## Signal Processing Toolbox<sup>™</sup> Reference

# MATLAB®

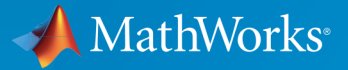

 $(\widehat{\mathsf{R}})$ 

R2016a

#### How to Contact MathWorks

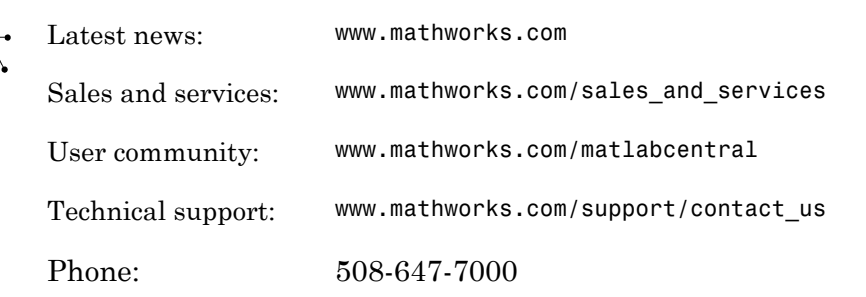

The MathWorks, Inc. 3 Apple Hill Drive Natick, MA 01760-2098

#### *Signal Processing Toolbox™ Reference*

© COPYRIGHT 1988–2016 by The MathWorks, Inc.

The software described in this document is furnished under a license agreement. The software may be used or copied only under the terms of the license agreement. No part of this manual may be photocopied or reproduced in any form without prior written consent from The MathWorks, Inc.

FEDERAL ACQUISITION: This provision applies to all acquisitions of the Program and Documentation by, for, or through the federal government of the United States. By accepting delivery of the Program or Documentation, the government hereby agrees that this software or documentation qualifies as commercial computer software or commercial computer software documentation as such terms are used or defined in FAR 12.212, DFARS Part 227.72, and DFARS 252.227-7014. Accordingly, the terms and conditions of this Agreement and only those rights specified in this Agreement, shall pertain to and govern the use, modification, reproduction, release, performance, display, and disclosure of the Program and Documentation by the federal government (or other entity acquiring for or through the federal government) and shall supersede any conflicting contractual terms or conditions. If this License fails to meet the government's needs or is inconsistent in any respect with federal procurement law, the government agrees to return the Program and Documentation, unused, to The MathWorks, Inc.

#### **Trademarks**

MATLAB and Simulink are registered trademarks of The MathWorks, Inc. See [www.mathworks.com/trademarks](http://www.mathworks.com/trademarks) for a list of additional trademarks. Other product or brand names may be trademarks or registered trademarks of their respective holders.

#### **Patents**

MathWorks products are protected by one or more U.S. patents. Please see [www.mathworks.com/patents](http://www.mathworks.com/patents) for more information.

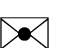

 $\boldsymbol{\pi}$ 

#### Revision History

1988 First printing New November 1997 Second printing Revised January 1998 Third printing Revised

September 2000 Fourth printing Revised for Version 5.0 (Release 12) July 2002 Fifth printing Revised for Version 6.0 (Release 13) December 2002 Online only Revised for Version 6.1 (Release 13+) June 2004 Online only Revised for Version 6.2 (Release 14) October 2004 Online only Revised for Version 6.2.1 (Release 14SP1) March 2005 Online only Revised for Version 6.2.1 (Release 14SP2) September 2005 Online only Revised for Version 6.4 (Release 14SP3) March 2006 Sixth printing Revised for Version 6.5 (Release 2006a) September 2006 Online only Revised for Version 6.6 (Release 2006b) March 2007 Online only Revised for Version 6.7 (Release 2007a) September 2007 Online only Revised for Version 6.8 (Release 2007b) March 2008 Online only Revised for Version 6.9 (Release 2008a) October 2008 Online only Revised for Version 6.10 (Release 2008b) March 2009 Online only Revised for Version 6.11 (Release 2009a) September 2009 Online only Revised for Version 6.12 (Release 2009b) March 2010 Online only Revised for Version 6.13 (Release 2010a) September 2010 Online only Revised for Version 6.14 (Release 2010b) April 2011 Online only Revised for Version 6.15 (Release 2011a) September 2011 Online only Revised for Version 6.16 (Release 2011b) March 2012 Online only Revised for Version 6.17 (Release 2012a) September 2012 Online only Revised for Version 6.18 (Release 2012b) March 2013 Online only Revised for Version 6.19 (Release 2013a) September 2013 Online only Revised for Version 6.20 (Release 2013b) March 2014 Online only Revised for Version 6.21 (Release 2014a) October 2014 Online only Revised for Version 6.22 (Release 2014b) March 2015 Online only Revised for Version 7.0 (Release 2015a) September 2015 Online only Revised for Version 7.1 (Release 2015b) March 2016 Online only Revised for Version 7.2 (Release 2016a)

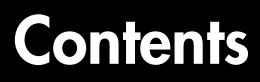

**[Functions — Alphabetical List](#page-6-0)**

[1](#page-6-0)

## <span id="page-6-0"></span>Functions — Alphabetical List

1

## abs

Absolute value (magnitude)

## **Description**

abs is a MATLAB® function.

## Examples

#### Magnitude of the DFT of a Sequence

Generate a signal composed of two sinusoids sampled at 100 Hz. Specify the sinusoid frequencies as 15 and 40 Hz. Compute the DFT of the sequence.

t = (0:99)/100; % Time vector  $x = sin(2*pi*15*t) + sin(2*pi*40*t);$  % Signal  $y = fft(x);$  % DFT of x  $m = abs(y);$  % Magnitude

Plot the magnitude of the DFT.

```
f = 0:50; % Frequency vector
m = m(1:51); \% Unique magnitudes
stem(f,m)
ylabel 'DFT magnitude'
xlabel 'Frequency (Hz)'
```
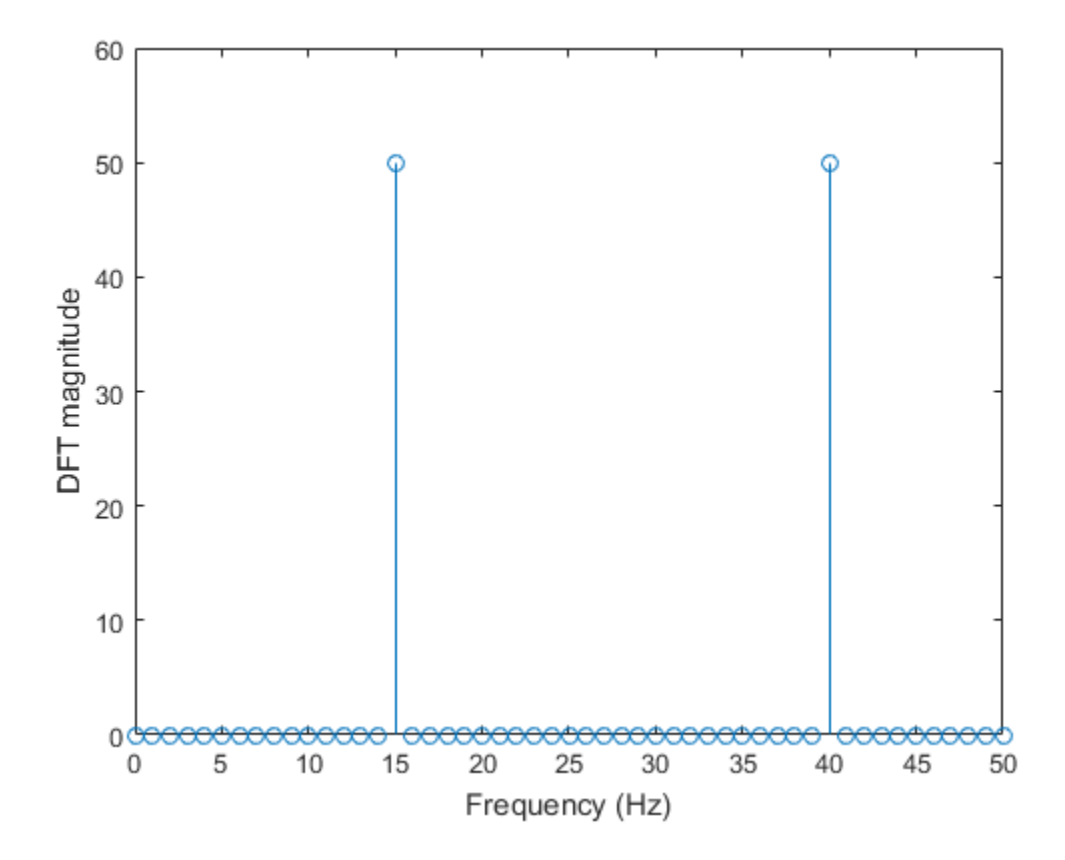

Introduced before R2006a

## ac2poly

Convert autocorrelation sequence to prediction polynomial

## **Syntax**

```
a = ac2poly(r)[a,efinal] = ac2poly(r)
```
## **Description**

a = ac2poly(r) finds the linear prediction FIR filter polynomial, a, corresponding to the autocorrelation sequence r. a is the same length as r, and  $a(1) = 1$ . The polynomial represents the coefficients of a prediction filter that outputs a signal with autocorrelation sequence approximately equal to r.

 $[a,efinal] = ac2poly(r)$  returns the final prediction error, efinal, determined by running the filter for  $l$ ength( $r$ ) steps.

## Examples

#### Prediction Polynomial from Autocorrelation Sequence

Given an autocorrelation sequence, r, determine the equivalent linear prediction filter polynomial and the final prediction error.

```
r = [5.0000 -1.5450 -3.9547 3.9331 1.4681 -4.7500];
[a,efinal] = ac2poly(r)a = 1.0000 0.6147 0.9898 0.0004 0.0034 -0.0077
```

```
efinal =
```
0.1791

## More About

Tips

You can apply this function to real or complex data.

## References

[1] Kay, Steven M. *Modern Spectral Estimation*. Englewood Cliffs, NJ: Prentice-Hall, 1988.

#### See Also

ac2rc | poly2ac | rc2poly

Introduced before R2006a

## ac2rc

Convert autocorrelation sequence to reflection coefficients

## **Syntax**

 $[k, r0] = ac2rc(r)$ 

## **Description**

 $[k, r0] = acc2rc(r)$  finds the reflection coefficients, k, corresponding to the autocorrelation sequence  $r \cdot r0$  contains the zero-lag autocorrelation. If  $r \cdot s$  a matrix where the columns are separate channels of autocorrelation sequences, ro contains the zero-lag autocorrelation coefficient for each channel. These reflection coefficients can be used to specify the lattice prediction filter that produces a sequence with approximately the same autocorrelation sequence as the given sequence r.

## More About

Tips

You can apply this function to real or complex data.

## References

[1] Kay, Steven M. *Modern Spectral Estimation*. Englewood Cliffs, NJ: Prentice-Hall, 1988.

#### See Also

ac2poly | rc2ac | poly2rc

#### Introduced before R2006a

## alignsignals

Align two signals by delaying earliest signal

## **Syntax**

```
[Xa, Ya] = \text{alignsignals}(X, Y)[Xa,Ya] = alignsignals(X,Y,maxlag)
[Xa,Ya] = alignsignals(X,Y,maxlag,'truncate')
[Xa, Ya, D] = \text{alignsignals(}
```
## **Description**

 $[Xa, Ya] = \text{alignsignals}(X, Y)$  estimates the delay, *D*, between the two input signals, X and Y, and returns the aligned signals, Xa and Ya.

- If Y is delayed with respect to X, then *D* is positive and X is delayed by *D* samples.
- If Y is advanced with respect to X, then *D* is negative and Y is delayed by –*D* samples.

Delays in X or Y can be introduced by prepending zeros.

 $[Xa, Ya] = \text{alignsignals}(X, Y, \text{maxlag})$  uses  $\text{maxlag}$  as the maximum window size to find the estimated delay, *D*, between the two input signals, X and Y. It returns the aligned signals, Xa and Ya.

 $[Xa, Ya] = \text{align signals}(X, Y, \text{maxlag}, 'truncated')$  keeps the lengths of the aligned signals, Xa and Ya, the same as those of the input signals, X and Y, respectively.

- If the estimated delay, *D*, is positive, then *D* zeros are prepended to X and the last *D* samples of X are truncated.
- If the estimated delay, *D*, is negative, then –*D* zeros are prepended to Y and the last –*D* samples of Y are truncated.

Notes X and Y are row or column vectors of length  $L_X$  and  $L_Y$ , respectively.

• If  $D \geq L_X$ , then Xa consists of  $L_X$  zeros. All samples of X are lost.

• If  $-D \geq L_Y$ , then Ya consists of  $L_Y$  zeros. All samples of Y are lost.

To avoid assigning a specific value to maxlag when using the 'truncate' option, set maxlag to [].

[Xa, Ya, D] = alignsignals(  $\Box$  ) returns the estimated delay, D. This syntax can include any of the input arguments used in previous syntaxes.

## Examples

#### Align Two Signals Where the First Signal Lags by Three Samples

Align signal Y with respect to X by advancing it three samples.

Create two signals, X and Y. X is exactly the same as Y, except X has three leading zeros and one additional following zero. Align the two signals.

```
X = [0 0 0 1 2 3 0 0];Y = [1 2 3 0];[Xa, Ya] = \text{alignsignals}(X, Y)Xa = 0 0 0 1 2 3 0 0
Ya = 0 0 0 1 2 3 0
```
#### Align Two Signals Where the Second Signal Lags by Two Samples

Align signal X when Y is delayed with respect to X by two samples.

Create two signals, X and Y. Y is exactly the same as X, except Y has two leading zeros. Align the two signals.

```
X = [1 2 3];Y = [0 \ 0 \ 1 \ 2 \ 3];maxlag = 2;
[Xa,Ya,D] = alignsignals(X,Y,maxlag)
Xa = 0 0 1 2 3
Ya =
 0 0 1 2 3
D = 2
```
#### Align Two Signals Where the Second Signal Is Noisy

Align signal Y with respect to X, despite the fact that Y is a noisy signal.

Create two signals, X and Y. Y is exactly the same as X with some noise added to it. Align the two signals.

```
X = [0 0 1 2 3 0];Y = \begin{bmatrix} 0.02 & 0.12 & 1.08 & 2.21 & 2.95 & -0.09 \end{bmatrix};
[Xa,Ya,D] = alignsignals(X,Y)
Xa = 0 0 1 2 3 0
Ya =
 0.0200 0.1200 1.0800 2.2100 2.9500 -0.0900
```

```
D =
```
0

You do not need to change the input signals to produce the output signals. The delay  $D$  is zero.

#### Align Two Signals Using the 'truncate' Option

Invoke the 'truncate' option when calling the alignsignals function.

Create two signals, X and Y. Y is exactly the same as X, except Y has two leading zeros. Align the two signals, applying the 'truncate' directive.

```
X = [1 2 3];Y = [0 0 1 2 3];[Xa,Ya,D] = alignsignals(X,Y,[], 'truncated')Xa = 0 0 1
Ya = 0 0 1 2 3
D = 2
```
Observe that the output signal Xa has a length of 3, the same length as input signal X.

In the case where using the 'truncate' option ends up truncating all the original data of X, a warning is issued. To make alignsignals issue such a warning, run the following example.

 $Y = [0 0 0 0 1 2 3];$ 

#### $[Xa,Ya,D] = \text{alignsignals}(X,Y,[])$ , 'truncate')

Warning: All original data in the first input X has been truncated because the length of X is smaller than the estimated delay D: to avoid truncating this data do not use the 'truncate' option.

 $Xa =$  0 0 0  $Ya =$  0 0 0 0 1 2 3  $D =$ 4

#### Align a Signal and a Periodic Repetition of It

Align signal Y with respect to X, despite the fact that Y is a periodic repetition of X. Return the smallest possible delay.

Create two signals, X and Y. Y consists of two copies of the nonzero portion of X separated by zeros. Align the two signals.

```
X = [0 1 2 3];Y = [1 2 3 0 0 0 0 1 2 3 0 0];
[Xa, Ya, D] = \text{alignsignals}(X, Y)Xa = 0 1 2 3
Ya = 0 1 2 3 0 0 0 0 1 2 3 0 0
```
 $D =$ -1

## Input Arguments

#### **X** — First input signal

vector of numeric values

#### First input signal, specified as a numeric vector of length *LX*.

Example: [1 2 3] Data Types: single | double | int8 | int16 | int32 | int64 | uint8 | uint16 | uint32 | uint64 Complex Number Support: Yes

#### **Y** — Second input signal

vector of numeric values

#### Second input signal, specified as a numeric vector of length *LY*.

Example: [0 0 1 2 3]

```
Data Types: single | double | int8 | int16 | int32 | int64 | uint8 | uint16 |
uint32 | uint64
Complex Number Support: Yes
```
#### **maxlag** — Maximum window size or lag

scalar integer | []

Maximum window size, or lag, specified as an integer-valued scalar. By default, maxlag is equal to  $max(length(X),length(Y)) -1$ . If maxlag is input as  $[]$ , it is replaced by the default value. If maxlag is negative, it is replaced by its absolute value. If maxlag is not integer-valued, or is complex, Inf, or NaN, then alignsignals returns an error.

Example: 2

```
Data Types: single | double | int8 | int16 | int32 | int64 | uint8 | uint16 |
uint32 | uint64
```
## Output Arguments

#### **Xa** — Aligned first signal

vector of numeric values

Aligned first signal, returned as a numeric vector that is aligned with the second output argument, Ya. If input argument  $X$  is a row vector, then  $X$ a is also a row vector. If input argument X is a column vector, then Xa is also a column vector. If you specify the 'truncate' option and the estimated delay *D* is positive, then Xa is equivalent to the input signal X with *D* zeros prepended to it and its last *D* samples truncated.

#### **Ya** — Aligned second signal

vector of numeric values

Aligned second signal, returned as a numeric vector that is aligned with the first output argument, Xa. If input argument Y is a row vector, then Ya is also a row vector. If input argument Y is a column vector, then Ya is also a column vector. If you specify the 'truncate' option and the estimated delay *D* is negative, then Ya is equivalent to the input signal Y with –*D* zeros prepended to it and its last –*D* samples truncated.

#### **D** — Estimated delay between input signals

scalar integer

Estimated delay between input signals, returned as a scalar integer. This integer represents the number of samples by which the two input signals, X and Y are offset.

- If Y is delayed with respect to X, then D is positive and X is delayed by D samples.
- If Y is advanced with respect to X, then  $D$  is negative and Y is delayed by  $-D$  samples.
- If X and Y are already aligned, then D is zero and neither X nor Y are delayed.

If you specify a value for the input argument maxlag, then D must be less than or equal to maxlag.

## More About

#### Algorithms

• You can find the theory on delay estimation in the specification of the finddelay function (see ["Algorithms" on page 1-755\)](#page-760-0).

- The alignsignals function uses the estimated delay *D* to delay the earliest signal such that the two signals have the same starting point.
- As specified for the finddelay function, the pair of signals need not be exact delayed copies of each other. However, the signals can be successfully aligned only if there is sufficient correlation between them.

For more information on estimating covariance and correlation functions, see [\[1\]](#page-19-0).

#### References

<span id="page-19-0"></span>[1] Orfanidis, Sophocles J. *Optimum Signal Processing. An Introduction*. 2nd Ed. Englewood Cliffs, NJ: Prentice-Hall, 1996.

#### See Also

finddelay | xcorr

## angle

Phase angle

## **Description**

angle is a MATLAB function.

## Examples

#### FFT Phase

Generate a signal and compute its DFT. Specify a sample rate of 100 Hz. Find the phase of the transform and plot it as a function of frequency.

```
t = (0:99)/100; % Time vector
x = sin(2*pi*15*t) + sin(2*pi*40*t); % Signal
y = fft(x); & Compute DFT of x
p =unwrap(angle(y)); \frac{1}{2} Phase
f = (0:length(y)-1)/length(y)*100; % Frequency vector
plot(f,p)
xlabel 'Frequency (Hz)'
ylabel 'Phase (rad)'
```
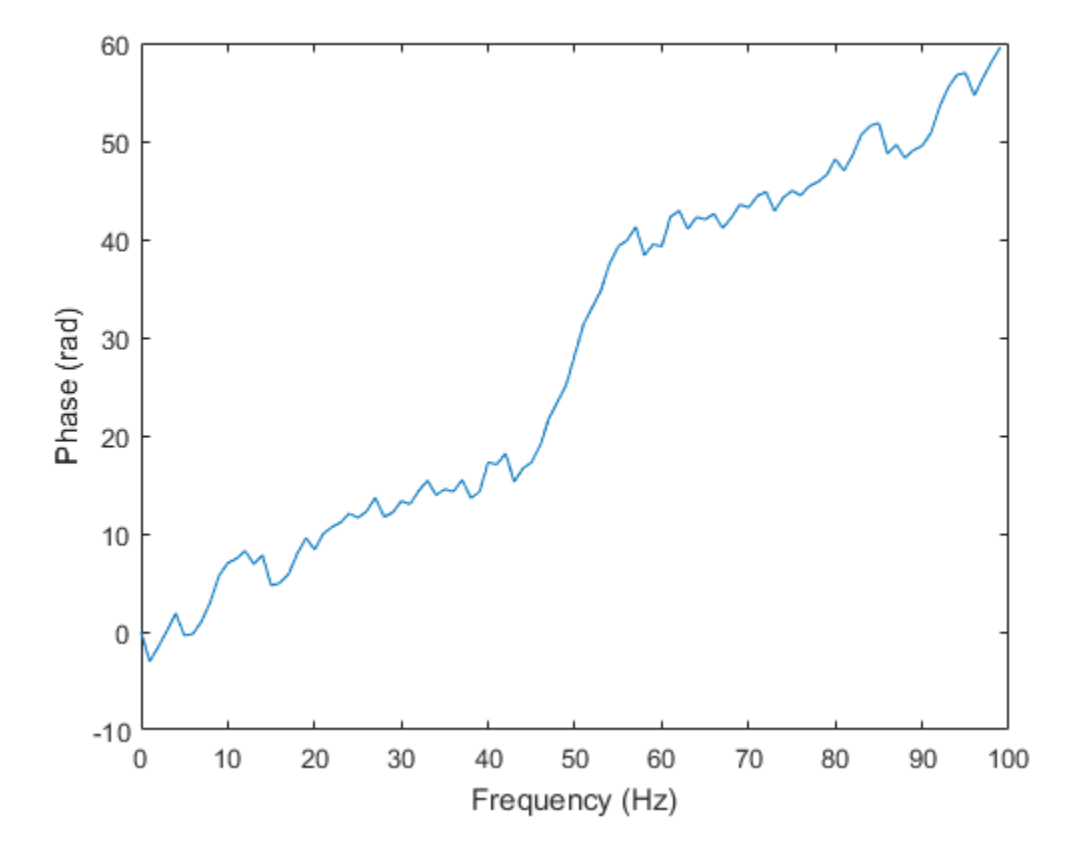

Introduced before R2006a

## arburg

Autoregressive all-pole model parameters — Burg's method

## **Syntax**

 $a =$ arburg $(x, p)$  $[a,e] =$  arburg(x,p)  $[a,e,rc] = arburg(x,p)$ 

## **Description**

 $a =$  arburg( $x, p$ ) returns the normalized autoregressive (AR) parameters corresponding to a model of order  $p$  for the input array,  $x$ . If  $x$  is a vector, then the output array, a, is a row vector. If x is a matrix, then the parameters along the *n*th row of a model the *n*th column of **x**. **a** has  $p + 1$  columns. **p** must be less than the number of elements (or rows) of x.

 $[a,e] =$  arburg(x, p) returns the estimated variance, e, of the white noise input.

 $[a,e,rc] =$  arburg(x,p) returns the reflection coefficients in rc.

## Examples

#### Parameter Estimation Using Burg's Method

Use a vector of polynomial coefficients to generate an AR(4) process by filtering 1024 samples of white noise. Reset the random number generator for reproducible results. Use Burg's method to estimate the coefficients.

rng default A = [1 -2.7607 3.8106 -2.6535 0.9238];  $y = filter(1, A, 0.2*randn(1024, 1));$ 

```
\arccot f s = arburg(y,4)arcoeffs =
    1.0000 -2.7743 3.8408 -2.6843 0.9360
```
Generate 50 realizations of the process, changing each time the variance of the input noise. Compare the Burg-estimated variances to the actual values.

```
nrealiz = 50;noisestdz = rand(1, nrealiz)+0.5;randomise = randn(1024, nrealiz);for k = 1: nrealiz
    y = filter(1, A, noisestdz(k) * randomoise(:, k));[arcoeffs,noisevar(k)] = arburg(y,4);end
plot(noisestdz.^2,noisevar,'*')
title('Noise Variance')
xlabel('Input')
ylabel('Estimated')
```
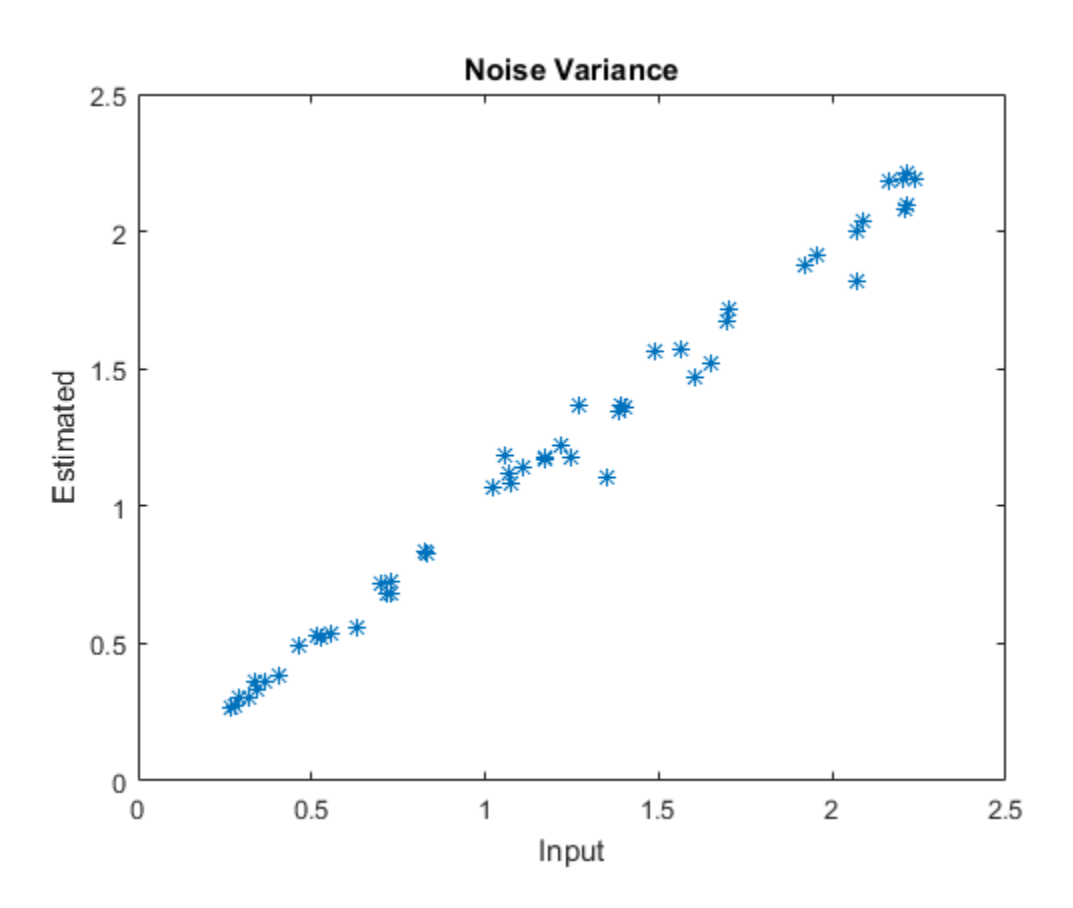

Repeat the procedure using arburg's multichannel syntax.

```
realiz = bsxfun(@times,noisestdz,randnoise);
Y = filter(1, A, realize);[coeffs,variances] = arburg(Y,4);hold on
plot(noisestdz.^2,variances,'o')
q = legend('Single channel loop','Multichannel');
q.Location = 'best';
```
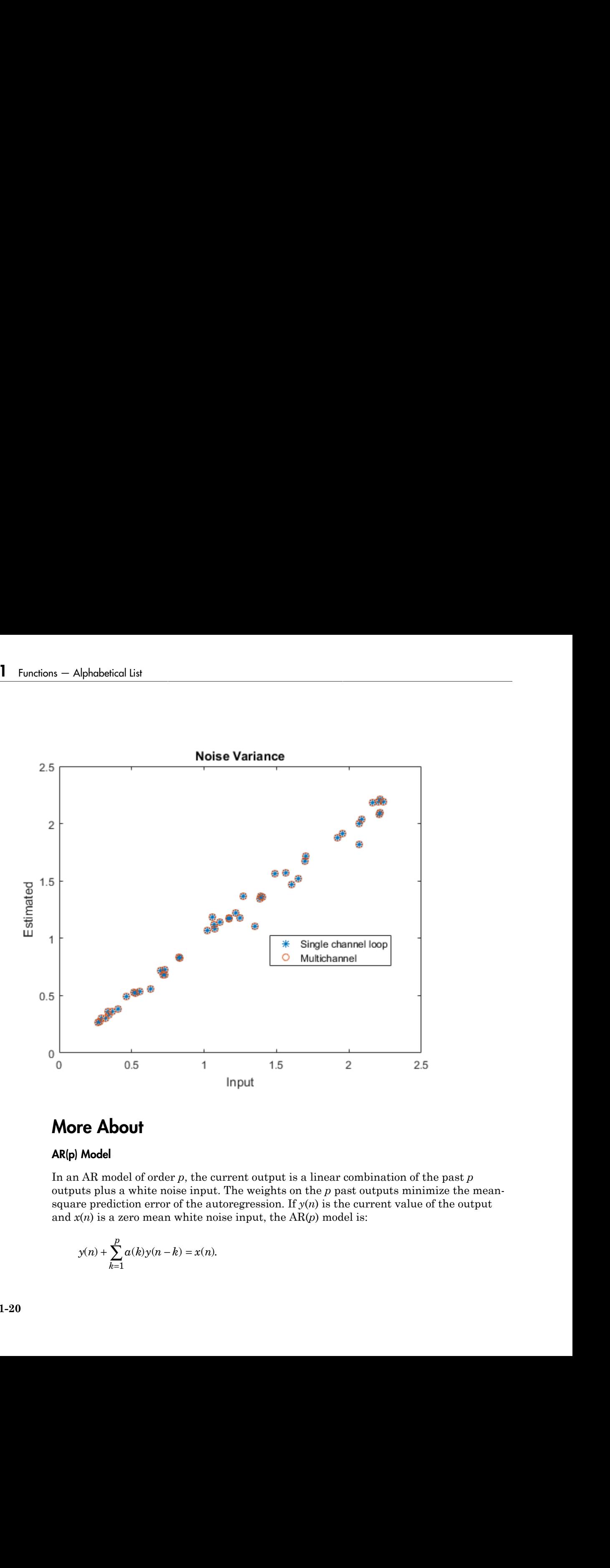

## More About

#### AR(p) Model

In an AR model of order *p*, the current output is a linear combination of the past *p* outputs plus a white noise input. The weights on the *p* past outputs minimize the meansquare prediction error of the autoregression. If  $y(n)$  is the current value of the output and  $x(n)$  is a zero mean white noise input, the  $AR(p)$  model is:

$$
y(n) + \sum_{k=1}^{p} a(k)y(n-k) = x(n).
$$

#### Reflection Coefficients

The *reflection coefficients* are the partial autocorrelation coefficients scaled by –1. The reflection coefficients indicate the time dependence between  $y(n)$  and  $y(n - k)$  after subtracting the prediction based on the intervening  $k-1$  time steps.

#### Algorithms

The Burg method estimates the reflection coefficients and uses the reflection coefficients to estimate the AR parameters recursively. You can find the recursion and lattice filter relations describing the update of the forward and backward prediction errors in [1].

• "Parametric Modeling"

## References

[1] Kay, Steven M. *Modern Spectral Estimation: Theory and Application*. Englewood Cliffs, NJ: Prentice Hall, 1988.

#### See Also

arcov | armcov | aryule | levinson | lpc

Introduced before R2006a

#### arcov

Autoregressive all-pole model parameters — covariance method

## **Syntax**

 $a = \arccos(x, p)$  $[a,e] = \text{arcov}(x,p)$ 

## **Description**

 $a = \text{arcov}(x, p)$  uses the covariance method to fit a pth-order autoregressive (AR) model to the input signal, x, which is assumed to be the output of an AR system driven by white noise. This method minimizes the forward prediction error in the least-squares sense. The output array, a, contains normalized estimates of the AR system parameters,  $A(z)$ , in descending powers of z. a has  $p + 1$  columns. If x is a vector, then a is a row vector. If a is a matrix, then the coefficients along the *n*th row of a model the *n*th column of x.

 $[a, e] = \arccos(x, p)$  returns the variance estimate, e, of the white noise input to the AR model.

## Examples

#### Parameter Estimation Using the Covariance Method

Use a vector of polynomial coefficients to generate an AR(4) process by filtering 1024 samples of white noise. Reset the random number generator for reproducible results. Use the covariance method to estimate the coefficients.

rng default  $A = \{1 \quad -2.7607 \quad 3.8106 \quad -2.6535 \quad 0.9238\};$  $y = filter(1, A, 0.2*randn(1024, 1));$ 

```
\arccot f s = \arccot(y, 4)arcoeffs =
    1.0000 -2.7746 3.8419 -2.6857 0.9367
```
Generate 50 realizations of the process, changing each time the variance of the input noise. Compare the covariance-estimated variances to the actual values.

```
nrealiz = 50;noisestdz = rand(1, nrealiz)+0.5;randomise = randn(1024, nrealiz);for k = 1: nrealiz
    y = filter(1, A, noisestdz(k) * randomsize(:,k));[arcoeffs,noisevar(k)] = arcov(y,4);end
plot(noisestdz.^2,noisevar,'*')
title('Noise Variance')
xlabel('Input')
ylabel('Estimated')
```
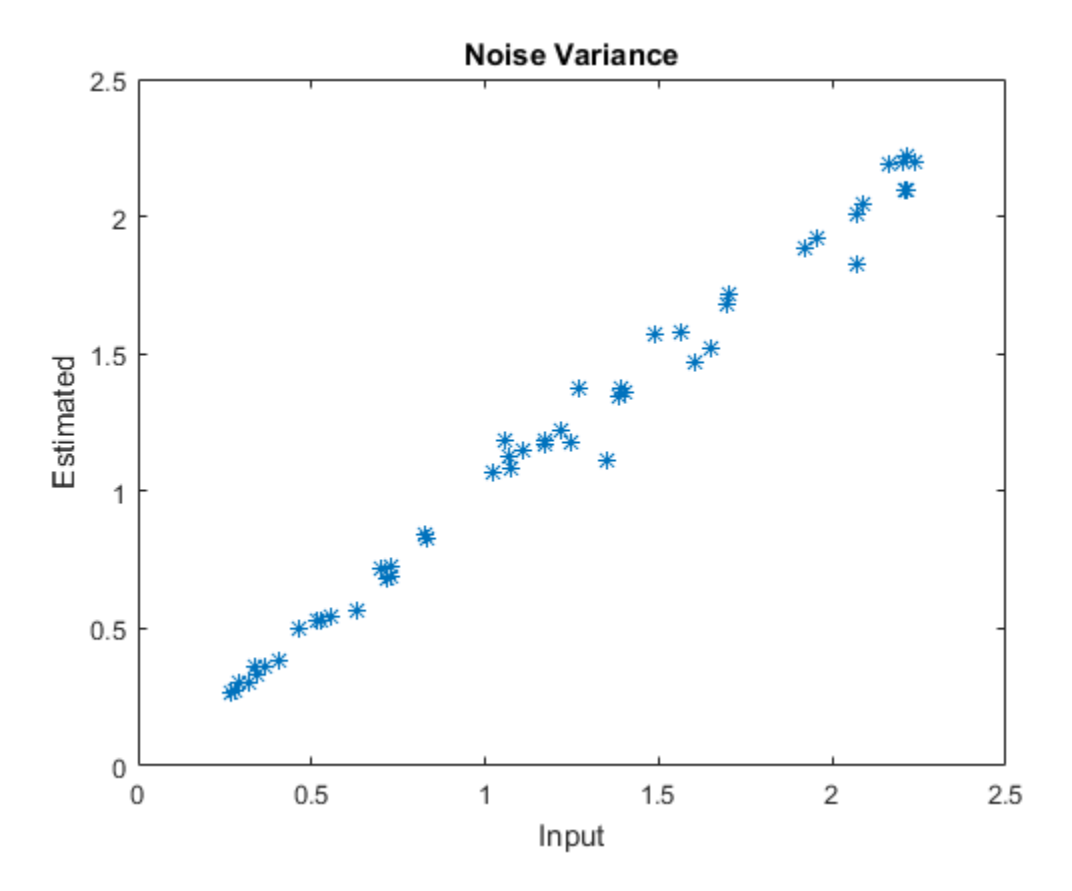

Repeat the procedure using arcov's multichannel syntax.

```
realiz = bsxfun(@times,noisestdz,randnoise);
Y = filter(1, A, realize);[coeffs,variances] = arcov(Y,4);hold on
plot(noisestdz.^2,variances,'o')
q = legend('Single channel loop','Multichannel');
q.Location = 'best';
```
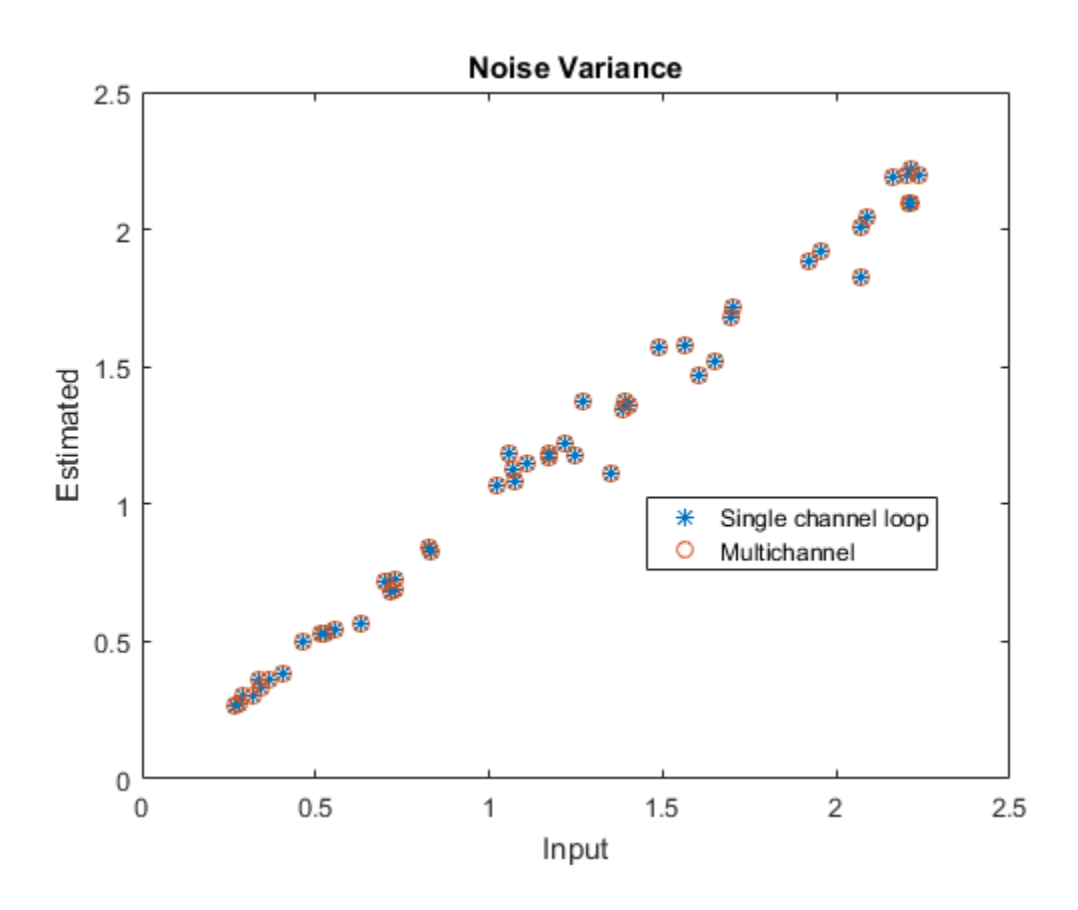

## More About

#### AR(p) Model

Let  $y(n)$  be a wide-sense stationary random process obtained by filtering white noise of variance *e* with the system function  $A(z)$ . If  $P_y(e^{j\omega})$  is the power spectral density of  $y(n)$ , then

$$
P_y(e^{j\omega}) = \frac{e}{\left| A(e^{j\omega}) \right|^2} = \frac{e}{\left| 1 + \sum_{k=1}^p a(k)e^{-j\omega k} \right|^2}
$$

 $P_2(e^{in}) = \frac{1}{|A(e^{in})|^2} = \frac{e}{\left|1 + \sum_{k=1}^p \alpha(k)e^{-j\omega k}\right|^2}$ <br>  $P_2(e^{in}) = \frac{1}{|A(e^{in})|^2} = \frac{e}{\left|1 + \sum_{k=1}^p \alpha(k)e^{-j\omega k}\right|^2}$ <br>
Also<br>  $P_3 = \frac{e}{\left|1 + \sum_{k=1}^p \alpha(k)e^{-j\omega k}\right|} = \frac{1}{\left|1 + \sum_{k=1}^p \alpha(k)e^{-j\omega k}\right|} = \frac{1}{\left|1 + \sum_{k=1}^p \alpha(k)e^{ \frac{e}{\left|4 + \sum_{k=1}^{n} a(k)e^{-j\omega k}\right|^2}$ <br>  $\left|1 + \sum_{k=1}^{n} a(k)e^{-j\omega k}\right|^2$ <br>
the definitions the input data using an all-pole model, the correct<br>
del order, p, is important.<br>  $\alpha \vee |x|$  ary  $\mu 1 \geq |x| \geq 0$  prony<br>  $\alpha \in \mathbb{R}^{200$  $\left. \frac{e}{a(k)e^{-j\omega k}} \right|^2$ <br>s the input data using an all-pole model, the correct<br>portant.<br> $\infty$  | pcov | prony *j k*  $(e^{j\omega}) = \frac{e}{\left| A(e^{j\omega}) \right|^2} = \frac{e}{\left| 1 + \sum_{k=1}^{P} a(k)e^{-j\omega k} \right|^2}.$ <br>
the method characterizes the input data using an all-pole model, the correct<br>
the model order, p, is important.<br>
SO<br>
| a ramcov | aryule | lpc | pcov | pr  $\frac{e}{\left[ (e^{j\omega}) \right]^2} = \frac{e}{\left| 1 + \sum_{k=1}^{p} a(k)e^{-j\omega k} \right|^2}$ <br>
and characterizes the input data using an all-pole model, the correct<br>
el order, p, is important.<br>
v | aryule | 1 pc | pcov | prony<br>
R2006q and List<br>  $=\frac{e}{\left| A(e^{j\omega}) \right|^2} = \frac{e}{\left| 1 + \sum_{k=1}^{p} a(k)e^{-j\omega k} \right|^2}.$ <br>
emethod characterizes the input data using an all-pole model, the correct<br>
model order, p, is important.<br>
mov | aryule | 1pc | pcov | prony<br>
fore R2006 Because the method characterizes the input data using an all-pole model, the correct choice of the model order, *p*, is important.

#### See Also arburg | armcov | aryule | lpc | pcov | prony

Introduced before R2006a

#### armcov

Autoregressive all-pole model parameters — modified covariance method

## **Syntax**

 $a = \text{arrow}(x, p)$  $[a,e] = \text{arrow}(x,p)$ 

## **Description**

 $a = \text{armcov}(x, p)$  uses the modified covariance method to fit a pth-order autoregressive (AR) model to the input signal, x, which is assumed to be the output of an AR system driven by white noise. This method minimizes the forward and backward prediction errors in the least-squares sense. The output array, a, contains the normalized estimates of the AR system parameters,  $A(z)$ , in descending powers of z. a has  $p + 1$  columns. If x is a vector, then a is a row vector. If a is a matrix, then the coefficients along the *n*th row of a model the *n*th column of x.

 $[a, e]$  = armcov $(x, p)$  returns the variance estimate, e, of the white noise input to the AR model.

## Examples

#### Parameter Estimation Using the Modified Covariance Method

Use a vector of polynomial coefficients to generate an AR(4) process by filtering 1024 samples of white noise. Reset the random number generator for reproducible results. Use the modified covariance method to estimate the coefficients.

```
rng default
A = \{1 \quad -2.7607 \quad 3.8106 \quad -2.6535 \quad 0.9238\};y = filter(1, A, 0.2*randn(1024, 1));
```

```
\arccot f s = \arccos(y, 4)arcoeffs =
    1.0000 -2.7741 3.8404 -2.6841 0.9360
```
Generate 50 realizations of the process, changing each time the variance of the input noise. Compare the modified-covariance-estimated variances to the actual values.

```
nrealiz = 50;noisestdz = rand(1, nrealiz)+0.5;randomise = randn(1024, nrealiz);for k = 1: nrealiz
    y = filter(1, A, noisestdz(k) * randomoise(:, k));[arcoeffs,noisevar(k)] = armcov(y,4);end
plot(noisestdz.^2,noisevar,'*')
title('Noise Variance')
xlabel('Input')
ylabel('Estimated')
```
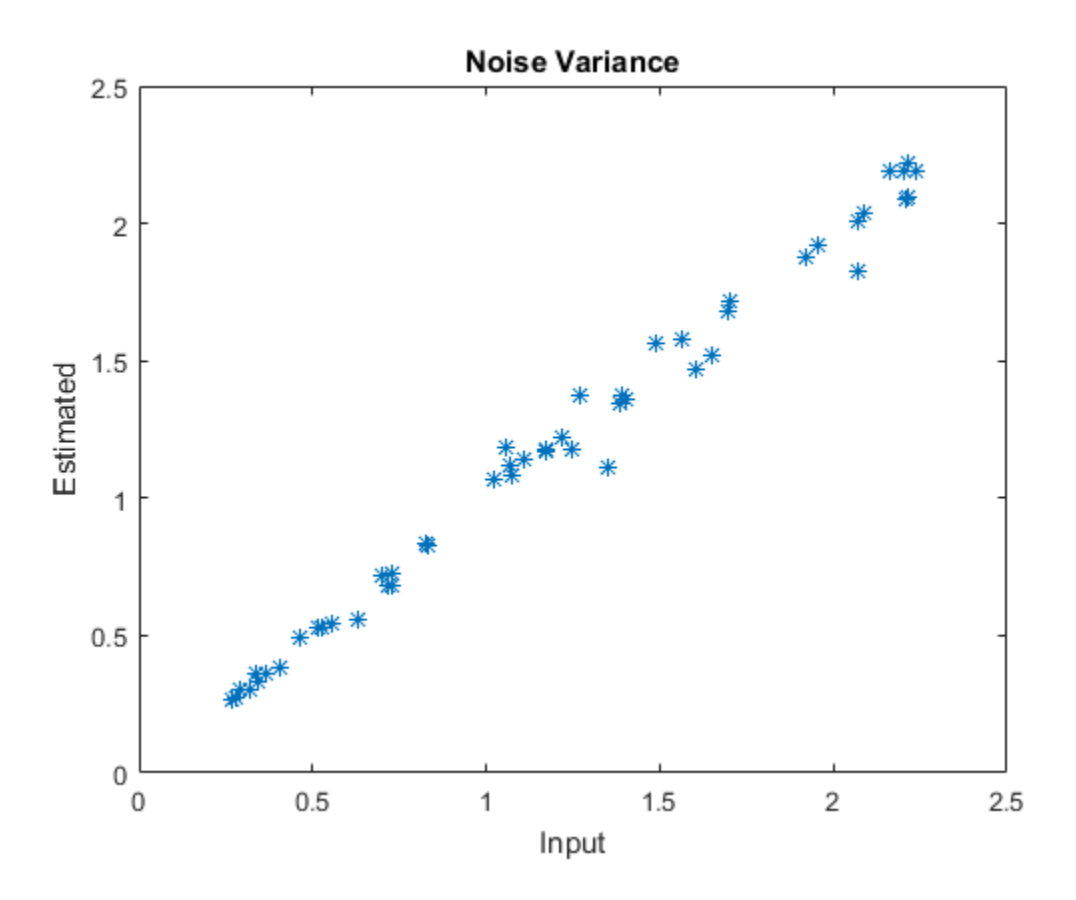

Repeat the procedure using armcov's multichannel syntax.

```
realiz = bsxfun(@times,noisestdz,randnoise);
Y = filter(1, A, realize);[coeffs,variances] = \text{arrow}(Y,4);hold on
plot(noisestdz.^2,variances,'o')
q = legend('Single channel loop','Multichannel');
q.Location = 'best';
```
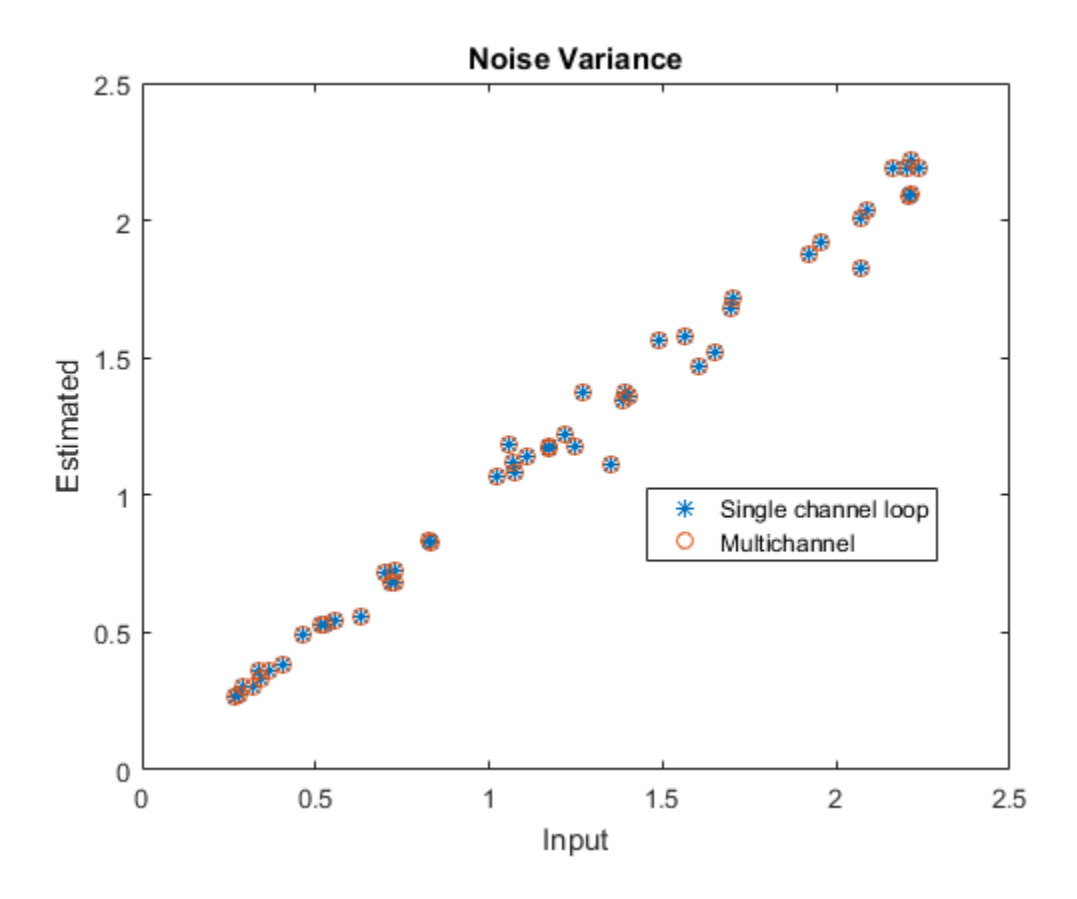

## More About

#### AR(p) Model

Let  $y(n)$  be a wide-sense stationary random process obtained by filtering a white noise input with variance *e* with the system function  $A(z)$ . If  $P_y(e^{j\omega})$  is the power spectral density of *y*(*n*), then
$$
P_y(e^{j\omega}) = \frac{e}{|A(e^{j\omega})|^2} = \frac{e}{\left|1 + \sum_{k=1}^p a(k)e^{-j\omega k}\right|^2}.
$$
  
use the method characterizes the input data using an all-pole model, the correct  
we of the model order, p, is important.  
**Also**  
Urg | arcov | aryule | lpc | pmcov | prony  
duced before R2006a

 $\frac{e^{ax}}{a(a(e^{3/\alpha})^2} = \frac{e}{\left|1 + \sum_{k=1}^{n} a(k)e^{-j\omega k}\right|^2}$ <br>the characterizes the input data using an all-pole model, the correction order, p, is important.<br>V | aryule | 1pc | pmcov | prony<br>**R2006**  $\left(\frac{e}{\alpha(k)e^{-j\omega k}}\right)^2$ <br>
as the input data using an all-pole model, the correct<br>
1 pmcov | prony<br>
1 pmcov | prony *j k*  $(e^{j\omega}) = \frac{e}{\left| A(e^{j\omega}) \right|^2} = \frac{e}{\left| 1 + \sum_{k=1}^{p} a(k)e^{-j\omega k} \right|^2}.$ <br>
the method characterizes the input data using an all-pole model, the correct the model order, p, is important.<br> **SO**<br>  $\left| A \cos \theta \right| = \left| \frac{1}{2} \right| \cos \theta$  and  $\frac{e}{(e^{j\omega})^2} = \frac{e}{\left|1 + \sum_{k=1}^{p} a(k)e^{-j\omega k}\right|^2}$ <br>
and characterizes the input data using an all-pole model, the correct<br>
el order, p, is important.<br>
| aryule | 1pc | pmcov | prony<br>
R2006q commons<br>  $=\frac{e}{\left| A(e^{j\omega}) \right|^2} = \frac{e}{\left| 1 + \sum_{k=1}^{p} a(k)e^{-j\omega k} \right|^2}.$ <br>
method characterizes the input data using an all-pole model, the correct model order, p, is important.<br>
cov | aryule | 1pc | pmcov | prony<br>
fore R2006a Because the method characterizes the input data using an all-pole model, the correct choice of the model order, *p*, is important.

### See Also arburg | arcov | aryule | lpc | pmcov | prony

# aryule

Autoregressive all-pole model parameters — Yule-Walker method

### **Syntax**

 $a = \text{arvalue}(x, p)$  $[a,e] = \text{aryule}(x,p)$  $[a, e, rc] = aryule(x, p)$ 

### **Description**

 $a = \text{aryule}(x, p)$  returns the normalized autoregressive (AR) parameters corresponding to a model of order  $p$  for the input array,  $x$ . If  $x$  is a vector, then the output array, a, is a row vector. If x is a matrix, then the parameters along the *n*th row of a model the *n*th column of **x**. **a** has  $p + 1$  columns. **p** must be less than the number of elements (or rows) of x.

 $[a, e] = \text{aryule}(x, p)$  returns the estimated variance, e, of the white noise input.

 $[a,e,rc] = \text{aryule}(x,p)$  returns the reflection coefficients in rc.

## Examples

#### Parameter Estimation Using the Yule-Walker Method

Use a vector of polynomial coefficients to generate an AR(4) process by filtering 1024 samples of white noise. Reset the random number generator for reproducible results. Use the Yule-Walker method to estimate the coefficients.

rng default A = [1 -2.7607 3.8106 -2.6535 0.9238];  $y = filter(1, A, 0.2*randn(1024, 1));$ 

```
arcoeffs = aryule(y,4)arcoeffs =
    1.0000 -2.7262 3.7296 -2.5753 0.8927
```
Generate 50 realizations of the process, changing each time the variance of the input noise. Compare the Yule-Walker-estimated variances to the actual values.

```
nrealiz = 50;noisestdz = rand(1, nrealiz)+0.5;randomise = randn(1024, nrealiz);for k = 1: nrealiz
    y = filter(1, A, noisestdz(k) * randomsize(:,k));[arcoeffs,noisevar(k)] = aryule(y,4);end
plot(noisestdz.^2,noisevar,'*')
title('Noise Variance')
xlabel('Input')
ylabel('Estimated')
```
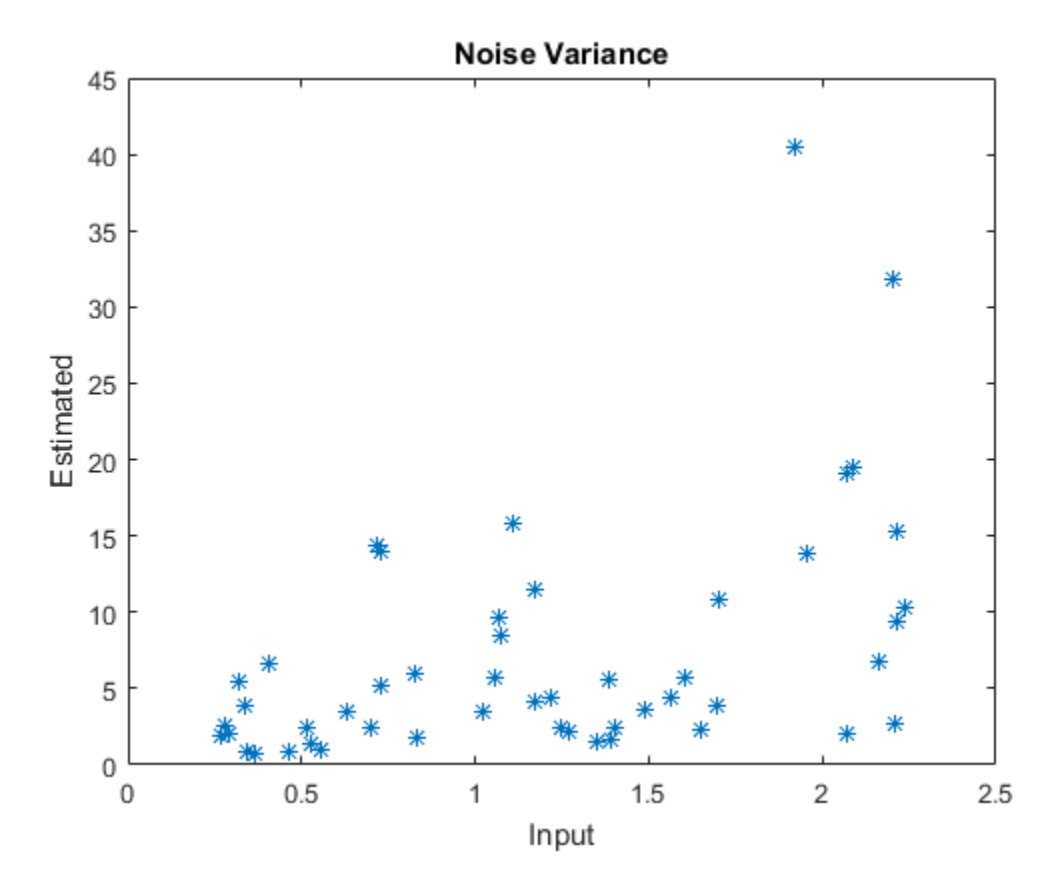

Repeat the procedure using aryule's multichannel syntax.

```
realiz = bsxfun(@times,noisestdz,randnoise);
Y = filter(1, A, realize);[coeffs,variances] = aryule(Y,4);hold on
plot(noisestdz.^2,variances,'o')
q = legend('Single channel loop','Multichannel');
q.Location = 'best';
```
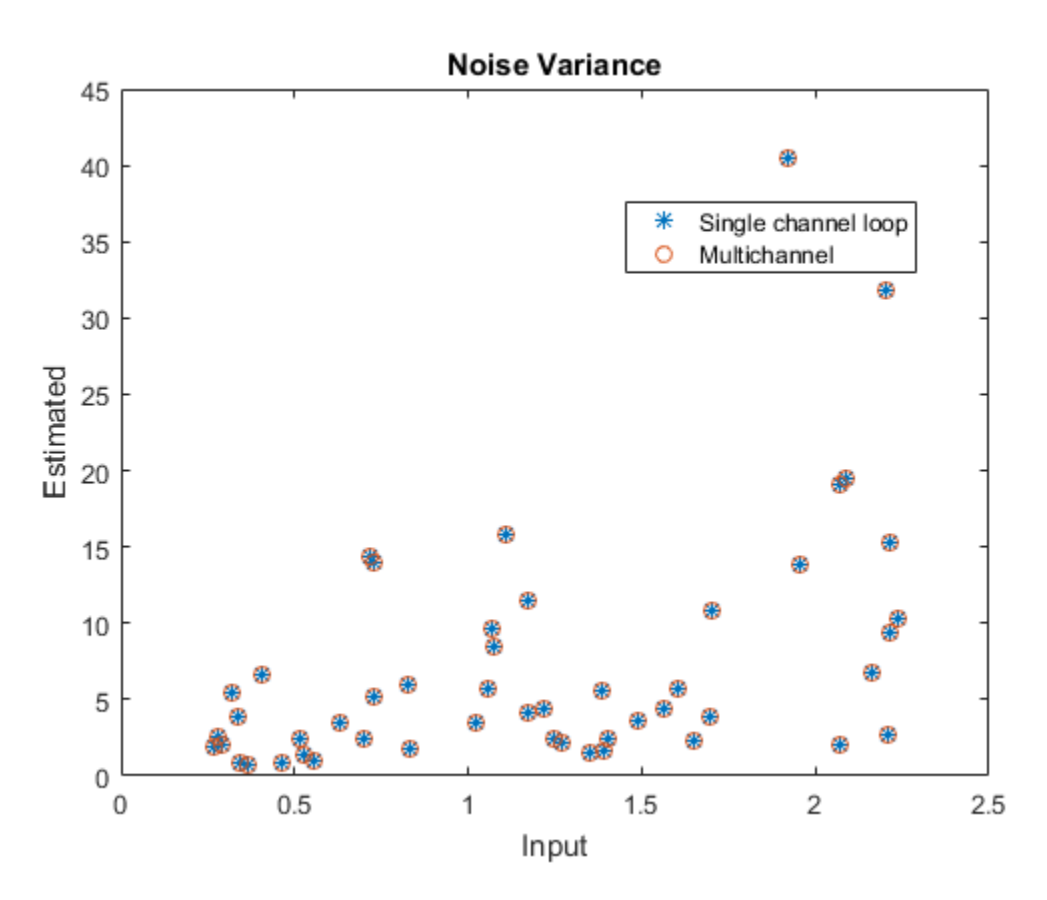

Estimate Model order Using Decay of Reflection Coefficients

Use a vector of polynomial coefficients to generate an AR(2) process by filtering 1024 samples of white noise. Reset the random number generator for reproducible results.

```
rng default
```
 $y = filter(1, [1 -0.75 0.5], 0.2*randn(1024, 1));$ 

Use the Yule-Walker method to fit an AR(10) model to the process. Output and plot the reflection coefficients.

```
[ar_coeffs,NoiseVariance,reflect_coeffs] = aryule(y,10);
```

```
stem(reflect_coeffs)
axis([-0.05 10.5 -1 1])
title('Reflection Coefficients by Lag')
```
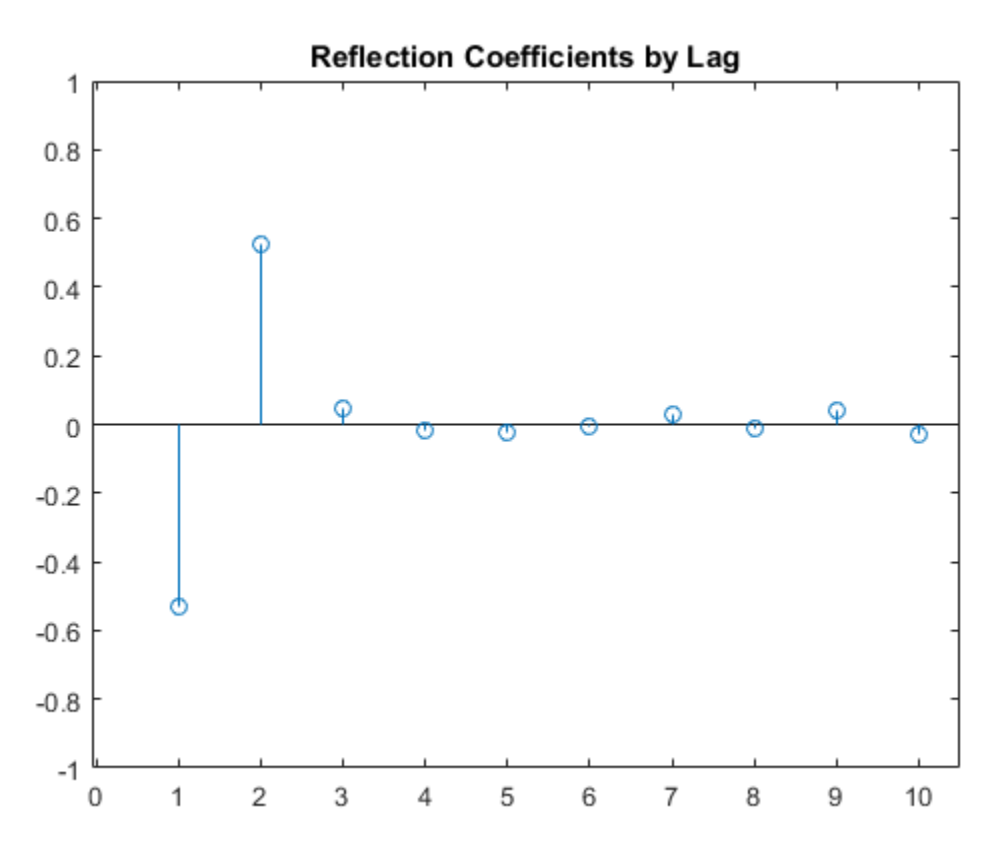

The reflection coefficients decay to zero after lag 2, which indicates that an AR(10) model significantly overestimates the time dependence in the data.

### More About

#### AR(p) Model

In an AR model of order *p*, the current output is a linear combination of the past *p* outputs plus a white noise input. The weights on the *p* past outputs minimize the meansquare prediction error of the autoregression. If  $y(n)$  is the current value of the output and  $x(n)$  is a zero-mean white noise input, the  $AR(p)$  model is:

$$
\sum_{k=0}^{p} a(k)y(n-k) = x(n).
$$

#### Reflection Coefficients

rediction error of the autoregression. If  $y(n)$  is the current value of the output<br>is a zero-mean white noise input, the AR(*p*) model is:<br> $a(k)y(n-k) = x(n)$ <br>**1 Coefficients**<br>**1. Coefficients**<br>**1. Coefficients**<br>**1. Coefficients** or ediction error of the autoregression. If  $y(n)$  is the current value of the output<br>
s a zero-mean white noise input, the AR(p) model is:<br>
( $k$ ) $y(n-k) = x(n)$ <br> **Coefficients**<br>
tion coefficients are the partial autocorrelatio The reflection coefficients are the partial autocorrelation coefficients scaled by  $-1$ . The reflection coefficients indicate the time dependence between  $y(n)$  and  $y(n - k)$  after subtracting the prediction based on the intervening  $k-1$  time steps.

#### **Algorithms**

aryule uses the Levinson-Durbin recursion on the biased estimate of the sample autocorrelation sequence to compute the parameters.

• "Parametric Modeling"

## References

[1] Hayes, Monson H. *Statistical Digital Signal Processing and Modeling*. New York: John Wiley & Sons, 1996.

### See Also

arburg | arcov | armcov | levinson | lpc

# bandpower

Band power

### **Syntax**

```
p =bandpower(x)
```
- $p =$ bandpower(x,fs,freqrange)
- $p = bandpower(pxx, f, 'psd')$
- p = bandpower(pxx,f,freqrange,'psd')

## **Description**

 $p =$  bandpower(x) returns the average power in the input signal, x. If x is a matrix, then bandpower computes the average power in each column independently.

 $p =$  bandpower(x, fs, freqrange) returns the average power in the frequency range, freqrange, specified as a two-element vector. You must input the sampling frequency, fs, to return the power in a specified frequency range. bandpower uses a modified periodogram to determine the average power in freqrange.

 $p =$  bandpower( $pxx, f, 'psd'$ ) returns the average power computed by integrating the power spectral density (PSD) estimate, pxx. The integral is approximated by the rectangle method. The input, f, is a vector of frequencies corresponding to the PSD estimates in pxx. The string 'psd' indicates the input is a PSD estimate and not time series data.

p = bandpower(pxx,f,freqrange,'psd') returns the average power contained in the frequency interval, freqrange. If the frequencies in freqrange do not match values in f, the closest values are used. The average power is computed by integrating the power spectral density (PSD) estimate, pxx. The integral is approximated by the rectangle method. The string 'psd' indicates the input is a PSD estimate and not time series data.

### Examples

#### Comparison with Euclidean Norm

Create a signal consisting of a 100 Hz sine wave in additive *N*(0,1) white Gaussian noise. The sampling frequency is 1 kHz. Determine the average power and compare it against the  $\ell_2$  norm.

```
t = 0:0.001:1-0.001;x = cos(2*pi*100*t)+randn(size(t));p =bandpower(x)
l2norm = norm(x, 2)^2/numel(x)p = 1.5264
l2norm = 1.5264
```
#### Percentage of Total Power in Frequency Interval

Determine the percentage of the total power in a specified frequency interval.

Create a signal consisting of a 100 Hz sine wave in additive *N*(0,1) white Gaussian noise. The sampling frequency is 1 kHz. Determine the percentage of the total power in the frequency interval between 50 Hz and 150 Hz. Reset the random number generator for reproducible results.

```
rng('default')
t = 0:0.001:1-0.001;x = cos(2 * pi * 100 * t) + randn(size(t));pband = bandpower(x, 1000, [50 150]);
ptot = bandpower(x,1000, [0, 500]);
per power = 100*(pband/ptot)
```
per power = 51.9591

#### Periodogram Input

Determine the average power by first computing a PSD estimate using the periodogram. Input the PSD estimate to bandpower.

Create a signal consisting of a 100 Hz sine wave in additive *N*(0,1) white Gaussian noise. The sampling frequency is 1 kHz. Obtain the periodogram and use the 'psd' flag to compute the average power using the PSD estimate. Compare the result against the average power computed in the time domain.

```
t = 0:0.001:1-0.001;Fs = 1000;x = cos(2*pi*100*t) + randn(size(t));[Pxx,F] = periodogram(x, rectwin(length(x)), length(x),Fs);p = bandpower(Pxx, F, 'psd')avpow = norm(x, 2) ^2/numel(x)
p = 1.5264
avpow = 1.5264
```
#### Percentage of Power in Frequency Band (Periodogram)

Determine the percentage of the total power in a specified frequency interval using the periodogram as the input.

Create a signal consisting of a 100 Hz sine wave in additive *N*(0,1) white Gaussian noise. The sampling frequency is 1 kHz. Obtain the periodogram and corresponding frequency vector. Using the PSD estimate, determine the percentage of the total power in the frequency interval between 50 Hz and 150 Hz.

```
Fs = 1000;
t = 0:1/Fs:1-0.001;x = cos(2*pi*100*t)+randn(size(t));[Pxx,F] = periodogram(x, rectwin(length(x)), length(x),Fs);pband = bandpower(Pxx, F, [50 100], 'psd');
ptot = bandpower(Pxx,F,'psd');
per power = 100*(pband/ptot)per_power =
    42.0767
```
#### Average Power of a Multichannel Signal

Create a multichannel signal consisting of three sinusoids in additive *N*(0,1) white Gaussian noise. The sinusoids' frequencies are 100 Hz, 200 Hz, and 300 Hz. The sampling frequency is 1 kHz, and the signal has a duration of 1 s.

```
Fs = 1000;t = 0:1/Fs:1-1/Fs;f = [100;200;300];
x = cos(2*pi*ft*t)'+randn(length(t),3);
```
Determine the average power of the signal and compare it to the  $\ell_2$  norm.

```
p = bandpower(x)
l2norm = dot(x, x)/length(x)p = 1.5264 1.5382 1.4717
l2norm = 1.5264 1.5382 1.4717
```
### Input Arguments

**x** — Time series input vector | matrix

Input time series data, specified as a row or column vector or as a matrix. If x is a matrix, then its columns are treated as independent channels.

```
Example: cos(pi/4*(0:159)) + randn(160, 1) is a single-channel column-vector
signal.
```
Example:  $cos(pi. / [4;2]^*(0:159))$  '+randn(160,2) is a two-channel noisy sinusoid.

Data Types: double | single Complex Number Support: Yes

#### **fs** — Sampling frequency

1 (default) | positive scalar

Sampling frequency for the input time series data, specified as a positive scalar.

Data Types: double | single

#### **freqrange** — Frequency range for band power computation

two-element real-valued row or column vector

Frequency range for the band power computation, specified as a two-element real-valued row or column vector. If the input signal, x, contains N samples, freqrange must be within the following intervals.

- [0,  $\mathsf{fs}/2$ ] if **x** is real-valued and N is even
- $[0, (N-1)$ f s/(2N)] if x is real-valued and N is odd
- $[-(N-2)$ fs/(2N), fs/2] if x is complex-valued and N is even
- $\lceil -(N-1)f(s/(2N), (N-1)f(s/(2N)) \rceil$  if x is complex-valued and N is odd

Data Types: double | single

#### **pxx** — PSD estimates

real-valued column vector with nonnegative elements

One- or two-sided PSD estimate, specified as a column vector with nonnegative elements.

Data Types: double | single

#### **f** — Frequency vector for PSD estimates

column vector with real-valued elements

Frequency vector, specified as a column vector. The frequency vector, f, contains the frequencies corresponding to the PSD estimates in pxx.

Data Types: double | single

## **Output Arguments**

**p** — Average band power nonnegative scalar

Average band power, returned as a nonnegative scalar.

Data Types: double | single

See Also periodogram | sfdr

Introduced in R2013a

# barthannwin

Modified Bartlett-Hann window

### **Syntax**

 $w =$  barthannwin(L)

## **Description**

w = barthannwin(L) returns an L-point modified Bartlett-Hann window in the column vector w. Like Bartlett, Hann, and Hamming windows, this window has a mainlobe at the origin and asymptotically decaying sidelobes on both sides. It is a linear combination of weighted Bartlett and Hann windows with near sidelobes lower than both Bartlett and Hann and with far sidelobes lower than both Bartlett and Hamming windows. The mainlobe width of the modified Bartlett-Hann window is not increased relative to either Bartlett or Hann window mainlobes.

Note The Hann window is also called the Hanning window.

## Examples

#### Bartlett-Hann Window

Create a 64-point Bartlett-Hann window. Display the result using wvtool.

```
L = 64;
wvtool(barthannwin(L))
```
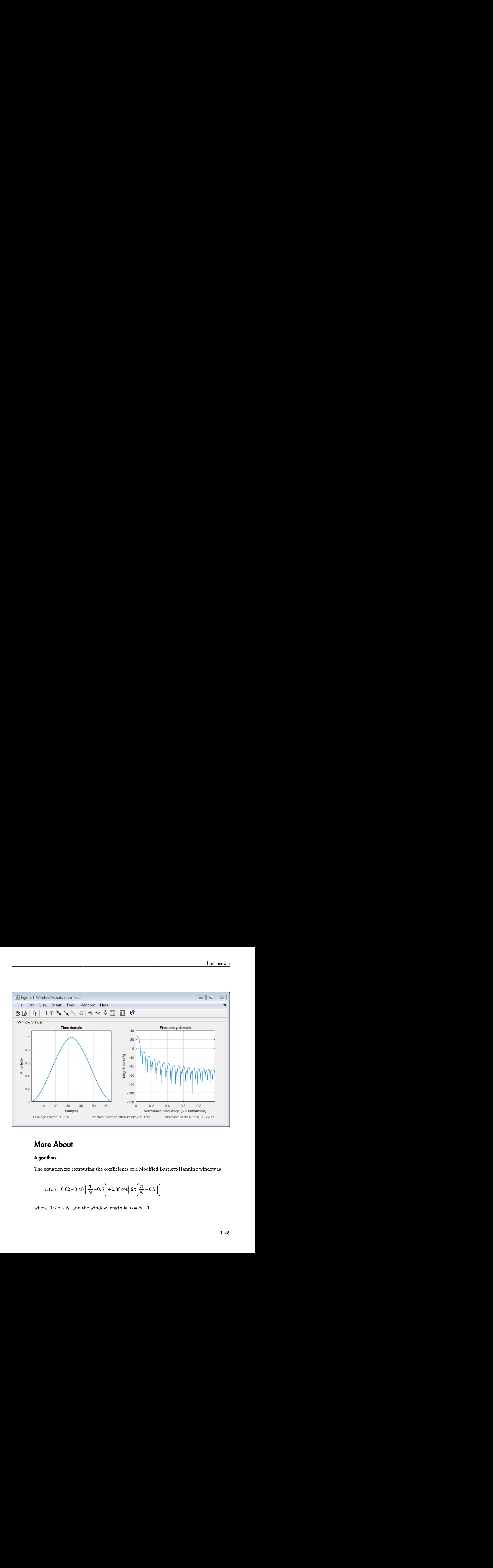

### More About

#### **Algorithms**

The equation for computing the coefficients of a Modified Bartlett-Hanning window is

$$
w(n) = 0.62 - 0.48 \left( \frac{n}{N} - 0.5 \right) + 0.38 \cos \left( 2\pi \left( \frac{n}{N} - 0.5 \right) \right)
$$

## References

- [1] Ha, Y. H., and J. A. Pearce. "A New Window and Comparison to Standard Windows." *IEEE® Transactions on Acoustics, Speech, and Signal Processing*. Vol. 37, Number 2, 1999, pp. 298–301.
- [2] Oppenheim, Alan V., Ronald W. Schafer, and John R. Buck. *Discrete-Time Signal Processing*. Upper Saddle River, NJ: Prentice Hall, 1999, p. 468.

### See Also

bartlett | blackmanharris | bohmanwin | nuttallwin | parzenwin | rectwin | triang | window | wintool | wvtool

# **bartlett**

Bartlett window

## **Syntax**

 $w = \text{bartlet}(L)$ 

# **Description**

 $w =$  bartlett(L) returns an L-point Bartlett window in the column vector w, where L must be a positive integer. The coefficients of a Bartlett window are computed as follows: **characteristic trace of the set of the set of the set of the set of the set of the set of the set of the set of the set of the set of the set of the set of the set of the set of the set of the set of the set of the set o borlet both**<br> **Note that the start of the start of the solution**  $\mathbf{r}$  we consider the start of a Bartlett window are computed as<br>  $0 \le n \le \frac{N}{2}$ <br>  $\frac{N}{2} \le n \le N$ **bartlett**<br>
Bartlett window<br>
w = bartlett (L)<br> **Description**<br>
w = bartlett (L) returns an L-point Bartlett window<br>
L must be a positive integer. The coefficients of a Bartl<br>
follows:<br>  $w(n) = \begin{cases} \frac{2n}{N}, & 0 \le n \le \frac{N}{2} \\ 2 -$ 

$$
w(n) = \begin{cases} \frac{2n}{N}, & 0 \le n \le \frac{N}{2} \\ 2 - \frac{2n}{N}, & \frac{N}{2} \le n \le N \end{cases}
$$

**bordet**<br> **example 16**<br> **contract and the state of the state of the state of the state of the state of the state of the state of the state of the state of the state of the state of the state of the state of the state of t border**<br> **border**<br> **horder**<br> **horder**<br> - £ £ The Bartlett window is very similar to a triangular window as returned by the triang function. The Bartlett window always has zeros at the first and last samples, however, while the triangular window is nonzero at those points. For L odd, the center L - 2 points of  $bartlett(L)$  are equivalent to  $triangle(L-2)$ .

**Note** If you specify a one-point window (set  $L = 1$ ), the value 1 is returned.

## Examples

#### Bartlett Window

Create a 64-point Bartlett window. Display the result using wvtool.

 $L = 64;$ 

bw = bartlett $(L)$ ; wvtool(bw)

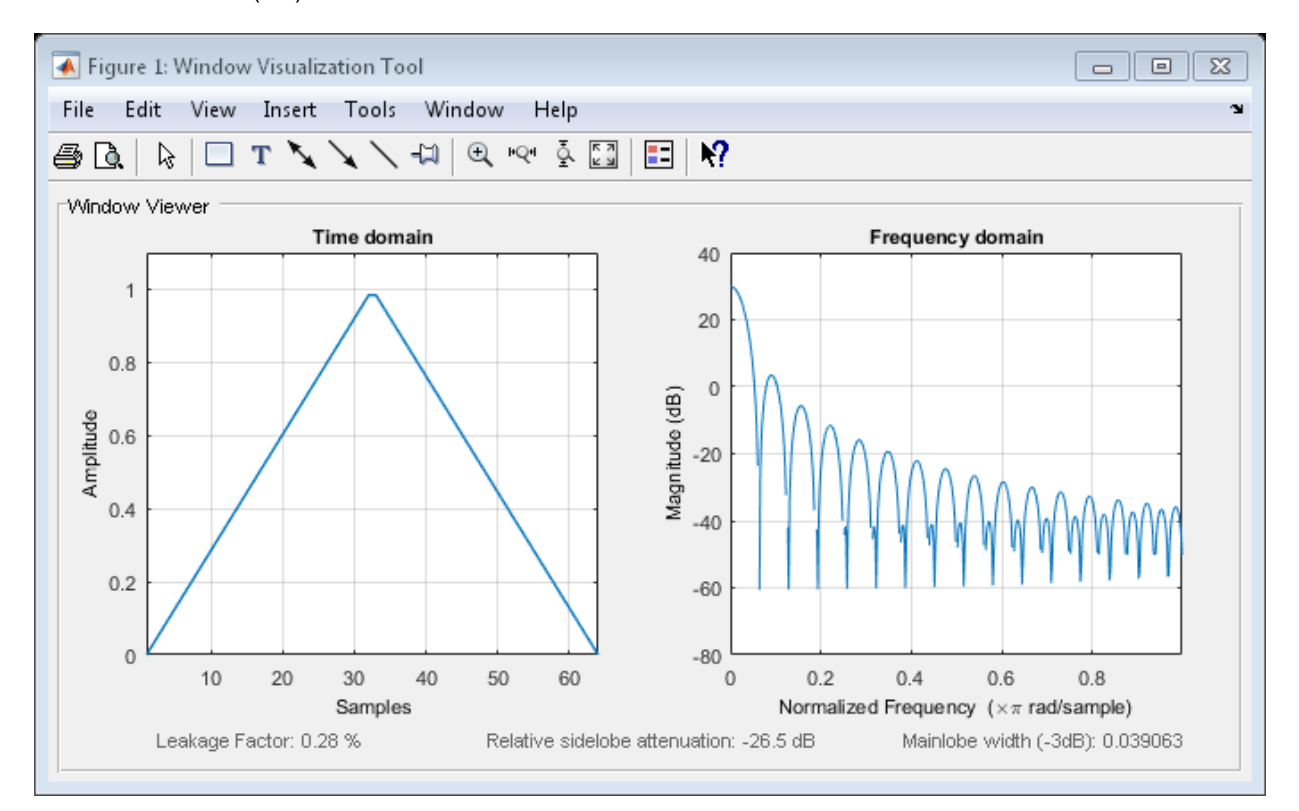

### **References**

[1] Oppenheim, Alan V., Ronald W. Schafer, and John R. Buck. *Discrete-Time Signal Processing.* Upper Saddle River, NJ: Prentice Hall, 1999.

### See Also

barthannwin | blackmanharris | bohmanwin | nuttallwin | parzenwin | rectwin | triang | window | wintool | wvtool

# besselap

Bessel analog lowpass filter prototype

## **Syntax**

 $[z,p,k] =$  besselap(n)

# **Description**

 $[z,p,k]$  = besselap(n) returns the poles and gain of an order-n Bessel analog lowpass filter prototype. n must be less than or equal to 25. The function returns the poles in the length n column vector p and the gain in scalar k. z is an empty matrix because there are no zeros. The transfer function is **HendingExample 10**<br> **H** analog lexpans filter prototype<br> **Hending Example 2**<br> **ACX**<br> **ACX**<br> **ACX**<br> **ACX**<br> **ACX**<br> **ACX**<br> **ACX**<br> **ACX**<br> **ACX**<br> **ACX**<br> **ACX**<br> **ACX**<br> **ACX**<br> **ACX**<br> **ACX**<br> **ACX**<br> **ACX**<br> **I DESEDED(IT) DEL Example 10**<br> **b**<br> **s** lowpass filter prototype<br> **o**<br> **on**<br> **on**<br> **Example 2014**<br> **Example 10**<br> **Example 10**<br> **Example 1**<br> **Example 1**<br> **Example 10**<br> **Example 10**<br> **Example 10**<br> **Example 10**<br> **Example 10**<br> **Example 10**<br> **Example 10**<br> **Example 10**<br> **Example 10**<br> **Example 10**<br> **Example 10** bossdap<br>
bossdap<br>
pass filter prototype<br>
selap (n)<br>
colonge. In must be less than or equal to 25. The function returns the<br>
no zoros. The transfer function is<br>
no zoros. The transfer function is<br>  $\frac{k}{(1)(s-p/2)\cdots(s-p)}$ <br>  $\frac{k$ **Sociology**<br>
besseleng<br>
(**a**) kompass filter protocype<br> **besseleng** (**n**)<br> **iOO**<br> **besseleng** (**n**) returns the poles and gain of an order n Bosel analog<br>  $\alpha$  protocype. n must be less than or equal to  $25$ . The function Bessel analog lowpass filter prototype<br> **Syntax**<br>
[z, p, k] = besselap(n)<br>
[z, p, k] = besselap(n) returns the poles and gain of an order-n Bessel analog<br>
lowpass filter prototype. n must be less than or equal to 25. The **Selap**<br>
El analog lowpass filter prototype<br> **Itax**<br>
(k) = besselap(n)<br>
(cription<br>
(k) = besselap(n) returns the pass filter prototype. n must be less the<br>
in the length n column vector p and<br>
ass filter prototype. n must

$$
H(s) = \frac{k}{(s - p(1))(s - p(2))\cdots(s - p(n))}
$$

besselap normalizes the poles and gain so that at low frequency and high frequency the Bessel prototype is asymptotically equivalent to the Butterworth prototype of the same

 $\Omega_{\rm c}=1.$ 

Analog Bessel filters are characterized by a group delay that is maximally flat at zero frequency and almost constant throughout the passband. The group delay at zero frequency is

$$
\left(\frac{(2n)!}{2^n n!}\right)^{1/n}
$$

# Examples

#### Frequency Response of an Analog Bessel Filter

Design a 6th-order Bessel analog lowpass filter. Display its magnitude and phase responses.

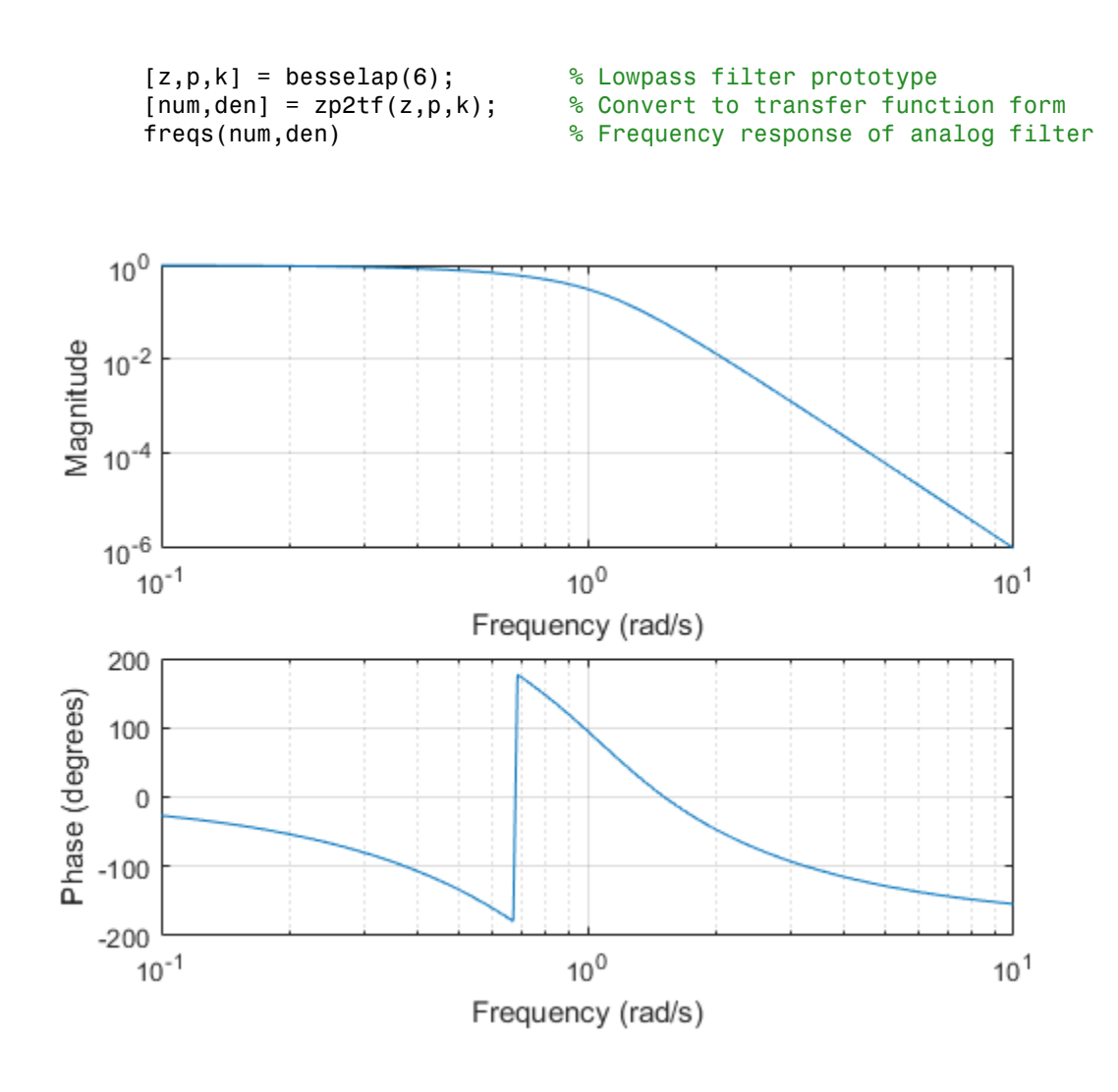

### More About

#### **Algorithms**

besselap finds the filter roots from a lookup table constructed using Symbolic Math Toolbox™ software.

## References

<span id="page-56-0"></span>[1] Rabiner, L. R., and B. Gold. *Theory and Application of Digital Signal Processing.* Englewood Cliffs, NJ: Prentice-Hall, 1975, pp.228–230.

### See Also

besself | buttap | cheb1ap | cheb2ap | ellipap

# besself

Bessel analog filter design

## **Syntax**

```
[b,a] = besself(n, Wo)[z, p, k] = \text{besself}(\dots)[A,B,C,D] = besself(...)
```
## **Description**

besself designs lowpass, analog Bessel filters, which are characterized by almost constant group delay across the entire passband, thus preserving the wave shape of filtered signals in the passband. besself does not support the design of digital Bessel filters.

[b,a] = besself(n,Wo) designs an order n lowpass analog Bessel filter, where Wo is the frequency up to which the filter's group delay is approximately constant. Larger values of the filter order (n) produce a group delay that better approximates a constant up to frequency Wo. *H s B s* g filter design<br> **B** sessel  $f(n, W0)$ <br>
bessel  $f(...)$ <br> **Bessel**  $f(...)$ <br> **A signs bowpass, analog Bessel filters, which are characterized by almost<br>
signs bowpass, analog Bessel filters, which are characterized by almost<br>
an** <sup>10</sup><br>
<sup>10</sup><br>
<sup>1</sup><br> **s**, analog Bessel filters, which are characterized by almost<br>
ross the ontire passband, thus preserving the wave shape of<br>
<sup>10</sup><br> **s** shand. bessel f does not support the design of digital Bessel<br>
<sup>10</sup><br> **ss**, analog Bessel filters, which are characterized by almost<br> **ss**, analog Bessel filters, which are characterized by almost<br> **roses** the entire passband, thus preserving the wave shape of<br> **NO** designs an order n lowpa **n**<br> **n**<br> **n**, analog Bessel filters, which are characterized by almost<br>
sis the entire passband, thus preserving the wave shape of<br>
sished. bessel f does not support the design of digital Bessel<br> **p**) designs an order **n n**<br> **n**<br> **n**, analog Bessel filters, which are characterized by almost<br>  $(\ldots)$ <br> **shownd. besself** does not support the design of digital Bessel<br> **ion designs an order n** loopeas analog Bessel filter, where Wo<br> **o)** desig **helioted list**<br> **constant of the set of**  $f(n, W_0)$ <br> **c b** exact  $f(n, W_0)$ <br>  $= \text{bessel of } f(n, W_0)$ <br>  $= \text{bessel of } f(\ldots)$ <br>  $f(1) = \text{bessel of } f(\ldots)$ <br>  $f(2) = \text{bessel of } f(\ldots)$ <br>  $f(3) = \text{bessel of } f(\ldots)$ <br>  $f(4) = \text{bessel of } f(4)$ <br>  $= \text{bessel of } f(n, W_0)$  design filer design<br>
neal  $f(n, W_0)$ <br>  $\text{D} \otimes \text{D} \otimes \text{D} f(1, \ldots)$ <br>  $\text{D} \otimes \text{D} \otimes \text{D} f(1, \ldots)$ <br>  $\text{D} \otimes \text{D} \otimes \text{D} f(1, \ldots)$ <br>  $\text{D} \otimes \text{D} \otimes \text{D} f(1, \ldots)$ <br>  $\text{D} \otimes \text{D} \otimes \text{D} f(1, \ldots)$ <br>  $\text{D} \otimes \text{D} \otimes \text{D} \otimes \$ = = analog Bessel filters, which are characterized by almost<br>the entire passband, thus preserving the wave shape of<br>band. besself does not support the design of digital Bessel<br>designs an order n lowpass analog Bessel filter, analog Bossel filters, which are characterized by almost<br>s the entire passband, thus preserving the wave shape of<br>band. besself does not support the design of digital Bessel<br>designs an order n lowpass analog Bessel filter design<br>  $\frac{1}{2}$  design<br>  $\frac{1}{2}$  design<br>  $\frac{1}{2}$ <br>  $\frac{1}{2}$ <br> a(1) a(2) a( I filters, which are characterized by almost<br>assband, thus preserving the wave shape of<br> $\mathbf f$  does not support the design of digital Besel<br>proup delay is approximately constant. Larger<br>proup delay is approximately consta **if ax**<br>  $\mathbf{z} = \mathbf{z} \cdot \mathbf{z} + \mathbf{z} \cdot \mathbf{z}$ <br>  $\mathbf{z} = \mathbf{z} \cdot \mathbf{z} + \mathbf{z} \cdot \mathbf{z}$ <br>  $\mathbf{z} = \mathbf{z} \cdot \mathbf{z} + \mathbf{z} \cdot \mathbf{z}$ <br>  $\mathbf{z} = \mathbf{z} \cdot \mathbf{z} + \mathbf{z} \cdot \mathbf{z}$ <br>  $\mathbf{z} = \mathbf{z} \cdot \mathbf{z} \cdot \mathbf{z}$ <br>  $\mathbf{z} = \mathbf{z} \cdot \mathbf$ *y* 1 = besself (n, Wo)<br>  $y, k$ ] = besself (...)<br>  $y, k$ ] = besself (...)<br> **cription**<br> **elf** designs lowpass, analog Bessel filters, we and group delay across the entire passband, to<br>
and signals in the passband. besself = + **hobetical List**<br> **analog filter design**<br> **analog filter design**<br>  $\overrightarrow{AB}$ <br>  $=$  **besself** (...)<br>  $\overrightarrow{AB}$  = **besself** (...)<br>  $\overrightarrow{BD}$  = **besself** (...)<br> **ription**<br> **lf** designs lowpass, analog Bessel filters<br> **to group de** showed list<br>  $\mathbf{H}$ <br>  $\mathbf{H}$  also also also the entire passband, thu besical List<br>  $\mathbf{H}$ <br>  $\mathbf{H}$ <br>  $\mathbf{B}$ <br>  $\mathbf{B}$  bessel  $f(n, w_0)$ <br>  $= \text{best}(f( \ldots))$ <br>  $= 0$  bessel  $f( \ldots)$ <br>  $D$ ]  $= \text{best}(f( \ldots))$ <br>  $D$ ]  $= \text{best}(f( \ldots))$ <br>  $D$ <br>  $D$   $\mathbf{B}$   $\mathbf{B}$  and  $\mathbf{B}$   $\mathbf{B}$  and  $\mathbf{B}$   $\mathbf{B}$ 

besself returns the filter coefficients in the length n+1 row vectors b and a, with coefficients in descending powers of *s*, derived from this transfer function:

$$
H(s) = \frac{B(s)}{A(s)} = \frac{\text{b}(1) s^{n} + \text{b}(2) s^{n-1} + \dots + \text{b}(n+1)}{\text{a}(1) s^{n} + \text{a}(2) s^{n-1} + \dots + \text{a}(n+1)}.
$$

 $[z,p,k] = \text{besself}(\ldots)$  returns the zeros and poles in length n or  $2^*$ n column vectors z and p and the gain in the scalar k.

 $[A, B, C, D] = \text{besself}(\dots)$  returns the filter design in state-space form, where A, B, C, and D are

and *u* is the input, *x* is the state vector, and *y* is the output.

### Examples

#### Frequency Response of an Analog Bessel Filter

Design a 5th-order analog lowpass Bessel filter with approximately constant group delay up to  $10^4$  rad/s. Plot the magnitude and phase responses of the filter using freqs.

 $[b,a] = besself(5,10000);$ freqs(b,a)

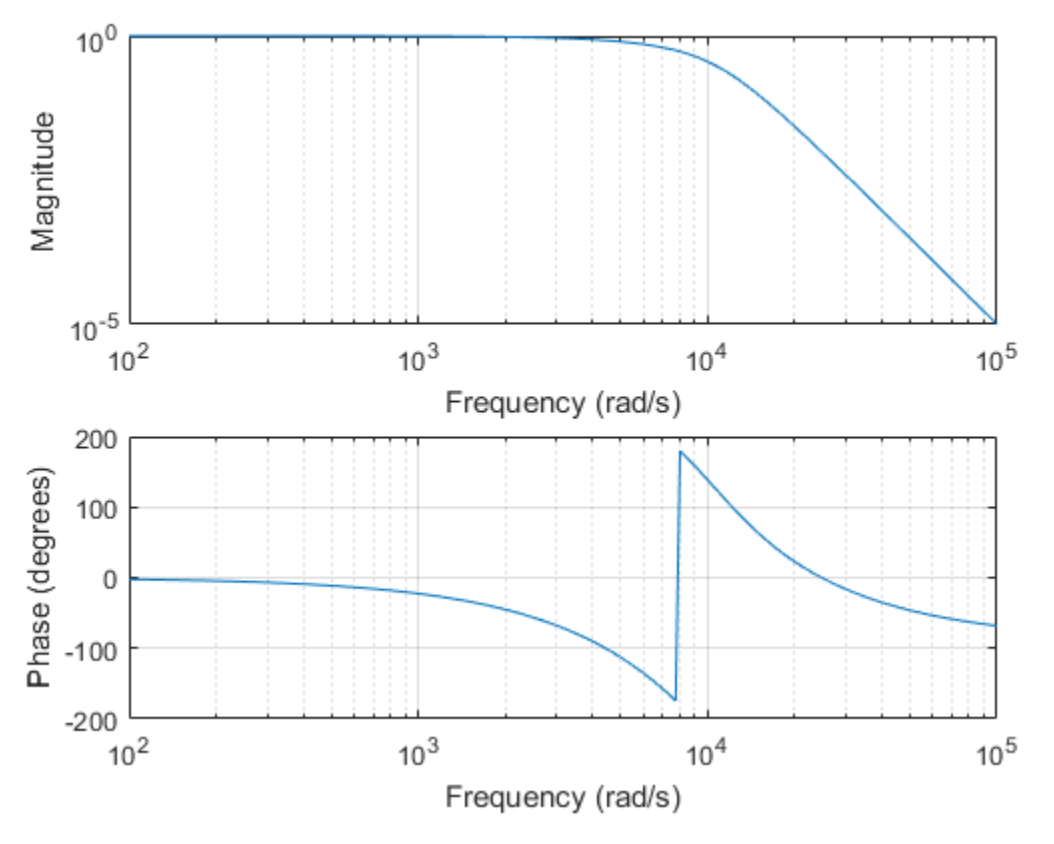

#### Frequency Response of a Digital Bessel Filter

Design an analog Bessel filter of order 5. Convert it to a digital IIR filter using bilinear. Display its frequency response.

Fs = 100; % Sampling Frequency [z,p,k] = besself(5,1000); % Bessel analog filter design  $[zd,pd,kd] = bilinear(z,p,k,Fs);$  % Analog to digital mapping sos = zp2sos(zd,pd,kd); % Convert to SOS form fvtool(sos) % Visualize the digital filter

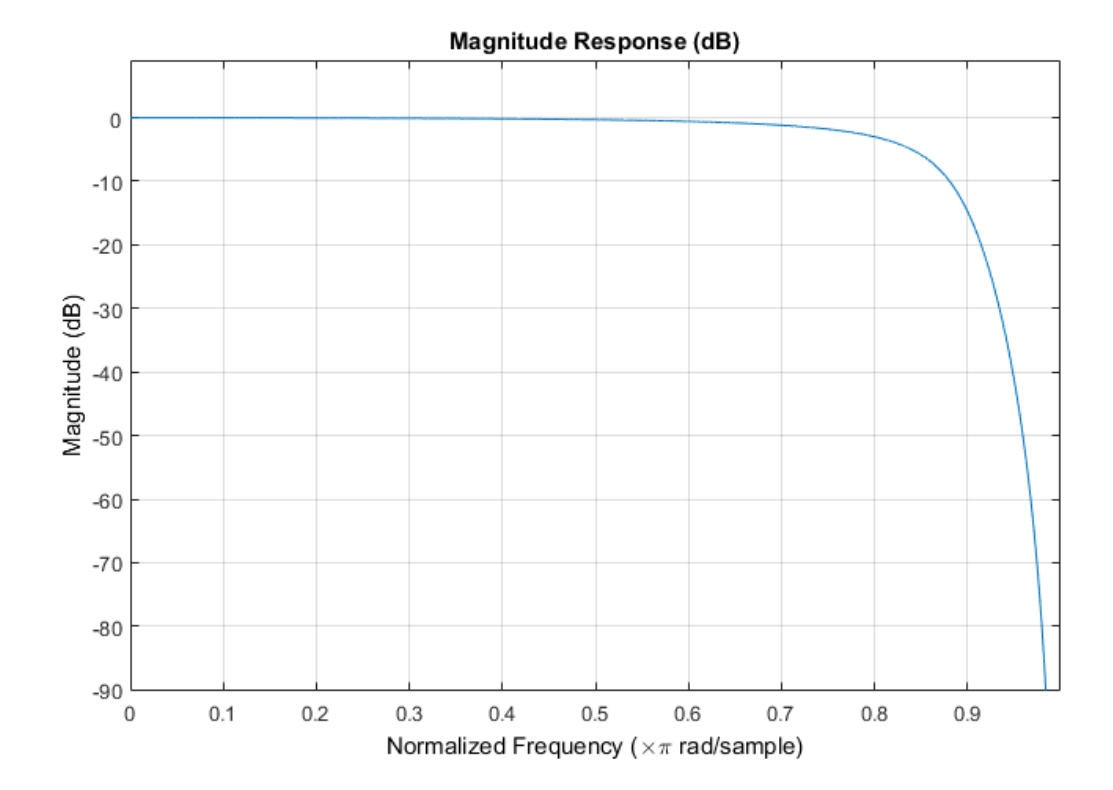

### **Limitations**

Lowpass Bessel filters have a monotonically decreasing magnitude response, as do lowpass Butterworth filters. Compared to the Butterworth, Chebyshev, and elliptic filters, the Bessel filter has the slowest rolloff and requires the highest order to meet an attenuation specification.

For high order filters, the state-space form is the most numerically accurate, followed by the zero-pole-gain form. The transfer function coefficient form is the least accurate; numerical problems can arise for filter orders as low as 15.

### More About

#### **Algorithms**

besself performs a four-step algorithm:

- 1 It finds lowpass analog prototype poles, zeros, and gain using the besselap function.
- 2 It converts the poles, zeros, and gain into state-space form.
- 3 It transforms the lowpass prototype into a lowpass filter that meets the design specifications.
- 4 It converts the state-space filter back to transfer function or zero-pole-gain form, as required.

### References

[1] Parks, Thomas W., and C. Sidney Burrus. *Digital Filter Design*. New York: John Wiley & Sons, 1987.

### See Also

besselap | butter | cheby1 | cheby2 | ellip

# bilinear

Bilinear transformation method for analog-to-digital filter conversion

### **Syntax**

```
[zd,pd,kd] = bilinear(z,p,k,fs)zd,pd,kd] = bilinear(z,p,k,fs,fp)[numd,dend] = bilinear(num,den,fs)
[numd,dend] = bilinear(num,den,fs,fp)
[Ad, Bd, Cd, Dd] = bilinear(A, B, C, D, fs)[Ad, Bd, Cd, Dd] = bilinear(A, B, C, D, fs, fp)
```
## **Description**

The *bilinear transformation* is a mathematical mapping of variables. In digital filtering, it is a standard method of mapping the *s* or analog plane into the *z* or digital plane. It transforms analog filters, designed using classical filter design techniques, into their discrete equivalents. **COIT**<br> **COIT**<br> **COIT**<br> **COIT**<br> **COIT**<br> **COIT**<br> **COIT**<br> **COIT**<br> **COIT**<br> **COIT**<br> **COIT**<br> **COIT**<br> **COIT**<br> **COIT**<br> **COIT**<br> **COITERT**<br> **COITERT**<br> **COITERT**<br> **COITERT**<br> **COITERT**<br> **COITERT**<br> **COITERT**<br> **COITERT**<br> **COITERT**<br> **C** 

The bilinear transformation maps the *s*-plane into the *z*-plane by

$$
H(z) = H(s)|_{s=2f_z} \frac{z-1}{z+1}
$$

This transformation maps the *j*Q axis (from  $\Omega = -\infty$  to + $\infty$ ) repeatedly around the unit circle ( $e^{iw}$ , from ω = –π to π) by

$$
\omega = 2 \tan^{-1} \left( \frac{\Omega}{2f_s} \right)
$$

**Henderical List**<br> **Henderical List**<br> **Henderical List**  $\mathbf{R} = \mathbf{R} \mathbf{B}$ **<br>
<b>Henderical Listaria**<br> **Henderical Listaria**<br> **Henderical Listaria**<br> **Henderical Listaria**<br> **Henderical Listaria**<br> **Henderical Listaria**<br> **Hend** bilinear can accept an optional parameter Fp that specifies prewarping. fp, in hertz, indicates a "match" frequency, that is, a frequency for which the frequency responses before and after mapping match exactly. In prewarped mode, the bilinear transformation maps the *s*-plane into the *z*-plane with

$$
H(z) = H(s)|_{s = \frac{2\pi f_p}{\tan\left(\pi \frac{f_p}{f_z}\right)} \frac{(z-1)}{(z+1)}}
$$

*H*(*z*) = *H*(*s*)<sub>*l*s= $\frac{2\pi f_s}{\tan\left(\pi \frac{f}{f_s}\right)}$  ( $\frac{z-1}{z+1}$ )<br>
the prewarping option, bilinear maps the *j*Ω axis (from Ω = -*x* to +*x*) repeatedly<br>
dd the unit circle ( $e^{i\omega}$ , from ω = -11 to 11) by<br>  $\omega = 2\tan^{-1$ bilinear<br>
(z) =  $H(s)|_{s} = \frac{2\pi f_p}{\tan\left(\frac{\pi f_p}{f_s}\right)} \frac{(z-1)}{(z+1)}$ <br>
tan $\left(\frac{\pi f_p}{f_s}\right)^{(2+1)}$ <br>
be prewarping option, bilinear maps the jQ axis (from  $Q = -\infty$  to  $+\infty$ ) repeatedly<br>
the unit circle  $(e^{jw}, \text{ from } \omega = -\pi \text{ to } \pi)$  by<br> bilinear<br>
(z-1)<br>
(z+1)<br>
(, bilinear maps the  $j\Omega$  axis (from  $\Omega = -\infty$  to  $+\infty$ ) repeatedly<br>
(rom  $\omega = -\pi$  to  $\pi$ ) by bilinear<br>
(2-1)<br>
(7-1)<br>
(7-1)<br>
(7-1)<br>
(7-1)<br>
(7-1)<br>
(7-1)<br>
(7-1)<br>
(8-1)<br>
(8-1)<br>
(8-1)<br>
(8-1)<br>
(8-1)<br>
(8-1)<br>
(8-1)<br>
(8-1)<br>
(8-1)<br>
(8-1)<br>
(8-1)<br>
(8-1)<br>
(8-1)<br>
(8-1)<br>
(8-1)<br>
(8-1)<br>
(8-1)<br>
(8-1)<br>
(8-1)<br>
(8-1)<br>
(8-1)<br>
(8-1)<br>
( With the prewarping option, bilinear maps the *j*Q axis (from  $\Omega = -\infty$  to + $\infty$ ) repeatedly around the unit circle ( $e^{iw}$ , from ω = –π to π) by

$$
\omega = 2 \tan^{-1} \left( \frac{\Omega \tan \left( \pi \frac{f_p}{f_s} \right)}{2 \pi f_p} \right)
$$

In prewarped mode, bilinear matches the frequency  $2\pi f_p$  (in radians per second) in the *s*-plane to the normalized frequency 2π*f*p/*f*s (in radians per second) in the *z*-plane.

The bilinear function works with three different linear system representations: zeropole-gain, transfer function, and state-space form.

### Zero-Pole-Gain

#### $zd,pd,kd$  = bilinear $(z,p,k,fs)$  and

[zd,pd,kd] = bilinear(z,p,k,fs,fp) convert the *s*-domain transfer function specified by z, p, and k to a discrete equivalent. Inputs z and p are column vectors containing the zeros and poles, k is a scalar gain, and fs is the sampling frequency in hertz. bilinear returns the discrete equivalent in column vectors zd and pd and scalar kd. The optional match frequency, fp is in hertz and is used for prewarping.

### Transfer Function

[numd,dend] = bilinear(num,den,fs) and

[numd,dend] = bilinear(num,den,fs,fp) convert an *s*-domain transfer function given by num and den to a discrete equivalent. Row vectors num and den specify the coefficients of the numerator and denominator, respectively, in descending powers of *s*. Let *B*(*s*) be the numerator polynomial and *A*(*s*) be the denominator polynomial. The transfer function is:

$$
\text{Nphabeled List}
$$
\n
$$
\frac{B(s)}{A(s)} = \frac{B(1)s^n + \dots + B(n)s + B(n+1)}{A(1)s^m + \dots + A(m)s + A(m+1)}
$$

|phabetical List<br>  $\frac{B(s)}{A(1)s^n + \dots + B(n)s + B(n+1)}$ <br> *A*(*s*)  $= \frac{B(1)s^n + \dots + A(m)s + A(m+1)}{A(m+1)}$ <br>
the sampling frequency in hertz. **bilinear** returns the discrete equivalent in row  $A(1)s^n + \cdots + B(n)s + B(n+1)$ <br>  $A(1)s^m + \cdots + A(m)s + A(m+1)$ <br>
mpling frequency in hertz. bilinear returns the discrete equivalent in row (s)  $\frac{B(1)s^n + \cdots + B(n)s + B(n+1)}{A(1)s^m + \cdots + A(m)s + A(m+1)}$ <br>
is a sampling frequency in hertz. **bilinear** returns the discrete equivalent in row<br>
nund and dend in descending powers of z (ascending powers of z<sup>-1</sup>). fp is the<br>
il ma hobetical list<br>
(s)  $= \frac{B(1)s^n + \dots + B(n)s + B(n+1)}{A(1)s^m + \dots + A(m)s + A(m+1)}$ <br>
is esampling frequency in hertz. billinear returns the discrete equivalent in row<br>
nund and dend in descending powers of z (ascending powers of z<sup>-1</sup>). fp ( $10s^n + \cdots + B(n)s + B(n+1)$ <br>  $\log^m + \cdots + A(m)s + A(m+1)$ <br>  $\lim_{\lambda \to \infty} \text{frequency in hertz. billionear returns the discrete equivalent in row and dend in descending powers of } z' \text{ (according powers of } z^{-1})$ .  $\uparrow p$  is the<br>
frequency, in hertz, for prewarping.<br>  $\Box$  = bilinear (A, B, C, D, f s) and<br>  $\Box$  = bilinear (A, B, C, D, f s  $B(1)s^n + \cdots + B(n)s + B(n+1)$ <br>  $(1)s^m + \cdots + A(m)s + A(m+1)$ <br>
pling frequency in hertz. bilinear returns the discrete equivalent in row<br>
and dend in descending powers of z (ascending powers of z<sup>-)</sup>). Tp is the<br>
h frequency, in hertz, fo 1)s<sup>n</sup> + ... +  $B(n)$ s +  $B(n + 1)$ <br>
1)s<sup>n</sup> + ... +  $A(m)$ s +  $A(m + 1)$ <br>
ing frequency in hertz. bilinear returns the discrete equivalent in row<br>
d dend in descending powers of z (ascending powers of z<sup>-1</sup>).  $\uparrow p$  is the<br>
fre (1)s<sup>n</sup> + ... +  $B(n)$ s +  $B(n + 1)$ <br>
1)s<sup>m</sup> + ... +  $A(m)$ s +  $A(m + 1)$ <br>
ling frequency in hertz. bilinear returns the discrete equivalent in row<br>
and dend in descending powers of z (ascending powers of z<sup>-1</sup>). fp is the<br>
fre fs is the sampling frequency in hertz. bilinear returns the discrete equivalent in row vectors **numd** and <code>dend</code> in descending powers of  $z$  (ascending powers of  $z^{-1}$ ). <code>fp</code> is the optional match frequency, in hertz, for prewarping. *x*<br> *x* A(s) =  $\frac{B(1)s^n + \cdots + B(n)s + B(n+1)}{A(1)s^m + \cdots + A(m)s + A(m+1)}$ <br>
the sampling frequency in hertz. bilinears<br> *x* and and dend in descending powers of<br> *x* and match frequency, in hertz, for prewarpi<br> **2-Space**<br> *Bd*, C*d*, *y Cx Du* Anabetical List<br>
(s)  $= \frac{B(1)s^n + \dots + B(n)s + B(n+1)}{A(1)s^m + \dots + A(m)s + A(m+1)}$ <br>
ne sampling frequency in hertz, biline<br>
numd and dend in descending powers of<br>
l match frequency, in hertz, for prewary<br>
Space<br>
d, Cd, Dd] = bilinear (A, Anabetical List<br>
(s) =  $\frac{B(1)s^n + \cdots + B(n)s + B(n+1)}{A(1)s^m + \cdots + A(m)s + A(m+1)}$ <br>
ne sampling frequency in hertz. biline<br>
numd and dend in descending powers c<br>
al match frequency, in hertz, for prewary<br>
Space<br>
d, Cd, Dd] = bilinear ( Da<sup>n</sup> + ...+  $B(n)$ s +  $B(n + 1)$ <br>  $bg^m$  + ...+  $A(m)s + A(m + 1)$ <br>
ng frequency in hertz, bilinear returns the discrete equivalent in<br>
d dend in descending powers of z '). To is the<br>
dend in descending powers of z '). To is the<br> phobetical Lia<br>  $\frac{1}{2} \frac{1}{(k)} \sum_{i=1}^{n} \frac{1}{2} \frac{1}{(k)} (x^{i} + \cdots + B(n)x + B(n+1))$ <br>  $\ln(s) = \frac{1}{A(k)} \sum_{i=1}^{n} \frac{1}{A(n+1)(k+1)(k+1)}$ <br>
the sampling frequency in hertz. billinear returns the diserctic equivalent in row<br>
an mad and de  $\frac{1}{2}(s) = \frac{B(1)s^6 + \cdots + B(n)s + B(n+1)}{A(n+1)(n+2)(n+2)(n+3)(n+1)}$ <br>  $\frac{1}{2}(1)s^6 + \cdots + A(m)s + A(m+1)$ <br>
the assumpting frequency in hertz, billinear returns the discrete equivalent in row<br>
annual and dend in descending powers of a (ascen  $\frac{1}{2}$ <br>  $\frac{1}{2}$ <br>  $B(1)s^n + \cdots + B(n)s + B(n+1)$ <br>  $A(1)s^m + \cdots + A(m)s + A(m+1)$ <br>
apling frequency in hertz. bilinear returns the discrete equivalent in row<br>
and dend in descending powers of z (ascending powers of z<sup>-1</sup>). fp is the<br>
ch frequency, in hertz,

### State-Space

 $[Ad, Bd, Cd, Dd] = bilinear(A, B, C, D, fs)$  and

 $[Ad, Bd, Cd, Dd] = bilinear(A, B, C, D, fs, fp)$  convert the continuous-time statespace system in matrices A, B, C, D

to the discrete-time system:

$$
x[n+1] = A_d x[n] + B_d u[n]
$$
  

$$
y[n] = C_d x[n] + D_d u[n]
$$

fs is the sampling frequency in hertz. bilinear returns the discrete equivalent in matrices Ad, Bd, Cd, Dd. The optional match frequency, fp is in hertz and is used for prewarping.

### Examples

#### Discrete-Time Representation of an Elliptic Filter

Design a 6th-order elliptic analog lowpass filter with 5 dB of ripple in the passband and a stopband 90 dB down. Use bilinear to transform it to a discrete-time IIR filter.

```
x A(x) = A(x, y, y)<br>
A(x) = A(x, y) + A(x, y) + B(x + 1)<br>
A(x) = A(x, y) + A(x, y) + B(x + 1)<br>
the ammitted recognent in the case of a foreced ing towers of a feature equivalent in reve<br>
in a match frequency, in hertz, for prewarping,<br>
x 9.000
           glandsted lite<br>
B(x) = \frac{B(1)e^{x} + \cdots + B(n)e + B(n+1)}{A(n)e + A(m+1)}<br>
the amplifier from the signatory in here. b. this first material process of x to find the material from the secondial process of x and x is not and anote
                               \begin{align*} \mathbf{d} \mathbf{b}^{d} &\mathbf{d} \mathbf{d} \mathbf{d}Fs = 0.5; % Sampling frequency
[z,p,k] = ellipap(6,5,90); % Lowpass filter prototype
[num,den] = zp2tf(z,p,k); % Convert to transfer function form
[numd,dend] = bilinear(num,den,Fs); % Analog to digital conversion
```
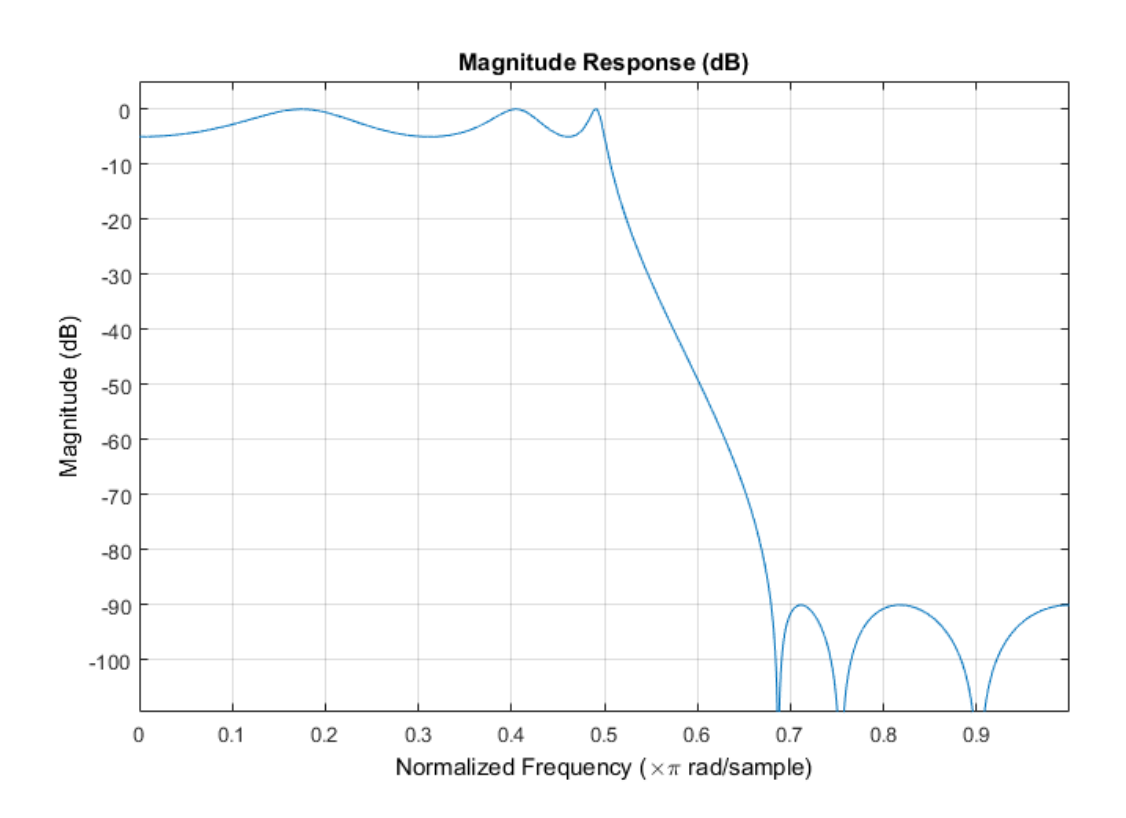

### **Diagnostics**

bilinear requires that the numerator order be no greater than the denominator order. If this is not the case, bilinear displays

Numerator cannot be higher order than denominator.

For bilinear to distinguish between the zero-pole-gain and transfer function linear system formats, the first two input parameters must be vectors with the same orientation in these cases. If this is not the case, bilinear displays

First two arguments must have the same orientation.

### More About

#### Algorithms

bilinear uses one of two algorithms depending on the format of the input linear system you supply. One algorithm works on the zero-pole-gain format and the other on the statespace format. For transfer function representations, bilinear converts to state-space form, performs the transformation, and converts the resulting state-space system back to transfer function form. **follogy**<br> **follogy**<br> **f About**<br> **About**<br> **p** r uses one of two algorithms depending on the format of th<br> *p*, D. On algorithm works on the zor-pole-gain format and the<br> **forms** the transformation, and converts the resulting state-<br> **forms** the

### Zero-Pole-Gain Algorithm

For a system in zero-pole-gain form, bilinear performs four steps:

1 If fp is present, it prewarps:

 $fp = 2*pi*fp;$  $fs = fp/tan(fp/fs/2)$ 

otherwise,  $fs = 2*fs$ .

2 It strips any zeros at  $\pm\infty$  using

 $z = z(finite(z))$ ;

3 It transforms the zeros, poles, and gain using

 $pd = (1+p/fs)$ ./ $(1-p/fs)$ ; % Do bilinear transformation  $zd = (1+z/fs)$ ./(1-z/fs);  $kd = real(k * prod(fs-z))$ ./ $prod(fs-p))$ ;

4 It adds extra zeros at -1 so the resulting system has equivalent numerator and denominator order.

### State-Space Algorithm

For a system in state-space form, bilinear performs two steps:

1 If fp is present, let

$$
\lambda = \frac{\pi f_p}{\tan(\pi f_p / f_s)}
$$

If fp is not present, let λ=*fs*.

2 Compute Ad, Bd, Cd, and Dd in terms of A, B, C, and D using

bilinear  
\nIf **f** p is not present, let 
$$
\lambda = fs
$$
.  
\nCompute Ad, Bd, Cd, and Dd in terms of A, B, C, and D using  
\n
$$
A_d = (I - A \frac{1}{2\lambda})^{-1} (I + A \frac{1}{2\lambda})
$$
\n
$$
B_d = \frac{1}{\sqrt{\lambda}} (I - A \frac{1}{2\lambda})^{-1} B
$$
\n
$$
C_d = \frac{1}{\sqrt{\lambda}} C(I - A \frac{1}{2\lambda})^{-1}
$$
\n
$$
D_d = \frac{1}{2\lambda} C(I - A \frac{1}{2\lambda})^{-1} B + D
$$
\n**erences**  
\narks, Thomas W., and C. Sidney Burrus. *Digital Filter Design*. New York: John Wiley & Sons, 1987, pp.209–213.

## **References**

- bilinear<br>
s not present, let  $\lambda = f_s$ .<br>
tute Ad, Bd, Cd, and Dd in terms of A, B, C, and D using<br>  $(I A \frac{1}{2\lambda})^{-1}(I + A \frac{1}{2\lambda})$ <br>  $\frac{1}{\sqrt{\lambda}}(I A \frac{1}{2\lambda})^{-1}B$ <br>  $\frac{1}{\sqrt{\lambda}}C(I A \frac{1}{2\lambda})^{-1}$ <br>  $\frac{1}{2\lambda}C(I A \frac{1}{2\lambda})^{-1}$ <br>  $\frac$ 1 not present, let  $\lambda = fs$ .<br>
te Ad, Bd, Cd, and Dd in terms of A, B, C, and D using<br>  $I - A\frac{1}{2\lambda}$ ,  $\frac{1}{\lambda}(I - A\frac{1}{2\lambda})^{-1}$ <br>  $I_{\lambda}^{-1}(I - A\frac{1}{2\lambda})^{-1}B$ <br>  $I_{\lambda}^{-1}(I - A\frac{1}{2\lambda})^{-1}$ <br>  $I_{\lambda}^{-1}(I - A\frac{1}{2\lambda})^{-1}$ <br>  $I_{\lambda}^{-1}(I - A$ [1] Parks, Thomas W., and C. Sidney Burrus. *Digital Filter Design*. New York: John Wiley & Sons, 1987, pp.209–213.
- bilinear<br>
ot present, let  $\lambda = fs$ .<br>
Ad, Bd, Cd, and Dd in terms of A, B, C, and D using<br>  $(I A \frac{1}{2\lambda})^{-1}(I + A \frac{1}{2\lambda})$ <br>  $(I A \frac{1}{2\lambda})^{-1}B$ <br>  $C(I A \frac{1}{2\lambda})^{-1}B + D$ <br>
CCI  $A \frac{1}{2\lambda}$ <br>  $C(I A \frac{1}{2\lambda})^{-1}B + D$ <br>
BS<br>
Smas W., and blinear<br>
let  $\lambda = fs$ .<br>
Md, Bd, Cd, and Dd in terms of A, B, C, and D using<br>  $A \frac{1}{2\lambda}$ ,<sup>-1</sup> $(I + A \frac{1}{2\lambda})$ <br>  $(-A \frac{1}{2\lambda})^{-1}$ <br>  $I$ <br>  $(I - A \frac{1}{2\lambda})^{-1}$ <br>  $B + D$ <br> **SS**<br> **S**<br> **S**<br>
Alan V., and C. Sidney Burrus. *Digital Filter D* bilineer<br>
not present, let  $\lambda = f_8$ .<br>
te Ad, Bd, Cd, and Dd in terms of A, B, C, and D using<br>  $I - A \frac{1}{2\lambda}$ ,  $\frac{1}{2}(I + A \frac{1}{2\lambda})^{-1}B$ <br>  $\frac{1}{2}(I - A \frac{1}{2\lambda})^{-1}B + D$ <br>  $\frac{1}{2}(C(I - A \frac{1}{2\lambda})^{-1}B + D$ <br>  $\frac{1}{2}(C(I - A \frac{1}{2\lambda})^{-1}B +$ [2] Oppenheim, Alan V., Ronald W. Schafer, and John R. Buck. *Discrete-Time Signal Processing*. Upper Saddle River, NJ: Prentice Hall, 1999, pp.450–454.

### See Also

impinvar | lp2bp | lp2bs | lp2hp | lp2lp

# bitrevorder

Permute data into bit-reversed order

## **Syntax**

 $y = bitrevorder(x)$  $[y, i] = bitrevorder(x)$ 

# **Description**

bitrevorder is useful for pre-arranging filter coefficients so that bit-reversed ordering does not have to be performed as part of an fft or inverse FFT (ifft) computation. This can improve run-time efficiency for external applications or for Simulink<sup>®</sup> blockset models. Both MATLAB fft and ifft functions process linear input and output.

Note Using bitrevorder is equivalent to using digitrevorder with radix base 2.

 $y = \text{bitrevorder}(x)$  returns the input data in bit-reversed order in vector or matrix y. The length of x must be an integer power of 2. If x is a matrix, the bit-reversal occurs on the first dimension of x with size greater than 1. y is the same size as x.

 $[y, i] = \text{bitrevorder}(x)$  returns the bit-reversed vector or matrix y and the bitreversed indices i, such that  $y = x(i)$ . Recall that MATLAB matrices use 1-based indexing, so the first index of y will be 1, not 0.

The following table shows the numbers 0 through 7, the corresponding bits, and the bitreversed numbers.

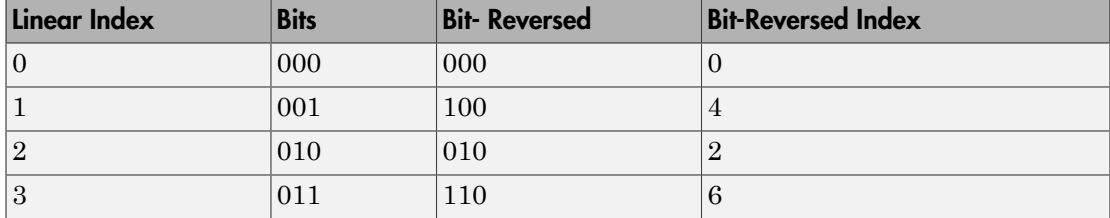

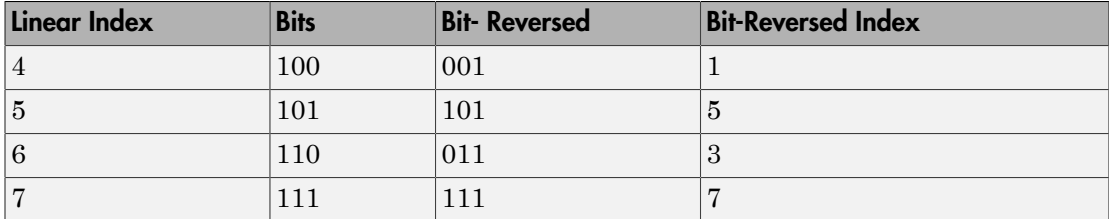

## Examples

#### Vector in Bit-Reversed Order

Create a column vector and obtain its bit-reversed version. Verify by displaying the elements as binary strings.

 $x = (0:15)$ ;  $v =$  bitrevorder(x); x bin = dec2bin $(x)$ ;  $v_bin = dec2bin(v);$  $T =$  table(x,x\_bin,v,v\_bin)

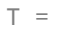

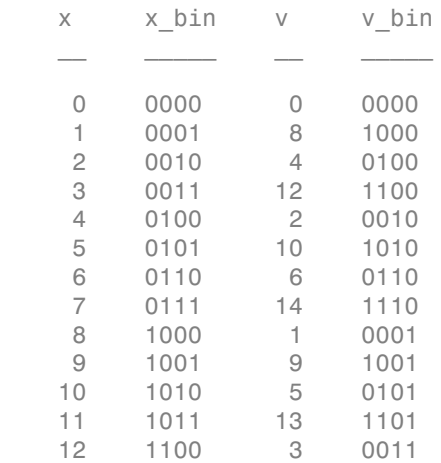

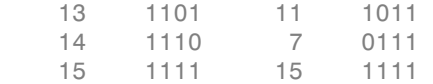

### See Also

fft | digitrevorder | ifft

# blackman

Blackman window

## **Syntax**

```
w = blackman(N)w = blackman(N, SFLAG)
```
### **Description**

w = blackman(N) returns the N-point symmetric Blackman window in the column vector w, where N is a positive integer.

w = blackman(N,SFLAG) returns an N-point Blackman window using the window sampling specified by 'sflag', which can be either 'periodic' or 'symmetric' (the default). The 'periodic' flag is useful for DFT/FFT purposes, such as in spectral analysis. The DFT/FFT contains an implicit periodic extension and the periodic flag enables a signal windowed with a periodic window to have perfect periodic extension. When 'periodic' is specified, blackman computes a length N+1 window and returns the first N points. When using windows for filter design, the 'symmetric' flag should be used.

See ["Definitions" on page 1-66](#page-71-0) for a description of the difference between the symmetric and periodic windows.

**Note** If you specify a one-point window (set  $N = 1$ ), the value 1 is returned.

## Examples

#### Blackman Window

Create a 64-point Blackman window. Display the result using wvtool.

 $L = 64$ ;

#### wvtool(blackman(L))

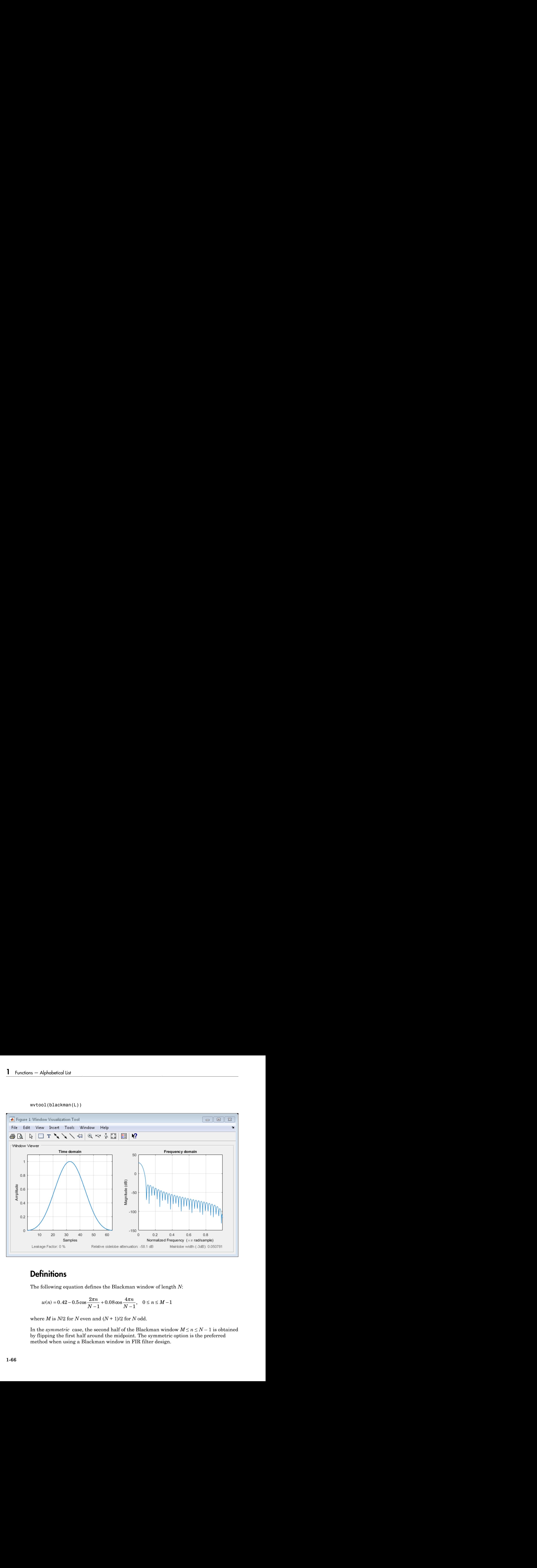

### <span id="page-71-0"></span>**Definitions**

The following equation defines the Blackman window of length *N*:

$$
w(n) = 0.42 - 0.5 \cos \frac{2\pi n}{N - 1} + 0.08 \cos \frac{4\pi n}{N - 1}, \quad 0 \le n \le M - 1
$$

where *M* is  $N/2$  for *N* even and  $(N + 1)/2$  for *N* odd.

In the *symmetric* case, the second half of the Blackman window  $M \le n \le N - 1$  is obtained by flipping the first half around the midpoint. The symmetric option is the preferred method when using a Blackman window in FIR filter design.
The *periodic* Blackman window is constructed by extending the desired window length by one sample to  $N+1$ , constructing a symmetric window, and removing the last sample. The periodic version is the preferred method when using a Blackman window in spectral analysis because the discrete Fourier transform assumes periodic extension of the input vector.

# References

[1] Oppenheim, Alan V., Ronald W. Schafer, and John R. Buck. *Discrete-Time Signal Processing*. Upper Saddle River, NJ: Prentice Hall, 1999, pp. 468–471.

## See Also

flattopwin | hann | window | hamming | wintool | wvtool

### Introduced before R2006a

# blackmanharris

Minimum 4-term Blackman-Harris window

## **Syntax**

```
w = blackmanharris(N)
w = blackmanharris(N, SFLAG)
```
# **Description**

w = blackmanharris(N) returns an N-point symmetric 4-term Blackman-Harris window in the column vector w. The window is minimum in the sense that its maximum sidelobes are minimized.

w = blackmanharris(N, SFLAG) uses SFLAG window sampling. SFLAG can be 'symmetric' or 'periodic'. The default is 'symmetric'. You can find the equations defining the symmetric and periodic windows in ["Definitions" on page 1-69](#page-74-0).

# Examples

## Blackman-Harris Window

Create a 32-point symmetric Blackman-Harris window. Display the result using wvtool.

```
N = 32;wvtool(blackmanharris(N))
```
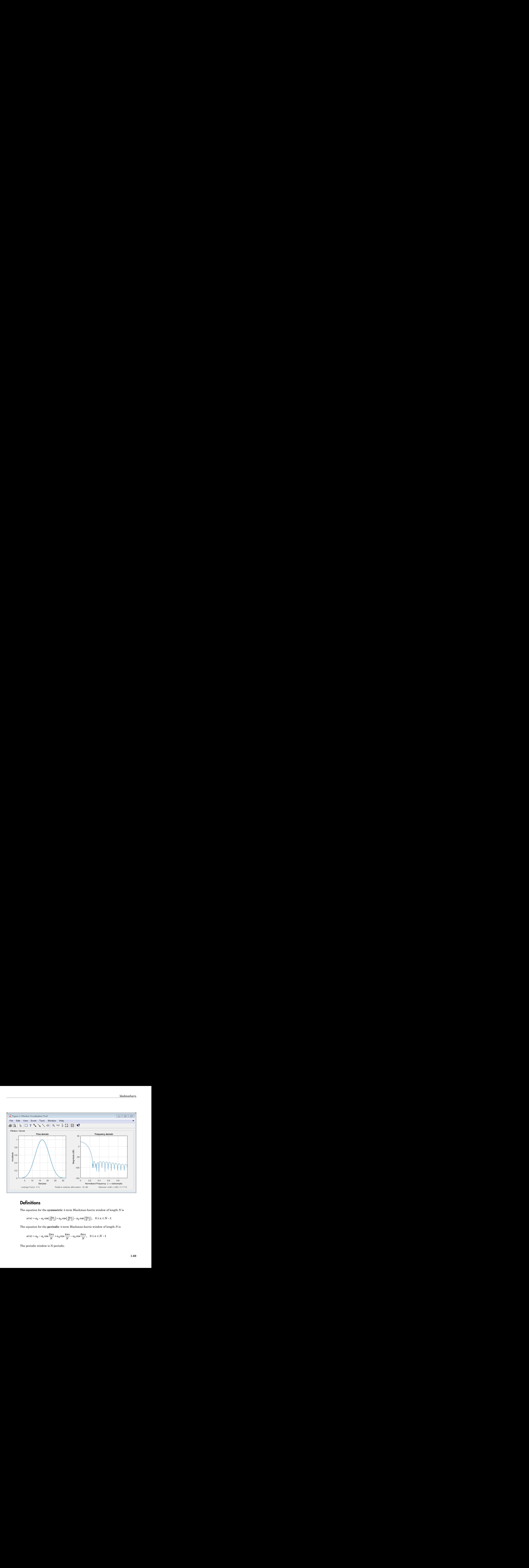

# <span id="page-74-0"></span>**Definitions**

The equation for the **symmetric** 4-term Blackman-harris window of length *N* is

$$
w(n) = a_0 - a_1 \cos\left(\frac{2\pi n}{N-1}\right) + a_2 \cos\left(\frac{4\pi n}{N-1}\right) - a_3 \cos\left(\frac{6\pi n}{N-1}\right), \quad 0 \le n \le N-1
$$

The equation for the **periodic** 4-term Blackman-harris window of length *N* is

$$
w(n)=a_0-a_1\cos\frac{2\pi n}{N}+a_2\cos\frac{4\pi n}{N}-a_3\cos\frac{6\pi n}{N},\quad 0\leq n\leq N-1
$$

The periodic window is N-periodic.

The following table lists the coefficients:

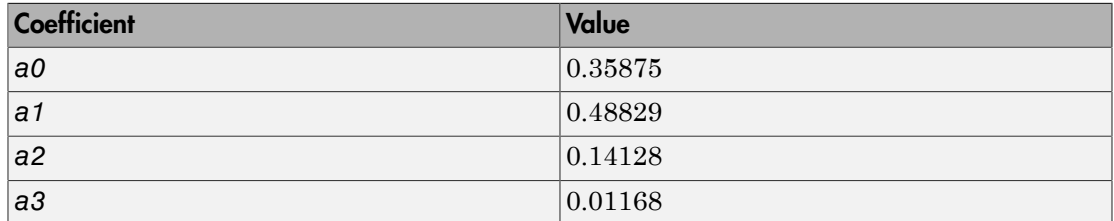

## **References**

[1] Harris, Fredric J. "On the Use of Windows for Harmonic Analysis with the Discrete Fourier Transform." *Proceedings of the IEEE*. Vol. 66, January 1978, pp. 51–83.

## See Also

barthannwin | bartlett | bohmanwin | nuttallwin | parzenwin | rectwin | triang | window | wintool | wvtool

Introduced before R2006a

# bohmanwin

Bohman window

# **Syntax**

 $w =$  bohmanwin(L)

# **Description**

w = bohmanwin(L) returns an L-point Bohman window in column vector w. A Bohman window is the convolution of two half-duration cosine lobes. In the time domain, it is the product of a triangular window and a single cycle of a cosine with a term added to set the first derivative to zero at the boundary. Bohman windows fall off as 1/*w* 4 .

# Examples

## Bohman Window

Compute a 64-point Bohman window. Display the result using wvtool.

```
L = 64;bw = bohmannvin(L);wvtool(bw)
```
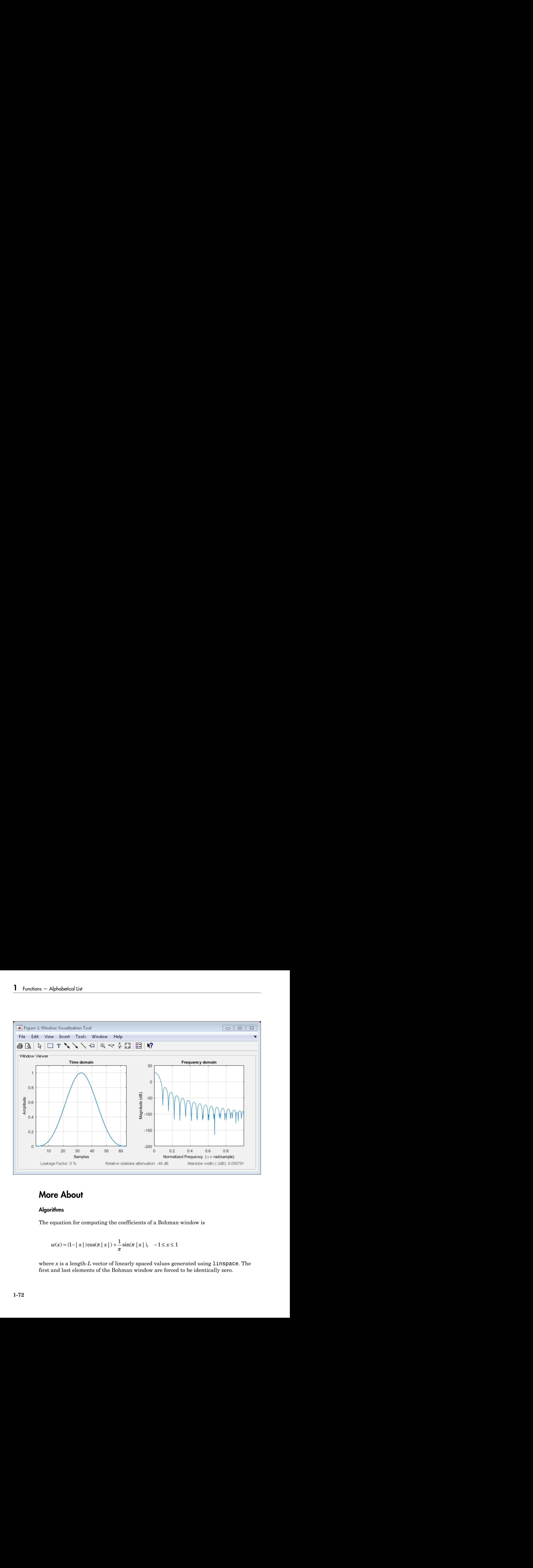

## More About

### **Algorithms**

The equation for computing the coefficients of a Bohman window is

$$
w(x) = (1 - |x|) \cos(\pi |x|) + \frac{1}{\pi} \sin(\pi |x|), -1 \le x \le 1
$$

where *x* is a length-*L* vector of linearly spaced values generated using linspace. The first and last elements of the Bohman window are forced to be identically zero.

# **References**

[1] Harris, Fredric J. "On the Use of Windows for Harmonic Analysis with the Discrete Fourier Transform." *Proceedings of the IEEE.* Vol. 66, January 1978, pp. 51–83.

## See Also

barthannwin | bartlett | blackmanharris | nuttallwin | parzenwin | rectwin | triang | window | wintool | wvtool

## Introduced before R2006a

# buffer

Buffer signal vector into matrix of data frames

# **Syntax**

```
y = buffer(x, n)y = buffer(x, n, p)y = buffer(x, n, p, opt)[y, z] = \text{buffer} (...)
[y, z, opt] = buffer(...)
```
# **Description**

 $y = buffer(x, n)$  partitions a length-L signal vector x into nonoverlapping data segments (frames) of length n. Each data frame occupies one column of matrix output y, which has n rows and  $ceil(L/n)$  columns. If L is not evenly divisible by n, the last column is zero-padded to length n.

 $y =$  buffer(x, n, p) overlaps or underlaps successive frames in the output matrix by p samples:

• For  $0 \leq p \leq n$  (overlap), but function repeats the final p samples of each frame at the beginning of the following frame. For example, if  $x = 1:30$  and  $n = 7$ , an overlap of  $p = 3$  looks like this.

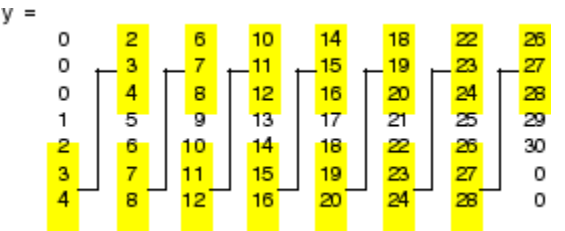

The first frame starts with p zeros (the default initial condition), and the number of columns in  $y$  is  $ceil(L/(n-p))$ .

• For p < 0 (underlap), buffer skips p samples between consecutive frames. For example, if  $x = 1:30$  and  $n = 7$ , a buffer with underlap of  $p = -3$  looks like this.

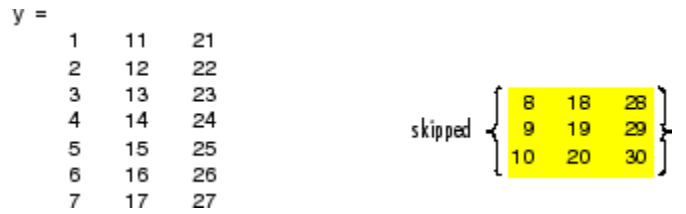

The number of columns in  $y$  is  $ceil(L/(n-p))$ .

 $y =$  buffer(x,n,p,opt) specifies a vector of samples to precede  $x(1)$  in an overlapping buffer, or the number of initial samples to skip in an underlapping buffer:

• For  $0 < p < n$  (overlap), opt specifies a length-p vector to insert before  $x(1)$  in the buffer. This vector can be considered an *initial condition*, which is needed when the current buffering operation is one in a sequence of consecutive buffering operations. To maintain the desired frame overlap from one buffer to the next, opt should contain the final p samples of the previous buffer in the sequence. See ["Continuous Buffering"](#page-86-0) [on page 1-81](#page-86-0) below.

By default,  $opt$  is  $zeros(p,1)$  for an overlapping buffer. Set  $opt$  to 'nodelay' to skip the initial condition and begin filling the buffer immediately with  $x(1)$ . In this case, L must be length(p) or longer. For example, if  $x = 1:30$  and  $n = 7$ , a buffer with overlap of  $p = 3$  looks like this.

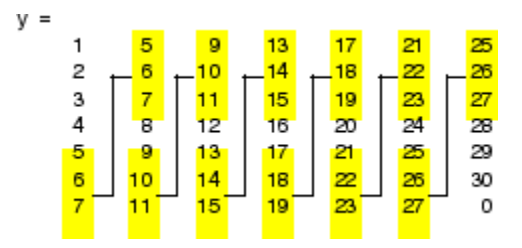

• For  $p < 0$  (underlap), opt is an integer value in the range  $[0, p]$  specifying the number of initial input samples,  $x(1:opt)$ , to skip before adding samples to the buffer. The first value in the buffer is therefore x(opt+1). By default, opt is zero for an underlapping buffer.

This option is especially useful when the current buffering operation is one in a sequence of consecutive buffering operations. To maintain the desired frame underlap from one buffer to the next, opt should equal the difference between the total number of points to skip between frames (p) and the number of points that were *available* to be skipped in the previous input to buffer. If the previous input had fewer than p points that could be skipped after filling the final frame of that buffer, the remaining opt points need to be removed from the first frame of the current buffer. See ["Continuous Buffering" on page 1-81](#page-86-0) for an example of how this works in practice.

 $[y, z] =$  buffer(...) partitions the length-L signal vector x into frames of length n, and outputs only the *full* frames in  $\gamma$ . If  $\gamma$  is an overlapping buffer, it has n rows and m columns, where  $m = floor(L/(n-p))$  when length(opt) = p or  $m = floor(L$  $n$ )/(n-p))+1 when opt = 'nodelay'.

If y is an underlapping buffer, it has n rows and m columns, where  $m = \text{floor}$  ( $\text{L}$  $opt)/(n-p)) + (rem((L-opt), (n-p)) >= n).$ 

If the number of samples in the input vector (after the appropriate overlapping or underlapping operations) exceeds the number of places available in the n-by-m buffer, the remaining samples in x are output in vector z, which for an overlapping buffer has length L -  $m*(n-p)$  when length(opt) = p or L - ( $(m-1)*(n-p)+n$ ) when opt = 'nodelay', and for an underlapping buffer has length  $(L$ -opt) -  $m*(n-p)$ .

Output z shares the same orientation (row or column) as x. If there are no remaining samples in the input after the buffer with the specified overlap or underlap is filled, z is an empty vector.

 $[y, z, opt] = buffer(...)$  returns the last p samples of a overlapping buffer in output opt. In an underlapping buffer, opt is the difference between the total number of points to skip between frames (-p) and the number of points in x that were *available* to be skipped after filling the last frame:

- For  $0 < p < n$  (overlap), opt (as an output) contains the final p samples in the last frame of the buffer. This vector can be used as the *initial condition* for a subsequent buffering operation in a sequence of consecutive buffering operations. This allows the desired frame overlap to be maintained from one buffer to the next. See ["Continuous](#page-86-0) [Buffering" on page 1-81](#page-86-0) below.
- For p < 0 (underlap), opt (as an output) is the difference between the total number of points to skip between frames (-p) and the number of points in x that were *available* to be skipped after filling the last frame:  $opt = m*(n-p) + opt - L$  where  $opt$ on the right is the input argument to buffer, and opt on the left is the output argument. z is the empty vector. Here m is the number of columns in the buffer, which is  $m = \text{floor}((L-\text{opt})/(n-p)) + (\text{rem}((L-\text{opt}),(n-p)) \geq n).$

Note that for an underlapping buffer output opt is always zero when output z contains data.

The opt output for an underlapping buffer is especially useful when the current buffering operation is one in a sequence of consecutive buffering operations. The opt output from each buffering operation specifies the number of samples that need to be skipped at the start of the next buffering operation to maintain the desired frame underlap from one buffer to the next. If fewer than p points were available to be skipped after filling the final frame of the current buffer, the remaining opt points need to be removed from the first frame of the next buffer.

In a sequence of buffering operations, the opt output from each operation should be used as the opt input to the subsequent buffering operation. This ensures that the desired frame overlap or underlap is maintained from buffer to buffer, as well as from frame to frame within the same buffer. See ["Continuous Buffering" on page 1-81](#page-86-0) below for an example of how this works in practice.

## Examples

## Continuous Overlapping Buffers

Create a buffer containing 100 frames, each with 11 samples.

```
data = buffer(1:1100, 11);
```
Take the frames (columns) in the matrix data to be the sequential outputs of a data acquisition board sampling a physical signal:  $data(:,1)$  is the first  $D/A$  output, containing the first 11 signal samples;  $data(:,2)$  is the second output, containing the next 11 signal samples, and so on.

You want to rebuffer this signal from the acquired frame size of 11 to a frame size of 4 with an overlap of 1. Call buffer to operate on each successive input frame, using the opt parameter to maintain consistency in the overlap from one buffer to the next.

Set the buffer parameters. Specify a value of -5 for  $y(1)$ . The carryover vector is empty initially.

 $n = 4$ ;  $p = 1$ ;  $opt = -5$ ;  $z = []$ ;

Now repeatedly call buffer, each time passing in a new signal frame (column) from data. Overflow samples (returned in z) are carried over and prepended to the input in the subsequent call to buffer.

```
for i = 1:size(data, 2)x = data(:,i);[y,z,opt] = buffer([z;x],n,p,opt);end
```
Here's what happens during the first four iterations.

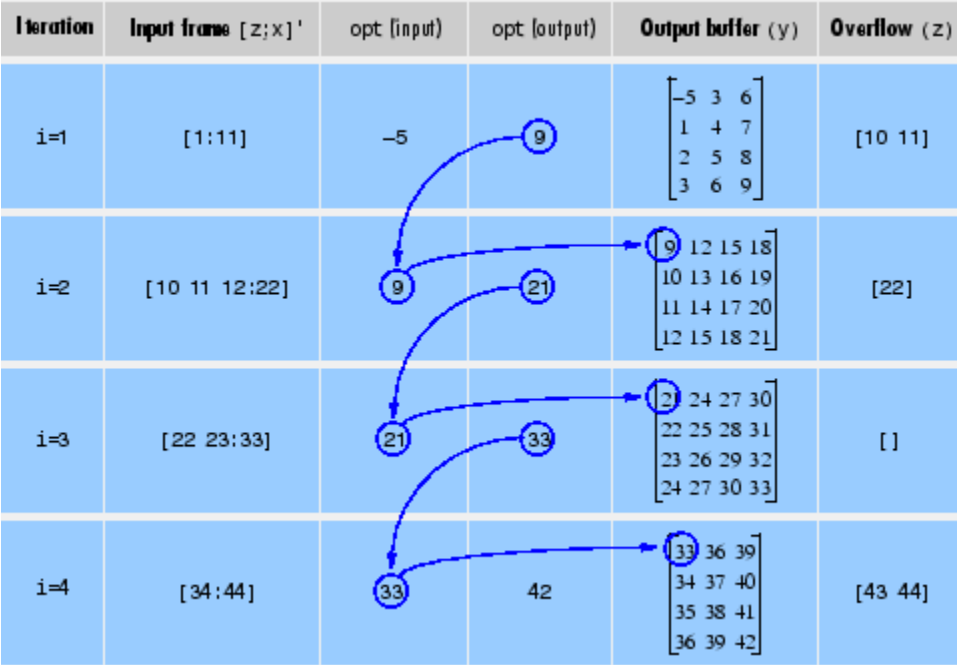

The size of the output matrix, y, can vary by a single column from one iteration to the next. This is typical for buffering operations with overlap or underlap.

### Continuous Underlapping Buffers

Create a buffer containing 100 frames, each with 11 samples.

```
data = buffer(1:1100, 11);
```
Take data( $:$ , 1) as the first D/A output, containing the first 11 signal samples,  $data(:,2)$  as the second output, containing the next 11 signal samples, and so on.

You want to rebuffer this signal from the acquired frame size of 11 to a frame size of 4 with an underlap of 2. To do this, you will repeatedly call buffer to operate on each successive input frame, using the opt parameter to maintain consistency in the underlap from one buffer to the next.

Set the buffer parameters. Specify a new frame size of 4 and an underlap of -2. Skipp the first input element,  $x(1)$  by setting opt to 1. The carryover vector is empty initially.

```
n = 4;
p = -2;opt = 1;z = [];
```
Now repeatedly call buffer, each time passing in a new signal frame (column) from data. Overflow samples (returned in z) are carried over and prepended to the input in the subsequent call to buffer.

```
for i=1:size(data,2)
   x = data(:,i);[y, z, opt] = buffer([z';x], n, p, opt);end
```
Here's what happens during the first three iterations.

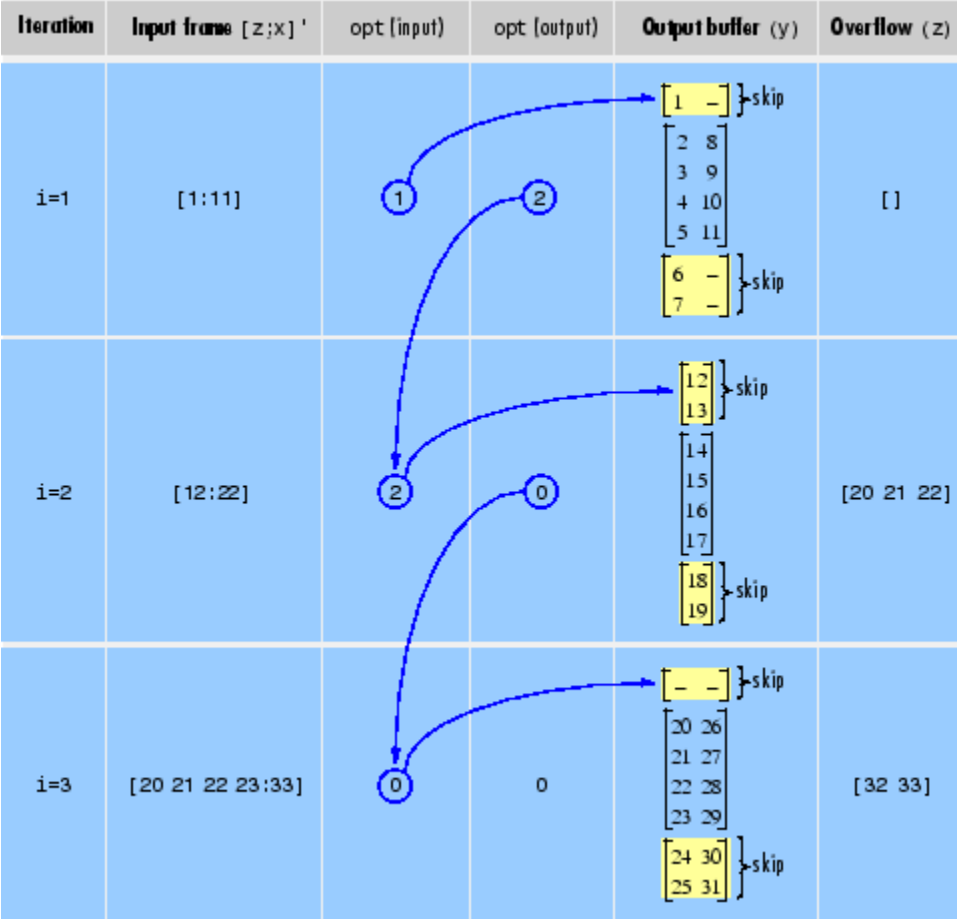

The size of the output matrix, y, can vary by a single column from one iteration to the next. This is typical for buffering operations with overlap or underlap.

# **Diagnostics**

Error messages are displayed when p ≥n or length(opt)≠length(p) in an overlapping buffer case:

Frame overlap P must be less than the buffer size N.

Initial conditions must be specified as a length-P vector.

## More About

### <span id="page-86-0"></span>Continuous Buffering

In a continuous buffering operation, the vector input to the buffer function represents one frame in a sequence of frames that make up a discrete signal. These signal frames can originate in a frame-based data acquisition process, or within a frame-based algorithm like the FFT.

As an example, you might acquire data from an A/D card in frames of 64 samples. In the simplest case, you could rebuffer the data into frames of 16 samples; buffer with  $n = 16$ creates a buffer of four frames from each 64-element input frame. The result is that the signal of frame size 64 has been converted to a signal of frame size 16; no samples were added or removed.

In the general case where the original signal frame size, L, is not equally divisible by the new frame size, n, the overflow from the last frame needs to be captured and recycled into the following buffer. You can do this by iteratively calling buffer on input x with the two-output-argument syntax:

 $[y, z] = \text{buffer}([z; x], n)$  % x is a column vector.  $[y, z] = buffer([z, x], n)$  % x is a row vector.

This simply captures any buffer overflow in z, and prepends the data to the subsequent input in the next call to buffer. Again, the input signal, x, of frame size L, has been converted to a signal of frame size n without any insertion or deletion of samples.

Note that continuous buffering cannot be done with the single-output syntax  $y =$  buffer(...), because the last frame of y in this case is zero padded, which adds new samples to the signal.

Continuous buffering in the presence of overlap and underlap is handled with the opt parameter, which is used as both an input and output to buffer. The following two examples demonstrate how the opt parameter should be used.

See Also reshape

Introduced before R2006a

# buttap

Butterworth filter prototype

## **Syntax**

 $[z, p, k] = \text{buttap}(n)$ 

# **Description**

 $[z,p,k] =$  buttap(n) returns the poles and gain of an order n Butterworth analog lowpass filter prototype. The function returns the poles in the length n column vector  $p$ and the gain in scalar k. z is an empty matrix because there are no zeros. The transfer function is **Similarity**<br>
( ) = buttap(n)<br>
( ) = buttap(n)<br>
( ) = buttap(n) metamas the poles and gain of an order n Butterwick<br>
filter protocype. The function returns the poles in the length n coli<br>
is<br>  $s = \frac{z(s)}{p(s)} = \frac{k}{(s-p(1))(s-p(2))$ **both**<br> **ap(n)**<br> **ap(n)** returns the poles and gain of an order n Butterworth analog<br> **ap(n)** returns the poles and gain of an order n Butterworth analog<br> **by**<br> **b**extype. The function returns the poles in the length n co

$$
H(s) = \frac{z(s)}{p(s)} = \frac{k}{(s - p(1))(s - p(2))\cdots(s - p(n))}
$$

**Hopper Controllering Controllering Controllering Controllering Controllering Controllering a Chi-<br>
<b>H**  $\mu$  **E**  $\mu$  **E**  $\mu$  **E**  $\mu$  **E**  $\mu$  **E**  $\mu$  **E**  $\mu$  **E**  $\mu$  **E**  $\mu$  **E**  $\mu$  **E**  $\mu$  **E**  $\mu$  **E**  $\mu$  **E Example 10**<br> **Effect prototsype**<br> **p** solution of the protots and given of an order n Butterworth analog<br> **buttap(n)** returns the poles and given of an order n Butterworth analog<br>
in solution. The function returns the po **Example 10**<br> **p** (n) returns the poles and gain of an order n Butterworth analog<br> **p** (p). The function returns the poles in the longth n column vector<br>  $\mathbf{p}$  in  $\mathbf{r} \times \mathbf{r}$  is an empty matrix because there are n **COPY (EXECUTE:** Protocype<br>
(contribute protocype)<br>
(c) = buttap(n) returns the poles and gain of an order n list<br>
(c) = buttap(n) returns the poles and gain of an order n list<br>
fluence of a filter protocype. The function **bothp**<br> **Contains the probability of the probability of the probability of the probability of the probability of the probability of the method of the probability probability of the function returns the poles in the lengt b**<br> **h** filter prototype<br> **i**  $= \text{buttap}(n)$ <br> **ii**  $\text{m} = \text{buttap}(n)$ <br> **ii**  $= \text{buttap}(n)$ <br> **b**  $\text{butmp}(n)$ <br> **c**  $\text{butmp}(n)$  for function rutures the poles in the length n column vector  $p$ <br>  $\text{in } n$  exacts  $\text{in } n$  one that is be Butterworth filters are characterized by a magnitude response that is maximally flat in the passband and monotonic overall. In the lowpass case, the first 2n-1 derivatives of the squared magnitude response are zero at  $\omega = 0$ . The squared magnitude response function is **Example 10**<br> **Example 10**<br> **Example 10**<br> **Example 10**<br> **Example 10**<br> **Example 10**<br> **Example 10**<br> **Example 10**<br> **Example 10**<br> **Example 10**<br> **Example 10**<br> **Example 10**<br> **Example 10**<br> **Example 10**<br> **Example 10**<br> **Example 10 Description**<br>
[ $z, p, k$ ] = buttap(n) returns the poles and gain of an order n Butterworth analog<br>
lowpass filter prototype. The function returns the poles in the length n column vector p<br>
and the gain in scalar k. z is an

$$
\left|H(\omega)\right|^2 = \frac{1}{1 + \left(\omega / \omega_0\right)^{2n}}
$$

corresponding to a transfer function with poles equally spaced around a circle in the left

half plane. The magnitude response at the cutoff angular frequency  $\omega_0$  is always  $1/\sqrt{2}$  regardless of the filter order. buttap sets  $\omega_0$  to 1 for a normalized result.

# Examples

## Frequency Response of a Butterworth Analog Filter

Design a 9th-order Butterworth analog lowpass filter. Display its magnitude and phase responses.

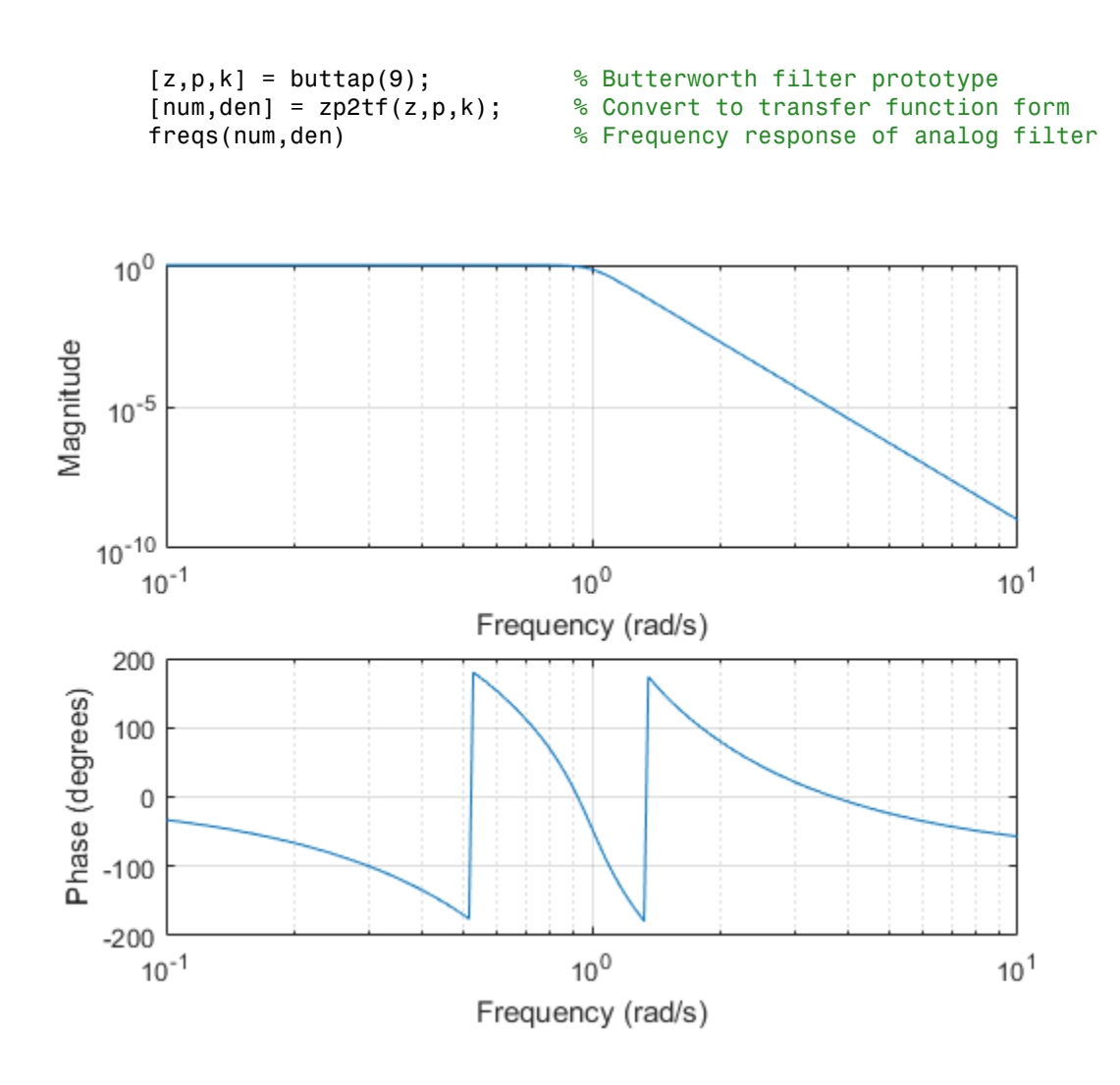

# More About

## **Algorithms**

```
z = [];
p = exp(sqrt(-1) * (pi * (1:2:2*n-1) / (2*n) + pi/2)).';
k = real(prod(-p));
```
# References

[1] Parks, T. W., and C. S. Burrus. *Digital Filter Design.* New York: John Wiley & Sons, 1987, chap.7.

## See Also

besselap | butter | cheb1ap | cheb2ap | ellipap

## Introduced before R2006a

# butter

Butterworth filter design

# **Syntax**

```
[b,a] = butter(n, Wn)[b,a] = butter(n, Wn, flype)[z,p,k] = butter(\underline{\hspace{2cm}})[A,B,C,D] = butter( \qquad )
[ ] = butter(, 's')
```
# **Description**

[b,a] = butter(n,Wn) returns the transfer function coefficients of an nth-order lowpass digital Butterworth filter with normalized cutoff frequency Wn.

[b,a] = butter(n,Wn,ftype) designs a lowpass, highpass, bandpass, or bandstop Butterworth filter, depending on the value of ftype and the number of elements of Wn. The resulting bandpass and bandstop designs are of order 2n.

Note: See ["Limitations" on page 1-96](#page-101-0) for information about numerical issues that affect forming the transfer function.

 $[z,p,k] =$  butter( ) designs a lowpass, highpass, bandpass, or bandstop digital Butterworth filter and returns its zeros, poles, and gain. This syntax can include any of the input arguments in previous syntaxes.

[A,B,C,D] = butter( \_\_\_ ) designs a lowpass, highpass, bandpass, or bandstop digital Butterworth filter and returns the matrices that specify its state-space representation.

 $[\_\_] = \text{butter}(\_\_$ , 's') designs a lowpass, highpass, bandpass, or bandstop analog Butterworth filter with cutoff angular frequency Wn.

## Examples

### Lowpass Butterworth Transfer Function

Design a 6th-order lowpass Butterworth filter with a cutoff frequency of 300 Hz, which, for data sampled at 1000 Hz, corresponds to  $0.6\pi$  rad/sample. Plot its magnitude and phase responses. Use it to filter a 1000-sample random signal.

 $[b,a] = butter(6,0.6);$ freqz(b,a) dataIn =  $randn(1000,1);$  $dataOut = filter(b, a, dataIn);$ 

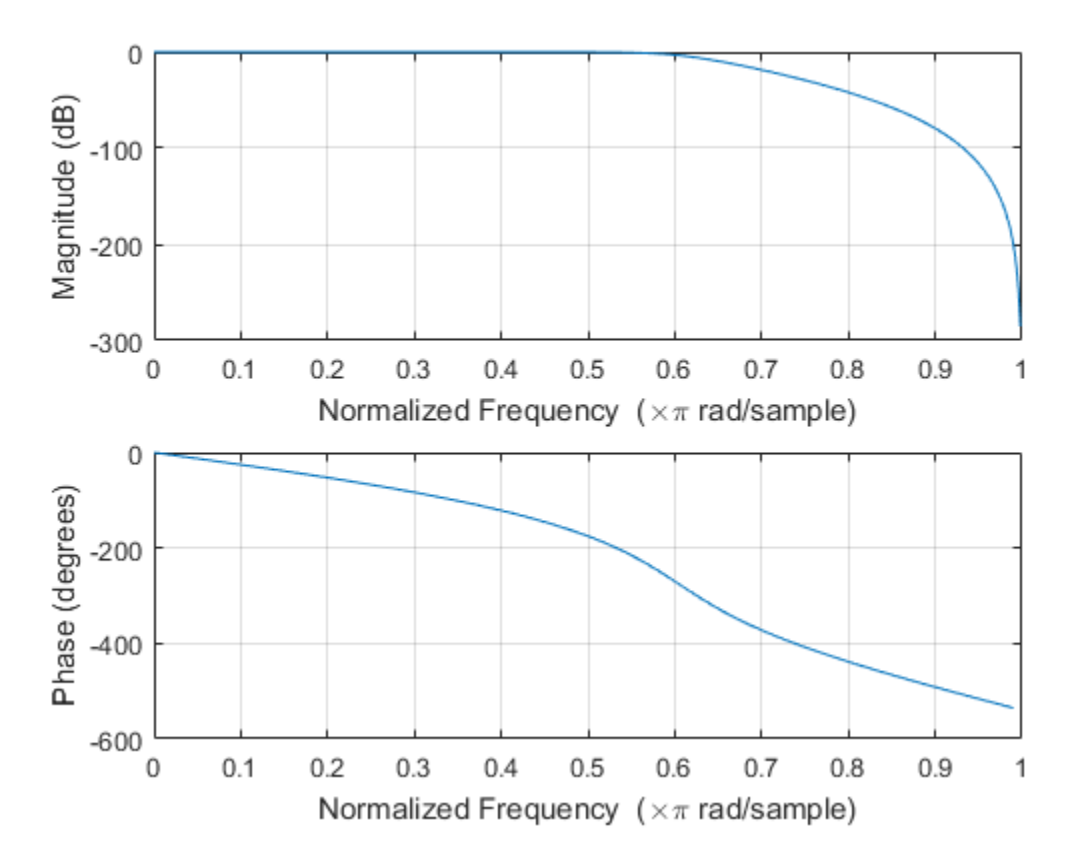

#### Bandstop Butterworth Filter

Design a 6th-order Butterworth bandstop filter with normalized edge frequencies of  $0.2\pi$ and  $0.6\pi$  rad/sample. Plot its magnitude and phase responses. Use it to filter random data.

```
[b,a] = butter(3, [0.2 0.6], 'stop');freqz(b,a)
dataIn = randn(1000, 1);dataOut = filter(b, a, dataIn);
```
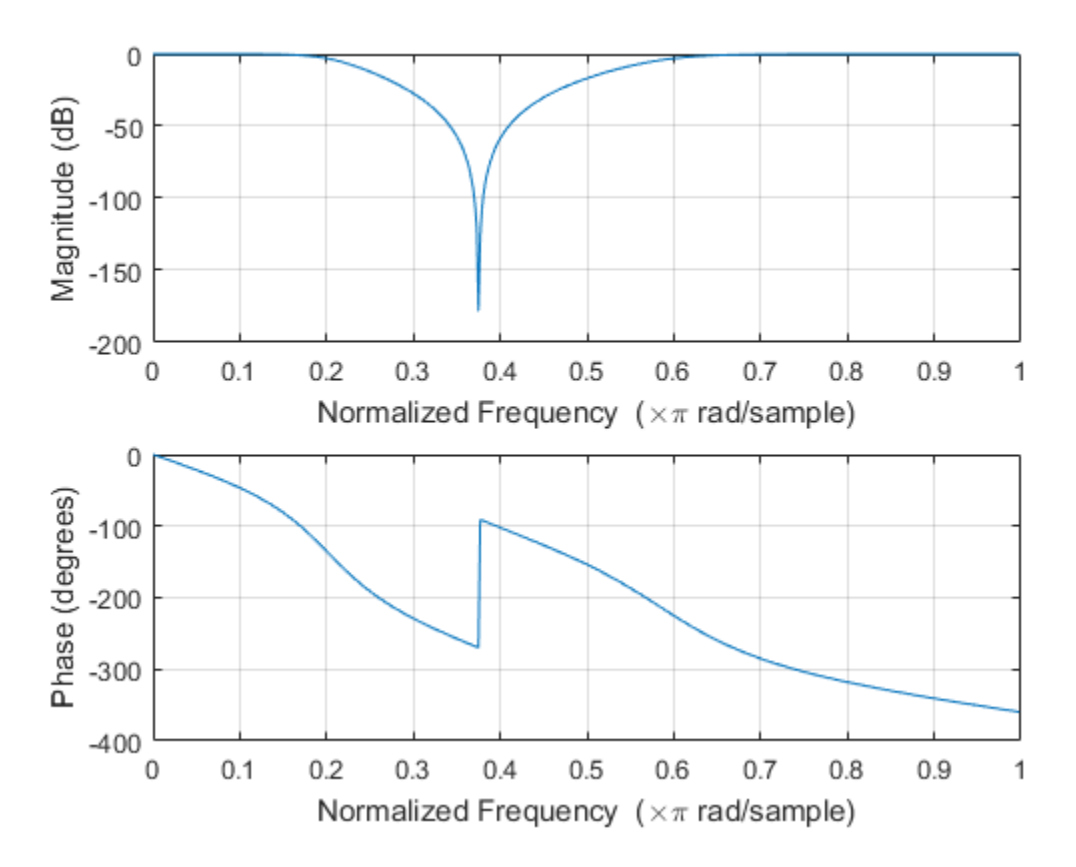

### Highpass Butterworth Filter

Design a 9th-order highpass Butterworth filter. Specify a cutoff frequency of 300 Hz, which, for data sampled at 1000 Hz, corresponds to  $0.6\pi$  rad/sample. Plot the magnitude and phase responses. Convert the zeros, poles, and gain to second-order sections for use by fvtool.

```
[z, p, k] = butter(9,300/500, 'high');
sos = zp2sos(z,p,k);fvtool(sos,'Analysis','freq')
```
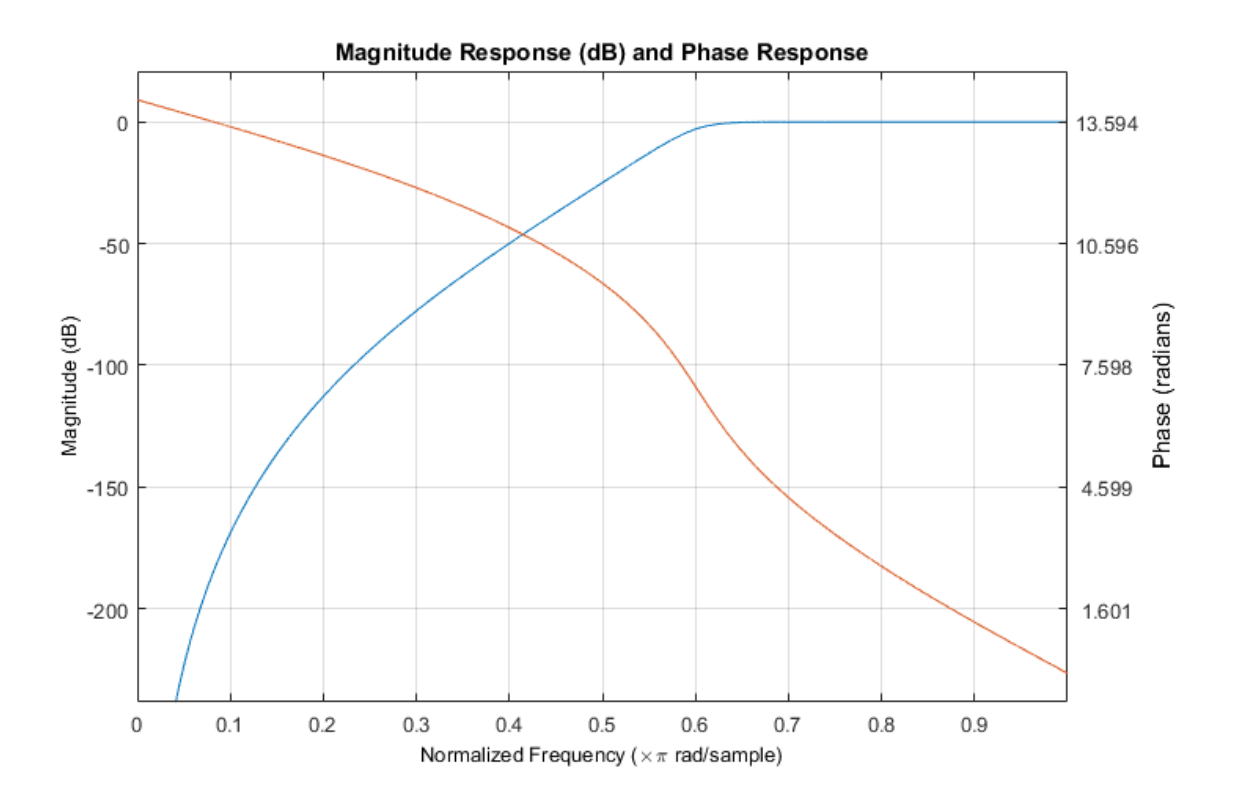

### Bandpass Butterworth Filter

Design a 20th-order Butterworth bandpass filter with a lower cutoff frequency of 500 Hz and a higher cutoff frequency of 560 Hz. Specify a sample rate of 1500 Hz. Use the statespace representation. Design an identical filter using designfilt.

```
[A,B,C,D] = butter(10,[500 560]/750);
d = designfilt('bandpassiir','FilterOrder',20, ...
     'HalfPowerFrequency1',500,'HalfPowerFrequency2',560, ...
     'SampleRate',1500);
```
Convert the state-space representation to second-order sections. Visualize the frequency responses using fvtool.

```
sos = ss2sos(A,B,C,D);
fvt = fvtool(sos,d,'Fs',1500);
```
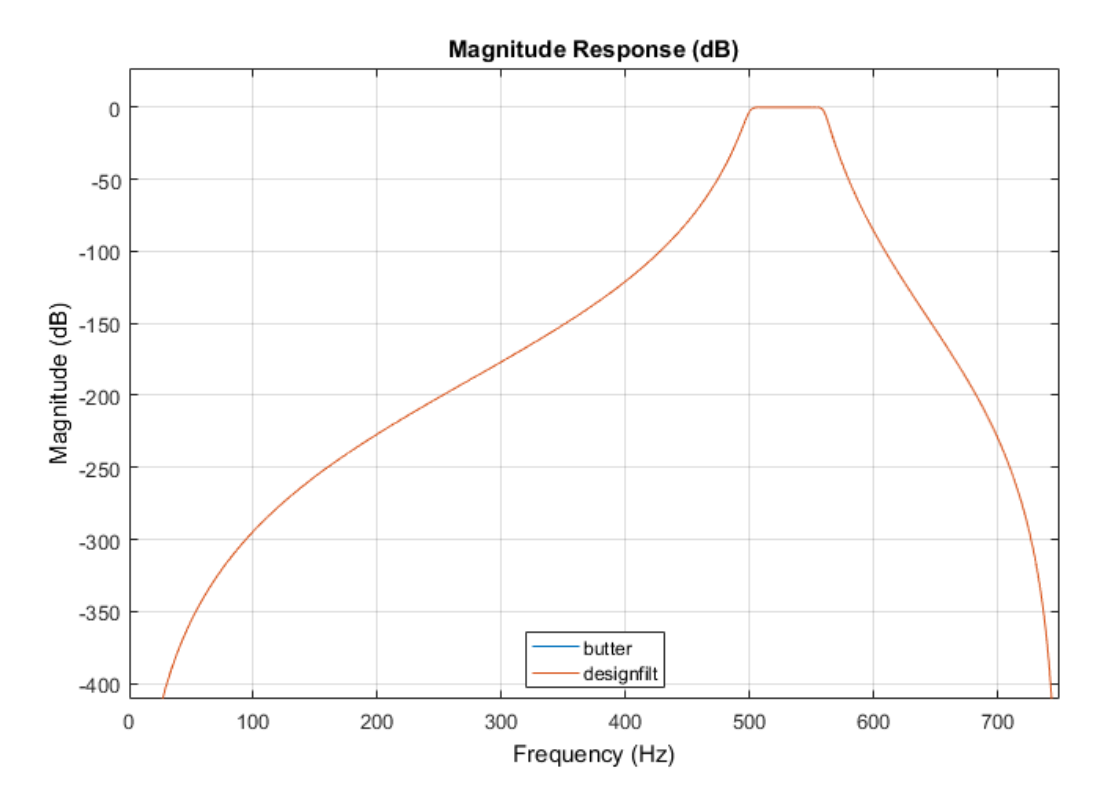

### legend(fvt,'butter','designfilt')

### Comparison of Analog IIR Lowpass Filters

Design a 5th-order analog Butterworth lowpass filter with a cutoff frequency of 2 GHz. Multiply by  $2\pi$  to convert the frequency to radians per second. Compute the frequency response of the filter at 4096 points.

```
n = 5;f = 2e9;[zb, pb, kb] = butter(n, 2*pi*f, 's');[bb, ab] = zp2tf(zb, pb, kb);[hb,wb] = freqs(bb, ab, 4096);
```
Design a 5th-order Chebyshev Type I filter with the same edge frequency and 3 dB of passband ripple. Compute its frequency response.

```
[z1,p1,k1] = \text{cheby1}(n,3,2*pi*f,'s');
[b1, a1] = zp2tf(z1, p1, k1);[h1, w1] = freqs(b1, a1, 4096);
```
Design a 5th-order Chebyshev Type II filter with the same edge frequency and 30 dB of stopband attenuation. Compute its frequency response.

```
[z2,p2,k2] = \text{cheby2}(n,30,2*pi*f,'s');[b2,a2] = zp2tf(z2,p2,k2);
[h2, w2] = freqs(b2, a2, 4096);
```
Design a 5th-order elliptic filter with the same edge frequency, 3 dB of passband ripple, and 30 dB of stopband attenuation. Compute its frequency response.

```
[ze,pe,ke] = ellip(n,3,30,2*pi*f, 's');[be,ae] = zp2tf(ze,pe,ke);[he, we] = freqs(be, ae, 4096);
```
Plot the attenuation in decibels. Express the frequency in gigahertz. Compare the filters.

```
plot(wb/(2e9*pi),mag2db(abs(hb)))
hold on
plot(w1/(2e9*pi),mag2db(abs(h1)))
plot(w2/(2e9*pi),mag2db(abs(h2)))
plot(we/(2e9*pi),mag2db(abs(he)))
axis([0 4 -40 5])
grid
xlabel('Frequency (GHz)')
ylabel('Attenuation (dB)')
legend('butter','cheby1','cheby2','ellip')
```
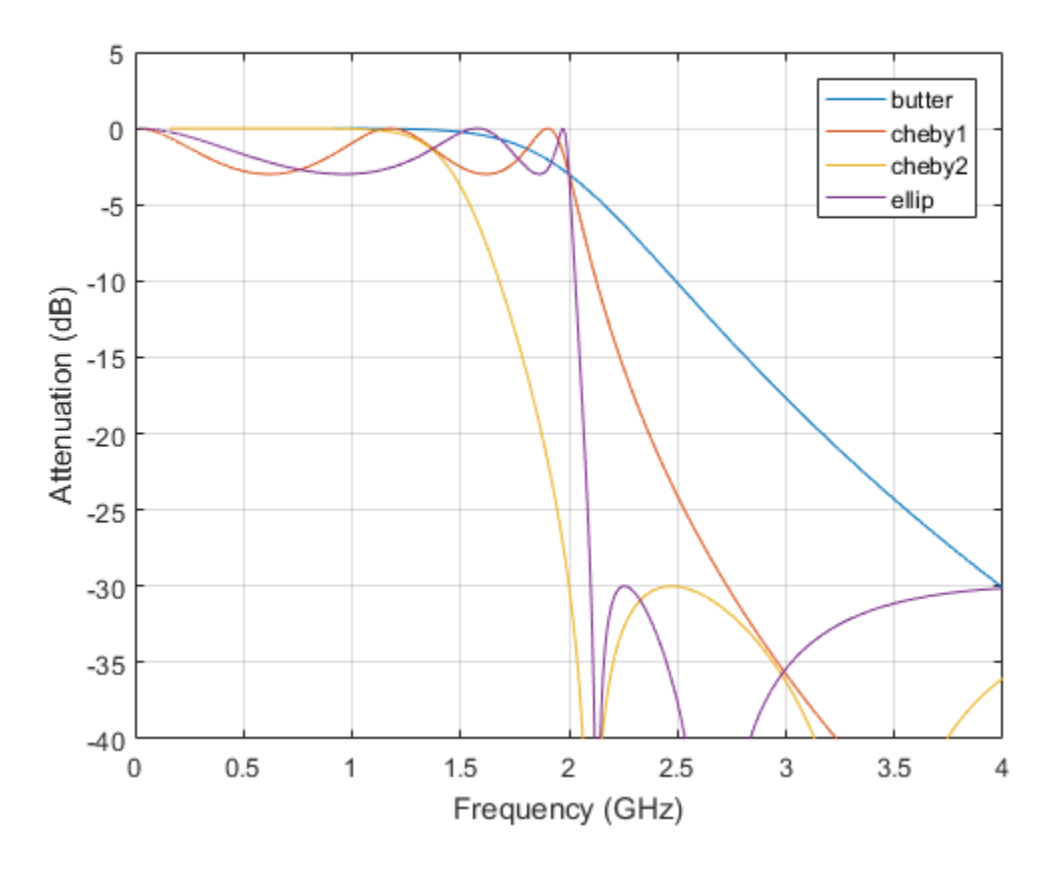

The Butterworth and Chebyshev Type II filters have flat passbands and wide transition bands. The Chebyshev Type I and elliptic filters roll off faster but have passband ripple. The frequency input to the Chebyshev Type II design function sets the beginning of the stopband rather than the end of the passband.

## Input Arguments

#### **n** — Filter order integer scalar

Filter order, specified as an integer scalar.

Data Types: double

### **Wn** — Cutoff frequency

scalar | two-element vector

Cutoff frequency, specified as a scalar or a two-element vector. The cutoff frequency is the frequency at which the magnitude response of the filter is  $1/\sqrt{2}$ .

• If Wn is scalar, then butter designs a lowpass or highpass filter with cutoff frequency Wn.

If Wn is the two-element vector [w1 w2], where w1 < w2, then butter designs a bandpass or bandstop filter with lower cutoff frequency w1 and higher cutoff frequency w2.

• For digital filters, the cutoff frequencies must lie between 0 and 1, where 1 corresponds to the Nyquist rate—half the sample rate or *π* rad/sample.

For analog filters, the cutoff frequencies must be expressed in radians per second and can take on any positive value.

Data Types: double

### **ftype** — Filter type

'low' | 'bandpass' | 'high' | 'stop'

Filter type, specified as a string.

- 'low' specifies a lowpass filter with cutoff frequency Wn. 'low' is the default for scalar Wn.
- 'high' specifies a highpass filter with cutoff frequency Wn.
- 'bandpass' specifies a bandpass filter of order 2n if Wn is a two-element vector. 'bandpass' is the default when Wn has two elements.
- 'stop' specifies a bandstop filter of order 2n if Wn is a two-element vector.

Data Types: char

## Output Arguments

## **b,a** — Transfer function coefficients

row vectors

Transfer function coefficients of the filter, returned as row vectors of length  $n + 1$  for lowpass and highpass filters and 2n + 1 for bandpass and bandstop filters. **Example 12 H** *B* **Example 12 Example 12 Example 12 EV EXECUTE: EXECUTE: EXECUTE: EXECUTE: B B EXECUTE: B EXECUTE: B EXECUTE: B EXECUTE: B EXECUTE: B EXECUTE: B EXECUTE: B** butter<br>
contribution coefficients of the filter, returned as row vectors of length  $n + 1$  for<br>
highpass filters and  $2n + 1$  for bandpass and bandstop filters.<br>
al filters, the transfer function is expressed in terms of b butter<br>
f the filter, returned as row vectors of length  $n + 1$  for<br>
d  $2n + 1$  for bandpass and bandstop filters.<br>
fer function is expressed in terms of b and a as<br>  $z^{-1} + \cdots + b(n+1)z^{-n}$ .<br>
fer function is expressed in terms butter<br>
unction coefficients of the filter, returned as row vectors of length  $n + 1$  for<br>
and highpass filters and  $2n + 1$  for bandpass and bandstop filters.<br>
tital filters, the transfer function is expressed in terms of butter<br>
ients of the filter, returned as row vectors of length  $n + 1$  for<br>
ters and  $2n + 1$  for bandpass and bandstop filters.<br>
between the transfer function is expressed in terms of **b** and **a** as<br>  $+ b (2)z^{-1} + \cdots + b (n + 1)$ butter<br>
ients of the filter, returned as row vectors of length  $n + 1$  for<br>
ters and  $2n + 1$  for bandpass and bandstop filters.<br>  $e$  transfer function is expressed in terms of b and a as<br>  $+ b (2) z^{-1} + \cdots + b (n+1) z^{-n}$ .<br>  $+ a (2$ butter<br>the filter, returned as row vectors of length  $n + 1$  for<br> $2n + 1$  for bandpass and bandstop filters.<br>Figure function is expressed in terms of b and a as **Example 12 H** sample interpretents of the filter, returned as row vectors of length  $n + 1$  for any ass and highpass filters and  $2n + 1$  for bandpass and bandstop filters.<br> *H* tigital filters, the transfer function is butter<br>
butter<br>
consecution coefficients of the filter, returned as row vectors of length  $n + 1$  for<br>
highpass filters and  $2n + 1$  for bandpass and bandstop filters.<br>
al filters, the transfer function is expressed in term butter<br>
ients of the filter, returned as row vectors of length  $n + 1$  for<br>
tters and  $2n + 1$  for bandpass and bandstop filters.<br>  $\varepsilon$  transfer function is expressed in terms of b and a as<br>  $\frac{+b(2)z^{-1} + \cdots + b(n+1)z^{-n}}{+a($ butter<br>
ients of the filter, returned as row vectors of length  $n + 1$  for<br>
Iters and  $2n + 1$  for bandpass and bandstop filters.<br>
e transfer function is expressed in terms of b and a as<br>  $+b (2)z^{-1} + \cdots + b (n+1)z^{-n}$ <br>  $+a (2)z^{-1$ butter<br>
ents of the filter, returned as row vectors of length  $n + 1$  for<br>
ers and  $2n + 1$  for bandpass and bandstop filters.<br>
transfer function is expressed in terms of b and a as<br>  $\frac{16(2)z^{-1} + \cdots + b(n+1)z^{-n}}{a(2)z^{-1} + \cdots$ butter<br>
ents of the filter, returned as row vectors of length  $n + 1$  for<br>
cers and  $2n + 1$  for bandpass and bandstop filters.<br>
transfer function is expressed in terms of b and a as<br>  $b \geq 2^{-1} + \cdots + b \geq (n+1)z^{-n}$ <br>
transfer butter<br>unction coefficients of the filter, returned as row vectors of length  $n + 1$  for<br>dd highpass filters and  $2n + 1$  for bandpass and bandstop filters.<br>ital filters, the transfer function is expressed in terms of b and butter<br>
atts of the filter, returned as row vectors of length  $n + 1$  for<br>
the small  $2n + 1$  for bandpass and bandstop filters.<br>
cansfer function is expressed in terms of b and a as<br>  $\frac{(2)z^{-1} + \cdots + b(n+1)z^{-n}}{a(2)z^{-1} + \cdots + a$ butter<br>
that so f the filter, returned as row vectors of length  $n + 1$  for<br>
the same  $2n + 1$  for bandpass and bandstop filters.<br>
cansfer function is expressed in terms of b and a as<br>  $\frac{(2)z^{-1} + \cdots + b(n+1)z^{-n}}{(1/2)z^{-1} + \cdots +$ 

• For digital filters, the transfer function is expressed in terms of b and a as

$$
H(z) = \frac{B(z)}{A(z)} = \frac{\text{b}(1) + \text{b}(2)z^{-1} + \dots + \text{b}(n+1)z^{-n}}{\text{a}(1) + \text{a}(2)z^{-1} + \dots + \text{a}(n+1)z^{-n}}.
$$

• For analog filters, the transfer function is expressed in terms of b and a as

$$
H(s) = \frac{B(s)}{A(s)} = \frac{b(1) s^{n} + b(2) s^{n-1} + \dots + b(n+1)}{a(1) s^{n} + a(2) s^{n-1} + \dots + a(n+1)}.
$$

Data Types: double

#### **z,p,k** — Zeros, poles, and gain

column vectors, scalar

botter<br>
to function enefficients of the filter, returned as row vectors of length  $n + 1$  for<br>
and highpass filters and  $2n + 1$  for bandpass and bands<br>to flieten fleres.<br>
digital filters, the transfer function is expressed bother<br>
ion oofflicients of the filter, returned as sow vectors of length  $n + 1$  for<br>
ighpass filters and  $2n + 1$  for handpass and bandstop filters.<br>
filters, the transfer function is expressed in terms of b and a as<br>  $(z)$ bother<br>
befficients of the filter, returned as row vectors of length  $n + 1$  for<br>
easiliters and  $2n + 1$  for bandpass and bandstop filters.<br>
s, the transfer function is expressed in terms of b and a as<br>  $\frac{\ln(1) + \ln(2)z^{-1} +$ butter<br>
see filters and 2n + 1 for handpass and bandwin filters,<br>
see filters and 2n + 1 for handpass and bandwin filters,<br>
s, the transfer function is expressed in terms of b and a as<br>  $\frac{\ln(1) + \ln(2)z^{-4} + \cdots + \ln(n+1)z^{-n}}{a$ bother<br>
sand highpass filters and 2n + 1 for latter, returned as row vectors of length  $n + 1$  for<br>
sand highpass filters and 2n + 1 for bandpass and bandstop filters.<br>
digital filters, the transfer function is expressed i Zeros, poles, and gain of the filter, returned as two column vectors of length n (2n for bandpass and bandstop designs) and a scalar. **Example 12**<br> **However Example 2018**<br> **However the Electric Solution** as the weaters of length  $n + 1$  for<br> **Download Example 2018**<br> **H**  $f(z) = \frac{B(z)}{A(z)} = \frac{b(1) + b(2)z^{-4} + \cdots + b(n+1)z^{-n}}{A(z)} = \frac{B(z)}{A(z)} = \frac{b(1) + b(2)z^{-4} + \cdots + b(n$ butter<br>
on coefficients of the filter, returned as row vectors of length n + 1 for<br>
thpass filters and  $2n + 1$  for bandpass and bandstop filters.<br>
lters, the transfer function is expressed in terms of b and a as<br>  $\frac{1}{2}$ butter<br>
on coefficients of the filter, returned as row vectors of length n + 1 for<br>
then the phases filters and  $2n + 1$  for bandpass and bandstop filters.<br>
Llers, the transfer function is expressed in terms of b and a as<br> butter<br>
butter<br>
cients of the filter, returned as row vectors of length  $n + 1$  for<br>
tilters and  $2n + 1$  for bandpass and bandstop filters.<br>
e transfer function is expressed in terms of b and a as<br>  $\frac{n + b}{2z^{-1} + \dots + b} \frac{(n+1$ **butter**<br>
filter, returned as row vectors of length  $n + 1$  for<br>  $n + 1$  for bandpass and bandstop filters.<br>
anction is expressed in terms of b and a as<br>  $\cdots + b$   $(n+1)z^{-n}$ .<br>  $\cdots + a$   $(n+1)z^{-n}$ .<br>
anction is expressed in ter **Example 12**<br> **However the Eurieries of the filter, returned as row vectors of longth n + 1 for<br>
the shall phases filters and 2n + 1 for bandgass and bandslop filters.<br>** *H* **or digital filters, the transfer function is exp** bother<br>
ion coefficients of the filter, returned as row vectors of length  $n + 1$  for<br>
ighpass filters and  $2n + 1$  for bundpass and bandstop filters.<br>
filters, the transfer function is expressed in terms of b and a as<br>  $\frac$ bottler<br>
on coefficients of the filter, returned as row vectors of length  $n + 1$  for<br>
phpass filters and  $2n + 1$  for bandpass and bandstop filters.<br>
Lettos, the transfer function is expressed in terms of b and a as<br>  $\frac{1$ bother<br>
on coefficients of the filter, returned as row vectors of length  $n + 1$  for<br>
physis filters and 2n + 1 for bandpass and bandstop filters.<br>
there, the transfer function is expressed in terms of b and a as<br>  $\frac{1}{n}$ 

• For digital filters, the transfer function is expressed in terms of z, p, and k as

$$
H(z) = k \frac{(1 - z(1)z^{-1})(1 - z(2)z^{-1}) \cdots (1 - z(n)z^{-1})}{(1 - p(1)z^{-1})(1 - p(2)z^{-1}) \cdots (1 - p(n)z^{-1})}.
$$

• For analog filters, the transfer function is expressed in terms of z, p, and k as

$$
H(s) = k \frac{(s-z(1))(s-z(2))\cdots(s-z(n))}{(s-p(1))(s-p(2))\cdots(s-p(n))}.
$$

Data Types: double

#### **A,B,C,D** — State-space matrices

matrices

botter<br>
indiphases filters and  $2n + 1$  for bundpass and bandstop filters.<br>
filters, the transfer function is expressed in terms of b and a as<br>  $(z) = \frac{1}{11} + \frac{1}{11} + \frac{1}{11} + \frac{1}{11} + \frac{1}{11} + \frac{1}{11} + \frac{1}{11} + \frac{1}{11} + \frac$ b(1) b(2) b(n+1) boths<br>
noefficients of the filter, returned as row vectors of length  $n + 1$  for<br>
sus, the transfer function is expressed in terms of  $D$  and  $\bar{a}$  as<br>  $\alpha(1) + \alpha(2)z^{-1} + \cdots + \alpha(n + 1)z^{-n}$ <br>  $\alpha(1) + \alpha(2)z^{-1} + \cdots + \alpha(n + 1)z^{-n}$ butter<br>
er, returned as row vectors of length  $n + 1$  for<br>
for bandpass and bandstop filters.<br>
in is expressed in terms of b and a as<br>  $\frac{1}{2} \ln \left(\frac{1}{2} + \frac{1}{2}\right)^2$ <br>  $\frac{1}{2} \ln \left(\frac{1}{2} + \frac{1}{2}\right)^2$ <br>  $\frac{1}{2} \ln \left(\frac{1}{2} + \$ bother<br>
ar function coefficients of the filter, returned as row vectors of length  $n + 1$  for<br>
and the proper bother a one for  $n + 1$  for the relation of the mass of the<br>
digital filters, the transfer function is expressed **Example 20**<br>
Lone conditioners of the Ellerr, returned as one vectors of length  $n + 1$  for<br>
dightpass filters and 2n + 1 for bording as and bandalop Ellers.<br>
filters, the transfer function is expressed in terms of b and bother<br>
bother<br>
pass filters of the filter, returned as row vestors of length  $n + 1$  for<br>
pass filters and  $2n + 1$  for bandpass and bandslop filters.<br>  $= b(1) + b(c)z^2 + \cdots + b + (n + 1)z^{-n}$ <br>  $= b(1) + b(c)z^2 + \cdots + b + (n + 1)z^{-n}$ <br>  $= b($ bother<br>
possiblices of the filter, returned as row vestors of length  $n + 1$  for<br>
pass filters and  $2n + 1$  for bandpass and bandslop filters.<br>  $= b(1) + b(c)z^{-1} + \cdots + b + (n + 1)z^{-n}$ <br>  $= b(1) + b(c)z^{-1} + \cdots + b + (n + 1)z^{-n}$ <br>  $= b(1) + b(c)z$ subset<br>ion coefficients of the filter, returned as row vectors of longth  $n + 1$  for<br>algebras filters and  $2n + 1$  for bundpass and bunded<br>op filters.<br>  $f(z) = \frac{1}{2} + 1 + \frac{1}{2} + 1 + \frac{1}{2} + \frac{1}{2} + \frac{1}{2} + \frac{1}{2} + \frac{1}{2} + \frac{1$ subset<br>ion coefficients of the filter, returned as row vectors of longth  $n + 1$  for<br>alghaes filters and  $2n + 1$  for bundpass and bundet<br>op filters. <br>  $f(z) = \frac{1}{n} \left(1 + \frac{1}{n} \right) \left(1 + \frac{1}{n} \right) \left(2 - \frac{1}{n} + \cdots + 5n + 1 \right) \left($ botter<br>
tents of the filter, returned as row vectors of length  $n + 1$  for<br>
tents and  $2n + 1$  for bandpass and bandstop filters.<br>
the name of  $D$  and  $B$  and  $B$  and  $B$  and<br>  $\pm 1 \le 12 \le \frac{1}{2} + \cdots + 16(n + 1) \le 2^n$ <br>  $\pm 2 \le$ botter<br>
1 for returned as row vectors of length  $n + 1$  for<br>
1 1 for bandpass and bandstop filters.<br>
1 if  $(n+1)z^{-n}$ <br>  $\cdots + \alpha(n+1)z^{-n}$ <br>  $\cdots + \alpha(n+1)z^{-n}$ <br>
action is expressed in terms of b and a as<br>  $\cdots + \alpha(n+1)z^{-n}$ <br>
action bother<br>
ar function coefficients of the filter, returned as row vectors of length  $n + 1$  for<br>
and the proper bother a one for  $n + 1$  for the relation of the mass of the<br>
digital filters, the transfer function is expressed boths<br>
isomore frictients of the filter, returned as a move tertors of length  $n + 1$  for<br>
ightpass filters and  $2n + 1$  for bandgass and bandstop filters.<br>  $\begin{aligned}\n\text{If, if } (x_1, y_1, y_2, y_1, y_2, y_1, y_2, y_2, y_1, y_2, y_2, y_2, y_2$ butter<br>
in coefficients of the filter, returned as row vectors of length  $n + 1$  for<br>
upass filters and  $2n + 1$  for teaching is expressed in terms of b and a as<br>  $\Rightarrow$   $\frac{1}{2}(1) + \frac{1}{2}(2) \frac{2^2}{2} + \cdots + \frac{1}{2}(n+1) \frac{2^m}{2^n}$ better<br>
possiblices and  $2n + 1$  for the properties are avevents of length  $n + 1$  for<br>
plays filters and  $2n + 1$  for than<br>
plays interval in terms of the probe function is expressed in terms of b and a as<br>  $= \frac{b(1)+b(7)x^2 +$ State-space representation of the filter, returned as matrices. If *m* = n for lowpass and highpass designs and  $m = 2n$  for bandpass and bandstop filters, then A is  $m \times m$ , B is  $m \times 1$ , C is  $1 \times m$ , and D is  $1 \times 1$ .

• For digital filters, the state-space matrices relate the state vector *x*, the input *u*, and the output *y* through igital filters, the state-space matrices relate the state vector x, the input u, and<br>the state vector x, the input u, and  $y$  through<br> $+ 1$ ) = A  $x(k) + B u(k)$ cal List<br>
al filters, the state-space matrices relate the state vector x, the input u, and<br>  $= A x(k) + B u(k)$ <br>  $= C x(k) + D u(k)$ . etical List<br>
ital filters, the state-space matrices relate the state vector x, the input u, and<br>
put y through<br>  $1) = \lambda x(k) + B u(k)$ <br>  $k) = C x(k) + D u(k)$ . List<br>
filters, the state-space matrices relate the state vector x, the input u, and<br>  $\exists x(k) + \exists u(k)$ <br>  $\exists x(k) + \exists u(k)$ <br>
filters, the state-space matrices relate the state vector x, the input u, and<br>
filters, the state-space ma habetical List<br>
digital filters, the state-space matrices r<br>
output y through<br>  $k + 1$ ) =  $\lambda x(k) + \frac{Bu(k)}{k}$ <br>  $y(k) = Cx(k) + Du(k)$ .<br>
analog filters, the state-space matrices r<br>
output y through<br>
=  $\lambda x + Bu$ habetical List<br>
digital filters, the state-space matrices r<br>
output y through<br>  $k + 1$  = A  $x(k) + B u(k)$ <br>  $y(k) = C x(k) + D u(k)$ .<br>
analog filters, the state-space matrices i<br>
output y through<br>
= A  $x + B u$ <br>
=  $C x + D u$ .

*x* the state is the state-space matrices relate the state vector *x*, the input *u*, and<br>  $x(k + 1) = \lambda x(k) + \text{Bu}(k)$ <br>  $y(k) = \text{Cx}(k) + \text{Du}(k)$ .<br>  $y(k) = \text{Cx}(k) + \text{Du}(k)$ .<br> *x* analog filters, the state-space matrices relate the st chobetical List<br>
c digital filters, the state-space matrices relate the state vector x, the input u, and<br>  $(k + 1) = \lambda x(k) + \text{B}u(k)$ <br>  $y(k) = Cx(k) + \text{D}u(k)$ .<br>
c analog filters, the state-space matrices relate the state vector x, betical list<br>gital filters, the state-space matrices relate the state vector x, the input u, and<br>tput y through<br> $(1) = \lambda x(k) + \frac{Bu(k)}{k}$ <br> $(k) = \frac{Cx(k) + Du(k)}{k}$ .<br>alog filters, the state-space matrices relate the state vector x • For analog filters, the state-space matrices relate the state vector *x*, the input *u*, and the output *y* through stricted list<br>
igital filters, the state-space matrices relate the state vector x, the input u, and<br>  $+1$ ) =  $\lambda x(k) + Bu(k)$ <br>  $y(k) = Cx(k) + Du(k)$ .<br>
malog filters, the state-space matrices relate the state vector x, the input u, an abetical List<br>
igital filters, the state-space matrices relate the state vector x, the input u, and<br>  $x + 1$ ) =  $\lambda x(k) + \text{Bu}(k)$ <br>  $y(k) = \text{Cx}(k) + \text{Du}(k)$ .<br>
malog filters, the state-space matrices relate the state vector x, th

Data Types: double

## More About

#### <span id="page-101-0"></span>**Limitations**

#### **Numerical Instability of Transfer Function Syntax**

digital filters, the state-space matrices relate the state vector *x*, the input *u*, and<br>  $y$  *y* (*k*) =  $\sum x(k) + \sum u(k)$ <br>  $y(k) = c x(k) + \sum u(k)$ .<br>  $y(k) = c x(k) + \sum u(k)$ .<br>
malog filters, the state-space matrices relate the state vect *x*(*k* + 1) =  $\lambda x(k) + Bu(k)$ <br> *x*(*k* + 1) =  $\lambda x(k) + Bu(k)$ <br> *y*(*k*) =  $Cx(k) + Du(k)$ .<br> *y*  $x(k) = Cx(k) + Du(k)$ .<br> *x* =  $Ax + Bu$ <br> *x* =  $Ax + Bu$ <br> *y* =  $Cx + Du$ .<br> *x* y =  $Cx + Du$ .<br> *x* y =  $Cx + Du$ .<br> *x* y =  $x + Du$ .<br> *x* y =  $x + Du$ .<br> *x* y *y* alphabetical List<br> *y* through<br>  $x(k + 1) = \lambda x(k) + \frac{Bu(k)}{k}$ <br>  $y(k) = Cx(k) + Du(k)$ .<br> *y* analog filters, the state-space matrices relation<br>
or analog filters, the state-space matrices relation<br>  $\dot{x} = \lambda x + Bu$ <br>  $y = Cx + Du$ .<br>
Type In general, use the  $[z,p,k]$  syntax to design IIR filters. To analyze or implement your filter, you can then use the  $[z,p,k]$  output with zp2sos. If you design the filter using the [b,a] syntax, you might encounter numerical problems. These problems are due to round-off errors and can occur for n as low as 4. The following example illustrates this limitation.

```
n = 6;
Wn = [2.5e6 29e6]/500e6;
ftype = 'bandpass';
% Transfer Function design
[b,a] = butter(n,Wn,ftype); % This is an unstable filter
% Zero-Pole-Gain design
[z, p, k] = butter(n, Wn, ftype);
sos = zp2sos(z,p,k);% Display and compare results
hfvt = fvtool(b,a,sos,'FrequencyScale','log');
legend(hfvt,'TF Design','ZPK Design')
```
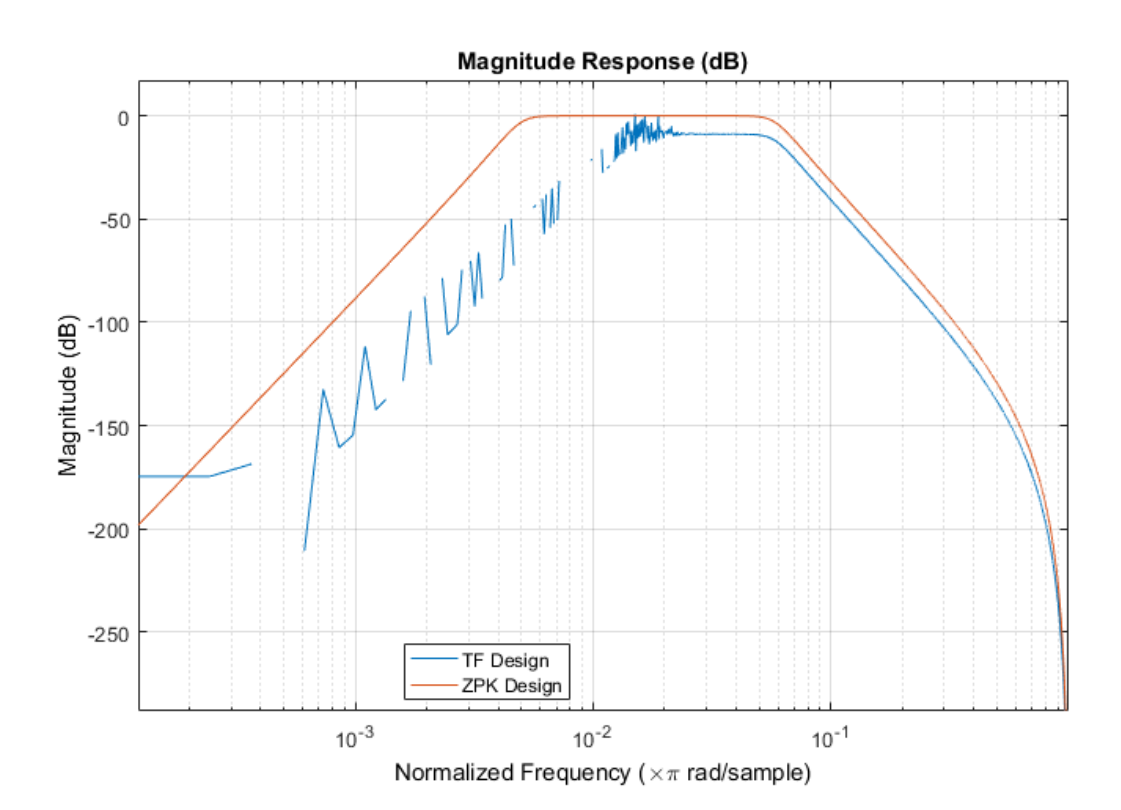

### Algorithms

Butterworth filters have a magnitude response that is maximally flat in the passband and monotonic overall. This smoothness comes at the price of decreased rolloff steepness. Elliptic and Chebyshev filters generally provide steeper rolloff for a given filter order.

butter uses a five-step algorithm:

- 1 It finds the lowpass analog prototype poles, zeros, and gain using the function buttap.
- 2 It converts the poles, zeros, and gain into state-space form.
- 3 If required, it uses a state-space transformation to convert the lowpass filter into a bandpass, highpass, or bandstop filter with the desired frequency constraints.
- 4 For digital filter design, it uses bilinear to convert the analog filter into a digital filter through a bilinear transformation with frequency prewarping. Careful

frequency adjustment enables the analog filters and the digital filters to have the same frequency response magnitude at Wn or at w1 and w2.

5 It converts the state-space filter back to its transfer function or zero-pole-gain form, as required.

## See Also

```
besself | buttap | buttord | cheby1 | cheby2 | designfilt | ellip | filter |
maxflat | sosfilt
```
## Introduced before R2006a

# buttord

Butterworth filter order and cutoff frequency

# **Syntax**

```
[n, Wn] = buttord(Wp, Ws, Rp, Rs)[n, Wn] = buttord(Wp, Ws, Rp, Rs, 's')
```
# **Description**

buttord calculates the minimum order of a digital or analog Butterworth filter required to meet a set of filter design specifications.

# Digital Domain

[n,Wn] = buttord(Wp,Ws,Rp,Rs) returns the lowest order, n, of the digital Butterworth filter with no more than Rp dB of passband ripple and at least Rs dB of attenuation in the stopband. The scalar (or vector) of corresponding cutoff frequencies, Wn, is also returned. Use the output arguments n and Wn in butter.

Choose the input arguments to specify the stopband and passband according to the following table.

| Parameter | <b>Description</b>                                                                                                    |
|-----------|----------------------------------------------------------------------------------------------------|
| Wp        | Passband corner frequency Wp, the cutoff frequency, is a scalar<br>or a two-element vector with values between 0 and 1, with 1<br>corresponding to the normalized Nyquist frequency, π radians per<br>sample. |
| Ws        | Stopband corner frequency Ws, is a scalar or a two-element<br>vector with values between 0 and 1, with 1 corresponding to the<br>normalized Nyquist frequency.                                                |
| Rp        | Passband ripple in decibels.                                                                                                    |
| <b>Rs</b> | Stopband attenuation in decibels. This value is the number of<br>decibels the stopband is down from the passband.                                                                                             |

<span id="page-104-0"></span>Description of Stopband and Passband Filter Parameters

Use the following guide to specify filters of different types.

<span id="page-105-0"></span>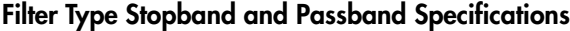

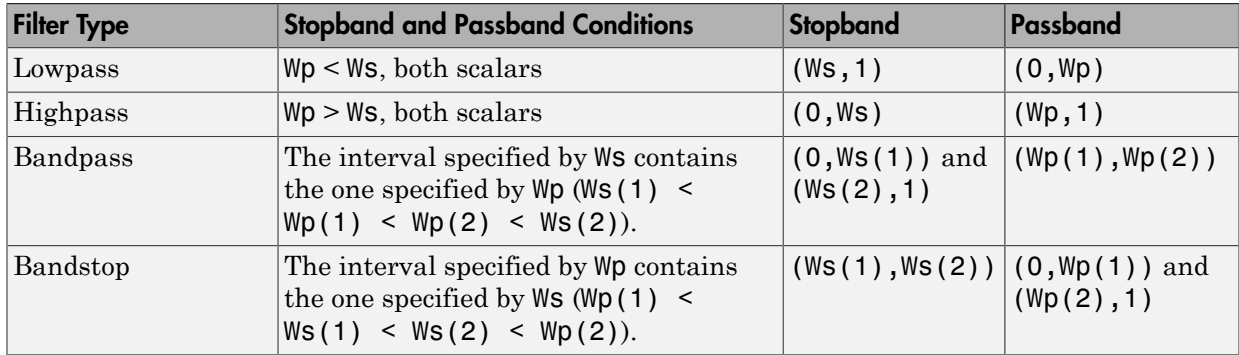

If your filter specifications call for a bandpass or bandstop filter with unequal ripple in each of the passbands or stopbands, design separate lowpass and highpass filters according to the specifications in this table, and cascade the two filters together.

## Analog Domain

[n,Wn] = buttord(Wp,Ws,Rp,Rs,'s') finds the minimum order n and cutoff frequencies Wn for an analog Butterworth filter. You specify the frequencies Wp and Ws similar those described in the [Description of Stopband and Passband Filter Parameters](#page-104-0) table above, only in this case you specify the frequency in radians per second, and the passband or the stopband can be infinite.

Use buttord for lowpass, highpass, bandpass, and bandstop filters as described in the [Filter Type Stopband and Passband Specifications](#page-105-0) table above.

## Examples

### Lowpass Butterworth Filter

For data sampled at 1000 Hz, design a lowpass filter with no more than 3 dB of ripple in a passband from 0 to 40 Hz, and at least 60 dB of attenuation in the stopband. Find the filter order and cutoff frequency.

```
Wp = 40/500;
Ws = 150/500;[n, Wn] = buttord(Wp, Ws, 3, 60)n = 5
Wn = 0.0810
```
Specify the filter in terms of second-order sections and plot the frequency response.

```
[z, p, k] = butter(n, Wn);
sos = zp2sos(z,p,k);freqz(sos,512,1000)
title(sprintf('n = %d Butterworth Lowpass Filter', n))
```
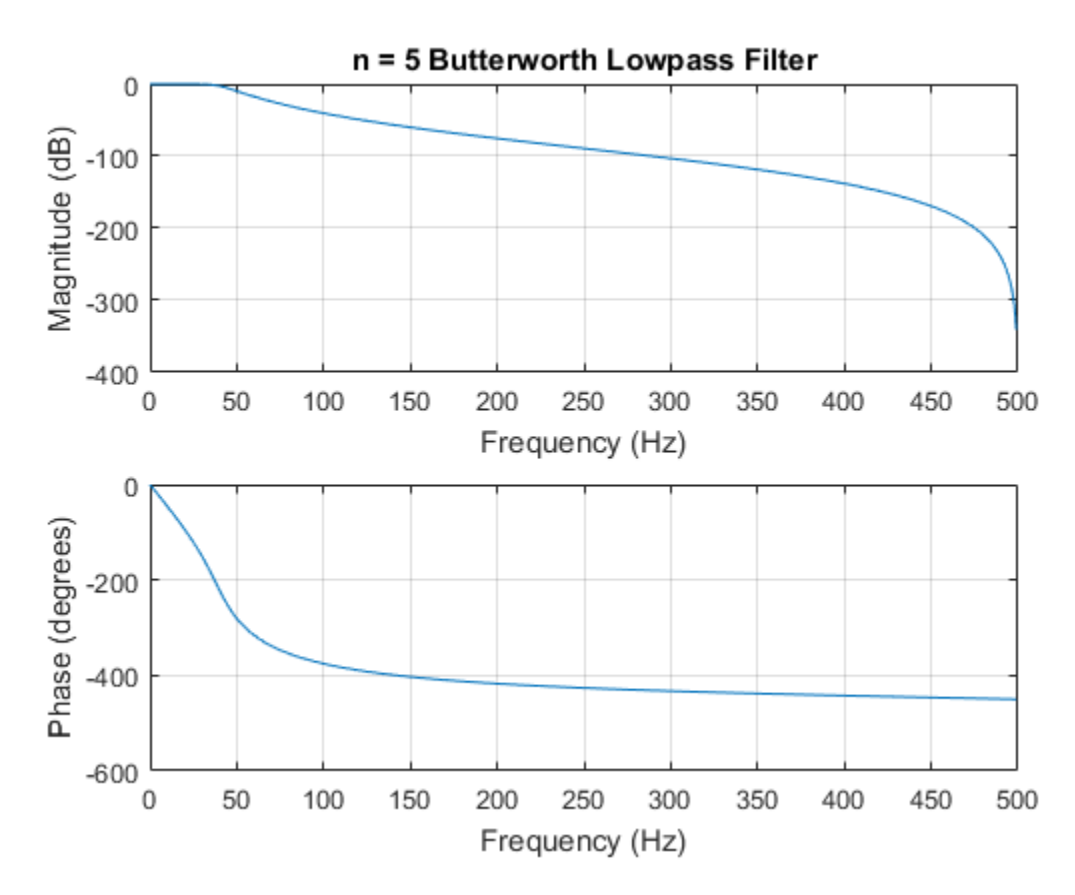

Bandpass Butterworth Filter

Design a bandpass filter with a passband from 60 to 200 Hz with at most 3 dB of passband ripple and at least 40 dB attenuation in the stopbands. Specify a sampling rate of 1 kHz. Have the stopbands be 50 Hz wide on both sides of the passband. Find the filter order and cutoff frequencies.

 $Wp = [60 200]/500;$ Ws = [50 250]/500;  $Rp = 3;$  $Rs = 40$ ;  $[n, Wn] = buttord(Wp, Ws, Rp, Rs)$
$n =$  16  $Wn =$ 0.1198 0.4005

Specify the filter in terms of second-order sections and plot the frequency response.

```
[z,p,k] = butter(n,Wn);sos = zp2sos(z,p,k);freqz(sos,128,1000)
title(sprintf('n = %d Butterworth Bandpass Filter',n))
```
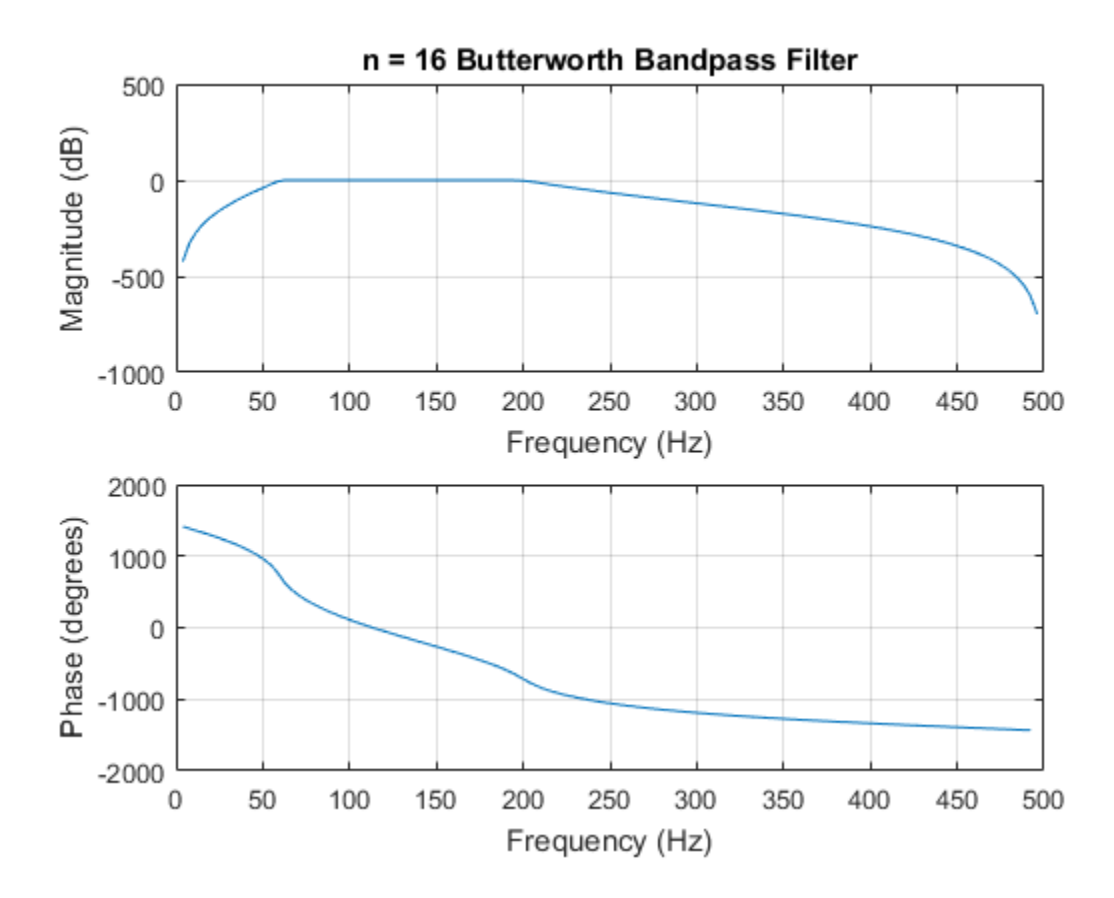

## More About

#### **Algorithms**

buttord's order prediction formula is described in [\[1\].](#page-110-0) It operates in the analog domain for both analog and digital cases. For the digital case, it converts the frequency parameters to the *s*-domain before estimating the order and natural frequency, and then converts back to the *z*-domain.

buttord initially develops a lowpass filter prototype by transforming the passband frequencies of the desired filter to 1 rad/s (for lowpass and highpass filters) and to  $-1$  and 1 rad/s (for bandpass and bandstop filters). It then computes the minimum order required for a lowpass filter to meet the stopband specification.

### **References**

<span id="page-110-0"></span>[1] Rabiner, Lawrence R., and Bernard Gold. *Theory and Application of Digital Signal Processing*. Englewood Cliffs, NJ: Prentice-Hall, 1975.

### See Also

butter | cheb1ord | cheb2ord | ellipord | kaiserord

### cceps

Complex cepstral analysis

### **Syntax**

```
xhat = cceps(x)[xhat,nd] = cceps(x)[xhat, nd, xhat1] = cceps(x)[\ldots] = \text{cceps}(x, n)
```
### **Description**

Cepstral analysis is a nonlinear signal processing technique that is applied most commonly in speech processing and homomorphic filtering [\[1\].](#page-114-0)

Note cceps only works on real data.

xhat  $=$  cceps  $(x)$  returns the complex cepstrum of the real data sequence x using the Fourier transform. The input is altered, by the application of a linear phase term, to have no phase discontinuity at ±*π* radians. That is, it is circularly shifted (after zero padding) by some samples, if necessary, to have zero phase at π radians.

[xhat,nd] = cceps(x) returns the number of samples nd of (circular) delay added to x prior to finding the complex cepstrum.

 $[xhat,nd,xhat1] = cceps(x)$  returns a second complex cepstrum, xhat1, computed using an alternative factorization algorithm [\[1\]](#page-114-0)[\[2\]](#page-114-1). This method can be applied only to finite-duration signals. See the Algorithm section below for a comparison of the Fourier and factorization methods of computing the complex cepstrum.

 $[\ldots]$  =  $cceps(x,n)$  zero pads x to length n and returns the length n complex cepstrum of x.

## Examples

#### Using cceps to show an echo

This example uses cceps to show an echo. Generate a sine of frequency 45 Hz, sampled at 100 Hz. Add an echo with half the amplitude and 0.2 s later. Compute the complex cepstrum of the signal. Notice the echo at 0.2 s.

```
Fs = 100;t = 0:1/Fs:1.27;s1 = sin(2*pi*45*t);s2 = s1 + 0.5*[zeros(1, 20) s1(1:108)];c = cceps(s2);plot(t,c)
xlabel('Time (s)')
title('Complex cepstrum')
```
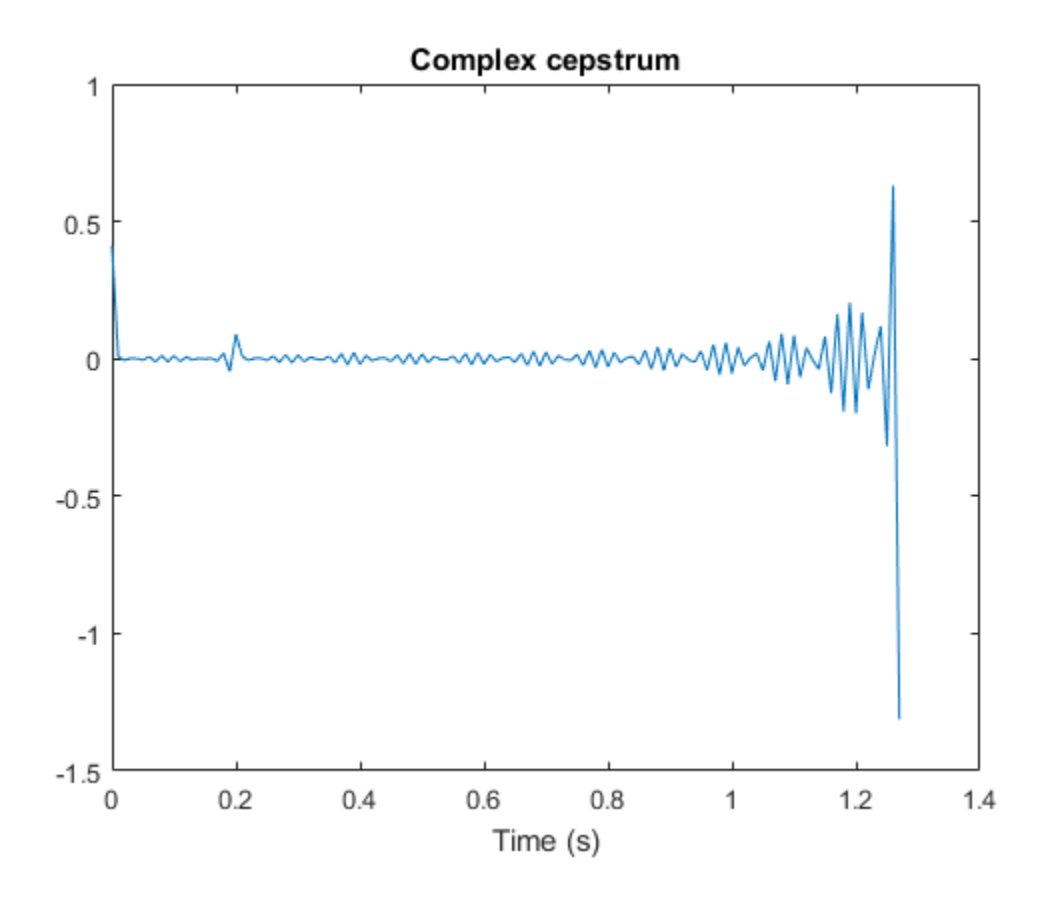

### More About

#### **Algorithms**

cceps is an implementation of algorithm 7.1 in [\[3\]](#page-114-2). A lengthy Fortran program reduces to these three lines of MATLAB code, which compose the core of cceps:

```
h = fft(x);\text{log}h = \text{log}(\text{abs}(h)) + \text{sqrt}(\text{-}1) \cdot \text{rcumwrap}(\text{angle}(h));y = real(ifft(logh));
```
Note rcunwrap in the above code segment is a special version of unwrap that subtracts a straight line from the phase. rcunwrap is a local function within cceps and is not available for use from the MATLAB command line.

The following table lists the pros and cons of the Fourier and factorization algorithms.

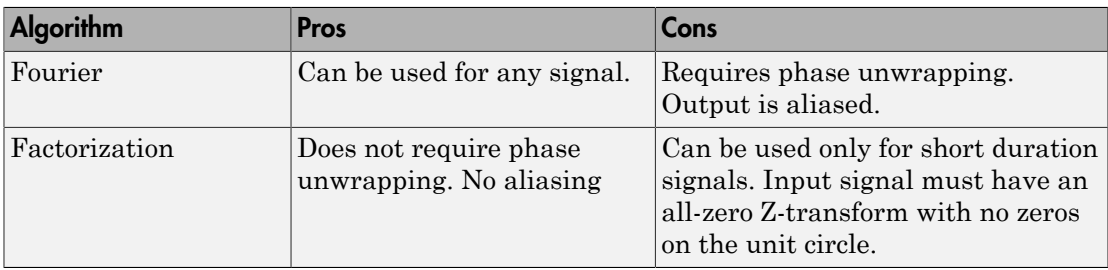

In general, you cannot use the results of these two algorithms to verify each other. You can use them to verify each other only when the first element of the input data is positive, the Z-transform of the data sequence has only zeros, all of these zeros are inside the unit circle, and the input data sequence is long (or padded with zeros).

## References

- <span id="page-114-0"></span>[1] Oppenheim, Alan V., Ronald W. Schafer, and John R. Buck. *Discrete-Time Signal Processing.* Upper Saddle River, NJ: Prentice Hall, 1999, pp.788–789.
- <span id="page-114-1"></span>[2] Steiglitz, K., and B. Dickinson. "Computation of the Complex Cepstrum by Factorization of the Z-transform." *Proceedings of the 1977 IEEE International Conference on Acoustics, Speech and Signal Processing*, pp.723–726.
- <span id="page-114-2"></span>[3] Digital Signal Processing Committee of the IEEE Acoustics, Speech, and Signal Processing Society, eds. *Programs for Digital Signal Processing*. New York: IEEE Press, 1979.

### See Also

icceps | hilbert | rceps | unwrap

### cconv

Modulo-N circular convolution

### **Syntax**

```
c = c \cos(\alpha, b, n)c = cconv(gpuArrayA,gpuArrayB,n)
```
## **Description**

Circular convolution is used to convolve two discrete Fourier transform (DFT) sequences. For long sequences, circular convolution can be faster than linear convolution.

 $c = c \text{conv}(a, b, n)$  circularly convolves vectors a and b. n is the length of the resulting vector. If you omit n, it defaults to length(a)+length(b)-1. When n = length(a)+length(b)-1, the circular convolution is equivalent to the linear convolution computed with conv. You can also use cconv to compute the circular crosscorrelation of two sequences.

 $c = c$  conv (gpuArrayA, gpuArrayB, n) returns the circular convolution of the input vectors of class gpuArray. See "Establish Arrays on a GPU" for details on gpuArray objects. Using cconv with gpuArray objects requires Parallel Computing Toolbox™ software and a CUDA-enabled NVIDIA GPU with compute capability 1.3 or above. See <http://www.mathworks.com/products/parallel-computing/requirements.html> for details. The output vector, c, is a gpuArray object. See ["Circular Convolution Using the GPU" on](#page-119-0) [page 1-114](#page-119-0) for an example of using the GPU to compute the circular convolution.

## Examples

#### Circular Convolution

Generate two vectors and compute their modulo-4 circular convolution.

 $a = [2 \ 1 \ 2 \ 1];$  $b = [1 2 3 4];$  $c = cconv(a, b, 4)$   $c =$ 14 16 14 16

#### Circular Convolution and Linear Convolution

Generate two signals of different lengths. Compare their circular convolution and their linear convolution. Use the default value for n.

```
a = [1 2 -1 1];b = [1 1 2 1 2 2 1 1];c = cconv(a,b); % Circular convolution
cref = conv(a,b); % Linear convolution
dir = norm(c-cref)dir = 9.7422e-16
```
The resulting norm is virtually zero, which shows that the two convolutions produce the same result to machine precision.

#### Circular Cross-Correlation

Generate two complex sequences. Use cconv to compute their circular cross-correlation. Flip and conjugate the second operand to comply with the definition of cross-correlation. Specify an output vector length of 7.

```
a = [1 2 2 1] + 1i;b = [1 \ 3 \ 4 \ 1] - 2 \times 1i;
c = cconv(a, conj(fliplr(b)), 7);
```
Compare the result to the cross-correlation computed using xcorr.

```
cref = xcorr(a, b);
dir = norm(c-cref)
```
 $dir =$ 

3.3565e-15

#### Circular Convolution with Varying Output Length

Generate two signals: a five-sample triangular waveform and a first-order FIR filter with response  $H(z) = 1 - z^{-1}$  $x1 = conv([1 1 1], [1 1 1])$  $x2 = [-1 \ 1]$ 

 $x1 =$  1 2 3 2 1  $x2 =$  $-1$  1

Compute their circular convolution with the default output length. The result is equivalent to the linear convolution of the two signals.

```
ccnv = ccov(x1, x2)lcnv = conv(x1, x2)ccnv =-1.0000 -1.0000 -1.0000 1.0000 1.0000 1.0000lcnv =-1 -1 -1 1 1 1
```
The modulo-2 circular convolution is equivalent to splitting the linear convolution into two-element arrays and summing the arrays.

 $ccn2 = cconv(x1, x2, 2)$ 

```
nl = numel(lcnv);mod2 = sum(reshape(lcnv, 2, n1/2)')ccn2 =-1 1
mod2 =-1 1
```
Compute the modulo-3 circular convolution and compare it to the aliased linear convolution.

```
ccn3 = cconv(x1, x2, 3)mod3 = sum(reshape(lenv, 3, nl/3)')ccn3 = 0 0 0
mod3 = 0 0 0
```
If the output length is smaller than the convolution length and does not divide it exactly, pad the convolution with zeros before adding.

```
c = 5;z = zeros(c *ceil(n1/c), 1);z(1:nl) = lenv;\text{ccnc} = \text{cconv}(x1, x2, c)mode = sum(reshape(z, c, numel(z)/c)')cenc =
```
 0.0000 -1.0000 -1.0000 1.0000 1.0000  $mode =$  $0 \t -1 \t -1 \t 1 \t 1$ 

If the output length is equal to or larger than the convolution length, pad the convolution and do not add.

```
d = 13;z = zeros(d *ceil(n1/d), 1);z(1:nl) = lenv;ccnd = cconv(x1, x2, d)mod d = z'cend = Columns 1 through 7
 -1.0000 -1.0000 -1.0000 1.0000 1.0000 1.0000 0.0000
  Columns 8 through 13
 -0.0000 0.0000 0.0000 0.0000 -0.0000 -0.0000
mod d = -1 -1 -1 1 1 1 0 0 0 0 0 0 0
```
#### <span id="page-119-0"></span>Circular Convolution Using the GPU

The following example requires Parallel Computing Toolbox software and a CUDA-enabled NVIDIA GPU with compute capability 1.3 or above. See [http://](http://www.mathworks.com/products/parallel-computing/requirements.html) [www.mathworks.com/products/parallel-computing/requirements.html](http://www.mathworks.com/products/parallel-computing/requirements.html) for details.

Create two signals consisting of a 1 kHz sine wave in additive white Gaussian noise. The sample rate is 10 kHz

 $Fs = 1e4;$  $t = 0:1/Fs:10-(1/Fs);$  $x = cos(2*pi*1e3*t)+randn(size(t));$  $y = sin(2*pi*1e3*t)+randn(size(t));$ 

Put x and y on the GPU using gpuArray. Obtain the circular convolution using the GPU.

```
x =gpuArray(x);
y = gpuArray(y);
circ = cconv(x, y, length(x) + length(y) - 1);
```
Compare the result to the linear convolution of x and y.

```
\text{linC} = \text{conv}(x, y);
norm(linC-cirC,2)
```
Return the circular convolution, cirC, to the MATLAB workspace using gather.

```
circ = gather(circ);
```
### References

[1] Orfanidis, Sophocles J. *Introduction to Signal Processing*. Englewood Cliffs, NJ: Prentice-Hall, 1996, pp. 524–529.

#### See Also

conv | xcorr

Introduced in R2007a

# cell2sos

Convert second-order sections cell array to matrix

### **Syntax**

 $m =$  cell2sos(c)

### **Description**

m = cell2sos(c) changes a 1-by-*L* cell array c consisting of 1-by-2 cell arrays into an *L*-by-6 second-order section matrix m. Matrix m takes the same form as the matrix generated by  $t$  f2sos. You can use  $m = \text{cell2sos}(c)$  to invert the results of  $c =$ sos2cell $(m)$ .

c must be a cell array of the form

c = { {b1 a1} {b2 a2} ... {bL aL} }

where both bi and ai are row vectors of at most length 3, and *i* = 1, 2, ..., *L*. The resulting matrix m is given by

m = [b1 a1;b2 a2; ... ;bL aL]

## Examples

#### Second-Order Sections from Cell Array Input

Generate a cell array of 1-by-2 cell arrays of 1-by-3 row vectors. Convert it to a matrix of second-order sections.

```
cll = \{ \{ [ 3 \ 6 \ 7] \ [ 1 \ 1 \ 2] \} {[1 4 5] [1 9 3]}
         {[2 7 1] [1 7 8]}};
sos = cell2sos(cll)
sos =
```
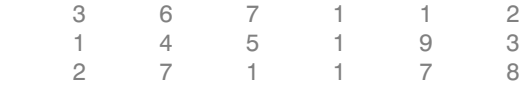

### See Also

sos2cell | tf2sos

# cfirpm

Complex and nonlinear-phase equiripple FIR filter design

## **Syntax**

```
b = cfirpm(n,f,@fresp)
b = cfirpm(n,f,@fresp,w)
b = cfirpm(n, f, a)b = cfirpm(n, f, a, w)b = cfirpm(...,'sym')
b = cfirpm(....,'skip stage2')b = cfirpm(...,'debug')
b = cfirpm(...,\{1grid\})[b, delta] = cfirpm( \dots)[b, delta, opt] = cfirpm( \dots )
```
# **Description**

cfirpm allows arbitrary frequency-domain constraints to be specified for the design of a possibly complex FIR filter. The Chebyshev (or minimax) filter error is optimized, producing equiripple FIR filter designs.

b = cfirpm(n,f,@*fresp*) returns a length n+1 FIR filter with the best approximation to the desired frequency response as returned by function *fresp*, which is called by its function handle (*@fresp*). f is a vector of frequency band edge pairs, specified in the range -1 and 1, where 1 corresponds to the normalized Nyquist frequency. The frequencies must be in increasing order, and f must have even length. The frequency bands span  $f(k)$  to  $f(k+1)$  for k odd; the intervals  $f(k+1)$  to  $f(k+2)$  for k odd are "transition bands" or "don't care" regions during optimization.

Predefined fresp frequency response functions are included for a number of common filter designs, as described below. (See "Create Function Handle" for more information on how to create a custom fresp function.) For all of the predefined frequency response functions, the symmetry option *'sym'* defaults to 'even' if no negative frequencies are contained in f and d = 0; otherwise *'sym'* defaults to 'none'. (See the *'sym'* option below for details.) For all of the predefined frequency response functions, d specifies a group-delay offset such that the filter response has a group delay of n/2+d in units of the sample interval. Negative values create less delay; positive values create more delay. By  $default d = 0$ 

• @lowpass, @highpass, @allpass, @bandpass, @bandstop

These functions share a common syntax, exemplified below by the string 'lowpass'.

 $b = cfirpm(n, f, @lowpass, ...)$  and

```
b = cfirpm(n, f, {@lowpass, d}, ...) design a linear-phase (n/2+d delay) filter.
```
Note: For @bandpass filters, the first element in the frequency vector must be less than or equal to zero and the last element must be greater than or equal to zero.

• @multiband designs a linear-phase frequency response filter with arbitrary band amplitudes.

 $b = cfirpm(n, f, {@multiband, a}, ...)$  and

 $b = cfirpm(n, f, {@multiband, a, d}, ...)$  specify vector a containing the desired amplitudes at the band edges in f. The desired amplitude at frequencies between pairs of points  $f(k)$  and  $f(k+1)$  for k odd is the line segment connecting the points  $(f(k), a(k))$  and  $(f(k+1), a(k+1))$ .

• @differentiator designs a linear-phase differentiator. For these designs, zerofrequency must be in a transition band, and band weighting is set to be inversely proportional to frequency.

 $b = cfirpm(n, f, {@differentiator, fs}, \dots)$  and

 $b = cfirpm(n, f, {@differentiator, fs, d}, ...)$  specify the sample rate fs used to determine the slope of the differentiator response. If omitted, fs defaults to 1.

• @hilbfilt designs a linear-phase Hilbert transform filter response. For Hilbert designs, zero-frequency must be in a transition band.

 $b = cfirpm(n, f, \text{Qhilbfill}, \ldots)$  and

 $b = cfirpm(N, F, {@hillbfilt, d}, ...)$  design a linear-phase (n/2+d delay) Hilbert transform filter.

• @invsinc designs a linear-phase inverse-sinc filter response.

 $b = cfirpm(n, f, {@invsinc, a}, ...)$  and

 $b = \text{cfirpm}(n, f, \{\text{@invsinc}, a, d\}, \dots)$  specify gain a for the sinc function, computed as  $sinc(a*g)$ , where *g* contains the optimization grid frequencies normalized to the range  $[-1,1]$ . By default,  $a = 1$ . The group-delay offset is d, such that the filter response will have a group delay of *N*/2 + d in units of the sample interval, where N is the filter order. Negative values create less delay and positive values create more delay. By default,  $d = 0$ .

b = cfirpm(n,f,@*fresp*,w) uses the real, nonnegative weights in vector w to weight the fit in each frequency band. The length of w is half the length of f, so there is exactly one weight per band.

 $b = cfirpm(n, f, a)$  is a synonym for  $b = cfirpm(n, f, {@multiband, a)}.$ 

 $b = cfirpm(n, f, a, w)$  applies an optional set of positive weights, one per band, for use during optimization. If w is not specified, the weights are set to unity.

b = cfirpm(...,*'sym'*) imposes a symmetry constraint on the impulse response of the design, where *'sym'* may be one of the following:

- 'none' indicates no symmetry constraint. This is the default if any negative band edge frequencies are passed, or if *fresp* does not supply a default.
- 'even' indicates a real and even impulse response. This is the default for highpass, lowpass, allpass, bandpass, bandstop, inverse-sinc, and multiband designs.
- 'odd' indicates a real and odd impulse response. This is the default for Hilbert and differentiator designs.
- 'real' indicates conjugate symmetry for the frequency response

If any *'sym'* option other than 'none' is specified, the band edges should be specified only over positive frequencies; the negative frequency region is filled in from symmetry. If a *'sym'* option is not specified, the *fresp* function is queried for a default setting. Any user-supplied *fresp* function should return a valid *'sym'* string when it is passed the string 'defaults' as the filter order N.

 $b = cfirpm(...,'skip_stap\_stage2')$  disables the second-stage optimization algorithm, which executes only when **c**firpm determines that an optimal solution has not been reached by the standard firpm error-exchange. Disabling this algorithm may increase the speed of computation, but may incur a reduction in accuracy. By default, the secondstage optimization is enabled.

b = cfirpm(...,*'debug'*) enables the display of intermediate results during the filter design, where *'debug'* may be one of 'trace', 'plots', 'both', or 'off'. By default it is set to 'off'.

 $b = \text{cfirpm}(\ldots, \text{4grid})$  uses the integer **lgrid** to control the density of the frequency grid, which has roughly 2^nextpow2(lgrid\*n) frequency points. The default value for lgrid is 25. Note that the {lgrid} argument must be a 1-by-1 cell array.

Any combination of the *'sym'*, 'skip\_stage2', *'debug'*, and {lgrid} options may be specified.

 $[b, delta] = cfirpm(....)$  returns the maximum ripple height delta.

 $[b, delta, opt] = cfinpm(....)$  returns a structure opt of optional results computed by cfirpm and contains the following fields.

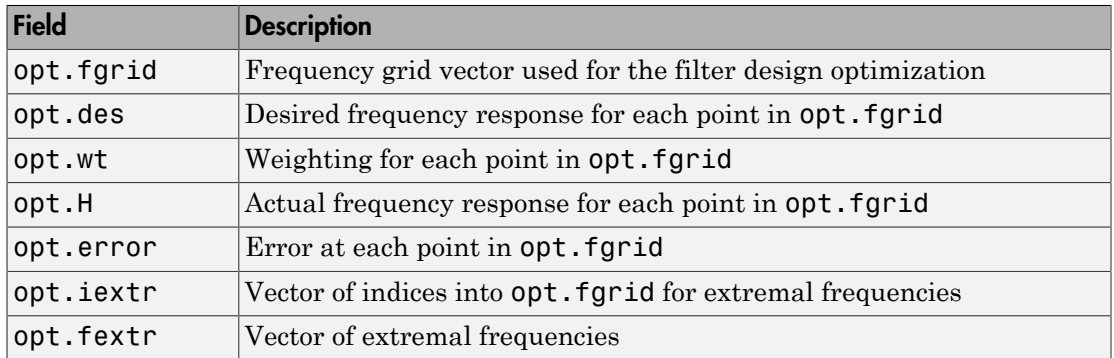

User-definable functions may be used, instead of the predefined frequency response functions for @*fresp*. The function is called from within cfirpm using the following syntax

[dh,dw] = *fresp*(n,f,gf,w,p1,p2,...)

where:

- n is the filter order.
- f is the vector of frequency band edges that appear monotonically between -1 and 1, where 1 corresponds to the Nyquist frequency.
- gf is a vector of grid points that have been linearly interpolated over each specified frequency band by cfirpm. gf determines the frequency grid at which the response

function must be evaluated. This is the same data returned by cfirpm in the fgrid field of the opt structure.

- w is a vector of real, positive weights, one per band, used during optimization. w is optional in the call to cfirpm; if not specified, it is set to unity weighting before being passed to *fresp*.
- dh and dw are the desired complex frequency response and band weight vectors, respectively, evaluated at each frequency in grid gf.
- p1, p2, ..., are optional parameters that may be passed to *fresp*.

Additionally, a preliminary call is made to *fresp* to determine the default symmetry property *'sym'*. This call is made using the syntax:

```
sym = fresp('defaults',{n,f,[],w,p1,p2,...})
```
The arguments may be used in determining an appropriate symmetry default as necessary. The function private/lowpass.m may be useful as a template for generating new frequency response functions.

### Examples

#### Equiripple Lowpass Filter

Design a 31-tap linear-phase lowpass filter. Display its magnitude and phase responses.

```
b = cfirpm(30, [-1 -0.5 -0.4 0.7 0.8 1], \text{elowpass)};fvtool(b,1,'OverlayedAnalysis','phase')
```
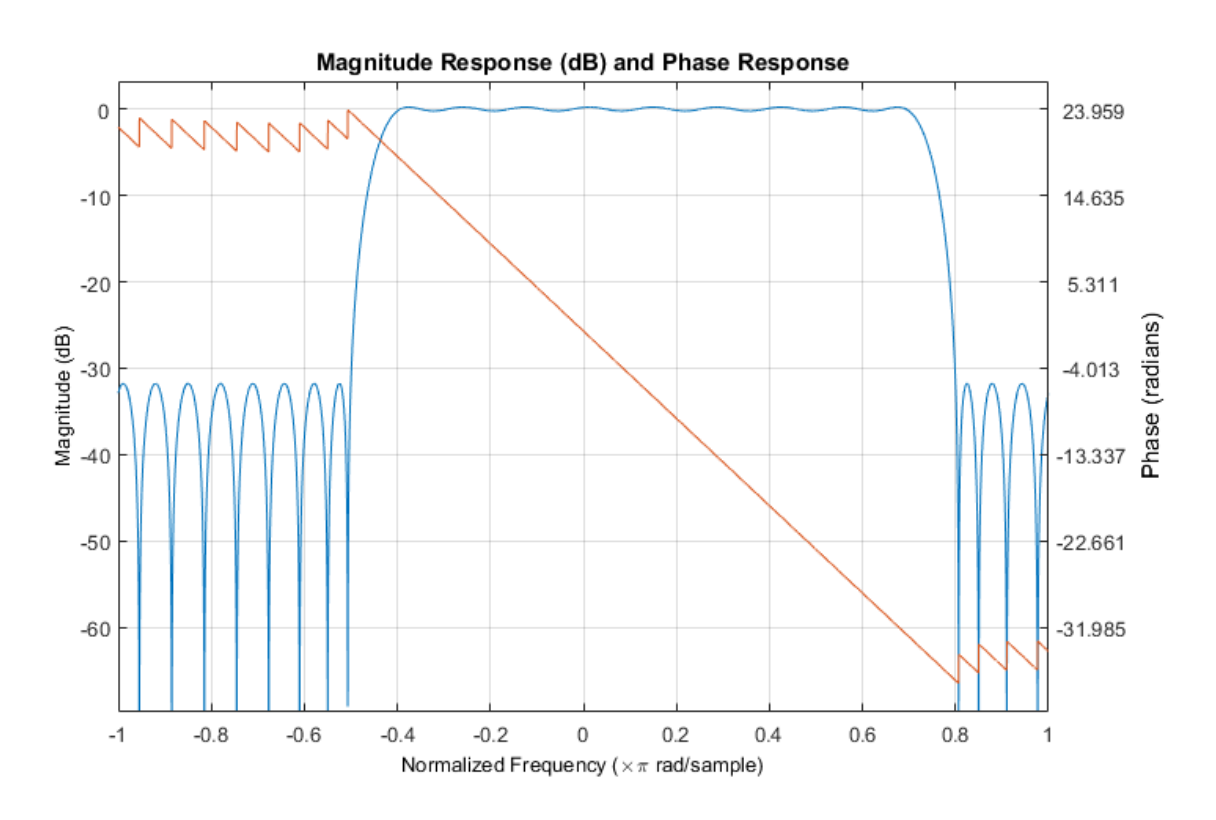

#### FIR Approximation to Allpass Response

Design a nonlinear-phase allpass FIR filter of order 22 with frequency response given approximately by  $\exp(-j\pi f N/2 + j4\pi f |f|)$ , where  $f \in [-1,1]$ .

```
n = 22; % Filter order
f = [-1 \t1]; \frac{1}{5} \frac{1}{1} \frac{1}{1} \frac{1}{1} \frac{1}{1} \frac{1}{1} \frac{1}{1} \frac{1}{1} \frac{1}{1} \frac{1}{1} \frac{1}{1} \frac{1}{1} \frac{1}{1} \frac{1}{1} \frac{1}{1} \frac{1}{1} \frac{1}{1} \frac{1}{1} \frac{1}{1} \frac{1}{1} \frac{1}{1} 
w = [1 1]; % Weights for optimization
gf = linspace(-1,1,256); % Grid of frequency points
d = exp(-1i *pi * g f * n/2 + 1i *pi *pi * sign(gf). * gf. * gf * (4/pi)); % Desired frequency response
```
Use cfirpm to compute the FIR filter. Plot the actual and approximate magnitude responses in dB and the phase responses in degrees.

b = cfirpm(n,f,'allpass',w,'real'); % Approximation

```
freqz(b,1,256,'whole')
subplot(2,1,1) % Overlay response
hold on
plot(pi*(gf+1),20*log10(abs(fftshift(d))),'r--')
subplot(2,1,2)
hold on
plot(pi*(gf+1),unwrap(angle(fftshift(d)))*180/pi,'r--')
legend('Approximation','Desired','Location','SouthWest')
```
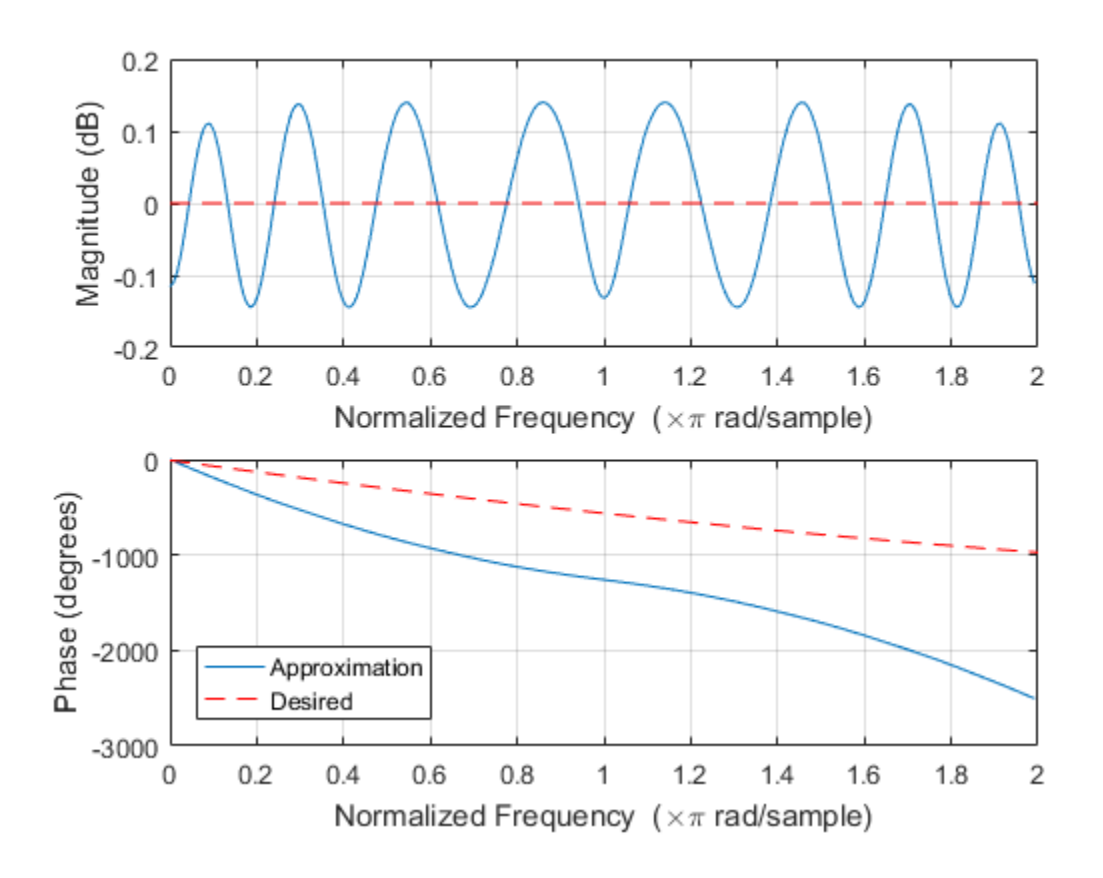

### More About

#### **Algorithms**

An extended version of the Remez exchange method is implemented for the complex case. This exchange method obtains the optimal filter when the equiripple nature of the filter is restricted to have n+2 extremals. When it does not converge, the algorithm switches to an ascent-descent algorithm that takes over to finish the convergence to the optimal solution. See the references for further details.

## **References**

- [1] Karam, L.J., and J.H. McClellan. "Complex Chebyshev Approximation for FIR Filter Design." *IEEE Trans. on Circuits and Systems II,*March 1995. Pgs.207-216.
- [2] Karam, L.J. *Design of Complex Digital FIR Filters in the Chebyshev Sense,* Ph.D. Thesis, Georgia Institute of Technology, March 1995.
- [3] Demjanjov, V.F., and V.N. Malozemov. *Introduction to Minimax,* New York: John Wiley & Sons, 1974.

#### See Also

fir1 | fir2 | firls | firpm

# cheb1ap

Chebyshev Type I analog lowpass filter prototype

### **Syntax**

 $[z, p, k] = \text{cheb1ap}(n, Rp)$ 

## **Description**

 $[z,p,k] = \text{cheb1ap}(n,Rp)$  returns the poles and gain of an order n Chebyshev Type I analog lowpass filter prototype with Rp dB of ripple in the passband. The function returns the poles in the length n column vector p and the gain in scalar k. z is an empty matrix, because there are no zeros. The transfer function is

$$
H(s) = \frac{z(s)}{p(s)} = \frac{k}{(s - p(1))(s - p(2))...(s - p(n))}
$$

**Holog**<br> **Holog**<br> **Holog**<br> **Holog**<br> **Hologe Theodologe Express filter pretocyne**<br>  $\mathbf{R} = \text{chebig}(n, \hat{n}|\mathbf{B})$ <br>  $\mathbf{R} = \text{chebig}(n, \hat{n}|\mathbf{B})$ <br>  $\mathbf{R} = \text{chebig}(n, \hat{n}|\mathbf{B})$ <br>  $\mathbf{R} = \text{Hebig}(n, \hat{n}|\mathbf{B})$ <br>  $\mathbf{R} = \text{Hebig}(n, \hat{n}|\mathbf$ *p s* **sholing**<br> **s** p s p (n, Rp)<br> **s p (n, Rp)**<br> **s p (n, Rp)**<br> **s p (n, Rp)**<br> **s** p (n, Rp)<br> **s** p (n, Rp)<br> **s** the business end, Rp s diverting the the hereafted and The function<br> **the business p** in the state of the proper deship<br>  $\theta$ <br>
they Type I unalog lowness filter protetyne<br>
(1) = chebtag(n,Rp)<br>
(1) = chebtag(n,Rp)<br>
(1) = chebtag(n,Rp)<br>
(1) = chebtag(n,Rp) returns the poles and gain of an order n Chebyshev Type<br>
to long the height in chool of a matrix both the probability provides a state of a matrix of the probability of  $\alpha$  ( $\alpha$ )) ( $\alpha$ ) ( $\alpha$ )) ( $\alpha$ ) ( $\alpha$ )) ( $\alpha$ ) ( $\alpha$ )) ( $\alpha$ ) ( $\alpha$ ) ( $\alpha$ ) ( $\alpha$ )) ( $\alpha$ ) ( $\alpha$ ) ( $\alpha$ )) ( $\alpha$ ) ( $\alpha$ ) ( $\alpha$ ) ( **Compare 1)**<br> **Compare 1**<br> **Compare 1**<br> **Compare 1**<br> **Compare 1**<br> **Compare 1**<br> **Compare 1**<br> **Compare 1**<br> **Compare 1**<br> **Compare 1**<br> **Compare 1**<br> **Compare 1**<br> **Compare 1**<br> **Compare 1**<br> **Compare 1**<br> **Compare 1**<br> **Compare 1**<br> cheblog<br>
alog lowpass filter prototype<br>  $p(n, \mathsf{Rp})$ <br>  $p(n, \mathsf{Rp})$ <br>  $p(n, \mathsf{Rp})$ <br>  $p(n, \mathsf{Rp})$ <br>  $p(n, \mathsf{Rp})$ <br>  $p(n, \mathsf{np})$ <br>  $p(n, \mathsf{np})$ <br>  $p(n, \mathsf{np})$ <br>  $p(n, \mathsf{np})$ <br>  $p(n, \mathsf{np})$ <br>  $p(n, \mathsf{np})$ <br>  $p(n, \mathsf{np})$ <br>  $p(n, \mathsf{np})$ <br>  $p(n, \mathsf{np})$ <br> Chebyshev Type I filters are equiripple in the passband and monotonic in the stopband. The poles are evenly spaced about an ellipse in the left half plane. The Chebyshev Type I passband edge angular frequency  $\omega_0$  is set to 1.0 for a normalized result. This is the frequency at which the passband ends and the filter has magnitude response of  $10^{-Rp/20}$ .

### Examples

#### Frequency Response of an Analog Chebyshev Type I Filter

Design a 6th-order Chebyshev Type I analog lowpass filter with 3 dB of ripple in the passband. Display its magnitude and phase responses.

```
[z,p,k] = \text{cheblap}(6,3); % Lowpass filter prototype
[num,den] = zp2tf(z,p,k); % Convert to transfer function form
freqs(num,den) % Frequency response of analog filter
```
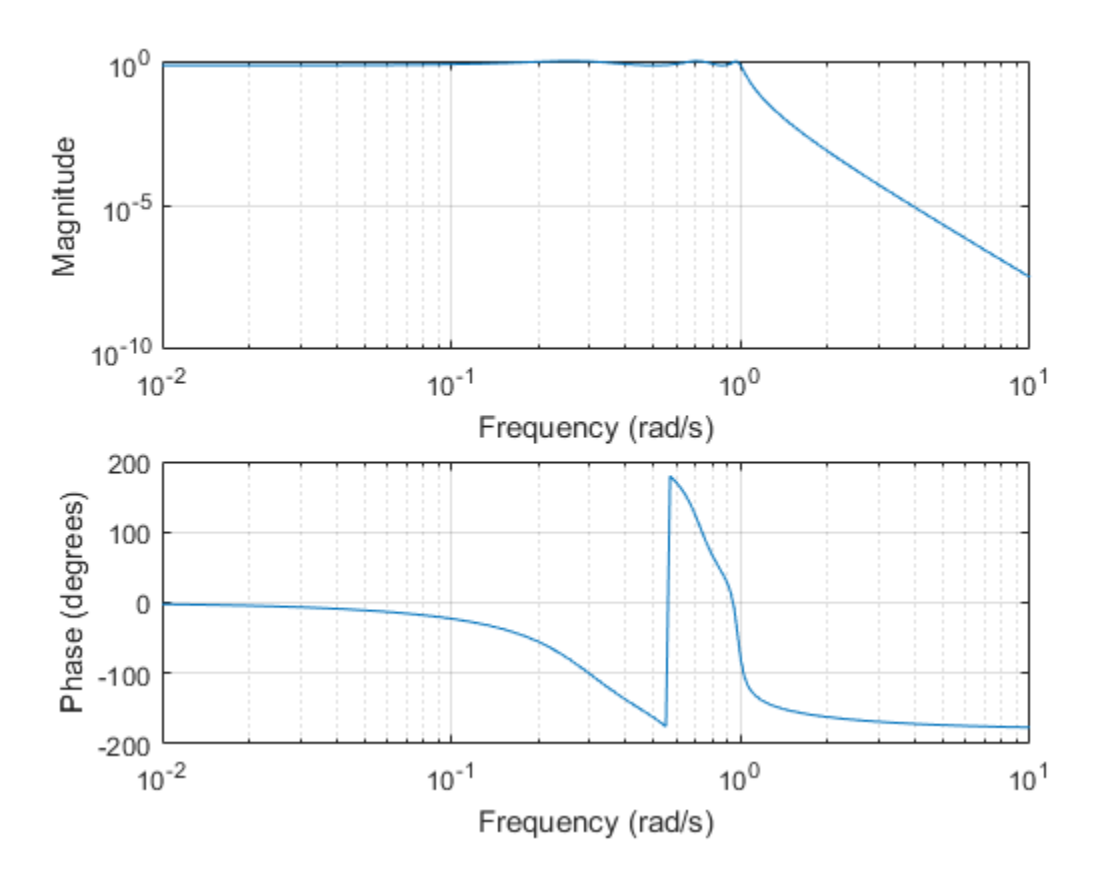

### References

[1] Parks, Thomas W., and C. Sidney Burrus. *Digital Filter Design*. New York: John Wiley & Sons, 1987, chap.7.

### See Also

besselap | buttap | cheby1 | cheb2ap | ellipap

# cheb1ord

Chebyshev Type I filter order

# **Syntax**

```
[n, Wp] = \text{cheb1ord}(Wp, Ws, Rp, Rs)[n, Wp] = \text{cheb1ord}(Wp, Ws, Rp, Rs, 's')
```
# **Description**

cheb1ord calculates the minimum order of a digital or analog Chebyshev Type I filter required to meet a set of filter design specifications.

### Digital Domain

[n,Wp] = cheb1ord(Wp,Ws,Rp,Rs) returns the lowest order n of the Chebyshev Type I filter that loses no more than Rp dB in the passband and has at least Rs dB of attenuation in the stopband. The scalar (or vector) of corresponding cutoff frequencies Wp, is also returned. Use the output arguments n and Wp with the cheby1 function.

Choose the input arguments to specify the stopband and passband according to the following table.

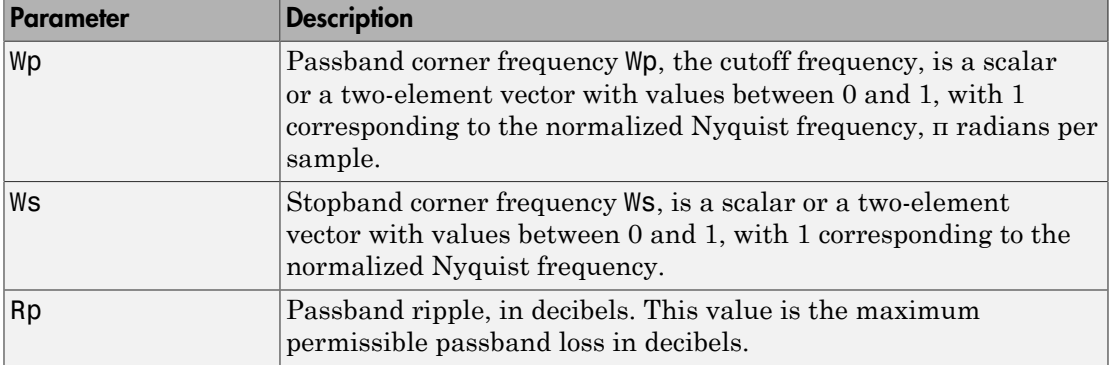

#### <span id="page-134-0"></span>Description of Stopband and Passband Filter Parameters

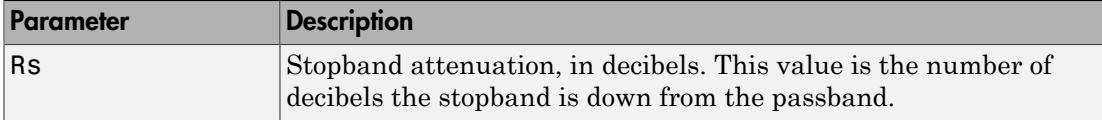

Use the following guide to specify filters of different types.

<span id="page-135-0"></span>Filter Type Stopband and Passband Specifications

| <b>Filter Type</b> | <b>Stopband and Passband Conditions</b>                                                                 | Stopband                       | Passband       |
|--------------------|----------------------------------------------------------------------------------------------------|--------------------------------|----------------|
| Lowpass            | $Wp < Ws$ , both scalars                                                                                | (Ws, 1)                        | (0, Wp)        |
| Highpass           | $Wp > Ws$ , both scalars                                                                                | (0, Ws)                        | (Wp, 1)        |
| Bandpass           | The interval specified by WS contains<br>the one specified by $Wp(Ws(1)$ <<br>$Wp(1) < Wp(2) < Ws(2)$ . | $(0, Ws(1))$ and<br>(Ws(2), 1) | (Wp(1),wp(2))  |
| Bandstop           | The interval specified by Wp contains<br>the one specified by $Ws(Wp(1)$ <<br>$WS(1) < WS(2) < Wp(2)$ . | $(0, Wp(1))$ and<br>(Wp(2), 1) | (Ws(1), Ws(2)) |

If your filter specifications call for a bandpass or bandstop filter with unequal ripple in each of the passbands or stopbands, design separate lowpass and highpass filters according to the specifications in this table, and cascade the two filters together.

### Analog Domain

[n,Wp] = cheb1ord(Wp,Ws,Rp,Rs,'s') finds the minimum order n and cutoff frequencies Wp for an analog Chebyshev Type I filter. You specify the frequencies Wp and Ws similar to those described in the [Description of Stopband and Passband Filter](#page-134-0) [Parameters](#page-134-0) table above, only in this case you specify the frequency in radians per second, and the passband or the stopband can be infinite.

Use cheb1ord for lowpass, highpass, bandpass, and bandstop filters as described in the [Filter Type Stopband and Passband Specifications](#page-135-0) table above.

### Examples

#### Chebyshev Type I Filter Design

For data sampled at 1000 Hz, design a lowpass filter with less than 3 dB of ripple in the passband defined from 0 to 40 Hz and at least 60 dB of ripple in the stopband defined from 150 Hz to the Nyquist frequency.

```
Wp = 40/500;Ws = 150/500;Rp = 3;Rs = 60;[n,Wp] = cheb1ord(Wp,Ws,Rp,Rs)
[b,a] = cheby1(n,Rp,Wp);freqz(b,a,512,1000)
title('n = 4 Chebyshev Type I Lowpass Filter')
n = 4
Wp = 0.0800
```
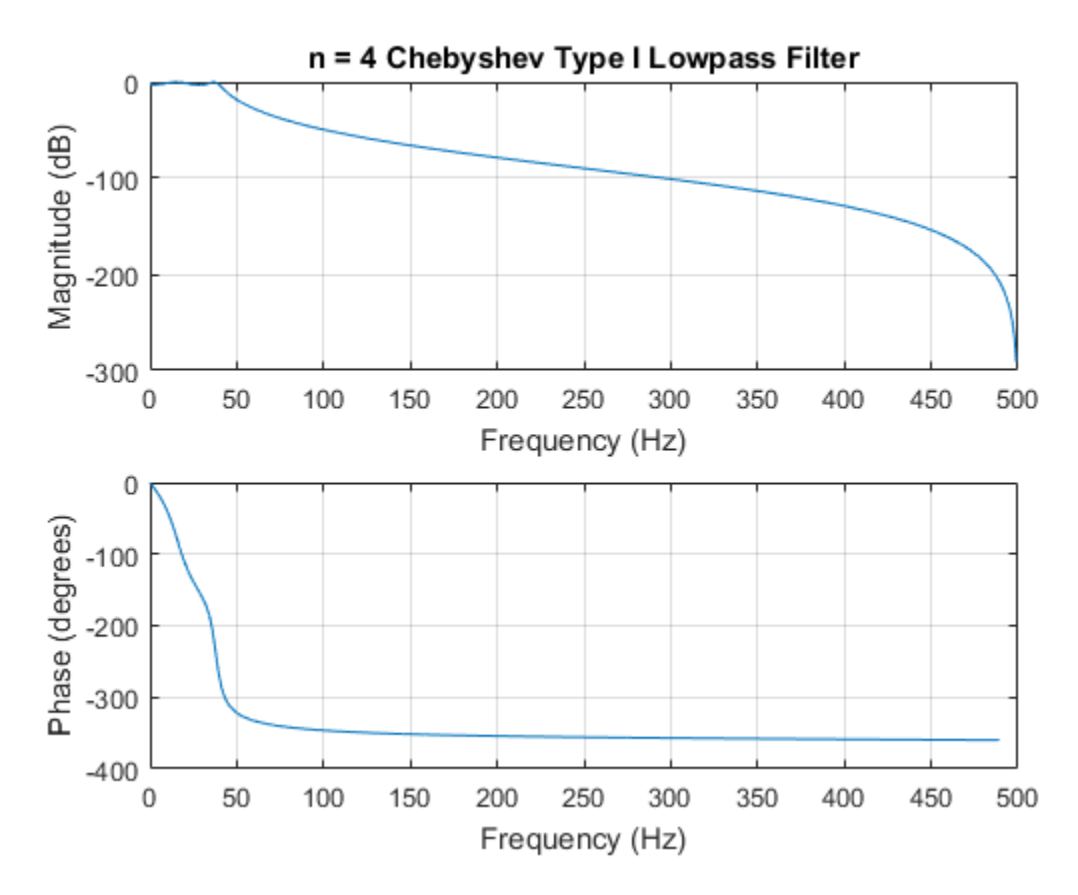

Design a bandpass filter with a passband of 60 Hz to 200 Hz, with less than 3 dB of ripple in the passband, and 40 dB attenuation in the stopbands that are 50 Hz wide on both sides of the passband.

```
Wp = [60 200]/500;Ws = [50 250]/500;
Rp = 3;Rs = 40;[n,Wp] = cheb1ord(Wp,Ws,Rp,Rs)
[b,a] = cheby1(n,Rp,Wp);freqz(b,a,512,1000)
title('n = 7 Chebyshev Type I Bandpass Filter')
```
 $n =$ 7

 $Wp =$ 

0.1200 0.4000

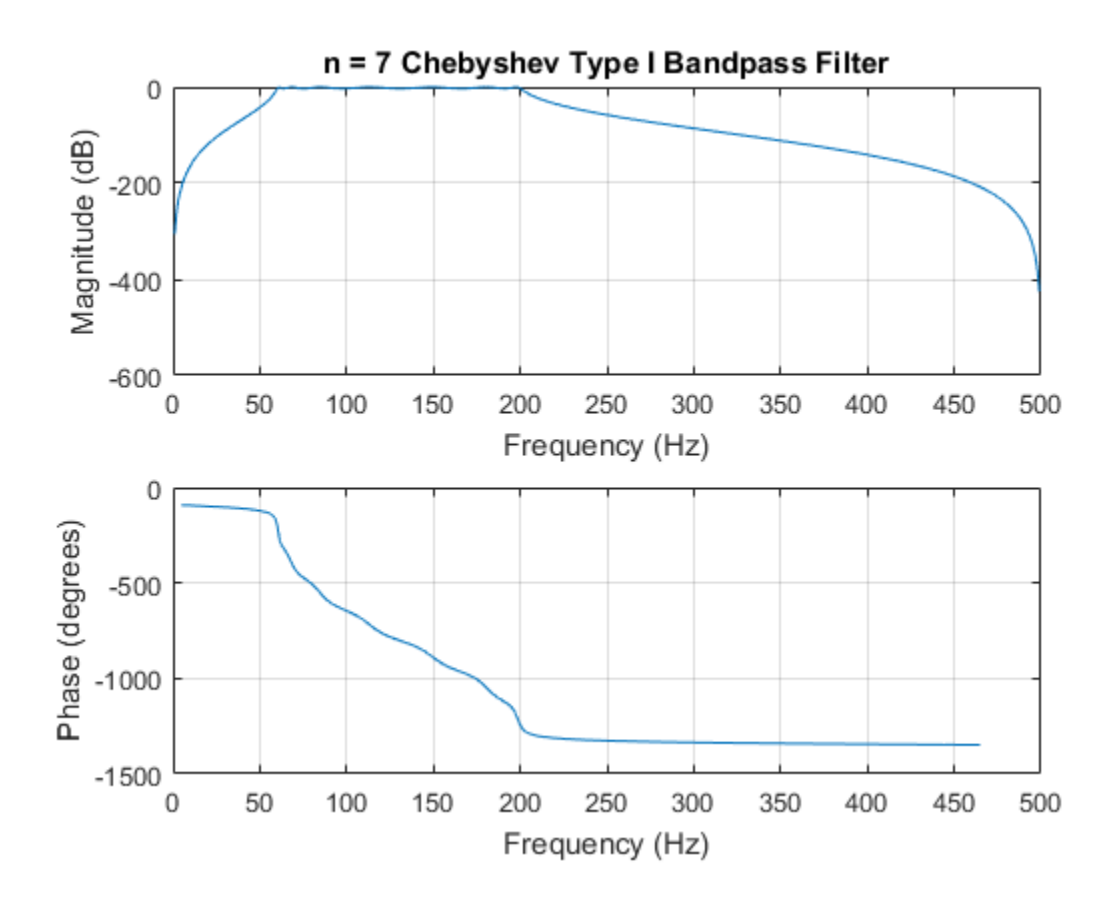

## More About

#### **Algorithms**

cheb1ord uses the Chebyshev lowpass filter order prediction formula described in [\[1\]](#page-140-0). The function performs its calculations in the analog domain for both analog and digital cases. For the digital case, it converts the frequency parameters to the *s*-domain before the order and natural frequency estimation process, and then converts them back to the *z*-domain.

cheb1ord initially develops a lowpass filter prototype by transforming the passband frequencies of the desired filter to 1 rad/s (for low- or highpass filters) or to -1 and 1 rad/ s (for bandpass or bandstop filters). It then computes the minimum order required for a lowpass filter to meet the stopband specification.

## **References**

<span id="page-140-0"></span>[1] Rabiner, Lawrence R., and Bernard Gold. *Theory and Application of Digital Signal Processing.* Englewood Cliffs, NJ: Prentice-Hall, 1975.

### See Also

buttord | cheby1 | cheb2ord | ellipord | kaiserord

# cheb2ap

Chebyshev Type II analog lowpass filter prototype

### **Syntax**

 $[z, p, k] = \text{cheb2ap}(n, Rs)$ 

### **Description**

 $[z,p,k] = \text{cheb2ap(n,Rs)}$  finds the zeros, poles, and gain of an order n Chebyshev Type II analog lowpass filter prototype with stopband ripple Rs dB down from the passband peak value. cheb2ap returns the zeros and poles in length n column vectors z and p and the gain in scalar k. If  $n$  is odd, z is length  $n-1$ . The transfer function is

$$
H(s)\ =\ \frac{z(s)}{p(s)}\ =\ k\frac{(s-z(1))(s-z(2))\cdots(s-z(n))}{(s-p(1))(s-p(2))\cdots(s-p(n))}
$$

Chebyshev Type II filters are monotonic in the passband and equiripple in the stopband. The pole locations are the inverse of the pole locations of cheb1ap, whose poles are evenly spaced about an ellipse in the left half plane. The Chebyshev Type II stopband edge angular frequency *ω*0 is set to 1 for a normalized result. This is the frequency at which the stopband begins and the filter has magnitude response of  $10^{-Rs/20}$ .

### Examples

#### Frequency Response of an Analog Chebyshev Type II Filter

Design a 6th-order Chebyshev Type II analog lowpass filter with 70 dB of ripple in the stopband. Display its magnitude and phase responses.

```
[z,p,k] = \text{cheb2ap}(6,70); % Lowpass filter prototype
[num,den] = zp2tf(z,p,k); % Convert to transfer function form
freqs(num,den) % Frequency response of analog filter
```
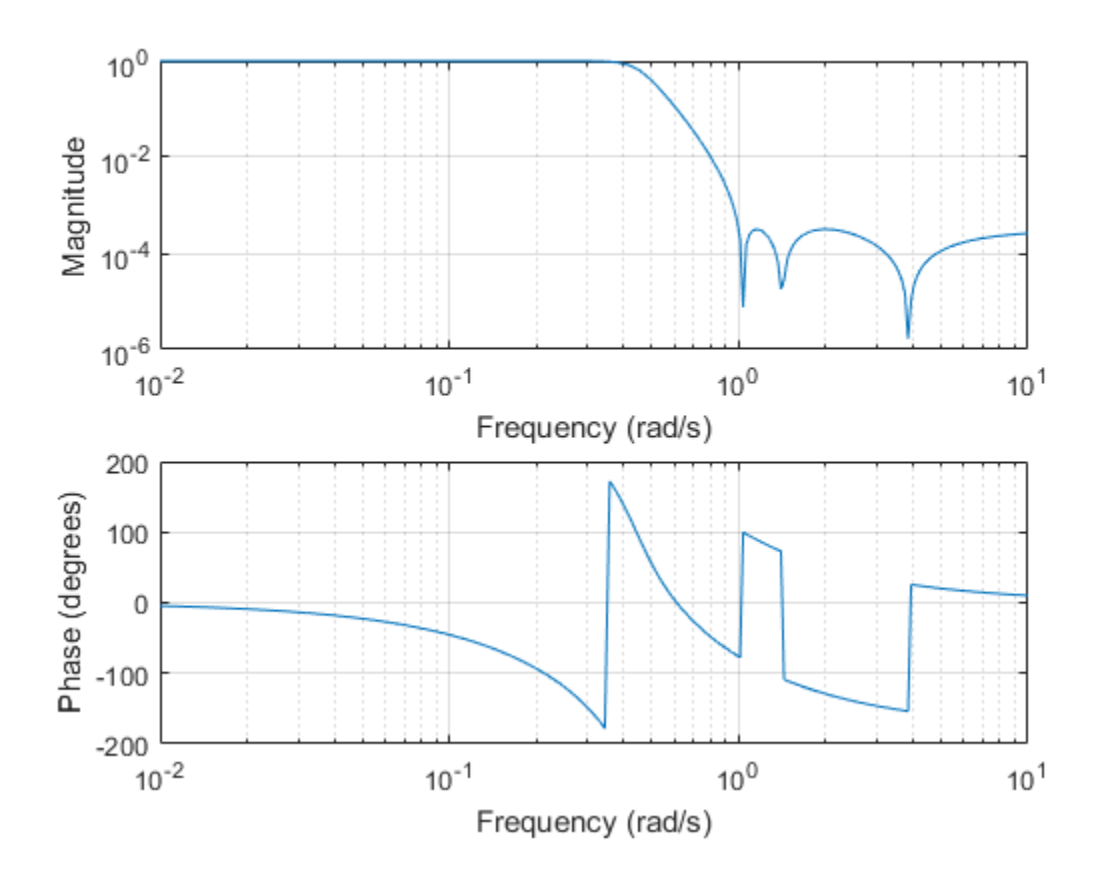

### More About

#### **Algorithms**

Chebyshev Type II filters are sometimes called *inverse Chebyshev* filters because of their relationship to Chebyshev Type I filters. The cheb2ap function is a modification of the Chebyshev Type I prototype algorithm:

- 1 cheb2ap replaces the frequency variable *ω* with 1/*ω*, turning the lowpass filter into a highpass filter while preserving the performance at *ω* = 1.
- 2 cheb2ap subtracts the filter transfer function from unity.

## References

[1] Parks, Thomas W., and C. Sidney Burrus. *Digital Filter Design*. New York: John Wiley & Sons, 1987, chap.7.

### See Also

besselap | cheby2 | buttap | cheb1ap | ellipap
# cheb2ord

Chebyshev Type II filter order

# **Syntax**

```
[n, Ws] = \text{cheb2ord}(Wp, Ws, Rp, Rs)[n, Ws] = \text{cheb2ord}(Wp, Ws, Rp, Rs, 's')
```
# **Description**

cheb2ord calculates the minimum order of a digital or analog Chebyshev Type II filter required to meet a set of filter design specifications.

## Digital Domain

[n,Ws] = cheb2ord(Wp,Ws,Rp,Rs) returns the lowest order n of the Chebyshev Type II filter that loses no more than Rp dB in the passband and has at least Rs dB of attenuation in the stopband. The scalar (or vector) of corresponding cutoff frequencies Ws, is also returned. Use the output arguments n and Ws in cheby2.

Choose the input arguments to specify the stopband and passband according to the following table.

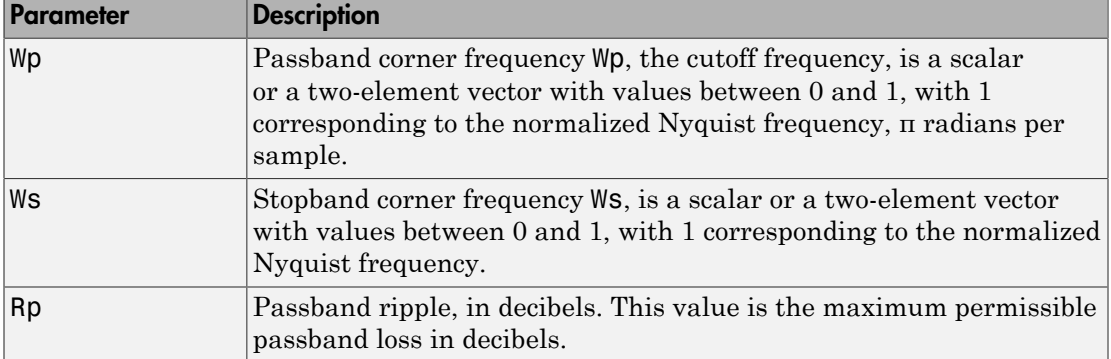

#### <span id="page-144-0"></span>Description of Stopband and Passband Filter Parameters

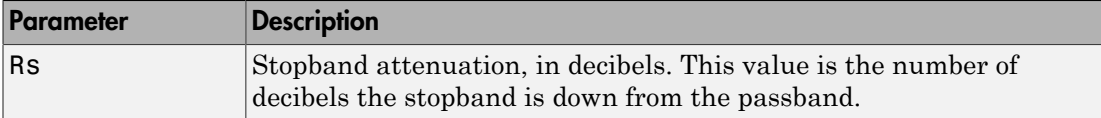

Use the following guide to specify filters of different types.

<span id="page-145-0"></span>Filter Type Stopband and Passband Specifications

| <b>Filter Type</b> | <b>Stopband and Passband Conditions</b>                                                                 | Stopband                        | Passband       |
|--------------------|----------------------------------------------------------------------------------------------------|---------------------------------|----------------|
| Lowpass            | $Wp$ < Ws, both scalars                                                                                 | (Ws, 1)                         | (0, Wp)        |
| Highpass           | $Wp > Ws$ , both scalars                                                                                | (0, Ws)                         | (Wp, 1)        |
| Bandpass           | The interval specified by WS contains<br>the one specified by $Wp(Ws(1)$ <<br>$Wp(1) < Wp(2) < Ws(2)$ . | (0, Ws(1))<br>and<br>(Ws(2), 1) | (Wp(1), Wp(2)) |
| Bandstop           | The interval specified by Wp contains<br>the one specified by $Ws(Wp(1)$ <<br>$WS(1) < WS(2) < Wp(2)$ . | (0, Wp(1))<br>and<br>(Wp(2), 1) | (Ws(1), Ws(2)) |

If your filter specifications call for a bandpass or bandstop filter with unequal ripple in each of the passbands or stopbands, design separate lowpass and highpass filters according to the specifications in this table, and cascade the two filters together.

### Analog Domain

[n,Ws] = cheb2ord(Wp,Ws,Rp,Rs,'s') finds the minimum order n and cutoff frequencies Ws for an analog Chebyshev Type II filter. You specify the frequencies Wp and Ws similar to those described in the [Description of Stopband and Passband Filter](#page-144-0) [Parameters](#page-144-0) table above, only in this case you specify the frequency in radians per second, and the passband or the stopband can be infinite.

Use cheb2ord for lowpass, highpass, bandpass, and bandstop filters as described in the [Filter Type Stopband and Passband Specifications](#page-145-0) table above.

## Examples

#### Chebyshev Type II Filter Design

For data sampled at 1000 Hz, design a lowpass filter with less than 3 dB of ripple in the passband defined from 0 to 40 Hz, and at least 60 dB of attenuation in the stopband defined from 150 Hz to the Nyquist frequency.

```
Wp = 40/500;Ws = 150/500;Rp = 3;Rs = 60;[n, Ws] = \text{cheb2ord}(Wp, Ws, Rp, Rs)[b,a] = \text{cheby2}(n,Rs,Ws);freqz(b,a,512,1000)
title('n = 4 Chebyshev Type II Lowpass Filter')
n = 4
WS = 0.3000
```
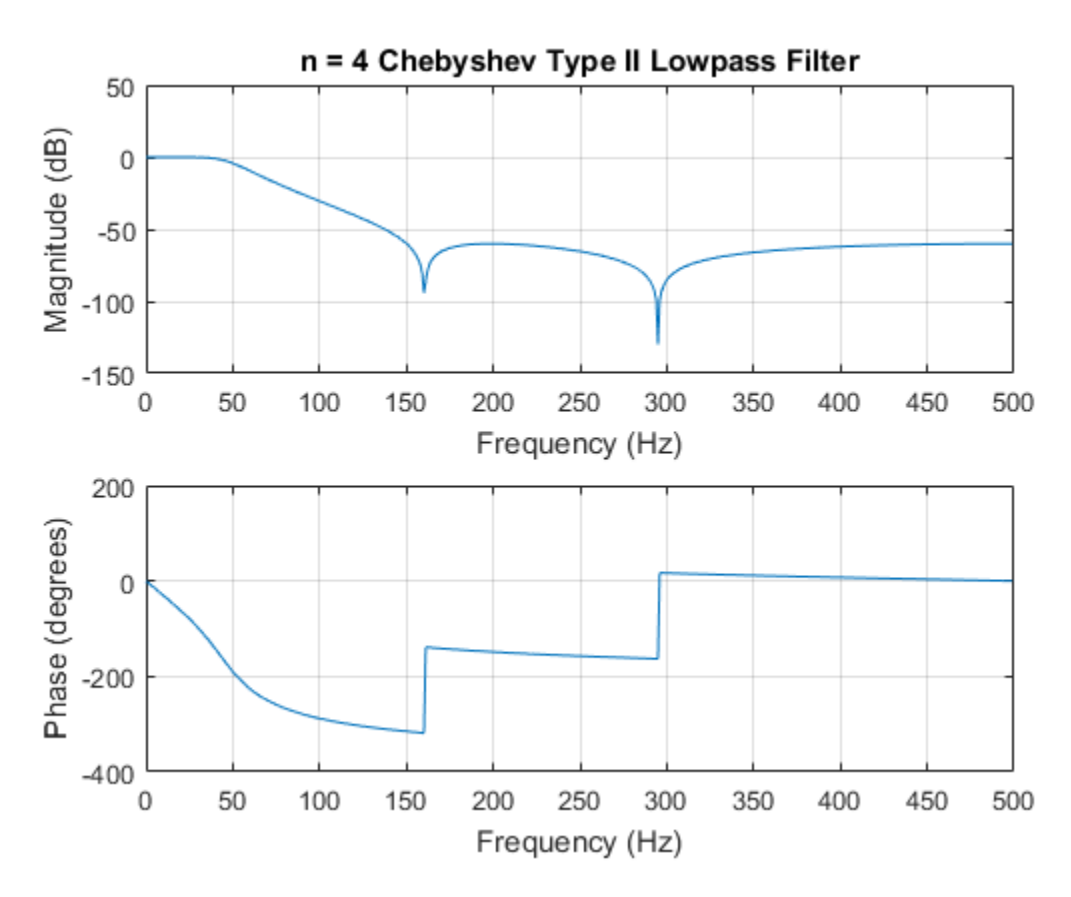

Design a bandpass filter with a passband of 60 Hz to 200 Hz, with less than 3 dB of ripple in the passband, and 40 dB attenuation in the stopbands that are 50 Hz wide on both sides of the passband:

```
Wp = [60 200]/500;
Ws = [50 250]/500;
Rp = 3;Rs = 40;
[n, Ws] = \text{cheb2ord}(Wp, Ws, Rp, Rs)[b,a] = \text{cheby2}(n,Rs,Ws);freqz(b,a,512,1000)
title('n = 7 Chebyshev Type II Bandpass Filter')
```
 $n =$ 7

 $WS =$ 

0.1000 0.5000

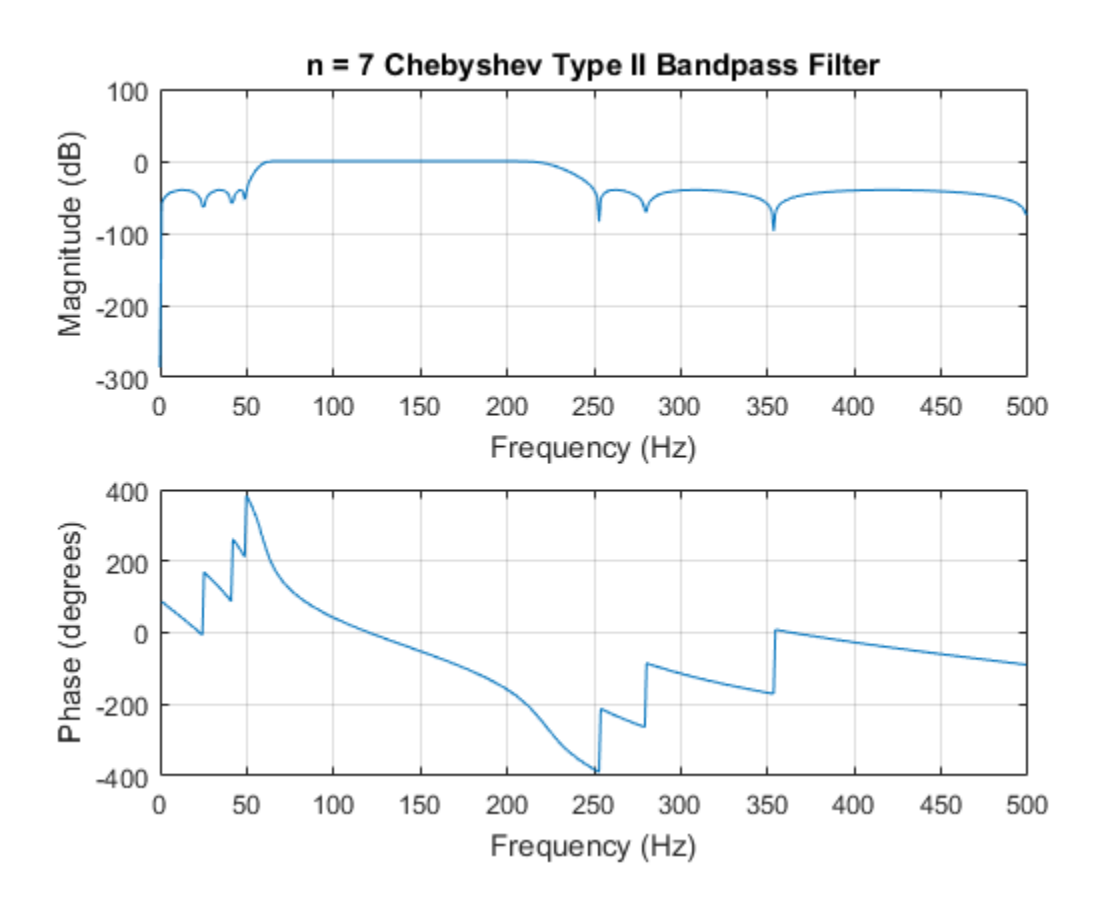

# More About

#### **Algorithms**

cheb2ord uses the Chebyshev lowpass filter order prediction formula described in [\[1\]](#page-150-0). The function performs its calculations in the analog domain for both analog and digital cases. For the digital case, it converts the frequency parameters to the *s*-domain before the order and natural frequency estimation process, and then converts them back to the *z*-domain.

cheb2ord initially develops a lowpass filter prototype by transforming the stopband frequencies of the desired filter to 1 rad/s (for low- and highpass filters) and to -1 and 1 rad/s (for bandpass and bandstop filters). It then computes the minimum order required for a lowpass filter to meet the passband specification.

# **References**

<span id="page-150-0"></span>[1] Rabiner, Lawrence R., and Bernard Gold. *Theory and Application of Digital Signal Processing.* Englewood Cliffs, NJ: Prentice-Hall, 1975.

## See Also

buttord | cheby2 | cheb1ord | ellipord | kaiserord

Introduced before R2006a

# chebwin

Chebyshev window

# **Syntax**

 $w =$  chebwin(L,r)

# **Description**

 $w =$  chebwin(L, r) returns the column vector w containing the length L Chebyshev window whose Fourier transform sidelobe magnitude is r dB below the mainlobe magnitude. The default value for r is 100.0 dB.

**Note** If you specify a one-point window (set  $L=1$ ), the value 1 is returned.

# Examples

### Chebyshev Window

Create a 64-point Chebyshev window with 100 dB of sidelobe attenuation. Display the result using wvtool.

```
L = 64;bw = chebwin(L);
wvtool(bw)
```
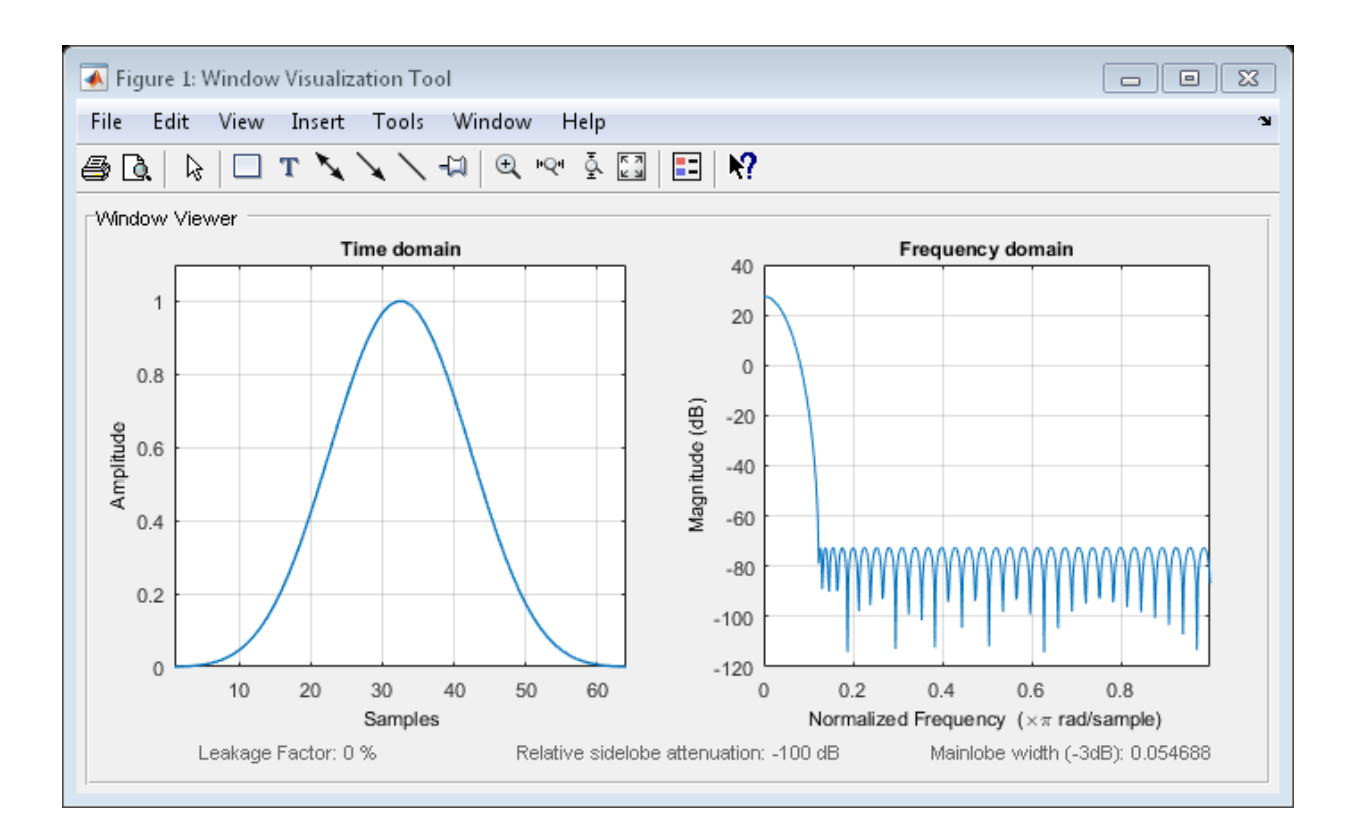

# More About

### **Algorithms**

An artifact of the equiripple design method used in chebwin is the presence of impulses at the endpoints of the time-domain response. This is due to the constant-level sidelobes in the frequency domain. The magnitude of the impulses are on the order of the size of the spectral sidelobes. If the sidelobes are large, the effect at the endpoints may be significant. For more information on this effect, see [\[2\]](#page-153-0).

The equivalent noise bandwidth of a Chebyshev window does not grow monotonically with increasing sidelobe attenuation when the attenuation is smaller than about 45 dB. For spectral analysis, use larger sidelobe attenuation values, or, if you need to work with small attenuations, use a Kaiser window.

# **References**

- [1] Digital Signal Processing Committee of the IEEE Acoustics, Speech, and Signal Processing Society, eds. *Programs for Digital Signal Processing*. New York: IEEE Press, 1979, program 5.2.
- <span id="page-153-0"></span>[2] Harris, Fredric J. *Multirate Signal Processing for Communication Systems*. Upper Saddle River, NJ: Prentice Hall PTR, 2004, pp. 60–64.

### See Also

gausswin | window | kaiser | tukeywin | wintool | wvtool

Introduced before R2006a

# cheby1

Chebyshev Type I filter design

# **Syntax**

```
[b,a] = \text{cheby1}(n,Rp,Wp)[b,a] = \text{cheby1}(n,Rp,Wp,ftype)[z, p, k] = \text{cheby1}(\_\_)[A, B, C, D] = \text{cheby1} (
[ ] = \text{cheby1} ( , 's')
```
# **Description**

 $[b,a] = \text{cheby1}(n,Rp,Wp)$  returns the transfer function coefficients of an nth-order lowpass digital Chebyshev Type I filter with normalized passband edge frequency Wp and Rp decibels of peak-to-peak passband ripple.

[b,a] = cheby1(n,Rp,Wp,ftype) designs a lowpass, highpass, bandpass, or bandstop Chebyshev Type I filter, depending on the value of ftype and the number of elements of Wp. The resulting bandpass and bandstop designs are of order 2n.

Note: See ["Limitations" on page 1-159](#page-164-0) for information about numerical issues that affect forming the transfer function.

 $[z,p,k] = \text{cheby1}$  (beta ) designs a lowpass, highpass, bandpass, or bandstop digital Chebyshev Type I filter and returns its zeros, poles, and gain. This syntax can include any of the input arguments in previous syntaxes.

 $[A, B, C, D] = \text{cheby1}$  (besigns a lowpass, highpass, bandpass, or bandstop digital Chebyshev Type I filter and returns the matrices that specify its state-space representation.

 $[\_\_\] = \text{cheby1}(\_\_\,,\text{'s'})$  designs a lowpass, highpass, bandpass, or bandstop analog Chebyshev Type I filter with passband edge angular frequency Wp and Rp decibels of passband ripple.

# Examples

#### Lowpass Chebyshev Type I Transfer Function

Design a 6th-order lowpass Chebyshev Type I filter with 10 dB of passband ripple and a passband edge frequency of 300 Hz, which, for data sampled at 1000 Hz, corresponds to  $0.6\pi$  rad/sample. Plot its magnitude and phase responses. Use it to filter a 1000-sample random signal.

```
[b,a] = cheby1(6,10,0.6);freqz(b,a)
dataIn = randn(1000, 1);
dataOut = filter(b, a, dataIn);
```
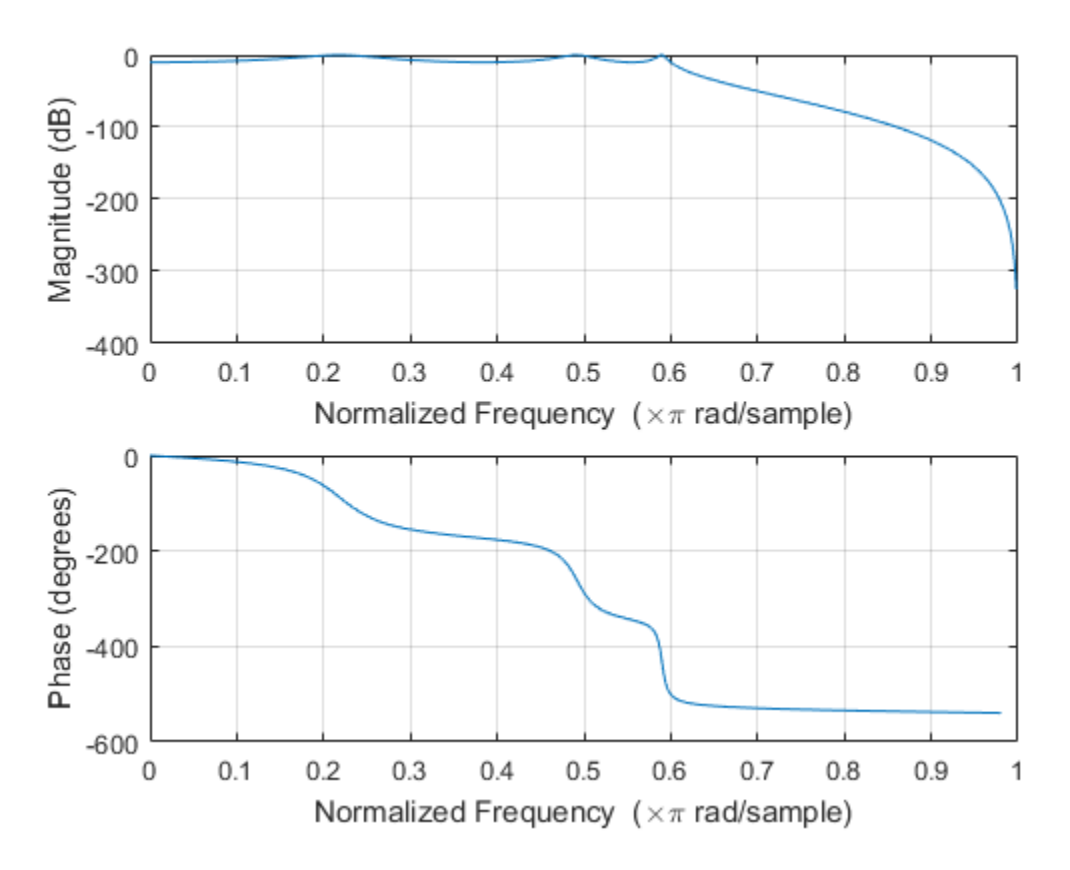

#### Bandstop Chebyshev Type I Filter

Design a 6th-order Chebyshev Type I bandstop filter with normalized edge frequencies of  $0.2\pi$  and  $0.6\pi$  rad/sample and 5 dB of passband ripple. Plot its magnitude and phase responses. Use it to filter random data.

```
[b,a] = \text{cheby1}(3,5,[0.2 0.6], \text{'stop'});freqz(b,a)
dataIn = randn(1000, 1);
dataOut = filter(b, a, dataIn);
```
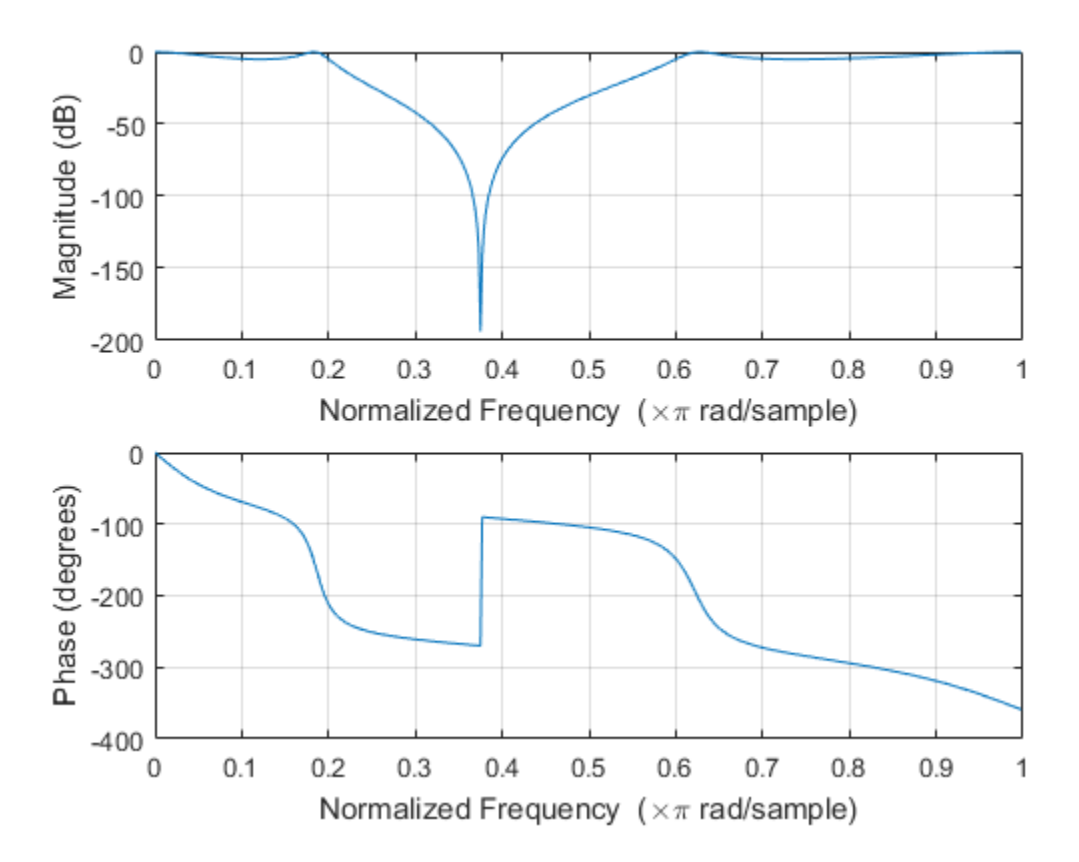

#### Highpass Chebyshev Type I Filter

Design a 9th-order highpass Chebyshev Type I filter with 0.5 dB of passband ripple and a passband edge frequency of 300 Hz, which, for data sampled at 1000 Hz, corresponds to  $0.6\pi$  rad/sample. Plot the magnitude and phase responses. Convert the zeros, poles, and gain to second-order sections for use by fvtool.

```
[z, p, k] = \text{cheby1}(9, 0.5, 300/500, \text{high}sos = zp2sos(z,p,k);fvtool(sos,'Analysis','freq')
```
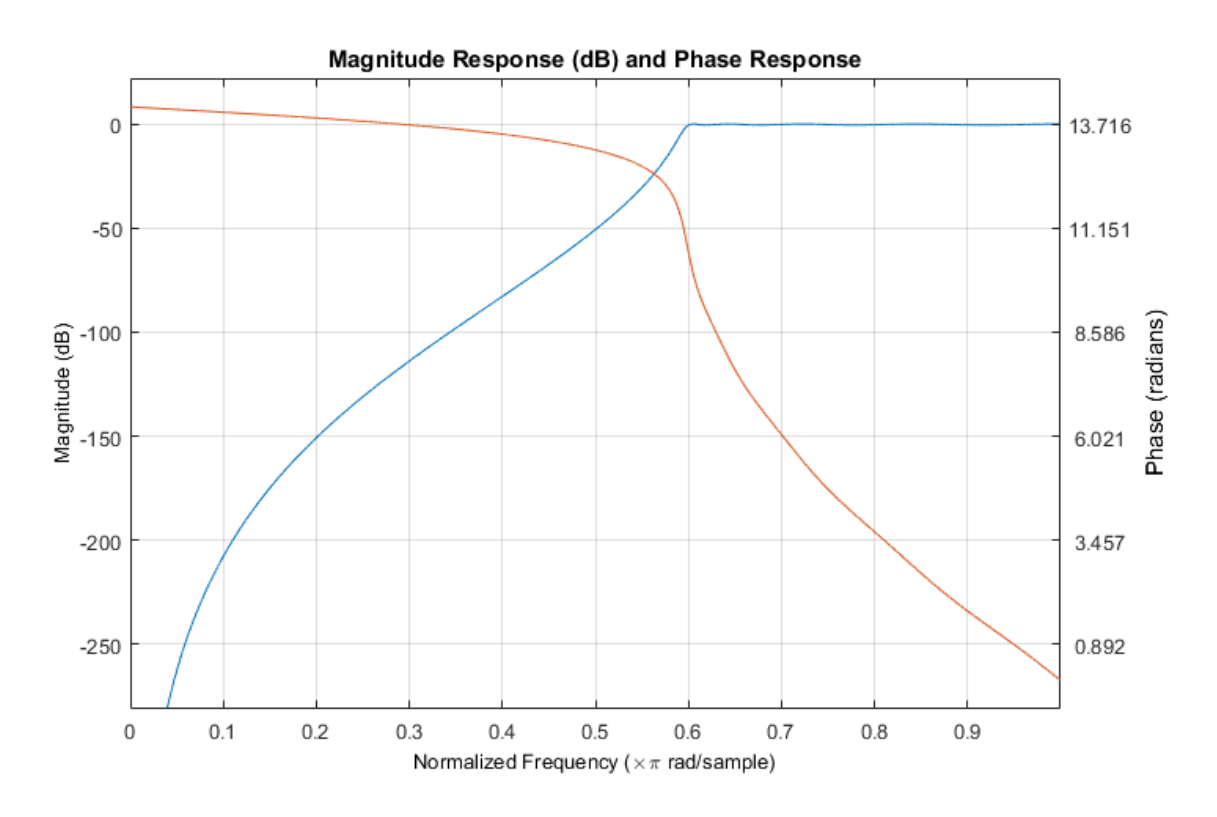

#### Bandpass Chebyshev Type I Filter

Design a 20th-order Chebyshev Type I bandpass filter with a lower passband frequency of 500 Hz and a higher passband frequency of 560 Hz. Specify a passband ripple of 3 dB and a sample rate of 1500 Hz. Use the state-space representation. Design an identical filter using designfilt.

```
[A,B,C,D] = \text{cheby1}(10,3,[500 560]/750);d = designfilt('bandpassiir','FilterOrder',20, ...
     'PassbandFrequency1',500,'PassbandFrequency2',560, ...
     'PassbandRipple',3,'SampleRate',1500);
```
Convert the state-space representation to second-order sections. Visualize the frequency responses using fvtool.

 $sos = ss2sos(A,B,C,D)$ ;

```
fvt = fvtool(sos,d,'Fs',1500);legend(fvt,'cheby1','designfilt')
```
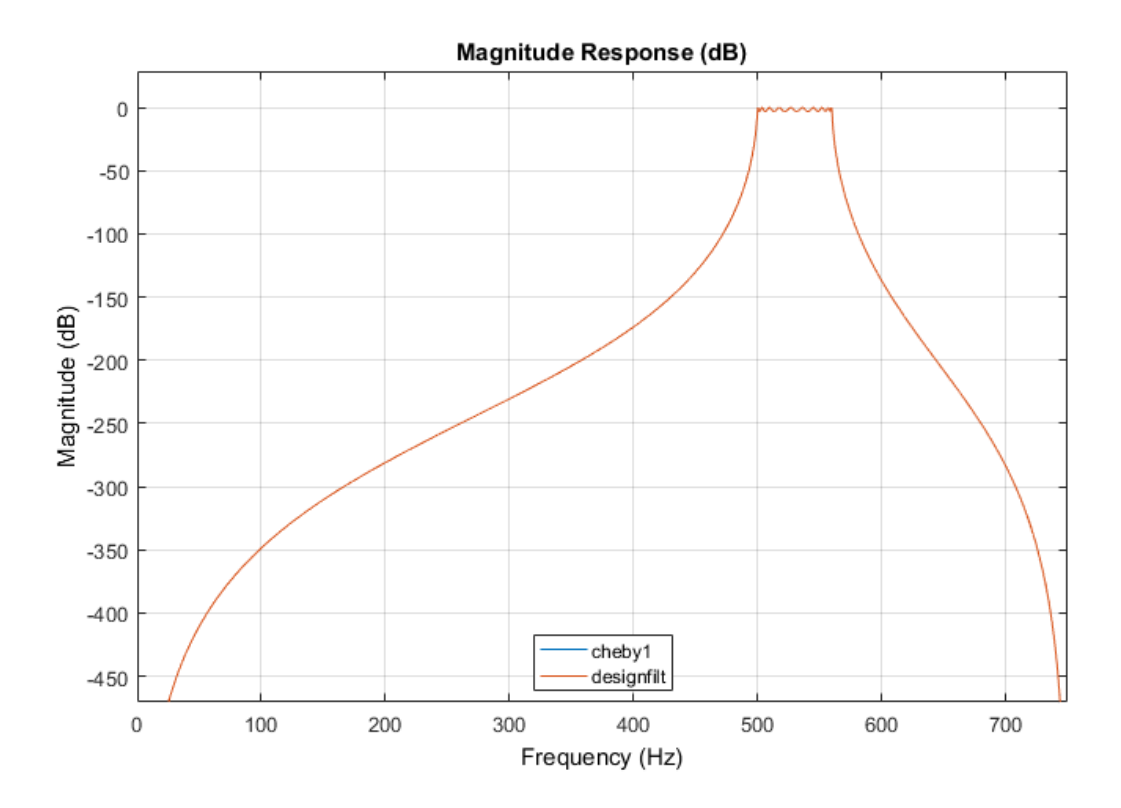

#### Comparison of Analog IIR Lowpass Filters

Design a 5th-order analog Butterworth lowpass filter with a cutoff frequency of 2 GHz. Multiply by  $2\pi$  to convert the frequency to radians per second. Compute the frequency response of the filter at 4096 points.

 $n = 5;$  $f = 2e9$ ;  $[zb, pb, kb] = butter(n, 2*pi*f, 's');$  $[bb, ab] = zp2tf(zb, pb, kb);$  $[hb,wb] = freqs(bb, ab, 4096);$ 

Design a 5th-order Chebyshev Type I filter with the same edge frequency and 3 dB of passband ripple. Compute its frequency response.

```
[z1,p1,k1] = \text{cheby1}(n,3,2*pi*f,'s');
[b1, a1] = zp2tf(z1, p1, k1);[h1, w1] = freqs(b1, a1, 4096);
```
Design a 5th-order Chebyshev Type II filter with the same edge frequency and 30 dB of stopband attenuation. Compute its frequency response.

```
[z2,p2,k2] = \text{cheby2}(n,30,2*pi*f,'s');
[b2, a2] = zp2tf(z2, p2, k2);[h2, w2] = freqs(b2, a2, 4096);
```
Design a 5th-order elliptic filter with the same edge frequency, 3 dB of passband ripple, and 30 dB of stopband attenuation. Compute its frequency response.

```
[ze,pe,ke] = e1lip(n,3,30,2*pi*f,'s');[be,ae] = zp2tf(ze,pe,ke);[he, we] = freqs(be, ae, 4096);
```
Plot the attenuation in decibels. Express the frequency in gigahertz. Compare the filters.

```
plot(wb/(2e9*pi),mag2db(abs(hb)))
hold on
plot(w1/(2e9*pi),mag2db(abs(h1)))
plot(w2/(2e9*pi),mag2db(abs(h2)))
plot(we/(2e9*pi),mag2db(abs(he)))
axis([0 4 -40 5])
grid
xlabel('Frequency (GHz)')
ylabel('Attenuation (dB)')
legend('butter','cheby1','cheby2','ellip')
```
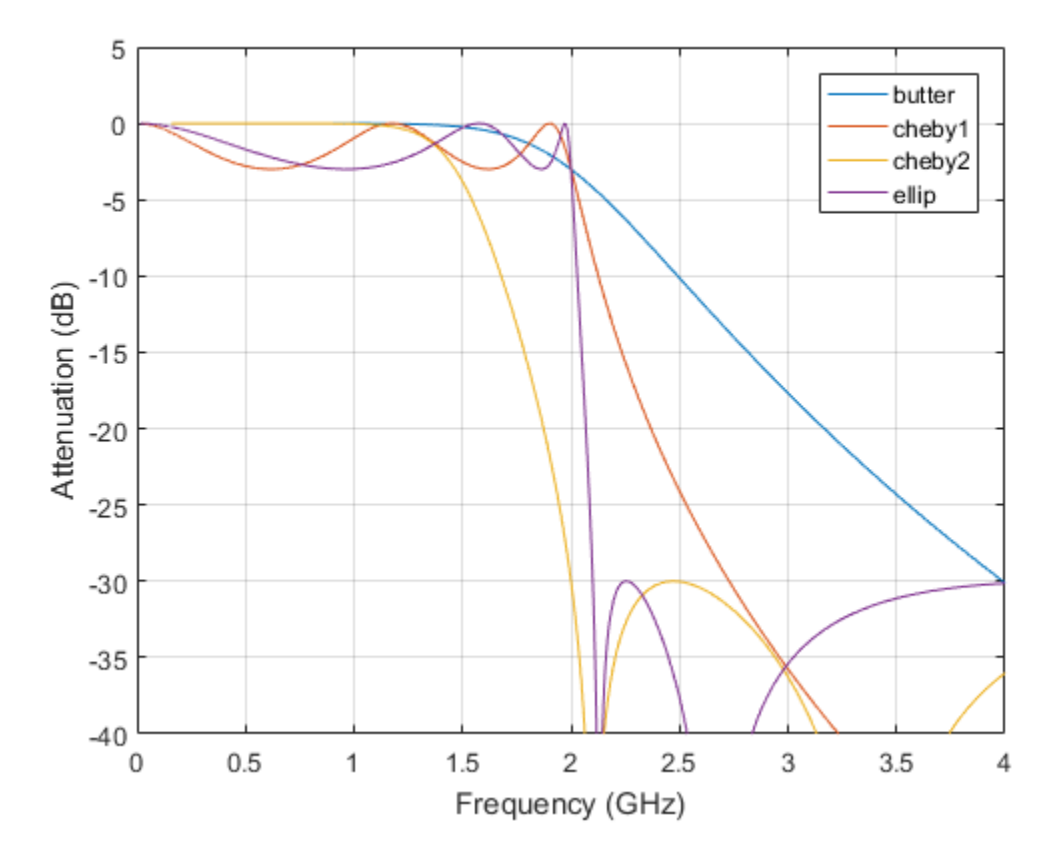

The Butterworth and Chebyshev Type II filters have flat passbands and wide transition bands. The Chebyshev Type I and elliptic filters roll off faster but have passband ripple. The frequency input to the Chebyshev Type II design function sets the beginning of the stopband rather than the end of the passband.

# Input Arguments

#### **n** — Filter order integer scalar

Filter order, specified as an integer scalar.

Data Types: double

### **Rp** — Peak-to-peak passband ripple

positive scalar

Peak-to-peak passband ripple, specified as a positive scalar expressed in decibels.

If your specification,  $\ell$ , is in linear units, you can convert it to decibels using  $Rp = 40 log_{10}((1+\ell)/(1-\ell)).$ 

Data Types: double

#### **Wp** — Passband edge frequency

scalar | two-element vector

Passband edge frequency, specified as a scalar or a two-element vector. The passband edge frequency is the frequency at which the magnitude response of the filter is –Rp decibels. Smaller values of passband ripple, Rp, result in wider transition bands.

• If Wp is a scalar, then cheby1 designs a lowpass or highpass filter with edge frequency Wp.

If Wp is the two-element vector  $[*w*1 *w*2]$ , where *, then cheby1 designs a* bandpass or bandstop filter with lower edge frequency w1 and higher edge frequency w2.

• For digital filters, the passband edge frequencies must lie between 0 and 1, where 1 corresponds to the Nyquist rate—half the sample rate or *π* rad/sample.

For analog filters, the passband edge frequencies must be expressed in radians per second and can take on any positive value.

Data Types: double

```
ftype — Filter type
'low' | 'bandpass' | 'high' | 'stop'
```
Filter type, specified as a string.

- 'low' specifies a lowpass filter with passband edge frequency Wp. 'low' is the default for scalar Wp.
- 'high' specifies a highpass filter with passband edge frequency Wp.
- 'bandpass' specifies a bandpass filter of order 2n if Wp is a two-element vector. 'bandpass' is the default when Wp has two elements. Aphobetical List<br>
Dandpass' specifies a bandpass filter of order 2n if Wp is a two-element vector.<br>
Dandpass' is the default when Wp has two elements.<br>  $\frac{1}{2}$   $\frac{1}{2}$   $\frac{1}{2}$   $\frac{1}{2}$   $\frac{1}{2}$   $\frac{1}{2}$   $\frac{1}{2}$ hobsical lie<br>
nobsical lie<br>
nobsiss " sincellies a bandbuss filter of order 2n if  $Np$  is a two-olement vector.<br>
nopsiss " is the dedicate when to plus two elements.<br>
opposite that<br>
opposite that<br>
the **Arguments**<br> **Consid Approximates**<br> **Approximates a** standpass filter of order 2n if Wp is a two-element vector,<br> **Approximates are the default when Wp has two elements.**<br> **However the set of the set of order 2n if Wp** is a two-element vecto historical List<br>
notices is providing a handpass filter of order 2n if Wp is a two-element vector.<br>
notices is entable to have the plus of order 2n if Wp is a two-element vector.<br>
ope is predice a bandelesp filter of orde sphoborical list<br> **Applementary**<br> **Applementary**<br> **Applementary**<br> **Applementary**<br> **Applementary**<br> **Applementary**<br> **Applementary**<br> **Applementary**<br> **Applementary**<br> **Applementary**<br> **Applementary**<br> **Applementary**<br> **Applementa** hebetical List<br>
nobestes is providine a bandpass filter of order 2n if 0p is a two-element vector.<br>
nopass is matrical and above in particular of order 2n if 0p is a two-element vector.<br>
op is predice a bandelesp filter o
- 'stop' specifies a bandstop filter of order 2n if Wp is a two-element vector.

Data Types: char

## Output Arguments

#### **b,a** — Transfer function coefficients

row vectors

Transfer function coefficients of the filter, returned as row vectors of length  $n + 1$  for lowpass and highpass filters and 2n + 1 for bandpass and bandstop filters. **And A z** is pecifies a bandpass filter of order 2n if Wp is a two-element vector.<br> **A z** is the default when Wp has two elements.<br> **Arguments**<br> **Arguments**<br> **Arguments**<br> **Arguments**<br> **A z A** is the filter of order 2n i dpass filter of order 2n if Wp is a two-element vector.<br>
when Wp has two elements.<br>
filter of order 2n if Wp is a two-element vector.<br> **nis**<br> **nis**<br> **z**<br> **n**<br> **nis**<br> **nis**<br> **nis**<br> **nis**<br> **nis**<br> **nis**<br> **nis**<br> **nis**<br> **nis**<br> **s** 's specifies a bandpass filter of order 2n if  $Wp$  is a two-element vector.<br>
S 's blue oftual when  $Wp$  has two elements.<br>
certifies a bandletop filter of order 2n if  $Wp$  is a two-element vector.<br>
har<br> **rgy urnents**<br> efical list<br>
spaces continues a bandpass filter of order 2n if Wp is a two-element vector.<br>
spaces' is the default when Wp has two elements.<br>
"specifies a bandstop filter of order 2n if Wp is a two-element vector.<br>
Is: ch Solutionally and the mean of order  $2n$  if  $W\rho$  is a two-element vector.<br>
Each fault when  $W\rho$  has two elements.<br>
Indstop filter of order  $2n$  if  $W\rho$  is a two-element vector.<br> **Instance of the filter**, returned as row s a bandpass filter of order 2n if Wp is a two-element vector.<br>
efault when Wp has two elements.<br>
indstop filter of order 2n if Wp is a two-element vector.<br> **hts**<br>
coefficients<br>
tients of the filter, returned as row vecto bpass filter of order 2n if Wp is a two-element vector.<br>
then Wp has two elements.<br>
filter of order 2n if Wp is a two-element vector.<br> **is**<br> **is**<br> **is**<br> **is**<br> **is**<br> **is**<br> **is**<br> **if**<br> **if**<br> **if**<br> **if**<br> **if**<br> **if**<br> **if**<br> **i** coifies a bandpass filler of order 2n if Wp is a two-element vector.<br>the definit when  $Wp$  has two elements.<br>
a shaudelep filter of order 2n if  $Wp$  is a two-element vector.<br> **ments**<br> **one deficients**<br>
coefficients of the coifies a bandpass filler of order 2n if Wp is a two-element vector.<br>the definit when  $Wp$  has two elements.<br>
a shandsop filter of order 2n if  $Wp$  is a two-element vector.<br> **ments**<br> **a**<br> **a** abandsop filter of order 2n i **Example 18**<br> **Ass** 's poedfies a bandpass filter of order 2n if Wp is a two-element vector.<br> **Ass** 'is the default when Wp has two elements.<br> **Arguments**<br> **Arguments**<br> **Arguments**<br> **Arguments**<br> **Arguments**<br> **Arguments**<br> *s* a bandpass filter of order 2n if Wp is a two-element vector.<br> *sfault when* Wp has two elements.<br> **ndstop filter of order 2n if Wp** is a two-element vector.<br> **ndstop filter of order 2n if Wp** is a two-element vector.<br> is a bandpass filter of order 2n if Wp is a two-element vector.<br>
fefault when Wp has two elements.<br>
andstop filter of order 2n if Wp is a two-element vector.<br> **nits**<br> **is coefficients**<br> **is set that the filter, returned a** a bandpass filter of order 2n if Wp is a two-element vector.<br>
fault when Wp has two elements.<br> *ndstop* filter of order 2n if Wp is a two-element vector.<br> **fs**<br> **fs**<br> **fs**<br> **ndstring the interpretation of the filter, retu a** bandpass filter of order 2n if Wp is a two-element vector.<br>
fault when Wp has two elements.<br> *ndstop* filter of order 2n if Wp is a two-element vector.<br> **fs**<br> **fs**<br> **fs**<br> **efficients**<br> **ents**<br> **of the filter**, returne **a**  $\sinh(\theta)$ <br> **s**  $\sinh(\theta)$  and  $\sinh(\theta)$  when  $\theta$  for  $\sinh(\theta)$  for  $\sinh(\theta)$  is a two-element vectors<br> **s**  $\sinh(\theta)$  for  $\sinh(\theta)$  filter of order  $2\pi i$  if  $\theta$  is a two-element vectors<br>
har<br> **rguments**<br> **function coefficie** efical list<br>
pass' specifies a bandpass filter of order 2n if Wp is a two-element vector.<br>
Jass' is the default when Wp has two elements.<br>
"specifies a bandstop filter of order 2n if Wp is a two-element vector.<br>
"since it + + + the bandpass filter of order 2n if Wp is a two-element vector.<br>
sult when Wp has two elements.<br>
Sistop filter of order 2n if Wp is a two-element vector.<br>
Sistop filter of order 2n if Wp is a two-element vector.<br>
Sistop fi colifies a bandpass filter of order 2n if  $Wp$  is a two-element vector.<br>the definal when  $Wp$  has two elements.<br>
the definal when  $Wp$  has two elements.<br>
a a bandstop filter of order 2n if  $Wp$  is a two element vector.<br> colline a bandpass filter of order 2n if  $Wp$  is a two-element vector.<br>the default when  $Wp$  has two elements.<br>
the default when  $Wp$  has two elements.<br>
a a bandstop filter of order 2n if  $Wp$  is a two element vector.<br> **m** ther of order 2 m if Wp is a two-element vector.<br>
thas lwo elements.<br>
'order 2n if Wp is a two-element vector.<br>
<br>
For bandpass and bandstop filters.<br>
<br>
Therefore the stress and bandstop filters.<br>
<br>  $\frac{1}{2} \left( \frac{1}{2} + 1 \right$ **s**<sup>1</sup> specifies a luminas filter of order 2n if Np is a two element vector.<br> **s**<sup>1</sup> sinch default, when Wp has two demants,<br>
s<sup>2</sup> is the default of the filter of order 2n if Wp is a two element vector.<br>
that<br> **rguments**<br> ist<br>
specifies a bandpass filter of order 2n if Wp is a two-element vector.<br>
specifies a bandpass filter of order 2n if Wp is a two-element vector.<br>
diffes a bandstop filter of order 2n if Wp is a two-element vector.<br>
arr specifies a bandpass filter of order 2n if Wp is a two-element vector-<br>is the default when Wp has two elements.<br>is the default when Wp has two elements.<br>The state of order 2n if Wp is a two-element vector.<br>In<br>Type is a ba ss a bandpass filler of order 2n if Wp is a two-element vector.<br>
Sefault when Wp has two elements.<br>
andstop filter of order 2n if Wp is a two-element vector.<br> **nf5**<br> **nf5**<br> **nf5**<br> **nf5**<br> **nf5**<br> **nf5**<br> **nf5**<br> **nf5**<br> **nf5**<br> **Example 10**<br>
signifies a bandplass filter of order 2n if  $Wp$  is a two-element vector.<br>
is the detailed when  $Wp$  has two elements.<br> **Example 10** is the standard point filter of order 2n if  $Wp$  is a two-element vector.<br> **p**<br> **p**<br>
signifies a bandwide when  $\Psi$  has two denotes and two denotes are the definal when  $\Psi$  has two denotes.<br> **is the definal when**  $\Psi$  **has two wheneas.**<br> **p**<br> **ouriers**<br> **completes**<br> **completes**<br> **completes**<br> **com** 1 is:<br>
<sup>2</sup> specifies a bandpass filter of order 20 if  $Wp$  is a two-element vector.<br>
<sup>2</sup> is the default when Wp has two elements.<br> **controllers a bandarop filter of order 20 if Wp is a two-element vector.**<br> **Controllers a** 1 is:<br>
<sup>2</sup> specifies a bandpass filter of order 20 if  $Wp$  is a two-element vector.<br>
<sup>2</sup> is the default when Wp has two elements.<br> **controller than the state of the filter, returned as now vectors of length 0 + 1 for<br>
1 a** is a bondpass filter of order 2n if Wp is a two-elements.<br>
shault when Wp has two elements.<br>
Indicap filter of order 2n if Wp is a two-element vector.<br>
If S<br>
coefficients<br>
is<br>
shault of the filter, returned as vow vectors *z z* - filter of order 2n if  $Wp$  is a two-element vector.<br>
filter of order 2n if  $Wp$  is a two-element vector.<br>
of order 2n if  $Wp$  is a two-element vector.<br>
1 ler. returned as row vectors of length  $n + 1$  for<br>
1 for bandpass a

• For digital filters, the transfer function is expressed in terms of b and a as

$$
H(z) = \frac{B(z)}{A(z)} = \frac{b(1) + b(2)z^{-1} + \dots + b(n+1)z^{-n}}{a(1) + a(2)z^{-1} + \dots + a(n+1)z^{-n}}.
$$

• For analog filters, the transfer function is expressed in terms of b and a as

$$
H(s) = \frac{B(s)}{A(s)} = \frac{b(1) s^{n} + b(2) s^{n-1} + \dots + b(n+1)}{a(1) s^{n} + a(2) s^{n-1} + \dots + a(n+1)}.
$$

Data Types: double

#### **z,p,k** — Zeros, poles, and gain

column vectors, scalar

Zeros, poles, and gain of the filter, returned as two column vectors of length n (2n for bandpass and bandstop designs) and a scalar.

• For digital filters, the transfer function is expressed in terms of z, p, and k as

$$
H(z) = k \frac{(1-z(1)z^{-1})(1-z(2)z^{-1})\cdots(1-z(n)z^{-1})}{(1-p(1)z^{-1})(1-p(2)z^{-1})\cdots(1-p(n)z^{-1})}.
$$

• For analog filters, the transfer function is expressed in terms of z, p, and k as

$$
H(s) = k \frac{(s-z(1))(s-z(2))\cdots(s-z(n))}{(s-p(1))(s-p(2))\cdots(s-p(n))}.
$$
  
Types: double

Data Types: double

#### **A,B,C,D** — State-space matrices

matrices

chebyl<br>  $(s) = k \frac{(s-z(1))(s-z(2))\cdots(s-z(n))}{(s-p(1))(s-p(2))\cdots(s-p(n))}$ <br>
spos: double<br> **n – Stote-spoce matrices**<br>
ss<br>
and packing the filter, returned as matrices. If  $m = n$  for lowpass and<br>
se designs and  $m = 2n$  for bandpass and bandsto ( $s = z (1)$ ) $(s = z (2)) \cdots (s = z (n))$ <br>  $(s = p (1)) (s = p (2)) \cdots (s = p(n))$ <br>
(or  $p (1)) (s = p (2)) \cdots (s = p(n))$ <br>
(buble<br> **little-space motrices**<br>
epresentation of the filter, returned as matrices. If  $m = n$  for lowpass and<br>
gms and  $m = 2n$  for bandpas State-space representation of the filter, returned as matrices. If *m* = n for lowpass and highpass designs and  $m = 2n$  for bandpass and bandstop filters, then A is  $m \times m$ , B is  $m \times 1$ , C is  $1 \times m$ , and D is  $1 \times 1$ . *x*  $H(s) = x \frac{(s-x)(1)(s-x)(2) \cdots (s-x(n))}{(s-p)(1)(s-p)(2) \cdots (s-p(n))}$ .<br>Types: double<br>**c, D – Stote-space members**<br>**c**,  $\mathbf{r}$  **x**  $\mathbf{r} = \mathbf{r}$  **z**  $\mathbf{r} = \mathbf{r}$  **z**  $\mathbf{r} = \mathbf{r}$   $\mathbf{r} = \mathbf{r}$   $\mathbf{r} = \mathbf{r}$   $\mathbf{r} = \mathbf{r}$ **c**<br>  $I(s) = k \frac{(s-z(1))(s-z(2))\cdots(s-z(n))}{(s-p(1))(s-p(2))\cdots(s-p(n))}$ <br>
Ypes: double<br> **i, D – Stote-space matrices**<br>
Ses<br>
Ses couples and the filter, returned as matrices. If  $m = n$  for low<br>pass and space representation of the filter, retur dnebyl<br>  $=\frac{(s-z(1))(s-z(2))\cdots(s-z(n))}{(s-p(1))(s-p(2))\cdots(s-p(n))}$ .<br>
Section to the filter, returned as matrices. If  $m = n$  for low<br>
pass and designs and m = 2n for bandpass and bandstop filters, then A is  $m \times m$ , B is<br>  $s \geq x, m$ , and D i  $\sum_{n=1}^{\infty} \frac{(s-z(1))(s-z(2))\cdots(s-z(n))}{(s-p(1))(s-p(2))\cdots(s-p(n))}$ <br>
spess double<br> **b** - **State-space matrices**<br>
ace representation of the filter, returned as matrices. If  $m = n$  for lowpass and<br>
designs and  $m = 2n$  for bandpass and ba ch<br>  $\frac{(s-z(1))(s-z(2))\cdots(s-z(n))}{(s-p(1))(s-p(2))\cdots(s-p(n))}$ <br>
double<br> **State-space matrices**<br>
expresentation of the filter, returned as matrices. If  $m = n$  for lowpass and<br>
signs and  $m = 2n$  for bandpass and bandstop filters, then A is chebyl<br>
=  $\frac{x(8-z(1))(s-z(2))\cdots(s-z(n))}{(s-p(1))(s-p(2))\cdots(s-p(n))}$ :<br>
s: double<br> **- State-space matrices**<br>
ce representation of the filter, returned as matrices. If  $m = n$  for lowpass and<br>
designs and  $m = 2n$  for bandpass and bandstop f chebyl<br>  $s = z (1))(s = z (2)) \cdots (s = z (n))$ <br>  $s = p (1))(s = p (2)) \cdots (s = p (n))$ <br>
buble<br> **ate-space matrices**<br>
presentation of the filter, returned as matrices. If  $m = n$  for lowpass and<br>  $m$ , and  $D$  is  $1 \times 1$ .<br>
filters, the state-space matri (s) =  $k \frac{(s-z(1))(s-z(2))\cdots(s-z(n))}{(s-p(1))(s-p(2))\cdots(s-p(n))}$ <br>
sypes: double<br> **, D – State-space matrices**<br>
ses<br>
pace representation of the filter, returne<br>
ses designs and  $m = 2n$  for bandpass and<br>
C is  $1 \times m$ , and D is  $1 \times 1$ .<br>
di (s) =  $k \frac{(s-z(1))(s-z(2))\cdots(s-z(n))}{(s-p(1))(s-p(2))\cdots(s-p(n))}$ <br>
ypes: double<br> **, D – State-space matrices**<br>
ss<br>
pace representation of the filter, returness designs and  $m = 2n$  for bandpass and<br>
C is  $1 \times m$ , and D is  $1 \times 1$ .<br>
digital cheby<br>  $\Rightarrow$   $\frac{(s-z(1))(s-z(2))\cdots(s-z(n))}{(s-p(1))(s-p(2))\cdots(s-p(n))}$ <br>
bes: double<br> **- Stote-space matrices**<br>
ace representation of the filter, returned as matrices. If  $m = n$  for lowpass and<br>
designs and  $m = 2n$  for bandpass and bandsto cheby<br>  $=\frac{(s-z(1))(s-z(2))\cdots(s-z(n))}{(s-p(1))(s-p(2))\cdots(s-p(n))}$ .<br>
Described by  $\frac{(-1)(s-p(2))\cdots(s-p(n))}{(s-p(2))}$ .<br>
According the space matrices<br>
according and  $m = 2n$  for bandpass and bandstop filters, then A is  $m \times m$ , B is<br>
is  $1 \times m$ , and

• For digital filters, the state-space matrices relate the state vector *x*, the input *u*, and the output *y* through

• For analog filters, the state-space matrices relate the state vector *x*, the input *u*, and the output *y* through

$$
\dot{x} = A x + B u
$$

$$
y = C x + D u.
$$

Data Types: double

# More About

#### <span id="page-164-0"></span>**Limitations**

#### **Numerical Instability of Transfer Function Syntax**

 $\frac{1}{2}(1)(s-z(2))\cdots(s-z(n))$   $\frac{1}{2}(1)(s-z(2))\cdots(s-z(n))$ <br>
DED<br>  $\frac{1}{2}(1)(s-z(2))\cdots(s-z(n))$ <br>
<br>  $\frac{1}{2}(1)(s-z(2))\cdots(s-z(n))$ <br>  $\frac{1}{2}(1)(s-z(2))\cdots(s-z(n))$ <br>  $\frac{1}{2}(1)(s-z(2))\cdots(s-z(n))$ <br>  $\frac{1}{2}(1)(s-z(2))\cdots(s-z(n))$ <br>  $\frac{1}{2}(1)(s-z(2))\cdots(s-z(n))$ <br>  $\frac{1}{2}($ c.(1) $((s-z/(2))\cdots(s-z/(n)))$ <br>  $\in [11)(s-z/(2))\cdots(s-z/(n))$ <br>  $\in [21)(s-z/(2)-\cdots(s-z/(n)))$ <br>  $\in \mathbb{R}$ <br>
space motrices<br>
ssentation of the filter, returned as matrices. If  $m = n$  for low<br>  $\cos \theta$  and  $m = 2n$  for bandpass and bandstop filters, then controllering the state of the state space of the state space of the state space of the state space of the state space and the space of the state space metrics is  $\frac{1}{2}$  and  $\frac{1}{2}$  and  $\frac{1}{2}$  and  $\frac{1}{2}$  and  $\$  $H(s) = k \frac{(s-z(1))(s-z(2))\cdots(s-z(n))}{(s-p(1))(s-p(2))\cdots(s-p(n))}$ <br>
Types: double<br> **c, D** – **State-space matrices**<br>
sense representation of the filter, returned assess designs and  $m = 2n$  for bandpass and bandpass and bandpass and bandpass *H(s)* =  $k \frac{(s-z(1))(s-z(2))\cdots(s-z(n))}{(s-p(1))(s-p(2))\cdots(s-p(n))}$ .<br>Types: double<br>Types: double<br>**cc, D** — **State-space matrices**<br>**ccs**<br>-space representation of the filter, returned a<br>ass designs and *m* = 2n for bandpass and bai<br>, C is In general, use the  $[z,p,k]$  syntax to design IIR filters. To analyze or implement your filter, you can then use the  $[z,p,k]$  output with zp2sos. If you design the filter using the [b,a] syntax, you might encounter numerical problems. These problems are due to round-off errors and can occur for n as low as 4. The following example illustrates this limitation.

 $n = 6$ ;

```
Rp = 0.1;Wn = [2.5e6 29e6]/500e6;
ftype = 'bandpass';
% Transfer function design
[b,a] = cheby1(n,Rp,Wn,ftype); % This filter is unstable
% Zero-pole-gain design
[z,p,k] = \text{cheby1}(n,Rp, Wn, flype);sos = zp2sos(z,p,k);% Plot and compare the results
hfvt = fvtool(b,a,sos,'FrequencyScale','log');
legend(hfvt,'TF Design','ZPK Design')
```
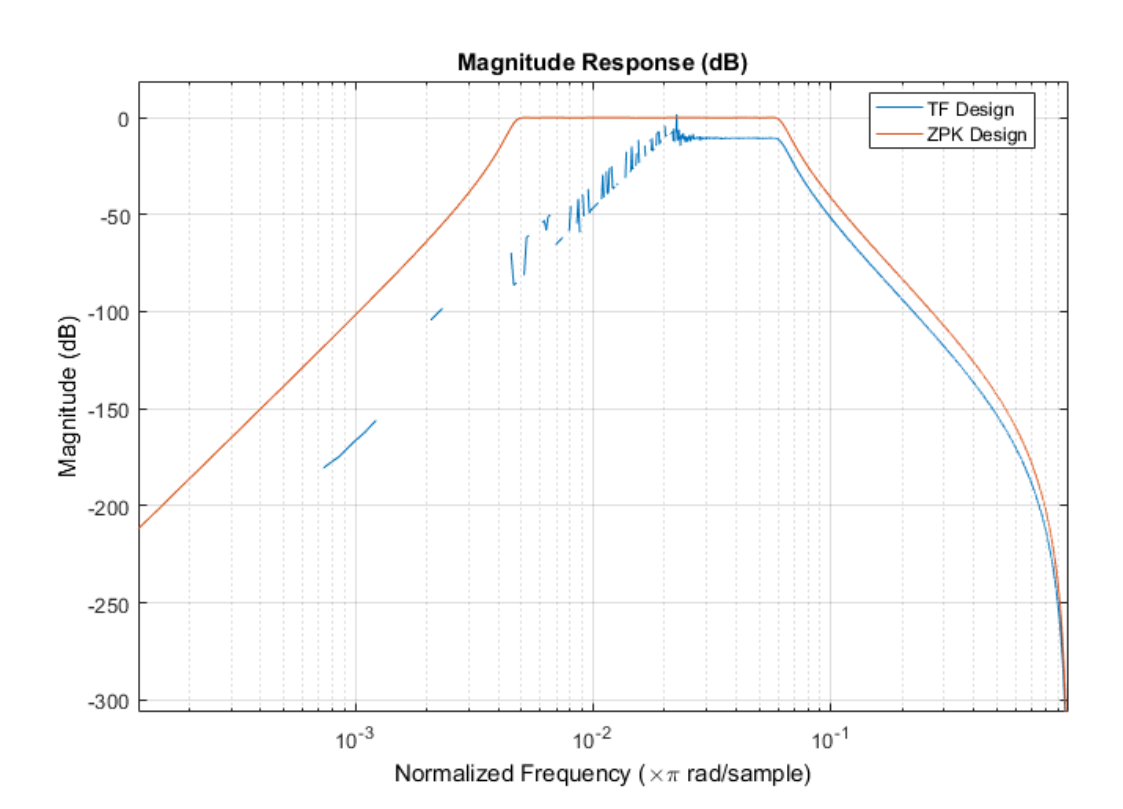

#### Algorithms

Chebyshev Type I filters are equiripple in the passband and monotonic in the stopband. Type I filters roll off faster than Type II filters, but at the expense of greater deviation from unity in the passband.

cheby1 uses a five-step algorithm:

- 1 It finds the lowpass analog prototype poles, zeros, and gain using the function cheb1ap.
- 2 It converts the poles, zeros, and gain into state-space form.
- 3 If required, it uses a state-space transformation to convert the lowpass filter to a highpass, bandpass, or bandstop filter with the desired frequency constraints.
- 4 For digital filter design, it uses bilinear to convert the analog filter into a digital filter through a bilinear transformation with frequency prewarping. Careful

frequency adjustment enables the analog filters and the digital filters to have the same frequency response magnitude at Wp or w1 and w2.

5 It converts the state-space filter back to transfer function or zero-pole-gain form, as required.

## See Also

besself | butter | cheb1ap | cheb1ord | cheby2 | designfilt | ellip | filter | sosfilt

#### Introduced before R2006a

# cheby2

Chebyshev Type II filter design

# **Syntax**

 $[b,a] = \text{cheby2}(n,Rs,Ws)$  $[b,a] = \text{cheby2}(n,Rs,Ws,ftype)$  $[z, p, k] = \text{cheby2}$ ( \_\_\_ )  $[A, B, C, D] = cheby2($  $[$  \_\_  $] =$  cheby2( \_\_ , 's')

# **Description**

[b,a] = cheby2(n,Rs,Ws) returns the transfer function coefficients of an nth-order lowpass digital Chebyshev Type II filter with normalized stopband edge frequency Ws and Rs decibels of stopband attenuation down from the peak passband value.

[b,a] = cheby2(n,Rs,Ws,ftype) designs a lowpass, highpass, bandpass, or bandstop Chebyshev Type II filter, depending on the value of ftype and the number of elements of Ws. The resulting bandpass and bandstop designs are of order 2n.

Note: See ["Limitations" on page 1-173](#page-178-0) for information about numerical issues that affect forming the transfer function.

 $[z,p,k] = \text{cheby2}$  (belogies a lowpass, highpass, bandpass, or bandstop digital Chebyshev Type II filter and returns its zeros, poles, and gain. This syntax can include any of the input arguments in previous syntaxes.

 $[A, B, C, D] = \text{cheby2(}$  ) designs a lowpass, highpass, bandpass, or bandstop digital Chebyshev Type II filter and returns the matrices that specify its state-space representation.

 $[\_\_\] = \text{cheby2}(\_\_\_\,,\text{'s'})$  designs a lowpass, highpass, bandpass, or bandstop analog Chebyshev Type II filter with stopband edge angular frequency Ws and Rs decibels of stopband attenuation.

# Examples

#### Lowpass Chebyshev Type II Transfer Function

Design a 6th-order lowpass Chebyshev Type II filter with 40 dB of stopband attenuation and a stopband edge frequency of 300 Hz, which, for data sampled at 1000 Hz, corresponds to  $0.6\pi$  rad/sample. Plot its magnitude and phase responses. Use it to filter a 1000-sample random signal.

```
[b,a] = cheby2(6,40,0.6);freqz(b,a)
dataIn = randn(1000,1);
dataOut = filter(b, a, dataIn);
```
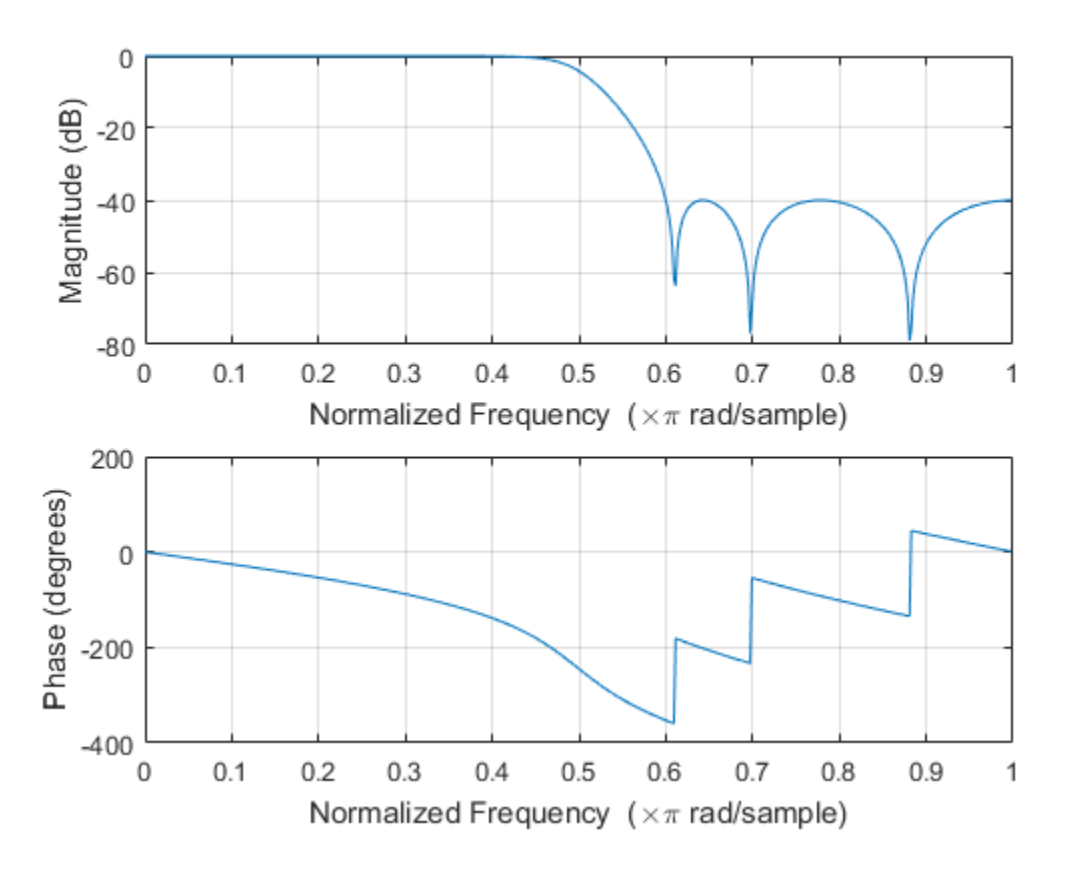

#### Bandstop Chebyshev Type II Filter

Design a 6th-order Chebyshev Type II bandstop filter with normalized edge frequencies of  $0.2\pi$  and  $0.6\pi$  rad/sample and 50 dB of stopband attenuation. Plot its magnitude and phase responses. Use it to filter random data.

```
[b,a] = \text{cheby2}(3,50, [0.2 0.6], 'stop');freqz(b,a)
dataIn = randn(1000, 1);
dataOut = filter(b, a, dataIn);
```
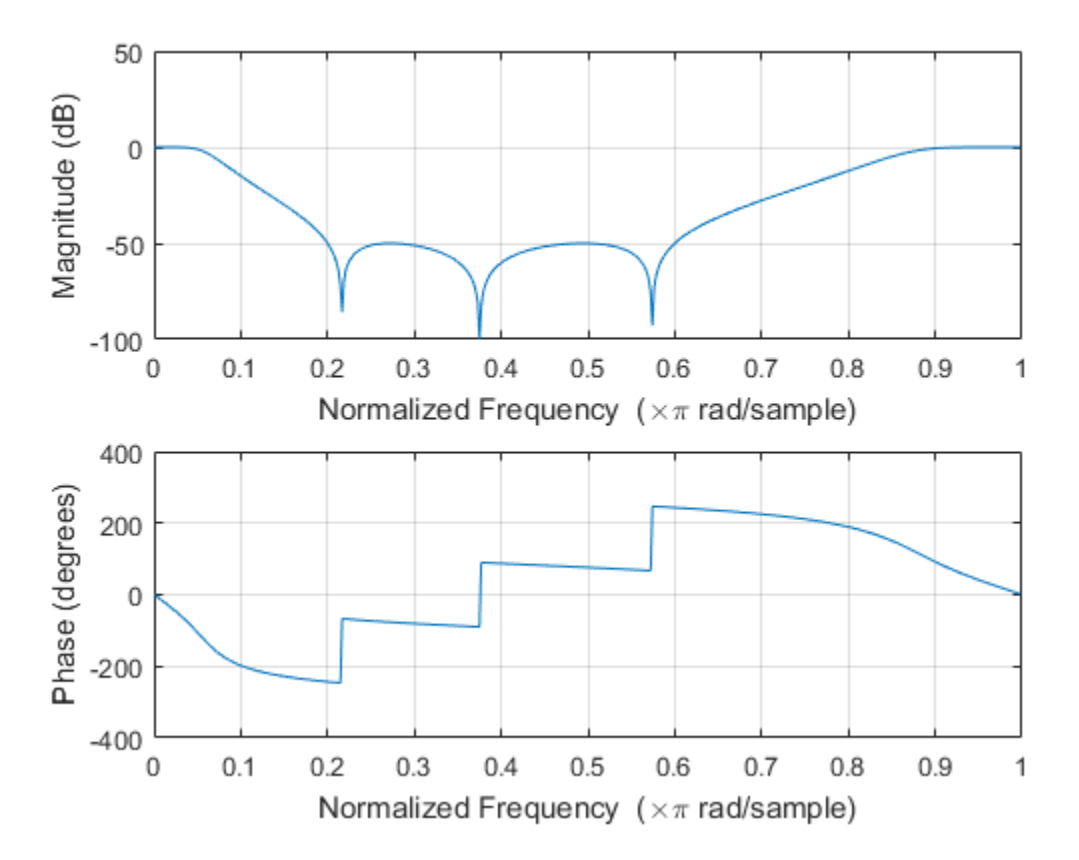

#### Highpass Chebyshev Type II Filter

Design a 9th-order highpass Chebyshev Type II filter with 20 dB of stopband attenuation and a stopband edge frequency of 300 Hz, which, for data sampled at 1000 Hz, corresponds to  $0.6\pi$  rad/sample. Plot the magnitude and phase responses. Convert the zeros, poles, and gain to second-order sections for use by fvtool.

```
[z, p, k] = \text{cheby2}(9, 20, 300/500, 'high');
sos = zp2sos(z,p,k);fvtool(sos,'Analysis','freq')
```
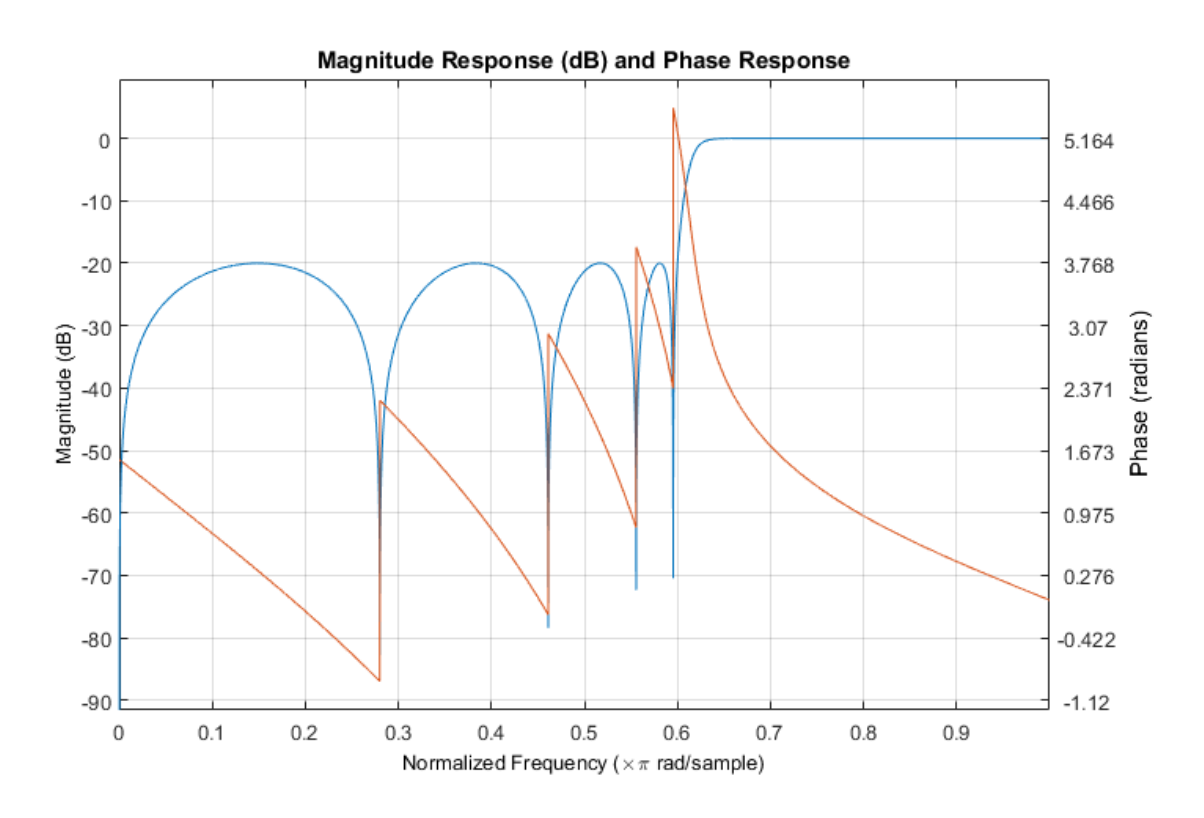

#### Bandpass Chebyshev Type II Filter

Design a 20th-order Chebyshev Type II bandpass filter with a lower stopband frequency of 500 Hz and a higher stopband frequency of 560 Hz. Specify a stopband attenuation of 40 dB and a sample rate of 1500 Hz. Use the state-space representation. Design an identical filter using designfilt.

```
[A,B,C,D] = \text{cheby2}(10,40,[500 560]/750);d = designfilt('bandpassiir','FilterOrder',20, ...
     'StopbandFrequency1',500,'StopbandFrequency2',560, ...
     'StopbandAttenuation',40,'SampleRate',1500);
```
Convert the state-space representation to second-order sections. Visualize the frequency responses using fvtool.

 $sos = ss2sos(A,B,C,D)$ ;

```
fvt = fvtool(sos,d,'Fs',1500);legend(fvt,'cheby2','designfilt')
```
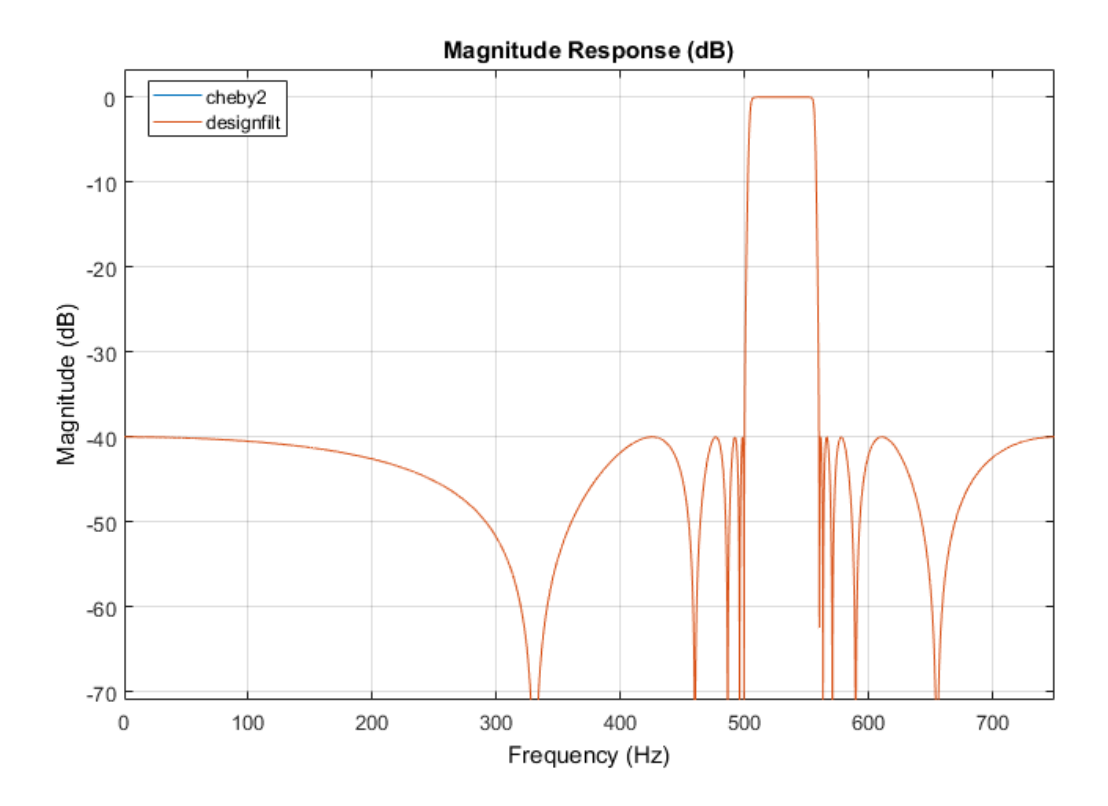

#### Comparison of Analog IIR Lowpass Filters

Design a 5th-order analog Butterworth lowpass filter with a cutoff frequency of 2 GHz. Multiply by  $2\pi$  to convert the frequency to radians per second. Compute the frequency response of the filter at 4096 points.

 $n = 5;$  $f = 2e9$ ;  $[zb, pb, kb] = butter(n, 2*pi*f, 's');$  $[bb, ab] = zp2tf(zb, pb, kb);$  $[hb,wb] = freqs(bb, ab, 4096);$ 

Design a 5th-order Chebyshev Type I filter with the same edge frequency and 3 dB of passband ripple. Compute its frequency response.

```
[z1,p1,k1] = \text{cheby1}(n,3,2*pi*f,'s');
[b1, a1] = zp2tf(z1, p1, k1);[h1, w1] = freqs(b1, a1, 4096);
```
Design a 5th-order Chebyshev Type II filter with the same edge frequency and 30 dB of stopband attenuation. Compute its frequency response.

```
[z2,p2,k2] = \text{cheby2}(n,30,2*pi*f,'s');
[b2, a2] = zp2tf(z2, p2, k2);[h2, w2] = freqs(b2, a2, 4096);
```
Design a 5th-order elliptic filter with the same edge frequency, 3 dB of passband ripple, and 30 dB of stopband attenuation. Compute its frequency response.

```
[ze,pe,ke] = e1lip(n,3,30,2*pi*f,'s');[be,ae] = zp2tf(ze,pe,ke);[he, we] = freqs(be, ae, 4096);
```
Plot the attenuation in decibels. Express the frequency in gigahertz. Compare the filters.

```
plot(wb/(2e9*pi),mag2db(abs(hb)))
hold on
plot(w1/(2e9*pi),mag2db(abs(h1)))
plot(w2/(2e9*pi),mag2db(abs(h2)))
plot(we/(2e9*pi),mag2db(abs(he)))
axis([0 4 -40 5])
grid
xlabel('Frequency (GHz)')
ylabel('Attenuation (dB)')
legend('butter','cheby1','cheby2','ellip')
```
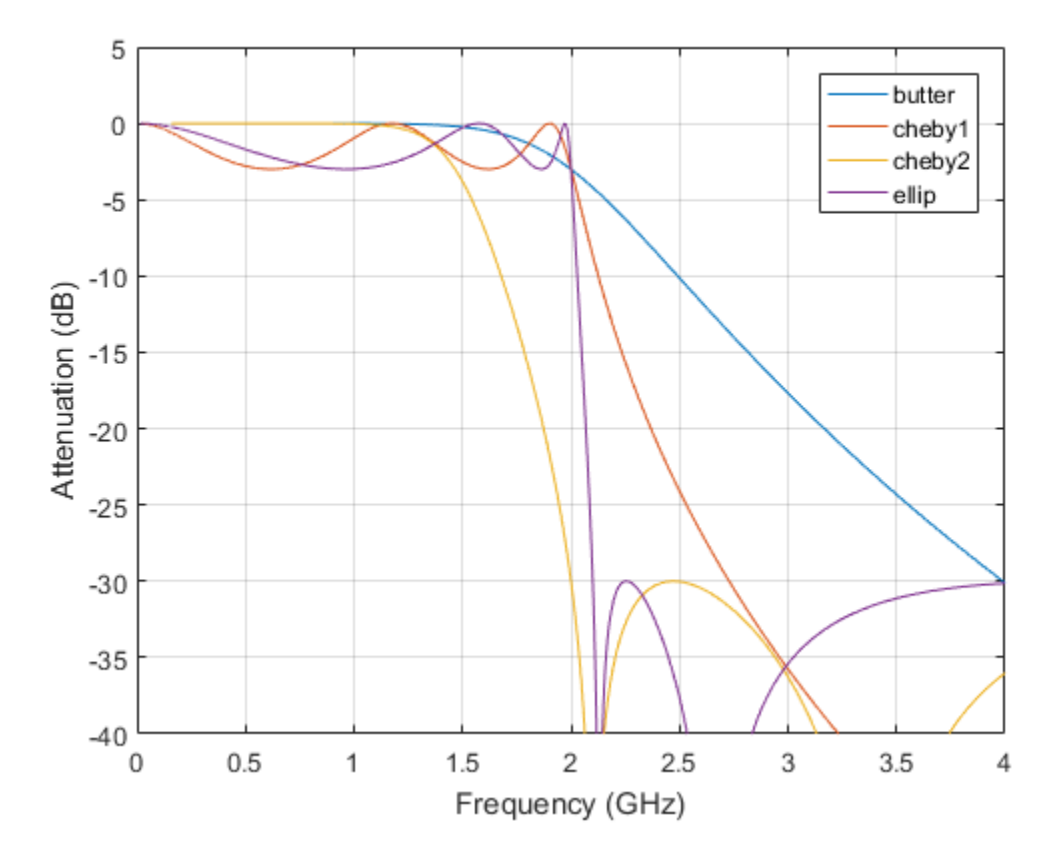

The Butterworth and Chebyshev Type II filters have flat passbands and wide transition bands. The Chebyshev Type I and elliptic filters roll off faster but have passband ripple. The frequency input to the Chebyshev Type II design function sets the beginning of the stopband rather than the end of the passband.

# Input Arguments

#### **n** — Filter order integer scalar

Filter order, specified as an integer scalar.

Data Types: double

#### **Rs** — Stopband attenuation

positive scalar

Stopband attenuation down from the peak passband value, specified as a positive scalar expressed in decibels.

If your specification,  $\ell$ , is in linear units, you can convert it to decibels using Rs = –  $20 \log_{10} \ell$ .

Data Types: double

#### **Ws** — Stopband edge frequency

scalar | two-element vector

Stopband edge frequency, specified as a scalar or a two-element vector. The stopband edge frequency is the frequency at which the magnitude response of the filter is –Rs decibels. Larger values of stopband attenuation, Rs, result in wider transition bands.

• If Ws is a scalar, then cheby2 designs a lowpass or highpass filter with edge frequency Ws.

If Ws is the two-element vector  $[*w*1 *w*2]$ , where *, then cheby 2 designs a* bandpass or bandstop filter with lower edge frequency w1 and higher edge frequency w2.

• For digital filters, the stopband edge frequencies must lie between 0 and 1, where 1 corresponds to the Nyquist rate—half the sample rate or *π* rad/sample.

For analog filters, the stopband edge frequencies must be expressed in radians per second and can take on any positive value.

Data Types: double

```
ftype — Filter type
'low' | 'bandpass' | 'high' | 'stop'
```
Filter type, specified as a string.

- 'low' specifies a lowpass filter with stopband edge frequency Ws. 'low' is the default for scalar Ws.
- 'high' specifies a highpass filter with stopband edge frequency Ws.
- 'bandpass' specifies a bandpass filter of order 2n if Ws is a two-element vector. 'bandpass' is the default when Ws has two elements.
- 'stop' specifies a bandstop filter of order 2n if Ws is a two-element vector.

Data Types: char

## Output Arguments

#### **b,a** — Transfer function coefficients

row vectors

Transfer function coefficients of the filter, returned as row vectors of length  $n + 1$  for lowpass and highpass filters and 2n + 1 for bandpass and bandstop filters. Aphobetical List<br>
Dandpass' specifies a bandpass filter of order 2n if Ws is a two-element vector.<br>
Dandpass' is the default when Ws has two elements.<br>  $\frac{1}{2}$   $\frac{1}{2}$   $\frac{1}{2}$   $\frac{1}{2}$   $\frac{1}{2}$   $\frac{1}{2}$   $\frac{1}{2}$ **And A is the set of the set of the C** is a two-element vector.<br> **A z** is the default when Ws has two elements.<br> **Arguments**<br> **Arguments**<br> **Arguments**<br> **Arguments**<br> **Arguments**<br> **Arguments**<br> **And A** is a two-element vecto dpass filter of order 2n if Ws is a two-element vector.<br>
when Ws has two elements.<br>
filter of order 2n if Ws is a two-element vector.<br> **nis**<br> **nis**<br> **z**<br> **n**<br> **nis**<br> **nis**<br> **nis**<br> **nis**<br> **nis**<br> **nis**<br> **nis**<br> **nis**<br> **nis**<br> hobsical list<br>
nobsical list<br>
nobsiss " sincellites a bandboast filter of order 2n if  $W$ 8 is a two-olement vector.<br>
nopsiss " is the definite of note is that is not elements.<br>
spectral a bandstop filter of order 2n if  $W$ **s** 's specifies a bandpass filter of order 2n if Ws is a two-element vector.<br>
S 's blue oftual when Ws has two elements.<br>
certifies a bundletop filter of order 2n if Ws is a two-element vector.<br>
har<br> **rgy urnents**<br> **for** efical list<br>
spaces continues a bandpass filter of order 2n if Ws is a two-element vector.<br>
spaces' is the default when Ws has two elements.<br>
"specifies a bandstop filter of order 2n if Ws is a two-element vector.<br>
Is: ch s a bandpass filter of order 2n if Ws is a two-element vector.<br>
efault when Ws has two elements.<br>
Indstop filter of order 2n if Ws is a two-element vector.<br> **ints**<br> **ints**<br> **ints**<br> **ints**<br> **ints**<br> **ints**<br> **integrals**<br> **in** s a bandpass filter of order 2n if WS is a two-element vector.<br>
efault when WS has two elements.<br>
indstop filter of order 2n if WS is a two-element vector.<br> **hts**<br>
coefficients<br>
tients of the filter, returned as row vecto pass filter of order 2n if Ws is a two-element vector.<br>
then Ws has two elements.<br>
filter of order 2n if Ws is a two-element vector.<br> **is**<br> **is**<br> **is**<br> **is**<br> **is**<br> **is**<br> **is**<br> **is**<br> **if**<br> **if**<br> **if**<br> **if**<br> **if**<br> **if**<br> **if** coifies a bandpass filler of order 2n if Ws is a two-element vector.<br>the definit when Ws has two elements.<br>
a shandtop filter of order 2n if Ws is a two-element vector.<br> **ments**<br> **the coefficients**<br>
coefficients of the fi coifies a bandpass filler of order 2n if Ws is a two-element vector.<br>the definit when Ws has two elements.<br>
a shaudelep filter of order 2n if Ws is a two-element vector.<br> **membs**<br> **a** a bandelep filter of order 2n if Ws i **Approximates**<br> **Approximates a** standpass filter of order 2n if Ws is a two-element vector,<br> **Approximates a** bandwide when Ws has two elements.<br> **Howeverther**<br> **Howeverther**<br> **Put Arguments**<br> **Put Arguments**<br> **Put Argum Example 18** specifies a bandpass filter of order 2n if Ws is a two-element vector.<br> **SS'** is the default when Ws has two elements.<br> **Arguments**<br> **Arguments**<br> **Arguments**<br> **Arguments**<br> **Arguments**<br> **Arguments**<br> **Arguments** is a bandpass filter of order 2n if Ws is a two-element vector.<br>
feault when Ws has two elements.<br> **indication** filter of order 2n if Ws is a two-element vector.<br> **ndstop filter** of order 2n if Ws is a two-element vector. is a bandpass filter of order 2n if Ws is a two-element vector.<br>
for fielall when Ws has two elements.<br>
andstop filter of order 2n if Ws is a two-element vector.<br> **nits**<br> **seefficients**<br> **is a** two-element vector.<br> **is s** a bandpass filter of order 2n if Ws is a two-element vector.<br>
fault when Ws has two elements.<br> *ndstop* filter of order 2n if Ws is a two-element vector.<br> **fs**<br> **fs**<br> **fs**<br> **ndstring the interpretation of the filter, retu** a bandpass filter of order 2n if Ws is a two-element vector.<br>
fault when Ws has two elements.<br> *ndstop* filter of order 2n if Ws is a two-element vector.<br> **fs**<br> **fs**<br> **fs**<br> **efficients**<br> **ents**<br> **of the filter, returned a** hebetical List<br>
nothersels = investigate at bandpass filter of order 2n if Ws is a two-element vector.<br>
nothers = investigate at bandwise with the diverse in more investigate at the content of the properties a banded<br>
op **s**<br> **s** 'specifies a bandpass litter of order 2n if Ns is a two element vector-<br>
s' is the default when Ws has two elements.<br> **collection** the definition of the filter, returned as row vectors of longth  $n + 1$  for<br> **har** efical list<br>
pass' specifies a bandpass filter of order 2n if Ws is a two-element vector.<br>
Jass' is the default when Ws has two elements.<br>
"specifies a bandstop filter of order 2n if Ws is a two-element vector.<br>
"since it b andpass filter of order 2n if Ws is a two-element vector.<br>
sult when Ws has two elements.<br>
Istop filter of order 2n if Ws is a two-element vector.<br>
<br>
5<br>
5<br>
5<br>
5<br>
5<br>
5<br>
5<br>
7<br>
1 tor bandpass and bandstop filters.<br>
<br>
ransf the bandpass filter of order 2n if Ws is a two-element vector.<br>
sult when Ws has two elements.<br>
Sistop filter of order 2n if Ws is a two-element vector.<br>
Sistop filter of order 2n if Ws is a two-element vector.<br>
Sistop fi colline a bandpass filter of order 2n if Ws is a two-element vector.<br>the default when Ws has two elements.<br>
the default when Ws has two elements.<br>
a a bandbasp filter of order 2n if Ws is a two element vector.<br> **ments**<br>
s colline a bandpass filter of order 2n if Ws is a two-element vector.<br>the default when Ws has two elements.<br>
the default when Ws has two elements.<br>
a a bandbase filter of order 2n if Ws is a two element vector.<br> **ments**<br>
s ther of order 2 m if Ws is a two-element vector.<br>
thas lwo elements.<br>
'order 2n if Ws is a two-element vector.<br>
<br>
For bandpass and bandstop filters.<br>
<br>
Therefore the stress and bandstop filters.<br>
<br>  $\frac{1}{2} \left( \frac{1}{2} + 1 \right$ sphoborical list<br> **Applementary** shells to handplanes filter of order  $2\pi$  if Ws is a two-obcrount vector.<br> **Applementary** is the both containt with 78 has two obtimizations of<br> **Types:** char-<br> **Hourier of order and the** hebetical List<br>
nobestes is providine a bandpose filter of order 2n if Ws is a two-element vector.<br>
nopes is which is a bandpose filter of order 2n if Ws is a two-element vector.<br>
ope is predice a bandelesp filter of orde **s**<sup>1</sup> specifies a luminas filter of order 2n if Ns is a two element vector.<br> **s**<sup>1</sup> sinch distant Ws has two dements,<br>
s<sup>1</sup> is the default when Ws has two dements of Ns is a levelence of the specifies a landsim filter of ist<br>
specifies a bandpass filter of order 2n if WS is a two-element vector.<br>
specifies a bandpass filter of order 2n if WS is a two-element vector.<br>
diffes a bandstop filter of order 2n if WS is a two-element vector.<br>
ar<br> specifies a bandpass filter of order 2n if WS is a two-element vector-<br>is the default when WS has two elements.<br>is the default when WS has two elements.<br>The state and define of order 2n if WS is a two-element vector.<br>The is a bandpass filler of order 2n if Ws is a two-element vector.<br>
Sefault when Ws has two elements.<br>
and<br>
and to filter of order 2n if Ws is a two-element vector.<br> **nfs**<br> **nfs**<br> **nfs**<br> **nfs**<br> **nfs**<br> **nfs**<br> **nfs**<br> **nfs**<br> **n Example 10**<br>
signifies a bandplass filter of order 2n if  $W$ s is a two-element vector.<br>
is the detailed when  $W$ s has two elements.<br> **Example 10** detailed when  $W$ s has two elements vectors.<br>
<br> **Example 10** consider the **Example 10**<br>
signifies a bandpass Filter of order 2n if  $W$ s is a two-element vector.<br>
is the detailed when  $W$ s has two elements.<br> **Example 10** points of order 2n if  $W$ s is a two-element vector.<br>
These shandstop filter 1 is:<br>
<sup>2</sup> specifies a bandpass filter of order 20 if 76 is a two-element vector.<br>
<sup>2</sup> is the default when WS has two elements.<br> **explores a bandarop filter of order 20 if 76 is a two-element vector.**<br> **Compare the soluti** 1 is:<br>
<sup>2</sup> specifies a bandpass filter of order 20 if 76 is a two-element vector.<br>
<sup>2</sup> is the default when WS has two elements.<br> **confidences a bandatop filter of order 20 if 76 is a two-element vector.**<br> **Confidence a ba** is a bondpass filter of order 2n if Ws is a two-elements.<br>
shall when Ws has two elements.<br>
11 of the of order 2n if Ws is a two-element vector.<br>
11 15 of the filter, returned as vow vectors of length  $n + 1$  for<br>
11 15 of *z z* - filter of order 2n if Ws is a two-element vector.<br>
filter of order 2n if Ws is a two-element vector.<br>
of order 2n if Ws is a two-element vector.<br>
1 ler. returned as row vectors of length n + 1 for<br>
1 for bandpass and band

• For digital filters, the transfer function is expressed in terms of b and a as

$$
H(z) = \frac{B(z)}{A(z)} = \frac{b(1) + b(2)z^{-1} + \dots + b(n+1)z^{-n}}{a(1) + a(2)z^{-1} + \dots + a(n+1)z^{-n}}.
$$

• For analog filters, the transfer function is expressed in terms of b and a as

$$
H(s) = \frac{B(s)}{A(s)} = \frac{b(1) s^{n} + b(2) s^{n-1} + \dots + b(n+1)}{a(1) s^{n} + a(2) s^{n-1} + \dots + a(n+1)}.
$$

Data Types: double

#### **z,p,k** — Zeros, poles, and gain

column vectors, scalar

Zeros, poles, and gain of the filter, returned as two column vectors of length n (2n for bandpass and bandstop designs) and a scalar.

• For digital filters, the transfer function is expressed in terms of z, p, and k as

$$
H(z) = k \frac{(1-z(1)z^{-1})(1-z(2)z^{-1})\cdots(1-z(n)z^{-1})}{(1-p(1)z^{-1})(1-p(2)z^{-1})\cdots(1-p(n)z^{-1})}.
$$

• For analog filters, the transfer function is expressed in terms of z, p, and k as

$$
H(s) = k \frac{(s-z(1))(s-z(2))\cdots(s-z(n))}{(s-p(1))(s-p(2))\cdots(s-p(n))}.
$$
  
Types: double

Data Types: double

#### **A,B,C,D** — State-space matrices

matrices

 $\int_0^1 f(x) dx = \frac{1}{2} \left( \frac{1}{2} \right) \left( \frac{1}{2} \right) \left( \frac{1$ cheby2<br>  $(s-z(1))(s-z(2))\cdots(s-z(n))$ <br>  $(s-p(1))(s-p(2))\cdots(s-p(n))$ <br>
(ouble<br> **little-space motrices**<br>
epresentation of the filter, returned as matrices. If  $m = n$  for lowpass and<br>
gns and  $m = 2n$  for bandpass and bandstop filters, then A is State-space representation of the filter, returned as matrices. If *m* = n for lowpass and highpass designs and  $m = 2n$  for bandpass and bandstop filters, then A is  $m \times m$ , B is  $m \times 1$ , C is  $1 \times m$ , and D is  $1 \times 1$ . *x*  $H(s) = x \frac{(s-x)(1)(s-x)(2) \cdots (s-x(n))}{(s-p)(1)(s-p)(2) \cdots (s-p(n))}$ .<br>Types: double<br>**c, D – Stote-space members**<br>**c**,  $\sum_{k=1}^{\infty} f(x) \cdot f(x) \cdot f(x) \cdot f(x) \cdot f(x)$ .<br>Types: double<br>**c, D – Stote-space memberships**<br>**consider the first of the fil**  $\frac{1}{2}$ <br>  $I(s) = k \frac{(s-z(1))(s-z(2))\cdots(s-z(n))}{(s-p(1))(s-p(2))\cdots(s-p(n))}$ <br>
Ypes: double<br> **, D – Stote-space matrices**<br>
So  $I(s) = \frac{1}{2}$ <br>
So  $I(s) = \frac{1}{2}$ <br>
So  $I(s) = \frac{1}{2}$ <br>
So  $I(s) = \frac{1}{2}$ <br>
So  $I(s) = \frac{1}{2}$ <br>  $I(s) = \frac{1}{2}$ <br>  $I(s) = \frac{1}{2}$ dneby2<br>  $=\frac{(s-z(1))(s-z(2))\cdots(s-z(n))}{(s-p(1))(s-p(2))\cdots(s-p(n))}$ .<br>
Section to the filter, returned as matrices. If  $m = n$  for lowpass and<br>
ce representation of the filter, returned as matrices. If  $m = n$  for lowpass and<br>  $s \geq x, m$ , and  $\sum_{n=1}^{\infty} \frac{(s-z(1))(s-z(2))\cdots(s-z(n))}{(s-p(1))(s-p(2))\cdots(s-p(n))}$ <br>
spess double<br> **b** - **State-space matrices**<br>
ace representation of the filter, returned as matrices. If  $m = n$  for lowpass and<br>
designs and  $m = 2n$  for bandpass and ba ch<br>  $\frac{(s-z(1))(s-z(2))\cdots(s-z(n))}{(s-p(1))(s-p(2))\cdots(s-p(n))}$ <br>
double<br> **State-space matrices**<br>
expresentation of the filter, returned as matrices. If  $m = n$  for lowpass and<br>
signs and  $m = 2n$  for bandpass and bandstop filters, then A is cheby2<br>
=  $\frac{x(8-z(1)) (s-z(2)) \cdots (s-z(n))}{(s-p(1))(s-p(2)) \cdots (s-p(n))}$ <br>
is: double<br> **- State-space matrices**<br>
e representation of the filter, returned as matrices. If  $m = n$  for lowpass and<br>
designs and  $m = 2n$  for bandpass and bandstop cheby2<br>  $s = z (1))(s = z (2)) \cdots (s = z (n))$ <br>  $s = p (1))(s = p (2)) \cdots (s = p (n))$ <br>
buble<br> **ate-space matrices**<br>
presentation of the filter, returned as matrices. If  $m = n$  for lowpass and<br>  $m$ , and  $D$  is  $1 \times 1$ .<br>  $m$ , and  $D$  is  $1 \times 1$ .<br>
filt (s) =  $k \frac{(s-z(1))(s-z(2))\cdots(s-z(n))}{(s-p(1))(s-p(2))\cdots(s-p(n))}$ <br>
sypes: double<br> **, D – State-space matrices**<br>
ses<br>
pace representation of the filter, returne<br>
ses designs and  $m = 2n$  for bandpass and<br>
C is  $1 \times m$ , and D is  $1 \times 1$ .<br>
di (s) =  $k \frac{(s-z(1))(s-z(2))\cdots(s-z(n))}{(s-p(1))(s-p(2))\cdots(s-p(n))}$ <br>
ypes: double<br> **, D – State-space matrices**<br>
ss<br>
pace representation of the filter, returness designs and  $m = 2n$  for bandpass and<br>
C is  $1 \times m$ , and D is  $1 \times 1$ .<br>
digital cheby.<br>  $\sum_{k=0}^{\infty} \frac{(s-z(1))(s-z(2))\cdots(s-z(n))}{(s-p(1))(s-p(2))\cdots(s-p(n))}$ <br>
bes: double<br> **A Solution Example 3**<br>
ace representation of the filter, returned as matrices. If  $m = n$  for lowpass and<br>
designs and  $m = 2n$  for bandpass and b cheby<br>  $=\frac{(s-z(1))(s-z(2))\cdots(s-z(n))}{(s-p(1))(s-p(2))\cdots(s-p(n))}$ .<br>
Described by  $\frac{(-1)(s-p(2))\cdots(s-p(n))}{(s-p(2))}$ .<br>
According the space matrices<br>
according and  $m = 2n$  for bandpass and bandstop filters, then A is  $m \times m$ , B is<br>
is  $1 \times m$ , and

• For digital filters, the state-space matrices relate the state vector *x*, the input *u*, and the output *y* through

• For analog filters, the state-space matrices relate the state vector *x*, the input *u*, and the output *y* through

$$
\dot{x} = A x + B u
$$

$$
y = C x + D u.
$$

Data Types: double

## More About

#### <span id="page-178-0"></span>**Limitations**

#### **Numerical Instability of Transfer Function Syntax**

 $\frac{c(1)(s-z(2))\cdots(s-z(n))}{z(1)(s-z(2))\cdots(s-z(n))}$ <br>  $\frac{c(1)(s-z(2))\cdots(s-z(n))}{z^2(z-2)}$ <br>  $\frac{c(2)}{z^2(z-2)}$ <br>  $\frac{c(2)}{z^2(z-2)}$ <br>  $\frac{c(2)}{z^2(z-2)}$ <br>  $\frac{c(2)}{z^2(z-2)}$ <br>  $\frac{c(2)}{z^2(z-2)}$ <br>  $\frac{c(2)}{z^2(z-2)}$ <br>  $\frac{c(2)}{z^2(z-2)}$ <br>  $\frac{c(2)}{z^2(z-2)}$ c.(1) $((s-z/(2))\cdots(s-z/(n)))$ <br>  $\in [11)(s-z/(2))\cdots(s-z/(n))$ <br>  $p(11)(s-z/(2))\cdots(s-z/(n))$ <br>  $p(12)(s-z/(2))\cdots(s-z/(n))$ <br>  $p(12)(s-z/(2))\cdots(s-z/(n))$ <br>
sustaintion of the filter, returned as matrices. If  $m = n$  for low<br>  $m \geq 2n$  for bandpass and bandstop filter controllering the state of the state of the state of the state of the state of the state of the state of the state space and the state space metrics of the state space metrics of the filter, returned as matrices. If  $m = n$  $H(s) = k \frac{(s-z(1))(s-z(2))\cdots(s-z(n))}{(s-p(1))(s-p(2))\cdots(s-p(n))}$ <br>
Types: double<br> **c, D** – **State-space matrices**<br>
sense representation of the filter, returned assess designs and  $m = 2n$  for bandpass and bandpass and bandpass and bandpass *H(s)* =  $k \frac{(s-z(1))(s-z(2))\cdots(s-z(n))}{(s-p(1))(s-p(2))\cdots(s-p(n))}$ .<br>Types: double<br>Types: double<br>**cc, D** — **State-space matrices**<br>**ccs**<br>-space representation of the filter, returned a<br>ass designs and *m* = 2n for bandpass and bai<br>, C is In general, use the  $[z,p,k]$  syntax to design IIR filters. To analyze or implement your filter, you can then use the  $[z,p,k]$  output with zp2sos. If you design the filter using the [b,a] syntax, you might encounter numerical problems. These problems are due to round-off errors and can occur for n as low as 4. The following example illustrates this limitation.

 $n = 6$ ;

```
Rs = 80;
Wn = [2.5e6 29e6]/500e6;
ftype = 'bandpass';
% Transfer function design
[b,a] = cheby2(n,Rs,Wn,ftype); % This filter is unstable
% Zero-pole-gain design
[z, p, k] = \text{cheby2}(n, \text{Rs}, \text{Wn}, \text{ftype});sos = zp2sos(z,p,k);% Plot and compare the results
hfvt = fvtool(b,a,sos,'FrequencyScale','log');
legend(hfvt,'TF Design','ZPK Design')
```
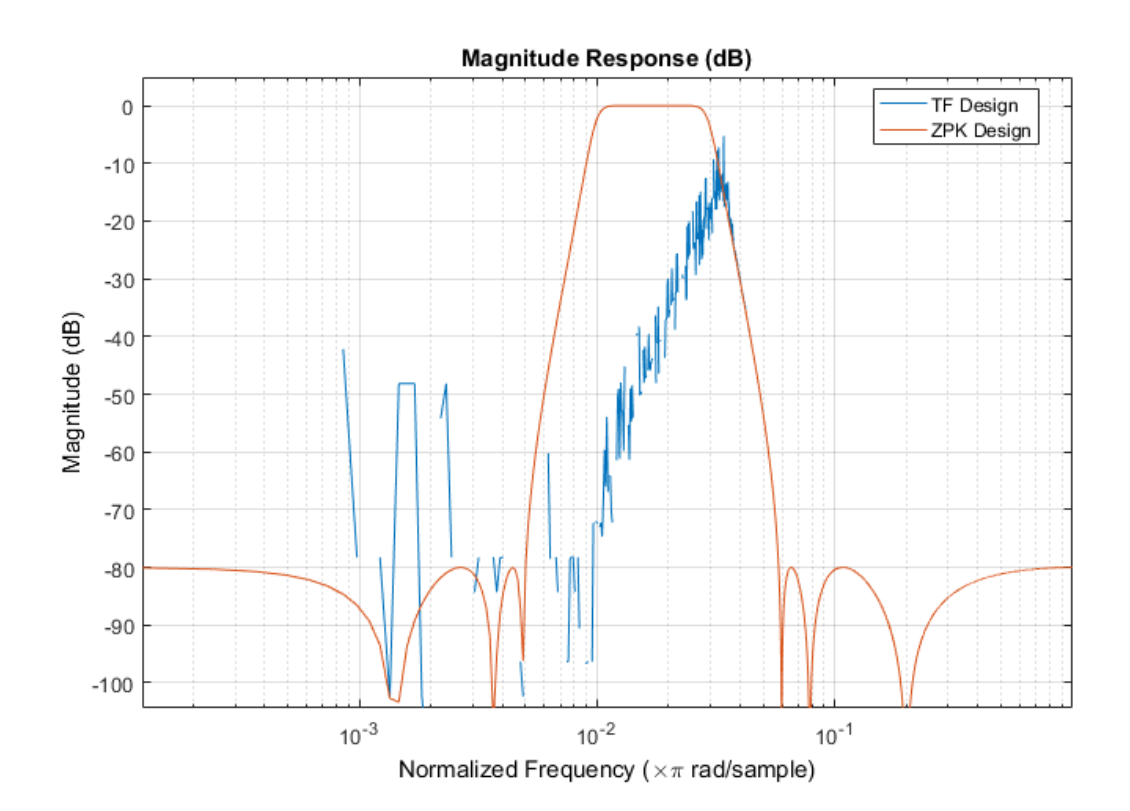

#### **Algorithms**

Chebyshev Type II filters are monotonic in the passband and equiripple in the stopband. Type II filters do not roll off as fast as Type I filters, but are free of passband ripple.

cheby2 uses a five-step algorithm:

- 1 It finds the lowpass analog prototype poles, zeros, and gain using the function cheb2ap.
- 2 It converts poles, zeros, and gain into state-space form.
- 3 If required, it uses a state-space transformation to convert the lowpass filter into a bandpass, highpass, or bandstop filter with the desired frequency constraints.
- 4 For digital filter design, it uses bilinear to convert the analog filter into a digital filter through a bilinear transformation with frequency prewarping. Careful

frequency adjustment the analog filters and the digital filters to have the same frequency response magnitude at Ws or w1 and w2.

5 It converts the state-space filter back to transfer function or zero-pole-gain form, as required.

### See Also

besself | butter | cheb1ord | cheb2ap | cheby1 | designfilt | ellip | filter | sosfilt

#### Introduced before R2006a

# chirp

Swept-frequency cosine

## **Syntax**

```
y = chirp(t, f0, t1, f1)y = chirp(t,f0,t1,f1,'method')
y = chirp(t,f0,t1,f1,'method',phi)
y = chirp(t,f0,t1,f1,'quadratic',phi,'shape')
```
# **Description**

 $y = \text{chirp}(t, f0, t1, f1)$  generates samples of a linear swept-frequency cosine signal at the time instances defined in array t, where f0 is the instantaneous frequency at time 0, and f1 is the instantaneous frequency at time t1. f0 and f1 are both in hertz. If unspecified,  $f0$  is  $e^{-6}$  for logarithmic chirp and 0 for all other methods,  $t1$  is 1, and  $f1$ is 100. **folk**<br> **folk**<br> **folk OX**<br>
frequency cosine<br>  $\frac{dx}{dt}$ <br>  $\frac{dx}{dt}$ <br> b = - ( ) / *f f t* 1 0 1 **f**  $\pi$ <br> *f tox*<br> **c**  $\pi$  **f**  $\pi$  **f OX**<br>
frequency cosine<br>  $\overrightarrow{OX}$ <br>
hirp(t, f0, t1, f1, 'method')<br>
hirp(t, f0, t1, f1, 'method', phi)<br>
hirp(t, f0, t1, f1, 'method', phi)<br> **ription**<br>
hirp(t, f0, t1, f1, 'method', phi), 'shape<br>
ription<br>
and f1 is the instan

y = chirp(t,f0,t1,f1,*'method'*) specifies alternative sweep method options, where *method* can be:

• linear, which specifies an instantaneous frequency sweep *f*i(*t*)given by

 $f_i(t) = f_0 + \beta t$ 

where

and the default value for  $f_0$  is 0. 8 ensures that the desired frequency breakpoint  $f_1$  at time  $t_1$  is maintained.

• quadratic, which specifies an instantaneous frequency sweep  $f_i(t)$  given by

$$
f_i(t) = f_0 + \beta t^2
$$

where

$$
\beta = (f_1 - f_0) / t_1^2
$$

b <br>
here<br>
here<br>  $\beta = (f_1 - f_0) / t_1^2$ <br>
and the default value for  $f_0$  is 0. If  $f_0 > f_1$  (downsweep), the default shape is concave.<br>  $\epsilon f_1$  (upsweep), the default shape is concave.<br>  $\epsilon f_i(t) = f_0 \times \beta^t$ <br>
here<br>  $\epsilon f_i(t) = f_0 \$ and the default value for  $f_0$  is 0. If  $f_0 > f_1$  (downsweep), the default shape is convex. If  $f_0 < f_1$  (upsweep), the default shape is concave.

• logarithmic specifies an instantaneous frequency sweep  $f_i(t)$  given by

$$
f_i(t) = f_0 \times \beta^t
$$

where

$$
\beta = \left(\frac{f_1}{f_0}\right)^{\frac{1}{t_1}}
$$

*f f*  $f_1 = \frac{f_1 - f_0}{t_1^2}$ <br> *f*  $f_1 = \frac{f_1 - f_0}{t_1^2}$ <br> *f*  $f_1$  (upsweep), the default shape is concave.<br> *f*  $f_i(t) = f_0 \times \beta^t$ <br> *f*  $f_i(t) = \frac{f_0}{t_0} \times \beta^t$ <br> *f*  $f_i(t) = \frac{f_1}{t_0} \int_{t_1}^{t_1}$ <br> *f*  $f_1$  and the d bhobetical List<br>  $=(f_1 - f_0) / t_1^2$ <br>
the default value for  $f_0$  is 0. If  $f_0 > f_1$  (downst<br>  $f_1$  (upsweep), the default shape is concave.<br>  $arithmetic specifies an instantaneous frequency.$ <br>  $(t) = f_0 \times \beta^t$ <br>  $= \left(\frac{f_1}{f_0}\right)^{\frac{1}{f_1}}$ <br>
the default value for  $f_$ and the default value for  $f_0$  is 1e<sup>-6</sup>. Both an upsweep  $(f_1 > f_0)$  and a downsweep  $(f_0 > f_1)$ of frequency is possible.

Each of the above methods can be entered as '1i', 'q', and '1o', respectively.

y = chirp(t,f0,t1,f1,*'method'*,phi) allows an initial phase phi to be specified in degrees. If unspecified, phi is 0. Default values are substituted for empty or omitted trailing input arguments.

y = chirp(t,f0,t1,f1,'quadratic',phi,*'shape'*) specifies the shape of the quadratic swept-frequency signal's spectrogram. shape is either concave or convex, which describes the shape of the parabola in the positive frequency axis. If shape is omitted, the default is convex for downsweep  $(f_0 > f_1)$  and is concave for upsweep  $(f_0 < f_1)$ .

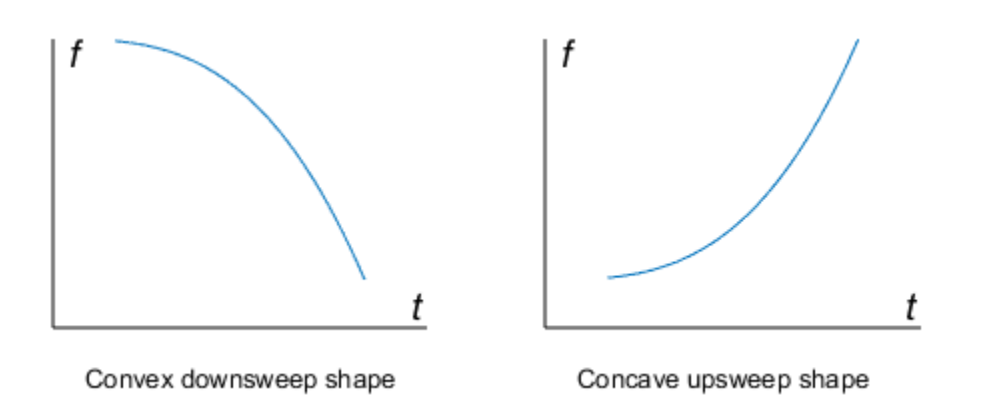

## Examples

#### Linear Chirp

Generate a chirp with linear instantaneous frequency deviation. The chirp is sampled at 1 kHz for 2 seconds. The instantaneous frequency is 0 at  $t = 0$  and crosses 250 Hz at  $t = 1$ second.

 $t = 0:1/1e3:2;$  $y = \text{chirp}(t, 0, 1, 250)$ ;

Compute and plot the spectrogram of the chirp. Specify 256 DFT points, a Hamming window of the same length, and 250 samples of overlap.

```
spectrogram(y,256,250,256,1e3,'yaxis')
```
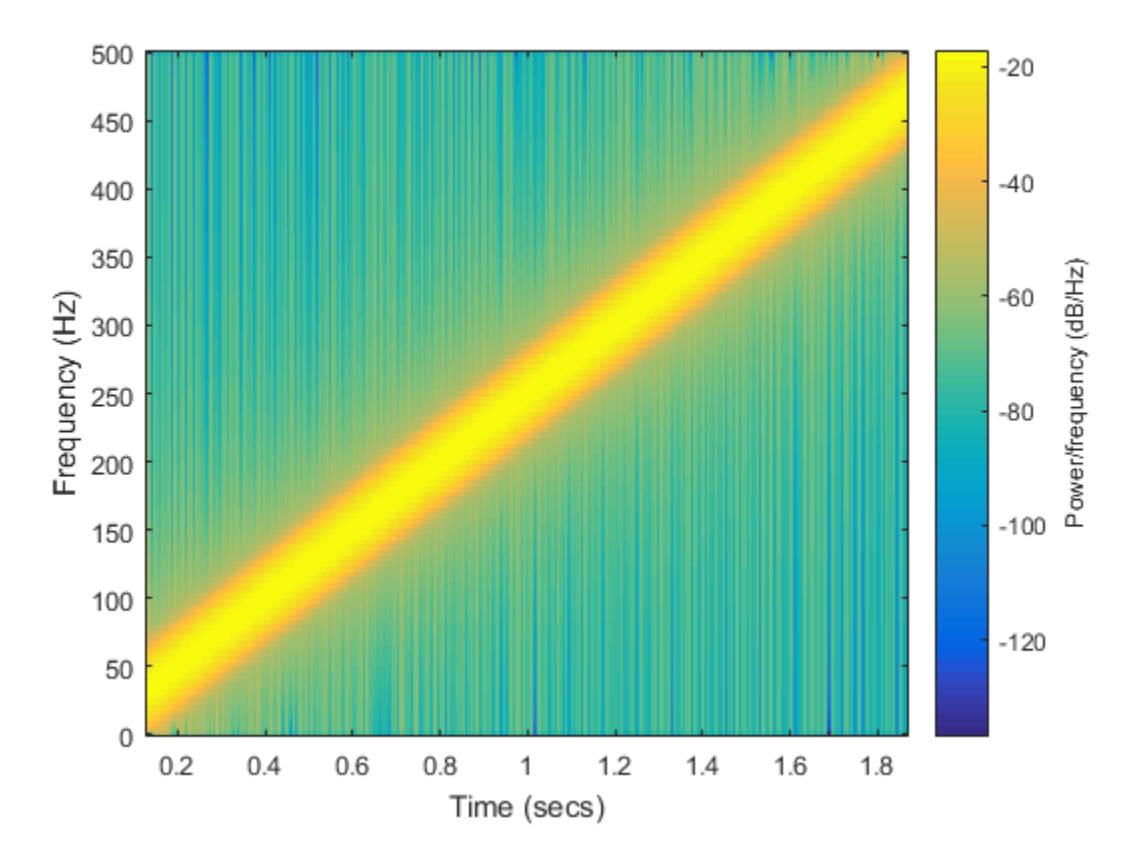

#### Quadratic Chirp

Generate a chirp with quadratic instantaneous frequency deviation. The chirp is sampled at 1 kHz for 2 seconds. The instantaneous frequency is 100 Hz at  $t = 0$  and crosses 200 Hz at  $t = 1$  second.

 $t = 0:1/1e3:2$ ;  $y = \text{chirp}(t, 100, 1, 200, \text{'}quadratic')$ ;

Compute and plot the spectrogram of the chirp. Specify 128 DFT points, a Hamming window of the same length, and 120 samples of overlap.

```
spectrogram(y,128,120,128,1e3,'yaxis')
```
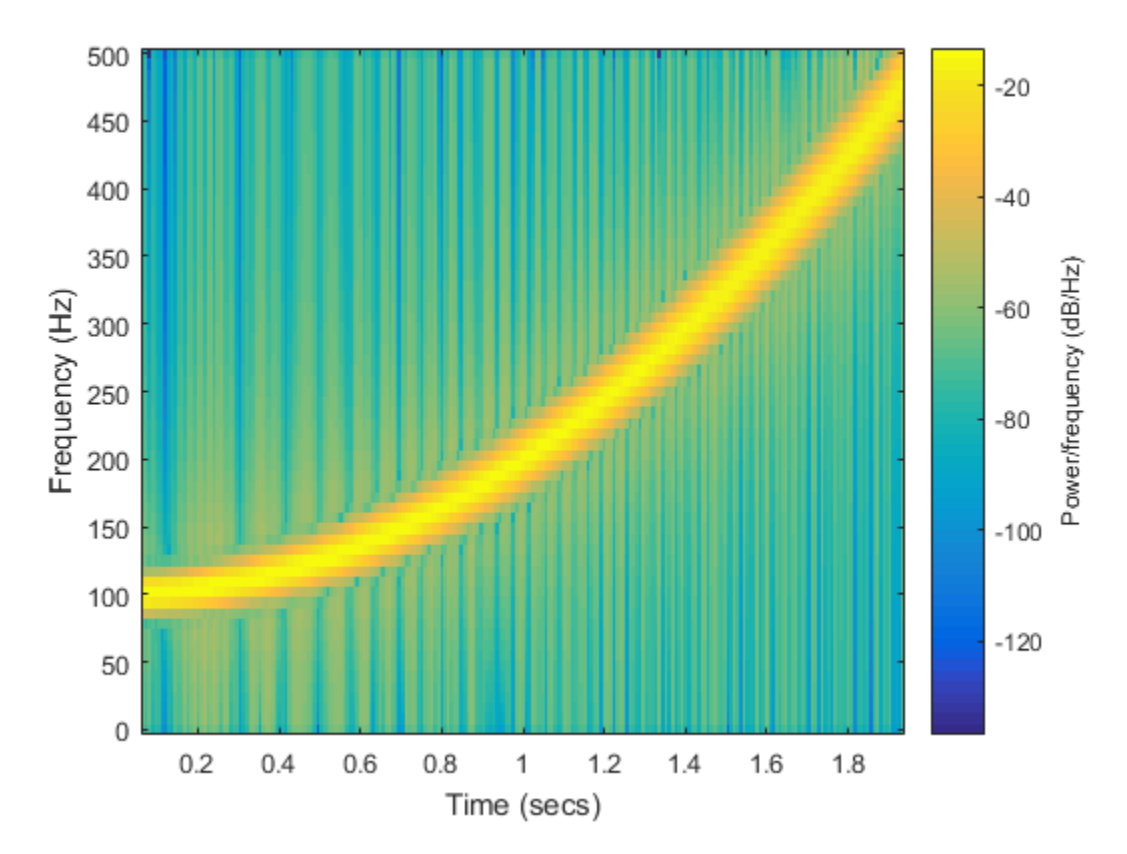

#### Convex Quadratic Chirp

Generate a convex quadratic chirp sampled at 1 kHz for 2 seconds. The instantaneous frequency is 400 Hz at  $t = 0$  and crosses 300 Hz at  $t = 1$  second.

```
t = 0:1/1e3:2;fo = 400;
f1 = 300;y = \text{chirp}(t, f_0, 1, f_1, \text{'quadratic'}, [], \text{'convex'};
```
Compute and plot the spectrogram of the chirp. Specify 256 DFT points, a Hamming window of the same length, and 200 samples of overlap.

```
spectrogram(y,256,200,256,1e3,'yaxis')
```
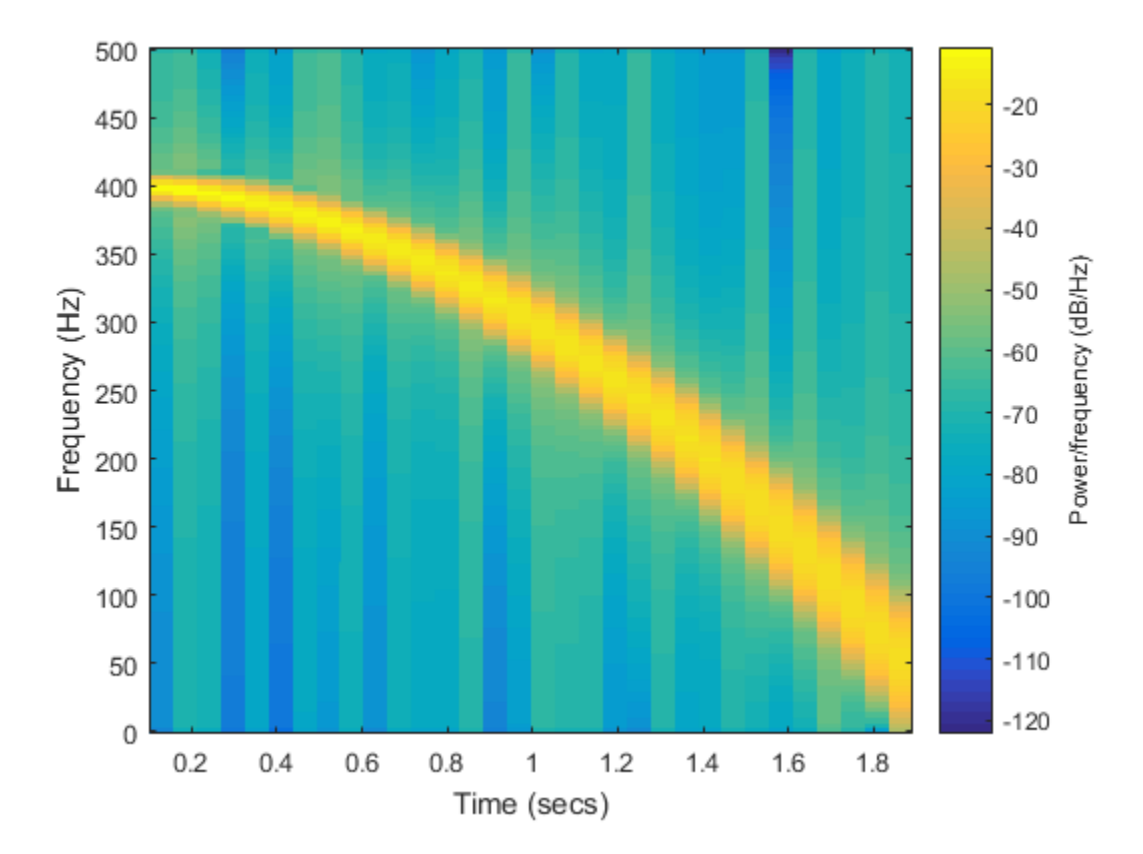

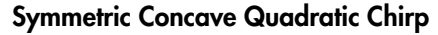

Generate a concave quadratic chirp sampled at 1 kHz for 4 seconds. Specify the time vector so that the instantaneous frequency is symmetric about the halfway point of the sampling interval, with a minimum frequency of 100 Hz and a maximum frequency of 500 Hz.

```
t = -2:1/1e3:2;fo = 100;
f1 = 200;y = chirp(t, fo, 1, f1, 'quadratic', [], 'concave');
```
Compute and plot the spectrogram of the chirp. Specify 128 DFT points, a Hann window of the same length, and 120 samples of overlap. Note that the spectrogram function measures time starting at  $t = 0$ ;

spectrogram(y,hann(128),120,128,1e3,'yaxis')

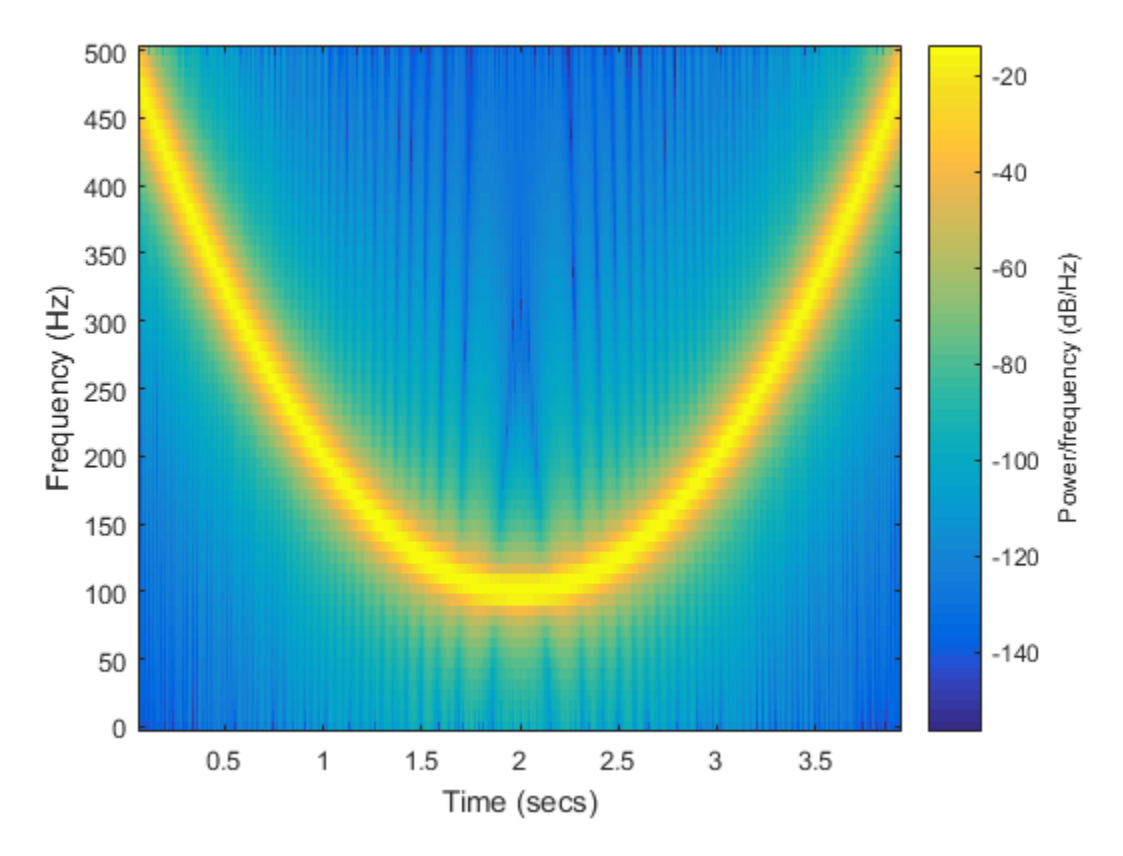

#### Logarithmic Chirp

Generate a logarithmic chirp sampled at 1 kHz for 10 seconds. The instantaneous frequency is 10 Hz initially and 400 Hz at the end.

 $t = 0:1/1e3:10;$  $fo = 10$ ;  $f1 = 400;$ 

#### $y = chirp(t, fo, 10, f1, 'logarithmic')$ ;

Compute and plot the spectrogram of the chirp. Specify 256 DFT points, a Hamming window of the same length, and 200 samples of overlap.

```
spectrogram(y,256,200,256,1e3,'yaxis')
```
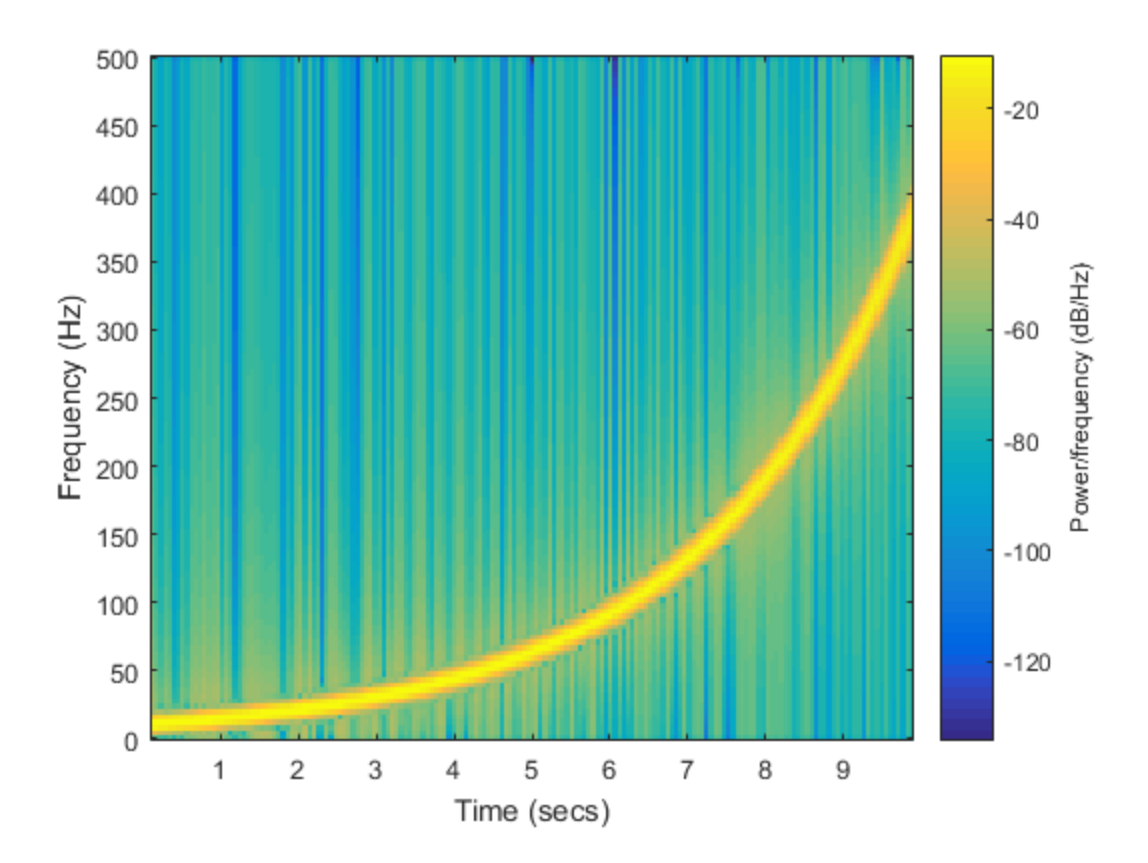

### See Also

cos | diric | gauspuls | pulstran | rectpuls | sawtooth | sin | sinc | square | tripuls

#### Introduced before R2006a

### convmtx

Convolution matrix

## **Syntax**

 $A = \text{conv}mx(h, n)$ 

## **Description**

 $A = \text{conv}(\mathsf{h}, \mathsf{n})$  returns the convolution matrix, A, such that the product of A and a vector, x, is the convolution of h and x.

- If h is a column vector of length  $m$ , A is ( $m+n-1$ )-by-n and the product of A and a column vector, x, of length n is the convolution of h and x.
- If h is a row vector of length m, A is n-by- $(m+n-1)$  and the product of a row vector, x, of length n with A is the convolution of h and x.

convmtx handles edge conditions by zero padding.

### Examples

#### Efficient Computation of Convolution

It is generally more efficient to compute a convolution using conv when the signals are vectors. For multichannel signals, convmtx might be more efficient.

Compute the convolution of two random vectors, a and b, using both conv and convmtx. The signals have 1000 samples each. Compare the time spent by the two functions. Eliminate random fluctuations by repeating the calculation 30 times and averaging.

```
Nt = 30;Na = 1000;
Nb = 1000;tcnv = 0;
tmtx = 0;
```

```
for kj = 1:Nta = \text{randn}(Na, 1);
    b = \text{randn}(Nb, 1);
     tic
    n = \text{conv}(a, b);
     tcnv = tcnv+toc;
     tic
    c = \text{conv}mx(b,Na);d = c \cdot a;
    tmtx = tmtx+toc;
end
t1col = [tonv tmtx]/Ntt1rat = tcnv\tmtx
t1col = 0.0008 0.0535
t1rat = 70.7876
```
conv is about two orders of magnitude more efficient.

Repeat the exercise for the case where a is a mutichannel signal with 1000 channels. Optimize conv's performance by preallocating.

```
Nchan = 1000;tenv = 0;tmtx = 0;
n = zeros(Na+Nb-1, Nchan);
for kj = 1:Nta = \text{randn}(\text{Na}, \text{Nchan});b = \text{randn}(Nb, 1);
```

```
 tic
    for k = 1:Nchann(:,k) = conv(a(:,k),b); end
     tcnv = tcnv+toc;
     tic
    c = \text{conv}mx(b,Na);d = c \cdot a;
    tmtx = tmtx+toc;
end
tmcol = [tenv tmtx]/Nttmrat = tcnv/tmtx
tmcol =
     0.4679 0.0931
tmrat =
     5.0245
```
convmtx is about 3 times as efficient as conv.

## More About

#### Algorithms

convmtx uses the function toeplitz to generate the convolution matrix.

### See Also

conv | convn | conv2 | corrmtx | dftmtx

#### Introduced before R2006a

### corrmtx

Data matrix for autocorrelation matrix estimation

## **Syntax**

```
X = \text{corrmtx}(x, m)X = corrmtx(x,m,'method')
[X,R] = corrmtx(...)
```
## **Description**

 $X = \text{corr}(\mathbf{x}, \mathbf{m})$  returns an  $(n + \mathbf{m})$ -by- $(\mathbf{m} + 1)$  rectangular Toeplitz matrix X, such that X'X is a (biased) estimate of the autocorrelation matrix for the length-*n* data vector x. m must be a positive integer strictly smaller than the length of the input x.

 $X = \text{corrmtx}(x, m, \text{'method'})$  computes the matrix X according to the method specified by the string *'method'*:

- $\cdot$  autocorrelation': (default) X is the  $(n + m)$ -by-( $m + 1$ ) rectangular Toeplitz matrix that generates an autocorrelation estimate for the length-*n* data vector x, derived using *prewindowed* and *postwindowed* data, based on an mth-order prediction error model.
- 'prewindowed': X is the *n*-by-(m + 1) rectangular Toeplitz matrix that generates an autocorrelation estimate for the length-*n* data vector x, derived using *prewindowed* data, based on an mth-order prediction error model.
- 'postwindowed': X is the *n*-by-(m + 1) rectangular Toeplitz matrix that generates an autocorrelation estimate for the length-*n* data vector x, derived using *postwindowed* data, based on an mth-order prediction error model.
- 'covariance': X is the  $(n m)$ -by- $(m + 1)$  rectangular Toeplitz matrix that generates an autocorrelation estimate for the length-*n* data vector x, derived using *nonwindowed* data, based on an mth-order prediction error model.
- 'modified': X is the  $2(n-m)$ -by- $(m + 1)$  modified rectangular Toeplitz matrix that generates an autocorrelation estimate for the length-*n* data vector x, derived using forward and backward prediction error estimates, based on an mth-order prediction error model.

 $[X,R] = \text{con} \text{cm} \times (...)$  also returns the  $(m + 1)$ -by- $(m + 1)$  autocorrelation matrix estimate R, calculated as X'\*X.

### Examples

#### Modified Data and Autocorrelation Matrices

Generate a signal composed of three complex exponentials embedded in white Gaussian noise. Compute the data and autocorrelation matrices using the 'modified' method.

```
n = 0:99;s = exp(i *pi/2 * n) + 2 * exp(i *pi/4 * n) + exp(i *pi/3 * n) + randn(1, 100);m = 12;[X,R] = corrmtx(s,m, 'modified');
```
Plot the real and imaginary parts of the autocorrelation matrix.

```
[A,B] = ndgrid(1:m+1);subplot(2,1,1)
plot3(A,B,real(R))
title('Re(R)')
subplot(2,1,2)
plot3(A,B,imag(R))
title(\mathsf{Im}(R)')
```
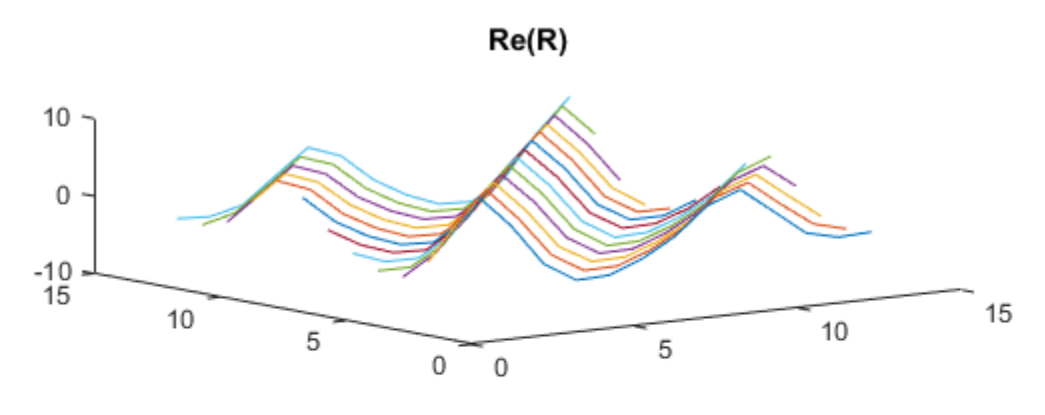

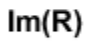

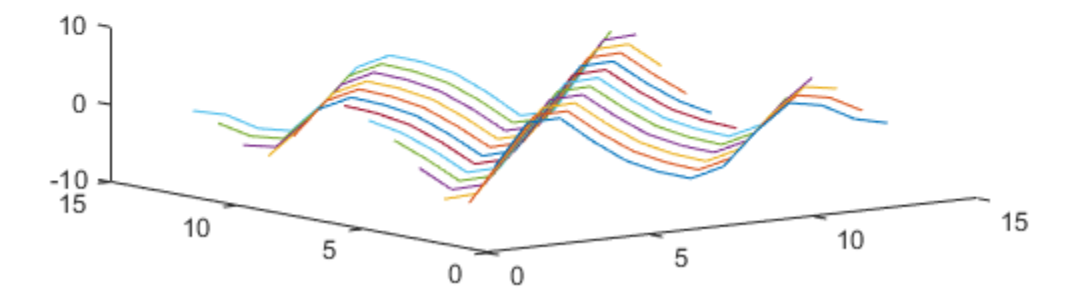

### More About

#### **Algorithms**

The Toeplitz data matrix computed by corrmtx depends on the method you select. The matrix determined by the autocorrelation (default) method is given by the following matrix.

$$
X = \begin{bmatrix}\nx(1) & \cdots & 0 \\
\vdots & \ddots & \vdots \\
x(m+1) & \cdots & x(1) \\
\vdots & \ddots & \vdots \\
x(n-m) & \cdots & x(n+1) \\
\vdots & \ddots & \vdots \\
x(n) & \cdots & x(n-m)\n\end{bmatrix}
$$
\nis matrix, *m* is the same as the input argument *m* to **conrntx**, and *n* is **length(x)**.  
\nations of this matrix are used to return the output X of **conrntx** for each method:  
\nautocorrelation' – (default) X = X, above.  
\nprewindowed' – X is the *n*-by-*(m + 1)* submatrix of X whose first row is [x(1) ... 0]  
\nand whose last row is [x(*n*) ... x(*n* – *m*)].  
\n
$$
(m + 1) \dots x(1) \text{ and whose last row is } [0... x(n)]
$$
\n
$$
(m + 1) \dots x(1) \text{ and whose last row is } [0... x(n- m)]
$$
\n
$$
(m + 1) \dots x(1) \text{ and whose last row is } [x(n) ... x(n - m)]
$$
\n
$$
(m + 1) \dots x(1) \text{ and whose last row is } [x(n) ... x(n - m)]
$$
\n
$$
(m + 1) \dots x(1) \text{ and whose last row is } [x(n) ... x(n - m)]
$$
\n
$$
(m + m) \dots x(m + 1)
$$
\n
$$
\vdots \qquad \ddots \qquad \vdots
$$
\n
$$
x(n - m) \qquad x(n + 1)
$$
\n
$$
\frac{x(n + 1)}{n} \qquad \frac{x(1)}{n} \qquad \frac{x(n + 1)}{n} \qquad \frac{x(n + 1)}{n} \qquad \frac{x(n + 1)}{n} \qquad \frac{x(n + 1)}{n} \qquad \frac{x(n + 1)}{n} \qquad \frac{x(n + 1)}{n} \qquad \frac{x(n + 1)}{n} \qquad \frac{x(n + 1)}{n} \qquad \frac{x(n + 1)}{n} \qquad \frac{x(n + 1)}{n} \qquad \frac{x(n + 1)}{n} \qquad \frac{x(n + 1)}{n} \qquad \frac{x(n + 1)}{n} \
$$

In this matrix, *m* is the same as the input argument  $m$  to corrmtx, and *n* is length(x). Variations of this matrix are used to return the output X of corrmtx for each method:

- 'autocorrelation' (default)  $X = X$ , above.
- 'prewindowed' X is the *n*-by- $(m + 1)$  submatrix of X whose first row is  $[x(1) ... 0]$ and whose last row is  $[x(n) \dots x(n-m)]$ .
- 'postwindowed' X is the  $n$ -by- $(m + 1)$  submatrix of  $X$  whose first row is  $[x(m + 1) ... x(1)]$  and whose last row is  $[0 ... x(n)]$
- 'covariance' X is the  $(n m)$ -by- $(m + 1)$  submatrix of X whose first row is  $[x(m + 1) ... x(1)]$  and whose last row is  $[x(n) ... x(n-m)]$ .
- 'modified'  $-X$  is the  $2(n-m)$ -by- $(m + 1)$  matrix  $X_{mod}$  shown below.

commut  
\n
$$
X = \begin{bmatrix}\nx(1) & \cdots & 0 \\
\vdots & \ddots & \vdots \\
x(n+1) & \cdots & x(1) \\
\vdots & \ddots & \vdots \\
x(n) & \cdots & x(n-m)\n\end{bmatrix}
$$
\n
$$
X = \begin{bmatrix}\nx(n) & \cdots & x(n-m) \\
\vdots & \ddots & \vdots \\
x(n) & \cdots & x(n)\n\end{bmatrix}
$$
\nThis matrix, *m* is the same as the input argument  $m$  to  $corrmx$ , and *n* is length(x),  
\nations of this matrix are used to return the output X of  $G$  or  $m$  X and *n* is length(x),  
\nautocorrelation' – (default) X = X, above,  
\npreviintolved' – X is the *n*-by-*(m + 1)* submatrix of X whose first row is  $[x(1) \dots 0]$   
\nand whose last row is  $[x(n) \dots x(n-m)]$ .  
\n $(x(n+1) \dots x(1))$  and whose last row is  $[0 \dots x(n)]$  and whose last row is  $(m + 1) \dots x(1)$  and whose last row is  $[x(n) \dots x(n-m)]$ .  
\n $modified' – X$  is the  $2(n-m)$ -by- $(m + 1)$  matrix  $X_{mod}$  shown below.  
\n
$$
x(n+1) \dots x(1)
$$
\n
$$
\vdots \qquad \vdots \qquad \vdots \qquad \vdots
$$
\n
$$
x(n-m) \qquad \cdots & x(m+1)
$$
\n
$$
\vdots \qquad \vdots \qquad \vdots
$$
\n
$$
x(n-m) \qquad \cdots & x(n-m)
$$
\n
$$
\vdots \qquad \vdots
$$
\n
$$
x^*(n+1) \qquad \cdots & x^*(n-m)
$$
\n
$$
\vdots \qquad \vdots
$$
\n
$$
\vdots \qquad \vdots
$$
\n
$$
\vdots \qquad \vdots
$$
\n
$$
\vdots \qquad \vdots
$$
\n
$$
\vdots
$$
\n
$$
x^*(n-m) \qquad \cdots & x^*(n-m)
$$
\n
$$
1-191
$$

## References

[1] Marple, S. Lawrence. *Digital Spectral Analysis*. Englewood Cliffs, NJ: Prentice-Hall, 1987.

### See Also

peig | pmusic | rooteig | xcorr | rootmusic

#### Introduced before R2006a

# cpsd

Cross power spectral density

# **Syntax**

```
Pxy = cpsd(x,y)Pxy = cpsd(x,y,window)Pxy = cpsd(x, y, window, noverlap)[Pxy, W] = \text{cpsd}(x, y, window, noverlap, nfft)[Pxy,F] = \text{cpsd}(x,y,\text{window},\text{noverlap},\text{nfft},fs)[...] = \text{cpsd}(...,'twosided')cpsd(...)
```
# **Description**

Pxy = cpsd( $x, y$ ) estimates the cross power spectral density, Pxy, of two discretetime signals, x and y, using Welch's averaged, modified periodogram method of spectral estimation.

The input signals may be either vectors or two-dimensional matrices. If both are vectors, they must have the same length. If both are matrices, they must have the same size, and cpsd operates columnwise:  $Pxy(:,n) = \text{cpsd}(x(:,n),y(:,n))$ . If one is a matrix and the other is a vector, then the vector is converted to a column vector and internally expanded so both inputs have the same number of columns.

For real x and y, cpsd returns a one-sided CPSD and for complex x or y, it returns a twosided CPSD.

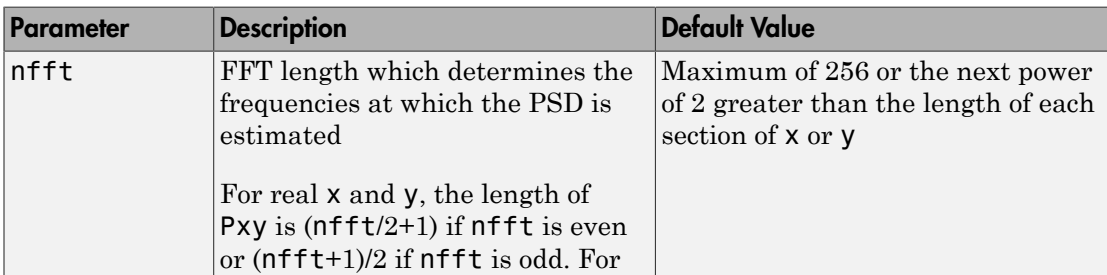

cpsd uses the following default values:

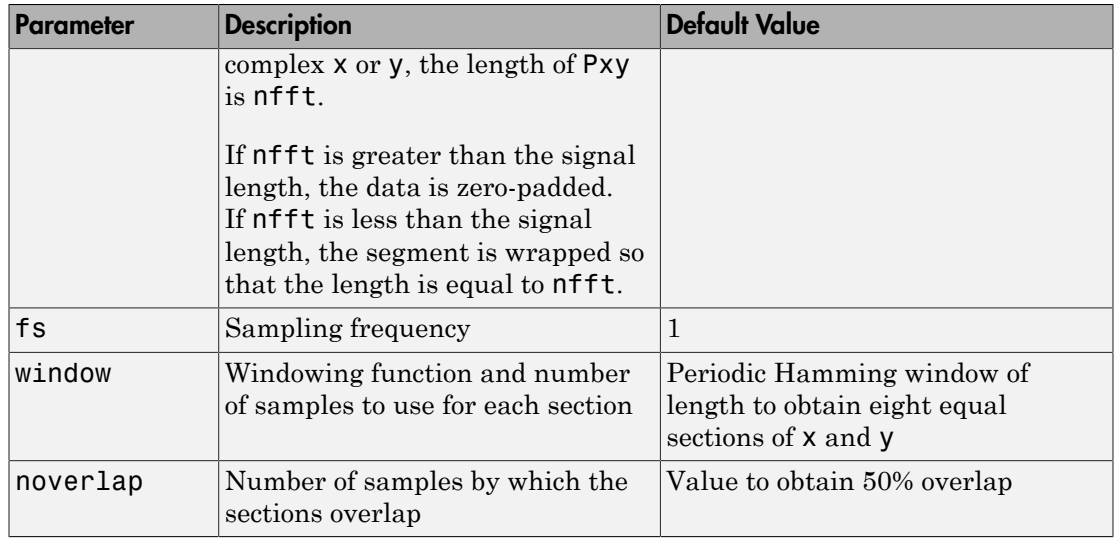

Note You can use the empty matrix, [ ], to specify the default value for any input argument except x or y. For example,  $Pxy = \text{cpsd}(x, y, [], [], 128)$  uses a Hamming window, default noverlap to obtain 50% overlap, and the specified 128 nfft.

Pxy = cpsd( $x, y, window$ ) specifies a windowing function, divides x and y into overlapping sections of the specified window length, and windows each section using the specified window function. If you supply a scalar for window, Pxy uses a Hamming window of that length. x and y are divided into eight equal sections of that length. If the signal cannot be sectioned evenly with 50% overlap, it is truncated.

Pxy = cpsd( $x, y,$  window, noverlap) overlaps the sections of x by noverlap samples. noverlap must be an integer smaller than the length of window.

 $[Pxy,W] = cpsd(x,y,window,noverlap,nfft)$  uses the specified FFT length nfft in estimating the CPSD. It also returns W, which is the vector of normalized frequencies (in rad/sample) at which the CPSD is estimated. For real signals, the range of W is [0, *π*] when nfft is even and [0, *π*) when nfft is odd. For complex signals, the range of W is  $[0, 2\pi)$ .

 $[Pxy,F] = \text{cpsd}(x,y,w \text{indow},\text{noverlap},\text{nfft},fs)$  returns Pxy as a function of frequency and a vector F of frequencies at which the CPSD is estimated. fs is the sampling frequency in Hz. For real signals, the range of  $F$  is  $[0, fs/2]$  when nfft is even and  $[0, fs/2)$  when nfft is odd. For complex signals, the range of  $F$  is  $[0, fs)$ .

 $[\dots]$  = cpsd( $\dots$ , 'twosided') returns the two-sided CPSD of real signals x and y. The length of the resulting Pxy is nfft and its range is [0, 2*π*) if you do not specify fs. If you specify fs, the range is [0, fs). Entering 'onesided' for a real signal produces the default. You can place the 'onesided' or 'twosided' string in any position after the noverlap parameter.

cpsd(...) plots the CPSD versus frequency in the current figure window.

### Examples

#### CPSD of Colored Noise Signals

Generate two colored noise signals and plot their CPSD. Specify a length-1024 FFT and a 500-point triangular window with no overlap.

```
rng default
h = \text{fin1}(30, 0.2, \text{rectwin}(31));h1 = ones(1,10)/sqrt(10);r = \text{randn}(16384, 1);
x = filter(h1,1,r);y = filter(h,1,x);
cpsd(x,y,triang(500),250,1024)
```
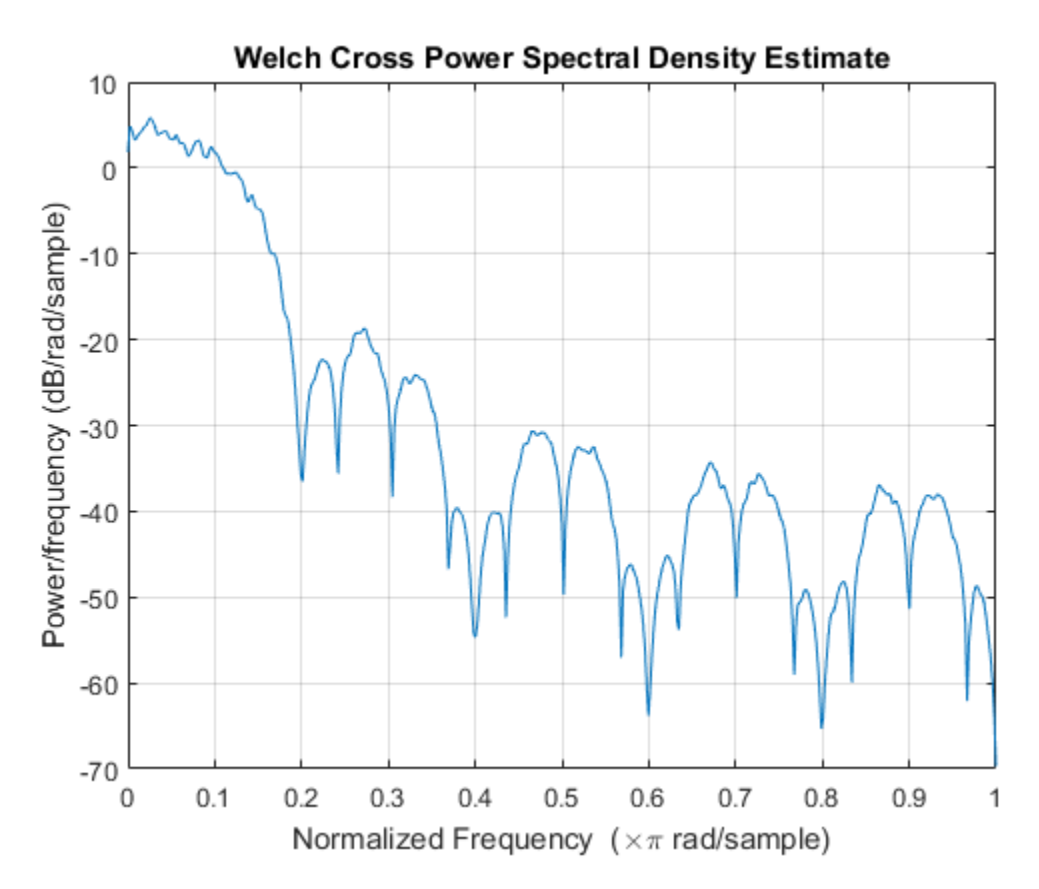

#### Cross Spectrum Phase of Lagged Sinusoids

Generate two 100 Hz sinusoidal signals sampled at 1 kHz for 296 ms. One of the sinusoids lags the other by 2.5 ms, equivalent to a phase lag of *π*/2. Both signals are embedded in white Gaussian noise of variance  $1/4^2$ . Reset the random number generator for reproducible results.

```
rng('default')
Fs = 1000;
t = 0:1/Fs:0.296;x = cos(2*pi*t*100)+0.25*randn(size(t));tau = 1/400;
```
 $y = cos(2*pi*100*(t-tau)) + 0.25*randn(size(t));$ 

Compute and plot the magnitude of the cross power spectral density. Use the default settings for cpsd. The magnitude peaks at the frequency where there is significant coherence between the signals.

cpsd(x,y,[],[],[],Fs)

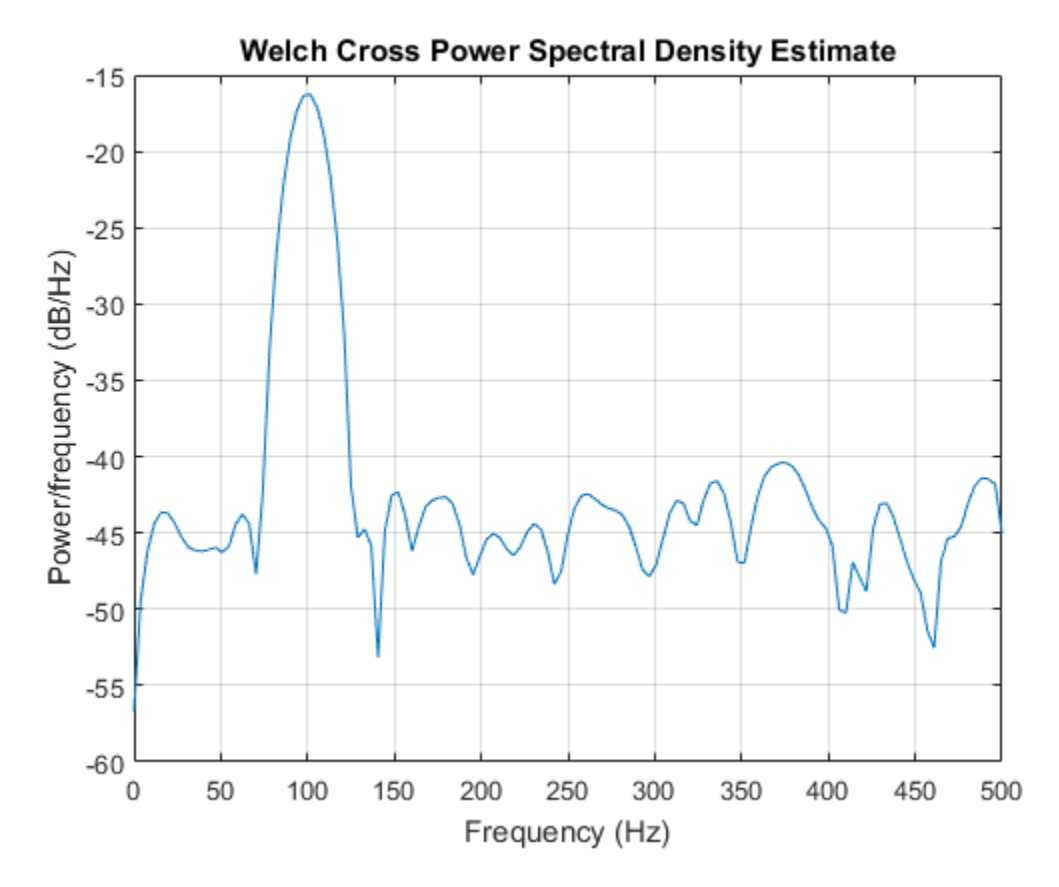

Plot the phase of the cross spectrum. The ordinate at the high-coherence frequency corresponds to the phase lag between the sinusoids.

 $[Pxy, F] = cpsd(x, y, [], [], [], FS);$ 

plot(F,angle(Pxy))

```
hold on
plot(F,2*pi*100*tau*ones(size(F)),'--')
hold off
xlabel('Hz')
ylabel('\Theta(f)')
title('Cross Spectrum Phase')
```
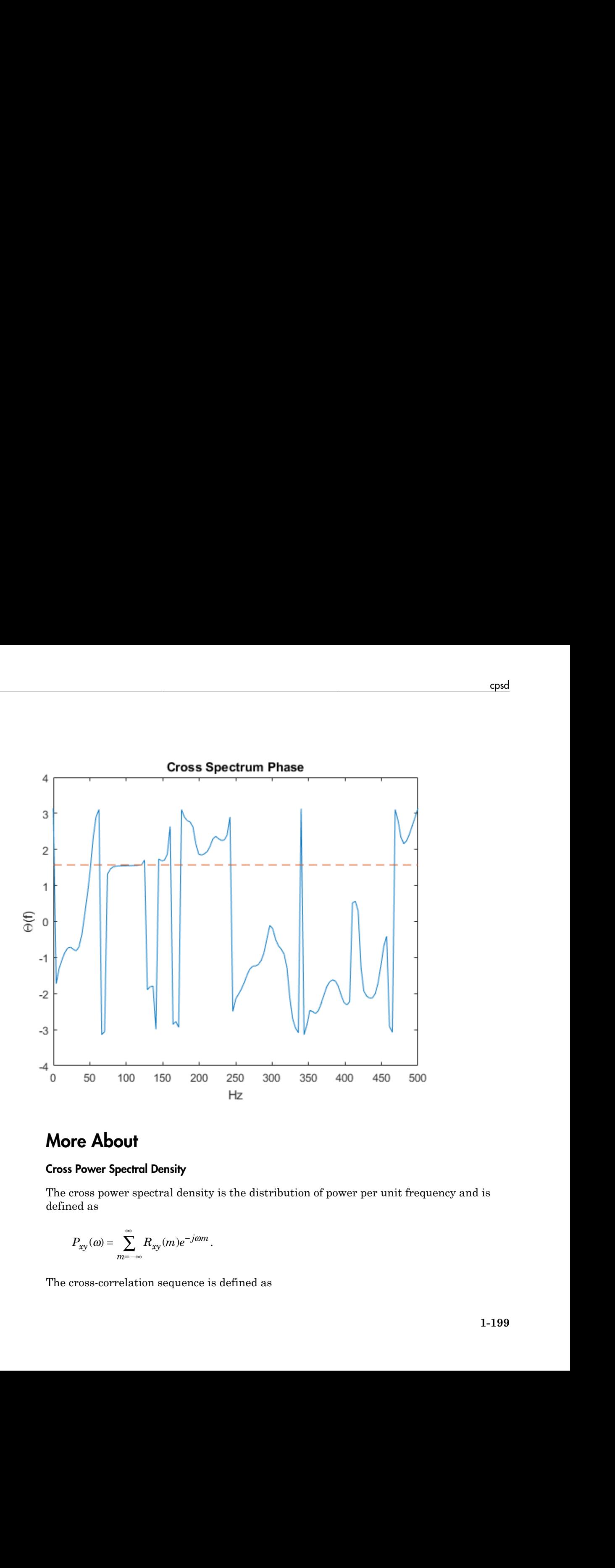

## More About

#### Cross Power Spectral Density

The cross power spectral density is the distribution of power per unit frequency and is defined as

$$
P_{xy}(\omega) = \sum_{m=-\infty}^{\infty} R_{xy}(m) e^{-j\omega m}.
$$

The cross-correlation sequence is defined as

$$
R_{xy}(m) = E\{x_{n+m}y_n^*\} = E\{x_ny_{n-m}^*\},\
$$

 $R_{xy}(m) = E\{x_{n+m}y_n^*\} = E\{x_ny_{n-m}^*\},$ <br>where  $x_n$  and  $y_n$  are jointly stationary random processes,  $-\infty < n < \infty$ , and  $E\{\cdot\}$  is the expected value operator.

#### Algorithms

cpsd uses Welch's averaged periodogram method. See the references listed below.

### References

- [1] Rabiner, Lawrence R., and B. Gold. *Theory and Application of Digital Signal Processing*. Englewood Cliffs, NJ: Prentice-Hall, 1975, pp.414–419.
- *R<sub>3p</sub>*(*to*) =  $R\left\{x_{n_1}, x_{n_2}\right\} = R\left\{x_{n_1}, x_{n_2m}\right\}$ ,<br> *R*<sub>3p</sub><sub>(*to*) =  $R\left\{x_{n_1}, x_{n_2}\right\} = R\left\{x_{n_2}, x_{n_2m}\right\}$ ,<br> *x x*, and *x*, are jointly stationary random processes,  $-\infty < n < \infty$ , and *L* | | js the<br>
us</sub> [2] Welch, Peter D. "The Use of the Fast Fourier Transform for the Estimation of Power Spectra: A Method Based on Time Averaging Over Short, Modified Periodograms." *IEEE Transactions on Audio and Electroacoustics,* Vol. AU-15, June 1967, pp.70–73.
- [3] Oppenheim, Alan V., Ronald W. Schafer, and John R. Buck. *Discrete-Time Signal Processing*. 2nd Ed. Upper Saddle River, NJ: Prentice Hall, 1999.

### See Also

mscohere | pmcov | pmtm | pmusic | pwelch | pburg | pcov | peig | periodogram | pyulear | tfestimate

#### Introduced before R2006a

### cusum

Detect small changes in mean using cumulative sum

### **Syntax**

```
[iupper, ilower] = cusum(x)[iupper, ilower] = cusum(x, climit, mshift, tmean, tdev)[iupper, ilower] = cusum(, 'all')
[iupper, ilower, uppersum, lower, number] = cusum(cusum( ___ )
```
## **Description**

 $[i]$  [iupper, ilower] = cusum(x) returns the first index of the upper and lower cumulative sums of x that have drifted beyond five standard deviations above and below a target mean. The minimum detectable mean shift is set to one standard deviation. The target mean and standard deviations are estimated from the first 25 samples of x.

 $[iupper, ilower] = cusum(x, claimit, mshift, tmean, tdev) specifies climit, the$ number of standard deviations that the upper and lower cumulative sums are allowed to drift from the mean. It also specifies the minimum detectable mean shift, the target mean, and the target standard deviation.

[iupper, ilower] = cusum( $\frac{1}{\cdot}$ , 'all') returns all the indices at which the upper and lower cumulative sums exceed the control limit.

[iupper,ilower,uppersum,lowersum] = cusum( \_\_\_ ) also returns the upper and lower cumulative sums.

cusum( \_\_\_ ) with no output arguments plots the upper and lower cumulative sums normalized to one standard deviation above and below the target mean.

## Examples

### **cusum** Default Values

Generate and plot a 100-sample random signal with a linear trend. Reset the random number generator for reproducible results.

```
rng('default')
rnds = rand(1,100);
trnd = 1inspace(0,1,100);
fnc = rnds + trnd;plot(fnc)
```
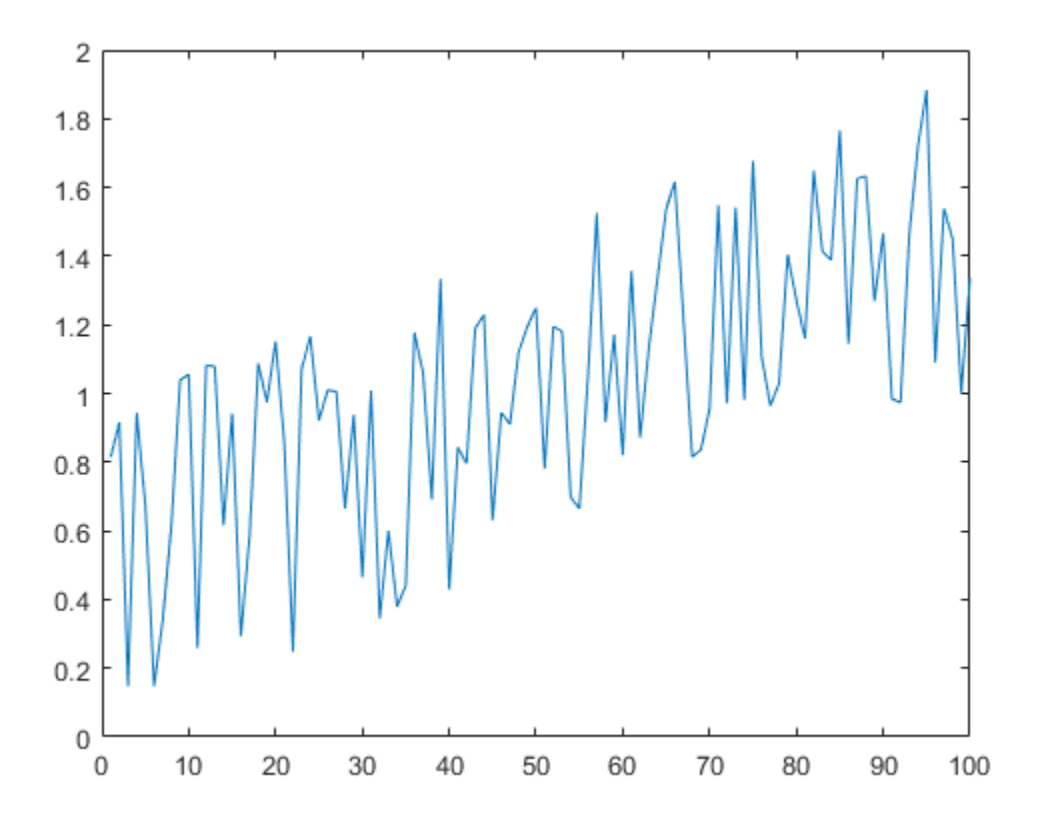

Apply cusum to the function using the default values of the input arguments. cusum(fnc)

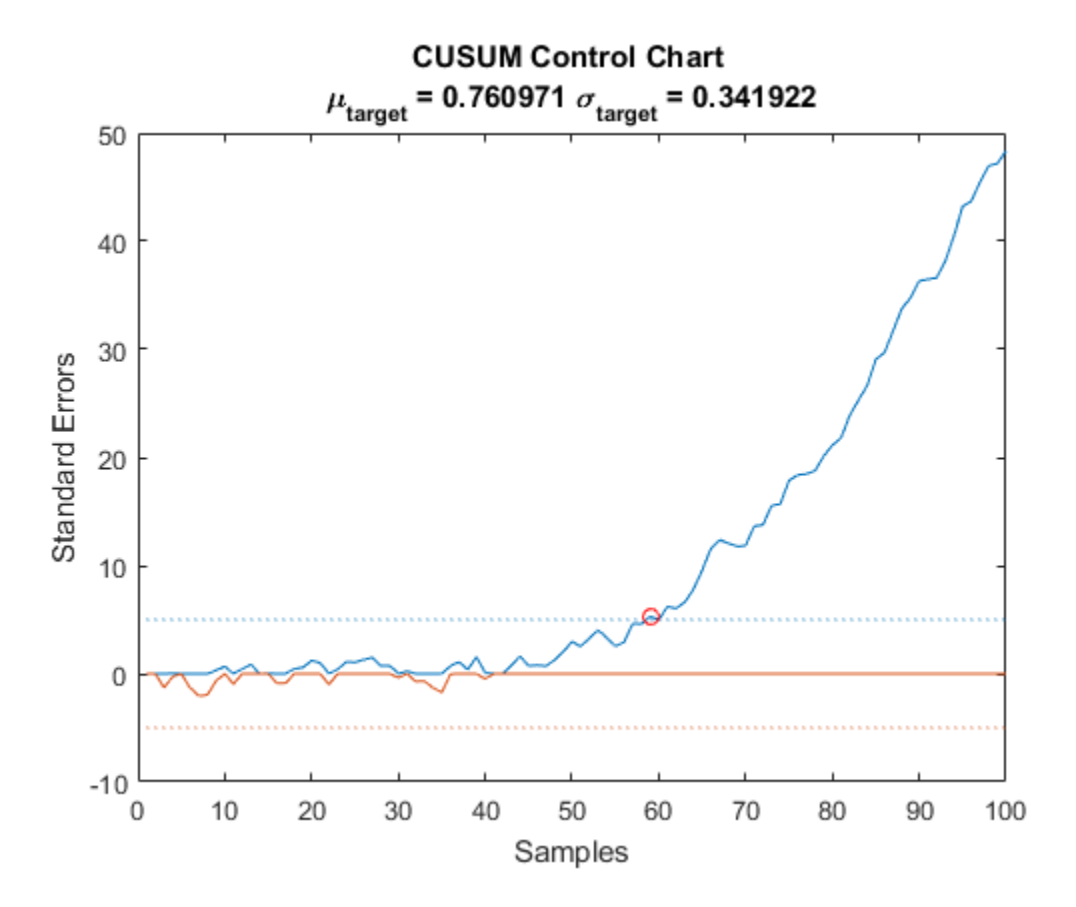

Compute the mean and standard deviation of the first 25 samples. Apply cusum using these numbers as the target mean and the target standard deviation. Highlight the point where the cumulative sum drifts more than five standard deviations beyond the target mean. Set the minimum detectable mean shift to one standard deviation.

```
mfnc = mean(fnc(1:25));
sfnc = std(fnc(1:25));
cusum(fnc,5,1,mfnc,sfnc)
```
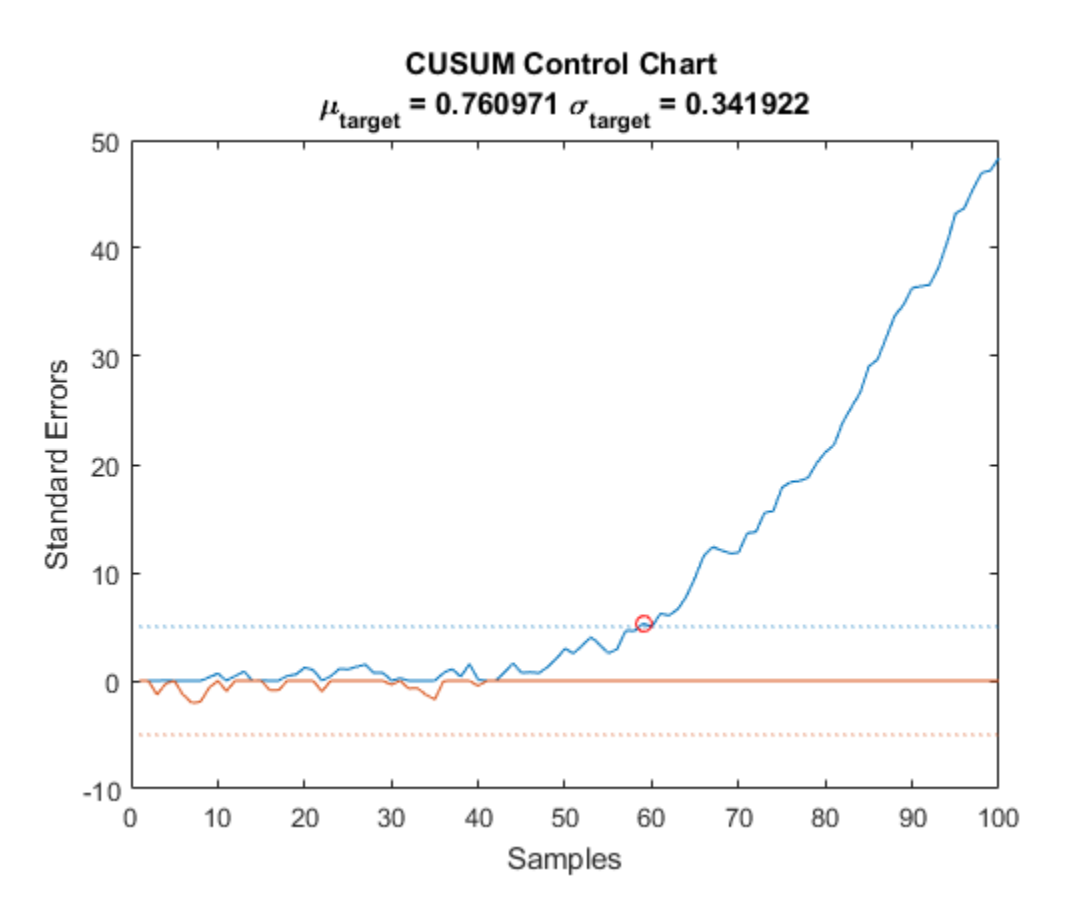

Repeat the calculation using a negative linear trend.

nnc = rnds - trnd;

cusum(nnc)

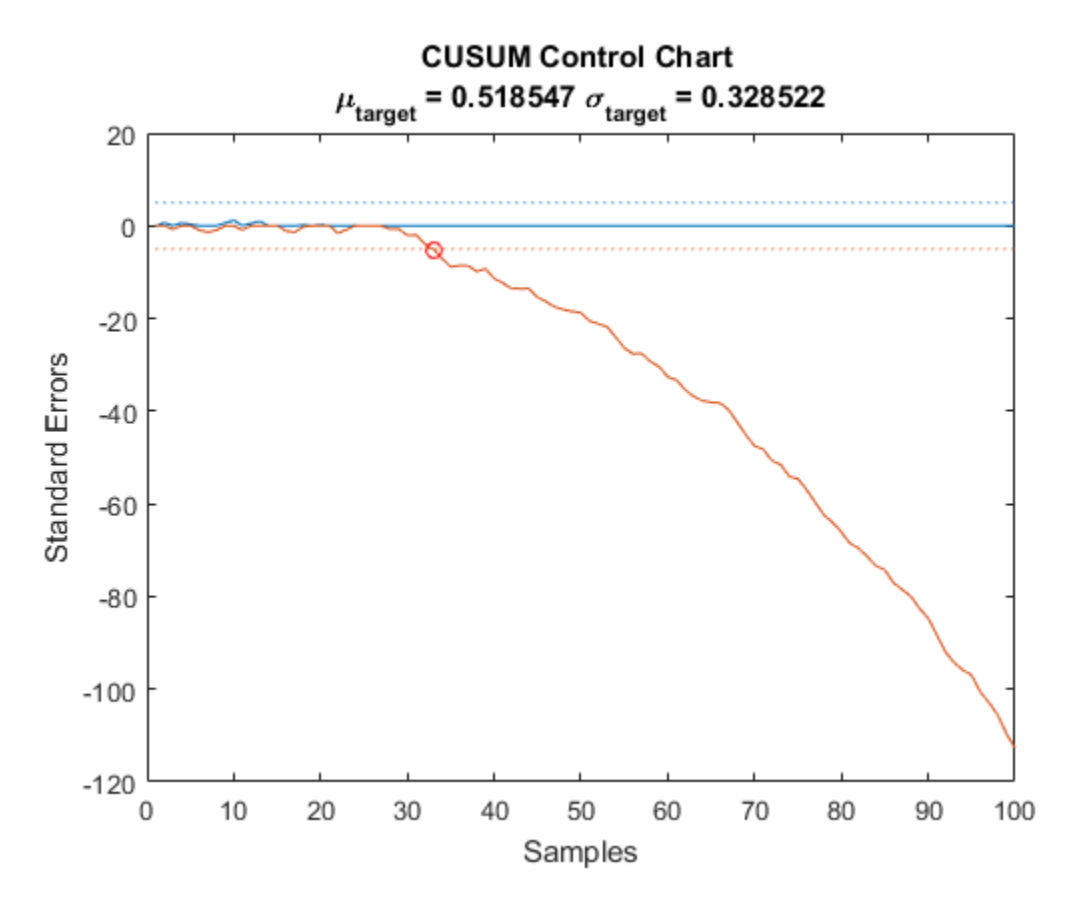

#### Unstable Motion Detection

Generate a signal resembling motion about an axle that becomes unstable due to wear. Add white Gaussian noise of variance 1/9. Reset the random number generator for reproducible results.

```
rng default
sz = 200;dr = airy(2, linspace(-14.9371, 1.2, sz));rd = dr + sin(2*pi*(1:sz)/5) + randn(1,sz)/3;
```
Plot the growing background drift and the resulting signal.

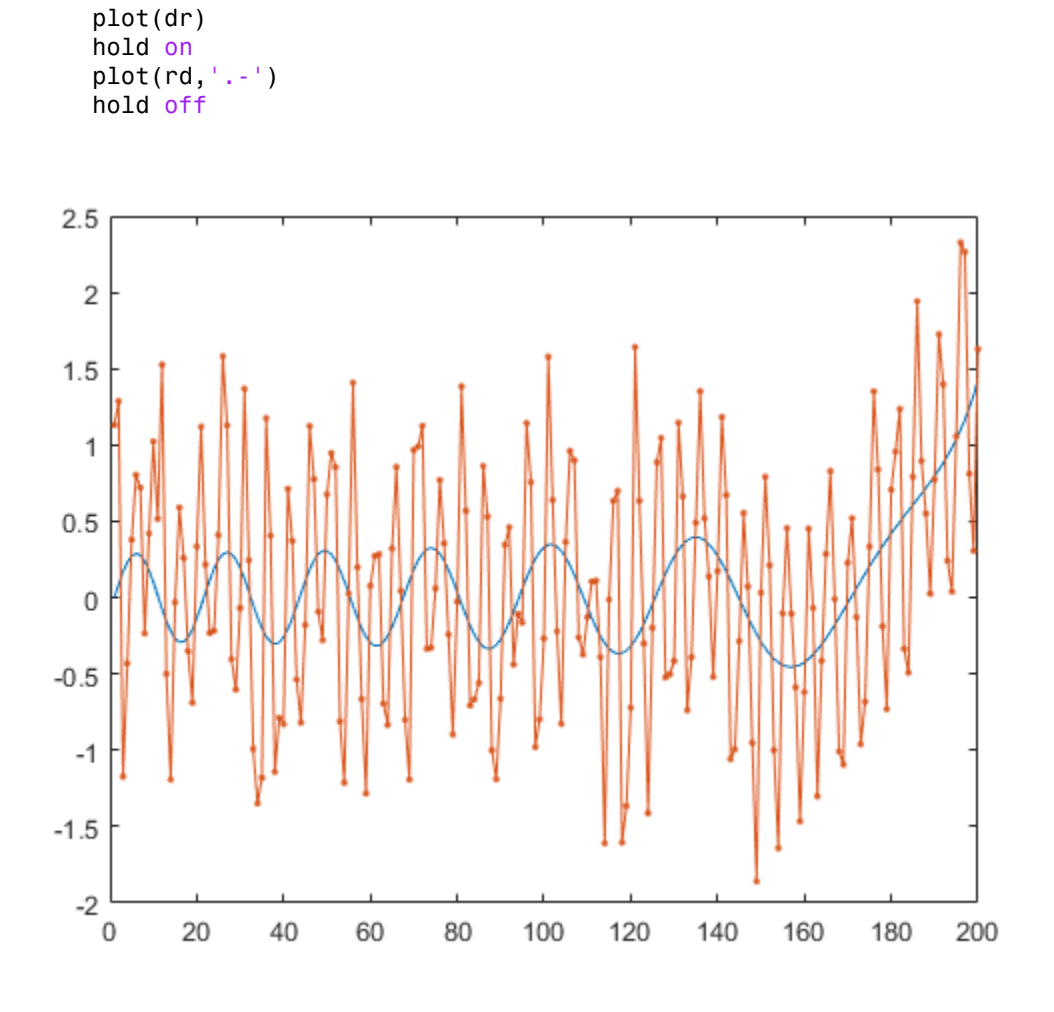

Find the mean and standard deviation if the drift is not present and there is no noise. Plot the ideal noiseless signal and its stable background.

id =  $0.3*sin(2*pi*(1:sz)/20)$ ; st = id + sin( $2*pi*(1:sz)/5$ );  $mf = mean(st)$  $sf = std(st)$ 

plot(id) hold on plot(st,'.-') hold off

 $mf =$ 

-3.6463e-16

 $sf =$ 

0.7401

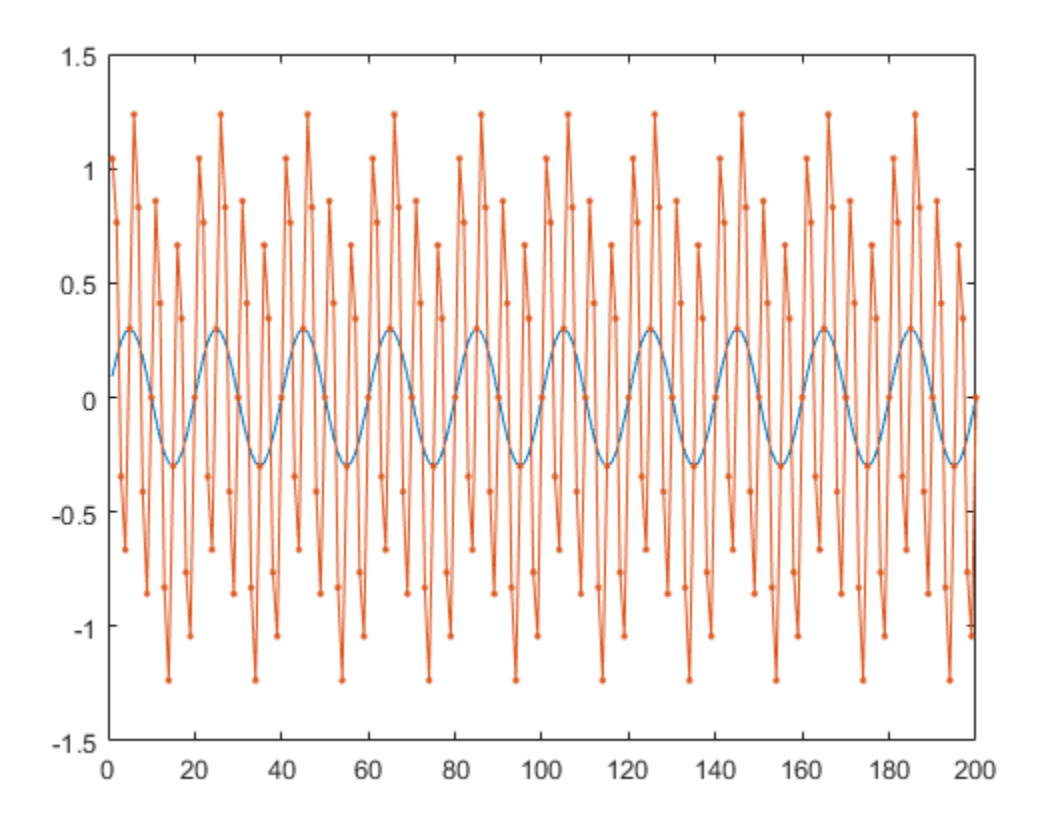

Use the CUSUM control chart to pinpoint the onset of instability. Assume that the system becomes unstable when the signal is three standard deviations beyond its ideal behavior. Specify a minimum detectable shift of one standard deviation.

cusum(rd,3,1,mf,sf)

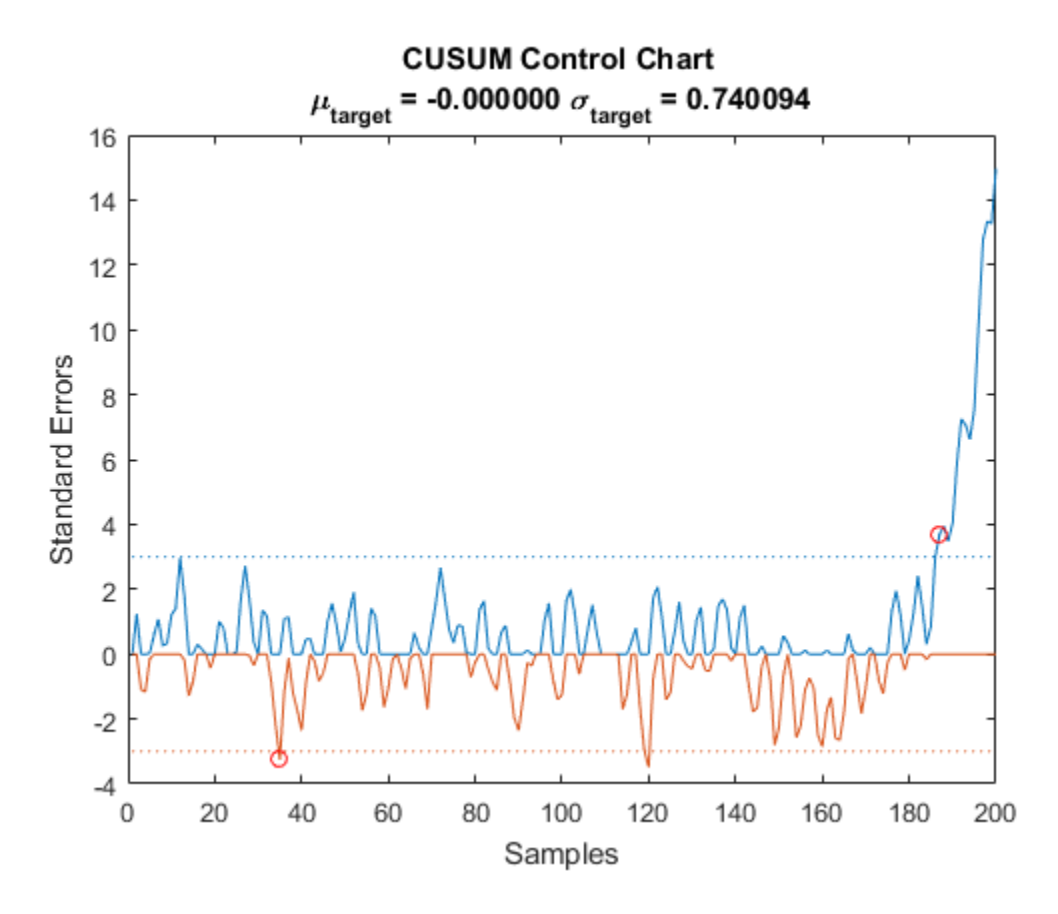

Make the violation criterion more strict by increasing the minimum detectable shift. Return all instances of unwanted drift.

cusum(rd,3,1.2,mf,sf,'all')
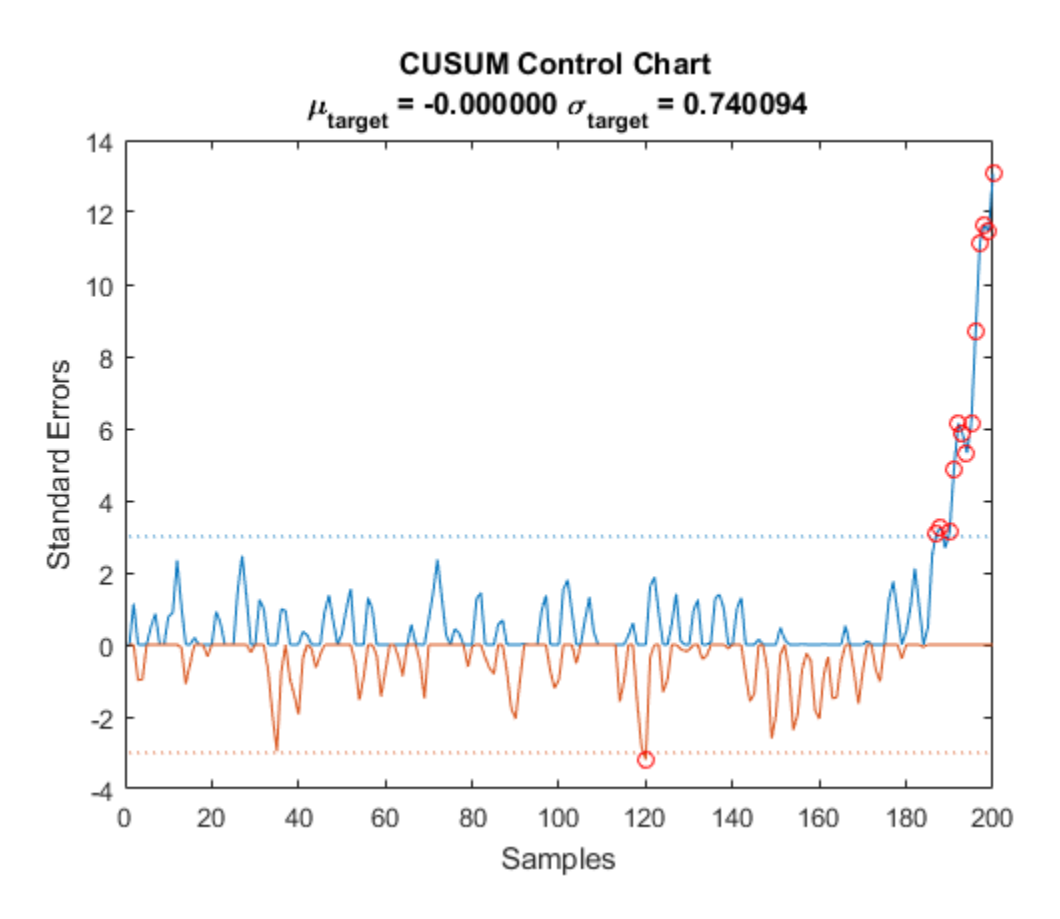

#### Golf Scorecards

Every hole in golf has an associated "par" that indicates the expected number of strokes needed to sink the ball. Skilled players usually complete each hole with a number of strokes very close to par. It is necessary to play several holes and let scores accumulate before a clear winner emerges in a match.

Ben, Jen, and Ken play a full round, which consists of 18 holes. The course has an assortment of par-3, par-4, and par-5 holes. At the end of the game, the players tabulate their scores.

 $hole = 1:18$ ; par = [4 3 5 3 4 5 3 4 4 4 5 3 5 4 4 4 3 4];

```
nms = {'Ben';'Jen';'Ken'};
Ben = [4 3 4 2 3 5 2 3 3 4 3 2 3 3 3 3 2 3];
Jen = [4 3 4 3 4 4 3 4 4 4 5 3 4 4 5 5 3 3];
Ken = [4 3 4 3 5 5 4 4 4 4 5 3 5 4 5 4 3 5];
T = table(hole',par',Ben',Jen',Ken', ...
     'VariableNames',['hole';'par';nms])
```
 $T =$ 

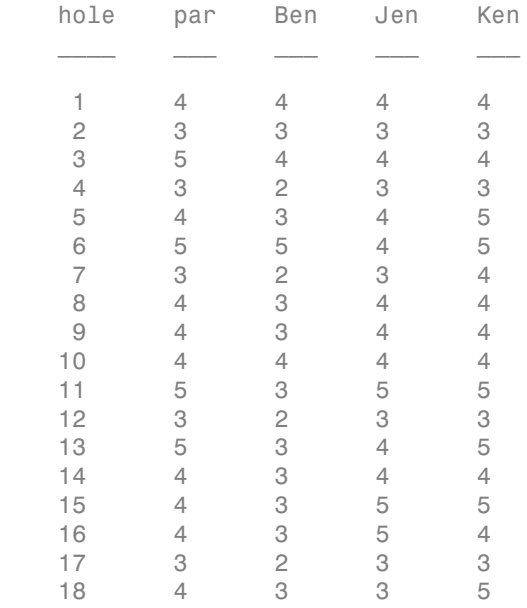

The player whose lower cumulative sum drifts the most below par at the end of the round wins. Compute the sums for the three players to determine the winner. Make every shift in mean detectable by setting a small threshold.

```
[-,b,-,Bensum] = cusum(Ben-par, 1, 1e-4, 0);
[-, j, -1],Jensum] = cusum(Jen-par,1,1e-4,0);
[-,k,-,Kensum] = cusum(Ken-par, 1, 1e-4, 0);
```

```
plot([Bensum;Jensum;Kensum]')
```
legend(nms,'Location','best')

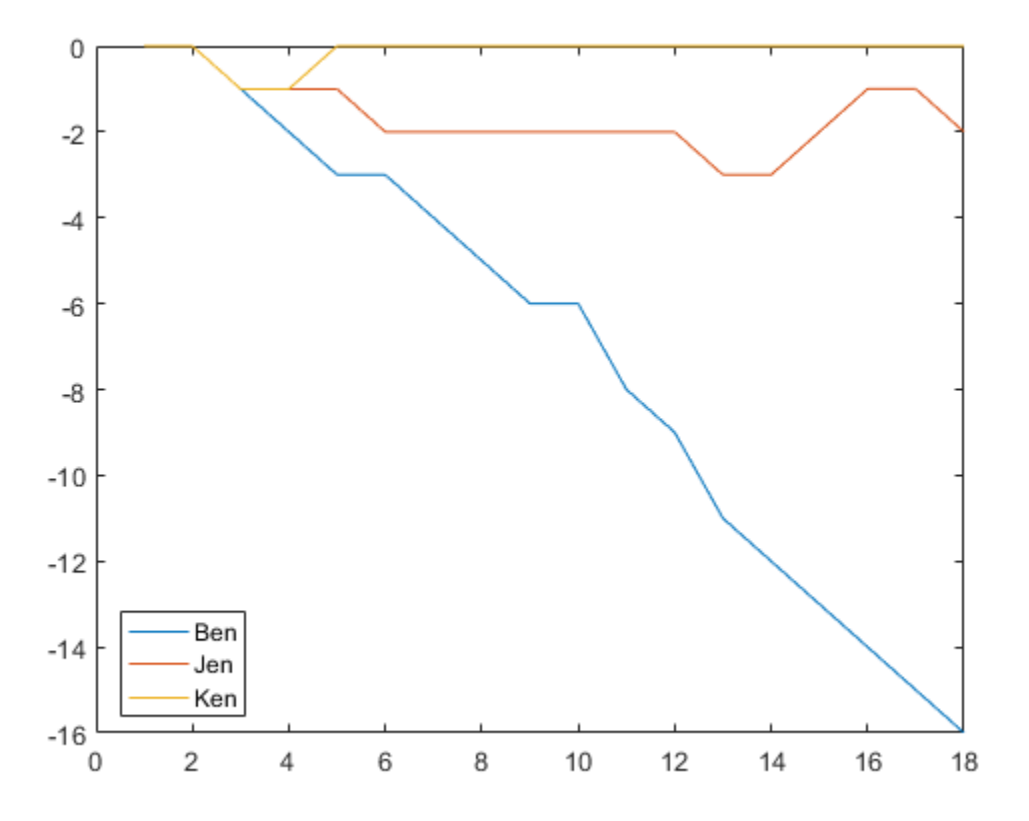

Ben wins the round. Simulate their next game by adding or subtracting a stroke per hole at random.

```
Ben = Ben+randi(3, 1, 18) - 2;
Jen = Jen + randi(3,1,18) - 2;Ken = Ken + randi(3, 1, 18) - 2;[-,b,-,Bensum] = cusum(Ben-par, 1, 1e-4, 0);
[-, j, -, Jensum] = cusum(Jen-par, 1, 1e-4, 0);
[-,k,-,Kensum] = cusum(Ken-par, 1, 1e-4, 0);
plot([Bensum;Jensum;Kensum]')
```
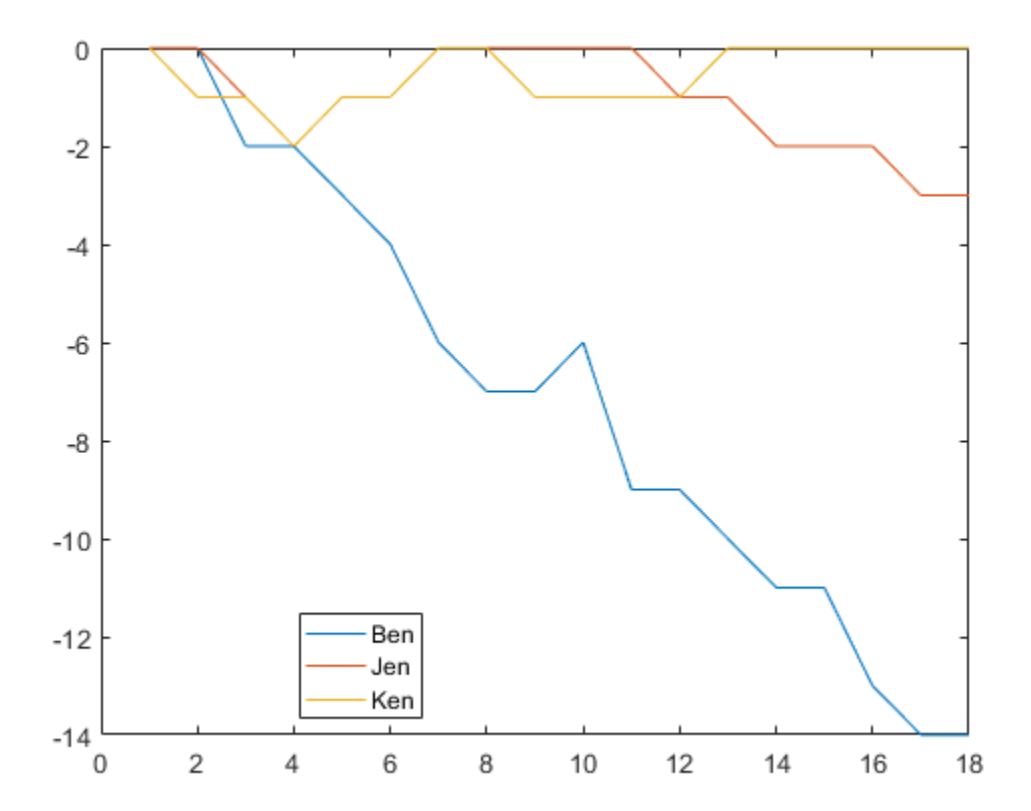

legend(nms,'Location','best')

## Input Arguments

#### **x** — Input signal vector

Input signal, specified as a vector.

```
Example: reshape(rand(100,1)*[-1 1],1,200)
Data Types: single | double
```
#### **climit** — Control limit

5 (default) | real scalar

Control limit, specified as a real scalar expressed in standard deviations.

Data Types: single | double

#### **mshift** — Minimum mean shift to detect

1 (default) | real scalar

Minimum mean shift to detect, specified as a real scalar expressed in standard deviations.

Data Types: single | double

#### **tmean** — Target mean sum(x(1:25)) (default) | real scalar

Target mean, specified as a real scalar. If tmean is not specified, then it is estimated as the mean of the first 25 samples of x.

Data Types: single | double

#### **tdev** — Target standard deviation

std(x(1:25)) (default) | real scalar

Target standard deviation, specified as a real scalar. If tdev is not specified, then it is estimated as the standard deviation of the first 25 samples of x.

Data Types: single | double

### Output Arguments

#### **iupper,ilower** — Out-of-control point indices

integer scalars | integer vectors

Out-of-control point indices, returned as integer scalars or vectors. If all signal samples are within the specified tolerance, then cusum returns empty iupper and ilower arguments.

#### **uppersum,lowersum** — Upper and lower cumulative sums

vectors

Upper and lower cumulative sums, returned as vectors.

#### More About

#### CUSUM Control Chart

The CUSUM control chart is designed to detect small incremental changes in the mean of a process. **Computed** computes the sums, returned as vectors.<br> **Computed** consider the mean of  $x_1, x_2, x_3, ..., x_n$  with estimated average  $m_x$  and estimated standard ever and lower cumulative process sums using:<br>
tive sum<br>  $0,$   $i = 1$ **Latter of the set of the set of the set of the set of the set of the set of the set of the set of the set of the set of the set of the set of the set of the set of the set of the set of the set of the set of the set of t** 

Given a sequence  $x_1, x_2, x_3, ..., x_n$  with estimated average  $m_x$  and estimated standard deviation  $\sigma_x$ , define upper and lower cumulative process sums using:

• Upper cumulative sum

$$
U_i = \begin{cases} 0, & i = 1 \\ \max(0, U_{i-1} + x_i - m_x + \frac{1}{2}n\sigma_x), & i > 1 \end{cases}
$$

• Lower sum

$$
L_i = \begin{cases} 0, & i = 1 \\ \min(0, L_{i-1} + x_i - m_x - \frac{1}{2}n\sigma_x), & i > 1 \end{cases}
$$

Lative sums, returned as vectors.<br>
hart is designed to detect small incremental changes in the mean of<br>  $x, x_3, ..., x_n$  with estimated average  $m_i$  and estimated standard<br>
per and lower cumulative process sums using:<br>
sum<br>
0, ntive sums, vectured as vectors.<br>
with estimated as vectors.<br>  $x_0, ..., x_n$  with estimated average m, and estimated standard<br>
an allower cumulative process sums using:<br>  $x_i, ..., x_n$  with estimated average m, and estimated standar ist<br>
or cumulative sums, returned as vectors.<br> **bi**<br>
that<br>
that<br>
that<br>
that<br>
that<br>
that<br>
that<br>
that<br>
that<br>
that is designed to detect small incremental changes in the mean of<br>  $v(x, y_2, y_3, ..., x_n \text{ with } \text{osimulated average}, \alpha_n \text{ and estimated standard  
in a upper and lower cumulative$ sical tist<br>
lower cumulative sums, returned as vectors.<br> **boot**<br>
M control chart is designed to detect small incremental changes in the mean of<br>
M control chart is designed to detect small incremental changes in the mean ulative sums, returned as vectors.<br>
<br>
obart is designed to detect small incremental changes in the mean of<br>  $x_2, x_3, ..., x_n$  with estimated average  $m_i$  and estimated standard<br>
sum<br>
sum<br>
sum<br>
(0,  $i = 1$ <br>  $+x_i - m_x + \frac{1}{2} n \sigma_x$ ) ntive sums, returned as vectors.<br>
<br>
Any..., z, with estimated average  $m_i$  and estimated standard<br>  $x_0, ..., x_n$  with estimated average  $m_i$  and estimated standard<br>  $\ldots$ <br>  $x_i - m_i + \frac{1}{2} m_i$ ,  $i > 1$ <br>
<br>
0,<br>  $\ddot{x}_i - m_i + \frac{1}{2} m_i$ List<br>
or commulative sums, returned as vectors.<br> **Of**<br> **Chert**<br>
cos  $x, x, x_0, ..., x_n$  with estimated average  $m$ , and estimated standard<br>
for expact  $x, x_0, ..., x_n$  with estimated average  $m$ , and estimated standard<br>
for expact a blood that<br>
blood that<br>
blood the control dentries such as vectores.<br> **hood**<br>
M control chart is designed to delect small incremental changes in the mean of<br>
quence x, x, x, ..., ..., with estimated average m, and estimat The variable *n*, represented in cusum by the tmean argument, is the number of standard deviations from the target mean that make a shift detectable.

A process violates the CUSUM criterion at the sample  $x_j$  if it obeys  $U_j > c\sigma_x$  or  $L_j < -c\sigma_x$ . The control limit *c* is represented in cusum by the climit argument.

By default, the function returns the first violation it detects. If you specify the 'all' flag, the function returns every violation.

#### See Also

findchangepts | mean

#### Introduced in R2016a

#### czt

Chirp Z-transform

## **Syntax**

 $y = \text{czt}(x, m, w, a)$  $y = czt(x)$ 

## **Description**

 $y = czt(x,m,w,a)$  returns the chirp Z-transform of signal x. The chirp Z-transform is the Z-transform of x along a spiral contour defined by w and a. m is a scalar that specifies the length of the transform, w is the ratio between points along the *z*-plane spiral contour of interest, and scalar a is the complex starting point on that contour. The contour, a spiral or "chirp" in the *z*-plane, is given by

 $z = a*(w.^{-}.(0:m-1))$ 

 $y = czt(x)$  uses the following default values:

$$
\bullet \quad m = \text{length}(x)
$$

- $w = exp(-j \times 2 \times pi/m)$
- $a = 1$

With these defaults, czt returns the Z-transform of x at m equally spaced points around the unit circle. This is equivalent to the discrete Fourier transform of  $x$ , or  $fft(x)$ . The empty matrix [] specifies the default value for a parameter.

If  $x$  is a matrix,  $czt(x,m,w,a)$  transforms the columns of  $x$ .

## Examples

#### CZT of a Random Vector

Create a random vector, x, of length 1013. Compute its DFT using czt.

```
rng default
x = randn(1013,1);
```
 $y = czt(x);$ 

#### Narrow-Band Section of a Frequency Response

Use czt to zoom in on a narrow-band section of a filter's frequency response.

Design a 30th-order lowpass FIR filter using the window method. Specify a sample rate of 1 kHz and a cutoff frequency of 125 Hz. Use a rectangular window. Find the transfer function of the filter.

```
fs = 1000;d = designfilt('lowpassfir','FilterOrder',30,'CutoffFrequency',125, ...
     'DesignMethod','window','Window',@rectwin,'SampleRate',fs);
h = tf(d);
```
Compute the DFT and the CZT of the filter. Restrict the frequency range of the CZT to the band between 100 and 150 Hz. Generate 1024 samples in each case.

```
m = 1024;
y = fft(h,m);f1 = 100;
f2 = 150;w = exp(-j*2*pi*(f2-f1)/(m*fs));a = exp(i*2*pi*f1/fs);z = \text{czt}(h,m,w,a);
```
Plot the transforms. Zoom in on the area of interest.

```
fn = (0:m-1)'/m;fv = fs*fn:
fz = (f2-f1)*fn + f1;subplot(2,1,1)
plot(fy,abs(y))
axis([f1 f2 0 1.2])
title('FFT')
subplot(2,1,2)
plot(fz,abs(z))
axis([f1 f2 0 1.2])
title('CZT')
xlabel('Frequency (Hz)')
```
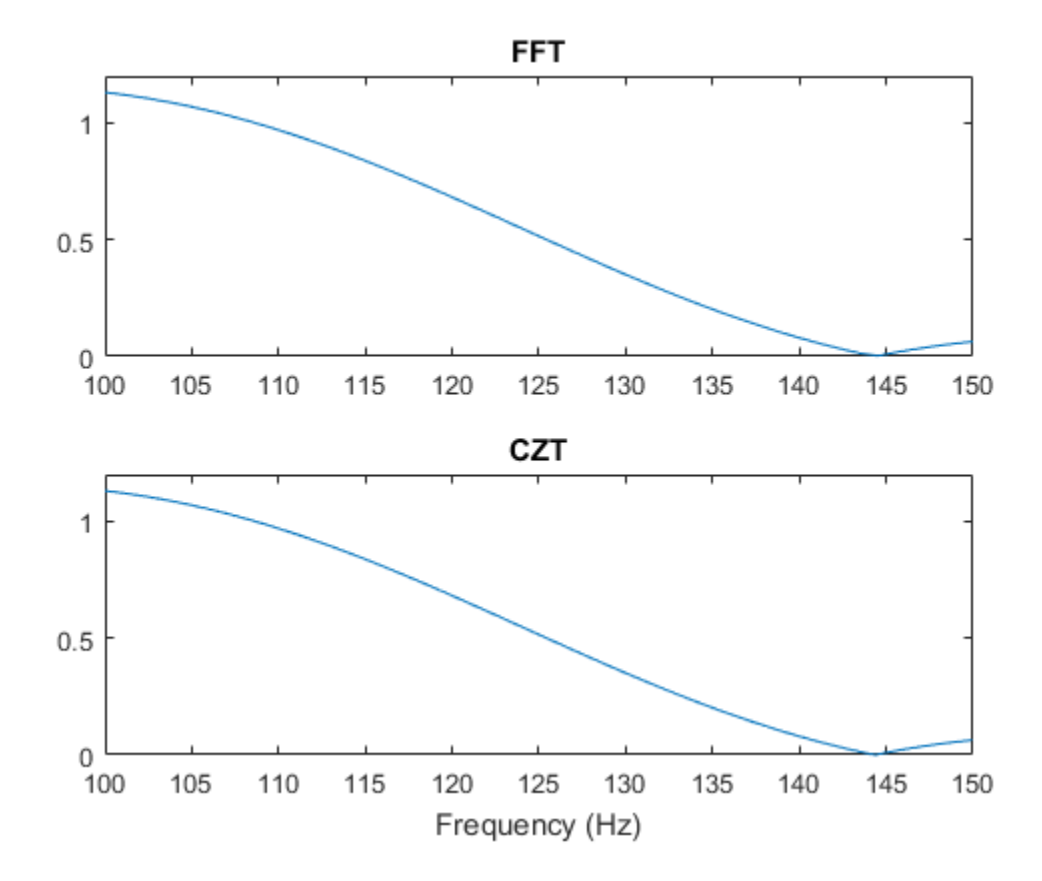

## **Diagnostics**

If m, w, or a is not a scalar, czt gives the following error message:

Inputs M, W, and A must be scalars.

#### More About

#### Algorithms

czt uses the next power-of-2 length FFT to perform a fast convolution when computing the *z*-transform on a specified chirp contour [\[1\]](#page-225-0).

## **References**

<span id="page-225-0"></span>[1] Rabiner, Lawrence R., and Bernard Gold. *Theory and Application of Digital Signal Processing*. Englewood Cliffs, NJ: Prentice-Hall, 1975, pp.393–399.

#### See Also

fft | freqz

Introduced before R2006a

# db

Convert energy or power measurements to decibels

### **Syntax**

```
dboutput = db(X)dboutput = db(X, SignalType)dboutput = db(X,R)dboutput = db(X, 'voltage', R)
```
### **Description**

dboutput  $=$  db(X) converts the elements of the vector or matrix X to decibels (dB). The elements of X are voltage measurements across a resistance of 1 ohm.

dboutput =  $db(X, SignalType)$  specifies the signal type represented by the elements of X as 'voltage' or 'power'. The entries are not case sensitive. The default value is 'voltage'. For voltage measurements, the resistance defaults to 1 ohm. If you specify SignalType as 'power', the elements of X must be nonnegative.

dboutput =  $db(X,R)$  specifies the resistance R for voltage measurements. You can specify a resistance only when the signal measurements are voltages.

dboutput =  $db(X, 'voltage', R)$  specifies the resistance R for voltage measurements. This syntax is equivalent to  $db(X,R)$ .

## Input Arguments

**X**

Signal measurements. X must be a vector or matrix. If the elements of X are power measurements, all elements must be nonnegative.

#### **SignalType**

Type of signal measurements. Valid entries for SignalType are 'voltage' or 'power'. The entries are not case sensitive. If you specify SignalType as 'power', the elements of X must be nonnegative. **alType**<br> **alType**<br>
of signal measurements. Valid entries for SignalType are 'voltage' or 'power<br>
must be nonnegative. If you specify SignalType as 'power', the elements<br>
ult: 'voltage'<br>
ult: 'voltage'<br>
tive load in ohms. l measurements. Valid entries for SignalType are 'voltage' or 'power'<br>re one case sonsitive. If you specify SignalType as 'power', the elements<br>nonnegative.<br>Iltage'<br>is a lower measurements in the input X in decibels. dbou **allype**<br> **allype**<br> **d** signal measurements. Valid entries for Signallype are 've<br>
of signal measurements. If you specify Signallype as 'pc<br>
untries are not case sensitive. If you specify Signallype as 'pc<br>
utive load in o

#### **Default:** 'voltage'

**R**

Resistive load in ohms. You can specify resistance only when the SignalType is 'voltage'.

#### **Default:** 1

### Output Arguments

#### **dboutput**

The energy or power measurements in the input X in decibels. dboutput has the same dimensions as the input X.

If the input X contains voltage (energy) measurements, dboutput is:

$$
dB = 10\log_{10}(|X|^2/R)
$$

If the input X contains power measurements, dboutput is:

#### Examples

#### Decibels from Voltage and Power

Convert voltage to decibels. Assume that the resistance is 2 ohms. Compare the answer to the definition,  $10 \log_{10} \frac{1}{2}$ 

 $V = 1$ ;  $R = 2;$ 

```
dboutput = db(V,2);
compvoltage = [dboutput 10*log10(1/2)]compvoltage =
    -3.0103 -3.0103
```
Convert a vector of power measurements to decibels. Compare the answer to the result of using the definition.

```
rng default
X = abs(rand(10,1));dboutput = db(X, 'power'));
component = [dboutput 10*log10(X)]
```
comppower =

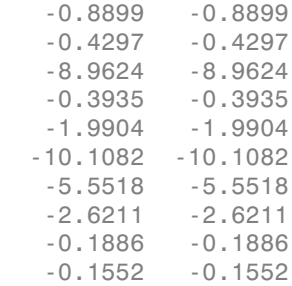

## **Alternatives**

- mag2db Converts magnitude measurements to decibels.
- pow2db Converts power measurements to decibels.

#### See Also

db2mag | db2pow | mag2db | pow2db

Introduced in R2011b

# db2mag

Convert decibels to magnitude

### **Syntax**

 $y = db2mag(ydb)$ 

## **Description**

y = db2mag(ydb) returns the magnitude measurements, y, that correspond to the decibel (dB) values specified in ydb. The relationship between magnitude and decibels is  $ydb = 20 log_{10}(y)$ .

## Examples

#### Magnitudes of Random Numbers

Generate a 2-by-4-by-2 array of Gaussian random numbers. Assume the numbers are expressed in decibels and compute the corresponding magnitudes.

```
r = \text{randn}(2, 4, 2);
mags = db2mag(r)mags(:,:,1) = 1.0639 0.7710 1.0374 0.9513
    1.2351 1.1044 0.8602 1.0402
mags(:,:,2) = 1.5098 0.8561 1.0871 1.0858
    1.3755 1.4182 0.9928 0.9767
```
Use the definition to check the calculation.

```
chck = 10.^{\circ}(r/20)
chck(:,:,1) =
    1.0639 0.7710 1.0374 0.9513
    1.2351 1.1044 0.8602 1.0402
chck(:,:,2) = 1.5098 0.8561 1.0871 1.0858
    1.3755 1.4182 0.9928 0.9767
```
### Input Arguments

#### **ydb** — Input array in decibels

scalar | vector | matrix | N-D array

Input array in decibels, specified as a scalar, vector, matrix, or N-D array. When ydb is nonscalar, db2mag is an element-wise operation.

Data Types: single | double

#### Output Arguments

#### **y** — Magnitude measurements

scalar | vector | matrix | N-D array

Magnitude measurements, returned as a scalar, vector, matrix, or N-D array of the same size as ydb.

#### See Also

db | db2pow | mag2db | pow2db

#### Introduced in R2008a

# db2pow

Convert decibels to power

### **Syntax**

 $y = db2pow(ydb)$ 

## **Description**

y = db2pow(ydb) returns the power measurements, y, that correspond to the decibel (dB) values specified in ydb. The relationship between power and decibels is  $ydb = 10 log_{10}(y)$ .

## Examples

#### Power Values of Random Numbers

Generate a 2-by-4-by-2 array of Gaussian random numbers. Assume the numbers are expressed in decibels and compute the corresponding power measurements.

```
r = \text{randn}(2, 4, 2);
pows = db2pow(r)pows(:,:,1) = 1.1318 0.5944 1.0762 0.9050
    1.5254 1.2196 0.7400 1.0821
pows(:,:,2) = 2.2795 0.7328 1.1818 1.1789
    1.8921 2.0114 0.9856 0.9539
```
Use the definition to check the calculation.

chck =  $10.^{\circ}$ (r/10)  $chck$ (:,:,1) = 1.1318 0.5944 1.0762 0.9050 1.5254 1.2196 0.7400 1.0821  $chck(:,:,2) =$  2.2795 0.7328 1.1818 1.1789 1.8921 2.0114 0.9856 0.9539

### Input Arguments

#### **ydb** — Input array in decibels

scalar | vector | matrix | N-D array

Input array in decibels, specified as a scalar, vector, matrix, or N-D array. When ydb is nonscalar, db2pow is an element-wise operation.

Data Types: single | double

### Output Arguments

#### **y** — Power measurements

scalar | vector | matrix | N-D array

Power measurements, returned as a scalar, vector, matrix, or N-D array of the same size as ydb.

#### See Also

db | db2mag | mag2db | pow2db

Introduced in R2007b

# dct

Discrete cosine transform (DCT)

### **Syntax**

 $y = \text{dct}(x)$  $y = \text{dct}(x, n)$ 

## **Description**

 $y = \text{dct}(x)$  returns the unitary discrete cosine transform of x,

Nphabeticed List  
\n
$$
\text{det}(x)
$$
\n
$$
\text{det}(x, n)
$$
\n
$$
\text{Ccription}
$$
\n
$$
\text{det}(x, n)
$$
\n
$$
y(k) = w(k) \sum_{n=1}^{N} x(n) \cos\left(\frac{\pi}{2N}(2n-1)(k-1)\right), \quad k = 1, 2, ..., N,
$$
\n
$$
w(k) = \begin{cases}\n\frac{1}{\sqrt{N}}, & k = 1, \\
\sqrt{\frac{2}{N}}, & 2 \le k \le N,\n\end{cases}
$$

where

$$
w(k) = \begin{cases} \frac{1}{\sqrt{N}}, & k = 1, \\ \sqrt{\frac{2}{N}}, & 2 \le k \le N, \end{cases}
$$

Form (DCT)<br>
the unitary discrete cosine transform of x,<br>  $\cos\left(\frac{\pi}{2N}(2n-1)(k-1)\right), \quad k=1,2,...,N,$ <br>  $k=1,2,...,N,$ <br>  $\le k \le N,$ <br>  $\le k \le N,$ <br>  $\sin(\sec\theta)$  are the same size. If x is a matrix, dot transforms its<br>  $\sin(\sec\theta)$  from  $n = 1$  an *N* is the length of x, and x and y are the same size. If x is a matrix,  $\det$  transforms its columns. The series is indexed from  $n = 1$  and  $k = 1$  instead of the usual  $n = 0$  and  $k = 0$ because MATLAB vectors run from 1 to *N* instead of from 0 to *N* – 1.

 $y = \text{dct}(x, n)$  pads or truncates x to length n before transforming.

*y* **controllering the state of the state of the state of the state of the state of the state of the state of the state of the state of the state of the state of the state of the state of the state of the state of the sta** discrete cosine transform of *x*,<br>  $n - D(k-1)$ ,  $k = 1, 2, ..., N$ ,<br>
are the same size. If *x* is a matrix, dct transforms its<br>
are the same size. If *x* is a matrix, dct transforms its<br>  $m + 1$  and  $k = 1$  instead of from 0 to *N* the cosine transform (DCT)<br> **CIC**<br> **CIC** ransform of x,<br>
= 1,2,..., $N$ ,<br>
= 1,2,..., $N$ ,<br>
= 1, at is a matrix, dct transforms its<br>
1 instead of the usual  $n = 0$  and  $k = 0$ <br>
of from 0 to  $N - 1$ .<br>
fore transforming.<br>
transform. You can often reconstruct<br>
coefficien  $\overline{C}(2n)$ <br>  $\frac{\pi}{2N}(2n-1)(k-1)$   $k = 1, 2, ..., N$ ,<br>  $\frac{\pi}{2N}(2n-1)(k-1)$   $k = 1, 2, ..., N$ ,<br>  $\pi$ <br>  $\pi$  and  $\pi$  is a matrix of ot transforms its<br>  $\pi$  is a deffrom  $n = 1$  and  $k = 1$  indeed of the usual  $n = 0$  and  $k = 0$ <br>  $\pi$  is a blooderical List<br>  $\mathbf{a} \times \mathbf{c}$ <br>  $\mathbf{c} \times \mathbf{c}$ <br>  $\mathbf{c} \times \mathbf{c}$ <br>  $\mathbf{c} \times \mathbf{c}$ <br>  $\mathbf{c} \times \mathbf{c}$ <br>  $\mathbf{c} \times \mathbf{c}$ <br>  $\mathbf{c} \times \mathbf{c} \times \mathbf{c}$ <br>  $\mathbf{c} \times \mathbf{c} \times \mathbf{c} \times \mathbf{c}$ <br>  $\mathbf{c} \times \mathbf{c} \times \mathbf{c} \times \mathbf{c} \times \math$ ransform (DCT)<br>  $\frac{1}{2N}(2n-1)(k-1)$   $k = 1, 2, ..., N$ ,<br>  $\frac{1}{2N}(2n-1)(k-1)$   $k = 1, 2, ..., N$ ,<br>  $\frac{1}{2N}(2n-1)(k-1)$   $k = 1, 2, ..., N$ ,<br>  $\frac{1}{2N}$ ,  $\frac{1}{2N}$ ,  $\frac{1}{2N}$ ,  $\frac{1}{2N}$ ,  $\frac{1}{2N}$ ,  $\frac{1}{2N}$ ,  $\frac{1}{2N}$ ,  $\frac{1}{2N}$ ,  $\frac{$ and the unitary discrete cosine transform of  $X$ ,<br>  $\sum_{k=1}^{n} x(n) \cos \left( \frac{\pi}{2N} (2n-1)(k-1) \right)$ ,  $k = 1, 2, ..., N$ ,<br>  $k = 1,$ <br>  $k = 1,$ <br>  $k = 1,$ <br>  $k = 1,$ <br>  $k = N,$ <br>  $k = N$ ,<br>  $k = 1$  and  $k = 1$  in  $k = 1$  in  $k = 1$  in  $k = 0$  is a matrix, The DCT is closely related to the discrete Fourier transform. You can often reconstruct a sequence very accurately from only a few DCT coefficients, a useful property for applications requiring data reduction.

#### Examples

#### Energy Stored in DCT Coefficients

Find how many DCT coefficients represent 99% of the energy in a sequence.

```
x = (1:100) + 50*cos((1:100)*2*pi/40);X = \text{dct}(x);
[XX,ind] = sort(abs(X), 'descend');
i = 1;while norm(X(ind(1:i)))/norm(X)<0.99
   i = i + 1;end
Needed = i;
```
Reconstruct the signal and compare to the original.

```
X(ind(Needed+1:end)) = 0;xx = idct(X);plot([x;xx]')legend('Original',['Reconstructed, N = ' int2str(Needed)], ...
        'Location','SouthEast')
```
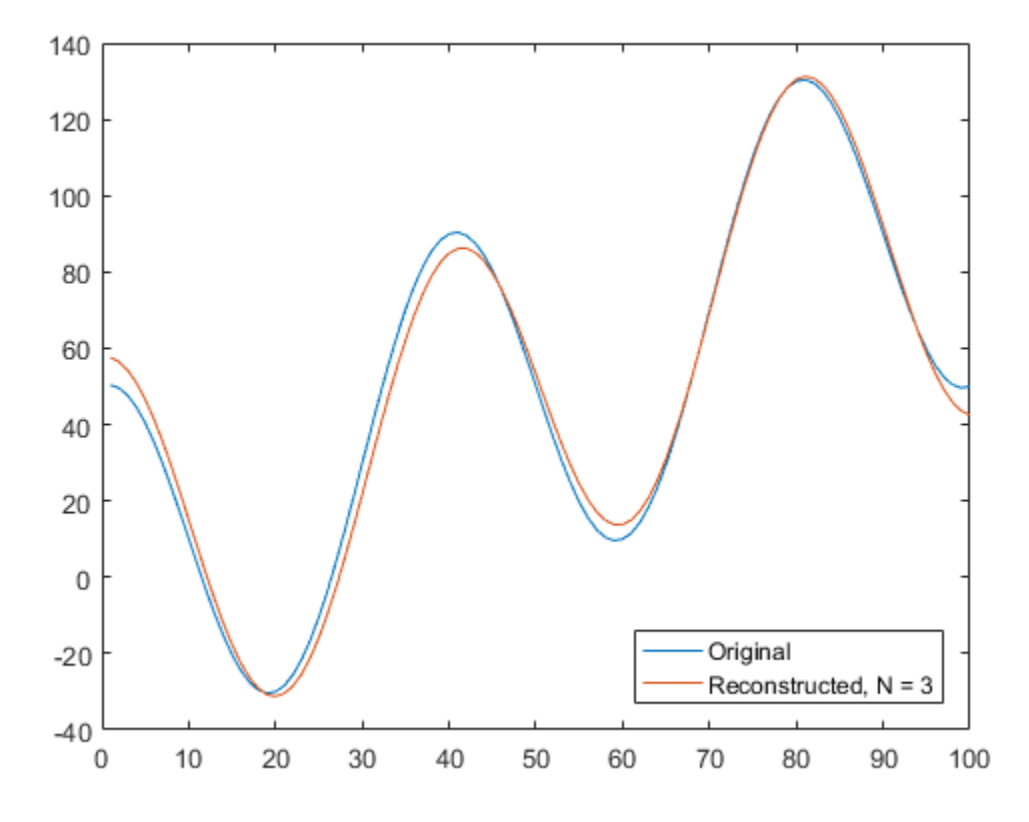

• "DCT for Speech Signal Compression"

### References

- [1] Jain, A. K. *Fundamentals of Digital Image Processing*. Englewood Cliffs, NJ: Prentice-Hall, 1989.
- [2] Pennebaker, W. B., and J. L. Mitchell. *JPEG Still Image Data Compression Standard*. New York: Van Nostrand-Reinhold, 1993, chap.4.

#### See Also

fft | idct | dct2 | idct2

Introduced before R2006a

# decimate

Decimation — decrease sampling rate

### **Syntax**

 $y = decimate(x, r)$  $y = decimate(x, r, n)$  $y = decimate(x, r, 'fir')$  $y = decimate(x, r, n, 'fir')$ 

## **Description**

Decimation reduces the original sampling rate of a sequence to a lower rate. It is the opposite of interpolation. decimate lowpass filters the input to guard against aliasing and downsamples the result.

 $y = decimate(x, r)$  reduces the sampling rate of x, the input signal, by a factor of r. The decimated vector, y, is shortened by a factor of r so that length(y) =  $ceil(length(x)/r)$ . By default, decimate uses a lowpass Chebyshev Type I IIR filter of order 8.

 $y =$  decimate(x,r,n) uses a Chebyshev filter of order n. Orders above 13 are not recommended because of numerical instability. The function displays a warning in those cases.

 $y = decimate(x, r, 'fir')$  uses an FIR filter designed using the window method with a Hamming window. The filter has order 30.

 $y =$  decimate(x,r,n, 'fir') uses an FIR filter of order n.

**Note:** For better results when  $\mathbf{r}$  is greater than 13, divide  $\mathbf{r}$  into smaller factors and call decimate several times.

#### Input Arguments

 $x -$  Input signal vector

Input signal, specified as a vector.

Data Types: double

**r** — Decimation factor positive integer scalar

Decimation factor, specified as a positive integer scalar.

Data Types: double

**n** — Filter order positive integer scalar

Filter order, specified as a positive integer scalar. When using the IIR filter, avoid values above 13 because sometimes the results are unreliable.

Data Types: double

### Output Arguments

#### **y** — Decimated signal

vector

Decimated signal, returned as a vector.

Data Types: double

### Examples

#### Decimate a Signal

Create a sinusoidal signal sampled at 4 kHz. Decimate it by a factor of four.

```
t = 0: .00025:1;x = sin(2 * pi * 30 * t) + sin(2 * pi * 60 * t);
y = decimate(x,4);
```
Plot the original and decimated signals.

```
subplot 211
stem(0:120,x(1:121),'filled','markersize',3)
grid on
xlabel 'Sample number',ylabel 'Original'
subplot 212
stem(0:30,y(1:31),'filled','markersize',3)
grid on
xlabel 'Sample number',ylabel 'Decimated'
```
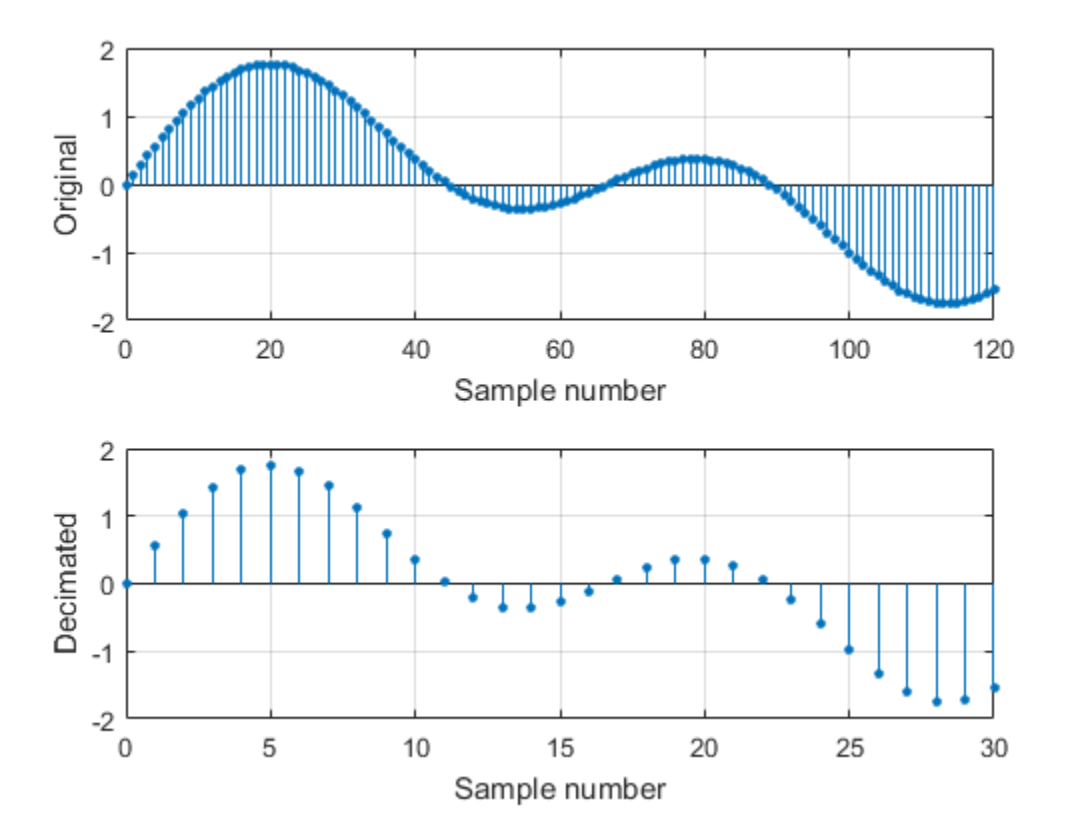

#### Decimate a Signal Using the Chebyshev Filter

Create a signal with two sinusoids. Decimate it by a factor of 13 using a Chebyshev IIR filter of order 5. Plot the original and decimated signals.

```
r = 13;n = 16:365;lx = length(n);x = sin(2 * pi * n / 153) + cos(2 * pi * n / 127);plot(0:lx-1,x,'o')
hold on
y = decimate(x,r,5);
stem(lx-1:-r:0,fliplr(y),'ro','filled','markersize',4)
legend('Original','Decimated','Location','south')
xlabel('Sample number')
ylabel('Signal')
```
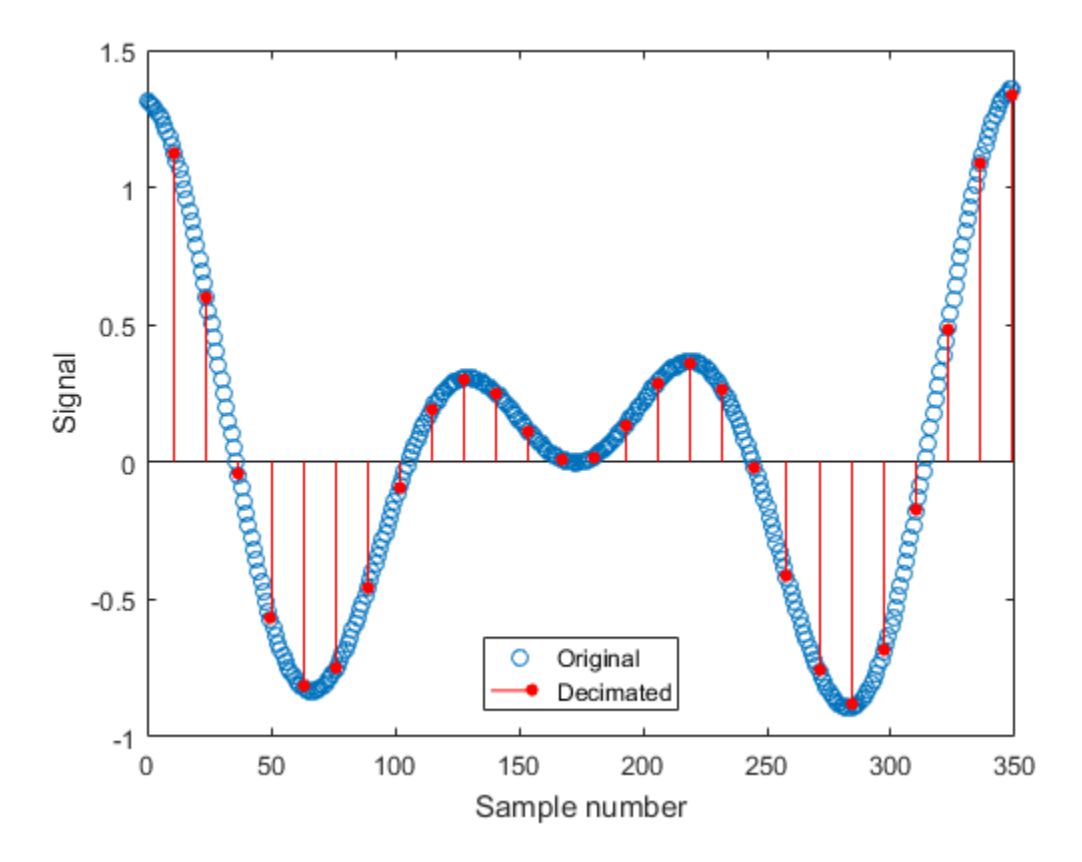

The original and decimated signals have matching *last* elements.

#### Decimate a Signal Using the FIR Filter

Create a signal with two sinusoids. Decimate it by a factor of 13 using an FIR filter of order 82. Plot the original and decimated signals.

```
r = 13;n = 16:365;lx = length(n);x = \sin(2\pi\pi/153) + \cos(2\pi\pi/127);plot(0:lx-1,x,'o')
hold on
y = decimate(x,r,82, 'fir');
stem(0:r:lx-1,y,'ro','filled','markersize',4)
legend('Original','Decimated','Location','south')
xlabel('Sample number')
ylabel('Signal')
```
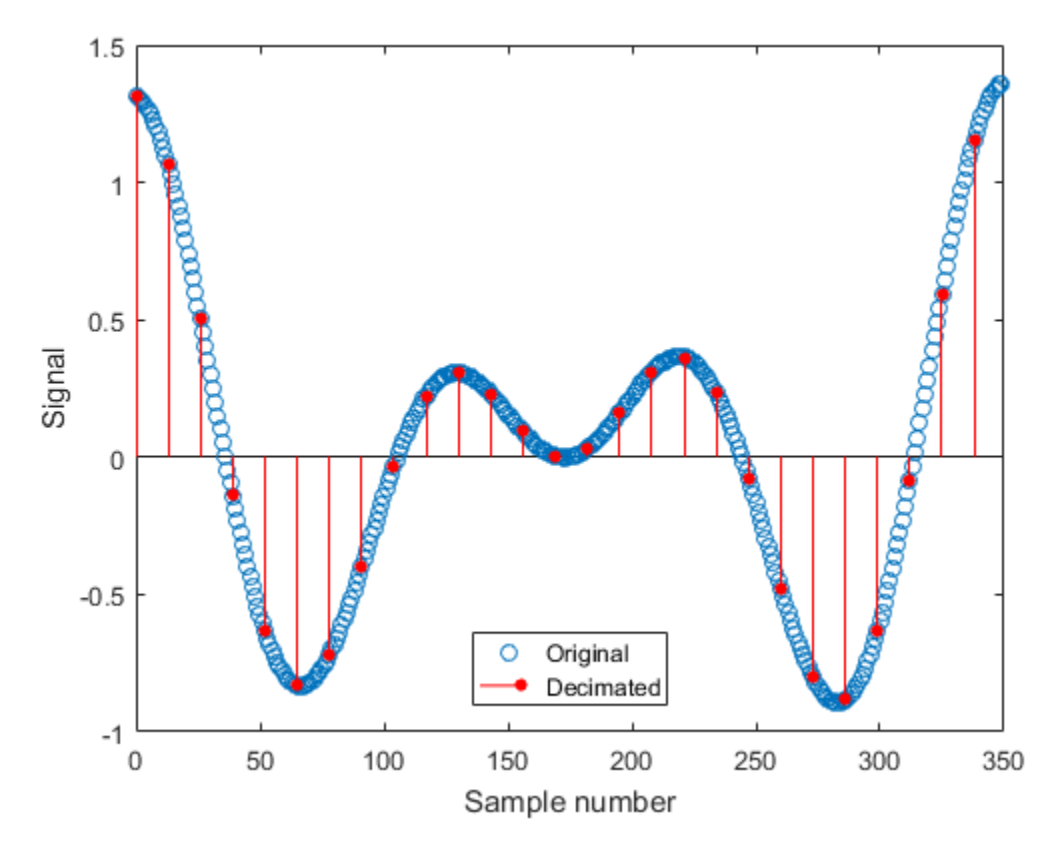

The original and decimated signals have matching *first* elements.

## More About

#### **Algorithms**

decimate uses decimation algorithms 8.2 and 8.3 from [\[1\].](#page-243-0)

1 decimate creates a lowpass filter. The default is a Chebyshev Type I filter designed using cheby1. This filter has normalized cutoff frequency 0.8/r and passband ripple 0.05 dB. Sometimes, the specified filter order produces passband distortion due to roundoff errors accumulated from the convolutions needed to create the

transfer function. The filter order is automatically reduced when distortion causes the magnitude response at the cutoff frequency to differ from the ripple by more than  $10^{-6}$ .

When the 'fir' option is chosen, decimate uses fir1 to design a lowpass FIR filter with cutoff frequency 1/r.

- 2 When using the FIR filter, decimate filters the input sequence in only one direction. This conserves memory and is useful for working with long sequences. In the IIR case, decimate applies the filter in forward and reverse directions using filtfilt to remove phase distortion. This in effect doubles the filter order. In both cases, the function minimizes transient effects at both ends of the signal by matching endpoint conditions.
- 3 Finally, decimate resamples the data by selecting every rth point from the interior of the filtered signal. The resampled sequence is such that  $y(end)$  matches  $x(end)$ when the IIR filter is used and  $y(1)$  matches  $x(1)$  in the FIR case.

#### References

<span id="page-243-0"></span>[1] Digital Signal Processing Committee of the IEEE Acoustics, Speech, and Signal Processing Society, eds. *Programs for Digital Signal Processing*. New York: IEEE Press, 1979, chap. 8.

#### See Also

cheby1 | downsample | filtfilt | fir1 | interp | resample

Introduced before R2006a

# demod

Demodulation for communications simulation

## **Syntax**

```
x = demod(y,fc,fs,'method')
x = demod(y,fc,fs,'method',opt)
x = demod(y, fc, fs, 'pwm', 'centered')
```
# **Description**

demod performs demodulation, that is, it obtains the original signal from a modulated version of the signal. demod undoes the operation performed by modulate.

x = demod(y,fc,fs,*'method'*) and

x = demod(y,fc,fs,*'method'*,opt) demodulate the real carrier signal y with a carrier frequency fc and sampling frequency fs, using one of the options listed below for *method*. (Note that some methods accept an option, opt.)

Note: Use demod and modulate in the Signal Processing Toolbox™ with real-valued signals to obtain real-valued outputs. demod and modulate are not intended to accept complex-valued inputs or produce complex-valued outputs.

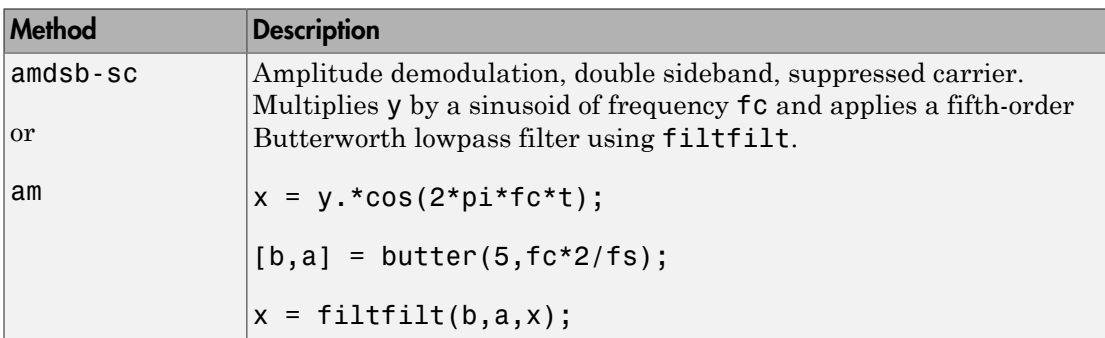

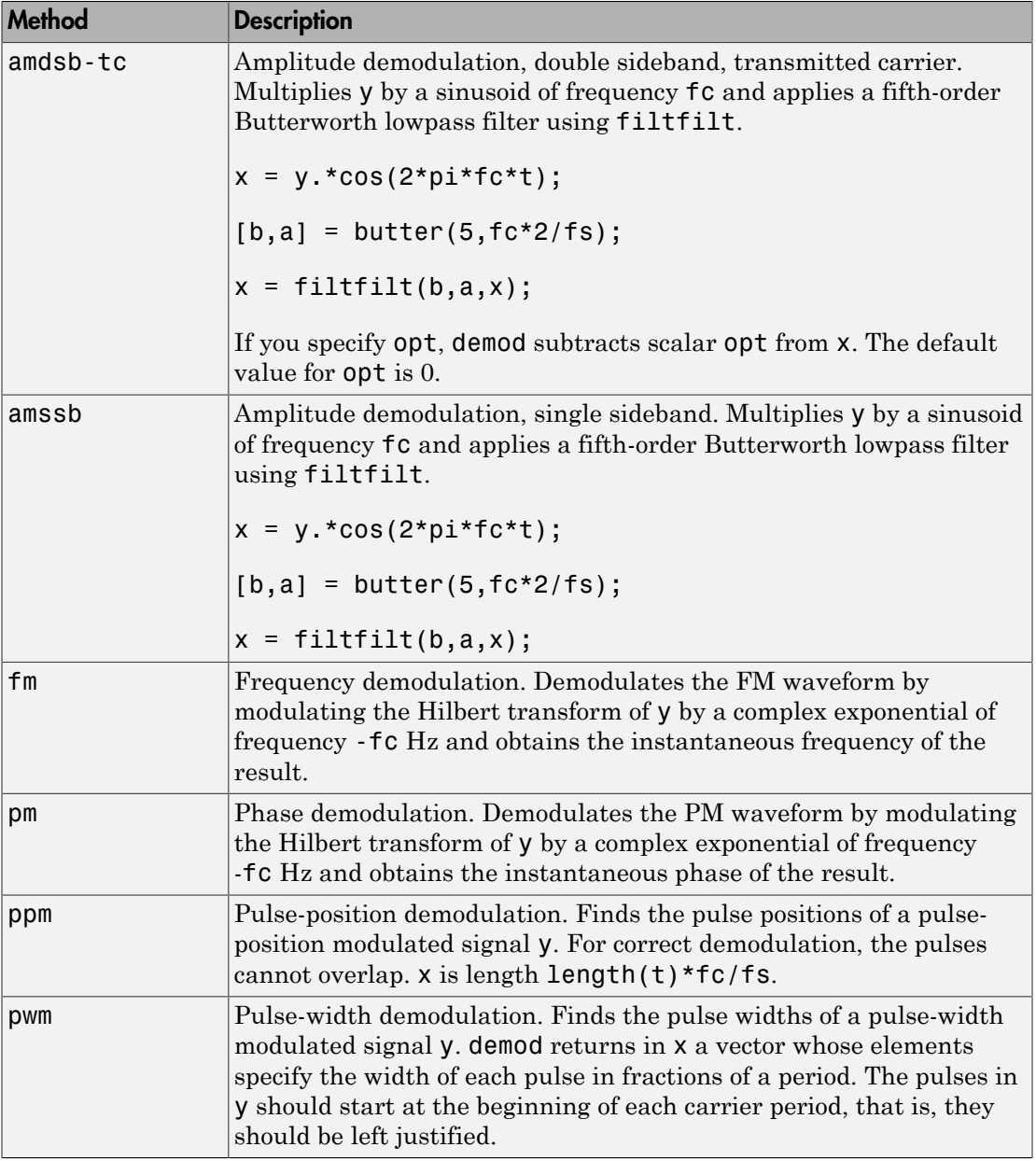

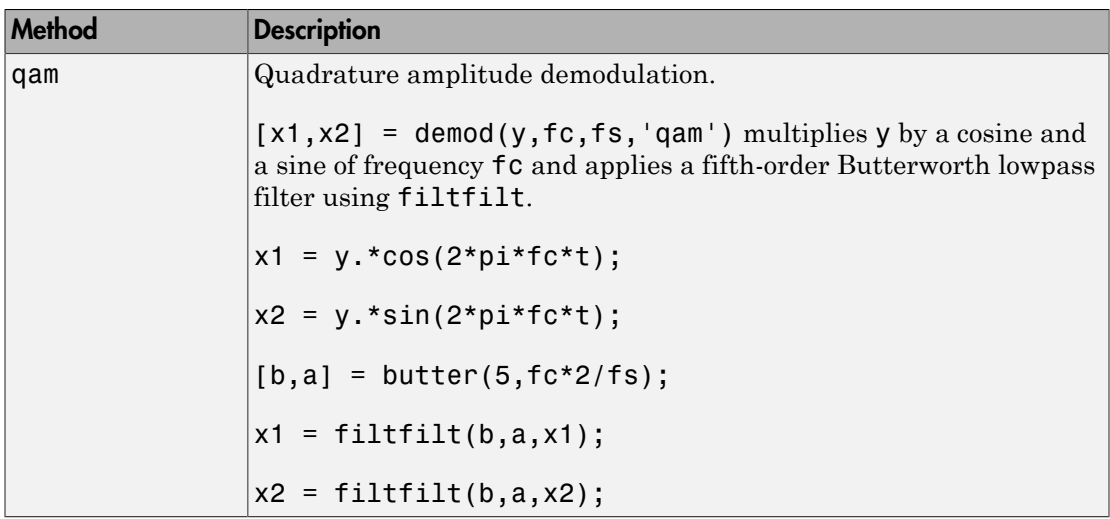

The default method is 'am'. In all cases except 'ppm' and 'pwm', x is the same size as y.

If y is a matrix, demod demodulates its columns.

 $x =$  demod(y, fc, fs, 'pwm', 'centered') finds the pulse widths assuming they are centered at the beginning of each period.  $x$  is length  $l$ ength(y)\*fc/fs.

#### See Also

modulate | mskdemod | pamdemod | pmdemod | qamdemod | vco | fskdemod | genqamdemod

#### Introduced before R2006a

# design

Apply design method to filter specification object

## **Syntax**

```
H = design(D)H = design(D, METHOD)H = design(D,METHOD,PARAM1,VALUE1,PARAM2,VALUE2,...)
H = design(D,METHOD,OPTS)
Hs = design(D,...,'SystemObject',sysobjflag)
```
## **Description**

 $H =$  design(D) uses the filter specifications object D to generate a filter H. When you do not provide a design method as an input argument, design uses a default design method. Use designmethods(D,'default') to see the default design method for your filter specifications object.

H = design(D,METHOD) forces the design method specified by the string METHOD. METHOD must be one of the strings returned by designmethods. Use designmethods(D,'default') to determine which algorithm is used by default.

The design method you provide as the designmethod input argument must be one of the methods returned by

```
designmethods(d)
```
To help you design filters more quickly, the input argument METHOD accepts a variety of special keywords that force design to behave in different ways. The following table presents the keywords you can use for METHOD and how design responds to the keyword.

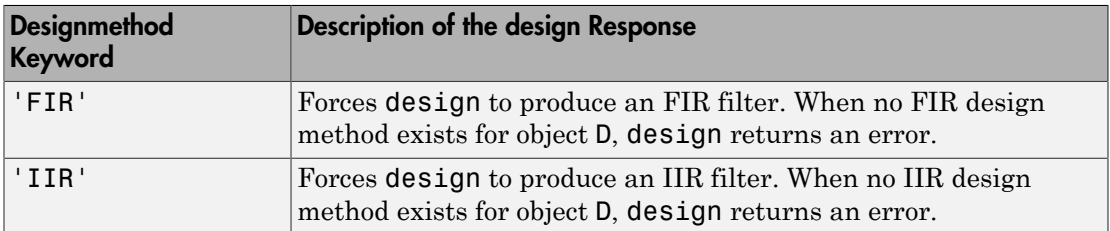

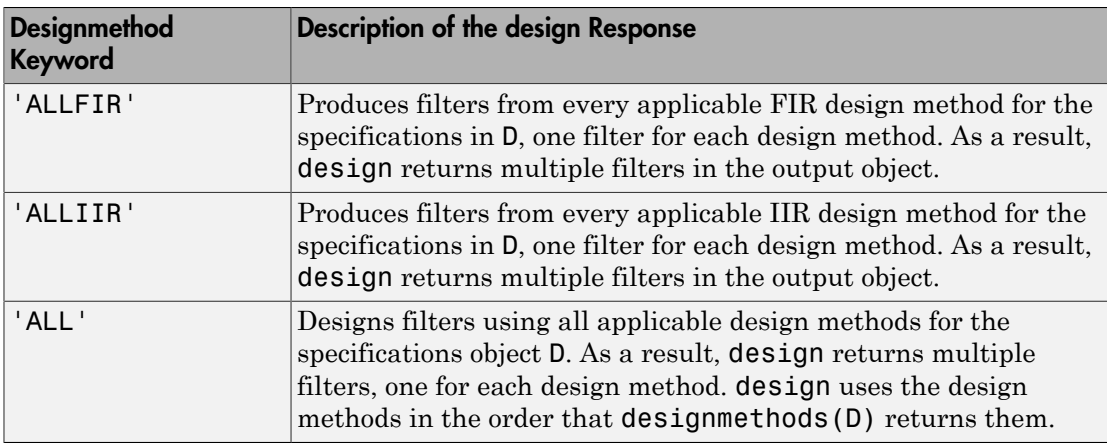

Keywords are not case sensitive

When design returns multiple filters in the output object, use indexing to see the individual filters. For example, to see the third filter in H, enter

 $H(3)$ 

H = design(D,METHOD,PARAM1,VALUE1,PARAM2,VALUE2,...) specifies designmethod options. Use help(D, METHOD) for complete information on which designmethod-specific options are available. You can also use designopts(D,METHOD) for a less-detailed listing of the design-method-specific options.

H = design(D,METHOD,OPTS) specifies design-method options using the structure OPTS. OPTS is usually obtained from designopts and then specified as an input to design. Use help(D,METHOD) for more information on optional inputs.

Hs = design(D,...,'SystemObject',*sysobjflag*) uses the filter specifications object D to generate a filter System object Hs when *sysobjflag* is true. To generate System objects, you must have the DSP System Toolbox™ product installed. When *sysobjflag* is false, the function generates a dfilt object H, as described previously. Design methods and design options for filter System objects are not necessarily the same as those for dfilt objects. To check design methods for System objects, use designmethods with the 'SystemObject',*sysobjflag* syntax.

If you are specifying design-method-specific options using OPTS, you can also set OPTS.SystemObject to true instead of calling design with the 'SystemObject',*sysobjflag* syntax.

### Examples

Design an FIR equiripple lowpass filter. The passband edge frequency is 0.2*π* radians/ sample, and the stopband edge frequency is 0.25*π* radians/sample. The passband ripple is 0.5 dB, and the stopband attenuation is 40 dB.

```
D = fdesign.lowpass('Fp,Fst,Ap,Ast',0.2,0.25,0.5,40);
H = design(D); % Uses the default equiripple method.
```
If you have the DSP System Toolbox software installed, you can design a minimum-phase FIR equiripple filter. Design a minimum–phase filter and compare the pole-zero plots of the original and minimum-phase designs.

```
Hmin = design(D,'equiripple','MinPhase',true);
hfvt = fvtool([H Hmin],'analysis','polezero');
legend(hfvt,'Original Design','Minimum Phase Design');
```
Design a Butterworth lowpass filter. The passband edge frequency is 0.2π radians/ sample, and the stopband edge frequency is 0.25π radians/sample. The passband ripple is 0.5 dB, and the stopband attenuation is 40 dB. Obtain help on the design options specific to the Butterworth design method. Design the filter with the "MatchExactly' option set to 'Passband'.

```
D = fdesign.lowpass('Fp,Fst,Ap,Ast',0.2,0.25,0.5,40);
% Query design-method-specific options
help(D,'butter')
% Match passband exactly
H = design(D,'butter','MatchExactly','passband');
```
If you have the DSP System Toolbox software, you can specify the *P*-th norm scaling on the second-order sections. Use L-infinity norm scaling in the time domain.

```
H = design(D,'butter','MatchExactly','passband','SOSScaleNorm','linf');
```
If you have the DSP System Toolbox software, you can create a filter System object.

Hs = design(D,'SystemObject',true);

#### See Also

designmethods | designopts

Introduced in R2009a

# designfilt

Design digital filters

## **Syntax**

d = designfilt(resp,Name,Value)

designfilt(d)

## **Description**

 $d =$  designfilt (resp, Name, Value) designs a digital Filter object, d, with response type resp. Specify the filter further using a set of Name, Value pairs. The allowed specification sets depend on the response type, resp, and consist of combinations of the following:

- *Frequency constraints* correspond to the frequencies at which a filter exhibits a desired behavior. Examples include 'PassbandFrequency' and 'CutoffFrequency'. (See the complete list under ["Name-Value Pair Arguments" on page 1-272](#page-277-0).) You must always specify the frequency constraints.
- *Magnitude constraints* describe the filter behavior at particular frequency ranges. Examples include 'PassbandRipple' and 'StopbandAttenuation'. (See the complete list under ["Name-Value Pair Arguments" on page 1-272](#page-277-0).) designfilt provides default values for magnitude constraints left unspecified. In arbitrary-magnitude designs you must always specify the vectors of desired amplitudes.
- 'FilterOrder'. Some design methods let you specify the order. Others produce minimum-order designs. That is, they generate the smallest filters that satisfy the specified constraints.
- 'DesignMethod' is the algorithm used to design the filter. Examples include constrained least squares ('cls') and windowing ('window'). For some specification sets, there are multiple design methods available to choose from. In other cases, you can use only one method to meet the desired specifications.
- *Design options* are parameters specific to a given design method. Examples include 'Window' for the windowing method and optimization 'Weights' for arbitrarymagnitude equiripple designs. (See the complete list under ["Name-Value Pair](#page-277-0)

[Arguments" on page 1-272](#page-277-0).) designfilt provides default values for design options left unspecified.

• 'SampleRate' is the frequency at which the filter operates. designfilt has a default sample rate of 2 Hz. Using this value is equivalent to working with normalized frequencies.

Note: If you specify an incomplete or inconsistent set of name-value pairs at the command line, designfilt offers to open a ["Filter Design Assistant" on page 1-281](#page-286-0). The assistant helps you design the filter and pastes the corrected MATLAB code on the command line.

If you call designfilt from a script or function with an incorrect set of specifications, designfilt issues an error message with a link to open a ["Filter Design Assistant" on](#page-286-0) [page 1-281](#page-286-0). The assistant helps you design the filter, comments out the faulty code in the function or script, and pastes the corrected MATLAB code on the next line.

- Use filter in the form dataOut = filter(d,dataIn) to filter a signal with a digitalFilter, d.
- Use fvtool to visualize a digitalFilter, d.
- Type d.Coefficients to obtain the coefficients of a digitalFilter, d. For IIR filters, the coefficients are expressed as second-order sections.
- See digitalFilter for a list of the filtering and analysis functions available for use with digitalFilter objects.

designfilt(d) lets you edit an existing digital filter, d. It opens a ["Filter Design](#page-286-0) [Assistant" on page 1-281](#page-286-0) populated with the filter's specifications, which you can then modify. This is the only way you can edit a digitalFilter object. Its properties are otherwise read-only.

## Examples

#### Lowpass FIR Filter

Design a minimum-order lowpass FIR filter with normalized passband frequency  $0.25\pi$ rad/s, stopband frequency  $0.35\pi$  rad/s, passband ripple 0.5 dB, and stopband attenuation 65 dB. Use a Kaiser window to design the filter. Visualize its magnitude response. Use it to filter a vector of random data.
```
lpFilt = designfilt('lowpassfir','PassbandFrequency',0.25, ...
          'StopbandFrequency',0.35,'PassbandRipple',0.5, ...
          'StopbandAttenuation',65,'DesignMethod','kaiserwin');
fvtool(lpFilt)
dataIn = rand(1000, 1);
dataOut = filter(lpFilt,dataIn);
```
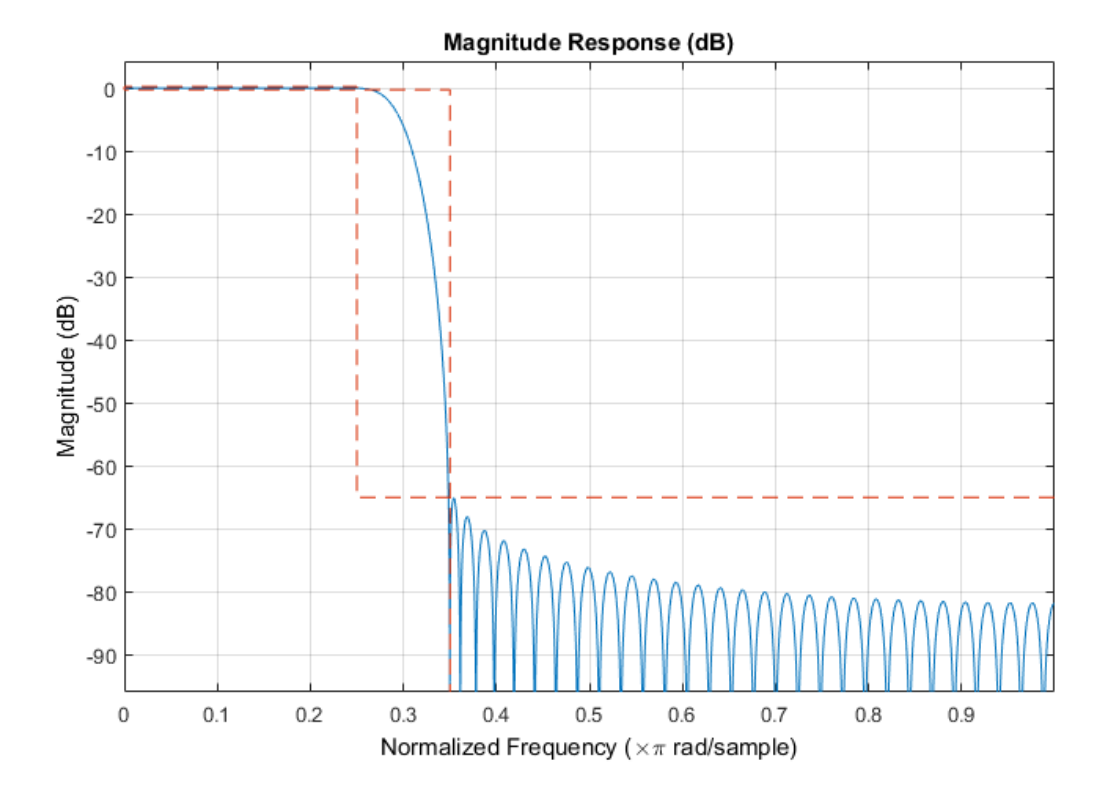

## Lowpass IIR Filter

Design a lowpass IIR filter with order 8, passband frequency 35 kHz, and passband ripple 0.2 dB. Specify a sample rate of 200 kHz. Visualize the magnitude response of the filter. Use it to filter a 1000-sample random signal.

```
lpFilt = designfilt('lowpassiir','FilterOrder',8, ...
          'PassbandFrequency',35e3,'PassbandRipple',0.2, ...
          'SampleRate',200e3);
```

```
fvtool(lpFilt)
dataIn = randn(1000,1);
dataOut = filter(lpFilt,dataIn);
```
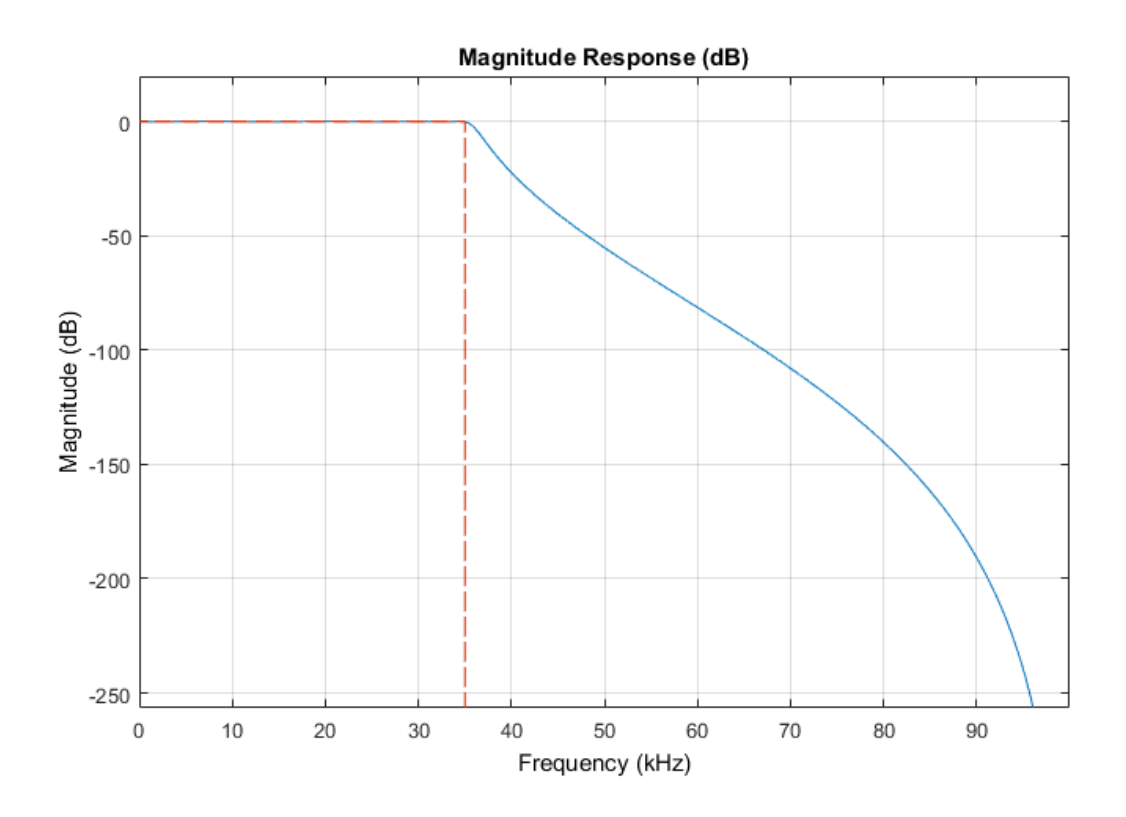

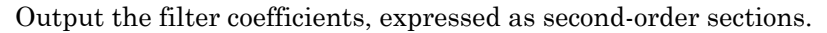

### sos = lpFilt.Coefficients

 $sos =$ 

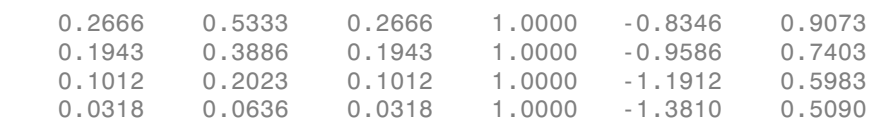

# Highpass FIR Filter

Design a minimum-order highpass FIR filter with normalized stopband frequency  $0.25\pi$ rad/s, passband frequency  $0.35\pi$  rad/s, passband ripple 0.5 dB, and stopband attenuation 65 dB. Use a Kaiser window to design the filter. Visualize its magnitude response. Use it to filter 1000 samples of random data.

```
hpFilt = designfilt('highpassfir','StopbandFrequency',0.25, ...
          'PassbandFrequency',0.35,'PassbandRipple',0.5, ...
          'StopbandAttenuation',65,'DesignMethod','kaiserwin');
fvtool(hpFilt)
dataIn = randn(1000, 1);
dataOut = filter(hpFilt,dataIn);
```
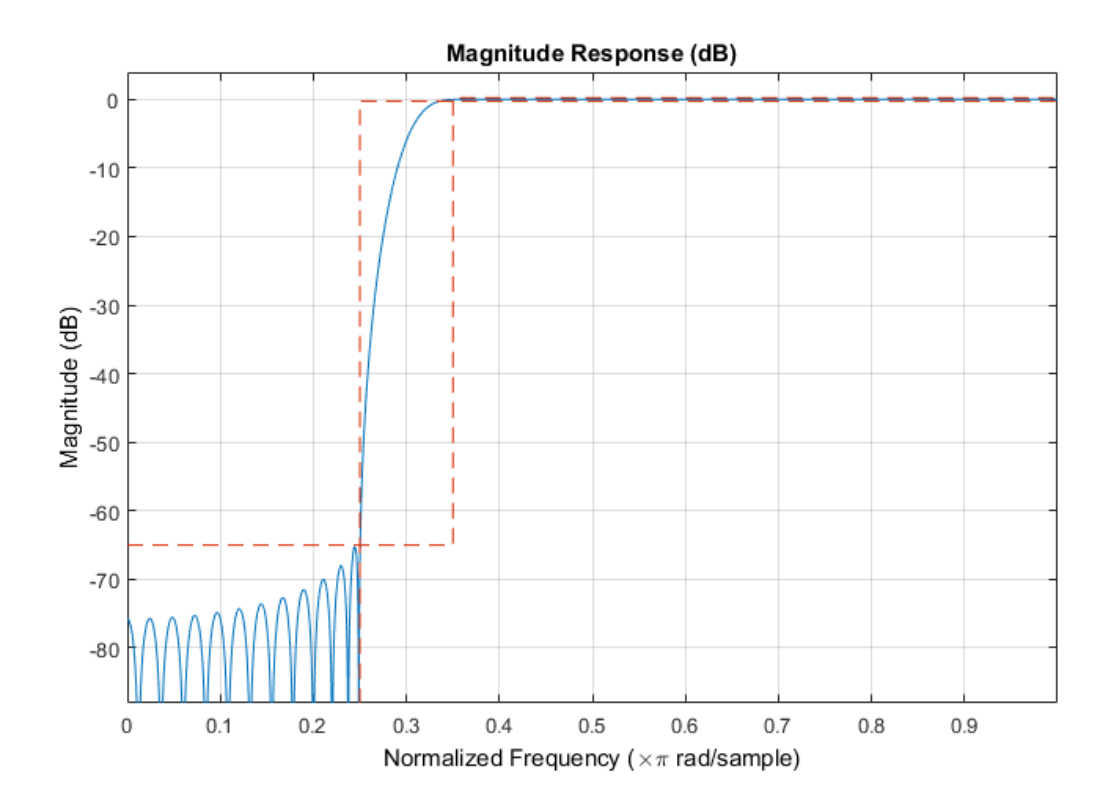

### Highpass IIR Filter

Design a highpass IIR filter with order 8, passband frequency 75 kHz, and passband ripple 0.2 dB. Specify a sample rate of 200 kHz. Visualize the filter's magnitude response. Apply the filter to a 1000-sample vector of random data.

```
hpFilt = designfilt('highpassiir','FilterOrder',8, ...
          'PassbandFrequency',75e3,'PassbandRipple',0.2, ...
          'SampleRate',200e3);
fvtool(hpFilt)
dataIn = randn(1000,1);dataOut = filter(hpFilt,dataIn);
```
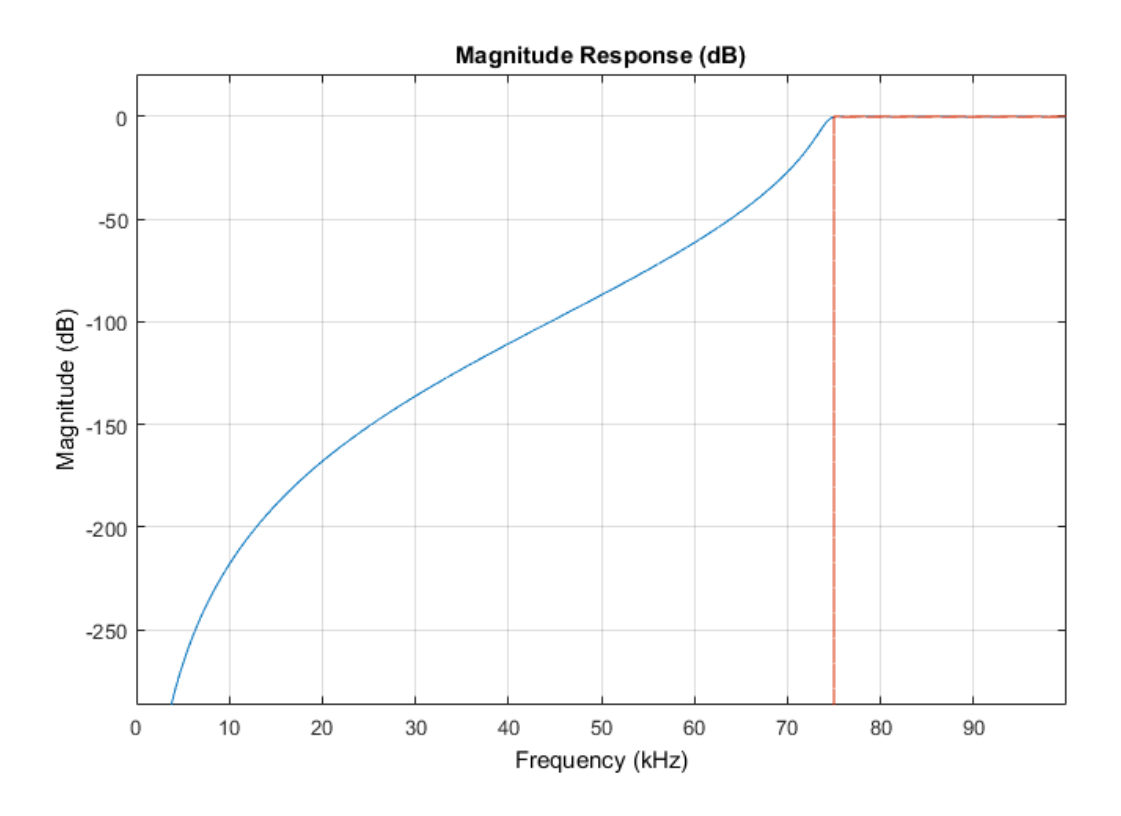

# Bandpass FIR Filter

Design a 20th-order bandpass FIR filter with lower cutoff frequency 500 Hz and higher cutoff frequency 560 Hz. The sample rate is 1500 Hz. Visualize the magnitude response of the filter. Use it to filter a random signal containing 1000 samples.

```
bpFilt = designfilt('bandpassfir','FilterOrder',20, ...
          'CutoffFrequency1',500,'CutoffFrequency2',560, ...
          'SampleRate',1500);
fvtool(bpFilt)
dataIn = randn(1000,1);
dataOut = filter(bpFilt,dataIn);
```
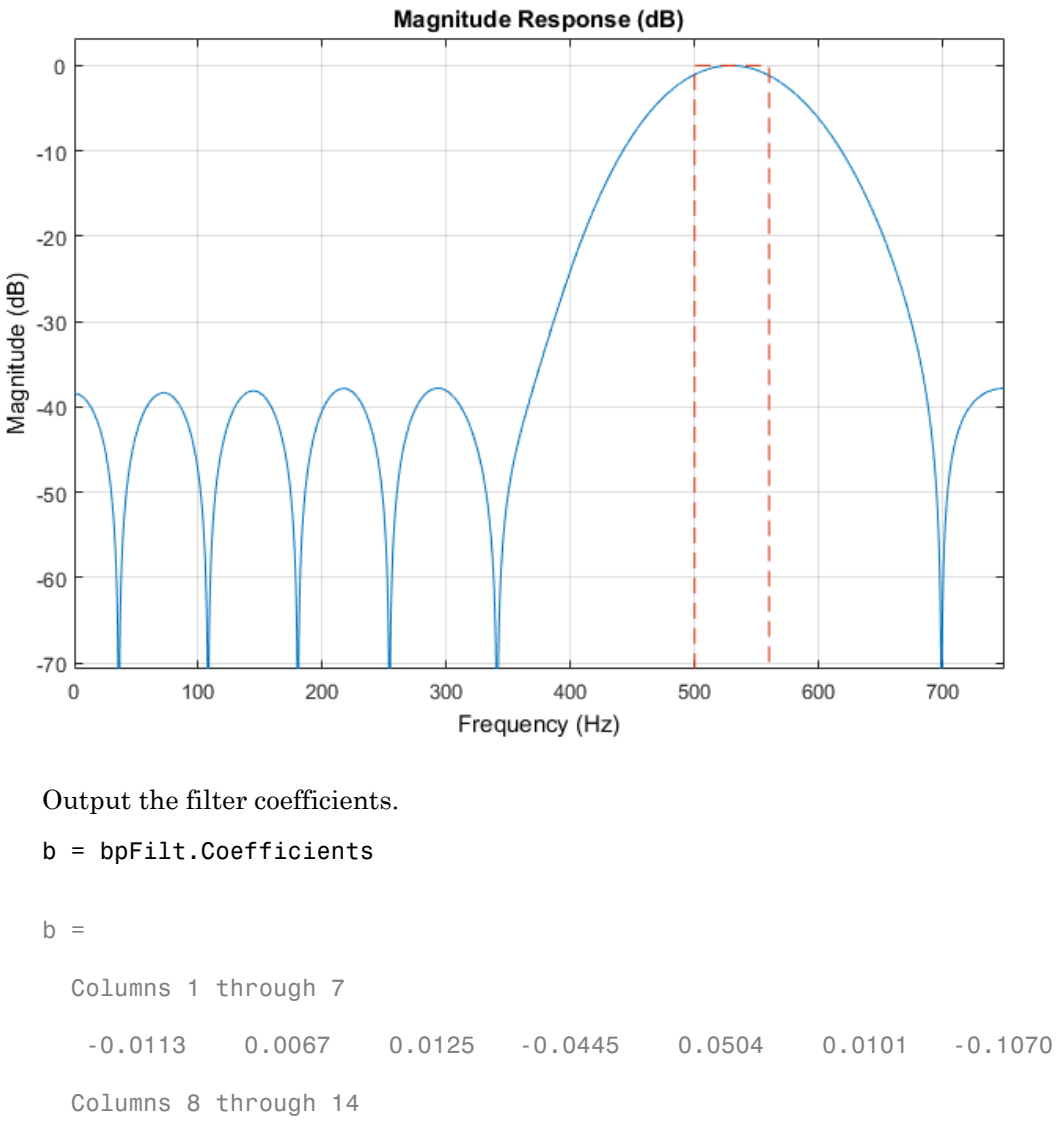

 0.1407 -0.0464 -0.1127 0.1913 -0.1127 -0.0464 0.1407 Columns 15 through 21

-0.1070 0.0101 0.0504 -0.0445 0.0125 0.0067 -0.0113

#### Bandpass IIR Filter

Design a 20th-order bandpass IIR filter with lower 3-dB frequency 500 Hz and higher 3 dB frequency 560 Hz. The sample rate is 1500 Hz. Visualize the frequency response of the filter. Use it to filter a 1000-sample random signal.

```
bpFilt = designfilt('bandpassiir','FilterOrder',20, ...
          'HalfPowerFrequency1',500,'HalfPowerFrequency2',560, ...
          'SampleRate',1500);
fvtool(bpFilt)
dataIn = randn(1000, 1);
dataOut = filter(bpFilt,dataIn);
```
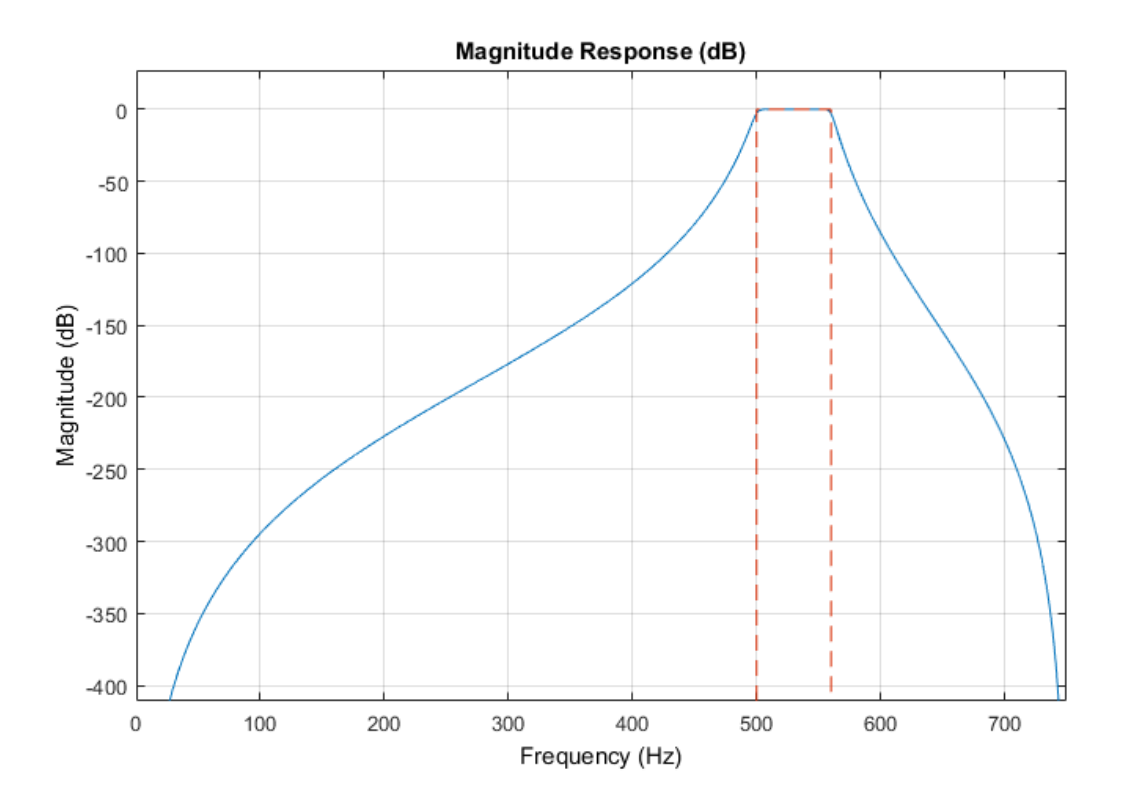

### Bandstop FIR Filter

Design a 20th-order bandstop FIR filter with lower cutoff frequency 500 Hz and higher cutoff frequency 560 Hz. The sample rate is 1500 Hz. Visualize the magnitude response of the filter. Use it to filter 1000 samples of random data.

```
bsFilt = designfilt('bandstopfir','FilterOrder',20, ...
          'CutoffFrequency1',500,'CutoffFrequency2',560, ...
          'SampleRate',1500);
fvtool(bsFilt)
dataIn = randn(1000,1);dataOut = filter(bsFilt,dataIn);
```
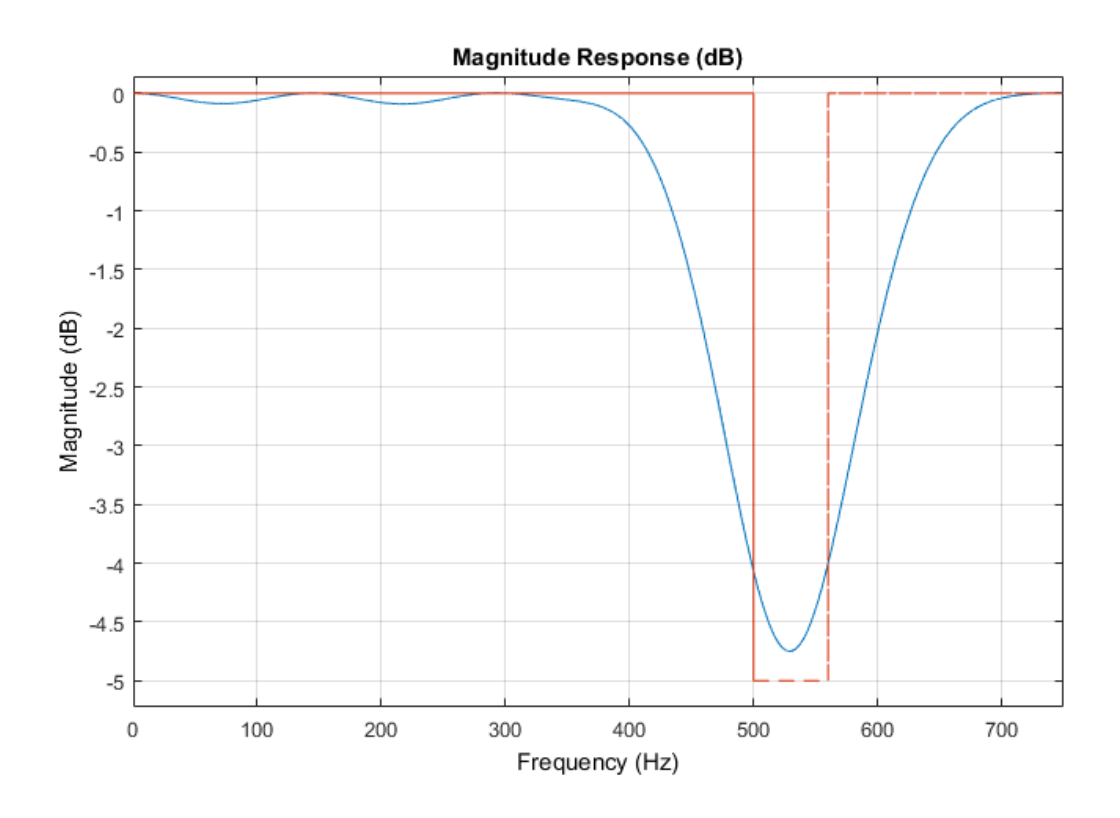

# Bandstop IIR Filter

Design a 20th-order bandstop IIR filter with lower 3-dB frequency 500 Hz and higher 3 dB frequency 560 Hz. The sample rate is 1500 Hz. Visualize the magnitude response of the filter. Use it to filter 1000 samples of random data.

```
bsFilt = designfilt('bandstopiir','FilterOrder',20, ...
          'HalfPowerFrequency1',500,'HalfPowerFrequency2',560, ...
          'SampleRate',1500);
fvtool(bsFilt)
dataIn = randn(1000,1);
dataOut = filter(bsFilt,dataIn);
```
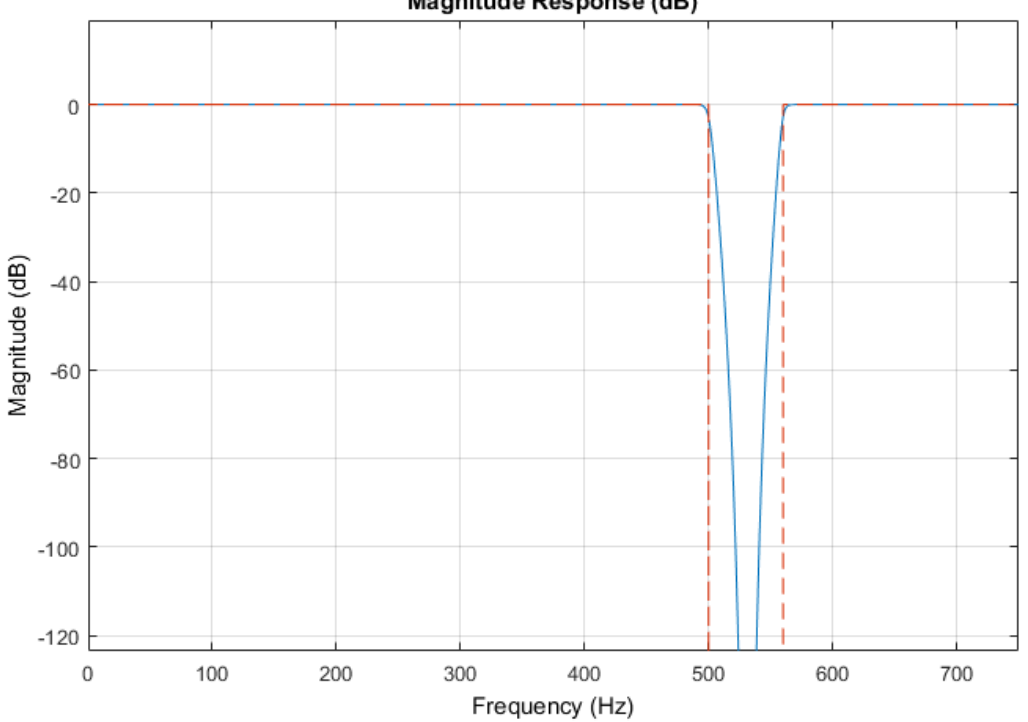

# Magnitude Response (dB)

# FIR Differentiator

Design a full-band differentiator filter of order 7. Display its zero-phase response. Use it to filter a 1000-sample vector of random data.

```
dFilt = designfilt('differentiatorfir','FilterOrder',7);
fvtool(dFilt,'MagnitudeDisplay','Zero-phase')
dataIn = randn(1000, 1);
dataOut = filter(dFilt,dataIn);
```
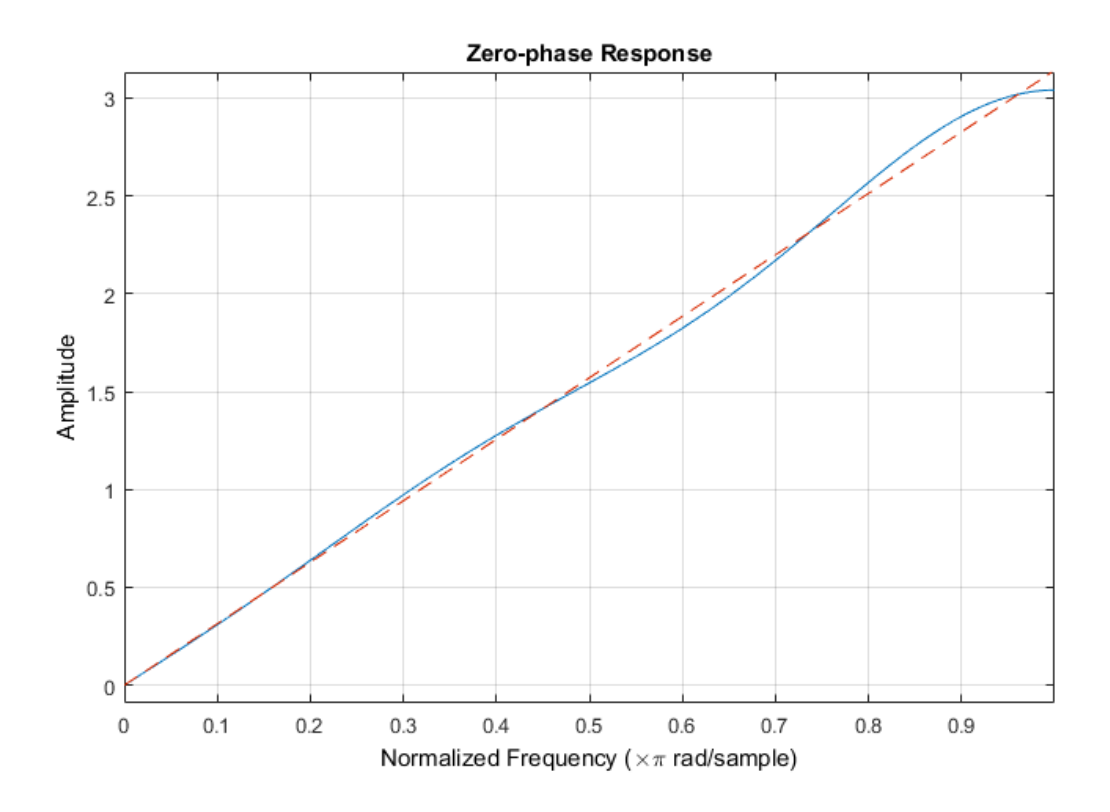

# FIR Hilbert Transformer

Design a Hilbert transformer of order 18. Specify a normalized transition width of  $0.25\pi$ rad/s. Display in linear units the magnitude response of the filter. Use it to filter a 1000 sample vector of random data.

```
hFilt = designfilt('hilbertfir','FilterOrder',18,'TransitionWidth',0.25);
fvtool(hFilt,'MagnitudeDisplay','magnitude')
dataIn = randn(1000, 1);dataOut = filter(hFilt,dataIn);
```
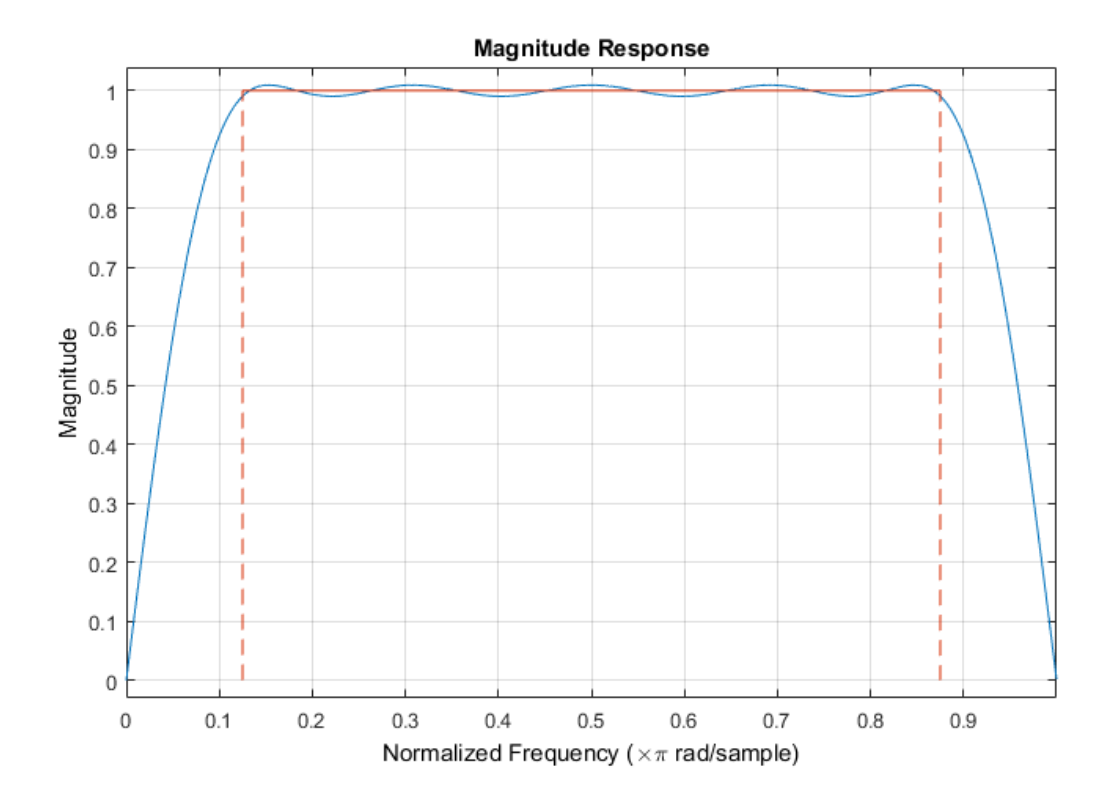

# Arbitrary-Magnitude FIR Filter

You are given a signal sampled at 1 kHz. Design a filter that stops frequencies between 100 Hz and 350 Hz and frequencies greater than 400 Hz. Specify a filter order of 60. Visualize the frequency response of the filter. Use it to filter a 1000-sample random signal.

```
mbFilt = designfilt('arbmagfir','FilterOrder',60, ...
          'Frequencies',0:50:500,'Amplitudes',[1 1 1 0 0 0 0 1 1 0 0], ...
          'SampleRate',1000);
fvtool(mbFilt)
dataIn = randn(1000, 1);dataOut = filter(mbFilt,dataIn);
```
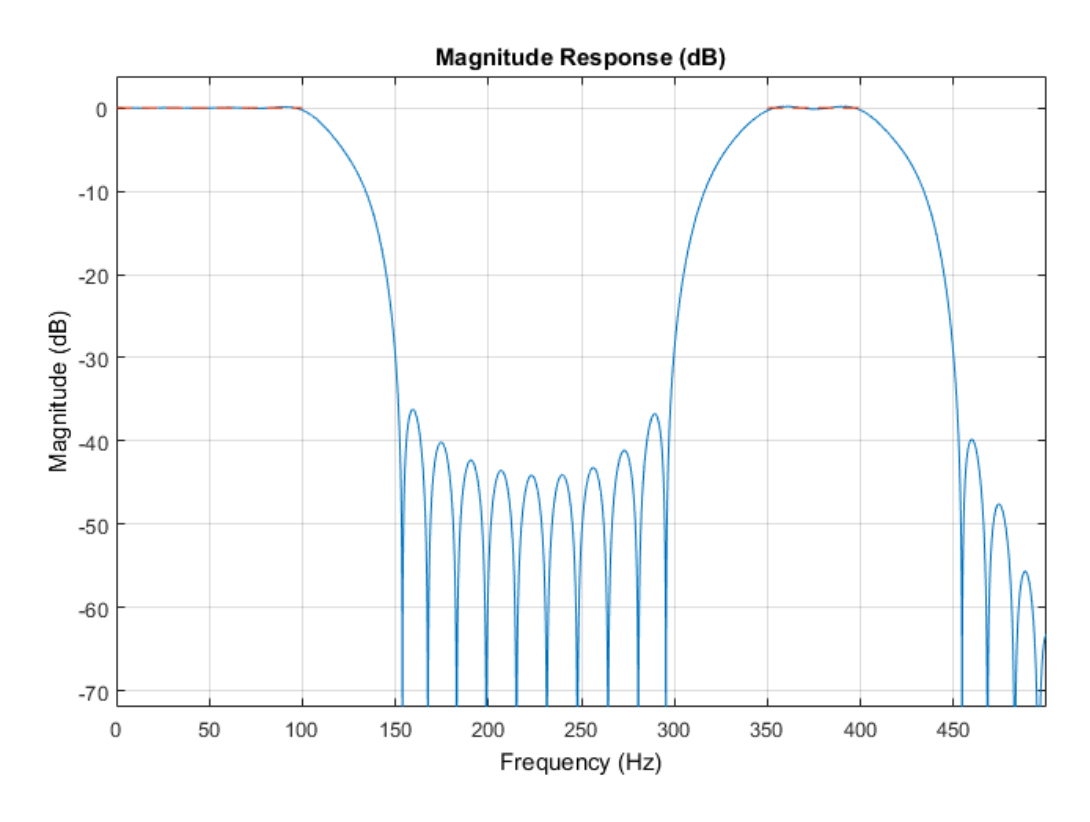

- "Practical Introduction to Digital Filter Design"
- "Filter Design Gallery"
- "Practical Introduction to Digital Filtering"

# Input Arguments

# **resp** — Filter response and type

```
'lowpassfir' | 'lowpassiir' | 'highpassfir' | 'highpassiir' |
'bandpassfir' | 'bandpassiir' | 'bandstopfir' | 'bandstopiir' |
'differentiatorfir' | 'hilbertfir' | 'arbmagfir'
```
Filter response and type, specified as a string. Click one of the possible values of resp to expand a table of allowed specification sets.

# **'lowpassfir'**

Choose this option to design a finite impulse response (FIR) lowpass filter. This example uses the fifth specification set from the following table.

```
d = designfilt('lowpassfir', ... % Response type
       'FilterOrder',25, ... % Filter order
       'PassbandFrequency',400, ... % Frequency constraints
       'StopbandFrequency',550, ...
       'DesignMethod','ls', ... % Design method
       'PassbandWeight',1, ... % Design method options
       'StopbandWeight',2, ...
       'SampleRate',2000) % Sample rate
```
- If you omit 'FilterOrder' (when required), or any of the frequency constraints, designfilt throws an error.
- If you omit the magnitude constraints, designfilt uses default values.
- If you omit 'DesignMethod', designfilt uses the default design method for the specification set.
- If you omit the design method options, designfilt uses the defaults for the design method of choice.
- If you omit 'SampleRate', designfilt sets it to 2 Hz.

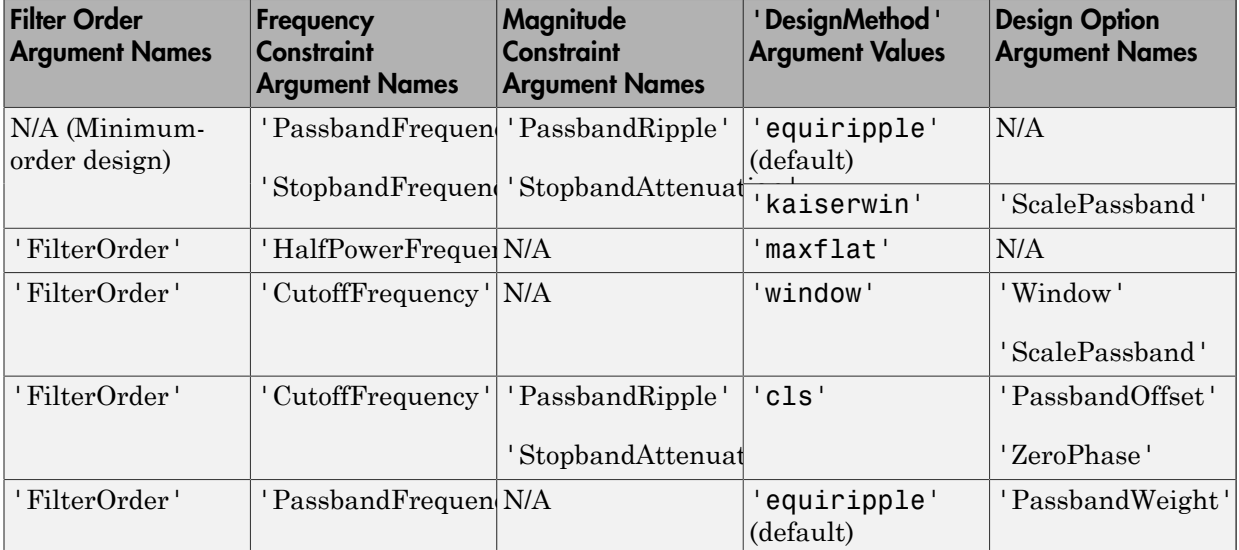

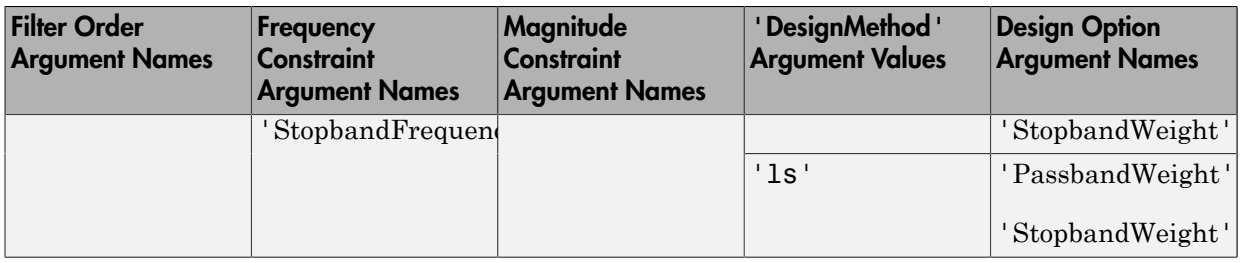

# **'lowpassiir'**

Choose this option to design an infinite impulse response (IIR) lowpass filter. This example uses the first specification set from the following table.

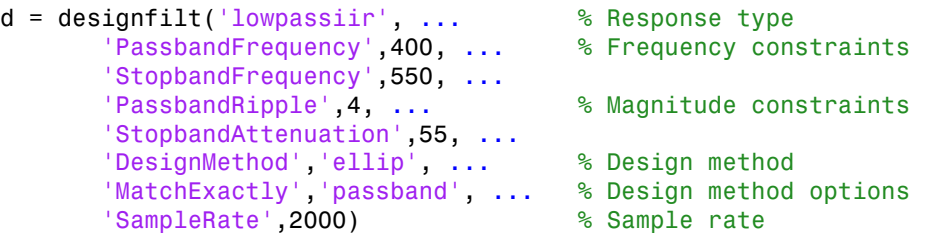

- If you omit 'FilterOrder' (when required), or any of the frequency constraints, designfilt throws an error.
- If you omit the magnitude constraints, designfilt uses default values.
- If you omit 'DesignMethod', designfilt uses the default design method for the specification set.
- If you omit the design method options, designfilt uses the defaults for the design method of choice.
- If you omit 'SampleRate', designfilt sets it to 2 Hz.

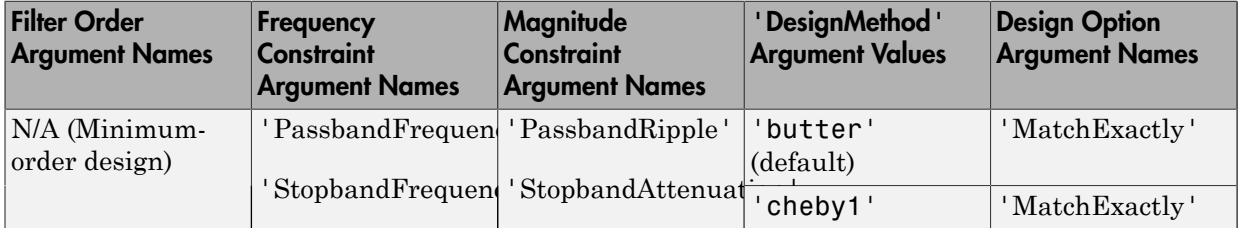

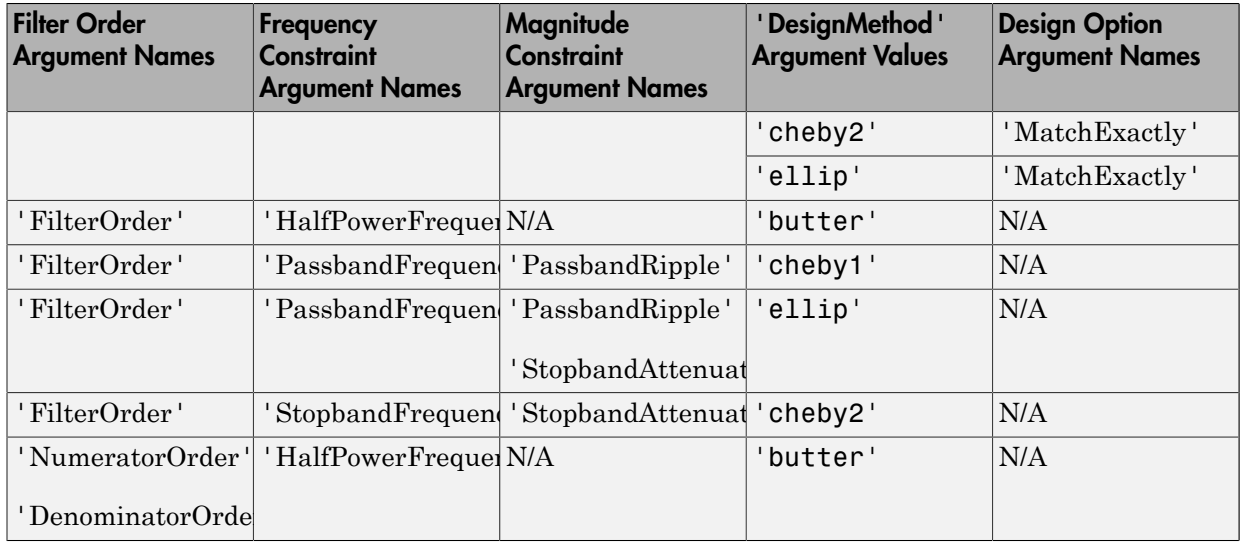

# **'highpassfir'**

Choose this option to design a finite impulse response (FIR) highpass filter. This example uses the first specification set from the following table.

```
d = designfilt('highpassfir', ... % Response type
       'StopbandFrequency',400, ... % Frequency constraints
       'PassbandFrequency',550, ...
       'StopbandAttenuation',55, ... % Magnitude constraints
       'PassbandRipple',4, ...
       'DesignMethod','kaiserwin', ... % Design method
       'ScalePassband',false, ... % Design method options
       'SampleRate',2000) % Sample rate
```
- If you omit 'FilterOrder' (when required), or any of the frequency constraints, designfilt throws an error.
- If you omit the magnitude constraints, designfilt uses default values.
- If you omit 'DesignMethod', designfilt uses the default design method for the specification set.
- If you omit the design method options, designfilt uses the defaults for the design method of choice.
- If you omit 'SampleRate', designfilt sets it to 2 Hz.

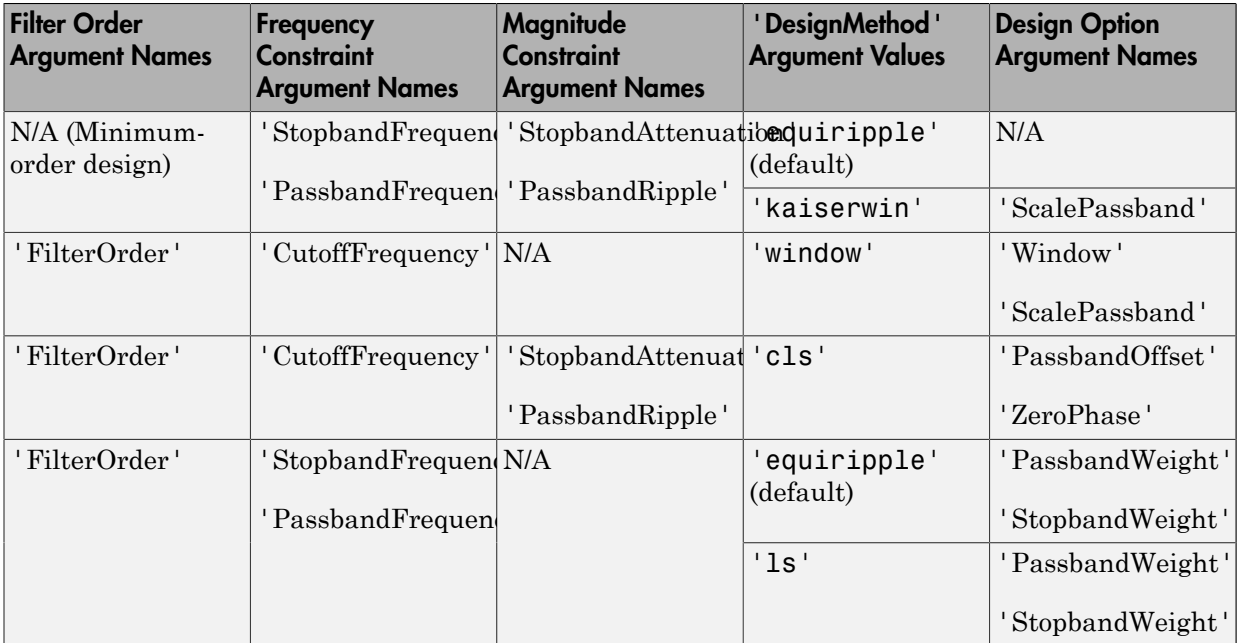

# **'highpassiir'**

Choose this option to design an infinite impulse response (IIR) highpass filter. This example uses the first specification set from the following table.

```
d = designfilt('highpassiir', ... % Response type
       'StopbandFrequency',400, ... % Frequency constraints
       'PassbandFrequency',550, ...
       'StopbandAttenuation',55, ... % Magnitude constraints
       'PassbandRipple',4, ...
       'DesignMethod','cheby1', ... % Design method
       'MatchExactly','stopband', ... % Design method options
       'SampleRate',2000) % Sample rate
```
- If you omit 'FilterOrder' (when required), or any of the frequency constraints, designfilt throws an error.
- If you omit the magnitude constraints, designfilt uses default values.
- If you omit 'DesignMethod', designfilt uses the default design method for the specification set.
- If you omit the design method options, designfilt uses the defaults for the design method of choice.
- If you omit 'SampleRate', designfilt sets it to 2 Hz.

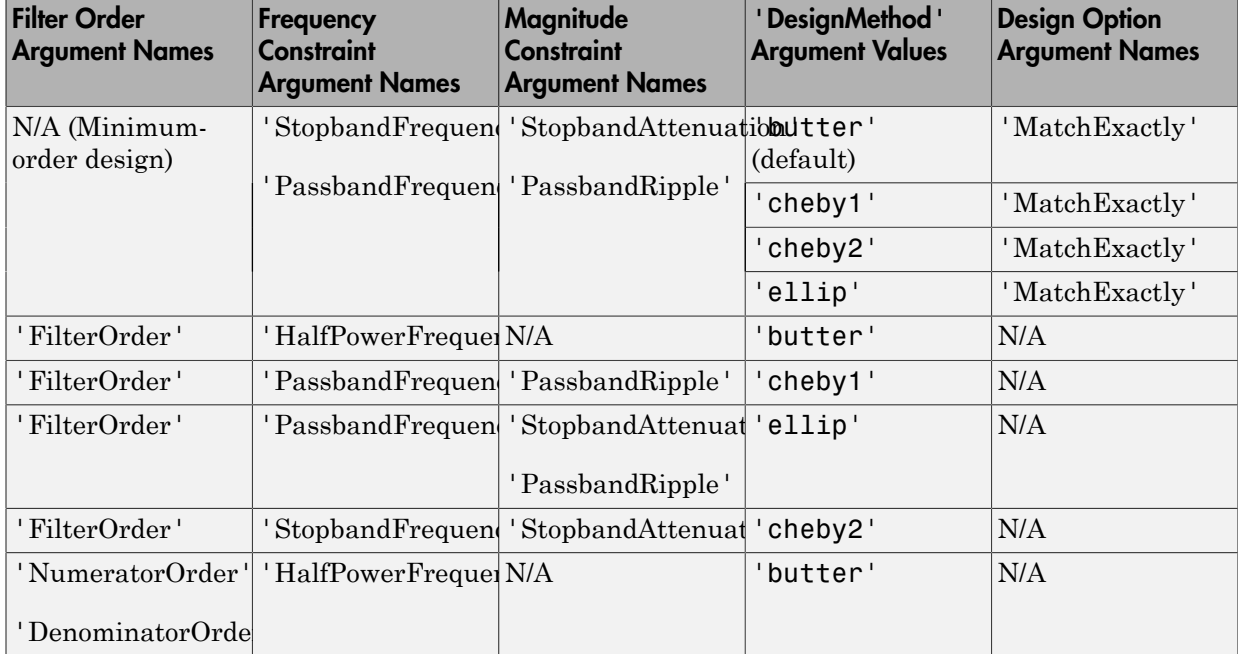

#### **'bandpassfir'**

Choose this option to design a finite impulse response (FIR) bandpass filter. This example uses the fourth specification set from the following table.

```
d = designfilt('bandpassfir', ... % Response type
       'FilterOrder',86, ... % Filter order
       'StopbandFrequency1',400, ... % Frequency constraints
       'PassbandFrequency1',450, ...
       'PassbandFrequency2',600, ...
       'StopbandFrequency2',650, ...
       'DesignMethod','ls', ... % Design method
       'StopbandWeight1',1, ... % Design method options
       'PassbandWeight', 2, ...
       'StopbandWeight2',3, ...
```
'SampleRate',2000) % Sample rate

- If you omit 'FilterOrder' (when required), or any of the frequency constraints, designfilt throws an error.
- If you omit the magnitude constraints, designfilt uses default values.
- If you omit 'DesignMethod', designfilt uses the default design method for the specification set.
- If you omit the design method options, designfilt uses the defaults for the design method of choice.
- If you omit 'SampleRate', designfilt sets it to 2 Hz.

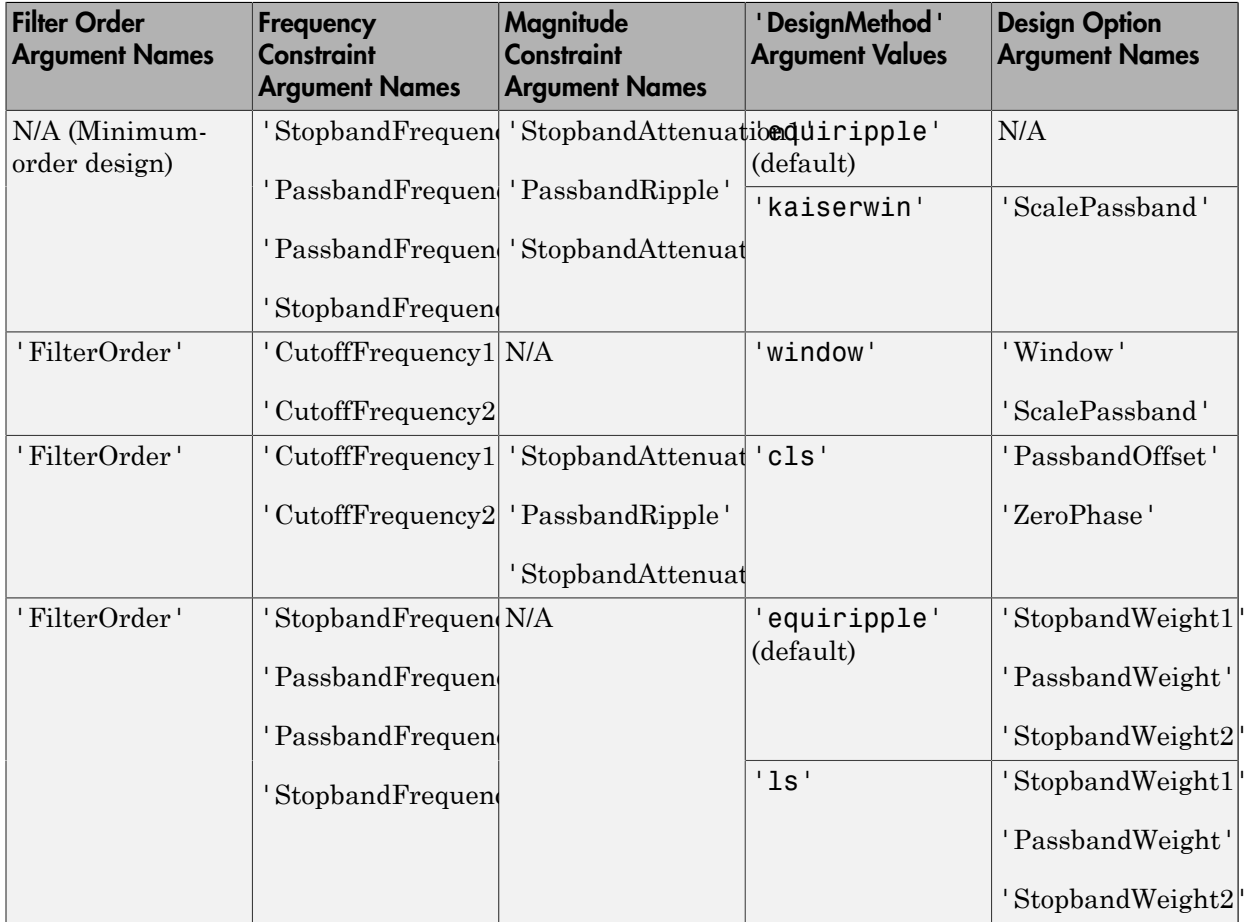

# **'bandpassiir'**

Choose this option to design an infinite impulse response (IIR) bandpass filter. This example uses the first specification set from the following table.

```
d = designfilt('bandpassiir', ... % Response type
        'StopbandFrequency1',400, ... % Frequency constraints
       'PassbandFrequency1',450, ...
       'PassbandFrequency2',600, ...
       'StopbandFrequency2',650, ...
       'StopbandAttenuation1',40, ... % Magnitude constraints
       'PassbandRipple',1, ...
       'StopbandAttenuation2',50, ...
       'DesignMethod','ellip', ... % Design method
       'MatchExactly','passband', ... % Design method options
       'SampleRate',2000) % Sample rate
```
- If you omit 'FilterOrder' (when required), or any of the frequency constraints, designfilt throws an error.
- If you omit the magnitude constraints, designfilt uses default values.
- If you omit 'DesignMethod', designfilt uses the default design method for the specification set.
- If you omit the design method options, designfilt uses the defaults for the design method of choice.
- If you omit 'SampleRate', designfilt sets it to 2 Hz.

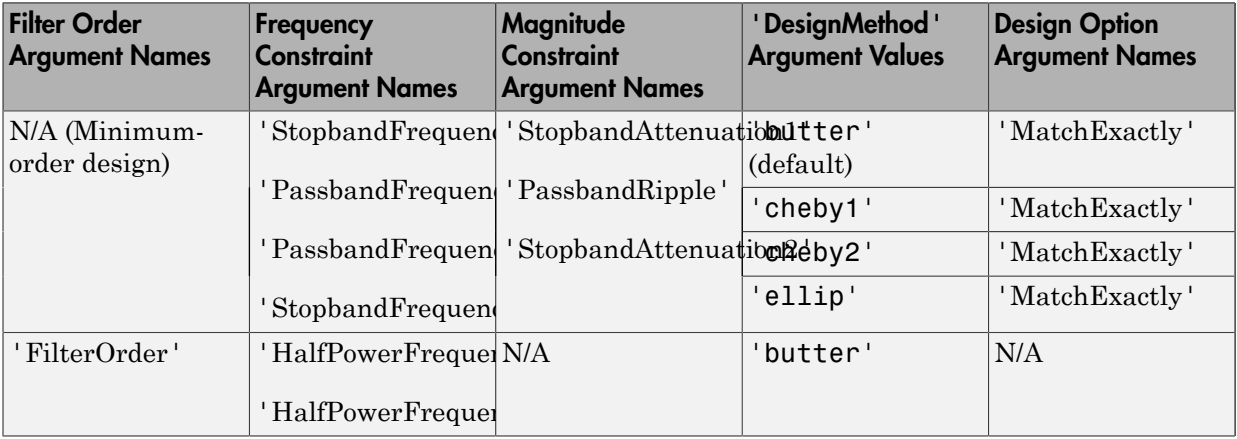

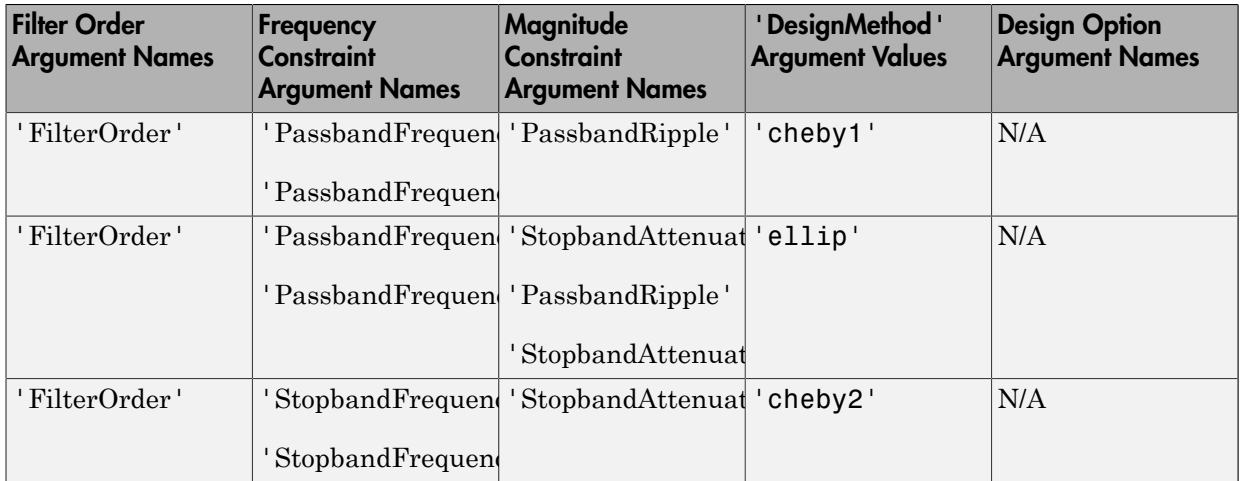

# **'bandstopfir'**

Choose this option to design a finite impulse response (FIR) bandstop filter. This example uses the fourth specification set from the following table.

```
d = designfilt('bandstopfir', ... % Response type
       'FilterOrder',32, ... % Filter order
       'PassbandFrequency1',400, ... % Frequency constraints
       'StopbandFrequency1',500, ...
       'StopbandFrequency2',700, ...
       'PassbandFrequency2',850, ...
       'DesignMethod','ls', ... % Design method
       'PassbandWeight1',1, ... % Design method options
       'StopbandWeight', 3, ...
       'PassbandWeight2',5, ...
       'SampleRate',2000) % Sample rate
```
- If you omit 'FilterOrder' (when required), or any of the frequency constraints, designfilt throws an error.
- If you omit the magnitude constraints, designfilt uses default values.
- If you omit 'DesignMethod', designfilt uses the default design method for the specification set.
- If you omit the design method options, designfilt uses the defaults for the design method of choice.
- If you omit 'SampleRate', designfilt sets it to 2 Hz.

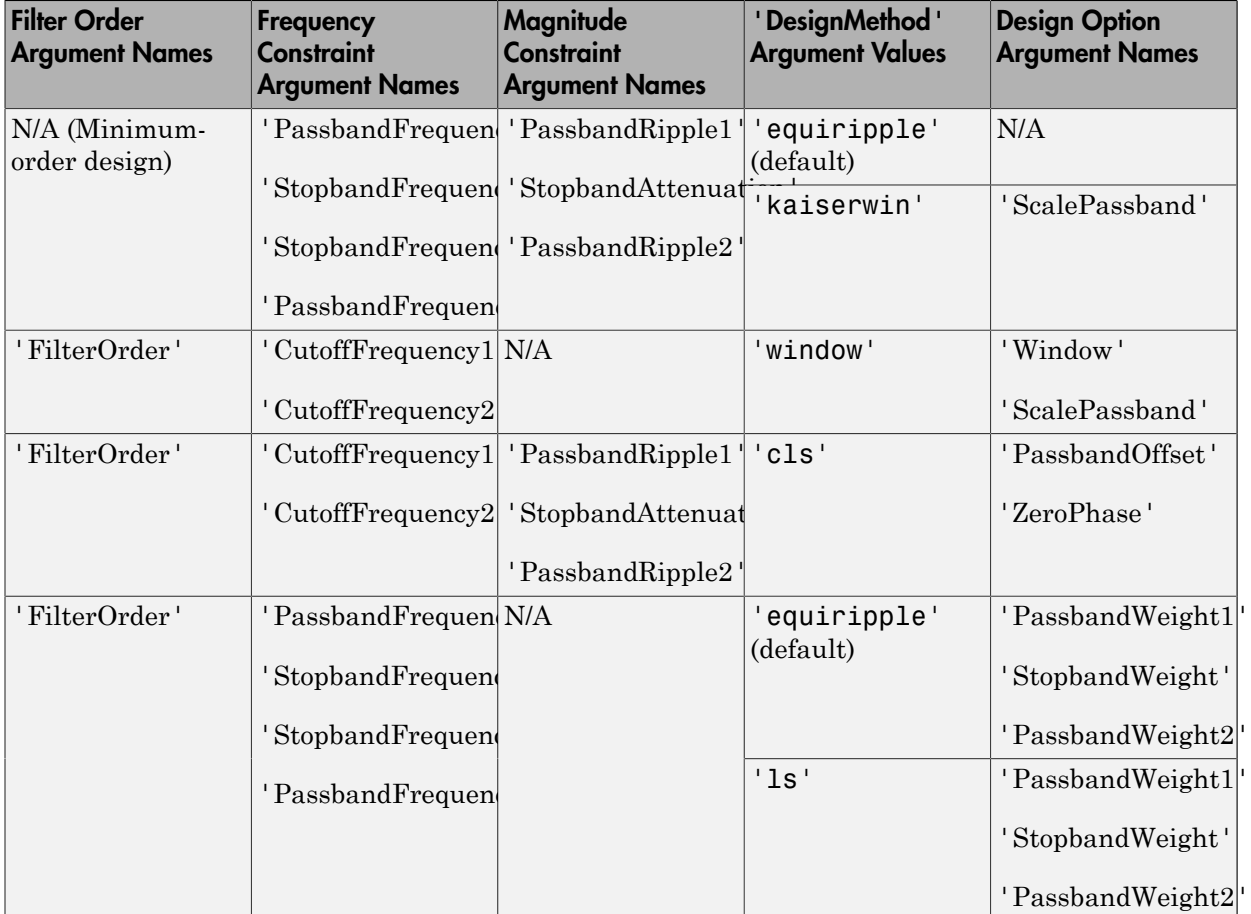

# **'bandstopiir'**

Choose this option to design an infinite impulse response (IIR) bandstop filter. This example uses the first specification set from the following table.

```
d = designfilt('bandstopiir', ... % Response type
        'PassbandFrequency1',400, ... % Frequency constraints
        'StopbandFrequency1',500, ...
        'StopbandFrequency2',700, ...
        'PassbandFrequency2',850, ...
       'PassbandRipple1', 1, ... % Magnitude constraints
        'StopbandAttenuation',55, ...
```

```
 'PassbandRipple2',1, ...
 'DesignMethod','ellip', ... % Design method
 'MatchExactly','both', ... % Design method options
 'SampleRate',2000) % Sample rate
```
- If you omit 'FilterOrder' (when required), or any of the frequency constraints, designfilt throws an error.
- If you omit the magnitude constraints, designfilt uses default values.
- If you omit 'DesignMethod', designfilt uses the default design method for the specification set.
- If you omit the design method options, designfilt uses the defaults for the design method of choice.
- If you omit 'SampleRate', designfilt sets it to 2 Hz.

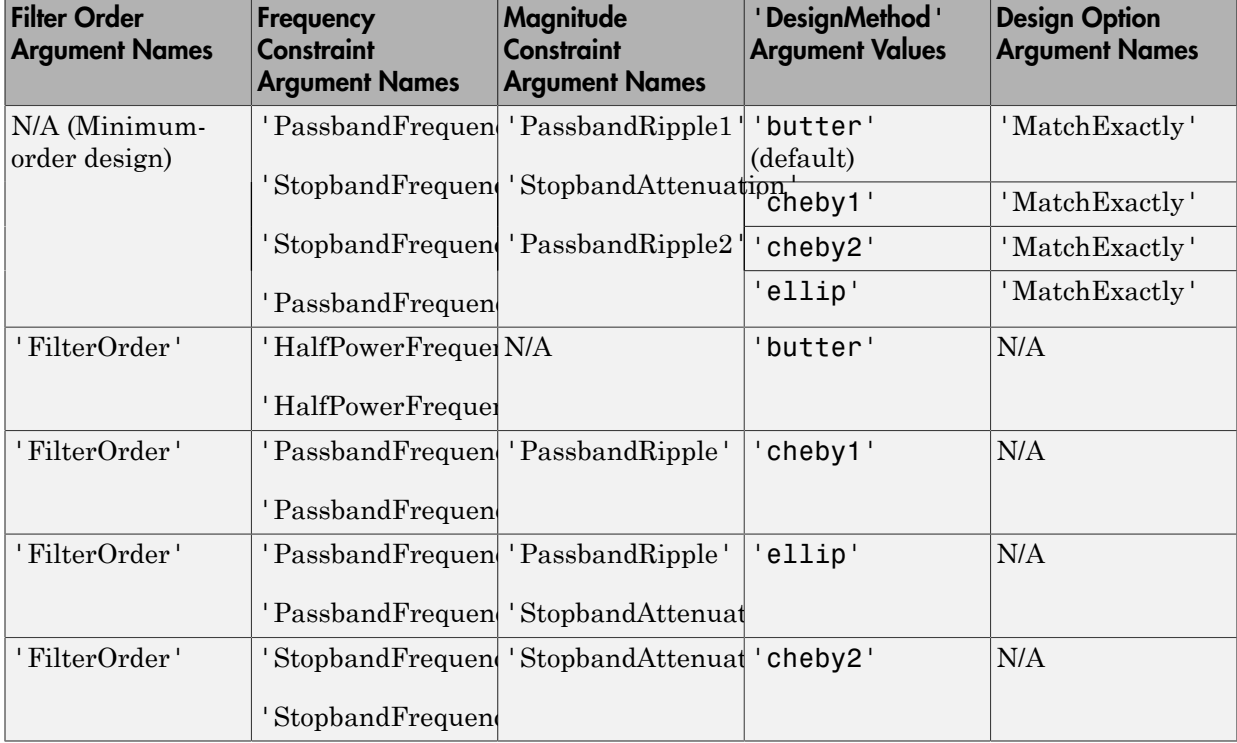

# **'differentiatorfir'**

Choose this option to design a finite impulse response (FIR) differentiator filter. This example uses the second specification set from the following table.

```
d = designfilt('differentiatorfir', ... % Response type
       'FilterOrder',42, ... % Filter order
       'PassbandFrequency',400, ... % Frequency constraints
       'StopbandFrequency',500, ...
       'DesignMethod','equiripple', ... % Design method
       'PassbandWeight',1, ... % Design method options
       'StopbandWeight',4, ...
       'SampleRate',2000) % Sample rate
```
- If you omit 'FilterOrder', or any of the frequency constraints when designing a partial-band differentiator, designfilt throws an error.
- If you omit 'DesignMethod', designfilt uses the default design method for the specification set.
- If you omit the design method options, designfilt uses the defaults for the design method of choice.

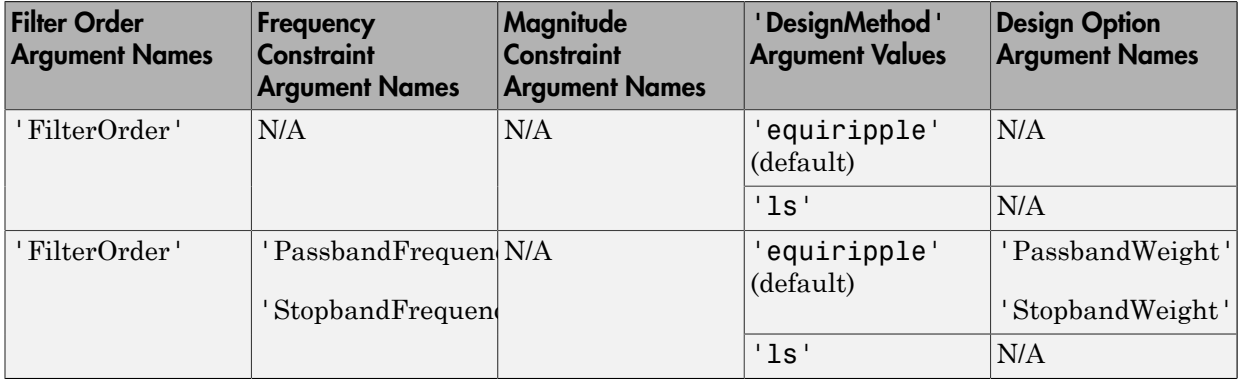

• If you omit 'SampleRate', designfilt sets it to 2 Hz.

# **'hilbertfir'**

Choose this option to design a finite impulse response (FIR) Hilbert transformer filter. This example uses the specification set from the following table.

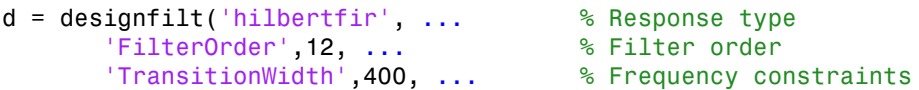

```
 'DesignMethod','ls', ... % Design method
 'SampleRate',2000) % Sample rate
```
- If you omit 'FilterOrder' or 'TransitionWidth', designfilt throws an error.
- If you omit 'DesignMethod', designfilt uses the default design method for Hilbert transformers.
- If you omit 'SampleRate', designfilt sets it to 2 Hz.

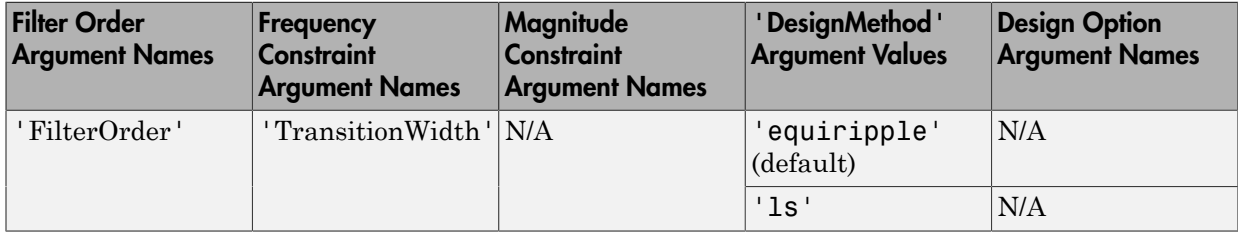

## **'arbmagfir'**

Choose this option to design a finite impulse response (FIR) filter of arbitrary magnitude response. This example uses the second specification set from the following table.

```
d = designfilt('arbmagfir', ... % Response type
       'FilterOrder',88, ... % Filter order
       'NumBands',4, ... % Frequency constraints
       'BandFrequencies1',[0 20], ...
       'BandFrequencies2',[25 40], ...
      'BandFrequencies3', [45 65], ...
       'BandFrequencies4',[70 100], ...
       'BandAmplitudes1',[2 2], ... % Magnitude constraints
      'BandAmplitudes2', [0 0], ...
       'BandAmplitudes3',[1 1], ...
       'BandAmplitudes4',[0 0], ...
       'DesignMethod','ls', ... % Design method
      'BandWeights1', [1 1]/10, ... % Design method options
       'BandWeights2',[3 1], ...
       'BandWeights3',[2 4], ...
      'BandWeights4', [5 1], ... 'SampleRate',200) % Sample rate
```
- If you omit 'FilterOrder', or any of the frequency or magnitude constraints, designfilt throws an error.
- If you omit 'DesignMethod', designfilt uses the default design method for the specification set.
- If you omit the design method options, designfilt uses the defaults for the design method of choice.
- If you omit 'SampleRate', designfilt sets it to 2 Hz.

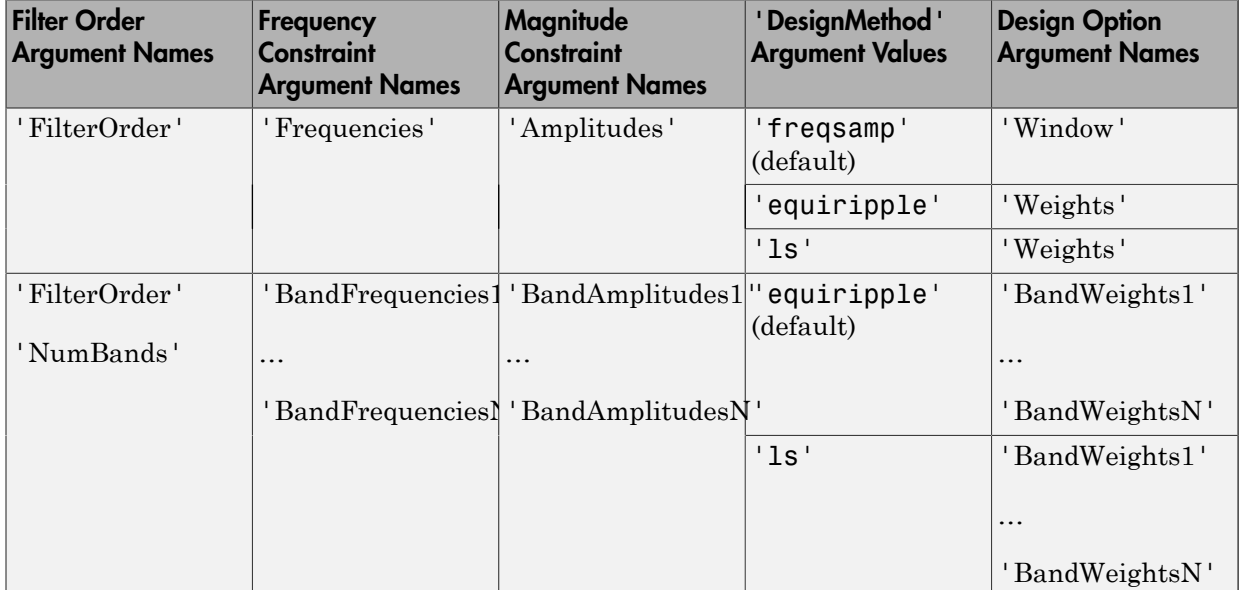

Data Types: char

### **d** — Digital filter

digitalFilter object

Digital filter, specified as a digitalFilter object generated by designfilt. Use this input to change the specifications of an existing digitalFilter.

# Name-Value Pair Arguments

Specify optional comma-separated pairs of Name, Value arguments. Name is the argument name and Value is the corresponding value. Name must appear inside single quotes (' '). You can specify several name and value pair arguments in any order as Name1,Value1,...,NameN,ValueN.

Not all combinations of Name, Value pairs are valid. The valid combinations depend on the filter response that you need and on the frequency and magnitude constraints of your design.

Example: 'FilterOrder',20,'CutoffFrequency',0.4 suffices to specify a lowpass FIR filter.

# Filter Order

# **'FilterOrder'** — Filter order

positive integer scalar

Filter order, specified as the comma-separated pair consisting of 'FilterOrder' and a positive integer scalar.

Data Types: double

### **'NumeratorOrder'** — Numerator order

positive integer scalar

Numerator order of an IIR design, specified as the comma-separated pair consisting of 'NumeratorOrder' and a positive integer scalar.

Data Types: double

# **'DenominatorOrder'** — Denominator order

positive integer scalar

Denominator order of an IIR design, specified as the comma-separated pair consisting of 'DenominatorOrder' and a positive integer scalar.

Data Types: double

# Frequency Constraints

# **'PassbandFrequency'**, **'PassbandFrequency1'**, **'PassbandFrequency2'** — Passband frequency

positive scalar

Passband frequency, specified as the comma-separated pair consisting of 'PassbandFrequency' and a positive scalar. The frequency value must be within the Nyquist range.

'PassbandFrequency1' is the lower passband frequency for a bandpass or bandstop design.

'PassbandFrequency2' is the higher passband frequency for a bandpass or bandstop design.

Data Types: double

# **'StopbandFrequency'**, **'StopbandFrequency1'**, **'StopbandFrequency2'** — Stopband frequency

positive scalar

Stopband frequency, specified as the comma-separated pair consisting of 'StopbandFrequency' and a positive scalar. The frequency value must be within the Nyquist range.

'StopbandFrequency1' is the lower stopband frequency for a bandpass or bandstop design

'StopbandFrequency2' is the higher stopband frequency for a bandpass or bandstop design.

Data Types: double

**'CutoffFrequency'**, **'CutoffFrequency1'**, **'CutoffFrequency2'** — 6-dB frequency positive scalar

6-dB frequency, specified as the comma-separated pair consisting of 'CutoffFrequency' and a positive scalar. The frequency value must be within the Nyquist range.

'CutoffFrequency1' is the lower 6-dB frequency for a bandpass or bandstop design.

'CutoffFrequency2' is the higher 6-dB frequency for a bandpass or bandstop design.

Data Types: double

# **'HalfPowerFrequency'**, **'HalfPowerFrequency1'**, **'HalfPowerFrequency2'** — 3 dB frequency

positive scalar

3-dB frequency, specified as the comma-separated pair consisting of 'HalfPowerFrequency' and a positive scalar. The frequency value must be within the Nyquist range.

'HalfPowerFrequency1' is the lower 3-dB frequency for a bandpass or bandstop design.

'HalfPowerFrequency2' is the higher 3-dB frequency for a bandpass or bandstop design.

Data Types: double

## **'TransitionWidth'** — Width of transition region

positive scalar

Width of the transition region between passband and stopband for a Hilbert transformer, specified as the comma-separated pair consisting of 'TransitionWidth' and a positive scalar.

Data Types: double

### **'Frequencies'** — Response frequencies

vector

Response frequencies, specified as the comma-separated pair consisting of 'Frequencies' and a vector. Use this variable to list the frequencies at which a filter of arbitrary magnitude response has desired amplitudes. The frequencies must be monotonically increasing and lie within the Nyquist range. The first element of the vector must be either 0 or  $-f_s/2$ , where  $f_s$  is the sample rate, and its last element must be *fs* /2. If you do not specify a sample rate, designfilt uses the default value of 2 Hz.

Data Types: double

# **'NumBands'** — Number of bands

positive integer scalar

Number of bands in a multiband design, specified as the comma-separated pair consisting of 'NumBands' and a positive integer scalar not greater than 10.

Data Types: double

## **'BandFrequencies1'**, **'...'**, **'BandFrequenciesN'** — Multiband response frequencies vectors

Multiband response frequencies, specified as comma-separated pairs consisting of 'BandFrequenciesi' and a numeric vector. 'BandFrequenciesi', where *i* runs from 1 through NumBands, is a vector containing the frequencies at which the *i*th band of a multiband design has the desired values, 'BandAmplitudesi'. NumBands can be at most 10. The frequencies must lie within the Nyquist range and must be specified in monotonically increasing order. Adjacent frequency bands must have the same amplitude at their junction.

Data Types: double

# Magnitude Constraints

**'PassbandRipple'**, **'PassbandRipple1'**, **'PassbandRipple2'** — Passband ripple 1 (default) | positive scalar

Passband ripple, specified as the comma-separated pair consisting of 'PassbandRipple' and a positive scalar expressed in decibels.

'PassbandRipple1' is the lower-band passband ripple for a bandstop design.

'PassbandRipple2' is the higher-band passband ripple for a bandstop design.

Data Types: double

#### **'StopbandAttenuation'**, **'StopbandAttenuation1'**, **'StopbandAttenuation2'** — Stopband attenuation

60 (default) | positive scalar

Stopband attenuation, specified as the comma-separated pair consisting of 'StopbandAttenuation' and a positive scalar expressed in decibels.

'StopbandAttenuation1' is the lower-band stopband attenuation for a bandpass design.

'StopbandAttenuation2' is the higher-band stopband attenuation for a bandpass design.

Data Types: double

## **'Amplitudes'** — Desired response amplitudes

vector

Desired response amplitudes of an arbitrary magnitude response filter, specified as the comma-separated pair consisting of 'Amplitudes' and a vector. Express the amplitudes in linear units. The vector must have the same length as 'Frequencies'.

Data Types: double

**'BandAmplitudes1'**, **'...'**, **'BandAmplitudesN'** — Multiband response amplitudes vectors

Multiband response amplitudes, specified as comma-separated pairs consisting of 'BandAmplitudesi' and a numeric vector. 'BandAmplitudesi', where *i* runs from 1 through NumBands, is a vector containing the desired amplitudes in the *i*th band of a multiband design. NumBands can be at most 10. Express the amplitudes in linear units. 'BandAmplitudesi' must have the same length as 'BandFrequenciesi'. Adjacent frequency bands must have the same amplitude at their junction.

Data Types: double

# Design Method

**'DesignMethod'** — Design method

```
'butter' | 'cheby1' | 'cheby2' | 'cls' | 'ellip' | 'equiripple' |
'freqsamp' | 'kaiserwin' | 'ls' | 'maxflat' | 'window'
```
Design method, specified as the comma-separated pair consisting of 'DesignMethod' and a string. The choice of design method depends on the set of frequency and magnitude constraints that you specify.

- 'butter' designs a Butterworth IIR filter. Butterworth filters have a smooth monotonic frequency response that is maximally flat in the passband. They sacrifice rolloff steepness for flatness.
- 'cheby1' designs a Chebyshev type I IIR filter. Chebyshev type I filters have a frequency response that is equiripple in the passband and maximally flat in the stopband. Their passband ripple increases with increasing rolloff steepness.
- 'cheby2' designs a Chebyshev type II IIR filter. Chebyshev type II filters have a frequency response that is maximally flat in the passband and equiripple in the stopband.
- 'cls' designs an FIR filter using constrained least squares. The method minimizes the discrepancy between a specified arbitrary piecewise-linear function and the filter's magnitude response. At the same time, it lets you set constraints on the passband ripple and stopband attenuation.
- 'ellip' designs an elliptic IIR filter. Elliptic filters have a frequency response that is equiripple in both passband and stopband.
- 'equiripple' designs an equiripple FIR filter using the Parks-McClellan algorithm. Equiripple filters have a frequency response that minimizes the maximum ripple magnitude over all bands.
- 'freqsamp' designs an FIR filter of arbitrary magnitude response by sampling the frequency response uniformly and taking the inverse Fourier transform.
- 'kaiserwin' designs an FIR filter using the Kaiser window method. The method truncates the impulse response of an ideal filter and uses a Kaiser window to attenuate the resulting truncation oscillations.
- 'ls' designs an FIR filter using least squares. The method minimizes the discrepancy between a specified arbitrary piecewise-linear function and the filter's magnitude response.
- 'maxflat' designs a maximally flat FIR filter. These filters have a smooth monotonic frequency response that is maximally flat in the passband.
- 'window' designs an FIR filter using the windowing method. Window-based designs truncate the impulse response of an ideal filter and use a window function to attenuate the resulting truncation oscillations.

Data Types: char

# Design Method Options

### **'Window'** — Window

vector | string | function handle | cell array

Window, specified as the comma-separated pair consisting of 'Window' and a vector of length  $N+1$ , where N is the filter order. 'Window' can also be paired with a string or function handle that specifies the function used to generate the window. Any such function must take  $N+1$  as first input. Additional inputs can be passed by specifying a cell array. By default, 'Window' is an empty vector for the 'freqsamp' design method and @hamming for the 'window' design method.

### For a list of available windows, see "Windows".

Example: 'Window',hann(N+1) and 'Window',(1-cos( $2*pi*(0:N)'/N$ ))/2 both specify a Hann window to use with a filter of order N.

Example: 'Window','hamming' specifies a Hamming window of the required order.

Example: 'Window',@mywindow lets you define your own window function.

Example: 'Window',{@kaiser,0.5} specifies a Kaiser window of the required order with shape parameter 0.5.

Data Types: double | char | function handle | cell

### **'MatchExactly'** — Band to match exactly

'stopband' | 'passband' | 'both'

Band to match exactly, specified as the comma-separated pair consisting of 'MatchExactly' and either 'stopband', 'passband', or 'both'. 'both' is available only for the elliptic design method, where it is the default. 'stopband' is the default for the 'butter' and 'cheby2' methods. 'passband' is the default for 'cheby1'.

Data Types: char

#### **'PassbandOffset'** — Passband offset

0 (default) | positive scalar

Passband offset, specified as the comma-separated pair consisting of 'PassbandOffset' and a positive scalar expressed in decibels. 'PassbandOffset' specifies the filter gain in the passband.

Example: 'PassbandOffset',0 results in a filter with unit gain in the passband.

Example: 'PassbandOffset',2 results in a filter with a passband gain of 2 dB or 1.259.

Data Types: double

# **'ScalePassband'** — Scale passband

true (default) | false

Scale passband, specified as the comma-separated pair consisting of 'ScalePassband' and a logical scalar. When you set 'ScalePassband' to true, the passband is scaled, after windowing, so that the filter has unit gain at zero frequency.

Example: 'Window',{@kaiser,0.1},'ScalePassband',true help specify a filter whose magnitude response at zero frequency is exactly 0 dB. This is not the case when you specify 'ScalePassband',false. To verify, visualize the filter with fvtool and zoom in.

Data Types: logical

# **'ZeroPhase'** — Zero phase

false (default) | true

Zero phase, specified as the comma-separated pair consisting of 'ZeroPhase' and a logical scalar. When you set 'ZeroPhase' to true, the zero-phase response of the resulting filter is always positive. This lets you perform spectral factorization on the result and obtain a minimum-phase filter from it.

Data Types: logical

## **'PassbandWeight'**, **'PassbandWeight1'**, **'PassbandWeight2'** — Passband optimization weight

1 (default) | positive scalar

Passband optimization weight, specified as the comma-separated pair consisting of 'PassbandWeight' and a positive scalar.

'PassbandWeight1' is the lower-band passband optimization weight for a bandstop FIR design.

'PassbandWeight2' is the higher-band passband optimization weight for a bandstop FIR design.

Data Types: double

# **'StopbandWeight'**, **'StopbandWeight1'**, **'StopbandWeight2'** — Stopband optimization weight

1 (default) | positive scalar

Stopband optimization weight, specified as the comma-separated pair consisting of 'StopbandWeight' and a positive scalar.

'StopbandWeight1' is the lower-band stopband optimization weight for a bandpass FIR design.

'StopbandWeight2' is the higher-band stopband optimization weight for a bandpass FIR design.

Data Types: double

### **'Weights'** — Optimization weights

1 (default) | positive scalar | vector

Optimization weights, specified as the comma-separated pair consisting of 'Weights' and a positive scalar or a vector of the same length as 'Amplitudes'.

Data Types: double

### **'BandWeights1'**, **'...'**, **'BandWeightsN'** — Multiband weights

1 (default) | positive scalar | vectors

Multiband weights, specified as comma-separated pairs consisting of 'BandWeightsi' and a set of positive scalars or of vectors. 'BandWeightsi', where *i* runs from 1 through NumBands, is a scalar or vector containing the optimization weights of the *i*th band of a

multiband design. If specified as a vector, 'BandWeightsi' must have the same length as 'BandAmplitudesi'.

Data Types: double

# Sample Rate

# **'SampleRate'** — Sample rate

2 (default) | positive scalar

Sample rate, specified as the comma-separated pair consisting of 'SampleRate' and a positive scalar expressed in hertz. To work with normalized frequencies, set 'SampleRate' to 2, or simply omit it.

Data Types: double

# Output Arguments

**d** — Digital filter digitalFilter object

Digital filter, returned as a digitalFilter object.

# More About

# Filter Design Assistant

If you specify an incomplete or inconsistent set of design parameters, designfilt offers to open a Filter Design Assistant.

(In the argument description for resp there is a complete list of valid specification sets for all available response types.)

The assistant behaves differently if you call designfilt at the command line or within a script or function.

# Filter Design Assistant at the Command Line

You are given a signal sampled at 2 kHz. You are asked to design a lowpass FIR filter that suppresses frequency components higher than 650 Hz. The "cutoff frequency" sounds like a good candidate for a specification parameter. At the MATLAB command line, you type the following.

```
F\text{ samp} = 2e3;Fctff = 650;
dee = designfilt('lowpassfir','CutoffFrequency',Fctff, ...
                    'SampleRate',Fsamp);
```
Something seems to be amiss because this dialog box appears on your screen.

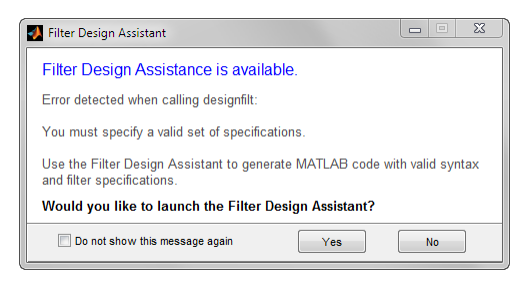

You click **Yes** and get a new dialog box that offers to generate code. You see that the variables you defined before have been inserted where expected.

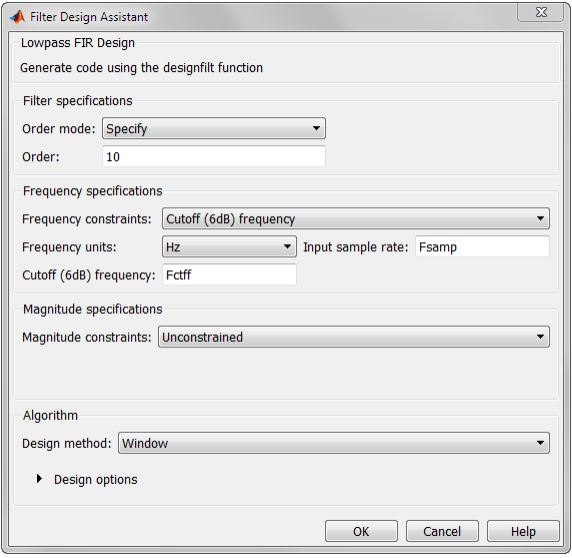

After exploring some of the options offered, you decide to test the corrected filter. You click **OK** and get the following code on the command line.
```
dee = designfilt('lowpassfir', 'FilterOrder', 10, ...
                   'CutoffFrequency', Fctff, 'SampleRate', Fsamp);
```
Typing the name of the filter reiterates the information from the dialog box.

```
dee
dee = 
  digitalFilter with properties:
     Coefficients: [1x11 double]
    Specifications:
     FrequencyResponse: 'lowpass'
       ImpulseResponse: 'fir'
            SampleRate: 2000
           FilterOrder: 10
       CutoffFrequency: 650
          DesignMethod: 'window'
  Use fvtool to visualize filter
  Use filter function to filter data
```
You invoke  $f$ vtool and get a plot of dee's frequency response.

fvtool(dee)

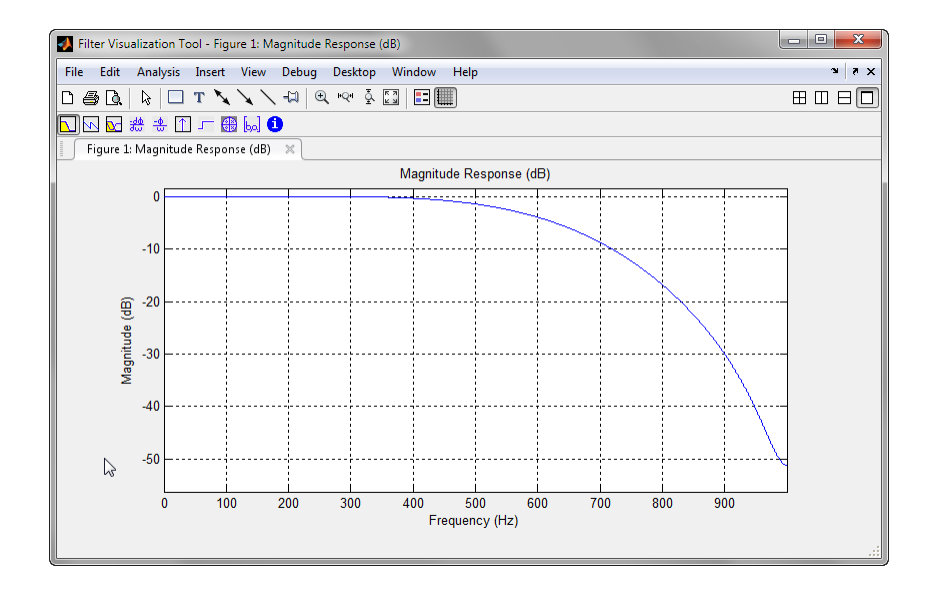

The cutoff does not look particularly sharp. The response is above 40 dB for most frequencies. You remember that the assistant had an option to set up a "magnitude constraint" called the "stopband attenuation". Open the assistant by calling designfilt with the filter name as input.

```
designfilt(dee)
```
Click the Magnitude constraints drop-down menu and select Passband ripple and stopband attenuation. You see that the design method has changed from Window to FIR constrained least-squares. The default value for the attenuation is 60 dB, which is higher than 40. Click **OK** and visualize the resulting filter.

```
dee = designfilt('lowpassfir', 'FilterOrder', 10, ...
                   'CutoffFrequency', Fctff, ...
                  'PassbandRipple', 1, 'StopbandAttenuation', 60, ...
                   'SampleRate', Fsamp);
```
fvtool(dee)

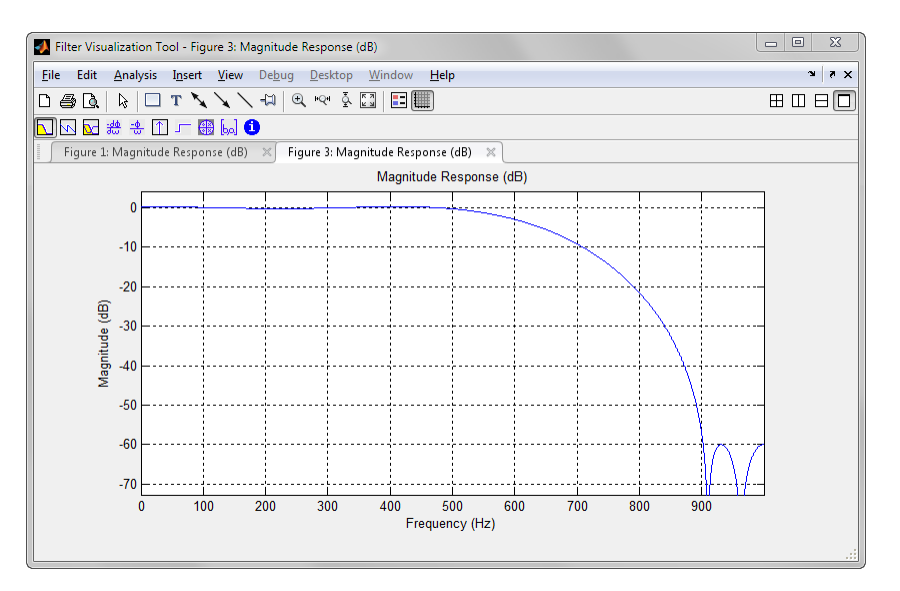

The cutoff still does not look sharp. The attenuation is indeed 60 dB, but for frequencies above 900 Hz.

Again invoke designfilt with your filter as input.

```
designfilt(dee)
```
The assistant reappears.

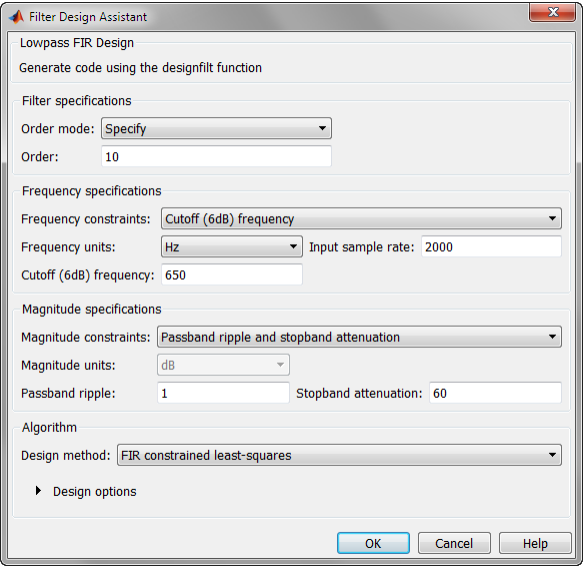

To narrow the distinction between accepted and rejected frequencies, increase the order of the filter or change Frequency constraints from Cutoff (6dB) frequency to Passband and stopband frequencies. If you change the filter order from 10 to 50, you get a sharper filter.

```
dee = designfilt('lowpassfir', 'FilterOrder', 50, ...
                  'CutoffFrequency', 650, ...
                 'PassbandRipple', 1, 'StopbandAttenuation', 60, ...
                  'SampleRate', 2000);
```
fvtool(dee)

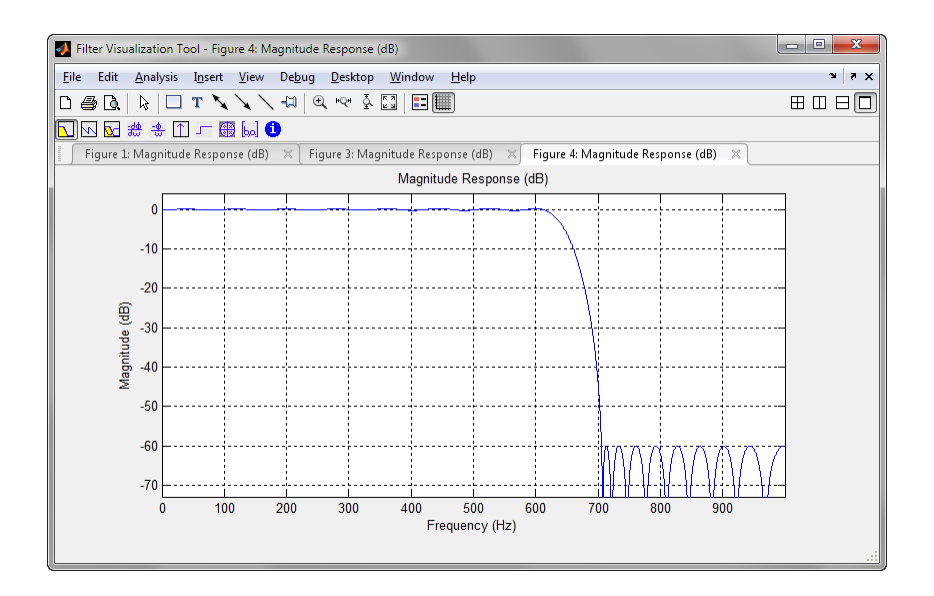

A little experimentation shows that you can obtain a similar filter by setting the passband and stopband frequencies respectively to 600 Hz and 700 Hz.

```
dee = designfilt('lowpassfir', 'PassbandFrequency', 600, ...
 'StopbandFrequency', 700, ...
                'PassbandRipple', 1, 'StopbandAttenuation', 60, ...
                 'SampleRate', 2000);
fvtool(dee)
```
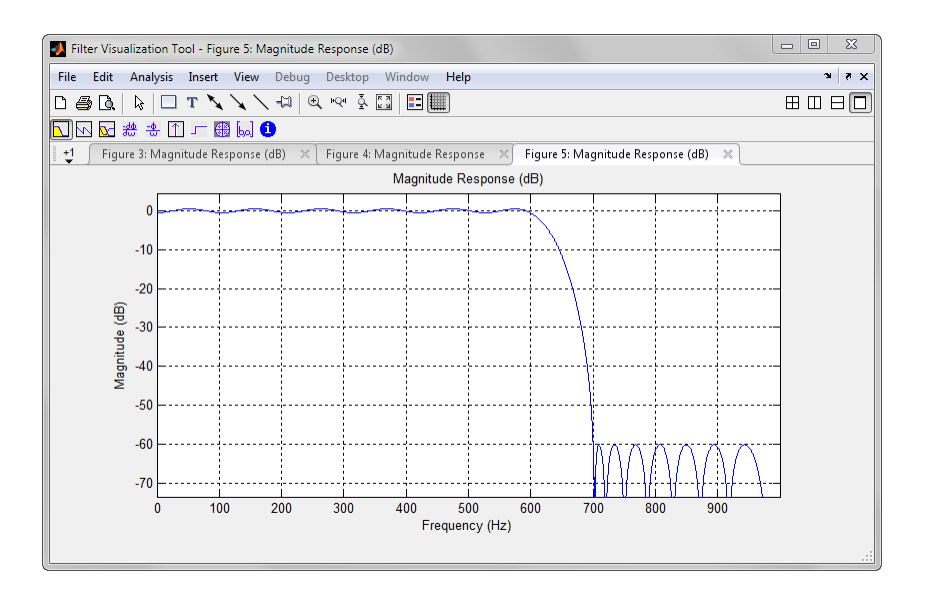

#### Filter Design Assistant in a Script or Function

You are given a signal sampled at 2 kHz. You are asked to design a highpass filter that stops frequencies below 700 Hz. You don't care about the phase of the signal, and you need to work with a low-order filter. Thus an IIR filter seems adequate. You are not sure what filter order is best, so you write a function that accepts the order as input. Open the MATLAB Editor and create the file.

```
function dataOut = hipassfilt(N, dataIn)
hpFilter = designfilt('highpassiir','FilterOrder',N);
dataOut = filter(hpFilter,dataIn);
end
```
To test your function, create a signal composed of two sinusoids with frequencies 500 and 800 Hz and generate samples for 0.1 s. A 5th-order filter seems reasonable as an initial guess. Create a script called driveHPfilt.m.

```
% script driveHPfilt.m
F\text{ samp} = 2e3;
Fsm = 500;Fbg = 800;t = 0:1/Fsamp:0.1;sgin = sin(2*pi*Fsm*t)+sin(2*pi*Fbg*t);Order = 5;
```

```
sgout = hipassfilt(Order,sgin);
```
When you run the script at the command line, you get an error message.

```
>> driveHPfilt
Error using designfilt (line 457)
lick here)to launch an assistant that can correct your code.
You have specified too few parameters for 'highpassiir'.
The following are valid parameter sets that are close to your inputs:
  - FilterOrder, HalfPowerFrequency
  - FilterOrder, PassbandFrequency, PassbandRipple
  - FilterOrder, PassbandFrequency, StopbandAttenuation, PassbandRipple
  - FilterOrder, StopbandFrequency, StopbandAttenuation
Error in hipassfilt (line 2)
hpFilter = designfilt('highpassiir','FilterOrder',N);
Error in driveHPfilt (line 7)
sgout = hipassfilt(Order, sgin);
```
The error message gives you the choice of opening an assistant to correct the MATLAB code. Click Click here to get the Filter Design Assistant on your screen.

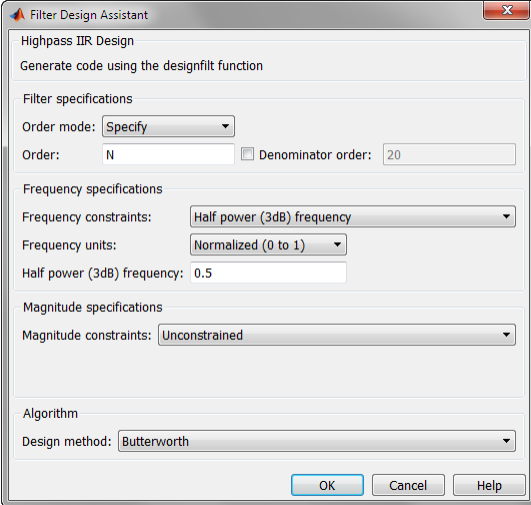

You see the problem: You did not specify the frequency constraint. You also forgot to set a sample rate. After experimenting, you find that you can specify **Frequency units** as Hz, **Passband frequency** equal to 700 Hz, and **Input Fs** equal to 2000 Hz. The **Design method** changes from Butterworth to Chebyshev type I. You click **OK** and get the following.

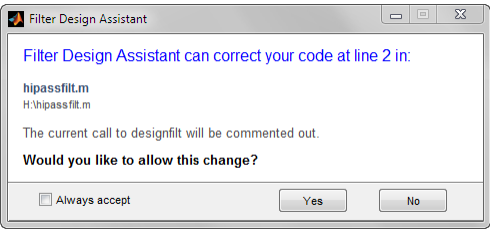

The assistant has correctly identified the file where you call designfilt. Click **Yes** to accept the change. The function has the corrected MATLAB code.

```
function dataOut = hipassfilt(N, dataIn)
% hpFilter = designfilt('highpassiir','FilterOrder',N);
hpFilter = designfilt('highpassiir', 'FilterOrder', N, ...
 'PassbandFrequency', 700, 'PassbandRipple', 1, ...
                'SampleRate', 2000);
dataOut = filter(hpFilter,dataIn);
end
```
You can now run the script with different values of the filter order. Depending on your design constraints, you can change your specification set.

#### Filter Design Assistant Preferences

You can set designfilt to never offer the Filter Design Assistant. This action sets a MATLAB preference that can be unset with setpref:

- Use setpref('dontshowmeagain','filterDesignAssistant',false) to be offered the assistant every time. With this command, you can get the assistant again after having disabled it.
- Use setpref('dontshowmeagain','filterDesignAssistant',true) to disable the assistant permanently. You can also click **Do not show this message again** in the initial dialog box.

You can set designfilt to always correct faulty specifications without asking. This action sets a MATLAB preference that can be unset by using setpref:

• Use

setpref('dontshowmeagain','filterDesignAssistantCodeCorrection',false) to have designfilt correct your MATLAB code without asking for confirmation. You can also click **Always accept** in the confirmation dialog box.

• Use

setpref('dontshowmeagain','filterDesignAssistantCodeCorrection',true) to ensure that designfilt corrects your MATLAB code only when you confirm you want the changes. With this command, you can undo the effect of having clicked **Always accept** in the confirmation dialog box.

#### Troubleshooting

There are some instances in which, given an invalid set of specifications, designfilt does not offer a Filter Design Assistant, either through a dialog box or through a link in an error message.

- You are not offered an assistant if you use code-section evaluation, either from the MATLAB Toolstrip or by pressing **Ctrl+Enter**. (See "Divide Your File into Code Sections" for more information.)
- You are not offered an assistant if your code has multiple calls to designfilt, at least one of those calls is incorrect, and
	- You paste the code on the command line and execute it by pressing **Enter**.
	- You select the code in the Editor and execute it by pressing **F9**.
- You are not offered an assistant if you run designfilt using an anonymous function. (See "Anonymous Functions" for more information.) For example, this input offers an assistant.

```
d = designfilt('lowpassfir','CutoffFrequency',0.6)
This input does not.
```

```
myFilterDesigner = @designfilt;
d = myFilterDesigner('lowpassfir','CutoffFrequency',0.6)
```
• You are not offered an assistant if you run designfilt using eval. For example, this input offers an assistant.

```
d = designfilt('lowpassfir','CutoffFrequency',0.6)
This input does not.
```

```
myFilterDesigner = ...
     sprintf('designfilt(''%s'',''CutoffFrequency'',%f)', ...
```

```
 'lowpassfir',0.6);
d = eval(myFilterDesigner)
```
The Filter Design Assistant requires Java® software and the MATLAB desktop to run. It is not supported if you run MATLAB with the -nojvm, -nodisplay, or -nodesktop options.

## See Also

digitalFilter | double | fftfilt | filt2block | filter | filtfilt | filtord | firtype | freqz | fvtool | grpdelay | impz | impzlength | info | isallpass | isdouble | isfir | islinphase | ismaxphase | isminphase | issingle | isstable | phasedelay | phasez | single | ss | stepz | tf | zerophase | zpk | zplane

#### Introduced in R2014a

# designmethods

Methods available for designing filter from specification object

## **Syntax**

```
M = designmethods(D)
M = designmethods(D,'default')
M = designmethods(D,TYPE)
M = designmethods(D,'full')
Ms = designmethods(D,...,'SystemObject',sysobjflag)
```
# **Description**

 $M =$  designmethods(D) returns the available design methods for the filter specification object, D, and the current value of the Specification property.

 $M =$  designmethods(D, 'default') returns the default design method for the filter specification object D and the current value of the Specification property.

 $M =$  designmethods(D, TYPE) returns either the TYPE design methods that apply to D. TYPE can be either 'FIR' or 'IIR'.

 $M =$  designmethods(D, 'full') returns the full name for each of the available design methods. For example, designmethods with the 'full' argument returns Butterworth for the butter method.

Ms = designmethods(D,...,'SystemObject',*sysobjflag*) returns the available design methods for designing filter System objects when *sysobjflag* is true. To use System objects, you must have the DSP System Toolbox product installed. When *sysobjflag* is false, the function checks methods for creating dfilt objects, as described previously. Design methods and design options for filter System objects are not necessarily the same as those for dfilt objects.

# Examples

Construct a lowpass filter specification object and determine the valid design methods. Obtain detailed command line help on the Chebyshev type I design method.

```
D =fdesign.lowpass('Fp,Fst,Ap,Ast',500,600,0.5,60,1e4);
M = design methods(D)help(D,M{2})
```
The last line of the example is equivalent to  $help(D, 'cheby1')$ .

If you have DSP System Toolbox software installed, use the 'SystemObject',*sysobjflag* syntax to return design methods for a filter System object:

```
Ms = designmethods(D, 'SystemObject', true);
```
### See Also

design | designopts | fdesign

#### Introduced in R2009a

# designopts

Valid input arguments and values for specification object and method

## **Syntax**

```
OPTS = designopts(D,METHOD)
```
## **Description**

OPTS = designopts(D,METHOD) returns a structure array with the default design parameters used by the design method METHOD. METHOD must be one of the strings returned by designmethods.

Use help(D, METHOD) to get a description of the design parameters.

If you have DSP System Toolbox software installed, OPTS has the SystemObject property if at least one of the structures available for that design method is supported by System objects. However, not all structures for that design method are supported by System objects.

## Examples

Create a lowpass filter with a numerator and denominator order of 10 and a 3 dB frequency of 0.2π radians/sample. Obtain the default design parameters for a Butterworth design, and test whether the filter structure is a direct-form II biquad.

```
D = fdesign.lowpass('Nb, Na, F3dB', 10, 10, 0.2);
OPTS = designopts(D,'butter');
if (OPTS.FilterStructure == 'df2sos')
     fprintf('The default filter structure is Direct-Form II\n');
     fprintf('with second-order sections.\n');
end
```
If you have DSP System Toolbox software installed, OPTS has the SystemObject property.

## See Also

design | designmethods | fdesign | validstructures

Introduced in R2009a

# dfilt

Discrete-time filter

# **Syntax**

```
Hd = dfilt.structure(input1,...)
```
## **Description**

Hd = dfilt.*structure*(input1,...) returns a discrete-time filter, Hd, of type *structure*. Each structure takes one or more inputs. If you specify a dfilt.*structure* with no inputs, a default filter is created.

Note You must use a *structure* with dfilt.

Hd = [dfilt.*structure*(input1,...),dfilt.*structure*(input1,...),...] returns a vector containing dfilt filters.

### <span id="page-301-0"></span>**Structures**

Available structures for the dfilt object are shown below. The target block for the block method depends on the filter structure. Depending on the target block, the DSP System Toolbox software may be required.

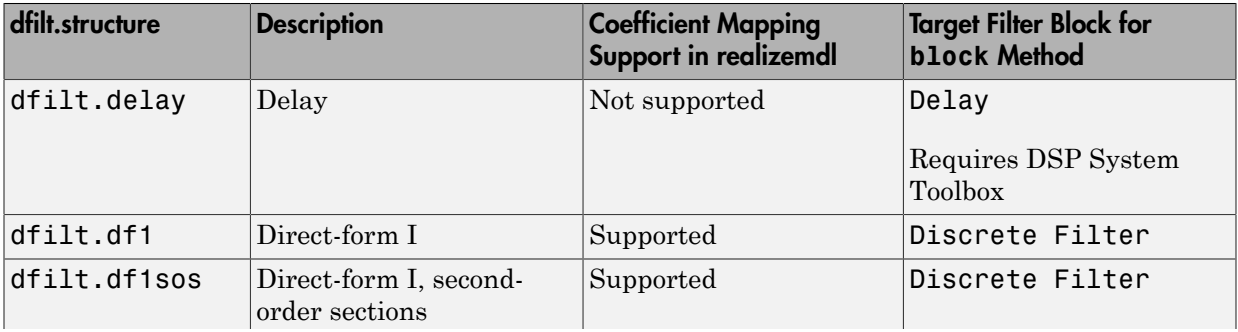

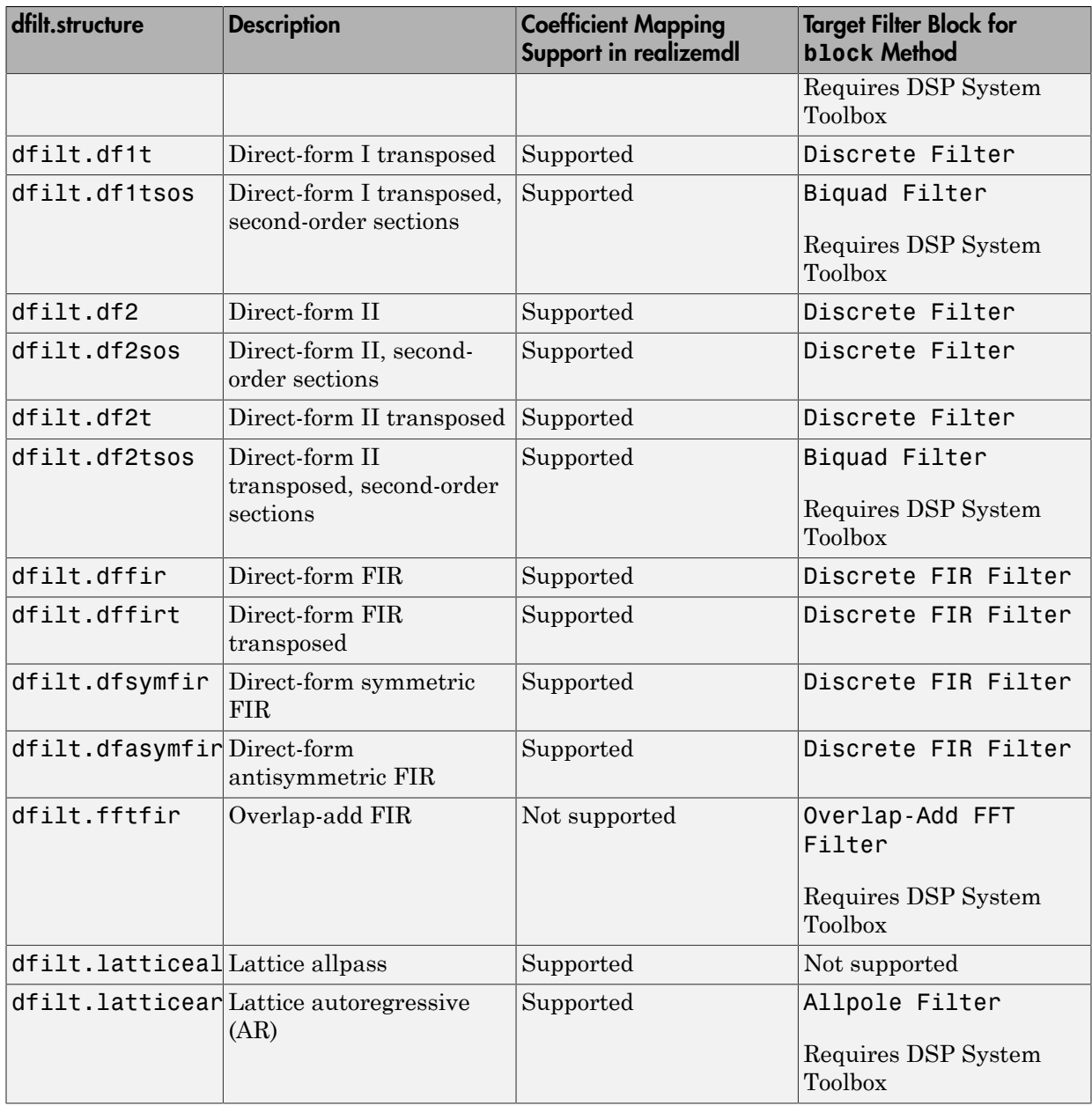

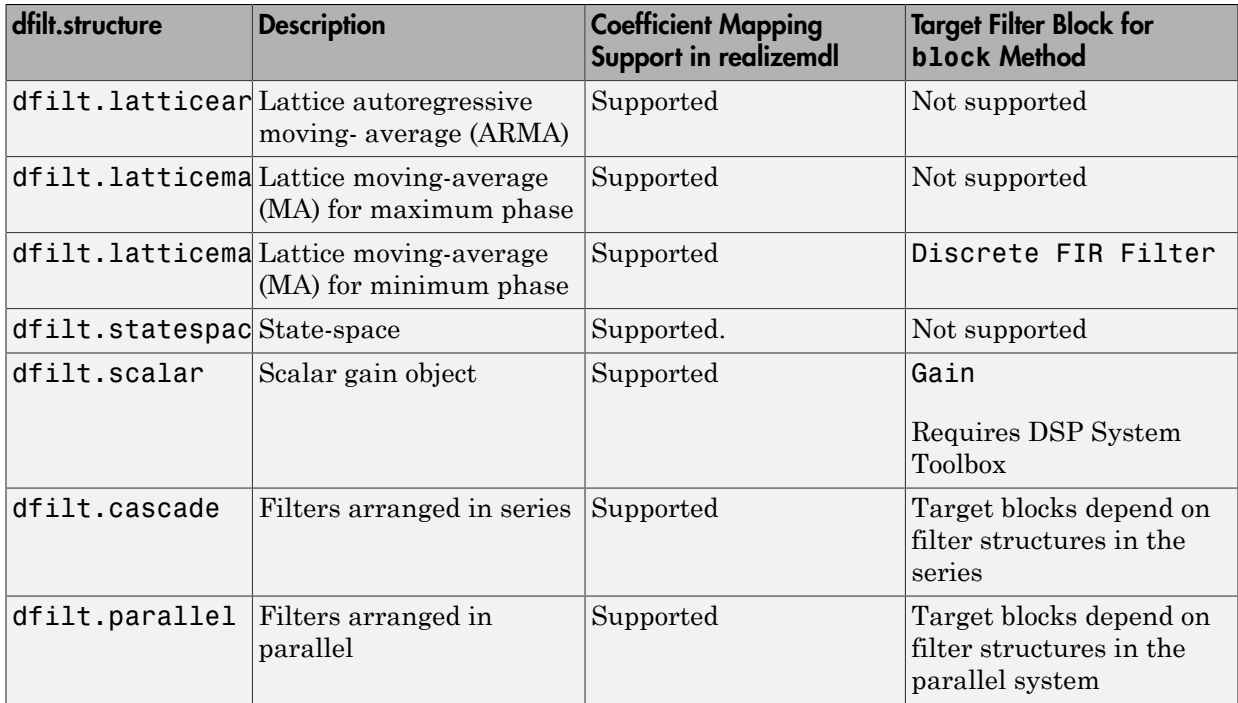

For more information on each structure, use the syntax help diflt.*structure* at the MATLAB prompt or refer to its reference page.

## **Methods**

Methods provide ways of performing functions directly on your dfilt object without having to specify the filter parameters again. You can apply these methods directly on the variable you assigned to your dfilt object.

For example, if you create a dfilt object, Hd, you can check whether it has linear phase with islinphase(Hd), view its frequency response plot with  $fvtool(Hd)$ , or obtain its frequency response values with h=freqz(Hd). You can use all of the methods below in this way.

Note If your variable is a 1-D array of dfilt filters, the method is applied to each object in the array. Only freqz, grpdelay, impz, is\*, order, and stepz methods can be applied to arrays. The zplane method can be applied to an array only if it is used without outputs.

Some of the methods listed below have the same name as Signal Processing Toolbox functions and they behave similarly. This is called *overloading* of functions.

Available methods are:

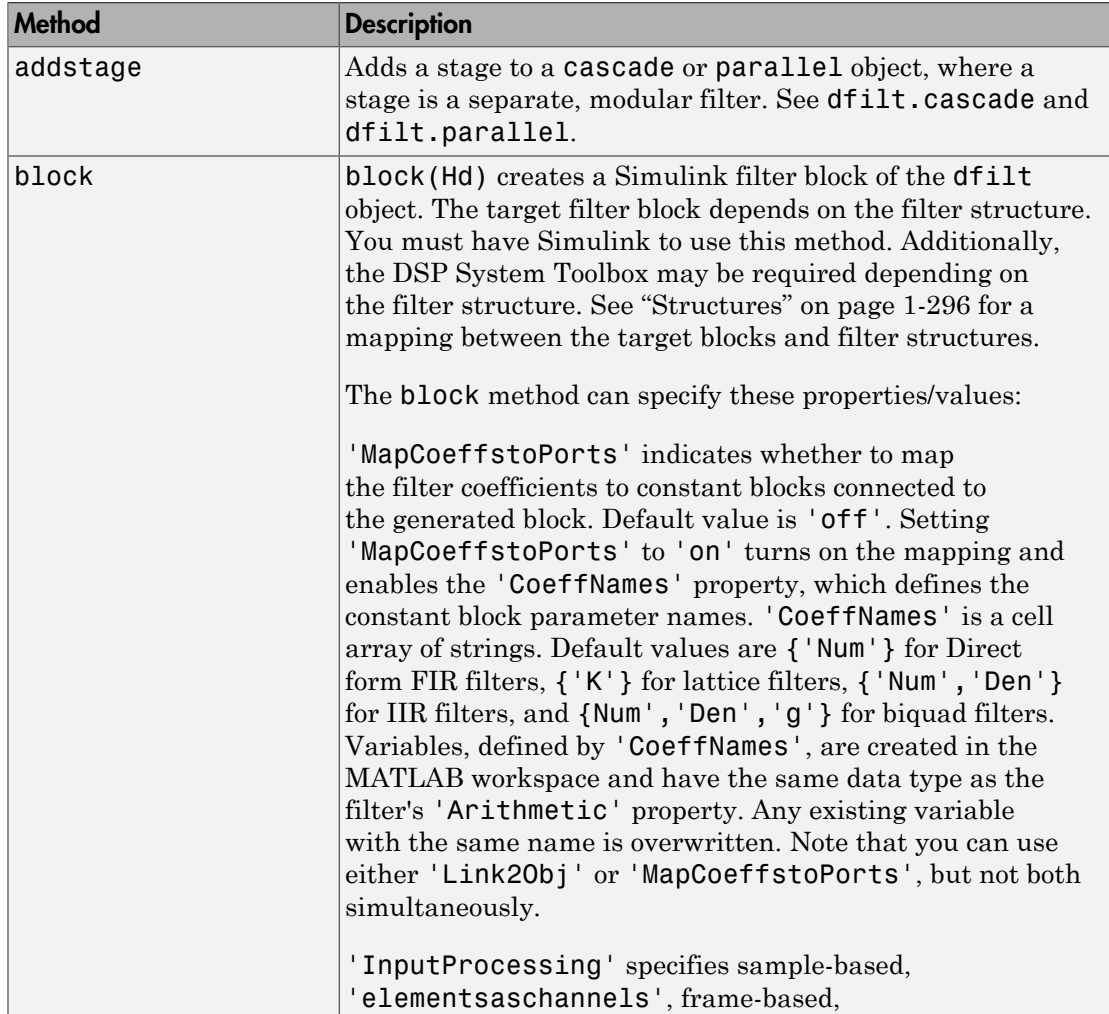

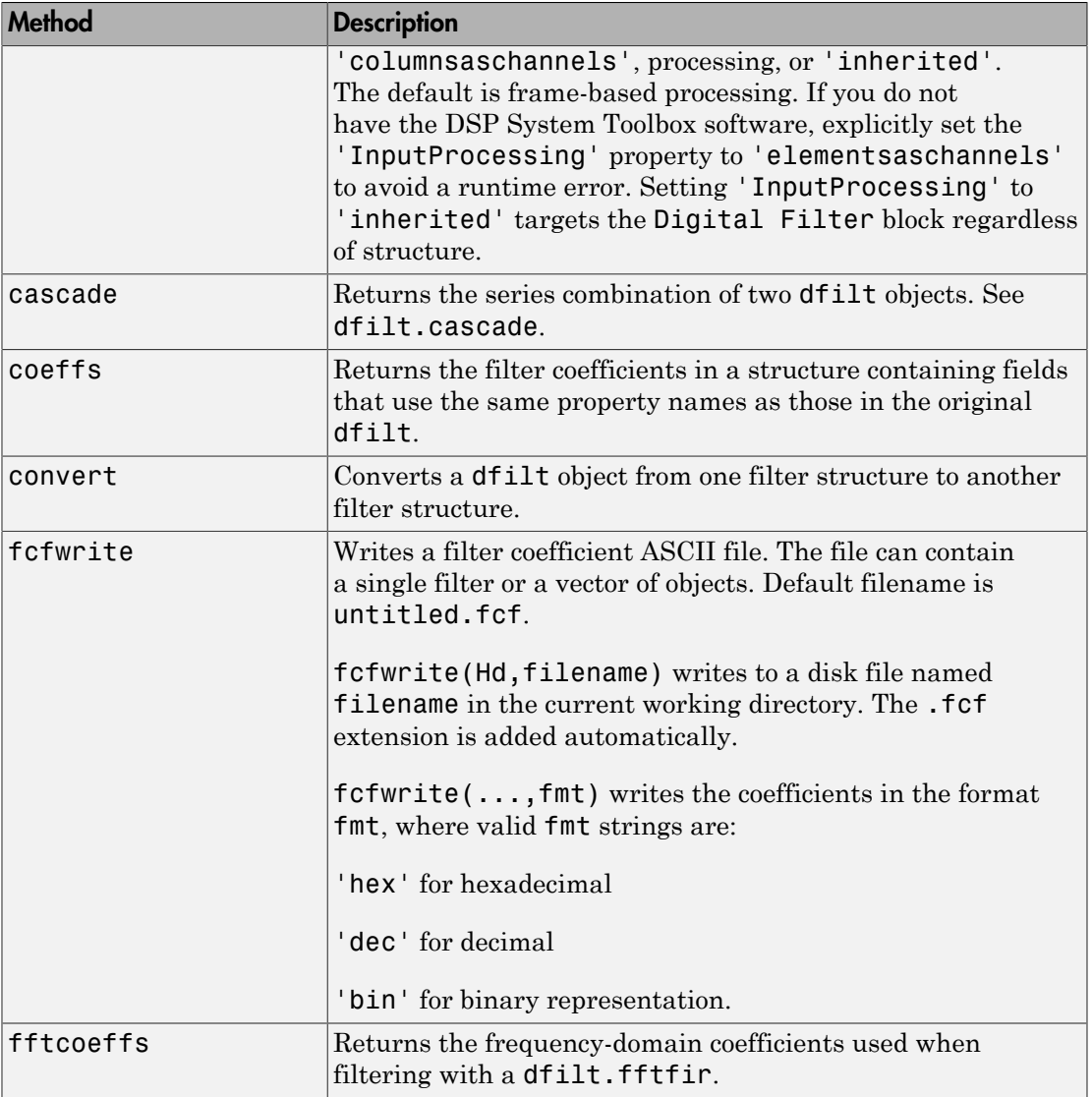

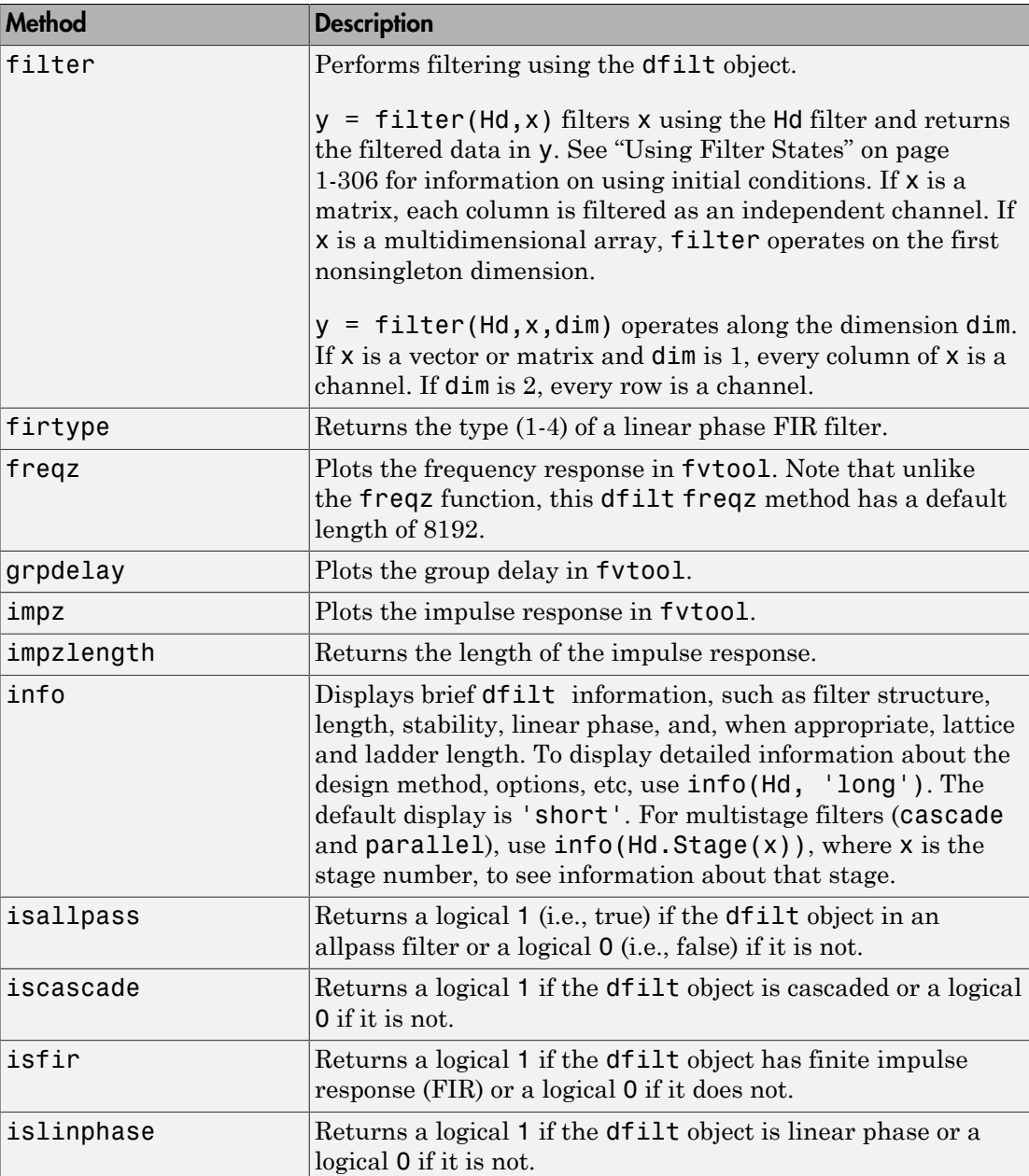

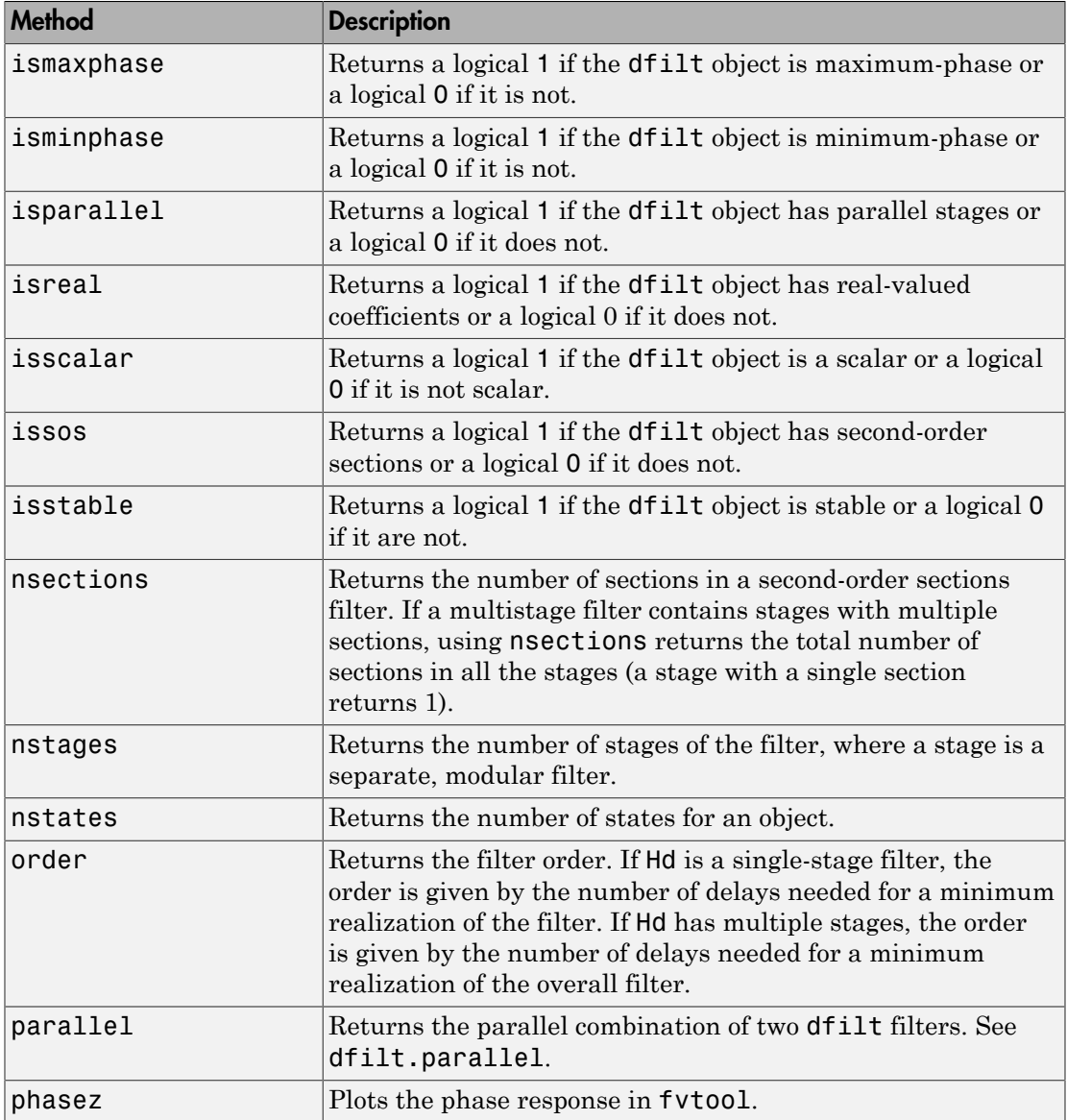

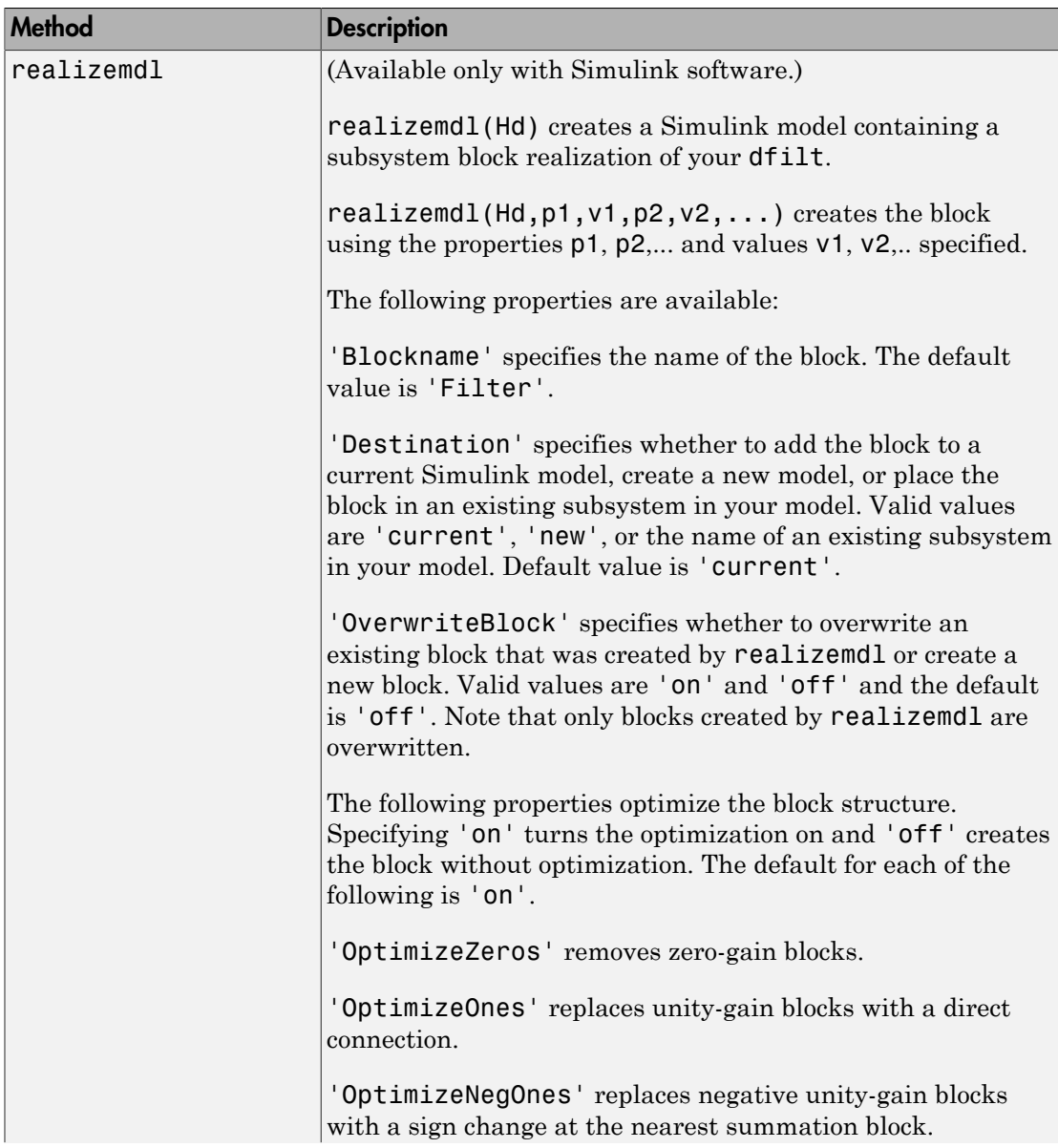

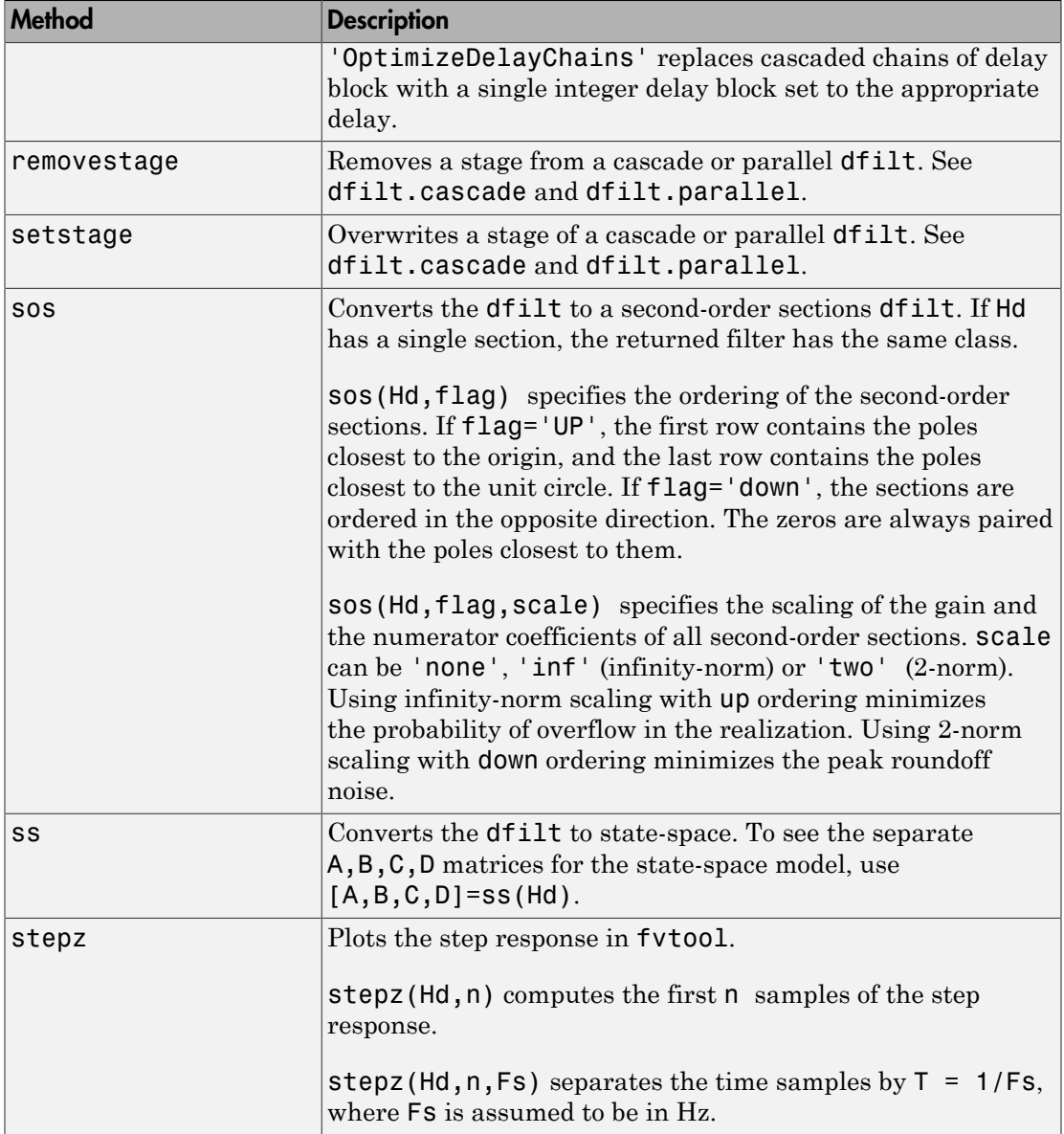

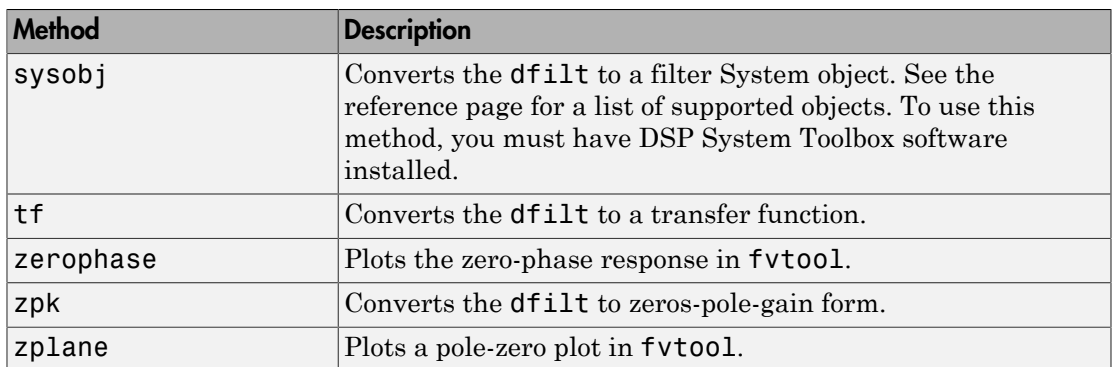

For more information on each method, use the syntax help diflt/*method* at the MATLAB prompt.

### Viewing Properties

As with any object, you can use get to view a dfilt properties. To see a specific property, use

get(Hd,'property')

To see all properties for an object, use

get(Hd)

## Changing Properties

To set specific properties, use

```
set(Hd,'property1',value,'property2',value,...)
```
Note that you must use single quotation marks around the property name.

Alternatively, you can get or set a property value with Object.property:

```
b = [0.05 \ 0.9 \ 0.05];Hd = dfilt.dffir(b);% Lowpass direct-form I FIR filter
Hd.arithmetic % get arithmetic property
% returns double
```

```
Hd.arithmetic = 'single';
% Set arithmetic property to single precision
```
## Copying an Object

To create a copy of an object, use the copy method.

 $H2 = copy(Hd)$ 

**Note** Using the syntax  $H2 = Hd$  copies only the object handle and does not create a new object.

### Converting Between Filter Structures

To change the filter structure of a dfilt object Hd, use

Hd2=convert(Hd,'structure\_string');

where structure string is any valid structure name in single quotation marks. If Hd is a cascade or parallel structure, each of its stages is converted to the new structure.

### <span id="page-311-0"></span>Using Filter States

Two properties control the filter states:

- states stores the current states of the filter. Before the filter is applied, the states correspond to the initial conditions and after the filter is applied, the states correspond to the final conditions. For df1, df1t, df1sos and df1tsos structures, states returns a filtstate object.
- PersistentMemory controls whether filter states are saved. The default value is 'false', which causes the initial conditions to be reset to zero before filtering and turns off the display of states information. Setting PersistentMemory to 'true' allows the filter to use your initial conditions or to reuse the final conditions of a previous filtering operation as the initial conditions of the next filtering operation. It also displays information about the filter states.

Note If you set states and want to use them for filtering, you must set PersistentMemory to 'true' before you use the filter.

## Examples

Create a direct-form I filter and use a method to see if it is stable.

 $[b,a] = butter(8,0.25)$ ;  $Hd = dfilt.df1(b,a)$ 

If a dfilt's numerator values do not fit on a single line, a description of the vector is displayed. To see the specific numerator values for this example, use

```
get(Hd,'numerator')
```
or alternatively

Hd.numerator

Refer to the reference pages for each structure for more examples.

## See Also

```
dfilt.cascade | dfilt.df1 | dfilt.df1t | dfilt.df2 | dfilt.df2t
| dfilt.dfasymfir | dfilt.dffir | dfilt.dffirt | dfilt.dfsymfir
| dfilt.latticeallpass | dfilt.latticear | dfilt.latticearma
| dfilt.latticemamax | dfilt.latticemamin | dfilt.parallel |
dfilt.statespace | filter | freqz | grpdelay | impz | step | tf | zpk |
zplane
```
#### Introduced before R2006a

# dfilt.cascade

Cascade of discrete-time filters

## **Syntax**

```
Hd = dfilt.cascade(Hd1,Hd2,...)
```
## **Description**

Hd = dfilt.cascade(Hd1,Hd2,...) returns a discrete-time filter, Hd, of type cascade, which is a serial interconnection of two or more dfilt filters, Hd1, Hd2, etc. Each filter in a cascade is a separate stage.

To add a filter (Hd1) to the end of an existing cascade (Hd), use

addstage(Hd,Hd1)

and to reorder the filters in a cascade, use the stage indices to indicate the desired ordering, such as.

Hd.stage = Hd.stage([1,3,2]);

You can also use the nondot notation format for calling a cascade:

```
cascade(Hd1,Hd2,...)
```
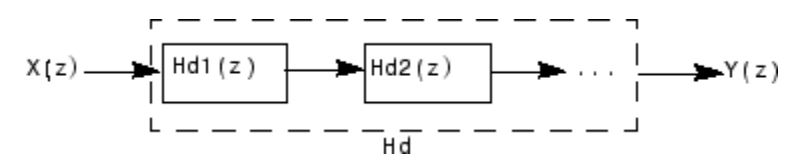

## Examples

Cascade a lowpass filter and a highpass filter to produce a bandpass filter:

[b1,a1]=butter(8,0.6); % Lowpass

```
[b2,a2]=butter(8,0.4,'high'); % Highpass
H1=dfilt.df2t(b1,a1);
H2=dfilt.df2t(b2,a2);
Hcas=dfilt.cascade(H1,H2) % Bandpass-passband .4-.6
```
To view details of the first stage, use

info(Hcas.Stage(1))

To view the states of a stage, use

Hcas.stage(1).states

You can display states for individual stages only.

## See Also

dfilt | dfilt.parallel | dfilt.scalar

#### Introduced before R2006a

# dfilt.delay

Delay filter

## **Syntax**

```
Hd = dfilt.delayHd = dfilt.delay(latency)
```
## **Description**

Hd = dfilt.delay returns a discrete-time filter, Hd, of type delay, which adds a single delay to any signal filtered with Hd. The filtered signal has its values shifted by one sample.

Hd = dfilt.delay(latency) returns a discrete-time filter, Hd, of type delay, which adds the number of delay units specified in latency to any signal filtered with Hd. The filtered signal has its values shifted by the latency number of samples. The values that appear before the shifted signal are the filter states.

# Examples

Create a delay filter with a latency of 4 and filter a simple signal to view the impact of applying a delay.

```
h = dfilt.delay(4)h = FilterStructure: 'Delay'
            Latency: 4 
    PersistentMemory: false 
sig = 1:7 % Create some simple signal data
sig =
 1 2 3 4 5 6 7
states = h.states % Filter states before filtering
states =
```
 0 0 0 0 filter(h,sig) % Filter using the delay filter ans  $=$  0 0 0 0 0 1 2 3 states=h.states % Filter states after filtering states = 4 5 6 7

## See Also

dfilt

Introduced before R2006a

# dfilt.df1

Discrete-time, direct-form I filter

## **Syntax**

 $Hd = dfilt.df1(b,a)$  $Hd = dfilt.df1$ 

# **Description**

Hd = dfilt.df1(b,a) returns a discrete-time, direct-form I filter, Hd, with numerator coefficients b and denominator coefficients a. The filter states for this object are stored in a filtstates object.

Hd = dfilt.df1 returns a default, discrete-time, direct-form I filter, Hd, with b=1 and a=1. This filter passes the input through to the output unchanged.

Note The leading coefficient of the denominator a(1) cannot be 0.

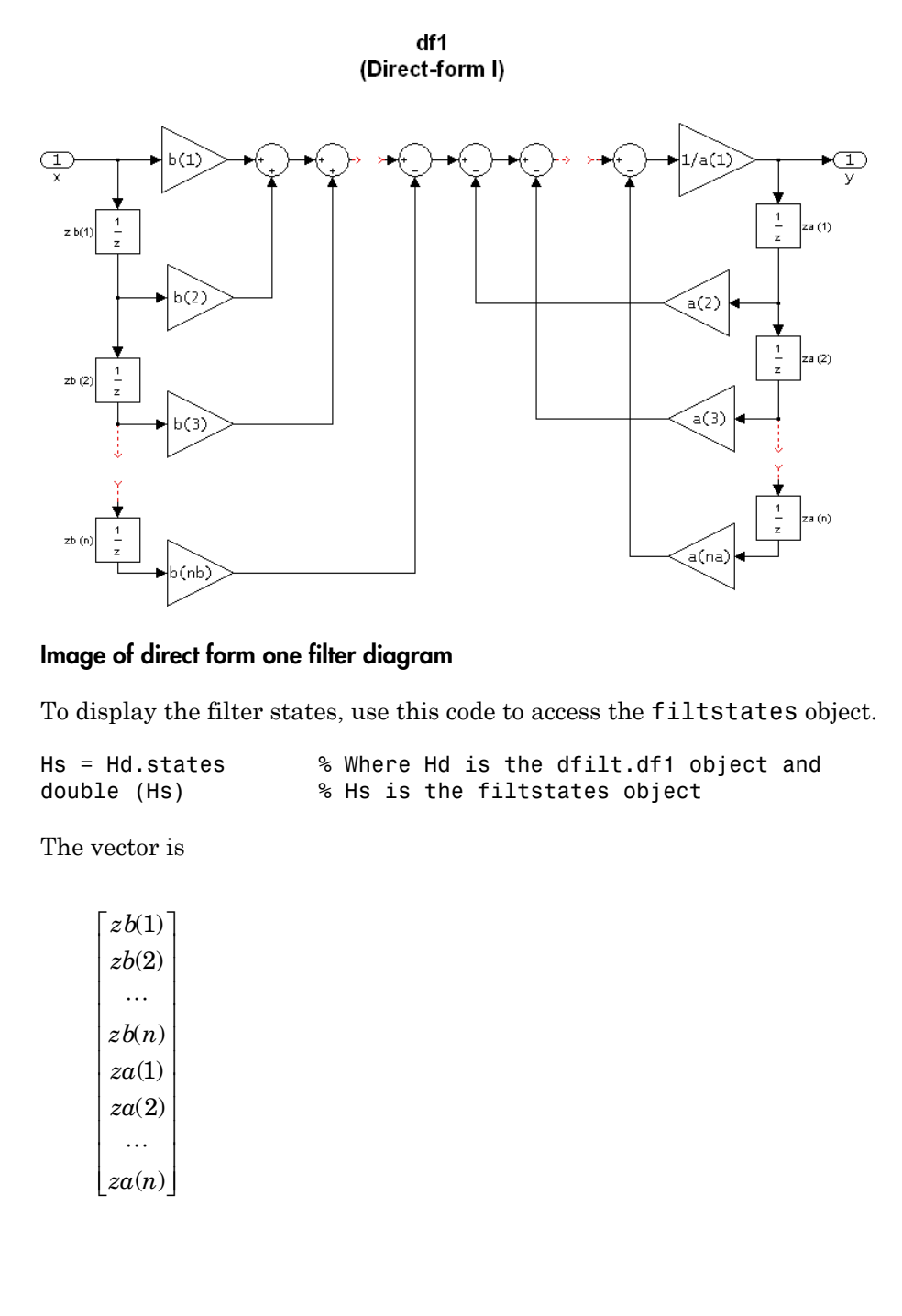

#### Image of direct form one filter diagram

To display the filter states, use this code to access the filtstates object.

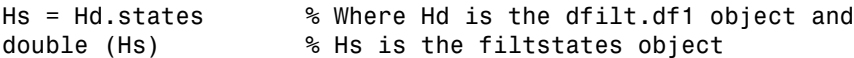

The vector is

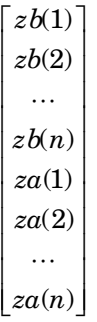

# Examples

Create a direct-form I discrete-time filter with coefficients from a fourth-order lowpass Butterworth design

 $[b,a] = butter(4, .5);$  $Hd = dfilt.df1(b,a)$ 

### See Also

dfilt | dfilt.df1t | dfilt.df2 | dfilt.df2t

Introduced before R2006a

# dfilt.df1sos

Discrete-time, second-order section, direct-form I filter

## **Syntax**

```
Hd = dfilt.df1sos(s)Hd = dfilt.df1sos(b1,a1,b2,a2,...)
Hd = dfilt.df1sos(..., g)Hd = dfilt.df1sos
```
# **Description**

Hd = dfilt.df1sos(s) returns a discrete-time, second-order section, direct-form I filter, Hd, with coefficients given in the s matrix. The filter states for this object are stored in a filtstates object.

 $Hd = dfilt.df1sos(b1, a1, b2, a2, ...)$  returns a discrete-time, second-order section, direct-form I filter, Hd, with coefficients for the first section given in the b1 and a1 vectors, for the second section given in the b2 and a2 vectors, etc.

Hd = dfilt.df1sos(...,g) includes a gain vector g. The elements of g are the gains for each section. The maximum length of g is the number of sections plus one. If g is not specified, all gains default to one.

Hd = dfilt.df1sos returns a default, discrete-time, second-order section, direct-form I filter, Hd. This filter passes the input through to the output unchanged.

Note The leading coefficient of the denominator  $a(1)$  cannot be 0.

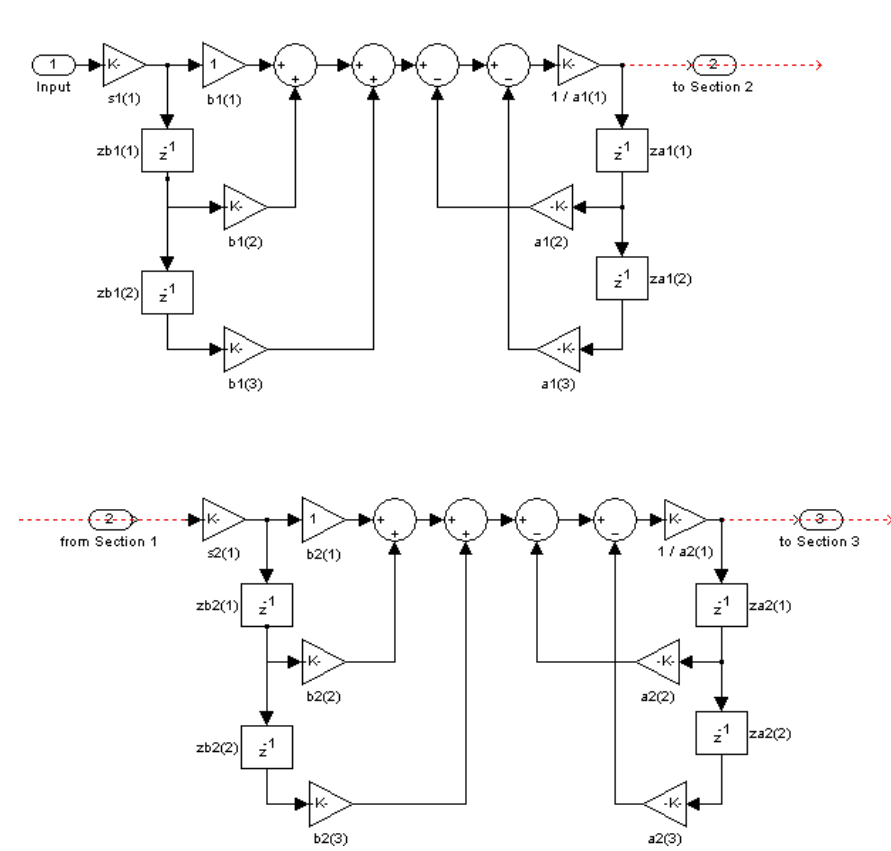

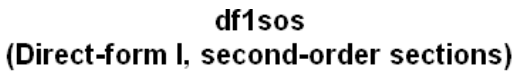

To display the filter states, use this code to access the filtstates object.

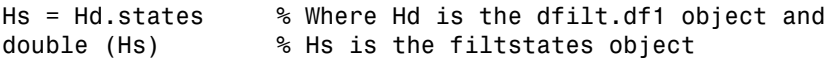

The vector is

 $\left( \begin{array}{cc} zb1(1) & zb2(1) \ zb1(2) & zb2(2) \end{array} \right)$  $\begin{bmatrix} zb1(1) & zb2(1) \ zb2(2) & zb2(2) \ za1(1) & za2(1) \end{bmatrix}$  $\left( \begin{array}{ll} z b1(1) & z b2(1) \ z b1(2) & z b2(2) \ z a1(1) & z a2(1) \ z a1(2) & z a2(2) \end{array} \right)$  $\left( \begin{array}{ll} z b1(1) & z b2(1) \ z b1(2) & z b2(2) \ z a1(1) & z a2(1) \ z a2(2) & z a2(2) \end{array} \right)$ 1(1)  $zb2(1)$ <br>
1(2)  $zb2(2)$ <br>
1(1)  $za2(1)$ <br>
1(2)  $za2(2)$ <br>
17)  $za2(2)$ <br>
12)  $z$ <br>
12(2)  $z$ <br>
12(3)  $z$ <br>
12(3)  $z$ <br>
12(3)  $z$ <br>
12(3)  $z$ <br>
12(4)  $z$ <br>
12(4)  $z$ <br>
12(4)  $z$ <br>
12(5)  $z$ <br>
12(5)  $z$ <br>
12(5)  $z$ <br>
12(5)  $z$ <br>
12(5)  $z$ (1)  $2b2(1)$ <br>
1(2)  $2b2(2)$ <br>
1(1)  $2a2(1)$ <br>
1(2)  $2a2(2)$ <br>
17  $2a2(2)$ <br>
12)<br>
12  $a2(2)$ <br>
12  $a2(2)$ <br>
12  $a2(2)$ <br>
12  $a2(2)$ <br>
12  $a2(2)$ Ê  $z\bar{a}1(2)$   $z\bar{a}2(2)$  $z b1(1)$   $z b2(1)$  $\overline{a}$ 

(1)  $zb2(1)$ <br>
(2)  $zb2(2)$ <br>
(1)  $za2(1)$ <br>
(2)  $za2(2)$ <br>
(3)  $ba2(2)$ <br>
(3)  $ba2(2)$ <br>
(3)  $bc3$ (1)  $zb2(1)$ <br>
(2)  $zb2(2)$ <br>
(1)  $za2(1)$ <br>
(2)  $za2(2)$ <br>
(3)  $za2(2)$ <br>
Similar than one section, each section is a separate co For filters with more than one section, each section is a separate column in the matrix.

# Examples

1(1)  $z b2(1)$ <br>
1(2)  $z a2(2)$ <br>
1(2)  $z a2(2)$ <br>
1(3)  $z a2(2)$ <br>
1(3)  $z a2(2)$ <br>
1(3)  $z a2(2)$ <br>
1(4)  $z a2(2)$ <br>
1(4)  $z a2(2)$ <br>
1(4)  $z a2(2)$ <br>
1(4)  $z a2(2)$ <br>
1(4)  $z a2(2)$ <br>
1(4)  $z a2(2)$ <br>
1(4)  $z a2(2)$ <br>
1(4)  $z a2(2)$ <br>
1(4)  $z a2(2$ 1(1)  $zb2(1)$ <br>
1(2)  $zb2(2)$ <br>
1(2)  $za2(1)$ <br>
1(2)  $za2(2)$ <br>
12)  $za2(2)$ <br>
12)  $\frac{1}{2}a2(2)$ <br>
12)  $\frac{1}{2}a2(2)$ <br>
12)  $\frac{1}{2}a2(2)$ <br>
12)  $\frac{1}{2}a2(2)$ <br>
13)  $\frac{1}{2}a2(2)$ <br>
14)  $\frac{1}{2}a2(2)$ <br>
14)  $\frac{1}{2}a2(2)$ <br>
14)  $\frac{1}{2}$ (1)  $zb2(1)$ <br>
(2)  $zb2(2)$ <br>
(1)  $za2(1)$ <br>
(2)  $za2(2)$ <br>
s with more than one section, each section is a separate co<br> **SECOND**<br>
second-order sections, direct-form I discrete-time filter with<br>
the largest elliptical filter with (1)  $zb2(1)$ <br>
(2)  $zb2(2)$ <br>
(1)  $za2(1)$ <br>
(2)  $za2(2)$ <br>
s with more than one section, each section is a separate co<br> **SES**<br>
second-order sections, direct-form I discrete-time filter with<br>
der, lowpass, elliptical filter using Specify a second-order sections, direct-form I discrete-time filter with coefficients from a sixth order, lowpass, elliptical filter using the following code. The resulting filter has three sections.

```
[z, p, k] = ellip(6,1,60,.4); % Obtain filter coefficients<br>[s, g] = zp2sos(z, p, k); % Convert to SOS
[s,g] = zp2sos(z,p,k);Hd = dfilt.df1sos(s,g)
```
## See Also

dfilt | dfilt.df1tsos | dfilt.df2sos | dfilt.df2tsos

Introduced before R2006a

# dfilt.df1t

Discrete-time, direct-form I transposed filter

## **Syntax**

 $Hd = dfilt.df1t(b,a)$  $Hd = dfilt.df1t$ 

## **Description**

Hd = dfilt.df1t(b,a) returns a discrete-time, direct-form I transposed filter, Hd, with numerator coefficients **b** and denominator coefficients **a**. The filter states for this object are stored in a filtstates object.

Hd = dfilt.df1t returns a default, discrete-time, direct-form I transposed filter, Hd, with  $b=1$  and  $a=1$ . This filter passes the input through to the output unchanged.

Note The leading coefficient of the denominator  $a(1)$  cannot be 0.

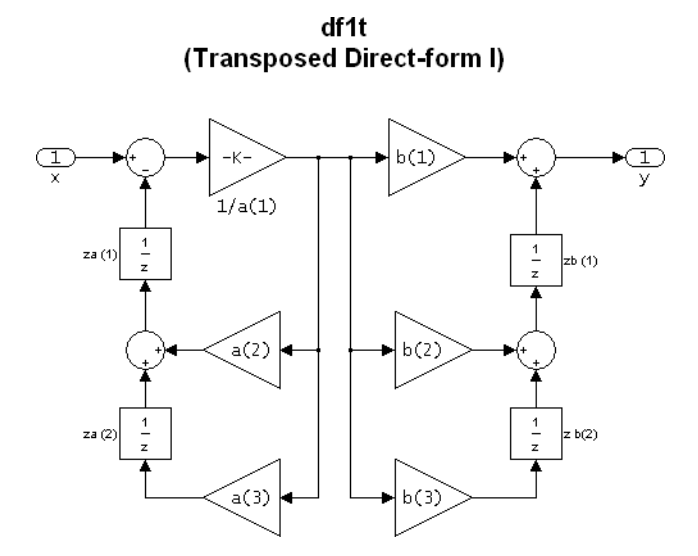
To display the filter states, use this code to access the filtstates object.

 $Hs = Hd. states$ % Where Hd is the dfilt.df1 object and double (Hs) % Hs is the filtstates object

The vector of states is:

 $zb(1)$  $zb(2)$  $\vdots$  $zb(M)$  $z\alpha(1)$  $za(2)$  $\vdots$  $za(N)$ 

Alternatively, you can access the states in the filtstates object:

```
b = [0.05 0.9 0.05];Hd = dfilt.df1t(b,1);Hd.States
% Returns
% Numerator: [2x1 double]
% Denominator: [Ox1 double]
Hd. States. Numerator(1)=1; %Set zb(1) equal to 1.
```
### **Examples**

Create a direct-form I transposed discrete-time filter with coefficients from a fourth-order lowpass Butterworth design:

 $[b,a] = butter(4, .5);$  $Hd = dfilt.df1t(b,a)$ 

### See Also

dfilt | dfilt.df1 | dfilt.df2 | dfilt.df2t

# dfilt.df1tsos

Discrete-time, second-order section, direct-form I transposed filter

### **Syntax**

```
Hd = dfilt.df1tsos(s)Hd = dfilt.df1tsos(b1,a1,b2,a2,...)Hd = dfilt.df1tsos(..., g)Hd = dfilt.df1tsos
```
## **Description**

Hd = dfilt.df1tsos(s) returns a discrete-time, second-order section, direct-form I, transposed filter, Hd, with coefficients given in the s matrix. The filter states for this object are stored in a filtstates object.

Hd = dfilt.df1tsos(b1,a1,b2,a2,...) returns a discrete-time, second-order section, direct-form I, tranposed filter, Hd, with coefficients for the first section given in the b1 and a1 vectors, for the second section given in the b2 and a2 vectors, etc.

Hd = dfilt.df1tsos(...,g) includes a gain vector g. The elements of g are the gains for each section. The maximum length of g is the number of sections plus one. If g is not specified, all gains default to one.

Hd = dfilt.df1tsos returns a default, discrete-time, second-order section, direct-form I, transposed filter, Hd. This filter passes the input through to the output unchanged.

Note The leading coefficient of the denominator a(1) cannot be 0.

df1tsos (Transposed Direct-form I, second-order sections)

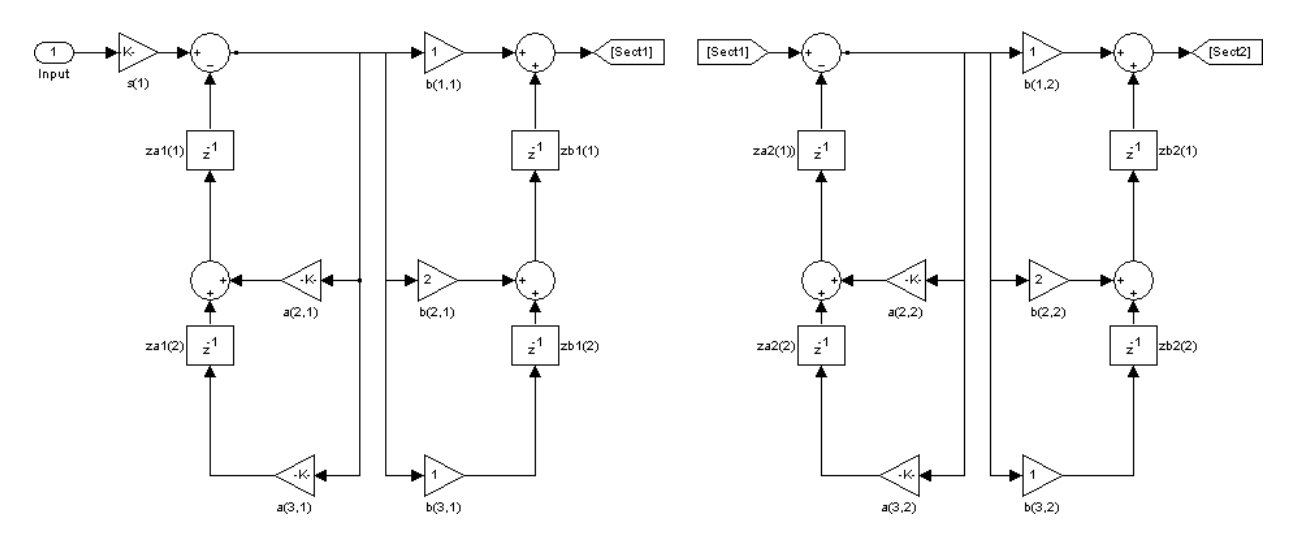

To display the filter states, use this code to access the filtstates object.

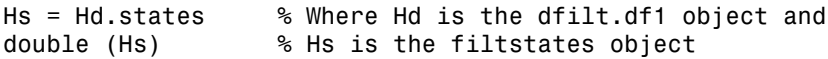

The matrix is

 $zbl(1)$   $zb2(1)$  $z b1(2)$   $z b2(2)$  $z\alpha1(1)$   $z\alpha2(1)$  $z\alpha1(2)$   $z\alpha2(2)$ 

### **Examples**

Specify a second-order sections, direct-form I, transposed discrete-time filter with coefficients from a sixth order, lowpass, elliptical filter using the following code:

 $[z, p, k] =$  ellip(6,1,60,.4); % Obtain filter coefficients  $[s,g] = zp2sos(z,p,k);$ % Convert to SOS

Hd = dfilt.df1tsos(s,g)

### See Also

dfilt | dfilt.df1sos | dfilt.df2sos | dfilt.df2tsos

# dfilt.df2

Discrete-time, direct-form II filter

## **Syntax**

 $Hd = dfilt.df2(b,a)$  $Hd = dfilt.df2$ 

## **Description**

Hd = dfilt.df2(b,a) returns a discrete-time, direct-form II filter, Hd, with numerator coefficients b and denominator coefficients a.

Hd = dfilt.df2 returns a default, discrete-time, direct-form II filter, Hd, with b=1 and a=1. This filter passes the input through to the output unchanged.

Note The leading coefficient of the denominator  $a(1)$  cannot be 0.

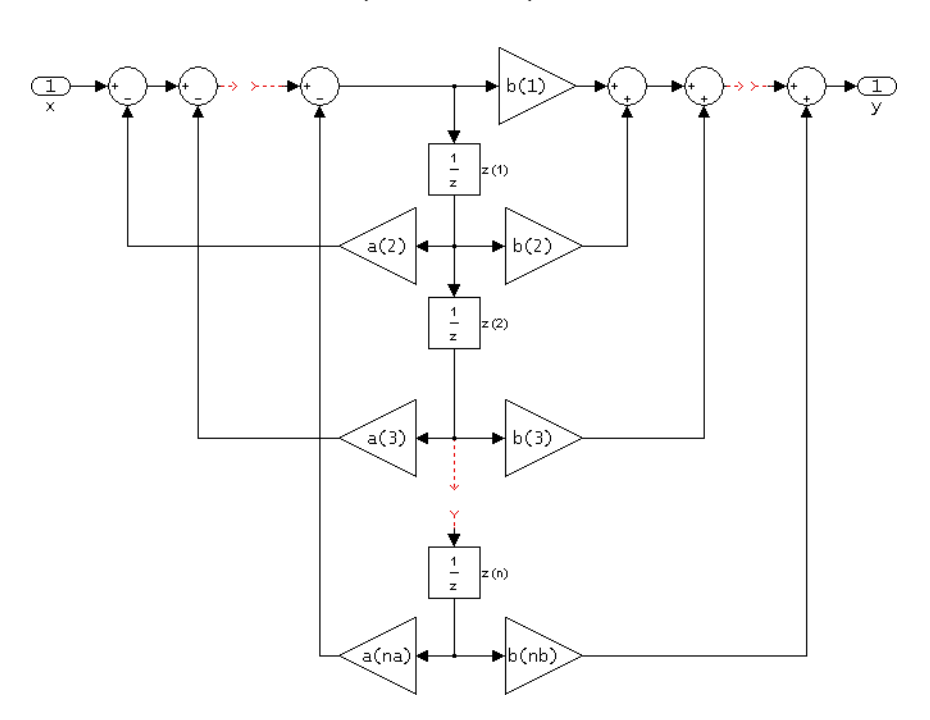

 $df2$ (Direct-form II)

The resulting filter states column vector is

 $\left[ z(1)\right]$  $z(2)$  $\frac{1}{2}$  $z(n)$ 

### **Examples**

Create a direct-form II discrete-time filter with coefficients from a fourth-order lowpass Butterworth design:

 $[b,a] = butter(4,.5);$ 

 $Hd = dfilt.df2(b,a)$ 

### See Also

dfilt | dfilt.df1 | dfilt.df1t | dfilt.df2t

# dfilt.df2sos

Discrete-time, second-order section, direct-form II filter

### **Syntax**

```
Hd = dfilt.df2sos(s)Hd = dfilt.df2sos(b1,a1,b2,a2,...)
Hd = dfilt.df2sos(..., g)Hd = dfilt.df2sos
```
## **Description**

Hd = dfilt.df2sos(s) returns a discrete-time, second-order section, direct-form II filter, Hd, with coefficients given in the s matrix.

 $Hd = dfilt.df2sos(b1, a1, b2, a2, ...)$  returns a discrete-time, second-order section, direct-form II object, Hd, with coefficients for the first section given in the b1 and a1 vectors, for the second section given in the b2 and a2 vectors, etc.

Hd = dfilt.df2sos(...,g) includes a gain vector g. The elements of g are the gains for each section. The maximum length of g is the number of sections plus one. If g is not specified, all gains default to one.

Hd = dfilt.df2sos returns a default, discrete-time, second-order section, direct-form II filter, Hd. This filter passes the input through to the output unchanged.

Note The leading coefficient of the denominator  $a(1)$  cannot be 0.

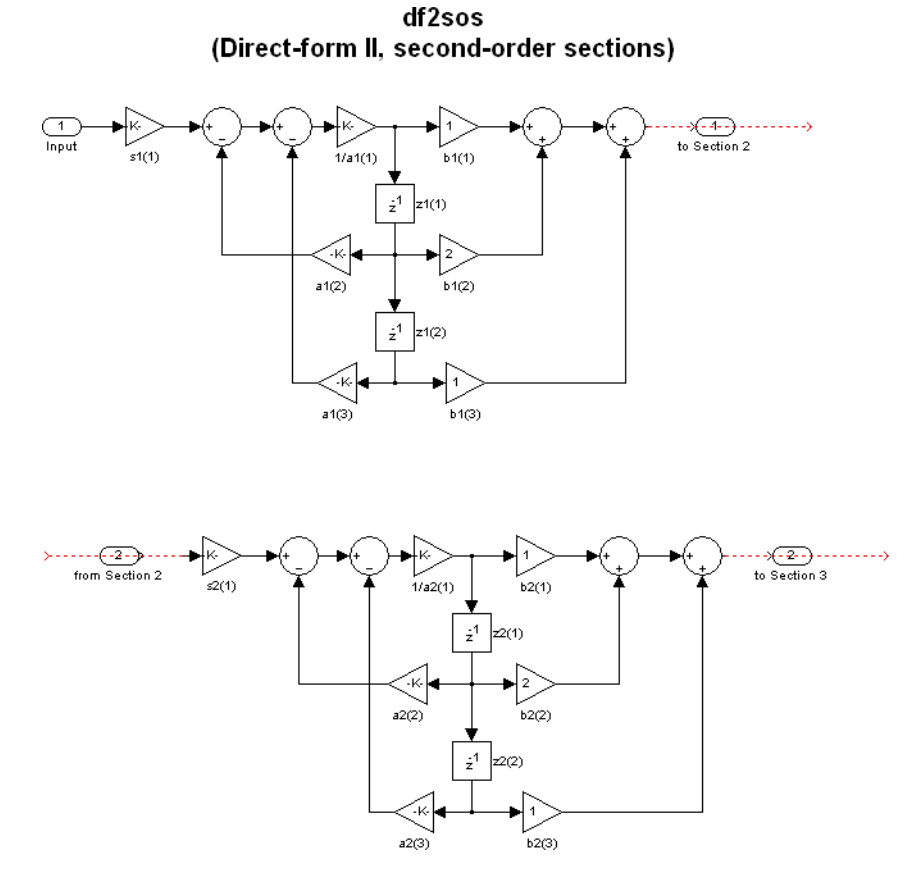

The resulting filter states column vector is

```
\begin{pmatrix} z1(1) & z2(1) \ z1(2) & z2(2) \end{pmatrix}
```
For filters with more than one section, each section is a separate column in the vector.

### **Examples**

Specify a second-order sections, direct-form II discrete-time filter with coefficients from a sixth order, lowpass, elliptical filter using the following code:

```
[z,p,k] = ellip(6,1,60,.4); % Obtain filter coefficients<br>[s,q] = zp2sos(z,p,k); % Convert to SOS
[s,g] = zp2sos(z,p,k);Hd = dfilt.df2sos(s,g)
```
### See Also

dfilt | dfilt.df1sos | dfilt.df1tsos | dfilt.df2tsos

# dfilt.df2t

Discrete-time, direct-form II transposed filter

## **Syntax**

 $Hd = dfilt.df2t(b,a)$  $Hd = dfilt.df2t$ 

## **Description**

Hd = dfilt.df2t(b,a) returns a discrete-time, direct-form II transposed filter, Hd, with numerator coefficients **b** and denominator coefficients **a**.

Hd = dfilt.df2t returns a default, discrete-time, direct-form II transposed filter, Hd, with  $b=1$  and  $a=1$ . This filter passes the input through to the output unchanged.

Note The leading coefficient of the denominator  $a(1)$  cannot be 0.

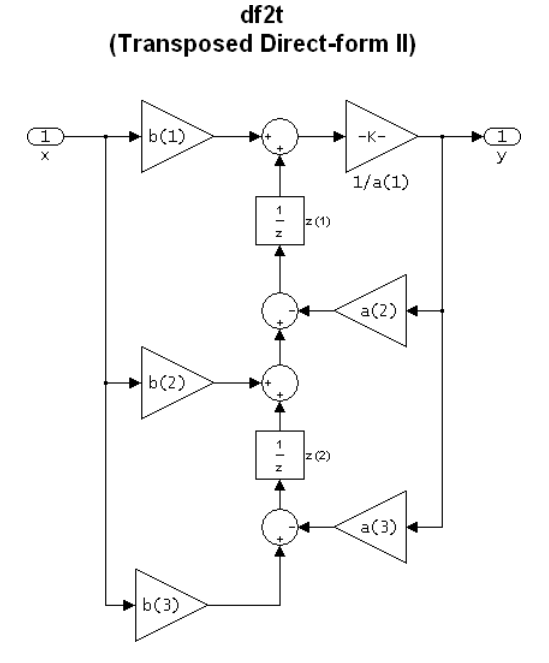

The filter states of dfilt.df2t object can be extracted as a column vector with:

 $b = [1 2];$  $a = [1 -0.9];$  $Hd = dfilt.df2t(b,a);$  $FiltStates = double(Hd.States);$ 

The resulting filter states column vector is

```
\begin{align} \begin{pmatrix} z(1) \ z(2) \end{pmatrix} \end{align}
```
### **Examples**

Create a direct-form II transposed discrete-time filter with coefficients from a 4-th order lowpass Butterworth design:

 $[b,a] = butter(4, .5);$ 

 $Hd = dfilt.df2t(b,a);$ 

### See Also

dfilt | dfilt.df1 | dfilt.df1t | dfilt.df2

# dfilt.df2tsos

Discrete-time, second-order section, direct-form II transposed filter

### **Syntax**

```
Hd = dfilt.df2tsos(s)Hd = dfilt.df2tsos(b1, a1, b2, a2, ...)Hd = dfilt.df2tsos(..., g)Hd = dfilt.df2tsos
```
## **Description**

Hd = dfilt.df2tsos(s) returns a discrete-time, second-order section, direct-form II, transposed filter, Hd, with coefficients given in the s matrix.

Hd = dfilt.df2tsos(b1,a1,b2,a2,...) returns a discrete-time, second-order section, direct-form II, transposed filter, Hd, with coefficients for the first section given in the b1 and a1 vectors, for the second section given in the b2 and a2 vectors, etc.

Hd = dfilt.df2tsos(...,g) includes a gain vector g. The elements of g are the gains for each section. The maximum length of g is the number of sections plus one. If g is not specified, all gains default to one.

Hd = dfilt.df2tsos returns a default, discrete-time, second-order section, direct-form II, transposed filter, Hd. This filter passes the input through to the output unchanged.

Note The leading coefficient of the denominator  $a(1)$  cannot be 0.

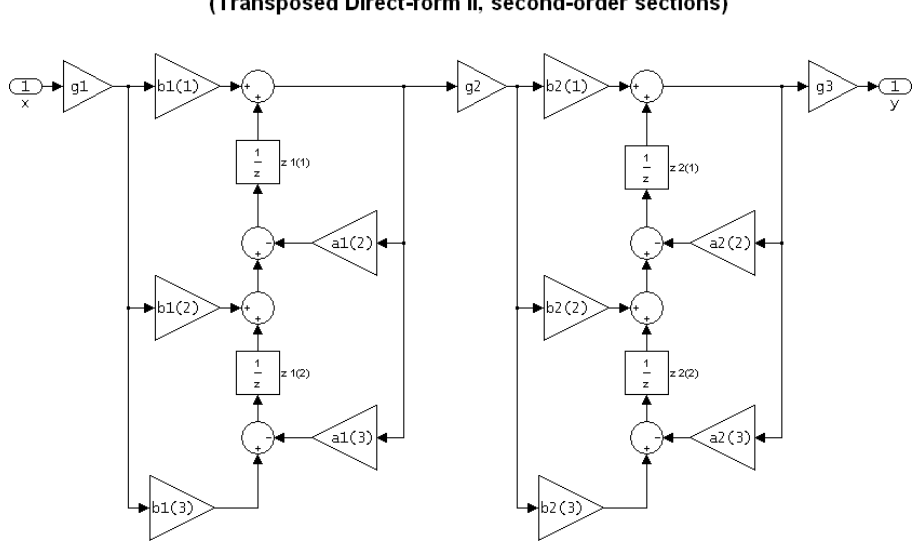

df2tsos (Transposed Direct-form II, second-order sections)

The resulting filter states column vector is

 $z1(1)$   $z2(1)$  $z1(2)$   $z2(2)$ 

### **Examples**

#### **Elliptic Filter as Second-Order Sections**

Design a second-order sections, direct-form II, transposed discrete-time filter starting from a 6th-order lowpass elliptic filter. Specify a passband edge frequency of  $0.4\pi$  rad/ sample, a passband ripple of 1 dB, and a stopband attenuation of 60 dB. Visualize the filter response.

```
[z, p, k] = ellip(6,1,60,0.4);
                                % Obtain filter coefficients
[s,g] = zp2sos(z,p,k);% Convert to SOS
Hd = dfilt.df2tsos(s,g);fvtool(Hd)
```
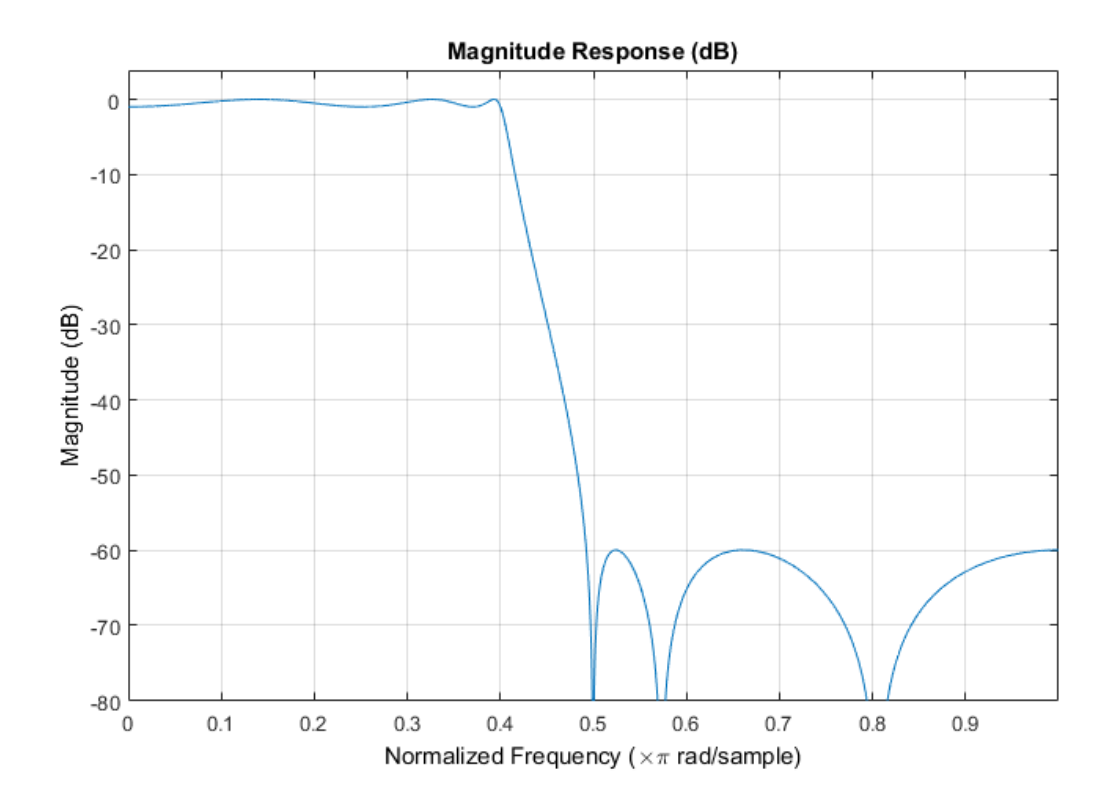

See Also dfilt | dfilt.df1sos | dfilt.df1tsos | dfilt.df2sos

# dfilt.dfasymfir

Discrete-time, direct-form antisymmetric FIR filter

### **Syntax**

 $Hd = dfilt.dfasymfir(b)$  $Hd = dfilt.dfasymfir$ 

### **Description**

Hd = dfilt.dfasymfir(b) returns a discrete-time, direct-form, antisymmetric FIR filter, Hd, with numerator coefficients b.

Hd = dfilt.dfasymfir returns a default, discrete-time, direct-form, antisymmetric FIR filter, Hd, with b=1. This filter passes the input through to the output unchanged.

Note Only the first half of vector **b** is used because the second half is assumed to be antisymmetric. In the figure below for an odd number of coefficients,  $b(3) = 0$ ,  $b(4) = -b(2)$ and  $b(5) = -b(1)$ , and in the next figure for an even number of coefficients,  $b(4) = -b(3)$ ,  $b(5) = -b(2)$ , and  $b(6) = -b(1)$ .

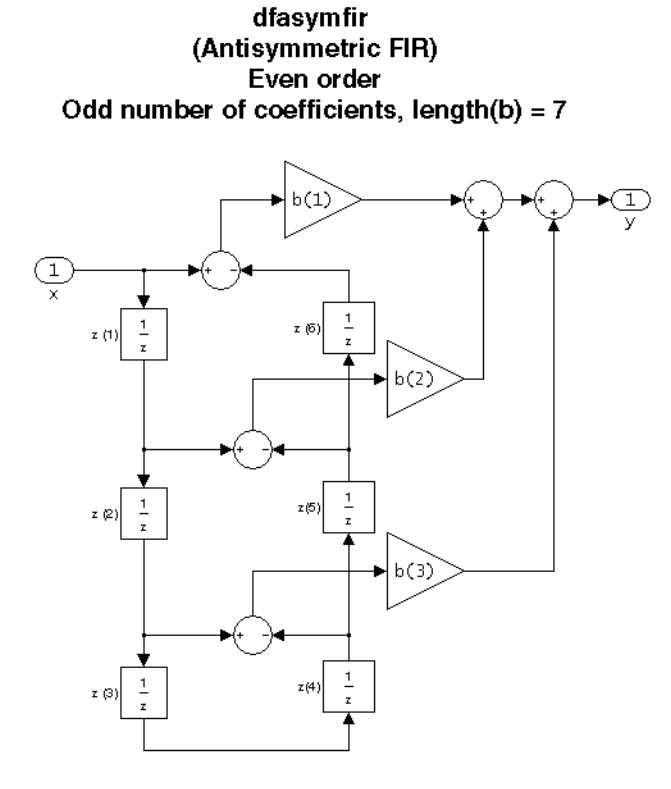

Note that antisymmetry is defined as  $b(i) = -b(end - i + 1)$ so that the middle coefficient is zero for odd length  $b((end+1)/2) = 0$ 

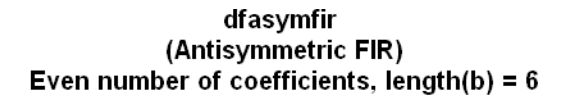

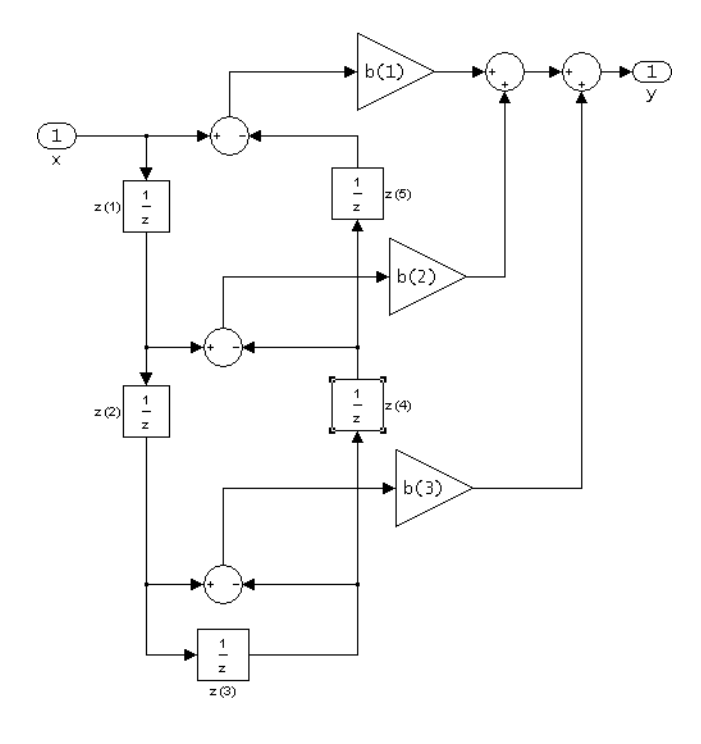

 $b(i) == -b(end - i + 1)$ 

The resulting filter states column vector for the odd number of coefficients example above is

 $z(1)$  $z(2)$  $z(3)$  $z(4)$  $z(5)$  $\lfloor z(6) \rfloor$ 

### Examples

### Odd Order

Create a Type  $4.25<sup>th</sup>$  order highpass direct-form antisymmetric FIR filter structure for a dfilt object, Hd, with the following code:

```
Num_coeffs = firpm(25,[0 .4 .5 1],[0 0 1 1],'h');
Hd = dfilt.dfasymfir(Num_coeffs);
```
### Even Order

Create a 44th order lowpass direct-form antisymmetric FIR differentiator filter structure for a dfilt object, Hd, with the following code:

```
Num_coeffs = firpm(44,[0 .3 .4 1],[0 .2 0 0],'differentiator');
Hd = dfilt.dfasymfir(Num_coeffs);
```
### See Also

dfilt | dfilt.dffir | dfilt.dffirt | dfilt.dfsymfir

# dfilt.dffir

Discrete-time, direct-form, FIR filter

## **Syntax**

 $Hd = dfilt.dffir(b)$  $Hd = dfilt.dffir$ 

# **Description**

Hd = dfilt.dffir(b) returns a discrete-time, direct-form finite impulse response (FIR) filter, Hd, with numerator coefficients, b.

Hd = dfilt.dffir returns a default, discrete-time, direct-form FIR filter, Hd, with b=1. This filter passes the input through to the output unchanged.

#### dffir (Direct-form FIR = Tapped delay line)

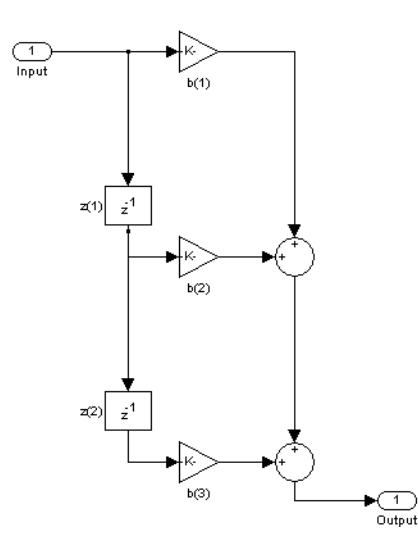

The resulting filter states column vector is

 $\left(z(1)\right)$  $z(2)$ 

### **Examples**

Create a direct-form FIR discrete-time filter with coefficients from a 30<sup>th</sup> order lowpass equiripple design:

 $b = firpm(30, [0 .1 .2 .5]*2, [1 1 0 0]);$  $Hd = dfilt.dffir(b)$ 

### See Also

dfilt | dfilt.dfasymfir | dfilt.dffirt | dfilt.dfsymfir

# dfilt.dffirt

Discrete-time, direct-form FIR transposed filter

### **Syntax**

 $Hd = dfilt.dffirt(b)$  $Hd = dfilt.dffirt$ 

# **Description**

Hd = dfilt.dffirt(b) returns a discrete-time, direct-form FIR transposed filter, Hd, with numerator coefficients b.

Hd = dfilt.dffirt returns a default, discrete-time, direct-form FIR transposed filter, Hd, with b=1. This filter passes the input through to the output unchanged.

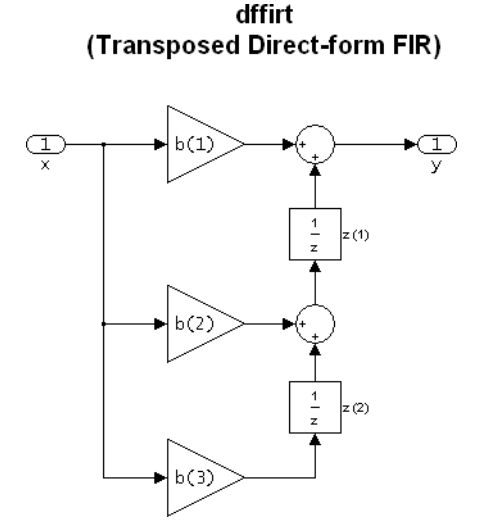

The resulting filter states column vector is

$$
\begin{pmatrix} z(1) \\ z(2) \end{pmatrix}
$$

## Examples

Create a direct-form FIR transposed discrete-time filter with coefficients from a  $30^{\rm th}$ order lowpass equiripple design:

 $b = firpm(30, [0 .1 .2 .5]*2, [1 1 0 0]);$  $Hd = dfilt.dffirt(b)$ 

### See Also

dfilt | dfilt.dffir | dfilt.dfasymfir | dfilt.dfsymfir

# dfilt.dfsymfir

Discrete-time, direct-form symmetric FIR filter

## **Syntax**

 $Hd = dfilt.dfsymfir(b)$ Hd = dfilt.dfsymfir

## **Description**

Hd = dfilt.dfsymfir(b) returns a discrete-time, direct-form symmetric FIR filter, Hd, with numerator coefficients b.

Hd = dfilt.dfsymfir returns a default, discrete-time, direct-form symmetric FIR filter, Hd, with b=1. This filter passes the input through to the output unchanged.

Note Only the first half of vector **b** is used because the second half is assumed to be symmetric. In the figure below for an odd number of coefficients,  $b(3) = 0$ ,  $b(4) = b(2)$ and  $b(5) = b(1)$ , and in the next figure for an even number of coefficients,  $b(4) = b(3)$ ,  $b(5) = b(2)$ , and  $b(6) = b(1)$ .

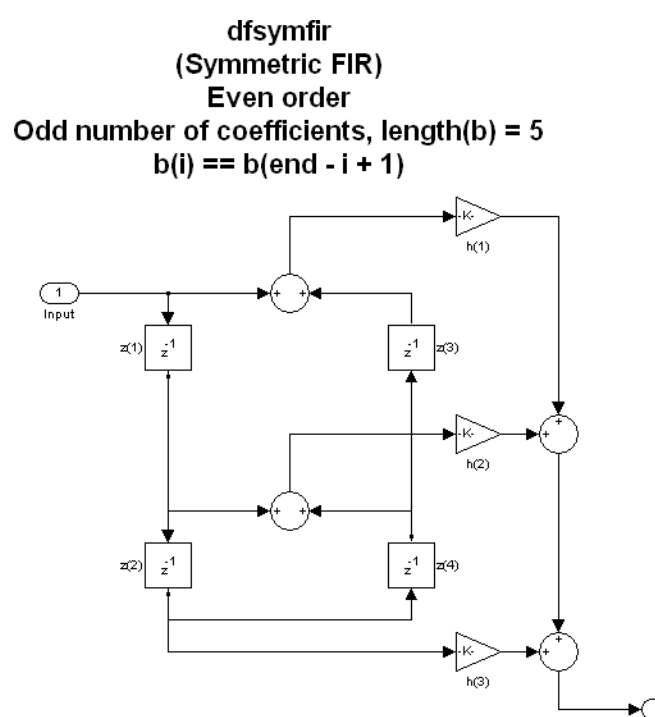

 $\begin{matrix} \leftarrow \\ \text{Output} \end{matrix}$ 

dfsymfir (Symmetric FIR) Odd order Even number of coefficients, length(b) =  $6$  $b(i) == b(end - i + 1)$ 

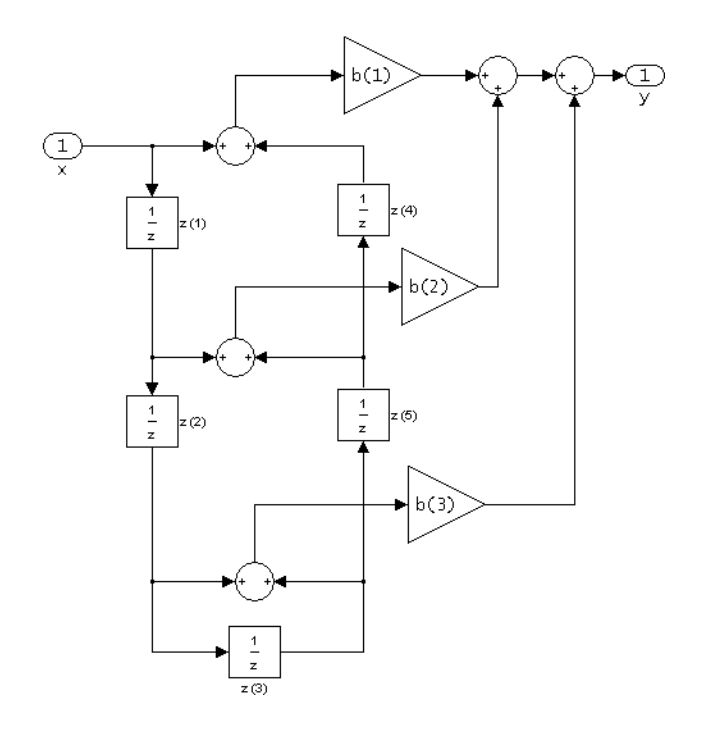

The resulting filter states column vector for the odd number of coefficients example above  $\mathrm{is}$ 

 $\left[ z(1)\right]$  $z(2)$  $z(3)$  $z(4)$ 

## Examples

### Odd Order

Specify a fifth-order direct-form symmetric FIR filter structure for a dfilt object, Hd, with the following code:

 $b = [-0.008 \ 0.06 \ 0.44 \ 0.44 \ 0.06 \ -0.008]$ ; Hd = dfilt.dfsymfir(b)

### Even Order

Specify a fourth-order direct-form symmetric FIR filter structure for a dfilt object, Hd, with the following code:

 $b = [-0.01 \ 0.1 \ 0.8 \ 0.1 \ -0.01]$ ;  $Hd = dfilt.dfsymfir(b)$ 

### See Also

dfilt | dfilt.dfasymfir | dfilt.dffir | dfilt.dffirt

# dfilt.fftfir

Discrete-time, overlap-add, FIR filter

## **Syntax**

```
Hd = dfilt.fftfir(b,len)
Hd = dfilt.fftfir(b)Hd = dfilt.fftfir
```
## **Description**

This object uses the overlap-add method of block FIR filtering, which is very efficient for streaming data.

Hd = dfilt.fftfir(b,len) returns a discrete-time, FFT, FIR filter, Hd, with numerator coefficients, b and block length, len. The block length is the number of input points to use for each overlap-add computation.

Hd = dfilt.fftfir(b) returns a discrete-time, FFT, FIR filter, Hd, with numerator coefficients, b and block length, len=100.

Hd = dfilt.fftfir returns a default, discrete-time, FFT, FIR filter, Hd, with the numerator **b**=1 and block length, len=100. This filter passes the input through to the output unchanged.

**Note** When you use a **dfilt.fftfir** object to filter data, the filter always operates on a segment of the signal equal in length to an integer multiple of the object's block length, len. If the input signal length is not equal to an integer multiple of the block length, the signal length is truncated to the nearest integer satisfying this requirement. If the PersistentMemory property is set to true, the next time you use the filter object the remaining signal samples are prepended to the subsequent input. The resulting number of FFT points = (filter length + the block length - 1). The filter is most efficient if the number of FFT points is a power of 2.

The fftfir uses an overlap-add block processing algorithm, which is represented as follows,

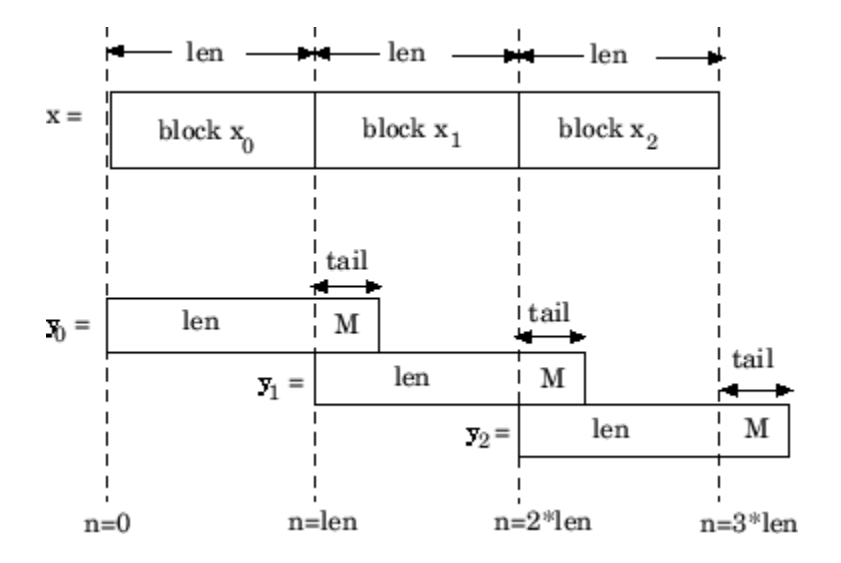

where len is the block length and M is the length of the numerator-1,  $l$ ength $(b)$ -1), which is also the number of states. The output of each convolution is a block that is longer than the input block by a tail of  $(length(b)-1)$  samples. These tails overlap the next block and are added to it. The states reported by dfilt.fftfir are the tails of the final convolution.

### Examples

Create an FFT FIR discrete-time filter with coefficients from a  $30<sup>th</sup>$  order lowpass equiripple design:

```
b = firpm(30, [0 \t1.2 \t.5]^*2, [1 \t1 \t0 \t0]);Hd = dfilt.fftfir(b)
```
To view the frequency domain coefficients used in the filtering, use the following command.

freq coeffs =  $fftcoeffs(Hd)$ ;

#### See Also

```
dfilt | dfilt.dffir | dfilt.dfasymfir | dfilt.dffirt | dfilt.dfsymfir
```
# dfilt.latticeallpass

Discrete-time, lattice allpass filter

### **Syntax**

```
Hd = dfilt.Latticeallpass(k)Hd = dfilt.latticeallpass
```
### **Description**

 $Hd = dfilt.latticeallpass(k) returns a discrete-time, lattice allpass filter, Hd,$ with lattice coefficients, k.

Hd = dfilt.latticeallpass returns a default, discrete-time, lattice allpass filter, Hd, with  $k = [ ]$ . This filter passes the input through to the output unchanged.

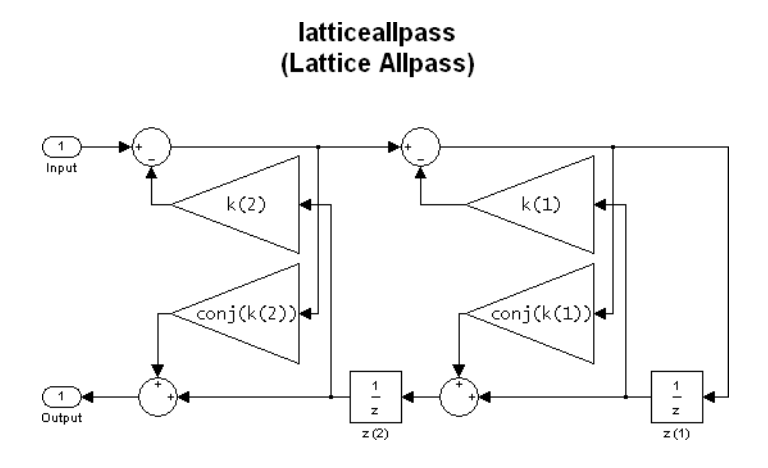

The resulting filter states column vector Hd. States is

```
z(1)z(2)
```
### Examples

Form a third-order lattice allpass filter structure for a dfilt object, Hd, using the following lattice coefficients:

 $k = [.66 \ .7 \ .44];$ Hd = dfilt.latticeallpass(k)

### See Also

```
dfilt | dfilt.latticear | dfilt.latticearma | dfilt.latticemamax |
dfilt.latticemamin
```
# dfilt.latticear

Discrete-time, lattice, autoregressive filter

### **Syntax**

```
Hd = dfilt.Latticear(k)Hd = dfilt.latticear
```
## **Description**

Hd = dfilt.latticear(k) returns a discrete-time, lattice autoregressive filter, Hd, with lattice coefficients, k.

Hd = dfilt.latticear returns a default, discrete-time, lattice autoregressive filter,  $\mathsf{Hd},$  with  $\mathsf{k}=[\ ]$ . This filter passes the input through to the output unchanged.

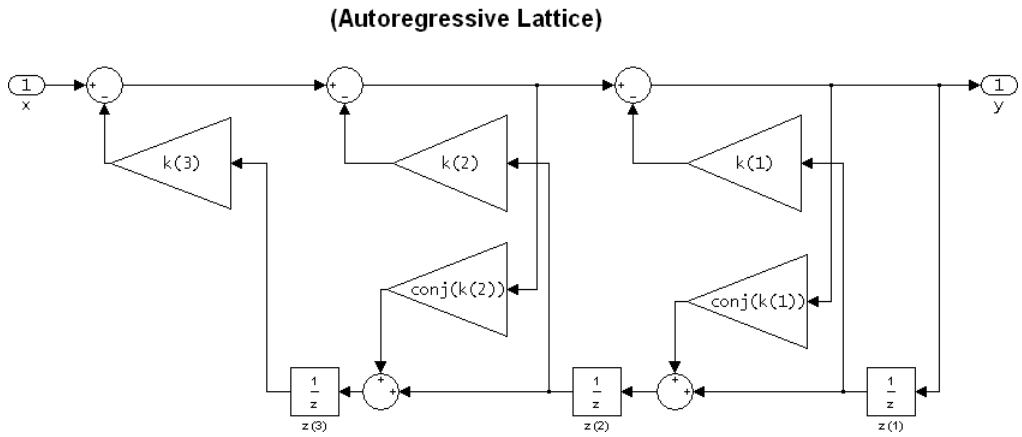

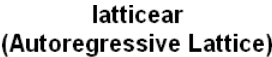

The resulting filter states column vector is

 $z(1)$  $\mathfrak{z}(2)$  $z(3)$ 

### Examples

Form a third-order lattice autoregressive filter structure for a dfilt object, Hd, using the following lattice coefficients:

 $k = [.66 \ .7 \ .44];$ Hd = dfilt.latticear(k)

### See Also

```
dfilt | dfilt.latticeallpass | dfilt.latticearma | dfilt.latticemamax |
dfilt.latticemamin
```
# dfilt.latticearma

Discrete-time, lattice, autoregressive, moving-average filter

### **Syntax**

```
Hd = dfilt.Latticearma(k, v)Hd = dfilt.latticearma
```
### **Description**

 $Hd = dfilt.latticearma(k, v)$  returns a discrete-time, lattice autoregressive, moving-average filter, Hd, with lattice coefficients, k and ladder coefficients v.

Hd = dfilt.latticearma returns a default, discrete-time, lattice autoregressive, moving-average filter,  $Hd$ , with  $k = \lceil \cdot \rceil$  and  $v = 1$ . This filter passes the input through to the output unchanged.

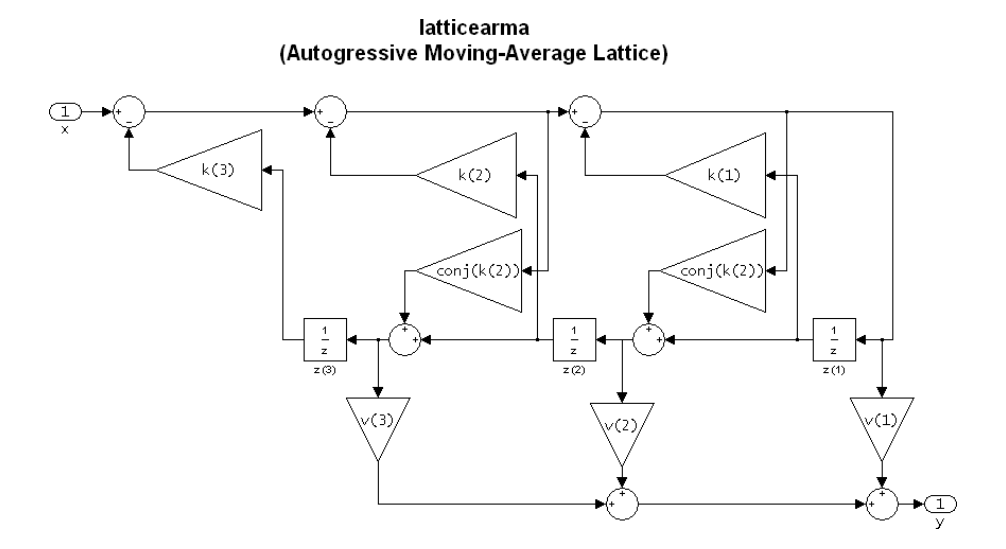

The resulting filter states column vector is
$\lceil z(1) \rceil$  $z(2)$  $\lfloor z(3) \rfloor$  $\begin{bmatrix} (1) \ (2) \ (3) \end{bmatrix}$  $\begin{bmatrix} (1) \ (2) \ (3) \end{bmatrix}$  $\begin{bmatrix} (1) \ (2) \ (3) \end{bmatrix}$ 

## Examples

Form a third-order lattice autoregressive, moving-average filter structure for a dfilt object, Hd, using the following lattice coefficients:

 $k = [.66 \ .7 \ .44];$ Hd = dfilt.latticearma(k)

### See Also

```
dfilt | dfilt.latticeallpass | dfilt.latticear | dfilt.latticemamax |
dfilt.latticemamin
```
## dfilt.latticemamax

Discrete-time, lattice, moving-average filter

## **Syntax**

```
Hd = dfilt.Latticemann(x)Hd = dfilt.latticemamax
```
## **Description**

Hd = dfilt.latticemamax(k) returns a discrete-time, lattice, moving-average filter, Hd, with lattice coefficients k.

Note If the k coefficients define a maximum phase filter, the resulting filter in this structure is maximum phase. If your coefficients do not define a maximum phase filter, placing them in this structure does not produce a maximum phase filter.

Hd = dfilt.latticemamax returns a default discrete-time, lattice, moving-average filter,  $Hd$ , with  $k = [ ]$ . This filter passes the input through to the output unchanged.

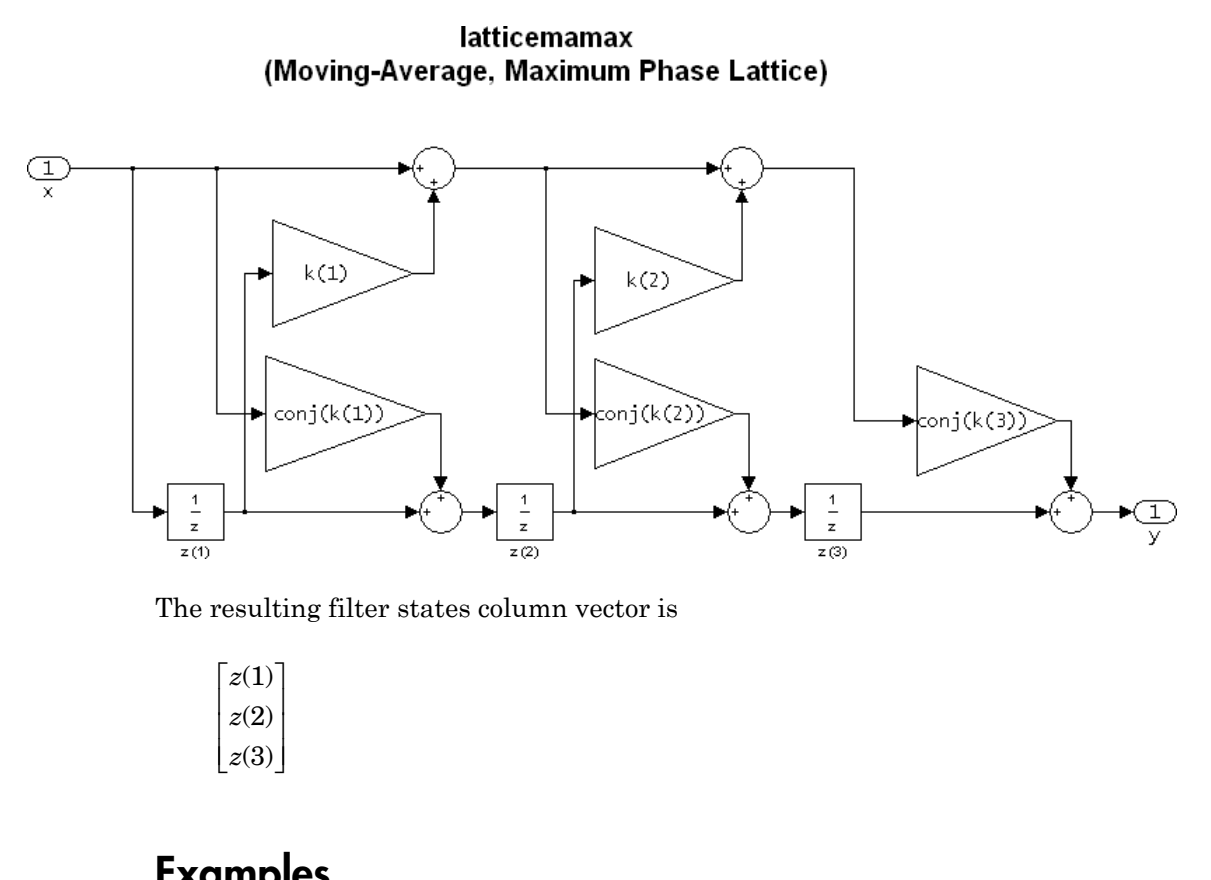

The resulting filter states column vector is

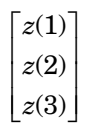

## Examples

Form a fourth-order lattice, moving-average, maximum phase filter structure for a dfilt object, Hd, using the following lattice coefficients:

 $k = [.66 \ .7 \ .44 \ .33];$ Hd = dfilt.latticemamax(k)

### See Also

```
dfilt | dfilt.latticeallpass | dfilt.latticear | dfilt.latticearma |
dfilt.latticemamin
```
## dfilt.latticemamin

Discrete-time, lattice, moving-average filter

## **Syntax**

```
Hd = dfilt.Latticemann(k)Hd = dfilt.latticemamin
```
## **Description**

Hd = dfilt.latticemamin(k) returns a discrete-time, lattice, moving-average, minimum phase, filter, Hd, with lattice coefficients k.

Note If the k coefficients define a minimum phase filter, the resulting filter in this structure is minimum phase. If your coefficients do not define a minimum phase filter, placing them in this structure does not produce a minimum phase filter.

Hd = dfilt.latticemamin returns a default discrete-time, lattice, moving-average, minimum phase, filter, Hd, with k=[ ]. This filter passes the input through to the output unchanged.

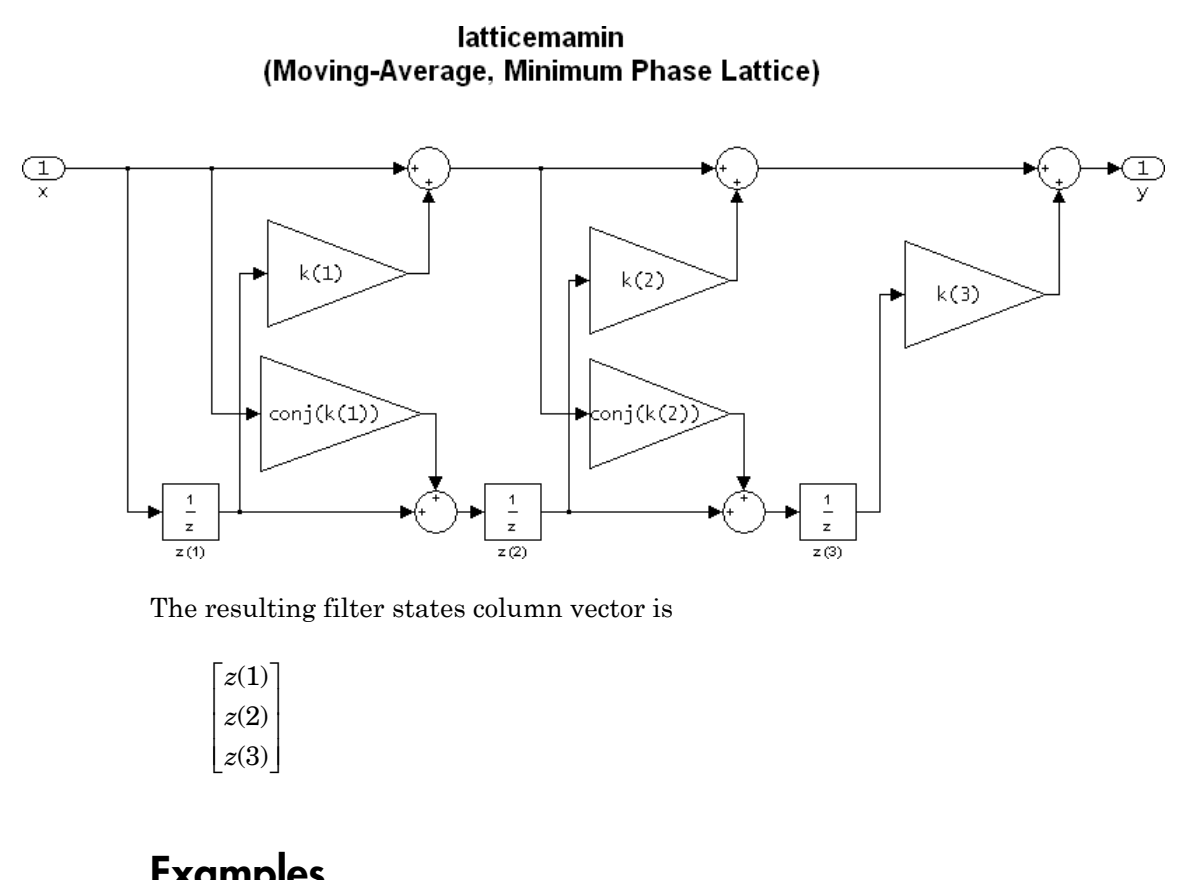

The resulting filter states column vector is

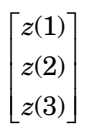

## Examples

Form a third-order lattice, moving-average, minimum phase, filter structure for a dfilt object, Hd, using the following lattice coefficients.

 $k = [.66 \ .7 \ .44];$ Hd = dfilt.latticemamin(k)

### See Also

```
dfilt | dfilt.latticeallpass | dfilt.latticear | dfilt.latticearma |
dfilt.latticemamax
```
# dfilt.parallel

Discrete-time, parallel structure filter

## **Syntax**

```
Hd = dfilt.parallel(Hd1,Hd2,...)
```
## **Description**

Hd = dfilt.parallel(Hd1,Hd2, ...) returns a discrete-time filter, Hd, which is a structure of two or more dfilt filters, Hd1, Hd2, etc. arranged in parallel. Each filter in a parallel structure is a separate stage. You can display states for individual stages only. To view the states of a stage use

Hd.stage(1).states

To append a filter (Hd1) onto an existing parallel filter (Hd), use

addstage(Hd,Hd1)

You can also use the nondot notation format for calling a parallel structure.

```
parallel(Hd1,Hd2,...)
```
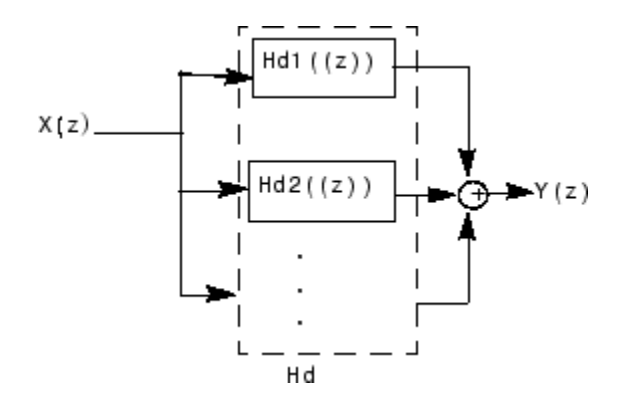

## Examples

Using a parallel structure, create a coupled-allpass decomposition of a 7th order lowpass digital, elliptic filter with a normalized cutoff frequency of 0.5, 1 decibel of peak-to-peak ripple and a minimum stopband attenuation of 40 decibels.

```
k1 = [-0.0154 \t 0.9846 \t -0.3048 \t 0.5601];Hd1 = dfilt.latticeallpass(k1);
k2 = [-0.1294 \t 0.8341 \t -0.4165];Hd2 = dfilt.latticeallpass(k2);
Hpar = parallel(Hd1 ,Hd2);
gain = dfilt.scalar(0.5); % Normalize passband gain
Hcas = cascade(gain,Hpar);
```
For details on the stages of this filter, use

```
info(Hcas.Stage(1))
```
and

info(Hcas.Stage(2))

To view this filter, use

fvtool(Hcas)

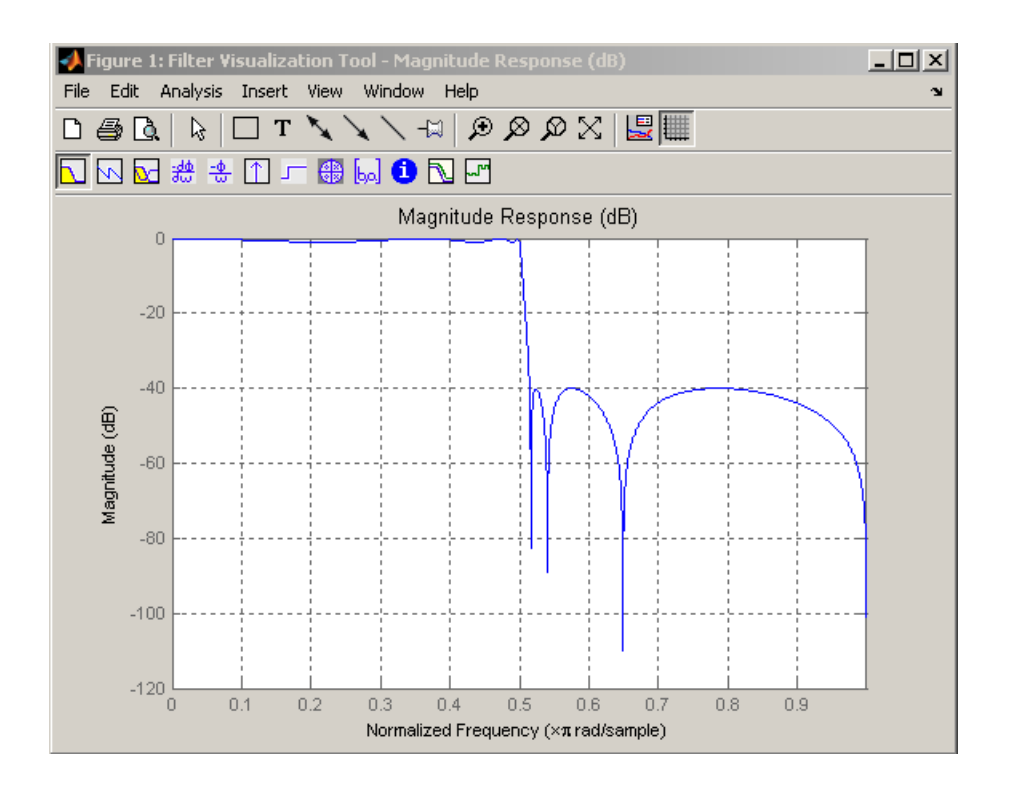

### See Also

dfilt | dfilt.cascade

# dfilt.scalar

Discrete-time, scalar filter

## **Syntax**

 $Hd = dfilt.scalar(g)$ Hd = dfilt.scalar

## **Description**

Hd = dfilt.scalar(g) returns a discrete-time, scalar filter, Hd, with gain g, where g is a scalar.

Hd = dfilt.scalar returns a default, discrete-time scalar gain filter, Hd, with gain 1.

## Examples

Create a direct-form I filter and a scalar object with a gain of 3 and cascade them together.

```
b = [0.3 \ 0.6 \ 0.3];a = [1 \ 0 \ 0.2];Hd filt = dfilt.df1(b,a);Hd gain = dfilt.scalar(3);
Hd cascade = cascade(Hd gain, Hd filt);
hfvt = fvtool(Hd filt,Hd gain,Hd cascade);
legend(hfvt,'Original Filter','Gain','Cascaded Filter',...
'location','southwest');
```
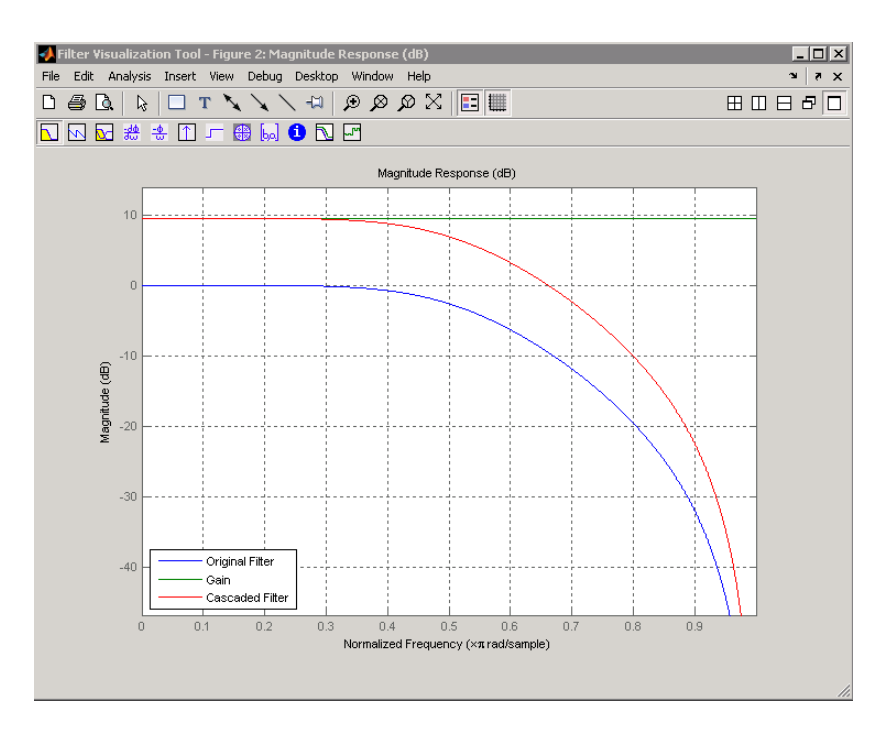

To view the stages of the cascaded filter, use

Hd.stage(1)

and

Hd.stage(2)

### See Also

dfilt | dfilt.cascade

## dfilt.statespace

Discrete-time, state-space filter

### **Syntax**

```
Hd = dfilt.statespace(A,B,C,D)
Hd = dfilt.statespace
```
### **Description**

Hd = dfilt.statespace( $A, B, C, D$ ) returns a discrete-time state-space filter, Hd, with rectangular arrays A, B, C, and D. **Example 3**<br> **Example 3**<br> **ESPACE**<br> **ESPACE**<br>

A, B, C, and D are from the matrix or state-space form of a filter's difference equations

 $x(n+1) = Ax(n) + Bu(n)$ 

*f x* **1 disturspace**<br> *x 1 disturspace***<br>
<b>***x 1 disturspace*<br> *x 1 disturspace* (A, B, C, D)<br> *x 1 disturspace* (A, B, C, D)<br> *x curios a discrete-time value-space* **filter, Hd, with a<br>** *x* **and D are from the ma** *y n Cx n Du n* dilt.statespace<br> **(5) COVIDESPACE**<br>
Statespace (A, B, C, D)<br>
dilt.statespace (A, B, C, D)<br>
dilt.statespace (A, B, C, D)<br>
dilt.statespace (A, B, C, D)<br>
dilt.statespace (A, B, C, D)<br>
dilt.statespace (A, B, C, D)<br>
peurma a d ( ) ( ) ( ) where  $x(n)$  is the vector states at time *n*,  $u(n)$  is the input at time *n*, y is the output at time *n*, A is the state-transition matrix, B is the input-to-state transmission matrix, C is the state-to-output transmission matrix, and D is the input-to-output transmission matrix. For single-channel systems, A is an m-by-m matrix where m is the order of the filter, B is a column vector, C is a row vector, and D is a scalar.

Hd = dfilt.statespace returns a default, discrete-time state-space filter, Hd, with  $A=[$   $B=[$   $C=[$   $],$  and  $D=1$ . This filter passes the input through to the output unchanged.

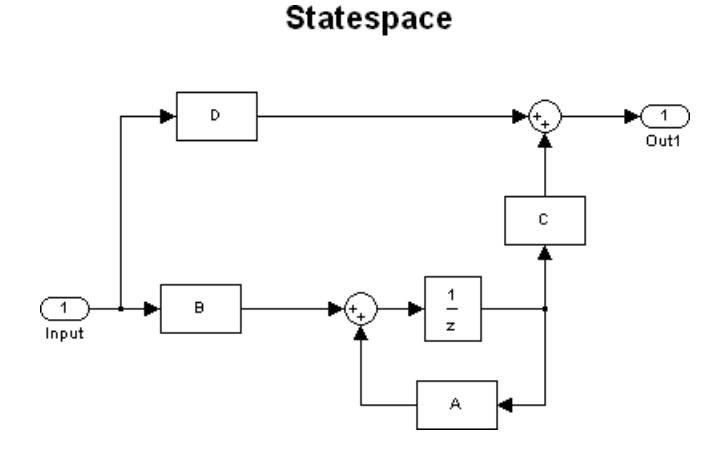

The resulting filter states column vector has the same number of rows as the number of rows of A or B.

## Examples

Create a second-order, state-space filter structure from a second-order, lowpass Butterworth design.

 $[A,B,C,D] =$  butter(2,0.5); Hd = dfilt.statespace(A,B,C,D)

### See Also

dfilt

# dftmtx

Discrete Fourier transform matrix

## **Syntax**

 $A = dftntx(n)$ 

## **Description**

A *discrete Fourier transform matrix* is a complex matrix of values around the unit circle whose matrix product with a vector computes the discrete Fourier transform of the vector.

 $A = dftmtx(n)$  returns the n-by-n complex matrix, A, that, when multiplied into a length-n column vector, x, computes the discrete Fourier transform of x. In other words,  $y = A^*x$  is the same as  $y = fft(x)$ .

The inverse discrete Fourier transform matrix is

 $Ai = conj(dftmtx(n))/n$ 

## Examples

### The FFT and the DFT Matrix

In practice, it is more efficient to compute the discrete Fourier transform with the FFT than with the DFT matrix. The FFT also uses less memory. The two procedures give the same result.

```
x = 1:256;
y1 = fft(x);n = length(x);
y2 = x * dftmtx(n);
```
norm(y1-y2) ans  $=$ 7.7528e-12

## More About

### **Algorithms**

dftmtx takes the FFT of the identity matrix to generate the transform matrix.

### See Also

convmtx | fft

# digitalFilter class

Digital filter

## **Description**

- Use designfilt in the form  $d = designfilt(resp, Name, Value)$  to design a digital filter, d, with response type resp. Specify the filter further using a set of Name,Value pairs.
- Use designfilt in the form designfilt(d) to edit an existing filter, d.

Note: This is the only way to edit a digitalFilter object. Its properties are otherwise read-only.

- Use filter in the form dataOut = filter(d,dataIn) to filter a signal with a digitalFilter, d. The input can be a double- or single-precision vector. It can also be a matrix with as many columns as there are input channels.
- Use fvtool to visualize a digitalFilter, d.
- The following functions take digitalFilter objects as input.

## Filtering and Analysis Functions

#### **Filtering**

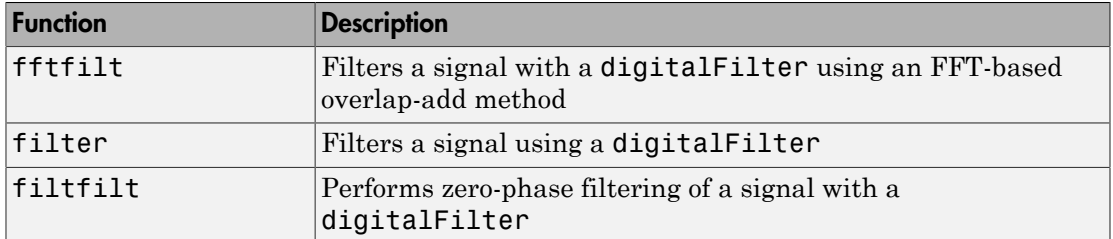

#### Filter Analysis

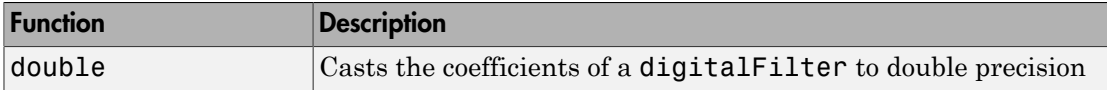

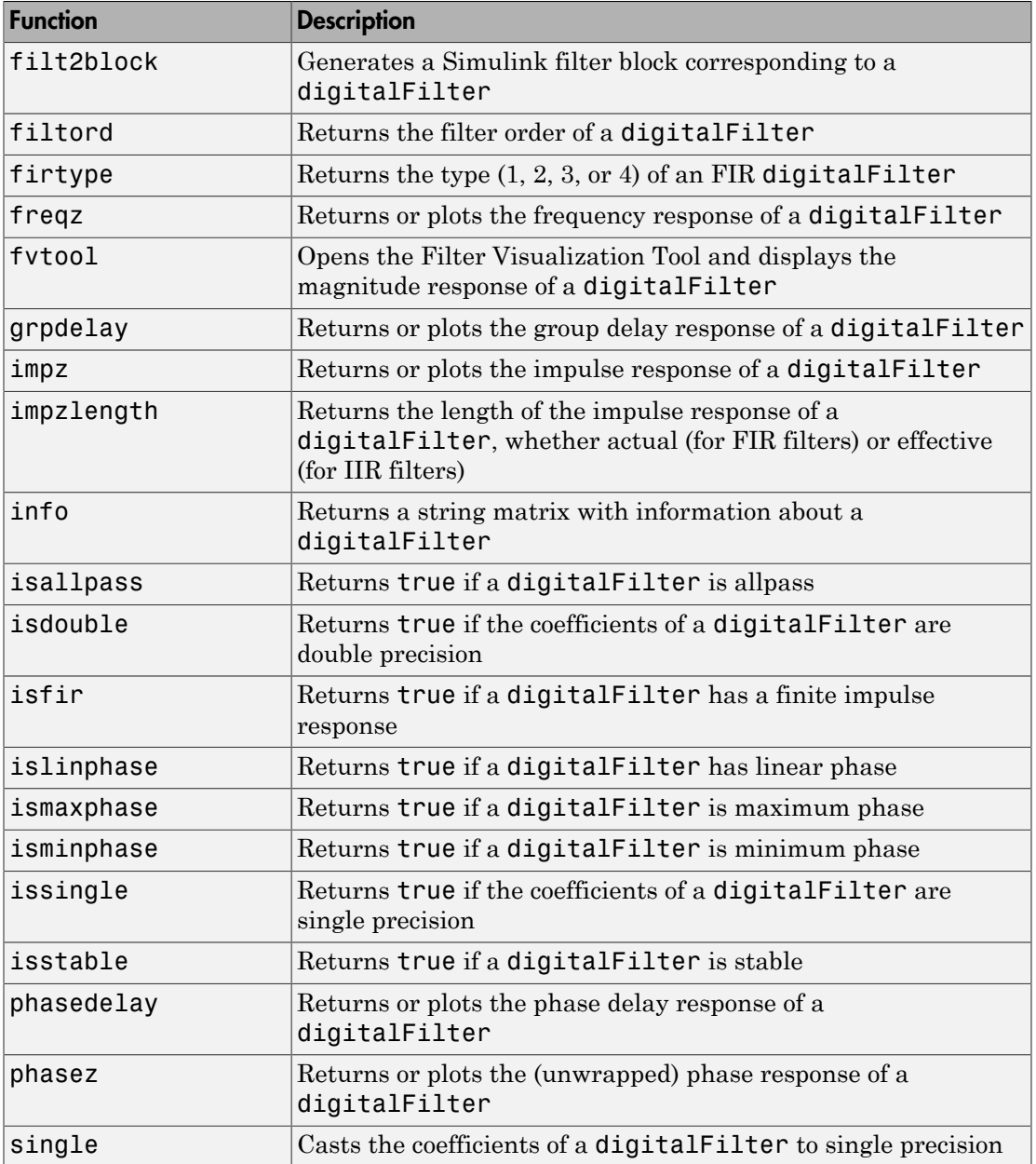

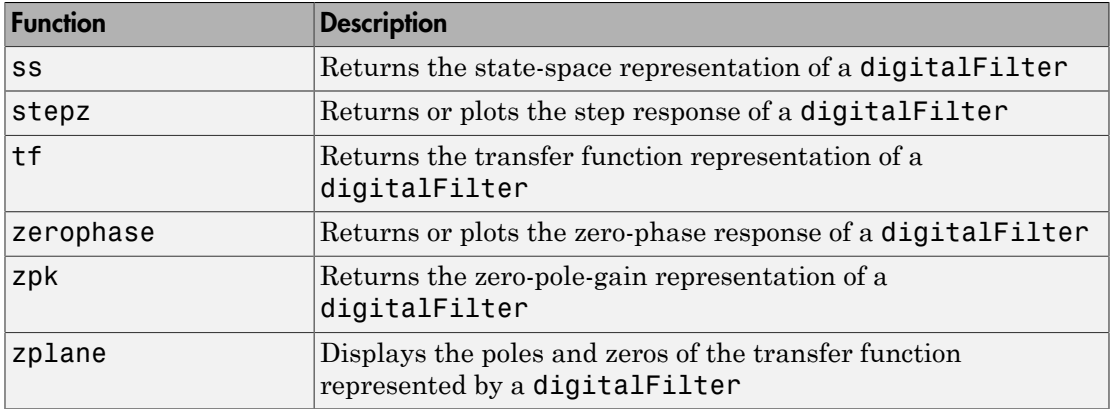

### See Also

designfilt | double | fftfilt | filt2block | filter | filtfilt | filtord | firtype | freqz | fvtool | grpdelay | impz | impzlength | info | isallpass | isdouble | isfir | islinphase | ismaxphase | isminphase | issingle | isstable | phasedelay | phasez | single | ss | stepz | tf | zerophase | zpk | zplane

Introduced in R2014a

# digitrevorder

Permute input into digit-reversed order

## **Syntax**

```
y = digitrevorder(x,r)
[y, i] = digitrevorder(x, r)
```
## **Description**

digitrevorder is useful for pre-ordering a vector of filter coefficients for use in frequency-domain filtering algorithms, in which the fft and ifft transforms are computed without digit-reversed ordering for improved run-time efficiency.

 $y =$  digitrevorder(x, r) returns the input data in digit-reversed order in vector or matrix y. The digit-reversal is computed using the number system base (radix base) r, which can be any integer from 2 to 36. The length of  $x$  must be an integer power of  $r$ . If  $x$ is a matrix, the digit reversal occurs on the first dimension of x with size greater than 1. y is the same size as x.

 $[y, i] =$  digit revorder $(x, r)$  returns the digit-reversed vector or matrix y and the digit-reversed indices i, such that  $y = x(i)$ . Recall that MATLAB matrices use 1-based indexing, so the first index of y will be 1, not 0.

The following table shows the numbers 0 through 15, the corresponding digits and the digit-reversed numbers using radix base-4. The corresponding radix base-2 bits and bitreversed indices are also shown.

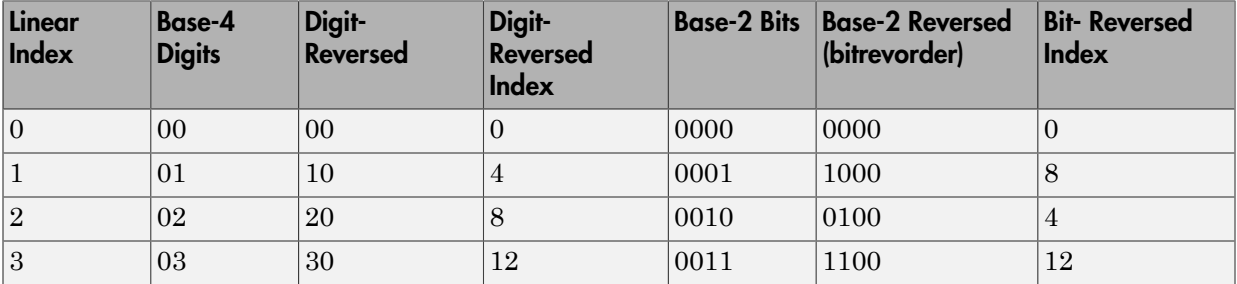

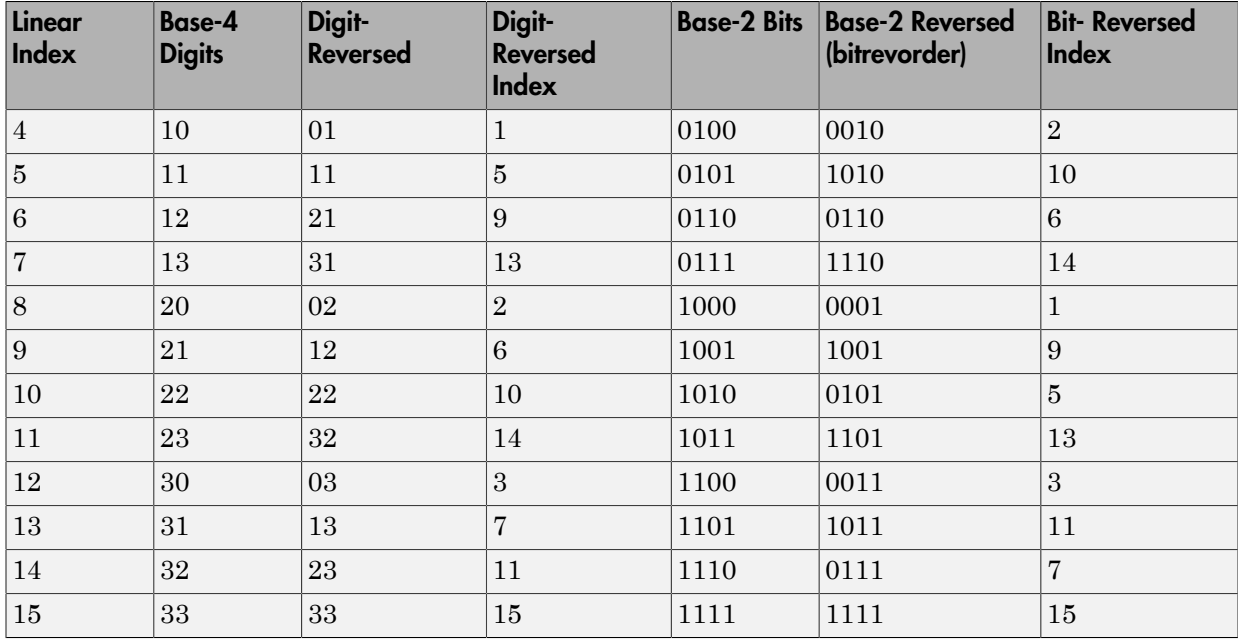

## Examples

#### Base-3 Digit-Reversed Order

Obtain the digit-reversed, radix base-3 ordered output of a vector containing 9 values. Obtain the same result by converting to base 3 and reversing the digits.

```
x = (0:8)';
y = digitrevorder(x,3);
c1 = dec2base(x, 3);c2 = \text{fliplr}(c1);c3 = base2dec(c2,3);T = table(x,y,c1,c2,c3)T =
```
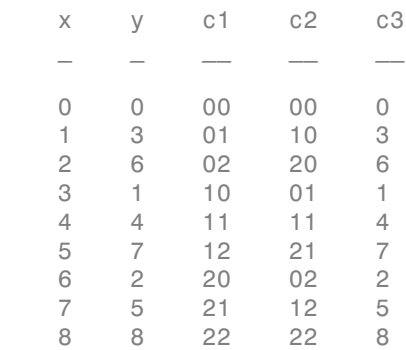

### See Also

bitrevorder | fft | ifft

# diric

Dirichlet or periodic sinc function

## **Syntax**

 $y = \text{diric}(x, n)$ 

## **Description**

 $y =$  diric(x,n) returns a vector or array y the same size as x. The elements of y are the Dirichlet function of the elements of x. n must be a positive integer.

# Examples

### Dirichlet Function

Compute and plot the Dirichlet function between  $-2\pi$  and  $2\pi$  for  $N=7$  and  $N=8$ .

```
x = 1inspace(-2*pi,2*pi,301);
d7 = diric(x,7);
d8 = \text{diric}(x, 8);subplot(2,1,1)
plot(x/pi,d7)
ylabel('N = 7')title('Dirichlet Function')
subplot(2,1,2)
plot(x/pi,d8)
ylabel('N = 8')xlabel('x / \pi i')
```
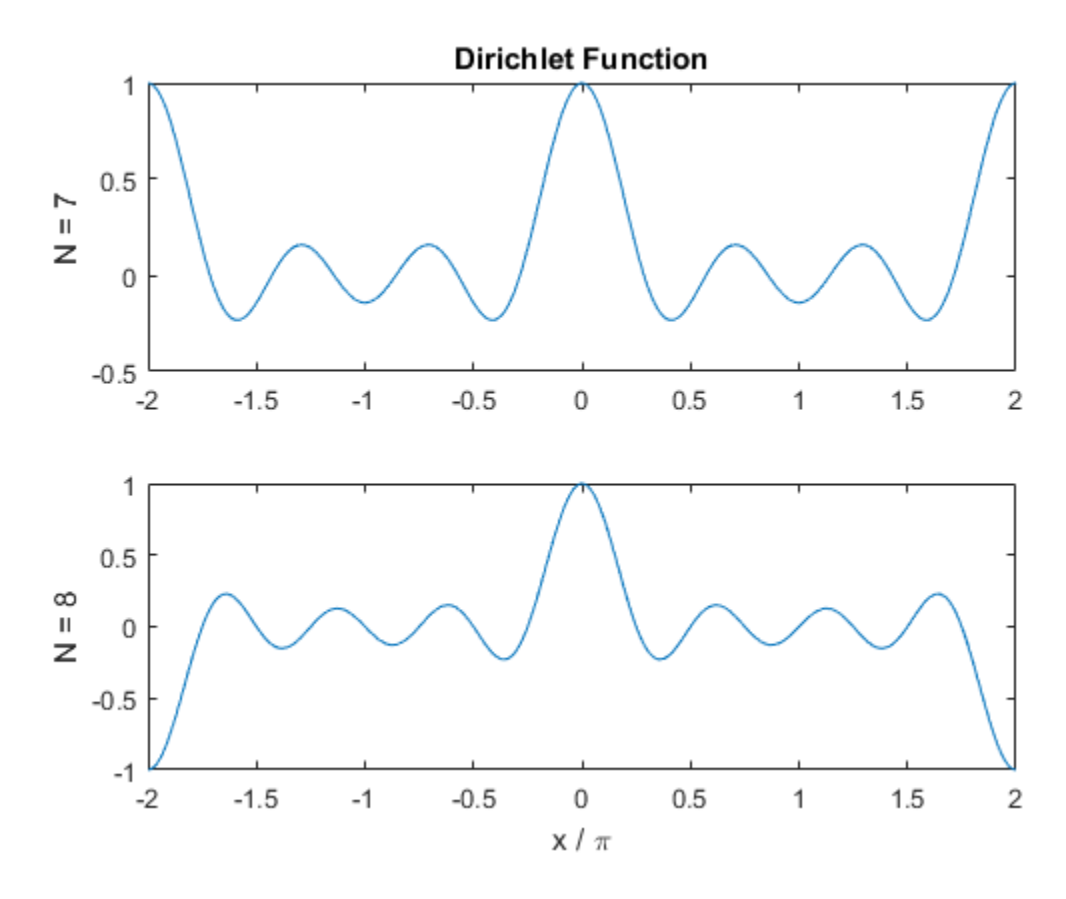

The function has a period of  $2\pi$  for odd *N* and  $4\pi$  for even *N*.

#### Periodic and Aperiodic Sinc Functions

The Dirichlet and sinc functions are related by  $D_N(\pi x) = \text{sinc}(Nx/2)/\text{sinc}(x/2)$ . Illustrate this fact for  $N = 6$ .

```
xmax = 2;
x = 1inspace(-xmax,xmax,1001)';
N = 6;yd = diric(x * pi, N);
```
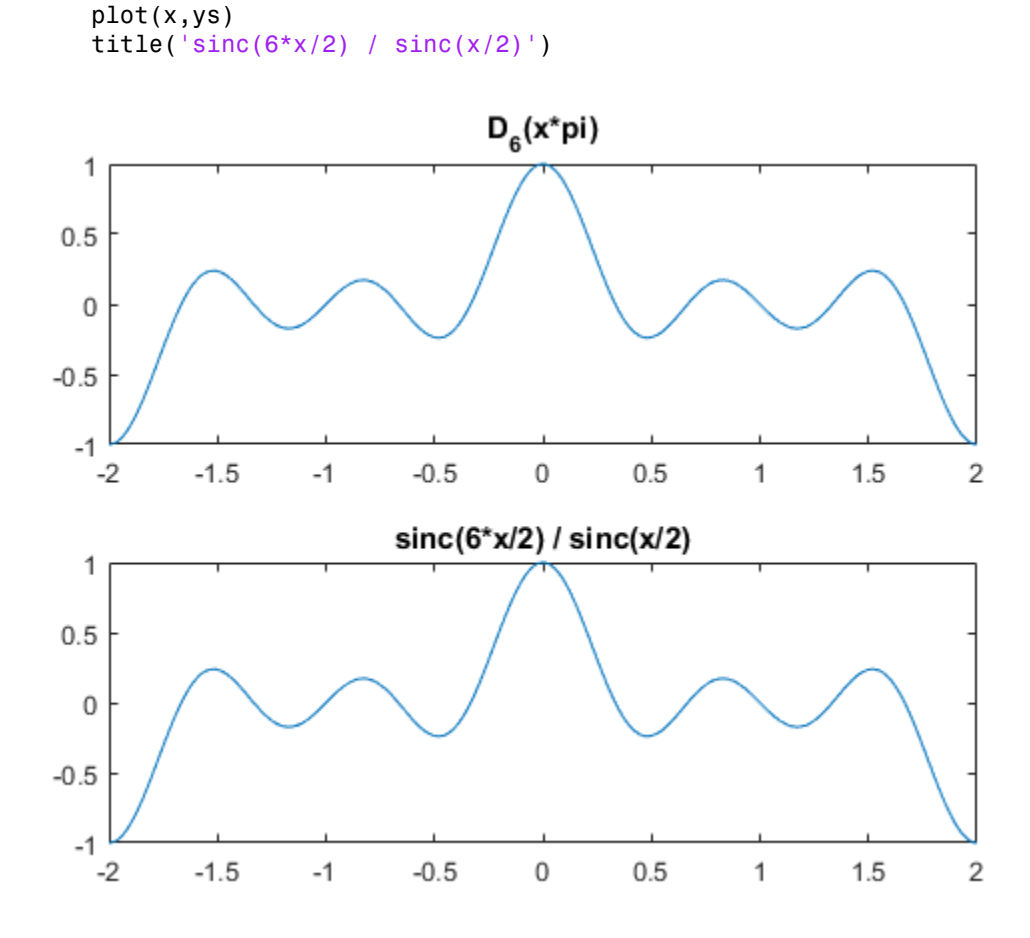

Repeat the calculation for  $N = 9$ .

 $ys = sinc(N*x/2)$ ./sinc(x/2);

subplot(2,1,1) plot(x,yd)

title( $'D_6(x * pi)$ ')  $subplot(2,1,2)$ 

- $N = 9;$
- $yd = diric(x * pi, N);$

```
ys = sinc(N*x/2)./sinc(x/2);
subplot(2,1,1)
plot(x,yd)
title('D_9(x*pi))
subplot(2,1,2)
plot(x,ys)
title('sinc(9*x/2) / sinc(x/2)')
```
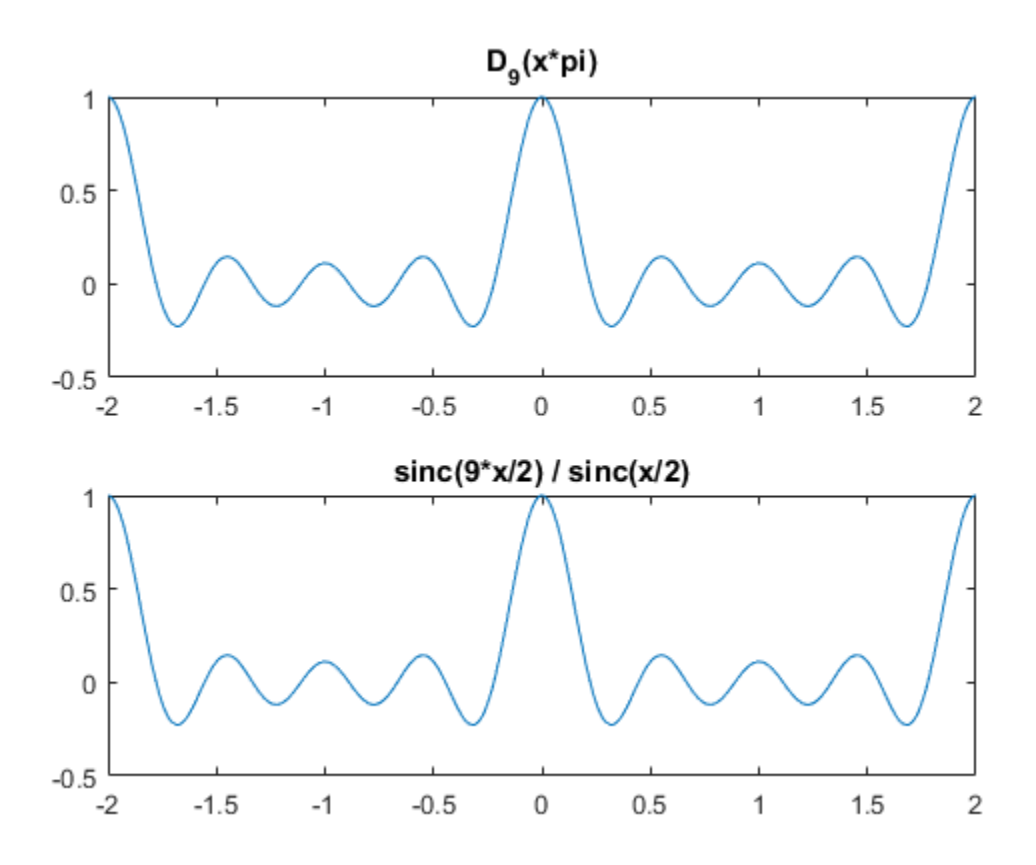

## **Diagnostics**

If n is not a positive integer, diric gives the following error message:

Requires n to be a positive integer.

### More About

#### Dirichlet Function

The Dirichlet function, or periodic sinc function, is

*D x Nx N x x k k x N k N* = - 2 2 1 1 p Ï Ì Ó

drie<br>
in to be a positive integer.<br> **About**<br> **About**<br> **About**<br> **About**<br> **About**<br> **About**<br> **About**<br> **About**<br> **About**<br> **About**<br> **About**<br> **About**<br> **About**<br> **About**<br> **About**<br> **A**  $x = 2xh$ ,  $h = 0, +1, -2, +3, ...$ <br> **About** a gerical sin( / ) dire<br>
e a positive integer.<br>
<br>
since in the function, is<br>  $\frac{m(Nx/2)}{x}$   $x \ne 2\pi k$ ,  $k = 0, t \pm 1, t \pm 2, t \pm 3,...$ <br>  $\frac{n(Nx/2)}{x}$   $x \ne 2\pi k$ ,  $k = 0, t \pm 1, t \pm 2, t \pm 3,...$ <br>  $\frac{n^2(N-1)}{x}$   $x \ge 2\pi k$ ,  $k = 0, t \pm 1, t \pm 2, t \pm 3,...$ <br>  $\$ diric<br>
tioger.<br>
inc function, is<br>  $k = 0, \pm 1, \pm 2, \pm 3,...$ <br>  $k = 0, \pm 1, \pm 2, \pm 3,...$ <br>  $k = 0, \pm 1, \pm 2, \pm 5,...$ <br>  $k = 0, \pm 1, \pm 2, \pm 5,...$ <br>  $k = 0, \pm 1, \pm 2, \pm 5,...$ <br>  $k = 0, \pm 1, \pm 2, \pm 3,...$ <br>  $k = 0, \pm 1, \pm 2, \pm 3,...$ <br>  $k = 0, \pm 1, \pm 2, \pm$ dine<br>  $\frac{1}{2}$ <br>
out<br>
out a positive integer.<br>
out<br>
out<br>
outhout a positive integer.<br>  $\frac{1}{2}$ <br>  $\frac{1}{2}$ <br>  $\frac{1}{2}$ <br>  $\frac{1}{2}$ <br>  $\frac{1}{2}$ <br>  $\frac{1}{2}$ <br>  $\frac{1}{2}$ <br>  $\frac{1}{2}$ <br>  $\frac{1}{2}$ <br>  $\frac{1}{2}$ <br>  $\frac{1}{2}$ <br>  $\frac{1}{2}$ <br>  $\frac$ diric<br>
ve integer.<br>
which is the function, is<br>  $\neq 2\pi k$ ,  $k = 0, \pm 1, \pm 2, \pm 3,...$ <br>  $= 2\pi k$ ,  $k = 0, \pm 1, \pm 2, \pm 3,...$ <br>
is function has period  $2n$  for odd N and period  $4n$  for even<br>
minimum value is -1 for even N. The magn direction, or periodic sine function, is<br>  $\frac{\sin(Nx/2)}{x}$   $x \ne 2\pi k$ ,  $k = 0, \pm 1, \pm 2, \pm 3, ...$ <br>  $\frac{\sin(Nx/2)}{x}$   $x \ne 2\pi k$ ,  $k = 0, \pm 1, \pm 2, \pm 3, ...$ <br>  $\frac{1}{2}N^{(N-1)}$   $x = 2\pi k$ ,  $k = 0, \pm 1, \pm 2, \pm 3, ...$ <br>  $\frac{1}{2}N^{(N-1)}$   $x = 2$ direction and the simulation of the simulation of the simulation of the simulation of  $2\pi k$ ,  $k = 0, \pm 1, \pm 2, \pm 3, \ldots$ <br>
function has period 2*r* for odd *N* and period 4*r* for even<br>
function has period 2*r* for odd *N* direction<br>
integer.<br>
it is since function, is<br>  $2\pi k$ ,  $k = 0, \pm 1, \pm 2, \pm 3, \ldots$ <br>
function has period 2*rr* for odd *N* and period 4*r for* even<br>
function has period 2*rr* for odd *N* and period 4*r for* even<br>
the mass of for any nonzero integer *N*. This function has period 2*π* for odd *N* and period 4*π* for even *N*. Its peak value is 1, and its minimum value is  $-1$  for even *N*. The magnitude of the function is 1/*N* times the magnitude of the discrete-time Fourier transform of the *N*-point rectangular window.

### See Also

cos | gauspuls | pulstran | rectpuls | sawtooth | sin | sinc | square | tripuls

# double

Cast coefficients of digital filter to double precision

## **Syntax**

```
f2 = double(f1)
```
## **Description**

 $f2 = \text{double}(f1)$  casts coefficients in a digital filter,  $f1$ , to double precision and returns a new digital filter, f2, that contains these coefficients.

## Examples

### Lowpass FIR Filter in Single and Double Precision

Use designfilt to design a 5th-order FIR lowpass filter. Specify a normalized passband frequency of  $0.2\pi$  rad/sample and a normalized stopband frequency of  $0.55\pi$  rad/sample.

Cast the filter to single precision and cast it back to double precision. Display the first coefficient of each filter.

```
format long
d = designfilt('lowpassfir','FilterOrder',5, ...
                  'PassbandFrequency',0.2,'StopbandFrequency', 0.55);
e = single(d);f = double(e);
coed = d.Coefficients(1)
\text{coee} = e.\text{Coefficients}(1)coef = f.Coefficients(1)
\text{coed} =
    0.003947882145754
```

```
coee =
    0.0039479
coef =
    0.003947881981730
```
Use double to analyze, in double precision, the effects of single-precision quantization of filter coefficients.

## Input Arguments

#### **f1** — Single-precision digital filter

digitalFilter object

Single-precision digital filter, specified as a digitalFilter object. Use designfilt to generate a digital filter based on frequency-response specifications and single to cast it to single precision.

```
Example: f1=
single(designfilt('lowpassfir','FilterOrder',3,'HalfPowerFrequency',0.5))
specifies a third-order Butterworth filter with normalized 3-dB frequency 0.5π rad/
sample cast in single precision.
```
## Output Arguments

#### **f2** — Double-precision digital filter

```
digitalFilter object
```
Double-precision digital filter, returned as a digitalFilter object.

### See Also

designfilt | digitalFilter | isdouble | issingle | single

#### Introduced in R2014a

## downsample

Decrease sampling rate by integer factor

## **Syntax**

```
y = downsample(x, n)y = downsample(x, n, phase)
```
## **Description**

 $y = downsample(x, n)$  decreases the sampling rate of x by keeping every nth sample starting with the first sample. x can be a vector or a matrix. If x is a matrix, each column is considered a separate sequence.

 $y = downsample(x, n, phase)$  specifies the number of samples by which to offset the downsampled sequence. phase must be an integer from 0 to  $n - 1$ .

## Examples

#### Decrease Sampling Rates

Decrease the sampling rate of a sequence by 3.

 $x = [1 2 3 4 5 6 7 8 9 10];$  $y = downsample(x, 3)$  $y =$ 1 4 7 10

Decrease the sampling rate of the sequence by 3 and add a phase offset of 2.

 $y = downsample(x, 3, 2)$ 

 $y =$ 3 6 9

Decrease the sampling rate of a matrix by 3.

 $x = [1 \ 2 \ 3;$  4 5 6; 7 8 9; 10 11 12];  $y = downsample(x, 3)$  $y =$  1 2 3 10 11 12

### See Also

decimate | interp | interp1 | resample | spline | upfirdn | upsample

# dpss

Discrete prolate spheroidal (Slepian) sequences

## **Syntax**

```
dps_seq = dpss(seq_length,time_halfbandwidth)
[dps_seq,lambda] = dpss(seq_length,time_halfbandwidth)
[\dots] = dpss(seq length,time halfbandwidth,num seq)
[...] = dpss(seq length,time halfbandwidth, interp method')
[\ldots] = \text{dpss}(\ldots, \text{Ni})[...] = dpss(...,'trace')
```
## **Description**

dps\_seq = dpss(seq\_length,time\_halfbandwidth) returns the first round (2\*time halfbandwidth) discrete prolate spheroidal (DPSS), or Slepian sequences of length seq\_length. dps\_seq is a matrix with seq\_length rows and round(2\*time\_halfbandwidth) columns. time\_halfbandwidth must be strictly less than seq\_length/2.

[dps seq,lambda] = dpss(seq length,time halfbandwidth) returns the frequency-domain energy concentration ratios of the column vectors in dps\_seq. The ratios represent the amount of energy in the passband [*–W*,*W*] to the total energy from [*–*  $F_s\!\!\!/\,2,\!F_s\!\!\!\!/\,2],$  where  $F_s$  is the sampling frequency.  $1$ ambda is a column vector equal in length to the number of Slepian sequences.

 $[\ldots]$  = dpss(seq length,time halfbandwidth,num seq) returns the first num seq Slepian sequences with time half bandwidth product time halfbandwidth ordered by their energy concentration ratios. If num\_seq is a two-element vector, the returned Slepian sequences range from num\_seq(1) to num\_seq(2).

 $[...]$  = dpss(seq length,time halfbandwidth, interp method') uses interpolation to compute the DPSSs from a user-created database of DPSSs. Create the database of DPSSs with dpsssave and ensure that the resulting file, dpss.mat, is in the MATLAB search path. Valid options for 'interp\_method' are 'spline' and

'linear'. The interpolation method uses the Slepian sequences in the database with time half bandwidth product time\_halfbandwidth and length closest to seq\_length.

 $[\dots]$  = dpss $(\dots, Ni)$  interpolates from DPSSs of length Ni in the database dpss.mat.

 $[\dots]$  = dpss( $\dots$ , 'trace') prints the method used to compute the DPSSs in the command window. Possible methods include: direct, spline interpolation, and linear interpolation.

### Examples

#### Generate a Set of Slepian Sequences

Construct the first four discrete prolate spheroidal sequences of length 512. Specify a time half bandwidth product of 2.5. Plot the sequences and find the concentration ratios.

```
seq length = 512;
time halfbandwidth = 2.5;
num\_seq = 2*(2.5) - 1;[dps seq,lambda] = dpss(seq length,time halfbandwidth,num seq);
plot(dps_seq)
title('Slepian Sequences, N = 512, NW = 2.5')
axis([0 512 -0.15 0.15])
legend('1st','2nd','3rd','4th')
concentration_ratios = lambda'
concentration ratios =
     1.0000 0.9998 0.9962 0.9521
```
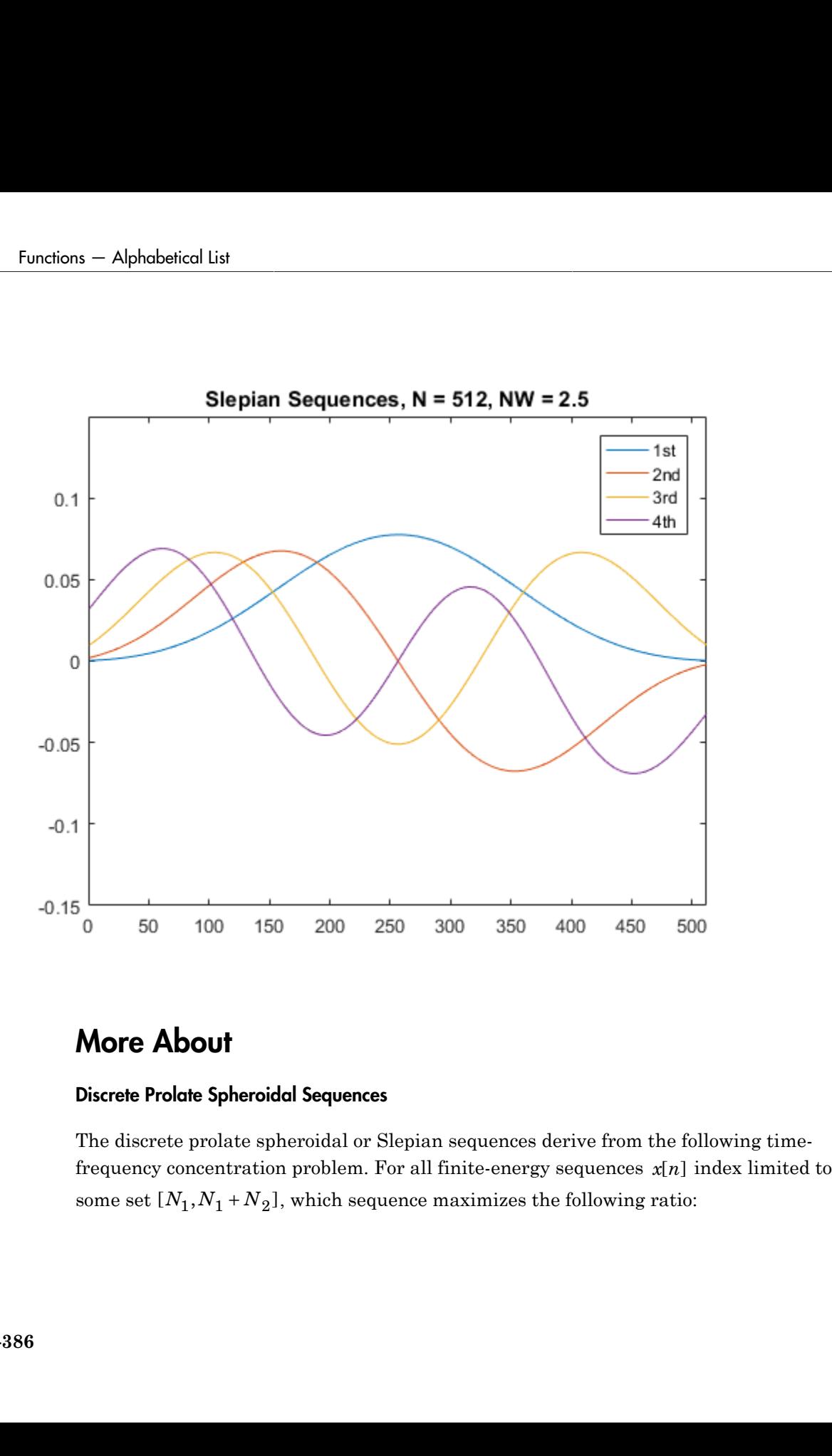

### More About

#### Discrete Prolate Spheroidal Sequences

The discrete prolate spheroidal or Slepian sequences derive from the following time-

$$
\lambda = \frac{\int_{-W}^{W} |X(f)|^2 df}{\int_{-F s/2}^{F s/2} |X(f)|^2 df}
$$

 $|X(f)|^2 df$ <br>  $\frac{1}{2}$ <br>  $\frac{1}{2}$ <br>  $\frac{1}{2}$ <br>  $\frac{1}{2}$ <br>  $\frac{1}{2}$ <br>  $\frac{1}{2}$ <br>  $\frac{1}{2}$ <br>  $\frac{1}{2}$ <br>  $\frac{1}{2}$ <br>  $\frac{1}{2}$ <br>  $\frac{1}{2}$   $\frac{1}{2}$ <br>  $\frac{1}{2}$   $\frac{1}{2}$   $\frac{1}{2}$  are  $\frac{1}{2}$  in equals to must satisfy the inequ  $|X(f)|^2 df$ <br>  $|X(f)|^2 df$ <br>  $|X(f)|^2 df$ <br>  $\geq$  es ampling frequency and  $|W| \leq Fs/2$ . Accordingly, this ratio do<br>
initied sequence has the largest proportion of its energy in the lest-limited sequences, the ratio must satisfy the  $X(f)$ <sup>2</sup>*df*<br> $X(f)$ <sup>2</sup>*df*<br> $X(f)$ <sup>2</sup>*df*<br> $X(f)$ <sup>2</sup>*df*<br> $X(f)$ <sup>2</sup>*df*<br> $X(f)$ <sup>2</sup>*df*<br> $X$   $\rightarrow$   $X$   $\rightarrow$  $X(f) \rvert^2 df$ <br> $X(f) \rvert^2 df$ <br> $X(f) \rvert^2 df$ <br> $X(f) \rvert^2 df$ <br> $X(f) \rvert^2 df$ <br> $X = \frac{1}{2}$ <br> $X = \frac{1}{2}$  and  $X = \frac{1}{2}$  and  $X = \frac{1}{2}$  and  $X = \frac{1}{2}$  are tation and statistic the inequality  $0 < \lambda < 2$ <br> $\lambda < 2$ <br> $\lambda < 2$  and  $X = \frac{1}{2}$  and  $X =$ where  $F_s$  is the sampling frequency and  $|W| < F_s/2$ . Accordingly, this ratio determines  $\int_{-W}^{W} |X(f)|^2 df$ <br>  $\int_{-Fs/2}^{W} |X(f)|^2 df$ <br>
is the sampling frequency and  $|W| < Fs/2$ . Accordingly, this ratio determines which index-limited sequence has the largest proportion of its energy in the band [*– W*<br>  $\lambda = \frac{W}{Fs/2}$ <br>  $\int_{-Fs/2}^{W} |X(f)|^2 df$ <br>
where  $F_s$  is the sampling frequency and  $|W| < Fs/2$ . Accordingly, this ratio determines<br>
which index-limited sequence has the largest proportion of its energy in the band [-<br> The sequence maximizing the ratio is the first discrete prolate spheroidal or Slepian sequence. The second Slepian sequence maximizes the ratio and is orthogonal to the first Slepian sequence. The third Slepian sequence maximizes the ratio of integrals and is orthogonal to both the first and second Slepian sequences. Continuing in this way, the Slepian sequences form an orthogonal set of bandlimited sequences.

#### Time Half Bandwidth Product

The time half bandwidth product is *NW* where *N* is the length of the sequence and [*– W*,*W*] is the effective bandwidth of the sequence. In constructing Slepian sequences, you choose the desired sequence length and bandwidth 2*W*. Both the sequence length and bandwidth affect how many Slepian sequences have concentration ratios near one. As a rule, there are 2*NW* – 1 Slepian sequences with energy concentration ratios approximately equal to one. Beyond 2*NW* – 1 Slepian sequences, the concentration ratios begin to approach zero. Common choices for the time half bandwidth product are: 2.5, 3, 3.5, and 4.

You can specify the bandwidth of the Slepian sequences in Hz by defining the time half bandwidth product as  $N W\! F_s$ , where  $F_s$  is the sampling frequency.

• "Nonparametric Methods"

### References

Percival, D. B., and A. T. Walden. *Spectral Analysis for Physical Applications.* Cambridge, UK: Cambridge University Press, 1993.

### See Also

```
dpssclear | dpssload | dpsssave | pmtm
```
# dpssclear

Remove discrete prolate spheroidal sequences from database

## **Syntax**

dpssclear(n,nw)

## **Description**

dpssclear(n,nw) removes sequences with length n and time-bandwidth product nw from the DPSS MAT-file database dpss.mat.

### See Also

dpss | dpssdir | dpssload | dpsssave

# dpssdir

Discrete prolate spheroidal sequences database directory

## **Syntax**

```
dpssdir
dpssdir(n)
dpssdir(nw,'nw')
dpssdir(n,nw)
index = dpssdir
```
## **Description**

dpssdir manages the database directory that contains the generated DPSS samples in the DPSS MAT-file database dpss.mat. Create the DPSS MAT-file database with dpsssave.

dpssdir lists the directory of saved sequences in dpss.mat.

dpssdir(n) lists the sequences saved with length n.

dpssdir(nw,'nw') lists the sequences saved with time-bandwidth product nw.

dpssdir(n,nw) lists the sequences saved with length n and time-bandwidth product nw.

index = dpssdir is a structure array describing the DPSS database. Pass n and nw options as for the no output case to get a filtered index.

### See Also

dpss | dpssclear | dpssload | dpsssave
# dpssload

Load discrete prolate spheroidal sequences from database

## **Syntax**

 $[e, v] =$  dpssload(n,nw)

## **Description**

 $[e, v] = dpssload(n, nw)$  loads all sequences with length n and time-bandwidth product nw in the columns of e and their corresponding concentrations in vector v from the DPSS MAT-file database dpss.mat. Create the dpss.mat file using dpssave.

### See Also

dpss | dpssclear | dpssdir | dpsssave

# dpsssave

Discrete prolate spheroidal or Slepian sequence database

## **Syntax**

```
dpsssave(time_halfbandwith,dps_seq,lambda)
status = dpsssave(time_halfbandwith,dps_seq,lambda)
```
## **Description**

dpsssave(time\_halfbandwith,dps\_seq,lambda) creates a database of discrete prolate spheroidal (DPSS) or Slepian sequences and saves the results in dpss.mat. The time half bandwidth producttime halfbandwith is a real-valued scalar determining the frequency concentration of the Slepian sequences in dps\_seq. dps\_seq is a *NxK* matrix of Slepian sequences where *N* is the length of the sequences. lambda is a *1xK* vector containing the frequency concentration ratios of the Slepian sequences in dps\_seq.

If the database dpss.mat exists, subsequent calls to dpsssave append the Slepian sequences to the existing file. If the sequences are already in the existing file, dpsssave overwrites the old values and issues a warning.

status = dpsssave(time\_halfbandwith,dps\_seq,lambda) returns a 0 if the database operation was successful or a 1 if unsuccessful.

## Examples

#### Create a Database of Slepian Sequences

Construct the first four discrete prolate spheroidal sequences of length 512. Specify a time half bandwidth product of 2.5. Use them to create a database of Slepian sequences, dpss.mat, in the current working directory. The output variable, status, is 0 if there is success.

seq length =  $512$ ;

```
time halfbandwidth = 2.5;
num seq = 4;
[dps seq,lambda] = dpss(seq length,time halfbandwidth);
status = dpsssave(time halfbandwidth,dps seq,lambda)
status =
            \Omegatime_halfbandwidth = 2.5;<br>
num_seq = 4;<br>
Idps_seq,lambda] = dpss(seq_length,time_halfbandwidth);<br>
status = dpsssave(time_halfbandwidth,dps_seq,lambda)<br>
status =<br>
0<br>
More About<br>
Discrete Prolate Spheroidal Sequences<br>
The 
time_halfbandwidth = 2.5;<br>num_seq = 4;<br>dog_seq, lambda] = dpss(seq_length, time_halfbandwidth);<br>status = dpsssave(time_halfbandwidth,dps_seq, lambda)<br>status =<br>0<br>More About<br>Discrete Prolate Spheroidal Sequences<br>of<br>The di
                   if bandwidth = 2.5;<br>
= 4;<br>
\frac{1}{2}, lambda] = dpss(seq_length, time_halfbandwidth);<br>
\frac{1}{2}, dpsssave(time_halfbandwidth, dps_seq, lambda)<br>
\frac{1}{2}<br>
\frac{1}{2}<br>
\frac{1}{2}<br>
\frac{1}{2}<br>
\frac{1}{2}<br>
\frac{1}{2}, N_1N_1 +Where the set of the set of the rational set of the rational set of the rational set of the set of the rational set of the rational set of the rational set of the rational set of the rational sequences of the rational s
```
## More About

#### Discrete Prolate Spheroidal Sequences

The discrete prolate spheroidal or Slepian sequences derive from the following time-

$$
\lambda = \frac{\int_{-W}^{W} |X(f)|^2 df}{\int_{-F_s/2}^{F_s/2} |X(f)|^2 df}
$$

ndwidth = 2.5;<br>
is discussive (1.6)<br>
is discussive (1.6)<br>
is discussive (1.6)<br>
is discussive (1.6)<br>
and all proposite spherical and Slopian sequences derive from the following<br>
republic spheroidal or Slopian sequences der  $\begin{split} & \text{d}\textit{width} = 2.5;\\ & \text{d}\textit{width} = 2.5;\\ & \text{in} \\ & \text{in} \\ & \text{$ dwidth = 2.5;<br>
2 foodal = dpss (seq\_length, time\_halfbandwidth);<br>
2 foodal = dpss (seq\_length, time\_halfbandwidth);<br> **X** foodal for the following<br>
2 for the following entration problem. For all finite-energy sequences  $x[n$ width = 2.5;<br>
ada ] = dpss (seq length, time\_halfbandwidth);<br>
da ] = dpss (seq length, time\_halfbandwidth), dp<sub>S</sub>\_seq, lambda)<br>
<br> **VI f**<br> **Spheroidal** Sequences<br>
chate spheroidal or Silepian sequences derive from the foll where  $F_s$  is the sampling frequency and  $|W| < F_s/2$ . Accordingly, this ratio determines which index-limited sequence has the largest proportion of its energy in the band [*–* The sequence maximizing the ratio is the first discrete prolate spheroidal or Slepian sequence. The second Slepian sequence maximizes the ratio and is orthogonal to the first Slepian sequence. The third Slepian sequence maximizes the ratio of integrals and is orthogonal to both the first and second Slepian sequences. Continuing in this way, the Slepian sequences form an orthogonal set of bandlimited sequences.

#### Time Half Bandwidth Product

The time half bandwidth product is *NW* where *N* is the length of the sequence and [*– W*,*W*] is the effective bandwidth of the sequence. In constructing Slepian sequences,

you choose the desired sequence length and bandwidth 2*W*. Both the sequence length and bandwidth affect how many Slepian sequences have concentration ratios near one. As a rule, there are 2*NW* – 1 Slepian sequences with energy concentration ratios approximately equal to one. Beyond 2*NW* – 1 Slepian sequences, the concentration ratios begin to approach zero. Common choices for the time half bandwidth product are: 2.5, 3, 3.5, and 4.

You can specify the bandwidth of the Slepian sequences in Hz by defining the time half bandwidth product as  $N W\!F_s$ , where  $F_s$  is the sampling frequency.

## **References**

Percival, D. B., and A. T. Walden. *Spectral Analysis for Physical Applications.* Cambridge, UK: Cambridge University Press, 1993.

### See Also

dpss | dpssclear | dpssdir | dpssload

# dspdata

DSP data parameter information

## **Syntax**

```
Hs = dspdata.dataobj(input1,...)
```
## **Description**

Note: The use of dspdata.*dataobj* is not recommended. Use the appropriate function interface instead.

Hs = dspdata.*dataobj*(input1,...) returns a dspdata object Hs of type *dataobj*. This object contains all the parameter information needed for the specified type of *dataobj*. Each *dataobj* takes one or more inputs, which are described on the individual reference pages. If you do not specify any input values, the returned object has default property values appropriate for the particular *dataobj* type.

Note You must use a *dataobj* with dspdata.

## Data Objects

A data object, *dataobj*, for dspdata specifies the type of data stored in the object. Available *dataobj* types for dspdata are shown below.

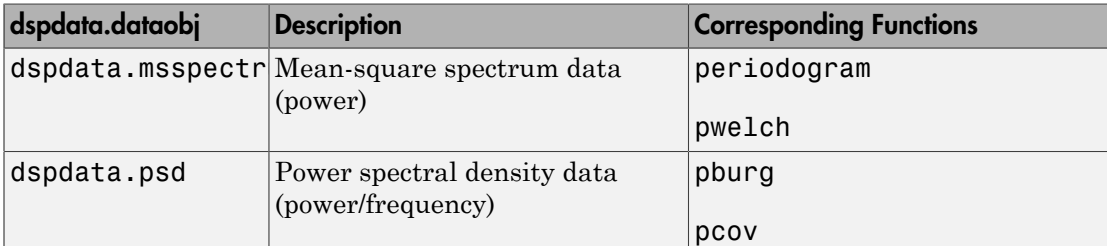

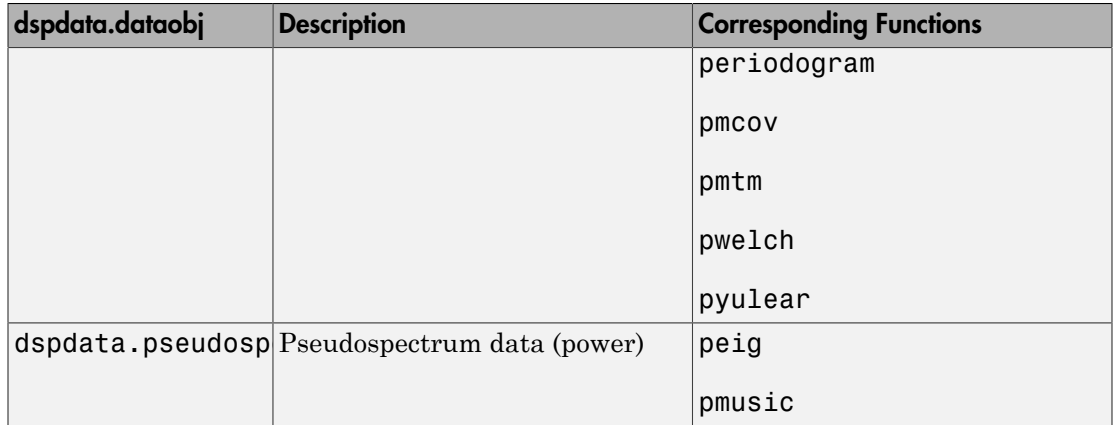

For more information on each *dataobj* type, use the syntax help dspdata.*dataobj* at the MATLAB prompt or refer to its reference page.

### **Methods**

Methods provide ways of performing functions directly on your dspdata object. You can apply these methods directly on the variable you assigned to your dspdata object.

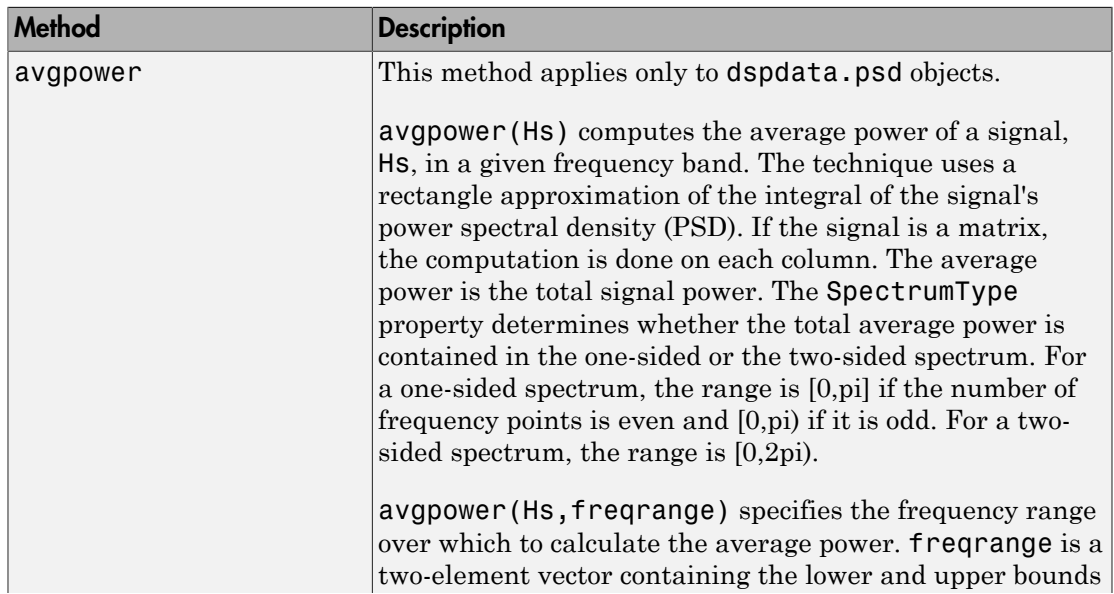

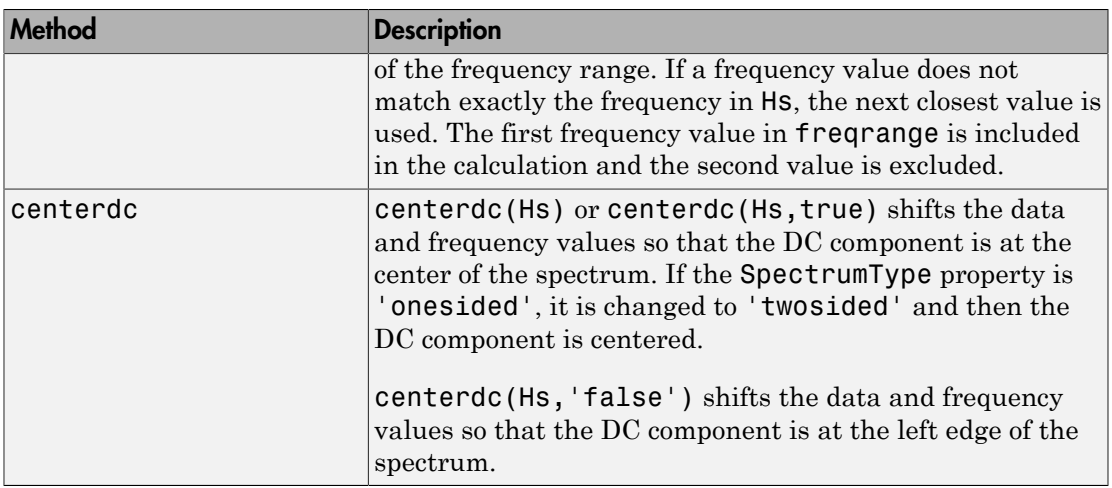

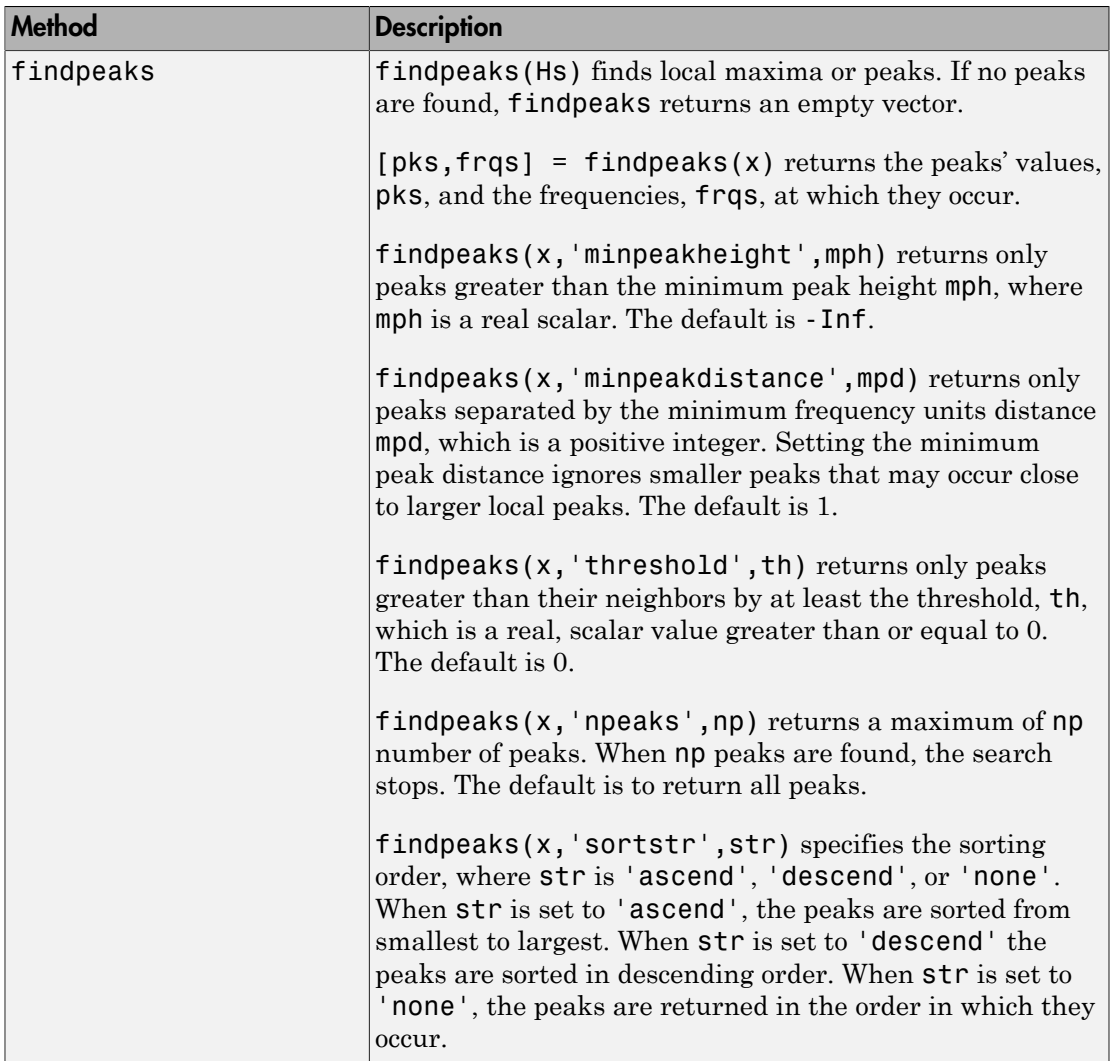

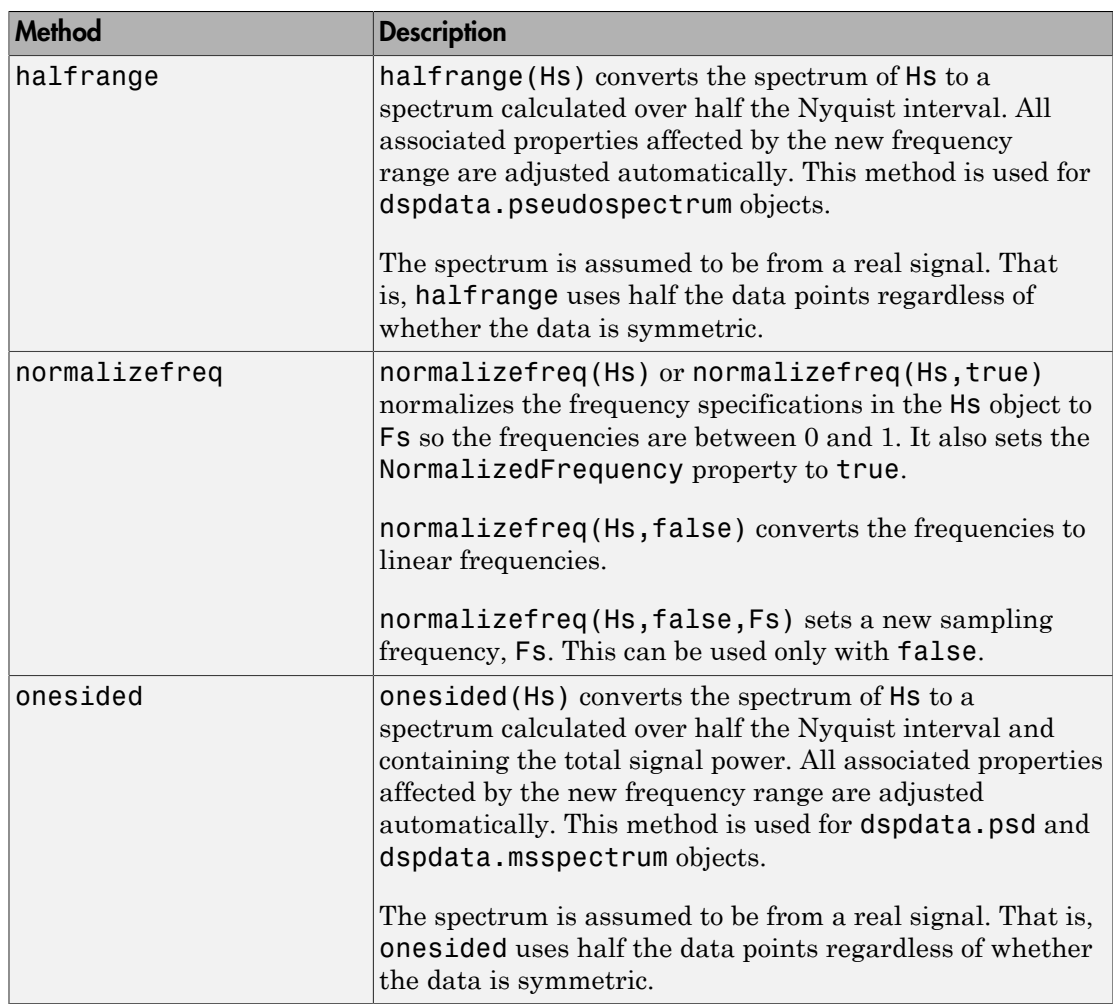

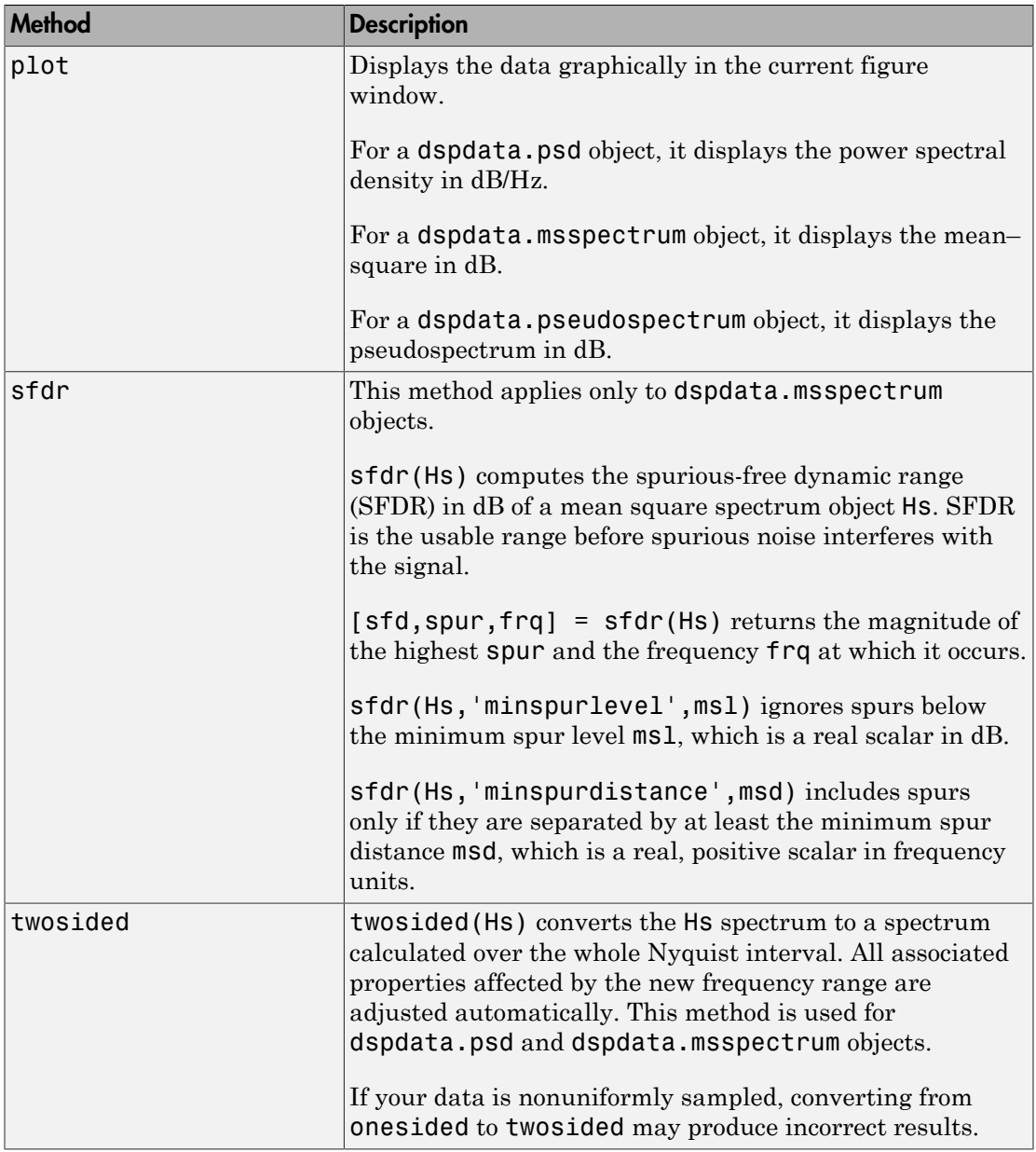

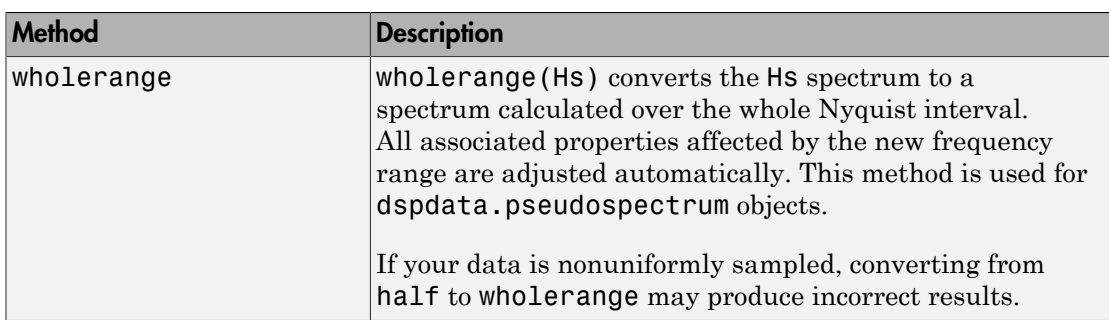

For more information on each method, use the syntax help dspdata/*method* at the MATLAB prompt.

### Plotting a **dspdata** Object

The plot method displays the dspdata object spectrum in a separate figure window.

## Modifying a **dspdata** Object

After you create a dspdata object, you can use any of the methods in the table above to modify the object properties. For example, to change an object, Hs, from two-sided to onesided, use onesided(Hs).

# Examples

See the dspdata.msspectrum, dspdata.psd, and dspdata.pseudospectrum reference pages for specific examples.

### See Also

pburg | pcov | peig | periodogram | pmcov | pmtm | pmusic | pwelch | pyulear

# dspdata.msspectrum

Mean-square (power) spectrum

## **Syntax**

```
Hmss = dspdata.msspectrum(Data)
Hmss = dspdata.msspectrum(Data,Frequencies)
Hmss = dspdata.msspectrum(...,'Fs',Fs)
Hmss = dspdata.msspectrum(...,'SpectrumType',SpectrumType)
Hmss = dspdata.msspectrum(...,'CenterDC',flag)
```
## **Description**

Note: The use of dspdata.msspectrum is not recommended. Use periodogram or pwelch instead.

The mean-squared spectrum (MSS) is intended for discrete spectra. Unlike the power spectral density (PSD), the peaks in the MSS reflect the power in the signal at a given frequency. The MSS of a signal is the Fourier transform of that signal's autocorrelation.

Hmss = dspdata.msspectrum(Data) uses the mean-square (power) spectrum data contained in Data, which can be in the form of a vector or a matrix, where each column is a separate set of data. Default values for other properties of the object are as follows:

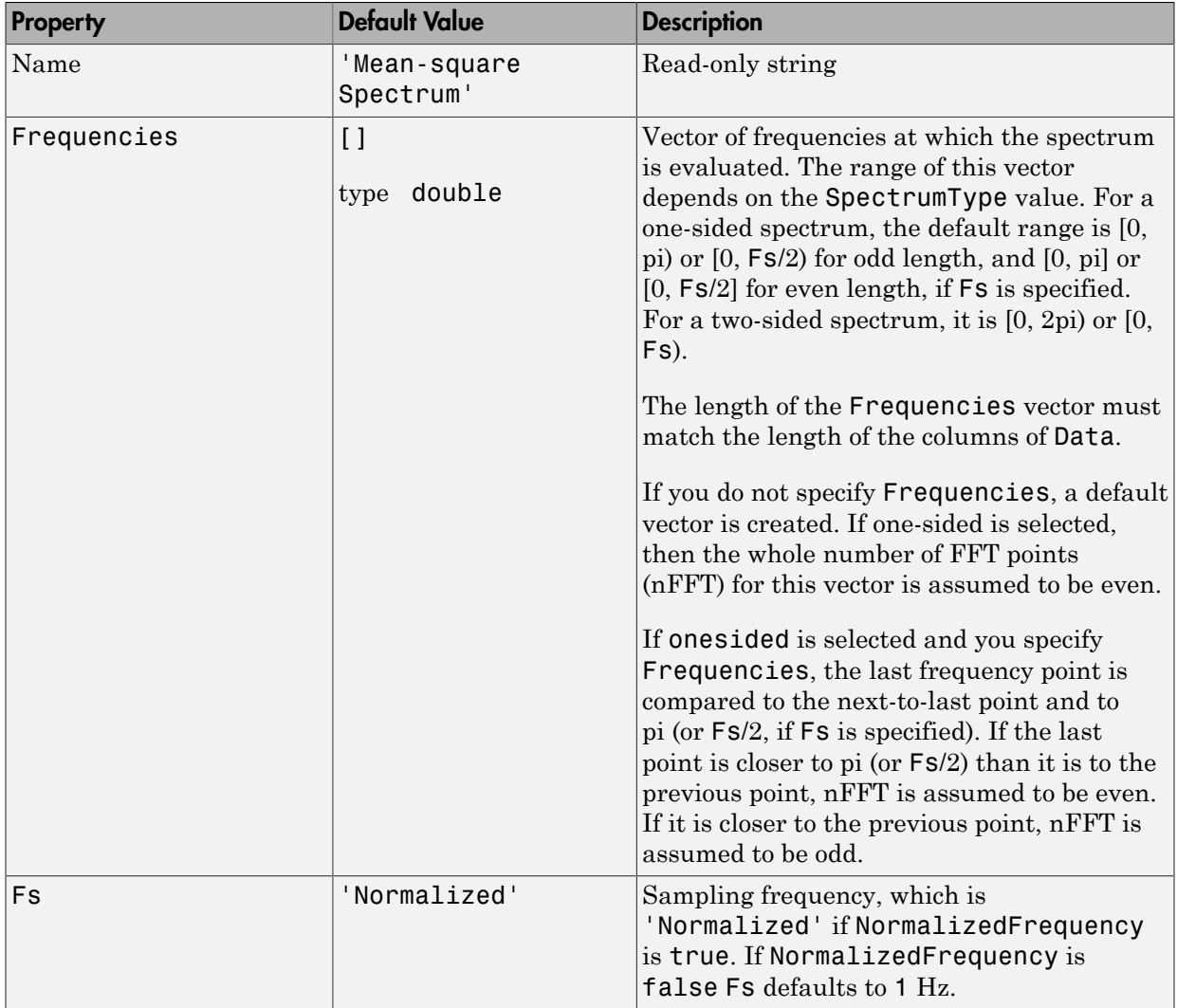

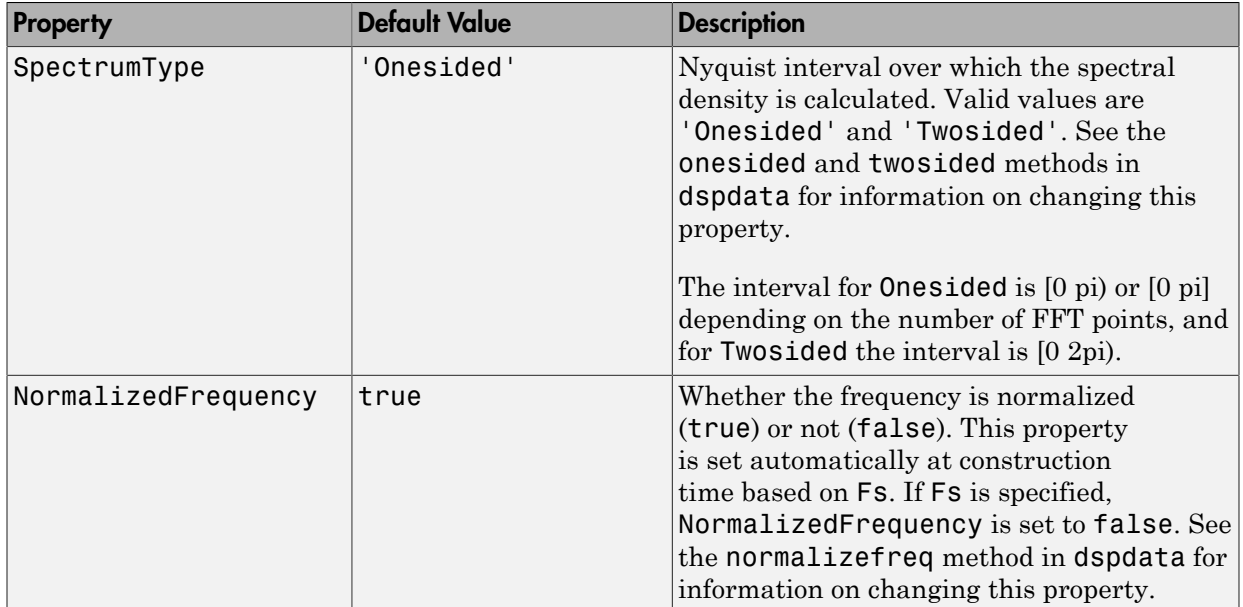

Hmss = dspdata.msspectrum(Data,Frequencies) uses the mean–square spectrum data contained in Data and Frequencies vectors.

Hmss = dspdata.msspectrum(...,'Fs',Fs) uses the sampling frequency Fs. Specifying Fs uses a default set of linear frequencies (in Hz) based on Fs and sets NormalizedFrequency to false.

Hmss = dspdata.msspectrum(...,'SpectrumType',SpectrumType) uses the SpectrumType string to specify the interval over which the mean–square spectrum was calculated. For data that ranges from [0 pi) or [0 pi], set the SpectrumType to onesided; for data that ranges from  $[0 2pi)$ , set the the SpectrumType to twosided.

Hmss = dspdata.msspectrum( $\ldots$ , 'CenterDC', flag) uses the value of flag to indicate whether the zero-frequency (DC) component is centered. If flag is true, it indicates that the DC component is in the center of the two-sided spectrum. Set the flag to false if the DC component is on the left edge of the spectrum.

### **Methods**

Methods provide ways of performing functions directly on your dspdata object without having to specify the parameters again. You can apply a method directly on the variable you assigned to your dspdata.msspectrum object. You can use the following methods with a dspdata.msspectrum object.

- centerdc
- normalizefreq
- onesided
- plot
- sfdr
- twosided

For example, to normalize the frequency and set the NormalizedFrequency parameter to true, use

Hmss = normalizefreq(Hs)

For detailed information on using the methods and plotting the spectrum, see the dspdata reference page.

## Examples

In this example, we construct a mean-square spectrum data object from the one-sided PSD estimate of a signal. The signal consists of two sinusoids in additive noise.

```
Fs = 32e3;
t = 0:1/Fs:1-(1/Fs);x = cos(2*pi*t*1.24e3)+cos(2*pi*t*10e3)+randn(size(t));X = fft(x);X = X(1:length(X)/2+1); % One-sided DFTP = (abs(X)/length(x)). 2; % Compute the mean-square power
P(2:end-1) = 2*P(2:end-1); % Factor of two for one-sided estimate
% at all frequencies except zero and the Nyquist
Hmss = dspdata.msspectrum(P,'Fs',Fs,'spectrumtype','onesided');<br>plot(Hmss) % Plot the mean-square spectrum.
                      % Plot the mean-square spectrum.
```
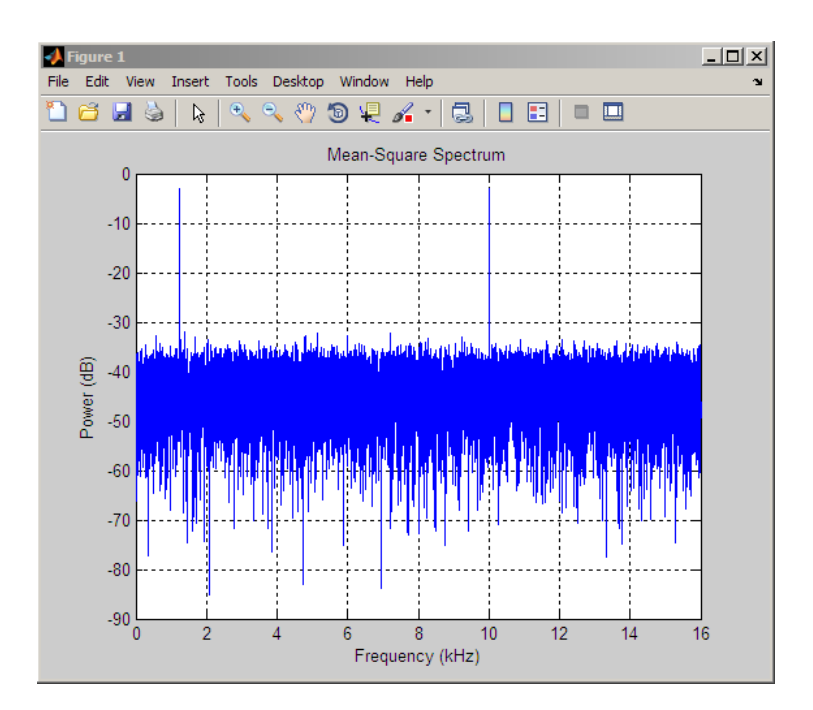

See Also

periodogram | pwelch

# dspdata.psd

Power spectral density

## **Syntax**

```
Hpsd = dspdata.psd(Data)Hpsd = dspdata.psd(Data,Frequencies)
Hpsd = dspdata.psd(...,'Fs',Fs)Hpsd = dspdata.psd(...,'SpectrumType',SpectrumType)
Hpsd = dspdata.psd(...,'CenterDC',flag)
```
## **Description**

Note: The use of dspdata.psd is not recommended. Use pburg, pcov, periodogram, pmcov, pmtm, pwelch, or pyulear instead.

The power spectral density (PSD) is intended for continuous spectra. The integral of the PSD over a given frequency band computes the average power in the signal over that frequency band. In contrast to the mean-squared spectrum, the peaks in this spectra do not reflect the power at a given frequency. See the avgpower method of dspdata for more information.

A one-sided PSD contains the total power of the signal in the frequency interval from DC to half of the Nyquist rate. A two-sided PSD contains the total power in the frequency interval from DC to the Nyquist rate.

Hpsd = dspdata.psd(Data) uses the power spectral density data contained in Data, which can be in the form of a vector or a matrix, where each column is a separate set of data. Default values for other properties of the object are shown below:

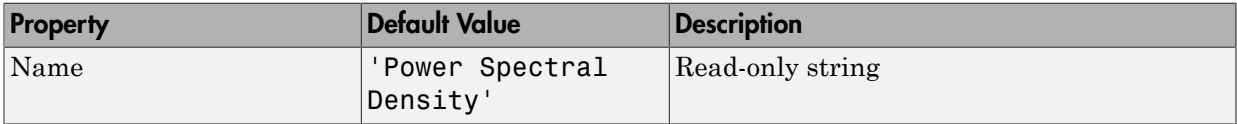

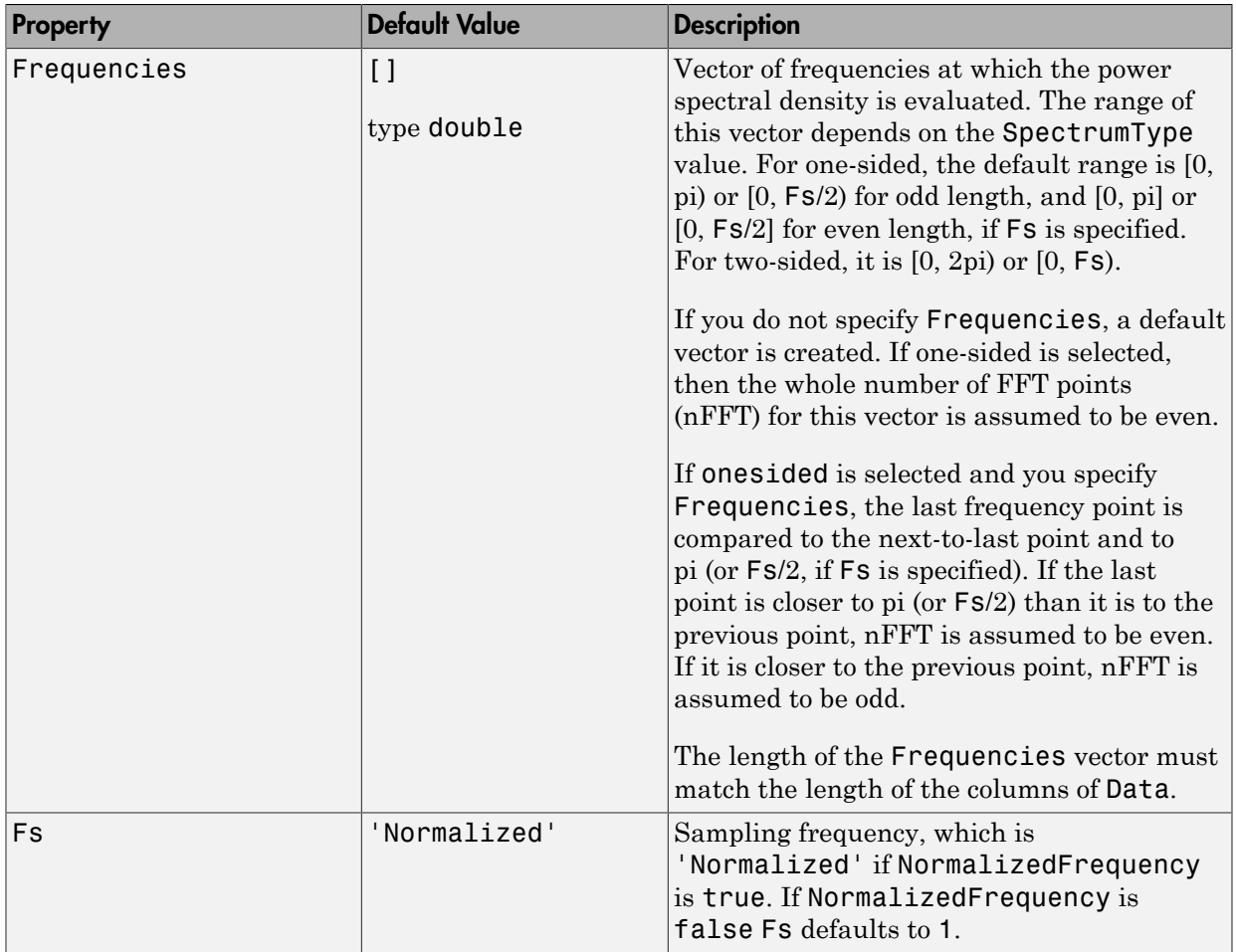

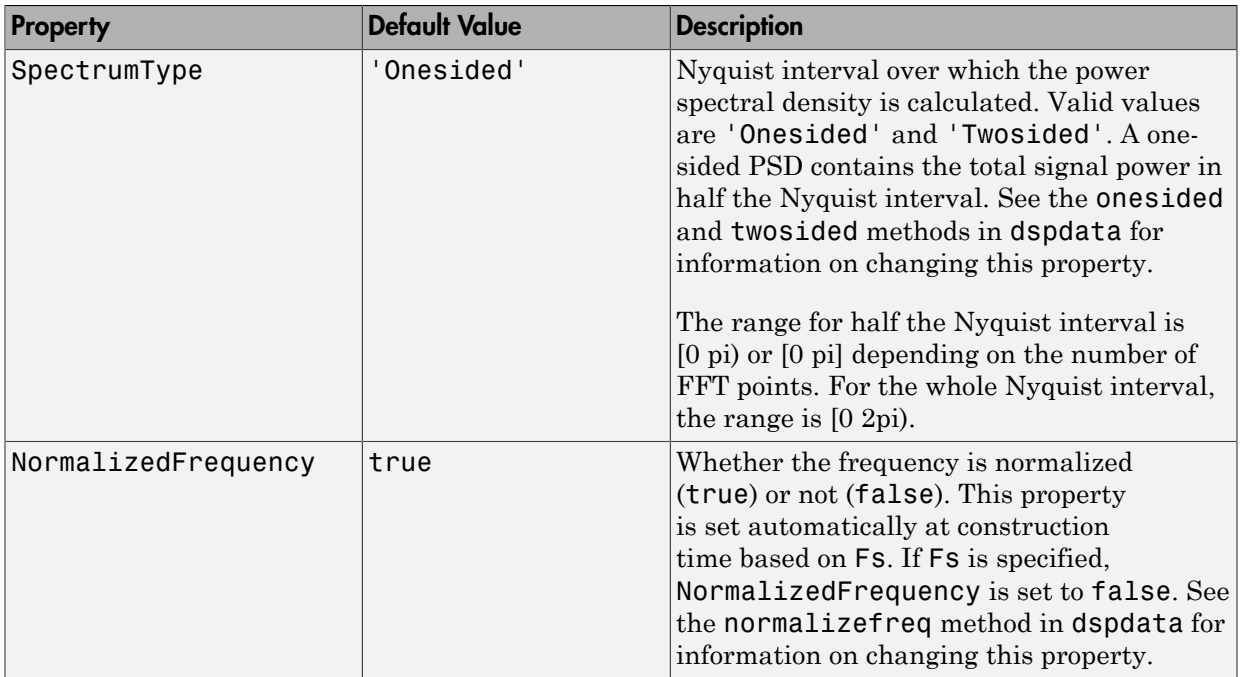

Hpsd = dspdata.psd(Data,Frequencies) uses the power spectral density estimation data contained in Data and Frequencies vectors.

Hpsd = dspdata.psd(...,'Fs',Fs) uses the sampling frequency Fs. Specifying Fs uses a default set of linear frequencies (in Hz) based on Fs and sets NormalizedFrequency to false.

Hpsd = dspdata.psd(...,'SpectrumType',SpectrumType) uses the SpectrumType string to specify the interval over which the power spectral density was calculated. For data that ranges from [0 pi) or [0 pi], set the SpectrumType to onesided; for data that ranges from [0 2pi), set the SpectrumType to twosided.

Hpsd = dspdata.psd(...,'CenterDC',flag) uses the value of flag to indicate whether the zero-frequency (DC) component is centered. If flag is true, it indicates that the DC component is in the center of the two-sided spectrum. Set the flag to false if the DC component is on the left edge of the spectrum.

### **Methods**

Methods provide ways of performing functions directly on your dspdata object. You can apply a method directly on the variable you assigned to your dspdata.psd object. You can use the following methods with a dspdata.psd object.

- avgpower
- centerdc
- normalizefreq
- onesided
- plot
- twosided

For example, to normalize the frequency and set the NormalizedFrequency parameter to true, use

```
Hpsd = normalizefreq(Hpsd)
```
For detailed information on using the methods and plotting the spectrum, see the dspdata reference page.

## Examples

### Resolving Signal Components

Estimate the power spectral density of a noisy sinusoidal signal with two frequency components and then store the results in a PSD data object and plot it.

```
Fs = 32e3; 
t = 0:1/Fs:2.96;x = cos(2*pi*t*1.24e3) + cos(2*pi*t*10e3) + randn(size(t));nfft = 2^nnextpow2(length(x));Pxx = abs(fft(x,nfft)).^2/length(x)/Fs;
% Create a single-sided spectrum
Hpsd = dspdata.psd(Pxx(1:length(Pxx)/2), FS', Fs);
plot(Hpsd)
```
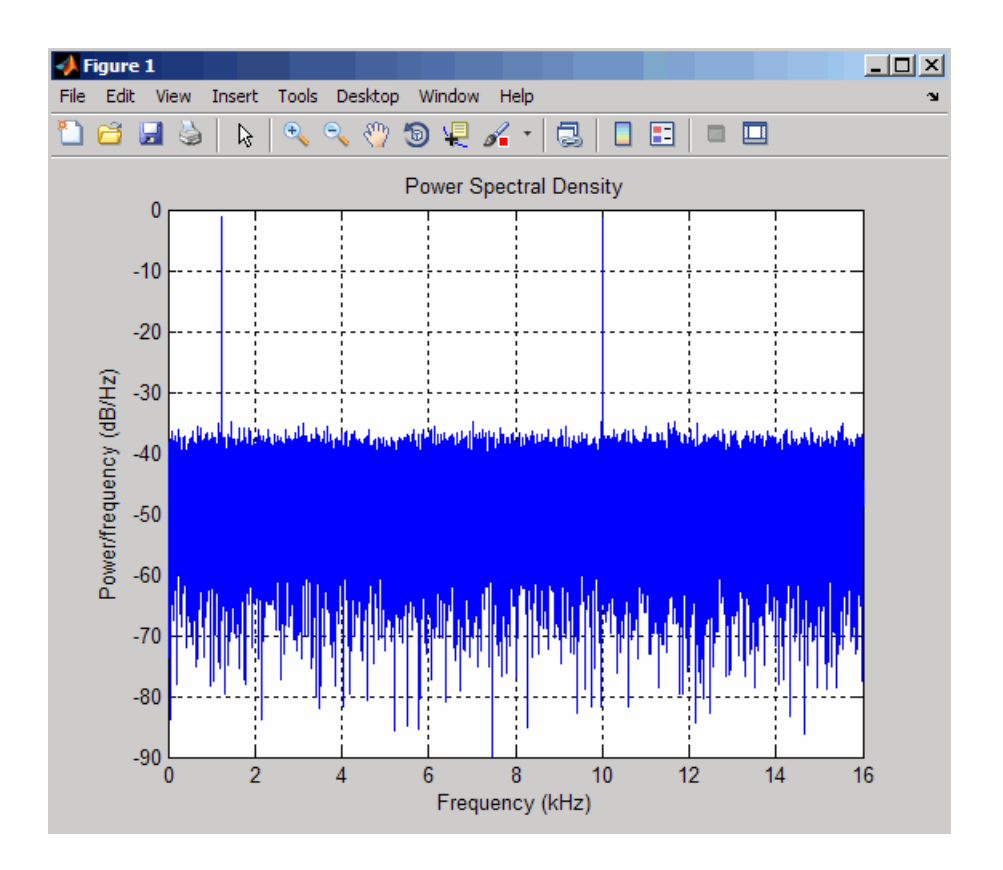

% Create a double-sided spectrum

Hpsd = dspdata.psd(Pxx,'Fs',Fs,'SpectrumType','twosided'); plot(Hpsd)

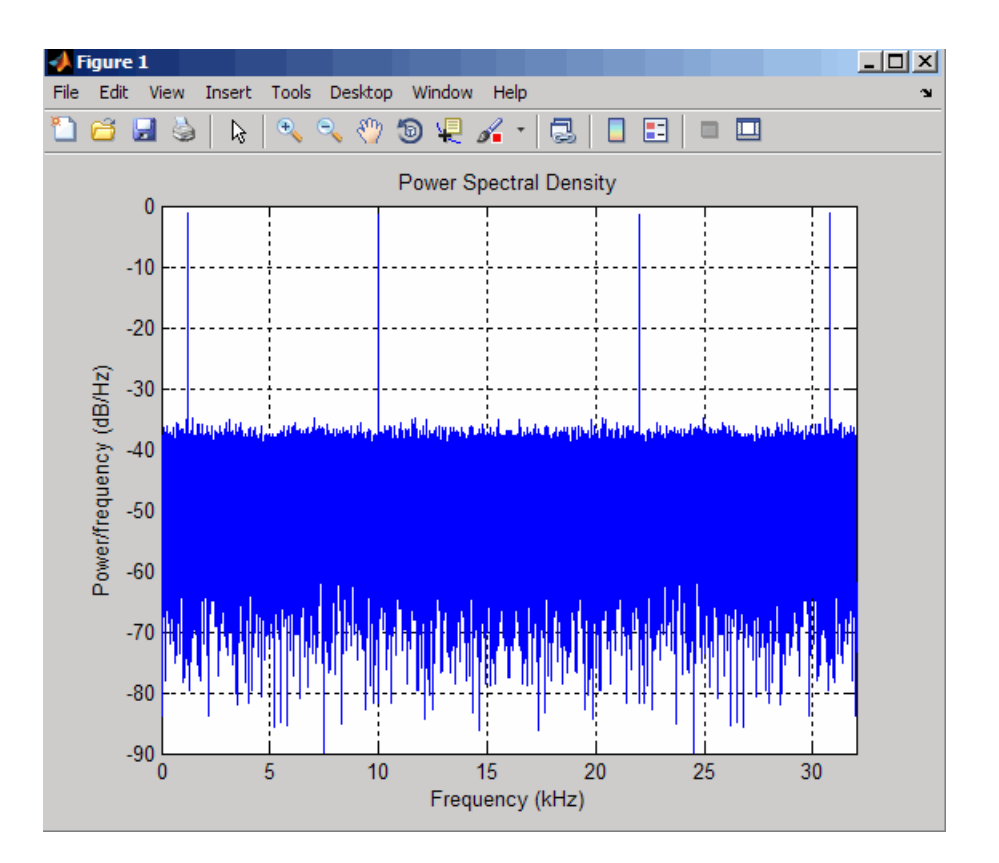

### See Also

pburg | pcov | periodogram | pmcov | pmtm | pwelch | pyulear

# dspdata.pseudospectrum

Pseudospectrum dspdata object

## **Syntax**

```
Hps = dspdata.pseudospectrum(Data)
Hps = dspdata.pseudospectrum(Data,Frequencies)
Hps = dspdata.pseudospectrum(...,'Fs',Fs)
Hps = dspdata.pseudospectrum(...,'SpectrumRange',SpectrumRange)
Hps = dspdata.pseudospectrum(...,'CenterDC',flag)
```
## **Description**

Note: The use of dspdata.pseudospectrum is not recommended. Use peig or pmusic instead.

A pseudospectrum is an indicator of the presence of sinusoidal components in a signal.

```
Hps = dspdata.pseudospectrum(Data) uses the pseudospectrum data contained in
Data, which can be in the form of a vector or a matrix, where each column is a separate
set of data. Default values for other properties of the object are:
```
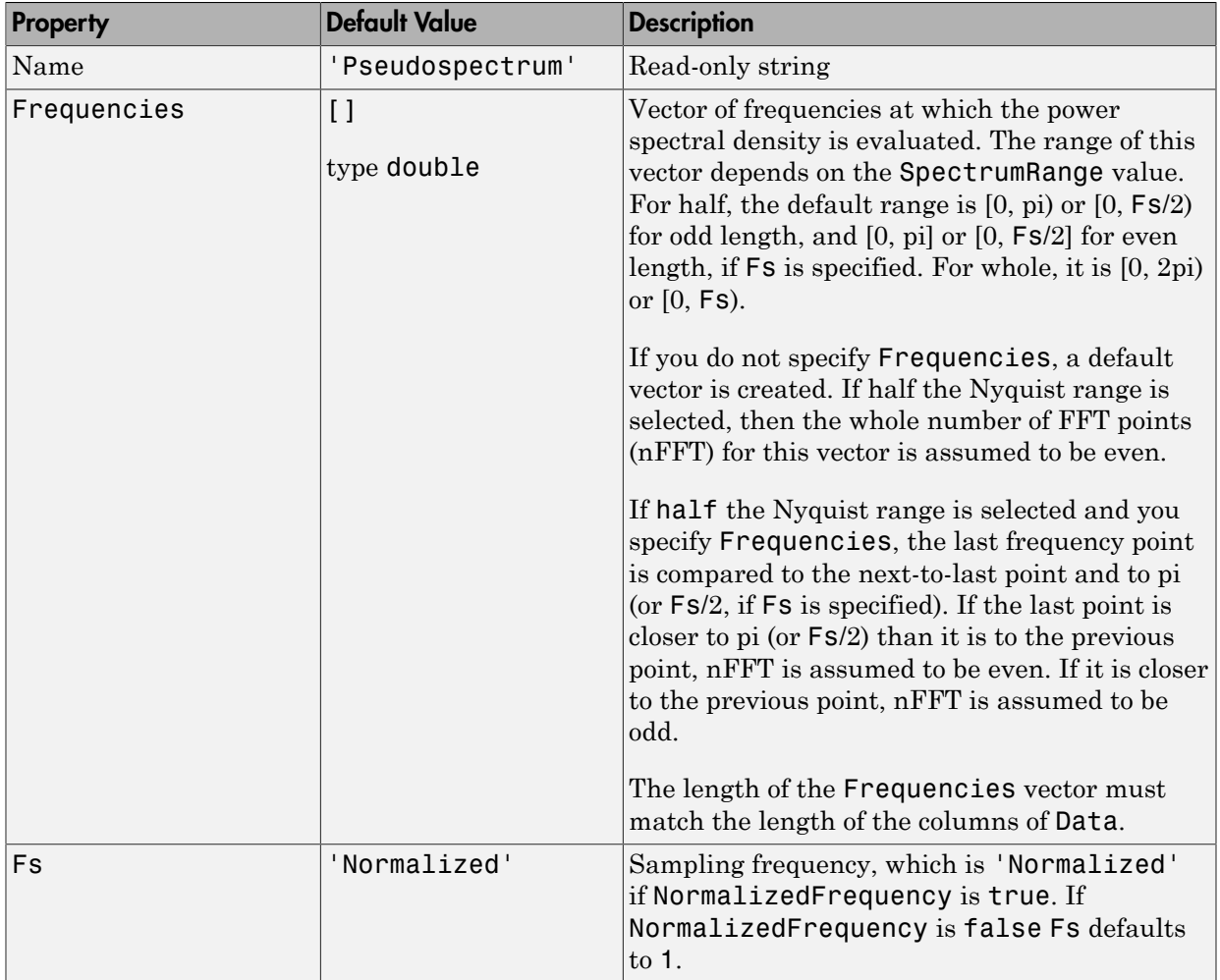

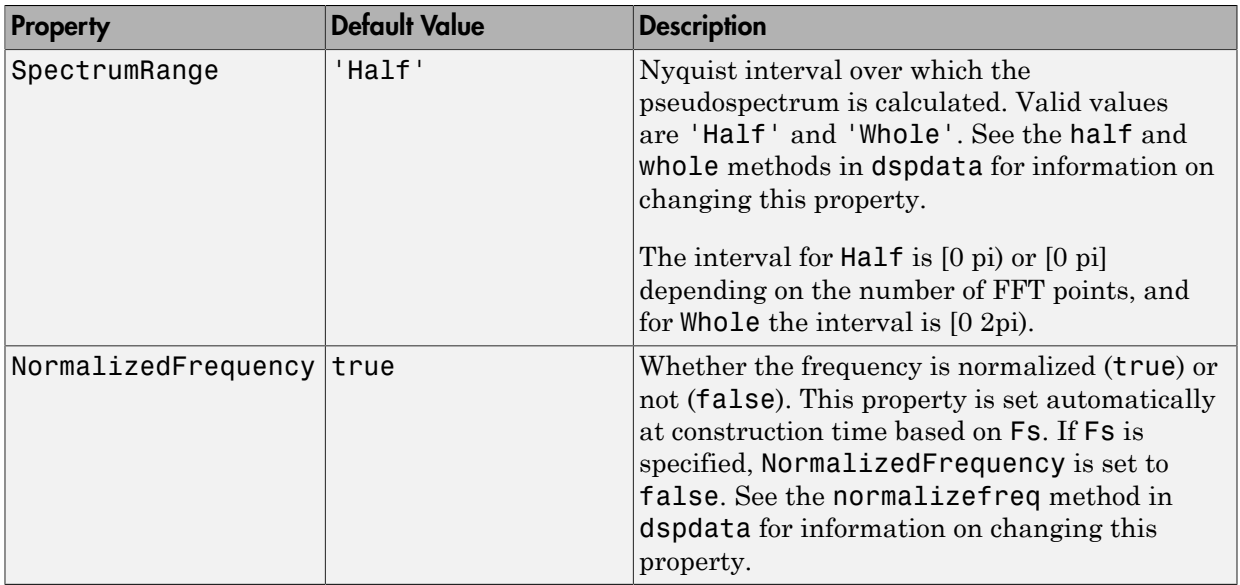

Hps = dspdata.pseudospectrum(Data,Frequencies) uses the pseudospectrum estimation data contained in the Data and Frequencies vectors.

Hps = dspdata.pseudospectrum(...,'Fs',Fs) uses the sampling frequency Fs. Specifying Fs uses a default set of linear frequencies (in Hz) based on Fs and sets NormalizedFrequency to false.

Hps = dspdata.pseudospectrum(...,'SpectrumRange',SpectrumRange) uses the SpectrumRange string to specify the interval over which the pseudospectrum was calculated. For data that ranges from [0 pi) or [0 pi], set the SpectrumRange to half; for data that ranges from [0 2pi), set the SpectrumRange to whole.

Hps = dspdata.pseudospectrum(...,'CenterDC',flag) uses the value of flag to indicate whether the zero-frequency (DC) component is centered. If flag is true, it indicates that the DC component is in the center of the whole Nyquist range spectrum. Set the flag to false if the DC component is on the left edge of the spectrum.

### **Methods**

Methods provide ways of performing functions directly on your dspdata object. You can apply a method directly on the variable you assigned to your dspdata.pseudospectrum object. You can use the following methods with a dspdata.pseudospectrum object.

- centerdc
- halfrange
- normalizefreq
- plot
- wholerange

For example, to normalize the frequency and set the NormalizedFrequency parameter to true, use

Hps = normalizefreq(Hps)

For detailed information on using the methods and plotting the pseudospectrum, see the dspdata reference page.

## Examples

### Storing and Plotting Pseudospectrum Data

Use eigenanalysis to estimate the pseudospectrum of a noisy sinusoidal signal with two frequency components. Then store the results in a pseudospectrum data object and plot it.

```
Fs = 32e3;
t = 0:1/Fs:2.96;x = cos(2*pi*t*1.24e3) + cos(2*pi*t*10e3) + randn(size(t));P = pmusic(x, 4);% Create data object
hps = dspdata.pseudospectrum(P,'Fs',Fs); 
% Plot the pseudospectrum
plot(hps)
```
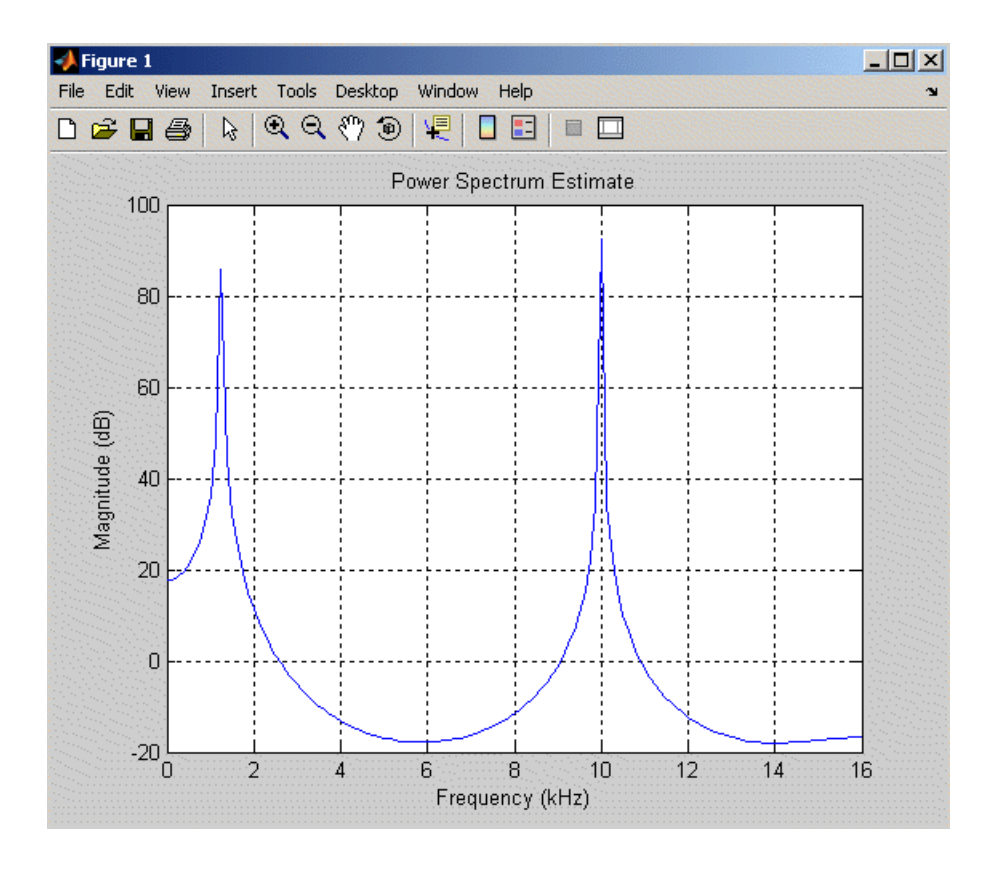

## See Also

peig | pmusic

# dspfwiz

Open FDATool Realize Model panel to create Simulink filter block

## **Syntax**

dspfwiz

## **Description**

Note You must have the Simulink product installed to use this function.

dspfwiz opens FDATool with the Realize Model panel displayed.

Use other panels in FDATool to design your filter and then use the Realize Model panel to create your filter as a subsystem block, which is a combination of Sum, Gain, and Delay blocks, in a Simulink model.

If you also have the DSP System Toolbox software installed, you can create a Biquad Filter block or a Discrete FIR Filter block instead of a subsystem block, by deselecting the **Build model using basic elements** check box.

See Also fdatool | dfilt

## dtw

Distance between signals using dynamic time warping

## **Syntax**

 $dist = dtw(x,y)$  $[dist, ix, iy] = dtw(x,y)$  $[$  ] = dtw(x,y,maxsamp)  $[\underline{\hspace{1cm}}] = \text{dtw}(\underline{\hspace{1cm}},\text{metric})$  $dtw($   $)$ 

## **Description**

 $dist = dtw(x, y)$  stretches two vectors, x and y, onto a common set of instants such that dist, the sum of the Euclidean distances between corresponding points, is smallest. To stretch the inputs, dtw repeats each element of x and y as many times as necessary. If x and y are matrices, then dtw stretches them by repeating their columns. In that case, x and y must have the same number of rows.

[dist,ix,iy] = dtw(x,y) returns the common set of instants, or *warping path*, such that  $x(ix)$  and  $y(iy)$  have the smallest possible dist between them.

The vectors ix and iy have the same length. Each contains a monotonically increasing sequence in which the indices to the elements of the corresponding signal,  $x$  or  $y$ , are repeated the necessary number of times.

When x and y are matrices, ix and iy are such that  $x(:,ix)$  and  $y(:,iy)$  are minimally separated.

 $[$  ] = dtw(x,y,maxsamp) restricts the warping path to be within maxsamp samples of a straight-line fit between x and y. This syntax returns any of the output arguments of previous syntaxes.

 $\begin{bmatrix} \quad & \end{bmatrix}$  = dtw( , metric) specifies the distance metric to use in addition to any of the input arguments in previous syntaxes.

dtw( \_\_\_ ) without output arguments plots the original and aligned signals.

- If the signals are real vectors, then the function displays the two original signals on a subplot and the aligned signals in a subplot below the first one.
- If the signals are complex vectors, then the function displays the original and aligned signals in three-dimensional plots.
- If the signals are real matrices, then the function displays the original and aligned signals as images.
- If the signals are complex matrices, then their real and imaginary portions appear in the top and bottom half of each image.

## Examples

#### Dynamic Time Warping of Chirp and Sinusoid

Generate two real signals: a chirp and a sinusoid.

 $x = cos(2*pi*(3*(1:1000)/1000) .$ <sup>2</sup>);  $y = cos(2*pi*9*(1:399)/400)$ ;

Use dynamic time warping to align the signals such that the sum of the Euclidean distances between their points is smallest. Display the aligned signals and the distance.

dtw(x,y);

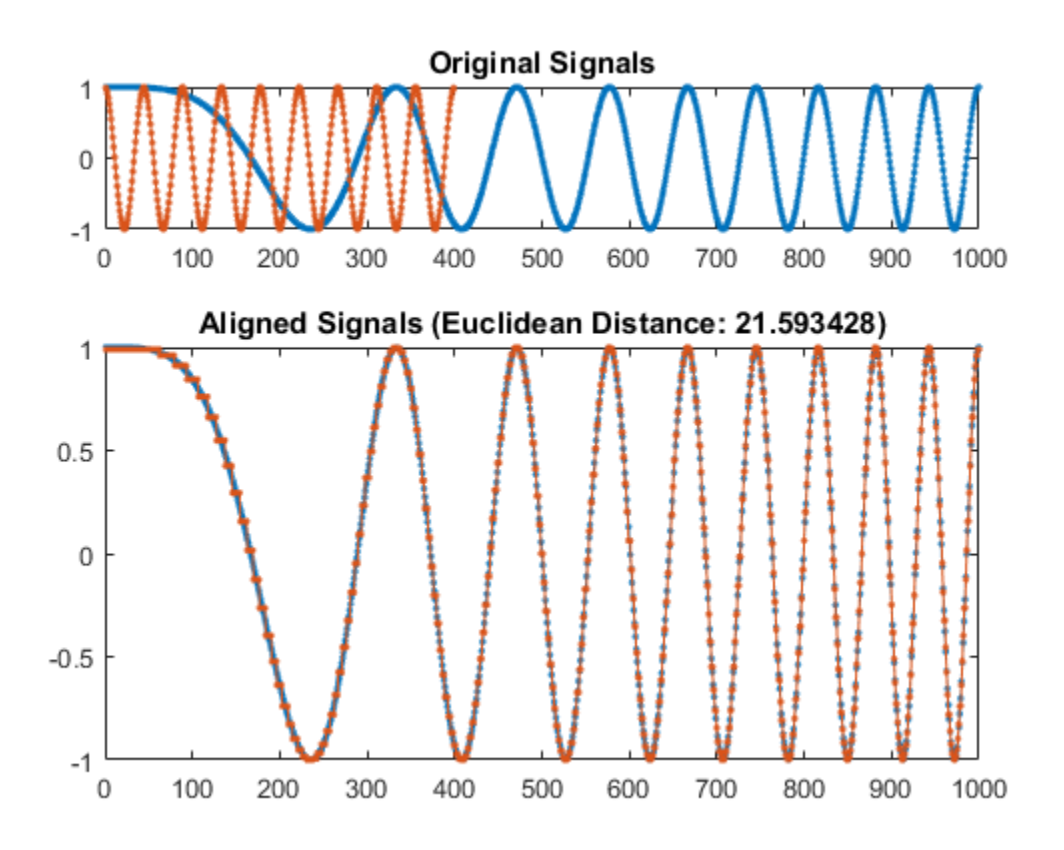

Change the sinusoid frequency to twice its initial value. Repeat the computation. y = cos(2\*pi\*18\*(1:399)/400); dtw(x,y);

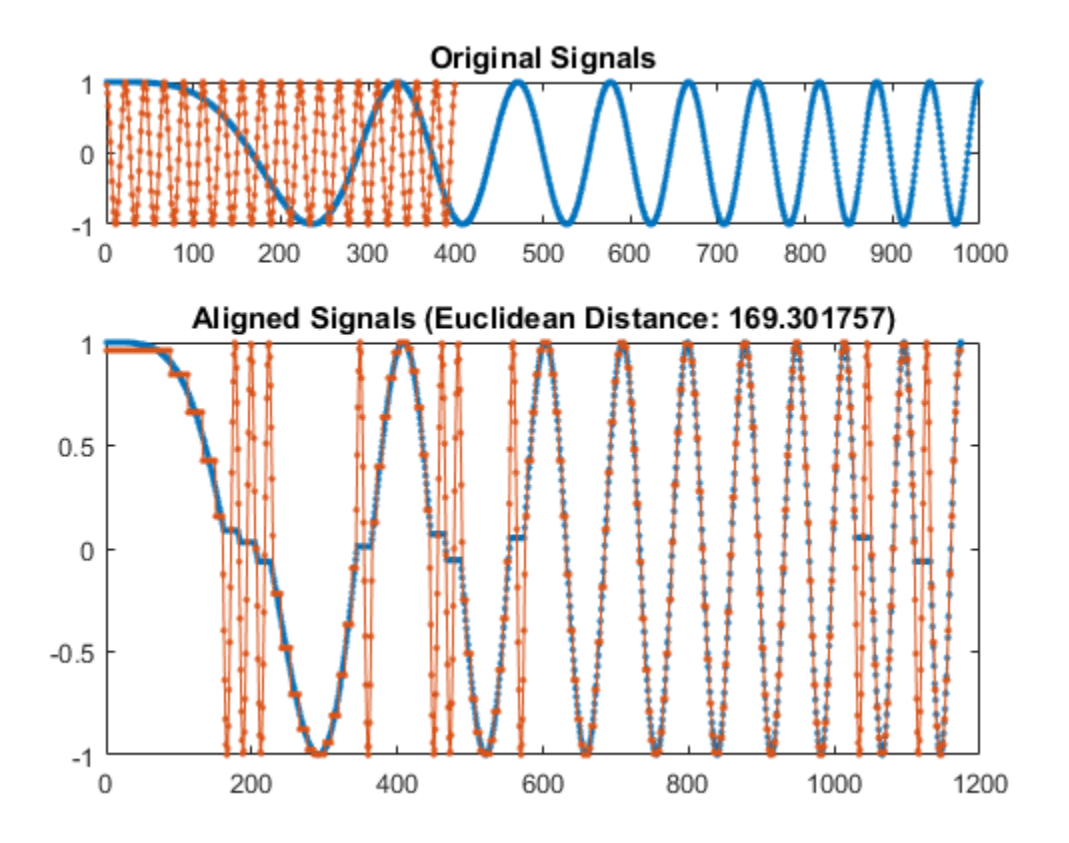

Add an imaginary part to each signal. Restore the initial sinusoid frequency. Use dynamic time warping to align the signals by minimizing the sum of squared Euclidean distances.

 $x = exp(2i * pi * (3 * (1:1000) / 1000) .$  ^2);  $y = exp(2i * pi * 9 * (1:399) / 400)$ ;

dtw(x,y,'squared');

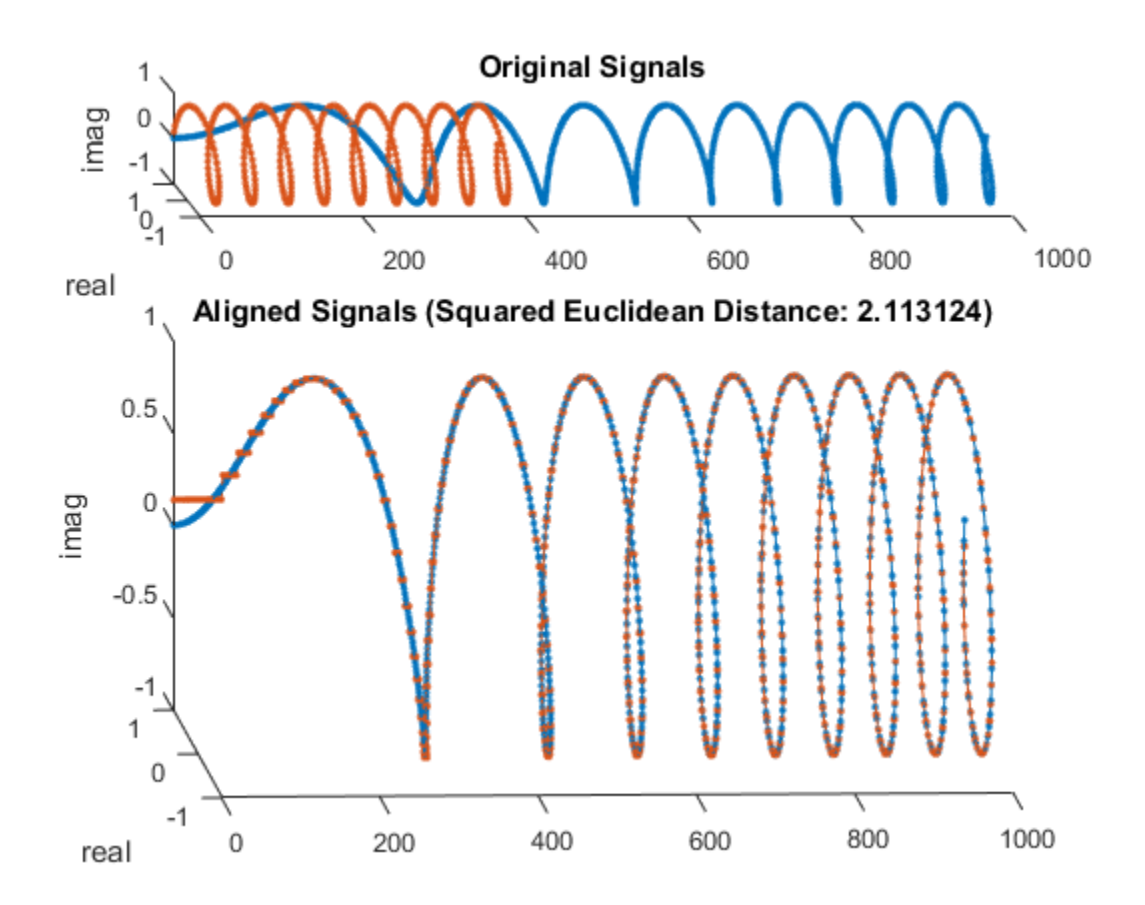

#### Align Writing Samples

Devise a typeface that resembles the output of early computers. Use it to write the word MATLAB®.

chr =  $\mathfrak{a}(x)$ dec2bin(x')-48; M = chr([34 34 54 42 34 34 34]); A = chr([08 20 34 34 62 34 34]);  $T = chr([62 08 08 08 08 08 08 08$ ]); L = chr([32 32 32 32 32 32 62]); B = chr([60 34 34 60 34 34 60]);  $MATLAB = [M A T L A B];$ 

Corrupt the word by repeating random columns of the letters and varying the spacing. Show the original word and three corrupted versions. Reset the random number generator for reproducible results.

```
rng('default')
c = \mathcal{C}(x)x(:,sort([1:6 \text{ rand}(6,1,3)]));subplot(4,1,1,'XLim',[0 60])
spy(MATLAB)
xlabel('')
ylabel('Original')
for kj = 2:4 subplot(4,1,kj,'XLim',[0 60])
    spy([c(M) c(A) c(T) c(L) c(A) c(B)]) xlabel('')
     ylabel('Corrupted')
end
```
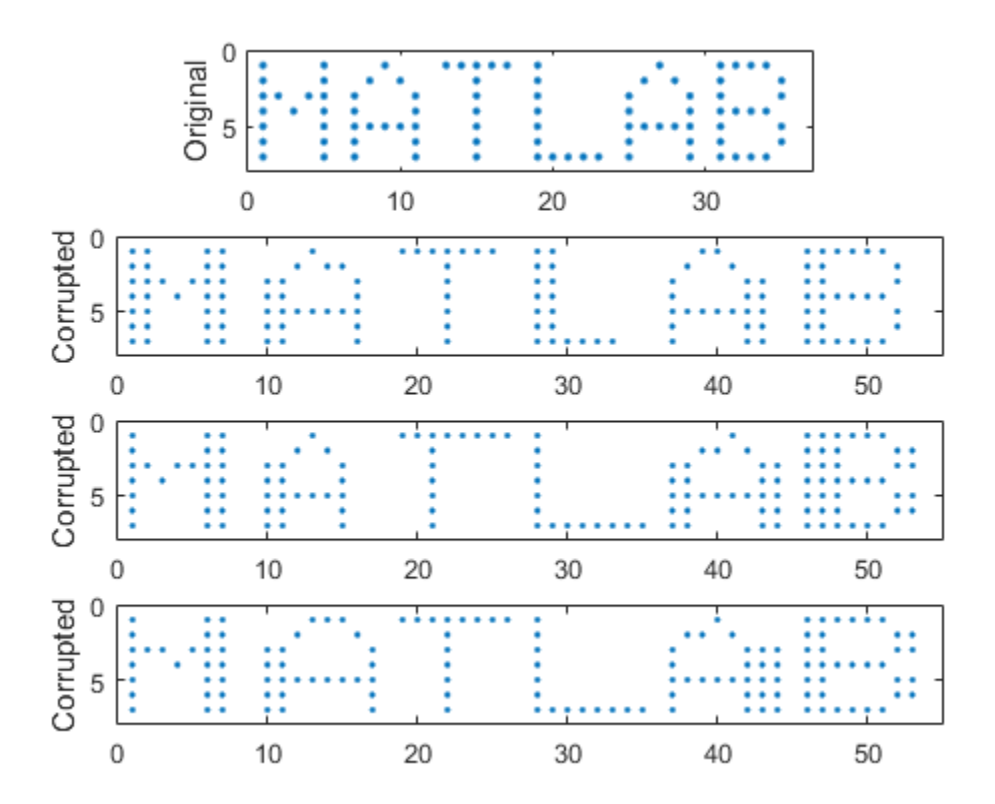

Generate two more corrupted versions of the word. Align them using dynamic time warping.

```
one = [c(M) c(A) c(T) c(L) c(A) c(B)];two = [c(M) c(A) c(T) c(L) c(A) c(B)];[ds, ix, iy] = dtw(one, two);onewap = one(:,ix);twowarp = two(:,iy);
```
Display the unaligned and aligned words.

figure

```
subplot(4,1,1)
spy(one)
xlabel('')
ylabel('one')
subplot(4,1,2)
spy(two,'r')
xlabel('')
ylabel('two')
subplot(4,1,3)
spy(onewarp)
xlabel('')
ylabel('onewarp')
subplot(4,1,4)
spy(twowarp,'r')
xlabel('')
ylabel('twowarp')
```
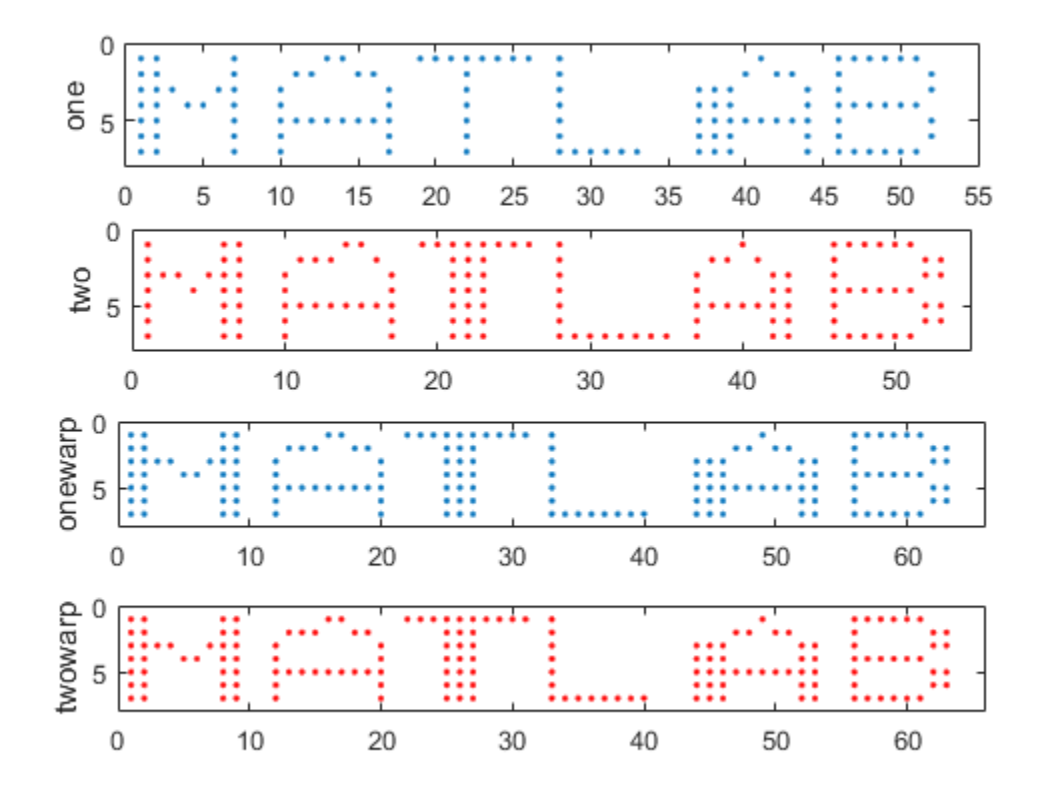

Repeat the computation using the built-in functionality of dtw.

dtw(one,two);

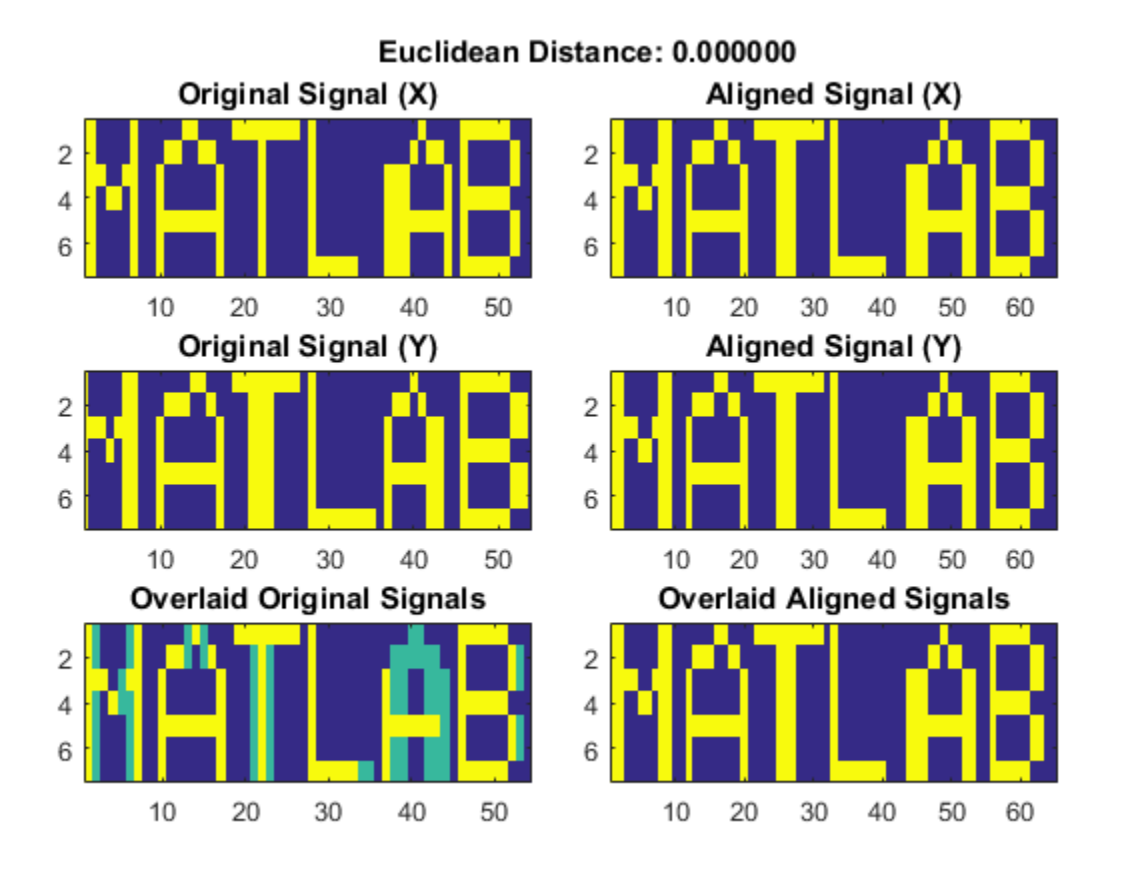

#### Constrained Warping Path

Generate two signals consisting of two distinct peaks separated by valleys of different lengths. Plot the signals.

```
x1 = [0 1 0 0 0 0 0 0 0 0 0 1 0]*.95;
x2 = [0 1 0 1 0]*.95;
subplot(2,1,1)
plot(x1)
x1 = xlim;subplot(2,1,2)
plot(x2)
xlim(xl)
```
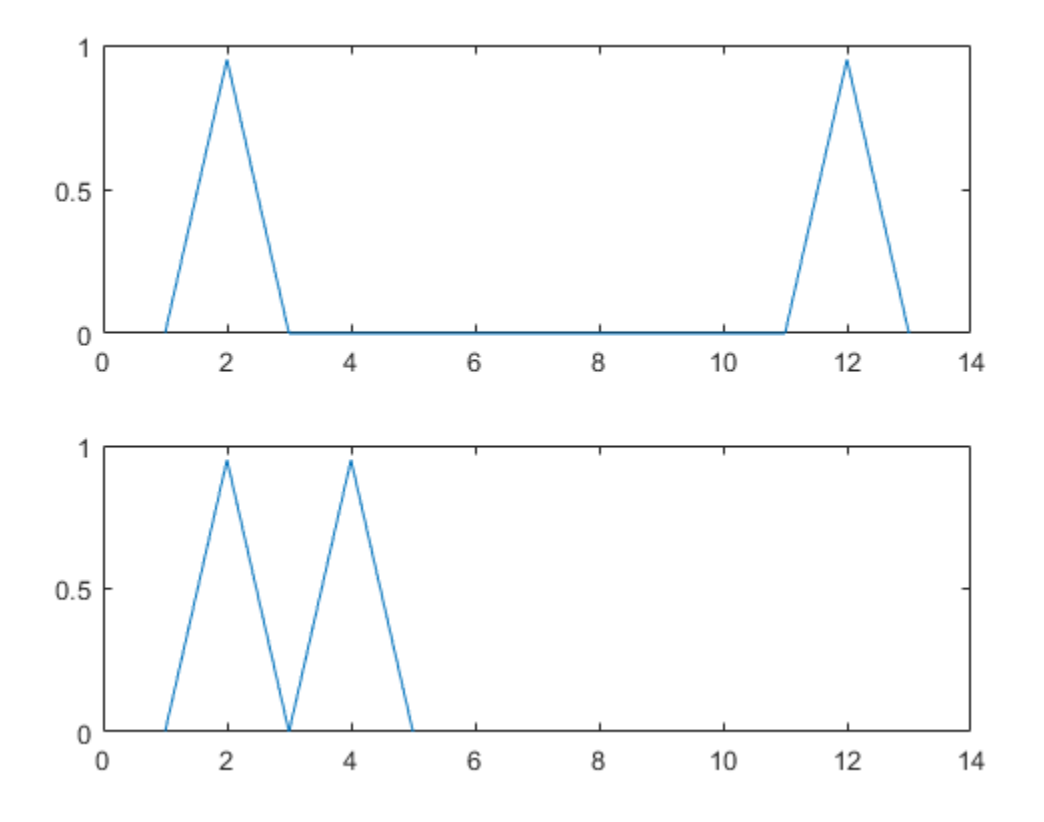

Align the signals with no restriction on the warping path. To produce perfect alignment, the function needs to repeat only one sample of the shorter signal.

figure dtw(x1,x2);

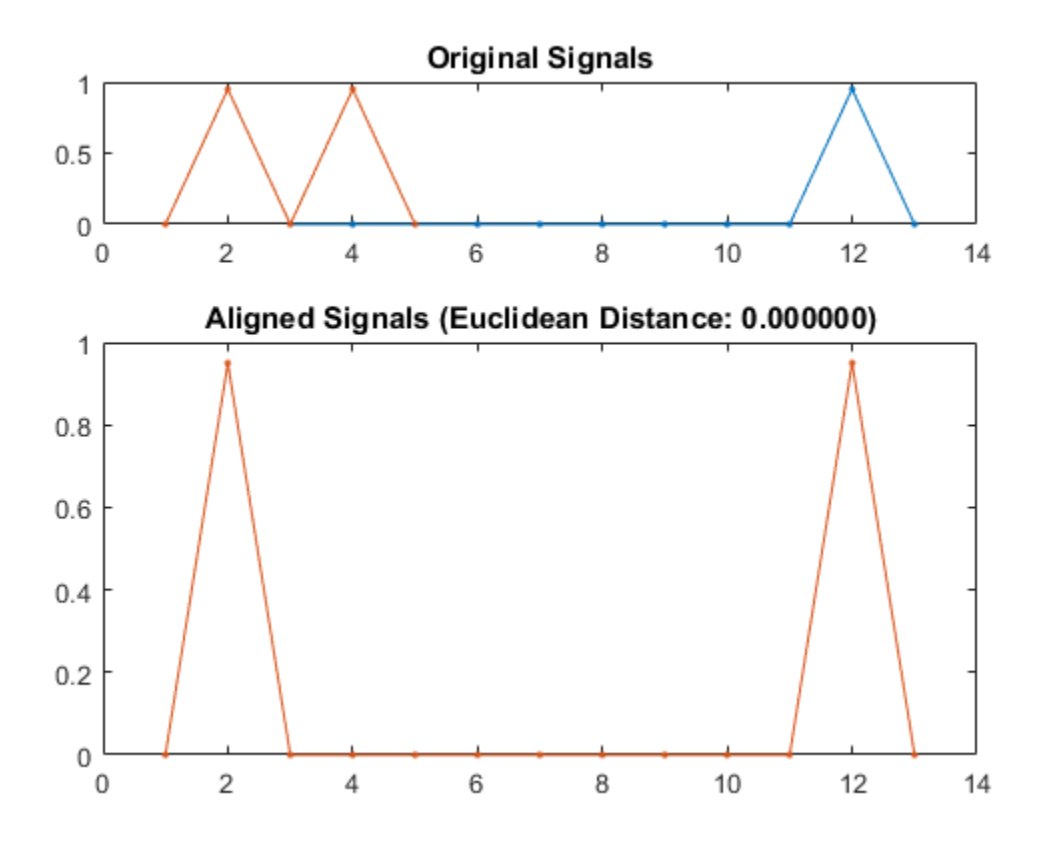

Plot the warping path and the straight-line fit between the two signals. To achieve alignment, the function expands the trough between the peaks generously.

 $[d, i1, i2] = dtw(x1, x2);$ figure plot(i1,i2,'o-',[i1(1) i1(end)],[i2(1) i2(end)])

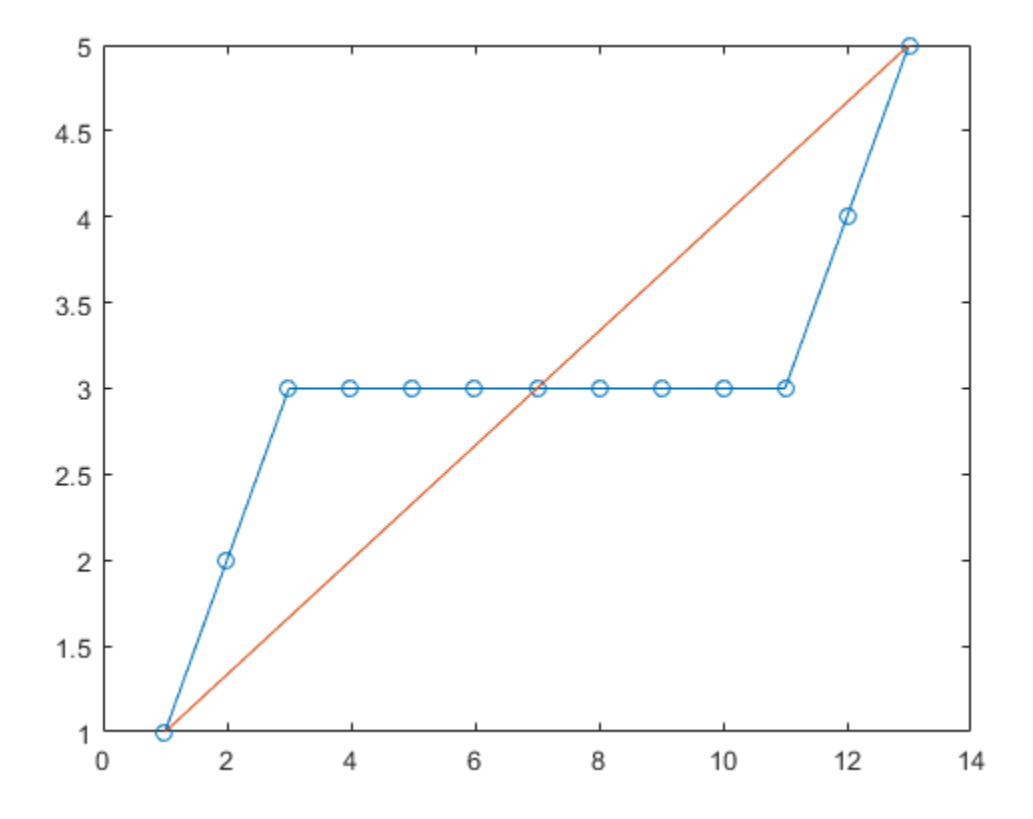

Repeat the computation, but now constrain the warping path to deviate at most three elements from the straight-line fit. Plot the stretched signals and the warping path.

```
[dc, \texttt{inc}, \texttt{isc}] = dtw(x1, x2, 3);
```

```
subplot(2,1,1)
plot([x1(i1c);x2(i2c)]','.-')
title(['Distance: ' num2str(dc)])
subplot(2,1,2)
plot(i1c,i2c,'o-',[i1(1) i1(end)],[i2(1) i2(end)])
```
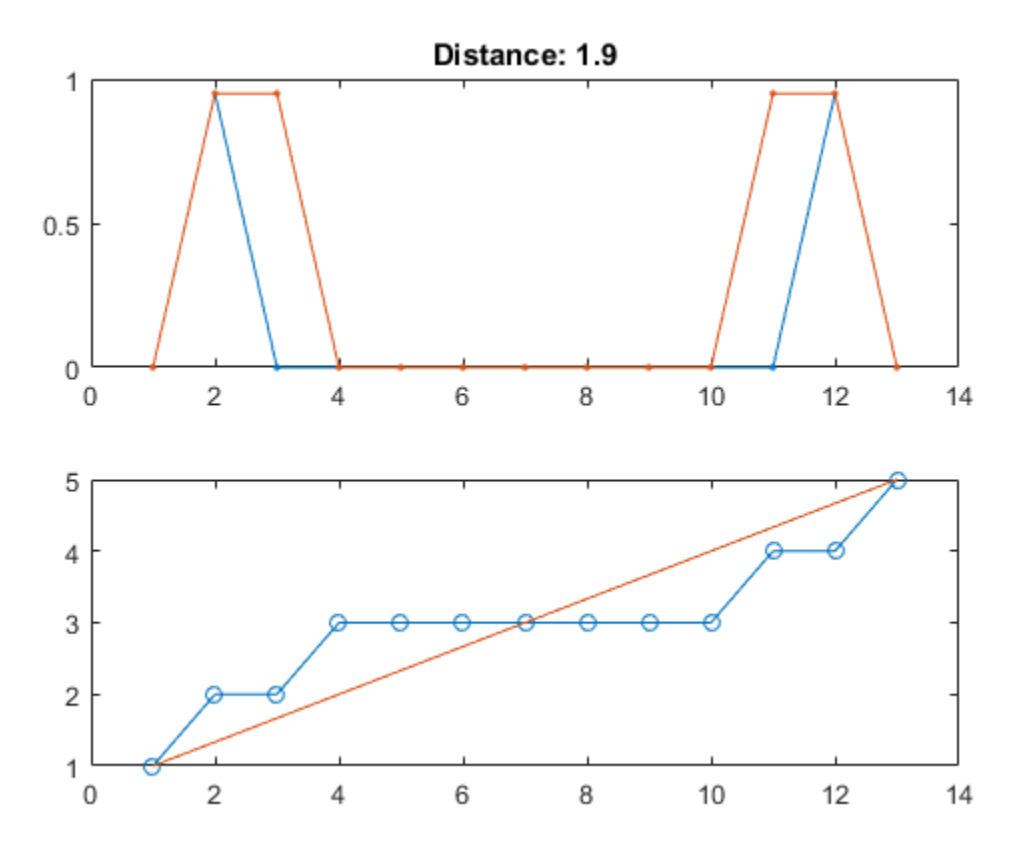

The constraint precludes the warping from concentrating too much on a small subset of samples, at the expense of alignment quality. Repeat the calculation with a one-sample constraint.

dtw(x1,x2,1);

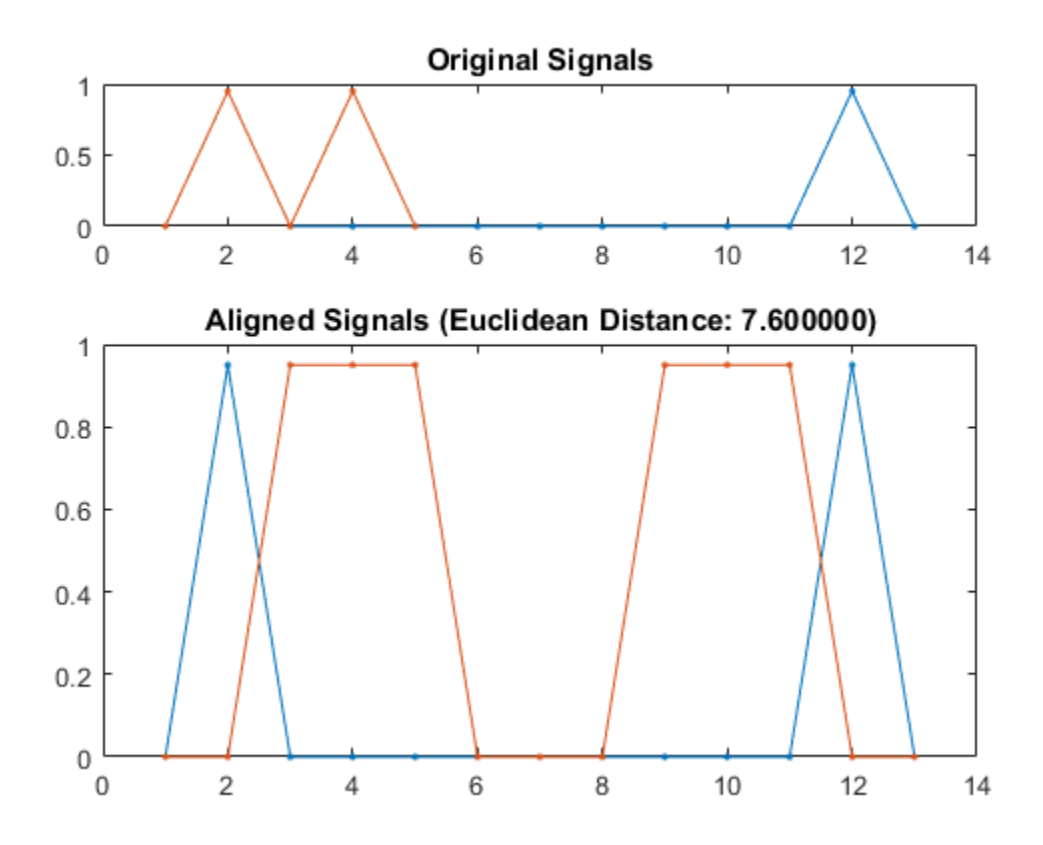

#### Dynamic Time Warping of Speech Signals

Load a speech signal sampled at  $F_s = 7418$  Hz. The file contains a recording of a female voice saying the word "MATLAB®."

load mtlb

```
% To hear, type soundsc(mtlb,Fs)
```
Extract the two segments that correspond to the two instances of the /æ/ phoneme. The first one occurs roughly between 150 ms and 250 ms, and the second one between 370 ms and 450 ms. Plot the two waveforms.

 $a1 = mtlb(round(0.15*Fs):round(0.25*Fs));$ 

```
a2 = mtlb(round(0.37*Fs):round(0.45*Fs));
```

```
subplot(2,1,1)
plot((0:numel(a1)-1)/Fs+0.15,a1)
title('a_1')
subplot(2,1,2)
plot((0:numel(a2)-1)/Fs+0.37,a2)
title(a<sup>2'</sup>)
xlabel('Time (seconds)')
```
% To hear, type soundsc(a1,Fs), pause(1), soundsc(a2,Fs)

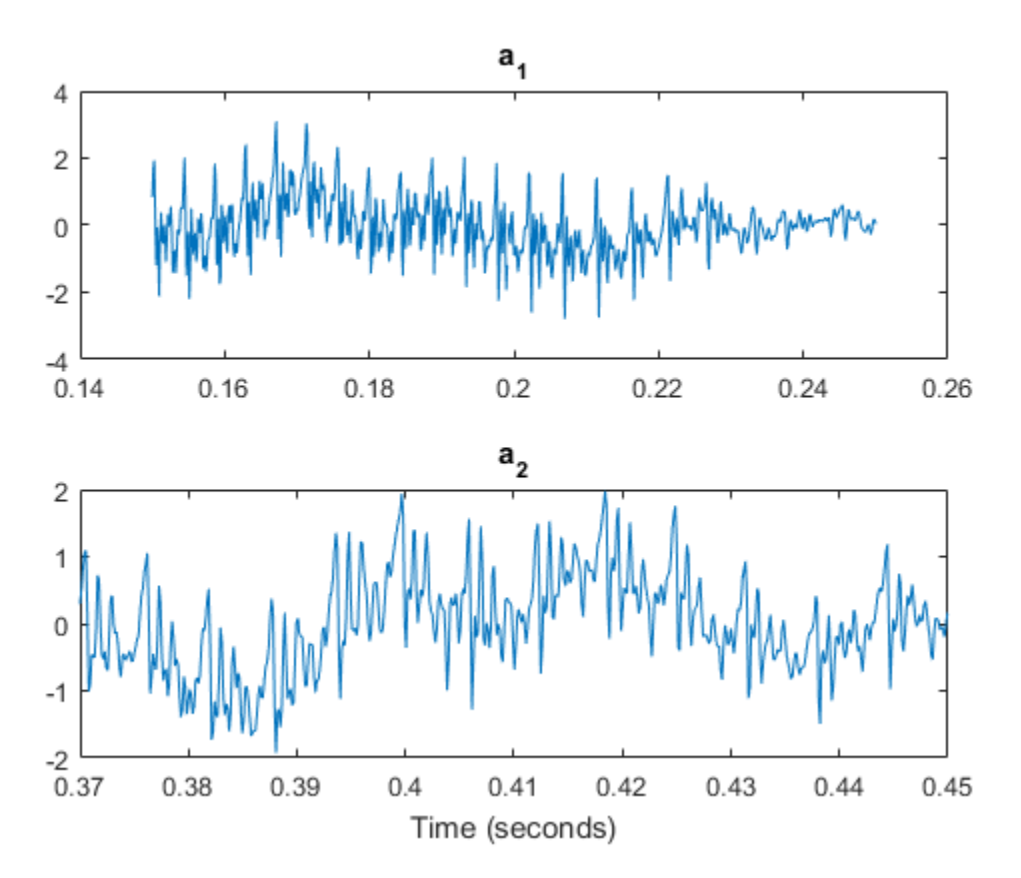

Warp the time axes so that the Euclidean distance between the signals is minimized. Compute the shared "duration" of the warped signals and plot them.

```
[d, i1, i2] = dtw(a1, a2);a1w = a1(i1);a2w = a2(i2);t = (0:\text{numel}(i1)-1)/Fs;duration = t(end)
subplot(2,1,1)
plot(t,a1w)
title('a_1, Warped')
subplot(2,1,2)
plot(t,a2w)
title('a_2, Warped')
xlabel('Time (seconds)')% To hear, type soundsc(a1w,Fs), pause(1), sound(a2w,Fs)
duration =
     0.1297
```
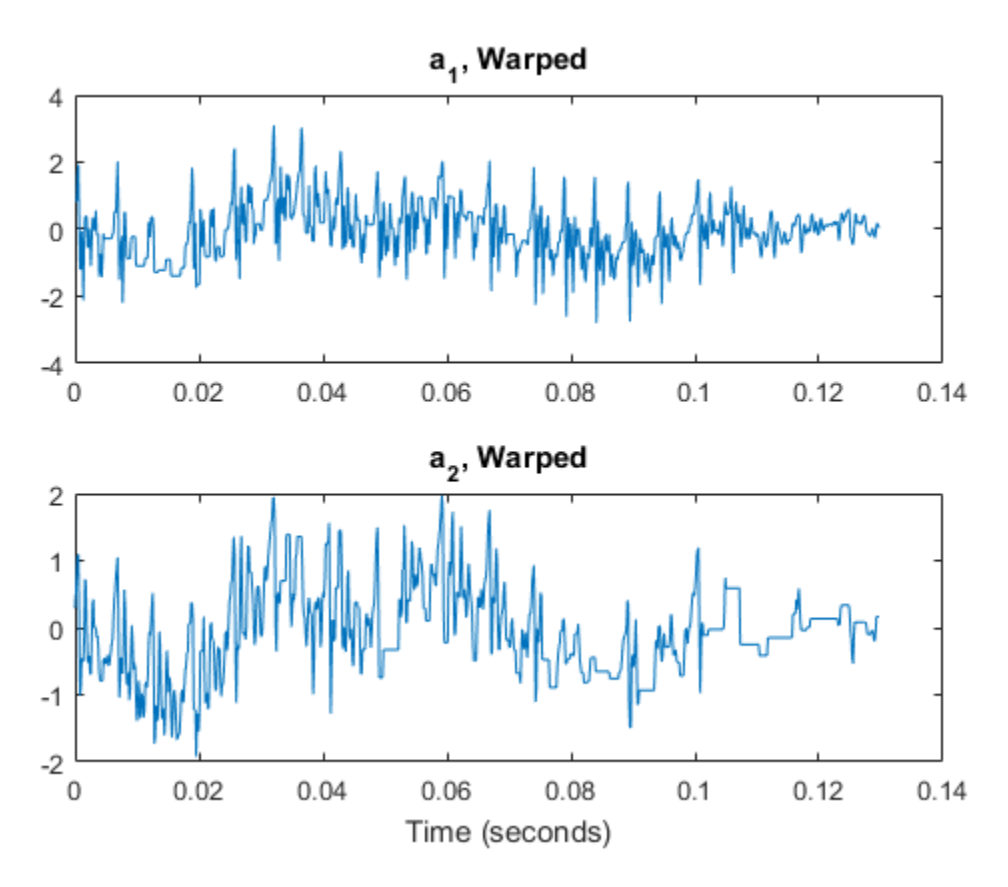

Repeat the experiment with a complete word. Load a file containing the word "strong," spoken by a woman and by a man. The signals are sampled at 8 kHz.

```
load(fullfile(matlabroot,'examples','signal','strong.mat'))
% To hear, type soundsc(her,fs), pause(2), soundsc(him,fs)
```
Warp the time axes so that the absolute distance between the signals is minimized. Plot the original and transformed signals. Compute their shared warped "duration."

```
dtw(her,him,'absolute');
legend('her','him')
[d, then, ihim] = dtw(her, him, 'absolute');
```

```
dtw
```

```
duration = numel(iher)/fs
```
% To hear, type soundsc(her(iher),fs), pause(2), soundsc(him(ihim),fs)

 $duration =$ 

0.8394

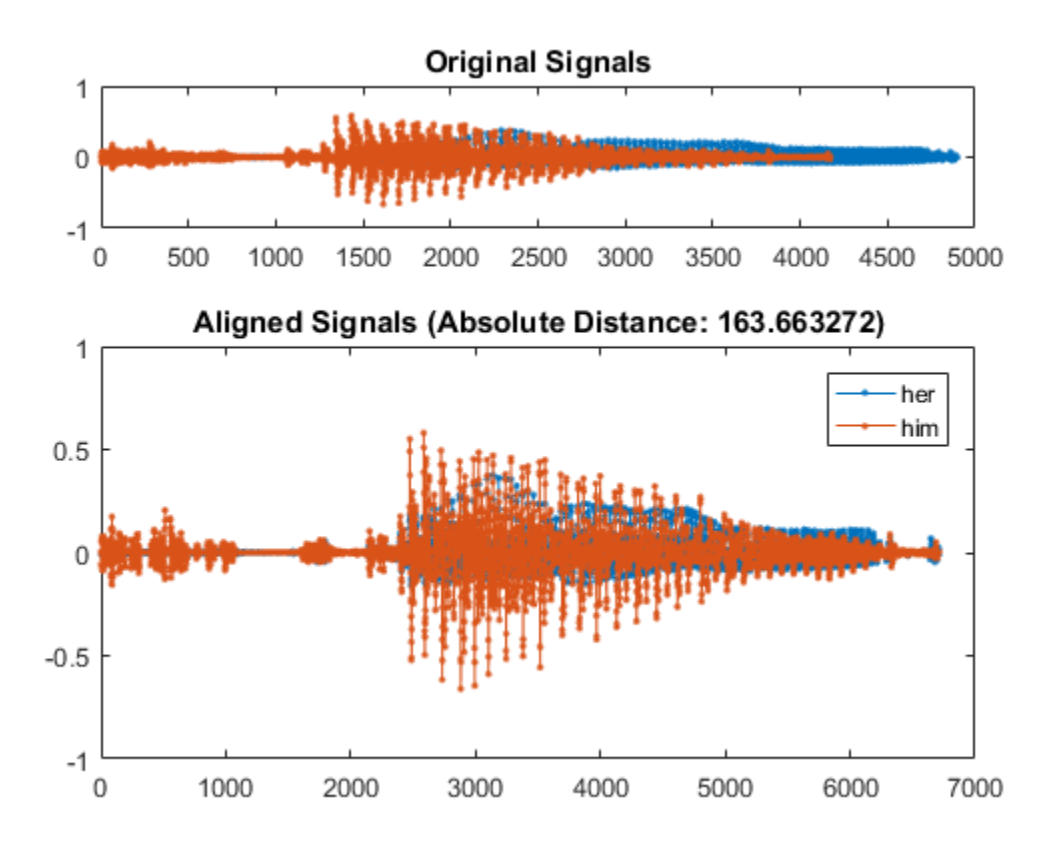

#### Dynamic Time Warping for Handwriting Alignment

The files MATLAB1.gif and MATLAB2.gif contain two handwritten samples of the word "MATLAB®." Load the files and align them along the *x*-axis using dynamic time warping.

```
samp1 = fullfile(matlabroot,'examples','signal','MATLAB1.gif');
samp2 = fullfile(matlabroot, 'examples', 'signal', 'MATLAB2.gif');
x = double(imread(samp1));y = double(imread(samp2));
dtw(x,y);
```
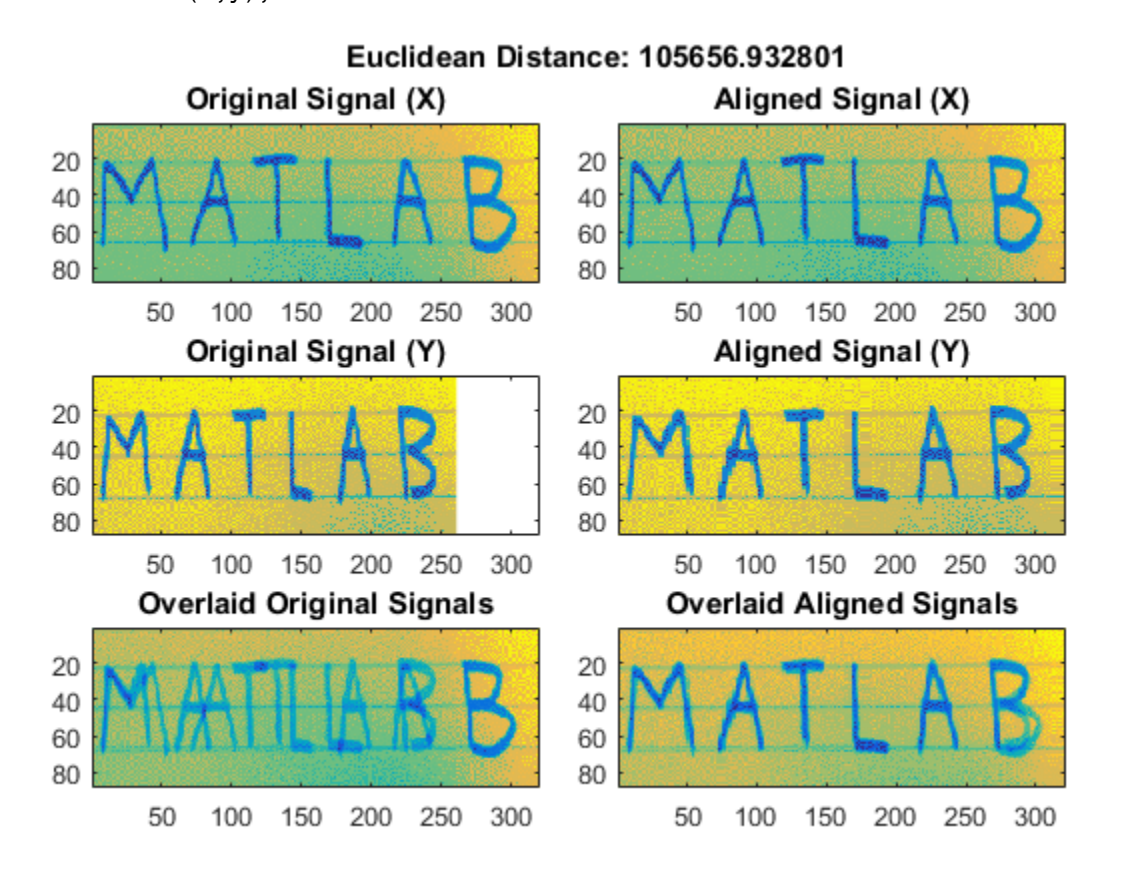

### Input Arguments

 $x -$  Input signal vector | matrix

#### Input signal, specified as a real or complex vector or matrix.

Data Types: single | double Complex Number Support: Yes

#### **y** — Input signal

vector | matrix

Input signal, specified as a real or complex vector or matrix.

Data Types: single | double Complex Number Support: Yes

#### **maxsamp** — Width of adjustment window

Inf (default) | positive integer

Width of adjustment window, specified as a positive integer.

Data Types: single | double

#### **metric** — Distance metric

'euclidean' (default) | 'absolute' | 'squared' | 'symmkl'

Distance metric, specified as a string. If **X** and **Y** are both *K*-dimensional signals, then metric prescribes  $d_{mn}(\mathbf{X}, \mathbf{Y})$ , the distance between the *m*th sample of **X** and the *n*th sample of **Y**. See ["Dynamic Time Warping" on page 1-440](#page-445-0) for more information about *dmn*(**X**,**Y**). **d**<br> *dw*<br> *z xy x* <sup>2</sup> *x x* <sup>2</sup> *x* <sup>2</sup> *x* <sup>*x*</sup> *x*<sup>2</sup> *x x*<sup>2</sup> *x*<sup>3</sup> *x*<sup>2</sup> *x*<sup>3</sup> *x*<sup>3</sup> dhe<br>
sines is single ( dotable of nonplex vector or matrix<br>
Number Surgeoid ( dotable of nonplex vector or matrix<br>
Number Surgeoid as a real or complex vector or matrix<br>
matrix<br>
matrix<br>
matrix<br>
matrix<br>
matrix<br>
single ( do **Example 12**<br> **X** Specified as a real or complex vector or matrix.<br>
So is fright if double is a real or complex vector or matrix.<br> **X** Munker Support: Yes<br> **X** Shape 1 ( double 0)<br> **X** Shape is a real or complex vector or **d**<br> *distinguistion* and the angular complex vector or matrix.<br>
Type: single i double<br> *distinguistics*<br> **propriet**  $\overline{X}_{128}$ <br> **c**  $\overline{X}_{238}$  is a *m* and the angular weather window<br> **c**  $\overline{X}_{238}$  is a *m* and th *k m k n k m k n* **Example 11**<br>
Since the space of the state of the condition of the state of the simulation of the state of the state of the state of the state of the state of the state of the state of the state of the state of the state dw<br>
ified as a real or complex vector or matrix.<br>
Support: Yes<br>
Support: Yes<br>
diffed as a real or complex vector or matrix.<br>
le i double<br>
elemptr: Yes<br>
diffed as a real or complex vector or matrix.<br>
rath window<br>
stive int dhe<br>
erified as a real or complex vector or matrix.<br>  $\frac{d}{dx}$ <br>  $\frac{d}{dx}$ <br>  $\frac$ 

• 'euclidean' — Root sum of squared differences, also known as the Euclidean or *ℓ*<sup>2</sup> metric:

$$
d_{mn}(\mathbf{X}, \mathbf{Y}) = \sqrt{\sum_{k=1}^{K} (x_{k,m} - y_{k,n})^* (x_{k,m} - y_{k,n})}
$$

• 'absolute' — Sum of absolute differences, also known as the Manhattan, city block, taxicab, or  $\ell_1$  metric:

$$
d_{mn}(\mathbf{X}, \mathbf{Y}) = \sum_{k=1}^{K} \left| x_{k,m} - y_{k,n} \right| = \sum_{k=1}^{K} \sqrt{\left( x_{k,m} - y_{k,n} \right)^* \left( x_{k,m} - y_{k,n} \right)}
$$

• 'squared' — Square of the Euclidean metric, consisting of the sum of squared differences:

$$
d_{mn}(\mathbf{X},\mathbf{Y})=\sum_{k=1}^K (x_{k,m}-y_{k,n})^*\left(x_{k,m}-y_{k,n}\right)
$$

*d<sub>us</sub>* (**X**, **Y**) =  $\sum_{k=1}^{K} \left( z_{k,n} - y_{k,n} \right) \left( z_{k,n} - y_{k,n} \right)$ <br>
symmk1' - - Symmetric Kullback-Leibler metric. This metric is valid only for real<br>
and positive **X** and **Y**:<br>  $d_{\text{av}}(\mathbf{X}, \mathbf{Y}) = \sum_{k=1}^{K} \left( z_{k,n} - y_{$  $(\mathbf{X}, \mathbf{Y}) = \sum_{k=1}^{K} (x_{k,m} - y_{k,n})^{\top} (x_{k,n} - y_{k,n})$ <br>  $(\mathbf{X}, \mathbf{Y}) = \sum_{k=1}^{K} (x_{k,m} - y_{k,n})^{\top} (x_{k,n} - y_{k,n})$ <br>  $(\mathbf{X}, \mathbf{Y}) = \sum_{k=1}^{K} (x_{k,m} - y_{k,n})^{\top} (\log x_{k,n} - \log y_{k,n})$ <br>  $(\mathbf{X}, \mathbf{Y}) = \sum_{k=1}^{K} (x_{k,m} - y_{k,n})^{\top} (\log x_{k,n} - \log y_{k$ • 'symmkl' — Symmetric Kullback-Leibler metric. This metric is valid only for real and positive **X** and **Y**:

$$
d_{mn}(\mathbf{X},\mathbf{Y}) = \sum_{k=1}^K \left(x_{k,m} - y_{k,n}\right) \left(\log x_{k,m} - \log y_{k,n}\right)
$$

Data Types: char

## Output Arguments

#### **dist** — Minimum distance

positive real scalar

Minimum distance between signals, returned as a positive real scalar.

#### **ix** — Warping path for first signal

vector of indices | matrix of indices

Warping path for first signal, returned as a vector or matrix of indices.

#### **iy** — Warping path for second signal

vector of indices | matrix of indices

Warping path for second signal, returned as a vector or matrix of indices.

### More About

#### <span id="page-445-0"></span>Dynamic Time Warping

bested list<br> **X. Y** 1 =  $\sum_{i=1}^{K} [\tau_{i,a} - \nu_{i,b}]^T [\tau_{i,b,c} - \nu_{i,b}]$ <br> **X. Y** =  $\sum_{i=1}^{K} [\tau_{i,a} - \nu_{i,b}]^T [\tau_{i,b,c} - \nu_{i,b}]$ <br> **X. Y** =  $\sum_{i=1}^{K} [\tau_{i,a} - \nu_{i,b}]^T [\log x_{i,a} - \log y_{i,a}]$ <br>
or Char<br>
or Char<br>
or Char<br>
or Char<br>
or Char<br>
or C  $d_{xx}(X,Y) = \sum_{i=1}^{K} (x_{i,n} - y_{i,n})^2 (x_{i,n} - y_{i,n})$ <br>
symmetric Kullinet-Leibler metric. This mutric is valid only for each<br>
of positive X and Y:<br>  $d_{xx}(X,Y) = \sum_{i=1}^{K} (x_{i,n} - y_{i,n})^2 (\log x_{i,n} - \log y_{i,n})$ <br>
Types: char-<br> **pvi Arguments** shoted list<br>
( $\mathbf{x} \mathbf{y} = \sum_{i=1}^{N} \{x_{i, n} - y_{i, p}\} \{x_{i, n} - y_{i, n}\}$ <br>  $(\mathbf{x} \mathbf{x}) = \sum_{i=1}^{N} \{x_{i, n} - y_{i, p}\} [\log x_{i, n} - \log y_{i, n}]$ <br>  $(\mathbf{x} \mathbf{y}) = \sum_{i=1}^{N} \{x_{i, n} - y_{i, p}\} [\log x_{i, n} - \log y_{i, n}]$ <br>  $\mathbf{y} \mathbf{x} = \sum_{i=1}^{N} \{x_{i, n} -$ Two signals with equivalent features arranged in the same order can appear very different due to differences in the durations of their sections. Dynamic time warping distorts these durations so that the corresponding features appear at the same location on a common time axis, thus highlighting the similarities between the signals.

Consider the two *K*-dimensional signals

$$
\mathbf{X} = \begin{bmatrix} x_{1,1} & x_{1,2} & \cdots & x_{1,M} \\ x_{2,1} & x_{2,2} & \cdots & x_{2,M} \\ \vdots & \vdots & \ddots & \vdots \\ x_{K,1} & x_{K,2} & \cdots & x_{K,M} \end{bmatrix}
$$

$$
\mathbf{Y} = \begin{bmatrix} y_{1,1} & y_{1,2} & \cdots & y_{1,N} \\ y_{2,1} & y_{2,2} & \cdots & y_{2,N} \\ \vdots & \vdots & \ddots & \vdots \\ y_{K,1} & y_{K,2} & \cdots & y_{K,N} \end{bmatrix},
$$

and

$$
\mathbf{X} = \begin{bmatrix} x_{1,1} & x_{1,2} & \cdots & x_{1,M} \\ x_{2,1} & x_{2,2} & \cdots & x_{2,M} \\ \vdots & \vdots & \ddots & \vdots \\ x_{K,1} & x_{K,2} & \cdots & x_{K,M} \end{bmatrix}
$$

$$
\mathbf{Y} = \begin{bmatrix} y_{1,1} & y_{1,2} & \cdots & y_{1,N} \\ y_{2,1} & y_{2,2} & \cdots & y_{2,N} \\ \vdots & \vdots & \ddots & \vdots \\ y_{K,1} & y_{K,2} & \cdots & y_{K,N} \end{bmatrix},
$$

 $\left[\begin{array}{cccc} x_{1,2} & \cdots & x_{1,M} \\ x_{2,2} & \cdots & x_{2,M} \\ \vdots & \ddots & \vdots \\ x_{K,2} & \cdots & x_{K,M} \end{array}\right]$ <br>  $\left[\begin{array}{cccc} y_{1,2} & \cdots & y_{1,N} \\ y_{2,2} & \cdots & y_{2,N} \\ \vdots & \ddots & \vdots \\ y_{K,2} & \cdots & y_{K,N} \end{array}\right]$ <br>  $\left[\begin{array}{cccc} J_{K,2} & \cdots & y_{K,N} \\ \vdots & \ddots & \vdots \\ J_{K,2} & \cdots & y_{K,N} \end$  $\begin{bmatrix} x_{1,2} & \cdots & x_{1,M} \\ 1 & x_{2,2} & \cdots & x_{2,M} \\ \vdots & \ddots & \vdots \\ 1 & x_{K,2} & \cdots & x_{K,M} \end{bmatrix}$ <br>  $\begin{bmatrix} 1 & y_{1,2} & \cdots & y_{1,N} \\ 1 & y_{2,2} & \cdots & y_{2,N} \\ \vdots & \ddots & \vdots \\ 1 & y_{K,2} & \cdots & y_{K,N} \end{bmatrix}$ <br>  $\begin{bmatrix} y_{1,2} & \cdots & y_{1,N} \\ \vdots & \ddots & \vdots \\ 1 & y_{K,2} & \cdots &$ 1.1  $x_{1,2} \cdots x_{1,M}$ <br>
2.1  $x_{2,2} \cdots x_{2,M}$ <br>  $\vdots \vdots \ddots \vdots$ <br>  $x_{K,1} x_{K,2} \cdots x_{K,M}$ <br>
1.1  $y_{1,2} \cdots y_{1,N}$ <br>
2.1  $y_{2,2} \cdots y_{2,N}$ <br>  $\vdots \vdots \ddots \vdots$ <br>  $x_{1} y_{K,3} \cdots y_{K,N}$ <br> *M* and *N* samples, respectively. Given  $d_{mn}(\mathbf{X}, \mathbf$ 1.1  $x_{1,2} \cdots x_{1,M}$ <br>
2.1  $x_{2,2} \cdots x_{2,M}$ <br>  $\vdots \vdots \vdots \vdots \vdots$ <br>  $x_{1,2} \cdots x_{K,M}$ <br>
2.1  $y_{1,2} \cdots y_{1,N}$ <br>
2.1  $y_{2,2} \cdots y_{2,N}$ <br>  $\vdots \vdots \vdots \vdots$ <br>  $x_{1} \cdot y_{K,2} \cdots y_{K,N}$ <br>  $M$  and  $N$  samples, respectively. Given  $d_{mn}(\mathbf{X}, \mathbf{$ 1  $x_{12}$   $\cdots$   $x_{1M}$ <br>
1  $x_{22}$   $\cdots$   $x_{2M}$ <br>
1  $x_{K2}$   $\cdots$   $x_{KM}$ <br>
1  $y_{12}$   $\cdots$   $y_{1N}$ <br>
1  $y_{22}$   $\cdots$   $y_{2N}$ <br>
1  $y_{K2}$   $\cdots$   $y_{KN}$ <br>
1 and N samples, respectively. Given  $d_{mn}(\mathbf{X}, \mathbf{Y})$ , the of  $\mathbf{X}$ , , ,  $\begin{bmatrix} x_1 & x_1 & \cdots & x_{1,M} \\ x_2 & \cdots & x_{2,M} \\ \vdots & \ddots & \vdots \\ x_1 & x_{K,2} & \cdots & x_{K,M} \end{bmatrix}$ <br>  $\begin{bmatrix} x_1 & y_{1,2} & \cdots & y_{1,N} \\ y_{2,2} & \cdots & y_{2,N} \\ \vdots & \ddots & \vdots \\ x_1 & y_{K,2} & \cdots & y_{K,N} \end{bmatrix}$ <br>  $M$  and  $N$  samples, respectively. Given  $d_{mn}(\mathbf{X}, \mathbf$ 1  $x_{12} \cdots x_{1M}$ <br>
1  $x_{22} \cdots x_{2M}$ <br>
1  $x_{K2} \cdots x_{KM}$ <br>
1  $y_{12} \cdots y_{1N}$ <br>
1  $y_{22} \cdots y_{2N}$ <br>
1  $y_{22} \cdots y_{K}$ <br>
1  $y_{K2} \cdots y_{KM}$ <br>
1  $y_{K2} \cdots y_{KM}$ <br>
1  $y_{K1} \cdots y_{KM}$ <br>
1 and M samples, respectively. Given  $d_{mn}(\mathbf{X}, \mathbf$ which have *M* and *N* samples, respectively. Given *dmn*(**X**,**Y**), the distance between the *m*th sample of **X** and the *n*th sample of **Y** specified in metric, dtw stretches **X** and **Y** onto a common set of instants such that a global signal-to-signal distance measure is smallest.  $\begin{CD} \text{dw} \ \text{d} \text{w} \ \text{d} \text{w} \$ 

Initially, the function arranges all possible values of *dmn*(**X**,**Y**) into a lattice of the form

 $\frac{dw}{dw}$ <br>
. respectively. Given  $d_{mn}(\mathbf{X}, \mathbf{Y})$ , the distance between the<br>
sample of **Y** specified in metric, dtw stretches **X** and **Y**<br>
such that a global signal-to-signal distance measure is<br>
sall possible values of *y*<sub>*y*<sub>1</sub> *x*<sub>2</sub> *y y x*<sub>3</sub> *y y x*<sub>3</sub> *y y*<sub>2</sub> *y y*<sub>2</sub> *y y*<sub>2</sub> *y*<sub>2</sub> *y*<sub>2</sub> </sub> **y**  $\begin{bmatrix}\nx_{11} & x_{12} & \cdots & x_{11}y \\
x_{12} & x_{13} & \cdots & x_{1N}y \\
\vdots & \vdots & \ddots & \vdots \\
x_{N1} & x_{N2} & \cdots & x_{NN}\n\end{bmatrix}$ <br>  $\begin{bmatrix}\ny_{11} & y_{12} & \cdots & y_{1N} \\
\vdots & \vdots & \ddots & \vdots \\
\vdots & \ddots & \vdots \\
\vdots & \ddots & \vdots \\
\vdots & \ddots & \vdots \\
\vdots & \ddots & \vdots \\
\vdots & \ddots & \vdots \\
\vdots & \ddots & \vdots \\$  $\frac{d_{11}}{d_{21}} = \frac{d_{12}}{d_{22}} + \cdots + \frac{d_{1N}}{d_{2N}}$ <br>  $\frac{d_{21}}{d_{22}} = \frac{d_{22}}{d_{22}} + \cdots + \frac{d_{NN}}{d_{2N}}$ <br>  $\frac{d_{N1}}{d_{N2}} = \frac{d_{N2}}{d_{N2}} + \cdots + \frac{d_{NN}}{d_{NN}}$ <br>  $\frac{d_{N1}}{d_{N2}} = \frac{d_{N2}}{d_{N2}} + \cdots + \frac{d_{NN}}{d_{NN}}$ <br>  $\frac{d_{N1}}{d_{N2}} = \$ *K<sub>R</sub>*  $x_{1,2}$   $x_{2,2}$   $x_{3,M}$ <br>  $\vdots$   $\vdots$   $d_{1N}$   $\cdot \cdot \cdot$   $d_{MN}$  $\vdots$ *dmn d*<sub>12</sub> *d*<sub>22</sub> *d*<sub>11</sub> *d*<sub>21</sub> *dM*

Then dtw looks for a path through the lattice—parameterized by two sequences of the same length, ix and iy—such that

Alphabetical List  

$$
d = \sum_{\substack{m \in \mathbb{Z}^{\times} \\ n \in \mathbb{N}}} d_{mn}(\mathbf{X}, \mathbf{Y})
$$

is minimum. Acceptable dtw paths start at  $d_{11}(\mathbf{X}, \mathbf{Y})$ , end at  $d_{MN}(\mathbf{X}, \mathbf{Y})$ , and are combinations of "chess king" moves:

- Vertical moves:  $(m,n) \rightarrow (m+1,n)$
- Horizontal moves:  $(m,n) \rightarrow (m,n+1)$
- Diagonal moves:  $(m,n) \rightarrow (m+1,n+1)$

 $\sum_{n \in \mathbb{N}} d_{mn}(\mathbf{X}, \mathbf{Y})$ <br>  $\sum_{n \in \mathbb{N}} d_{mn}(\mathbf{X}, \mathbf{Y})$ <br>
um. Acceptable dtw paths start at  $d_{11}(\mathbf{X}, \mathbf{Y})$ , end at  $d_{MN}(\mathbf{X}, \mathbf{Y})$ ,<br>
ions of "chess king" moves:<br>
al moves:  $(m, n) \rightarrow (m + 1, n)$ <br>
and moves:  $(m, n) \$ This structure ensures that any acceptable path aligns the complete signals, does not skip samples, and does not repeat signal features. Additionally, a desirable path runs close to the diagonal line extended between  $d_{11}(\mathbf{X}, \mathbf{Y})$  and  $d_{MN}(\mathbf{X}, \mathbf{Y})$ . This extra constraint, adjusted by the maxsamp argument, ensures that the warping compares sections of similar length and does not overfit outlier features. paths start at  $d_{11}(\mathbf{X}, \mathbf{Y})$ , end at  $d_{MN}(\mathbf{X}, \mathbf{Y})$ , and are<br>noves:<br> $n + 1, n$ <br> $(m, n + 1)$ <br> $(m + 1, n + 1)$ <br>peat signal features. Additionally, a desirable path runs<br>peat signal features. Additionally, a desirable path

This is a possible path through the lattice:

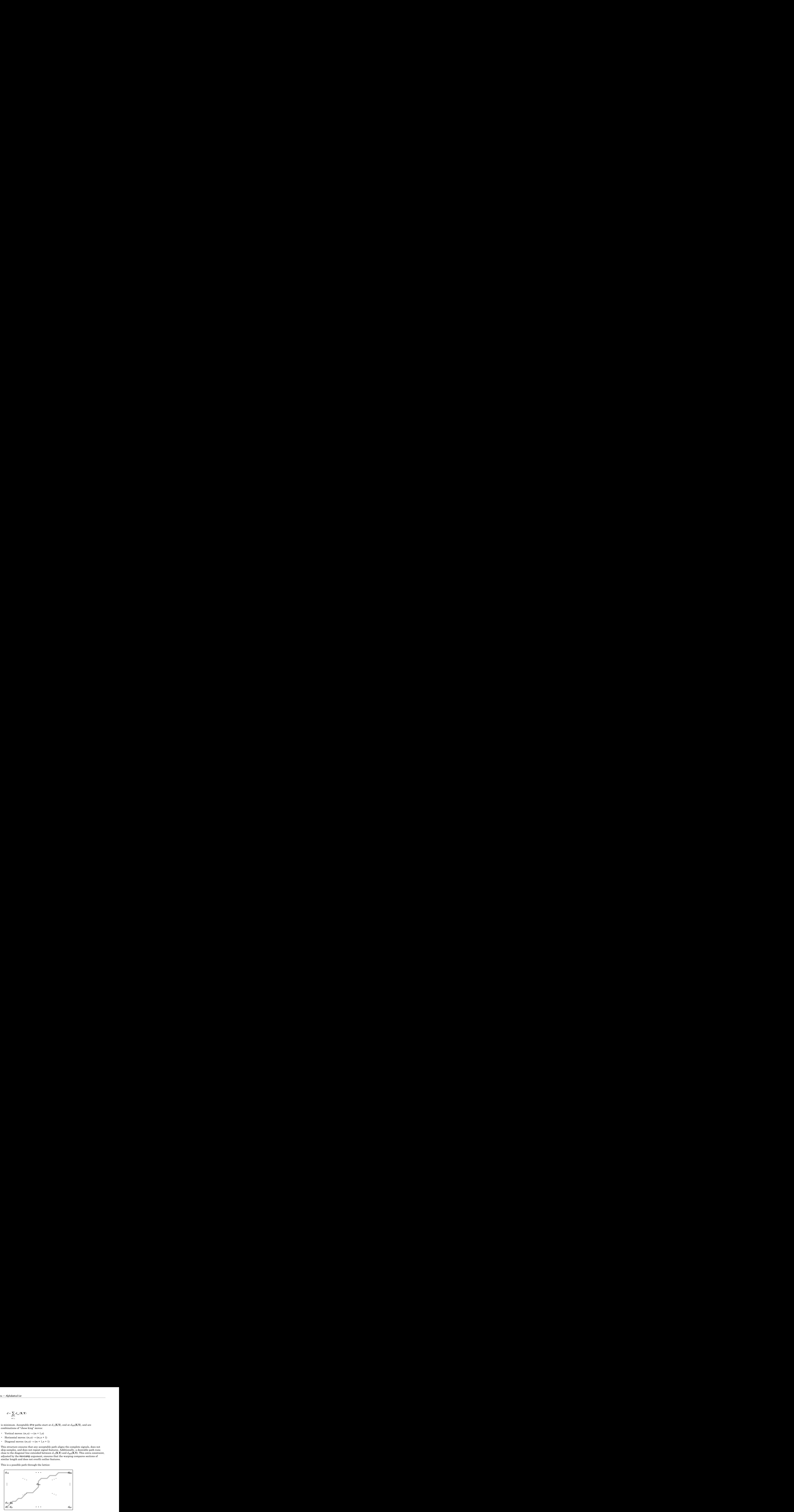

### References

[1] Sakoe, Hiroaki, and Seibi Chiba. "Dynamic Programming Algorithm Optimization for Spoken Word Recognition." *IEEE Transactions on Acoustics, Speech, and Signal Processing*. Vol.ASSP-26, No.1, 1978, pp.43–49.

[2] Paliwal, K.K., Anant Agarwal, and Sarvajit S. Sinha. "A Modification over Sakoe and Chiba's Dynamic Time Warping Algorithm for Isolated Word Recognition." *Signal Processing*. Vol.4, 1982, pp.329–333.

### See Also

alignsignals | finddelay | xcorr

Introduced in R2016a

# dutycycle

Duty cycle of pulse waveform

### **Syntax**

```
D = dutycycle(X)D = dutycycle(X, FS)D = \text{dutycycle}(X, T)D = dutycycle(TAU, PRF)[D, \text{INITCROS}] = \text{dutycycle}(X, \dots)[D,INITCROSS,FINALCROSS] = dutycycle(X,...)
[D,INITCROSS,FINALCROSS,NEXTCROSS] = dutycycle(X,...)
[D,INITCROSS,FINALCROSS,NEXTCROSS,MIDLEV] = dutycycle(X,...)
[D,INITCROSS,FINALCROSS,NEXTCROSS] = dutycycle(X,...,Name,Value)
dutycycle(X,...)
```
# **Description**

 $D = dutycycle(X)$  returns the ratio of pulse width to pulse period for each positivepolarity pulse. D has length equal to the number of pulse periods in X. The sample instants of X correspond to the indices of X. To determine the transitions that define each pulse, dutycycle estimates the state levels of the input waveform by a histogram method. dutycycle identifies all regions, which cross the upper-state boundary of the low state and the lower-state boundary of the high state. The low-state and high-state boundaries are expressed as the state level plus or minus a multiple of the difference between the state levels. See ["State-Level Tolerances" on page 1-452.](#page-457-0)

 $D = dutycycle(X, FS)$  specifies the sampling frequency, FS, in hertz as a positive scalar. The first sample instant of X corresponds to  $t=0$ .

 $D = dutycycle(X, T)$  specifies the sample instants, T, as a vector with the same number of elements as X.

 $D = dutycycle(TAU, PRF)$  returns the ratio of pulse width to pulse period for a pulse width of TAU seconds and a pulse repetition frequency of PRF. The product of TAU and PRF must be less than or equal to 1.

 $[D, INTCROSS] = dutycycle(X,...)$  returns a vector, INITCROSS, whose elements correspond to the mid-crossings (mid-reference level instants) of the initial transition of each pulse with a corresponding NEXTCROSS.

[D,INITCROSS,FINALCROSS] = dutycycle(X,...) returns a vector, FINALCROSS, whose elements correspond to the mid-crossings (mid-reference level instants) of the final transition of each pulse with a corresponding NEXTCROSS.

 $[D, \text{INITCROSS}, \text{FINALCROSS}, \text{NEXTCROSS}] = \text{dutycycle}(X, \ldots)$  returns a vector, NEXTCROSS, whose elements correspond to the mid-crossings (mid-reference level instants) of the next detected transition for each pulse.

[D,INITCROSS,FINALCROSS,NEXTCROSS,MIDLEV] = dutycycle(X,...) returns the mid-reference level, MIDLEV. Because in a bilevel pulse waveform the state levels are constant, MIDLEV is a scalar.

[D,INITCROSS,FINALCROSS,NEXTCROSS] = dutycycle(X,...,Name,Value) returns the ratio of pulse width to pulse period with additional options specified by one or more Name, Value pair arguments.

 $dutycycle(X,...)$  plots the waveform, X, and marks the location of the mid-reference level instants and the associated reference levels. The state levels and associated lower and upper state boundaries are also plotted.

### Input Arguments

#### **X**

Bilevel waveform. X is a real-valued row or column vector.

#### **FS**

Sample rate in hertz.

#### **T**

Vector of sample instants. The length of T must equal the length of the bilevel waveform, X.

#### **TAU**

Pulse width in seconds. The product of TAU and PRF must be less than or equal to 1.

#### **PRF**

Pulse repetition frequency in pulses/second. The product of TAU and PRF must be less than or equal to 1.

### Name-Value Pair Arguments

#### **'MidPercentReferenceLevel'**

Mid-reference level as a percentage of the waveform amplitude.

#### **Default:** 50

#### **'Polarity'**

Pulse polarity. Specify the polarity as 'positive' or 'negative'. If you specify 'positive', dutycycle looks for pulses with positive-going (positive polarity) initial transitions. If you specify 'negative', dutycycle looks for pulses with negative-going (negative polarity) initial transitions. See ["Pulse Polarity" on page 1-452](#page-457-1) for examples of positive and negative-polarity pulses.

#### **Default:** 'positive'

#### **'StateLevels'**

Low- and high-state levels. StateLevels is a 1-by-2 real-valued vector. The first element is the low-state level. The second element is the high-state level. If you do not specify low- and high-state levels, dutycycle estimates the state levels from the input waveform using the histogram method.

#### **'Tolerance'**

Tolerance levels (lower- and upper-state boundaries) expressed as a percentage. See ["State-Level Tolerances" on page 1-452](#page-457-0).

#### **Default:** 2

### Output Arguments

#### **D**

Duty cycle. Duty cycle is the ratio of the pulse width to the pulse period. Because the pulse width cannot exceed the pulse period,  $0 \le D \le 1$ .

#### **INITCROSS**

Mid-reference level instant of initial transition. Because the duty cycle is defined as the ratio of pulse width to pulse period, initial transitions are only reported when dutycycle finds a corresponding NEXTCROSS.

#### **FINALCROSS**

Mid-reference level instant of final transition. The duty cycle is defined as the ratio of pulse width to pulse period. Thus, final transitions are only reported when dutycycle finds a corresponding NEXTCROSS.

#### **NEXTCROSS**

Mid-reference level instant of the first initial transition after the final transition of the preceding pulse.

#### **MIDLEV**

Mid-reference level. The waveform value that corresponds to the mid-reference level.

# Examples

#### Duty Cycle of Bilevel Waveform

Determine the duty cycle of a bilevel waveform. Use the vector indices as the sample instants.

```
load('pulseex.mat','x')
d = dutycycle(x)
```
 $d =$ 

0.3001

Annotate the result on a plot of the waveform.

```
dutycycle(x);
```
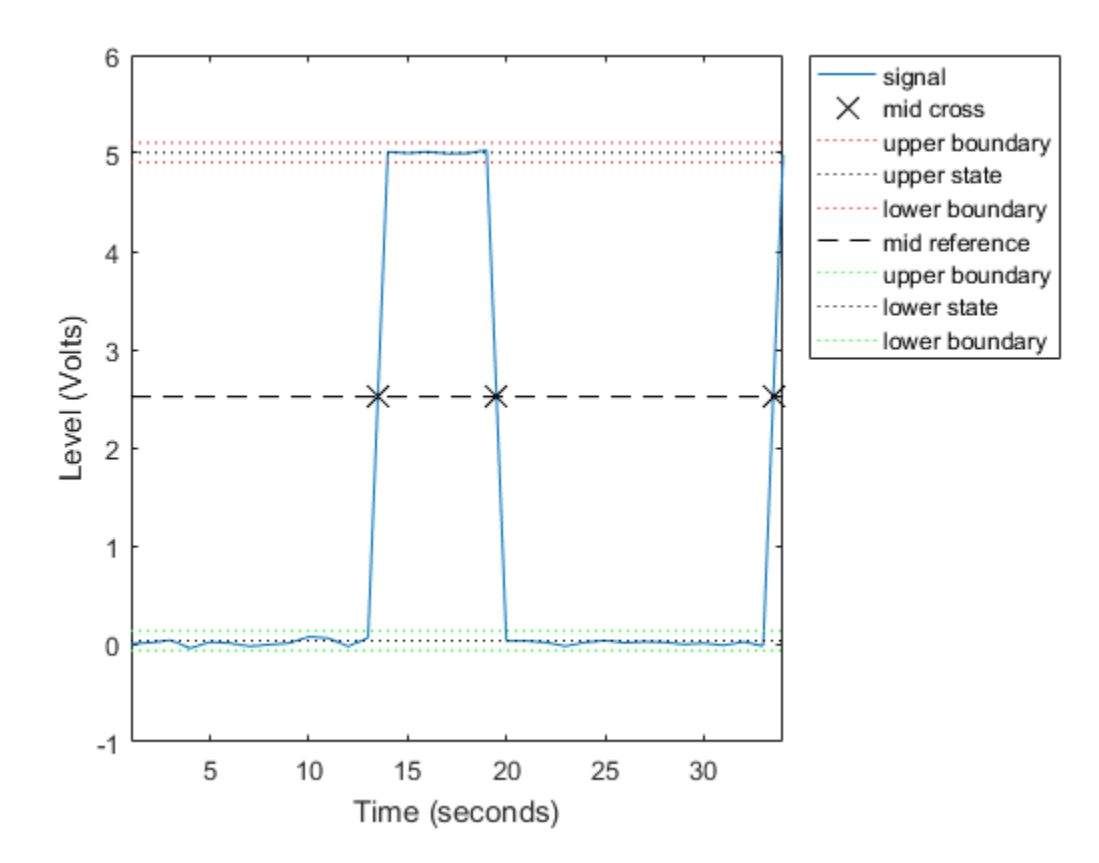

#### Duty Cycle of Bilevel Waveform with Sample Rate

Determine the duty cycle of a bilevel waveform. The sample rate is 4 MHz.

```
load('pulseex.mat','x','t')
fs = 1/(t(2)-t(1));
d = dutycycle(x, fs)d = 0.3001
```
Annotate the result on a plot of the waveform.

dutycycle(x,fs);

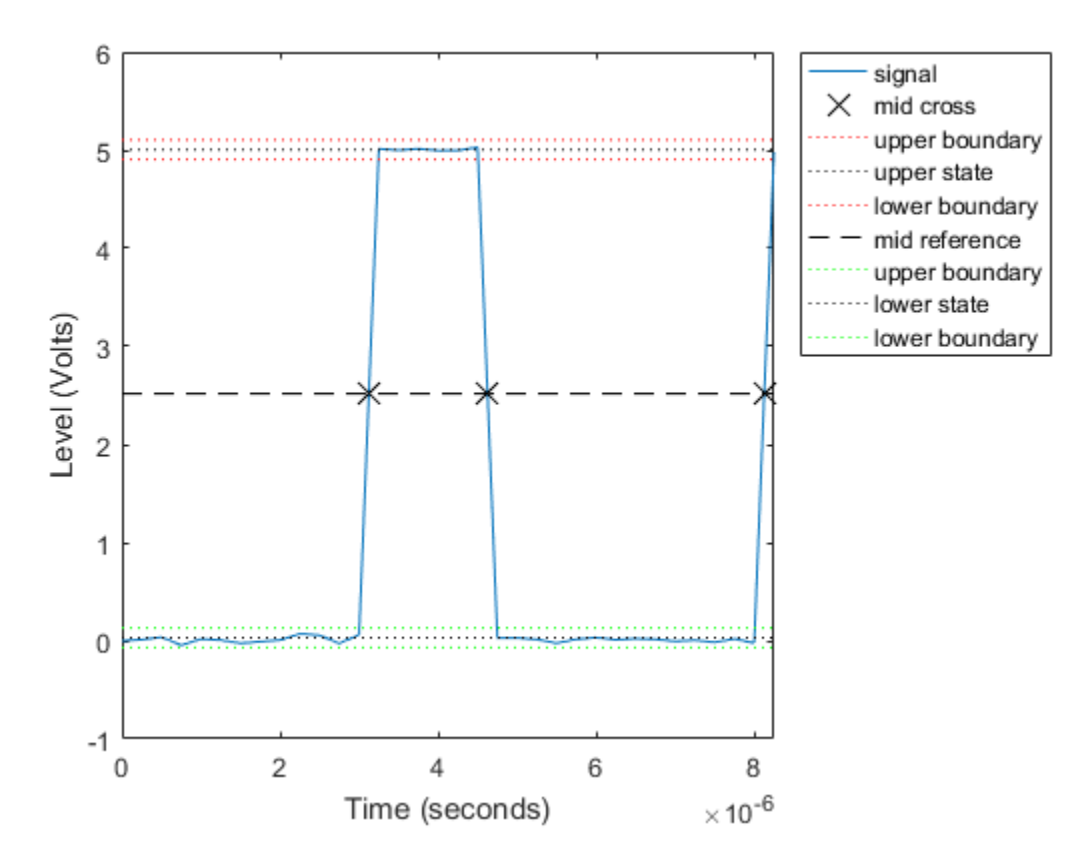

#### Duty Cycle of Bilevel Waveform with Three Pulses

Create a pulse waveform with three pulses. The sample rate is 4 MHz. Determine the initial and final mid-reference level instants. Plot the result.

```
load('pulseex.mat','x')
fs = 4e6;pulse = x(1:30);
```

```
wavef = [pulse;pulse;pulse];
t = (0:length(wave f) - 1)/fs;[~,initcross,finalcross,~,midlev] = dutycycle(wavef,t)
initcross =
    1.0e-04 *
     0.0312
     0.1062
finalcross =
    1.0e-04 *
     0.0463
     0.1213
midlev =
     2.5177
```
Even though there are three pulses, only two pulses have corresponding subsequent transitions. Plot the result.

```
plot(t,wavef)
hold on
plot([initcross finalcross],midlev*ones(2),'x','markersize',10)
hold off
legend('Waveform','Initial','Final','Location','best');
```
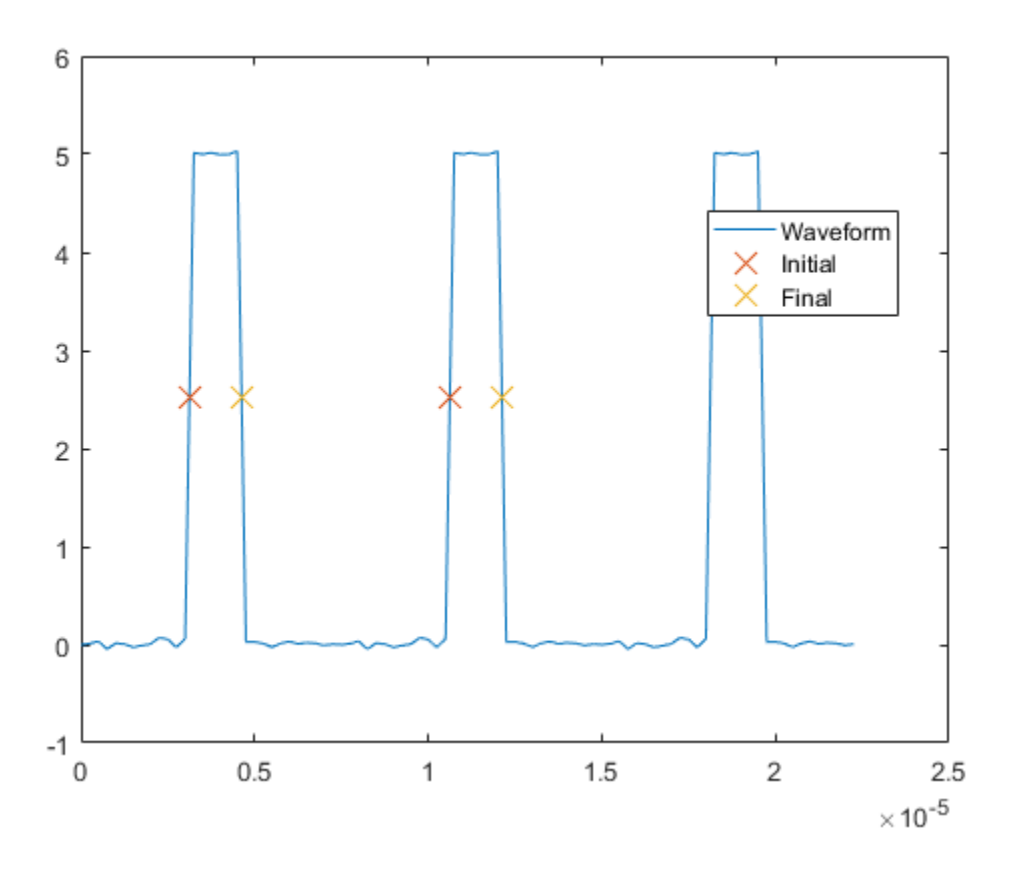

### More About

#### Duty Cycle

The energy in a bilevel, or rectangular, pulse is equal to the product of the peak power, *Pt* , and the pulse width, *τ*. Devices to measure energy in a waveform operate on time scales longer than the duration of a single pulse. Therefore, it is common to measure the average power

$$
P_{\rm av} = \frac{P_t \tau}{T},
$$

where *T* is the pulse period.

The ratio of average power to peak power is the duty cycle: etical List<br> *P*<sub>*T*</sub> *T*<br> *P*<sub>*T*</sub> *T*<br> *P*<sub>*T*</sub> *T*<br> *P*<sub>*T*</sub>

$$
D = \frac{P_t \tau / T}{P_t}
$$

#### <span id="page-457-1"></span>Pulse Polarity

If the pulse has a positive-going initial transition, the pulse has positive polarity. The following figure shows a positive polarity pulse.

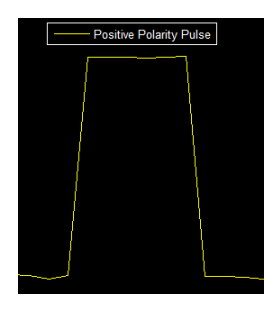

Equivalently, a positive-polarity (positive-going) pulse has a terminating state more positive than the originating state.

If the pulse has a negative-going initial transition, the pulse has negative polarity. The following figure shows a negative-polarity pulse.

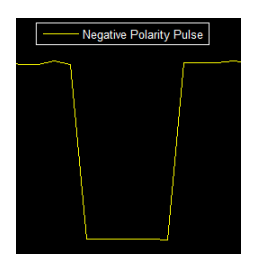

Equivalently, a negative-polarity (negative-going) pulse has a originating state more positive than the terminating state.

#### <span id="page-457-0"></span>State-Level Tolerances

Each state level can have an associated lower- and upper-state boundary. These state boundaries are defined as the state level plus or minus a scalar multiple of the difference between the high state and low state. To provide a useful tolerance region, the scalar is typically a small number such as 2/100 or 3/100. In general, the *α*% tolerance region for the low state is defined as

$$
S_1 \pm \frac{\alpha}{100} (S_2 - S_1)
$$

where  $S_1$  is the low-state level and  $S_2$  is the high-state level. Replace the first term in the equation with  $S_2$  to obtain the  $a\%$  tolerance region for the high state.

Exercise the high state and low state. To provide a useful tolerance<br>ally a small number such as  $2/100$  or  $3/100$ . In general, the  $a\%$ <br>w state is defined as<br> $S_1 \pm \frac{\alpha}{100}(S_2 - S_1)$ <br>e  $S_1$  is the low-state level and the high state and low state. To provide a useful tolerance re<br>small number such as 2/100 or 3/100. In general, the  $a$ % to<br>te is defined as<br> $\frac{\alpha}{00}(S_2 - S_1)$ <br>s the low-state level and  $S_2$  is the high-state level. Repl The following figure illustrates lower and upper 2% state boundaries (tolerance regions) for a positive-polarity bilevel waveform. The estimated state levels are indicated by a dashed red line.

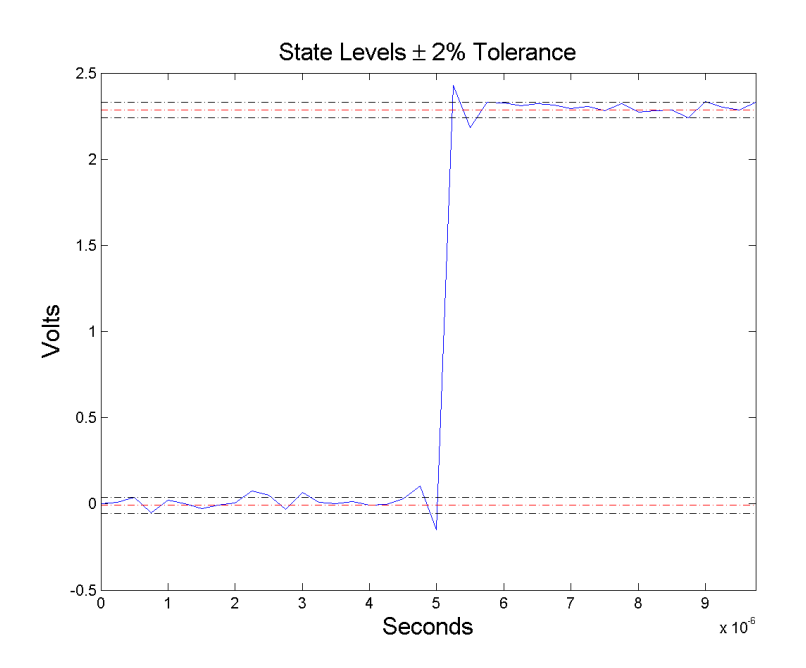

### References

[1] Skolnik, M. I. *Introduction to Radar Systems*. New York, NY: McGraw-Hill, 1980.

[2] *IEEE Standard on Transitions, Pulses, and Related Waveforms*. IEEE Standard 181, 2003.

### See Also

midcross | pulseperiod | pulsesep | pulsewidth

Introduced in R2012a

# ellip

Elliptic filter design

## **Syntax**

```
[b,a] =ellip(n, Rp, Rs, Wp)
[b,a] = ellipt(n,Rp,Rs,Wp,ftype)[z,p,k] = \text{ellip}(\underline{\hspace{2cm}})[A,B,C,D] = ellip( \frac{1}{2} )
[ ] = ellip(, 's')
```
# **Description**

 $[b,a] = ellipt(n,Rp,Rs,Wp)$  returns the transfer function coefficients of an nth-order lowpass digital elliptic filter with normalized passband edge frequency Wp. The resulting filter has Rp decibels of peak-to-peak passband ripple and Rs decibels of stopband attenuation down from the peak passband value.

[b,a] = ellip(n,Rp,Rs,Wp,ftype) designs a lowpass, highpass, bandpass, or bandstop elliptic filter, depending on the value of ftype and the number of elements of Wp. The resulting bandpass and bandstop designs are of order 2n.

Note: See ["Limitations" on page 1-465](#page-470-0) for information about numerical issues that affect forming the transfer function.

 $[z,p,k] =$  ellip( ) designs a lowpass, highpass, bandpass, or bandstop digital elliptic filter and returns its zeros, poles, and gain. This syntax can include any of the input arguments in previous syntaxes.

 $[A, B, C, D] =$  ellip( ) designs a lowpass, highpass, bandpass, or bandstop digital elliptic filter and returns the matrices that specify its state-space representation.

 $[\_\_\] = \text{ellip}(\_\_\,,\text{'s'})$  designs a lowpass, highpass, bandpass, or bandstop analog elliptic filter with passband edge angular frequency Wp, Rp decibels of passband ripple, and Rs decibels of stopband attenuation.

## Examples

#### Lowpass Elliptic Transfer Function

Design a 6th-order lowpass elliptic filter with 5 dB of passband ripple, 40 dB of stopband attenuation, and a passband edge frequency of 300 Hz, which, for data sampled at 1000 Hz, corresponds to  $0.6\pi$  rad/sample. Plot its magnitude and phase responses. Use it to filter a 1000-sample random signal.

```
[b,a] = ellipt(6,5,40,0.6);freqz(b,a)
dataIn = randn(1000,1);
dataOut = filter(b, a, dataIn);
```
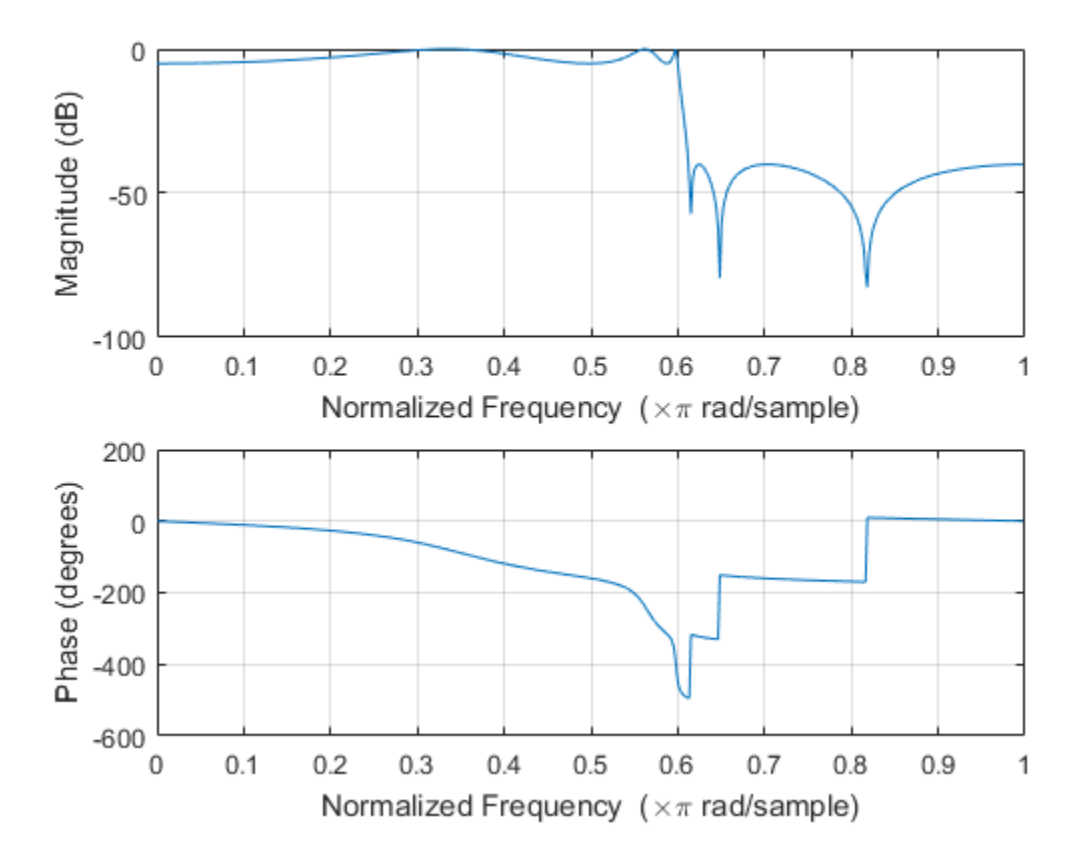

Bandstop Elliptic Filter

Design a 6th-order elliptic bandstop filter with normalized edge frequencies of  $0.2\pi$  and  $0.6\pi$  rad/sample, 5 dB of passband ripple, and 50 dB of stopband attenuation. Plot its magnitude and phase responses. Use it to filter random data.

```
[b,a] = ellipt(3,5,50, [0.2 0.6], 'stop');freqz(b,a)
dataIn = randn(1000,1);dataOut = filter(b,a,dataIn);
```
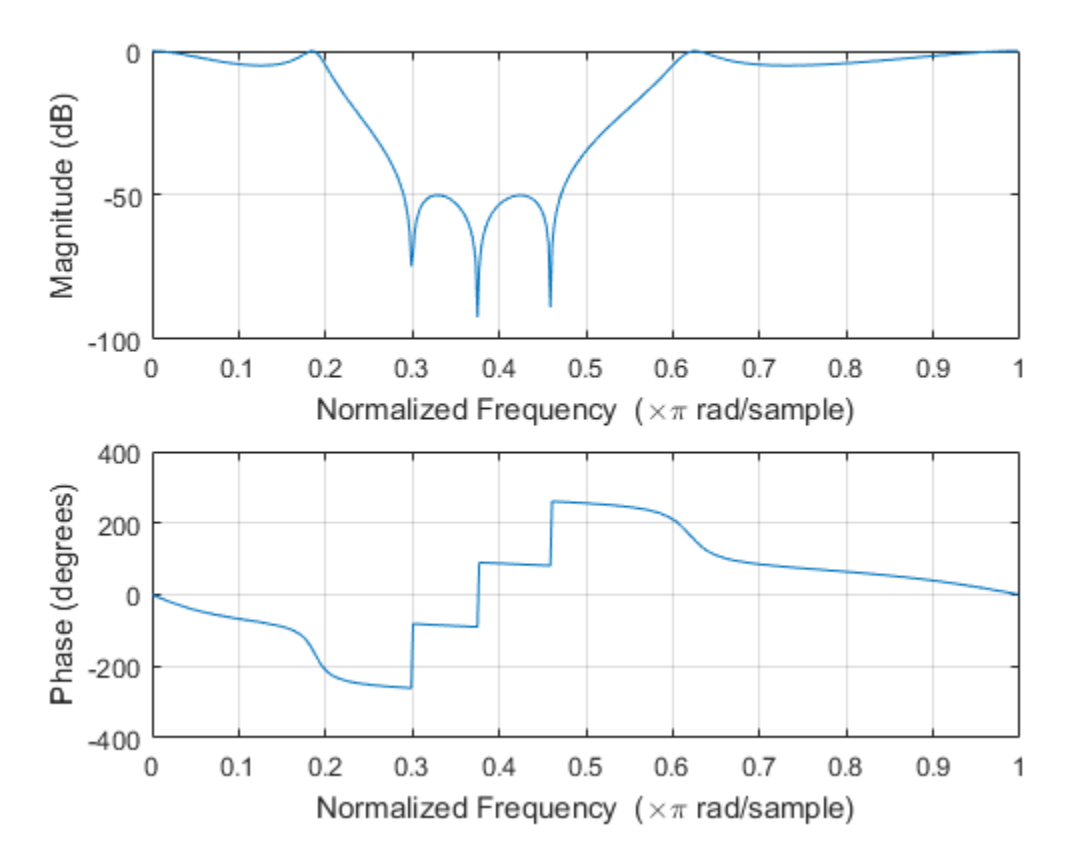

#### Highpass Elliptic Filter

Design a 6th-order highpass elliptic filter with a passband edge frequency of 300 Hz, which, for data sampled at 1000 Hz, corresponds to  $0.6\pi$  rad/sample. Specify 3 dB of passband ripple and 50 dB of stopband attenuation. Plot the magnitude and phase responses. Convert the zeros, poles, and gain to second-order sections for use by fvtool.

```
[z, p, k] = ellip(6,3,50,300/500, 'high');
sos = zp2sos(z,p,k);fvtool(sos,'Analysis','freq')
```
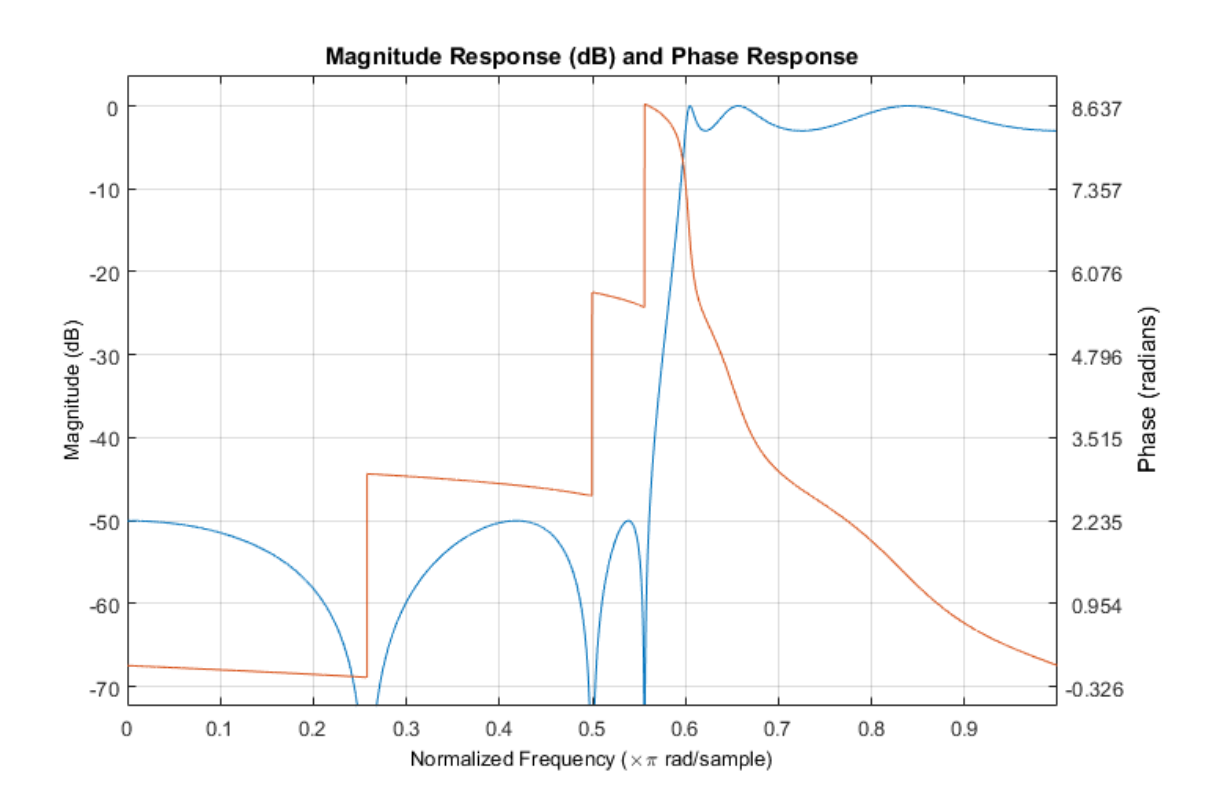

#### Bandpass Elliptic Filter

Design a 20th-order elliptic bandpass filter with a lower passband frequency of 500 Hz and a higher passband frequency of 560 Hz. Specify a passband ripple of 3 dB, a stopband attenuation of 40 dB, and a sample rate of 1500 Hz. Use the state-space representation. Design an identical filter using designfilt.

```
[A,B,C,D] = ellip(10,3,40,[500 560]/750);
d = designfilt('bandpassiir','FilterOrder',20, ...
     'PassbandFrequency1',500,'PassbandFrequency2',560, ...
     'PassbandRipple',3, ...
     'StopbandAttenuation1',40,'StopbandAttenuation2',40, ...
     'SampleRate',1500);
```
Convert the state-space representation to second-order sections. Visualize the frequency responses using fvtool.

```
sos = ss2sos(A,B,C,D);
fvt = fvtool(sos,d,'Fs', 1500);legend(fvt,'ellip','designfilt')
```
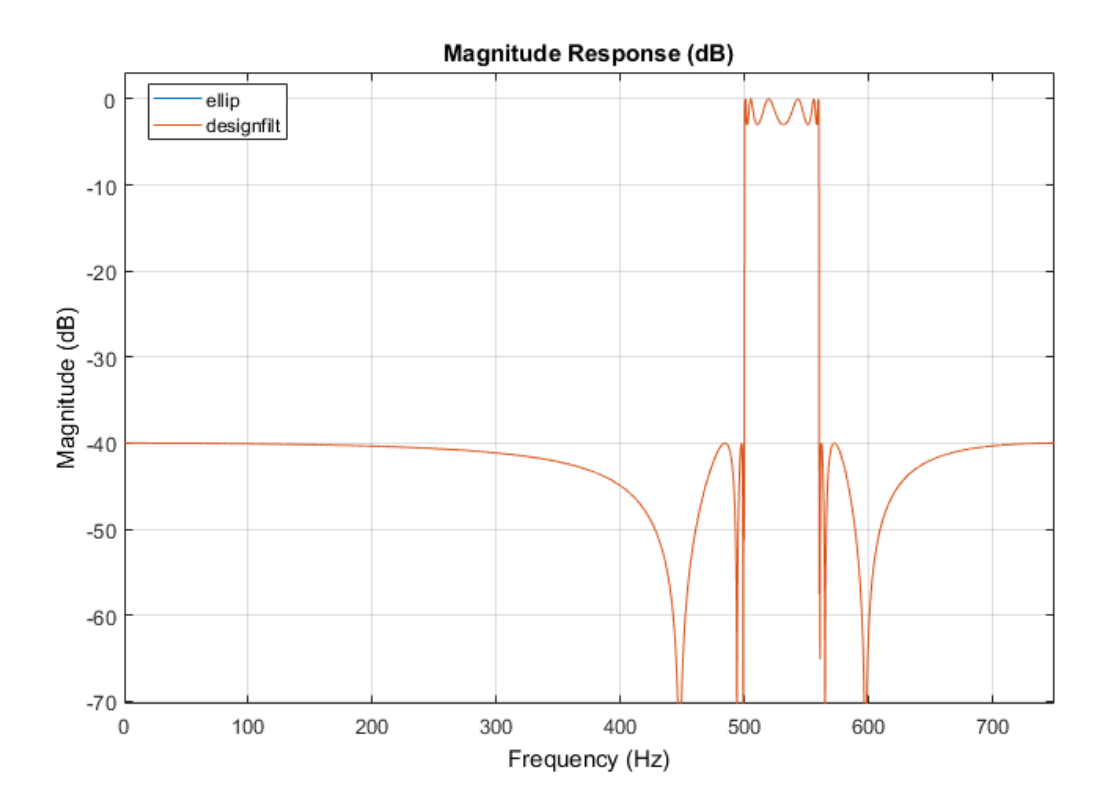

#### Comparison of Analog IIR Lowpass Filters

Design a 5th-order analog Butterworth lowpass filter with a cutoff frequency of 2 GHz. Multiply by  $2\pi$  to convert the frequency to radians per second. Compute the frequency response of the filter at 4096 points.

 $n = 5;$  $f = 2e9$ ;  $[zb, pb, kb] = butter(n, 2*pi*f, 's');$  $[bb, ab] = zp2tf(zb, pb, kb);$  $[hb,wb] = freqs(bb, ab, 4096);$ 

Design a 5th-order Chebyshev Type I filter with the same edge frequency and 3 dB of passband ripple. Compute its frequency response.

```
[z1,p1,k1] = \text{cheby1}(n,3,2*pi*f,'s');
[b1, a1] = zp2tf(z1, p1, k1);[h1, w1] = freqs(b1, a1, 4096);
```
Design a 5th-order Chebyshev Type II filter with the same edge frequency and 30 dB of stopband attenuation. Compute its frequency response.

```
[z2,p2,k2] = \text{cheby2}(n,30,2*pi*f,'s');
[b2, a2] = zp2tf(z2, p2, k2);[h2, w2] = freqs(b2, a2, 4096);
```
Design a 5th-order elliptic filter with the same edge frequency, 3 dB of passband ripple, and 30 dB of stopband attenuation. Compute its frequency response.

```
[ze,pe,ke] = ellipt(n,3,30,2*pi*f,'s');[be,ae] = zp2tf(ze,pe,ke);[he, we] = freqs(be, ae, 4096);
```
Plot the attenuation in decibels. Express the frequency in gigahertz. Compare the filters.

```
plot(wb/(2e9*pi),mag2db(abs(hb)))
hold on
plot(w1/(2e9*pi),mag2db(abs(h1)))
plot(w2/(2e9*pi),mag2db(abs(h2)))
plot(we/(2e9*pi),mag2db(abs(he)))
axis([0 4 -40 5])
grid
xlabel('Frequency (GHz)')
ylabel('Attenuation (dB)')
legend('butter','cheby1','cheby2','ellip')
```
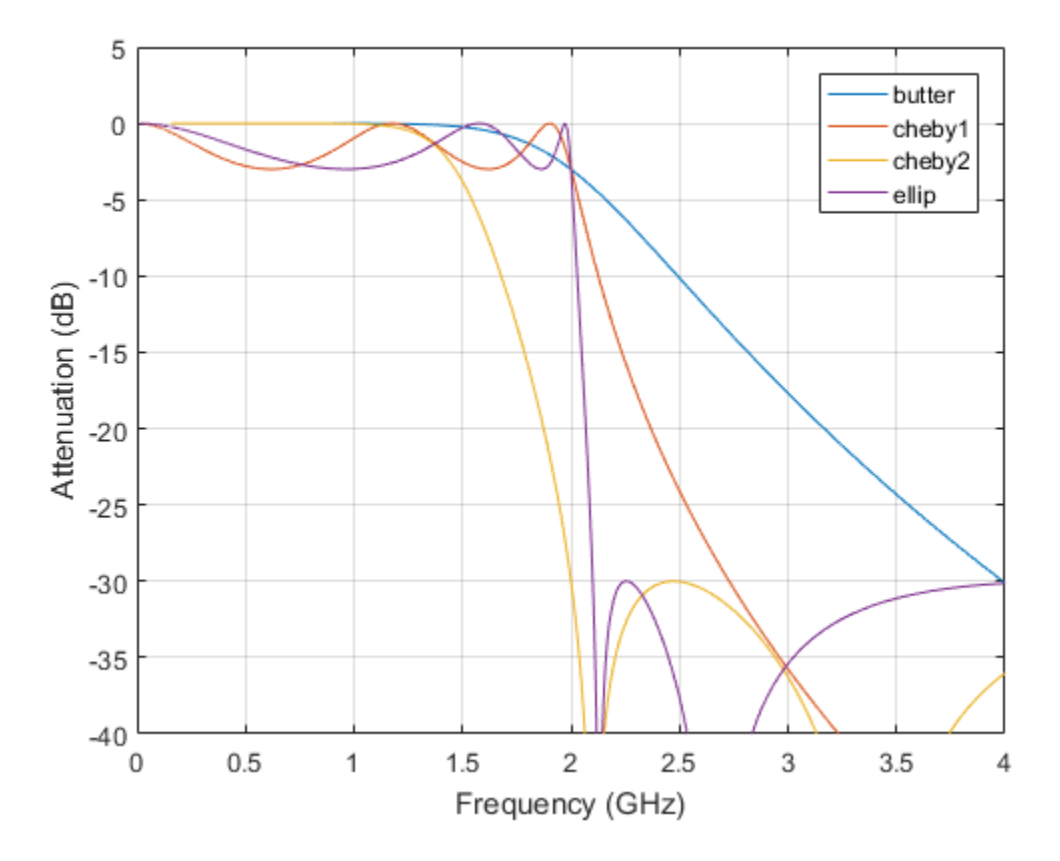

The Butterworth and Chebyshev Type II filters have flat passbands and wide transition bands. The Chebyshev Type I and elliptic filters roll off faster but have passband ripple. The frequency input to the Chebyshev Type II design function sets the beginning of the stopband rather than the end of the passband.

### Input Arguments

#### **n** — Filter order integer scalar

Filter order, specified as an integer scalar.
Data Types: double

#### **Rp** — Peak-to-peak passband ripple

positive scalar

Peak-to-peak passband ripple, specified as a positive scalar expressed in decibels.

If your specification,  $\ell$ , is in linear units, you can convert it to decibels using  $Rp = 40 log_{10}((1+\ell)/(1-\ell)).$ 

Data Types: double

#### **Rs** — Stopband attenuation

positive scalar

Stopband attenuation down from the peak passband value, specified as a positive scalar expressed in decibels.

If your specification,  $\ell$ , is in linear units, you can convert it to decibels using Rs = –  $20 \log_{10} \ell$ .

Data Types: double

#### **Wp** — Passband edge frequency

scalar | two-element vector

Passband edge frequency, specified as a scalar or a two-element vector. The passband edge frequency is the frequency at which the magnitude response of the filter is –Rp decibels. Smaller values of passband ripple, Rp, and larger values of stopband attenuation, Rs, both result in wider transition bands.

• If Wp is a scalar, then ellip designs a lowpass or highpass filter with edge frequency Wp.

If Wp is the two-element vector  $[w1 \, w2]$ , where  $w1 \le w2$ , then ellip designs a bandpass or bandstop filter with lower edge frequency w1 and higher edge frequency w2.

• For digital filters, the passband edge frequencies must lie between 0 and 1, where 1 corresponds to the Nyquist rate—half the sample rate or *π* rad/sample.

For analog filters, the passband edge frequencies must be expressed in radians per second and can take on any positive value.

Data Types: double

```
ftype — Filter type
'low' | 'bandpass' | 'high' | 'stop'
```
Filter type, specified as a string.

- 'low' specifies a lowpass filter with passband edge frequency Wp. 'low' is the default for scalar Wp.
- 'high' specifies a highpass filter with passband edge frequency Wp.
- 'bandpass' specifies a bandpass filter of order 2n if Wp is a two-element vector. 'bandpass' is the default when Wp has two elements. **Homology**<br> **Homology**<br> **Hence The Types**<br> **Hence The Types**<br> **Hence The Types**<br> **However Expectified as a string.**<br> **Low** 's specifies a lowpass filter with passband edge frequency Wp. '10w' is the<br> **Harkut for realar Wp** *A z z z* elical list<br>
Filter type<br>
bandpass<sup>1</sup> | 'high' | 'stop'<br>
bandpass' | 'high' | 'stop'<br>
s, specifies a lowpass filter with passband edge frequency Wp. '10w' is the<br>
for scalar Wp.<br>
'specifies a handpass filter with passband "high" | 'stop"<br>
a string.<br>
pass filter with passband edge frequency Wp. 'low' is the<br>
ghpass filter with passband edge frequency Wp.<br>
s. a bandpass filter of order 2n if Wp is a two-element vector.<br>
frault when Wp has tw 'high' | 'stop'<br>
string,<br>
string,<br>
string,<br>
spass filter with passband edge frequency Wp. 'low' is the<br>
ghpass filter with passband edge frequency Wp.<br>
s a bandpass filter of order 2n if Wp is a two-element vector.<br>
shall | 'stop'<br>
er with passband edge frequency Wp. 'low' is the<br>
filter with passband edge frequency Wp.<br>
lpass filter of order 2n if Wp is a two-element vector.<br>
hen Wp has two elements.<br>
filter of order 2n if Wp is a two-ele **e** – Filter type<br> **e** – Filter type<br>  $\frac{1}{2}$  –  $\frac{1}{2}$  in  $\frac{1}{2}$  in  $\frac{1}{2}$  is  $\frac{1}{2}$  is  $\frac{1}{2}$  (b)<br>  $\frac{1}{2}$  – specifies a string.<br>  $\frac{1}{2}$  (b)<br>  $\frac{1}{2}$  specifies a halphass filter with passband edge **Example 2**<br> **A s**<br> **A s**<br> **A** space  $\frac{1}{2}$  in igh '1' stop'<br> **A** space  $\frac{1}{2}$  in igh '1' stop'<br> **A** space  $\frac{1}{2}$  is a hardware filter with passhand edge frequency Wp. '1 ow' is the<br> **A** space in sa halon space f <sup>1</sup> high<sup>1</sup> | ' stop '<br>
a string.<br>
a string.<br>
a string.<br>
ppass filter with passband edge frequency Wp. ' low' is the<br>
pehpass filter with passband edge frequency Wp.<br>
s a bandpass filter of order 2n if Wp is a two-element <sup>1</sup> high' | <sup>1</sup> stop'<br>
a string.<br>
ppass filter with passband edge frequency Wp. '1ow' is the<br>
ighpass filter with passband edge frequency Wp.<br>
is a bandpass filter of order 2n if Wp is a two-element vector.<br>
featult when <sup>1</sup> high<sup>1</sup> | 'stop'<br>
string.<br>
2008 filter with passband edge frequency Wp. '10w' is the<br>
2019 faller with passband edge frequency Wp.<br>
21 a bandpass filter of order 2n if Wp is a two-element vector.<br>
fault when Wp has tw <sup>1</sup> high<sup>2</sup> | 'stop'<br>
string.<br>
string.<br>
pass filter with passband edge frequency Wp. 'low' is the<br>
phpass filter with passband edge frequency Wp.<br>
a bandpass filter of order 2n if Wp is a two-element vector.<br>
fault when W elicol list<br>
Filter type<br>  $\frac{1}{2}$ <br>
Elicol pass<sup>s</sup> | 'high' | 'stop'<br>
s, specified as a string.<br>
specifies a lowpass filter with passband edge frequency Wp. 'low' is the<br>
for scalar Wp.<br>
specifies a lowpass filter with p  $\int$  is the properties of the passband edge frequency Wp. '10w' is the<br>pass filter with passband edge frequency Wp. '10w' is the<br>pass filter with passband edge frequency Wp.<br>bandpass filter of order 2n if Wp is a two-elem whigh'  $| \cdot |$  'stop'<br>
tring.<br>
ss filter with passband edge frequency Wp. 'low' is the<br>
pass filter with passband edge frequency Wp.<br>
bandpass filter of order 2n if Wp is a two-element vector.<br>
blut when Wp has two element
- 'stop' specifies a bandstop filter of order 2n if Wp is a two-element vector.

Data Types: char

### Output Arguments

#### **b,a** — Transfer function coefficients

row vectors

Transfer function coefficients of the filter, returned as row vectors of length  $n + 1$  for lowpass and highpass filters and  $2n + 1$  for bandpass and bandstop filters.

• For digital filters, the transfer function is expressed in terms of b and a as

$$
H(z) = \frac{B(z)}{A(z)} = \frac{\ln(1) + \ln(2)z^{-1} + \dots + \ln(n+1)z^{-n}}{\ln(1) + \ln(2)z^{-1} + \dots + \ln(n+1)z^{-n}}.
$$

• For analog filters, the transfer function is expressed in terms of b and a as

$$
H(s) = \frac{B(s)}{A(s)} = \frac{b(1) s^{n} + b(2) s^{n-1} + \dots + b(n+1)}{a(1) s^{n} + a(2) s^{n-1} + \dots + a(n+1)}.
$$

Data Types: double

#### **z,p,k** — Zeros, poles, and gain

column vectors, scalar

**Figure 11:**<br> **Figure 12:**<br> **Figure 12:**<br> **Figure 12:**<br> **Figure 12:**<br> **Figure 12:**<br> **Figure 12:**<br> **Figure 12:**<br> **Figure 12:**<br> **Figure 12:**<br> **Figure 12:**<br> **Figure 12:**<br> **Figure 12:**<br> **Figure 12:**<br> **Figure 12:**<br> **Figure 12: If the set of the control of the filteric interaction of the filter of the state of the state of the state of the state of the state of the state of the state of the state of the state of the state of the state of the st**  $s^*$   $\uparrow$  'high<sup>1</sup>'  $\uparrow$  'stop'<br>
of a sa string.<br>
of a sa string.<br>
If the a lowgass filter with passband edge frequency Wp. '10w' is the<br>
it W<sub>2</sub>.<br>
sa longhass filter with passband edge frequency Wp.<br>
coifice a bandpas  $s^*$   $\uparrow$  'high<sup>1</sup>'  $\uparrow$  'stop'<br>  $s^*$  a lawgass filter with passband edge frequency Wp. '10w' is the<br>  $s$  if  $\uparrow$  a lawgass filter with passband edge frequency Wp.<br>  $\uparrow$  10w' is a lawgass filter with passband edge f **Figure 11:**<br> **Figure 12:**<br> **Figure 12:**<br> **Figure 12:**<br> **Figure 12:**<br> **Figure 12:**<br> **Figure 12:**<br> **Figure 12:**<br> **Figure 12:**<br> **Figure 12:**<br> **Figure 12:**<br> **Figure 12:**<br> **Figure 12:**<br> **Figure 12:**<br> **Figure 12:**<br> **Figure 12: r** (space  $s^2 + 1$  high<sup>1</sup>  $\uparrow$  1 stop)<br>
repeases  $s^2 + 1$  highin<sup>1</sup>  $\uparrow$  stop)<br>
certical as a string.<br>
certical as a string.<br>
recoller  $\Re$  is a both certical metric with passband edge frequency Wp. 12ov 1 is the<br>
sca b(1) b(2) b(n+1)  $\frac{1}{2}$  and the stress of the stress of the stress of the stress of the stress of the stress of the stress of the stress of the stress of the stress of the stress of the stress of the stress of the stress of the stress pp'<br>
ppssband edge frequency Wp. 'low' is the<br>
th passband edge frequency Wp.<br>
therefore are film is a two-element vector.<br>
has two elements.<br>
order 2n if Wp is a two-element vector.<br>
for bandpass and bandstop filters.<br>
F Zeros, poles, and gain of the filter, returned as two column vectors of length n (2n for bandpass and bandstop designs) and a scalar.

• For digital filters, the transfer function is expressed in terms of z, p, and k as ellip<br>
lters, the transfer function is expressed in terms of z, p, and k as<br>  $-z(1)z^{-1}(1-z(2)z^{-1})...(1-z(n)z^{-1})$ ellip<br>
e transfer function is expressed in terms of z, p, and k as<br>  $-1 \times 1$ <br>  $(3, -1)$ <br>  $(1, 4)$ 

or digital filters, the transfer function is expressed in terms of **z**, **p**, and **k** as  
\n
$$
H(z) = k \frac{(1 - z(1)z^{-1})(1 - z(2)z^{-1}) \cdots (1 - z(n)z^{-1})}{(1 - p(1)z^{-1})(1 - p(2)z^{-1}) \cdots (1 - p(n)z^{-1})}.
$$
\nfor analog filters, the transfer function is expressed in terms of **z**, **p**, and **k** as  
\n
$$
H(s) = k \frac{(s - z(1))(s - z(2)) \cdots (s - z(n))}{(s - p(1))(s - p(2)) \cdots (s - p(n))}.
$$
\nTypes: double

• For analog filters, the transfer function is expressed in terms of z, p, and k as

$$
H(s) = k \frac{(s-z(1))(s-z(2))\cdots(s-z(n))}{(s-p(1))(s-p(2))\cdots(s-p(n))}.
$$

Data Types: double

#### **A,B,C,D** — State-space matrices

matrices

ellip<br>
digital filters, the transfer function is expressed in terms of z, p, and k as<br>  $(z) = k \frac{(1 - z (1)z^{-1})(1 - z (2)z^{-1}) \cdots (1 - z (n)z^{-1})}{(1 - p (1)z^{-1})(1 - p (2)z^{-1}) \cdots (1 - p (n)z^{-1})}$ ,<br>
analog filters, the transfer function is expressed ellip<br>
filters, the transfer function is expressed in terms of z, p, and k as<br>  $(\frac{1-z}{12})^2(1-z(2)z^{-1})\cdots(1-z(n)z^{-1})$ <br>  $(\frac{1-z}{12})^2(1-p(2)z^{-1})\cdots(1-p(n)z^{-1})$ <br>
filters, the transfer function is expressed in terms of z, p, and k **allig**<br>
edig<br>
cers, the transfer function is expressed in terms of z, p, and k as<br>  $2(12z^{-1})(1-z(2)z^{-1})\cdots(1-z(z)z^{-1})$ <br>  $\Gamma(1)z^{-1}(21-\Gamma(2)z^{-1})\cdots(1-\Gamma(2)z^{-1})$ <br>
cers, the transfer function is expressed in terms of z, p, and k a **allig**<br>
edig<br>
cers, the transfer function is expressed in terms of z, p, and k as<br>  $2(12z^{-1})(1-z(2)z^{-1})\cdots(1-z(z)z^{-1})$ <br>  $(p(1)z^{-1})(1-p(2)z^{-1})\cdots(1-p(z)z^{-1})$ <br>
crs, the transfer function is expressed in terms of z, p, and k as<br>  $p($ ollip<br>
filters, the transfer function is expressed in terms of z, p, and k as<br>  $1-z(1)z^{-1}(1-z(2)z^{-1})\cdots(1-z(n)z^{-1})$ <br>  $1-p(1)z^{-2}(1-p(2)z^{-2})\cdots(1-p(n)z^{-1})$ <br>
filters, the transfer function is expressed in terms of z, p, and k as<br>  $\$ allip<br>
filters, the transfer function is expressed in terms of z, p, and k as<br>  $1-z(1)z^{-1}(1-z(2)z^{-1})\cdots(1-z(n)z^{-1})$ <br>  $1-y(1)z^{-1}\lambda(1-p(2)z^{-1})\cdots(1-p(n)z^{-1})$ <br>
filters, the transfer function is expressed in terms of z, p, and k as<br> **ellip**<br>
ellip<br>
transfer function is expressed in terms of z, p, and k as<br>  $\frac{1}{1}(1-z(2)z^{-1})\cdots(1-z(n)z^{-1})$ <br>  $\frac{1}{1}(1-p(2)z^{-1})\cdots(1-p(n)z^{-1})$ <br>
transfer function is expressed in terms of z, p, and k as<br>  $-z(2)\cdots(s-z(n))$ <br>  $-p(2)\cdots(s$ ellip<br>
ellip<br>
ction is expressed in terms of **z**, **p**, and **k** as<br>  $\frac{1}{1}$ ,... $(1 - z(n) z^{-1})$ .<br>
(ction is expressed in terms of **z**, **p**, and **k** as<br>  $\frac{z(n)}{p(n)}$ .<br>  $\frac{z(n)}{p(n)}$ .<br>
(n)<br>
(n).<br>
(n).<br>
(n).<br>
(n).<br>
(n).<br>
(n).<br>
( aligntal filters, the transfer function is expressed in terms of z, p, and k as<br>  $(z) = k \frac{(1 - z)(1z^{-1})(1 - z)(2z^{-1}) \cdots (1 - z)(n(z^{-1}))}{(1 - z)(1 - z^{-1})(1 - p(z)z^{-1}) \cdots (1 - p(n)z^{-1})}$ .<br>
analog filters, the transfer function is expressed in terms of allip<br>
dlip<br>
filters, the transfer function is expressed in terms of z, p, and k as<br>  $\frac{(1-z)(1)z^{-1}}{(1-p)(1)z^{-1}} \cdot \frac{(1-z)(2)z^{-1})\cdots(1-z(n)z^{-1})}{(1-p)(1)z^{-1}}$ ,<br>
filters, the transfer function is expressed in terms of z, p, and k as<br> **c**<br>
also<br>
active interaction is expressed in terms of 2, p, and k as<br>  $\frac{z(1)z^{-1}}{2}$   $\left(1-z(z)z^{-1}\right)\cdots\left(1-z(z)z^{-1}\right)$ <br>  $\left(z(1)z^{-1}\right)\left(1-\frac{z(z)z^{-1}}{2}\right)\cdots\left(1-\frac{z(z)z^{-1}}{2}\right)$ <br>
terms, the transfer function is expressed in t ellige<br>
sers, the transfor function is expressed in terms of z, p, and k as<br>  $\times$ (1)  $z^{-1}$ )( $1-z/(z)^2z^{-1}$ )...( $1-z/(z)^2z^{-1}$ ).<br>  $\wp(1)z^{-1}$   $\lambda(1-\wp(z)z^{-1})$ ...( $1-z/(z)^2z^{-1}$ ).<br>
ters, the transfer function is expressed in terms State-space representation of the filter, returned as matrices. If  $m = n$  for lowpass and highpass designs and  $m = 2n$  for bandpass and bandstop filters, then A is  $m \times m$ , B is  $m \times 1$ , C is  $1 \times m$ , and D is  $1 \times 1$ . *x*<br> *x k*  $H(z) = \frac{1}{2} \left( \frac{1}{2} - \frac{1}{2} \left( \frac{1}{2} \right) \right)$ *<br>*  $\frac{1}{2} \left( \frac{1}{2} - \frac{1}{2} \left( \frac{1}{2} \right) \right) \left( \frac{1}{2} - \frac{1}{2} \left( \frac{1}{2} \right) z^{-1} \right) \cdots (1 - z \left( z \right) z^{-1})}{(1 - y \left( 1) z^{-1} \right) \left( 1 - y \left( z \right) z^{-1} \right)}$ *<br>
<i>x* analog filters *y* ellip<br>  $\frac{1}{2}$ <br>  $\frac{1}{2}$ <br> elign<br>
digital filters, the transfer function is expressed in terms of z, p, and k as<br>  $I(z) = k \frac{(1-z)(1z^{-1})(1-z)(2z^{-1})\cdots(1-z)(1z^{-1})}{(1-p)(1z^{-1})(1-p)(2z^{-1})\cdots(1-p)(n(z^{-1}))}$ <br>  $x$  analog filters, the transfer function is expressed in terms ellip<br>
gital filters, the transfer function is expressed in terms of z, p, and k as<br>  $= \frac{1}{k} \frac{(1 - s(1)z^{-1})(1 - s(2)z^{-1}) \cdots (1 - s(n)z^{-1})}{(1 - s(1)z^{-1})(1 - y(2)z^{-1}) \cdots (1 - p(n)z^{-1})}$ <br>
alog filters, the transfer function is expressed in igital filters, the transfer function is expressed in terms of Z, p, and k as<br>  $x = \frac{(1 - z(1)z^{-1})(1 - z(2)z^{-1}) \cdots (1 - z(n)z^{-1})}{(1 - p(1)z^{-1})(1 - p(2)z^{-1}) \cdots (1 - p(n)z^{-1})}$ .<br>
malog filters, the transfer function is expressed in terms of Z al filters, the transfer function is expressed in terms of z, p, and k as<br>  $\frac{(1-z(1)z^{-1})(1-z(2)z^{-1})\cdots(1-z(n)z^{-1})}{(1-p(1)z^{-1})(1-p(2)z^{-1})\cdots(1-p(n)z^{-1})}$ <br>
g filters, the transfer function is expressed in terms of z, p, and k as<br>  $\$ ellig<br>
ital filters, the transfer function is expressed in terms of z, p, and k as<br>  $\frac{(1-z)(1)z^{-1}}{(1-p)(1)z^{-1})(1-p)(2)z^{-1}}\cdots(1-z(n)z^{-1})$ .<br>
alog filters, the transfer function is expressed in terms of z, p, and k as<br>  $\frac{(s-z)(1)(s-z)($ ellip<br>
filters, the transfer function is expressed in terms of z, p, and k as<br>  $1-z(1)z^{-1}(1-z(2)z^{-1})\cdots(1-z(n)z^{-1})$ <br>  $1-p(1)z^{-1}(1-p(2)z^{-1})\cdots(1-p(n)z^{-1})$ <br>
filters, the transfer function is expressed in terms of z, p, and k as<br>  $s$ *x x u* & *yr* digital filters, the transfer function is expredicted  $H(z) = k \frac{(1 - z)(1)z^{-1}}{(1 - p)(1)z^{-1}})(1 - z)(2)z^{-1})\cdots(1 - z(n)$ <br> *y* analog filters, the transfer function is exprediction and the transfer function is expredicted by  $H(s) = k \$ digital filters, the transfer function is ex<br>  $(z) = k \frac{(1 - z(1)z^{-1})(1 - z(2)z^{-1})\cdots(1 - z(2)z^{-1})}{(1 - p(1)z^{-1})(1 - p(2)z^{-1})\cdots(1 - p(2)z^{-1})}$ <br>
analog filters, the transfer function is ex<br>  $(s) = k \frac{(s - z(1))(s - z(2))\cdots(s - z(n))}{(s - p(1))(s - p(2))\cdots(s - p$ digital filters, the transfer function is ex<br>  $(z) = k \frac{(1-z(1)z^{-1})(1-z(2)z^{-1})\cdots(1-z)}{(1-p(1)z^{-1})(1-p(2)z^{-1})\cdots(1-p)}$ <br>
analog filters, the transfer function is ex<br>  $(s) = k \frac{(s-z(1))(s-z(2))\cdots(s-z(n))}{(s-p(1))(s-p(2))\cdots(s-p(n))}$ .<br>
ypes: double<br> **p –** igital filters, the transfer function is expressed in terms of z, p, and k as<br>  $\lambda = k \frac{(1-z)(1)z^{-1}}{(1-p)(1)z^{-1}}(1-z)(2)z^{-1}$ ...(1- z (n)  $z^{-1}$ .<br>  $\frac{(1-p)(1)z^{-1}}{(1-p)(1)z^{-1}}(1-p)(2)z^{-1}$ ...(1-  $\alpha$  (n)  $z^{-1}$ .<br>  $\lambda = k \frac{(s-z)(1)(s-z)(2) \cdots ($ gital filters, the transfer function is expressed in terms of z, p, and k as<br>  $y = k\frac{(1 - z)(1)z^{-1}}{(1 - y)(1)z^{-1}} - z(2)z^{-1} \cdots (1 - z)(n)z^{-1}}$ .<br>  $(\frac{1 - z)(1)z^{-1}}{(1 - y)(1)z^{-2}})(1 - y(z)z^{-1}) \cdots (1 - y(n)z^{-1})$ .<br>  $y = k\frac{(s - z(1))(s - z(2)) \cdots (s - p(n))}{(s - p(1))($ 

• For digital filters, the state-space matrices relate the state vector *x*, the input *u*, and the output *y* through

• For analog filters, the state-space matrices relate the state vector *x*, the input *u*, and the output *y* through

Data Types: double

### More About

#### **Limitations**

**Numerical Instability of Transfer Function Syntax**

In general, use the  $[z,p,k]$  syntax to design IIR filters. To analyze or implement your filter, you can then use the  $[z,p,k]$  output with zp2sos. If you design the filter using the [b,a] syntax, you might encounter numerical problems. These problems are due to round-off errors and can occur for n as low as 4. The following example illustrates this limitation.

```
n = 6;
Rp = 0.1;Rs = 80;Wn = [2.5e6 29e6]/500e6;
ftype = 'bandpass';
% Transfer Function design
[b,a] = ellip(n,Rp,Rs,Wn,ftype); % This filter is unstable
% Zero-Pole-Gain design
[z,p,k] =ellip(n,Rp,Rs,Wn,ftype);
sos = zp2sos(z,p,k);% Plot and compare the results
hfvt = fvtool(b,a,sos,'FrequencyScale','log');
legend(hfvt,'TF Design','ZPK Design')
```
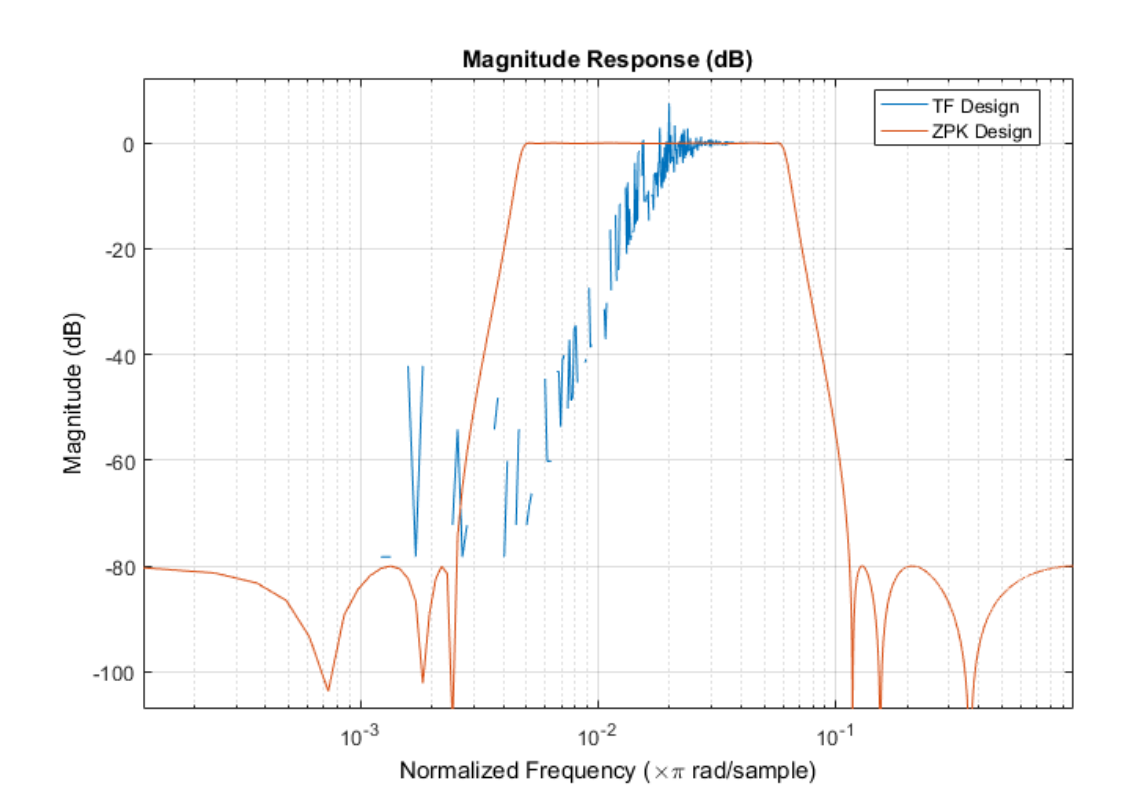

#### Algorithms

Elliptic filters offer steeper rolloff characteristics than Butterworth or Chebyshev filters, but are equiripple in both the passband and the stopband. In general, elliptic filters meet given performance specifications with the lowest order of any filter type.

ellip uses a five-step algorithm:

- 1 It finds the lowpass analog prototype poles, zeros, and gain using the function ellipap.
- 2 It converts the poles, zeros, and gain into state-space form.
- 3 If required, it uses a state-space transformation to convert the lowpass filter to a bandpass, highpass, or bandstop filter with the desired frequency constraints.
- 4 For digital filter design, it uses bilinear to convert the analog filter into a digital filter through a bilinear transformation with frequency prewarping. Careful

frequency adjustment enables the analog filters and the digital filters to have the same frequency response magnitude at Wp or w1 and w2.

5 It converts the state-space filter back to transfer function or zero-pole-gain form, as required.

### See Also

```
besself | butter | cheby1 | cheby2 | designfilt | ellipap | ellipord |
filter | sosfilt
```
#### Introduced before R2006a

# ellipap

Elliptic analog lowpass filter prototype

# **Syntax**

 $[z,p,k] =$ ellipap(n, Rp, Rs)

# **Description**

 $[z,p,k] =$  ellipap(n,Rp,Rs) returns the zeros, poles, and gain of an order n elliptic analog lowpass filter prototype, with Rp dB of ripple in the passband, and a stopband Rs dB down from the peak value in the passband. The zeros and poles are returned in length n column vectors z and p and the gain in scalar k. If n is odd, z is length n - 1. The transfer function in factored zero-pole form is **Hotel**<br> **Hotel**<br> **Hote** *p s* **s**<br>**s** filter prototype<br>**s**  $(0, Bp, B\mathbf{a})$  seturns the zeros, poles, and gain of an order nelliptic<br>prototype, with Bo IB of rapid ringle in the passimum d, and a straphatical post<br>
post value in the passimum The zeros **s**<br>**so filter prototype**<br>**p** (n, Rp, R8) we<br>turns the zeros, poles, and gain of an order nelliptic probable,<br>a with Bp (B) of rights in the passimand, and a straphanity product<br>graduate and a radio product in the passima ( ) ( ) elipsop<br>
all 1990 (n, Rp, Rs)<br>
2111pap (n, Rp, Rs)<br>
2111pap (n, Rp, Rs)<br>
2111pap (n, Rp, Rs)<br>
5111pap (n, Rp, Rs)<br>
5111pap (n, Rp, Rs)<br>
5111pap (n, Rp, Rs)<br>
5211pap (n, Rp, Rs)<br>
3211pap (n, Rp, Rs)<br>
3211pap (n, Rp, Rs)<br>
3 ellipop<br>
se filter prototype<br>
p(n, Rp, Rs)<br>
p(n, Rp, Rs)<br>
p(n, Rp, Rs)<br>
p(n, Rp, Rs)<br>
p(n, Rp, Rs)<br>
prototype. with Rp db of rigple in the passband, and a stopband<br>
read value in the passband. The zeros and polos are retu ellipsop<br>
space filter prototype<br>
app(n, Rp, Rs)<br>
pp(n, Rp, Rs)<br>
pp(n, Rp, Rs)<br>
pp(n, Rp, Rs)<br>
pp(n, Rp, Rs)<br>
pp(n, Rp, Rs)<br>
and a for right and the passband, and a stophand<br>
contained in the passband. The zeros and poiso ellipse<br>
alog lowpass filter prototype<br>
= e11ipap(n,Rp,Rs)<br>
= e11ipap(n,Rp,Rs)<br>
= e11ipap(n,Rp,Rs)<br>
= e11ipap(n,Rp,Rs) returns the zeros, poles, and gain of an order n elliptic<br>
mathematic prototype, with Bp dB of righter ellipop<br>
filter prototype<br>
(n, Rp, Rs)<br>
(n, Rp, Rs)<br>
(n, Rp, Rs)<br>
(n, Rp, Rs)<br>
(n, Rp, Rs)<br>
(n, Rp, Rs)<br>
(n, Rp, Rs)<br>
(n, Pu) and a step in the passband. The veros and poles are returned in<br>
eak value in the passband. The ellipop<br>
sfilter prototype<br>
(n, Rp, Rs)<br>
(n, Rp, Rs)<br>
(n, Rp, Rs) returns the zeros, poles, and gain of an order n elliptic<br>
(n, Rp, Rs) returns the zeros, poles, and gain of an order n elliptic<br>
peak value in the passban **Example 12**<br> **Example 12**<br> **Example 12**<br> **Example 12**<br> **Example 12**<br> **Example 12**<br> **Example 12**<br> **Example 12**<br> **Example 12**<br> **Example 12**<br> **Example 12**<br> **Example 12**<br> **Example 12**<br> **Example 12**<br> **Example 12**<br> **Example 12 of**<br> **of**<br> **of**<br>

$$
H(s) = \frac{z(s)}{p(s)} = k \frac{(s-z_1)(s-z_2)...(s-z_N)}{(s-p_1)(s-p_2)...(s-p_M)}
$$

Elliptic filters offer steeper rolloff characteristics than Butterworth and Chebyshev filters, but they are equiripple in both the passband and the stopband. Of the four classical filter types, elliptic filters usually meet a given set of filter performance specifications with the lowest filter order.

ellipap sets the passband edge angular frequency  $\omega_0$  of the elliptic filter to 1 for a normalized result. The *passband edge angular frequency* is the frequency at which the passband ends and the filter has a magnitude response of  $10^{\cdot Rp/20}$ .

# More About

### **Algorithms**

ellipap uses the algorithm outlined in [1]. It employs ellipke to calculate the complete elliptic integral of the first kind and ellipj to calculate Jacobi elliptic functions.

## References

<span id="page-475-0"></span>[1] Parks, T. W., and C. S. Burrus. *Digital Filter Design*. New York: John Wiley & Sons, 1987, chap. 7.

### See Also

besselap | buttap | cheb1ap | cheb2ap | ellip

#### Introduced before R2006a

# ellipord

Minimum order for elliptic filters

# **Syntax**

```
[n, Wp] =ellipord(Wp,Ws,Rp,Rs)
[n, Wp] = ellipord(Wp,Ws,Rp,Rs,'s')
```
# **Description**

ellipord calculates the minimum order of a digital or analog elliptic filter required to meet a set of filter design specifications.

### Digital Domain

[n,Wp] = ellipord(Wp,Ws,Rp,Rs) returns the lowest order, n, of the elliptic filter that loses no more than Rp dB in the passband and has at least Rs dB of attenuation in the stopband. The scalar (or vector) of corresponding cutoff frequencies Wp, is also returned. Use the output arguments n and Wp in ellip.

Choose the input arguments to specify the stopband and passband according to the following table.

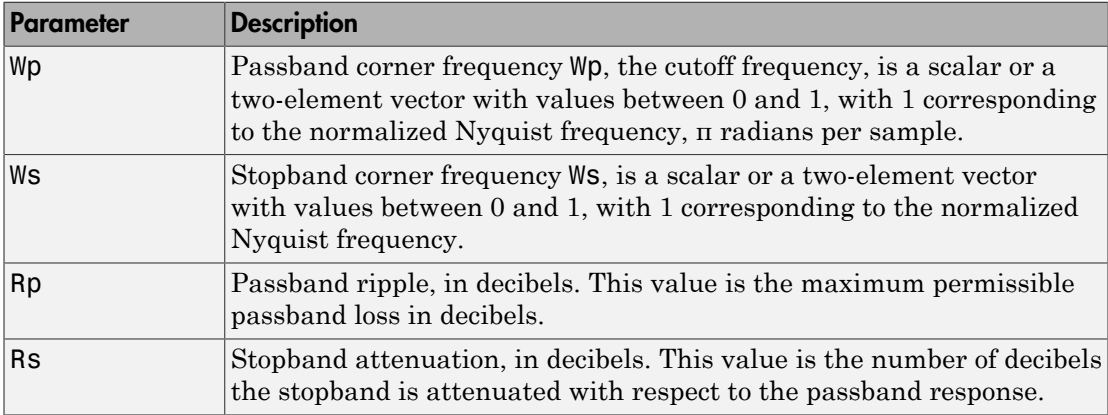

<span id="page-476-0"></span>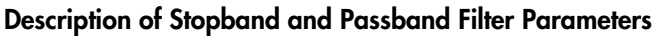

Use the following guide to specify filters of different types.

| <b>Filter Type</b> | <b>Stopband and Passband Conditions</b>                                                                                          | Stopband                        | Passband       |
|--------------------|----------------------------------------------------------------------------------------------------|---------------------------------|----------------|
| Lowpass            | $Wp <$ Ws, both scalars                                                                                                    | (Ws, 1)                         | (0, Wp)        |
| Highpass           | $Wp > Ws$ , both scalars                                                                                                    | (0, Ws)                         | (Wp, 1)        |
| Bandpass           | The interval specified by Ws contains<br>the one specified by $Wp(Ws(1))$ <<br>$ \text{Wp}(1)  < \text{Wp}(2) < \text{Ws}(2)$ ). | (0, Ws(1))<br>and<br>(Ws(2), 1) | (Wp(1), Wp(2)) |
| Bandstop           | The interval specified by Wp contains<br>the one specified by $Ws(Wp(1)$ <<br>$W(S(2) \le Wp(2)).$<br>WS(1)                      | (0, Wp(1))<br>and<br>(Wp(2), 1) | (Ws(1), Ws(2)) |

<span id="page-477-0"></span>Filter Type Stopband and Passband Specifications

If your filter specifications call for a bandpass or bandstop filter with unequal ripple in each of the passbands or stopbands, design separate lowpass and highpass filters according to the specifications in this table, and cascade the two filters together.

### Analog Domain

[n,Wp] = ellipord(Wp,Ws,Rp,Rs,'s') finds the minimum order n and cutoff frequencies Wp for an analog filter. You specify the frequencies Wp and Ws similar to those described in the [Description of Stopband and Passband Filter Parameters](#page-476-0) table above, only in this case you specify the frequency in radians per second, and the passband or the stopband can be infinite.

Use ellipord for lowpass, highpass, bandpass, and bandstop filters as described in the [Filter Type Stopband and Passband Specifications](#page-477-0) table above.

## Examples

#### Lowpass Elliptic Filter Order

For 1000 Hz data, design a lowpass filter with less than 3 dB of ripple in the passband, defined from 0 to 40 Hz, and at least 60 dB of ripple in the stopband, defined from 150 Hz to the Nyquist frequency, 500 Hz. Find the filter order and cutoff frequency.

```
Wp = 40/500;
Ws = 150/500;Rp = 3;Rs = 60;[n,Wp] = ellipord(Wp,Ws,Rp,Rs)
n = 4
Wp = 0.0800
```
Specify the filter in terms of second-order sections and plot the frequency response.

```
[z,p,k] = ellip(n,Rp,Rs,Wp);
sos = zp2sos(z,p,k);freqz(sos,512,1000)
title(sprintf('n = %d Elliptic Lowpass Filter',n))
```
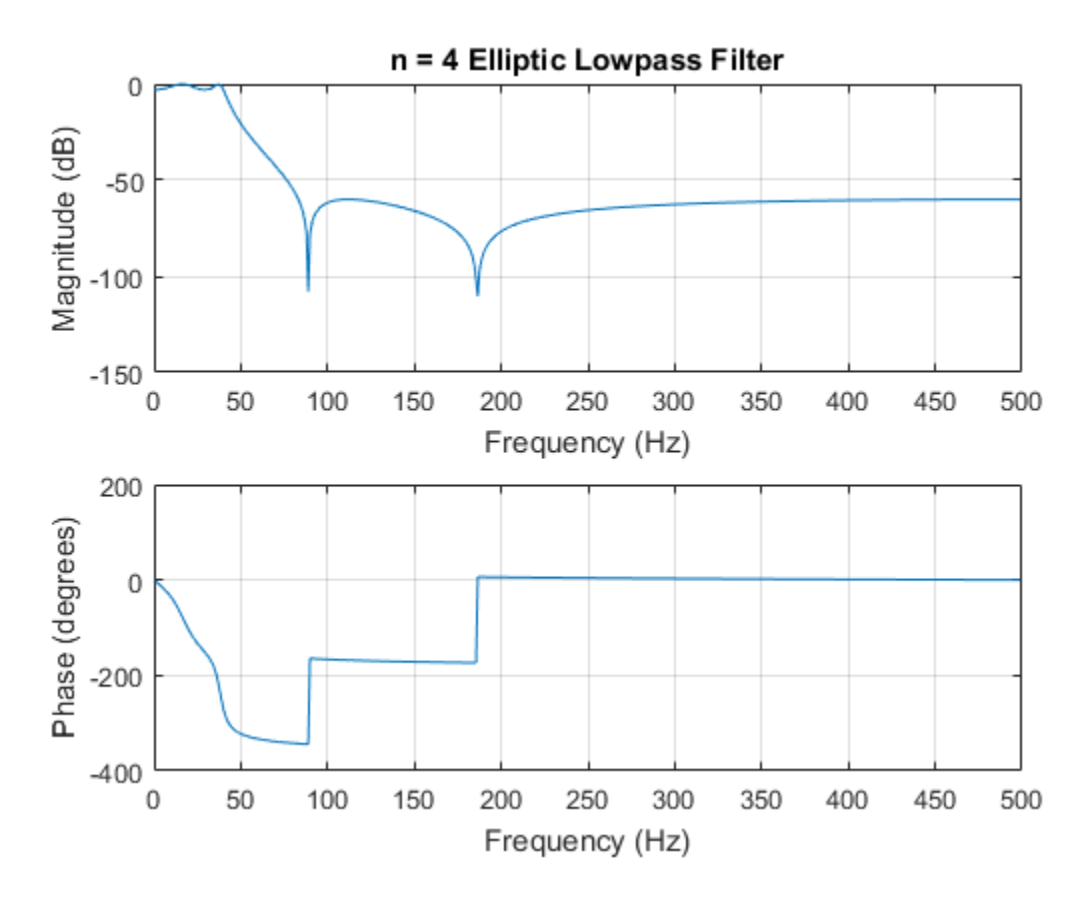

#### Bandpass Elliptic Filter Order

Design a bandpass filter with a passband from 60 Hz to 200 Hz with at most 3 dB of ripple and at least 40 dB attenuation in the stopbands. Specify a sampling rate of 1 kHz. Have the stopbands be 50 Hz wide on both sides of the passband. Find the filter order and cutoff frequencies.

Wp = [60 200]/500; Ws = [50 250]/500;  $Rp = 3;$  $Rs = 40;$ [n,Wp] = ellipord(Wp,Ws,Rp,Rs)  $n =$  5  $Wp =$ 0.1200 0.4000

Specify the filter in terms of second-order sections and plot the frequency response.

```
[z,p,k] = ellip(n, Rp, Rs, Wp);
sos = zp2sos(z,p,k);freqz(sos,512,1000)
title(sprintf('n = %d Elliptic Bandpass Filter',n))
```
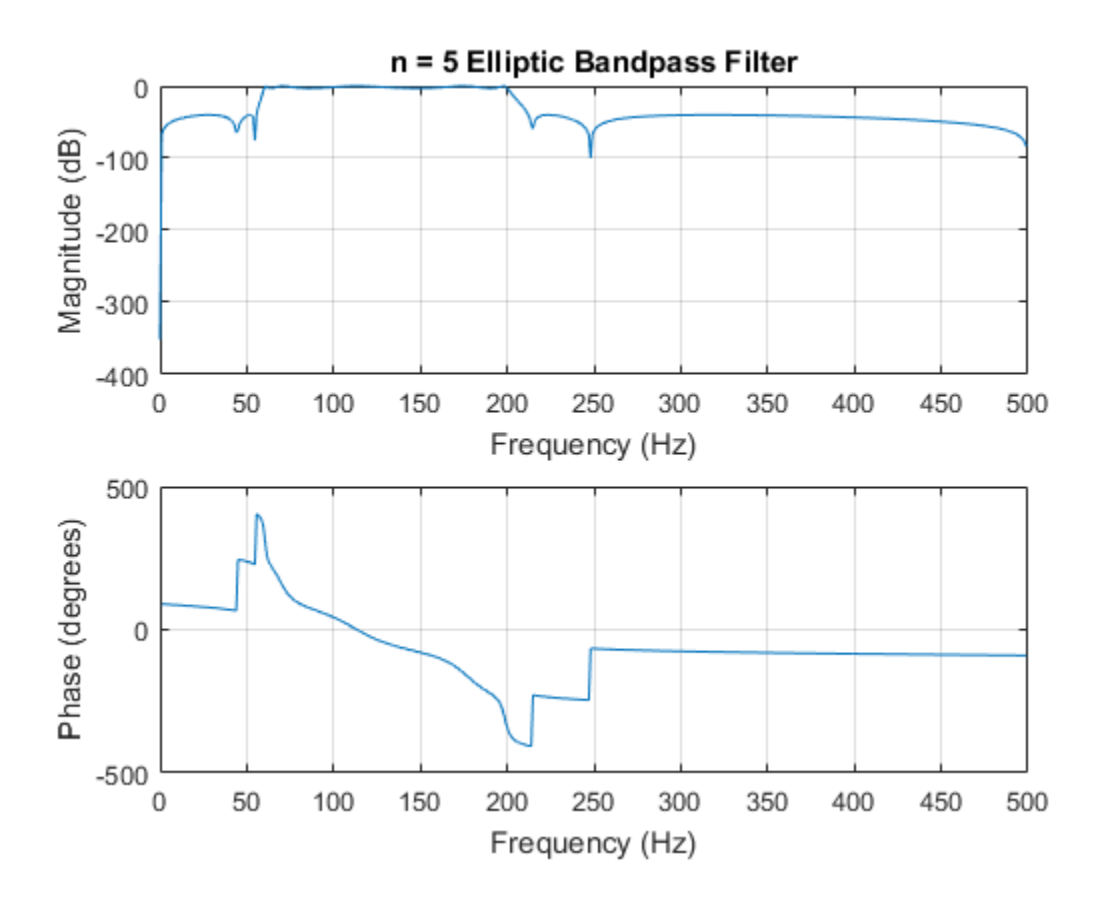

## More About

#### **Algorithms**

ellipord uses the elliptic lowpass filter order prediction formula described in [\[1\].](#page-482-0) The function performs its calculations in the analog domain for both the analog and digital cases. For the digital case, it converts the frequency parameters to the *s*-domain before estimating the order and natural frequencies, and then converts them back to the *z*domain.

ellipord initially develops a lowpass filter prototype by transforming the passband frequencies of the desired filter to 1 rad/s (for low- and highpass filters) and to -1 and 1 rad/s (for bandpass and bandstop filters). It then computes the minimum order required for a lowpass filter to meet the stopband specification.

## **References**

<span id="page-482-0"></span>[1] Rabiner, Lawrence R., and B. Gold. *Theory and Application of Digital Signal Processing*. Englewood Cliffs, NJ: Prentice-Hall, 1975.

### See Also

buttord | cheb1ord | cheb2ord | ellip

Introduced before R2006a

# enbw

Equivalent noise bandwidth

### **Syntax**

```
bw = enbw(window)bw = enbw(window, fs)
```
## **Description**

bw = enbw(window) returns the two-sided equivalent noise bandwidth, bw, for a uniformly sampled window, window. The equivalent noise bandwidth is normalized by the noise power per frequency bin.

bw = enbw(window,fs) returns the two-sided equivalent noise bandwidth, bw, in Hz.

### Examples

#### Equivalent Noise Bandwidth of Hamming Window

Determine the equivalent noise bandwidth of a Hamming window 1000 samples in length.

```
bw = enbw(hamming(1000))bw = 1.3638
```
#### Equivalent Noise Bandwidth of Flat Top Window

Determine the equivalent noise bandwidth in Hz of a flat top window 10000 samples in length. The sample rate is 44.1 kHz.

```
bw = enbw(flattopwin(10000), 44.1e3)bw = 16.6285
```
#### <span id="page-484-0"></span>Equivalent Rectangular Noise Bandwidth

Obtain the equivalent rectangular noise bandwidth of a Von Hann window and overlay the equivalent rectangular bandwidth on the window's magnitude spectrum. The window is 1000 samples in length and the sampling frequency is 10 kHz.

Set the sampling frequency, create the window, and obtain the discrete Fourier transform of the window with 0 frequency in the center of the spectrum.

Fs = 10000;  $win = hann(1000)$ ; windft =  $fftshift(fft(win));$ 

Obtain the equivalent (rectangular) noise bandwidth of the Von Hann window.

```
bw = enbw(hann(1000), Fs)bw = 15.0150
```
Plot the squared-magnitude DFT of the window and use the equivalent noise bandwidth to overlay the equivalent rectangle.

```
freq = -(Fs/2):Fs/length(win):Fs/2-(Fs/length(win));maxgain = 20 * log10(abs(windft(length(win)/2+1)));
plot(freq,20*log10(abs(windft)))
hold on
plot(bw*[-1 -1 1 1],[-40 maxgain maxgain -40],'--')
hold off
xlabel('Hz')
ylabel('dB')
```
axis([-60 60 -40 60])

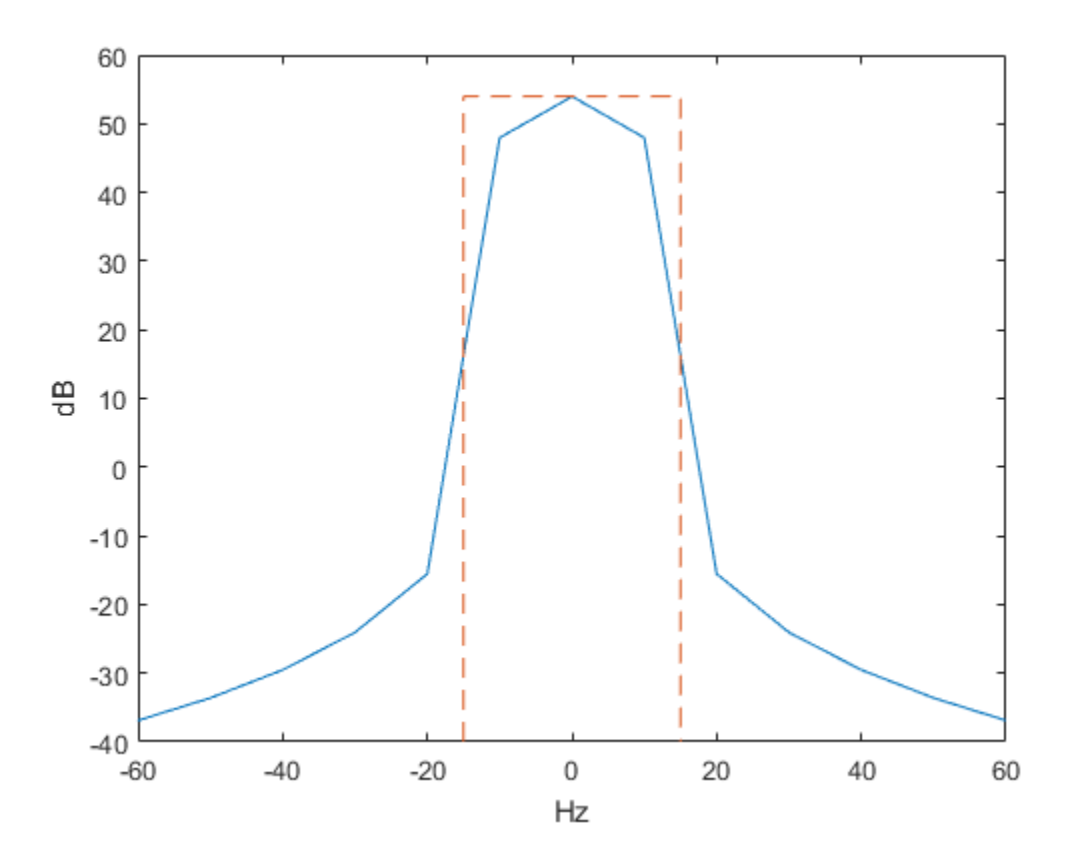

### Input Arguments

#### **window** — Window vector

real-valued row or column vector

Uniformly sampled window vector, specified as a row or column vector with real-valued elements.

```
Example: hamming(1000)
```
Data Types: double | single

#### **fs** — Sampling frequency

positive scalar

Sampling frequency, specified as a positive scalar.

### Output Arguments

### **bw** — Equivalent noise bandwidth

positive scalar

Equivalent noise bandwidth, specified as a positive scalar.

Data Types: double | single

## More About

#### Equivalent Noise Bandwidth

The equivalent noise bandwidth of a window is the width of a rectangle whose area contains the same total power as the window. The height of the rectangle is the peak squared magnitude of the window's Fourier transform. content<br>productions, specified as a positive scalar.<br> *Mrguments*<br>
where noise bandwidth, specified as a positive scalar.<br>
start noise bandwidth, specified as a positive scalar.<br>
start noise bandwidth of a window is the w **are the symmetric conduct of the symmetric symmetric symmetric symmetric symmetric symmetric symmetric symmetric symmetric symmetric symmetric symmetric symmetric symmetric symmetric symmetric symmetric symmetric symmetr Exampling frequency**<br>
scalar<br>
ng frequency, specified as a positive scalar.<br> **OUI**<br> **Arguments**<br>
secalar<br>
lend noise bandwidth, specified as a positive scalar.<br>
lend noise bandwidth<br>
secalar<br>
<br> **About**<br> **ent Noise Bondwi Sompling frequency**<br>
Ye scalar<br>
ing frequency, specified as a positive scalar.<br> **OUI Arguments**<br> **Equivalent noise bandwidth**<br> **Equivalent noise bandwidth**<br> **Pyncs:** double | single<br> **E** About<br> **Explose:** double | single **Sampling frequency**<br>
Ye scalar<br>
Ning frequency, specified as a positive scalar.<br> **PUIT Arguments**<br> **Equivalent noise bandwidth**<br> **Equivalent noise bandwidth**<br> **PEPEINE ARENT ARENT ASSET ASSET AND ARENT ASSET ASSET AND CO** suming<br>
scaling<br>
scaling<br>
scaling<br>
scaling<br>
scaling<br>
scaling<br> **Complements**<br>
scaling<br>
scaling<br>
scaling<br>
scaling<br>
combased<br>
scaling<br>
combased in a positive scaling<br>
scaling<br> **Combase Scaling**<br> **Complementation**<br> **Complemen** 

Assuming a sampling interval of 1, the total energy for the window, *w*(*n*), can be expressed in the frequency or time-domain as

$$
\int_{-1/2}^{1/2} |W(f)|^2 df = \sum_{n} |w(n)|^2.
$$

The peak magnitude of the window's spectrum occurs at *f* = 0. This is given by

$$
\big|W(0)\big|^2=\left|\sum_n w(n)\right|^2.
$$

To find the width of the equivalent rectangular bandwidth, divide the area by the height.

$$
\frac{\int_{-1/2}^{1/2} |W(f)|^2 df}{|W(0)|^2} = \frac{\sum_{n} |w(n)|^2}{\left|\sum_{n} w(n)\right|^2}.
$$

 $\frac{W(f)}{d}df = \frac{\sum_{n} |w(n)|^2}{\left|\sum_{n} w(n)\right|^2}$ <br>
valent Rectangular Noise Bandwidth" on page 1-479 for an example that<br>
quivalent rectangular bandwidth over the magnitude spectrum of a von Hann<br>
r | sfdr<br>
in R2013a  $\omega(n)^2$ <br> $\omega(n)^2$ <br> $\omega$ <br> $\omega$  n<sup>2</sup><br> $\omega$ <br> $\omega$  n<sup>2</sup><br> $\omega$ <br> $\omega$  n<sup>2</sup><br> $\omega$ <br> $\omega$  n<sup>2</sup><br> $\omega$  n<sup>2</sup><br> $\omega$  n<sup>2</sup> a von Hann magnitude spectrum of a von Hann<br> $\omega$  n<sup>2</sup> a von Hann  $w(n)^2$ <br> $w(n)^2$ <br> $w(n)^2$ <br> $w(n)$ <br> $w(n)$ <br> $w$ col List<br>  $(f)|^2 df = \frac{\sum_{n} |w(n)|^2}{\left|\sum_{n} w(n)\right|^2}$ <br>
lent Rectangular Noise Bandwidth" on page 1-479 for an example that<br>
invalent rectangular bandwidth over the magnitude spectrum of a von Hann<br>
| sfdr<br> **R2013**α  $\frac{W(f)|^2 df}{d\theta} = \frac{\sum_{n} |w(n)|^2}{\left|\sum_{n} w(n)\right|^2}$ <br>
alent Rectangular Noise Bandwidth" on page 1-479 for an example that<br>
nuivalent rectangular bandwidth over the magnitude spectrum of a von Hann<br>
1 s fdr<br>
1 s fdr<br> **R2013a** ( )  $\frac{a}{\left(n\right)^2}$ .<br>
ar Noise Bandwidth" on page 1-479 for an example that<br>
gular bandwidth over the magnitude spectrum of a von Hann habetical List<br>  $\frac{1}{2} \frac{|W(f)|^2}{|W(0)|^2} = \frac{\sum_{n} |w(n)|^2}{\left|\sum_{n} w(n)\right|^2}$ <br>
univalent Rectangular Noise Bandwidth" on page 1-479 for an e<br>
e equivalent rectangular bandwidth over the magnitude spections.<br>
So<br>
wer | sfdr bhabetical List<br>  $\frac{1}{2} \frac{|W(f)|^2 df}{|W(0)|^2} = \frac{\sum_{n} |w(n)|^2}{\left|\sum_{n} w(n)\right|^2}$ <br>
(quivalent Rectangular Noise Bandwidth" on page 1-479 for an<br>
the equivalent rectangular bandwidth over the magnitude spect<br>
W.<br>
So<br>
ower | sfdr See ["Equivalent Rectangular Noise Bandwidth" on page 1-479](#page-484-0) for an example that plots the equivalent rectangular bandwidth over the magnitude spectrum of a von Hann window.

### See Also

bandpower | sfdr

Introduced in R2013a

# envelope

Signal envelope

### **Syntax**

```
[yupper, ylower] = envelope(x)[yupper, ylower] = envelope(x, f1, 'analytic')[yupper, ylower] = envelope(x, w1, 'rms')[yupper, ylower] = envelope(x, np, 'peak')envelope( ___ )
```
## **Description**

[yupper,ylower] = envelope(x) returns the upper and lower envelopes of the input sequence, x, as the magnitude of its analytic signal. The analytic signal of x is found using the discrete Fourier transform as implemented in hilbert. The function initially removes the mean of  $x$  and adds it back after computing the envelopes. If  $x$  is a matrix, then envelope operates independently over each column of x.

[yupper,ylower] = envelope(x,fl,'analytic') returns the envelopes of x determined using the magnitude of its analytic signal. The analytic signal is computed by filtering x with a Hilbert FIR filter of length fl. This syntax is used if you specify only two arguments.

 $[yupper, ylower] = envelope(x, w1, 'rms')$  returns the upper and lower rootmean-square envelopes of x. The envelopes are determined using a sliding window of length wl samples.

 $[\nu]$  [yupper,  $\nu$  ]  $\rho$  = envelope(x, np, 'peak') returns the upper and lower peak envelopes of x. The envelopes are determined using spline interpolation over local maxima separated by at least np samples.

envelope () with no output arguments plots the signal and its upper and lower envelopes. This syntax accepts any of the input arguments from previous syntaxes.

### Examples

#### Analytic Envelopes of Chirp

Generate a quadratic chirp modulated by a Gaussian. Specify a sample rate of 2 kHz and a signal duration of 2 seconds.

```
t = 0:1/2000:2-1/2000;q = chirp(t-2,4,1/2,6,'quadratic',100,'convex').*exp(-4*(t-1).^2);
plot(t,q)
```
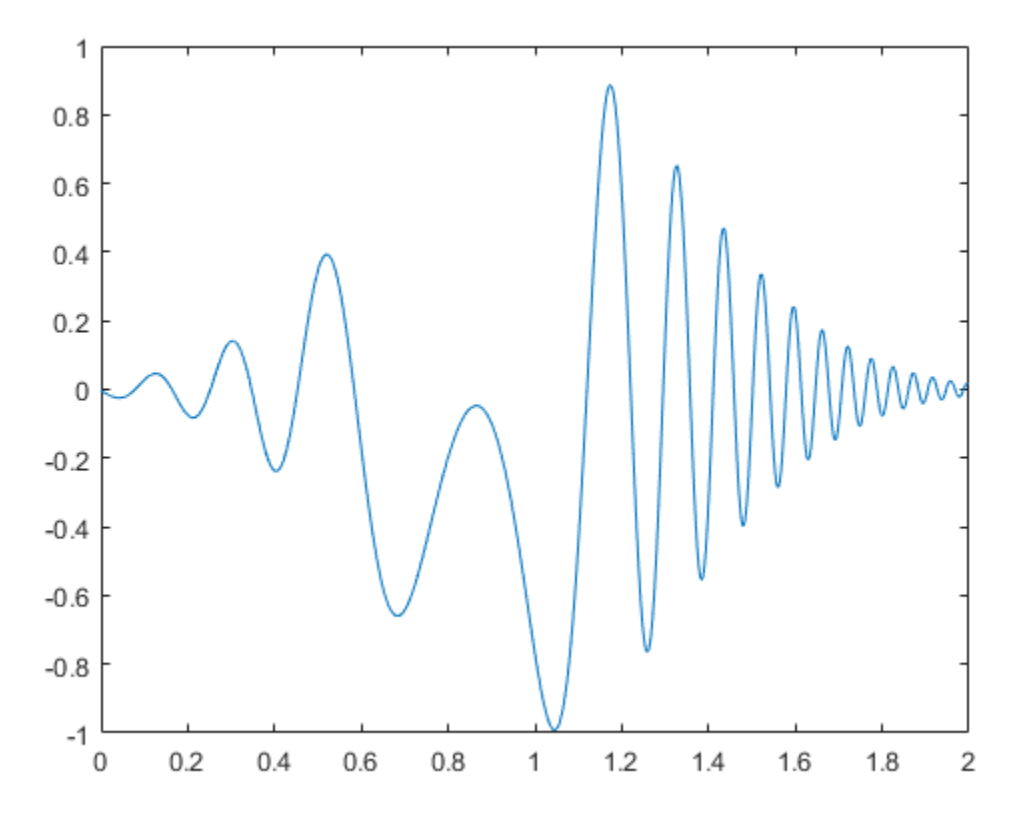

Compute the upper and lower envelopes of the chirp using the analytic signal.

```
[up,lo] = envelope(q);hold on
plot(t,up,t,lo,'linewidth',1.5)
legend('q','up','lo')
hold off
```
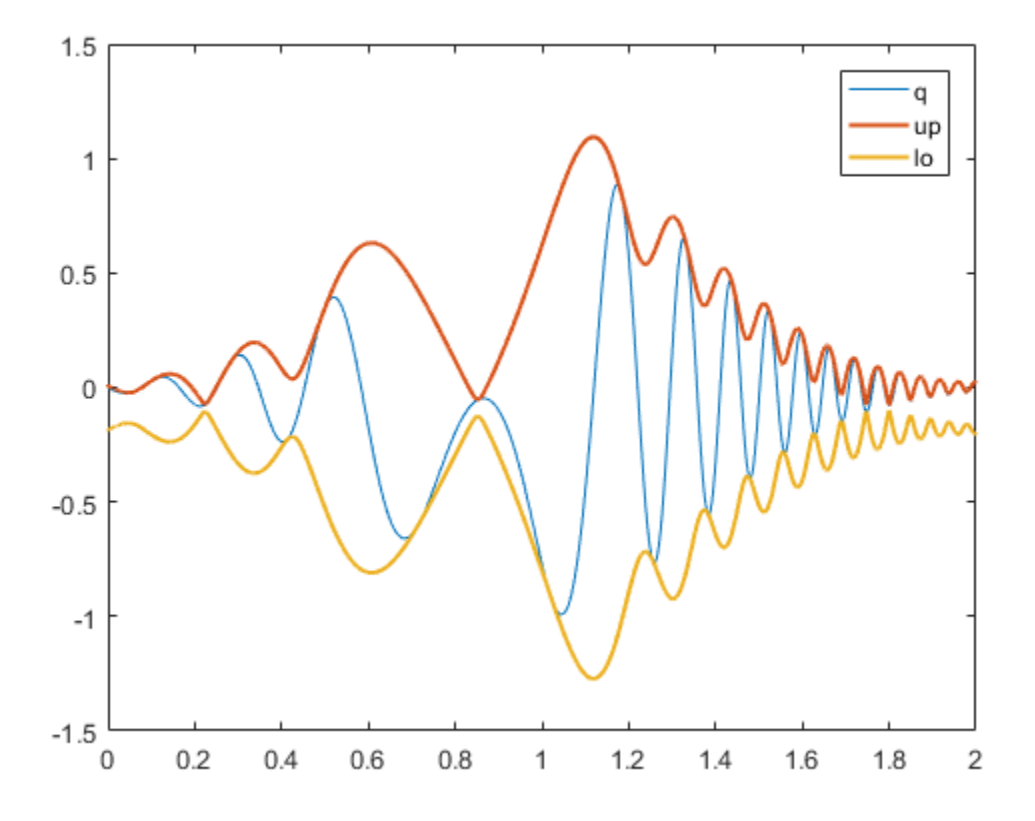

The signal is asymmetric due to the nonzero mean.

Use envelope without output arguments to plot the signal and envelopes as a function of sample number.

envelope(q)

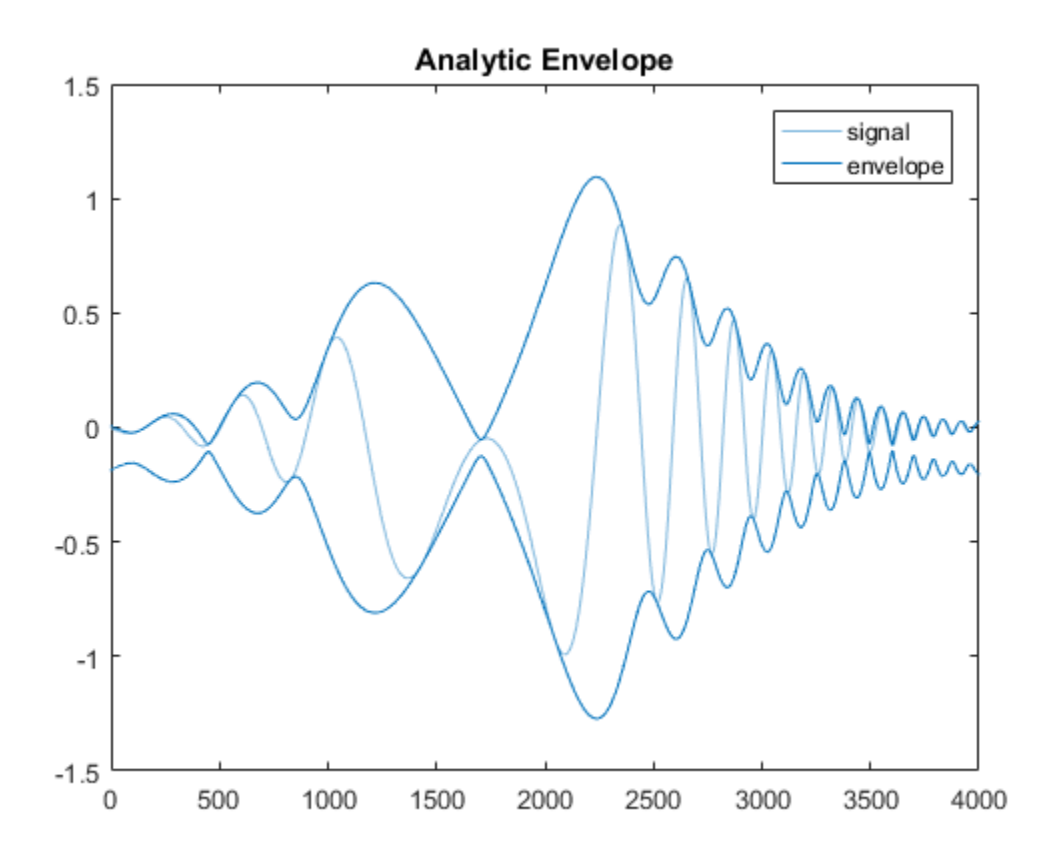

#### Analytic Envelopes of Multichannel Signal Using Filter

Create a two-channel signal sampled at 1 kHz for 3 seconds:

- One channel is an exponentially decaying sinusoid. Specify a frequency of 7 Hz and a time constant of 2 seconds.
- The other channel is a time-displaced Gaussian-modulated chirp with a DC value of 2. Specify an initial chirp frequency of 30 Hz that decays to 5 Hz after 2 seconds.

Plot the signal.

 $t = 0:1/1000:3$ ;  $q1 = \sin(2\pi p i \pi 7 \pi t) \cdot \tan(-\pi/2);$ 

$$
q2 = \text{chirp}(t, 30, 2, 5) \cdot \text{exp}(-(2 \cdot t - 3) \cdot 2) + 2;
$$
  
q = [q1;q2]';  
plot(t,q)

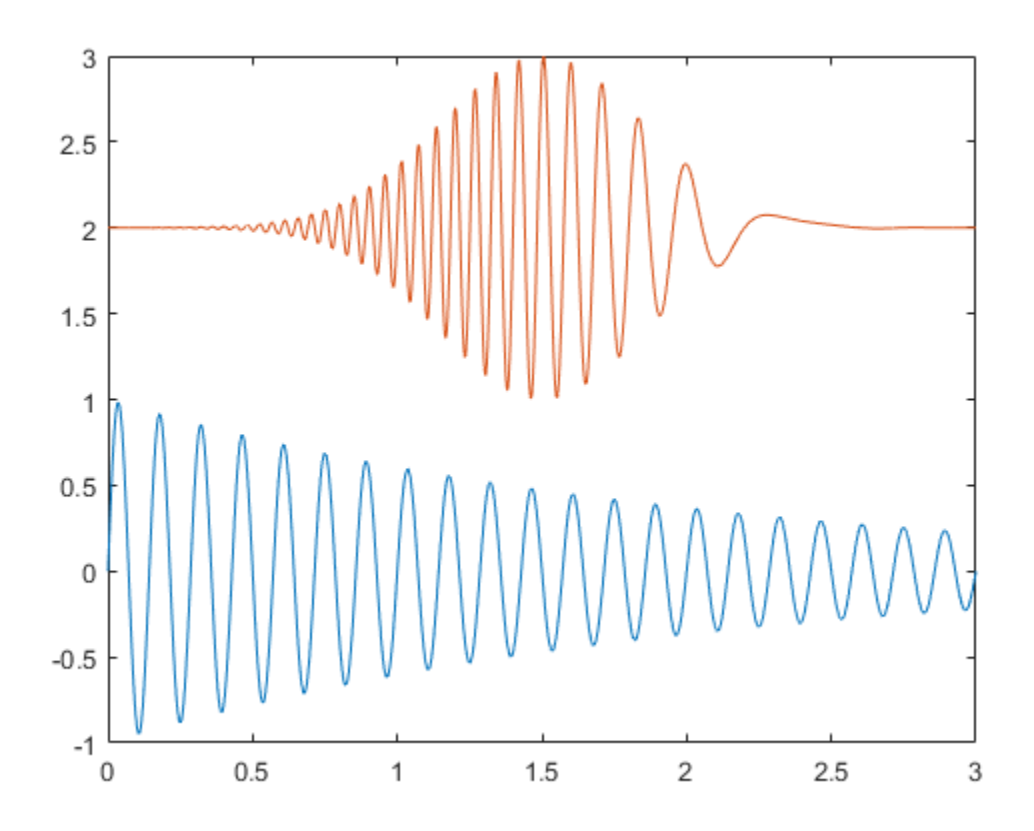

Compute the upper and lower envelopes of the signal. Use a Hilbert filter with a length of 100. Plot the channels and the envelopes. Use solid lines for the upper envelopes and dashed lines for the lower envelopes.

```
[up,lo] = envelope(q,100,'analytic');hold on
plot(t,up,'-',t,lo,'--')
hold off
```
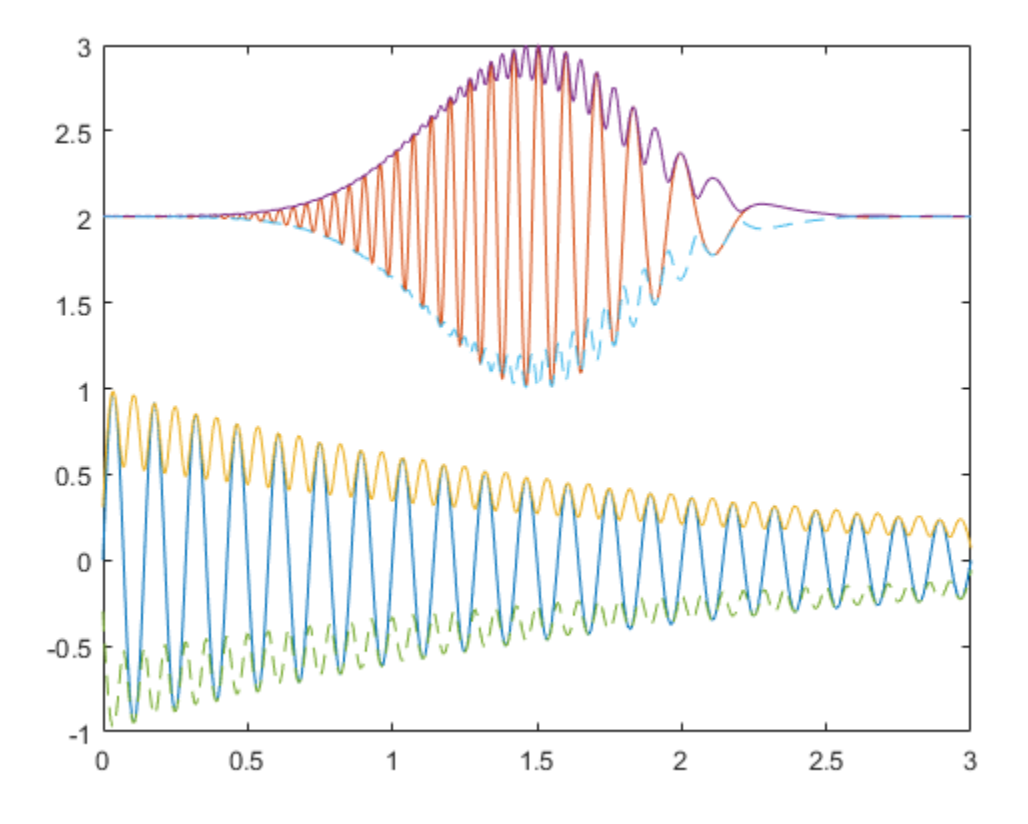

Call envelope without output arguments to produce a plot of the signal and its envelopes as a function of sample number. Increase the filter length to 300 to obtain a smoother shape. The 'analytic' flag is the default when you specify two input arguments.

envelope(q,300)

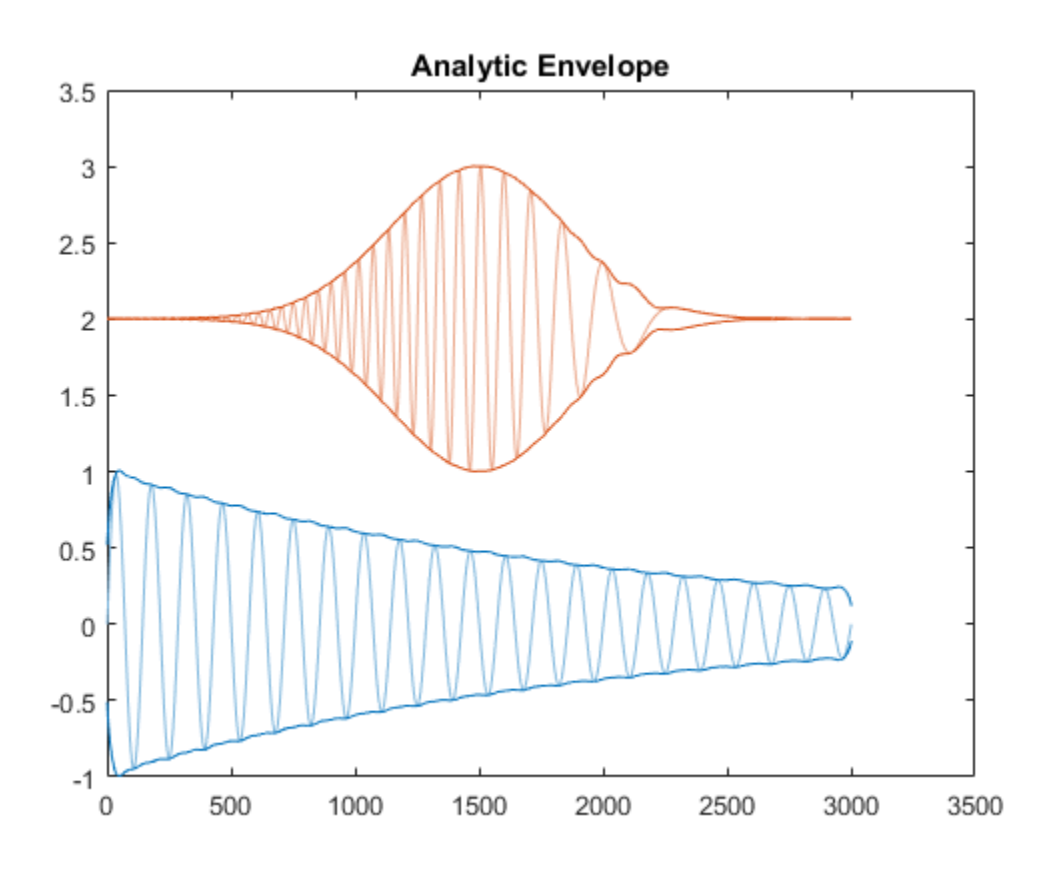

#### Moving RMS Envelopes of Audio Recording

Compute and plot the moving RMS envelopes of a recording of a train whistle. Use a window with a length of 150 samples.

load('train')

envelope(y,150,'rms')

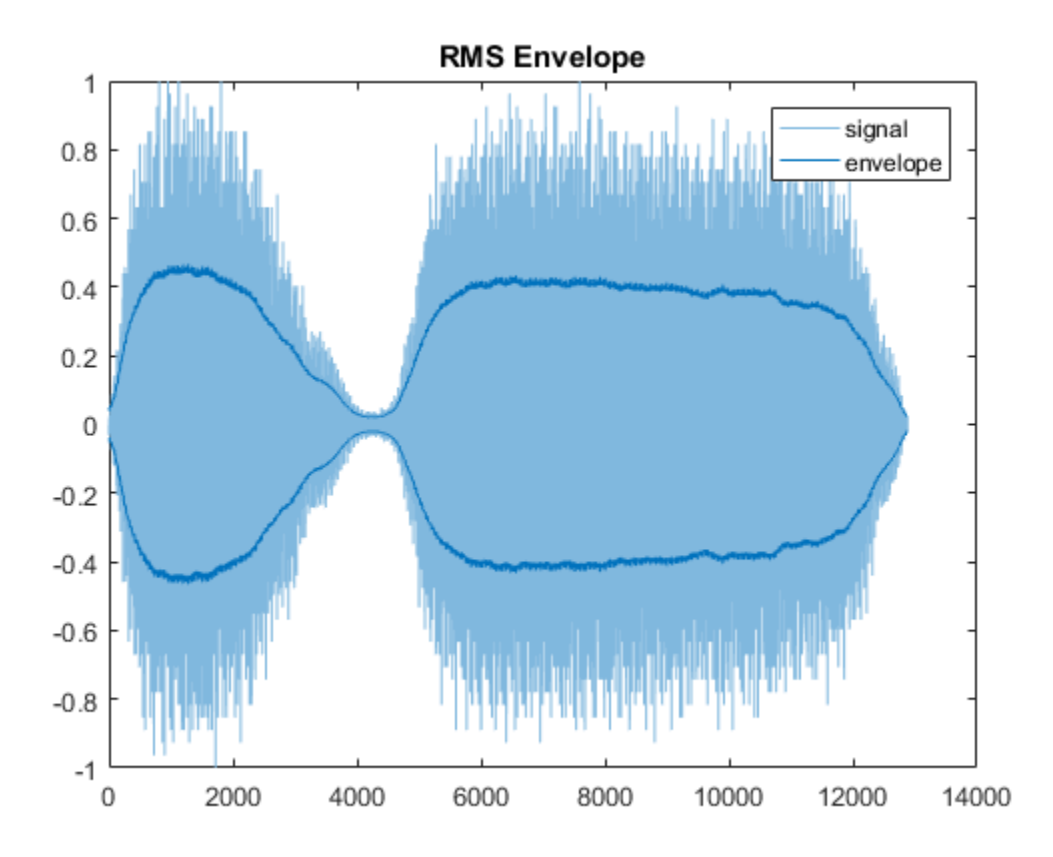

#### Peak Envelopes of Speech Signal

Plot the upper and lower peak envelopes of a speech signal smoothed over 30-sample intervals.

load('mtlb')

envelope(mtlb,30,'peak')

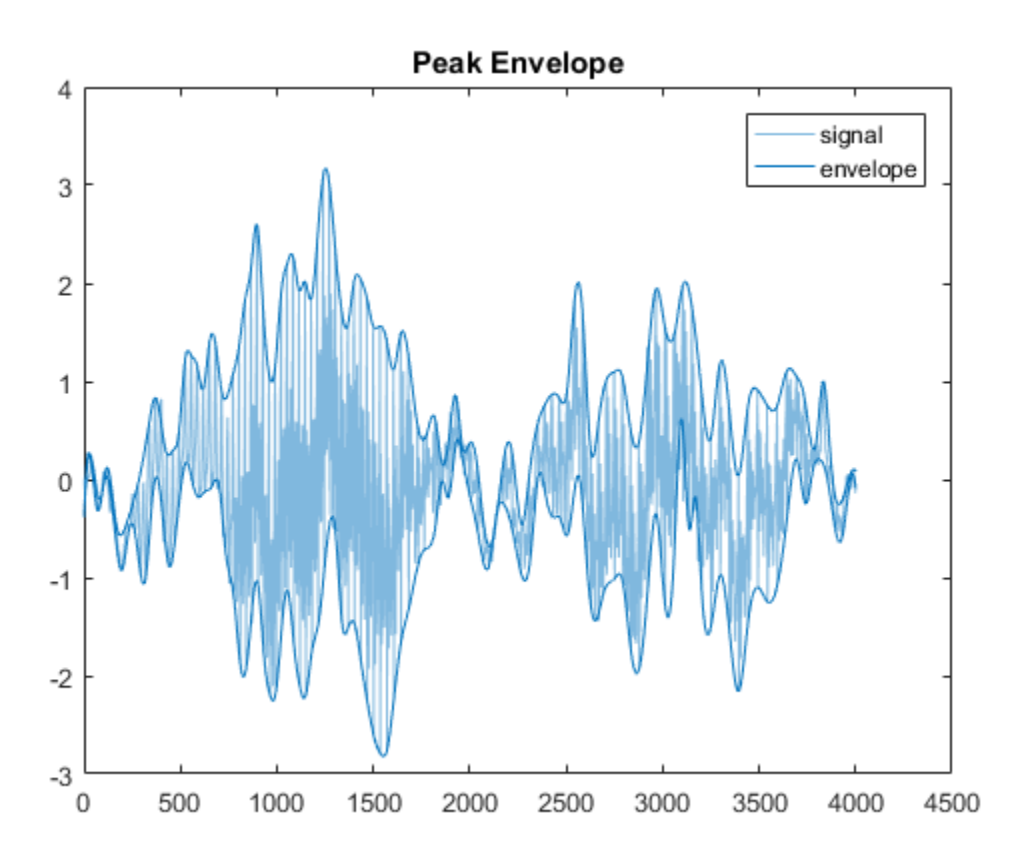

#### Envelope of Asymmetric Sequence

Create and plot a signal that resembles the initial detection of a light pulse propagating through a dispersive medium.

t = 0.5:-1/100:-2.49; z = airy(t\*10).\*exp(-t.^2); plot(z)

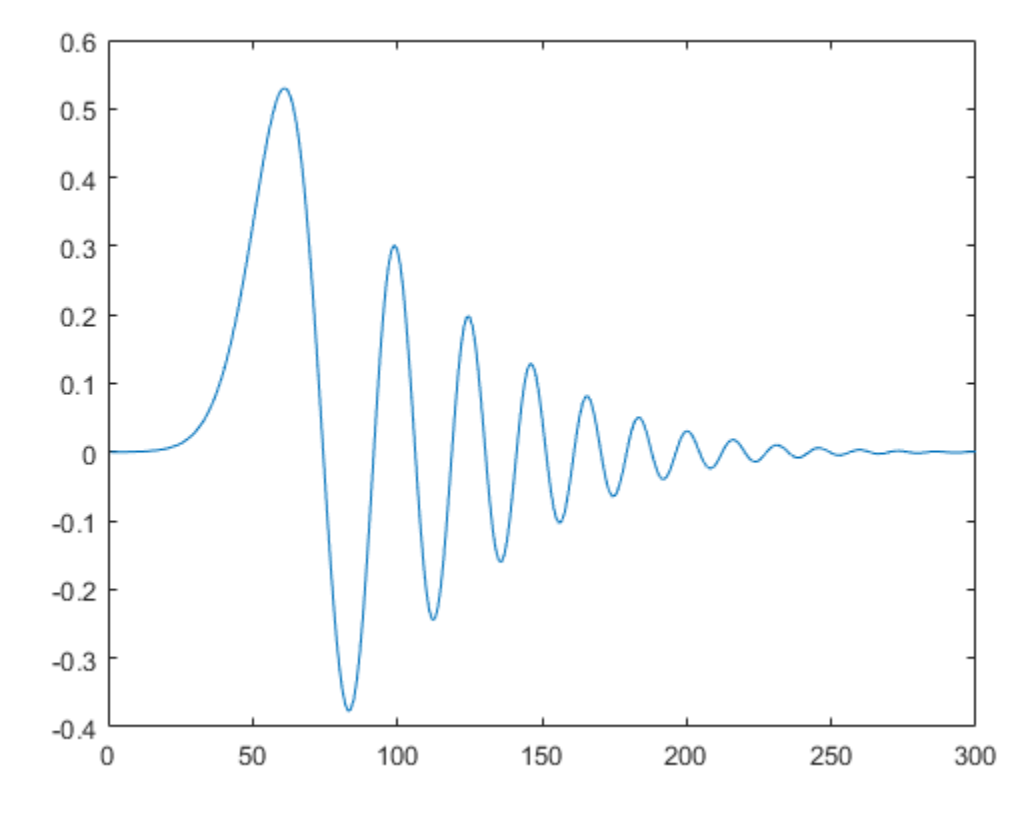

Determine the envelopes of the sequence using the magnitude of its analytic signal. Plot the envelopes.

envelope(z)

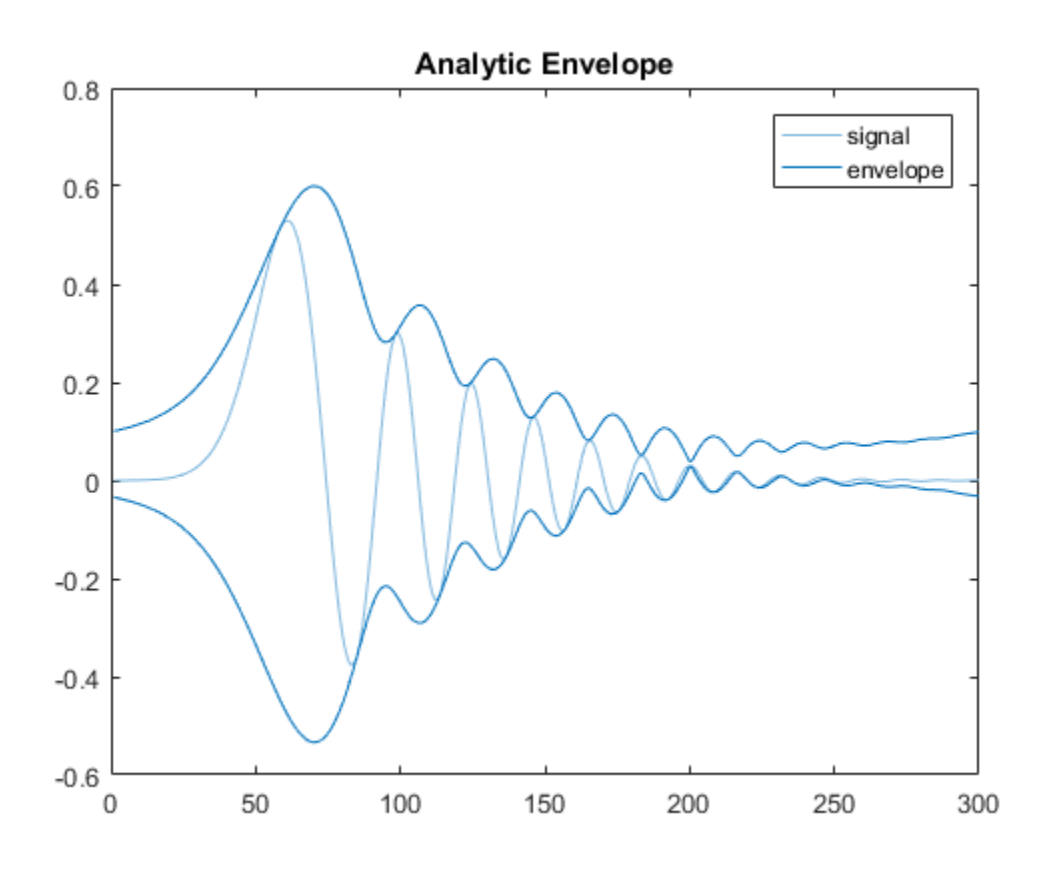

Compute the analytic envelope of the signal using a 50-tap Hilbert filter. envelope(z,50,'analytic')

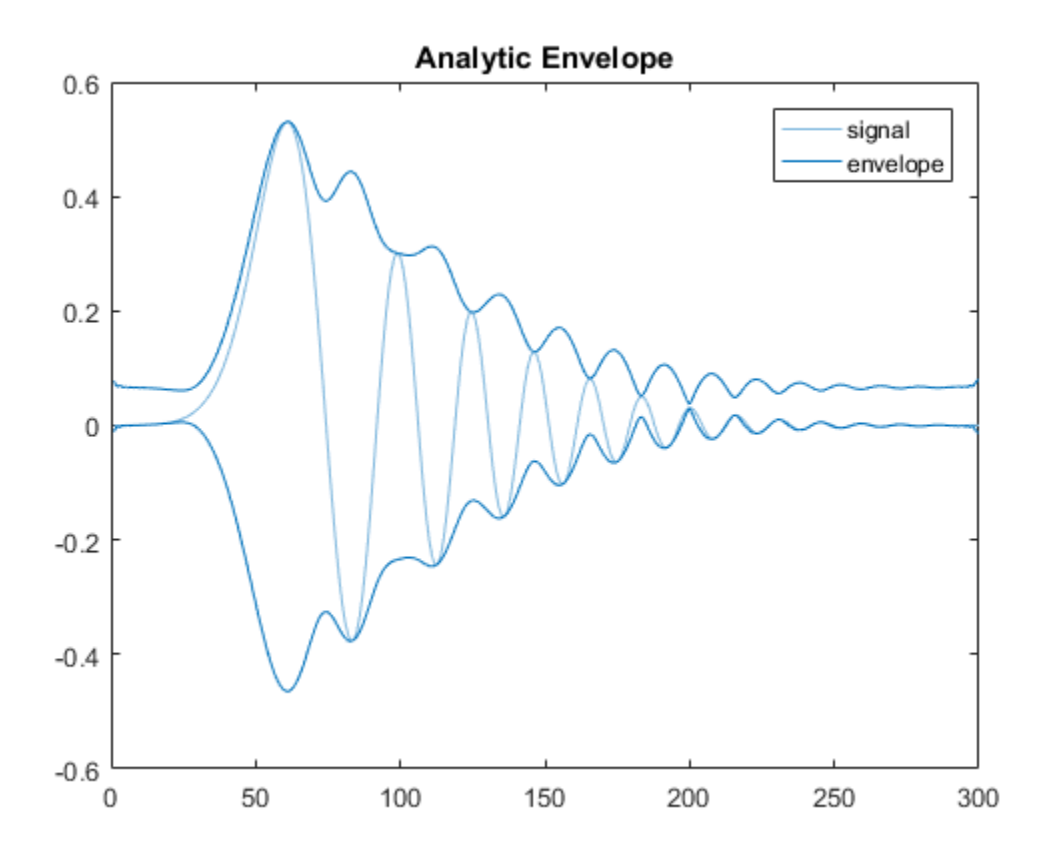

Compute the RMS envelope of the signal using a 40-sample moving window. Plot the result.

envelope(z,40,'rms')

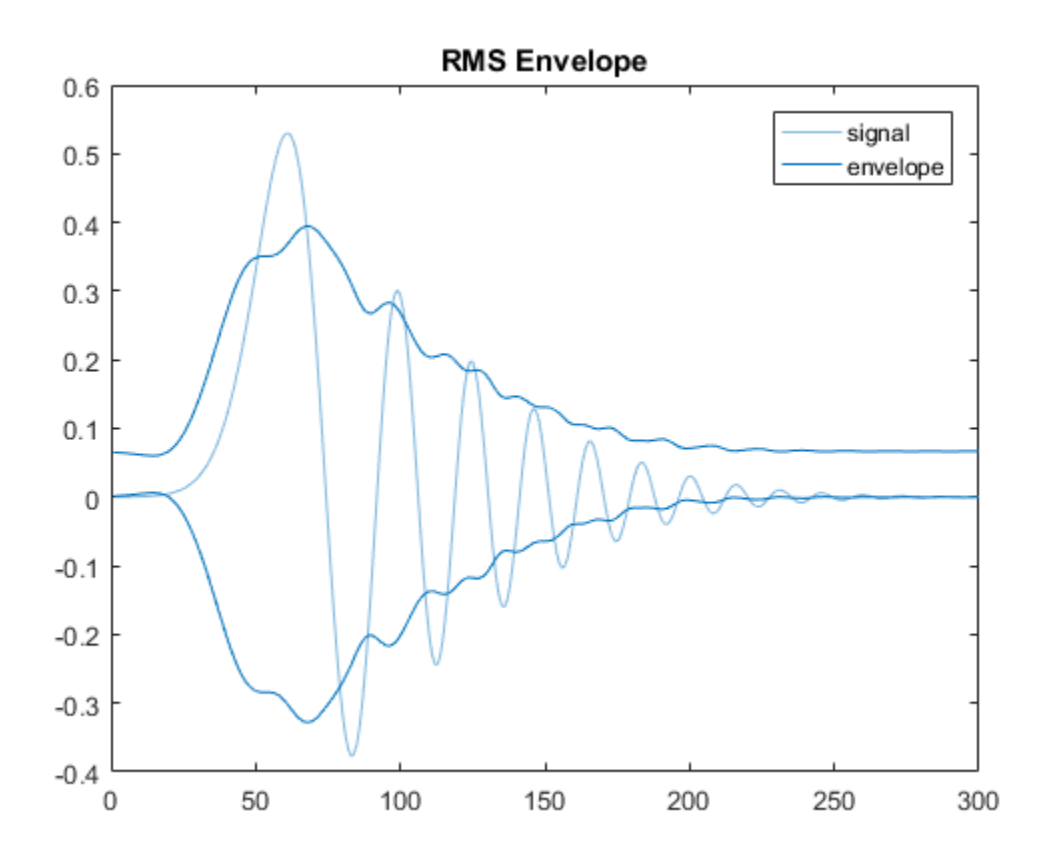

Determine the peak envelopes. Use spline interpolation with not-a-knot conditions over local maxima separated by at least 10 samples.

envelope(z,10,'peak')

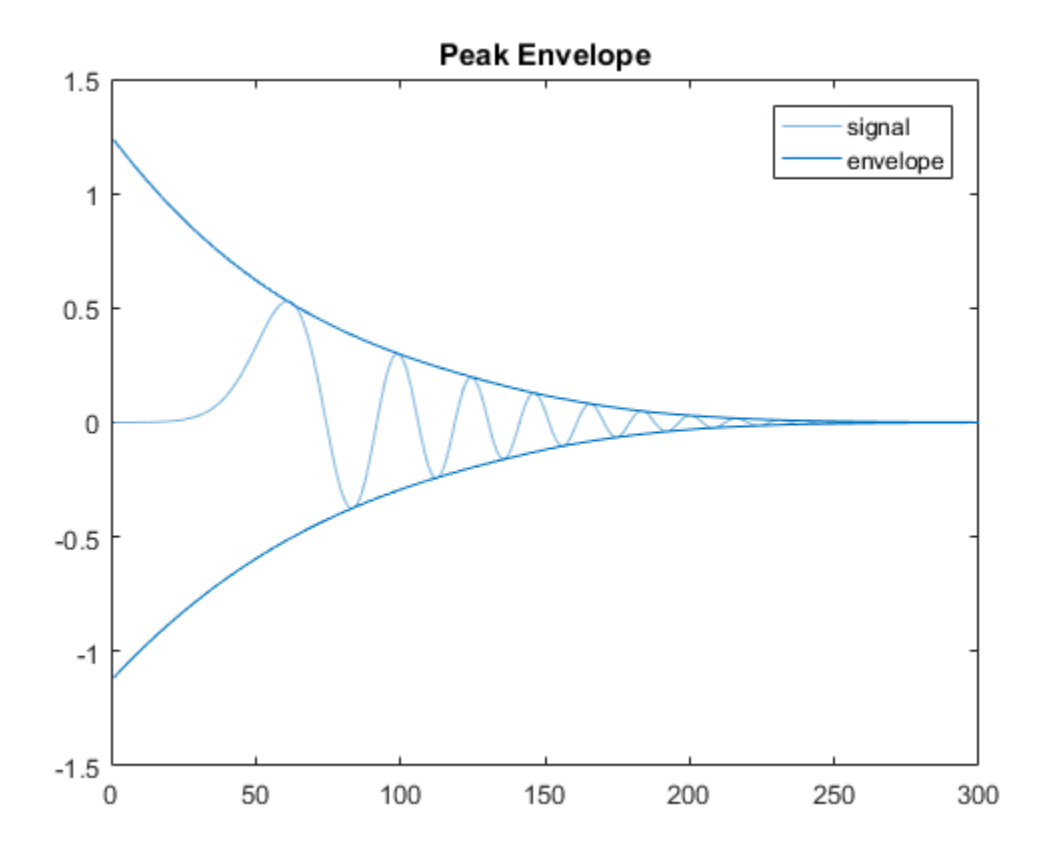

• "Envelope Extraction Using the Analytic Signal"

### Input Arguments

### **x** — Input sequence

vector | matrix

Input sequence, specified as a vector or matrix. If  $x$  is a vector, it is treated as a single channel. If x is a matrix, then envelope computes the envelope estimates independently for each column. All elements of x must be finite.

Example:  $cos(pi/4*(0:159))$ +randn(1,160) is a single-channel row-vector signal.

Example:  $cos(pi. / [4;2]^*(0:159))$  + randn(160,2) is a two-channel signal.

Data Types: single | double

#### **fl** — Hilbert filter length

positive integer scalar

Hilbert filter length, specified as a positive integer scalar. The filter is created by windowing an ideal brick-wall filter with a Kaiser window of length  $f1$  and shape parameter  $\beta$  = 8.

Data Types: single | double

**wl** — Window length positive integer scalar

Window length, specified as a positive integer scalar.

Data Types: single | double

**np** — Peak separation positive integer scalar

Peak separation, specified as a positive integer scalar.

Data Types: single | double

### Output Arguments

**yupper,ylower** — Upper and lower signal envelopes vectors | matrices

Upper and lower signal envelopes, returned as vectors or matrices.

See Also findpeaks | hilbert | rms

Introduced in R2015b

# equiripple

Equiripple single-rate FIR filter from specification object

### **Syntax**

```
hd = design(d, 'equiripple')hd = design(d,'equiripple',designoption,value,designoption,
...value,...)
```
## **Description**

hd = design(d,'equiripple') designs an equiripple FIR digital filter using the specifications supplied in the object d. Equiripple filter designs minimize the maximum ripple in the passbands and stopbands. hd is a dfilt object

```
hd = design(d,'equiripple',designoption,value,designoption,
...value,...) returns an equiripple FIR filter where you specify design options as
input arguments.
```
To determine the available design options, use designopts with the specification object and the design method as input arguments as shown.

```
designopts(d,'method')
```
For complete help about using equiripple, refer to the command line help system. For example, to get specific information about using equiripple with d, the specification object, enter the following at the MATLAB prompt.

```
help(d,'equiripple')
```
### Examples

First create a lowpass equiripple filter. Assume the data is sampled at 10,000 Hertz. The passband frequency is 500 Hertz with a stopband frequency of 700 Hz. The desired passband ripple is 1 dB with 60 dB of stopband attenuation.
```
Fs=10000;
Hd=fdesign.lowpass('Fp,Fst,Ap,Ast',500,700,1,60,10000);
d=design(Hd,'equiripple');
fvtool(d);
```
Displaying the filter in FVTool shows the equiripple nature of the filter.

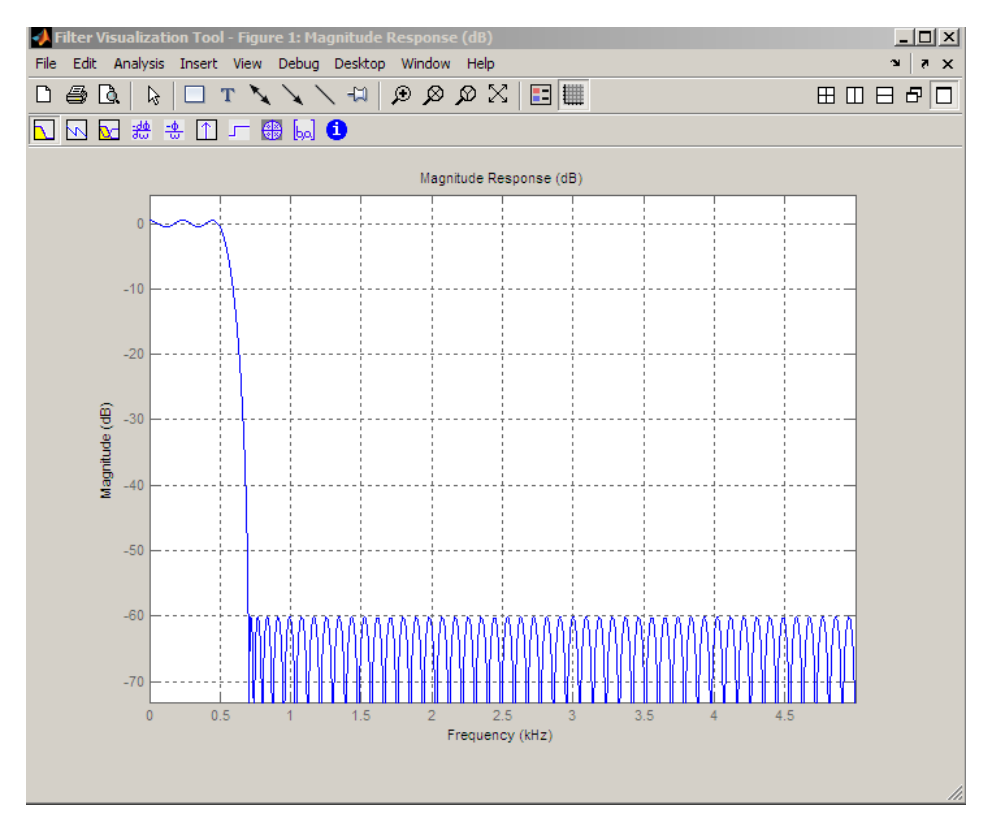

The next example designs a lowpass equiripple filter with a direct-form transposed structure and density factor of 20 by specifying the FilterStructure and DensityFactor properties.

To set the design options for the filter, use the designopts method to obtain a structure array containing the current design options.

Change the fields of the structure array to specify your design options and invoke the design method with the structure array as an input argument.

```
% Use the same filter design as the previous example
Fs = 10000;
Hd = fdesign.lowpass('Fp,Fst,Ap,Ast',500,700,1,60,10000);
% Return the design options for the filter as a struct array
opts = designopts(Hd,'equiripple');
fieldnames(opts)
% Print out the filter structure- - direct-form FIR
opts.FilterStructure
% Change the filter structure to direct-form FIR transposed
opts.FilterStructure = 'dffirt';
% Change the filter density factor to 20
opts.DensityFactor = 20;
% Design the filter
d = design(Hd,'equiripple',opts)
```
An alternate way to design the preceding filter without using the structure array is:

```
Fs = 10000;Hd = fdesign.lowpass('Fp,Fst,Ap,Ast',500,700,1,60,10000);
d = design(Hd,'equiripple','FilterStructure','dffirt','DensityFactor',20);
```
### See Also

design | designmethods

Introduced in R2009a

# eqtflength

Equalize lengths of transfer function's numerator and denominator

## **Syntax**

```
[b,a] = eqtflength(num,den)
[b,a,n,m] = \text{eqtflength}(num,den)
```
# **Description**

[b,a] = eqtflength(num,den) modifies the vector num and/or the vector den, so that the resulting output vectors b and a have the same length. The input vectors num and den may have different lengths. The vector num represents the numerator polynomial of a given discrete-time transfer function, and the vector den represents its denominator. The resulting numerator b and denominator a represent the same discrete-time transfer function, but these vectors have the same length.

[b,a,n,m] = eqtflength(num,den) modifies the vectors as above and also returns the numerator order n and the denominator m, not including any trailing zeros.

Use eqtflength to obtain a numerator and denominator of equal length before applying transfer function conversion functions such as tf2ss and tf2zp to discrete-time models.

# Examples

 $num = [1 0.5]$ ; den =  $[1 \ 0.75 \ 0.6 \ 0];$  $[b,a,n,m] = eqtflength(num,den);$ 

# More About

### Algorithms

eqtflength(num,den) appends zeros to either num or den as necessary. If both num and den have trailing zeros in common, these are removed.

See Also tf2ss | tf2zp

Introduced before R2006a

# falltime

Fall time of negative-going bilevel waveform transitions

### **Syntax**

```
F = falltime(X)F = falltime(X, FS)F = falltime(X,T)[F,LT,UT] = falltime(...)[F,LT,UT,LL,UL] = falltime(...)[\ldots] = falltime(\ldots, Name, Value)
falltime(...)
```
## **Description**

 $F = \text{falltime(X)}$  returns a vector, F, containing the time each transition of the bilevel waveform, X, takes to cross from the 90% to 10% reference levels. See ["Percent Reference](#page-516-0) [Levels" on page 1-511](#page-516-0). To determine the transitions, falltime estimates the state levels of the input waveform by a histogram method. falltime identifies all regions, which cross the lower-state boundary of the high state and the upper-state boundary of the low state. The low-state and high-state boundaries are expressed as the state level plus or minus a multiple of the difference between the state levels. See ["State-Level](#page-516-1) [Tolerances" on page 1-511](#page-516-1). Because falltime uses interpolation, F may contain values that do not correspond to sampling instants of the bilevel waveform, X.

 $F = falltime(X, FS)$  specifies the sampling frequency in hertz. The sampling frequency determines the sample instants corresponding to the elements in X. The first sample instant in X corresponds to t=0. Because falltime uses interpolation, F may contain values that do not correspond to sampling instants of the bilevel waveform, X.

 $F = \text{falltime}(X, T)$  specifies the sample instants, T, as a vector with the same number of elements as X.

[F,LT,UT] = falltime(...) returns vectors, LT and UT, whose elements correspond to the time instants where X crosses the lower and upper percent reference levels.

 $[F,LT,UT,LL,UL] = falltime(...)$  returns the levels, LL and UL, corresponding to the lower- and upper-percent reference levels.

[...] = falltime(...,Name,Value) returns the fall times with additional options specified by one or more Name, Value pair arguments.

falltime(...) plots the signal and darkens the regions of each transition where fall time is computed. The plot marks the lower and upper crossings and the associated reference levels. The state levels and the associated lower- and upper-state boundaries are also displayed.

### Input Arguments

### **X**

Bilevel waveform. X is a real-valued row or column vector.

#### **FS**

Sample rate in hertz.

#### **T**

Vector of sample instants. The length of T must equal the length of the bilevel waveform, X.

### Name-Value Pair Arguments

#### **'PercentReferenceLevels'**

Reference levels as a percentage of the waveform amplitude. The low-state level is defined to be 0 percent. The high-state level is defined to be 100 percent. See ["Percent](#page-516-0) [Reference Levels" on page 1-511.](#page-516-0) 'PercentReferenceLevels' is a 2-element real row vector whose elements correspond to the lower- and upper-percent reference levels.

**Default:** [10 90]

#### **'StateLevels'**

Low and high-state levels. Specifies the levels to use for the low- and high-state levels as a 2-element real-valued row vector whose first and second elements correspond to the low- and high-state levels.

### **'Tolerance'**

Tolerance levels (lower- and upper-state boundaries) expressed as a percentage. See ["State-Level Tolerances" on page 1-511](#page-516-1).

### **Default:** 2

### Output Arguments

#### **F**

Fall times. F is a vector containing the duration of each negative-going transition. If you specify the sampling rate, FS, or the sampling instants, T, fall times are in seconds. If you do not specify a sampling rate, or sampling instants, fall times are in samples.

### **LT**

Instants when negative-going transition crosses the lower-reference level. By default, the lower-reference level is the 10% reference level. You can change the default reference levels by specifying the 'PercentReferenceLevels' name-value pair.

#### **UT**

Instants when negative-going transition crosses the upper-reference level. By default, the upper reference level is the 90% reference level. You can change the default reference levels by specifying the 'PercentReferenceLevels' name-value pair.

#### **LL**

Lower-reference level in waveform amplitude units. LL is a vector containing the waveform values corresponding to the lower-reference level in each negative-going transition. By default, the lower-reference level is the 10% reference level. You can change the default reference levels by specifying the 'PercentReferenceLevels' name-value pair.

#### **UL**

Upper-reference level in waveform amplitude units. LL is a vector containing the waveform values corresponding to the upper-reference level in each negative-going

transition. By default, the upper-reference level is the 90% reference level. You can change the default reference levels by specifying the 'PercentReferenceLevels' name-value pair.

## Examples

#### Fall Time of Bilevel Waveform

Determine the fall time in samples for a 2.3 V clock waveform.

Load the 2.3 V clock data. Determine the fall time in samples. Use the default 10% and 90% percent reference levels. Plot the waveform and annotate the fall time.

```
load('negtransitionex.mat','x')
falltime(x)
ans = 0.7200
```
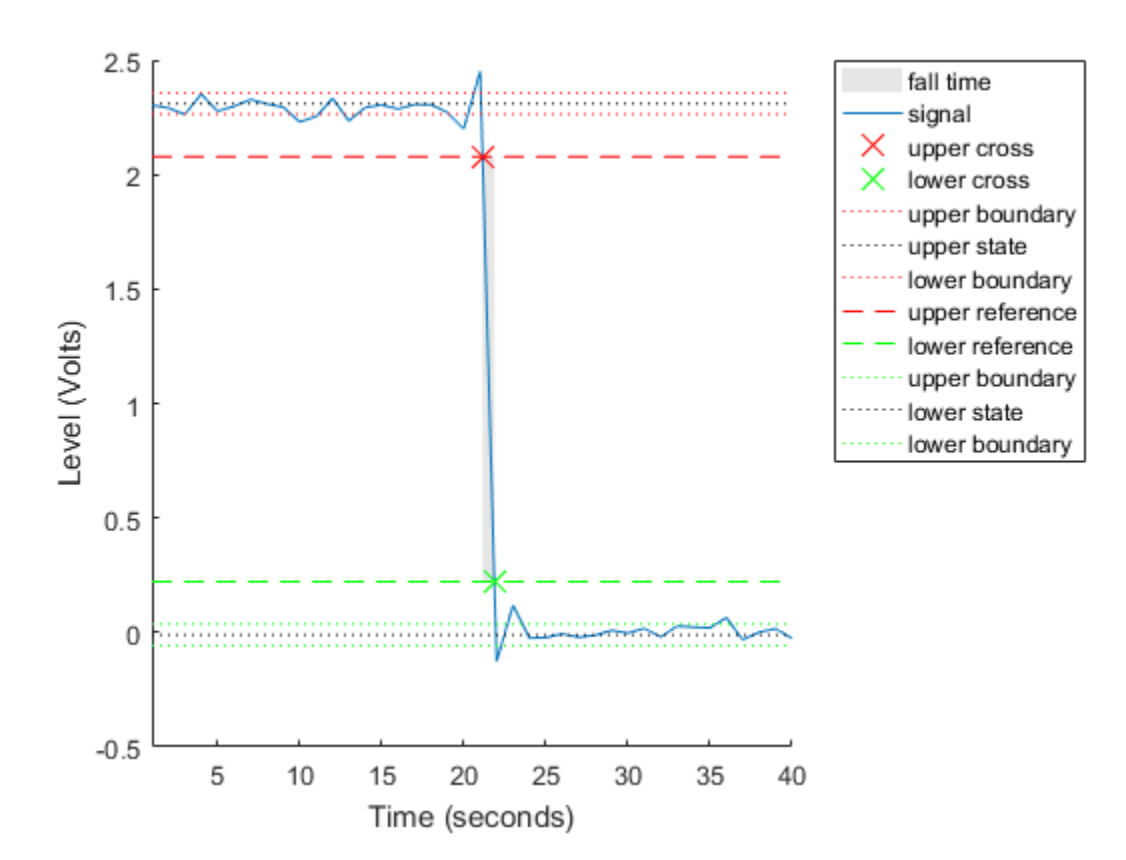

Fall Time with 20% and 80% Reference Levels

Determine the fall time in a 2.3 V clock waveform sampled at 4 MHz. Compute the fall time using the 20% and 80% reference levels.

Load the 2.3 V clock data with sampling instants. Determine the fall time using 20% and 80% reference levels. Plot the waveform and annotate the fall time.

```
load('negtransitionex.mat','x','t')
falltime(x,'PercentReferenceLevels',[20 80])
```
ans  $=$ 

0.5400

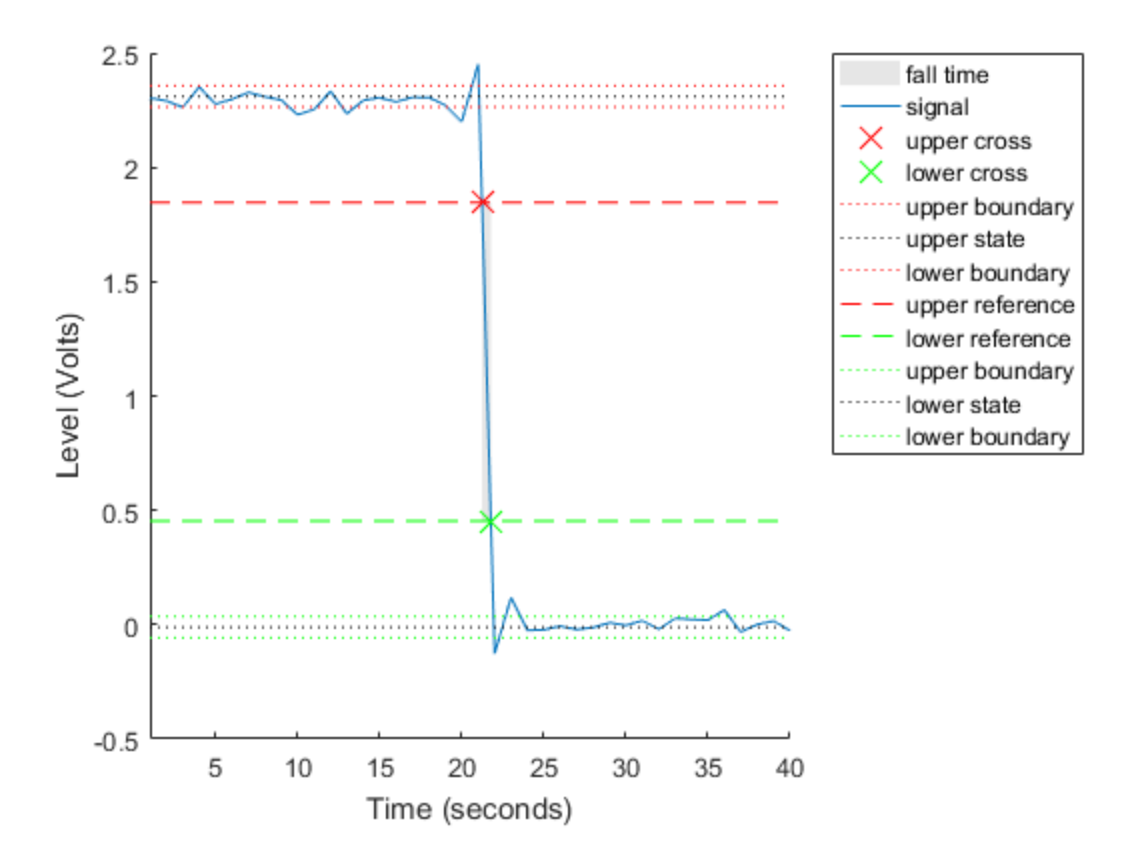

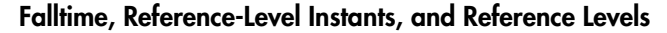

Determine the fall time, reference-level instants, and reference levels in a 2.3 V clock waveform sampled at 4 MHz.

Load the 2.3 V clock waveform along with the sampling instants.

```
load('negtransitionex.mat','x','t')
```
Determine the fall time, reference-level instants, and reference levels.

 $[f,lt,ut,ll,ul] = falltime(x,t);$ 

Plot the waveform with the upper and lower reference levels and reference level instants. Show that the fall time is the difference between the lower- and upper-reference level instants.

```
plot(t,x)
xlabel('seconds')
ylabel('Volts')
hold on
plot([lt ut],[ll ul],'ro')
hold off
fprintf('Rise time is %g seconds.',lt-ut)
Rise time is 1.8e-07 seconds.
```
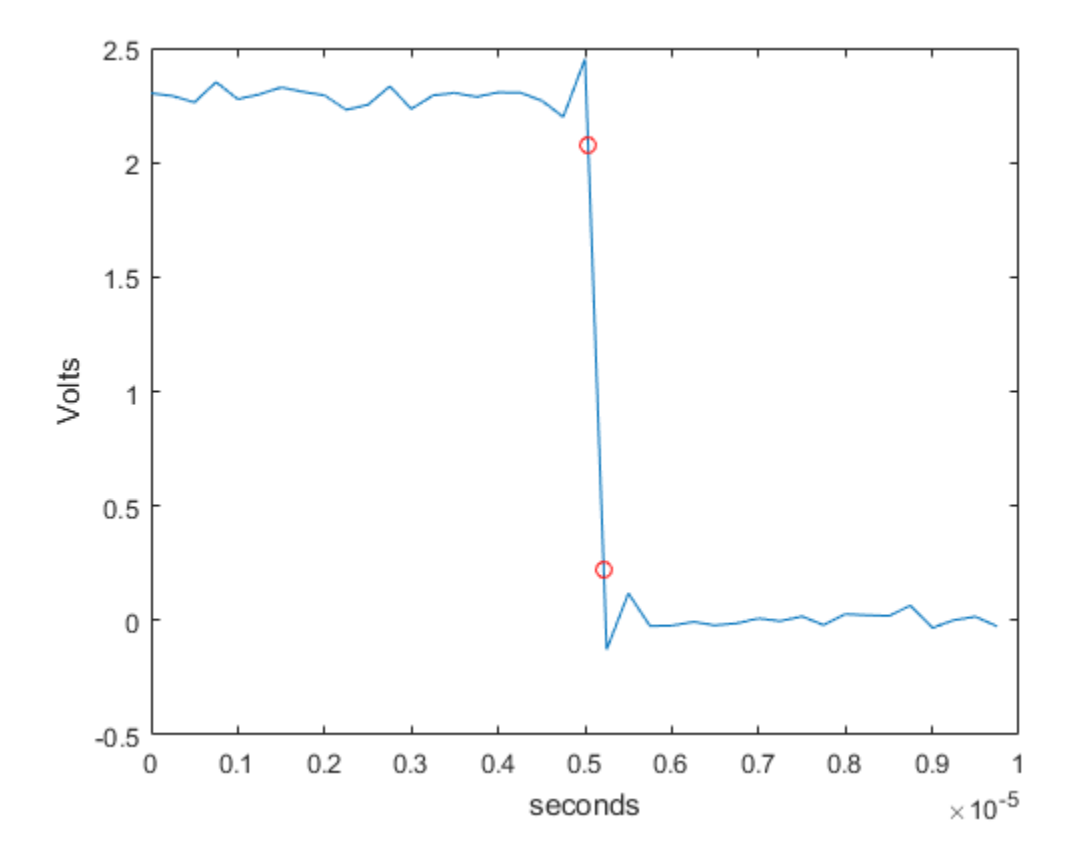

### More About

#### Negative-Going Transition

A negative-going transition in a bilevel waveform is a transition from the high–state level to the low-state level. If the waveform is differentiable in the neighborhood of the transition, an equivalent definition is a transition with a negative first derivative. The following figure shows a negative-going transition.

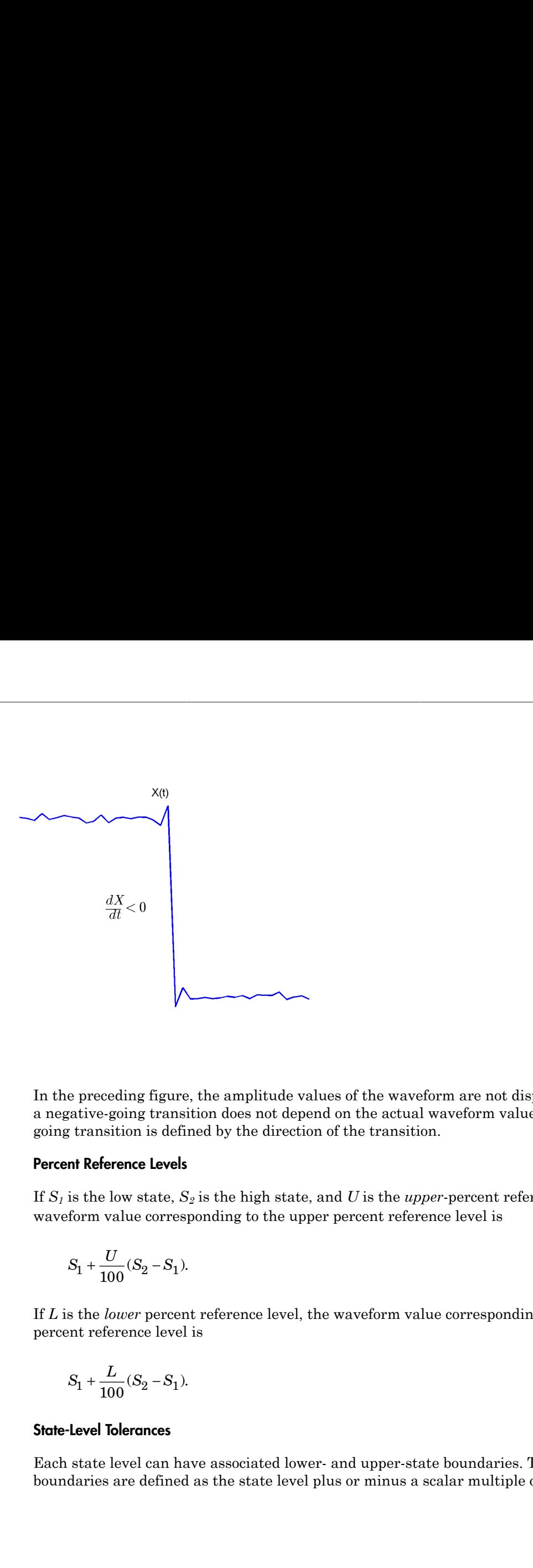

In the preceding figure, the amplitude values of the waveform are not displayed because a negative-going transition does not depend on the actual waveform values. A negativegoing transition is defined by the direction of the transition.

#### <span id="page-516-0"></span>Percent Reference Levels

If  $S_1$  is the low state,  $S_2$  is the high state, and *U* is the *upper*-percent reference level. The waveform value corresponding to the upper percent reference level is

$$
S_1 + \frac{U}{100}(S_2 - S_1).
$$

If *L* is the *lower* percent reference level, the waveform value corresponding to the lower percent reference level is

$$
S_1 + \frac{L}{100}(S_2 - S_1).
$$

#### <span id="page-516-1"></span>State-Level Tolerances

Each state level can have associated lower- and upper-state boundaries. These state boundaries are defined as the state level plus or minus a scalar multiple of the difference between the high state and low state. To provide a useful tolerance region, the scalar is typically a small number such as 2/100 or 3/100. In general, the α% tolerance region for the low state is defined as

where  $S_I$  is the low-state level and  $S_2$  is the high-state level. Replace the first term in the equation with  $S_2$  to obtain the  $\alpha$ % tolerance region for the high state.

*S*<br>
seen the high state and low state. To provide a useful tolerance<br>
sen the high state and low state. To provide a useful tolerance<br>
slugger and small number such as 2/100 or 3/100. In general, the a%<br>
s  $S_1 \pm \frac{\alpha}{100$ e high state and low state. To provide a useful tolerance re<br>small number such as 2/100 or 3/100. In general, the  $a$ % to<br>te is defined as<br>state level and  $S_2$  is the high-state level. Replace<br>ith  $S_2$  to obtain the  $a$ The following figure illustrates lower and upper 2% state boundaries (tolerance regions) for a positive-polarity (positive-going) bilevel waveform. The estimated state levels are indicated by a dashed red line.

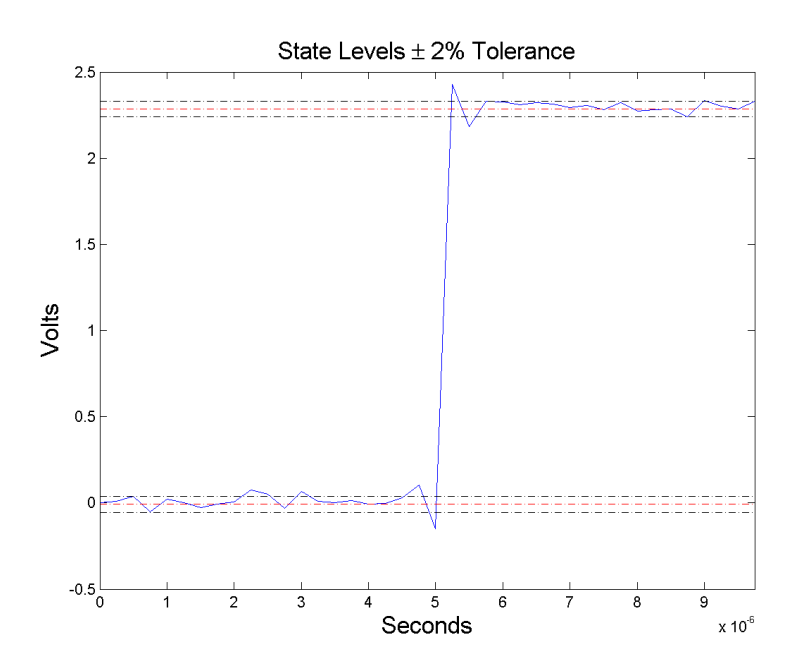

### References

[1] *IEEE Standard on Transitions, Pulses, and Related Waveforms*, IEEE Standard 181, 2003, pp. 15–17.

### See Also

risetime | slewrate | statelevels

Introduced in R2012a

# fdatool

Open Filter Design and Analysis Tool

## **Syntax**

fdatool

## **Description**

fdatool opens the Filter Design and Analysis Tool (FDATool). Use this tool to

- Design filters
- Analyze filters
- Modify existing filter designs

See "Using FDATool" for detailed information about the Filter Design and Analysis Tool.

If the DSP System Toolbox product is installed, FDATool seamlessly integrates advanced filter design methods and the ability to quantize filters. For more information, see the DSP System Toolbox FDATool documentation.

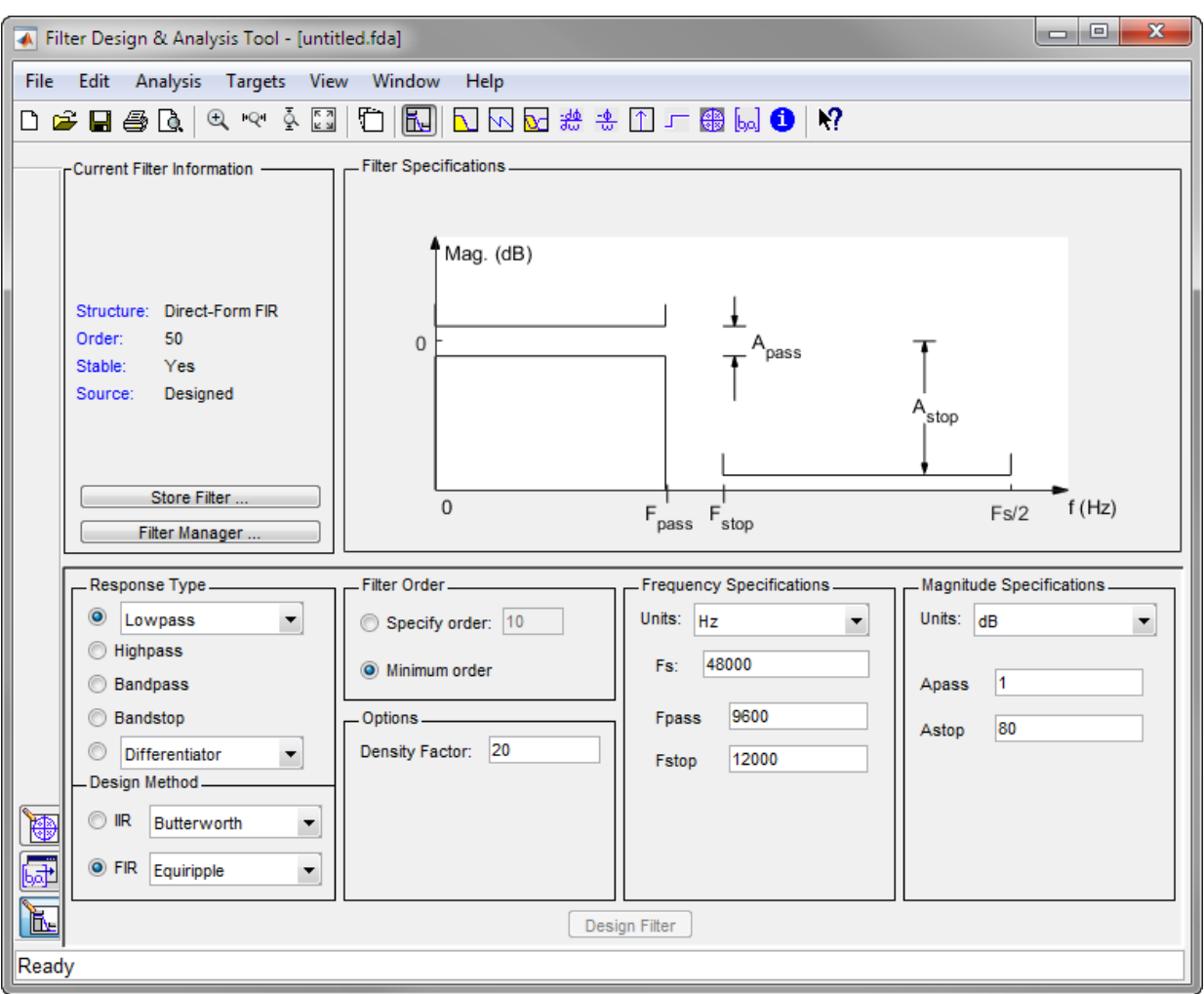

## More About

### Tips

The Filter Design and Analysis Tool provides more design methods than the SPTool Filter Designer, which will be removed in a future release. The Filter Design and

Analysis Tool also integrates advanced filter design methods from the DSP System Toolbox software.

Note The Filter Design and Analysis Tool requires a screen resolution greater than 640 x 480.

### See Also

fvtool | sptool | wvtool

Introduced before R2006a

# fdesign

Filter specification object

## **Syntax**

```
filtSpecs = fdesign.response
filtSpecs = fdesign.response(spec)
filtSpecs = fdesign.response(...,Fs)
filtSpecs = fdesign.response(...,magunits)
```
### **Description**

### Filter Specification Objects

filtSpecs = fdesign.*response* returns a filter specification object, filtSpecs, of filter response *response*. To create filters from filtSpecs, use one of the design methods listed in ["Using Filter Design Methods with Specification Objects" on page](#page-529-0) [1-524.](#page-529-0)

Note: Several of the filter response types described below are only available if your installation includes the DSP System Toolbox. The DSP System Toolbox significantly expands the functionality available for the specification, design, and analysis of filters.

Here is how you design filters using fdesign.

- 1 Use fdesign.*response* to construct a filter specification object.
- 2 Use designmethods to determine which filter design methods work for your new filter specification object.
- 3 Use design to apply your filter design method from step 2 to your filter specification object to construct a filter object.
- 4 Use FVTool to inspect and analyze your filter object.

Note fdesign does not create filters. fdesign returns a filter specification object that contains the specifications for a filter, such as the passband cutoff or attenuation in the stopband. To design a filter from a filter specification object filtSpecs, use filtSpecs with a filter design method such as butter — IIRbutter = design(filtSpecs,'butter','SystemObject',true).

*response* can be one of the entries in the following table that specify the filter response desired, such as a bandstop filter or an interpolator.

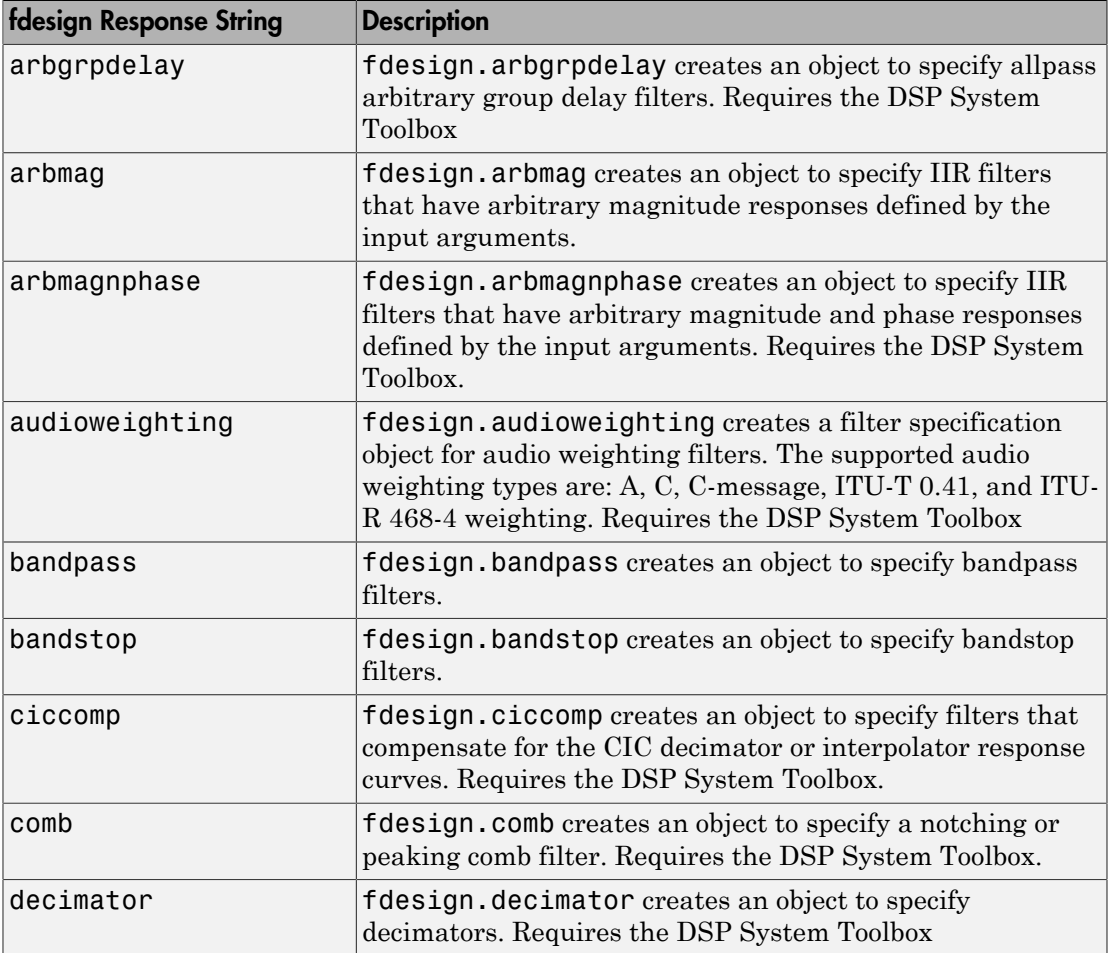

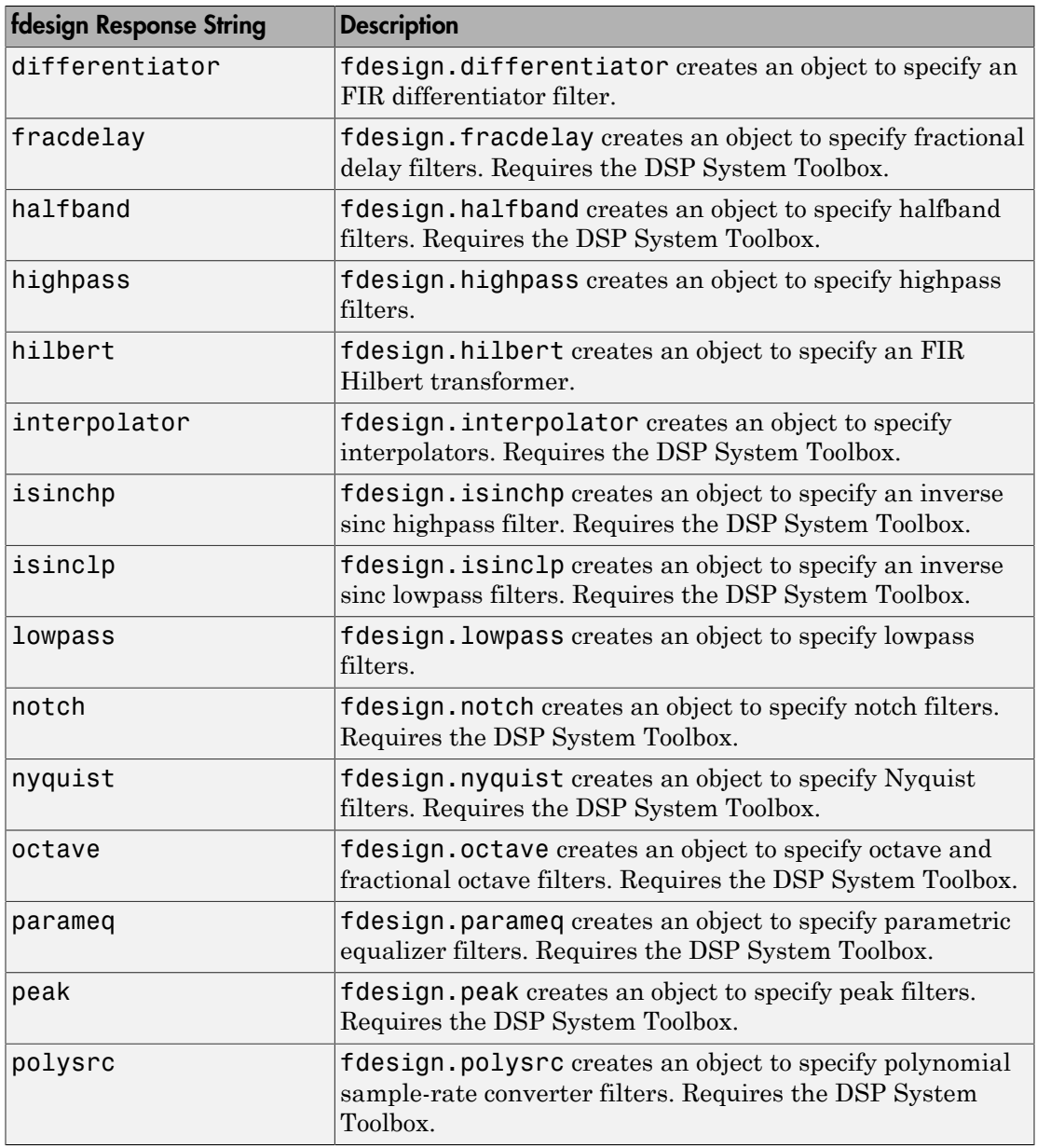

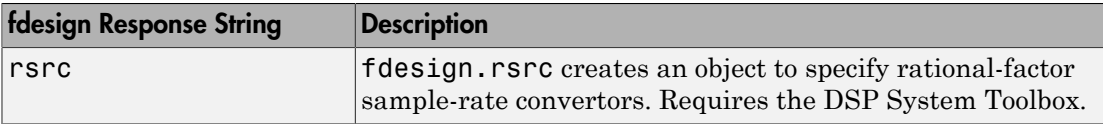

Use the doc fdesign.*response* syntax at the MATLAB prompt to get help on a specific structure. Using doc in a syntax like

doc fdesign.lowpass doc fdesign.bandstop

gets more information about the lowpass or bandstop structure objects.

Each response has a property Specification that defines the specifications to use to design your filter. You can use defaults or specify the Specification property when you construct the specifications object.

With the strings for the Specification property, you provide filter constraints such as the filter order or the passband attenuation to use when you construct your filter from the specification object.

### **Properties**

fdesign returns a filter specification object. Every filter specification object has the following properties.

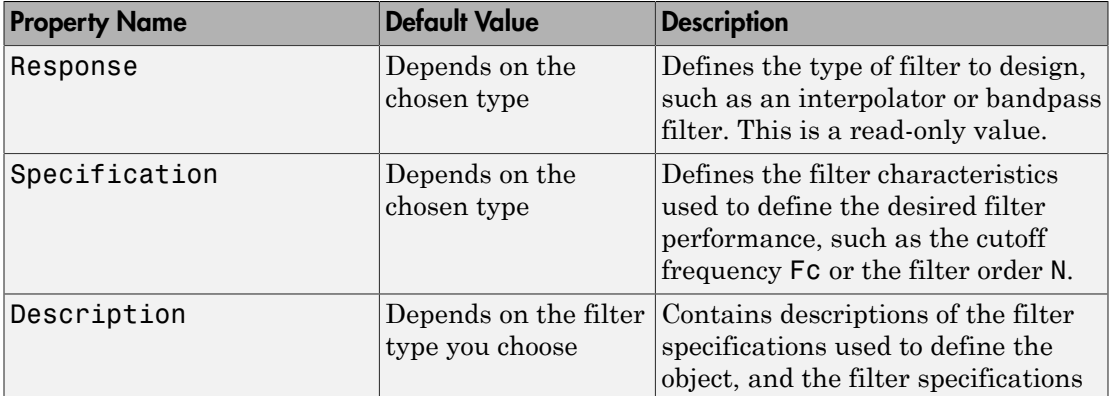

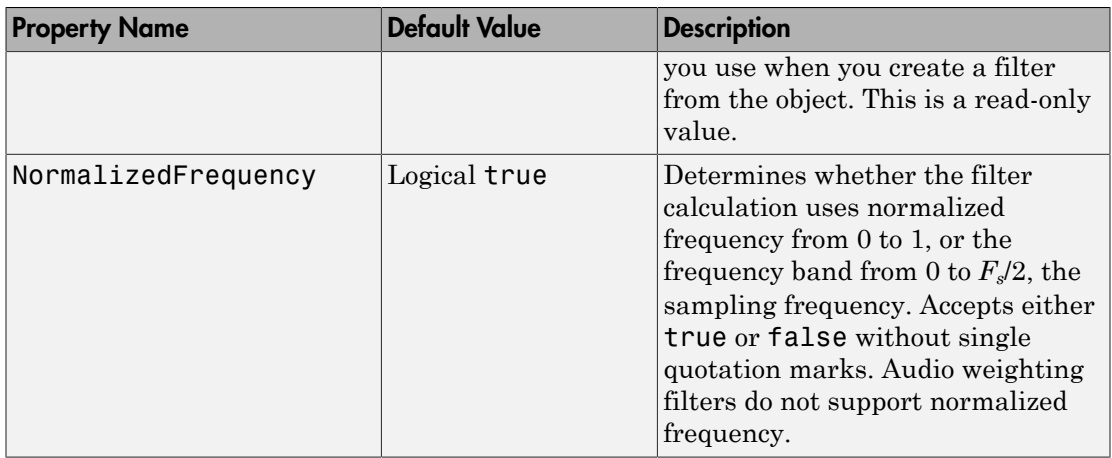

In addition to these properties, filter specification objects may have other properties as well, depending on whether they design single-rate filters or multirate filters.

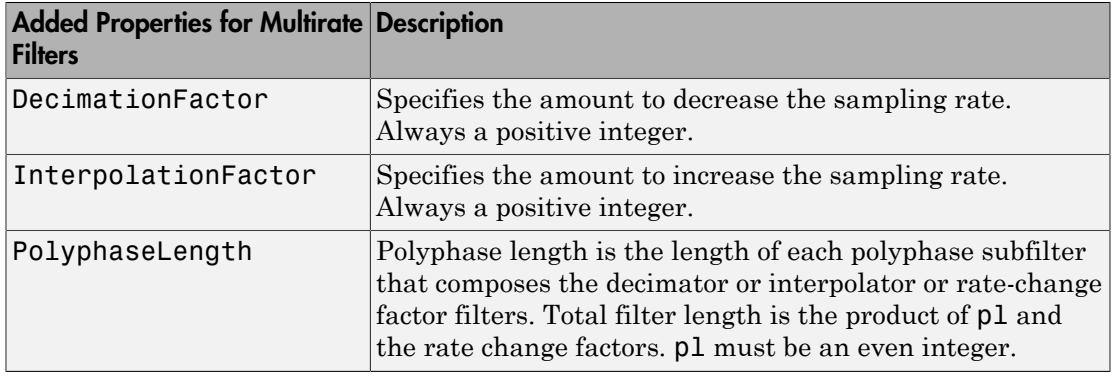

filtSpecs = fdesign.*response*(spec). In spec, you specify the variables to use that define your filter design, such as the passband frequency or the stopband attenuation. The specifications are applied to the filter design method you choose to design your filter.

For example, when you create a default lowpass filter specification object, fdesign.lowpass sets the passband frequency Fp, the stopband frequency Fst, the stopband attenuation Ast, and the passband ripple Ap:

filtSpecs = fdesign.lowpass

Use without a terminating semicolon to display the filter specifications.

The default specification 'Fp,Fst,Ap,Ast' is only one of the possible specifications for fdesign.lowpass. To see all available specifications:

```
filtSpecs = fdesign.lowpass;
set(filtSpecs,'Specification')
```
The DSP System Toolbox software supports all available specification strings. The Signal Processing Toolbox supports a subset of the specification strings. See the reference pages for the filter specification object to determine which specification strings your installation supports.

One important note is that the specification string you choose determines which design methods apply to the filter specifications object.

Specifications that do not contain the filter order result in minimum order designs when you invoke the design method:

```
filtSpecs = fdesign.lowpass; % Specification is 'Fp,Fst,Ap,Ast'
FIReq = design(filtSpecs,'equiripple','SystemObject',true);
length(FIReq.Numerator) % Returns 43. The filter order is 42
fvtool(FIReq) % View magnitude
```
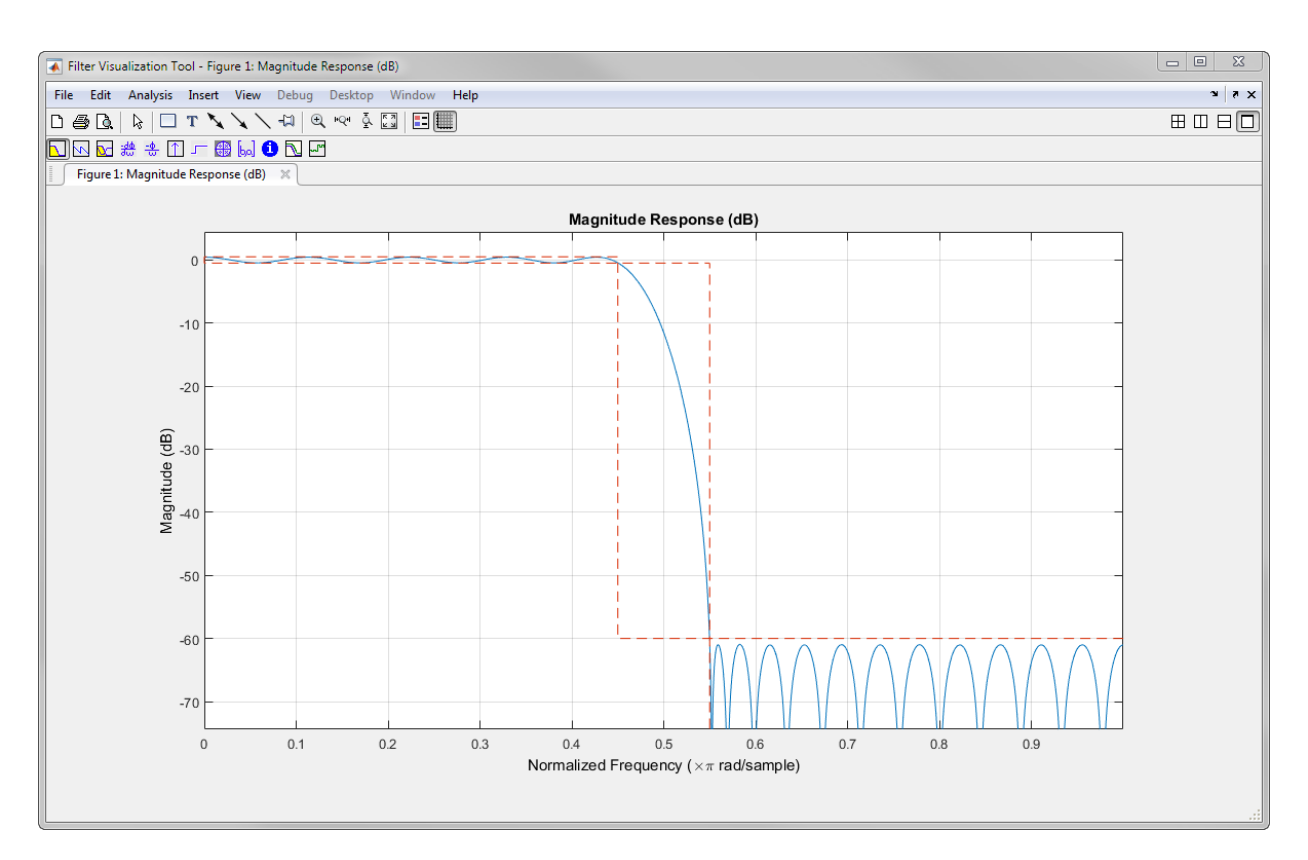

filtSpecs = fdesign.*response*(...,Fs) specifies the sampling frequency in Hz to use in the filter specifications. The sampling frequency is a scalar trailing all other input arguments. If you specify a sampling frequency, all frequency specifications are in Hz.

filtSpecs = fdesign.*response*(...,magunits) specifies the units for any magnitude specification you provide in the input arguments. magunits can be one of the following strings:

- 'linear' specify the magnitude in linear units
- $\cdot$  'dB' specify the magnitude in decibels
- 'squared' specify the magnitude in power units

When you omit the magunits argument, fdesign assumes that all magnitudes are in decibels. Note that fdesign stores all magnitude specifications in decibels (converting to decibels when necessary) regardless of how you specify the magnitudes.

### <span id="page-529-0"></span>Using Filter Design Methods with Specification Objects

After you create a filter specification object, you use a filter design method to implement your filter with a selected algorithm. Use designmethods to determine valid design methods for your filter specification object.

```
filtSpecs = fdesign.lowpass('N,Fc,Ap, Ast',10,0.2,0.5,40);
designmethods(filtSpecs)
% Design FIR equiripple filter
FIReq = design(filtSpecs,'equiripple','SystemObject',true);
```
When you use any of the design methods without providing an output argument, the resulting filter design appears in FVTool by default.

Along with filter design methods, fdesign works with supporting methods that help you create filter specification objects or determine which design methods work for a given specifications object.

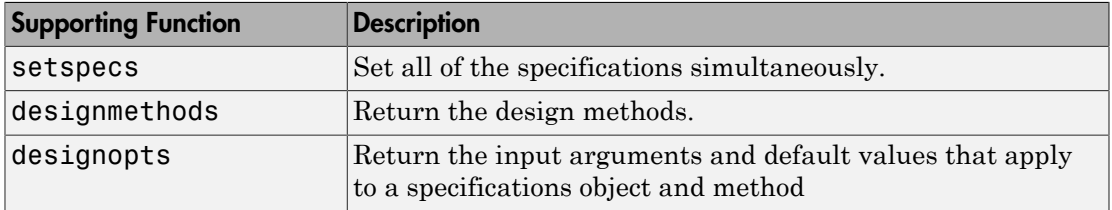

You can set filter specification values by passing them after the Specification argument, or by passing the values without the Specification string.

Filter object constructors take the input arguments in the same order as setspecs and the order in the strings for Specification. Enter doc setspecs at the prompt for more information about using setspecs.

When the first input to fdesign is not a valid Specification string like 'N,Fc', fdesign assumes that the input argument is a filter specification and applies it using the default Specification string — 'Fp,Fst,Ap,Ast' for a lowpass object, for example.

## Examples

#### Design of Lowpass Filter

This example requires the DSP System Toolbox product.

Design a lowpass filter to be used on a signal sampled at 96 kHz. The passband of the filter extends up to 20 kHz. The stopband of the filter starts at 24 kHz. Specify a passband ripple of 0.01 dB and a stopband attenuation of 80 dB. Determine automatically the order required to meet the specifications.

Set up the filter design specifications and determine the available design algorithms.

```
Fs = 96e3;
Fpass = 20e3;Fstop = 24e3;Apass = 0.01;
Astop = 80;
filtSpecs = fdesign.lowpass(Fpass,Fstop,Apass,Astop,Fs);
designmethods(filtSpecs)
Design Methods for class fdesign.lowpass (Fp,Fst,Ap,Ast):
butter
cheby1
cheby2
ellip
equiripple
ifir
kaiserwin
multistage
```
Design an equiripple FIR filter and an elliptic IIR filter that meet the specifications. Measure the designs to verify that the filters satisfy the constraints.

```
lpFIR = design(filtSpecs,'equiripple','SystemObject',true);
lpIIR = design(filtSpecs,'ellip','SystemObject',true);
FIRmeas = measure(lpFIR)
IIRmeas = measure(lpIIR)
FIRmeas = 
Sample Rate : 96 kHz
```

```
Passband Edge : 20 kHz
3-dB Point : 21.4297 kHz 
6-dB Point : 21.8447 kHz 
Stopband Edge : 24 kHz
Passband Ripple : 0.0092309 dB
Stopband Atten. : 80.6014 dB 
Transition Width : 4 kHz 
IIRmeas = 
Sample Rate : 96 kHz
Passband Edge : 20 kHz
3-dB Point : 20.5524 kHz
6-dB Point : 20.7138 kHz
Stopband Edge : 24 kHz
Passband Ripple : 0.01 dB 
Stopband Atten. : 80 dB 
Transition Width : 4 kHz
```
Estimate and display the computational cost of each filter. The equiripple FIR filter requires many more coefficients than the elliptic IIR filter.

```
FIRcost = cost(1pFIR)IIRcost = cost(1pIIR)FIRcost = 
                    NumCoefficients: 101
                          NumStates: 100
     MultiplicationsPerInputSample: 101
           AdditionsPerInputSample: 100
IIRcost = 
                    NumCoefficients: 20
                          NumStates: 10
     MultiplicationsPerInputSample: 20
           AdditionsPerInputSample: 20
```
Visualize the resulting designs with FVTool to compare their properties.

```
fvtool(lpFIR,lpIIR,'Fs',Fs);
legend('FIR Equiripple','Elliptic IIR')
```
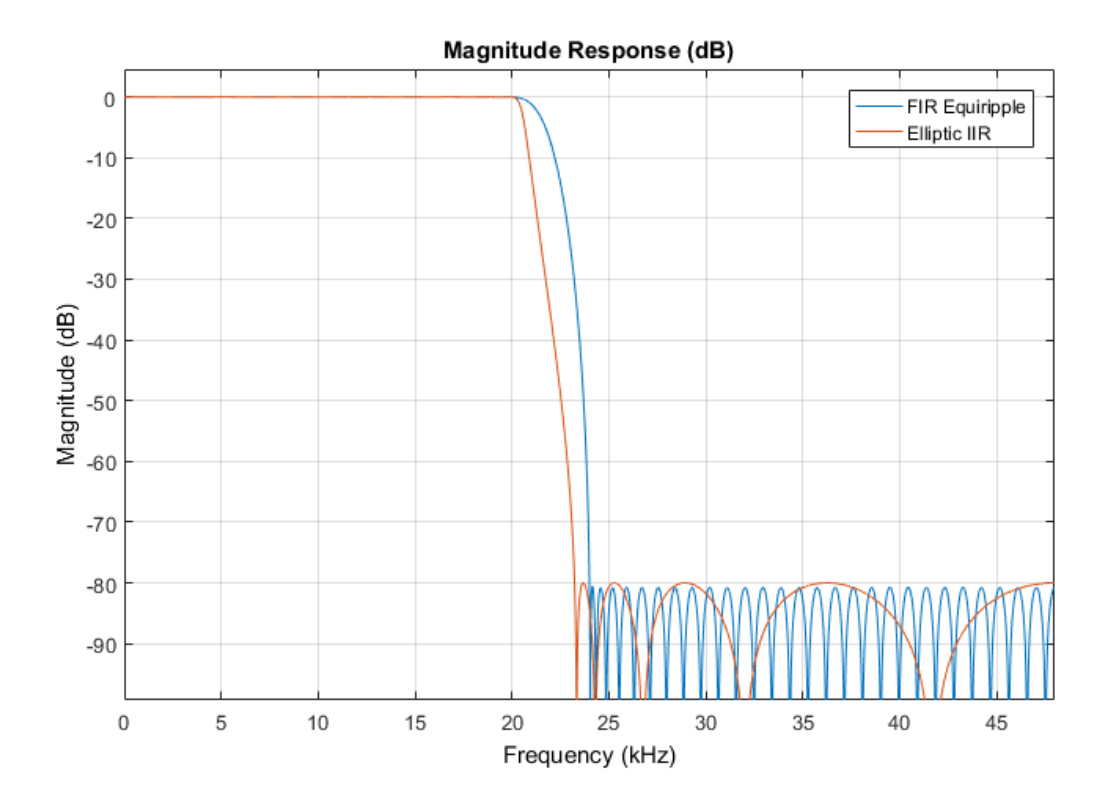

#### Design of Lowpass Decimator

This example requires the DSP System Toolbox product.

Design a 100-tap FIR lowpass decimator filter that reduces the sample rate of a signal from 60 kHz to 20 kHz. The passband of the filter extends up to 6 kHz. Specify a passband ripple of 0.01 dB and a stopband attenuation of 100 dB.

```
Fs = 60e3;N = 99;Fpass = 6e3;
Apass = 0.01;
```
Astop =  $100$ ;  $M = Fs/20e3;$ filtSpecs = fdesign.decimator(M,'lowpass','N,Fp,Ap,Ast',N,Fpass,Apass,Astop,Fs);

Design the filter and display information about it.

```
decimFIR = design(filtSpecs,'equiripple','SystemObject',true);
info(decimFIR)
```
ans  $=$ 

```
Discrete-Time FIR Multirate Filter (real) 
----------------------------------------- 
Filter Structure : Direct-Form FIR Polyphase Decimator
Decimation Factor : 3 
Polyphase Length : 34 
Filter Length : 100<br>Stable : Yes
Stable
Linear Phase : Yes (Type 2)
Arithmetic : double
```
Visualize the magnitude response of the filter.

fvtool(decimFIR,'Fs',Fs)

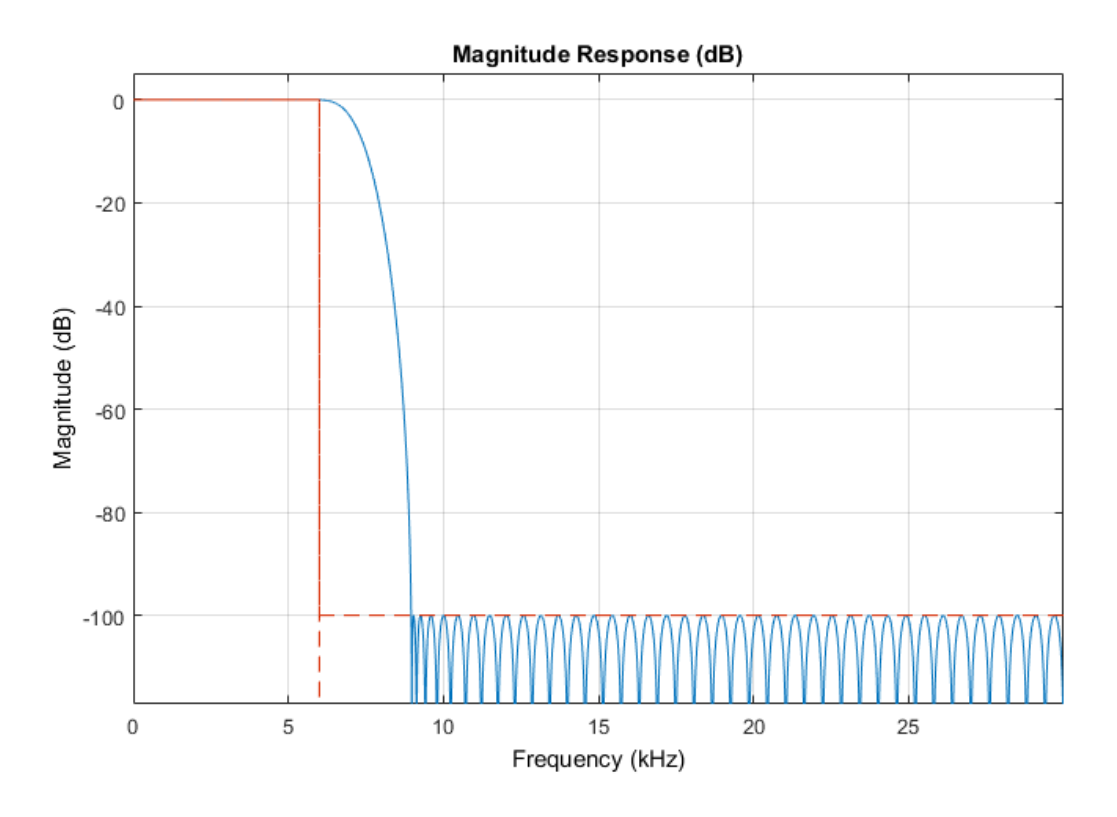

#### Lowpass Butterworth Filter Specification and Design

Use a filter specification object to construct a lowpass Butterworth filter with the default specification, 'Fp,Fst,Ap,Ast'. Specify a passband edge frequency of  $0.4\pi$  rad/sample, a stopband frequency of  $0.5\pi$  rad/sample, a passband ripple of 1 dB, and a stopband attenuation of 80 dB.

 $filtSpecs = fdesign.lowerb>1owpass(0.4, 0.5, 1, 80);$ 

Determine which design methods apply to d.

```
designmethods(filtSpecs)
```
Design Methods for class fdesign.lowpass (Fp,Fst,Ap,Ast):

butter cheby1 cheby2 ellip equiripple ifir kaiserwin multistage

You can use d and the butter design method to design a Butterworth filter. Determine the available design options.

```
designoptions(filtSpecs,'butter')
```

```
ans = FilterStructure: {1x6 cell}
               SOSScaleNorm: 'char'
               SOSScaleOpts: 'fdopts.sosscaling'
              MatchExactly: { 'passband' 'stopband' }
               SystemObject: 'bool'
     DefaultFilterStructure: 'df2sos'
        DefaultMatchExactly: 'stopband'
        DefaultSOSScaleNorm: ''
        DefaultSOSScaleOpts: [1x1 fdopts.sosscaling]
        DefaultSystemObject: 0
```
The filter order necessary to meet a set of design constraints must also be rounded up to an integer value. This loosens some of the constraints, and, as a consequence, some design specifications are met while others are exceeded. The 'MatchExactly' option allows you to match the passband or stopband exactly while exceeding the specification for the other band. Design the filter so that it matches the passband exactly.

```
IIRbutter = design(filtSpecs,'butter','MatchExactly','passband', ...
     'SystemObject',true);
```
Use FVTool to visualize the magnitude response of the filter.

fvtool(IIRbutter)

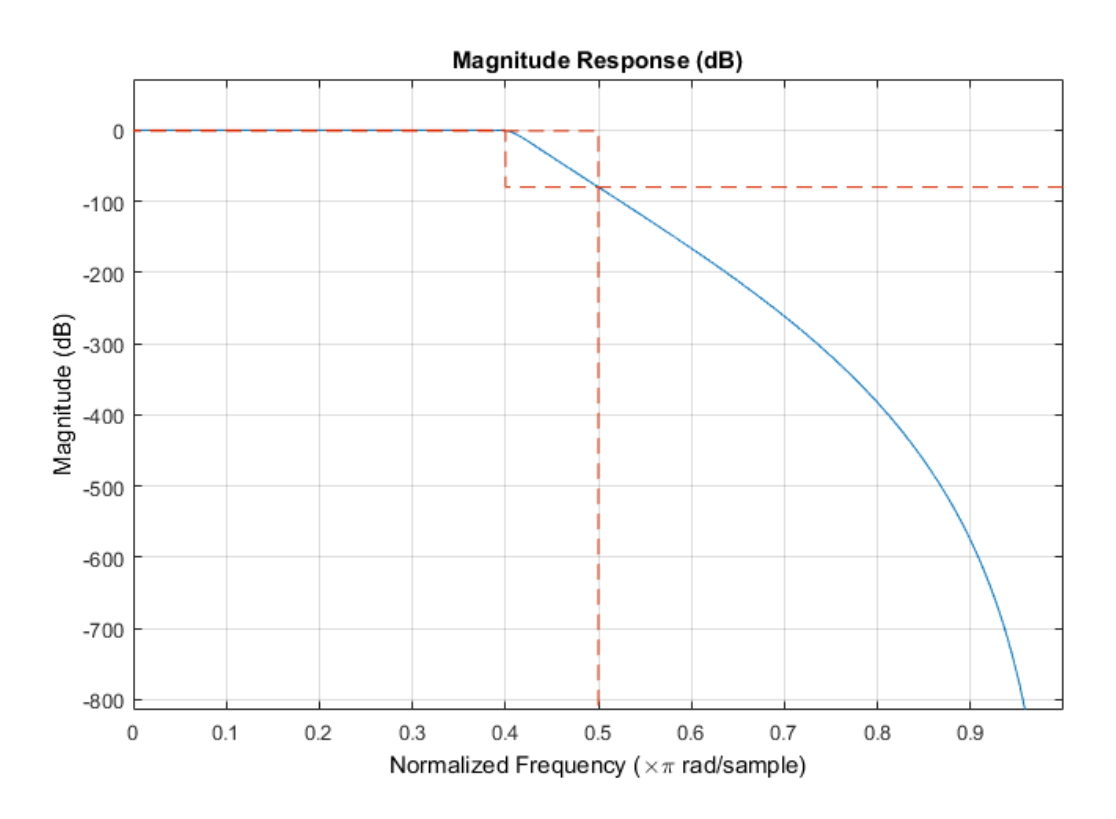

If you have the DSP System Toolbox software installed, the preceding figure appears with the filter specification mask.

### See Also

designmethods | designopts | fdatool | filterbuilder | fvtool

### Introduced in R2009a

# fdesign.arbmag

Arbitrary response magnitude filter specification object

### **Syntax**

```
D= fdesign.arbmag
D= fdesign.arbmag(SPEC)
D = fdesign.arbmag(SPEC,specvalue1,specvalue2,...)
D = fdesign.arbmag(specvalue1,specvalue2,specvalue3)
D = fdesign.arbmag(...,Fs)
```
### **Description**

D= fdesign.arbmag constructs an arbitrary magnitude filter specification object D.

D= fdesign.arbmag(SPEC) initializes the Specification property to SPEC. The input argument SPEC must be one of the strings shown in the following table. Specification strings are not case sensitive.

Note: Specification strings marked with an asterisk require the DSP System Toolbox software.

- $\cdot$  'N,  $F,A'$  Single band design (default)
- 'F,A,R' Single band minimum order design \*
- $\cdot$  'N, B, F, A' Multiband design
- 'N,B,F,A,C' Constrained multiband design \*
- 'B,F,A,R' Multiband minimum order design \*
- 'Nb, Na,  $F$ , A'  $-$  Single band design  $*$
- 'Nb, Na,  $B$ ,  $F$ ,  $A'$  Multiband design  $*$

The string entries are defined as follows:

- $A -$  Amplitude vector. Values in A define the filter amplitude at frequency points you specify in f, the frequency vector. If you use A, you must use F as well. Amplitude values must be real. For complex values designs, use fdesign.arbmagnphase.
- $\cdot$  B Number of bands in the multiband filter
- $\cdot$  C Constrained band flag. This enables you to constrain the passband ripple in your multiband design. You cannot constrain the passband ripple in all bands simultaneously.
- F Frequency vector. Frequency values in specified in F indicate locations where you provide specific filter response amplitudes. When you provide F, you must also provide A.
- N Filter order for FIR filters and the numerator and denominator orders for IIR filters.
- Nb Numerator order for IIR filters
- Na Denominator order for IIR filter designs
- $R$  Ripple

By default, this method assumes that all frequency specifications are supplied in normalized frequency.

### Specifying Frequency and Amplitude Vectors

F and A are the input arguments you use to define the filter response desired. Each frequency value you specify in F must have a corresponding response value in A. The following table shows how F and A are related.

Define the frequency vector F as [0 0.25 0.3 0.4 0.5 0.6 0.7 0.75 1.0]

Define the response vector A as [1 1 0 0 0 0 0 1 1]

These specifications connect F and A as shown here:

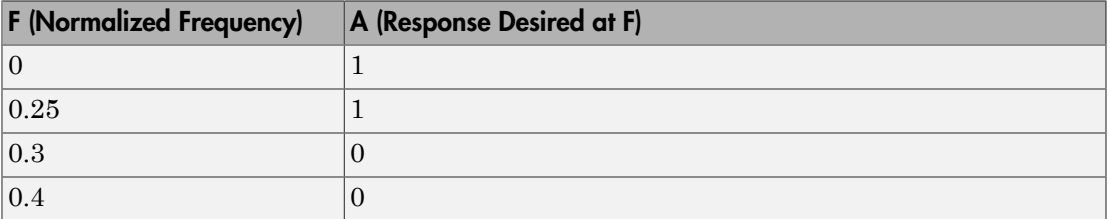

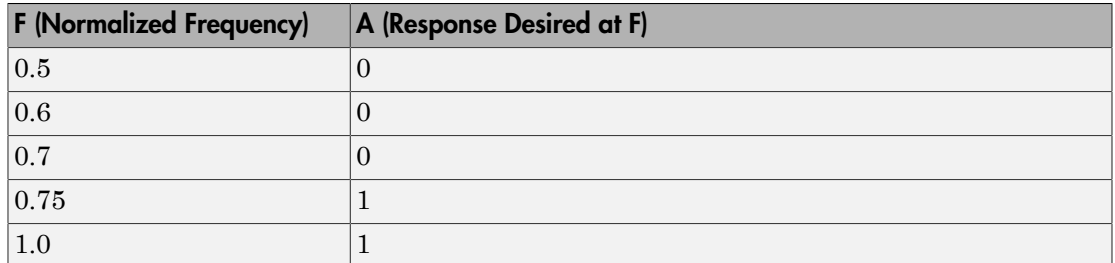

Different specifications can have different design methods available. Use designmethods to get a list of design methods available for a given specification string and filter specification object.

Use designopts to get a list of design options available for a filter specification object and a given design method. Enter help(D,METHOD) to get detailed help on the available design options for a given design method.

 $D = f$ design.arbmag(SPEC,specvalue1,specvalue2,...) initializes the specifications with specvalue1, specvalue2. Use get(D, 'Description') for descriptions of the various specifications specvalue1, specvalue2, ... specvalueN.

D = fdesign.arbmag(specvalue1,specvalue2,specvalue3) uses the default specification string  $'N, F, A'$ , setting the filter order, filter frequency vector, and the amplitude vector to the values specvalue1, specvalue2, and specvalue3.

 $D = f$  design. arbmag(..., Fs) specifies the sampling frequency in Hz. All other frequency specifications are also assumed to be in Hz when you specify Fs.

## Examples

#### Design Multiband Arbitrary-Magnitude Filter

Use fdesign.arbmag to design a three-band filter.

- Define the frequency vector  $F = [0\ 0.25\ 0.3\ 0.4\ 0.5\ 0.6\ 0.7\ 0.75\ 1.0].$
- Define the response vector  $A = \begin{bmatrix} 1 & 1 & 0 & 0 & 0 & 0 & 1 & 1 \end{bmatrix}$ .

```
N = 150;B = 3:
F = [0.25.3.4.5.6.7.751];
A = [1 1 0 0 0 0 0 1 1];
```
```
A1 = A(1:2);
A2 = A(3:7);
A3 = A(8:end);
F1 = F(1:2);F2 = F(3:7);F3 = F(8:end);
d = fdesign.arbmag('N,B,F,A',N,B,F1,A1,F2,A2,F3,A3);
Hd = design(d);fvtool(Hd)
```
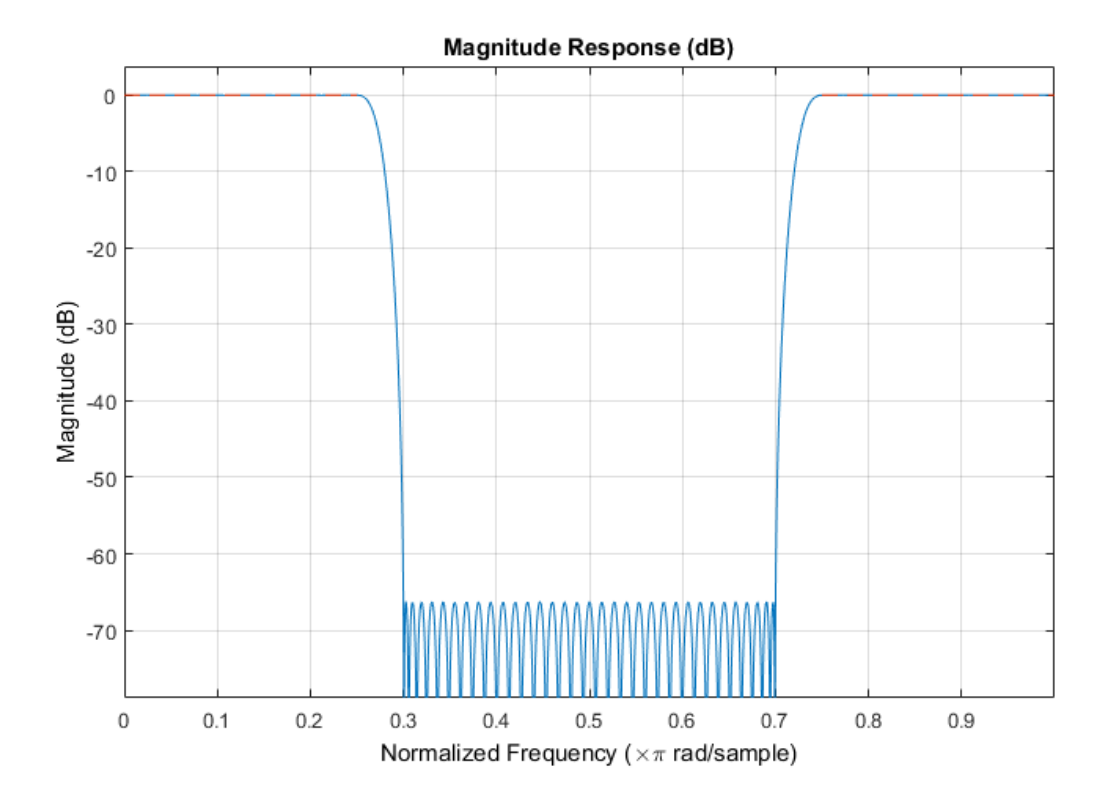

A response with two passbands -- one roughly between 0 and 0.25 and the second between 0.75 and 1 -- results from the mapping between F and A.

#### Design Single-Band Arbitrary-Magnitude Filter

Use fdesign.arbmag to design a single band equiripple filter.

Specify 100 frequency points.

```
n = 120;
f = 1inspace(0,1,100);
as = ones(1,100) - f*0.2;absorb = [ones(1,30), 1-0.6*bohmannvin(10), ones(1,5), ... 1-0.5*bohmanwin(8)',ones(1,47)];
a = as.*absorb;d = fdesign.arbmag('N,F,A',n,f,a);
hd1 = design(d,'equiripple');
```
Design a minimum-phase equiripple filter. Visualize the poles and zeros of the two filters.

hd2 = design(d,'equiripple','MinPhase',true);

```
hfvt = fvtool(hd1,hd2,'Analysis','polezero');
legend(hfvt,'Equiripple Filter','Minimum-phase Equiripple Filter')
```
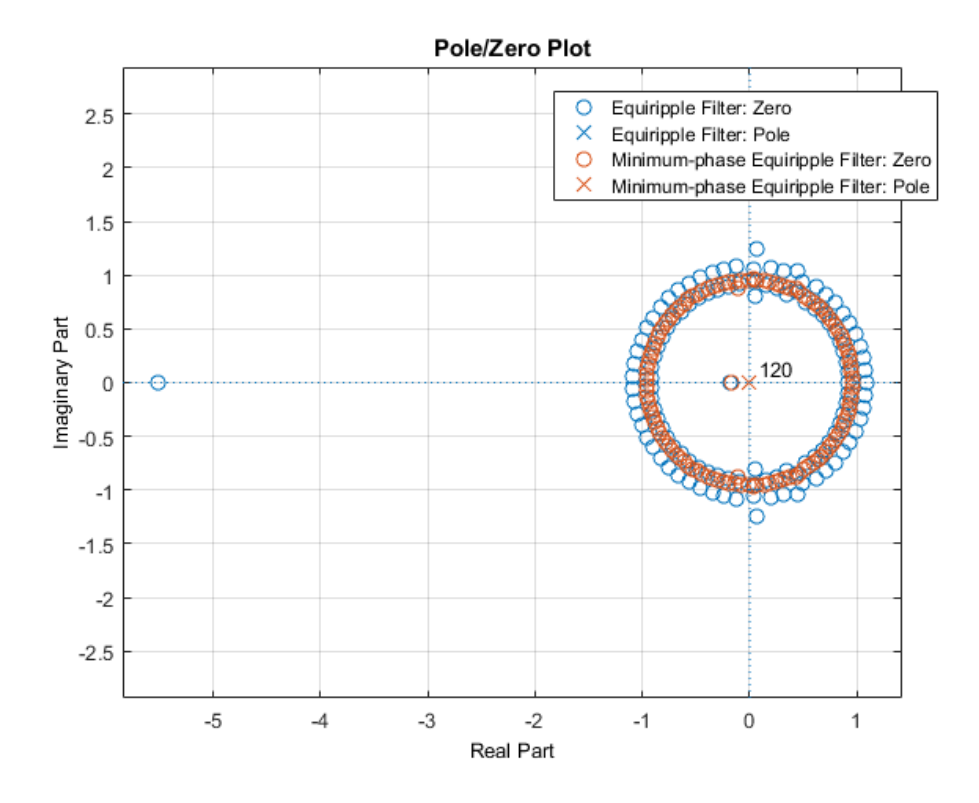

#### Design Multiband Minimum-Order Arbitrary-Magnitude Filter

Use fdesign.arbmag to design a multiband minimum order filter.

Place the notches at  $0.25\pi$  and  $0.55\pi$  rad/sample.

```
d = fdesign.arbmag('B,F,A,R');
d.NBands = 5;d.B1Frequencies = [0 0.2];
d.B1Amplitudes = [1 1];d.B1Ripple = 0.25;
d.B2Frequencies = 0.25;
d.B2Amplitudes = 0;
d.B3Frequencies = [0.3 0.5];
d.B3Amplitudes = [1 1];d.B3Ripple = 0.25;
```

```
d.B4Frequencies = 0.55;
d.B4Amplitudes = 0;
d.B5Frequencies = [0.6 1];
d.B5Amplitudes = [1 1];d.B5Ripple = 0.25;Hd = design(d,'equiripple');
```
Visualize the frequency response of the resulting filter.

fvtool(Hd)

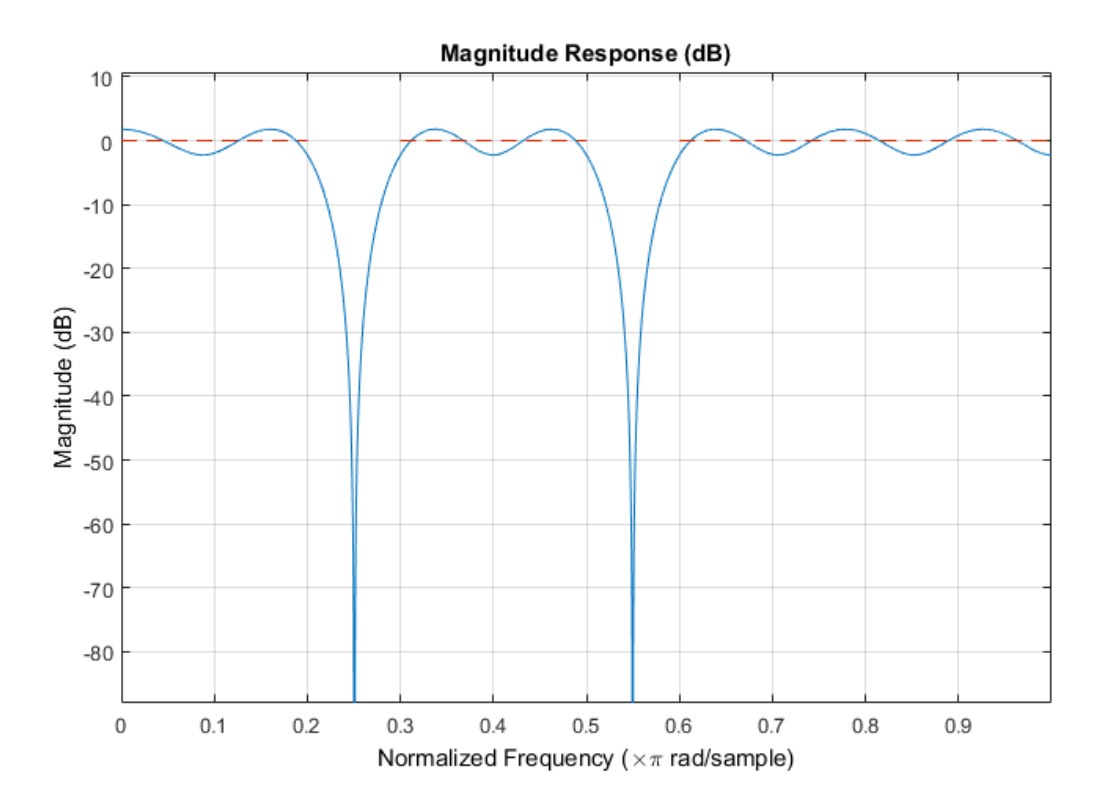

#### Design Multiband Constrained Arbitrary-Magnitude Filter

Use fdesign.arbmag to design a multiband constrained FIR filter.

Force the frequency response at  $0.15\pi$  rad/sample to 0 dB.

```
d = fdesign.arbmag('N,B,F,A,C',82,2);
d.B1Frequencies = [0 0.06 0.1];
d.B1Amplitudes = [0 0 0];
d.B2Frequencies = [0.15 1];
d.B2Amplitudes = [1 1];
```
Design a filter with no constraints.

```
Hd1 = design(d,'equiripple','B2ForcedFrequencyPoints',0.15);
```
Add a constraint to the first band to increase attenuation.

```
d.B1Constrained = true;
d.B1Ripple = 0.001;Hd2 = design(d,'equiripple','B2ForcedFrequencyPoints',0.15);
```
Visualize the frequency response.

```
h f v t = f v \cdot b \cdot b \cdot (H d1, H d2);
legend(hfvt,'Original Design','Design with Constrained Stopband Ripple')
```
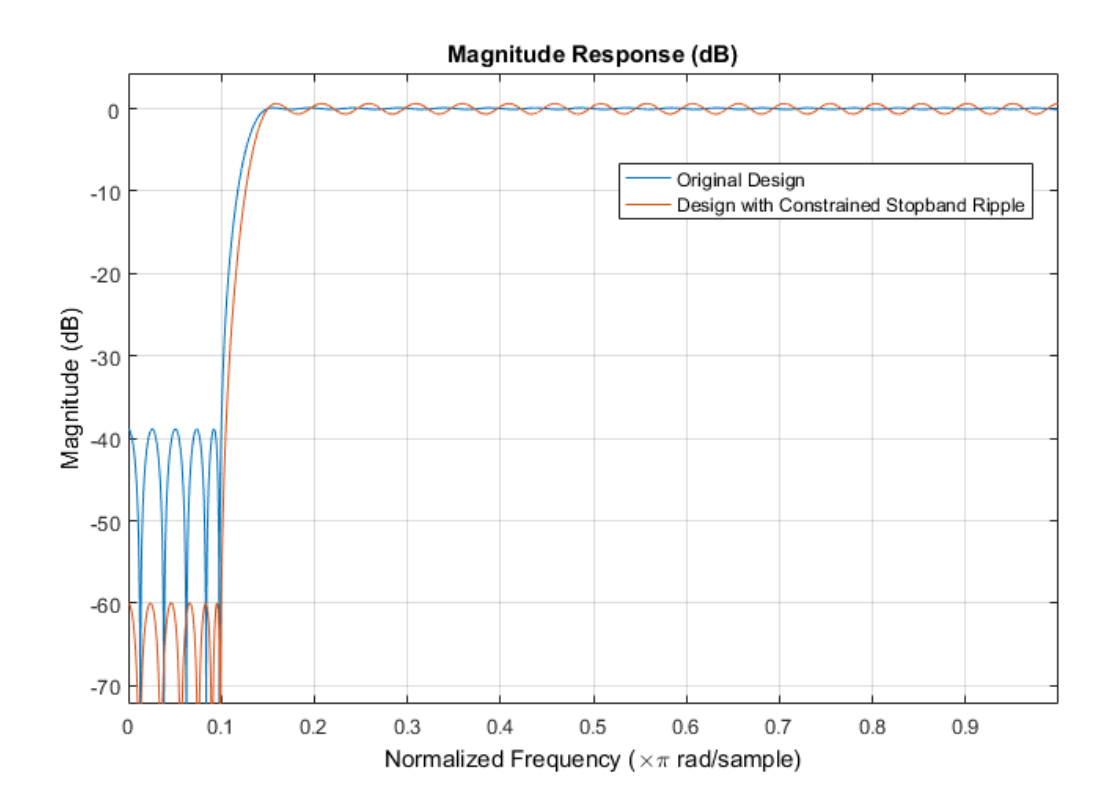

See Also design | designmethods | fdesign

#### Introduced in R2009a

## fdesign.bandpass

Bandpass filter specification object

### **Syntax**

```
D = fdesign.bandpass
D = fdesign.bandpass(SPEC)
D = fdesign.bandpass(spec,specvalue1,specvalue2,...)
D = fdesign.bandpass(specvalue1,specvalue2,specvalue3,
specvalue4,...specvalue4,specvalue5,specvalue6)
D = fdesign.bandpass(...,Fs)D = fdesign.bandpass(...,MAGUNITS)
```
#### **Description**

D = fdesign.bandpass constructs a bandpass filter specification object D, applying default values for the properties Fstop1, Fpass1, Fpass2, Fstop2, Astop1, Apass, and Astop2 — one possible set of values you use to specify a bandpass filter.

D = fdesign.bandpass(SPEC) constructs object D and sets its Specification property to SPEC. Entries in the SPEC string represent various filter response features, such as the filter order, that govern the filter design. Valid entries for SPEC are shown below and used to define the bandpass filter. The strings are not case sensitive.

Note: Specifications strings marked with an asterisk require the DSP System Toolbox software.

- 'Fst1,Fp1,Fp2,Fst2,Ast1,Ap,Ast2' (default spec)
- 'N,F3dB1,F3dB2'
- "N,F3dB1,F3dB2,Ap' \*
- 'N,F3dB1,F3dB2,Ast' \*
- 'N,F3dB1,F3dB2,Ast1,Ap,Ast2' \*
- 'N,F3dB1,F3dB2,BWp \*
- 'N,F3dB1,F3dB2,BWst' \*
- $^{\prime}$  N, Fc1, Fc2 $^{\prime}$
- 'N,Fc1,Fc2,Ast1,Ap,Ast2'
- 'N,Fp1,Fp2,Ap'
- 'N,Fp1,Fp2,Ast1,Ap,Ast2'
- 'N,Fst1,Fp1,Fp2,Fst2'
- $\cdot$  'N, Fst1, Fp1, Fp2, Fst2, C'  $\ast$
- $\cdot$  'N, Fst1, Fp1, Fp2, Fst2, Ap'  $^*$
- 'N,Fst1,Fst2,Ast'
- 'Nb,Na,Fst1,Fp1,Fp2,Fst2' \*

The string entries are defined as follows:

- Ap amount of ripple allowed in the pass band. Also called Apass.
- Ast $1$  attenuation in the first stop band in decibels (the default units). Also called Astop1.
- Ast2 attenuation in the second stop band in decibels (the default units). Also called Astop2.
- BWp bandwidth of the filter passband. Specified in normalized frequency units.
- BWst bandwidth of the filter stopband. Specified in normalized frequency units.
- C Constrained band flag. This enables you to specify passband ripple or stopband attenuation for fixed-order designs in one or two of the three bands.

In the specification string 'N,Fst1,Fp1,Fp2,Fst2,C', you cannot specify constraints in both stopbands and the passband simultaneously. You can specify constraints in any one or two bands.

- F3dB1 cutoff frequency for the point 3 dB point below the passband value for the first cutoff. Specified in normalized frequency units. (IIR filters)
- F3dB2 cutoff frequency for the point 3 dB point below the passband value for the second cutoff. Specified in normalized frequency units. (IIR filters)
- Fc1 cutoff frequency for the point 6 dB point below the passband value for the first cutoff. Specified in normalized frequency units. (FIR filters)
- Fc2 cutoff frequency for the point 6 dB point below the passband value for the second cutoff. Specified in normalized frequency units. (FIR filters)
- Fp1 frequency at the edge of the start of the pass band. Specified in normalized frequency units. Also called Fpass1.
- Fp2 frequency at the edge of the end of the pass band. Specified in normalized frequency units. Also called Fpass2.
- Fst1 frequency at the edge of the start of the first stop band. Specified in normalized frequency units. Also called Fstop1.
- Fst2 frequency at the edge of the start of the second stop band. Specified in normalized frequency units. Also called Fstop2.
- N filter order for FIR filters. Or both the numerator and denominator orders for IIR filters when na and nb are not provided.
- Na denominator order for IIR filters
- Nb numerator order for IIR filters

Graphically, the filter specifications look similar to those shown in the following figure.

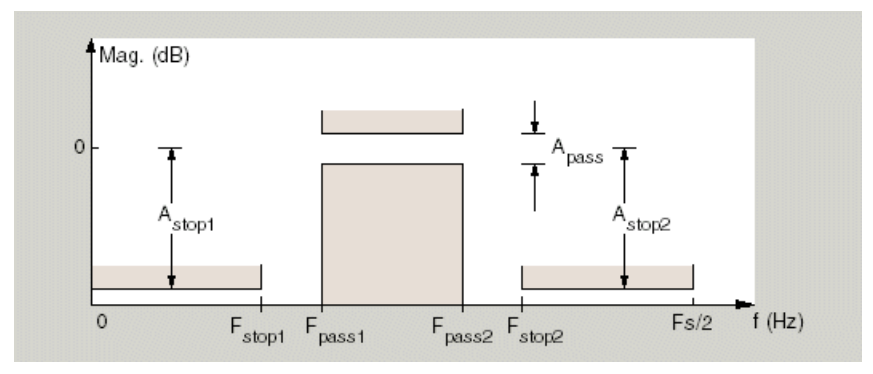

Regions between specification values like Fst1 and Fp1 are transition regions where the filter response is not explicitly defined.

The filter design methods that apply to a bandpass filter specification object change depending on the Specification string. Use designmethods to determine which design methods apply to an object and the Specification property value.

Use designopts to determine the design options for a given design method. Enter help(D, METHOD) at the MATLAB command line to obtain detailed help on the design options for a given design method, METHOD.

 $D = f$ design.bandpass(spec,specvalue1,specvalue2,...) constructs an object D and sets its specifications at construction time.

```
D = fdesign.bandpass(specvalue1,specvalue2,specvalue3,
specvalue4,...specvalue4,specvalue5,specvalue6)
constructs Dwith the default Specification property
string, using the values you provide as input arguments for
specvalue1,specvalue2,specvalue3,specvalue4,specvalue4,specvalue5,
specvalue6 and specvalue7.
```
 $D = f$  design.bandpass(..., Fs) adds the argument Fs, specified in Hz to define the sampling frequency to use. In this case, all frequencies in the specifications are in Hz as well.

D = fdesign.bandpass(...,MAGUNITS) specifies the units for any magnitude specification you provide in the input arguments. MAGUNITS can be one of

- 'linear' specify the magnitude in linear units
- $\cdot$  'dB' specify the magnitude in dB (decibels)
- 'squared' specify the magnitude in power units

When you omit the MAGUNITS argument, fdesign assumes that all magnitudes are in decibels. Note that fdesign stores all magnitude specifications in decibels (converting to decibels when necessary) regardless of how you specify the magnitudes.

#### Examples

Filter a discrete-time signal with a bandpass filter. The signal is a sum of three discretetime sinusoids,  $\pi/8$ ,  $\pi/2$ , and  $3\pi/4$  radians/sample.

```
n = 0:159;x = cos(pi/8*n) + cos(pi/2*n) + sin(3*pi/4*n);
```
Design an FIR equiripple bandpass filter to remove the lowest and highest discrete-time sinusoids.

```
d = fdesign.bandpass('Fst1,Fp1,Fp2,Fst2,Ast1,Ap,Ast2',1/4,3/8,5/8,6/8,60,1,60);
Hd = design(d,'equiripple');
```
Apply the filter to the discrete-time signal.

 $y =$  filter(Hd,x);  $freq = 0:(2*pi)/length(x):pi;$  $xdft = fft(x);$ 

```
ydft = fft(y);
plot(freq,abs(xdft(1:length(x)/2+1)));
hold on;
plot(freq,abs(ydft(1:length(x)/2+1)),'r','linewidth',2);
legend('Original Signal','Bandpass Signal');
```
Design an IIR Butterworth filter of order 10 with 3–dB frequencies of 1 and 1.2 kHz. The sampling frequency is 10 kHz

```
d = fdesign.bandpass('N, F3dB1, F3dB2', 10, 1e3, 1.2e3, 1e4);
Hd = design(d, 'butter');
fvtool(Hd)
```
This example requires the DSP System Toolbox software.

Design a constrained-band FIR equiripple filter of order 100 with a passband of [1, 1.4] kHz. Both stopband attenuation values are constrained to 60 dB. The sampling frequency is 10 kHz.

```
d = fdesign.bandpass('N,Fst1,Fp1,Fp2,Fst2,C',100,800,1e3,1.4e3,1.6e3,1e4);
d.Stopband1Constrained = true; d.Astop1 = 60;
d.Stopband2Constrained = true; d.Astop2 = 60;Hd = design(d,'equiripple');
fvtool(Hd);
measure(Hd)
```
The passband ripple is slightly over 2 dB. Because the design constrains both stopbands, you cannot constrain the passband ripple.

#### See Also

fdesign, fdesign.bandstop, fdesign.highpass, fdesign.lowpass

Introduced in R2009a

## fdesign.bandstop

Bandstop filter specification object

### **Syntax**

```
D = fdesign.bandstop
D = fdesign.bandstop(SPEC)
D = fdesign.bandstop(SPEC,specvalue1,specvalue2,...)
D = fdesign.bandstop(specvalue1,specvalue2,specvalue3,specvalue4,...
specvalue5,specvalue6,specvalue7)
D = fdesign.bandstop(...,Fs)D = fdesign.bandstop(...,MAGUNITS)
```
#### **Description**

D = fdesign.bandstop constructs a bandstop filter specification object D, applying default values for the properties Fpass1, Fstop1, Fstop2, Fpass2, Apass1, Astop1 and Apass2.

D = fdesign.bandstop(SPEC) constructs object D and sets the Specification property to SPEC. Entries in the SPEC string represent various filter response features, such as the filter order, that govern the filter design. Valid entries for SPEC are shown below. The strings are not case sensitive.

Note: Specifications strings marked with an asterisk require the DSP System Toolbox software.

- 'Fp1,Fst1,Fst2,Fp2,Ap1,Ast,Ap2' (default spec)
- 'N,F3dB1,F3dB2'
- 'N,F3dB1,F3dB2,Ap' \*
- 'N,F3dB1,F3dB2,Ap,Ast' \*
- 'N,F3dB1,F3dB2,Ast' \*
- 'N,F3dB1,F3dB2,BWp' \*
- 'N,F3dB1,F3dB2,BWst' \*
- $^{\prime}$ N,Fc1,Fc2 $^{\prime}$
- 'N,Fc1,Fc2,Ap1,Ast,Ap2'
- 'N,Fp1,Fp2,Ap'
- 'N,Fp1,Fp2,Ap,Ast'
- 'N,Fp1,Fst1,Fst2,Fp2'
- 'N,Fp1,Fst1,Fst2,Fp2,C' \*
- 'N,Fp1,Fst1,Fst2,Fp2,Ap' \*
- 'N,Fst1,Fst2,Ast'
- 'Nb,Na,Fp1,Fst1,Fst2,Fp2' \*

The string entries are defined as follows:

- Ap amount of ripple allowed in the passband in decibels (the default units). Also called Apass.
- Ap1 amount of ripple allowed in the pass band in decibels (the default units). Also called Apass1.
- Ap2 amount of ripple allowed in the pass band in decibels (the default units). Also called Apass2.
- Ast attenuation in the first stopband in decibels (the default units). Also called Astop1.
- BWp bandwidth of the filter passband. Specified in normalized frequency units.
- BWst bandwidth of the filter stopband. Specified in normalized frequency units.
- C Constrained band flag. This enables you to specify passband ripple or stopband attenuation for fixed-order designs in one or two of the three bands.

In the specification string 'N,Fp1,Fst1,Fst2,Fp2,C', you cannot specify constraints simultaneously in both passbands and the stopband. You can specify constraints in any one or two bands.

- F3dB1 cutoff frequency for the point 3 dB point below the passband value for the first cutoff.
- F3dB2 cutoff frequency for the point 3 dB point below the passband value for the second cutoff.
- Fc1 cutoff frequency for the point 6 dB point below the passband value for the first cutoff. (FIR filters)
- $\cdot$  Fc2 cutoff frequency for the point 6 dB point below the passband value for the second cutoff. (FIR filters)
- Fp1 frequency at the start of the pass band. Also called Fpass1.
- Fp2 frequency at the end of the pass band. Also called Fpass2.
- Fst1 frequency at the end of the first stop band. Also called Fstop1.
- Fst2 frequency at the start of the second stop band. Also called Fstop2.
- $N$  filter order.
- Na denominator order for IIR filters.
- Nb numerator order for IIR filters.

Graphically, the filter specifications look similar to those shown in the following figure.

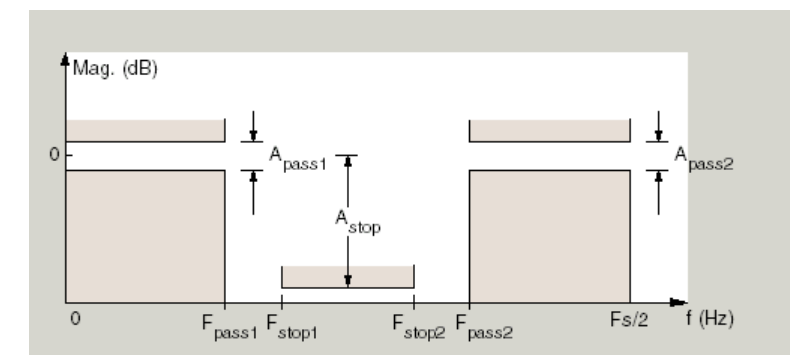

Regions between specification values like Fp1 and Fst1 are transition regions where the filter response is not explicitly defined.

The filter design methods that apply to a bandstop filter specification object change depending on the Specification string. Use designmethods to determine which design methods apply to an object and the Specification property value.

Use designopts to determine the design options for a given design method. Enter help(D, METHOD) at the MATLAB command line to obtain detailed help on the design options for a given design method, METHOD.

 $D = f$ design.bandstop(SPEC, specvalue1, specvalue2, ...) constructs an object D and sets its specifications at construction time.

 $D = f$ design.bandstop(specvalue1,specvalue2,specvalue3,specvalue4,...

specvalue5,specvalue6,specvalue7) constructs an object D with the default Specification property string, using the values you provide in specvalue1,specvalue2,specvalue3,specvalue4,specvalue5, specvalue6 and specvalue7.

 $D = f$  design.bandstop(..., Fs) adds the argument Fs, specified in Hz to define the sampling frequency. If you specify the sampling frequency as a trailing scalar, all frequencies in the specifications are in Hz as well.

 $D = f$ design.bandstop(...,MAGUNITS) specifies the units for any magnitude specification you provide in the input arguments. MAGUNITS can be one of

- 'linear' specify the magnitude in linear units
- $\cdot$  'dB' specify the magnitude in dB (decibels)
- 'squared' specify the magnitude in power units

When you omit the MAGUNITS argument, fdesign assumes that all magnitudes are in decibels. Note that fdesign stores all magnitude specifications in decibels (converting to decibels when necessary) regardless of how you specify the magnitudes.

#### Examples

Construct a bandstop filter to reject the discrete frequency band between 3π/8 and 5π/8 radians/sample. Apply the filter to a discrete-time signal consisting of the superposition of three discrete-time sinusoids.

Design an FIR equiripple filter and view the magnitude response.

```
d = fdesign.bandstop('Fp1,Fst1,Fst2,Fp2,Ap1,Ast,Ap2',2/8,3/8,5/8,6/8,1,60,1);
Hd = design(d,'equiripple');
fvtool(Hd)
```
Construct the discrete-time signal to filter.

```
n = 0:99;
x = cos(pi/5*n) + sin(pi/2*n) + cos(4*pi/5*n);y = filter(Hd, x):
xdft = fft(x);ydft = fft(y);
freq = 0:(2*pi)/length(x):pi;plot(freq,abs(xdft(1:length(x)/2+1)));
```

```
hold on;
plot(freq, abs(ydft(1:length(y)/2+1)), 'r', 'linewidth', 2);xlabel('Radians/Sample'); ylabel('Magnitude');
legend('Original Signal','Bandstop Signal');
```
Create a Butterworth bandstop filter for data sampled at 10 kHz. The stopband is [1,1.5] kHz. The order of the filter is 20.

```
d = fdesign.bandstop('N, F3dB1, F3dB2', 20, 1e3, 1.5e3, 1e4);
Hd = design(d, 'butter');
fvtool(Hd);
```
Zoom in on the magnitude response plot to verify that the 3-dB down points are located at 1 and 1.5 kHz.

The following example requires the DSP System Toolbox license.

Design a constrained-band FIR equiripple filter of order 100 for data sampled at 10 kHz. You can specify constraints on at most two of the three bands: two passbands and one stopband. In this example, you choose to constrain the passband ripple to be 0.5 dB in each passband. Design the filter, visualize the magnitude response and measure the filter's design.

```
d = fdesign.bandstop('N,Fp1,Fst1,Fst2,Fp2,C',100,800,1e3,1.5e3,1.7e3,1e4);
d.Passband1Constrained = true; d.Apass1 = 0.5;
d.Passband2Constrained = true; d.Apass2 = 0.5;
Hd = design(d,'equiripple');
fvtool(Hd);
measure(Hd)
```
With this order filter and passband ripple constraints, you achieve approximately 50 dB of stopband attentuation.

### See Also

fdesign, fdesign.bandpass, fdesign.highpass, fdesign.lowpass

#### Introduced in R2009a

## fdesign.differentiator

Differentiator filter specification object

### **Syntax**

- D = fdesign.differentiator
- D = fdesign.differentiator(SPEC)
- D = fdesign.differentiator(SPEC,specvalue1,specvalue2, ...)
- D = fdesign.differentiator(specvalue1)
- $D = f$ design.differentiator(..., Fs)
- D = fdesign.differentiator(...,MAGUNITS)

### **Description**

D = fdesign.differentiator constructs a default differentiator filter designer D with the filter order set to 31.

 $D = f$ design.differentiator(SPEC) initializes the filter designer Specification property to SPEC. You provide one of the following strings as input to replace SPEC. The string you provide is not case sensitive.

Note: Specifications strings marked with an asterisk require the DSP System Toolbox software.

- $'N'$  Full band differentiator (default)
- $N$ , Fp, Fst' Partial band differentiator
- 'N,Fp,Fst,Ap' Partial band differentiator \*
- 'N,Fp,Fst,Ast' Partial band differentiator \*
- 'Ap' Minimum order full band differentiator \*
- 'Fp,Fst,Ap,Ast' Minimum order partial band differentiator \*

The string entries are defined as follows:

- Ap amount of ripple allowed in the pass band in decibels (the default units). Also called Apass.
- Ast attenuation in the stop band in decibels (the default units). Also called Astop.
- Fp frequency at the start of the pass band. Specified in normalized frequency units. Also called Fpass.
- Fst frequency at the end of the stop band. Specified in normalized frequency units. Also called Fstop.
- N filter order.

By default, fdesign.differentiator assumes that all frequency specifications are provided in normalized frequency units. Also, decibels is the default for all magnitude specifications.

Use designopts to determine the design options for a given design method. Enter help(D, METHOD) at the MATLAB command line to obtain detailed help on the design options for a given design method, METHOD.

D = fdesign.differentiator(SPEC,specvalue1,specvalue2, ...) initializes the filter designer specifications in SPEC with specvalue1, specvalue2, and so on. To get a description of the specifications specvalue1, specvalue2, and more, enter

```
get(d,'description')
```
at the Command prompt.

 $D = f$ design.differentiator(specvalue1) assumes the default specification string N, setting the filter order to the value you provide.

 $D = f$ design.differentiator(..., Fs) adds the argument Fs, specified in Hz to define the sampling frequency to use. In this case, all frequencies in the specifications are in Hz as well.

 $D = f$ design.differentiator(...,MAGUNITS) specifies the units for any magnitude specification you provide in the input arguments. MAGUNITS can be one of

- 'linear' specify the magnitude in linear units
- $\cdot$  'dB' specify the magnitude in dB (decibels)
- 'squared' specify the magnitude in power units

When you omit the MAGUNITS argument, fdesign assumes that all magnitudes are in decibels. Note that fdesign stores all magnitude specifications in decibels (converting to decibels when necessary) regardless of how you specify the magnitudes.

#### Examples

Use an FIR equiripple differentiator to transform frequency modulation into amplitude modulation, which can be detected using an envelope detector.

Modulate a message signal consisting of a 20-Hz sine wave with a 1 kHz carrier frequency. The sampling frequency is 10 kHz .

 $t = 1$ inspace(0,1,1e4);  $x = cos(2 * pi * 20 * t)$ ;  $Fc = 1e3$ ;  $Fs = 1e4;$  $y =$  modulate(x, Fc, Fs,  $'m'$ );

Design the equiripple FIR differentiator of order 31.

```
d = fdesign.differentiator(31,1e4);
Hd = design(d,'equiripple');
```
Filter the modulated signal and take the Hilbert transform to obtain the envelope.

```
y1 = filter(Hd,y);
y1 = hilbert(y1);% Plot the envelope
plot(t.*1000,abs(y1));
xlabel('Milliseconds'); ylabel('Magnitude');
grid on;
title('Envelope of the Demodulated Signal');
```
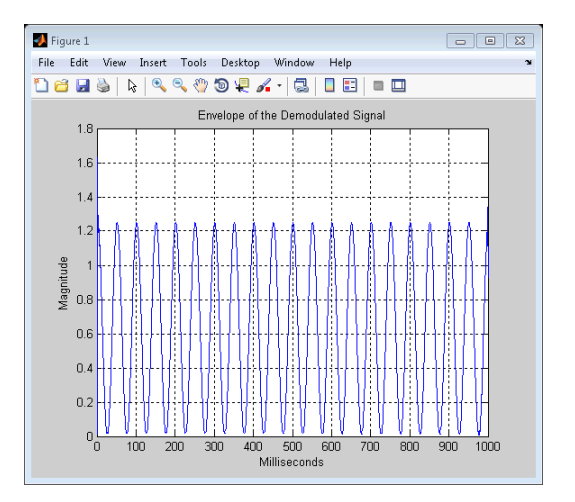

From the preceding figure, you see that the envelope completes two cycles every 100 milliseconds. The envelope is oscillating at 20 Hz, which corresponds to the frequency of the message signal.

Design an FIR differentiator using least squares and plot the zero phase response.

```
d = fdesign.differentiator(33); % Filter order is 33.
hd = design(d, 'firsts');
fvtool(hd,'magnitudedisplay','zero-phase',...
'frequencyrange','[-pi, pi)')
```
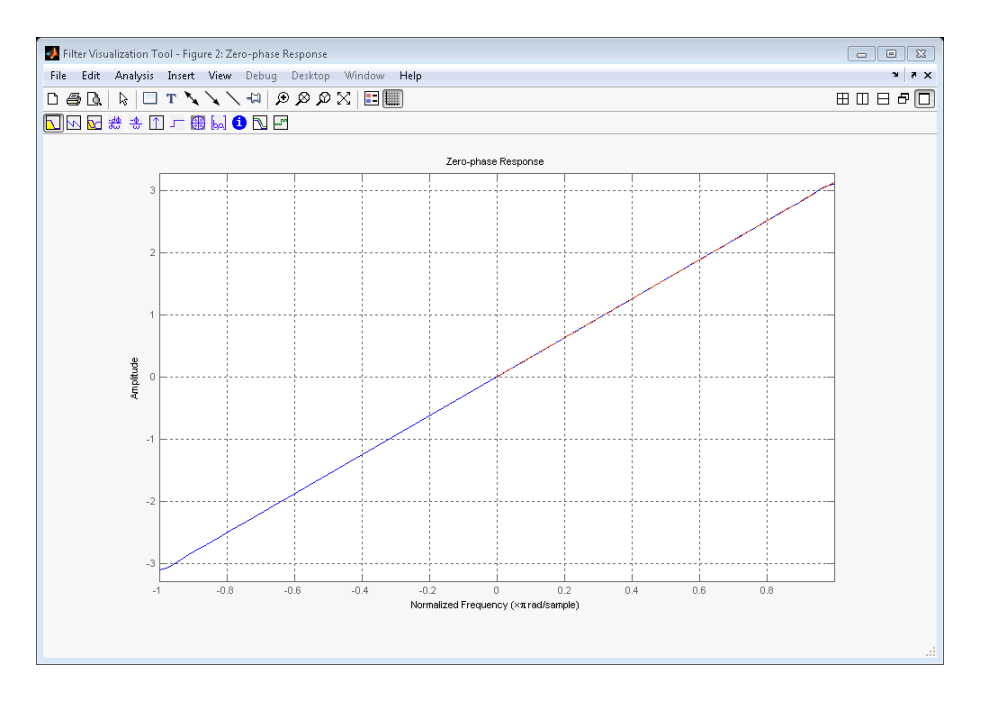

Design a narrow band differentiator. Differentiate the first 25 percent of the frequencies in the Nyquist range and filter the higher frequencies.

```
Fs=20000; %sampling frequency
d = fdesign.differentiator('N,Fp,Fst',54,2500,3000,Fs);
Hd= design(d,'equiripple');
% Weight the stopband to increase attenuation
Hd1 = design(d,'equiripple','Wstop',4);
hfvt = fvtool(Hd,Hd1,'magnitudedisplay','zero-phase',...
'frequencyrange','[0, Fs/2)');
legend(hfvt,'Without stopband weighting',...
'With stopband weighting');
```
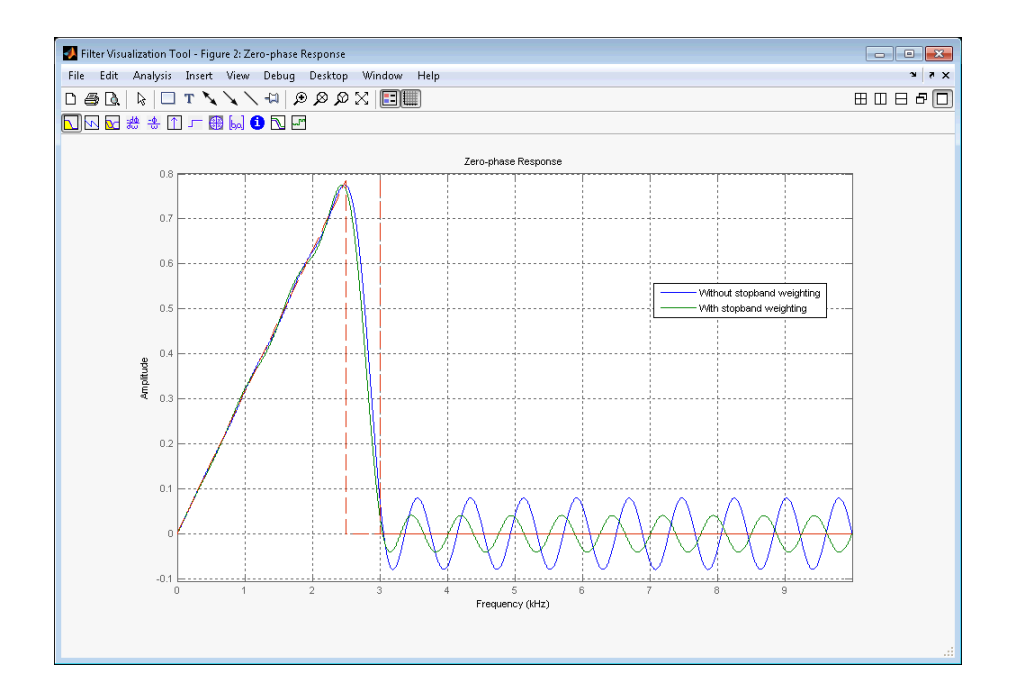

See Also design | fdesign

Introduced in R2009a

# fdesign.highpass

Highpass filter specification object

### **Syntax**

```
D = fdesign.highpass
D = fdesign.highpass(SPEC)
D = fdesign.highpass(SPEC,specvalue1,specvalue2,...)
D = fdesign.highpass(specvalue1,specvalue2,specvalue3,
specvalue4)
D = fdesign.highpass(...,Fs)D = fdesign.highpass(...,MAGUNITS)
```
## **Description**

D = fdesign.highpass constructs a highpass filter specification object D, applying default values for the specification string, 'Fst,Fp,Ast,Ap'.

D = fdesign.highpass(SPEC) constructs object D and sets the Specification property to SPEC. Entries in the SPEC string represent various filter response features, such as the filter order, that govern the filter design. Valid entries for SPEC are shown below. The strings are not case sensitive.

**Note:** Specifications strings marked with an asterisk require the DSP System Toolbox software.

- 'Fst,Fp,Ast,Ap' (default spec)
- $\cdot$  'N, F3db'
- $\cdot$  'N, F3db, Ap'  $\ast$
- 'N,F3db,Ast' \*
- 'N,F3db,Ast,Ap' \*
- $\cdot$  'N, F3db, Fp  $*$
- 'N,Fc'
- 'N,Fc,Ast,Ap'
- 'N,Fp,Ap'
- 'N,Fp,Ast,Ap'
- 'N,Fst,Ast'
- 'N,Fst,Ast,Ap'
- 'N,Fst,F3db' \*
- 'N,Fst,Fp'
- 'N,Fst,Fp,Ap' \*
- 'N,Fst,Fp,Ast' \*
- 'Nb,Na,Fst,Fp' \*

The string entries are defined as follows:

- Ap amount of ripple allowed in the pass band in decibels (the default units). Also called Apass.
- Ast attenuation in the stop band in decibels (the default units). Also called Astop.
- F3db cutoff frequency for the point 3 dB point below the passband value. Specified in normalized frequency units.
- Fc cutoff frequency for the point 6 dB point below the passband value. Specified in normalized frequency units.
- Fp frequency at the start of the pass band. Specified in normalized frequency units. Also called Fpass.
- Fst frequency at the end of the stop band. Specified in normalized frequency units. Also called Fstop.
- N filter order.
- Na and Nb are the order of the denominator and numerator.

Graphically, the filter specifications look similar to those shown in the following figure.

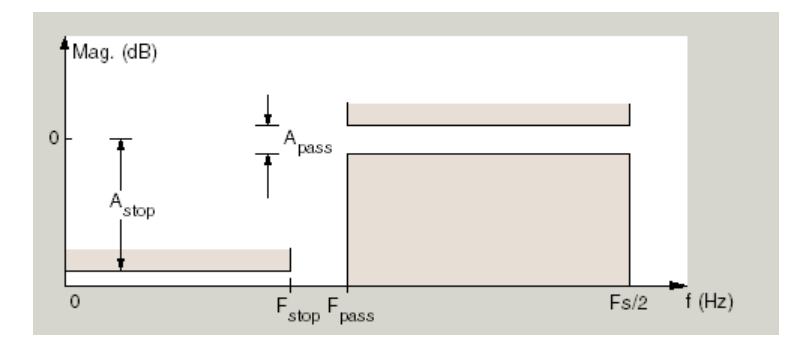

Regions between specification values like Fst and Fp are transition regions where the filter response is not explicitly defined.

The filter design methods that apply to a highpass filter specification object change depending on the Specification string. Use designmethods to determine which design method applies to an object and its specification string.

Use designopts to determine which design options are valid for a given design method. For detailed information on design options for a given design method, METHOD, enter help(D, METHOD) at the MATLAB command line.

 $D = f$ design.highpass(SPEC, specvalue1, specvalue2, ...) constructs an object d and sets its specification values at construction time.

D = fdesign.highpass(specvalue1,specvalue2,specvalue3, specvalue4) constructs an object D with the default Specification property and the values you enter for specvalue1, specvalue2, ....

 $D = f$ design.highpass(...,Fs) provides the sampling frequency for the filter specification object. Fs is in Hz and must be specified as a scalar trailing the other numerical values provided. If you specify a sampling frequency, all other frequency specifications are in Hz.

 $D = f$ design.highpass(...,MAGUNITS) specifies the units for any magnitude specification you provide in the input arguments. MAGUNITS can be one of

- 'linear' specify the magnitude in linear units
- $\mathsf{d} \mathsf{B}$  specify the magnitude in dB (decibels)
- 'squared' specify the magnitude in power units

When you omit the MAGUNITS argument, fdesign assumes that all magnitudes are in decibels. Note that fdesign stores all magnitude specifications in decibels (converting to decibels when necessary) regardless of how you specify the magnitudes.

#### Examples

Highpass filter a discrete-time signal consisting of two sine waves.

Create a highpass filter specification object. Specify the passband frequency to be 0.25π radians/sample and the stopband frequency to be 0.15π radians/sample. Specify 1 dB of allowable passband ripple and a stopband attenuation of 60 dB.

```
d = fdesign.highpass('Fst,Fp,Ast,Ap',0.15,0.25,60,1);
```
Query the valid design methods for your filter specification object, d.

```
designmethods(d)
```
Create an FIR equiripple filter and view the filter magnitude response with fvtool.

```
Hd = design(d,'equiripple');
fvtool(Hd);
```
Create a signal consisting of the sum of two discrete-time sinusoids with frequencies of π/8 and π/4 radians/sample and amplitudes of 1 and 0.25 respectively. Filter the discretetime signal with the FIR equiripple filter object, Hd

```
n = 0:159;
x = cos((pi/8)*n)+0.25*sin((pi/4)*n);y = filter(Hd,x);
Domega = (2*pi)/160;
freq = 0:(2*pi)/160:pi;xdft = fft(x);ydft = fft(y);plot(freq,abs(xdft(1:length(x)/2+1)));
hold on;
plot(freq,abs(ydft(1:length(y)/2+1)),'r','linewidth',2);
legend('Original Signal','Lowpass Signal', ...
'Location','NorthEast');
ylabel('Magnitude'); xlabel('Radians/Sample');
```
Create a filter of order 10 with a 6-dB frequency of 9.6 kHz and a sampling frequency of 48 kHz.

```
d=fdesign.highpass('N,Fc',10,9600,48000);
designmethods(d)
% only valid design method is FIR window method
Hd = design(d);% Display filter magnitude response
fvtool(Hd);
```
If you have the DSP System Toolbox software, you can specify the shape of the stopband and the rate at which the stopband decays.

Create two FIR equiripple filters with different linear stopband slopes. Specify the passband frequency to be 0.3π radians/sample and the stopband frequency to be 0.35π radians/sample. Specify 1 dB of allowable passband ripple and a stopband attenuation of 60 dB. Design one filter with a 20 dB/rad/sample stopband slope and another filter with 40 dB/rad/sample.

```
D = fdesign.highpass('Fst,Fp,Ast,Ap',0.3,0.35,60,1);
Hd1 = design(D,'equiripple','StopBandShape','linear','StopBandDecay',20);
Hd2 = design(D,'equiripple','StopBandShape','linear','StopBandDecay',40);
h f v t = f v t o o l (H d1 H d2);
legend(hfvt,'20 dB/rad/sample','40 dB/rad/sample');
```
#### See Also

design | designmethods | fdesign

Introduced in R2009a

# fdesign.hilbert

Hilbert filter specification object

### **Syntax**

```
d = fdesign.hilbert
d = fdesign.hilbert(specvalue1,specvalue2)
d = fdesign.hilbert(spec)
d = fdesign.hilbert(spec,specvalue1,specvalue2)
d = fdesign.hilbert(...,Fs)d = fdesign.hilbert(...,MAGUNITS)
```
### **Description**

d = fdesign.hilbert constructs a default Hilbert filter designer d with N, the filter order, set to 30 and TW, the transition width set to 0.1π radians/sample.

d = fdesign.hilbert(specvalue1,specvalue2) constructs a Hilbert filter designer d assuming the default specification string 'N,TW'. You input specvalue1 and specvalue2 for N and TW.

d = fdesign.hilbert(*spec*) initializes the filter designer Specification property to spec. You provide one of the following strings as input to replace spec. The specification strings are not case sensitive.

Note: Specifications strings marked with an asterisk require the DSP System Toolbox software.

- 'N, TW' default spec string.
- $\cdot$  'TW, Ap'  $*$

The string entries are defined as follows:

• Ap — amount of ripple allowed in the pass band in decibels (the default units). Also called Apass.

- N filter order.
- TW width of the transition region between the pass and stop bands.

By default, fdesign.hilbert assumes that all frequency specifications are provided in normalized frequency units. Also, decibels is the default for all magnitude specifications.

Different specification strings may have different design methods available. Use designmethods(d) to get a list of the design methods available for a given specification string.

d = fdesign.hilbert(*spec*,specvalue1,specvalue2) initializes the filter designer specifications in spec with specvalue1, specvalue2, and so on. To get a description of the specifications specvalue1 and specvalue2, enter

```
get(d,'description')
```
at the Command prompt.

 $d = f$ design.hilbert(...,Fs) adds the argument Fs, specified in Hz to define the sampling frequency. In this case, all frequencies in the specifications are in Hz as well.

 $d = f$ design.hilbert(...,MAGUNITS) specifies the units for any magnitude specification you provide in the input arguments. MAGUNITS can be one of

- $'$ linear' specify the magnitude in linear units
- $\cdot$  'dB' specify the magnitude in dB (decibels)
- 'squared' specify the magnitude in power units

When you omit the MAGUNITS argument, fdesign assumes that all magnitudes are in decibels. Note that fdesign stores all magnitude specifications in decibels (converting to decibels when necessary) regardless of how you specify the magnitudes.

## Examples

Design a Hilbert transformer of order 30 with a transition width of 0.2π radians/sample. Plot the zero phase response from  $[-\pi,\pi]$  radians/sample and the impulse response.

```
d = fdesign.hilbert('N,TW',30,0.2);
% Show available design methods
designmethods(d)
% Use least square minimization to obtain linear-phase FIR filter
Hd = design(d,'equiripple');
```

```
% Display zero phase response from [-pi,pi)
fvtool(Hd,'magnitudedisplay','zero-phase',...
'frequencyrange','[-pi, pi)')
                                  Zero-phase Response
        _{0.8}0.60.40.2Amplitude
         \overline{0}-0.2-0.4-0.6-0.8-1-1-0.8-0.6-0.4-0.2 0 0.2<br>Normalized Frequency (xx rad/sample)
                                                   0.40.60.8
```
The impulse response of this even order filter is antisymmetric (type III). fvtool(Hd,'analysis','impulse')

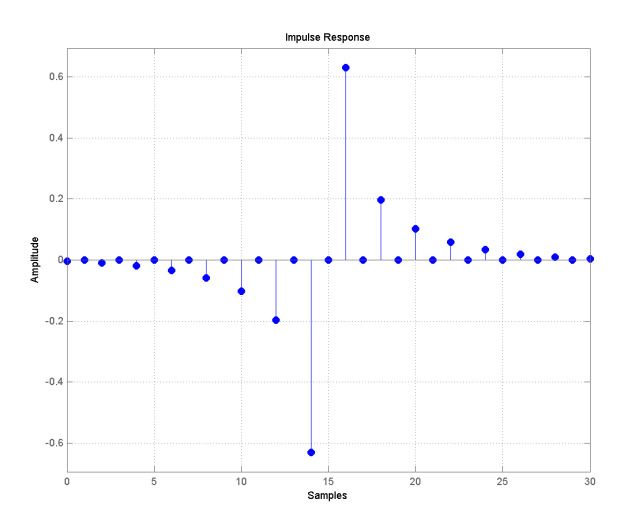

Apply the filter to a discrete-time sinusoid with a frequency of  $\pi/2$  radians/sample.

```
n = 0:99;x = cos(pi/2*n);y = filter(Hd,x);
% Correct for the filter delay
Delay = floor(length(Hd.Numerator)/2);
y = y(Delay+1:end);
```
Plot a the filter input and output and validate the approximate π/2 phase shift obtained with the Hilbert transformer.

```
stem(x(1:end-Delay),'markerfacecolor',[0 0 1]);
hold on;
stem(y,'Color',[1 0 0],'markerfacecolor',[1 0 0]);
axis([10 20 -1.5 1.5]); grid on;
xlabel('Samples'); ylabel('Amplitude');
legend('Input','Output','Location','NorthWest')
```
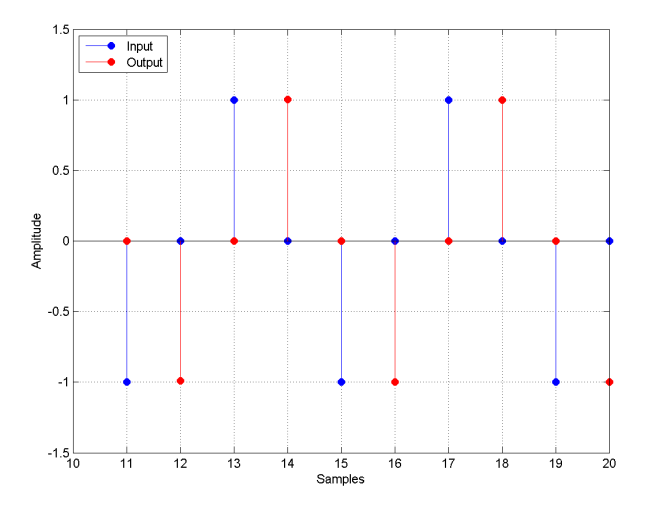

Because the frequency of the discrete-time sinusoid is  $\pi/2$  radians/sample, a one sample shift corresponds to a phase shift of  $\pi/2$ .

Form the analytic signal and demonstrate that the frequency content of the analytic signal is zero for negative frequencies and approximately twice the spectrum of the input for positive frequencies.

```
x1 = x(1:end-Delay);
% Form the analytic signal
xa = x1 + 1i * y;freq = -pi:(2*pi)/length(x1):pi-(2*pi)/length(x);plot(freq,abs(fftshift(fft(x1))));
hold on;
plot(freq,abs(fftshift(fft(xa))),'r'); grid on;
xlabel('Radians/Sample'); ylabel('Magnitude');
legend('Input DFT','Analytic Signal DFT','Location','NorthWest');
```
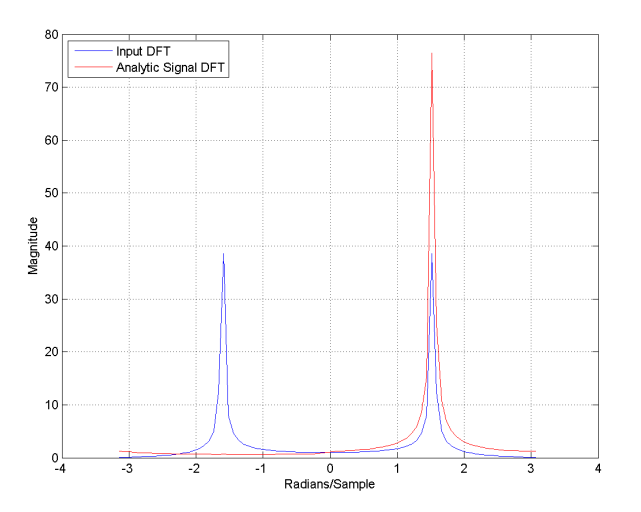

Design a minimum-order Hilbert transformer that has a sampling frequency of 1 kHz. Specify the passband ripple to be 1 dB.

```
d = fdesign.hilbert('TW,Ap',1,0.1,1e3);
hd = design(d,'equiripple');
fvtool(hd,'magnitudedisplay','zero-phase', ...
'frequencyrange','[-Fs/2, Fs/2)');
```
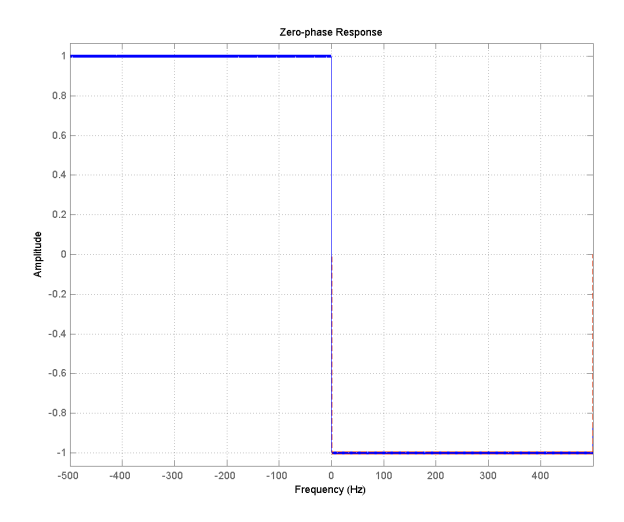

See Also design | fdesign | setspecs

Introduced in R2009a

# fdesign.lowpass

Lowpass filter specification

#### **Syntax**

- D = fdesign.lowpass
- D = fdesign.lowpass(SPEC)
- D = fdesign.lowpass(SPEC,specvalue1,specvalue2,...)
- D = fdesign.lowpass(specvalue1,specvalue2,specvalue3,specvalue4)
- $D = f$ design.lowpass $(...,Fs)$
- D = fdesign.lowpass(...,MAGUNITS)

#### **Description**

D = fdesign.lowpass constructs a lowpass filter specification object D, applying default values for the default specification string 'Fp,Fst,Ap,Ast'.

D = fdesign.lowpass(SPEC) constructs object D and sets the Specification property to the string in SPEC. Entries in the SPEC string represent various filter response features, such as the filter order, that govern the filter design. Valid entries for SPEC are shown below. The strings are not case sensitive.

Note: Specifications strings marked with an asterisk require the DSP System Toolbox software.

- 'Fp,Fst,Ap,Ast' (default spec)
- 'N,F3db'
- 'N,F3db,Ap' \*
- 'N,F3db,Ap,Ast' \*
- $\cdot$  'N, F3db, Ast'  $*$
- $\cdot$  'N, F3db, Fst'  $\ast$
- 'N,Fc'
- 'N,Fc,Ap,Ast'
- 'N,Fp,Ap'
- 'N,Fp,Ap,Ast'
- 'N,Fp,Fst,Ap' \*
- 'N,Fp,F3db' \*
- 'N,Fp,Fst'
- 'N,Fp,Fst,Ast' \*
- 'N,Fst,Ap,Ast' \*
- 'N,Fst,Ast'
- 'Nb,Na,Fp,Fst' \*

The string entries are defined as follows:

- Ap amount of ripple allowed in the pass band in decibels (the default units). Also called Apass.
- Ast attenuation in the stop band in decibels (the default units). Also called Astop.
- F3db cutoff frequency for the point 3 dB point below the passband value. Specified in normalized frequency units.
- Fc cutoff frequency for the point 6 dB point below the passband value. Specified in normalized frequency units.
- Fp frequency at the start of the pass band. Specified in normalized frequency units. Also called Fpass.
- Fst frequency at the end of the stop band. Specified in normalized frequency units. Also called Fstop.
- N filter order.
- Na and Nb are the order of the denominator and numerator.

Graphically, the filter specifications look similar to those shown in the following figure.

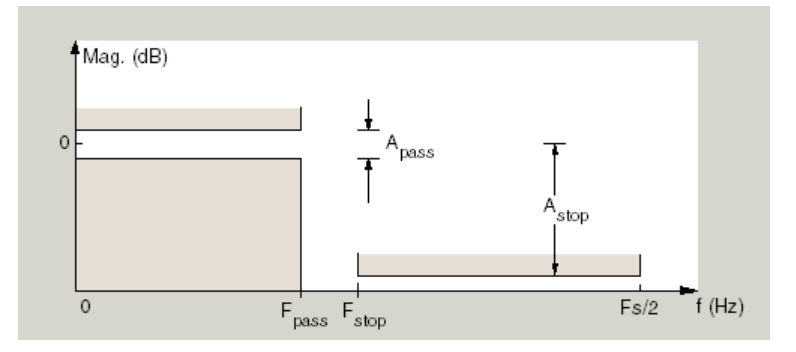

Regions between specification values like Fp and Fst are transition regions where the filter response is not explicitly defined.

 $D = f$ design.lowpass(SPEC, specvalue1, specvalue2, ...) constructs an object D and sets the specification values at construction time using specvalue1, specvalue2, and so on for all of the specification variables in SPEC.

D = fdesign.lowpass(specvalue1,specvalue2,specvalue3,specvalue4) constructs an object D with values for the default Specification property string 'Fp,Fst,Ap,Ast' using the specifications you provide as input arguments specvalue1,specvalue2,specvalue3,specvalue4.

 $D = f$  design. lowpass  $(...,Fs)$  adds the argument Fs, specified in Hz to define the sampling frequency to use. In this case, all frequencies in the specifications are in Hz as well.

 $D = f$  design. lowpass (..., MAGUNITS) specifies the units for any magnitude specification you provide in the input arguments. MAGUNITS can be one of

- 'linear' specify the magnitude in linear units
- $\cdot$   $\cdot$   $\cdot$  dB $\cdot$   $\cdot$  specify the magnitude in dB (decibels)
- 'squared' specify the magnitude in power units

When you omit the MAGNUNITS argument, fdesign assumes that all magnitudes are in decibels. Note that fdesign stores all magnitude specifications in decibels (converting to decibels when necessary) regardless of how you specify the magnitudes.
### Examples

#### Lowpass Filtering and Filter Visualization

Lowpass filter a discrete-time signal consisting of two sine waves.

Create a lowpass filter specification object. Specify the passband frequency to be  $0.15\pi$ rad/sample and the stopband frequency to be  $0.25\pi$  rad/sample. Specify 1 dB of allowable passband ripple and a stopband attenuation of 60 dB.

```
d = fdesign.lowpass('Fp, Fst, Ap, Ast', 0.15, 0.25, 1,60);
```
Query the valid design methods for your filter specification object, d.

```
designmethods(d)
```
Design Methods for class fdesign.lowpass (Fp,Fst,Ap,Ast):

butter cheby1 cheby2 ellip equiripple ifir kaiserwin multistage

Create an FIR equiripple filter and view the filter magnitude response with fvtool.

```
Hd = design(d,'equiripple');
fvtool(Hd)
```
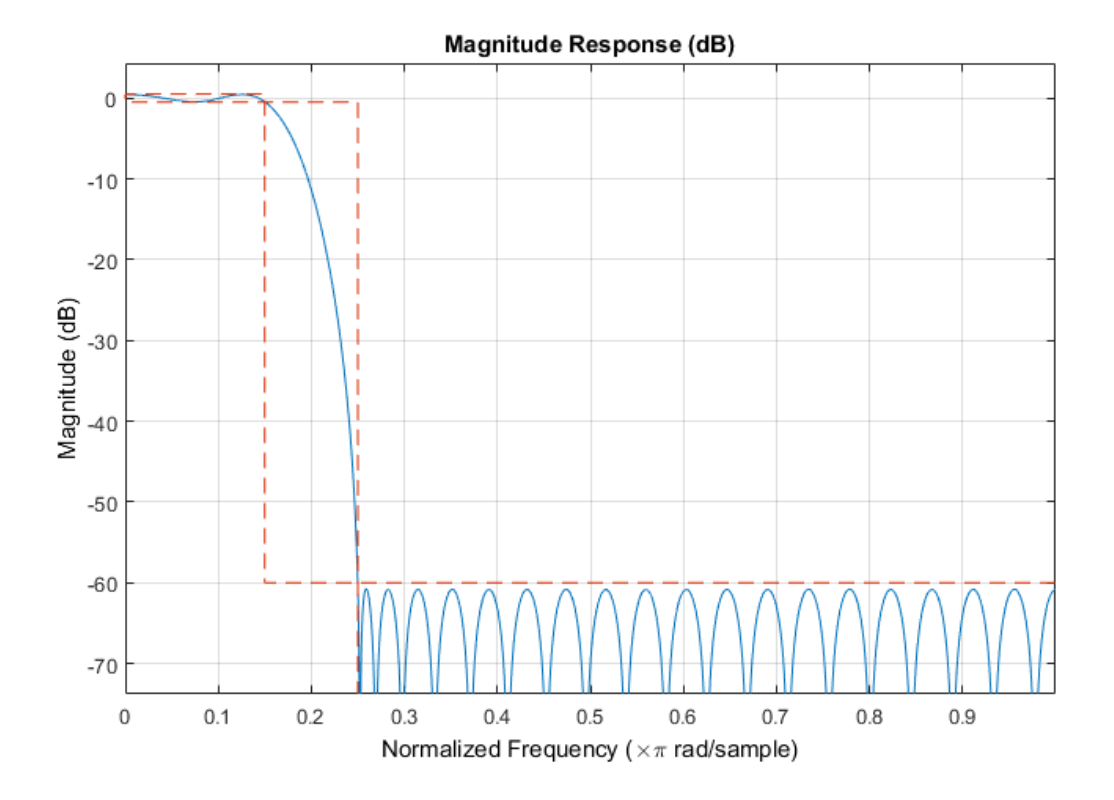

Create a signal consisting of the sum of two discrete-time sinusoids with frequencies of  $\pi/8$  and  $\pi/4$  rad/sample and amplitudes of 1 and 0.25, respectively. Filter the discretetime signal with the FIR equiripple filter object, Hd.

```
n = 0:159;x = 0.25 * cos((pi/8) * n) + sin((pi/4) * n);y = filter(Hd,x);
```
Compute the Fourier transform of the original signal and the filtered signal. Verify that the high-frequency component has been filtered out.

```
freq = 0:(2*pi)/160:pi;xdft = fft(x);ydft = fft(y);figure
```

```
plot(freq/pi,abs(xdft(1:length(x)/2+1)))
hold on
plot(freq/pi,abs(ydft(1:length(y)/2+1)))
legend('Original Signal','Filtered Signal')
ylabel('Magnitude')
xlabel('Normalized frequency (\times\pi rad/sample)')
```
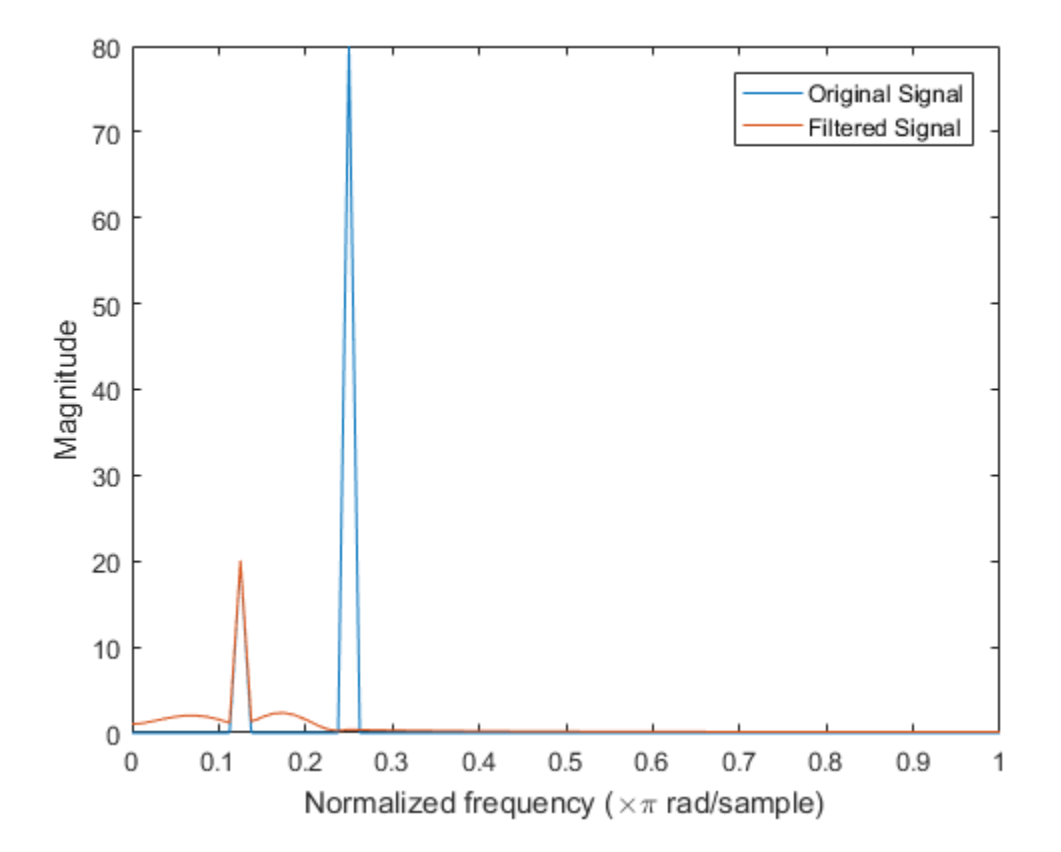

Create a filter of order 10 with a 6-dB frequency of 9.6 kHz and a sampling frequency of 48 kHz. The only valid design method is the FIR window method.

```
d = fdesign.lowpass('N,Fc',10,9600,48000);
designmethods(d)
```
 $Hd = design(d);$ 

Design Methods for class fdesign.lowpass (N,Fc):

window

Display the filter magnitude response. The -6 dB point is at 9.6 kHz, as expected. fvtool(Hd)

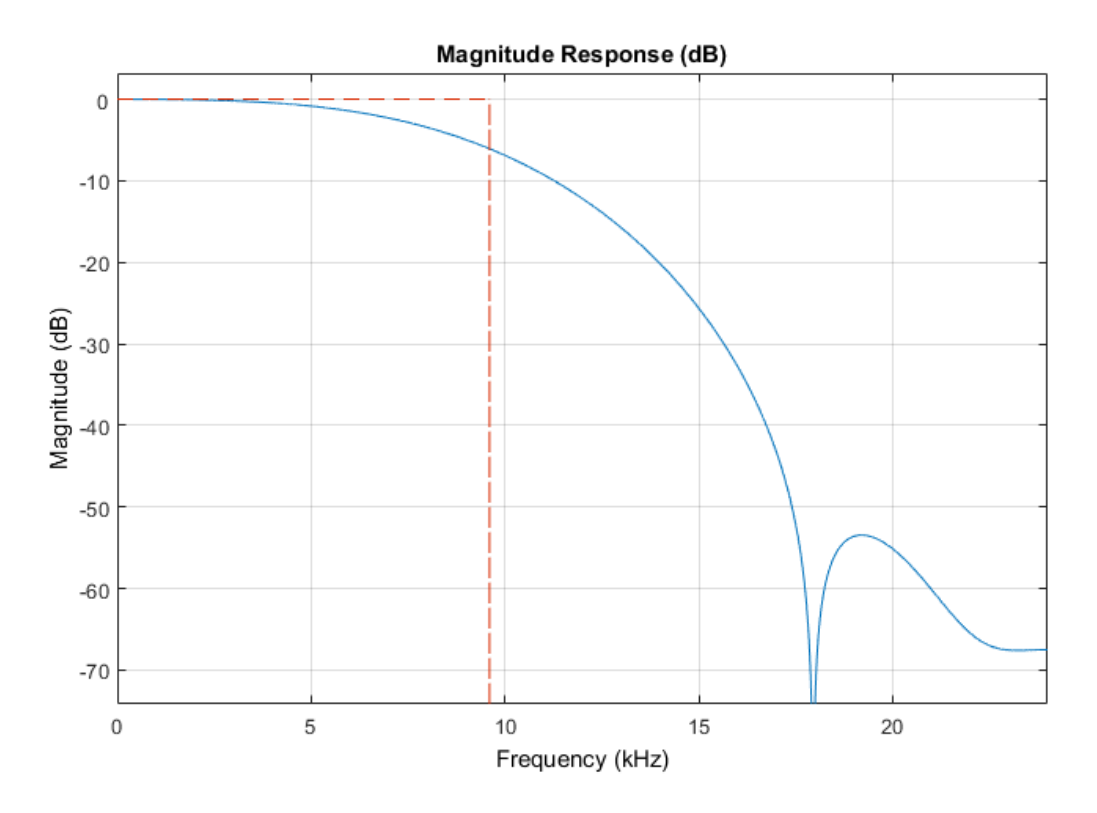

If you have the DSP System Toolbox software, you can specify the shape of the stopband and the rate at which the stopband decays. The following example requires the DSP System Toolbox.

Create an FIR equiripple filter with a passband frequency of  $0.2\pi$  rad/sample, a stopband frequency of  $0.25\pi$  rad/sample, a passband ripple of 1 dB, and a stopband attenuation of 60 dB. Design the filter with a 20 dB/rad/sample linear stopband.

```
D = fdesign.lowpass('Fp,Fst,Ap,Ast',0.2,0.25,1,60);
Hd = design(D,'equiripple','StopbandShape','linear','StopbandDecay',20);
fvtool(Hd)
```
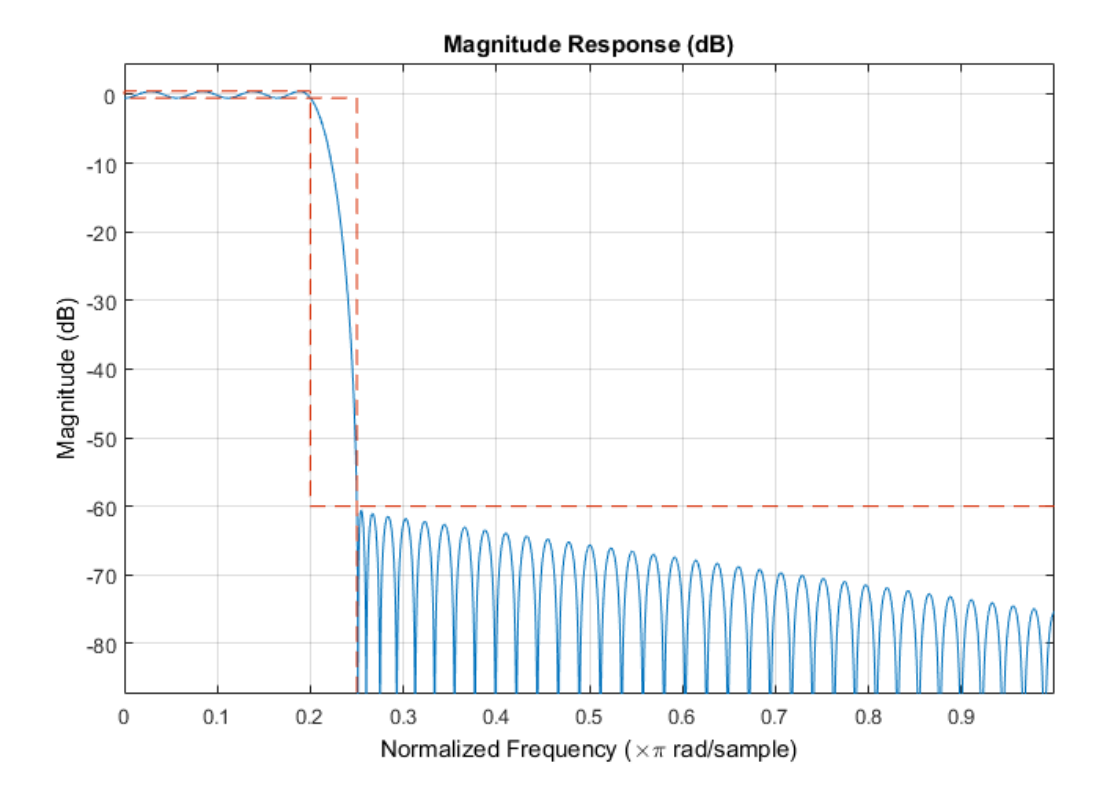

### See Also

design | designmethods | fdesign

Introduced in R2009a

# fftfilt

FFT-based FIR filtering using overlap-add method

## **Syntax**

```
y = fftfilt(b, x)y = fftfilt(b, x, n)y = fftfill(d, x)y = fftfilt(d, x, n)y = fftfilt(gpuArrayb,gpuArrayX,n)
```
# **Description**

fftfilt filters data using the efficient FFT-based method of *overlap-add*, a frequency domain filtering technique that works only for FIR filters.

 $y = f f f i l t (b, x)$  filters the data in vector x with the filter described by coefficient vector b. It returns the data vector  $\gamma$ . The operation performed by fftfilt is described in the *time domain* by the difference equation:

An equivalent representation is the Z-transform or *frequency domain* description:

By default, fftfilt chooses an FFT length and a data block length that guarantee efficient execution time.

blancheidlist<br>
listed FIR filtering meing overlaps and webbed<br>
fixed<br>
frictiating x, n)<br>
frictiating x, n)<br>
frictiating x, n)<br>
frictiating x, n)<br>
frictiating x, n)<br>
frictiating and the set of ficienc FFT-based method of *Y z b b z b nb z X z nb* ( ) ( ) ( ) ( ) ( ) = + + + + ( ) - - 1 2 1 1 L If x is a matrix, fftfilt filters its columns. If b is a matrix, fftfilt applies the filter in each column of b to the signal vector x. If b and x are both matrices with the same number of columns, the *i*th column of **b** is used to filter the *i*th column of **x**.

 $y = f f f f i l t (b, x, n)$  uses n to determine the length of the FFT. See "Algorithms" on [page 1-579](#page-584-0) for information.

 $y = f f t f i l t (d, x)$  filters the data in vector x with a digital Filter object, d. Use designfilt to generate d based on frequency-response specifications.

 $y = f f f f i l t (d, x, n)$  uses n to determine the length of the FFT.

y = fftfilt(gpuArrayb,gpuArrayX,n) filters the data in the gpuArray object, gpuArrayX, with the FIR filter coefficients in the gpuArray, gpuArrayb. See "Establish Arrays on a GPU" for details on gpuArray objects. Using fftfilt with gpuArray objects requires Parallel Computing Toolbox software and a CUDA-enabled NVIDIA GPU with compute capability 1.3 or above. See [http://www.mathworks.com/products/](http://www.mathworks.com/products/parallel-computing/requirements.html) [parallel-computing/requirements.html](http://www.mathworks.com/products/parallel-computing/requirements.html) for details. The filtered data, y, is a gpuArray object. See ["Overlap-Add Filtering on the GPU" on page 1-578](#page-583-0) for example of overlapadd filtering on the GPU.

fftfilt works for both real and complex inputs.

### Comparison to **filter** function

When the input signal is relatively large, it is advantageous to use fftfilt instead of filter, which performs *N* multiplications for each sample in x, where *N* is the filter length. fftfilt performs 2 FFT operations — the FFT of the signal block of length *L* plus the inverse FT of the product of the FFTs — at the cost of  $\frac{1}{2}L\log_2 L$ 

where *L* is the block length. It then performs *L* point-wise multiplications for a total cost of

 $L + L \log_2 L = L(1 + \log_2 L)$ 

multiplications. The cost ratio is therefore  $L(1+\log_2 L) / (NL) = (1 + \log_2 L) / N$ 

which is approximately  $log_2 L / N$ .

Therefore, fittfilt becomes advantageous when  $log_2 L$  is less than *N*.

# Examples

### fftfilt and filter for Short and Long Filters

Verify that filter is more efficient for smaller operands and fftfilt is more efficient for large operands. Filter  $10^{\circ}6$  random numbers with two random filters, a short one, with 20 taps, and a long one, with 2000. Use tic and toc to measure the execution times.

```
rng default
x = rand(1, 1e6);
shrt = 20;fprintf('Filter of length %d:\n',shrt)
bshrt = rand(1, shirt);
tic
sfs = fftfilt(bshrt, x);tsfs = toc;
tic
sls = filter(bshrt,1,x);tsls = toc;
fprintf('fftfilt takes %f s to run, filter takes %f s to run\n',tsfs,tsls)
long = 2000;
fprintf('\nFilter of length %d:\n',long)
blong = rand(1, long);tic
sfl = fftfilt(blong,x);tsfl = toc;
tic
s11 = filter(blong, 1, x);
tsll = toc;
fprintf('fftfilt takes %f s to run, filter takes %f s to run\n',tsfl,tsll)
Filter of length 20:
fftfilt takes 0.254484 s to run, filter takes 0.010168 s to run
Filter of length 2000:
fftfilt takes 0.074759 s to run, filter takes 0.107211 s to run
```
#### <span id="page-583-0"></span>Overlap-Add Filtering on the GPU

The following example requires Parallel Computing Toolbox software and a CUDA-enabled NVIDIA GPU with compute capability 1.3 or above. See [http://](http://www.mathworks.com/products/parallel-computing/requirements.html) [www.mathworks.com/products/parallel-computing/requirements.html](http://www.mathworks.com/products/parallel-computing/requirements.html) for details.

Create a signal consisting of a sum of sine waves in white Gaussian additive noise. The sine wave frequencies are 2.5, 5, 10, and 15 kHz. The sampling frequency is 50 kHz.

```
Fs = 50e3;t = 0:1/Fs:10-(1/Fs);
x = \cos(2\pi \pi x + 2500\pi t) + 0.5\pi \sin(2\pi \pi x + 5000\pi t) + 0.25\pi \cos(2\pi \pi x + 10000\pi t) + ... 0.125*sin(2*pi*15000*t)+randn(size(t));
```
Design a lowpass FIR equiripple filter using designfilt.

```
d = designfilt('lowpassfir','SampleRate',Fs, ...
                 'PassbandFrequency',5500,'StopbandFrequency',6000, ...
                'PassbandRipple',0.5,'StopbandAttenuation',50);
B = d.Coefficients;
```
Filter the data on the GPU using the overlap-add method. Put the data on the GPU using gpuArray. Return the output to the MATLAB workspace using gather and plot the power spectral density estimate of the filtered data.

```
y = fftfilt(gpuArray(B),gpuArray(x));periodogram(gather(y),rectwin(length(y)),length(y),50e3);
```
### More About

#### <span id="page-584-0"></span>Algorithms

fftfilt uses fft to implement the *overlap-add method* [\[1\],](#page-585-0) a technique that combines successive frequency domain filtered blocks of an input sequence. fftfilt breaks an input sequence x into length L data blocks, where L must be greater than the filter length N.

 $-1$  . . .  $\overline{\phantom{0}}$  $x +$ L 2L 3L oeil(nx/L)\*L

and convolves each block with the filter b by

 $y = ifft(fft(x(i:i+L-1),nfft).*fft(b,nfft));$ 

where nfft is the FFT length. fftfilt overlaps successive output sections by n-1 points, where n is the length of the filter, and sums them.

 $L$  nb-1  $\overline{+}$  $2L$   $nb-1$  $3L$   $nb-1$ 

fftfilt chooses the key parameters L and nfft in different ways, depending on whether you supply an FFT length n and on the lengths of the filter and signal. If you do not specify a value for n (which determines FFT length), fftfilt chooses these key parameters automatically:

- If length(x) is greater than length(b),  $fftfilt$  chooses values that minimize the number of blocks times the number of flops per FFT.
- If length(b) is greater than or equal to length(x), fftfilt uses a single FFT of length

```
2^{\text{max}}pow2(length(b) + length(x) - 1)
```
This essentially computes

 $y = ifft(fft(B,nfft).*fft(X,nfft))$ 

If you supply a value for n, fftfilt chooses an FFT length, nfft, of  $2^{\circ}$ nextpow2(n) and a data block length of nfft - length(b) + 1. If n is less than length(b), fftfilt sets n to length(b).

## References

<span id="page-585-0"></span>[1] Oppenheim, Alan V., Ronald W. Schafer, and John R. Buck. *Discrete-Time Signal Processing*. 2nd Ed. Upper Saddle River, NJ: Prentice Hall, 1999.

### See Also

conv | designfilt | digitalFilter | filter | filtfilt

Introduced before R2006a

# fillgaps

Fill gaps using autoregressive modeling

## **Syntax**

```
y = fillgaps(x)y = fillgaps(x,maxlen)
y = fillgaps(x,maxlen,order)
fill gaps( )
```
# **Description**

 $y =$  fillgaps(x) replaces any NaNs present in a signal x with estimates extrapolated from forward and reverse autoregressive fits of the remaining samples. If  $x$  is a matrix, then the function treats each column as an independent channel.

 $y =$  fillgaps( $x$ , maxlen) specifies the maximum number of samples to use in the estimation. Use this argument when your signal is not well characterized throughout its range by a single autoregressive process.

 $y =$  fillgaps( $x,$ maxlen, order) specifies the order of the autoregressive model used to reconstruct the gaps.

fillgaps( \_\_\_ ) with no output arguments plots the original samples and the reconstructed signal. This syntax accepts any input arguments from previous syntaxes.

# Examples

### Fill Gaps in Audio File

Load a speech signal sampled at  $F_s = 7418$  Hz. The file contains a recording of a female voice saying the word "MATLAB®." Play the sound.

load mtlb % To hear, type soundsc(mtlb,Fs)

Simulate a situation in which a noisy transmission channel corrupts parts of the signal irretrievably. Introduce gaps of random length roughly every 500 samples. Reset the random number generator for reproducible results.

```
rng default
gn = 3;mt = mt1b;gl = randi([300 600], gn, 1);for kj = 1:gnmt(kj*1000+randi(100)+(1:gl(kj))) = NaN;end
```
Plot the original and corrupted signals. Offset the corrupted signal for ease of display. Play the signal with the gaps.

```
plot([mtlb mt+4])
legend('Original','Corrupted')
% To hear, type soundsc(mt,Fs)
```
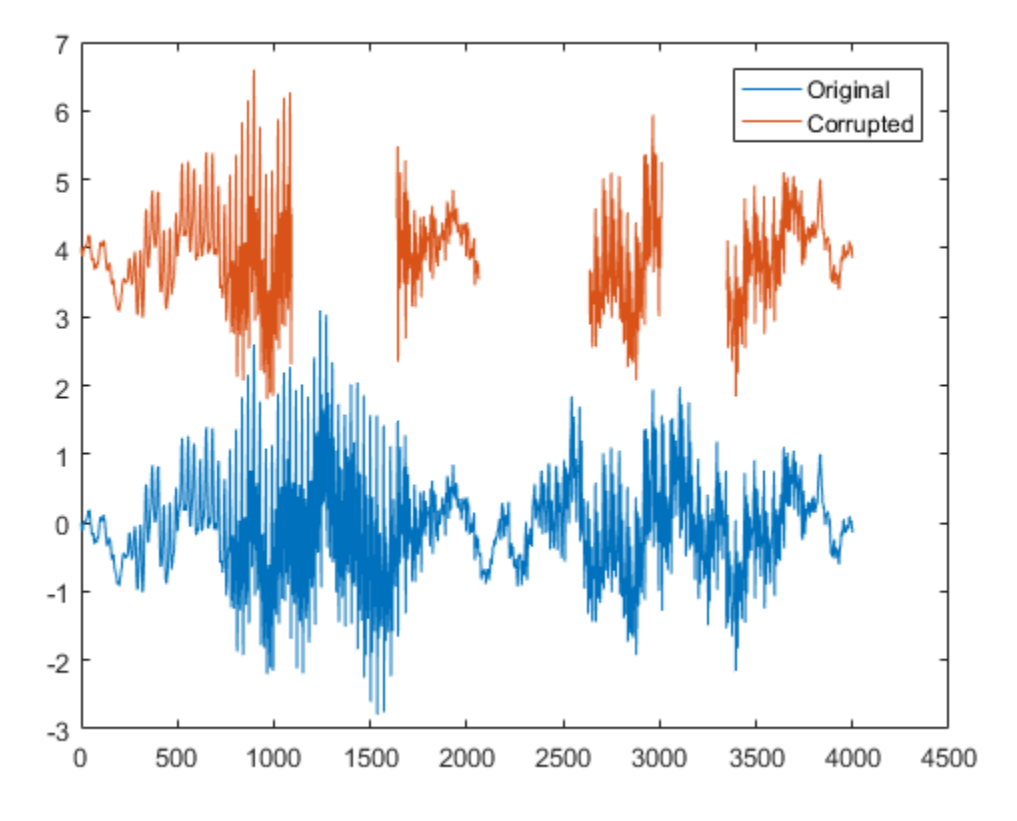

Reconstruct the signal using an autoregressive process. Use fillgaps with the default settings. Plot the original and reconstructed signals, again using an offset. Play the reconstructed signal.

```
lb = fillgaps(mt);plot([mtlb lb+4])
legend('Original','Reconstructed')
```

```
% To hear, type soundsc(lb,Fs)
```
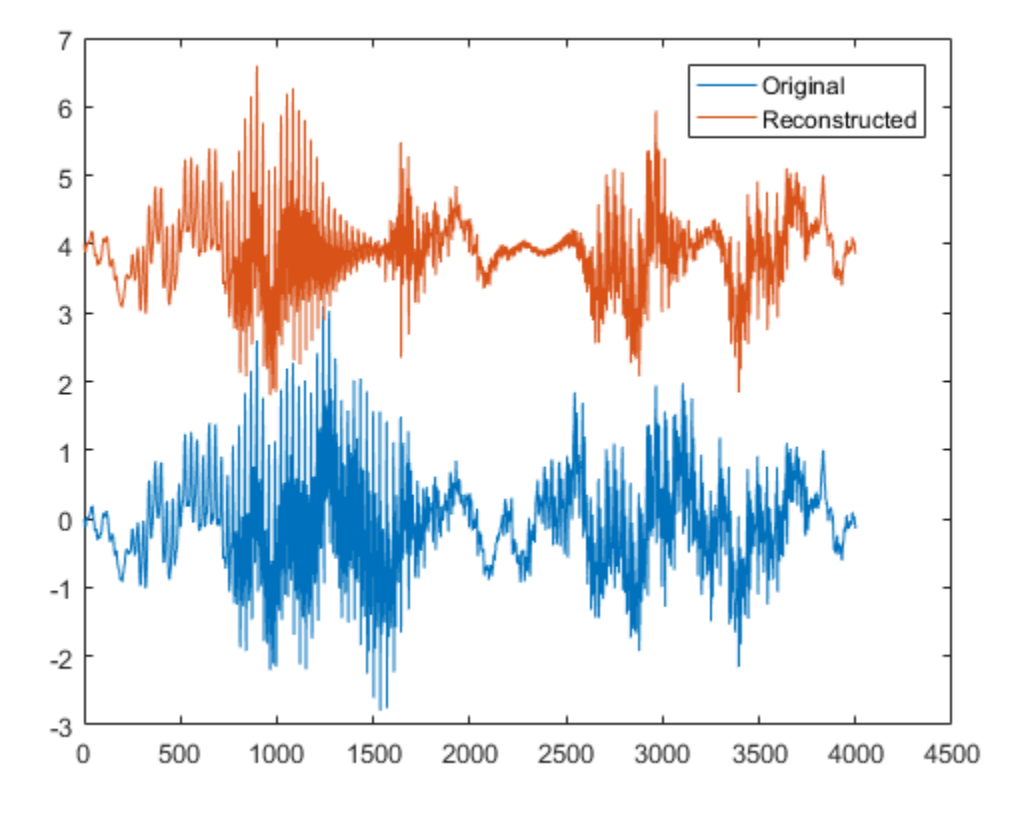

#### Fill Gaps in Two-Dimensional Data

Load a file that contains depth measurements of a mold used to mint a United States penny. The data, taken at the National Institute of Standards and Technology, are sampled on a 128-by-128 grid.

#### load penny

Draw a contour plot with 25 copper-colored contour lines.

 $nc = 25;$ 

```
contour(P,nc)
colormap copper
```
#### axis ij square

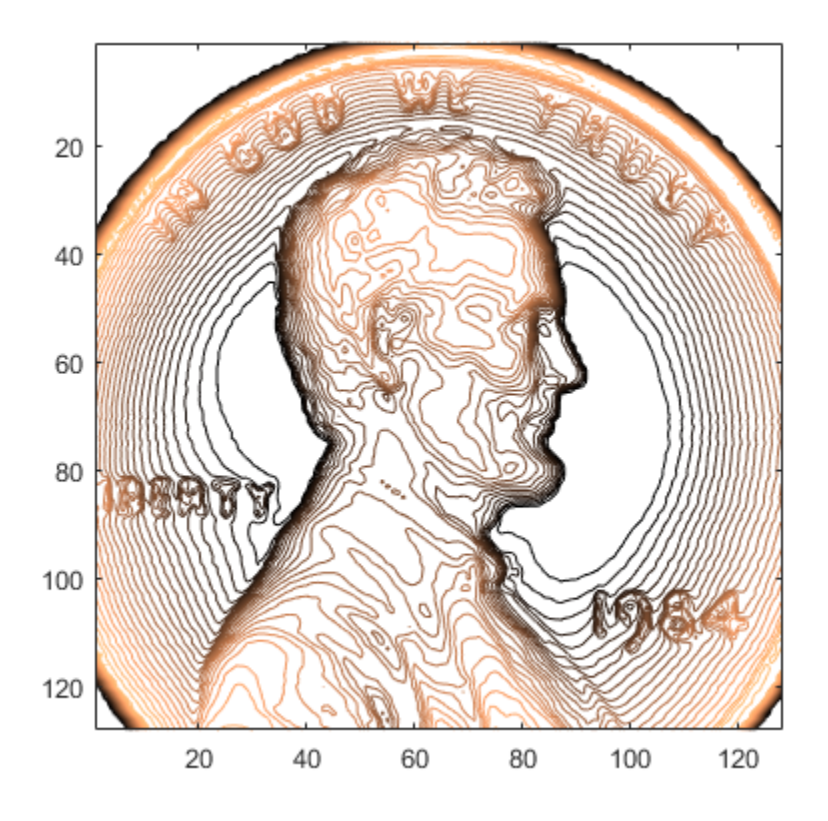

Introduce four 10-by-10 gaps into the data. Draw a contour plot of the corrupted signal.

```
P(50:60,80:90) = NaN;
P(100:110,20:30) = NaN;
P(100:110,100:110) = NaN;
P(20:30,110:120) =NaN;
contour(P,nc)
colormap copper
axis ij square
```
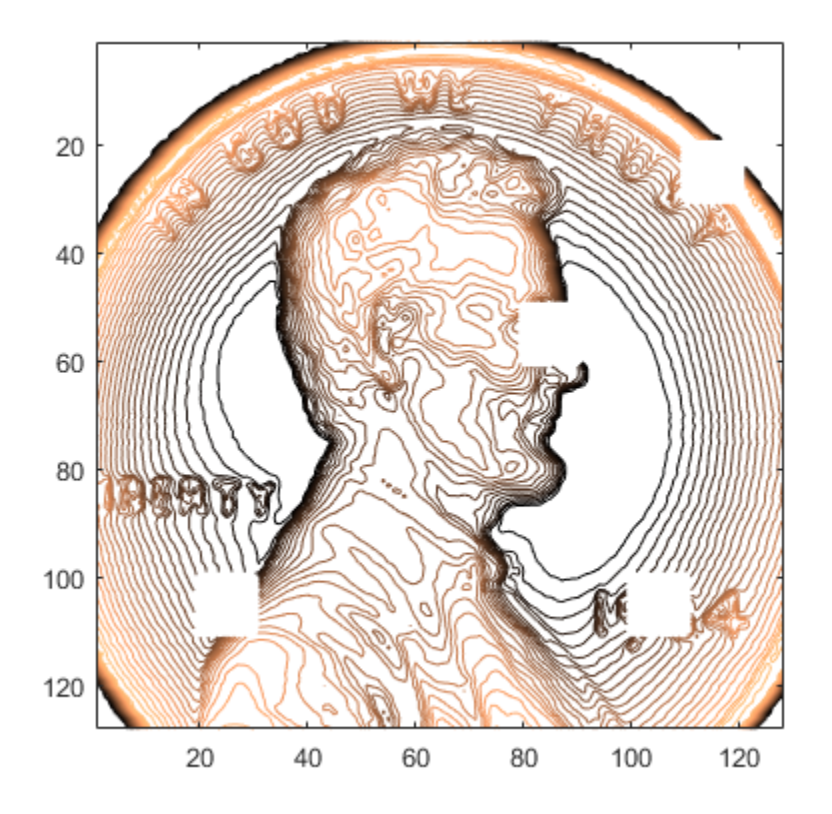

Use fillgaps to reconstruct the data, treating each column as an independent channel. Specify an 8th-order autoregressive model extrapolated from 30 samples at each end. Draw a contour plot of the reconstruction.

```
q = \text{fill gaps}(P, 30, 8);
```

```
contour(q,nc)
colormap copper
axis ij square
```
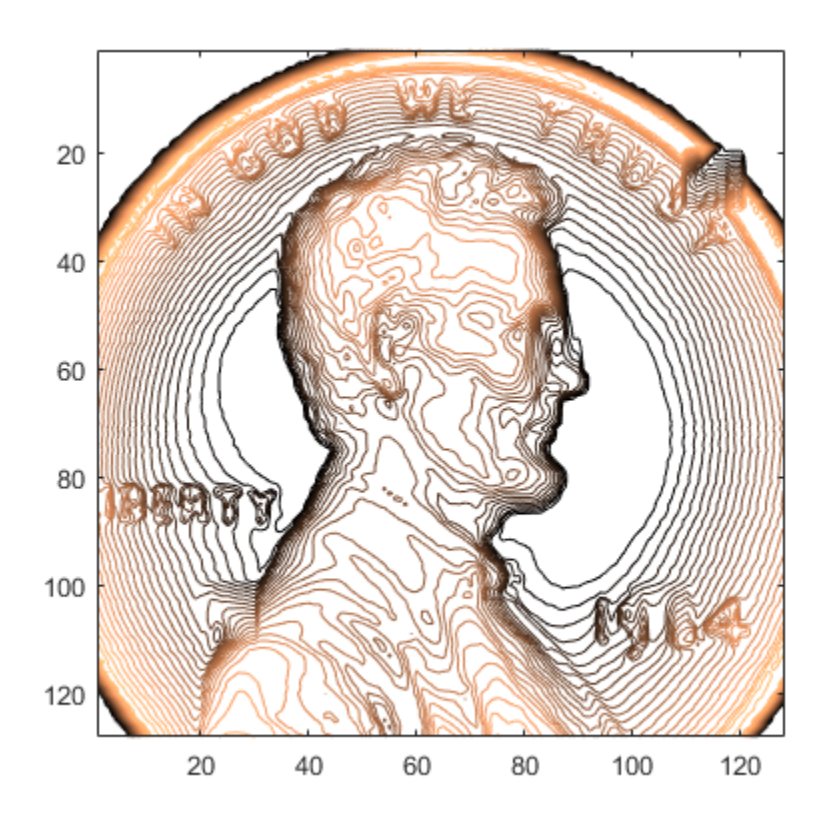

### Fill Gaps in Function

Generate a function that consists of the sum of two sinusoids and a Lorentzian curve. The function is sampled at 200 Hz for 2 seconds. Plot the result.

$$
x = -1:0.005:1;
$$
  
\n
$$
f = 1./(1+10*x.^2)*sin(2*pi*3*x)/10+cos(25*pi*x)/10;
$$
  
\n
$$
plot(x,f)
$$

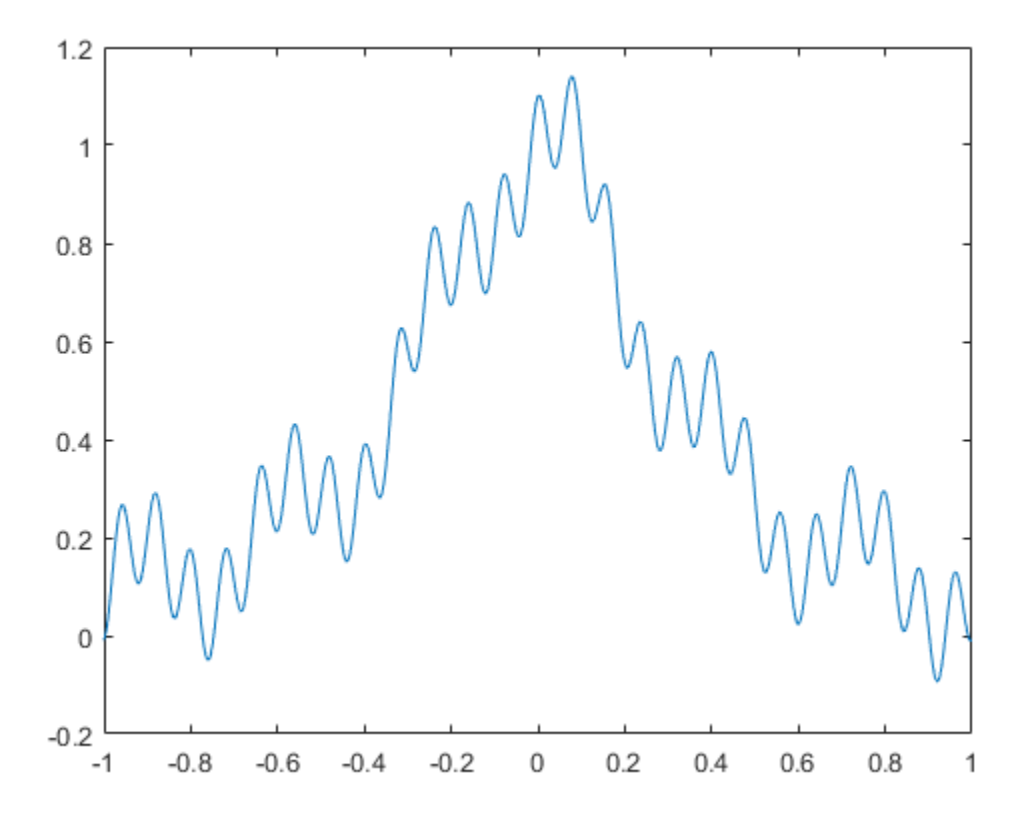

Insert gaps at intervals (-0.8,-0.6), (-0.2,0.1), and (0.4,0.7).

 $h = f$ ;

 $h(x>-0.8 \& x<-0.6) =$ NaN;  $h(x>-0.2 \& x < 0.1) = NaN;$ h(x> 0.4 & x< 0.7) = NaN;

Fill the gaps using the default settings of fillgaps. Plot the original and reconstructed functions.

 $y =$  fillgaps(h);

 $plot(x, f, ', ', x, y)$ 

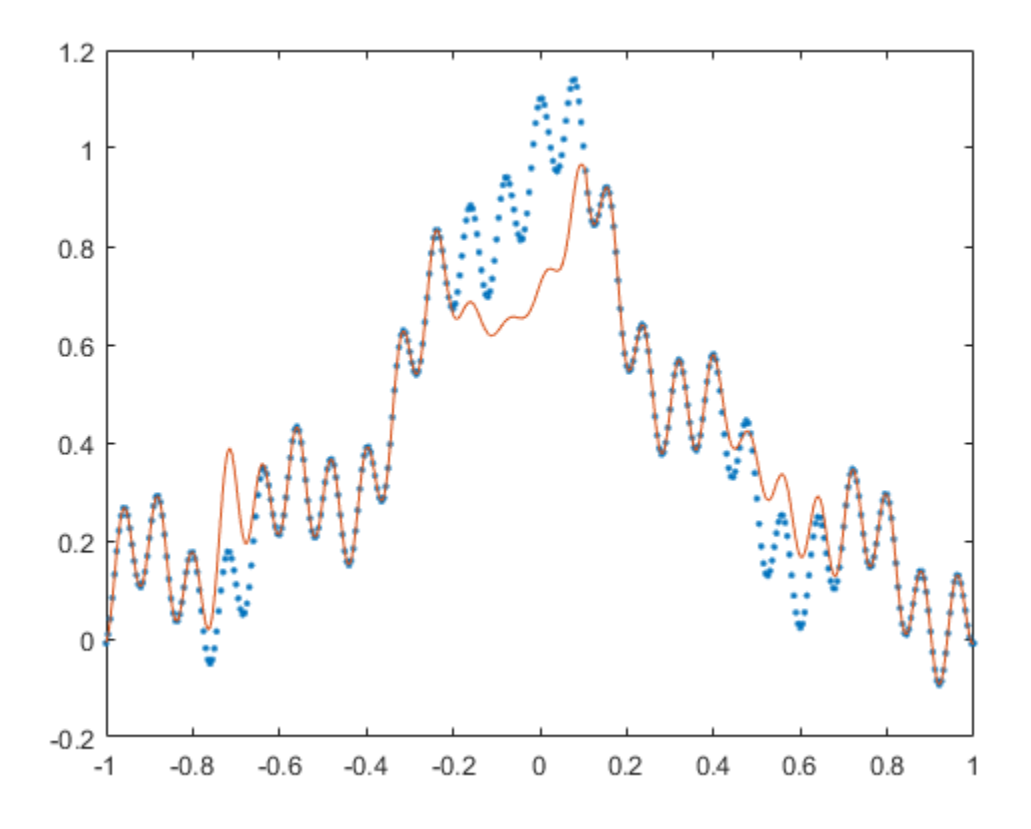

Repeat the computation, but now specify a maximum prediction-sequence length of 3 samples and a model order of 1. Plot the original and reconstructed functions. At its simplest, fillgaps performs a linear fit.

 $y =$  fillgaps(h,3,1);

 $plot(x, f, ', ', x, y)$ 

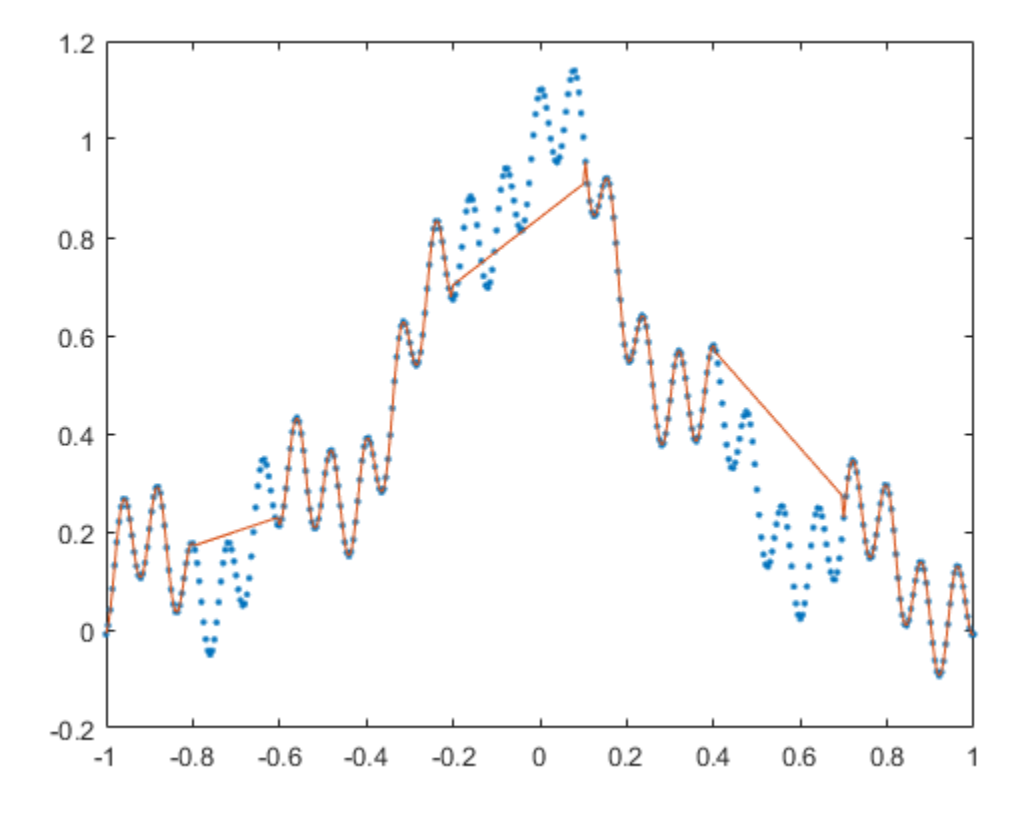

Specify a maximum prediction-sequence length of 80 samples and a model order of 40. Plot the original and reconstructed functions.

y = fillgaps(h,80,40);

 $plot(x, f, ', ', x, y)$ 

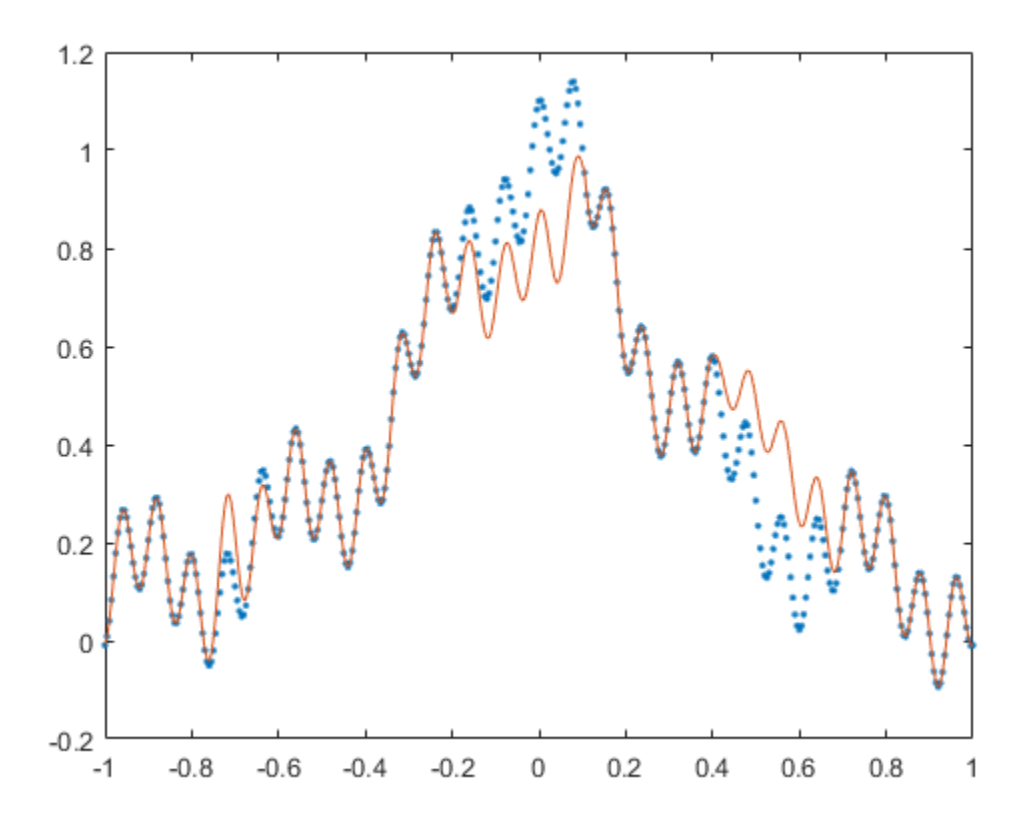

Change the model order to 70. Plot the original and reconstructed functions. y = fillgaps(h,80,70); plot(x,f,'.',x,y)

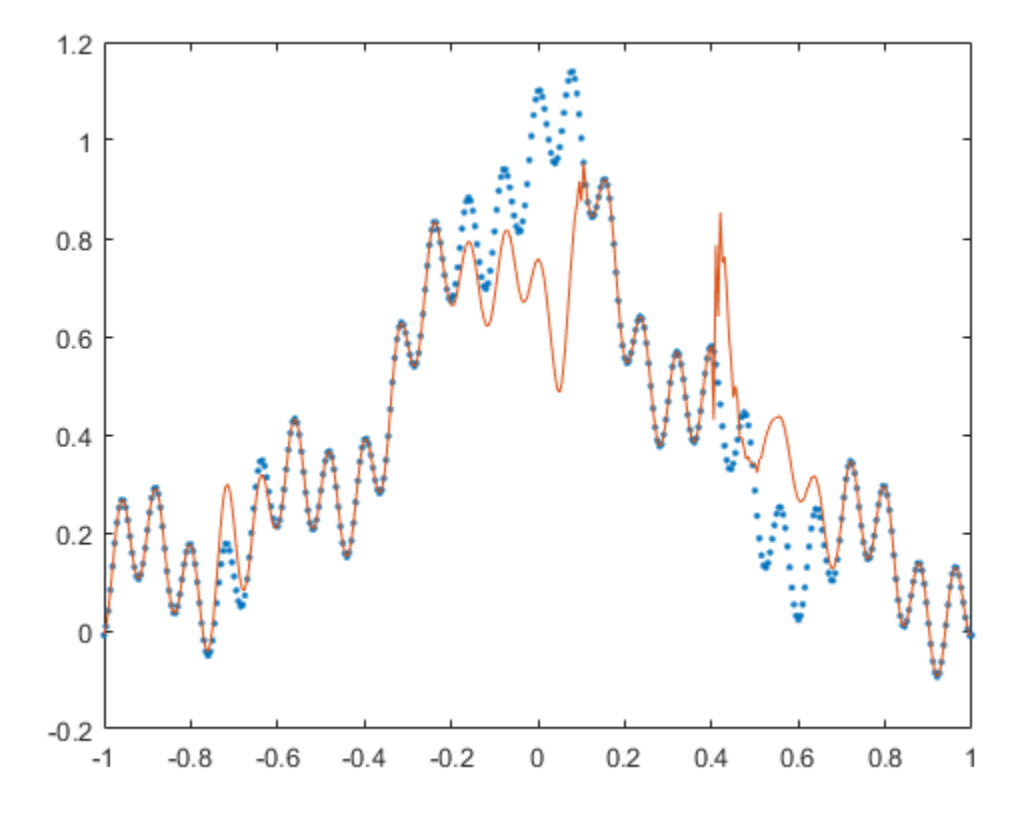

The reconstruction is imperfect because very high model orders often have problems with finite precision.

#### Fill Gaps in Chirp

Generate a multichannel signal consisting of two instances of a chirp sampled at 1 kHz for 1 second. The frequency of the chirp is zero at 0.3 seconds and increases linearly to reach a final value of 40 Hz. Each instance has a different DC value.

```
Fs = 1000;
t = 0:1/Fs:1-1/Fs;r = \text{chirp}(t-0.3, 0, 0.7, 40);f = 1.1;
q = [r - f; r + f]';
```
Introduce gaps to the signal. One of the gaps covers the low-frequency region, and the other covers the high-frequency region.

 $gap = (460:720);$  $q(gap-300, 1) =$  NaN;  $q(gap+200, 2) =$  NaN;

Fill the gaps using the default parameters. Plot the reconstructed signals.

```
y = fillgaps(q);
plot(t,y)
```
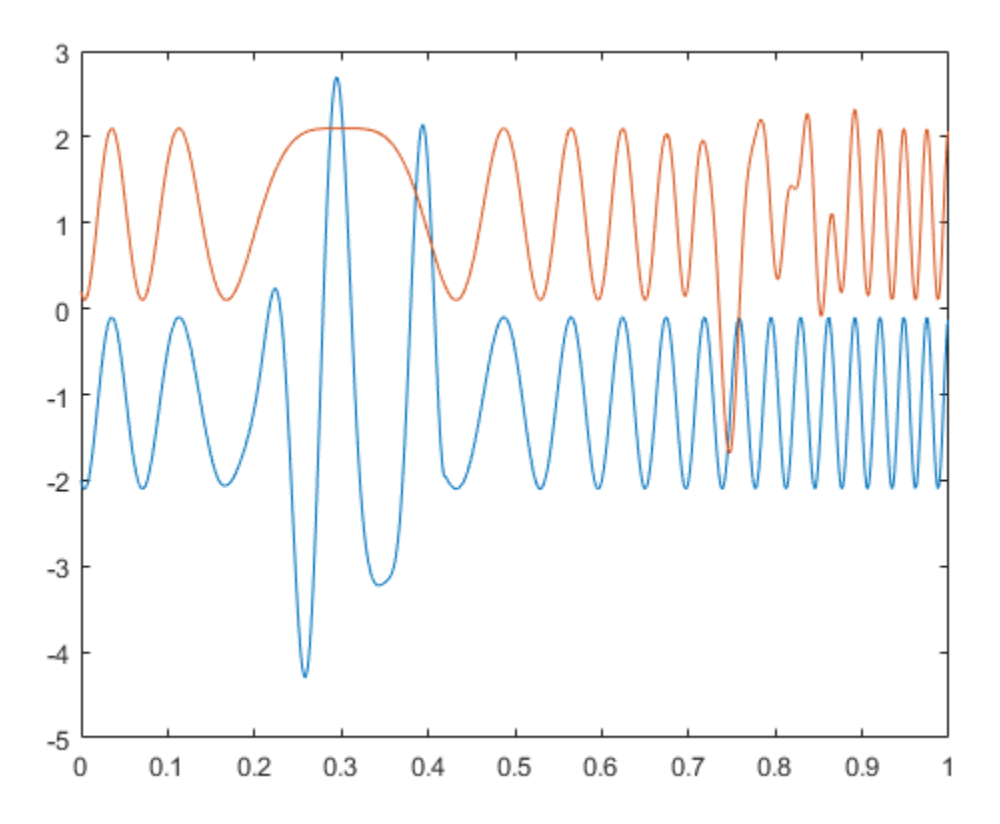

Fill the gaps by fitting 14th-order autoregressive models to the signal. Limit the models to incorporate 15 samples on the end of each gap. Use the functionality of fillgaps to plot the reconstructions.

fillgaps(q,15,14)

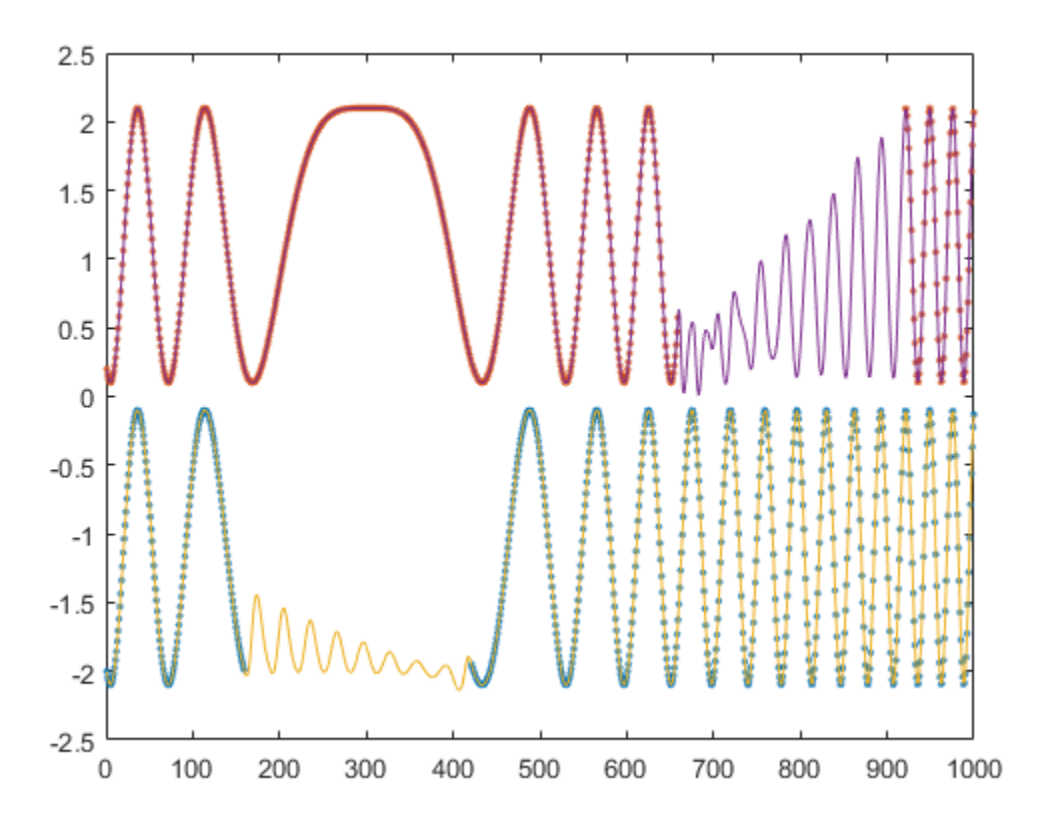

Increase the number of samples to use in the estimation to 150. Increase the model order to 140.

fillgaps(q,150,140)

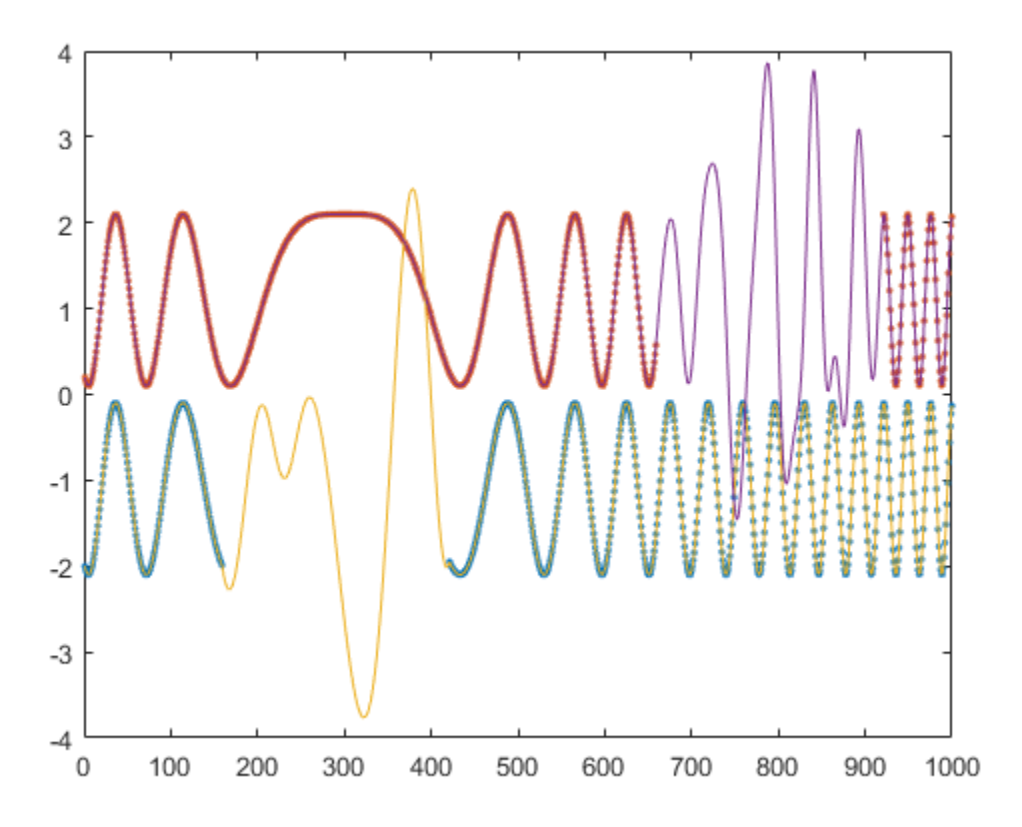

## Input Arguments

#### **x** — Input signal

vector | matrix

Input signal, specified as a vector or matrix. If x is a matrix, then its columns are treated as independent channels. x contains NaNs to represent missing samples.

Example: cos(pi/4\*(0:159))+reshape(ones(32,1)\*[0 NaN 0 NaN 0],1,160) is a single-channel row-vector signal missing 40% of its samples.

Example:  $cos(pi. / [4;2]^*(0:159))$  '+reshape(ones(64,1)\*[0 NaN 0 NaN 0],160,2) is a two-channel signal with large gaps.

Data Types: single | double Complex Number Support: Yes

#### **maxlen** — Maximum length of prediction sequences

positive integer

Maximum length of prediction sequences, specified as a positive integer. If you leave maxlen unspecified, then fillgaps iteratively fits autoregressive models using all previous points for forward estimation and all future points for backward estimation.

Data Types: single | double

#### **order** — Autoregressive model order

'aic' (default) | positive integer

Autoregressive model order, specified as the string 'aic' or a positive integer. The order is truncated when order is infinite or when there are not enough available samples. If you specify order as 'aic', or leave it unspecified, then fillgaps selects the order that minimizes the Akaike information criterion.

Data Types: single | double | char

### Output Arguments

**y** — Reconstructed signal vector | matrix

Reconstructed signal, returned as a vector or matrix.

### References

- [1] Kay, Steven M. *Modern Spectral Estimation: Theory and Application*. Englewood Cliffs, NJ: Prentice Hall, 1988.
- [2] Orfanidis, Sophocles J. *Optimum Signal Processing: An Introduction*. 2nd Edition. New York: McGraw-Hill, 1996.
- [3] Akaike, Hirotugu. "Fitting Autoregressive Models for Prediction." *Annals of the Institute of Statistical Mathematics*. Vol.21, 1969, pp.243–247.

### See Also arburg | resample

Introduced in R2016a

# filter

Filter data with recursive (IIR) or nonrecursive (FIR) filter

# **Description**

filter is a MATLAB function.

# Signal-Specific Information

### Filter Using digitalFilter Objects

Use filter in the form  $y =$  filter(d, x) to filter an input signal, x, with a digitalFilter, d, and obtain output data, y.

Use designfilt to generate d based on frequency-response specifications.

x can be a double- or single-precision vector. It can also be a matrix with as many columns as there are input channels.

### FIR Filters

The denominator of FIR filters is, by definition, equal to 1. To use the filter function with the b coefficients from an FIR function, use  $y =$  filter(b, 1, x).

See Also designfilt | digitalFilter | fftfilt | filtfilt | sosfilt

### Introduced before R2006a

# filterbuilder

GUI-based filter design

# **Syntax**

```
filterbuilder(h)
filterbuilder('response')
```
# **Description**

filterbuilder starts a GUI-based tool for building filters. It relies on the fdesign object-object oriented filter design paradigm, and is intended to reduce development time during the filter design process. filterbuilder uses a specification-centered approach to find the best algorithm for the desired response.

Note: You must have the Signal Processing Toolbox installed to use flessign and filterbuilder. Some of the features described below may be unavailable if your installation does not additionally include the DSP System Toolbox. You can verify the presence of both toolboxes by typing ver at the command prompt.

The filterbuilder GUI contains many features not available in FDATool. For more information on how to use filterbuilder, see "Filterbuilder Design Process".

To use filterbuilder, enter filterbuilder at the MATLAB command line using one of three approaches:

- Simply enter filterbuilder. MATLAB opens a dialog for you to select a filter response type. After you select a filter response type, filterbuilder launches the appropriate filter design dialog box.
- Enter filterbuilder(h), where h is an existing filter object. For example, if h is a bandpass filter, filterbuilder(h) opens the bandpass filter design dialog box. (The h object must have been created using filterbuilder or must be a dfilt or filter System object created using fdesign.)

Note: You must have the DSP System Toolbox software to create and import filter System objects.

• Enter filterbuilder('*response*'), replacing *response* with a response string from the following table. MATLAB opens a filter design dialog that corresponds to the response string.

Note: You must have the DSP System Toolbox software to implement a number of the filter designs listed in the following table. If you only have the Signal Processing Toolbox software, you can design a limited set of the following filter-response types.

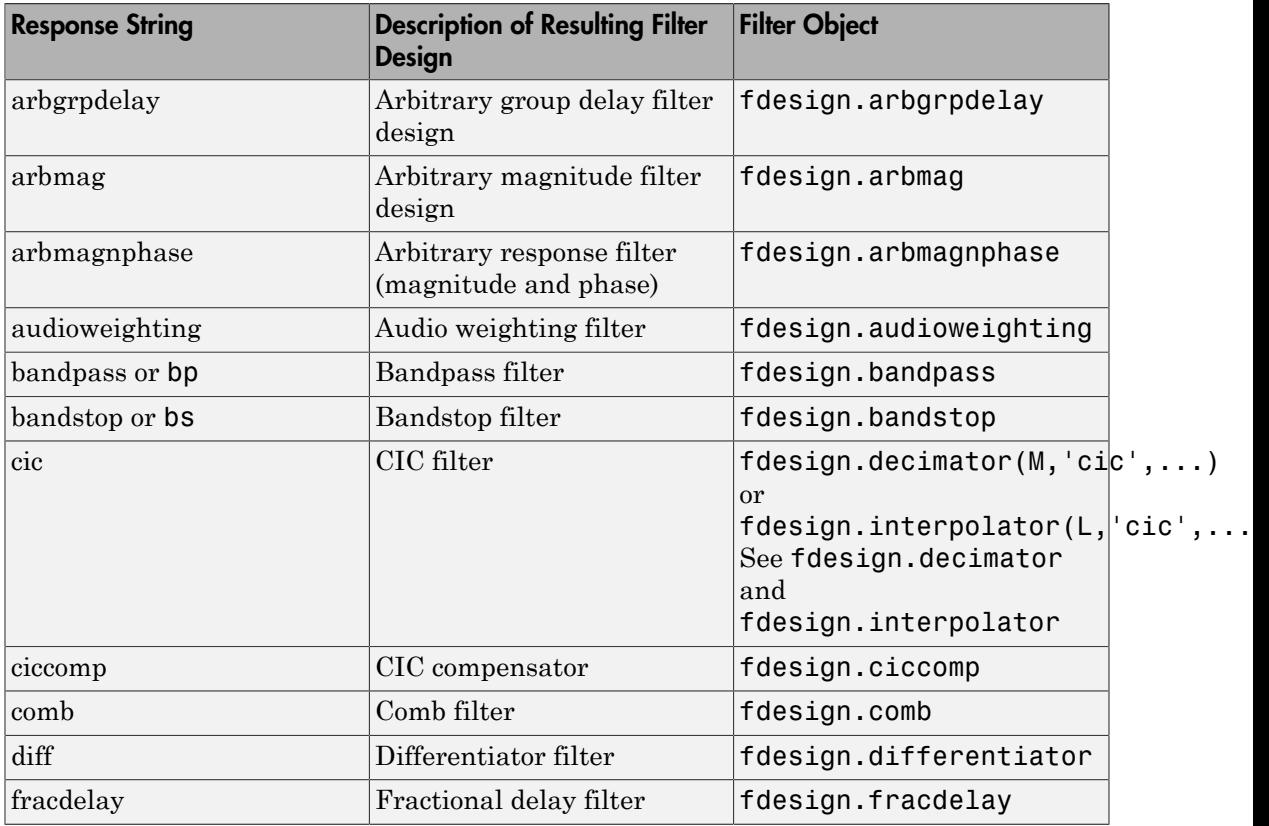

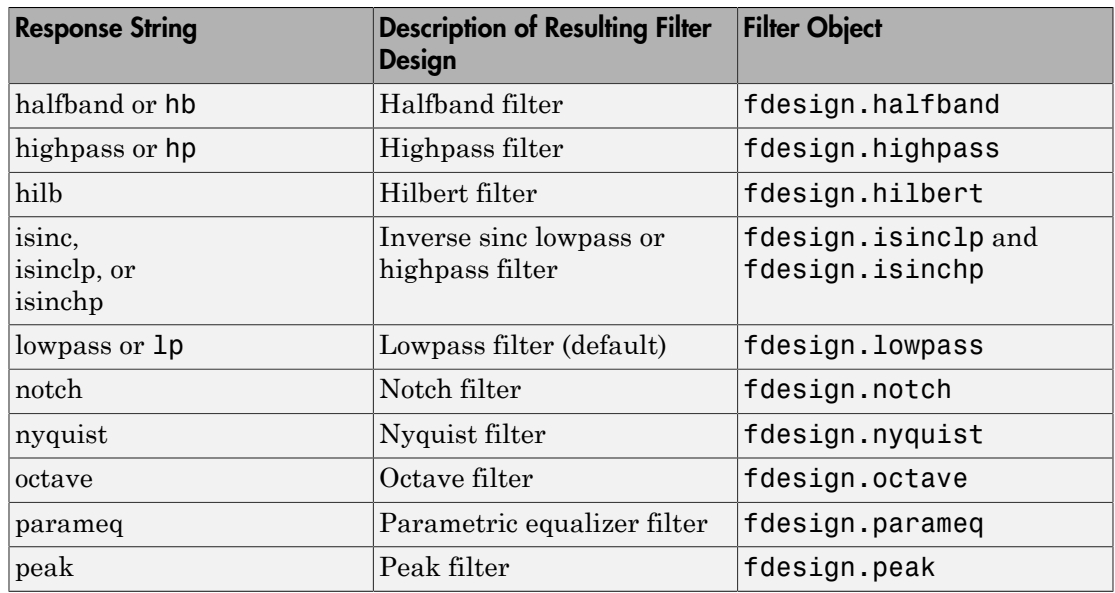

Note: Because they do not change the filter structure, the magnitude specifications and design method are tunable when using filterbuilder.

### Filterbuilder Design Panes

#### Main Design Pane

The main pane of filterbuilder varies depending on the filter response type, but the basic structure is the same. The following figure shows the basic layout of the dialog box.

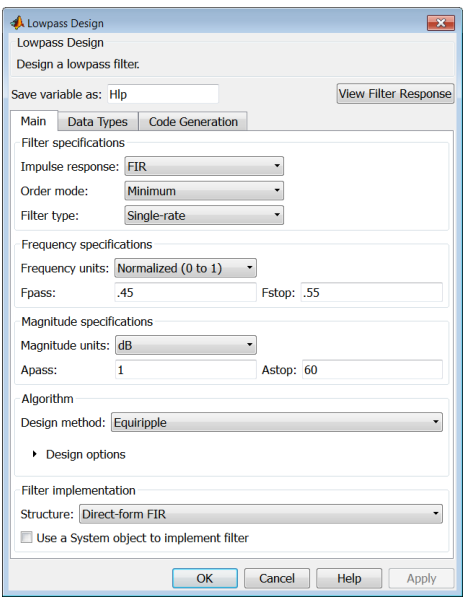

As you choose the response for the filter, the available options and design parameters displayed in the dialog box change. This display allows you to focus only on parameters that make sense in the context of your filter design.

Every filter design dialog box includes the options displayed at the top of the dialog box, shown in the following figure.

View Filter Response Save variable as: Hbp

- **Save variable as** When you click **Apply** to apply your changes or **OK** to close this dialog box, filterbuilder saves the current filter to your MATLAB workspace as a filter object with the name you enter.
- **View Filter Response** Displays the magnitude response for the current filter specifications and design method by opening the Filter Visualization Tool (fvtool).

Note: The filterbuilder dialog box includes an **Apply** option. Each time you click **Apply**, filterbuilder writes the modified filter to your MATLAB workspace. This modified filter has the variable name you assign in **Save variable as**. To apply changes without overwriting the variable in you workspace, change the variable name in **Save variable as** before you click **Apply**.

There are three tabs in the Filterbuilder dialog box, containing three panes: **Main**, **Data Types**, and **Code Generation**. The first pane changes according to the filter being designed. The last two panes are the same for all filters. These panes are discussed in the following sections.

#### Data Types Pane

The second tab in the Filterbuilder dialog box is shown in the following figure.

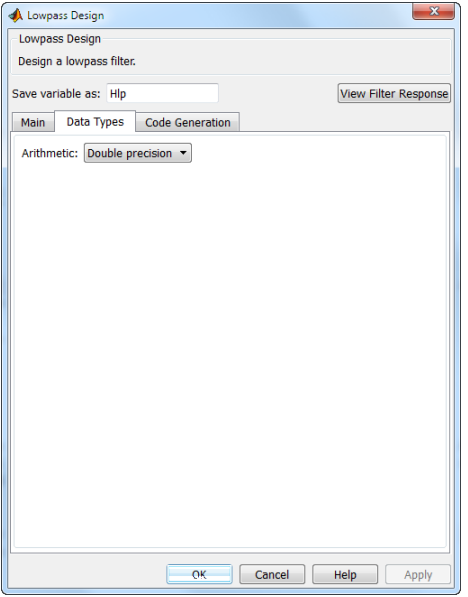

The **Arithmetic** drop down box allows the choice of Double precision, Single precision, or Fixed point. Some of these options may be unavailable depending on the filter parameters. The following table describes these options.

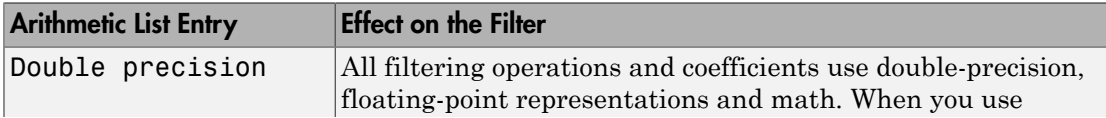

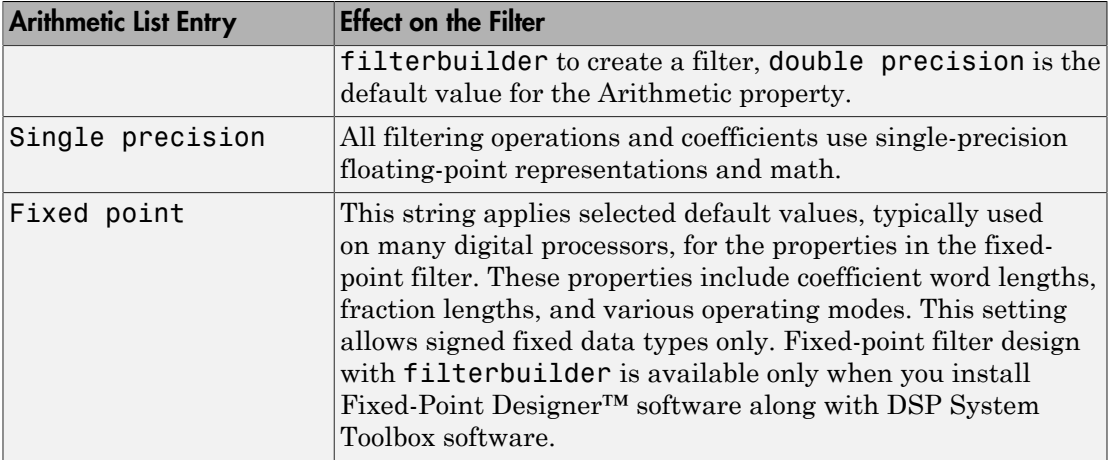

The following figure shows the **Data Types** pane after you select Fixed point for **Arithmetic** and set **Filter internals** to Specify precision. This figure shows the **Data Types** pane for the case where the **Use a System object to implement filter** check box is not selected in the **Main** pane.

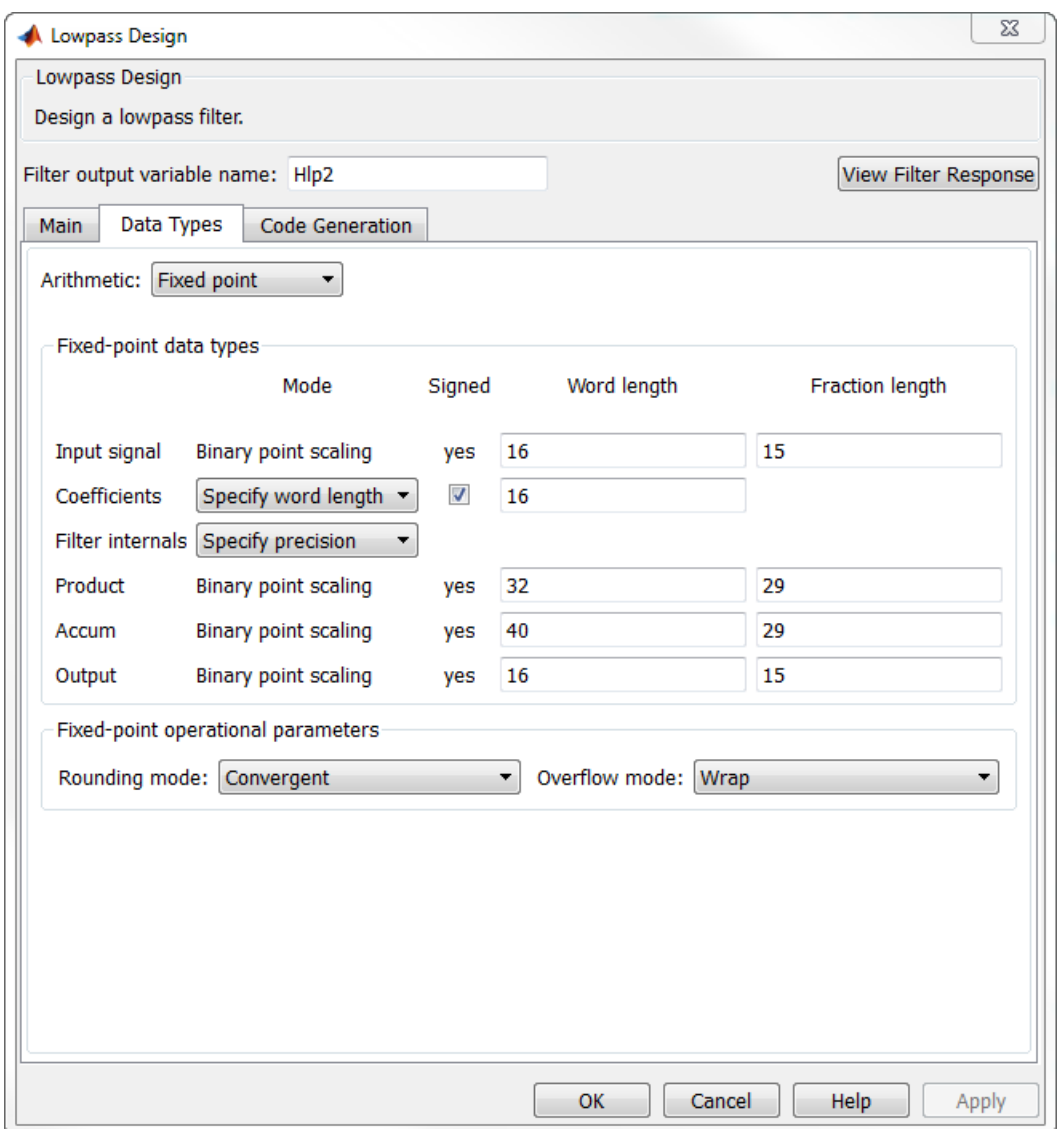

When you select **Use a System object to implement filter** check box in the **Main** pane, the **Data Types** pane appears as below:

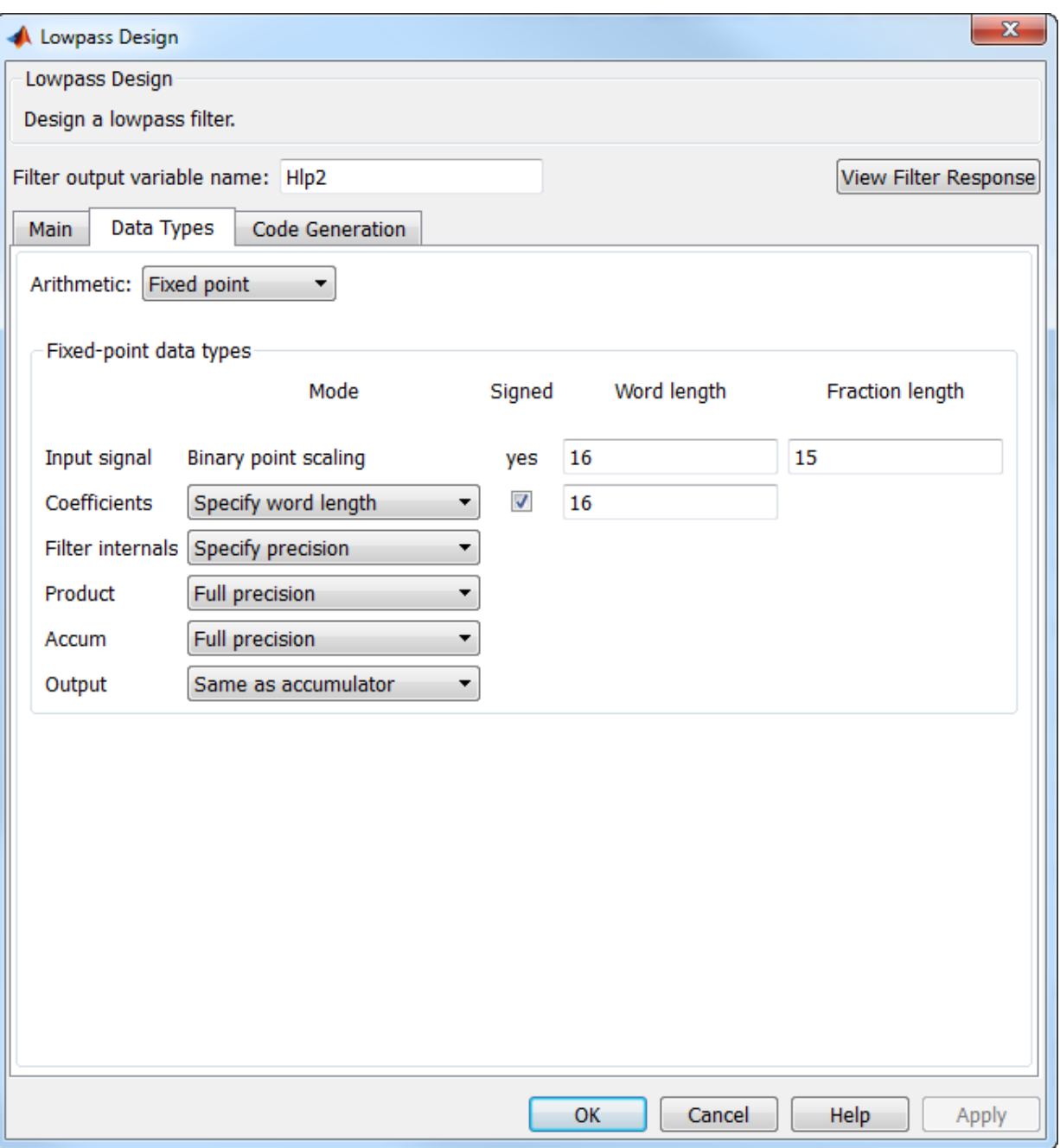
Not all parameters described in the following section apply to all filters. For example, FIR filters do not have the **Section input** and **Section output** parameters.

## **Input signal**

Specify the format the filter applies to data to be filtered. For all cases, filterbuilder implements filters that use binary point scaling and signed input. You set the word length and fraction length as needed.

## **Coefficients**

Choose how you specify the word length and the fraction length of the filter numerator and denominator coefficients:

- Specify word length enables you to enter the word length of the coefficients in bits. In this mode, filterbuilder automatically sets the fraction length of the coefficients to the binary-point only scaling that provides the best possible precision for the value and word length of the coefficients.
- Binary point scaling enables you to enter the word length and the fraction length of the coefficients in bits. If applicable, enter separate fraction lengths for the numerator and denominator coefficients.
- The filter coefficients do not obey the **Rounding mode** and **Overflow mode** parameters that are available when you select Specify precision from the Filter internals list. Coefficients are always saturated and rounded to Nearest.

## **Section Input**

Choose how you specify the word length and the fraction length of the fixed-point data type going into each section of an SOS filter. This parameter is visible only when the selected filter structure is IIR and SOS.

- Binary point scaling enables you to enter the word and fraction lengths of the section input in bits.
- Specify word length enables you to enter the word lengths in bits.

## **Section Output**

Choose how you specify the word length and the fraction length of the fixed-point data type coming out of each section of an SOS filter. This parameter is visible only when the selected filter structure is IIR and SOS.

- Binary point scaling enables you to enter the word and fraction lengths of the section output in bits.
- Specify word length enables you to enter the output word lengths in bits.

#### **State**

Contains the filter states before, during, and after filter operations. States act as filter memory between filtering runs or sessions. Use this parameter to specify how to designate the state word and fraction lengths. This parameter is not visible for direct form and direct form I filter structures because filterbuilder deduces the state directly from the input format. States always use signed representation:

- Binary point scaling enables you to enter the word length and the fraction length of the accumulator in bits.
- Specify precision enables you to enter the word length and fraction length in bits (if available).

#### **Product**

Determines how the filter handles the output of product operations. Choose from the following options:

- Full precision Maintain full precision in the result.
- Keep LSB Keep the least significant bit in the result when you need to shorten the data words.
- Specify Precision Enables you to set the precision (the fraction length) used by the output from the multiplies.

#### **Filter internals**

Specify how the fixed-point filter performs arithmetic operations within the filter. The affected filter portions are filter products, sums, states, and output. Select one of these options:

- Full precision Specifies that the filter maintains full precision in all calculations for products, output, and in the accumulator.
- Specify precision Set the word and fraction lengths applied to the results of product operations, the filter output, and the accumulator. Selecting this option enables the word and fraction length controls.

#### **Signed**

Selecting this option directs the filter to use signed representations for the filter coefficients.

#### **Word length**

Sets the word length for the associated filter parameter in bits.

## **Fraction length**

Sets the fraction length for the associate filter parameter in bits.

## **Accum**

Use this parameter to specify how you would like to designate the accumulator word and fraction lengths.

Determines how the accumulator outputs stored values. Choose from the following options:

- Full precision Maintain full precision in the accumulator.
- Keep MSB Keep the most significant bit in the accumulator.
- Keep LSB Keep the least significant bit in the accumulator when you need to shorten the data words.
- Specify Precision Enables you to set the precision (the fraction length) used by the accumulator.

## **Output**

Sets the mode the filter uses to scale the output data after filtering. You have the following choices:

- Avoid Overflow Set the output data fraction length to avoid causing the data to overflow. Avoid overflow is considered the conservative setting because it is independent of the input data values and range.
- Best Precision Set the output data fraction length to maximize the precision in the output data.
- Specify Precision Set the fraction length used by the filtered data.

## **Fixed-point operational parameters**

Parameters in this group control how the filter rounds fixed-point values and how it treats values that overflow.

## **Rounding mode**

Sets the mode the filter uses to quantize numeric values when the values lie between representable values for the data format (word and fraction lengths).

- ceil Round toward positive infinity.
- convergent Round to the closest representable integer. Ties round to the nearest even stored integer. This is the least biased of the methods available in this software.
- zero/fix Round toward zero.
- floor Round toward negative infinity.
- nearest Round toward nearest. Ties round toward positive infinity.
- round Round toward nearest. Ties round toward negative infinity for negative numbers, and toward positive infinity for positive numbers.

The choice you make affects everything except coefficient values and input data which always round. In most cases, products do not overflow—they maintain full precision.

#### **Overflow mode**

Sets the mode the filter uses to respond to overflow conditions in fixed-point arithmetic. Choose from the following options:

- Saturate Limit the output to the largest positive or negative representable value.
- Wrap Set overflowing values to the nearest representable value using modular arithmetic.

The choice you make affects everything except coefficient values and input data which always round. In most cases, products do not overflow—they maintain full precision.

#### **Cast before sum**

Specifies whether to cast numeric data to the appropriate accumulator format before performing sum operations. Selecting **Cast before sum** ensures that the results of the affected sum operations match most closely the results found on most digital signal processors. Performing the cast operation before the summation adds one or two additional quantization operations that can add error sources to your filter results.

If you clear **Cast before sum**, the filter prevents the addends from being cast to the sum format before the addition operation. Choose this setting to get the most accurate results from summations without considering the hardware your filter might use. The input format referenced by **Cast before sum** depends on the filter structure you are using.

The effect of clearing or selecting **Cast before sum** is as follows:

• Cleared — Configures filter summation operations to retain the addends in the format carried from the previous operation.

• Selected — Configures filter summation operations to convert the input format of the addends to match the summation output format before performing the summation operation. Usually, selecting **Cast before sum** generates results from the summation that more closely match those found from digital signal processors.

## Code Generation Pane

The code generation pane contains options for various implementations of the completed filter design. Depending on your installation, you can generate MATLAB, VHDL, and Verilog code from the designed filter. You can also choose to create or update a Simulink model from the designed filter. The following section explains these options.

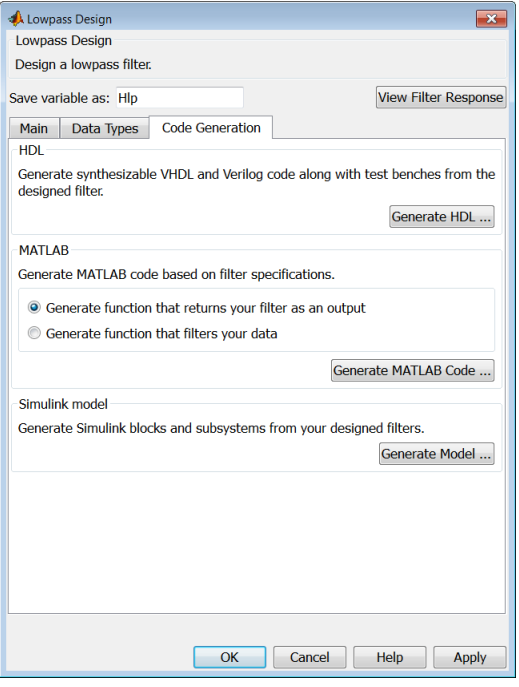

## **HDL**

For more information on this option, see "Opening the Filter Design HDL Coder GUI from the filterbuilder GUI".

## **MATLAB**

## **Generate MATLAB code based on filter specifications**

#### • **Generate function that returns your filter as an output**

Selecting this option generates a function that designs either a dfilt object or a system object (depending on whether you have selected the **Use a System object to implement the filter** check box) using fdesign. The function call returns a filter object.

#### • **Generate function that filters your data**

Selecting this option generates a function that takes data as input, and outputs data filtered with the designed filter. The data type of the filter output is set according to the data type settings in the **Data Types** pane.

Clicking on the **Generate MATLAB code** button, brings up a Save File dialog. Specify the file name and location, and save. The filter is now contained in an editable file.

#### **Simulink Model**

#### **Generate Simulink blocks and subsystems from your designed filters**

When the **Use a System object to implement filter** check box is selected in the **Main** pane, you are able to generate Simulink models as long as the **Arithmetic** is not set to Fixed point in the **Data Types** pane. If the **Arithmetic** is set to Fixed point, the **Generate Model** button in the **Simulink model** panel will be disabled.

Clicking on the **Generate Model** button brings up the **Export to Simulink** dialog box, as shown in the following figure.

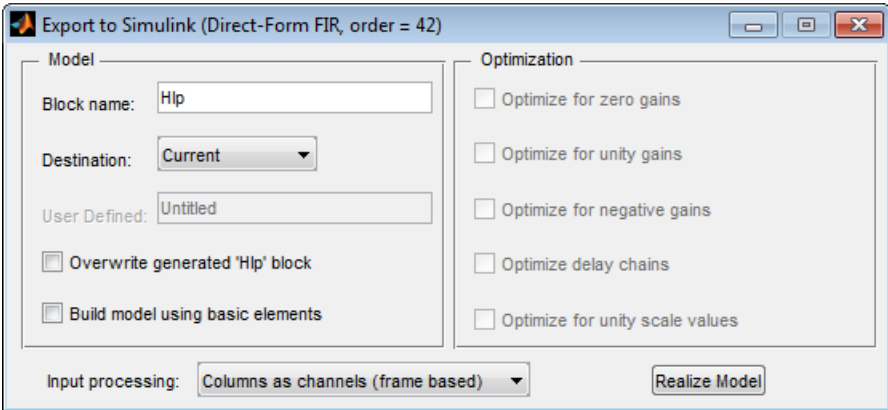

You can set the following parameters in this dialog box:

- **Block Name** The name for the new subsystem block, set to **Filter** by default.
- **Destination Current** saves the generated model to the current Simulink model; **New** creates a new model to contain the generated block; **User Defined** creates a new model or subsystem to the user-specified location enumerated in the **User Defined** text box.
- **Overwrite generated 'Filter' block** When this check box is selected, DSP System Toolbox software overwrites an existing block with the name specified in **Block Name**; when cleared, creates a new block with the same name.
- **Build model using basic elements** When this check box is selected, DSP System Toolbox software builds the model using only basic blocks.
- **Optimize for zero gains** When this check box is selected, DSP System Toolbox software removes all zero gain blocks from the model.
- **Optimize for unity gains** When this check box is selected, DSP System Toolbox software replaces all unity gains with direct connections.
- **Optimize for negative gains** When this check box is selected, DSP System Toolbox software removes all negative unity gain blocks, and changes sign at the nearest summation block.
- **Optimize delay chains** When this check box is selected, DSP System Toolbox software replaces delay chains made up of *n* unit delays with a single delay by *n*.
- **Optimize for unity scale values** When this check box is selected, DSP System Toolbox software removes all scale value multiplications by 1 from the filter structure.
- **Input processing** Specify how the generated filter block or subsystem block processes the input. Depending on the type of filter you are designing, one or both of the following options may be available:
	- Columns as channels (frame based) When you select this option, the block treats each column of the input as a separate channel.
	- Elements as channels (sample based) When you select this option, the block treats each element of the input as a separate channel.

For more information about sample- and frame-based processing, see "Sampleand Frame-Based Concepts".

• **Realize Model** — DSP System Toolbox software builds the model with the set parameters.

# Filter Responses

Select your filter response from the filterbuilder **Response Selection** main menu.

If you have the DSP System Toolbox software, the following **Response Selection** menu appears.

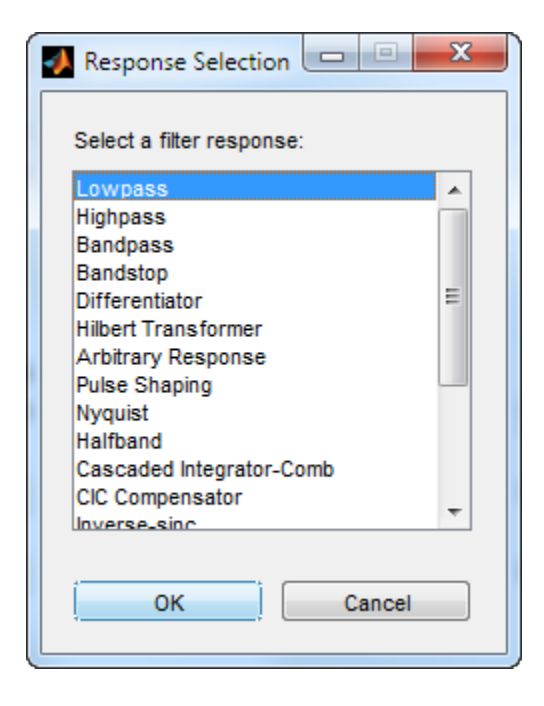

Select your desired filter response from the menu and design your filter.

The following sections describe the options available for each response type.

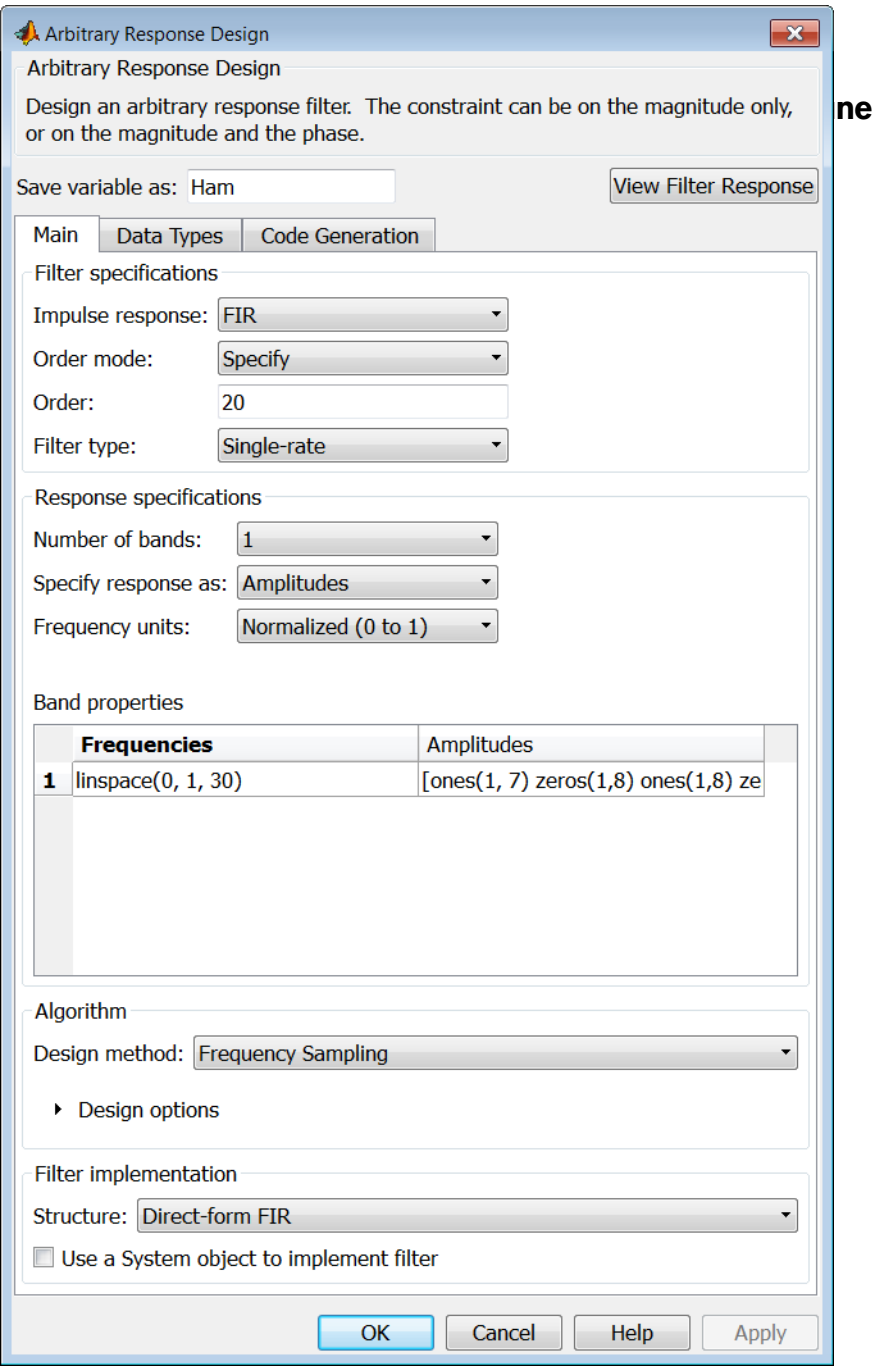

## Filter specifications

Parameters in this group enable you to specify your filter format, such as the impulse response and the filter order.

#### **Impulse response**

This dialog only applies if you have the DSP System Toolbox software. Select either FIR or IIR from the drop down list, where FIR is the default impulse response. When you choose an impulse response, the design methods and structures you can use to implement your filter change accordingly. Arbitrary group delay designs are only available if **Impulse response** is IIR. Without the DSP System Toolbox, the only available arbitrary response filter design is FIR.

#### **Order mode**

This dialog only applies if you have the DSP System Toolbox software. Choose Minimum or Specify. Choosing Specify enables the **Order** dialog.

#### **Order**

This dialog only applies when **Order mode** is Specify. For an FIR design, specify the filter order. For an IIR design, you can specify an equal order for the numerator and denominator, or you can specify different numerator and denominator orders. The default is equal orders. To specify a different denominator order, check the **Denominator order** box. Because the Signal Processing Toolbox only supports FIR arbitrary-magnitude filters, you do not have the option to specify a denominator order.

#### **Denominator order**

Select the check box and enter the denominator order. This option is enabled only if IIR is selected for **Impulse response**.

#### **Filter type**

This dialog only applies if you have the DSP System Toolbox software and is only available for FIR filters. Select Single-rate, Decimator, Interpolator, or Sample-rate converter. Your choice determines the type of filter as well as the design methods and structures that are available to implement your filter. By default, filterbuilder specifies single-rate filters.

- Selecting Decimator or Interpolator activates the **Decimation Factor** or the **Interpolation Factor** options respectively.
- Selecting Sample-rate converter activates both factors.

When you design either a decimator or interpolator, the resulting filter is a bandpass filter that either decimates or interpolates your input signal.

## **Decimation Factor**

Enter the decimation factor. This option is enabled only if the **Filter type** is set to Decimator or Sample-rate converter. The default factor value is 2 for Decimator and 3 for Sample-rate converter.

## **Interpolation Factor**

Enter the decimation factor. This option is enabled only if the **Filter type** is set to Interpolator or Sample-rate converter. The default factor value is 2.

## Response Specification

## **Number of Bands**

Select the number of bands in the filter. Multiband design is available for both FIR and IIR filters.

#### **Specify response as:**

Specify the response as Amplitudes, Magnitudes and phase, Frequency response, or Group delay. Amplitudes is the only option if you do not have the DSP System Toolbox software. Group delay is only available for IIR designs.

## **Frequency units**

Specify frequency units as either Normalized, Hz, kHz, MHz, or GHz.

## **Input Fs**

Enter the input sampling frequency in the units specified in the **Frequency units** drop-down box. This option is enabled when **Frequency units** is set to an option in hertz.

## Band Properties

These properties are modified automatically depending on the response chosen in the **Specify response as** drop-down box. Two or three columns are presented for input. The first column is always Frequencies. The other columns are either Amplitudes, Magnitudes, Phases, or Frequency Response. Enter the corresponding vectors of values for each column.

• **Frequencies** and **Amplitudes** — These columns are presented for input if you select Amplitudes in the **Specify response as** drop-down box.

- **Frequencies**, **Magnitudes**, and **Phases** These columns are presented for input if the response chosen in the **Specify response as** drop-down box is Magnitudes and phases.
- **Frequencies** and **Frequency response** These columns are presented for input if the response chosen in the **Specify response as** drop-down box is Frequency response.

## Algorithm

The options for each design are specific for each design method. In the arbitrary response design, the available options also depend on the **Response specifications**. This section does not present all of the available options for all designs and design methods.

#### **Design Method**

Select the design method for the filter. Different methods are enabled depending on the defining parameters entered in the previous sections.

#### **Design Options**

- **Window** Valid when the **Design method** is Frequency Sampling. Replace the square brackets with the name of a window function or function handle. For example, 'hamming' or @hamming. If the window function takes parameters other than the length, use a cell array. For example, {'kaiser',3.5} or {@chebwin,60}.
- **Density factor** Valid when the **Design method** is equiripple. Density factor controls the density of the frequency grid over which the design method optimization evaluates your filter response function. The number of equally spaced points in the grid is the value you enter for **Density factor** times (filter  $order + 1$ ).

Increasing the value creates a filter that more closely approximates an ideal equiripple filter but increases the time required to design the filter. The default value of 16 represents a reasonable trade between the accurate approximation to the ideal filter and the time to design the filter.

The default changes to 20 for an IIR arbitrary group delay design.

- **Phase constraint** Valid when the **Design method** is equiripple, you have the DSP System Toolbox installed, and **Specify response as** is set to Amplitudes. Choose one of Linear, Minimum, or Maximum.
- **Weights** Uses the weights in **Weights** to weight the error for a single-band design. If you have multiple frequency bands, the **Weights** design option changes

to **B1 Weights**, **B2 Weights** to designate the separate bands. Use **Bi Weights** to specify weights for the i-th band. The **Bi Weights** design option is only available when you specify the i-th band as an unconstrained.

- **Bi forced frequency point** This option is only available in a multi-band constrained equiripple design when **Specify response as** is Amplitudes. **Bi forced frequency point** is the frequency point in the i-th band at which the response is forced to be zero. The index **i** corresponds to the frequency bands in **Band properties**. For example, if you specify two bands in **Band properties**, you have **B1 forced frequency point** and **B2 forced frequency point**.
- **Norm** Valid only for IIR arbitrary group delay designs. **Norm** is the norm used in the optimization. The default value is 128, which essentially equals the Linfinity norm. The norm must be even.
- **Max pole radius** Valid only for IIR arbitrary group delay designs. Constrains the maximum pole radius. The default is 0.999999. Reducing the **Max pole radius** can produce a transfer function more resistant to quantization.
- **Init norm** Valid only for IIR arbitrary group delay designs. The initial norm used in the optimization. The default initial norm is 2.
- **Init numerator** Specifies an initial estimate of the filter numerator coefficients.
- **Init denominator** Specifies an initial estimate of the filter denominator coefficients. This may be useful in difficult optimization problems. In allpass filters, you only have to specify either the denominator or numerator coefficients. If you specify the denominator coefficients, you can obtain the numerator coefficients.

## Filter implementation

#### **Structure**

Select the structure for the filter. The available filter structures depend on the parameters you select for your filter.

## **Use a System object to implement filter**

Selecting this check box gives you the choice of using a system object to implement the filter. By default the check box is turned off. When the current design method or structure is not supported by a system object filter, then this check box is disabled.

## Audio Weighting Filter Design Dialog Box — Main Pane

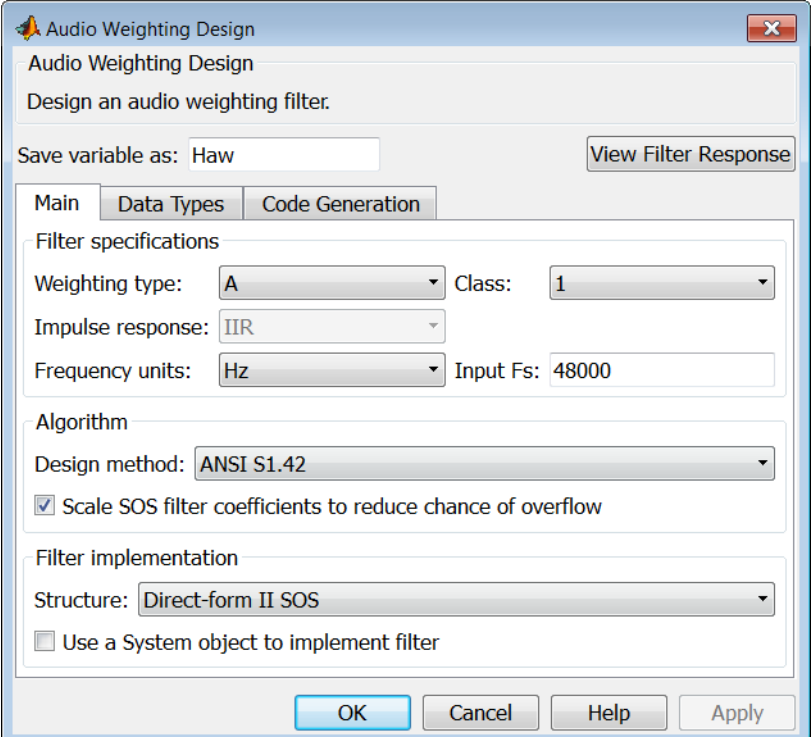

#### Filter specifications

- **Weighting type** The weighting type defines the frequency response of the filter. The valid weighting types are: A, C , C-message, ITU-T 0.41, and ITU-R 468–4 weighting. See fdesign.audioweighting for definitions of the weighting types.
- **Class** Filter class is only applicable for A weighting and C weighting filters. The filter class describes the frequency-dependent tolerances specified in the relevant standards. There are two possible class values: 1 and 2. Class 1 weighting filters have stricter tolerances than class 2 filters. The filter class value does not affect the design. The class value is only used to provide a specification mask in fvtool for the analysis of the filter design.
- **Impulse response** Impulse response type as one of IIR or FIR. For A, C , Cmessage, and ITU-R 468–4 filter, IIR is the only option. For a ITU-T 0.41 weighting filter, FIR is the only option.
- **Frequency units** Choose Hz, kHz, MHz, or GHz. Normalized frequency designs are not supported for audio weighting filters.
- **Input Fs** The sampling frequency in **Frequency units**. For example, if **Frequency units** is set to kHz, setting **Input Fs** to 40 is equivalent to a 40 kHz sampling frequency.

## Algorithm

- **Design method** Valid design methods depend on the weighting type. For type A and C weighting filters, the only valid design type is ANSI S1.42. This is an IIR design method that follows ANSI standard S1.42–2001. For a C message filter, the only valid design method is Bell 41009, which is an IIR design method following the Bell System Technical Reference PUB 41009. For a ITU-R 468–4 weighting filter, you can design an IIR or FIR filter. If you choose an IIR design, the design method is IIR least p-norm. If you choose an FIR design, the design method choices are: Equirriple or Frequency Sampling. For an ITU-T 0.41 weighting filter, the available FIR design methods are equirriple or Frequency Sampling
- **Scale SOS filter coefficients to reduce chance of overflow** Selecting this parameter directs the design to scale the filter coefficients to reduce the chances that the inputs or calculations in the filter overflow and exceed the representable range of the filter. Clearing this option removes the scaling. This parameter applies only to IIR filters.

## Filter implementation

• **Structure** — For the filter specifications and design method you select, this parameter lists the filter structures available to implement your filter. For audio weighting IIR filter designs, you can choose direct form I or II biquad (SOS). You can also choose to implement these structures in transposed form.

For FIR designs, you can choose direct form, direct-form transposed, direct-form symmetric, direct-form asymmetric structures, or an overlap and add structure.

• **Use a System object to implement filter** — Selecting this check box gives you the choice of using a system object to implement the filter. By default the check box is turned off. When the current design method or structure is not supported by a system object filter, then this check box is disabled.

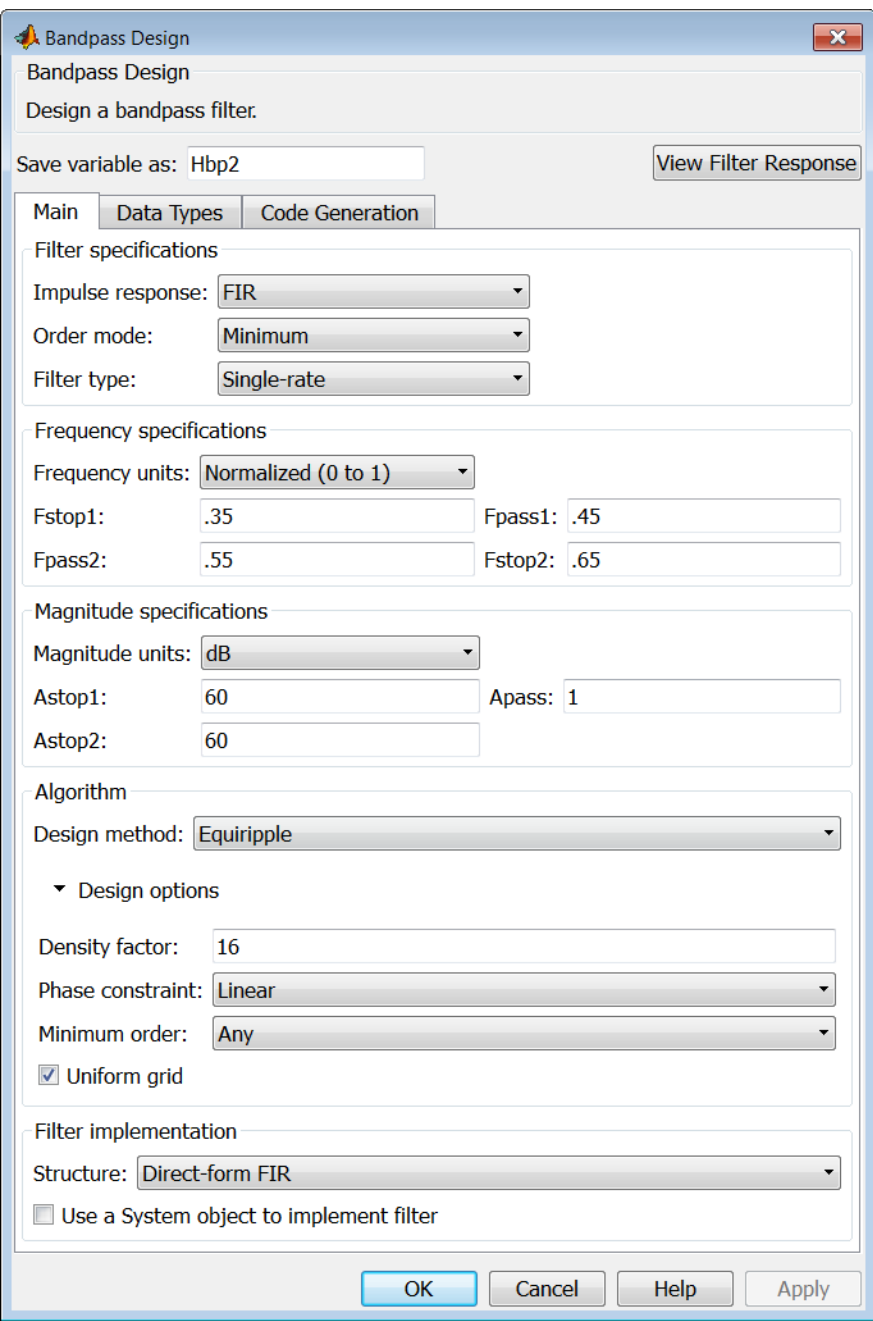

## Filter specifications

Parameters in this group enable you to specify your filter format, such as the impulse response and the filter order.

## **Impulse response**

Select FIR or IIR from the drop-down list, where FIR is the default impulse response. When you choose an impulse response, the design methods and structures you can use to implement your filter change accordingly.

**Note:** The design methods and structures for FIR filters are not the same as the methods and structures for IIR filters.

## **Order mode**

Select Minimum (the default) or Specify from the drop-down box. Selecting Specify enables the **Order** option so you can enter the filter order.

If you have the DSP System Toolbox software installed, you can specify IIR filters with different numerator and denominator orders. The default is equal orders. To specify a different denominator order, check the **Denominator order** box.

**Filter type** — This dialog only applies if you have the DSP System Toolbox software.

Select Single-rate, Decimator, Interpolator, or Sample-rate converter. Your choice determines the type of filter as well as the design methods and structures that are available to implement your filter. By default, filterbuilder specifies single-rate filters.

- Selecting Decimator or Interpolator activates the **Decimation Factor** or the **Interpolation Factor** options respectively.
- Selecting Sample-rate converter activates both factors.

## **Order**

Enter the filter order. This option is enabled only if you select Specify for **Order mode**.

## **Decimation Factor**

Enter the decimation factor. This option is enabled only if the **Filter type** is set to Decimator or Sample-rate converter. The default factor value is 2.

## **Interpolation Factor**

Enter the decimation factor. This option is enabled only if the **Filter type** is set to Interpolator or Sample-rate converter. The default factor value is 2.

## Frequency specifications

The parameters in this group allow you to specify your filter response curve. Graphically, the filter specifications look similar to those shown in the following figure.

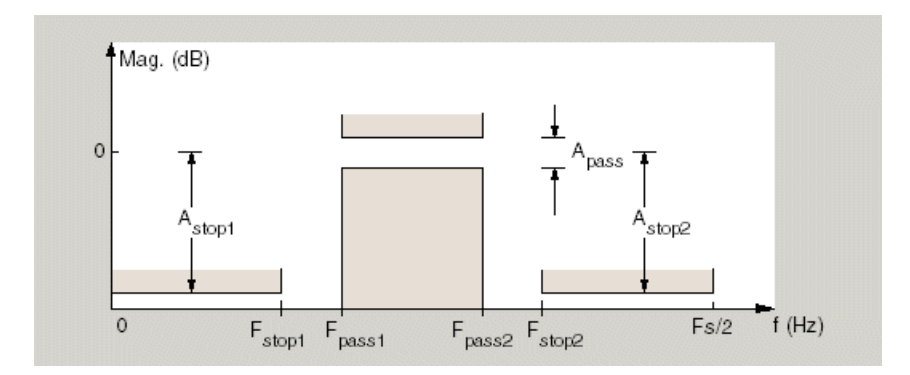

In the figure, regions between specification values such as Fstop1 and Fpass1 represent transition regions where the filter response is not explicitly defined.

#### **Frequency constraints**

Select the filter features to use to define the frequency response characteristics. This dialog applies only when **Order mode** is **Specify**.

- Passband and stopband edges Define the filter by specifying the frequencies for the edges for the stop- and passbands.
- Passband edges Define the filter by specifying frequencies for the edges of the passband.
- Stopband edges Define the filter by specifying frequencies for the edges of the stopbands.
- 3dB points Define the filter response by specifying the locations of the 3 dB points (IIR filters). The 3-dB point is the frequency for the point 3 dB below the passband value.
- 3dB points and passband width  $-$  Define the filter by specifying frequencies for the 3-dB points in the filter response and the width of the passband. (IIR filters)
- 3dB points and stopband widths Define the filter by specifying frequencies for the 3-dB points in the filter response and the width of the stopband. (IIR filters)
- 6dB points Define the filter response by specifying the locations of the 6 dB points. The 6-dB point is the frequency for the point 6dB below the passband value. (FIR filters)

## **Frequency units**

Use this parameter to specify whether your frequency settings are normalized or in absolute frequency. Select Normalized (0–1) to enter frequencies in normalized form. This behavior is the default. To enter frequencies in hertz, select one of the frequency units from the drop-down list—Hz, kHz, MHz, or GHz. Selecting one of the unit options enables the **Input Fs** parameter.

#### **Input Fs**

Fs, specified in the units you selected for **Frequency units**, defines the sampling frequency at the filter input. When you provide an input sampling frequency, all frequencies in the specifications are in the selected units as well. This parameter is available when you select one of the frequency options from the **Frequency units** list.

## **Fstop1**

Enter the frequency at the edge of the end of the first stopband. Specify the value in either normalized frequency units or the absolute units you select in **Frequency units**.

## **Fpass1**

Enter the frequency at the edge of the start of the passband. Specify the value in either normalized frequency units or the absolute units you select **Frequency units**.

## **Fpass2**

Enter the frequency at the edge of the end of the passband. Specify the value in either normalized frequency units or the absolute units you select **Frequency units**.

## **Fstop2**

Enter the frequency at the edge of the start of the second stopband. Specify the value in either normalized frequency units or the absolute units you select **Frequency units**.

## Magnitude specifications

The parameters in this group let you specify the filter response in the passbands and stopbands.

#### **Magnitude constraints**

Specify as Unconstrained or Constrained bands. You must have the DSP System Toolbox software to select Constrained bands. Selecting Constrained bands enables dialogs for both stopbands and the passband: **Astop1**, **Astop2**, and **Apass**. You cannot specify constraints for all three bands simultaneously.

Setting **Magnitude constraints** to Constrained bands enables the **Wstop** and **Wpass** options under **Design options**.

#### **Magnitude units**

Specify the units for any parameter you provide in magnitude specifications. Select one of the following options from the drop-down list.

- Linear Specify the magnitude in linear units.
- $\cdot$  dB Specify the magnitude in dB (decibels). This is the default setting.
- Squared Specify the magnitude in squared units.

#### **Astop1**

Enter the filter attenuation in the first stopband in the units you choose for **Magnitude units**, either linear or decibels.

#### **Apass**

Enter the filter ripple allowed in the passband in the units you choose for **Magnitude units**, either linear or decibels.

#### **Astop2**

Enter the filter attenuation in the second stopband in the units you choose for **Magnitude units**, either linear or decibels.

#### Algorithm

The parameters in this group allow you to specify the design method and structure that filterbuilder uses to implement your filter.

#### **Design Method**

Lists the design methods available for the frequency and magnitude specifications you entered. When you change the specifications for a filter, such as changing the impulse response, the methods available to design filters changes as well. The default IIR design method is usually Butterworth, and the default FIR method is equiripple.

#### **Scale SOS filter coefficients to reduce chance of overflow**

Selecting this parameter directs the design to scale the filter coefficients to reduce the chances that the inputs or calculations in the filter overflow and exceed the representable range of the filter. Clearing this option removes the scaling. This parameter applies only to IIR filters.

## **Design Options**

The options for each design are specific for each design method. This section does not present all of the available options for all designs and design methods. There are many more that you encounter as you select different design methods and filter specifications. The following options represent some of the most common ones available.

## **Density factor**

Density factor controls the density of the frequency grid over which the design method optimization evaluates your filter response function. The number of equally spaced points in the grid is the value you enter for **Density factor** times (filter order  $+ 1$ ).

Increasing the value creates a filter that more closely approximates an ideal equiripple filter but increases the time required to design the filter. The default value of 16 represents a reasonable trade between the accurate approximation to the ideal filter and the time to design the filter.

## **Phase constraint**

Valid when the **Design method** is equiripple and you have the DSP System Toolbox installed. Choose one of Linear, Minimum, or Maximum.

## **Minimum order**

This option only applies when you have the DSP System Toolbox software and **Order mode** is Minimum.

Select Any (default), Even, or Odd. Selecting Even or Odd forces the minimum-order design to be an even or odd order.

## **Wstop1**

Weight for the first stopband.

## **Wpass**

Passband weight.

## **Wstop2**

Weight for the second stopband.

## **Max pole radius**

Valid only for IIR designs. Constrains the maximum pole radius. The default is 1. Reducing the max pole radius can produce a transfer function more resistant to quantization.

#### **Init norm**

Valid only for IIR designs. The initial norm used in the optimization. The default initial norm is 2.

#### **Init numerator**

Specifies an initial estimate of the filter numerator coefficients. This may be useful in difficult optimization problems.

#### **Init denominator**

Specifies an initial estimate of the filter denominator coefficients. This may be useful in difficult optimization problems.

#### Filter implementation

#### **Structure**

For the filter specifications and design method you select, this parameter lists the filter structures available to implement your filter. By default, FIR filters use directform structure, and IIR filters use direct-form II filters with SOS.

#### **Use a System object to implement filter**

Selecting this check box gives you the choice of using a system object to implement the filter. By default the check box is turned off. When the current design method or structure is not supported by a system object filter, then this check box is disabled.

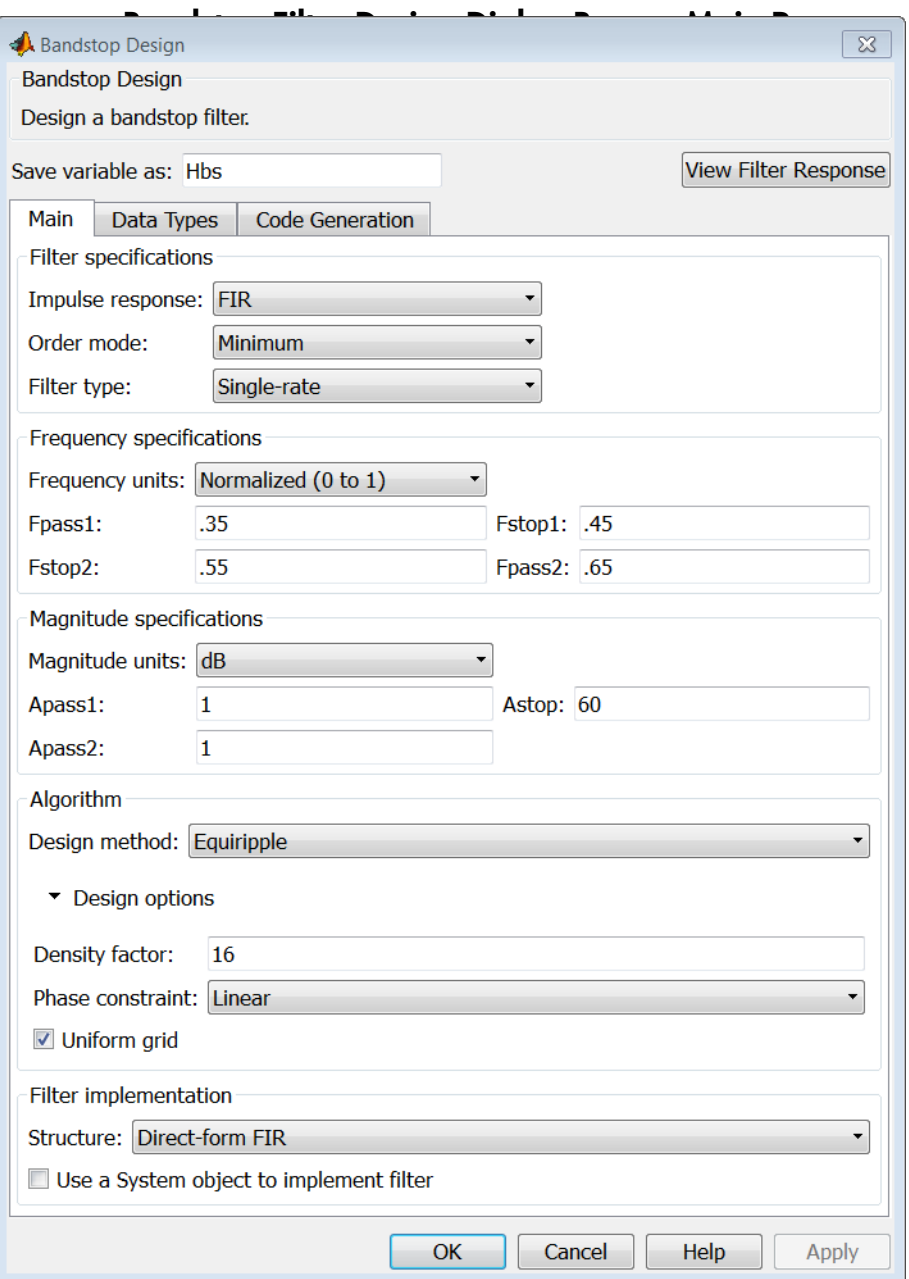

## Filter specifications

Parameters in this group enable you to specify your filter format, such as the impulse response and the filter order.

#### **Impulse response**

Select FIR or IIR from the drop-down list, where FIR is the default impulse response. When you choose an impulse response, the design methods and structures you can use to implement your filter change accordingly.

**Note:** The design methods and structures for FIR filters are not the same as the methods and structures for IIR filters.

#### **Order mode**

Select Minimum (the default) or Specify from the drop-down list. Selecting Specify enables the **Order** option so you can enter the filter order.

If you have the DSP System Toolbox software installed, you can specify IIR filters with different numerator and denominator orders. The default is equal orders. To specify a different denominator order, check the **Denominator order** box.

#### **Filter type**

Select Single-rate, Decimator, Interpolator, or Sample-rate converter. Your choice determines the type of filter as well as the design methods and structures that are available to implement your filter. By default, filterbuilder specifies single-rate filters.

- Selecting Decimator or Interpolator activates the **Decimation Factor** or the **Interpolation Factor** options respectively.
- Selecting Sample-rate converter activates both factors.

When you design either a decimator or an interpolator, the resulting filter is a bandpass filter that either decimates or interpolates your input signal.

#### **Order**

Enter the filter order. This option is enabled only if Specify was selected for **Order mode**.

#### **Decimation Factor**

Enter the decimation factor. This option is enabled only if the **Filter type** is set to Decimator or Sample-rate converter. The default factor value is 2.

## **Interpolation Factor**

Enter the decimation factor. This option is enabled only if the **Filter type** is set to Interpolator or Sample-rate converter. The default factor value is 2.

## Frequency specifications

The parameters in this group allow you to specify your filter response curve. Graphically, the filter specifications look similar to those shown in the following figure.

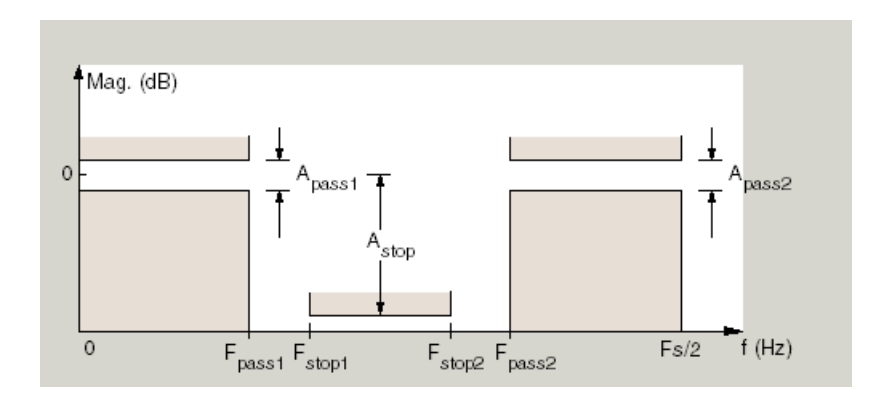

## **Frequency constraints**

Select the filter features to use to define the frequency response characteristics. This dialog applies only when **Order mode** is **Specify**.

- Passband and stopband edges Define the filter by specifying the frequencies for the edges for the stop- and passbands.
- Passband edges Define the filter by specifying frequencies for the edges of the passband.
- Stopband edges Define the filter by specifying frequencies for the edges of the stopbands.
- 3dB points Define the filter response by specifying the locations of the 3 dB points (IIR filters). The 3 dB point is the frequency for the point 3 dB point below the passband value.
- 3dB points and passband width Define the filter by specifying frequencies for the 3 dB points in the filter response and the width of the passband (IIR filters).
- 3dB points and stopband widths  $-$  Define the filter by specifying frequencies for the 3 dB points in the filter response and the width of the stopband (IIR filters).
- 6dB points Define the filter response by specifying the locations of the 6-dB points (FIR filters). The 6-dB point is the frequency for the point 6 dB point below the passband value.

#### **Frequency units**

Use this parameter to specify whether your frequency settings are normalized or in absolute frequency. Select Normalized (0–1) to enter frequencies in normalized form. This behavior is the default. To enter frequencies in absolute values, select one of the frequency units from the drop-down list—Hz, kHz, MHz, or GHz. Selecting one of the unit options enables the **Input Fs** parameter.

#### **Input Fs**

Fs, specified in the units you selected for **Frequency units**, defines the sampling frequency at the filter input. When you provide an input sampling frequency, all frequencies in the specifications are in the selected units as well. This parameter is available when you select one of the frequency options from the **Frequency units** list.

## **Output Fs**

When you design an interpolator, Fs represents the sampling frequency at the filter output rather than the filter input. This option is available only when you set **Filter type** is interpolator.

#### **Fpass1**

Enter the frequency at the edge of the end of the first passband. Specify the value in either normalized frequency units or the absolute units you select in **Frequency units**.

## **Fstop1**

Enter the frequency at the edge of the start of the stopband. Specify the value in either normalized frequency units or the absolute units you select **Frequency units**.

#### **Fstop2**

Enter the frequency at the edge of the end of the stopband. Specify the value in either normalized frequency units or the absolute units you select **Frequency units**.

## **Fpass2**

Enter the frequency at the edge of the start of the second passband. Specify the value in either normalized frequency units or the absolute units you select **Frequency units**.

## Magnitude specifications

The parameters in this group let you specify the filter response in the passbands and stopbands.

## **Magnitude constraints**

Specify as Unconstrained or Constrained bands. You must have the DSP System Toolbox software to select Constrained bands. Selecting Constrained bands enables dialogs for both passbands and the stopband: **Apass1**, **Apass2**, and **Astop**. You cannot specify constraints for all three bands simultaneously.

Setting **Magnitude constraints** to Constrained bands enables the **Wstop** and **Wpass** options under **Design options**.

## **Magnitude units**

Specify the units for any parameter you provide in magnitude specifications. Select one of the following options from the drop-down list.

- Linear Specify the magnitude in linear units.
- dB Specify the magnitude in decibels (default).
- Squared Specify the magnitude in squared units.

## **Apass1**

Enter the filter ripple allowed in the first passband in the units you choose for **Magnitude units**, either linear or decibels.

## **Astop**

Enter the filter attenuation in the stopband in the units you choose for **Magnitude units**, either linear or decibels

## **Apass2**

Enter the filter ripple allowed in the second passband in the units you choose for **Magnitude units**, either linear or decibels

## Algorithm

The parameters in this group allow you to specify the design method and structure that filterbuilder uses to implement your filter.

#### **Design Method**

Lists the design methods available for the frequency and magnitude specifications you entered. When you change the specifications for a filter, such as changing the impulse response, the methods available to design filters changes as well. The default IIR design method is usually Butterworth, and the default FIR method is equiripple.

#### **Scale SOS filter coefficients to reduce chance of overflow**

Selecting this parameter directs the design to scale the filter coefficients to reduce the chances that the inputs or calculations in the filter overflow and exceed the representable range of the filter. Clearing this option removes the scaling. This parameter applies only to IIR filters.

#### **Design Options**

The options for each design are specific for each design method. This section does not present all of the available options for all designs and design methods. There are many more that you encounter as you select different design methods and filter specifications. The following options represent some of the most common ones available.

#### **Density factor**

Density factor controls the density of the frequency grid over which the design method optimization evaluates your filter response function. The number of equally spaced points in the grid is the value you enter for **Density factor** times (filter order  $+1$ ).

Increasing the value creates a filter that more closely approximates an ideal equiripple filter but increases the time required to design the filter. The default value of 16 represents a reasonable trade between the accurate approximation to the ideal filter and the time to design the filter.

#### **Phase constraint**

Valid when the **Design method** is equiripple and you have the DSP System Toolbox installed. Choose one of Linear, Minimum, or Maximum.

#### **Minimum order**

This option only applies when you have the DSP System Toolbox software and **Order mode** is Minimum.

Select Any (default), Even, or Odd. Selecting Even or Odd forces the minimum-order design to be an even or odd order.

#### **Wpass1**

Weight for the first passband.

## **Wstop**

Stopband weight.

#### **Wpass2**

Weight for the second passband.

#### **Match exactly**

Specifies that the resulting filter design matches either the passband or stopband or both bands when you select passband or stopband .

#### **Max pole radius**

Valid only for IIR designs. Constrains the maximum pole radius. The default is 1. Reducing the max pole radius can produce a transfer function more resistant to quantization.

#### **Init norm**

Valid only for IIR designs. The initial norm used in the optimization. The default initial norm is 2.

#### **Init numerator**

Specifies an initial estimate of the filter numerator coefficients. This may be useful in difficult optimization problems.

## **Init denominator**

Specifies an initial estimate of the filter denominator coefficients. This may be useful in difficult optimization problems.

#### Filter implementation

#### **Structure**

For the filter specifications and design method you select, this parameter lists the filter structures available to implement your filter. By default, FIR filters use directform structure, and IIR filters use direct-form II filters with SOS.

## **Use a System object to implement filter**

Selecting this check box gives you the choice of using a system object to implement the filter. By default the check box is turned off. When the current design method or structure is not supported by a system object filter, then this check box is disabled.

## CIC Filter Design Dialog Box — Main Pane

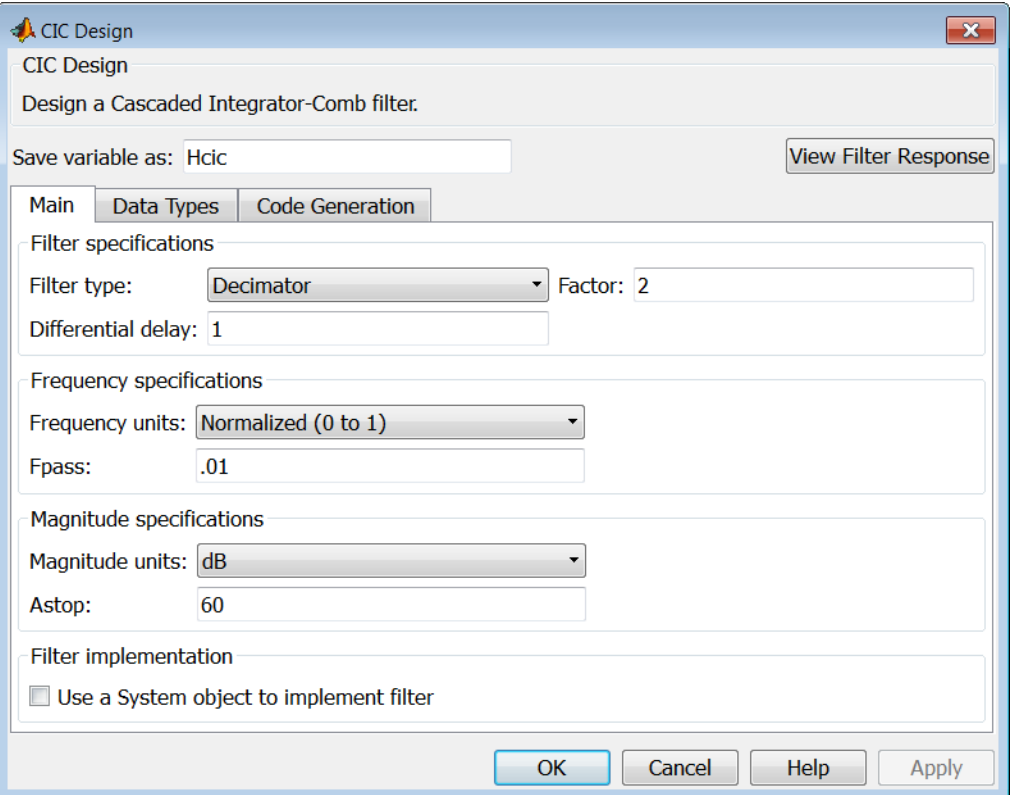

#### Filter specifications

Parameters in this group enable you to specify your CIC filter format, such as the filter type and the differential delay.

## **Filter type**

Select whether your filter will be a decimator or an interpolator. Your choice determines the type of filter and the design methods and structures that are available to implement your filter. Selecting decimator or interpolator activates the **Factor** option. When you design an interpolator, you enable the **Output Fs** parameter.

When you design either a decimator or interpolator, the resulting filter is a CIC filter that decimates or interpolates your input signal.

## **Differential Delay**

Specify the differential delay of your CIC filter as an integer value greater than or equal to 1. The default value is 1. The differential delay changes the shape, number, and location of nulls in the filter response. Increasing the differential delay increases the sharpness of the nulls and the response between the nulls. In practice, differential delay values of 1 or 2 are the most common.

## **Factor**

Specify the decimation or interpolation factor for your filter as an integer value greater than or equal to 1. The default value is 2.

## Frequency specifications

## **Frequency units**

Use this parameter to specify whether your frequency settings are normalized or in absolute frequency. Select Normalized (0–1) to enter frequencies in normalized form. This behavior is the default. To enter frequencies in absolute values, select one of the frequency units from the drop-down list—Hz, kHz, MHz, or GHz. Selecting one of the unit options enables the **Input Fs** parameter.

## **Input Fs**

Fs, specified in the units you selected for **Frequency units**, defines the sampling frequency at the filter input. When you provide an input sampling frequency, all frequencies in the specifications are in the selected units as well. This parameter is available when you select one of the frequency options from the **Frequency units** list.

## **Output Fs**

Fs, specified in the units you selected for **Frequency units**, defines the sampling frequency at the filter output. When you provide an output sampling frequency, all frequencies in the specifications are in the selected units as well. This parameter is available only when you design interpolators.

## **Fpass**

Enter the frequency at the end of the passband. Specify the value in either normalized frequency units or the absolute units you select **Frequency units**.

## Magnitude specifications

## **Magnitude units**

Specify the units for any parameter you provide in magnitude specifications. Select one of the following options from the drop-down list.

- Linear  $-$  Specify the magnitude in linear units.
- dB Specify the magnitude in decibels (default).
- Squared Specify the magnitude in squared units.

#### **Astop**

Enter the filter attenuation in the stopband in the units you choose for **Magnitude units**, either linear or decibels.

#### Filter implementation

#### **Use a System object to implement filter**

Selecting this check box gives you the choice of using a system object to implement the filter. By default the check box is turned off. When the current design method or structure is not supported by a system object filter, then this check box is disabled.

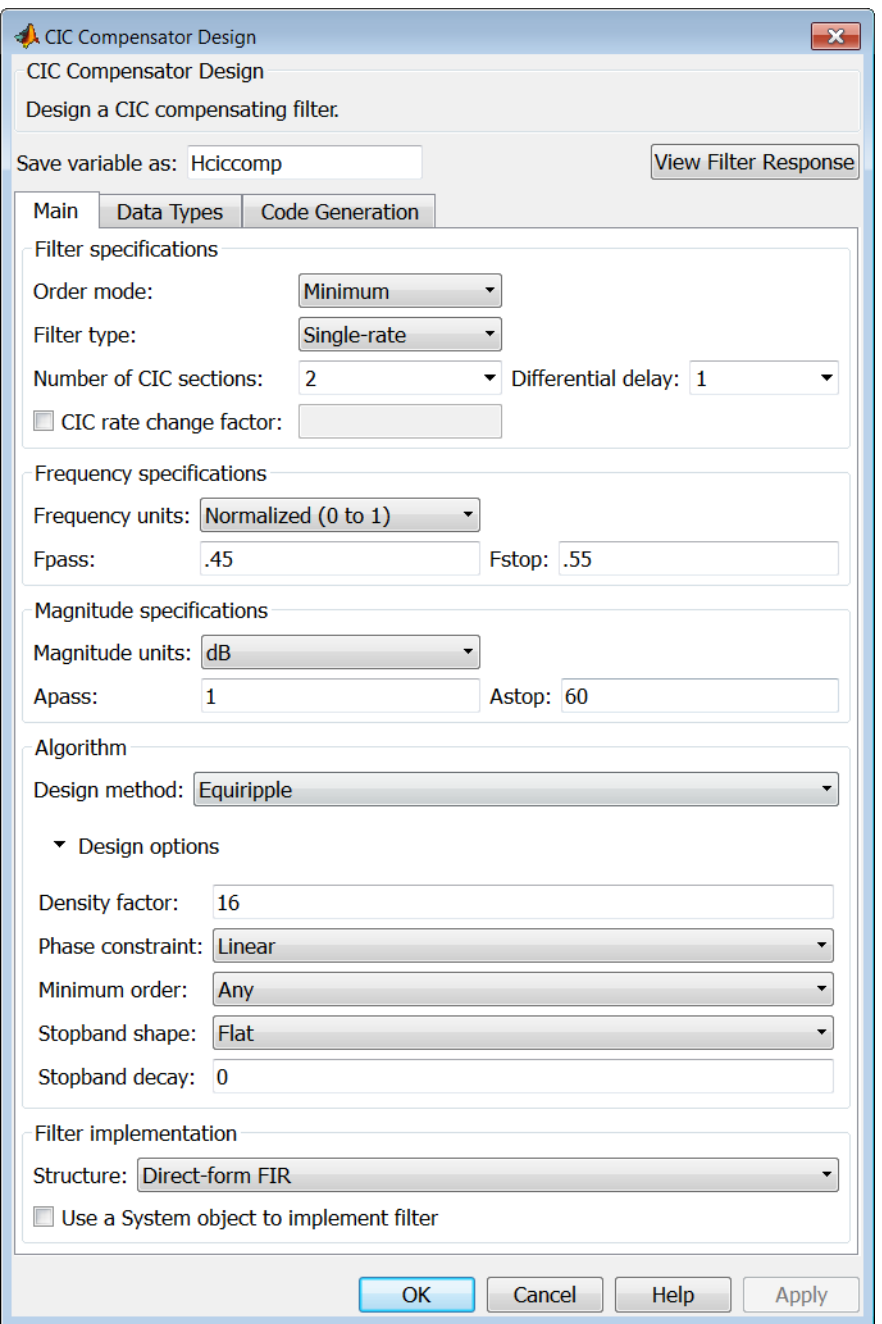

## Filter specifications

Parameters in this group enable you to specify your filter format, such as the filter order mode and the filter type.

#### **Order mode**

Select Minimum (the default) or Specify from the drop-down list. Selecting Specify enables the **Order** option (see the following sections) so you can enter the filter order.

#### **Filter type**

Select Single-rate, Decimator, Interpolator, or Sample-rate converter. Your choice determines the type of filter as well as the design methods and structures that are available to implement your filter. By default, filterbuilder specifies single-rate filters.

- Selecting Decimator or Interpolator activates the **Decimation Factor** or the **Interpolation Factor** options respectively.
- Selecting Sample-rate converter activates both factors.

When you design either a decimator or an interpolator, the resulting filter is a bandpass filter that either decimates or interpolates your input signal.

#### **Order**

Enter the filter order. This option is enabled only if Specify was selected for **Order mode**.

#### **Decimation Factor**

Enter the decimation factor. This option is enabled only if the **Filter type** is set to Decimator or Sample-rate converter. The default factor value is 2.

#### **Interpolation Factor**

Enter the decimation factor. This option is enabled only if the **Filter type** is set to Interpolator or Sample-rate converter. The default factor value is 2.

#### **Number of CIC sections**

Specify the number of sections in the CIC filter for which you are designing this compensator. Select the number of sections from the drop-down list or enter the number.

#### **Differential Delay**

Specify the differential delay of your target CIC filter. The default value is 1. Most CIC filters use 1 or 2.

#### **Frequency specifications**

The parameters in this group allow you to specify your filter response curve.

## Frequency specifications

## **Frequency units**

Use this parameter to specify whether your frequency settings are normalized or in absolute frequency. Select Normalized (0–1) to enter frequencies in normalized form. This behavior is the default. To enter frequencies in absolute values, select one of the frequency units from the drop-down list—Hz, kHz, MHz, or GHz. Selecting one of the unit options enables the **Input Fs** parameter.

## **Input Fs**

Fs, specified in the units you selected for **Frequency units**, defines the sampling frequency at the filter input. When you provide an input sampling frequency, all frequencies in the specifications are in the selected units as well. This parameter is available when you select one of the frequency options from the **Frequency units** list.

## **Output Fs**

Fs, specified in the units you selected for **Frequency units**, defines the sampling frequency at the filter output. When you provide an output sampling frequency, all frequencies in the specifications are in the selected units as well. This parameter is available only when you design interpolators.

## **Fpass**

Enter the frequency at the end of the passband. Specify the value in either normalized frequency units or the absolute units you select **Frequency units**.

## **Fstop**

Enter the frequency at the start of the stopband. Specify the value in either normalized frequency units or the absolute units you select **Frequency units**.

## Magnitude specifications

The parameters in this group let you specify the filter response in the passbands and stopbands.

## **Magnitude units**

Specify the units for any parameter you provide in magnitude specifications. Select one of the following options from the drop-down list.

• Linear — Specify the magnitude in linear units.

- dB Specify the magnitude in decibels (default).
- Squared Specify the magnitude in squared units.

#### **Apass**

Enter the filter ripple allowed in the passband in the units you choose for **Magnitude units**, either linear or decibels

#### Algorithm

The parameters in this group allow you to specify the design method and structure that filterbuilder uses to implement your filter.

#### **Design Method**

Lists the design methods available for the frequency and magnitude specifications you entered. When you change the specifications for a filter, such as changing the impulse response, the methods available to design filters changes as well. The default IIR design method is usually Butterworth, and the default FIR method is equiripple.

#### **Design Options**

The options for each design are specific for each design method. This section does not present all of the available options for all designs and design methods. There are many more that you encounter as you select different design methods and filter specifications. The following options represent some of the most common ones available.

#### **Density factor**

Density factor controls the density of the frequency grid over which the design method optimization evaluates your filter response function. The number of equally spaced points in the grid is the value you enter for **Density factor** times (filter order  $+ 1$ ).

Increasing the value creates a filter that more closely approximates an ideal equiripple filter but increases the time required to design the filter. The default value of 16 represents a reasonable trade between the accurate approximation to the ideal filter and the time to design the filter.

#### **Minimum phase**

To design a filter that is minimum phase, select **Minimum phase**. Clearing the **Minimum phase** option removes the phase constraint—the resulting design is not minimum phase.

#### **Minimum order**
When you select this parameter, the design method determines and design the minimum order filter to meet your specifications. Some filters do not provide this parameter. Select Any, Even, or Odd from the drop-down list to direct the design to be any minimum order, or minimum even order, or minimum odd order.

## Note: Generally, **Minimum order** designs are not available for IIR filters.

#### **Match exactly**

Specifies that the resulting filter design matches either the passband or stopband or both bands when you select passband or stopband or both from the drop-down list.

#### **Stopband Shape**

Stopband shape lets you specify how the stopband changes with increasing frequency. Choose one of the following options:

- Flat Specifies that the stopband is flat. The attenuation does not change as the frequency increases.
- Linear Specifies that the stopband attenuation changes linearly as the frequency increases. Change the slope of the stopband by setting **Stopband decay**.
- $\cdot$  1/f Specifies that the stopband attenuation changes exponentially as the frequency increases, where f is the frequency. Set the power (exponent) for the decay in **Stopband decay**.

#### **Stopband Decay**

When you set Stopband shape, Stopband decay specifies the amount of decay applied to the stopband. the following conditions apply to Stopband decay based on the value of Stopband Shape:

- When you set **Stopband shape** to Flat, **Stopband decay** has no affect on the stopband.
- When you set **Stopband shape** to Linear, enter the slope of the stopband in units of dB/rad/s. filterbuilder applies that slope to the stopband.
- When you set **Stopband shape** to 1/f, enter a value for the exponent *n* in the relation  $(1/f)^n$  to define the stopband decay. filterbuilder applies the  $(1/f)^n$  $f$ <sup>n</sup> relation to the stopband to result in an exponentially decreasing stopband attenuation.

## Filter implementation

#### **Structure**

For the filter specifications and design method you select, this parameter lists the filter structures available to implement your filter. By default, FIR filters use directform structure, and IIR filters use direct-form II filters with SOS.

#### **Use a System object to implement filter**

Selecting this check box gives you the choice of using a system object to implement the filter. By default the check box is turned off. When the current design method or structure is not supported by a system object filter, then this check box is disabled.

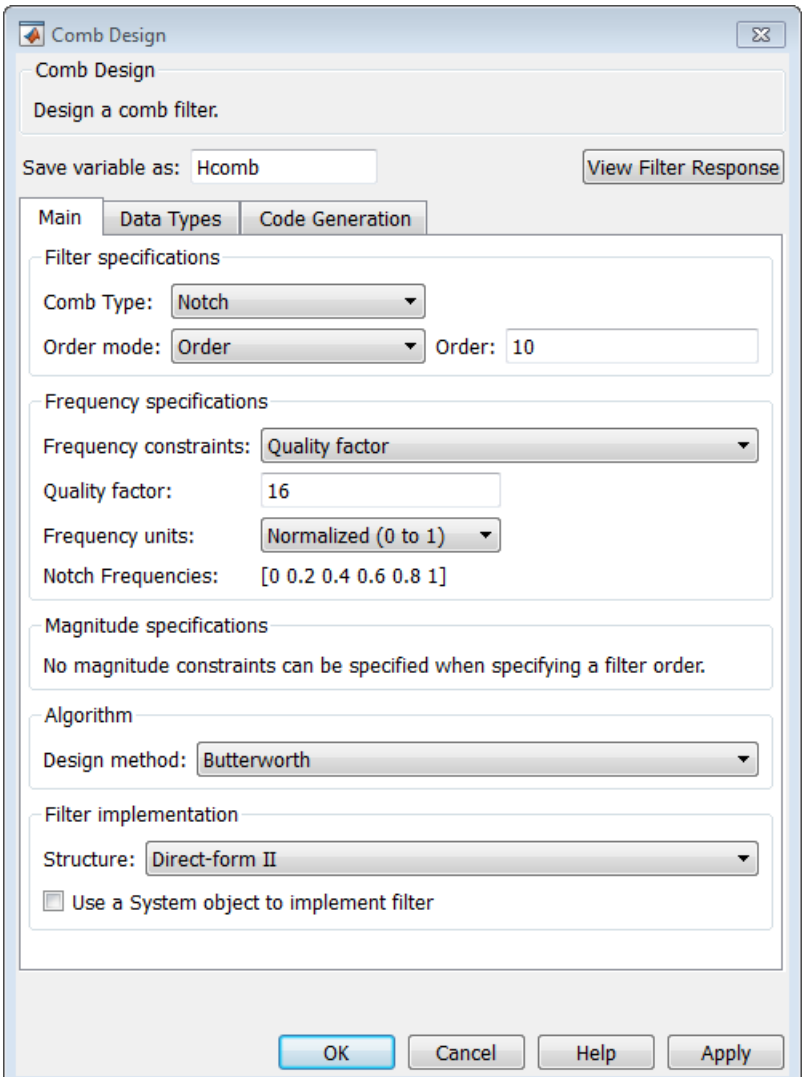

# Comb Filter Design Dialog Box—Main Pane

## Filter specifications

Parameters in this group enable you to specify the type of comb filter and the number of peaks or notches.

## **Comb Type**

Select Notch or Peak from the drop-down list. Notch creates a comb filter that attenuates a set of harmonically related frequencies. Peak creates a comb filter that amplifies a set of harmonically related frequencies.

#### **Order mode**

Select Order or Number of Peaks/Notches from the drop-down menu.

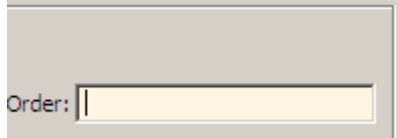

Select Order to enter the desired filter order in the

dialog box. The comb filter has notches or peaks at increments of 2/Order in normalized frequency units.

Select Number of Peaks or Number of Notches to specify the number of peaks or notches and the Shelving filter order

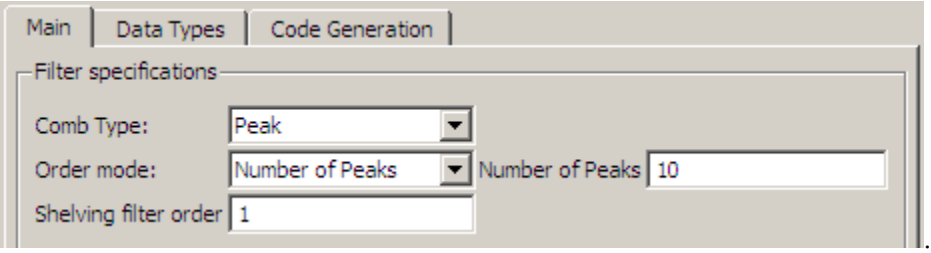

## **Shelving filter order**

The Shelving filter order is a positive integer that determines the sharpness of the peaks or notches. Larger values result in sharper peaks or notches.

## Frequency specifications

Parameters in this group enable you to specify the frequency constraints and frequency units.

## **Frequency specifications**

Select Quality factor or Bandwidth.

Quality factor is the ratio of the center frequency of the peak or notch to the bandwidth calculated at the –3 dB point.

Bandwidth specifies the bandwidth of the peak or notch. By default the bandwidth is measured at the –3 dB point. For example, setting the bandwidth equal to 0.1 results in 3 dB frequencies at normalized frequencies 0.05 above and below the center frequency of the peak or notch.

## **Frequency Units**

Specify the frequency units. The default is normalized frequency. Choosing an option in Hz enables the **Input Fs** dialog box.

## Magnitude specifications

Specify the units for the magnitude specification and the gain at which the bandwidth is measured. This menu is disabled if you specify a filter order. Select one of the following magnitude units from the drop down list:

- dB Specify the magnitude in decibels (default).
- Squared Specify the magnitude in squared units.

**Bandwidth gain** — Specify the gain at which the bandwidth is measured. The default is  $-3$  dB.

## Algorithm

The parameters in this group allow you to specify the design method and structure that filterbuilder uses to implement your filter.

## **Design Method**

The IIR Butterworth design is the only option for peaking or notching comb filters.

## Filter implementation

## **Structure**

For the filter specifications and design method you select, this parameter lists the filter structures available to implement your filter.

#### **Use a System object to implement filter**

Selecting this check box gives you the choice of using a system object to implement the filter. By default the check box is turned off.

## Differentiator Filter Design Dialog Box — Main Pane

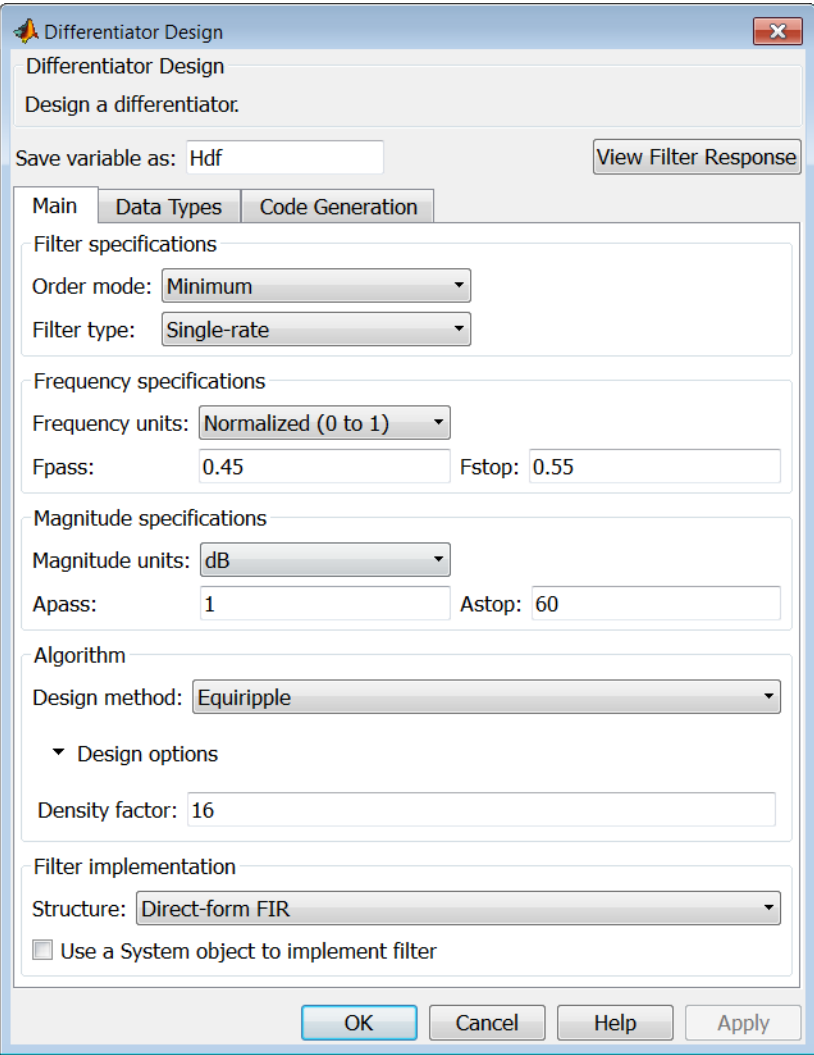

## Filter specifications

Parameters in this group enable you to specify your filter format, such as the impulse response and the filter order. Graphically, the filter specifications look similar to those shown in the following figure.

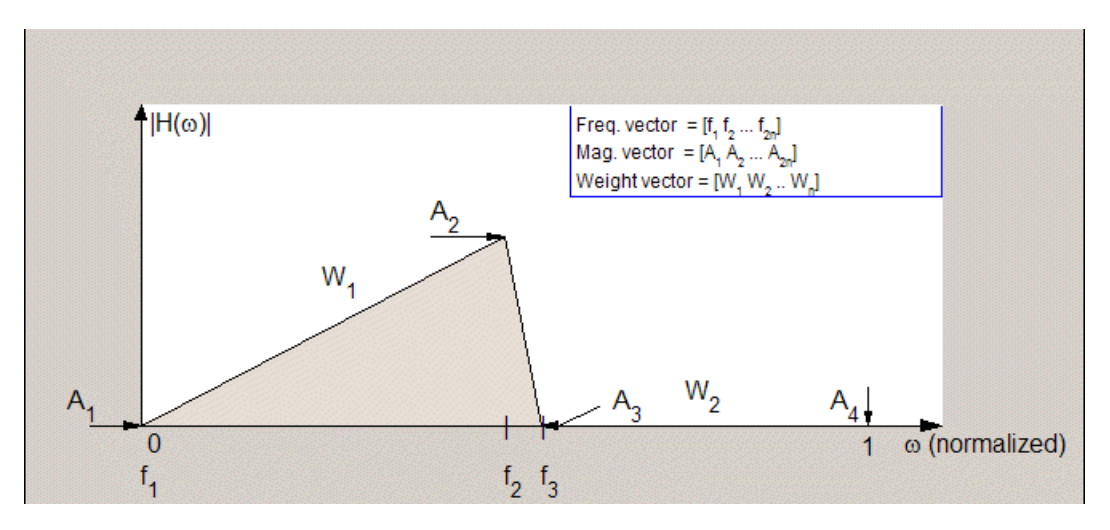

In the figure, regions between specification values such as **Fpass**  $(f_1)$  and **Fstop**  $(f_3)$ represent transition regions where the filter response is not explicitly defined.

## **Order mode**

Select Minimum (the default) or Specify from the drop-down list. Selecting Specify enables the **Order** option (see the following sections) so you can enter the filter order.

## **Filter type**

Select Single-rate, Decimator, Interpolator, or Sample-rate converter. Your choice determines the type of filter as well as the design methods and structures that are available to implement your filter. By default, filterbuilder specifies single-rate filters.

- Selecting Decimator or Interpolator activates the **Decimation Factor** or the **Interpolation Factor** options respectively.
- Selecting Sample-rate converter activates both factors.

When you design either a decimator or an interpolator, the resulting filter is a bandpass filter that either decimates or interpolates your input signal.

#### **Order**

Enter the filter order. This option is enabled only if Specify was selected for **Order mode**.

## **Decimation Factor**

Enter the decimation factor. This option is enabled only if the **Filter type** is set to Decimator or Sample-rate converter. The default factor value is 2.

#### **Interpolation Factor**

Enter the decimation factor. This option is enabled only if the **Filter type** is set to Interpolator or Sample-rate converter. The default factor value is 2.

#### Frequency specifications

The parameters in this group allow you to specify your filter response curve.

#### **Frequency constraints**

This option is only available when you specify the order of the filter design. Supported options are Unconstrained and Passband edge and stopband edge.

#### **Frequency units**

Use this parameter to specify whether your frequency settings are normalized or in absolute frequency. Select Normalized (0–1) to enter frequencies in normalized form. This behavior is the default. To enter frequencies in absolute values, select one of the frequency units from the drop-down list—Hz, kHz, MHz, or GHz. Selecting one of the unit options enables the **Input Fs** parameter.

#### **Input Fs**

Fs, specified in the units you selected for **Frequency units**, defines the sampling frequency at the filter input. When you provide an input sampling frequency, all frequencies in the specifications are in the selected units as well. This parameter is available when you select one of the frequency options from the **Frequency units** list.

## **Fpass**

Enter the frequency at the end of the passband. Specify the value in either normalized frequency units or the absolute units you select **Frequency units**.

#### **Fstop**

Enter the frequency at the start of the stopband. Specify the value in either normalized frequency units or the absolute units you select **Frequency units**.

## Magnitude specifications

The parameters in this group let you specify the filter response in the passbands and stopbands.

## **Magnitude constraints**

This option is only available when you specify the order of your filter design. The options for **Magnitude constraints** depend on the value of the **Frequency constraints**. If the value of **Frequency constraints** is Unconstrained, **Magnitude constraints** must be Unconstrained. If the value of **Frequency constraints** is Passband edge and stopband edge, **Magnitude constraints** can be Unconstrained, Passband ripple, or Stopband attenuation.

## **Magnitude units**

Specify the units for any parameter you provide in magnitude specifications. Select one of the following options from the drop-down list.

- Linear Specify the magnitude in linear units.
- dB Specify the magnitude in decibels (default).
- Squared Specify the magnitude in squared units.

## **Apass**

Enter the filter ripple allowed in the passband in the units you choose for **Magnitude units**, either linear or decibels.

## **Astop2**

Enter the filter attenuation in the second stopband in the units you choose for **Magnitude units**, either linear or decibels.

## Algorithm

The parameters in this group allow you to specify the design method and structure that filterbuilder uses to implement your filter.

## **Design Method**

Lists the design methods available for the frequency and magnitude specifications you entered. When you change the specifications for a filter, such as changing the impulse response, the methods available to design filters changes as well. The default IIR design method is usually Butterworth, and the default FIR method is equiripple.

## **Scale SOS filter coefficients to reduce chance of overflow**

Selecting this parameter directs the design to scale the filter coefficients to reduce the chances that the inputs or calculations in the filter overflow and exceed the representable range of the filter. Clearing this option removes the scaling. This parameter applies only to IIR filters.

## **Design Options**

The options for each design are specific for each design method. This section does not present all of the available options for all designs and design methods. There are many more that you encounter as you select different design methods and filter specifications.

## **Density factor**

Density factor controls the density of the frequency grid over which the design method optimization evaluates your filter response function. The number of equally spaced points in the grid is the value you enter for **Density factor** times (filter order  $+1$ ).

Increasing the value creates a filter that more closely approximates an ideal equiripple filter but increases the time required to design the filter. The default value of 16 represents a reasonable trade between the accurate approximation to the ideal filter and the time to design the filter.

## **Wpass**

Passband weight. This option is only available for a specified-order design when **Frequency constraints** is equal to Passband edge and stopband edge and the **Design method** is Equiripple.

## **Wstop**

Stopband weight. This option is only available for a specified-order design when **Frequency constraints** is equal to Passband edge and stopband edge and the **Design method** is Equiripple.

## Filter implementation

#### **Structure**

For the filter specifications and design method you select, this parameter lists the filter structures available to implement your filter. By default, FIR filters use directform structure, and IIR filters use direct-form II filters with SOS.

## **Use a System object to implement filter**

Selecting this check box gives you the choice of using a system object to implement the filter. By default the check box is turned off. When the current design method or structure is not supported by a system object filter, then this check box is disabled.

## Fractional Delay Filter Design Dialog Box — Main Pane

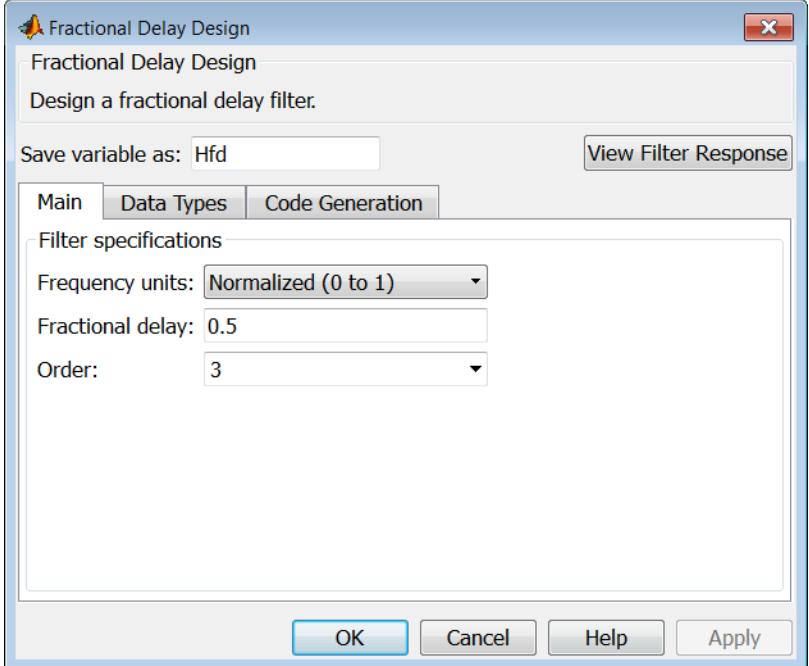

## Frequency specifications

Parameters in this group enable you to specify your filter format, such as the fractional delay and the filter order.

## **Order**

If you choose Specify for **Order mode**, enter your filter order in this field, or select the order from the drop-down list.filterbuilder designs a filter with the order you specify.

## **Fractional delay**

Specify a value between 0 and 1 samples for the filter fractional delay. The default value is 0.5 samples.

#### **Frequency units**

Use this parameter to specify whether your frequency settings are normalized or in absolute frequency. Select Normalized (0–1) to enter frequencies in normalized

form. This behavior is the default. To enter frequencies in absolute values, select one of the frequency units from the drop-down list—Hz, kHz, MHz, or GHz. Selecting one of the unit options enables the **Input Fs** parameter.

## **Input Fs**

Fs, specified in the units you selected for **Frequency units**, defines the sampling frequency at the filter input. When you provide an input sampling frequency, all frequencies in the specifications are in the selected units as well. This parameter is available when you select one of the frequency options from the **Frequency units** list.

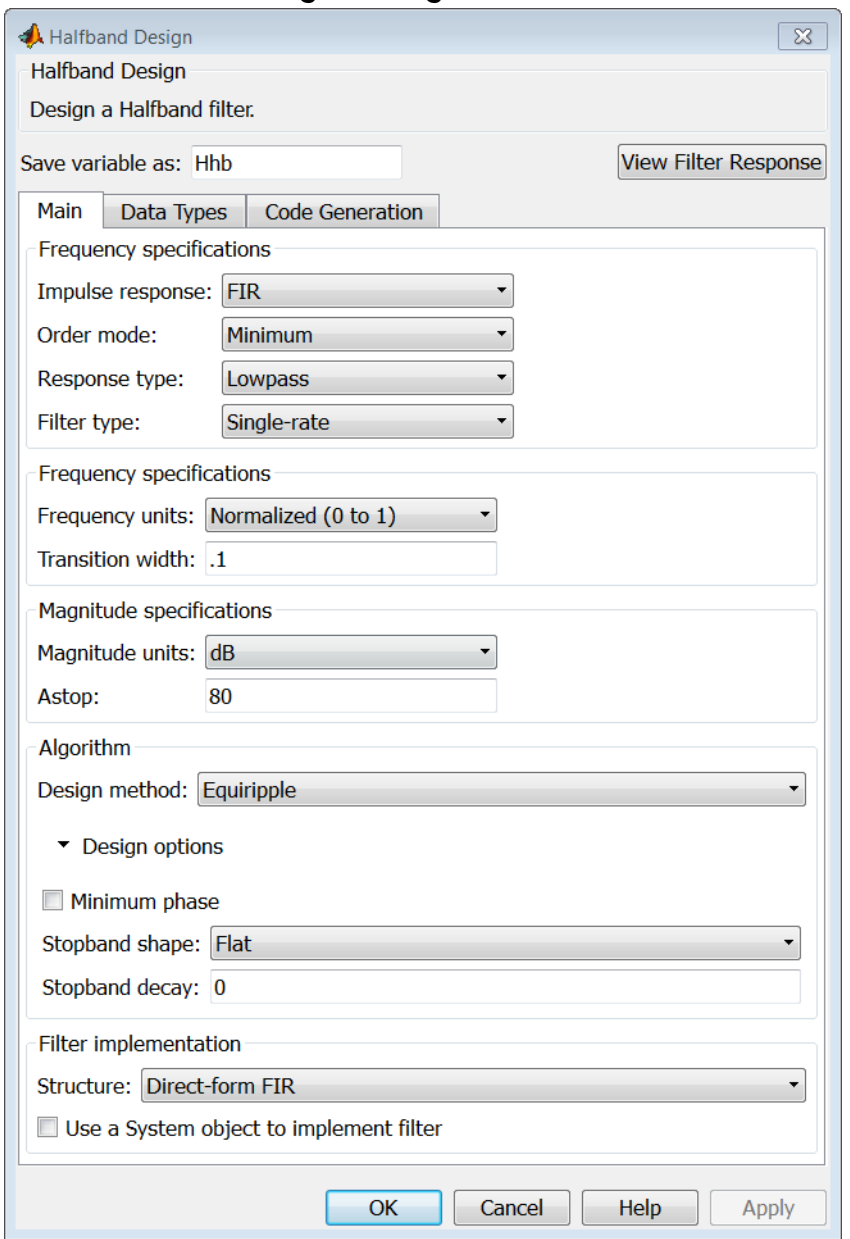

# Halfband Filter Design Dialog Box — Main Pane

## Filter specifications

Parameters in this group enable you to specify your filter type and order.

## **Impulse response**

Select FIR or IIR from the drop-down list, where FIR is the default impulse response. When you choose an impulse response, the design methods and structures you can use to implement your filter change accordingly.

Note: The design methods and structures for FIR filters are not the same as the methods and structures for IIR filters.

#### **Order mode**

Select Minimum (the default) or Specify from the drop-down list. Selecting Specify enables the **Order** option (see the following sections) so you can enter the filter order.

#### **Filter type**

Select Single-rate, Decimator, or Interpolator. By default, filterbuilder specifies single-rate filters.

When you design either a decimator or an interpolator, the resulting filter is a bandpass filter that decimates or interpolates your input by a factor of two.

#### **Order**

Enter the filter order. This option is enabled only if Specify was selected for **Order mode**.

## Frequency specifications

The parameters in this group allow you to specify your filter response curve. Graphically, the filter specifications for a halfband lowpass filter look similar to those shown in the following figure.

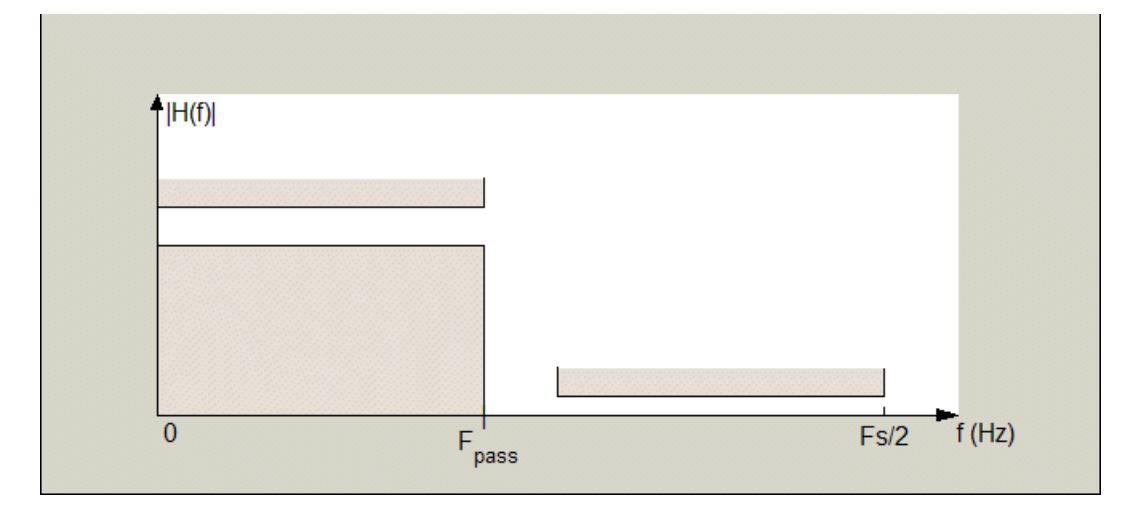

In the figure, the transition region lies between the end of the passband and the start of the stopband. The width is defined explicitly by the value of **Transition width**.

## **Frequency units**

Use this parameter to specify whether your frequency settings are normalized or in absolute frequency. Select Normalized (0–1) to enter frequencies in normalized form. This behavior is the default. To enter frequencies in absolute values, select one of the frequency units from the drop-down list—Hz, kHz, MHz, or GHz. Selecting one of the unit options enables the **Input Fs** parameter.

## **Input Fs**

Fs, specified in the units you selected for **Frequency units**, defines the sampling frequency at the filter input. When you provide an input sampling frequency, all frequencies in the specifications are in the selected units as well. This parameter is available when you select one of the frequency options from the **Frequency units** list.

## **Transition width**

Specify the width of the transition between the end of the passband and the edge of the stopband. Specify the value in normalized frequency units or the absolute units you select in **Frequency units**.

## Magnitude specifications

The parameters in this group let you specify the filter response in the passbands and stopbands.

#### **Magnitude units**

Specify the units for any parameter you provide in magnitude specifications. Select one of the following options from the drop-down list.

- Linear Specify the magnitude in linear units.
- dB Specify the magnitude in decibels (default).

#### **Astop**

Enter the filter attenuation in the stopband in the units you choose for **Magnitude units**, either linear or decibels.

#### Algorithm

The parameters in this group allow you to specify the design method and structure that filterbuilder uses to implement your filter.

#### **Design Method**

Lists the design methods available for the frequency and magnitude specifications you entered. For FIR halfband filters, the available design options are Equiripple and Kaiser window. For IIR halfband filters, the available design options are Butterworth, Elliptic, and IIR quasi-linear phase.

#### **Design Options**

The following design options are available for FIR halfband filters when the user specifies an equiripple design:

#### **Minimum phase**

To design a filter that is minimum phase, select **Minimum phase**. Clearing the **Minimum phase** option removes the phase constraint—the resulting design is not minimum phase.

#### **Stopband Shape**

Stopband shape lets you specify how the stopband changes with increasing frequency. Choose one of the following options:

- $\cdot$  Flat Specifies that the stopband is flat. The attenuation does not change as the frequency increases.
- Linear Specifies that the stopband attenuation changes linearly as the frequency increases. Change the slope of the stopband by setting **Stopband decay**.
- $\cdot$  1/f Specifies that the stopband attenuation changes exponentially as the frequency increases, where f is the frequency. Set the power (exponent) for the decay in **Stopband decay**.

## **Stopband Decay**

When you set Stopband shape, Stopband decay specifies the amount of decay applied to the stopband. the following conditions apply to Stopband decay based on the value of Stopband Shape:

- When you set **Stopband shape** to Flat, **Stopband decay** has no affect on the stopband.
- When you set **Stopband shape** to Linear, enter the slope of the stopband in units of dB/rad/s. filterbuilder applies that slope to the stopband.
- When you set **Stopband shape** to 1/f, enter a value for the exponent *n* in the relation  $(1/f)^n$  to define the stopband decay. filterbuilder applies the  $(1/f)^n$  $f$ <sup>n</sup> relation to the stopband to result in an exponentially decreasing stopband attenuation.

#### Filter implementation

#### **Structure**

For the filter specifications and design method you select, this parameter lists the filter structures available to implement your filter.

#### **Use a System object to implement filter**

Selecting this check box gives you the choice of using a system object to implement the filter. By default the check box is turned off. When the current design method or structure is not supported by a system object filter, then this check box is disabled.

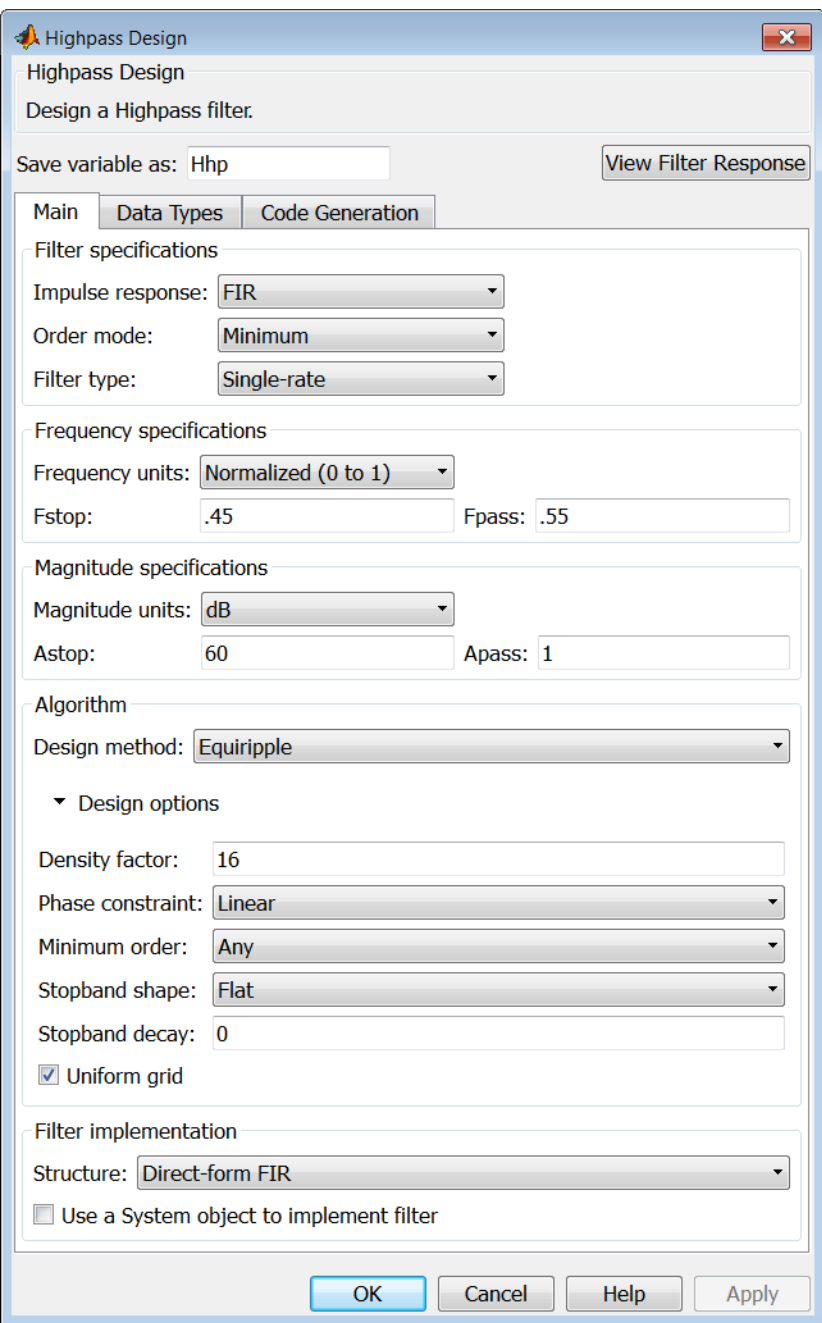

## Filter specifications

Parameters in this group enable you to specify your filter format, such as the impulse response and the filter order.

## **Impulse response**

Select FIR or IIR from the drop-down list, where FIR is the default impulse response. When you choose an impulse response, the design methods and structures you can use to implement your filter change accordingly.

Note: The design methods and structures for FIR filters are not the same as the methods and structures for IIR filters.

## **Order mode**

Select Minimum (the default) or Specify from the drop-down list. Selecting Specify enables the **Order** option so you can enter the filter order.

If your **Impulse response** is IIR, you can specify an equal order for the numerator and denominator, or different numerator and denominator orders. The default is equal orders. To specify a different denominator order, check the **Denominator order** box.

## **Filter type**

This option is only available if you have the DSP System Toolbox software. Select Single-rate, Decimator, Interpolator, or Sample-rate converter. Your choice determines the type of filter as well as the design methods and structures that are available to implement your filter. By default, filterbuilder specifies singlerate filters.

- Selecting Decimator or Interpolator activates the **Decimation Factor** or the **Interpolation Factor** options respectively.
- Selecting Sample-rate converter activates both factors.

When you design either a decimator or an interpolator, the resulting filter is a highpass filter that either decimates or interpolates your input signal.

## **Order**

Enter the filter order. This option is enabled only if Specify was selected for **Order mode**.

## **Decimation Factor**

Enter the decimation factor. This option is enabled only if the **Filter type** is set to Decimator or Sample-rate converter. The default factor value is 2.

#### **Interpolation Factor**

Enter the interpolation factor. This option is enabled only if the **Filter type** is set to Interpolator or Sample-rate converter. The default factor value is 2.

#### Frequency specifications

The parameters in this group allow you to specify your filter response curve. Graphically, the filter specifications look similar to those shown in the following figure.

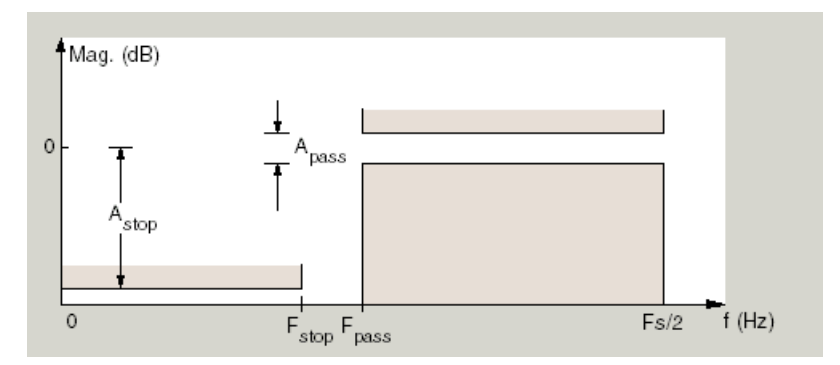

In the figure, the region between specification values Fstop and Fpass represents the transition region where the filter response is not explicitly defined.

#### **Frequency constraints**

Select the filter features to use to define the frequency response characteristics. The list contains the following options, when available for the filter specifications.

- Stopband edge and passband edge  $-$  Define the filter by specifying the frequencies for the edges for the stopband and passband.
- Passband edge Define the filter by specifying the frequency for the edge of the passband.
- Stopband edge Define the filter by specifying the frequency for the edges of the stopband.
- Stopband edge and 3dB point  $-$  Define the filter by specifying the stopband edge frequency and the 3-dB down point (IIR designs).
- 3dB point and passband edge Define the filter by specifying the 3-dB down point and passband edge frequency (IIR designs).
- 3dB point Define the filter by specifying the frequency for the 3-dB point (IIR designs or maxflat FIR).
- 6dB point Define the filter by specifying the frequency for the 6-dB point in the filter response (FIR designs).

## **Frequency units**

Use this parameter to specify whether your frequency settings are normalized or in absolute frequency. Select Normalized (0–1) to enter frequencies in normalized form. This behavior is the default. To enter frequencies in absolute values, select one of the frequency units from the drop-down list—Hz, kHz, MHz, or GHz. Selecting one of the unit options enables the **Input Fs** parameter.

#### **Input Fs**

Fs, specified in the units you selected for **Frequency units**, defines the sampling frequency at the filter input. When you provide an input sampling frequency, all frequencies in the specifications are in the selected units as well. This parameter is available when you select one of the frequency options from the **Frequency units** list.

#### **Fpass**

Enter the frequency at the of the passband. Specify the value in either normalized frequency units or the absolute units you select **Frequency units**.

#### **Fstop**

Enter the frequency at the start of the stopband. Specify the value in either normalized frequency units or the absolute units you select **Frequency units**.

## Magnitude specifications

The parameters in this group let you specify the filter response in the passbands and stopbands.

## **Magnitude units**

Specify the units for any parameter you provide in magnitude specifications. Select one of the following options from the drop-down list.

- Linear Specify the magnitude in linear units.
- dB Specify the magnitude in decibels (default).
- Squared Specify the magnitude in squared units.

#### **Astop**

Enter the filter attenuation in the stopband in the units you choose for **Magnitude units**, either linear or decibels.

#### **Apass**

Enter the filter ripple allowed in the passband in the units you choose for **Magnitude units**, either linear or decibels.

#### Algorithm

The parameters in this group allow you to specify the design method and structure that filterbuilder uses to implement your filter.

#### **Design Method**

Lists the design methods available for the frequency and magnitude specifications you entered. When you change the specifications for a filter, such as changing the impulse response, the methods available to design filters changes as well. The default IIR design method is usually Butterworth, and the default FIR method is equiripple.

#### **Scale SOS filter coefficients to reduce chance of overflow**

Selecting this parameter directs the design to scale the filter coefficients to reduce the chances that the inputs or calculations in the filter overflow and exceed the representable range of the filter. Clearing this option removes the scaling. This parameter applies only to IIR filters.

## **Design Options**

The options for each design are specific for each design method. This section does not present all of the available options for all designs and design methods. There are many more that you encounter as you select different design methods and filter specifications. The following options represent some of the most common ones available.

#### **Density factor**

Density factor controls the density of the frequency grid over which the design method optimization evaluates your filter response function. The number of equally spaced points in the grid is the value you enter for **Density factor** times (filter order + 1).

Increasing the value creates a filter that more closely approximates an ideal equiripple filter but increases the time required to design the filter. The default value of 16 represents a reasonable trade between the accurate approximation to the ideal filter and the time to design the filter.

#### **Phase constraint**

This option only applies when you have the DSP System Toolbox software and when the **Design method** is equiripple. Select one of Linear, Minimum, or Maximum.

**Minimum order** — This option only applies when you have the DSP System Toolbox software and the **Order mode** is Minimum.

Select Any (default), Even, or Odd. Selecting Even or Odd forces the minimum-order design to be an even or odd order.

## **Match Exactly**

Specifies that the resulting filter design matches either the passband or stopband when you select Passband or Stopband.

#### **Stopband Shape**

Stopband shape lets you specify how the stopband changes with increasing frequency. Choose one of the following options:

- Flat Specifies that the stopband is flat. The attenuation does not change as the frequency increases.
- Linear Specifies that the stopband attenuation changes linearly as the frequency increases. Change the slope of the stopband by setting **Stopband decay**.
- $\cdot$  1/f  $-$  Specifies that the stopband attenuation changes exponentially as the frequency increases, where f is the frequency. Set the power (exponent) for the decay in **Stopband decay**.

## **Stopband Decay**

When you set Stopband shape, Stopband decay specifies the amount of decay applied to the stopband. the following conditions apply to Stopband decay based on the value of Stopband Shape:

- When you set **Stopband shape** to Flat, **Stopband decay** has no affect on the stopband.
- When you set **Stopband shape** to Linear, enter the slope of the stopband in units of dB/rad/s. filterbuilder applies that slope to the stopband.
- When you set **Stopband shape** to 1/f, enter a value for the exponent *n* in the relation  $(1/f)^n$  to define the stopband decay. filterbuilder applies the  $(1/f)^n$  $f$ <sup>n</sup> relation to the stopband to result in an exponentially decreasing stopband attenuation.

## **Wpass**

Passband weight. This option only applies when **Impulse response** is FIR and **Order mode** is Specify.

#### **Wstop**

Stopband weight. This option only applies when **Impulse response** is FIR and **Order mode** is Specify.

#### Filter implementation

#### **Structure**

For the filter specifications and design method you select, this parameter lists the filter structures available to implement your filter. By default, FIR filters use directform structure, and IIR filters use direct-form II filters with SOS.

#### **Use a System object to implement filter**

Selecting this check box gives you the choice of using a system object to implement the filter. By default the check box is turned off. When the current design method or structure is not supported by a system object filter, then this check box is disabled.

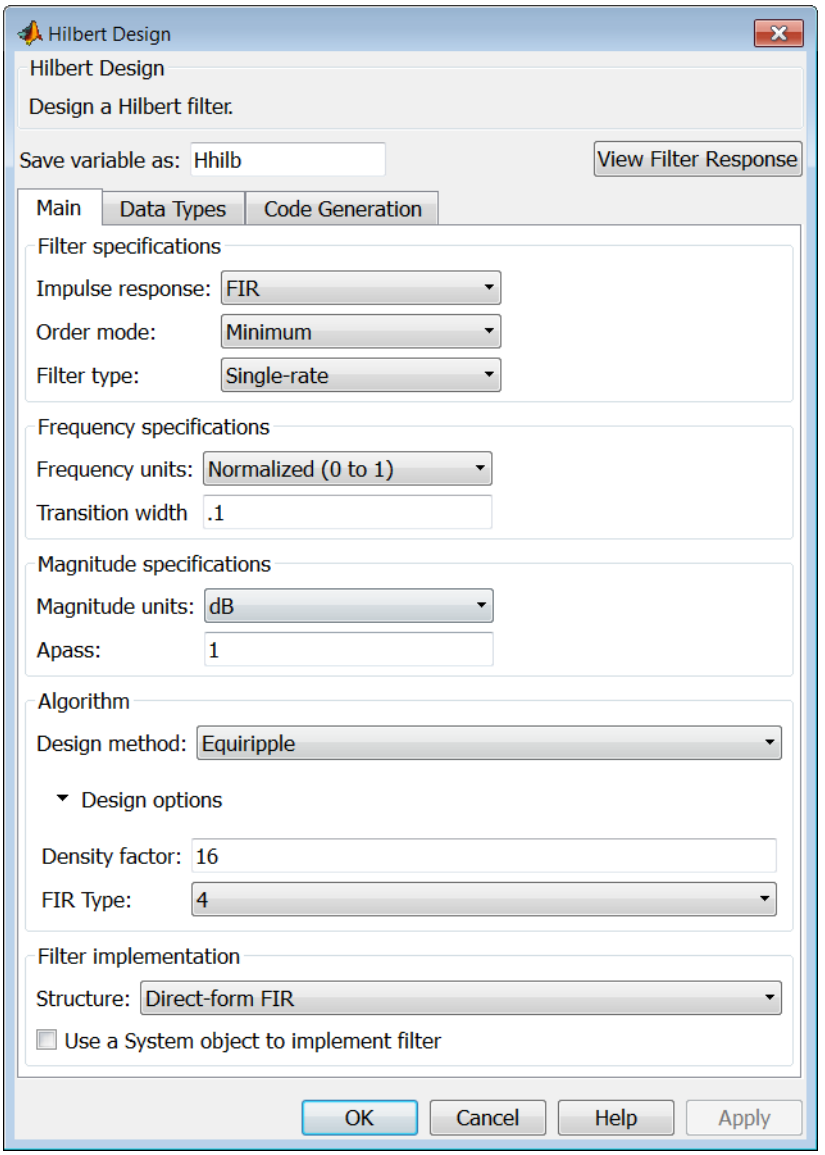

# Hilbert Filter Design Dialog Box — Main Pane

## Filter specifications

Parameters in this group enable you to specify your filter format, such as the impulse response and the filter order.

#### **Impulse response**

Select FIR or IIR from the drop-down list, where FIR is the default impulse response. When you choose an impulse response, the design methods and structures you can use to implement your filter change accordingly.

**Note:** The design methods and structures for FIR filters are not the same as the methods and structures for IIR filters.

#### **Order mode**

This option is only available if you have the DSP System Toolbox software. Select either Minimum (the default) or Specify from the drop-down list. Selecting Specify enables the **Order** option (see the following sections) so you can enter the filter order.

#### **Filter type**

This option is only available if you have the DSP System Toolbox software. Select Single-rate, Decimator, Interpolator, or Sample-rate converter. Your choice determines the type of filter as well as the design methods and structures that are available to implement your filter. By default, filterbuilder specifies singlerate filters.

- Selecting Decimator or Interpolator activates the **Decimation Factor** or the **Interpolation Factor** options respectively.
- Selecting Sample-rate converter activates both factors.

When you design either a decimator or an interpolator, the resulting filter is a bandpass filter that either decimates or interpolates your input signal.

#### **Order**

Enter the filter order. This option is enabled only if Specify was selected for **Order mode**.

#### **Decimation Factor**

Enter the decimation factor. This option is enabled only if the **Filter type** is set to Decimator or Sample-rate converter. The default factor value is 2.

## **Interpolation Factor**

Enter the decimation factor. This option is enabled only if the **Filter type** is set to Interpolator or Sample-rate converter. The default factor value is 2.

## Frequency specifications

The parameters in this group allow you to specify your filter response curve. Graphically, the filter specifications look similar to those shown in the following figure.

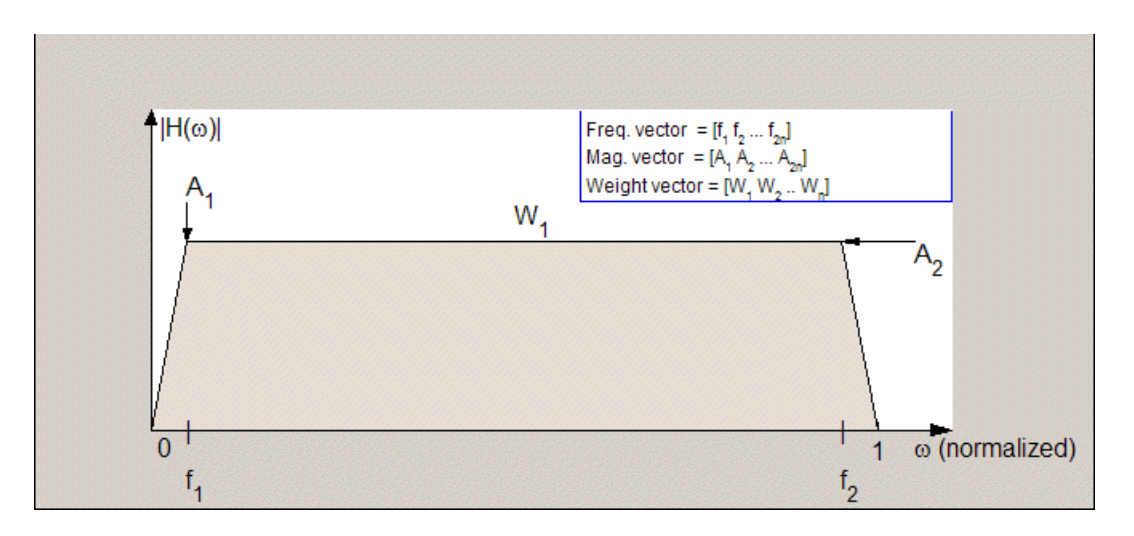

In the figure, the regions between 0 and  $f_1$  and between  $f_2$  and 1 represent the transition regions where the filter response is explicitly defined by the transition width.

## **Frequency units**

Use this parameter to specify whether your frequency settings are normalized or in absolute frequency. Select Normalized (0–1) to enter frequencies in normalized form. This behavior is the default. To enter frequencies in absolute values, select one of the frequency units from the drop-down list—Hz, kHz, MHz, or GHz. Selecting one of the unit options enables the **Input Fs** parameter.

## **Input Fs**

Fs, specified in the units you selected for **Frequency units**, defines the sampling frequency at the filter input. When you provide an input sampling frequency, all frequencies in the specifications are in the selected units as well. This parameter is available when you select one of the frequency options from the **Frequency units** list.

#### **Transition width**

Specify the width of the transitions at the ends of the passband. Specify the value in normalized frequency units or the absolute units you select in **Frequency units**.

#### Magnitude specifications

The parameters in this group let you specify the filter response in the passbands and stopbands.

#### **Magnitude units**

Specify the units for any parameter you provide in magnitude specifications. Select one of the following options from the drop-down list.

- Linear Specify the magnitude in linear units.
- dB Specify the magnitude in decibels (default)
- Squared Specify the magnitude in squared units.

#### **Apass**

Enter the filter ripple allowed in the passband in the units you choose for **Magnitude units**, either linear or decibels.

#### Algorithm

The parameters in this group allow you to specify the design method and structure that filterbuilder uses to implement your filter.

#### **Design Method**

Lists the design methods available for the frequency and magnitude specifications you entered. When you change the specifications for a filter, such as changing the impulse response, the methods available to design filters changes as well. The default IIR design method is usually Butterworth, and the default FIR method is equiripple.

#### **Scale SOS filter coefficients to reduce chance of overflow**

Selecting this parameter directs the design to scale the filter coefficients to reduce the chances that the inputs or calculations in the filter overflow and exceed the representable range of the filter. Clearing this option removes the scaling. This parameter applies only to IIR filters.

## **Design Options**

The options for each design are specific for each design method. This section does not present all of the available options for all designs and design methods. There are many more that you encounter as you select different design methods and filter specifications. The following options represent some of the most common ones available.

## **Density factor**

Density factor controls the density of the frequency grid over which the design method optimization evaluates your filter response function. The number of equally spaced points in the grid is the value you enter for **Density factor** times (filter order  $+ 1$ ).

Increasing the value creates a filter that more closely approximates an ideal equiripple filter but increases the time required to design the filter. The default value of 16 represents a reasonable trade between the accurate approximation to the ideal filter and the time to design the filter.

## **FIR Type**

This option is only available in a minimum-order design. Specify whether to design a type 3 or a type 4 FIR filter. The filter type is defined as follows:

- Type 3 FIR filter with even order antisymmetric coefficients
- Type  $4$  FIR filter with odd order antisymmetric coefficients

Select 3 or 4 from the drop-down list.

## Filter implementation

## **Structure**

For the filter specifications and design method you select, this parameter lists the filter structures available to implement your filter. By default, FIR filters use directform structure, and IIR filters use direct-form II filters with SOS.

## **Use a System object to implement filter**

Selecting this check box gives you the choice of using a system object to implement the filter. By default the check box is turned off. When the current design method or structure is not supported by a system object filter, then this check box is disabled.

## Inverse Sinc Filter Design Dialog Box — Main Pane

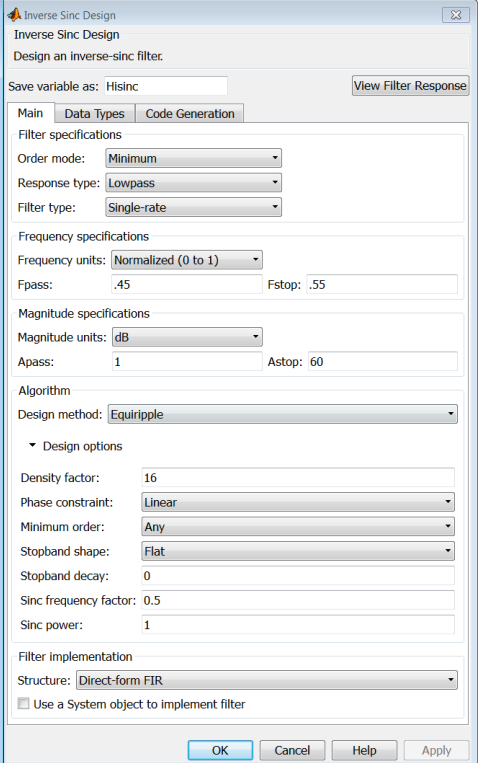

## Filter specifications

Parameters in this group enable you to specify your filter format, such as the impulse response and the filter order.

#### **Order mode**

Select Minimum (the default) or Specify from the drop-down list. Selecting Specify enables the **Order** option (see the following sections) so you can enter the filter order.

#### **Response type**

Select Lowpass or Highpass to design an inverse sinc lowpass or highpass filter.

#### **Filter type**

Select Single-rate, Decimator, Interpolator, or Sample-rate converter. Your choice determines the type of filter as well as the design methods and structures that are available to implement your filter. By default, filterbuilder specifies single-rate filters.

- Selecting Decimator or Interpolator activates the **Decimation Factor** or the **Interpolation Factor** options respectively.
- Selecting Sample-rate converter activates both factors.

When you design either a decimator or an interpolator, the resulting filter is a bandpass filter that either decimates or interpolates your input signal.

#### **Order**

Enter the filter order. This option is enabled only if Specify was selected for **Order mode**.

## **Decimation Factor**

Enter the decimation factor. This option is enabled only if the **Filter type** is set to Decimator or Sample-rate converter. The default factor value is 2.

## **Interpolation Factor**

Enter the decimation factor. This option is enabled only if the **Filter type** is set to Interpolator or Sample-rate converter. The default factor value is 2.

## Frequency specifications

The parameters in this group allow you to specify your filter response curve. Graphically, the filter specifications look similar to those shown in the following figure.

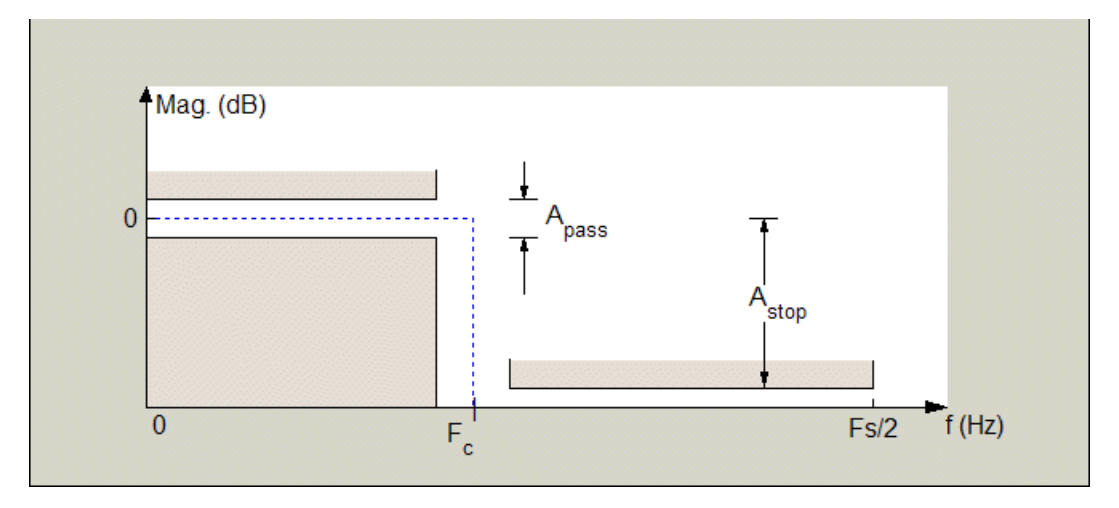

Regions between specification values such as Fpass and Fstop represent transition regions where the filter response is not explicitly defined.

## **Frequency constraints**

This option is only available when you specify the filter order. The following options are available:

- Passband and stopband edges Define the filter by specifying the frequencies for the edges for the stop- and passbands.
- Passband edge Define the filter by specifying frequencies for the edges of the passband.
- Stopband edge Define the filter by specifying frequencies for the edges of the stopbands.
- 6dB point The 6-dB point is the frequency for the point 6 dB point below the passband value.

## **Frequency units**

Use this parameter to specify whether your frequency settings are normalized or in absolute frequency. Select Normalized (0–1) to enter frequencies in normalized form. This behavior is the default. To enter frequencies in absolute values, select one of the frequency units from the drop-down list—Hz, kHz, MHz, or GHz. Selecting one of the unit options enables the **Input Fs** parameter.

#### **Input Fs**

Fs, specified in the units you selected for **Frequency units**, defines the sampling frequency at the filter input. When you provide an input sampling frequency, all frequencies in the specifications are in the selected units as well. This parameter is available when you select one of the frequency options from the **Frequency units** list.

## **Fpass**

Enter the frequency at the end of the passband. Specify the value in either normalized frequency units or the absolute units you select **Frequency units**.

## **Fstop**

Enter the frequency at the start of the stopband. Specify the value in either normalized frequency units or the absolute units you select **Frequency units**.

## Magnitude specifications

The parameters in this group let you specify the filter response in the passbands and stopbands.

## **Magnitude units**

Specify the units for any parameter you provide in magnitude specifications. Select one of the following options from the drop-down list.

- Linear Specify the magnitude in linear units.
- dB Specify the magnitude in decibels (default)
- Squared Specify the magnitude in squared units.

## **Apass**

Enter the filter ripple allowed in the passband in the units you choose for **Magnitude units**, either linear or decibels.

## **Astop**

Enter the filter attenuation in the stopband in the units you choose for **Magnitude units**, either linear or decibels.

## Algorithm

The parameters in this group allow you to specify the design method and structure that filterbuilder uses to implement your filter.

## **Design Method**

Lists the design methods available for the frequency and magnitude specifications you entered. When you change the specifications for a filter, such as changing the impulse response, the methods available to design filters changes as well. The default IIR design method is usually Butterworth, and the default FIR method is equiripple.

## **Design Options**

The options for each design are specific for each design method. This section does not present all of the available options for all designs and design methods. There are many more that you encounter as you select different design methods and filter specifications. The following options represent some of the most common ones available.

#### **Density factor**

Density factor controls the density of the frequency grid over which the design method optimization evaluates your filter response function. The number of equally spaced points in the grid is the value you enter for **Density factor** times (filter order  $+ 1$ ).

Increasing the value creates a filter that more closely approximates an ideal equiripple filter but increases the time required to design the filter. The default value of 16 represents a reasonable trade between the accurate approximation to the ideal filter and the time to design the filter.

#### **Phase constraint**

Available options are Linear, Minimum, and Maximum.

#### **Stopband Shape**

Stopband shape lets you specify how the stopband changes with increasing frequency. Choose one of the following options;

- Flat Specifies that the stopband is flat. The attenuation does not change as the frequency increases.
- Linear Specifies that the stopband attenuation changes linearly as the frequency increases. Change the slope of the stopband by setting **Stopband decay**.
- $\cdot$  1/f Specifies that the stopband attenuation changes exponentially as the frequency increases, where f is the frequency. Set the power (exponent) for the decay in **Stopband decay**.

#### **Stopband Decay**

When you set Stopband shape, Stopband decay specifies the amount of decay applied to the stopband. the following conditions apply to Stopband decay based on the value of Stopband Shape:

- When you set **Stopband shape** to Flat, **Stopband decay** has no affect on the stopband.
- When you set **Stopband shape** to Linear, enter the slope of the stopband in units of dB/rad/s. filterbuilder applies that slope to the stopband.
- When you set **Stopband shape** to 1/f, enter a value for the exponent *n* in the relation  $(1/f)^n$  to define the stopband decay. filterbuilder applies the  $(1/f)^n$  $f$ <sup>n</sup> relation to the stopband to result in an exponentially decreasing stopband attenuation.

## **Sinc frequency factor**

A frequency dilation factor. The sinc frequency factor, *C* , parameterizes the passband magnitude response for a lowpass design through  $H(\omega) = \text{sinc}(C\omega)^{\wedge}(-P)$  and for a highpass design through  $H(\omega) = \text{sinc}(C(1-\omega))^{\wedge}(-P)$ .

#### **Sinc power**

Negative power of passband magnitude response. The sinc power, *P*, parameterizes the passband magnitude response for a lowpass design through  $H(\omega) = \text{sinc}(C\omega)^{\wedge}(-P)$ and for a highpass design through  $H(\omega) = \text{sinc}(C(1-\omega))$ <sup>(-P)</sup>.

#### Filter implementation

#### **Structure**

For the filter specifications and design method you select, this parameter lists the filter structures available to implement your filter. By default, FIR filters use directform structure.

#### **Use a System object to implement filter**

Selecting this check box gives you the choice of using a system object to implement the filter. By default the check box is turned off. When the current design method or structure is not supported by a system object filter, then this check box is disabled.

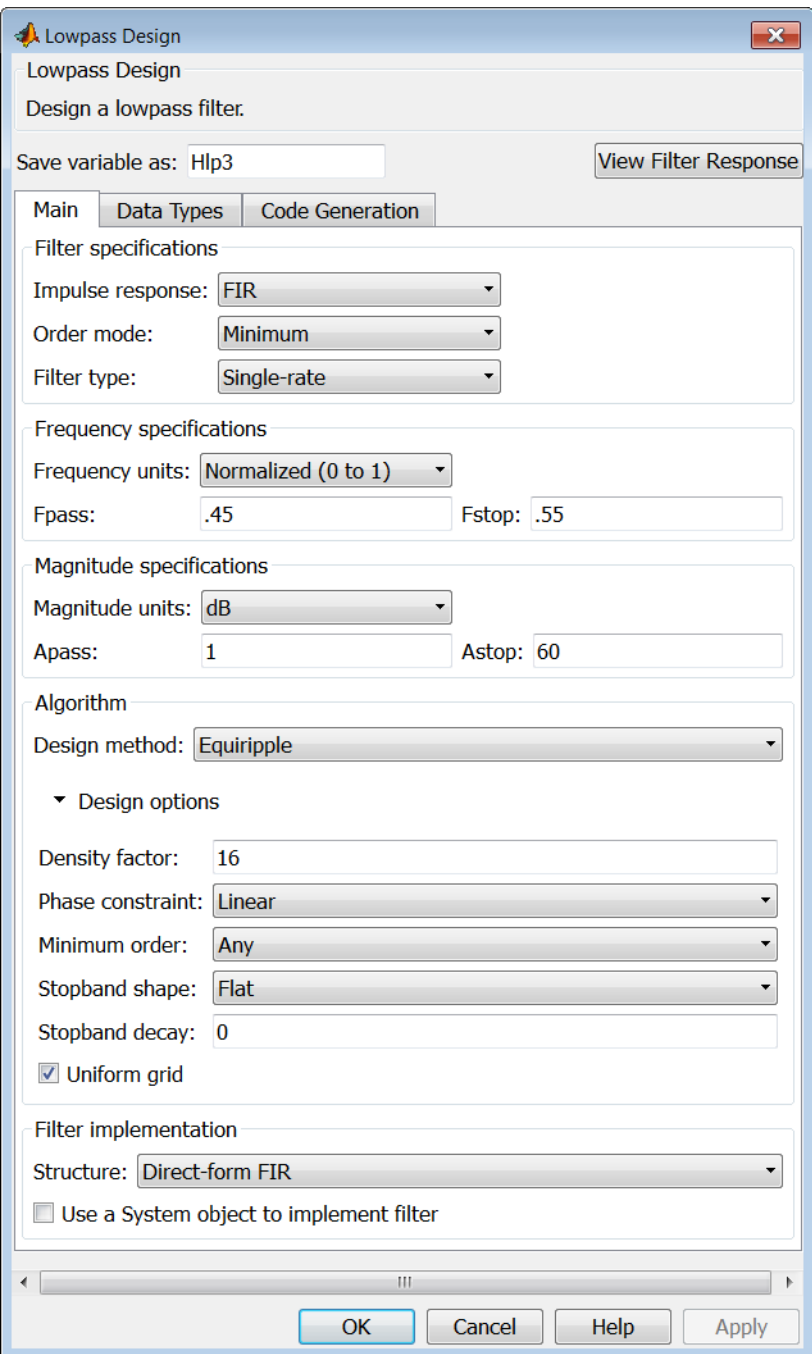
#### Filter specifications

Parameters in this group enable you to specify your filter format, such as the impulse response and the filter order.

#### **Impulse response**

Select FIR or IIR from the drop-down list, where FIR is the default impulse response. When you choose an impulse response, the design methods and structures you can use to implement your filter change accordingly.

Note: The design methods and structures for FIR filters are not the same as the methods and structures for IIR filters.

#### **Order mode**

Select Minimum (the default) or Specify from the drop-down list. Selecting Specify enables the **Order** option (see the following sections) so you can enter the filter order.

If your **Impulse response** is IIR, you can specify an equal order for the numerator and denominator, or different numerator and denominator orders. The default is equal orders. To specify a different denominator order, check the **Denominator order** box.

#### **Filter type**

This option is only available if you have the DSP System Toolbox. Select Singlerate, Decimator, Interpolator, or Sample-rate converter. Your choice determines the type of filter as well as the design methods and structures that are available to implement your filter. By default, filterbuilder specifies single-rate filters.

- Selecting Decimator or Interpolator activates the **Decimation Factor** or the **Interpolation Factor** options respectively.
- Selecting Sample-rate converter activates both factors.

When you design either a decimator or an interpolator, the resulting filter is a bandpass filter that either decimates or interpolates your input signal.

#### **Order**

Enter the filter order. This option is enabled only if Specify was selected for **Order mode**.

#### **Decimation Factor**

Enter the decimation factor. This option is enabled only if the **Filter type** is set to Decimator or Sample-rate converter. The default factor value is 2.

#### **Interpolation Factor**

Enter the decimation factor. This option is enabled only if the **Filter type** is set to Interpolator or Sample-rate converter. The default factor value is 2.

#### Frequency specifications

The parameters in this group allow you to specify your filter response curve. Graphically, the filter specifications look similar to the one shown in the following figure.

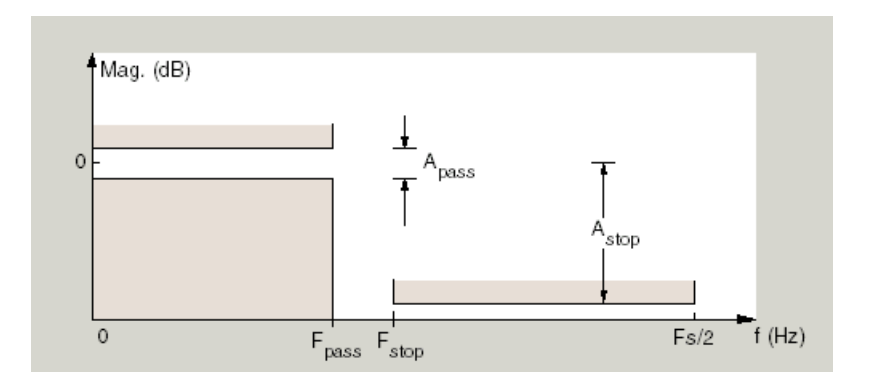

In the figure, regions between specification values such as  $F_{pass}$  and  $F_{stop}$  represent transition regions where the filter response is not explicitly defined.

#### **Frequency constraints**

Select the filter features to use to define the frequency response characteristics. The list contains the following options, when available for the filter specifications.

- Passband and stopband  $edge$  Define the filter by specifying the frequencies for the edge of the stopband and passband.
- Passband edge Define the filter by specifying the frequency for the edge of the passband.
- Stopband edge Define the filter by specifying the frequency for the edges of the stopband.
- Passband edge and 3dB point  $-$  Define the filter by specifying the passband edge frequency and the 3-dB down point (IIR designs).
- 3dB point and stopband edge Define the filter by specifying the 3-dB down point and stopband edge frequency (IIR designs).
- 3dB point Define the filter by specifying the frequency for the 3-dB point (IIR designs or maxflat FIR).
- 6dB point Define the filter by specifying the frequency for the 6-dB point in the filter response (FIR designs).

#### **Frequency units**

Use this parameter to specify whether your frequency settings are normalized or in absolute frequency. Select Normalized (0–1) to enter frequencies in normalized form. This behavior is the default. To enter frequencies in absolute values, select one of the frequency units from the drop-down list—Hz, kHz, MHz, or GHz. Selecting one of the unit options enables the **Input Fs** parameter.

#### **Input Fs**

Fs, specified in the units you selected for **Frequency units**, defines the sampling frequency at the filter input. When you provide an input sampling frequency, all frequencies in the specifications are in the selected units as well. This parameter is available when you select one of the frequency options from the **Frequency units** list.

#### **Fpass**

Enter the frequency at the of the passband. Specify the value in either normalized frequency units or the absolute units you select **Frequency units**.

#### **Fstop**

Enter the frequency at the start of the stopband. Specify the value in either normalized frequency units or the absolute units you select **Frequency units**.

#### Magnitude specifications

The parameters in this group let you specify the filter response in the passbands and stopbands.

#### **Magnitude units**

Specify the units for any parameter you provide in magnitude specifications. Select one of the following options from the drop-down list.

• Linear — Specify the magnitude in linear units.

- dB Specify the magnitude in decibels (default)
- Squared Specify the magnitude in squared units.

#### **Apass**

Enter the filter ripple allowed in the passband in the units you choose for **Magnitude units**, either linear or decibels.

#### **Astop**

Enter the filter attenuation in the stopband in the units you choose for **Magnitude units**, either linear or decibels.

#### Algorithm

The parameters in this group allow you to specify the design method and structure that filterbuilder uses to implement your filter.

#### **Design Method**

Lists the design methods available for the frequency and magnitude specifications you entered. When you change the specifications for a filter, such as changing the impulse response, the methods available to design filters changes as well. The default IIR design method is usually Butterworth, and the default FIR method is equiripple.

#### **Scale SOS filter coefficients to reduce chance of overflow**

Selecting this parameter directs the design to scale the filter coefficients to reduce the chances that the inputs or calculations in the filter overflow and exceed the representable range of the filter. Clearing this option removes the scaling. This parameter applies only to IIR filters.

#### **Design Options**

The options for each design are specific for each design method. This section does not present all of the available options for all designs and design methods. There are many more that you encounter as you select different design methods and filter specifications. The following options represent some of the most common ones available.

#### **Density factor**

Density factor controls the density of the frequency grid over which the design method optimization evaluates your filter response function. The number of equally spaced points in the grid is the value you enter for **Density factor** times (filter order  $+1$ ).

Increasing the value creates a filter that more closely approximates an ideal equiripple filter but increases the time required to design the filter. The default value of 16 represents a reasonable trade between the accurate approximation to the ideal filter and the time to design the filter.

#### **Phase constraint**

This option only applies when you have the DSP System Toolbox software and when the **Design method** is equiripple. Select one of Linear, Minimum, or Maximum.

**Minimum order** — This option only applies when you have the DSP System Toolbox software and the **Order mode** is Minimum.

Select Any (default), Even, or Odd. Selecting Even or Odd forces the minimum-order design to be an even or odd order.

#### **Match Exactly**

Specifies that the resulting filter design matches either the passband or stopband when you select Passband or Stopband.

#### **Stopband Shape**

Stopband shape lets you specify how the stopband changes with increasing frequency. Choose one of the following options:

- Flat Specifies that the stopband is flat. The attenuation does not change as the frequency increases.
- Linear Specifies that the stopband attenuation changes linearly as the frequency increases. Change the slope of the stopband by setting **Stopband decay**.
- $\cdot$  1/f Specifies that the stopband attenuation changes exponentially as the frequency increases, where f is the frequency. Set the power (exponent) for the decay in **Stopband decay**.

#### **Stopband Decay**

When you set Stopband shape, Stopband decay specifies the amount of decay applied to the stopband. the following conditions apply to Stopband decay based on the value of Stopband Shape:

- When you set **Stopband shape** to Flat, **Stopband decay** has no affect on the stopband.
- When you set **Stopband shape** to Linear, enter the slope of the stopband in units of dB/rad/s. filterbuilder applies that slope to the stopband.

• When you set **Stopband shape** to 1/f, enter a value for the exponent *n* in the relation  $(1/f)^n$  to define the stopband decay. filterbuilder applies the  $(1/f)^n$  $f$ <sup>n</sup> relation to the stopband to result in an exponentially decreasing stopband attenuation.

#### **Wpass**

Passband weight. This option only applies when **Impulse response** is FIR and **Order mode** is Specify.

#### **Wstop**

Stopband weight. This option only applies when **Impulse response** is FIR and **Order mode** is Specify.

#### Filter implementation

#### **Structure**

For the filter specifications and design method you select, this parameter lists the filter structures available to implement your filter. By default, FIR filters use directform structure, and IIR filters use direct-form II filters with SOS.

#### **Use a System object to implement filter**

Selecting this check box gives you the choice of using a system object to implement the filter. By default the check box is turned off. When the current design method or structure is not supported by a system object filter, then this check box is disabled.

### **Notch**

See ["Peak/Notch Filter Design Dialog Box — Main Pane" on page 1-699.](#page-704-0)

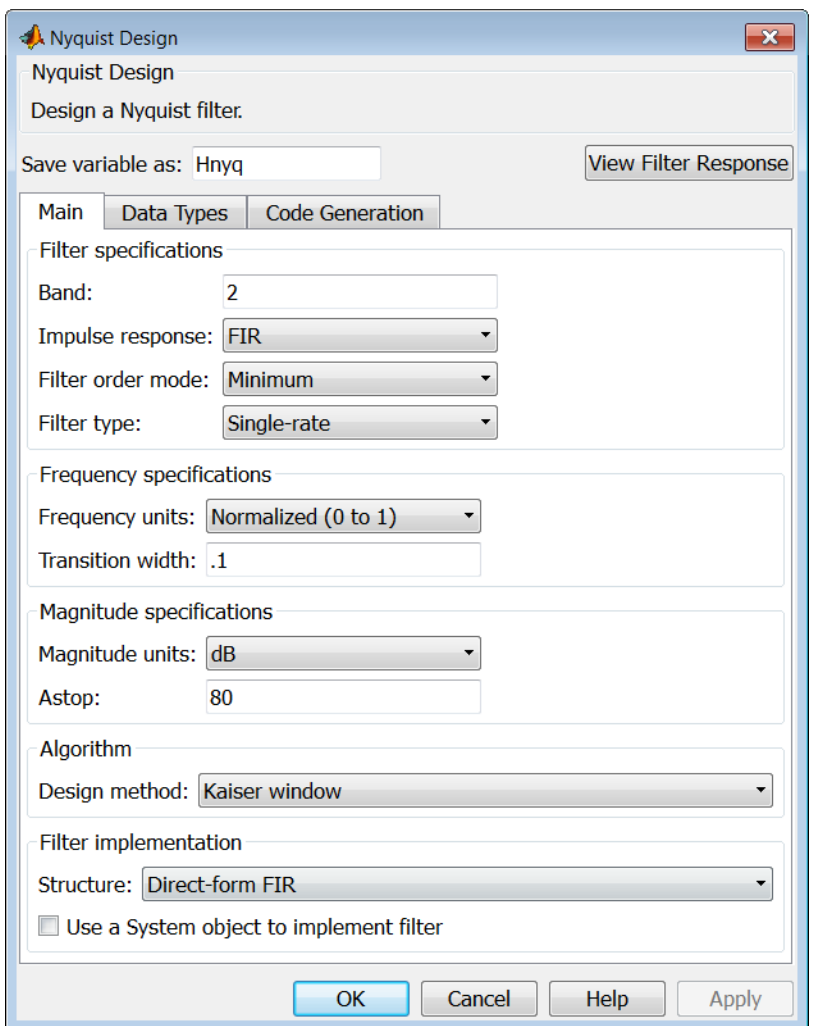

### Nyquist Filter Design Dialog Box — Main Pane

#### Filter specifications

Parameters in this group enable you to specify your filter format, such as the impulse response and the filter order.

#### **Band**

Specifies the location of the center of the transition region between the passband and the stopband. The center of the transition region, bw, is calculated using the value for Band:

 $bw = Fs/(2*Band)$ .

#### **Impulse response**

Select FIR or IIR from the drop-down list, where FIR is the default impulse response. When you choose an impulse response, the design methods and structures you can use to implement your filter change accordingly.

Note: The design methods and structures for FIR filters are not the same as the methods and structures for IIR filters.

#### **Order mode**

Select Minimum (the default) or Specify from the drop-down list. Selecting Specify enables the **Order** option (see the following sections) so you can enter the filter order.

#### **Filter type**

Select Single-rate, Decimator, Interpolator, or Sample-rate converter. Your choice determines the type of filter as well as the design methods and structures that are available to implement your filter. By default, filterbuilder specifies single-rate filters.

- Selecting Decimator or Interpolator activates the **Decimation Factor** or the **Interpolation Factor** options respectively.
- Selecting Sample-rate converter activates both factors.

When you design either a decimator or an interpolator, the resulting filter is a bandpass filter that either decimates or interpolates your input signal.

#### **Order**

Enter the filter order. This option is enabled only if Specify was selected for **Order mode**.

#### **Decimation Factor**

Enter the decimation factor. This option is enabled only if the **Filter type** is set to Decimator or Sample-rate converter. The default factor value is 2.

#### **Interpolation Factor**

Enter the decimation factor. This option is enabled only if the **Filter type** is set to Interpolator or Sample-rate converter. The default factor value is 2.

#### Frequency specifications

The parameters in this group allow you to specify your filter response curve. Graphically, the filter specifications look similar to those shown in the following figure.

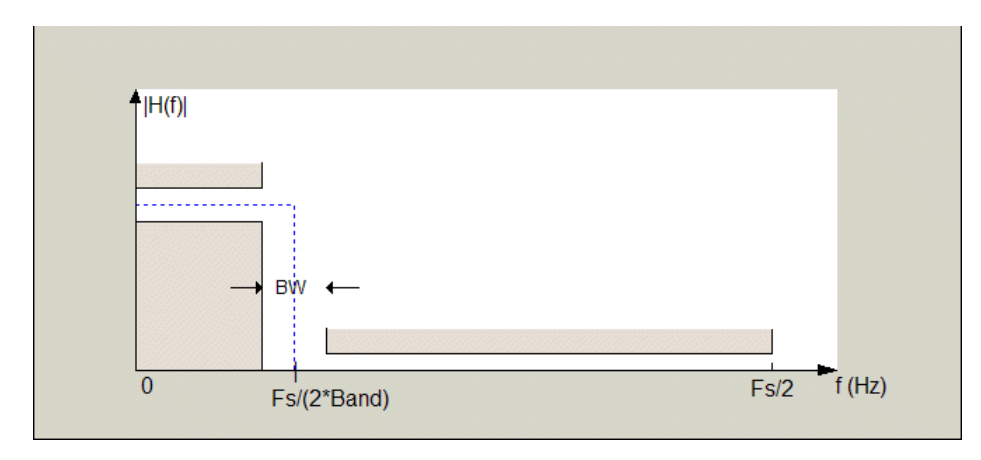

In the figure, BW is the width of the transition region and **Band** determines the location of the center of the region.

#### **Frequency constraints**

Select the filter features to use to define the frequency response characteristics. The list contains the following options, when available for the filter specifications.

- Passband and stopband edges Define the filter by specifying the frequencies for the edges for the stopbands and passbands.
- Passband edges Define the filter by specifying frequencies for the edges of the passband.
- Stopband edges Define the filter by specifying frequencies for the edges of the stopbands.
- 3 dB points Define the filter response by specifying the locations of the 3 dB points. The 3 dB point is the frequency for the point 3 dB point below the passband value.
- $\cdot$  3 dB points and passband width  $-$  Define the filter by specifying frequencies for the 3 dB points in the filter response and the width of the passband.
- 3 dB points and stopband widths  $-$  Define the filter by specifying frequencies for the 3 dB points in the filter response and the width of the stopband.

#### **Frequency units**

Use this parameter to specify whether your frequency settings are normalized or in absolute frequency. Select Normalized (0–1) to enter frequencies in normalized form. This behavior is the default. To enter frequencies in absolute values, select one of the frequency units from the drop-down list—Hz, kHz, MHz, or GHz. Selecting one of the unit options enables the **Input Fs** parameter.

#### **Input Fs**

Fs, specified in the units you selected for **Frequency units**, defines the sampling frequency at the filter input. When you provide an input sampling frequency, all frequencies in the specifications are in the selected units as well. This parameter is available when you select one of the frequency options from the **Frequency units** list.

#### **Transition width**

Specify the width of the transition between the end of the passband and the edge of the stopband. Specify the value in normalized frequency units or the absolute units you select in **Frequency units**.

#### Magnitude specifications

The parameters in this group let you specify the filter response in the passbands and stopbands.

#### **Magnitude units**

Specify the units for any parameter you provide in magnitude specifications. Select one of the following options from the drop-down list.

- Linear Specify the magnitude in linear units.
- $\mathsf{dB}$  Specify the magnitude in decibels (default)
- Squared Specify the magnitude in squared units.

#### **Astop**

Enter the filter attenuation in the stopband in the units you choose for **Magnitude units**, either linear or decibels.

#### Algorithm

The parameters in this group allow you to specify the design method and structure that filterbuilder uses to implement your filter.

#### **Design Method**

Lists the design methods available for the frequency and magnitude specifications you entered. When you change the specifications for a filter, such as changing the impulse response, the methods available to design filters changes as well. The default IIR design method is usually Butterworth, and the default FIR method is equiripple.

#### **Scale SOS filter coefficients to reduce chance of overflow**

Selecting this parameter directs the design to scale the filter coefficients to reduce the chances that the inputs or calculations in the filter overflow and exceed the representable range of the filter. Clearing this option removes the scaling. This parameter applies only to IIR filters.

#### **Design Options**

The options for each design are specific for each design method. This section does not present all of the available options for all designs and design methods. There are many more that you encounter as you select different design methods and filter specifications. The following options represent some of the most common ones available.

#### **Density factor**

Density factor controls the density of the frequency grid over which the design method optimization evaluates your filter response function. The number of equally spaced points in the grid is the value you enter for **Density factor** times (filter order + 1).

Increasing the value creates a filter that more closely approximates an ideal equiripple filter but increases the time required to design the filter. The default value of 16 represents a reasonable trade between the accurate approximation to the ideal filter and the time to design the filter.

#### **Minimum phase**

To design a filter that is minimum phase, select **Minimum phase**. Clearing the **Minimum phase** option removes the phase constraint—the resulting design is not minimum phase.

#### **Minimum order**

When you select this parameter, the design method determines and designs the minimum order filter to meet your specifications. Some filters do not provide this parameter. Select Any, Even, or Odd from the drop-down list to direct the design to be any minimum order, or minimum even order, or minimum odd order.

Note: Generally, **Minimum order** designs are not available for IIR filters.

#### **Match Exactly**

Specifies that the resulting filter design matches either the passband or stopband or both bands when you select passband or stopband or both from the drop-down list.

#### **Stopband Shape**

Stopband shape lets you specify how the stopband changes with increasing frequency. Choose one of the following options:

- Flat Specifies that the stopband is flat. The attenuation does not change as the frequency increases.
- Linear Specifies that the stopband attenuation changes linearly as the frequency increases. Change the slope of the stopband by setting **Stopband decay**.
- $\cdot$  1/f Specifies that the stopband attenuation changes exponentially as the frequency increases, where f is the frequency. Set the power (exponent) for the decay in **Stopband decay**.

#### **Stopband Decay**

When you set Stopband shape, Stopband decay specifies the amount of decay applied to the stopband. the following conditions apply to Stopband decay based on the value of Stopband Shape:

- When you set **Stopband shape** to Flat, **Stopband decay** has no affect on the stopband.
- When you set **Stopband shape** to Linear, enter the slope of the stopband in units of dB/rad/s. filterbuilder applies that slope to the stopband.
- When you set **Stopband shape** to 1/f, enter a value for the exponent *n* in the relation  $(1/f)^n$  to define the stopband decay. filterbuilder applies the  $(1/f)^n$

 $f$ <sup>n</sup> relation to the stopband to result in an exponentially decreasing stopband attenuation.

#### Filter implementation

#### **Structure**

For the filter specifications and design method you select, this parameter lists the filter structures available to implement your filter. By default, FIR filters use directform structure, and IIR filters use direct-form II filters with SOS.

#### **Use a System object to implement filter**

Selecting this check box gives you the choice of using a system object to implement the filter. By default the check box is turned off. When the current design method or structure is not supported by a system object filter, then this check box is disabled.

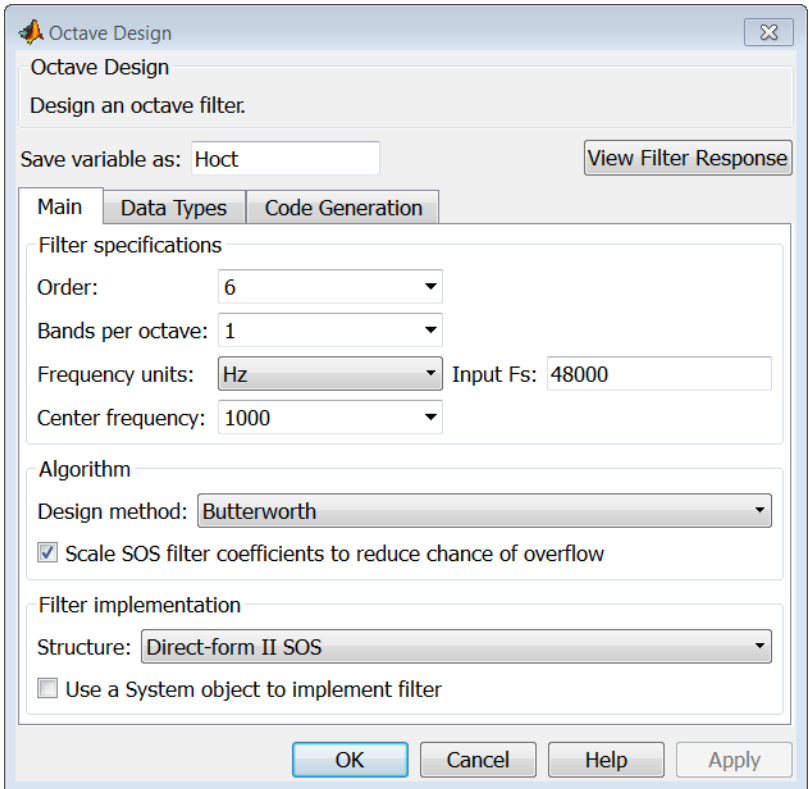

### Octave Filter Design Dialog Box — Main Pane

#### Filter specifications

#### **Order**

Specify filter order. Possible values are: 4, 6, 8, 10.

#### **Bands per octave**

Specify the number of bands per octave. Possible values are: 1, 3, 6, 12, 24.

#### **Frequency units**

Specify frequency units as Hz or kHz.

#### **Input Fs**

Specify the input sampling frequency in the frequency units specified previously.

#### **Center Frequency**

Select from the drop-down list of available center frequency values.

#### Algorithm

#### **Design Method**

Butterworth is the design method used for this type of filter.

#### **Scale SOS filter coefficients to reduce chance of overflow**

Select the check box to scale the filter coefficients.

#### Filter implementation

#### **Structure**

Specify filter structure. Choose from:

- Direct-form I SOS
- Direct-form II SOS
- Direct-form I transposed SOS
- Direct-form II transposed SOS

#### **Use a System object to implement filter**

Selecting this check box gives you the choice of using a system object to implement the filter. By default, the check box is turned off. When the current design method or structure is not supported by a system object filter, then this check box is disabled.

### Parametric Equalizer Filter Design Dialog Box — Main Pane

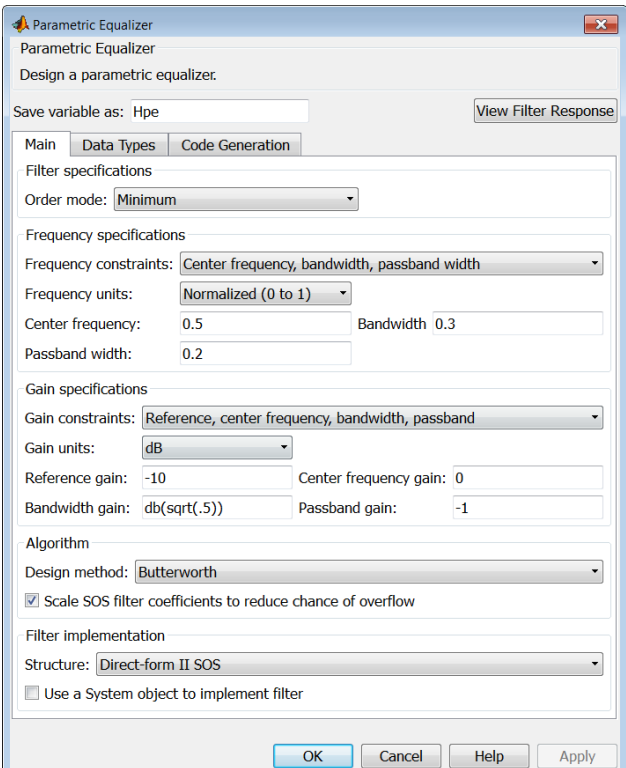

#### Filter specifications

#### **Order mode**

Select Minimum to design a minimum order filter that meets the design specifications, or Specify to enter a specific filter order. The order mode also affects the possible frequency constraints, which in turn limit the gain specifications. For example, if you specify a Minimum order filter, the available frequency constraints are:

- Center frequency, bandwidth, passband width
- Center frequency, bandwidth, stopband width

If you select Specify, the available frequency constraints are:

- Center frequency, bandwidth
- Center frequency, quality factor
- Shelf type, cutoff frequency, quality factor
- Shelf type, cutoff frequency, shelf slope parameter
- Low frequency, high frequency

#### **Order**

This parameter is enabled only if the **Order mode** is set to Specify. Enter the filter order in this text box.

#### Frequency specifications

Depending on the filter order, the possible frequency constraints change. Once you choose the frequency constraints, the input boxes in this area change to reflect the selection.

#### **Frequency constraints**

Select the specification to represent the frequency constraints. The following options are available:

- Center frequency, bandwidth, passband width (available for minimum order only)
- Center frequency, bandwidth, stopband width (available for minimum order only)
- Center frequency, bandwidth (available for a specified order only)
- Center frequency, quality factor (available for a specified order only)
- Shelf type, cutoff frequency, quality factor (available for a specified order only)
- Shelf type, cutoff frequency, shelf slope parameter (available for a specified order only)
- Low frequency, high frequency (available for a specified order only)

#### **Frequency units**

Select the frequency units from the available drop down list (Normalized, Hz, kHz, MHz, GHz). If Normalized is selected, then the **Input Fs** box is disabled for input.

#### **Input Fs**

Enter the input sampling frequency. This input box is disabled for input if Normalized is selected in the **Frequency units** input box.

#### **Center frequency**

Enter the center frequency in the units specified by the value in **Frequency units**.

#### **Bandwidth**

The bandwidth determines the frequency points at which the filter magnitude is attenuated by the value specified as the **Bandwidth gain** in the **Gain specifications** section. By default, the **Bandwidth gain** defaults to db(sqrt(.5)), or –3 dB relative to the center frequency. The **Bandwidth** property only applies when the **Frequency constraints** are: Center frequency, bandwidth, passband width, Center frequency, bandwidth, stopband width, or Center frequency, bandwidth.

#### **Passband width**

The passband width determines the frequency points at which the filter magnitude is attenuated by the value specified as the **Passband gain** in the **Gain specifications** section. This option is enabled only if the filter is of minimum order, and the frequency constraint selected is Center frequency, bandwidth, passband width.

#### **Stopband width**

The stopband width determines the frequency points at which the filter magnitude is attenuated by the value specified as the **Stopband gain** in the **Gain specifications** section. This option is enabled only if the filter is of minimum order, and the frequency constraint selected is Center frequency, bandwidth, stopband width.

#### **Low frequency**

Enter the low frequency cutoff. This option is enabled only if the filter order is user specified and the frequency constraint selected is Low frequency, high frequency. The filter magnitude is attenuated by the amount specified in **Bandwidth gain**.

#### **High frequency**

Enter the high frequency cutoff. This option is enabled only if the filter order is user specified and the frequency constraint selected is Low frequency, high frequency. The filter magnitude is attenuated by the amount specified in **Bandwidth gain**.

#### Gain specifications

Depending on the filter order and frequency constraints, the possible gain constraints change. Also, once you choose the gain constraints the input boxes in this area change to reflect the selection.

#### **Gain constraints**

Select the specification array to represent gain constraints, and remember that not all of these options are available for all configurations. The following is a list of all available options:

- Reference, center frequency, bandwidth, passband
- Reference, center frequency, bandwidth, stopband
- Reference, center frequency, bandwidth, passband, stopband
- Reference, center frequency, bandwidth

#### **Gain units**

Specify the gain units either dB or squared. These units are used for all gain specifications in the dialog box.

#### **Reference gain**

The reference gain determines the level to which the filter magnitude attenuates in **Gain units**. The reference gain is a *floor* gain for the filter magnitude response. For example, you may use the reference gain together with the **Center frequency gain** to leave certain frequencies unattenuated (reference gain of 0 dB) while boosting other frequencies.

#### **Bandwidth gain**

Specifies the gain in **Gain units** at which the bandwidth is defined. This property applies only when the **Frequency constraints** specification contains a bandwidth parameter, or is Low frequency, high frequency.

#### **Center frequency gain**

Specify the center frequency in **Gain units**

#### **Passband gain**

The passband gain determines the level in **Gain units** at which the passband is defined. The passband is determined either by the **Passband width** value, or the **Low frequency** and **High frequency** values in the **Frequency specifications** section.

#### **Stopband gain**

The stopband gain is the level in **Gain units** at which the stopband is defined. This property applies only when the **Order mode** is minimum and the **Frequency constraints** are Center frequency, bandwidth, stopband width.

#### **Boost/cut gain**

The boost/cut gain applies only when the designing a shelving filter. Shelving filters include the Shelf type parameter in the **Frequency constraints** specification. The gain in the passband of the shelving filter is increased by **Boost/cut gain** dB from a *floor* gain of 0 dB.

#### Algorithm

#### **Design method**

Select the design method from the drop-down list. Different IIR design methods are available depending on the filter constraints you specify.

#### **Scale SOS filter coefficients to reduce chance of overflow**

Select the check box to scale the filter coefficients.

#### Filter implementation

#### **Structure**

Select filter structure. The possible choices are:

- Direct-form I SOS
- Direct-form II SOS
- Direct-form I transposed SOS
- Direct-form II transposed SOS

#### **Use a System object to implement filter**

Selecting this check box gives you the choice of using a system object to implement the filter. By default the check box is turned off. When the current design method or structure is not supported by a system object filter, then this check box is disabled.

### <span id="page-704-0"></span>Peak/Notch Filter Design Dialog Box — Main Pane

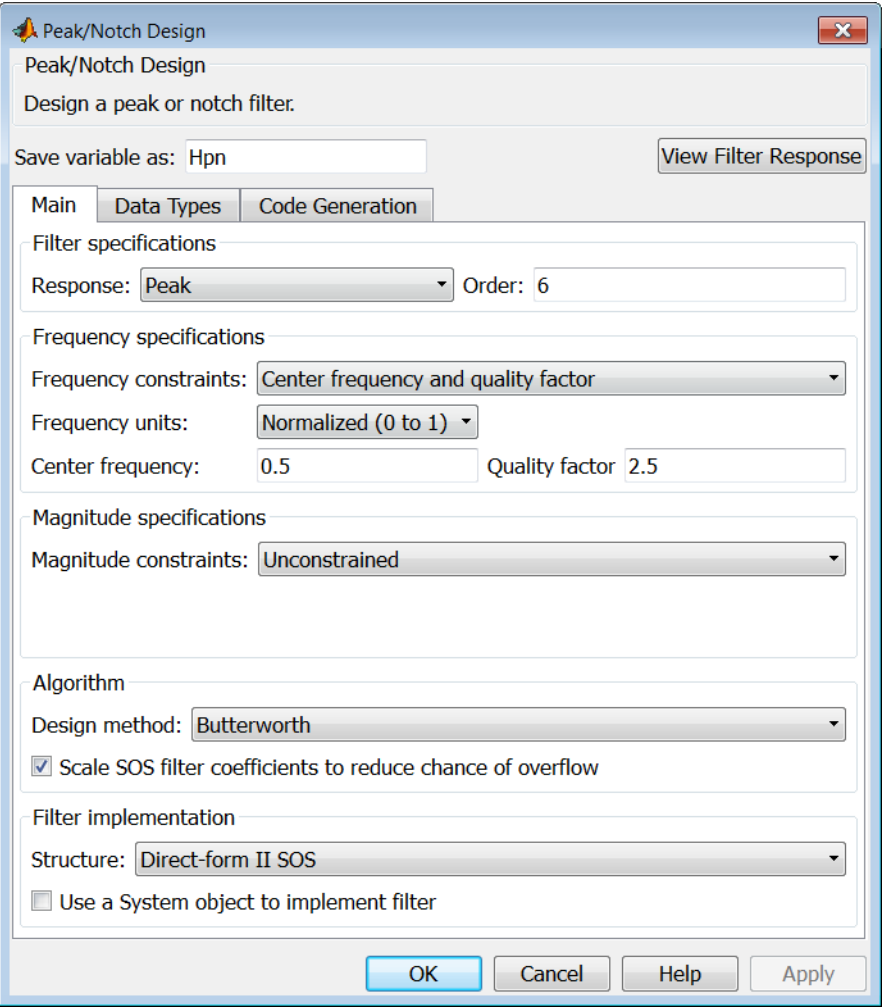

#### Filter specifications

In this area you can specify whether you want to design a peaking filter or a notching filter, as well as the order of the filter.

#### **Response**

Select Peak or Notch from the drop-down box.

#### **Order**

Enter the filter order. The order must be even.

#### Frequency specifications

This group of parameters allows you to specify frequency constraints and units.

#### **Frequency Constraints**

Select the frequency constraints for filter specification. There are two choices as follows:

- Center frequency and quality factor
- Center frequency and bandwidth

#### **Frequency units**

The frequency units are normalized by default. If you specify units other than normalized, filterbuilder assumes that you wish to specify an input sampling frequency, and enables this input box. The choice of frequency units are: Normalized (0 to 1), Hz, kHz, MHz, GHz.

#### **Input Fs**

This input box is enabled if **Frequency units** other than Normalized (0 to 1) are specified. Enter the input sampling frequency.

#### **Center frequency**

Enter the center frequency in the units you specified in **Frequency units**.

#### **Quality Factor**

This input box is enabled only when Center frequency and quality factor is chosen for the **Frequency Constraints**. Enter the quality factor.

#### **Bandwidth**

This input box is enabled only when Center frequency and bandwidth is chosen for the **Frequency Constraints**. Enter the bandwidth.

#### Magnitude specifications

This group of parameters allows you to specify the magnitude constraints, as well as their values and units.

#### **Magnitude Constraints**

Depending on the choice of constraints, the other input boxes are enabled or disabled. Select from four magnitude constraints available:

- Unconstrained
- Passband ripple
- Stopband attenuation
- Passband ripple and stopband attenuation

#### **Magnitude units**

Select the magnitude units: either dB or squared.

#### **Apass**

This input box is enabled if the magnitude constraints selected are Passband ripple or Passband ripple and stopband attenuation. Enter the passband ripple.

#### **Astop**

This input box is enabled if the magnitude constraints selected are Stopband attenuation or Passband ripple and stopband attenuation. Enter the stopband attenuation.

#### Algorithm

The parameters in this group allow you to specify the design method and structure that filterbuilder uses to implement your filter.

#### **Design Method**

Lists all design methods available for the frequency and magnitude specifications you entered. When you change the specifications for a filter the methods available to design filters changes as well.

#### **Scale SOS filter coefficients to reduce chance of overflow**

Selecting this parameter directs the design to scale the filter coefficients to reduce the chances that the inputs or calculations in the filter overflow and exceed the representable range of the filter. Clearing this option removes the scaling. This parameter applies only to IIR filters.

#### Filter implementation

#### **Structure**

Lists all available filter structures for the filter specifications and design method you select. The typical options are:

- Direct-form I SOS
- Direct-form II SOS
- Direct-form I transposed SOS
- Direct-form II transposed SOS

#### **Use a System object to implement filter**

Selecting this check box gives you the choice of using a system object to implement the filter. By default the check box is turned off. When the current design method or structure is not supported by a system object filter, then this check box is disabled.

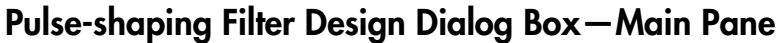

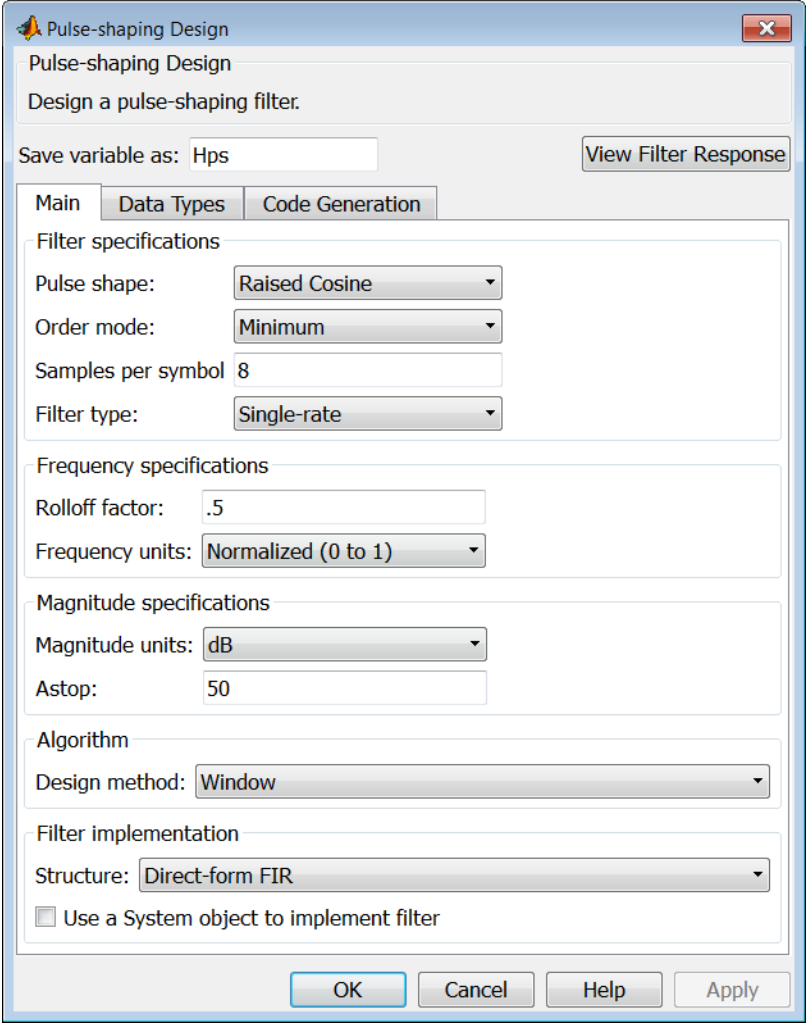

#### Filter specifications

Parameters in this group enable you to specify the shape and length of the filter.

#### **Pulse shape**

Select the shape of the impulse response from the following options:

- Raised Cosine
- Square Root Raised Cosine
- Gaussian

#### **Order mode**

This specification is only available for raised cosine and square root raised cosine filters. For these filters, select one of the following options:

- Minimum— This option will result in the minimum-length filter satisfying the user-specified **Frequency specifications**.
- Specify order—This option allows the user to construct a raised cosine or square root cosine filter of a specified order by entering an even number in the **Order** input box. The length of the impulse response will be **Order**+1.
- Specify symbols—This option enables the user to specify the length of the impulse response in an alternative manner. If Specify symbols is chosen, the **Order** input box changes to the **Number of symbols** input box.

#### **Samples per symbol**

Specify the oversampling factor. Increasing the oversampling factor guards against aliasing and improves the FIR filter approximation to the ideal frequency response. If **Order** is specified in **Number of symbols**, the filter length will be **Number of symbols\*Samples per symbol**+1. The product **Number of symbols\*Samples per symbol** must be an even number.

If a Gaussian filter is specified, the filter length must be specified in **Number of symbols** and **Samples per symbol**. The product **Number of symbols\*Samples per symbol** must be an even number. The filter length will be **Number of symbols\*Samples per symbol**+1.

#### **Filter Type**

This option is only available if you have the DSP System Toolbox software. Choose Single rate, Decimator, Interpolator, or Sample-rate converter. If you select Decimator or Interpolator, the decimation and interpolation factors default to the value of the **Samples per symbol**. If you select Sample-rate converter, the interpolation factor defaults to **Samples per symbol** and the decimation factor defaults to 3.

#### Frequency specifications

Parameters in this group enable you to specify the frequency response of the filter. For raised cosine and square root raised cosine filters, the frequency specifications include:

#### **Rolloff factor**

The rolloff factor takes values in the range [0,1]. The smaller the rolloff factor, the steeper the transition in the stopband.

#### **Frequency units**

The frequency units are normalized by default. If you specify units other than normalized, filterbuilder assumes that you wish to specify an input sampling frequency, and enables this input box. The choice of frequency units are: Normalized (0 to 1), Hz, kHz, MHz, GHz

For a Gaussian pulse shape, the available frequency specifications are:

#### **Bandwidth-time product**

This option allows the user to specify the width of the Gaussian filter. Note that this is independent of the length of the filter. The bandwidth-time product (BT) must be a positive real number. Smaller values of the bandwidth-time product result in larger pulse widths in time and steeper stopband transitions in the frequency response.

#### **Frequency units**

The frequency units are normalized by default. If you specify units other than normalized, filterbuilder assumes that you wish to specify an input sampling frequency, and enables this input box. The choice of frequency units are: Normalized (0 to 1), Hz, kHz, MHz, GHz

#### Magnitude specifications

If the **Order mode** is specified as Minimum, the **Magnitude units** may be selected from:

- dB—Specify the magnitude in decibels (default).
- Linear—Specify the magnitude in linear units.

#### Algorithm

The only **Design method** available for FIR pulse-shaping filters is the Window method.

#### Filter implementation

#### **Structure**

For the filter specifications and design method you select, this parameter lists the filter structures available to implement your filter. By default, FIR filters use directform structure.

#### **Use a System object to implement filter**

Selecting this check box gives you the choice of using a system object to implement the filter. By default the check box is turned off. When the current design method or structure is not supported by a system object filter, then this check box is disabled.

#### Introduced in R2009a

# filternorm

2-norm or infinity-norm of digital filter

## **Syntax**

```
L = filternorm(b, a)L = filternorm(b, a, ponorm)L = filternorm(b,a,2,tol)
```
# **Description**

A typical use for filter norms is in digital filter scaling to reduce quantization effects. Scaling often improves the signal-to-noise ratio of the filter without resulting in data overflow. You also can use the 2-norm to compute the energy of the impulse response of a filter.

 $L =$  filternorm(b, a) computes the 2-norm of the digital filter defined by the numerator coefficients in **b** and denominator coefficients in **a**.

L = filternorm(b, a, pnorm) computes the 2- or infinity-norm (inf-norm) of the digital filter, where pnorm is either 2 or inf.

L = filternorm(b,a,2,tol) computes the 2-norm of an IIR filter with the specified tolerance, tol. The tolerance can be specified only for IIR 2-norm computations. pnorm in this case must be 2. If  $\texttt{tol}$  is not specified, it defaults to  $10^{-8}$ .

# Examples

### Filter Norms

Compute the 2-norm of a Butterworth IIR filter with tolerance  $10^{-10}$ . Specify a normalized cutoff frequency of  $0.5\pi$  rad/s and a filter order of 5.

 $[b, a] = butter(5, 0.5)$ ;  $L2 = \text{filternorm}(b, a, 2, 1e-10)$   $L2 =$ 0.7071

Compute the infinity-norm of an FIR Hilbert transformer of order 30 and normalized transition width  $0.2\pi$  rad/s.

```
b = firpm(30, [ . 1 . 9], [1 1], 'Hilbert');Linf = filternorm(b, 1, inf)Linf = 1.0028
           H education is:<br>
\frac{1}{2} \int_{0}^{2\pi} \int_{0}^{2\pi} |f(x)|^{2\pi} dx<br>
\int_{0}^{2\pi} f(x) dx \int_{0}^{2\pi} f(x) dx,<br>
\int_{0}^{2\pi} f(x) dx,<br>
\int_{0}^{2\pi} f(x) dx,<br>
\int_{0}^{2\pi} f(x) dx,<br>
\int_{0}^{2\pi} f(x) dx,<br>
\int_{0}^{2\pi} f(x) dx,<br>
\int_{0}^{2\pi} f(x) dx,<br>
\int_{0}^{2(071)<br>
(071)<br>
the the infinity-norm of an FIR Hilbert transformer of order 30 and normalized<br>
an width 0.2 r rad/s.<br>
(11 (19), 1, 19), 'Hilbert' 1;<br>
filterstow(b, 1,3m)<br>
(11), 'Hilbert' 1;<br>
(11), 'Hilbert' 1;<br>
(c<sup>hto</sup>), isol tial<br>
the infinite<br>
soid to 0.3 models of the FIR Hilbert transformer of order 30 and normalized<br>
\frac{1}{2}(30,1,1\cdot .3), (1,1,1,1), intilisent ');<br>
\frac{1}{2}(30,1,1\cdot .3), (1,1,1), intilisent ');<br>
a<br>
a<br>
\frac{1}{2}<br>
           H e H e j j ( ) max ( ) . w
                                   ity-norm of an FIR Hilbert transformer of order 30 and normalized<br>
2\pi rad/s.<br>
\cdot 91, [1 11, 'Hilbert');<br>
m(b,1,inf)<br>
frequency response H(e^{i\omega}), the L_p-norm for 1 \leq p < \infty is given by<br>
\frac{1}{2\pi}\int_{-\pi}^{\pi} |H(e^{j\omega})infinity-norm of an FIR Hilbert transformer of order 30 and normalized<br>
\frac{1}{2}th 0.2\pi rad/s.<br>
\frac{1}{2}, [1, 1, 9], [1, 1,], Hilbert 1;<br>
\frac{1}{2}<br>
could<br>
with frequency response H(e^{i\omega}), the L_p-norm for 1 \le pH education is:<br>
\frac{1}{2} \sum_{n=1}^{\infty} \frac{1}{n^2} \left[ H(x^{\text{init}})^n \right]_{n=1}^{n}<br>
\frac{1}{n} \sum_{n=1}^{\infty} \frac{1}{n^2} \left( 1 + 2 \right) \left( 1 + 1 \right) \cdot \frac{1}{n} \left( 1 + 1 \right) \cdot \frac{1}{n} \left( 1 + 1 \right) \cdot \frac{1}{n} \left( 1 + 1 \right) \cdot \frac{1}{n} \left( 1 + 1 \right) \cdot \frac{1}{n} \left( 1 +robated like<br>
( ) (7) <br>
( ) the infinity-morm of an FIR Hillbert transformer of order 30 and normalized<br>
on which 0.2\pi robat, (1, 1), (ii) like the transformer of order 30 and normalized<br>
final particle with frequency 
                    isol tial<br>
the infinite<br>
soid to 0.3 models of the FIR Hilbert transformer of order 30 and normalized<br>
\frac{1}{2}(30,1,1\cdot .3), (1,1,1,1), intilisent ');<br>
\frac{1}{2}(30,1,1\cdot .3), (1,1,1), intilisent ');<br>
a<br>
a<br>
\frac{1}{2}<br>
```
## More About

#### **Algorithms**

Given a filter with frequency response  $H(e^{j\omega})$ , the  $L_p$ -norm for  $1 \leq p < \infty$  is given by

$$
\left\| H(e^{j\omega}) \right\|_p = \left( \frac{1}{2\pi} \int_{-\pi}^{\pi} \left| H(e^{j\omega}) \right|^p d\omega \right)^{1/p}
$$

For the case  $p \to \infty$ , the  $L_{\infty}$ -norm is

$$
\Big\|H(e^{j\omega})\Big\|_{\infty}=\max_{-\pi\leq\omega\leq\pi}\Big|H(e^{j\omega})\Big|.
$$

For the case  $p = 2$ , Parseval's theorem states that

$$
\left\|H(e^{j\omega})\right\|_2=\left(\frac{1}{2\pi}\int_{-\pi}^{\pi}\left|H(e^{j\omega})\right|^2d\omega\right)^{1/2}=\left(\sum_n\left|h(n)\right|^2\right)^{1/2},
$$

Hilbert transformer of order 30 and normalized<br>  $H(e^{i\omega})$ , the  $L_p$ -norm for  $1 \le p < \infty$  is given by<br>  $\frac{dp}{dt}$ .<br>
states that<br>  $\left(\sum_n |h(n)|^2\right)^{1/2}$ ,<br>
the filter. The energy of the impulse response is the Hilbert transformer of order 30 and normalized<br>
vert'');<br>  $e H(e^{i\omega})$ , the  $L_p$ -norm for  $1 \le p < \infty$  is given by<br>  $\int_{1}^{1/p}$ .<br>  $\left. \right.$ <br>
a states that<br>  $\left. \frac{1}{a} \frac{2}{\left( n/n \right)^2} \right|_{1}^{1/2}$ ,<br>  $\left. \frac{1}{a} \text{ln}(n) \right|_{1}^{1/2}$ There of order 30 and normalized<br>  $\label{eq:12}$  <br>  $\label{eq:12} \begin{split} \text{norm} &\text{for } 1\leq p<\infty \text{ is given by} \\\\ &\int_{1}^{1/2}, \end{split}$ where *h*(*n*) is the impulse response of the filter. The energy of the impulse response is the squared  $L_2$ -norm.

## References

[1] Jackson, L. B. *Digital Filters and Signal Processing: with MATLAB Exercises*. 3rd Ed. Hingham, MA: Kluwer Academic Publishers, 1996, Chapter 11.

### See Also

zp2sos | norm

Introduced before R2006a

# filtfilt

Zero-phase digital filtering

## **Syntax**

 $y = filtfill(b,a,x)$  $y = filtfilt(SOS, G, x)$  $y = \text{filtfill}(d, x)$ 

## **Description**

 $y =$  filtfilt(b,a,x) performs zero-phase digital filtering by processing the input data, x, in both the forward and reverse directions [\[1\]](#page-720-0). filtfilt operates along the first nonsingleton dimension of x. The vector b provides the numerator coefficients of the filter and the vector a provides the denominator coefficients. If you use an all-pole filter, enter 1 for b. If you use an all-zero filter (FIR), enter 1 for a. After filtering the data in the forward direction, filtfilt reverses the filtered sequence and runs it back through the filter. The result has the following characteristics:

- Zero-phase distortion
- A filter transfer function, which equals the squared magnitude of the original filter transfer function
- A filter order that is double the order of the filter specified by b and a

filtfilt minimizes start-up and ending transients by matching initial conditions, and you can use it for both real and complex inputs. Do not use filtfilt with differentiator and Hilbert FIR filters, because the operation of these filters depends heavily on their phase response.

**Note:** The length of the input x must be more than three times the filter order, defined as  $max(length(b) - 1, length(a) - 1).$ 

 $y = \text{filtfilt}(SOS, G, x)$  zero-phase filters the data, x, using the second-order section (biquad) filter represented by the matrix SOS and scale values G. SOS is an *L*-by-6 matrix containing the *L* second-order sections. SOS must be of the form

 $\begin{array}{llll} b_{01} & b_{11} & b_{21} & a_{01} & a_{11} & a_{21} \ b_{02} & b_{12} & b_{22} & a_{02} & a_{12} & a_{22} \ \vdots & \vdots & \vdots & \vdots & \vdots & \end{array}$  $\begin{array}{lllllll} b_{01} & b_{11} & b_{21} & a_{01} & a_{11} & a_{21} \\ b_{02} & b_{12} & b_{22} & a_{02} & a_{12} & a_{22} \\ \vdots & \vdots & \vdots & \vdots & \vdots & \vdots \\ b_{0L} & b_{1L} & b_{2L} & a_{0L} & a_{1L} & a_{2L} \end{array}$  $\begin{array}{llll} b_{01} & b_{11} & b_{21} & a_{01} & a_{11} & a_{21} \ b_{02} & b_{12} & b_{22} & a_{02} & a_{12} & a_{22} \ \vdots & \vdots & \vdots & \vdots & \vdots & \vdots \ b_{0L} & b_{1L} & b_{2L} & a_{0L} & a_{1L} & a_{2L} \end{array}$  $\begin{array}{cccc} b_{11} & b_{21} & a_{01} & a_{11} & a_{21} \\ b_{02} & b_{12} & b_{22} & a_{02} & a_{12} & a_{22} \\ \vdots & \vdots & \vdots & \vdots & \vdots \end{array}$ 01  $b_{11}$   $b_{21}$   $a_{01}$   $a_{11}$   $a_{21}$ <br>
02  $b_{12}$   $b_{22}$   $a_{02}$   $a_{12}$   $a_{22}$ <br>  $\vdots$   $\vdots$   $\vdots$   $\vdots$   $\vdots$   $\vdots$ <br>  $\vdots$   $\vdots$   $\vdots$   $\vdots$   $\vdots$   $\vdots$ <br>  $\vdots$   $\vdots$   $\vdots$   $\vdots$   $\vdots$   $\vdots$   $\vdots$   $\vdots$   $\vdots$   $\vdots$ 0 1 2 0 1 01  $b_{11}$   $b_{21}$   $a_{01}$   $a_{11}$   $a_{21}$ <br>
02  $b_{12}$   $b_{22}$   $a_{02}$   $a_{12}$   $a_{22}$ <br>  $\vdots$   $\vdots$   $\vdots$   $\vdots$   $\vdots$   $\vdots$ <br>
01  $b_{1L}$   $b_{2L}$   $a_{0L}$   $a_{1L}$   $a_{2L}$ 2*L* Ê Ë ˆ  $\overline{a}$ 

where each row are the coefficients of a biquad filter. The vector of filter scale values, G, must have a length between 1 and *L* + 1.

**Note:** When implementing zero-phase filtering using a second-order section filter, the length of the input, x, must be more than three times the filter order. You can use filtord to obtain the order of the filter.

 $y =$  filtfilt(d, x) zero-phase filters the input data, x, using a digital filter, d. Use designfilt to generate d based on frequency-response specifications.

## Examples

#### Zero-Phase Filtering of an Electrocardiogram Waveform

Zero-phase filtering helps preserve features in a filtered time waveform exactly where they occur in the unfiltered signal.

To illustrate the use of filtfilt for zero-phase filtering, consider an electrocardiogram waveform.

```
wform = ecg(500);
plot(wform)
axis([0 500 -1.25 1.25])
text(155,-0.4,'Q')
text(180,1.1,'R')
text(205,-1,'S')
```
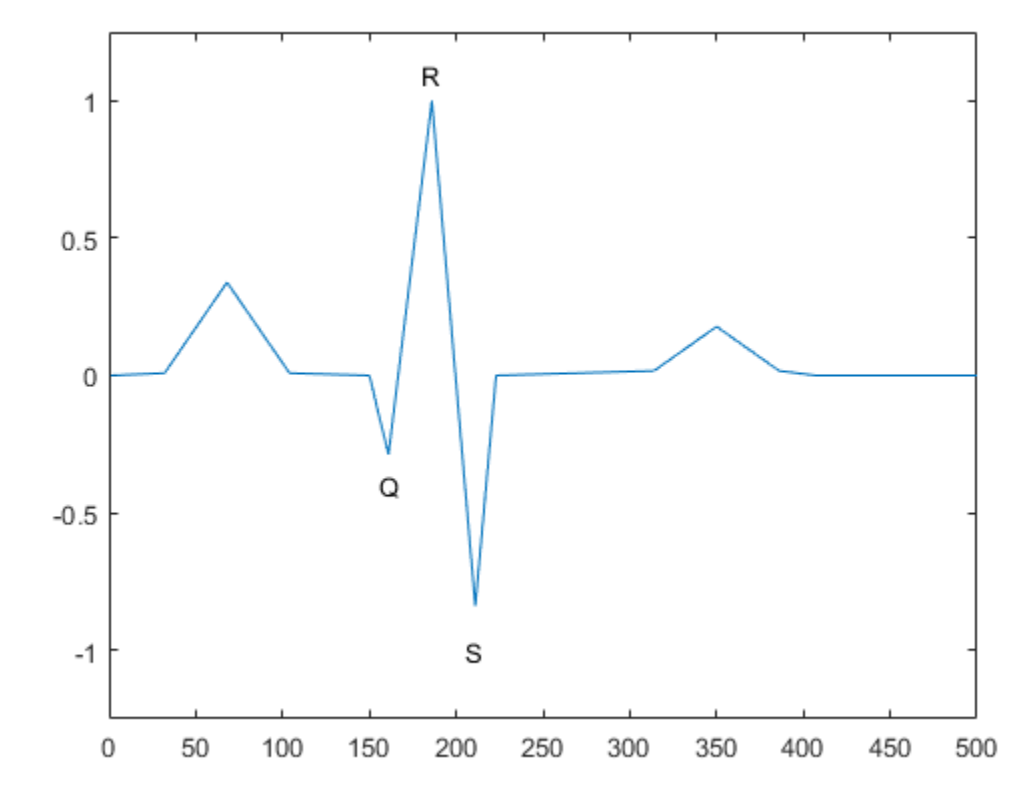

The QRS complex is an important feature in the ECG. Here it begins around time point 160.

Corrupt the ECG with additive noise. Reset the random number generator for reproducible results. Construct a lowpass FIR equiripple filter and filter the noisy waveform using both zero-phase and conventional filtering.

```
rng default
x = wform' + 0.25*randn(500,1);
d = designfilt('lowpassfir', ...
     'PassbandFrequency',0.15,'StopbandFrequency',0.2, ...
     'PassbandRipple',1,'StopbandAttenuation',60, ...
     'DesignMethod','equiripple');
```

```
y = filtfill(d, x);y1 = filter(d, x);subplot(2,1,1)plot([y y1])
title('Filtered Waveforms')
legend('Zero-phase Filtering','Conventional Filtering')
```

```
subplot(2,1,2)
plot(wform)
title('Original Waveform')
```
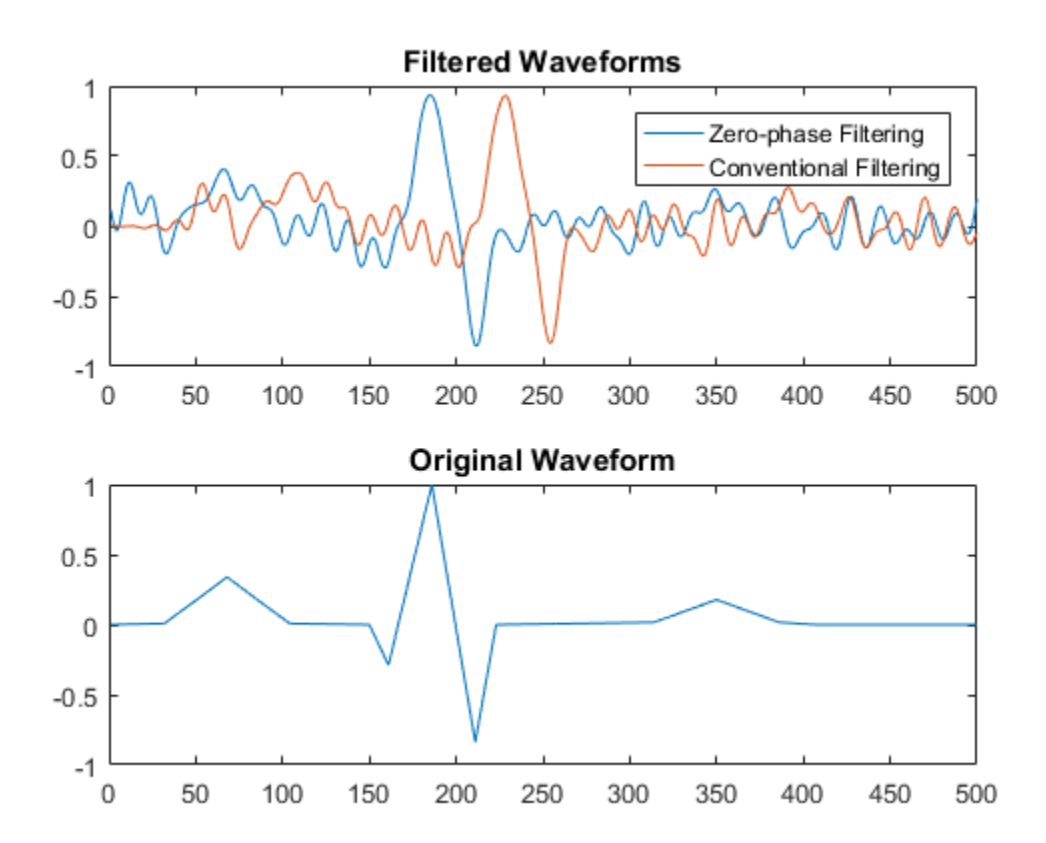

Zero-phase filtering reduces noise in the signal and preserves the QRS complex at the same time it occurs in the original. Conventional filtering reduces noise in the signal, but delays the QRS complex.

Repeat the above using a Butterworth second-order section filter.

```
d1 = designfilt('lowpassiir','FilterOrder',12, ...
     'HalfPowerFrequency',0.15,'DesignMethod','butter');
y = filtfilt(d1,x);
subplot(1,1,1)
plot(x)
hold on
plot(y,'LineWidth',3)
legend('Noisy ECG','Zero-Phase Filtering')
```
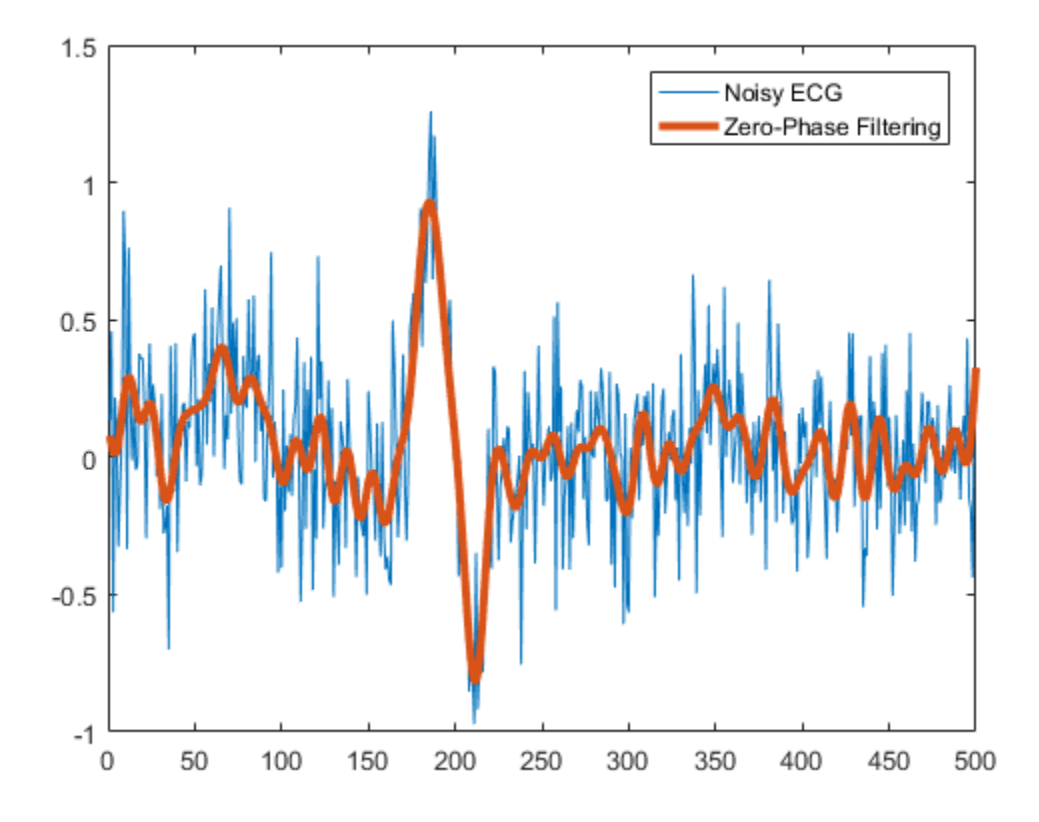

## References

- [1] Oppenheim, Alan V., Ronald W. Schafer, and John R. Buck. *Discrete-Time Signal Processing*. 2nd Ed. Upper Saddle River, NJ: Prentice Hall, 1999.
- [2] Mitra, Sanjit K. *Digital Signal Processing*. 2nd Ed. New York: McGraw-Hill, 2001, secs. 4.4.2 and 8.2.5.
- [3] Gustafsson, F. "Determining the initial states in forward-backward filtering." *IEEE Transactions on Signal Processing*. Vol. 44, April 1996, pp. 988–992.

### See Also

designfilt | digitalFilter | fftfilt | filter | filter2

Introduced before R2006a

# filtic

Initial conditions for transposed direct-form II filter implementation

## **Syntax**

 $z =$  filtic(b,a,y,x)  $z =$  filtic(b,a,y)

## **Description**

z = filtic(b,a,y,x) finds the initial conditions, z, for the delays in the *transposed direct-form II* filter implementation given past outputs **y** and inputs **x**. The vectors **b** and a represent the numerator and denominator coefficients, respectively, of the filter's transfer function. Finite conditions for transposed direct-form II filter implementation<br>
interactions for transposed direct-form II filter implementation<br>
iltis (b,a,y,x)<br>
iltis (b,a,y,x)<br>
iltis (b,a,y,x)<br>
indis the intitial conditions, z, **EXAMPLE 1998**<br> **EXAMPLE CONDUCT:**<br> **EXAMPLE CONDUCT:**<br> **EXAMPLE CONDUCT**<br> **EXAMPLE CONDUCT**<br> **EXAMPLE CONDUCT**<br> **EXAMPLE CONDUCT**<br> **EXAMPLE CONDUCT**<br> **EXAMPLE CONDUCT**<br> **EXAMPLE CONDUCT**<br> **EXAMPLE CONDUCT**<br> **EXAMPLE COND** 

The vectors x and y contain the most recent input or output first, and oldest input or output last.

**x**<br>**x** and<br>**x** x  $x - 1$  (**x**),  $x - 2$  *x*,  $x + 3$  finds the initial conditions, z, for the delays in the *romanosed*<br>**x** filltic (**b**, a, y, x)<br>**x**  $x$  filltic (**b**, a, y, x)<br>**x**  $x$  filltic (**b**, a, y, x)<br>**x**  $x$  fillti **FIGURE 1997**<br> **y** and<br> **y** y find the strained direct-form II filter implementation<br> **fCIX**<br> **fFIT111**c(b, a, y, y, y) finds the initial conditions, z, for the delays in the *transposed*<br> *y* filter (b, a, y, y, y) finds **EXECUTE AND ASSOCIATE CONSTRANS (EXECUTE AND ASSOCIATE AND ASSOCIATE CONSTRANS (EXECUTE A)**  $\mathbf{y}_i \times \mathbf{y}_j$  and interesting  $(\mathbf{b}, \mathbf{a}, \mathbf{y}, \mathbf{x})$ <br> **EXECUTE (** $(\mathbf{b}, \mathbf{a}, \mathbf{y}, \mathbf{z})$ ) finds the initial condition **file:**<br> **Example 11**<br> **Example 11**<br> **Example 11**<br> **Example 11**<br> **Example 12**<br> **Example 12**<br> **Example 12**<br> **Example 12**<br> **Example 12**<br> **Example 12**<br> **Example 12**<br> **Example 12**<br> **Example 12**<br> **Example 12**<br> **Example 12**<br> **E** Finic<br>
tions for transposed direct-form II filter implementation<br>
2 (b, a, y, y)<br>
1 (b, a, y, y) finds the initial conditions, z, for the delays in the *troosposed*<br>
1 (b, a, y, y) finds the initial conditions, z, for the **Ifficial**<br> **If the summary of the summary of the summary of the summary of**  $(5, a, y, x, y)$ **<br>
<b>ION**<br> **ION**<br> **ION**<br> **ION**<br> **ION**<br> **ION**<br> **ION**<br> **ION**<br> **ION**<br> **ION**<br> **ION**<br> **ION**<br> **ION**<br> **ION**<br> **ION**<br> **ION**<br> **ION**<br> **ION**<br> **ION** where  $n$  is length(b) - 1 (the numerator order) and  $m$  is length(a) - 1 (the denominator order). If length(x) is less than n, filtic pads it with zeros to length n; if length(y) is less than m, filtic pads it with zeros to length m. Elements of  $x$  beyond  $x(n-1)$  and elements of y beyond  $y(m-1)$  are unnecessary so filtic ignores them.

Output z is a column vector of length equal to the larger of *n* and *m*. z describes the state of the delays given past inputs x and past outputs y.

 $z = \text{filter}(b, a, y)$  assumes that the input x is 0 in the past.

The transposed direct-form II structure is shown in the following illustration.

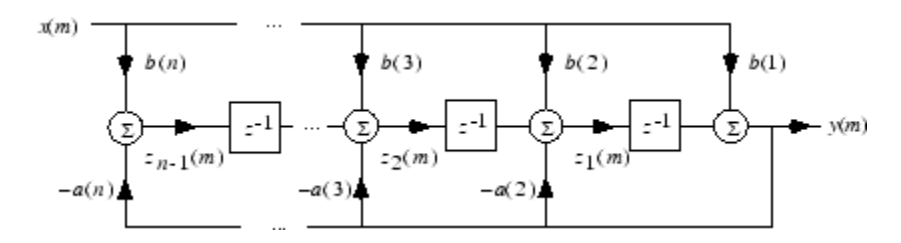

 $n-1$  is the filter order.

filtic works for both real and complex inputs.

## **Diagnostics**

If any of the input arguments  $y$ ,  $x$ ,  $b$ , or  $a$  is not a vector (that is, if any argument is a scalar or array), filtic gives the following error message:

Requires vector inputs.

## More About

### **Algorithms**

filtic performs a reverse difference equation to obtain the delay states z.

## **References**

[1] Oppenheim, A.V., and R.W. Schafer, *Discrete-Time Signal Processing*, Prentice-Hall, 1989, pp.296, 301-302.

### See Also

filter | filtfilt

Introduced before R2006a

#### filtord

## filtord

Filter order

## **Syntax**

 $n =$  filtord(b,a)  $n = filtord(sos)$  $n = filtord(d)$ 

## **Description**

 $n = \text{filtord}(b, a)$  returns the filter order, n, for the causal rational system function specified by the numerator coefficients, b, and denominator coefficients, a.

n = filtord(sos) returns the filter order for the filter specified by the second-order sections matrix, sos. sos is a *K*-by-6 matrix. The number of sections, *K*, must be greater than or equal to 2. Each row of sos corresponds to the coefficients of a second-order filter. The *i*th row of the second-order section matrix corresponds to  $[bi(1) \; bi(2) \; bi(3)]$ ai(1) ai(2) ai(3)].

 $n = \text{filtord}(d)$  returns the filter order, n, for the digital filter, d. Use the function designfilt to generate d.

## Examples

### Verify Order of FIR Filter

Design a 20th-order FIR filter with normalized cutoff frequency  $0.5\pi$  rad/sample using the window method. Verify the filter order.

```
b = \text{fin1}(20, 0.5);
n = filtord(b)
```
 $n =$ 

20

Design the same filter using designfilt and verify its order.

```
di = designfilt('lowpassfir','FilterOrder',20,'CutoffFrequency',0.5);
ni = filtord(di)
```
 $ni =$ 

20

### Determine the Order Difference Between FIR and IIR Designs

Design FIR equiripple and IIR Butterworth filters from the same set of specifications. Determine the difference in filter order between the two designs.

```
fir = designfilt('lowpassfir','DesignMethod','equiripple','SampleRate',1e3, ...
                  'PassbandFrequency',100,'StopbandFrequency',120, ...
                  'PassbandRipple',0.5,'StopbandAttenuation',60);
iir = designfilt('lowpassiir','DesignMethod','butter','SampleRate',1e3, ...
                  'PassbandFrequency',100,'StopbandFrequency',120, ...
                  'PassbandRipple',0.5,'StopbandAttenuation',60);
FIR = filtord(fir)IIR = filtord(iir)FIR = 114
IIR =
     41
```
## Input Arguments

**b** — Numerator coefficients vector | scalar

Numerator coefficients, specified as a scalar or a vector. If the filter is an allpole filter, b is a scalar. Otherwise, b is a row or column vector.

Example:  $b = \text{fir1}(20, 0.25)$ 

Data Types: single | double Complex Number Support: Yes

### **a** — Denominator coefficients

vector | scalar

Denominator coefficients, specified as a scalar or a vector. If the filter is an FIR filter, a is a scalar. Otherwise, a is a row or column vector. **fficients**, specified as a scalar or a vector. If the filter is an allpole filter, b<br>
rewise, b is a row or column vector.<br>
firth (20, 0.25)<br>
reple | double<br>
rer Support: Yes<br> **or coefficients**<br> **or coefficients**<br> **or co Example 11**<br> **k** filicents, specified as a scalar or a vector. If the filter is an allpole filter, **b**<br> **criminal**,  $\mathbf{b}$  is a row or eclumn vector.<br> **f** i.e.  $\mathbf{f}$  f.i.  $\mathbf{f}$  (20, 0.25)<br> **ngle** | double<br> **or co** filled<br>
filled<br>
filled<br>
filled<br>
filled as a scalar or a vector. If the filter is an allpole filter, b<br>  $\ln 2(1/20, 0.25)$ <br>  $\ln 2 = 1$  double<br>
or Support: Tos<br> **confidents**<br> **endifications**<br> **endifications**<br> **endifications** filtored<br>
sents, specified as a scalar or a vector. If the filter is an allpole filter, b<br>
sise, b is a row or column vector.<br>  $(1(20, 0.25)$ <br>  $e \mid double$ <br>
support: Yes<br>
seperficients<br>
cients, specified as a scalar or a vector filored<br>
ents, specified as a scalar or a vector. If the filter is an allpole filter, b<br>
ise, b is a row or column vector.<br>  $(1(20, 0.25)$ <br>  $\in$  | double<br>
elighthert: Tes<br>
efficients<br>
eighthert:  $(20, 0.25)$ <br>
butter (20, filored<br>
incified as a scalar or a vector. If the filter is an allpole filter, b<br>
a row or column vector.<br>
.25)<br>
ble<br>
Yes<br> **s**<br>
specified as a scalar or a vector. If the filter is an FIR filter, a is<br>
row or column vector. filored<br>
secified as a scalar or a vector. If the filter is an allpole filter, b<br>
a row or column vector.<br>
.25)<br>
ble<br>
Yes<br>
s<br>
s<br>
s<br>
pecified as a scalar or a vector. If the filter is an FIR filter, a is<br>
revolved or colum **Since**  $\frac{1}{2}$ <br> **Since**  $\frac{1}{2}$ <br> **Since**  $\frac{1}{2}$  a row or column vector.<br>
If the filter is an allpole filter, **b**<br>  $\frac{1}{2}$  if (20, 0.25)<br>  $\frac{1}{2}$  3 d double<br>  $\frac{1}{2}$  3 d double<br> **Since**  $\frac{1}{2}$ <br> **Controllat** filosed<br>
since the specified as a scalar or a vector. If the filter is an allpole filter, **b**<br>
since the sum or column vector.<br>  $1 \text{ if } (20, 0.25)$ <br>  $2 \text{ if } (0.0, 0.25)$ <br>  $2 \text{ if } (0.0, 0.25)$ <br> **coefficients**<br> **incertains, sp** filered<br>
if ond as a scalar or a vector. If the filter is an allpole filter, b<br>
row or column vector.<br>
25)<br>
26<br>
le<br>
ecified as a scalar or a vector. If the filter is an FIR filter, a is<br>
we or column vector.<br>
(20, 0.25)<br> 1 2

```
Example: [b, a] = butter(20, 0.25)Data Types: single | double
               Types: single | double<br>
plex Number Support: Yes<br>
Denominator coefficients<br>
r | scalar<br>
minator coefficients, specified a<br>
lar. Otherwise, a is a row or coluple: [b, a] = butter (20,0.2<br>
Types: single | double<br>
Mat
```
Complex Number Support: Yes

### **sos** — Matrix of second-order sections

matrix

Matrix of second order-sections, specified as a *K*-by-6 matrix. The system function of the *K*th biquad filter has the rational Z-transform **Horeofficients, specified as a scalar or a vector. If the filter is an allpole filter, b**<br> **Eachar Otherwise, b) is a frow or column vector.**<br> **Eachar Otherwise, b) is a frow or column vector.**<br> **H** zoles: Nimber Support: *A A z A z k* file<br>of the conflicionst, sensified as a scalar or a vector. If the filter is an allpade filter, b<br>or Oldmersia, b is a revolution vector.<br>  $\Phi = \text{first} \{20, 0.25\}$ <br>  $\Phi = \text{first} \{20, 0.25\}$ <br>  $\Phi = \text{first} \{20, 0.25\}$ <br>  $\Phi = \text{time}$ **B** B B B A contributed is a societied as a scalar or a vector. If the filter is an allowe filter, b<br>
B B A reduces to  $B = 4B + 0.000000$ <br>
From  $\frac{1}{2}$  in  $\frac{1}{2}$  ( $\frac{1}{2}$  ( $\frac{1}{2}$  ( $\frac{1}{2}$  ( $\frac{1}{2}$  ( $\frac{1}{2}$ 

$$
H_k(z) = \frac{B_k(1) + B_k(2)z^{-1} + B_k(3)z^{-2}}{A_k(1) + A_k(2)z^{-1} + A_k(3)z^{-2}}
$$

The coefficients in the *K*th row of the matrix, sos, are ordered as follows.

The frequency response of the filter is the system function evaluated on the unit circle with

 $= e^{j2\pi f}$ .

Data Types: single | double Complex Number Support: Yes

**d** — Digital filter digitalFilter object Digital filter, specified as a digitalFilter object. Use designfilt to generate a digital filter based on frequency-response specifications.

```
Example: d =designfilt('lowpassiir','FilterOrder',3,'HalfPowerFrequency',0.5)
specifies a third-order Butterworth filter with
normalized 3-dB frequency 0.5π rad/sample.
```
## **Output Arguments**

```
n — Filter order
integer
```
Filter order, specified as an integer.

### See Also

digitalFilter | designfilt | isallpass | ismaxphase | isminphase | isstable

### Introduced in R2013a

# filtstates

Filter states

## **Syntax**

```
Hs = filtstates.structure(input1,...)
```
## **Description**

Hs = filtstates.*structure*(input1,...) returns a filter states object Hs, which contains the filter states.

You can extract a filtstates object from the states property of an object with

 $Hd = dfilt.df1$ Hs = Hd.states

### **Structures**

Structures for filtstates specify the type of filter structure. Available types of structures for filtstates are shown below.

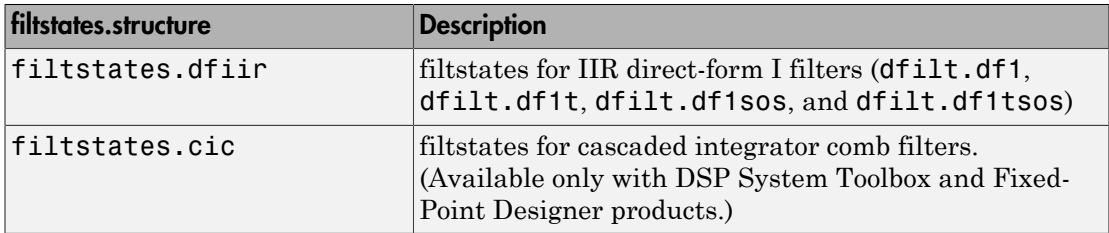

Refer to the particular filtstates*.structure* reference page or use the syntax help filtstates*.structure* at the MATLAB prompt for more information.

### See Also

```
filtstates.dfiir | dfilt | dfilt.df1 | dfilt.df1t | dfilt.df1sos |
dfilt.df1tsos
```
Introduced before R2006a

# filtstates.dfiir

IIR direct-form filter states

## **Syntax**

```
Hs = filtstates.dfiir(numstates,denstates)
```
## **Description**

Hs = filtstates.dfiir(numstates,denstates) returns an IIR direct-form filter states object Hs with two properties — Numerator and Denominator, which contain the filter states. These two properties are column vectors with each column representing a separate channel of filter states. The number of states is always one less than the number of filter numerator or denominator coefficients.

You can extract a filtstates object from the states property of an IIR direct-form I object with

 $Hd = dfilt.df1$  $Hs = Hd.states$ 

### **Methods**

You can use the following methods on a filtstates.dfiir object.

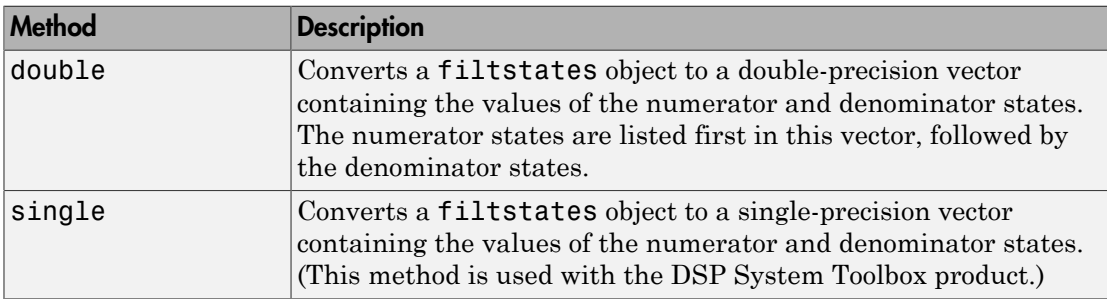

## Examples

This example demonstrates the interaction of filtstates with a dfilt.df1 object.

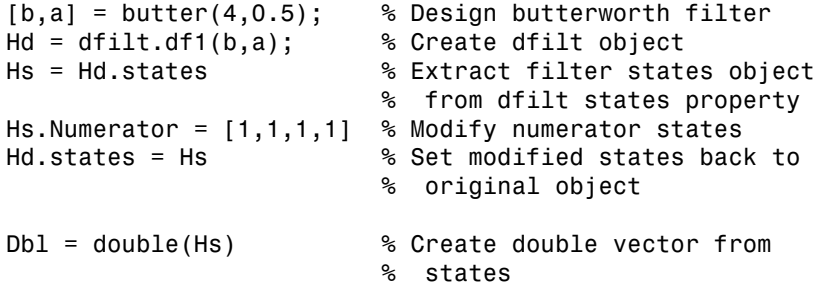

### See Also

filtstates | dfilt | dfilt.df1 | dfilt.df1t | dfilt.df1sos | dfilt.df1tsos

Introduced before R2006a

# filt2block

Generate Simulink filter block

## **Syntax**

```
filt2block(b)
filt2block(b,'subsystem')
filt2block( ___ ,'FilterStructure',structure)
filt2block(b,a)
filt2block(b,a,'subsystem')
filt2block( ,'FilterStructure',structure)
filt2block(sos)
filt2block(sos,'subsystem')
filt2block( ___ ,'FilterStructure',structure)
filt2block(d)
filt2block(d,'subsystem')
filt2block( ___ ,'FilterStructure',structure)
filt2block(, ,Name,Value)
```
## **Description**

filt2block(b) generates a Discrete FIR Filter block with filter coefficients, b.

filt2block(b,'subsystem') generates a Simulink subsystem block that implements an FIR filter using sum, gain, and delay blocks.

filt2block(  $\blacksquare$ ,'FilterStructure',structure) specifies the filter structure for the FIR filter.

filt2block(b,a) generates a Discrete Filter block with numerator coefficients, b, and denominator coefficients, a.

filt2block(b,a,'subsystem') generates a Simulink subsystem block that implements an IIR filter using sum, gain, and delay blocks.

filt2block(  $\blacksquare$ ,'FilterStructure',structure) specifies the filter structure for the IIR filter.

filt2block(sos) generates a Biquad Filter block with second order sections matrix, sos. sos is a K-by-6 matrix, where the number of sections, K, must be greater than or equal to 2. You must have the DSP System Toolbox software installed to use this syntax.

filt2block(sos,'subsystem') generates a Simulink subsystem block that implements a biquad filter using sum, gain, and delay blocks.

filt2block( \_\_\_ ,'FilterStructure',structure) specifies the filter structure for the biquad filter.

filt2block(d) generates a Simulink block that implements a digital filter, d. Use the function designfilt to create d. The block is a Discrete FIR Filter block if d is FIR and a Biquad Filter block if d is IIR.

filt2block(d,'subsystem') generates a Simulink subsystem block that implements d using sum, gain, and delay blocks.

filt2block( \_\_\_ , 'FilterStructure', structure) specifies the filter structure to implement d.

filt2block( \_\_\_ , Name, Value) uses additional options specified by one or more Name,Value pair arguments.

## Examples

### Generate Block from FIR Filter

Design an order 30 FIR filter using the window method. Specify a cutoff frequency of π/4 radians/sample. Create a Simulink block.

 $b = \text{fin1}(30, 0.25)$ ; filt2block(b)

### Generate Block from IIR Filter

Design an order 30 IIR Butterworth filter. Specify a cutoff frequency of π/4 radians/ sample. Create a Simulink block.

 $[b, a] = butter(30, 0.25)$ ; filt2block(b,a)

### Generate FIR Filter with Direct Form I Transposed Structure

Design an order 30 FIR filter using the window method. Specify a cutoff frequency of π/4 radians/sample. Create a Simulink block with a direct form I transposed structure

```
b = \text{fin1}(30.0.25):
filt2block(b,'FilterStructure','directFormTransposed')
```
#### Generate IIR Filter with Direct Form I Structure

Design an order 30 IIR Butterworth filter. Specify a cutoff frequency of π/4 radians/ sample. Create a Simulink block with a direct form I structure.

 $[b,a] = butter(30, 0.25);$ filt2block(b,a,'FilterStructure','directForm1')

### Generate Simulink Subsystem Block from Second Order Section Matrix

Design a 5-th order Butterworth filter with a cutoff frequency of 0.2π radians/sample. Obtain the filter in biquad form and generate a Simulink subsystem block from the second order sections.

 $[z, p, k] =$  butter(5,0.2);  $sos = zp2sos(z,p,k);$ filt2block(sos,'subsystem')

#### Lowpass FIR Filter Block with Sample-Based Processing

Generate a Simulink subsystem block that implements an FIR lowpass filter using sum, gain, and delay blocks. Specify the input processing to be elements as channels by specifying 'FrameBasedProcessing' as false.

```
B = \text{fin1}(30, .25);
filt2block(B,'subsystem','BlockName','Lowpass FIR',...
                'FrameBasedProcessing',false)
```
#### New Model with Highpass Elliptic Filter Block

Design a highpass elliptic filter with normalized stopband frequency 0.45 and normalized passband frequency 0.55. Specify a stopband attenuation of 40 dB and a passband ripple

of 0.5 dB. Implement the filter as a Direct Form II structure, call it "HP", and place it in a new Simulink model.

```
d = designfilt('highpassiir','DesignMethod','ellip', ...
                'StopbandFrequency',0.45,'PassbandFrequency',0.55, ...
                'StopbandAttenuation',40,'PassbandRipple',0.5);
```

```
filt2block(d,'subsystem','FilterStructure','directForm2', ...
              'Destination','new','BlockName','HP')
```
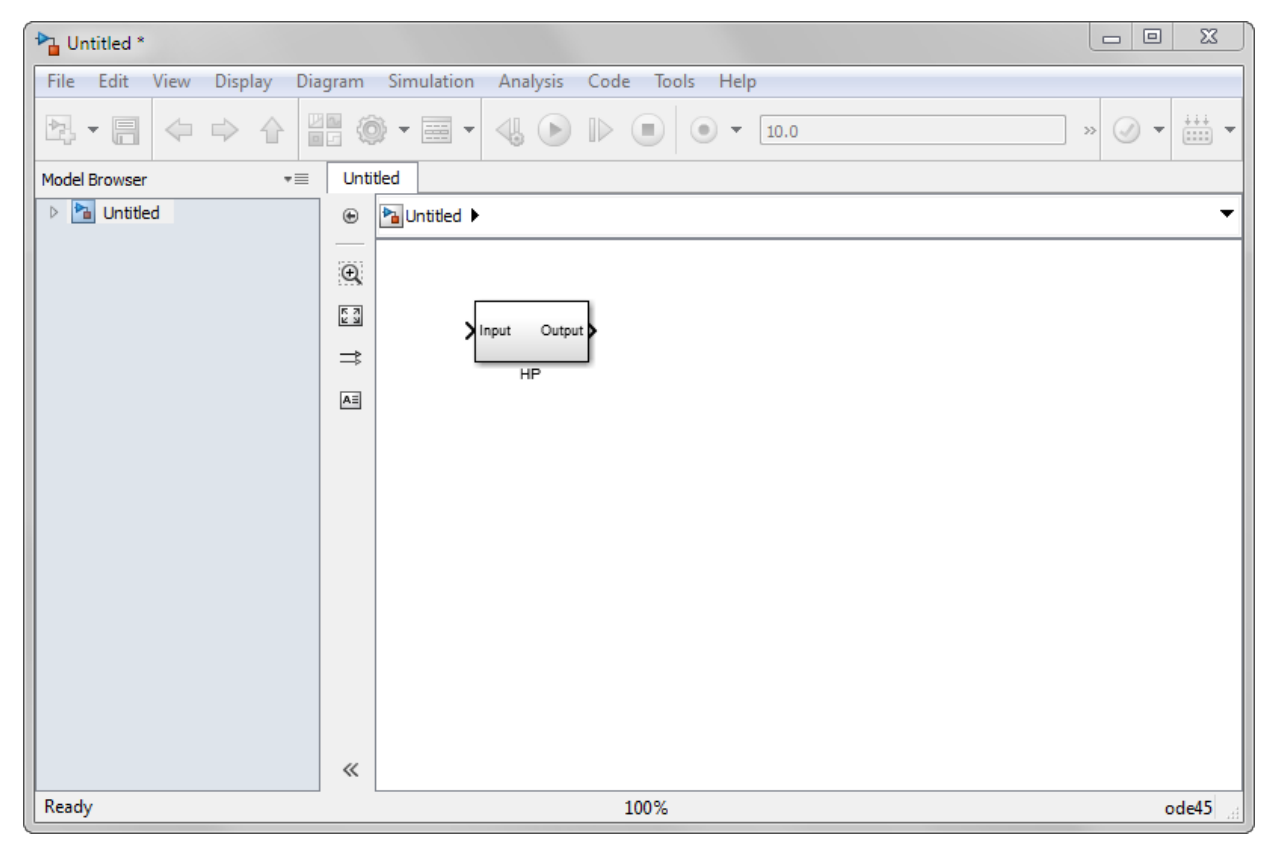

### Input Arguments

**b** — Numerator filter coefficients

row or column vector

Numerator filter coefficients, specified as a row or column vector. The filter coefficients are ordered in descending powers of  $z^{-1}$  with the first element corresponding to the coefficient for *z* 0 . **Haracter Filter coefficients, specified as a row or column vector. The filter coefficients<br>eracted in descending powers of**  $z^1$  **with the first element corresponding to the<br>eient for**  $z^0$ **.<br>Types: 5 \text{ n} \cdot 1 \cdot 1 (30, 0, A**<br>**Above these coefficients, specified as a row or column vector. The filter coefficients<br>according powers of**  $z^2$  **with the first element corresponding to the<br>ent for**  $z^2$ **.<br>Peckebest**  $z^2$  **is the specific of the speci Example 19** in the specified as a row or eclumn vector. The filter coefficients<br>  $\alpha^2$ ,  $\alpha^2$ ,  $\alpha^2$ ,  $\alpha^2$ , with the first element corresponding to the<br>  $\alpha^2$ ,<br>  $\alpha^2$ ,<br>  $\alpha^2$ ,<br>  $\alpha^2$ ,<br>  $\alpha^2$ ,<br>  $\alpha^2$ ,<br>  $\alpha^2$ ,<br> **Example 12**<br> **k** coefficients, specified as a row or column vector. The filter coefficients<br>  $\theta$ ,  $\theta$ ,  $\theta$ ,  $\theta$ ,  $\theta$ ,  $\theta$ ,  $\theta$ ,  $\theta$ ,  $\theta$ ,  $\theta$ ,  $\theta$ ,  $\theta$ ,  $\theta$ ,  $\theta$ ,  $\theta$ ,  $\theta$ ,  $\theta$ ,  $\theta$ ,  $\theta$ ,  $\theta$ ,  $\theta$ ), **Example 12**<br>
Each filter conditionnels, specified as a *tree* or enhance vector. The filter each<br>
fied in the condition growers of  $z^*$  with the first element corresponding to the<br>  $\ln b = \frac{z}{1 + 1}$  (30), 0.25)<br>  $\ln b = \frac{$ **Since the Since Algorithm** and  $\mathbf{r}$  ( $\mathbf{r}$  ) ( $\mathbf{r}$  ) ( $\mathbf{r}$  ) ( $\mathbf{r}$  ) ( $\mathbf{r}$  ) ( $\mathbf{r}$  ) ( $\mathbf{r}$  ) ( $\mathbf{r}$  ) ( $\mathbf{r}$  ) ( $\mathbf{r}$  ) ( $\mathbf{r}$  ) ( $\mathbf{r}$  ) ( $\mathbf{r}$  ) ( $\mathbf{r}$  ) ( $\mathbf{r}$  ) **Example 16**<br> **Example 16**<br> **Example 16**<br> **Example 16**<br> **Example 16**<br> **Example 16**<br> **Example 16**<br> **Example 16**<br> **Example 16**<br> **Example 16**<br> **Example 16**<br> **Example 16**<br> **Example 16**<br> **Example 16**<br> **Example 16**<br> **Example 16 Example 12**<br> **Example 12**<br> **Example 12**<br> **Example 12**<br> **Example 12**<br> **Example 12**<br> **Example 12**<br> **Example 12**<br> **Example 12**<br> **Example 12**<br> **Example 12**<br> **Example 12**<br> **Example 12**<br> **Example 12**<br> **Example 12**<br> **Example 12 Englisheria**<br> **Englisheria**<br> **Englisheria**<br> **Englisheria**<br> **Englisheria**<br> **Englisherial**<br> **Englisherial**<br> **Englisherial**<br> **Englisherial**<br> **Englisherial**<br> **Englisherial**<br> **Englisherial**<br> **Englisherial**<br> **Englisherial**<br> **E Englisheria**<br> **Englisherical**<br> **Englisherial**<br> **Englisherial**<br> **Englisherial**<br> **Englisherial**<br> **Englisherial**<br> **Englisherial**<br> **Englisherial**<br> **Englisherial**<br> **Englisherial**<br> **Englisherial**<br> **Englisherial**<br> **Englisherial B** B B A A  $\mu_k(z) = \frac{1}{R_k}(1) + R_k(2) + \frac{1}{R_k}(2) + \frac{1}{R_k}(2) + \frac{1}{R_k}(2)$ <br> **B**  $\mu_k(z) = \frac{1}{R_k}(1) + \frac{1}{R_k}(1) + \frac{1}{R_k}(1) + \frac{1}{R_k}(1) + \frac{1}{R_k}(1)$ <br>  $\mu_k(z) = \frac{1}{R_k}(1) + \frac{1}{R_k}(1) + \frac{1}{R_k}(1) + \frac{1}{R_k}(1)$ <br>  $\mu_k(z) = \frac{1}{R_k}(1) + \frac{1}{R_k}(1) +$ 

Example:  $b = \text{fir1}(30, 0.25)$ ; Data Types: single | double Complex Number Support: Yes

### **a** — Denominator filter coefficients

row or column vector

Denominator filter coefficients, specified as a row or column vector. The filter coefficients are ordered in descending powers of  $z^{-1}$  with the first element corresponding to the coefficient for  $z^0$ . The first filter coefficient must be 1. **filt2block**<br>
s, specified as a row or column vector. The filter coefficients<br>
oowers of  $z^{-1}$  with the first element corresponding to the<br>
1.25);<br>
ble<br>
l'es<br>
ves<br>
s, specified as a row or column vector. The filter coeff filtzblock<br>
s.s, specified as a row or column vector. The filter coefficients<br>
sowers of  $z^{-1}$  with the first element corresponding to the<br>
.25);<br>
Nos<br>
cients<br>
Nos<br>
cients<br>  $\frac{1}{2}$  with the first element corresponding 1 2 1 2

Data Types: single | double Complex Number Support: Yes

#### **sos** — Second-order section matrix

*K*-by-2 matrix

Second order section matrix, specified as a *K*-by-2 matrix. Each row of the matrix contains the coefficients for a biquadratic rational function in  $z^{-1}$ . The Z-transform of the *K*th rational biquadratic system impulse response is

$$
H_k(z) = \frac{B_k(1) + B_k(2)z^{-1} + B_k(3)z^{-2}}{A_k(1) + A_k(2)z^{-1} + A_k(3)z^{-2}}
$$

The coefficients in the *K*th row of the matrix, sos, are ordered as follows:

$$
\begin{bmatrix} B_k(1) & B_k(2) & B_k(3) & A_k(1) & A_k(2) & A_k(3) \end{bmatrix}
$$

The frequency response of the filter is its transfer function evaluated on the unit circle with  $z = e^{j2n f}$ .

Data Types: single | double

Complex Number Support: Yes

**d** — Digital filter digitalFilter object

Digital filter, specified as a digitalFilter object. Use designfilt to generate a digital filter based on frequency-response specifications.

```
Example: d =designfilt('lowpassiir','FilterOrder',3,'HalfPowerFrequency',0.5)
specifies a third-order Butterworth filter with
normalized 3-dB frequency 0.5π rad/sample.
```
### **structure** — Filter structure

string

Filter structure, specified as a string. Valid options for structure depend on the input arguments. The following table lists the valid filter structures by input.

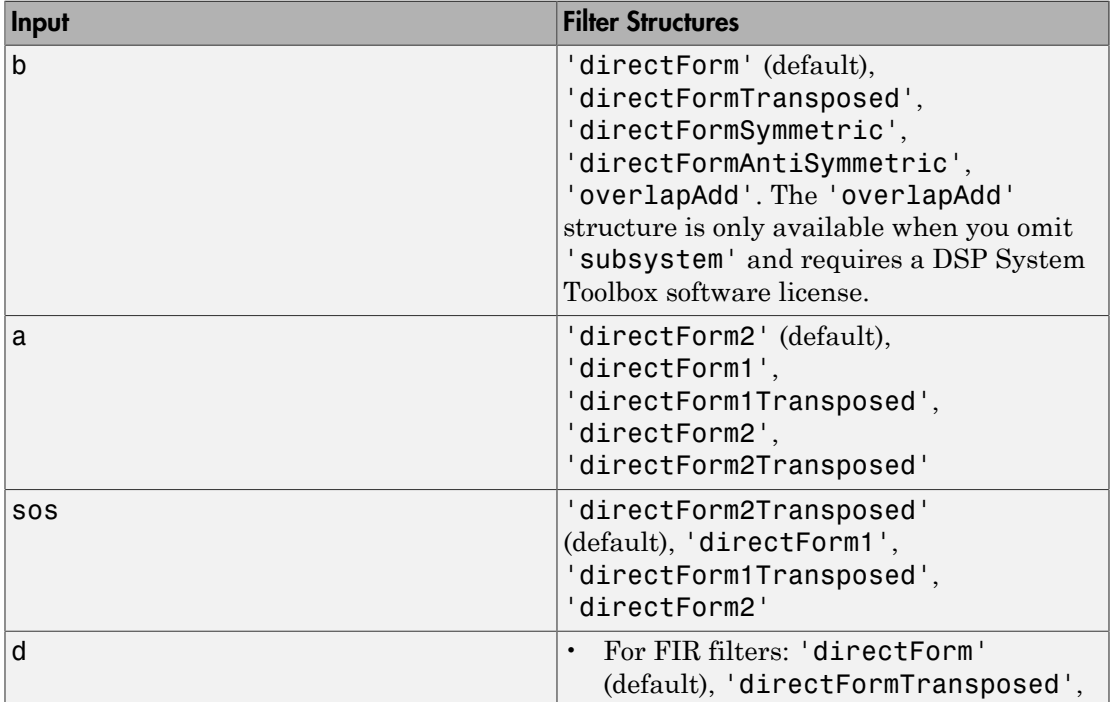

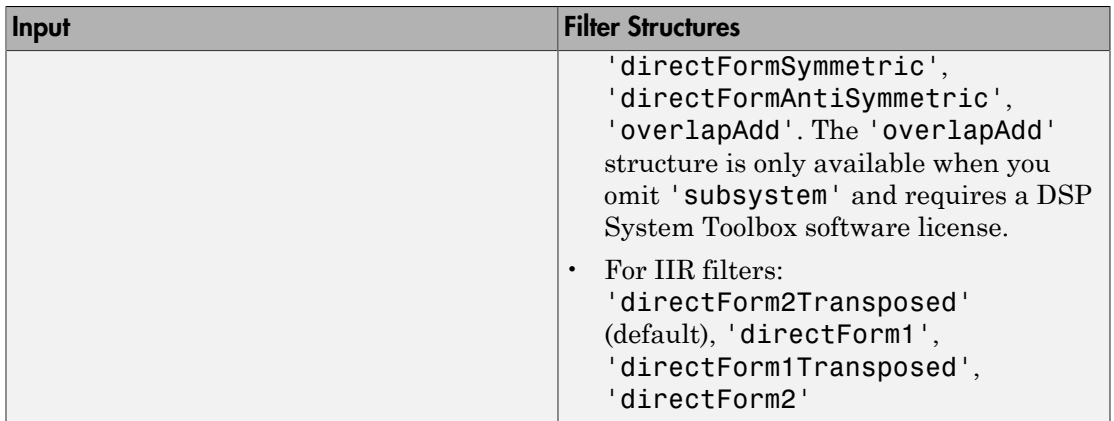

### Name-Value Pair Arguments

Specify optional comma-separated pairs of Name,Value arguments. Name is the argument name and Value is the corresponding value. Name must appear inside single quotes (' '). You can specify several name and value pair arguments in any order as Name1,Value1,...,NameN,ValueN.

```
Example: filt2block(...,'subsystem','BlockName','Lowpass
FIR','FrameBasedProcessing',false)
```
### **'Destination'** — Destination for Simulink filter block

'current' (default) | 'new' | user-defined string

Destination for the Simulink filter block, specified as a string. You can add the filter block to your current model with 'current', add the filter block to a new model with 'new', or specify the name of a a target subsystem.

Example: filt2block(b,'subsystem','MyFilterBlock')

Data Types: char

### **'BlockName'** — Block name

string

Block name, specified as a string.

```
'OverwriteBlock' — Overwrite block
false (default) | true
```
Overwrite block, specified as a logical false or true. If you use a value for 'BlockName' that is the same as an existing block, the value of 'OverwriteBlock' determines whether the block is overwritten. The default value is false.

Data Types: logical

#### **'MapCoefficientsToPorts'** — Map coefficients to ports

false (default) | true

Map coefficients to ports, specified as a logical false or true.

Data Types: logical

#### **'CoefficientNames'** — Coefficient variable names

cell array of strings

Coefficient variable names, specified as a cell array. This name-value pair is only applicable when 'MapCoefficientsToPorts' is true. The default values are  $\{$  'Num'},  $\{$  'Num', 'Den'}, and  $\{$  'Num', 'Den', 'g'} for FIR, IIR, and biquad filters.

Data Types: cell

### **'FrameBasedProcessing'** — Frame-based or sample-based processing

true (default) | false

Frame-based or sample-based processing, specified as a logical true or false. The default is true and frame-based processing is used.

Data Types: logical

#### **'OptimizeZeros'** — Remove zero-gain blocks

true (default) | false

Remove zero-gain blocks, specified as a logical true or false. By default zero-gain blocks are removed.

Data Types: logical

### **'OptimizeOnes'** — Replace unity-gain blocks with direct connection

true (default) | false

Replace unity-gain blocks with direct connection, specified as a logical true or false. The default is true.

Data Types: logical

#### **'OptimizeNegativeOnes'** — Replace negative unity-gain blocks with sign change true (default) | false

Replace negative unity-gain blocks with a sign change at the nearest block, specified as a logical true or false. The default is true.

Data Types: logical

### **'OptimizeDelayChains'** — Replace cascaded delays with a single delay

true (default) | false

Replace cascaded delays with a single delay, specified as a logical true or false. The default is true.

Data Types: logical

### See Also

digitalFilter | designfilt | realizemdl

Introduced in R2013a

# findchangepts

Find abrupt changes in signal

## **Syntax**

```
ipt = find changes(x)ipt = find changes(x,Name,Value)[ipt, residual] = find changes( _ )findchangepts( ___ )
```
## **Description**

 $ipt = find changes(x) returns the index at which the mean of x changes most$ significantly.

 $ipt = find changes(x,Name,Value)$  specifies additional options using name-value pair arguments. Options include the statistic to measure, the number of changepoints to report, and the minimum distance between changepoints.

[ipt, residual] = findchangepts( \_\_\_ ) also returns the residual error of the signal against the modeled changes, incorporating any of the previous specifications.

findchangepts( \_\_\_ ) without output arguments plots the signal and any detected changepoints.

## Examples

### Changepoint Search Options

Reset the random number generator for reproducible results. Generate a random signal where:

• The mean is constant in each of seven regions and changes abruptly from region to region.

• The standard deviation is constant in each of five regions and changes abruptly from region to region.

```
close all
rng('default')
lr = 20;mns = [0 1 4 -5 2 0 1];nm = length(mns);
vrs = [1 4 6 1 3];nv = length(vrs);v = \text{randn}(1, \text{lr*nm*nv})/2;f = reshape(repmat(mns, lr*nv, 1), 1, lr*nm*nv);
y = reshape(repmat(vrs, lr*nm, 1), 1, lr*nm*nv);
t = v.*v+f;
```
Plot the signal, highlighting the steps of its construction.

```
subplot(2,2,1)
plot(v)
title('Original')
subplot(2,2,2)
plot([f; v+f]')title('Means')
subplot(2,2,3)
plot([y;v.*y]')
title('STD')
subplot(2,2,4)
plot(t)
title('Final')
```
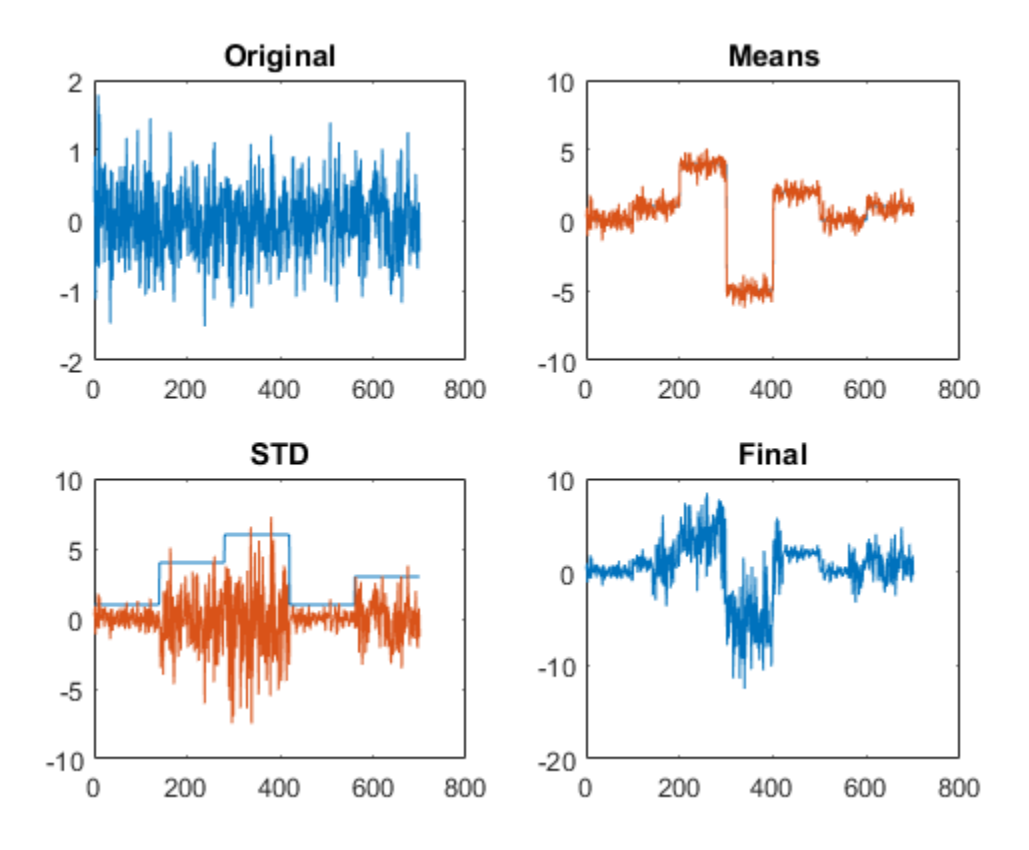

Find the five points where the mean of the signal changes most significantly.

```
figure
findchangepts(t,'MaxNumChanges',5)
```
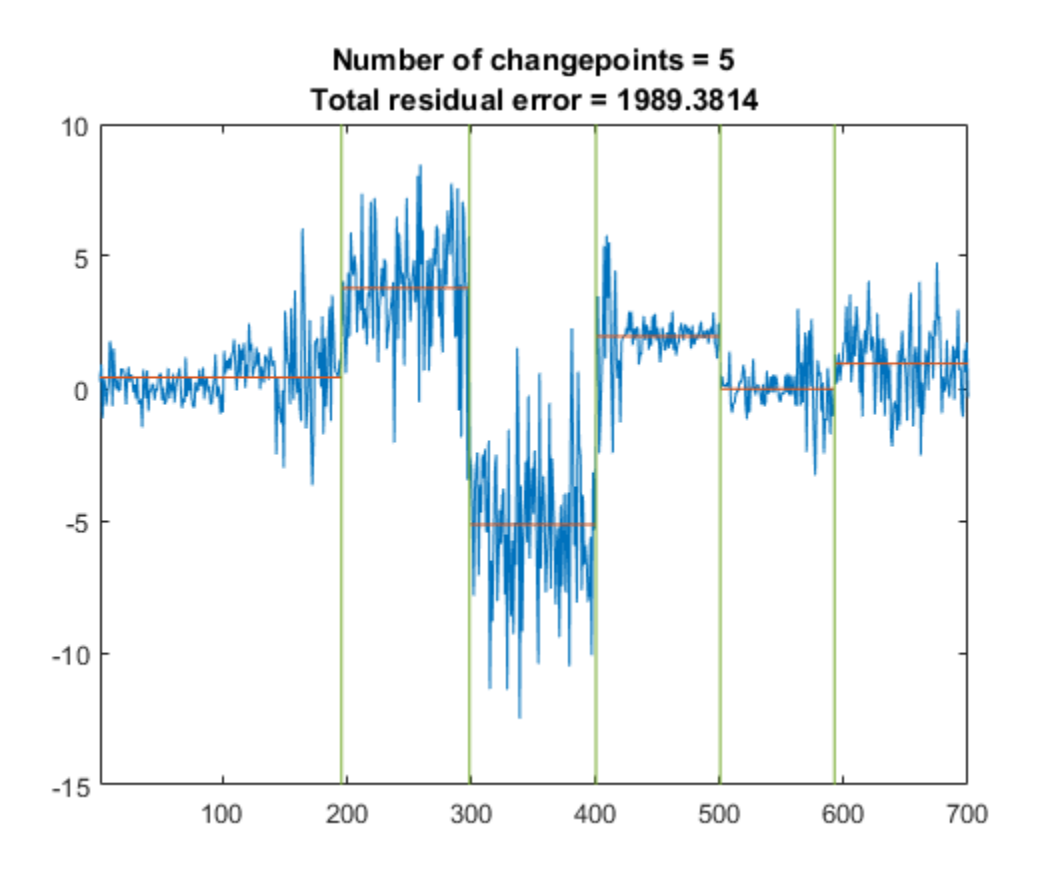

Find the five points where the root-mean-square level of the signal changes most significantly.

findchangepts(t,'MaxNumChanges',5,'Statistic','rms')

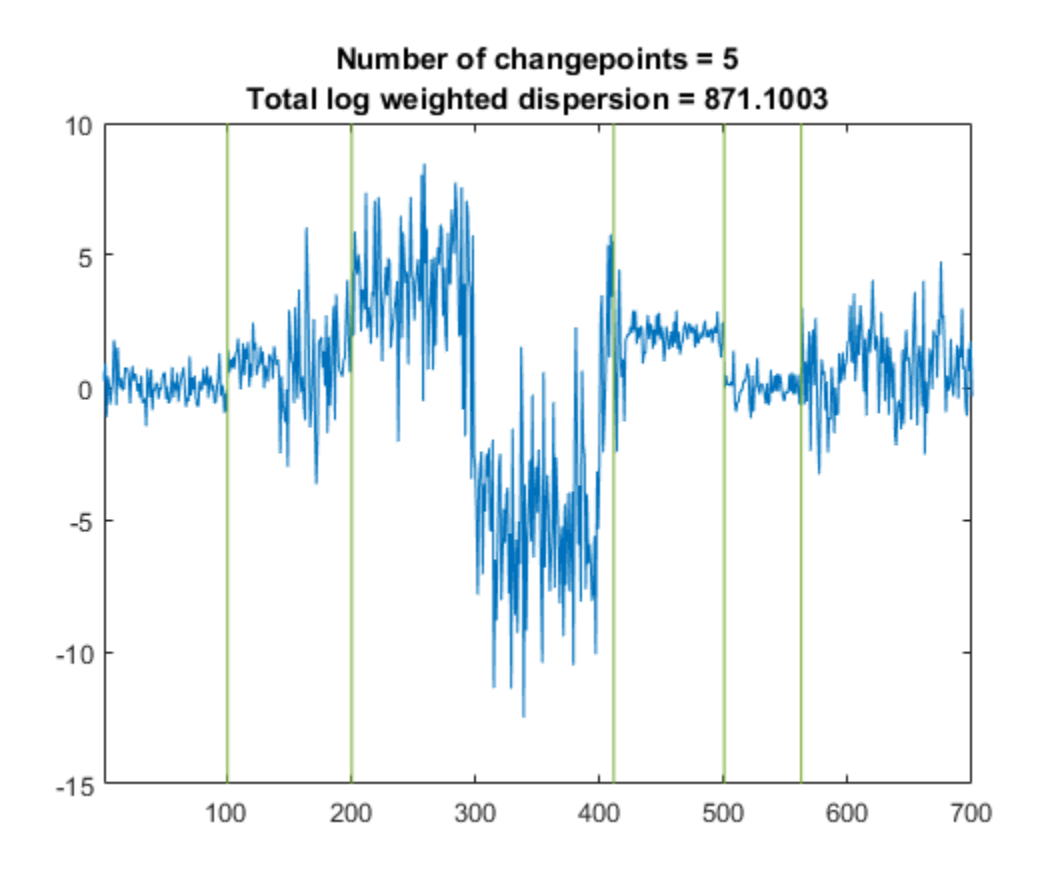

Find the point where the mean and standard deviation of the signal change the most. findchangepts(t,'Statistic','std')

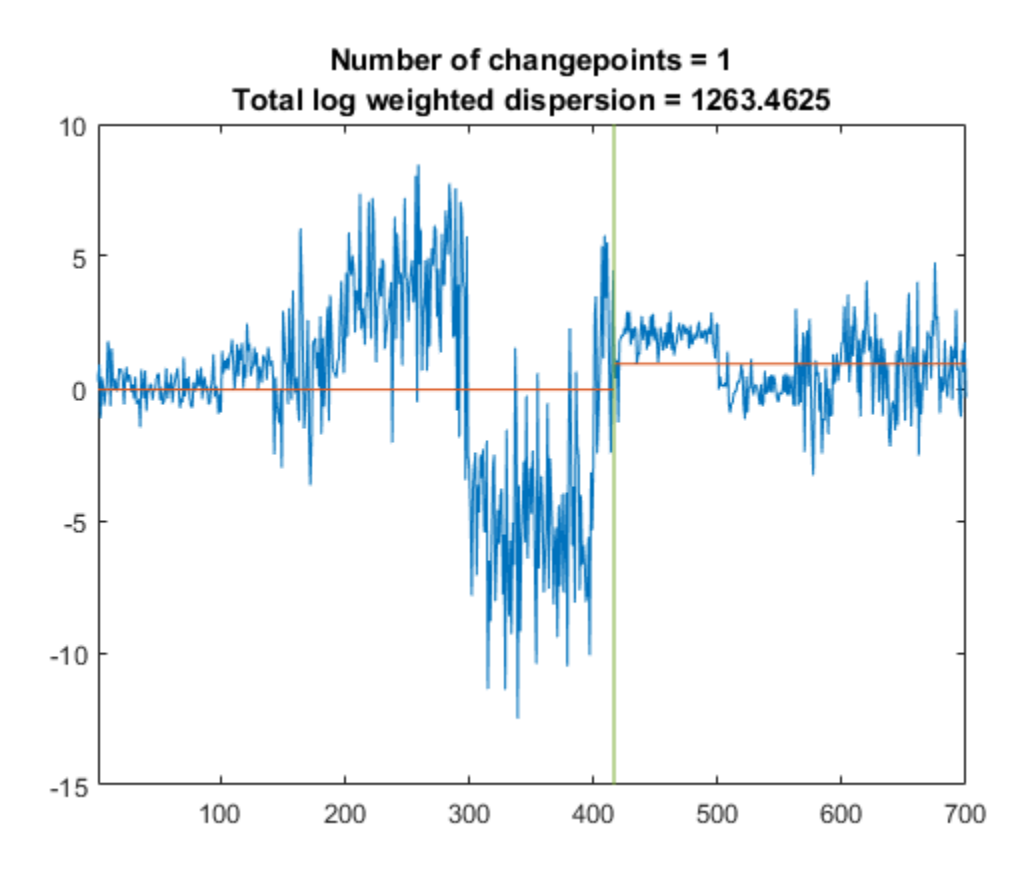

### Audio File Segmentation

Load a speech signal sampled at  $F_s = 7418$  Hz. The file contains a recording of a female voice saying the word "MATLAB®."

load mtlb

Discern the vowels and consonants in the word by finding the points at which the rootmean-square level of the signal changes significantly. Limit the number of changepoints to five.

 $numc = 5;$ 

[q,r] = findchangepts(mtlb,'Statistic','rms','MaxNumChanges',numc);

Plot the signal and display the changepoints.

findchangepts(mtlb,'Statistic','rms','MaxNumChanges',numc);

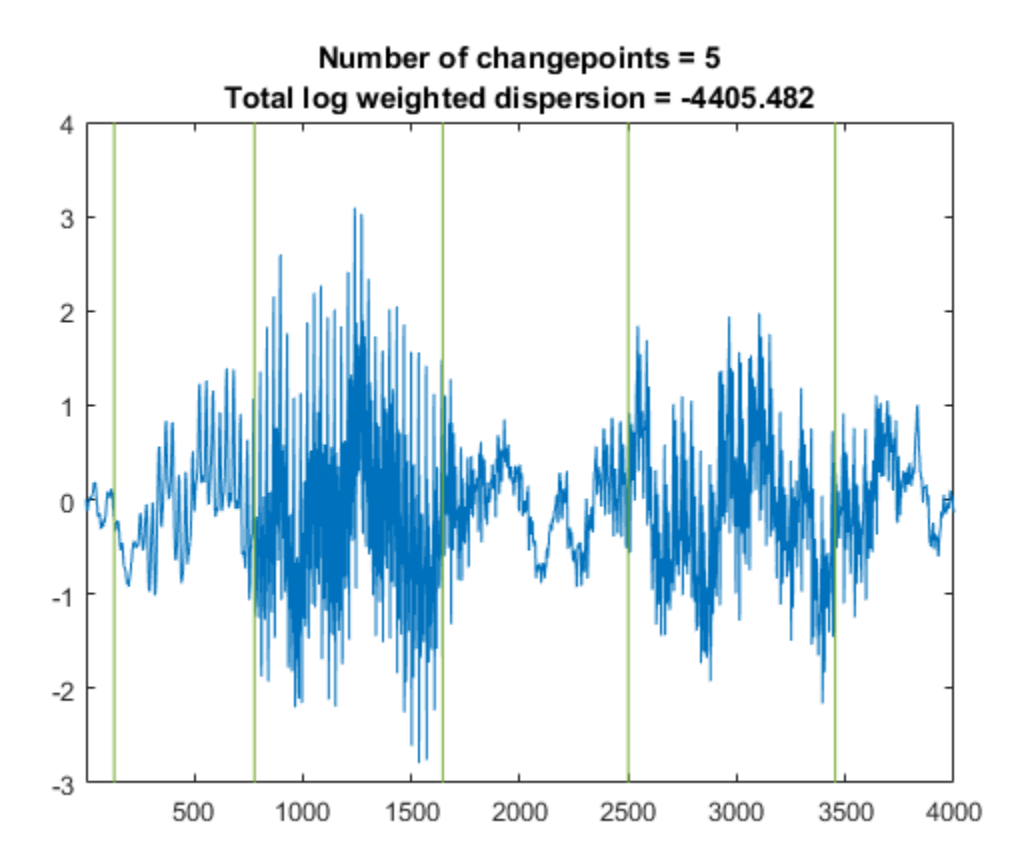

Play the sound with a pause after each of the segments.

```
soundsc(1:q(1),Fs)
for k = 1: length(q) -1
    soundsc(mtlb(q(k):q(k+1)),Fs)
     pause(1)
end
```

```
soundsc(q(end):length(mtlb),Fs)
```
### Change of Mean, RMS Level, Standard Deviation, and Slope

Create a signal that consists of two sinusoids with varying amplitude and a linear trend.

```
vc = sin(2*pi*(0:201)/17).*sin(2*pi*(0:201)/19).* ...
     [sqrt(0:0.01:1) (1:-0.01:0).^2]+(0:201)/401;
```
Find the points where the signal mean changes most significantly. The 'Statistic' name-value pair is optional in this case. Specify a minimum residual error improvement of 1.

```
findchangepts(vc,'Statistic','mean','MinThreshold',1)
```
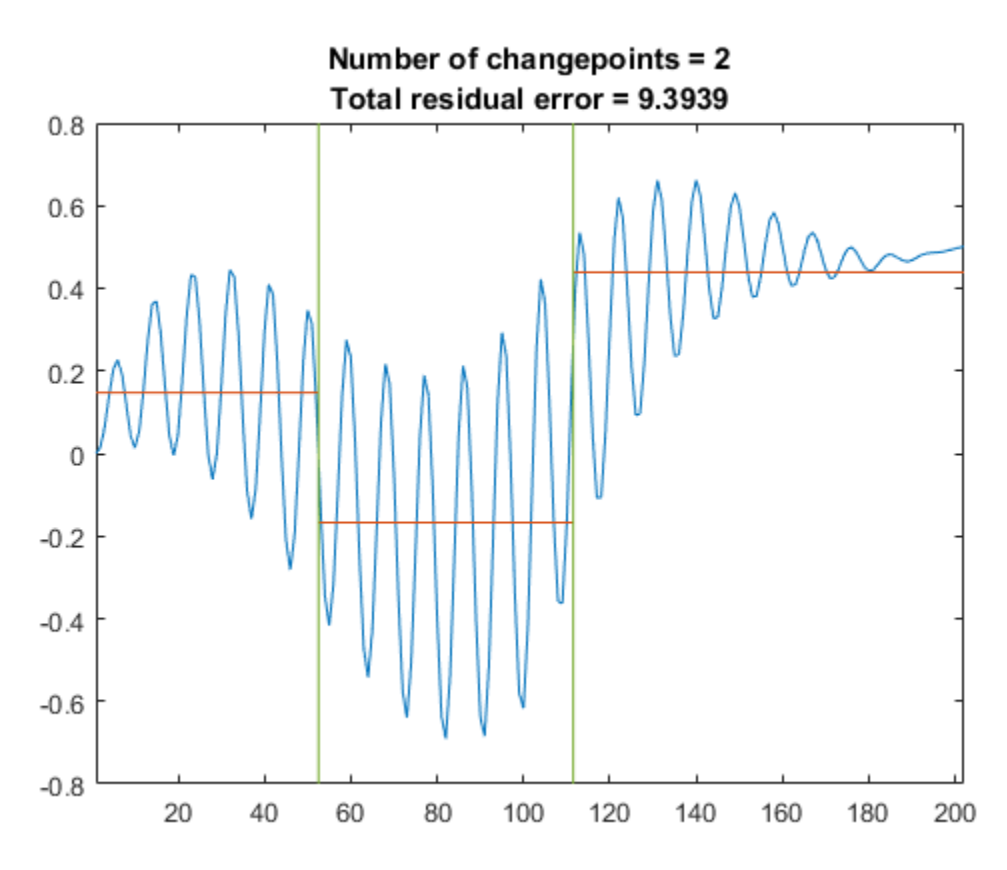

Repeat the computation, but now find the points where the root-mean-square level of the signal changes the most. Specify a minimum residual error improvement of 6.

findchangepts(vc,'Statistic','rms','MinThreshold',6)

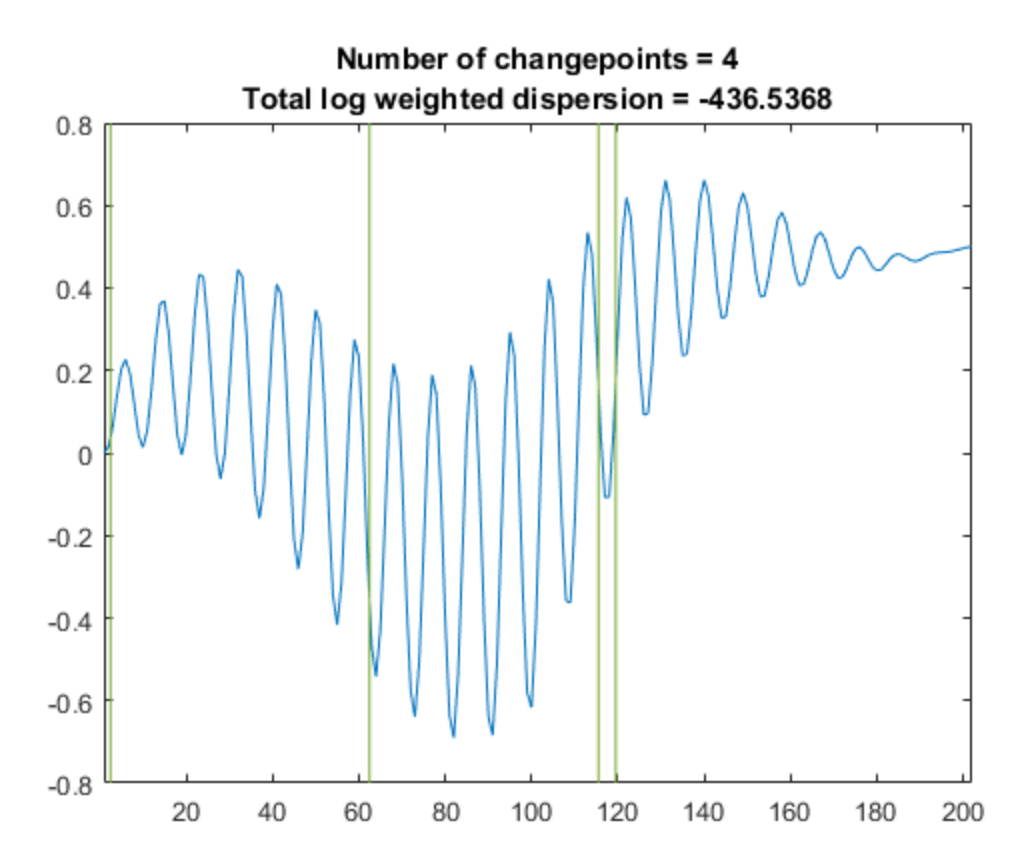

Repeat the computation, but now find the points where the standard deviation of the signal changes most significantly. Specify a minimum residual error improvement of 10.

findchangepts(vc,'Statistic','std','MinThreshold',10)

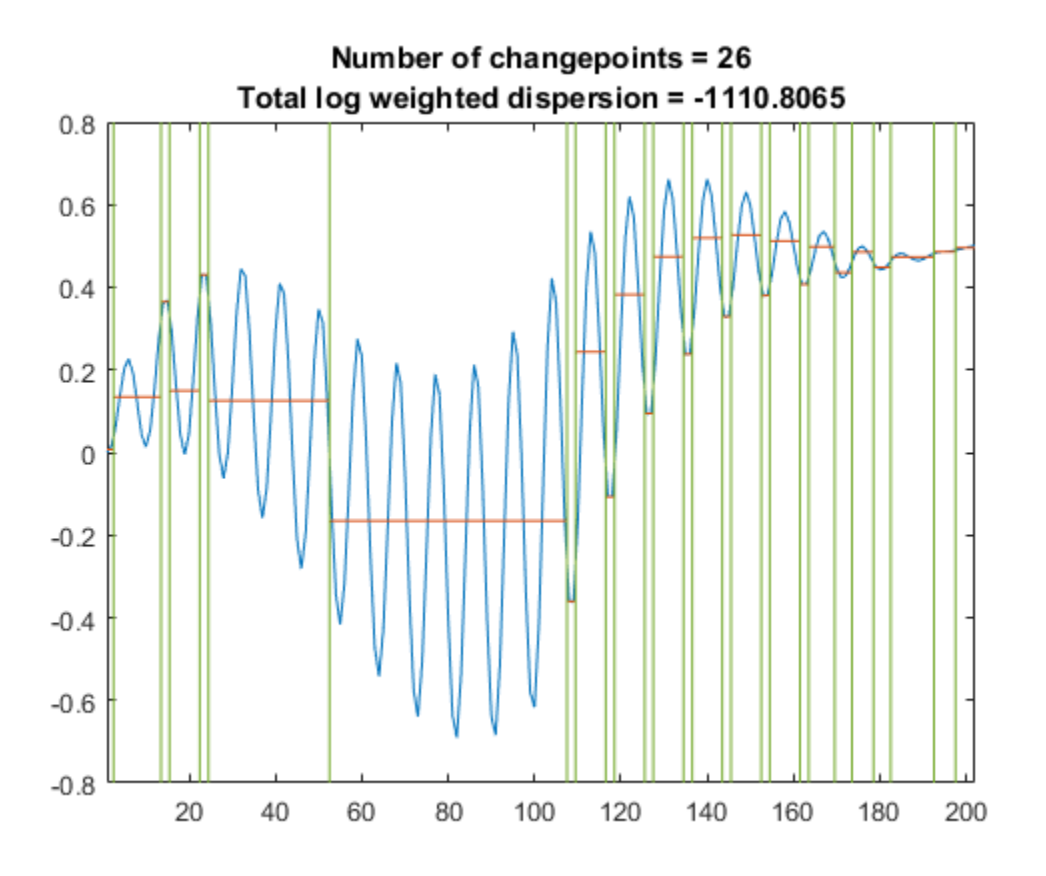

Find the points where the mean and the slope of the signal change most abruptly. Specify a minimum improvement of 0.6.

findchangepts(vc,'Statistic','linear','MinThreshold',0.6)

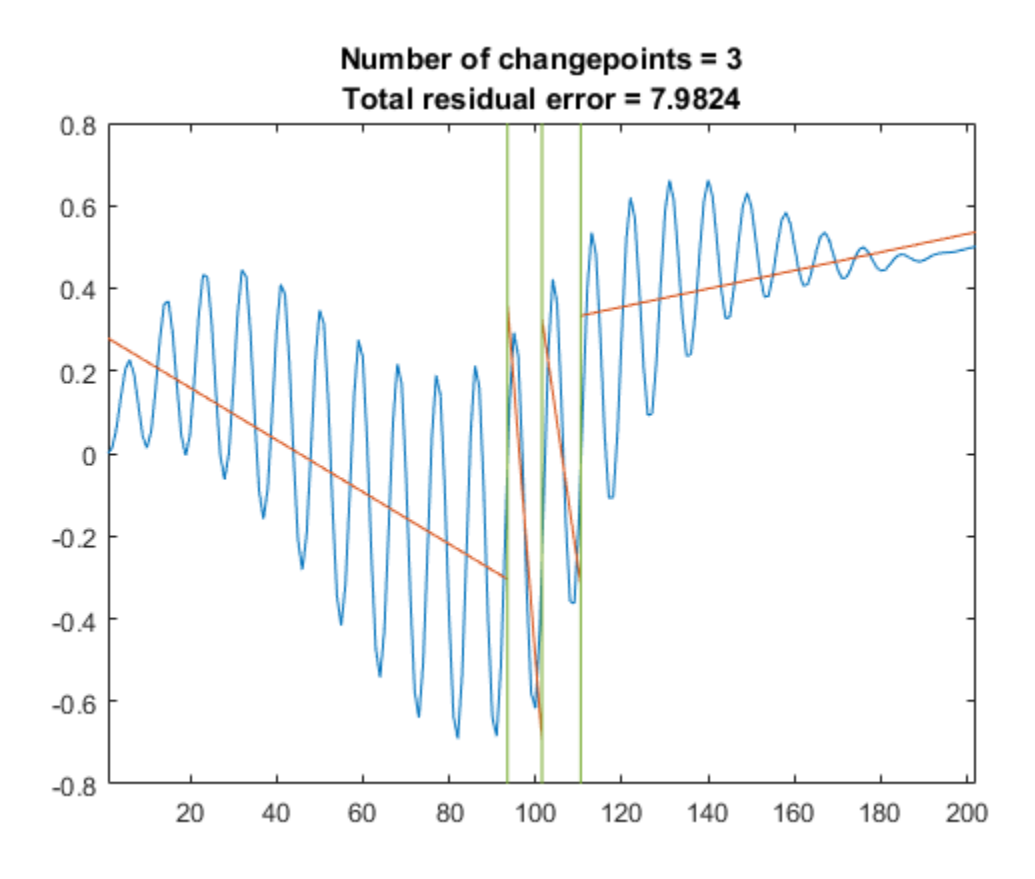

## Input Arguments

### $x -$  Input signal

real vector

### Input signal, specified as a real vector.

Example: reshape(bsxfun(@plus,randn(100,3),[-3 0 3]),1,300) is a random signal with two abrupt changes in mean.

Example: reshape(bsxfun(@times,randn(100,3),[1 20 5]),1,300) is a random signal with two abrupt changes in root-mean-square level.

Data Types: single | double

### Name-Value Pair Arguments

Specify optional comma-separated pairs of Name,Value arguments. Name is the argument name and Value is the corresponding value. Name must appear inside single quotes (' '). You can specify several name and value pair arguments in any order as Name1,Value1,...,NameN,ValueN.

Example: 'MaxNumChanges',3,'Statistic','rms','MinDistance',20 finds up to three points where the changes in root-mean-square level are most significant and where the points are separated by at least 20 samples.

#### **'MaxNumChanges'** — Maximum number of significant changes to return

1 (default) | integer scalar

Maximum number of significant changes to return, specified as the comma-separated pair consisting of 'MaxNumChanges' and an integer scalar. After finding the point with the most significant change, findchangepts gradually loosens its search criterion to include more changepoints without exceeding the specified maximum. If any search setting returns more than the maximum, then the function returns nothing. If 'MaxNumChanges' is not specified, then the function returns the point with the most significant change. You cannot specify 'MinThreshold' and 'MaxNumChanges' simultaneously.

Example: findchangepts([0 1 0]) returns the index of the second sample.

Example: findchangepts( $[0 1 0]$ , 'MaxNumChanges', 1) returns an empty matrix.

Example: findchangepts([0 1 0], 'MaxNumChanges', 2) returns the indices of the second and third points.

Data Types: single | double

### **'Statistic'** — Type of change to detect

'mean' (default) | 'rms' | 'std' | 'linear'

Type of change to detect, specified as the comma-separated pair consisting of 'Statistic' and one of these values:

- 'mean' Detect changes in mean.
- 'rms' Detect changes in root-mean-square level.
- 'std' Detect changes in standard deviation, using Gaussian log-likelihood.

#### • 'linear' — Detect changes in mean and slope.

Example: findchangepts([0 1 2 1],'Statistic','mean') returns the index of the second sample.

Example: findchangepts([0 1 2 1],'Statistic','rms') returns the index of the third sample.

Data Types: char

**'MinDistance'** — Minimum number of samples between changepoints integer scalar

Minimum number of samples between changepoints, specified as the comma-separated pair consisting of 'MinDistance' and an integer scalar. If you do not specify this number, then it is set to 1 for changes in mean and to 2 for other changes.

```
Example:
findchangepts(sin(2*pi*(0:10)/5),'MaxNumChanges',5,'MinDistance',1)
returns five indices.
```
Example: findchangepts(sin(2\*pi\*(0:10)/5),'MaxNumChanges',5,'MinDistance',3) returns two indices.

Example: findchangepts(sin(2\*pi\*(0:10)/5),'MaxNumChanges',5,'MinDistance',5) returns no indices.

Data Types: single | double

#### **'MinThreshold'** — Minimum improvement in total residual error

real scalar

Minimum improvement in total residual error for each changepoint, specified as the comma-separated pair consisting of 'MinThreshold' and a real scalar that represents a penalty. This option acts to limit the number of returned significant changes by applying the additional penalty to each prospective changepoint. You cannot specify 'MinThreshold' and 'MaxNumChanges' simultaneously.

```
Example: findchangepts([0 1 2], 'MinThreshold', 0) returns two indices.
Example: findchangepts([0 1 2], 'MinThreshold', 1) returns one index.
Example: findchangepts([0 1 2], 'MinThreshold', 2) returns no indices.
```
Data Types: single | double

## **Output Arguments**

### **ipt** — Changepoint locations

vector

Changepoint locations, returned as a vector of integer indices.

### **residual** — Residual error

vector

Residual error of the signal against the modeled changes, returned as a vector.

### References

- [1] Lavielle, Marc. "Using penalized contrasts for the change-point problem." *Signal Processing*. Vol.85, August 2005, pp.1501–1510.
- [2] Killick, Rebecca, Paul Fearnhead, and Idris A. Eckley. "Optimal detection of changepoints with a linear computational cost." *Journal of the American Statistical Association*. Vol.107, No.500, 2012, pp.1590–1598.

### See Also

cusum

Introduced in R2016a

# finddelay

Estimate delay(s) between signals

## **Syntax**

```
D = finddelay(X, Y)D = finddelay(...,maxlag)
```
## **Description**

 $D = f$  inddelay  $(X, Y)$ , where X and Y are row or column vectors, returns an estimate of the delay D between X and Y, where X serves as the reference vector. If Y is delayed with respect to X, then  $\overline{D}$  is positive. If Y is advanced with respect to X, then  $\overline{D}$  is negative. Delays in X and Y can be introduced by prepending zeros.

X and Y need not be exact delayed copies of each other, as finddelay(X,Y) returns an estimate of the delay via cross-correlation. However this estimated delay has a useful meaning only if there is sufficient correlation between delayed versions of X and Y. Also, if several delays are possible, as in the case of periodic signals, the delay with the smallest absolute value is returned. In the case that both a positive and a negative delay with the same absolute value are possible, the positive delay is returned.

 $D =$  finddelay(X,Y), where X is a matrix of size  $M_X$ -by- $N_X$ ( $M_X$  > 1 and  $N_X$  > 1) and Y is a matrix of size  $M_Y$ -by- $N_Y(M_Y > 1$  and  $N_Y > 1$ ), returns a row vector D of estimated delays between each column of X and the corresponding column of Y. With this usage the number of columns of X must be equal to the number of columns of Y (i.e.,  $N_X = N_Y$ ).

 $D =$  finddelay(..., maxlag), uses maxlag as the maximum correlation window size used to find the estimated delay(s) between X and Y. The usage of maxlag is detailed in the table below.

By default, maxlag is equal to max $(L_X, L_Y) - 1$  for two vector inputs (where  $L_X$  and  $L_Y$ are the lengths of X and Y, respectively),  $\max(M_X, M_Y) - 1$  for two matrix inputs, and  $\max(L_X, M_Y) - 1$  or  $\max(M_X, L_Y) - 1$  for one vector input and one matrix input. If maxlag is input as [], it is replaced by the default value. If any element of maxlag is negative, it is replaced by its absolute value. If any element of maxlag is not integer-valued, or is complex, Inf, or NaN, then finddelay returns an error.
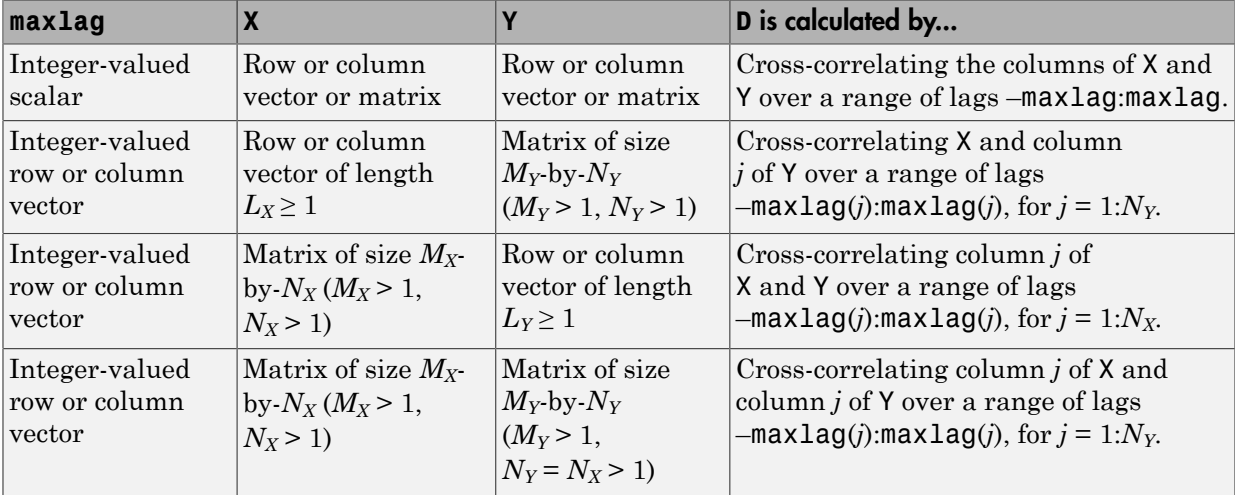

The calculation of the vector of estimated delays, D, depends on X, Y, and maxlag as shown in the following table.

## Treating **X** as Multiple Channels

If you wish to treat a row vector X of length *LX* as comprising one sample from *L<sup>X</sup>* different channels, you need to append one or more rows of zeros to X so that it appears as a matrix. Then each column of X will be considered a channel.

For example,  $X = \begin{bmatrix} 1 & 1 & 1 & 1 \end{bmatrix}$  is considered a single channel comprising four samples. To treat it as four different channels, each channel comprising one sample, define a new matrix Xm:

 $Xm = [1 1 1 1;$ 0 0 0 0];

Each column of Xm corresponds to a single channel, each one containing the samples 1 and 0.

# Examples

## X and Y Are Vectors, and maxlag Is Not Specified

The following shows Y being delayed with respect to X by two samples.

 $X = [1 2 3];$  $Y = [0 0 1 2 3];$  $D = finddelay(X, Y)$  $D =$ 2

Here is a case of Y advanced with respect to X by three samples.

```
X = [0 0 0 1 2 3 0 0]';
Y = [1 2 3 0]';
D = finddelay(X, Y)D = -3
```
The following illustrates a case where Y is aligned with X but is noisy.

```
X = [0 0 1 2 3 0];Y = [0.02 0.12 1.08 2.21 2.95 -0.09];
D = finddelay(X, Y)D = 0
```
If Y is a periodic version of X, the smallest possible delay is returned.

```
X = [0 1 2 3];Y = [1 2 3 0 0 0 0 1 2 3 0 0];
D = finddelay(X, Y)D = -1
```
#### X Is a Vector, Y Is a Matrix, and maxlag Is a Scalar

maxlag is specified as a scalar (same maximum window sizes).

```
X = [0 1 2];Y = [0 1 0 0; 1 2 0 0;
     2 0 1 0;
     0 0 2 1];
maxlag = 3;
D = finddelay(X, Y, maxlag)D = 0 -1 1 1
```
### X and Y Are Matrices, and maxlag Is Not Specified

Specify X and Y of the same size. finddelay works column-by-column.

```
X = [0 1 0 0; 1 2 0 0;
      2 0 1 0;
      1 0 2 1;
      0 0 0 2];
Y = [0 0 1 0; 1 1 2 0;
      2 2 0 1;
      1 0 0 2;
      0 0 0 0];
D = finddelay(X, Y)D = 0 1 -2 -1
```
Repeat the computation, but now add an extra row of zeros as the second row of Y.

 $Y = [0 0 1 0;$ 

 0 0 0 0; 1 1 2 0; 2 2 0 1; 1 0 0 2; 0 0 0 0];  $D = finddelay(X, Y)$  $D =$ 1 2 -1 0

## X and Y Are Matrices, and maxlag Is Specified

Create two multichannel signals, X and Y, such that each channel of Y has a delayed identical copy of each channel of X.

 $X = [1 3 2 0 0 0 0 0;$  0 0 0 0 0 1 3 2]';  $Y = [0 0 0 1 3 2;$ 1 3 2 0 0 0]';

Compute the column-by-column delays. Set a maximum correlation window size of 8 for each channel.

```
maxlag = [8 8];D = finddelay(X,Y,maxlag)
D = 3 -5
```
Decrease the correlation window size to 3 for the first channel and 5 for the second.

```
maxlag = [3 5];D = finddelay(X, Y, maxlag)D = 3 -5
```
Increase the correlation window size to 5 for the first channel and decrease it to 3 for the second.

```
maxlag = [5 3];D = finddelay(X, Y, maxlag)D = 3 -3
```
## More About

## **Algorithms**

The finddelay function uses the xcorr function of Signal Processing Toolbox to determine the cross-correlation between each pair of signals at all possible lags specified by the user. The normalized cross-correlation between each pair of signals is then calculated. The estimated delay is given by the negative of the lag for which the normalized cross-correlation has the largest absolute value.

If more than one lag leads to the largest absolute value of the cross-correlation, such as in the case of periodic signals, the delay is chosen as the negative of the smallest (in absolute value) of such lags.

Pairs of signals need not be exact delayed copies of each other. However, the estimated delay has a useful meaning only if there is sufficient correlation between at least one pair of the delayed signals.

## See Also alignsignals | xcorr

# findpeaks

Find local maxima

# **Syntax**

```
pks = findpeaks(data)
[pks, \text{loss}] = \text{findpeaks}(\text{data})[pks, \text{loss}, w, p] = \text{findpeaks}(\text{data})[\underline{\hspace{1cm}}] = \text{findpeaks}(\text{data}, x)[\underline{\hspace{1cm}}] = \text{findpeaks}(\text{data},\text{Fs})[ ] = \text{findpeaks} ( , \text{Name,Value})findpeaks( ___ )
```
# **Description**

pks = findpeaks(data) returns a vector with the local maxima (peaks) of the input signal vector, data. A *local peak* is a data sample that is either larger than its two neighboring samples or is equal to Inf. Non-Inf signal endpoints are excluded. If a peak is flat, the function returns only the point with the lowest index.

[pks,locs] = findpeaks(data) additionally returns the indices at which the peaks occur.

[pks,locs,w,p] = findpeaks(data) additionally returns the widths of the peaks as the vector w and the prominences of the peaks as the vector p.

 $\begin{bmatrix} \quad & \quad \end{bmatrix}$  = find peaks (data, x) specifies x as the location vector and returns any of the output arguments from previous syntaxes. locs and w are expressed in terms of x.

[ \_\_\_ ] = findpeaks(data,Fs) specifies the sample rate, Fs, of the data. The first sample of data is assumed to have been taken at time zero. locs and w are converted to time units.

[  $\Box$  ] = findpeaks(  $\Box$ , Name, Value) specifies options using name-value pair arguments in addition to any of the input arguments in previous syntaxes.

findpeaks( \_\_\_ ) without output arguments plots the signal and overlays the peak values.

# Examples

## Find Peaks in a Vector

Define a vector with three peaks and plot it.

data = [25 8 15 5 6 10 10 3 1 20 7]; plot(data)

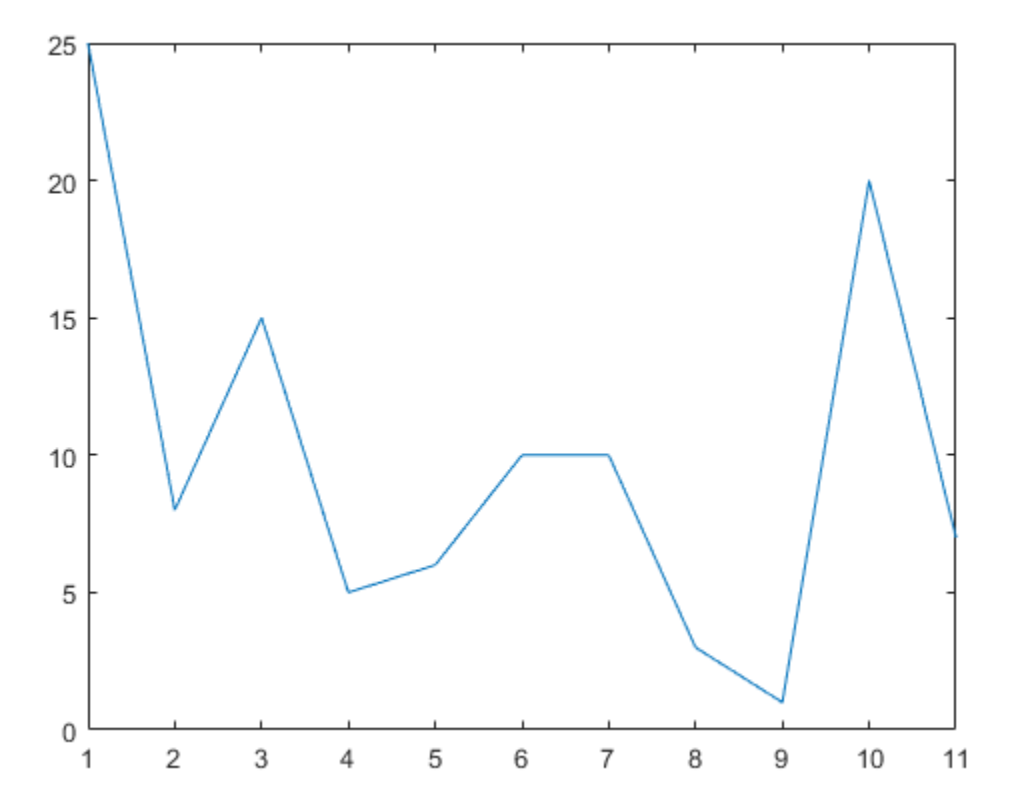

Find the local maxima. The peaks are output in order of occurrence. The first sample is not included despite being the maximum. For the flat peak, the function returns only the point with lowest index.

```
pks = findpeaks(data)
pks =
    15 10 20
```
Use findpeaks without output arguments to display the peaks.

```
findpeaks(data)
```
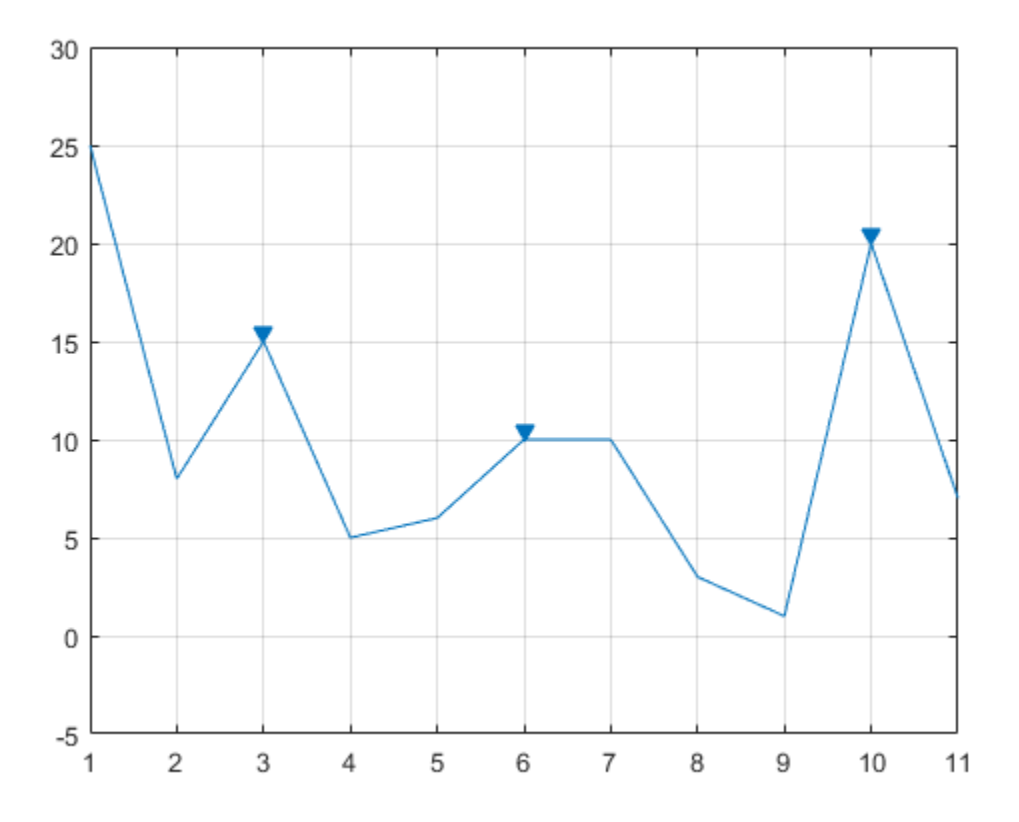

## Find Peaks and Their Locations

Create a signal that consists of a sum of bell curves. Specify the location, height, and width of each curve.

```
x = 1inspace(0,1,1000);
Pos = [1 2 3 5 7 8]/10;
Hgt = [4 4 4 2 2 3];
Wdt = [2 \ 6 \ 3 \ 3 \ 4 \ 6]/100;for n = 1: length (Pos)
    Gauss(n,:) = Hgt(n)*exp(-(x - Pos(n))/Wdt(n)).<sup>2</sup>);
end
```
PeakSig = sum(Gauss);

Plot the individual curves and their sum.

```
plot(x,Gauss,'--',x,PeakSig)
```
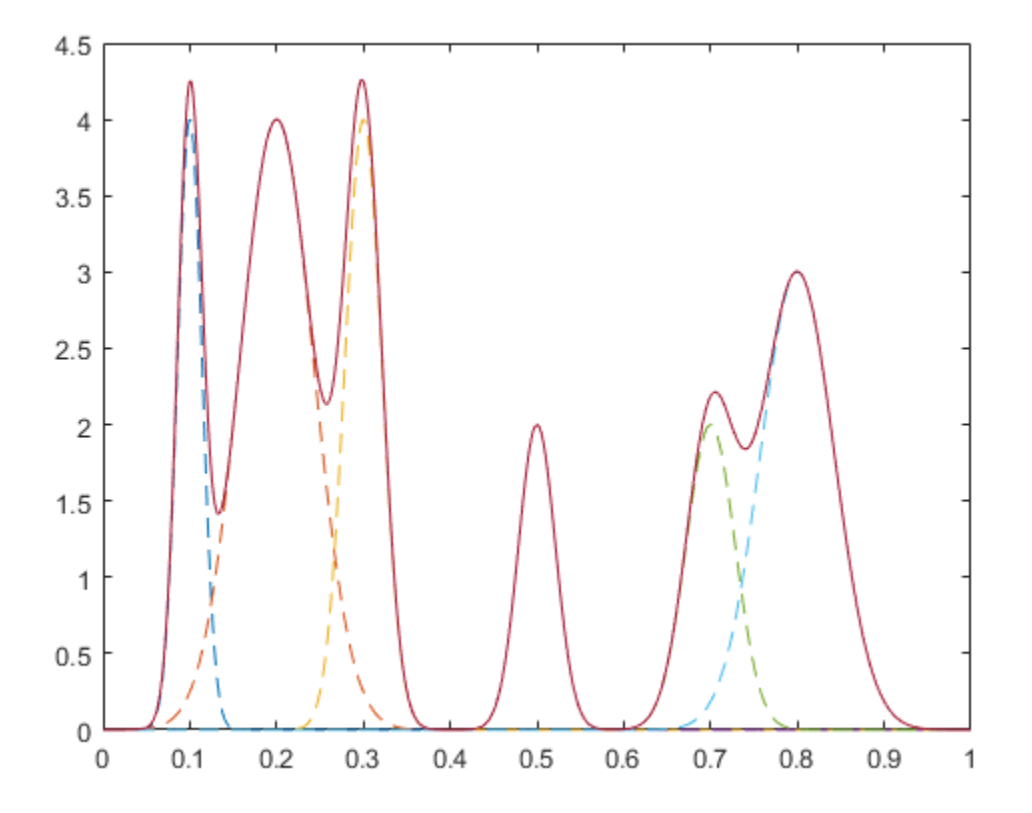

Use findpeaks with default settings to find the peaks of the signal and their locations. [pks,locs] = findpeaks(PeakSig,x);

Plot the peaks using findpeaks and label them.

findpeaks(PeakSig,x)

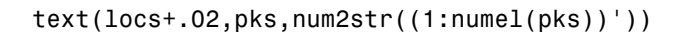

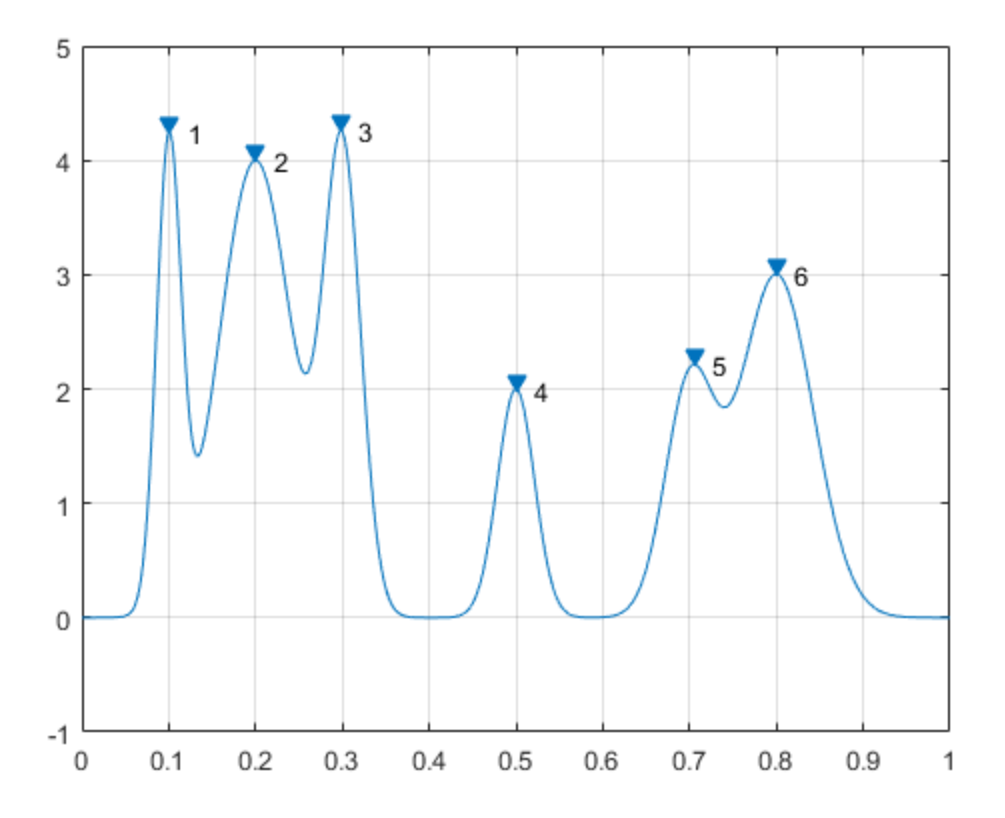

Sort the peaks from tallest to shortest.

[psor,lsor] = findpeaks(PeakSig,x,'SortStr','descend'); findpeaks(PeakSig,x)

text(lsor+.02,psor,num2str((1:numel(psor))'))

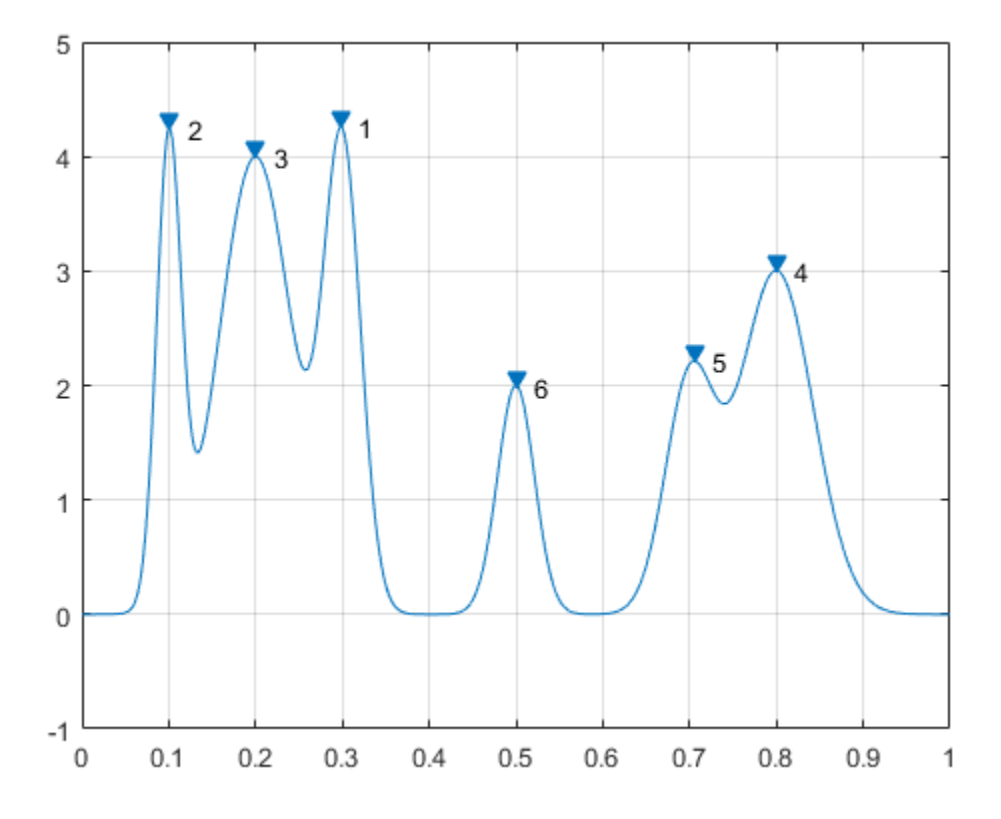

#### Peak Prominences

Create a signal that consists of a sum of bell curves riding on a full period of a cosine. Specify the location, height, and width of each curve.

```
x = 1inspace(0,1,1000);
base = 4*cos(2*pi*x);
Pos = [1 2 3 5 7 8]/10;
Hgt = [3 \ 7 \ 5 \ 5 \ 4 \ 5];Wdt = [1 \ 3 \ 3 \ 4 \ 2 \ 3]/100;for n = 1: length (Pos)
```
Gauss(n,:) = 
$$
Hgt(n)*exp(-( (x - Pos(n)) / Wdt(n)).^2);
$$

PeakSig = sum(Gauss)+base;

Plot the individual curves and their sum.

plot(x,Gauss,'--',x,PeakSig,x,base)

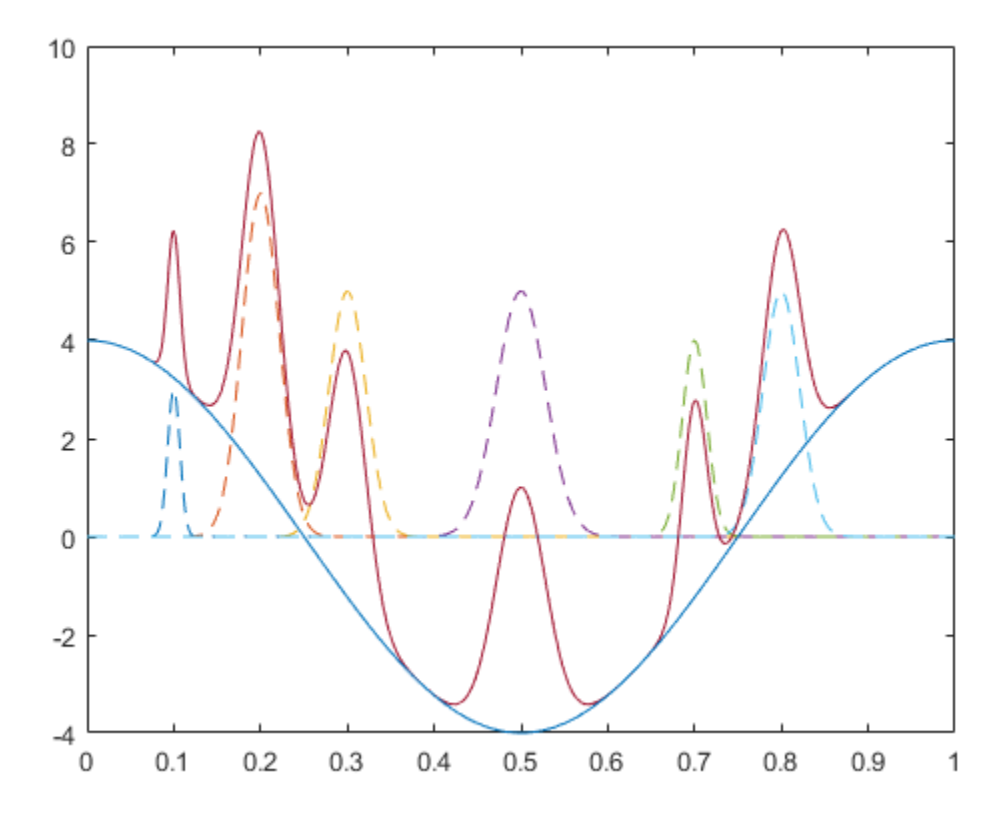

Use findpeaks to locate and plot the peaks that have a prominence of at least 4. findpeaks(PeakSig,x,'MinPeakProminence',4,'Annotate','extents')

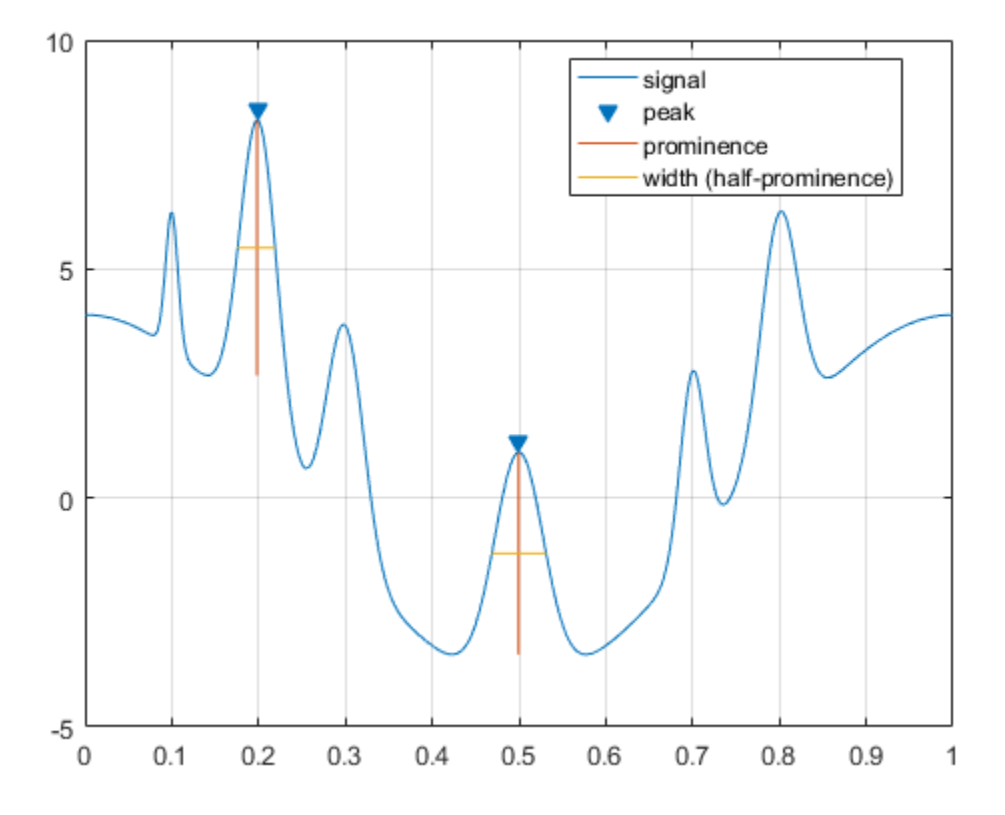

The highest and lowest peaks are the only ones that satisfy the condition.

Display the prominences and the widths at half prominence of all the peaks.

```
[pks,locs,widths,proms] = findpeaks(PeakSig,x);
widths
proms
widths =
```
0.0154 0.0431 0.0377 0.0625 0.0274 0.0409

```
proms =
    2.6816 5.5773 3.1448 4.4171 2.9191 3.6363
```
## Find Peaks with Minimum Separation

Sunspots are a cyclic phenomenon. Their number is known to peak roughly every 11 years.

Load the file sunspot.dat, which contains the average number of sunspots observed every year from 1700 to 1987. Find and plot the maxima.

```
load sunspot.dat
year = sunspot(:,1);avSpots = sunspot(:,2);
```
findpeaks(avSpots,year)

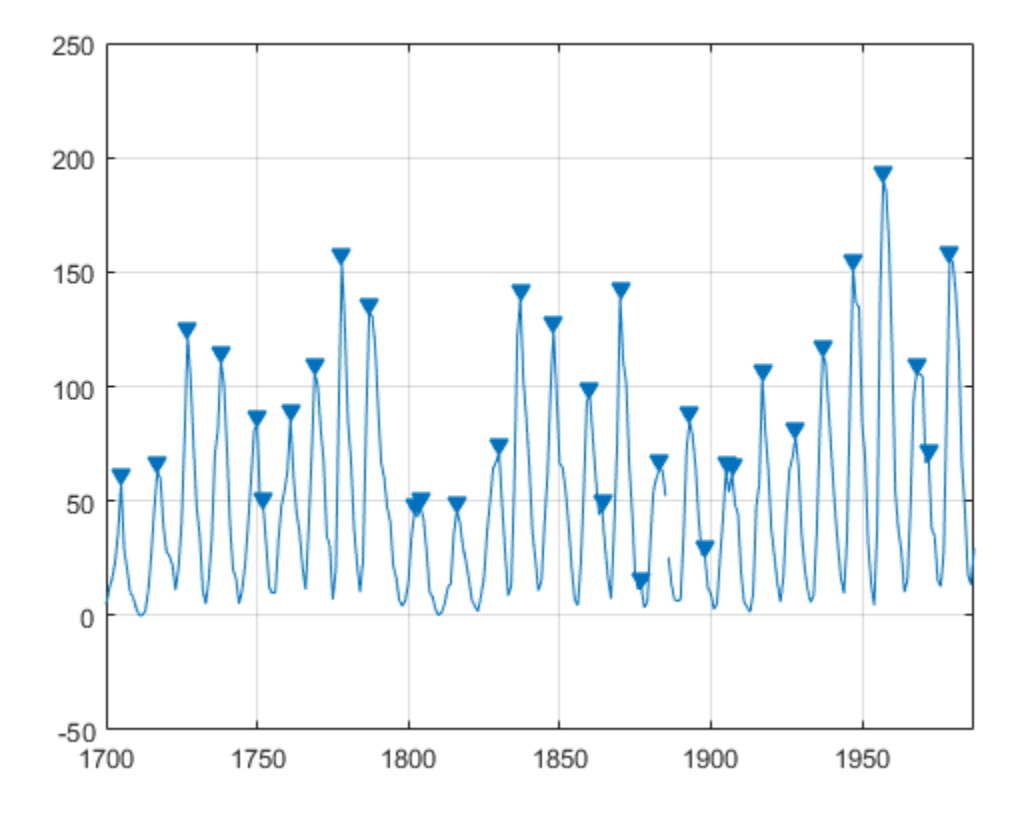

Improve your estimate of the cycle duration by ignoring peaks that are very close to each other. Find and plot the peaks again, but now restrict the acceptable peak-to-peak separations to values greater than six years.

findpeaks(avSpots,year,'MinPeakDistance',6)

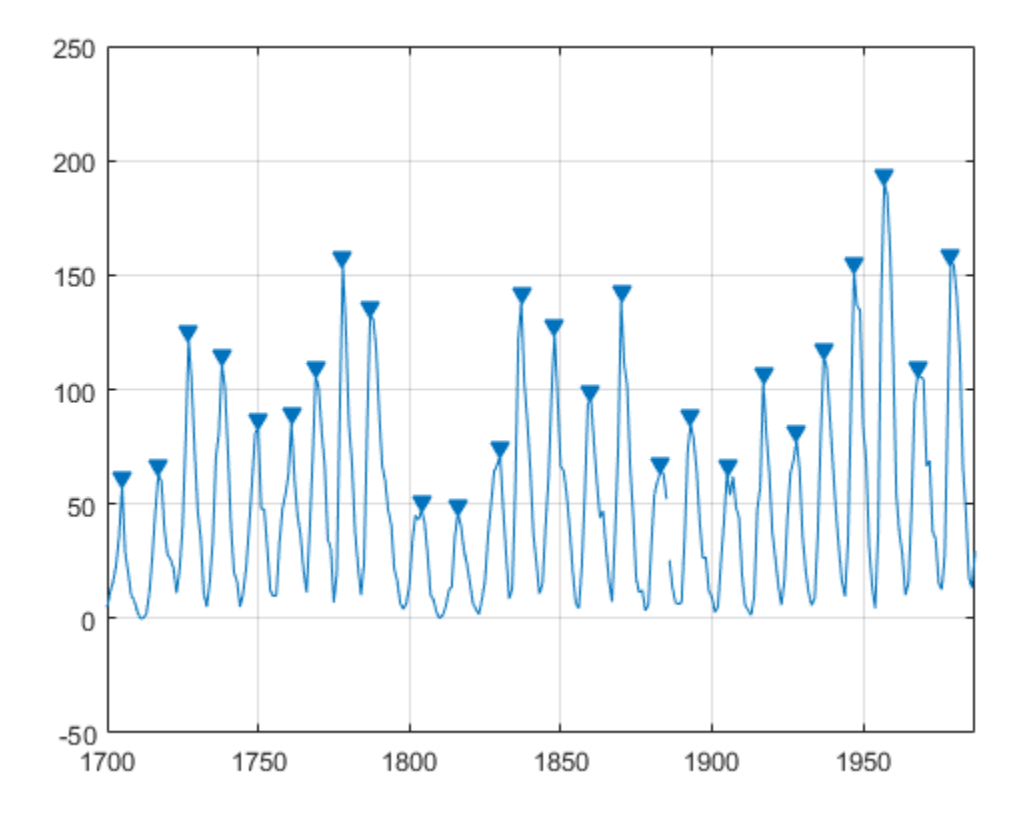

Use the peak locations returned by findpeaks to compute the mean interval between maxima.

[pks,locs] = findpeaks(avSpots,year,'MinPeakDistance',6);

```
meanCycle = mean(diff(locs))
```
meanCycle =

10.9600

Create a datetime array using the year data. Assume the sunspots were counted every year on March 20th, close to the vernal equinox. Find the peak sunspot years. Use the years function to specify the minimum peak separation as a duration.

 $ty = datetime(year, 3, 20);$ 

[pk,lk] = findpeaks(avSpots,ty,'MinPeakDistance',years(6));

```
plot(ty,avSpots,lk,pk,'o')
```
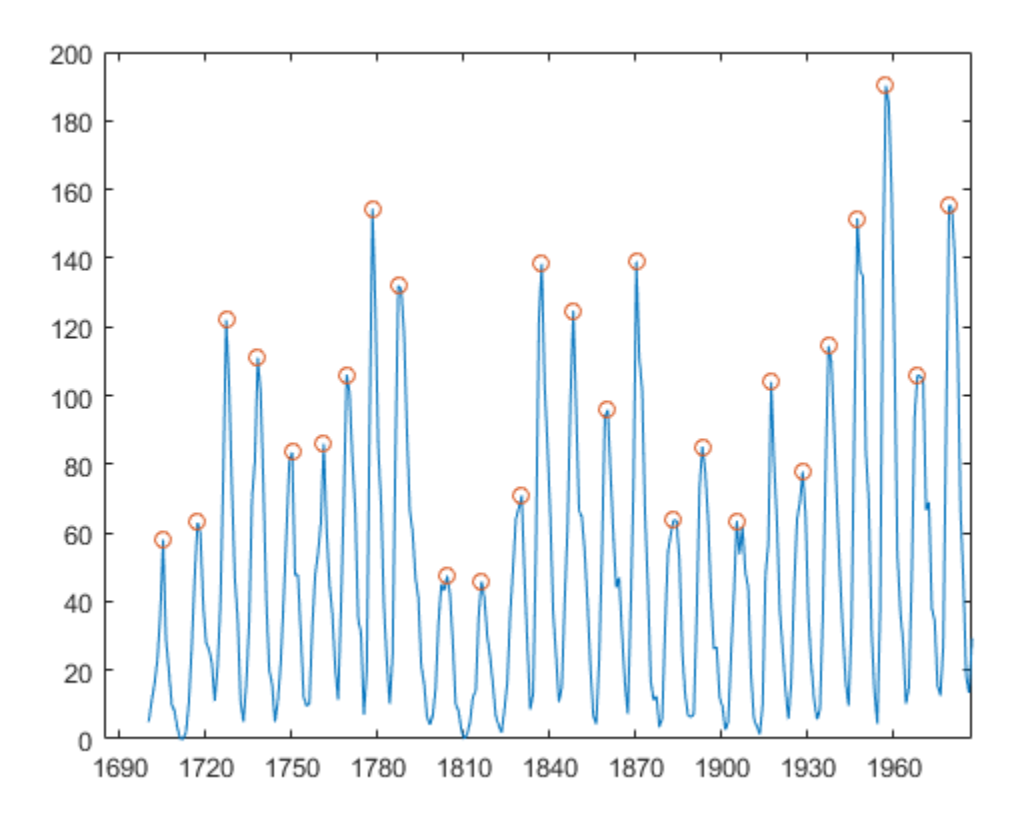

Compute the mean sunspot cycle using datetime functionality.  $d$ ttmCycle = years(mean( $d$ iff(lk)))

dttmCycle = 10.9600

## Constrain Peak Features

Load an audio signal sampled at 7418 Hz. Select 200 samples.

```
load mtlb
select = mtlb(1001:1200);
```
Find the peaks that are separated by at least 5 ms.

To apply this constraint, findpeaks chooses the tallest peak in the signal and eliminates all peaks within 5 ms of it. The function then repeats the procedure for the tallest remaining peak and iterates until it runs out of peaks to consider.

```
findpeaks(select,Fs,'MinPeakDistance',0.005)
```
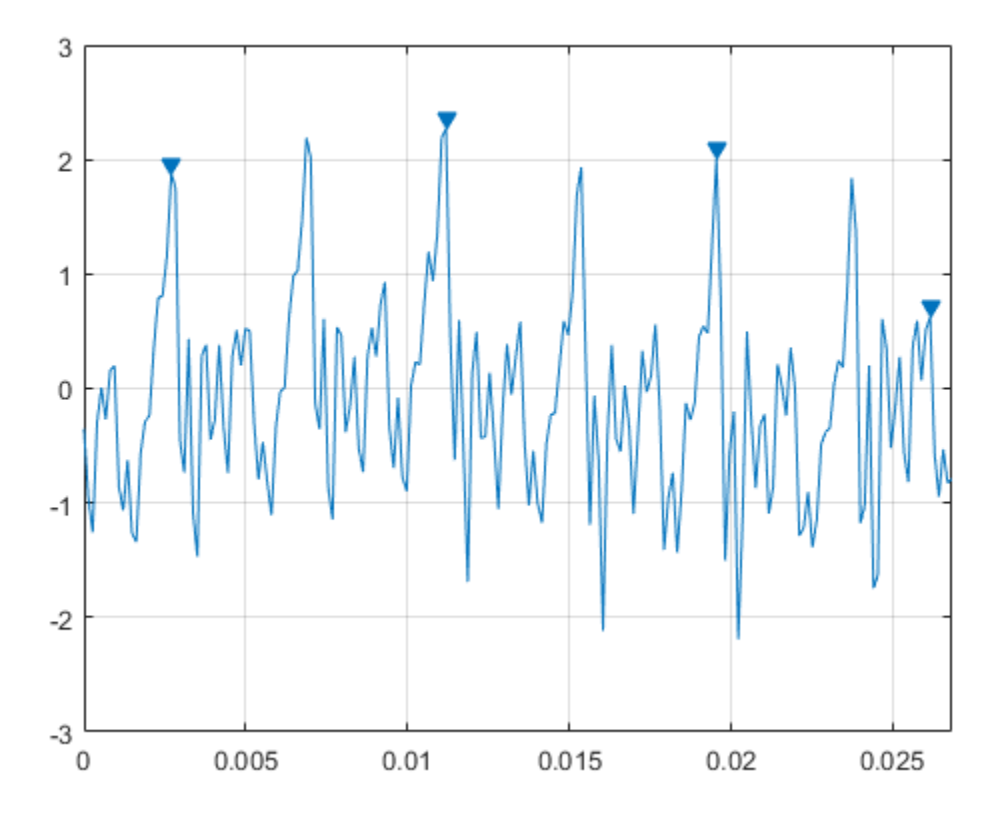

Find the peaks that have an amplitude of at least 1 V.

findpeaks(select,Fs,'MinPeakHeight',1)

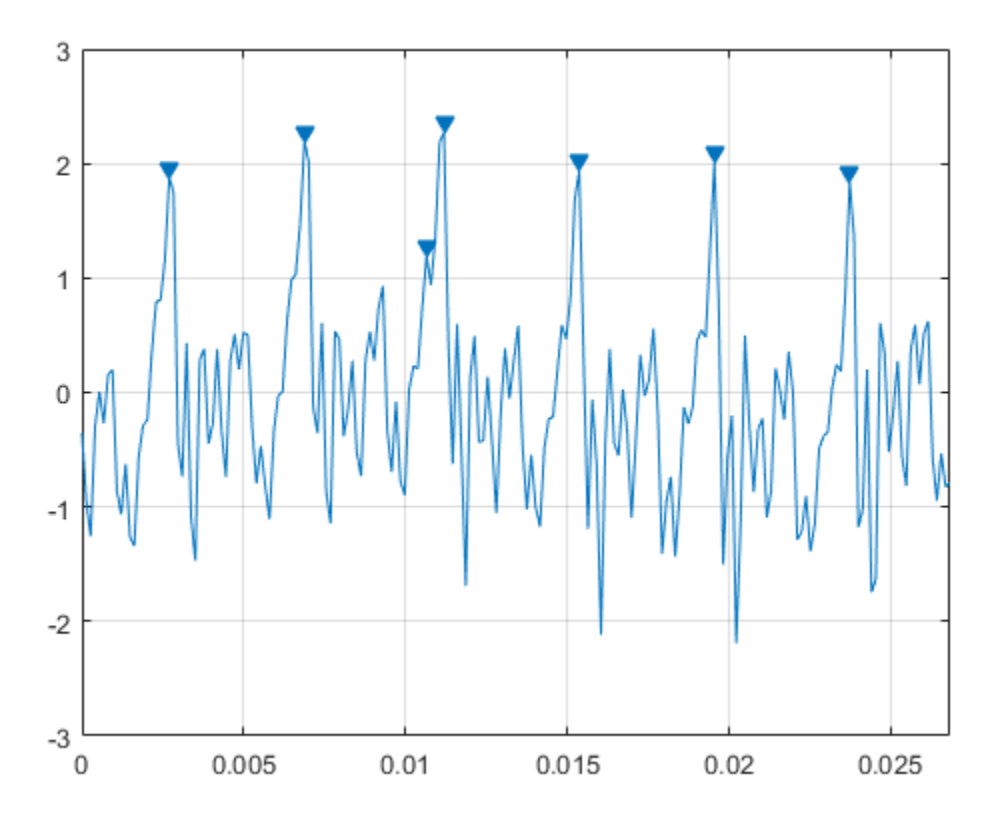

Find the peaks that are at least 1 V higher than their neighboring samples. findpeaks(select,Fs,'Threshold',1)

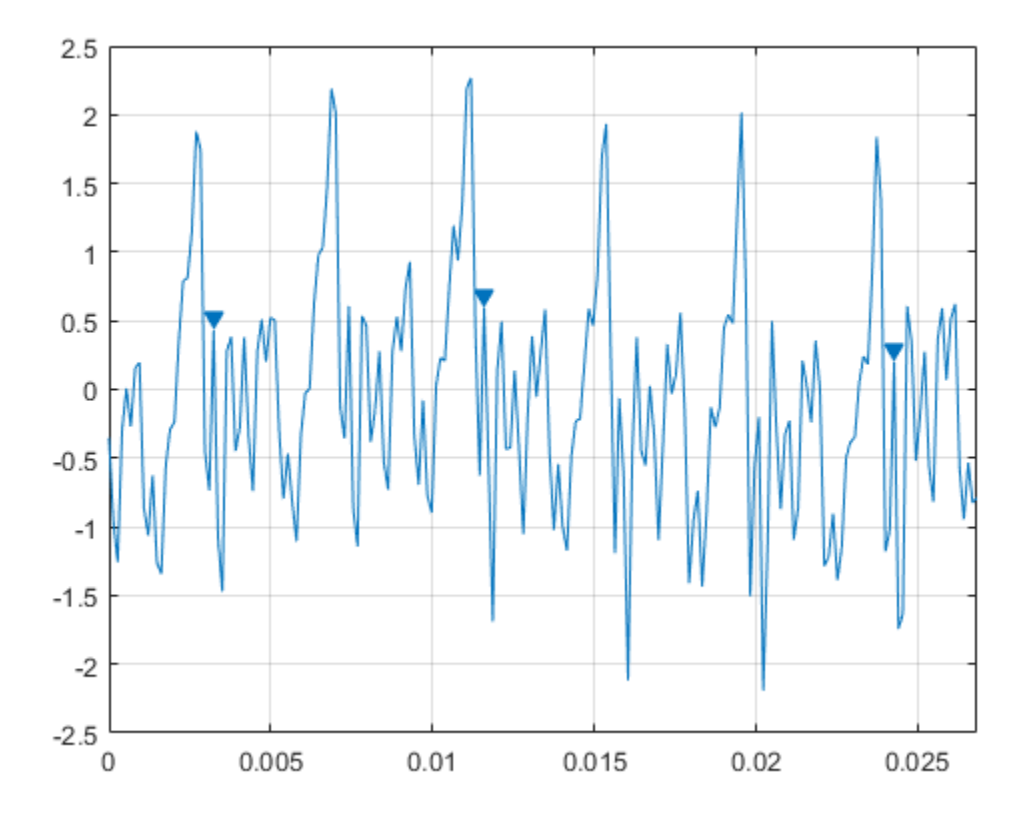

Find the peaks that drop at least 1 V on either side before the signal attains a higher value.

findpeaks(select,Fs,'MinPeakProminence',1)

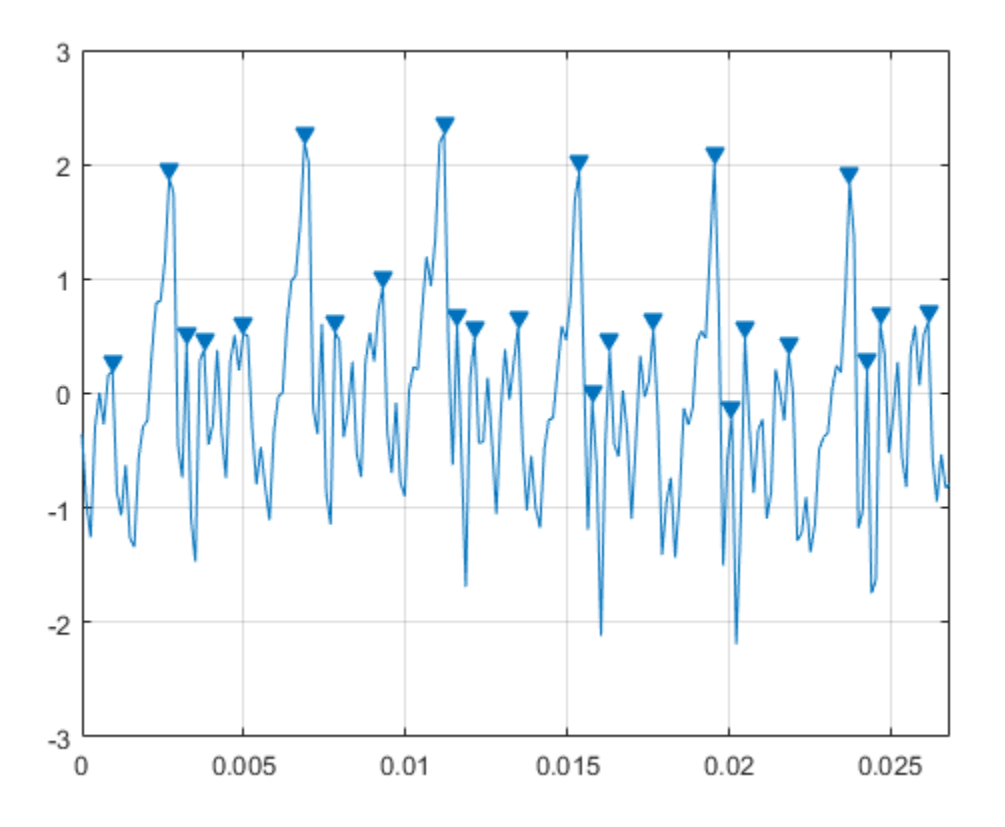

## Peaks of Saturated Signal

Sensors can return clipped readings if the data are larger than a given saturation point. You can choose to disregard these peaks as meaningless or incorporate them to your analysis.

Generate a signal that consists of a product of trigonometric functions of frequencies 5 Hz and 3 Hz embedded in white Gaussian noise of variance  $0.1<sup>2</sup>$ . Specify a sample rate of 100 Hz and a sample time of one second. Reset the random number generator for reproducible results.

```
rng default
```
 $fs = 1e2;$  $t = 0:1/fs:1-1/fs;$  $s = sin(2*pi*5*t) . *sin(2*pi*3*t) + randn(size(t))/10;$ 

Simulate a saturated measurement by truncating every reading that is greater than a specified bound of 0.32. Plot the saturated signal.

```
bnd = 0.32;s(s>bmd) = bnd;plot(t,s)
xlabel('Time (s)')
```
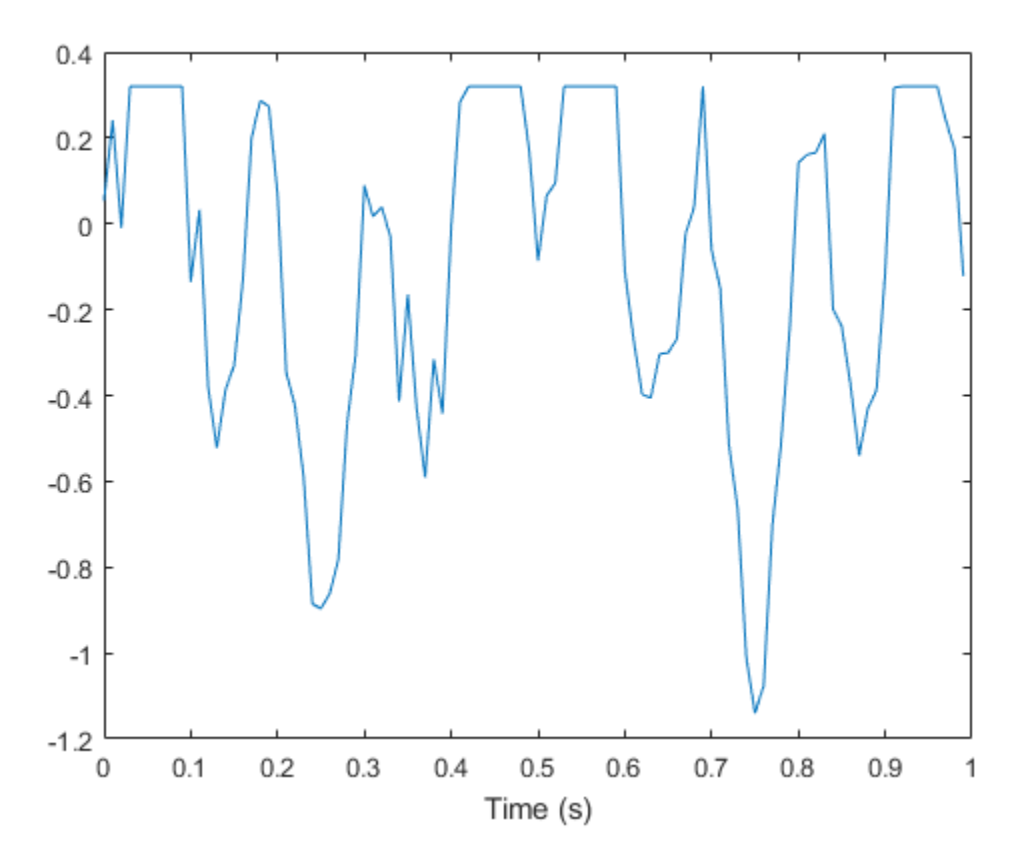

Locate the peaks of the signal. findpeaks reports only the rising edge of each flat peak.

```
[pk, lc] = findpeaks(s, t);hold on
plot(lc,pk,'x')
```
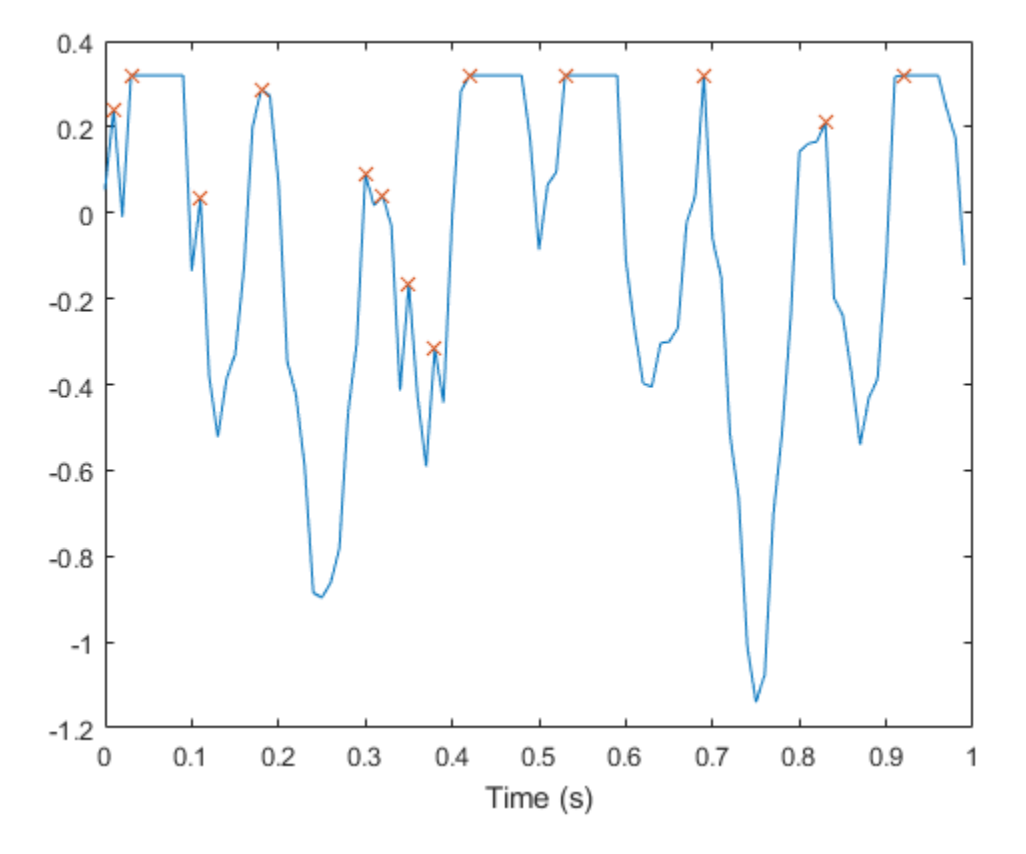

Use the 'Threshold' name-value pair to exclude the flat peaks. Require a minimum amplitude difference of  $10^{-4}$  between a peak and its neighbors.

```
[pkt,lct] = findpeaks(s,t,'Threshold',1e-4);
plot(lct,pkt,'o','MarkerSize',12)
```
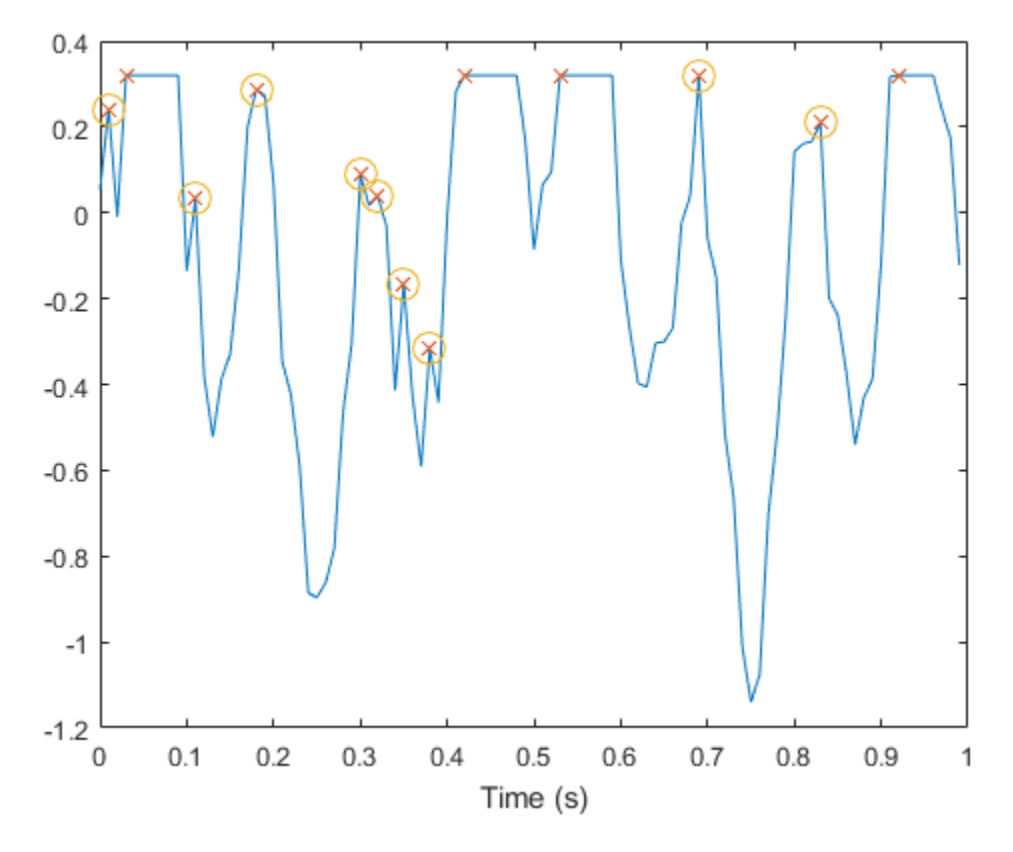

## Determine Peak Widths

Create a signal that consists of a sum of bell curves. Specify the location, height, and width of each curve.

```
x = 1inspace(0,1,1000);
Pos = [1 2 3 5 7 8]/10;
Hgt = [4 4 2 2 2 3];
Wdt = \begin{bmatrix} 3 & 8 & 4 & 3 & 4 & 6 \end{bmatrix} / 100;for n = 1: length(Pos)
     Gauss(n,:) = Hgt(n)*exp(-(x - Pos(n))/Wdt(n)).<sup>2</sup>);
end
```
PeakSig = sum(Gauss);

Plot the individual curves and their sum.

plot(x,Gauss,'--',x,PeakSig)

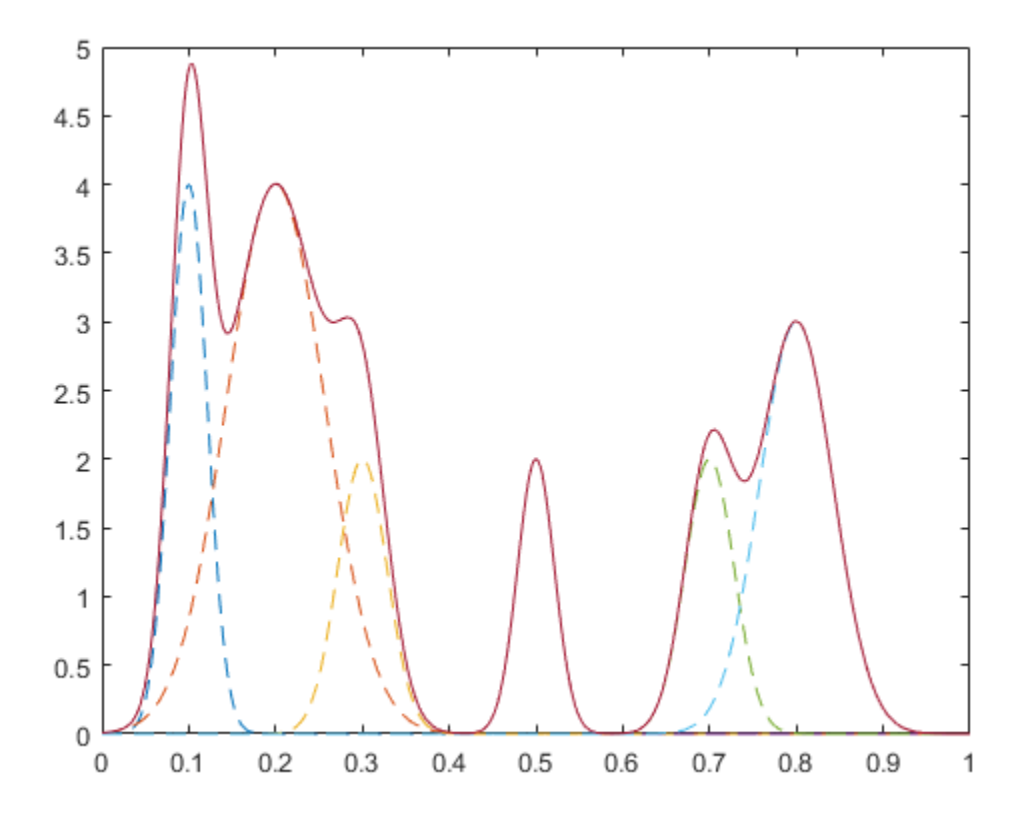

Measure the widths of the peaks using the half prominence as reference. findpeaks(PeakSig,x,'Annotate','extents')

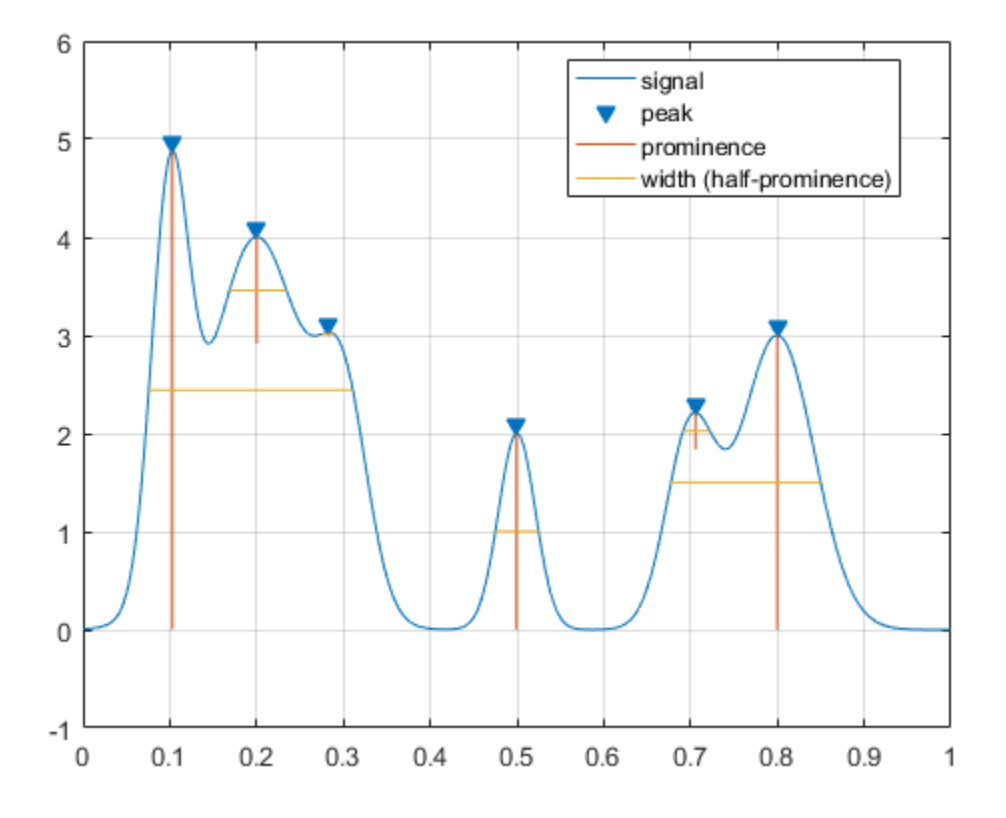

Measure the widths again, this time using the half height as reference.

findpeaks(PeakSig,x,'Annotate','extents','WidthReference','halfheight')

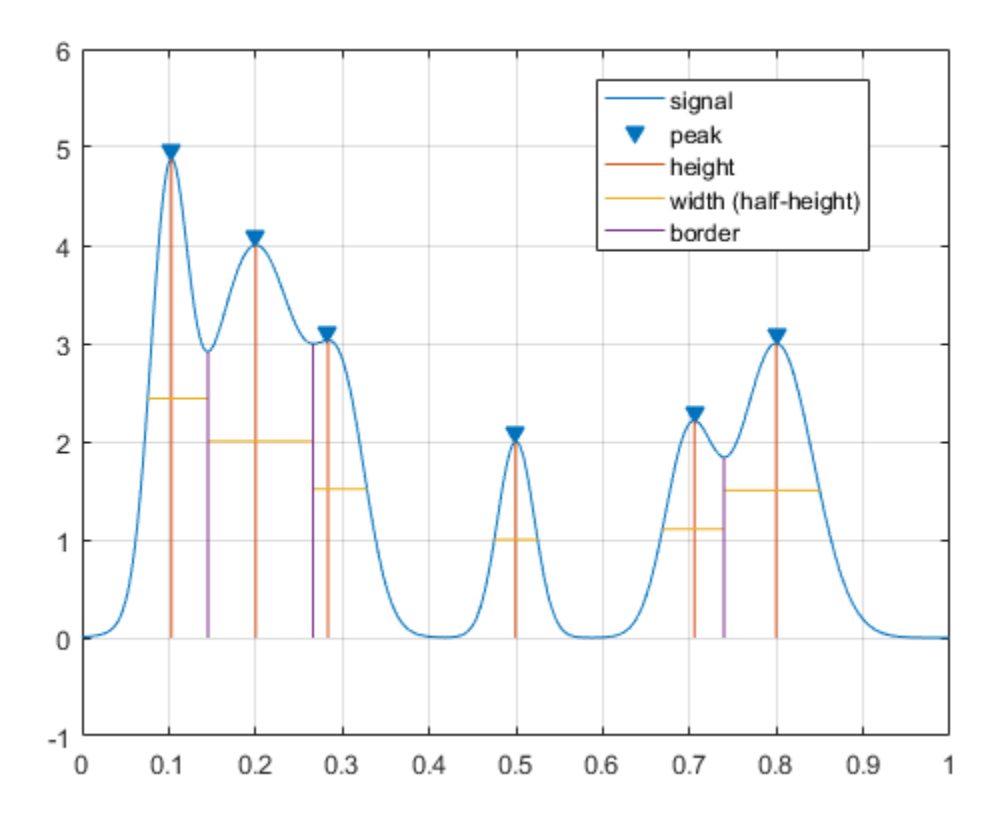

- "Peak Analysis"
- "Find Peaks in Data"

# Input Arguments

## **data** — Input data

vector

Input data, specified as a vector. data must be real and must have at least three elements.

Data Types: single | double

 $x -$  Locations vector | datetime array

Locations, specified as a vector or a datetime array. x must increase monotonically and have the same length as  $data$ . If  $x$  is omitted, then the indices of  $data$  are used as locations.

Data Types: single | double | datetime

#### **Fs** — Sample rate

positive scalar

Sample rate, specified as a positive scalar. The sample rate is the number of samples per unit time. If the unit of time is seconds, the sample rate has units of hertz.

Data Types: single | double

## Name-Value Pair Arguments

Specify optional comma-separated pairs of Name, Value arguments. Name is the argument name and Value is the corresponding value. Name must appear inside single quotes (' '). You can specify several name and value pair arguments in any order as Name1,Value1,...,NameN,ValueN.

```
Example: 'SortStr','descend','NPeaks',3 finds the three tallest peaks of the
signal.
```
#### **'NPeaks'** — Maximum number of peaks

positive integer scalar

Maximum number of peaks to return, specified as the comma-separated pair consisting of 'NPeaks' and a positive integer scalar. findpeaks operates from the first element of the input data and terminates when the number of peaks reaches the value of 'NPeaks'.

Data Types: single | double

#### **'SortStr'** — Peak sorting

'none' (default) | 'ascend' | 'descend'

Peak sorting, specified as the comma-separated pair consisting of 'SortStr' and one of these values:

• 'none' returns the peaks in the order in which they occur in the input data.

- 'ascend' returns the peaks in ascending or increasing order, from the smallest to the largest value.
- 'descend' returns the peaks in descending order, from the largest to the smallest value.

Data Types: char

## **'MinPeakHeight'** — Minimum peak height

-Inf (default) | real scalar

Minimum peak height, specified as the comma-separated pair consisting of 'MinPeakHeight' and a real scalar. Use this argument to have findpeaks return only those peaks higher than 'MinPeakHeight'. Specifying a minimum peak height can reduce processing time.

Data Types: single | double

## **'MinPeakProminence'** — Minimum peak prominence

0 (default) | real scalar

Minimum peak prominence, specified as the comma-separated pair consisting of 'MinPeakProminence' and a real scalar. Use this argument to have findpeaks return only those peaks that have a relative importance of at least 'MinPeakProminence'. See ["Prominence" on page 1-785](#page-790-0) for more information.

Data Types: single | double

## **'Threshold'** — Minimum height difference

0 (default) | nonnegative real scalar

Minimum height difference between a peak and its neighbors, specified as the commaseparated pair consisting of 'Threshold' and a nonnegative real scalar. Use this argument to have findpeaks return only those peaks that exceed their immediate neighboring values by at least the value of 'Threshold'.

Data Types: single | double

## **'MinPeakDistance'** — Minimum peak separation

0 (default) | positive real scalar

Minimum peak separation, specified as the comma-separated pair consisting of 'MinPeakDistance' and a positive real scalar. When you specify a value for

'MinPeakDistance', the algorithm chooses the tallest peak in the signal and ignores all peaks within 'MinPeakDistance' of it. The function then repeats the procedure for the tallest remaining peak and iterates until it runs out of peaks to consider.

- If you specify a location vector, x, then 'MinPeakDistance' must be expressed in terms of x. If x is a datetime array, then specify 'MinPeakDistance' as a duration scalar or as a numeric scalar expressed in days.
- If you specify a sample rate, Fs, then 'MinPeakDistance' must be expressed in units of time.
- If you specify neither x nor Fs, then 'MinPeakDistance' must be expressed in units of samples.

Use this argument to have findpeaks ignore small peaks that occur in the neighborhood of a larger peak.

Data Types: single | double | duration

### **'WidthReference'** — Reference height for width measurements

'halfprom' (default) | 'halfheight'

Reference height for width measurements, specified as the comma-separated pair consisting of 'WidthReference' and either 'halfprom' or 'halfheight'. findpeaks estimates the width of a peak as the distance between the points where the descending signal intercepts a horizontal reference line. The height of the line is selected using the criterion specified in 'WidthReference':

- 'halfprom' positions the reference line beneath the peak at a vertical distance equal to half the peak prominence. See ["Prominence" on page 1-785](#page-790-0) for more information.
- 'halfheight' positions the reference line at one-half the peak height. The line is truncated if any of its intercept points lie beyond the borders of the peaks selected by setting 'MinPeakHeight', 'MinPeakProminence', and 'Threshold'. The border between peaks is defined by the horizontal position of the lowest valley between them. Peaks with height less than zero are discarded.

The locations of the intercept points are computed by linear interpolation.

Data Types: char

## **'MinPeakWidth'** — Minimum peak width

0 (default) | positive real scalar

Minimum peak width, specified as the comma-separated pair consisting of 'MinPeakWidth' and a positive real scalar. Use this argument to select only those peaks that have widths of at least 'MinPeakWidth'.

- If you specify a location vector, x, then 'MinPeakWidth' must be expressed in terms of x. If x is a datetime array, then specify 'MinPeakWidth' as a duration scalar or as a numeric scalar expressed in days.
- If you specify a sample rate, Fs, then 'MinPeakWidth' must be expressed in units of time.
- If you specify neither x nor Fs, then 'MinPeakWidth' must be expressed in units of samples.

Data Types: single | double | duration

#### **'MaxPeakWidth'** — Maximum peak width

Inf (default) | positive real scalar

Maximum peak width, specified as the comma-separated pair consisting of 'MaxPeakWidth' and a positive real scalar. Use this argument to select only those peaks that have widths of at most 'MaxPeakWidth'.

- If you specify a location vector, x, then 'MaxPeakWidth' must be expressed in terms of x. If x is a datetime array, then specify 'MaxPeakWidth' as a duration scalar or as a numeric scalar expressed in days.
- If you specify a sample rate, Fs, then 'MaxPeakWidth' must be expressed in units of time.
- If you specify neither x nor Fs, then 'MaxPeakWidth' must be expressed in units of samples.

Data Types: single | double | duration

**'Annotate'** — Plot style 'peaks' (default) | 'extents'

Plot style, specified as the comma-separated pair consisting of 'Annotate' and one of these values:

- 'peaks' plots the signal and annotates the location and value of every peak.
- 'extents' plots the signal and annotates the location, value, width, and prominence of every peak.

This argument is ignored if you call findpeaks with output arguments.

Data Types: char

## Output Arguments

## **pks** — Local maxima

vector

Local maxima, returned as a vector of signal values. If there are no local maxima, then pks is empty.

Data Types: single | double

## **locs** — Peak locations

vector

Peak locations, returned as a vector.

- If you specify a location vector, x, then locs contains the values of x at the peak indices.
- If you specify a sample rate, Fs, then locs is a vector of time instants.
- If you specify neither x nor Fs, then locs is a vector of integer indices.

Data Types: single | double

## **w** — Peak widths

vector

Peak widths, returned as a vector of real numbers. The width of each peak is computed as the distance between the points to the left and right of the peak where the signal intercepts a reference line whose height is specified by WidthReference. The points themselves are found by linear interpolation.

- If you specify a location vector, x, then the widths are expressed in terms of x.
- If you specify a sample rate, Fs, then the widths are expressed in units of time.
- If you specify neither x nor Fs, then the widths are expressed in units of samples.

Data Types: single | double

#### **p** — Peak prominences vector

Peak prominences, returned as a vector of real numbers. The prominence of a peak is the minimum vertical distance that the signal must descend on either side of the peak before either climbing back to a level higher than the peak or reaching an endpoint. See ["Prominence" on page 1-785](#page-790-0) for more information.

Data Types: single | double

# More About

## <span id="page-790-0"></span>**Prominence**

The *prominence* of a peak measures how much the peak stands out due to its intrinsic height and its location relative to other peaks. A low isolated peak can be more prominent than one that is higher but is an otherwise unremarkable member of a tall range.

To measure the prominence of a peak:

- 1 Place a marker on the peak.
- 2 Extend a horizontal line from the peak to the left and right until the line does one of the following:
	- Crosses the signal because there is a higher peak
	- Reaches the left or right end of the signal
- 3 Find the minimum of the signal in each of the two intervals defined in Step 2. This point is either a valley or one of the signal endpoints.
- 4 The higher of the two interval minima specifies the reference level. The height of the peak above this level is its prominence.

findpeaks makes no assumption about the behavior of the signal beyond its endpoints, whatever their height. This is reflected in Steps 2 and 4 and often affects the value of the reference level. Consider for example the peaks of this signal:

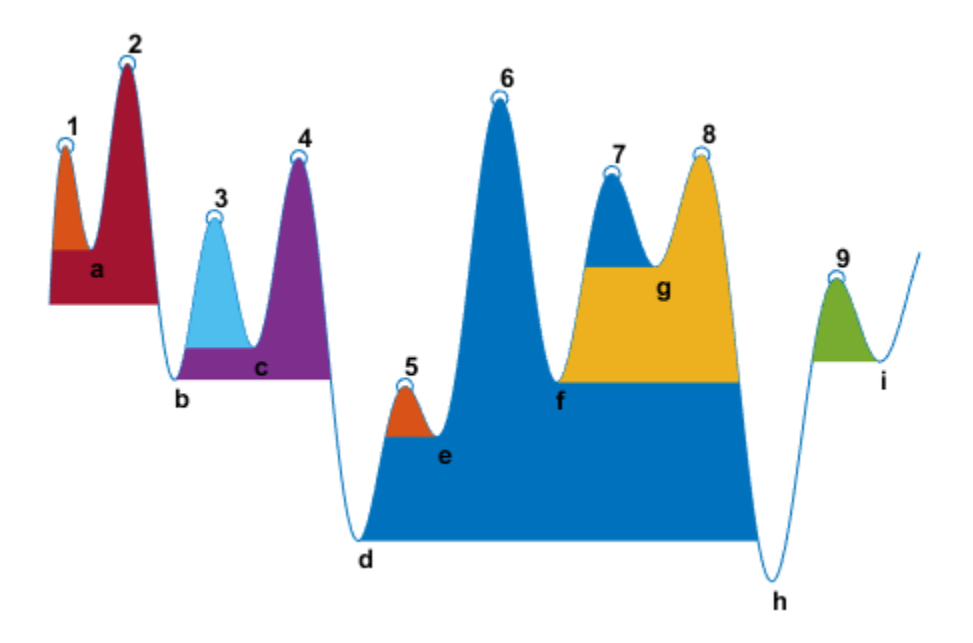

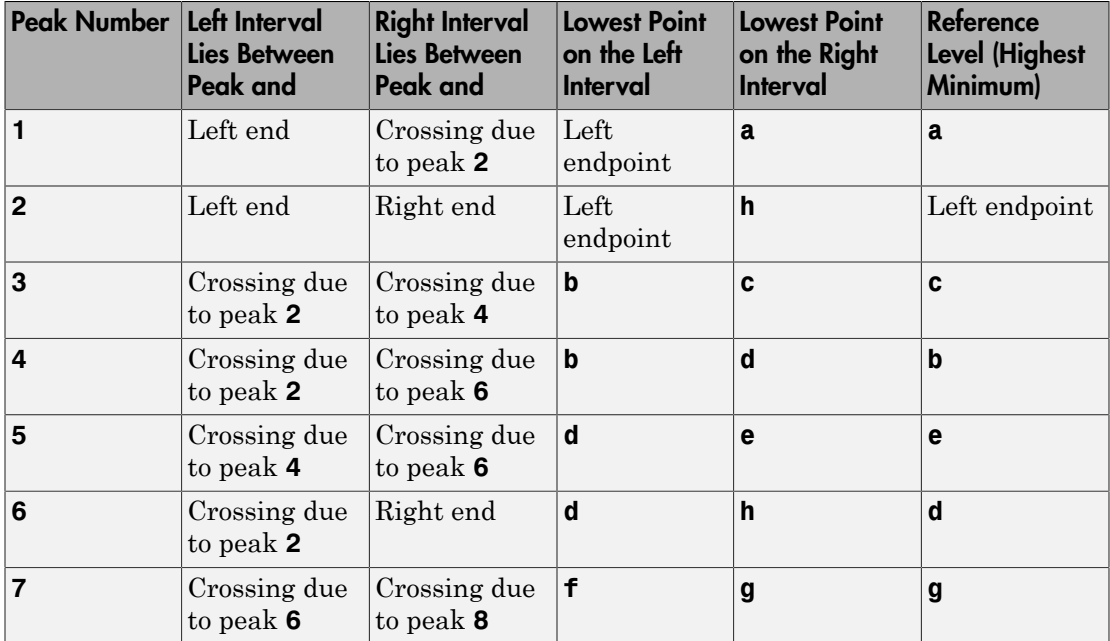
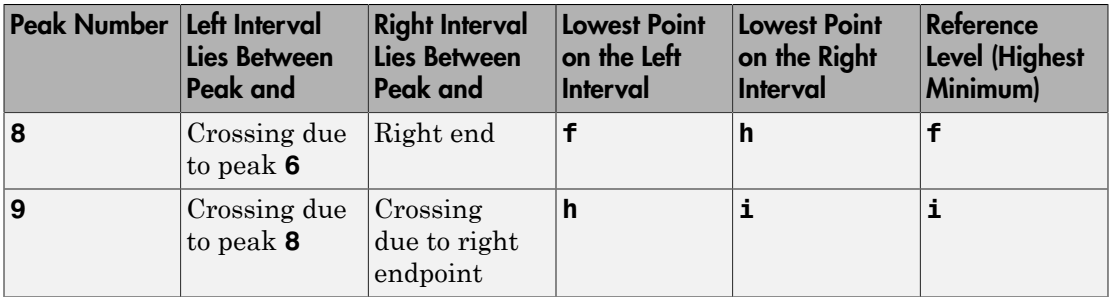

### See Also

fminbnd | fminsearch | fzero | max

Introduced in R2007b

# fir1

Window-based FIR filter design

## **Syntax**

 $b = \text{fin}(n, Wn)$  $b = \text{fin}(n, \text{Wn}, \text{ftype})$  $b = \text{fit1}(\_\_\_,\text{window})$  $b = \text{fir1}(\_\_\$  ,scaleopt)

## **Description**

 $b = \text{fit1}(n, Wn)$  uses a Hamming window to design an nth-order lowpass, bandpass, or multiband FIR filter with linear phase. The filter type depends on the number of elements of Wn.

 $b = \text{fir1}(n, \text{Wn}, \text{ftype})$  designs a lowpass, highpass, bandpass, bandstop, or multiband filter, depending on the value of ftype and the number of elements of Wn.

 $b = \text{fit1}(\_\_\_\$ , window) designs the filter using the vector specified in window and any of the arguments from previous syntaxes.

b = fir1( \_\_\_ ,scaleopt) additionally specifies whether or not the magnitude response of the filter is normalized.

Note Use fir2 for windowed filters with arbitrary frequency response.

## Examples

#### FIR Bandpass Filter

Design a 48th-order FIR bandpass filter with passband  $0.35\pi \leq \omega \leq 0.65\pi$  rad/sample. Visualize its magnitude and phase responses.

 $b = \text{fit1}(48, [0.35, 0.65])$ ; freqz(b,1,512)

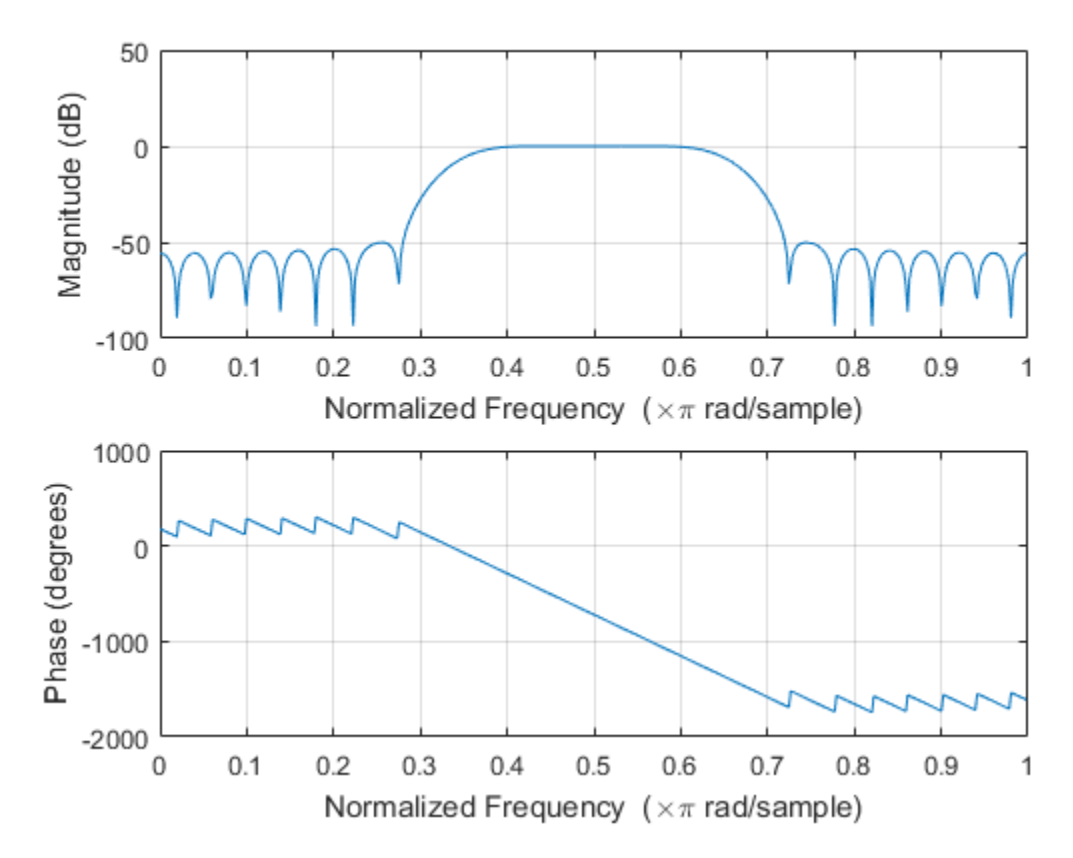

#### FIR Highpass Filter

Load chirp.mat. The file contains a signal, y, that has most of its power above Fs/4, or half the Nyquist frequency. The sample rate is 8192 Hz.

Design a 34th-order FIR highpass filter to attenuate the components of the signal below Fs/4. Use a cutoff frequency of 0.48 and a Chebyshev window with 30 dB of ripple.

load chirp

```
t = (0:length(y) - 1)/Fs;bhi = fir1(34, 0.48, 'high', chebwin(35, 30));freqz(bhi,1)
```
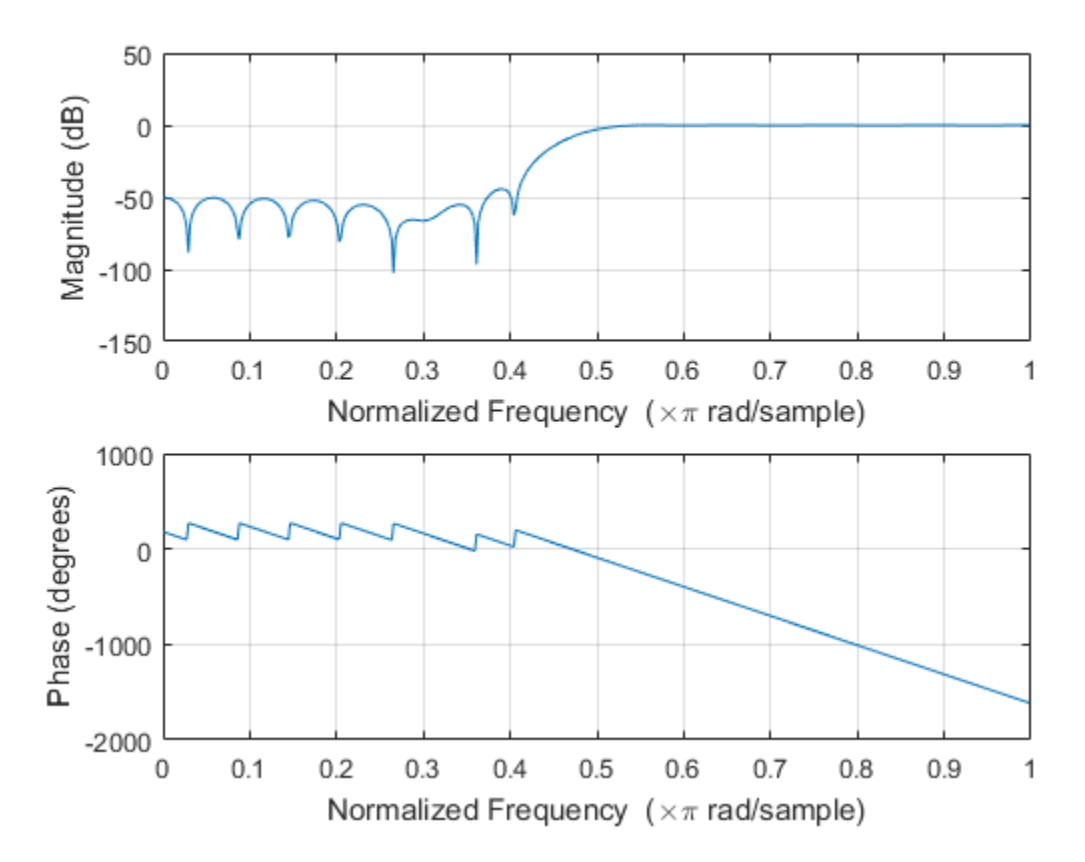

Filter the signal. Display the original and highpass-filtered signals. Use the same *y*-axis scale for both plots.

```
outhi = filter(bhi, 1, y);subplot(2,1,1)
plot(t,y)
title('Original Signal')
ys = ylim;subplot(2,1,2)
plot(t,outhi)
title('Highpass Filtered Signal')
xlabel('Time (s)')
```
ylim(ys)

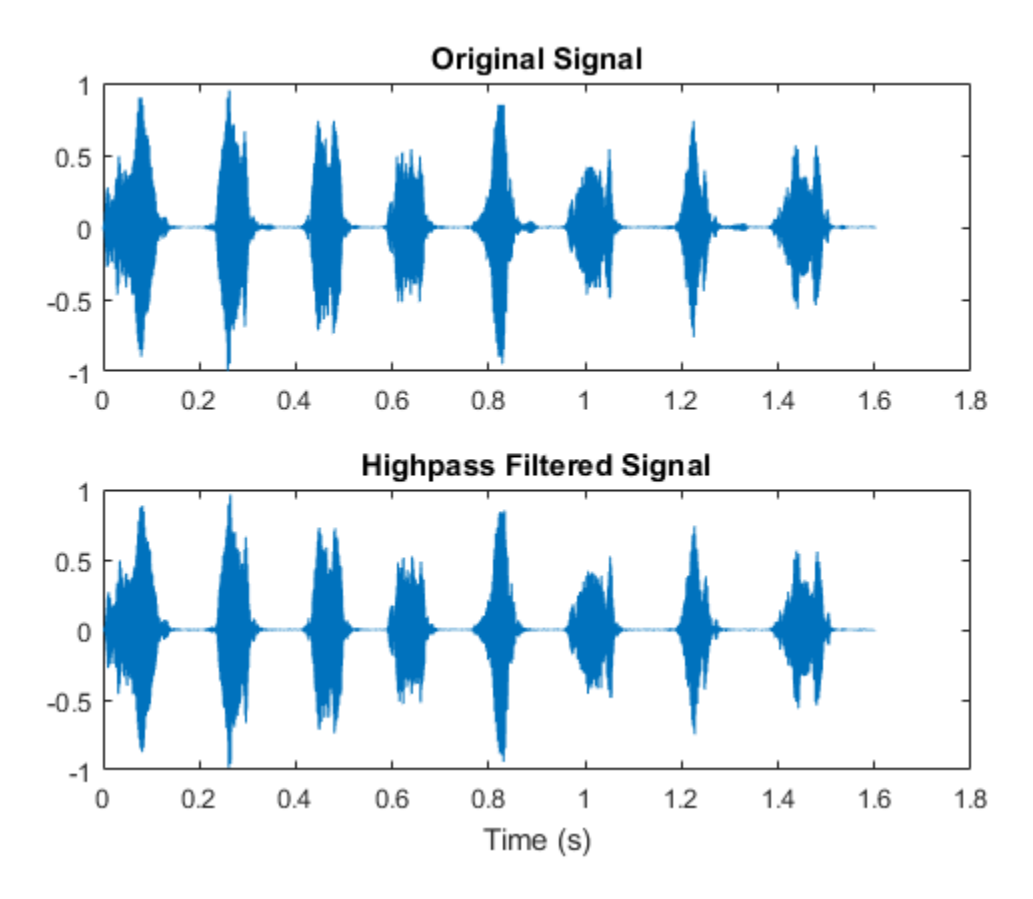

Design a lowpass filter with the same specifications. Filter the signal and compare the result to the original. Use the same *y*-axis scale for both plots.

```
blo = fir1(34,0.48,chebwin(35,30));
outlo = filter(blo, 1, y);subplot(2,1,1)
plot(t,y)
title('Original Signal')
ys = ylim;
```

```
subplot(2,1,2)
plot(t,outlo)
title('Lowpass Filtered Signal')
xlabel('Time (s)')
ylim(ys)
```
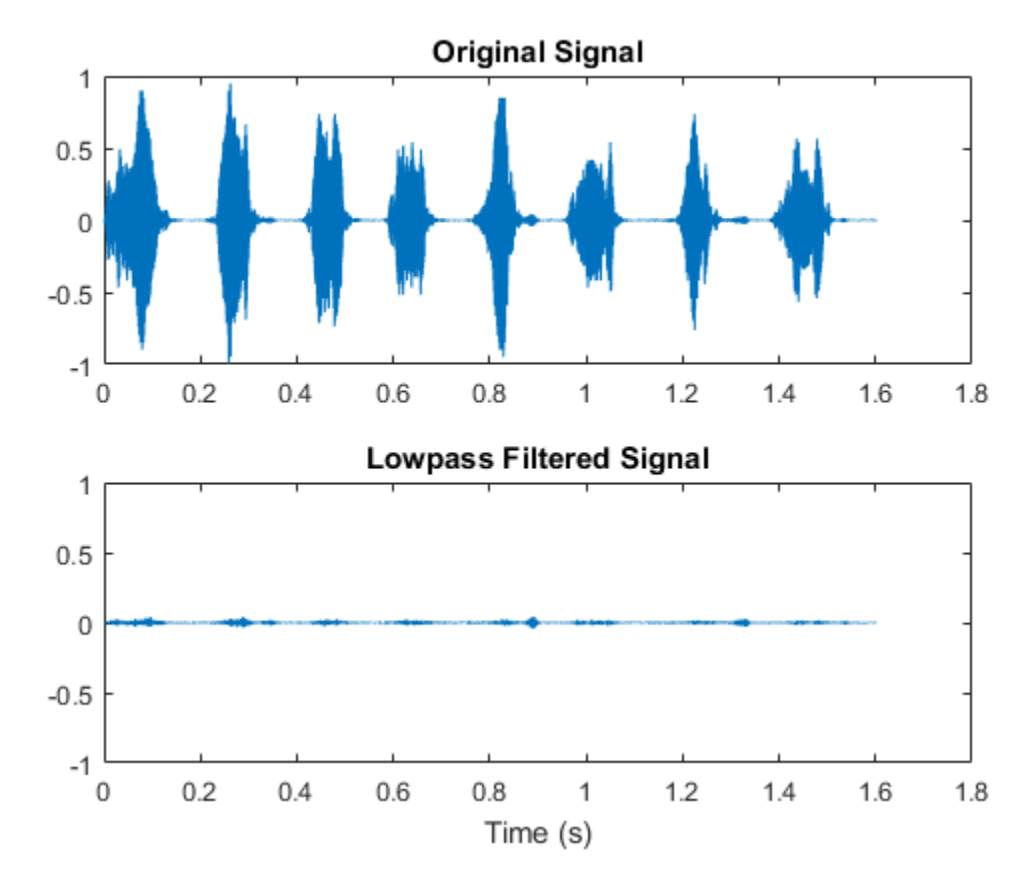

#### Multiband FIR Filter

Design a 44th-order FIR filter that attenuates normalized frequencies below  $0.4\pi$  rad/ sample and between  $0.6\pi$  and  $0.9\pi$  rad/sample. Call it bM.

ord =  $44$ ;

 $low = 0.4;$  $bnd = [0.6 0.9];$  $bM = \text{fit1}(ord, [\text{low bind}]);$ 

Redesign bM so that it passes the bands it was attenuating and stops the other frequencies. Call the new filter bW. Use fvtool to display the frequency responses of the filters.

```
bW = \text{find}(\text{ord}, [\text{low bind}], 'DC-1');
h f v t = f v \cdot b M, 1, b W, 1);
```
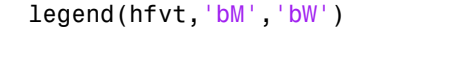

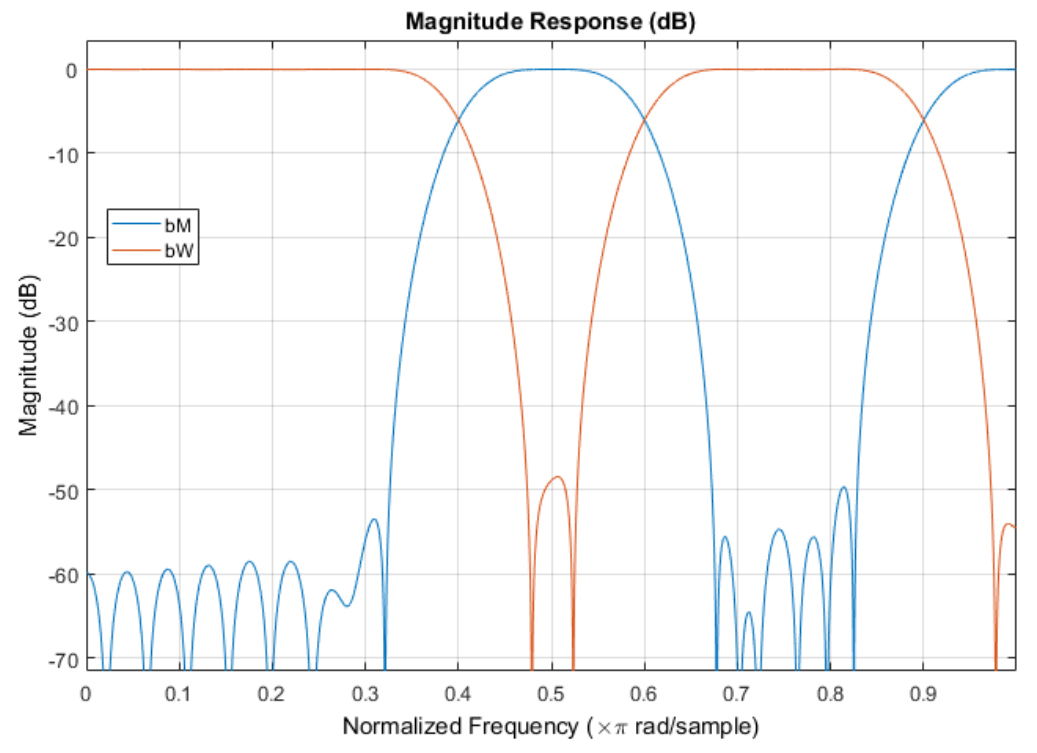

Redesign bM using a Hann window. (The string 'DC-0' is optional.) Compare the magnitude responses of the Hamming and Hann designs.

```
hM = \text{find}(\text{ord}, [\text{low bond}], 'DC-0', \text{hann}(\text{ord}+1));h f v t = f v t o o l (b M, 1, h M, 1);legend(hfvt,'Hamming','Hann')
```
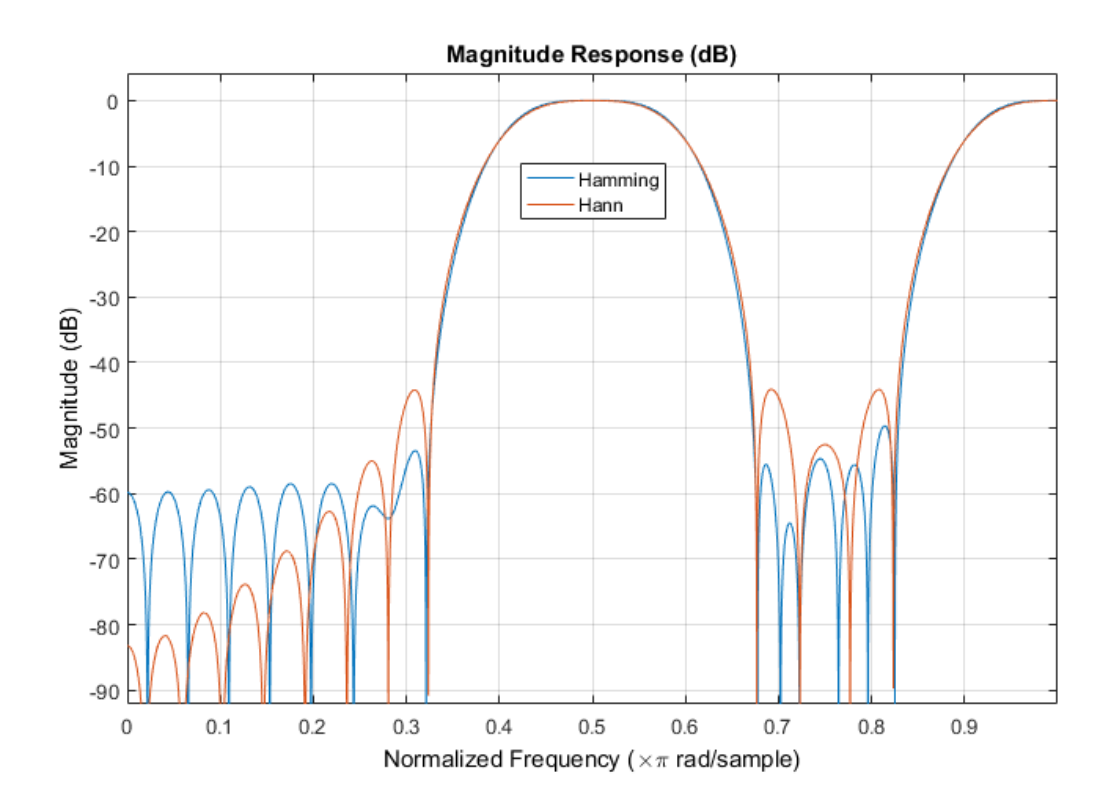

Redesign bW using a Tukey window. Compare the magnitude responses of the Hamming and Tukey designs.

```
tw = \text{fir1}(\text{ord}, [\text{low bnd}], 'DC-1', \text{tukeywin}(\text{ord}+1));h f v t = f v t o o l(bW, 1, tW, 1);legend(hfvt,'Hamming','Tukey')
```
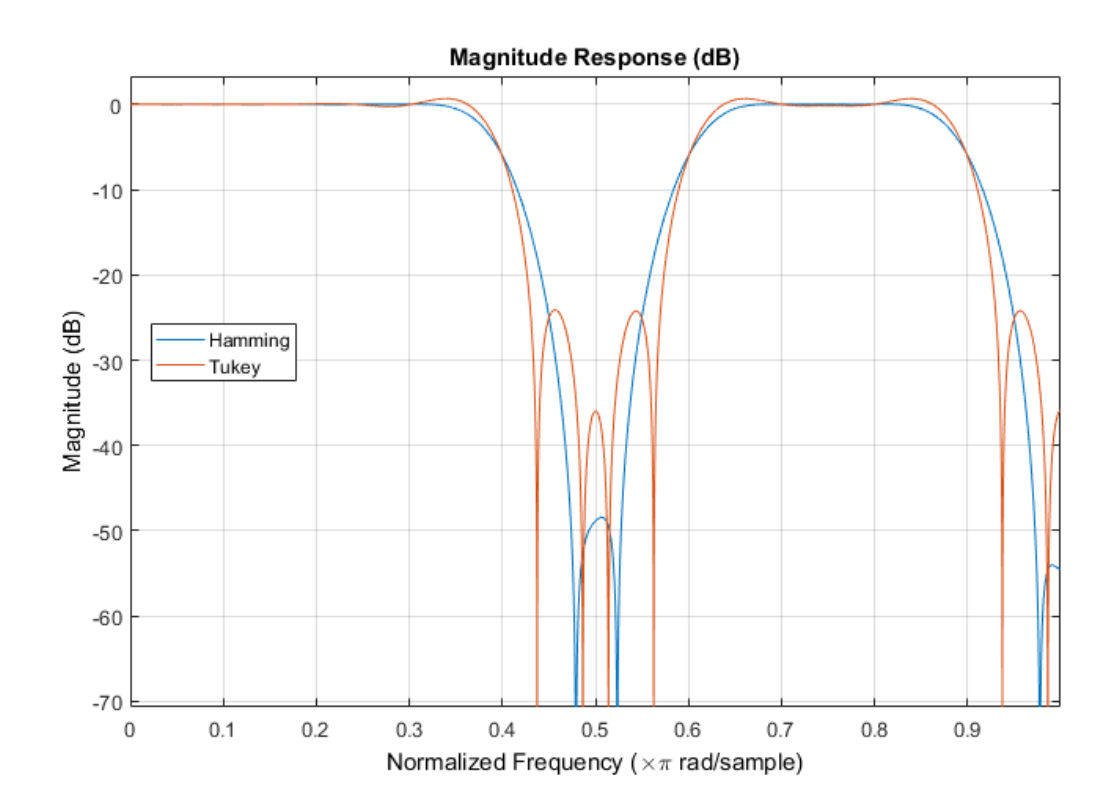

### Input Arguments

### **n** — Filter order

integer scalar

Filter order, specified as an integer scalar.

For highpass and bandstop configurations, fir1 always uses an even filter order. The order must be even because odd-order symmetric FIR filters must have zero gain at the Nyquist frequency. If you specify an odd n for a highpass or bandstop filter, then fir1 increments n by 1.

```
Data Types: double
```
#### **Wn** — Frequency constraints

scalar | two-element vector | multi-element vector

Frequency constraints, specified as a scalar, a two-element vector, or a multi-element vector. All elements of Wn must be strictly greater than 0 and strictly smaller than 1, where 1 corresponds to the Nyquist frequency:  $0 < Wn < 1$ . The Nyquist frequency is half the sample rate or *π* rad/sample.

- If Wn is a scalar, then fir1 designs a lowpass or highpass filter with cutoff frequency Wn. The cutoff frequency is the frequency at which the normalized gain of the filter is –6 dB.
- If Wn is the two-element vector  $[w1 \t w2]$ , where  $w1 \lt w2$ , then fir1 designs a bandpass or bandstop filter with lower cutoff frequency w1 and higher cutoff frequency w2.
- If Wn is the multi-element vector  $[ W1 W2 ... W1]$ , where  $W1 \leq W2 \leq ... \leq Wn$ , then fir1 returns an nth-order multiband filter with bands  $0 \leq \omega \leq w1$ ,  $w1 \leq \omega \leq w2$ , ..., wn < *ω* < 1.

Data Types: double

#### **ftype** — Filter type

'low' | 'bandpass' | 'high' | 'stop' | 'DC-0' | 'DC-1'

Filter type, specified as a string.

- 'low' specifies a lowpass filter with cutoff frequency Wn. 'low' is the default for scalar Wn.
- 'high' specifies a highpass filter with cutoff frequency Wn.
- 'bandpass' specifies a bandpass filter if Wn is a two-element vector. 'bandpass' is the default when Wn has two elements.
- 'stop' specifies a bandstop filter if Wn is a two-element vector.
- 'DC-0' specifies that the first band of a multiband filter is a stopband. 'DC-0' is the default when Wn has more than two elements.
- 'DC-1' specifies that the first band of a multiband filter is a passband.

Data Types: char

#### **window** — Window

vector

Window, specified as a vector. The window vector must have  $n + 1$  elements. If you do not specify window, then fir1 uses a Hamming window. For a list of available windows, see "Windows".

fir1 does not automatically increase the length of window if you attempt to design a highpass or bandstop filter of odd order.

Example: kaiser $(n+1,0.5)$  specifies a Kaiser window with shape parameter 0.5 to use with a filter of order n.

Example: hamming  $(n+1)$  is equivalent to leaving the window unspecified.

Data Types: double

#### **scaleopt** — Normalization option

```
'scale' (default) | 'noscale'
```
Normalization option, specified as a string.

- 'scale' normalizes the coefficients so that the magnitude response of the filter at the center of the passband is 1 (0 dB).
- 'noscale' does not normalize the coefficients.

Data Types: char

### Output Arguments

#### **b** — Filter coefficients

row vector

Filter coefficients, returned as a row vector of length  $n + 1$ . The coefficients are sorted in descending powers of the Z-transform variable *z*:

 $B(z) = b(1) + b(2)z + ... + b(n+1)z^{-n}$ .

## More About

#### Algorithms

fir1 uses the window method of FIR filter design. If the impulse response of an ideal filter is  $h(n)$ , and  $w(n)$  denotes a window function, then the filter coefficients are given by  $b(n) = w(n)h(n)$ , where  $1 \le n \le N$ . The window truncates the impulse response and attenuates the resulting truncation oscillations.

### References

[1] Digital Signal Processing Committee of the IEEE Acoustics, Speech, and Signal Processing Society, eds. *Programs for Digital Signal Processing*. New York: IEEE Press, 1979, Algorithm 5.2.

### See Also

```
cfirpm | designfilt | filter | fir2 | fircls | fircls1 | firls | firpm |
freqz | hamming | kaiserord | window
```
#### Introduced before R2006a

# fir2

Frequency sampling-based FIR filter design

# **Syntax**

 $b = \text{fir2}(n, f, m)$  $b = \text{fir2}(n, f, m, npt, \text{lab})$  $b = \text{fir2}$  , window)

# **Description**

 $b = \text{fir2}(n, f, m)$  returns an nth-order FIR filter with frequency-magnitude characteristics specified in the vectors f and m. The function linearly interpolates the desired frequency response onto a dense grid and then uses the inverse Fourier transform and a Hamming window to obtain the filter coefficients.

 $b = \text{fir2}(n, f, m, \text{npt}, \text{lap})$  specifies npt, the number of points in the interpolation grid, and lap, the length of the region that fir2 inserts around duplicate frequency points which specify steps in the frequency response.

b = fir2( \_\_\_ ,window) specifies a window vector to use in the design in addition to any input arguments from previous syntaxes.

Note Use fir1 for window-based standard lowpass, bandpass, highpass, bandstop, and multiband configurations.

# Examples

### Attenuation of Low Frequencies

Load the MAT-file chirp. The file contains a signal, y, sampled at a frequency  $\mathbf{F}$  s = 8192 Hz, y has most of its power above  $\mathbf{F}$  s<sup>2</sup>/4, or half the Nyquist frequency. Add random noise to the signal.

load chirp

#### $y = y + 0.25*(rand(size(y)) - 0.5);$

Design a 34th-order FIR highpass filter to attenuate the components of the signal below  $Fs/4$ . Specify a cutoff frequency of 0.48. Visualize the frequency response of the filter.

```
f = [0 \ 0.48 \ 0.48 \ 1];mhi = [0 0 1 1];bhi = fir2(34, f, mh);
```

```
freqz(bhi,1)
```
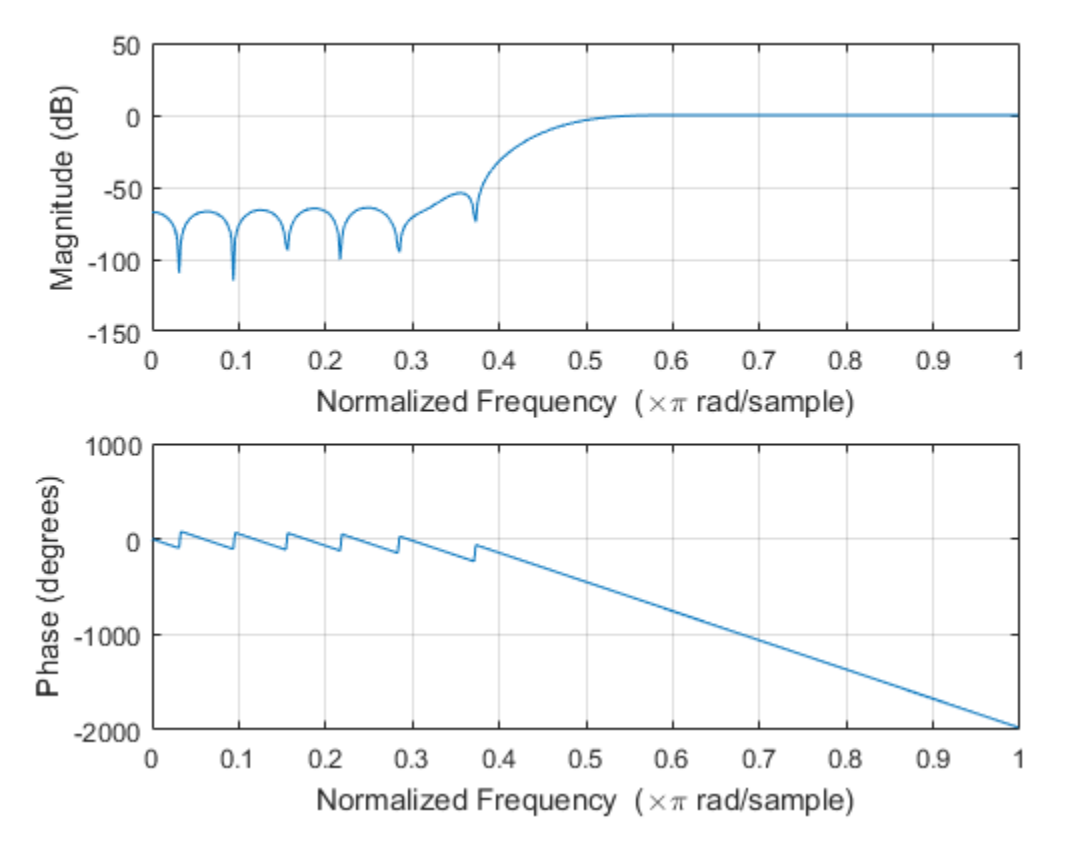

Filter the chirp signal. Plot the signal before and after filtering.

```
outhi = filter(bhi,1,y);t = (0:length(y) - 1)/Fs;
```

```
subplot(2,1,1)
plot(t,y)
title('Original Signal')
ylim([-1.2 1.2])
subplot(2,1,2)
plot(t,outhi)
title('Higpass Filtered Signal')
xlabel('Time (s)')
```
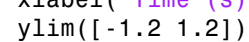

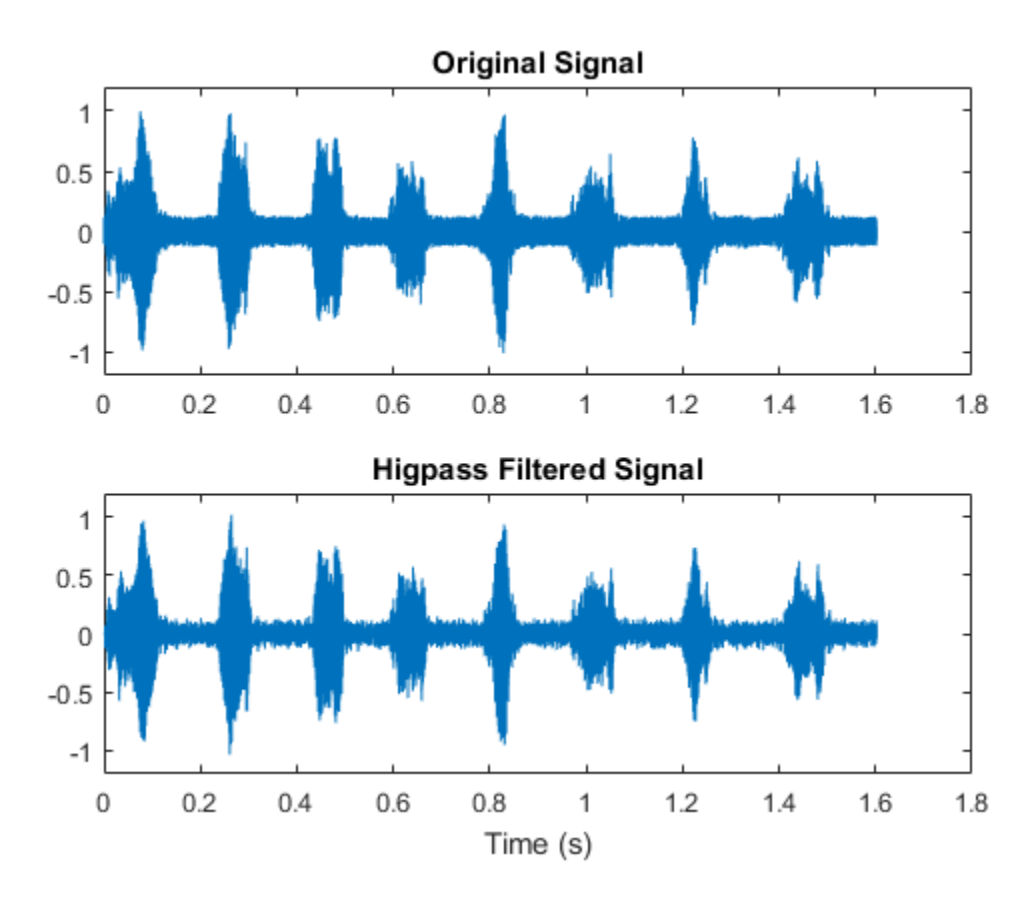

Change the filter from highpass to lowpass. Use the same order and cutoff. Filter the signal again. The result is mostly noise.

```
mlo = [1 1 0 0];b1o = fir2(34, f, m1o);
outlo = filter(blo,1,y);subplot(2,1,1)
plot(t,y)
title('Original Signal')
ylim([-1.2 1.2])
subplot(2,1,2)
plot(t,outlo)
title('Lowpass Filtered Signal')
xlabel('Time (s)')
ylim([-1.2 1.2])
```
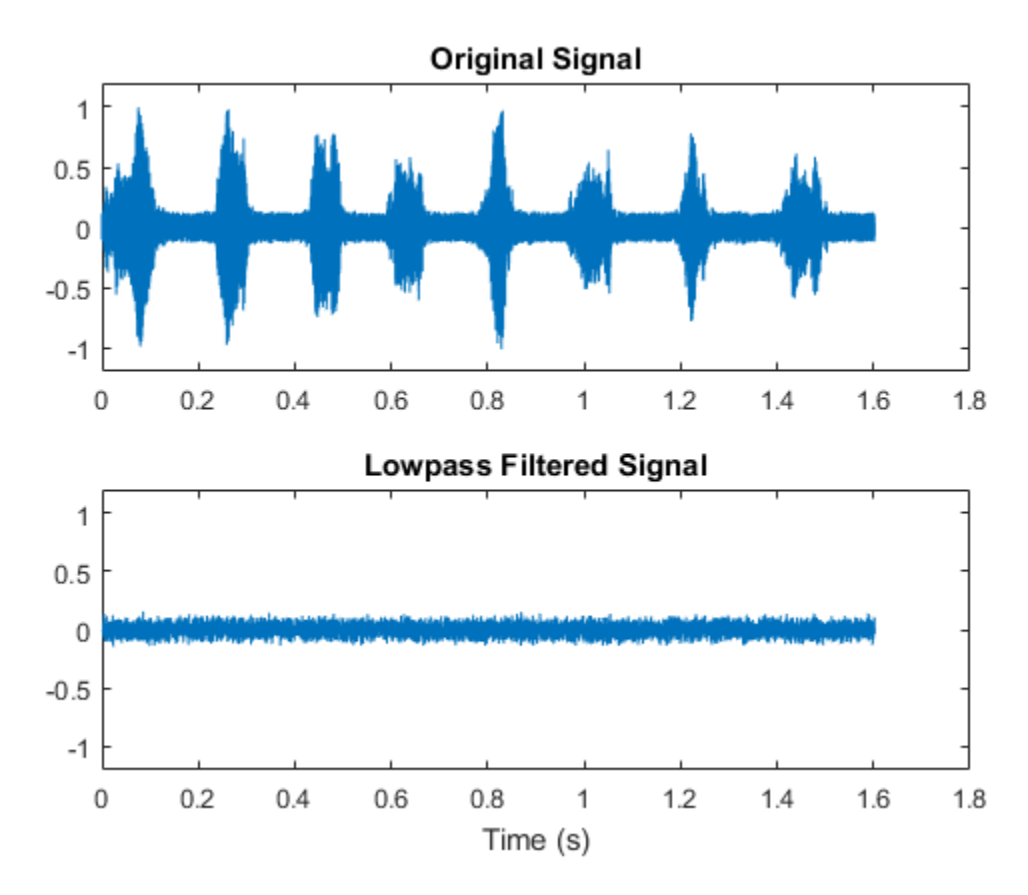

#### FIR Lowpass Filter

Design a 30th-order lowpass filter with a normalized cutoff frequency of  $0.6\pi$  rad/sample. Plot the ideal frequency response overlaid with the actual frequency response.

```
f = [0 0.6 0.6 1];m = [1 1 0 0];b1 = fir2(30, f, m);[h1,w] = freqz(b1,1);plot(f,m,w/pi,abs(h1))
xlabel('\omega / \pi');
lgs = {'Ideal','fir2 default'};
```
legend(lgs)

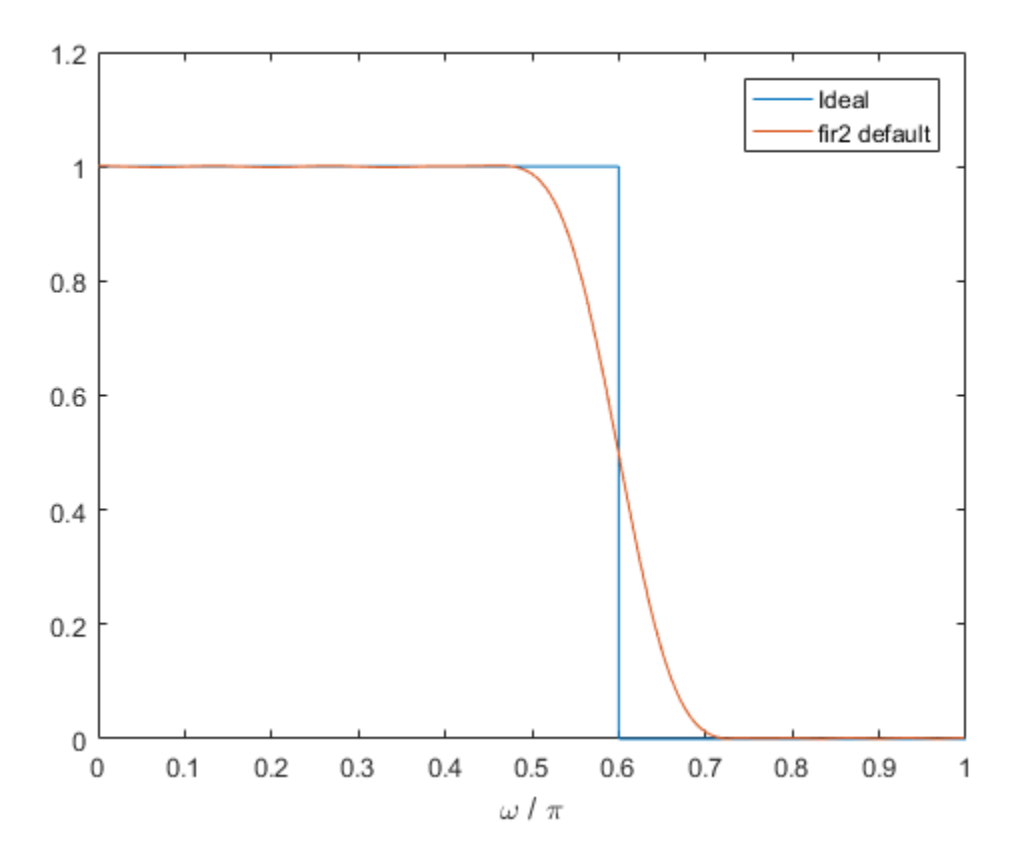

Redesign the filter using a 64-point interpolation grid.

```
b2 = \text{fir2}(30, f, m, 64);h2 = freqz(b2,1);hold on
plot(w/pi,abs(h2))
lgs{3} = 'npt = 64';legend(lgs)
```
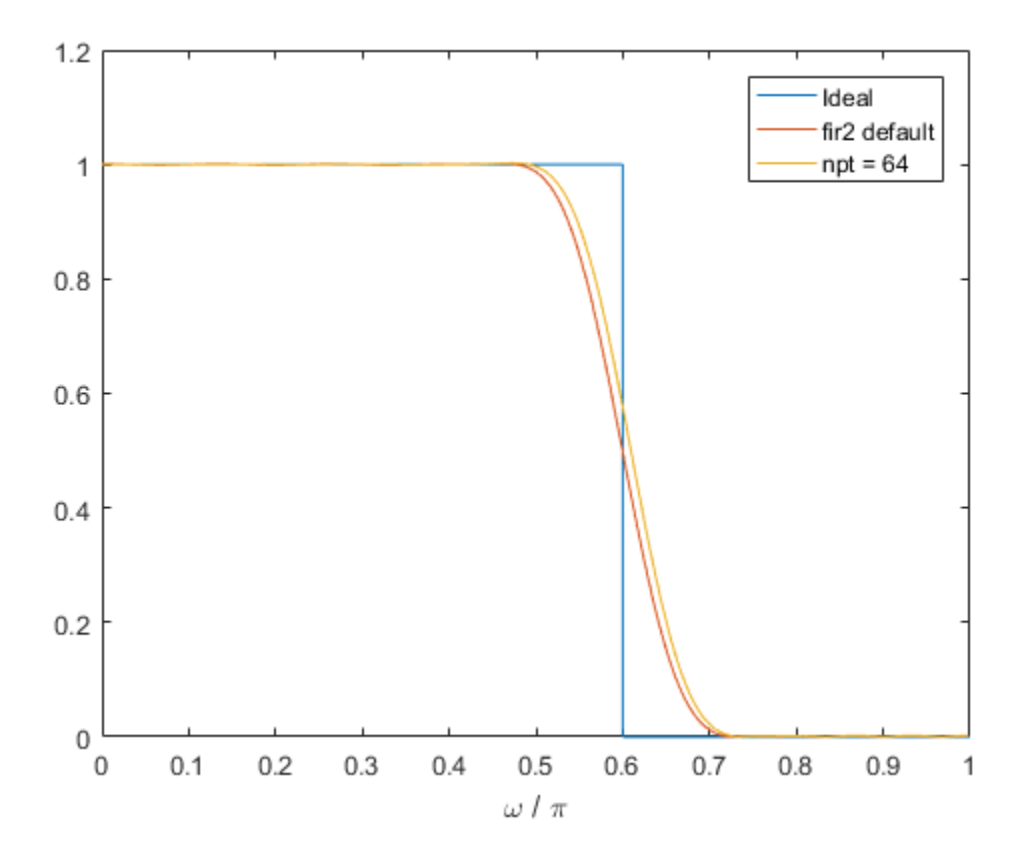

Redesign the filter using the 64-point interpolation grid and a 13-point interval around the cutoff frequency.

b3 = fir2(30,f,m,64,13);  $h3 = freqz(b3,1);$ plot(w/pi,abs(h3))  $lgs{4} = 'lap = 13';$ legend(lgs)

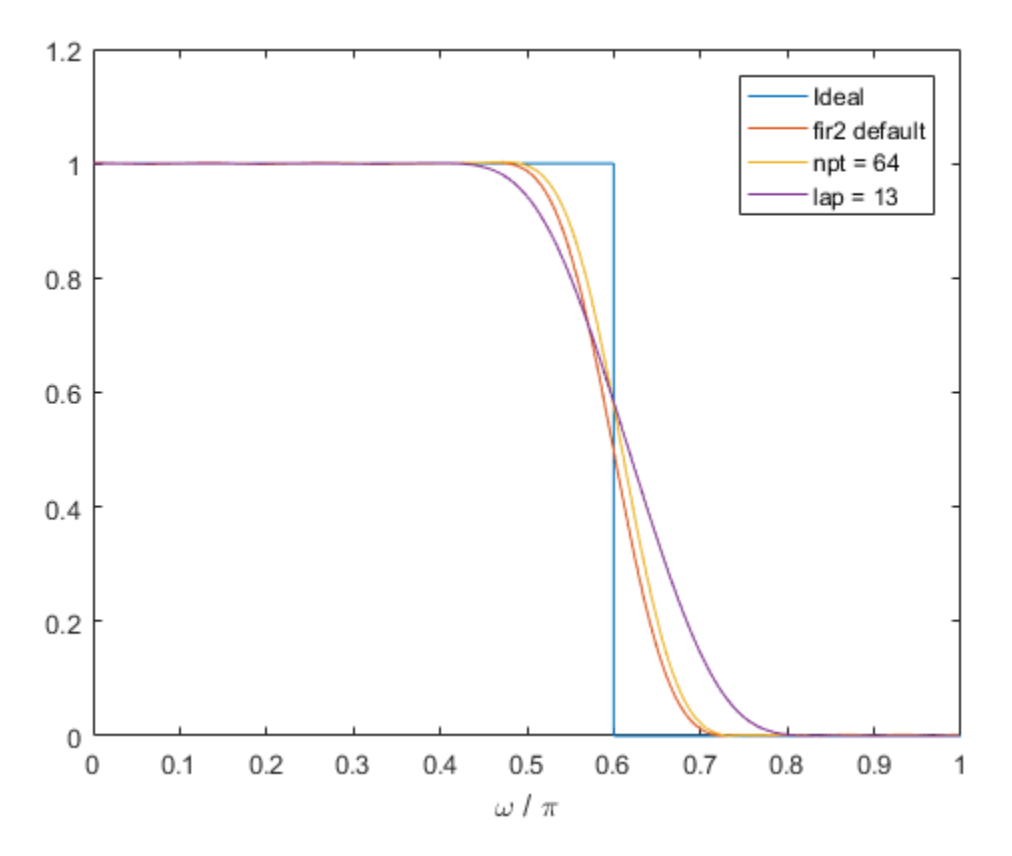

#### Arbitrary Magnitude Filter

Design an FIR filter with the following frequency response:

• A sinusoid between 0 and  $0.18\pi$  rad/sample.

 $F1 = 0:0.01:0.18$ ; A1 =  $0.5 + \sin(2 \cdot \pi) \cdot 7.5 \cdot 5 \cdot 7$  /4;

• A piecewise linear section between  $0.2\pi$  rad/sample and  $0.78\pi$  rad/sample.

F2 = [0.2 0.38 0.4 0.55 0.562 0.585 0.6 0.78];  $A2 = \{0.5, 2.3, 1, 1, -0.2, -0.2, 1, 1\};$ 

• A quadratic section between  $0.79\pi$  rad/sample and the Nyquist frequency.

 $F3 = 0.79:0.01:1$ ; A3 =  $0.2 + 18*(1 - F3)$ .  $2$ ;

Design the filter using a Hamming window. Specify a filter order of 50.

```
N = 50;
FreqVect = [F1 F2 F3];AmplVect = [A1 A2 A3]:ham = fir2(N,FreqVect,AmplVect);
```
Repeat the calculation using a Kaiser window that has a shape parameter of 3.

kai = fir2(N,FreqVect,AmplVect,kaiser(N+1,3));

Redesign the filter using the designfilt function. designfilt uses a rectangular window by default. Compute the zero-phase response of the filter over 1024 points.

```
d = designfilt('arbmagfir','FilterOrder',N, ...
     'Frequencies',FreqVect,'Amplitudes',AmplVect);
```

```
[zd, wd] = zerophase(d, 1024);
```
Display the zero-phase responses of the three filters. Overlay the ideal response.

```
zerophase(ham,1)
hold on
zerophase(kai,1)
plot(wd/pi,zd)
plot(FreqVect,AmplVect,'k:')
legend('Hamming','Kaiser','designfilt','ideal')
```
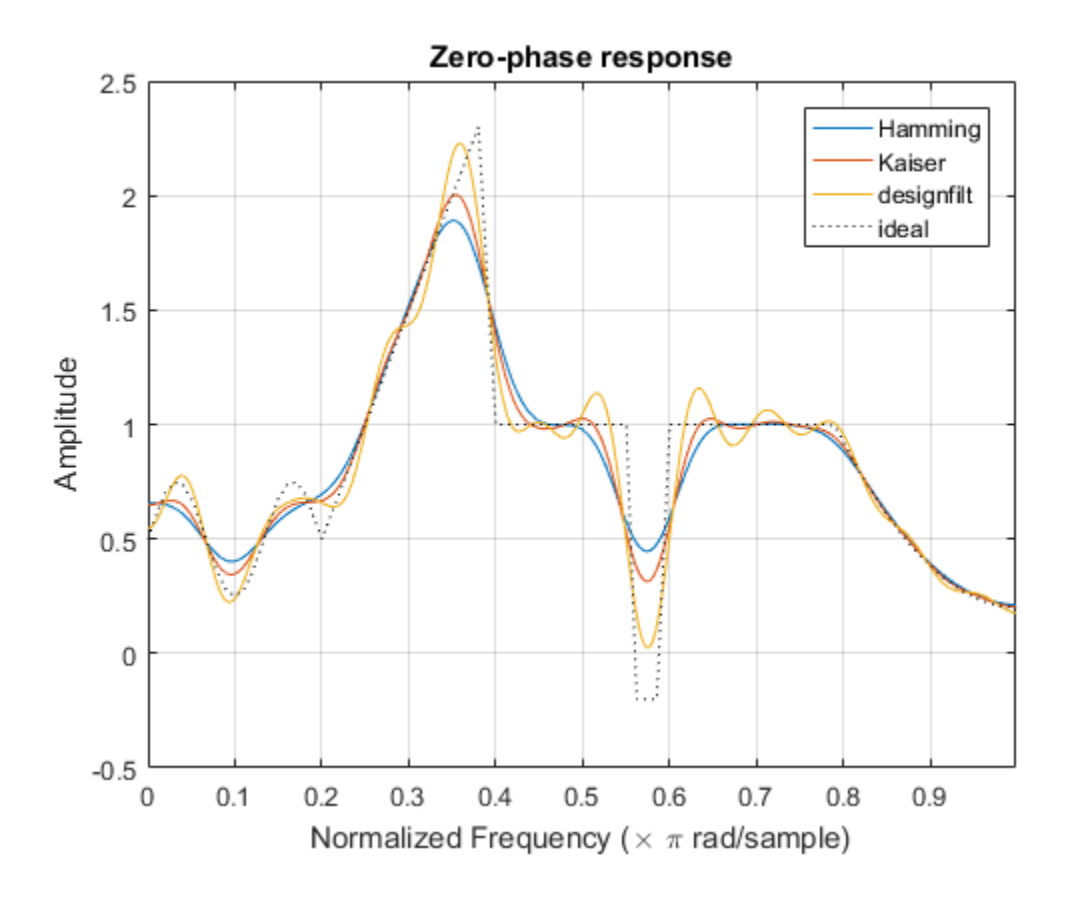

### Input Arguments

#### **n** — Filter order

integer scalar

Filter order, specified as an integer scalar.

For configurations with a passband at the Nyquist frequency, fir2 always uses an even order. If you specify an odd-valued n for one of those configurations, then fir2 increments n by 1.

Data Types: double

#### **f,m** — Frequency-magnitude characteristics

vectors

Frequency-magnitude characteristics, specified as vectors of the same length.

- f is a vector of frequency points in the range from 0 to 1, where 1 corresponds to the Nyquist frequency. The first point of f must be 0 and the last point must be 1. f must be sorted in increasing order. Duplicate frequency points are allowed and are treated as steps in the frequency response.
- m is a vector containing the desired magnitude response at each of the points specified in f.

Data Types: double

#### **npt** — Number of grid points

512 (default) | positive integer scalar

Number of grid points, specified as a positive integer scalar. npt must be larger than one-half the filter order:  $npt > n/2$ .

Data Types: double

#### **lap** — Length of region around duplicate frequency points

25 (default) | positive integer scalar

Length of region around duplicate frequency points, specified as a positive integer scalar.

Data Types: double

#### **window** — Window

column vector

Window, specified as a column vector. The window vector must have  $n + 1$  elements. If you do not specify window, then fir2 uses a Hamming window. For a list of available windows, see "Windows".

#### fir2 does not automatically increase the length of window if you attempt to design a filter of odd order with a passband at the Nyquist frequency.

Example: kaiser (n+1,0.5) specifies a Kaiser window with shape parameter 0.5 to use with a filter of order n.

Example: hamming  $(n+1)$  is equivalent to leaving the window unspecified.

Data Types: double

### Output Arguments

**b** — Filter coefficients

row vector

Filter coefficients, returned as a row vector of length  $n + 1$ . The coefficients are sorted in descending powers of the Z-transform variable *z*:

 $B(z) = b(1) + b(2)z + ... + b(n+1)z^{-n}$ .

## More About

#### Algorithms

fir2 uses frequency sampling to design filters. The function interpolates the desired frequency response linearly onto a dense, evenly spaced grid of length npt. fir2 also sets up regions of lap points around repeated values of f to provide steep but smooth transitions. To obtain the filter coefficients, the function applies an inverse fast Fourier transform to the grid and multiplies by window.

### References

- [1] Mitra, Sanjit K. *Digital Signal Processing: A Computer Based Approach*. New York: McGraw-Hill, 1998.
- [2] Jackson, L. B. *Digital Filters and Signal Processing*. 3rd Ed. Boston: Kluwer Academic Publishers, 1996.

### See Also

butter | cheby1 | cheby2 | designfilt | ellip | fir1 | firpm | hamming | maxflat | yulewalk

#### Introduced before R2006a

# fircls

Constrained-least-squares FIR multiband filter design

# **Syntax**

```
b = fircls(n, f, amp, up, lo)fircls(n,f,amp,up,lo,'design_flag')
```
# **Description**

 $b = \text{first}(\nmid n, f, \text{amp}, \text{up}, \text{lo})$  generates a length  $n+1$  linear phase FIR filter b. The frequency-magnitude characteristics of this filter match those given by vectors f and amp:

- f is a vector of transition frequencies in the range from 0 to 1, where 1 corresponds to the Nyquist frequency. The first point of f must be 0 and the last point 1. The frequency points must be in increasing order.
- amp is a vector describing the piecewise-constant desired amplitude of the frequency response. The length of amp is equal to the number of bands in the response and should be equal to length(f)-1.
- up and lo are vectors with the same length as amp. They define the upper and lower bounds for the frequency response in each band.

fircls always uses an even filter order for configurations with a passband at the Nyquist frequency (that is, highpass and bandstop filters). This is because for odd orders, the frequency response at the Nyquist frequency is necessarily 0. If you specify an oddvalued n, fircls increments it by 1.

fircls(n,f,amp,up,lo,'*design\_flag*') enables you to monitor the filter design, where '*design\_flag*' can be

- 'trace', for a textual display of the design error at each iteration step.
- 'plots', for a collection of plots showing the filter's full-band magnitude response and a zoomed view of the magnitude response in each sub-band. All plots are updated

at each iteration step. The O's on the plot are the estimated extremals of the new iteration and the X's are the estimated extremals of the previous iteration, where the extremals are the peaks (maximum and minimum) of the filter ripples. Only ripples that have a corresponding O and X are made equal.

• 'both', for both the textual display and plots.

Note Normally, the lower value in the stopband will be specified as negative. By setting lo equal to 0 in the stopbands, a nonnegative frequency response amplitude can be obtained. Such filters can be spectrally factored to obtain minimum phase filters.

### Examples

#### Constrained Least-Squares Lowpass Filter

Design a 150th-order lowpass filter with a normalized cutoff frequency of  $0.4\pi$  rad/ sample. Specify a maximum absolute error of 0.02 in the passband and 0.01 in the stopband. Display plots of the bands.

```
n = 150;f = [0 \ 0.4 \ 1];a = [1 \ 0];up = [1.02 \ 0.01];lo = [0.98 - 0.01];
b = \text{first}(n, f, a, up, lo, 'both');
   Bound Violation = 0.0788344298966 
   Bound Violation = 0.0096137744998 
   Bound Violation = 0.0005681345753 
   Bound Violation = 0.0000051519942 
   Bound Violation = 0.0000000348656 
   Bound Violation = 0.0000000006231
```
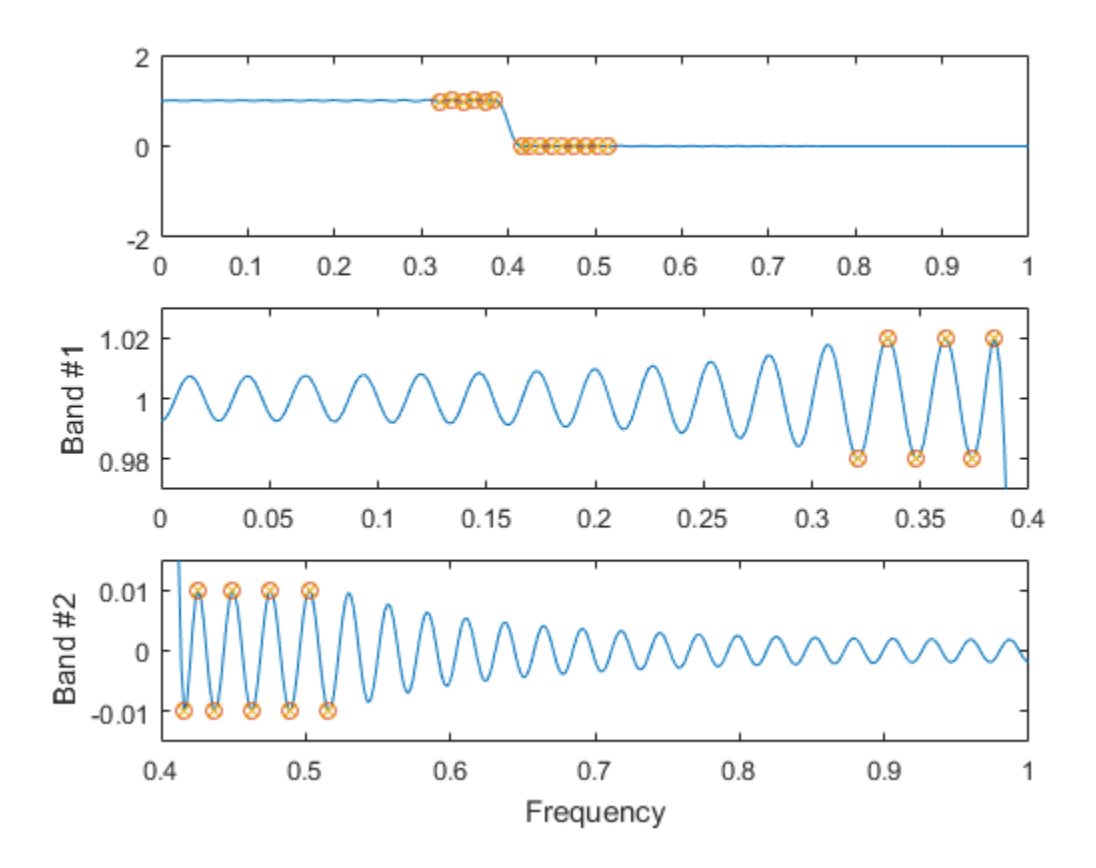

The Bound Violations denote the iterations of the procedure as the design converges. Display the magnitude response of the filter.

fvtool(b)

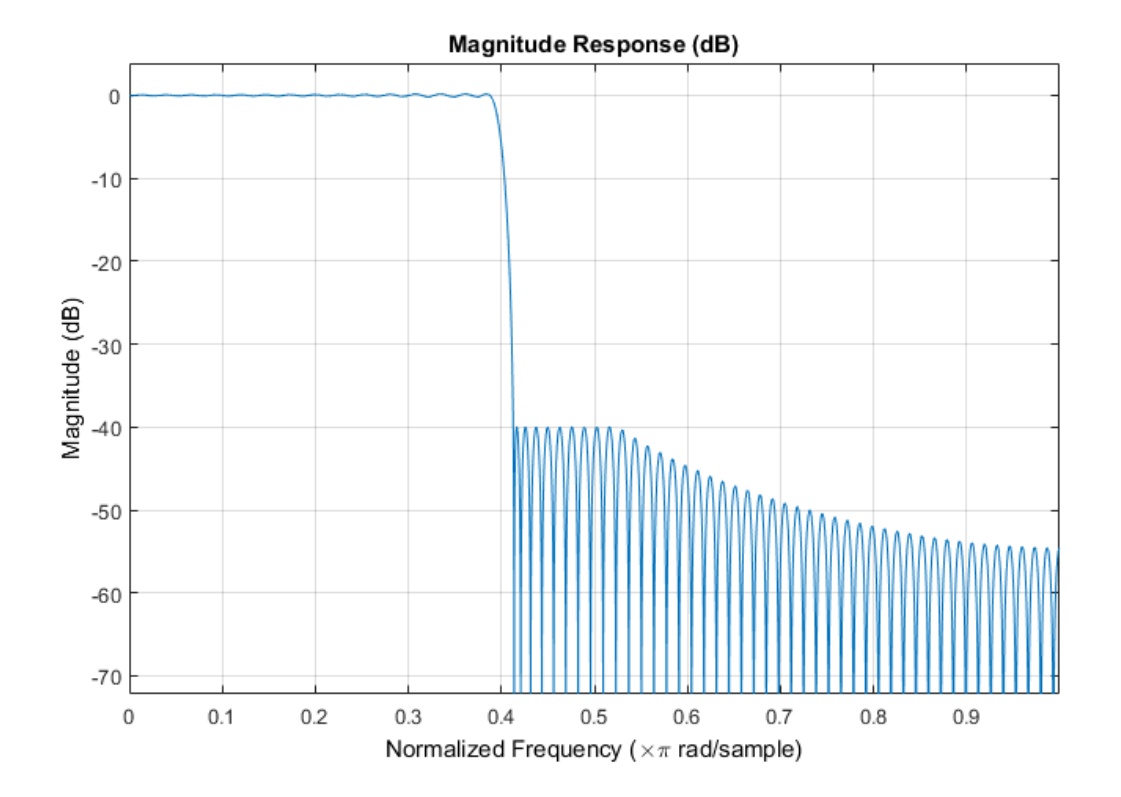

## More About

### **Algorithms**

fircls uses an iterative least-squares algorithm to obtain an equiripple response. The algorithm is a multiple exchange algorithm that uses Lagrange multipliers and Kuhn-Tucker conditions on each iteration.

# References

[1] Selesnick, I. W., M. Lang, and C. S. Burrus. "Constrained Least Square Design of FIR Filters without Specified Transition Bands." *Proceedings of the 1995* [2] Selesnick, I. W., M. Lang, and C. S. Burrus. "Constrained Least Square Design of FIR Filters without Specified Transition Bands." *IEEE Transactions on Signal Processing*. Vol. 44, Number 8, 1996, pp. 1879–1892.

### See Also

fircls1 | firls | firpm

Introduced before R2006a

# fircls1

Constrained-least-squares linear-phase FIR lowpass and highpass filter design

### **Syntax**

```
b = fircls1(n,wo,dp,ds)
b = \text{fircls1}(n, wo, dp, ds, 'high')b = fircls1(n, wo, dp, ds, wt)b = \text{first}(n, wo, dp, ds, wt, 'high')b = fircls1(n, wo, dp, ds, wp, ws, k)b = fircls1(n, wo, dp, ds, wp, ws, k, 'high')b = fircls1(n,wo,dp,ds,...,'design_flag')
```
## **Description**

b = fircls1(n,wo,dp,ds) generates a lowpass FIR filter b, where n+1 is the filter length, wo is the normalized cutoff frequency in the range between 0 and 1 (where 1 corresponds to the Nyquist frequency), dp is the maximum passband deviation from 1 (passband ripple), and ds is the maximum stopband deviation from 0 (stopband ripple).

b = fircls1(n,wo,dp,ds,'high') generates a highpass FIR filter b. fircls1 always uses an even filter order for the highpass configuration. This is because for odd orders, the frequency response at the Nyquist frequency is necessarily 0. If you specify an odd-valued n, fircls1 increments it by 1.

 $b = \text{first}(n, wo, dp, ds, wt)$  and

b = fircls1(n,wo,dp,ds,wt,'high') specifies a frequency wt above which (for  $wt$  > wo) or below which (for  $wt$  < wo) the filter is guaranteed to meet the given band criterion. This will help you design a filter that meets a passband or stopband edge requirement. There are four cases:

- Lowpass:
	- 0  $\leq$  wt  $\leq$  wo  $\leq$  1: the amplitude of the filter is within dp of 1 over the frequency range  $0 < \omega < \mathsf{wt}$ .
- 0  $\leq$  wo  $\leq$  wt  $\leq$  1: the amplitude of the filter is within ds of 0 over the frequency range wt  $\lt \omega \lt 1$ .
- Highpass:
	- 0  $\leq$  wt  $\leq$  wo  $\leq$  1: the amplitude of the filter is within ds of 0 over the frequency range  $0 < \omega < \mathsf{wt}$ .
	- 0 < wo < wt < 1: the amplitude of the filter is within dp of 1 over the frequency range wt  $\lt \omega \lt 1$ .

 $b = \text{first}(n, wo, dp, ds, wp, ws, k)$  generates a lowpass FIR filter b with a weighted function, where  $n+1$  is the filter length, wo is the normalized cutoff frequency, dp is the maximum passband deviation from 1 (passband ripple), and ds is the maximum stopband deviation from 0 (stopband ripple). wp is the passband edge of the L2 weight function and ws is the stopband edge of the L2 weight function, where  $wp < w \leq$  ws. k is the ratio (passband L2 error)/(stopband L2 error) firels <br>  $\times$  wt < 1: the amplitude of the filter is within ds of 0 over the frequency<br>  $\times$  wt <  $\infty$  < 1. the amplitude of the filter is within ds of 0 over the frequency<br>  $\times$  < wo < 1: the amplitude of the filter is fieds<br/>1 $\begin{array}{l} \mbox{6.6cm} \\[-2.5ex] \hline \\[-2.5ex] \hline \\[-2$ **Example 12**<br> **Example 12**<br> **Example 12**<br> **Example 12**<br> **Example 12**<br> **Example 12**<br> **Example 12**<br> **Example 12**<br> **Example 12**<br> **Example 12**<br> **Example 12**<br> **Example 12**<br> **Example 12**<br> **Example 12**<br> **Example 12**<br> **Example 12 Example 12** with  $\leq$  with  $\leq$  of the filter is within ds of 0 over the frequency  $k \leq \alpha \leq 1$ .<br>  $(w \alpha \leq 1)$ . An amplitude of the filter is within ds of 0 over the frequency  $\leq \alpha \leq w$ t.<br>  $(w \alpha \leq 1)$ . The amplitude **Example 12**<br> **Example 12**<br> **Example 12**<br> **Example 12**<br> **Example 12**<br> **Example 12**<br> **Example 12**<br> **Example 12**<br> **Example 12**<br> **Example 12**<br> **Example 12**<br> **Example 12**<br> **Example 12**<br> **Example 12**<br> **Example 12**<br> **Example 12** wt < 1: the amplitude of the filter is within ds of 0 over the frequency<br>  $w_0 < 1$ : the amplitude of the filter is within ds of 0 over the frequency<br>  $w_0 < 1$ : the amplitude of the filter is within ds of 0 over the freque

$$
k = \frac{\int_0^{w_p} |A(\omega) - D(\omega)|^2 d\omega}{\int_{w_z}^{\pi} |A(\omega) - D(\omega)|^2 d\omega}
$$

 $b = \text{first}(n, wo, dp, ds, wp, ws, k, 'high')$  generates a highpass FIR filter b with a weighted function, where ws < wo < wp.

b = fircls1(n,wo,dp,ds,...,'*design\_flag*') enables you to monitor the filter design, where '*design\_flag*' can be

- 'trace', for a textual display of the design table used in the design
- 'plots', for plots of the filter's magnitude, group delay, and zeros and poles. All plots are updated at each iteration step. The O's on the plot are the estimated extremals of the new iteration and the X's are the estimated extremals of the previous iteration, where the extremals are the peaks (maximum and minimum) of the filter ripples. Only ripples that have a corresponding O and X are made equal.
- 'both', for both the textual display and plots

**Note** In the design of very narrow band filters with small dp and ds, there may not exist a filter of the given length that meets the specifications.

### Examples

#### Filter Design with **fircls1**

Design an order 55 lowpass filter with normalized cutoff frequency 0.3. Specify a passband ripple of 0.02 and a stopband ripple of 0.008. Display plots of the bands.

```
n = 55;
wo = 0.3;dp = 0.02;ds = 0.008;b = \text{first}(n, wo, dp, ds, 'both'); Bound Violation = 0.0870385343920 
     Bound Violation = 0.0149343456540 
     Bound Violation = 0.0056513587932 
     Bound Violation = 0.0001056264205 
     Bound Violation = 0.0000967624352 
     Bound Violation = 0.0000000226538 
     Bound Violation = 0.0000000000038
```
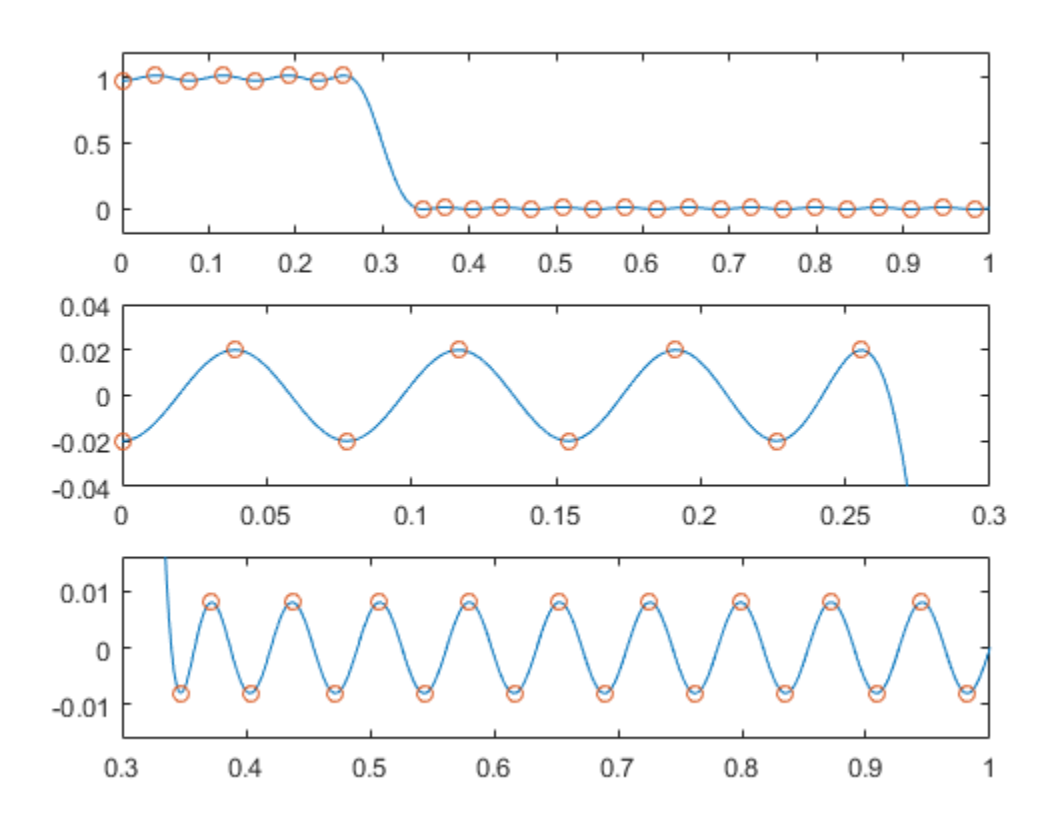

The Bound Violations denote the iterations of the procedure as the design converges. Display the magnitude response of the filter.

fvtool(b)

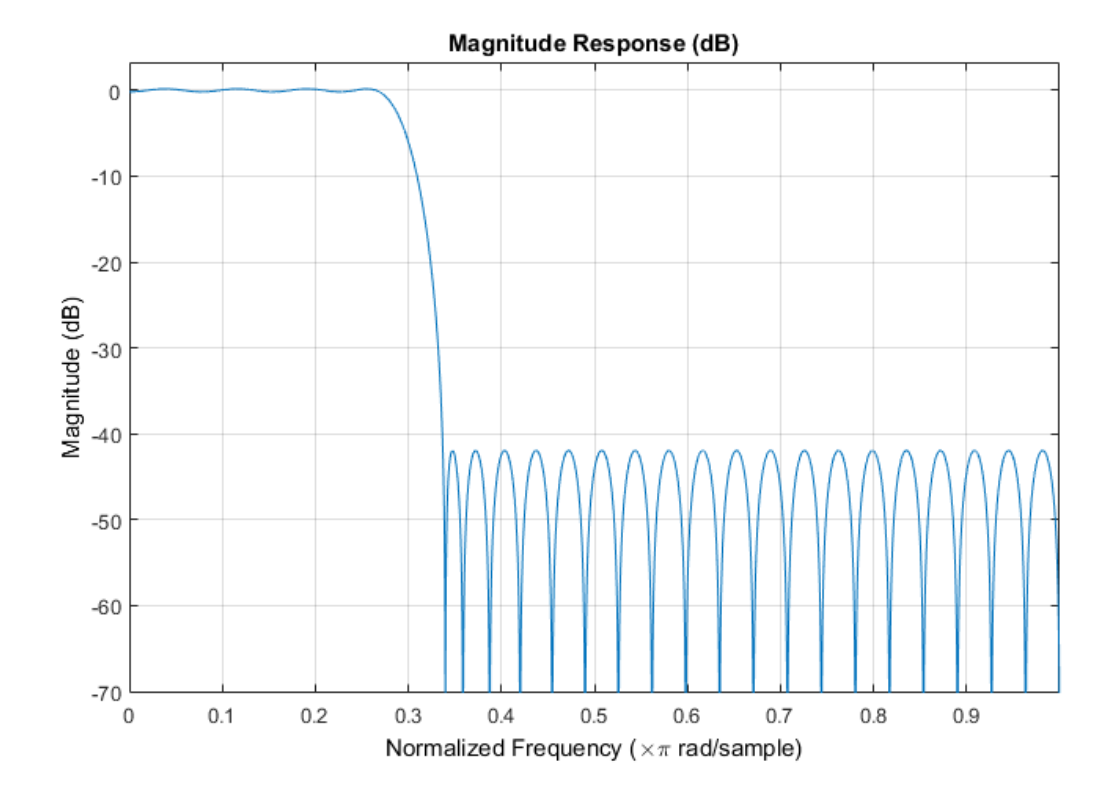

## More About

### **Algorithms**

fircls1 uses an iterative least-squares algorithm to obtain an equiripple response. The algorithm is a multiple exchange algorithm that uses Lagrange multipliers and Kuhn-Tucker conditions on each iteration.

# **References**

[1] Selesnick, I. W., M. Lang, and C. S. Burrus. "Constrained Least Square Design of FIR Filters without Specified Transition Bands." *Proceedings of the 1995* *International Conference on Acoustics, Speech, and Signal Processing.* Vol. 2, 1995, pp. 1260–1263.

[2] Selesnick, I. W., M. Lang, and C. S. Burrus. "Constrained Least Square Design of FIR Filters without Specified Transition Bands." *IEEE Transactions on Signal Processing*. Vol. 44, Number 8, 1996, pp. 1879–1892.

### See Also

fircls | firls | firpm

Introduced before R2006a

# firls

Least-squares linear-phase FIR filter design

## **Syntax**

 $b = \text{first}(n, f, a)$  $b = firls(n, f, a, w)$ b = firls(n,f,a,*'ftype'*) b = firls(n,f,a,w,*'ftype'*)

## **Description**

firls designs a linear-phase FIR filter that minimizes the weighted, integrated squared error between an ideal piecewise linear function and the magnitude response of the filter over a set of desired frequency bands.

 $b = \text{first}(n, f, a)$  returns row vector b containing the n+1 coefficients of the order n FIR filter whose frequency-amplitude characteristics approximately match those given by vectors f and a. The output filter coefficients, or "taps," in b obey the symmetry relation.

These are type I (n odd) and type II (n even) linear-phase filters. Vectors f and a specify the frequency-amplitude characteristics of the filter:

- **b** b<br>**b** k approve hence release FIR filter design<br>**b**  $\mathbf{B}$  filter  $\mathbf{B}$  filter design<br>**f**  $\mathbf{B}$  filter  $\mathbf{B}$  filter  $\mathbf{B}$  filter  $\mathbf{B}$  filter  $\mathbf{B}$  filter  $\mathbf{B}$  filter  $\mathbf{B}$  finds in  $\mathbf{B}$ • f is a vector of pairs of frequency points, specified in the range between 0 and 1, where 1 corresponds to the Nyquist frequency. The frequencies must be in increasing order. Duplicate frequency points are allowed and, in fact, can be used to design a filter exactly the same as those returned by the fir1 and fir2 functions with a rectangular (rectwin) window.
- a is a vector containing the desired amplitude at the points specified in f.

The desired amplitude function at frequencies between pairs of points (*f*(*k*), *f*(*k*+1)) for *k* odd is the line segment connecting the points  $(f(k), a(k))$  and  $(f(k+1), a(k+1))$ .
The desired amplitude function at frequencies between pairs of points  $(f(k), f(k+1))$  for *k* even is unspecified. These are transition or "don't care" regions.

• f and a are the same length. This length must be an even number.

firls always uses an even filter order for configurations with a passband at the Nyquist frequency. This is because for odd orders, the frequency response at the Nyquist frequency is necessarily 0. If you specify an odd-valued n, firls increments it by 1.

The figure below illustrates the relationship between the f and a vectors in defining a desired amplitude response.

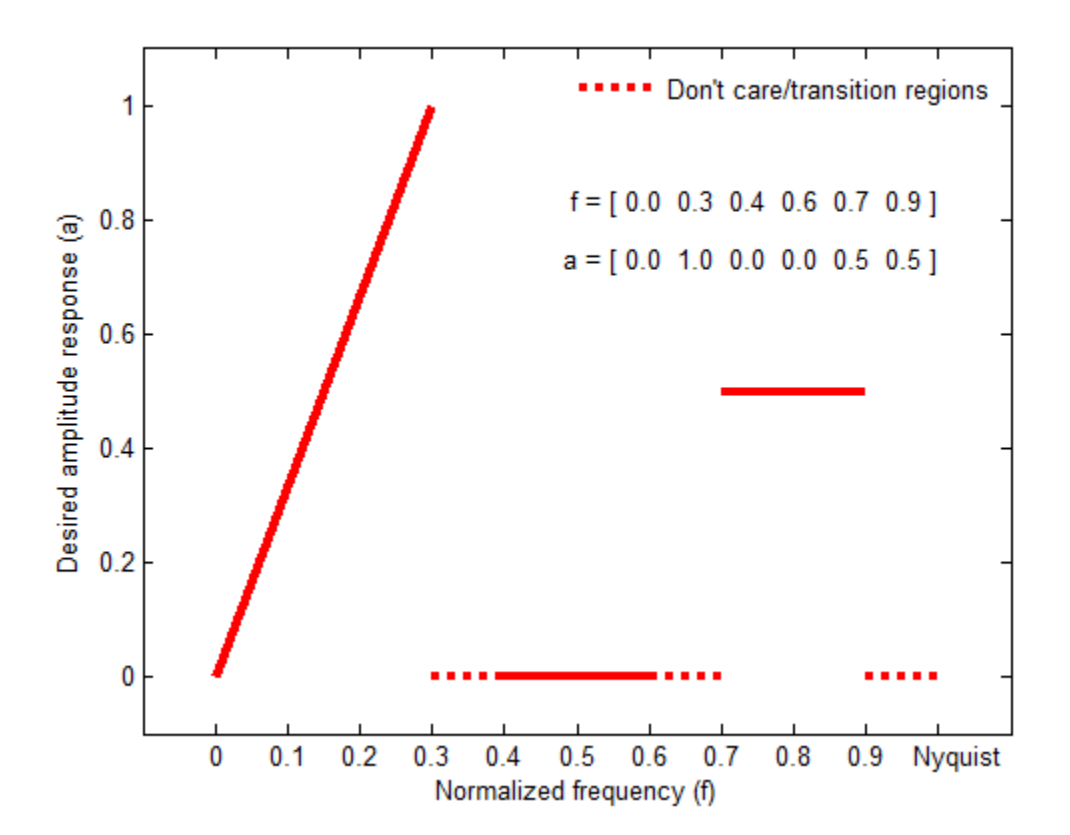

 $b = \text{first}(n, f, a, w)$  uses the weights in vector w to weight the fit in each frequency band. The length of w is half the length of f and a, so there is exactly one weight per band.

- b = firls(n,f,a,*'ftype'*) and
- b = firls(n,f,a,w,*'ftype'*) specify a filter type, where *'ftype'* is:
- 'hilbert' for linear-phase filters with odd symmetry (type III and type IV). The output coefficients in b obey the relation

This class of filters includes the Hilbert transformer, which has a desired amplitude of 1 across the entire band.

*b* photosical list<br> **f** i.e.l empth of w is half the length of  $\pi$  and a, so there is exactly one weight per<br>
. The length of w is half the length of  $\pi$  and a, so there is exactly one weight per<br> **f** i.e.<br> **f** i.e.  $\$ • 'differentiator' for type III and type IV filters, using a special weighting technique. For nonzero amplitude bands, the integrated squared error has a weight of  $(1/f)^2$  so that the error at low frequencies is much smaller than at high frequencies. For FIR differentiators, which have an amplitude characteristic proportional to frequency, the filters minimize the relative integrated squared error (the integral of the square of the ratio of the error to the desired amplitude).

### Examples

#### Filter with Transition Band

Design an FIR lowpass filter of order 255 with transition band between  $0.25\pi$  and  $0.3\pi$ . Use fvtool to display the magnitude and phase responses of the filter.

```
b = \text{first}(255, [0 \ 0.25 \ 0.3 \ 1], [1 \ 1 \ 0 \ 0]);fvtool(b,1,'OverlayedAnalysis','phase')
```
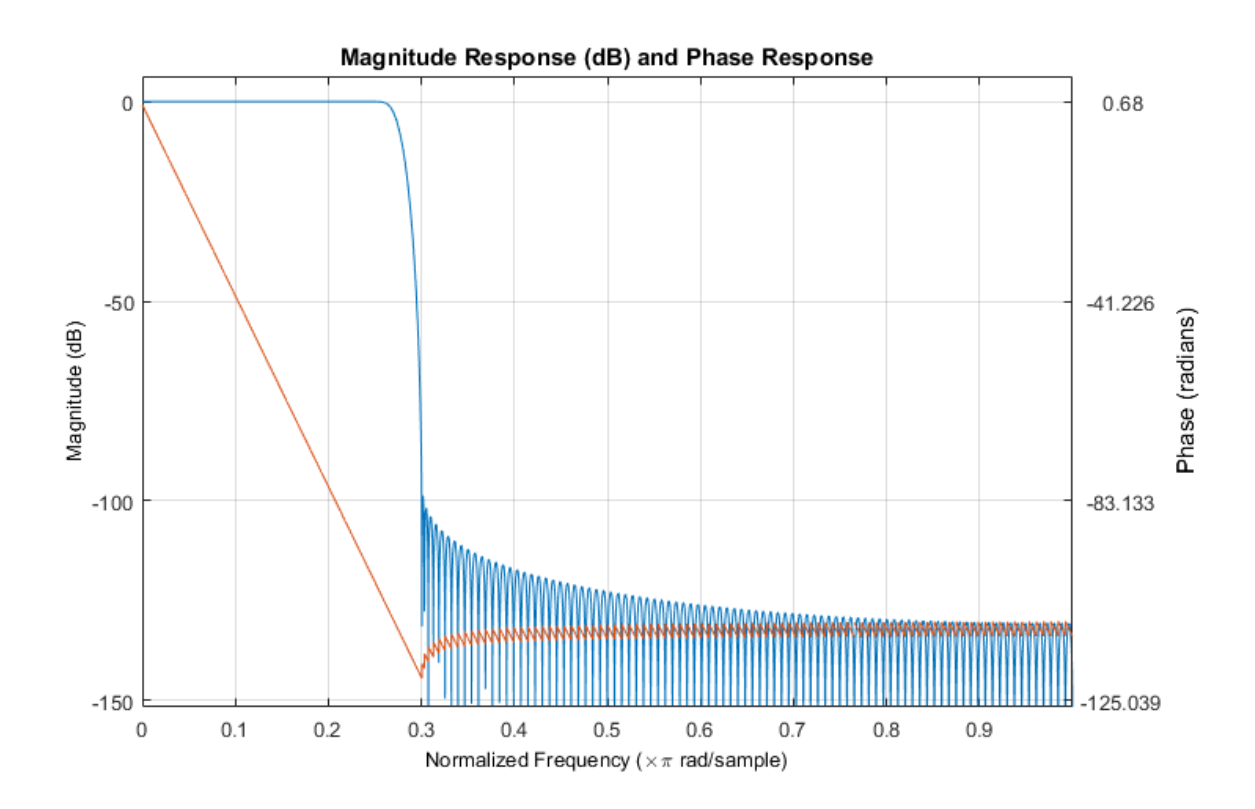

#### Design of a Differentiator

An ideal differentiator has a frequency response given by  $D(\omega) = j\omega$ . Design a differentiator of order 30 that attenuates frequencies above  $0.9\pi$ . Include a factor of  $\pi$ in the amplitude because the frequencies are normalized by  $\pi$ . Display the zero-phase response of the filter.

```
b = \text{first}(30, [0 \ 0.9], [0 \ 0.9*pi], 'differentiator');
```

```
fvtool(b,1,'MagnitudeDisplay','zero-phase')
```
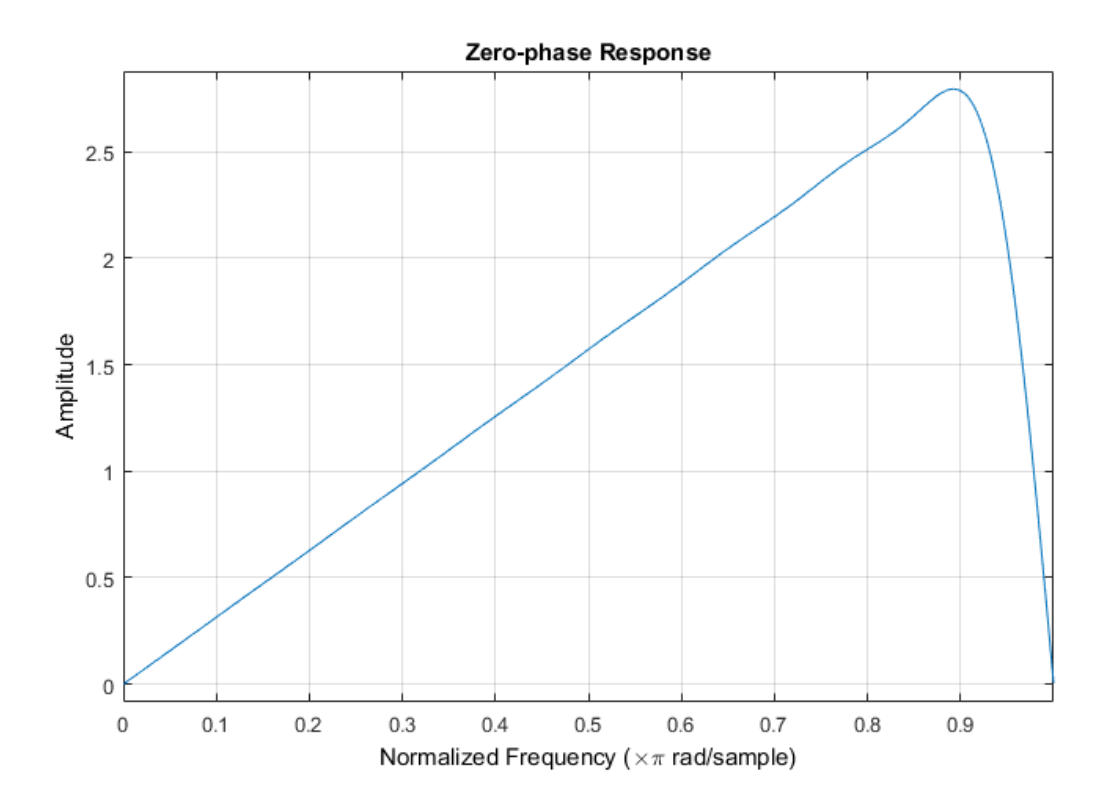

#### Filter with Piecewise Linear Passbands

Design a 24th-order antisymmetric filter with piecewise linear passbands.

 $F = [0 0.3 0.4 0.6 0.7 0.9];$  $A = \begin{bmatrix} 0 & 1.0 & 0.0 & 0.0 & 0.5 & 0.5 \end{bmatrix}$ ;  $b = \text{first}(24, F, A, 'hilbert')$ ;

Plot the desired and actual frequency responses.

```
[H, f] = freqz(b, 1, 512, 2);plot(f,abs(H))
hold on
for i = 1:2:6,
    plot([F(i) F(i+1)],[A(i) A(i+1)],'r--')
end
```

```
legend('firls design','Ideal')
grid on
xlabel('Normalized Frequency (\times\pi rad/sample)')
ylabel('Magnitude')
```
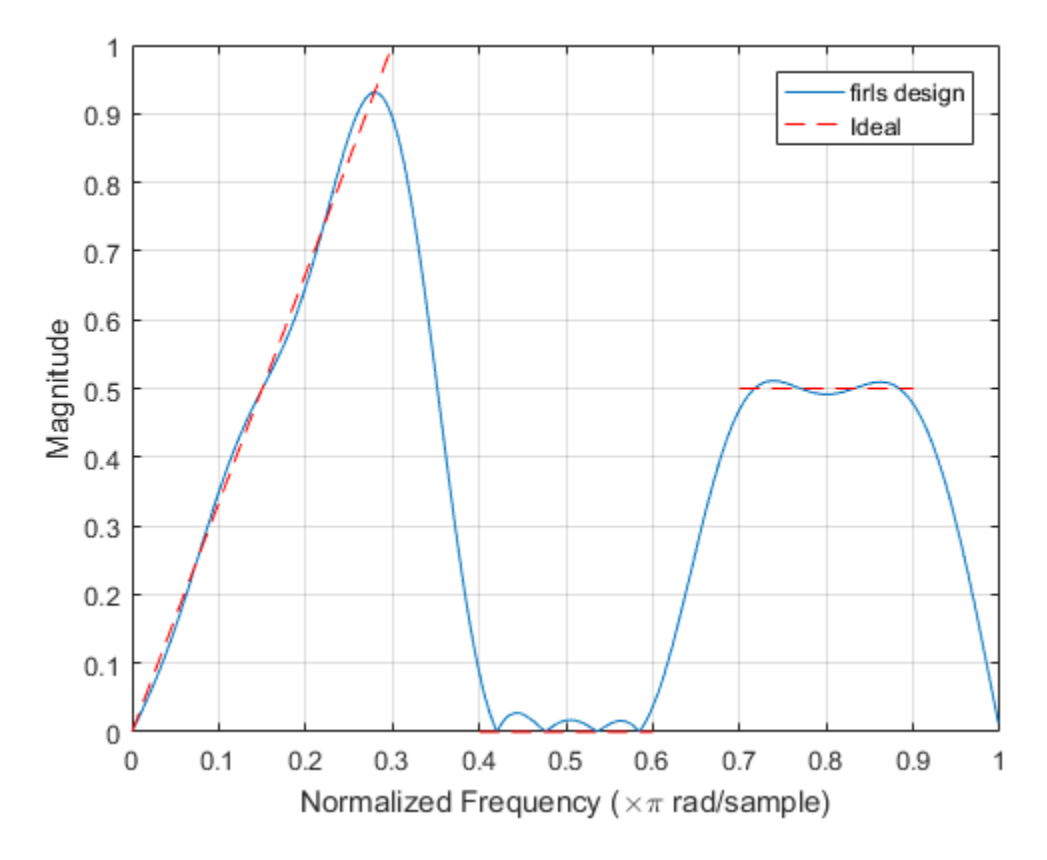

#### Lowpass Filter Design with Weighted Fit

Design an FIR lowpass filter. The passband ranges from DC to  $0.45\pi$  rad/sample. The stopband ranges from  $0.55\pi$  rad/sample to the Nyquist frequency. Produce three different designs, changing the weights of the bands in the least-squares fit.

In the first design, make the stopband weight higher than the passband weight by a factor of 100. Use this specification when it is critical that the magnitude response in the stopband is flat and close to 0. The passband ripple is about 100 times higher than the stopband ripple.

bhi = firls(18,  $[0 \t0.45 \t0.55 \t1]$ ,  $[1 \t0 \t0]$ ,  $[1 \t100]$ );

In the second design, reverse the weights so that the passband weight is 100 times the stopband weight. Use this specification when it is critical that the magnitude response in the passband is flat and close to 1. The stopband ripple is about 100 times higher than the passband ripple.

blo = firls(18,  $[0 \t0.45 \t0.55 \t1]$ ,  $[1 \t0 \t0]$ ,  $[100 \t1]$ );

In the third design, give the same weight to both bands. The result is a filter with similar ripple in the passband and the stopband.

 $b = \text{first}(18, [0 \ 0.45 \ 0.55 \ 1], [1 \ 1 \ 0 \ 0], [1 \ 1]),$ 

Visualize the magnitude responses of the three filters.

hfvt = fvtool(bhi,1,blo,1,b,1,'MagnitudeDisplay','Zero-phase'); legend(hfvt, 'bhi:  $w = [1 \ 100]$ ', 'blo:  $w = [100 \ 1]$ ', 'b:  $w = [1 \ 1]$ ')

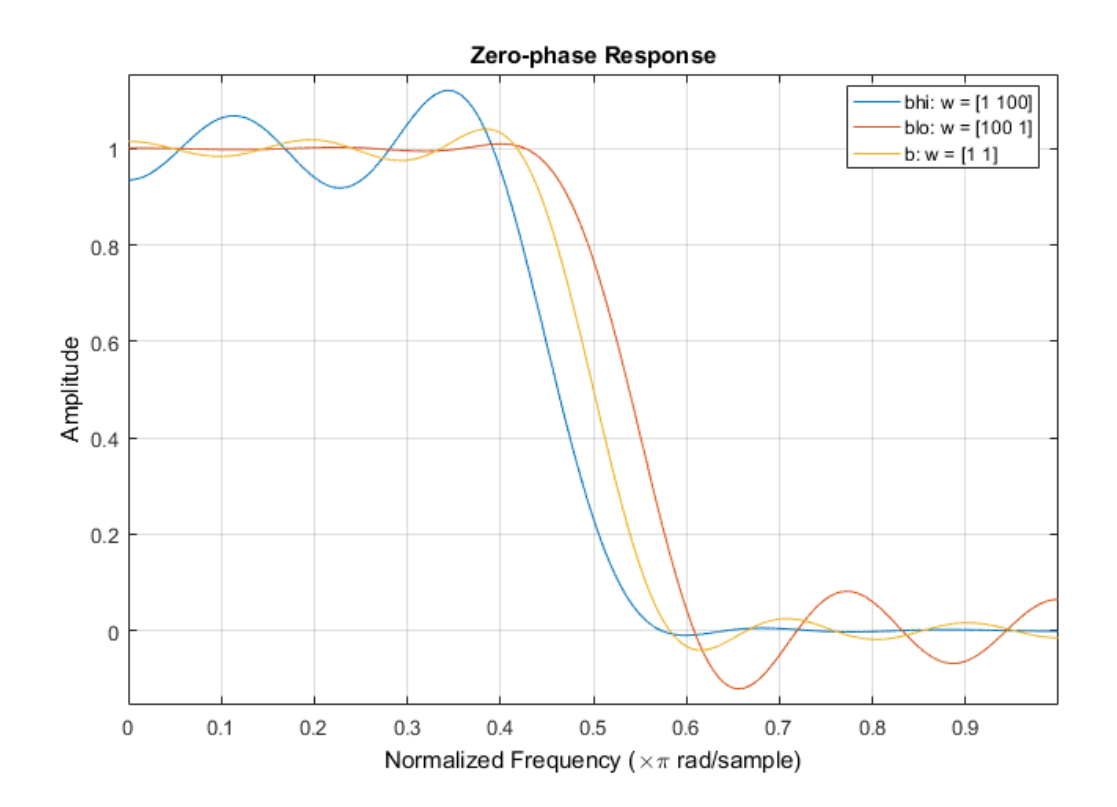

### **Diagnostics**

One of the following diagnostic messages is displayed when an incorrect argument is used:

F must be even length. F and A must be equal lengths. Requires symmetry to be 'hilbert' or 'differentiator'. Requires one weight per band. Frequencies in F must be nondecreasing. Frequencies in F must be in range [0,1].

A more serious warning message is

Warning: Matrix is close to singular or badly scaled.

This tends to happen when the product of the filter length and transition width grows large. In this case, the filter coefficients b might not represent the desired filter. You can check the filter by looking at its frequency response.

### More About

#### Algorithms

Reference [\[1\]](#page-835-0) describes the theoretical approach behind firls. The function solves a system of linear equations involving an inner product matrix of size roughly n/2 using the MATLAB \ operator.

This function designs type I, II, III, and IV linear-phase filters. Type I and II are the defaults for n even and odd respectively, while the 'hilbert' and 'differentiator' flags produce type III (n even) and IV (n odd) filters. The various filter types have different symmetries and constraints on their frequency responses (see [\[2\]](#page-835-1) for details).

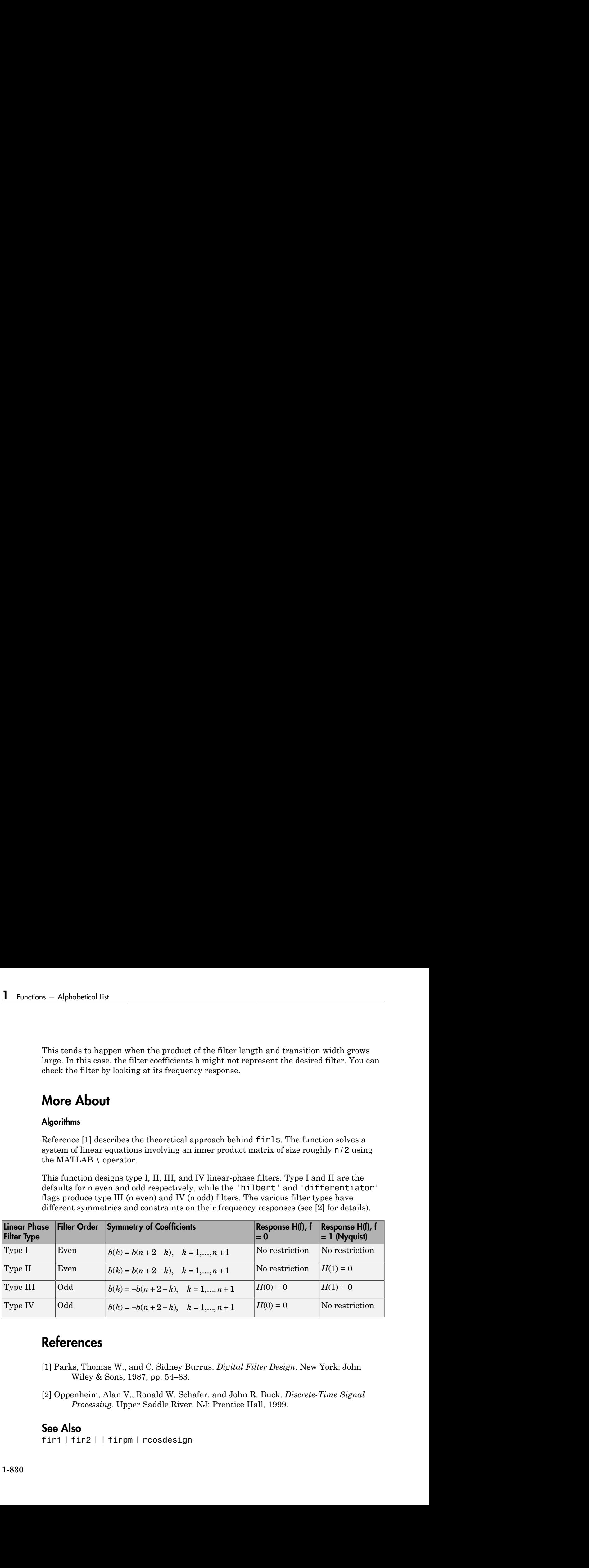

### References

- <span id="page-835-0"></span>[1] Parks, Thomas W., and C. Sidney Burrus. *Digital Filter Design*. New York: John Wiley & Sons, 1987, pp. 54–83.
- <span id="page-835-1"></span>[2] Oppenheim, Alan V., Ronald W. Schafer, and John R. Buck. *Discrete-Time Signal Processing*. Upper Saddle River, NJ: Prentice Hall, 1999.

#### See Also

fir1 | fir2 | | firpm | rcosdesign

Introduced before R2006a

# firpm

Parks-McClellan optimal FIR filter design

### **Syntax**

```
b = firpm(n, f, a)b = firpm(n, f, a, w)b = firpm(n,f,a,'ftype')
b = firpm(n,f,a,w,'ftype')
b = firpm(..., {1grid})[b, err] = firpm(...)[b, err, res] = firpm( \dots )b = firpm(n,f,@fresp,w)
b = firpm(n,f,@fresp,w,'ftype')
```
## **Description**

firpm designs a linear-phase FIR filter using the Parks-McClellan algorithm [\[1\]](#page-845-0). The Parks-McClellan algorithm uses the Remez exchange algorithm and Chebyshev approximation theory to design filters with an optimal fit between the desired and actual frequency responses. The filters are optimal in the sense that the maximum error between the desired frequency response and the actual frequency response is minimized. Filters designed this way exhibit an equiripple behavior in their frequency responses and are sometimes called *equiripple* filters. firpm exhibits discontinuities at the head and tail of its impulse response due to this equiripple nature. *b*<br>**b** k b control is the second of the second of the second of the second<br> **h**  $\mathbf{B}(\mathbf{X}|\mathbf{x})$ <br>  $\mathbf{f}(\mathbf{r}|\mathbf{p})$  for  $\mathbf{f}(\mathbf{r},\mathbf{a},\mathbf{y})$ <br>  $\mathbf{f}(\mathbf{r}|\mathbf{p})$  for  $\mathbf{f}(\mathbf{r},\mathbf{a},\mathbf{y})$ ,  $\mathbf{f}(\mathbf{r}|\$ 

 $b = firpm(n, f, a)$  returns row vector b containing the  $n+1$  coefficients of the order n FIR filter whose frequency-amplitude characteristics match those given by vectors f and a.

The output filter coefficients (taps) in b obey the symmetry relation:

Vectors f and a specify the frequency-magnitude characteristics of the filter:

- f is a vector of pairs of normalized frequency points, specified in the range between 0 and 1, where 1 corresponds to the Nyquist frequency. The frequencies must be in increasing order.
- a is a vector containing the desired amplitudes at the points specified in f.

The desired amplitude at frequencies between pairs of points  $(f(k), f(k+1))$  for k odd is the line segment connecting the points  $(f(k), a(k))$  and  $(f(k+1), a(k+1))$ .

The desired amplitude at frequencies between pairs of points  $(f(k), f(k+1))$  for *k* even is unspecified. The areas between such points are transition or "don't care" regions.

• f and a must be the same length. The length must be an even number.

The relationship between the f and a vectors in defining a desired frequency response is shown in the illustration below.

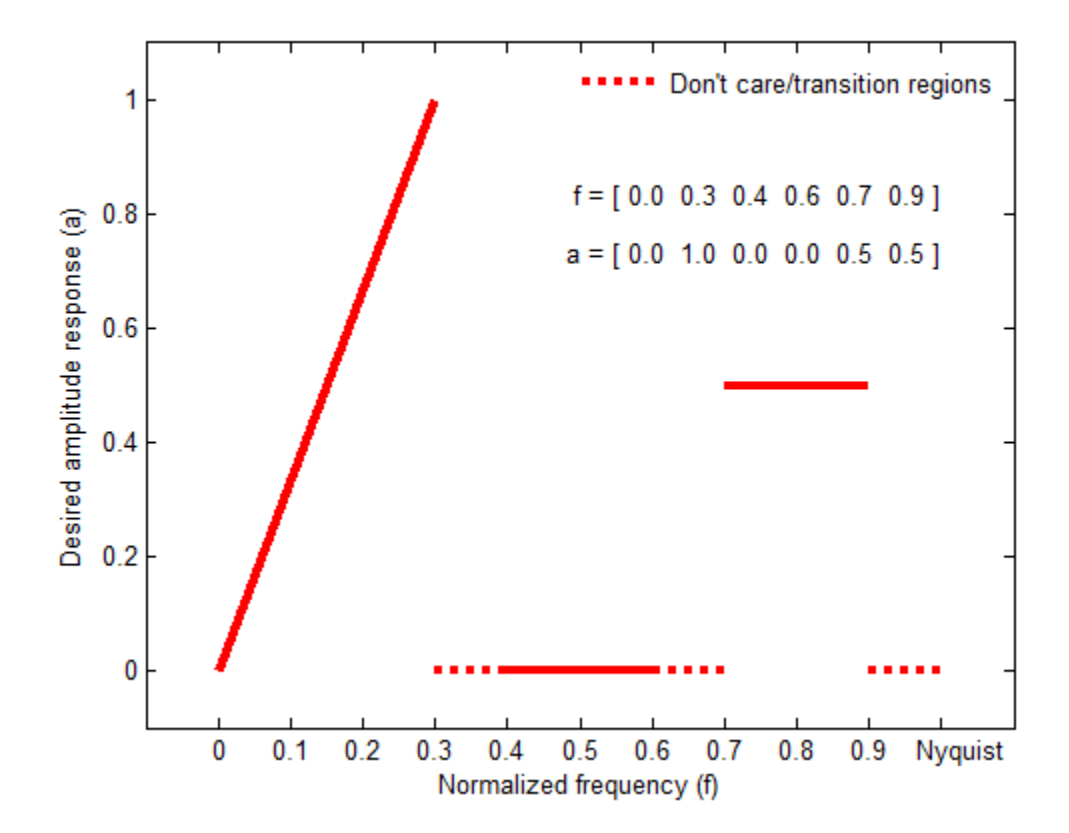

firpm always uses an even filter order for configurations with even symmetry and a nonzero passband at the Nyquist frequency. This is because for impulse responses exhibiting even symmetry and odd orders, the frequency response at the Nyquist frequency is necessarily 0. If you specify an odd-valued n, firpm increments it by 1.

 $b = firpm(n, f, a, w)$  uses the weights in vector w to weight the fit in each frequency band. The length of w is half the length of f and a, so there is exactly one weight per band.

Note b = firpm(n,f,a,w) is a synonym for b = firpm(n,f, $\{\mathcal{Q}$ firpmfrf,a},w), where, @firpmfrf is the predefined frequency response function handle for firpm. If

desired, you can write your own response function. Use help private/firpmfrf and see "Create Function Handle" for more information.

- b = firpm(n,f,a,*'ftype'*) and
- b = firpm(n,f,a,w,*'ftype'*) specify a filter type, where *'ftype'* is
- 'hilbert', for linear-phase filters with odd symmetry (type III and type IV)

The output coefficients in **b** obey the relation  $b(k) = -b(n + 2 - k)$ ,  $k = 1, ..., n + 1$ . This class of filters includes the Hilbert transformer, which has a desired amplitude of 1 across the entire band.

For example,

 $h = firpm(30, [0.1 0.9], [1 1], 'hilbert');$ 

designs an approximate FIR Hilbert transformer of length 31.

• 'differentiator', for type III and type IV filters, using a special weighting technique

For nonzero amplitude bands, it weights the error by a factor of 1/*f* so that the error at low frequencies is much smaller than at high frequencies. For FIR differentiators, which have an amplitude characteristic proportional to frequency, these filters minimize the maximum relative error (the maximum of the ratio of the error to the desired amplitude).

 $b = \text{firpm}(\ldots, \text{4grid})$  uses the integer  $\text{4grid}$  to control the density of the frequency grid, which has roughly (lgrid\*n)/(2\*bw) frequency points, where bw is the fraction of the total frequency band interval [0,1] covered by f. Increasing lgrid often results in filters that more exactly match an equiripple filter, but that take longer to compute. The default value of 16 is the minimum value that should be specified for lgrid. Note that the {lgrid} argument must be a 1-by-1 cell array.

 $[b, err] = firpm$ ...) returns the maximum ripple height in err.

 $[b, err, res] = flipm(....)$  returns a structure res with the following fields.

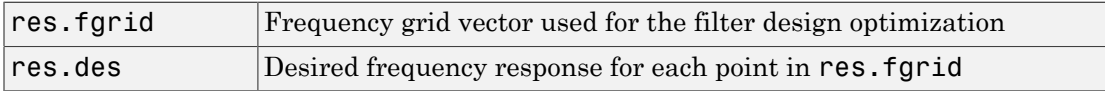

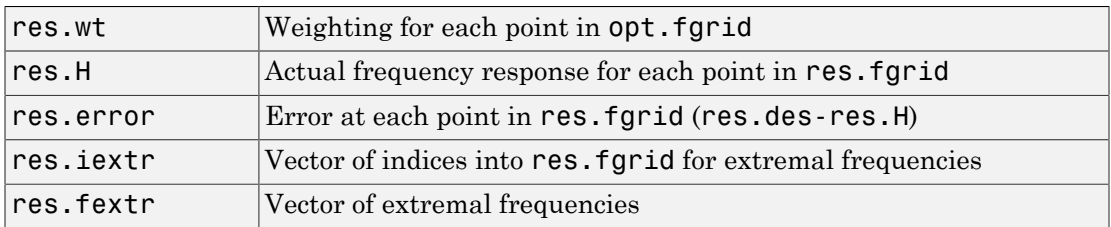

You can also use firpm to write a function that defines the desired frequency response. The predefined frequency response function handle for firpm is @firpmfrf, which designs a linear-phase FIR filter.

b = firpm(n,f,@*fresp*,w) returns row vector b containing the n+1 coefficients of the order n FIR filter whose frequency-amplitude characteristics best approximate the response returned by function handle @*fresp*. The function is called from within firpm with the following syntax.

 $[dh, dw] = fresp(n, f, qf, w)$ 

The arguments are similar to those for firpm:

- n is the filter order.
- f is the vector of normalized frequency band edges that appear monotonically between 0 and 1, where 1 is the Nyquist frequency.
- gf is a vector of grid points that have been linearly interpolated over each specified frequency band by firpm. gf determines the frequency grid at which the response function must be evaluated, and contains the same data returned by cfirpm in the fgrid field of the opt structure.
- w is a vector of real, positive weights, one per band, used during optimization. w is optional in the call to firpm; if not specified, it is set to unity weighting before being passed to fresp.
- dh and dw are the desired complex frequency response and band weight vectors, respectively, evaluated at each frequency in grid gf.

b = firpm(n,f,@*fresp*,w,*'ftype'*) designs antisymmetric (odd) filters, where *'ftype'* is either 'd' for a differentiator or 'h' for a Hilbert transformer. If you do not specify an *ftype*, a call is made to *fresp* to determine the default symmetry property sym*.* This call is made using the syntax.

```
sym = fresp('defaults',{n,f,[],w,p1,p2,...})
```
The arguments n, f, w, etc., may be used as necessary in determining an appropriate value for sym, which firpm expects to be either 'even' or 'odd'. If *fresp* does not support this calling syntax, firpm defaults to even symmetry.

### Examples

#### Parks-McClellan Bandpass Filter

Use the Parks-McClellan algorithm to design an FIR bandpass filter of order 17. Specify normalized stopband frequencies of  $0.3\pi$  and  $0.7\pi$  rad/sample and normalized passband frequencies of  $0.4\pi$  and  $0.6\pi$  rad/sample. Plot the ideal and actual magnitude responses.

```
f = [0 0.3 0.4 0.6 0.7 1];a = [0 0.0 1.0 1.0 0.0 0];
b = firpm(17, f, a);[h,w] = freqz(b,1,512);plot(f,a,w/pi,abs(h))
legend('Ideal','firpm Design')
xlabel 'Radian Frequency (\omega/\pi)', ylabel 'Magnitude'
```
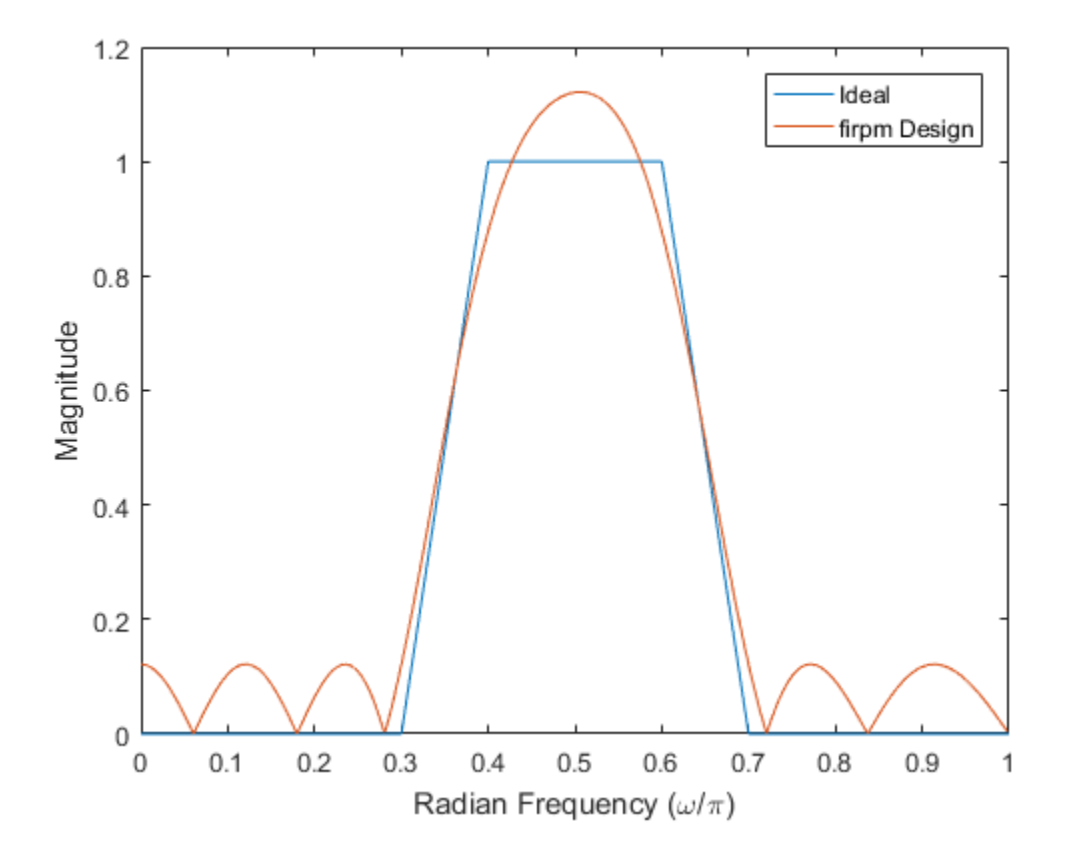

### Tips

If your filter design fails to converge, it is possible that the filter design is correct. Verify the design by checking the frequency response.

If your filter design fails to converge and the resulting filter design is not correct, attempt one or more of the following:

- Increase the filter order
- Relax the filter design by reducing the attenuation in the stopbands and/or broadening the transition regions

### More About

#### **Algorithms**

firpm designs type I, II, III, and IV linear-phase filters. Type I and type II are the defaults for n even and n odd, respectively, while type III (n even) and type IV (n odd) are obtained with the 'hilbert' and 'differentiator' flags. The different types of filters have different symmetries and certain constraints on their frequency responses (see [\[5\]](#page-845-1) for more details).

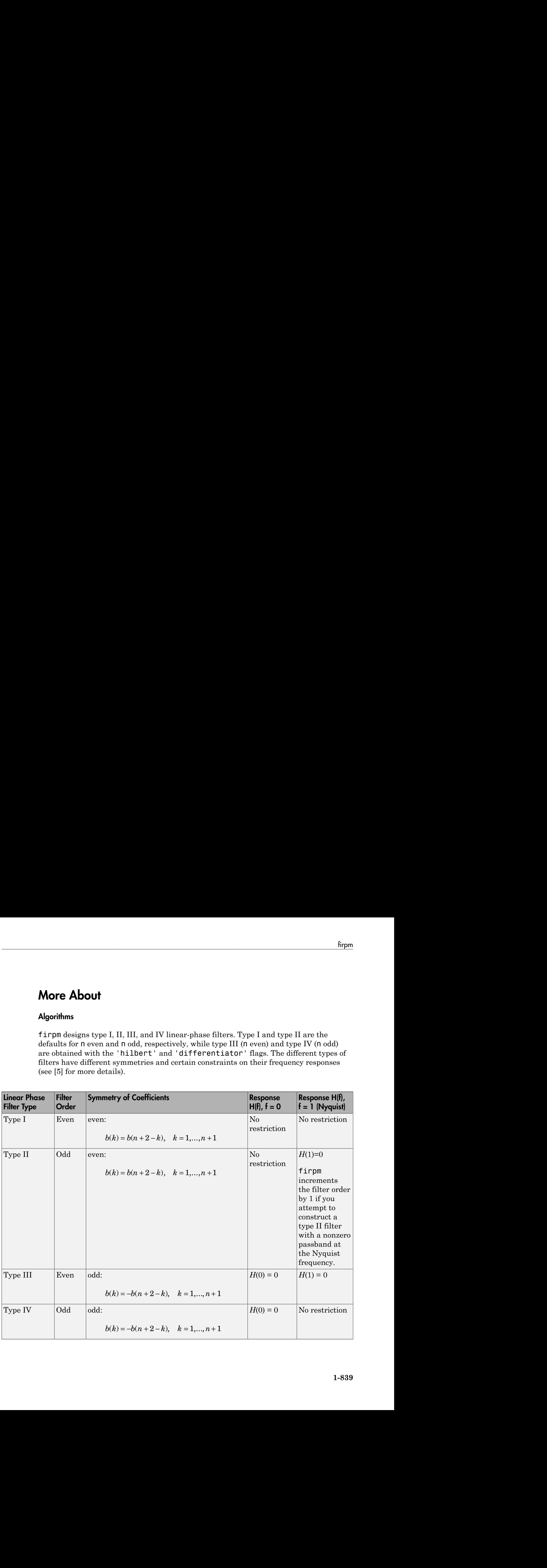

### References

- <span id="page-845-0"></span>[1] Digital Signal Processing Committee of the IEEE Acoustics, Speech, and Signal Processing Society, eds. *Programs for Digital Signal Processing*. New York: IEEE Press, 1979, algorithm5.1.
- [2] Digital Signal Processing Committee of the IEEE Acoustics, Speech, and Signal Processing Society, eds. *Selected Papers in Digital Signal Processing*. Vol. II. New York: IEEE Press, 1976.
- [3] Parks, Thomas W., and C. Sidney Burrus. *Digital Filter Design*. New York: John Wiley & Sons, 1987, p.83.
- [4] Rabiner, Lawrence R., James H. McClellan, and Thomas W. Parks. "FIR Digital Filter Design Techniques Using Weighted Chebyshev Approximation." *Proceedings of the IEEE*. Vol.63, Number4, 1975, pp.595–610.
- <span id="page-845-1"></span>[5] Oppenheim, Alan V., Ronald W. Schafer, and John R. Buck. *Discrete-Time Signal Processing*. Upper Saddle River, NJ: Prentice Hall, 1999, p.486.

#### See Also

butter | cheby1 | cheby2 | cfirpm | ellip | fir1 | fir2 | fircls | fircls1 | firls | | firpmord | rcosdesign | yulewalk

#### Introduced before R2006a

# firpmord

Parks-McClellan optimal FIR filter order estimation

# **Syntax**

```
[n, fo, ao, w] = firpmord(f, a, dev)[n, fo, ao, w] = firpmord(f, a, dev, fs)c = firpmord(f,a,dev,fs,'cell')
```
# **Description**

[n,fo,ao,w] = firpmord(f,a,dev) finds the approximate order, normalized frequency band edges, frequency band amplitudes, and weights that meet input specifications f, a, and dev.

- f is a vector of frequency band edges (between 0 and  $F_s/2$ , where  $F_s$  is the sampling frequency), and a is a vector specifying the desired amplitude on the bands defined by f. The length of f is two less than twice the length of a. The desired function is piecewise constant.
- dev is a vector the same size as a that specifies the maximum allowable deviation or ripples between the frequency response and the desired amplitude of the output filter for each band.

Use firpm with the resulting order n, frequency vector fo, amplitude response vector ao, and weights w to design the filter b which approximately meets the specifications given by firpmord input parameters f, a, and dev.

 $b = firpm(n, fo, ao, w)$ 

[n,fo,ao,w] = firpmord(f,a,dev,fs) specifies a sampling frequency fs. fs defaults to 2 Hz, implying a Nyquist frequency of 1 Hz. You can therefore specify band edges scaled to a particular application's sampling frequency.

 $c = firpmord(f,a,dev,fs,'cell')$  generates a cell-array whose elements are the parameters to firpm.

Note In some cases, firpmord underestimates or overestimates the order n. If the filter does not meet the specifications, try a higher order such as n+1 or n+2.

### Examples

#### Minimum-Order Lowpass Filter

Design a minimum-order lowpass filter with a 500 Hz passband cutoff frequency and 600 Hz stopband cutoff frequency. Specify a sampling frequency of 2000 Hz. Require at least 40 dB of attenuation in the stopband and less than 3 dB of ripple in the passband.

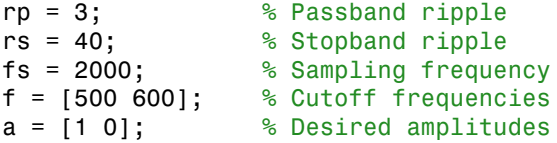

Convert the deviations to linear units. Design the filter and visualize its magnitude and phase responses.

```
dev = [(10^{(rp/20)-1})/(10^{(rp/20)+1}) 10^(-rs/20)];
[n, fo, ao, w] = firpmord(f, a, dev, fs);b = firpm(n, fo, ao, w);freqz(b,1,1024,fs)
title('Lowpass Filter Designed to Specifications')
```
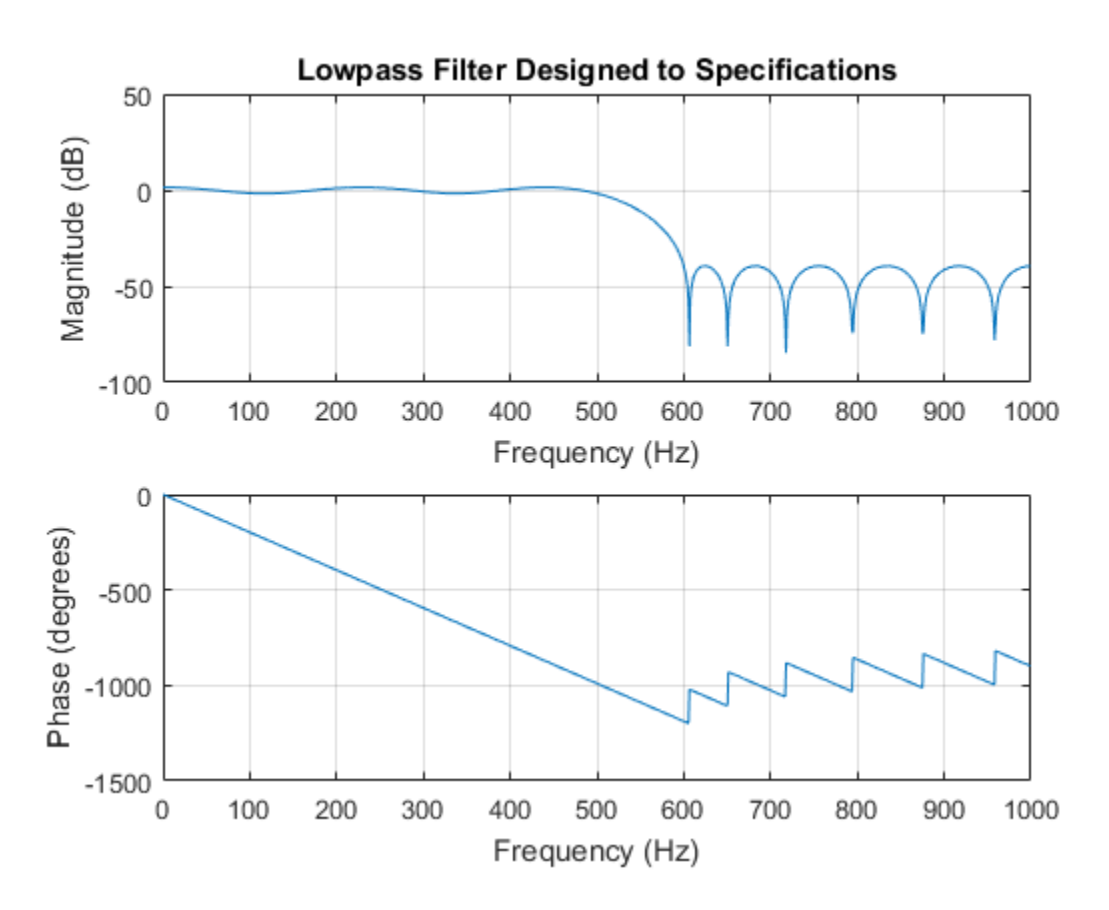

Note that the filter falls slightly short of meeting the stopband attenuation and passband ripple specifications. Using n+1 in the call to firpm instead of n achieves the desired amplitude characteristics.

#### Parks-McClellan Order of Lowpass Filter

Design a lowpass filter with a 1500 Hz passband cutoff frequency and 2000 Hz stopband cutoff frequency. Specify a sampling frequency of 8000 Hz. Require a maximum stopband amplitude of 0.1 and a maximum passband error (ripple) of 0.01.

```
[n,fo,ao,w] = firpmord([1500 2000],[1 0],[0.01 0.1],8000);
b = firpm(n, fo, ao, w);
```
Obtain an equivalent result by having firpmord generate a cell array. Visualize the frequency response of the filter.

```
c = firpmord([1500 2000],[1 0],[0.01 0.1],8000,'cell');
B = firpm(c{};freqz(B,1,1024,8000)
```
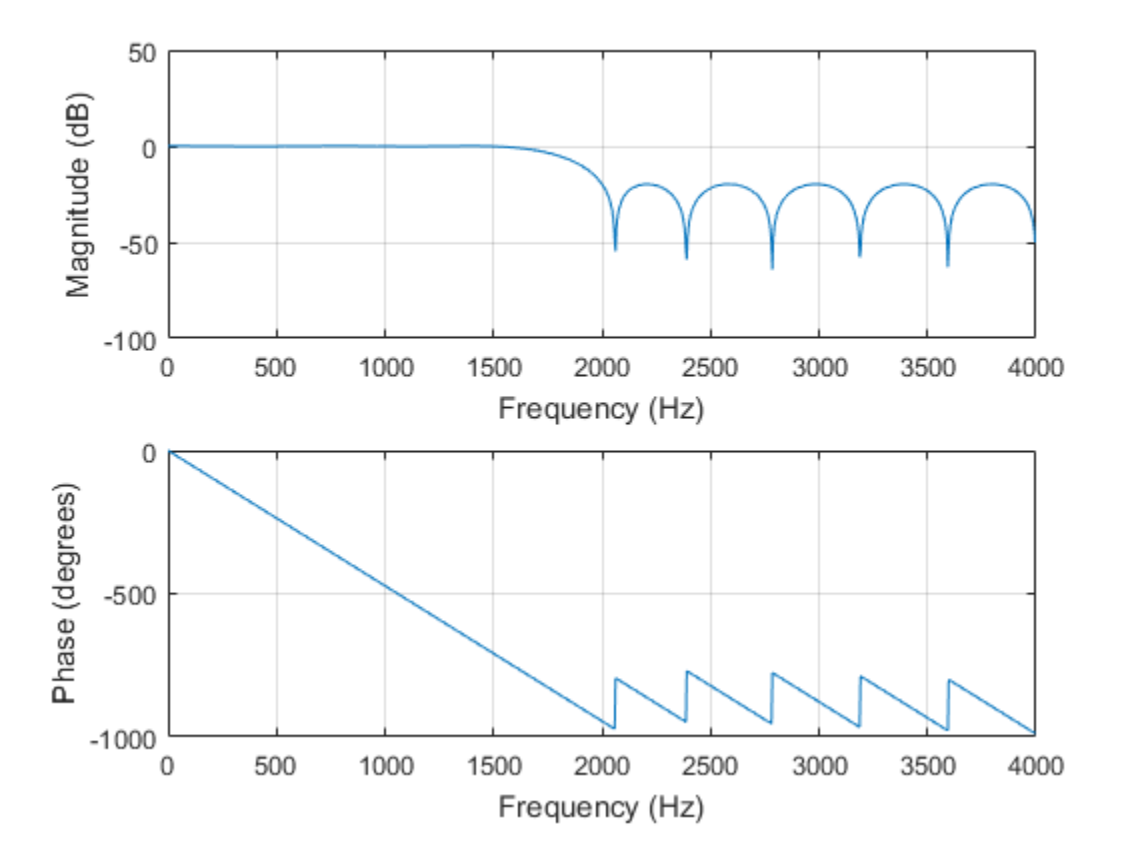

### More About

#### **Algorithms**

firpmord uses the algorithm suggested in [\[1\].](#page-850-0) This method is inaccurate for band edges close to either 0 or the Nyquist frequency, fs/2.

### **References**

- <span id="page-850-0"></span>[1] Rabiner, Lawrence R., and Otto Herrmann. "The Predictability of Certain Optimum Finite-Impulse-Response Digital Filters." *IEEE Transactions on Circuit Theory*. Vol. 20, Number4, 1973, pp.401–408.
- [2] Rabiner, Lawrence R., and Bernard Gold. *Theory and Application of Digital Signal Processing.* Englewood Cliffs, NJ: Prentice-Hall, 1975, pp.156–157.

### See Also

buttord | cheb1ord | cheb2ord | ellipord | kaiserord | firpm

Introduced before R2006a

# firtype

Type of linear phase FIR filter

## **Syntax**

 $t = firtype(b)$  $t = firtype(d)$ 

# **Description**

 $t = firtype(b)$  determines the type, t, of an FIR filter with coefficients b. t can be 1, 2, 3, or 4. The filter must be real and have linear phase.

 $t = firtype(d)$  determines the type, t, of an FIR filter, d. t can be 1, 2, 3, or 4. The filter must be real and have linear phase.

### Examples

#### Types of Linear Phase Filters

Design two FIR filters using the window method, one of even order and the other of odd order. Determine their types and plot their impulse responses.

```
subplot(2,1,1)
b = \text{fin1}(8, 0.5);
impz(b), title(['Type ' int2str(firtype(b))])
subplot(2,1,2)
b = \text{fin1}(9, 0.5);
impz(b), title(['Type ' int2str(firtype(b))])
```
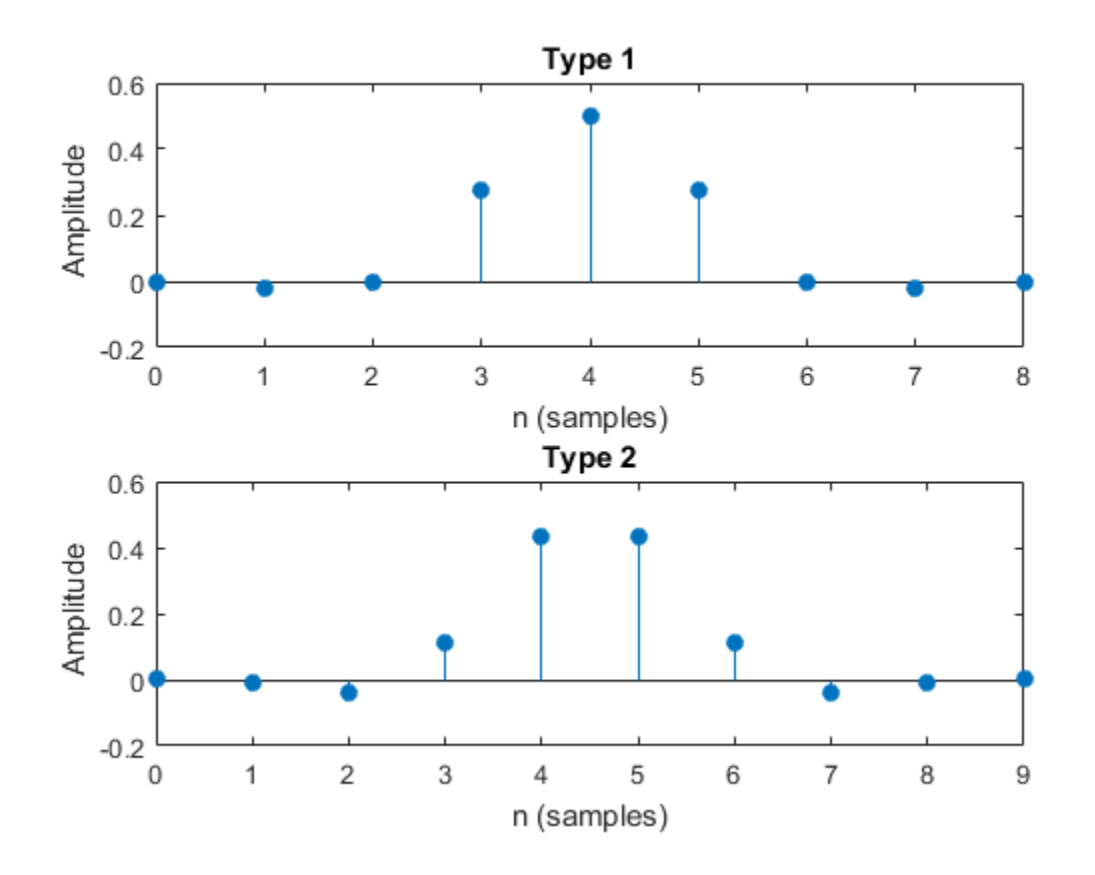

Design two equiripple Hilbert transformers, one of even order and the other of odd order. Determine their types and plot their impulse responses.

```
subplot(2,1,1)
b = firpm(8, [0.2 0.8], [1 1], 'hilbert');impz(b), title(['Type ' int2str(firtype(b))])
subplot(2,1,2)
b = firpm(9, [0.2 0.8], [1 1], 'hilbert');impz(b), title(['Type ' int2str(firtype(b))])
```
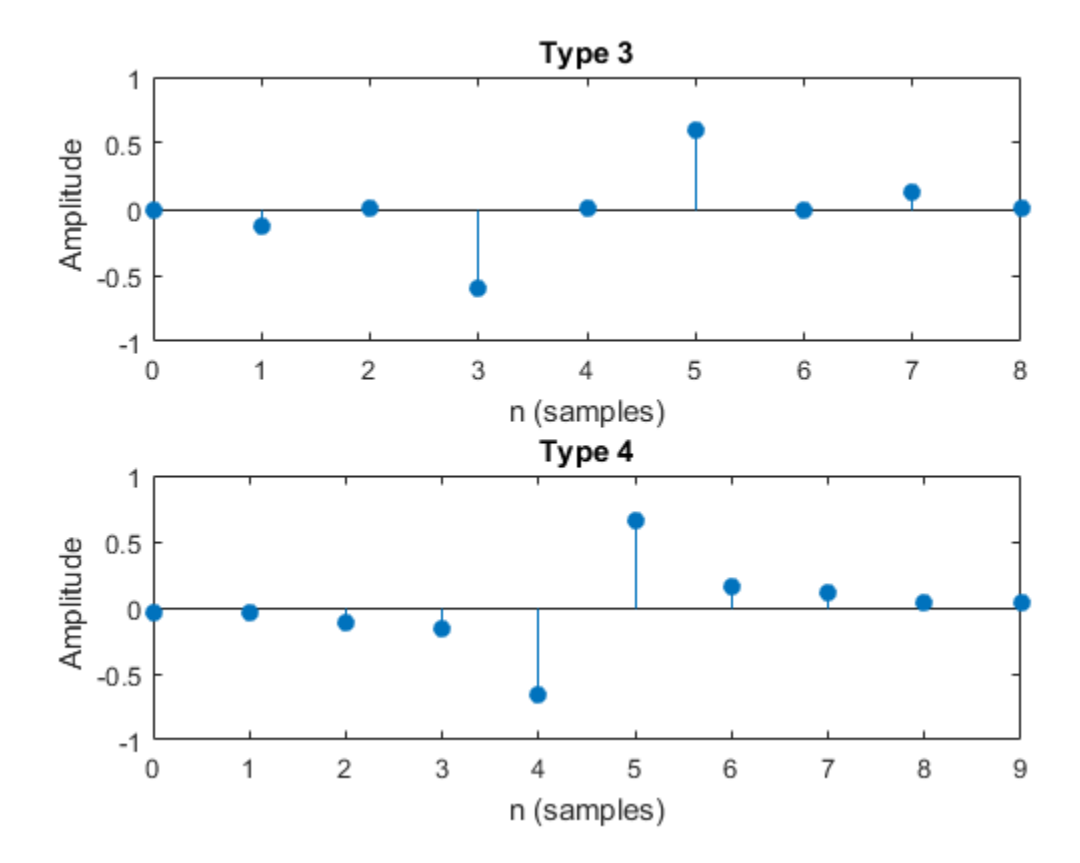

#### Types of FIR digitalFilter Objects

Use designfilt to design the filters from the previous example. Display their types.

```
d1 = designfilt('lowpassfir','DesignMethod','window', ...
                 'FilterOrder',8,'CutoffFrequency',0.5);
disp(['d1 is of type ' int2str(firtype(d1))])
d2 = designfilt('lowpassfir','DesignMethod','window', ...
                 'FilterOrder',9,'CutoffFrequency',0.5);
disp(['d2 is of type ' int2str(firtype(d2))])
d3 = designfilt('hilbertfir','DesignMethod','equiripple', ...
                 'FilterOrder',8,'TransitionWidth',0.4);
disp(['d3 is of type ' int2str(firtype(d3))])
d4 = designfilt('hilbertfir','DesignMethod','equiripple', ...
```

```
 'FilterOrder',9,'TransitionWidth',0.4);
disp(['d4 is of type ' int2str(firtype(d4))])
d1 is of type 1
d2 is of type 2
d3 is of type 3
d4 is of type 4
```
### Input Arguments

#### **b** — Filter coefficients

vector

Filter coefficients of the FIR filter, specified as a double- or single-precision real-valued row or column vector.

Data Types: double | single

#### **d** — FIR filter

digitalFilter object | filter System object | dfilt object

FIR filter, specified as any of the following:

- A digitalFilter object. Use designfilt to generate a digital filter based on frequencyresponse specifications.
- A Filter System object™. You can use this input if you have a license for DSP System Toolbox software. firtype supports the following Filter System objects:

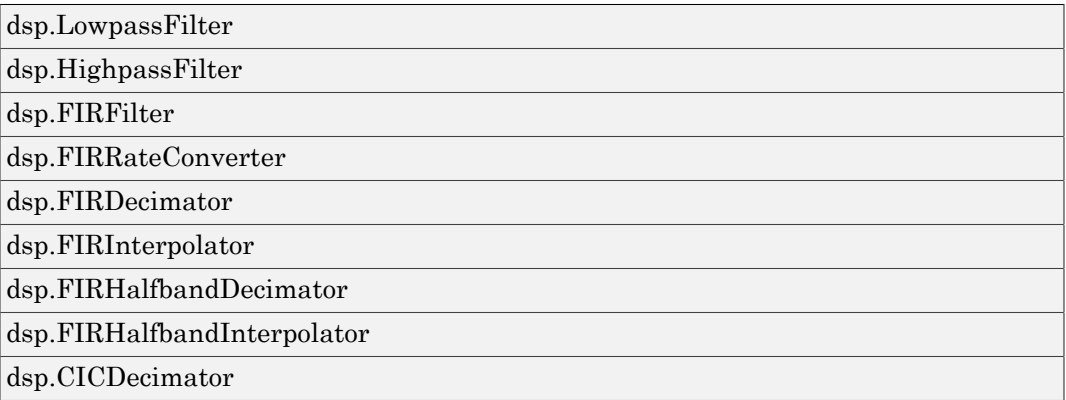

#### dsp.CICInterpolator

dsp.CICCompensationDecimator

dsp.CICCompensationInterpolator

dsp.VariableBandwidthFIRFilter

• A dfilt filter object. You can use this input if you have a license for DSP System Toolbox software.

### Output Arguments

#### **t** — Filter type

1 | 2 | 3 | 4

Filter type, returned as either 1, 2, 3, or 4. Filter types are defined as follows:

- Type  $1$  Even-order symmetric coefficients
- Type  $2 0$ dd-order symmetric coefficients
- Type 3 Even-order antisymmetric coefficients
- Type 4 Odd-order antisymmetric coefficients

#### See Also

designfilt | digitalFilter | islinphase

#### Introduced in R2013a

# flattopwin

Flat top weighted window

### **Syntax**

 $w = flattopwin(L)$ w = flattopwin(L,sflag)

## **Description**

Flat top windows have very low passband ripple  $(0.01 \text{ dB})$  and are used primarily for calibration purposes. Their bandwidth is approximately 2.5 times wider than a Hann window.

 $w = \text{flattopwin}(L)$  returns the L-point symmetric flat top window in column vector w.

 $w =$  flattopwin(L, sflag) returns the L-point symmetric flat top window using sflag window sampling, where sflag is either 'symmetric' or 'periodic'. The 'periodic' flag is useful for DFT/FFT purposes, such as in spectral analysis. The DFT/FFT contains an implicit periodic extension and the periodic flag enables a signal windowed with a periodic window to have perfect periodic extension. When 'periodic' is specified, flattopwin computes a length L+1 window and returns the first L points. When using windows for filter design, the 'symmetric' flag should be used.

### Examples

#### Flat Top Window

Create a 64-point symmetric flat top window. View the result using wvtool.

```
N = 64;
w = flattopwin(N);wvtool(w)
```
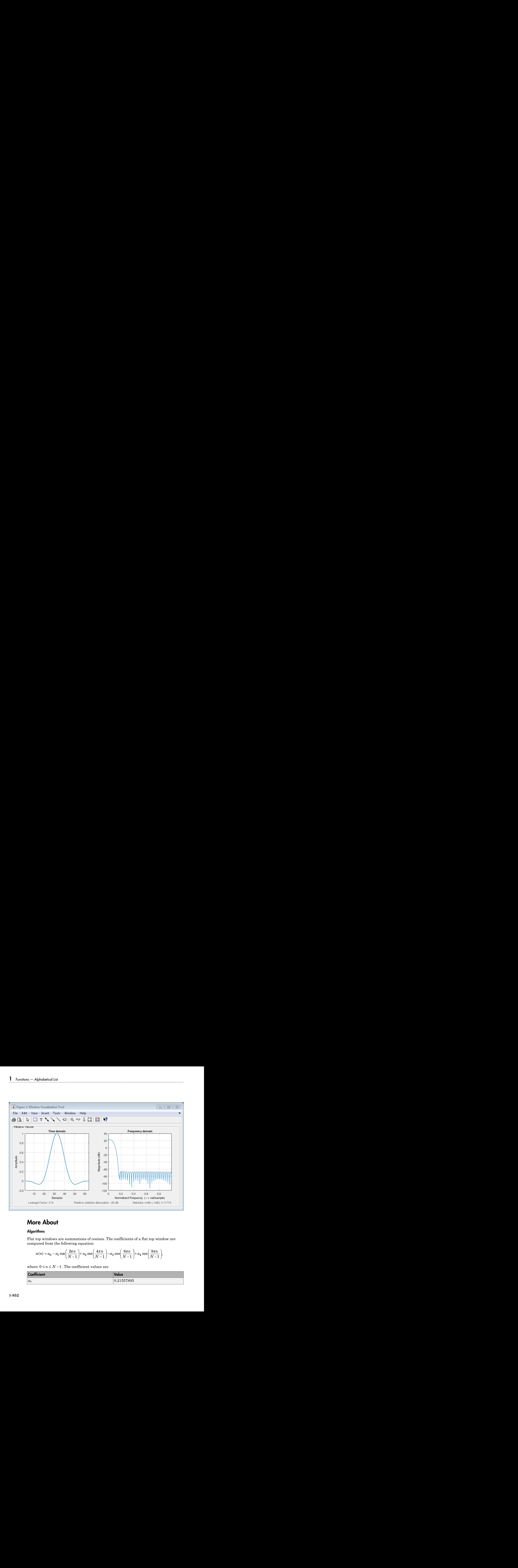

### More About

#### **Algorithms**

Flat top windows are summations of cosines. The coefficients of a flat top window are computed from the following equation:

$$
w(n) = a_0 - a_1 \cos\left(\frac{2\pi n}{N-1}\right) + a_2 \cos\left(\frac{4\pi n}{N-1}\right) - a_3 \cos\left(\frac{6\pi n}{N-1}\right) + a_4 \cos\left(\frac{8\pi n}{N-1}\right),
$$

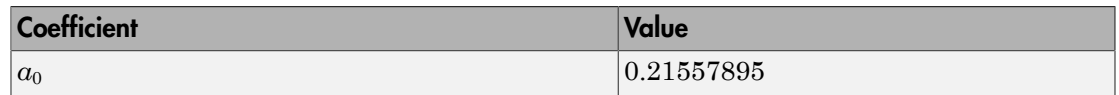

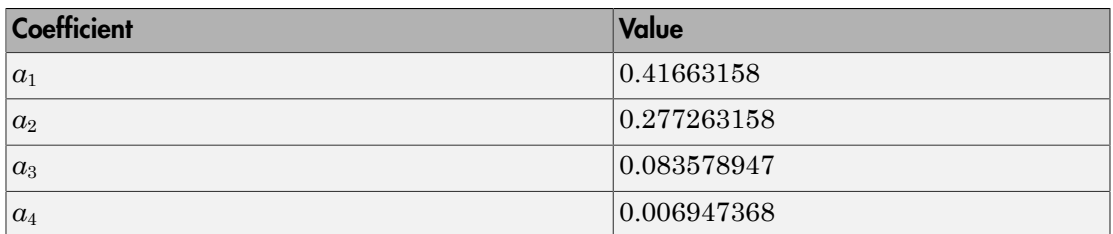

### References

- [1] D'Antona, Gabriele, and A. Ferrero. *Digital Signal Processing for Measurement Systems*. New York: Springer Media, 2006, pp. 70–72.
- [2] Gade, Svend, and Henrik Herlufsen. "Use of Weighting Functions in DFT/FFT Analysis (Part I)." *Windows to FFT Analysis (Part I): Brüel & Kjær Technical Review*, No. 3, 1987, pp. 1–28.

#### See Also

blackman | hann | hamming

Introduced before R2006a

# freqs

Frequency response of analog filters

## **Syntax**

 $h = \text{freqs}(b, a, w)$  $[h,w] = freqs(b,a,n)$ freqs

### **Description**

freqs returns the complex frequency response *H*(*j*ω) (Laplace transform) of an analog filter **Handale Example 3**<br> **H s**<br> **H freqs (b, a, w)**<br> **H** freqs (b, a, w)<br> **H** s **Freqs (b, a, w)**<br> **S**<br> **C ription**<br> **S** returns the complex frequency response  $H(j\omega)$  (Laplace transform) of an analog<br>  $H(s) = \frac{B(s)}{A(s)} = \frac{b(1)s$ colonized that<br>  $A(x) = \frac{A(x)}{2} + \frac{A(x)}{2}$ <br>  $A(x) = \frac{A(x)}{2} + \frac{A(x)}{2}$ <br> **A** specified that<br>  $\frac{A(x)}{2} = \frac{A(1)e^{n} + A(2)e^{n-1} + \cdots + b(n+1)}{a(1)e^{m} + a(2)e^{n-1} + \cdots + a(m+1)}$ <br>
Interactor and denominator coefficients in vectors **b** and *b s b s b n a* s a s and s and s are set of the set of the set of the set of the set of the set of the s analog  $\frac{b(1)s^n + b(2)s^{n-1} + \cdots + b(n+1)}{a(1)s^n + a(2)s^{m-1} + \cdots + a(m+1)}$ <br>
a s a set of the set of the set of the set of the set of the s *n n m m* efical list<br>  $\mathbf{r}(\mathbf{s} \mid \mathbf{b}, \mathbf{a}, \mathbf{w})$ <br>  $\mathbf{r}(\mathbf{s} \mid \mathbf{b}, \mathbf{a}, \mathbf{w})$ <br>  $\mathbf{r}(\mathbf{b} \mid \mathbf{a}, \mathbf{n})$ <br>  $\mathbf{r}(\mathbf{b} \mid \mathbf{b}, \mathbf{a}, \mathbf{n})$ <br>  $\mathbf{r}(\mathbf{b} \mid \mathbf{b}, \mathbf{a}, \mathbf{n})$ <br>  $\mathbf{r}(\mathbf{b} \mid \mathbf{b}, \mathbf{a})$ <br>  $\mathbf{r}(\math$  $\begin{array}{l} \end{array}$  are frequency response  $H(\dot{p}\dot{\omega})$  (Laplace transform) of an analog<br>  $+ b(2)s^{n-1} + \cdots + b(n+1)$ alog filters<br>
x frequency response  $H(j\omega)$  (Laplace transform) of an analog<br>  $+\frac{k(2)s^{n-1}+\cdots+b(n+1)}{+\alpha(2)s^{m-1}+\cdots+\alpha(m+1)}$ 

$$
H(s) = \frac{B(s)}{A(s)} = \frac{b(1)s^n + b(2)s^{n-1} + \dots + b(n+1)}{a(1)s^m + a(2)s^{m-1} + \dots + a(m+1)}
$$

given the numerator and denominator coefficients in vectors b and a.

h = freqs( $b$ , $a$ , $w$ ) returns the complex frequency response of the analog filter specified by coefficient vectors **b** and **a**. **freqs** evaluates the frequency response along the imaginary axis in the complex plane at the angular frequencies in rad/s specified in real vector w, where w is a vector containing more than one frequency.

**S**<br> **S**<br> **Co**<br> **Co**<br> ( ) a, a)<br>  $\ln \left( \frac{2\pi}{3} + \frac{1}{2} \right)$ <br>  $\ln \left( \frac{2\pi}{3} + \frac{1}{2} \right)$ <br>  $\ln \left( \frac{2\pi}{3} + \frac{1}{2} \right)$ <br>  $\ln \left( \frac{2\pi}{3} + \frac{1}{2} \right)$ <br>  $\ln \left( \frac{2\pi}{3} + \frac{1}{2} \right)$ <br>  $\ln \left( \frac{2\pi}{3} + \frac{1}{2} \right)$ <br>
and denominator coefficients in vectors of analog filters<br>
( $\theta$ <sub>2</sub> analog filters<br>
( $\theta$ <sub>2</sub> a<sub>n</sub>)<br>
( $\theta$ <sub>2</sub>),  $\theta$ <sub>2</sub>),  $\theta$ <sup>2</sup> + ... +  $\theta$ (*i*<sub>4</sub>) +  $\theta$ <br>
( $\theta$ <sup>2</sup>),  $\theta$ <sup>2</sup> +  $\theta$ <sup>2</sup>),  $\theta$ <sup>2</sup> + ... +  $\theta$ (*i*<sub>4</sub>+1)<br>
( $\theta$ <sup>2</sup>) +  $\theta$ <sup>2</sup>),  $\theta$ <sup>2</sup> + ... +  $\$ f analog filters<br>
1,n)<br>
1,n)<br>
1,n)<br>
1,n)<br>
1,net  $\pm Q(2)e^{x-1} + \cdots + b(n+1)$ <br>  $|y|^m + d(2)x^{n-1} + \cdots + d(m+1)$ <br>  $|y|^m + d(2)x^{n-1} + \cdots + d(m+1)$ <br>
and denominator coefficients in vectors **b** and **a**.<br>
returns the complex frequency response for analog filters<br>
a, n)<br>  $\left(\frac{1}{2} + \frac{1}{2} + \frac{1}{2} + \cdots + \frac{1}{2} + \frac{1}{2} + \cdots + \frac{1}{2} + \cdots + \frac{1}{2} + \cdots + \frac{1}{2} + \cdots + \frac{1}{2} + \cdots + \frac{1}{2} + \cdots + \frac{1}{2} + \cdots + \frac{1}{2} + \cdots + \frac{1}{2} + \cdots + \frac{1}{2} + \cdots + \frac{1}{2} + \cdots + \frac{1}{2} + \cdots + \frac{1}{2} + \cdots$  $[h,w] = \text{freqs}(b,a,n)$  uses n frequency points to compute the frequency response, h, where n is a real, scalar value. The frequency vector w is auto-generated and has length n. If you omit n as an input, 200 frequency points are used. If you do not need the generated frequency vector returned, you can use the form  $h = \text{freqs}(b, a, n)$  to return only the frequency response, h.

freqs with no output arguments plots the magnitude and phase response versus frequency in the current figure window.

freqs works only for real input systems and positive frequencies.

# Examples

#### Frequency Response from the Transfer Function

Find and graph the frequency response of the transfer function

.

$$
H(s) = \frac{0.2s^2 + 0.3s + 1}{s^2 + 0.4s + 1}
$$
  
a = [1 0.4 1];  
b = [0.2 0.3 1];  
w = logspace(-1,1);  
freqs(b,a,w)

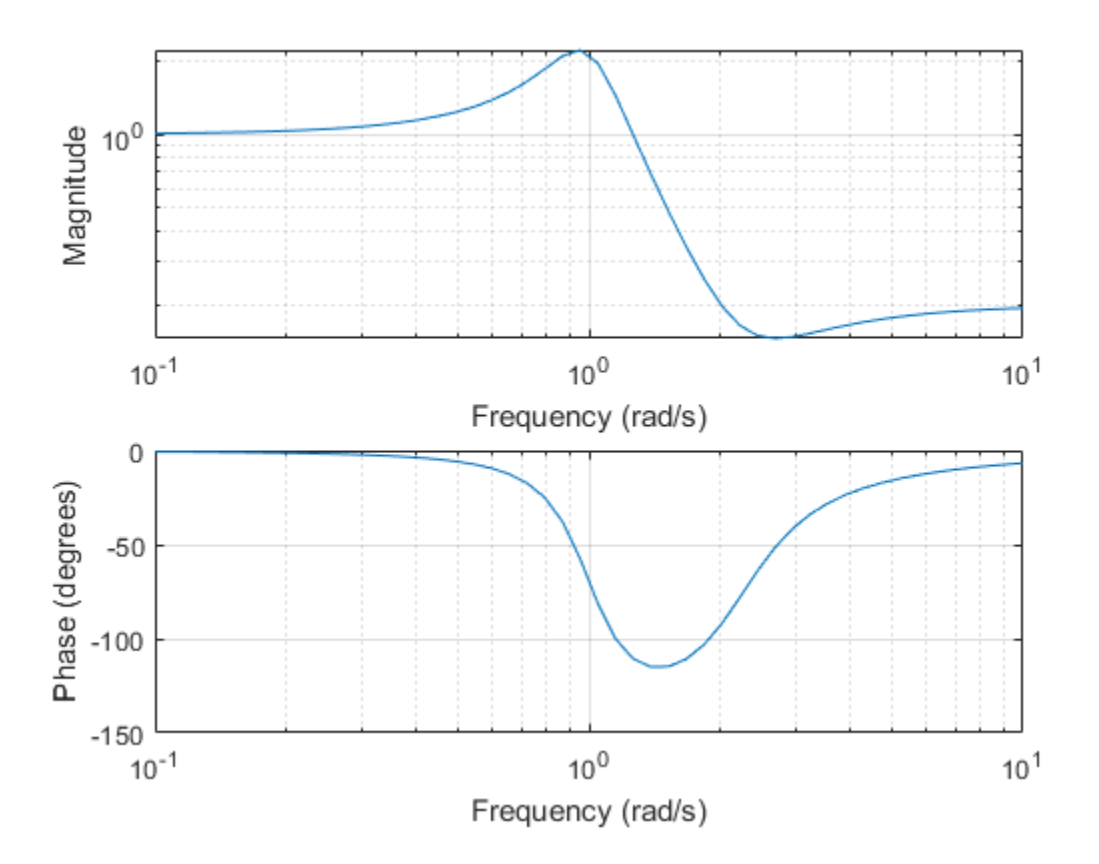

You can also compute the results and use them to generate the plots.

```
h = \text{freqs}(b, a, w);mag = abs(h);phase = angle(h);phasedeg = phase*180/pi;
subplot(2,1,1), loglog(w,mag), grid on
xlabel 'Frequency (rad/s)', ylabel Magnitude
```

```
subplot(2,1,2), semilogx(w,phasedeg), grid on
xlabel 'Frequency (rad/s)', ylabel 'Phase (degrees)'
```
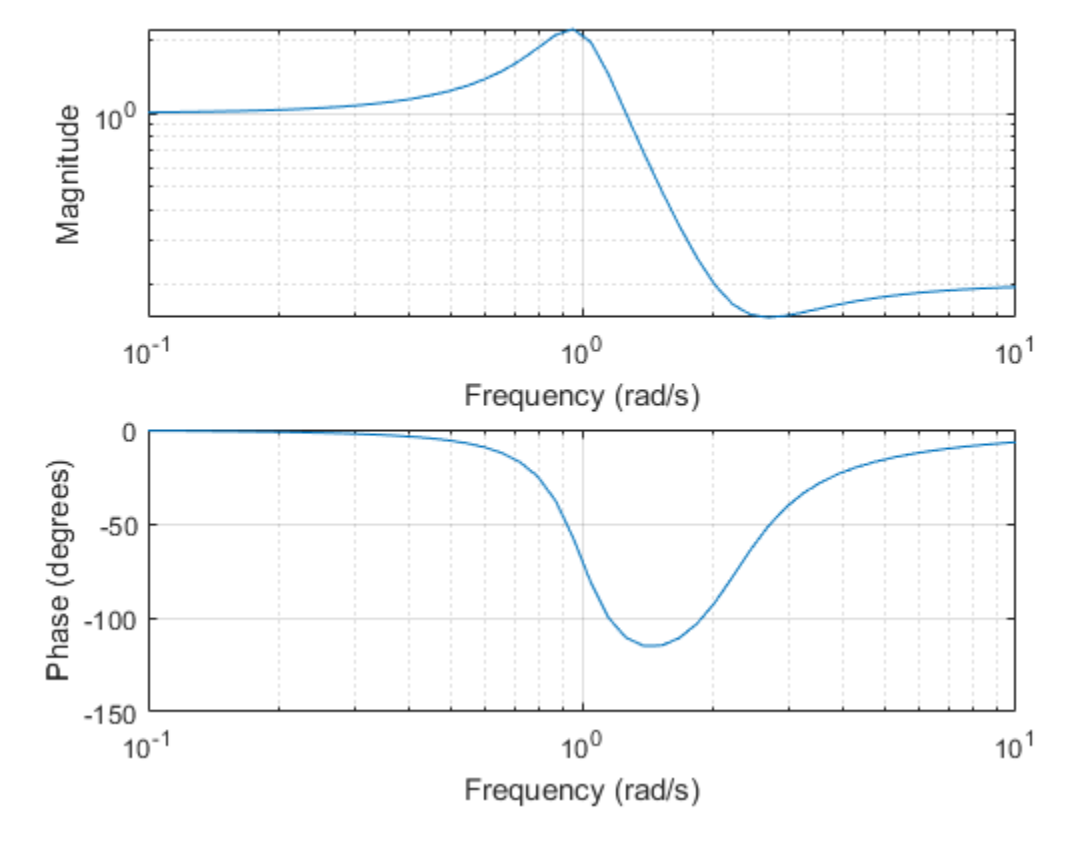

#### Frequency Response of a Lowpass Analog Bessel Filter

Design a 5th-order analog lowpass Bessel filter with an approximately constant group delay up to  $10^4$  rad/s. Plot the frequency response of the filter using freqs.

```
[b,a] = besself(5,10000); % Bessel analog filter design freqs(b,a) % Plot frequency response
                                       % Plot frequency response
```
freqs

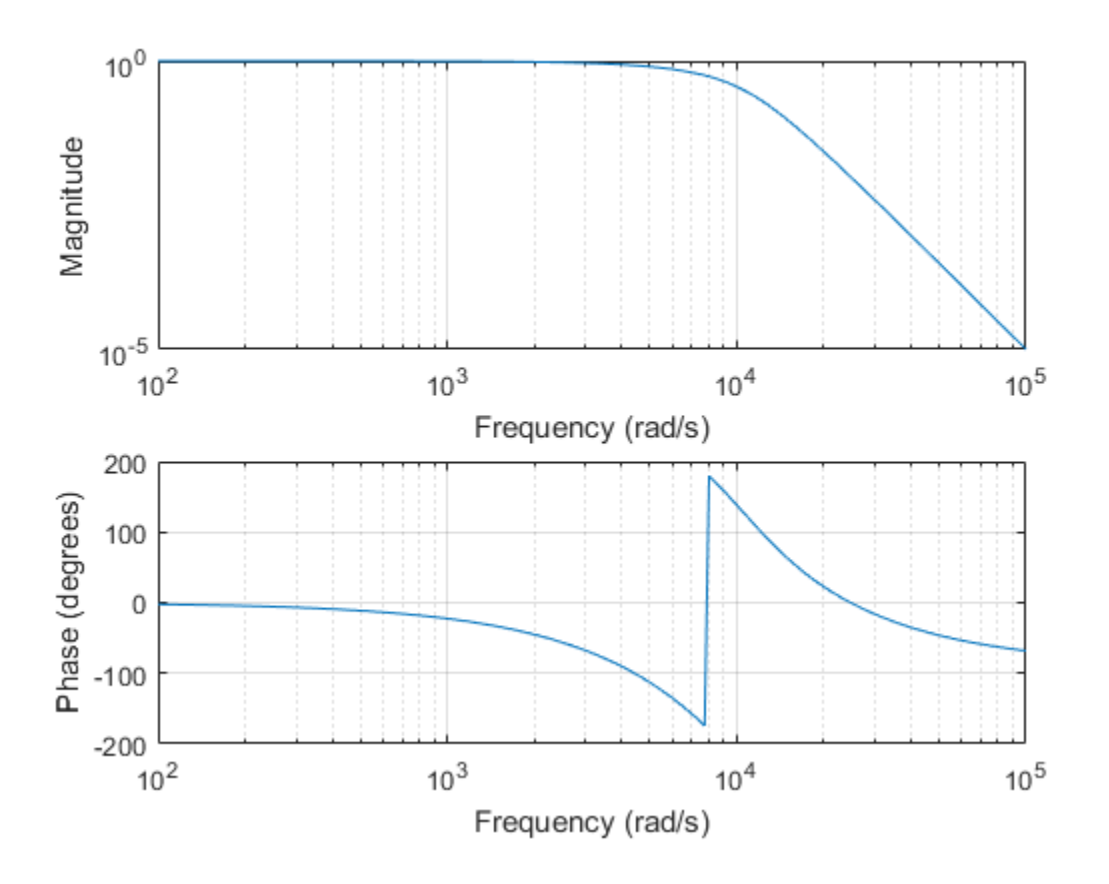

### More About

#### **Algorithms**

freqs evaluates the polynomials at each frequency point, then divides the numerator response by the denominator response:

 $s = i * w$ ;  $h = polyval(b,s)$ ./polyval(a,s);

#### See Also

```
abs | angle | freqz | invfreqs | logspace | polyval
```
Introduced before R2006a

# freqsamp

Real or complex frequency-sampled FIR filter from specification object

## **Syntax**

```
hd = design(d,'freqsamp')
hd = design(...,'filterstructure',structure)
hd = design(...,'window',window)
```
# **Description**

hd = design(d,'freqsamp') designs a frequency-sampled filter specified by the filter specifications object d.

hd = design(...,'filterstructure',structure) returns a filter with the filter structure you specify by the structure input argument. structure is dffir by default and can be any one of the following filter structures.

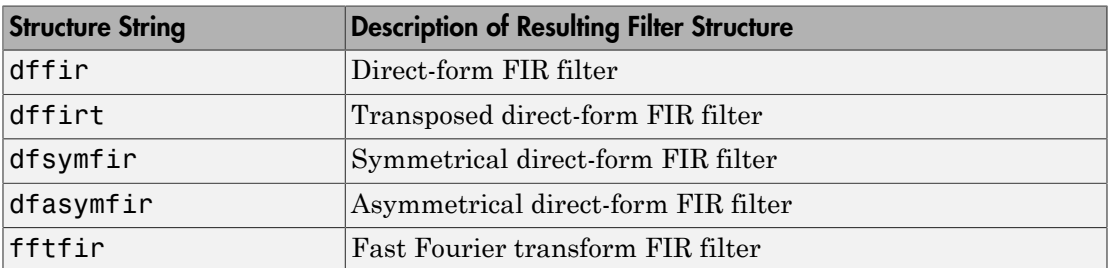

 $hd = design(...,'window',window)$  designs filters using the window specified by the string in window. Provide the input argument window as

- A string for the window type. For example, use 'bartlett' , or 'hamming'. See window for the full list of windows available in the *Signal Processing Toolbox User's Guide*.
- A function handle that references the window function. When the window function requires more than one input, use a cell array to hold the required arguments. The first example shows a cell array input argument.

• The window vector itself.

### Examples

These examples design FIR filters that have arbitrary magnitude responses. In the first filter, the response has three distinct sections and the resulting filter is real.

The second example creates a complex filter.

```
b1 = 0:0.01:0.18;
b2 = [.2 \ .38 \ .4 \ .55 \ .562 \ .585 \ .6 \ .78];
b3 = [0.79:0.01:1];a1 = .5+sin(2*pi*7.5*b1)/4; % Sinusoidal response section.
a2 = [.5 \ 2.3 \ 1 \ 1 \ -.2 \ -.2 \ 1 \ 1]; % Piecewise linear response section.<br>a3 = .2 + 18*(1-b3) \cdot 2; % Quadratic response section.
                                      % Quadratic response section.
f = [b1 b2 b3];
a = [a1 \ a2 \ a3];n = 300;
d = fdesign.arbmag('n,f,a',n,f,a); % First specifications object.
hd = design(d,'freqsamp','window',{@kaiser,.5}); % Filter.
fvtool(hd)
```
The plot from FVTool shows the response for hd.

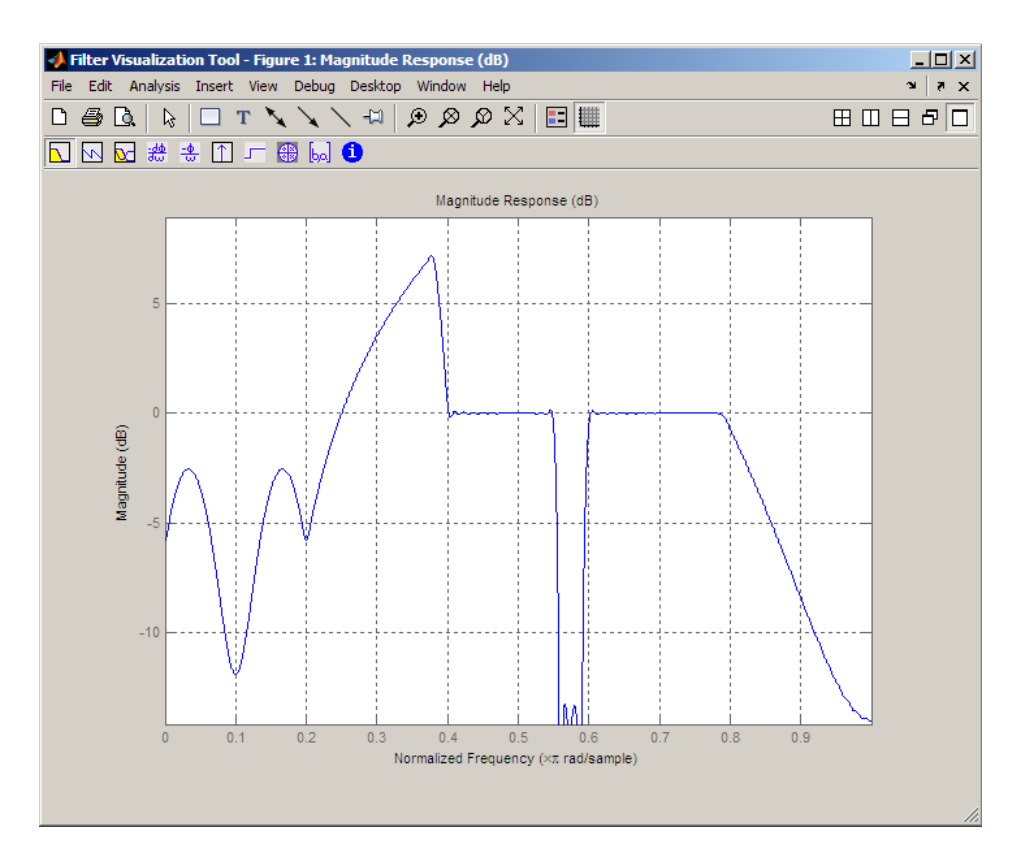

Now design the arbitrary-magnitude complex FIR filter. Recall that vector f contains frequency locations and vector a contains the desired filter response values at the locations specified in f.

```
f = [-1 -.93443 -.86885 -.80328 -.7377 -.67213 -.60656 -.54098 ... 
-.47541,-.40984 -.34426 -.27869 -.21311 -.14754 -.081967 ... 
-.016393 .04918 .11475,.18033 .2459 .31148 .37705 .44262 ... 
  .5082 .57377 .63934 .70492 .77049,.83607 .90164 1];
a = [.0095848 .021972 .047249 .099869 .23119 .57569 .3 = a
.98084 .99707,.99565 .9958 .99899 .99402 .99978 .99995 .99733 ... 
... 018164. 09731 .96979 .04936,.8196 .28502 .065469 .0044517
.023305 .02397 .023141 .021341,.019364 .017379 .016061];
n = 48;
d = fdesign.arbmag('n,f,a',n,f,a); % Second spec. object.
hdc = design(d,'freqsamp','window','rectwin'); % Filter.
fvtool(hdc)
```
FVTool shows you the response for hdc from -1 to 1 in normalized frequency because the filter's transfer function is not symmetric around 0. Since the Fourier transform of the filter does not exhibit conjugate symmetry, design(d,...) returns a complex—valued filter for hdc .

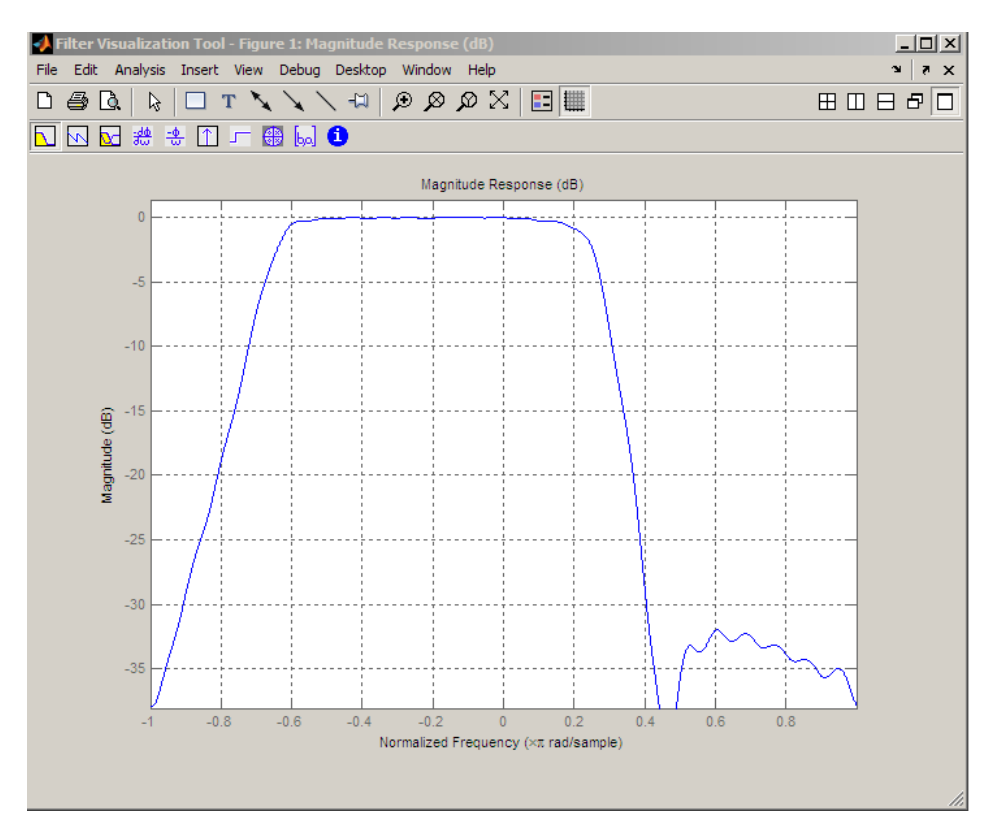

### See Also

design | designmethods | fdesign.arbmag

#### Introduced in R2009a

# freqz

Frequency response of digital filter

# **Syntax**

```
[h,w] = freqz(b,a,n)[h,w] = freqz(sos,n)[h,w] = freqz(d,n)[h,w] = freqz(,n,'whole')
[h,f] = freqz(\underline{\hspace{2cm}},n,fs)[h,f] = freqz(,n,'whole',fs)
h = \text{freqz}(\underline{\hspace{2cm}}, w)h = \text{freqz} , f, fs)
freqz( ___ )
```
# **Description**

 $[h,w] = freqz(b,a,n)$  returns the n-point frequency response vector, h, and the corresponding angular frequency vector, w, for the digital filter with numerator and denominator polynomial coefficients stored in b and a, respectively.

 $[h,w] = freqz(\text{sos},n)$  returns the n-point complex frequency response corresponding to the second-order sections matrix, sos.

 $[h, w] = freqz(d, n)$  returns the n-point complex frequency response for the digital filter, d.

 $[h,w] = freqz(\_\_\_, n, 'whole')$  returns the frequency response at n sample points around the entire unit circle.

 $[h,f] = freqz($ , n,fs) returns the frequency response vector, h, and the corresponding physical frequency vector, f, for the digital filter with numerator and denominator polynomial coefficients stored in b and a, respectively, given the sampling frequency, fs.

 $[h, f] = freqz($ , n, 'whole', fs) returns the frequency at n points ranging between 0 and fs.

h = freqz( \_\_\_ ,w) returns the frequency response vector, h, at the normalized frequencies supplied in w.

h =  $freqz$  ( $\_\_\_\,$ ,  $f$ ,  $f$ s) returns the frequency response vector, h, at the physical frequencies supplied in f.

freqz( \_\_\_ ) with no output arguments plots the frequency response of the filter.

**Note:** If the input to freqz is single precision, the frequency response is calculated using single-precision arithmetic. The output, h, is single precision.

### Examples

#### Frequency Response from Transfer Function

Compute and display the magnitude response of the third-order IIR lowpass filter described by the following transfer function:

$$
H(z) = \frac{0.05634(1+z^{-1})(1-1.0166z^{-1}+z^{-2})}{(1-0.683z^{-1})(1-1.4461z^{-1}+0.7957z^{-2})}.
$$

Express the numerator and denominator as polynomial convolutions. Find the frequency response at 2001 points spanning the complete unit circle.

```
b0 = 0.05634;
b1 = [1 \ 1];b2 = [1 -1.0166 1];a1 = [1 -0.683];a2 = [1 -1.4461 0.7957];b = b0*conv(b1,b2);
a = \text{conv}(a1, a2);[h, w] = freqz(b, a, 'whole', 2001);
```
Plot the magnitude response expressed in decibels.

plot(w/pi,20\*log10(abs(h)))

```
ax = gca;ax.YLim = [-100 20];ax.XTick = 0: .5:2;xlabel('Normalized Frequency (\times\pi rad/sample)')
ylabel('Magnitude (dB)')
```
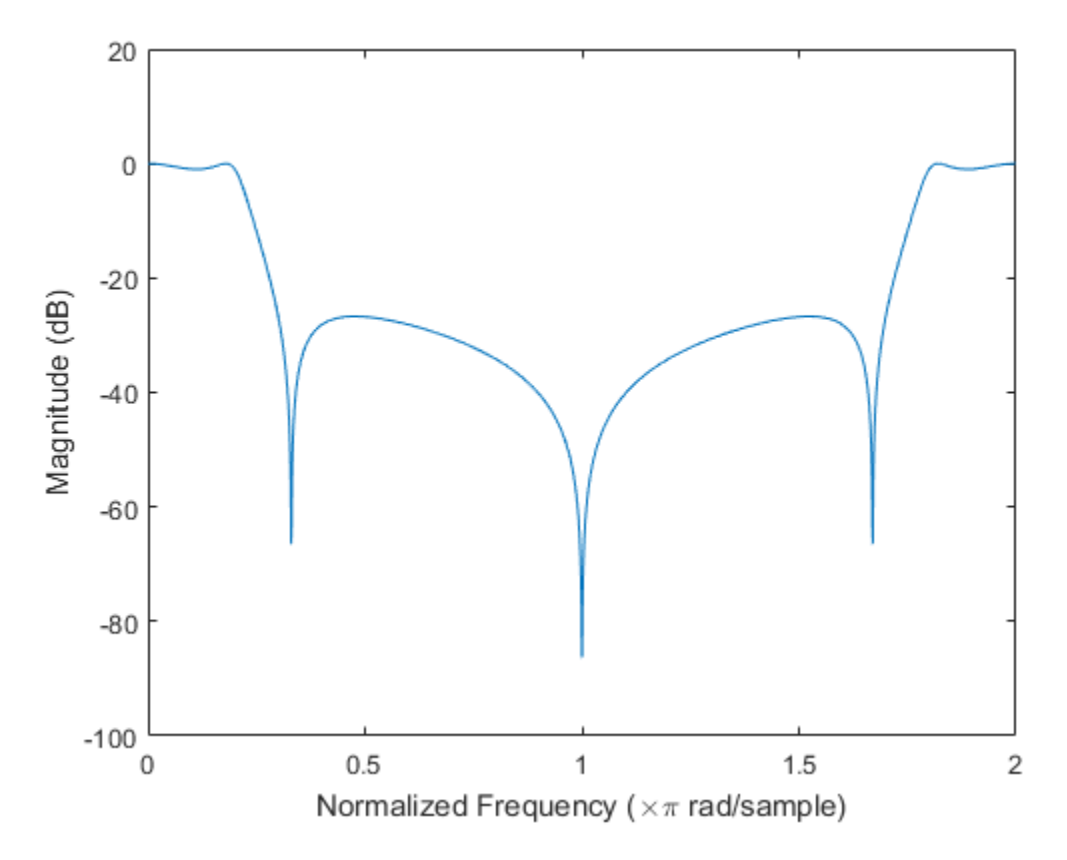

#### Frequency Response from Second-Order Sections

Compute and display the magnitude response of the third-order IIR lowpass filter described by the following transfer function:

$$
H(z) = \frac{0.05634(1+z^{-1})(1-1.0166z^{-1}+z^{-2})}{(1-0.683z^{-1})(1-1.4461z^{-1}+0.7957z^{-2})}.
$$

Express the transfer function in terms of second-order sections. Find the frequency response at 2001 points spanning the complete unit circle.

```
b0 = 0.05634;
b1 = [1 \ 1];b2 = [1 -1.0166 1];a1 = [1 -0.683];
a2 = [1 -1.4461 0.7957];sos1 = [b0*[b1 0] [a1 0]];
sos2 = [b2 a2];[h, w] = freqz([sos1; sos2], 'whole', 2001);
```
Plot the magnitude response expressed in decibels.

```
plot(w/pi,20*log10(abs(h)))
ax = gca;ax.YLim = [-100 20];ax.YTick = 0: .5:2;xlabel('Normalized Frequency (\times\pi rad/sample)')
ylabel('Magnitude (dB)')
```
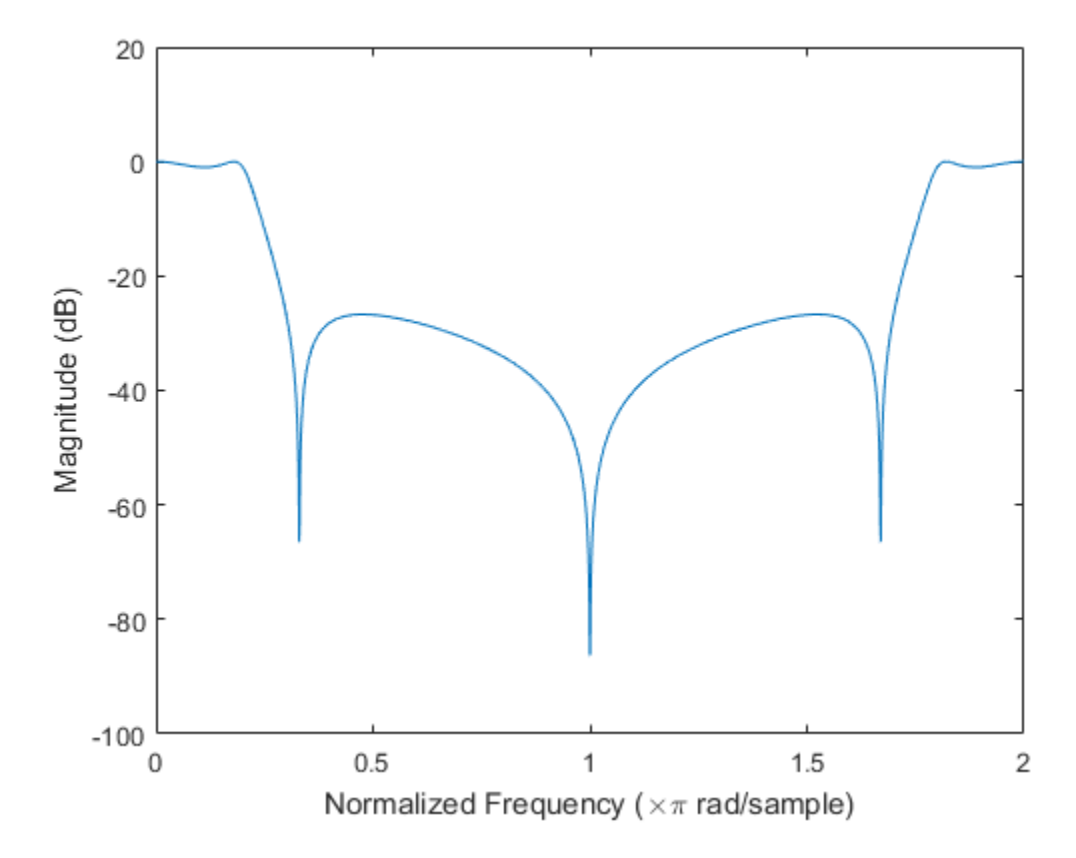

#### Frequency Response of an FIR filter

Design an FIR lowpass filter of order 80 using a Kaiser window with  $\beta = 8$ . Specify a normalized cutoff frequency of  $0.5\pi$  rad/sample. Display the magnitude and phase responses of the filter.

 $b = \text{fin1}(80, 0.5, \text{kaiser}(81, 8));$ freqz(b,1)

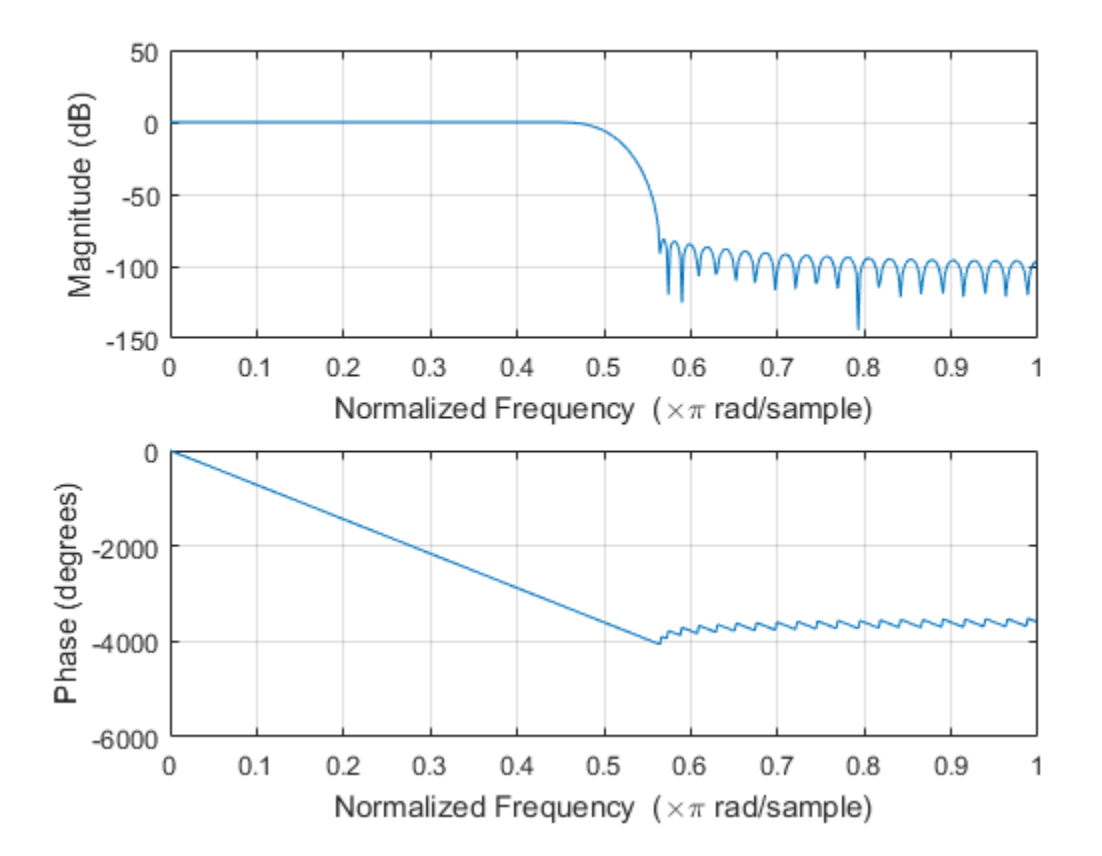

Design the same filter using designfilt. Display its magnitude and phase responses using fvtool.

```
d = designfilt('lowpassfir','FilterOrder',80, ...
 'CutoffFrequency',0.5,'Window',{'kaiser',8});
freqz(d)
```
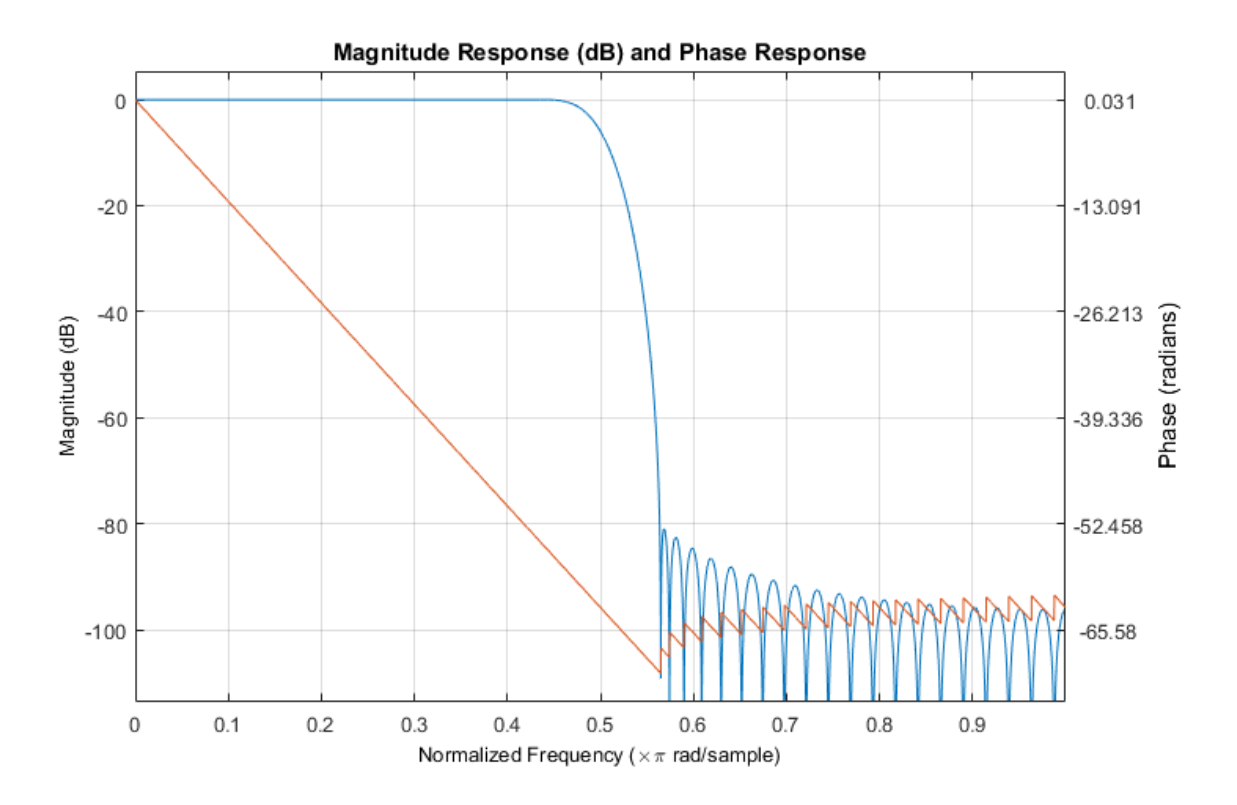

#### Frequency Response of an FIR Bandpass Filter

Design an FIR bandpass filter with passband between  $0.35\pi$  and  $0.8\pi$  rad/sample and 3 dB of ripple. The first stopband goes from  $0$  to  $0.1\pi$  rad/sample and has an attenuation of 40 dB. The second stopband goes from  $0.9\pi$  rad/sample to the Nyquist frequency and has an attenuation of 30 dB. Compute the frequency response. Plot its magnitude in both linear units and decibels. Highlight the passband.

```
sf1 = 0.1:
pf1 = 0.35;
pf2 = 0.8;sf2 = 0.9;
pb = linspace(pf1,pf2,1e3)*pi;
bp = designfilt('bandpassfir', ... 'StopbandAttenuation1',40, 'StopbandFrequency1',sf1,...
```

```
'PassbandFrequency1',pf1,'PassbandRipple',3,'PassbandFrequency2',pf2, ...
     'StopbandFrequency2',sf2,'StopbandAttenuation2',30);
[h, w] = freqz(bp, 1024);hpb = freqz(bp, pb);
subplot(2,1,1)
plot(w/pi,abs(h),pb/pi,abs(hpb),'.-')
axis([0 1 -1 2])
legend('Response','Passband','Location','South')
ylabel('Magnitude')
subplot(2,1,2)
plot(w/pi,db(h),pb/pi,db(hpb),'.-')
axis([0 1 -60 10])
xlabel('Normalized Frequency (\times\pi rad/sample)')
ylabel('Magnitude (dB)')
```
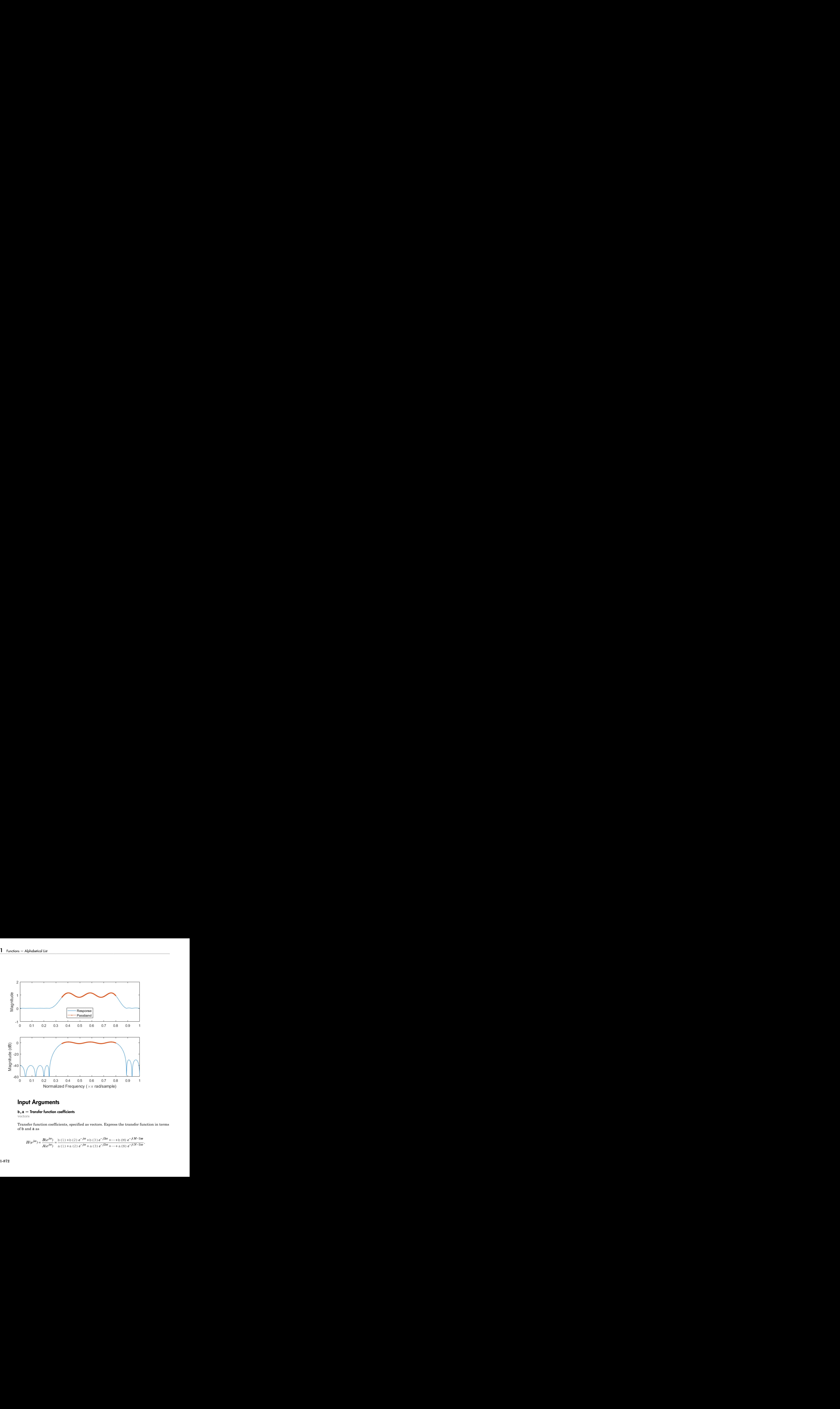

## Input Arguments

#### **b,a** — Transfer function coefficients

vectors

Transfer function coefficients, specified as vectors. Express the transfer function in terms of b and a as

$$
H(e^{j\omega}) = \frac{B(e^{j\omega})}{A(e^{j\omega})} = \frac{b(1) + b(2) e^{-j\omega} + b(3) e^{-j2\omega} + \dots + b(M) e^{-j(M-1)\omega}}{a(1) + a(2) e^{-j\omega} + a(3) e^{-j2\omega} + \dots + a(M) e^{-j(N-1)\omega}}.
$$

Example:  $b = \begin{bmatrix} 1 & 3 & 3 & 1 \end{bmatrix}$  6 and  $a = \begin{bmatrix} 3 & 0 & 1 & 0 \end{bmatrix}$  / 3 specify a third-order Butterworth filter with normalized 3-dB frequency 0.5π rad/sample.

Data Types: double | single Complex Number Support: Yes

#### **n** — Number of evaluation points

512 (default) | positive integer scalar

Number of evaluation points, specified as a positive integer scalar no less than 2. When n is absent, it defaults to 512. For best results, set n to a value greater than the filter order.

Data Types: double

#### **sos** — Second-order section coefficients

matrix

Second-order section coefficients, specified as a matrix. sos is a *K*-by-6 matrix, where the number of sections, *K*, must be greater than or equal to 2. If the number of sections is less than 2, freqz considers the input to be a numerator vector. Each row of sos corresponds to the coefficients of a second-order (biquad) filter. The *i*th row of sos corresponds to  $[bi(1) bi(2) bi(3) ai(1) ai(2) ai(3)].$ 

Example:  $s = \begin{bmatrix} 2 & 4 & 2 & 6 & 0 & 2 \\ 3 & 3 & 0 & 6 & 0 & 0 \end{bmatrix}$  specifies a third-order Butterworth filter with normalized 3-dB frequency 0.5π rad/sample.

Data Types: double | single Complex Number Support: Yes

#### **d** — Digital filter

digitalFilter object

Digital filter, specified as a digitalFilter object. Use designfilt to generate a digital filter based on frequency-response specifications.

```
Example: d =designfilt('lowpassiir','FilterOrder',3,'HalfPowerFrequency',0.5)
specifies a third-order Butterworth filter with
normalized 3-dB frequency 0.5π rad/sample.
```
#### **fs** — Sampling rate

positive scalar

Sampling rate, specified as a positive scalar. When the unit of time is seconds, fs is expressed in hertz.

Data Types: double

#### **w** — Angular frequencies

vector

Angular frequencies, specified as a vector and expressed in radians/sample. w must have at least two elements.  $w = \pi$  corresponds to the Nyquist frequency.

#### **f** — Frequencies

vector

Frequencies, specified as a vector. f must have at least two elements. When the unit of time is seconds, f is expressed in hertz.

Data Types: double

### Output Arguments

#### **h** — Frequency response

vector

Frequency response, returned as a vector. If you specify n, h has length n. If you do not specify n, or specify n as the empty vector, h has length 512.

#### **w** — Angular frequencies

vector

Angular frequencies, returned as a vector. w has values ranging from 0 to *π*. If you specify 'whole' in your input, the values in w range from 0 to 2*π*. If you specify n, w has length n. If you do not specify n, or specify n as the empty vector, w has length 512.

#### **f** — Frequencies

vector

Frequencies, returned as a vector expressed in hertz. f has values ranging from 0 to fs/2 Hz. If you specify 'whole' in your input, the values in f range from 0 to fs Hz. If you specify n, f has length n. If you do not specify n, or specify n as the empty vector, f has length 512.

### More About

#### Algorithms

The frequency response of a digital filter can be interpreted as the transfer function evaluated at  $z = e^{j\omega}$  [\[1\].](#page-880-0)

freqz determines the transfer function from the (real or complex) numerator and denominator polynomials you specify and returns the complex frequency response,  $H(e^{j\omega})$ , of a digital filter. The frequency response is evaluated at sample points determined by the syntax that you use.

freqz generally uses an FFT algorithm to compute the frequency response whenever you don't supply a vector of frequencies as an input argument. It computes the frequency response as the ratio of the transformed numerator and denominator coefficients, padded with zeros to the desired length.

When you do supply a vector of frequencies as an input argument, freqz evaluates the polynomials at each frequency point using Horner's method of nested polynomial evaluation, dividing the numerator response by the denominator response.

### References

<span id="page-880-0"></span>[1] Oppenheim, Alan V., Ronald W. Schafer, and John R. Buck. *Discrete-Time Signal Processing*. 2nd Ed. Upper Saddle River, NJ: Prentice Hall, 1999.

### See Also

```
digitalFilter | abs | angle | designfilt | fft | filter | freqs | impz | invfreqs
| logspace
```
Introduced before R2006a

# fvtool

Open Filter Visualization Tool

# **Syntax**

```
fvtool(b,a)
fvtool(sos)
fvtool(d)
fvtool(b1,a1,b2,a2,...,bN,aN)
fvtool(sos1,sos2,...,sosN)
fvtool(Hd)
fvtool(Hd1,Hd2,...,HdN)
h = fvtool(...)
```
# **Description**

fvtool(b,a) opens FVTool and displays the magnitude response of the digital filter defined with numerator, b and denominator, a. Using FVTool you can display the phase response, group delay, impulse response, step response, pole-zero plot, and coefficients of the filter. You can export the displayed response to a file with **File** > **Export**.

**Note:** If the input to fvtool is single precision, the magnitude response is calculated using single-precision arithmetic.

fvtool(sos) opens FVTool and displays the magnitude response of the digital filter defined by the matrix of second order sections, sos. sos is a *K*-by-6 matrix, where the number of sections, *K*, must be greater than or equal to 2. If the number of sections is less than 2, fvtool considers the input to be a numerator vector. Each row of sos corresponds to the coefficients of a second order (biquad) filter. The *i*th row of the sos matrix corresponds to  $[bi(1)$  bi(2) bi(3) ai(1) ai(2) ai(3).

fvtool(d) opens FVTool and displays the magnitude response of a digital filter, d. Use designfilt to generate d based on frequency-response specifications.

fvtool(b1,a1,b2,a2,...,bN,aN) opens FVTool and displays the magnitude responses of multiple filters defined with numerators, b1, …, bN, and denominators, a1, ..., aN.

fvtool(sos1,sos2,...,sosN) opens FVTool and displays the magnitude responses of multiple filters defined with second order section matrices, sos1, sos2, ..., sosN.

fvtool(Hd) opens FVTool and displays the magnitude responses for the dfilt filter object, Hd, or the array of dfilt filter objects.

fvtool(Hd1,Hd2,...,HdN) opens FVTool and displays the magnitude responses of the filters in the dfilt objects Hd1, Hd2, ...HdN.

If you have the DSP System Toolbox product installed, you can also use fvtool(H) and fvtool(H1,H2,...) to analyze:

- Quantized filter objects (dfilt with arithmetic set to 'single' or 'fixed')
- Any of the following filter System objects.

The following Filter System objects are supported by this analysis function:

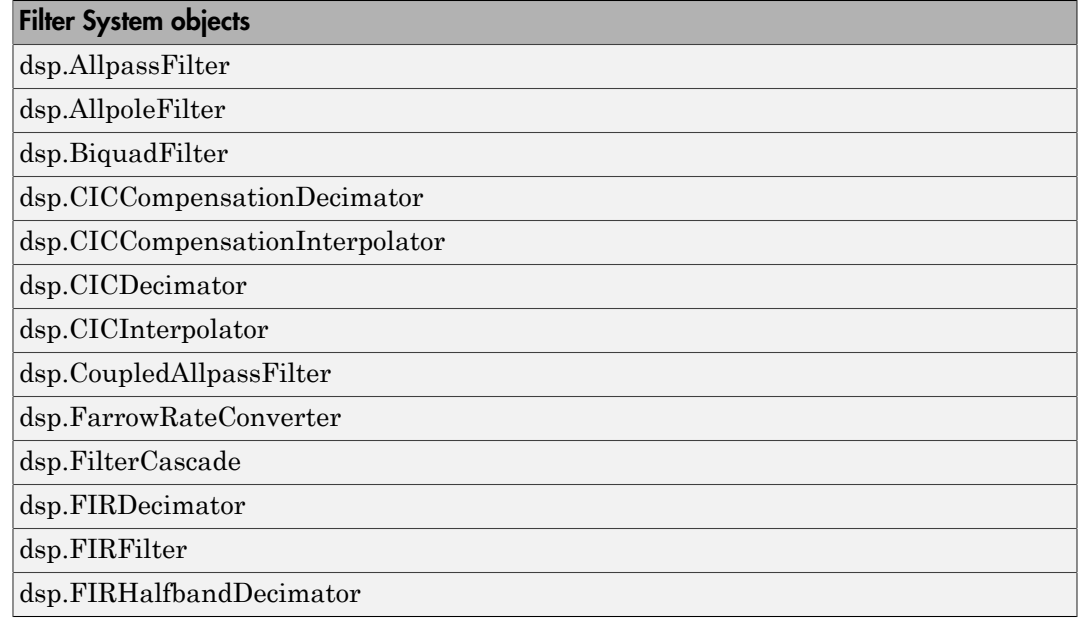

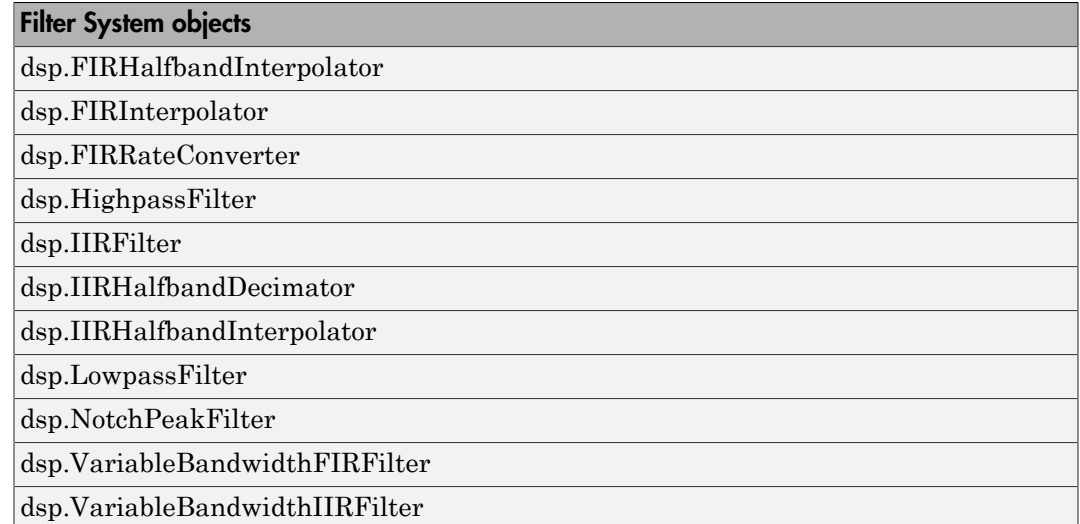

dsp.DigitalDownConverter and dsp.DigitalUpConverter System objects support FVTool. You must pass the 'Arithmetic' input to the FVTool when you call FVTool on these System objects.

When the input filter is a dfilt object, FVTool performs fixed-point analysis if the arithmetic property of the filter object is set to 'fixed'. However, for filter System objects, fvtool(H,'Arithmetic',ARITH,...) analyzes H, based on the arithmetic specified in the ARITH input.

ARITH can be one of 'double', 'single', or 'fixed'. The 'Arithmetic' input is only relevant for the analysis of filter System objects. The arithmetic setting ARITH, applies to all the filter System objects that you input to FVTool. When you specify 'double' or 'single', the function performs double- or single-precision analysis. When you specify 'fixed' , the arithmetic changes depending on the setting of the CoefficientDataType property and whether the System object is locked or unlocked.

#### Details for Fixed-Point Arithmetic

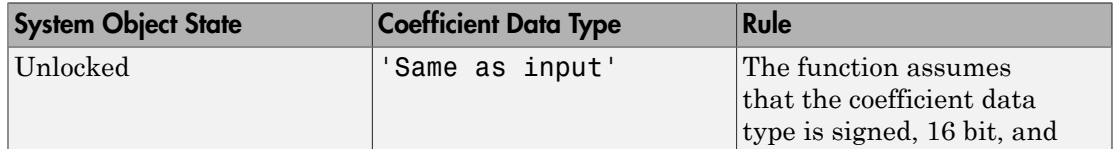

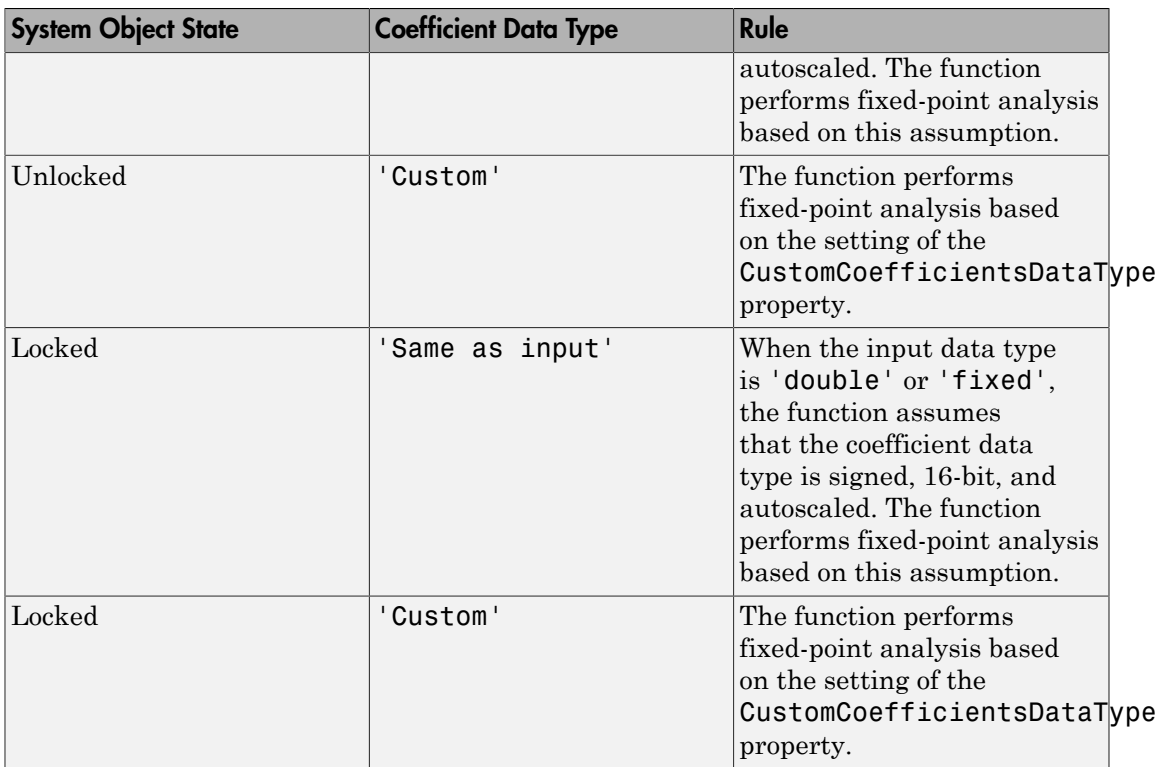

If you do not specify the arithmetic for non-CIC structures, and the System object is in an unlocked state, the function uses double-precision arithmetic. If the System object is locked, the function performs analysis based on the locked input data type. CIC structures only support fixed-point arithmetic.

Analysis methods noisepsd and freqrespest have behavior restrictions in fvtool. To see the rules, click the links to these methods.

 $h = fvtool(...)$  returns a figure handle h. You can use this handle to interact with FVTool from the command line. See ["Controlling FVTool from the MATLAB Command](#page-889-0) [Line" on page 1-884](#page-889-0).

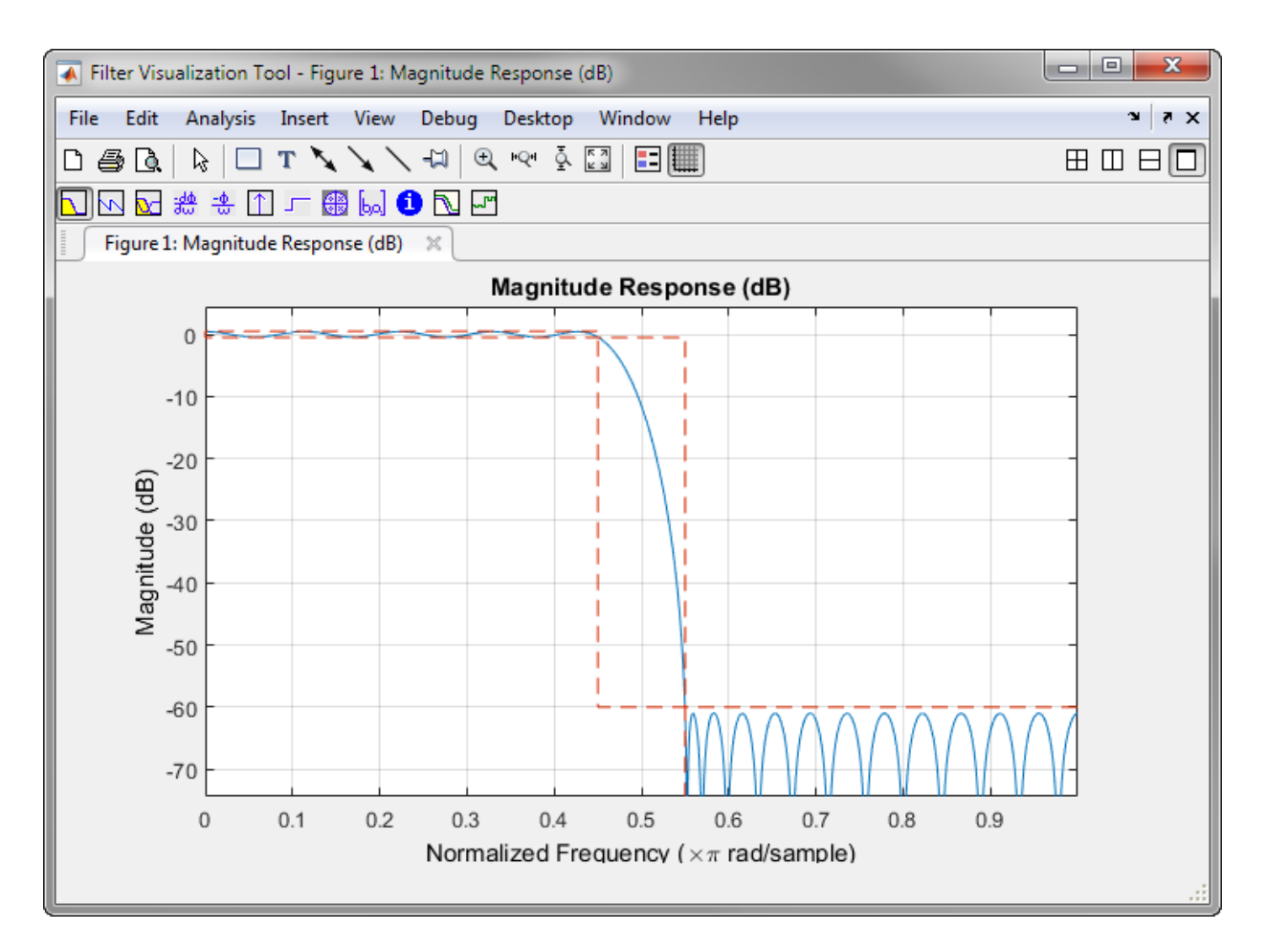

FVTool has two toolbars.

<span id="page-885-0"></span>• An extended version of the MATLAB plot editing toolbar. The following table shows the toolbar icons specific to FVTool.

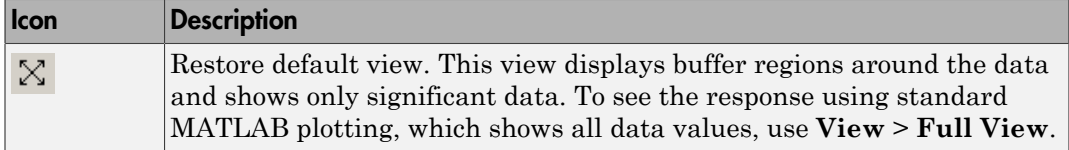

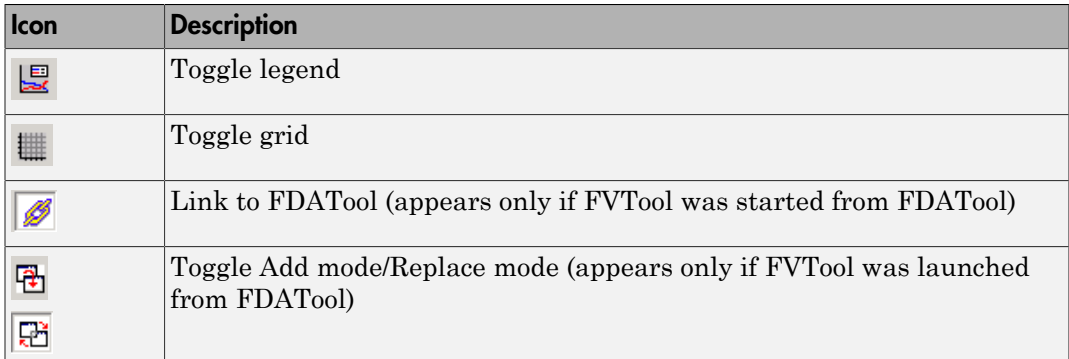

• Analysis toolbar with the following icons

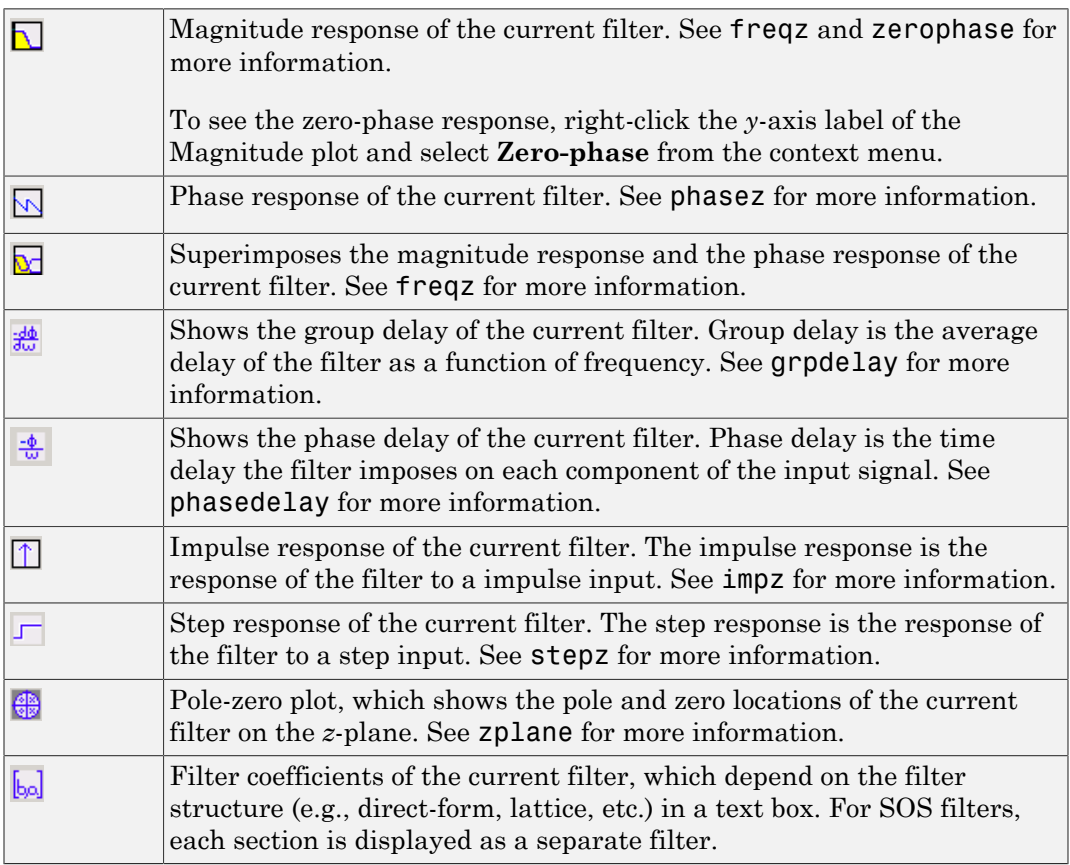

 $\bullet$ 

Detailed filter information.

### Linking to FDATool

In fdatool, selecting **View** > **Filter Visualization Tool** or the **Full View Analysis** toolbar button  $\Box$  when an analysis is displayed starts FVTool for the current filter. You

can synchronize FDATool and FVTool with the FDAToolLink toolbar button . Any changes made to the filter in FDATool are immediately reflected in FVTool.

Two FDATool link modes are provided via the **Set Link Mode** toolbar button:

- Replace  $\boxed{\boxplus}$  removes the filter currently displayed in FVTool and inserts the new filter.
- Add  $\overline{\mathbb{B}}$  retains the filter currently displayed in FVTool and adds the new filter to the display.

### Modifying the Axes

You can change the *x*- or *y*-axis units by right-clicking the mouse on the axis label or by right-clicking on the plot and selecting **Analysis Parameters**. Available options for the axes units are as follows.

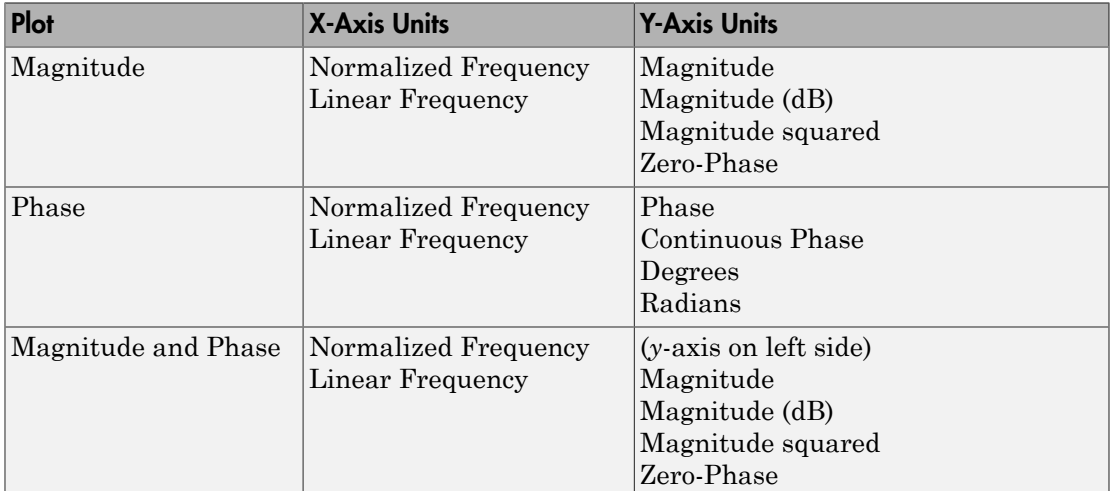

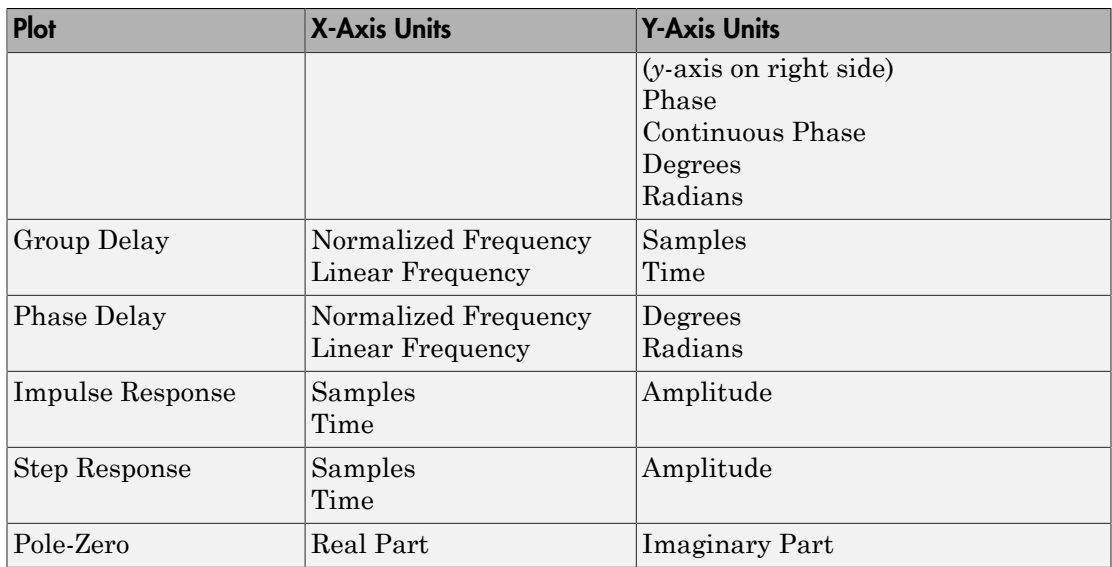

### Modifying the Plot

You can use any of th[e plot editing toolbar buttons](#page-885-0) to change the properties of your plot.

**Analysis Parameters** are parameters that apply to the displayed analyses. To display them, right-click in the plot area and select **Analysis Parameters** from the menu. (Note that you can access the menu only if the **Edit Plot** button is inactive.) The following analysis parameters are displayed. (If more than one response is displayed, parameters applicable to each plot are displayed.) Not all of these analysis fields are displayed for all types of plots:

- **Normalized Frequency** if checked, frequency is normalized between 0 and 1, or if not checked, frequency is in Hz
- **Frequency Scale** *y*-axis scale (Linear or Log)
- **Frequency Range** range of the frequency axis or Specify freq. vector
- **Number of Points** number of samples used to compute the response
- **Frequency Vector** vector to use for plotting, if Specify freq. vector is selected in **Frequency Range**.
- **Magnitude Display** *y*-axis units (Magnitude, Magnitude (dB), Magnitude squared, or Zero-Phase)
- **Phase Units** *y*-axis units (Degrees or Radians)
- **Phase Display** type of phase plot (Phase or Continuous Phase)
- **Group Delay Units** *y*-axis units (Samples or Time)
- **Specify Length** length type of impulse or step response (Default or Specified)
- **Length** number of points to use for the impulse or step response

In addition to the above analysis parameters, you can change the plot type for Impulse and Step Response plots by right-clicking and selecting **Line with Marker**, **Stem** or **Line** from the context menu. You can change the *x*-axis units by right-clicking the *x*-axis label and selecting Samples or Time.

To save the displayed parameters as the default values to use when FDATool or FVTool is opened, click **Save as default**.

To restore the default values, click **Restore original defaults**.

Data tips display information about a particular point in the plot. See "Display Data Values Interactively" in the MATLAB documentation for information on data tips.

If you have the DSP System Toolbox software, FVTool displays a specification mask along with your designed filter on a magnitude plot.

Note To use **View** > **Passband zoom**, your filter must have been designed using fdesign or FDATool. Passband zoom is not provided for cascaded integrator-comb (CIC) filters because CICs do not have conventional passbands.

### Overlaying a Response

You can overlay a second response on the plot by selecting **Analysis** > **Overlay Analysis** and selecting an available response. A second *y*-axis is added to the right side of the response plot. The Analysis Parameters dialog box shows parameters for the *x*axis and both *y*-axes. See ["Display Analysis Parameters" on page 1-888](#page-893-0) for a sample Analysis Parameters dialog box.

### <span id="page-889-0"></span>Controlling FVTool from the MATLAB Command Line

After you obtain the handle for FVTool, you can control some aspects of FVTool from the command line. In addition to the standard Handle Graphics<sup>®</sup> properties (see Handle Graphics in the MATLAB documentation), FVTool has the following properties:

• 'Analysis' — displays the specified type of analysis plot. The following table lists the analyses and corresponding analysis strings. Note that the only analyses that use filter internals are magnitude response estimate and round-off noise power, which are available only with the DSP System Toolbox product.

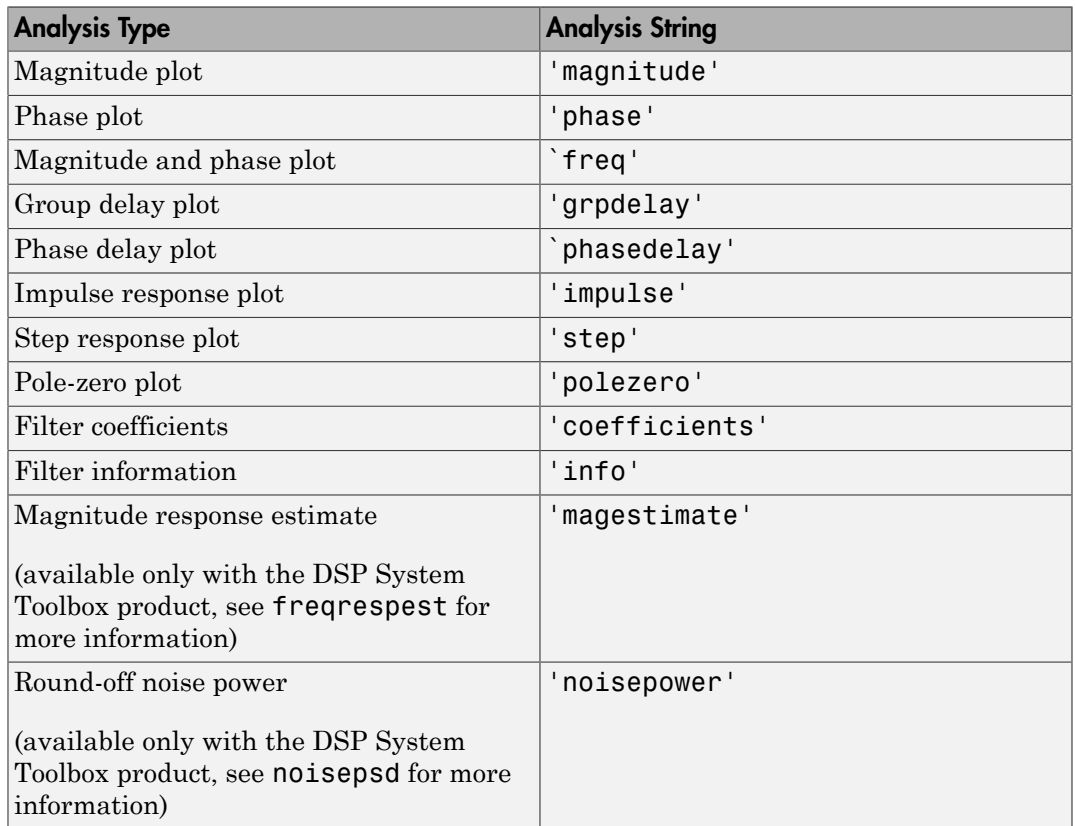

- 'Grid' controls whether the grid is 'on' or 'off'
- 'Legend' controls whether the legend is 'on' or 'off'
- 'Fs' controls the sampling frequency of filters in FVTool. The sampling frequency vector must be of the same length as the number of filters or a scalar value. If it is a vector, each value is applied to its corresponding filter. If it is a scalar, the same value is applied to all filters.
- SosViewSettings (This option is available only if you have the DSP System Toolbox product.) For second-order sections filters, this controls how the filter is

displayed. The SOSViewSettings property contains an object so you must use this syntax to set it: set(h.SOSViewSettings,'View',*viewtype*), where *viewtype* is one of the following:

- 'Complete' Displays the complete response of the overall filter
- 'Individual' Displays the response of each section separately
- 'Cumulative' Displays the response for each section accumulated with each prior section. If your filter has three sections, the first plot shows section one, the second plot shows the accumulation of sections one and two, and the third plot show the accumulation of all three sections.

You can also define whether to use SecondaryScaling, which determines where the sections should be split. The secondary scaling points are the scaling locations between the recursive and the nonrecursive parts of the section. The default value is false, which does not use secondary scaling. To turn on secondary scaling, use this syntax: set(h.SOSViewSettings,'View','Cumulative',true)

• 'UserDefined' — Allows you to define which sections to display and the order in which to display them. Enter a cell array where each section is represented by its index. If you enter one index, only that section is plotted. If you enter a range of indices, the combined response of that range of sections is plotted. For example, if your filter has four sections, entering {1:4} plots the combined response for all four sections, and entering {1,2,3,4} plots the response for each section individually.

Note You can change other properties of FVTool from the command line using the set function. Use  $get(h)$  to view property tags and current property settings.

You can use the following methods with the FVTool handle.

addfilter(h,filtobj) adds a new filter to FVTool. The new filter, filtobj, must be a dfilt filter object. You can specify the sampling frequency of the new filter with addfilter(h,filtobj,'Fs',10).

setfilter(h,filtobj) replaces the filter in FVTool with the filter specified in filtobj. You can set the sampling frequency as described above.

deletefilter(h, index) deletes the filter at the FVTool cell array index location.

legend(h,str1,str2,...) creates a legend in FVTool by associating str1 with filter 1, str2 with filter 2, etc. See legend in the MATLAB documentation for information.

# Examples

#### Magnitude Response of Elliptic Filter

Display the magnitude response of a 6th-order elliptic filter. Specify a passband ripple of 3 dB, a stopband attenuation of 50 dB, a sample rate of 1 kHz, and a normalized passband edge of 300 Hz. Start FVTool from the command line.

 $[b,a] = ellipt(6,3,50,300/500);$ fvtool(b,a)

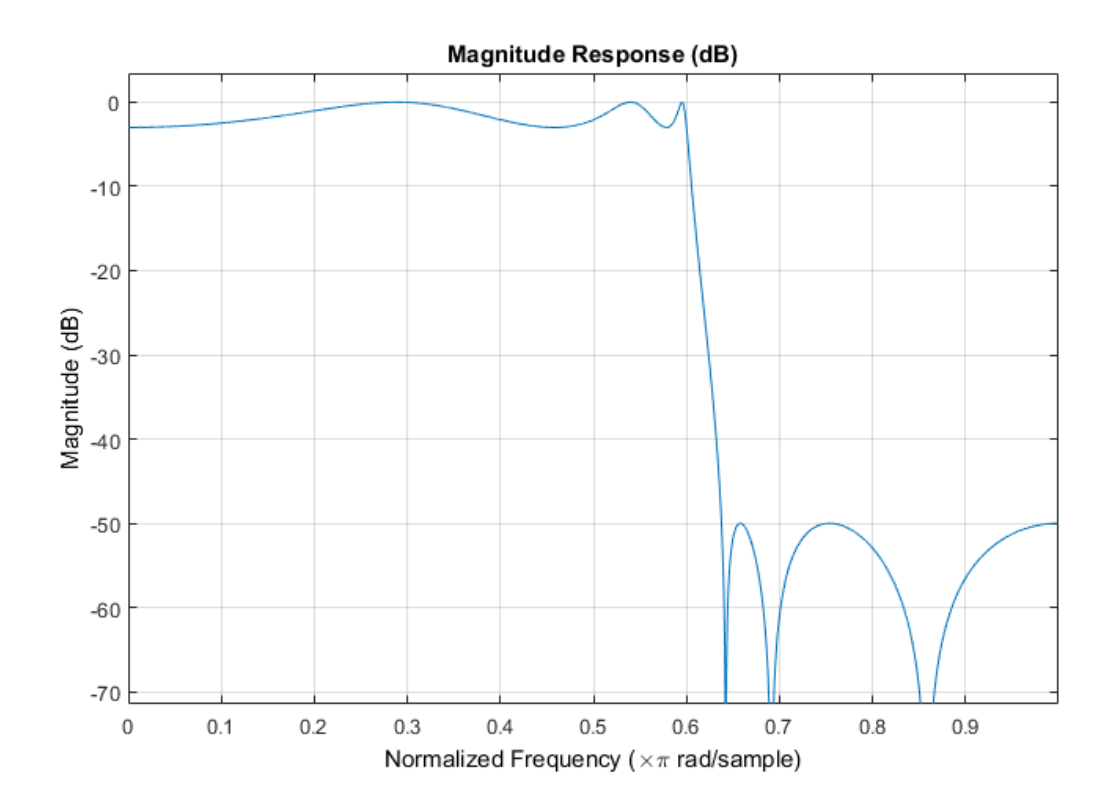

#### <span id="page-893-0"></span>Display Analysis Parameters

Display and analyze multiple FIR filters, starting FVTool from the command line.

b1 = firpm(20,[0 0.4 0.5 1],[1 1 0 0]); b2 = firpm(40,[0 0.4 0.5 1],[1 1 0 0]); fvtool(b1,1,b2,1)

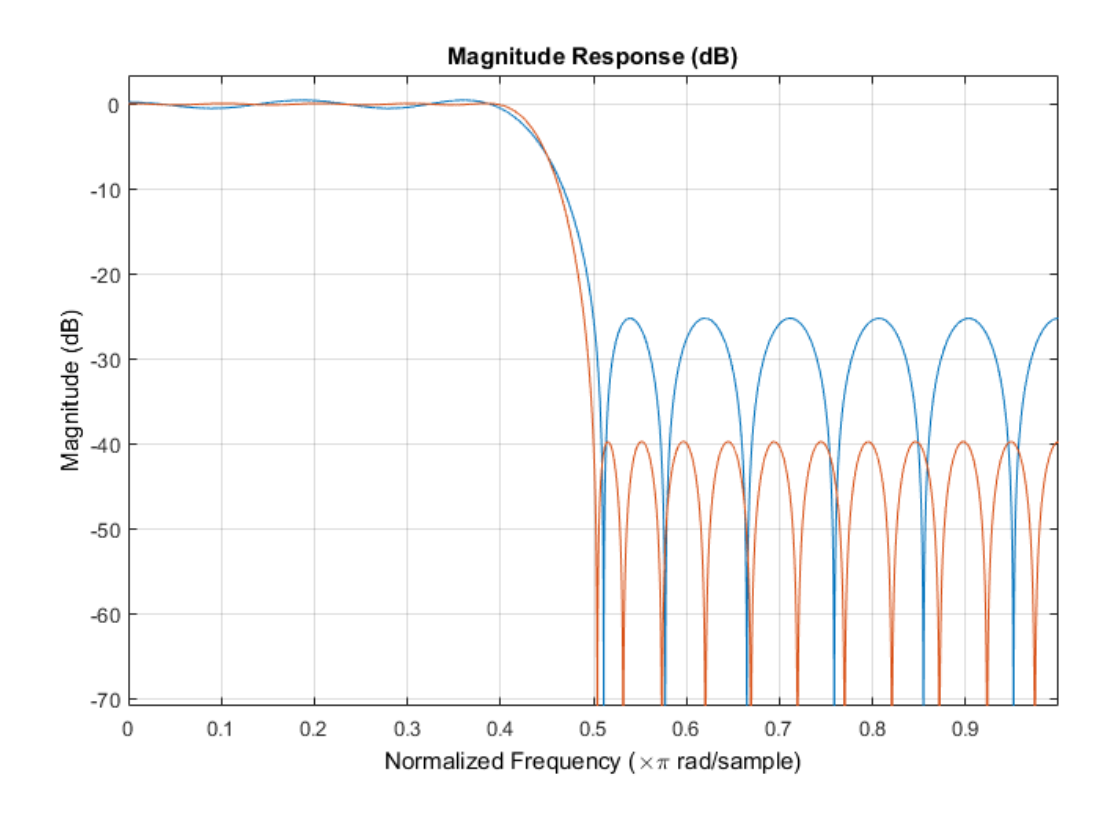

Display the associated analysis parameters.

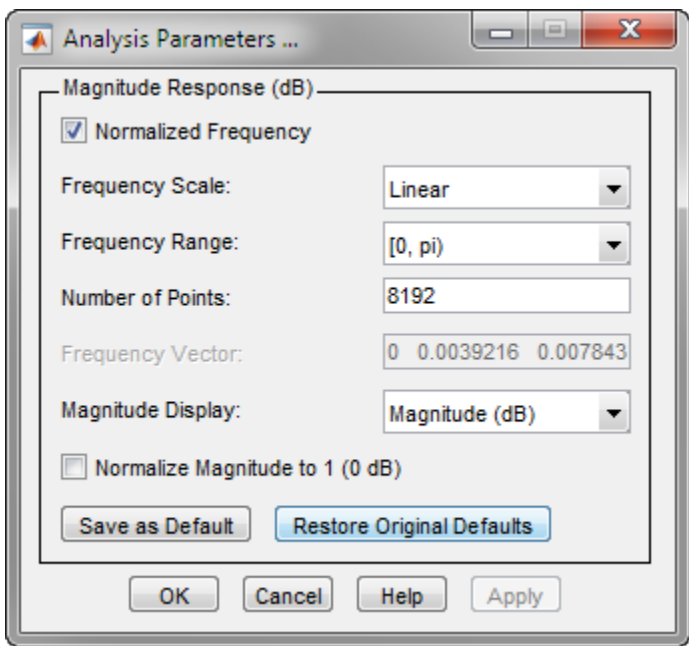

#### FVTool Figure Handle Commands

Start FVTool from the command line. Display the magnitude response of a 6th-order elliptic filter. Specify a passband ripple of 3 dB, a stopband attenuation of 50 dB, a sample rate of 1 kHz, and a normalized passband edge of 300 Hz.

[b,a]=ellip(6,3,50,300/500);  $h = fvtool(b,a);$ 

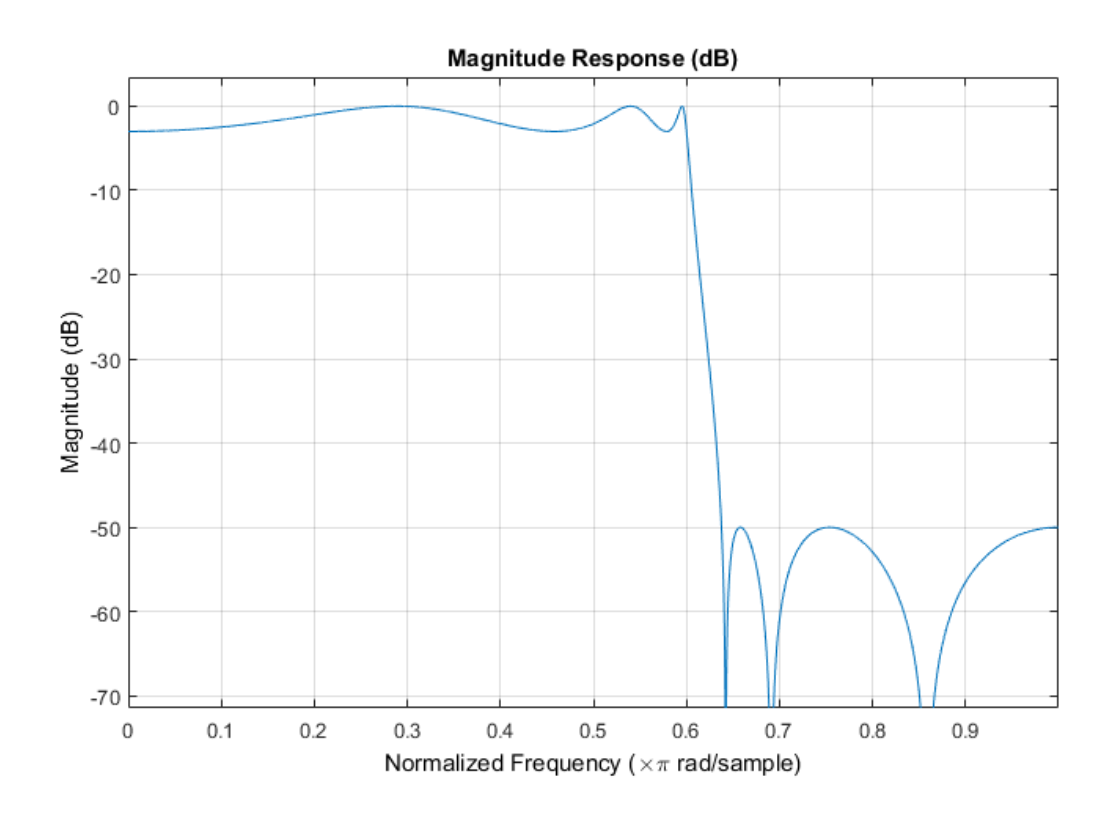

Display the phase response of the filter.

h.Analysis = 'phase';

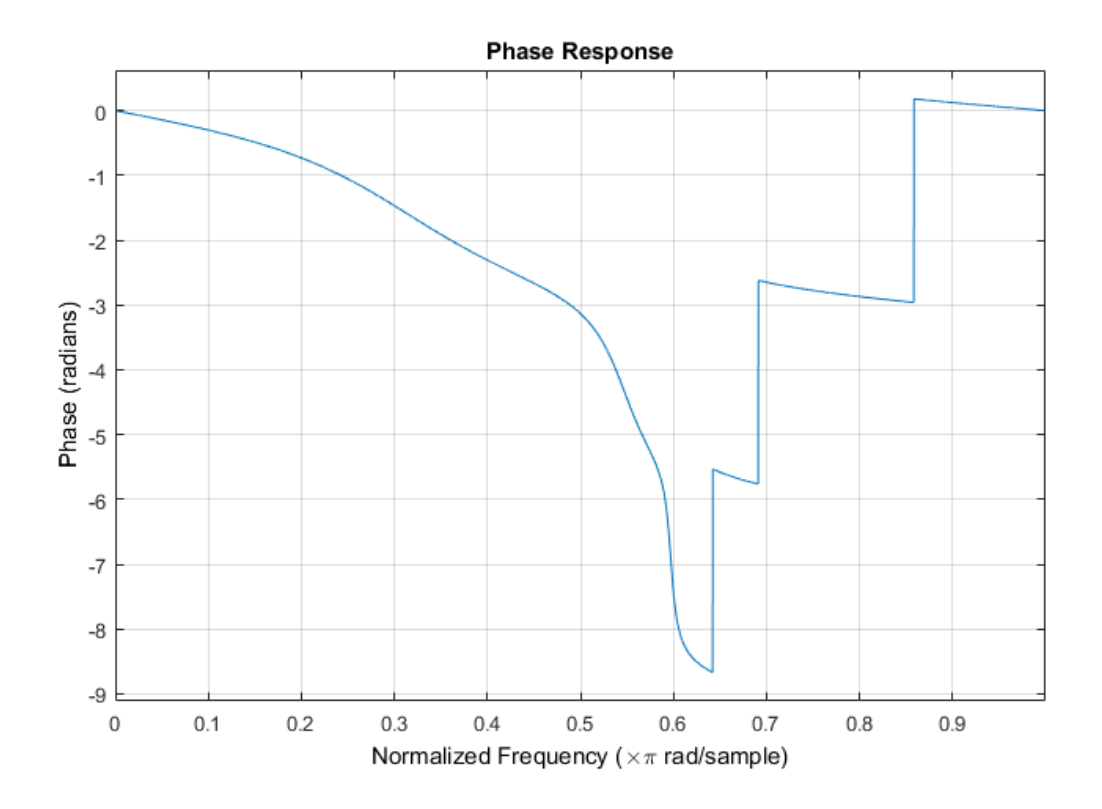

Turn on the plot legend and add text.

legend(h,'Phase plot')

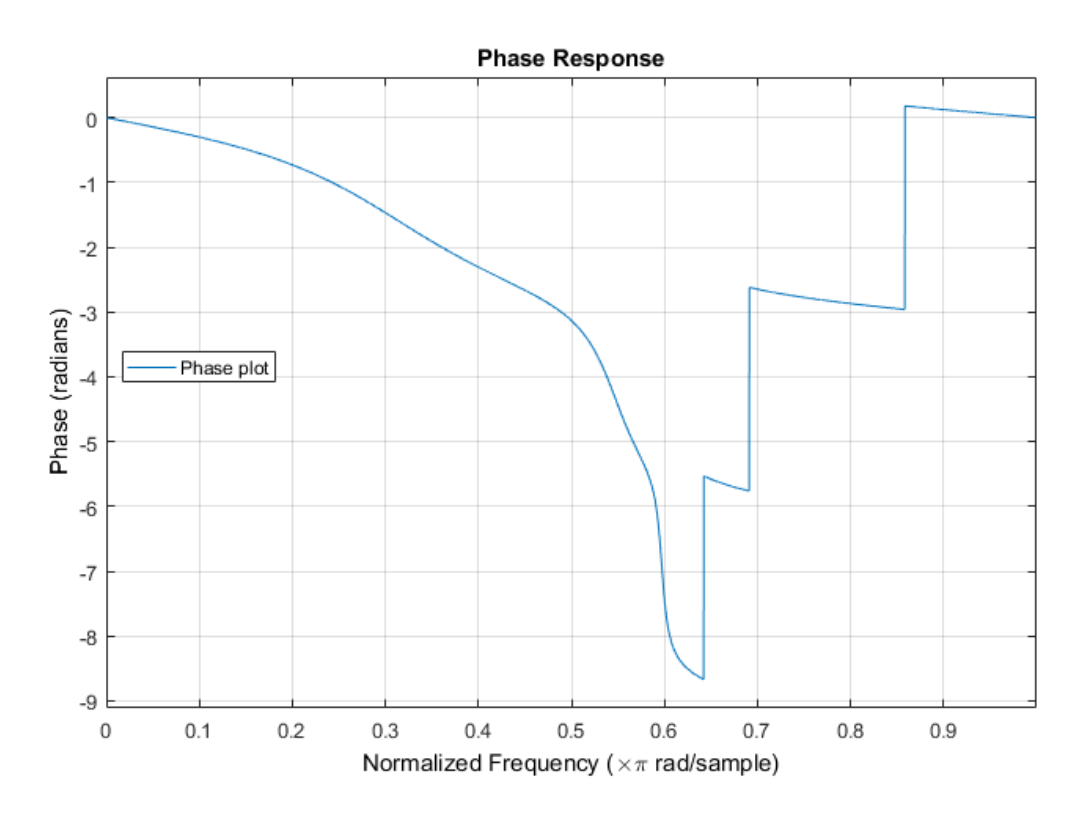

View the all the properties of the plot. The properties specific to FVTool are at the end of the list.

get(h)

 Grid: 'on' Legend: 'On' AnalysisToolbar: 'on' FigureToolbar: 'on' DesignMask: 'off' SOSViewSettings: [1x1 dspopts.sosview] Fs: 1 Alphamap: [1x64 double] CloseRequestFcn: 'closereq' Color: [0.9400 0.9400 0.9400] Colormap: [64x3 double] CurrentAxes: [1x1 Axes]

```
 CurrentCharacter: ''
          CurrentObject: [0x0 GraphicsPlaceholder]
           CurrentPoint: [0 0]
           DockControls: 'on'
               FileName: ''
          IntegerHandle: 'on'
         InvertHardcopy: 'on'
            KeyPressFcn: ''
          KeyReleaseFcn: ''
                MenuBar: 'none'
                    Name: 'Phase Response'
               NextPlot: 'new'
            NumberTitle: 'on'
             PaperUnits: 'inches'
      PaperOrientation: 'portrait'
          PaperPosition: [0.1667 2.9375 8.1667 5.1250]
     PaperPositionMode: 'auto'
              PaperSize: [8.5000 11]
              PaperType: 'usletter'
                 Pointer: 'arrow'
     PointerShapeCData: [16x16 double]
   PointerShapeHotSpot: [1 1]
               Position: [1 1 784 492]
               Renderer: 'opengl'
           RendererMode: 'auto'
                 Resize: 'on'
              ResizeFcn: ''
          SelectionType: 'normal'
                ToolBar: 'auto'
                    Type: 'figure'
                   Units: 'pixels'
   WindowButtonDownFcn: ''
 WindowButtonMotionFcn: ''
    WindowButtonUpFcn:
     WindowKeyPressFcn: ''
  WindowKeyReleaseFcn: ''<br>"indowScrollWheelFcn: ''
  WindowScrollWheelFcn: ''
            WindowStyle: 'docked'
           BeingDeleted: 'off'
          ButtonDownFcn: ''
               Children: [15x1 Graphics]
               Clipping: 'on'
              CreateFcn: ''
              DeleteFcn: ''
```
BusyAction: 'queue' HandleVisibility: 'on' HitTest: 'on' Interruptible: 'on' Parent: [1x1 Root] Selected: 'off' SelectionHighlight: 'on' Tag: 'filtervisualizationtool' UIContextMenu: [0x0 GraphicsPlaceholder] UserData: [] Visible: 'on' PolyphaseView: 'off' FrequencyVector: [1x256 double] PhaseDisplay: 'Phase' ShowReference: 'on' FrequencyRange: '[0, pi)' PhaseUnits: 'Radians' OverlayedAnalysis: '' FrequencyScale: 'Linear' NormalizedFrequency: 'on' Analysis: 'phase' NumberofPoints: 8192

• "Filter Analysis using FVTool"

#### See Also

designfilt | digitalFilter | fdatool | sptool

# fwht

Fast Walsh-Hadamard transform

## **Syntax**

 $y = fwht(x)$  $y = fwht(x, n)$  $y = fwht(x, n, \text{ordering})$ 

### **Description**

 $y = fwht(x)$  returns the coefficients of the discrete Walsh-Hadamard transform of the input  $x$ . If  $x$  is a matrix, the FWHT is calculated on each column of  $x$ . The FWHT operates only on signals with length equal to a power of 2. If the length of x is less than a power of 2, its length is padded with zeros to the next greater power of two before processing.

 $y = fwht(x,n)$  returns the n-point discrete Walsh-Hadamard transform, where n must be a power of 2.  $x$  and n must be the same length. If  $x$  is longer than  $n$ ,  $x$  is truncated; if x is shorter than n, x is padded with zeros.

 $y = fwht(x, n, ordering)$  specifies the ordering to use for the returned Walsh-Hadamard transform coefficients. To specify the ordering, you must enter a value for the length n or, to use the default behavior, specify an empty vector ([]) for n. Valid values for the ordering are the following strings:

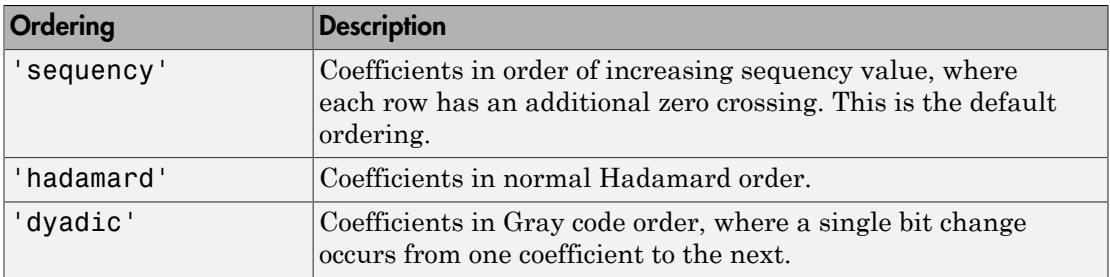

For more information on the Walsh functions and ordering, see "Walsh-Hadamard Transform".

#### Examples

#### Walsh-Hadamard Transform of a Signal

This example shows a simple input signal and its Walsh-Hadamard transform.

 $x = [19 -1 11 -9 -7 13 -15 5];$  $y = fwht(x)$  $V =$ 2 3 0 4 0 0 10 0

y contains nonzero values at locations 0, 1, 3, and 6. Form the Walsh functions with the sequency values 0, 1, 3, and 6 to recreate x.

```
w0 = [1 1 1 1 1 1 1 1];
w1 = [1 1 1 1 -1 -1 -1 -1];
w3 = \{1 \quad 1 \quad -1 \quad -1 \quad 1 \quad 1 \quad -1 \quad -1\};
w6 = [1 -1 1 -1 -1 -1 1 -1 1];w = y(0+1)*w0 + y(1+1)*w1 + y(3+1)*w3 + y(6+1)*w6W = 19 -1 11 -9 -7 13 -15 5
```
### More About

#### **Algorithms**

The fast Walsh-Hadamard transform algorithm is similar to the Cooley-Tukey algorithm used for the FFT. Both use a butterfly structure to determine the transform coefficients. See the references for details.

## **References**

- [1] Beauchamp, Kenneth G. *Applications of Walsh and Related Functions: With an Introduction to Sequency Theory*. London: Academic Press, 1984.
- [2] Beer, Tom. "Walsh Transforms." *American Journal of Physics*. Vol. 49, 1981, pp.466– 472.

#### See Also

ifwht | dct | idct | fft | ifft

Introduced in R2008b

# gauspuls

Gaussian-modulated sinusoidal pulse

### **Syntax**

```
vi = qauspuls(t, fc, bw)yi = gauspuls(t, fc,bw,bwr)[yi, yq] = gauspuls(...)[yi, yq, ye] = gauspuls(...)tc = gauspuls('cutoff',fc,bw,bwr,tpe)
```
## **Description**

gauspuls generates Gaussian-modulated sinusoidal pulses.

 $\gamma$ i = gauspuls(t,fc,bw) returns a unity-amplitude Gaussian RF pulse at the times indicated in array t, with a center frequency fc in hertz and a fractional bandwidth bw, which must be greater than 0. The default value for  $\tau c$  is 1000 Hz and for bw is 0.5.

 $\gamma$ i = gauspuls(t,fc,bw,bwr) returns a unity-amplitude Gaussian RF pulse with a fractional bandwidth of bw as measured at a level of bwr dB with respect to the normalized signal peak. The fractional bandwidth reference level bwr must be less than 0, because it indicates a reference level less than the peak (unity) envelope amplitude. The default value for bwr is -6 dB. Note that the fractional bandwidth is specified in terms of power ratios. This corresponds to the -3 dB point expressed in magnitude ratios.

 $[yi, yq] = gauspuls(...)$  returns both the in-phase and quadrature pulses.

 $[yi, yq, ye] = gauspuls(...)$  returns the RF signal envelope.

tc = gauspuls('cutoff',fc,bw,bwr,tpe) returns the cutoff time tc (greater than or equal to 0) at which the trailing pulse envelope falls below tpe dB with respect to the peak envelope amplitude. The trailing pulse envelope level tpe must be less than 0, because it indicates a reference level less than the peak (unity) envelope amplitude. The default value for tpe is -60 dB.

## Examples

#### Generate a Gaussian RF Pulse

Plot a 50 kHz Gaussian RF pulse with 60% bandwidth, sampled at a rate of 1 MHz. Truncate the pulse where the envelope falls 40 dB below the peak.

```
tc = gausspuls('cutoff', 50e3, 0.6, [], -40);
t = -tc : 1e-6 : tc;yi = gauspuls(t,50e3,0.6);
plot(t,yi)
```
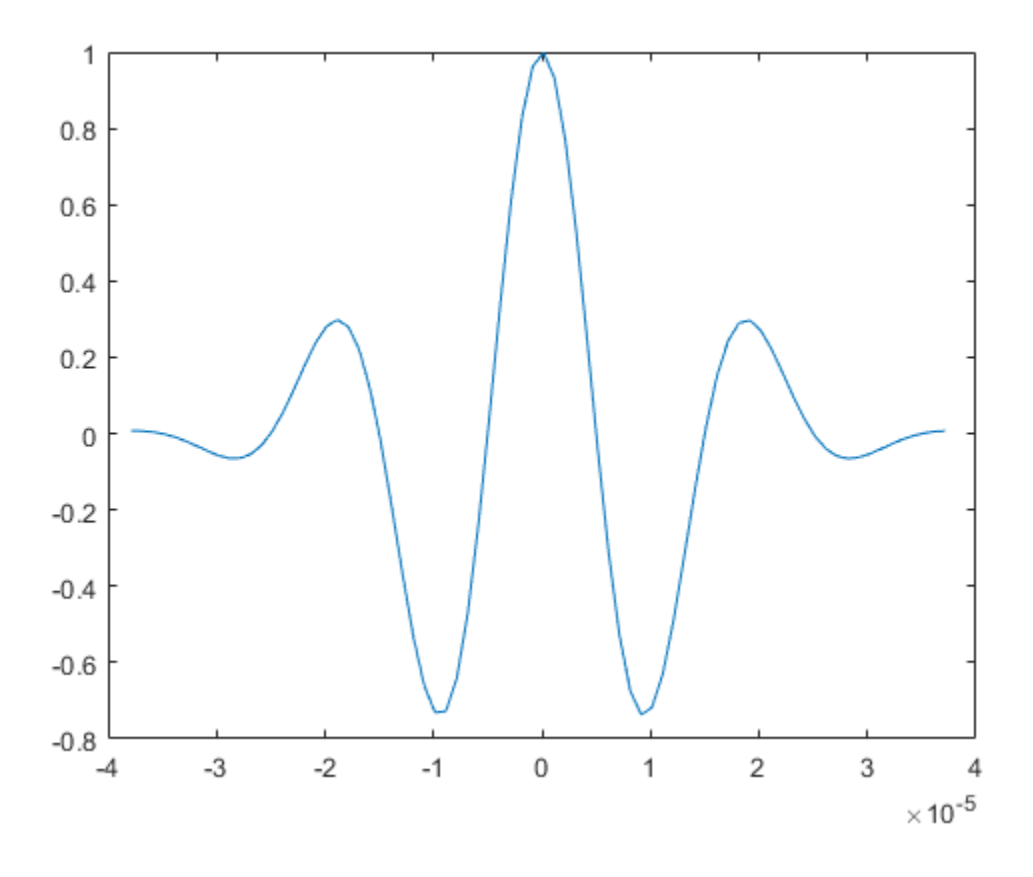

## More About

#### Tips

Default values are substituted for empty or omitted trailing input arguments.

#### See Also

chirp | cos | diric | pulstran | rectpuls | sawtooth | sin | sinc | square | tripuls

# gaussdesign

Gaussian FIR pulse-shaping filter design

### **Syntax**

```
h = gaussdesign(bt,span,sps)
```
## **Description**

h = gaussdesign(bt,span,sps) designs a lowpass FIR Gaussian pulse-shaping filter and returns a vector, h, of filter coefficients. The filter is truncated to span symbols, and each symbol period contains sps samples. The order of the filter, sps\*span, must be even.

## Examples

#### Gaussian Filter for a GSM GMSK Digital Cellular Communication System

Specify that the modulation used to transmit the bits is a Gaussian minimum-shift keying (GMSK) pulse. This pulse has a 3-dB bandwidth equal to 0.3 of the bit rate. Truncate the filter to 4 symbols and represent each symbol with 8 samples.

```
bt = 0.3;span = 4;sps = 8;
h = gaussdesign(bt, span, sps);
fvtool(h,'impulse')
```
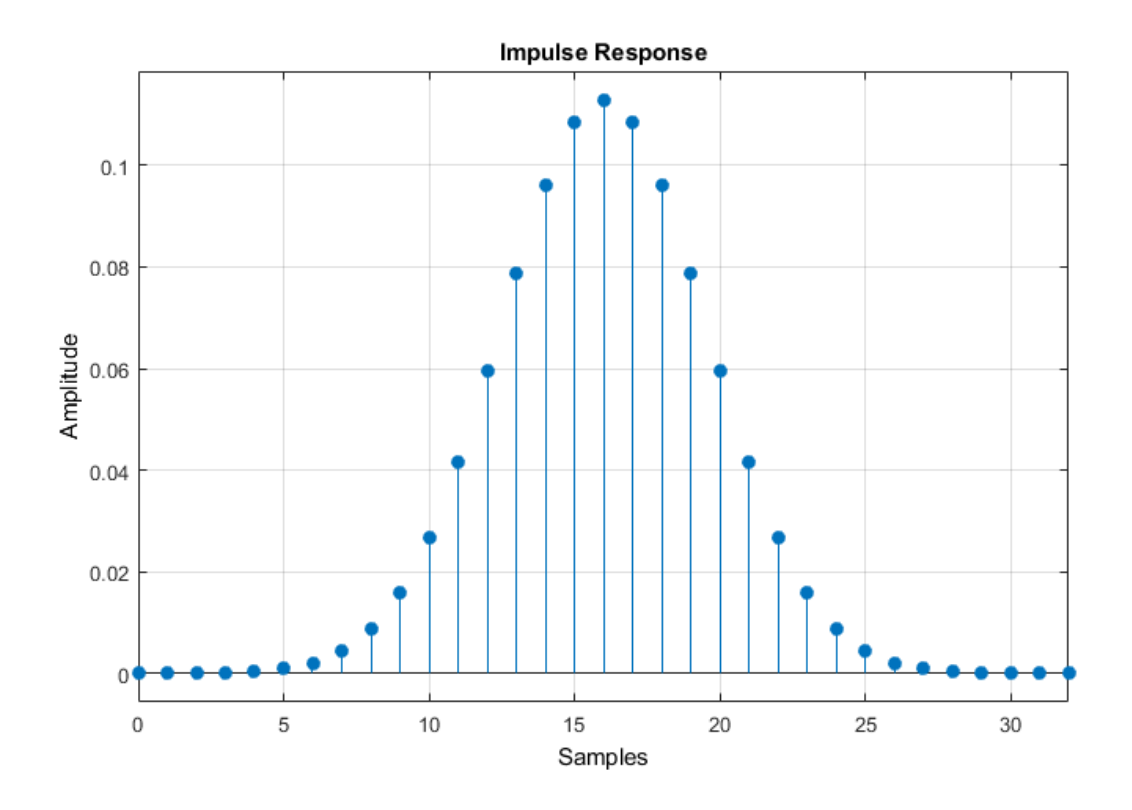

## Input Arguments

#### **bt** — 3-dB bandwidth-symbol time product

positive real scalar

Product of the 3-dB one-sided bandwidth, in hertz, and the symbol time, in seconds. Specify this value as a positive real scalar. Smaller values of bt produce larger pulse widths.

Data Types: double | single

#### **span** — Number of symbols

3 (default) | positive integer scalar

Number of symbols, specified as a positive integer scalar.

Data Types: double | single

#### **sps** — Samples per symbol

2 (default) | positive integer scalar

Number of samples per symbol period (oversampling factor), specified as a positive integer scalar.

Data Types: double | single

### Output Arguments

**h** — FIR filter coefficients

row vector

FIR coefficients of the Gaussian pulse-shaping filter, returned as a row vector. The coefficients are normalized so that the nominal passband gain is always 1.

Data Types: double | single

#### References

- [1] Rappaport, Theodore S. *Wireless Communications: Principles and Practice.* 2nd Ed. Upper Saddle River, NJ: Prentice Hall, 2002.
- [2] Krishnapura, N., S. Pavan, C. Mathiazhagan, and B. Ramamurthi. "A baseband pulse shaping filter for Gaussian minimum shift keying." *Proceedings of the 1998 IEEE International Symposium on Circuits and Systems*. Vol. 1, 1998, pp. 249–252.

See Also rcosdesign

Introduced in R2013b

### gausswin

Gaussian window

### **Syntax**

 $w =$  gausswin(N) w = gausswin(N,Alpha)

## **Description**

w = gausswin(N) returns an N-point Gaussian window in a column vector, w. N is a positive integer.

w = gausswin(N,Alpha) returns an N-point Gaussian window with Alpha proportional to the reciprocal of the standard deviation. The width of the window is inversely related to the value of *α*. A larger value of *α* produces a more narrow window. The value of *α* defaults to 2.5.

Note If the window appears to be clipped, increase N, the number of points.

## Examples

#### Gaussian Window

Create a 64-point Gaussian window. Display the result in wvtool.

```
L = 64;wvtool(gausswin(L))
```
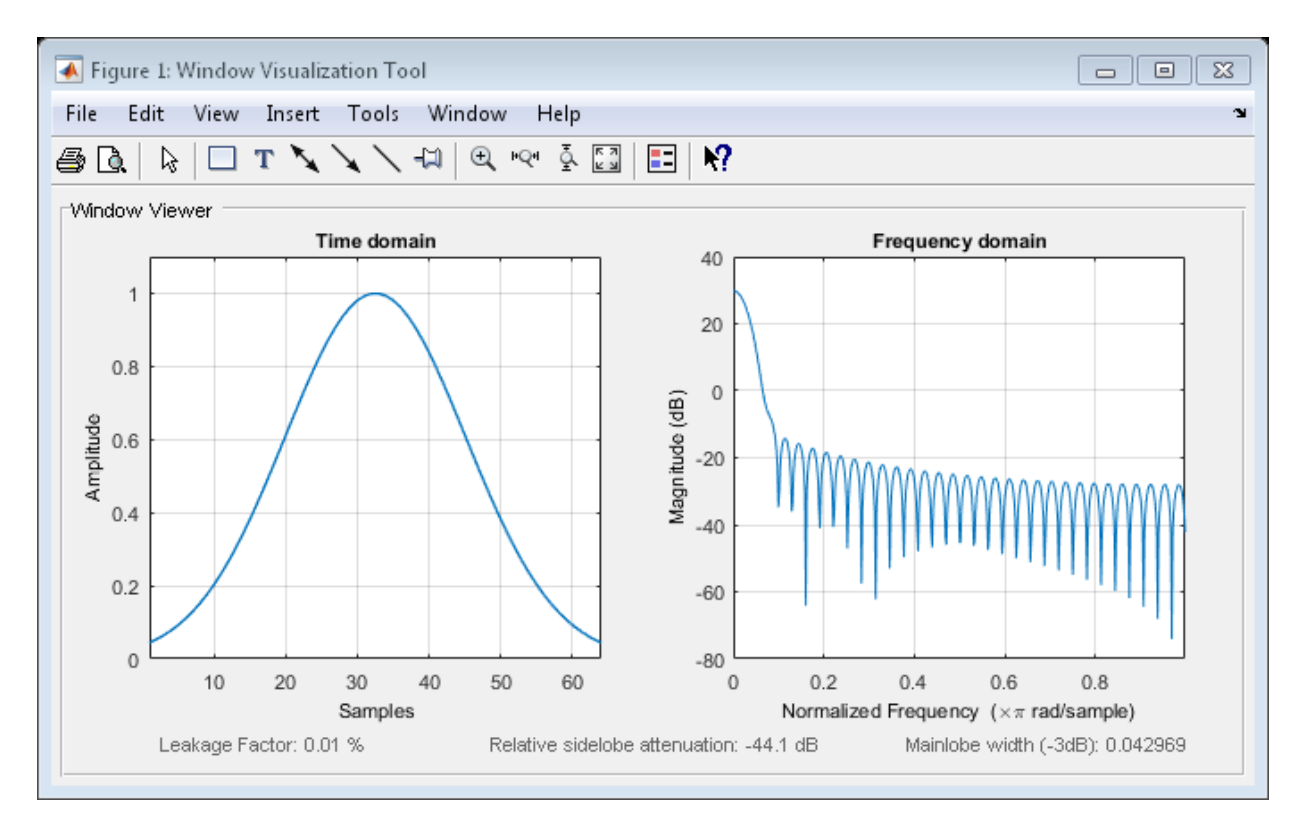

#### Gaussian Window and the Fourier Transform

This example shows that the Fourier transform of the Gaussian window is also Gaussian with a reciprocal standard deviation. This is an illustration of the time-frequency uncertainty principle.

Create a Gaussian window of length 64 by using gausswin and the defining equation. Set  $\alpha = 8$ , which results in a standard deviation of 64/16 = 4. Accordingly, you expect that the Gaussian is essentially limited to the mean plus or minus 3 standard deviations, or an approximate support of [-12, 12].

```
N = 64;
n = -(N-1)/2: (N-1)/2;
alpha = 8;w = gausswin(N, alpha);
```

```
stdev = (N-1)/(2 * alpha);
y = exp(-1/2*(n/state), ^{2});plot(n,w)
hold on
plot(n,y,'.'')hold off
xlabel('Samples')
title('Gaussian Window, N = 64')
```
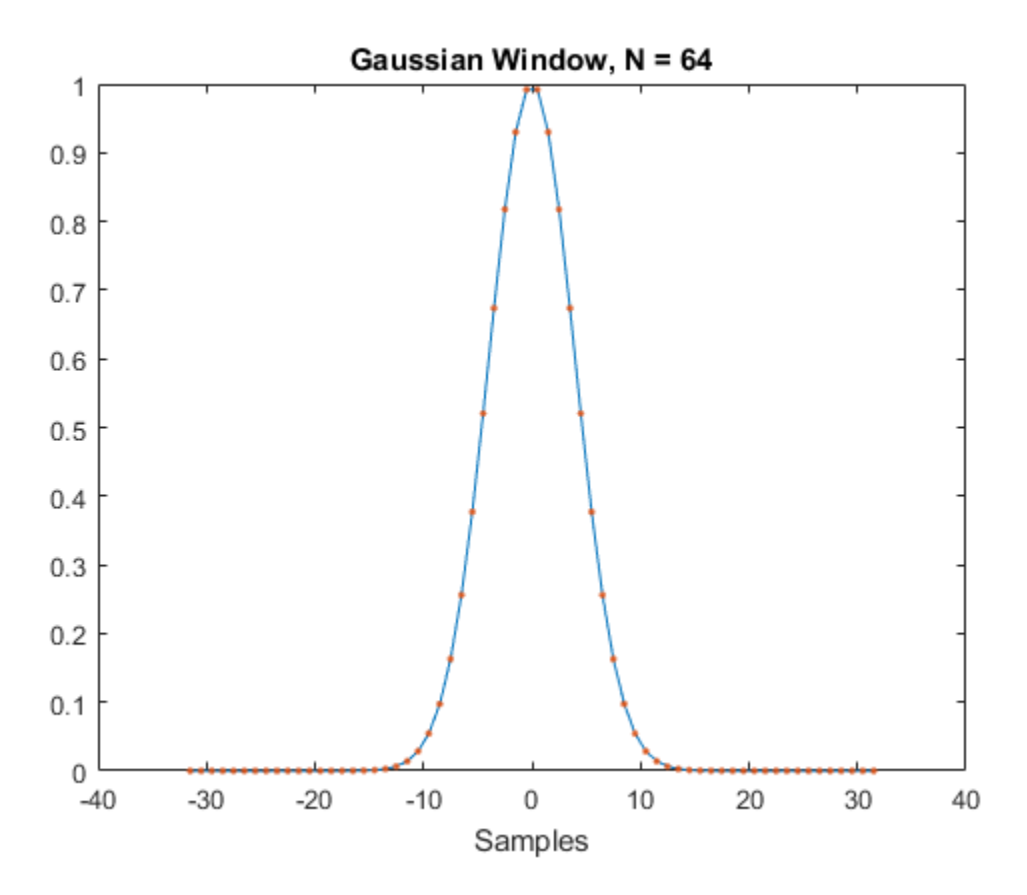

Obtain the Fourier transform of the Gaussian window at 256 points. Use fftshift to center the Fourier transform at zero frequency (DC).

```
nfft = 4*N;freq = -pi:2*pi/nfft:pi-pi/nfft;
wdft = fftshift(fft(w,nfft));
```
The Fourier transform of the Gaussian window is also Gaussian with a standard deviation that is the reciprocal of the time-domain standard deviation. Include the Gaussian normalization factor in your computation.

```
ydft = exp(-1/2*(freq/(1/stdev)).^2)*(stdev*sqrt(2*pi));
plot(freq/pi,abs(wdft))
hold on
plot(freq/pi,abs(ydft),'.')
hold off
xlabel('Normalized frequency (\times\pi rad/sample)')
title('Fourier Transform of Gaussian Window')
```
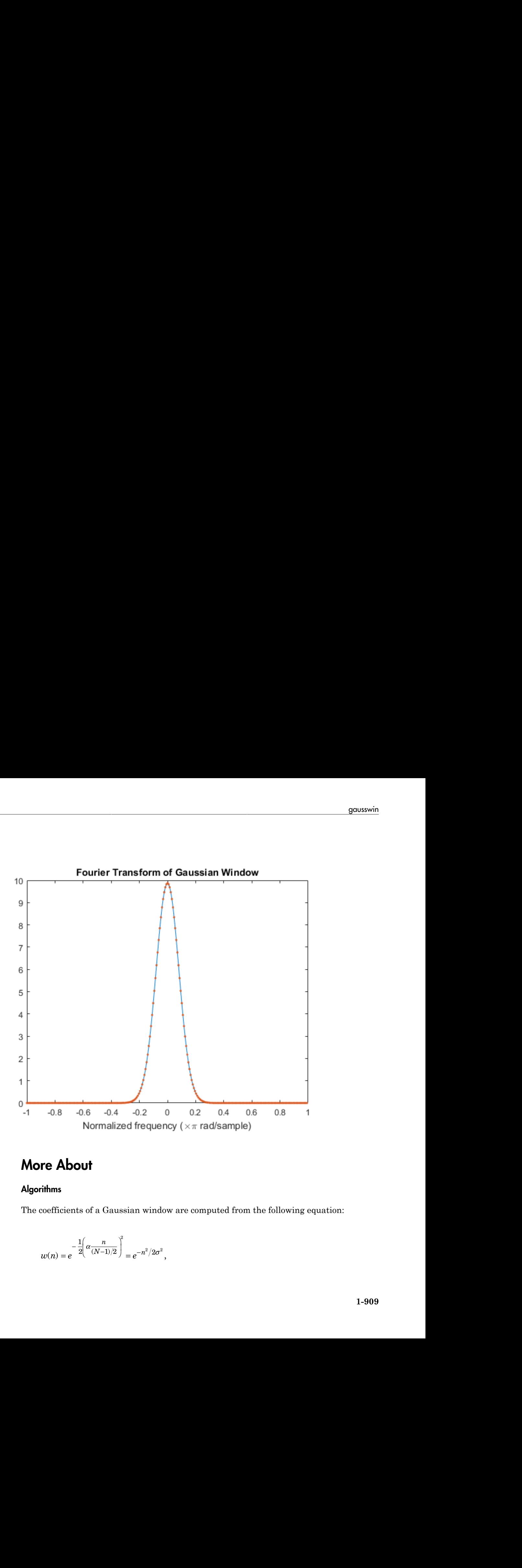

#### More About

#### **Algorithms**

The coefficients of a Gaussian window are computed from the following equation:

$$
w(n) = e^{-\frac{1}{2} \left( \alpha \frac{n}{(N-1)/2} \right)^2} = e^{-n^2/2\sigma^2}
$$

where  $-(N-1)/2 \le n \le (N-1)/2$  and *a* is inversely proportional to the standard deviation, *σ*, of a Gaussian random variable. The exact correspondence with the standard deviation of a Gaussian probability density function is  $\sigma = (N-1)/(2\alpha)$ .

### **References**

- [1] Harris, Fredric J. "On the Use of Windows for Harmonic Analysis with the Discrete Fourier Transform." *Proceedings of the IEEE*. Vol. 66, January 1978, pp.51–83.
- [2] Roberts, Richard A., and C. T. Mullis. *Digital Signal Processing*. Reading, MA: Addison-Wesley, 1987, pp.135–136.

#### See Also

chebwin | window | kaiser | tukeywin | wintool | wvtool

# gmonopuls

Gaussian monopulse

#### **Syntax**

```
y =gmonopuls(t,fc)
tc = gmonopuls('cutoff',fc)
```
## **Description**

 $y =$  gmonopuls  $(t, f_c)$  returns samples of the unit-amplitude Gaussian monopulse with center frequency  $\tau c$  (in hertz) at the times indicated in array  $\tau$ . By default,  $fc = 1000$  Hz.

tc = gmonopuls('cutoff',fc) returns the time duration between the maximum and minimum amplitudes of the pulse.

### Examples

#### Gaussian Monopulse

Consider a Gaussian monopulse with center frequency  $f_c = 2$  GHz and sampled at a rate of 100 GHz. Determine the cutoff time  $t_c$  using the 'cutoff' option and compute the monopulse between  $-2t_c$  and  $2t_c$ .

```
fc = 2e9;fs = 100e9;tc = gmonopuls('cutoff', fc);t = -2*tc:1/fs:2*tc;y = gmonopuls(t, fc);
```
The monopulse is defined by the equation

$$
y(t) = e^{1/2} (t/\sigma) \exp(-(t/\sigma)^2/2),
$$

where  $\sigma = t_c/2 = 1/(2\pi f_c)$  and the exponential factor is such that  $y(\sigma) = 1$ . Plot the two curves and verify that they match.

```
sq = 1/(2*pi*fc);
ys = exp(1/2) * t/sg.*exp(-(t/sg).^2/2);plot(t,y,t,ys,'.')
legend('gmonopuls','Definition')
```
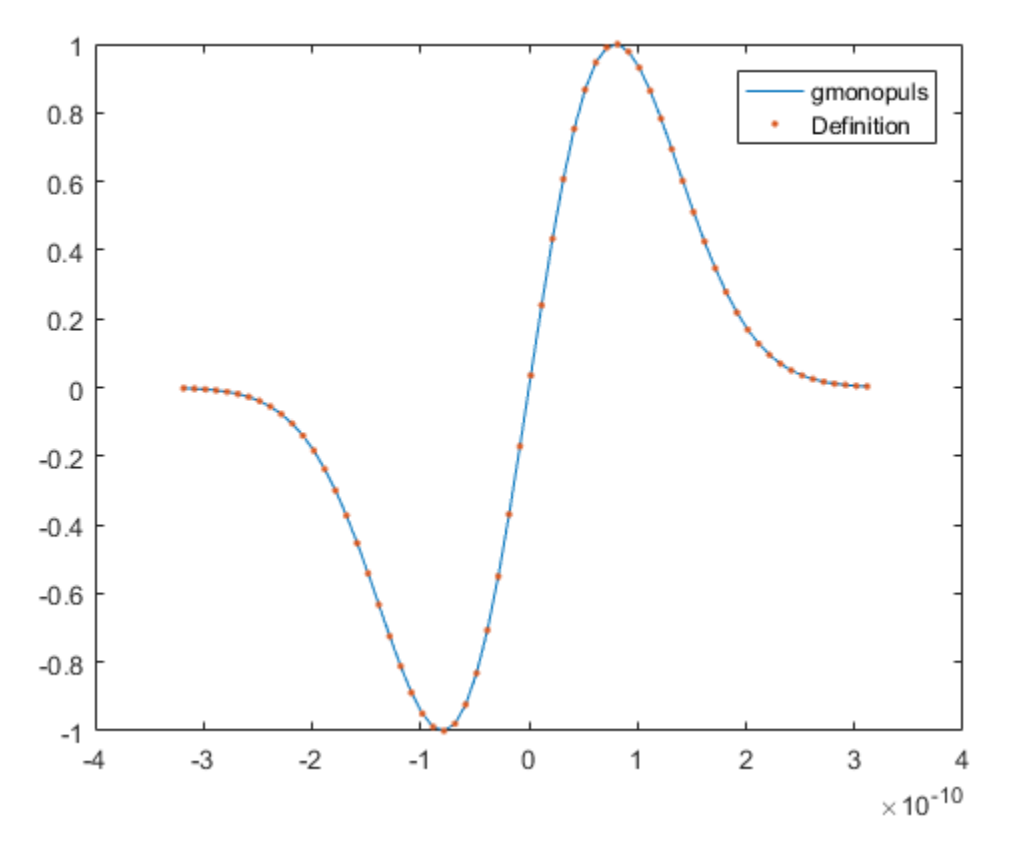

#### Gaussian Monopulse Pulse Train

Consider a Gaussian monopulse with center frequency  $f_c = 2$  GHz and sampled at a rate of 100 GHz. Use the monopulse to construct a pulse train with a spacing of 7.5 ns.

Determine the width  $t_c$  of each pulse using the 'cutoff' option. Set the delay times to be integer multiples of the spacing.

```
fc = 2e9;
fs = 100e9;tc = gmonopuls('cutoff',fc);
D = ((0:2)*7.5+2.5)*1e-9;
```
Generate the pulse train such that the total duration is  $150t_c$ . Plot the result.

```
t = 0:1/fs:150*tc;yp = pulstran(t,D,'gmonopuls',fc);
```
plot(t,yp)

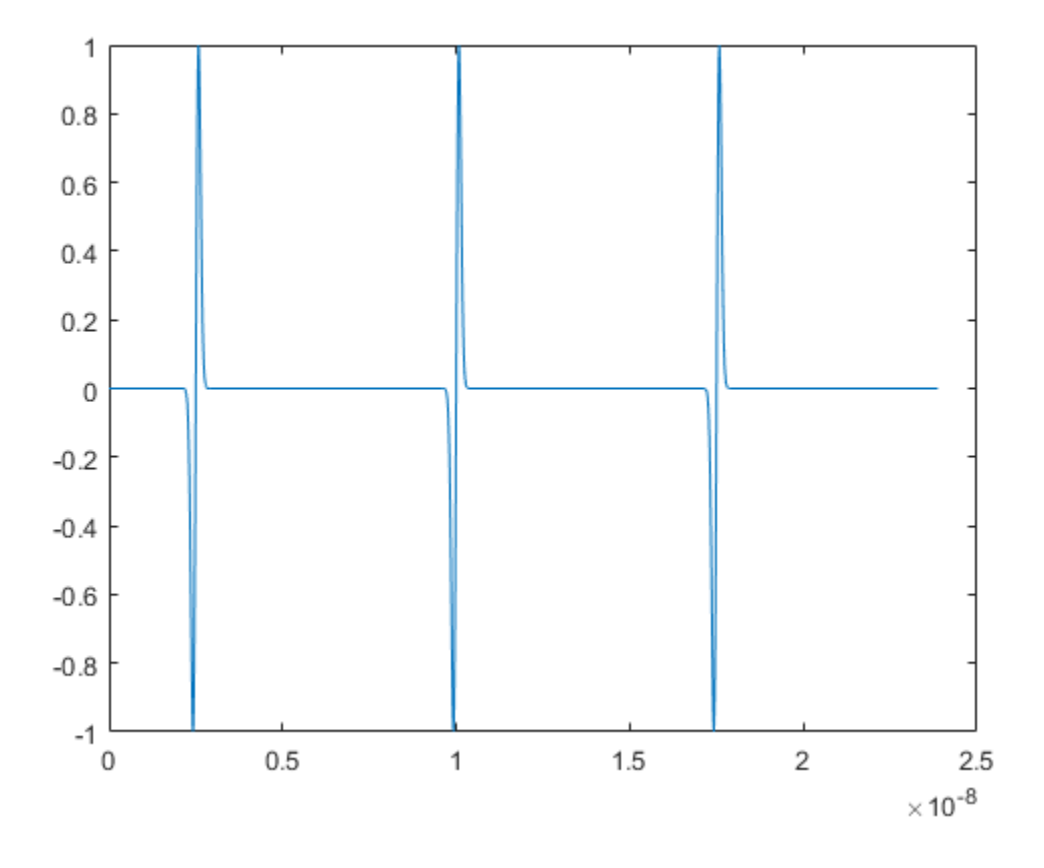

## More About

Tips

Default values are substituted for empty or omitted trailing input arguments.

#### See Also

chirp | gauspuls | pulstran | rectpuls | tripuls

# goertzel

Discrete Fourier transform with second-order Goertzel algorithm

### **Syntax**

```
dft data = goertzel(data)
dft data = goertzel(data, freq indices)
dft data = goertzel(data, freq indices, dim)
```
### **Description**

dft\_data = goertzel(data) returns the discrete Fourier transform (DFT) of the input data, data, using a second-order Goertzel algorithm. If data is a matrix, goertzel computes the DFT of each column separately.

dft data = goertzel(data, freq indices) returns the DFT for the frequency indices freq\_indices.

dft data = goertzel(data,freq indices,dim) computes the DFT of the matrix data along the dimension dim.

## Examples

#### Estimate Telephone Keypad Frequencies

Estimate the frequencies of the tone generated by pressing the 1 button on a telephone keypad.

The number 1 produces a tone with frequencies 697 and 1209 Hz. Generate 205 samples of the tone with a sample rate of 8 kHz.

```
Fs = 8000;
N = 205;
lo = sin(2*pi*697*(0:N-1)/Fs);
```

```
hi = sin(2*pi*1209*(0:N-1)/Fs);
data = lo + hi;
```
Use the Goertzel algorithm to compute the DFT of the tone. Choose the indices corresponding to the frequencies used to generate the numbers 0 through 9.

```
f = [697 770 852 941 1209 1336 1477];
freq\_indices = round(f/Fs*N) + 1;dft_data = goertzel(data,freq_indices);
```
Plot the DFT magnitude.

```
stem(f,abs(dft data))
ax = gca;
```

```
ax.XTick = f;xlabel('Frequency (Hz)')
title('DFT Magnitude')
```
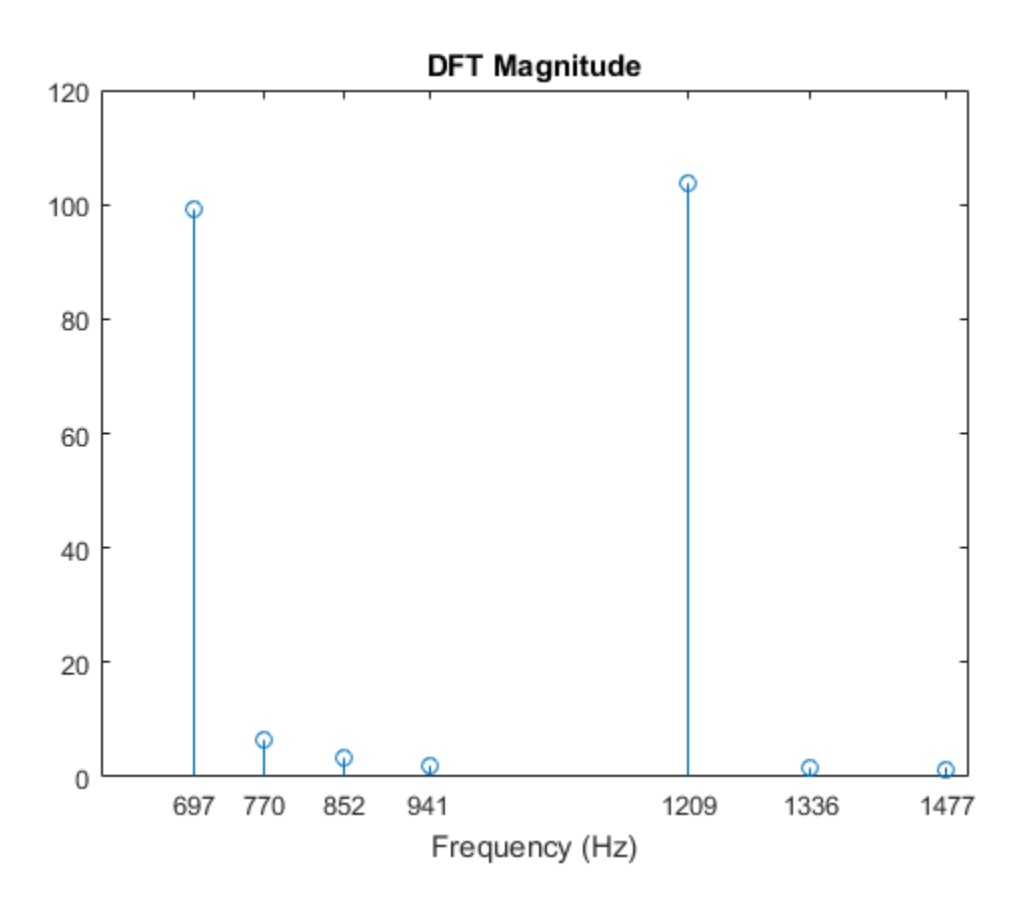

Resolve Frequency Components of a Noisy Tone

Generate a noisy cosine with frequency components at 1.24 kHz, 1.26 kHz, and 10 kHz. Specify a sample rate of 32 kHz. Reset the random number generator for reproducible results.

```
rng default
Fs = 32e3;
t = 0:1/Fs:2.96;x = cos(2*pi*t*10e3) + cos(2*pi*t*1.24e3) + cos(2*pi*t*1.26e3) ... + randn(size(t));
```
Generate the frequency vector. Use the Goertzel algorithm to compute the DFT. Restrict the range of frequencies to between 1.2 and 1.3 kHz.

```
N = (length(x) + 1)/2;f = (Fs/2)/N*(0:N-1);indxs = find(f>1.2e3 & f<1.3e3);X = goertzel(x,indxs);
```
Plot the mean squared spectrum expressed in decibels.

```
plot(f(indxs)/1e3,mag2db(abs(X)/length(X)))
title('Mean Squared Spectrum')
xlabel('Frequency (kHz)')
ylabel('Power (dB)')
grid
```
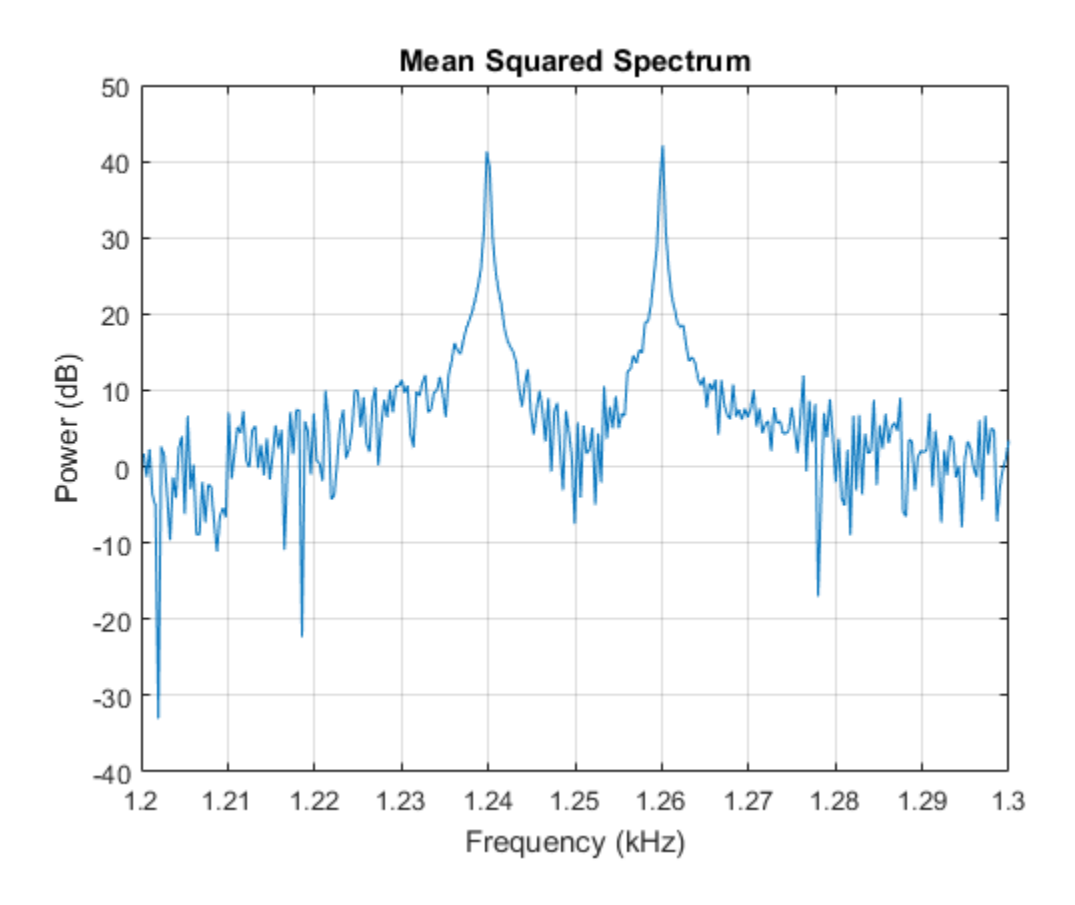

#### **Alternatives**

You can also compute the DFT with:

- fft: less efficient than the Goertzel algorithm when you only need the DFT at a few frequencies.
- czt, the chirp Z-transform. czt calculates the Z-transform of an input on a circular or spiral contour and includes the DFT as a special case.

#### More About

#### Algorithms

The Goertzel algorithm implements the DFT as a recursive difference equation. To establish this difference equation, express the DFT as the convolution of an *N*-point **is – Alphabetical List**<br> **More About**<br> **Algorithms**<br>
The Goertzel algorithm implements the DFT as a recursive difference equation. To<br>
establish this difference equation, express the DFT as the convolution of an *N*-poin **DFT** as a recursive difference equation. To<br>sss the DFT as the convolution of an *N*-point<br> $(n) = W_N^{-kn} u(n)$ , where  $W_N^{-kn} = e^{-j2\pi k/N}$  and  $u(n)$ <br>e is  $W_N^{-kn}u(n)$ , where  $W_N^{-kn} = e^{-j2\pi k/N}$  and  $u(n)$ Figure difference equation. To<br>the convolution of an *N*-point<br>where  $W_N^{-kn} = e^{-j2\pi k/N}$  and  $u(n)$ <br> $\longrightarrow$ <br> $\frac{y_k(n)}{n}$ Figure 1.1 To extend to the state of an *N*-point<br>  $\frac{-k_n}{N} = e^{-j2\pi k/N}$  and  $u(n)$ is the unit step sequence. *H*<br>**hological list**<br>*Hensi About*<br>*Hension-interpretential algorithm implements the DFT as a recursive difference equation. To<br>lish this difference equation, express the DFT as the convolution of an <i>N***-point<br>***x, x(* implements the DFT as a recursive difference equation. To<br>
e equation, express the DFT as the convolution of an N-point<br>
pulse response  $h(n) = W_N^{-bn}u(n)$ , where  $W_N^{-bn} = e^{-j2\pi k/N}$  and  $u(n)$ <br>
ce.<br>
impulse response is<br>  $W_N^k z^{-1$ **DUI**<br>
algorithm implements the DFT as a recursive difference equation. To<br>
difference equation, express the DFT as the convolution of an *N*-point<br>
th the impulse response  $h(n) = W_N^{-kn}u(n)$ , where  $W_N^{-kn} = e^{-j2\pi k/N}$  and  $u(n)$ ments the DFT as a recursive difference equation. To<br>
ion, express the DFT as the convolution of an N-point<br>
esponse  $h(n) = W_N^{-kn} u(n)$ , where  $W_N^{-kn} = e^{-j2\pi k/N}$  and  $u(n)$ <br>
e response is<br>  $\frac{1}{1 + z^{-2}}$ .<br>
tion is:

The Z-transform of the impulse response is

$$
H(z) = \frac{1 - W_N^k z^{-1}}{1 - 2\cos(2\pi k/N)z^{-1} + z^{-2}}
$$

The direct form II implementation is:

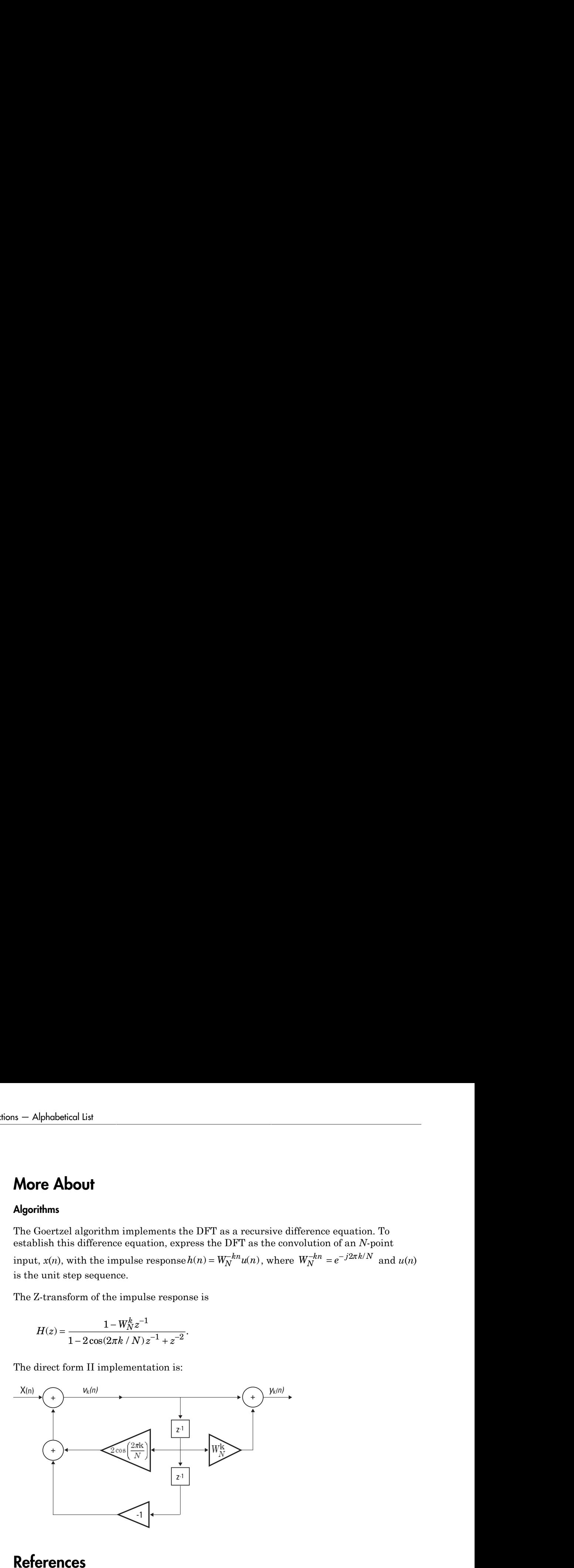

### **References**

Proakis, John G., and Dimitris G. Manolakis. *Digital Signal Processing: Principles, Algorithms, and Applications*. 3rd Edition. Upper Saddle River, NJ: Prentice Hall, 1996, pp. 480–481.

Burrus, C. Sidney, and Thomas W. Parks. *DFT/FFT and Convolution Algorithms: Theory and Implementation*. New York: John Wiley & Sons, 1985.

# grpdelay

Average filter delay (group delay)

#### **Syntax**

```
[gd,w] = grpdelay(b,a)[gd,w] = grpdelay(b,a,n)[gd,w] = grpdelay(sos,n)\lceil gd, w \rceil = grpdelay(d,n)
[gd,f] = grpdelay(...,n,fs)[gd,w] = grpdelay(...,n,'whole')[gd,f] = grpdelay(...,n,'whole',fs)gd = qrpdelav(...,w)gd = grpdelay(...,f,fs)grpdelay(...)
          Hotolarical List<br>
Hotolarical List<br>
Head of Equality (Properties)<br>
\mathbf{W} = \text{graph}(1 \times \mathbf{B}, \mathbf{B}, \mathbf{B})<br>
\mathbf{W} = \text{graph}(2 \times \mathbf{B}, \mathbf{B}, \mathbf{B})<br>
\mathbf{W} = \text{graph}(2 \times \mathbf{B}, \mathbf{B})<br>
\mathbf{H} = \text{graph}(2 \times \mathbf{B}, \mathbf{B})<br>
\mathbf{H} = \text{graphA z
              feller delay (group delay)<br>
\mathbf{B} = \text{graph}_2(\mathbf{y}, \mathbf{a})<br>
\mathbf{B} = \text{graph}_2(\mathbf{y}, \mathbf{a})<br>
\mathbf{B} = \text{graph}_2(\mathbf{y}, \mathbf{a}, \mathbf{a})<br>
\mathbf{B} = \text{graph}_2(\mathbf{y}, \mathbf{a}, \mathbf{a})<br>
\mathbf{B} = \text{graph}_2(\mathbf{y}, \mathbf{a}, \mathbf{a})<br>
\mathbf{B} = \text{graph}_2(\mathbf{y}, \mathbf{a}, \mathbf{eried its<br>
lary<br>
lary therefolio (from doluv)<br>
a profeliay (b, a, h)<br>
a profeliay (b, a, h)<br>
a profeliay (b, a, h)<br>
a profeliay (..., n, f s)<br>
a profeliay (..., n, f s)<br>
a profeliay (..., n, f s)<br>
a profeliay (..., n, f s
```
### **Description**

 $\lceil gd, w \rceil$  = grpdelay(b, a) returns the group delay response, gd, of the discrete-time filter specified by the input vectors, b and a. The input vectors are the coefficients for the numerator, b, and denominator,  $a$ , polynomials in  $z<sup>1</sup>$ . The Z-transform of the discretetime filter is **b**, a)<br> **b**, a)<br> **b**, a, n)<br> **sos, n**)<br>  $\ldots, n_1$ , fs)<br>  $\ldots, n_n$ , "whole"  $\ldots$  fs)<br>  $\ldots, n_n$ , "whole"  $\ldots$  fs)<br>  $\ldots, n_n$ , "whole"  $\ldots$  fs)<br>  $\ldots$ , n, "whole"  $\ldots$  fs)<br>  $\ldots$ <br>  $\ldots$ ,  $\ldots$ , "whole"  $\ldots$  fs)<br>  $\ldots$  n, *a l z* delay (k, a)<br>
(delay (group delay)<br>
(delay (k, a)<br>
poelay (k, a)<br>
poelay (k, a), n)<br>
poelay (k, a), n)<br>
poelay (k, a), n)<br>
poelay (k, a), n)<br>
poelay (k, a), n)<br>
poelay (k, a)<br>
poelay (k, a)<br>
poelay (k, a)<br>
poelay (k, a)<br> ( ) and  $\begin{pmatrix} 1 & 0 & 0 \\ 0 & 0 & 0 \\ 0 & 0 & 0 \\ 0 & 0 & 0 \\ 0 & 0 & 0 \\ 0 & 0 & 0 \\ 0 & 0 & 0 \\ 0 & 0 & 0 \\ 0 & 0 & 0 \\ 0 & 0 & 0 \\ 0 & 0 & 0 \\ 0 & 0 & 0 \\ 0 & 0 & 0 \\ 0 & 0 & 0 \\ 0 & 0 & 0 \\ 0 & 0 & 0 \\ 0 & 0 & 0 \\ 0 & 0 & 0 \\ 0 & 0 & 0 \\ 0 & 0 & 0 \\ 0 & 0 & 0 \\ 0 & 0 & 0 \\ 0 & 0 & 0 \\ 0 &$ 

$$
H(z) = \frac{B(z)}{A(z)} = \frac{\displaystyle\sum_{l=0}^{N-1} b(n+1)z^{-l}}{\displaystyle\sum_{l=0}^{M-1} a(l+1)z^{-l}},
$$

The filter's group delay response is evaluated at 512 equally spaced points in the interval [0,*π*) on the unit circle. The evaluation points on the unit circle are returned in w.

 $\lceil$ gd,w $\rceil$  = grpdelay(b,a,n) returns the group delay response of the discrete-time filter evaluated at n equally spaced points on the unit circle in the interval [0,*π*). n is a positive integer. For best results, set n to a value greater than the filter order.

 $\lceil gd, w \rceil$  = grpdelay(sos, n) returns the group delay response for the second-order sections matrix, sos. sos is a *K*-by-6 matrix, where the number of sections, *K*, must be greater than or equal to 2. If the number of sections is less than 2, grpdelay considers the input to be the numerator vector, b. Each row of sos corresponds to the coefficients of a second-order (biquad) filter. The *i*th row of the sos matrix corresponds to [bi(1) bi(2) bi(3) ai(1) ai(2) ai(3)].

 $\lceil gd, w \rceil$  =  $\frac{qrpdelay(d, n)}{ret turns the group delay response for the digital filter, d.}$ Use designfilt to generate d based on frequency-response specifications.

 $\lceil gd, f \rceil = grpdelay(...,n,fs)$  specifies a positive sampling frequency fs in hertz. It returns a length-n vector, f, containing the frequency points in hertz at which the group delay response is evaluated. f contains n points between 0 and fs/2.

 $[gd,w] = grpdelay(...,n,'whole')$  and  $\lceil gd, f \rceil$  = grpdelay $(\ldots, n, \text{'whole'}, fs)$  use n points around the whole unit circle (from 0 to  $2n$ , or from 0 to fs).

 $gd = grpdelay(...,w)$  and  $gd = grpdelay(...,f,fs)$  return the group delay response evaluated at the angular frequencies in w (in radians/sample) or in f (in cycles/ unit time), respectively, where fs is the sampling frequency. w and f are vectors with at least two elements.

 $graph(y, \ldots)$  with no output arguments plots the group delay response versus frequency.

grpdelay works for both real and complex filters.

**Note:** If the input to grpdelay is single precision, the group delay is calculated using single-precision arithmetic. The output, gd, is single precision.

## Examples

#### Group Delay of a Butterworth Filter

Design a Butterworth filter of order 6 with normalized 3-dB frequency  $0.2\pi$  rad/sample. Use grpdelay to display the group delay.

 $[z, p, k] =$  butter(6,0.2);

```
sos = zp2sos(z,p,k);grpdelay(sos,128)
```
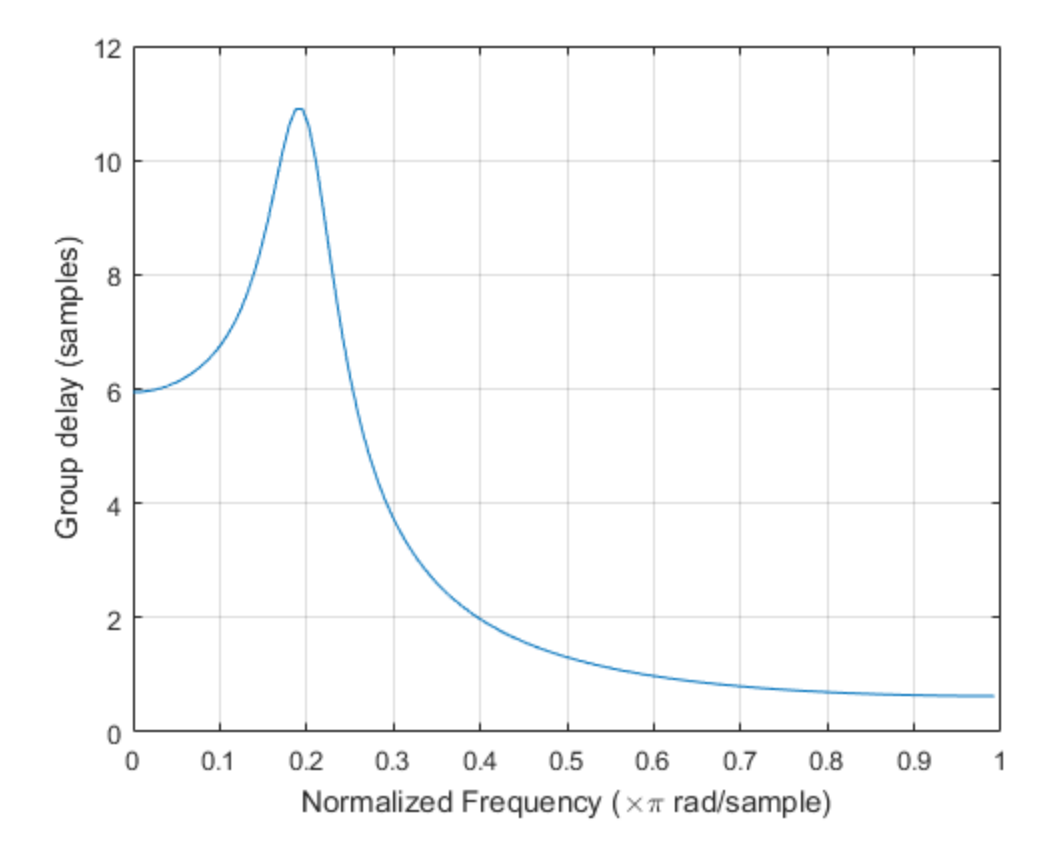

Plot both the group delay and the phase delay of the system on the same figure.

```
gd = grpdelay(sos, 512);
[h, w] = freqz (sos, 512);pd = -unwrap(angle(h))./w;
plot(w/pi,gd,w/pi,pd), grid
xlabel 'Normalized Frequency (\times\pi rad/sample)'
ylabel 'Group and phase delays'
legend('Group delay','Phase delay')
```
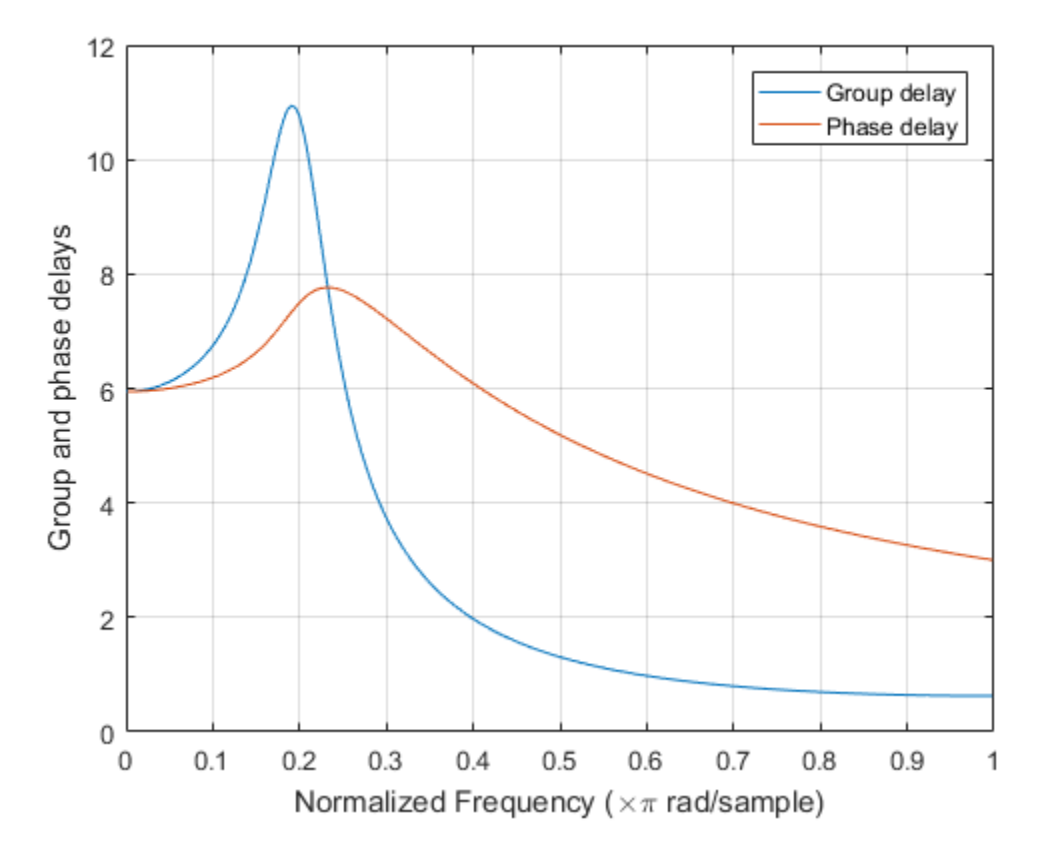

#### Group Delay Response of a Butterworth digitalFilter

Use designfilt to design a sixth-order Butterworth Filter with normalized 3-dB frequency  $0.2\pi$  rad/sample. Display its group delay response.

```
d = designfilt('lowpassiir','FilterOrder',6, ...
 'HalfPowerFrequency',0.2,'DesignMethod','butter');
grpdelay(d)
```
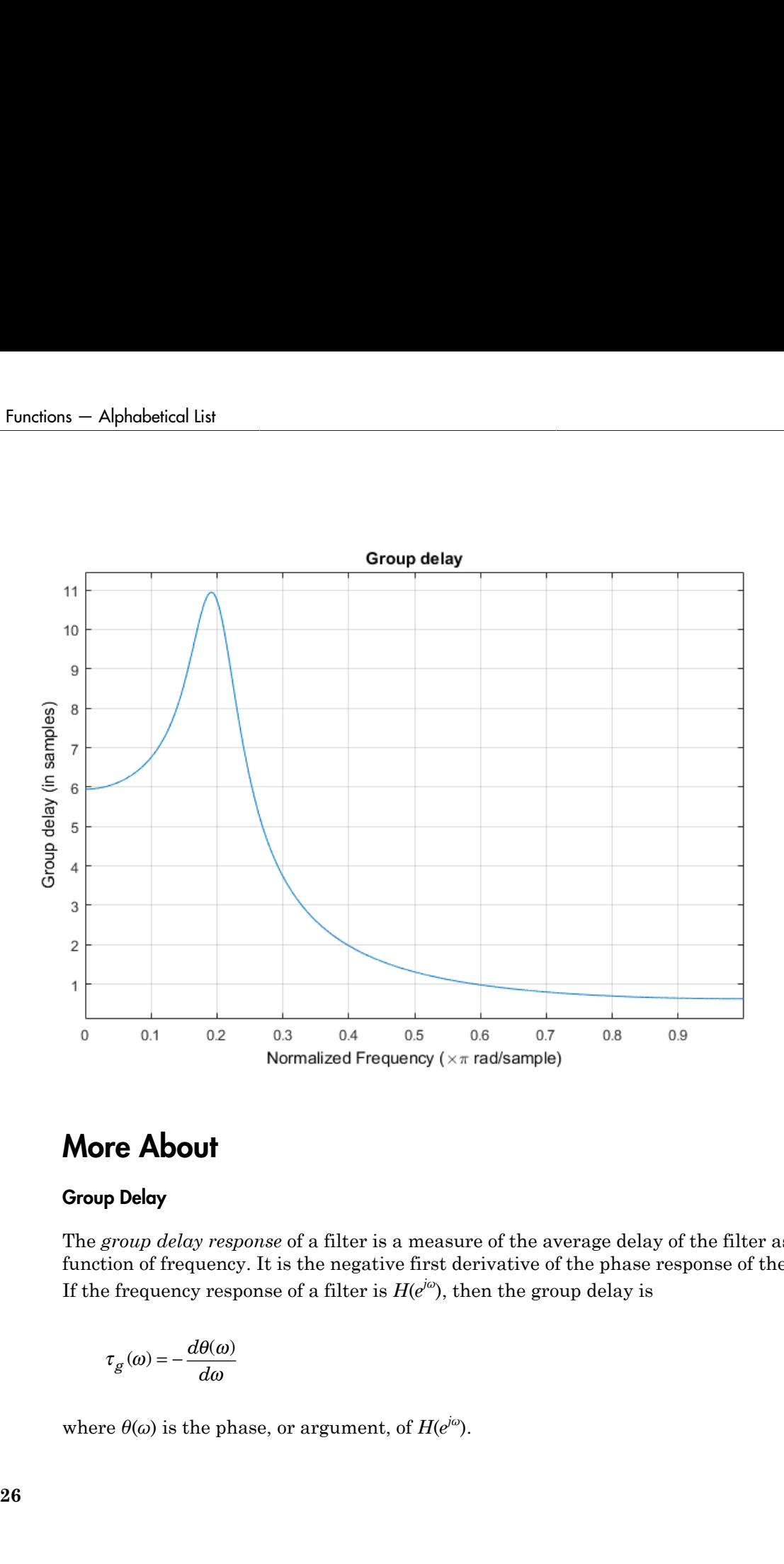

#### More About

#### Group Delay

The *group delay response* of a filter is a measure of the average delay of the filter as a function of frequency. It is the negative first derivative of the phase response of the filter. If the frequency response of a filter is  $H(e^{j\omega})$ , then the group delay is

$$
\tau_g(\omega) = -\frac{d\theta(\omega)}{d\omega}
$$

where  $\theta(\omega)$  is the phase, or argument, of  $H(e^{j\omega})$ .

#### **Algorithms**

grpdelay multiplies the filter coefficients by a unit ramp. After Fourier transformation, this process corresponds to differentiation.

#### See Also

cceps | designfilt | digitalFilter | fft | freqz | fvtool | hilbert | icceps | phasedelay | rceps

# hamming

Hamming window

### **Syntax**

```
w = \text{hamming}(L)w = hamming(L,'sflag')
```
## **Description**

w = hamming(L) returns an L-point symmetric Hamming window in the column vector w. L should be a positive integer. The coefficients of a Hamming window are computed from the following equation. Aphobetical List<br> **under the Container Container**<br> **hamming** (L)<br> **hamming** (L)  $s$  *f lag* ')<br> **corription**<br> **hamming** (L) returns an L-point symmetric Hamming window in the column vector<br>
the following equation.<br>  $w(n) =$ **hamming**<br> **hamming**<br> **Hamming** window<br> **Syntax**<br> **w** = hamming(L)<br> **Description**<br> **w** = hamming(L) returns an L-point symmetric Hamming<br> **w** = hamming(L) returns an L-point symmetric Hammin<br> **w**. L should be a positive

$$
w(n) = 0.54 - 0.46 \cos\left(2\pi \frac{n}{N}\right), \quad 0 \le n \le N
$$

**similarity**<br>
in given the strength of the strength of the strength of the strength of the strength<br>
analytical (1) setter an al-point symmetric Hamming window in the column vector<br>
cond be a positive integer. The coeffic field the<br> **ng**(L)<br> **ng**<br> **ng**(L)<br> **ng**(L) returns an L-point symmetric Hamming window in the column vector<br>  $\log(L)$  returns an L-point windows are amplitude window are computed<br>
leaving equation.<br>
0.54 – 0.46 cse $\left\{\begin{array}{$ w = hamming(L,*'sflag'*) returns an L-point Hamming window using the window sampling specified by *'sflag'*, which can be either 'periodic' or 'symmetric' (the default). The 'periodic' flag is useful for DFT/FFT purposes, such as in spectral analysis. The DFT/FFT contains an implicit periodic extension and the periodic flag enables a signal windowed with a periodic window to have perfect periodic extension. When 'periodic' is specified, hamming computes a length  $L+1$  window and returns the first L points. When using windows for filter design, the 'symmetric' flag should be used.

**Note** If you specify a one-point window  $(L=1)$ , the value 1 is returned.

## Examples

#### Hamming Window

Create a 64-point Hamming window. Display the result using wvtool.

 $L = 64;$ wvtool(hamming(L))

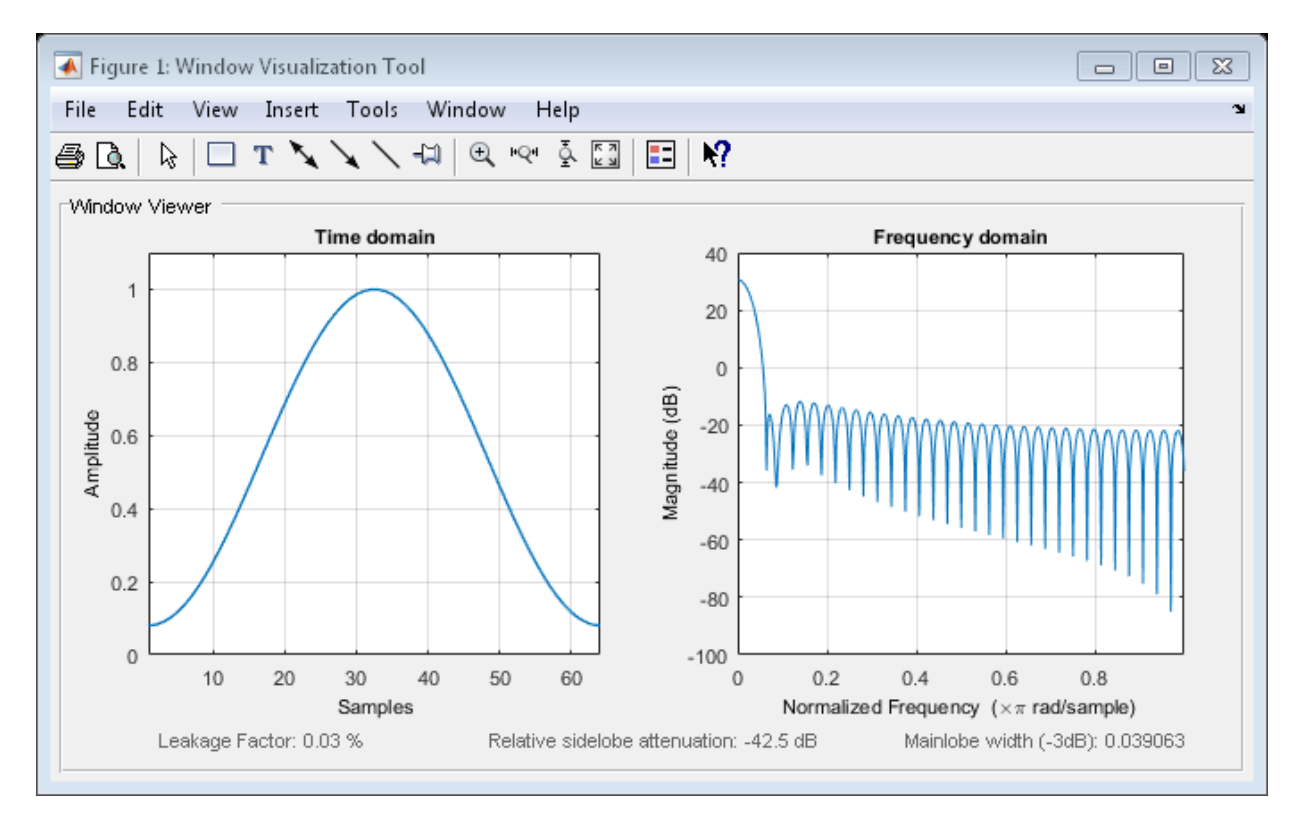

### **References**

[1] Oppenheim, Alan V., Ronald W. Schafer, and John R. Buck. *Discrete-Time Signal Processing*. Upper Saddle River, NJ: Prentice Hall, 1999, p. 468.

#### See Also

blackman | flattopwin | hann | window | wintool | wvtool

# hampel

Outlier removal using Hampel identifier

### **Syntax**

```
y = \text{hamped}(x)y = \text{hamped}(x, k)y = \text{hamped}(x, k, \text{nsigma})[y, j] = \text{hamped}(\_\_\_\[y, j, x \text{median}, x \text{signal} = \text{hamped}(\_\_))hamped( )
```
## **Description**

 $y = \text{hamped}(x)$  applies a Hampel filter to the input vector, x, to detect and remove outliers. For each sample of x, the function computes the median of a window composed of the sample and its six surrounding samples, three per side. It also estimates the standard deviation of each sample about its window median using the median absolute deviation. If a sample differs from the median by more than three standard deviations, it is replaced with the median. If  $x$  is a matrix, then **hampel** treats each column of  $x$  as an independent channel.

 $y = \text{hamped}(x, k)$  specifies the number of neighbors, k, on either side of each sample of x in the measurement window.

 $y = \text{hamped}(x, k, \text{nsigma})$  specifies a number of standard deviations, nsigma, by which a sample of x must differ from the local median for it to be replaced with the median.

 $[y, j] = \text{hamped}(\_\_\_\)$  also returns a logical matrix that is true at the locations of all points identified as outliers. This syntax accepts any of the input arguments from previous syntaxes.

 $[y, j, x \text{ median}, x \text{signal} = \text{hamped}(\_\_\_\)$  also returns the local medians and the estimated standard deviations for each element of x.
hampel(  $\Box$  ) with no output arguments plots the filtered signal and annotates the outliers that were removed.

### Examples

#### Remove Spikes from Sinusoid

Generate 100 samples of a sinusoidal signal. Replace the sixth and twentieth samples with spikes.

 $x = sin(2 * pi * (0:99) / 100)$ ;  $x(6) = 2;$  $x(20) = -2;$ 

Use hampel to locate every sample that differs by more than three standard deviations from the local median. The measurement window is composed of the sample and its six surrounding samples, three per side.

```
[y, i, x \text{median}, x \text{signal} = \text{hamped}(x);
```
Plot the filtered signal and annotate the outliers.

```
n = 1: length(x);
plot(n,x)
hold on
plot(n,xmedian-3*xsigma,n,xmedian+3*xsigma)
plot(find(i),x(i),'sk')hold off
legend('Original signal','Lower limit','Upper limit','Outliers')
```
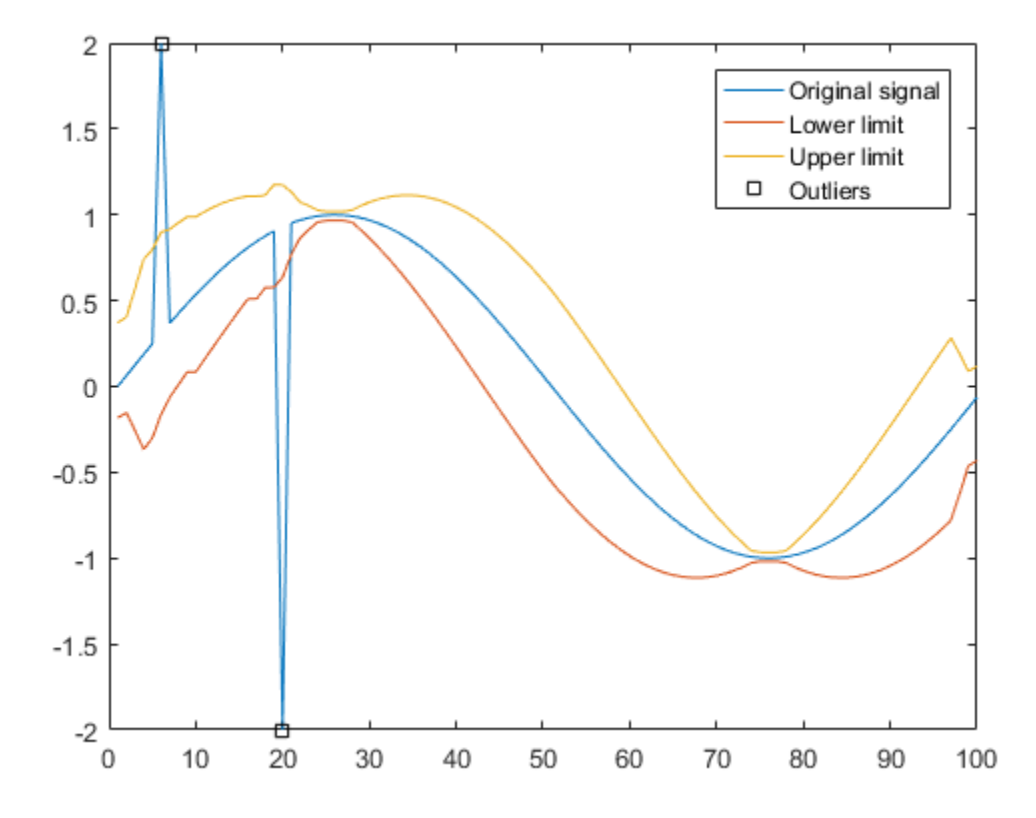

Repeat the computation, but now take just one adjacent sample on each side when computing the median. The function considers the extrema as outliers.

hampel(x,1)

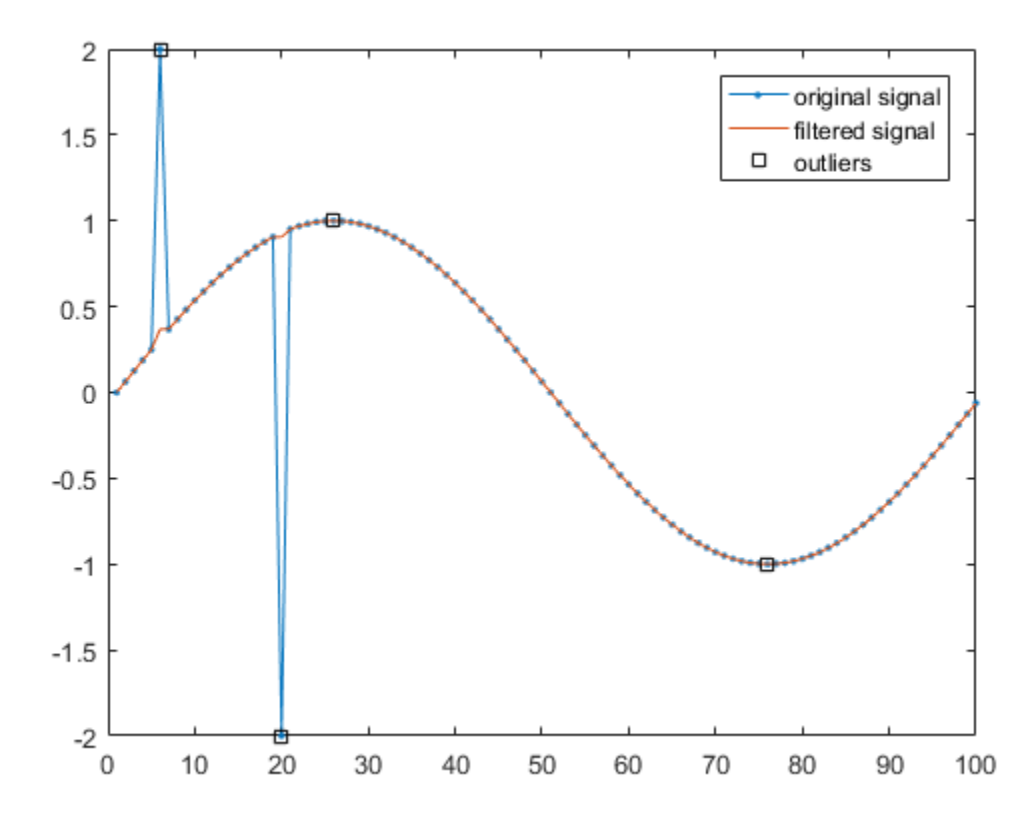

#### Hampel Filtering of Multichannel Signal

Generate a two-channel signal consisting of sinusoids of different frequencies. Place spikes in random places. Use NaNs to add missing samples at random. Reset the random number generator for reproducible results. Plot the signal.

```
rng('default')
n = 59;
x = \sin(\pi i. / [15 \ 10]^{1*} (1:n) + \pi i/3);
sph = randi(2*n, 9, 1);x(spk) = x(spk)*2;x(randi(2*n, 6, 1)) = NaN;
```
plot(x)

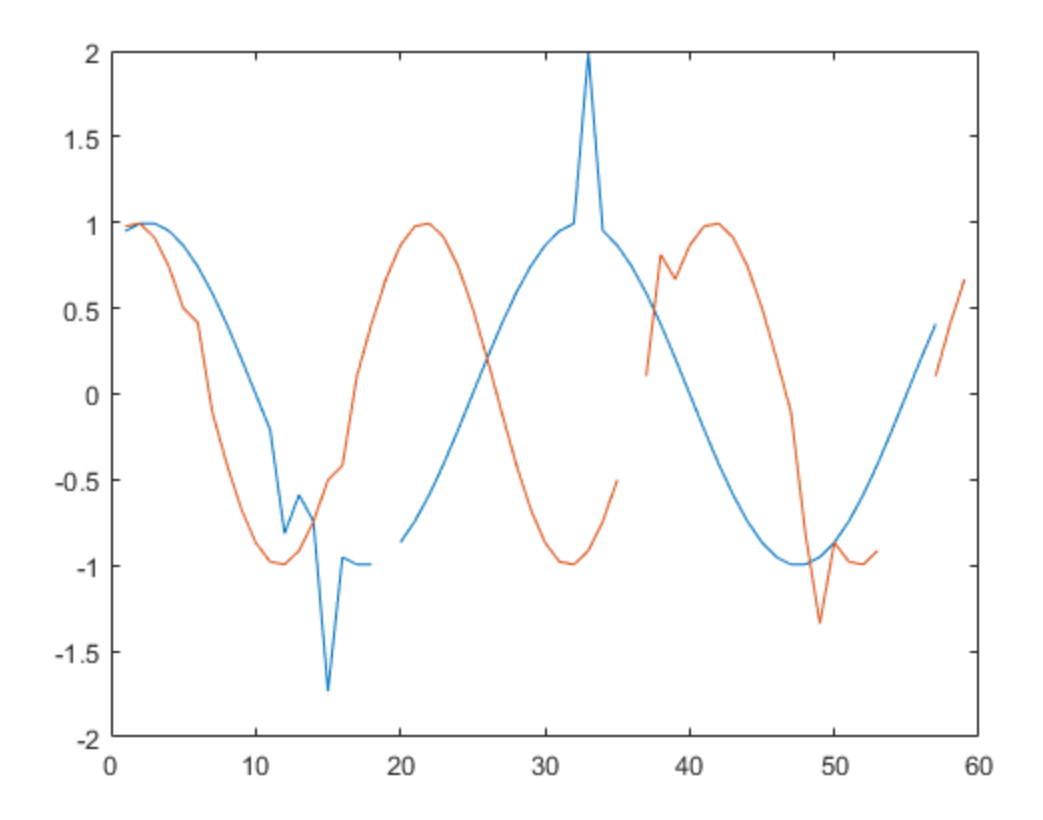

Filter the signal using hampel with the default settings.

 $y = \text{hamped}(x)$ ; plot(y)

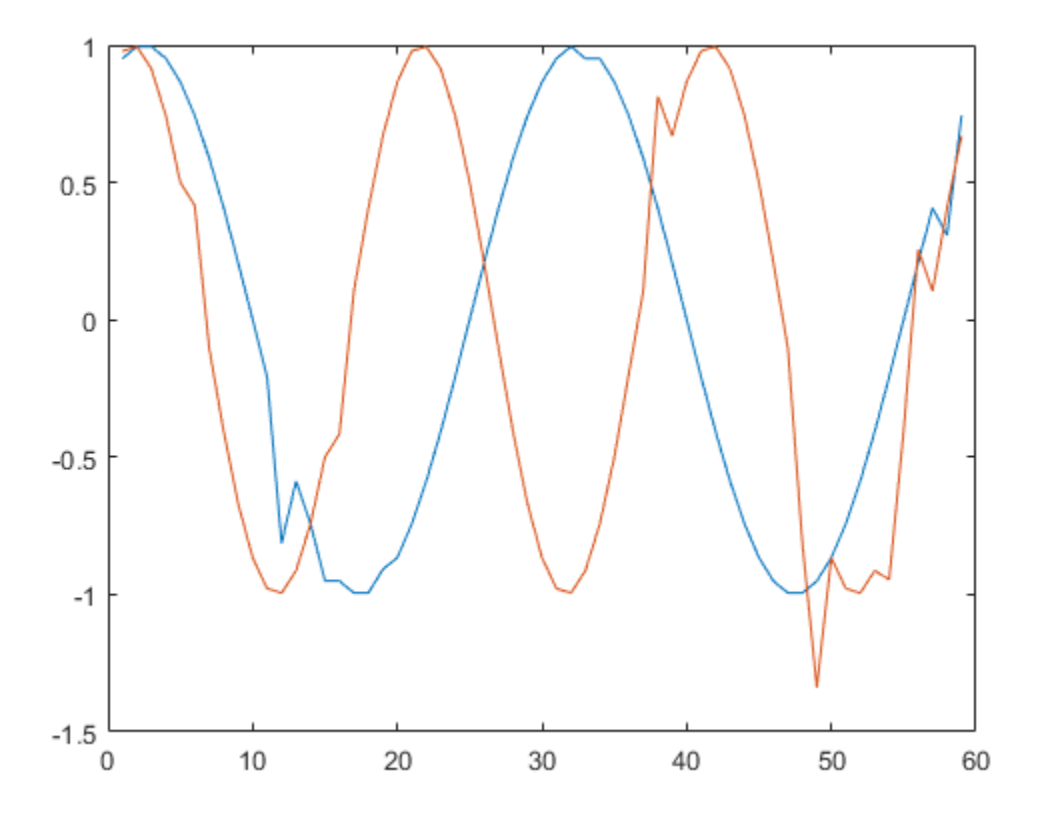

Increase the length of the moving window and decrease the threshold to treat a sample as an outlier.

 $y = \text{hamped}(x, 4, 2)$ ; plot(y)

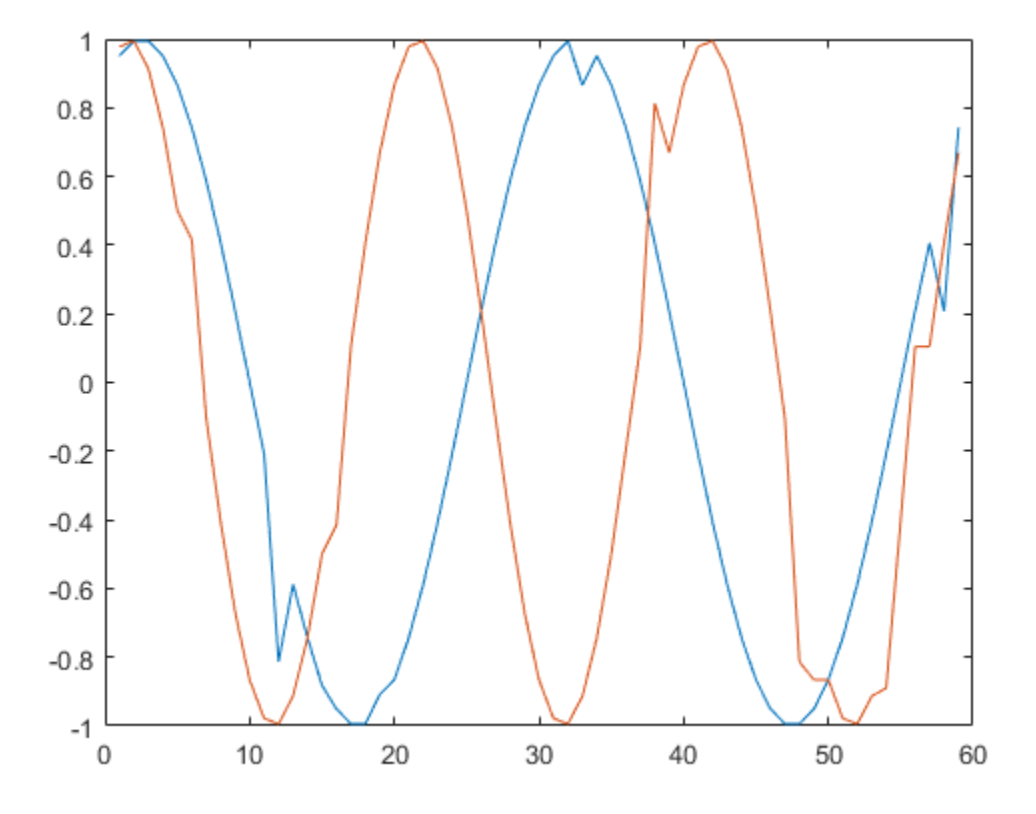

Output the running median for each channel. Overlay the medians on a plot of the signal.

```
[y, j, xmd, xsd] = hampel(x, 4, 2);
plot(x)
hold on
plot(xmd,'--')
```
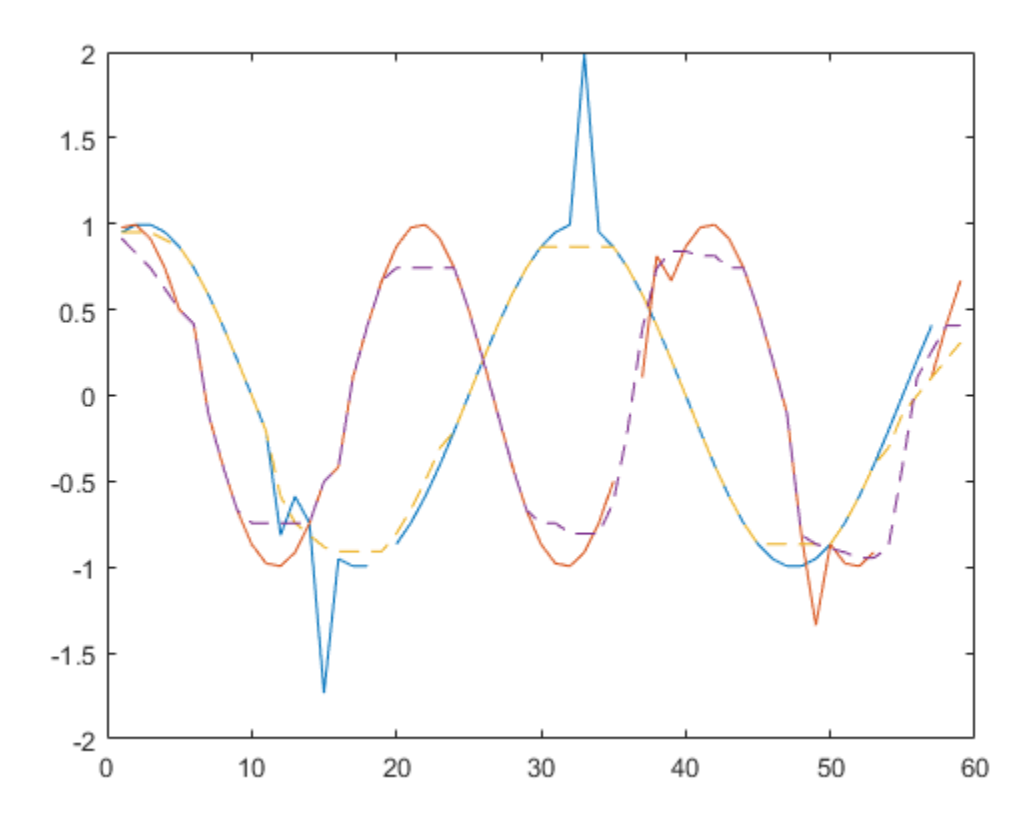

#### Find Outliers in Multichannel Signal

Generate a multichannel signal that consists of two sinusoids of different frequencies embedded in white Gaussian noise of unit variance.

```
rng('default')
t = 0:60;x = sin(pi. / [10; 2] * t)'+randn(numel(t),2);
```
Apply a Hampel filter to the signal. Take as outliers those points that differ by more than two standard deviations from the median of a surrounding nine-sample window. Output a logical matrix that is true at the locations of the outliers.

 $k = 4$ ;  $nsig = 2;$  $[y,h] = \text{hamped}(x,k,nsig);$ 

Plot each channel of the signal in its own set of axes. Draw the original signal, the filtered signal, and the outliers. Annotate the outlier locations.

```
for k = 1:2hk = h(:,k);ax = subplot(2,1,k);plot(t, x(:,k)) hold on
    plot(t,y(:,k))plot(t(hk),x(hk,k),'*')
     hold off
    ax.XTick = t(hk);
```
end

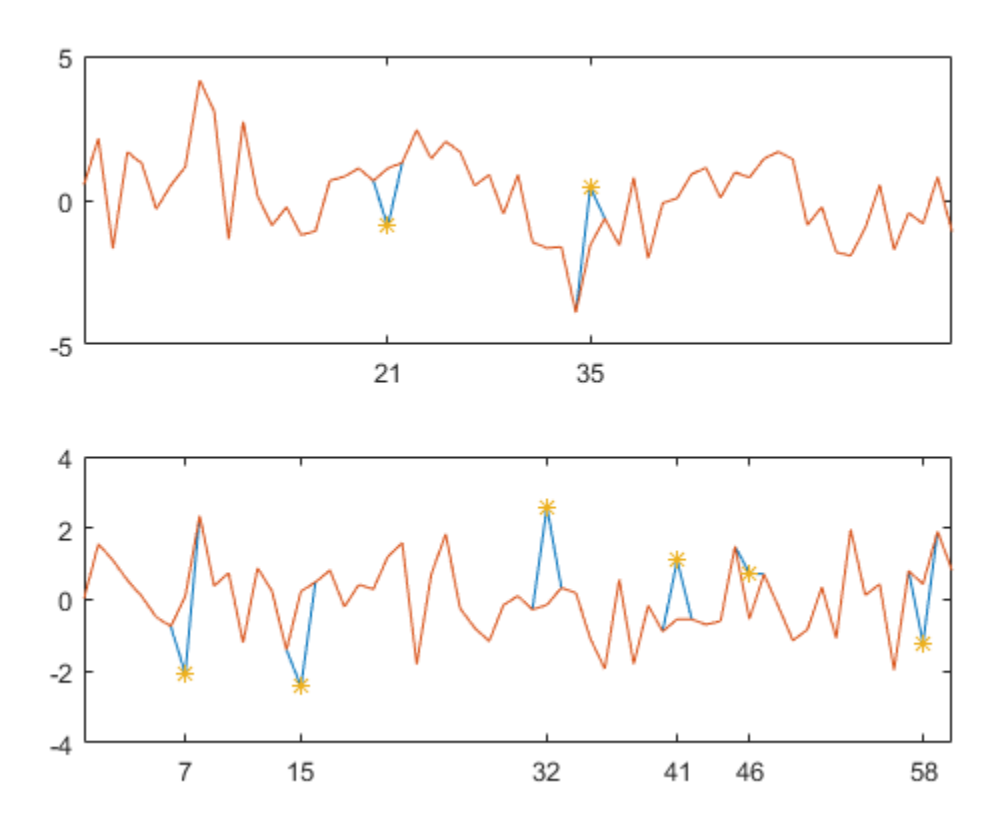

#### Signal Statistics Returned by Hampel Filter

Generate 100 samples of a sinusoidal signal. Replace the sixth and twentieth samples with spikes.

 $n = 1:100;$  $x = \sin(2 \cdot \pi) \cdot \ln(100)$ ;  $x(6) = 2;$  $x(20) = -2;$ 

Use hampel to compute the local median and estimated standard deviation for every sample. Use the default values of the input parameters:

• The window size is  $2 \times 3 + 1 = 7$ .

• The points that differ from their window median by more than three standard deviations are considered outliers.

Plot the result.

```
[y, i, xmedian,xsigma] = hampel(x);
plot(n,x)
hold on
plot(n,[1;1]*xmedian+3*[-1;1]*xsigma)
plot(find(i),x(i),'sk')
hold off
legend('Signal','Lower','Upper','Outliers')
```
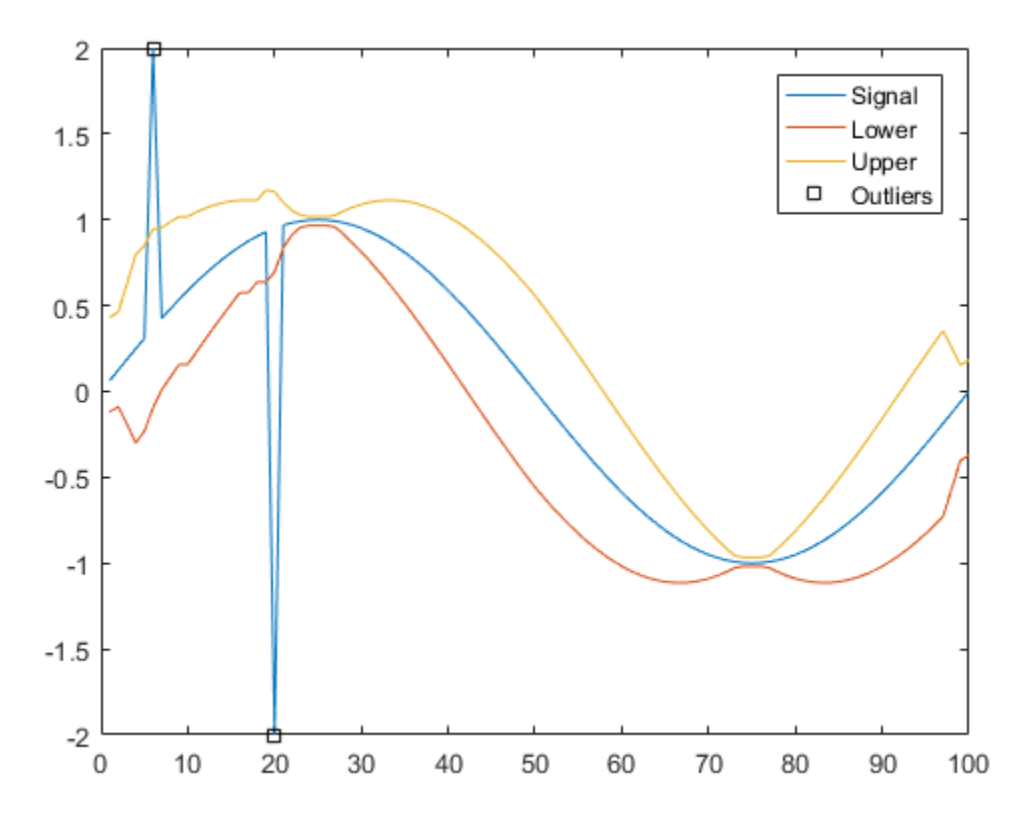

Repeat the calculation using a window size of  $2\times 10+1=21$  and two standard deviations as the criteria for identifying outliers.

```
sds = 2;adj = 10;
[y,i,x \text{median},x \text{sigma}] = \text{hamped}(x,\text{adj},\text{sds});
plot(n,x)
hold on
plot(n,[1;1]*xmedian+sds*[-1;1]*xsigma)
plot(find(i),x(i),'sk')
hold off
legend('Signal','Lower','Upper','Outliers')
```
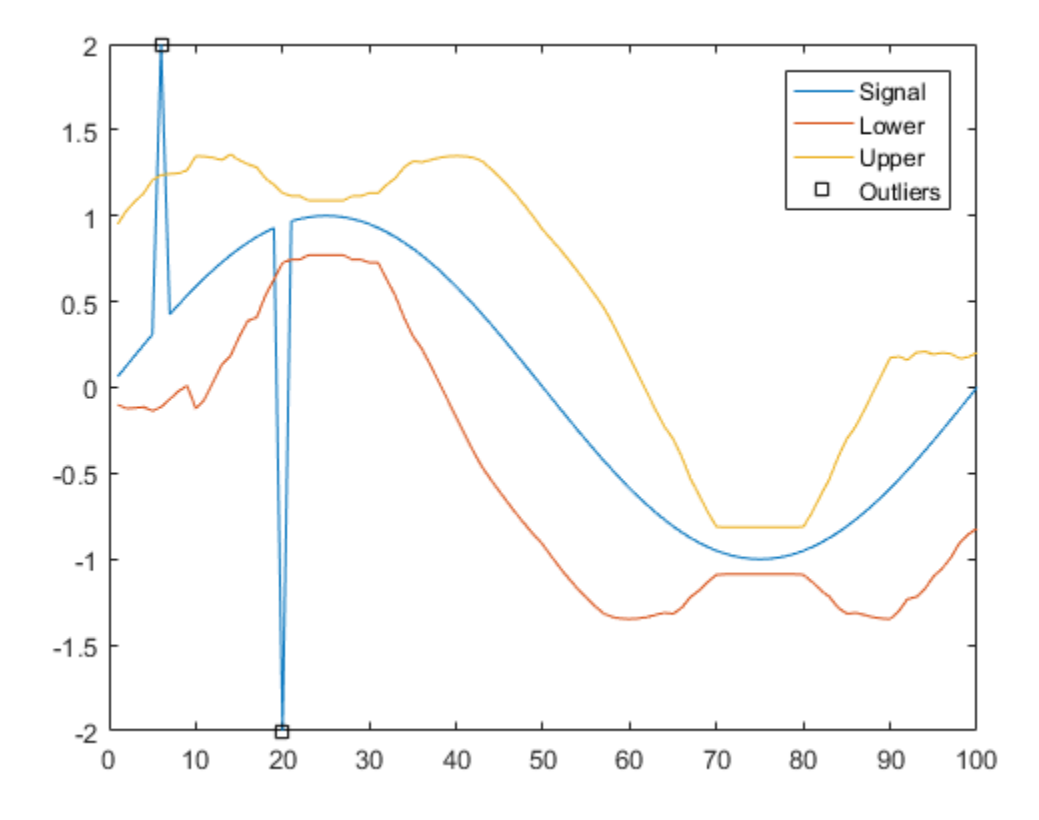

### Input Arguments

#### **x** — Input signal

vector | matrix

Input signal, specified as a vector or matrix. If x is a matrix, then hampel treats each column of x as an independent channel.

Example:  $cos(pi/4*(0:159))$ +randn(1,160) is a single-channel row-vector signal. Example:  $cos(pi. / [4;2] * (0:159))$  '+randn(160,2) is a two-channel signal. Data Types: single | double

#### **k** — Number of neighbors on either side

3 (default) | integer scalar

Number of neighbors on either side of the sample *x<sup>s</sup>* , specified as an integer scalar. Samples close to the signal edges that have fewer than k samples on one side are compared to the median of a smaller window.

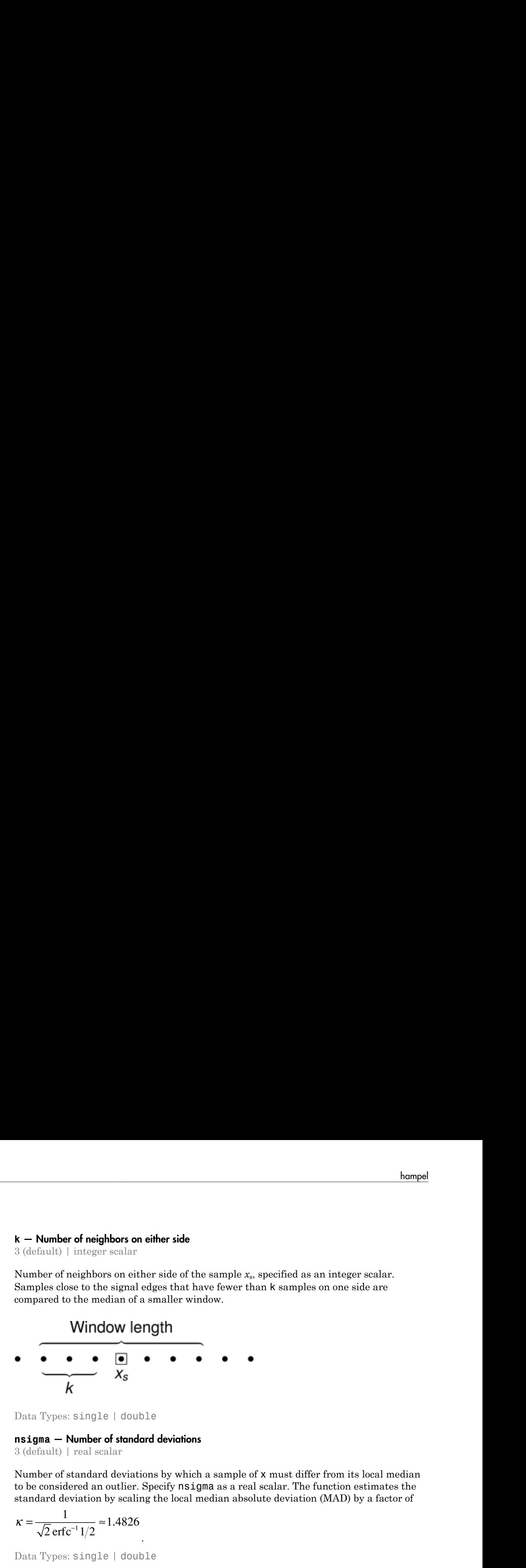

.

Data Types: single | double

#### **nsigma** — Number of standard deviations

3 (default) | real scalar

Number of standard deviations by which a sample of x must differ from its local median to be considered an outlier. Specify nsigma as a real scalar. The function estimates the standard deviation by scaling the local median absolute deviation (MAD) by a factor of

$$
\kappa = \frac{1}{\sqrt{2} \, \text{erfc}^{-1} \, 1/2} \approx 1.4826
$$

Data Types: single | double

## Output Arguments

#### **y** — Filtered signal vector | matrix

Filtered signal, returned as a vector or matrix of the same size as x.

Data Types: single | double

**j** — Outlier index vector | matrix

Outlier index, returned as a vector or matrix of the same size as x.

Data Types: logical

### **xmedian** — Local medians

vector | matrix

Local medians, returned as a vector or matrix of the same size as x.

Data Types: single | double

**xsigma** — Estimated standard deviations vector | matrix

Estimated standard deviations, returned as a vector or matrix of the same size as x.

Data Types: single | double

### More About

#### Hampel Identifier

The Hampel identifier is a variation of the three-sigma rule of statistics that is robust against outliers.

Given a sequence  $x_1, x_2, x_3, \ldots, x_n$  and a sliding window of length k, define point-to-point median and standard-deviation estimates using: **•** Alphoissical List<br> **Outler under, returned as a vector or matrix of the same size as** *x***.<br>
Data Types: a logical and<br>
<b>x interactived as** *x* **vector or matrix of the same size as** *x***.<br>
<b>Example 1** and  $\frac{1}{2}$  is st **•** - Alphobetical List<br>Outlier undex, returned as a vector or matrix of the same size as *x*.<br>Data Types: alogical.<br>**Are different interaction and set of the same size as** *x***.<br>Azian Types: simple | double<br><b>x 42 i** an Alphobesical Liz<br>
aliar index, returned as a vector or matrix of the same size as x.<br>
a Types: logitical<br>
ddian - Local medians<br>
al medians, returned as a vector or matrix of the same size as x.<br>
an are - Esimple 1 double satical that<br>
elex, returned as a vector or matrix of the same size as x.<br>
sex logical<br>
- **Local medians**<br>
hianny<br>
starting<br>
starting as a vector or matrix of the same size as x.<br>
sex single  $\parallel$  double<br> **Eximined standar** st<br>
started as a vector or matrix of the same size as x.<br>
started as a vector or matrix of the same size as x.<br>
gla | double<br>
started started or matrix of the same size as x.<br>
gla | double<br>
started started or matrix of th **phobesical List**<br> *x* index, returned as a vector or matrix of the same size as x<br>
Types: logical<br> **i** a — **locol medions**<br> **medians**, returned as a vector or matrix of the same size as<br> **medians**, returned as a vector o

- 
- 

$$
\kappa = \frac{1}{\sqrt{2} \, \text{erfc}^{-1} \, 1/2} \approx 1.4826
$$

The quantity  $\sigma_i/\kappa$  is known as the median absolute deviation (MAD).

If a sample  $x_i$  is such that

$$
|x_i - m_i| > n_{\sigma} \sigma_i
$$

for a given threshold  $n_o$ , then the Hampel identifier declares  $x_i$  an outlier and replaces it with *m<sup>i</sup>* .

Near the sequence endpoints, the function truncates the window used to compute  $m_i$  and *σi* :

hompel\nfor a given threshold 
$$
n_o
$$
, then the Hampel identifier declares  $x_i$  an outlier and replaces it\nwith  $m_i$ .\n\nNear the sequence endpoints, the function truncates the window used to compute  $m_i$  and  $o_i$ :\n
$$
i < k + 1
$$
\n
$$
m_i = \text{median}(x_1, x_2, x_3, \ldots, x_i, \ldots, x_{i+k-2}, x_{i+k-1}, x_{i+k})
$$
\n
$$
\sigma_i = \text{xmedian}([x_1 - m_1], \ldots, |x_{i+k} - m_i|)
$$
\n
$$
i > n - k
$$
\n
$$
m_i = \text{median}(x_i, k, x_{i-k+1}, x_{i-k+2}, \ldots, x_i, \ldots, x_n, 2, x_{n-1}, x_n)
$$
\n
$$
\sigma_i = \text{xmedian}([x_{i-k} - m_i], \ldots, |x_n - m_n|)
$$
\n\nReferences\n[1] Liu, Hanoong, Sirish Shah, and Wei Jiang, "On-line outlier detection and data cleaning." *Computers and Chemical Engineering*. Vol. 28, March 2004, pp. 1635–1647.\n[2] Suomela, Jukka, "Median Pittering Is Equivalent to Sorting," 2014.\nSee Also\n\nUse Also\n

\nfilter | mad | medfilt1 | median | sgolayfilt | std

\nIntroduction in R2015b

### References

- [1] Liu, Hancong, Sirish Shah, and Wei Jiang. "On-line outlier detection and data cleaning." *Computers and Chemical Engineering*. Vol. 28, March 2004, pp. 1635– 1647.
- [2] Suomela, Jukka. "Median Filtering Is Equivalent to Sorting." 2014.

### See Also

filter | mad | medfilt1 | median | sgolayfilt | std

#### Introduced in R2015b

## hann

Hann (Hanning) window

### **Syntax**

 $w = \text{hann}(L)$ w = hann(L,*'sflag'*)

## **Description**

 $w = \text{hann}(L)$  returns an L-point symmetric Hann window in the column vector w. L must be a positive integer. The coefficients of a Hann window are computed from the following equation. **Apple Example 19**<br> **POIT A**<br> **POIT A**<br> **hann**<br>
Hann (Hanning) window<br>
We = hann (L)<br>
We = hann (L)<br>
We = hann (L) returns an L-point symmetric Hann winds<br>
L must be a positive integer. The coefficients of a Hann winds<br>
Collowing equation.<br>
We must be a positiv

*n*  $\binom{2n}{N}$ ˆ  $\overline{a}$ Ê Ë ˆ  $\overline{a}$ 

Hamming) window<br>
(  $\blacksquare$ <br>
Hamming) window<br>  $\blacksquare$ <br>  $\blacksquare$   $\blacksquare$  ion)<br>  $\frac{1}{2}$ <br>  $\frac{1}{2}$ <br>  $\frac{1}{2}$ ,  $\frac{1}{3}$  f  $\frac{1}{2}$ <br>  $\frac{1}{4}$ ,  $\frac{1}{3}$  f  $\frac{1}{2}$ <br>  $\frac{1}{4}$ ,  $\frac{1}{3}$  f  $\frac{1}{2}$ <br>  $\frac{1}{4}$  positive integer. The coefficients of a Hom window in the column vertor v.<br>
posit w = hann(L,*'sflag'*) returns an L-point Hann window using the window sampling specified by *'sflag'*, which can be either 'periodic' or 'symmetric' (the default). The 'periodic' flag is useful for DFT/FFT purposes, such as in spectral analysis. The DFT/FFT contains an implicit periodic extension and the periodic flag enables a signal windowed with a periodic window to have perfect periodic extension. When 'periodic' is specified, hann computes a length L+1 window and returns the first L points. When using windows for filter design, the 'symmetric' flag should be used.

**Note** If you specify a one-point window  $(L=1)$ , the value 1 is returned.

## Examples

#### Hann Window

Create a 64-point Hann window. Display the result using wvtool.

 $L = 64;$ wvtool(hann(L))

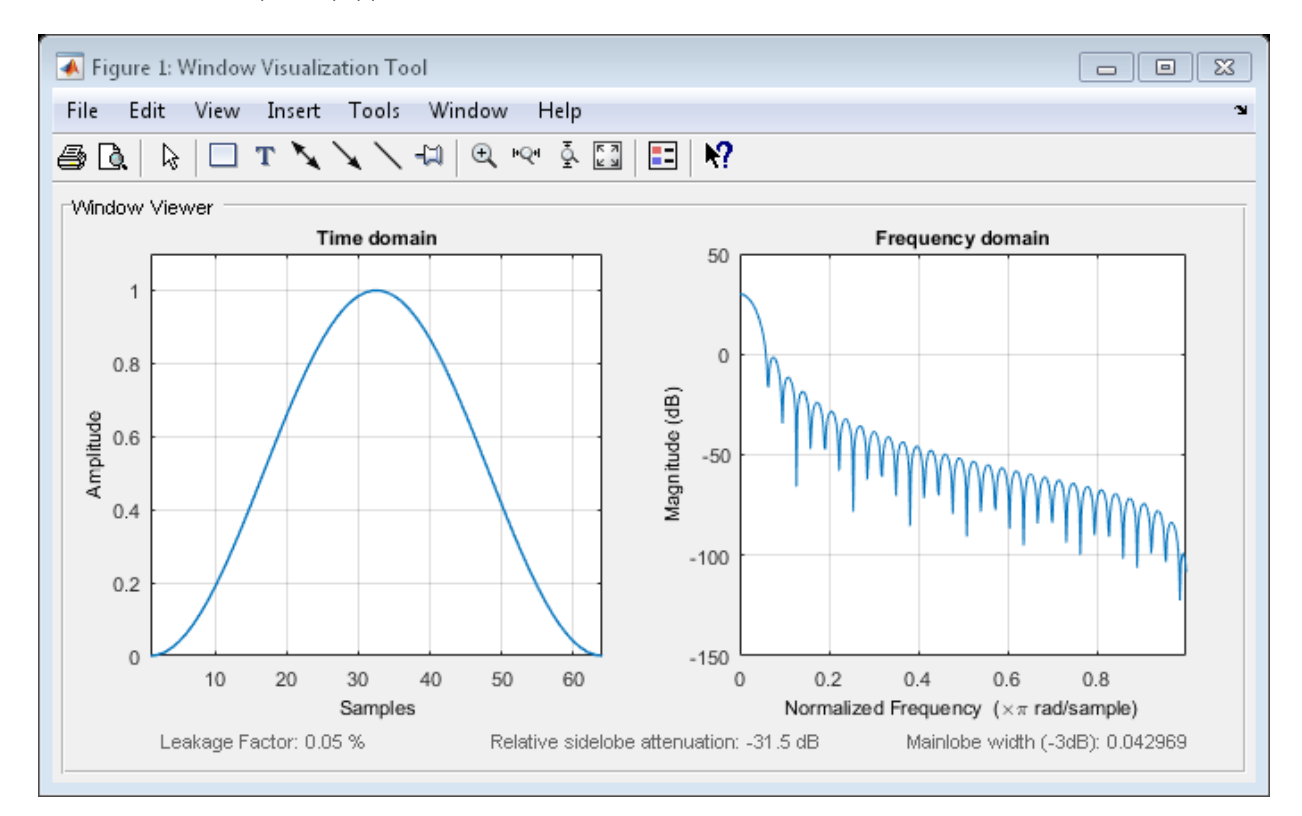

### **References**

[1] Oppenheim, Alan V., Ronald W. Schafer, and John R. Buck. *Discrete-Time Signal Processing*. Upper Saddle River, NJ: Prentice Hall, 1999, p. 468.

### See Also

blackman | flattopwin | hamming | window | wintool | wvtool

Introduced before R2006a

# hilbert

Discrete-time analytic signal using Hilbert transform

### **Syntax**

 $x = \text{hilbert}(xr)$  $x = \text{hilbert}(xr, n)$ 

### **Description**

x = hilbert(xr) returns a complex helical sequence, sometimes called the *analytic signal*, from a real data sequence. The analytic signal  $x = xr + i *xi$  has a real part, xr, which is the original data, and an imaginary part, xi, which contains the Hilbert transform. The imaginary part is a version of the original real sequence with a 90° phase shift. Sines are therefore transformed to cosines and conversely. The Hilbert transformed series has the same amplitude and frequency content as the original sequence and includes phase information that depends on the phase of the original.

If  $xr$  is a matrix,  $x = \text{hilbert}(xr)$  operates columnwise on the matrix, finding the analytic signal corresponding to each column.

x = hilbert(xr,n) uses an n point FFT to compute the Hilbert transform. The input data xr is zero-padded or truncated to length n, as appropriate.

The Hilbert transform is useful in calculating instantaneous attributes of a time series, especially the amplitude and frequency. The instantaneous amplitude is the amplitude of the complex Hilbert transform; the instantaneous frequency is the time rate of change of the instantaneous phase angle. For a pure sinusoid, the instantaneous amplitude and frequency are constant. The instantaneous phase, however, is a sawtooth, reflecting how the local phase angle varies linearly over a single cycle. For mixtures of sinusoids, the attributes are short term, or local, averages spanning no more than two or three points. See "Hilbert Transform and Instantaneous Frequency" for examples.

Reference [\[1\]](#page-961-0) describes the Kolmogorov method for minimum phase reconstruction, which involves taking the Hilbert transform of the logarithm of the spectral density of a time series. The toolbox function rceps performs this reconstruction.

For a discrete-time analytic signal, x, the last half of  $f f f(x)$  is zero, and the first (DC) and center (Nyquist) elements of fft(x) are purely real.

### Examples

#### Analytic Signal of a Sequence

Define a sequence and compute its analyutic signal using hilbert.

```
xr = [1 2 3 4];x = \text{hilbert}(xr)x = 1.0000 + 1.0000i 2.0000 - 1.0000i 3.0000 - 1.0000i 4.0000 + 1.0000i
```
The imaginary part of  $x$  is the Hilbert transform of  $xr$ , and the real part is  $xr$  itself.

```
imx = imag(x)rex = real(x)imx =1 -1 -1 1rex = 1 2 3 4
```
The last half of the DFT of x is zero. (In this example, the last half of the transform is just the last element.) The DC and Nyquist elements of  $fft(x)$  are purely real.

```
dft = fft(x)dft = 10.0000 + 0.0000i -4.0000 + 4.0000i -2.0000 + 0.0000i 0.0000 + 0.0000i
```
#### Analytic Signal and Hilbert Transform

The hilbert function finds the exact analytic signal for a finite block of data. You can also generate the analytic signal by using an FIR Hilbert transformer filter to compute an approximation to the imaginary part.

Generate a sequence composed of three sinusoids with frequencies 203, 721, and 1001 Hz. The sequence is sampled at 10 kHz for about 1 second. Use the hilbert function to compute the analytic signal. Plot it between 0.01 seconds and 0.03 seconds.

```
fs = 1e4;
t = 0:1/fs:1;x = 2.5 + \cos(2 \cdot \pi \cdot 203 \cdot t) + \sin(2 \cdot \pi \cdot 721 \cdot t) + \cos(2 \cdot \pi \cdot 1001 \cdot t);
y = hilbert(x);
plot(t,real(y),t,imag(y))
xlim([0.01 0.03])
legend('real','imaginary')
title('hilbert Function')
```
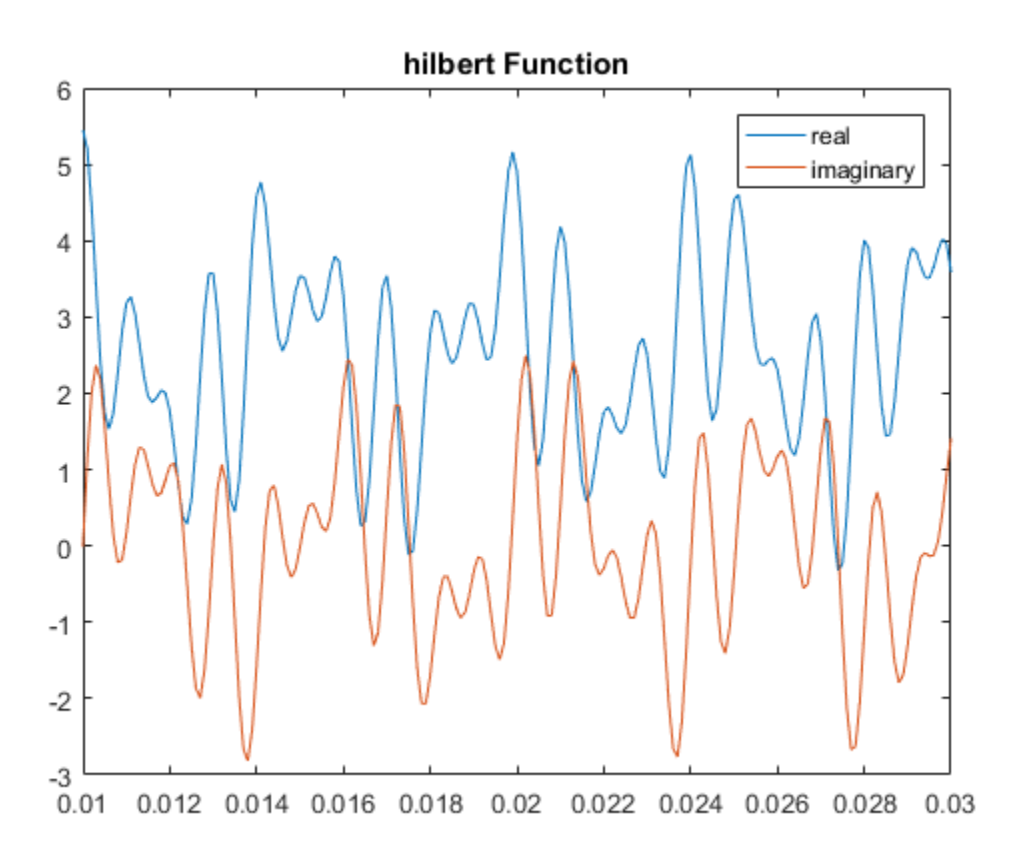

Compute Welch estimates of the power spectral densities of the original sequence and the analytic signal. Divide the sequences into Hamming windowed nonoverlapping sections of length 256. Verify that the analytic signal has no power at negative frequencies.

```
pwelch([x;y].',256,0,[],fs,'centered')
legend('Original','hilbert')
```
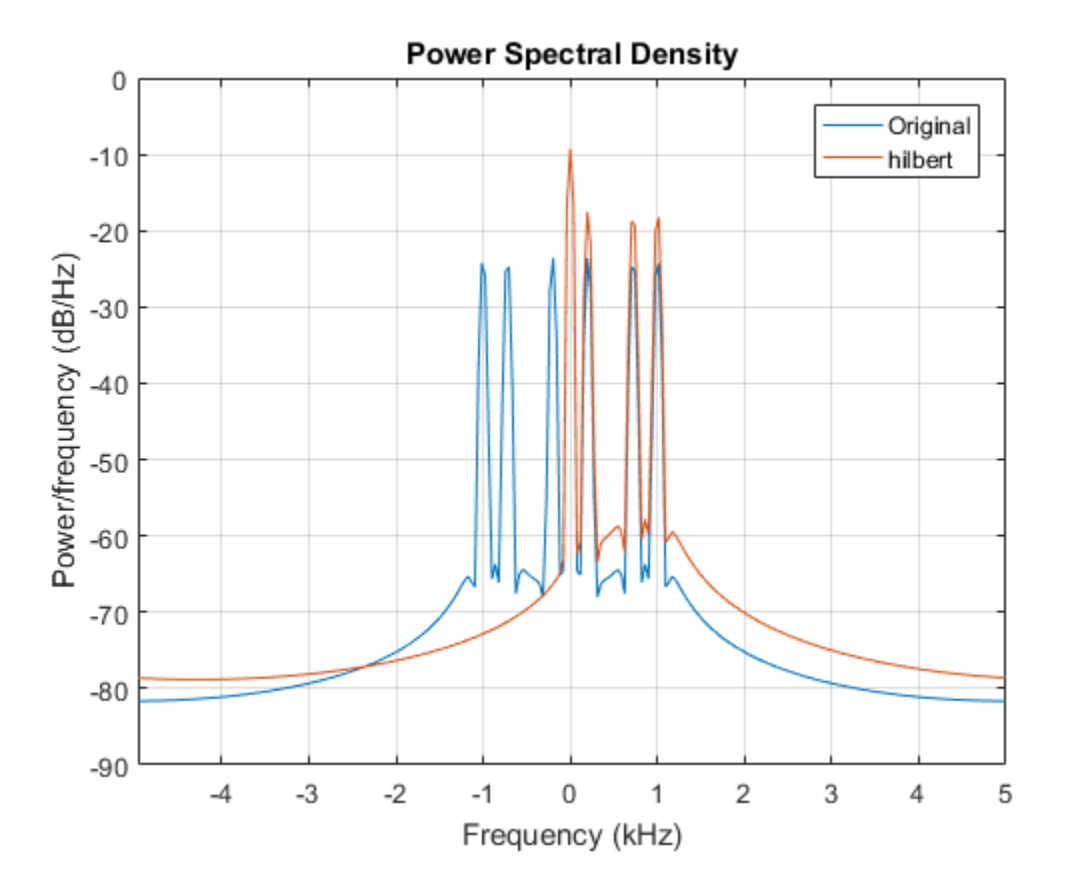

Use the designfilt function to design a 60th-order Hilbert transformer FIR filter. Specify a transition width of 400 Hz. Visualize the frequency response of the filter. Filter the sinusoidal sequence to approximate the imaginary part of the analytic signal.

```
fo = 60;d = designfilt('hilbertfir','FilterOrder',fo, ...
        'TransitionWidth',400,'SampleRate',fs);
freqz(d,1024,fs)
hb = filter(d, x);
```
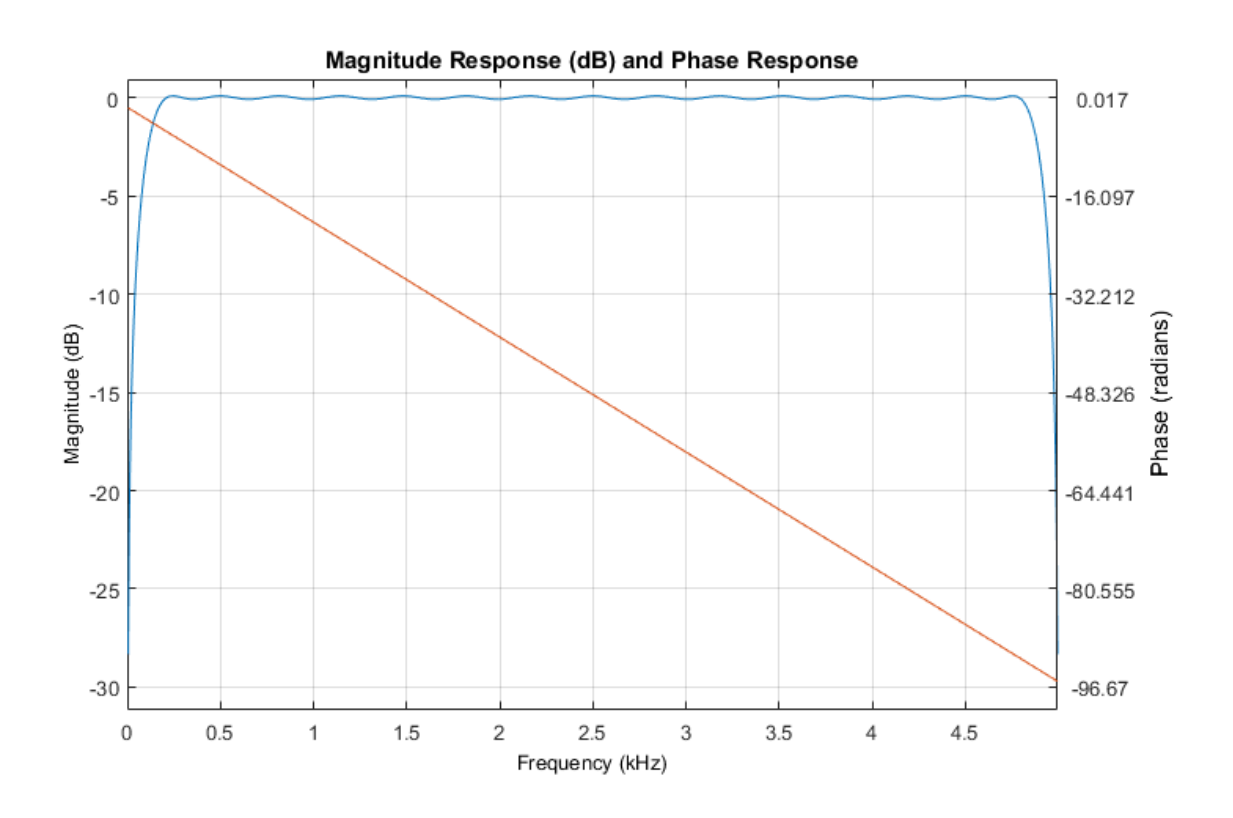

The group delay of the filter, grd, is equal to one-half the filter order. Compensate for this delay. Remove the first grd samples of the imaginary part and the last grd samples of the real part and the time vector. Plot the result between 0.01 seconds and 0.03 seconds.

```
grd = f0/2;y2 = x(1:end-grd) + 1j*hb(grd+1:end);t2 = t(1:end-grd);
plot(t2,real(y2),t2,imag(y2))
xlim([0.01 0.03])
legend('real','imaginary')
title('FIR Filter')
```
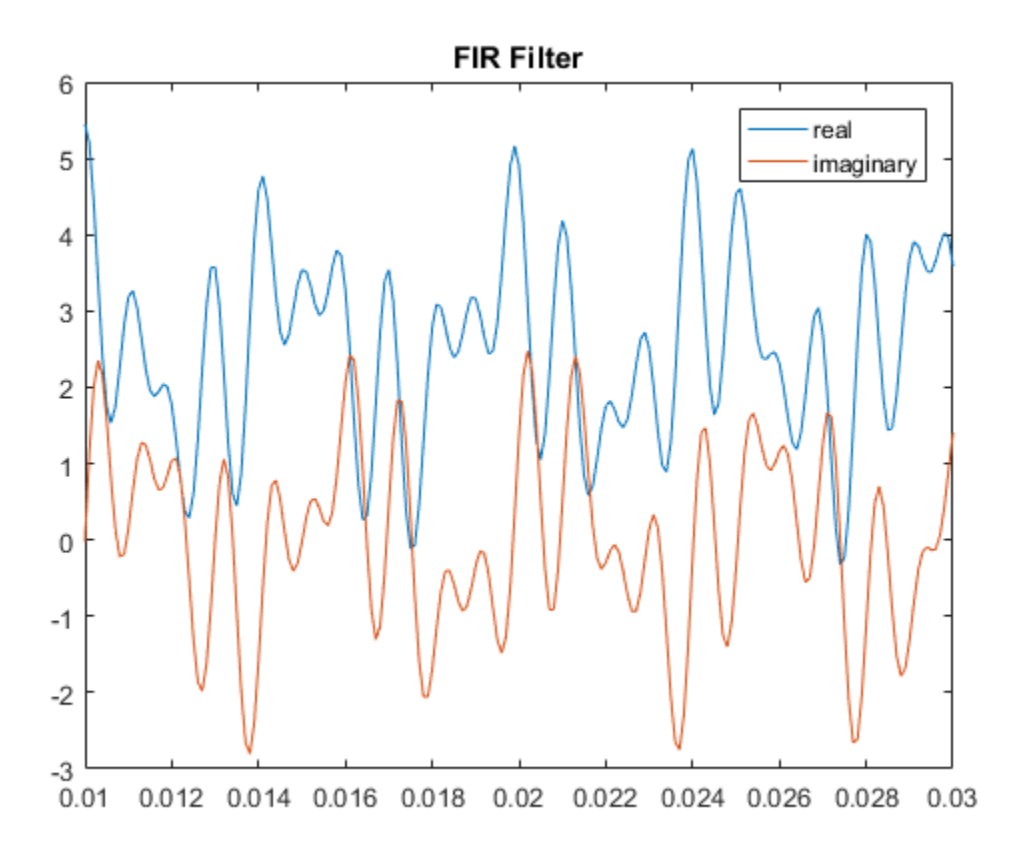

Estimate the PSD of the approximate analytic signal and compare it to the hilbert result.

pwelch([y;[y2 zeros(1,grd)]].',256,0,[],fs,'centered') legend('hilbert','FIR Filter')

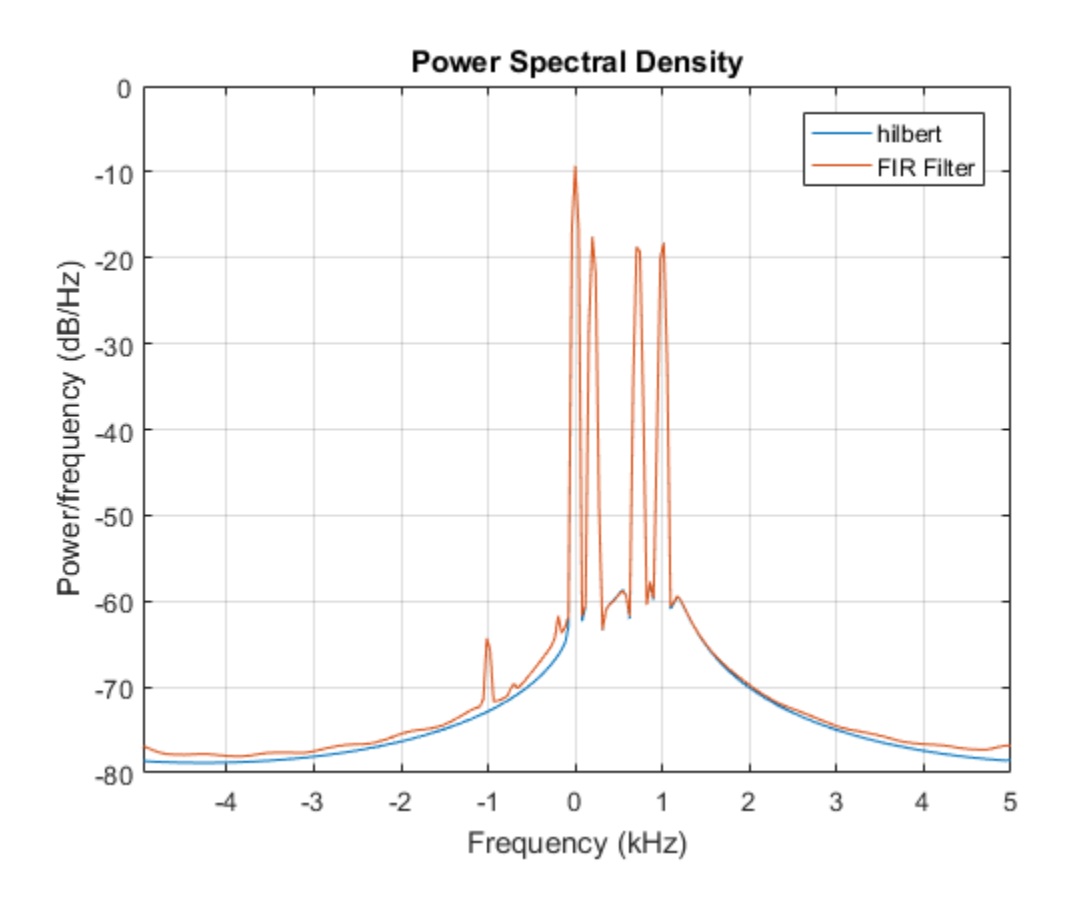

### More About

#### **Algorithms**

The analytic signal for a sequence x has a *one-sided Fourier transform*. That is, the transform vanishes for negative frequencies. To approximate the analytic signal, hilbert calculates the FFT of the input sequence, replaces those FFT coefficients that correspond to negative frequencies with zeros, and calculates the inverse FFT of the result.

In detail, hilbert uses a four-step algorithm:

- 1 It calculates the FFT of the input sequence, storing the result in a vector x.
- 2 It creates a vector h whose elements  $h(i)$  have the values:
	- 1 for  $i = 1$ ,  $(n/2) + 1$
	- 2 for  $i = 2, 3, ...$ ,  $(n/2)$
	- 0 for  $i = (n/2) + 2, ..., n$
- 3 It calculates the element-wise product of x and h.
- 4 It calculates the inverse FFT of the sequence obtained in step 3 and returns the first n elements of the result.

This algorithm was first introduced in [\[2\]](#page-961-1). The technique assumes that the input signal, x, is a finite block of data. This assumption allows the function to remove the spectral redundancy in x exactly. Methods based on FIR filtering can only approximate the analytic signal, but they have the advantage that they operate continuously on the data. See "Single-Sideband Amplitude Modulation" for another example of a Hilbert transform computed with an FIR filter.

### References

- <span id="page-961-0"></span>[1] Claerbout, Jon F. *Fundamentals of Geophysical Data Processing with Applications to Petroleum Prospecting*. Oxford, UK: Blackwell, 1985, pp. 59–62.
- <span id="page-961-1"></span>[2] Marple, S. L. "Computing the Discrete-Time Analytic Signal via FFT." *IEEE Transactions on Signal Processing*. Vol. 47, 1999, pp. 2600–2603.
- [3] Oppenheim, Alan V., Ronald W. Schafer, and John R. Buck. *Discrete-Time Signal Processing*. 2nd Ed. Upper Saddle River, NJ: Prentice Hall, 1999.

### See Also

fft | ifft | rceps

#### Introduced before R2006a

## icceps

Inverse complex cepstrum

### **Syntax**

 $x = iceeps(xhat,nd)$ 

### **Description**

Note icceps only works on real data.

 $x = iceps(xhat,nd)$  returns the inverse complex cepstrum of the real data sequence xhat, removing nd samples of delay. If xhat was obtained with  $cceps(x)$ , then the amount of delay that was added to x was the element of round(unwrap(angle(fft(x)))/pi) corresponding to  $\pi$  radians.

## **References**

[1] Oppenheim, A.V., and R.W. Schafer, *Discrete-Time Signal Processing*, Prentice-Hall, 1989.

### See Also

cceps | hilbert | rceps | unwrap

#### Introduced before R2006a

# idct

Inverse discrete cosine transform

### **Syntax**

 $x = i \cdot \text{det}(y)$  $x = idct(y, n)$ 

## **Description**

The inverse discrete cosine transform reconstructs a sequence from its discrete cosine transform (DCT) coefficients. The idct function is the inverse of the dct function. **transform**<br> **c** time transform reconstructs a sequence from its discrete cosine<br>
rients. The 1dCt function is the inverse of the dCt function.<br> **the inverse discrete cosine transform of y**<br>  $\cos\left(\frac{\pi(2n-1)(k-1)}{2N}\right)$ ,  $n$ 

 $x = idct(y)$  returns the inverse discrete cosine transform of y

*N k N* Ë ˆ ¯ = Â 1 2 *w k N*

where

$$
w(k) = \begin{cases} \frac{1}{\sqrt{N}}, & k = 1\\ \sqrt{\frac{2}{N}}, & 2 \le k \le N \end{cases}
$$

*x* and *x x n* is the set of the content of the set of the set of the set of the set of the set of the set of the set of the set of the set of the set of the set of the set of the set of the set of the set of the s ructs a sequence from its discrete cosine<br>
on is the inverse of the dct function.<br>
sinc transform of y<br>  $n = 1, 2, ... N$ <br>  $n = 1, 2, ... N$ <br>  $\text{Length}(y)$ . The series is indexed from<br>
and  $k = 0$  because MATLAB vectors run<br>
the vector y e discrete cosine transform<br> **OX**<br> **OX**<br>
det (y)<br>
det (y)<br>
det (y), a)<br>
det (y), a)<br>
det (y), a)<br>
verse discrete cosine transform reconstructs a sequence from its discrete cosine<br>
det (y) recurres the inverse discrete cos before cosine transform<br>  $\begin{aligned}\n\mathbf{C} &\times \mathbf{C} \mathbf{V} \mathbf{V}$ naform<br>
transform reconstructs a sequence from its discrete cosine<br>
15. The idet function is the inverse of the det function.<br>
inverse discrete cosine transform of y<br>  $\left(\frac{\pi(2n-1)(k-1)}{2N}\right)$ ,  $n = 1, 2, ... N$ <br>  $N$ <br>
N<br>
with i ets a sequence from its discrete cosine<br>is the inverse of the dot function.<br>the transform of y<br> $= 1, 2,...N$ <br>and  $k = 0$  because MATLAB vectors run<br>vector y to length n before transforming. Form<br>
ansform reconstructs a sequence from its discrete osine<br>
The idet function is the inverse of the det function.<br>
<br>  $2N - 1(k-1)$ <br>  $n = 1, 2, ... N$ <br>
<br>  $2N$ <br>  $2N - 2(k-1)$ <br>  $n = 1, 2, ... N$ <br>
<br>
<br>  $2N - 12k - 12k$ <br>
<br>  $n = 1, 2, ... N$ <br>
<br>
<br> Examples<br>
1. Interaction and the inverse of the district cosine<br>
1. Interaction is the inverse of the distribution.<br>
1. Interaction of the distribution<br>  $\frac{\pi(2n-1)(k-1)}{2N}$   $\Big\}$   $n = 1, 2, ...N$ <br>
N<br>
W<br>
W<br>
W<br>
this the same blacketical List<br>
and discrete cosine transform<br>  $\overrightarrow{A}$ <br>  $\det(\gamma)$ <br>  $\det(\gamma, n)$ <br>  $\overrightarrow{A}$ <br>  $\det(\gamma, n)$ <br>  $\overrightarrow{A}$ <br>  $\overrightarrow{A}$ <br>  $\overrightarrow{A}$ <br>  $\overrightarrow{A}$ <br>  $\overrightarrow{A}$ <br>  $\overrightarrow{A}$ <br>  $\overrightarrow{A}$ <br>  $\overrightarrow{A}$ <br>  $\overrightarrow{A}$ <br>  $\overrightarrow{A}$ <br>  $\overrightarrow{A}$ <br>  $\overrightarrow{A}$ <br> e transform<br>
e transform<br>
technics The idot function is the inverse of the dot function.<br>
stell inverse discrete cosine transform of y<br>  $\cos\left(\frac{\pi(2n-1)(k-1)}{2N}\right)$ ,  $n=1,2,...N$ <br>  $\cos\left(\frac{\pi(2n-1)(k-1)}{2N}\right)$ ,  $n=1,2,...N$ <br>  $\Rightarrow$ <br> and  $N = \text{length}(x)$ , which is the same as  $\text{length}(y)$ . The series is indexed from  $n = 1$  and  $k = 1$  instead of the usual  $n = 0$  and  $k = 0$  because MATLAB vectors run from 1 to *N* instead of from 0 to *N*-1.

 $x = idct(y, n)$  appends zeros or truncates the vector y to length n before transforming.

If y is a matrix, idct transforms its columns.

### Examples

#### Signal Reconstruction via Inverse Discrete Cosine Transform

Generate a signal that consists of a 25 Hz sinusoid sampled at 1000 Hz for 1 second. The sinusoid is embedded in white Gaussian noise with variance 0.01.

```
rng('default')
Fs = 1000;
t = 0:1/Fs:1-1/Fs;
x = \sin(2\pi p i \times 25 \times t) + \text{randn}(\text{size}(t)) / 10;
```
Compute the discrete cosine transform of the sequence. Determine how many of the 1000 DCT coefficients are significant, that is, greater than 1.

```
y = \text{dct}(x);
sigcoeff = abs(y) >=1;
howmany = sum(sigcoeff)howmany =
     17
```
Reconstruct the signal using only the significant components.

```
y(-sigcoeff) = 0;z = idct(v);
```
Plot the original and reconstructed signals.

```
subplot(2,1,1)
plot(t,x)
y1 = ylim;title('Original')
subplot(2,1,2)
plot(t,z)
ylim(yl)
```
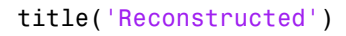

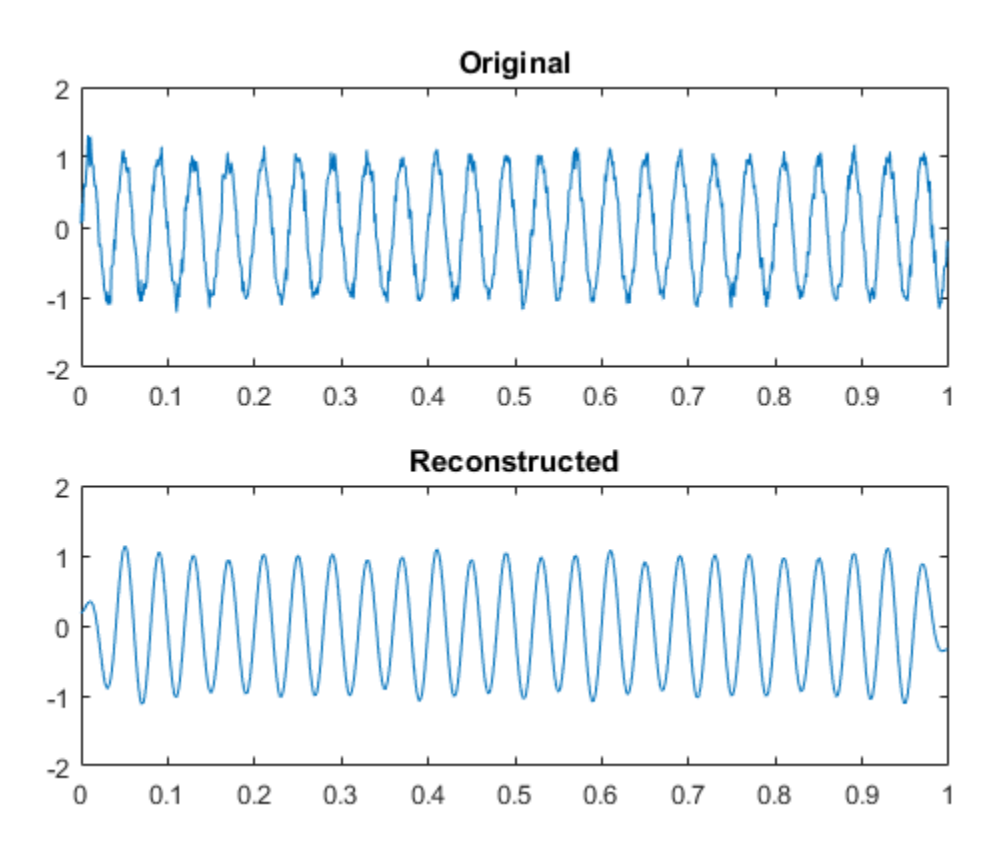

• "DCT for Speech Signal Compression"

### **References**

- [1] Jain, A. K. *Fundamentals of Digital Image Processing*. Englewood Cliffs, NJ: Prentice-Hall, 1989.
- [2] Pennebaker, W. B., and J. L. Mitchell. *JPEG Still Image Data Compression Standard*. New York: Van Nostrand Reinhold, 1993.

### See Also

dct | dct2 | idct2 | ifft

### Introduced before R2006a

# ifwht

Inverse Fast Walsh-Hadamard transform

## **Syntax**

 $y = i fwht(x)$  $y = i fwht(x, n)$  $y = i fwht(x, n, ordered)$ 

## **Description**

 $y = i$  fwht(x) returns the coefficients of the inverse discrete fast Walsh-Hadamard transform of the input x. If x is a matrix, the inverse fast Walsh-Hadamard transform is calculated on each column of x. The inverse fast Walsh-Hadamard transform operates only on signals with length equal to a power of 2. If the length of x is less than a power of 2, its length is padded with zeros to the next greater power of two before processing.

 $y = ifwht(x, n)$  returns the n-point inverse discrete Walsh-Hadamard transform, where **n** must be a power of 2.

 $y = i$  fwht(x,n,ordering) specifies the ordering to use for the returned inverse Walsh-Hadamard transform coefficients. To specify the ordering, you must enter a value for the length n or, to use the default behavior, specify an empty vector ([]) for n. Valid values for the ordering are the following strings:

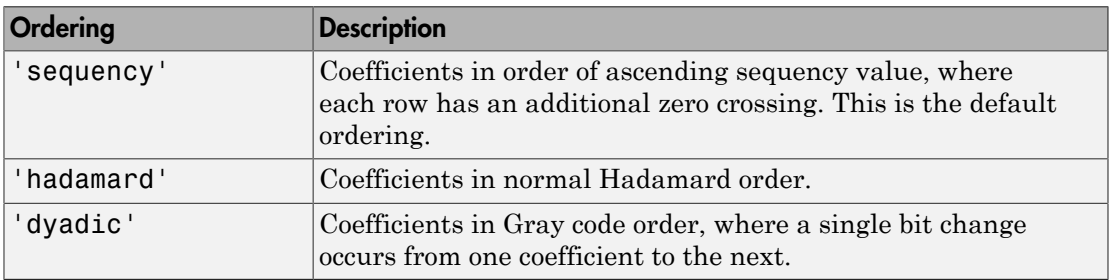

### Examples

#### Walsh-Hadamard Transform for Spectral Analysis and Compression of ECG Signals

Use an electrocardiogram (ECG) signal to illustrate working with the Walsh-Hadamard transform. ECG signals typically are very large and need to be stored for analysis and retrieval at a future time. Walsh-Hadamard transforms are particularly well-suited to this application because they provide compression and thus require less storage space. They also provide rapid signal reconstruction.

Start with an ECG signal. Replicate it to create a longer signal and insert some additional random noise.

```
xe = e c g (512);
xr = <math>repmat(xe, 1, 8)</math>;x = xr + 0.1.*randn(1, length(xr));
```
Transform the signal using the fast Walsh-Hadamard transform. Plot the original signal and the transformed signal.

```
y = fwht(x);
subplot(2,1,1)
plot(x)
xlabel('Sample index')
ylabel('Amplitude')
title('ECG Signal')
subplot(2,1,2)
plot(abs(y))
xlabel('Sequency index')
ylabel('Magnitude')
title('WHT Coefficients')
```
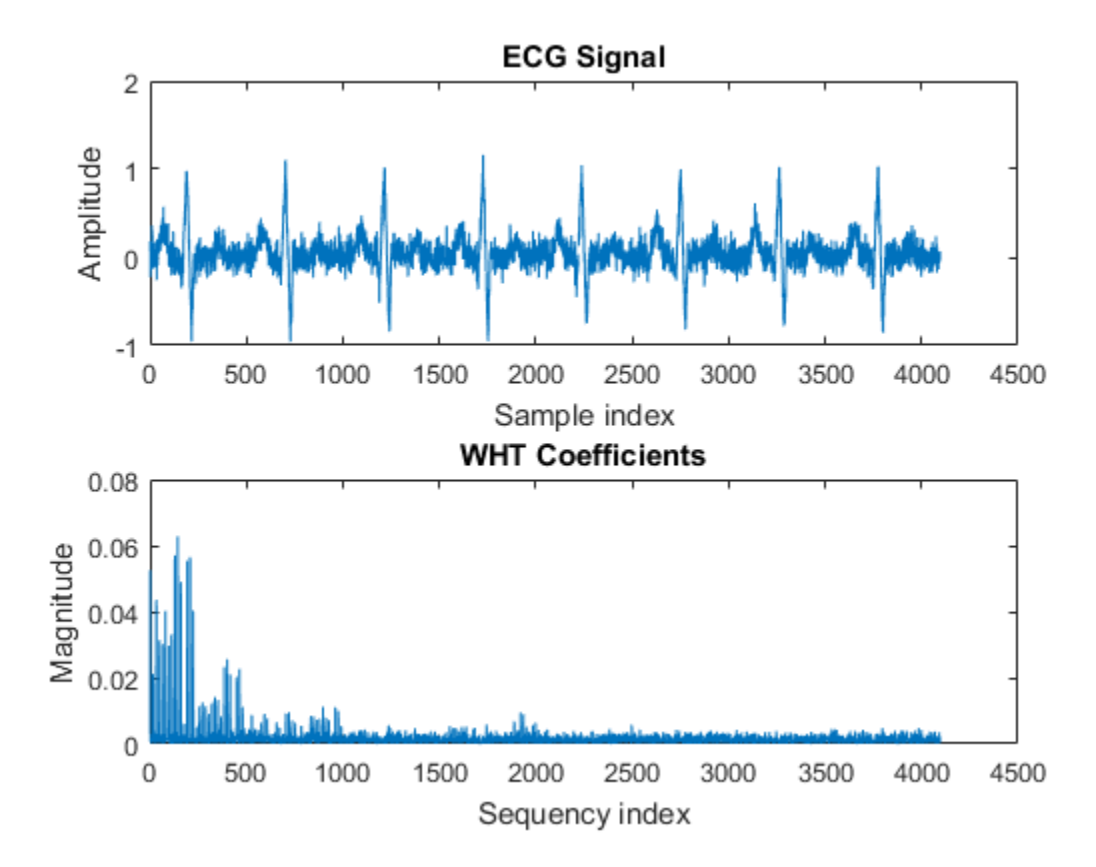

The plot shows that most of the signal energy is in the lower sequency values, below approximately 1100. Store only the first 1024 coefficients (out of 4096). Try to reconstruct the signal accurately from only these stored coefficients.

```
y(1025:length(x)) = 0;xHat = ifwht(y);
figure
plot(x)
hold on
plot(xHat)
xlabel('Sample Index')
ylabel('ECG Signal Amplitude')
legend('Original','Reconstructed')
```
ifwht

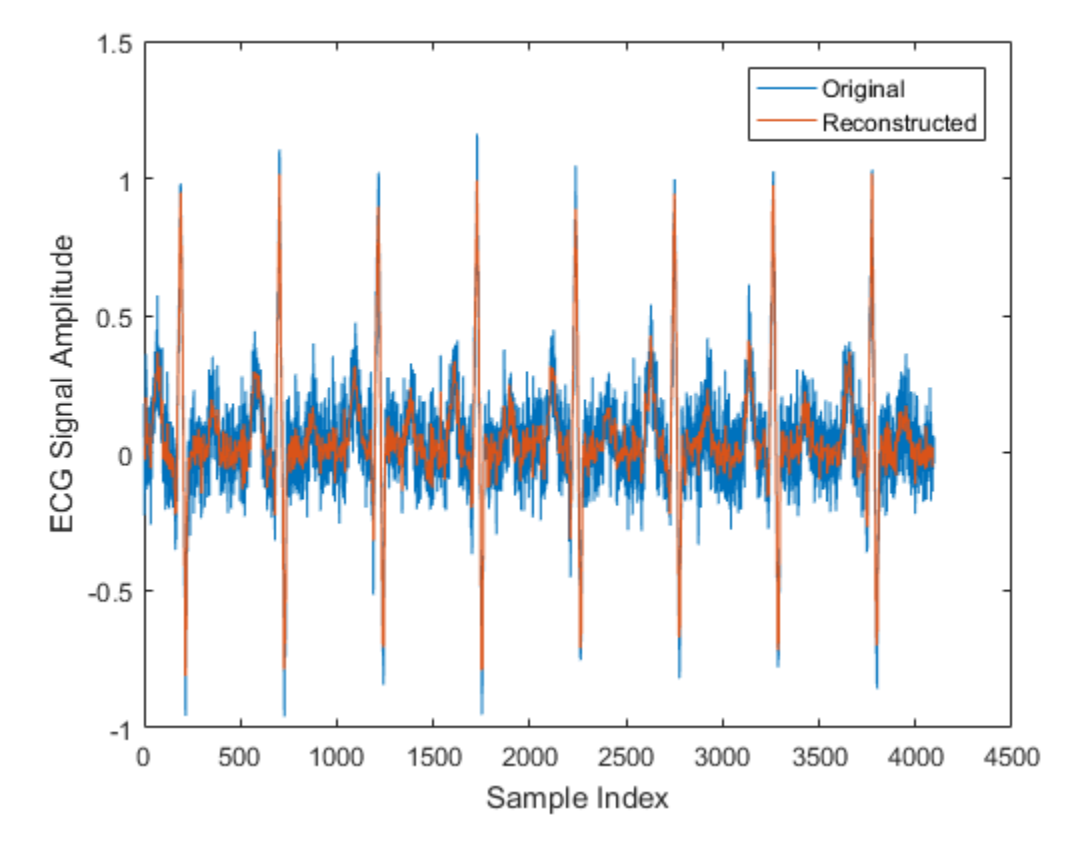

The reproduced signal is very close to the original but has been compressed to a quarter of the size. Storing more coefficients is a tradeoff between increased resolution and increased noise, while storing fewer coefficients can cause loss of peaks.

### More About

#### **Algorithms**

The inverse fast Walsh-Hadamard transform algorithm is similar to the Cooley-Tukey algorithm used for the inverse FFT. Both use a butterfly structure to determine the transform coefficients. See the references for details.

## **References**

- [1] Beauchamp, Kenneth G. *Applications of Walsh and Related Functions: With an Introduction to Sequency Theory*. London: Academic Press, 1984.
- [2] Beer, Tom. "Walsh Transforms." *American Journal of Physics*. Vol. 49, 1981, pp.466– 472.

### See Also

fwht | dct | idct | fft | ifft

Introduced in R2008b
## impinvar

Impulse invariance method for analog-to-digital filter conversion

### **Syntax**

```
[bz, az] = impinvar(b, a, fs)[bz, az] = impinvar(b, a, fs, tol)
```
## **Description**

[bz,az] = impinvar(b,a,fs) creates a digital filter with numerator and denominator coefficients bz and az, respectively, whose impulse response is equal to the impulse response of the analog filter with coefficients b and a, scaled by 1/fs. If you leave out the argument fs, or specify fs as the empty vector [], it takes the default value of 1 Hz.

[bz,az] = impinvar(b,a,fs,tol) uses the tolerance specified by tol to determine whether poles are repeated. A larger tolerance increases the likelihood that impinvar interprets closely located poles as multiplicities (repeated ones). The default is 0.001, or 0.1% of a pole's magnitude. Note that the accuracy of the pole values is still limited to the accuracy obtainable by the roots function.

## Examples

### Example 1

Convert an analog lowpass filter to a digital filter using impinvar with a sampling frequency of 10 Hz:

 $[b,a] = butter(4,0.3,'s');$  $[bz, az] = impinvar(b, a, 10);$ 

### Example 2

Illustrate the relationship between analog and digital impulse responses [\[2\]](#page-974-0).

Note This example requires the impulse function from Control System Toolbox<sup>™</sup> software.

The steps used in this example are:

- 1 Create an analog Butterworth filter
- 2 Use impinvar with a sampling frequency Fs of 10 Hz to scale the coefficients by 1/Fs. This compensates for the gain that will be introduced in Step 4 below.
- 3 Use Control System Toolbox impulse function to plot the continuous-time unit impulse response of an LTI system.
- 4 Plot the digital impulse response, multiplying the numerator by a constant (Fs) to compensate for the 1/Fs gain introduced in the impulse response of the derived digital filter.

```
[b,a] = butter(4,0.3,'s');[bz, az] = impinvar(b, a, 10);sys = tf(b,a);impulse(sys);
hold on;
impz(10*bz,az,[],10);
```
Zooming the resulting plot shows that the analog and digital impulse responses are the same.

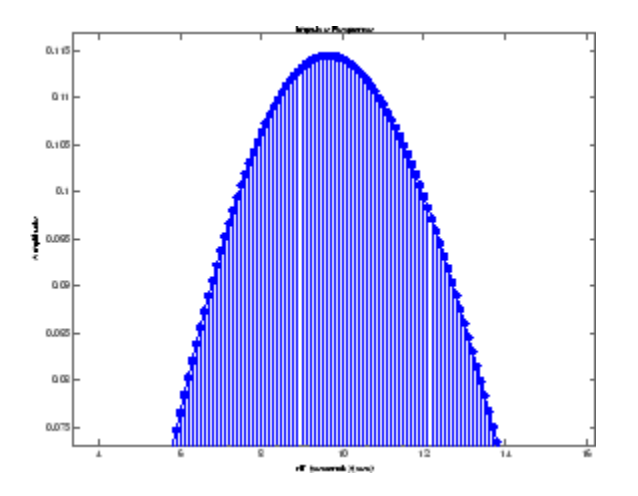

### More About

### Algorithms

impinvar performs the impulse-invariant method of analog-to-digital transfer function conversion discussed in reference [\[1\]](#page-974-1):

- 1 It finds the partial fraction expansion of the system represented by b and a.
- 2 It replaces the poles  $p$  by the poles  $exp(p/fs)$ .
- 3 It finds the transfer function coefficients of the system from the residues from step 1 and the poles from step 2.

### References

- <span id="page-974-1"></span>[1] Parks, T.W., and C.S. Burrus, *Digital Filter Design*, John Wiley & Sons, 1987, pp.206-209.
- <span id="page-974-0"></span>[2] Antoniou, Andreas, *Digital Filters*, McGraw Hill, Inc, 1993, pp.221-224.

### See Also

bilinear | lp2bp | lp2bs | lp2hp | lp2lp

#### Introduced before R2006a

## impz

Impulse response of digital filter

### **Syntax**

```
[h,t] = impz(b,a)[h, t] = impz(\text{sos})[h,t] = impz(d)[h,t] = impz(...,n)[h,t] = impz(...,n,fs)impz(...)
```
## **Description**

 $[h, t] = impz(b, a)$  returns the impulse response of the filter with numerator coefficients, b, and denominator coefficients, a. impz chooses the number of samples and returns the response in the column vector, h, and the sample times in the column vector, t.  $t = [0:n-1]'$  and  $n = length(t)$  is computed automatically.

 $[h, t] = impz$  (sos) returns the impulse response for the second-order sections matrix, sos. sos is a *K*-by-6 matrix, where the number of sections, *K*, must be greater than or equal to 2. If the number of sections is less than 2, impz considers the input to be a numerator vector. Each row of sos corresponds to the coefficients of a second order (biquad) filter. The *i*th row of the sos matrix corresponds to [bi(1) bi(2) bi(3) ai(1) ai(2) ai(3)].

 $[h, t] = impz(d)$  returns the impulse response of a digital filter, d. Use designfilt to generate d based on frequency-response specifications.

 $[h, t] = impz(..., n)$  computes n samples of the impulse response when n is an integer  $(t = [0:n-1]')$ . If n is a vector of integers, impz computes the impulse response at those integer locations, starting the response computation from 0 (and  $t = n$  or  $t = 0$ ) n]). If, instead of n, you include the empty vector, [], for the second argument, the number of samples is computed automatically.

 $[h, t] = impz(..., n, fs)$  computes n samples and produces a vector t of length n so that the samples are spaced 1/fs units apart.

impz(...) with no output arguments plots the impulse response of the filter.

impz works for both real and complex input systems.

**Note:** If the input to impz is single precision, the impulse response is calculated using single-precision arithmetic. The output, h, is single precision.

### Examples

### Impulse Response of an Elliptic Lowpass Filter

Design a fourth-order lowpass elliptic filter with normalized passband frequency 0.4. Specify a passband ripple of 0.5 dB and a stopband attenuation of 20 dB. Plot the first 50 samples of the impulse response.

 $[b,a] = \text{ellip}(4,0.5,20,0.4);$ impz(b,a,50)

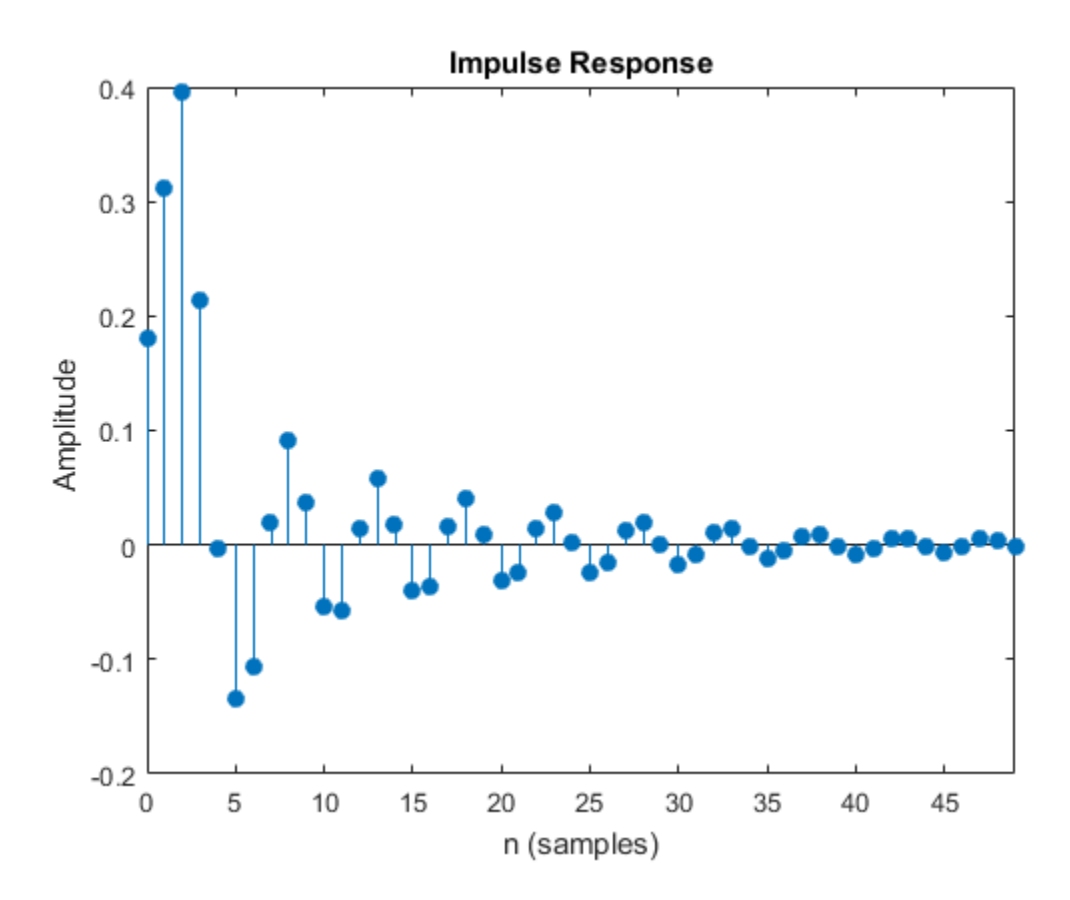

Design the same filter using designfilt. Plot the first 50 samples of its impulse response.

```
d = designfilt('lowpassiir','DesignMethod','ellip','FilterOrder',4, ...
                'PassbandFrequency',0.4, ...
                'PassbandRipple',0.5,'StopbandAttenuation',20);
impz(d,50)
```
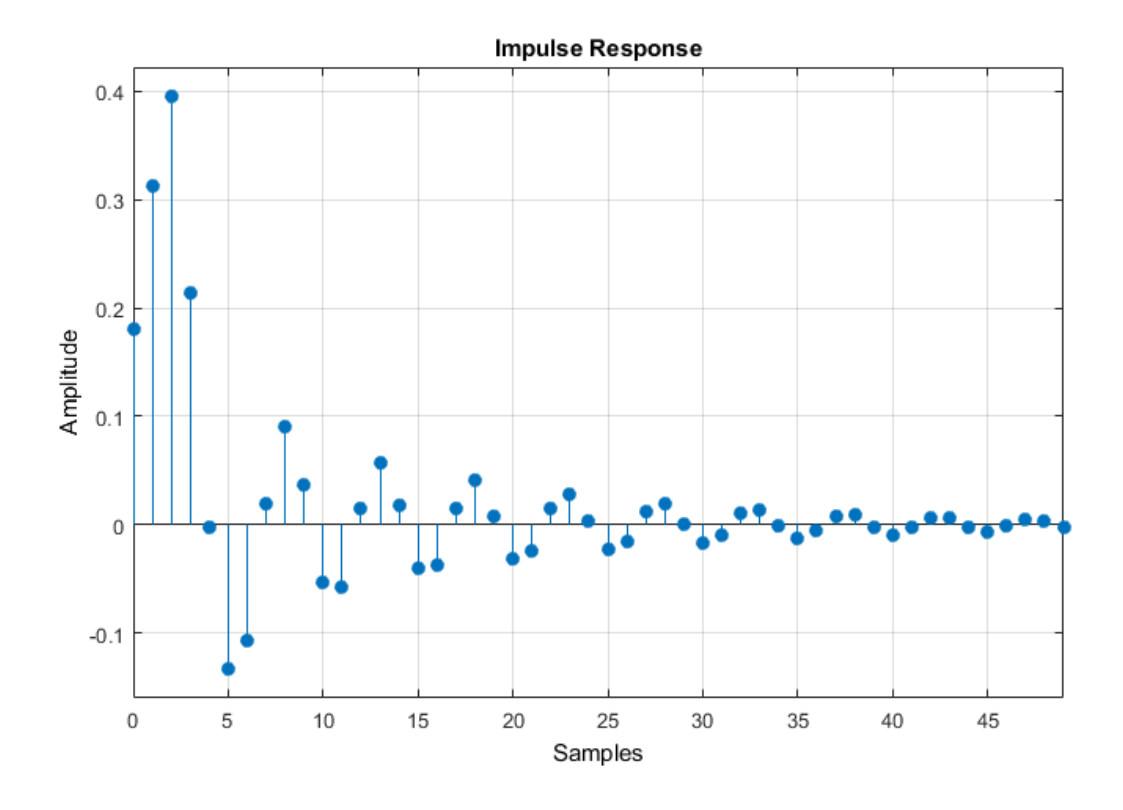

#### Impulse Response of a Highpass FIR Filter

Design an FIR highpass filter of order 18 using a Kaiser window with  $\beta = 4$ . Specify a sampling rate of 100 Hz and a cutoff frequency of 30 Hz. Display the impulse response of the filter.

 $b = \text{fir1}(18,30/(100/2), \text{high},\text{kaiser}(19,4));$ impz(b,1,[],100)

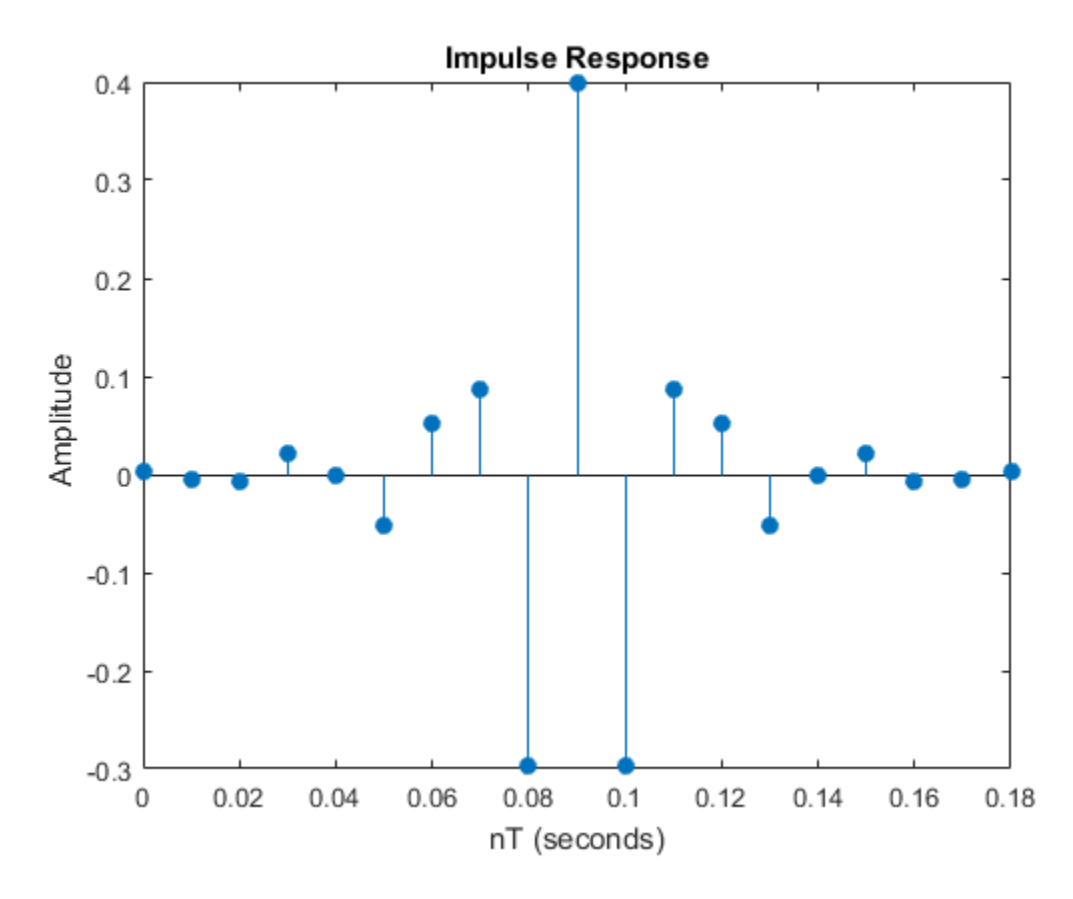

Design the same filter using designfilt and plot its impulse response.

```
d = designfilt('highpassfir','FilterOrder',18,'SampleRate',100, ...
 'CutoffFrequency',30,'Window',{'kaiser',4});
impz(d,[],100)
```
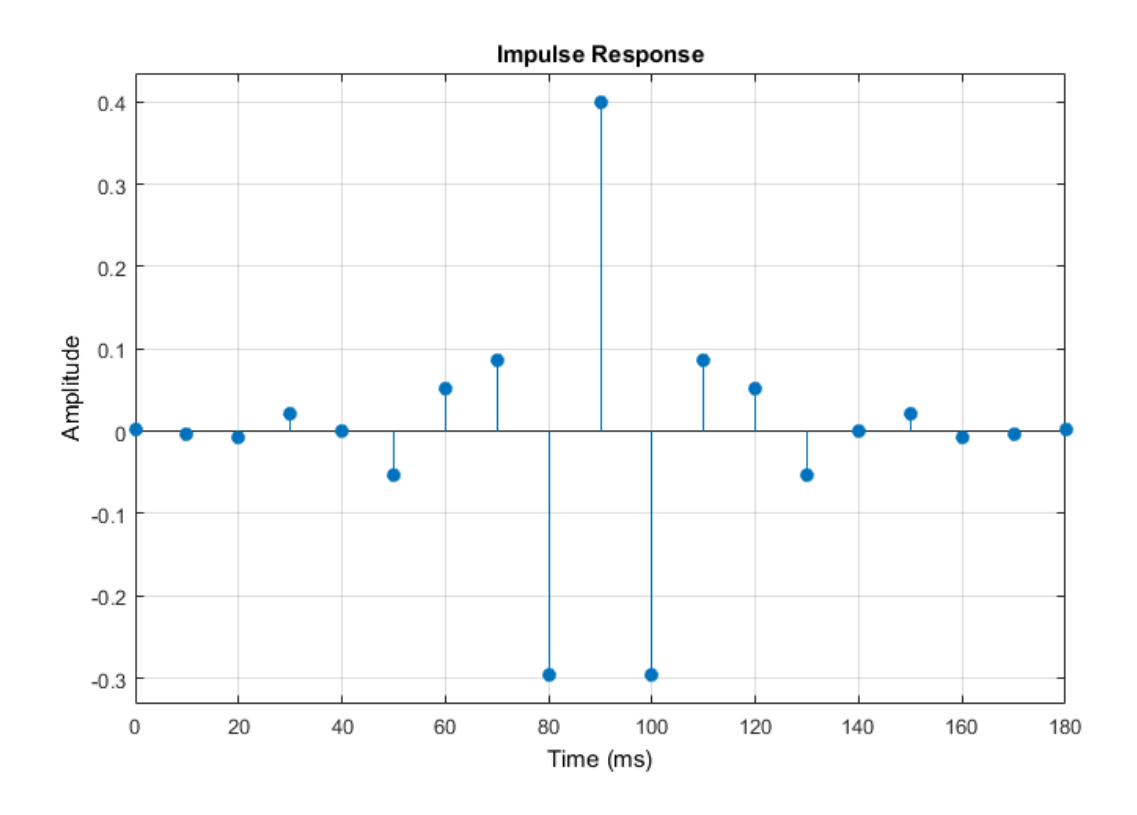

## More About

#### **Algorithms**

impz filters a length n impulse sequence using

filter(b,a,[1 zeros(1,n-1)])

and plots the results using stem.

To compute  $n$  in the auto-length case, impz either uses  $n = length(b)$  for the FIR case or first finds the poles using  $p = roots(a)$ , if length(a) is greater than 1.

If the filter is unstable, n is chosen to be the point at which the term from the largest pole reaches  $10^6$  times its original value.

If the filter is stable, n is chosen to be the point at which the term due to the largest amplitude pole is  $5 \times 10^{-5}$  of its original amplitude.

If the filter is oscillatory (poles on the unit circle only), impz computes five periods of the slowest oscillation.

If the filter has both oscillatory and damped terms, n is chosen to equal five periods of the slowest oscillation or the point at which the term due to the pole of largest nonunit amplitude is  $5 \times 10^{-5}$  of its original amplitude, whichever is greater.

impz also allows for delays in the numerator polynomial. The number of delays is incorporated into the computation for the number of samples.

### See Also

designfilt | digitalFilter | impulse | stem

### Introduced before R2006a

# impzlength

Impulse response length

### **Syntax**

```
len = impzlength(b, a)len = impzlength(sos)
len = impzlength(d)len = impzlength(hs)
len = impzlength(hd)
len = impzlength(, tol)
```
## **Description**

 $len = impzlength(b, a)$  returns the impulse response length for the causal discretetime filter with the rational system function specified by the numerator, b, and denominator, a, polynomials in *z* –1. For stable IIR filters, len is the effective impulse response sequence length. Terms in the IIR filter's impulse response after the len-th term are essentially zero.

len = impzlength(sos) returns the effective impulse response length for the IIR filter specified by the second order sections matrix, sos. sos is a *K*-by-6 matrix, where the number of sections, *K*, must be greater than or equal to 2. If the number of sections is less than 2, impzlength considers the input to be the numerator vector, b. Each row of sos corresponds to the coefficients of a second order (biquad) filter. The *i*th row of the sos matrix corresponds to  $[bi(1) bi(2) bi(3) ai(1) ai(2) ai(3)].$ 

len = impzlength(d) returns the impulse response length for the digital filter, d. Use designfilt to generate d based on frequency-response specifications.

len = impzlength(hs) returns the impulse response length for the filter System object, hs. You must have the DSP System Toolbox software to use impzlength with a filter System object.

len = impzlength(hd) returns the impulse response length for the dfilt filter object, hd. You can also input an array of filter objects. If hd is an array of filter objects, each column of len is the impulse response length of the corresponding filter object.

len = impzlength( \_\_\_ ,tol) specifies a tolerance for estimating the effective length of an IIR filter's impulse response. By default, tol is 5e-5. Increasing the value of tol estimates a shorter effective length for an IIR filter's impulse response. Decreasing the value of tol produces a longer effective length for an IIR filter's impulse response.

## Examples

#### IIR Filter Effective Impulse Response Length -- Coefficients

Create a lowpass allpole IIR filter with a pole at 0.9. Calculate the effective impulse response length. Obtain the impulse response. Plot the result.

```
b = 1;
a = [1 -0.9];len = impzlength(b, a)[h,t] = impz(b,a);stem(t,h)
h(len)
len =
     93
ans = 6.1704e-05
```
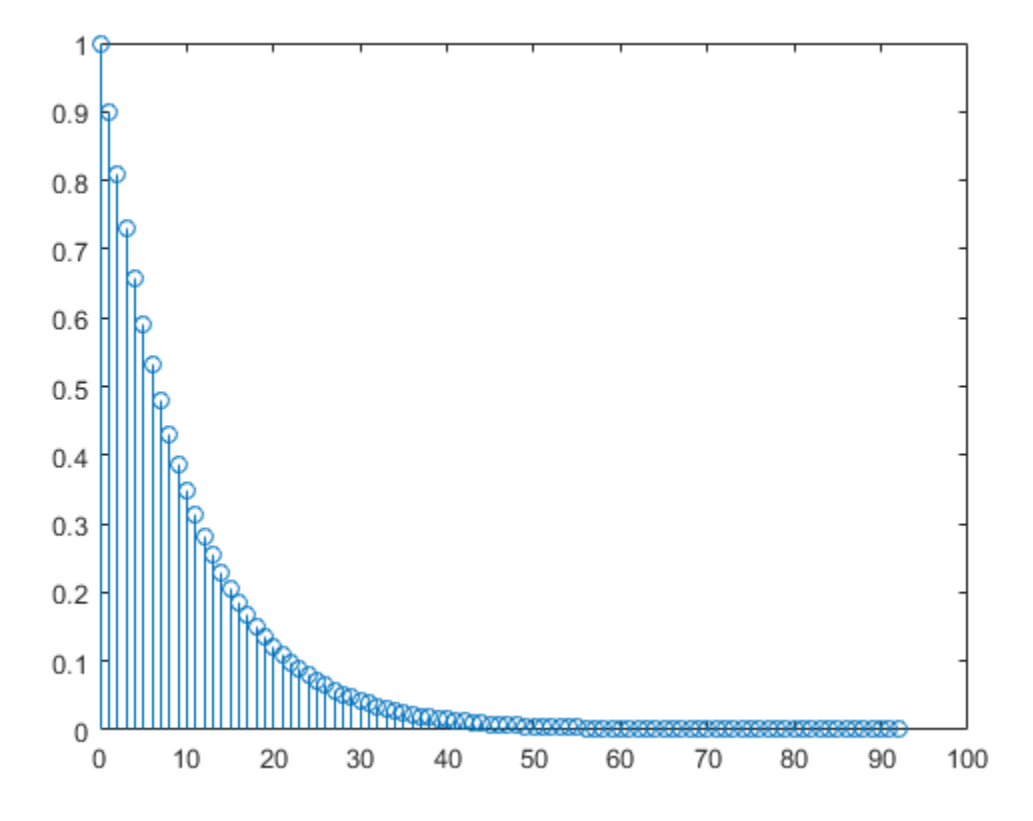

#### IIR Filter Effective Impulse Response Length -- Second-Order Sections

Design a 4th-order lowpass elliptic filter with a cutoff frequency of  $0.4\pi$  rad/sample. Specify 1 dB of passband ripple and 60 dB of stopband attenuation. Design the filter in pole-zero-gain form and obtain the second-order section matrix using zp2sos. Determine the effective impulse response sequence length from the second-order section matrix.

 $[z, p, k] =$  ellip $(4, 1, 60, .4)$ ;  $[$ sos,g] = zp2sos(z,p,k); len = impzlength(sos)

len =

80

#### IIR Filter Effective Impulse Response Length --- --- Digital Filter

Use designfilt to design a 4th-order lowpass elliptic filter with normalized passband frequency  $0.4\pi$  rad/sample. Specify 1 dB of passband ripple and 60 dB of stopband attenuation. Determine the effective impulse response sequence length and visualize it.

```
d = designfilt('lowpassiir', 'FilterOrder', 4, 'PassbandFrequency', 0.4, ... 'PassbandRipple',1,'StopbandAttenuation',60, ...
                'DesignMethod','ellip');
len = impzlength(d)impz(d)
```
len =

80

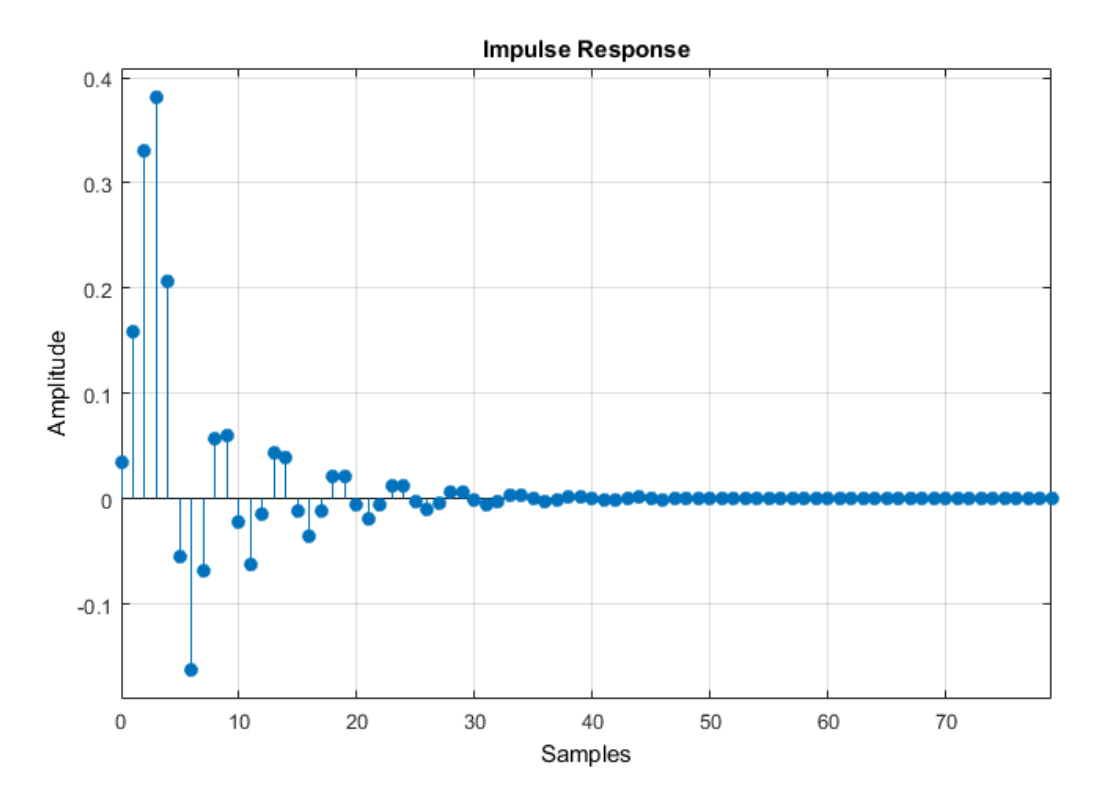

#### Impulse Response Length of Filter System object

This example requires DSP System Toolbox™ software.

Design a 4th-order lowpass elliptic filter with a cutoff frequency of 0.4\*pi rad/sample. Specify 1 dB of passband ripple and 60 dB of stopband attenuation. Design the filter in pole-zero-gain form and obtain the second order section matrix using zp2sos. Create a biquad filter System object™ and input the System object to impzlength.

```
[z, p, k] = ellip(4, 1, 60, .4);
[sos,g] = zp2sos(z,p,k);
hBqdFilt = dsp.BiquadFilter('Structure','Direct form I',...
                                               'SOSMatrix', sos,...
                                              'ScaleValues',g);
len = impzlength(hBqdFilt)
```
 $len =$ 80

#### Impulse Response Length -- Filter Objects

Design IIR Butterworth and FIR equiripple filters for data sampled at 1 kHz. The passband frequency is 100 Hz and the stopband frequency is 150 Hz. The passband ripple is 0.5 dB and there is 60 dB of stopband attenuation. Obtain dfilt objects for the filters and compare the filter impulse response sequence lengths.

```
d = fdesign.lowpass('Fp,Fst,Ap,Ast',100,150,0.5,60,1000);
Hd1 = design(d,'butter');
Hd2 = design(d,'equiripple');
len = impzlength([Hd1 Hd2])
len = 183 49
```
### Input Arguments

#### **b** — Numerator coefficients

vector | scalar

Numerator coefficients, specified as a scalar (allpole filter) or a vector.

Example:  $b = \text{fir1}(20, 0.25)$ 

Data Types: single | double Complex Number Support: Yes

#### **a** — Denominator coefficients

vector | scalar

Denominator coefficients, specified as a scalar (FIR filter) or vector.

Data Types: single | double Complex Number Support: Yes

### **sos** — Matrix of second order sections

matrix

Matrix of second order sections, specified as a *K*-by-6 matrix. The system function of the *K*-th biquad filter has the rational Z-transform *H z B B z B z A A z A z k* impzlength<br> **comoding to the sections**<br> **k** d order sections, specified as a K-by-6 matrix. The system function of the<br>
ter has the rational Z-transform<br>  $k_k(1) + B_k(2)z^{-1} + B_k(3)z^{-2}$ <br>  $k_k(1) + A_k(2)z^{-1} + A_k(3)z^{-2}$ . impzlength<br> **comoding to the sections**<br> **comoding to the sections**, specified as a *K*-by-6 matrix. The system function of the<br>  $k_k(1) + B_k(2)z^{-1} + B_k(3)z^{-2}$ <br>  $k_k(1) + A_k(2)z^{-1} + A_k(3)z^{-2}$ .<br>  $k_k(1) + A_k(2)z^{-1} + A_k(3)z^{-2}$ .<br>  $k_k($ impzlength<br>
cond order sections<br>
<br>
specified as a K-by-6 matrix. The system function of the<br>
<br>  $+ B_k(2)z^{-1} + B_k(3)z^{-2}$ impzlength<br>
cond order sections<br>
specified as a K-by-6 matrix. The system function of the<br>
nas the rational Z-transform<br>  $+ B_k(2)z^{-1} + B_k(3)z^{-2}$ <br>  $+ A_k(2)z^{-1} + A_k(3)z^{-2}$ .  $\frac{1}{2}$ <br> **Exercises**<br> **Exercises**<br> **Exercises**<br> **Exercises**<br> **Exercises**<br> **Exercises**<br> **Exercises**<br> **Exercises**<br> **Exercises**<br> **Exercises**<br> **Exercises**<br> **Exercises**<br> **Exercises**<br> **Exercises**<br> **Exercises**<br> **Exercises**<br> **E** impzlength<br>
er sections<br>
specified as a K-by-6 matrix. The system function of the<br>
ational Z-transform<br>  $\frac{-1}{1 + B_k(3)z^{-2}}$ <br>  $\frac{-1}{1 + A_k(0)z^{-2}}$ . impzlength<br> **1988**<br> **1988**<br> 1 2

\n- Matrix of second order sections is:
\n- fix
\n- fix of second order sections, specific original filter has the rational Z-trar
\n- $$
H_k(z) = \frac{B_k(1) + B_k(2)z^{-1} + B_k(3)z^{-2}}{A_k(1) + A_k(2)z^{-1} + A_k(3)z^{-2}}
$$
\n
\n- coefficients in the Kth row of the ma
\n- $$
[B_k(1) \quad B_k(2) \quad B_k(3) \quad A_k(1) \quad A_k(2)
$$
\n
\n- frequency response of the filter is the
\n- $$
z = e^{j2\pi f}
$$
\n
\n- **Digital filter**\n
	\n- tail filter object
	\n- all filter, specified as a digitalFilter
	\n- based on frequency-response specific
	\n- angle: d =
	\n- gnfilt('lowpassiir', 'Filter
	\n\n
\n

The coefficients in the *K*th row of the matrix, sos, are ordered as follows.

$$
\begin{bmatrix} B_k(1) & B_k(2) & B_k(3) & A_k(1) & A_k(2) & A_k(3) \end{bmatrix}
$$

The frequency response of the filter is the system function evaluated on the unit circle with

$$
z = e^{j2\pi f}
$$

### **d** — Digital filter

digitalFilter object

.

Digital filter, specified as a digitalFilter object. Use designfilt to generate a digital filter based on frequency-response specifications.

```
impzlength<br>
Antix of second order sections<br>
of second order sections, specified as a K-by-6 matrix. The system function of the<br>
uad filter has the rational Z-transform<br>
(z) = \frac{P_b(1) + P_b(2)z^{-1} + P_b(3)z^{-2}}{A_b(1) + A_b(2)zimpzlength<br>
second order sections<br>
l order sections, specified as a K-by-6 matrix. The system function of the<br>
r has the rational Z-transform<br>
(1) + B_k(2)z^{-1} + B_k(3)z^{-2}<br>
(1) + A_k(2)z^{-1} + A_k(3)z^{-2}<br>
in the Kth row of th
                         impzlength<br>
second order sections, specified as a K-by-6 matrix. The system function of the<br>
has the rational Z-transform<br>
1+ B_k(2)z^{-1} + B_k(3)z^{-2}<br>
1+ A_k(2)z^{-1} + A_k(3)z^{-2}<br>
1+ A_k(2)z^{-1} + A_k(3)z^{-2}<br>
2+ A_k(3)z^{-2}<br>
2+ A_k(3)impzlength<br>
second order sections, specified as a K-by-6 matrix. The system function of the<br>
rhas the rational Z-transform<br>
1+ B_k(2)z^{-1} + B_k(3)z^{-2}<br>
1) + A_k(2)z^{-1} + A_k(3)z^{-2}<br>
n the Kth row of the matrix, sos, are ordered 
       B B B A A A k k k k k k [ ( ) ( ) ( ) ( ) ( ) ( ) 1 2 3 1 2 3 ]
Example: d =designfilt('lowpassiir','FilterOrder',3,'HalfPowerFrequency',0.5)
specifies a third-order Butterworth filter with
normalized 3-dB frequency 0.5π rad/sample.
```
#### **hs** — Filter System object

filter System object

Filter System object, specified as one of the following:

The following Filter System objects are supported by this analysis function:

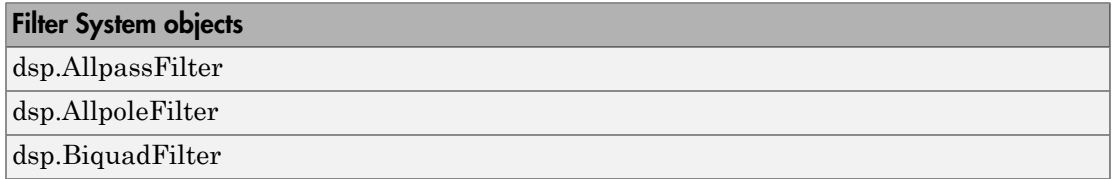

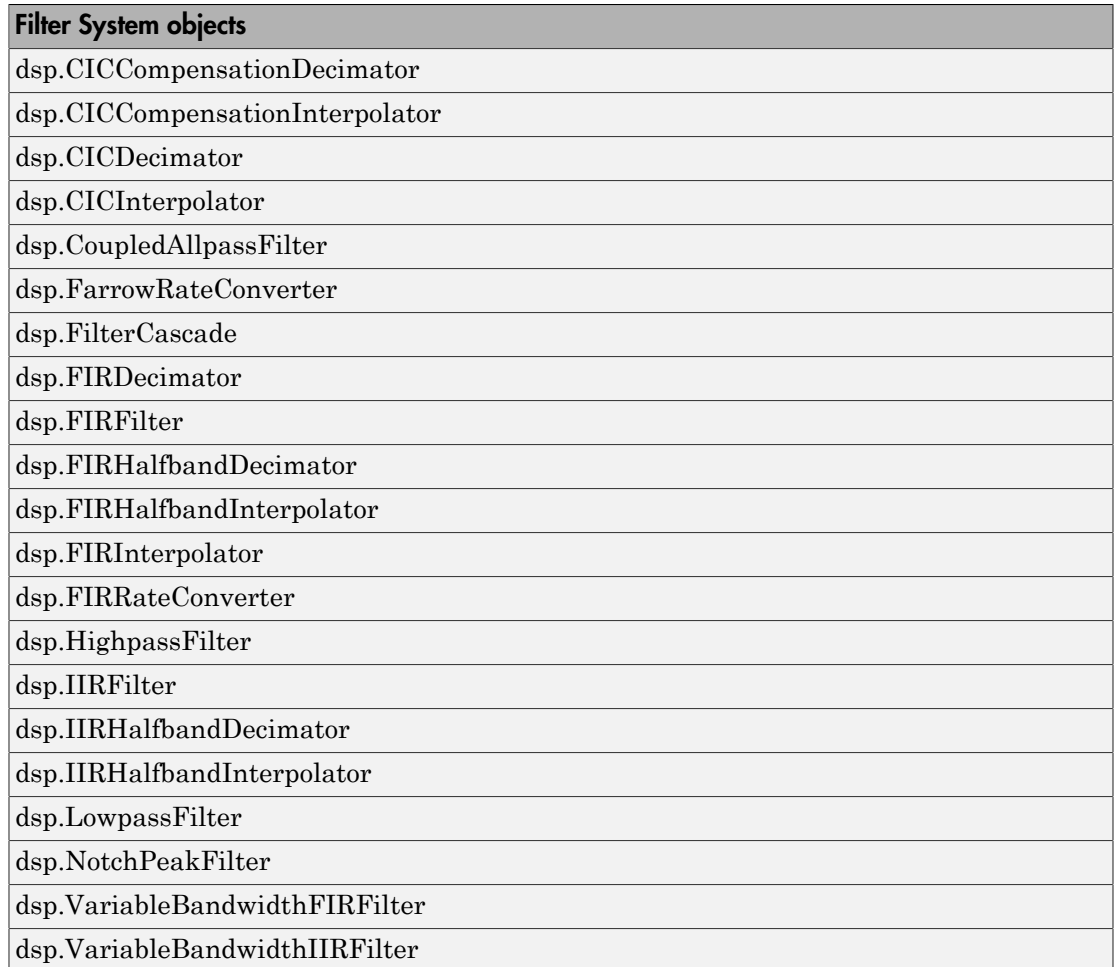

Using impzlength with a filter System object requires the DSP System Toolbox software.

#### **hd** — Filter object

dfilt object

Filter object, specified as a dfilt object.

**tol** — Tolerance for IIR filter effective impulse response length 5e-5 (default) | positive scalar

Tolerance for IIR filter effective impulse response length, specified as a positive number. The tolerance determines the term in the absolutely summable sequence after which subsequent terms are considered to be 0. The default tolerance is 5e-5. Increasing the tolerance returns a shorter effective impulse response sequence length. Decreasing the tolerance returns a longer effective impulse response sequence length.

### Output Arguments

#### **len** — Length of impulse response

positive integer

Length of the impulse response, specified as a positive integer. For stable IIR filters with absolutely summable impulse responses, impzlength returns an effective length for the impulse response beyond which the coefficients are essentially zero. You can control this cutoff point by specifying the optional tol input argument.

### See Also

digitalFilter | designfilt | impz | zp2sos

Introduced in R2013a

# info

Information about digital filter

## **Syntax**

 $s = \text{info}(d)$ 

## **Description**

 $s = \text{info}(d)$  returns a string matrix with information about the digital filter, d.

## Examples

### Information on a Lowpass FIR Filter

Design a lowpass FIR filter with normalized passband frequency  $0.4\pi$  rad/sample and normalized stopband frequency  $0.45\pi$  rad/sample. Obtain information about the filter just designed.

```
d = designfilt('lowpassfir','PassbandFrequency',0.4,'StopbandFrequency',0.45);
s = \text{info}(d)s =FIR Digital Filter (real) 
------------------------- 
Filter Length : 81 
Stable : Yes 
Linear Phase : Yes (Type 1) 
Design Method Information 
Design Algorithm : Equiripple 
Design Specifications 
Sample Rate : N/A (normalized frequency)
Response : Lowpass
```

```
Specification : Fp,Fst,Ap,Ast 
Stopband Edge : 0.45 
Passband Edge : 0.4 
Stopband Atten. : 60 dB 
Passband Ripple : 1 dB
```
### Input Arguments

**d** — Digital filter digitalFilter object

Digital filter, specified as a digitalFilter object. Use designfilt to generate a digital filter based on frequency-response specifications.

```
Example: d =designfilt('lowpassiir','FilterOrder',3,'HalfPowerFrequency',0.5)
specifies a third-order Butterworth filter with
normalized 3-dB frequency 0.5π rad/sample.
```
### Output Arguments

**s** — Information table

string matrix

Information table, returned as a string matrix.

See Also designfilt | digitalFilter

Introduced in R2014a

## interp

Interpolation — increase sampling rate by integer factor

### **Syntax**

```
y = interp(x,r)
y =interp(x,r,n,alpha)
[y,b] = interp(x,r,n,alpha)
```
## **Description**

Interpolation increases the original sampling rate of a sequence to a higher rate. It is the opposite of decimation. interp inserts 0s into the original signal and then applies a lowpass interpolating filter to the expanded sequence.

 $y =$  interp(x,r) increases the sampling rate of x, the input signal, by a factor of r. The interpolated vector,  $\gamma$ , is r times as long as the original input,  $\chi$ .

 $y =$  interp(x,r,n,alpha) specifies two additional values. n is half the number of original sample values used to interpolate the expanded signal. Its default value is 4. It should ideally be less than or equal to 10. alpha is the normalized cutoff frequency of the input signal, specified as a fraction of the Nyquist frequency. It defaults to 0.5. The lowpass interpolation filter has length  $2^*n^*r + 1$ .

 $[y, b] =$  interp(x,r,n,alpha) also returns a vector, b, with the filter coefficients used for the interpolation.

### Input Arguments

**x** — Input signal vector

Input signal, specified as a vector.

Data Types: double

#### **r** — Interpolation factor

positive integer scalar

Interpolation factor, specified as a positive integer scalar.

Data Types: double

### **n** — Half-number of input samples used for interpolation

4 (default) | positive integer scalar

Half-number of input samples used for interpolation, specified as a positive integer scalar. n should never be greater than 10.

Data Types: double

### **alpha** — Normalized cutoff frequency

0.5 (default) | positive scalar

Normalized cutoff frequency of the input signal, specified as a positive real scalar not greater than 1. A value of 1 means that the signal occupies the full Nyquist interval.

Data Types: double

## Output Arguments

**y** — Interpolated signal

vector

Interpolated signal, returned as a vector.

Data Types: double

### **b** — Lowpass interpolation filter coefficients

column vector

Lowpass interpolation filter coefficients, returned as a column vector.

Data Types: double

## Examples

### Interpolate a Signal

Create a sinusoidal signal sampled at 1 kHz. Interpolate it by a factor of four.

 $t = 0:0.001:1;$  $x = sin(2 * pi * 30 * t) + sin(2 * pi * 60 * t)$ ;  $y =$  interp(x,4);

Plot the original and interpolated signals.

```
subplot 211
stem(0:30,x(1:31),'filled','markersize',3)
grid on
xlabel 'Sample number',ylabel Original
subplot 212
stem(0:120,y(1:121),'filled','markersize',3)
grid on
xlabel 'Sample number',ylabel Interpolated
```
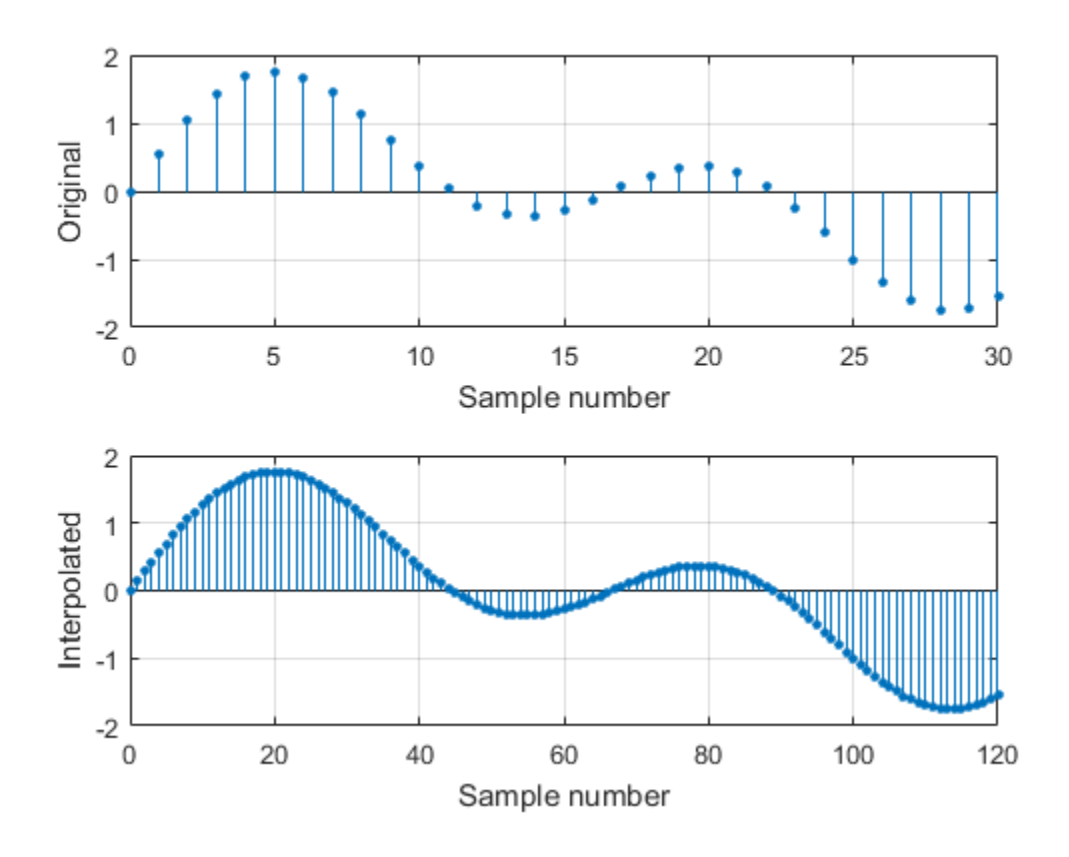

## More About

### **Algorithms**

interp uses the lowpass interpolation algorithm 8.1 described in [\[1\]](#page-997-0).

- 1 It expands the input vector to the correct length by inserting 0s between the original data values.
- 2 It designs a special symmetric FIR filter that allows the original data to pass through unchanged and interpolates to minimize the mean-square error between the interpolated points and their ideal values. The filter used by interp is the same as the filter returned by intfilt.

3 It applies the filter to the expanded input vector to produce the output.

### **References**

- <span id="page-997-0"></span>[1] Digital Signal Processing Committee of the IEEE Acoustics, Speech, and Signal Processing Society, eds. *Programs for Digital Signal Processing*. New York: IEEE Press, 1979, chap.8.
- [2] Oetken, G., Thomas W. Parks, and H. W. Schüssler. "New results in the design of digital interpolators." *IEEE Transactions on Acoustics, Speech, and Signal Processing*. Vol. ASSP-23, 1975, pp.301–309.

### See Also

decimate | downsample | interp1 | intfilt | resample | spline | upfirdn | upsample

#### Introduced before R2006a

# intfilt

Interpolation FIR filter design

## **Syntax**

```
b = intfilt(1, p, alpha)b = intfilt(1, n, 'Lagrange')
```
## **Description**

b = intfilt(l,p,alpha) designs a linear phase FIR filter that performs ideal bandlimited interpolation using the nearest 2\*p nonzero samples, when used on a sequence interleaved with l-1 consecutive zeros every l samples. It assumes an original bandlimitedness of alpha times the Nyquist frequency. The returned filter is identical to that used by interp. b is length  $2*1*p-1$ .

alpha is inversely proportional to the transition bandwidth of the filter and it also affects the bandwidth of the don't-care regions in the stopband. Specifying alpha allows you to specify how much of the Nyquist interval your input signal occupies. This is beneficial, particularly for signals to be interpolated, because it allows you to increase the transition bandwidth without affecting the interpolation and results in better stopband attenuation for a given l and p. If you set alpha to 1, your signal is assumed to occupy the entire Nyquist interval. Setting alpha to less than one allows for don't-care regions in the stopband. For example, if your input occupies half the Nyquist interval, you could set alpha to 0.5.

b = intfilt(l,n,'Lagrange') designs an FIR filter that performs nth-order Lagrange polynomial interpolation on a sequence interleaved with l-1 consecutive zeros every r samples. b has length  $(n+1)*1$  for n even, and length  $(n+1)*1$ -1 for n odd. If both n and l are even, the filter designed is not linear phase.

Both types of filters are basically lowpass and have a gain of l in the passband.

### Examples

### Digital Interpolation Filter

Design a digital interpolation filter to upsample a signal by seven, using the bandlimited method. Specify a "bandlimitedness" factor of 0.5 and use  $2 \times 2$  samples in the interpolation.

upfac =  $7$ ; alpha =  $0.5$ ; h1 = intfilt(upfac,2,alpha);

The filter works best when the original signal is bandlimited to alpha times the Nyquist frequency. Create a bandlimited noise signal by generating 200 Gaussian random numbers and filtering the sequence with a 40th-order FIR lowpass filter. Reset the random number generator for reproducible results.

```
lowp = \text{fir1}(40, \text{alpha});
rng('default')
x = filter(lowp, 1, randn(200, 1));
```
Increase the sample rate of the signal by inserting zeros between each pair of samples of x.

 $xr = upsample(x, upfac);$ 

Use the filter function to produce an interpolated signal.

 $y = filter(h1,1,xr);$ 

Compensate for the delay introduced by the filter. Plot the original and interpolated signals.

```
delay = mean(grpdelay(h1));y(1:delav) = [1;stem(1:upfac:upfac*length(x),x)
hold on
plot(y)
xlim([400 700])
```
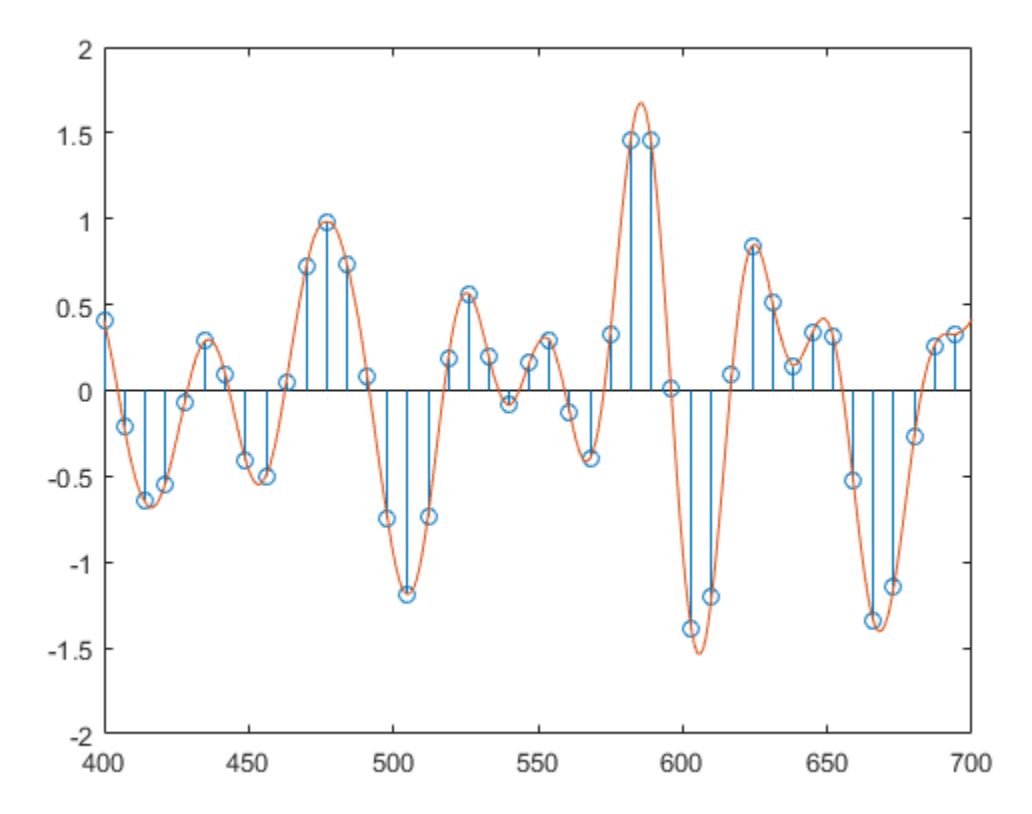

intfilt also performs Lagrange polynomial interpolation.

- First-order polynomial interpolation is just linear interpolation, which is accomplished with a triangular filter.
- Zeroth-order interpolation is accomplished with a moving average filter and resembles the output of a sample-and-hold display.

Interpolate the original signal and overlay the result.

```
h2 = intfilt(upfac,1,'Lagrange');
y2 = filter(h2,1,xr);
y2(1:floor(mean(grpdelay(h2)))) = [];
```
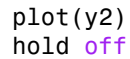

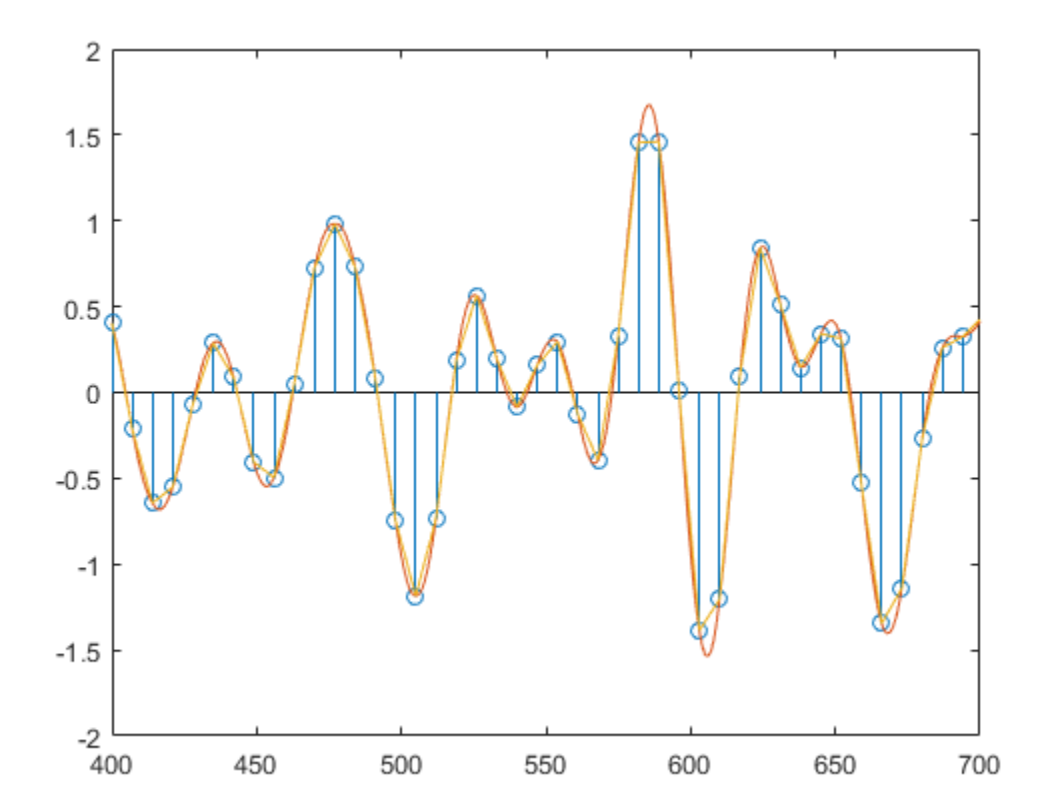

### More About

#### **Algorithms**

The bandlimited method uses firls to design an interpolation FIR filter. The polynomial method uses Lagrange's polynomial interpolation formula on equally spaced samples to construct the appropriate filter.

### See Also

decimate | interp | downsample | resample | upsample

Introduced before R2006a

# invfreqs

Identify continuous-time filter parameters from frequency response data

### **Syntax**

```
[b,a] = invfreqs(h,w,n,m)[b,a] = invfreqs(h,w,n,m,wt)[b,a] = invfreqs(h,w,n,m,wt,iter)[b,a] = invfreqs(h,w,n,m,wt,iter,tol)[b,a] = invfreqs(h,w,n,m,wt,iter,tol,'trace')[b,a] = invfreqs(h,w,'complex',n,m,...)
```
## **Description**

invfreqs is the inverse operation of freqs. It finds a continuous-time transfer function that corresponds to a given complex frequency response. From a laboratory analysis standpoint, invfreqs is useful in converting magnitude and phase data into transfer functions. **Freqs**<br> **Freqs**<br> **H** sigmant the filter parameters from frequency response data<br> **Hox**<br> **H**  $\frac{1}{2}$  invertegs  $(h, w, n, m, w)$ <br>  $\frac{1}{2}$  = invertegs  $(h, w, n, m, w, t)$ <br>  $\frac{1}{2}$  = invertegs  $(h, w, n, m, w, t, t)$ <br>  $\frac{1}{2}$  = inve **S**<br> **A** simulation of the parameters from frequency response data<br>  $\mathbf{M}(\mathbf{M}(\mathbf{M},\mathbf{M},\mathbf{M},\mathbf{M},\mathbf{M}))$ <br>  $\mathbf{M}(\mathbf{M}(\mathbf{M},\mathbf{M},\mathbf{M},\mathbf{M},\mathbf{M},\mathbf{M}))$ <br>  $\mathbf{M}(\mathbf{M}(\mathbf{M},\mathbf{M},\mathbf{M},\mathbf{M},\mathbf{M},\mathbf{M},\mathbf{M},$ time filter parameters from frequency response data<br>  $\begin{aligned}\ns(h, w, n, m) & (h, w, n, m, wt), \\
s(h, w, n, m, wt), i \in t = r, \text{tol}\n\end{aligned}$   $\begin{aligned}\ns(h, w, n, m, wt, i \in t = r, \text{tol}) \\
s(h, w, n, m, wt, i \in t = r, \text{tol}) \\
s(h, w, n, m, wt, i \in t = r, \text{tol})\n\end{aligned}$  **erse operation of \ a** stime filter parameters from frequency response data<br> **a** s (h, w, n, m)<br> **a** (h, w, n, m, w, i, ter, y<br>  $\text{B}(h, w, n, m, w, 1, \text{iter}, t \in I)$ )<br>  $\text{B}(h, w, n, m, w, t, \text{iter}, t \in I)$ <br>  $\text{B}(h, w, n, m, w, t, \text{iter}, t \in I)$ , 'trace')<br>  $\text{B}(h$ filter parameters from frequency response data<br>
w, n, m)<br>
w, n, m, w, t, iter)<br>
w, n, m, w, t, iter, to 1)<br>
w, n, m, w, t, iter, to 1)<br>
w, n, m, w, t, iter, to 1, 'trace')<br>
w, 'complex', n, m, ...)<br>
y, 'complex', n, m, .. *m*<br> *m*, n, m,<br> *m*, n, m, wt, iter,<br> *m*, n, m, wt, iter,<br> *m*, n, m, wt, iter, tol)<br> *m*, n, m, wt, iter, tol)<br> *m*, n, m, wt, iter, tol)<br> *m*, n, m, wt, iter, tol)<br> *m*, *m*, n, m, wt, iter, tol)<br> *m*, complex', n, m, **COLUTE:**<br> **COLUTE:**<br>
Symmatrize is the parameters from frequency response data<br>  $\overrightarrow{X}$ <br>  $=$  the frequency  $h_1, \eta_1, \eta_2$ <br>  $=$  inverseds  $h_1, \eta_1, \eta_2, \eta_3$ <br>  $=$  inverseds  $h_1, \eta_1, \eta_2, \eta_3, \eta_4$ <br>  $=$  inverseds  $h_1$ d liet<br>
of the filter parameters from frequency response data<br>
of reags  $(h, w, n, n, n)$ <br>
ringgs  $(h, w, n, n, wt, 1\text{tor})$ <br>
ringgs  $(h, w, n, n, wt, 1\text{tor})$ <br>
ringgs  $(h, w, n, n, wt, 1\text{tor})$ <br>
ringgs  $(h, w, n, n, wt, 1\text{tor})$ <br> **of ringgs**  $(h, w, n, n, wt,$ ine filter parameters from frequency response data<br>  $(h, w, n, n)$ <br>  $(h, w, n, n, w)$ <br>  $(h, w, n, n, w, 1$ , ther,<br>  $(h, w, n, n, w, 1$ , ther, tol)<br>  $(h, w, n, n, w, 1$ , ther, tol)<br>  $(h, w, n, n, w, 1$ , ther, tol)<br>  $(h, w, i$  complex  $\cdot$ ,  $n, n, \ldots$ <br>  $h$ time filter parameters from frequency response data<br>
( $h, w, n, n$ )<br>  $(h, w, n, n, w)$ <br>  $(h, w, n, n, wt, 1 \text{ter}, tot)$ <br>  $(h, w, n, n, wt, 1 \text{ter}, tot)$ <br>  $(h, w, n, n, wt, 1 \text{ter}, tot)$ , 'race')<br>  $(h, w, n, n, wt, 1 \text{ter}, tot)$ , 'race')<br>  $(h, w, n, m, wt, 1 \text{ter}, tot)$ , 'ra elical list<br>
elical list<br>
invirteges  $(n, w, n, m)$ <br>
invirteges  $(n, w, n, m)$ <br>
invirteges  $(n, w, n, m, wt)$ <br>
invirteges  $(n, w, n, m, wt)$ , iter, it<br>
invirteges  $(n, w, n, m, wt, iter, rot)$ <br>
invirteges  $(n, w, n, m, wt, iter, rot)$ <br>
invirteges  $(n, w, n, m, wt, iter, rot)$ <br>
in ilter parameters from frequency response data<br>  $n, n, m, w$ <br>  $n, n, m, wt$ , iter, tol<br>  $n, n, m, wt$ , iter, tol<br>  $n, n, m, wt$ , iter, tol, 'trace')<br>  $n, m, wt$ , iter, tol, 'trace')<br>  $\cdot$  complex',  $n, m, \ldots$ <br>
peration of freqs. It finds a c filter parameters from frequency response data<br>
, n, m, m)<br>
, n, m, wt, iter, tol)<br>
, n, m, wt, iter, tol)<br>
, n, m, wt, iter, tol)<br>
, n, m, wt, iter, tol)<br>
, 'complex', n, m, ...)<br>
,'complex', n, m, ...)<br>
<br>
peration of fr me filter parameters from frequency response data<br>  $h, w, n, n$ )<br>  $h, w, n, n$ ,  $w$ )<br>  $h, w, n, n$ ,  $w$ ;  $\{1\}e\}$ <br>  $h, w, n, n$ ,  $w$ ;  $i$ ,  $i$  ter,  $i$ ,  $i$ )<br>  $h, w, n, n$ ,  $w$ ;  $i$  ter,  $i$ ,  $i$ )<br>  $h, w, n, n$ ,  $w$ ;  $i$  ter,  $i$ ,  $i$ ), ime filter parameters from frequency response data<br>
(h, w, n, n, y, n, n, y,<br>
(h, w, n, n, y, n, n, y, t, ther, y, a, l)<br>
(h, w, n, n, w, t, ther, y, a, l)<br>
(h, w, n, n, w, t, i.et y, col.)  $\cdot$  (race ')<br>
(h, w, n, n, w,

 $[b,a] = invfreqs(h,w,n,m)$  returns the real numerator and denominator coefficient vectors b and a of the transfer function

$$
H(s) = \frac{B(s)}{A(s)} = \frac{b(1)s^{n} + b(2)s^{n-1} + \dots + b(n+1)}{a(1)s^{m} + a(2)s^{m-1} + \dots + a(m+1)}
$$

whose complex frequency response is given in vector  $h$  at the frequency points specified in vector w. Scalars n and m specify the desired orders of the numerator and denominator polynomials.

The length of h must be the same as the length of w. invfreqs uses conj (h) at -w to ensure the proper frequency domain symmetry for a real filter.

 $[b,a] = invfreqs(h,w,n,m,wt)$  weights the fit-errors versus frequency, where wt is a vector of weighting factors the same length as w.

```
[b,a] = invfreqs(h,w,n,m,wt,iter) and
```
[b,a] = invfreqs(h,w,n,m,wt,iter,tol) provide a superior algorithm that guarantees stability of the resulting linear system and searches for the best fit using a numerical, iterative scheme. The iter parameter tells invfreqs to end the iteration when the solution has converged, or after iterations, whichever comes first. invfreqs defines convergence as occurring when the norm of the (modified) gradient vector is less than tol, where tol is an optional parameter that defaults to 0.01. To obtain a weight vector of all ones, use

```
invfreqs(h,w,n,m,[],iter,tol)
```
[b,a] = invfreqs(h,w,n,m,wt,iter,tol,'trace') displays a textual progress report of the iteration.

 $[b,a] = invfreqs(h,w,'complex',n,m,...)$  creates a complex filter. In this case no symmetry is enforced, and the frequency is specified in radians between *–π* and *π*.

## Examples

#### Transfer Function to Frequency Response Conversion

Convert a simple transfer function to frequency-response data and then back to the original filter coefficients.

```
a = \{1 \ 2 \ 3 \ 2 \ 1 \ 4\};b = [1 2 3 2 3];[h, w] = freqs(b, a, 64);[bb, aa] = invfreqs(h, w, 4, 5)bb = 1.0000 2.0000 3.0000 2.0000 3.0000
aa =
 1.0000 2.0000 3.0000 2.0000 1.0000 4.0000
```
bb and aa are equivalent to b and a, respectively. However, the system is unstable because aa has poles with positive real part. View the poles of bb and aa.

zplane(bb,aa)

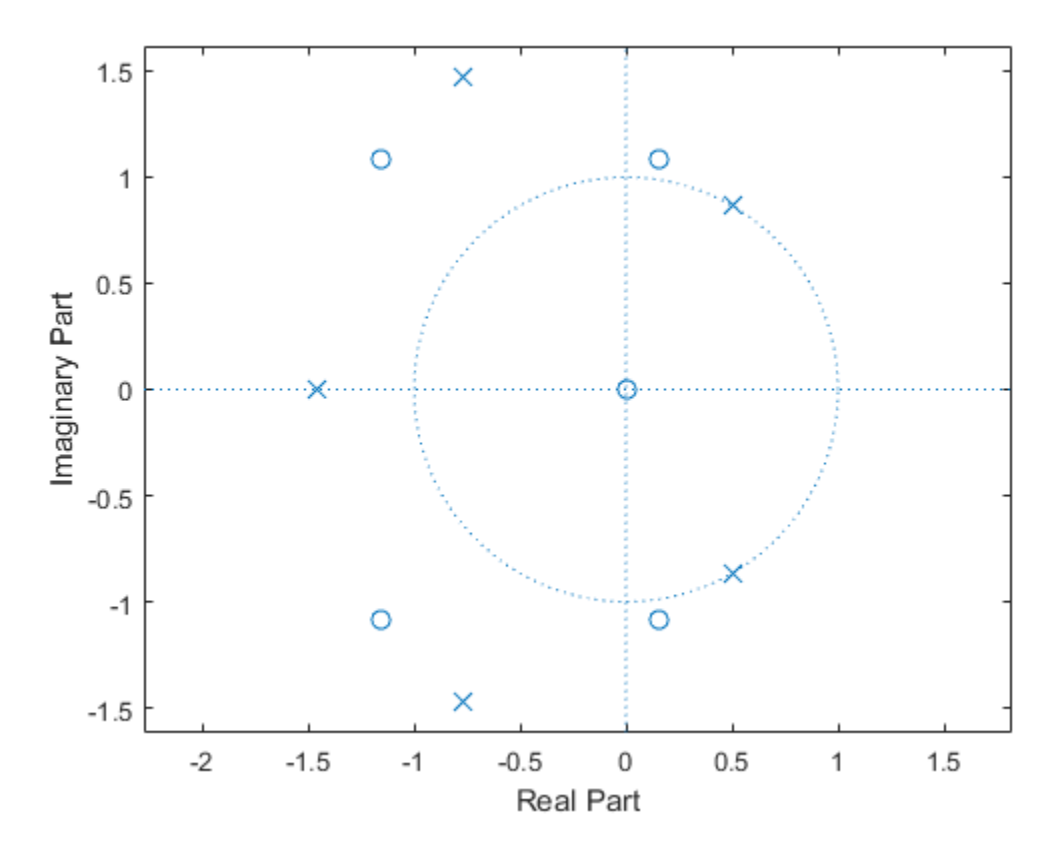

Use the iterative algorithm of invfreqs to find a stable approximation to the system.  $[bbb, aaa] = invfreqs(h, w, 4, 5, []$ ,30)

 $bb =$ 

0.6816 2.1015 2.6694 0.9113 -0.1218

```
aaa =
 1.0000 3.4676 7.4060 6.2102 2.5413 0.0001
```
Verify that the system is stable by plotting the new poles.

```
zplane(bbb,aaa)
```
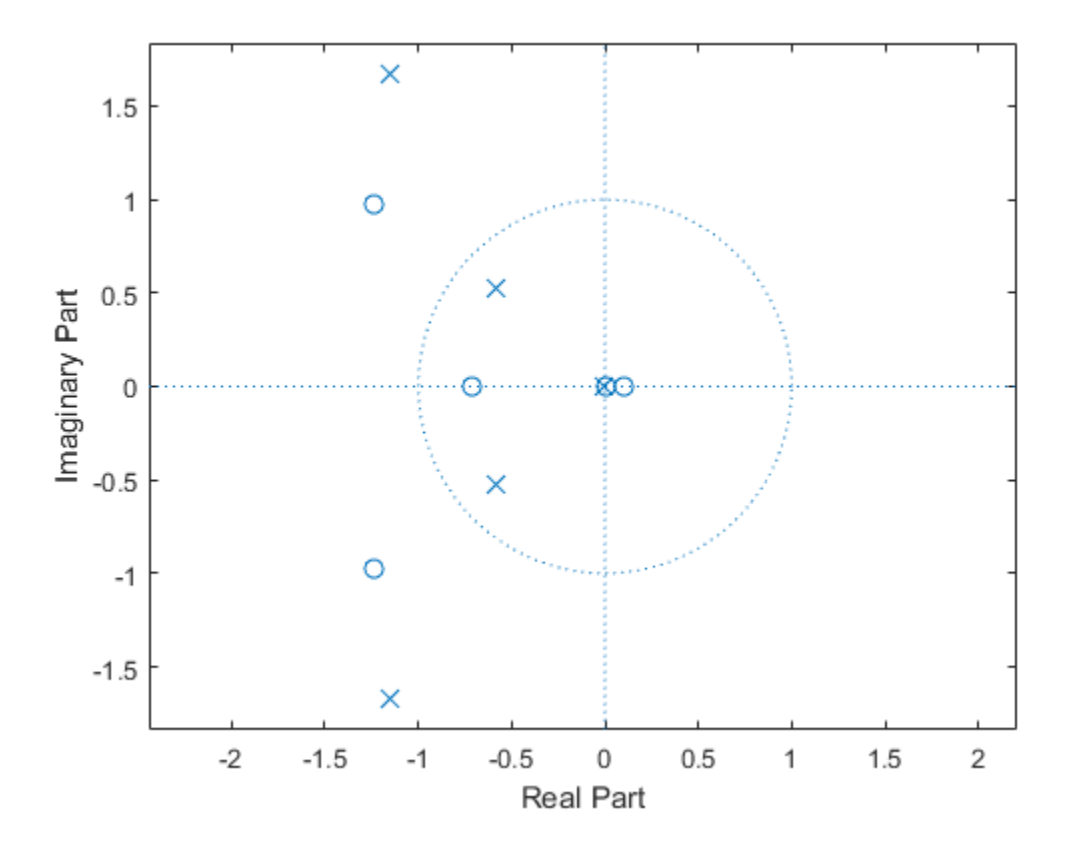

#### Continuous-Time Transfer Function

Generate two vectors, mag and phase, that simulate magnitude and phase data gathered in a laboratory. Also generate a vector, w, of frequencies.

```
rng('default')
fs = 1000;t = 0:1/fs:2;mag = periodogram(sin(2*pi*100*t)+randn(size(t))/10, [], [], fs);phase = randn(size(mag))/10;w = \text{linespace}(0, \text{fs}/2, \text{length}(\text{mag}))
```
Use invfreqs to convert the data into a continuous-time transfer function. Plot the result.

 $[b,a] = invfreqs(mag.*exp(1i*phase),w,2,3);$ 

freqs(b,a)
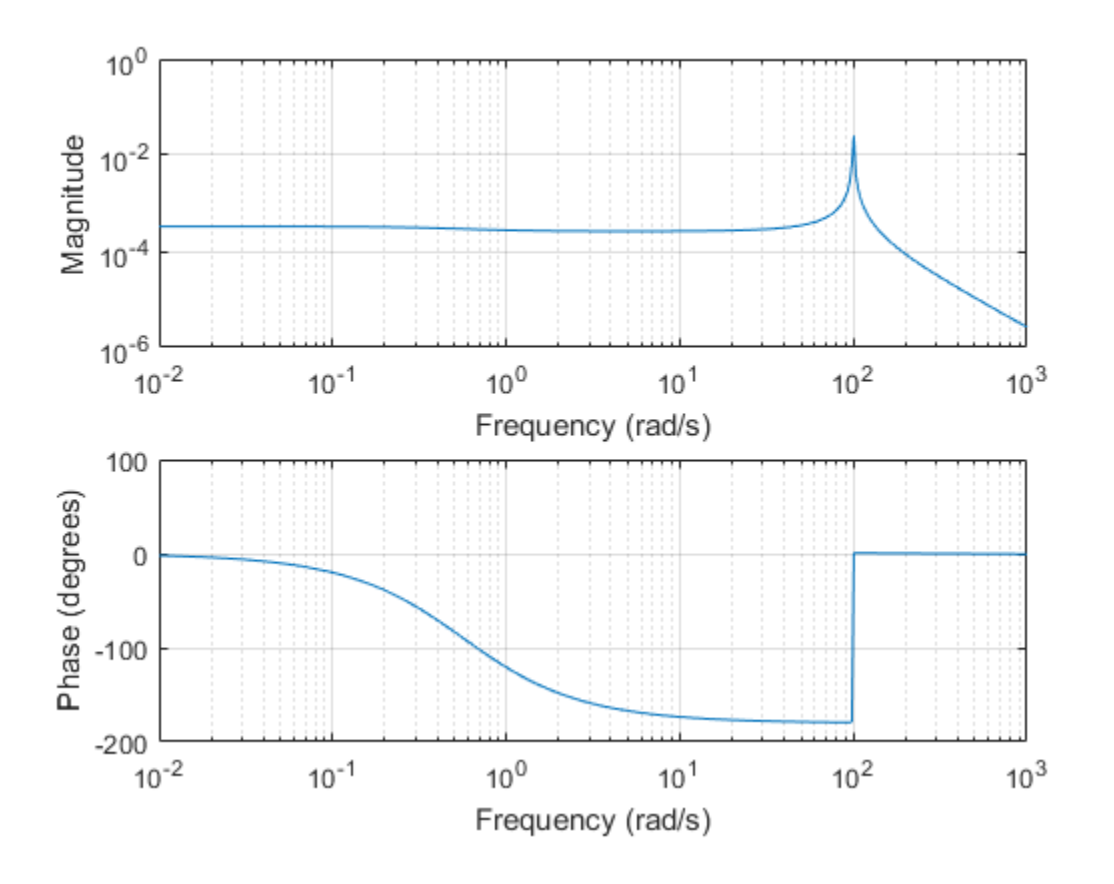

## More About

#### Tips

When building higher order models using high frequencies, it is important to scale the frequencies, dividing by a factor such as half the highest frequency present in w, so as to obtain well conditioned values of a and b. This corresponds to a rescaling of time.

#### **Algorithms**

By default, invfreqs uses an equation error method to identify the best model from the data. This finds b and a in

Alphabetical List  
\n
$$
\min_{b,a} \sum_{k=1}^{n} wt(k) |h(k)A(w(k)) - B(w(k))|^2
$$
\n
$$
= \sum_{k=1}^{n} \left[ \frac{1}{n} \sum_{k=1}^{n} \left[ \frac{1}{n} \sum_{k=1}
$$

NphabeticalList<br>  $\lim_{b \to a} \sum_{k=1}^{n} wt(k) |h(h) \Lambda(w(k)) - R(w(k))|^2$ <br>  $\lim_{b \to a} \sum_{k=1}^{n}$  system of linear equations and solving them with the MATLAB \ operator.<br>  $A(w(k))$  and  $B(w(k))$  are the Fourier transforms of the polynomials a an by creating a system of linear equations and solving them with the MATLAB \ operator. Here  $A(w(k))$  and  $B(w(k))$  are the Fourier transforms of the polynomials a and b, respectively, at the frequency  $w(k)$ , and *n* is the number of frequency points (the length of h and w). This algorithm is based on Levi [1]. Several variants have been suggested in the literature, where the weighting function wt gives less attention to high frequencies.  $\liminf_{h\to 0} \frac{\pi}{2} m_d(k)|h(h)A(u_0(k)) - R(u(k))|^2$ <br>  $\liminf_{h\to 0} \frac{\pi}{2} m_d(k)|h(h)A(u_0(k)) - R(u(k))|^2$ <br>
eating a system of linear equations and solving them with the MATLAB Voterator.<br>
Alcohe) and  $B(u_0(k))$  are the Pourt transform of the polyno phobesical tist<br>  $\sum_{i} \sum_{j} \alpha^{i}(k) |h(k)A(w(k)) - B(w(k))|^{2}$ <br>  $\sum_{i} \sum_{j} \alpha^{i}(k) |h(k)A(w(k)) - B(w(k))|^{2}$ <br>  $\therefore$   $A(w(k))$  and  $B(w(k))$  are the Funrier transforms of the polynomials a and b.<br>  $\alpha^{i}(k)$ , at the frequency  $w(k)$ , and  $n$  is th *wt(k)*  $|h(k)A(w(k)) - B(w(k))|^2$ <br>a system of linear equations and solving them with the MATLAB \ operator.<br>and  $B(w(k))$  are the Fourier transforms of the polynomials a and b,<br>at the frequency  $w(k)$ , and n is the number of frequency  $w(k)$ ) –  $B(w(k))$ <sup>2</sup><br>inear equations and solving them with the MATLAB \ operator.<br>) are the Fourier transforms of the polynomials a and b,<br>iency  $w(k)$ , and n is the number of frequency points (the length of<br>is based on Levi

The superior ("output-error") algorithm uses the damped Gauss-Newton method for iterative search [2], with the output of the first algorithm as the initial estimate. This solves the direct problem of minimizing the weighted sum of the squared error between the actual and the desired frequency response points.

$$
\min_{b,a} \sum_{k=1}^{n} wt(k) \left| h(k) - \frac{B(w(k))}{A(w(k))} \right|^2
$$

### References

- <span id="page-1009-0"></span>[1] Levi, E. C. "Complex-Curve Fitting." *IRE Trans. on Automatic Control*. Vol. AC-4, 1959, pp.37–44.
- <span id="page-1009-1"></span>[2] Dennis, J. E., Jr., and R. B. Schnabel. *Numerical Methods for Unconstrained Optimization and Nonlinear Equations.*Englewood Cliffs, NJ: Prentice-Hall, 1983.

#### See Also

freqs | freqz | invfreqz | prony

#### Introduced before R2006a

# invfreqz

Identify discrete-time filter parameters from frequency response data

### **Syntax**

```
[b,a] = invfreqz(h,w,n,m)[b,a] = invfreqz(h,w,n,m,wt)[b,a] = invfreqz(h,w,n,m,wt,iter)[b,a] = invfreqz(h,w,n,m,wt,iter,tol)[b,a] = invfreqz(h,w,n,m,wt,iter,tol,'trace')
[b,a] = invfreqz(h,w,'complex',n,m,...)
```
## **Description**

invfreqz is the inverse operation of freqz; it finds a discrete-time transfer function that corresponds to a given complex frequency response. From a laboratory analysis standpoint, invfreqz can be used to convert magnitude and phase data into transfer functions. in the same of the parameters from frequency response data<br> **HCX**<br> **HCX**<br> **HCX**<br>  $\frac{1}{2}$  **HTMP**  $\left(\frac{n}{2}n\right)$ ,  $\frac{n}{n}$ ,  $\frac{n}{n}$ <br>  $\frac{1}{2}$  **HTMP**  $\left(\frac{n}{2}n\right)$ ,  $\frac{n}{n}$ ,  $\frac{n}{n}$ ,  $\frac{n}{n}$ ,  $\frac{n}{n}$ <br>  $\frac{1}{2}$  **HTM Z**<br> **Z**<br> **Z**<br> **We define the parameters from frequency response data**<br> **We define the parameters from frequency response data**<br> **We define the parameters from the parameters of the parameters of the parameters of the par** invietary<br> **b** interpretent from frequency response data<br>  $z(h, w, n, m, w, t)$ <br>  $z(h, w, n, m, wt, i \text{ter}, \text{tol})$ <br>  $z(h, w, n, m, wt, i \text{ter}, \text{tol})$ <br>  $z(h, w, n, m, wt, i \text{ter}, \text{tol})$ <br>  $z(h, w, n, m, wt, i \text{ter}, \text{tol})$ <br>  $z(h, w, n, m, wt, i \text{ter}, \text{tol})$ <br>  $z(h, w, n, m, w, t, \text$ invietaple<br> **a** a filter parameters from frequency response data<br>  $Z(h, w, n, m)$ <br>  $Z(h, w, n, m, wt)$ <br>  $Z(h, w, n, m, wt, i \text{ter}, \text{tol})$ <br>  $Z(h, w, n, m, wt, i \text{ter}, \text{tol})$ <br>  $Z(h, w, n, m, wt, i \text{ter}, \text{tol})$ <br>  $Z(h, w, n, m, wt, i \text{ter}, \text{tol})$ <br>  $Z(h, w, n, m, wt, i \text{ter}, \text{tol})$ inding:<br> **CGIZ**<br>
viewerbetime filter parameters from frequency response that<br>  $\Delta$ <br>  $\Delta$ <br>  $=$  forefreez (*b*,  $\theta$ ,  $\theta$ ,  $\theta$ ,  $\theta$ ,  $\theta$ )<br>  $=$  forefreez (*b*,  $\theta$ ,  $\theta$ ,  $\theta$ ,  $\theta$ ,  $\theta$ ,  $\theta$ )<br>  $=$  forefreez (*b*,  $\theta$ inverse<br>
into time filter parameters from frequency response data<br>
if the same of the parameters from frequency response data<br>
if  $\text{req}(2(h, \vartheta, n, m, \vartheta, 1, m, \vartheta, 1, k))$ <br>  $\text{freq}(h, \vartheta, n, m, \vartheta, 1, k)$ <br>  $\text{freq}(h, \vartheta, n, m, \vartheta, 1, k)$ inwheat<br>
in the parameters from frequency response data<br>
(  $h, w, n, m$ )<br>  $(h, w, n, m, w(t)$ <br>  $(h, w, n, m, w(t, t, t, t))$ <br>  $(h, w, n, m, w(t, t, t, t))$ <br>  $(h, w, n, m, w(t, t, t, t, t, t))$ <br>  $(h, w, n, m, w(t, t, t, t, t, t))$ <br>  $(h, w, n, m, w(t, t, t, t, t, t, t, t, t, t, t, t, t, t, t, t, t$ indregation<br>
(h, w, n, n, n)<br>
(h, w, n, n, n)<br>
(h, w, n, n, n)<br>
(h, w, n, n, n)<br>
(h, w, n, n, n)<br>
(h, w, n, n, n)<br>
(h, w, n, n, w, it is there is coli)<br>
(h, w, n, n, w, it is there is coli)<br>
(h, w, n, n, n, it is then is invirong<br>
Signalistic time filter parameters from frequency response data<br>
:<br>
invirong 2 (h, w, n, m, w, w, t)<br>
invirong 2 (h, w, n, m, w, t, iter, to 1)<br>
invirong 2 (h, w, n, m, w, t, iter, to 1)<br>
invirong 2 (h, w, n, m, invirong<br>
ther parameters from frequency response data<br>  $w, n, m$ <br>  $w, n, m, w$ <br>  $w, n, m, w$ ;  $i$ , ther  $w, n, m, v$ ;  $j$ <br>  $k, n, m, w$ ;  $j$ , ther,  $j$ <br>  $k, n, m, w$ ;  $j$ , ther,  $j$ <br>  $k, n, m, w$ ;  $j$ , ther,  $j$ <br>  $k, n, m, w$ ;  $j$ , ther,  $j$ <br> + + + + invirequency<br>
manneters from frequency response data<br>
m, wt, iter, tol.)<br>
m, wt, iter, tol.)<br>
m, wt, iter, tol.)<br>
m, wt, iter, tol.)<br>
mplex', n, m, ...)<br>
tion of freqz; it finds a discrete-time transfer function<br>
mplex fre inviso<sub>2</sub><br>
inviso<sub>2</sub><br>
iller parameters from frequency response duta<br>
h,  $w, n, m$ , w, h, m, w, t<br>
h,  $w, n, m$ , w, t<br>
h,  $w, n, m$ , w, t<br>
h,  $w, n, m$ , w, t<br>
h,  $w, n, m$ , w, t<br>
h,  $w, n, m$ , w, t<br>
i.e.<br>  $w, n, m, w$ , t is etc., tot), ' inwheat<br>
in the parameters from frequency response data<br>
(h, w, n, m)<br>
(h, w, n, m), w()<br>
(h, w, n, m), w()<br>
(h, w, n, m), w(), iten<br>
(h, w, n, m), w(), iten<br>
(h, w, n, m), w(), iten<br>
(h, w, n, m), w(), iten<br>
(h, w, n, m)

 $[b, a] = invfreqz(h, w, n, m)$  returns the real numerator and denominator coefficients in vectors b and a of the transfer function

$$
H(z) = \frac{B(z)}{A(z)} = \frac{b(1) + b(2)z^{-1} + \dots + b(n+1)z^{-n}}{a(1) + a(2)z^{-1} + \dots + a(m+1)z^{-m}}
$$

whose complex frequency response is given in vector h at the frequency points specified in vector w. Scalars n and m specify the desired orders of the numerator and denominator polynomials.

Frequency is specified in radians between 0 and π, and the length of h must be the same as the length of w. invfreqz uses conj(h) at -w to ensure the proper frequency domain symmetry for a real filter.

 $[b,a] = invfreqz(h,w,n,m,wt)$  weights the fit-errors versus frequency, where wt is a vector of weighting factors the same length as w.

```
[b,a] = invfreqz(h,w,n,m,wt,iter) and
```
[b,a] = invfreqz(h,w,n,m,wt,iter,tol) provide a superior algorithm that guarantees stability of the resulting linear system and searches for the best fit using a numerical, iterative scheme. The **iter** parameter tells **invfreqz** to end the iteration when the solution has converged, or after iterations, whichever comes first. invfreqz defines convergence as occurring when the norm of the (modified) gradient vector is less than tol, where tol is an optional parameter that defaults to 0.01. To obtain a weight vector of all ones, use

```
invfreqz(h,w,n,m,[],iter,tol)
```
[b,a] = invfreqz(h,w,n,m,wt,iter,tol,'trace') displays a textual progress report of the iteration.

 $[b, a] = invfreqz(h, w, 'complex', n, m, ...)$  creates a complex filter. In this case no symmetry is enforced, and the frequency is specified in radians between -π and π.

### Examples

#### Stable Approximate Transfer Function

Convert a simple transfer function to frequency response data and then back to the original filter coefficients. Sketch the zeros and poles of the function.

```
a = \{1 \ 2 \ 3 \ 2 \ 1 \ 4\};b = [1 2 3 2 3];[h, w] = freqz(b, a, 64);[bb, aa] = invfreqz(h, w, 4, 5)zplane(bb,aa)
bb = 1.0000 2.0000 3.0000 2.0000 3.0000
aa =
 1.0000 2.0000 3.0000 2.0000 1.0000 4.0000
```
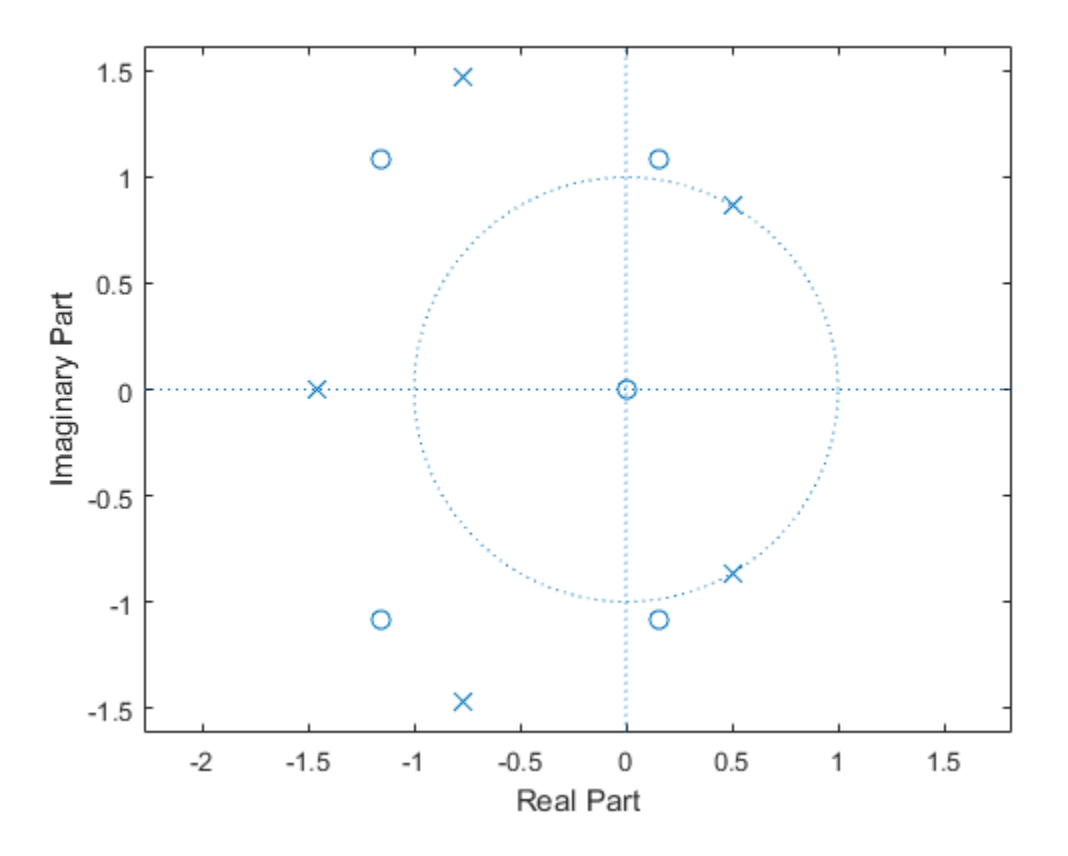

bb and aa are equivalent to b and a, respectively. However, the system is unstable because it has poles outside the unit circle. Use invfreqz's iterative algorithm to find a stable approximation to the system. Verify that the poles are within the unit circle.

```
[bbb, aaa] = invfreqz(h, w, 4, 5, [],30)
```

```
zplane(bbb,aaa)
```
 $bb =$ 

0.2427 0.2788 0.0069 0.0971 0.1980

aaa = 1.0000 -0.8944 0.6954 0.9997 -0.8933 0.6949 1  $0.8$ ⊗  $0.6$  $0.4$ C Imaginary Part  $0.2$  $\mathbf 0$  $-0.2$ С  $-0.4$  $-0.6$ Ø  $-0.8$  $-1$  $-1$  $-0.5$  $\mathbf 0$  $0.5$  $\mathbf{1}$ Real Part

### More About

#### **Algorithms**

By default, invfreqz uses an equation error method to identify the best model from the data. This finds b and a in

$$
\begin{aligned}\n&\text{min}\sum_{b,a}^{n} wt(k) \big| h(k)A(w(k)) - B(w(k)) \big|^2 \\
&\text{or} \quad \text{as } k = 1\n\end{aligned}
$$

by creating a system of linear equations and solving them with the MATLAB \ operator. Here  $A(\omega(k))$  and  $B(\omega(k))$  are the Fourier transforms of the polynomials a and b, respectively, at the frequency  $\omega(k)$ , and *n* is the number of frequency points (the length of h and w). This algorithm is a based on Levi [1]. *wt(k)*| $h(k)A(w(k)) - B(w(k))$ <sup>2</sup><br>*wt(k)*| $h(k)A(w(k)) - B(w(k))$ <sup>2</sup><br>a system of linear equations and solving them with the MATLAB \ operator.<br>and  $B(\omega(k))$  are the Fourier transforms of the polynomials **a** and **b**,<br>at the frequency  $\omega(k)$ ,  $\frac{1}{2}$ <br>  $\frac{1}{2}$ <br>

in $\sum_{b,d=1}^{n} wt(k) |h(h) \lambda (w(k)) - R(w(k))|^2$ <br>
that  $\sum_{b,d=1}^{n} s(t(k) |h(h) \lambda (w(k)) - R(w(k))|^2$ <br>
to  $\lim_{b,d=1}^{n}$  ( a system of linear equations and solving them with the MATLAB \ operator.<br>
extrolsty at the frequency  $\alpha(k)$ , and  $\alpha$  is t The superior ("output-error") algorithm uses the damped Gauss-Newton method for iterative search [2], with the output of the first algorithm as the initial estimate. This solves the direct problem of minimizing the weighted sum of the squared error between the actual and the desired frequency response points. instead<br>  $\sum_{k=0}^{\infty} \omega(tk)h(t)A(\omega(k)) - R\omega(k))^2$ <br>  $\log \sum_{k=0}^{\infty} \omega(tk)h(t)A(\omega(k)) - R\omega(k))^2$ <br>
eating a system of linear equations and solving them with the MATLAB \ operator.<br>  $A(\omega(k))$  and  $B(\omega(k))$  are the  $\omega$  fource transform of the inverse<br>  $\sum_{k=1}^{n} w(tk) |h(k)A(u_0(t)) - Bi_0(t) \rangle^k$ <br>  $\lim_{k \to \infty} \sum_{k=1}^{n} w(tk) |h(k)A(u_0(t)) - Bi_0(t) \rangle^k$ <br>  $\lim_{k \to \infty} \sum_{k=1}^{n} w(tk)$  and  $B(u_0(t))$  are the fourter transforms of the polynomials and b,<br>  $\lim_{k \to \infty} \lim_{k \to \infty} \lim_{k \to \infty} \$ 

$$
\min_{b,a}\sum_{k=1}^nwt(k)\left|h(k)-\frac{B(w(k))}{A(w(k))}\right|^2
$$

### References

- <span id="page-1014-0"></span>[1] Levi, E. C. "Complex-Curve Fitting." *IRE Transactions on Automatic Control*. Vol.AC-4, 1959, pp.37–44.
- <span id="page-1014-1"></span>[2] Dennis, J. E., Jr., and R. B. Schnabel. *Numerical Methods for Unconstrained Optimization and Nonlinear Equations*. Englewood Cliffs, NJ: Prentice-Hall, 1983.

#### See Also

freqs | freqz | prony

Introduced before R2006a

# isallpass

Determine whether filter is allpass

### **Syntax**

```
flag = isallpass(b,a)flag = isallpass(sos)flag = isallpass(d)flag = isallpass(...,tol)flag = isallpass(hs,...)flag = isallpass(hs,'Arithmetic',arithtype)
flag = isallpass(hd)
```
## **Description**

flag = isallpass(b,a) returns a logical output, flag, equal to true if the filter specified by numerator coefficients, b, and denominator coefficients, a, is an allpass filter. If the filter is not an allpass filter, flag is equal to false.

 $flag = isallpass(sos)$  returns true if the filter specified by second order sections matrix, sos, is an allpass filter. sos is a *K*-by-6 matrix, where the number of sections, *K*, must be greater than or equal to 2. Each row of sos corresponds to the coefficients of a second order (biquad) filter. The *i*th row of the sos matrix corresponds to [bi(1) bi(2) bi(3) ai(1) ai(2) ai(3)].

 $flag = isallpass(d) returns true if the digital filter, d, is an allpass filter. Use$ designfilt to generate d based on frequency-response specifications.

flag = isallpass(...,tol) uses the tolerance, tol, to determine when two numbers are close enough to be considered equal. If not specified, tol, defaults to eps^(2/3). Specifying a tolerance may be most helpful in fixed-point allpass filters.

flag = isallpass( $hs, \ldots$ ) returns true if the filter System object, hs, is an allpass filter. You must have the DSP System Toolbox software to use this syntax.

flag = isallpass(hs,'Arithmetic',*arithtype*) analyzes the filter System object hs based on the specified *arithtype*. *arithtype* can be 'double', 'single', or

'fixed'. When you specify 'double' or 'single', the function performs double- or single-precision analysis. When you specify 'fixed' , the arithmetic changes depending on the setting of the CoefficientDataType property and whether the System object is locked or unlocked. You must have the DSP System Toolbox software to use this syntax.

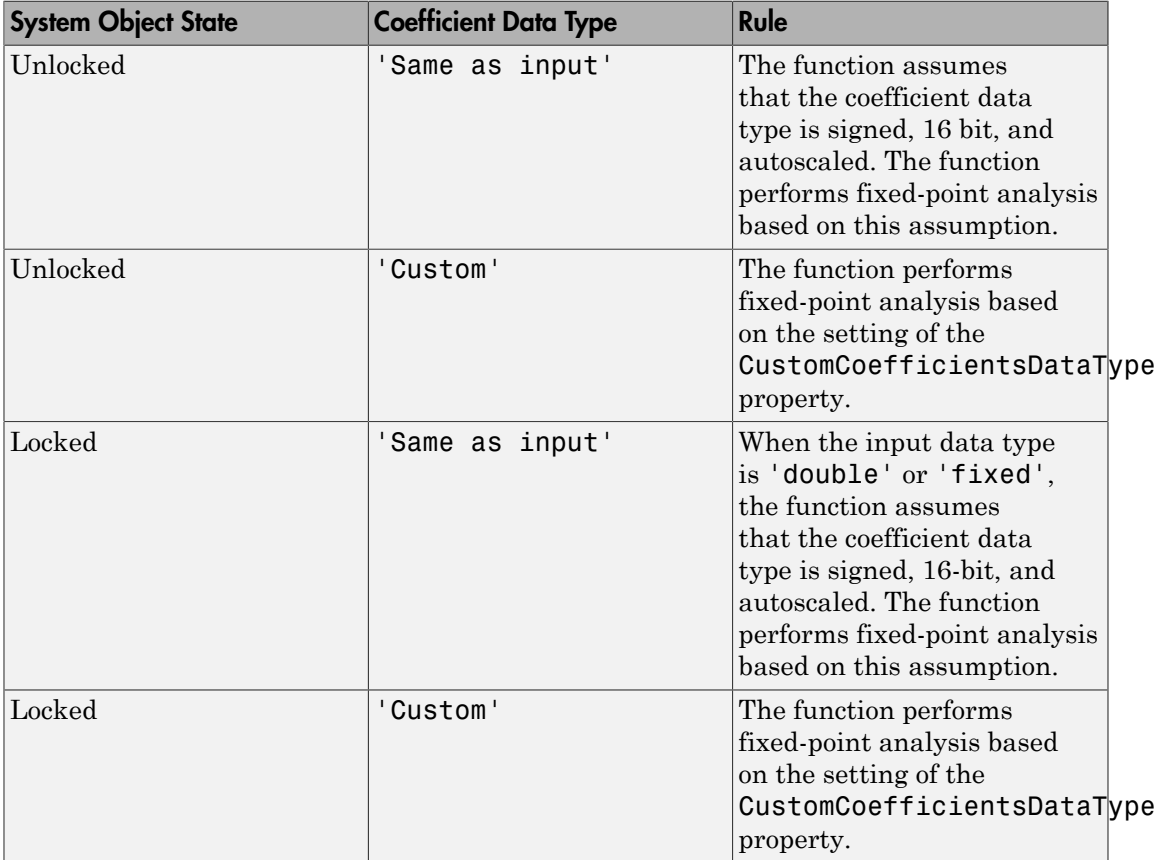

#### Details for Fixed-Point Arithmetic

When you do not specify the arithmetic for non-CIC structures, the function uses doubleprecision arithmetic if the filter System object is in an unlocked state. If the System object is locked, the function performs analysis based on the locked input data type. CIC structures only support fixed-point arithmetic.

flag = isallpass( $hd$ ) returns true if the filter object  $hd$  is an allpass filter.

## Examples

#### Allpass Filters

Create an allpass filter and verify that the frequency response is allpass.

```
b = [1/3 \ 1/4 \ 1/5 \ 1];a = \text{fliplr}(b);
flag = isallpass(b, a)fvtool(b,a)
```
flag =

```
 1
```
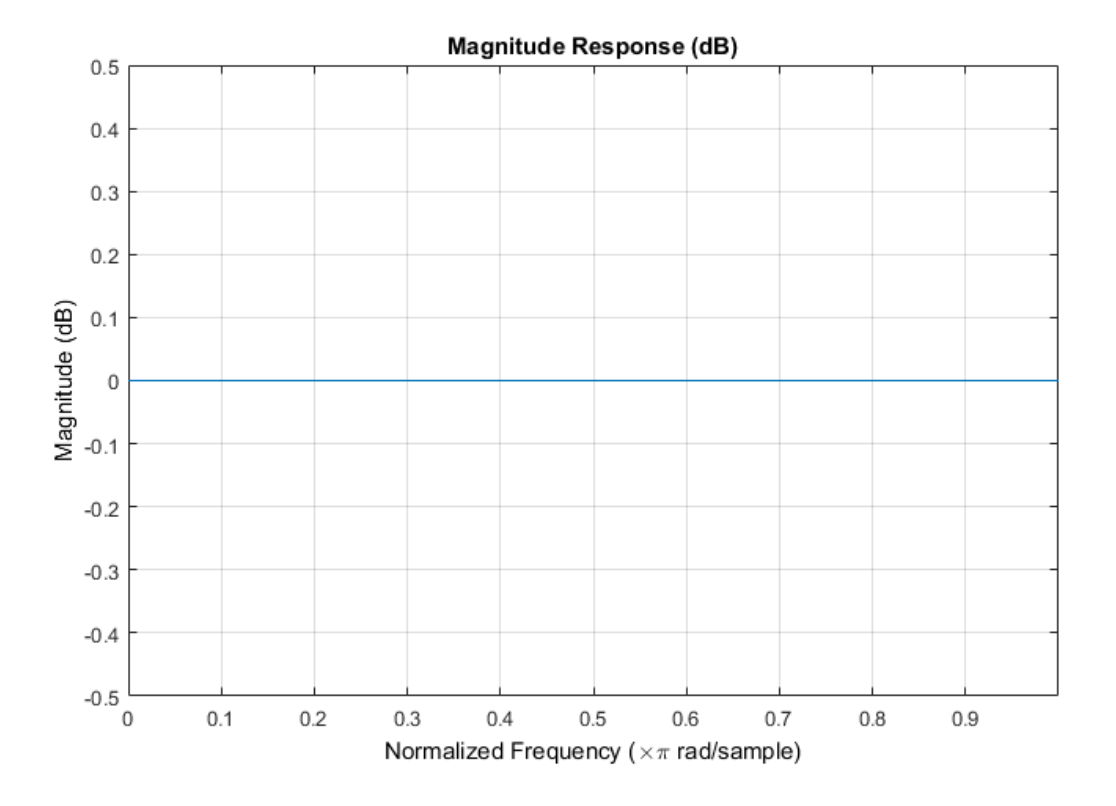

Create a lattice allpass filter and verify that the filter is allpass.

```
k = [1/2 \ 1/3 \ 1/4 \ 1/5];[b,a] = \text{latc2tf}(k, \text{'allpass}');flag_isallpass = isallpass(b,a)fvtool(b,a)
```

```
flag isallpass =
```
1

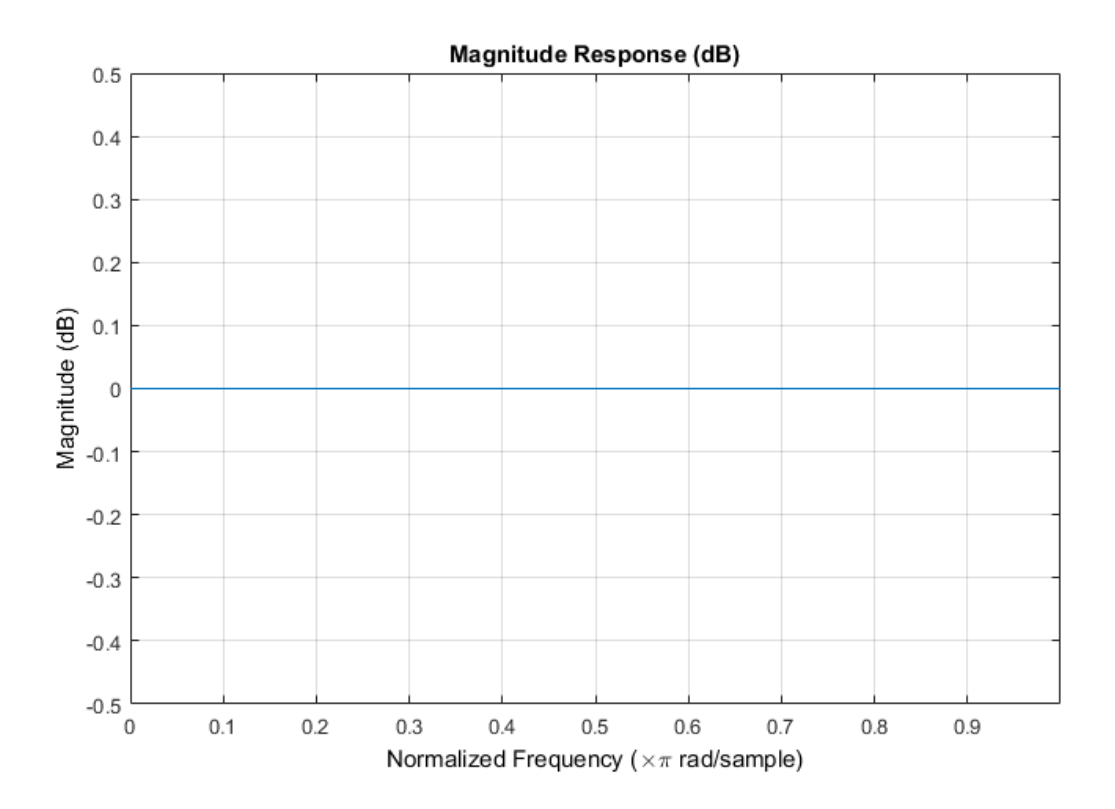

#### See Also designfilt | digitalFilter | islinphase | ismaxphase | isminphase | isstable

Introduced in R2013a

# isdouble

Determine if digital filter coefficients are double precision

## **Syntax**

 $flag = isdouble(d)$ 

## **Description**

flag = isdouble(d) returns true if the coefficients of a digital filter, d, are double precision.

## Examples

#### Double- and Single-Precision Filter

Use designfilt to design a sixth-order highpass IIR filter. Specify a normalized passband frequency of  $0.6\pi$  rad/sample. Convert it to a single-precision filter. Identify the precision in each case.

```
fd = designfilt('highpassiir','FilterOrder',6,'PassbandFrequency',0.6);
isd = isdouble(fd)fs = single(fd);iss = isdouble(fs)
isd = 1
iss =
      0
```
## Input Arguments

**d** — Digital filter digitalFilter object

Digital filter, specified as a digitalFilter object. Use designfilt to generate d. If you want a single-precision filter, apply single to the output of designfilt.

```
Example: d =designfilt('lowpassiir','FilterOrder',3,'HalfPowerFrequency',0.5)
specifies a third-order Butterworth filter with
normalized 3-dB frequency 0.5π rad/sample.
```
### Output Arguments

**flag** — Type identification logical scalar

Type identification, returned as a logical scalar.

#### See Also

designfilt | digitalFilter | double | issingle | single

Introduced in R2014a

# isfir

Determine if digital filter has finite impulse response

## **Syntax**

flag = isfir(d)

## **Description**

flag =  $isfir(d)$  returns true if a digital filter, d, has a finite impulse response.

## Examples

#### FIR and IIR Digital Filters

Use designfilt to design FIR and IIR versions of a highpass filter. Specify a normalized stopband frequency of 0.3 and a normalized passband frequency of 0.6. Verify that each filter is of the correct class. Display the frequency responses of the filters.

```
fir = designfilt('highpassfir','StopbandFrequency',0.3,'PassbandFrequency',0.6);
iir = designfilt('highpassiir','StopbandFrequency',0.3,'PassbandFrequency',0.6);
isfirFIR = isfir(fir)isirFIR = isfir(iir)fvt = fvtool(fir, iir);
legend(fvt,'FIR','IIR')
isfirFIR = 1
isiirFIR =
      0
```
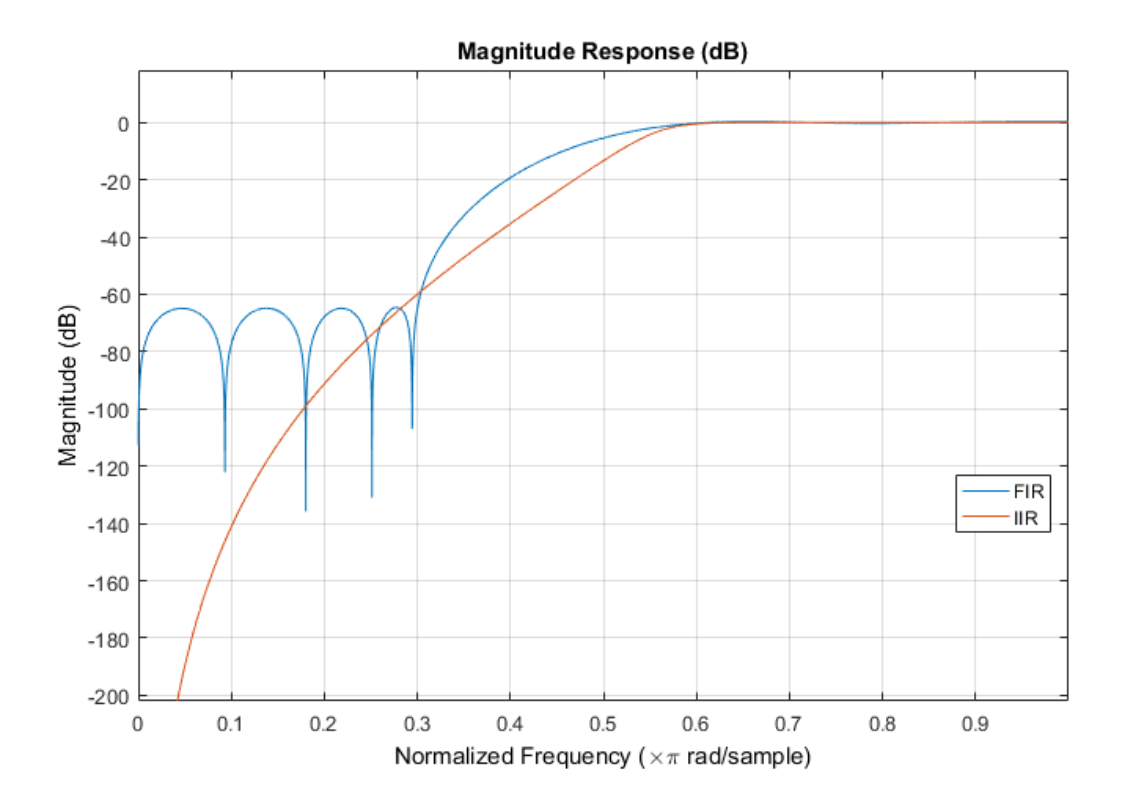

## Input Arguments

**d** — Digital filter digitalFilter object

Digital filter, specified as a digitalFilter object. Use designfilt to generate a digital filter based on frequency-response specifications.

```
Example: d =designfilt('lowpassiir','FilterOrder',3,'HalfPowerFrequency',0.5)
specifies a third-order Butterworth filter with
normalized 3-dB frequency 0.5π rad/sample.
```
### **Output Arguments**

#### **flag** — Filter class identification

logical scalar

Filter class identification, returned as a logical scalar.

### See Also

designfilt | digitalFilter | firtype | isdouble | issingle

Introduced in R2014a

# islinphase

Determine whether filter has linear phase

### **Syntax**

```
flag = islinphase(b,a)flag = islinphase(sos)
flag = islinphase(d)flag = islinphase(...,tol)flag = islinphase(hs,...)flag = islinphase(hs,'Arithmetic',arithtype)
flag = islinphase(h)
```
## **Description**

flag = islinphase(b,a) returns a logical output, flag, equal to true if the filter coefficients in b and a define a linear phase filter. flag is equal to false if the filter does not have linear phase.

flag = islinphase(sos) returns true if the filter specified by second order sections matrix, sos, has linear phase. sos is a *K*-by-6 matrix, where the number of sections, *K*, must be greater than or equal to 2. Each row of sos corresponds to the coefficients of a second order (biquad) filter. The *i*th row of the sos matrix corresponds to [bi(1) bi(2) bi(3) ai(1) ai(2) ai(3)].

flag = islinphase(d) returns true if the digital filter, d, has linear phase. Use designfilt to generate d based on frequency-response specifications.

flag = islinphase( $\dots$ , tol) uses the tolerance, tol, to determine when two numbers are close enough to be considered equal. If not specified, tol, defaults to  $eps^(2/3)$ .

flag = islinphase(hs,...) determines whether the filter System object, hs, has linear phase. You must have the DSP System Toolbox to use islinphase with a System object.

flag = islinphase(hs,'Arithmetic',*arithtype*) analyzes the filter System object hs based on the specified *arithtype*. *arithtype* can be one of 'double',

'single', or 'fixed'. When you specify 'double' or 'single', the function performs double- or single-precision analysis. When you specify 'fixed' , the arithmetic changes depending on the setting of the CoefficientDataType property and whether the System object is locked or unlocked. You must have the DSP System Toolbox to use islinphase with a System object.

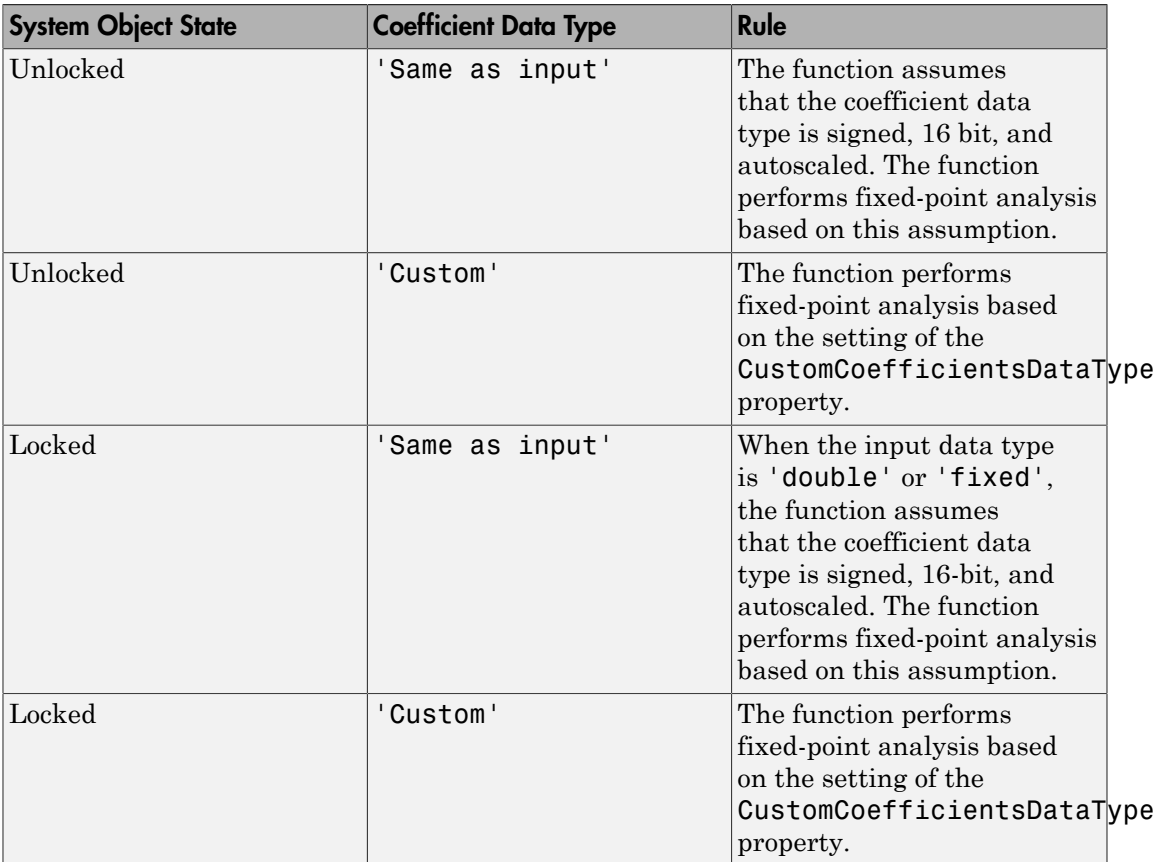

#### Details for Fixed-Point Arithmetic

When you do not specify the arithmetic for non-CIC structures, the function uses doubleprecision arithmetic if the filter System object is in an unlocked state. If the System object is locked, the function performs analysis based on the locked input data type. CIC structures only support fixed-point arithmetic.

flag = islinphase(h) determines if the dfilt filter object h has linear phase.

### Examples

#### Linear and Nonlinear Phase

Use the window method to design a tenth-order lowpass FIR filter with normalized cutoff frequency 0.55. Verify that the filter has linear phase.

```
d = designfilt('lowpassfir','DesignMethod','window', ...
     'FilterOrder',10,'CutoffFrequency',0.55);
flag = islinphase(d)[phs,w] = phasez(d);plot(w/pi,phs)
xlabel('Frequency \omega/\pi')
ylabel('Phase')
flag = 1
```
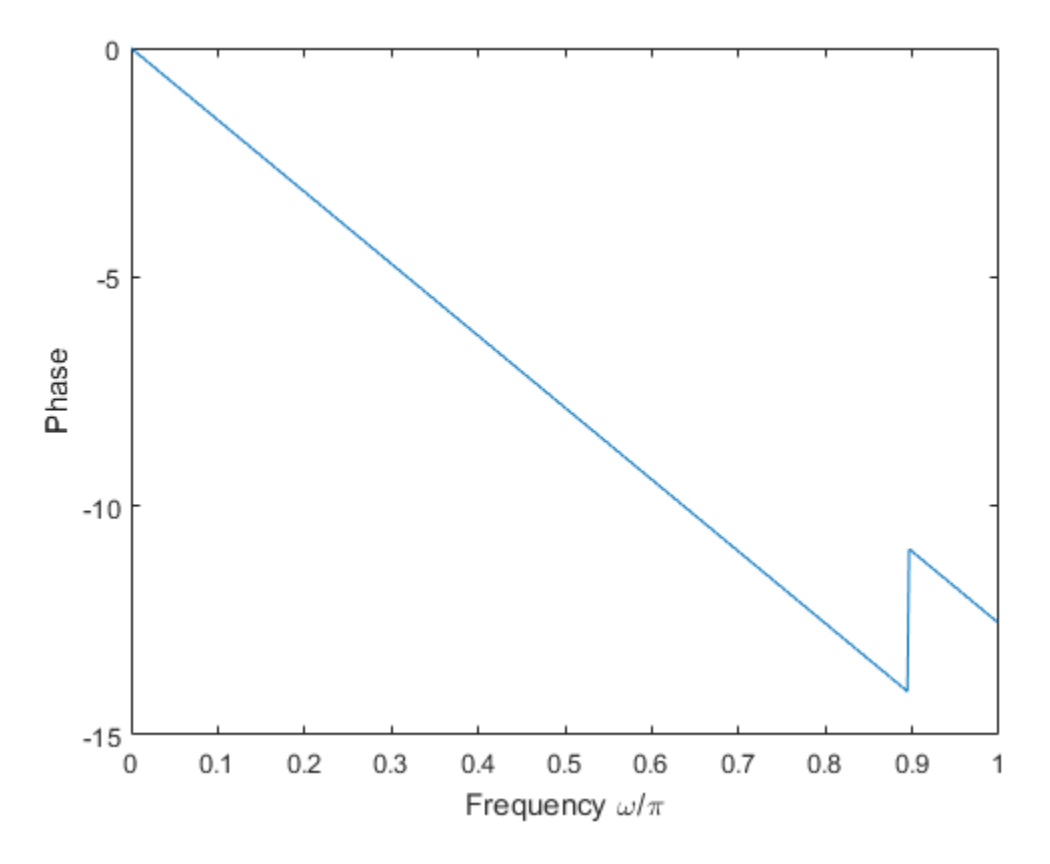

IIR filters in general do not have linear phase. Verify the statement by constructing eighth-order Butterworth, Chebyshev, and elliptic filters with similar specifications.

```
ord = 8;
Wcut = 0.35;atten = 20;right = 1;[zb, pb, kb] = butter(ord, Wcut);sosh = zp2sos(zb, pb, kb);
[zc,pc,kc] = cheby1(ord,rippl,Wcut);
sose = zp2sos(zc,pc,kc);
```

```
[zd,pd,kd] = cheby2(ord,atten,Wcut);sosd = zp2sos(zd,pd,kd);[ze,pe,ke] = ellipt(ord,rippl,atten,Wcut);sose = zp2sos(ze,pe,ke);
```
Plot the phase responses of the filters. Determine whether they have linear phase.

```
fv = fvtool(sosb,sosc,sosd,sose,'Analysis','phase');
legend(fv,'Butterworth','Chebyshev I','Chebyshev II','Elliptic')
phs = [islinphase(sosb) islinphase(sosc) ...
        islinphase(sosd) islinphase(sose)]
```
 $phs =$ 

0 0 0 0

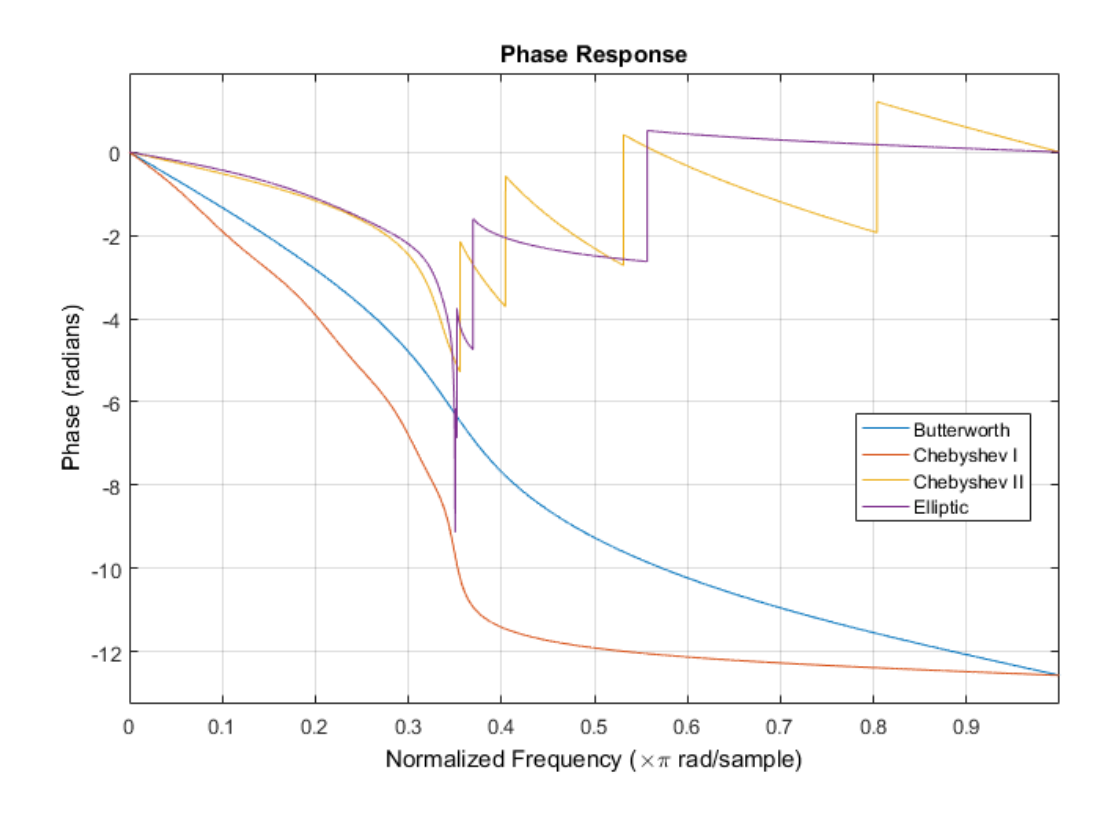

### See Also

designfilt | digitalFilter | isallpass | ismaxphase | isminphase | isstable

#### Introduced in R2013a

## isminphase

Determine whether filter is minimum phase

### **Syntax**

```
flag = isminphase(b,a)flag = isminphase(sos)
flag = isminphase(d)flag = isminphase(...,tol)
flag = isminphase(hs,...)isminphase(hs,'Arithmetic',arithtype)
flag = isminphase(h)
```
## **Description**

A filter is *minimum phase* when all the zeros of its transfer function are on or inside the unit circle, or the numerator is a scalar. An equivalent definition for a minimum phase filter is a causal and stable system with a causal and stable inverse.

flag = isminphase(b,a) returns a logical output, flag, equal to true if the filter specified by numerator coefficients, b, and denominator coefficients, a, is a minimum phase filter.

flag = isminphase(sos) returns true if the filter specified by second order sections matrix, sos, is minimum phase. sos is a *K*-by-6 matrix, where the number of sections, *K*, must be greater than or equal to 2. Each row of sos corresponds to the coefficients of a second order (biquad) filter. The *i*th row of the sos matrix corresponds to [bi(1) bi(2) bi(3) ai(1) ai(2) ai(3)].

flag = isminphase(d) returns true if the digital filter, d, has minimum phase. Use designfilt to generate d based on frequency-response specifications.

flag = isminphase( $\ldots$ , tol) uses the tolerance, tol, to determine when two numbers are close enough to be considered equal. If not specified,  $tol$ , defaults to eps $^{\wedge}$ (2/3).

flag = isminphase(hs, ...) determines whether the filter System object hs is minimum phase, returning 1 if true and 0 if false. You must have the DSP System Toolbox software to use this syntax.

isminphase(hs,'Arithmetic',*arithtype*) analyzes the filter System object hs based on the specified *arithtype*. *arithtype* can be 'double', 'single', or 'fixed'. When you specify 'double' or 'single', the function performs double- or single-precision analysis. When you specify 'fixed' , the arithmetic changes depending on the setting of the CoefficientDataType property and whether the System object is locked or unlocked. You must have the DSP System Toolbox software to use this syntax.

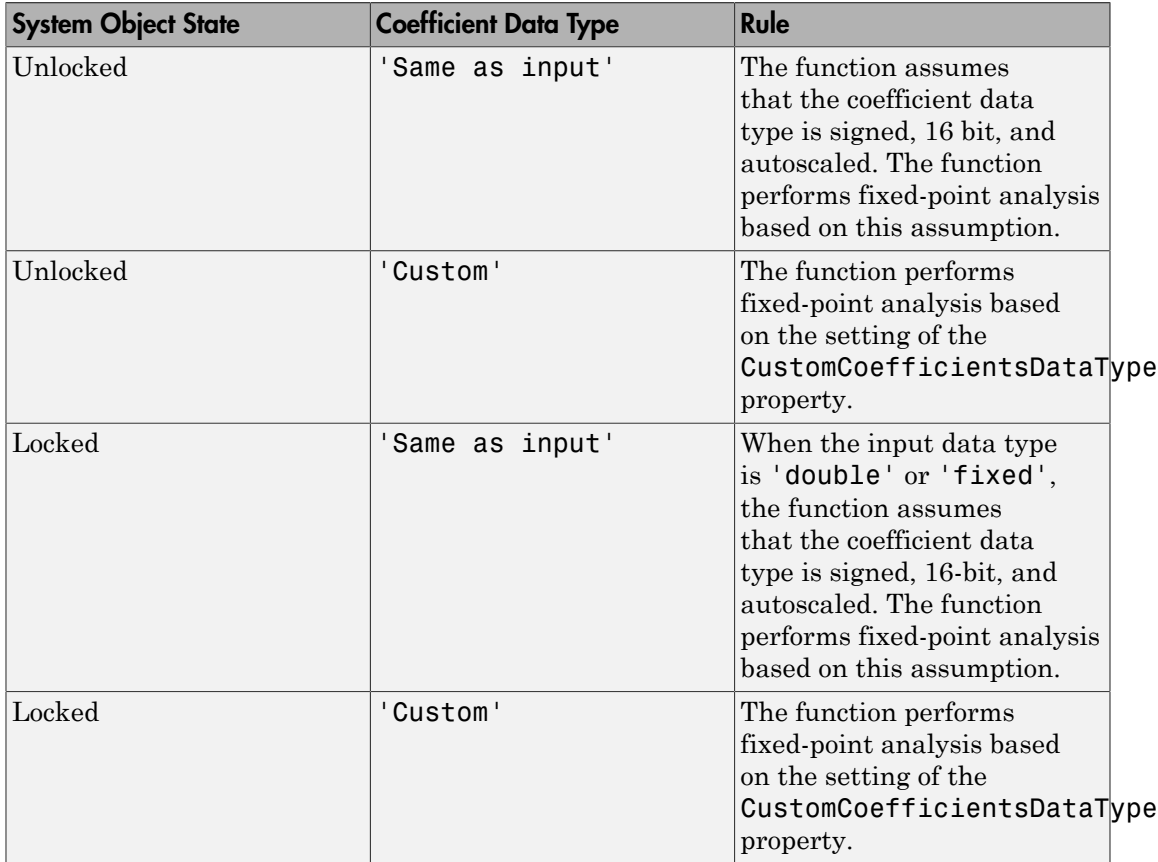

#### Details for Fixed-Point Arithmetic

When you do not specify the arithmetic for non-CIC structures, the function uses doubleprecision arithmetic if the filter System object is in an unlocked state. If the System object is locked, the function performs analysis based on the locked input data type. CIC structures only support fixed-point arithmetic.

flag = isminphase(h) determines if the dfilt filter object h is minimum phase.

### Examples

#### Minimum Phase Filters

Design a sixth-order lowpass Butterworth IIR filter using second order sections. Specify a normalized 3-dB frequency of 0.15. Check if the filter has minimum phase.

```
[z, p, k] = butter(6,0.15);
SOS = zp2sos(z,p,k);min flag = isminphase(SOS)min flac =
      1
```
Redesign the filter using designfilt. Check that the zeros and poles of the transfer function are on or within the unit circle.

```
d = designfilt('lowpassiir','DesignMethod','butter','FilterOrder',6, ...
                 'HalfPowerFrequency',0.25);
d flaq = isminphase(d)zplane(d)
d flag = 1
```
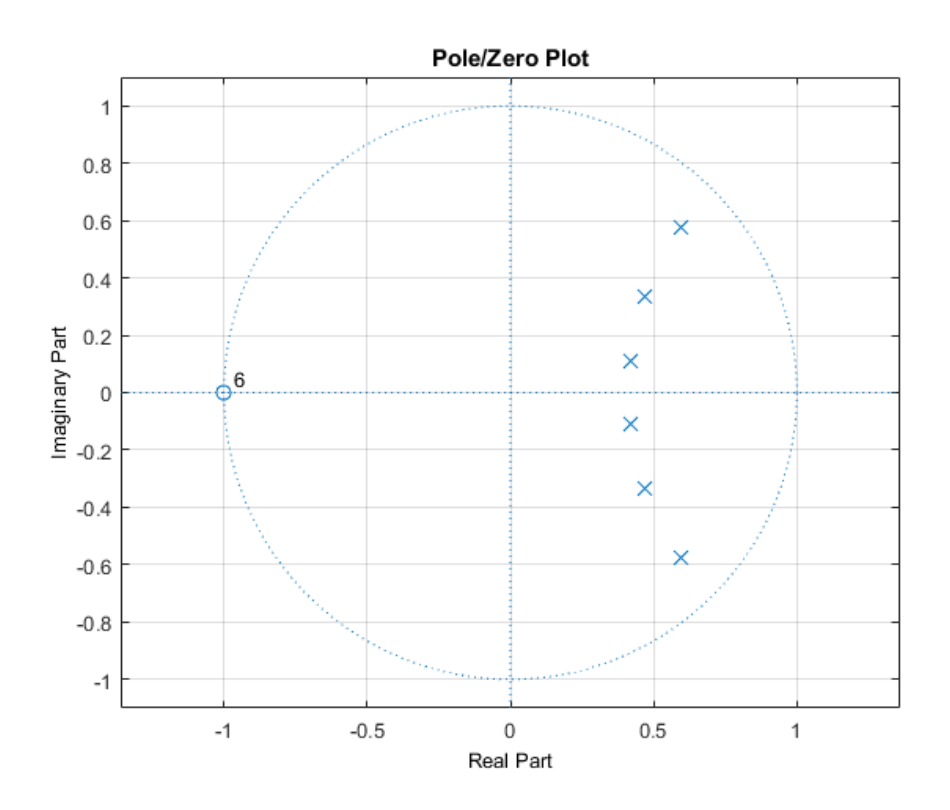

Given a filter defined with a set of single-precision numerator and denominator coefficients, check if it has minimum phase for different tolerance values.

```
b = single([1 1.00001]);a = \text{single}([1 0.45]);min flag1 = isminphase(b,a)minflag2 = isminphase(b,a, 1e-3)
min_flag1 =
      0
min_flag2 =
      1
```
### See Also

designfilt | digitalFilter | isallpass | islinphase | ismaxphase | isstable

Introduced in R2013a

## ismaxphase

Determine whether filter is maximum phase

### **Syntax**

```
flag = ismaxphase(b,a)flag = ismaxphase(sos)flag = ismaxphase(d)
flag = ismaxphase(...,tol)flag = ismaxphase(hs,...)flag = ismaxphase(hs,'Arithmetic',arithtype)
flag = ismaxphase(h)
```
### **Description**

flag = ismaxphase(b, a) returns a logical output, flag, equal to true if the filter specified by numerator coefficients, b, and denominator coefficients, a, is a maximum phase filter.

 $flag = ismaxphase(sos)$  returns true if the filter specified by second order sections matrix, sos, is a maximum phase filter. sos is a *K*-by-6 matrix, where the number of sections, *K*, must be greater than or equal to 2. Each row of sos corresponds to the coefficients of a second order (biquad) filter. The *i*th row of the sos matrix corresponds to [bi(1) bi(2) bi(3) ai(1) ai(2) ai(3)].

flag = ismaxphase(d) returns true if the digital filter, d, has maximum phase. Use designfilt to generate d based on frequency-response specifications.

flag = ismaxphase( $\dots$ , tol) uses the tolerance, tol, to determine when two numbers are close enough to be considered equal. If not specified, tol, defaults to  $eps^(2/3)$ .

flag = ismaxphase(hs,...) returns true if the filter System object hs is a maximum phase filter. You must have the DSP System Toolbox software to use this syntax.

flag = ismaxphase(hs,'Arithmetic',*arithtype*) analyzes the filter System object hs based on the specified *arithtype*. *arithtype* can be 'double', 'single', or 'fixed'. When you specify 'double' or 'single', the function performs double- or single-precision analysis. When you specify 'fixed' , the arithmetic changes depending on the setting of the CoefficientDataType property and whether the System object is locked or unlocked. You must have the DSP System Toolbox software to use this syntax.

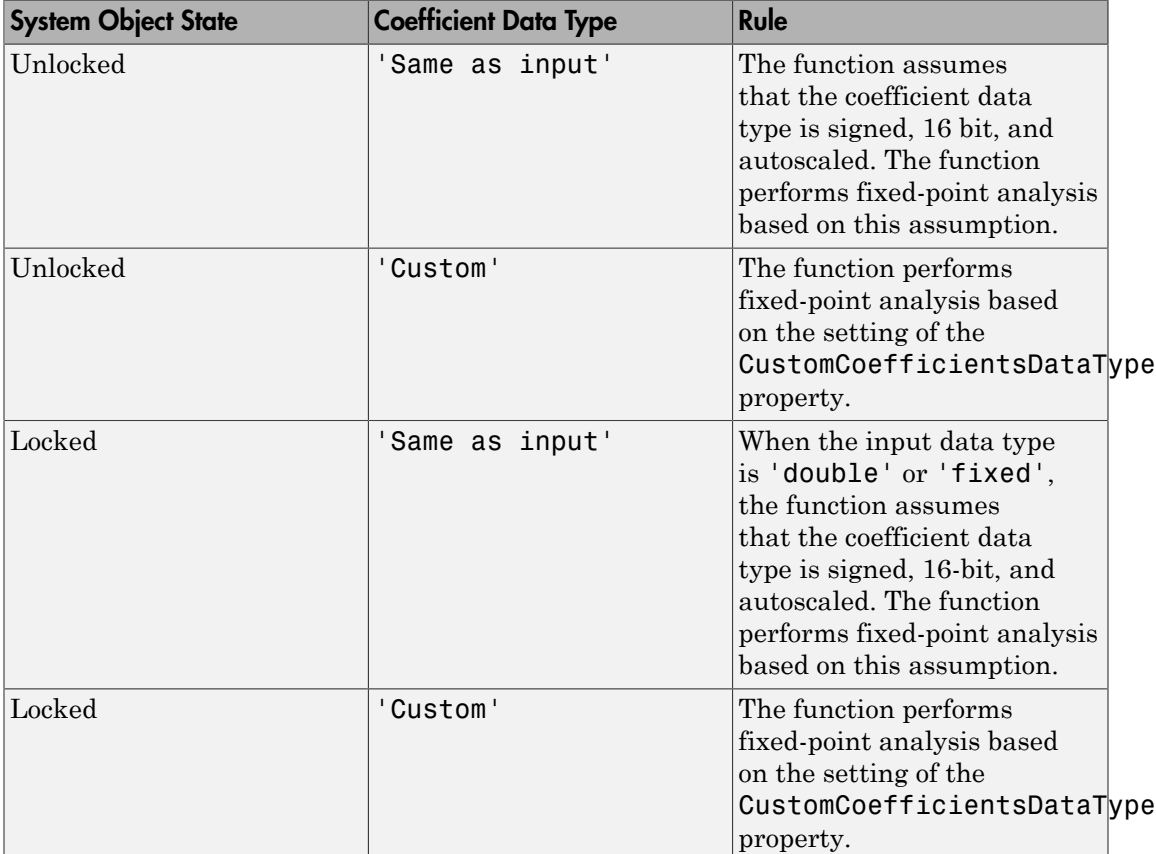

#### Details for Fixed-Point Arithmetic

When you do not specify the arithmetic for non-CIC structures, the function uses doubleprecision arithmetic if the filter System object is in an unlocked state. If the System object is locked, the function performs analysis based on the locked input data type. CIC structures only support fixed-point arithmetic.

flag = ismaxphase(h) returns true if the dfilt filter object h is a maximum phase filter.

### Examples

#### Maximum- and Minimum-Phase Filters

Design maximum-phase and minimum-phase lattice filters and verify their phase type.

```
k = [1/6 \ 1/1.4];bmax = \text{lactc2tf}(k, 'max');
bmin = \text{latc2tf}(k, 'min');
max flag = ismaxphase(bmax)
min flag = isminphase(bmin)max flag =
       1
min flaq =
       1
```
Given a filter defined with a set of single precision numerator and denominator coefficients, check if it is maximum phase for different values of the tolerance.

```
b = single([1 - 0.9999]);a = single([1 0.45]);max flag1 = ismaxphase(b,a)max flag2 = ismaxphase(b,a,1e-3)max flag1 =
      0
max flag2 = 1
```
### See Also

designfilt | digitalFilter | isallpass | islinphase | isminphase | isstable

Introduced in R2013a

# issingle

Determine if digital filter coefficients are single precision

### **Syntax**

 $flag = issingle(d)$ 

## **Description**

flag = issingle(d) returns true if the coefficients of a digital filter, d, are single precision.

## Examples

#### Single- and Double-Precision Filters

Use designfilt to design a 6th-order highpass IIR filter. Specify a normalized passband frequency of  $0.6\pi$  rad/sample. Convert it to a single-precision filter. Identify the precision in each case.

```
fd = designfilt('highpassiir','FilterOrder',6,'PassbandFrequency',0.6);
isd = issingle(fd)fs = single(fd);iss = issingle(fs)
isd = 0
iss =
      1
```
## Input Arguments

**d** — Digital filter digitalFilter object

Digital filter, specified as a digitalFilter object. Use designfilt to generate d based on frequency-response specifications. If you want a single-precision filter, apply single to the output of designfilt.

```
Example: d =designfilt('lowpassiir','FilterOrder',3,'HalfPowerFrequency',0.5)
specifies a third-order Butterworth filter with
normalized 3-dB frequency 0.5π rad/sample.
```
### Output Arguments

**flag** — Type identification logical scalar

Type identification, returned as a logical scalar.

#### See Also

designfilt | digitalFilter | double | isdouble | single

Introduced in R2014a

# isstable

Determine whether filter is stable

## **Syntax**

```
flag = isstable(b,a)flag = isstable(sos)flag = isstable(d)flag = isstable(hs)
flag = isstable(hs,'Arithmetic',arithtype)
flag = isstable(h)
```
## **Description**

flag = isstable(b,a) returns a logical output, flag, equal to true if the filter specified by numerator coefficients, b, and denominator coefficients, a, is a stable filter. If the poles lie on or outside the circle, isstable returns false. If the poles are inside the circle, isstable returns true.

flag = isstable(sos) returns true if the filter specified by second order sections matrix, sos, is stable. sos is a *K*-by-6 matrix, where the number of sections, *K*, must be greater than or equal to 2. Each row of sos corresponds to the coefficients of a second order (biquad) filter. The *i*th row of the sos matrix corresponds to [bi(1) bi(2) bi(3) ai(1) ai(2) ai(3)].

flag = isstable(d) returns true if the digital filter, d, is stable. Use designfilt to generate d based on frequency-response specifications.

flag = isstable(hs) returns true if the filter System object hs is stable. You must have the DSP System Toolbox software to use this syntax.

flag = isstable(hs,'Arithmetic',*arithtype*) analyzes the filter System object hs based on the specified *arithtype*. *arithtype* can be 'double', 'single', or 'fixed'. When you specify 'double' or 'single', the function performs double- or single-precision analysis. When you specify 'fixed' , the arithmetic changes depending on the setting of the CoefficientDataType property and whether the System object is locked or unlocked. You must have the DSP System Toolbox software to use this syntax.

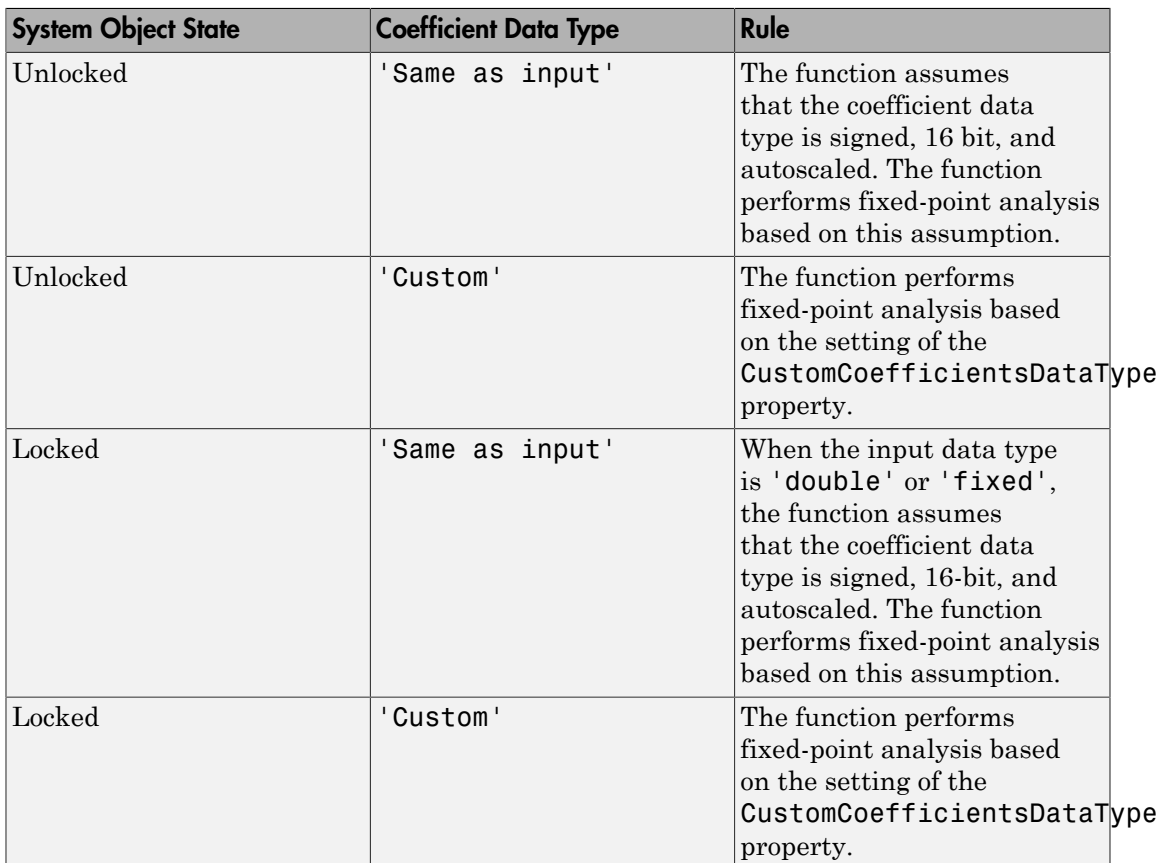

#### Details for Fixed-Point Arithmetic

When you do not specify the arithmetic for non-CIC structures, the function uses doubleprecision arithmetic if the filter System object is in an unlocked state. If the System object is locked, the function performs analysis based on the locked input data type. CIC structures only support fixed-point arithmetic.

 $flag = isstable(h)$  returns true if the dfilt filter object h is stable.
#### Examples

#### **Filter Stability**

Design a sixth-order Butterworth highpass IIR filter using second order sections. Specify a normalized 3-dB frequency of 0.7. Determine if the filter is stable.

```
[z, p, k] = butter(6, 0.7, 'high');SOS = zp2sos(z,p,k);flag = isstable(SOS)
zplane(z,p)
flag = 1
```
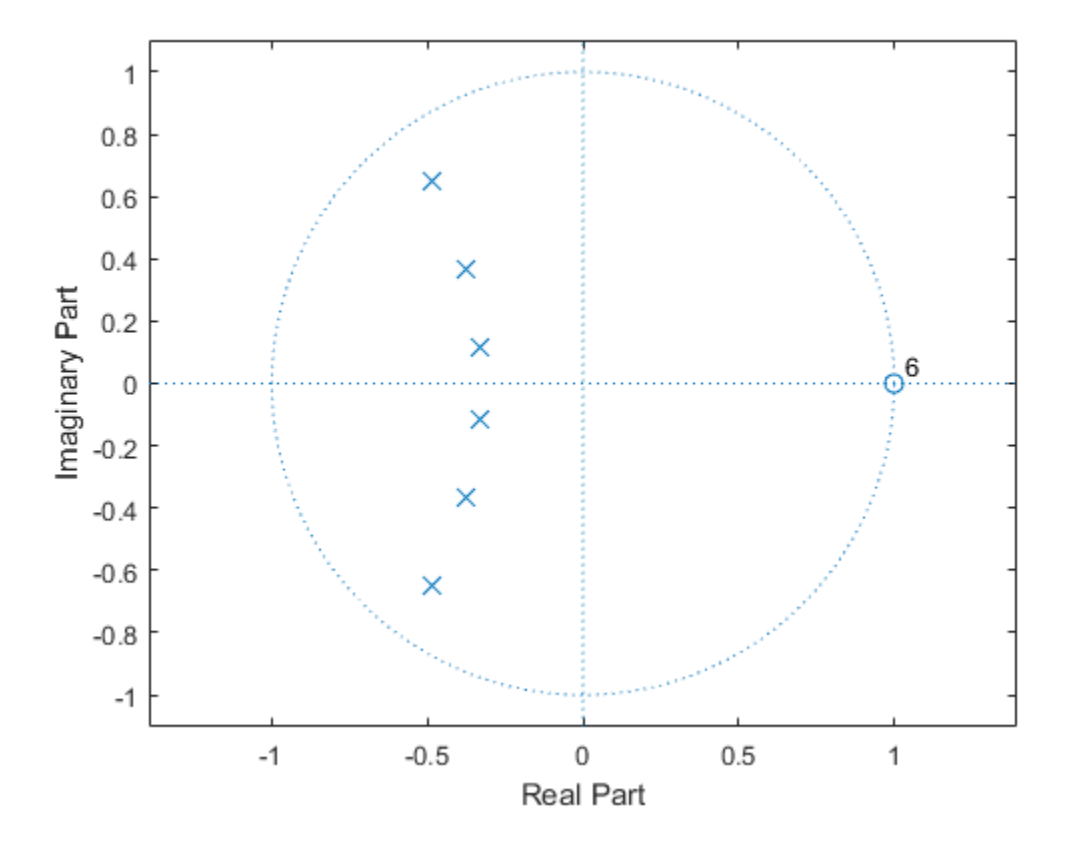

Redesign the filter using designfilt and check it for stability.

```
d = designfilt('highpassiir','DesignMethod','butter','FilterOrder',6, ...
 'HalfPowerFrequency',0.7);
dflg = isstable(d)
zplane(d)
dflg =
```
1

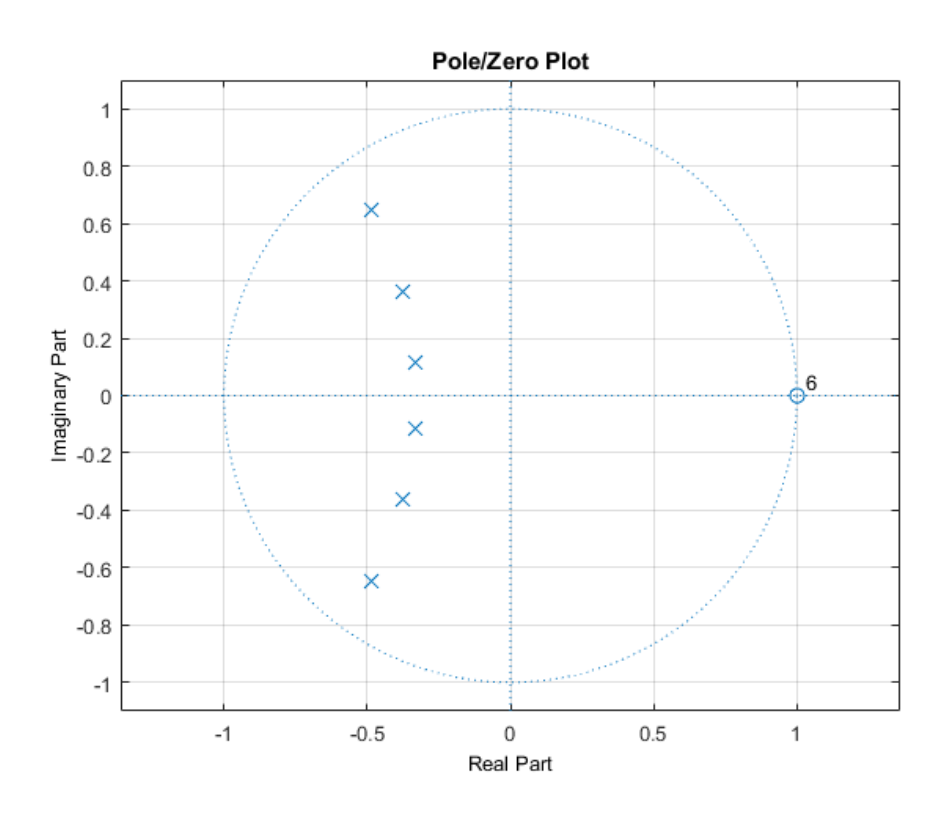

Create a filter and determine its stability at double and single precision.

```
b = [1 -0.5];a = [1 -0.999999999];
act\_flag1 = isstable(b,a)act flag2 = isstable(single(b), single(a))act_flag1 = 1
act_f1ag2 = 0
```
#### See Also

designfilt | digitalFilter | isallpass | islinphase | ismaxphase | isminphase | zplane

Introduced in R2013a

# is2rc

Convert inverse sine parameters to reflection coefficients

## **Syntax**

```
k = is2rc(isin)
```
# **Description**

 $k = i$  s2 $rc(i)$  returns a vector of reflection coefficients, k, from a vector of inverse sine parameters, isin.

# Examples

#### Compute Reflection Coefficients

Define a vector, isin, of inverse sine parameters and determine the corresponding reflection coefficients.

```
isin = [0.2000 0.8727 0.0020 0.0052 -0.0052];
k = is2rc(isin)
k = 0.3090 0.9801 0.0031 0.0082 -0.0082
```
# References

[1] Deller, John R., John G. Proakis, and John H. L. Hansen. *Discrete-Time Processing of Speech Signals*. New York: Macmillan, 1993.

#### See Also

ac2rc | lar2rc | poly2rc | rc2is

# kaiser

Kaiser window

## **Syntax**

 $w =$  kaiser(L, beta)

# **Description**

 $w =$  kaiser(L, beta) returns an L-point Kaiser window in the column vector w. beta is the Kaiser window parameter that affects the sidelobe attenuation of the Fourier transform of the window. The default value for beta is 0.5.

# Examples

#### Kaiser Window

Create a 200-point Kaiser window with a beta of 2.5. Display the result using wvtool.

```
w = kaiser(200, 2.5);
wvtool(w)
```
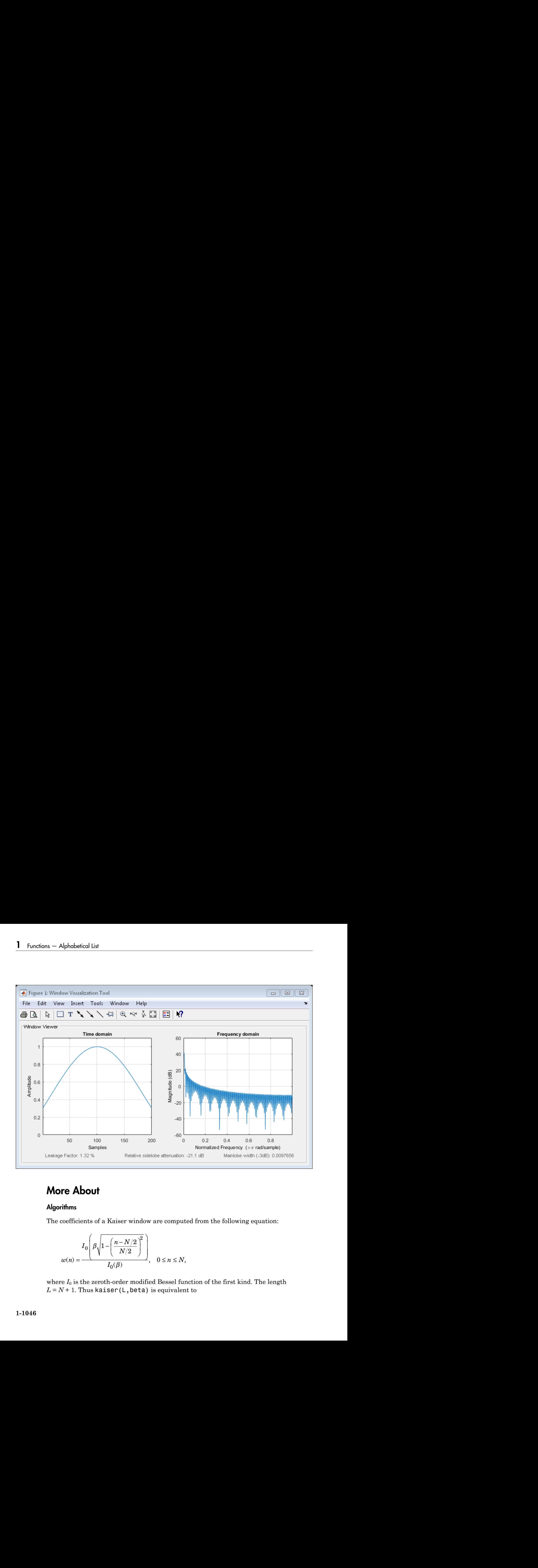

#### More About

#### **Algorithms**

The coefficients of a Kaiser window are computed from the following equation:

$$
w(n)=\frac{I_0\left(\beta\sqrt{1-\left(\frac{n-N/2}{N/2}\right)^2}\right)}{I_0(\beta)},\quad 0\leq n\leq N,
$$

where  $I_0$  is the zeroth-order modified Bessel function of the first kind. The length  $L = N + 1$ . Thus kaiser(L, beta) is equivalent to

```
besseli(0,beta*sqrt(1-(((0:L-1)-(L-1)/2)/((L-1)/2)).^2))/
besseli(0,beta).
```
To obtain a Kaiser window that designs an FIR filter with sidelobe attenuation of *α* dB, use the following *β*.

$$
\beta = \begin{cases}\n0.1102(\alpha - 8.7), & \alpha > 50 \\
0.5842(\alpha - 21)^{0.4} + 0.07886(\alpha - 21), & 50 \ge \alpha \ge 21 \\
0, & \alpha < 21\n\end{cases}
$$

Increasing  $\beta$  widens the mainlobe and decreases the amplitude of the sidelobes (i.e., increases the attenuation).

#### References

- [1] Kaiser, James F. "Nonrecursive Digital Filter Design Using the *I*0-Sinh Window Function." *Proceedings of the 1974 IEEE International Symposium on Circuits and Systems*. April, 1974, pp.20–23.
- keiser<br>
a'ssqrt(1-({(0:1-1)-(1-1)/2)/((1-1)/2)}). -2))/<br>
a).<br>
a)<br>
a)<br>
window that designs an FIR filter with sidelebe attenuation of  $a$  dB,<br>  $\beta$ <br>  $a 8.7$ ),<br>  $a > 50$ <br>  $a > 21$ <br>  $a < 21$ <br>
as the mainlobe and decreases the Li(0, peta\*sqrt (1 - ((10:1, -1) - (1, -1)/2) / ((1, -1)/2)) . (2)))<br>
in Katier window that designs an FIR filter wird sidelobe attenuation of  $\alpha$  dB,<br>
following  $\beta$ ,<br>  $(0.102a - 8.7)$ ,<br>  $\alpha > 50$ <br>  $(0.102a - 8.7)$ ,<br>  $\alpha >$ koiser<br>
sqrt (1 - (((0:1-1) - (1-1)/2)/((1-1)/2)). - 2))/<br>
indow that designs an FIR filter with sidelobe attenuation of a dB,<br>  $- 8.7$ ,<br>  $\alpha > 50$ <br>  $- 21$ <sup>04</sup> + 0.07886(a - 21), 50 2 a 2 21<br>  $\alpha < 21$ <br>
at the mainlobe and  $\label{eq:22} \text{koisson} \xspace{2mm} \begin{minipage}[c]{0.9\textwidth} \begin{itemize} \textbf{[1] } \begin{tabular}[t]{l@{}} \textbf{[1] } \begin{tabular}[t]{l@{}} \textbf{[1] } \begin{tabular}[t]{l@{}} \textbf{[1] } \end{tabular} \end{tabular} \begin{tabular}[t]{l@{}} \textbf{[1] } \end{tabular} \end{itemize} \begin{tabular}[t]{l@{}} \textbf{[1] } \end{tabular} \end{minipage} \begin{minipage}[t]{0.9\textwidth} \begin{tabular}[t]{l@{}} \textbf$  $\label{eq:21} \begin{array}{ll} \textbf{1.61} & \textbf{1.62} \\ \textbf{2.6} & \textbf{1.63} \\ \textbf{3.7} & \textbf{1.64} \\ \textbf{4.8} & \textbf{1.65} \\ \textbf{5.8} & \textbf{1.67} \\ \textbf{6.8} & \textbf{1.67} \\ \textbf{7.8} & \textbf{1.67} \\ \textbf{8.8} & \textbf{1.68} \\ \textbf{1.69} & \textbf{1.68} \\ \textbf{1.61} & \textbf{1.67} \\ \textbf{1.61} & \text$ koite<br>
0, beta<sup>2</sup> sqrtt  $(1 - \{( (0.1 - 1) - (1 - 1)/2) / ( (1 - 1)/2) ) : (2) )$ <br>
9, beta<sup>2</sup>).<br>
6 Kaiser window that designs an FIR filter with sidelole attenuation of a dB,<br>
10.11026 - 8.7), <br>
20.2010 - 21  $\omega > 50$ <br>
0.5842( $\alpha$  -2.7)<sup>84</sup> kaiser<br>
kaiser<br>  $\mathbf{t}(1 - \left( \{(0 \cdot 1, -1) - (1, -1)/2 \} \right) \left( \left(1, -1)/2 \right) \right)$ ,  $\sim 2 \right)$ ) /<br>
ow that designs an FIR filter with sidelobe attenuation of  $\alpha$  dB,<br>  $\alpha > 50$ <br>  $^{0.4} + 0.07886\alpha - 21$ ,  $50 \ge \alpha \ge 21$ <br>  $\alpha < 21$ <br>
mainlo loiser<br>
1, beta<sup>st</sup>seq:<br>
1, beta<sup>st</sup>seq:<br>
1, beta<sup>st</sup>seq:<br>
1, beta<sup>st</sup>seq:<br>
1, hexter with stockholds attenuation of *a* dB,<br>
Kniser window that designs an FIR filter with stockholds attenuation of *a* dB,<br>
1,  $102(a-8.7)$ loiser<br>
1, beta<sup>s</sup>tagret (1 - (((0:1-1) - (1-1)/2)/((1-1)/2)).<sup>2</sup>2))/<br>
1, beta<sup>st</sup>agret (1, ((0:1-1) - (1-1)/2)/((1-1)/2)).<sup>2</sup>2))/<br>
Kniser window that designs an FIR filter with sidelobe attenuation of  $\sigma$  dB,<br>
Kniser wi [2] Digital Signal Processing Committee of the IEEE Acoustics, Speech, and Signal Processing Society, eds. *Selected Papers in Digital Signal Processing*. Vol. II. New York: IEEE Press, 1976.
- [3] Oppenheim, Alan V., Ronald W. Schafer, and John R. Buck. *Discrete-Time Signal Processing*. Upper Saddle River, NJ: Prentice Hall, 1999, p. 474.

#### See Also

chebwin | gausswin | kaiserord | tukeywin | window | wintool | wvtool

# kaiserord

Kaiser window FIR filter design estimation parameters

#### **Syntax**

```
[n,Wn,beta,ftype] = kaiserord(f,a,dev)
[n, Wn, beta, flype] = kaiserord(f, a, dev, fs)c = kaiserord(f,a,dev,fs,'cell')
```
### **Description**

kaiserord returns a filter order n and beta parameter to specify a Kaiser window for use with the fir1 function. Given a set of specifications in the frequency domain, kaiserord estimates the minimum FIR filter order that will approximately meet the specifications. kaiserord converts the given filter specifications into passband and stopband ripples and converts cutoff frequencies into the form needed for windowed FIR filter design.

 $[n, Wn, beta, flype] = kaiserord(f, a, dev)$  finds the approximate order n, normalized frequency band edges Wn, and weights that meet input specifications  $f$ ,  $a$ , and dev. f is a vector of band edges and a is a vector specifying the desired amplitude on the bands defined by f. The length of f is twice the length of a, minus 2. Together, f and a define a desired piecewise constant response function. dev is a vector the same size as a that specifies the maximum allowable error or deviation between the frequency response of the output filter and its desired amplitude, for each band. The entries in dev specify the passband ripple and the stopband attenuation. You specify each entry in dev as a positive number, representing absolute filter gain (not in decibels).

Note If, in the vector dev, you specify unequal deviations across bands, the minimum specified deviation is used, since the Kaiser window method is constrained to produce filters with minimum deviation in all of the bands.

fir1 can use the resulting order n, frequency vector Wn, multiband magnitude type ftype, and the Kaiser window parameter beta. The ftype string is intended for use with fir1; it is equal to 'high' for a highpass filter and 'stop' for a bandstop filter. For multiband filters, it can be equal to 'dc-0' when the first band is a stopband (starting at  $f = 0$ ) or 'dc-1' when the first band is a passband.

To design an FIR filter b that approximately meets the specifications given by kaiser parameters f, a, and dev, use the following command.

b = fir1(n,Wn,kaiser(n+1,beta),ftype,'noscale')

 $[n, Wn, \text{beta}, ftype] = \text{Kaiserord}(f, a, \text{dev}, fs)$  uses a sampling frequency fs in Hz. If you don't specify the argument fs, or if you specify it as the empty vector [], it defaults to 2 Hz, and the Nyquist frequency is 1 Hz. You can use this syntax to specify band edges scaled to a particular application's sampling frequency. The frequency band edges in f must be from 0 to fs/2.

c = kaiserord(f,a,dev,fs,'cell') is a cell-array whose elements are the parameters to fir1.

Note In some cases, kaiser ord underestimates or overestimates the order n. If the filter does not meet the specifications, try a higher order such as n+1, n+2, and so on, or a try lower order.

Results are inaccurate if the cutoff frequencies are near 0 or the Nyquist frequency, or if dev is large (greater than 10%).

#### Examples

#### Kaiser Window Filter Design

Design a lowpass filter with passband defined from 0 to 1 kHz and stopband defined from 1500 Hz to 4 kHz. Specify a passband ripple of 5% and a stopband attenuation of 40 dB.

```
fsamp = 8000;fcuts = [1000 1500];mags = [1 0];devs = [0.05 0.01];
[n,Wn,beta,ftype] = kaiserord(fcuts,mags,devs,fsamp);
hh = fir1(n,Wn,ftype,kaiser(n+1,beta),'noscale');
freqz(hh)
```
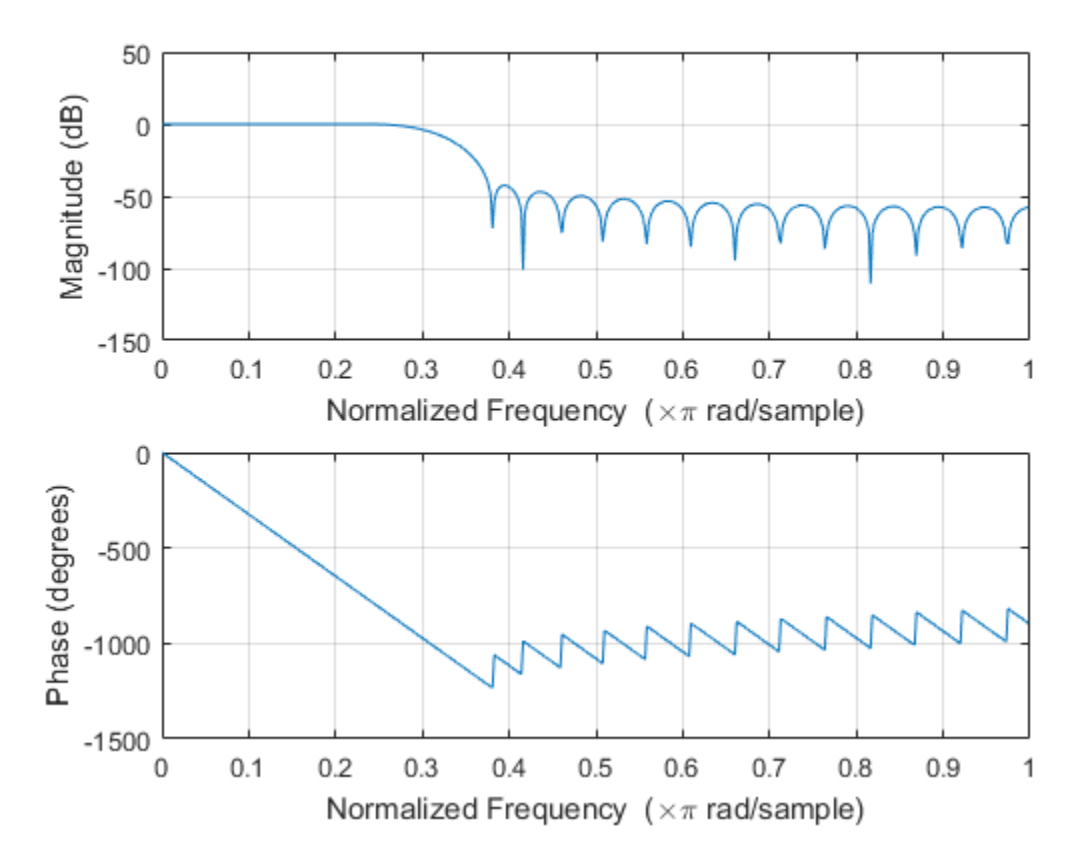

Design an odd-length bandpass filter. Note that odd length means even order, so the input to fir1 must be an even integer.

```
fsamp = 8000;fcuts = [1000 1300 2210 2410];
mags = [0 1 0];devs = [0.01 0.05 0.01];
[n,Wn,beta,ftype] = kaiserord(fcuts,mags,devs,fsamp);
n = n + \text{rem}(n, 2);
hh = fir1(n,Wn,ftype,kaiser(n+1,beta),'noscale');
[H, f] = freqz(hh, 1, 1024, fsamp);plot(f,abs(H))
```
grid

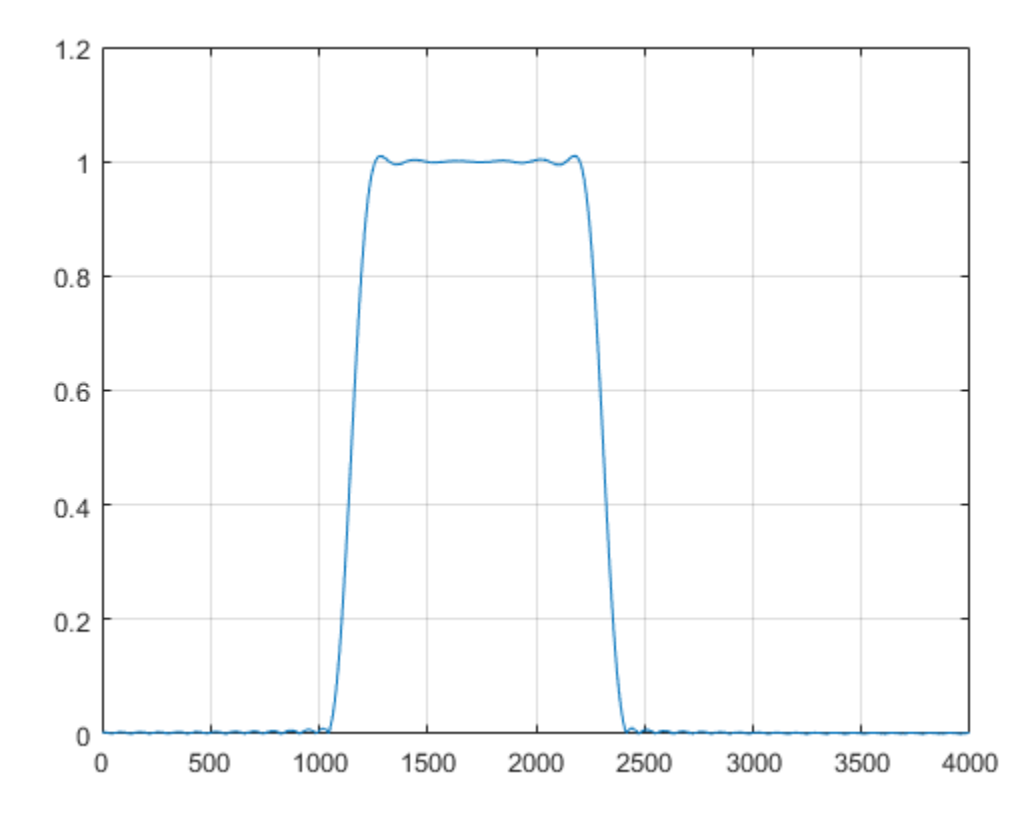

Design a lowpass filter with a passband cutoff of 1500 Hz, a stopband cutoff of 2000 Hz, a passband ripple of 0.01, a stopband ripple of 0.1, and a sample rate of 8000 Hz. Design an equivalent filter using the 'cell' option.

```
[n, Wn, beta, flype] = kaiserord([1500 2000], [1 0],... [0.01 0.1],8000);
b = \text{fir1}(n, \text{Wn}, \text{ftype}, \text{kaiser}(n+1, \text{beta}), \text{'noscale'});c = kaiserord([1500 2000],[1 0],[0.01 0.1],8000,'cell');
bcell = \text{fir1}(c{};;
h f v t = f v t o o l(b, 1, b c e l l, 1);
```
legend(hfvt,'b','bcell')

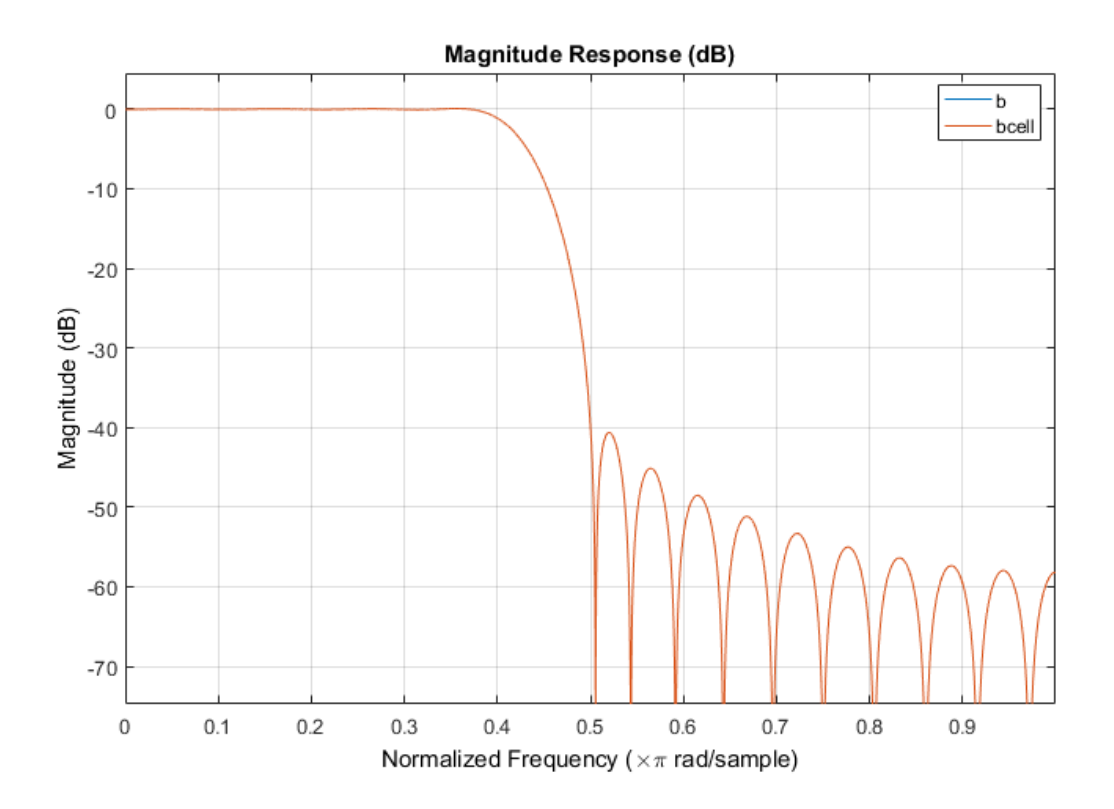

### More About

Tips

Be careful to distinguish between the meanings of filter length and filter order. The filter *length* is the number of impulse response samples in the FIR filter. Generally, the impulse response is indexed from  $n = 0$  to  $n = L-1$  where L is the filter length. The filter *order* is the highest power in a *z*-transform representation of the filter. For an FIR transfer function, this representation is a polynomial in *z*, where the highest power is *z* L– <sup>1</sup> and the lowest power is  $z^0$ . The filter order is one less than the length (*L*–1) and is also equal to the number of zeros of the *z* polynomial.

#### Algorithms

kaiserord uses empirically derived formulas for estimating the orders of lowpass filters, as well as differentiators and Hilbert transformers. Estimates for multiband filters (such as bandpass filters) are derived from the lowpass design formulas.

The design formulas that underlie the Kaiser window and its application to FIR filter design are

withms

\nseprods, as well as differentiators and Hilbert transforms, as well as differentiators and Hilbert transforms, so (such as bandpass filters) are derived from the low-podesign formulas that underlie the Kaiser window and in an example:

\n
$$
\beta = \begin{cases}\n0.1102(\alpha - 8.7), & \alpha > 50 \\
0.5842(\alpha - 21)^{0.4} + 0.07886(\alpha - 21), & 21 \leq \alpha \leq 50 \\
0, & \alpha < 21\n\end{cases}
$$
\nwe a = -20 log<sub>10</sub>δ is the stopband attenuation expressed quired).

\ndesign formula is

\n
$$
n = \frac{\alpha - 7.95}{2.285(\Delta \omega)}
$$
\nwe n is the filter order and Δω is the width of the small

\nerences

\naiser, James F. "Nonrecursive Digital Filter Design U

where  $\alpha = -20\log_{10}\delta$  is the stopband attenuation expressed in decibels (recall that  $\delta_p = \delta_s$ is required).

The design formula is

$$
n = \frac{\alpha - 7.95}{2.285(\Delta \omega)}
$$

where *n* is the filter order and  $\Delta\omega$  is the width of the smallest transition region.

### **References**

- [1] Kaiser, James F. "Nonrecursive Digital Filter Design Using the  $I_0$ -sinh Window Function." *Proceedings of the 1974 IEEE International Symposium on Circuits and Systems.* 1974, pp.20–23.
- **Example 12**<br> **Example 12**<br> **Example 12**<br> **Example 12**<br> **Example 12**<br> **Example 12**<br> **Example 12**<br> **Example 12**<br> **Example 12**<br> **Example 12**<br> **Example 12**<br> **Example 12**<br> **Example 12**<br> **Example 12**<br> **Example 12**<br> **Example 12 Example 20**<br> **Example 20**<br> **Example 20**<br> **Example 20**<br> **Example 20**<br> **Example 20**<br> **Example 20**<br> **Example 20**<br> **Example 20**<br> **Example 20**<br> **Example 20**<br> **Example 20**<br> **Example 20**<br> **Example 20**<br> **Example 20**<br> **Example 20** koisereed<br>upisitelly derived formulas for estimating the orders of lowpass<br>prioritations and Hilbert transformers. Ratimates for multiland<br>dipuss filtere) are derived from the lowpass design formulas.<br>
status that underli **lookered**<br> **the control of the structure for extrimating the orders of devepose<br>
privariations on d Hilbert transformers. Ratimates for multiland<br>
dipuss filtere) are derived from the lowpuss design formulas,<br>
and that u** isotood<br>
disease empirically derived formulas for estimating the orders of losposes<br>
disease and illibert transformers. Estimates for antiliband<br>
well as differentiators and illibert transformers. Estimates for antiliband **Example 12**<br> **Example 12** decrease of the state of the main of the state of the orders of losposes<br>
well as differentiators and Hilbert transformers. Estimates for multiband<br>
the bandpass filters) are derived from the lo kaisward<br>
scally derived formulas for estimating the orders of lowpass<br>
ratiations and Hilder transformers. Letimates for multiland<br>
ratices) are derived from the lowpass design formulas.<br>
<br>  $\alpha > 50$ <br>  $\alpha + 40.07886(\alpha - 21)$ loiseved<br>
uses empirically derived formulas for estimating the orders of low<br>assessed and differentiators and Hilbert transformers. Estimates for multiband<br>
as a differentiators and Hilbert transformers. Estimates for mul loiseved<br>
uses empirically derived formulas for estimating the orders of low<br>assessed and differentiators and Hilbert transformers. Estimates for multiband<br>
as a differentiators and Hilbert transformers. Estimates for mul [2] Digital Signal Processing Committee of the IEEE Acoustics, Speech, and Signal Processing Society, eds. *Selected Papers in Digital Signal Processing*. Vol. II. New York: IEEE Press, 1976, pp.123–126.
- [3] Oppenheim, Alan V., Ronald W. Schafer, and John R. Buck. *Discrete-Time Signal Processing.* Upper Saddle River, NJ: Prentice Hall, 1999.

#### See Also

fir1 | kaiser | firpmord

# kaiserwin

Kaiser window filter from specification object

### **Syntax**

```
h = design(d,'kaiserwin')
h = design(d,'kaiserwin',designoption,value,designoption,...
value,...)
```
### **Description**

 $h = design(d, 'kaiserwin')$  designs a digital filter hd, or a multirate filter hm that uses a Kaiser window. For kaiserwin to work properly, the filter order in the specifications object must be even. In addition, higher order filters (filter order greater than 120) tend to be more accurate for smaller transition widths. kaiserwin returns a warning when your filter order may be too low to design your filter accurately.

h = design(d,'kaiserwin',designoption,value,designoption,... value,...) returns a filter where you specify design options as input arguments and the design process uses the Kaiser window technique.

To determine the available design options, use designmethods with the specification object and the design method as input arguments as shown.

```
designopts(d,'method')
```
For complete help about using kaiserwin, refer to the command line help system. For example, to get specific information about using kaiserwin with d, the specification object, enter the following at the MATLAB prompt.

```
help(d,'kaiserwin')
```
# Examples

This example designs a direct form FIR filter from a lowpass filter specification object.

```
d=fdesign.lowpass;
Hd=design(d,'kaiserwin'); 
fvtool(Hd)
```
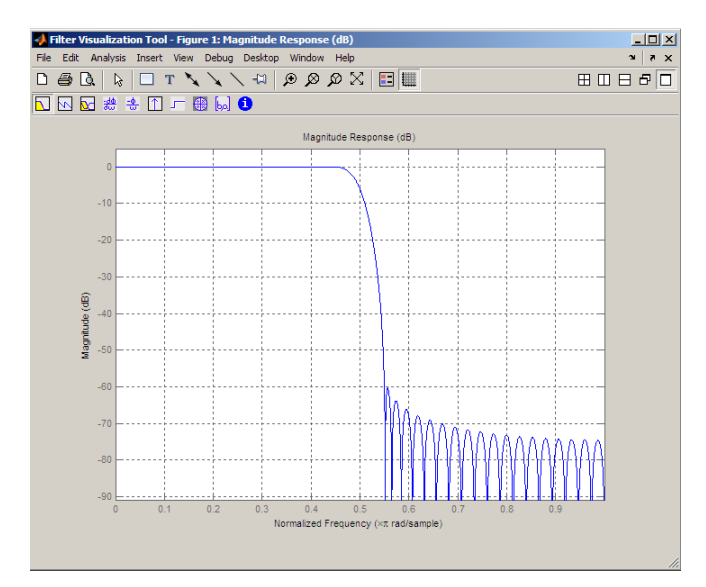

#### See Also

design | fdesign

Introduced in R2009a

# lar2rc

Convert log area ratio parameters to reflection coefficients

### **Syntax**

 $k = \text{lar2rc}(g)$ 

## **Description**

 $k = \text{lar2rc}(g)$  returns a vector of reflection coefficients k from a vector of log area ratio parameters g.

# Examples

#### Calculate Reflection Coefficients

Given a vector, g, of log area ratio parameters, determine the corresponding vector of reflection coefficients.

```
g = [0.6389 4.5989 0.0063 0.0163 - 0.0163];
k = \text{lar2rc}(g)k = 0.3090 0.9801 0.0031 0.0081 -0.0081
```
# References

[1] Deller, John R., John G. Proakis, and John H. L. Hansen. *Discrete-Time Processing of Speech Signals*. New York: Macmillan, 1993.

#### See Also

ac2rc | is2rc | poly2rc | rc2lar

# latc2tf

Convert lattice filter parameters to transfer function form

### **Syntax**

```
[num, den] = \text{latc2tf}(k, v)[num,den] = latc2tf(k,'iiroption')
num = latc2tf(k,'firoption')
```
### **Description**

 ${\lceil \text{num}, \text{den} \rceil} = \text{latc2tf}(k, v)$  finds the transfer function numerator num and denominator den from the IIR lattice coefficients k and ladder coefficients v.

[num,den] = latc2tf(k,'*iiroption*') produces an IIR filter transfer function according to the value of the string '*iiroption*':

- 'allpole': Produces an all-pole filter transfer function from the associated all-pole IIR lattice filter coefficients k.
- 'allpass': Produces an allpass filter transfer function from the associated allpass IIR lattice filter coefficients k.

num = latc2tf(k,*'firoption'*) produces an FIR filter according to the value of the string *'firoption'*:

- 'min': Produces a minimum-phase FIR filter numerator from the associated minimum-phase FIR lattice filter coefficients k.
- 'max': Produces a maximum-phase FIR filter numerator from the associated maximum-phase FIR lattice filter coefficients k.
- 'FIR': Produces a general FIR filter numerator from the lattice filter coefficients k (default, if you leave off the string altogether).

#### See Also latcfilt | tf2latc

# latcfilt

Lattice and lattice-ladder filter implementation

## **Syntax**

```
[f,g] = latcfilt(k,x)
[f,g] = latcfilt(k,v,x)
[f,g] = latcfilt(k,1,x)
[f,g,zf] = \text{latcfilt}(\ldots, 'ic', zi)[f,g,zf] = latcfilt(...,dim)
```
# **Description**

When filtering data, lattice coefficients can be used to represent

- FIR filters
- All-pole IIR filters
- Allpass IIR filters
- General IIR filters

 $[f, g] = \text{latcfilt}(k, x)$  filters x with the FIR lattice coefficients in the vector k. The forward lattice filter result is f and g is the backward filter result. If  $|k| \leq 1$ , f corresponds to the minimum-phase output, and g corresponds to the maximum-phase output.

If k and x are vectors, the result is a (signal) vector. Matrix arguments are permitted under the following rules:

- If x is a matrix and k is a vector, each column of x is processed through the lattice filter specified by k.
- If x is a vector and k is a matrix, each column of k is used to filter x, and a signal matrix is returned.
- If x and k are both matrices with the same number of columns, then the *i*th column of k is used to filter the *i*th column of x. A signal matrix is returned.

 $[f,g] = \text{latcfilt}(k,v,x)$  filters x with the IIR lattice coefficients k and ladder coefficients v. Both k and v must be vectors, while x can be a signal matrix.

 $[f, g] = \text{latcfilt}(k, 1, x)$  filters x with the IIR lattice specified by k, where k and x can be vectors or matrices. f is the all-pole lattice filter result and g is the allpass filter result.

 $[f,g,zf] = \text{latcfilt}(\ldots, \text{'ic'},zi)$  accepts a length-k vector  $zi$  specifying the initial condition of the lattice states. Output zf is a length-k vector specifying the final condition of the lattice states.

 $[f, g, zf] = \text{latcfilt}(\dots, \text{dim})$  filters x along the dimension dim. To specify a dim value, the FIR lattice coefficients k must be a vector and you must specify all previous input parameters in order. Use the empty vector [ ] for any parameters you do not want to specify. zf returns the final conditions in columns, regardless of the shape of x.

#### Examples

#### **FIR Lattice Filter**

Generate a signal with 512 samples of white Gaussian noise.

```
x = randn(512,1);
```
Filter the data with an FIR lattice filter. Specify the reflection coefficients so that the lattice filter is equivalent to a 3rd-order moving average filter.

 $[f,g] =$  latcfilt( $[1/2 1],x$ );

Plot the maximum- and minimum-phase outputs of the lattice filter in separate plots

```
subplot(2,1,1)
plot(f)
title('Maximum-Phase Output')
subplot(2,1,2)
plot(g)
title('Minimum-Phase Output')
```
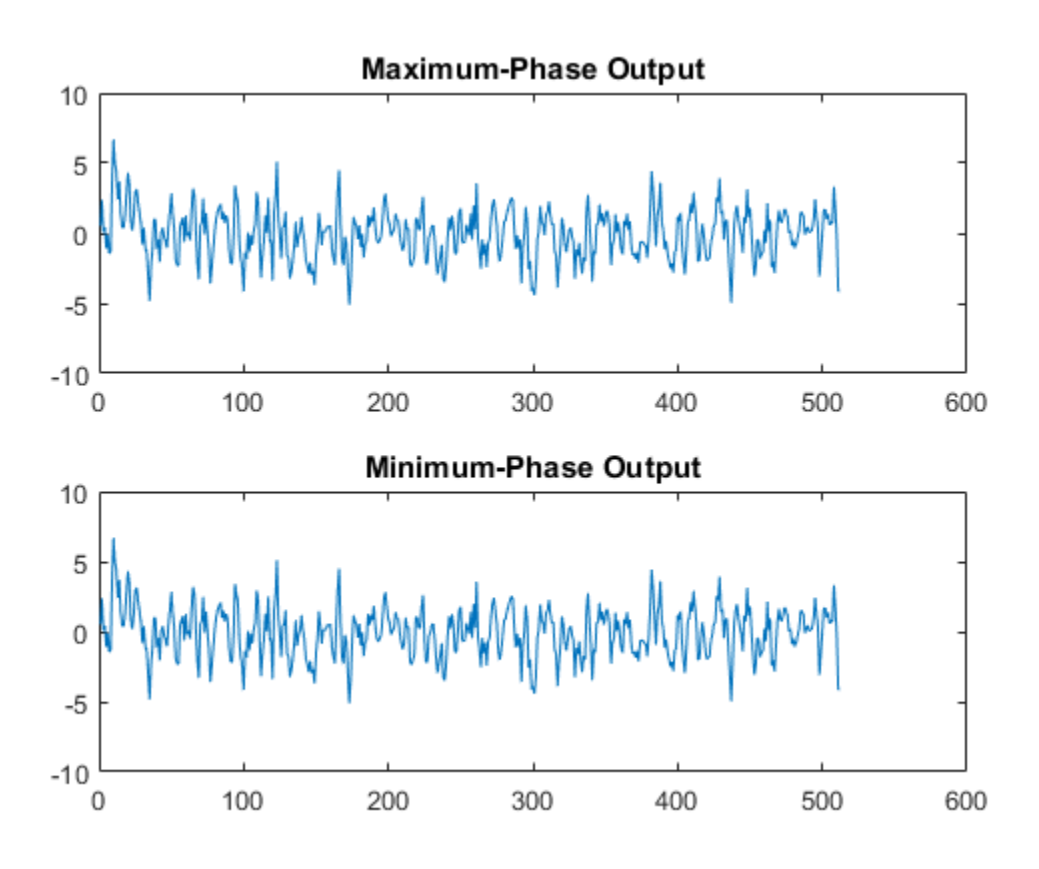

See Also filter | latc2tf | tf2latc

## levinson

Levinson-Durbin recursion

### **Syntax**

```
a = 1evinson(r)a = levinson(r, n)[a,e] = levinson(r,n)[a,e,k] = levinson(r,n)
```
### **Description**

The Levinson-Durbin recursion is an algorithm for finding an all-pole IIR filter with a prescribed deterministic autocorrelation sequence. It has applications in filter design, coding, and spectral estimation. The filter that levinson produces is minimum phase.

 $a = \text{levinson}(r)$  finds the coefficients of a length(r) -1 order autoregressive linear process which has  $\mathbf r$  as its autocorrelation sequence.  $\mathbf r$  is a real or complex deterministic autocorrelation sequence. If  $\mathsf{r}$  is a matrix, levinson finds the coefficients for each column of  $\Gamma$  and returns them in the rows of  $a$ .  $n = length(\Gamma) - 1$  is the default order of the denominator polynomial  $A(z)$ ; that is,  $a = [1 \ a(2) \dots a(n+1)]$ . The filter coefficients are ordered in descending powers of  $z^{-1}$ . *H z A z a z a n z n* **SOOT**<br>
SOOT<br>
SOOT<br>
SUP (videosite)<br>  $\mathbf{r} = \mathbf{I}$  evideosite),  $\mathbf{r}(\mathbf{n})$ <br>  $\mathbf{r}(\mathbf{n}) = \mathbf{I}$  evideosite),  $\mathbf{r}(\mathbf{n})$ <br>  $\mathbf{r}(\mathbf{n}) = \mathbf{I}$  evideosite),  $\mathbf{r}(\mathbf{n})$ <br>  $\mathbf{r}(\mathbf{n}) = \mathbf{I}$  evideosite) is an alg It is presented.<br>
(n (r )<br>
(n (r , n)<br>
(n (r , n)<br>
(n (r , n)<br>
(avianon (r, n)<br>
(avianon (r, n)<br>
(avianon (r, n)<br>
(b)<br>
(b)<br>
(b)<br>
(b)<br>
(c) the state presenting the present of the samplination in filter design,<br>
(n)<br>
(n) fi **ondex**<br> **ondex**<br> **onde** ursion<br>
( $(f, n)$ )<br>
( $(f, n)$ )<br>  $\infty$  are<br>  $\infty$  are cursion is an algorithm for finding an all-pole IIR filter with a<br>
stite autocorrelation sequence. It has applications in filter design,<br>
sestimation. The filter that 1evin bin recursion<br>
thin recursion<br>
(r, r, p)<br>
1 Data (r, r, r)<br>
1 Data (r, r, r)<br>
1 Data (r, r, r)<br>
1 Data (r, r, r)<br>
1 Data (r, r, r)<br>
1 Data (r, r, r)<br>
1 Data (r, r, r)<br>
1 Oak (r, r, r)<br>
1 Calculation controlling the sectio scursion<br>
1 (n),  $\begin{pmatrix} n \\ n \\ n \end{pmatrix}$ <br>  $\begin{pmatrix} n \\ n \\ n \end{pmatrix}$ <br>  $\begin{pmatrix} n \\ n \\ n \end{pmatrix}$ <br>  $\begin{pmatrix} n \\ n \\ n \end{pmatrix}$ <br>  $\begin{pmatrix} n \\ n \\ n \end{pmatrix}$ <br>  $\begin{pmatrix} n \\ n \\ n \end{pmatrix}$ <br>  $\begin{pmatrix} n \\ n \\ n \end{pmatrix}$ <br>  $\begin{pmatrix} n \\ n \\ n \end{pmatrix}$ <br>  $\begin{pmatrix} n \\ n \\ n \end{pmatrix}$ <br>  $\begin{pmatrix} n \\ n \\ n \end{$ 

$$
H(z) = \frac{1}{A(z)} = \frac{1}{1 + a(2)z^{-1} + \dots + a(n+1)z^{-n}}
$$

a = levinson(r,n) returns the coefficients for an autoregressive model of order *n*.

 $[a,e] = \text{levinson}(r,n)$  returns the prediction error, e, of order n.

 $[a,e,k] =$  levinson $(r,n)$  returns the reflection coefficients k as a column vector of length n.

Note k is computed internally while computing the a coefficients, so returning k simultaneously is more efficient than converting a to k with tf2latc.

#### Examples

#### Autoregressive Process Coefficients

Estimate the coefficients of an autoregressive process given by

$$
x(n) = 0.1 x(n-1) - 0.8 x(n-2) + w(n).
$$

 $a = [1 \ 0.1 \ -0.8];$ 

Generate a realization of the process by filtering white noise of variance 0.4.

```
rng('default')
v = 0.4;
w = sqrt(v) * randn(15000, 1);x = filter(1, a, w);
```
Estimate the correlation function. Discard the correlation values at negative lags. Use the Levinson-Durbin recursion to estimate the model coefficients. - + levinson<br>
poess given by<br>
white noise of variance 0.4.<br>
rrelation values at negative lags. Use<br>
odel coefficients.<br>
of linear equations<br>
of linear equations<br>  $\frac{-r(2)}{r(n+1)}$ <br>  $\frac{1}{r(n+1)}$ <br>
1-1065  $\begin{tabular}{|l|l|} \hline \multicolumn{1}{c}{\rule{0pt}{1.2ex}\text{levinson}}} \hline \multicolumn{1}{c}{\rule{0pt}{1.2ex}\text{levinson}} \\\ \hline \multicolumn{1}{c}{\text{is in the case of variance 0.4}} \\\\ \hline \multicolumn{1}{c}{\text{relation values at negative lags. Use}} \end{tabular} \label{tab:2}$  $\begin{tabular}{|l|l|} \hline \multicolumn{1}{c}{\rule{0pt}{1.2ex}\text{levinson}}} \hline \multicolumn{1}{c}{\rule{0pt}{1.2ex}\text{levinson}} \\\ \hline \multicolumn{1}{c}{\text{is in the case of variance 0.4}} \\\\ \hline \multicolumn{1}{c}{\text{relation values at negative lags. Use}} \end{tabular} \label{tab:2}$ ( ) bevinson<br>
vessive process given by<br>  $+ w(n)$ .<br>
filtering white noise of variance 0.4.<br>
and the correlation values at negative lags. Use<br>
ate the model coefficients.<br>
tz system of linear equations<br>
(2)<br>  $\begin{bmatrix} -r(2) \\ -r(3) \\ -r$ 

```
[r,lg] = xcorr(x, 'biased');
r(lg<0) = [];
ar = 1evinson(r, nume1(a) - 1)
ar = 1.0000 0.0957 -0.8026
```
#### More About

#### **Algorithms**

levinson solves the symmetric Toeplitz system of linear equations

**amples**  
\n**regressive Process Coefficients**  
\nmate the coefficients of an autoregressive process given by  
\n
$$
x(n) = 0.1 x(n - 1) - 0.8 x(n - 2) + w(n)
$$
.  
\n[1 0.1 -0.8];  
\ncreate a realization of the process by filtering white noise of variance 0.4.  
\n'default')  
\n0.4;  
\n'default(')  
\nsqrt(v) \* random(15000, 1);  
\nfilter(1, a, w);  
\nsurface the correlation function. Discard the correlation values at negative lags. Use  
\nLevinson-Durbin recursion to estimate the model coefficients.  
\n[.g] = xcorr(x, 'biased');  
\n[g] = xcorr(x, 'biased');  
\n[1.0000 0.0957 -0.8026  
\n**tree About**  
\n**RE About**  
\n**minms**  
\n1.0000 0.0957 -0.8026  
\n**tree About**  
\n
$$
\begin{bmatrix}\nr(1) r(2)^* & \cdots & r(n)^* \\ r(2) r(1) & \cdots & r(n-1)^* \\ \vdots & \vdots & \vdots \\ r(n) & \cdots & r(2) r(1)\end{bmatrix}\begin{bmatrix}\na(2) \\ a(3) \\ \vdots \\ a(n+1)\end{bmatrix} = \begin{bmatrix}\n-r(2) \\ -r(3) \\ \vdots \\ r(n+1)\end{bmatrix}
$$
\n1-1065

where  $\mathbf{r} = [r(1) \dots r(n+1)]$  is the input autocorrelation vector, and  $r(i)$ <sup>\*</sup> denotes the complex conjugate of  $r(i)$ . The input  $\mathbf r$  is typically a vector of autocorrelation coefficients where lag 0 is the first element  $r(1)$ . The algorithm requires  $O(n^2)$  flops and is thus much more efficient than the MATLAB backslash command for large n. However, the levinson function uses \ for low orders to provide the fastest possible execution.

## References

[1] Ljung, Lennart. *System Identification: Theory for the User*. 2nd Ed. Upper Saddle River, NJ: Prentice Hall, 1999.

#### See Also

lpc | prony | rlevinson | stmcb | schurrc

# lp2bp

Transform lowpass analog filters to bandpass

### **Syntax**

```
[bt, at] = lp2bp(b, a, Wo, Bw)[At, Bt, Ct, Dt] = 1p2bp(A, B, C, D, Wo, Bw)
```
### **Description**

lp2bp transforms analog lowpass filter prototypes with a cutoff angular frequency of 1 rad/s into bandpass filters with desired bandwidth and center frequency. The transformation is one step in the digital filter design process for the butter, cheby1, cheby2, and ellip functions.

lp2bp can perform the transformation on two different linear system representations: transfer function form and state-space form. In both cases, the input system must be an analog filter prototype.

#### Transfer Function Form (Polynomial)

[bt,at] = lp2bp(b,a,Wo,Bw) transforms an analog lowpass filter prototype given by polynomial coefficients into a bandpass filter with center frequency Wo and bandwidth Bw. Row vectors b and a specify the coefficients of the numerator and denominator of the prototype in descending powers of *s*. **both**<br> **B** solution lowpass analog filters to bandpass<br> **Row**<br> **Row**<br> **EXECUTE:**  $\mathbf{B}_{2}(0, 0, 0, 0)$ <br> **B**  $\mathbf{B}_{2}(0, 0, 0, 0)$ <br> **B**  $\mathbf{B}_{3}(0, 0, 0, 0)$ <br> **B**  $\mathbf{B}_{4}(0, 0, 0, 0)$ <br> **P**  $\mathbf{B}_{5}(0, 0, 0, 0)$ <br> **P**  $\mathbf$ **box**<br> **A** strain and the strainer of the strainer of the strainer of the strainer of the strainer of the strainer of the property of  $\mathbb{R}^2$ ,  $\mathbb{C}^2$ ,  $\mathbb{C}^2$ ,  $\mathbb{C}^2$ ,  $\mathbb{C}^2$ ,  $\mathbb{C}^2$ ,  $\mathbb{C}^2$ ,  $\mathbb$ *b s b n s b n* **a** someon in the set of the set of the set of the numerator and the set of the set of the set of the set of the set of the set of the set of the set of the set of the set of the set of the set of the set of the base filt **PP**<br>
DENTRIPENDENT LIGENCIES CONDUCTED EXECUTIVE USING THE VALUATION OF THE VALUATION ( $\mathbf{r}_1 \in \mathbf{r}_1$ )  $\mathbf{r}_2 \in \mathbf{r}_2$ )  $\mathbf{r}_3 \in \mathbf{r}_1$ ,  $\mathbf{r}_4 \in \mathbf{r}_2$ ,  $\mathbf{r}_5 \in \mathbf{r}_1$ ,  $\mathbf{r}_5 \in \mathbf{r}_2$ ,  $\mathbf{r}_5 \in \mathbf$ **PP**<br>
DENTRIPENDENT LIGENCIES CONDUCTED EXECUTIVE USING THE VALUATION OF THE VALUATION ( $\mathbf{r}_1 \in \mathbf{r}_1$ )  $\mathbf{r}_2 \in \mathbf{r}_2$ )  $\mathbf{r}_3 \in \mathbf{r}_1$ ,  $\mathbf{r}_4 \in \mathbf{r}_2$ ,  $\mathbf{r}_5 \in \mathbf{r}_1$ ,  $\mathbf{r}_5 \in \mathbf{r}_2$ ,  $\mathbf{r}_5 \in \mathbf$ **l**  $\varphi$ <br>
pass analog filters to bandpass<br>
p<br>
p<br>
p<br>
p<br>
p<br>
p<br>
p<br>
p<br>
p<br>
p<br>
( ), a,  $\Re$ ,  $\Re$ ,  $\Re$ ,  $\Re$ ,  $\Re$ ,  $\Re$ ,  $\Re$ <br>
p<br>
p<br>
mm a stande loweres with desired bandwidth and center requestions. The<br>
handpass filter wit  $\log_{20}$ <br>
separation (separation) filters in bandpass<br>
(a)  $\log_{20}$ <br>  $\log_{20}(t, a, W_0, Bw)$ <br>  $D(t) = 1 \log_{10}(A, B, C, D, W_0, Bw)$ <br>  $D(t) = 1 \log_{10}(A, B, C, D, W_0, Bw)$ <br>
therefore the distribution of two distribution of control bandwidth a  $\lceil$  hp2bp<br>
analog filters to bandpass<br>
(b, a, Wo, Bw)<br>
1p2bp (A, B, c, D, Wo, Bw)<br>
1p2bp (A, B, c, D, Wo, Bw)<br>
1p2bp (A, B, c, D, Wo, Bw)<br>
analog lowns as filter prototypes with a cutoff angular frequency. The<br>
assemble  $\mathbf{p}_2$ <br>  $\mathbf{p}_3$ <br>  $\mathbf{p}_4$ ,  $\mathbf{w}_0$ ,  $\mathbf{p}_0$ ,  $\mathbf{w}_1$ <br>  $\mathbf{p}_2$   $\mathbf{p}_3$   $\mathbf{p}_4$ ,  $\mathbf{p}_5$ ,  $\mathbf{p}_6$ ,  $\mathbf{p}_7$ ,  $\mathbf{w}_0$ ,  $\mathbf{p}_8$ <br>  $\mathbf{w}_1$ <br>  $\mathbf{p}_2$   $\mathbf{p}_3$   $\mathbf{p}_4$   $\mathbf{p}_5$   $\mathbf{p}_6$ ,  $\mathbf{p}_$ (a)<br>
policy (1, a,  $W_0$ ,  $Bx$ )<br>  $Bx$ )<br>  $1 = 1 p2bp(A, B, C, D, W_0, B_0)$ <br>  $1 = 1 p2bp(A, B, C, D, W_0, B_0)$ <br>  $1$ <br>  $1 = 1 p2bp(A, B, C, D, W_0, B_0)$ <br>  $1$ <br>  $1 = 1 p2bp(A, B, C, D, W_0, B_0)$ <br>  $1$ <br>  $1 = 1 p2bp(A, B, C, D, W_0, B_0)$ <br>  $1 = 1 p2nb(A, B, C, D, W_0)$ <br>  $1 = 1 p2nb$  $\mathbf{P}_{\text{2D}}$ <br>  $\mathbf{P}_{\text{2D}}$ <br>  $\mathbf{P}_{\text{2D}}$ <br>  $\mathbf{P}_{\text{2D}}$ <br>  $\mathbf{P}_{\text{2D}}$ <br>  $\mathbf{P}_{\text{2D}}$ <br>  $\mathbf{P}_{\text{2D}}$ <br>  $\mathbf{P}_{\text{2D}}$ <br>  $\mathbf{P}_{\text{2D}}$ <br>  $\mathbf{P}_{\text{2D}}$ <br>  $\mathbf{P}_{\text{2D}}$ <br>  $\mathbf{P}_{\text{2D}}$ <br>  $\mathbf{P}_{\text{2D}}$ <br>  $\mathbf{P}_{\text{2D}}$ 

$$
\frac{B(s)}{A(s)} = \frac{b(1)s^n + \dots + b(n)s + b(n+1)}{a(1)s^m + \dots + a(m)s + a(m+1)}
$$

Scalars Wo and Bw specify the center frequency and bandwidth in units of rad/s. For a filter with lower band edge  $w1$  and upper band edge  $w2$ , use  $W0 = sqrt(w1*w2)$  and  $Bw = w2 - w1$ .

lp2bp returns the frequency transformed filter in row vectors bt and at.

#### State-Space Form

 $[At, Bt, Ct, Dt] = 1p2bp(A, B, C, D, Wo, Bw)$  converts the continuous-time state-space lowpass filter prototype in matrices A, B, C, D shown below *x*<br>**a-Space Form**<br>**Bt**, Ct, Dt] = 1p2bp(A, B, C, D, Wo, Bw) consider prototype in matrices A, B, C, D she<br> $\dot{x} = Ax + Bu$ <br> $y = Cx + Du$ <br>a bandpass filter with center frequency Wo and edge w1 and upper band edge w2, use Wo =<br>pandpas *y Cx Du* Anabetical List<br> **Space Form**<br> **c**, C**t**, D**t** ] = 1p2bp(A, B, C, D, Wo, Bw)<br>
s filter prototype in matrices A, B, C, D s<br>
=  $Ax + Bu$ Anabetical List<br> **Space Form**<br> **c**, Ct, Dt] = 1p2bp(A, B, C, D, Wo, Bw)<br>
s filter prototype in matrices A, B, C, D s<br>
=  $Ax + Bu$ <br>
=  $Cx + Du$ **Space Form**<br> **Space Form**<br> **c**, Ct, Dt] = 1p2bp(A, B, C, D, Wo, Bw)<br>
s filter prototype in matrices A, B, C, D s<br>
=  $Ax + Bu$ <br>
=  $Cx + Du$ <br>
aandpass filter with center frequency Wc<br>
dge w1 and upper band edge w2, use Wo<br>
ndpass **Space Form**<br> **Space Form**<br> **c**, Ct, Dt ] = 1p2bp(A, B, C, D, Wo, Bw)<br>
s filter prototype in matrices A, B, C, D s<br>  $= Ax + Bu$ <br>  $= Cx + Du$ <br>
bandpass filter with center frequency We<br>
dge w1 and upper band edge w2, use Wo<br>
ndpass

into a bandpass filter with center frequency Wo and bandwidth Bw. For a filter with lower band edge  $w1$  and upper band edge  $w2$ , use  $W0 = sqrt(w1*w2)$  and  $Bw = w2-w1$ .

The bandpass filter is returned in matrices At, Bt, Ct, Dt.

#### More About

#### Algorithms

lp2bp is a highly accurate state-space formulation of the classic analog filter frequency transformation. Consider the state-space system

$$
\dot{x} = Ax + Bu
$$

$$
y = Cx + Du
$$

where *u* is the input, *x* is the state vector, and *y* is the output. The Laplace transform of the first equation (assuming zero initial conditions) is

$$
sX(s) = AX(s) + BU(s)
$$

**2-Space Form**<br> **22. 5-Space Form**<br> **22. 6-Space Form**<br> **23.** *x*  $\vdash$  *x*  $\vdash$  *x*  $\vdash$  *x*  $\vdash$  *x*  $\vdash$  *x*  $\vdash$  *x*  $\vdash$  *x*  $\vdash$  *x*  $\vdash$   $\vdash$   $\vdash$   $\vdash$   $\vdash$   $\vdash$   $\vdash$   $\vdash$   $\vdash$ **y**-**Space Form**<br> **y**-**Space Form**<br> **gt**, Ct, Dt<sub>1</sub> = 1p2bp(A,B,C,D,Wo,Bw) ones filter prototype in matrices A, B, C, D sh  $\dot{x} = Ax + Bu$ <br>  $y = Cx + Du$ <br> **bandpass filter with center frequency Wo** e edge w1 and upper band edge w Now if a bandpass filter is to have center frequency  $\omega_0$  and bandwidth  $B_w$ , the standard *s*domain transformation is

$$
s = Q(p^2 + 1) / p
$$

**s/Society Example 13:**<br> **Sychochement Etheration:**<br> **Bt, ct, Dt1** = 1p2bp(A,B,C,D,WO,Bw) converts the continuous-time state-apace<br>  $\dot{x} = Ax + Bu$ <br>  $y = Cx + Du$ <br>  $\dot{x} = Ax + Bu$ <br>
Inandpass filter with center frequency W0 and bandwidth **s-Space Form**<br> **s + Space Form**<br> **s + (ct**, Dt ] = 1 $p2bp(A, B, C, D, W_0, Bw)$  converts the context<br>
samplificative prototype in matrices A, B, C, D shown below<br>  $x = Ax + Bu$ <br> **b** and pass filter with center frequency Wo and bandwi where  $Q = \omega_0/B_w$  and  $p = s/\omega_0$ . Substituting this for *s* in the Laplace transformed statespace equation, and considering the operator *p* as *d*/*dt* results in **E-Space Form**<br> **Qx** - **C**,  $\mathbf{c}_1 \mathbf{r}$ ,  $\mathbf{c}_2 \mathbf{r}$ ,  $\mathbf{c}_3 \mathbf{r}$ ,  $\mathbf{c}_4 \mathbf{r}$ ,  $\mathbf{c}_5 \mathbf{r}$ ,  $\mathbf{c}_6 \mathbf{r}$ ,  $\mathbf{c}_7 \mathbf{r}$ ,  $\mathbf{c}_8 \mathbf{r}$ ,  $\mathbf{c}_9 \mathbf{r}$ ,  $\mathbf{c}_9 \mathbf{r}$ ,  $\mathbf{c}_9 \mathbf{r}$ ,  $\mathbf{c$ **pace Form**<br> **pace form**<br> **pace form**<br> **pace form**<br> **c** absolute prototype in matrices A, B, C, D shown below<br>  $Ax + Bu$ <br>  $Cx + Du$ <br>  $Ax + Bu$ <br>  $x^2 + Du$ <br>  $x^3 + Du$ <br>  $x^2 + Du$ <br>  $x^2 + Du$ <br>  $x^3 + Du$ <br>  $x^2 + Du$ <br>  $x^2 + Du$ <br>  $x^3 + Du$ <br>  $x^2 + Du$ <br>  $x^3 + Du$ <br>

$$
Q\ddot{x} + Qx = Ax + Bu
$$

or

 $-\dot{A}x - B\dot{u} = -Qx$ 

Now define

which, when substituted, leads to

 $Q\ddot{x} - \dot{A}x - B\dot{u} = -Qx$ <br>
define<br>  $Q\dot{\omega} = -Qx$ <br>
h, when substituted, leads to<br>  $Q\dot{x} = Ax + Q\omega + Bu$ <br>
ast two equations give equations of state. Write them in standard form<br>
ifferential equations by  $\omega_0$  to recover the time  $Q\ddot{x} - \dot{A}x - B\dot{u} = -Qx$ <br>
define<br>  $Q\dot{\omega} = -Qx$ <br>
h, when substituted, leads to<br>  $Q\dot{x} = Ax + Q\omega + Bu$ <br>
ast two equations give equations of<br>
ifferential equations by  $\omega_0$  to recove<br>
and state matrices for the handness The last two equations give equations of state. Write them in standard form and multiply the differential equations by  $\omega_0$  to recover the time/frequency scaling represented by p and find state matrices for the bandpass filter:

```
Q\ddot{x} - Ax - B\dot{u} = -Qx<br>define<br>Q\dot{\omega} = -Qx<br>Q\dot{x} = Ax + Q\omega + Bu<br>ast two equations give equations of state. Write them in standard for<br>ifferential equations by \omega_0 to recover the time/frequency scaling repre-<br>ind state matric
Q = Wo/Bw; [ma,m] = size(A);At = Wo*[A/Q eye(ma,m); -eye(ma,m) zeros(ma,m)];Bt = Wo*[B/Q; zeros(ma, n)];Ct = [C \text{ zeros}(mc,ma)];
Dt = d;
```
If the input to lp2bp is in transfer function form, the function transforms it into statespace form before applying this algorithm.

#### See Also

bilinear | lp2bs | lp2hp | lp2lp | impinvar

# lp2bs

Transform lowpass analog filters to bandstop

### **Syntax**

```
[bt, at] = lp2bs(b, a, Wo, Bw)[At, Bt, Ct, Dt] = 1p2bs(A, B, C, D, Wo, Bw)
```
### **Description**

lp2bs transforms analog lowpass filter prototypes with a cutoff angular frequency of 1 rad/s into bandstop filters with desired bandwidth and center frequency. The transformation is one step in the digital filter design process for the butter, cheby1, cheby2, and ellip functions.

lp2bs can perform the transformation on two different linear system representations: transfer function form and state-space form. In both cases, the input system must be an analog filter prototype.

#### Transfer Function Form (Polynomial)

[bt,at] = lp2bs(b,a,Wo,Bw) transforms an analog lowpass filter prototype given by polynomial coefficients into a bandstop filter with center frequency Wo and bandwidth Bw. Row vectors b and a specify the coefficients of the numerator and denominator of the prototype in descending powers of *s*. **b**<br>sphohetical list<br>**b**<br>**B**<br>**B**<br>**Example 10** is a malog filters to bandstop<br>**R**<br>**Example 1** is a proposition of the spheric ( $\mathbf{B}, \mathbf{B}, \mathbf{C}, \mathbf{D}, \mathbf{B}$ )<br>**B**<br>**B**<br>**Example 10** is a malog lowpass filter protokypos wit **hosteroid is:**<br> **A starting the starting of the starting of the starting of the numerical starting and the starting of**  $\mathbf{A}(s) = \mathbf{A}(s) \mathbf{A}(s) \mathbf{A}(s) \mathbf{A}(s)$ **,**  $\mathbf{A}(s) = \mathbf{A}(s) \mathbf{A}(s) \mathbf{A}(s) \mathbf{A}(s)$ **, \mathbf{A}(s) = \math b** s analog filters to bandaton<br> **b** s b  $\mu$  s  $\mu$  s  $\mu$  s  $\mu$  s  $\mu$  s  $\mu$  s  $\mu$  s  $\mu$  s  $\mu$  s  $\mu$  s  $\mu$  s  $\mu$  s  $\mu$  s  $\mu$  s  $\mu$  s  $\mu$  s  $\mu$  s  $\mu$  s  $\mu$  s  $\mu$  s  $\mu$  s  $\mu$  s  $\mu$  s  $\mu$  s  $\mu$  s  $\mu$  **a** list<br> **a** sumplement of the set of the standard properties to hand<br> **a** sumplement of the standard property of the standard property<br> **a** standard for the standard property the standard property of the base of the butt **believed by the control of the control of the control of the control of the control of the control of the control of the control of the control of the control of the control of the control of the control of the control o believed by the control of the control of the control of the control of the control of the control of the control of the control of the control of the control of the control of the control of the control of the control o** pass analog filcers to bandstop<br>
pass analog filcers to bandstop<br>  $P(2bs(1, a, W_0, Bw))$ <br>  $\tau$ ] = 1,p2bs (A, B, C, D, Wo, Bw)<br>  $\tau$ <br>  $\tau$  is one sep in the digital filter designed bandwidth and center frequency. The<br>  $\tau$  is plass analog filters to bandsion<br>plass (b, a,  $W_0$ , Be)<br>plass (b, a,  $W_0$ , Be)<br> $D^*$   $I = 1p2bs(A, B, C, D, W_0, Bw)$ <br>form analog lowpass filter prototypes with a cutoff angular frequency<br>bandstop filters with desired bandwidth analog filters to bandstop<br>
1p2bs  $(A, B, C, D, W_0, Bw)$ <br>
1p2bs  $(A, B, C, D, W_0, Bw)$ <br>
1p2bs  $(A, B, C, D, W_0, Bw)$ <br>
stop filters with desired bandwidth and center frequency. The<br>
action filters with desired bandwidth and center freque analog filters to bandstop<br>  $(1, a, W_0, B_0)$ <br>  $1p2bs(A, B, C, D, W_0, B_0)$ <br>
analog lowpass filter prototypes with a cutoff angular frequency<br>
stop filters with desired bandwidth and center frequency. The<br>
the step in the digital East unable filters to bands<br>top  $\begin{array}{l} \textbf{1}_{12}\\ \textbf{2}_{13}\\ \textbf{2}_{14}\\ \textbf{2}_{15}\\ \textbf{2}_{16}\\ \textbf{2}_{17}\\ \textbf{2}_{18}\\ \textbf{2}_{19}\\ \textbf{2}_{19}\\ \textbf{2}_{10}\\ \textbf{2}_{10}\\ \textbf{2}_{11}\\ \textbf{2}_{12}\\ \textbf{2}_{13}\\ \textbf{2}_{14}\\ \textbf{2}_{15}\\ \textbf{2}_{16}\\ \textbf{2}_{17}\\ \textbf{2}_{18}\\ \textbf{2}_{19}\\$ 1 1

*n*  $=\frac{b(1)s^n+\cdots}{b(1)s^m}$  $\ldots$ 

Scalars Wo and Bw specify the center frequency and bandwidth in units of radians/second. For a filter with lower band edge  $w1$  and upper band edge  $w2$ , use  $W0 = sqrt(w1*w2)$ and  $Bw = w2 - w1$ .

lp2bs returns the frequency transformed filter in row vectors bt and at.

#### State-Space Form

 $[At, Bt, Ct, Dt] = 1p2bs(A, B, C, D, Wo, Bw)$  converts the continuous-time state-space lowpass filter prototype in matrices A, B, C, D shown below **2-Space Form**<br>Bt, Ct, Dt] = 1p2bs (A, B, C, D, Wo, Bw) consider prototype in matrices A, B, C, D she<br> $\dot{x} = Ax + Bu$ <br> $y = Cx + Du$ <br>a bandstop filter with center frequency Wo a<br>edge w1 and upper band edge w2, use Wo =<br>pandstop filt **y-Space Form**<br>Bt, Ct, Dt  $J = 1p2bs(A, B, C, D, Wo, Bw)$  is<br>similar prototype in matrices A, B, C, D shi<br> $\dot{x} = Ax + Bu$ <br> $y = Cx + Du$ <br>abandstop filter with center frequency Wo and edge w1 and upper band edge w2, use Wo =<br>aandstop filter **Space Form**<br> **t**, C**t**, D**t** ] = 1p2bs (A, B, C, D, Wo, Bw)<br>
s filter prototype in matrices A, B, C, D s<br>
=  $Ax + Bu$ **Space Form**<br> **c**, Ct, Dt] = 1p2bs (A, B, C, D, Wo, Bw)<br>
s filter prototype in matrices A, B, C, D s<br>
=  $Ax + Bu$ <br>
=  $Cx + Du$ 

into a bandstop filter with center frequency Wo and bandwidth Bw. For a filter with lower band edge w1 and upper band edge  $W2$ , use  $W0 = \sqrt{\frac{W1 \cdot W2}}$  and  $Bw = \sqrt{2-W1}$ .

The bandstop filter is returned in matrices At, Bt, Ct, Dt.

#### More About

#### Algorithms

lp2bs is a highly accurate state-space formulation of the classic analog filter frequency transformation. If a bandstop filter is to have center frequency  $\omega_0$  and bandwidth  $B_w$ , the standard *s*-domain transformation is

$$
s = \frac{p}{Q(p^2 + 1)}
$$

where  $Q = \omega_0 / B_w$  and  $p = s / \omega_0$ . The state-space version of this transformation is

```
pace Form<br>
Ct, Dt ] = 1p2bs (A, B, C, D, Wo, Bw) c<br>
filter prototype in matrices A, B, C, D sho<br>
Ax + Bu<br>
Cx + Du<br>
mdstop filter with center frequency Wo as<br>
rewel and upper band edge w2, use Wo =<br>
stop filter is return
                          ace Form<br>
(i, Dt] = 1p2bs(A,B,C,D,Wo,Bw) converter prototype in matrices A,B,C,D,Wo,Bw) converter prototype in matrices A,B,C,D shown both x + Bu<br>
\dot{x} + Du<br>
dstop filter with center frequency Wo and ba<br>
w1 and upper ba
Q = Wo/Bw;
At = [Wo/Q*inv(A) Wo*eye(ma);-Wo*eye(ma) zeros(ma)];Bt = -[Wo/Q*(A\ B); zeros(ma,n)];
Ct = [C/A zeros(mc,ma)];
Dt = D - C/A*B;
```
See lp2bp for a derivation of the bandpass version of this transformation.

See Also bilinear | lp2bp | lp2hp | lp2lp | impinvar

# lp2hp

Transform lowpass analog filters to highpass

### **Syntax**

```
[bt, at] = lp2hp(b, a, Wo)[At,Bt, Ct,Dt] = 1p2hp(A,B,C,D,Wo)
```
# **Description**

lp2hp transforms analog lowpass filter prototypes with a cutoff angular frequency of 1 rad/s into highpass filters with desired cutoff angular frequency. The transformation is one step in the digital filter design process for the butter, cheby1, cheby2, and ellip functions. **hphotosical iss**<br> **B solution**<br> **B solution**<br> **B solution**<br> **B solution**<br> **B s** state  $\mathbf{B} = \mathbf{B} \mathbf{B} \mathbf{B} \mathbf{B} \mathbf{B} \mathbf{B} \mathbf{B} \mathbf{B} \mathbf{B} \mathbf{B} \mathbf{B} \mathbf{B} \mathbf{B} \mathbf{B} \mathbf{B} \mathbf{B} \mathbf{B} \mathbf{B} \mathbf{B} \mathbf{B} \mathbf{B}$ **Applementation**<br> **Applementation**<br> **A** state  $1 = \frac{1}{2}p2n p(b, a, W0)$ <br>  $2d, (c, b, b) = \frac{1}{2}p2n p(b, a, W0)$ <br> **A**  $f, (c, b) = \frac{1}{2}p2n p(b, a, B, C, D, W0)$ <br> **A complementation and low pluss a** filter prototypes with a cutoff angular fre **a** b s analog filters to highpass<br> **h**  $2p(2hp(6), a, w_0)$ <br>  $D(t) = 1p(2hp(4), B, C, D, W_0)$ <br> **on**<br> **or**<br> **or**  $b(t) = 1p(2hp(4), B, C, D, W_0)$ <br> **on**<br>  $\frac{1}{2}$ <br>  $\frac{1}{2}p(2hp(4), B, C, D, W_0)$ <br>  $\frac{1}{2}p(2hp(4), B, C, D, W_0)$ <br>  $\frac{1}{2}p(2hp(4$ **a** standage filters to highpass<br> **a** standage filters to highpass<br> **a** standage filters to highpass filter prototypes with a catoff angular frequency of<br> **a standage in the control of angular frequency. The transformation heliot**ical Usi<br> **Constant Constant Constant Community Constant Constant Constant Constant Constant Constant Constant Constant Constant Constant Constant Constant Constant Constant Constant Constant Constant Constant Con heliot**ical Usi<br> **Constant Constant Constant Community Constant Constant Constant Constant Constant Constant Constant Constant Constant Constant Constant Constant Constant Constant Constant Constant Constant Constant Con** The same of the same of the set of the model of the set of the set of the set of the set of the set of the set of the set of the set of the set of the set of the discipline figures in the discipline of the discipline of t structure<br>
structure and the properties in this control of the contributions<br>
( $\frac{1}{2}P_1P_2(P_1, P_2, P_1, P_2)$ )<br>
( $\frac{1}{2}P_1 = \frac{1}{2}P_1P_1(P_1, P_2, P_2, P_2)$ )<br>
( $\frac{1}{2}P_1P_2(P_1, P_2, P_2, P_2)$ )<br>
( $\frac{1}{2}P_1P_2(P_1, P_2)$ ) ( analog filters to highpass<br>
(b, a, Wo)<br>
1p2hp( $A, B, C, D, Wo$ )<br>
1p2hp( $A, B, C, D, Wo$ )<br>
station and the prototypes with a cutoff angular frequency of<br>
statices with desired eutoff angular frequency. The transformation is<br>
all f analog filters to highpass<br>
( $\mathbf{t} \mathbf{b}$ ,  $\mathbf{a}$ ,  $\mathbf{W_0}$ )<br>  $\mathbf{b}$ ,  $\mathbf{b}$ ,  $\mathbf{b}$ ,  $\mathbf{c}$ ,  $\mathbf{b}$ ,  $\mathbf{c}$ ,  $\mathbf{b}$ ,  $\mathbf{b}$ ,  $\mathbf{c}$ ,  $\mathbf{b}$ ,  $\mathbf{b}$ ,  $\mathbf{c}$ ,  $\mathbf{b}$ ,  $\mathbf{c}$ ,  $\mathbf{b}$ ,  $\math$ Basis unnlog filters to highpass<br>
22hp (b, a,  $\Re$ )<br>  $1 = 1$   $p2$  hp ( $\lambda$ ,  $\beta$ ,  $C$ ,  $D$ ,  $\pi$ )<br>  $\pi$  ms analog law<br>  $p$  ms analog law pass filter prototypes with a cutoff angular frequency of<br>  $\Phi$  is the maximum in the epass analog filters to highpass<br>
epass analog filters to highpass<br>  $p2hp(b, a, Wo)$ <br>  $P1 = 1p2hp(A, B, C, D, Wo)$ <br>  $P1 = 1p2hp(A, B, C, D, Wo)$ <br>  $P2hppbA$  district conditions with descriptions (in the butter, chebyt), oftebyz, and ellip

The lp2hp function can perform the transformation on two different linear system representations: transfer function form and state-space form. In both cases, the input system must be an analog filter prototype.

#### Transfer Function Form (Polynomial)

[bt,at] = lp2hp(b,a,Wo) transforms an analog lowpass filter prototype given by polynomial coefficients into a highpass filter with cutoff angular frequency Wo. Row vectors b and a specify the coefficients of the numerator and denominator of the prototype in descending powers of *s*.

$$
\frac{B(s)}{A(s)} = \frac{b(1)s^n + \dots + b(n)s + b(n+1)}{a(1)s^m + \dots + a(m)s + a(m+1)}
$$

Scalar Wo specifies the cutoff angular frequency in units of radians/second. The frequency transformed filter is returned in row vectors bt and at.

#### State-Space Form

[At,Bt,Ct,Dt] = lp2hp(A,B,C,D,Wo) converts the continuous-time state-space lowpass filter prototype in matrices A, B, C, D below

 $= Ax + Bu$  $= Ax + Bu$ <br> $= Cx + Du$ 

 $\dot{x} = Ax + Bu$ <br>  $y = Cx + Du$ <br> **a** highpass filter with cutoff angular frequencies At, Bt, Ct, Dt.<br> **re About**  $\dot{x} = Ax + Bu$ <br> *y* = *Cx* + *Du*<br> *e* highpass filter with cutoff angular frequencies At, Bt, Ct, Dt.<br> **re About**<br> **ithms**<br> **p** is a highly accurate state-space formulat into a highpass filter with cutoff angular frequency Wo. The highpass filter is returned in matrices At, Bt, Ct, Dt.

### More About

#### Algorithms

lp2hp is a highly accurate state-space formulation of the classic analog filter frequency transformation. If a highpass filter is to have cutoff angular frequency  $\omega_0$ , the standard *s*domain transformation is

$$
s=\frac{\omega_0}{p}
$$

The state-space version of this transformation is

At =  $Wo*inv(A)$ ; Bt =  $-Wo*(A\B)$ ;  $Ct = C/A;$  $Dt = D - C/A*B;$ 

See lp2bp for a derivation of the bandpass version of this transformation.

#### See Also

bilinear | lp2bp | lp2bs | lp2lp | impinvar

# lp2lp

Change cutoff frequency for lowpass analog filter

### **Syntax**

```
[bt, at] = lp2lp(b, a, Wo)[At,Bt, Ct,Dt] = lp2lp(A,B,C,D,Wo)
```
# **Description**

lp2lp transforms an analog lowpass filter prototype with a cutoff angular frequency of 1 rad/s into a lowpass filter with any specified cutoff angular frequency. The transformation is one step in the digital filter design process for the butter, cheby1, cheby2, and ellip functions.

The lp2lp function can perform the transformation on two different linear system representations: transfer function form and state-space form. In both cases, the input system must be an analog filter prototype.

#### Transfer Function Form (Polynomial)

 $[b,at] = lp2lp(b,a,Wo)$  transforms an analog lowpass filter prototype given by polynomial coefficients into a lowpass filter with cutoff angular frequency Wo. Row vectors b and a specify the coefficients of the numerator and denominator of the prototype in descending powers of *s*. **p**<br> **dp**<br> **c**<br> **dp**<br> **g**<br> **g**<br> **c** (**b**,  $\mathbf{B} = \ln 21 \mathbf{p}$  (**b**, **a**,  $\mathbf{w}$ )<br> **b**<br> **ex** (**c**,  $\mathbf{b} = 1 \mathbf{p} \mathbf{2} \mathbf{p}$  (**A**, **a**,  $\mathbf{b}$ ,  $\mathbf{b}$ ,  $\mathbf{b}$ ,  $\mathbf{b}$ ,  $\mathbf{b}$ ),  $\mathbf{b}$ <br> **explored a**<br> **com** *A s* **c**<br>**c** is the section of the section of the section of the section of the section of  $b$  s  $b(1)$  s  $b^2 + b^2$  and  $b^2 + b^2$  and  $b^2 + b^2$  and  $b^2 + b^2$  and  $b^2 + b^2$  and  $b^2 + b^2$  and  $b^2 + b^2$  and  $b^2 + b^2$  and  $b^2 + b^2$ **a** set of the space of the space of the space of the space of the set of the set of the set of the set of the space of the space of the space of the space of the space of the space of the space of the space of the space **Posterior Line of the Comparison of the Comparison and the Comparison of the Comparison of the Comparison of the Compact Comparison of the Compact Comparison of the Compact Comparison of the Compact Comparison of the Com Posterior Line of the Comparison of the Comparison and the Comparison of the Comparison of the Comparison of the Compact Comparison of the Compact Comparison of the Compact Comparison of the Compact Comparison of the Com** frequency for lowpass analog filter<br>  $P^2$ Lip ( $h$ ,  $a$ ,  $W_0$ )<br>  $\tau$ ] =  $1p^2Lp(A, B, C, D, W_0)$ <br>  $\tau$ ] =  $1p^2Lp(A, B, C, D, W_0)$ <br>  $\tau$  ans away as filter with any specifical cutoff angular frequency. The<br>  $\tau$  lowpass filter w If frequency for hoopass analog filter<br>  $\text{Tr}(\alpha u) = \frac{1}{2} \sum_{i=1}^{n} \binom{n}{i} \binom{n}{i}$ ,  $\beta, \beta, 0, 0, 0$ <br>  $\text{OPT}$  and analog lowns is filter prototype with a could impediat frequency<br>  $\text{Pr}(\alpha u) = \frac{1}{2} \sum_{i=1}^{n} \binom{n}{i} \binom{n}{$ ency for lowpass analog filter<br>
(b, a, Wo)<br>  $1p21p(A, B, C, D, Wo)$ <br>  $1p21p(A, B, C, D, Wo)$ <br>
an analog lowpass filter prototype with a cutoff angular frequency<br>
mestep in the digital filter design process for the butter, cheby 1,<br>  $(0, a, W_0)$ <br>  $(1, a, W_0)$ <br>  $(1, a, W_0)$ <br> 1 1 frequency for lowpass analog filter<br>  $f(\mathbf{x}, \mathbf{y}) = \mathbf{y} \cdot \mathbf{z}$ <br>  $\mathbf{y} \cdot \mathbf{z} = \mathbf{y} \cdot \mathbf{z} \mathbf{z}$ <br>  $\mathbf{y} \cdot \mathbf{y} = \mathbf{y} \cdot \mathbf{z} \mathbf{z} \mathbf{z} \mathbf{y}$ <br>  $\mathbf{y} \cdot \mathbf{y} = \mathbf{y} \cdot \mathbf{z} \mathbf{z} \mathbf{z} \mathbf{y} \mathbf{z} \mathbf{y}$ <br>

$$
\frac{B(s)}{A(s)} = \frac{b(1)s^n + \dots + b(n)s + b(n+1)}{a(1)s^m + \dots + a(m)s + a(m+1)}
$$

Scalar Wo specifies the cutoff angular frequency in units of radians/second. lp2lp returns the frequency transformed filter in row vectors bt and at.

#### State-Space Form

 $[At, Bt, Ct, Dt] = 1p21p(A, B, C, D, Wo)$  converts the continuous-time state-space lowpass filter prototype in matrices A, B, C, D below
$= Ax + Bu$  $= Ax + Bu$ <br> $= Cx + Du$ 

 $\dot{x} = Ax + Bu$ <br>  $y = Cx + Du$ <br>
a lowpass filter with cutoff angular frequencies At, Bt, Ct, Dt.<br> **re About**<br> **ithms**  $\dot{x} = Ax + Bu$ <br> *y* = *Cx* + *Du*<br> *l* lowpass filter with cutoff angular frequences At, Bt, Ct, Dt.<br> **re About**<br> **ithms**<br> **p** is a highly accurate state-space formulat into a lowpass filter with cutoff angular frequency Wo. lp2lp returns the lowpass filter in matrices At, Bt, Ct, Dt.

## More About

### Algorithms

lp2lp is a highly accurate state-space formulation of the classic analog filter frequency transformation. If a lowpass filter is to have cutoff angular frequency  $\omega_0$ , the standard *s*domain transformation is  $\dot{x} = Ax + Bu$ <br>  $y = Cx + Du$ <br>
a lowpass filter with cutoff anglices At, Bt, Ct, Dt.<br> **re About**<br> **ithms**<br>
p is a highly accurate state-spa<br>
formation. If a lowpass filter is<br>
in transformation is<br>  $s = p / \omega_0$ <br>
tate-space version o

The state-space version of this transformation is

 $At = Wo*A;$  $Bt = Wo*B;$  $Ct = C;$  $Dt = D;$ 

See lp2bp for a derivation of the bandpass version of this transformation.

### See Also

bilinear | lp2bp | lp2bs | lp2hp | impinvar

Introduced before R2006a

# lpc

Linear prediction filter coefficients

## **Syntax**

 $[a,g] = \text{lpc}(x,p)$ 

## **Description**

lpc determines the coefficients of a forward linear predictor by minimizing the prediction error in the least squares sense. It has applications in filter design and speech coding.

 $[a,g] = 1pc(x,p)$  finds the coefficients of a pth-order linear predictor (FIR filter) that predicts the current value of the real-valued time series x based on past samples.

*x* prediction filter coefficients<br> *x* n a p x n a p x n a p x n a p x n a p x n a p x n a p x n a p x n a p x n a p x n a p x n a p x n a p x n a p x n a p x n a p x n a p x n a p x n a p x n a p x n a p x n a p x n a p is the order of the prediction filter polynomial,  $a = \begin{bmatrix} 1 & a(2) & \dots & a(p+1) \end{bmatrix}$ . If p is unspecified,  $lpc$  uses as a default  $p = length(x) - 1$ . If x is a matrix containing a separate signal in each column, lpc returns a model estimate for each column in the rows of matrix a and a column vector of prediction error variances g. The length of p must be less than or equal to the length of x.

## Examples

### Estimate a Series Using a Forward Predictor

Estimate a data series using a third-order forward predictor. Compare the estimate to the original signal.

First, create the signal data as the output of an autoregressive process driven by normalized white Gaussian noise. Use the last 4096 samples of the AR process output to avoid startup transients.

```
noise = random(50000, 1);x = filter(1,[1 1/2 1/3 1/4], noise);
x = x(45904:50000);
```
Compute the predictor coefficients, estimated signal, prediction error, and autocorrelation sequence of the prediction error.

```
a = \text{lpc}(x, 3);
est_x = filter([0 - a(2:end)], 1, x);e = x - est x;[acs, lags] = xcorr(e, 'coeff');
```
Compare the predicted signal to the original signal.

```
plot(1:97,x(4001:4097),1:97,est_x(4001:4097),'--'), grid
title 'Original Signal vs. LPC Estimate'
xlabel 'Sample number', ylabel 'Amplitude'
legend('Original signal','LPC estimate')
```
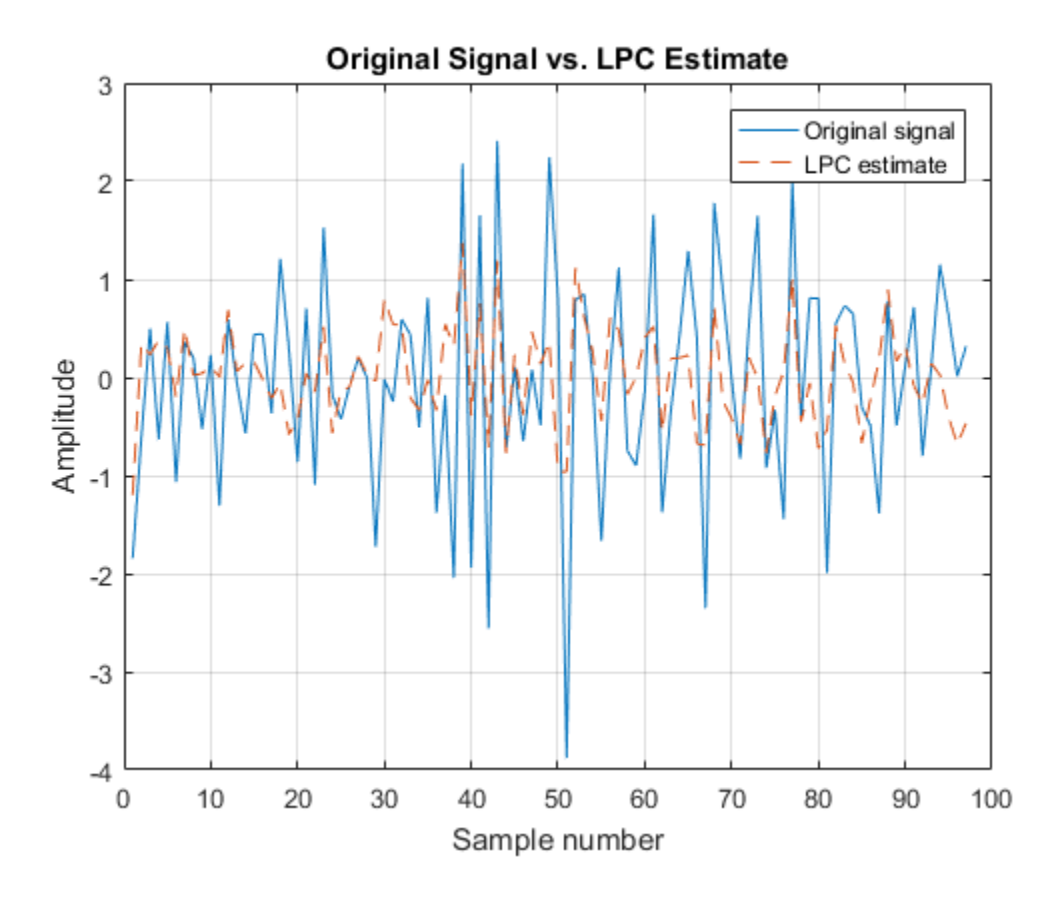

Plot the autocorrelation of the prediction error.

```
plot(lags,acs), grid
title 'Autocorrelation of the Prediction Error'
xlabel 'Lags', ylabel 'Normalized value'
```
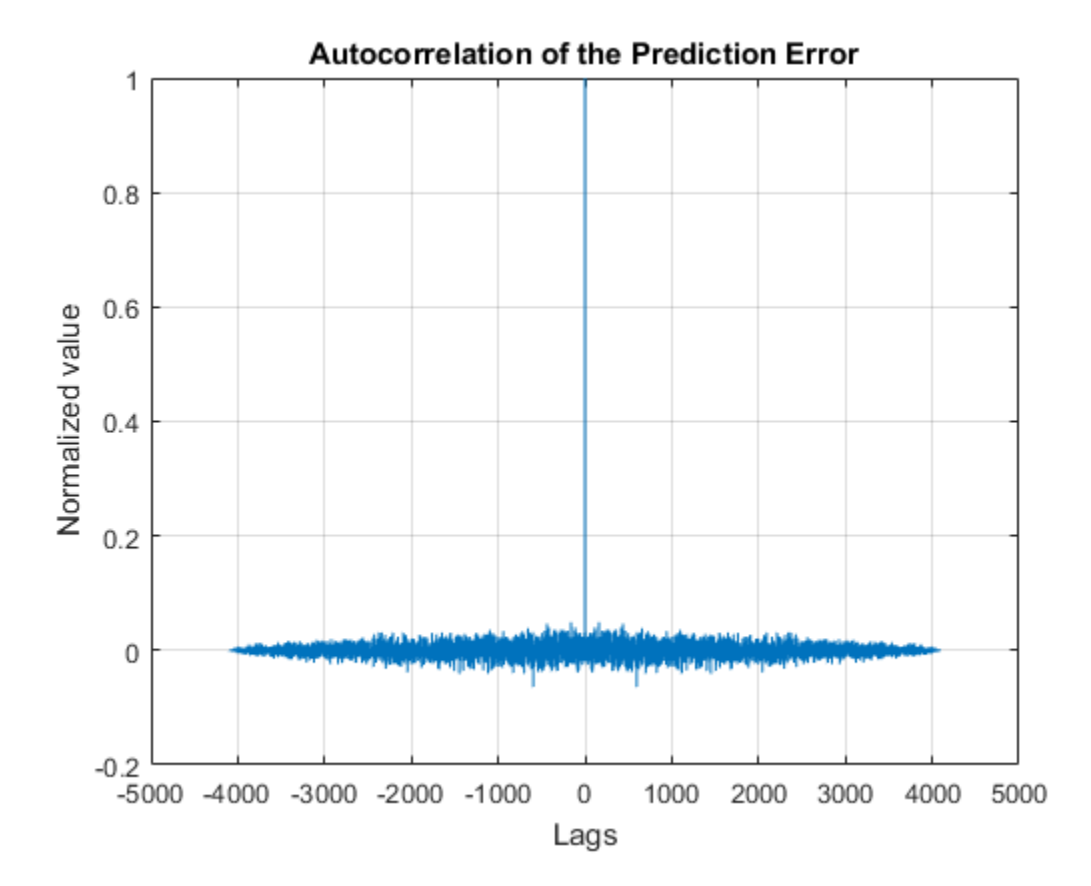

The prediction error is approximately white Gaussian noise, as expected for a third-order AR input process.

## More About

#### Prediction Error

The prediction error,  $e(n)$ , can be viewed as the output of the prediction error filter  $A(z)$ shown below, where *H*(*z*) is the optimal linear prediction error filter  $A(z)$ <br>**More About**<br>**Prediction error**<br>The prediction error,  $e(n)$ , can be viewed as the output of the prediction error filter  $A(z)$ <br>shown below, whe is the predicted signal.

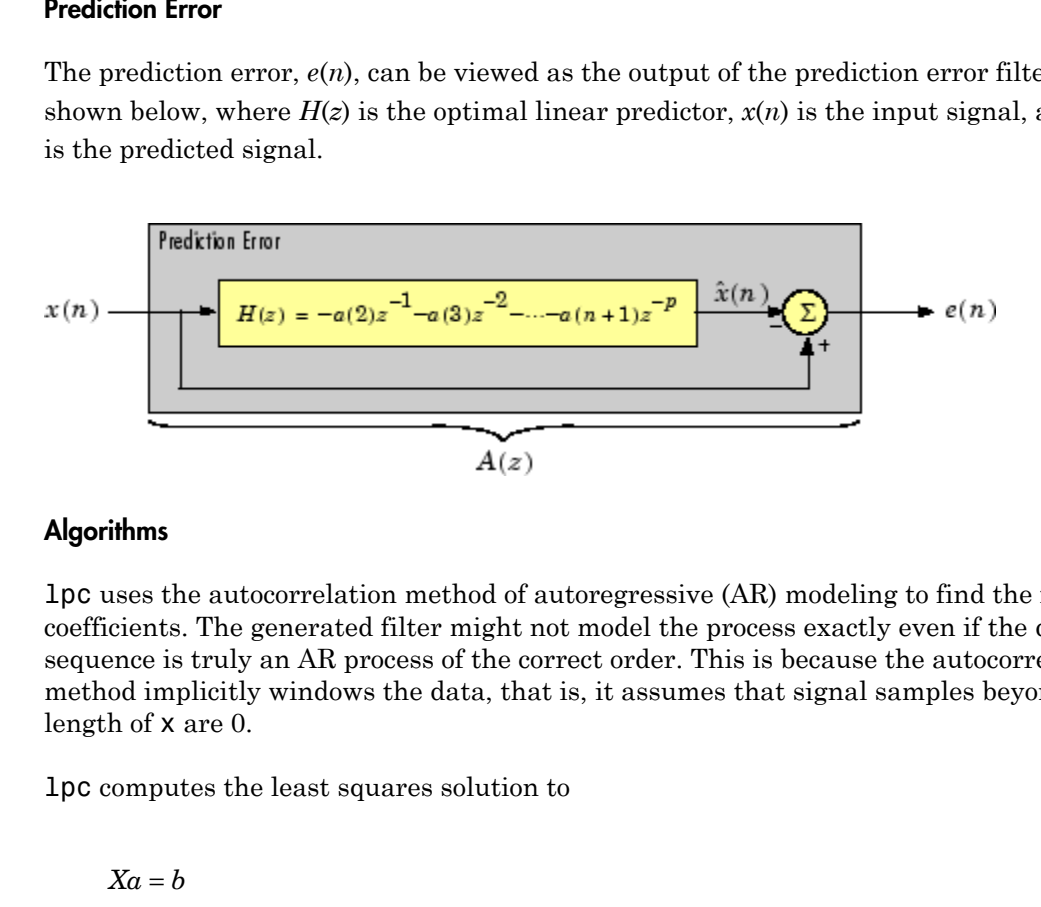

### **Algorithms**

lpc uses the autocorrelation method of autoregressive (AR) modeling to find the filter coefficients. The generated filter might not model the process exactly even if the data sequence is truly an AR process of the correct order. This is because the autocorrelation method implicitly windows the data, that is, it assumes that signal samples beyond the length of x are 0.

lpc computes the least squares solution to

where

Aphobelicol List  
\n
$$
X = \begin{bmatrix}\n x(1) & 0 & \cdots & 0 \\
 x(2) & x(1) & \ddots & \vdots \\
 x(2) & \ddots & 0 \\
 0 & x(m) & \vdots & \ddots & x(1) \\
 0 & \cdots & 0 & x(m)\n\end{bmatrix}, a = \begin{bmatrix}\n 1 \\
 a(2) \\
 \vdots \\
 a(p+1)\n\end{bmatrix}, b = \begin{bmatrix}\n 1 \\
 0 \\
 \vdots \\
 0\n\end{bmatrix}
$$
\nThis is the length of x. Solving the least squares problem via the normal equations  
\n
$$
X^H X a = X^H b
$$
\nto the Yule-Walker equations  
\n
$$
X^H X a = X^H b
$$
\nto the Yule-Walker equations  
\n
$$
\begin{bmatrix}\n r(1) r(2)^* & \cdots & r(p)^* \\
 r(2) r(1) & \ddots & \vdots \\
 r(p) & \cdots & r(2) r(1)\n\end{bmatrix} = \begin{bmatrix}\n -r(2) \\
 a(3) \\
 a(4) \\
 a(5)\n\end{bmatrix} = \begin{bmatrix}\n -r(2) \\
 -r(3) \\
 -r(4) \\
 -r(5)\n\end{bmatrix}
$$
\n
$$
\vdots \qquad \vdots \qquad \ddots \qquad \ddots \qquad r(2)^* \qquad \vdots \qquad \vdots \qquad \
$$

and m is the length of x. Solving the least squares problem via the normal equations

leads to the Yule-Walker equations

$$
\begin{bmatrix} r(1) & r(2)^* & \cdots & r(p)^* \\ r(2) & r(1) & \ddots & \vdots \\ \vdots & \ddots & \ddots & r(2)^* \\ r(p) & \cdots & r(2) & r(1) \end{bmatrix} \begin{bmatrix} a(2) \\ a(3) \\ \vdots \\ a(p+1) \end{bmatrix} = \begin{bmatrix} -r(2) \\ -r(3) \\ \vdots \\ -r(p+1) \end{bmatrix}
$$

( ) (a(2)<br>
(a(2)<br>
∴ (a+1)<br>
(b+1)<br>
(b+1)<br>
(c)<br>
5<br>
5<br>
5<br>
5<br>
5<br>
5<br>
5<br>
5<br>
7<br>
(b+1)<br>
(c)<br>
5<br>
7<br>
(d)<br>
(a+1)<br>
(d)<br>
(d)<br>
5<br>
5<br>
(d)<br>
(d)<br>
5<br>
(d)<br>
(d)<br>
5<br>
(d)<br>
5<br>
(d)<br>
5<br>
5<br>
(d)<br>
5<br>
5<br>
5<br>
(d)<br>
5<br>
5<br>
5<br>
1<br>
0<br>
2<br>
5<br>
5<br>
1<br>
2<br>
5<br>
8<br>
5<br>
8  $\begin{bmatrix} 1 \\ 22 \\ \vdots \\ 4 \end{bmatrix}, b = \begin{bmatrix} 1 \\ 0 \\ \vdots \\ 0 \end{bmatrix}$ <br>squares problem via the normal equations<br> $\begin{bmatrix} -r(2) \\ -r(3) \\ \vdots \\ -r(p+1) \end{bmatrix}$ <br>scorrelation estimate for x computed using<br>occrrelation estimate for x computed using<br>hlv <sup>2</sup><br> *r* p<sup>1</sup><br> *r* p<sup>1</sup><br> *r* p<sup>1</sup><br> *r* p<sup>2</sup><br> *r* p<sup>2</sup><br> *r* p<sup>2</sup><br> *r* p<sup>2</sup><br> *r* p<sup>2</sup><br> *r p*<sup>2</sup><br> *r p*<sup>2</sup><br> *r p*<sup>2</sup><br> *r p*<sup>2</sup><br> *r p*<sup>2</sup><br> *r p*<sup>2</sup><br> *r p*<sup>2</sup><br> *r p*<sup>2</sup><br> *p*<sup>2</sup><br> *p*<sup>2</sup><br> *p*<sup>2</sup><br> *p*<sup>2</sup><br> *p*<sup>2</sup><br>  $\begin{bmatrix} 1 \\ b \\ \vdots \\ 0 \end{bmatrix}$ ,  $b = \begin{bmatrix} 1 \\ 0 \\ \vdots \\ 0 \end{bmatrix}$ <br>ares problem via the normal equations<br>(2)<br>(3)<br> $\begin{bmatrix} 2 \\ \vdots \\ 1 \end{bmatrix}$ <br>relation estimate for x computed using<br>in  $O(p^5)$  flops by the Levinson-Durbin<br>Processing. 2nd  $\begin{bmatrix} 1 \\ b \\ \vdots \\ 0 \end{bmatrix}$ <br>area problem via the normal equations<br>area problem via the normal equations<br>(2)<br>(3)<br> $\begin{bmatrix} 2 \\ 3 \\ \vdots \\ 0 \end{bmatrix}$ <br>relation estimate for x computed using<br>in  $O(p^3)$  flops by the Levinson-Durbin<br>Proce  $\begin{bmatrix}\n1 \\
b = \begin{bmatrix}\n1 \\
0 \\
\vdots \\
0\n\end{bmatrix}\n\end{bmatrix}$ puares problem via the normal equations<br>
vares problem via the normal equations<br>  $r(2)$ <br>  $(r+1)$ <br>  $\vdots$ <br>  $(r+1)$ <br>
orrelation estimate for x computed using<br>
d in  $O(p^3)$  flops by t where  $r = [r(1) r(2) ... r(p+1)]$  is an autocorrelation estimate for x computed using xcorr. The Yule-Walker equations are solved in  $O(p^2)$  flops by the Levinson-Durbin algorithm (see levinson).

## References

[1] Jackson, L. B. *Digital Filters and Signal Processing*. 2nd Edition. Boston: Kluwer Academic Publishers, 1989, pp.255–257.

### See Also

aryule | levinson | stmcb | prony | pyulear

### Introduced before R2006a

# lsf2poly

Convert line spectral frequencies to prediction filter coefficients

## **Syntax**

 $a = 1$ sf2poly(1sf)

## **Description**

a = lsf2poly(lsf) returns a vector, a, containing the prediction filter coefficients from the vector, 1sf, of line spectral frequencies. If 1sf is a matrix of size  $M \times N$  with separate channels of line spectral frequencies in each column, the returned a matrix has the resulting prediction filter coefficients as its rows and is of size  $N \times (M + 1)$ .

# Examples

### Prediction Coefficients from Line Spectral Frequencies

Given a vector, lsf, of line spectral frequencies, determine the equivalent prediction filter coefficients.

```
lsf = [0.7842 1.5605 1.8776 1.8984 2.3593];
a = lsf2poly(lsf)
a = 1.0000 0.6148 0.9899 0.0001 0.0031 -0.0081
```
# References

[1] Deller, John R., John G. Proakis, and John H. L. Hansen. *Discrete-Time Processing of Speech Signals*. New York: Macmillan, 1993.

[2] Rabiner, Lawrence R., and Ronald W. Schafer. *Digital Processing of Speech Signals*. Englewood Cliffs, NJ: Prentice-Hall, 1978.

### See Also

ac2poly | poly2lsf | rc2poly

Introduced before R2006a

# mag2db

Convert magnitude to decibels

## **Syntax**

```
ydb = mag2db(y)
```
## **Description**

 $ydb = mag2db(y)$  expresses in decibels (dB) the magnitude measurements specified in y. The relationship between magnitude and decibels is  $ydb = 20 \log_{10}(y)$ .

# Examples

### Magnitude Response of a Highpass Filter

Design a 3rd-order highpass Butterworth filter having a normalized 3-dB frequency of  $0.5\pi$  rad/sample. Compute its frequency response. Express the magnitude response in decibels and plot it.

```
[b,a] = butter(3,0.5,'high');[h,w] = freqz(b,a);dB = mag2db(abs(h));plot(w/pi,dB)
xlabel(' \omega / \pi')ylabel('Magnitude (dB)')
ylim([-82 5])
```
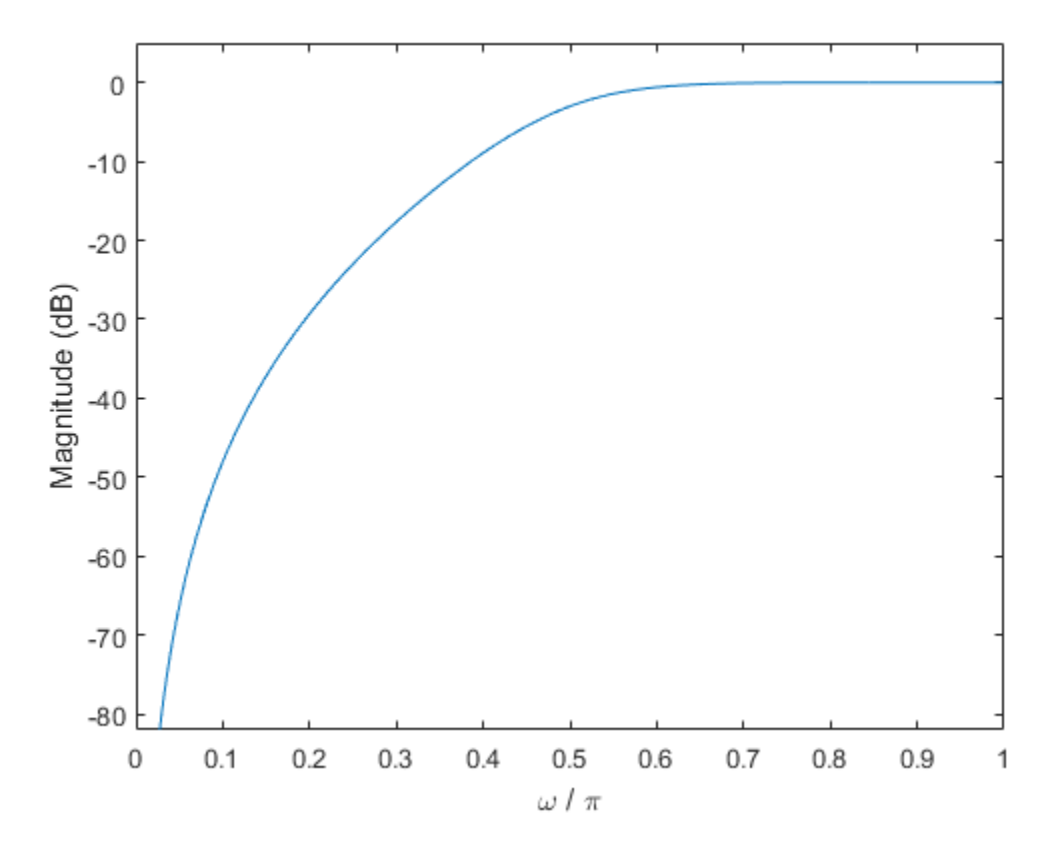

Repeat the computation using fvtool.

fvtool(b,a)

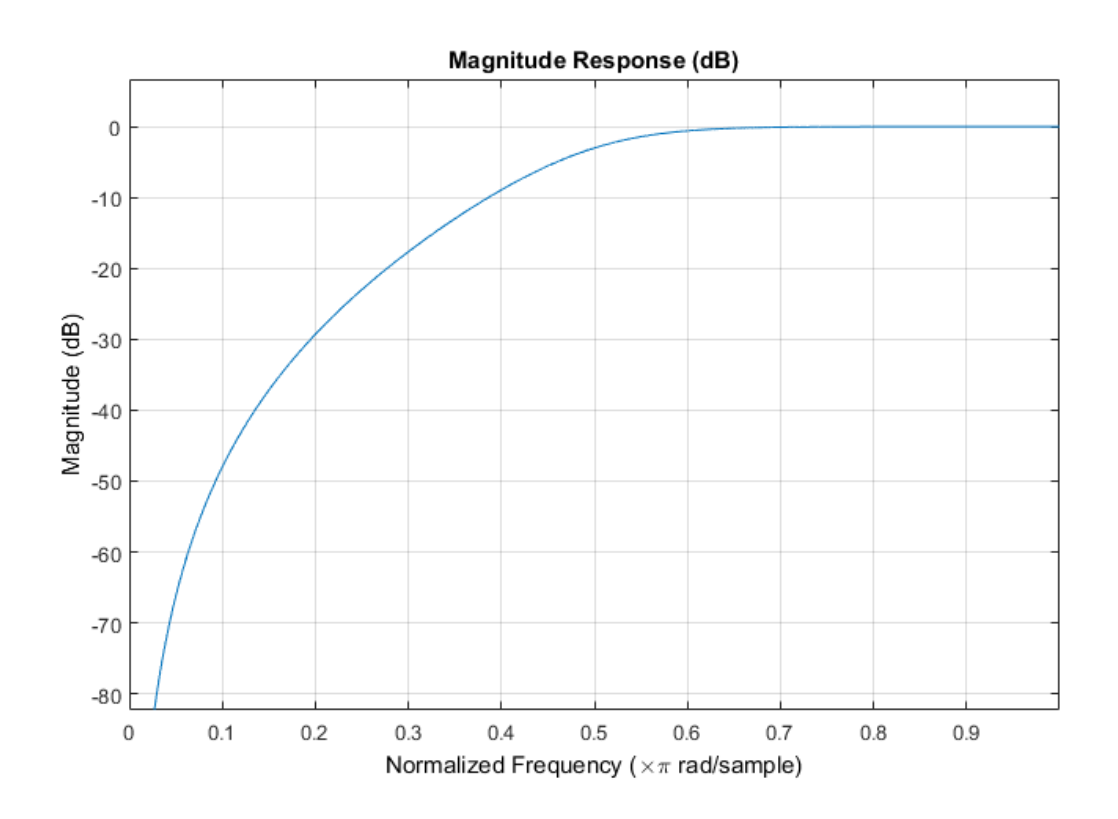

## Input Arguments

### **y** — Input array

scalar | vector | matrix | N-D array

Input array, specified as a scalar, vector, matrix, or N-D array. When y is nonscalar, mag2db is an element-wise operation.

Data Types: single | double

## **Output Arguments**

#### **ydb** — Magnitude measurements in decibels

scalar | vector | matrix | N-D array

Magnitude measurements in decibels, returned as a scalar, vector, matrix, or N-D array of the same size as y.

### See Also

db | db2mag | db2pow | pow2db

Introduced in R2008a

### marcumq

Generalized Marcum Q function

## **Syntax**

 $Q =$  marcumq(a,b)  $Q = \text{macroumq}(a, b, m)$ 

## **Description**

 $Q =$  marcumq(a,b) computes the Marcum Q function of a and b, defined by

$$
Q(a,b) = \int_{b}^{\infty} x \exp\left(-\frac{(x^2 + a^2)}{2}\right) I_0(ax) dx
$$

where a and b are nonnegative real numbers. In this expression,  $I_0$  is the modified Bessel function of the first kind of zero order.

 $Q =$  marcumq(a,b,m) computes the generalized Marcum Q, defined by

$$
Q(a,b) = \frac{1}{a^{m-1}} \int\limits_b^\infty x^m \exp\left(-\frac{(x^2 + a^2)}{2}\right) I_{m-1}(ax) dx
$$

where **a** and **b** are nonnegative real numbers, and **m** is a positive integer. In this expression,  $I_{m-1}$  is the modified Bessel function of the first kind of order  $m-1$ .

If any of the inputs is a scalar, it is expanded to the size of the other inputs.

## More About

### **Algorithms**

**Controllering(a)**<br> **Controllering (a)**<br> **Controllering (a)**<br> **Controllering (a)**<br> **Controllering (a)**<br> **Controllering (a)**<br> **Controllering (a)**<br> **Controllering (a)**<br> **Controllering (a)**<br> **Controllering (a)**<br> **Controller** moreons<br>
(alized Maruran Q function<br>
(a, b)<br>
are cumo(a, b)<br>
are cumo(a, b)<br>
are cumo(a, b)<br>
( $\alpha$ , b) =  $\frac{1}{2}$  sexup ( $-\frac{(x^2+a^2)}{2}$   $\int_0^x f_0(x) dx$ <br>
and the the processes rest numbers. In this expression,  $f_0$  is th mortain<br>  $\mathbf{Q} = \begin{pmatrix} \mathbf{Q} & \mathbf{Q} & \mathbf{Q} \\ \mathbf{Q} & \mathbf{Q} & \mathbf{Q} \end{pmatrix}$ <br>  $\mathbf{Q} = \begin{pmatrix} \mathbf{Q} & \mathbf{Q} \\ \mathbf{Q} & \mathbf{Q} \end{pmatrix}$ <br>  $\mathbf{Q} = \begin{pmatrix} \mathbf{Q} & \mathbf{Q} \\ \mathbf{Q} & \mathbf{Q} \end{pmatrix}$ <br>  $\mathbf{Q} = \begin{pmatrix} \mathbf{Q} & \mathbf{Q} \\ \mathbf{Q} & \mathbf{Q} \end{pmatrix}$ mercume<br>
unction<br>  $\frac{n}{2} + a^2$ <br>  $\left(\frac{1}{2}(ax) dx\right)$ <br>  $\left(\frac{1}{2}(ax) dx\right)$ <br>  $\left(\frac{1}{2}(ax) dx\right)$ <br>
gative real numbers. In this expression,  $I_0$  is the modified Ressel<br>
of zero order.<br>  $\exp\left(-\frac{(x^2 + a^2)}{2}\right)I_{m-1}(ax)dx$ <br>
gative real **Processes Adventures** (a b)<br> **Container (a** b)<br> **Container (a** b)<br> **Container (a** b)<br> **Container (a** b)<br> **Container (a** b)<br> **Container (a** b)<br> **Container (a** b)<br> **Container (a** b)<br> **Container (a** b)<br> **Container (a** b)<br> **a**<br> **a a** *z* **a** *z* **a** *z z z z z z z z z z z z z z z z z z z z z z z z z z <i>z z z z z* moreons<br>
(iived Maruran Q function<br>
(a, b)<br>
are cumq(a, b)<br>
are cumq(a, b)<br>
computes the Mareson Q function of a and b, defined by<br>  $(a, b) = \frac{1}{2} \exp\left(-\frac{(x^2 + a^2)}{2}\right) I_0(a\omega) dx$ <br>
a and b are nonnegative real numbers. In thi mortaing<br>
(a) the Marcuan Q function of a and b, defined by<br>  $\int_{B} \left(\frac{dx}{dx}\right) dx$ <br>
real numbers. In this expression,  $I_3$  is the modified Bessel<br>
to order.<br>
(cs the generalized Marcum Q, defined by<br>  $\left(\frac{x^2 + a^2}{2}\right) I_{m-1$ mortain<br>  $\mathbf{Q} = \begin{pmatrix} \mathbf{Q} & \mathbf{Q} & \mathbf{Q} \\ \mathbf{Q} & \mathbf{Q} & \mathbf{Q} \end{pmatrix}$ <br>  $\mathbf{Q} = \begin{pmatrix} \mathbf{Q} & \mathbf{Q} \\ \mathbf{Q} & \mathbf{Q} \end{pmatrix}$ <br>  $\mathbf{Q} = \begin{pmatrix} \mathbf{Q} & \mathbf{Q} \\ \mathbf{Q} & \mathbf{Q} \end{pmatrix}$ <br>  $\mathbf{Q} = \begin{pmatrix} \mathbf{Q} & \mathbf{Q} \\ \mathbf{Q} & \mathbf{Q} \end{pmatrix}$ marcuna<br>
the Marcum Q function of a and b, defined by<br>  $\left|I_0(ax)dx\right|$ <br>
esl numbers. In this expression,  $I_0$  is the modified Bessel<br>
esl numbers. In this expression,  $I_0$  is the modified Bessel<br>  $\frac{2}{2}a^2\right)\left|I_{m-1}(ax)$ marcumq uses the algorithm developed in [3]. The paper describes two error criteria: a relative error criterion and an absolute error criterion. marcumq utilizes the absolute error criterion.

## **References**

- [1] Cantrell, P. E., and A. K. Ojha, "Comparison of Generalized Q-Function Algorithms," *IEEE Transactions on Information Theory*, Vol. IT-33, July, 1987, pp. 591–596.
- [2] Marcum, J. I., "A Statistical Theory of Target Detection by Pulsed Radar: Mathematical Appendix," RAND Corporation, Santa Monica, CA, Research Memorandum RM-753, July 1, 1948. Reprinted in *IRE Transactions on Information Theory*, Vol. IT-6, April, 1960, pp. 59–267.
- <span id="page-1093-0"></span>[3] Shnidman, D. A., "The Calculation of the Probability of Detection and the Generalized Marcum Q-Function," *IEEE Transactions on Information Theory*, Vol. IT-35, March, 1989, pp. 389–400.

### See Also

besseli

Introduced in R2008a

# maxflat

Generalized digital Butterworth filter design

## **Syntax**

```
[b,a] = maxflat(n,m,Wn)b = maxflat(n, 'sym', Wn)[b,a,b1,b2] = maxflat(n,m,Wn)[b,a,b1,b2,sos,g] = maxflat(n,m,Wn)[...] = maxflat(n,m,Wn,'design_flag')
Currellarian:<br>
Syntax<br>
Syntax<br>
Syntax<br>
Syntax<br>
D = maxflat(n, sym', Wn)<br>
\begin{bmatrix} b, a, b1, b2, sos, g \end{bmatrix} = \max\{1a(t, m, Wn)<br>
[0, a, b1, b2, sos, g] = \max\{1a(t, m, Wn) \}<br>
[\ldots] = \max\{1a(t, m, Wn, 'design\_flag')\}<br>
Description<br>
[b, a] = \max\{1a
```
## **Description**

[b,a] = maxflat(n,m,Wn) is a lowpass Butterworth filter with numerator and denominator coefficients b and a of orders n and m, respectively. Wn is the normalized

(approximately –3 dB). Wn must be between 0 and 1, where 1 corresponds to the Nyquist frequency.

 $b = maxflat(n,'sym',Wn)$  is a symmetric FIR Butterworth filter. n must be even, and Wn is restricted to a subinterval of  $[0,1]$ . The function raises an error if Wn is specified outside of this subinterval.

 $[b,a,b1,b2] = \text{maxflat}(n,m,\text{Wn})$  returns two polynomials b1 and b2 whose product is equal to the numerator polynomial b (that is,  $b = \text{conv}(b1, b2)$ ). b1 contains all the zeros at  $z = -1$ , and  $b2$  contains all the other zeros.

 $[b,a,b1,b2,sos,q] = \text{maxflat}(n,m,Wn)$  returns the second-order sections representation of the filter as the filter matrix sos and the gain g.

[...] = maxflat(n,m,Wn,'*design\_flag'*) enables you to monitor the filter design, where *'design\_flag'* is

- 'trace' for a textual display of the design table used in the design
- 'plots' for plots of the filter's magnitude, group delay, and zeros and poles

• 'both' for both the textual display and plots

## Examples

#### Generalized Butterworth Filter

Design a generalized Butterworth filter with normalized cutoff frequency  $0.2\pi$  rad/s. Specify a numerator order of 10 and a denominator order of 2. Visualize the frequency response of the filter.

```
n = 10;m = 2;Wn = 0.2;
[b,a] = maxflat(n,m,wn);fvtool(b,a)
```
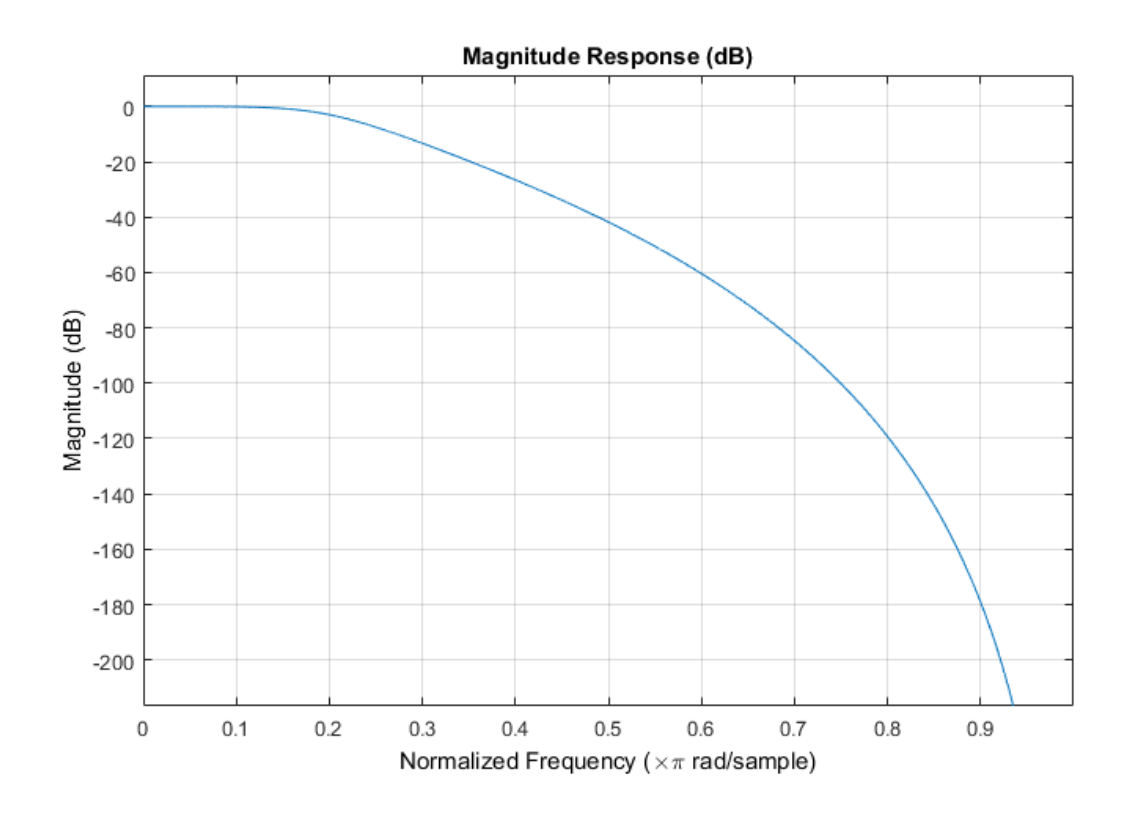

## More About

### **Algorithms**

The method consists of the use of formulae, polynomial root finding, and a transformation of polynomial roots.

# **References**

[1] Selesnick, Ivan W., and C. Sidney Burrus. "Generalized Digital Butterworth Filter Design." *IEEE Transactions on Signal Processing*. Vol.46, Number6, 1998, pp.1688–1694.

See Also butter | filter | freqz

Introduced before R2006a

# meanfreq

Mean frequency

## **Syntax**

```
free = meanfreq(x)freq = meanfreq(x, fs)freq = meanfreq(pxx.f)freq = meanfreq(sxx,f,rbw)freq = meanfreq , freqrange)
[freq, power] = meanfreq(\_\_)meanfreq(\_\_)
```
## **Description**

 $freq = meanfreq(x)$  estimates the mean normalized frequency, freq, of the power spectrum of a time-domain signal, x.

 $freq = meanfreq(x,fs)$  estimates the mean frequency in terms of the sample rate, fs.

freq = meanfreq( $pxx$ , f) returns the mean frequency of a power spectral density (PSD) estimate, pxx. The frequencies, f, correspond to the estimates in pxx.

 $freq = meanfreq(sxx,f,rbw)$  returns the mean frequency of a power spectrum estimate, sxx, with resolution bandwidth rbw.

freq = meanfreq( \_\_\_ ,freqrange) specifies the frequency interval over which to compute the mean frequency, using any of the input arguments from previous syntaxes. The default value for freqrange is the entire bandwidth of the input signal.

[freq,power] = meanfreq( \_\_\_ ) also returns the band power, power, of the spectrum. If you specify freqrange, then power contains the band power within freqrange.

meanfreq( \_\_\_ ) with no output arguments plots the PSD or power spectrum and annotates the mean frequency.

## Examples

### Mean Frequency of Chirps

Generate 1024 samples of a chirp sampled at 1024 kHz. The chirp has an initial frequency of 50 kHz and reaches 100 kHz at the end of the sampling. Add white Gaussian noise such that the signal-to-noise ratio is 40 dB. Reset the random number generator for reproducible results.

```
nSamp = 1024;
Fs = 1024e3;SNR = 40;rng default
t = (0: nSamp - 1)' / Fs;x = \text{chirp}(t, 50e3, nSamp/Fs, 100e3);x = x + \text{randn}(\text{size}(x))^* \text{std}(x) / \text{db2mag}(\text{SNR});
```
Estimate the mean frequency of the chirp. Plot the power spectral density (PSD) and annotate the mean frequency.

meanfreq(x,Fs)

ans  $=$ 

7.5032e+04

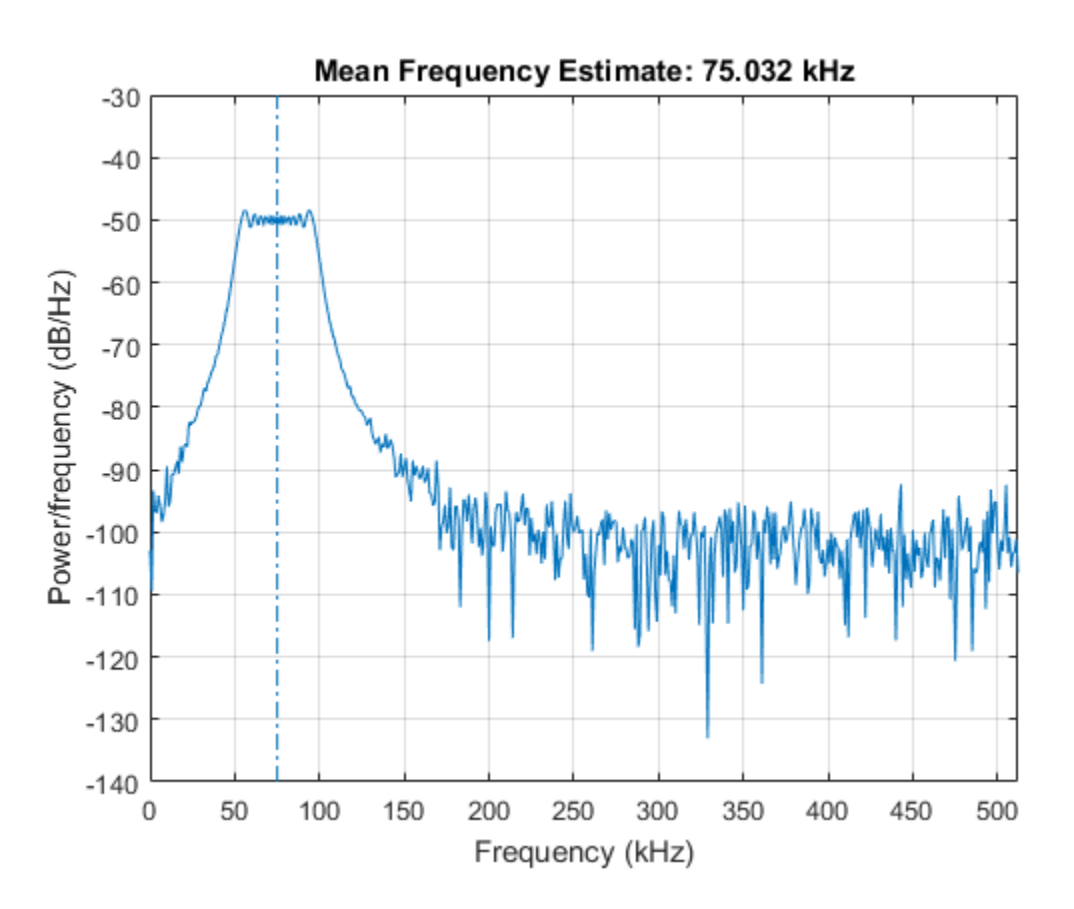

Generate another chirp. Specify an initial frequency of 200 kHz, a final frequency of 300 kHz, and an amplitude that is twice that of the first signal. Add white Gaussian noise.

 $x2 = 2 * \text{chirp}(t, 200e3, nSamp/Fs, 300e3);$  $x2 = x2 + \text{randn}(\text{size}(x2))^* \text{std}(x2) / \text{db2mag}(\text{SNR});$ 

Concatenate the chirps to produce a two-channel signal. Estimate the mean frequency of each channel.

 $y = \text{meanfreq}([x \ x2], Fs)$ 

 $V =$ 

 1.0e+05 \* 0.7503 2.4999

Plot the PSDs of the two channels and annotate their mean frequencies.

meanfreq([x x2],Fs);

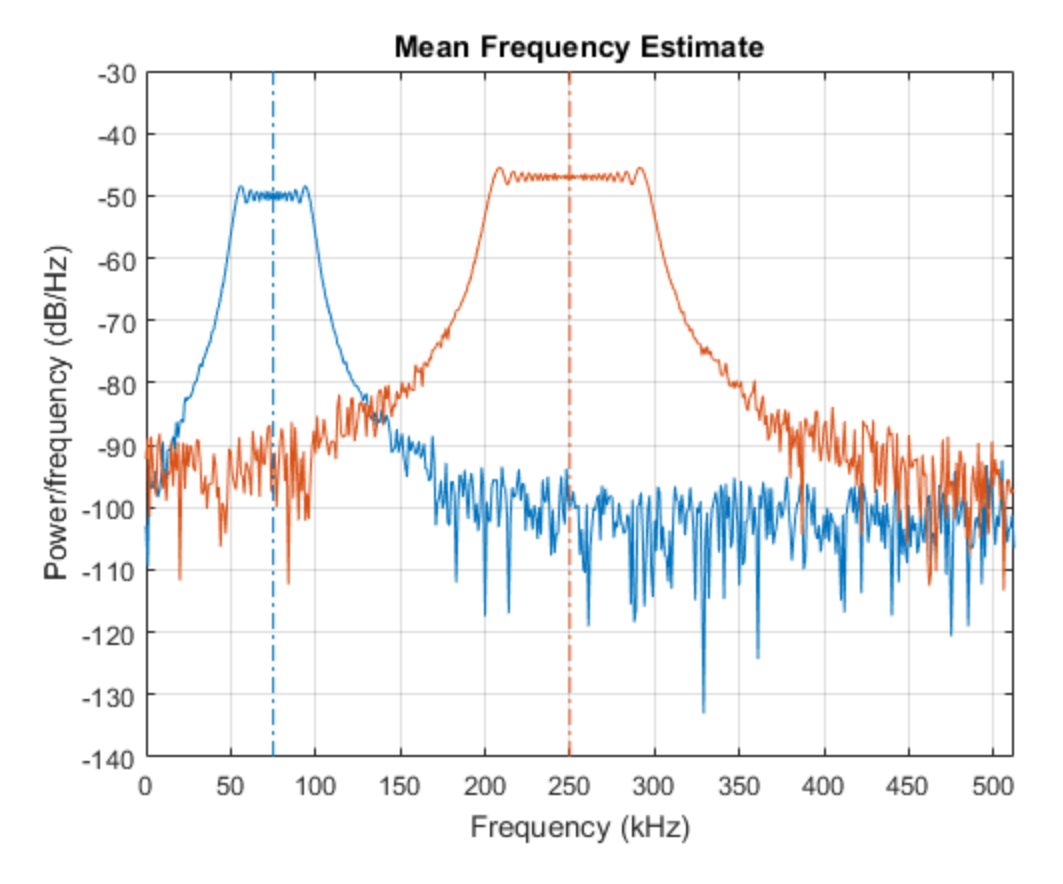

Add the two channels to form a new signal. Plot the PSD and annotate the mean frequency.

meanfreq(x+x2,Fs)

 $ans =$ 

2.1496e+05

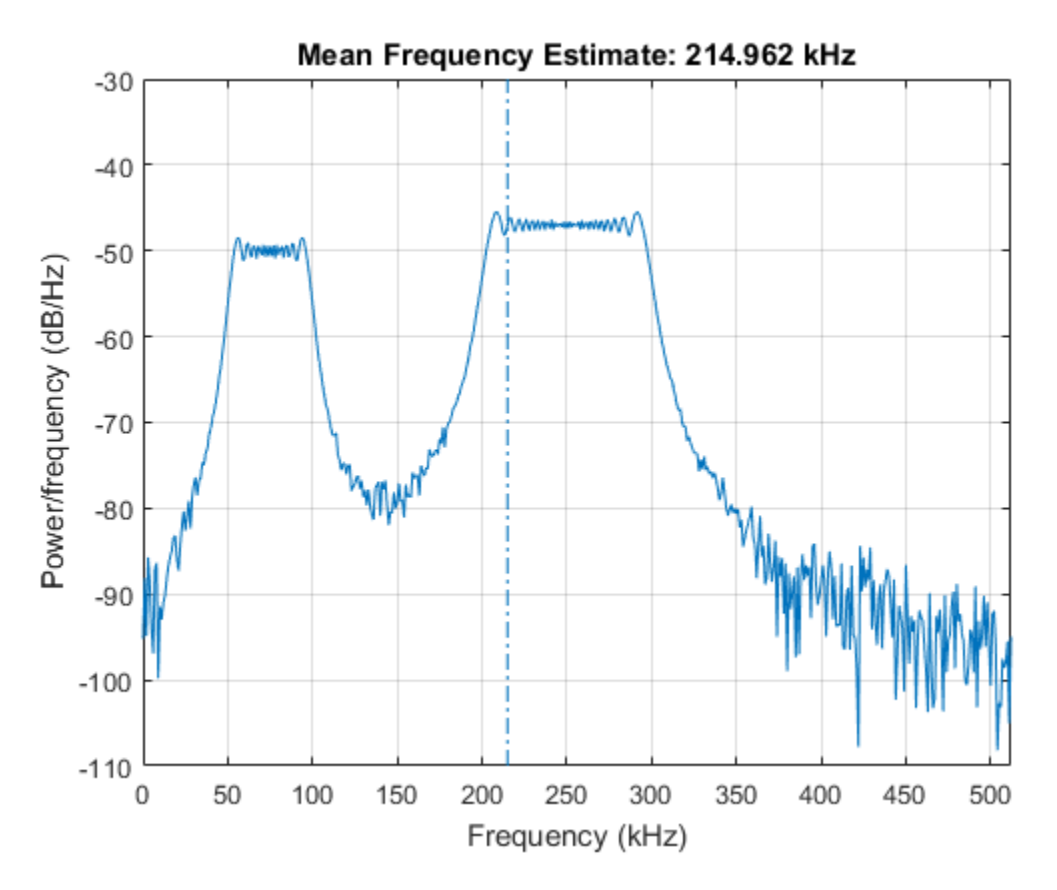

#### Mean Frequency of Sinusoids

Generate 1024 samples of a 100.123 kHz sinusoid sampled at 1024 kHz. Add white Gaussian noise such that the signal-to-noise ratio is 40 dB. Reset the random number generator for reproducible results.

```
nSamp = 1024;
Fs = 1024e3;
SNR = 40;
```

```
rng default
t = (0: nSamp - 1)' / Fs;x = sin(2 * pi * t * 100.123e3);x = x + \text{randn}(\text{size}(x)) * \text{std}(x) / \text{db2mag}(\text{SNR});
```
Use the periodogram function to compute the power spectral density (PSD) of the signal. Specify a Kaiser window with the same length as the signal and a shape factor of 38. Estimate the mean frequency of the signal and annotate it on a plot of the PSD.

```
[Pxx,f] = periodogram(x,kaiser(nSamp,38),[],Fs);
```

```
meanfreq(Pxx,f);
```
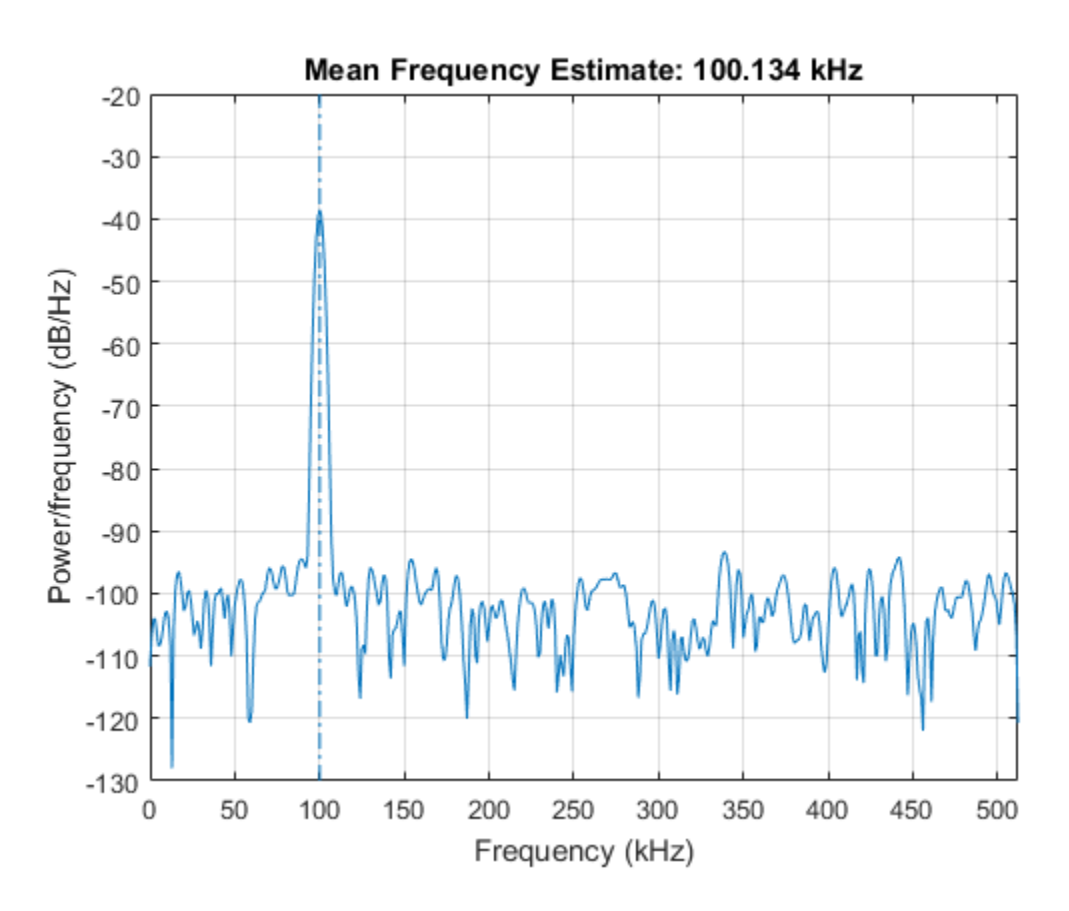

Generate another sinusoid, this one with a frequency of 257.321 kHz and an amplitude that is twice that of the first sinusoid. Add white noise.

 $x2 = 2*sin(2*pi*t*257.321e3);$  $x2 = x2 + \text{randn}(\text{size}(x2))^* \text{std}(x2) / \text{db2mag}(\text{SNR})$ ;

Concatenate the sinusoids to produce a two-channel signal. Estimate the PSD of each channel and use the result to determine the mean frequency.

```
[Pyy,f] = periodogram([x x2],kaiser(nSamp,38),[],Fs);y = \text{meanfreq}(Pyy,f)
y = 1.0e+05 *
     1.0013 2.5732
```
Annotate the mean frequencies of the two channels on a plot of the PSDs.

```
meanfreq(Pyy,f);
```
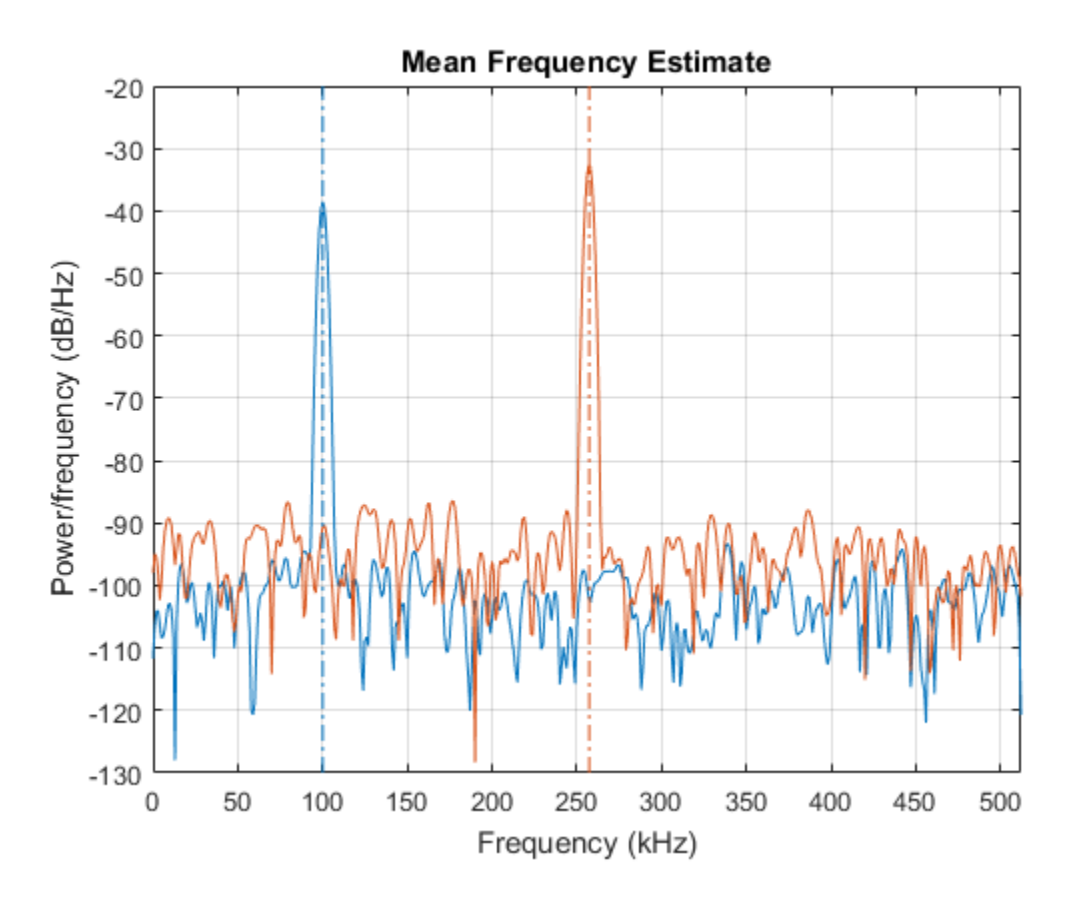

Add the two channels to form a new signal. Estimate the PSD and annotate the mean frequency.

[Pzz,f] = periodogram(x+x2,kaiser(nSamp,38),[],Fs);

meanfreq(Pzz,f);

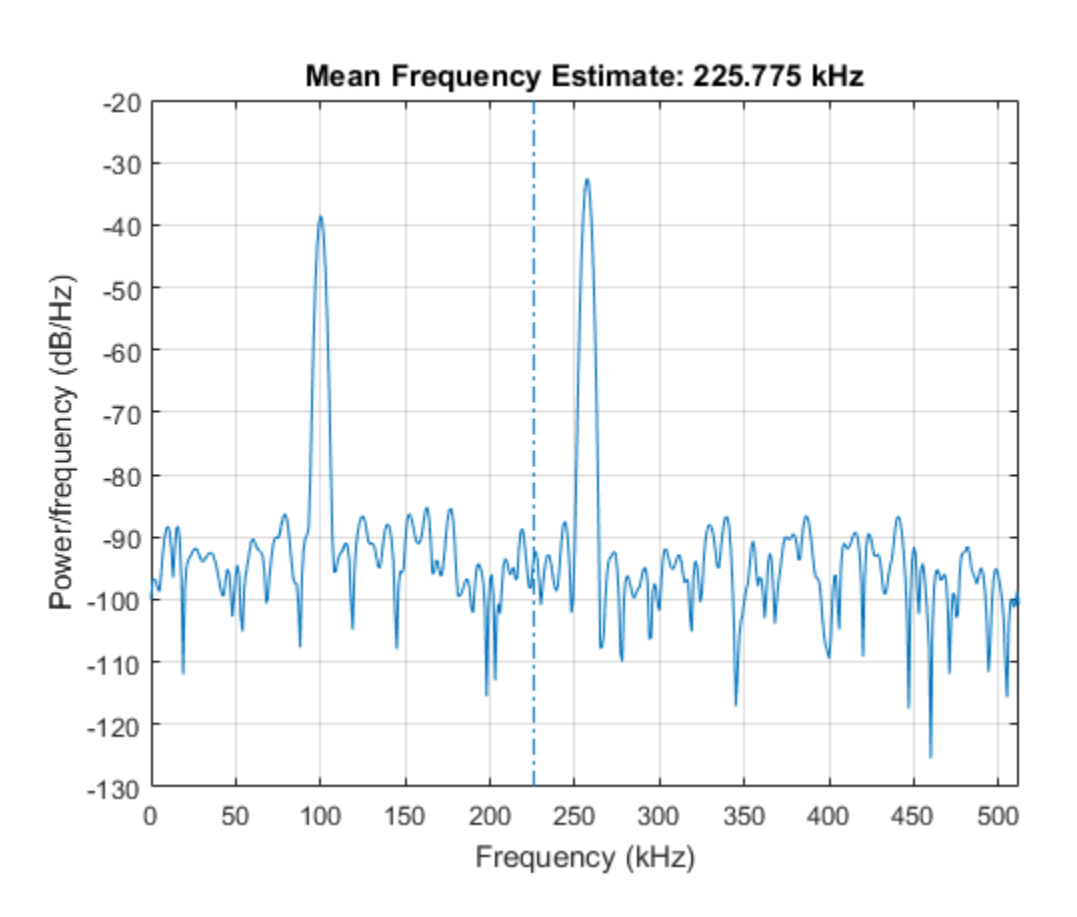

#### Mean Frequency of Bandlimited Signals

Generate a signal whose PSD resembles the frequency response of an 88th-order bandpass FIR filter with normalized cutoff frequencies  $0.25\pi$  rad/sample and  $0.45\pi$  rad/ sample.

 $d = \text{fir1}(88, [0.25 0.45])$ ;

Compute the mean frequency of the signal between  $0.3\pi$  rad/sample and  $0.6\pi$  rad/ sample. Plot the PSD and annotate the mean frequency and measurement interval.

meanfreq(d,[],[0.3 0.6]\*pi);

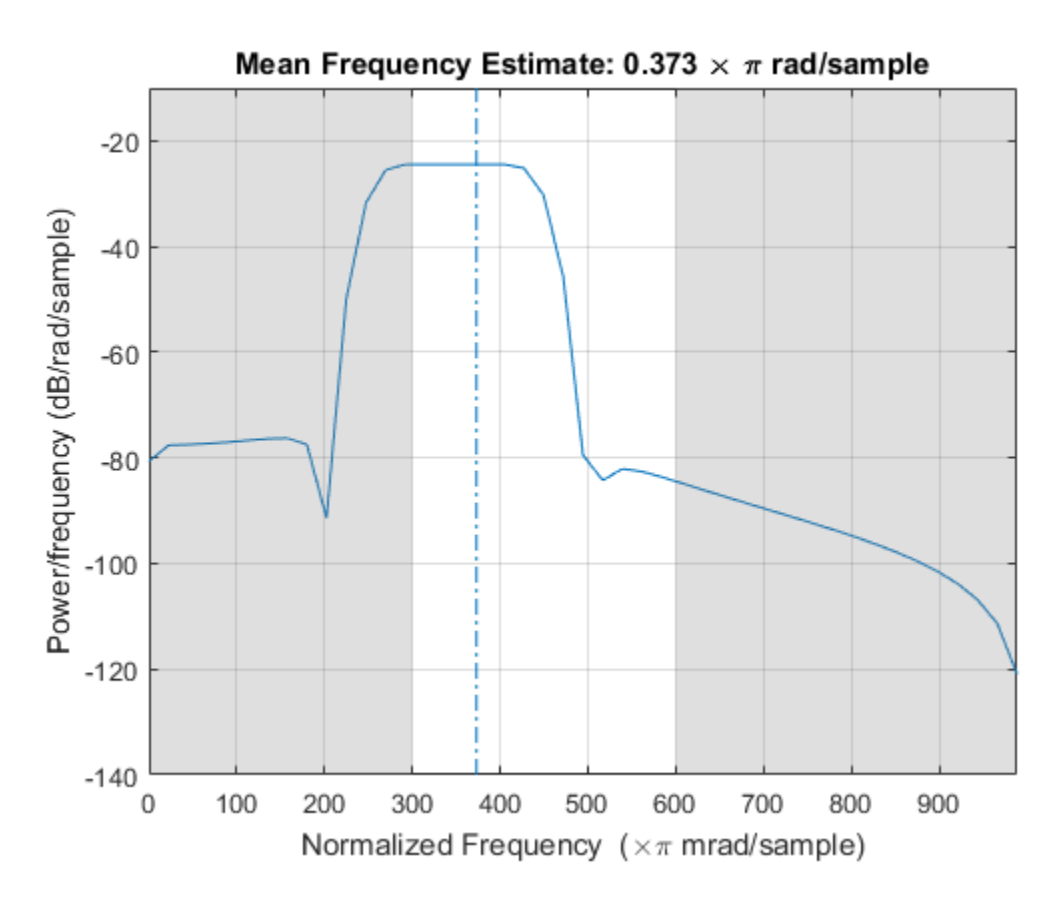

Output the mean frequency and the band power of the measurement interval. Specifying a sample rate of  $2\pi$  is equivalent to leaving the rate unset.

 $[mnf,power] = meanfreq(d, 2*pi, [0.3 0.6]*pi);$ 

```
fprintf('Mean = %.3f*pi, power = %.1f%% of total \langle n', \ldots \rangle mnf/pi,power/bandpower(d)*100)
```
Mean =  $0.373*pi$ , power =  $75.6%$  of total

Add a second channel with normalized cutoff frequencies  $0.5\pi$  rad/sample and  $0.8\pi$  rad/ sample and an amplitude that is one-tenth that of the first channel.

 $d = [d; fin1(88, [0.5 0.8])/10]$ ;

Compute the mean frequency of the signal between  $0.3\pi$  rad/sample and  $0.9\pi$  rad/ sample. Plot the PSD and annotate the mean frequency of each channel and the measurement interval.

meanfreq(d,[],[0.3 0.9]\*pi);

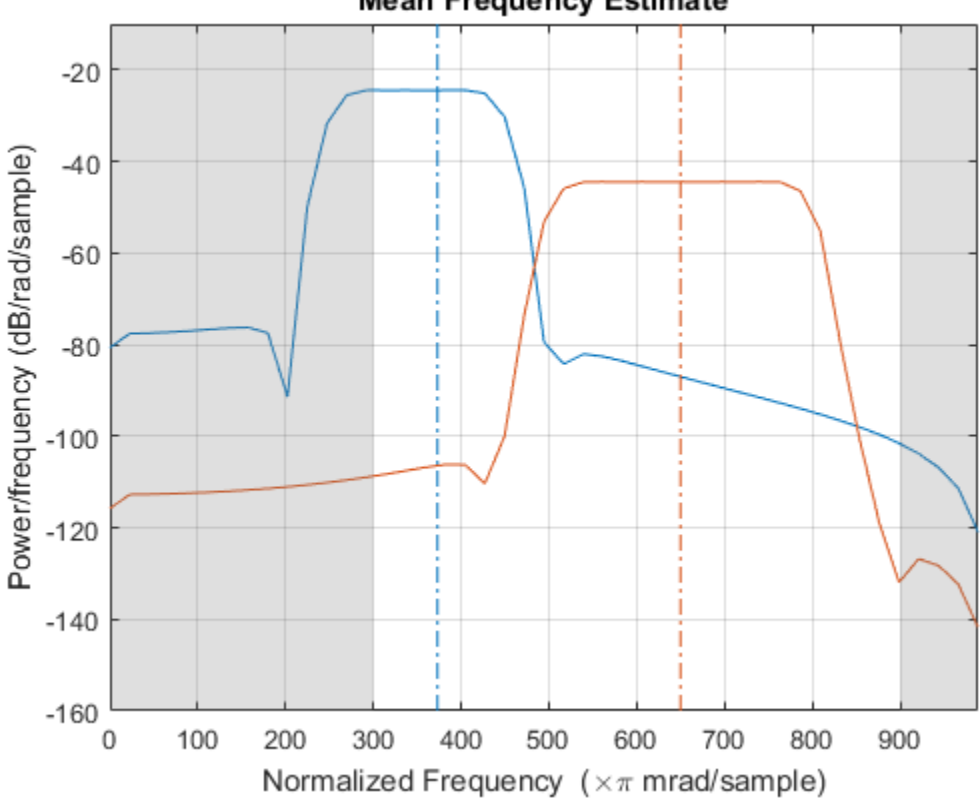

**Mean Frequency Estimate** 

Output the mean frequency of each channel. Divide by  $\pi$ .  $m$ nf = meanfreq(d,[],[0.3 0.9]\*pi)/pi

 $mnf =$ 

0.3730 0.6500

## Input Arguments

 $x -$  Input signal vector | matrix

Input signal, specified as a vector or matrix. If x is a vector, it is treated as a single channel. If x is a matrix, then meanfreq computes the mean frequency of each column of x independently. x must be finite-valued.

```
Example: cos(pi/4*(0:159))+randn(1,160) is a single-channel row-vector signal.
Example: cos(pi. / [4;2]^*(0:159)) + randn(160,2) is a two-channel signal.
Data Types: single | double
```
#### **fs** — Sample rate

positive real scalar

Sample rate, specified as a positive real scalar. The sample rate is the number of samples per unit time. If the time is measured in seconds, then the sample rate is in hertz.

Data Types: single | double

#### **pxx** — Power spectral density

vector | matrix

Power spectral density (PSD), specified as a vector or matrix. If pxx is a matrix, then meanfreq computes the mean frequency of each column of pxx independently.

Example: periodogram(cos(pi./[4;2]\*(0:159))'+randn(160,2)) is the periodogram PSD estimate of a two-channel sinusoid embedded in white Gaussian noise.

Data Types: single | double

### **f** — Frequencies

vector

#### Frequencies, specified as a vector.

Data Types: single | double

#### **sxx** — Power spectrum estimate

vector | matrix

#### Power spectrum estimate, specified as a vector or matrix. If sxx is a matrix, then meanfreq computes the mean frequency of each column of sxx independently.

Example: periodogram(cos(pi./[4;2]\*(0:159))'+randn(160,2),'power') is the periodogram power spectrum estimate of a two-channel sinusoid embedded in white Gaussian noise.

Data Types: single | double

### **rbw** — Resolution bandwidth

positive scalar

Resolution bandwidth, specified as a positive scalar. The resolution bandwidth is the product of two values: the frequency resolution of the discrete Fourier transform and the equivalent noise bandwidth of the window used to compute the PSD.

Data Types: single | double

#### **freqrange** — Frequency range

two-element vector

Frequency range, specified as a two-element vector of real values. If you do not specify freqrange, then meanfreq uses the entire bandwidth of the input signal.

Data Types: single | double

## Output Arguments

**freq** — Mean frequency scalar | vector

Mean frequency, specified as a scalar or vector.

- If you specify a sample rate, then freq has the same units as fs.
- If you do not specify a sample rate, then freq has units of rad/sample.

**power** — Band power scalar | vector

Band power, returned as a scalar or vector.

### See Also findpeaks | medfreq | periodogram | plomb | pwelch

Introduced in R2015a

# medfilt1

1-D median filtering

## **Syntax**

```
y = medfilt1(x)y = \text{medfill}(x, n)y = medfilt1(x,n,blksz,dim)
y = \text{medfilt1}(x, n, [], dim)
y = medfilt1(, nanflag, padding)
```
# **Description**

y = medfilt1(x) applies a third-order one-dimensional median filter to the input vector, x. The function considers the signal to be 0 beyond the endpoints. The output, y, has the same length as x.

 $y = \text{medfill}(x, n)$  applies an nth-order one-dimensional median filter to x.

 $y = \text{medfill}(x, n, b$ lksz,dim) or  $y = \text{medfill}(x, n, [$ ],dim) specifies the dimension, dim, along which the filter operates. blksz is required for backward compatibility and is ignored.

y = medfilt1( \_\_\_ ,nanflag,padding) specifies how NaN values are treated over each segment, using any input arguments from previous syntaxes. This syntax also specifies padding, the type of filtering performed at the signal edges.

nanflag and padding can appear anywhere after x in the function call.

# Examples

### Noise Suppression by Median Filtering

Generate a sinusoidal signal sampled for 1 second at 100 Hz. Add a higher-frequency sinusoid to simulate noise.

 $fs = 100;$  $t = 0:1/fs:1;$  $x = sin(2*pi*t*3)+0.25*sin(2*pi*t*40);$ 

Use a 10th-order median filter to smooth the signal. Plot the result.

```
y = medfilt1(x,10);plot(t,x,t,y)
legend('Original','Filtered')
legend('boxoff')
```
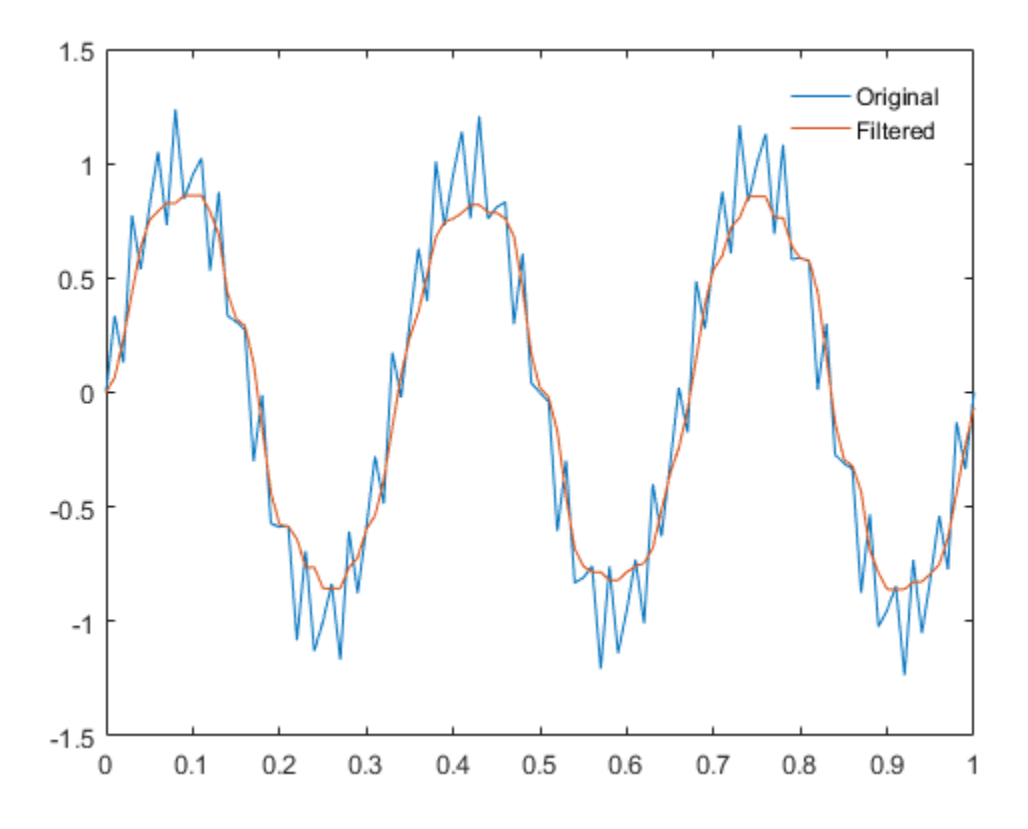

#### Multichannel Signal with Spikes and Missing Samples

Generate a two-channel signal consisting of sinusoids of different frequencies. Place spikes in random places. Use NaNs to add missing samples at random. Reset the random number generator for reproducible results. Plot the signal.

```
rng('default')
n = 59;x = \sin(pi. / [15 10]^{1*}(1:n) + pi/3);
sph = randi(2*n, 9, 1);x(spk) = x(spk)*2;x(randi(2*n, 6, 1)) = NaN;
```
plot(x)

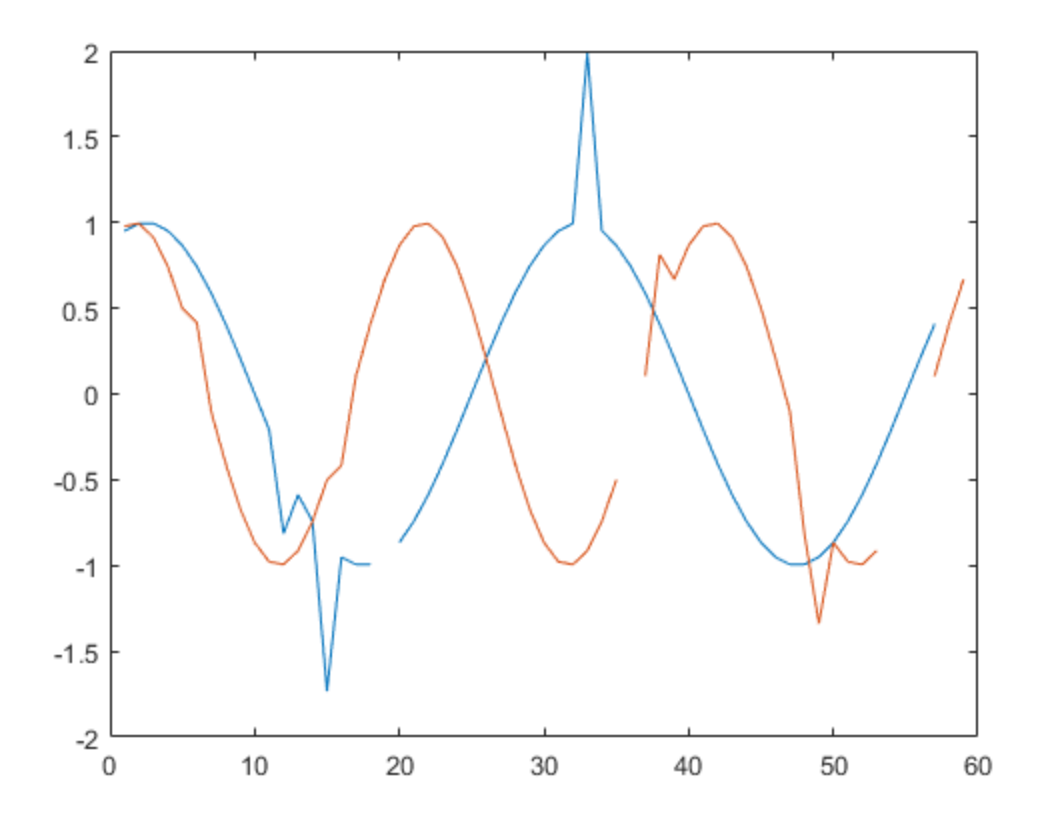

Filter the signal using medfilt1 with the default settings. Plot the filtered signal. By default, the filter assigns NaN to the median of any segment with missing samples.

 $y = medfill1(x);$ plot(y)
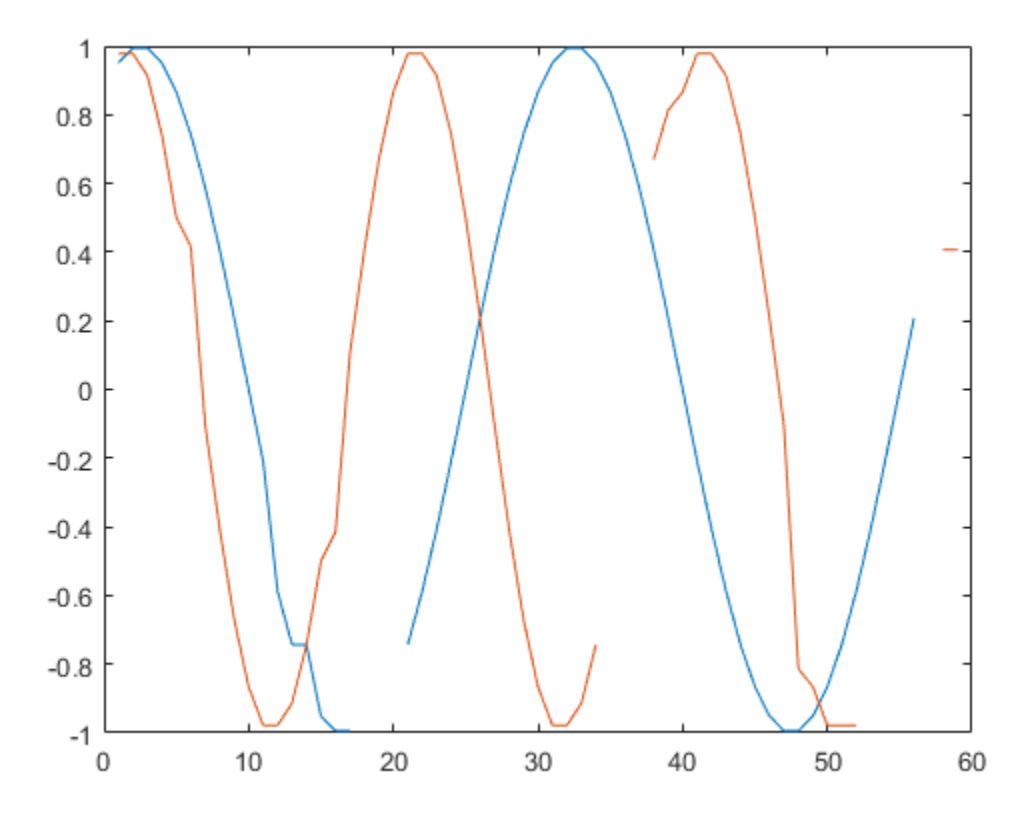

Transpose the original signal. Filter it again, specifying that the function work along the rows. Exclude the missing samples when computing the medians. If you leave the second argument empty, then medfilt1 uses the default filter order of 3.

y = medfilt1(x',[],[],2,'omitnan'); plot(y')

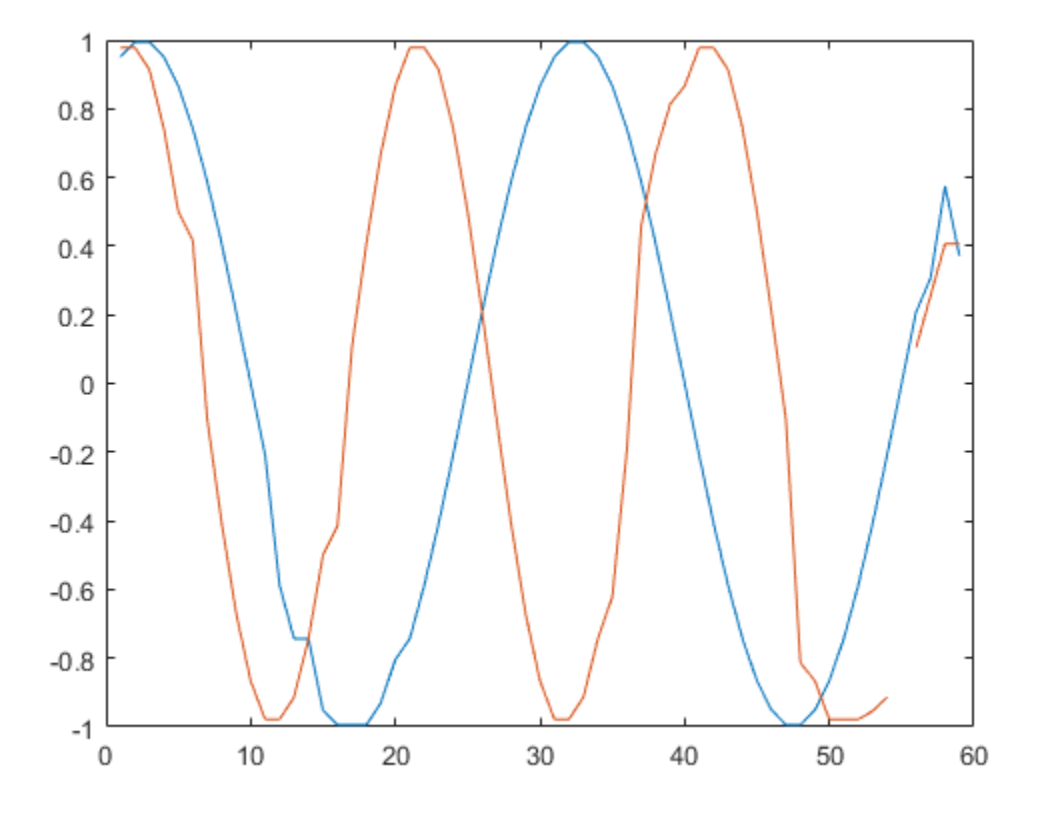

The function cannot assign a value to the segment that contains only NaNs. Increase the segment length to fix this issue. The change also removes the outlier more thoroughly.

 $y = \text{medfill}(x, 4, \text{'}\text{omitan'})$ ; plot(y)

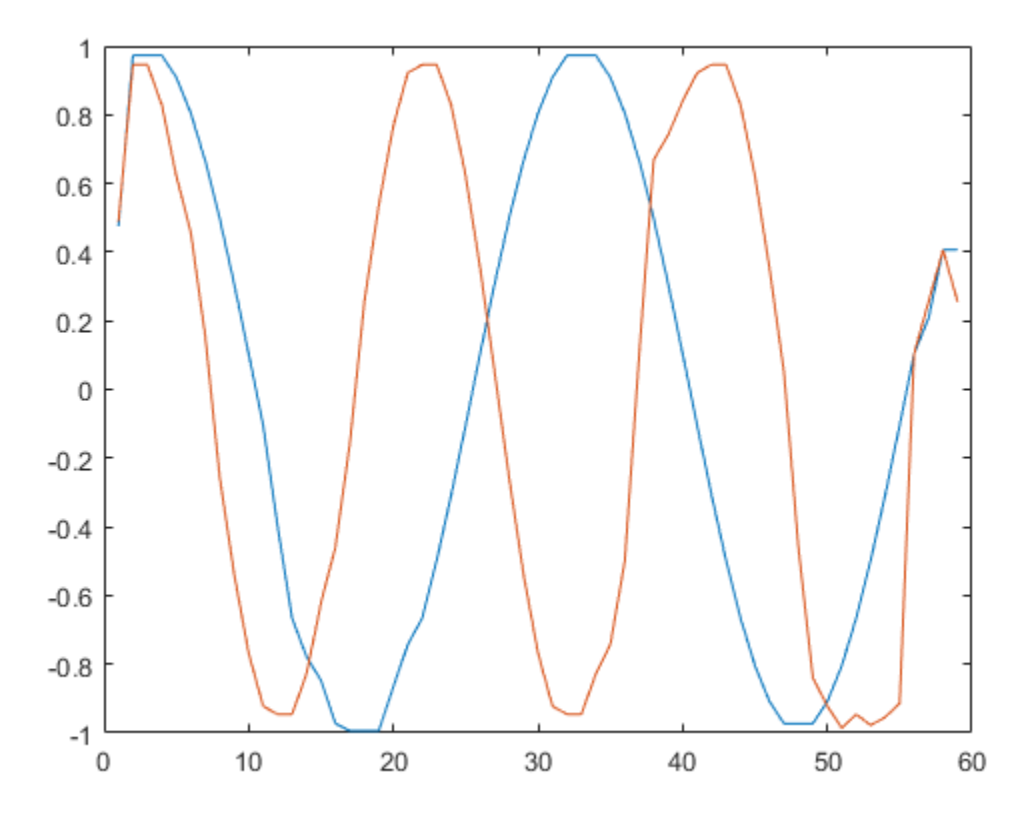

The default zero padding results in the function's underestimating the signal values at the edges. Lessen this effect by using decreasing windows to compute the medians at the ends.

 $y = medfilt1(x, 4, 'omitnan', 'truncate');$ plot(y)

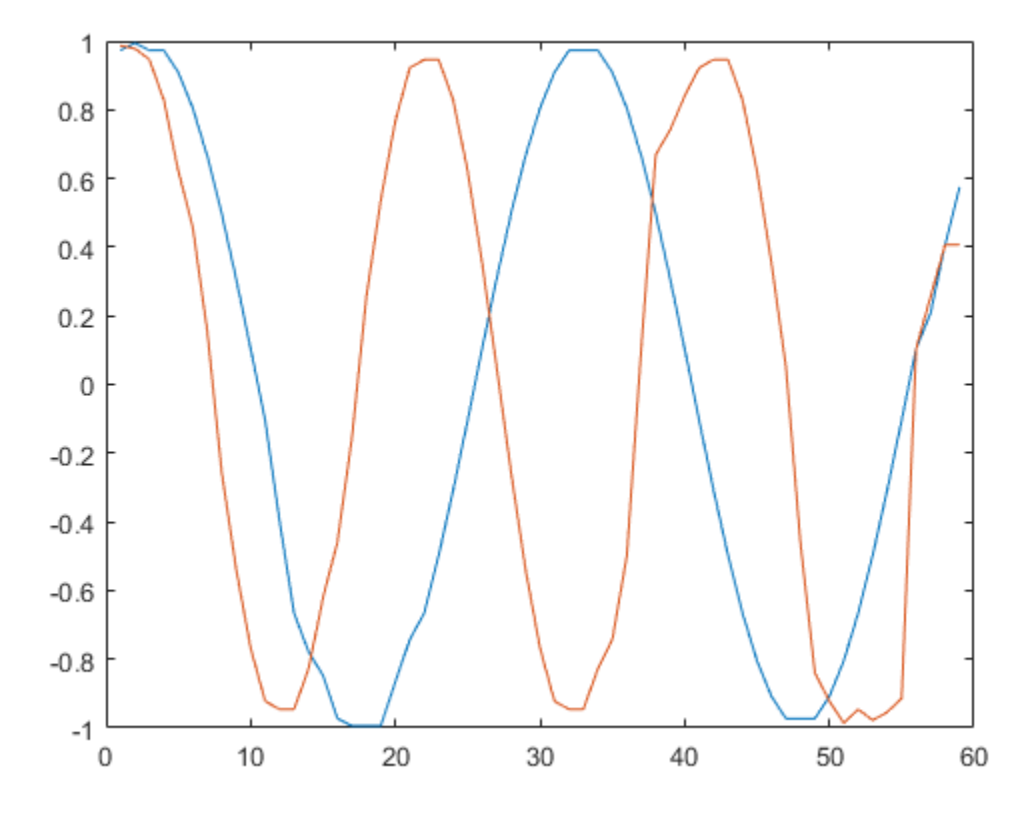

## Input Arguments

#### **x** — Input signal

vector | matrix | N-D array

Input signal, specified as a real-valued vector, matrix, or N-D array.

Data Types: single | double

### **n** — Filter order

3 (default) | positive integer scalar

Order of the one-dimensional median filter, specified as a positive integer scalar.

- When n is odd,  $y(k)$  is the median of  $x(k-(n-1)/2:k+(n-1)/2)$ .
- When n is even,  $y(k)$  is the median of  $x(k-n/2:k+(n/2)-1)$ . In this case, medfilt1 sorts the numbers and takes the average of the two middle elements of the sorted list.

```
Example: If n = 11, then y(k) is the median of x(k-5:k+5).
Example: If n = 12, then y(k) is the median of x(k-6:k+5).
```
Data Types: double

#### **dim** — Dimension to filter along

positive integer scalar

Dimension to filter along, specified as a positive integer scalar. By default, medfilt1 operates along the first nonsingleton dimension of x. In particular, if x is a matrix, the function filters its columns so that  $y(:,i) = \text{medfill}(x(:,i),n)$ .

Data Types: double

#### **nanflag** — **NaN** condition

'includenan' (default) | 'omitnan'

NaN condition, specified as 'includenan' or 'omitnan'.

- 'includenan' Returns the filtered signal so that the median of any segment containing NaNs is also NaN.
- 'omitnan' Returns the filtered signal so that the median of any segment containing NaNs is the median of the non-NaN values. If all elements of a segment are NaNs, the result is NaN.

Data Types: char

#### **padding** — Endpoint filtering

'zeropad' (default) | 'truncate'

Endpoint filtering, specified as 'zeropad' or 'truncate'.

- 'zeropad' Considers the signal to be zero beyond the endpoints.
- 'truncate' Computes medians of smaller segments as it reaches the signal edges.

Data Types: char

## Output Arguments

**y** — Filtered signal vector | matrix | N-D array

Filtered signal, returned as a real-valued vector, matrix, or N-D array. y is the same size as x

Data Types: double

## More About

Tips

If you have a license for Image Processing Toolbox™ software, you can use the medfilt2 function to perform two-dimensional median filtering.

### **References**

[1] Pratt, William K. *Digital Image Processing*. 4th Ed. Hoboken, NJ: John Wiley & Sons, 2007.

### See Also

filter | hampel | median | sgolayfilt

### Introduced before R2006a

# medfreq

Median frequency

# **Syntax**

```
freq = medfreq(x)freq = medfreq(x, fs)freq = medfreq(pxx, f)freq = medfreq(sxx, f, rbw)freq = medfreq, freq = medfreq[freq, power] = medfreq( )medfreq( )
```
# **Description**

freq = medfreq(x) estimates the median normalized frequency, freq, of the power spectrum of a time-domain signal, x.

 $freq = medfreq(x, fs)$  estimates the median frequency in terms of the sample rate, fs.

 $freq = medfreq(pxx, f)$  returns the median frequency of a power spectral density (PSD) estimate, pxx. The frequencies, f, correspond to the estimates in pxx.

freq = medfreq( $sxx$ , f, rbw) returns the median frequency of a power spectrum estimate, sxx, with resolution bandwidth rbw.

freq = medfreq( \_\_\_ , freqrange) specifies the frequency interval over which to compute the median frequency, using any of the input arguments from previous syntaxes. The default value for freqrange is the entire bandwidth of the input signal.

 $[freq, power] = medfreq($  ) also returns the band power, power, of the spectrum. If you specify freqrange, then power contains the band power within freqrange.

medfreq( \_\_\_ ) with no output arguments plots the PSD or power spectrum and annotates the median frequency.

## Examples

### Median Frequency of Chirps

Generate 1024 samples of a chirp sampled at 1024 kHz. Specify the chirp so that it has an initial frequency of 50 kHz and reaches 100 kHz at the end of the sampling. Add white Gaussian noise such that the signal-to-noise ratio is 40 dB. Reset the random number generator for reproducible results.

```
nSamp = 1024;
Fs = 1024e3;SNR = 40;rng default
t = (0: nSamp-1)' / Fs;x = \text{chirp}(t, 50e3, nSamp/Fs, 100e3);x = x + \text{randn}(\text{size}(x))^* \text{std}(x) / \text{db2mag}(\text{SNR});
```
Estimate the median frequency of the chirp. Plot the power spectral density (PSD) and annotate the median frequency.

```
medfreq(x,Fs)
```
ans  $=$ 

7.4998e+04

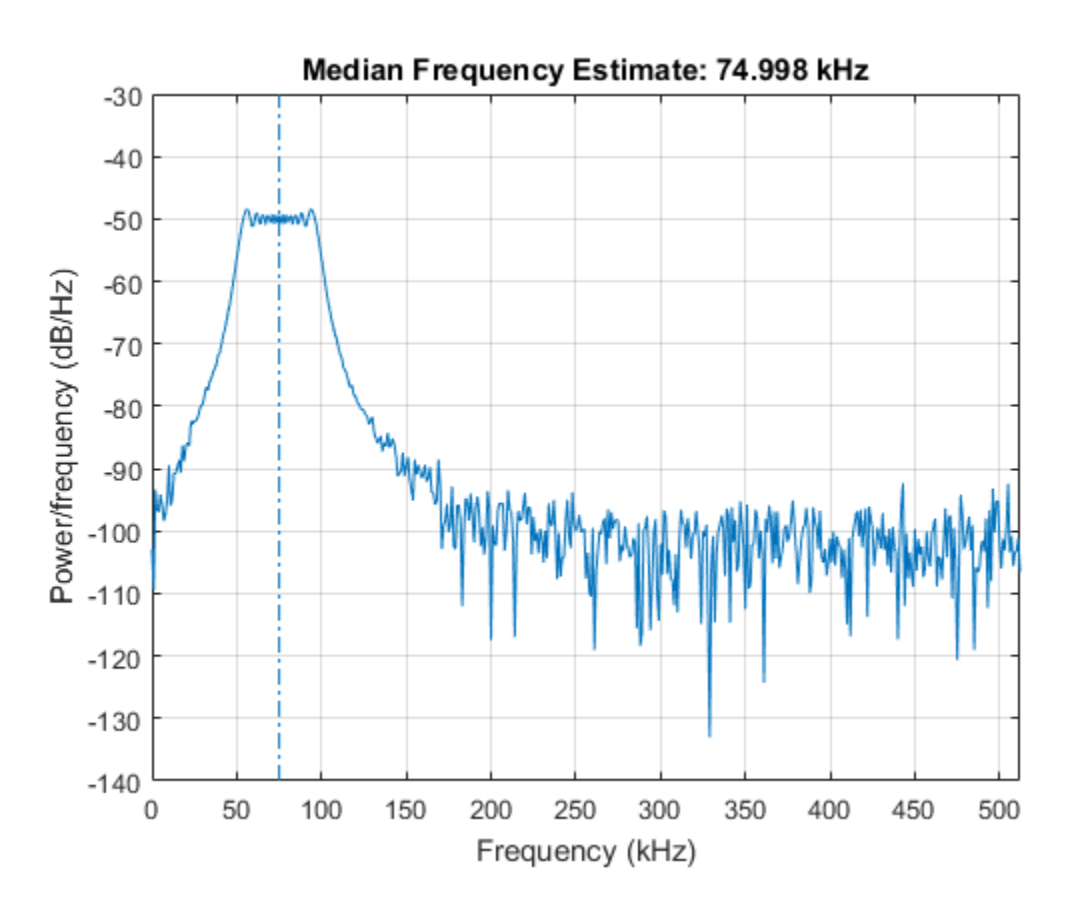

Generate another chirp. Specify an initial frequency of 200 kHz, a final frequency of 300 kHz, and an amplitude that is twice that of the first signal. Add white Gaussian noise.

 $x2 = 2 * \text{chirp}(t, 200e3, nSamp/Fs, 300e3);$  $x2 = x2 + \text{randn}(\text{size}(x2))^* \text{std}(x2) / \text{db2mag}(\text{SNR});$ 

Concatenate the chirps to produce a two-channel signal. Estimate the median frequency of each channel.

 $y = medfreq([x x2], Fs)$ 

 $V =$ 

 1.0e+05 \* 0.7500 2.4999

Plot the PSDs of the two channels and annotate their median frequencies.

medfreq([x x2],Fs);

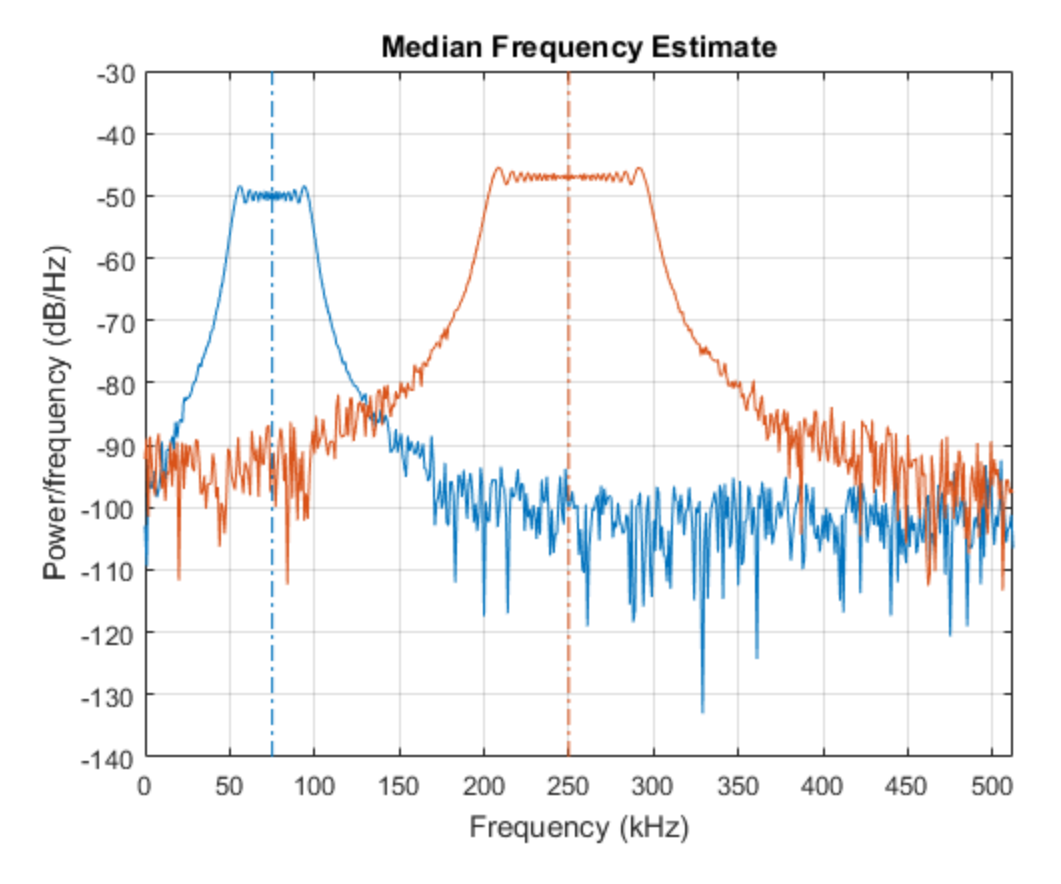

Add the two channels to form a new signal. Plot the PSD and annotate the median frequency.

medfreq(x+x2,Fs)

 $ans =$ 

2.3756e+05

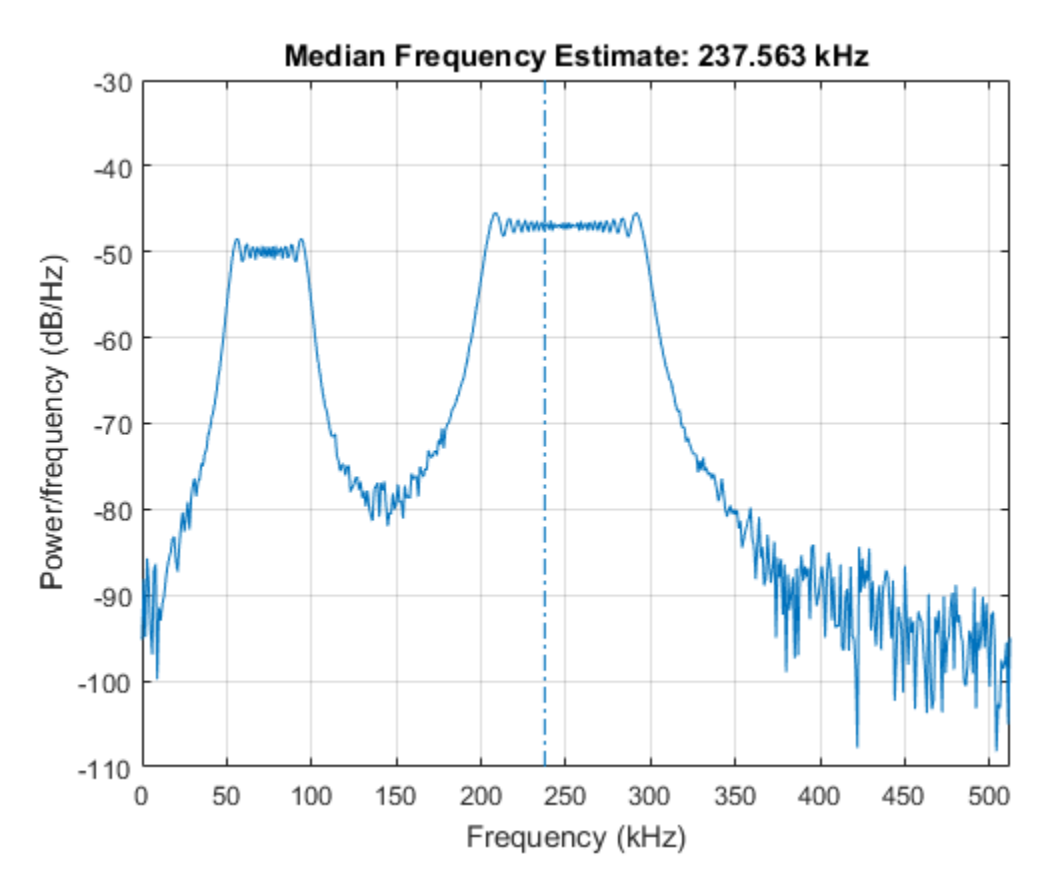

#### Median Frequency of Sinusoids

Generate 1024 samples of a 100.123 kHz sinusoid sampled at 1024 kHz. Add white Gaussian noise such that the signal-to-noise ratio is 40 dB. Reset the random number generator for reproducible results.

```
nSamp = 1024;
Fs = 1024e3;
SNR = 40;
```

```
rng default
t = (0: nSamp - 1)' / Fs;x = sin(2*pi*t*100.123e3);x = x + \text{randn}(\text{size}(x)) * \text{std}(x) / \text{db2mag}(\text{SNR});
```
Use the periodogram function to compute the power spectral density (PSD) of the signal. Specify a Kaiser window with the same length as the signal and a shape factor of 38. Estimate the median frequency of the signal and annotate it on a plot of the PSD.

```
[Pxx,f] = periodogram(x,kaiser(nSamp,38),[],Fs);
```

```
medfreq(Pxx,f);
```
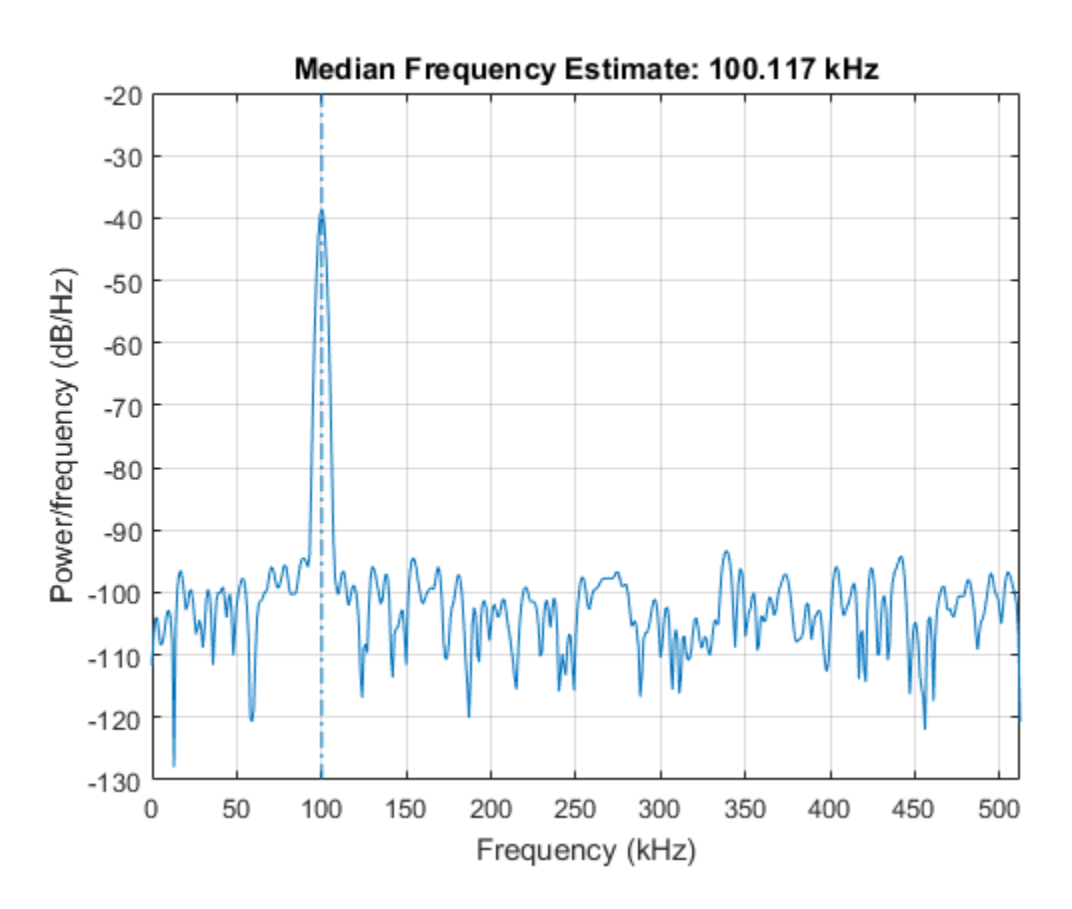

Generate another sinusoid, this one with a frequency of 257.321 kHz and an amplitude that is twice that of the first sinusoid. Add white noise.

 $x2 = 2*sin(2*pi*t*257.321e3);$  $x2 = x2 + \text{randn}(\text{size}(x2))^* \text{std}(x2) / \text{db2mag}(\text{SNR})$ ;

Concatenate the sinusoids to produce a two-channel signal. Estimate the PSD of each channel and use the result to determine the median frequency.

```
[Pyy,f] = periodogram([x x2],kaiser(nSamp,38),[],Fs);y = medfreq(Pyy,f)y = 1.0e+05 *
     1.0012 2.5731
```
Annotate the median frequencies of the two channels on a plot of the PSDs.

```
medfreq(Pyy,f);
```
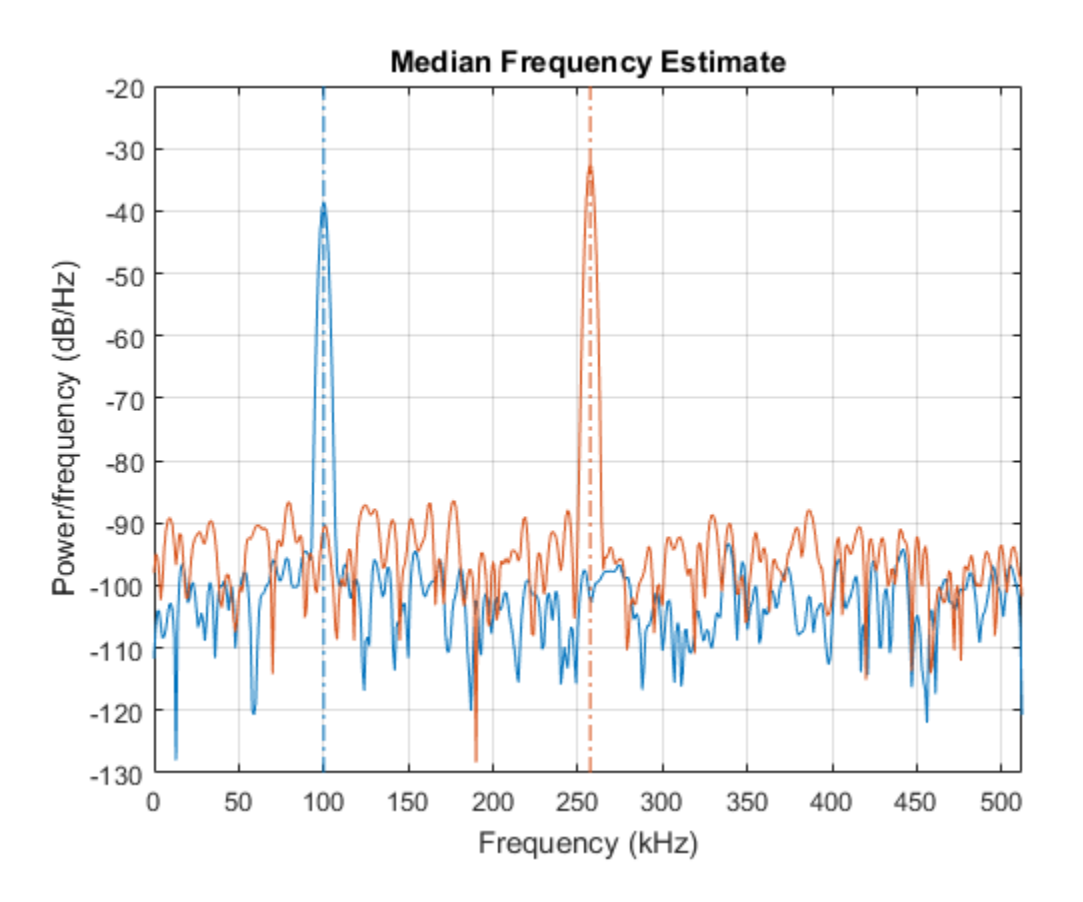

Add the two channels to form a new signal. Estimate the PSD and annotate the median frequency.

[Pzz,f] = periodogram(x+x2,kaiser(nSamp,38),[],Fs);

medfreq(Pzz,f);

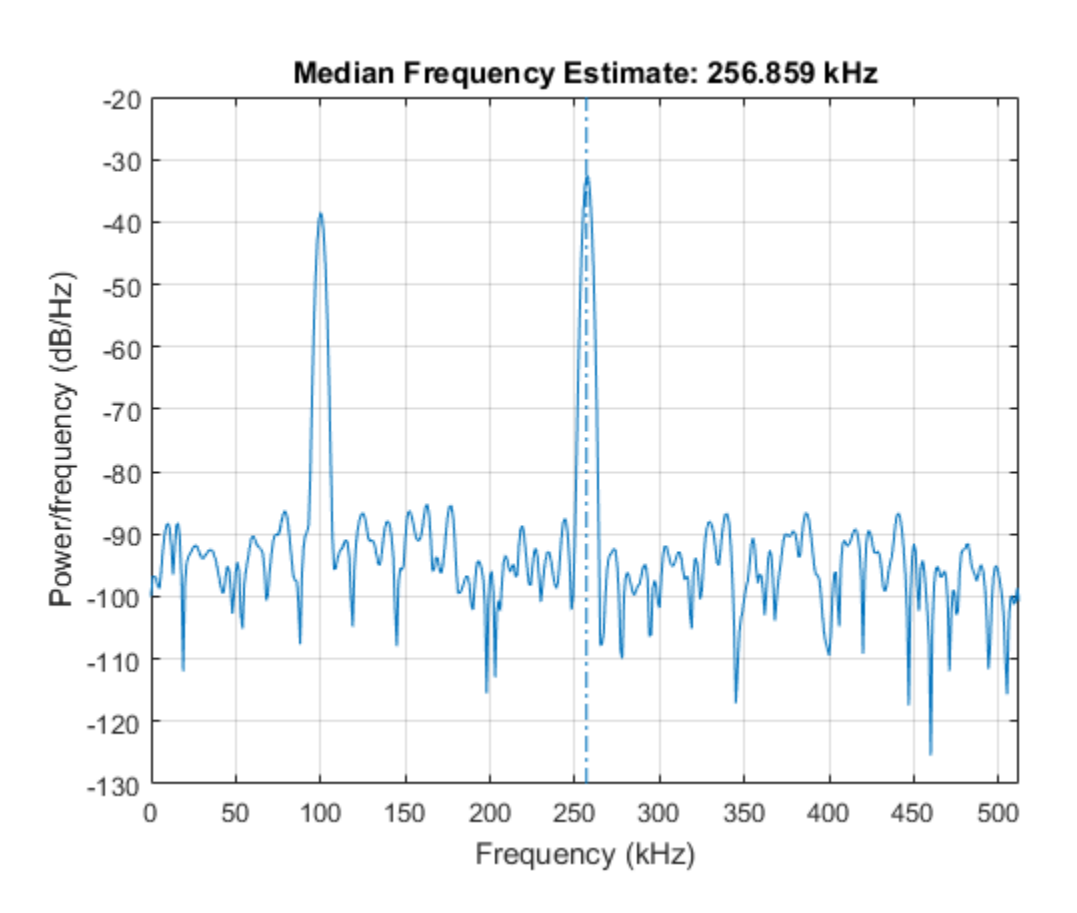

Median Frequency of Bandlimited Signals

Generate a signal whose PSD resembles the frequency response of an 88th-order bandpass FIR filter with normalized cutoff frequencies  $0.25\pi$  rad/sample and  $0.45\pi$  rad/ sample.

 $d = \text{fir1}(88, [0.25 0.45])$ ;

Compute the median frequency of the signal between  $0.3\pi$  rad/sample and  $0.6\pi$  rad/ sample. Plot the PSD and annotate the median frequency and measurement interval.

medfreq(d,[],[0.3 0.6]\*pi);

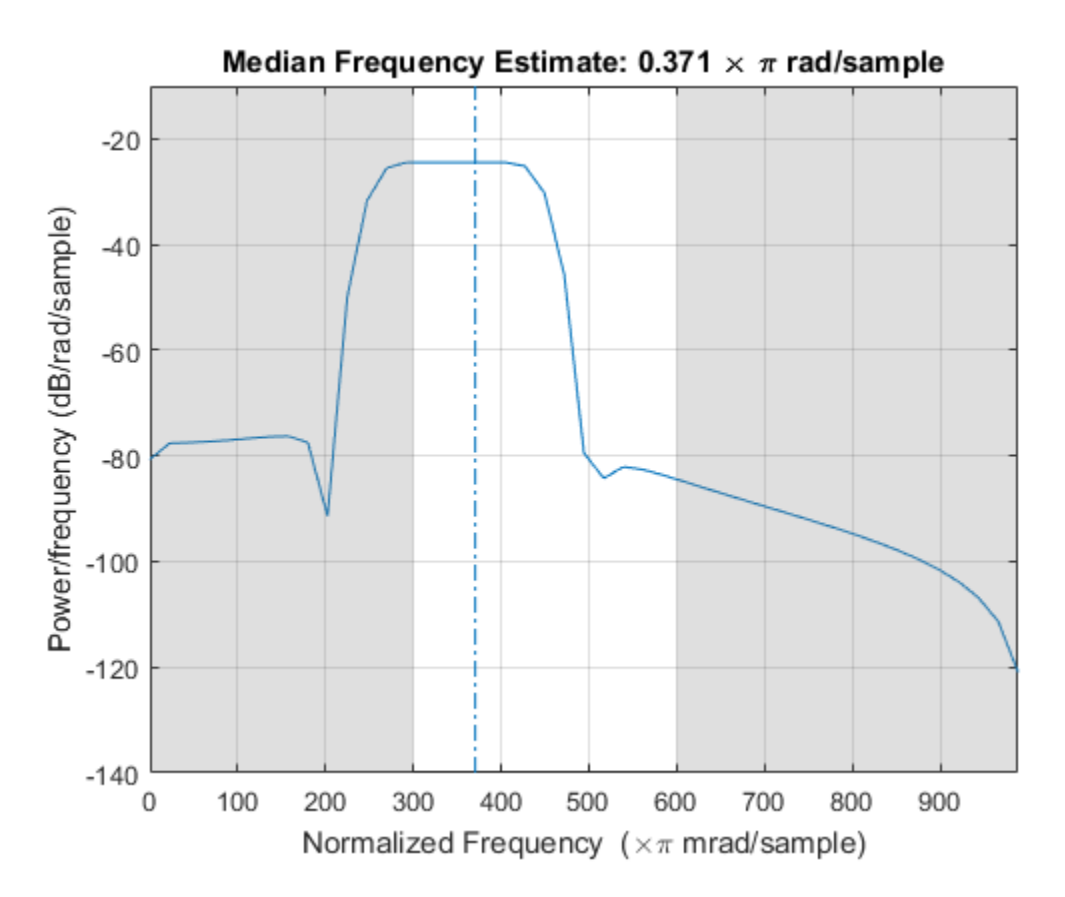

Output the median frequency and the band power of the measurement interval. Specifying a sample rate of  $2\pi$  is equivalent to leaving the rate unset.

 $[mdf,power] = medfreq(d, 2*pi, [0.3 0.6]*pi);$ 

```
fprintf('Mean = %.3f*pi, power = %.1f%% of total \langle n', \ldots \rangle mdf/pi,power/bandpower(d)*100)
```
Mean =  $0.371*pi$ , power =  $77.4%$  of total

Add a second channel with normalized cutoff frequencies  $0.5\pi$  rad/sample and  $0.8\pi$  rad/ sample and an amplitude that is one-tenth that of the first channel.

 $d = [d; fin1(88, [0.5 0.8])/10]$ ;

Compute the median frequency of the signal between  $0.3\pi$  rad/sample and  $0.9\pi$  rad/ sample. Plot the PSD and annotate the median frequency of each channel and the measurement interval.

medfreq(d,[],[0.3 0.9]\*pi);

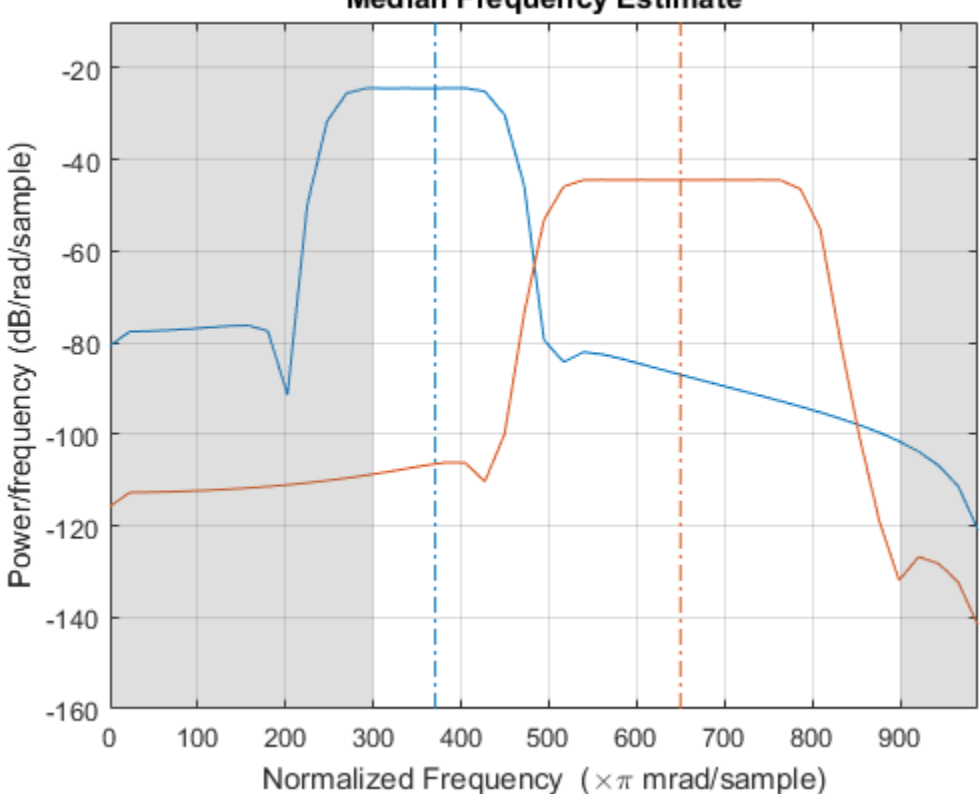

**Median Frequency Estimate** 

Output the median frequency of each channel. Divide by  $\pi$ .  $mdf = medfreq(d, [ ], [0.3 0.9]*pi)/pi$ 

 $mdf =$ 

0.3706 0.6500

## Input Arguments

 $x -$  Input signal vector | matrix

Input signal, specified as a vector or matrix. If  $x$  is a vector, it is treated as a single channel. If x is a matrix, then medfreq computes the median frequency of each column of x independently. x must be finite-valued.

```
Example: cos(pi/4*(0:159))+randn(1,160) is a single-channel row-vector signal.
Example: cos(pi. / [4;2]^*(0:159)) + randn(160,2) is a two-channel signal.
Data Types: single | double
```
#### **fs** — Sample rate

positive real scalar

Sample rate, specified as a positive real scalar. The sample rate is the number of samples per unit time. If the time is measured in seconds, then the sample rate is in hertz.

Data Types: single | double

#### **pxx** — Power spectral density

vector | matrix

Power spectral density (PSD), specified as a vector or matrix. If pxx is a matrix, then medfreq computes the median frequency of each column of pxx independently.

Example: periodogram(cos(pi./[4;2]\*(0:159))'+randn(160,2)) is the periodogram PSD estimate of a two-channel sinusoid embedded in white Gaussian noise.

Data Types: single | double

### **f** — Frequencies

vector

#### Frequencies, specified as a vector.

Data Types: single | double

#### **sxx** — Power spectrum estimate

vector | matrix

#### Power spectrum estimate, specified as a vector or matrix. If sxx is a matrix, then medfreq computes the median frequency of each column of sxx independently.

Example: periodogram(cos(pi./[4;2]\*(0:159))'+randn(160,2),'power') is the periodogram power spectrum estimate of a two-channel sinusoid embedded in white Gaussian noise.

Data Types: single | double

### **rbw** — Resolution bandwidth

positive scalar

Resolution bandwidth, specified as a positive scalar. The resolution bandwidth is the product of two values: the frequency resolution of the discrete Fourier transform and the equivalent noise bandwidth of the window used to compute the PSD.

Data Types: single | double

#### **freqrange** — Frequency range

two-element vector

Frequency range, specified as a two-element vector of real values. If you do not specify freqrange, then medfreq uses the entire bandwidth of the input signal.

Data Types: single | double

## Output Arguments

**freq** — Median frequency scalar | vector

Median frequency, specified as a scalar or vector.

- If you specify a sample rate, then freq has the same units as fs.
- If you do not specify a sample rate, then freq has units of rad/sample.

**power** — Band power scalar | vector

Band power, returned as a scalar or vector.

## See Also

findpeaks | meanfreq | periodogram | plomb | pwelch

Introduced in R2015a

# midcross

Mid-reference level crossing for bilevel waveform

## **Syntax**

```
C = midcross(X)C = midcross(X, FS)C = midcross(X,T)[C, MIDLEV] = midcross(...)C = midcross(X,Name,Value)
midcross(...)
```
## **Description**

 $C =$  midcross  $(X)$  returns a vector, C, of time instants where each transition of the input signal, X, crosses the 50% reference level. The sample instants correspond to the indices of the input vector. Because midcross uses interpolation to determine the crossing instant, C may contain values that do not correspond to sampling instants. To determine the transitions, midcross estimates the state levels of X by a histogram method. midcross identifies all intervals which cross the upper-state boundary of the low state and the lower-state boundary of the high state. The low-state and high-state boundaries are expressed as the state level plus or minus a multiple of the difference between the state levels. See ["State-Level Tolerances" on page 1-1141](#page-1146-0).

 $C =$  midcross(X,FS) specifies the sample rate, FS, in hertz as a positive scalar. The first sample instant corresponds to t=0. Because midcross uses interpolation to determine the crossing instant, C may contain values that do not correspond to sampling instants.

 $C = midcross(X, T)$  specifies the sample instants, T, as a vector with the same number of elements as X. Because midcross uses interpolation to determine the crossing instant, C may contain values that do not correspond to sampling instants.

 $[C, MIDLEV] = midcross(...)$  returns the waveform value corresponding to the midreference level.

 $C = midcross(X,Name,Value)$  returns the time instants corresponding to midreference level crossings with additional options specified by one or more Name, Value pair arguments.

 $midcross(...)$  plots the signal and marks the location of the mid-crossings (midreference level instants) and the associated reference levels. midcross also plots the state levels with upper and lower state boundaries.

## Input Arguments

### **X**

Bilevel waveform. X is a real-valued row or column vector.

### **FS**

Sample rate in hertz.

### **T**

Vector of sample instants. The length of T must equal the length of the bilevel waveform, X.

### Name-Value Pair Arguments

Specify optional comma-separated pairs of Name,Value arguments. Name is the argument name and Value is the corresponding value. Name must appear inside single quotes (' '). You can specify several name and value pair arguments in any order as Name1,Value1,...,NameN,ValueN.

### **'MidPercentReferenceLevel'**

Mid-reference level as a percentage of the waveform amplitude.

### **Default:** 50

### **'StateLevels'**

Low and high state levels. StateLevels is a 1-by-2 real-valued vector. The first element is the low state level. The second element is the high state level. If you do not specify

low- and high-state levels, midcross estimates the state levels from the input waveform using the histogram method.

### **'Tolerance'**

Tolerance levels (lower- and upper-state boundaries) expressed as a percentage. See ["State-Level Tolerances" on page 1-1141.](#page-1146-0)

**Default:** 2

## Output Arguments

### **C**

Time instants of the mid-reference level crossings.

#### **MIDLEV**

Mid-reference level.

## Examples

### Mid-Reference Level Instant of Bilevel Waveform

Assuming a sampling interval of 1, compute the mid-reference level instant of a bilevel waveform. Plot the result.

```
load('transitionex.mat','x')
midcross(x)
ans = 21.5000
```
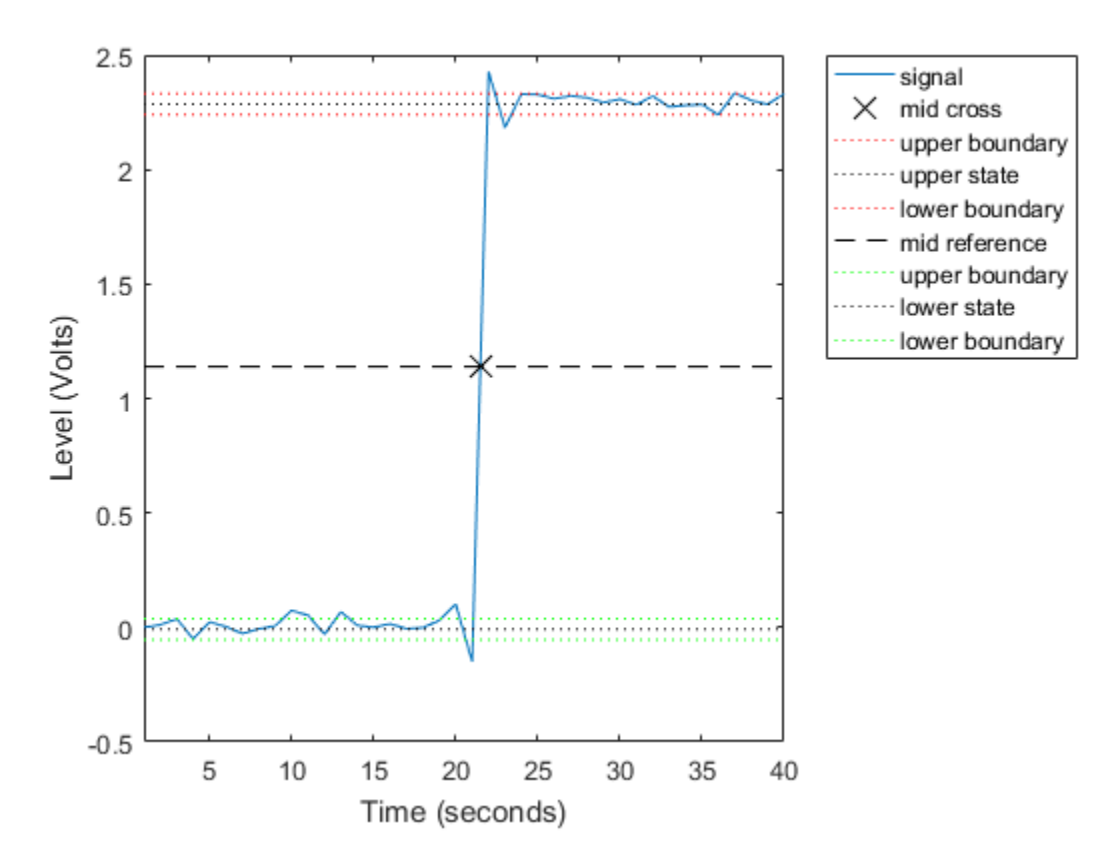

The instant at which the waveform crosses the 50% reference level is 21.5. This is not a sampling instant present in the input vector. midcross uses interpolation to identify the mid-reference level crossing.

#### Mid-Reference Level Instant with Sample Rate

Compute the mid-reference level instant for a sampled bilevel waveform. Use the time information to determine the sample rate, which is 4 MHz.

```
load('transitionex.mat','x','t')
Fs = 1/(t(2)-t(1))Fs =
```
4000000

Use the sample rate to express the mid-reference level instant in seconds. Plot the waveform and annotate the result.

midcross(x,Fs)

 $ans =$ 

5.1250e-06

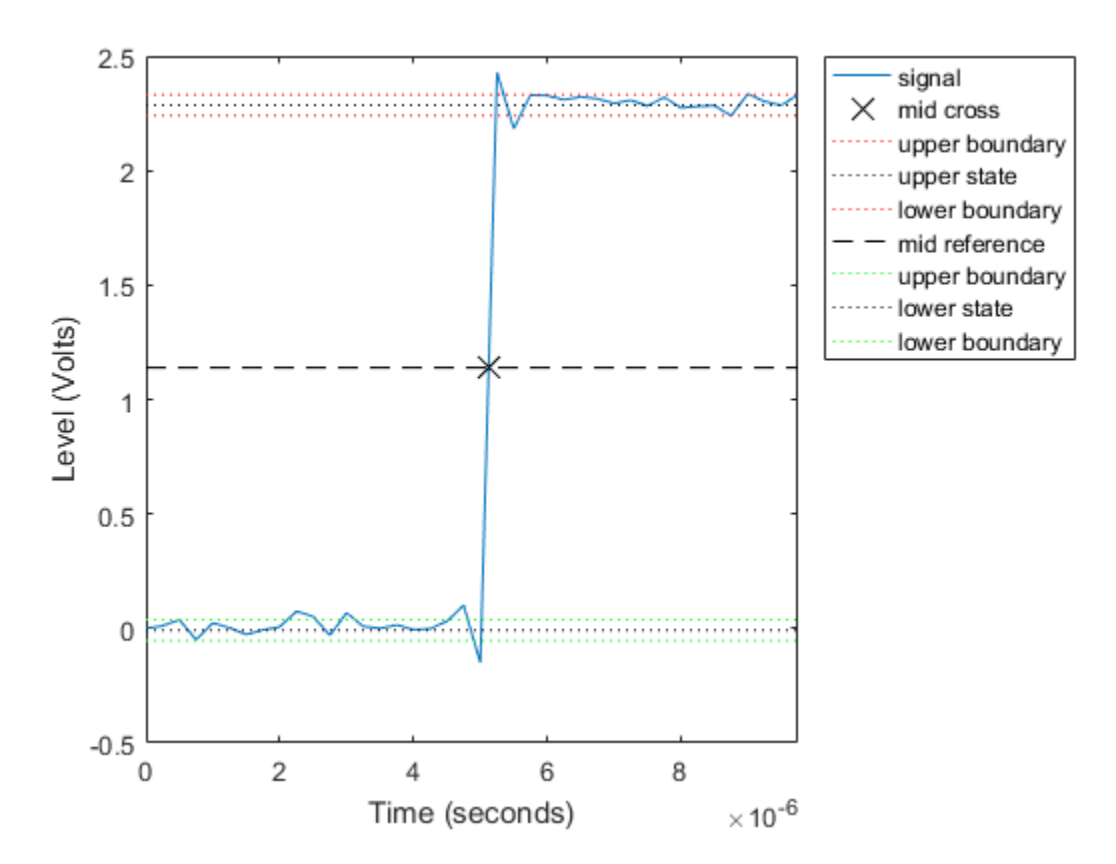

#### Mid-Reference Level Instant Using Sample Instants

Compute the mid-reference level instant using a vector of sample times equal in length to the bilevel waveform. The sample rate is 4 MHz.

```
load('transitionex.mat','x','t')
C = midcross(x, t)C = 5.1250e-06
```
Annotate the result on a plot of the waveform.

```
midcross(x,t);
```
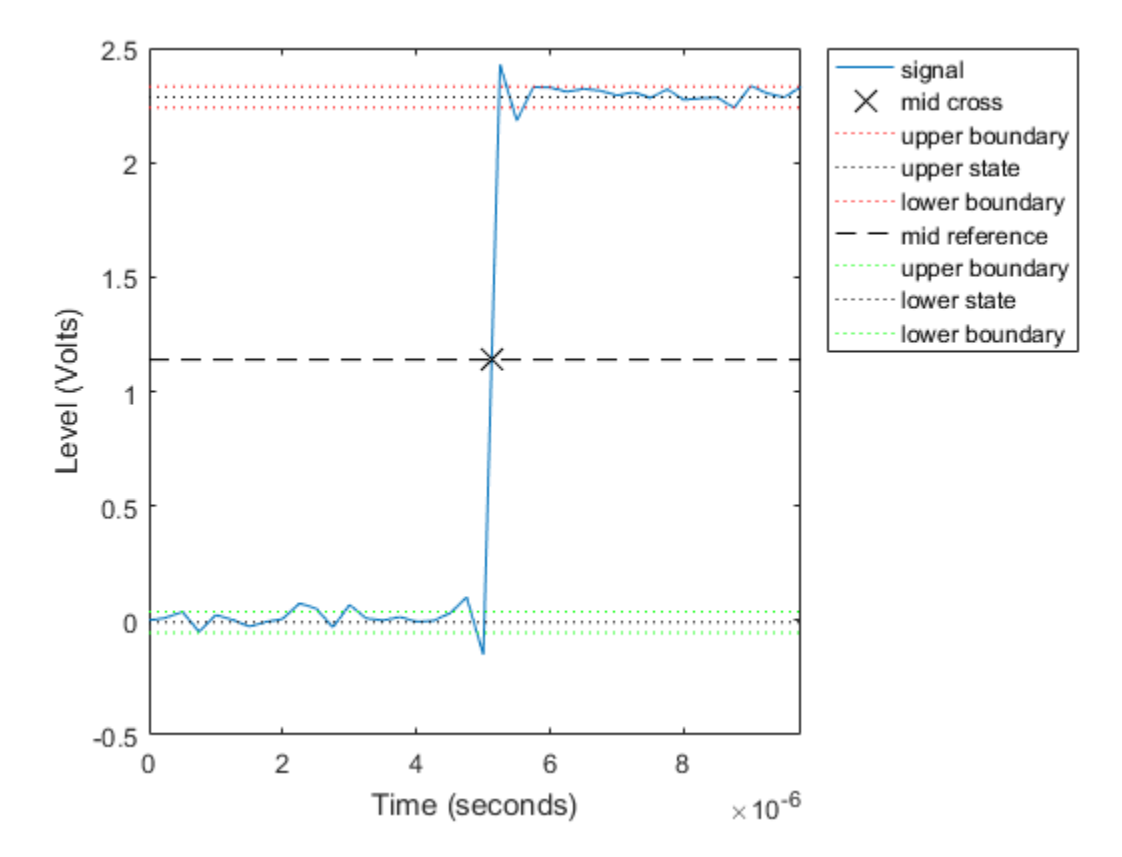

### Mid-Reference Level Value of Bilevel Waveform

Compute the level corresponding to the mid-reference level instant.

load('transitionex.mat','x','t')

 $[-,$ midlev] = midcross $(x, t)$ 

midlev = 1.1388

Annotate the result on a plot of the waveform.

midcross(x,t);

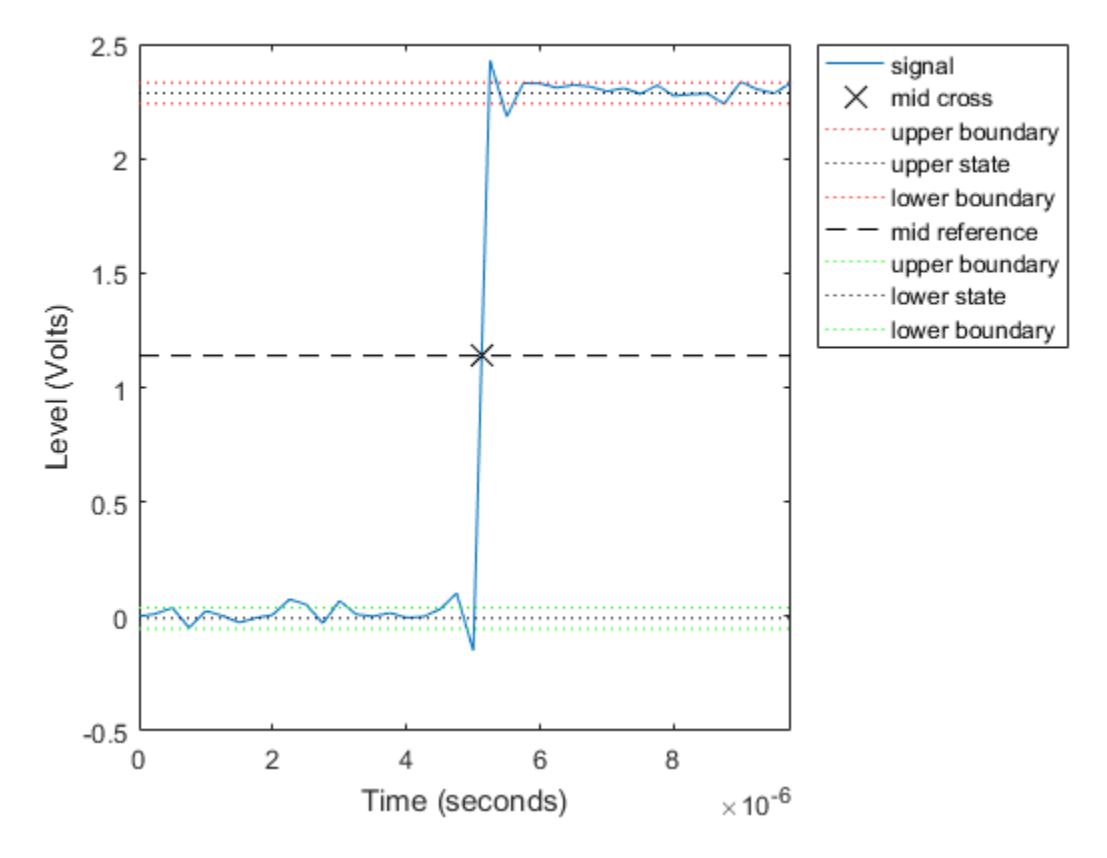

Sixty Percent Reference Level Instant and Waveform Value

Obtain the 60% reference level instant and value for a bilevel waveform sampled at 4 MHz.

```
load('transitionex.mat','x','t')
[mc,Lev60] = midcross(x,t,'MidPercentReferenceLevel',60)
mc = 5.1473e-06
Lev60 = 1.3682
```
Annotate the result on a plot of the waveform.

midcross(x,t,'MidPercentReferenceLevel',60);

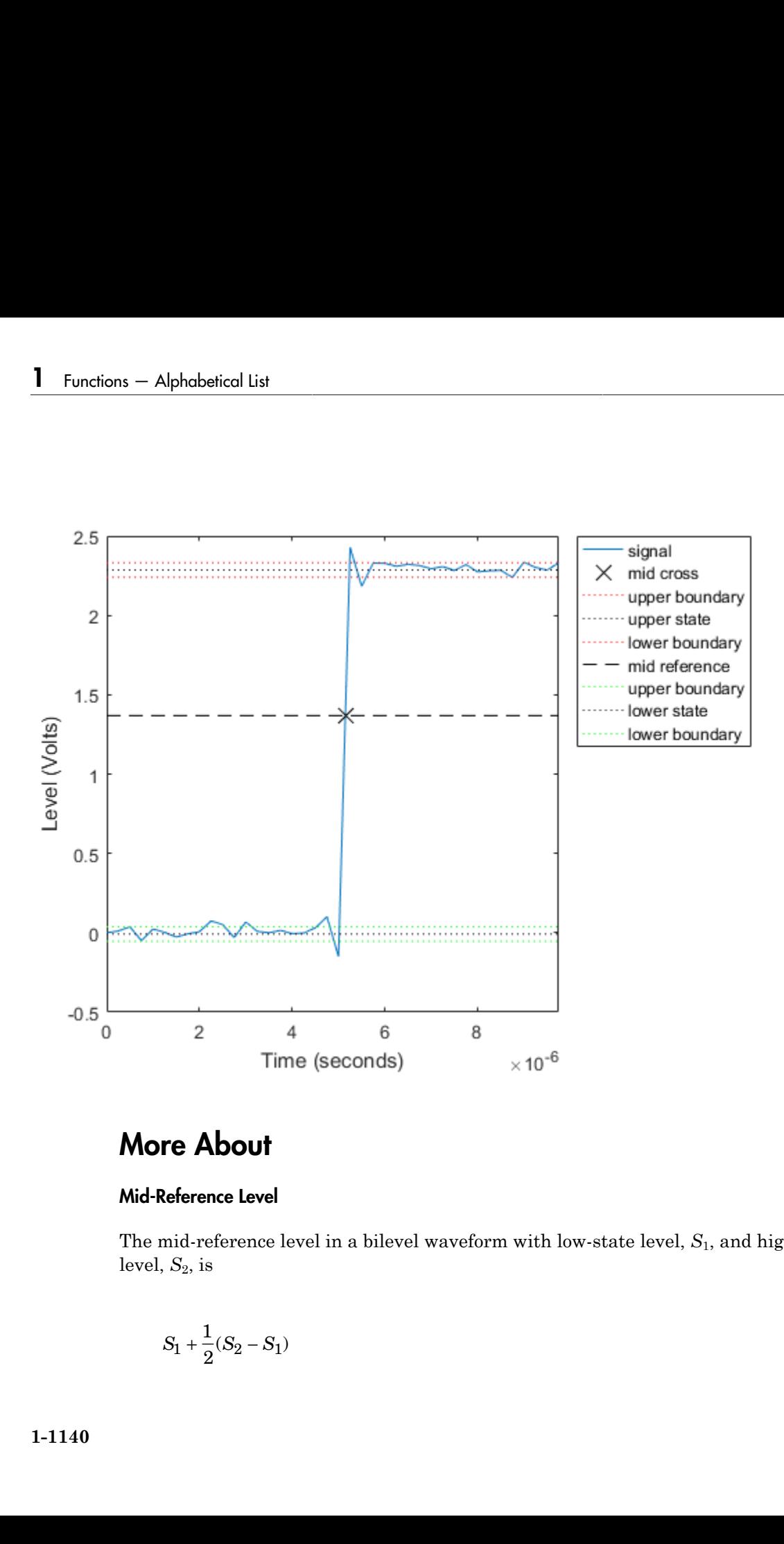

## More About

### Mid-Reference Level

The mid-reference level in a bilevel waveform with low-state level, *S*1, and high–state level,  $S_2$ , is

$$
S_1 + \frac{1}{2}(S_2 - S_1)
$$

#### Mid Reference Level Instant

Let  $y_{50\%}$  denote the mid–reference level.

Let  $t_{50\%}$  and  $t_{50\%}$  denote the two consecutive sampling instants corresponding to the waveform values nearest in value to  $y_{50\%}$ . midcross<br> **nt**<br>
-reference level.<br>
e the two consecutive sampling instants corresponding to the<br>
tin value to  $y_{50\%}$ .<br>
e the waveform values at  $t_{50\%}$  and  $t_{50\%}$ .<br>
instant is<br>
+  $-t_{50\%}$   $y_{\text{tot}}$ midcross<br>
midcross<br>
the two consecutive sampling instants corresponding to the<br>
st in value to  $y_{50\%}$ .<br>
e the waveform values at  $t_{50\%}$  and  $t_{50\%}$ .<br>
instant is<br>  $\frac{-t_{50\%}}{z} - y_{50\%}^2$   $y_{50\%} - y_{50\%}^2$ midcross<br>
1.<br>
1.<br>
cutive sampling instants corresponding to the<br>
values at  $t_{50\%}$  and  $t_{50\%}$ .<br>  $\leftarrow$ <br>  $\leftarrow$ <br>

Let  $y_{50\%}$  and  $y_{50\%_{+}}$  denote the waveform values at  $t_{50\%}$  and  $t_{50\%_{+}}$ .

The mid-reference level instant is

$$
t_{50\%}=t_{50\%}+(\frac{t_{50\%_{+}}-t_{50\%_{-}}}{y_{50\%_{+}}-y_{50\%_{-}}})(y_{50\%_{+}}-y_{50\%_{-}})
$$

#### <span id="page-1146-0"></span>State-Level Tolerances

midenses<br> *tag*, denote the mul reforeme level,<br> *tag*, denote the two consecutive sampling instants corresponding to the<br> *the maximus values areases in value to y<sub>2</sub>,...<br>
<i>tag*, and *y<sub>25</sub>*, denote the waveform values a mid-coins<br>
mid-coincence level.<br>
mid-coincence level.<br>
mode the two consecutive sampling instants corresponding to the<br>
areast in value to  $y_{\text{OPE}}$ .<br>
eval in transfers which we can depend the stars, and  $t_{\text{SPE}}$ .<br>
eva *y y* relevence Level Instant<br> *y*, denote the mid-reference level.<br> *y* and  $t_{\text{dyn}}$ , denote the waveform values at  $t_{\text{syn}}$ , and  $t_{\text{syn}}$ ,<br> *y*, and  $t_{\text{syn}}$ , denote the waveform values at  $t_{\text{syn}}$ , and  $t_{\text{syn}}$ ,<br> *y*, mideross<br> **ind-reference level.**<br>
ind-reference level.<br>
index the two consecutive sampling instants corresponding to the<br>
investing the variable of  $y_{00n}$ .<br>
and the waveform values at  $t_{60n}$  and  $t_{60n}$ .<br>  $\frac{1}{2}$ <br> mideross<br> **Sixter**<br> **Sixter**<br> **Sixter**<br> **Sixter and the two consecutive sampling instants corresponding to the<br>
race in value to y<sub>20</sub><br>
<b>Sixter**<br> **Sixter**<br> **Sixter**<br> **Sixter**<br> **Sixter**<br> **Sixter**<br> **Sixter**<br> **Sixter**<br> **Sixt** mideoss<br>
states level instead<br>
donote to mid reference level.<br>
and  $f_{\text{spec}}$ , denote the two consecutive sampling instants corresponding to the<br>
and  $f_{\text{sec}}$ , denote the two consecutive sampling instants corresponding to mideross<br>
and<br>
d-reference level.<br>
te the two consecutive sampling instants corresponding to the<br>
set in value to  $y_{50\%}$ .<br>
the two consecutive sampling instants corresponding to the<br>
set in value to  $y_{50\%}$ .<br>  $\frac{a_x$ midcross<br>
and<br>
d reference level.<br>
te the two consecutive sampling instants corresponding to the<br>
est in value to  $\gamma_{\rm 2000}$ .<br>
te the waveform values at  $t_{\rm 6000}$  and  $t_{\rm 6000}$ .<br>  $\frac{a_r - t_{\rm 600000000000000000000$ midenos<br>
med Level Instant<br>
mate the mid-reference level.<br>
And  $t_{\text{grav}_n}$  denote the two consecutive sampling instants corresponding to the<br>
values neurose in value to  $y_{\text{sym}}$ .<br>
efference level instant is<br>  $t_{\text{sys},n}$ , Each state level can have associated lower- and upper-state boundaries. These state boundaries are defined as the state level plus or minus a scalar multiple of the difference between the high state and low state. To provide a useful tolerance region, the scalar is typically a small number such as 2/100 or 3/100. In general, the *α*% tolerance region for the low state is defined as **Example 100 EV and Example 100** Singletive-polarity singletion, solution Singletive polarity spectrum of  $S_{\text{SPN}_n}$  and  $S_{\text{SPN}_n}$  denote the two consecutive sampling instants cororm values nearest in value to  $y_{\text{$ nce Level Instant<br>
ante the mid-reference level.<br>  $d_{f_{50\%c}}$  denote the two consecutive sampling instants corres<br>
values nearest in value to  $y_{50\%c}$ .<br>  $d_{f_{50\%c}}$  denote the waveform values at  $t_{50\%}$  and  $t_{50\%c$ 

$$
S_1 \pm \frac{\alpha}{100} (S_2 - S_1)
$$

where  $S_1$  is the low-state level and  $S_2$  is the high-state level. Replace the first term in the equation with  $S_2$  to obtain the  $a\%$  tolerance region for the high state.

The following figure illustrates lower and upper 2% state boundaries (tolerance regions) for a positive-polarity bilevel waveform. The red dashed lines indicate the estimated state levels.

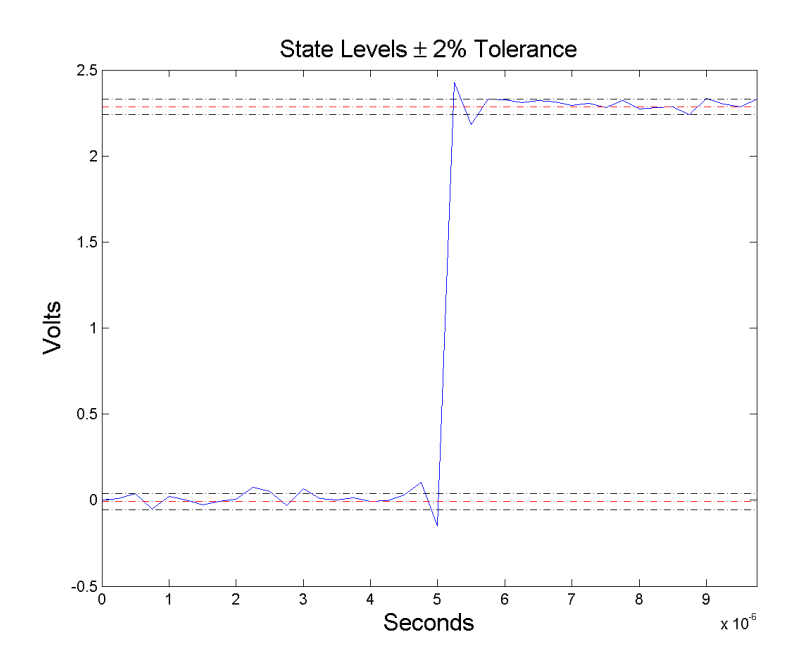

## References

[1] *IEEE Standard on Transitions, Pulses, and Related Waveforms*, IEEE Standard 181, 2003. p. 20.

### See Also

falltime | pulsewidth | risetime | settlingtime | statelevels

Introduced in R2012a

# modulate

Modulation for communications simulation

## **Syntax**

```
y = modulate(x,fc,fs,'method')
y = modulate(x,fc,fs,'method',opt)
[y,t] = \text{modulate}(x,fc,fs)
```
# **Description**

y = modulate(x,fc,fs,*'method'*) and

y = modulate(x,fc,fs,*'method'*,opt) modulate the real message signal x with a carrier frequency fc and sampling frequency fs, using one of the options listed below for *'method'*. Note that some methods accept an option, opt.

Note: Use modulate and demod in the Signal Processing Toolbox with real-valued signals to obtain real-valued outputs. modulate and demod are not intended to accept complex-valued inputs or produce complex-valued outputs.

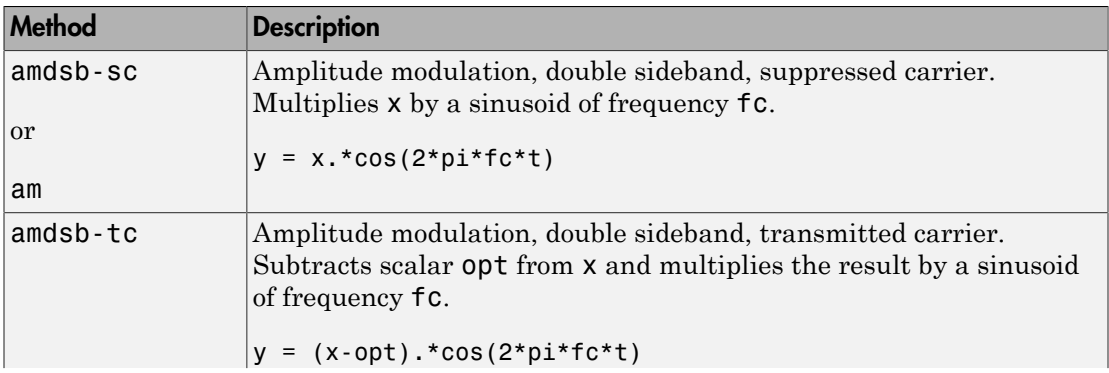

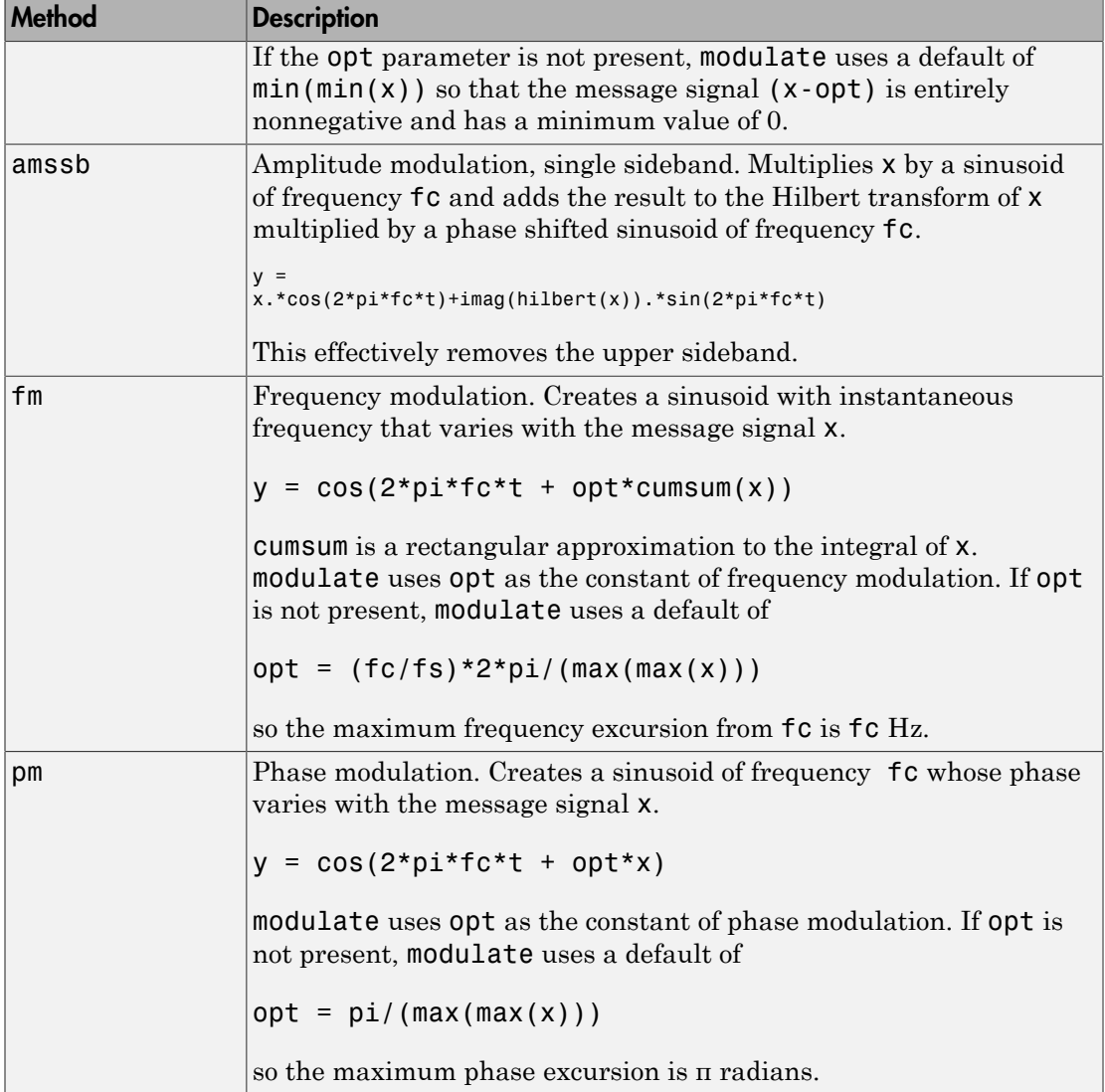

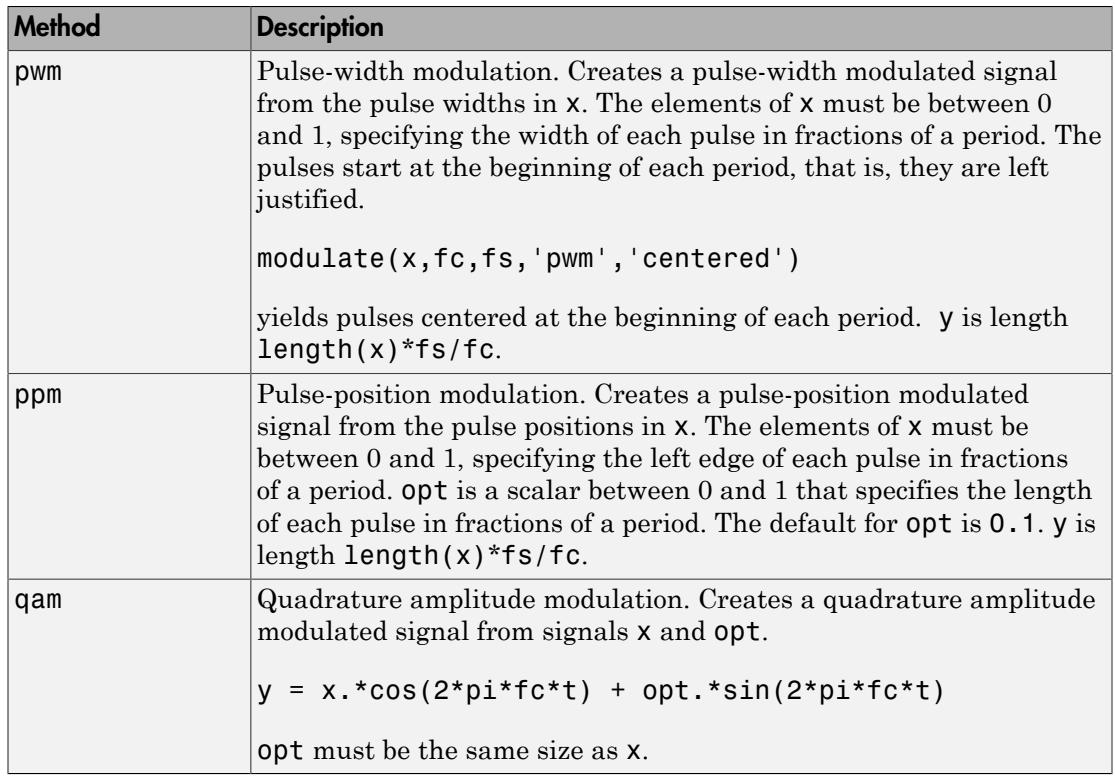

If you do not specify *'method'*, then modulate assumes am. Except for the pwm and ppm cases, y is the same size as x.

If x is an array, modulate modulates its columns.

 $[y,t]$  = modulate(x,fc,fs) returns the internal time vector t that modulate uses in its computations.

## Examples

### Frequency and Single-Sideband Amplitude Modulation

Generate a 10 Hz sinusoidal signal sampled at a rate of 200 Hz for 1 second. Embed the sinusoid in white Gaussian noise of variance 0.01.

 $fs = 200;$  $t = 0:1/fs:1;$  $x = sin(2 * pi * 10 * t) + randn(size(t))/10;$ 

Frequency modulate the signal with a carrier frequency of 50 Hz. Compute the Welch power spectral density estimates of the original and modulated sequences. Use a 100 sample Hamming window with 80 samples of overlap. Specify an FFT length of 1024.

 $y =$  modulate(x,50,fs);

pwelch([x;y]',hamming(100),80,1024,fs,'centered')

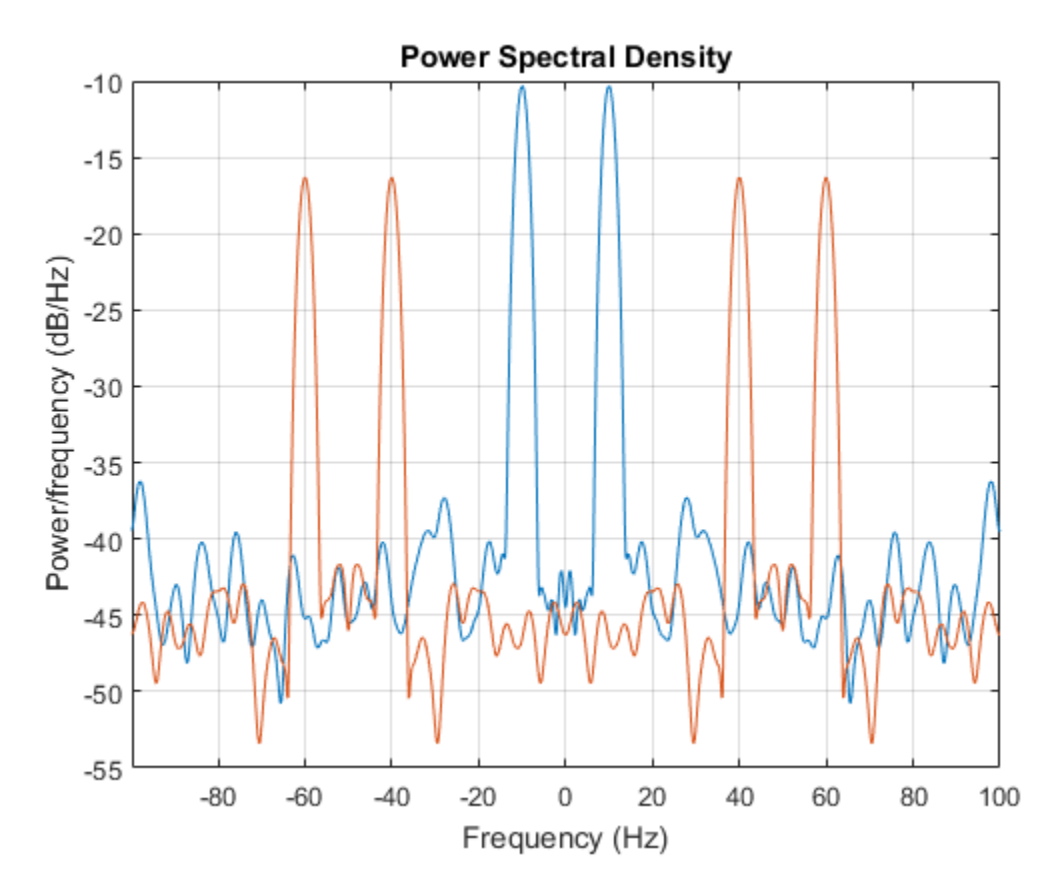

Single-sideband amplitude modulate the signal with the same carrier frequency. Compute and display the new Welch PSD estimates.
```
y = modulate(x,50,fs,'amssb');
```
pwelch([x;y]',hamming(100),80,1024,fs,'centered')

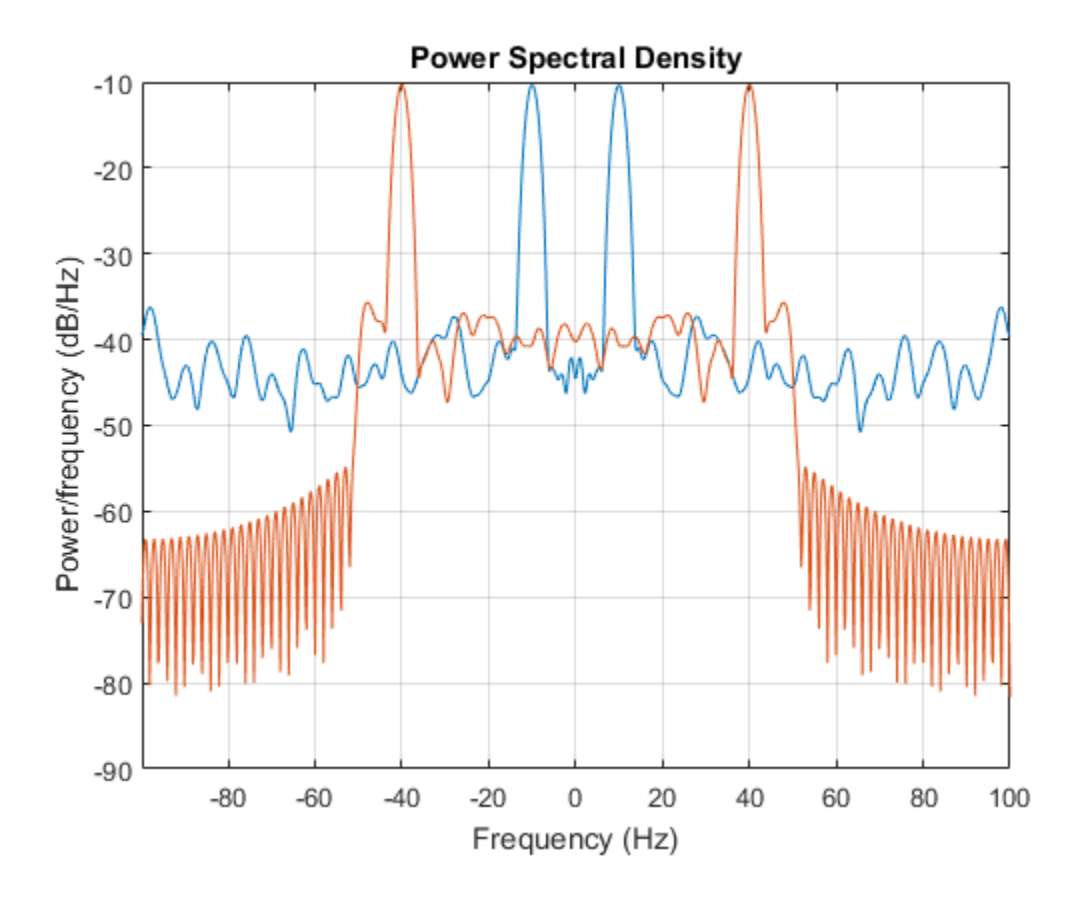

See Also demod | vco

Introduced before R2006a

# mscohere

Magnitude-squared coherence

## **Syntax**

```
Cxy = mscohere(x,y)Cxy = mscohere(x, y, window)Cxy = mscohere(x, y, window, noverlap)[Cxy,W] = mscohere(x,y,window,noverlap,nfft)[Cxy, F] = mscohere(x, y, window, noverlap, nfft, fs)[Cxy, F] = mscohere(x, y, window, noverlap, f, fs)[\ldots] = mscohere(x,y,...,'twosided')
mscohere(...)
```
# **Description**

 $Cxy = mscohere(x, y)$  finds the magnitude-squared coherence estimate,  $Cxy$ , of the input signals, x and y, using Welch's averaged modified periodogram method.

The input signals may be either vectors or two-dimensional matrices. If both are vectors, they must have the same length. If both are matrices, they must have the same size, and mscohere operates columnwise:  $Cxy$ (:,n) = mscohere( $x$ (:,n), $y$ (:,n)). If one is a matrix and the other is a vector, then the vector is converted to a column vector and internally expanded so both inputs have the same number of columns.

For real x and y, mscohere returns a one-sided coherence estimate. For complex x or y, it returns a two-sided estimate.

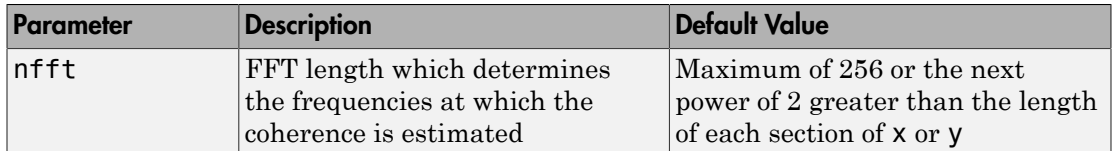

mscohere uses the following default values:

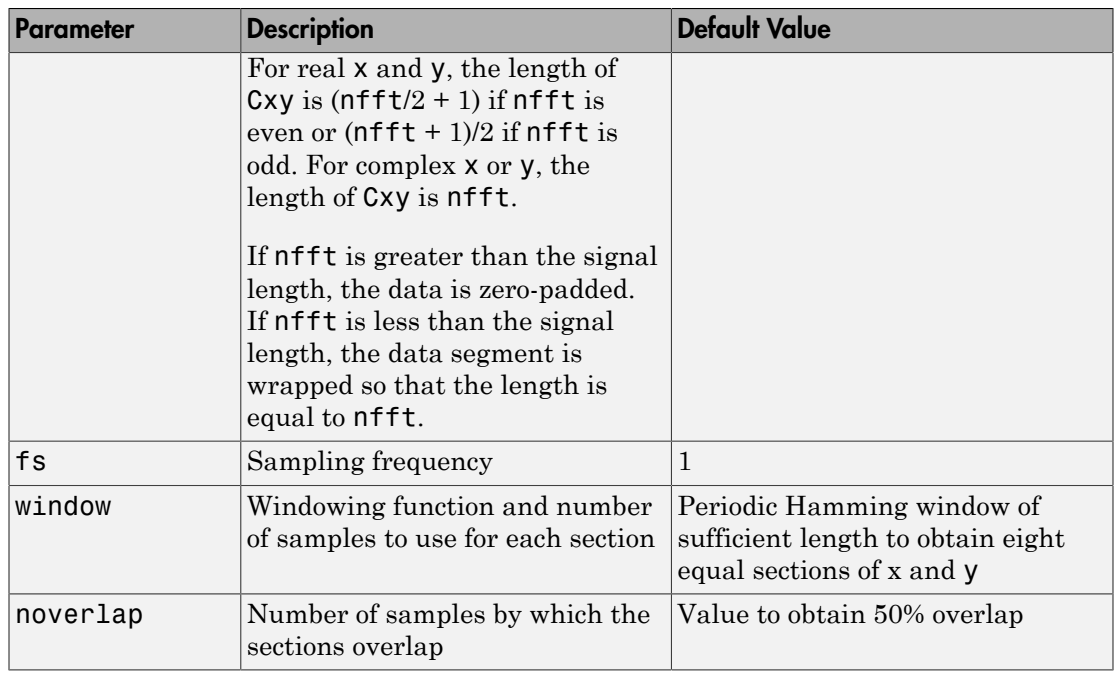

Note You can use the empty matrix, [ ], to specify the default value for any input argument except x or y. For example,  $Pxy = mscohere(x,y,[],1,128)$  uses a Hamming window, default noverlap to obtain 50% overlap, and the specified 128 nfft.

Cxy = mscohere(x,y,window) specifies a windowing function, divides x and y into equal overlapping sections of the specified window length, and windows each section using the specified window function. If you supply a scalar for window, then Cxy uses a Hamming window of that length.

Cxy = mscohere(x,y,window,noverlap) overlaps the sections of x by noverlap samples. noverlap must be an integer smaller than the length of window.

 $[Cxy, W]$  = mscohere(x,y,window,noverlap,nfft) uses the specified FFT length nfft to calculate the coherence estimate. It also returns W, which is the vector of normalized frequencies (in rad/sample) at which the coherence is estimated. For real x and y, Cxy length is ( $nft/2 + 1$ ) if nfft is even; if nfft is odd, the length is  $(nfft + 1)/2$ . For complex x or y, the length of Cxy is nfft. For real signals, the range of W is [0, *π*] when nfft is even and [0, *π*) when nfft is odd. For complex signals, the range of W is [0, 2*π*).

[Cxy,F] = mscohere(x,y,window,noverlap,nfft,fs) returns Cxy as a function of frequency and a vector F of frequencies at which the coherence is estimated. fs is the sampling frequency in Hz. For real signals, the range of  $F$  is  $[0, fs/2]$  when nfft is even and  $[0, fs/2)$  when nfft is odd. For complex signals, the range of F is  $[0, fs)$ .

 $[Cxy, F]$  = mscohere(x,y,window,noverlap, f, fs) computes the coherence estimate at the frequencies f. f is a vector containing two or more elements.

 $[...]$  = mscohere(x,y,...,'twosided') returns a coherence estimate with frequencies that range over the whole Nyquist interval. Specifying 'onesided' uses half the Nyquist interval.

mscohere(...) plots the magnitude-squared coherence versus frequency in the current figure window.

**Note** If you estimate the magnitude-squared coherence with a single window, or section, the value is identically 1 for all frequencies [\[1\].](#page-1162-0) You must use at least two sections.

### Examples

#### Coherence Estimate of Two Sequences

Compute and plot the coherence estimate between two colored noise sequences, x and y. Reset the random number generator for reproducible results. Use a Hann window to estimate the coherence.

```
rng default
r = \text{randn}(16384, 1);
h1 = ones(1, 10)/sqrt(10);
x = filter(h1,1,r);h = \text{fin1}(30, 0.2, \text{rectwin}(31));y = filter(h, 1, x);
mscohere(x,y,hanning(1024),512,1024)
```
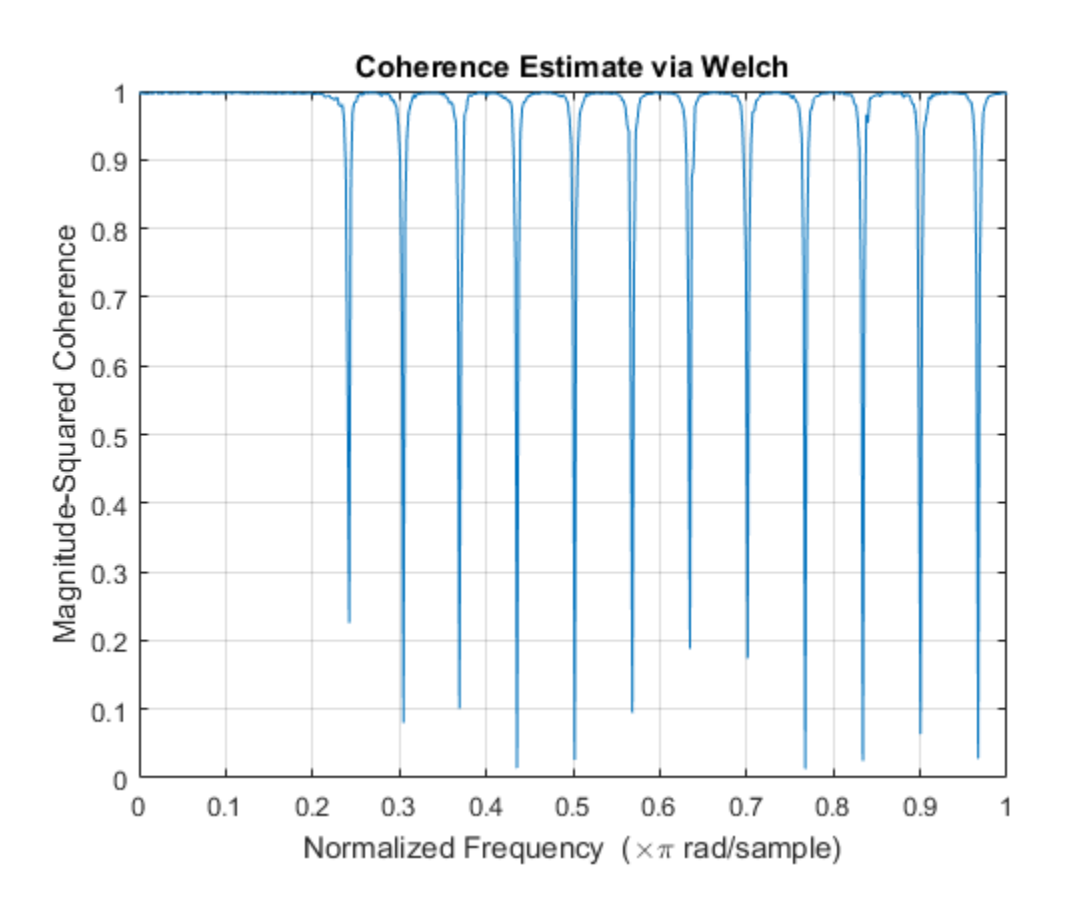

### Modify **mscohere** Default Plot

Generate two sinusoidal signals sampled for 1 second each at 1 kHz. Each sinusoid has a frequency of 250 Hz. One of the signals lags the other in phase by *π*/3 radians. Embed both signals in white Gaussian noise of unit variance. Reset the random number generator for reproducible results.

```
rng default
fs = 1000;f = 250;
t = 0:1/fs:1-1/fs;um = sin(2*pi*ft*t)+rand(size(t));un = sin(2*pi*ft*t-pi/3)+rand(size(t));
```
Use mscohere to compute and plot the magnitude-squared coherence of the signals. mscohere(um,un,[],[],[],fs)

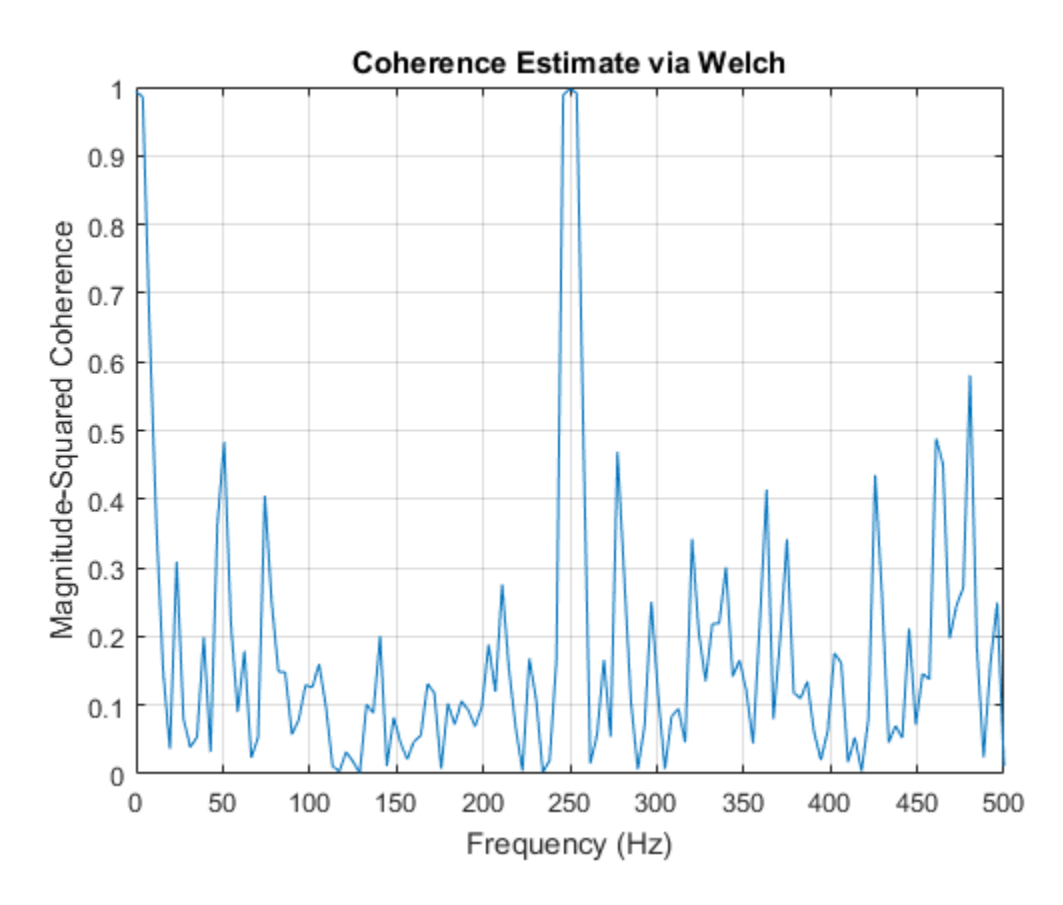

Modify the title of the plot, the label of the *x*-axis, and the limits of the *y*-axis.

```
title('Magnitude-Squared Coherence')
xlabel('f (Hz)')
ylim([0 1.1])
```
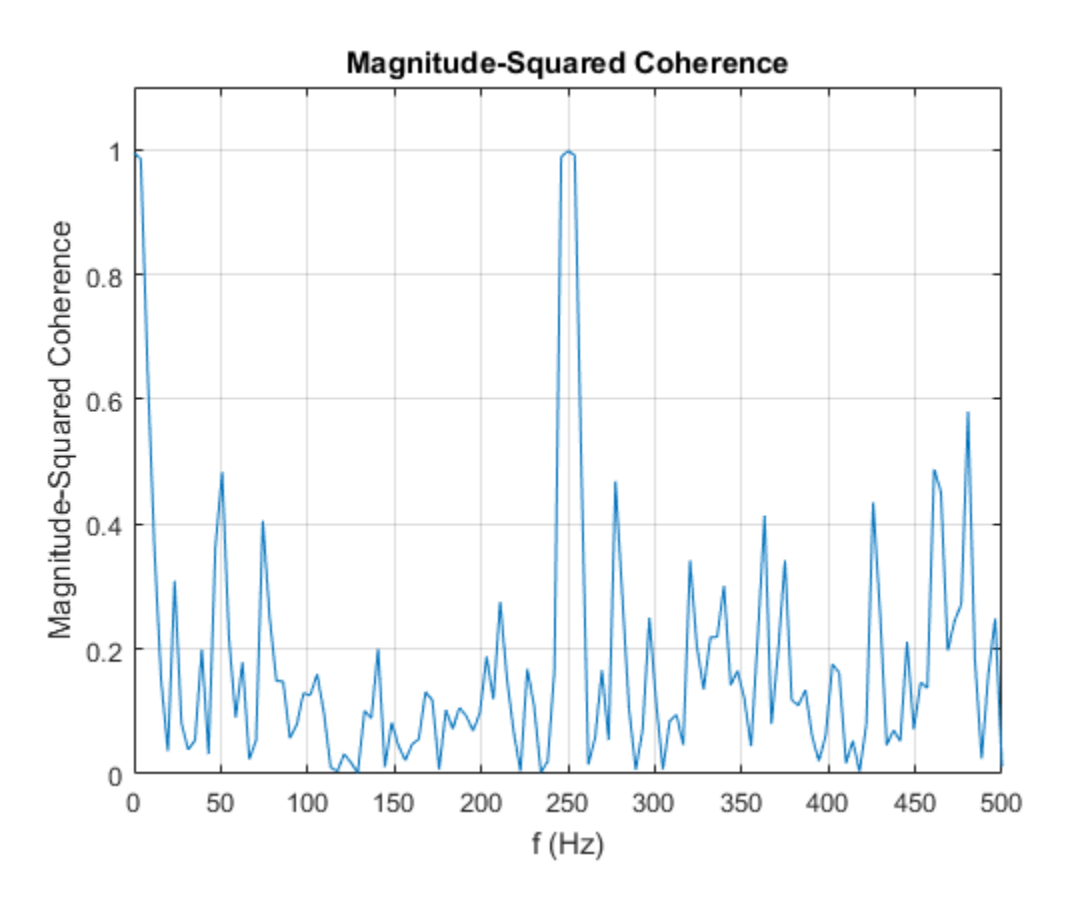

Use gca to obtain a handle to the current axes. Change the locations of the tick marks. Remove the label of the *y*-axis.

 $ax = gca;$  $ax.XTick = 0:250:500;$  $ax.YTick = 0:0.25:1;$ ax.YLabel.String = [];

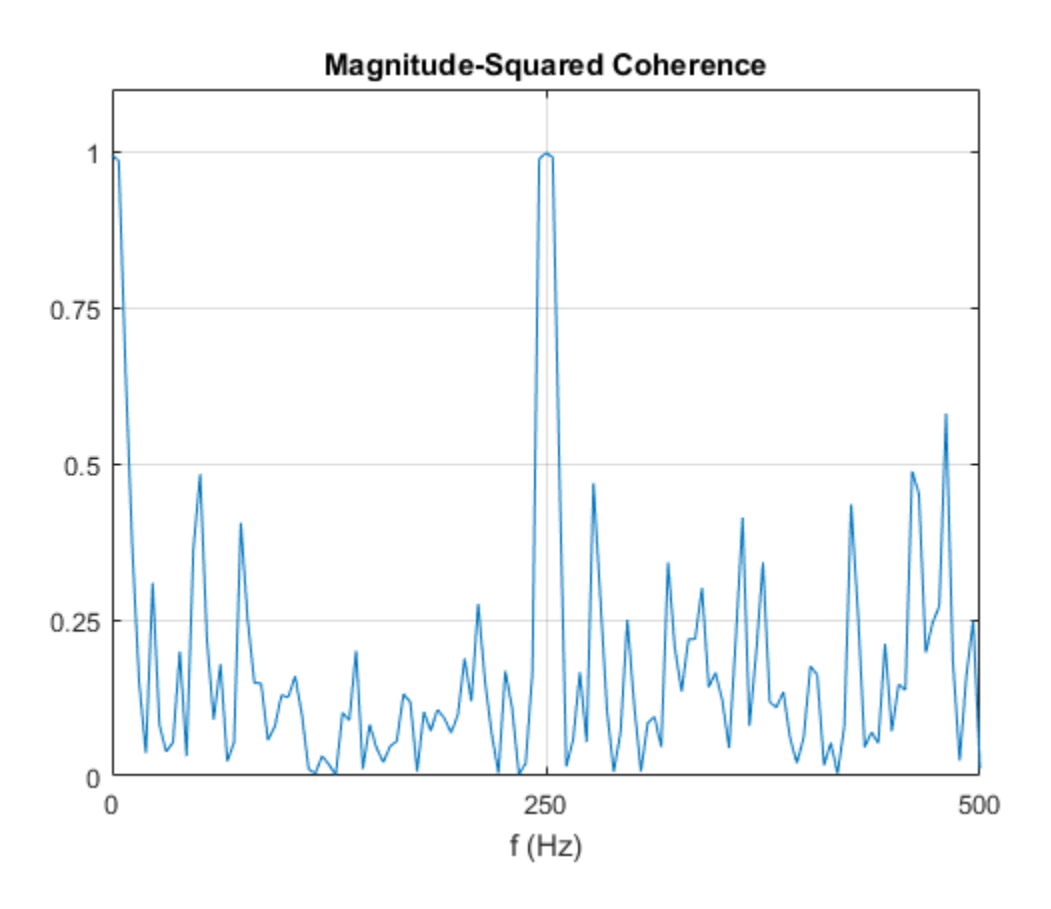

Invoke the Children property of the handle to change the color and width of the plotted line.

ln = ax.Children;  $ln.Color = [0.8 0 0];$  $ln.LineWidth = 1.5;$ 

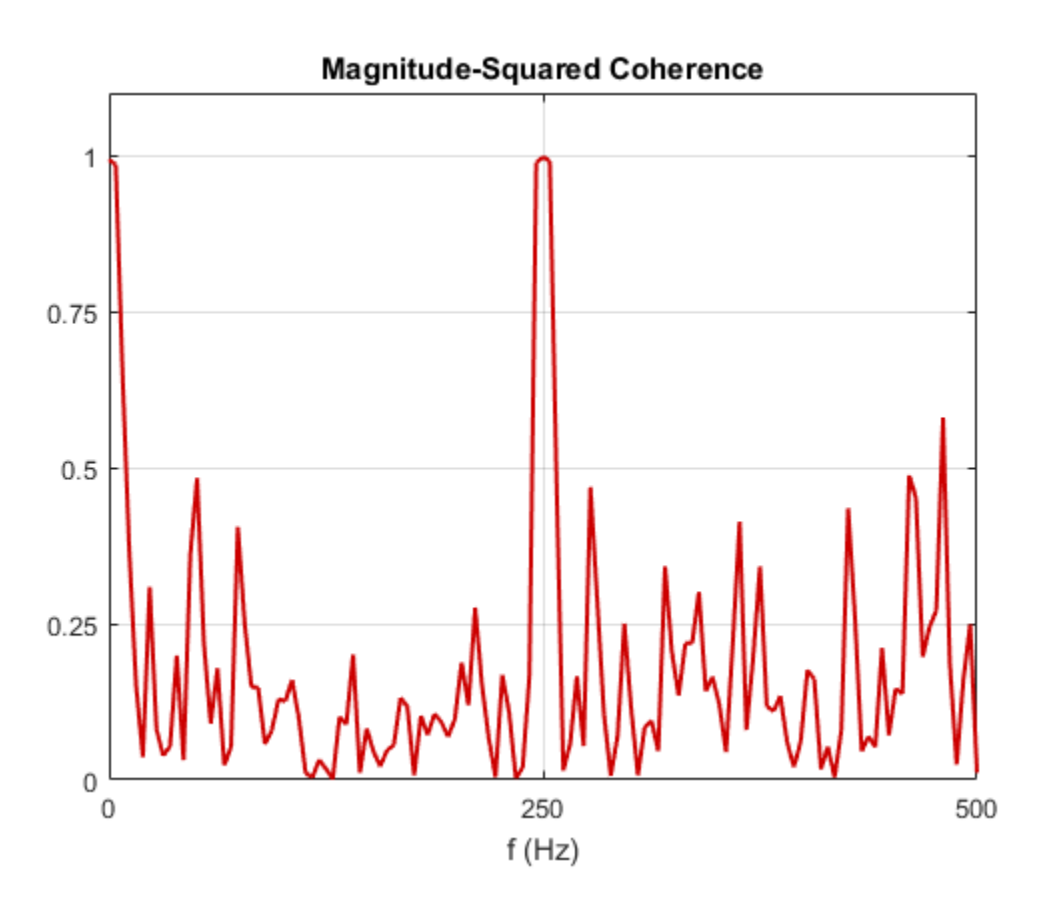

Alternatively, use set and get to modify the line properties.

set(get(gca,'Children'),'Color',[0 0.4 0],'LineStyle','--','LineWidth',1)

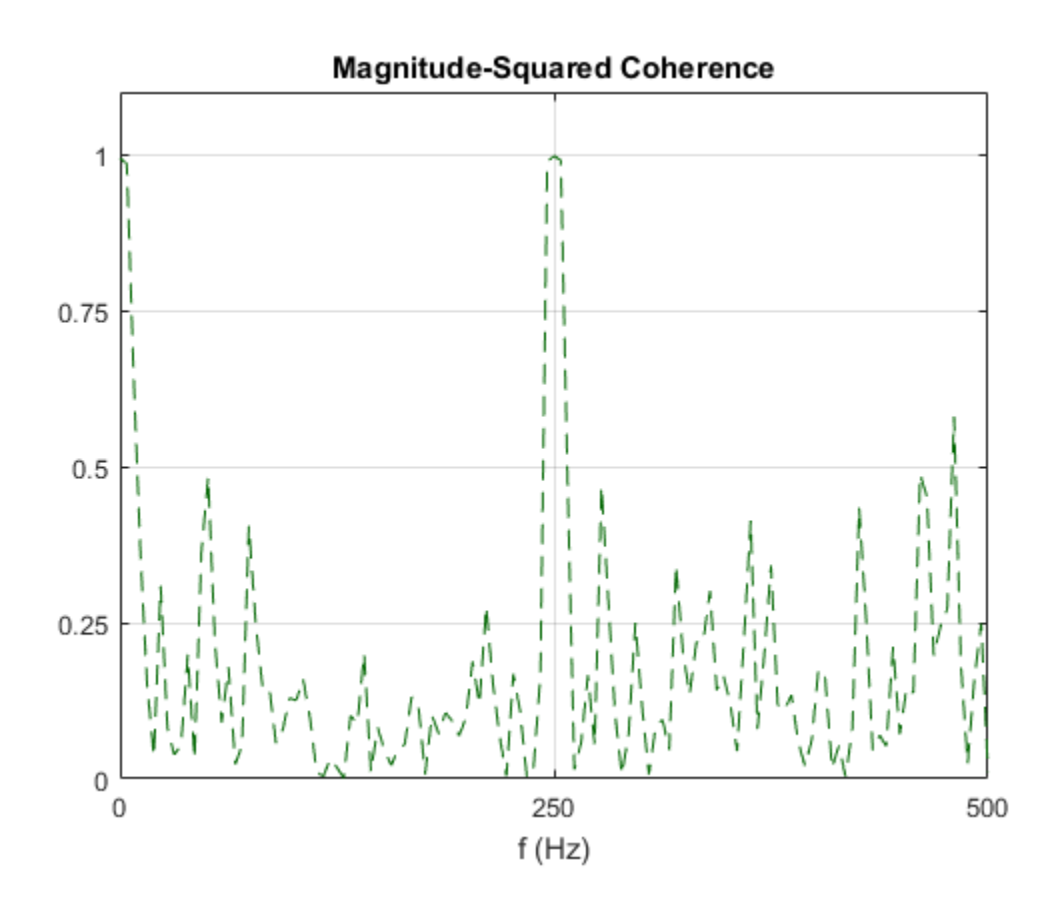

• "Cross Spectrum and Magnitude-Squared Coherence"

# More About

### Magnitude-Squared Coherence

The magnitude-squared coherence estimate is a function of frequency with values between 0 and 1 that indicates how well x corresponds to y at each frequency. The magnitude-squared coherence is a function of the power spectral densities,  $P_{xx}(f)$  and  $P_{yy}(f)$ , of **x** and **y**, and the cross power spectral density,  $P_{xy}(f)$ , of **x** and **y**:

$$
C_{xy}(f) = \frac{|P_{xy}(f)|^2}{P_{xx}(f)P_{yy}(f)}.
$$

### Algorithms

 $C_{xy}(f) = \frac{|P_{xy}(f)|^2}{P_{xx}(f)P_{yy}(f)}$  $C_{xy}(f) = \frac{|P_{xy}(f)|^2}{P_{xx}(f)P_{yy}(f)}$  $C_{xy}(f) = \frac{|P_{xy}(f)|^2}{P_{xx}(f)P_{yy}(f)}$ <br> **ithms**<br>
here estimates the magnitude-squared coherence function [2] using<br>
apped averaged periodogram method (see references [3] and [4]).<br> **erences**<br>
foica, Petre, and Randolph Moses.  $\left|P_{xy}(f)\right|^2$ <br> *xx*  $(f)P_{yy}(f)$ <br>
mates the magnitude-squared coherence function [2] usin<br>
raged periodogram method (see references [3] and [4]).<br>
5<br>
e, and Randolph Moses. *Spectral Analysis of Signals*. Upp<br>
ntice Hall,  $(f) = \frac{\left| P_{xy}(f) \right|^2}{P_{xx}(f)P_{yy}(f)}$ .<br> **SS**<br>
The estimates the magnitude-squared coherence function [2] using<br>
Exercise a averaged periodogram method (see references [3] and [4]).<br> **ENCES**<br>
A, Petre, and Randolph Moses. *Spe* msc $\left(f\right)^2$ <br> $\frac{1}{P_{yy}(f)}$ .<br>s the magnitude-squared coherence function [2] using Welch's<br>d periodogram method (see references [3] and [4]).<br>d Randolph Moses. *Spectral Analysis of Signals*. Upper Saddle Ri mscohere estimates the magnitude-squared coherence function [2] using Welch's overlapped averaged periodogram method (see references [3] and [4]).

### <span id="page-1162-0"></span>References

- $\frac{P_{xy}(f)}{P_{yy}(f)}$ <br>
ates the magnitude-squared coherence function [2] using Welch's<br>
ates the magnitude-squared coherence function [2] using Welch's<br>
and Randolph Moses. *Spectral Analysis of Signals*. Upper Saddle B<br>
and mscohe<br>  $p_x(f) = \frac{|P_{xy}(f)|^2}{P_{xx}(f)P_{yy}(f)}$ <br> **hms**<br> **ere** estimates the magnitude-squared coherence function [2] using Welch's<br>
pped averaged periodogram method (see references [3] and [4]).<br> **rences**<br> **ica**, Petre, and Rando  $\frac{P_{xy}(f)\big|^2}{\left(f\right)P_{yy}(f)}.$  <br> attes the magnitude-squared coherence function [2] using Welch's <br> ged periodogram method (see references [3] and [4]).<br> <br> and Randolph Moses. *Spectral Analysis of Signals*. Upper Saddle Riv [1] Stoica, Petre, and Randolph Moses. *Spectral Analysis of Signals.* Upper Saddle River, NJ: Prentice Hall, 2005.
- <span id="page-1162-1"></span>[2] Kay, Steven M. *Modern Spectral Estimation.* Englewood Cliffs, NJ: Prentice-Hall, 1988.
- <span id="page-1162-2"></span>[3] Rabiner, Lawrence R., and Bernard Gold. *Theory and Application of Digital Signal Processing.* Englewood Cliffs, NJ: Prentice-Hall, 1975.
- <span id="page-1162-3"></span>[4] Welch, Peter D. "The Use of Fast Fourier Transform for the Estimation of Power Spectra: A Method Based on Time Averaging Over Short, Modified Periodograms." *IEEE Transactions on Audio and Electroacoustics.* Vol. AU-15, 1967, pp. 70–73.

### See Also

cpsd | periodogram | pwelch | tfestimate

#### Introduced before R2006a

# nuttallwin

Nuttall-defined minimum 4-term Blackman-Harris window

# **Syntax**

 $w = nuttallwin(N)$ w = nuttalwin(N,SFLAG)

# **Description**

w = nuttallwin(N) returns a Nuttall defined N-point, 4-term symmetric Blackman-Harris window in the column vector w. The window is minimum in the sense that its maximum sidelobes are minimized. The coefficients for this window differ from the Blackman-Harris window coefficients computed with blackmanharris and produce slightly lower sidelobes.

w = nuttalwin(N,SFLAG) uses SFLAG window sampling. SFLAG can be 'symmetric' or 'periodic'. The default is 'symmetric'. You can find the equations defining the symmetric and periodic windows in ["Definitions" on page 1-1159](#page-1164-0).

# Examples

### Nuttall and Blackman-Harris Windows

Compare 64-point Nuttall and Blackman-Harris windows. Plot them using wvtool.

```
L = 64;
w = blackmanharris(L);y = nuttallwin(L);
wvtool(w,y)
```
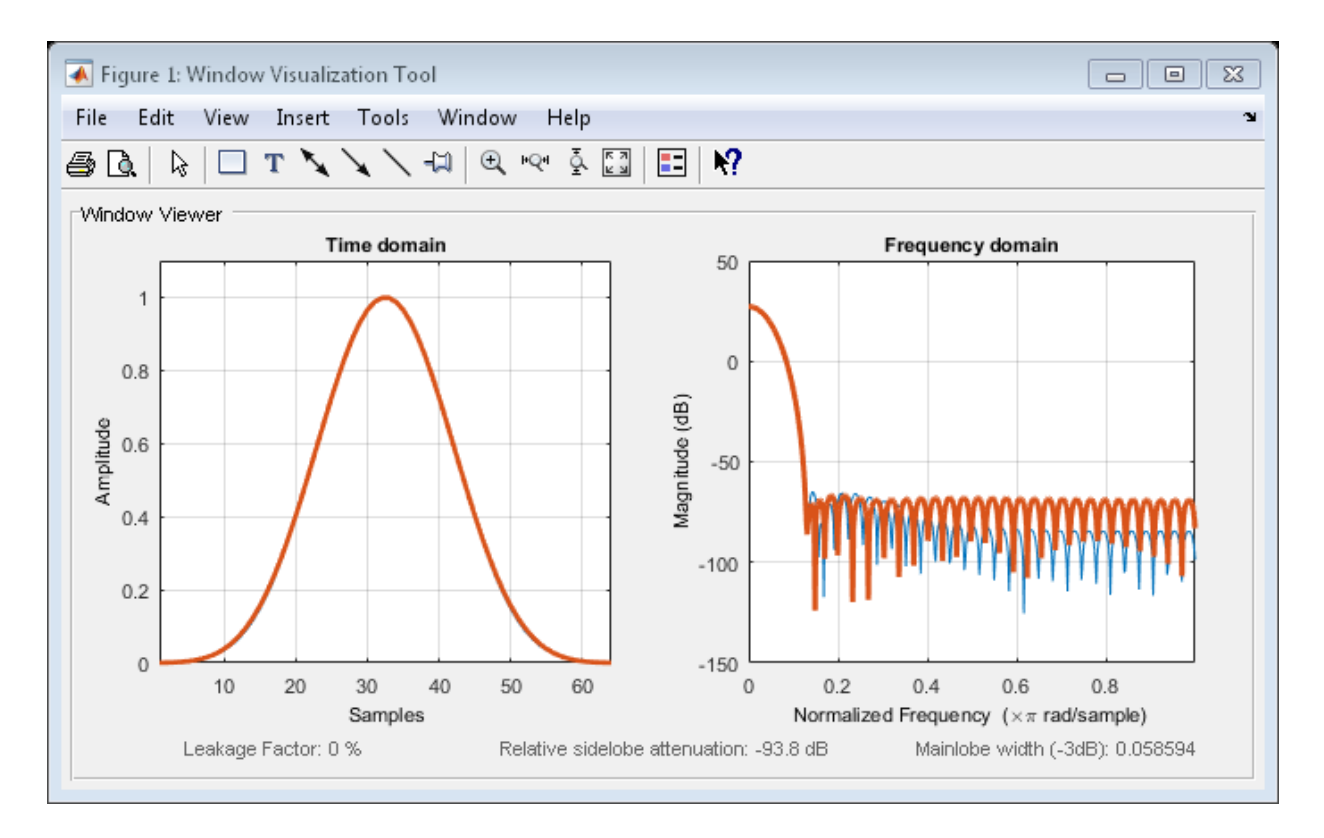

Compute the maximum difference between the two windows.

max(abs(y-w)) ans  $=$ 

0.0099

# <span id="page-1164-0"></span>**Definitions**

The equation for the **symmetric** Nuttall defined 4-term Blackman-Harris window is

Alphabetical List

\n
$$
w(n) = a_0 - a_1 \cos\left(2\pi \frac{n}{N-1}\right) + a_2 \cos\left(4\pi \frac{n}{N-1}\right) - a_3 \cos\left(6\pi \frac{n}{N-1}\right)
$$
\nwe

\n
$$
n = 0, 1, 2, \ldots N \cdot 1.
$$
\nequation for the **periodic** Nuttall defined 4-term Blackman-Harris window is

\n
$$
w(n) = a_0 - a_1 \cos\left(2\pi \frac{n}{N}\right) + a_2 \cos\left(4\pi \frac{n}{N}\right) - a_3 \cos\left(6\pi \frac{n}{N}\right)
$$
\nwe

\n
$$
n = 0, 1, 2, \ldots N \cdot 1.
$$
\nThe periodic window is N-periodic.

\ncoefficients for this window are

where *n*= 0,1,2, ... *N*-1.

The equation for the **periodic** Nuttall defined 4-term Blackman-Harris window is

$$
w(n) = a_0 - a_1 \cos \left(2\pi \frac{n}{N}\right) + a_2 \cos \left(4\pi \frac{n}{N}\right) - a_3 \cos \left(6\pi \frac{n}{N}\right)
$$

where  $n=0,1,2,... N-1$ . The periodic window is N-periodic.

The coefficients for this window are

- $a_0 = 0.3635819$
- $a_1 = 0.4891775$
- $a_2 = 0.1365995$

 $a_3 = .0106411$ 

# **References**

shabetical Lia<br>
( $\alpha$ ) =  $a_0$  –  $\alpha_3$  cos ( $2\pi \frac{n}{N-1}$ ) +  $a_3$  cos ( $4\pi \frac{n}{N-1}$ ) =  $a_3$  cos)  $(6\pi \frac{n}{N-1})$ <br>  $\pi = 0, 1, 2, ..., N$ .<br>
(ution for the periodic Nuttall defined 4-term Blackman-Harris window is<br>
(ution for of  $\frac{1}{10}$  and  $\cos\left(2\pi \frac{n}{N-1}\right) + a_2 \cos\left(4\pi \frac{n}{N-1}\right) - a_3 \cos\left(6\pi \frac{n}{N-1}\right)$ <br>  $a_2 \dots N \cdot 1$ .<br>  $a_3 \dots n \cdot 1$ .<br>
for the periodic Nuttall defined 4-term Blackman-Harris window is<br>  $\cos \left(2\pi \frac{n}{N}\right) + a_2 \cos\left(4\pi \frac{n}{N}\right) - a_$  $\pi \frac{1}{N-1}$  +  $a_2 \cos \left( 4\pi \frac{u}{N-1} \right) - a_3 \cos \left( 6\pi \frac{u}{N-1} \right)$ <br>
riodic Nuttail defined 4-term Blackman-Harris window is<br>  $\pi \frac{n}{N}$  +  $a_2 \cos \left( 4\pi \frac{n}{N} \right) - a_3 \cos \left( 6\pi \frac{n}{N} \right)$ <br>
the periodic window is N-periodic.<br> shabetical Lia<br>
( $\alpha$ ) =  $a_0$  –  $\alpha_3$  cos ( $2\pi \frac{n}{N-1}$ ) +  $a_3$  cos ( $4\pi \frac{n}{N-1}$ ) =  $a_3$  cos)  $(6\pi \frac{n}{N-1})$ <br>  $\pi = 0, 1, 2, ..., N$ .<br>
(ution for the periodic Nuttall defined 4-term Blackman-Harris window is<br>
(ution for ol list<br>  $a = a_1 \cos\left(2\pi \frac{n}{N-1}\right) + a_2 \cos\left(4\pi \frac{n}{N-1}\right) - a_3 \cos\left(6\pi \frac{n}{N-1}\right)$ <br>  $2, 2, ... N+1$ .<br>  $2, ... N+1$  for the periodic Nuttall defined 4-term Blackman-Harris window is<br>  $a = a_1 \cos\left(2\pi \frac{n}{N}\right) + a_2 \cos\left(4\pi \frac{n}{N}\right) - a_3 \cos\left($ [1] Nuttall, Albert H. "Some Windows with Very Good Sidelobe Behavior." *IEEE Transactions on Acoustics, Speech, and Signal Processing.* Vol. ASSP-29, February 1981, pp. 84–91.

### See Also

barthannwin | bartlett | blackmanharris | bohmanwin | parzenwin | rectwin | triang | window | wintool | wvtool

### Introduced before R2006a

# obw

Occupied bandwidth

# **Syntax**

```
bw = obw(x)bw = obw(x, fs)bw = obw(pxx, f)bw = obw(sxx, f, rbw)bw = obw(, freqrange, p)
[bw, flo, fhi, power] = obw( )obw( )
```
# **Description**

bw =  $obw(x)$  returns the 99% occupied bandwidth, bw, of the input signal, x.

bw =  $obw(x, fs)$  returns the occupied bandwidth in terms of the sample rate, fs.

bw =  $obw(pxx,f)$  returns the 99% occupied bandwidth of the power spectral density (PSD) estimate, pxx. The frequencies, f, correspond to the estimates in pxx.

bw =  $obw$ (sxx, f, rbw) computes the occupied bandwidth of the power spectrum estimate, sxx. The frequencies, f, correspond to the estimates in sxx. rbw is the resolution bandwidth used to integrate each power estimate.

bw =  $obw$  ( $\_\_\_\$ , freqrange, p) specifies the frequency interval over which to compute the occupied bandwidth, using any of the input arguments from previous syntaxes.

This syntax also specifies p, the percentage of the total signal power contained in the occupied band.

[bw,flo,fhi,power] = obw() also returns the lower and upper bounds of the occupied bandwidth and the occupied band power.

obw( \_\_\_ ) with no output arguments plots the PSD or power spectrum in the current figure window and annotates the bandwidth.

# Examples

### Occupied Bandwidth of Chirps

Generate 1024 samples of a chirp sampled at 1024 kHz. The chirp has an initial frequency of 50 kHz and reaches 100 kHz at the end of the sampling. Add white Gaussian noise such that the signal-to-noise ratio is 40 dB. Reset the random number generator for reproducible results.

```
nSamp = 1024;
Fs = 1024e3;SNR = 40;rng default
t = (0: nSamp-1)' / Fs;x = \text{chirp}(t, 50e3, nSamp/Fs, 100e3);x = x + \text{randn}(\text{size}(x))^* \text{std}(x) / \text{db2mag}(\text{SNR});
```
Estimate the occupied bandwidth of the signal and annotate it on a plot of the power spectral density (PSD).

```
obw(x,Fs)
```

```
ans =
    5.5377e+04
```
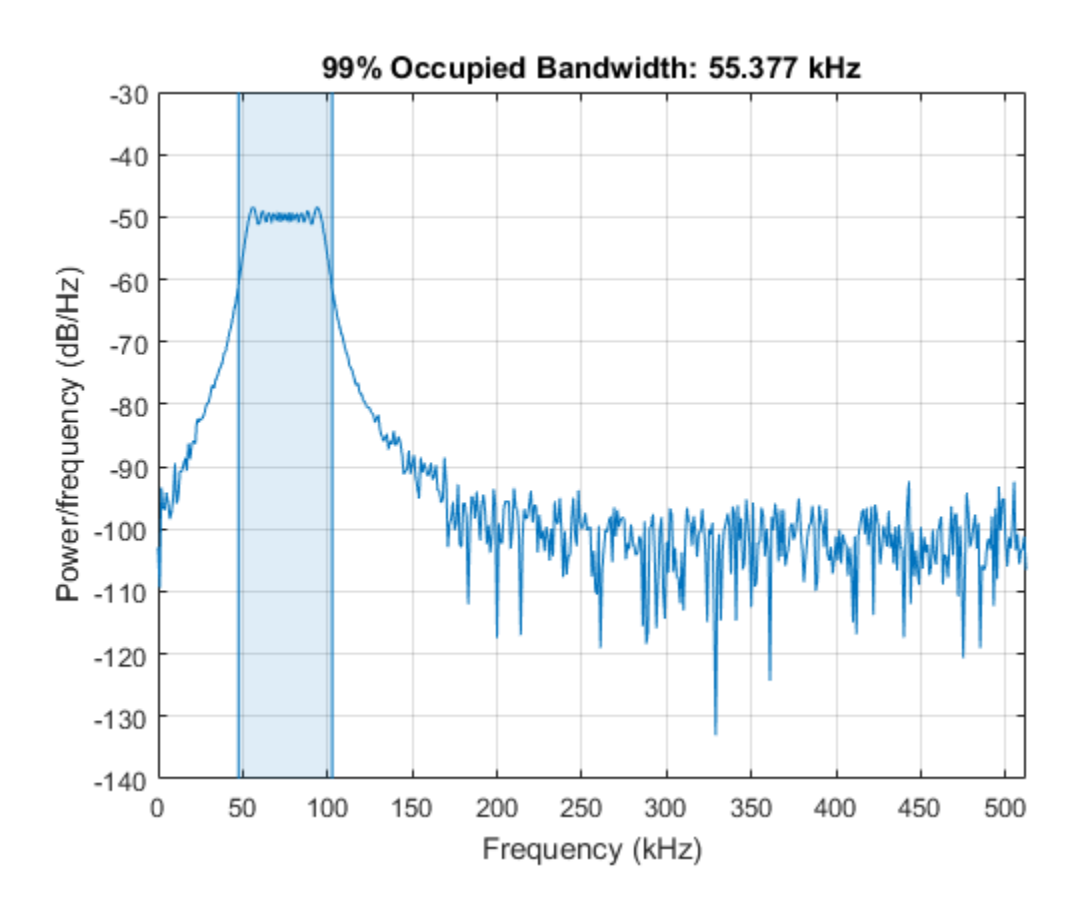

Generate another chirp. Specify an initial frequency of 200 kHz, a final frequency of 300 kHz, and an amplitude that is twice that of the first signal. Add white Gaussian noise.

 $x2 = 2 * \text{chirp}(t, 200e3, nSamp/Fs, 300e3);$  $x2 = x2 + \text{randn}(\text{size}(x2))^* \text{std}(x2) / \text{db2mag}(\text{SNR})$ ;

Concatenate the chirps to produce a two-channel signal. Estimate the occupied bandwidth of each channel.

 $y = obw([x x2], Fs)$ 

 $V =$ 

 1.0e+05 \* 0.5538 1.0546

Annotate the occupied bandwidths of the two channels on a plot of the PSDs.

obw([x x2],Fs);

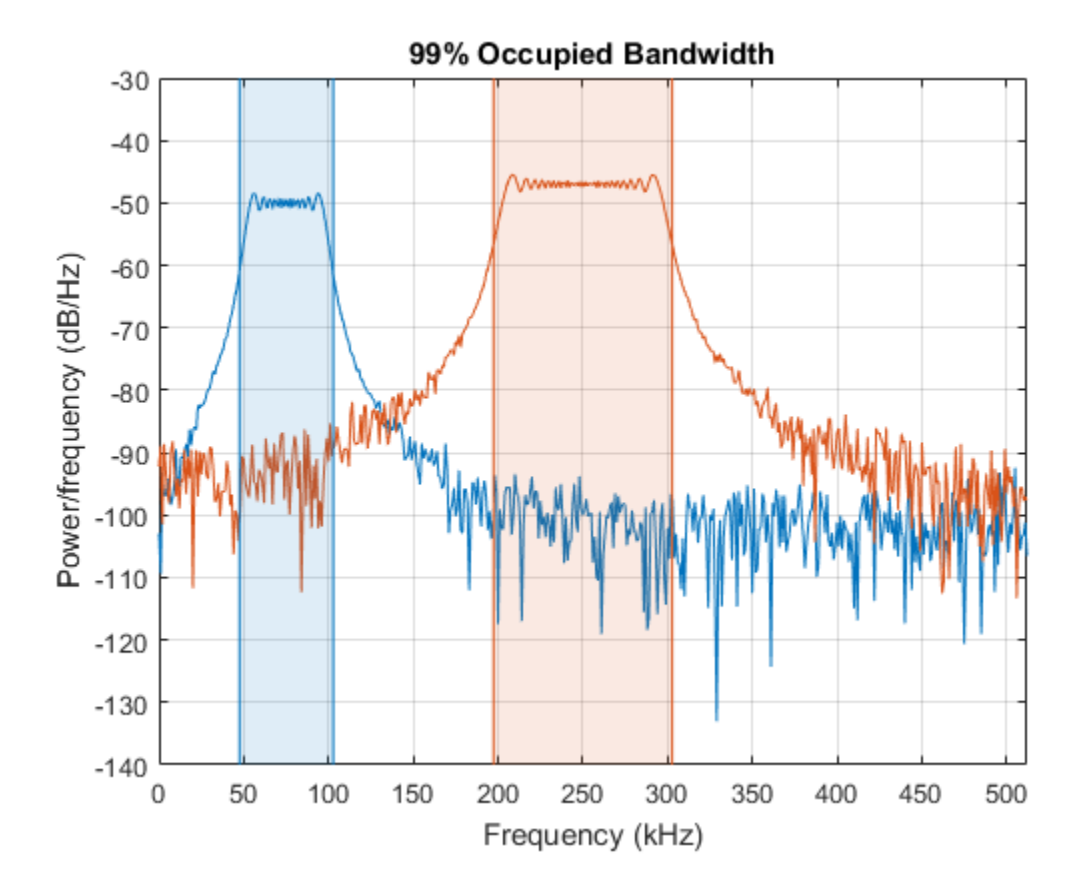

Add the two channels to form a new signal. Plot the PSD and annotate the occupied bandwidth.

obw(x+x2,Fs);

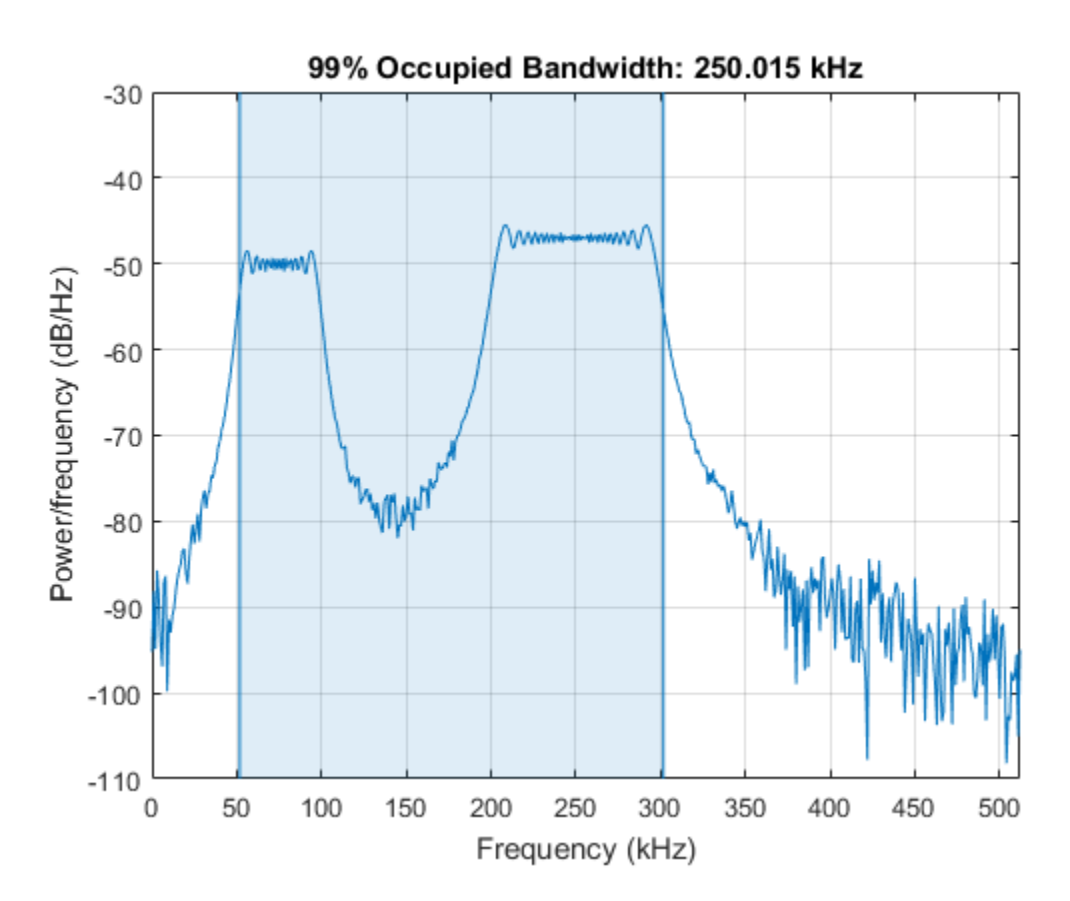

#### Occupied Bandwidth of Sinusoids

Generate 1024 samples of a 100.123 kHz sinusoid sampled at 1024 kHz. Add white Gaussian noise such that the signal-to-noise ratio is 40 dB. Reset the random number generator for reproducible results.

```
nSamp = 1024;
Fs = 1024e3;
SNR = 40;rng default
t = (0: nSamp - 1)' / Fs;x = sin(2*pi*t*100.123e3);
```
#### $x = x + \text{randn}(\text{size}(x)) * \text{std}(x) / \text{db2mag}(\text{SNR});$

Use the periodogram function to compute the power spectral density (PSD) of the signal. Specify a Kaiser window with the same length as the signal and a shape factor of 38. Estimate the occupied bandwidth of the signal and annotate it on a plot of the PSD.

 $[Pxx,f] = periodogram(x,kaiser(nSamp,38),[],Fs);$ 

```
obw(Pxx,f);
```
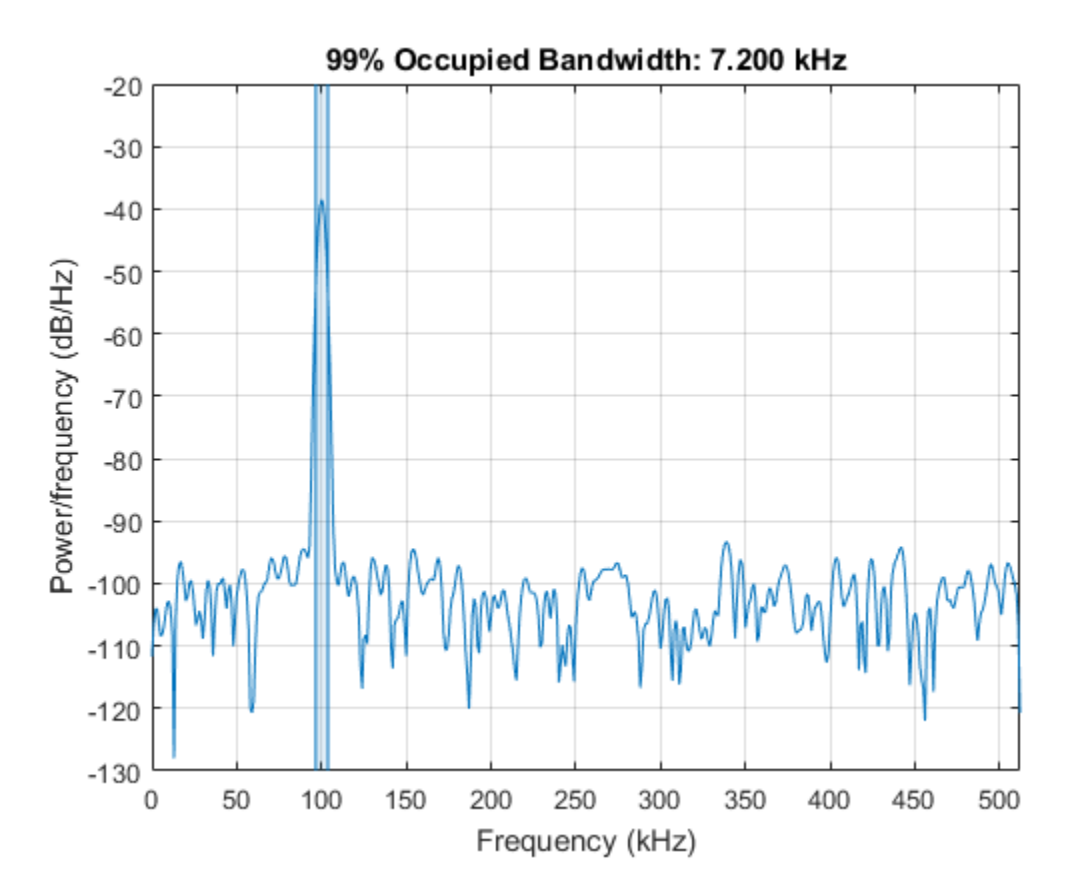

Generate another sinusoid, this one with a frequency of 257.321 kHz and an amplitude that is twice that of the first sinusoid. Add white Gaussian noise.

 $x2 = 2*sin(2*pi*t*257.321e3);$ 

 $x2 = x2 + \text{randn}(\text{size}(x2))^* \text{std}(x2) / \text{db2mag}(\text{SNR});$ 

Concatenate the sinusoids to produce a two-channel signal. Estimate the PSD of each channel and use the result to determine the occupied bandwidth.

```
[Pyy,f] = periodogram([x x2],kaiser(nSamp,38),[],Fs);y = obw(Pyy, f)y = 1.0e+03 *
     7.2001 7.3777
```
Annotate the occupied bandwidths of the two channels on a plot of the PSDs.

obw(Pyy,f);

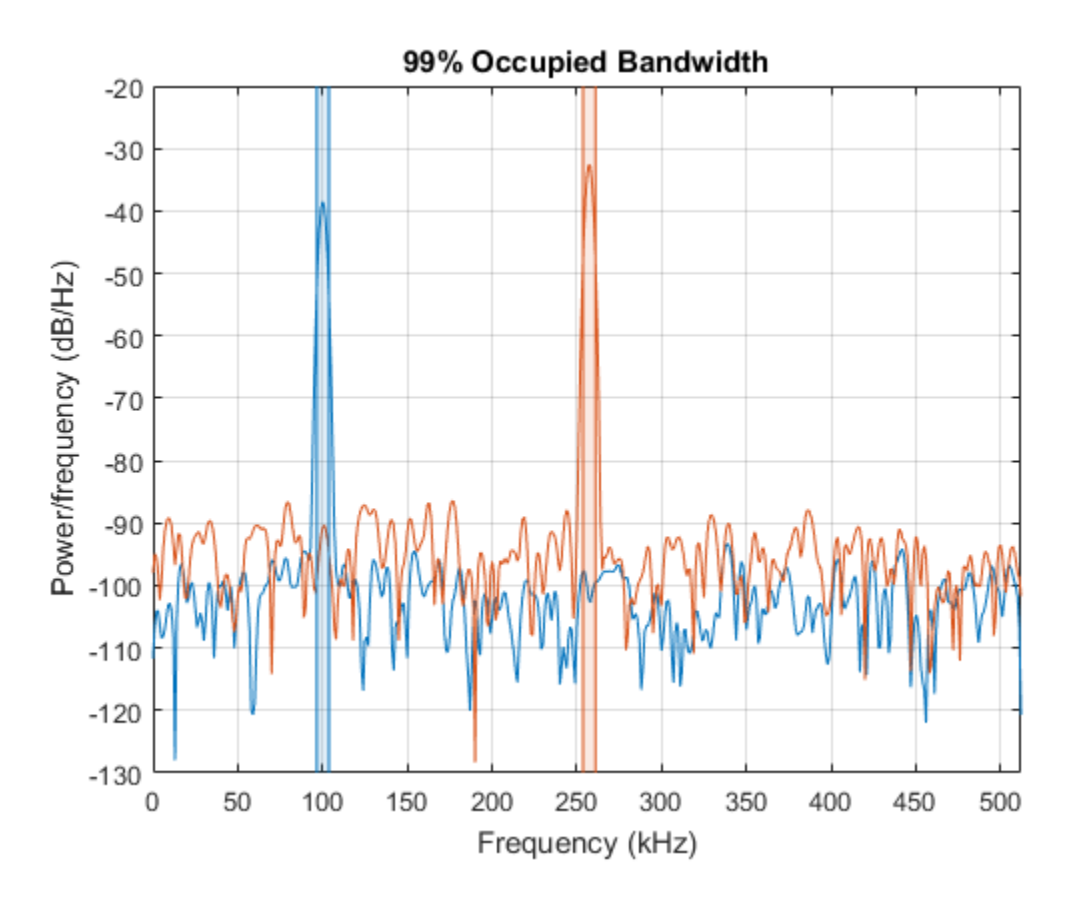

Add the two channels to form a new signal. Estimate the PSD and annotate the occupied bandwidth.

[Pzz,f] = periodogram(x+x2,kaiser(nSamp,38),[],Fs);

obw(Pzz,f);

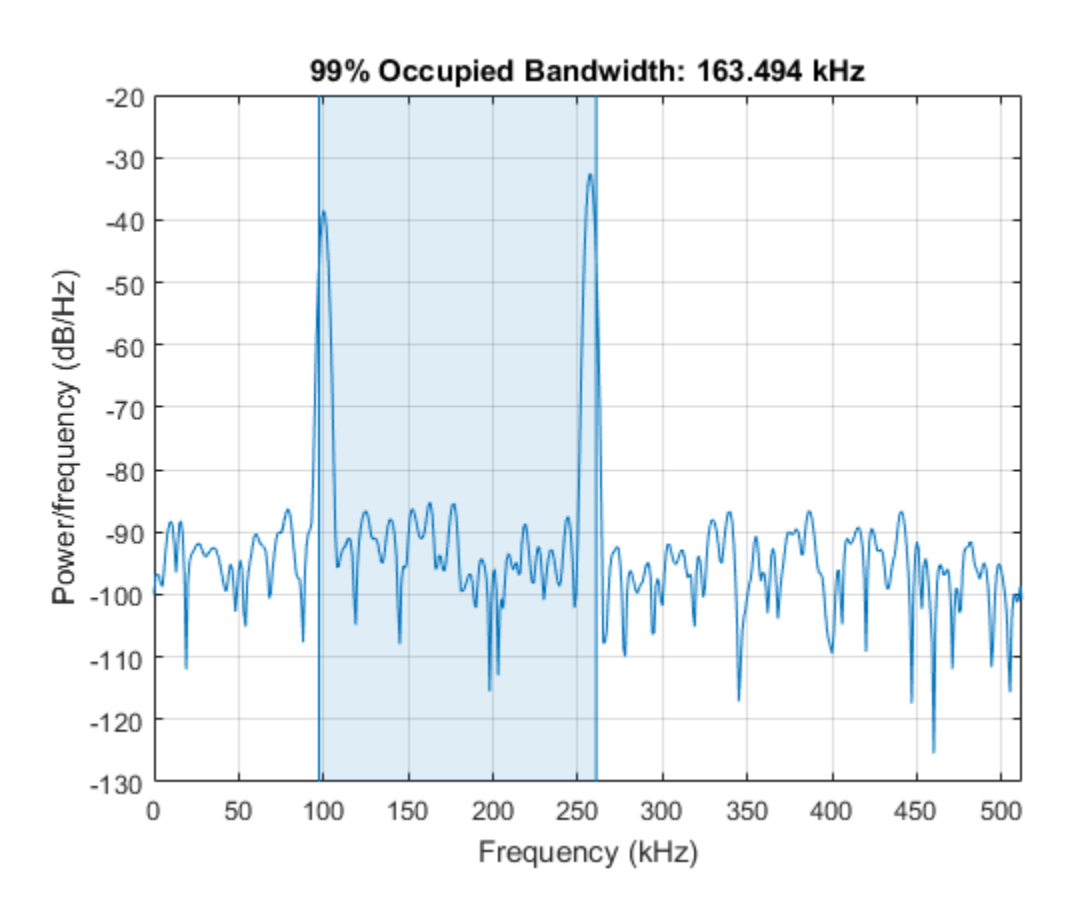

#### Occupied Bandwidth of Bandlimited Signals

Generate a signal whose PSD resembles the frequency response of an 88th-order bandpass FIR filter with normalized cutoff frequencies  $0.25\pi$  rad/sample and  $0.45\pi$  rad/ sample.

 $d = \text{fin1}(88, [0.25 \ 0.45])$ ;

Compute the 99% occupied bandwidth of the signal between  $0.2\pi$  rad/sample and  $0.6\pi$ rad/sample. Plot the PSD and annotate the occupied bandwidth and measurement interval.

obw(d,[],[0.2 0.6]\*pi);

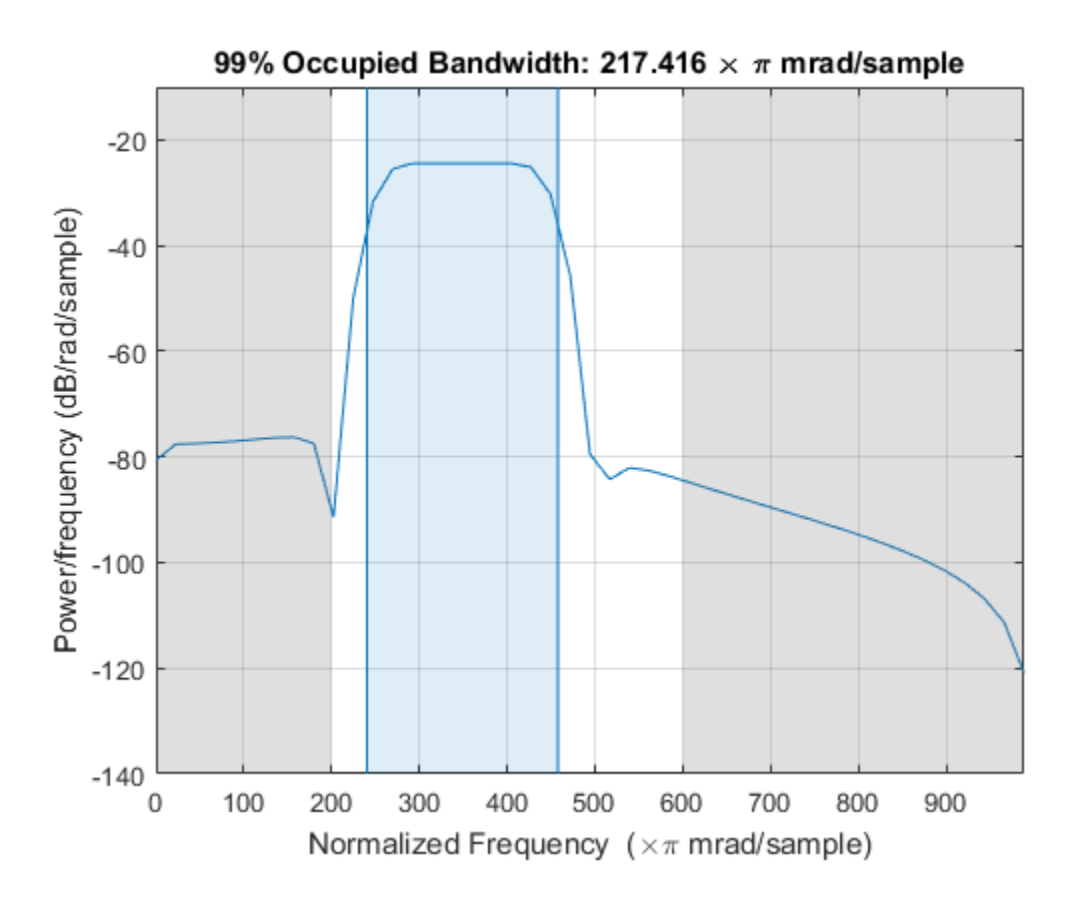

Output the occupied bandwidth, its lower and upper bounds, and the occupied band power. Specifying a sample rate of  $2\pi$  is equivalent to leaving the rate unset.

 $[bw, flo, fhi, power] = obw(d, 2*pi, [0.2 0.6]*pi);$ 

```
fprintf('bw = %.3f*pi, flo = %.3f*pi, fhi = %.3f*pi \n',[bw flo fhi]/pi)
fprintf('power = % .1f% of total', power/bandpower(d)*100)
bw = 0.217*pi, flo = 0.240*pi, fhi = 0.458*pi 
power = 99.0% of total
```
Add a second channel with normalized cutoff frequencies  $0.5\pi$  rad/sample and  $0.8\pi$  rad/ sample and an amplitude that is one-tenth that of the first channel.

 $d = [d; \text{fit1}(88, [0.5 \ 0.8]) / 10]$ ;

Compute the 50% occupied bandwidth of the signal between  $0.3\pi$  rad/sample and  $0.9\pi$ rad/sample. Plot the PSD and annotate the occupied bandwidth and measurement interval.

obw(d,[],[0.3 0.9]\*pi,50);

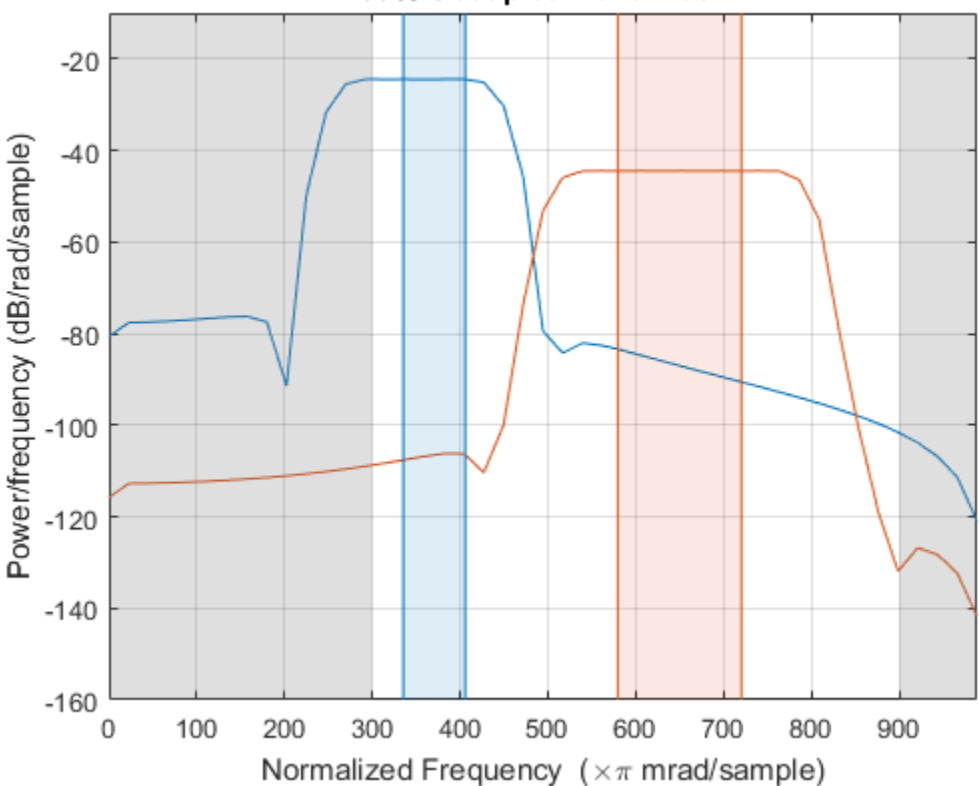

50% Occupied Bandwidth

Output the occupied bandwidth of each channel. Divide by  $\pi$ . bw =  $obw(d, [ ], [0.3 0.9] * pi, 50) / pi$ 

 $bw =$ 

0.0705 0.1412

# Input Arguments

**x** — Input signal vector | matrix

Input signal, specified as a vector or matrix. If  $x$  is a vector, it is treated as a single channel. If x is a matrix, then obw computes the occupied bandwidth independently for each column. x must be finite-valued.

Example:  $cos(pi/4*(0:159))$ +randn(1,160) is a single-channel row-vector signal.

Example:  $cos(pi. / [4;2] * (0:159))$  '+randn(160,2) is a two-channel signal.

Data Types: single | double

#### **fs** — Sample rate

positive real scalar

Sample rate, specified as a positive real scalar. The sample rate is the number of samples per unit time. If the time is measured in seconds, then the sample rate is in hertz.

Data Types: single | double

#### **pxx** — Power spectral density

vector | matrix

Power spectral density (PSD), specified as a vector or matrix. If pxx is a one-sided estimate, then it must correspond to a real signal. If pxx is a matrix, then obw computes the occupied bandwidth of each column of pxx independently.

Example: periodogram( $cos(pi. / [4;2] * (0:159))$ ' +randn(160,2)) is the periodogram PSD estimate of a two-channel sinusoid embedded in white Gaussian noise.

Data Types: single | double

#### **f** — Frequencies

vector

#### Frequencies, specified as a vector.

Data Types: single | double

#### **sxx** — Power spectrum estimate

vector | matrix

#### Power spectrum estimate, specified as a vector or matrix. If sxx is a matrix, then obw computes the occupied bandwidth of each column of sxx independently.

Example: periodogram(cos(pi./[4;2]\*(0:159))'+randn(160,2),'power') is the periodogram power spectrum estimate of a two-channel sinusoid embedded in white Gaussian noise.

Data Types: single | double

#### **rbw** — Resolution bandwidth

positive scalar

Resolution bandwidth, specified as a positive scalar. The resolution bandwidth is the product of two values: the frequency resolution of the discrete Fourier transform and the equivalent noise bandwidth of the window used to compute the PSD.

Data Types: single | double

#### **freqrange** — Frequency range

two-element vector

Frequency range, specified as a two-element vector of real values. If you do not specify freqrange, then obw uses the entire bandwidth of the input signal.

Data Types: single | double

### **p** — Power percentage

99 (default) | positive scalar

Power percentage, specified as a positive scalar between 0 and 100. obw computes the difference in frequency between the points where the integrated power crosses the  $\frac{1}{2}(100 - \mathsf{p})$  and  $\frac{1}{2}(100 + \mathsf{p})$  percentages of the total power in the spectrum.

Data Types: single | double

# Output Arguments

**bw** — Occupied bandwidth scalar | vector

Occupied bandwidth, returned as a scalar or vector.

- If you specify a sample rate, then bw has the same units as fs.
- If you do not specify a sample rate, then bw has units of rad/sample.

### **flo,fhi** — Bandwidth frequency bounds

scalars | vectors

Bandwidth frequency bounds, returned as scalars or vectors.

**power** — Power stored in bandwidth scalar | vector

Power stored in bandwidth, returned as a scalar or vector.

# More About

### Algorithms

To determine the occupied bandwidth, obw computes a periodogram power spectral density estimate using a rectangular window and integrates the estimate using the midpoint rule. The occupied bandwidth is the difference in frequency between the points where the integrated power crosses 0.5% and 99.5% of the total power in the spectrum.

### See Also

bandpower | periodogram | plomb | powerbw | pwelch

### Introduced in R2015a

# overshoot

Overshoot metrics of bilevel waveform transitions

# **Syntax**

```
OS = overshoot(X)OS = overshoot(X, FS)OS = overshoot(X,T)[OS, OSLEV, OSINST] = overshoot(...)[\dots] = overshoot(...,Name,Value)overshoot(...)
```
# **Description**

 $OS = overshoot(X)$  returns the greatest absolute deviations larger than the final state levels of each transition in the bilevel waveform, X. The overshoots, OS, are expressed as a percentage of the difference between the state levels. The length of OS corresponds to the number of transitions detected in the input signal. The sample instants in X correspond to the vector indices. To determine the transitions, overshoot estimates the state levels of the input waveform by a histogram method. overshoot identifies all intervals which cross the upper-state boundary of the low state and the lower-state boundary of the high state. The low-state and high-state boundaries are expressed as the state level plus or minus a multiple of the difference between the state levels. See ["State-](#page-1189-0)[Level Tolerances" on page 1-1184.](#page-1189-0)

 $OS = overshoot(X, FS)$  specifies the sampling frequency in hertz. The sampling frequency determines the sample instants corresponding to the elements in X. The first sample instant in X corresponds to t=0.

 $OS = overshot(X, T)$  specifies the sample instants, T, as a vector with the same number of elements as X.

[OS,OSLEV,OSINST] = overshoot(...) returns the levels, OSLEV, and sample instants,OSINST, of the overshoots for each transition.

[...] = overshoot(...,Name,Value) returns the greatest deviations larger than the final state level with additional options specified by one or more Name,Value pair arguments.

overshoot  $(\ldots)$  plots the bilevel waveform and marks the location of the overshoot of each transition as well as the lower and upper reference-level instants and the associated reference levels. The state levels and associated lower and upper-state boundaries are also plotted.

# Input Arguments

### **X**

Bilevel waveform. X is a real-valued row or column vector.

### **FS**

Sample rate in hertz.

### **T**

Vector of sample instants. The length of T must equal the length of the bilevel waveform, X.

### Name-Value Pair Arguments

#### **'PercentReferenceLevels'**

Reference levels as a percentage of the waveform amplitude. The lower-state level is defined to be 0 percent. The upper-state level is defined to be 100 percent. The value of 'PercentReferenceLevels' is a two-element real row vector whose elements correspond to the lower and upper percent reference levels.

**Default:** [10 90]

#### **'Region'**

Specifies the region over which to compute the overshoot. Valid values for 'Region' are 'Preshoot' or 'Postshoot'. If you specify 'Preshoot', the end of the pretransition aberration region is defined as the last instant where the signal exits the first state. If you specify 'Postshoot', the start of the posttransition aberration region is defined as the instant when the signal enters the second state.

**Default:** 'Postshoot'

### **'SeekFactor'**

Aberration region duration. Specifies the duration of the region over which to compute the overshoot for each transition as a multiple of the corresponding transition duration. If the edge of the waveform is reached, or a complete intervening transition is detected before the duration aberration region duration elapses, the duration is truncated to the edge of the waveform or the start of the intervening transition.

### **Default:** 3

### **'StateLevels'**

Lower and upper state levels. Specifies the levels to use for the lower and upper state levels as a two-element real row vector whose first and second elements correspond to the lower and upper state levels of the input waveform.

### **'Tolerance'**

Specifies the tolerance that the initial and final levels of each transition must be within the respective state levels. The 'Tolerance' value is a scalar expressed as the percentage of the difference between the upper and lower state levels.

### **Default:** 2

# Output Arguments

#### **OS**

Overshoots expressed as a percentage of the state levels. The overshoot percentages are computed based on the greatest deviation from the final state level in each transition. By default overshoots are computed for posttransition aberration regions. See ["Overshoot"](#page-1188-0) [on page 1-1183](#page-1188-0).

#### **OSLEV**

Level of the pretransition or posttransition overshoot.

#### **OSINST**

Sample instants of pretransition or posttransition overshoots. If you specify the sampling frequency or sampling instants, the overshoot instants are in seconds. If you do not

specify the sampling frequency or sampling instants, the overshoot instants are the indices of the input vector.

### Examples

#### Overshoot Percentage in Posttransition Aberration Region

Determine the maximum percent overshoot relative to the high-state level in a 2.3 V clock waveform.

Load the 2.3 V clock data. Determine the maximum percent overshoot of the transition. Determine also the level and sample instant of the overshoot. In this example, the maximum overshoot in the posttransition region occurs near index 22.

```
load('transitionex.mat','x')
[oo,lv,nst] = overshoot(x)00 = 6.1798
\frac{1}{\sqrt{2}} =
      2.4276
nst =
      22
```
Plot the waveform. Annotate the overshoot and the corresponding sample instant.

```
overshoot(x);
ax = qca;ax.XTick = sort([ax.XTick nst]);
```
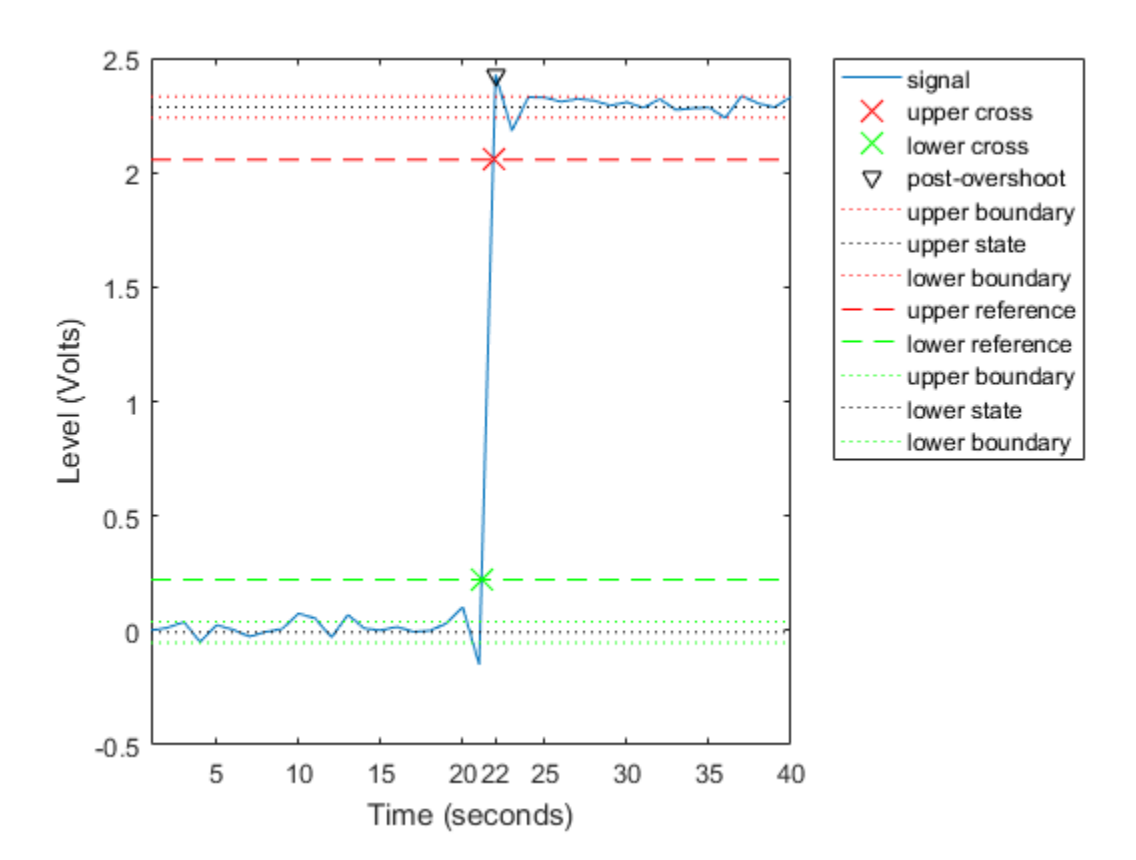

#### Overshoot Percentage, Levels, and Time Instant in Posttransition Aberration Region

Determine the maximum percent overshoot relative to the high-state level, the level of the overshoot, and the sample instant in a 2.3 V clock waveform.

Load the 2.3 V clock data with sampling instants. The clock data are sampled at 4 MHz.

load('transitionex.mat','x','t')

Determine the maximum percent overshoot, the level of the overshoot in volts, and the time instant where the maximum overshoot occurs. Plot the result.

```
[os, oslev, osinst] = overshoot(x, t)
```
overshoot(x,t);

 $OS =$ 6.1798

oslev =

2.4276

osinst =

5.2500e-06

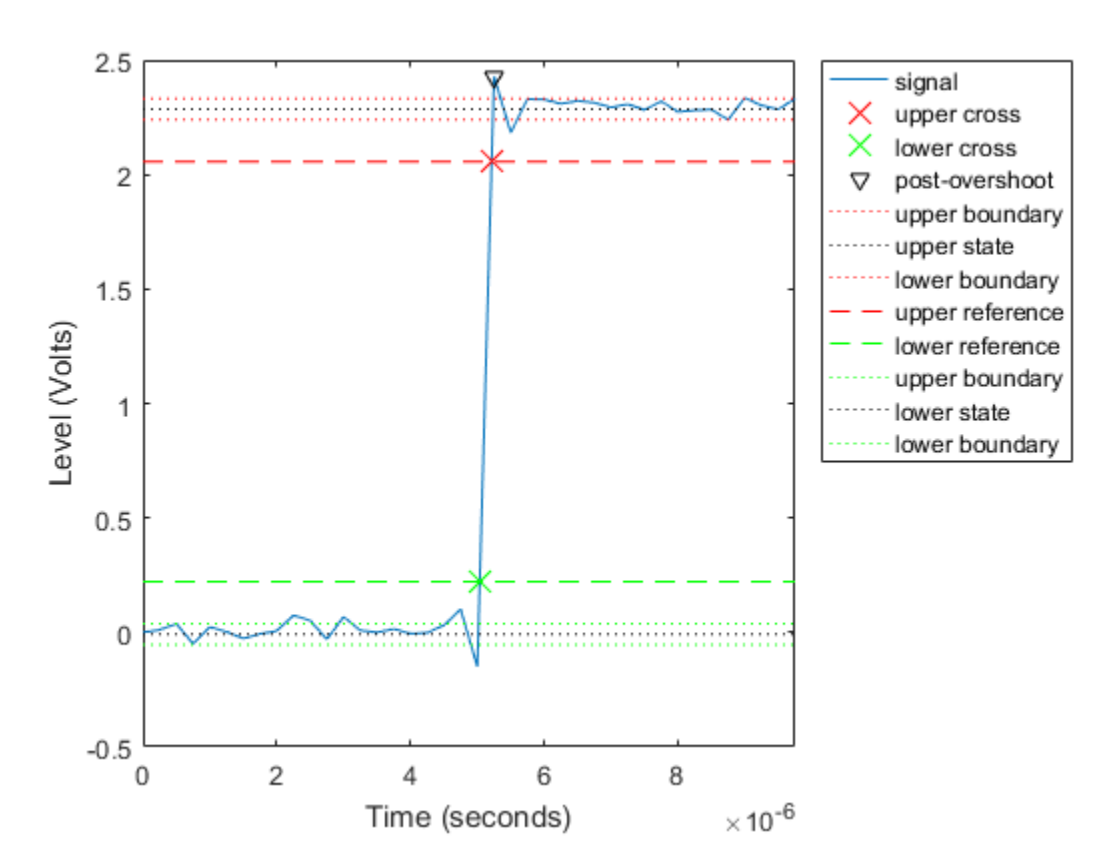

Overshoot Percentage, Levels, and Time Instant in Pretransition Aberration Region

Determine the maximum percent overshoot relative to the low-state level, the level of the overshoot, and the sample instant in a 2.3 V clock waveform. Specify the 'Region' as 'Preshoot' to output pretransition metrics.

Load the 2.3 V clock data with sampling instants. The clock data are sampled at 4 MHz.

```
load('transitionex.mat','x','t')
```
Determine the maximum percent overshoot, the level of the overshoot in volts, and the sampling instant where the maximum overshoot occurs. Plot the result.

[os,oslev,osinst] = overshoot(x,t,'Region','Preshoot')

overshoot(x,t,'Region','Preshoot');  $os =$  4.8050 oslev = 0.1020 osinst = 4.7500e-06
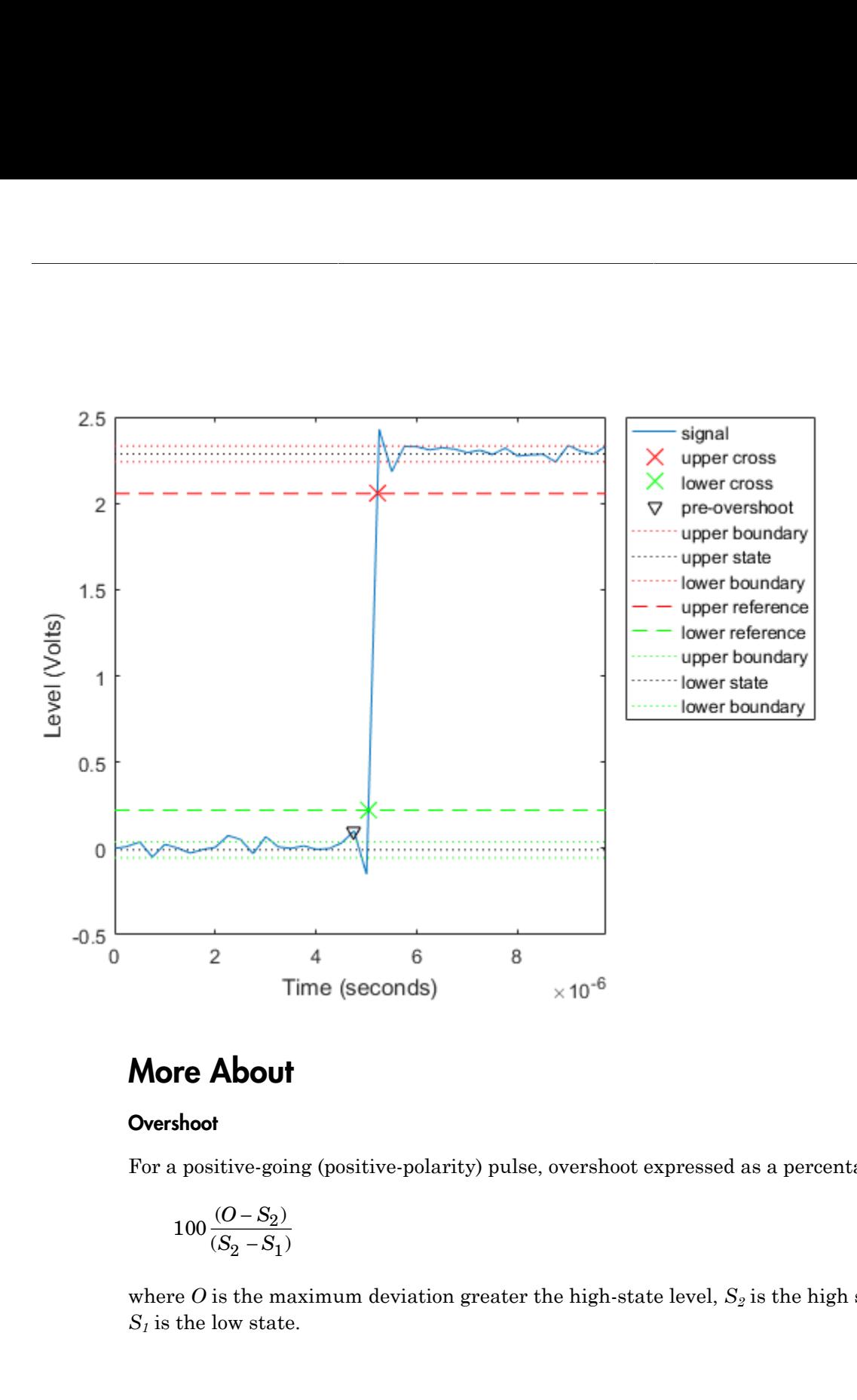

### More About

#### **Overshoot**

For a positive-going (positive-polarity) pulse, overshoot expressed as a percentage is

$$
100\frac{(O-S_2)}{(S_2-S_1)}
$$

where  $O$  is the maximum deviation greater the high-state level,  $S_2$  is the high state, and  $S_I$  is the low state.

For a negative-going (negative-polarity) pulse, overshoot expressed as a percentage is etical List<br>tive-going (negative-polarity) pulse, over<br> $\frac{O-S_1}{S_2-S_1}$  $\frac{1}{2}$ <br> **S**  $S_2-S_1$ <br> **S**  $S_2-S_1$ 

$$
100\frac{(O-S_1)}{(S_2-S_1)}
$$

The following figure illustrates the calculation of overshoot for a positive-going transition.

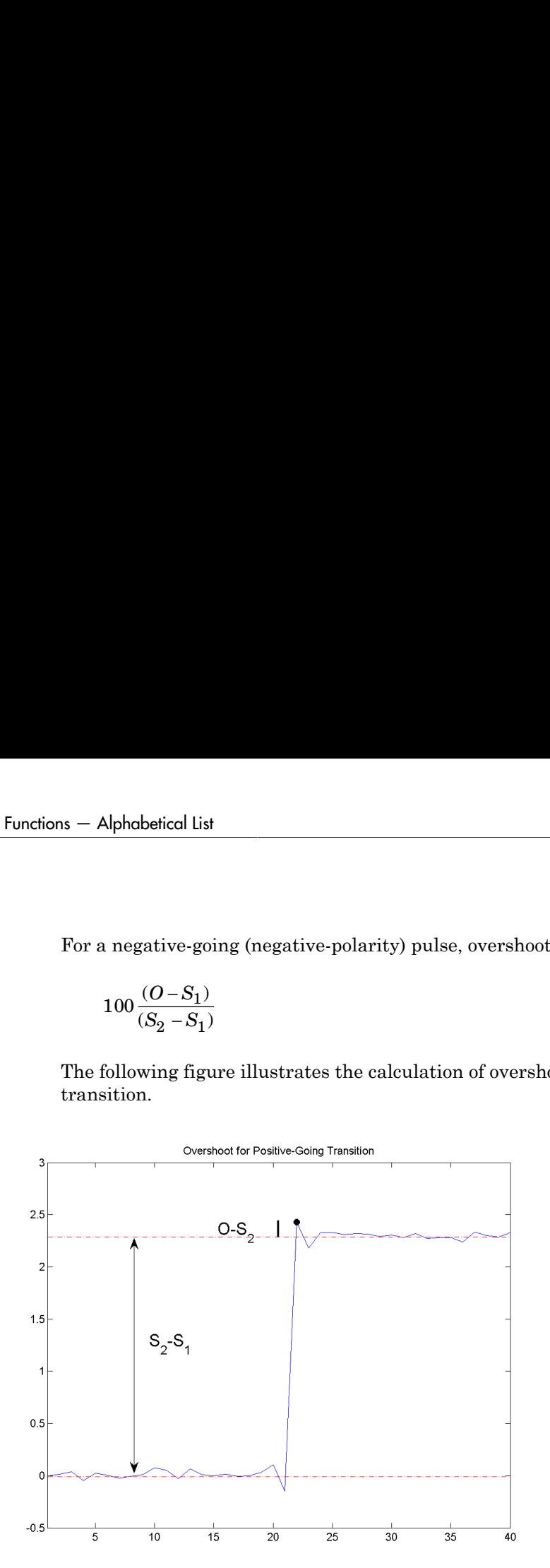

The red dashed lines indicate the estimated state levels. The double-sided black arrow depicts the difference between the high and low-state levels. The solid black line indicates the difference between the overshoot value and the high-state level.

#### State-Level Tolerances

Each state level can have associated lower- and upper-state boundaries. These state boundaries are defined as the state level plus or minus a scalar multiple of the difference between the high state and low state. To provide a useful tolerance region, the scalar is typically a small number such as 2/100 or 3/100. In general, the α% tolerance region for the low state is defined as

$$
S_1 \pm \frac{\alpha}{100} (S_2 - S_1)
$$

where  $S_I$  is the low-state level and  $S_2$  is the high-state level. Replace the first term in the equation with  $S_2$  to obtain the  $\alpha$ % tolerance region for the high state.

 $S_1 \pm \frac{\alpha}{100}(S_2 - S_1)$ <br>*S<sub>1</sub>* is the low-state level and  $S_2$  is the high-state level. Replation with  $S_2$  to obtain the  $a\%$  tolerance region for the high state bollowing figure illustrates lower and upper 2% state  $\frac{\alpha}{00}(S_2 - S_1)$ <br>s the low-state level and  $S_2$  is the high-state level. Replace<br>ith  $S_2$  to obtain the  $a\%$  tolerance region for the high state.<br>ing figure illustrates lower and upper 2% state boundaries<br>ve-polarity The following figure illustrates lower and upper 2% state boundaries (tolerance regions) for a positive-polarity bilevel waveform. The estimated state levels are indicated by a dashed red line.

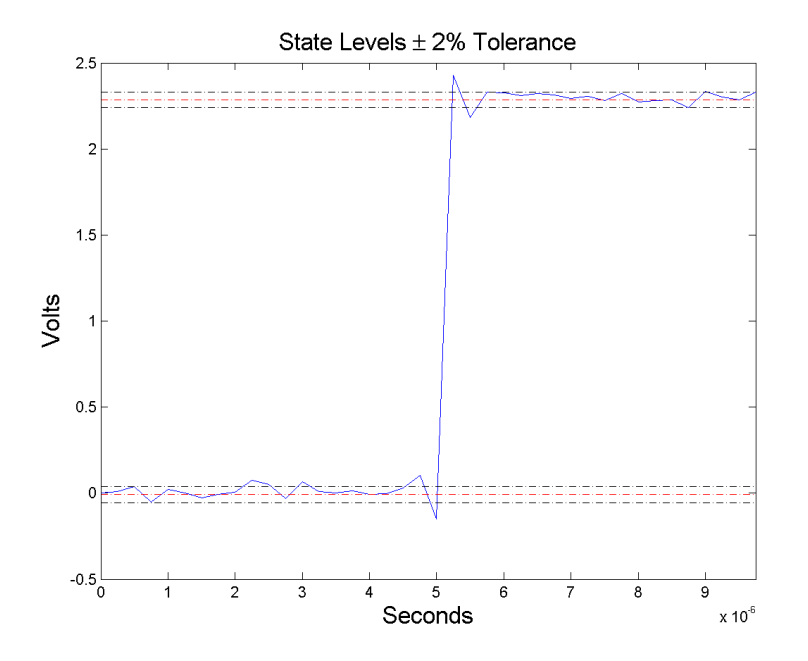

### References

[1] *IEEE Standard on Transitions, Pulses, and Related Waveforms*, IEEE Standard 181, 2003, pp. 15–17.

### See Also

overshoot | settlingtime | statelevels

Introduced in R2012a

### parzenwin

Parzen (de la Vallée Poussin) window

### **Syntax**

 $w = \text{param}(\mathsf{L})$ 

## **Description**

 $w =$  parzenwin(L) returns the L-point Parzen (de la Vallée Poussin) window in a column vector, w. Parzen windows are piecewise-cubic approximations of Gaussian windows. Parzen window sidelobes fall off as  $1/\omega^4$ . See ["Definitions" on page 1-1188](#page-1193-0) for the equation that defines the Parzen window.

## Examples

#### Parzen and Gaussian Windows

Compare 64-point Parzen and Gaussian windows. Display the result using wvtool.

```
gw = gausswin(64);
pw = parzenwin(64);
wvtool(gw,pw)
```
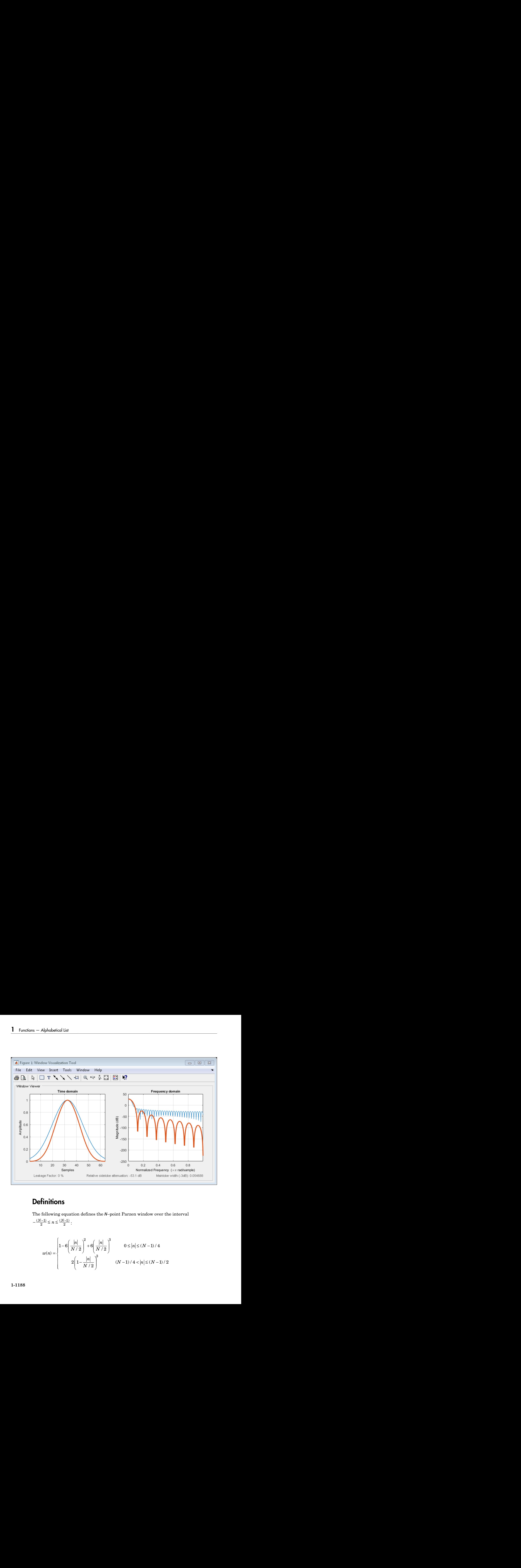

### <span id="page-1193-0"></span>**Definitions**

The following equation defines the *N*–point Parzen window over the interval 1 2 1  $\frac{1}{2}$ :

$$
w(n) = \begin{cases} 1 - 6\left(\frac{|n|}{N/2}\right)^2 + 6\left(\frac{|n|}{N/2}\right)^3 & 0 \le |n| \le (N-1)/4 \\ 2\left(1 - \frac{|n|}{N/2}\right)^3 & (N-1)/4 < |n| \le (N-1)/2 \end{cases}
$$

### **References**

[1] Harris, Fredric J. "On the Use of Windows for Harmonic Analysis with the Discrete Fourier Transform." *Proceedings of the IEEE.* Vol. 66, January 1978, pp. 51–83.

### See Also

barthannwin | bartlett | blackmanharris | bohmanwin | nuttallwin | rectwin | triang | window | wintool | wvtool

Introduced before R2006a

# pburg

Autoregressive power spectral density estimate — Burg's method

### **Syntax**

```
pxx = pbura(x, order)pxx = pburg(x, order, nfft)[pxx,w] = pburg(\underline{\hspace{2cm}})[pxx, f] = phurg(\_\_\_\,, fs)[pxx,w] = phurg(x,order,w)[pxx,f] = <math>pburq(x,order,f,fs)</math>[\_\_\] = pburg(x,order, \_\_\, freqrange)
[ ___ , pxxc] = pburg( ___ , 'ConfidenceLevel', probability)
pburg(\_\ )
```
## **Description**

 $pxx = pburg(x, order)$  returns the power spectral density (PSD) estimate,  $pxx$ , of a discrete-time signal, x, found using Burg's method. When x is a vector, it is treated as a single channel. When x is a matrix, the PSD is computed independently for each column and stored in the corresponding column of pxx. pxx is the distribution of power per unit frequency. The frequency is expressed in units of rad/sample. order is the order of the autoregressive (AR) model used to produce the PSD estimate.

 $pxx = pburg(x, order, nfft)$  uses nfft points in the discrete Fourier transform (DFT). For real x, pxx has length ( $nft/2+1$ ) if  $nft$  is even, and  $(nftt+1)/2$  if  $nft$ is odd. For complex–valued x, pxx always has length nfft. pburg uses a default DFT length of 256.

 $[pxx, w] = phurg($  ) returns the vector of normalized angular frequencies, w, at which the PSD is estimated. w has units of rad/sample. For real-valued signals, w spans the interval [0,*π*] when nfft is even and [0,*π*) when nfft is odd. For complex-valued signals, w always spans the interval [0,2*π*).

 $[pxx, f] = phurg($ , fs) returns a frequency vector, f, in cycles per unit time. The sampling frequency, fs, is the number of samples per unit time. If the unit of time is seconds, then f is in cycles/second (Hz). For real-valued signals, f spans the interval  $[0,fs/2]$  when nfft is even and  $[0,fs/2]$  when nfft is odd. For complex-valued signals, f spans the interval [0,fs).

 $\lceil pxx,w \rceil$  = pburg(x, order, w) returns the two-sided AR PSD estimates at the normalized frequencies specified in the vector, w. The vector, w, must contain at least two elements.

 $[pxx, f] = phurg(x, order, f, fs)$  returns the two-sided AR PSD estimates at the frequencies specified in the vector, f. The vector, f, must contain at least two elements. The frequencies in f are in cycles per unit time. The sampling frequency, fs, is the number of samples per unit time. If the unit of time is seconds, then f is in cycles/second  $(Hz)$ .

 $[$  ] = pburg(x,order,  $\Box$ , freqrange) returns the AR PSD estimate over the frequency range specified by freqrange. Valid options for freqrange are: 'onesided', 'twosided', or 'centered'.

[ \_\_\_ , pxxc] = pburg( \_\_\_ , 'ConfidenceLevel', probability) returns the probability  $\times$  100% confidence intervals for the PSD estimate in pxxc.

pburg( \_\_\_ ) with no output arguments plots the AR PSD estimate in dB per unit frequency in the current figure window.

### Examples

#### Burg PSD Estimate of an AR(4) Process

Create a realization of an AR(4) wide-sense stationary random process. Estimate the PSD using Burg's method. Compare the PSD estimate based on a single realization to the true PSD of the random process.

Create an AR(4) system function. Obtain the frequency response and plot the PSD of the system.

```
A = \{1 \quad -2.7607 \quad 3.8106 \quad -2.6535 \quad 0.9238\};[H, F] = freqz(1, A, [], 1);
plot(F,20*log10(abs(H)))
```
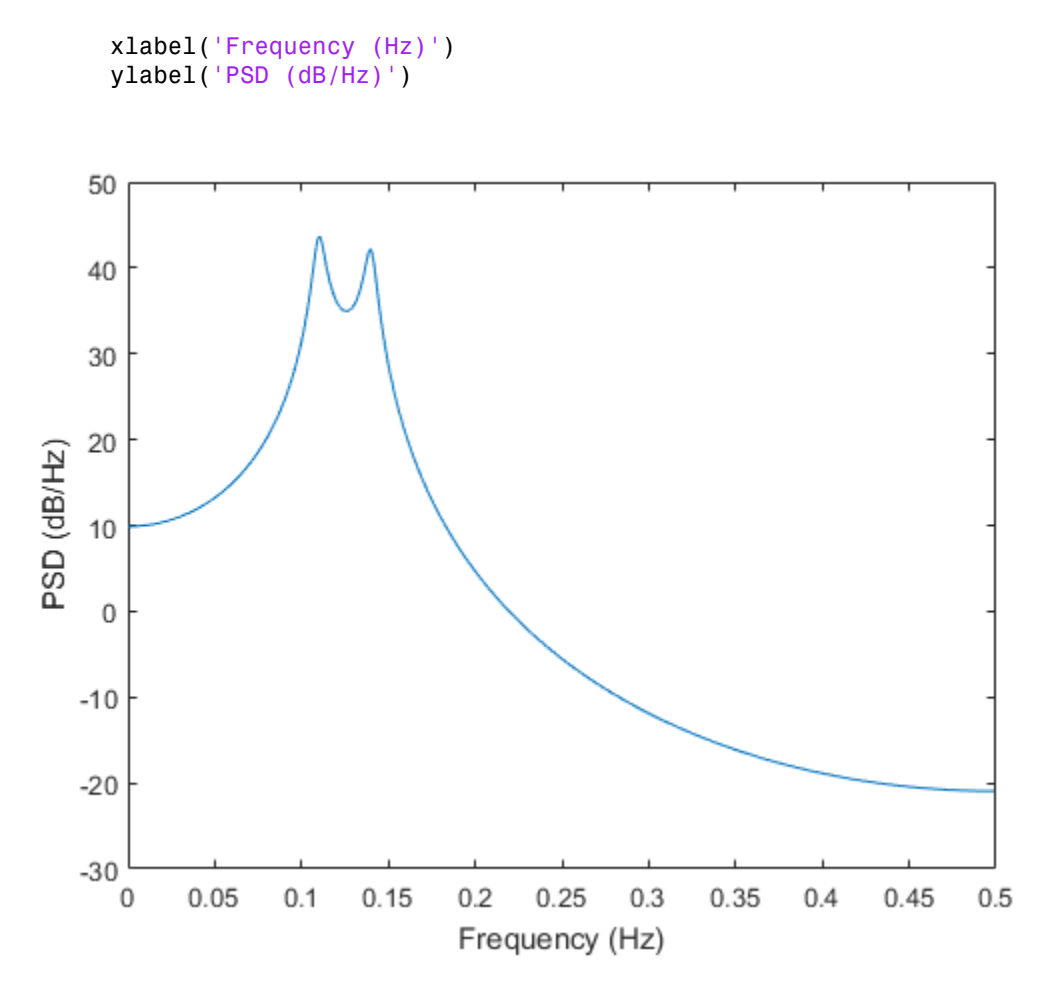

Create a realization of the AR(4) random process. Set the random number generator to the default settings for reproducible results. The realization is 1000 samples in length. Assume a sampling frequency of 1 Hz. Use pburg to estimate the PSD for a 4th-order process. Compare the PSD estimate with the true PSD.

```
rng default
```

```
x = randn(1000,1);
y = filter(1, A, x);[Pxx,F] = plurg(y,4,1024,1);
```

```
hold on
plot(F,10*log10(Pxx))
legend('True Power Spectral Density','pburg PSD Estimate')
```
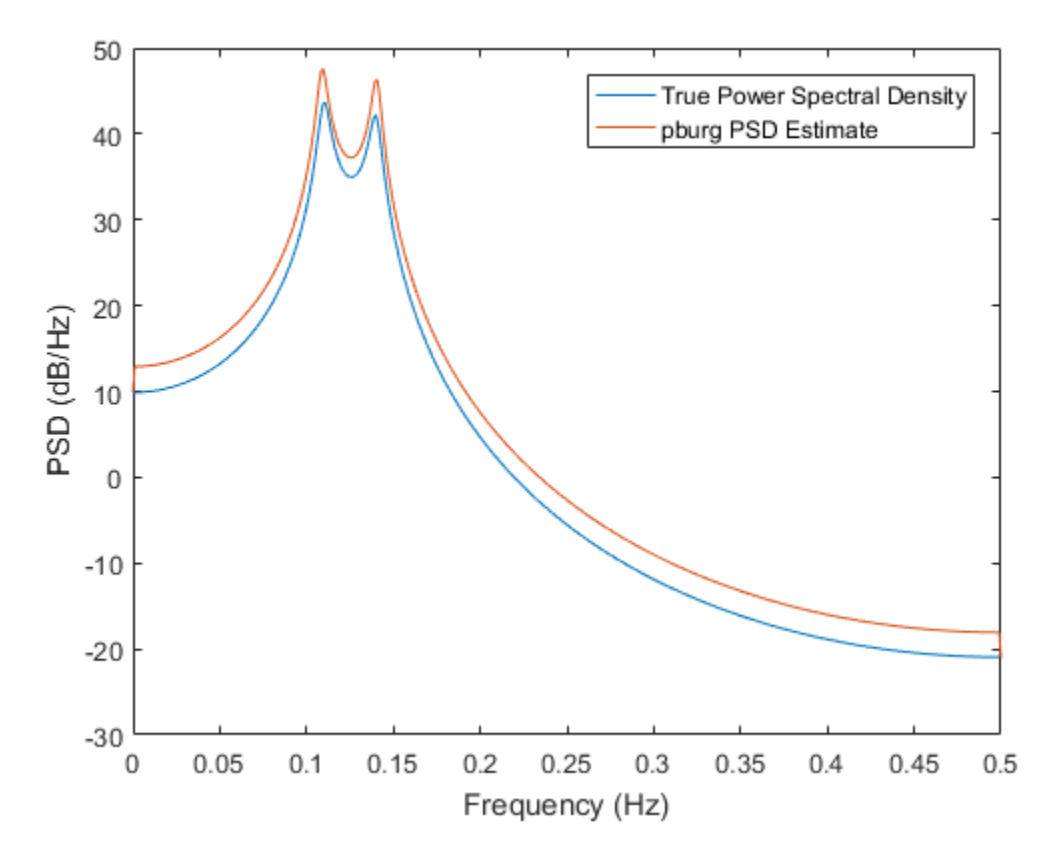

#### Reflection Coefficients for Model Order Determination

Create a realization of an AR(4) process. Use arburg to determine the reflection coefficients. Use the reflection coefficients to determine an appropriate AR model order for the process. Obtain an estimate of the process PSD.

Create a realization of an  $AR(4)$  process 1000 samples in length. Use arburg with the order set to 12 to return the reflection coefficients. Plot the reflection coefficients to determine an appropriate model order.

A = [1 -2.7607 3.8106 -2.6535 0.9238];

rng default

 $x = filter(1, A, randn(1000, 1));$ 

```
[a,e,k] =arburg(x,12);
```

```
stem(k,'filled')
title('Reflection Coefficients')
xlabel('Model Order')
```
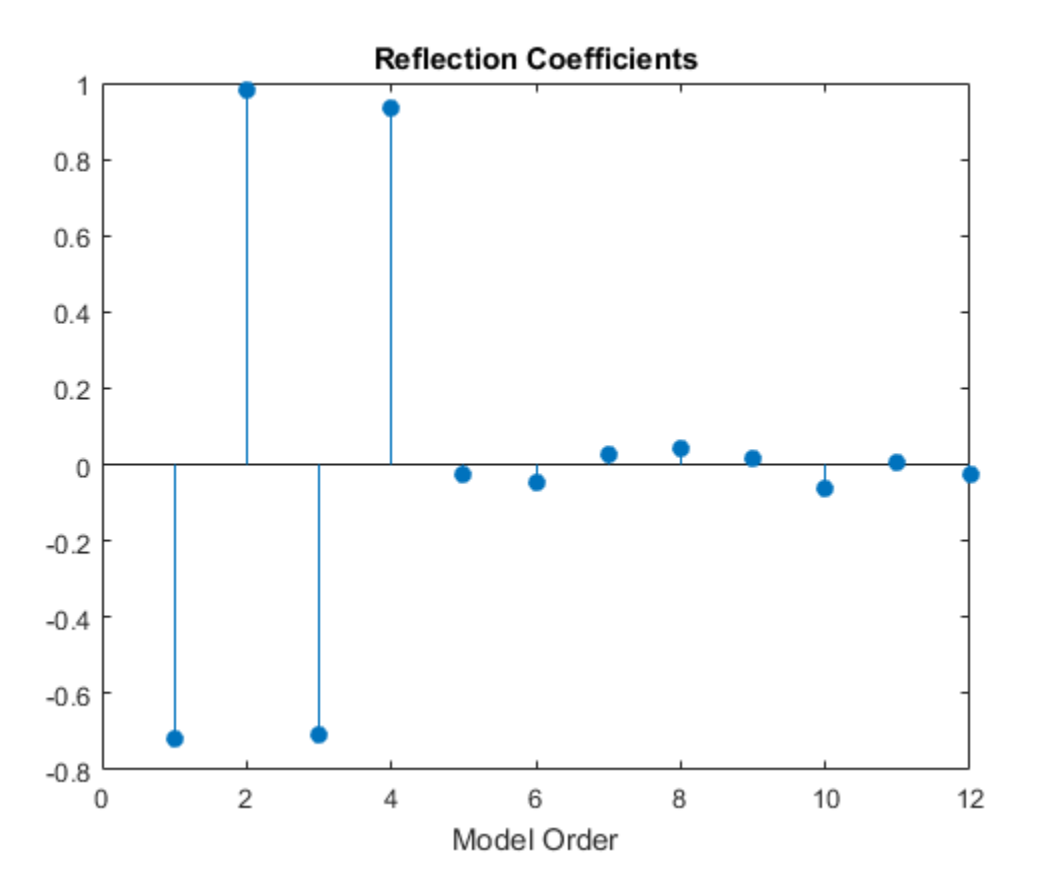

The reflection coefficients decay to zero after order 4. This indicates an AR(4) model is most appropriate.

Obtain a PSD estimate of the random process using Burg's method. Use 1000 points in the DFT. Plot the PSD estimate.

pburg(x,4,length(x))

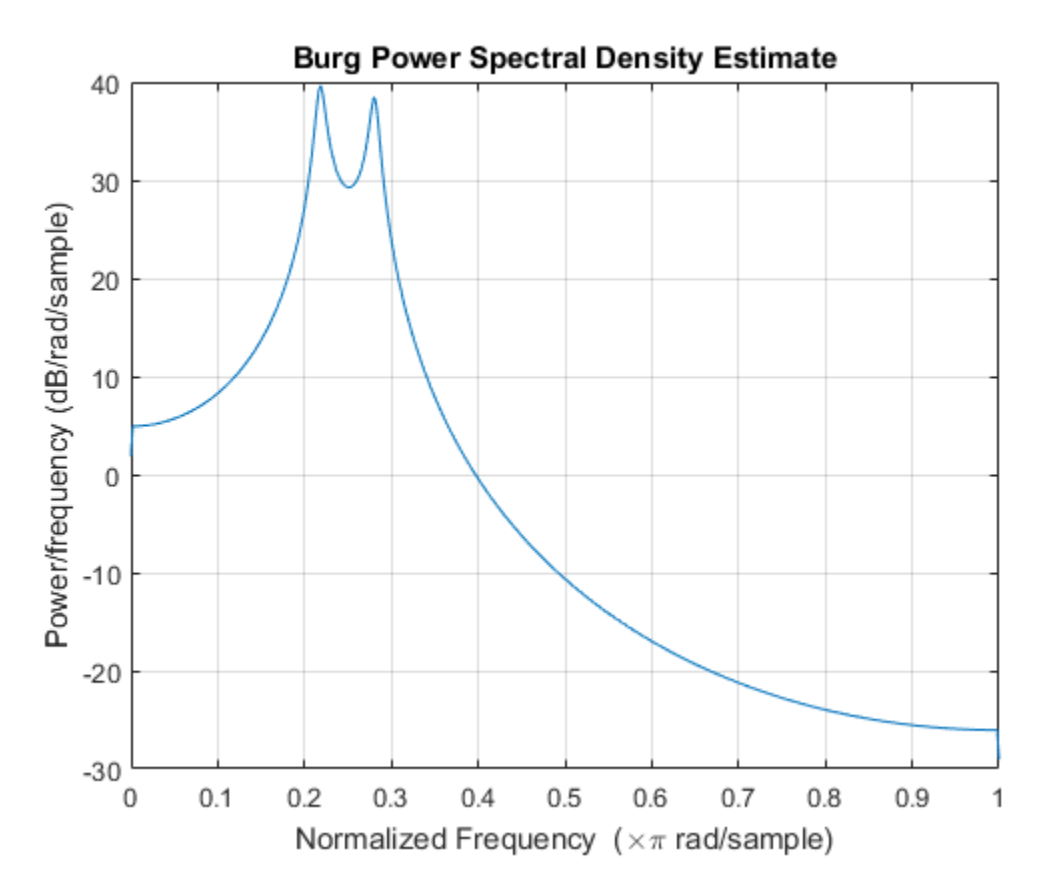

#### Burg PSD Estimate of a Multichannel Signal

Create a multichannel signal consisting of three sinusoids in additive  $N(0, 1)$  white Gaussian noise. The sinusoids' frequencies are 100 Hz, 200 Hz, and 300 Hz. The sampling frequency is 1 kHz, and the signal has a duration of 1 s.

 $Fs = 1000$ ;

 $t = 0:1/Fs:1-1/Fs$ ;

f = [100;200;300];

 $x = cos(2*pi*ft*t)'+randn(length(t),3);$ 

Estimate the PSD of the signal using Burg's method with a 12th-order autoregressive model. Use the default DFT length. Plot the estimate.

```
morder = 12;
```

```
pburg(x,morder,[],Fs)
```
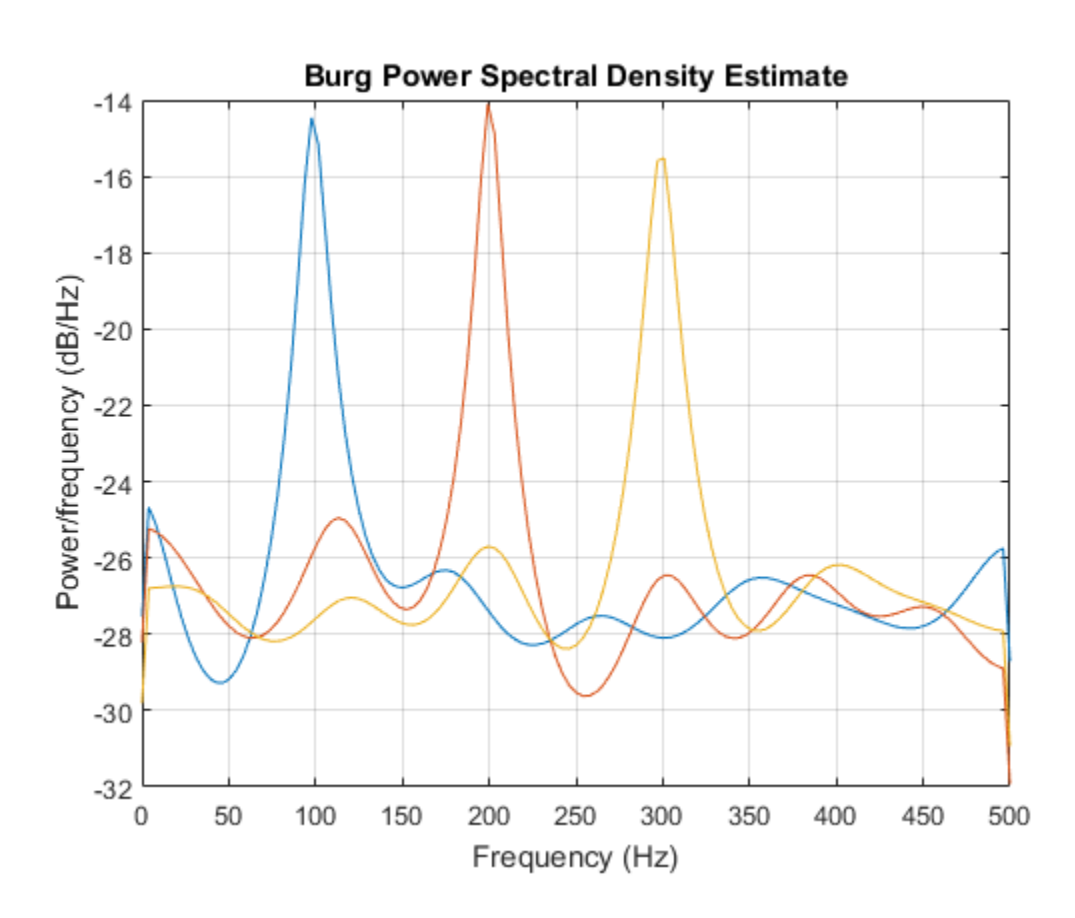

### Input Arguments

#### **x** — Input signal

vector | matrix

Input signal, specified as a row or column vector, or as a matrix. If x is a matrix, then its columns are treated as independent channels.

Example:  $cos(pi/4*(0:159))$ +randn(1,160) is a single-channel row-vector signal. Example:  $cos(pi. / [4;2] * (0:159))$  '+randn(160,2) is a two-channel signal. Data Types: single | double

Complex Number Support: Yes

#### **order** — Order of autoregressive model

positive integer

Order of the autoregressive model, specified as a positive integer.

Data Types: double

#### **nfft** — Number of DFT points

256 (default) | integer | []

Number of DFT points, specified as a positive integer. For a real-valued input signal, x, the PSD estimate,  $pxx$  has length ( $nfft/2+1$ ) if  $nfft$  is even, and  $(nfft+1)/2$  if  $nfft$  is odd. For a complex-valued input signal,x, the PSD estimate always has length nfft. If nfft is specified as empty, the default nfft is used.

Data Types: single | double

#### **fs** — Sampling frequency

positive scalar

Sampling frequency, specified as a positive scalar. The sampling frequency is the number of samples per unit time. If the unit of time is seconds, the sampling frequency has units of hertz.

#### **w** — Normalized frequencies

vector

Normalized frequencies, specified as a row or column vector with at least two elements. Normalized frequencies are in rad/sample.

Example:  $w = [pi/4 pi/2]$ 

Data Types: double

#### **f** — Cyclical frequencies

vector

Cyclical frequencies, specified as a row or column vector with at least two elements. The frequencies are in cycles per unit time. The unit time is specified by the sampling frequency, fs. If fs has units of samples/second, then f has units of Hz.

```
Example: fs = 1000; f = [100 200]
```
Data Types: double

#### **freqrange** — Frequency range for PSD estimate

'onesided' | 'twosided' | 'centered'

Frequency range for the PSD estimate, specified as a one of 'onesided', 'twosided', or 'centered'. The default is 'onesided' for real-valued signals and 'twosided' for complex-valued signals. The frequency ranges corresponding to each option are

- 'onesided' returns the one-sided PSD estimate of a real-valued input signal, x. If nfft is even,  $pxx$  has length  $nft/2 + 1$  and is computed over the interval [0,*π*] rad/sample. If nfft is odd, the length of pxx is (nfft + 1)/2 and the interval is  $[0,\pi]$  rad/sample. When fs is optionally specified, the corresponding intervals are [0,fs/2] cycles/unit time and [0,fs/2) cycles/unit time for even and odd length nfft respectively.
- 'twosided' returns the two-sided PSD estimate for either the real-valued or complex-valued input, x. In this case, pxx has length nfft and is computed over the interval  $[0,2\pi)$  rad/sample. When fs is optionally specified, the interval is  $[0,5s)$ cycles/unit time.
- 'centered' returns the centered two-sided PSD estimate for either the realvalued or complex-valued input, x. In this case, pxx has length nfft and is computed over the interval (–*π*,*π*] rad/sample for even length nfft and (–*π*,*π*) rad/sample for odd length nfft. When fs is optionally specified, the corresponding intervals are (–fs/2, fs/2] cycles/unit time and (–fs/2, fs/2) cycles/unit time for even and odd length nfft respectively.

Data Types: char

#### **probability** — Confidence interval for PSD estimate

 $0.95$  (default) | scalar in the range  $(0,1)$ 

Coverage probability for the true PSD, specified as a scalar in the range (0,1). The output,  $p$ xxc, contains the lower and upper bounds of the probability  $\times$  100% interval estimate for the true PSD.

### Output Arguments

**pxx** — PSD estimate vector | matrix

PSD estimate, returned as a real-valued, nonnegative column vector or matrix. Each column of pxx is the PSD estimate of the corresponding column of x. The units of the PSD estimate are in squared magnitude units of the time series data per unit frequency. For example, if the input data is in volts, the PSD estimate is in units of squared volts per unit frequency. For a time series in volts, if you assume a resistance of  $1 \Omega$  and specify the sampling frequency in hertz, the PSD estimate is in watts per hertz.

Data Types: single | double

#### **w** — Normalized frequencies

vector

Normalized frequencies, returned as a real-valued column vector. If pxx is a one-sided PSD estimate, w spans the interval  $[0,\pi]$  if nfft is even and  $[0,\pi]$  if nfft is odd. If pxx is a two-sided PSD estimate, w spans the interval [0,2*π*). For a DC-centered PSD estimate, f spans the interval (–*π*,*π*] rad/sample for even length nfft and (–*π*,*π*) radians/sample for odd length nfft.

Data Types: double

#### **f** — Cyclical frequencies

vector

Cyclical frequencies, returned as a real-valued column vector. For a one-sided PSD estimate, f spans the interval  $[0,fs/2]$  when nfft is even and  $[0,fs/2]$  when nfft is odd. For a two-sided PSD estimate, f spans the interval [0,fs). For a DC-centered PSD estimate, f spans the interval (–fs/2, fs/2] cycles/unit time for even length nfft and (–fs/2, fs/2) cycles/unit time for odd length nfft.

Data Types: double

#### **pxxc** — Confidence bounds

```
matrix
```
Confidence bounds, returned as a matrix with real-valued elements. The row size of the matrix is equal to the length of the PSD estimate, pxx. pxxc has twice as many columns as pxx. Odd-numbered columns contain the lower bounds of the confidence intervals, and even-numbered columns contain the upper bounds. Thus,  $p$ xxc( $m$ ,  $2$ \*n-1) is the lower confidence bound and  $pxxc(m,2*n)$  is the upper confidence bound corresponding to the estimate  $pxx(m,n)$ . The coverage probability of the confidence intervals is determined by the value of the probability input.

Data Types: single | double

### See Also

pcov | pmcov | pyulear

### Introduced before R2006a

### pcov

Autoregressive power spectral density estimate — covariance method

### **Syntax**

```
pxx = pcov(x, order)pxx = pcov(x, order, nfft)[pxx,w] = pcov(\underline{\hspace{2mm}})[pxx,f] = pcov(\underline{\hspace{1cm}},fs)[pxx,w] = pcov(x,order,w)[pxx, f] = pcov(x, order, f, fs)[\_\ ] = pcov(x,order, ___,freqrange)
[ , pxxx] = pcov( , 'ConfidenceLevel', probability)pcov(\underline{\hspace{2mm}})
```
## **Description**

 $pxx = pcov(x, order)$  returns the power spectral density (PSD) estimate,  $pxx$ , of a discrete-time signal, x, found using the covariance method. When x is a vector, it is treated as a single channel. When x is a matrix, the PSD is computed independently for each column and stored in the corresponding column of pxx. pxx is the distribution of power per unit frequency. The frequency is expressed in units of rad/sample. order is the order of the autoregressive (AR) model used to produce the PSD estimate.

 $pxx = pcov(x, order, nfft)$  uses nfft points in the discrete Fourier transform (DFT). For real x,  $pxx$  has length ( $nft/2+1$ ) if  $nft$  is even, and  $(nfft+1)/2$  if  $nff$  is odd. For complex–valued x, pxx always has length nfft. pcov uses a default DFT length of 256.

 $[pxx, w] = pcov($  ) returns the vector of normalized angular frequencies, w, at which the PSD is estimated. w has units of radians/sample. For real-valued signals, w

spans the interval [0,  $\pi$ ] when nfft is even and  $(0,\pi)$  when nfft is odd. For complexvalued signals, w always spans the interval [0,2*π*].

 $[pxx, f] = pcov(\_\_\_\,, fs)$  returns a frequency vector, f, in cycles per unit time. The sampling frequency, fs, is the number of samples per unit time. If the unit of time is seconds, then f is in cycles/second (Hz). For real-valued signals, f spans the interval [0,fs/2] when nfft is even and [0,fs/2) when nfft is odd. For complex-valued signals, f spans the interval [0,fs).

 $[pxx,w] = pcov(x,order,w)$  returns the two-sided AR PSD estimates at the normalized frequencies specified in the vector, w. The vector, w, must contain at least two elements.

[pxx,f] = pcov(x,order,f,fs) returns the two-sided AR PSD estimates at the frequencies specified in the vector, f. The vector, f, must contain at least two elements. The frequencies in f are in cycles per unit time. The sampling frequency, fs, is the number of samples per unit time. If the unit of time is seconds, then f is in cycles/second  $(Hz)$ .

 $[\_\_\]$  = pcov(x,order, \_\_\_, freqrange) returns the AR PSD estimate over the frequency range specified by freqrange. Valid options for freqrange are: 'onesided', 'twosided', or 'centered'.

[  $, pxxc$ ] = pcov(  $, 'ConfidenceLevel', probability)$  returns the probability  $\times$  100% confidence intervals for the PSD estimate in pxxc.

pcov( \_\_\_ ) with no output arguments plots the AR PSD estimate in dB per unit frequency in the current figure window.

## Examples

#### Covariance-Method PSD Estimate of an AR(4) Process

Create a realization of an AR(4) wide-sense stationary random process. Estimate the PSD using the covariance method. Compare the PSD estimate based on a single realization to the true PSD of the random process.

Create an AR(4) system function. Obtain the frequency response and plot the PSD of the system.

```
A = [1 -2.7607 3.8106 -2.6535 0.9238];
[H, F] = freqz(1, A, [], 1);
plot(F,20*log10(abs(H)))
xlabel('Frequency (Hz)')
ylabel('PSD (dB/Hz)')
```
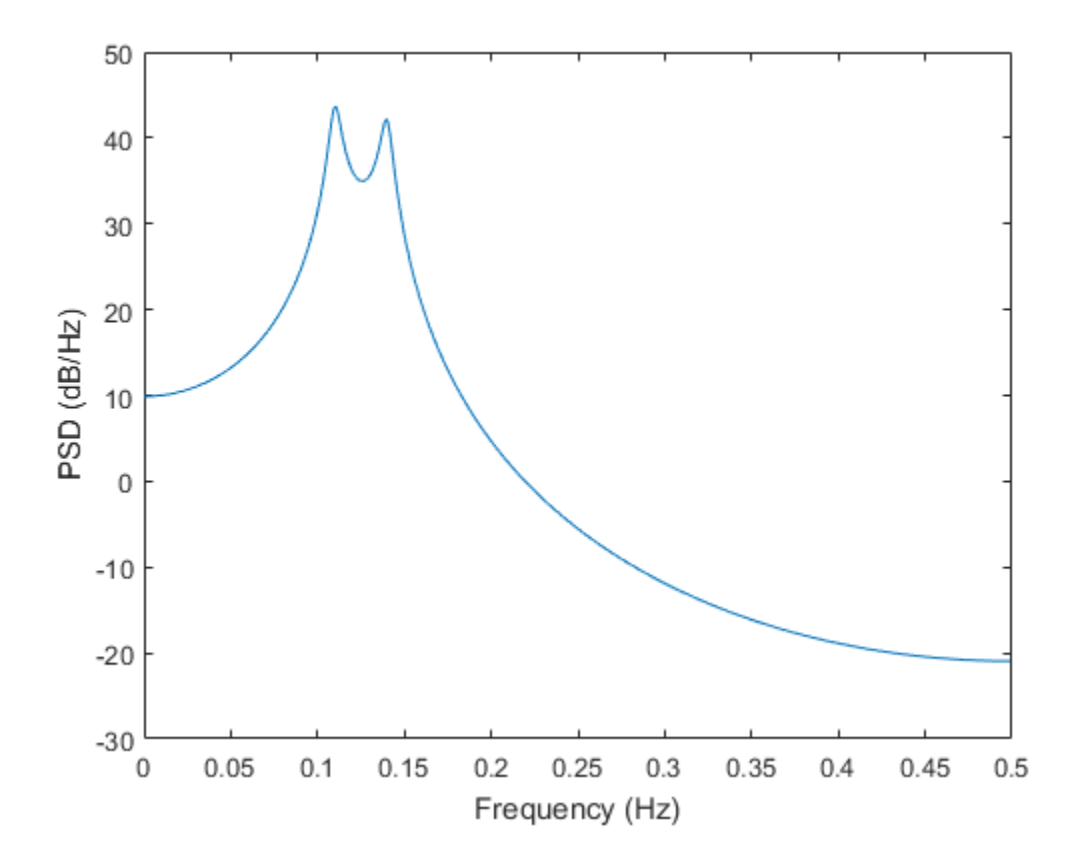

Create a realization of the AR(4) random process. Set the random number generator to the default settings for reproducible results. The realization is 1000 samples in length. Assume a sampling frequency of 1 Hz. Use pcov to estimate the PSD for a 4th-order process. Compare the PSD estimate with the true PSD.

rng default

```
x = randn(1000,1);
y = filter(1, A, x);[Pxx,F] = pcov(y,4,1024,1);hold on
plot(F,10*log10(Pxx))
legend('True Power Spectral Density','pcov PSD Estimate')
```
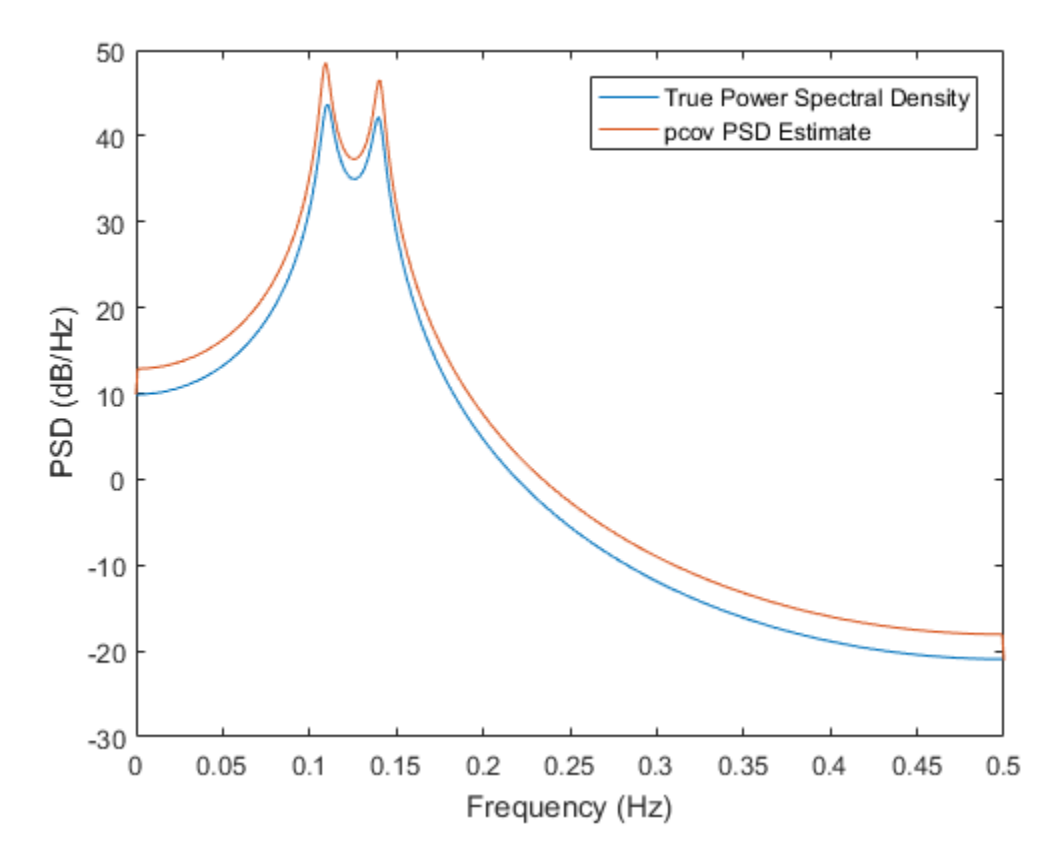

#### Covariance-Method PSD Estimate of a Multichannel Signal

Create a multichannel signal consisting of three sinusoids in additive  $N(0, 1)$  white Gaussian noise. The sinusoids' frequencies are 100 Hz, 200 Hz, and 300 Hz. The sampling frequency is 1 kHz, and the signal has a duration of 1 s.

 $Fs = 1000;$ 

 $t = 0:1/Fs:1-1/Fs$ ;

f = [100;200;300];

 $x = \cos(2\pi\pi + \pi) + \text{randn}(\text{length}(t), 3);$ 

Estimate the PSD of the signal using the covariance method with a 12th-order autoregressive model. Use the default DFT length. Plot the estimate.

morder =  $12$ ;

pcov(x,morder,[],Fs)

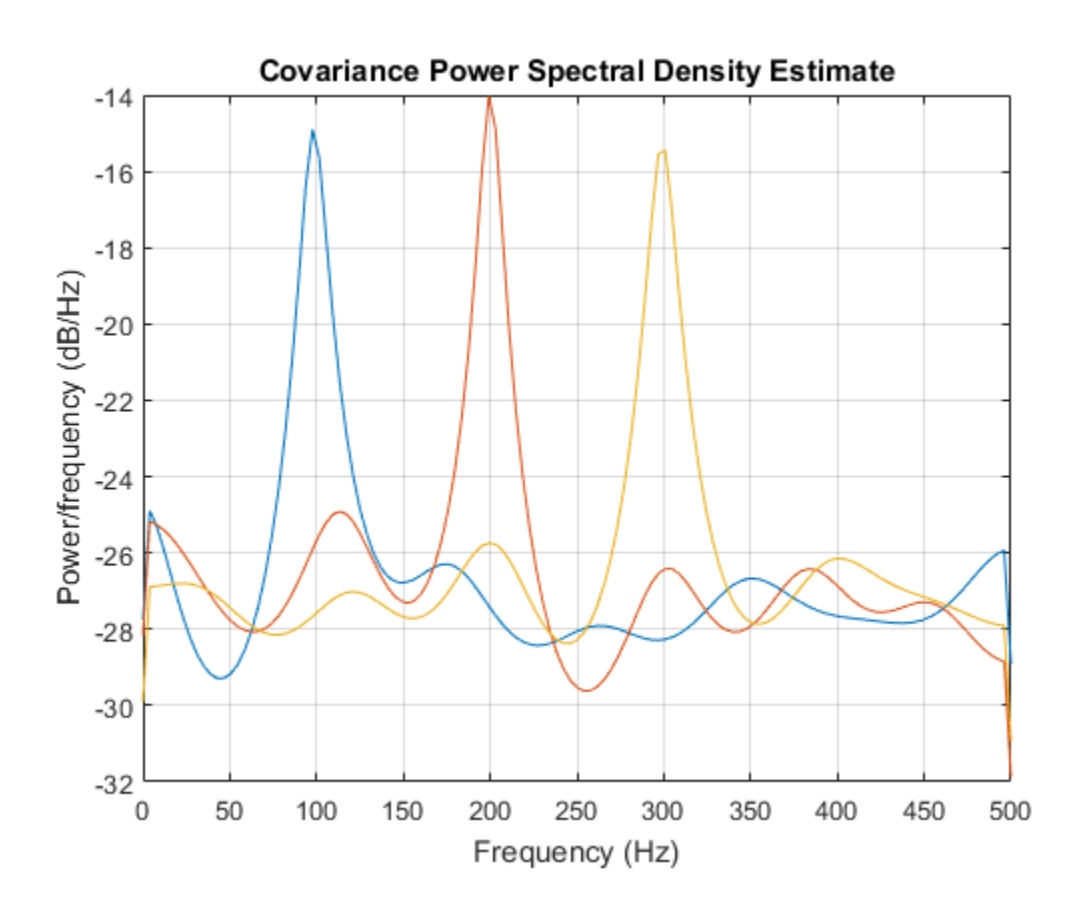

### Input Arguments

#### **x** — Input signal

vector | matrix

Input signal, specified as a row or column vector, or as a matrix. If  $x$  is a matrix, then its columns are treated as independent channels.

Example:  $cos(pi/4*(0:159))$ +randn(1,160) is a single-channel row-vector signal. Example:  $cos(pi. / [4;2] * (0:159))$  '+randn(160,2) is a two-channel signal. Data Types: single | double

Complex Number Support: Yes

#### **order** — Order of autoregressive model

positive integer

Order of the autoregressive model, specified as a positive integer.

Data Types: double

#### **nfft** — Number of DFT points

256 (default) | integer | []

Number of DFT points, specified as a positive integer. For a real-valued input signal, x, the PSD estimate,  $pxx$  has length ( $nfft/2+1$ ) if  $nfft$  is even, and  $(nfft+1)/2$  if  $nfft$  is odd. For a complex-valued input signal,x, the PSD estimate always has length nfft. If nfft is specified as empty, the default nfft is used.

Data Types: single | double

#### **fs** — Sampling frequency

positive scalar

Sampling frequency, specified as a positive scalar. The sampling frequency is the number of samples per unit time. If the unit of time is seconds, the sampling frequency has units of hertz.

#### **w** — Normalized frequencies

vector

Normalized frequencies, specified as a row or column vector with at least two elements. Normalized frequencies are in rad/sample.

Example:  $w = [pi/4 pi/2]$ 

Data Types: double

#### **f** — Cyclical frequencies

vector

Cyclical frequencies, specified as a row or column vector with at least two elements. The frequencies are in cycles per unit time. The unit time is specified by the sampling frequency, fs. If fs has units of samples/second, then f has units of Hz.

```
Example: fs = 1000; f = [100 200]
```
Data Types: double

#### **freqrange** — Frequency range for PSD estimate

'onesided' | 'twosided' | 'centered'

Frequency range for the PSD estimate, specified as a one of 'onesided', 'twosided', or 'centered'. The default is 'onesided' for real-valued signals and 'twosided' for complex-valued signals. The frequency ranges corresponding to each option are

- 'onesided' returns the one-sided PSD estimate of a real-valued input signal, x. If nfft is even,  $pxx$  has length  $nft/2 + 1$  and is computed over the interval [0,*π*] rad/sample. If nfft is odd, the length of pxx is (nfft + 1)/2 and the interval is  $[0,\pi]$  rad/sample. When fs is optionally specified, the corresponding intervals are [0,fs/2] cycles/unit time and [0,fs/2) cycles/unit time for even and odd length nfft respectively.
- 'twosided' returns the two-sided PSD estimate for either the real-valued or complex-valued input, x. In this case, pxx has length nfft and is computed over the interval  $[0,2\pi)$  rad/sample. When fs is optionally specified, the interval is  $[0,5s)$ cycles/unit time.
- 'centered' returns the centered two-sided PSD estimate for either the realvalued or complex-valued input, x. In this case, pxx has length nfft and is computed over the interval (–*π*,*π*] rad/sample for even length nfft and (–*π*,*π*) rad/sample for odd length nfft. When fs is optionally specified, the corresponding intervals are (–fs/2, fs/2] cycles/unit time and (–fs/2, fs/2) cycles/unit time for even and odd length nfft respectively.

Data Types: char

#### **probability** — Confidence interval for PSD estimate

 $0.95$  (default) | scalar in the range  $(0,1)$ 

Coverage probability for the true PSD, specified as a scalar in the range (0,1). The output,  $p$ xxc, contains the lower and upper bounds of the probability  $\times$  100% interval estimate for the true PSD.

### Output Arguments

**pxx** — PSD estimate vector | matrix

PSD estimate, returned as a real-valued, nonnegative column vector or matrix. Each column of pxx is the PSD estimate of the corresponding column of x. The units of the PSD estimate are in squared magnitude units of the time series data per unit frequency. For example, if the input data is in volts, the PSD estimate is in units of squared volts per unit frequency. For a time series in volts, if you assume a resistance of  $1 \Omega$  and specify the sampling frequency in hertz, the PSD estimate is in watts per hertz.

Data Types: single | double

#### **w** — Normalized frequencies

vector

Normalized frequencies, returned as a real-valued column vector. If pxx is a one-sided PSD estimate, w spans the interval  $[0,\pi]$  if nfft is even and  $[0,\pi]$  if nfft is odd. If pxx is a two-sided PSD estimate, w spans the interval [0,2*π*). For a DC-centered PSD estimate, f spans the interval (–*π*,*π*] rad/sample for even length nfft and (–*π*,*π*) radians/sample for odd length nfft.

Data Types: double

#### **f** — Cyclical frequencies

vector

Cyclical frequencies, returned as a real-valued column vector. For a one-sided PSD estimate, f spans the interval  $[0,fs/2]$  when nfft is even and  $[0,fs/2]$  when nfft is odd. For a two-sided PSD estimate, f spans the interval [0,fs). For a DC-centered PSD estimate, f spans the interval (–fs/2, fs/2] cycles/unit time for even length nfft and (–fs/2, fs/2) cycles/unit time for odd length nfft.

Data Types: double

#### **pxxc** — Confidence bounds

```
matrix
```
Confidence bounds, returned as a matrix with real-valued elements. The row size of the matrix is equal to the length of the PSD estimate, pxx. pxxc has twice as many columns as pxx. Odd-numbered columns contain the lower bounds of the confidence intervals, and even-numbered columns contain the upper bounds. Thus,  $p$ xxc( $m$ ,  $2$ \*n-1) is the lower confidence bound and  $pxxc(m,2*n)$  is the upper confidence bound corresponding to the estimate  $pxx(m,n)$ . The coverage probability of the confidence intervals is determined by the value of the probability input.

Data Types: single | double

### See Also

pburg | pmcov | pyulear

### Introduced before R2006a

# peak2peak

Maximum-to-minimum difference

### **Syntax**

 $Y = peak2peak(X)$  $Y = peak2peak(X, DIM)$ 

### **Description**

Y = peak2peak(X) returns the difference between the maximum and minimum values in X. peak2peak operates along the first nonsingleton dimension of X by default. For example, if X is a row or column vector, Y is a real-valued scalar. If Y is an *N*-by-*M* matrix with  $N > 1$ , Y is a 1-by-*M* row vector containing the maximum-to-minimum differences of the columns of X.

 $Y = \text{peak2peak}(X, DIM)$  computes the maximum-to-minimum differences of X along the dimension, DIM.

## Input Arguments

#### **X**

Real- or complex-valued input vector or matrix. By default, peak2peak acts along the first nonsingleton dimension of X. For complex-valued inputs, peak2peak identifies the maximum and minimum in absolute value. peak2peak subtracts the complex number with the minimum modulus from the complex number with the maximum modulus.

#### **DIM**

Dimension for maximum-to-minimum difference. The optional DIM input argument specifies the dimension along which to compute the maximum-to-minimum differences.

**Default:** First nonsingleton dimension

# Output Arguments

#### **Y**

Maximum-to-minimum difference. For vectors, Y is a real-valued scalar. For matrices, Y contains the maximum-to-minimum differences computed along the specified dimension, DIM. By default, DIM is the first nonsingleton dimension.

## Examples

#### Peak-to-Peak Difference of Sinusoid

Compute the maximum-to-minimum difference of a 100 Hz sinusoid sampled at 1 kHz.

```
t = 0:0.001:1-0.001;x = cos(2*pi*100*t);y = peak2peak(x)y = 2
```
#### Peak-to-Peak Difference of Complex Exponential

Compute the maximum-to-minimum difference of a complex exponential with a frequency of  $\pi/4$  rad/sample.

Create a complex exponential with a frequency of  $\pi/4$  rad/sample. Find the peak-to-peak difference.

```
n = 0:99:
x = exp(1j * pi / 4 * n);
y = \text{peak2peak}(x)
```
 $y =$ 

-1.7071 - 0.7071i

#### Peak-to-Peak Differences of 2-D Matrix

Create a matrix where each column is a 100 Hz sinusoid sampled at 1 kHz with a different amplitude. The amplitude is equal to the column index.

Compute the maximum-to-minimum differences of the columns.

```
t = 0:0.001:1-0.001;x = cos(2*pi*100*t)'*(1:4);y = peak2peak(x)y = 2 4 6 8
```
#### Peak-to-Peak Differences of 2-D Matrix Along Specified Dimension

Create a matrix where each row is a 100 Hz sinusoid sampled at 1 kHz with a different amplitude. The amplitude is equal to the row index.

Compute the maximum-to-minimum differences of the rows specifying the dimension equal to 2 with the DIM argument.

```
t = 0:0.001:1-0.001;x = (1:4) *cos(2*pi*100*t);
y = peak2peak(x, 2)V = 2
      4
      6
      8
```
## References

[1] *IEEE Standard on Transitions, Pulses, and Related Waveforms*, IEEE Standard 181, 2003.

### See Also

max | min | peak2rms | rms | rssq

Introduced in R2012a

# peak2rms

Peak-magnitude-to-RMS ratio

### **Syntax**

 $Y = peak2rms(X)$  $Y = peak2rms(X, DIM)$ 

## **Description**

 $Y = \text{peak2rms}(X)$  returns the ratio of the largest absolute value in X to the root-meansquare (RMS) value of X. peak2rms operates along the first nonsingleton dimension of X. For example, if X is a row or column vector, Y is a real-valued scalar. If Y is an *N*by-*M* matrix with *N* > 1, Y is a 1-by-*M* row vector containing the peak-magnitude-to-RMS levels of the columns of Y.

 $Y = \text{peak2rms}(X, DIM)$  computes the peak-magnitude-to-RMS level of X along the dimension, DIM.

### Input Arguments

#### **X**

Real– or complex-valued input vector or matrix. By default, peak2rms acts along the first nonsingleton dimension of X.

#### **DIM**

Dimension for peak-magnitude-to-RMS ratio. The optional DIM input argument specifies the dimension along which to compute the peak-magnitude-to-RMS level.

**Default:** First nonsingleton dimension

## Output Arguments

**Y**

Peak-magnitude-to-RMS ratio. For vectors, Y is a real-valued scalar. For matrices, Y contains the peak-magnitude-to-RMS levels computed along the specified dimension, DIM. By default, DIM is the first nonsingleton dimension.

## Examples

#### Peak-Magnitude-to-RMS Ratio of Sinusoid

Compute the peak-magnitude-to-RMS ratio of a 100 Hz sinusoid sampled at 1 kHz.

```
t = 0:0.001:1-0.001;x = cos(2*pi*100*t);y = \text{peak2rms}(x)y = 1.4142
```
#### Peak-Magnitude-to-RMS Ratio of Complex Exponential

Compute the peak-magnitude-to-RMS ratio of a complex exponential with a frequency of  $\pi/4$  rad/sample.

Create a complex exponential with a frequency of  $\pi/4$  rad/sample. Find the peakmagnitude-to-RMS ratio.

```
n = 0:99:
x = exp(1j * pi / 4 * n);
y = \text{peak2rms}(x)
```
 $y =$ 

1

#### Peak-Magnitude-to-RMS Ratios of 2-D Matrix

Create a matrix where each column is a 100 Hz sinusoid sampled at 1 kHz with a different amplitude. The amplitude is equal to the column index.

Compute the peak-magnitude-to-RMS ratios of the columns.

```
t = 0:0.001:1-0.001;x = cos(2*pi*100*t)'*(1:4);y = \text{peak2rms}(x)V = 1.4142 1.4142 1.4142 1.4142
```
#### Peak-Magnitude-to-RMS Ratios of 2-D Matrix Along Specified Dimension

Create a matrix where each row is a 100 Hz sinusoid sampled at 1 kHz with a different amplitude. The amplitude is equal to the row index.

Compute the RMS levels of the rows specifying the dimension equal to 2 with the DIM argument.

 $t = 0:0.001:1-0.001;$  $x = (1:4)'$  \*cos(2\*pi\*100\*t);  $y = \text{peak2rms}(x, 2)$  $y =$  1.4142 1.4142 1.4142 1.4142
## More About

## Peak-magnitude-to-RMS Level

The peak-magnitude-to-RMS ratio is

$$
\frac{\|X\|_{\infty}}{\sqrt{\frac{1}{N}\sum_{n=1}^{N}|X_n|^2}},
$$

where the *ℓ*-infinity norm and RMS values are computed along the specified dimension.

# References

[1] *IEEE Standard on Transitions, Pulses, and Related Waveforms*, IEEE Standard 181, 2003.

## See Also

max | mean | min | peak2peak | rms | rssq

## Introduced in R2012a

# peig

Pseudospectrum using eigenvector method

# **Syntax**

```
[S,w] = \text{peig}(x,p)[S,w] = \text{peig}(x,p,w)[S,w] = \text{peig}(\ldots,\text{nfft})[S, f] = \text{peig}(x, p, nfft, fs)[S, f] = \text{peig}(x, p, f, fs)[S, f] = \text{peig}(\ldots, \text{corr}')[S,f] = \text{peig}(x,p,nfft,fs,nwin,noverlap)[\ldots] = \text{peig}(\ldots, \text{frequency})[\ldots,\nu,e] = \text{peig}(\ldots)peig(...)
```
# **Description**

 $[S,w] = \text{peig}(x,p)$  implements the eigenvector spectral estimation method and returns S, the pseudospectrum estimate of the input signal x, and w, a vector of normalized frequencies (in rad/sample) at which the pseudospectrum is evaluated. The pseudospectrum is calculated using estimates of the eigenvectors of a correlation matrix associated with the input data x, where x is specified as either:

- A row or column vector representing one observation of the signal
- A rectangular array for which each row of x represents a separate observation of the signal (for example, each row is one output of an array of sensors, as in array processing), such that  $x' * x$  is an estimate of the correlation matrix

Note You can use the output of corrmtx to generate such an array x.

You can specify the second input argument **p** as either:

- A scalar integer. In this case, the signal subspace dimension is p.
- A two-element vector. In this case,  $p(2)$ , the second element of p, represents a threshold that is multiplied by  $\lambda_{\min}$ , the smallest estimated eigenvalue of the signal's

correlation matrix. Eigenvalues below the threshold  $\lambda_{\min} \times p(2)$  are assigned to the noise subspace. In this case,  $p(1)$  specifies the maximum dimension of the signal subspace.

**Note:** If the inputs to **peig** are real sinusoids, set the value of **p** to double the number of input signals. If the inputs are complex sinusoids, set p equal to the number of inputs.

The extra threshold parameter in the second entry in p provides you more flexibility and control in assigning the noise and signal subspaces.

S and w have the same length. In general, the length of the FFT and the values of the input x determine the length of the computed S and the range of the corresponding normalized frequencies. The following table indicates the length of S (and w) and the range of the corresponding normalized frequencies for this syntax.

S Characteristics for an FFT Length of 256 (Default)

| <b>Real/Complex Input</b><br>Data | Length of S and w | <b>Range of the Corresponding Normalized</b><br><b>Frequencies</b> |
|-----------------------------------|-------------------|--------------------------------------------------------------------|
| Real-valued                       | 129               | $[0, \pi]$                                                         |
| Complex-valued                    | 256               | $[0, 2\pi)$                                                        |

 $[S,w] = \text{peig}(x,p,w)$  returns the pseudospectrum in the vector S computed at the normalized frequencies specified in vector w, which has two or more elements

 $[S,w] = \text{peig}(\ldots,\text{nfft})$  specifies the integer length of the FFT nfft used to estimate the pseudospectrum. The default value for nfft (entered as an empty vector []) is 256.

The following table indicates the length of S and w, and the frequency range for w for this syntax.

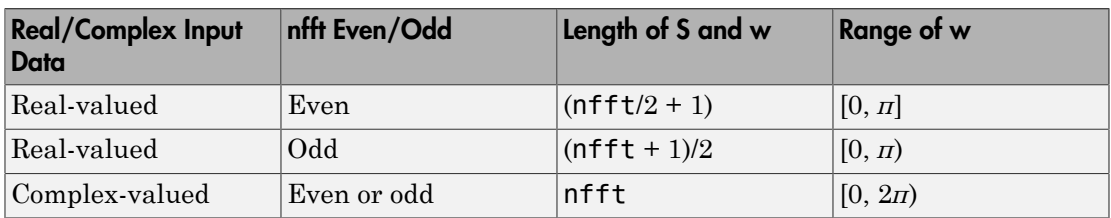

## <span id="page-1226-0"></span>S and Frequency Vector Characteristics

 $[S, f] = \text{peig}(x, p, nfft, fs)$  returns the pseudospectrum in the vector S evaluated at the corresponding vector of frequencies f (in Hz). You supply the sampling frequency fs in Hz. If you specify fs with the empty vector [], the sampling frequency defaults to 1 Hz.

The frequency range for f depends on nfft, fs, and the values of the input x. The length of S (and f) is the same as in the [S and Frequency Vector Characteristics](#page-1226-0) above. The following table indicates the frequency range for f for this syntax.

| <b>Real/Complex Input Data</b> | nfft Even/Odd | Range of f |
|--------------------------------|---------------|------------|
| Real-valued                    | Even          | [0, fs/2]  |
| Real-valued                    | Odd           | [0, fs/2]  |
| Complex-valued                 | Even or odd   | [0, fs)    |

S and Frequency Vector Characteristics with fs Specified

 $[S, f] = \text{peig}(x, p, f, fs)$  returns the pseudospectrum in the vector S computed at the frequencies specified in vector f, which has two or more elements

 $[S, f] = \text{peig}(\ldots, \text{corr'})$  forces the input argument x to be interpreted as a correlation matrix rather than matrix of signal data. For this syntax x must be a square matrix, and all of its eigenvalues must be nonnegative.

 $[S,f] = \text{peig}(x,p,nfft,fs,nwin,noverlap)$  allows you to specify nwin, a scalar integer indicating a rectangular window length, or a real-valued vector specifying window coefficients. Use the scalar integer noverlap in conjunction with nwin to specify the number of input sample points by which successive windows overlap. noverlap is not used if  $x$  is a matrix. The default value for nwin is  $2 \times p(1)$  and noverlap is  $nwin - 1$ .

With this syntax, the input data x is segmented and windowed before the matrix used to estimate the correlation matrix eigenvalues is formulated. The segmentation of the data depends on nwin, noverlap, and the form of x. Comments on the resulting windowed segments are described in the following table.

### Windowed Data Depending on x and nwin

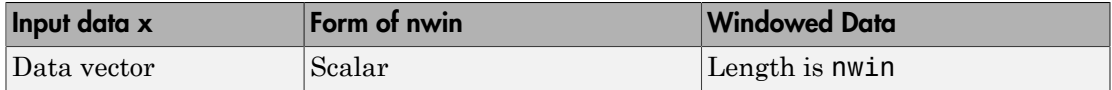

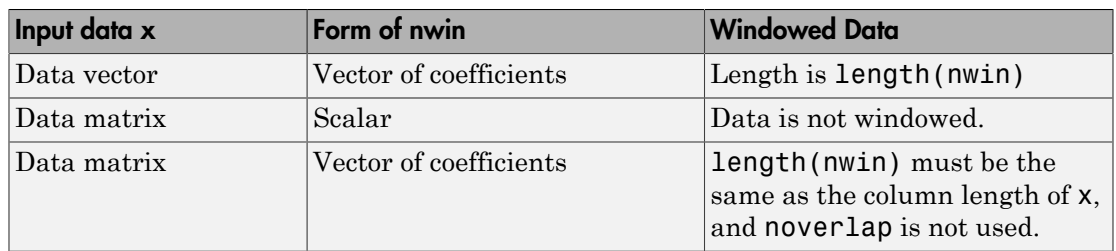

See the table, [Eigenvector Length Depending on Input Data and Syntax,](#page-1233-0) for related information on this syntax.

Note The arguments nwin and noverlap are ignored when you include the string 'corr' in the syntax.

 $[\ldots]$  = peig( $\ldots$ , freqrange) specifies the range of frequency values to include in f or w. freqrange can be either:

- 'half' returns half the spectrum for a real input signal, x. If nfft is even, then S has length nfft/2 + 1 and is computed over the interval [0,*π*]. If nfft is odd, the length of S is  $(nf f t + 1)/2$  and the frequency interval is  $[0,\pi)$ . When your specify fs, the intervals are [0,fs/2) and [0,fs/2] for even and odd nfft, respectively.
- 'whole' returns the whole spectrum for either real or complex input, x. In this case, S has length nfft and is computed over the interval [0,2*π*). When you specify fs, the frequency interval is [0,fs).
- 'centered' returns the centered whole spectrum for either real or complex input, x. In this case, S has length nfft and is computed over the interval (–*π*,*π*] for even nfft and (–*π*,*π*) for odd nfft. When you specify fs, the frequency intervals are (–fs/2,fs/2] and (–fs/2,fs/2) for even and odd nfft, respectively.

Note You can put the string arguments frequange or 'corr' anywhere in the input argument list after p.

 $[\ldots,\nu,e]$  =  $peig(\ldots)$  returns the matrix  $\nu$  of noise eigenvectors, along with the associated eigenvalues in the vector e. The columns of v span the noise subspace of dimension  $size(v,2)$ . The dimension of the signal subspace is  $size(v,1)$  -  $size(v,2)$ . For this syntax, e is a vector of estimated eigenvalues of the correlation matrix.

 $\text{peig}(\ldots)$  with no output arguments plots the pseudospectrum in the current figure window.

## Examples

### Pseudospectrum of Sum of Sinusoids

Implement the eigenvector method to find the pseudospectrum of the sum of three sinusoids in noise. Use the default FFT length of 256. The inputs are complex sinusoids so you set p equal to the number of inputs. Use the modified covariance method for the correlation matrix estimate.

```
n = 0:99;s = exp(1i *pi/2 * n) + 2 * exp(1i *pi/4 * n) + exp(1i *pi/3 * n) + randn(1, 100);X = \text{corrmtx}(s, 12, \text{'}\text{mod'});peig(X,3,'whole')
```
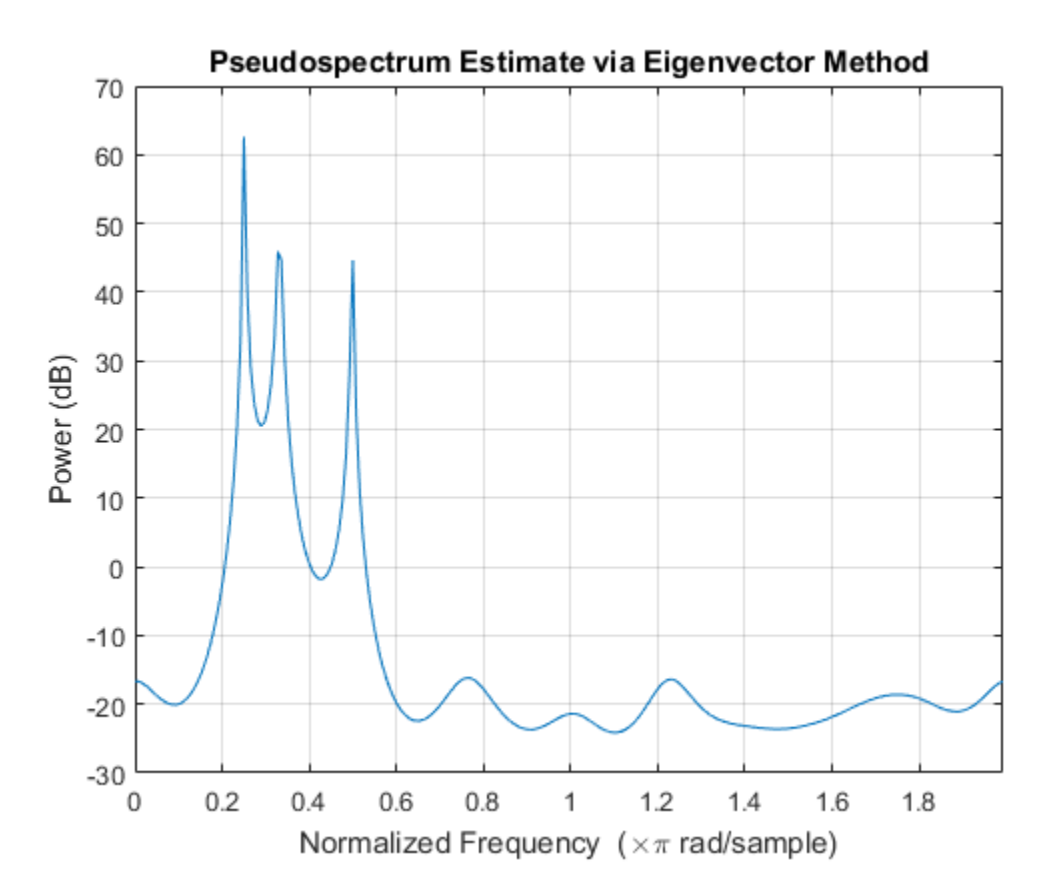

### Pseudospectrum of Real Signal

Generate a real signal that consists of the sum of two sinusoids embedded in white Gaussian noise of unit variance. The signal is sampled at 100 Hz for 1 second. The sinusoids have frequencies of 25 Hz and 35 Hz. The lower-frequency sinusoid has twice the amplitude of the other.

```
fs = 100;t = 0:1/fs:1-1/fs;s = 2*sin(2*pi*25*t) + sin(2*pi*35*t) + randn(1,100);
```
Use the eigenvector method to compute the pseudospectrum of the signal between 0 and the Nyquist frequency. Specify a signal subspace dimension of 2 and a DFT length of 512.

```
peig(s,2,512,fs,'half')
```
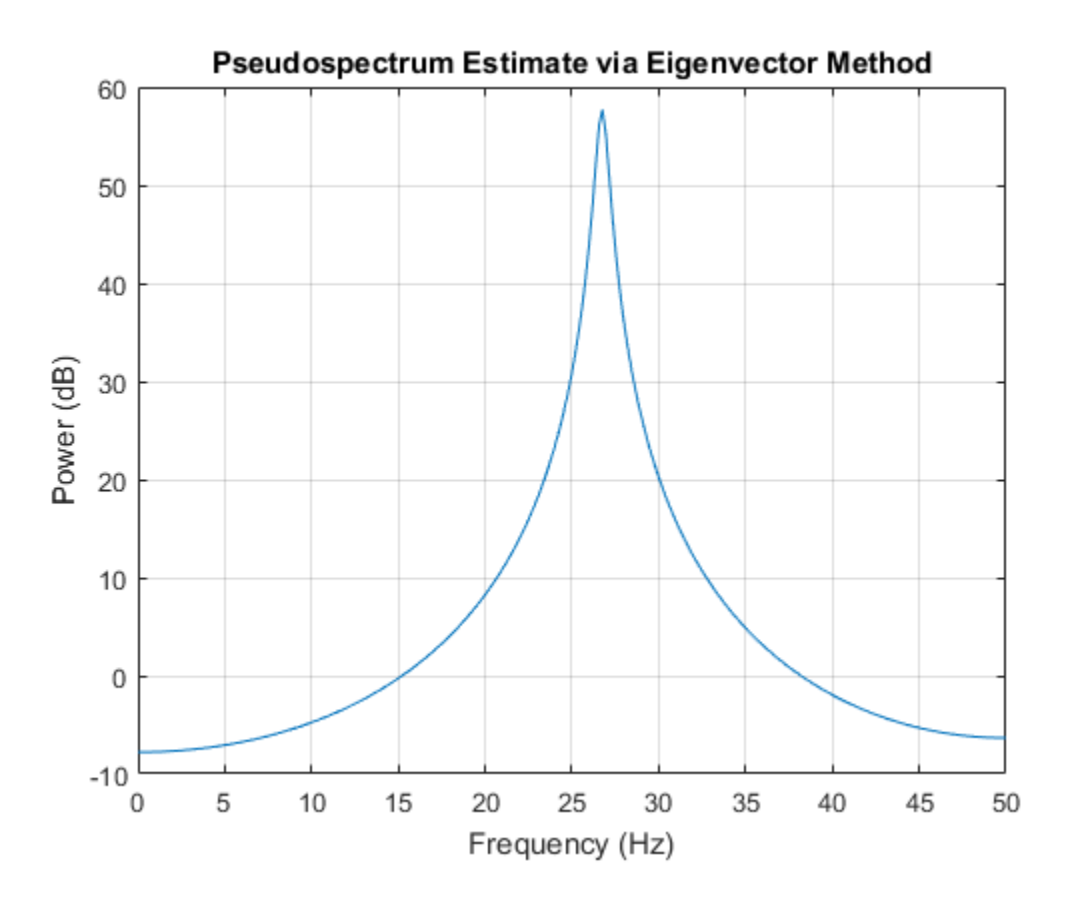

It is not possible to resolve the two sinusoids because the signal is real. Repeat the computation using a signal subspace of dimension 4.

peig(s,4,512,fs,'half')

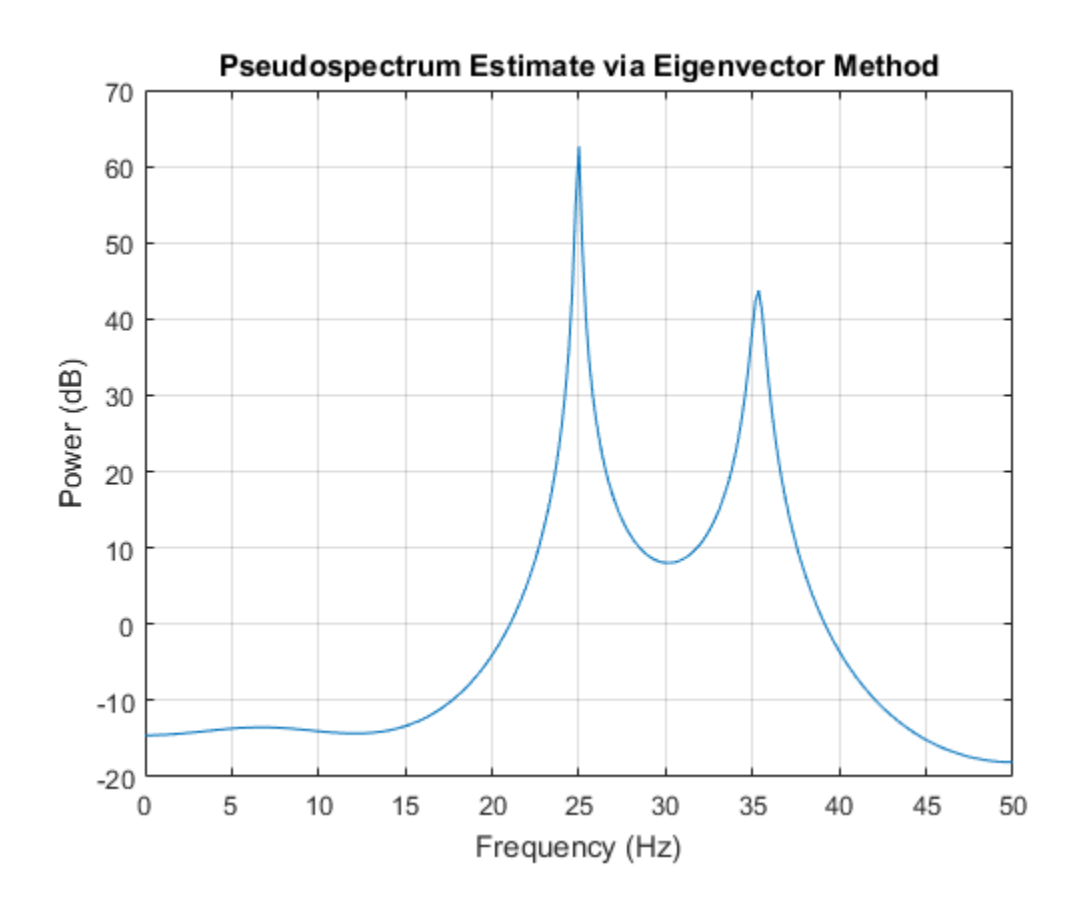

# More About

## Tips

In the process of estimating the pseudospectrum, peig computes the noise and signal subspaces from the estimated eigenvectors  $v_j$  and eigenvalues  $\lambda_j$  of the signal's correlation matrix. The smallest of these eigenvalues is used in conjunction with the threshold parameter  $p(2)$  to affect the dimension of the noise subspace in some cases.

The length *n* of the eigenvectors computed by peig is the sum of the dimensions of the signal and noise subspaces. This eigenvector length depends on your input (signal data or correlation matrix) and the syntax you use.

| <b>Comments on the Syntax</b><br>Length n of Eigenvectors<br>nwin is specified as a scalar<br>nwin<br>integer.<br>length(nwin)<br>nwin is specified as a vector.<br>$2 \times p(1)$<br>nwin is not specified.<br>If nwin is specified as a<br>$\boldsymbol{m}$<br>scalar, it is not used. If<br>nwin is specified as a vector,<br>length(nwin) must equal<br>$m$ .<br>The string 'corr' is<br>$\boldsymbol{m}$<br>specified and nwin is not<br>used.<br>$P_{ev}(f) = \frac{1}{\sum_{k=p+1}^{N}  v_k^H e(f) ^2 / \lambda_k}$ |  | ns — Alphabetical List<br>The following table summarizes the dependency of the eigenvector length on the input<br>argument.<br>Eigenvector Length Depending on Input Data and Syntax<br>Form of Input Data x<br>Row or column vector<br>Row or column vector<br>Row or column vector<br>$l$ -by- $m$ matrix<br>$m$ -by- $m$ nonnegative definite<br>matrix<br>any effect.<br><b>Algorithms</b><br>The eigenvector method estimates the pseudospectrum from a signal or a correlation<br>matrix using a weighted version of the MUSIC algorithm derived from Schmidt's<br>eigenspace analysis method [1] [2]. The algorithm performs eigenspace analysis of the<br>signal's correlation matrix in order to estimate the signal's frequency content. The<br>that are the sum of sinusoids with additive white Gaussian noise.<br>The eigenvector method produces a pseudospectrum estimate given by |  |
|----------------------------------------------------------------------------------------------------|--|----------------------------------------------------------------------------------------------------|--|
| You should specify $nwin > p(1)$ or length( $nwin$ ) > $p(1)$ if you want $p(2)$ > 1 to have                                                                                                    |  |                                                                                                    |  |
|                                                                                                    |  |                                                                                                    |  |
|                                                                                                    |  |                                                                                                    |  |
|                                                                                                    |  |                                                                                                    |  |
|                                                                                                    |  |                                                                                                    |  |
|                                                                                                    |  |                                                                                                    |  |
|                                                                                                    |  |                                                                                                    |  |
|                                                                                                    |  |                                                                                                    |  |
|                                                                                                    |  |                                                                                                    |  |
| eigenvalues and eigenvectors of the signal's correlation matrix are estimated using SVd if<br>you don't supply the correlation matrix. This algorithm is particularly suitable for signals                                                                                                    |  |                                                                                                    |  |
|                                                                                                    |  |                                                                                                    |  |
|                                                                                                    |  |                                                                                                    |  |
|                                                                                                    |  |                                                                                                    |  |
|                                                                                                    |  |                                                                                                    |  |
|                                                                                                    |  |                                                                                                    |  |
|                                                                                                    |  |                                                                                                    |  |
|                                                                                                    |  |                                                                                                    |  |
|                                                                                                    |  |                                                                                                    |  |
|                                                                                                    |  |                                                                                                    |  |
|                                                                                                    |  |                                                                                                    |  |
|                                                                                                    |  |                                                                                                    |  |
|                                                                                                    |  |                                                                                                    |  |
|                                                                                                    |  |                                                                                                    |  |
|                                                                                                    |  |                                                                                                    |  |
|                                                                                                    |  |                                                                                                    |  |
|                                                                                                    |  |                                                                                                    |  |
|                                                                                                    |  |                                                                                                    |  |
|                                                                                                    |  |                                                                                                    |  |
|                                                                                                    |  |                                                                                                    |  |
|                                                                                                    |  |                                                                                                    |  |
|                                                                                                    |  |                                                                                                    |  |
|                                                                                                    |  |                                                                                                    |  |
|                                                                                                    |  |                                                                                                    |  |
|                                                                                                    |  |                                                                                                    |  |
|                                                                                                    |  |                                                                                                    |  |
|                                                                                                    |  |                                                                                                    |  |
|                                                                                                    |  |                                                                                                    |  |
|                                                                                                    |  |                                                                                                    |  |
|                                                                                                    |  |                                                                                                    |  |
|                                                                                                    |  |                                                                                                    |  |
|                                                                                                    |  |                                                                                                    |  |
|                                                                                                    |  |                                                                                                    |  |
|                                                                                                    |  |                                                                                                    |  |
|                                                                                                    |  |                                                                                                    |  |

<span id="page-1233-0"></span>Eigenvector Length Depending on Input Data and Syntax

## Algorithms

$$
P_{ev}(f) = \frac{1}{\sum_{k=p+1}^{N} |\mathbf{v}_k^H e(f)|^2 / \lambda_k}
$$

where N is the dimension of the eigenvectors and  $v_k$  is the *k*th eigenvector of the correlation matrix of the input signal. The integer *p* is the dimension of the signal subspace, so the eigenvectors  $v_k$  used in the sum correspond to the smallest eigenvalues  $\lambda_k$  of the correlation matrix. The eigenvectors used span the noise subspace. The vector e(*f*) consists of complex exponentials, so the inner product *N* is the dimension of the<br>tion matrix of the input s<br>ice, so the eigenvectors  $v_k$ <br>ne correlation matrix. The<br>nsists of complex exponent<br> $\frac{H}{k}e(f)$ <br>its to a Fourier transform.<br>computed for each  $v_k$  and

 $v_k^H e(f)$ 

amounts to a Fourier transform. This is used for computation of the pseudospectrum. The FFT is computed for each  $v_k$  and then the squared magnitudes are summed and scaled.

## References

- <span id="page-1234-0"></span>[1] Marple, S. Lawrence. *Digital Spectral Analysis*. Englewood Cliffs, NJ: Prentice-Hall, 1987, pp.373–378.
- <span id="page-1234-1"></span>[2] Schmidt, R. O. "Multiple Emitter Location and Signal Parameter Estimation." *IEEE Transactions on Antennas and Propagation*. Vol.AP-34, March, 1986, pp.276–280.
- [3] Stoica, Petre, and Randolph L. Moses. *Spectral Analysis of Signals*. Upper Saddle River, NJ: Prentice Hall, 2005.

## See Also

corrmtx | pmtm | pmusic | prony | pwelch | pburg | periodogram | rooteig | rootmusic

### Introduced before R2006a

# periodogram

Periodogram power spectral density estimate

## **Syntax**

```
pxx = periodogram(x)pxx = periodogram(x, window)pxx = periodogram(x,window,nfft)
[pxx,w] = periodogram(\_\_)[pxx, f] = periodogram(, fs)
[pxx,w] = periodogram(x,window,w)[pxx, f] = periodogram(x, window, f, fs)[ \equiv ] = periodogram(x,window, \equiv , freqrange)
[\_\_\_\] = periodogram(x,window, \_\_\_\, spectrumtype)
[ .pxxc] = periodogram( .'ConfidenceLevel',probability)
[\text{rpxx}, f] = \text{periodogram}(\_\_\_\,, \text{'reassigned'})[rpxx,f,pxx,fc] = periodogram( ___ ,'reassigned')
periodogram( ___ )
```
## **Description**

 $pxx = periodogram(x)$  returns the periodogram power spectral density (PSD) estimate, pxx, of the input signal, x, found using a rectangular window. When x is a vector, it is treated as a single channel. When x is a matrix, the PSD is computed independently for each column and stored in the corresponding column of pxx. If x is real-valued, pxx is a one-sided PSD estimate. If x is complex-valued, pxx is a two-sided PSD estimate. The number of points, nfft, in the discrete Fourier transform (DFT) is the maximum of 256 or the next power of two greater than the signal length.

 $pxx = periodogram(x, window)$  returns the modified periodogram PSD estimate using the window, window. window is a vector the same length as x.

pxx = periodogram(x,window,nfft) uses nfft points in the discrete Fourier transform (DFT). If nfft is greater than the signal length, x is zero-padded to length nfft. If nfft is less than the signal length, the signal is wrapped modulo nfft and summed using datawrap. For example, the input signal [1 2 3 4 5 6 7 8] with nfft equal to 4 results in the periodogram of sum ( $\begin{bmatrix} 1 & 5 \\ 2 & 6 \\ 3 & 7 \\ 4 & 8 \end{bmatrix}$ , 2).

 $[pxx,w] = periodogram($  ) returns the normalized frequency vector, w. If  $pxx$  is a one-sided periodogram, w spans the interval [0,*π*] if nfft is even and [0,*π*) if nfft is odd. If pxx is a two-sided periodogram, w spans the interval [0,2*π*).

 $[pxx,f] = periodogram($ , fs) returns a frequency vector, f, in cycles per unit time. The sampling frequency, fs, is the number of samples per unit time. If the unit of time is seconds, then f is in cycles/second (Hz). For real-valued signals, f spans the interval [0,fs/2] when nfft is even and [0,fs/2) when nfft is odd. For complex-valued signals, f spans the interval [0,fs).

 $[pxx, w] = periodogram(x, window, w)$  returns the two-sided periodogram estimates at the normalized frequencies specified in the vector, w. w must contain at least two elements.

 $[pxx, f] = periodogram(x, window, f, fs)$  returns the two-sided periodogram estimates at the frequencies specified in the vector, f. f must contain at least two elements. The frequencies in f are in cycles per unit time. The sampling frequency, fs, is the number of samples per unit time. If the unit of time is seconds, then f is in cycles/ second (Hz).

 $[\_\_\]$  = periodogram(x,window,  $\_\_\$ , freqrange) returns the periodogram over the frequency range specified by freqrange. Valid options for freqrange are: 'onesided', 'twosided', or 'centered'.

 $[$   $\equiv$   $]$  = periodogram(x,window,  $\equiv$  , spectrumtype) returns the PSD estimate if spectrumtype is specified as 'psd' and returns the power spectrum if spectrumtype is specified as 'power'.

[ \_\_\_ , pxxc] = periodogram( \_\_\_ , 'ConfidenceLevel', probability) returns the probability  $\times$  100% confidence intervals for the PSD estimate in pxxc.

[rpxx,f] = periodogram( \_\_\_ ,'reassigned') reassigns each PSD estimate to the frequency closest to its center of energy. rpxx contains the sum of the estimates reassigned to each element of f.

 $[\text{rpxx}, f, \text{pxx}, f \text{c}] = \text{periodogram}$  , 'reassigned') also returns the nonreassigned PSD estimates, pxx, and the center-of-energy frequencies, fc. If you use the 'reassigned' flag, then you cannot specify a probability confidence interval.

periodogram( \_\_\_ ) with no output arguments plots the periodogram PSD estimate in dB per unit frequency in the current figure window.

## Examples

## Periodogram Using Default Inputs

Obtain the periodogram of an input signal consisting of a discrete-time sinusoid with an angular frequency of  $\pi/4$  rad/sample with additive  $N(0, 1)$  white noise.

Create a sine wave with an angular frequency of  $\pi/4$  rad/sample with additive  $N(0,1)$ white noise. The signal is 320 samples in length. Obtain the periodogram using the default rectangular window and DFT length. The DFT length is the next power of two greater than the signal length, or 512 points. Because the signal is real-valued and has even length, the periodogram is one-sided and there are 512/2+1 points.

```
n = 0:319;
x = cos(pi/4*n) + randn(size(n));[pxx,w] = periodogram(x);plot(w,10*log10(pxx))
```
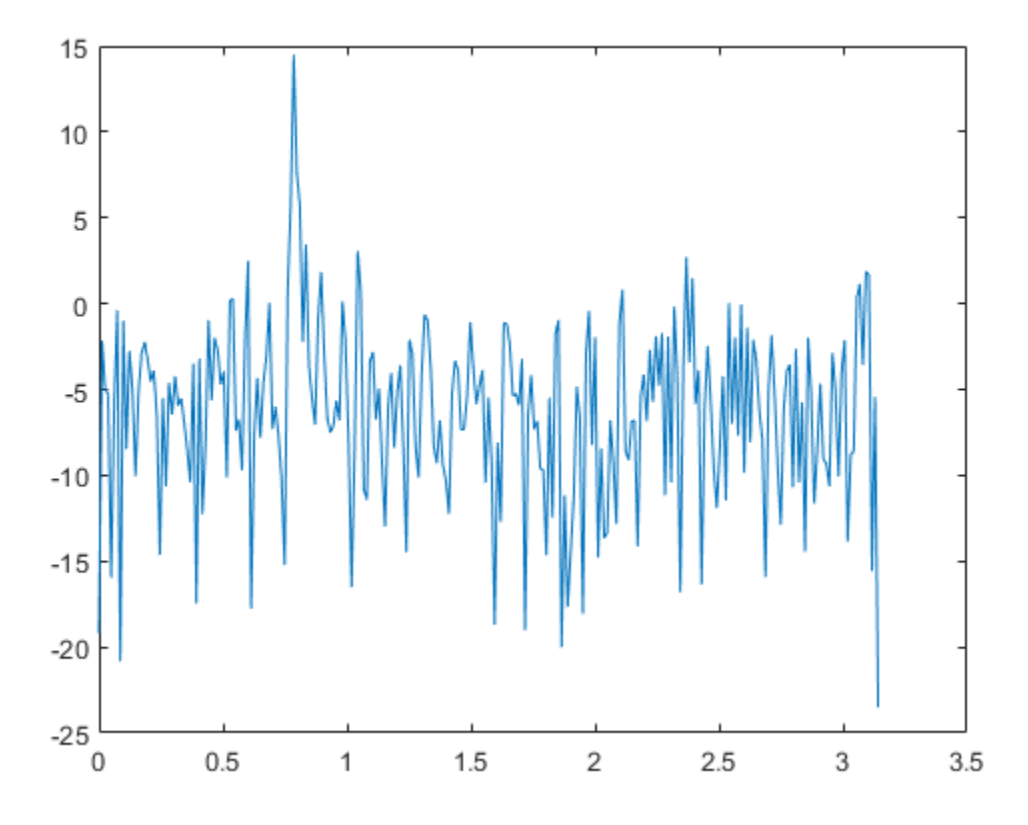

Repeat the plot using periodogram with no outputs.

periodogram(x)

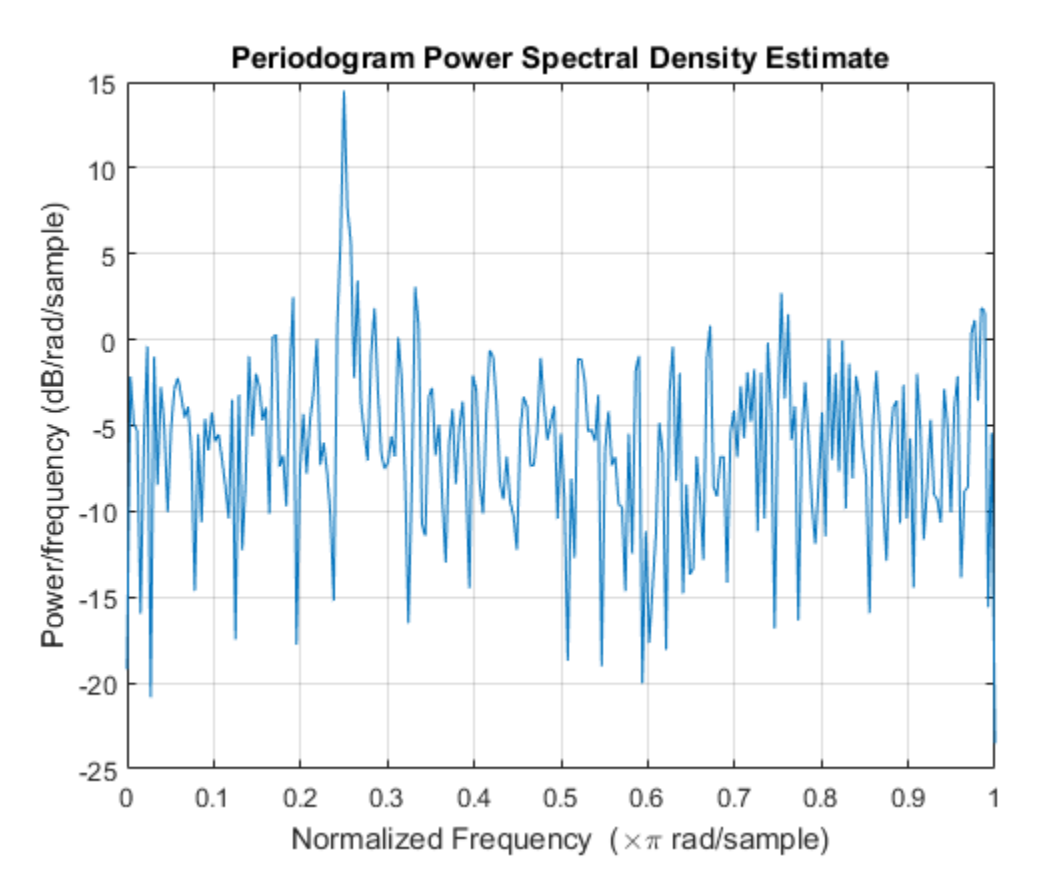

## Modified Periodogram with Hamming Window

Obtain the modified periodogram of an input signal consisting of a discrete-time sinusoid with an angular frequency of  $\pi/4$  radians/sample with additive  $N(0, 1)$  white noise.

Create a sine wave with an angular frequency of  $\pi/4$  radians/sample with additive  $N(0, 1)$  white noise. The signal is 320 samples in length. Obtain the modified periodogram using a Hamming window and default DFT length. The DFT length is the next power of two greater than the signal length, or 512 points. Because the signal is real-valued and has even length, the periodogram is one-sided and there are 512/2+1 points.

 $n = 0:319;$ 

 $x = cos(pi/4*n) + randn(size(n));$ periodogram(x,hamming(length(x)))

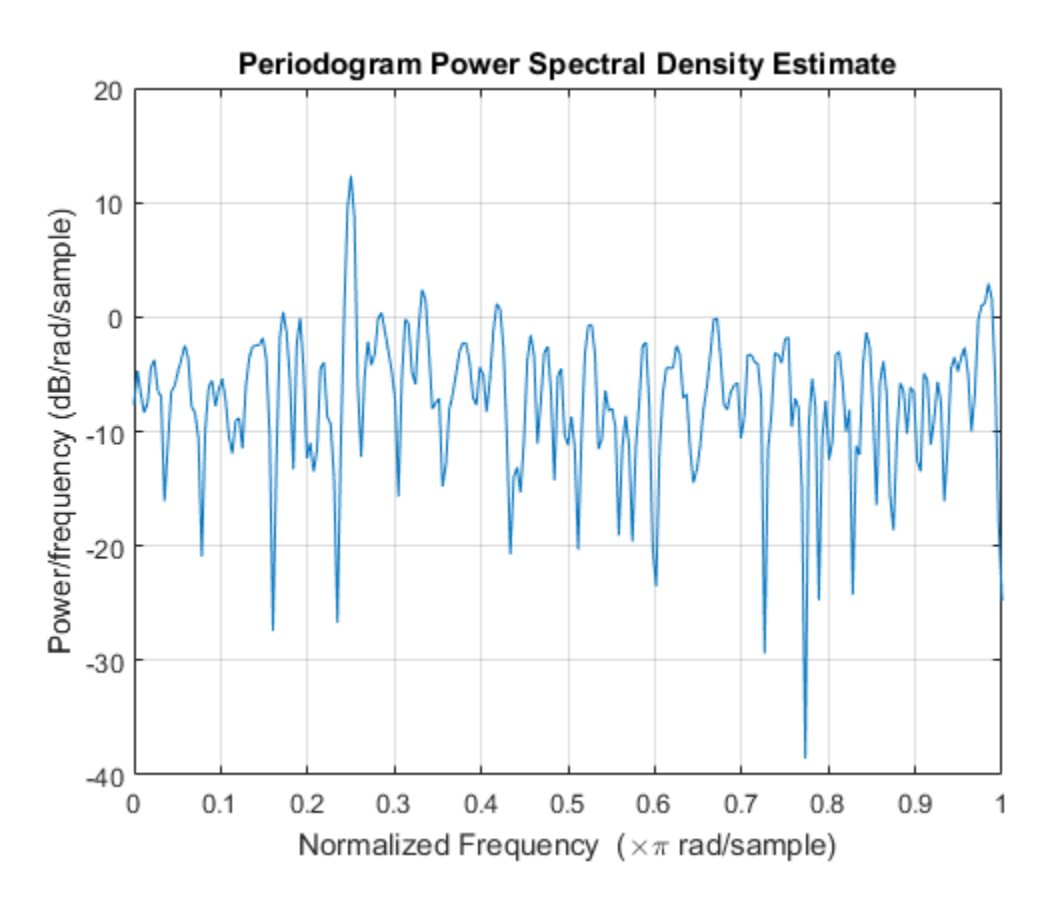

### DFT Length Equal to Signal Length

Obtain the periodogram of an input signal consisting of a discrete-time sinusoid with an angular frequency of  $\pi/4$  radians/sample with additive  $N(0, 1)$  white noise. Use a DFT length equal to the signal length.

Create a sine wave with an angular frequency of  $\pi/4$  radians/sample with additive  $N(0, 1)$  white noise. The signal is 320 samples in length. Obtain the periodogram using the default rectangular window and DFT length equal to the signal length. Because the signal is real-valued, the one-sided periodogram is returned by default with a length equal to 320/2+1.

```
n = 0:319;
x = cos(pi/4*n) + randn(size(n));nfft = length(x);periodogram(x,[],nfft)
```
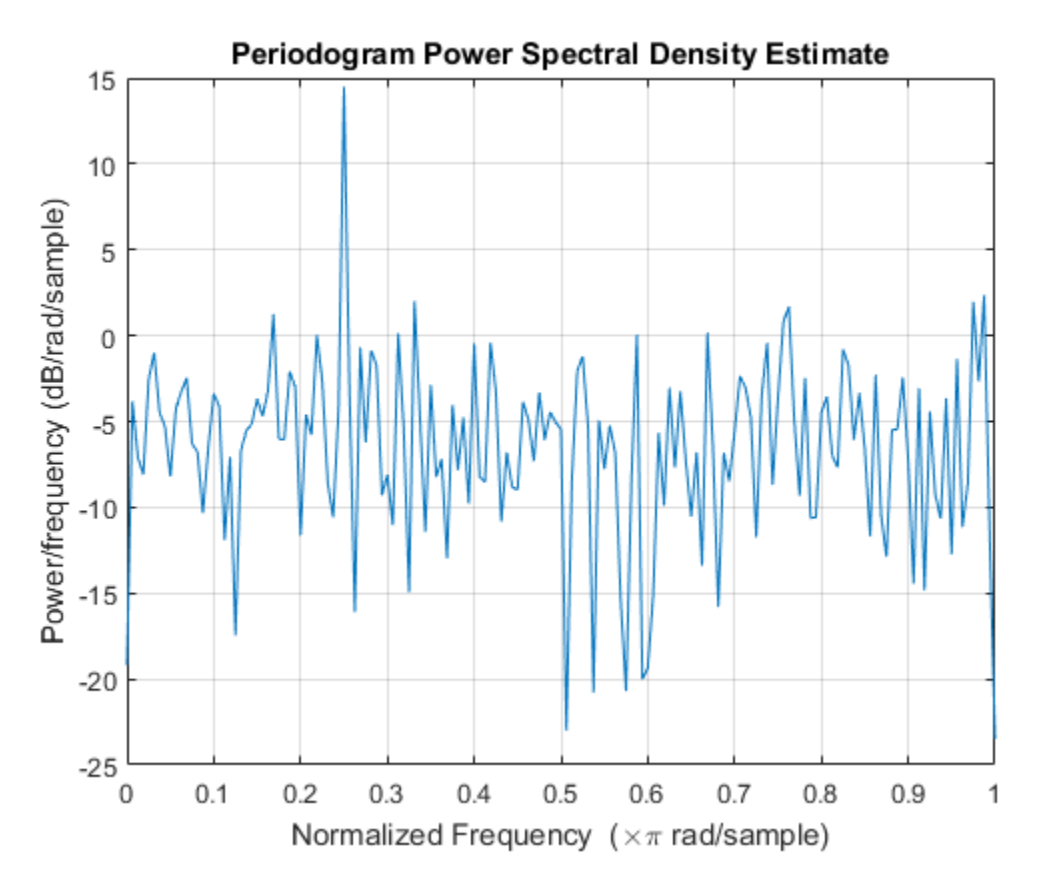

#### Periodogram of Relative Sunspot Numbers

Obtain the periodogram of the Wolf (relative sunspot) number data sampled yearly between 1700 and 1987.

Load the relative sunspot number data. Obtain the periodogram using the default rectangular window and number of DFT points (512 in this example). The sample rate for these data is 1 sample/year. Plot the periodogram.

```
load sunspot.dat
relNums=sunspot(:,2);
[pxx, f] = periodogram(re1Nums, [], [], 1);plot(f,10*log10(pxx))
xlabel('Cycles/Year')
ylabel('dB')
title('Periodogram of Relative Sunspot Number Data')
```
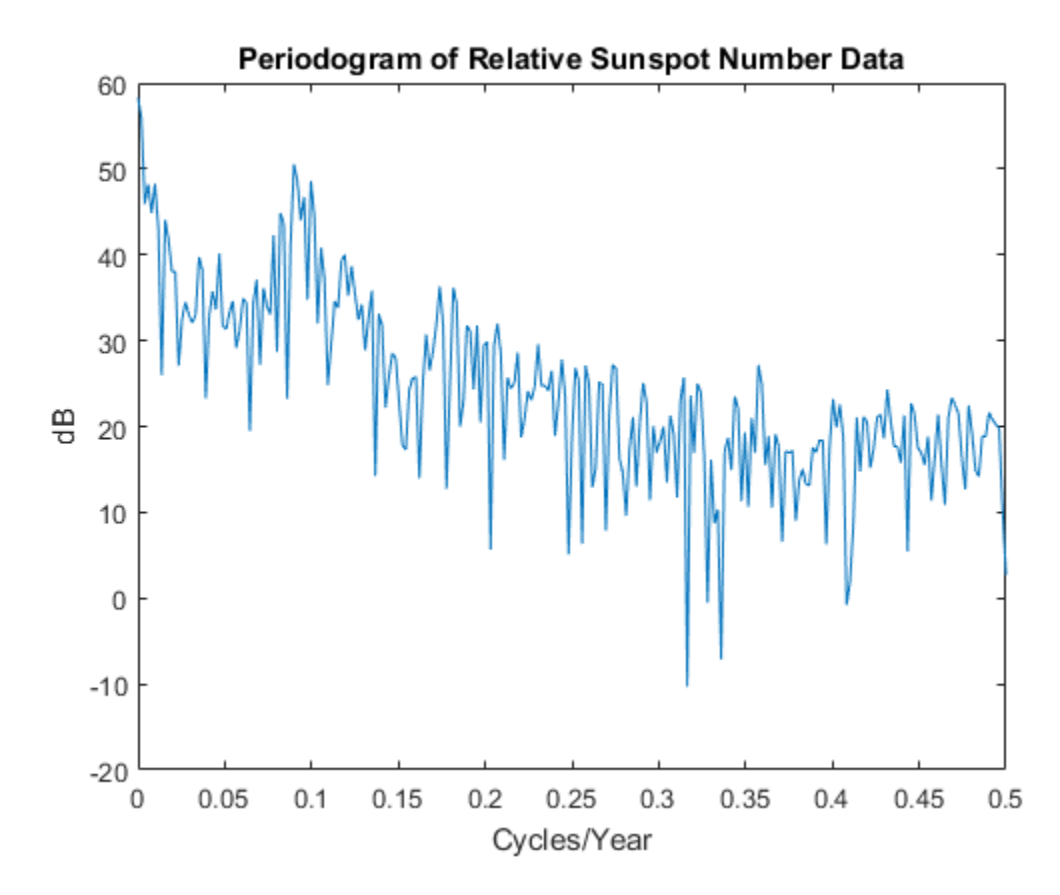

You see in the preceding figure that there is a peak in the periodogram at approximately 0.1 cycles/year, which indicates a period of approximately 10 years.

### Periodogram at a Given Set of Normalized Frequencies

Obtain the periodogram of an input signal consisting of two discrete-time sinusoids with an angular frequencies of  $\pi/4$  and  $\pi/2$  rad/sample in additive  $N(0, 1)$  white noise. Obtain the two-sided periodogram estimates at  $\pi/4$  and  $\pi/2$  rad/sample. Compare the result to the one-sided periodogram.

```
n = 0:319;
x = cos(pi/4*n)+0.5*sin(pi/2*n)+randn(size(n));[pxx,w] = periodogram(x, [], [pi/4 pi/2]);
pxx
[pxx1,w1] = periodogram(x);plot(w1/pi,pxx1,w/pi,2*pxx,'o')
legend('pxx1','2 * pxx')
xlabel('\\omega / \pi')
```

```
pxx =
```
14.0589 2.8872

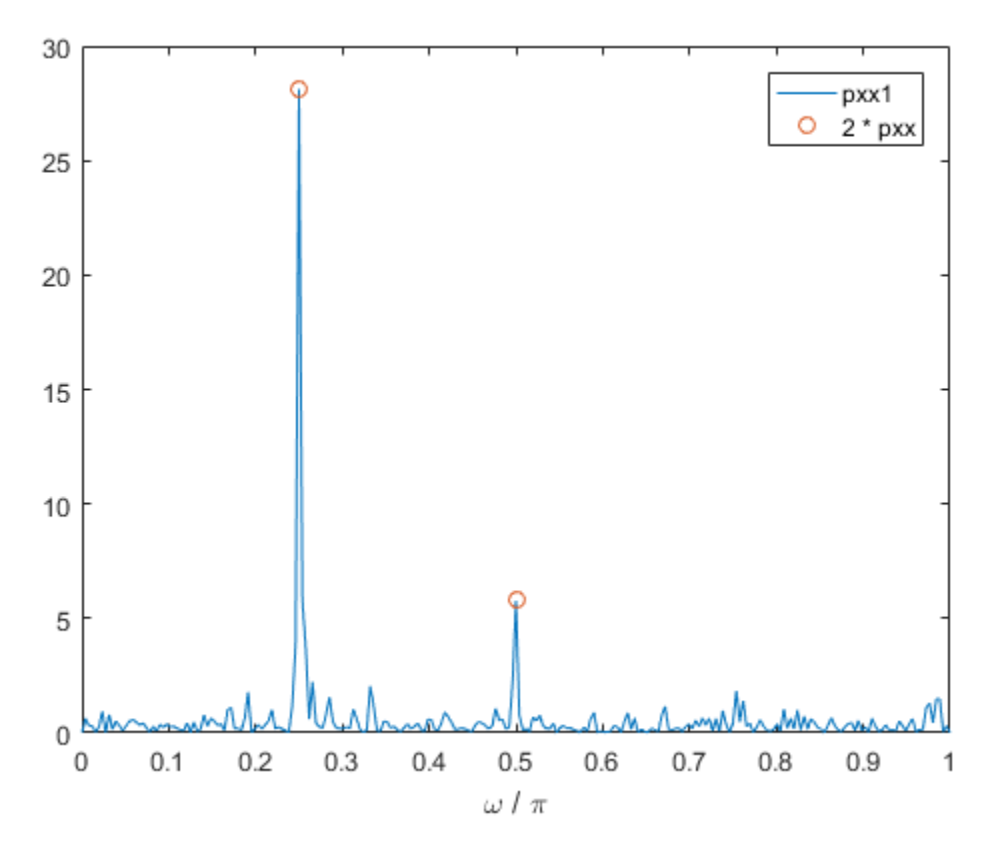

The periodogram values obtained are 1/2 the values in the one-sided periodogram. When you evaluate the periodogram at a specific set of frequencies, the output is a two-sided estimate.

### Periodogram at a Given Set of Cyclical Frequencies

Create a signal consisting of two sine waves with frequencies of 100 and 200 Hz in *N*(0,1) white additive noise. The sampling frequency is 1 kHz. Obtain the two-sided periodogram at 100 and 200 Hz.

```
fs = 1000;t = 0:0.001:1-0.001;x = cos(2*pi*100*t) + sin(2*pi*200*t) + randn(size(t));
```

```
freq = [100 200];
pxx = periodogram(x, [], freq, fs)
pxx = 0.2647 0.2313
```
### Upper and Lower 95%-Confidence Bounds

The following example illustrates the use of confidence bounds with the periodogram. While not a necessary condition for statistical significance, frequencies in the periodogram where the lower confidence bound exceeds the upper confidence bound for surrounding PSD estimates clearly indicate significant oscillations in the time series.

Create a signal consisting of the superposition of 100 Hz and 150 Hz sine waves in additive white *N*(0,1) noise. The amplitude of the two sine waves is 1. The sampling frequency is 1 kHz.

```
fs = 1000;t = 0:0.001:1-0.001;x = cos(2*pi*100*t) + sin(2*pi*150*t) + randn(size(t));
```
Obtain the periodogram with 95%-confidence bounds. Plot the periodogram along with the confidence interval and zoom in on the frequency region of interest near 100 and 150 Hz.

```
[pxx, f, pxxx] = periodogram(x, rectwin(length(x)), length(x), fs,...) 'ConfidenceLevel', 0.95);
plot(f,10*log10(pxx))
hold on
plot(f,10*log10(pxxc),'r-.')
xlim([85 175])
xlabel('Hz')
ylabel('dB')
title('Periodogram with 95%-Confidence Bounds')
```
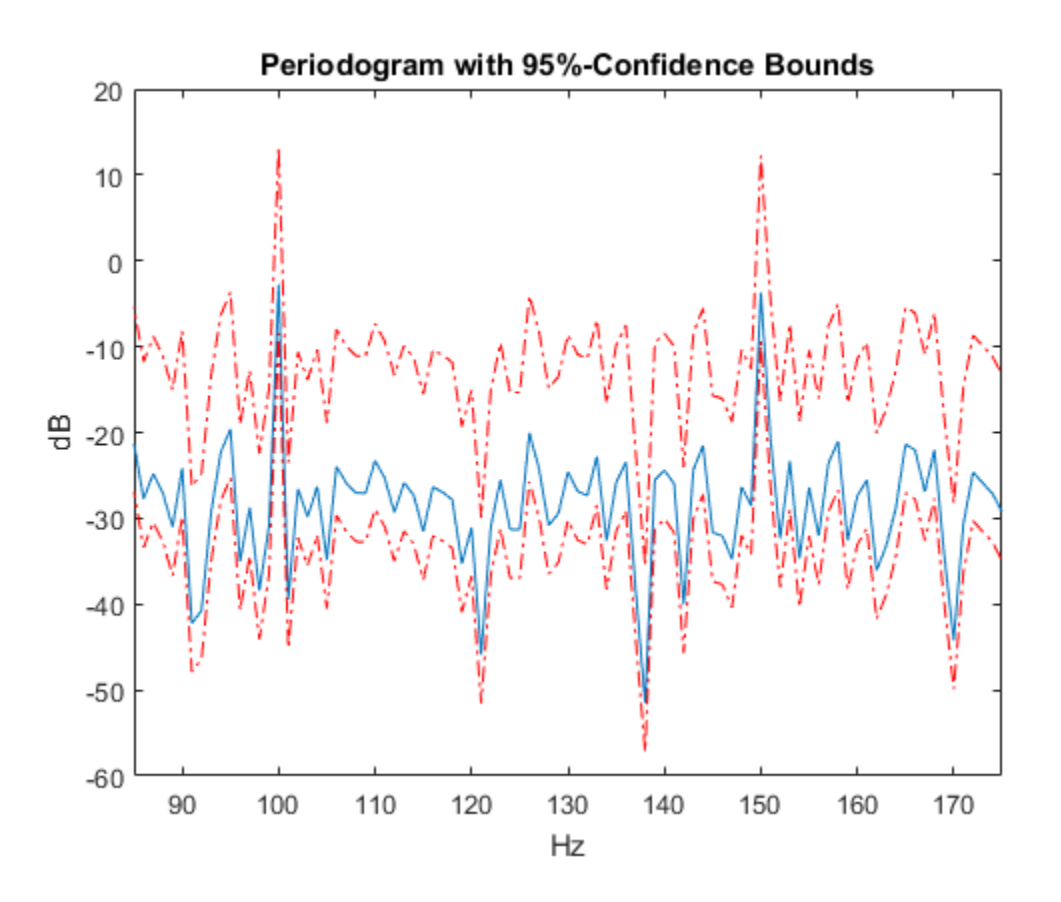

The lower confidence bound in the immediate vicinity of 100 and 150 Hz is significantly above the upper confidence bound outside the vicinity of 100 and 150 Hz.

#### Power Estimate of Sinusoid

Estimate the power of sinusoid at a specific frequency using the 'power' option.

Create a 100 Hz sinusoid one second in duration sampled at 1 kHz. The amplitude of the sine wave is 1.8, which equates to a power of  $1.8^2/2 = 1.62$ . Estimate the power using the 'power' option.

 $fs = 1000$ ;  $t = 0:1/fs:1-1/fs;$ 

```
x = 1.8*cos(2*pi*100*t);[pxx,f] = periodogram(x,hamming(length(x)), length(x),fs,'power');[pwrest,idx] = max(px);fprintf('The maximum power occurs at %3.1f Hz\n',f(idx));
fprintf('The power estimate is %2.2f\n',pwrest);
The maximum power occurs at 100.0 Hz
The power estimate is 1.62
```
## DC-Centered Periodogram

Obtain the periodogram of a 100 Hz sine wave in additive  $N(0, 1)$  noise. The data are sampled at 1 kHz. Use the 'centered' option to obtain the DC-centered periodogram and plot the result.

```
fs = 1000;t = 0:0.001:1-0.001;x = cos(2*pi*100*t)+randn(size(t));periodogram(x,[],length(x),fs,'centered')
```
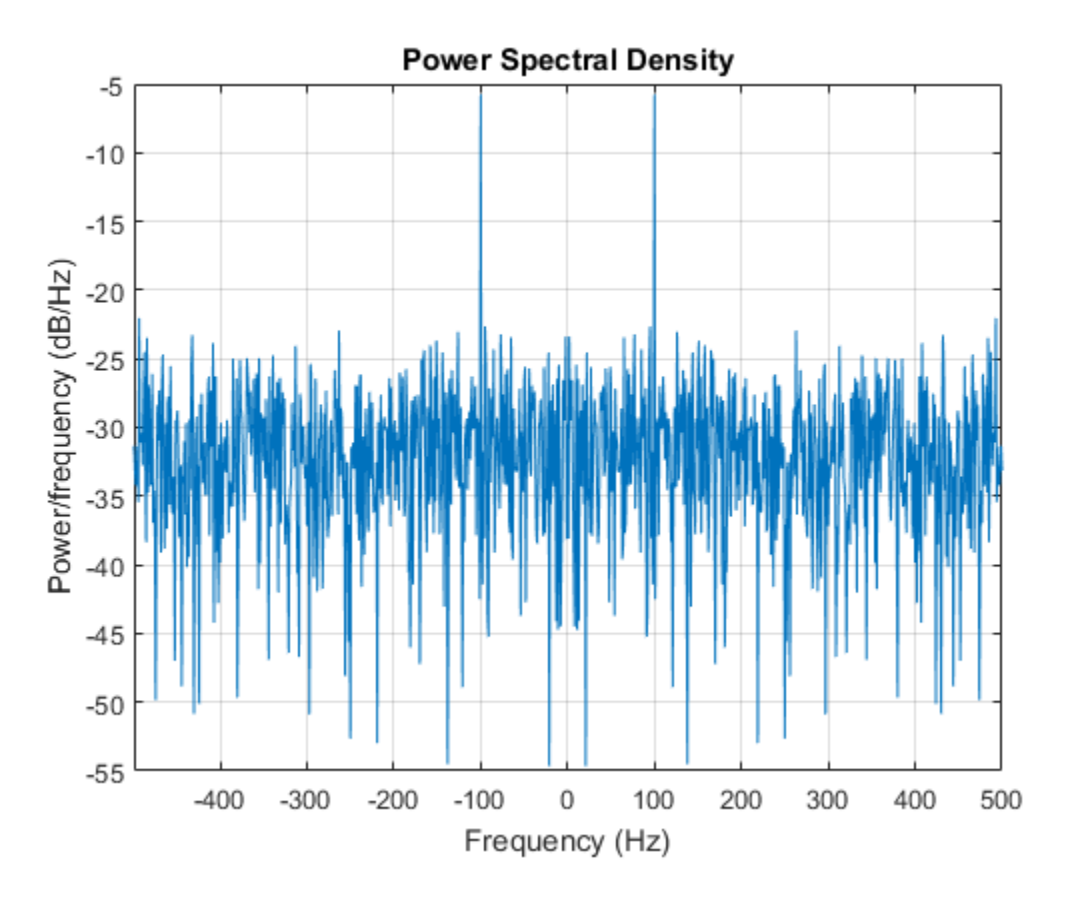

### Reassigned Periodogram

Generate a signal that consists of a 200 Hz sinusoid embedded in white Gaussian noise. The signal is sampled at 1 kHz for 1 second. The noise has a variance of  $0.01^2$ . Reset the random number generator for reproducible results.

```
rng('default')
Fs = 1000;
t = 0:1/Fs:1-1/Fs;N = length(t);x = sin(2 * pi * t * 200) + 0.01 * randn(size(t));
```
Use the FFT to compute the power spectrum of the signal, normalized by the signal length. The sinusoid is in-bin, so all the power is concentrated in a single frequency sample. Plot the one-sided spectrum. Zoom in to the vicinity of the peak.

 $q = fft(x,N);$  $ff = 0:FS/N:Fs-Fs/N;$ ffts =  $q*q'/N^2$  $ff = ff(1:floor(N/2)+1);$  $q = q(1:floor(N/2)+1);$ stem(ff,abs(q)/N, $'$ \*') axis([190 210 0 0.55])

 $ffts =$ 

0.4997

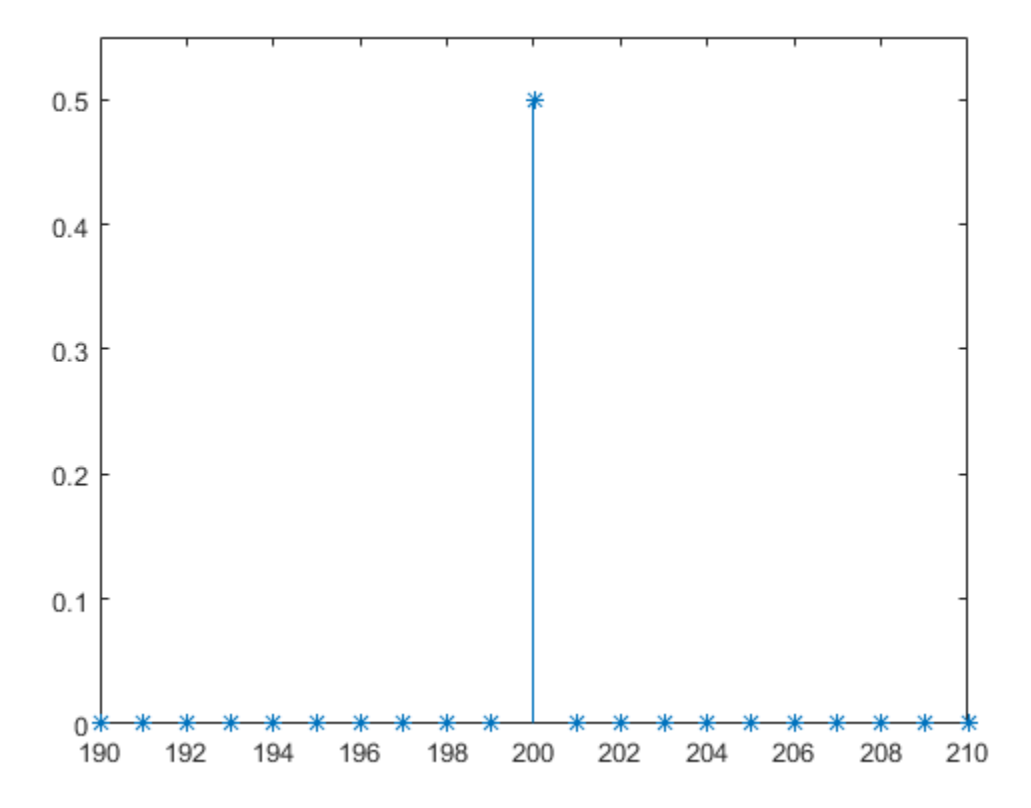

Use periodogram to compute the power spectrum of the signal. Specify a Hann window and an FFT length of 1024. Find the percentage difference between the estimated power at 200 Hz and the actual value.

```
wind = \text{hann(N)};
[pun, fr] = periodicargram(x, wind, 1024, Fs, 'power');hold on
stem(fr,pun)
periodogErr = abs(max(pun)-ffts)/ffts*100
```
periodogErr =

4.7349

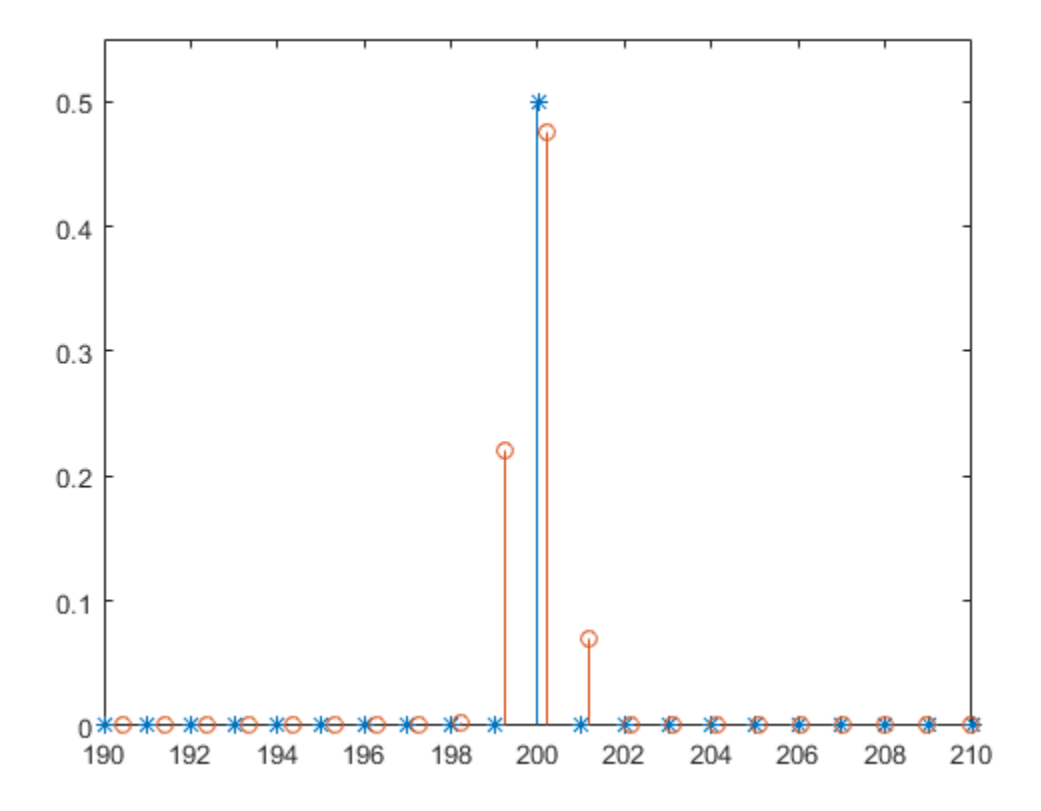

Recompute the power spectrum, but this time use reassignment. Plot the new estimate and compare its maximum with the FFT value.

```
[pre,ft,pxx,fx] = periodogram(x,wind,1024,Fs,'power', 'reassigned');stem(fx,pre)
hold off
reassignErr = abs(max(pre)-ffts)/ffts*100
```
reassignErr =

0.0779

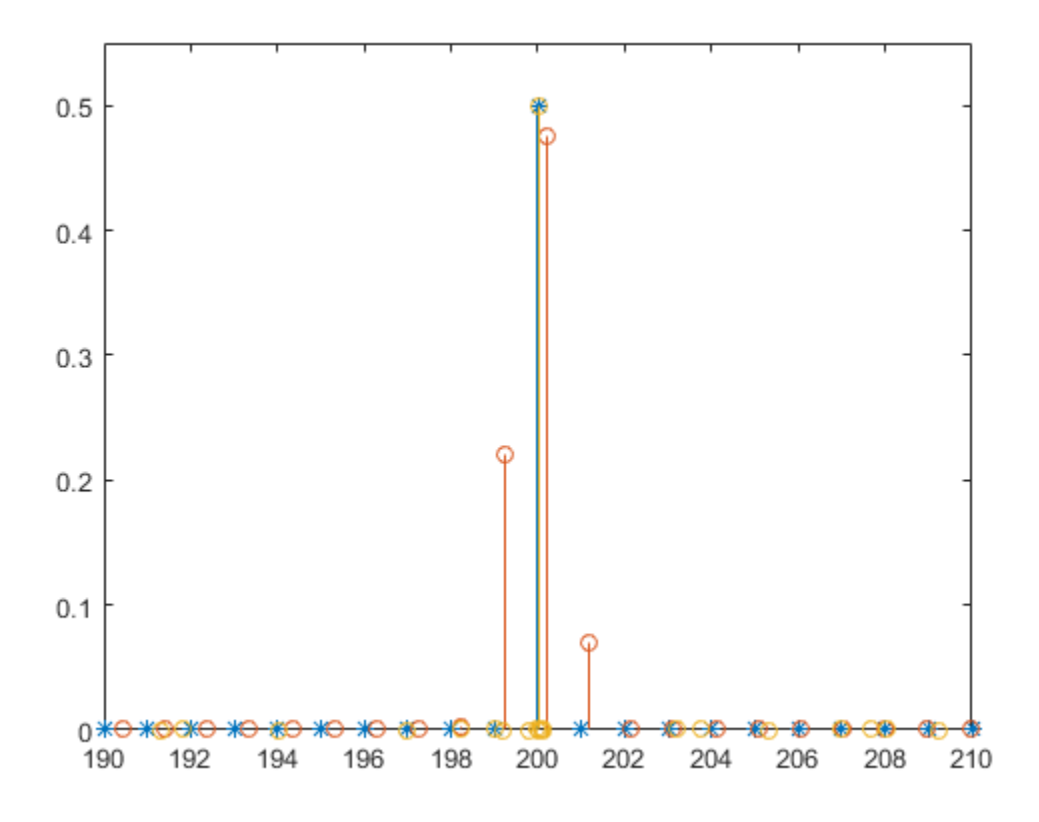

### Periodogram PSD Estimate of a Multichannel Signal

Generate 1024 samples of a multichannel signal consisting of three sinusoids in additive  $N(0, 1)$  white Gaussian noise. The sinusoids' frequencies are  $\pi/2$ ,  $\pi/3$ , and  $\pi/4$  rad/ sample. Estimate the PSD of the signal using the periodogram and plot it.

 $N = 1024$ ;  $n = 0:N-1;$ 

```
w = pi./(2;3;4);x = cos(w*n) + randn(length(n),3);
```
periodogram(x)

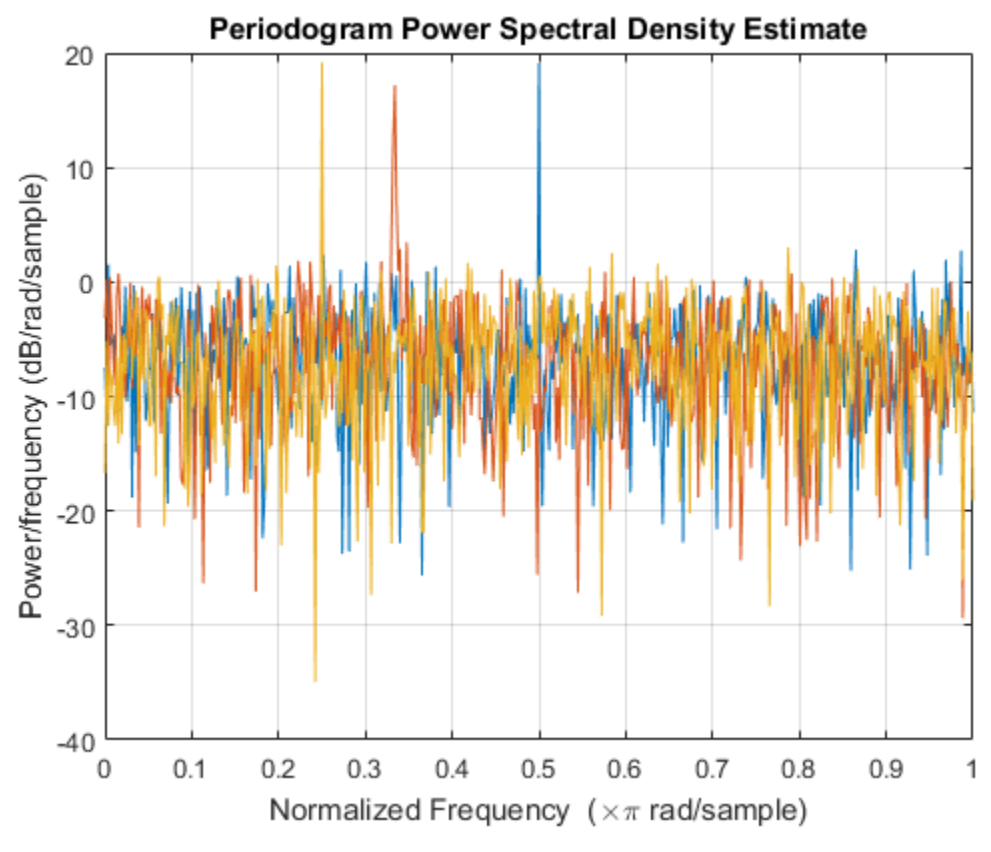

- "Bias and Variability in the Periodogram"
- <span id="page-1253-0"></span>• "Power Spectral Density Estimates Using FFT"

## Input Arguments

**x** — Input signal vector | matrix

Input signal, specified as a row or column vector, or as a matrix. If  $x$  is a matrix, then its columns are treated as independent channels.

Example:  $cos(pi/4*(0:159))$ +randn(1,160) is a single-channel row-vector signal.

Example:  $cos(pi. / [4;2] * (0:159))$  '+randn(160,2) is a two-channel signal.

Data Types: single | double Complex Number Support: Yes

#### **window** — Window

```
rectwin(length(x)) | kaiser(length(x), 38) | vector | []
```
Window, specified as a row or column vector with the same length as the input signal. If you specify window as empty, then periodogram uses a rectangular window. If you specify the 'reassigned' flag and an empty window, then the function uses a Kaiser window with  $\beta$  = 38.

Data Types: single | double

#### **nfft** — Number of DFT points

```
max(256, 2^{\circ}nextpow2(length(x))) (default) | integer | []
```
Number of DFT points, specified as a positive integer. For a real-valued input signal,  $x$ , the PSD estimate, pxx has length ( $nfft/2 + 1$ ) if nfft is even, and ( $nfft + 1/2$  if nfft is odd. For a complex-valued input signal,x, the PSD estimate always has length nfft. If nfft is specified as empty, the default nfft is used.

Data Types: single | double

#### **fs** — Sampling frequency

positive scalar

Sampling frequency, specified as a positive scalar. The sampling frequency is the number of samples per unit time. If the unit of time is seconds, the sampling frequency has units of hertz.

#### **w** — Normalized frequencies

vector

Normalized frequencies, specified as a row or column vector with at least two elements. Normalized frequencies are in rad/sample.

Example:  $w = \lceil \pi/4 \pi \rangle$ 

Data Types: double

#### **f** — Cyclical frequencies

vector

Cyclical frequencies, specified as a row or column vector with at least two elements. The frequencies are in cycles per unit time. The unit time is specified by the sampling frequency, fs. If fs has units of samples/second, then f has units of Hz.

Example:  $fs = 1000$ ;  $f = [100 200]$ 

Data Types: double

#### **freqrange** — Frequency range for PSD estimate

'onesided' | 'twosided' | 'centered'

Frequency range for the PSD estimate, specified as a one of 'onesided', 'twosided', or 'centered'. The default is 'onesided' for real-valued signals and 'twosided' for complex-valued signals. The frequency ranges corresponding to each option are

- 'onesided' returns the one-sided PSD estimate of a real-valued input signal, x. If nfft is even,  $pxx$  has length  $nft/2 + 1$  and is computed over the interval [0,*π*] rad/sample. If nfft is odd, the length of pxx is (nfft + 1)/2 and the interval is  $[0,\pi]$  rad/sample. When fs is optionally specified, the corresponding intervals are [0,fs/2] cycles/unit time and [0,fs/2) cycles/unit time for even and odd length nfft respectively.
- 'twosided' returns the two-sided PSD estimate for either the real-valued or complex-valued input, x. In this case, pxx has length nfft and is computed over the interval  $[0,2\pi)$  rad/sample. When fs is optionally specified, the interval is  $[0,5s)$ cycles/unit time.
- 'centered' returns the centered two-sided PSD estimate for either the realvalued or complex-valued input, x. In this case, pxx has length nfft and is computed over the interval (–*π*,*π*] rad/sample for even length nfft and (–*π*,*π*) rad/sample for odd length nfft. When fs is optionally specified, the corresponding intervals are (–fs/2, fs/2] cycles/unit time and (–fs/2, fs/2) cycles/unit time for even and odd length nfft respectively.

Data Types: char

```
spectrumtype — Power spectrum scaling
```

```
'psd' (default) | 'power'
```
Power spectrum scaling, specified as 'psd' or 'power'. To return the power spectral density, omit spectrumtype or specify 'psd'. To obtain an estimate of the power at each frequency, use 'power' instead. Specifying 'power' scales each estimate of the PSD by the equivalent noise bandwidth of the window, except when the 'reassigned' flag is used.

Data Types: char

#### **probability** — Confidence interval for PSD estimate

 $0.95$  (default) | scalar in the range  $(0,1)$ 

Coverage probability for the true PSD, specified as a scalar in the range (0,1). The output,  $p$ xxc, contains the lower and upper bounds of the probability  $\times$  100% interval estimate for the true PSD.

## Output Arguments

**pxx** — PSD estimate vector | matrix

PSD estimate, returned as a real-valued, nonnegative column vector or matrix. Each column of pxx is the PSD estimate of the corresponding column of x. The units of the PSD estimate are in squared magnitude units of the time series data per unit frequency. For example, if the input data is in volts, the PSD estimate is in units of squared volts per unit frequency. For a time series in volts, if you assume a resistance of  $1 \Omega$  and specify the sampling frequency in hertz, the PSD estimate is in watts per hertz.

Data Types: single | double

### **w** — Normalized frequencies

vector

Normalized frequencies, returned as a real-valued column vector. If pxx is a one-sided PSD estimate, w spans the interval [0,*π*] if nfft is even and [0,*π*) if nfft is odd. If pxx is a two-sided PSD estimate, w spans the interval [0,2*π*). For a DC-centered PSD estimate, f spans the interval (–*π*,*π*] rad/sample for even length nfft and (–*π*,*π*) radians/sample for odd length nfft.

Data Types: double

## **f** — Cyclical frequencies

vector

Cyclical frequencies, returned as a real-valued column vector. For a one-sided PSD estimate, f spans the interval  $[0,fs/2]$  when nfft is even and  $[0,fs/2]$  when nfft is odd. For a two-sided PSD estimate, f spans the interval [0,fs). For a DC-centered PSD estimate, f spans the interval (–fs/2, fs/2] cycles/unit time for even length nfft and (–fs/2, fs/2) cycles/unit time for odd length nfft.

Data Types: double

### **pxxc** — Confidence bounds

matrix

Confidence bounds, returned as a matrix with real-valued elements. The row size of the matrix is equal to the length of the PSD estimate, pxx. pxxc has twice as many columns as pxx. Odd-numbered columns contain the lower bounds of the confidence intervals, and even-numbered columns contain the upper bounds. Thus,  $p$ xxc( $m$ ,  $2$ \*n-1) is the lower confidence bound and  $pxxc(m,2*n)$  is the upper confidence bound corresponding to the estimate  $pxx(m,n)$ . The coverage probability of the confidence intervals is determined by the value of the probability input.

Data Types: single | double

### **rpxx** — Reassigned PSD estimate

vector | matrix

Reassigned PSD estimate, returned as a real-valued, nonnegative column vector or matrix. Each column of rpxx is the reassigned PSD estimate of the corresponding column of x.

### **fc** — Center-of-energy frequencies

vector | matrix

Center-of-energy frequencies, specified as a vector or matrix.

# More About

## Periodogram

The periodogram is a nonparametric estimate of the power spectral density (PSD) of a wide-sense stationary random process. The periodogram is the Fourier transform of the

biased estimate of the autocorrelation sequence. For a signal, *xn*, sampled at fs samples per unit time, the periodogram is defined as

$$
\hat{P}(f) = \frac{\Delta t}{N} \left| \sum_{n=0}^{N-1} x_n e^{-i2\pi f n} \right|^2, \quad -1/2\Delta t < f \le 1/2\Delta t,
$$

periodogram<br>sequence. For a signal,  $x_n$ , sampled at fs samples<br>ed as<br> $\Delta t < f \le 1/2\Delta t$ ,<br>a one-sided periodogram, the values at all<br> $1/2\Delta t$ , are multiplied by 2 so that the total power is<br>le, the periodogram is defined as where  $\Delta t$  is the sampling interval. For a one-sided periodogram, the values at all frequencies except 0 and the Nyquist,  $1/2\Delta t$ , are multiplied by 2 so that the total power is conserved. periodogram<br>
periodogram<br>
periodogram<br>
person is defined as<br>  $m^2$ <br>  $\left(\frac{1}{2}, \frac{1}{2}\right)^2 \times \frac{1}{2} \times \frac{1}{2} \times \frac{1}{2} \times \frac{1}{2} \times \frac{1}{2} \times \frac{1}{2} \times \frac{1}{2} \times \frac{1}{2} \times \frac{1}{2} \times \frac{1}{2} \times \frac{1}{2} \times \frac{1}{2} \times \frac{1}{2} \times \frac{1}{2} \times \frac{1}{$ mate of the autocorrelation sequence. For a sign<br>
e, the periodogram is defined as<br>  $\frac{\Delta t}{N} \left| \sum_{n=0}^{N-1} x_n e^{-i2\pi f_n} \right|^2$ ,  $-1/2\Delta t < f \le 1/2\Delta t$ ,<br>
the sampling interval. For a one-sided periodogram<br>
encies are in radian

If the frequencies are in radians/sample, the periodogram is defined as

$$
\hat{P}(f) = \frac{1}{2\pi N} \left| \sum_{n=0}^{N-1} x_n e^{-i\omega n} \right|^2, \quad -\pi < \omega \leq \pi.
$$

The frequency range in the preceding equations has variations depending on the value of the freqrange argument. See the description of freqrange in "Input Arguments" on [page 1-1248.](#page-1253-0)

The integral of the true PSD, *P*(*f*), over one period, 1/Δ*t* for cyclical frequency and 2*π* for normalized frequency, is equal to the variance of the wide-sense stationary random process:

$$
\sigma^2 = \int_{-1/2\Delta t}^{1/2\Delta t} P(f) \, df.
$$

For normalized frequencies, replace the limits of integration appropriately.

#### Modified Periodogram

portologom<br>
destinanteof the autocorrelation esquence. For a signal, x<sub>n</sub>, sampled at f's amples<br>  $\hat{P}(f) = \frac{\Delta V}{N} \left| \sum_{i=1}^{N} \mathbf{x}_{\mu} e^{-i2\pi k_i} \right|^2$ ,  $-1/2\Delta t < f \le 1/2\Delta t$ ,<br>
de ai si the sampling interval, For a one-sid periodogram is defined as<br>  $x_a e^{-i2t/a} b \int_{1}^{2}$ ,  $-1/2\Delta t < f \le 1/2\Delta t$ , sampled at f's samples<br>
periodogram is defined as<br>  $x_a e^{-i2t/a} b \Big|_{1}^{2}$ ,  $-1/2\Delta t < f \le 1/2\Delta t$ ,<br>
pubing interval. Por a one-sided periodogram, the val periodogram<br>
imate of the autocorrelation sequence. For a signal,  $x_n$  sampled at  $f$ s samples<br> **ii**,  $\frac{dx}{N}\left|\sum_{n=0}^{N} x_n e^{-j2\pi f n}\right|^2$ ,  $-1/2\Delta t < f \leq 1/2\Delta t$ ,<br>  $\frac{dx}{N}\left|\sum_{n=0}^{N} x_n e^{-j2\pi f n}\right|^2$ ,  $-1/2\Delta t < f \leq 1/2\Delta t$ ,<br> periodogrom<br>
tracenvelation sequence. For a signal,  $x_n$ , sampled at f's samples<br>
operan is defined as<br>  $\pi \beta_1^2$ ,  $-1/2 \Delta t \leq 1/2 \Delta t$ ,<br>
interval. For a one-sided periodogram, the values at all<br>
the Nyquist, 122a, are mu period<br>space destinate of the autocorrelation equence. For a signal,  $x_n$ , sampled at f's samples<br>tirtuine, the periodogram is existent as the samples of<br> $\hat{P}(Y) = \frac{\Delta P}{N} \left| \sum_{i=1}^N x_{n,i} e^{-i2\pi i t_i} \right|^2$ ,  $-1/2\Delta t < f \le 1/2$ periodogram<br>
autocorrelation sequence. For a signal,  $x_n$  sampled at f a samples<br>
indugram is defined as<br>  $x^{-2\pi/6} \Big|_1^2$ ,  $-1/2 \Delta t < \pi/2 \Delta t$ ,<br>  $\left.\frac{1}{2}x^2 \right|_1^2 + 2 \Delta t$ ,  $\left.\frac{1}{2}x^2 \right|_1^2 + 2 \Delta t$ ,  $\left.\frac{1}{2}x^2 \right|_1$ pariodogram<br>
innate of the autororrelation sequence. For a signal,  $x_n$ , sampled at f3 samples<br>
me, the periodogram is defined as<br>  $\frac{A}{N}\left|\sum_{n=0}^{\infty} x_n e^{-i2\pi n} \right|^2$ ,  $-1/2\Delta t < \pi/2 \Delta t$ ,<br>  $\frac{A}{N}$  the sampling interval. nate of the autocorrelation sequence. For a signal<br>
e, the periodogram is defined as<br>  $\frac{dx}{N}\left|\sum_{n=0}^{N-1} x_n e^{-i2\pi f n}\right|^2$ ,  $-1/2\Delta t < f \le 1/2\Delta t$ ,<br>
the sampling interval. For a one-sided periodog<br>
except 0 and the Nyquist, of the autocorrelation sequence. For a signal,  $x_n$ , sampled at fiven<br>periodogram is defined as<br> $\frac{1}{2}x_n e^{-i2x/n} \Big|_p^2$ ,  $-1/2\Delta t < f \le 1/2\Delta t$ ,<br> $\frac{1}{2}x_n e^{-i2x/n} \Big|_p^2$ ,  $-1/2\Delta t < f \le 1/2\Delta t$ ,<br>ampling interval. For a one periodogram is defined as<br>  $\left[\frac{1}{2}a_{\mu}b_{\mu}\right]^{2}$ ,  $-1/2\Delta t < f \leq 1/2\Delta t$ , sampled at fs seriodogram is defined as<br>  $\left[\frac{1}{2}a_{\mu}e^{-i2\pi f\mu}\right]^{2}$ ,  $-1/2\Delta t < f \leq 1/2\Delta t$ ,<br>
mpling interval. For a one-sided periodogram, The modified periodogram multiplies the input time series by a window function. A suitable window function is nonnegative and decays to zero at the beginning and end points. Multiplying the time series by the window function *tapers* the data gradually on and off and helps to alleviate the leakage in the periodogram. See "Bias and Variability in the Periodogram" for an example.

If  $h_n$  is a window function, the modified periodogram is defined by

$$
\hat{P}(f) = \frac{\Delta t}{N} \left| \sum_{n=0}^{N-1} h_n x_n e^{-i2\pi f n} \right|^2, \quad -1/2\Delta t < f \le 1/2\Delta t,
$$

where  $\Delta t$  is the sampling interval.

If the frequencies are in radians/sample, the modified periodogram is defined as

$$
\label{eq:1D1V:R} \hat{P}(f)=\frac{1}{2\pi N}\left|\sum_{n=0}^{N-1}h_nx_ne^{-i\omega n}\right|^2, \quad -\pi<\omega\leq \pi.
$$

The frequency range in the preceding equations has variations depending on the value of the freqrange argument. See the description of freqrange in "Input Arguments" on [page 1-1248.](#page-1253-0)

#### Reassigned Periodogram

 $\hat{P}(f) = \frac{\Delta t}{N} \sum_{n=0}^{N} h_{n} s_{n} e^{-\beta E/Ft} \Big|^{2}$  $\hat{P}(f) = \frac{\Delta t}{N} \sum_{n=0}^{N} h_{n} s_{n} e^{-\beta E/Ft} \Big|^{2}$  $\hat{P}(f) = \frac{\Delta t}{N} \sum_{n=0}^{N} h_{n} s_{n} e^{-\beta E/Ft} \Big|^{2}$ ,  $-1/2\Delta t < f \le 1/2\Delta t$ ,<br>  $P(f) = \frac{\Delta t}{N} \sum_{n=0}^{N} h_{n} s_{n} e^{-\beta E/Ft} \Big|^{2}$ ,  $-1/2\Delta t < f \le 1/2\Delta t$ ,<br>  $P(f) = \frac{\Delta t}{2\Delta N} \Big|_{\Delta t = 0}^{N/2} h_{n} e^{-\beta E/Ft} \Big|^{2}$ ,  $-\pi < \infty \le \pi$ .<br> **fromom**  $h_n x_n e^{-i2\pi f/n} \Big|_{\tau} = -1/2\Delta t < \tau/4 \Delta t$ ,<br>
npling interval.<br>
respectively.<br>
respectively. The modified periodogram is defined as<br>  $\frac{1}{2} h_n x_n e^{-i\omega n} \Big|_{\tau}^{\tau} = -\pi < \omega \le \pi$ .<br>  $\left.\frac{1}{2} h_n x_n e^{-i\omega n} \right|_{\tau}^{\tau} = -\pi < \omega \le \pi$ .<br> esical tist<br>  $=\frac{\Delta t}{N}\left|\sum_{n=0}^{N}h_n x_n e^{-i2\pi f_n}\right|^2$ ,  $-1/2\Delta t < f \leq 1/2\Delta t$ ,<br>  $\Rightarrow$  the sampling interval.<br>  $\Rightarrow$  the sampling interval.<br>  $\frac{1}{2\pi N}\left|\sum_{n=0}^{N}h_n x_n e^{-i2in\theta}\right|^2$ ,  $-\pi < \omega \leq \pi$ .<br>  $\Rightarrow$   $\frac{1}{2\pi N}\left|\sum_{n=0}^{N}h_n x_n e$  $\Delta t < f \leq 1/2\Delta t,$ <br>the modified periodogram is defined as<br> $\omega \leq \pi$ .<br><br><br><br><br>autions has variations depending on the value<br>ceription of freqrange in "Input Arguments" on<br><br><br>e localization of spectral estimates and produces<br>int  $\begin{array}{c} \hbox{exp} \left| \begin{array}{c} 2n-1/2\Delta t < f \leq 1/2\Delta t, \end{array} \right. \\ \hbox{thereval.} \\ \hbox{thereval.} \\ \hbox{Hianns/sample, the modified periodogram is defined as} \\ \hbox{diam} \left| \begin{array}{c} 2n-1/2\Delta t < f \leq 1/2\Delta t, \end{array} \right. \\ \hbox{proceding equations has variations depending on the value \\ \hbox{diam} \left| \begin{array}{c} 2n-1/2 \leq 1/2 \leq 1/2 \leq 1/2 \leq 1/2 \leq 1/2 \leq 1$  $\hat{P}(f) = \frac{\mathcal{M}}{N} \left| \sum_{n=1}^{N} h_{n} s_{n} e^{-i2\pi f/n} \right|^2$ ,  $-1/2 \, 2\epsilon < f \leq 1/2 \, 2\epsilon$ ,<br>  $\hat{P}(f) = \frac{\mathcal{M}}{N} \left| \sum_{n=1}^{N} h_{n} s_{n} e^{-i2\pi f/n} \right|^2$ ,  $-1/2 \, 2\epsilon < f \leq 1/2 \, 2\epsilon$ ,<br>
frequencies are in radians-isample, the modifie  $\kappa_{B}e^{-i2\varepsilon f \hat{\mu}}\Big|_{\tau}$ ,  $-1/2\Delta t < f \leq 1/2\Delta t$ ,<br>
ing interval.<br>
in radians/sample, the modified periodogram is defined as<br>  $h_{\mu}x_{\mu}e^{-i\alpha\hat{\mu}}\Big|_{\tau}^{2}$ ,  $-\pi < \omega \leq \pi$ .<br>
in the preceding equations has variations de seicel list<br>  $\frac{\Delta t}{N} \left| \sum_{i=1}^N h_{\mu} x_i e^{-j2\pi f \mu} \right|^2$ ,  $-1/2\Delta t < f \le 1/2\Delta t$ ,<br>
so the sampling interval.<br>
ucneies are in radians/sample, the modified periodogram is defined as<br>
ucneies are in radians/sample, the modifie  $\int_{\pi}^{\pi} \left| \int_{0}^{\pi} \right|^{2}$ ,  $-1/2\Delta t < f \leq 1/2\Delta t$ ,<br>
ans/sample, the modified periodogram is defined as<br>  $\int_{\pi}^{\pi} \left| \int_{-\pi}^{\pi} \right|^{2}$ ,  $-\pi < \omega \leq \pi$ .<br>
receding equations has variations depending on the value<br>
See the The reassignment technique sharpens the localization of spectral estimates and produces periodograms that are easier to read and interpret. This technique reassigns each PSD estimate to the center of energy of its bin, away from the bin's geometric center. It provides exact localization for chirps and impulses.

• "Nonparametric Methods"

## References

- [1] Fulop, Sean A., and Kelly Fitz. "Algorithms for computing the time-corrected instantaneous frequency (reassigned) spectrogram, with applications." *Journal of the Acoustical Society of America*. Vol.119, January 2006, pp.360–371.
- [2] Auger, François, and Patrick Flandrin. "Improving the Readability of Time-Frequency and Time-Scale Representations by the Reassignment Method." *IEEE Transactions on Signal Processing*. Vol.43, May 1995, pp.1068–1089.

## See Also

bandpower | pburg | pcov | plomb | pmcov | pmtm | pwelch | sfdr

### Introduced before R2006a
# phasedelay

Phase delay of digital filter

# **Syntax**

```
[phi, w] = phasedelay(b, a, n)[phi, w] = phasedelay(sos, n)[phi, w] = phasedelay(d, n)[phi, w] = phasedelay(...,n,'whole')phi = phasedelay(...,w)[phi,f] = phasedelay(...,n,fs)[phi,f] = phasedelay(...,n,'whole',fs)phi = phasedelay(...,f,fs)[phi, w, s] = phasedelay(...)[phi,f,s] = phasedelay(...)phasedelay(...)
```
# **Description**

 $[phi, w] = ph$  as  $delay(b, a, n)$  returns the n-point phase delay response vector, phi, and the n-point frequency vector in radians/sample, w, of the filter defined by numerator coefficients, b, and denominator coefficients, a. The phase delay response is evaluated at n equally spaced points around the upper half of the unit circle. If n is omitted, it defaults to 512. For best results, set n to a value greater than the filter order.

 $[phi, w] = phasedelay(sos, n)$  returns the n-point phase delay response for the second-order sections matrix, sos. sos is a *K*-by-6 matrix, where the number of sections, *K*, must be greater than or equal to 2. If the number of sections is less than 2, phasedelay considers the input to be a numerator vector, b. Each row of sos corresponds to the coefficients of a second order (biquad) filter. The *i*th row of the sos matrix corresponds to  $\lceil bi(1)$  bi(2) bi(3) ai(1) ai(2) ai(3).

 $[\phi] = \text{phasedelay}(d, n)$  returns the n-point phase delay response of the digital filter, d. Use designfilt to generate d based on frequency-response specifications.

 $[phi, w] = phasedelta(..., n, 'whole')$  uses n equally spaced points around the whole unit circle.

 $phi = phasedelay(...,w)$  returns the phase delay response at frequencies specified, in radians/sample, in vector w. The frequencies are normally between 0 and *π*. w must contain at least two elements.

```
[phi,f] = phasedelay(...,n,fs) and [phi,f] =phasedelay(...,n,'whole',fs) return the phase delay vector f (in Hz), using the
sampling frequency fs (in Hz). f must contain at least two elements.
```
 $phi = phasedelay(...,f,fs)$  returns the phase delay response at the frequencies specified in vector f (in Hz), using the sampling frequency fs (in Hz).

 $[phi, w, s] = phasedelay(...)$  and  $[phi, f, s] = phasedelay(...)$  return plotting information, where s is a structure with fields you can change to display different frequency response plots.

 $phasedelay(...)$  with no output arguments plots the phase delay response versus frequency.

Note: If the input to phasedelay is single precision, the phase delay response is calculated using single-precision arithmetic. The output, phi, is single precision.

# Examples

## Phase Delay Response of an FIR Filter

Use constrained least squares to design a lowpass FIR filter of order 54 and normalized cutoff frequency 0.3. Specify the passband ripple and stopband attenuation as 0.02 and 0.08, respectively, expressed in linear units. Compute and plot the phase delay response of the filter.

```
Ap = 0.02;As = 0.008;b = \text{first}(54, 0.3, \text{Ap}, \text{As});
phasedelay(b)
```
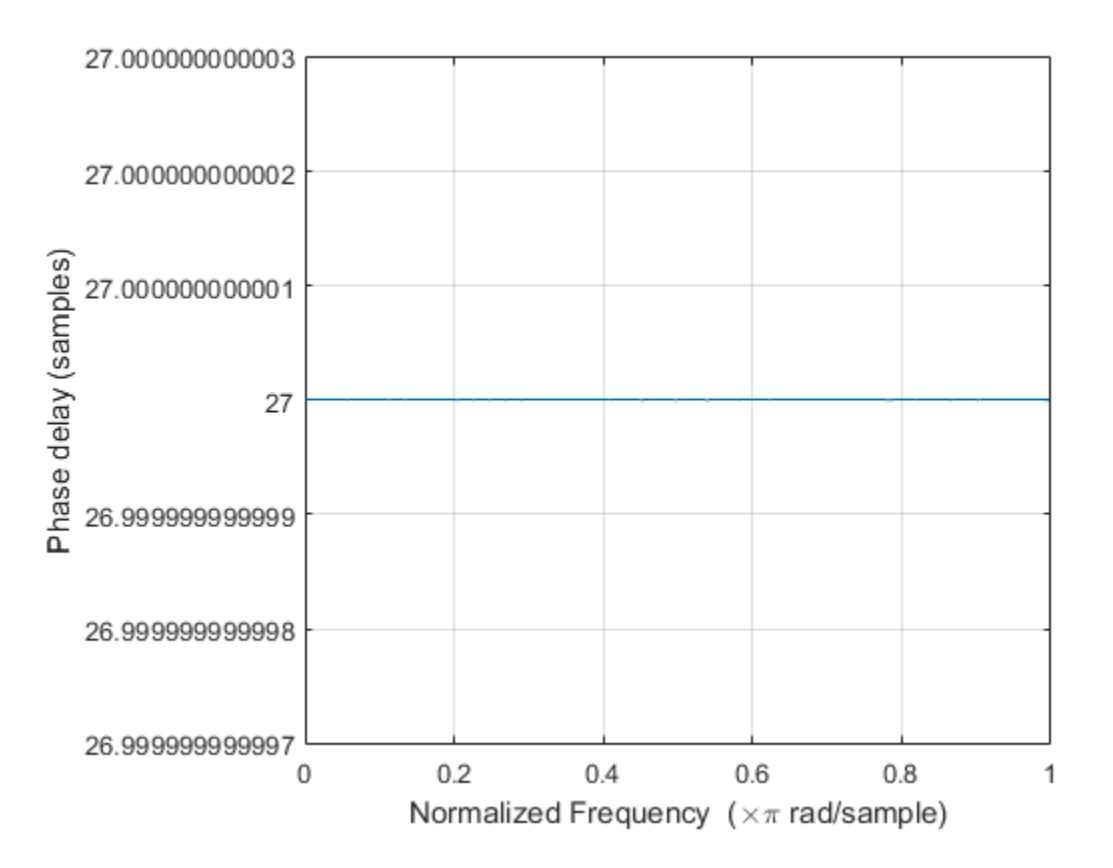

Repeat the example using designfilt. Keep in mind that this function expresses the ripples in decibels.

```
Apd = 40*log10( (1+Ap)/(1-Ap));
Asd = -20*log10(As);
d = designfilt('lowpassfir','FilterOrder',54,'CutoffFrequency',0.3, ...
                'PassbandRipple',Apd,'StopbandAttenuation',Asd);
phasedelay(d)
```
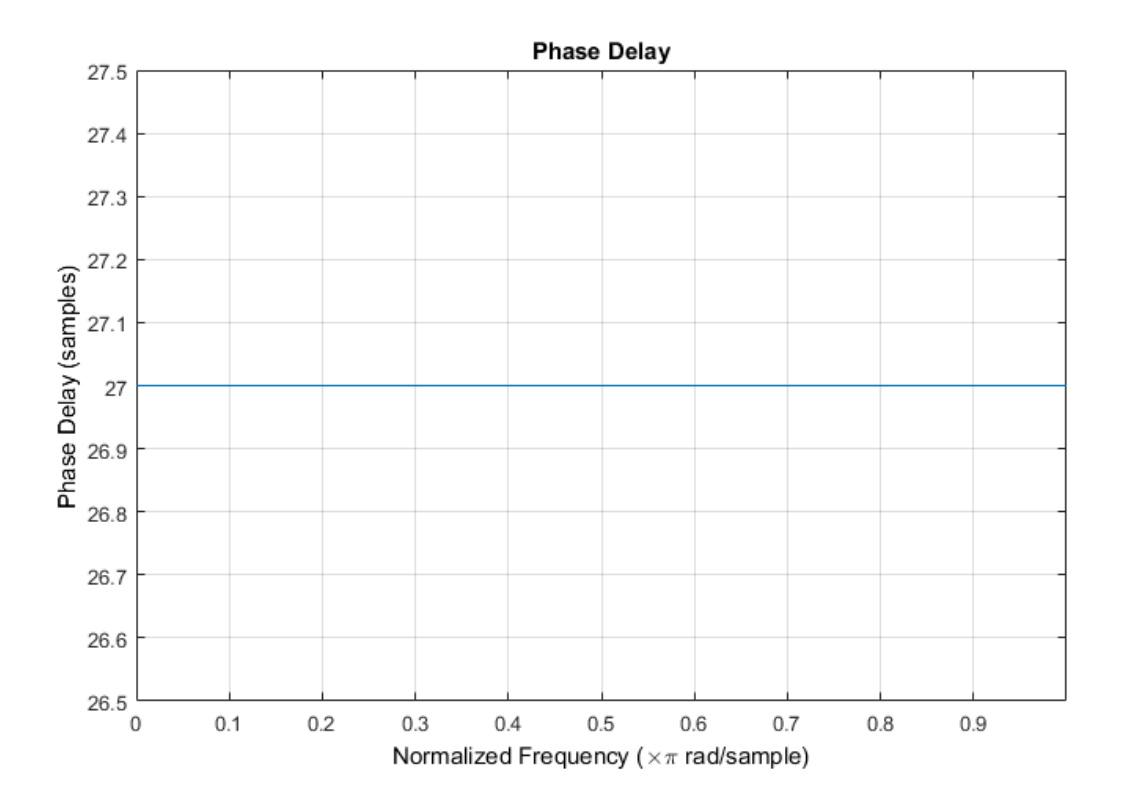

## Phase Delay Response of an Elliptic Filter

Design an elliptic filter of order 10 and normalized passband frequency 0.4. Specify a passband ripple of 0.5 dB and a stopband attenuation of 20 dB. Display the phase delay response of the filter over the complete unit circle.

 $[b,a] =$  ellip(10,0.5,20,0.4); phasedelay(b,a,512,'whole')

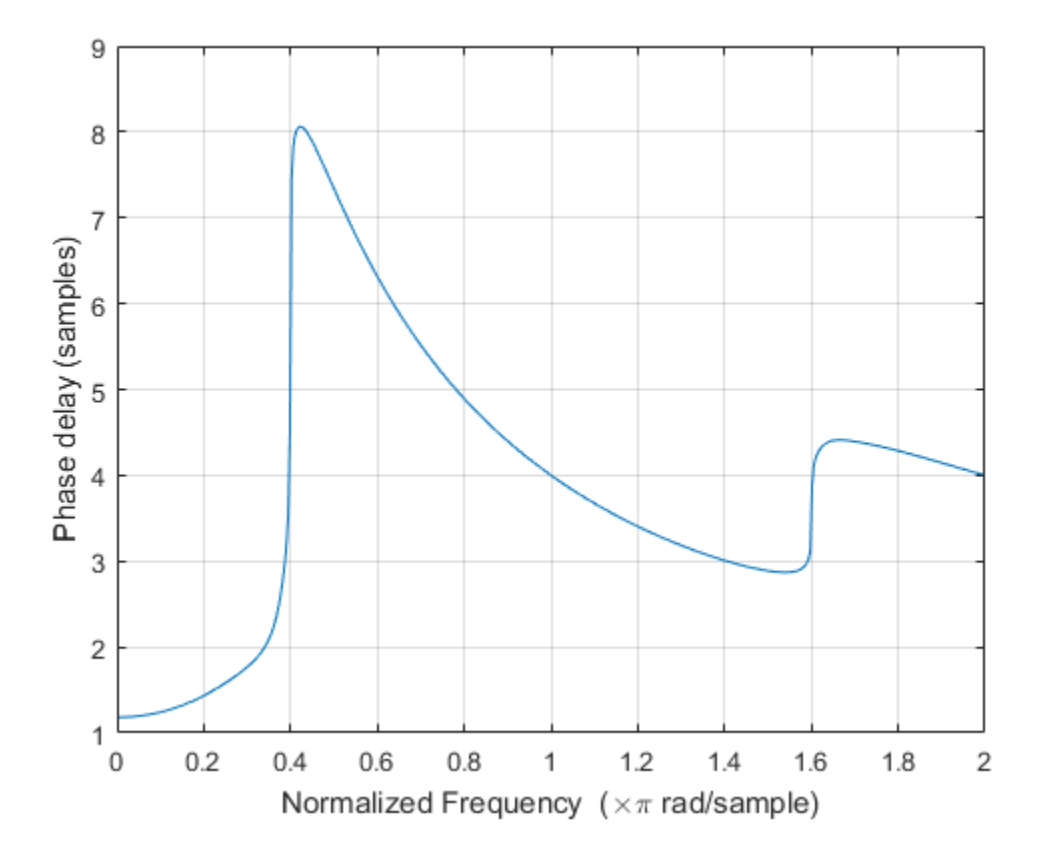

Repeat the example using designfilt.

```
d = designfilt('lowpassiir','DesignMethod','ellip','FilterOrder',10, ...
 'PassbandFrequency',0.4, ...
 'PassbandRipple',0.5,'StopbandAttenuation',20);
phasedelay(d,512,'whole')
```
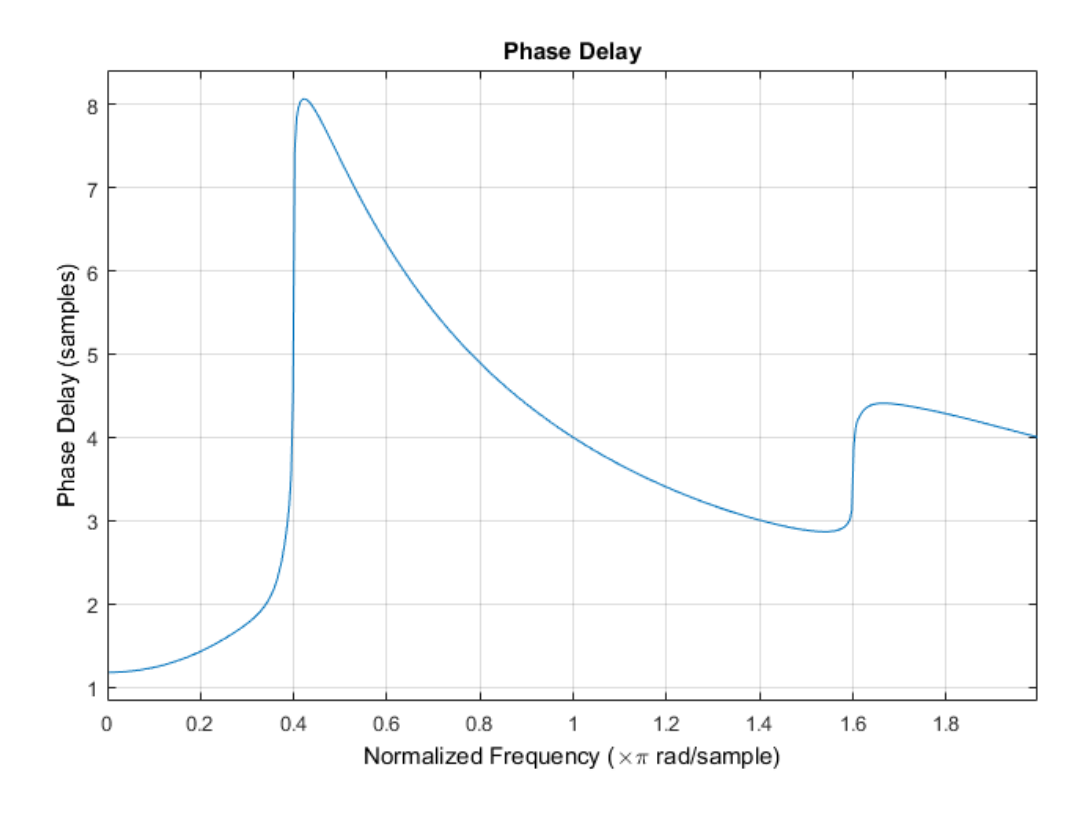

See Also designfilt | digitalFilter | freqz | fvtool | phasez | grpdelay

## Introduced before R2006a

# phasez

Phase response of digital filter

# **Syntax**

```
[phi, w] = phasez(b, a, n)[phi, w] = phasez(\cos, n)[phi, w] = phasez(d, n)[phi, w] = phasez(...,n,'whole')phi = phasez(...,w)[phi,f] = phasez(...,n,fs)phi = phasez(...f,fs)[phi, w, s] = phasez...)
phasez(...)
```
# **Description**

 $[\phi$ hi,w] = phasez(b,a,n) returns the n-point unwrapped phase response vector, phi, in radians and the frequency vector, w, in radians/sample for the filter coefficients specified in b and a. The values of the frequency vector, w, range from 0 to *π*. If n is omitted, the length of the phase response vector defaults to 512. For best results, set n to a value greater than the filter order.

 $[phi, w] = phasez(\text{sos}, n)$  returns the unwrapped phase response for the second order sections matrix, sos. sos is a *K*-by-6 matrix, where the number of sections, *K*, must be greater than or equal to 2. If the number of sections is less than 2, phasez considers the input to be the numerator vector, b. Each row of sos corresponds to the coefficients of a second-order (biquad) filter. The *i*th row of the sos matrix corresponds to [bi(1) bi(2) bi(3) ai(1) ai(2) ai(3)].

 $[\phi$ hi,w] = phasez(d,n) returns the unwrapped phase response for the digital filter, d. Use designfilt to generate d based on frequency-response specifications.

[phi,w] = phasez(...,n,'whole') returns frequency and unwrapped phase response vectors evaluated at n equally-spaced points around the unit circle from 0 to 2*π* radians/sample.

 $phi = phasez$  (..., w) returns the unwrapped phase response in radians at frequencies specified in w (radians/sample). The frequencies are normally between 0 and *π*. The vector w must have at least two elements.

 $[phi,f] = phasez(...,n,fs)$  return the unwrapped phase vector phi in radians and the frequency vector in hertz. The frequency vector ranges from 0 to the Nyquist frequency, fs/2. If the 'whole' option is used, the frequency vector ranges from 0 to the sampling frequency.

 $phi = phasez$  (...f, fs) return the phase response in radians at the frequencies specified in the vector f (in hertz) using the sampling frequency fs (in hertz). The vector f must have at least two elements.

 $[phi, w, s] = phasez(...)$  return plotting information, where s is a structure array with fields you can change to display different frequency response plots.

 $phasez$  (...) with no output arguments plots the phase response of the filter. If you input the filter coefficients or second order sections matrix, the current figure window is used. If you input a digitalFilter, the step response is displayed in fvtool.

**Note:** If the input to phasez is single precision, the phase response is calculated using single-precision arithmetic. The output, phi, is single precision.

# Examples

## Phase Response of an FIR Filter

Use designfilt to design an FIR filter of order 54, normalized cutoff frequency  $0.3\pi$ rad/s, passband ripple 0.7 dB, and stopband attenuation 42 dB. Use the method of constrained least squares. Display the phase response of the filter.

```
Nf = 54:
Fc = 0.3;
Ap = 0.7;As = 42;d = designfilt('lowpassfir','CutoffFrequency',Fc,'FilterOrder',Nf, ...
                'PassbandRipple',Ap,'StopbandAttenuation',As, ...
                'DesignMethod','cls');
```
phasez(d)

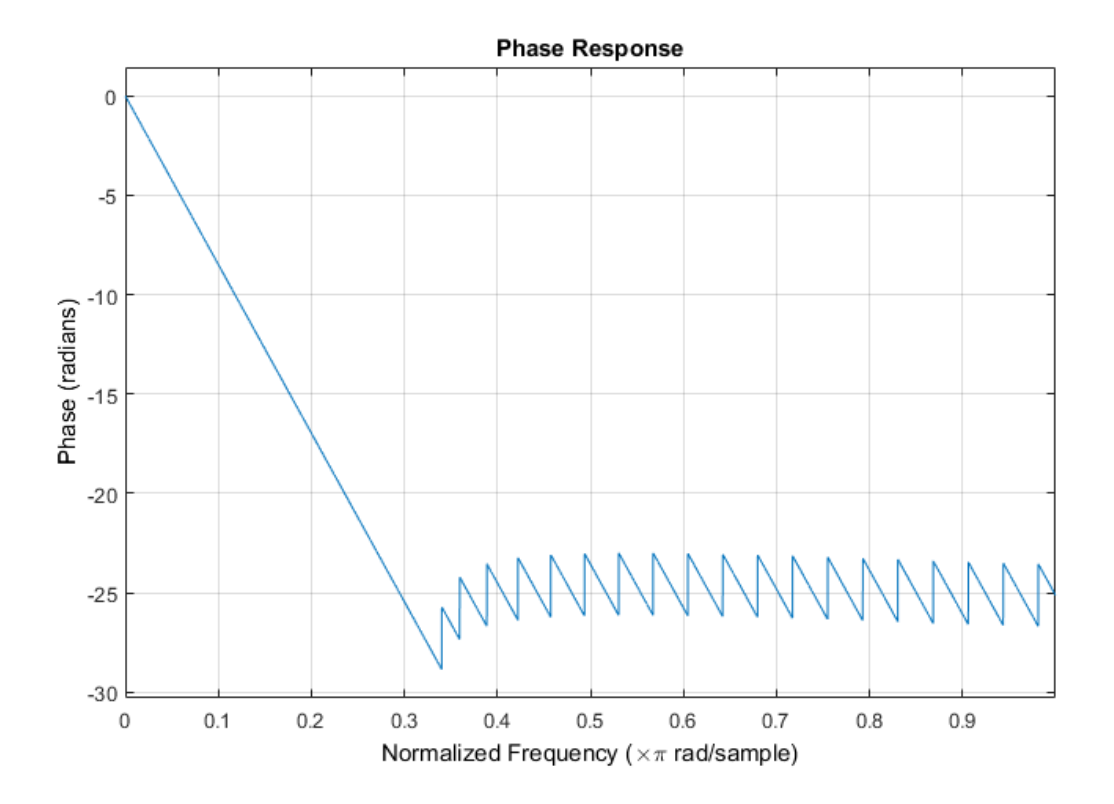

Design the same filter using fircls1. Keep in mind that fircls1 uses linear units to measure the ripple and attenuation.

 $pAp = 10^(Ap/40);$ Apl = (pAp-1)/(pAp+1);  $pAs = 10^(As/20);$  $As1 = 1/pAs;$  $b = \text{first}(\text{Nf}, \text{Fc}, \text{Ap1}, \text{As1})$ ; phasez(b)

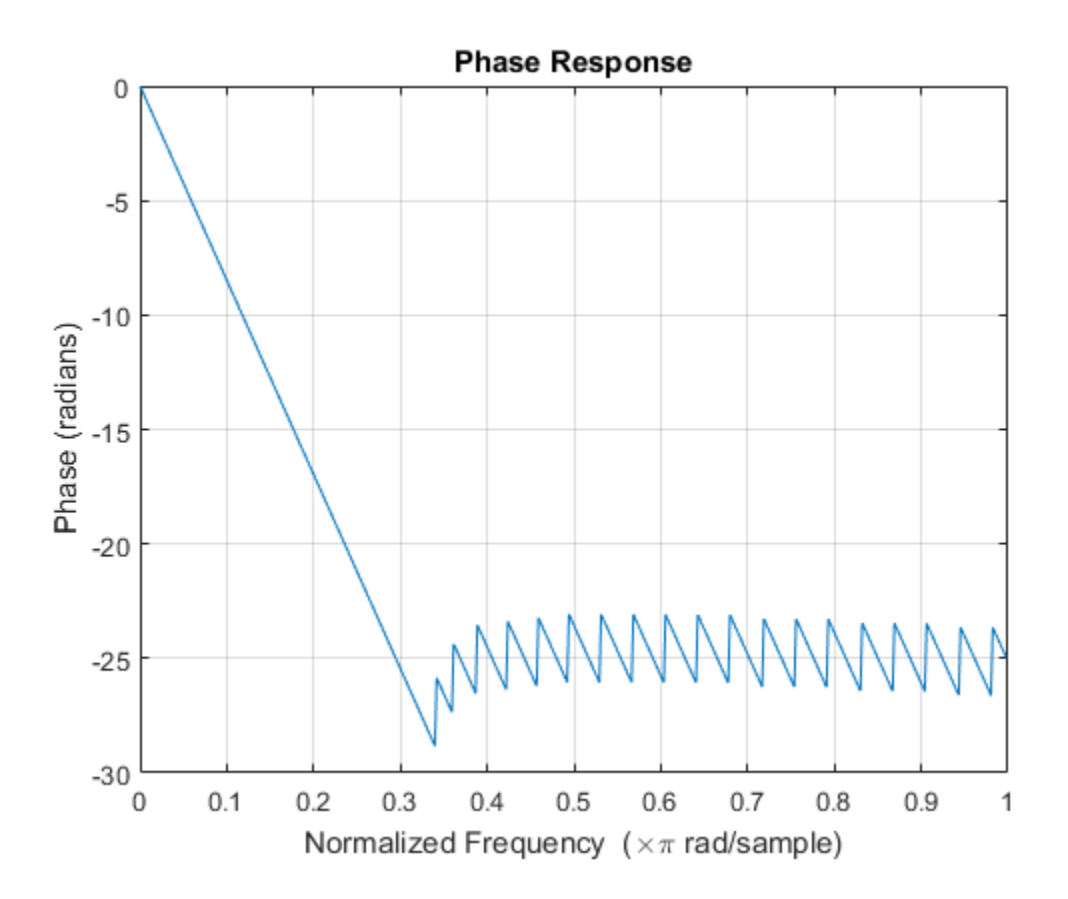

#### Phase Response of an Equiripple Filter

Design a lowpass equiripple filter with normalized passband frequency  $0.45\pi$  rad/ s, normalized stopband frequency  $0.55\pi$  rad/s, passband ripple 1 dB, and stopband attenuation 60 dB. Display the phase response of the filter.

```
d = designfilt('lowpassfir', ...
                'PassbandFrequency',0.45,'StopbandFrequency',0.55, ...
                'PassbandRipple',1,'StopbandAttenuation',60, ...
                'DesignMethod','equiripple');
phasez(d)
```
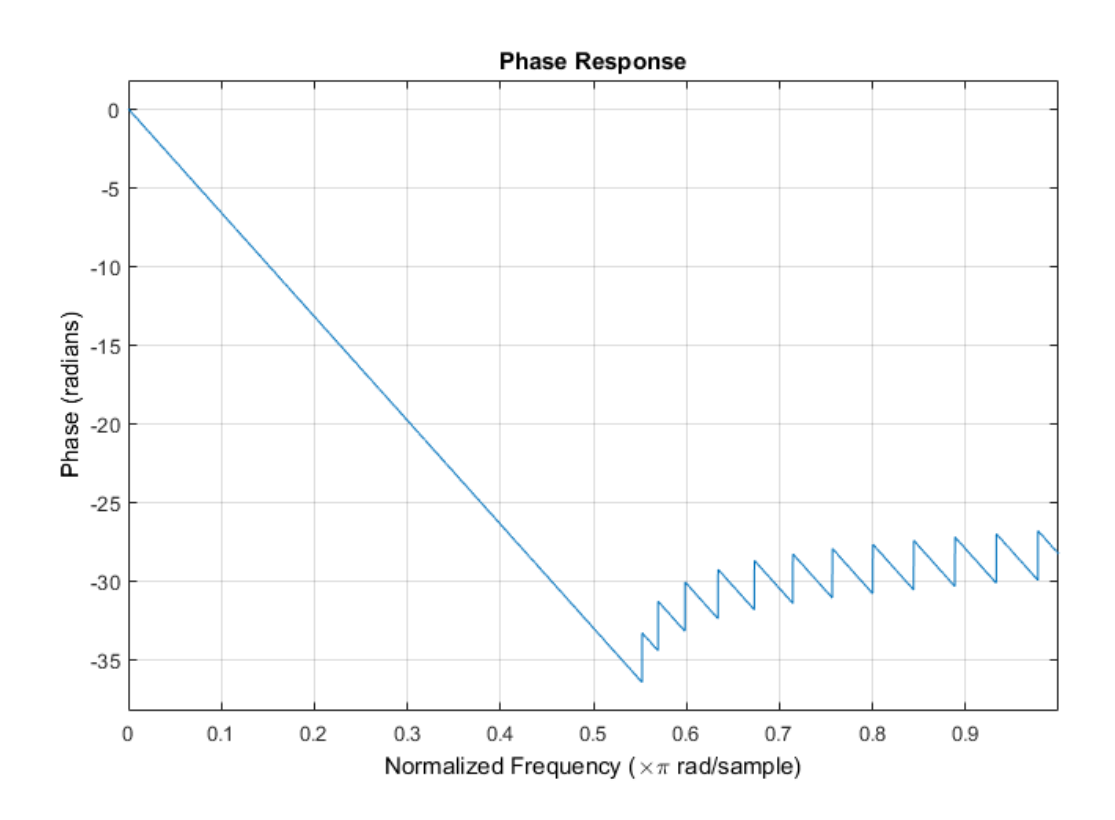

## Phase Response of an Elliptic Filter

Design an elliptic lowpass IIR filter with normalized passband frequency  $0.4\pi$  rad/ s, normalized stopband frequency  $0.5\pi$  rad/s, passband ripple 1 dB, and stopband attenuation 60 dB. Display the phase response of the filter.

```
d = designfilt('lowpassiir', ...
                'PassbandFrequency',0.4,'StopbandFrequency',0.5, ...
                'PassbandRipple',1,'StopbandAttenuation',60, ...
                'DesignMethod','ellip');
phasez(d)
```
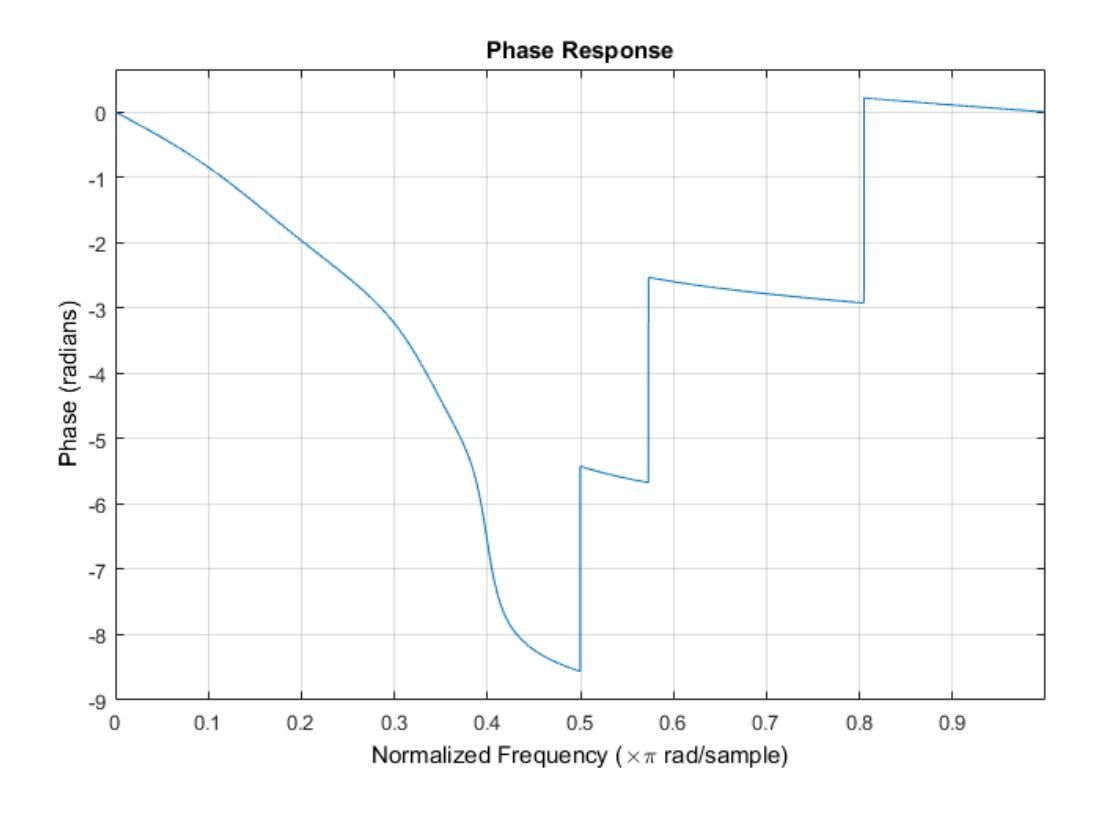

See Also

designfilt | digitalFilter | freqz | fvtool | phasedelay | grpdelay

## Introduced before R2006a

# plomb

Lomb-Scargle periodogram

# **Syntax**

```
[pxx,f] = plomb(x,t)[pxx,f] = plomb(x,fs)[pxx, f] = plomb(\_\_\_\,, fmax)[pxx,f] = plomb(\_\_\_\,,fmax,ofac)[pxx, fvec] = plomb(, fvec)
[\underline{\hspace{1cm}}] = \text{plomb}(\underline{\hspace{1cm}}, \text{spectrumtype})[\underline{\hspace{1cm}},\underline{\hspace{1cm}},\underline{\hspace{1cm}}] = \underline{\hspace{1cm}}] = plomb(\underline{\hspace{1cm}},\underline{\hspace{1cm}},\underline{\hspace{1cm}}Pd', pdvec)
[pxx,w] = p1omb(x)plomb( ___ )
```
# **Description**

 $[pxx, f] = plomb(x, t)$  returns the Lomb-Scargle power spectral density (PSD) estimate, pxx, of a signal, x, that is sampled at the instants specified in t. t must increase monotonically but need not be uniformly spaced. All elements of t must be nonnegative.  $\alpha x$  is evaluated at the frequencies returned in f.

- If x is a vector, it is treated as a single channel.
- If x is a matrix, then plomb computes the PSD independently for each column and returns it in the corresponding column of pxx.

x or t can contain NaNs or NaTs. These values are treated as missing data and excluded from the spectrum computation.

 $[pxx,f] = plomb(x,fs)$  treats the case where the signal is sampled uniformly, at a rate fs, but has missing samples. Specify the missing data using NaNs.

 $[pxx, f] = plomb($ , fmax) estimates the PSD up to a maximum frequency, fmax, using any of the input arguments from previous syntaxes. If the signal is sampled at *N* non-NaN instants, and Δ*t* is the time difference between the first and the last of them, then pxx is returned at round(fmax /  $f_{\text{min}}$ ) points, where  $f_{\text{min}} = 1/(4 \times N \times t_s)$  is the smallest frequency at which  $pxx$  is computed and the average sample time is  $t_s = \Delta t/$  $(N-1)$ . fmax defaults to  $1/(2 \times t_s)$ , which for uniformly sampled signals corresponds to the Nyquist frequency.

 $[pxx, f] = plomb($ , fmax, ofac) specifies an integer oversampling factor, ofac. The use of ofac to interpolate or smooth a spectrum resembles the zero-padding technique for FFT-based methods. pxx is again returned at round(fmax/*f*min) frequency points, but the minimum frequency considered in this case is  $1/(ofac \times N \times t_s)$ . of ac defaults to 4.

[pxx,fvec] = plomb( \_\_\_ ,fvec) estimates the PSD of x at the frequencies specified in fvec. fvec must have at least two elements. The second output argument is the same as the input fvec.

You cannot specify a maximum frequency or an oversampling factor if you use this syntax.

[ \_\_\_ ] = plomb( \_\_\_ , spectrumtype) specifies the normalization of the periodogram.

- Set spectrumtype to 'psd', or leave it unspecified, to obtain pxx as a power spectral density.
- Set spectrumtype to 'power' to get the power spectrum of the input signal.
- Set spectrumtype to 'normalized' to get the standard Lomb-Scargle periodogram, which is scaled by two times the variance of x.

[ \_\_\_ , pth] = plomb( \_\_\_ , 'Pd', pdvec) returns the power-level threshold, pth, such that a peak with a value larger than pth has a probability pdvec of being a true signal peak and not the result of random fluctuations. pdvec can be a vector. Every element of pdvec must be greater than 0 and smaller than 1. Each row of pth corresponds to an element of pdvec. pth has the same number of channels as x. This option is not available if you specify the output frequencies in fvec.

[pxx,w] = plomb(x) returns the PSD estimate of x evaluated at a set of evenly spaced normalized frequencies, w, spanning the Nyquist interval. Use NaNs to specify missing

samples. All of the above options are available for normalized frequencies. To access them, specify an empty array as the second input.

plomb( \_\_\_ ) with no output arguments plots the Lomb-Scargle periodogram PSD estimate in the current figure window.

# Examples

## Irregularly Sampled Signal and Signal with Missing Samples

The Lomb-Scargle method can handle signals that have been sampled unevenly or have missing samples.

Generate a two-channel sinusoidal signal sampled at 1 kHz for about 0.5 s. The sinusoid frequencies are 175 Hz and 400 Hz. Embed the signal in white noise with variance  $\sigma^2 = 1/4$ 

```
Fs = 1000;f0 = 175;
f1 = 400;
t = 0:1/Fs:0.5;wgn = randn(length(t), 2)/2;
signi = sin(2 * pi * [f0; f1] * t)' + wgn;
```
Compute and plot the periodogram of the signal. Use periodogram with the default settings.

```
periodogram(sigOrig,[],[],Fs)
axisLim = axis;
title('Periodogram')
```
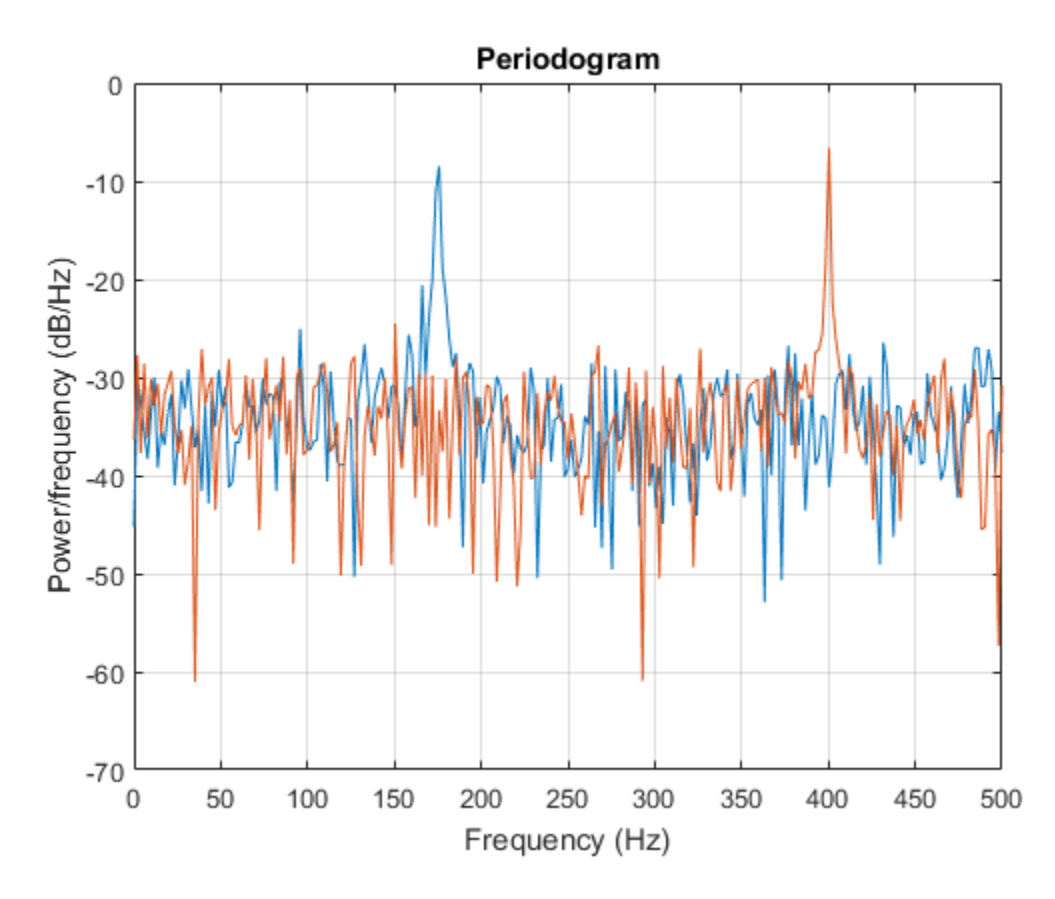

Use plomb with the default settings to estimate and plot the PSD of the signal. Use the axis limits from the previous plot.

plomb(sigOrig,t)

axis(axisLim) title('Lomb-Scargle')

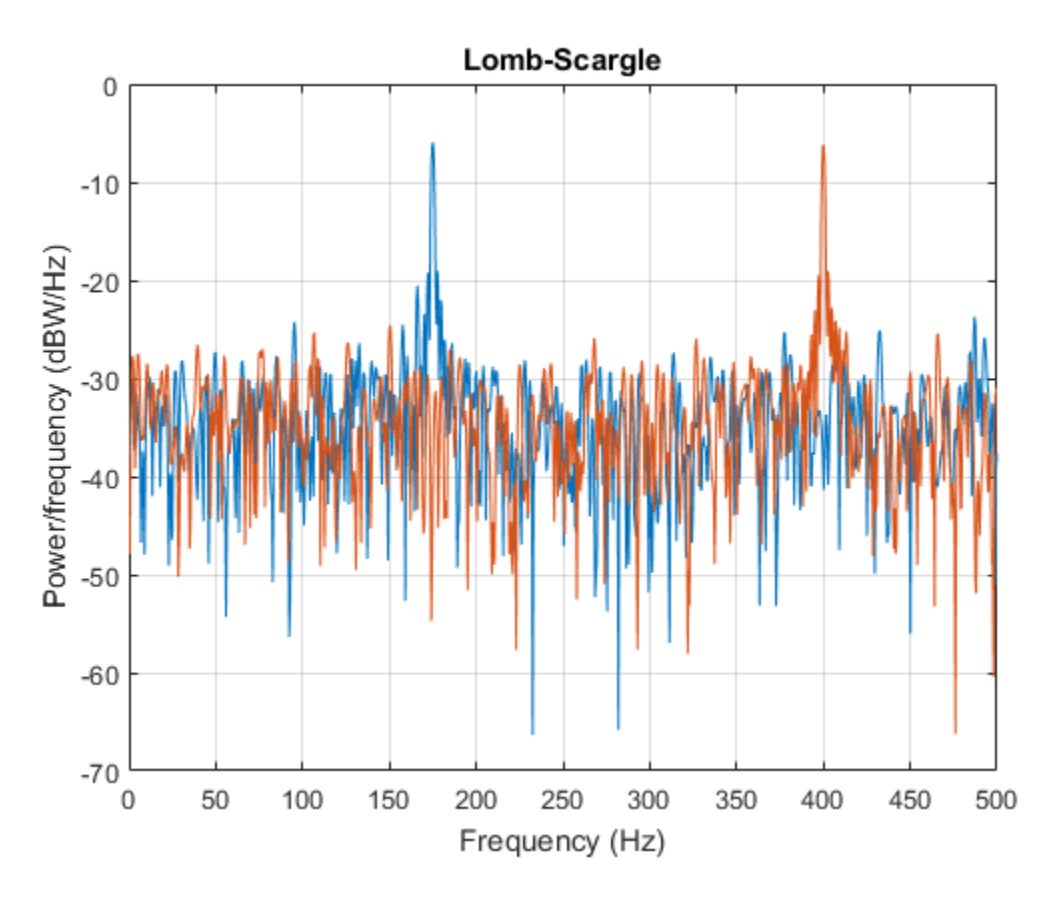

Suppose the signal is missing 10% of the original samples. Place NaN's in random locations to simulate the missing data points. Use plomb to estimate and plot the PSD of the signal with missing samples.

```
sinMiss = sigOrig;
misfrac = 0.1;
nTime = length(t)*2;sinMiss(randperm(nTime,round(nTime*misfrac))) = NaN;
plomb(sinMiss,t)
axis(axisLim)
```
## title('Missing Samples')

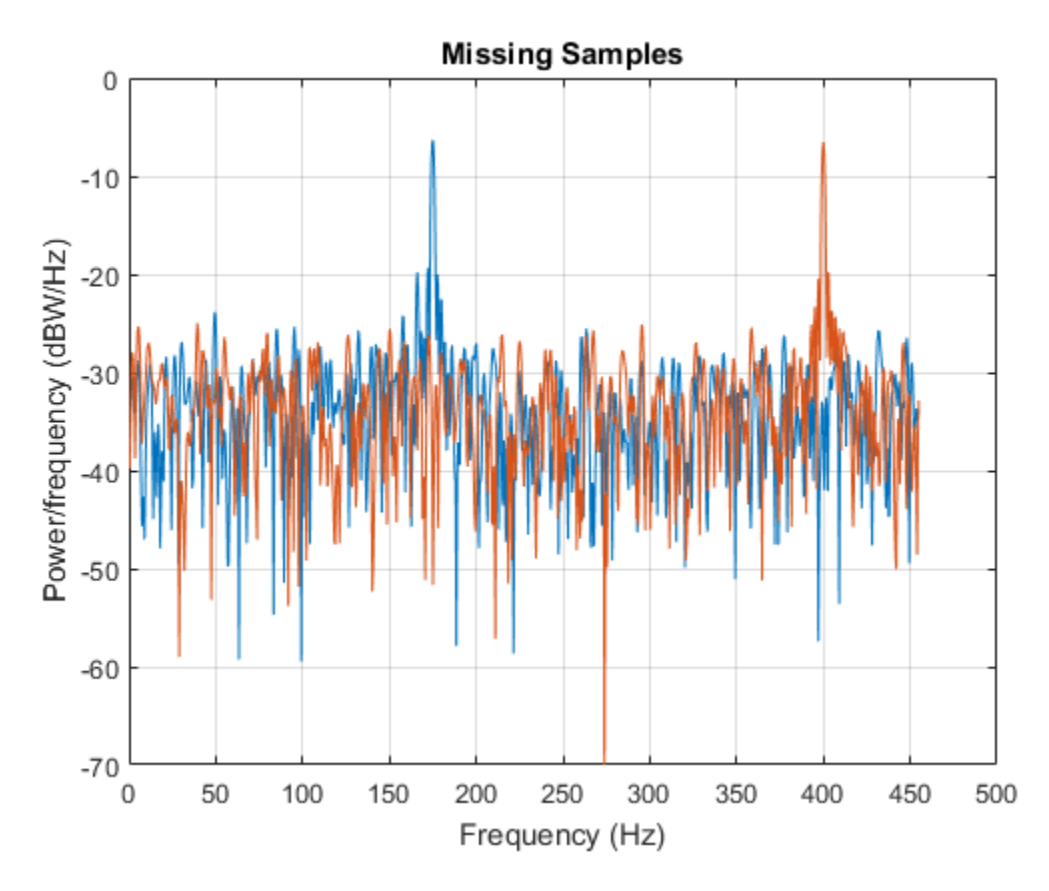

Sample the original signal, but make the sampling nonuniform by adding jitter (uncertainty) to the time measurements. The first instant continues to be at zero. Use plomb to estimate and plot the PSD of the nonuniformly sampled signal.

```
tirr = t + (1/2-rand(size(t)))/Fs/2;
tirr(1) = 0;
sinIrreg = sin(2*pi*[f0;f1]*tirr)' + wgn;plomb(sinIrreg,tirr)
axis(axisLim)
```
title('Nonuniform Sampling')

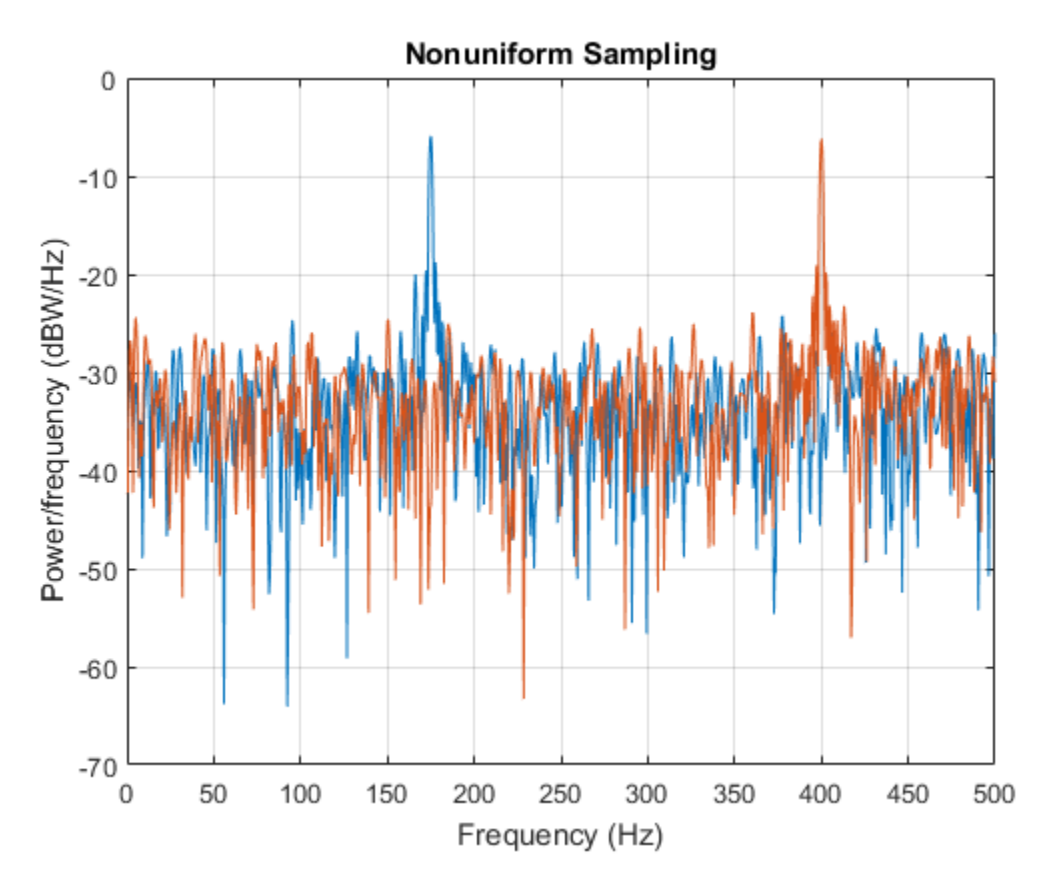

## Periodogram of Data Set with Missing Samples

Galileo Galilei observed the motion of Jupiter's four largest satellites during the winter of 1610. When the weather allowed, Galileo recorded the satellites' locations. Use his observations to estimate the orbital period of one of the satellites, Callisto.

Callisto's angular position is measured in minutes of arc. Missing data due to cloudy conditions are specified using NaNs. The first observation is dated January 15. Generate a datetime array of observation times.

 $vq = [10.5$  NaN 11.5 10.5 NaN NaN NaN  $-5.5$   $-10.0$   $-12.0$   $-11.5$   $-12.0$   $-7.5$  ... NaN NaN NaN NaN 8.5 12.5 12.5 10.5 NaN NaN NaN -6.0 -11.5 -12.5 ...

```
-12.5 -10.5 -6.5 NaN 2.0 8.5 10.5 NaN 13.5 NaN 10.5 NaN NaN NaN ...
     -8.5 -10.5 -10.5 -10.0 -8.0]';
obsv = datetime(1610,1,14+(1:length(yg)));
plot(yg,'o')
ax = gca;nights = [1 18 32 46];
ax.XTick = nights;ax.XTickLabel = char(obsv(nights));
```
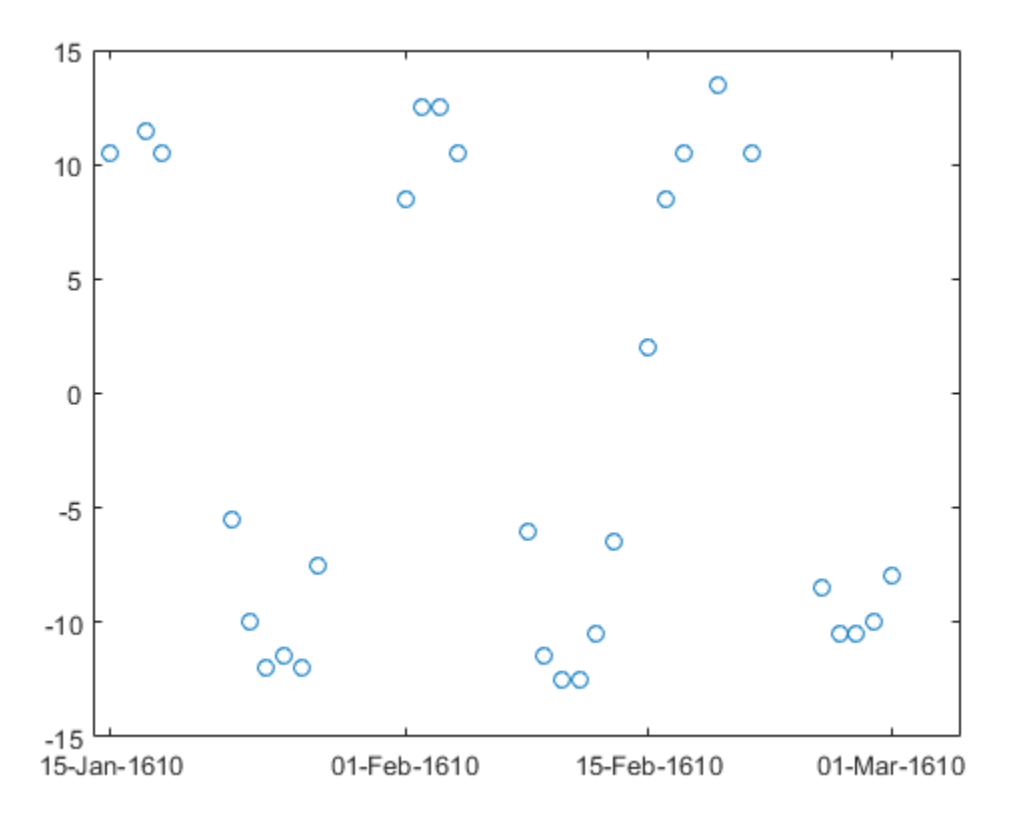

Estimate the power spectrum of the data using plomb. Specify an oversampling factor of 10. Express the resulting frequencies in inverse days.

```
[pxx,f] = plomb(yg,obsv,[],10,'power');f = f * 86400;
```
Use findpeaks to determine the location of the only prominent peak of the spectrum. Plot the power spectrum and show the peak.

```
[pk,f0] = findpeaks(pxx,f,'MinPeakHeight',10);
```

```
plot(f,pxx,f0,pk,'o')
xlabel('Frequency (day^{-1})')
```
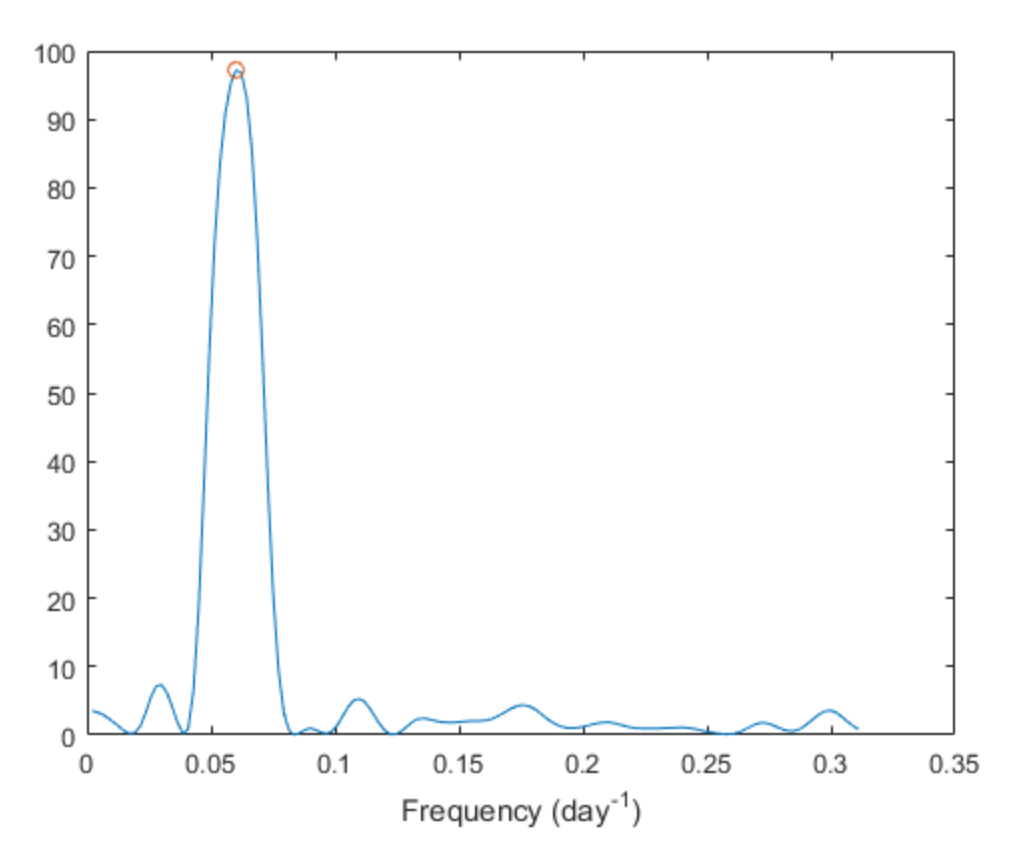

Determine Callisto's orbital period (in days) as the inverse of the frequency of maximum energy. The result differs by less than 1% from the value published by NASA.

```
Period = 1/f0NASA = 16.6890184;
PercentDiscrep = (Period-NASA)/NASA*100
Period =
```
16.6454

PercentDiscrep =

-0.2613

## Periodogram of Data Set with Irregular Sampling

Galileo Galilei discovered Jupiter's four largest satellites in January of 1610 and recorded their locations every clear night until March of that year. Use Galileo's data to find the orbital period of Callisto, the outermost of the four satellites.

Galileo's observations of Callisto's angular position are in minutes of arc. There are several gaps due to cloudy conditions.

t = [0 2 3 7 8 9 10 11 12 17 18 19 20 24 25 26 27 28 29 31 32 33 35 37 ... 41 42 43 44 45]';  $yg = [10.5 \t11.5 \t10.5 \t-5.5 \t-10.0 \t-12.0 \t-11.5 \t-12.0 \t-7.5 \t8.5 \t12.5 \t12.5 \t...$  10.5 -6.0 -11.5 -12.5 -12.5 -10.5 -6.5 2.0 8.5 10.5 13.5 10.5 -8.5 ...  $-10.5 -10.5 -10.0 -8.0$ ] plot(t,yg,'o')

xlabel('Day')

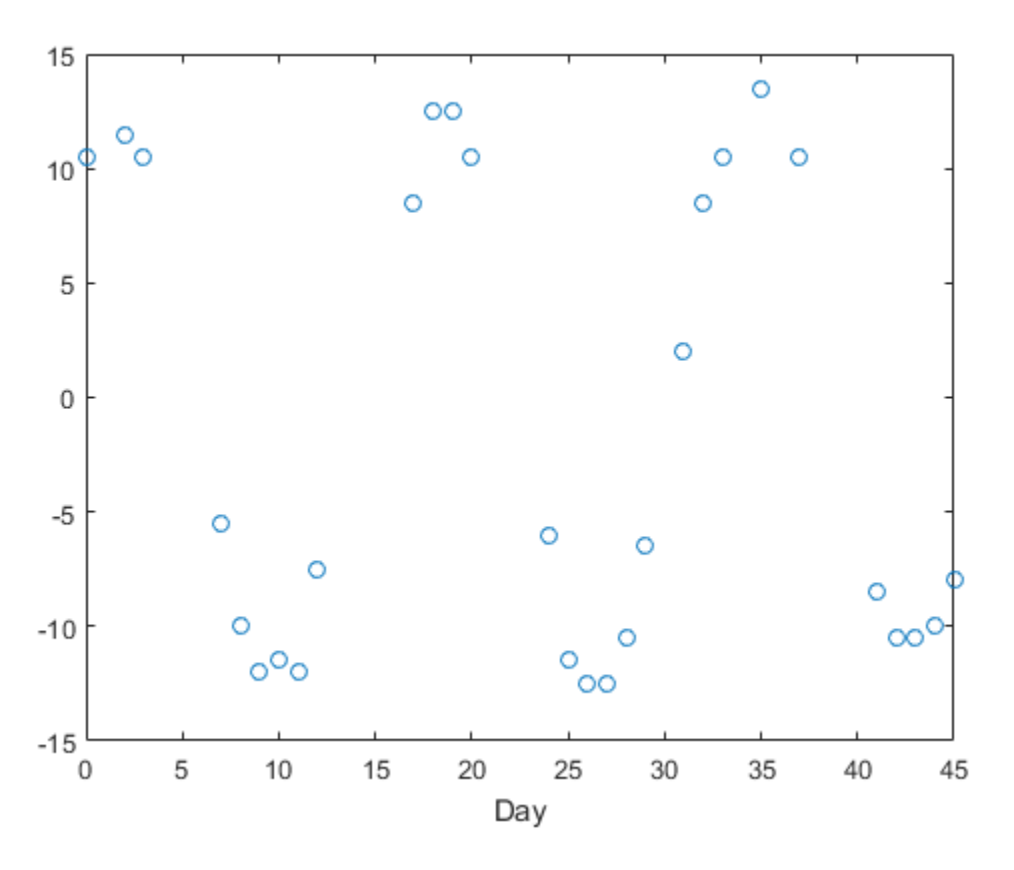

Use plomb to compute the periodogram of the data. Estimate the power spectrum up to a frequency of  $0.5 \text{ day}^{-1}$ . Specify an oversampling factor of 10. Choose the standard Lomb-Scargle normalization.

 $[pxx,f] = plomb(yg,t,0.5,10,'normalized');$ 

The periodogram has one clear maximum. Name the peak frequency  $\hat{f}^0$ . Plot the periodogram and annotate the peak.

```
[pmax, lmax] = max(pxx);f0 = f(lmax);
plot(f,pxx,f0,pmax,'o')
```
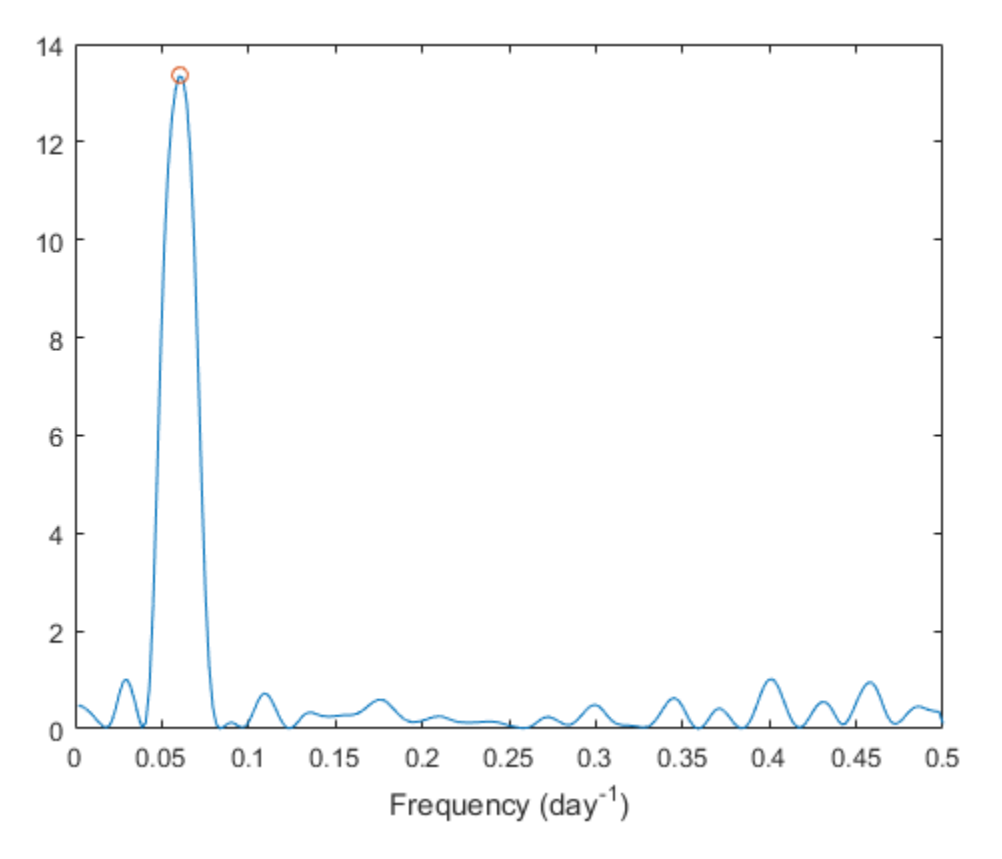

xlabel('Frequency (day^{-1})')

Use linear least squares to fit to the data a function of the form

 $y(t) = A + B \cos 2\pi f_0 t + C \sin 2\pi f_0 t.$ 

The fitting parameters are the amplitudes *A*, *B*, and *C*.

ft =  $2*pi*f0*t;$  $ABC = [ones(size(ft)) cos(ft) sin(ft)] \setminus yg$   $ABC =$  0.4243 10.4444 6.6137

Use the fitting parameters to construct the fitting function on a 200-point interval. Plot the data and overlay the fit.

```
x = 1inspace(t(1),t(end),200)';
fx = 2*pi*f0*x;y = [ones(size(fx)) cos(fx) sin(fx)] * ABC;plot(t,yg,'o',x,y)
xlabel('Day')
```
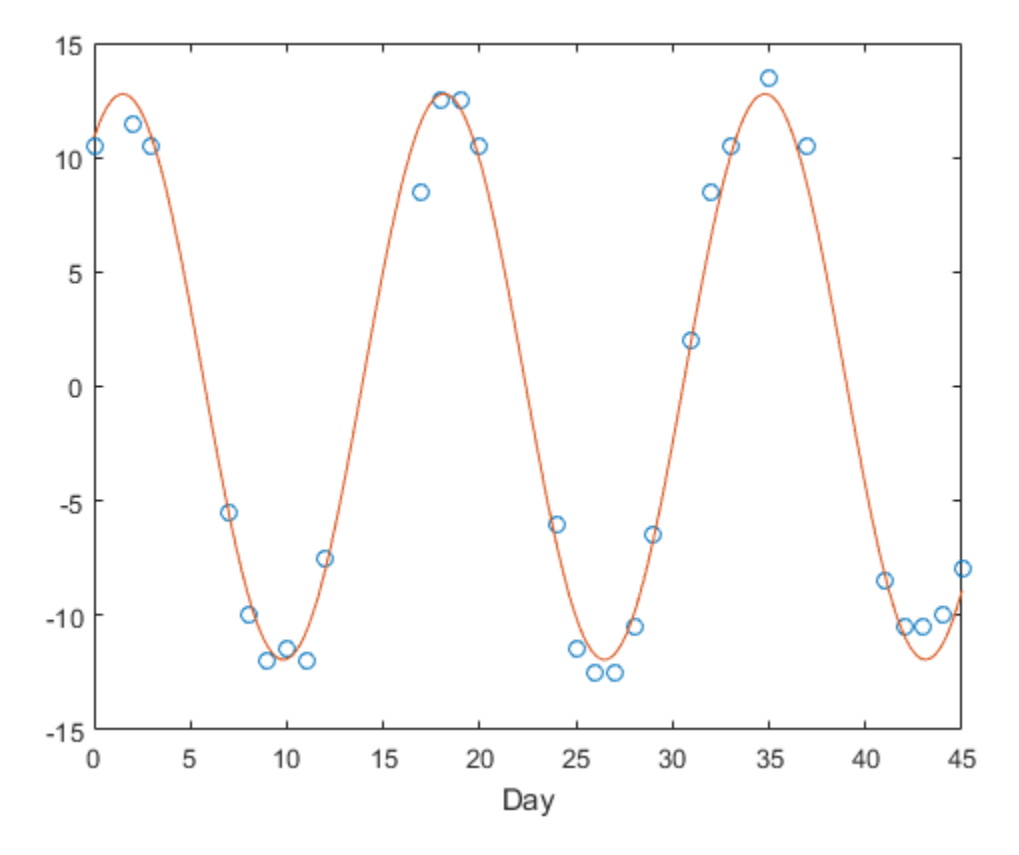

## Irregular Sampling and Aliasing

Sample a 0.8 Hz sinusoid at 1 Hz for 100 s. Embed the sinusoid in white noise with a variance of 1/100. Reset the random number generator for repeatable results.

```
f0 = 0.8;
rng default
wgn = randn(1,100)/10;
ts = 1:100;
s = sin(2*pi*f0*ts) + wgn;
```
Compute and plot the power spectral density estimate up to the sample rate. Specify an oversampling factor of 10.

plomb(s,ts,1,10)

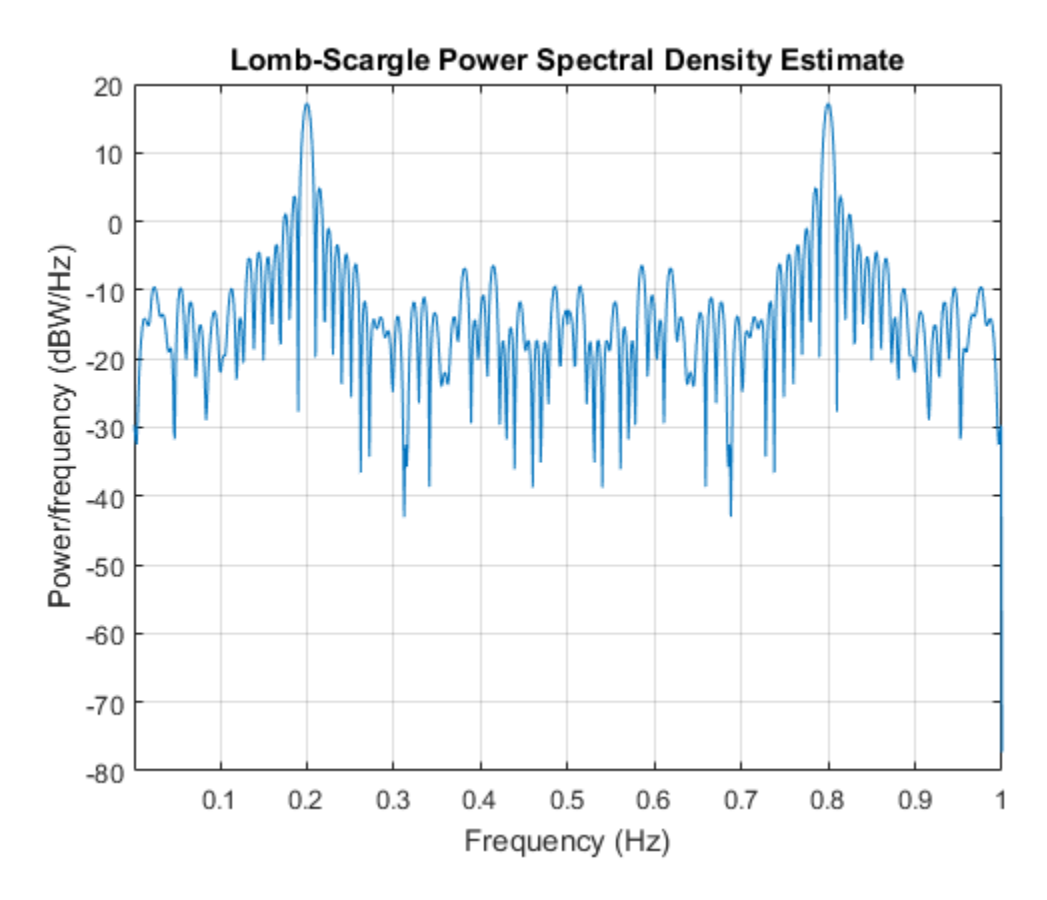

The aliasing results from the fact that the frequency of the sinusoid is greater than the Nyquist frequency.

Repeat the calculation, but now sample the sinusoid at random times. Include frequencies up to 1 Hz. Specify an oversampling factor of 2. Plot the PSD.

tn = sort(100\*rand(1,100));  $n = sin(2 * pi * f0 * tn) + wgn;$ 

 $ofac = 2;$ 

plomb(n,tn,1,ofac)

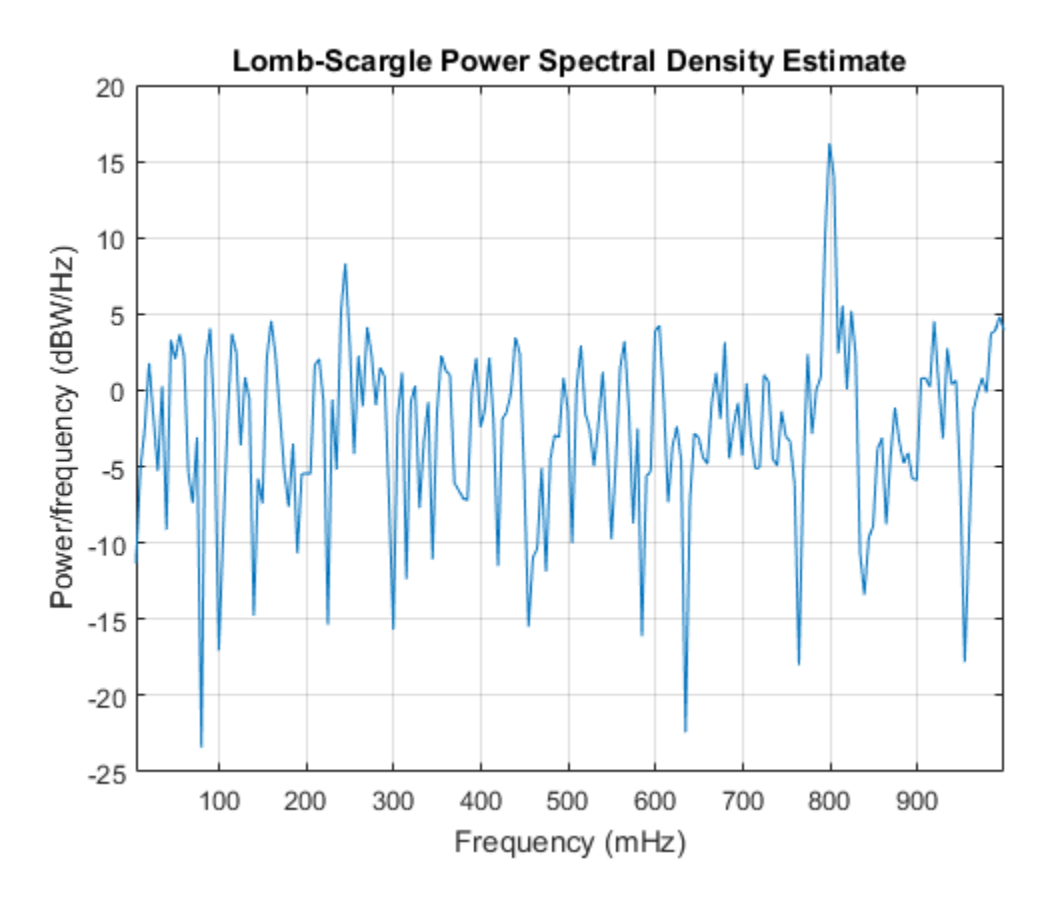

The aliasing disappears. The irregular sampling increases the effective sample rate by shrinking some time intervals.

Zoom in on the frequencies around 0.8 Hz. Use a fine grid with a spacing of 0.001 Hz. You cannot specify an oversampling factor or a maximum frequency in this case.

 $df = 0.001$ ;  $fvec = 0.7: df: 0.9;$ 

hold on plomb(n,tn,fvec)  $legend('ofac = 2', 'df = 0.001')$ 

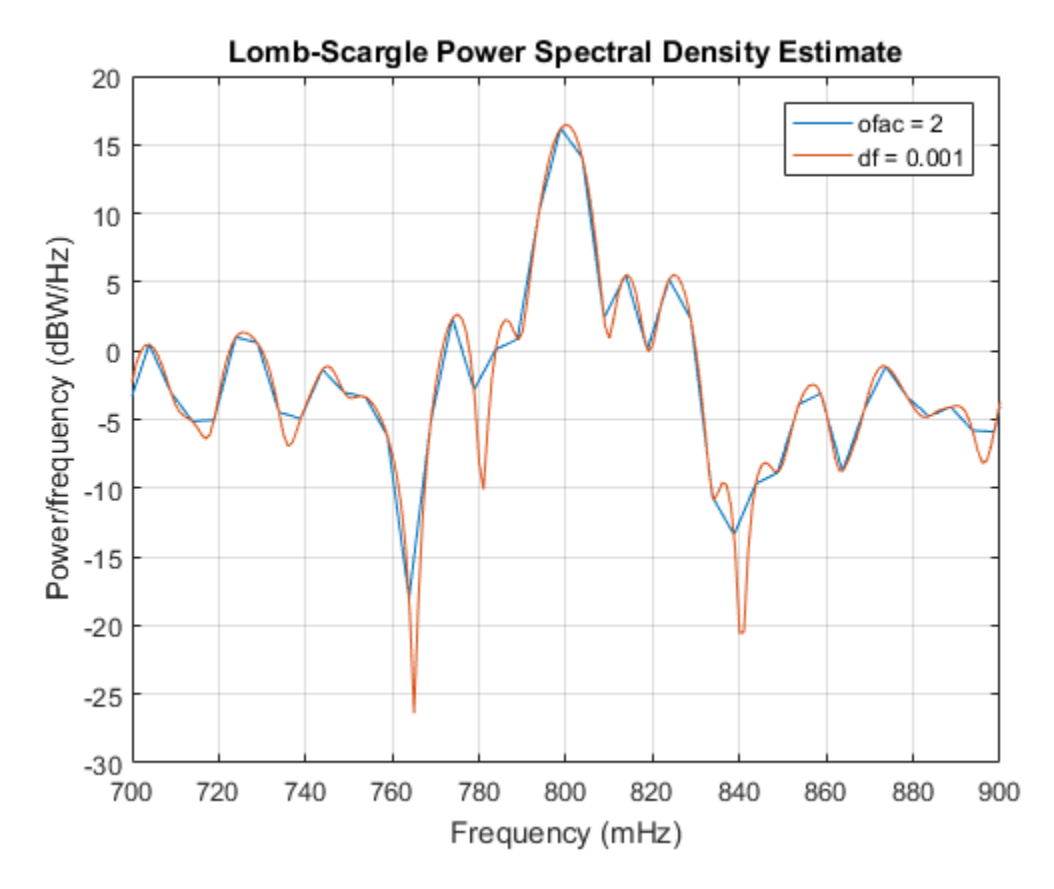

## Exponential Distribution

Generate  $N = 1024$  samples of white noise with variance  $\sigma = 1$ , given a sample rate of 1 Hz. Compute the power spectrum of the white noise. Choose the Lomb-Scargle normalization and specify an oversampling factor  $of \, ac = 15$ . Reset the random number generator for repeatable results.

rng default

```
N = 1024;
t = (1:N);
wgn = randn(N,1);
ofac = 15;
[pwgn,f] = plomb(wgn,t,[],ofac,'normalized');
```
Verify that the Lomb-Scargle power spectrum estimate of white noise has an exponential distribution with unit mean. Plot a histogram of the values of pwgn and a histogram of a set of exponentially distributed random numbers generated using the distribution function  $f(z|1) = e^{-z}$ . To normalize the histograms, recall that the total number of periodogram samples is  $N \times \text{of}$  ac/2. Specify a bin width of 0.25. Overlay a plot of the theoretical distribution function.

```
dx = 0.25;
br = 0:dx:5;Nf = N*ofac/2;hpwgn = histcounts(pwgn,br)';
hRand = histcounts(-log(rand(Nf,1)),br);
bend = br(1:end-1);bar(bend,[hpwgn hRand]/Nf/dx,'histc')
hold on
plot(br,exp(-br))
legend('wgn','Empirical pdf','Theoretical pdf')
hold off
```
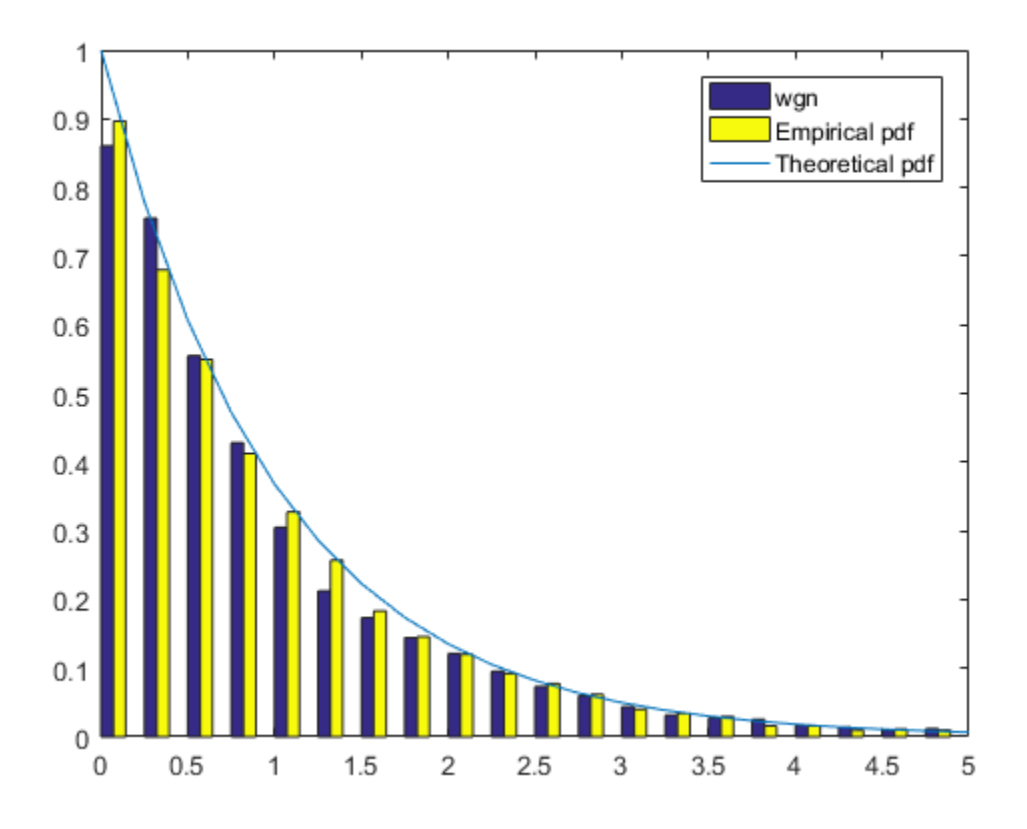

Embed in the noise a sinusoidal signal of frequency 0.1 Hz. Use a signal-to-noise ratio of  $\xi = 0.01$ . Specify the sinusoid amplitude,  $x_0$ , using the relation  $x_0 = \sigma \sqrt{2\xi}$ . Compute the power spectrum of the signal and plot its histogram alongside the empirical and theoretical distribution functions.

```
SNR = 0.01;
x0 = sqrt(2*SNR);
sigsmall = wgn + x0*sin(2*pi/10*t);
[psigsmall,f] = plomb(sigsmall,t,[],ofac,'normalized');
hpsigsmall = histcounts(psigsmall,br)';
```

```
bar(bend,[hpsigsmall hRand]/Nf/dx,'histc')
hold on
plot(br,exp(-br))
legend('sigsmall','Empirical pdf','Theoretical pdf')
hold off
```
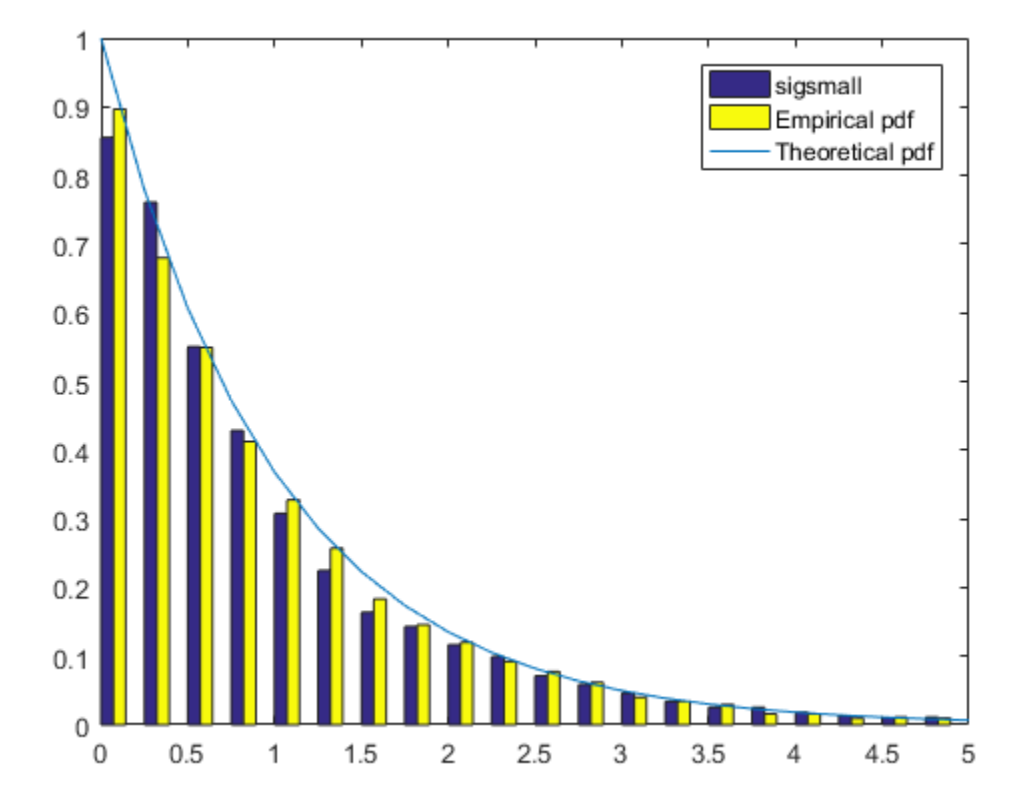

Repeat the calculation using  $\xi = 1$ . The distribution now differs noticeably.

```
SNR = 1;
x0 = \sqrt{\text{sqrt}(2 \cdot \text{SNR})};
siglarge = wgn + x0*sin(2*pi/10*t);
[psigned, f] = plomb(siglarge, t, [], ofac, 'normalized';
```

```
hpsiglarge = histcounts(psiglarge,br)';
bar(bend,[hpsiglarge hRand]/Nf/dx,'histc')
hold on
plot(br,exp(-br))
legend('siglarge','Empirical pdf','Theoretical pdf')
```

```
hold off
```
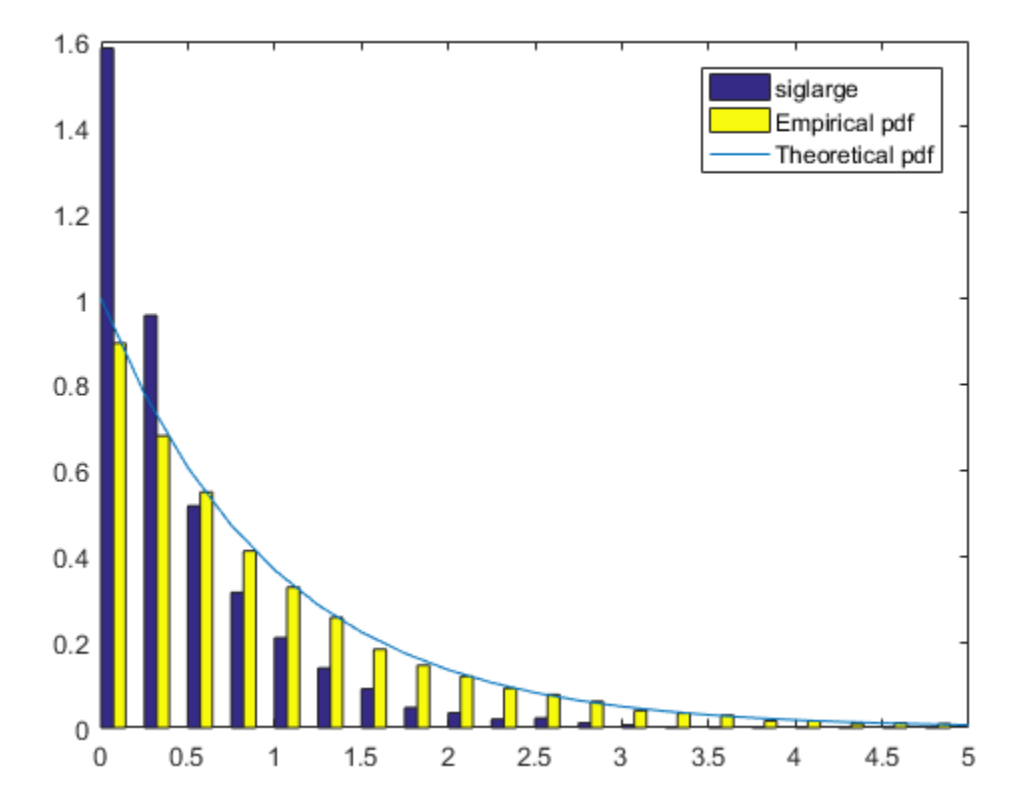

#### False-Alarm Probabilities

Generate 100 samples of a sinusoidal signal at a sample rate of 1 Hz. Specify an amplitude of 0.75 and a frequency of  $0.6/2\pi \approx 0.096$  Hz. Embed the signal in white noise of variance 0.902. Reset the random number generator for repeatable results.

rng default  $X0 = 0.75;$  $f0 = 0.6$ ;  $vr = 0.902;$  $N$ samp = 100;  $t = 1:Nsamp;;$  $X = X0*cos( f0*(1:Nsamp)) + randn(1,Nsamp)*sqrt(vr);$ 

Discard 10% of the samples at random. Plot the signal.

X(randperm(Nsamp,Nsamp/10)) = NaN;

 $plot(t, X, 'o')$ 

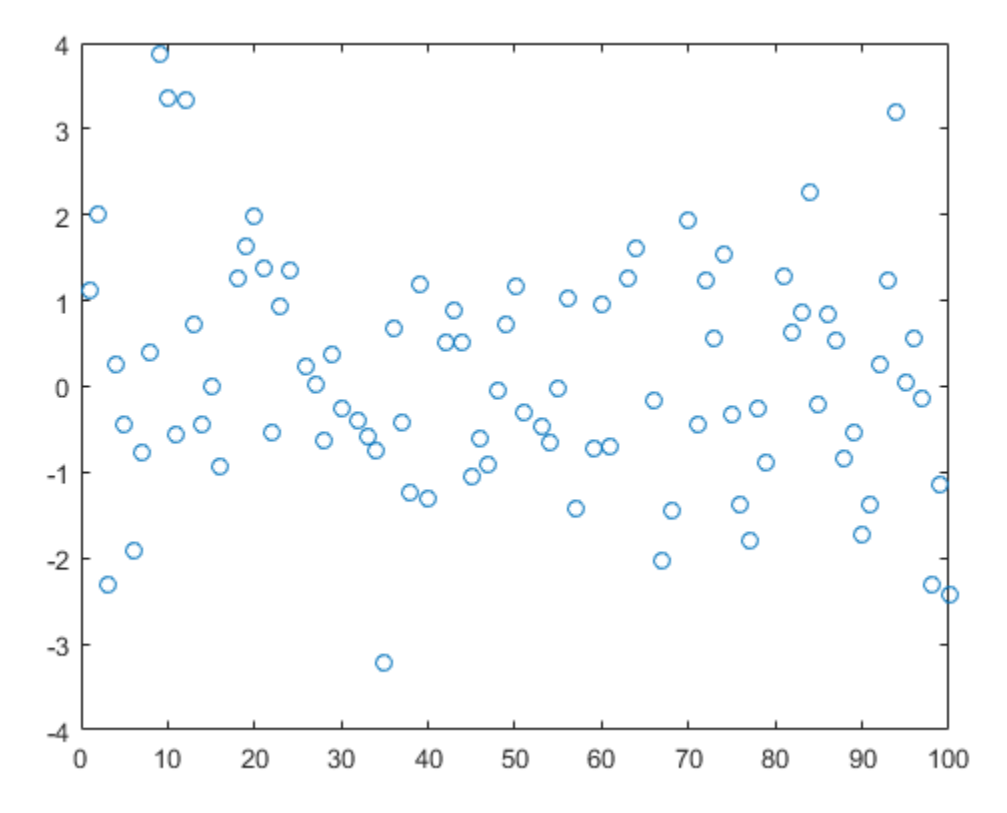

Compute and plot the normalized power spectrum. Annotate the levels that correspond to false-alarm probabilities of 50%, 10%, 1%, and 0.01%. If you generate many 90-sample white noise signals with variance 0.902, then half of them have one or more peaks higher than the 50% line, 10% have one or more peaks higher than the 10% line, and so on.

```
Pfa = [50 10 1 0.01]/100;
Pd = 1-Pfa;
[pxx,f,pth] = plomb(X,1:Nsamp,'normalized', 'Pd', Pd);plot(f,pxx,f,pth*ones(size(f')))
xlabel('f')
text(0.3*[1 1 1 1], pth - .5, [repmat('P {fa} = ', [4 1]) num2str(Pfa')])
```
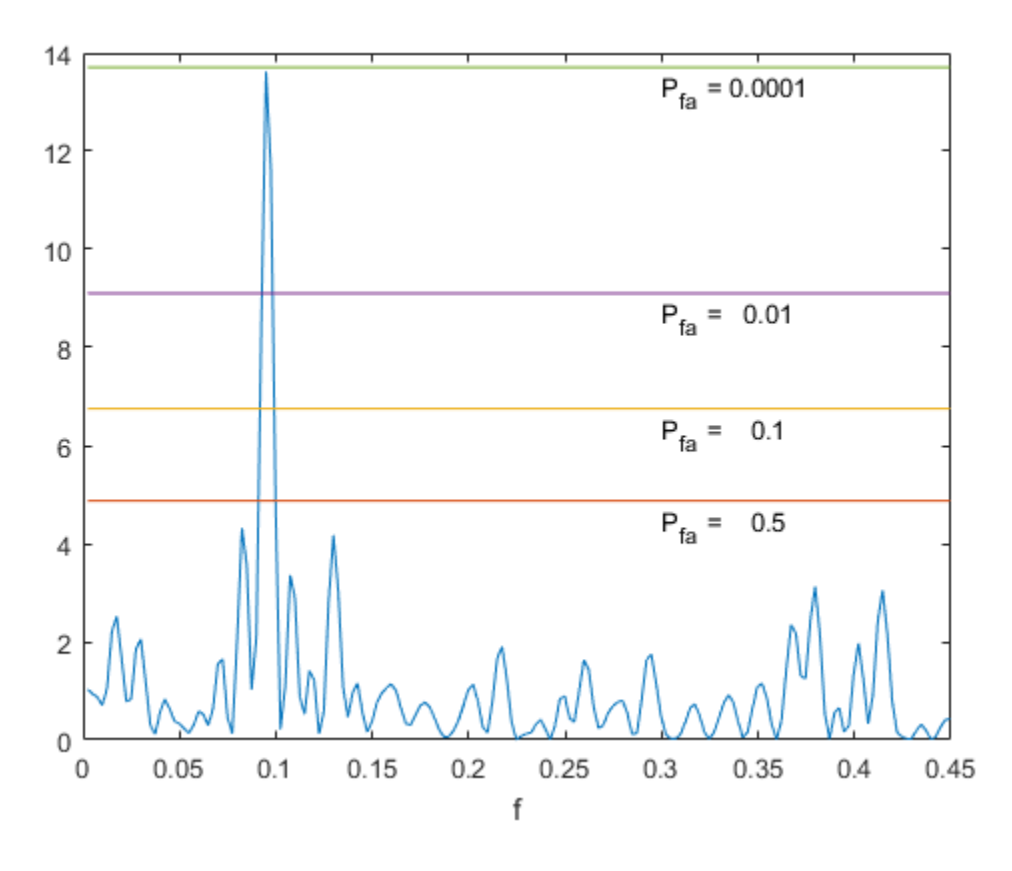

In this case, the peak is high enough that only about 0.01% of the possible signals can attain it.

Use plomb with no output arguments to repeat the calculation. The plot is now logarithmic, and the levels are drawn in terms of detection probabilities.

plomb(X,1:Nsamp,'normalized','Pd',Pd)

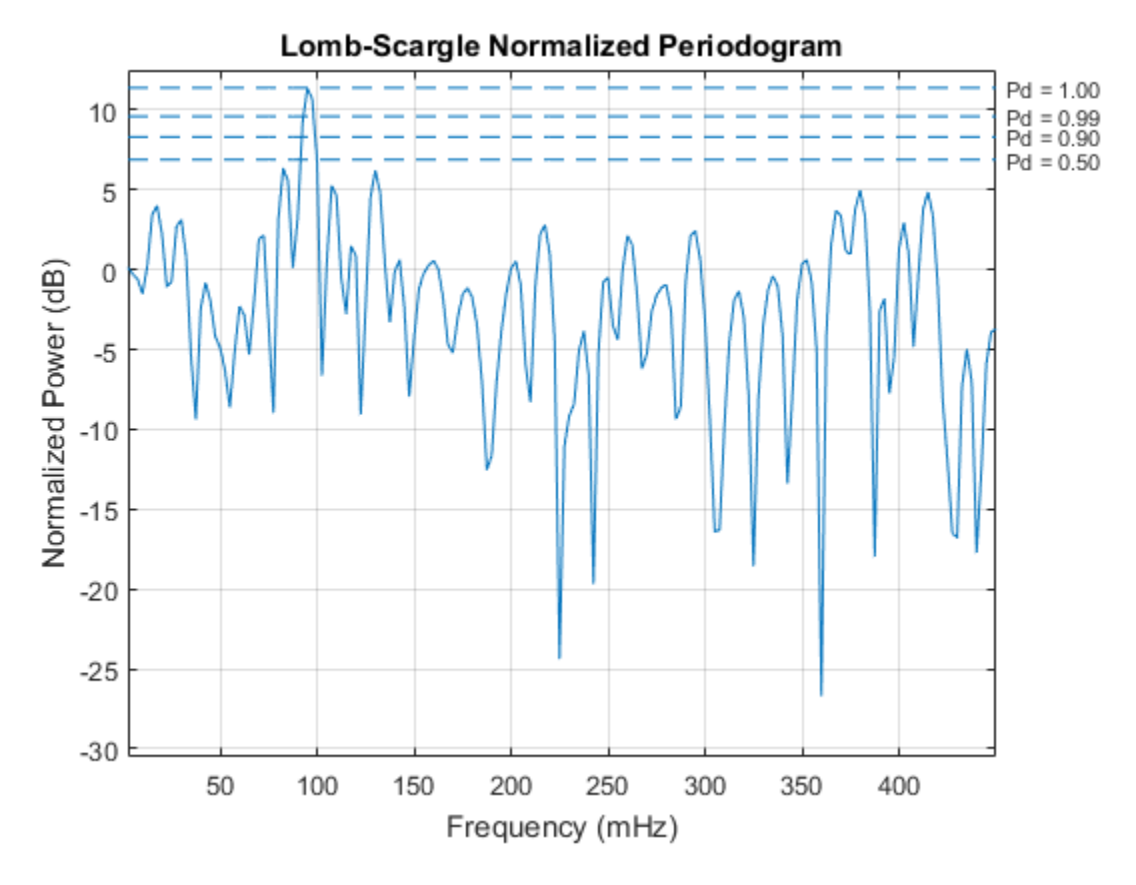

Lomb-Scargle Periodogram of Noisy Sinusoids

When given a data vector as the only input, plomb estimates the power spectral density using normalized frequencies.
Generate 128 samples of a sinusoid of normalized frequency  $\pi/2$  rad/sample embedded in white Gaussian noise of variance 1/100.

 $t = (0:127)$ ;  $x = \sin(2 \cdot \pi) \cdot t / 4$ ;  $x = x + \text{randn}(\text{size}(x)) / 10$ ;

Estimate the PSD using the Lomb-Scargle procedure. Repeat the calculation with periodogram.

 $[p, f] = p1omb(x);$  $[pper, fper] = periodogram(x);$ 

Plot the PSD estimates in decibels. Verify that the results are equivalent.

```
plot(f/pi,pow2db(p))
hold on
plot(fper/pi,pow2db(pper))
axis([0 1 -40 20])
xlabel(' \omega / \pi')ylabel('PSD')
legend('plomb','periodogram')
```
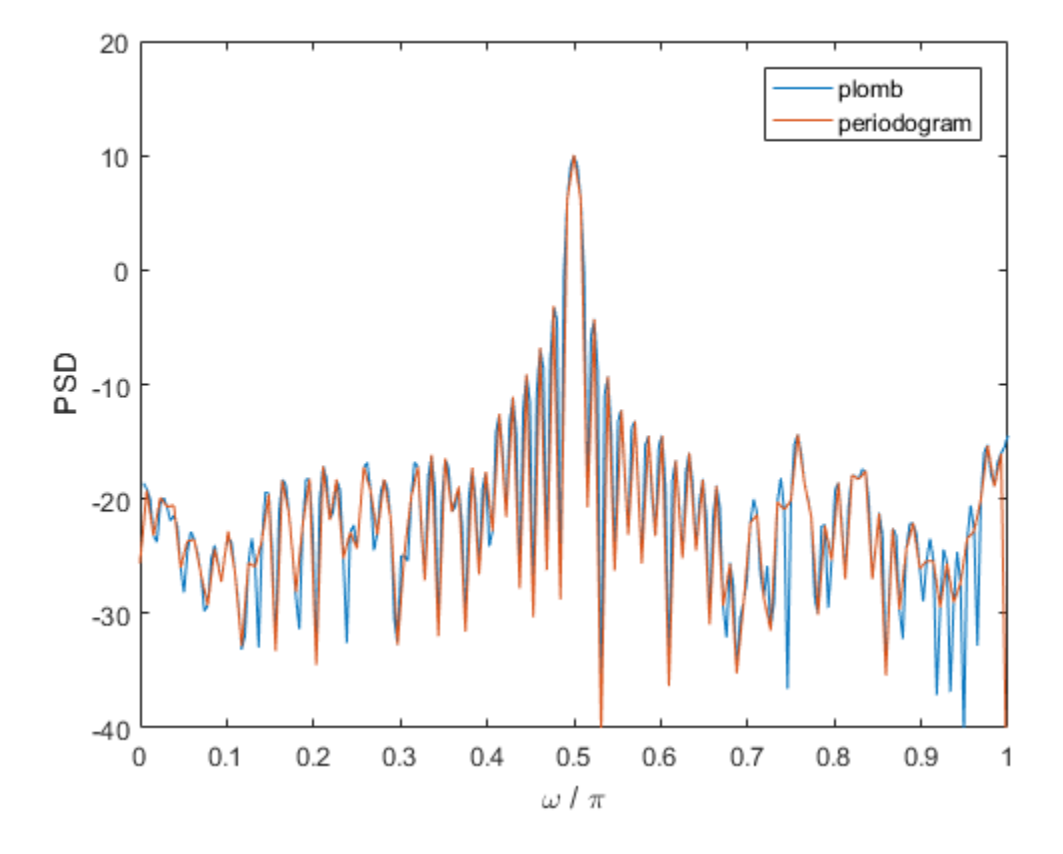

Estimate the Lomb-Scargle PSD of a three-channel signal composed of sinusoids. Specify the frequencies as  $2\pi/3$  rad/sample,  $\pi/2$  rad/sample, and  $2\pi/5$  rad/sample. Add white Gaussian noise of variance 1/100. Use plomb with no output arguments to compute and plot the PSD estimate in decibels.

```
x3 = [sin(2*pi*t/3) sin(2*pi*t/4) sin(2*pi*t/5)];x3 = x3 + \text{randn}(\text{size}(x3)) / 10;figure
plomb(x3)
```
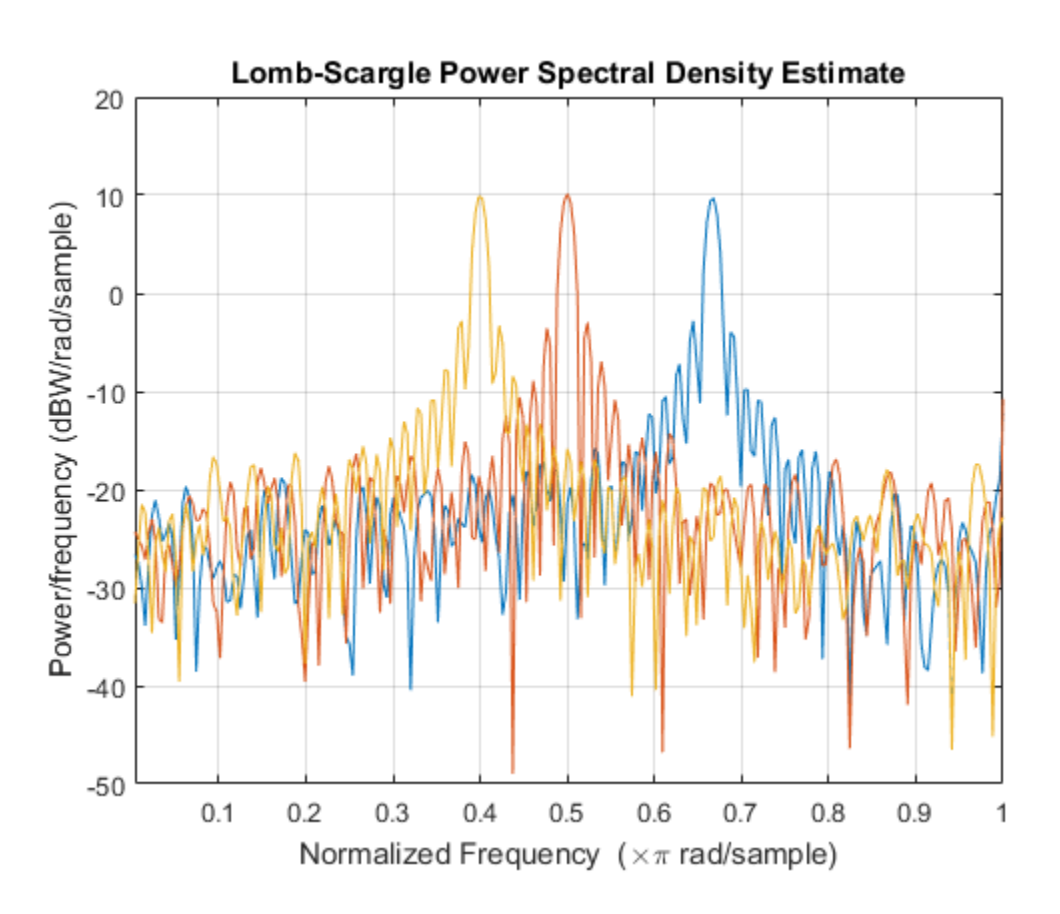

Compute the PSD estimate again, but now remove 25% of the data at random.  $x3(randperm(numel(x3),0.25*numel(x3))) = NaN;$ plomb(x3)

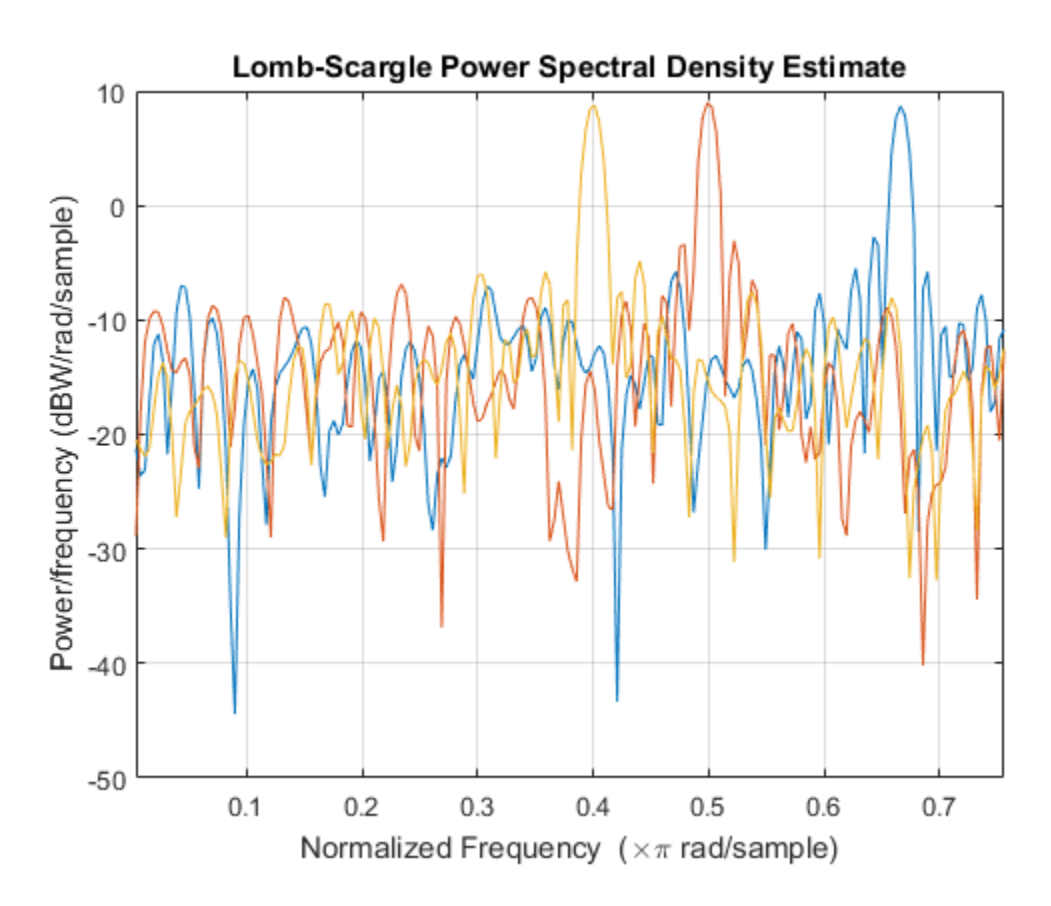

### Power Spectral Density of Signal with Missing Samples

If you do not have a time vector, use NaN's to specify missing samples in a signal.

Generate 1024 samples of a sinusoid of normalized frequency  $2\pi/5$  rad/sample embedded in white noise of variance 1/100. Estimate the power spectral density using the Lomb-Scargle procedure. Use plomb with no output arguments to plot the estimate.

```
t = (0:1023)';
x = \sin(2 \cdot \pi) \cdot t / 5;
x = x + \text{randn}(\text{size}(x)) / 10;[pxx, f] = plomb(x);
```
plomb(x)

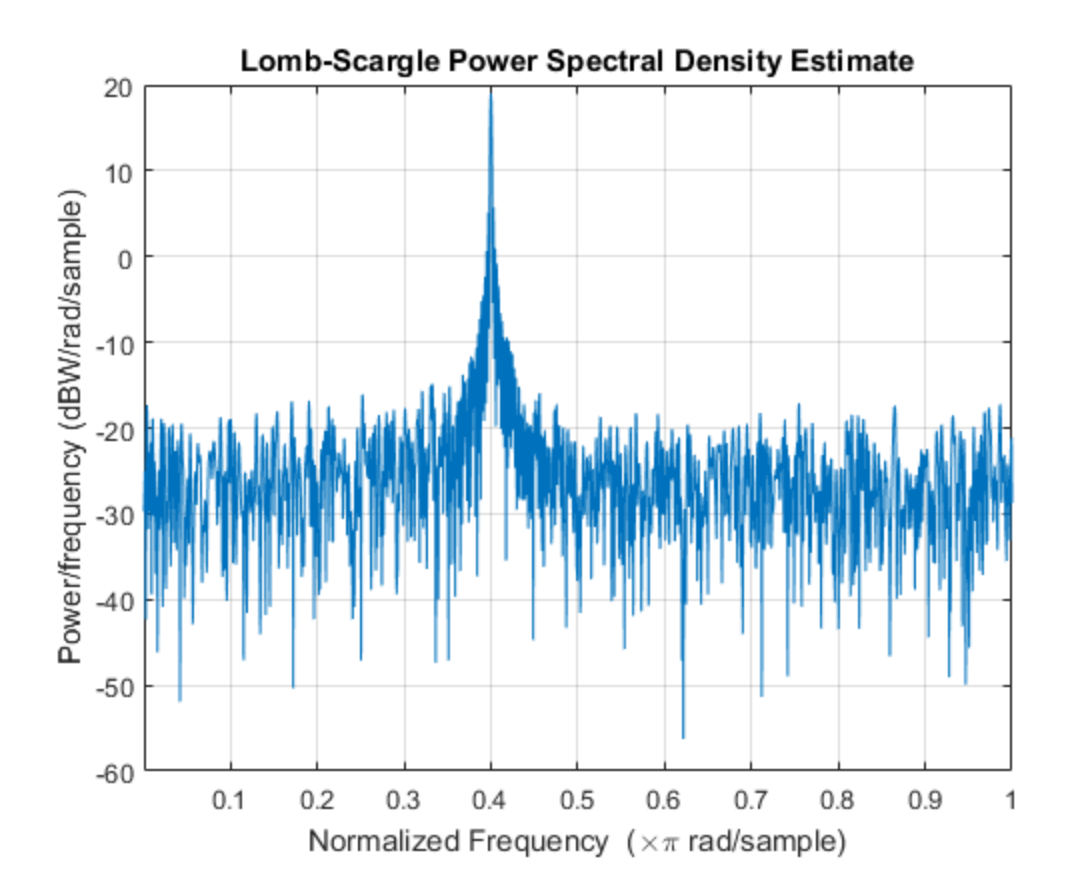

Remove every other sample by assigning NaN's. Use plomb to compute and plot the PSD. The periodogram peaks at the same frequency because the time axis is unchanged.

 $xnew = x;$  $xnew(2:2:end) = NaN;$ plomb(xnew)

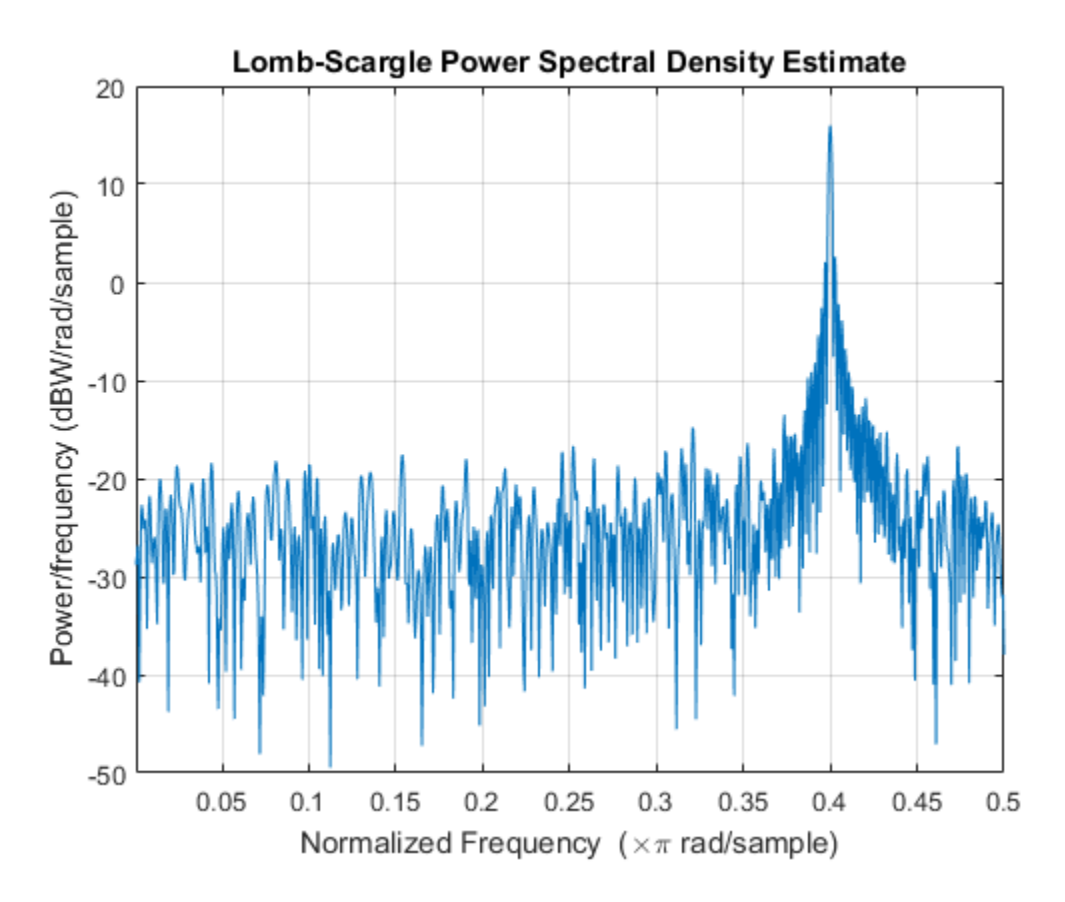

Remove every other sample by downsampling. The function now estimates the periodicity at twice the original frequency. This is probably not the result you want.

 $xdec = x(1:2:end);$ plomb(xdec)

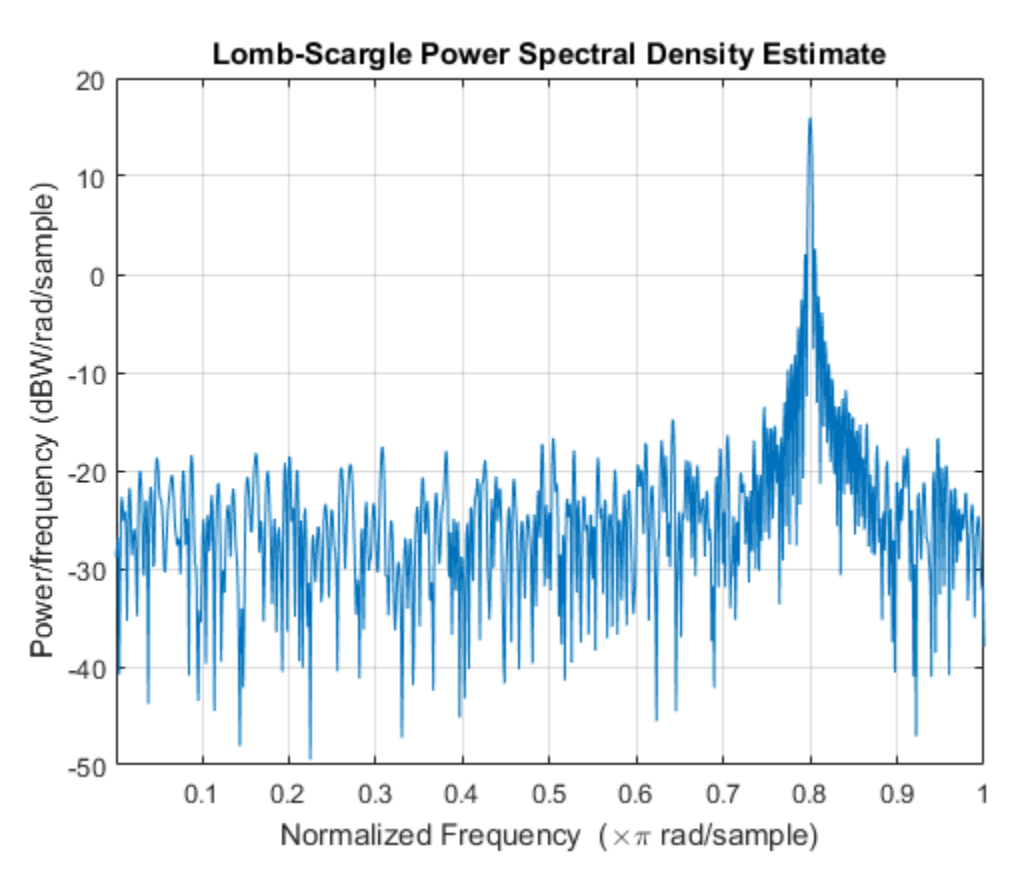

• "Detect Periodicity in a Signal with Missing Samples"

• "Spectral Analysis of Nonuniformly Sampled Signals"

# Input Arguments

### **x** — Input signal

vector | matrix

Input signal, specified as a vector or matrix. If  $x$  is a vector, it is treated as a single channel. If x is a matrix, then plomb computes the PSD estimate independently for each column and returns it in the corresponding column of pxx. x can contain NaNs. NaNs are treated as missing data and are excluded from the spectrum computation.

Data Types: single | double

#### **t** — Time instants

nonnegative real vector | datetime array

Time instants, specified as a nonnegative real vector or a datetime array. t must increase monotonically but need not be uniformly spaced. t can contain NaNs or NaTs. These values are treated as missing data and excluded from the spectrum computation.

Data Types: single | double | datetime

#### **fs** — Sample rate

positive scalar

Sample rate, specified as a positive scalar. The sample rate is the number of samples per unit time. If the unit of time is seconds, the sample rate has units of hertz.

Data Types: single | double

#### **fmax** — Maximum frequency

positive scalar

Maximum frequency, specified as a positive scalar. fmax can be higher than the Nyquist frequency.

```
Data Types: single | double
```
#### **ofac** — Oversampling factor

4 (default) | positive integer scalar

Oversampling factor, specified as a positive integer scalar.

Data Types: single | double

#### **fvec** — Input frequencies

vector

Input frequencies, specified as a vector. fvec must have at least two elements.

Data Types: single | double

## **spectrumtype** — Power spectrum scaling

'psd' (default) | 'power' | 'normalized'

Power spectrum scaling, specified as one of 'psd', 'power', or 'normalized'. Omitting spectrumtype, or specifying 'psd', returns the power spectral density

estimate. Specifying 'power' scales each estimate of the PSD by the equivalent noise bandwidth of the window. Specify 'power' to obtain an estimate of the power at each frequency. Specifying 'normalized' scales pxx by two times the variance of x.

Data Types: char

### **pdvec** — Probabilities of detection

scalar | vector

Probabilities of detection, specified as the comma-separated pair consisting of 'Pd' and a scalar or a vector of real values between 0 and 1, exclusive. The probability of detection is the probability that a peak in the spectrum is not due to random fluctuations.

Data Types: single | double

# Output Arguments

### **pxx** — Lomb-Scargle periodogram

vector | matrix

Lomb-Scargle periodogram, returned as a vector or matrix. When the input signal, x, is a vector, then pxx is a vector. When x is a matrix, the function treats each column of x as an independent channel and computes the periodogram of each channel.

### **f** — Frequencies

vector

Frequencies, returned as a vector.

Data Types: single | double

### **w** — Normalized frequencies

vector

Normalized frequencies, returned as a vector.

Data Types: single | double

### **pth** — Power-level thresholds

vector | matrix

Power-level thresholds, returned as a vector or matrix. The power-level threshold is the amplitude that a peak in the spectrum must exceed so it can be ruled out (with

probability pdvec) that the peak is due to random fluctuations. Each row of pth corresponds to an element of pdvec. pth has the same number of channels as x.

```
Data Types: single | double
```
## More About

#### Lomb-Scargle Periodogram

The Lomb-Scargle periodogram lets you find and test weak periodic signals in otherwise random, unevenly sampled data.

Consider *N* observations,  $x_k$ , taken at times  $t_k$ , where  $k = 1, ..., N$ . The Lomb-Scargle periodogram is defined by [1]

Aphabeticol list  
\nability 
$$
p\text{d} \text{ve} \text{O}
$$
 that the peak is due to random fluctuations. Each row of pth  
\nsponds to an element of  $p\text{d} \text{ve} \text{O}$ , pth has the same number of channels as x.  
\nTypes: single | double  
\nre About  
\n $p\text{Prover's length}$   
\n $p\text{Prover's length}$   
\n $p\text{Prover's length}$   
\n $p\text{Prover's length}$   
\n $p\text{Prover's length}$   
\n $p\text{Conver's length}$   
\n $p\text{Conver's length}$   
\n $p\text{Conver's length}$   
\n $p\text{Conver's length}$   
\n $p\text{Conver's length}$   
\n $p\text{Conver's length}$   
\n $p\text{Conver's length}$   
\n $p\text{Conver's length}$   
\n $p\text{Conver's length}$   
\n $p\text{Conver's length}$   
\n $p\text{Conver's length}$   
\n $p\text{Conver's length}$   
\n $p\text{Conver's length}$   
\n $p\text{Conver's length}$   
\n $p\text{Conver's length}$   
\n $p\text{Conver's length}$   
\n $p\text{Conver's length}$   
\n $p\text{Conver's length}$   
\n $p\text{Conver's length}$   
\n $p\text{Conver's length}$   
\n $p\text{Conver's length}$   
\n $p\text{Conver's length}$   
\n $p\text{Conver's length}$   
\n $p\text{Conver's length}$   
\n $p\text{Conver's length}$   
\n $p\text{Conver's length}$   
\n $p\text{Conver's length}$   
\n $p\text{Conver's length}$   
\n $p\text{Conver's length}$   
\n $p\text{Conver's length}$   
\n $p\text{Conver's length}$   
\n $p\text{Conver's length}$   
\n $p\text{Conver's length}$   
\n $p\text{Conver's length}$   
\n $p\text{Conver's length}$   
\n $p\text{Conver's length}$   
\n $p\text{Conver's length$ 

where

$$
\overline{x} = \frac{1}{N} \sum\nolimits_{k=1}^N x_k
$$

and

$$
\sigma^2 = \frac{1}{N-1} \sum_{k=1}^{N} (x_k - \bar{x})^2
$$

are respectively the mean and the variance of the data.

The time offset, *τ*, is chosen as

$$
\tan\left(2(2\pi f)\tau\right) = \frac{\sum_{k=1}^N \sin\left(2(2\pi f)t_k\right)}{\sum_{k=1}^N \cos\left(2(2\pi f)t_k\right)}
$$

to guarantee the time invariance of the computed spectrum. Any shift  $t_k \to t_k + T$  in the time measurements results in an identical shift in the offset:  $\tau \to \tau + T$ . Moreover, the choice ensures that "a maximum in the periodogram occurs at the same frequency which minimizes the sum of squares of the residuals of the fit of a sine wave to the data." [\[2\]](#page-1306-1) The offset depends only on the measurement times and vanishes when the times are equally spaced.

If the input signal consists of white Gaussian noise, then  $P_{LS}(f)$  follows an exponential probability distribution with unit mean [\[3\]](#page-1306-2).

### References

- <span id="page-1306-0"></span>[1] Lomb, Nicholas R. "Least-Squares Frequency Analysis of Unequally Spaced Data." *Astrophysics and Space Science.* Vol. 39, 1976, pp.447–462.
- <span id="page-1306-1"></span>[2] Scargle, Jeffrey D. "Studies in Astronomical Time Series Analysis. II. Statistical Aspects of Spectral Analysis of Unevenly Spaced Data." *Astrophysical Journal.* Vol. 263, 1982, pp.835–853.
- <span id="page-1306-2"></span>[3] Press, William H., and George B. Rybicki. "Fast Algorithm for Spectral Analysis of Unevenly Sampled Data." *Astrophysical Journal.* Vol. 338, 1989, pp.277–280.
- [4] Horne, James H., and Sallie L. Baliunas. "A Prescription for Period Analysis of Unevenly Sampled Time Series." *Astrophysical Journal.* Vol. 302, 1986, pp.757– 763.

### See Also

bandpower | pburg | pcov | peig | periodogram | pmcov | pmtm | pmusic | pwelch | pyulear | spectrogram

Introduced in R2014b

## pmcov

Autoregressive power spectral density estimate — modified covariance method

# **Syntax**

```
pxx = pmcov(x, order)pxx = pmcov(x, order,nfft)[pxx,w] = pmcov(\underline{\hspace{2cm}})[pxx, f] = pmcov(\underline{\hspace{2cm}}, fs)[pxx,w] = pmcov(x,order,w)[pxx, f] = pmcov(x, order, f, fs)[\_\_\] = \text{pmcov}(x, \text{order}, \_\_\_\ , freqrange)
[ , pxxc] = pmcov( , 'ConfidenceLevel', probability)pmcov( ___ )
```
# **Description**

 $pxx = pmcov(x, order)$  returns the power spectral density estimate,  $pxx$ , of a discretetime signal, x, found using the modified covariance method. When x is a vector, it is treated as a single channel. When x is a matrix, the PSD is computed independently for each column and stored in the corresponding column of pxx. pxx is the distribution of power per unit frequency. The frequency is expressed in units of rad/sample. order is the order of the autoregressive (AR) model used to produce the PSD estimate.

 $pxx = pmcov(x, order, nfft)$  uses nfft points in the discrete Fourier transform (DFT). For real x,  $pxx$  has length ( $nfft/2+1$ ) if  $nfft$  is even, and  $(nfft+1)/2$  if  $nfft$ is odd. For complex–valued x, pxx always has length nfft. pmcov uses a default DFT length of 256.

 $[pxx, w] = pmcov$  ) returns the vector of normalized angular frequencies, w, at which the PSD is estimated. w has units of rad/sample. For real–valued signals, w spans the interval  $[0,\pi]$  when  $n$ fft is even and  $[0,\pi]$  when  $n$ fft is odd. For complex–valued signals, w always spans the interval [0,2*π*).

 $[pxx, f] = pmcov($ , fs) returns a frequency vector, f, in cycles per unit time. The sampling frequency, fs, is the number of samples per unit time. If the unit of time is seconds, then f is in cycles/second (Hz). For real-valued signals, f spans the interval [0,fs/2] when nfft is even and [0,fs/2) when nfft is odd. For complex-valued signals, f spans the interval [0,fs).

 $[pxx,w]$  = pmcov(x,order,w) returns the two-sided AR PSD estimates at the normalized frequencies specified in the vector, w. The vector, w, must contain at least two elements.

 $[pxx,f] = pmcov(x,order,f,fs)$  returns the two-sided AR PSD estimates at the frequencies specified in the vector, f. The vector, f, must contain at least two elements. The frequencies in f are in cycles per unit time. The sampling frequency, fs, is the number of samples per unit time. If the unit of time is seconds, then f is in cycles/second  $(Hz)$ .

 $[$  ] = pmcov(x,order,  $\Box$ , freqrange) returns the AR PSD estimate over the frequency range specified by freqrange. Valid options for freqrange are: 'onesided', 'twosided', or 'centered'.

[ \_\_\_ , pxxc] = pmcov( \_\_\_ , 'ConfidenceLevel', probability) returns the probability  $\times$  100% confidence intervals for the PSD estimate in pxxc.

pmcov( \_\_\_ ) with no output arguments plots the AR PSD estimate in dB per unit frequency in the current figure window.

# Examples

#### Modified-Covariance PSD Estimate of AR(4) Process

Create a realization of an AR(4) wide-sense stationary random process. Estimate the PSD using the modified covariance method. Compare the PSD estimate based on a single realization to the true PSD of the random process.

Create an AR(4) system function. Obtain the frequency response and plot the PSD of the system.

```
A = [1 -2.7607 3.8106 -2.6535 0.9238];
[H, F] = freqz(1, A, [], 1);
plot(F,20*log10(abs(H)))
xlabel('Frequency (Hz)')
ylabel('PSD (dB/Hz)')
```
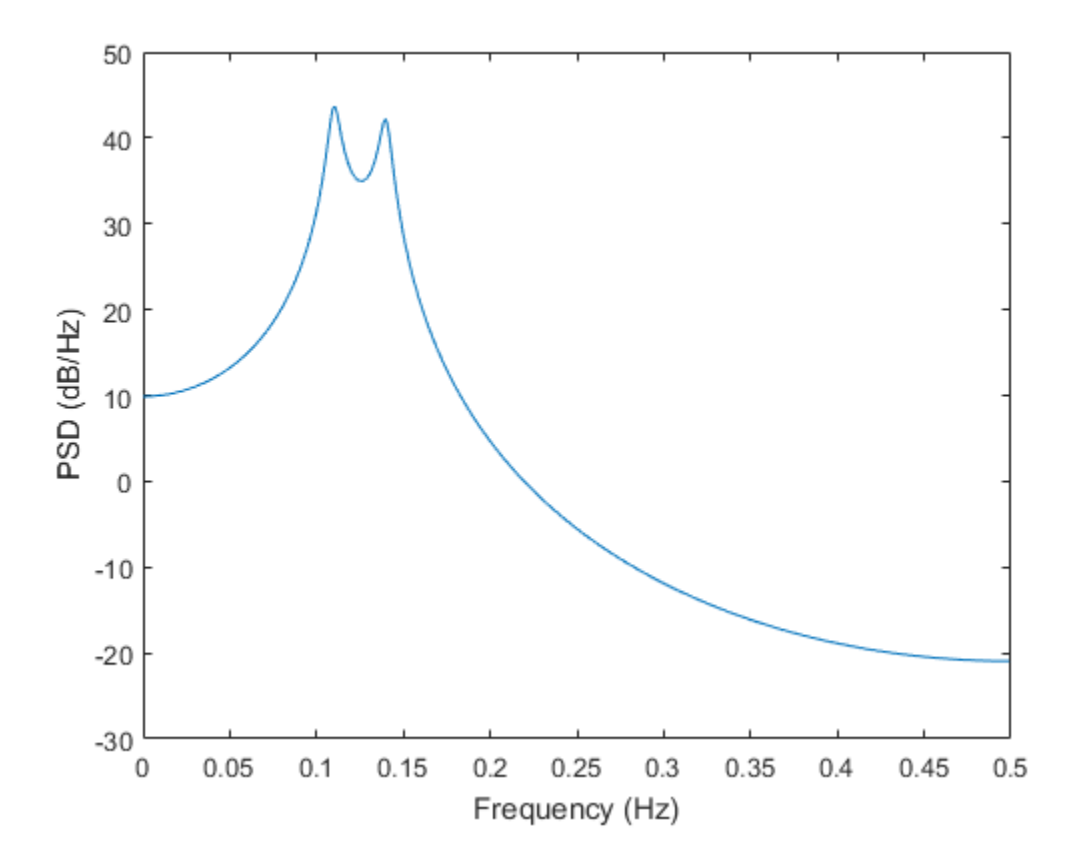

Create a realization of the AR(4) random process. Set the random number generator to the default settings for reproducible results. The realization is 1000 samples in length. Assume a sampling frequency of 1 Hz. Use pmcov to estimate the PSD for a 4th-order process. Compare the PSD estimate with the true PSD.

rng default

```
x = randn(1000,1);
y = filter(1, A, x);[Pxx, F] = pmcov(y, 4, 1024, 1);hold on
plot(F,10*log10(Pxx))
legend('True Power Spectral Density','pmcov PSD Estimate')
```
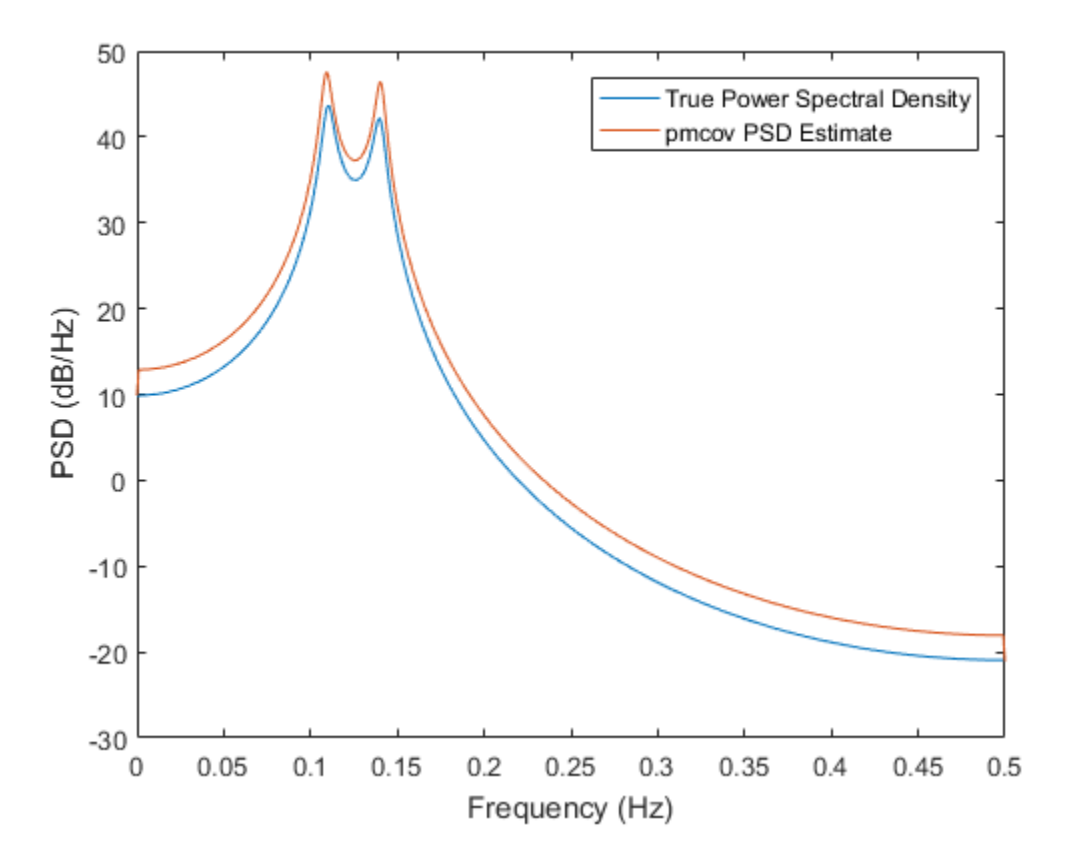

#### Modified-Covariance PSD Estimate of a Multichannel Signal

Create a multichannel signal consisting of three sinusoids in additive  $N(0, 1)$  white Gaussian noise. The sinusoids' frequencies are 100 Hz, 200 Hz, and 300 Hz. The sampling frequency is 1 kHz, and the signal has a duration of 1 s.

 $Fs = 1000;$ 

 $t = 0:1/Fs:1-1/Fs$ ;

f = [100;200;300];

 $x = \cos(2\pi\pi + \pi) + \text{randn}(\text{length}(t), 3);$ 

Estimate the PSD of the signal using the modified covariance method with a 12th-order autoregressive model. Use the default DFT length. Plot the estimate.

morder =  $12$ ;

pmcov(x,morder,[],Fs)

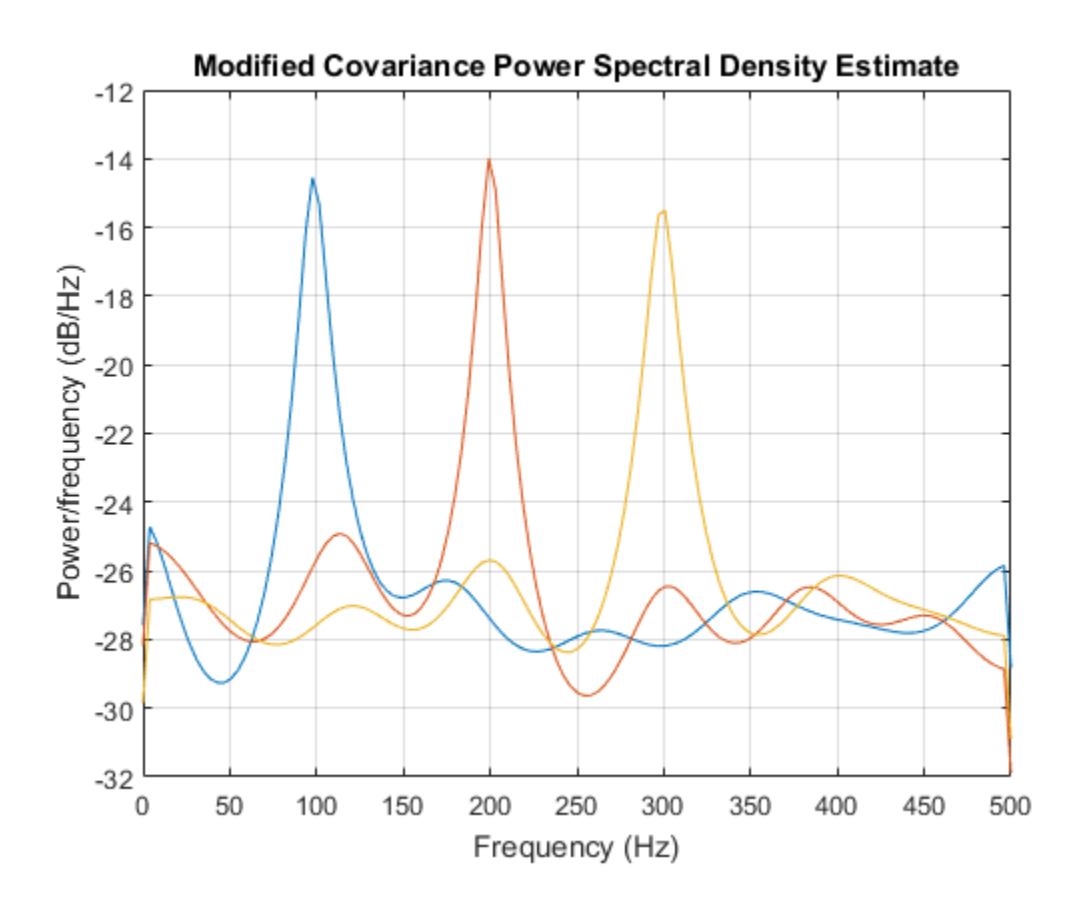

# Input Arguments

### **x** — Input signal

vector | matrix

Input signal, specified as a row or column vector, or as a matrix. If x is a matrix, then its columns are treated as independent channels.

Example:  $cos(pi/4*(0:159))$ +randn(1,160) is a single-channel row-vector signal. Example:  $cos(pi. / [4;2] * (0:159))$  '+randn(160,2) is a two-channel signal. Data Types: single | double

Complex Number Support: Yes

#### **order** — Order of autoregressive model

positive integer

Order of the autoregressive model, specified as a positive integer.

Data Types: double

#### **nfft** — Number of DFT points

256 (default) | integer | []

Number of DFT points, specified as a positive integer. For a real-valued input signal, x, the PSD estimate,  $pxx$  has length ( $nfft/2+1$ ) if  $nfft$  is even, and  $(nfft+1)/2$  if  $nfft$  is odd. For a complex-valued input signal,x, the PSD estimate always has length nfft. If nfft is specified as empty, the default nfft is used.

Data Types: single | double

#### **fs** — Sampling frequency

positive scalar

Sampling frequency, specified as a positive scalar. The sampling frequency is the number of samples per unit time. If the unit of time is seconds, the sampling frequency has units of hertz.

#### **w** — Normalized frequencies

vector

Normalized frequencies, specified as a row or column vector with at least two elements. Normalized frequencies are in rad/sample.

Example:  $w = [pi/4 pi/2]$ 

Data Types: double

#### **f** — Cyclical frequencies

vector

Cyclical frequencies, specified as a row or column vector with at least two elements. The frequencies are in cycles per unit time. The unit time is specified by the sampling frequency, fs. If fs has units of samples/second, then f has units of Hz.

```
Example: fs = 1000; f = [100 200]
```
Data Types: double

#### **freqrange** — Frequency range for PSD estimate

'onesided' | 'twosided' | 'centered'

Frequency range for the PSD estimate, specified as a one of 'onesided', 'twosided', or 'centered'. The default is 'onesided' for real-valued signals and 'twosided' for complex-valued signals. The frequency ranges corresponding to each option are

- 'onesided' returns the one-sided PSD estimate of a real-valued input signal, x. If nfft is even,  $pxx$  has length  $nft/2 + 1$  and is computed over the interval [0,*π*] rad/sample. If nfft is odd, the length of pxx is (nfft + 1)/2 and the interval is  $[0,\pi]$  rad/sample. When fs is optionally specified, the corresponding intervals are [0,fs/2] cycles/unit time and [0,fs/2) cycles/unit time for even and odd length nfft respectively.
- 'twosided' returns the two-sided PSD estimate for either the real-valued or complex-valued input, x. In this case, pxx has length nfft and is computed over the interval  $[0,2\pi)$  rad/sample. When fs is optionally specified, the interval is  $[0,5s)$ cycles/unit time.
- 'centered' returns the centered two-sided PSD estimate for either the realvalued or complex-valued input, x. In this case, pxx has length nfft and is computed over the interval (–*π*,*π*] rad/sample for even length nfft and (–*π*,*π*) rad/sample for odd length nfft. When fs is optionally specified, the corresponding intervals are (–fs/2, fs/2] cycles/unit time and (–fs/2, fs/2) cycles/unit time for even and odd length nfft respectively.

Data Types: char

#### **probability** — Confidence interval for PSD estimate

 $0.95$  (default) | scalar in the range  $(0,1)$ 

Coverage probability for the true PSD, specified as a scalar in the range (0,1). The output,  $p$ xxc, contains the lower and upper bounds of the probability  $\times$  100% interval estimate for the true PSD.

## Output Arguments

**pxx** — PSD estimate vector | matrix

PSD estimate, returned as a real-valued, nonnegative column vector or matrix. Each column of pxx is the PSD estimate of the corresponding column of x. The units of the PSD estimate are in squared magnitude units of the time series data per unit frequency. For example, if the input data is in volts, the PSD estimate is in units of squared volts per unit frequency. For a time series in volts, if you assume a resistance of  $1 \Omega$  and specify the sampling frequency in hertz, the PSD estimate is in watts per hertz.

Data Types: single | double

#### **w** — Normalized frequencies

vector

Normalized frequencies, returned as a real-valued column vector. If pxx is a one-sided PSD estimate, w spans the interval  $[0,\pi]$  if nfft is even and  $[0,\pi]$  if nfft is odd. If pxx is a two-sided PSD estimate, w spans the interval [0,2*π*). For a DC-centered PSD estimate, f spans the interval (–*π*,*π*] rad/sample for even length nfft and (–*π*,*π*) radians/sample for odd length nfft.

Data Types: double

#### **f** — Cyclical frequencies

vector

Cyclical frequencies, returned as a real-valued column vector. For a one-sided PSD estimate, f spans the interval  $[0,fs/2]$  when nfft is even and  $[0,fs/2]$  when nfft is odd. For a two-sided PSD estimate, f spans the interval [0,fs). For a DC-centered PSD estimate, f spans the interval (–fs/2, fs/2] cycles/unit time for even length nfft and (–fs/2, fs/2) cycles/unit time for odd length nfft.

Data Types: double

#### **pxxc** — Confidence bounds

```
matrix
```
Confidence bounds, returned as a matrix with real-valued elements. The row size of the matrix is equal to the length of the PSD estimate, pxx. pxxc has twice as many columns as pxx. Odd-numbered columns contain the lower bounds of the confidence intervals, and even-numbered columns contain the upper bounds. Thus,  $p$ xxc( $m$ ,  $2$ \*n-1) is the lower confidence bound and  $pxxc(m,2*n)$  is the upper confidence bound corresponding to the estimate  $pxx(m,n)$ . The coverage probability of the confidence intervals is determined by the value of the probability input.

Data Types: single | double

### See Also

pburg | pcov | pyulear

### Introduced before R2006a

## pmtm

Multitaper power spectral density estimate

# **Syntax**

```
pxx = pmtm(x)pxx = pmtm(x, nw)pxx = pmtm(x, nw, nfft)[pxx,w] = pmtm(\underline{\hspace{2mm}})[pxx, f] = pmtm(\underline{\hspace{2cm}}, fs)[pxx,w] = pmtm(x,nw,w)[pxx,f] = pmtm(x,nw,f,fs)[\underline{\hspace{1cm}}] = \text{pmim}(\underline{\hspace{1cm}}], method)
[\underline{\hspace{1cm}}] = \text{pmim}(x,e,v)[\underline{\hspace{1cm}}] = \text{pmm}(x, \text{dpss} \text{.} \text{params})[\_\_\] = \text{pmtm}(\_\_\,,\text{'DropLastTaper'},\text{dropflag})[\underline{\hspace{1cm}}] = \text{pmim}(\underline{\hspace{1cm}},\text{frequency})[ ___ , pxxc] = pmtm( ___ , 'ConfidenceLevel', probability)
pmtm(
```
# **Description**

pxx = pmtm(x) returns Thomson's multitaper power spectral density (PSD) estimate, pxx, of the input signal, x. When x is a vector, it is treated as a single channel. When x is a matrix, the PSD is computed independently for each column and stored in the corresponding column of pxx. The tapers are the discrete prolate spheroidal (DPSS), or Slepian, sequences. The time-halfbandwidth, nw, product is 4. By default, pmtm uses the first  $2nw - 1$  DPSS sequences. If x is real-valued,  $pxx$  is a one-sided PSD estimate. If x is complex-valued, pxx is a two-sided PSD estimate. The number of points, nfft, in the

discrete Fourier transform (DFT) is the maximum of 256 or the next power of two greater than the signal length.

 $pxx = pmtm(x, nw)$  use the time-halfbandwidth product, nw, to obtain the multitaper PSD estimate. The time-halfbandwidth product controls the frequency resolution of the multitaper estimate. pmtm uses 2nw – 1 Slepian tapers in the PSD estimate.

 $pxx = pmtm(x,nw,nfft)$  uses nfft points in the DFT. If nfft is greater than the signal length, x is zero-padded to length nfft. If nfft is less than the signal length, the signal is wrapped modulo nfft .

 $[pxx,w] = pmtm(\_\_)$  returns the normalized frequency vector, w. If  $pxx$  is a onesided PSD estimate, w spans the interval  $[0,\pi]$  if nfft is even and  $[0,\pi]$  if nfft is odd. If pxx is a two-sided PSD estimate, w spans the interval [0,2*π*).

 $[pxx, f] = pmtm($ , fs) returns a frequency vector, f, in cycles per unit time. The sampling frequency, fs, is the number of samples per unit time. If the unit of time is seconds, then f is in cycles/sec (Hz). For real–valued signals, f spans the interval [0,fs/2] when  $n$ fft is even and  $(0,fs/2)$  when  $n$ fft is odd. For complex-valued signals, f spans the interval [0,fs).

 $\lceil pxx,w \rceil$  = pmtm(x,nw,w) returns the two-sided multitaper PSD estimates at the normalized frequencies specified in the vector, w. w must contain at least two elements.

 $[pxx, f] = pmtm(x, nw, f, fs)$  returns the two-sided multitaper PSD estimates at the frequencies specified in the vector, f. f must contain at least two elements. The frequencies in f are in cycles per unit time. The sampling frequency, fs, is the number of samples per unit time. If the unit of time is seconds, then f is in cycles/second (Hz).

[ \_\_\_ ] = pmtm( \_\_\_ ,method) combines the individual tapered PSD estimates using the method, method. method can be one of: 'adapt' (default), 'eigen', or 'unity'.

 $[$   $\equiv$   $]$  = pmtm(x,e,v) uses the tapers in the N-by-K matrix e with concentrations v in the frequency band  $[-w,w]$ . N is the length of the input signal, x. Use **dpss** to obtain the Slepian tapers and corresponding concentrations.

 $[$  ] = pmtm(x,dpss params) uses the cell array, dpss params, to pass input arguments to dpss except the number of elements in the sequences. The number of elements in the sequences is the first input argument to dpss and is not included in dpss params. An example of this usage is  $pxx = pmtm(randn(1000,1),\{2.5,3\})$ .

 $[$  ] = pmtm(, loropLastTaper',dropflag) specifies whether pmtm drops the last taper in the computation of the multitaper PSD estimate. dropflag is a logical. The default value of dropflag is true and the last taper is not used in the PSD estimate.

[  $\Box$  ] = pmtm(  $\Box$ , freqrange) returns the multitaper PSD estimate over the frequency range specified by freqrange. Valid options for freqrange are 'onesided', 'twosided', and 'centered'.

[ \_\_\_ , pxxc] = pmtm( \_\_\_ , 'ConfidenceLevel', probability) returns the probability  $\times$  100% confidence intervals for the PSD estimate in pxxc.

pmtm( \_\_\_ ) with no output arguments plots the multitaper PSD estimate in the current figure window.

# Examples

### Multitaper Estimate Using Default Inputs

Obtain the multitaper PSD estimate of an input signal consisting of a discrete-time sinusoid with an angular frequency of  $\pi/4$  rad/sample with additive  $N(0,1)$  white noise.

Create a sine wave with an angular frequency of  $\pi/4$  rad/sample with additive *N*(0,1) white noise. The signal is 320 samples in length. Obtain the multitaper PSD estimate using the default time-halfbandwidth product of 4 and DFT length. The default number of DFT points is 512. Because the signal is real-valued, the PSD estimate is one-sided and there are 512/2+1 points in the PSD estimate.

```
n = 0:319;
x = cos(pi/4*n) + randn(size(n));pxx = pmtm(x);
```
Plot the multitaper PSD estimate.

pmtm(x)

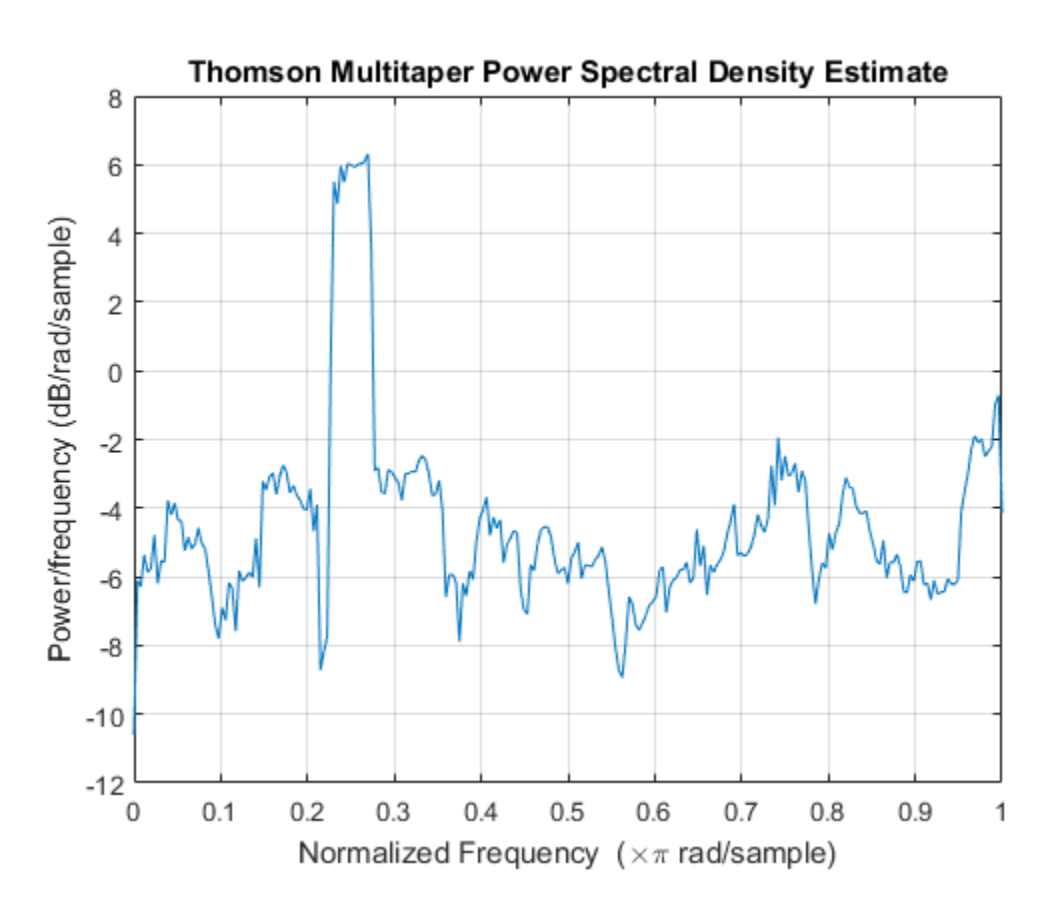

### Specify Time-Halfbandwidth Product

Obtain the multitaper PSD estimate with a specified time-halfbandwidth product.

Create a sine wave with an angular frequency of  $\pi/4$  rad/sample with additive *N*(0,1) white noise. The signal is 320 samples in length. Obtain the multitaper PSD estimate with a time-halfbandwidth product of 2.5. The resolution bandwidth is  $[-2.5\pi/320, 2.5\pi/320]$  rad/sample. The default number of DFT points is 512. Because the signal is real-valued, the PSD estimate is one-sided and there are 512/2+1 points in the PSD estimate.

```
n = 0:319;
x = cos(pi/4*n) + randn(size(n));
```
pmtm(x,2.5)

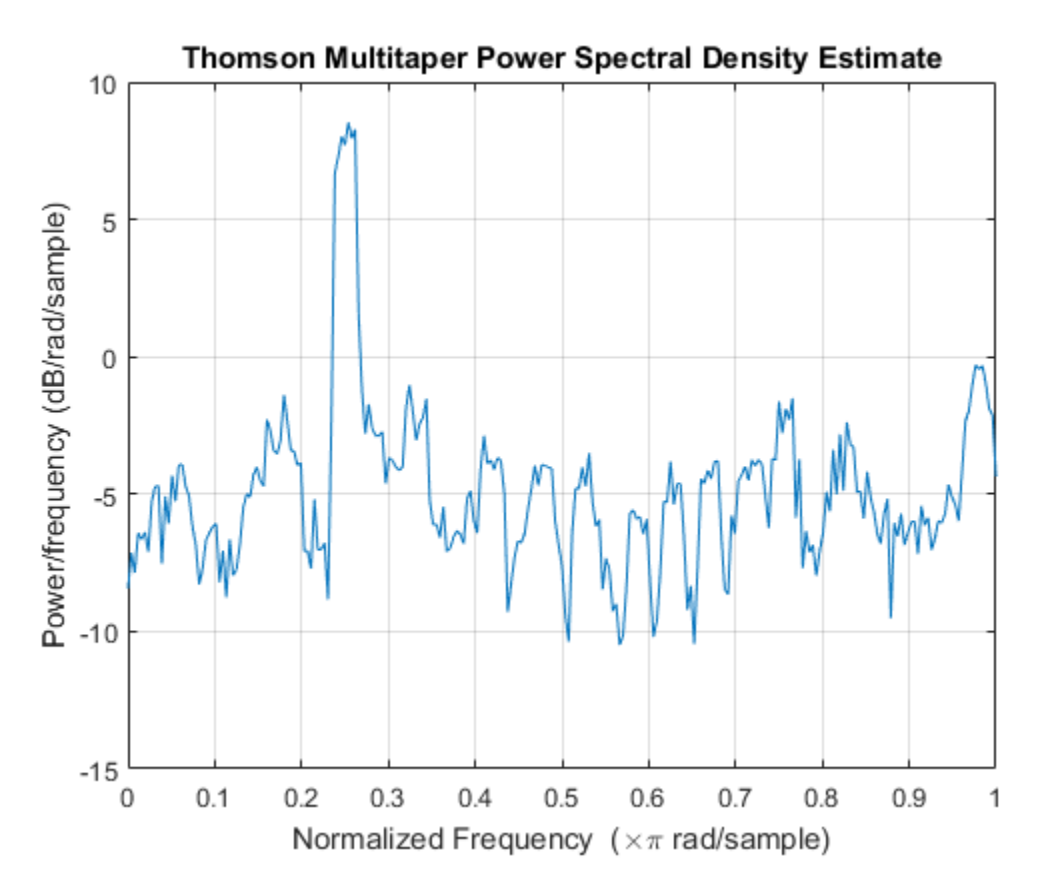

#### DFT Length Equal to Signal Length

Obtain the multitaper PSD estimate of an input signal consisting of a discrete-time sinusoid with an angular frequency of  $\pi/4$  rad/sample with additive  $N(0,1)$  white noise. Use a DFT length equal to the signal length.

Create a sine wave with an angular frequency of  $\pi/4$  rad/sample with additive *N*(0,1) white noise. The signal is 320 samples in length. Obtain the multitaper PSD estimate with a time-halfbandwidth product of 3 and a DFT length equal to the signal length. Because the signal is real-valued, the one-sided PSD estimate is returned by default with a length equal to 320/2+1.

 $n = 0:319;$  $x = cos(pi/4*n) + randn(size(n));$ pmtm(x,3,length(x))

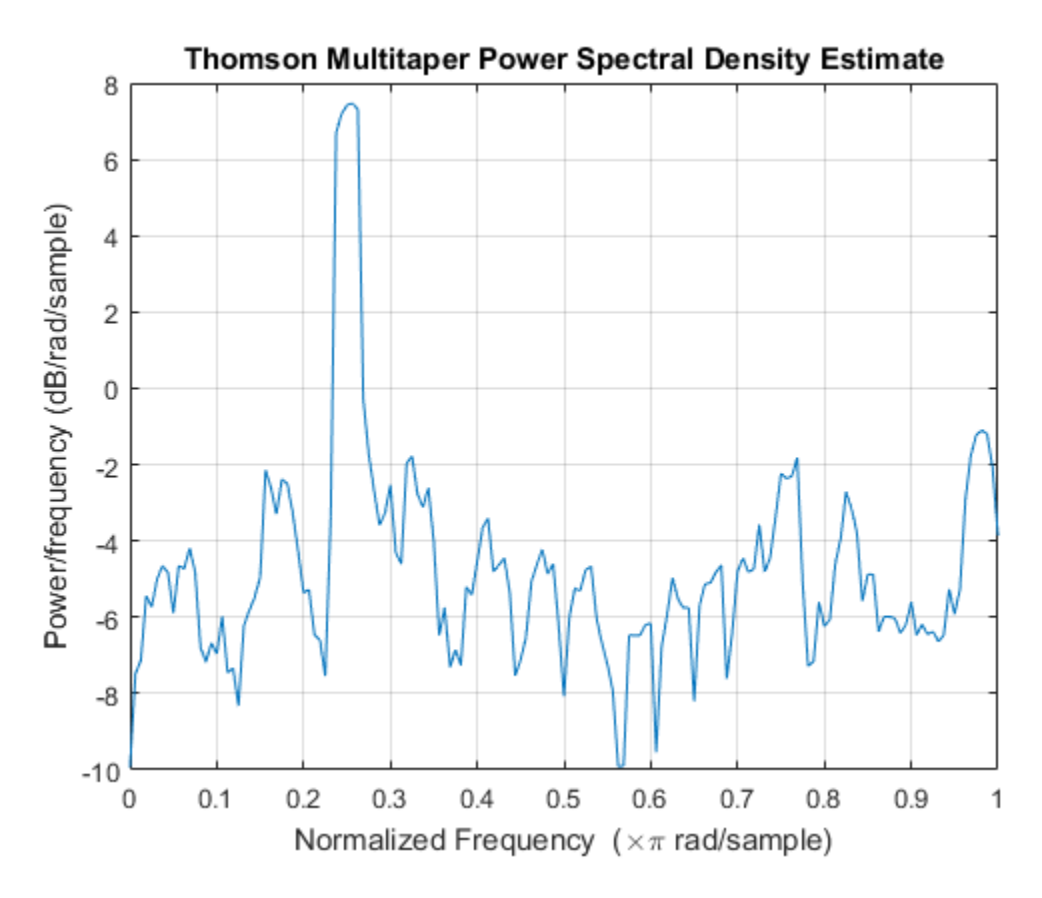

#### Multitaper Estimate with Sample Rate

Obtain the multitaper PSD estimate of a signal sampled at 1 kHz. The signal is a 100 Hz sine wave in additive *N*(0,1) white noise. The signal duration is 2 s. Use a timehalfbandwidth product of 3 and DFT length equal to the signal length.

```
fs = 1000;t = 0:1/fs:2-1/fs;x = cos(2 * pi * 100 * t) + randn(size(t));[pxx,f] = pmtm(x,3,length(x),fs);
```
Plot the multitaper PSD estimate.

pmtm(x,3,length(x),fs)

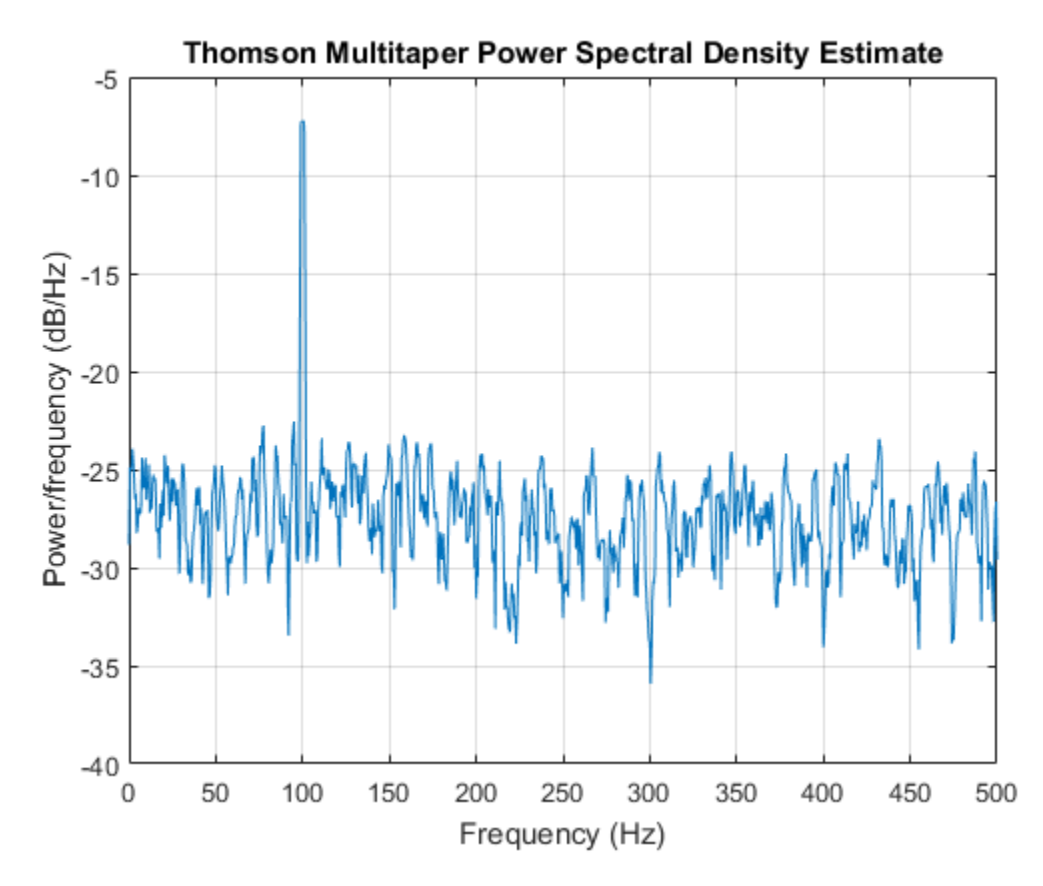

#### Average Single-Taper Estimates with Unity Weights

Obtain a multitaper PSD estimate where the individual tapered direct spectral estimates are given equal weight in the average.

Obtain the multitaper PSD estimate of a signal sampled at 1 kHz. The signal is a 100 Hz sine wave in additive  $N(0,1)$  white noise. The signal duration is 2 s. Use a timehalfbandwidth product of 3 and a DFT length equal to the signal length. Use the 'unity' option to give equal weight in the average to each of the individual tapered direct spectral estimates.

```
fs = 1000;t = 0:1/fs:2-1/fs;
x = cos(2*pi*100*t)+randn(size(t));[pxx, f] = pmtm(x, 3, length(x), fs, 'unity');
```
Plot the multitaper PSD estimate.

pmtm(x,3,length(x),fs,'unity')

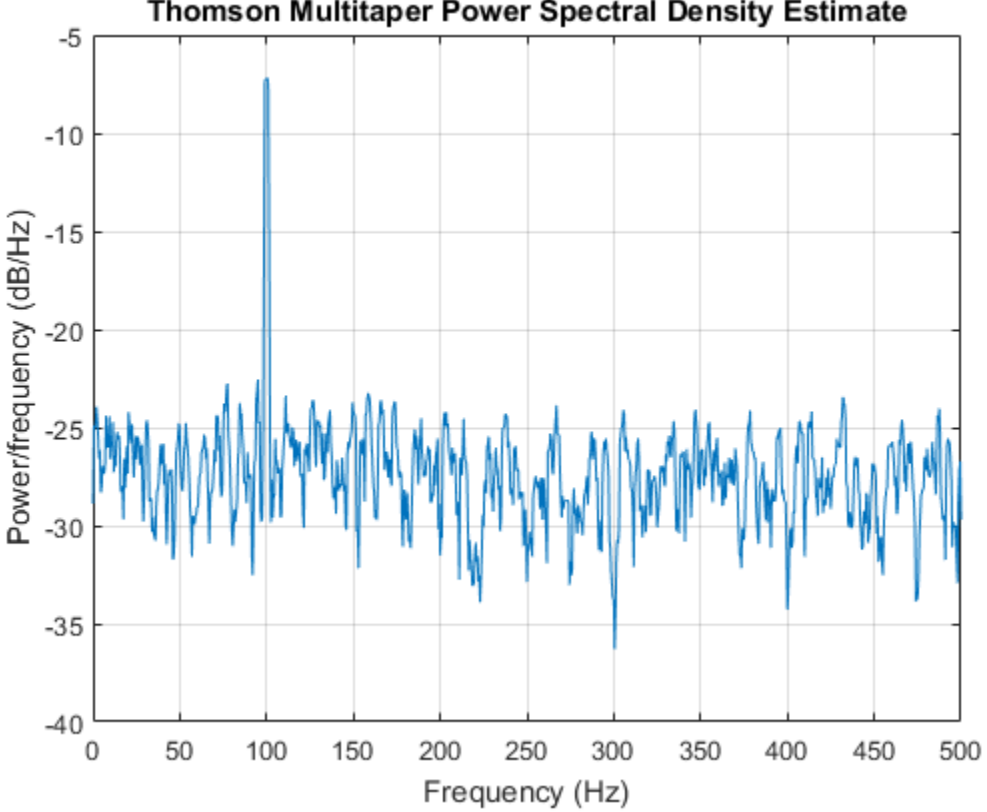

Thomson Multitaper Power Spectral Density Estimate

DPSS Sequences and Their Frequency-Domain Concentrations

This example examines the frequency-domain concentrations of the DPSS sequences. The example produces a multitaper PSD estimate of an input signal by precomputing the Slepian sequences and selecting only those with more than 99% of their energy concentrated in the resolution bandwidth.

The signal is a 100 Hz sine wave in additive *N*(0,1) white noise. The signal duration is 2 s.

```
fs = 1000;t = 0:1/fs:2-1/fs;x = cos(2 * pi * 100 * t) + randn(size(t));
```
Set the time-halfbandwidth product to 3.5. For the signal length of 2000 samples and a sampling interval of 0.001 seconds, this results in a resolution bandwidth of [-1.75,1.75] Hz. Calculate the first 10 Slepian sequences and examine their frequency concentrations in the specified resolution bandwidth.

```
[e, v] = dpss(length(x), 3.5, 10);
```

```
stem(1:length(v),v,'filled')
ylim([0 1.2])
title('Proportion of Energy in [-w,w] of k-th Slepian Sequence')
```
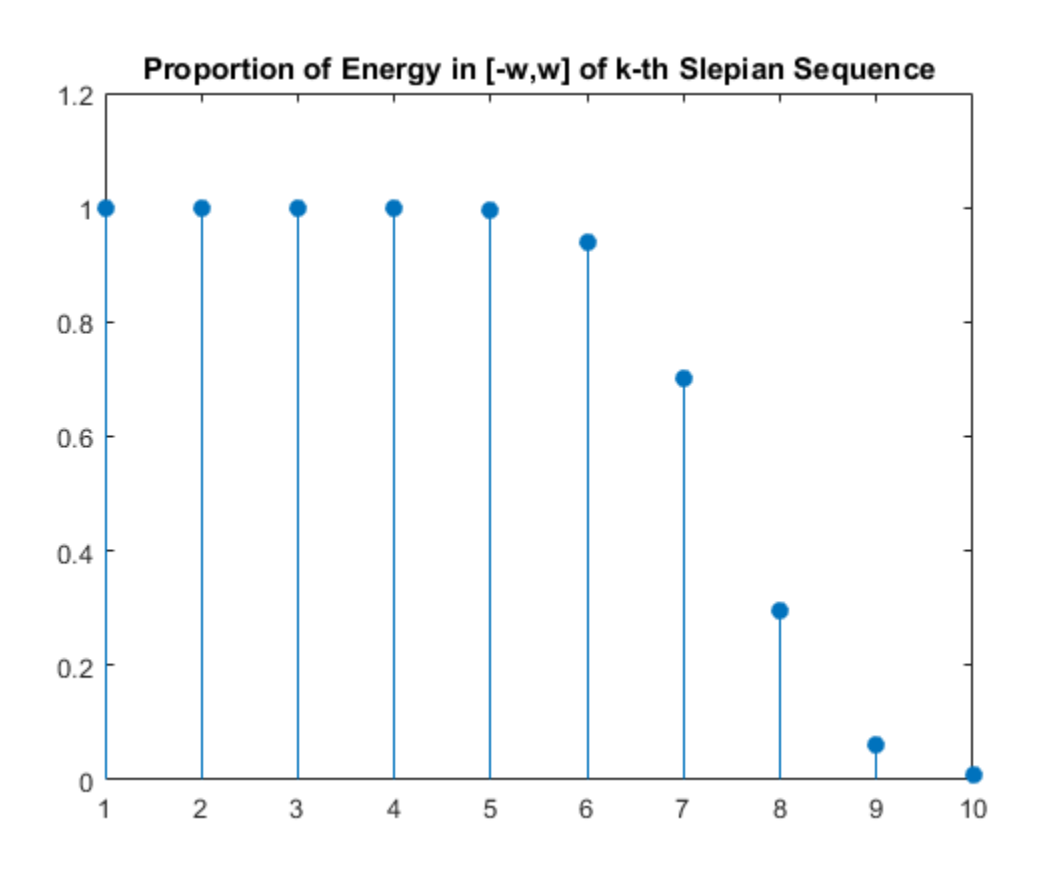

Determine the number of Slepian sequences with energy concentrations greater than 99%. Using the selected DPSS sequences, obtain the multitaper PSD estimate. Set 'DropLastTaper' to false to use all the selected tapers.

```
hold on
plot(1:length(v),0.99*ones(length(v),1))
idx = find(v>0.99, 1, 'last')[pxx, f] = pmtm(x, e(:,1:idx), v(1:idx), length(x), fs, 'DropLastTaper', false);idx = 5
```
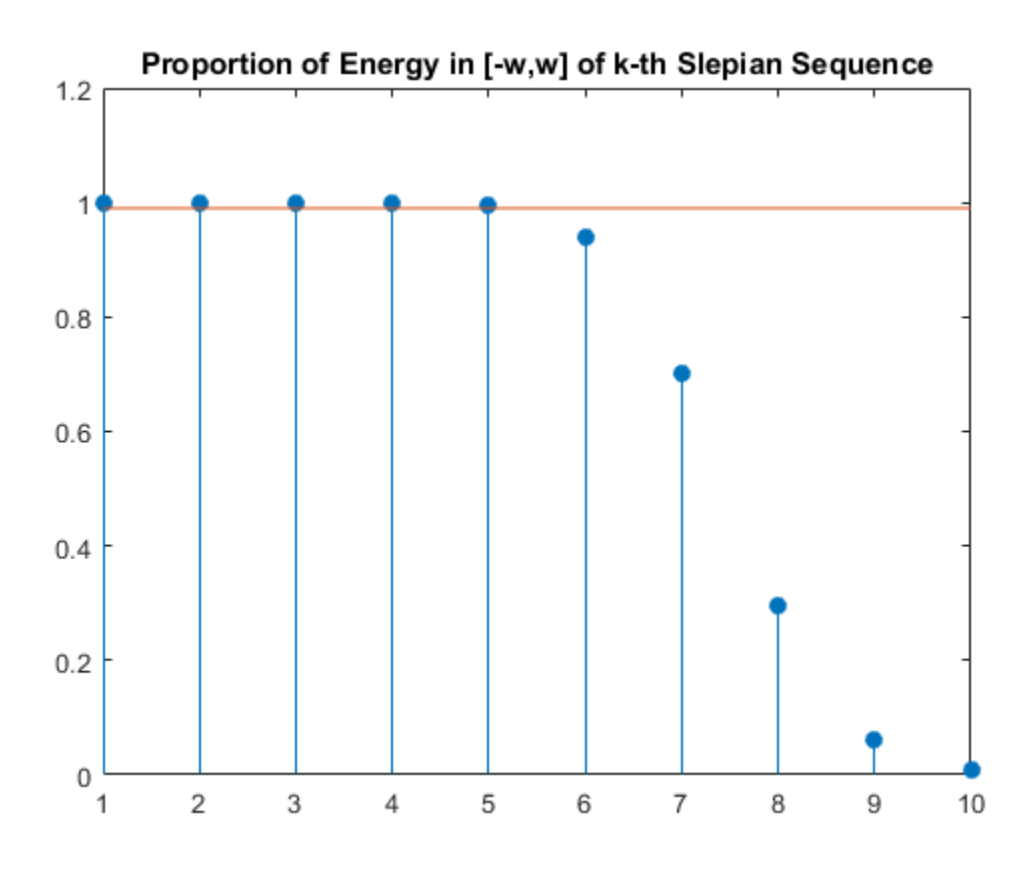

Plot the multitaper PSD estimate.

figure pmtm(x,e(:,1:idx),v(1:idx),length(x),fs,'DropLastTaper',false)

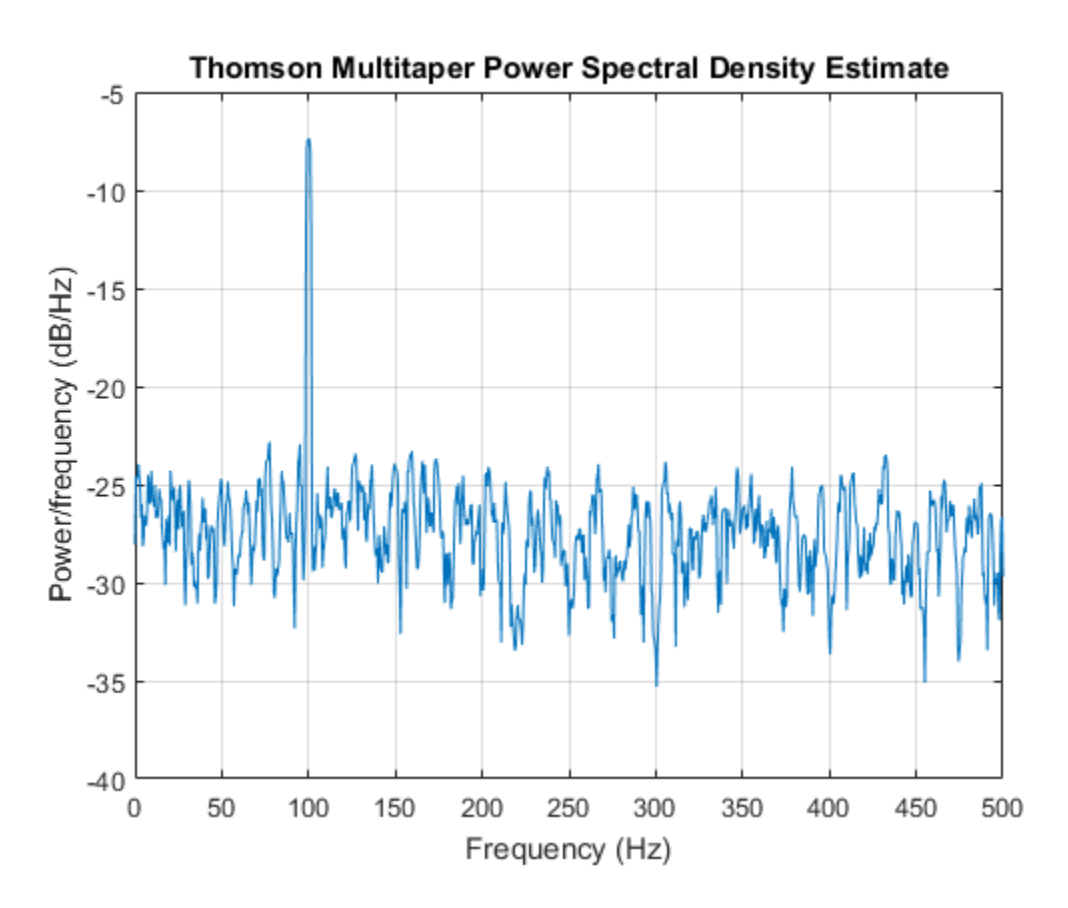

#### DC-Centered Multitaper PSD Estimate

Obtain the multitaper PSD estimate of a 100 Hz sine wave in additive *N*(0,1) noise. The data are sampled at 1 kHz. Use the 'centered' option to obtain the DC-centered PSD.

 $fs = 1000;$  $t = 0:1/fs:2-1/fs;$  $x = cos(2*pi*100*t)+randn(size(t));$  $[pxx,f] = pmtm(x,3.5, length(x), fs, 'centered')$ ;

Plot the DC-centered PSD estimate.

```
pmtm(x,3.5,length(x),fs,'centered')
```
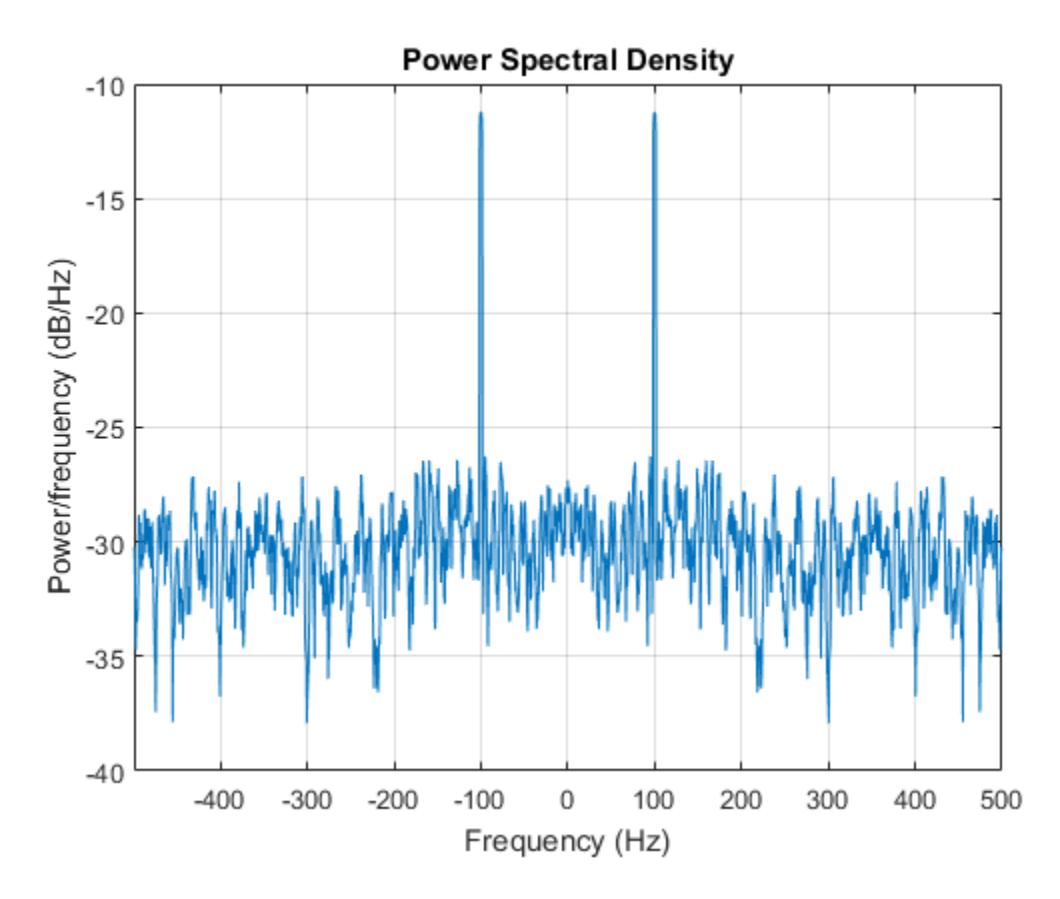

Upper and Lower 95%-Confidence Bounds

The following example illustrates the use of confidence bounds with the multitaper PSD estimate. While not a necessary condition for statistical significance, frequencies in the multitaper PSD estimate where the lower confidence bound exceeds the upper confidence bound for surrounding PSD estimates clearly indicate significant oscillations in the time series.

Create a signal consisting of the superposition of 100-Hz and 150-Hz sine waves in additive white *N*(0,1) noise. The amplitude of the two sine waves is 1. The sampling frequency is 1 kHz. The signal is 2 s in duration.

 $fs = 1000;$ 

```
t = 0:1/fs:2-1/fs;x = cos(2*pi*100*t)+cos(2*pi*150*t)+randn(size(t));
```
Obtain the multitaper PSD estimate with 95%-confidence bounds. Plot the PSD estimate along with the confidence interval and zoom in on the frequency region of interest near 100 and 150 Hz.

```
[pxx,f,pxxc] = pmtm(x,3.5, length(x),fs,'ConfidenceLevel',0.95);plot(f,10*log10(pxx))
hold on
plot(f,10*log10(pxxc),'r-.')
xlim([85 175])
xlabel('Hz')
ylabel('dB')
title('Multitaper PSD Estimate with 95%-Confidence Bounds')
```
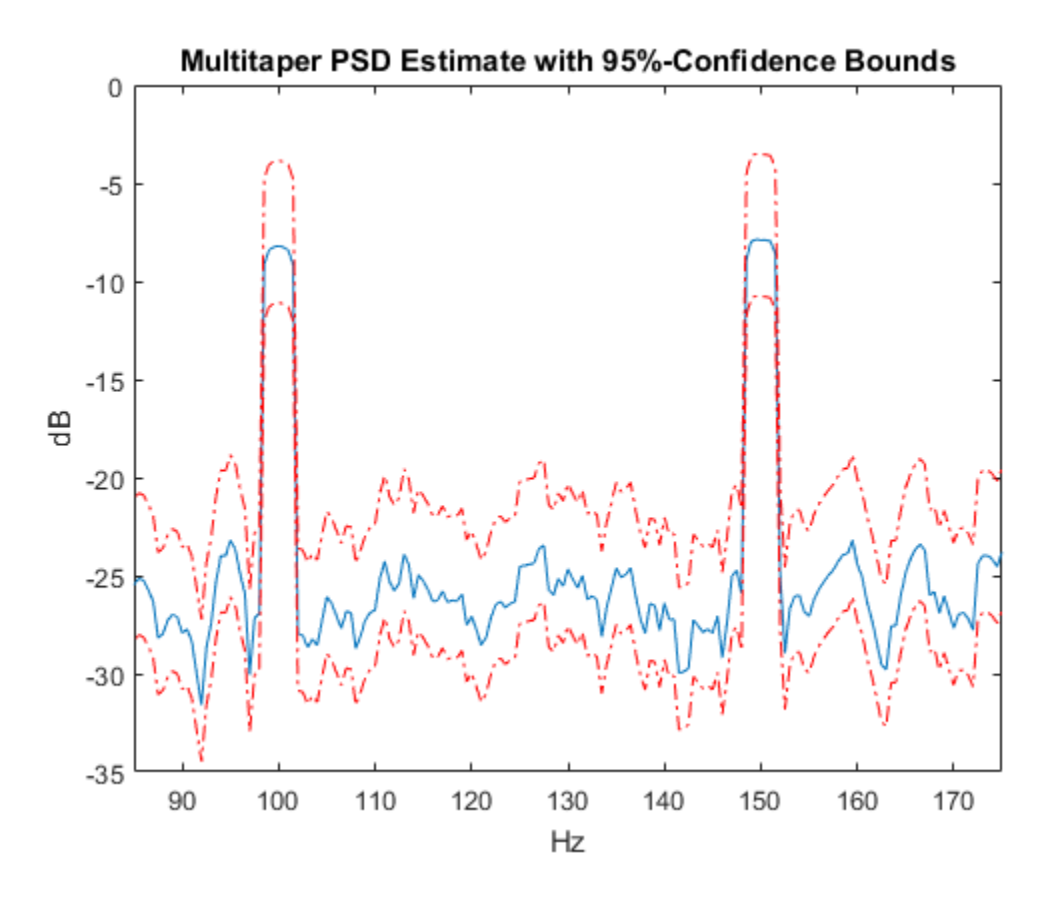

The lower confidence bound in the immediate vicinity of 100 and 150 Hz is significantly above the upper confidence bound outside the vicinity of 100 and 150 Hz.

#### Multitaper PSD Estimate of a Multichannel Signal

Generate 1024 samples of a multichannel signal consisting of three sinusoids in additive  $N(0, 1)$  white Gaussian noise. The sinusoids' frequencies are  $\pi/2$ ,  $\pi/3$ , and  $\pi/4$  rad/ sample. Estimate the PSD of the signal using Thomson's multitaper method and plot it.

```
N = 1024;n = 0:N-1;w = pi./(2;3;4);
```
```
x = cos(w*n) + randn(length(n),3);
pmtm(x)
```
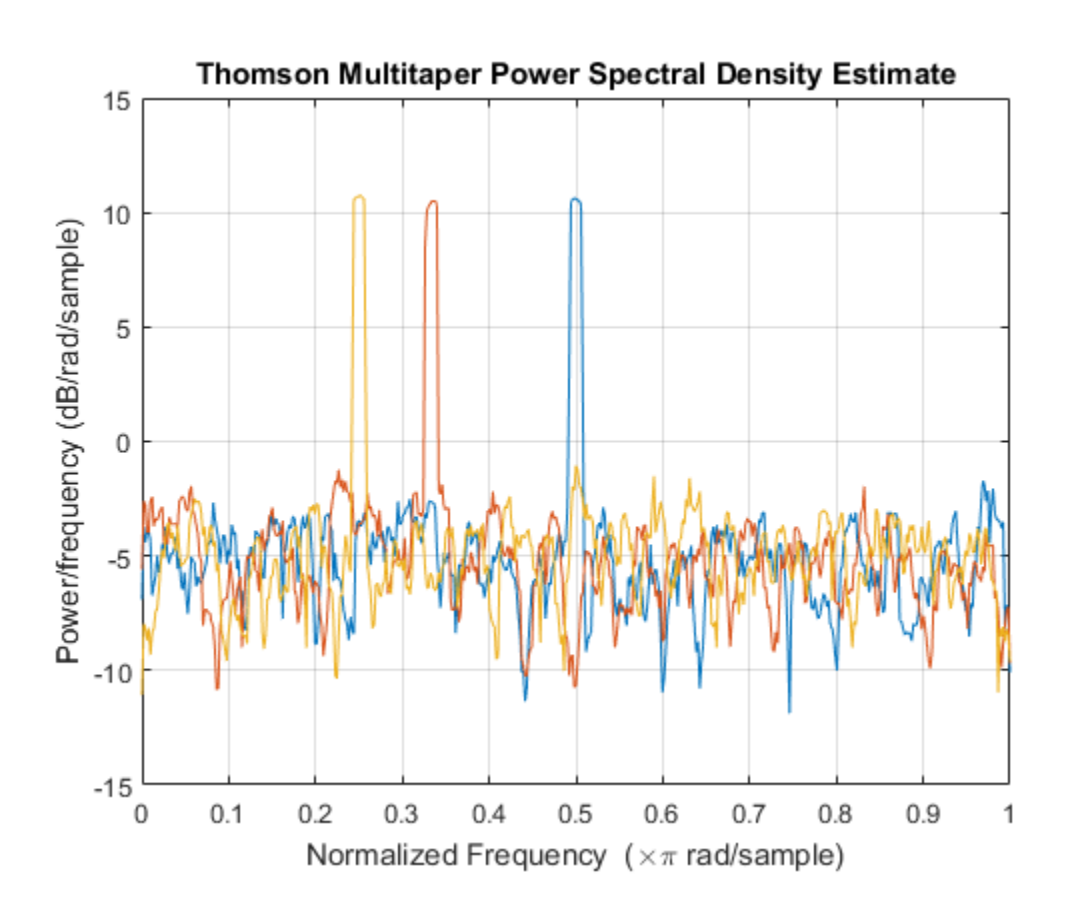

# Input Arguments

#### **x** — Input signal vector | matrix

Input signal, specified as a row or column vector, or as a matrix. If  $x$  is a matrix, then its columns are treated as independent channels.

Example:  $cos(pi/4*(0:159))$ +randn(1,160) is a single-channel row-vector signal.

Example:  $cos(pi. / [4;2]^*(0:159))$  + randn(160,2) is a two-channel signal.

Data Types: single | double Complex Number Support: Yes

### **nw** — Time-halfbandwidth product

4 (default) | positive scalar

Time-halfbandwidth product, specified as a positive scalar. In multitaper spectral estimation, the user specifies the resolution bandwidth of the multitaper estimate  $[-W,W]$  where  $W = k/N\Delta t$  for some small  $k > 1$ . Equivalently, W is some small multiple of the frequency resolution of the DFT. The time-halfbandwidth product is the product of the resolution halfbandwidth and the number of samples in the input signal, *N*. The number of Slepian tapers whose Fourier transforms are well-concentrated in [–*W*,*W*] (eigenvalues close to unity) is 2*NW* – 1.

### **nfft** — Number of DFT points

 $max(256, 2^n)$ nextpow2(length(x))) (default) | integer | []

Number of DFT points, specified as a positive integer. For a real-valued input signal, x, the PSD estimate, pxx has length ( $nft/2 + 1$ ) if nfft is even, and ( $nft + 1/2$  if nfft is odd. For a complex-valued input signal,x, the PSD estimate always has length nfft. If nfft is specified as empty, the default nfft is used.

Data Types: single | double

### **fs** — Sampling frequency

positive scalar

Sampling frequency, specified as a positive scalar. The sampling frequency is the number of samples per unit time. If the unit of time is seconds, the sampling frequency has units of hertz.

### **w** — Normalized frequencies

vector

Normalized frequencies, specified as a row or column vector with at least two elements. Normalized frequencies are in rad/sample.

```
Example: w = \lceil \pi/4 \pi \rangleData Types: double
```
### **f** — Cyclical frequencies

vector

Cyclical frequencies, specified as a row or column vector with at least two elements. The frequencies are in cycles per unit time. The unit time is specified by the sampling frequency, fs. If fs has units of samples/second, then f has units of Hz.

```
Example: fs = 1000; f= [100 200]
```
Data Types: double

### **method** — Weights on individual tapered PSD estimates

'adapt' (default) | 'eigen' | 'unity'

Weights on individual tapered PSD estimates, specified as one of 'adapt', 'eigen', or 'unity'. The default is Thomson's adaptive frequency-dependent weights, 'adapt'. The calculation of these weights is detailed on pp. 368–370 in [\[1\]](#page-1339-0). The 'eigen' method weights each tapered PSD estimate by the eigenvalue (frequency concentration) of the corresponding Slepian taper. The 'unity' method weights each tapered PSD estimate equally.

### **e** — DPSS (Slepian) sequences

matrix

DPSS (Slepian) sequences, specified as a N-by-K matrix where N is the length of the input signal, x. The matrix e is the output of dpss.

### **v** — Eigenvalues for DPSS (Slepian) sequences

vector

Eigenvalues for DPSS (Slepian) sequences, specified as a column vector. The eigenvalues for the DPSS sequences indicate the proportion of the sequence energy concentrated in the resolution bandwidth, [-*W*, *W*]. The eigenvalues range lie in the interval (0,1) and generally the first 2*NW*-1 eigenvalues are close to 1 and then decrease toward 0.

### **dpss\_params** — Input arguments for **dpss**

cell array

Input arguments for dpss, specified as a cell array. The first input argument to dpss is the length of the DPSS sequences and is omitted from dpss\_params. The length of the DPSS sequences is obtained from the length of the input signal, x.

```
Example: {3.5,5}
```
#### **dropflag** — Flag indicating whether to drop or keep the last DPSS sequence true (default) | false

Flag indicating whether to drop or keep the last DPSS sequence, specified as a logical. The default is true and pmtm drops the last taper. In a multitaper estimate, the first 2*NW* – DPSS sequences have eigenvalues close to unity. If you use less than 2*NW* – 1 sequences, it is likely that all the tapers have eigenvalues close to 1 and you can specify dropflag as false to keep the last taper.

#### **freqrange** — Frequency range for PSD estimate

'onesided' | 'twosided' | 'centered'

Frequency range for the PSD estimate, specified as a one of 'onesided', 'twosided', or 'centered'. The default is 'onesided' for real-valued signals and 'twosided' for complex-valued signals. The frequency ranges corresponding to each option are

- 'onesided' returns the one-sided PSD estimate of a real-valued input signal, x. If nfft is even,  $pxx$  has length  $nft/2 + 1$  and is computed over the interval [0,*π*] rad/sample. If nfft is odd, the length of pxx is (nfft + 1)/2 and the interval is [0,*π*) rad/sample. When fs is optionally specified, the corresponding intervals are [0,fs/2] cycles/unit time and [0,fs/2) cycles/unit time for even and odd length nfft respectively.
- 'twosided' returns the two-sided PSD estimate for either the real-valued or complex-valued input, x. In this case, pxx has length nfft and is computed over the interval  $[0,2\pi)$  rad/sample. When fs is optionally specified, the interval is  $[0,5s)$ cycles/unit time.
- 'centered' returns the centered two-sided PSD estimate for either the realvalued or complex-valued input, x. In this case, pxx has length nfft and is computed over the interval (–*π*,*π*] rad/sample for even length nfft and (–*π*,*π*) rad/sample for odd length nfft. When fs is optionally specified, the corresponding intervals are (–fs/2, fs/2] cycles/unit time and (–fs/2, fs/2) cycles/unit time for even and odd length nfft respectively.

Data Types: char

### **probability** — Confidence interval for PSD estimate

 $0.95$  (default) | scalar in the range  $(0,1)$ 

Coverage probability for the true PSD, specified as a scalar in the range (0,1). The output,  $\alpha$  and  $\alpha$  and upper bounds of the probability  $\times$  100% interval estimate for the true PSD.

# Output Arguments

**pxx** — PSD estimate

vector | matrix

PSD estimate, returned as a real-valued, nonnegative column vector or matrix. Each column of pxx is the PSD estimate of the corresponding column of x. The units of the PSD estimate are in squared magnitude units of the time series data per unit frequency. For example, if the input data is in volts, the PSD estimate is in units of squared volts per unit frequency. For a time series in volts, if you assume a resistance of  $1 \Omega$  and specify the sampling frequency in hertz, the PSD estimate is in watts per hertz.

Data Types: single | double

### **w** — Normalized frequencies

vector

Normalized frequencies, returned as a real-valued column vector. If pxx is a one-sided PSD estimate, w spans the interval [0,*π*] if nfft is even and [0,*π*) if nfft is odd. If pxx is a two-sided PSD estimate, w spans the interval [0,2*π*). For a DC-centered PSD estimate, f spans the interval (–*π*,*π*] rad/sample for even length nfft and (–*π*,*π*) radians/sample for odd length nfft.

Data Types: double

### **f** — Cyclical frequencies

vector

Cyclical frequencies, returned as a real-valued column vector. For a one-sided PSD estimate, f spans the interval  $[0,fs/2]$  when nfft is even and  $[0,fs/2]$  when nfft is odd. For a two-sided PSD estimate, f spans the interval [0,fs). For a DC-centered PSD estimate, f spans the interval (–fs/2, fs/2] cycles/unit time for even length nfft and (–fs/2, fs/2) cycles/unit time for odd length nfft.

Data Types: double

### **pxxc** — Confidence bounds

matrix

Confidence bounds, returned as a matrix with real-valued elements. The row size of the matrix is equal to the length of the PSD estimate, pxx. pxxc has twice as many columns as pxx. Odd-numbered columns contain the lower bounds of the confidence intervals, and even-numbered columns contain the upper bounds. Thus,  $pxxc(m,2*n-1)$  is the lower

confidence bound and  $pxxc(m,2*n)$  is the upper confidence bound corresponding to the estimate  $pxx(m,n)$ . The coverage probability of the confidence intervals is determined by the value of the probability input.

```
Data Types: single | double
```
# More About

### <span id="page-1337-0"></span>Discrete Prolate Spheroidal (Slepian) Sequences

The derivation of the Slepian sequences proceeds from the discrete-time — continuous frequency concentration problem. For all  $\ell^2$  sequences index-limited to  $0,1,...,N-1$ , the problem seeks the sequence having the maximal concentration of its energy in a frequency band  $[-W,W]$  with  $|W| < 1/2\Delta t$ .

This amounts to finding the eigenvalues and corresponding eigenvectors of an *N*by-*N* self-adjoint positive semi-definite operator. Therefore, the eigenvalues are real and nonnegative and eigenvectors corresponding to distinct eigenvalues are mutually orthogonal. In this particular problem, the eigenvalues are bounded by 1 and the eigenvalue is the measure of the sequence's energy concentration in the frequency interval [–*W*,*W*].

The eigenvalue problem is given by

$$
\sum_{n=0}^{N-1} \frac{\sin(2\pi W(n-m))}{\pi(n-m)} g_n = \lambda_k(N,W) g_m \quad m = 0, 1, 2, ..., N-1
$$

bested its<br>
bested its<br>
to bound and  $pxyz(\ln_1 2^n0)$  is the upper confidence bound corresponding to the<br>
bound and  $pxyz(\ln_1 2^n0)$  is the upper confidence intervals is determined<br>
the of the probability practice<br>
single is do I is<br>
in all and  $pxxc(\pi, 2^n\eta)$  is the upper confidence bound corresponding to the<br>
m, 1). The coverage probability of the confidence intervals is determined<br>
in the probability imput.<br>  $\blacksquare$  is also the Scheme of the Sc estimation of the properties are the interaction of the formula of the properties of the probability of the probability of the solution of the probability of the probability of the probability of the probability of the pr r confidence bound corresponding to the<br>the confidence intervals is determined<br>necessing the confidence intervals is determined<br>necessing discussions of  $\mathbf{a}_1, \mathbf{a}_2, \mathbf{b}_1 - \mathbf{b}_1$ <br>Therefore, the eigenvalues are rea Lis<br>
(i.e)<br>  $\alpha$  of and  $pxxc(\pi, 2^n n)$  is the upper confidence hound corresponding to the<br>  $m_1 n_1$ . The convente probability imput,<br>
the probability imput,<br> **W**<br> **W**<br> **W**<br> **W**<br> **Sherionial explores also form the directe-ti i**cial<br> **n** and  $\Delta x \propto (m_1 2^n n)$  is the upper confidence bound corresponding to the<br>
n<sub>1</sub>.1). The converge promability of the confidence intervals is determined<br>
the probability mput.<br> **cf** the Slopian sequences proceed **g** $x \in (\mathfrak{m}, 2^n \mathfrak{n})$  is the upper confidence bound corresponding to the confidence intervals is determined corresponding to the confidence intervals is determined in the distribution. **[Signical Squares in the distrib**  $G(\mathfrak{m}, 2^m \cap)$  is the upper confidence bound corresponding to the<br>overage probability of the confidence intervals is determined<br>in ity imput.<br>**Slepion) Sequences**<br>**Slepion) Sequences**<br>**Slepion) Sequences**<br>**Slepion) Seq** in, 2\*n) is the upper confidence bound corresponding to the<br>envapo mohability of the confidence intervals is determined<br>11ty input.<br>
le<br>
point) Sequences<br>
epian) Sequences<br>
formal control and the discrete time — continuou The 0th-order DPSS sequence,  $g_0$  is the eigenvector corresponding to the largest eigenvalue. The 1-st order DPSS sequence,  $g_1$  is the eigenvector corresponding to the next largest eigenvalue and is orthogonal to the 0-th order sequence. The 2nd-order DPSS sequence,  $g_2$ , is the eigenvector corresponding to the third largest eigenvalue and is orthogonal to the 0-th order and 1-st order DPSS sequences. Because the operator is *N*-by-*N*, there are *N* eigenvectors. However, it can be shown that for a given sequence length *N* and a specified bandwidth [-*W*,*W*], there are approximately 2*NW* – 1 DPSS sequences with eigenvalues very close to unity.

### Multitaper Spectral Estimation

The periodogram is not a consistent estimator of the true power spectral density of a wide-sense stationary process. To produce a consistent estimate of the PSD, the

multitaper method averages modified periodograms obtained using a family of mutually orthogonal tapers (windows). In addition to mutual orthogonality, the tapers also have optimal time-frequency concentration properties. Both the orthogonality and time-frequency concentration of the tapers is critical to the success of the multitaper technique. See ["Discrete Prolate Spheroidal \(Slepian\) Sequences" on page 1-1332](#page-1337-0) for a brief description of the Slepian sequences used in Thomson's multitaper method.

The multitaper method uses *K* modified periodograms with each one obtained using a different Slepian sequence as the window. Let

$$
S_k(f) = \Delta t \mid \sum_{n=0}^{N-1} g_{k,n} x_n e^{-i2\pi f n \Delta t} \mid^2
$$

denote the modified periodogram obtained with the *k*-th Slepian sequence, *gk,n*.

In the simplest form, the multitaper method simply averages the *K* modified periodograms to produce the multitaper PSD estimate.

$$
S^{(MT)}(f) = \frac{1}{K} \sum_{k=0}^{K-1} S_k(f)
$$

**Example12**<br> **S Example 12**<br> **S Consideration** in the main term in the model of the star in the star in the consideration of the transformal point and the propose of the model to propose of the model of the model o position and the production of the theorem is the madicino of modular theorem in the mattern concentration properties. Both the orthogonality and concentration properties. Both the orthogonality and the tartos is critical pairs<br>
per mothod averages modified periodograms obtained using a family of mutually<br>
alternative of materials in a calutari or introduct in Real that of the<br>
alternative of materials of the subsets of the modification<br>
a modified periodograms obtained using a family of mutually<br>In addition to mutual orthogonality, the thresperse also<br>concentration properties. Both the orthogonality and<br>order threspers is critical to the success of the mul tigner method averages modified poriodograms obtained using a family<br>gonal tapors (windows). In addition to mutual orthogonality, the tapors<br>operant time-frequency concentration or the tapors is sortical. Such the evertog **Example 10** and<br>the period period operator of the constrained using a family of mutually<br>dows). In addition to mututal orthogonality, the tapers also<br>tration of the tapers is critical to the access of the multitaper<br>trat  $\label{eq:20} \begin{array}{l} \text{pm model} \text{ we include } \text{supers} \text{ and } \text{supers} \text{ and } \text{supers}$ Note the difference between the multitaper PSD estimate and Welch's method. Both methods reduce the variability in the periodogram by averaging over approximately uncorrelated estimates of the PSD. However, the two approaches differ in how they produce these uncorrelated PSD estimates. The multitaper method uses the entire signal in each modified periodogram. The orthogonality of the Slepian tapers decorrelates the different modified periodograms. Welch's overlapped segment averaging approach uses segments of the signal in each modified periodogram and the segmenting decorrelates the different modified periodograms.

The preceding equation corresponds to the 'unity' option in pmtm. However, as explained in "Discrete Prolate Spheroidal (Slepian) Sequences" on page 1-1332, the Slepian sequences do not possess equal energy concentration in the frequency band of interest. The higher the order of the Slepian sequence, the less concentrated the sequence energy is in the band [-*W*,*W*] with the concentration given by the eigenvalue. Consequently, it can be beneficial to use the eigenvalues to weight the *K* modified periodograms prior to averaging. This corresponds to the 'eigen' option in pmtm.

Using the sequence eigenvalues to produce a weighted average of modified periodograms accounts for the frequency concentration properties of the Slepian sequences. However, it does not account for the interaction between the power spectral density of the random process and the frequency concentration of the Slepian sequences. Specifically, frequency regions where the random process has little power are less reliably estimated in the modified periodograms using higher order Slepian sequences. This argues for an frequency-dependent adaptive process, which accounts not only for the frequency concentration of the Slepian sequence, but also for the power distribution in the time series. This adaptive weighting corresponds to the 'adapt' option in pmtm and is the default for computing the multitaper estimate.

## **References**

- <span id="page-1339-0"></span>[1] Percival, D. B., and A. T. Walden, *Spectral Analysis for Physical Applications: Multitaper and Conventional Univariate Techniques*. Cambridge, UK: Cambridge University Press, 1993.
- [2] Thomson, D. J., "Spectrum estimation and harmonic analysis." *Proceedings of the IEEE*. Vol.70, 1982, pp.1055–1096.

### See Also

dpss | periodogram | pwelch

### Introduced before R2006a

# pmusic

Pseudospectrum using MUSIC algorithm

# **Syntax**

```
[S,w] = \text{pmusic}(x,p)[S,w] = \text{pmusic}(x,p,w)[S,w] = \text{pmusic}(\ldots,\text{nfft})[S, f] = \text{pmusic}(x, p, nfft, fs)[S, f] = \text{pmusic}(x, p, f, fs)[S, f] = \text{pmusic}(\ldots, \text{corner}')[S, f] = \text{pmusic}(x, p, nfft, fs, nwin, noverlap)[\ldots] = pmusic(\ldots, freqrange)
[\ldots,\vee,e] = pmusic(...)
pmusic(...)
```
# **Description**

 $[S,w] = \text{pmusic}(x,p)$  implements the MUSIC (Multiple Signal Classification) algorithm and returns S, the pseudospectrum estimate of the input signal x, and a vector w of normalized frequencies (in rad/sample) at which the pseudospectrum is evaluated. The pseudospectrum is calculated using estimates of the eigenvectors of a correlation matrix associated with the input data x, where x is specified as either:

- A row or column vector representing one observation of the signal
- A rectangular array for which each row of x represents a separate observation of the signal (for example, each row is one output of an array of sensors, as in array processing), such that  $x' * x$  is an estimate of the correlation matrix

Note You can use the output of corrmit to generate such an array x.

You can specify the second input argument **p** as either:

• A scalar integer. In this case, the signal subspace dimension is p.

• A two-element vector. In this case,  $p(2)$ , the second element of p, represents a threshold that is multiplied by  $\lambda_{\min}$ , the smallest estimated eigenvalue of the signal's correlation matrix. Eigenvalues below the threshold  $\lambda_{\min}$   $p(2)$  are assigned to the noise subspace. In this case,  $p(1)$  specifies the maximum dimension of the signal subspace.

**Note:** If the inputs to pmusic are real sinusoids, set the value of p to double the number of input signals. If the inputs are complex sinusoids, set p equal to the number of inputs.

The extra threshold parameter in the second entry in p provides you more flexibility and control in assigning the noise and signal subspaces.

S and w have the same length. In general, the length of the FFT and the values of the input x determine the length of the computed S and the range of the corresponding normalized frequencies. The following table indicates the length of S (and w) and the range of the corresponding normalized frequencies for this syntax.

S Characteristics for an FFT Length of 256 (Default)

| <b>Real/Complex Input Data</b> | Length of S and w | <b>Range of the Corresponding Normalized</b><br>Frequencies |
|--------------------------------|-------------------|-------------------------------------------------------------|
| Real-valued                    | 129               | $[0, \pi]$                                                  |
| Complex-valued                 | 256               | $[0, 2\pi)$                                                 |

 $[S,w] = \text{pmusic}(x,p,w)$  returns the pseudospectrum in the vector S computed at the normalized frequencies specified in vector w, which has two or more elements

 $[S,w] = \text{pmusic}(\ldots,\text{nfft})$  specifies the integer length of the FFT nfft used to estimate the pseudospectrum. The default value for nfft (entered as an empty vector []) is 256.

The following table indicates the length of S and w, and the frequency range for w in this syntax.

### <span id="page-1341-0"></span>S and Frequency Vector Characteristics

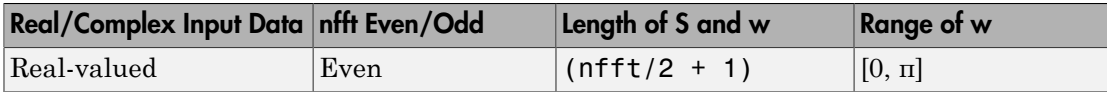

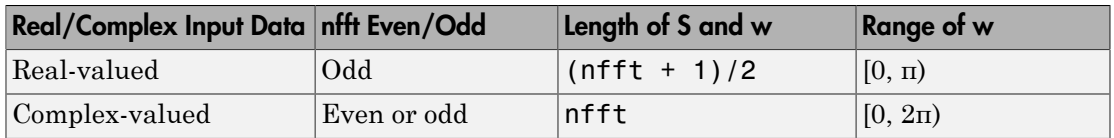

 $[S, f] = \text{pmusic}(x, p, nfft, fs)$  returns the pseudospectrum in the vector S evaluated at the corresponding vector of frequencies f (in Hz). You supply the sampling frequency fs in Hz. If you specify fs with the empty vector [], the sampling frequency defaults to 1 Hz.

The frequency range for f depends on nfft, fs, and the values of the input x. The length of S (and f) is the same as in the [S and Frequency Vector Characteristics](#page-1341-0) above. The following table indicates the frequency range for f for this syntax.

### S and Frequency Vector Characteristics with fs Specified

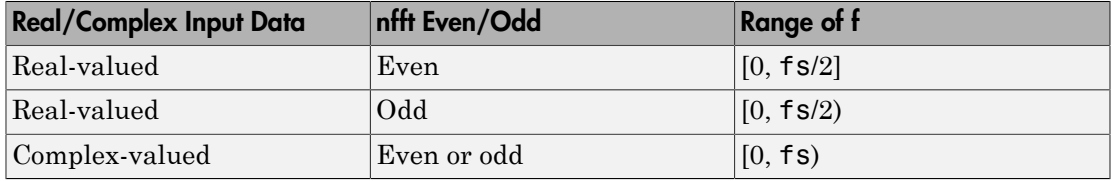

 $[S,f] = \text{pmusic}(x,p,f,fs)$  returns the pseudospectrum in the vector S computed at the frequencies specified in vector f, which has two or more elements

 $[S, f] = \text{pmusic}(\ldots, 'corr')$  forces the input argument x to be interpreted as a correlation matrix rather than matrix of signal data. For this syntax x must be a square matrix, and all of its eigenvalues must be nonnegative.

 $[S, f] = \text{pmusic}(x, p, nfft, fs, nwin, noverlap)$  allows you to specify nwin, a scalar integer indicating a rectangular window length, or a real-valued vector specifying window coefficients. Use the scalar integer noverlap in conjunction with nwin to specify the number of input sample points by which successive windows overlap. noverlap is not used if x is a matrix. The default value for nwin is  $2 \times p(1)$  and noverlap is  $nwin - 1$ .

With this syntax, the input data **x** is segmented and windowed before the matrix used to estimate the correlation matrix eigenvalues is formulated. The segmentation of the data depends on nwin, noverlap, and the form of x. Comments on the resulting windowed segments are described in the following table.

### Windowed Data Depending on x and nwin

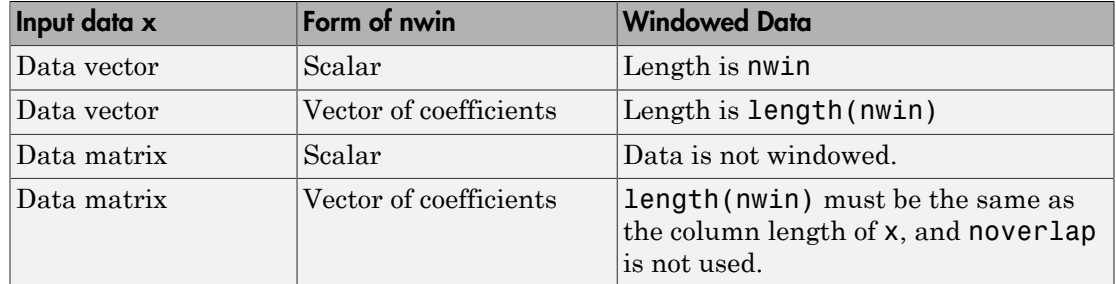

See the [Eigenvector Length Depending on Input Data and Syntax](#page-1350-0) below for related information on this syntax.

**Note** The arguments nwin and noverlap are ignored when you include the string 'corr' in the syntax.

 $[\ldots]$  = pmusic( $\ldots$ , freqrange) specifies the range of frequency values to include in f or w. freqrange can be either:

- $'$  half' returns half the spectrum for a real input signal, x. If nfft is even, then S has length nfft/2 + 1 and is computed over the interval [0,*π*]. If nfft is odd, the length of S is (nfft + 1)/2 and the frequency interval is [0,*π*). When your specify fs, the intervals are [0,fs/2) and [0,fs/2] for even and odd nfft, respectively.
- 'whole' returns the whole spectrum for either real or complex input, x. In this case, S has length nfft and is computed over the interval [0,2*π*). When you specify fs, the frequency interval is [0,fs).
- 'centered' returns the centered whole spectrum for either real or complex input, x. In this case, S has length nfft and is computed over the interval (–*π*,*π*] for even nfft and (–*π*,*π*) for odd nfft. When you specify fs, the frequency intervals are (–fs/2,fs/2] and (–fs/2,fs/2) for even and odd nfft, respectively.

Note You can put the string arguments freqrange or 'corr' anywhere in the input argument list after p.

 $[\ldots,\vee,e]$  = pmusic( $\ldots$ ) returns the matrix  $\vee$  of noise eigenvectors, along with the associated eigenvalues in the vector  $e$ . The columns of  $v$  span the noise subspace of dimension  $size(v,2)$ . The dimension of the signal subspace is  $size(v,1)$  -size(v,2). For this syntax, e is a vector of estimated eigenvalues of the correlation matrix.

 $p$ music(...) with no output arguments plots the pseudospectrum in the current figure window.

# Examples

### pmusic with no Sampling Specified

This example analyzes a signal vector, x, assuming that two real sinusoidal components are present in the signal subspace. In this case, the dimension of the signal subspace is 4, because each real sinusoid is the sum of two complex exponentials.

```
n = 0:199;x = cos(0.257*pi*n) + sin(0.2*pi*n) + 0.01*randn(size(n));pmusic(x,4) \frac{1}{2} % Set p to 4 because there are two real inputs
```
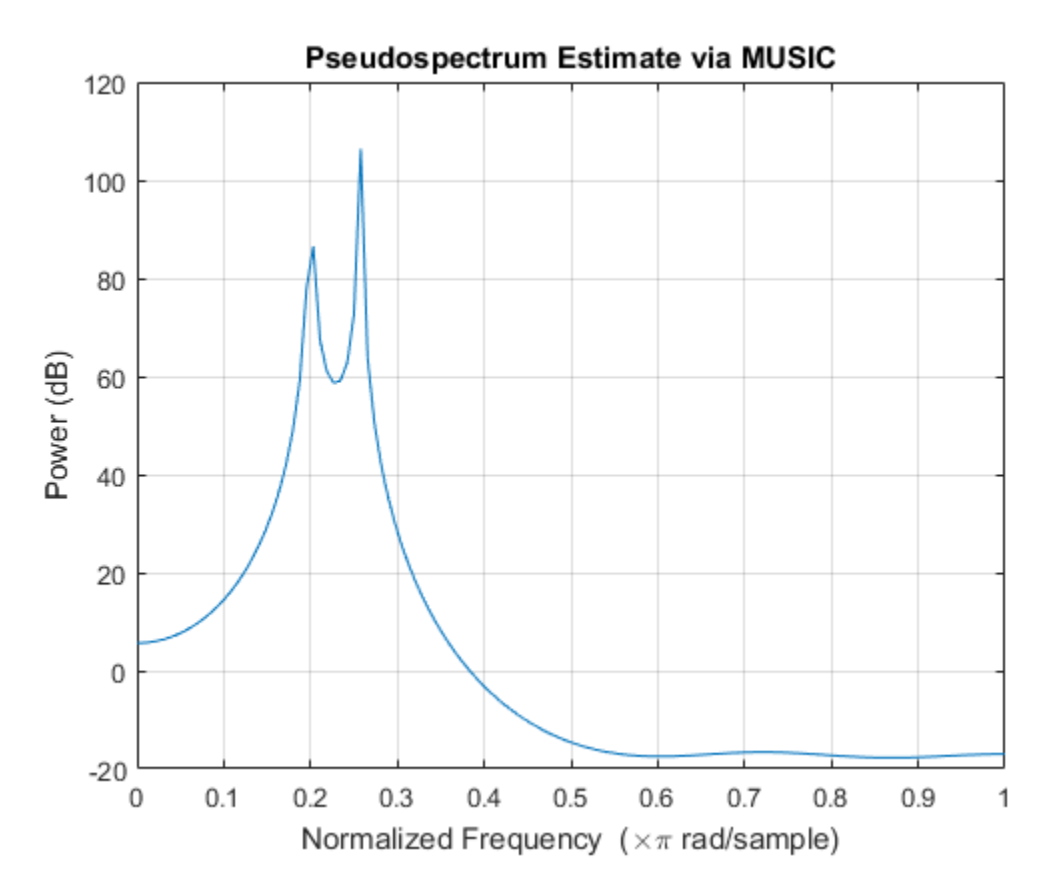

### Specifying Sampling Frequency and Subspace Dimensions

This example analyzes the same signal vector, x, with an eigenvalue cutoff of 10% above the minimum. Setting  $p(1) = \text{Inf}$  forces the signal/noise subspace decision to be based on the threshold parameter,  $p(2)$ . Specify the eigenvectors of length 7 using the nwin argument, and set the sampling frequency, fs, to 8 kHz:

```
rng default
n = 0:199;
x = cos(0.257*pi*n) + sin(0.2*pi*n) + 0.01*randn(size(n));[P,f] = \text{pmusic}(x, [Inf,1.1], [],8000,7); % Window length = 7
plot(f,20*log10(abs(P)))
xlabel 'Frequency (Hz)', ylabel 'Power (dB)'
title 'Pseudospectrum Estimate via MUSIC', grid on
```
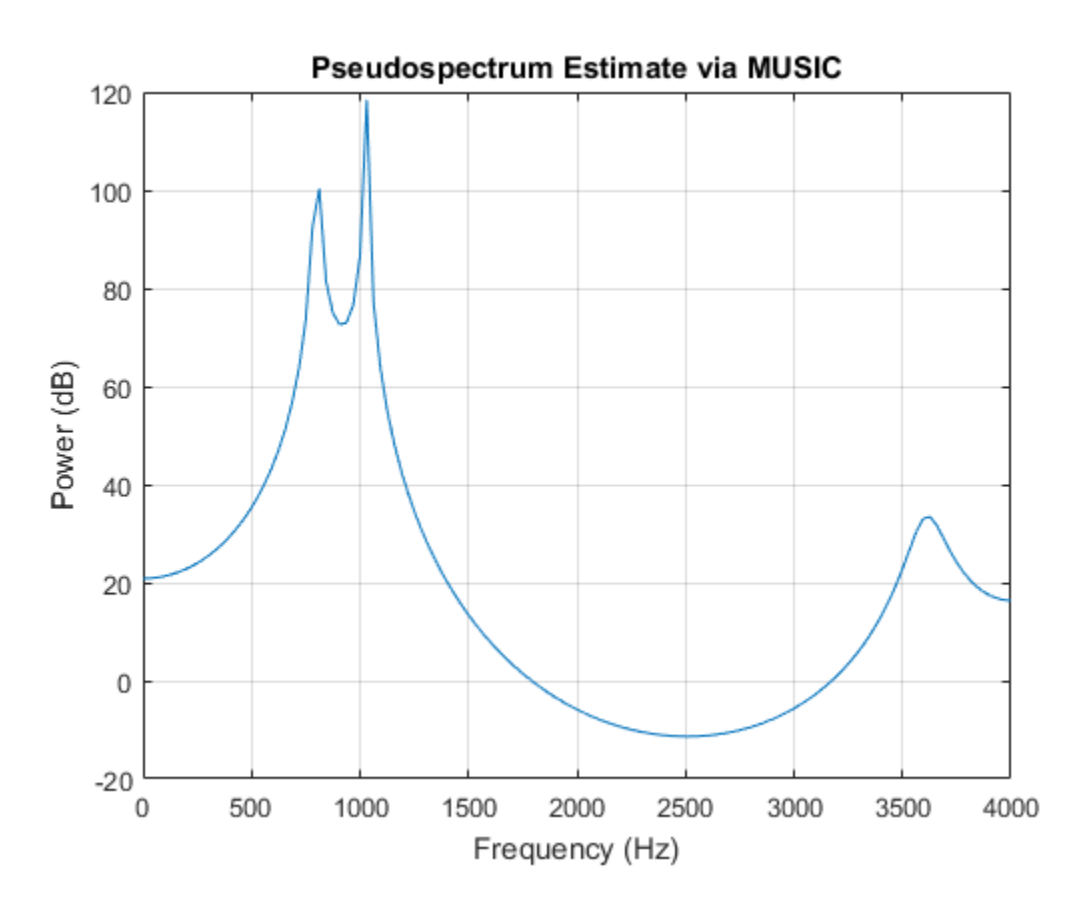

### Entering a Correlation Matrix

Supply a positive definite correlation matrix, R, for estimating the spectral density. Use the default 256 samples.

 $R = \text{toeplitz}(\cos(0.1 \cdot \text{pi} \cdot (0.6))) + 0.1 \cdot \text{eye}(7);$ pmusic(R,4,'corr')

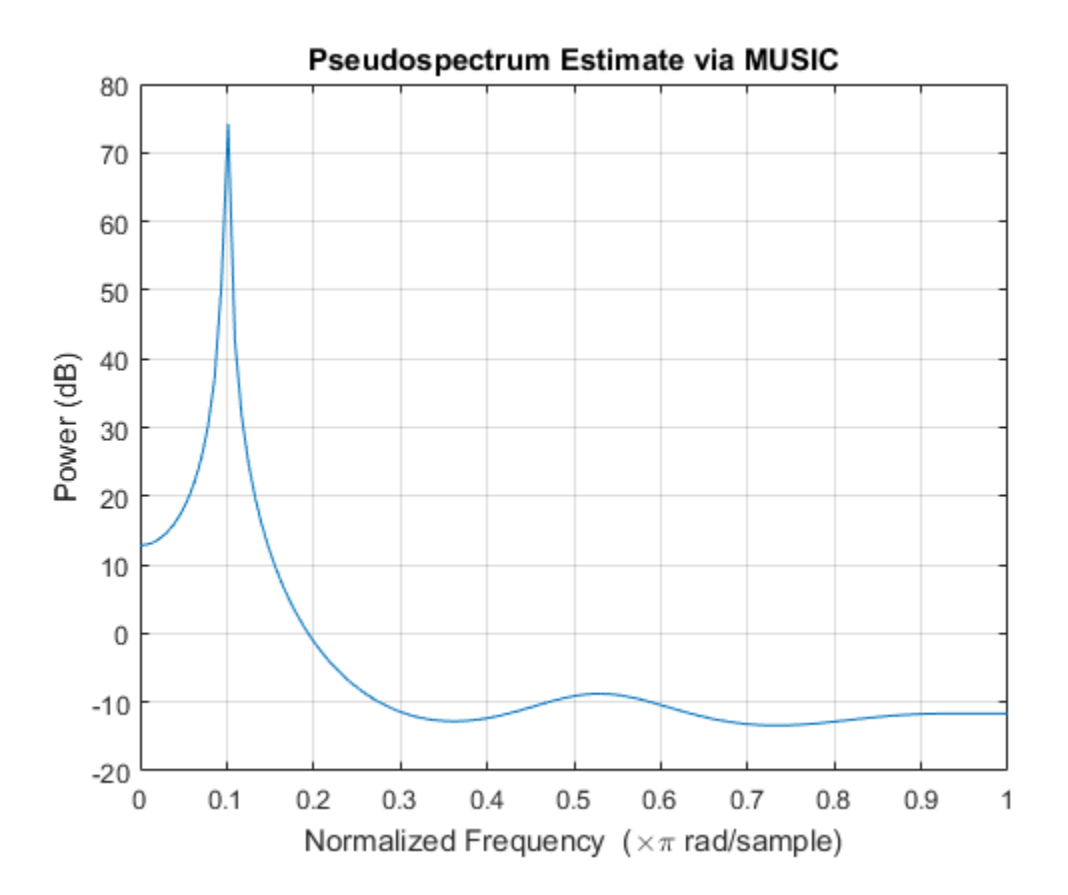

### Entering a Signal Data Matrix Generated from corrmtx

Enter a signal data matrix, Xm, generated from data using corrmtx.

```
n = 0:699;x = cos(0.257*pi*(n)) + 0.1*randn(size(n));Xm = \text{corrmtx}(x, 7, \text{'}\text{mod'});
pmusic(Xm,2)
```
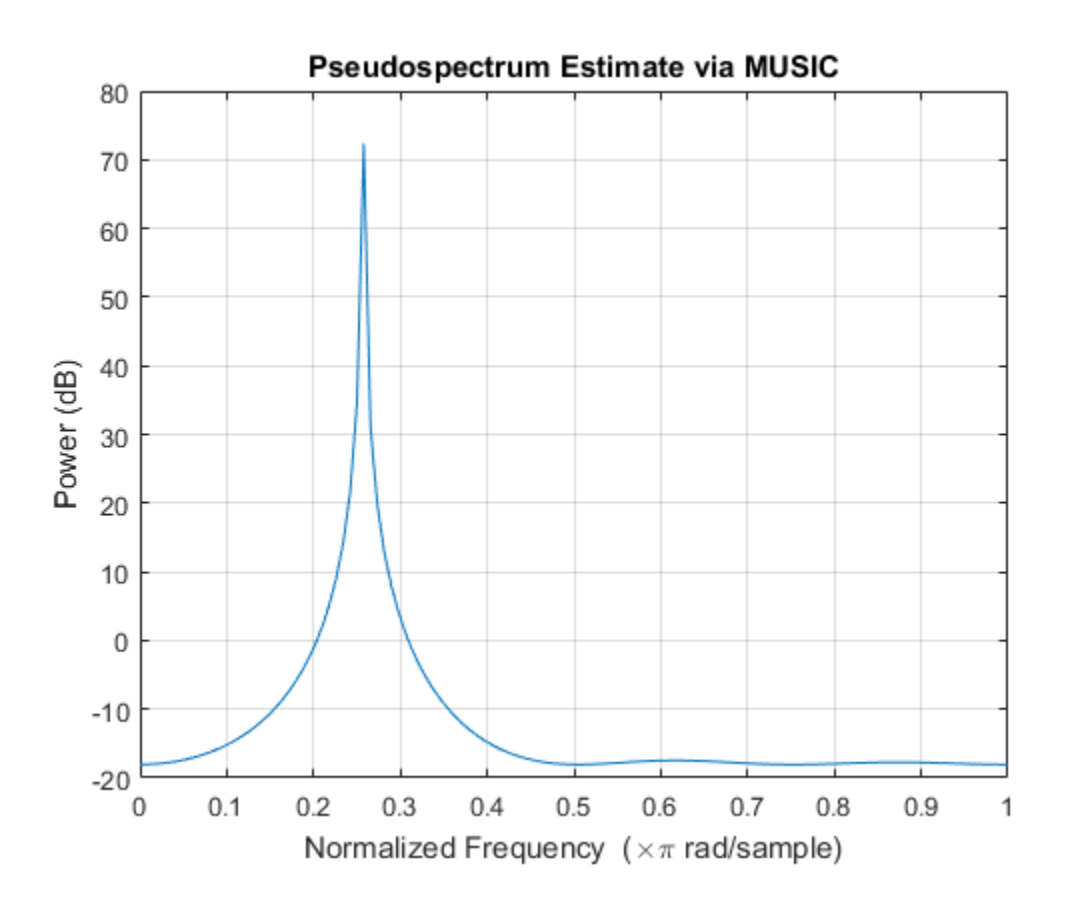

Using Windowing to Create the Effect of a Signal Data Matrix

Use the same signal, but let pmusic form the 100-by-7 data matrix using its windowing input arguments. In addition, specify an FFT of length 512.

```
n = 0:699;x = cos(0.257*pi*(n)) + 0.1*randn(size(n));[PP, ff] = \text{pmusic}(x, 2, 512, [], 7, 0);
pmusic(x,2,512,[],7,0)
```
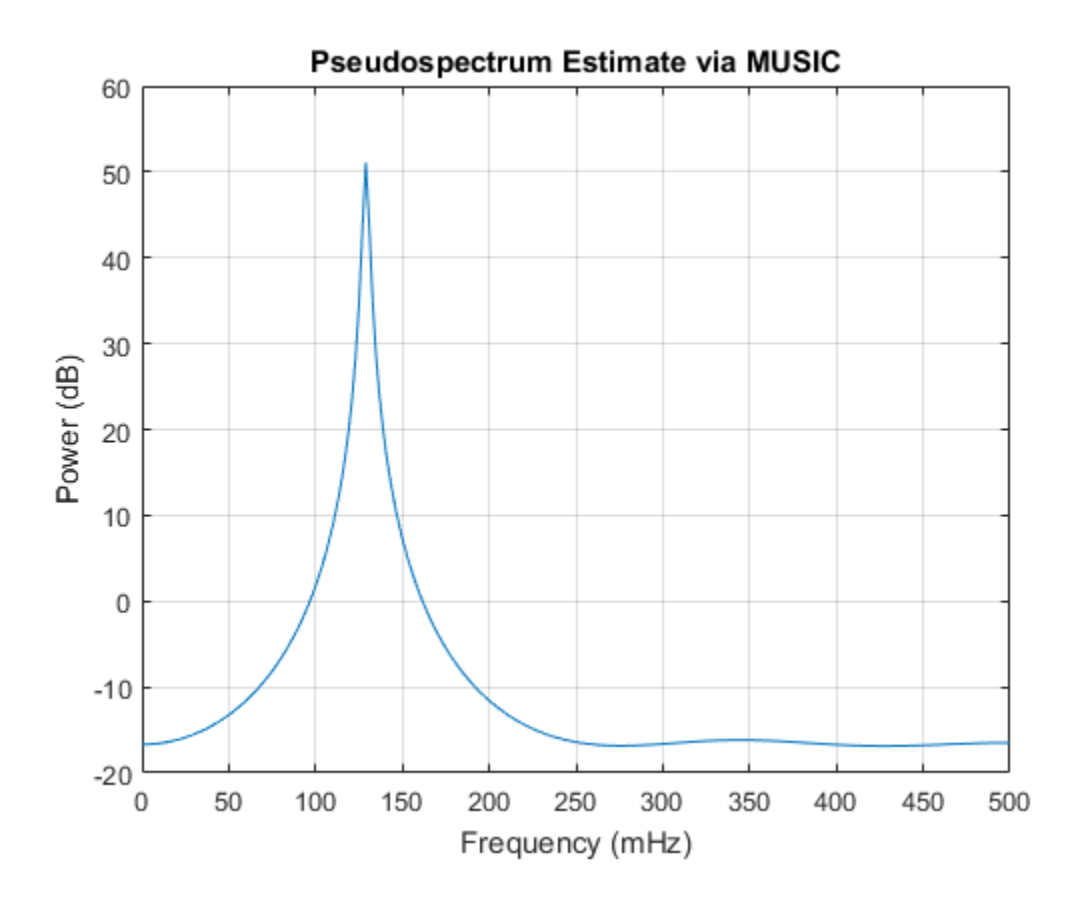

# More About

### Tips

In the process of estimating the pseudospectrum, pmusic computes the noise and signal subspaces from the estimated eigenvectors  $v_j$  and eigenvalues  $\lambda_j$  of the signal's correlation matrix. The smallest of these eigenvalues is used in conjunction with the threshold parameter  $p(2)$  to affect the dimension of the noise subspace in some cases.

The length *n* of the eigenvectors computed by pmusic is the sum of the dimensions of the signal and noise subspaces. This eigenvector length depends on your input (signal data or correlation matrix) and the syntax you use.

| argument.                                                                                             | The following table summarizes the dependency of the eigenvector length on the input                                                                                                    |                                    |                      |
|----------------------------------------------------------------------------------------------------|----------------------------------------------------------------------------------------------------|------------------------------------|----------------------|
| Eigenvector Length Depending on Input Data and Syntax<br>Form of Input Data x<br>Row or column vector | Comments on the Syntax<br>$\vert$ nwin is specified as a scalar $\vert$ nwin                                                                                                    | Length n of Eigenvectors           |                      |
| Row or column vector                                                                                  | integer.<br>nwin is specified as a<br>vector.                                                                                                    | length(nwin)                       |                      |
| Row or column vector<br>$\lfloor l$ -by- <i>m</i> matrix                                              | nwin is not specified.<br>If nwin is specified as<br>a scalar, it is not used.                                                                                                    | $2 \times p(1)$<br>$\vert m \vert$ |                      |
|                                                                                                    | If nwin is specified as a<br>$ {\rm vector},\, {\tt length}$ (nwin)<br>must equal $m$ .                                                                                                    | $\vert m \vert$                    |                      |
| $\lfloor m\text{-by-}m\text{ nonnegative}\rfloor$<br>definite matrix                                  | The string 'corr' is<br>specified and nwin is not<br>used.                                                                                                    |                                    |                      |
| any effect.<br><b>Algorithms</b>                                                                      | You should specify $nwin > p(1)$ or $length(nwin) > p(1)$ if you want $p(2) > 1$ to have                                                                                                    |                                    |                      |
|                                                                                                    | The name MUSIC is an acronym for MUltiple SIgnal Classification. The MUSIC<br>algorithm estimates the pseudospectrum from a signal or a correlation matrix using<br>Schmidt's eigenspace analysis method [1]. The algorithm performs eigenspace analysis                                                                                             |                                    |                      |
|                                                                                                    | of the signal's correlation matrix in order to estimate the signal's frequency content. This<br>algorithm is particularly suitable for signals that are the sum of sinusoids with additive<br>white Gaussian noise. The eigenvalues and eigenvectors of the signal's correlation matrix<br>are estimated if you don't supply the correlation matrix. |                                    |                      |
| The MUSIC pseudospectrum estimate is given by                                                         |                                                                                                    |                                    |                      |
|                                                                                                    | $P_{\text{\tiny MUSIC}}(f) = \frac{1}{e^H(f)\left(\sum\limits_{k=p+1}^{N} \mathbf{v}_k\mathbf{v}_k^H\right)e(f)} = \frac{1}{\sum\limits_{k=p+1}^{N} \left \mathbf{v}_k^H e(f)\right ^2}$                                                                                                    |                                    |                      |
|                                                                                                    |                                                                                                    |                                    |                      |
|                                                                                                    |                                                                                                    |                                    |                      |
|                                                                                                    |                                                                                                    |                                    | pmusic<br>$1 - 1345$ |
|                                                                                                    |                                                                                                    |                                    |                      |
|                                                                                                    |                                                                                                    |                                    |                      |
|                                                                                                    |                                                                                                    |                                    |                      |
|                                                                                                    |                                                                                                    |                                    |                      |
|                                                                                                    |                                                                                                    |                                    |                      |
|                                                                                                    |                                                                                                    |                                    |                      |
|                                                                                                    |                                                                                                    |                                    |                      |
|                                                                                                    |                                                                                                    |                                    |                      |
|                                                                                                    |                                                                                                    |                                    |                      |
|                                                                                                    |                                                                                                    |                                    |                      |
|                                                                                                    |                                                                                                    |                                    |                      |

<span id="page-1350-0"></span>Eigenvector Length Depending on Input Data and Syntax

#### Algorithms

$$
P_{\text{MUSIC}}(f) = \frac{1}{e^H(f)\left(\sum\limits_{k=p+1}^{N}\mathbf{v}_k\mathbf{v}_k^H\right)e(f)} = \frac{1}{\sum\limits_{k=p+1}^{N}|\mathbf{v}_k^He(f)|^2}
$$

where N is the dimension of the eigenvectors and  $v<sub>k</sub>$  is the k-th eigenvector of the correlation matrix. The integer *p* is the dimension of the signal subspace, so the eigenvectors  $v_k$  used in the sum correspond to the smallest eigenvalues and also span the noise subspace. The vector e(*f*) consists of complex exponentials, so the inner product *N* is the dimension of the<br>*N* is the dimension of the<br>*thion matrix*. The integer *µ*<br>ectors  $v_k$  used in the sum<br>*i*ubspace. The vector  $e(f)$  co<br>*H*<sub>*k*</sub>  $e(f)$ <br>*I*ts to a Fourier transform.<br>te. The FFT is computed f<br>ed

 $v_h^H e(f)$ 

amounts to a Fourier transform. This is used for computation of the pseudospectrum estimate. The FFT is computed for each  $v_k$  and then the squared magnitudes are summed.

# References

- <span id="page-1351-0"></span>[1] Marple, S. Lawrence. *Digital Spectral Analysis*. Englewood Cliffs, NJ: Prentice-Hall, 1987, pp.373–378.
- [2] Schmidt, R. O. "Multiple Emitter Location and Signal Parameter Estimation." *IEEE Transactions on Antennas and Propagation*. Vol.AP-34, March, 1986, pp.276–280.
- [3] Stoica, Petre, and Randolph L. Moses. *Spectral Analysis of Signals*. Upper Saddle River, NJ: Prentice Hall, 2005.

## See Also

corrmtx | pmtm | prony | pwelch | pburg | peig | periodogram | rooteig | rootmusic

### Introduced before R2006a

# poly2ac

Convert prediction filter polynomial to autocorrelation sequence

# **Syntax**

 $r = poly2ac(a, efinal)$ 

# **Description**

 $r = \text{poly2ac}(\text{a}, \text{efinal})$  returns the autocorrelation vector, r, corresponding to the autoregressive prediction filter polynomial, a, and the final prediction error, efinal. r is approximately equal to the autocorrelation of the output of a prediction filter with coefficients  $a$ . If  $a(1)$  is not equal to 1,  $\text{poly2ac}$  normalizes the prediction filter polynomial by  $a(1)$ .  $a(1)$  cannot be 0.

# Examples

### Autocorrelation Sequence from Prediction Filter

Given a prediction filter polynomial, a, and a final prediction error, efinal, find the autocorrelation sequence.

```
a = [1.0000 0.6147 0.9898 0.0004 0.0034 -0.0077];
efinal = 0.2;
r = poly2ac(a,efinal)
r = 5.5917
    -1.7277
    -4.4231
     4.3985
     1.6426
    -5.3126
```
# More About

Tips

You can apply this function to both real and complex polynomials.

# **References**

[1] Kay, Steven M. *Modern Spectral Estimation*. Englewood Cliffs, NJ: Prentice-Hall, 1988.

## See Also

ac2poly | rc2ac | poly2rc

### Introduced before R2006a

# poly2lsf

Convert prediction filter coefficients to line spectral frequencies

# **Syntax**

 $lsf = poly2lsf(a)$ 

# **Description**

lsf = poly2lsf(a) returns a vector, lsf, of line spectral frequencies from a vector, a, of prediction filter coefficients.

# Examples

### Generate Line Spectral Frequencies

Given a vector, a, of prediction filter coefficients, generate the corresponding line spectral frequencies.

```
a = [1.0000 \t 0.6149 \t 0.9899 \t 0.0000 \t 0.0031 \t -0.0082];lsf = poly2lsf(a)lsf = 0.7842
     1.5605
     1.8776
     1.8984
     2.3593
```
# References

[1] Deller, John R., John G. Proakis, and John H. L. Hansen. *Discrete-Time Processing of Speech Signals*. New York: Macmillan, 1993.

[2] Rabiner, Lawrence R., and Ronald W. Schafer. *Digital Processing of Speech Signals*. Englewood Cliffs, NJ: Prentice-Hall, 1978.

## See Also

lsf2poly

Introduced before R2006a

# poly2rc

Convert prediction filter polynomial to reflection coefficients

# **Syntax**

```
k = poly2rc(a)[k, r0] = poly2rc(a, efinal)
```
# **Description**

k = poly2rc(a) converts the prediction filter polynomial a to the reflection coefficients of the corresponding lattice structure.  $a$  can be real or complex, and  $a(1)$  cannot be 0. If  $a(1)$  is not equal to 1, poly2rc normalizes the prediction filter polynomial by  $a(1)$ . K is a row vector of size length(a)-1.

 $[k, r0] = poly2rc(a, efinal)$  returns the zero-lag autocorrelation, r0, based on the final prediction error, efinal.

# Examples

### Find Reflection Coefficients from Prediction Filter Polynomial

Given a prediction filter polynomial, **a**, and a final prediction error, **e** final, determine the reflection coefficients of the corresponding lattice structure and the zero-lag autocorrelation.

```
a = [1.0000 \ 0.6149 \ 0.9899 \ 0.0000 \ 0.0031 \ -0.0082];
efinal = 0.2;
[k, r0] = poly2rc(a, efinal)k = 0.3090
     0.9801
     0.0031
```
 0.0081 -0.0082  $r0 =$ 5.6032

# **Limitations**

If  $abs(k(i)) == 1$  for any i, finding the reflection coefficients is an ill-conditioned problem. poly2rc returns some NaNs and provides a warning message in those cases. *a*<br>**a**  $\frac{1}{2}$ <br>**a**  $\frac{1}{2}$  for any **1**, finding the reflection coefficients is an ill-conditioned<br>**c** for crturns some NaNs and provides a warning message in those cases.<br>**b**<br>**a**  $\frac{1}{2}$ <br>**b**<br>**a**  $\frac{1}{2}$ <br>**a**  $\frac$ *n n* For any 1, finding the reflection coefficients is an ill-conditioned<br>urms some NaNs and provides a warning message in those cases.<br><br>check if a has all of its roots inside the unit circle is to check if each<br>as magnitude le nobesical List<br>
2003<br>
2003<br>
2002<br>
2002<br>
2010<br>
2011<br>
2012<br>
2012<br>
2012<br>
2012<br>
2012<br>
2012<br>
2013<br>
2014<br>
2014<br>
2014<br>
2014<br>
2014<br>
2014<br>
2014<br>
2014<br>
2014<br>
2014<br>
2014<br>
2014<br>
2014<br>
2014<br>
2014<br>
2014<br>
2014<br>
2014<br>
2014<br>
2014<br>
2014<br>
2

# More About

### Tips

A simple, fast way to check if a has all of its roots inside the unit circle is to check if each of the elements of k has magnitude less than 1. **he reflection coefficients is an ill-conditioned**<br>*m* **and provides a warning message in those cases.<br><b>f** its roots inside the unit circle is to check if each<br>**than 1.**<br>*m* **= 1,2,...,** *n* **- 1<br><b>recursion [1]. To implement** 

```
stable = all(abs(poly2rc(a)) < 1)
```
### Algorithms

poly2rc implements this recursive relationship:

*k n a n am n n* = = - 1

**k**<br> **k** is ome NaNs and provides a warning message in those cases.<br> **c** it a has all of its roots inside the unit circle is to check if each<br> **c** it a has all of its roots inside the unit circle is to check if each<br> **c** i wheat list<br>  $\frac{1}{2}$ <br>  $\frac{1}{2}$ <br> Simple 1<br>
Simple 1<br>
Simple 1<br>
Simple 1<br>
Simple 1<br>
Simple 1<br>
Simple 1<br>
Simple 1<br>
Simple 1<br>
Simple 1<br>
Simple 1<br>
Contains and provides a warning message in those cases,<br> **About**<br>
fast way to check if a has all of its roots i ry 1, finding the veflection coefficients is an ill-conditioned<br>some NaWs and provides a warning message in those cases.<br>
<br>
k if a has all of its roots inside the unit circle is to check if each<br>
<br>
agnitude loss than 1.<br> g the reflection coefficients is an ill-conditioned<br>s and provides a warning message in those cases.<br>Il of its roots inside the unit circle is to check if each<br>ses than 1.<br><br> $m = 1, 2, \dots, n - 1$ <br>which is recursion [11, To imp eflection coefficients is an ill-conditioned<br>vovides a warning message in those cases.<br>vots inside the unit circle is to check if each<br>1.<br>1.<br>1.2.…, $n-1$ <br>ursion [1]. To implement it, p01y2rc loops<br>is first element. For each This relationship is based on Levinson's recursion [1]. To implement it, poly2rc loops through a in reverse order after discarding its first element. For each loop iteration i, the function:

- **1** Sets  $k(i)$  equal to  $a(i)$
- 2 Applies the second relationship above to elements 1 through i of the vector a.

 $a = (a-k(i)*fliplr(a))/(1-k(i)^2);$ 

# References

<span id="page-1358-0"></span>[1] Kay, Steven M. *Modern Spectral Estimation*. Englewood Cliffs, NJ: Prentice-Hall, 1988.

## See Also

ac2rc | latc2tf | latcfilt | poly2ac | rc2poly | tf2latc

### Introduced before R2006a

# polyscale

Scale roots of polynomial

# **Syntax**

b = polyscale(a,alpha)

# **Description**

b = polyscale(a,alpha) scales the roots of a polynomial in the *z*-plane, where a is a vector containing the polynomial coefficients and alpha is the scaling factor.

If alpha is a real value in the range [0 1], then the roots of a are radially scaled toward the origin in the *z*-plane. Complex values for alpha allow arbitrary changes to the root locations.

# Examples

### Roots of Unity

Express the solutions to the equation  $x^7 = 1$  as the roots of a polynomial. Plot the roots in the complex plane.

 $pp = [1 0 0 0 0 0 0 -1];$ zplane(pp,1)

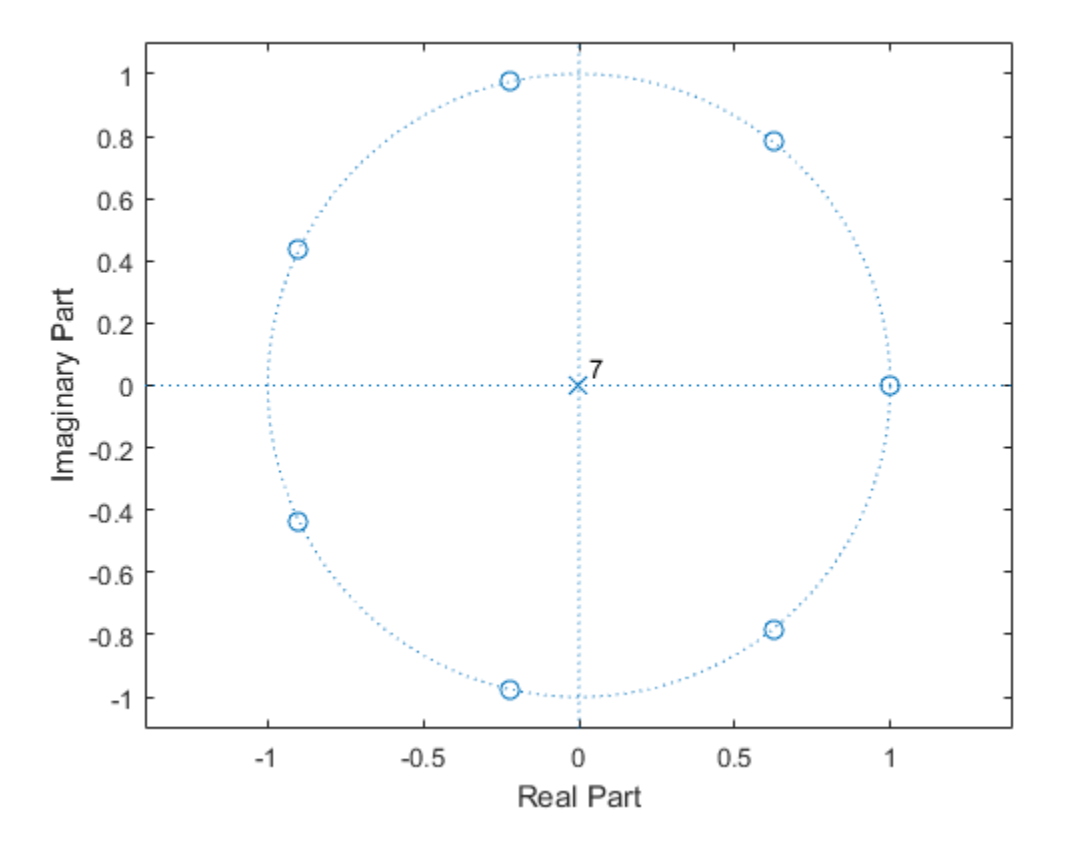

Scale the roots of p in and out of the unit circle. Plot the results.

```
hold on
for sc = [1:-0.2:0.2 1.2 1.4];
     b = polyscale(pp,sc);
     plot(roots(b),'o')
end
axis([-1 1 -1 1]*1.5)
hold off
```
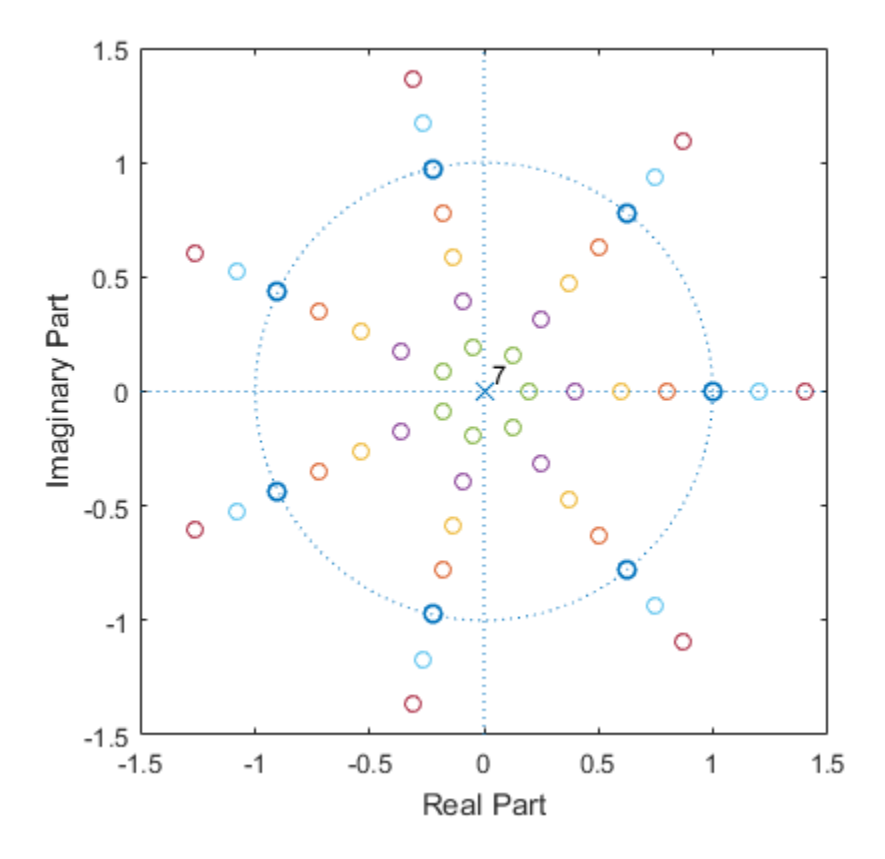

### Bandwidth Expansion of LPC Speech Spectrum

Load a speech signal sampled at  $F_s = 7418$  Hz. The file contains a recording of a female voice saying the word "MATLAB®."

load mtlb

Model a 100-sample section of the signal using a 12th-order autoregressive polynomial.

Ao = lpc(mtlb(1000:1100),12);  $Ax = polyscale(AO, 0.85);$ 

Perform bandwidth expansion of the signal by scaling the roots of the autoregressive polynomial by 0.85. Plot the zeros, poles, and frequency responses of the models.

```
subplot(2,2,1)
zplane(1,Ao)
title('Original')
subplot(2,2,3)
zplane(1,Ax)
title('Flattened')
subplot(1,2,2)
[ho,w]=freqz(1,Ao);[hx,w]=freqz(1,Ax);plot(w/pi,abs([ho hx]))
legend('Original','Flattened')
```
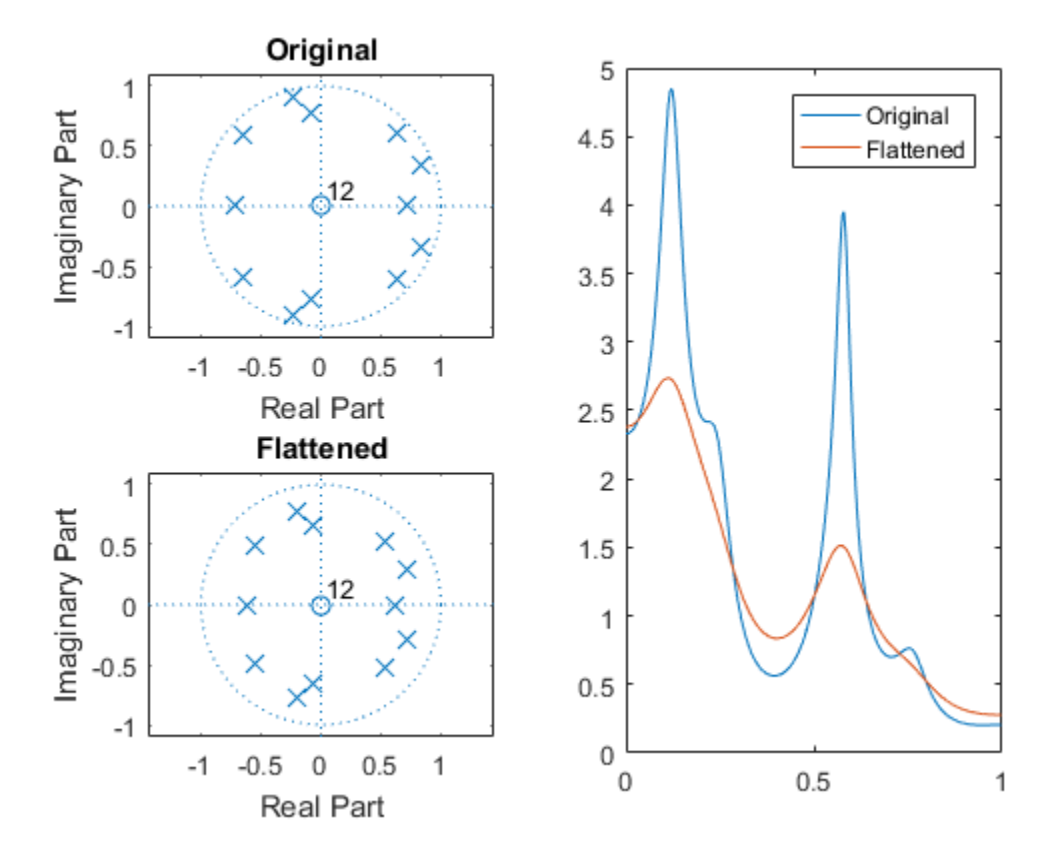

# More About

### Tips

By reducing the radius of the roots in an autoregressive polynomial, the bandwidth of the spectral peaks in the frequency response is expanded (flattened). This operation is often referred to as *bandwidth expansion*.

## See Also

polystab | roots

Introduced before R2006a

# polystab

Stabilize polynomial

# **Syntax**

 $b = polystab(a)$ 

# **Description**

polystab stabilizes a polynomial with respect to the unit circle; it reflects roots with magnitudes greater than 1 inside the unit circle.

 $b = polystab(a)$  returns a row vector b containing the stabilized polynomial. a is a vector of polynomial coefficients, normally in the *z*-domain:

$$
A(z) = a(1) + a(2)z^{-1} + \dots + a(m+1)z^{-m}.
$$

# Examples

### Convert Linear-Phase Filter to Minimum-Phase

Use the window method to design a 25th-oder FIR filter with normalized cutoff frequency  $0.4\pi$  rad/sample. Verify that it has linear phase but not minimum phase.

```
A z a a z a m z m ( ) ( ) ( ) . = + +º+ + ( ) - - 1 2 1 1
h = \text{fin1}(25, 0.4);h_linphase = islinphase(h)
h minphase = isminphase(h)
h linphase =
    1
```

```
h minphase = 0
```
Use polystab to convert the linear-phase filter into a minimum-phase filter. Plot the phase responses of the filters.

```
hmin = polystab(h)*norm(h)/norm(polystab(h));
hmin_linphase = islinphase(hmin)
hmin<sub>min</sub>minphase = isminphase(hmin)
hfvt = fvtool(h,1,hmin,1,'Analysis','phase');
legend(hfvt,'h','hmin')
hmin_linphase =
      0
hmin_minphase =
      1
```
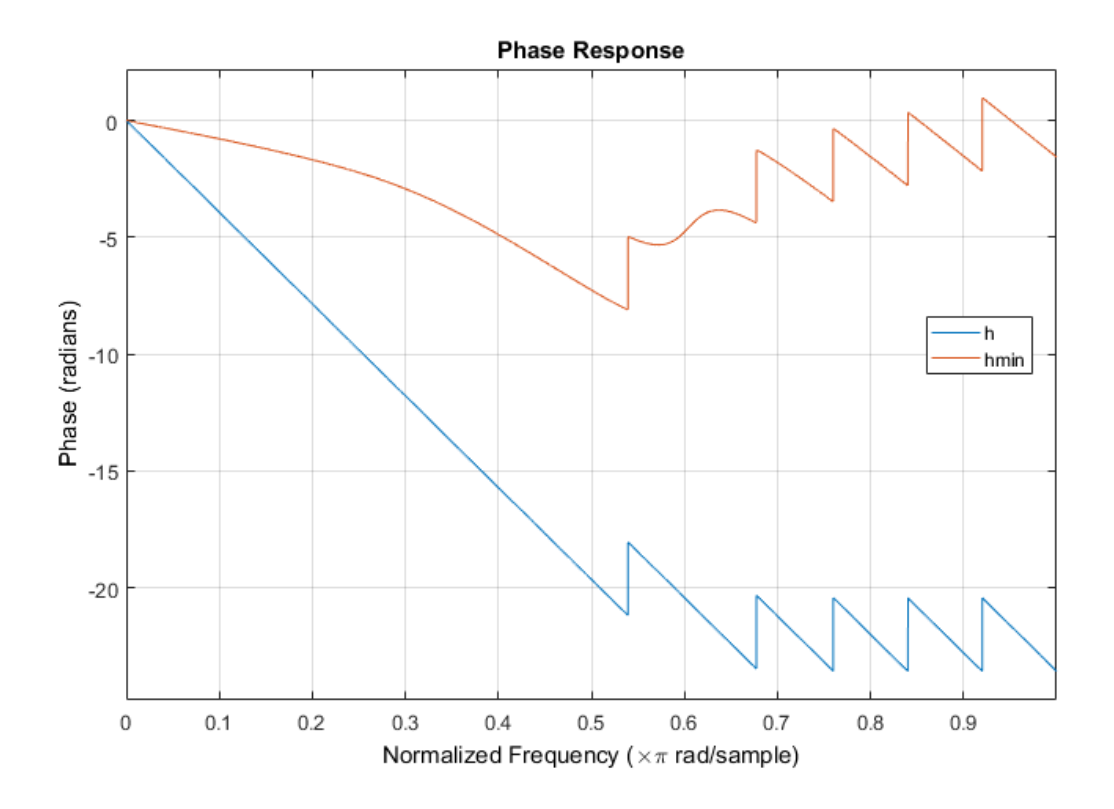

Verify that the two filters have identical magnitude responses.

 $h f v t = f v t o o l(h, 1, h min, 1);$ legend(hfvt,'h','hmin')
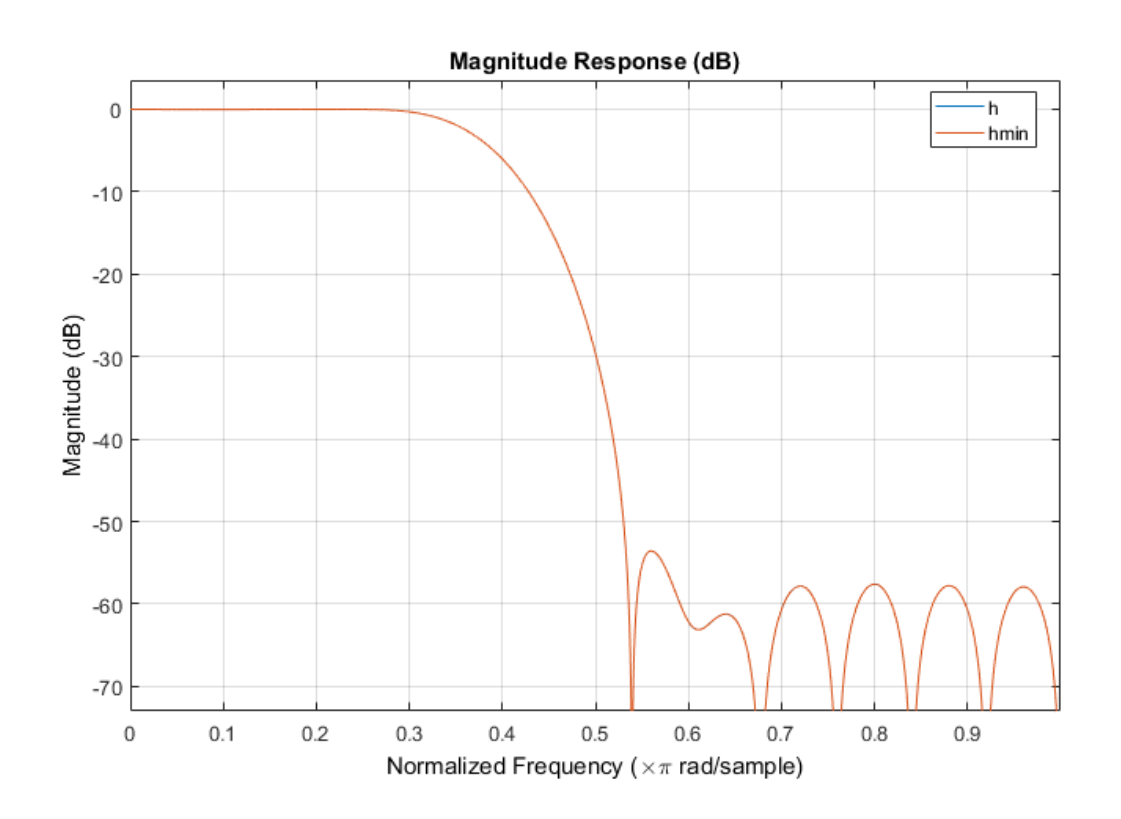

## More About

## Algorithms

polystab finds the roots of the polynomial and maps those roots found outside the unit circle to the inside of the unit circle:

 $v = roots(a);$  $vs = 0.5*(sign(abs(v)-1)+1);$  $v = (1-vs) \cdot *v + vs. /conj(v);$  $b = a(1)*poly(v);$ 

## See Also

roots

Introduced before R2006a

# pow2db

Convert power to decibels

## **Syntax**

 $ydb = pow2db(y)$ 

# **Description**

 $ydb = pow2db(y)$  expresses in decibels (dB) the power measurements specified in y. The relationship between power and decibels is  $ydb = 10 log_{10}(y)$ .

# Examples

## Power Spectrum of a Noisy Sinusoid

Generate 1024 samples of a noisy sinusoid having a normalized frequency of  $2\pi/3$  rad/ sample. Estimate the power spectrum of the signal using pwelch. Express the estimate in decibels and plot it.

```
n = 0:1024 - 1;
x = cos(2 * pi * n/3) + randn(size(n));[pxx,w] = pweleh(x,'power');dB = pow2db(pxx);
plot(w/pi,dB)
xlabel(' \omega / \pi')ylabel('Power (dB)')
```
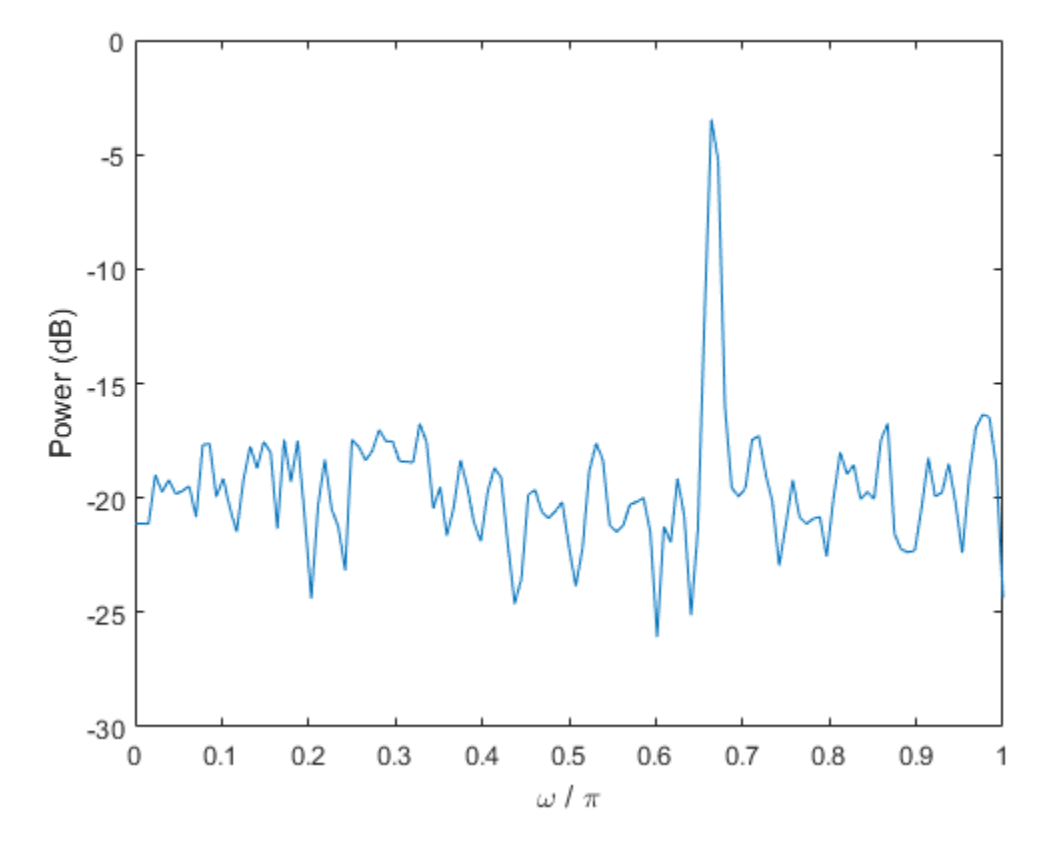

Repeat the computation using pwelch without output arguments. pwelch(x,'power')

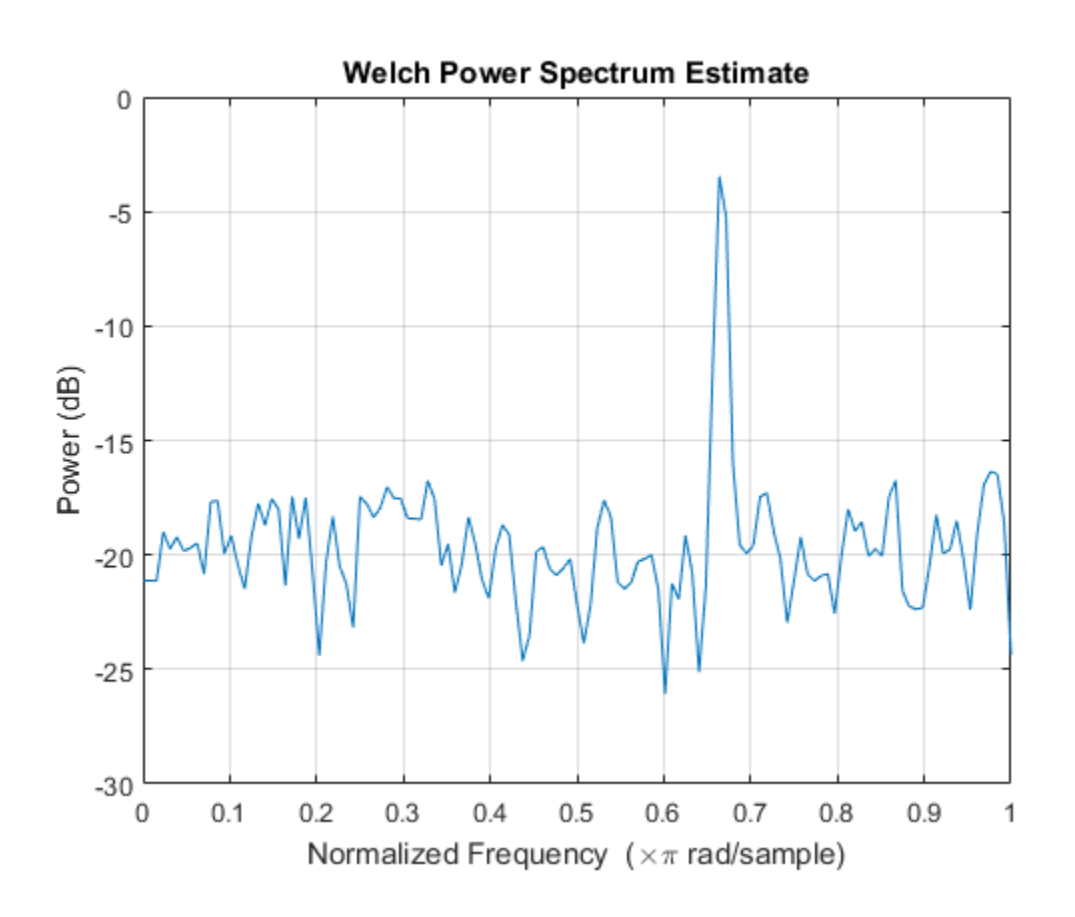

## Input Arguments

```
y — Input array
scalar | vector | matrix | N-D array
```
Input array, specified as a scalar, vector, matrix, or N-D array. When y is nonscalar, pow2db is an element-wise operation.

Data Types: single | double

## **Output Arguments**

### **ydb** — Power measurements in decibels

scalar | vector | matrix | N-D array

Power measurements in decibels, returned as a scalar, vector, matrix, or N-D array of the same size as y.

## See Also

db | db2mag | db2pow | mag2db

Introduced in R2007b

## powerbw

Power bandwidth

## **Syntax**

```
bw = powerbw(x)bw = powerbw(x, fs)bw = powerbw(pxx, f)bw = powerbw(sxx, f, rbw)bw = powerbw(, freqrange, r)
[bw, flo, fhi, power] = powerbw(powerbw( ___ )
```
# **Description**

bw = powerbw( $x$ ) returns the 3-dB (half-power) bandwidth, bw, of the input signal,  $x$ .

bw = powerbw( $x$ , fs) returns the 3-dB bandwidth in terms of the sample rate, fs.

bw = powerbw(pxx,f) returns the 3-dB bandwidth of the power spectral density (PSD) estimate, pxx. The frequencies, f, correspond to the estimates in pxx.

bw = powerbw( $sxx, f, rbw$ ) computes the 3-dB bandwidth of the power spectrum estimate, sxx. The frequencies, f, correspond to the estimates in sxx. rbw is the resolution bandwidth used to integrate each power estimate.

bw = powerbw( $\_\_\$ , freqrange, r) specifies the frequency interval over which to compute the reference level, using any of the input arguments from previous syntaxes. freqrange must lie within the target band.

If you also specify  $\mathsf{r}$ , the function computes the difference in frequency between the points where the spectrum drops below the reference level by  $\mathbf{r}$  dB or reaches an endpoint.

[bw,flo,fhi,power] = powerbw(\_\_\_) also returns the lower and upper bounds of the power bandwidth and the power within those bounds.

powerbw( \_\_\_ ) with no output arguments plots the PSD or power spectrum in the current figure window and annotates the bandwidth.

## Examples

### 3-dB Bandwidth of Chirps

Generate 1024 samples of a chirp sampled at 1024 kHz. The chirp has an initial frequency of 50 kHz and reaches 100 kHz at the end of the sampling. Add white Gaussian noise such that the signal-to-noise ratio is 40 dB. Reset the random number generator for reproducible results.

```
nSamp = 1024;
Fs = 1024e3;SNR = 40;rng default
t = (0: nSamp-1)' / Fs;x = \text{chirp}(t, 50e3, nSamp/Fs, 100e3);x = x + \text{randn}(\text{size}(x))^* \text{std}(x) / \text{db2mag}(\text{SNR});
```
Estimate the 3-dB bandwidth of the signal and annotate it on a plot of the power spectral density (PSD).

powerbw(x,Fs)

```
ans = 4.4386e+04
```
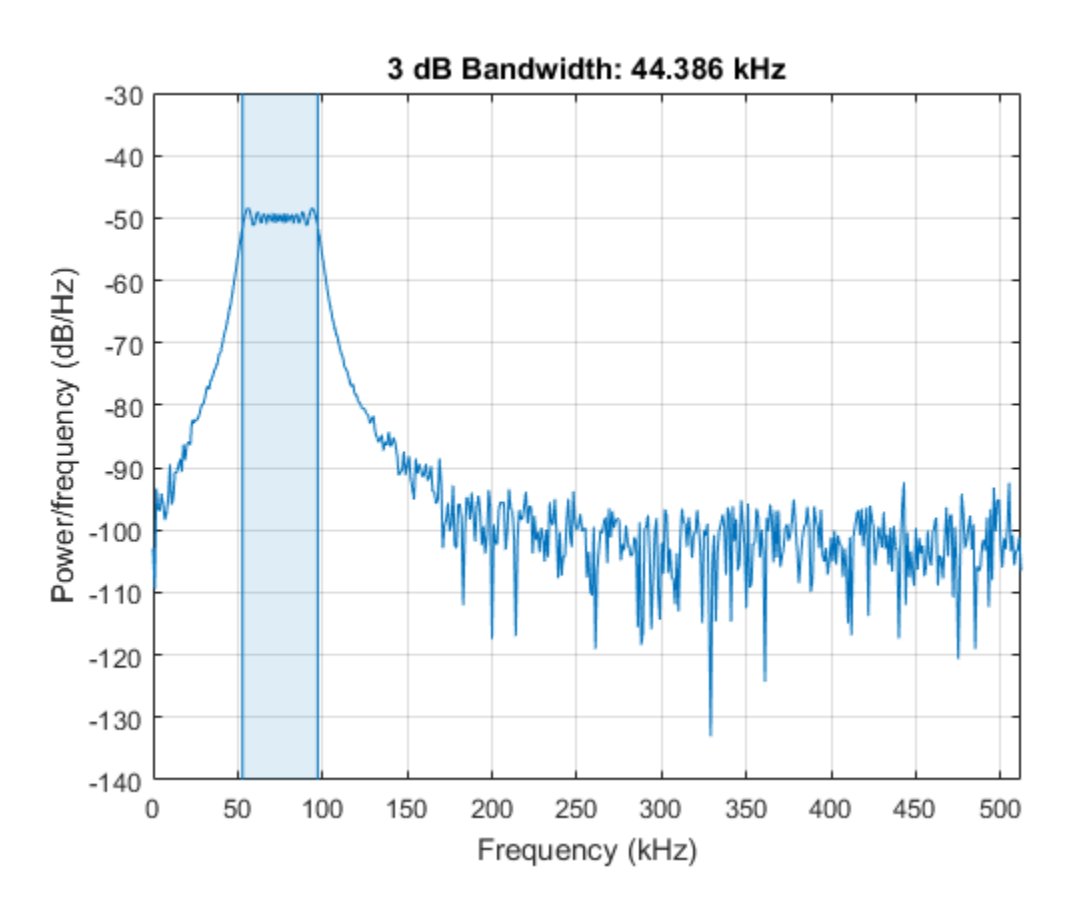

Generate another chirp. Specify an initial frequency of 200 kHz, a final frequency of 300 kHz, and and amplitude that is twice that of the first signal. Add white Gaussian noise.

 $x2 = 2 * \text{chirp}(t, 200e3, nSamp/Fs, 300e3);$  $x2 = x2 + \text{randn}(\text{size}(x2))^* \text{std}(x2) / \text{db2mag}(\text{SNR});$ 

Concatenate the chirps to produce a two-channel signal. Estimate the 3-dB bandwidth of each channel.

 $y = powerbw([x x2], Fs)$ 

 $V =$ 

 1.0e+04 \* 4.4386 9.2208

Annotate the 3-dB bandwidths of the two channels on a plot of the PSDs.

powerbw([x x2],Fs);

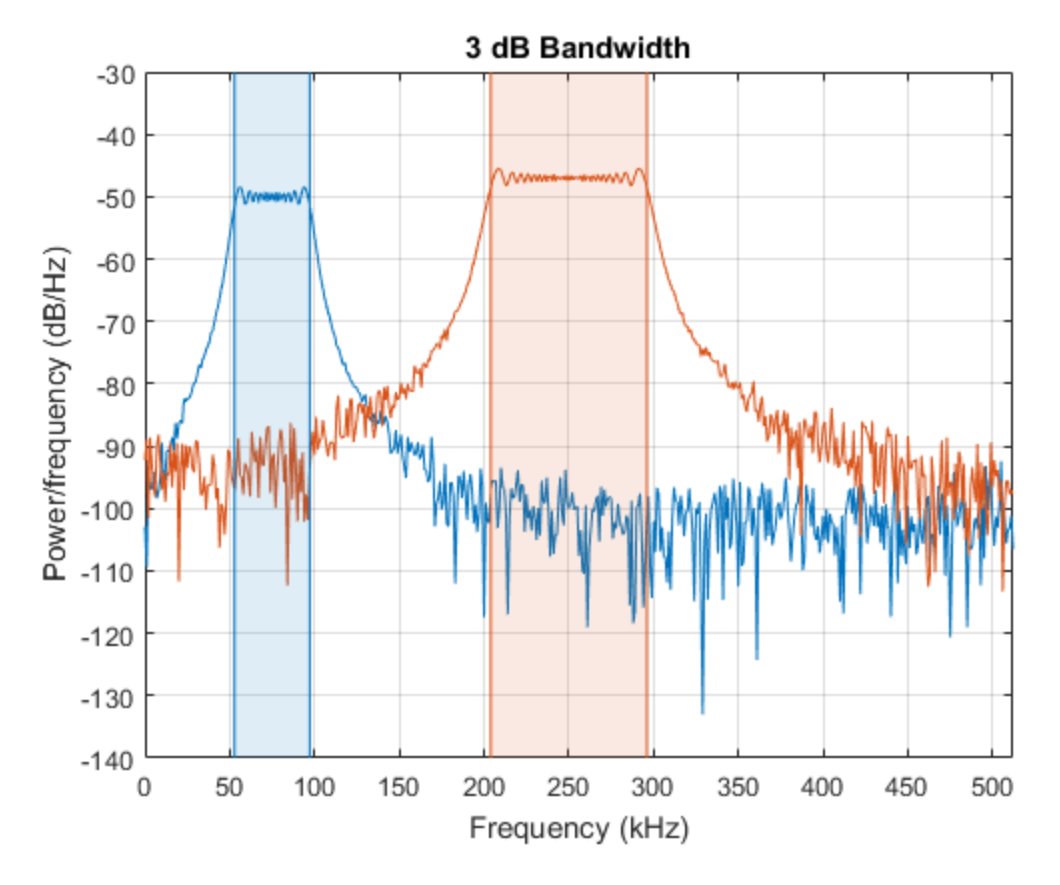

Add the two channels to form a new signal. Plot the PSD and annotate the 3-dB bandwidth.

powerbw(x+x2,Fs)

 $ans =$ 

9.2243e+04

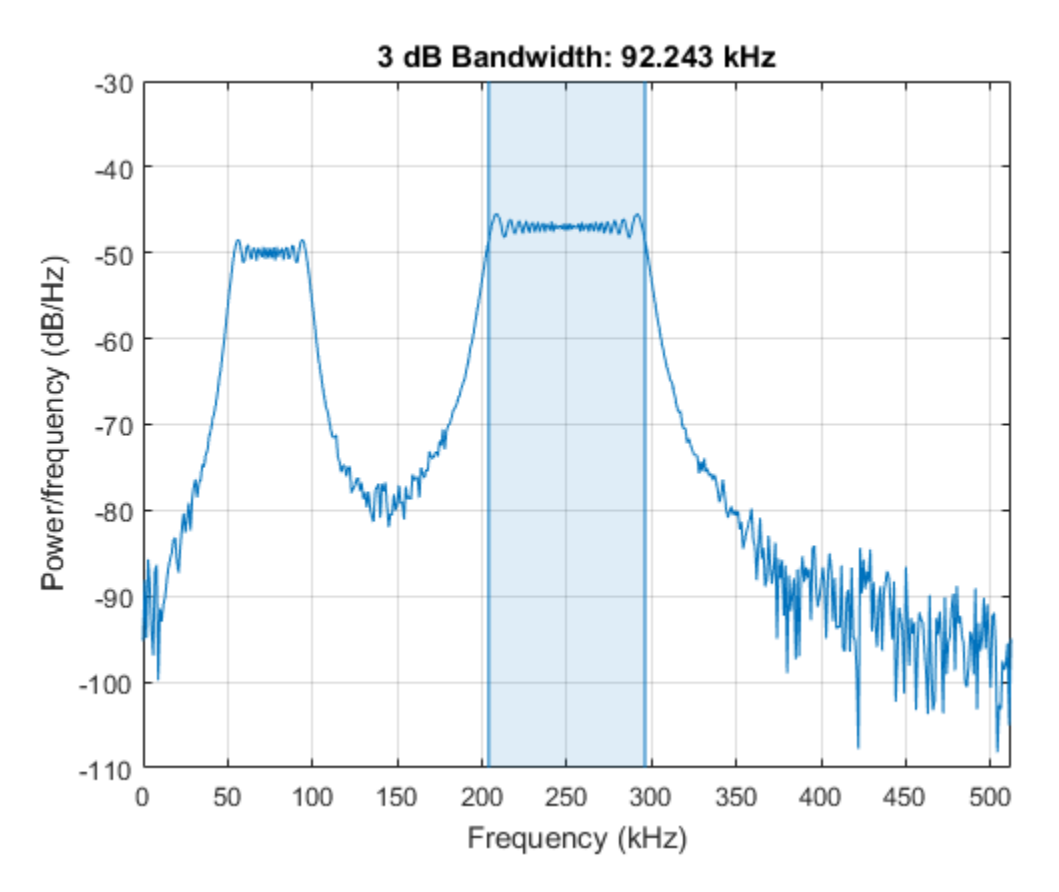

#### 3-dB Bandwidth of Sinusoids

Generate 1024 samples of a 100.123 kHz sinusoid sampled at 1024 kHz. Add white Gaussian noise such that the signal-to-noise ratio is 40 dB. Reset the random number generator for reproducible results.

```
nSamp = 1024;
Fs = 1024e3;
SNR = 40;
```

```
rng default
t = (0: nSamp - 1)' / Fs;x = sin(2*pi*t*100.123e3);x = x + \text{randn}(\text{size}(x)) * \text{std}(x) / \text{db2mag}(\text{SNR});
```
Use the periodogram function to compute the power spectral density (PSD) of the signal. Specify a Kaiser window with the same length as the signal and a shape factor of 38. Estimate the 3-dB bandwidth of the signal and annotate it on a plot of the PSD.

```
[Pxx,f] = periodogram(x,kaiser(nSamp,38),[],Fs);
```

```
powerbw(Pxx,f);
```
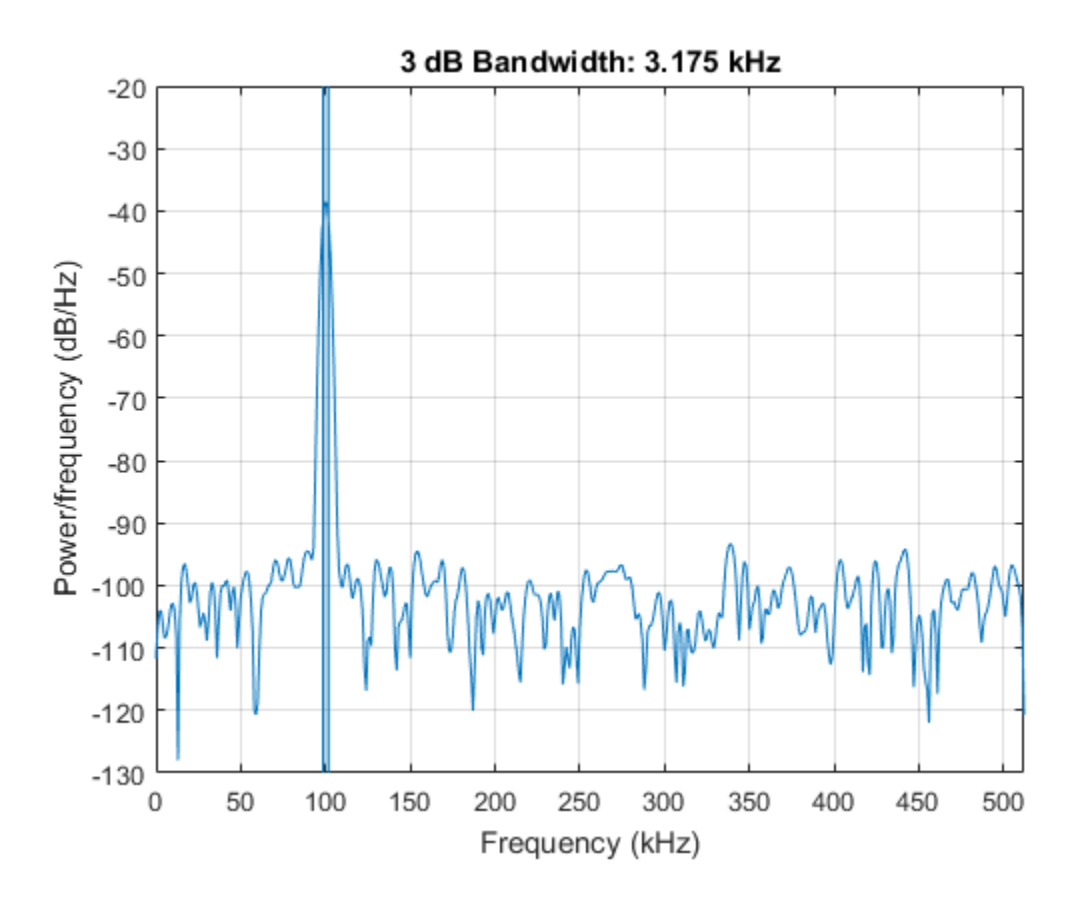

Generate another sinusoid, this one with a frequency of 257.321 kHz and an amplitude that is twice that of the first sinusoid. Add white Gaussian noise.

 $x2 = 2*sin(2*pi*t*257.321e3);$  $x2 = x2 + \text{randn}(\text{size}(x2))^* \text{std}(x2) / \text{db2mag}(\text{SNR});$ 

Concatenate the sinusoids to produce a two-channel signal. Estimate the PSD of each channel and use the result to determine the 3-dB bandwidth.

```
[Pyy,f] = periodogram([x x2],kaiser(nSamp,38),[],Fs);y = powerbw(Pyy, f)y = 1.0e+03 *
     3.1753 3.3015
```
Annotate the 3-dB bandwidths of the two channels on a plot of the PSDs.

```
powerbw(Pyy,f);
```
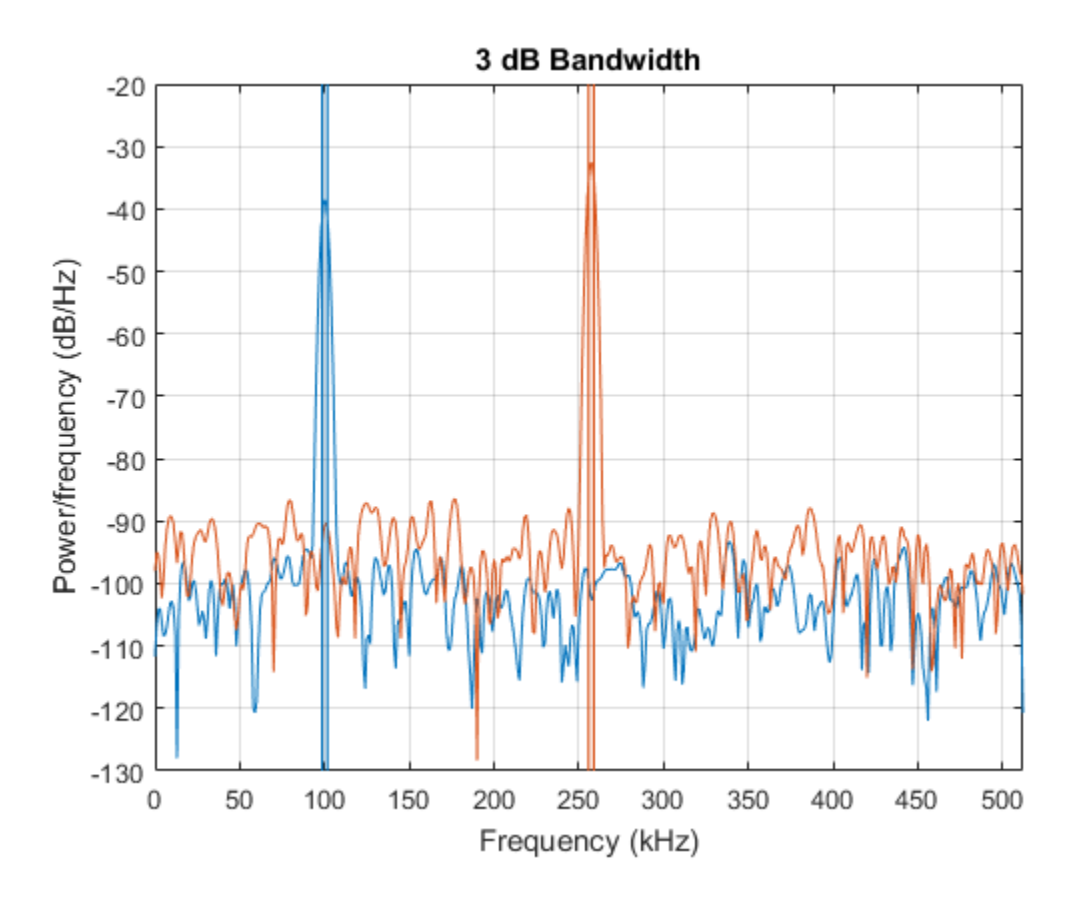

Add the two channels to form a new signal. Estimate the PSD and annotate the 3-dB bandwidth.

[Pzz,f] = periodogram(x+x2,kaiser(nSamp,38),[],Fs);

powerbw(Pzz,f);

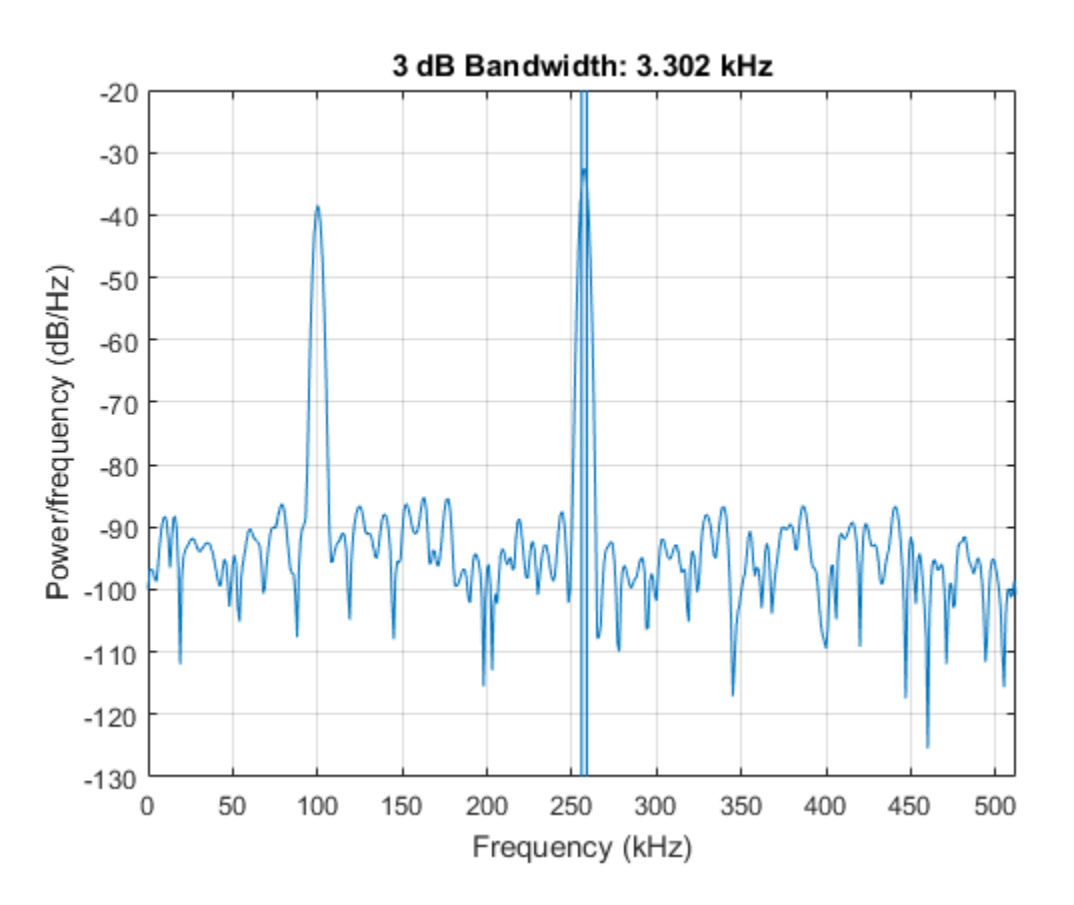

### Bandwidth of Bandlimited Signals

Generate a signal whose PSD resembles the frequency response of an 88th-order bandpass FIR filter with normalized cutoff frequencies  $0.25\pi$  rad/sample and  $0.45\pi$  rad/ sample.

 $d = \text{fin1}(88, [0.25 \ 0.45])$ ;

Compute the 3-dB occupied bandwidth of the signal. Specify as a reference level the average power in the band between  $0.2\pi$  rad/sample and  $0.6\pi$  rad/sample. Plot the PSD and annotate the bandwidth.

```
powerbw(d,[],[0.2 0.6]*pi,3);
```
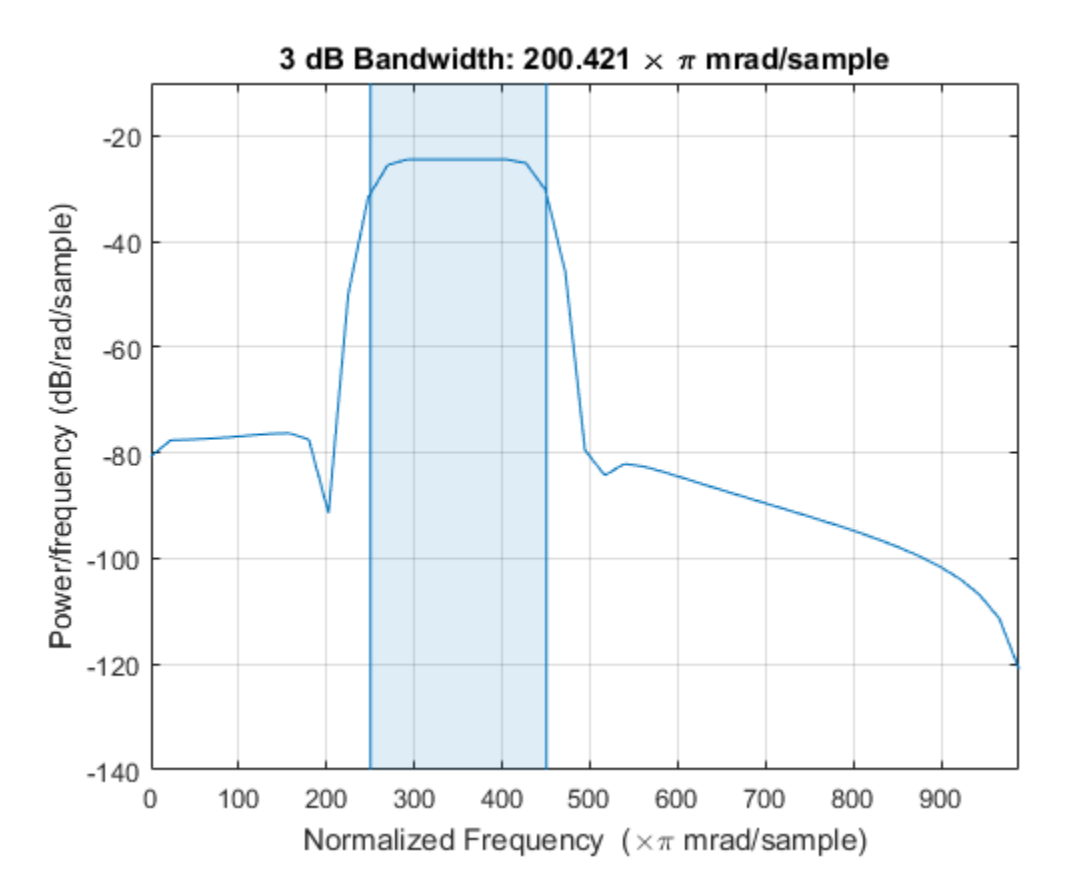

Output the bandwidth, its lower and upper bounds, and the band power. Specifying a sample rate of  $2\pi$  is equivalent to leaving the rate unset.

 $[bw, flo, fhi, power] = powerbw(d, 2*pi, [0.2 0.6]*pi);$ 

```
fprintf('bw = %.3f*pi, flo = %.3f*pi, fhi = %.3f*pi \n', ...
     [bw flo fhi]/pi)
fprintf('power = %.1f<sup>%</sup> of total',power/bandpower(d)*100)
bw = 0.200*pi, flo = 0.250*pi, fhi = 0.450*pi 
power = 96.9% of total
```
Add a second channel with normalized cutoff frequencies  $0.5\pi$  rad/sample and  $0.8\pi$  rad/ sample and an amplitude that is one-tenth that of the first channel.

 $d = [d; fin1(88, [0.5 0.8])/10]$ ;

Compute the 6-dB bandwidth of the two-channel signal. Specify as a reference level the maximum power level of the spectrum.

powerbw(d,[],[],6);

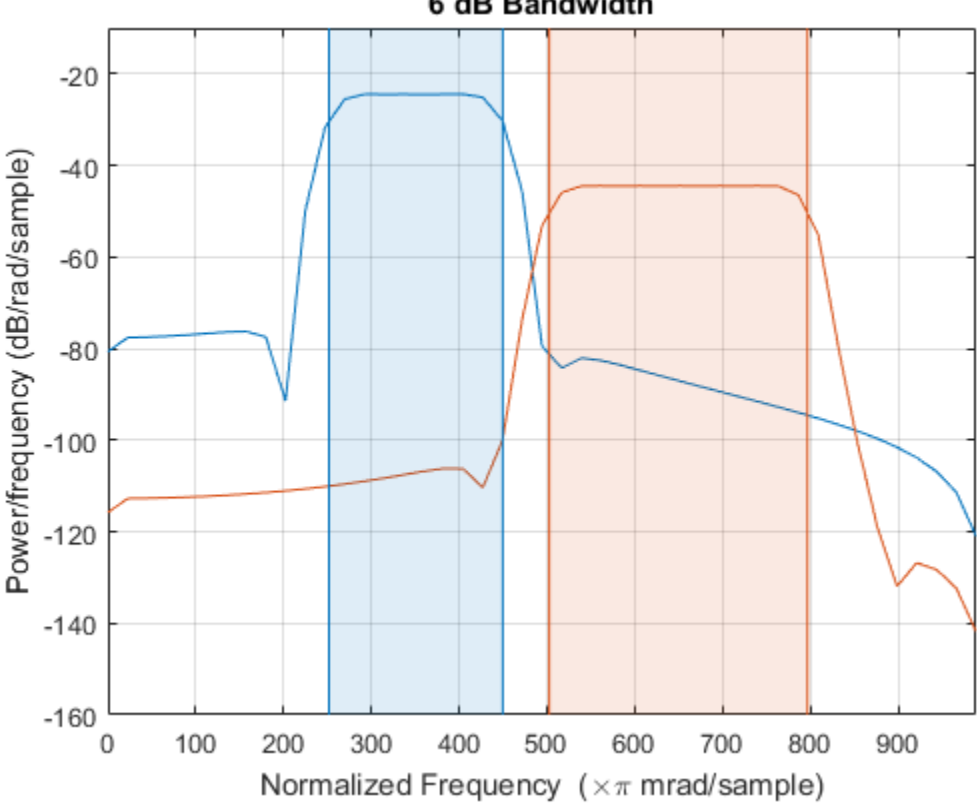

6 dB Bandwidth

Output the 6-dB bandwidth of each channel and the lower and upper bounds.

```
[bw, flo, fhi] = powerbw(d, [], [], 6);bds = [bw; flo; fhi];
```
fprintf('One: bw =  $\frac{6}{3}$ .3f\*pi, flo =  $\frac{6}{3}$ .3f\*pi, fhi =  $\frac{6}{3}$ .3f\*pi \n',bds(:,1)/pi) fprintf('Two: bw = %.3f\*pi, flo = %.3f\*pi, fhi = %.3f\*pi \n',bds(:,2)/pi)

```
One: bw = 0.198 \timespi, flo = 0.252 \timespi, fhi = 0.450 \timespi
Two: bw = 0.294 * pi, flo = 0.503 * pi, fhi = 0.797 * pi
```
## Input Arguments

### **x** — Input signal

vector | matrix

Input signal, specified as a vector or matrix. If  $x$  is a vector, it is treated as a single channel. If x is a matrix, then powerbw computes the power bandwidth independently for each column. x must be finite-valued.

```
Example: cos(pi/4*(0:159))+randn(1,160) is a single-channel row-vector signal.
Example: cos(pi. / [4;2] * (0:159)) + randn(160, 2) is a two-channel signal.
```
Data Types: single | double

#### **fs** — Sample rate

positive real scalar

Sample rate, specified as a positive real scalar. The sample rate is the number of samples per unit time. If the time is measured in seconds, then the sample rate is in hertz.

Data Types: single | double

#### **pxx** — Power spectral density

vector | matrix

Power spectral density (PSD) estimate, specified as a vector or matrix. If pxx is a onesided estimate, then it must correspond to a real signal. If pxx is a matrix, then powerbw computes the bandwidth of each column of pxx independently.

```
Example: periodogram(cos(pi. / [4;2] * (0:159))' +randn(160,2)) is the
periodogram PSD estimate of a two-channel sinusoid embedded in white Gaussian noise.
```

```
Data Types: single | double
```
### **f** — Frequencies

```
vector
```
Frequencies, specified as a vector. If the first element of f is 0, then powerbw assumes that the spectrum is a one-sided spectrum of a real signal. In other words, the function doubles the power value in the zero-frequency bin as it seeks the 3-dB point.

Data Types: single | double

#### **sxx** — Power spectrum estimate

vector | matrix

Power spectrum estimate, specified as a vector or matrix. If sxx is a matrix, then obw computes the bandwidth of each column of sxx independently.

Example: periodogram(cos(pi./[4;2]\*(0:159))'+randn(160,2),'power') is the periodogram power spectrum estimate of a two-channel sinusoid embedded in white Gaussian noise.

Data Types: single | double

#### **rbw** — Resolution bandwidth

positive scalar

Resolution bandwidth, specified as a positive scalar. The resolution bandwidth is the product of two values: the frequency resolution of the discrete Fourier transform and the equivalent noise bandwidth of the window used to compute the PSD.

Data Types: single | double

#### **freqrange** — Frequency range

two-element vector

Frequency range, specified as a two-element vector of real values. If you specify freqrange, then the reference level is the average power level in the reference band. If you do not specify freqrange, then the reference level is the maximum power level of the spectrum.

Data Types: single | double

#### **r** — Power level drop  $10 \log_{10} 2$  (default) | positive real scalar

Power level drop, specified as a positive real scalar expressed in dB.

Data Types: single | double

## Output Arguments

**bw** — Power bandwidth scalar | vector

Power bandwidth, returned as a scalar or vector.

- If you specify a sample rate, then bw has the same units as fs.
- If you do not specify a sample rate, then bw has units of rad/sample.

### **flo,fhi** — Bandwidth frequency bounds

scalars | vectors

Bandwidth frequency bounds, returned as scalars.

**power** — Power stored in bandwidth scalar | vector

Power stored in bandwidth, returned as a scalar or vector.

## More About

### **Algorithms**

To determine the 3-dB bandwidth, powerbw computes a periodogram power spectrum estimate using a rectangular window and takes the maximum of the estimate as a reference level. The bandwidth is the difference in frequency between the points where the spectrum drops at least 3 dB below the reference level. If the signal reaches one of its endpoints before dropping by 3 dB, then powerbw uses the endpoint to compute the difference.

## See Also

bandpower | obw | periodogram | plomb | pwelch

Introduced in R2015a

## prony

Prony method for filter design

## **Syntax**

```
[Num, Den] = prony(impulse resp, num ord,denom ord)
```
## **Description**

[Num,Den] = prony(impulse\_resp,num\_ord,denom\_ord) returns the numerator Num and denominator Den coefficients for a causal rational system function with impulse response impulse resp. The system function has numerator order num ord and denominator order denom ord. The lengths of Num and Den are num ord+1 and denom ord+1. If the length of impulse resp is less than the largest order (num ord or denom ord), impulse resp is padded with zeros. Enter 0 in num ord for an all-pole system function. For an all-zero system function, enter a 0 for denom\_ord. **Howard Solution**<br> **Howard Solution**<br> **Howard Solution**<br> **Howard Solution**<br> **Howard Solution**<br> **Howard Solution**<br> **Howard Solution**<br> **Howard Solution**<br> **Howard Solution**<br> **Howard Solution**<br> **Howard Solution**<br> **Howard Solu** Ny<br>
Henchod for filter design<br>  $\frac{1}{2}$ <br>  $\frac{1}{2}$ <br>  $\frac$ **Hymography**<br> **Hotagory**<br> **Hotagory**<br> **Hotagory**<br> **Hotagory**<br> **Hotagory**<br> **Hotagory**<br> **Hotagory**<br> **Hotagory**<br> **Hotagory**<br> **Hotagory**<br> **Hotagory**<br> **Hotagory**<br> **Hotagory**<br> **Hotagory**<br> **Hotagory**<br> **Hotagory**<br> **Hotagory**<br> **Ho h** and the design state of  $\sum_{i=1}^{n} f(x_i - x_i) = \frac{1}{2}$ <br> *b kh*  $\frac{1}{2}$   $\frac{1}{2}$   $\frac{1}{2}$   $\frac{1}{2}$   $\frac{1}{2}$   $\frac{1}{2}$   $\frac{1}{2}$   $\frac{1}{2}$   $\frac{1}{2}$   $\frac{1}{2}$   $\frac{1}{2}$   $\frac{1}{2}$   $\frac{1}{2}$   $\frac{1}{2}$   $\frac{1}{2}$   $\frac{1$ filter design<br>
ony (impulse\_resp, num\_ord, denom\_ord)<br>
ony (impulse\_resp, num\_ord, denom\_ord)<br>
returns the num<br>
that the Den coefficients for a custal rational system function with<br>
inpulse\_resp. The system function has au Ny<br>
Henchod for filter design<br>  $\frac{1}{2}$ <br>
Den] = prony (impulse\_resp, num\_ord, denom\_ord)<br>  $\frac{1}{2}$ <br>
Den  $\frac{1}{2}$  = prony (impulse\_resp, num\_ord, denom\_ord) re<br>  $\frac{1}{2}$  exponse impulse\_resp. The system function has un filter design<br>
rony (impulse\_resp, num\_ord, denom\_ord)<br>
rony (impulse\_resp, num\_ord, denom\_ord) roturns the atom<br>
ator Den coefficients for a causal rational system function with<br>
simpulse\_resp. The system function has nu hter dosign<br>
https://impulse\_resp,num\_ord,denom\_ord)<br>
html
hter dosign<br>
html
hter dosign and the resp in the control of the resp. and the resp. The system function with<br>
reproduce resp. The system function has numerator o

## **Definitions**

The *system function* is the z-transform of the impulse response *h[n]*:

$$
H(z) = \sum_{n=-\infty}^{\infty} h[n] z^{-n}
$$

A *rational system function* is a ratio of polynomials in  $z<sup>1</sup>$ . By convention the numerator polynomial is  $B(z)$  and the denominator is  $A(z)$ . The following equation describes a causal rational system function of numerator order num\_ord *q* and denominator order denom\_ord *p* :

$$
H(z) = \frac{\displaystyle\sum_{k=0}^q b[k] \, z^{-k}}{1 + \displaystyle\sum_{l=1}^p a[l] \, z^{-l}}
$$

where *a[0]=1*.

## Examples

### Filter Responses via Prony's Method

Fit a 4th-order IIR model to the impulse response of a lowpass filter. Plot the original and Prony-designed impulse responses.

```
d = designfilt('lowpassiir','NumeratorOrder',4,'DenominatorOrder',4, ...
     'HalfPowerFrequency',0.2,'DesignMethod','butter');
impulse resp = filter(d,[1 zeros(1,31)]);
denom order = 4;
num order = 4;
[Num,Den] = prony(impulse_resp,num_order,denom_order);
subplot(2,1,1)
stem(impz(Num,Den,length(impulse_resp)))
title 'Impulse Response with Prony Design'
subplot(2,1,2)
stem(impulse_resp)
title 'Input Impulse Response'
```
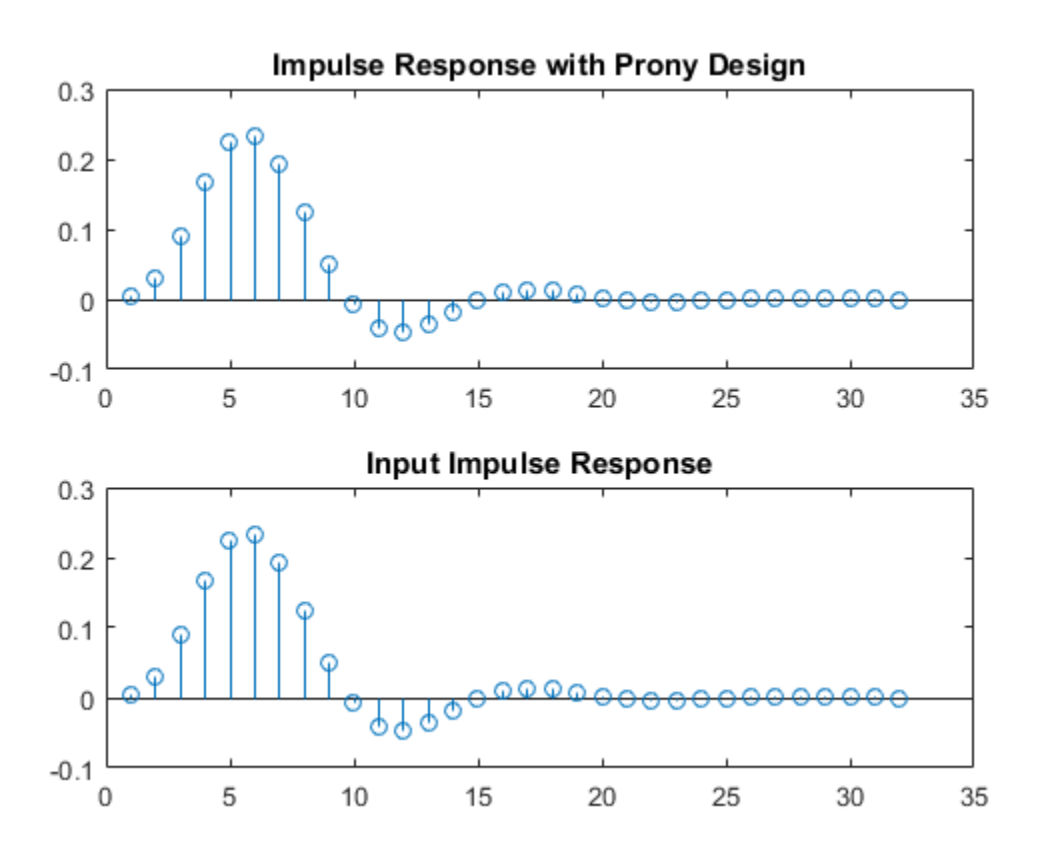

Fit a 10th-order FIR model to the impulse response of a highpass filter. Plot the original and Prony-designed frequency responses.

```
d = designfilt('highpassfir', 'FilterOrder', 10, 'CutoffFrequency', .8);
impulse resp = filter(d,[1 zeros(1,31)]);
num order = 10;
denom order = 0;
[Num,Den] = prony(impulse_resp,num_order,denom_order);
fvt = fvtool(Num,Den, d);
legend(fvt,'Prony','Original')
```
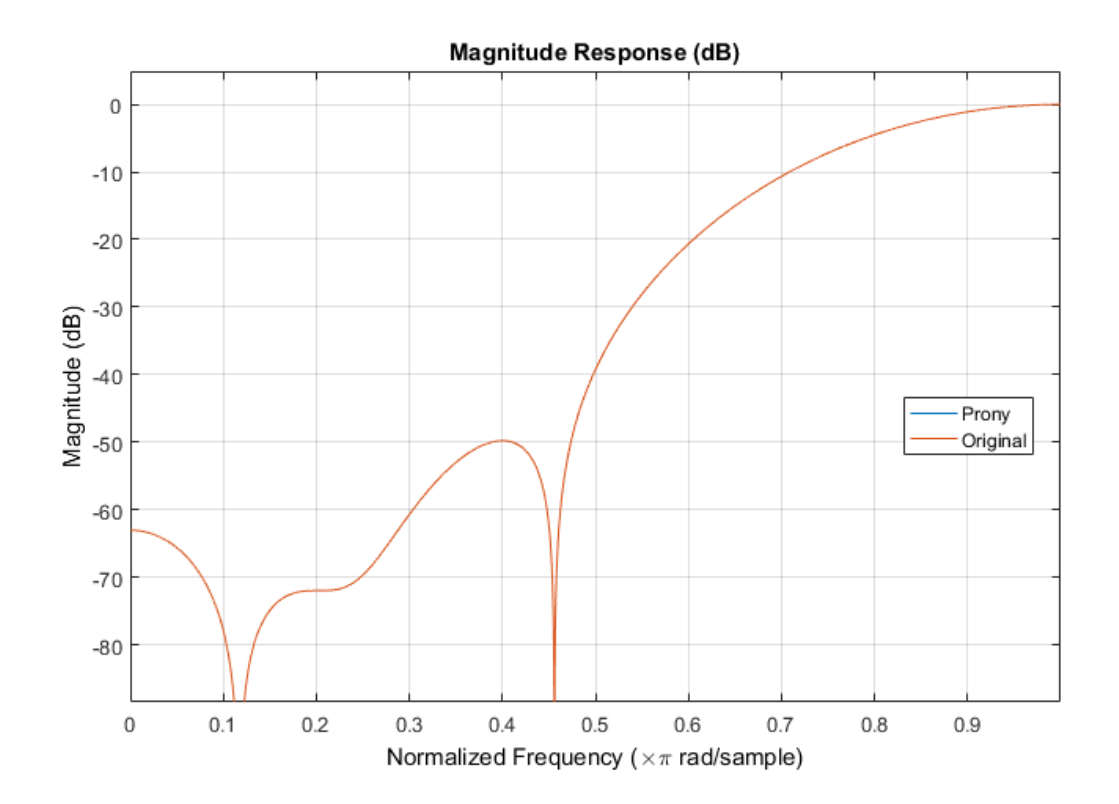

## More About

• "Parametric Modeling"

## **References**

Parks, Thomas W., and C. Sidney Burrus. *Digital Filter Design*. New York: John Wiley & Sons, 1987, pp 226–228.

## See Also

```
designfilt | lpc | impz | levinson
```
Introduced before R2006a

# pulseperiod

Period of bilevel pulse

## **Syntax**

```
P = pulseperiod(X)P = pulseperiod(X, FS)P = pulseperiod(X,T)[P, INITCROSS] = pulseperiod(...)[P,INITCROSS,FINALCROSS] = pulseperiod(...)
[P,INITCROSS,FINALCROSS,NEXTCROSS] = pulseperiod(...)
[P,INITCROSS,FINALCROSS,NEXTCROSS,MIDLEV] = pulseperiod(...)
[P,INITCROSS,FINALCROSS,NEXTCROSS,MIDLEV] = pulseperiod(...,
Name,Value)
pulseperiod(...)
```
## **Description**

 $P = \text{pulseperiod}(X)$  returns a vector, P, containing the difference between the midreference level instants of the initial transition of each positive-polarity pulse and the next positive-going transition in the bilevel waveform, X. If pulseperiod does not find two positive-polarity transitions, P is empty. To determine the transitions for each pulse, pulseperiod estimates the state levels of the input waveform by a histogram method and identifies all regions which cross the upper-state boundary of the low state and the lower-state boundary of the high state. The low-state and high-state boundaries are expressed as the state level plus or minus a multiple of the difference between the state levels. See ["State-Level Tolerances" on page 1-1396](#page-1401-0). Because pulseperiod uses interpolation to determine the mid-reference level instants, P may contain values that do not correspond to sampling instants of the bilevel waveform, X.

 $P = pulseperiod(X, FS)$  specifies the sampling rate in hertz as a positive scalar. The first sample instant in X corresponds to t=0. Because pulseperiod uses interpolation to determine the mid-reference level instants, P may contain values that do not correspond to sampling instants of the bilevel waveform, X.

 $P = \text{pulseperiod}(X, T)$  specifies the sampling instants in a vector equal in length to X. Because pulseperiod uses interpolation to determine the mid-reference level

instants, P may contain values that do not correspond to sampling instants of the bilevel waveform, X.

 $[P, \text{INITCROS}] = \text{pulseperiod}(\dots)$  returns the mid-reference level instants of the first transition of each pulse.

[P,INITCROSS,FINALCROSS] = pulseperiod(...) returns the mid-reference level instants of the final transition of each pulse.

[P,INITCROSS,FINALCROSS,NEXTCROSS] = pulseperiod(...) returns the midreference level instants of next detected transition after each pulse.

[P,INITCROSS,FINALCROSS,NEXTCROSS,MIDLEV] = pulseperiod(...) returns the mid-reference level,MIDLEV.

[P,INITCROSS,FINALCROSS,NEXTCROSS,MIDLEV] = pulseperiod(..., Name,Value) returns the pulse periods with additional options specified by one or more Name,Value pair arguments.

pulseperiod(...) plots the signal and darkens every other identified pulse. It marks the location of the mid crossings, and their associated reference level. The state levels and their associated lower and upper boundaries (adjustable by the Name, Value pair with name 'Tolerance') are also plotted.

## Input Arguments

### **X**

Bilevel waveform. If the waveform, X, does not contain at least two transitions, pulseperiod outputs an empty matrix.

### **FS**

Sample rate in hertz.

### **T**

Vector of sample instants. The length of T must equal the length of the bilevel waveform, X.

## Name-Value Pair Arguments

### **'MidPercentReferenceLevel'**

Mid-reference level as a percentage of the waveform amplitude.

### **Default:** 50

### **'Polarity'**

Pulse polarity. Specify the polarity as 'positive' or 'negative'. If you specify 'positive', pulseperiod looks for pulses whose initial transition is positive-going (positive polarity). If you specify 'negative', pulseperiod looks for pulses whose initial transition is negative-going (negative polarity).

### **Default:** 'positive'

### **'StateLevels'**

Low- and high-state levels. StateLevels is a 1-by-2 real-valued vector. The first element is the low-state level. The second element is the high-state level. If you do not specify low and high-state levels, pulseperiod estimates the state levels from the input waveform using the histogram method.

### **'Tolerance'**

Tolerance levels (lower and upper state boundaries) expressed as a percentage. See ["State-Level Tolerances" on page 1-1396.](#page-1401-0)

### **Default:** 2

## Output Arguments

### **P**

Pulse period in seconds. The pulse period is defined as the time between the midreference level instants of two consecutive transitions.

### **INITCROSS**

Mid-reference level instant of initial transition.

### **FINALCROSS**

Mid-reference level instant of final transition.

### **NEXTCROSS**

Mid-reference level instant of the first pulse transition after the final transition of the preceding pulse.

## **MIDLEV**

Waveform value that corresponds to the mid-reference level.

## Examples

## Pulse Period of Bilevel Waveform

Compute the pulse period of a bilevel waveform with two positive-polarity transitions. The sample rate is 4 MHz.

```
load('pulseex.mat','x','t')
p = pulseperiod(x,t)p = 5.0030e-06
```
Annotate the pulse period on a plot of the waveform.

pulseperiod(x,t);

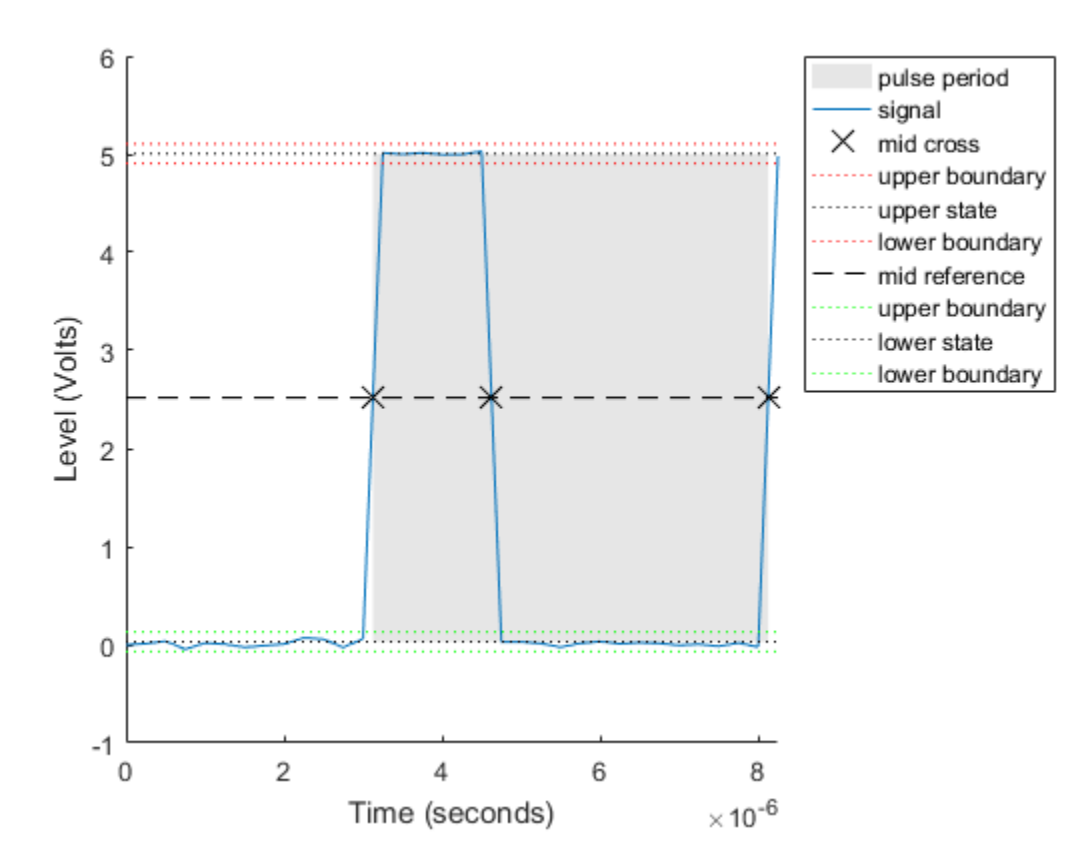

### Mid-Reference Level Instants of Pulse Period

Determine the mid-reference level instants that define the pulse period for a bilevel waveform.

```
load('pulseex.mat','x','t');
[-, \text{initcross}, -, \text{nextcross}] = \text{pulseperiod}(x, t)initcross =
     3.1240e-06
```

```
nextcross =
    8.1270e-06
```
Output the pulse period. Mark the mid-reference level instants on a plot of the data. pulseperiod(x,t)

ans  $=$ 

5.0030e-06

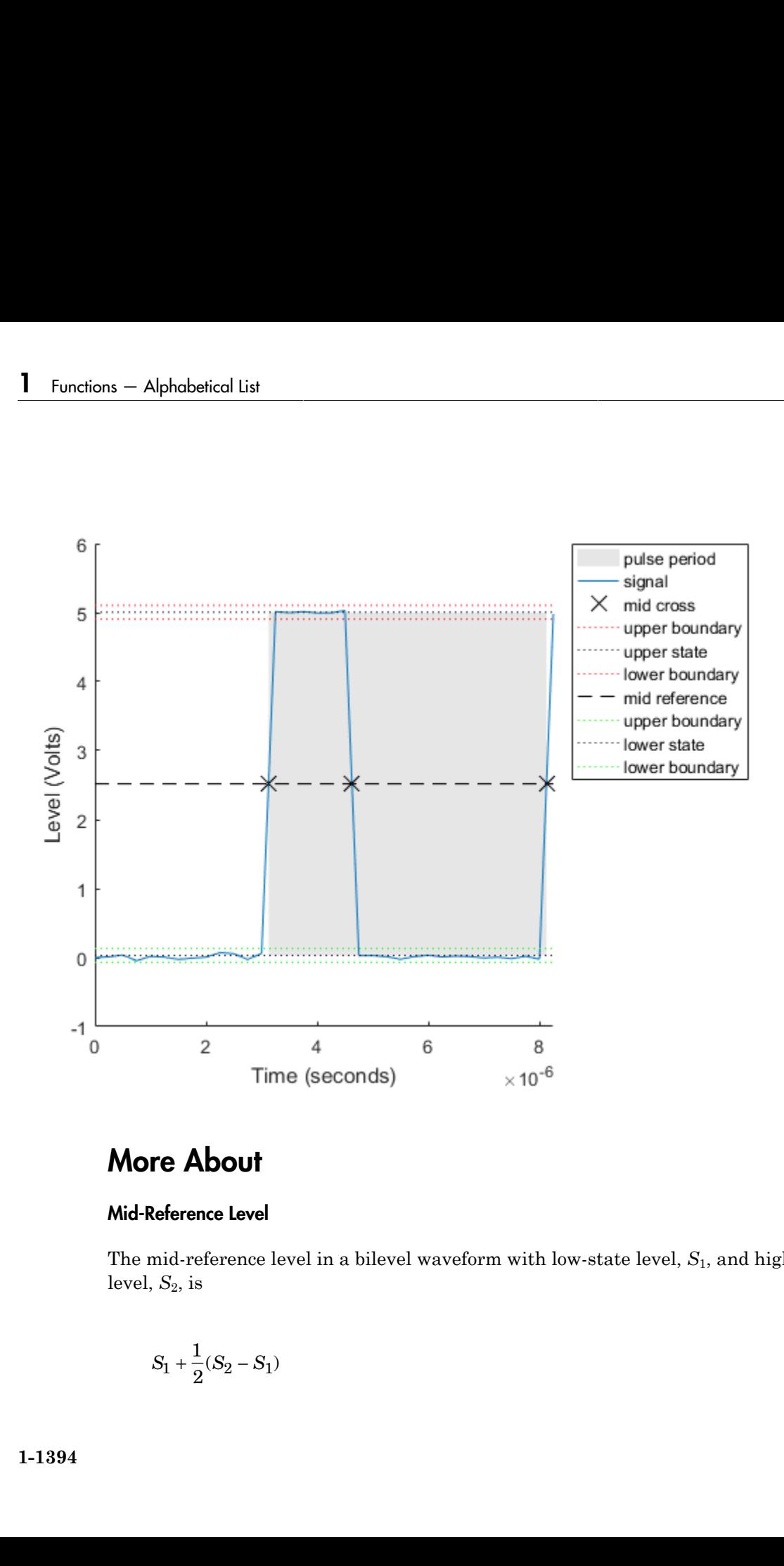

## More About

### Mid-Reference Level

The mid-reference level in a bilevel waveform with low-state level,  $S_1$ , and high-state level,  $S_2$ , is

$$
S_1 + \frac{1}{2}(S_2 - S_1)
$$

### Mid-Reference Level Instant

Let  $y_{50\%}$  denote the mid-reference level.

Let  $t_{50\%}$  and  $t_{50\%}$  denote the two consecutive sampling instants corresponding to the waveform values nearest in value to  $y_{50\%}$ . pulseported<br>
entertaints the mid-reference level.<br>
see, and l<sub>ight</sub>, denote the use functions are level.<br>
Since values nearest in value to yave.<br>
Since values nearest in value to yave.<br>
Since values in the waveform values pulseposited<br>mid-reference level.<br>
mid-reference level.<br>
areas the value to y<sub>xer-</sub><br>
areas in value to y<sub>xer-</sub><br>
evel instant is<br>
sevel instant is<br>  $t_{\text{500\%}} - t_{\text{500\%}} - t_{\text{500\%}}$ .<br>
evel instant is<br>  $t_{\text{500\%}} - y_{\text{$ palaporized<br>mid-reference level.<br>mote the two consecutive sampling instants corresponding to the<br>mote the waveform values at  $l_{509}$  and  $l_{509a}$ .<br>verifies the waveform values at  $l_{509}$  and  $l_{509a}$ .<br>verifies the wave *polegence lawel Instant*<br> *y* gherence the mid-informational condition ampling instants corresponding to the<br> *y* and  $t_{\rm obs}$ , denote the we consecutive ampling instants corresponding to the<br> *y* and  $y_{\rm obs}$ , denote the pulse<br>period<br>mid-reference level.<br>that the two consecutive sampling instants corresponding to the<br>trees in value to  $y_{\text{row}}$ .<br>note the waveform values at  $t_{\text{row}}$ , and  $t_{\text{row}}$ .<br>yevel instant is<br> $\frac{50\%}{10\%}-\frac{t}{50\%$ **Instant**<br> **Inderese and Co**<br> **Interference level.**<br>
Index the two consecutive sampling instants corresponding to the<br>
Instant is<br>
Instant is<br>  $50\%$ ,  $-50\%$   $350\%$ ,  $-950\%$ <br>
Instant is<br>  $50\%$ ,  $-500\%$   $350\%$ ,  $-950$ polarized<br>
and denote the mid-reference level.<br>
and  $t_{50\%}$ , denote the two consecutive sampling instants corresponding to the<br>
m values nearest in value to  $y_{20\%}$ .<br>
and  $y_{50\%}$ , denote the waveform values at  $t_{50$ polesperiod<br>
d-reference level.<br>
the the two consecutive sampling instants corresponding to the<br>
sest in value to  $y_{20\%}$ .<br>
v. the waveform values at  $t_{50\%}$  and  $t_{50\%}$ .<br>  $\frac{t_{6}}{t_{6}} - \frac{t_{50\%}}{t_{6}} - \frac{y_{50\%}}{y_{$ pulseperiod<br>
dreference level.<br>
the the two consecutive sampling instants corresponding to the<br>
test in value to *Yosys*.<br>
Det the waveform values at  $t_{\text{cav}}$  and  $t_{\text{scx}}$ .<br>
Let the waveform values at  $t_{\text{cav}}$  and  $t$ polasperied<br>note the mid-reference level.<br>
moto the mid-reference level.<br>
and  $l_{\text{G/m}_n}$  denote the two consecutive sampling instants corresponding to the<br>
values nearest in value to y<sub>200</sub>.<br>
alont of squade metals with pulseperiod<br> **nt**<br>
the two consecutive sampling instants corresponding to the<br>
tin value to  $y_{50\%}$ .<br>
e the waveform values at  $t_{50\%}$ , and  $t_{50\%}$ .<br>
instant is<br>  $t_{50\%}$   $\sim$ pulseperiod<br> **ni**<br>
the two consecutive sampling instants corresponding to the<br>
st in value to  $y_{50\%}$ .<br>
e the waveform values at  $t_{50\%}$  and  $t_{50\%}$ .<br>
instant is<br>  $+\frac{-t_{50\%}}{-y_{50\%}}(y_{50\%} - y_{50\%})$ pulse<br>period pulseperiod pulseperiod pulseperiod  $\frac{1}{2}$ <br>cutive sampling instants corresponding to the values at<br> $t_{50\%}$ , and  $t_{50\%}$ .

Let  $y_{50\%}$  and  $y_{50\%_{+}}$  denote the waveform values at  $t_{50\%}$  and  $t_{50\%_{+}}$ .

The mid-reference level instant is

$$
t_{50\%}=t_{50\%}+(\frac{t_{50\%_{+}}-t_{50\%_{-}}}{y_{50\%_{+}}-y_{50\%_{-}}})(y_{50\%_{+}}-y_{50\%_{-}})
$$

### Pulse Polarity

If the initial transition of a pulse is positive-going, the pulse has positive polarity. The following figure shows a positive-polarity pulse.

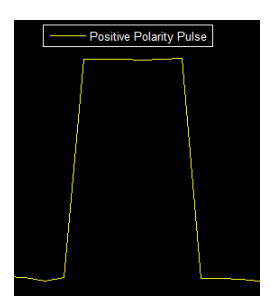

Equivalently, a positive-polarity (positive-going) pulse has a terminating state more positive than the originating state.

If the initial transition of a pulse is negative-going, the pulse has negative polarity. The following figure shows a negative-polarity pulse.

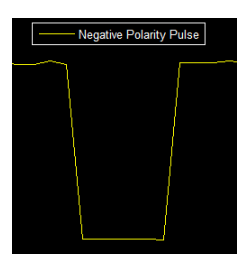

Equivalently, a negative-polarity (negative-going) pulse has a originating state more positive than the terminating state.

#### <span id="page-1401-0"></span>State-Level Tolerances

Each state level can have associated lower- and upper-state boundaries. These state boundaries are defined as the state level plus or minus a scalar multiple of the difference between the high state and low state. To provide a useful tolerance region, the scalar is typically a small number such as 2/100 or 3/100. In general, the *α*% tolerance region for the low state is defined as *S*<br>
sphabetical List<br>
sphabetical List<br>
sphabetical List<br>
sphabetical state.<br> **Level Tolerances**<br>
state level can have associated lower- and upper-state bound<br>
daries are defined as the state level plus or minus a scalar elical List<br>
elical List<br>
elical List<br>
delical List<br>
an the terminating state.<br> **Toleronces**<br>
level can have associated lower- and upper-state boundaria<br>
are defined as the state level plus or minus a scalar multi<br>
elical

$$
S_1 \pm \frac{\alpha}{100}(S_2 - S_1)
$$

where  $S_1$  is the low-state level and  $S_2$  is the high-state level. Replace the first term in the equation with  $S_2$  to obtain the  $a\%$  tolerance region for the high state.

The following figure illustrates lower and upper 2% state boundaries (tolerance regions) for a positive-polarity bilevel waveform. The red dashed lines indicate the estimated state levels.

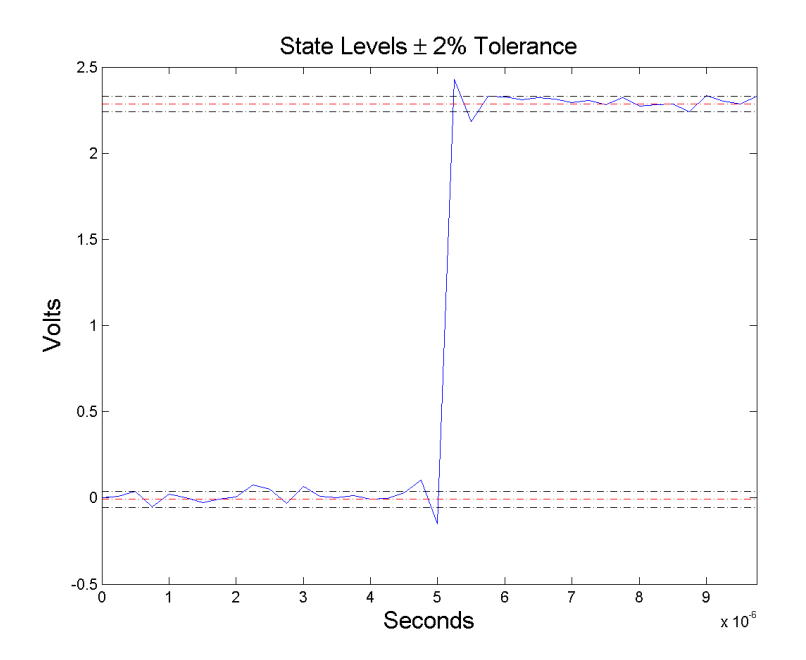

## References

[1] *IEEE Standard on Transitions, Pulses, and Related Waveforms*, IEEE Standard 181, 2003.

## See Also

dutycycle | pulsesep | pulsewidth | statelevels

Introduced in R2012a

# pulsesep

Separation between bilevel waveform pulses

## **Syntax**

```
S = pulsesep(X)S = pulsesep(X, FS)S = pulsesep(X,T)[S, \text{INITCROS}] = \text{pulse}[S,INITCROSS,FINALCROSS] = pulsesep(...)
[S,INITCROSS,FINALCROSS,NEXTCROSS] = pulsesep(...)
[S,INITCROSS,FINALCROSS,NEXTCROSS,MIDLEV] = pulsesep(...)
[S,INITCROSS,FINALCROSS,NEXTCROSS,MIDLEV] = pulsesep(...,Name,Value)
pulsesep(...)
```
## **Description**

S = pulsesep(X) returns the differences, S, between the mid-reference level instants of the final negative-going transitions of every positive-polarity pulse and the next positive-going transition. X is a bilevel waveform. To determine the transitions that compose each pulse, pulsesep estimates the state levels of X by a histogram method. pulsesep identifies all regions that cross the upper-state boundary of the low state and the lower-state boundary of the high state. The low-state and high-state boundaries are expressed as the state level plus or minus a multiple of the difference between the state levels. See ["State-Level Tolerances" on page 1-1406](#page-1411-0). Because pulsesep uses interpolation to determine the mid-reference level instants, S may contain values that do not correspond to sampling instants of the bilevel waveform, X.

 $S = \text{pulsesep}(X, FS)$  specifies the sampling rate, FS, in Hz as a positive scalar. The first time instant corresponds to  $t=0$ . Because pulsesep uses interpolation to determine the mid-reference level instants, S may contain values that do not correspond to sampling instants of the bilevel waveform, X.

 $S = \text{pulsesep}(X, T)$  specifies the sampling instants, T, in a vector equal in length to X. Because pulsesep uses interpolation to determine the mid-reference level instants, S
may contain values that do not correspond to sampling instants of the bilevel waveform, X.

[S,INITCROSS] = pulsesep(...) returns the mid-reference level instants, INITCROSS, of the first positive-polarity transitions.

[S,INITCROSS,FINALCROSS] = pulsesep(...) returns the mid-reference level instants, FINALCROSS, of the final transition of each pulse.

 $[S, INITCROSS, FINALCROSS, NEXTCROSS] = pulsesep(....)$  returns the midreference level instants, NEXTCROSS, of the next detected transition after each pulse.

[S,INITCROSS,FINALCROSS,NEXTCROSS,MIDLEV] = pulsesep(...) returns the mid-reference level, MIDLEV.

[S,INITCROSS,FINALCROSS,NEXTCROSS,MIDLEV] = pulsesep(...,Name,Value) returns the pulse separations with additional options specified by one or more Name,Value pair arguments.

pulsesep(...) plots the signal and darkens the regions between each pulse where pulse separation is computed. It marks the location of the mid crossings, and their associated reference level. The state levels and their associated lower and upper boundaries (adjustable by the Name,Value pair with name 'Tolerance') are also plotted.

### Input Arguments

#### **X**

Bilevel waveform. If the waveform, X, does not contain at least two transitions, pulsesep outputs an empty matrix.

#### **FS**

Sample rate in hertz.

#### **T**

Vector of sample instants. The length of T must equal the length of the bilevel waveform, X.

### Name-Value Pair Arguments

#### **'MidPercentReferenceLevel'**

Mid-reference level as a percentage of the waveform amplitude.

#### **Default:** 50

#### **'Polarity'**

Pulse polarity. Specify the polarity as 'positive' or 'negative'. If you specify 'positive', pulsesep looks for pulses with positive-going (positive polarity) initial transitions. If you specify 'negative', pulsesep looks for pulses with negative-going (negative polarity) initial transitions. See ["Pulse Polarity" on page 1-1405](#page-1410-0).

#### **Default:** 'positive'

#### **'StateLevels'**

Low- and high-state levels. StateLevels is a 1-by-2 real-valued vector. The first element is the low-state level. The second element is the high-state level. If you do not specify low- and high-state levels, pulsesep estimates the state levels from the input waveform using the histogram method.

#### **'Tolerance'**

Tolerance levels (lower- and upper-state boundaries) expressed as a percentage. See ["State-Level Tolerances" on page 1-1406.](#page-1411-0)

#### **Default:** 2

### Output Arguments

#### **S**

Pulse separations in seconds. The *pulse separation* is defined as the time between the mid-reference level instants of the final transition of one pulse and the initial transition of the next pulse. See ["Pulse Separation" on page 1-1407](#page-1412-0).

#### **INITCROSS**

Mid-reference level instants of initial transition.

#### **FINALCROSS**

Mid-reference level instants of final transition.

#### **NEXTCROSS**

Mid-reference level instants of the initial transition after the final transition of the preceding pulse.

#### **MIDLEV**

Waveform value that corresponds to the mid-reference level.

### Examples

#### Pulse Separation in Bilevel Waveform

Compute the pulse separation in a bilevel waveform with two positive-polarity transitions. The sample rate is 4 MHz.

```
load('pulseex.mat','x','t')
s = pulsesep(x, t)s = 3.5014e-06
```
Plot the waveform and annotate the pulse separation.

pulsesep(x,t);

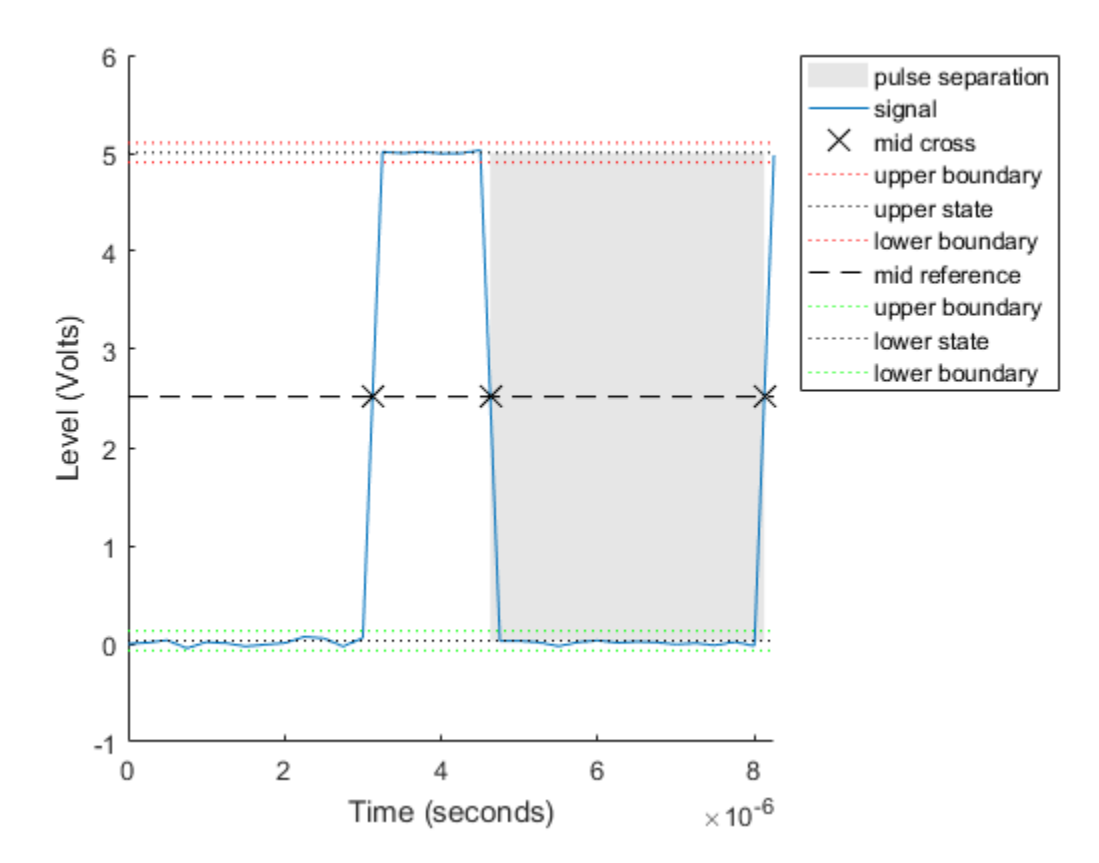

#### Mid-Reference Level Instants Defining Pulse Separation

Determine the mid-reference level instants that define the pulse separation for a bilevel waveform.

```
load('pulseex.mat','x','t')
[-,-,finalcross,nextcross] = pulsesep(x,t)finalcross =
```
4.6256e-06

nextcross =

8.1270e-06

Return the pulse separation. Annotate the mid-reference level instants on a plot of the data.

pulsesep(x,t)

ans =

3.5014e-06

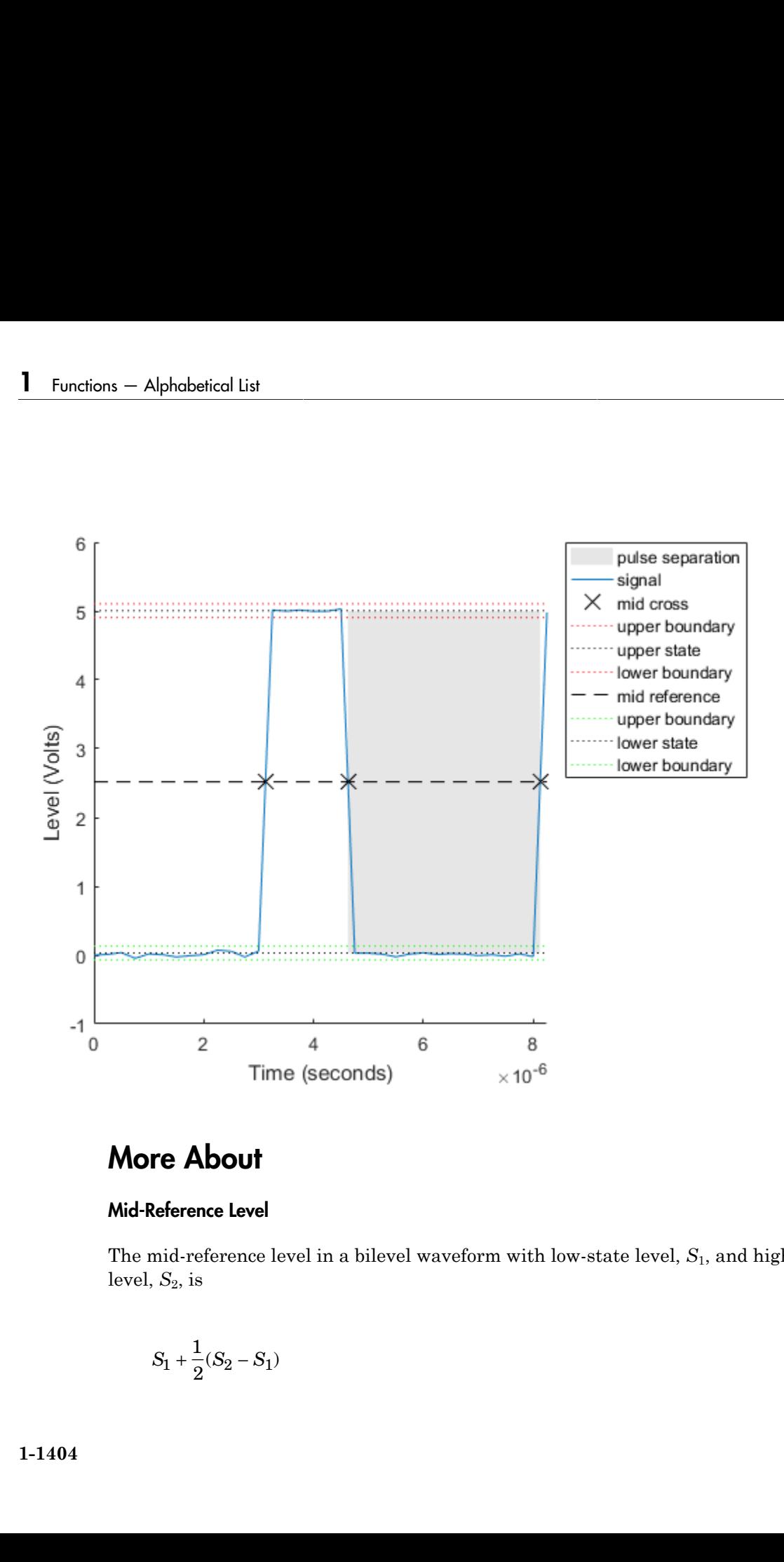

### More About

#### Mid-Reference Level

The mid-reference level in a bilevel waveform with low-state level,  $S_1$ , and high-state level,  $S_2$ , is

$$
S_1 + \frac{1}{2}(S_2 - S_1)
$$

#### Mid-Reference Level Instant

Let  $y_{50\%}$  denote the mid-reference level.

Let  $t_{50\%}$  and  $t_{50\%}$  denote the two consecutive sampling instants corresponding to the waveform values nearest in value to  $y_{50\%}$ . palaxep<br>
enterconde the mid-reference level.<br>
see, and l<sub>ocal</sub>, about the two meansuistive sampling instants corresponding to the<br>
blom values nearest in value to yave.<br>
see, and you, denote the waveform values at  $t_{\text{SFR$ plasses<br>
mid-reference level.<br>
mid-reference level.<br>
areast in value to y<sub>xer-</sub><br>
areast in value to y<sub>xer-</sub><br>
areast in the average and the start in the start of the start in the<br>
start is the start is the start in the plas pulsamp<br>
mid-reference level.<br>
mid-reference level.<br>
mento the two consecutive sampling instants corresponding to the<br>
mentot in value to y<sub>re</sub>,<br>
well instant is<br>  $t_{5000}$ ,  $-t_{50000}$ ,  $-t_{500000}$ ,  $-t_{5000000}$ ,  $-t_{500000$ pleases<br>
explorate the mid-informer level.<br> *y* and  $\xi_{\text{gas}}$  denote the woo consecutive anaphing instance corresponding to the<br> *y* and  $\xi_{\text{gas}}$ , denote the woreform values at  $\xi_{\text{gas}}$  and<br>  $\xi_{\text{gas}}$ , and  $\gamma_{\text{gas}}$ **pulseser**<br> **nid-reference level.**<br>
mid-reference level.<br>
moto the two consecutive sampling instants corresponding to the<br>
trees in value to  $y_{\text{row}}$ ,<br>
moto the waveform values at  $t_{\text{row}}$ , and  $t_{\text{row}}$ ,<br>
some,  $-t_{\text{row$ **Instant**<br> **Inderese and Co** and Consecutive sampling instants corresponding to the<br>
note the two consecutive sampling instants corresponding to the<br>
arest in value to  $y_{\text{00K}}$ .<br>
Instead instant is<br>  $\frac{50\%}{50\%} - \frac{t$ polesses<br>
rence Level Instant<br>
denote the mid-reference level.<br>
and  $t_{50\%}$ , denote the two consecutive sampling instants corresponding to the<br>
m values nearest in value to  $y_{20\%}$ .<br>
and  $y_{50\%}$ , denote the waveform polessep<br>
d-reference level.<br>
the the two consecutive sampling instants corresponding to the<br>
sest in value to  $y_{20\%}$ .<br>
v. the waveform values at  $t_{50\%}$  and  $t_{50\%}$ .<br>  $\frac{q_c - t_{50\%}}{s_c - y_{50\%}}$ ,  $y_{50\%}$ ,  $y_{50\%$ polsesep<br>
und<br>
d-reference level.<br>
te the two consecutive sampling instants corresponding to the<br>
test in value to *Yosw*.<br>
te the waveform values at  $t_{\text{cav}}$  and  $t_{\text{scv}}$ .<br>
and  $t_{\text{scv}}$ .<br>
al instant is<br>  $\frac{a_c - t_{50}$ pulses<br>provide the mind-reference level.<br>
mote the mind-reference level.<br>
and  $l_{\text{Gyr},\alpha}$  denote the two consecutive sampling instants corresponding to the<br>
values nearest in value to y<sub>200</sub>.<br>
alont of s<sub>200</sub>, alont the pulsesep<br>
nt<br>
the two consecutive sampling instants corresponding to the<br>
tin value to  $y_{50\%}$ .<br>
e the waveform values at  $t_{50\%}$ , and  $t_{50\%}$ .<br>
instant is<br>  $t_{50\%}$   $\sim$ pulsesep<br>
nt<br>  $\mathbf{r}$ -reference level.<br>
the two consecutive sampling instants corresponding to the<br>
st in value to  $y_{50\%}$ .<br>
e the waveform values at  $t_{50\%}$  and  $t_{50\%}$ .<br>
instant is<br>  $\frac{-t_{50\%}}{-y_{50\%}} - y_{50\%}$  pulsesep<br>  $\begin{array}{l} \end{array}$ <br>  $\begin{array}{l} \text{critive sampling instants corresponding to the}\\ \end{array}$ <br>  $\begin{array}{l} \text{values at } t_{50\%} \text{, and } t_{50\%}. \end{array}$ 

Let  $y_{50\%}$  and  $y_{50\%_{+}}$  denote the waveform values at  $t_{50\%}$  and  $t_{50\%_{+}}$ .

The mid-reference level instant is

$$
t_{50\%}=t_{50\%}+(\frac{t_{50\%_{+}}-t_{50\%_{-}}}{y_{50\%_{+}}-y_{50\%_{-}}})(y_{50\%_{+}}-y_{50\%_{-}})
$$

#### <span id="page-1410-0"></span>Pulse Polarity

If the pulse has an initial positive-going transition, the pulse has positive polarity. The following figure shows a positive-polarity pulse.

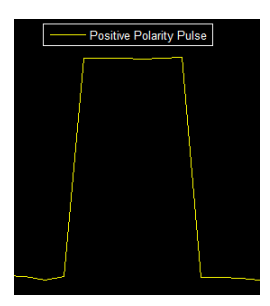

Equivalently, a positive-polarity (positive-going) pulse has a terminating state more positive than the originating state.

If the pulse has an initial negative-going transition, the pulse has negative polarity. The following figure shows a negative-polarity pulse.

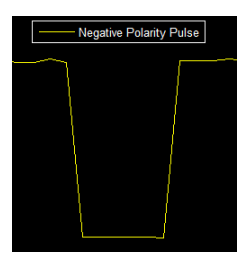

Equivalently, a negative-polarity (negative-going) pulse has a originating state more positive than the terminating state.

#### <span id="page-1411-0"></span>State-Level Tolerances

Each state level can have an associated lower- and upper-state boundary. These state boundaries are defined as the state level plus or minus a scalar multiple of the difference between the high state and low state. To provide a useful tolerance region, the scalar is typically a small number such as 2/100 or 3/100. In general, the *α*% tolerance region for the low state is defined as *S*<br>
sphabetical List<br>
sphabetical List<br>
sphabetical List<br>
sphabetical state.<br> **Level Tolerances**<br>
state level can have an associated lower- and upper-state bout<br>
daries are defined as the state level plus or minus a scal elical List<br>
elical List<br>
elical List<br>
delical List<br>
an the terminating state.<br> **Toleronces**<br>
level can have an associated lower- and upper-state bound<br>
is are defined as the state level plus or minus a scalar multi<br>
elic

$$
S_1 \pm \frac{\alpha}{100}(S_2 - S_1)
$$

where  $S_1$  is the low-state level and  $S_2$  is the high-state level. Replace the first term in the equation with  $S_2$  to obtain the  $a\%$  tolerance region for the high state.

The following figure illustrates lower and upper 2% state boundaries (tolerance regions) for a positive-polarity bilevel waveform. The red dashed lines indicate the estimated state levels.

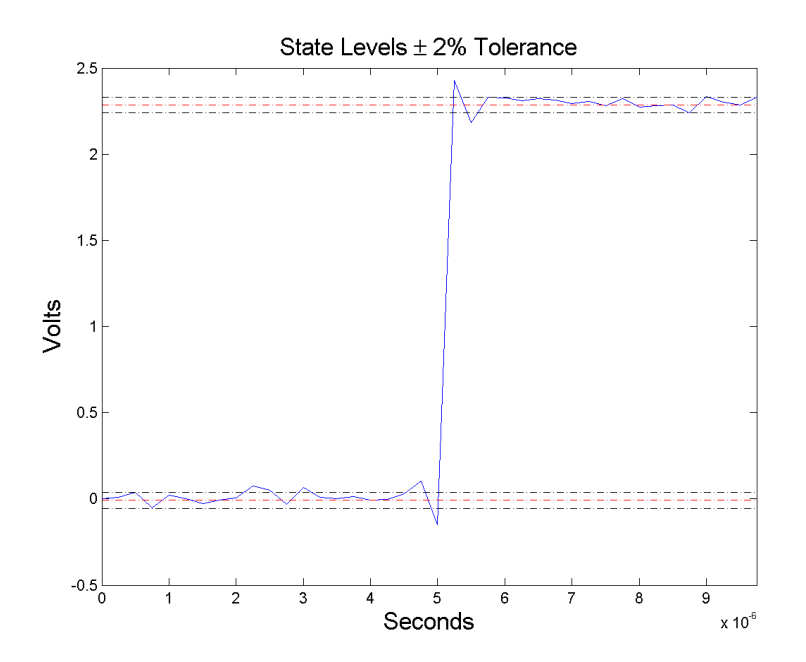

#### <span id="page-1412-0"></span>Pulse Separation

Pulse separation is the time difference between the mid-reference level instant of the final transition of one pulse and the mid-reference level instant of the initial transition of the next pulse. The following figure illustrates pulse separation.

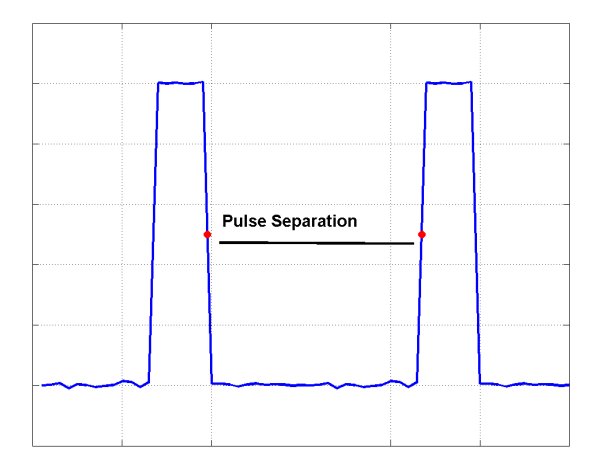

## **References**

[1] *IEEE Standard on Transitions, Pulses, and Related Waveforms*, IEEE Standard 181, 2003.

### See Also

dutycycle | pulseperiod | pulsewidth | statelevels

Introduced in R2012a

# pulsewidth

Bilevel waveform pulse width

### **Syntax**

```
W = pulsewidth(X)W = pulsewidth(X, FS)W = \text{pulsewidth}(X, T)[W, \text{INITCROSS}] = \text{pulsewidth}(\dots)[W, INTCROSS, FINALCROSS] = pulsewidth(...)[W,INITCROSS,FINALCROSS,MIDLEV] = pulsewidth(...)
W = pulsewidth(...,Name,Value)
pulsewidth(...)
```
### **Description**

 $W = \text{pulsewidth}(X)$  returns a vector, W, containing the time differences between the mid-reference level instants of the initial and final transitions of each positive-polarity pulse in the bilevel waveform, X. To determine the transitions, pulsewidth estimates the low- and high-state levels of X by a histogram method. pulsewidth identifies all regions that cross the upper-state boundary of the low state and the lower-state boundary of the high state. The low-state and high-state boundaries are expressed as the state level plus or minus a multiple of the difference between the state levels. See ["State-Level Tolerances" on page 1-1416.](#page-1421-0) Because pulsewidth uses interpolation to determine the mid-reference level instants, W may contain values that do not correspond to sampling instants of the bilevel waveform, X.

 $W = \text{pulsewidth}(X, FS)$  specifies the sample rate, FS, in hertz as a positive scalar. The first sample in the waveform corresponds to t=0. Because pulsewidth uses interpolation to determine the mid-reference level instants, W may contain values that do not correspond to sampling instants of the bilevel waveform, X.

 $W = \text{pulsewidth}(X, T)$  specifies the sample instants, T, as a vector with the same number of elements as X. Because pulsewidth uses interpolation to determine the mid-reference level instants, W may contain values that do not correspond to sampling instants of the bilevel waveform, X.

[W,INITCROSS] = pulsewidth(...) returns a column vector, INITCROSS, whose elements correspond to the mid-reference level instants of the initial transition of each pulse.

 $[W, INTCROSS, FINALCROSS] = pulsewidth(...) returns a column vector,$ FINALCROSS, whose elements correspond to the mid-reference level instants of the final transition of each pulse.

[W,INITCROSS,FINALCROSS,MIDLEV] = pulsewidth(...) returns the waveform value, MIDLEV, which corresponds to the mid-reference level.

 $W = \text{pulsewidth}(...,\text{Name},\text{Value})$  returns the pulse widths with additional options specified by one or more Name, Value pair arguments.

pulsewidth(...) plots the signal and darkens the regions of each pulse where pulse width is computed. It marks the location of the mid crossings, and their associated reference level. The state levels and their associated lower and upper boundaries (adjustable by the Name,Value pair with name 'Tolerance') are also plotted.

## Input Arguments

#### **X**

Bilevel waveform. X is a real-valued row or column vector.

#### **FS**

Sample rate in hertz.

#### **T**

Vector of sample instants. The length of T must equal the length of the bilevel waveform, X.

### Name-Value Pair Arguments

#### **'MidPercentReferenceLevel'**

Mid-reference level as percentage of the waveform amplitude. See ["Mid-Reference Level"](#page-1419-0) [on page 1-1414](#page-1419-0).

#### **Default:** 50

#### **'Polarity'**

Pulse polarity. Specify the polarity as 'positive' or 'negative'. If you specify 'positive', pulsewidth looks for pulses with positive-going (positive polarity) initial transitions. If you specify 'negative', pulsewidth looks for pulses with negative-going (negative polarity) initial transitions. See ["Pulse Polarity" on page 1-1415](#page-1420-0).

**Default:** 'positive'

#### **'StateLevels'**

Low- and high-state levels. StateLevels is a 1-by-2 real-valued vector. The first element is the low-state level. The second element is the high-state level. If you do not specify low- and high-state levels, pulsewidth estimates the state levels from the input waveform using the histogram method.

#### **'Tolerance'**

Tolerance levels (lower and upper state boundaries) expressed as a percentage. See ["State-Level Tolerances" on page 1-1416.](#page-1421-0)

#### **Default:** 2

### Output Arguments

#### **W**

Pulse widths in seconds. The pulse width is the time difference between the initial and final transitions of a pulse. The times of the initial and final transitions are referred to as *transition occurrence instants* in [\[1\]](#page-1422-0).

#### **INITCROSS**

Mid-reference level instants of the initial transition

#### **FINALCROSS**

Mid-reference level instants of the final transition

#### **MIDLEV**

Waveform value corresponding to the mid-reference level

### Examples

#### Pulse Width of Bilevel Waveform

Compute the pulse width of a bilevel waveform sampled at 4 MHz.

```
load('pulseex.mat','x','t');
w = pulsewidth(x, t)W = 1.5016e-06
```
Plot the waveform and annotate the pulse width.

```
pulsewidth(x,t);
```
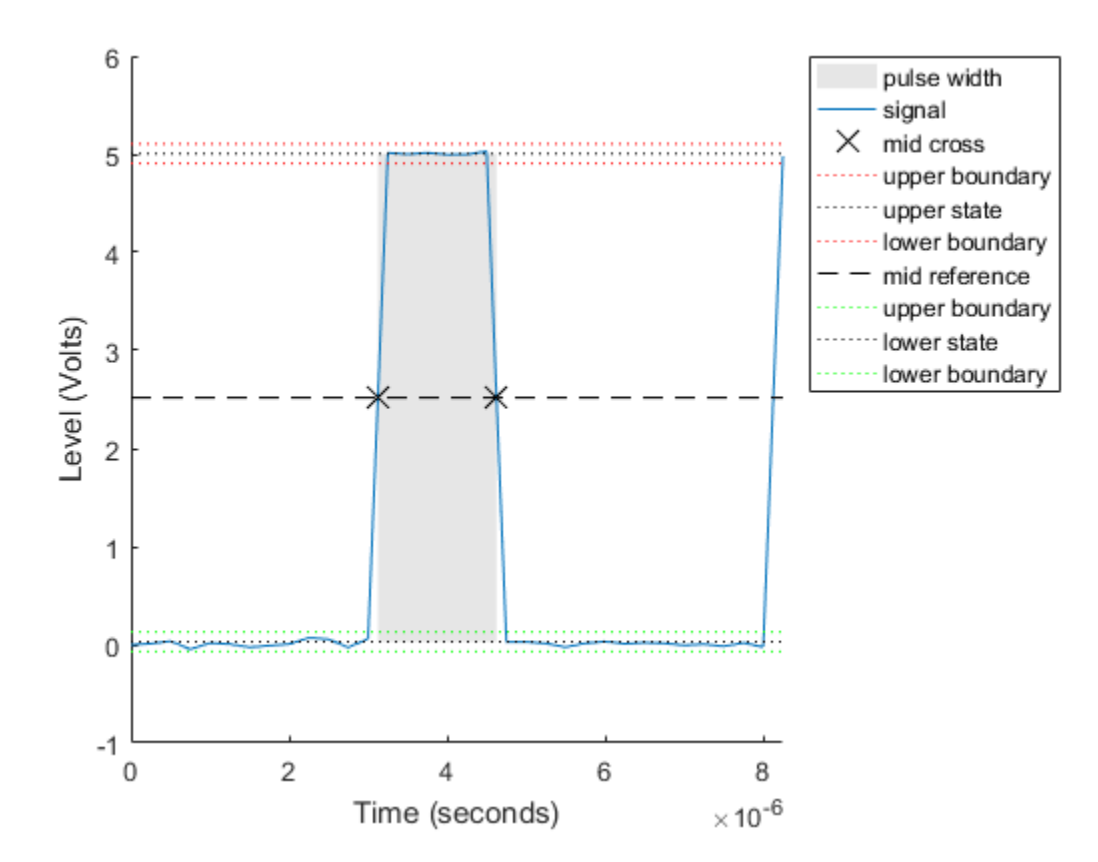

#### First and Second Transition Times for Bilevel Waveform

Compute the initial and final transition occurrences for a bilevel waveform sampled at 4 MHz.

```
load('pulseex.mat', 'x', 't');
fs = 4e6;
```

```
[w,initcross, finalcross] = pulsewidth(x,fs);
```
Plot the result, annotated with the transition occurrences.

```
pulsewidth(x,fs);
ax = gca;
```
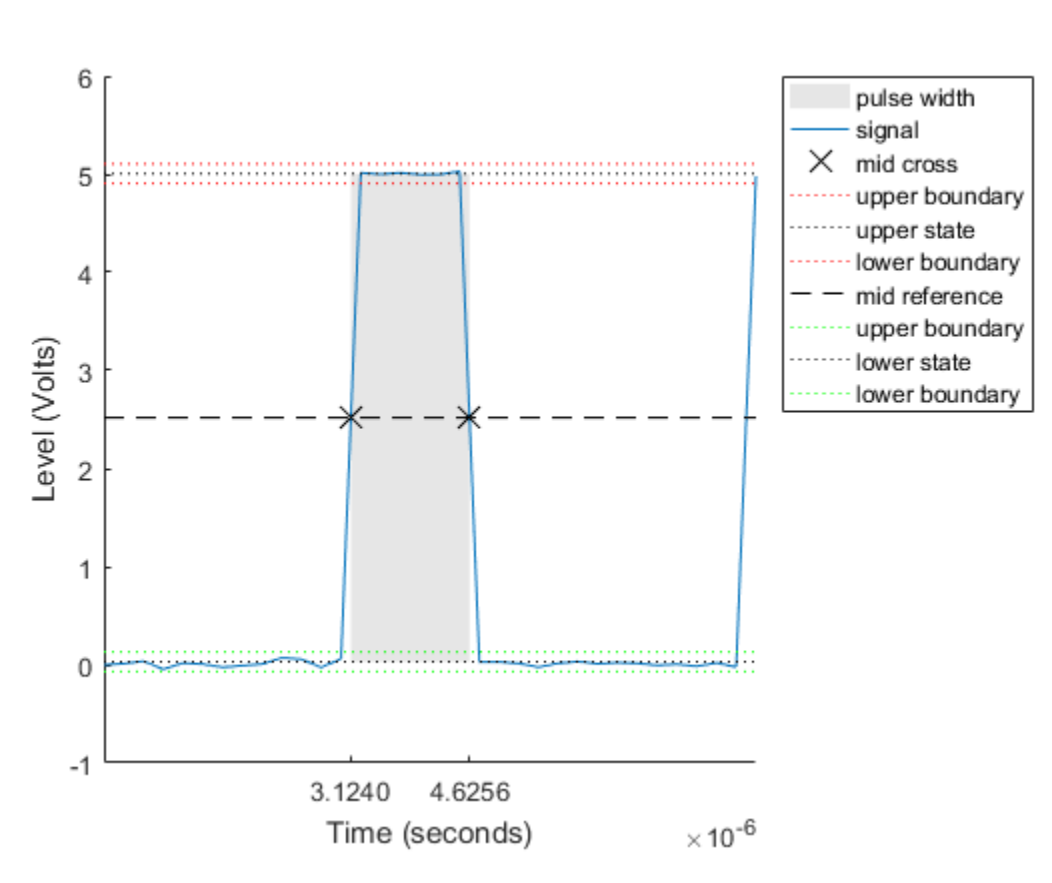

#### ax.XTick = [initcross finalcross];

#### Specify State Levels for Bilevel Waveform

Specify the state levels for the bilevel waveform instead of estimating the levels from the data. Use the 'StateLevels' name-value pair to enter the low-state level as 0 and the high-state level as 5.

```
load('pulseex.mat', 'x', 't');
fs = 4e6;[w,initcross, finalcross] = pulsewidth(x, fs, 'StateLevels', [0 5]);
```
Plot the result annotated with the transition occurrences.

```
pulsewidth(x,fs,'StateLevels',[0 5]);
```
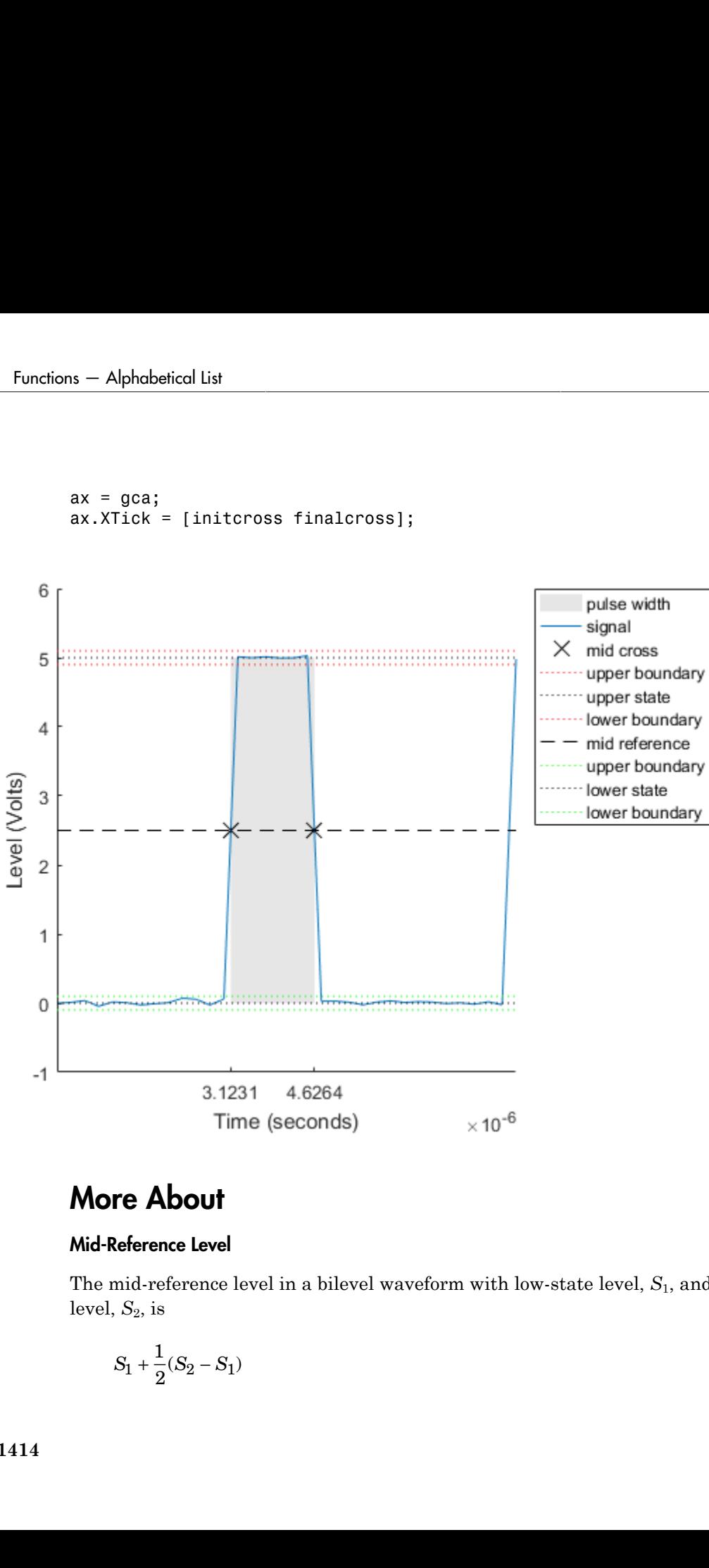

 $ax = gca;$ ax.XTick = [initcross finalcross];

### More About

#### <span id="page-1419-0"></span>Mid-Reference Level

The mid-reference level in a bilevel waveform with low-state level,  $S_1$ , and high-state level,  $S_2$ , is

$$
S_1+\frac{1}{2}(S_2-S_1
$$

**1-1414**

#### Mid-Reference Level Instant

Let  $y_{50\%}$  denote the mid-reference level.

Let  $t_{50\%}$  and  $t_{50\%}$  denote the two consecutive sampling instants corresponding to the waveform values nearest in value to  $y_{50\%}$ . phewel<sup>3</sup><br>
entroide the mid-reference level.<br>
sp<sub>one</sub> and l<sub>oga</sub>, denote the hold manuscripting instants corresponding to the<br>
blom values nearest in value to y<sub>xyc</sub>.<br>
sec, and y<sub>xyc</sub>, denote the waveform values at  $t_{\text{ex$ placed<br>the mid-veforence level.<br>
mid-veforence level.<br>
areast in value to y<sub>xer-</sub><br>
areast in value to y<sub>xer-</sub><br>
areast in the maximum state and the section of the start in the<br>
sevel instant is<br>  $t_{50\%}-t_{50\%}-t_{50\%}-t_{50\%$ polaroidh<br>
mid-reforence lovel.<br>
mid-reforence lovel.<br>
mento the two consecutive sampling instants corresponding to the<br>
mentot in value to y<sub>rem.</sub><br>
yout instant is<br>  $t_{5000}$ ,  $-t_{50000}$ ,  $-t_{50000}$ ,  $-t_{50000}$ ,  $-t_{50000}$ *plessions*<br>**g** *y* formato the mid-informational check.<br> **y** and d<sub>owe</sub>, denote the we consecutive sampling instance corresponding to the<br>
second 2<sub>0.4</sub>, denote the waveform values at  $t_{\text{min}}$  and<br>  $t_{\text{min}}$  and  $t_{\text{min}}$ **polsewidth**<br> **nishmid**<br> **nid-reference level.**<br> **note the two consecutive sampling instants corresponding to the<br>
<b>reverse in value to**  $y_{\text{row}}$ **.**<br> **note the waveform values at**  $t_{\text{row}}$ **, and**  $t_{\text{row}}$ **.**<br> **note the wavef** polsewidth<br>
ind-reference level.<br>
indexergence level.<br>
arest in value to  $y_{\text{obs}}$ .<br>
arest in value to  $y_{\text{obs}}$ .<br>
more the waveform values at  $t_{\text{50%}}$  and  $t_{\text{50%}}$ .<br>
wel instant is<br>  $\frac{50\%}{50\%} - \frac{t_{50\%}}{y_{\text{5$ polarion denote the mid-reference level.<br>
and  $t_{50\%}$ , denote the mid-reference level.<br>
and  $t_{50\%}$ , denote the two consecutive sampling instants corresponding to the<br>
m values nearest in value to  $y_{50\%}$ .<br>
and  $y_{5$ pulsewidth<br>
d-reference level.<br>
the the two consecutive sampling instants corresponding to the<br>
sest in value to  $y_{20\%}$ .<br>
v. the waveform values at  $t_{50\%}$  and  $t_{50\%}$ .<br>  $\frac{t_{6}}{t_{6}} = \frac{t_{50\%}}{250\%} - \frac{t_{50\%}}{2$ polarion and the two consecutive sampling instants corresponding to the the two consecutive sampling instants corresponding to the est in value to  $y_{\text{30\%}}$ .<br>
be the waveform values at  $t_{\text{60\%}}$  and  $t_{\text{60\%}}$ .<br>
e polaroidhe<br>
most de le indirectionne devel.<br>
most de le indirectionne devel.<br>
most de le vivo consecutive sampling instants corresponding to the values nearest in value to you.<br>
alone shows, alone the waveform values at pulsewidth<br>
the two consecutive sampling instants corresponding to the<br>
tin value to  $y_{50\%}$ .<br>
e the waveform values at  $t_{50\%}$ , and  $t_{50\%}$ .<br>
instant is<br>  $t_{50\%}$   $\sim$ pulsewidth<br> **nt**<br>
reference level.<br>
the two consecutive sampling instants corresponding to the<br>
st in value to  $y_{50\%}$ .<br>
e the waveform values at  $t_{50\%}$  and  $t_{50\%}$ .<br>
instant is<br>  $+\frac{-t_{50\%}}{-y_{50\%}}(y_{50\%} - y_{50\%})$ pulse<br>width  $\begin{array}{l} \text{pulse samples} \\\\ \text{active sampling instants corresponding to the} \\\\ \text{value at}\ t_{50\%} \text{ and}\ t_{50\%}. \\\\ \text{value at}\ t_{50\%} \text{ and}\ t_{50\%}. \\\\ + \left. -\mathcal{I}_{50\%}\right) \end{array}$ 

Let  $y_{50\%}$  and  $y_{50\%_{+}}$  denote the waveform values at  $t_{50\%}$  and  $t_{50\%_{+}}$ .

The mid-reference level instant is

$$
t_{50\%}=t_{50\%}+(\frac{t_{50\%_{+}}-t_{50\%_{-}}}{y_{50\%_{+}}-y_{50\%_{-}}})(y_{50\%_{+}}-y_{50\%_{-}})
$$

#### <span id="page-1420-0"></span>Pulse Polarity

If the pulse has a positive-going initial transition, the pulse has positive polarity. The following figure shows a positive-polarity pulse.

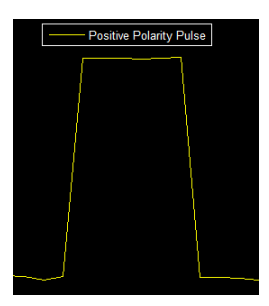

Equivalently, a positive-polarity (positive-going) pulse has a terminating state more positive than the originating state.

If the pulse has a negative-going initial transition, the pulse has negative polarity. The following figure shows a negative-polarity pulse.

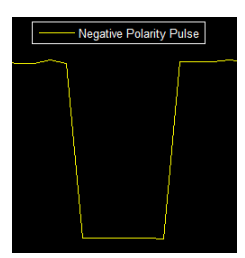

Equivalently, a negative-polarity (negative-going) pulse has a originating state more positive than the terminating state.

#### <span id="page-1421-0"></span>State-Level Tolerances

Each state level can have an associated lower- and upper-state boundary. These state boundaries are defined as the state level plus or minus a scalar multiple of the difference between the high state and low state. To provide a useful tolerance region, the scalar is typically a small number such as 2/100 or 3/100. In general, the α% tolerance region for the low state is defined as *S*<br>
sphabetical List<br>
sphabetical List<br>
sphabetical List<br>
sphabetical state.<br> **Level Tolerances**<br>
state level can have an associated lower- and upper-state boudaries are defined as the state level plus or minus a scalar elical List<br>
elical List<br>
elical List<br>
delical List<br>
an the terminating state.<br> **Toleronces**<br>
level can have an associated lower- and upper-state bound<br>
is are defined as the state level plus or minus a scalar multi<br>
elic

$$
S_1 \pm \frac{\alpha}{100}(S_2 - S_1)
$$

where  $S_I$  is the low-state level and  $S_2$  is the high-state level. Replace the first term in the equation with  $S_2$  to obtain the  $a\%$  tolerance region for the high state.

The following figure illustrates lower and upper 2% state boundaries (tolerance regions) for a positive-polarity bilevel waveform. The red dashed lines indicate the estimated state levels.

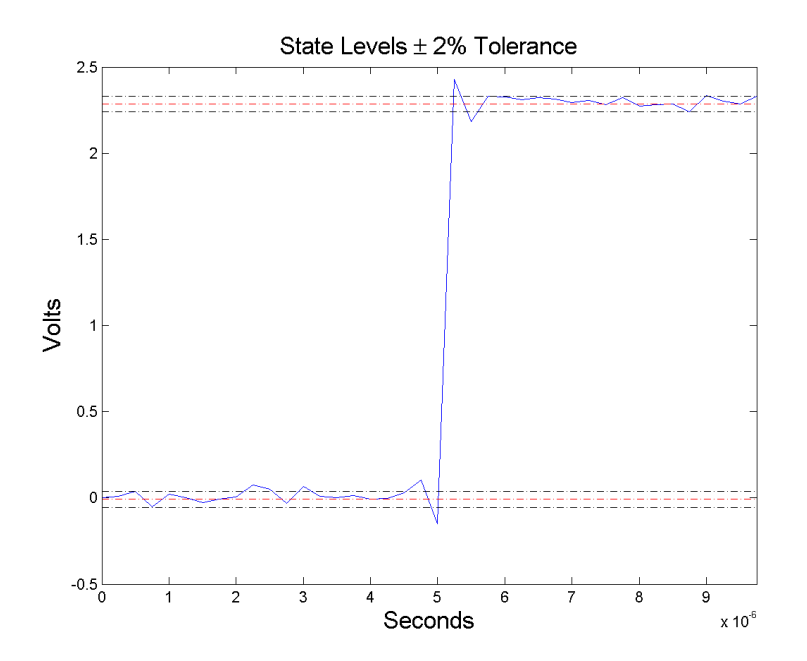

## References

<span id="page-1422-0"></span>[1] *IEEE Standard on Transitions, Pulses, and Related Waveforms*, IEEE Standard 181, 2003.

### See Also

dutycycle | pulseperiod | pulsesep | statelevels

Introduced in R2012a

# pulstran

Pulse train

### **Syntax**

```
pulstran
y = pulstran(t,d,'func')
pulstran(t,d,'func',p1,p2,...)
pulstran(t,d,p,fs)
pulstran(t,d,p)
pulstran(...,'func')
```
## **Description**

pulstran generates pulse trains from continuous functions or sampled prototype pulses.

y = pulstran(t,d,*'func'*) generates a pulse train based on samples of a continuous function, *'func'*, where *'func'* is

- 'gauspuls', for generating a Gaussian-modulated sinusoidal pulse
- 'rectpuls', for generating a sampled aperiodic rectangle
- 'tripuls', for generating a sampled aperiodic triangle

pulstran is evaluated length(d) times and returns the sum of the evaluations  $y = func(t-d(1)) + func(t-d(2)) + ...$ 

The function is evaluated over the range of argument values specified in array t, after removing a scalar argument offset taken from the vector d. Note that *func* must be a vectorized function that can take an array t as an argument.

An optional gain factor may be applied to each delayed evaluation by specifying d as a two-column matrix, with the offset defined in column 1 and associated gain in column 2 of d. Note that a row vector will be interpreted as specifying delays only.

pulstran(t,d,*'func'*,p1,p2,...) allows additional parameters to be passed to *'func'* as necessary. For example:

 $func(t-d(1),p1,p2,...) + func(t-d(2),p1,p2,...) + ...$ 

 $pulstran(t,d,p,fs)$  generates a pulse train that is the sum of multiple delayed interpolations of the prototype pulse in vector p, sampled at the rate fs, where p spans the time interval  $[0,(length(p)-1)/fs]$ , and its samples are identically 0 outside this interval. By default, linear interpolation is used for generating delays.

 $pulstran(t,d,p)$  assumes that the sampling rate fs is equal to 1 Hz.

pulstran(...,*'func'*) specifies alternative interpolation methods. See interp1 for a list of available methods.

### Examples

#### Asymmetric Sawtooth Waveform

This example generates an asymmetric sawtooth waveform with a repetition frequency of 3 Hz and a sawtooth width of 0.1 s. The signal length is 1 s and the sample rate is 1 kHz.

```
t = 0 : 1/1e3 : 1; \frac{1}{100} % 1 kHz sample freq for 1 s
d = 0 : 1/3 : 1; % 3 Hz repetition frequency
y = pulstran(t,d,'tripuls',0.1,-1);plot(t,y)
```
xlabel 'Time (s)', ylabel Waveform

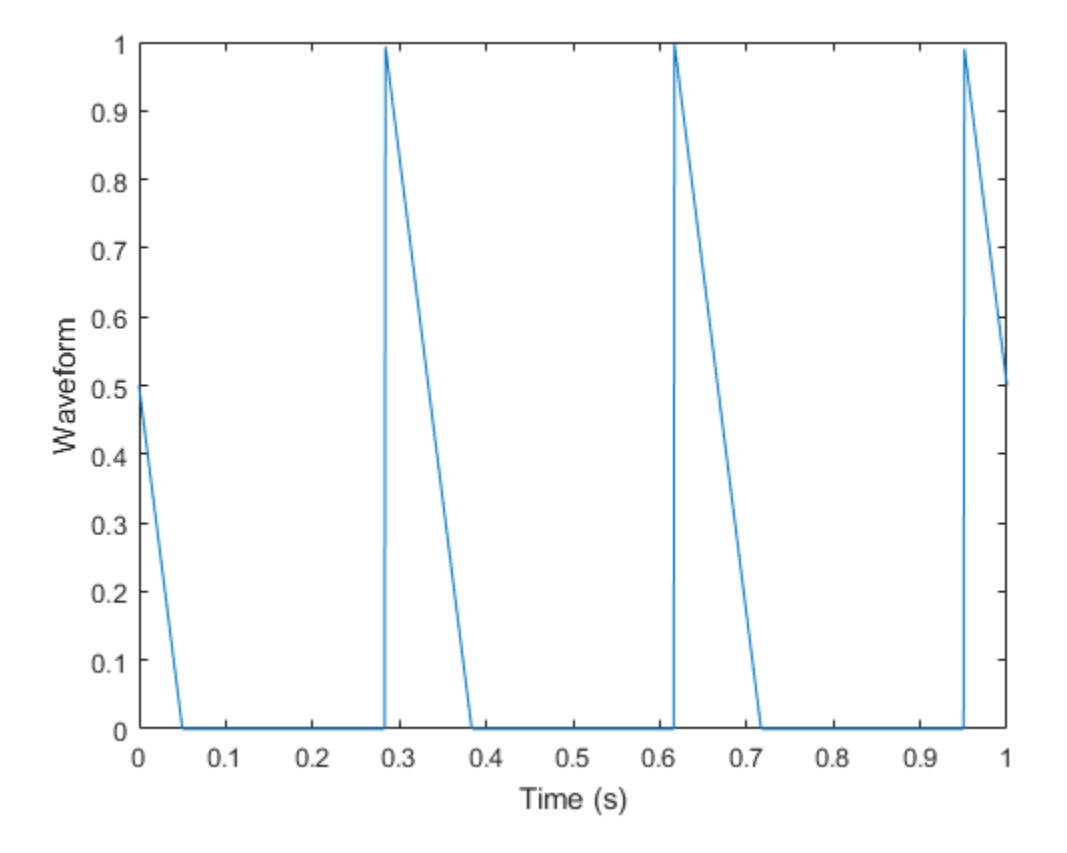

#### Periodic Gaussian Pulse

This example generates a periodic Gaussian pulse signal at 10 kHz with 50% bandwidth. The pulse repetition frequency is 1 kHz, the sample rate is 50 kHz, and the pulse train length is 10 ms. Each pulse has 80% of the amplitude of the preceding pulse.

```
t = 0 : 1/50e3 : 10e-3;
d = [0 : 1/1e3 : 10e-3 ; 0.8.^(0:10)];
y = pulstran(t, d, 'gauspuls', 10e3, 0.5);plot(t,y)
xlabel 'Time (s)', ylabel 'Periodic Gaussian pulse'
```
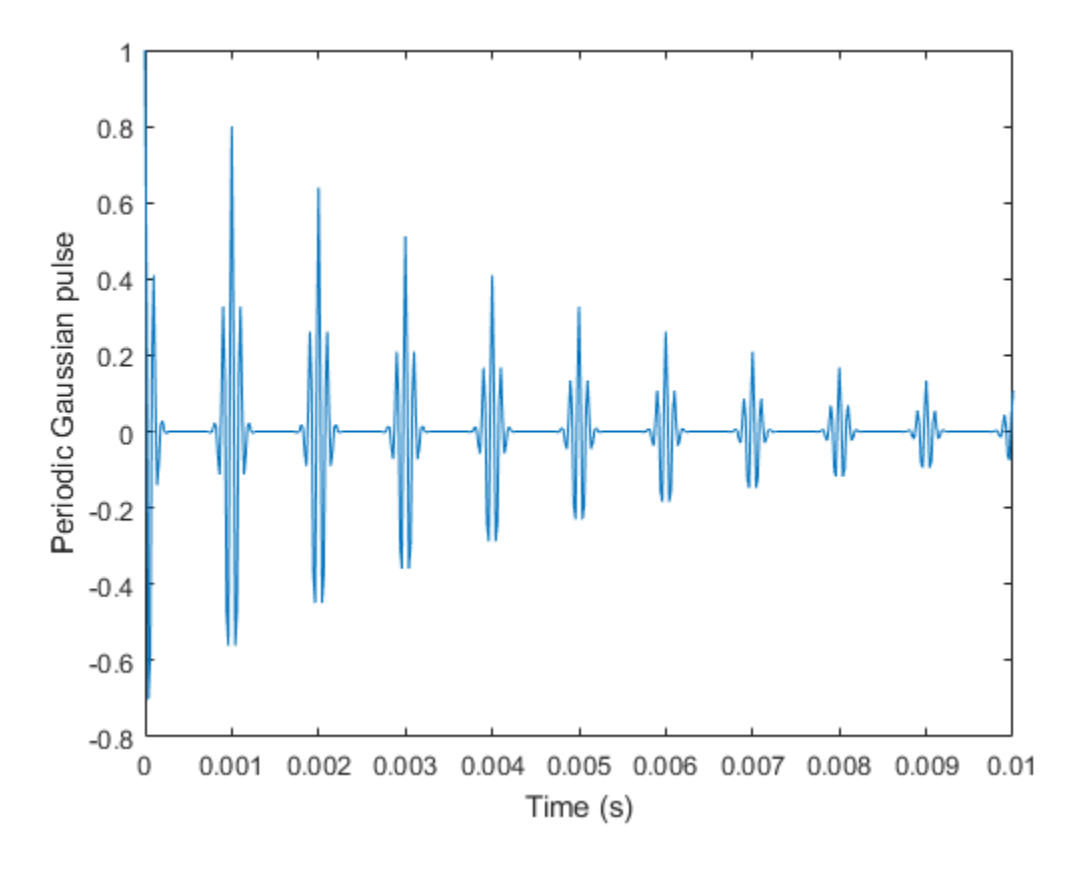

### See Also

chirp | cos | diric | gauspuls | rectpuls | sawtooth | sin | sinc | square | tripuls

Introduced before R2006a

# pwelch

Welch's power spectral density estimate

### **Syntax**

```
pxx = pweleh(x)pxx = pweleh(x,window)pxx = pwelch(x,window,noverlap)
pxx = pwelch(x,window,noverlap,nfft)
[pxx,w] = pwelch(\_\_)[pxx, f] = pwelch(<math>__</math>, fs)[pxx,w] = pweleh(x,window,noverlap,w)[pxx,f] = pweleh(x,window,noverlap,f,fs)[\underline{\hspace{1cm}}] = \text{pwe}lch(x,window,\underline{\hspace{1cm}},freqrange)
[\underline{\hspace{1cm}}] = \text{pweleh}(x,\text{window},\underline{\hspace{1cm}}], \text{spectrumtype})[\ ] = pwelch(x,window, , trace)
[ ___ , pxxc] = pwelch( ___ , 'ConfidenceLevel', probability)
pwe1ch(\_\_)
```
## **Description**

 $pxx = pweleh(x)$  returns the power spectral density (PSD) estimate,  $pxx$ , of the input signal, x, found using Welch's overlapped segment averaging estimator. When x is a vector, it is treated as a single channel. When x is a matrix, the PSD is computed independently for each column and stored in the corresponding column of  $\beta$ x. If x is real-valued, pxx is a one-sided PSD estimate. If x is complex-valued, pxx is a two-sided PSD estimate. By default, x is divided into the longest possible sections to obtain as close to but not exceed 8 segments with 50% overlap. Each section is windowed with a Hamming window. The modified periodograms are averaged to obtain the PSD estimate. If you cannot divide the length of x exactly into an integer number of sections with 50% overlap, x is truncated accordingly.

 $pxx = pweleh(x, window)$  uses the input vector or integer, window, to divide the signal into sections. If window is a vector, pwelch divides the signal into sections equal in length to the length of window. The modified periodograms are computed using the signal sections multiplied by the vector, window. If window is an integer, the signal is divided into sections of length window. The modified periodograms are computed using a Hamming window of length window.

pxx = pwelch(x,window,noverlap) uses noverlap samples of overlap from section to section. noverlap must be a positive integer smaller than window if window is an integer. noverlap must be a positive integer less than the length of window if window is a vector. If you do not specify noverlap, or specify noverlap as empty, the default number of overlapped samples is 50% of the window length.

 $pxx = pweleh(x, window, noverlap, nfft)$  specifies the number of discrete Fourier transform (DFT) points to use in the PSD estimate. The default nfft is the greater of 256 or the next power of 2 greater than the length of the segments.

 $[pxx,w] = pwe1ch($  ) returns the normalized frequency vector, w. If  $pxx$  is a onesided PSD estimate, w spans the interval  $[0,\pi]$  if nfft is even and  $[0,\pi]$  if nfft is odd. If  $pxx$  is a two-sided PSD estimate, w spans the interval  $[0,2\pi)$ .

 $[pxx, f] = pweleh($ , fs) returns a frequency vector, f, in cycles per unit time. The sampling frequency, fs, is the number of samples per unit time. If the unit of time is seconds, then f is in cycles/sec (Hz). For real–valued signals, f spans the interval [0,fs/2] when  $n$ fft is even and  $[0,fs/2)$  when  $n$ fft is odd. For complex-valued signals, f spans the interval [0,fs).

 $[pxx,w] = pweleh(x,window,noverlap,w)$  returns the two-sided Welch PSD estimates at the normalized frequencies specified in the vector, w. The vector, w, must contain at least 2 elements.

 $[pxx, f] = pweleh(x, window, noverlap, f, fs)$  returns the two-sided Welch PSD estimates at the frequencies specified in the vector, f. The vector, f, must contain at least 2 elements. The frequencies in f are in cycles per unit time. The sampling frequency, fs, is the number of samples per unit time. If the unit of time is seconds, then f is in cycles/sec (Hz).

 $[$  ] = pwelch(x,window, ,freqrange) returns the Welch PSD estimate over the frequency range specified by freqrange. Valid options for freqrange are: 'onesided', 'twosided', or 'centered'.

 $[\_\_\]$  = pwelch(x,window,  $\_\_\$ , spectrumtype) returns the PSD estimate if spectrumtype is specified as 'psd' and returns the power spectrum if spectrumtype is specified as 'power'.

 $[$  ] = pwelch(x,window, ,trace) returns the maximum-hold spectrum estimate if trace is specified as 'maxhold' and returns the minimum-hold spectrum estimate if trace is specified as 'minhold'.

[ \_\_\_ ,pxxc] = pwelch( \_\_\_ ,'ConfidenceLevel',probability) returns the probability  $\times$  100% confidence intervals for the PSD estimate in pxxc.

pwelch( \_\_\_ ) with no output arguments plots the Welch PSD estimate in the current figure window.

### Examples

#### Welch Estimate Using Default Inputs

Obtain the Welch PSD estimate of an input signal consisting of a discrete-time sinusoid with an angular frequency of  $\pi/4$  rad/sample with additive  $N(0, 1)$  white noise.

Create a sine wave with an angular frequency of  $\pi/4$  rad/sample with additive  $N(0,1)$ white noise. Reset the random number generator for reproducible results. The signal is 320 samples in length.

```
rng default
n = 0:319:
x = \cos(\pi/4\pi) + \text{randn}(\text{size}(n));
```
Obtain the Welch PSD estimate using the default Hamming window and DFT length. The default segment length is 71 samples and the DFT length is the 256 points yielding a frequency resolution of  $2\pi/256$  rad/sample. Because the signal is real-valued, the periodogram is one-sided and there are 256/2+1 points.

```
pxx = pwe1ch(x);
plot(10*log10(pxx))
```
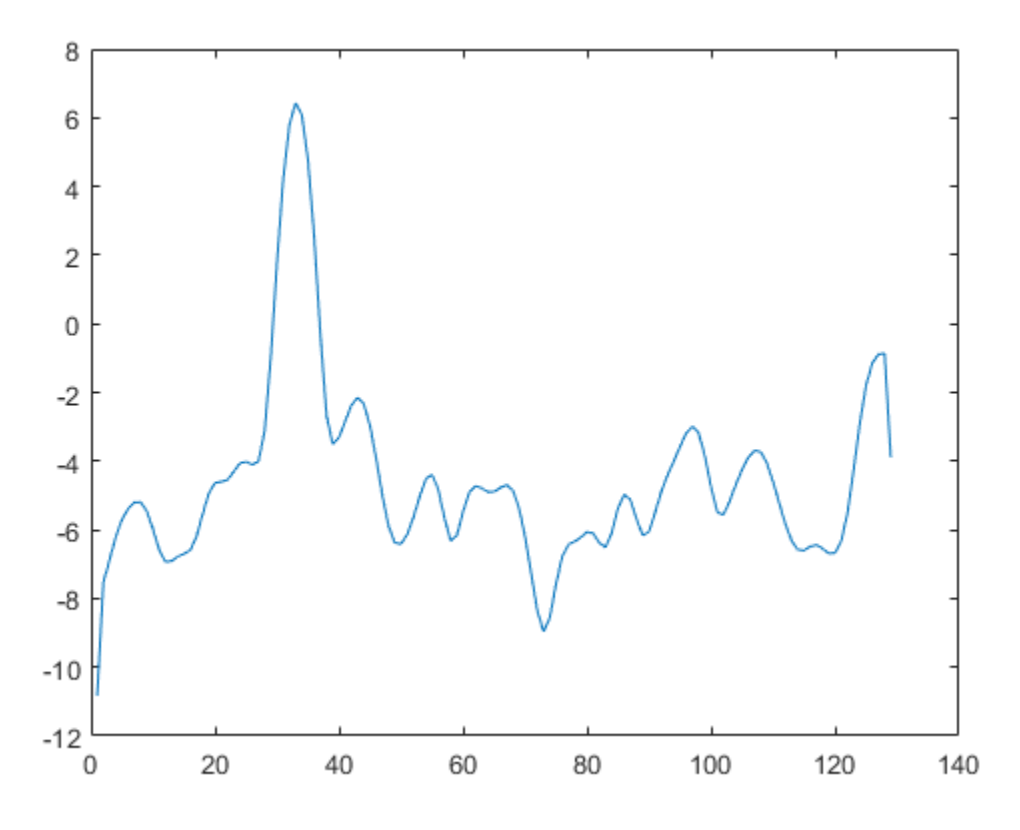

#### Welch Estimate Using Specified Segment Length

Obtain the Welch PSD estimate of an input signal consisting of a discrete-time sinusoid with an angular frequency of  $\pi/4$  rad/sample with additive  $N(0, 1)$  white noise.

Create a sine wave with an angular frequency of  $\pi/4$  rad/sample with additive  $N(0,1)$ white noise. Reset the random number generator for reproducible results. The signal is 320 samples in length.

```
rng default
n = 0:319;
x = cos(pi/4*n) + randn(size(n));
```
Obtain the Welch PSD estimate dividing the signal into segments 100 samples in length. The signal segments are multiplied by a Hamming window 100 samples in length. The number of overlapped samples is 25. The DFT length is 256 points, yielding a frequency resolution of  $2\pi/256$  rad/sample. Because the signal is real-valued, the PSD estimate is

one-sided and there are 256/2+1 points.

```
segmentLength = 100;
noverlap = 25;pxx = pwelch(x,segmentLength,noverlap);
```

```
plot(10*log10(pxx))
```
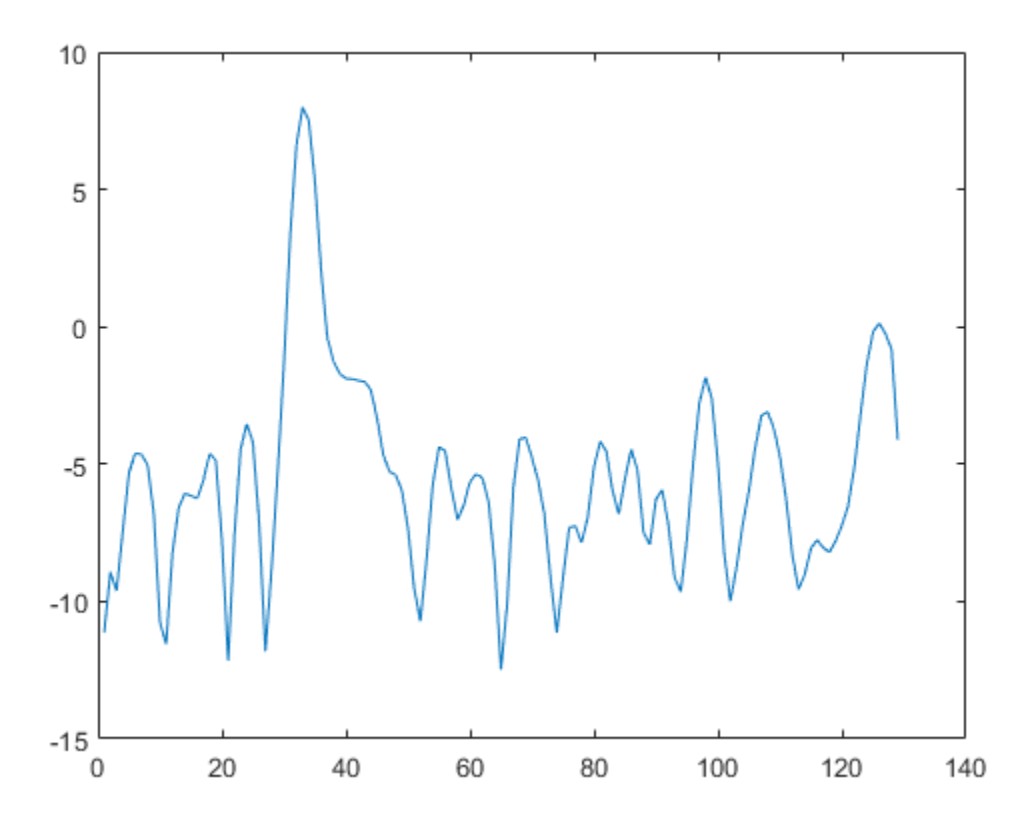

#### Welch Estimate Specifying Segment Overlap

Obtain the Welch PSD estimate of an input signal consisting of a discrete-time sinusoid with an angular frequency of  $\pi/4$  rad/sample with additive  $N(0, 1)$  white noise.

Create a sine wave with an angular frequency of  $\pi/4$  rad/sample with additive  $N(0,1)$ white noise. Reset the random number generator for reproducible results. The signal is 320 samples in length.

```
rng default
n = 0:319;
x = cos(pi/4*n) + randn(size(n));
```
Obtain the Welch PSD estimate dividing the signal into segments 100 samples in length. The signal segments are multiplied by a Hamming window 100 samples in length. The number of overlapped samples is 25. The DFT length is 256 points yielding a frequency resolution of  $2\pi/256$  rad/sample. Because the signal is real-valued, the PSD estimate is

one-sided and there are 256/2+1 points.

```
segmentLength = 100;
noverlap = 25;pxx = pwelch(x,segmentLength,noverlap);
```

```
plot(10*log10(pxx))
```
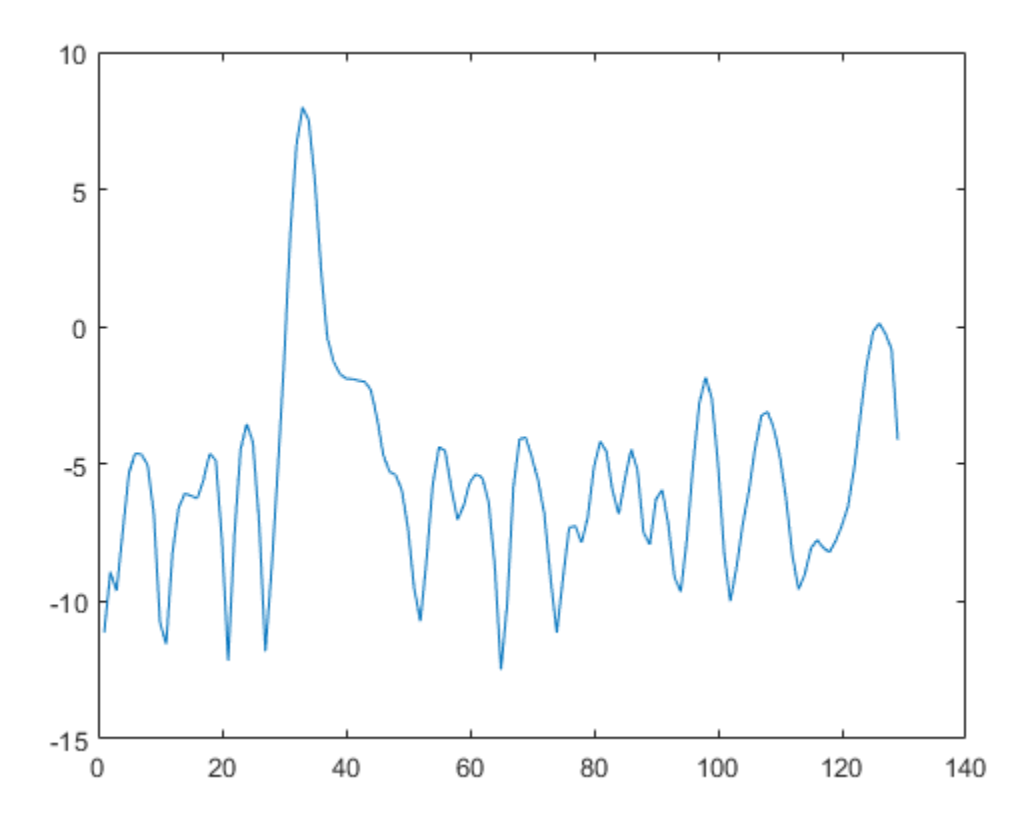

#### Welch Estimate Using Specified DFT Length

Obtain the Welch PSD estimate of an input signal consisting of a discrete-time sinusoid with an angular frequency of  $\pi/4$  rad/sample with additive  $N(0, 1)$  white noise.

Create a sine wave with an angular frequency of  $\pi/4$  rad/sample with additive  $N(0,1)$ white noise. Reset the random number generator for reproducible results. The signal is 320 samples in length.

```
rng default
n = 0:319;
x = cos(pi/4*n) + randn(size(n));
```
Obtain the Welch PSD estimate dividing the signal into segments 100 samples in length. Use the default overlap of 50%. Specify the DFT length to be 640 points so that the

frequency of  $\pi/4$  rad/sample corresponds to a DFT bin (bin 81). Because the signal is real-valued, the PSD estimate is one-sided and there are 640/2+1 points.

```
segmentLength = 100;
nfft = 640;pxx = pwelch(x,segmentLength,[],nfft);
plot(10*log10(pxx));
xlabel('Radians/sample')
ylabel('dB')
```
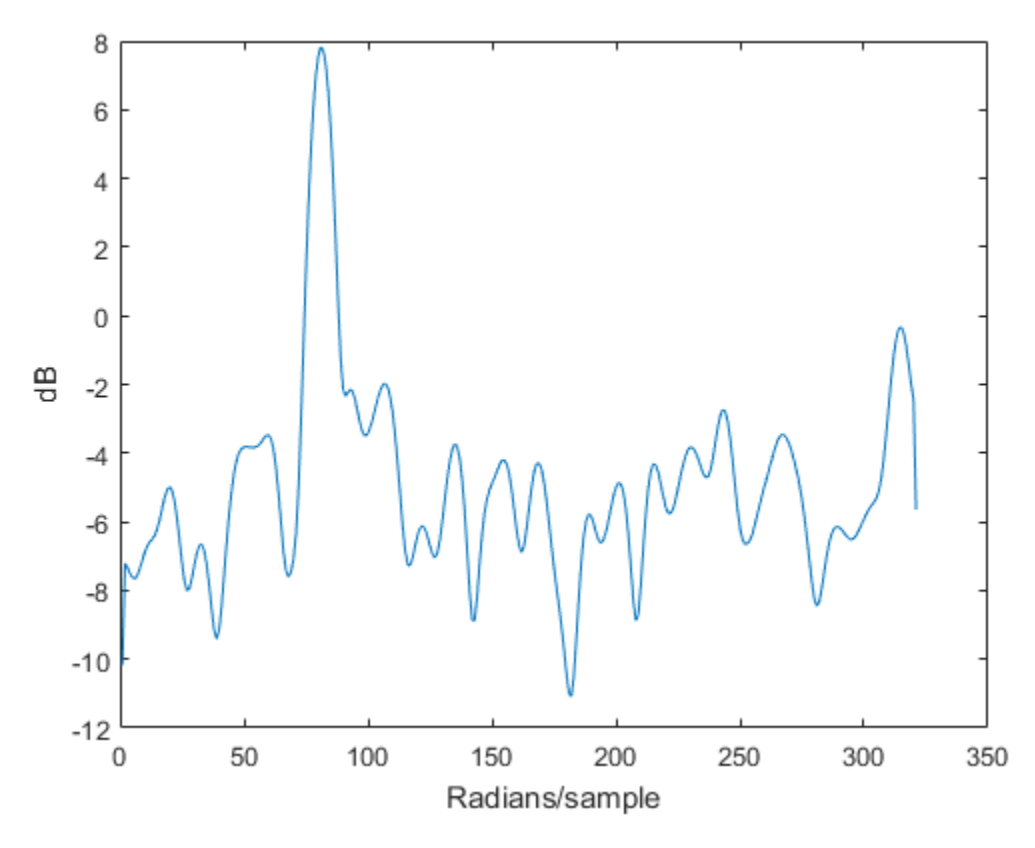

Welch PSD Estimate of Signal with Frequency in Hertz

Create a signal consisting of a 100 Hz sinusoid in additive  $N(0, 1)$  white noise. Reset the random number generator for reproducible results. The sample rate is 1 kHz and the signal is 5 seconds in duration.

```
rng default
```

```
fs = 1000;t = 0:1/fs:5-1/fs;x = cos(2*pi*100*t)+randn(size(t));
```
Obtain Welch's overlapped segment averaging PSD estimate of the preceding signal. Use a segment length of 500 samples with 300 overlapped samples. Use 500 DFT points so that 100 Hz falls directly on a DFT bin. Input the sample rate to output a vector of frequencies in Hz. Plot the result.

```
[pxx, f] = pweleh(x, 500, 300, 500, fs);plot(f,10*log10(pxx))
```
xlabel('Frequency (Hz)') ylabel('Magnitude (dB)')

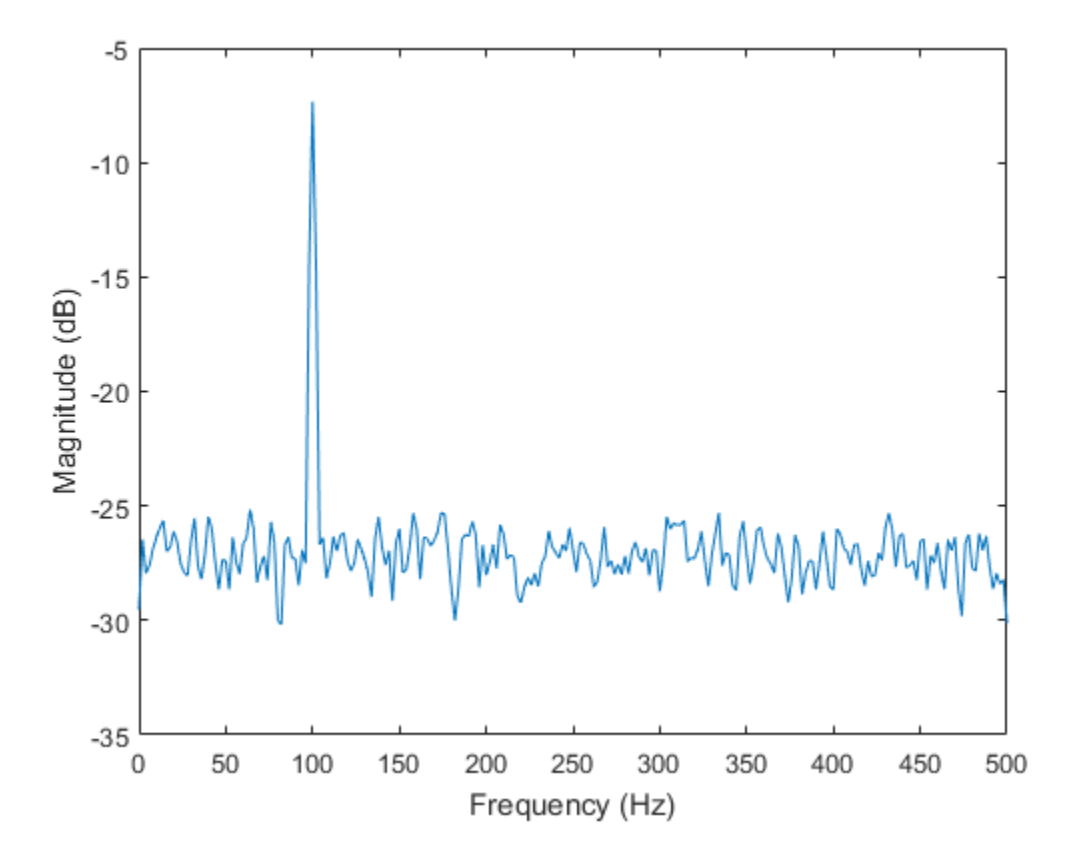

#### DC-Centered Power Spectrum

Create a signal consisting of a 100 Hz sinusoid in additive  $N(0, 1/4)$  white noise. Reset the random number generator for reproducible results. The sample rate is 1 kHz and the signal is 5 seconds in duration.

```
rng default
fs = 1000;t = 0:1/fs:5-1/fs;noisevar = 1/4;
x = cos(2*pi*100*t) + sqrt(noisevar)*randn(size(t));
```
Obtain the DC-centered power spectrum using Welch's method. Use a segment length of 500 samples with 300 overlapped samples and a DFT length of 500 points. Plot the result.

```
[pxx,f] = pweleh(x,500,300,500,fs,'centered', 'power');plot(f,10*log10(pxx))
xlabel('Frequency (Hz)')
```

```
ylabel('Magnitude (dB)')
```
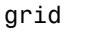

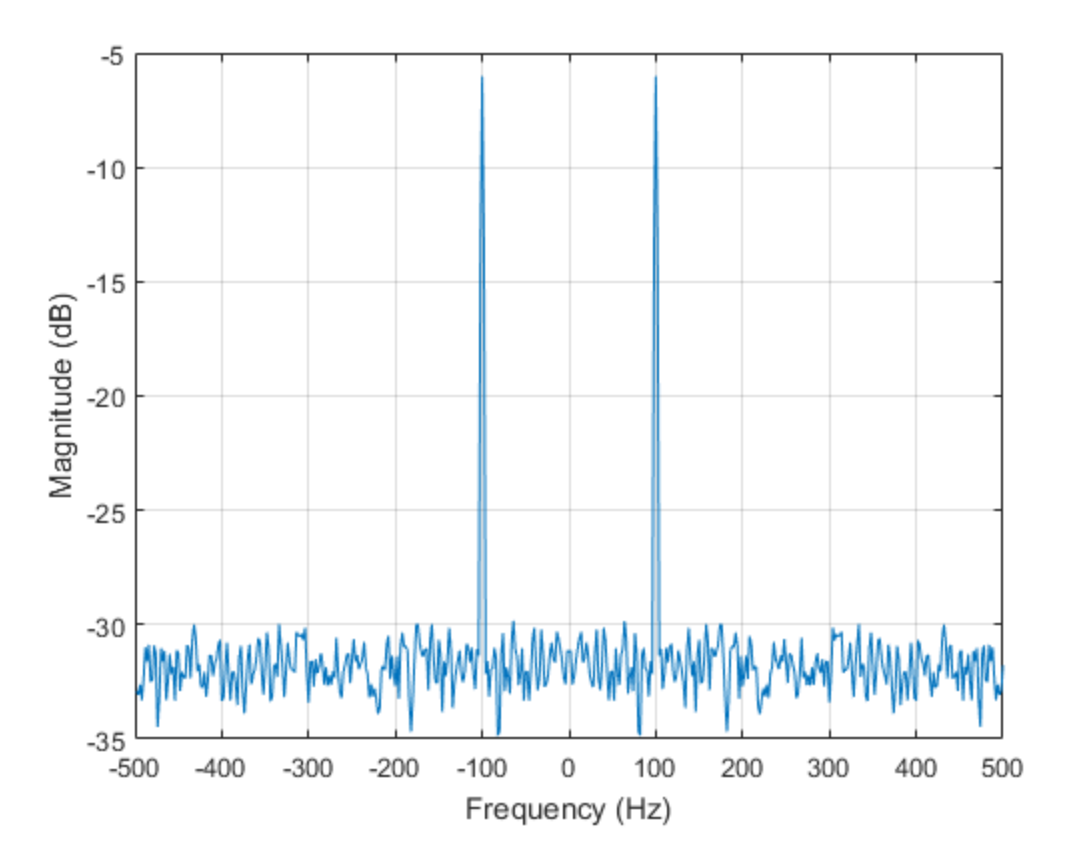
You see that the power at  $-100$  and 100 Hz is close to the expected power of 1/4 for a realvalued sine wave with an amplitude of 1. The deviation from 1/4 is due to the effect of the additive noise.

#### Maximum-Hold and Minimum-Hold Spectra

Create a signal consisting of three noisy sinusoids and a chirp, sampled at 200 kHz for 0.1 second. The frequencies of the sinusoids are 1 kHz, 10 kHz, and 20 kHz. The sinusoids have different amplitudes and noise levels. The noiseless chirp has a frequency that starts at 20 kHz and increases linearly to 30 kHz during the sampling.

```
Fs = 200e3;
Fc = [1 10 20]'*1e3;
Ns = 0.1*Fs;t = (0:Ns-1)/Fs;x = [1 \ 1/10 \ 10]*sin(2*pi*Fc*t)+[1/200 1/2000 1/20]*randn(3,Ns);
x = x + \text{chirp}(t, 20e3, t(\text{end}), 30e3);
```
Compute the Welch PSD estimate and the maximum-hold and minimum-hold spectra of the signal. Plot the results.

```
[pxx, f] = pweleh(x, [], [], [], Fs);pmax = pweleh(x, [], [], [], Fs, 'maxhold');
pmin = pweleh(x, [], [], [], Fs, 'minhold');
plot(f,pow2db(pxx))
hold on
plot(f,pow2db([pmax pmin]),':')
hold off
xlabel('Frequency (Hz)')
ylabel('PSD (dB/Hz)')
legend('pwelch','maxhold','minhold')
```
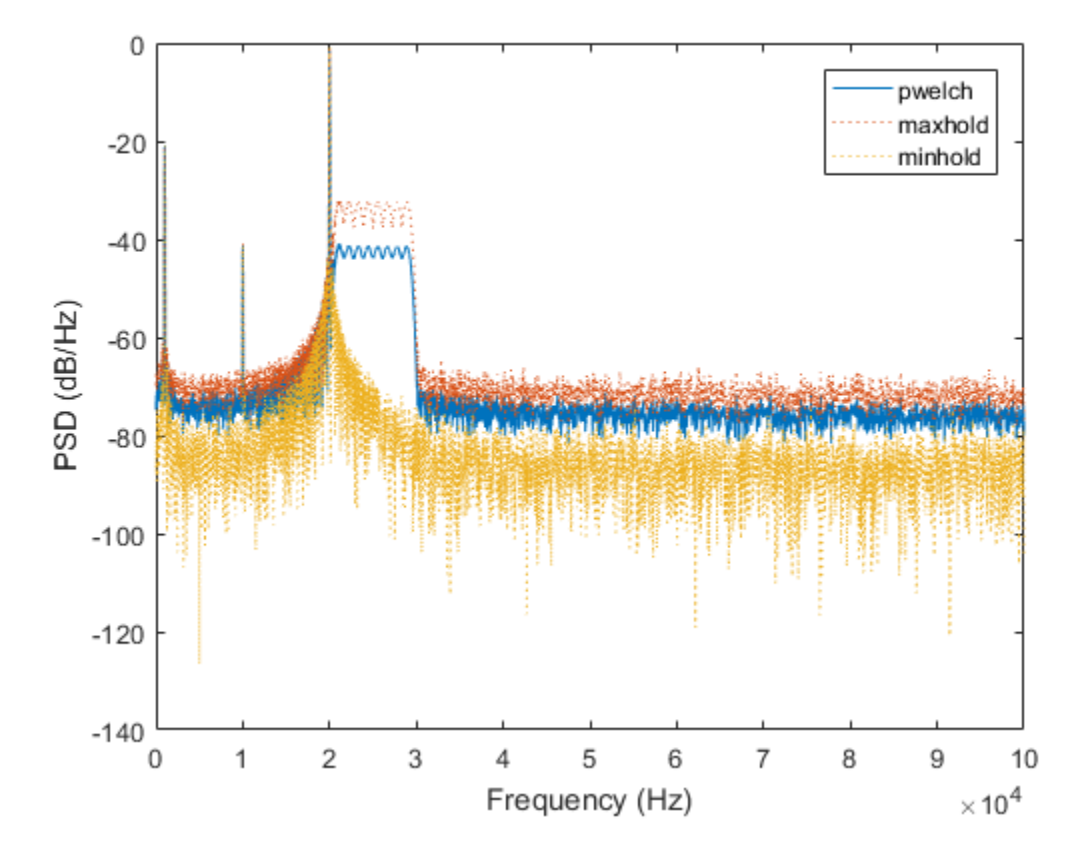

Repeat the procedure, this time computing centered power spectrum estimates.

```
[pxx,f] = pwelch(x,[],[]],[],Fs,'centered','power');pmax = pwelch(x,[],[],[],Fs,'maxhold','centered','power');
pmin = pwelch(x, [], [], [], Fs, 'minhold', 'centered', 'power');plot(f,pow2db(pxx))
hold on
plot(f,pow2db([pmax pmin]),':')
hold off
xlabel('Frequency (Hz)')
ylabel('Power (dB)')
legend('pwelch','maxhold','minhold')
```
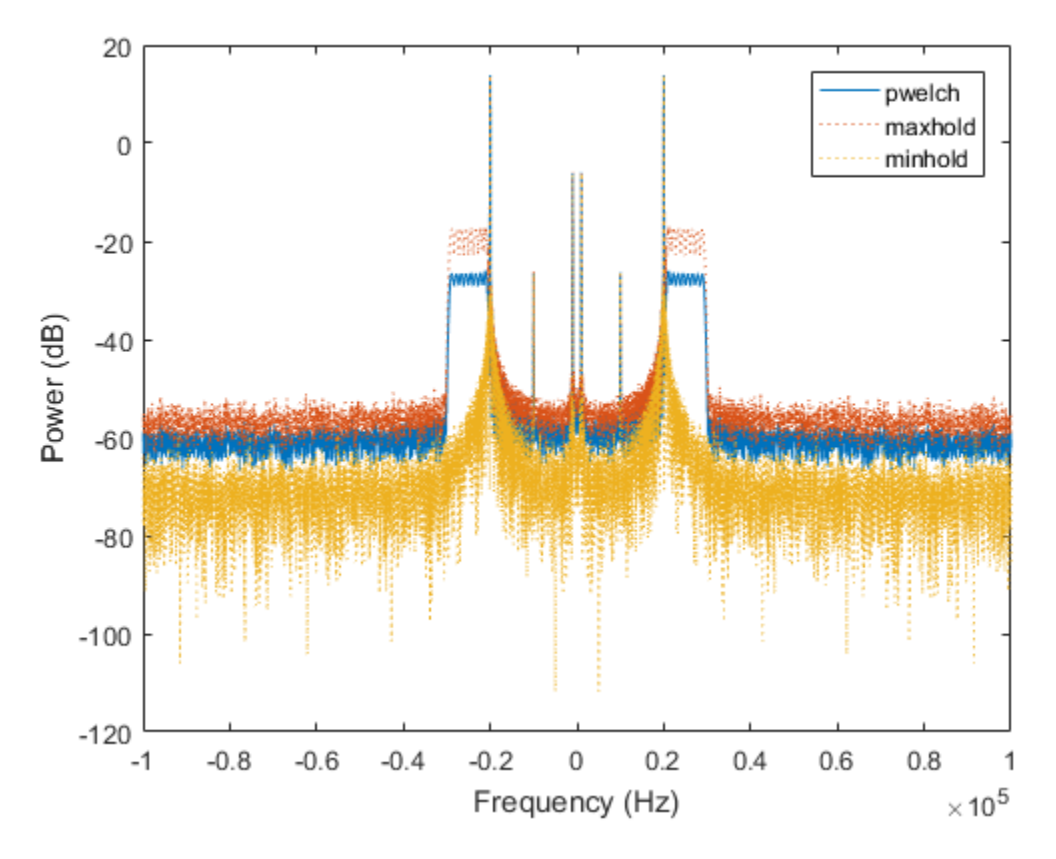

#### Upper and Lower 95%-Confidence Bounds

This example illustrates the use of confidence bounds with Welch's overlapped segment averaging (WOSA) PSD estimate. While not a necessary condition for statistical significance, frequencies in Welch's estimate where the lower confidence bound exceeds the upper confidence bound for surrounding PSD estimates clearly indicate significant oscillations in the time series.

Create a signal consisting of the superposition of 100 Hz and 150 Hz sine waves in additive white  $N(0, 1)$  noise. The amplitude of the two sine waves is 1. The sample rate is 1 kHz. Reset the random number generator for reproducible results.

rng default

```
t = 0:0.001:1-0.001;fs = 1000;x = cos(2*pi*100*t) + sin(2*pi*150*t) + randn(size(t));
```
Obtain the WOSA estimate with 95%-confidence bounds. Set the segment length equal to 200 and overlap the segments by 50% (100 samples). Plot the WOSA PSD estimate along with the confidence interval and zoom in on the frequency region of interest near 100 and 150 Hz.

```
L = 200;noverlap = 100;
[pxx,f,pxxc] = pweleh(x,hamming(L),noverlap,200,fs,...) 'ConfidenceLevel',0.95);
plot(f,10*log10(pxx))
hold on
plot(f,10*log10(pxxc),'r-.')
xlim([25 250])
xlabel('Frequency (Hz)')
ylabel('Magnitude (dB)');
title('Welch Estimate with 95%-Confidence Bounds');
```
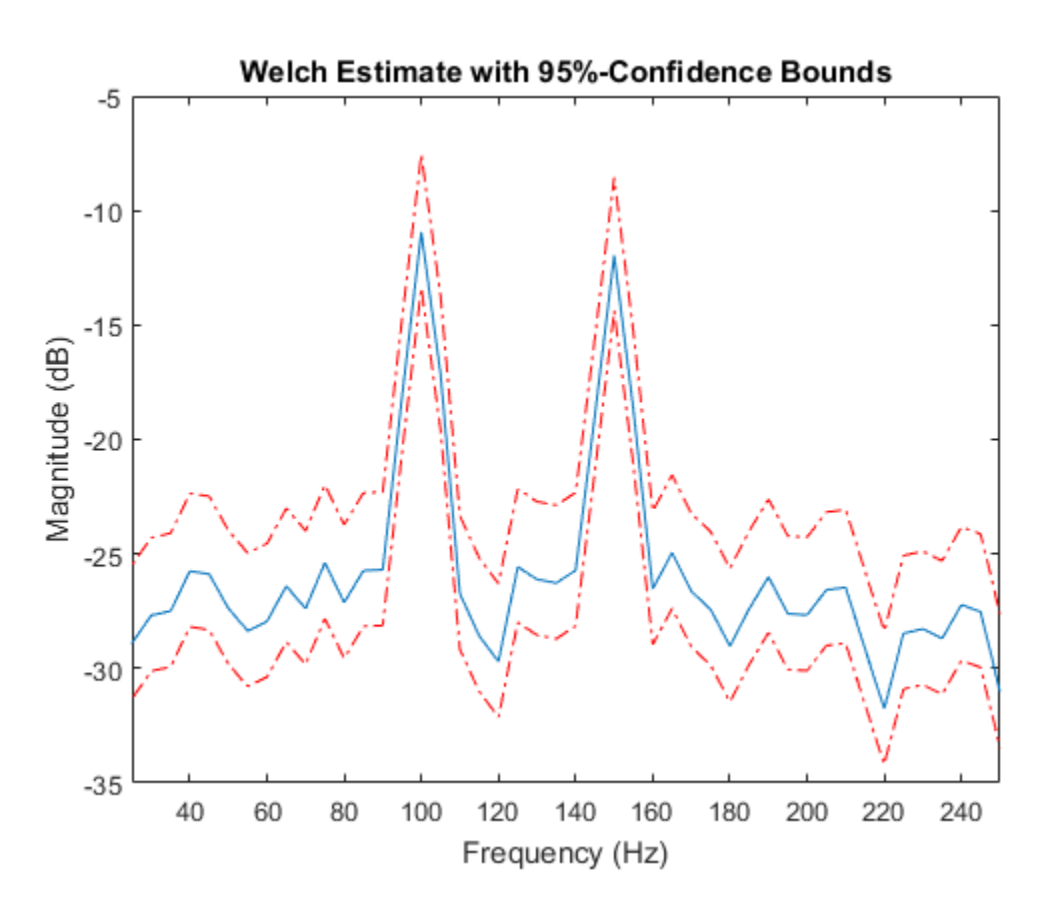

The lower confidence bound in the immediate vicinity of 100 and 150 Hz is significantly above the upper confidence bound outside the vicinity of 100 and 150 Hz.

#### Welch PSD Estimate of a Multichannel Signal

Generate 1024 samples of a multichannel signal consisting of three sinusoids in additive  $N(0, 1)$  white Gaussian noise. The sinusoids' frequencies are  $\pi/2$ ,  $\pi/3$ , and  $\pi/4$  rad/ sample. Estimate the PSD of the signal using Welch's method and plot it.

$$
N = 1024;n = 0:N-1;w = pi./[2;3;4];
$$

```
x = cos(w*n) + randn(length(n),3);
```
pwelch(x)

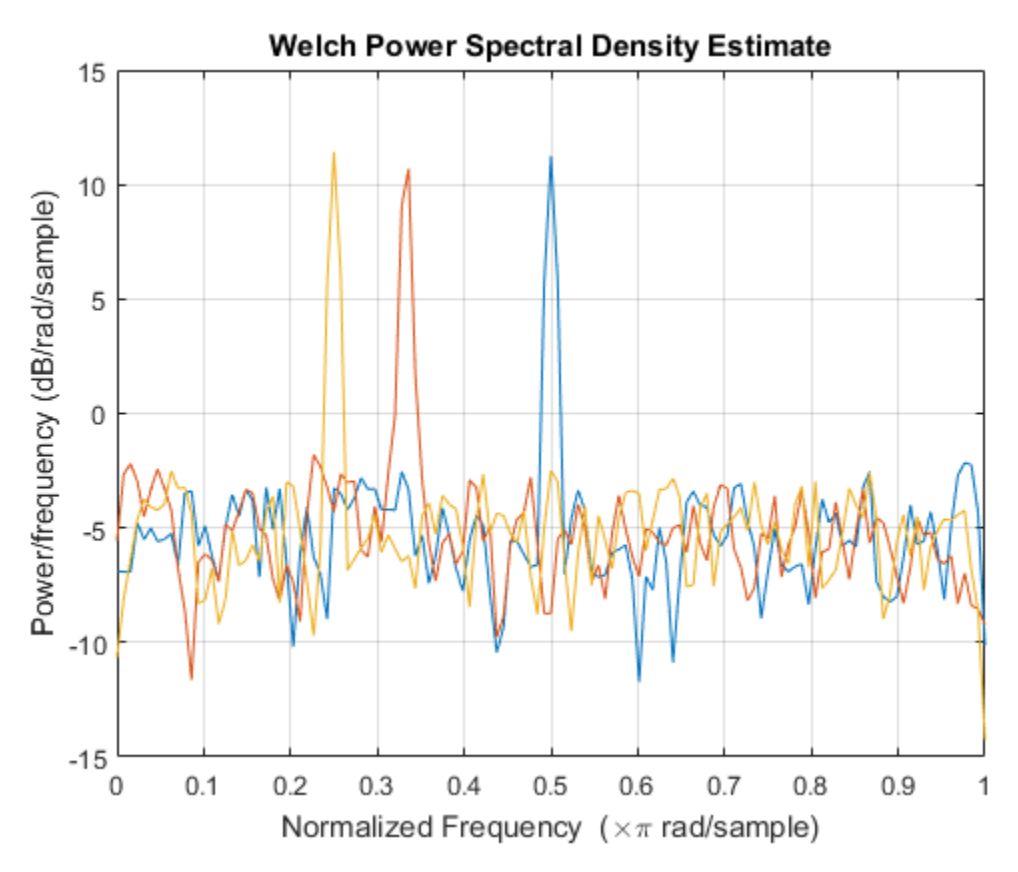

• "Bias and Variability in the Periodogram"

### Input Arguments

### **x** — Input signal

vector | matrix

Input signal, specified as a row or column vector, or as a matrix. If  $x$  is a matrix, then its columns are treated as independent channels.

```
Example: cos(pi/4*(0:159))+randn(1,160) is a single-channel row-vector signal.
Example: cos(pi. / [4;2]^*(0:159)) + randn(160,2) is a two-channel signal.
Data Types: single | double
Complex Number Support: Yes
```
#### **window** — Window

integer | vector | []

Window, specified as a row or column vector or an integer. If window is a vector, pwelch divides x into overlapping sections of length equal to the length of window, and then multiplies each signal section with the vector specified in window. If window is an integer, pwelch is divided into sections of length equal to the integer value, and a Hamming window of equal length is used. If the length of x cannot be divided exactly into an integer number of sections with noverlap number of overlapping samples, x is truncated accordingly. If you specify window as empty, the default Hamming window is used to obtain eight sections of x with noverlap overlapping samples.

Data Types: single | double

#### **noverlap** — Number of overlapped samples

positive integer | []

Number of overlapped samples, specified as a positive integer smaller than the length of window. If you omit noverlap or specify noverlap as empty, a value is used to obtain 50% overlap between segments.

#### **nfft** — Number of DFT points

```
max(256,2^nextpow2(length(window))) (default) | integer | []
```
Number of DFT points, specified as a positive integer. For a real-valued input signal, x, the PSD estimate, pxx has length ( $nfft/2 + 1$ ) if nfft is even, and ( $nfft + 1/2$  if nfft is odd. For a complex-valued input signal,x, the PSD estimate always has length nfft. If nfft is specified as empty, the default nfft is used.

If nfft is greater than the segment length, the data is zero-padded. If nfft is less than the segment length, the segment is wrapped using datawrap to make the length equal to nfft.

Data Types: single | double

#### **fs** — Sampling frequency

positive scalar

Sampling frequency, specified as a positive scalar. The sampling frequency is the number of samples per unit time. If the unit of time is seconds, the sampling frequency has units of hertz.

#### **w** — Normalized frequencies

vector

Normalized frequencies, specified as a row or column vector with at least two elements. Normalized frequencies are in rad/sample.

Example:  $w = \lceil \pi/4 \pi \rangle$ 

Data Types: double

#### **f** — Cyclical frequencies

vector

Cyclical frequencies, specified as a row or column vector with at least two elements. The frequencies are in cycles per unit time. The unit time is specified by the sampling frequency, fs. If fs has units of samples/second, then f has units of Hz.

Example:  $fs = 1000$ ;  $f = [100 200]$ 

Data Types: double

#### **freqrange** — Frequency range for PSD estimate

'onesided' | 'twosided' | 'centered'

Frequency range for the PSD estimate, specified as a one of 'onesided', 'twosided', or 'centered'. The default is 'onesided' for real-valued signals and 'twosided' for complex-valued signals. The frequency ranges corresponding to each option are

- 'onesided' returns the one-sided PSD estimate of a real-valued input signal, x. If nfft is even,  $pxx$  has length  $nft/2 + 1$  and is computed over the interval  $[0,\pi]$  rad/sample. If nfft is odd, the length of pxx is (nfft + 1)/2 and the interval is  $[0,\pi]$  rad/sample. When fs is optionally specified, the corresponding intervals are [0,fs/2] cycles/unit time and [0,fs/2) cycles/unit time for even and odd length nfft respectively.
- 'twosided' returns the two-sided PSD estimate for either the real-valued or complex-valued input, x. In this case, pxx has length nfft and is computed over the interval  $[0,2\pi)$  rad/sample. When fs is optionally specified, the interval is  $[0.15]$ cycles/unit time.

• 'centered' — returns the centered two-sided PSD estimate for either the realvalued or complex-valued input, x. In this case, pxx has length nfft and is computed over the interval (–*π*,*π*] rad/sample for even length nfft and (–*π*,*π*) rad/sample for odd length nfft. When fs is optionally specified, the corresponding intervals are (–fs/2, fs/2] cycles/unit time and (–fs/2, fs/2) cycles/unit time for even and odd length nfft respectively.

Data Types: char

#### **spectrumtype** — Power spectrum scaling

'psd' (default) | 'power'

Power spectrum scaling, specified as one of 'psd' or 'power'. Omitting the spectrumtype, or specifying 'psd', returns the power spectral density. Specifying 'power' scales each estimate of the PSD by the equivalent noise bandwidth of the window. Use the 'power' option to obtain an estimate of the power at each frequency.

Data Types: char

#### **trace** — Trace mode

'mean' (default) | 'maxhold' | 'minhold'

Trace mode, specified as one of 'mean', 'maxhold', or 'minhold'. The default is 'mean'.

- 'mean' returns the Welch spectrum estimate of each input channel. pwelch computes the Welch spectrum estimate at each frequency bin by averaging the power spectrum estimates of all the segments.
- 'maxhold' returns the maximum-hold spectrum of each input channel. pwelch computes the maximum-hold spectrum at each frequency bin by keeping the maximum value among the power spectrum estimates of all the segments.
- 'minhold' returns the minimum-hold spectrum of each input channel. pwelch computes the minimum-hold spectrum at each frequency bin by keeping the minimum value among the power spectrum estimates of all the segments.

#### **probability** — Confidence interval for PSD estimate

 $0.95$  (default) | scalar in the range  $(0,1)$ 

Coverage probability for the true PSD, specified as a scalar in the range (0,1). The output,  $\alpha$  contains the lower and upper bounds of the probability  $\times$  100% interval estimate for the true PSD.

### Output Arguments

**pxx** — PSD estimate vector | matrix

PSD estimate, returned as a real-valued, nonnegative column vector or matrix. Each column of pxx is the PSD estimate of the corresponding column of x. The units of the PSD estimate are in squared magnitude units of the time series data per unit frequency. For example, if the input data is in volts, the PSD estimate is in units of squared volts per unit frequency. For a time series in volts, if you assume a resistance of  $1 \Omega$  and specify the sampling frequency in hertz, the PSD estimate is in watts per hertz.

Data Types: single | double

#### **w** — Normalized frequencies

vector

Normalized frequencies, returned as a real-valued column vector. If pxx is a one-sided PSD estimate, w spans the interval [0,*π*] if nfft is even and [0,*π*) if nfft is odd. If pxx is a two-sided PSD estimate, w spans the interval [0,2*π*). For a DC-centered PSD estimate, f spans the interval (–*π*,*π*] rad/sample for even length nfft and (–*π*,*π*) radians/sample for odd length nfft.

Data Types: double

#### **f** — Cyclical frequencies

vector

Cyclical frequencies, returned as a real-valued column vector. For a one-sided PSD estimate, f spans the interval  $[0,fs/2]$  when nfft is even and  $[0,fs/2]$  when nfft is odd. For a two-sided PSD estimate, f spans the interval [0,fs). For a DC-centered PSD estimate, f spans the interval (–fs/2, fs/2] cycles/unit time for even length nfft and (–fs/2, fs/2) cycles/unit time for odd length nfft.

Data Types: double

#### **pxxc** — Confidence bounds

matrix

Confidence bounds, returned as a matrix with real-valued elements. The row size of the matrix is equal to the length of the PSD estimate, pxx. pxxc has twice as many columns as pxx. Odd-numbered columns contain the lower bounds of the confidence intervals, and

even-numbered columns contain the upper bounds. Thus,  $p$ xxc( $m$ ,  $2$ \*n-1) is the lower confidence bound and  $pxxc(m,2*n)$  is the upper confidence bound corresponding to the estimate  $pxx(m,n)$ . The coverage probability of the confidence intervals is determined by the value of the probability input.

Data Types: single | double

### More About

#### Welch's Overlapped Segment Averaging Spectral Estimation

The periodogram is not a consistent estimator of the true power spectral density of a wide-sense stationary process. Welch's technique to reduce the variance of the periodogram breaks the time series into segments, usually overlapping.

Welch's method computes a modified periodogram for each segment and then averages these estimates to produce the estimate of the power spectral density. Because the process is wide-sense stationary and Welch's method uses PSD estimates of different segments of the time series, the modified periodograms represent approximately uncorrelated estimates of the true PSD and averaging reduces the variability.

The segments are typically multiplied by a window function, such as a Hamming window, so that Welch's method amounts to averaging modified periodograms. Because the segments usually overlap, data values at the beginning and end of the segment tapered by the window in one segment, occur away from the ends of adjacent segments. This guards against the loss of information caused by windowing.

• "Spectral Analysis"

See Also periodogram | pmtm

# pyulear

Autoregressive power spectral density estimate — Yule-Walker method

### **Syntax**

```
pxx = pvaluear(x, order)pxx = pvaluear(x, order,nfft)[pxx,w] = pyulear(\underline{\hspace{2cm}})[pxx,f] = pyulear(\_\_\_\,,fs)[pxx,w] = pyulear(x,order,w)[pxx, f] = pyulear(x, order, f, fs)[\_\_\] = pyulear(x,order, [\_\_\], freqrange)
[ \mu, pxxc] = pyulear( ,'ConfidenceLevel', probability)
pyulear( ___ )
```
# **Description**

 $pxx = pyulear(x, order)$  returns the power spectral density estimate,  $pxx$ , of a discrete-time signal, x, found using the Yule-Walker method. When x is a vector, it is treated as a single channel. When x is a matrix, the PSD is computed independently for each column and stored in the corresponding column of pxx. pxx is the distribution of power per unit frequency. The frequency is expressed in units of rad/sample. order is the order of the autoregressive (AR) model used to produce the PSD estimate.

 $pxx = pyulear(x, order, nfft)$  uses nfft points in the discrete Fourier transform (DFT). For real x, pxx has length ( $nft/2 + 1$ ) if nfft is even, and ( $nft + 1/2$  if nfft is odd. For complex-valued x, pxx always has length nfft. pyulear uses a default DFT length of 256.

[pxx,w] = pyulear( \_\_\_ ) returns the vector of normalized angular frequencies, w, at which the PSD is estimated. w has units of rad/sample. For real-valued signals, w spans

the interval [0,*π*] when nfft is even and [0,*π*) when nfft is odd. For complex-valued signals, w always spans the interval [0,2*π*).

 $[pxx,f] = pyulear(\_\_\_\,,fs)$  returns a frequency vector, f, in cycles per unit time. The sampling frequency, fs, is the number of samples per unit time. If the unit of time is seconds, then f is in cycles/second (Hz). For real–valued signals, f spans the interval [0,fs/2] when nfft is even and [0,fs/2) when nfft is odd. For complex-valued signals, f spans the interval [0,fs).

 $[pxx, w] = pyulearn(x, order, w)$  returns the two-sided AR PSD estimates at the normalized frequencies specified in the vector, w. The vector, w, must contain at least two elements.

 $[pxx,f] = pyulear(x,order,f,fs)$  returns the two-sided AR PSD estimates at the frequencies specified in the vector, f. The vector, f, must contain at least two elements. The frequencies in f are in cycles per unit time. The sampling frequency, fs, is the number of samples per unit time. If the unit of time is seconds, then f is in cycles/second  $(Hz)$ .

 $[\_\_\]$  = pyulear(x,order, \_\_\_,freqrange) returns the AR PSD estimate over the frequency range specified by freqrange. Valid options for freqrange are: 'onesided', 'twosided', or 'centered'.

[ \_\_\_ ,pxxc] = pyulear( \_\_\_ ,'ConfidenceLevel',probability) returns the probability  $\times$  100% confidence intervals for the PSD estimate in pxxc.

pyulear( \_\_\_ ) with no output arguments plots the AR PSD estimate in dB per unit frequency in the current figure window.

## Examples

#### Yule-Walker PSD Estimate of an AR(4) Process

Create a realization of an AR(4) wide-sense stationary random process. Estimate the PSD using the Yule-Walker method. Compare the PSD estimate based on a single realization to the true PSD of the random process.

Create an AR(4) system function. Obtain the frequency response and plot the PSD of the system.

```
A = [1 -2.7607 3.8106 -2.6535 0.9238];
[H, F] = freqz(1, A, [], 1);
plot(F,20*log10(abs(H)))
xlabel('Frequency (Hz)')
ylabel('PSD (dB/Hz)')
```
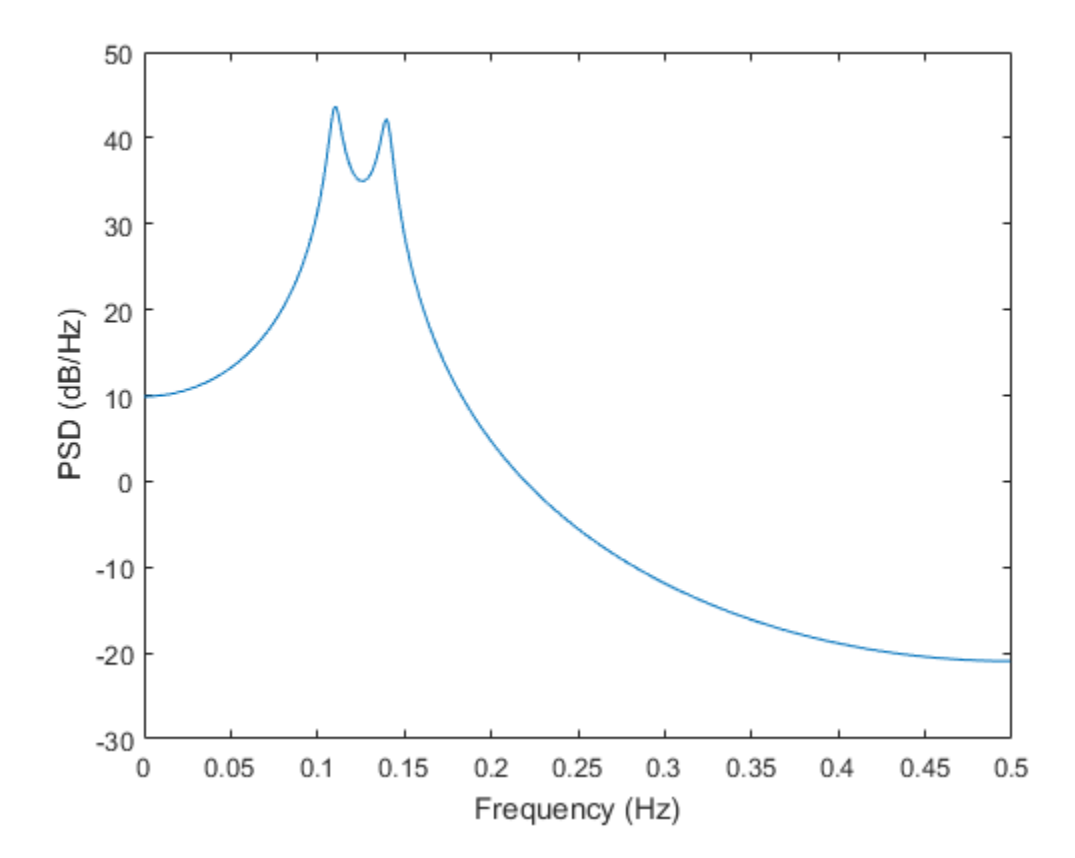

Create a realization of the AR(4) random process. Set the random number generator to the default settings for reproducible results. The realization is 1000 samples in length. Assume a sampling frequency of 1 Hz. Use pyulear to estimate the PSD for a 4th-order process. Compare the PSD estimate with the true PSD.

rng default

```
x = randn(1000,1);
y = filter(1, A, x);[Pxx,F] = pyulear(y,4,1024,1);hold on
plot(F,10*log10(Pxx))
legend('True Power Spectral Density','pyulear PSD Estimate')
```
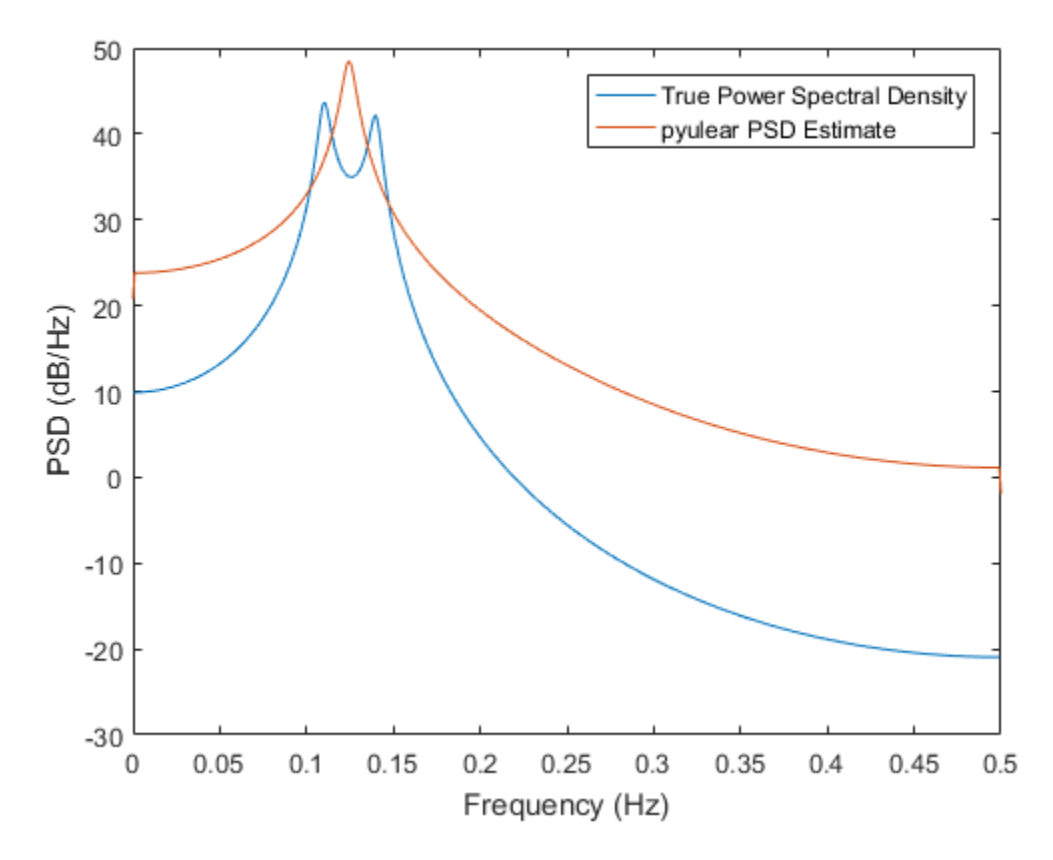

#### Yule-Walker PSD Estimate of a Multichannel Signal

Create a multichannel signal consisting of three sinusoids in additive  $N(0, 1)$  white Gaussian noise. The sinusoids' frequencies are 100 Hz, 200 Hz, and 300 Hz. The sampling frequency is 1 kHz, and the signal has a duration of 1 s.

 $Fs = 1000;$ 

 $t = 0:1/Fs:1-1/Fs$ ;

f = [100;200;300];

 $x = \cos(2\pi\pi + \pi) + \text{randn}(\text{length}(t), 3);$ 

Estimate the PSD of the signal using the Yule-Walker method with a 12th-order autoregressive model. Use the default DFT length. Plot the estimate.

morder =  $12$ ;

pyulear(x,morder,[],Fs)

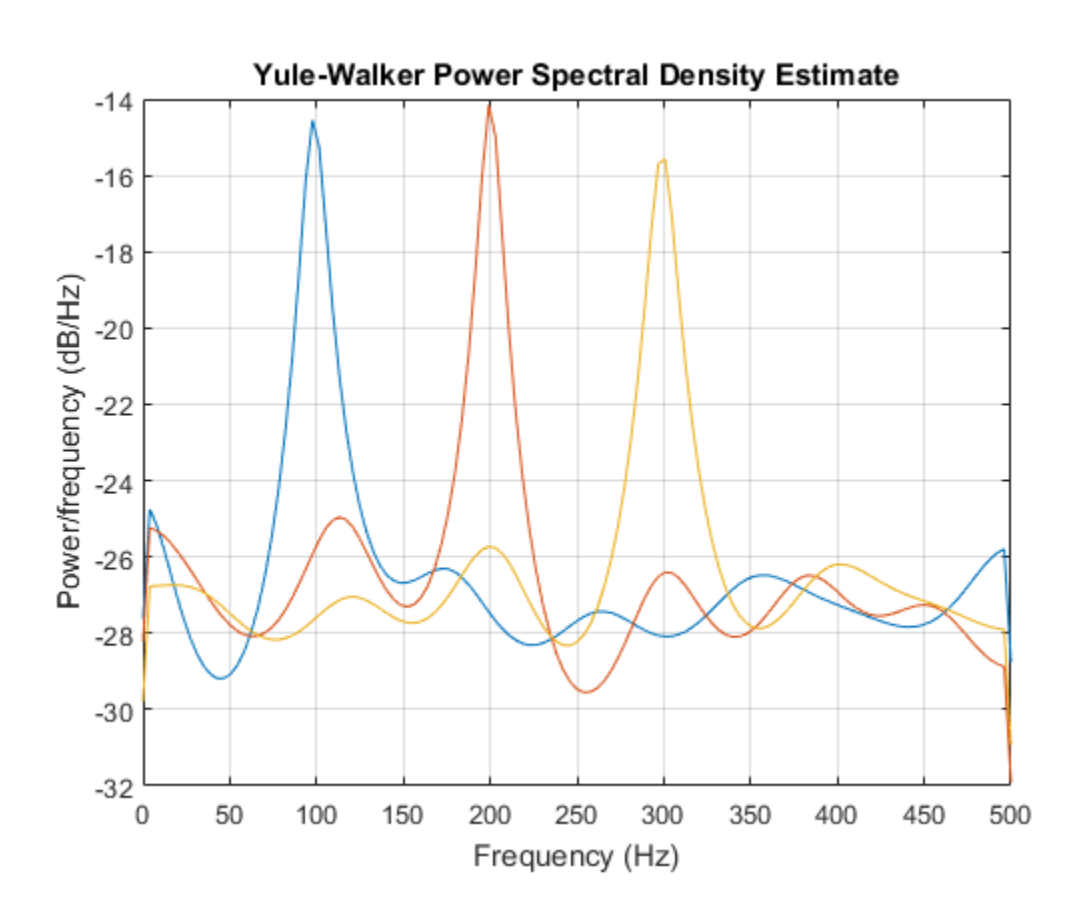

## Input Arguments

### **x** — Input signal

vector | matrix

Input signal, specified as a row or column vector, or as a matrix. If x is a matrix, then its columns are treated as independent channels.

Example: cos(pi/4\*(0:159))+randn(1,160) is a single-channel row-vector signal. Example:  $cos(pi. / [4;2] * (0:159))$  '+randn(160,2) is a two-channel signal. Data Types: single | double

Complex Number Support: Yes

#### **order** — Order of autoregressive model

positive integer

Order of the autoregressive model, specified as a positive integer.

Data Types: double

#### **nfft** — Number of DFT points

256 (default) | integer | []

Number of DFT points, specified as a positive integer. For a real-valued input signal, x, the PSD estimate,  $pxx$  has length ( $nfft/2+1$ ) if  $nfft$  is even, and  $(nfft+1)/2$  if  $nfft$  is odd. For a complex-valued input signal,x, the PSD estimate always has length nfft. If nfft is specified as empty, the default nfft is used.

Data Types: single | double

#### **fs** — Sampling frequency

positive scalar

Sampling frequency, specified as a positive scalar. The sampling frequency is the number of samples per unit time. If the unit of time is seconds, the sampling frequency has units of hertz.

#### **w** — Normalized frequencies

vector

Normalized frequencies, specified as a row or column vector with at least two elements. Normalized frequencies are in rad/sample.

Example:  $w = [pi/4 pi/2]$ 

Data Types: double

#### **f** — Cyclical frequencies

vector

Cyclical frequencies, specified as a row or column vector with at least two elements. The frequencies are in cycles per unit time. The unit time is specified by the sampling frequency, fs. If fs has units of samples/second, then f has units of Hz.

```
Example: fs = 1000; f = [100 200]
```
Data Types: double

#### **freqrange** — Frequency range for PSD estimate

'onesided' | 'twosided' | 'centered'

Frequency range for the PSD estimate, specified as a one of 'onesided', 'twosided', or 'centered'. The default is 'onesided' for real-valued signals and 'twosided' for complex-valued signals. The frequency ranges corresponding to each option are

- 'onesided' returns the one-sided PSD estimate of a real-valued input signal, x. If nfft is even,  $pxx$  has length  $nft/2 + 1$  and is computed over the interval [0,*π*] rad/sample. If nfft is odd, the length of pxx is (nfft + 1)/2 and the interval is  $[0,\pi]$  rad/sample. When fs is optionally specified, the corresponding intervals are [0,fs/2] cycles/unit time and [0,fs/2) cycles/unit time for even and odd length nfft respectively.
- 'twosided' returns the two-sided PSD estimate for either the real-valued or complex-valued input, x. In this case, pxx has length nfft and is computed over the interval  $[0,2\pi)$  rad/sample. When fs is optionally specified, the interval is  $[0,5s)$ cycles/unit time.
- 'centered' returns the centered two-sided PSD estimate for either the realvalued or complex-valued input, x. In this case, pxx has length nfft and is computed over the interval (–*π*,*π*] rad/sample for even length nfft and (–*π*,*π*) rad/sample for odd length nfft. When fs is optionally specified, the corresponding intervals are (–fs/2, fs/2] cycles/unit time and (–fs/2, fs/2) cycles/unit time for even and odd length nfft respectively.

Data Types: char

#### **probability** — Confidence interval for PSD estimate

 $0.95$  (default) | scalar in the range  $(0,1)$ 

Coverage probability for the true PSD, specified as a scalar in the range (0,1). The output,  $p$ xxc, contains the lower and upper bounds of the probability  $\times$  100% interval estimate for the true PSD.

### Output Arguments

**pxx** — PSD estimate vector | matrix

PSD estimate, returned as a real-valued, nonnegative column vector or matrix. Each column of pxx is the PSD estimate of the corresponding column of x. The units of the PSD estimate are in squared magnitude units of the time series data per unit frequency. For example, if the input data is in volts, the PSD estimate is in units of squared volts per unit frequency. For a time series in volts, if you assume a resistance of  $1 \Omega$  and specify the sampling frequency in hertz, the PSD estimate is in watts per hertz.

Data Types: single | double

#### **w** — Normalized frequencies

vector

Normalized frequencies, returned as a real-valued column vector. If pxx is a one-sided PSD estimate, w spans the interval  $[0,\pi]$  if nfft is even and  $[0,\pi]$  if nfft is odd. If pxx is a two-sided PSD estimate, w spans the interval [0,2*π*). For a DC-centered PSD estimate, f spans the interval (–*π*,*π*] rad/sample for even length nfft and (–*π*,*π*) radians/sample for odd length nfft.

Data Types: double

#### **f** — Cyclical frequencies

vector

Cyclical frequencies, returned as a real-valued column vector. For a one-sided PSD estimate, f spans the interval  $[0,fs/2]$  when nfft is even and  $[0,fs/2]$  when nfft is odd. For a two-sided PSD estimate, f spans the interval [0,fs). For a DC-centered PSD estimate, f spans the interval (–fs/2, fs/2] cycles/unit time for even length nfft and (–fs/2, fs/2) cycles/unit time for odd length nfft.

Data Types: double

#### **pxxc** — Confidence bounds

```
matrix
```
Confidence bounds, returned as a matrix with real-valued elements. The row size of the matrix is equal to the length of the PSD estimate, pxx. pxxc has twice as many columns as pxx. Odd-numbered columns contain the lower bounds of the confidence intervals, and even-numbered columns contain the upper bounds. Thus,  $p$ xxc( $m$ ,  $2$ \*n-1) is the lower confidence bound and  $pxxc(m,2*n)$  is the upper confidence bound corresponding to the estimate  $pxx(m,n)$ . The coverage probability of the confidence intervals is determined by the value of the probability input.

Data Types: single | double

### See Also

pburg | pcov | pmcov

# realizemdl

Simulink subsystem block for filter

### **Syntax**

```
realizemdl(FiltObject)
realizemdl(FiltObject,propertyname1,propertyvalue1,...)
```
## **Description**

realizemdl(FiltObject) generates a model of the filter object FiltObject in a Simulink subsystem block using sum, gain, and delay blocks from Simulink. The properties and values of FiltObject define the resulting subsystem block parameters.

realizemdl requires Simulink. To accurately realize models of quantized filters, use Fixed-Point Designer.

realizemdl(FiltObject,propertyname1,propertyvalue1,...) generates the model forFiltObject with the associated propertyname/propertyvalue pairs, and any other values you set in FiltObject.

Note Subsystem filter blocks that you use realizemed to create support sample-based input and output only. You cannot input or output frame-based signals with the block.

Using the optional propertyname/propertyvalue pairs lets you control more fully the way the block subsystem model gets built, such as where the block goes, what the name is, or how to optimize the block structure. Valid properties and values for realizemdl are listed in this table, with the default value noted and descriptions of what the properties do.

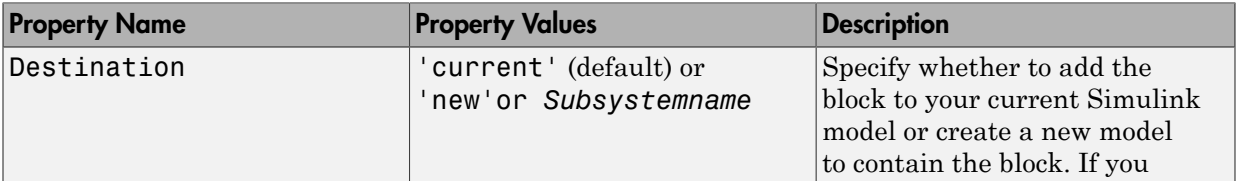

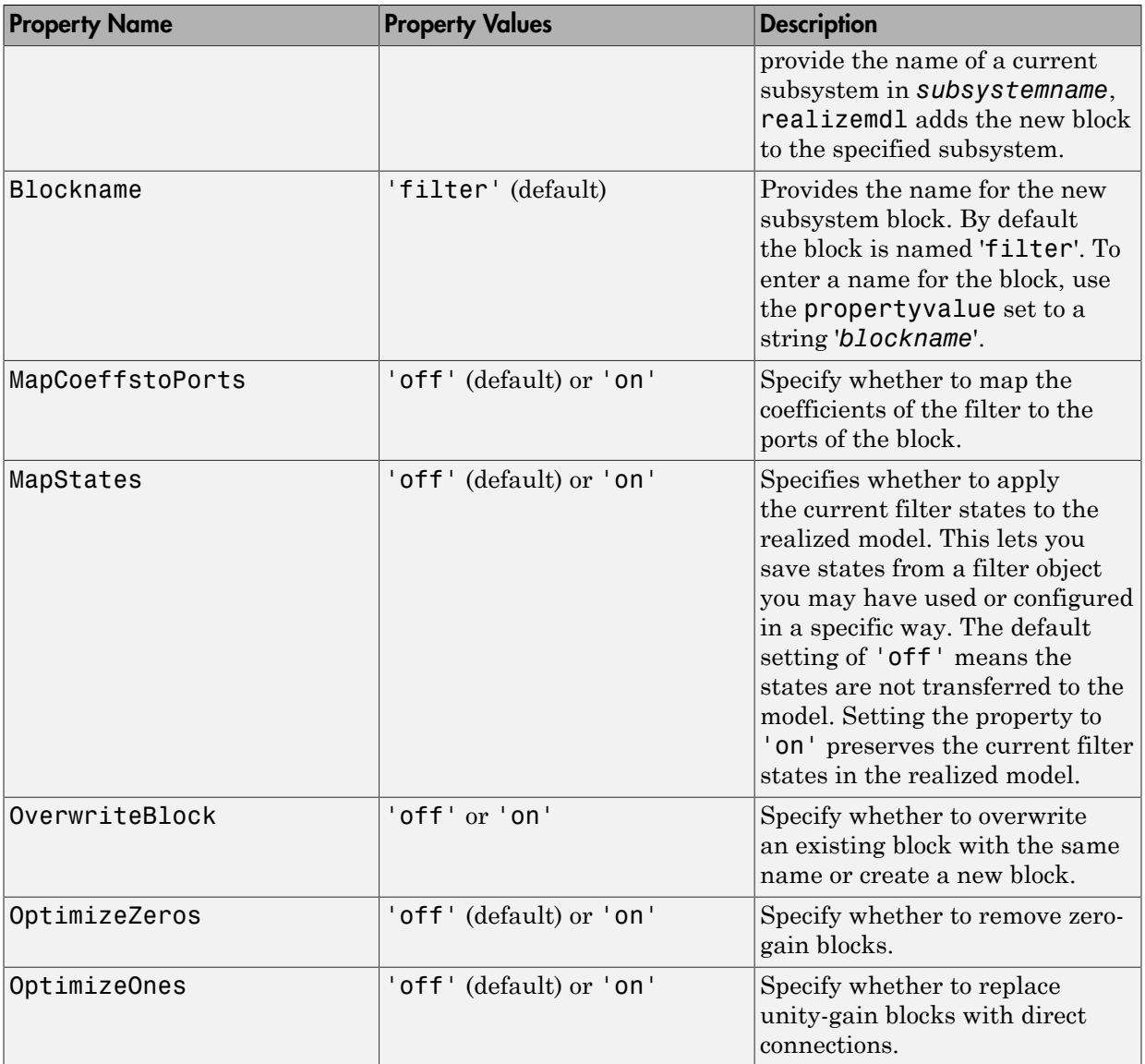

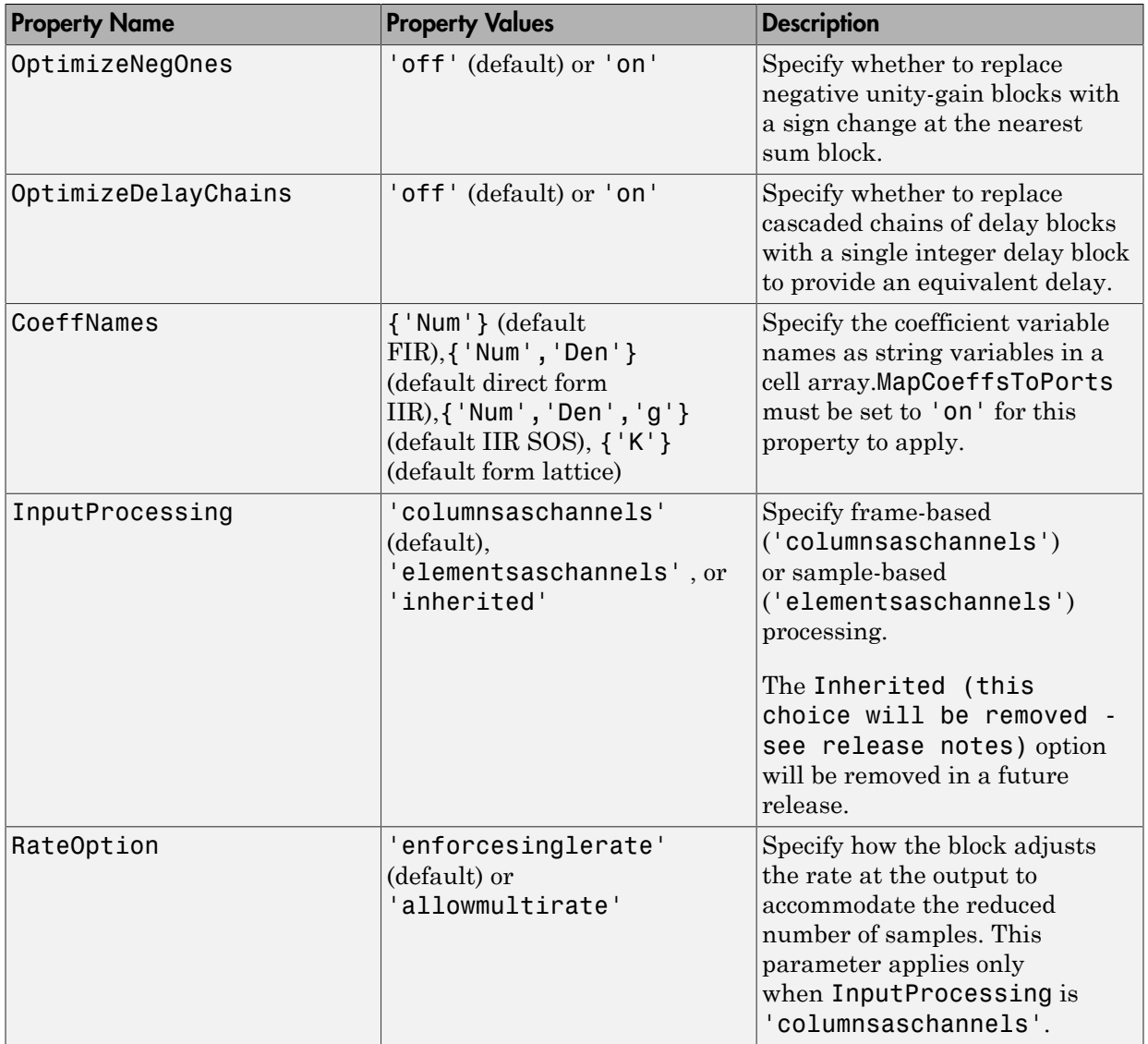

# Examples

Realize Simulink model of lowpass Butterworth filter:

```
Hd = fdesign.lowpass('N,F3dB',4,0.25);
d = design(Hd, 'butter');
realizemdl(d);
```
Realize Simulink model with coefficients mapped to ports:

```
Hd = fdesign.lowpass('N,F3dB',4,0.25);
d = design(Hd, 'butter');
%Realize Simulink model and export coefficients
realizemdl(d,'MapCoeffsToPorts','on');
```
In this case, the filter is an IIR filter with a direct form II second-order sections structure. Setting MapCoeffstoPorts to 'on' exports the numerator coefficients, the denominator coefficients, and the gains to the MATLAB workspace using the default variable names Num, Den, and g. Each column of Num and Den represents one secondorder section. You can modify the filter coefficients directly in the MATLAB workspace providing tunability to the realized Simulink model.

### See Also

block | design | fdesign

#### Introduced in R2009b

## rc2ac

Convert reflection coefficients to autocorrelation sequence

## **Syntax**

 $r = r c 2 ac(k, r0)$ 

## **Description**

 $r = rc2ac(k, r0)$  finds the autocorrelation coefficients, r, of the output of the discretetime prediction error filter from the lattice-form reflection coefficients k and initial zerolag autocorrelation r0.

## Examples

### Compute Autocorrelation Sequence

Determine the autocorrelation sequence that corresponds to a given vector, k, of reflection coefficients and an initial zero-lag autocorrelation given by r0.

```
k = [0.3090 0.9800 0.0031 0.0082 -0.0082];
r0 = 0.1;
a = r c 2 ac(k, r0)a = 0.1000
    -0.0309
    -0.0791
     0.0787
     0.0294
    -0.0950
```
## References

[1] Kay, Steven M. *Modern Spectral Estimation*. Englewood Cliffs, NJ: Prentice-Hall, 1988.

### See Also

ac2rc | poly2ac | rc2poly

## rc2is

Convert reflection coefficients to inverse sine parameters

### **Syntax**

isin =  $rc2is(k)$ 

## **Description**

isin = rc2is(k) returns a vector of inverse sine parameters, isin, from a vector of reflection coefficients, k.

## Examples

#### Compute Inverse Sine Parameters

Define a vector, k, of reflection coefficients and determine the corresponding inverse sine parameters.

```
k = [0.3090 \ 0.9801 \ 0.0031 \ 0.0082 \ -0.0082];
isin = rc2is(k)isin =
    0.2000 0.8728 0.0020 0.0052 -0.0052
```
## References

[1] Deller, John R., John G. Proakis, and John H. L. Hansen. *Discrete-Time Processing of Speech Signals*. New York: Macmillan, 1993.

### See Also

is2rc

# rc2lar

Convert reflection coefficients to log area ratio parameters

## **Syntax**

 $g = rc2lar(k)$ 

### **Description**

 $g = r c 2 \ar (k)$  returns a vector of log area ratio parameters g from a vector of reflection coefficients k.

## Examples

### Log Area Ratio Parameters

Define a vector, k, of reflection coefficients and compute the log area ratio parameters.

```
k = [0.3090 0.9801 0.0031 0.0082 -0.0082];
g = rc2lar(k)g = 0.6389 4.6002 0.0062 0.0164 -0.0164
```
## References

[1] Deller, John R., John G. Proakis, and John H. L. Hansen. *Discrete-Time Processing of Speech Signals*. New York: Macmillan, 1993.

### See Also

lar2rc

# rc2poly

Convert reflection coefficients to prediction filter polynomial

### **Syntax**

```
a = rc2poly(k)[a,efinal] = rc2poly(k, r0)
```
## **Description**

 $a = r c 2 \text{poly}(k)$  converts the reflection coefficients k corresponding to the lattice structure to the prediction filter polynomial  $a$ , with  $a(1) = 1$ . The output a is row vector of length  $l$ ength $(k) + 1$ .

 $[a,efinal] = rc2poly(k, r0)$  returns the final prediction error efinal based on the zero-lag autocorrelation, r0.

## Examples

#### Equivalent Prediction Filter Representation

Consider a lattice IIR filter given by a set of reflection coefficients. Find its equivalent prediction filter representation.

```
k = [0.3090 \ 0.9800 \ 0.0031 \ 0.0082 \ -0.0082];a = rc2poly(k)a = 1.0000 0.6148 0.9899 0.0000 0.0032 -0.0082
```
## More About

### **Algorithms**

rc2poly computes output a using Levinson's recursion [\[1\]](#page-1472-0). The function

- 1 Sets the output vector a to the first element of k.
- 2 Loops through the remaining elements of k.

For each loop iteration i,  $a = [a + a(i-1:-1:1)*k(i) k(i)].$ 

3 Implements  $a = [1 a]$ .

# **References**

<span id="page-1472-0"></span>[1] Kay, Steven M. *Modern Spectral Estimation*. Englewood Cliffs, NJ: Prentice-Hall, 1988.

### See Also

ac2poly | latc2tf | latcfilt | poly2rc | rc2ac | rc2is | rc2lar | tf2latc

### rceps

Real cepstrum and minimum phase reconstruction

### **Syntax**

```
rceps(x)
[y, ym] = rceps(x)
```
### **Description**

The *real cepstrum* is the inverse Fourier transform of the real logarithm of the magnitude of the Fourier transform of a sequence.

Note rceps only works on real data.

 $rceps(x)$  returns the real cepstrum of the real sequence x. The real cepstrum is a realvalued function.

 $[y, y] = \text{rceps}(x)$  returns both the real cepstrum y and a minimum phase reconstructed version ym of the input sequence.

## More About

### **Algorithms**

rceps is an implementation of algorithm 7.2 in [\[2\]](#page-1474-0), that is,

 $y = real(ifft(log(abs(fft(x))))$ ;

Appropriate windowing in the cepstral domain forms the reconstructed minimum phase signal:

```
w = [1; 2*ones(n/2-1, 1); ones(1-rem(n, 2), 1); zeros(n/2-1, 1)];ym = real(ifft(exp(fft(w.*y))));
```
### References

- [1] Oppenheim, A.V., and R.W. Schafer, *Digital Signal Processing*, Englewood Cliffs, NJ, Prentice-Hall, 1975.
- <span id="page-1474-0"></span>[2] *Programs for Digital Signal Processing*, IEEE Press, New York, 1979.

### See Also

cceps | fft | hilbert | icceps | unwrap

# rcosdesign

Raised cosine FIR pulse-shaping filter design

### **Syntax**

```
b = rcosdesign(beta,span,sps)
b = rcosdesign(beta,span,sps,shape)
```
### **Description**

 $b = r \cos \theta \sin(\theta)$  beta, span, sps) returns the coefficients, b, that correspond to a square-root raised cosine FIR filter with rolloff factor specified by beta. The filter is truncated to span symbols, and each symbol period contains sps samples. The order of the filter, sps\*span, must be even. The filter energy is 1.

b = rcosdesign(beta,span,sps,shape) returns a square-root raised cosine filter when you set shape to 'sqrt' and a normal raised cosine FIR filter when you set shape to 'normal'.

## Examples

#### Design a Square-Root Raised Cosine Filter

Specify a rolloff factor of 0.25. Truncate the filter to 6 symbols and represent each symbol with 4 samples. Verify that 'sqrt' is the default value of the shape parameter.

```
h = rcosdesign(0.25,6,4);
mx = max(abs(h-rcosdesign(0.25,6,4,'sqrt')))fvtool(h,'Analysis','impulse')
mx = 0
```
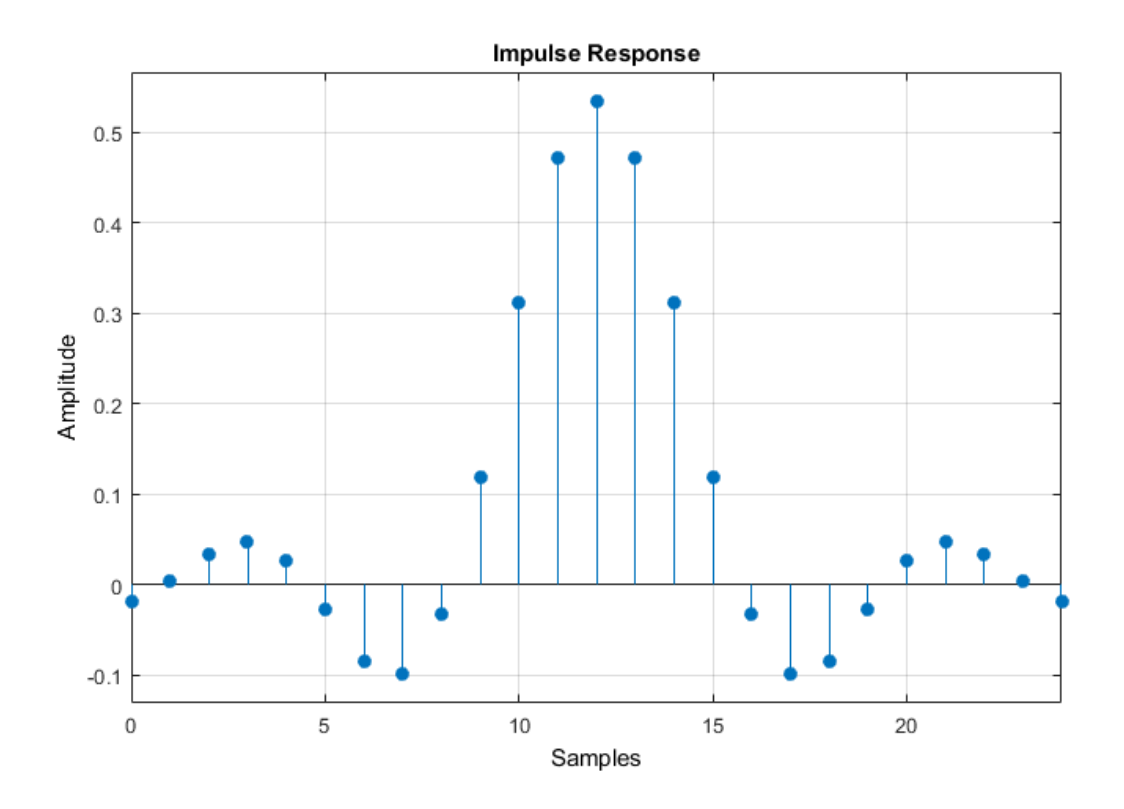

#### Impulse Responses of Normal and Square-Root Raised Cosine Filters

Compare a normal raised cosine filter with a square-root cosine filter. An ideal (infinitelength) normal raised cosine pulse-shaping filter is equivalent to two ideal square-root raised cosine filters in cascade. Thus, the impulse response of an FIR normal filter should resemble that of a square-root filter convolved with itself.

Create a normal raised cosine filter with rolloff 0.25. Specify that this filter span 4 symbols with 3 samples per symbol.

```
rf = 0.25;
span = 4;
sps = 3;h1 = rcosdesign(rf,span,sps,'normal');
fvtool(h1,'impulse')
```
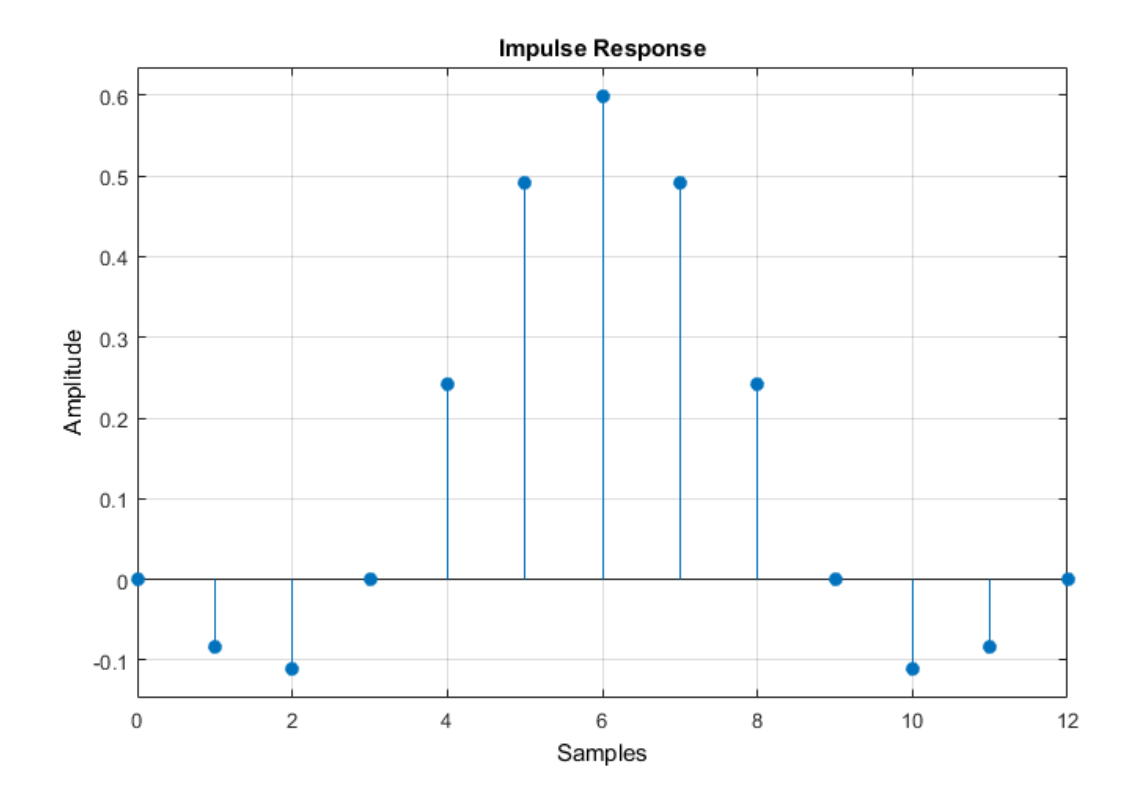

The normal filter has zero crossings at integer multiples of sps. It thus satisfies Nyquist's criterion for zero intersymbol interference. The square-root filter, however, does not:

h2 = rcosdesign(rf,span,sps,'sqrt'); fvtool(h2,'impulse')

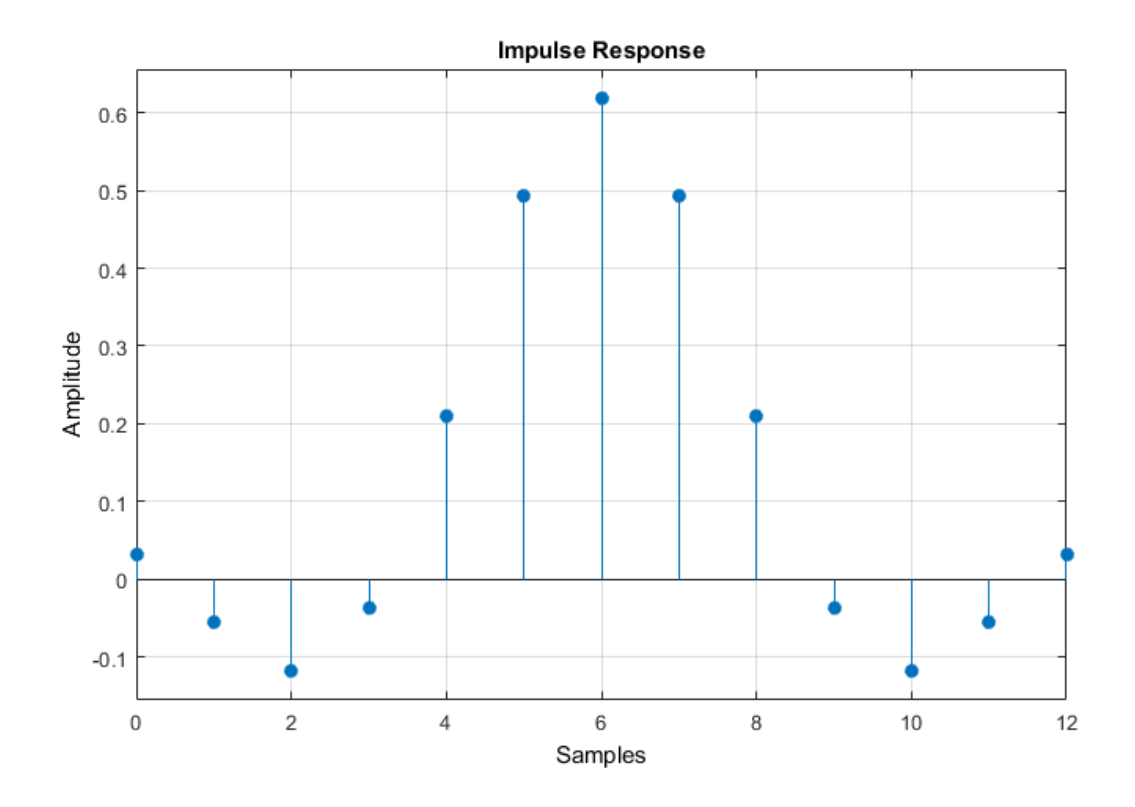

Convolve the square-root filter with itself. Truncate the impulse response outward from the maximum so it has the same length as h1. Normalize the response using the maximum. Then, compare the convolved square-root filter to the normal filter.

```
h3 = \text{conv}(h2, h2);
p2 = ceil(length(h3)/2);
m2 = ceil(p2-length(h1)/2);
M2 = floor(p2+length(h1)/2);
ct = h3(m2:M2);stem([h1/max(abs(h1));ct/max(abs(ct))]','filled')
xlabel('Samples')
ylabel('Normalized amplitude')
legend('h1','h2 * h2')
```
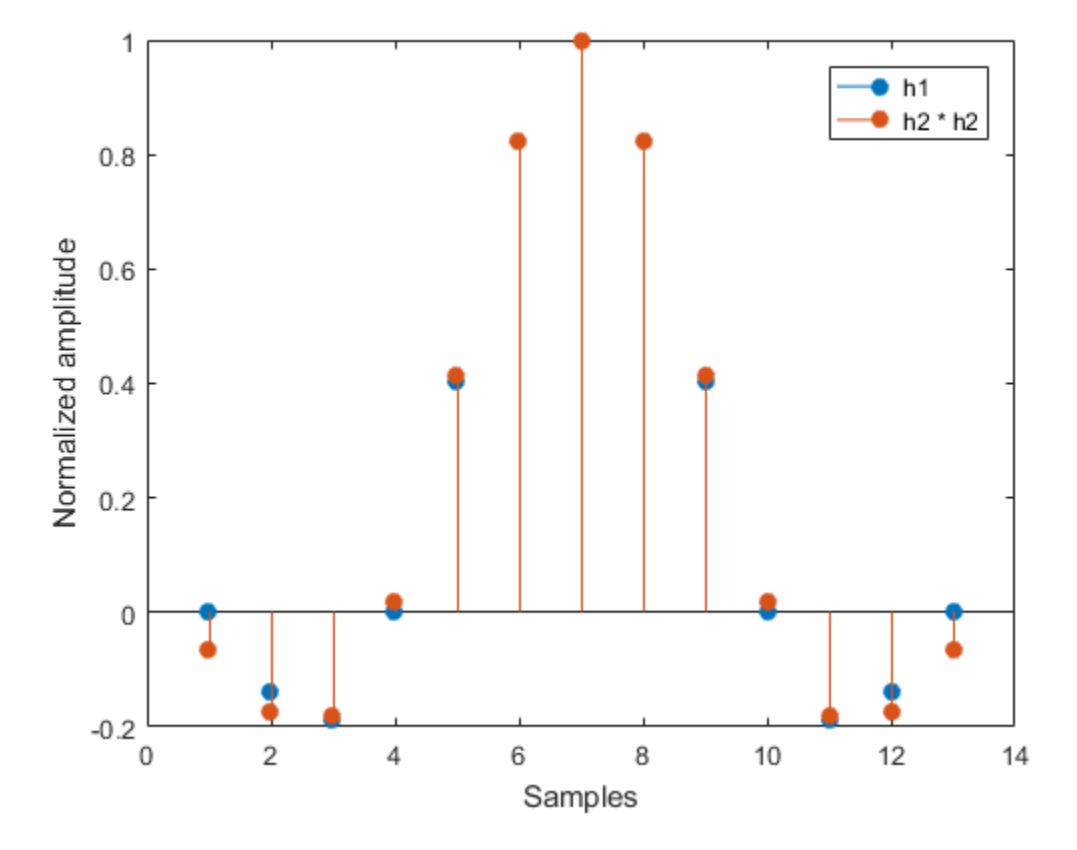

The convolved response does not coincide with the normal filter because of its finite length. Increase span to obtain closer agreement between the responses and better compliance with the Nyquist criterion.

#### Pass a Signal through a Raised Cosine Filter

This example shows how to pass a signal through a square-root, raised cosine filter.

Specify the filter parameters.

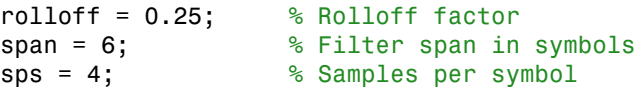

Generate the square-root, raised cosine filter coefficients.

b = rcosdesign(rolloff, span, sps);

Create a vector of bipolar data.

 $d = 2*randi([0 1], 100, 1) - 1;$ 

Upsample and filter the data for pulse shaping.

 $x = upfindn(d, b, sps);$ 

Add noise.

 $r = x + randn(size(x)) *0.01;$ 

Filter and downsample the received signal for matched filtering.

 $y = upfindn(r, b, 1, sps);$ 

#### Interpolate and Decimate Using RRC Filter

This example shows how to interpolate and decimate signals using square-root, raised cosine filters designed with the rcosdesign function. This example requires the Communications System Toolbox software.

Define the square-root raised cosine filter parameters. Define the signal constellation parameters.

```
rolloff = 0.25; % Filter rolloff
span = 6; % Filter span
sps = 4; % Samples per symbol
M = 4; \% Size of the signal constellation
k = \text{log2(M)}; % Number of bits per symbol
```
Generate the coefficients of the square-root raised cosine filter using the rcosdesign function.

```
rrcFilter = rcosdesign(rolloff, span, sps);
```
Generate 10000 data symbols using the randi function.

```
data = randi([0 M-1], 10000, 1);
```
Apply PSK modulation to the data symbols. Because the constellation size is 4, the modulation type is QPSK.

```
modData = pskmod(data, M, pi/4);
```
Using the upfirdn function, upsample and filter the input data.

```
txSig = upfirdn(modData, rrcFilter, sps);
```
Convert the Eb/No to SNR and then pass the signal through an AWGN channel.

```
EbNo = 7;
snr = EbNo + 10*log10(k) - 10*log10(sps);rxSig = txSig + awgn(txSig, snr, 'measured');
```
Filter and downsample the received signal. Remove a portion of the signal to account for the filter delay.

```
rxFilt = upfirdn(rxSig, rrcFilter, 1, sps);
rxFilt = rxFilt(span+1:end-span);
```
Create a scatterplot of the modulated data using the first 5000 symbols.

```
h = scatterplot(sqrt(sps)* ...
     rxSig(1:sps*5000),...
     sps,0,'g.');
hold on;
scatterplot(rxFilt(1:5000),1,0,'kx',h);
title('Received Signal, Before and After Filtering');
legend('Before Filtering','After Filtering');
axis([-3 3 -3 3]); % Set axis ranges
hold off;
```
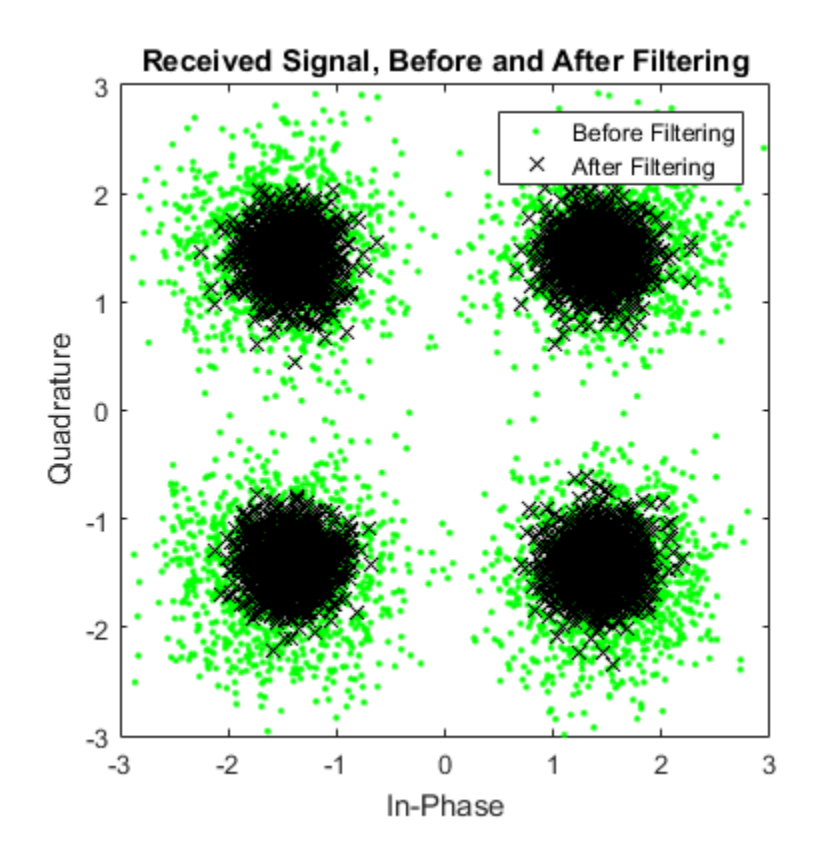

### Input Arguments

#### **beta** — Rolloff factor

real nonnegative scalar

Rolloff factor, specified as a real nonnegative scalar not greater than 1. The rolloff factor determines the excess bandwidth of the filter. Zero rolloff corresponds to a brick-wall filter and unit rolloff to a pure raised cosine.

Data Types: double | single

#### **span** — Number of symbols

positive scalar

Number of symbols, specified as a positive integer scalar.

Data Types: double | single

#### **sps** — Samples per symbol

positive integer scalar

Number of samples per symbol (oversampling factor), specified as a positive integer scalar.

Data Types: double | single

## **shape** — Shape of the raised cosine window

'sqrt' (default) | 'normal'

Shape of the raised cosine window, specified as a string. Valid entries for shape are 'normal' and 'sqrt'.

Data Types: char

## Output Arguments

#### **b** — FIR filter coefficients

row vector

Raised cosine filter coefficients, returned as a row vector.

Data Types: double | single

# More About

Tips

• If you have a license for Communications System Toolbox™ software, you can perform multirate raised cosine filtering with streaming behavior. To do so, use the System object filters, comm.RaisedCosineTransmitFilter and comm.RaisedCosineReceiveFilter.

### **References**

[1] Tranter, William H., K. Sam Shanmugan, Theodore S. Rappaport, and Kurt L. Kosbar. *Principles of Communication Systems Simulation with Wireless Applications.* Upper Saddle River, NJ: Prentice Hall, 2004.

#### See Also

gaussdesign

Introduced in R2013b

# rectpuls

Sampled aperiodic rectangle

## **Syntax**

```
y = rectpuls(t)
y = rectpuls(t,w)
```
# **Description**

 $y =$  rectpuls(t) returns a continuous, aperiodic, unity-height rectangular pulse at the sample times indicated in array  $t$ , centered about  $t = 0$  and with a default width of 1. Note that the interval of nonzero amplitude is defined to be open on the right, that is, rectpuls( $-0.5$ ) = 1 while rectpuls( $0.5$ ) = 0.

```
y = rectpuls(t,w) generates a rectangle of width w.
```
rectpuls is typically used in conjunction with the pulse train generating function pulstran.

# Examples

#### Generate and Displace Rectangular Pulse

Generate 200 ms of a rectangular pulse with a sample rate of 10 kHz and a width of 20 ms.

```
fs = 10e3;
t = -0.1:1/fs:0.1;w = 20e-3;
x = rectpuls(t,w);
```
Generate two copies of the same pulse:

• One displaced 45 ms into the past.

 $tpast = -45e-3;$  $xpast = rectpuls(t-tpast,w);$ 

• One displaced 60 ms into the future and half as wide.

```
tfutr = 60e-3;
xfutr = rectpuls(t-tfutr,w/2);
```
Plot the original pulse and the two copies on the same axes.

```
plot(t,x,t,xpast,t,xfutr)
ylim([-0.2 1.2])
```
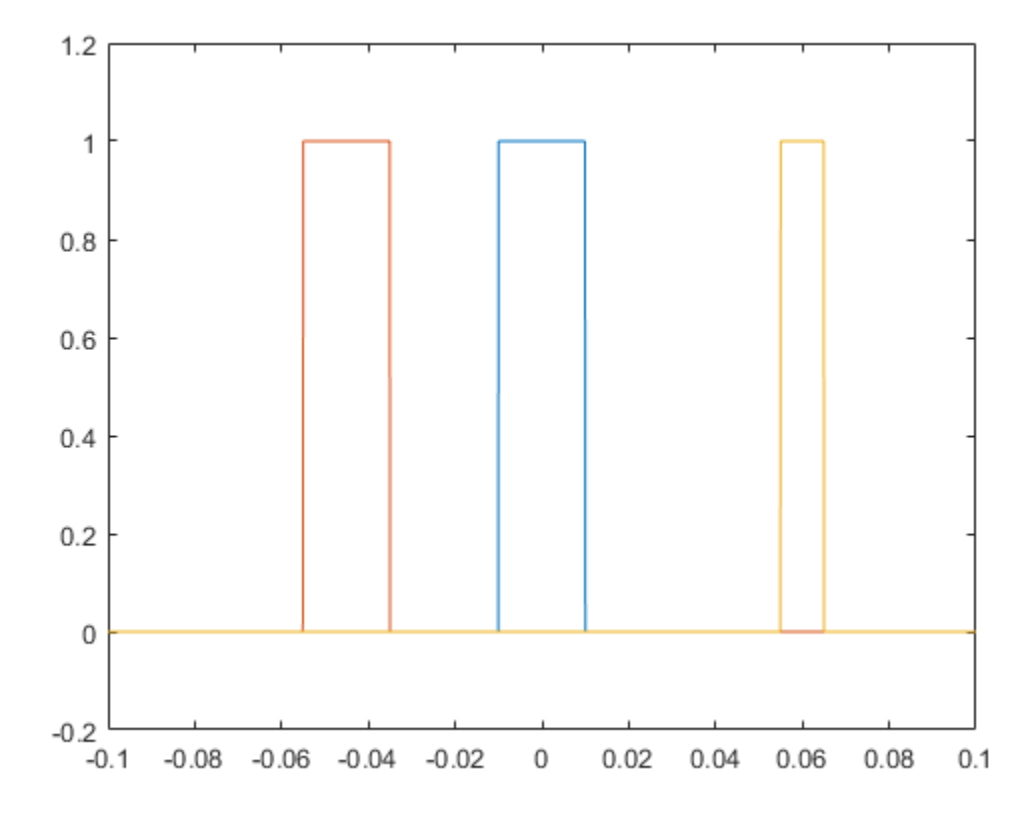

#### See Also

chirp | cos | diric | gauspuls | pulstran | sawtooth | sin | sinc | square | tripuls

Introduced before R2006a

## rectwin

Rectangular window

# **Syntax**

 $w = rectwin(L)$ 

# **Description**

 $w = \text{rectwin}(L)$  returns a rectangular window of length L in the column vector w. This function is provided for completeness; a rectangular window is equivalent to no window at all.

# Examples

#### Rectangular Window

Create a 64-point rectangular window. Display the result using wvtool.

```
L = 64;wvtool(rectwin(L))
```
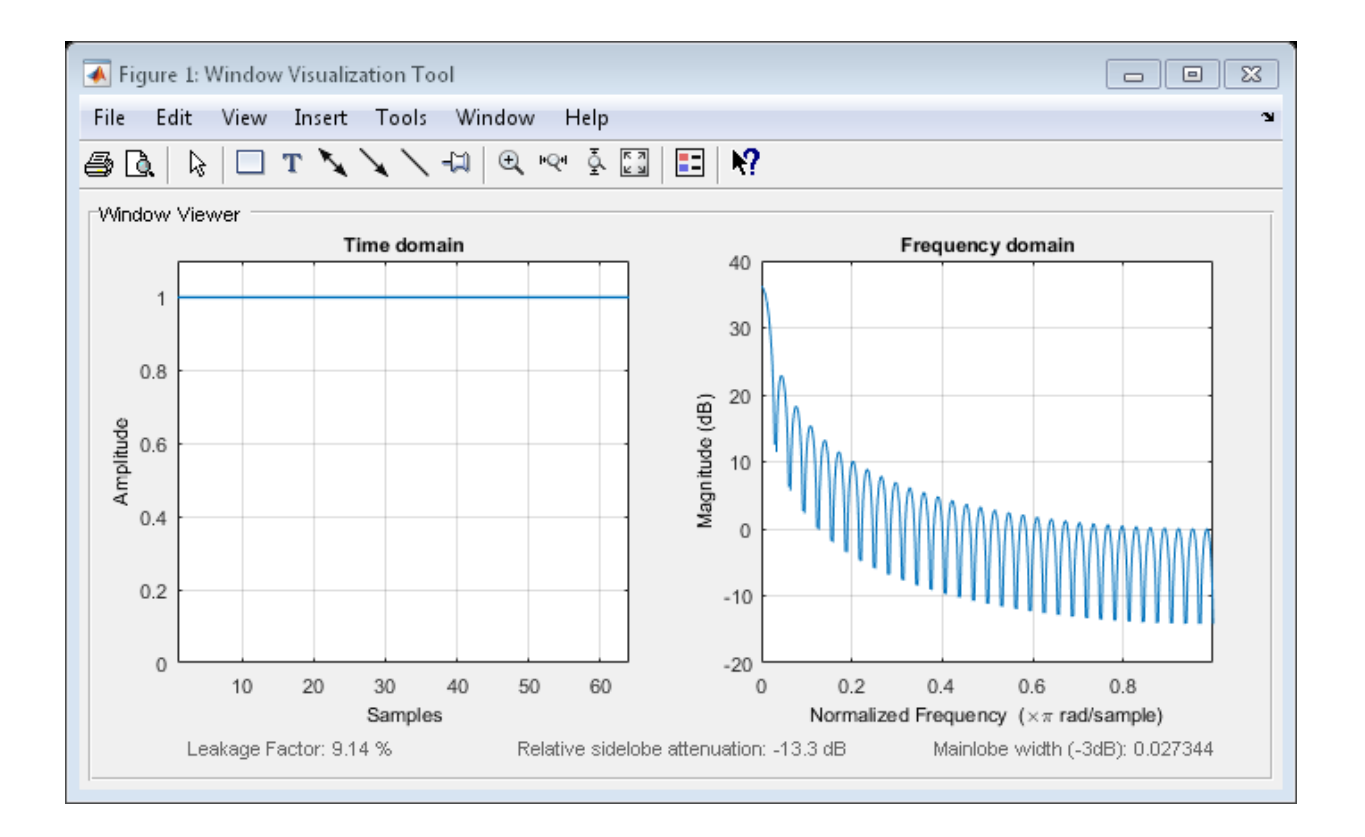

# More About

#### **Algorithms**

 $w = ones(L, 1);$ 

# References

[1] Oppenheim, Alan V., Ronald W. Schafer, and John R. Buck. *Discrete-Time Signal Processing*. 2nd Ed. Upper Saddle River, NJ: Prentice Hall, 1999.

### See Also

barthannwin | bartlett | blackmanharris | bohmanwin | nuttallwin | parzenwin | triang | window | wintool | wvtool

Introduced before R2006a

# resample

Resample uniform or nonuniform data to new fixed rate

## **Syntax**

```
y = resample(x, p, q)y = resample(x, p, q, n)y = resample(x,p,q,n,beta)
y = resample(x, p, q, b)[y,b] = resample(x,p,q,y = resample(x,tx)
y = resample(x, tx, fs)
y = resample(x,tx,fs,p,q)
y = resample(x,tx, \_\_\_\, method)
[y, ty] = resample(x, tx, \underline{\hspace{2cm}})[y, ty, b] = resample(x, tx, \underline{\hspace{2cm}})
```
# **Description**

 $y =$  resample(x,  $p$ ,  $q$ ) resamples the input sequence, x, at  $p/q$  times the original sample rate. If x is a matrix, then resample treats each column of x as an independent channel. resample applies an antialiasing FIR lowpass filter to x and compensates for the delay introduced by the filter.

 $y =$  resample(x,p,q,n) uses an antialiasing filter of order  $2 \times n \times max(p,q)$ .

 $y =$  resample(x,p,q,n,beta) specifies the shape parameter of the Kaiser window used to design the lowpass filter.

 $y =$  resample(x, p, q, b) filters x using the filter coefficients specified in b.

 $[y,b]$  = resample(x,p,q,  $\qquad$ ) also returns the coefficients of the filter applied to x during the resampling.

 $y =$  resample(x,tx) resamples the values, x, of a signal sampled at the instants specified in vector tx. The function interpolates x linearly onto a vector of uniformly spaced instants with the same endpoints and number of samples as tx. NaNs are treated as missing data and are ignored.

 $y =$  resample(x,tx,fs) uses a polyphase antialiasing filter to resample the signal at the uniform sample rate specified in fs.

 $y =$  resample(x,tx,fs,p,q) interpolates the input signal to a uniform grid with a sample spacing of  $(p/q)/f$ s and then filters the result to upsample it by p and downsample it by q. For best results, ensure that  $fs \times q/p$  is at least twice as large as the highest frequency component of x.

 $y =$  resample(x,tx, , method) specifies the interpolation method along with any of the arguments from previous syntaxes in this group. The interpolation method can be 'linear', 'pchip', or 'spline'.

 $[y,ty] = resample(x,tx, \_\_)$  returns in ty the instants that correspond to the resampled signal.

 $[y, ty, b] =$  resample(x,tx,  $\Box$ ) returns in b the coefficients of the antialiasing filter.

Note: If x is not slowly varying, consider using interp1 with the 'pchip' interpolation method.

# Examples

#### Resample Linear Sequence

Resample a simple linear sequence at 3/2 the original rate of 10 Hz. Plot the original and resampled signals on the same figure.

```
fs = 10;
t1 = 0:1/fs:1;x = t1;
y = resample(x,3,2);
t2 = (0:(length(y)-1))*2/(3*fs);plot(t1,x,''), t2,y,'o')xlabel('Time (s)')
ylabel('Signal')
legend('Original','Resampled', ...
```
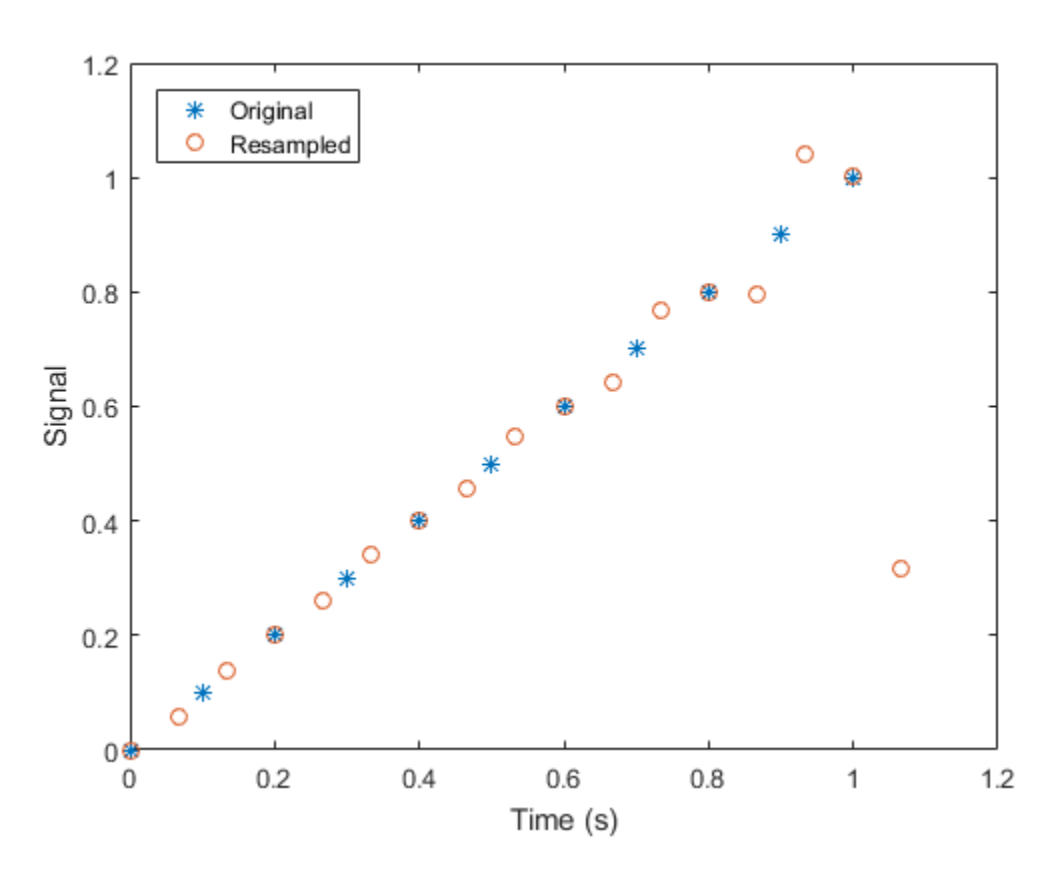

'Location','NorthWest')

When filtering, resample assumes that the input sequence, x, is zero before and after the samples it is given. Large deviations from zero at the endpoints of x can result in unexpected values for y.

Show these deviations by resampling a triangular sequence and a vertically shifted version of the sequence with nonzero endpoints.

```
x = [1:109:-1:1; 10:-1:1 2:10]';
y = resample(x,3,2);
subplot(2,1,1)
```

```
plot(1:19, x(:,1), **, (0:28)*2/3 + 1, y(:,1), 'o')title('Edge Effects Not Noticeable')
legend('Original','Resampled', ...
     'Location','South')
subplot(2,1,2)
plot(1:19,x(:,2), '*',(0:28)*2/3 + 1,y(:,2), 'o')
title('Edge Effects Noticeable')
legend('Original','Resampled', ...
    'Location','North')
```
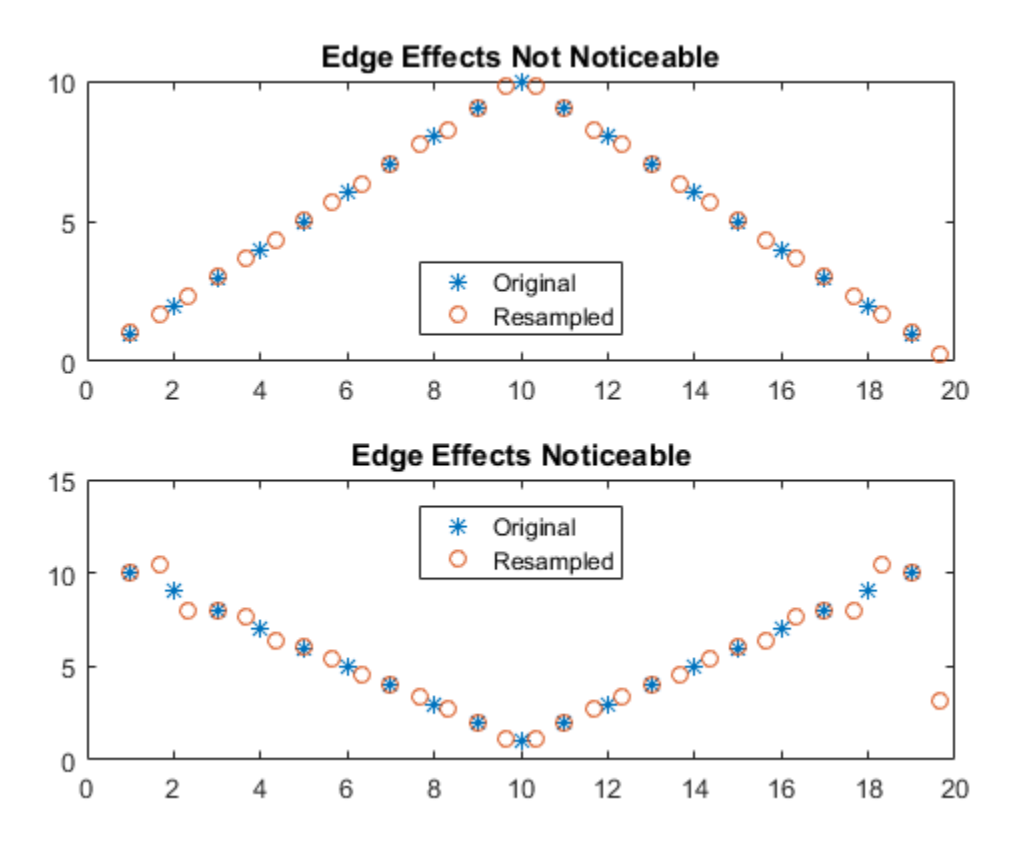

#### Resample Using Kaiser Window

Construct a sinusoidal signal. Specify a sample rate such that 16 samples correspond to exactly one signal period. Draw a stem plot of the signal. Overlay a stairstep graph for sample-and-hold visualization.

```
fs = 16;t = 0:1/fs:1-1/fs;
x = 0.75*sin(2*pi*t);stem(t,x)
hold on
stairs(t,x)
```
hold off

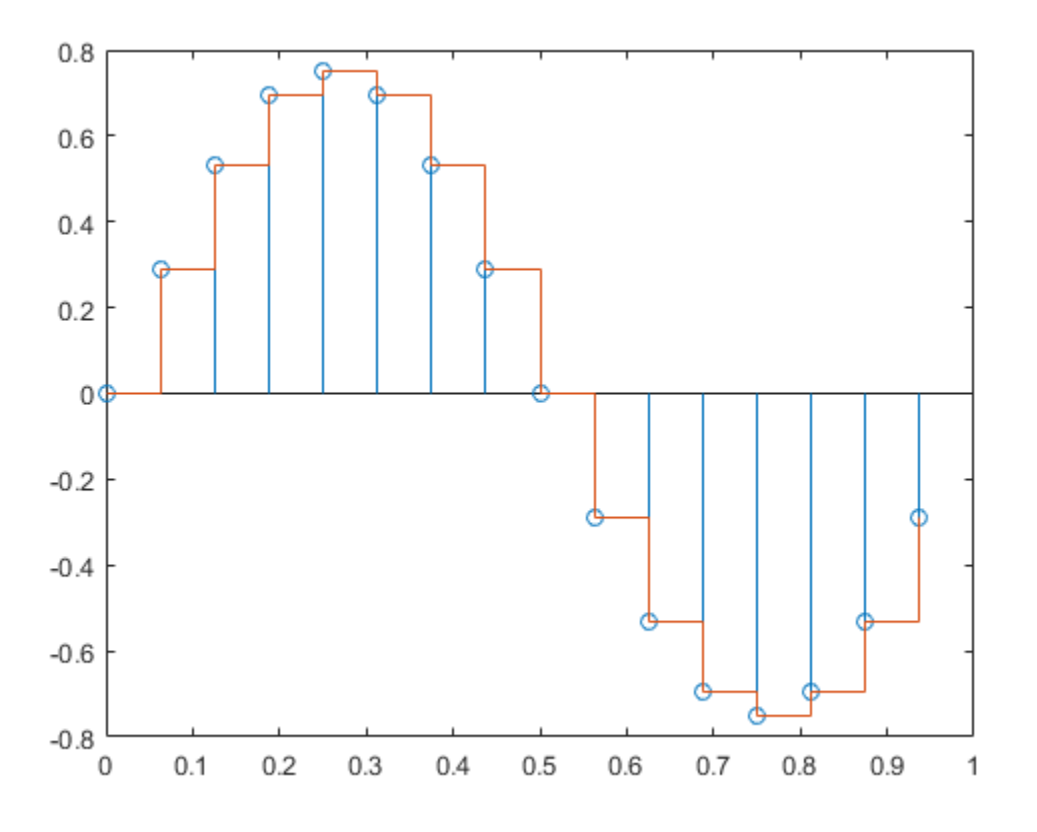

Use resample to upsample the signal by a factor of four. Use the default settings. Plot the result alongside the original signal.

 $ups = 4;$ dns =  $1$ ; fu =  $fs*ups;$ tu = 0:1/fu:1-1/fu; y = resample(x,ups,dns);

```
stem(tu,y)
hold on
stairs(t,x)
hold off
legend('Resampled','Original')
```
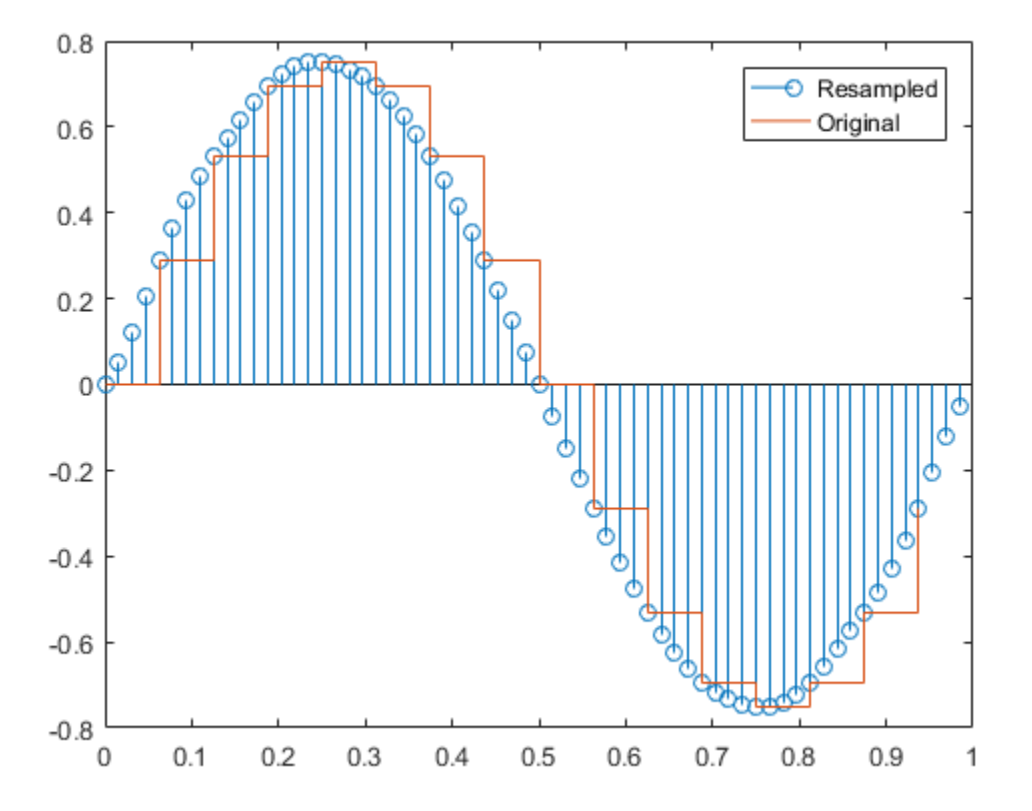

Repeat the calculation. Specify  $n = 1$  so that the antialiasing filter is of order  $2 \times 1 \times 4 = 8$ . Specify a shape parameter  $\beta = 0$  for the Kaiser window. Output the filter as well as the resampled signal.

 $n = 1;$  $beta = 0;$ 

```
[y,b] = resample(x,ups,dns,n,beta);stem(tu,y)
hold on
stairs(t,x,'--')hold off
legend('n = 1, \beta = 0')
```
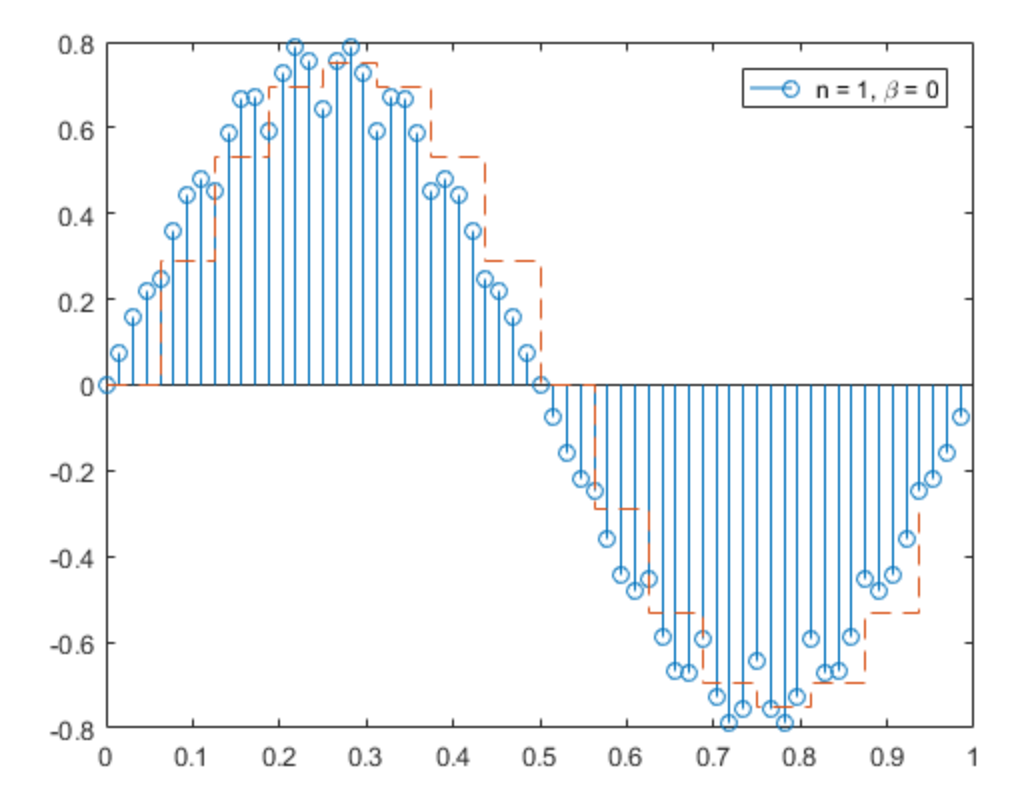

Verify that the filter has the expected order by plotting its impulse response. impz(b)

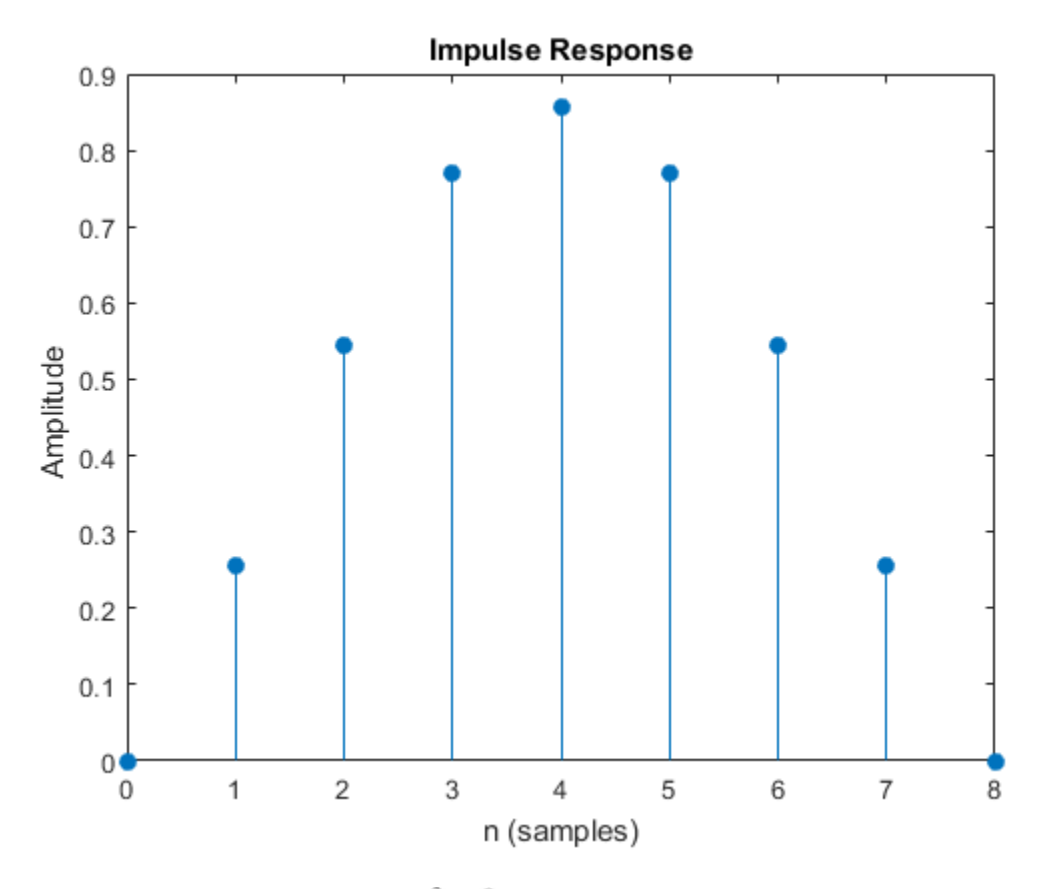

Increase n to 5 and leave  $\beta = 0$ . Verify that the filter is of order 40. Plot the resampled signal.

```
n = 5;[y,b] = resample(x,ups,dns,n,beta);fo = filtord(b)stem(tu,y)
hold on
stairs(t,x,'--')
hold off
legend('n = 5, \beta = 0')
```
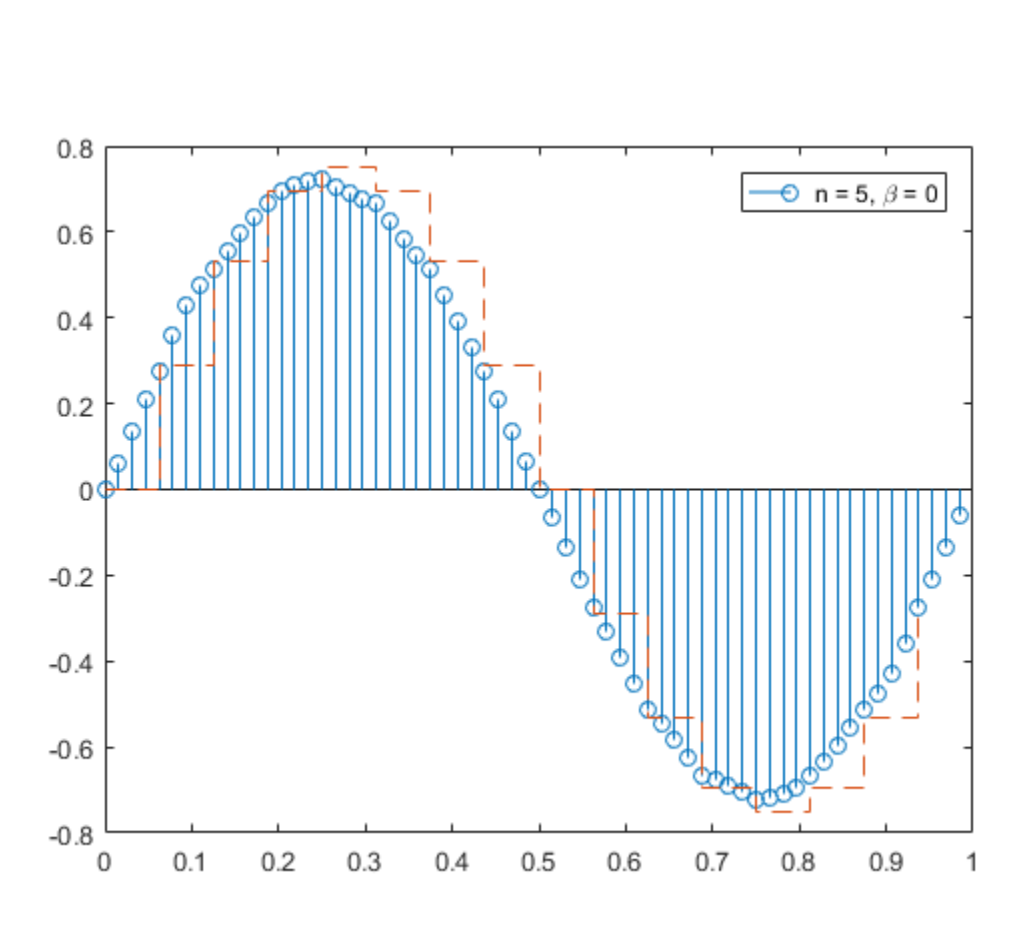

 $f \circ =$ 

40

Leave the filter order at  $2 \times 5 \times 4 = 40$  and increase the shape parameter to  $\beta = 20$ .  $beta = 20;$ y = resample(x,ups,dns,n,beta); stem(tu,y)

```
hold on
stairs(t, x, '--')hold off
legend('n = 5, \beta = 20')
```
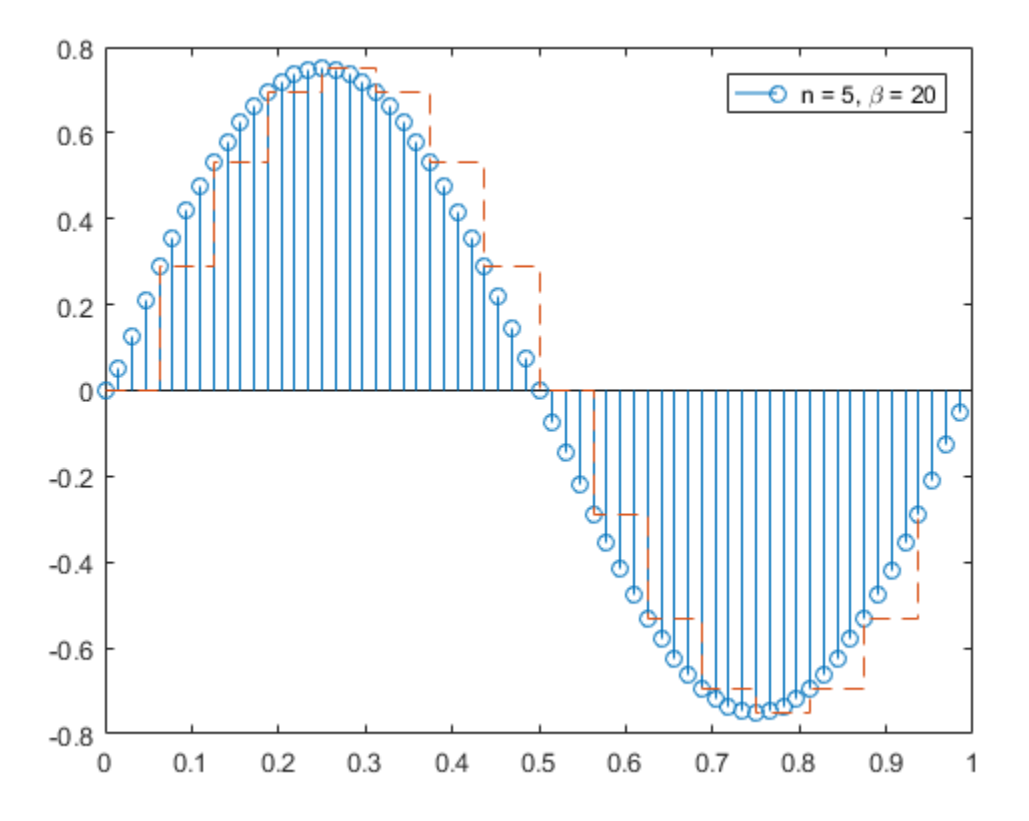

Decrease the filter order back to  $2\times 1\times 4=8$  and leave  $\beta=20$ 

 $n = 1;$  $[y,b] = resample(x,ups,dns,n,beta);$ stem(tu,y) hold on

```
stairs(t, x, '--')hold off
legend('n = 1, \theta = 20')
```
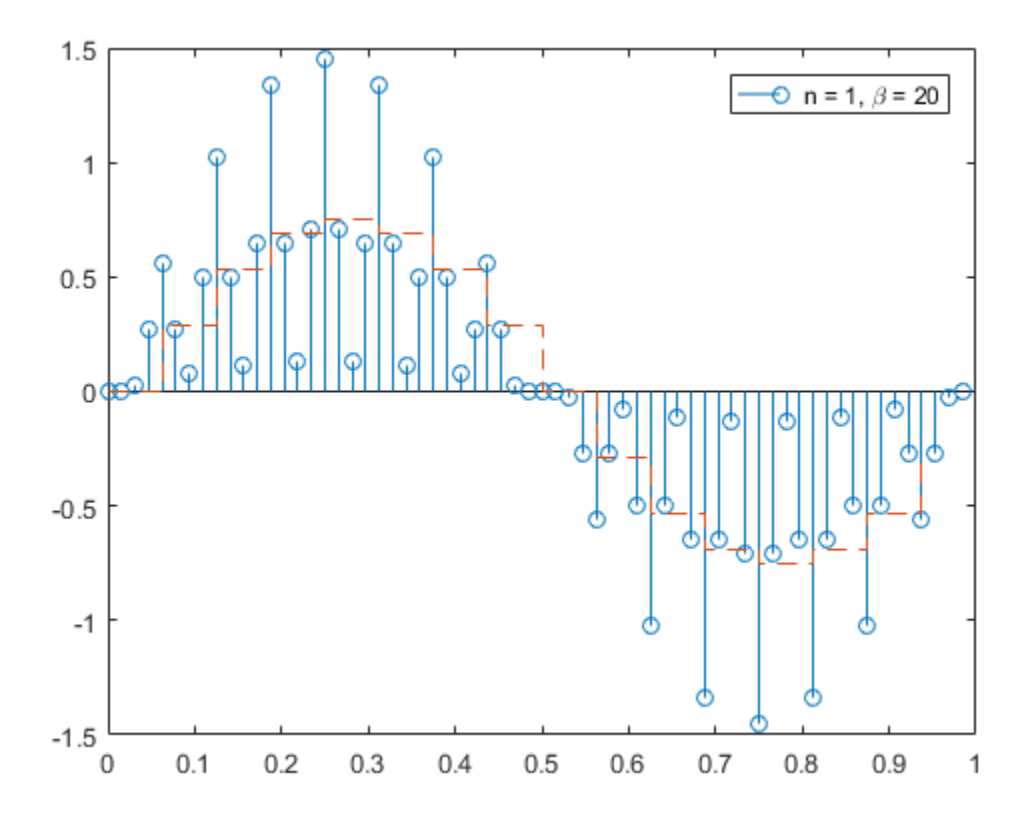

#### Resample a Sinusoid

Generate 60 samples of a sinusoid and resample it at 3/2 the original rate. Display the original and resampled signals.

 $tx = 0:6:360-3;$  $x = sin(2 * pi * tx / 120)$ ; ty = 0:4:360-2;

```
[y, by] = resample(x, 3, 2);
```

```
plot(tx,x,'+-',ty,y,'o:')
legend('original','resampled')
```
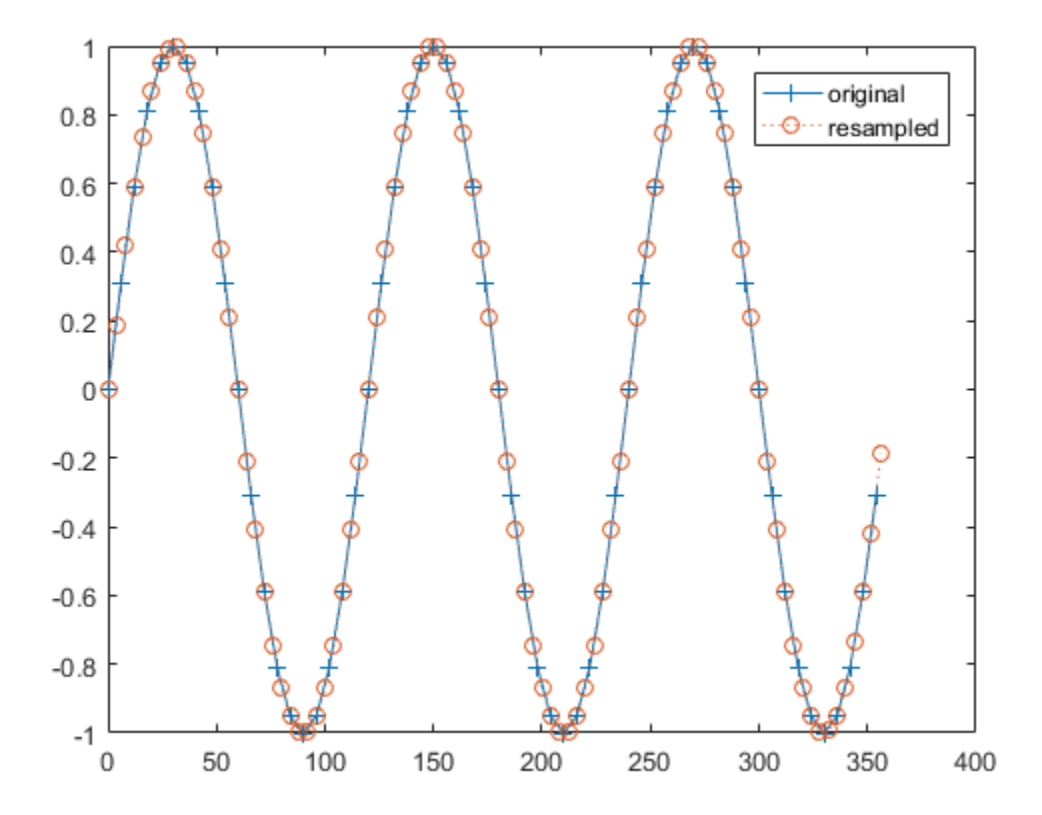

Plot the frequency response of the anti-aliasing filter. freqz(by)

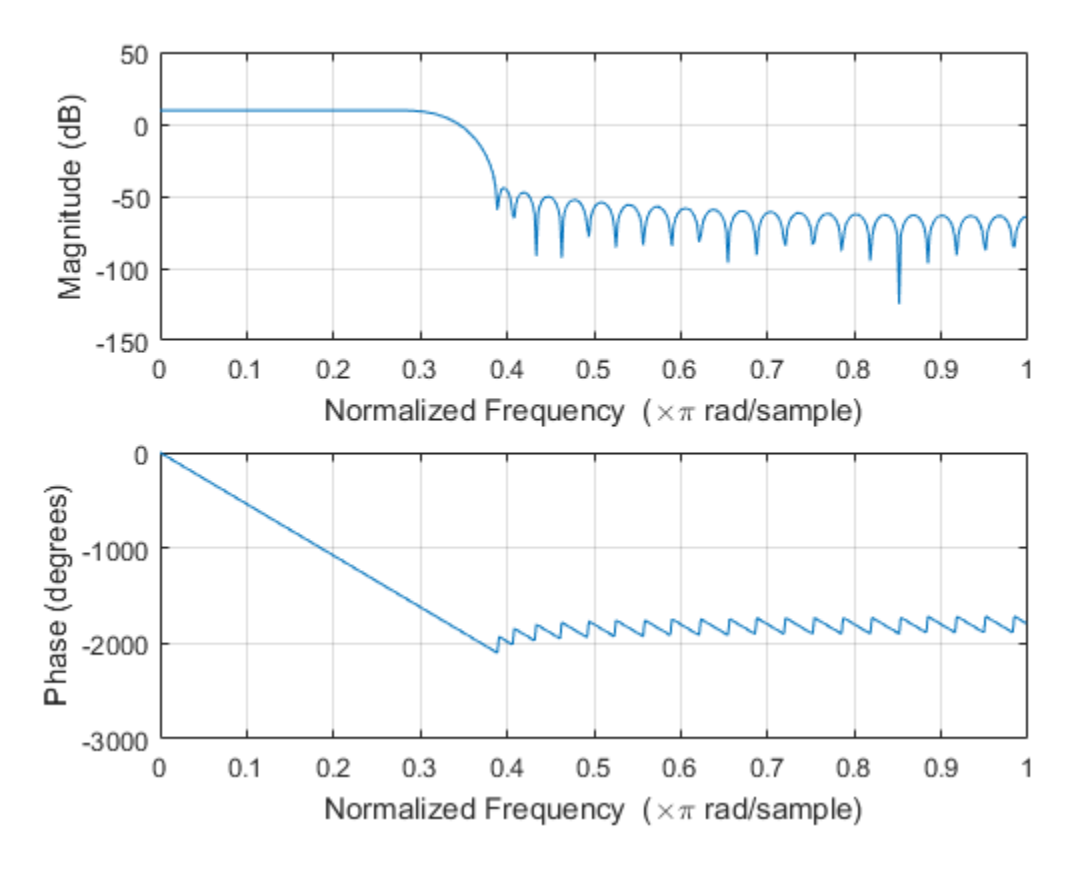

Resample the signal at 2/3 the original rate. Display the original signal and its resampling.

tz = 0:9:360-9;  $[z, bz] = resample(x, 2, 3);$ plot(tx,x,'+-',tz,z,'o:') legend('original','resampled')

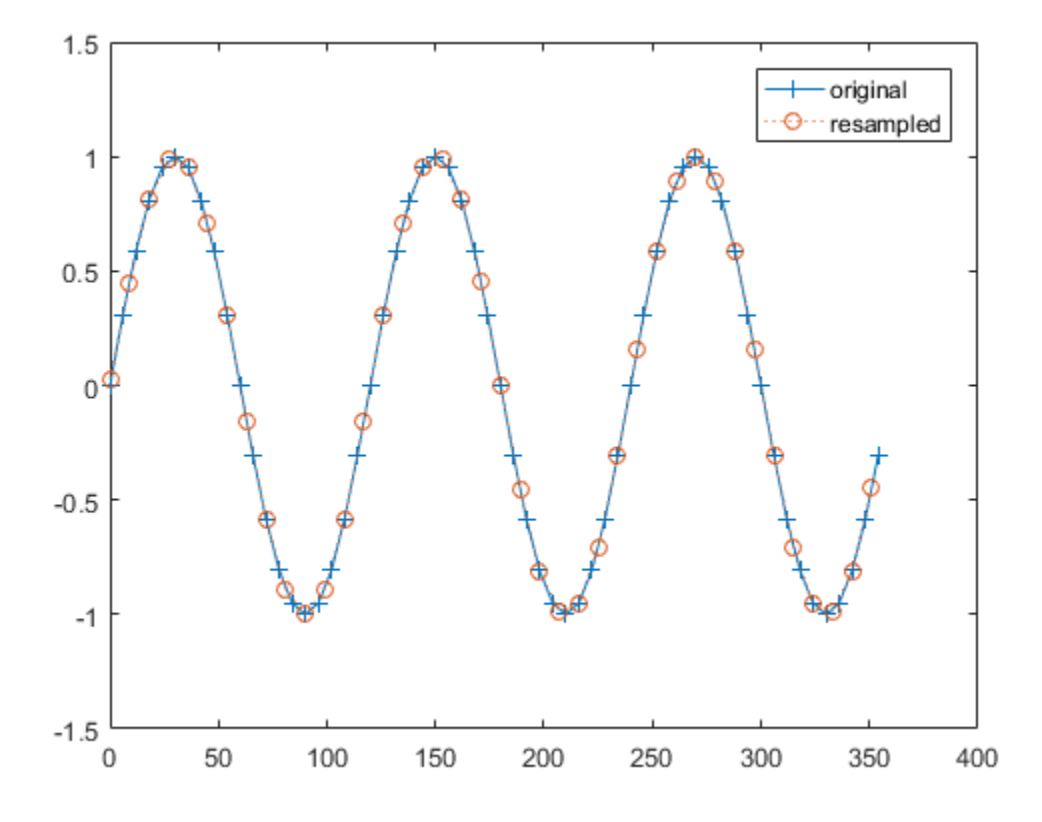

Plot the impulse response of the new lowpass filter.

impz(bz)

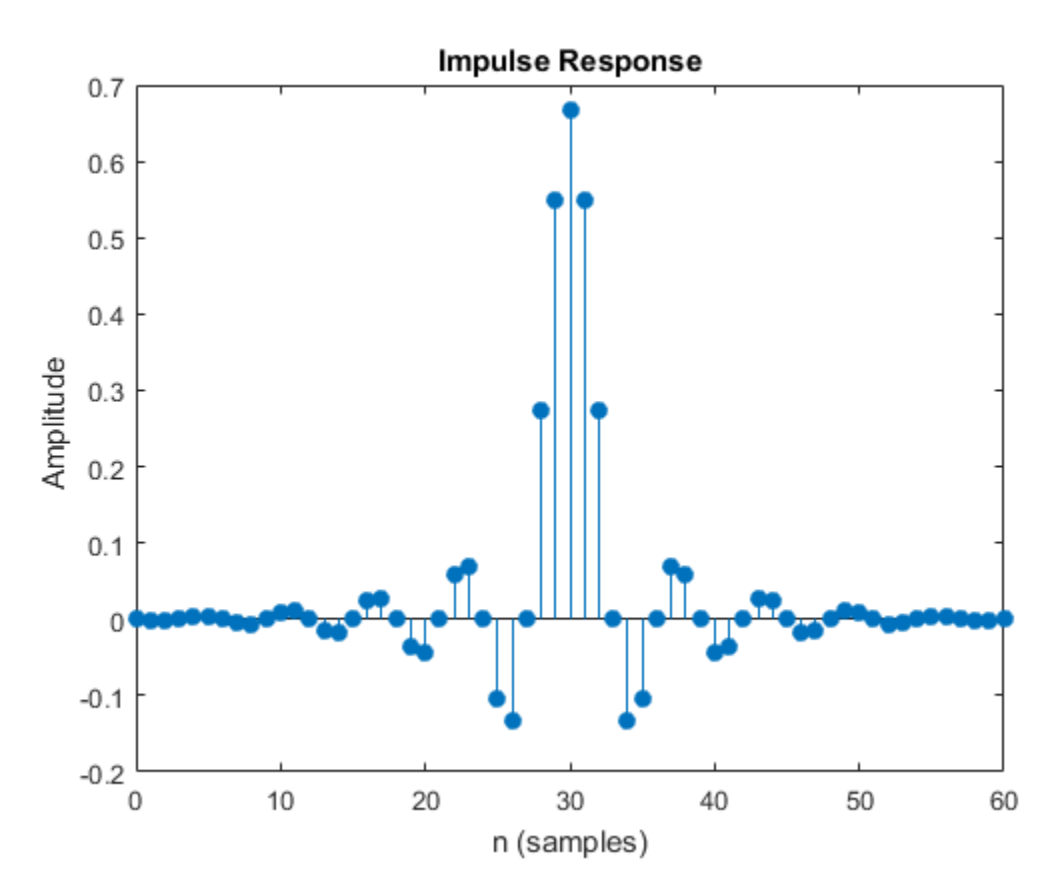

Resample a Nonuniformly Sampled Data Set

Use the data recorded by Galileo Galilei in 1610 to determine the orbital period of Callisto, the outermost of Jupiter's four largest satellites.

Galileo observed the satellites' motion for six weeks, starting on 15 January. The observations have several gaps because Jupiter was not visible on cloudy nights. Generate a datetime array of observation times.

t = [0 2 3 7 8 9 10 11 12 17 18 19 20 24 25 26 27 28 29 31 32 33 35 37 ... 41 42 43 44 45]'+1;  $\gamma q$  =  $[10.5 \t11.5 \t10.5 \t-5.5 \t-10.0 \t-12.0 \t-11.5 \t-12.0 \t-7.5 \t8.5 \t12.5 \t12.5 \ldots]$ 10.5 -6.0 -11.5 -12.5 -12.5 -10.5 -6.5 2.0 8.5 10.5 13.5 10.5 -8.5 ...

 $-10.5 -10.5 -10.0 -8.0$ ]'; obsv = datetime(1610,1,15+t);

Resample the data onto a regular grid using a sample rate of one observation per day. Use a moderate upsampling factor of 3 to avoid overfitting.

fs =  $1;$ 

 $[y, ty] = resample(yg, t, fs, 3, 1);$ 

Plot the data and the resampled signal.

plot(t,yg,'o',ty,y,'.-') xlabel('Day')

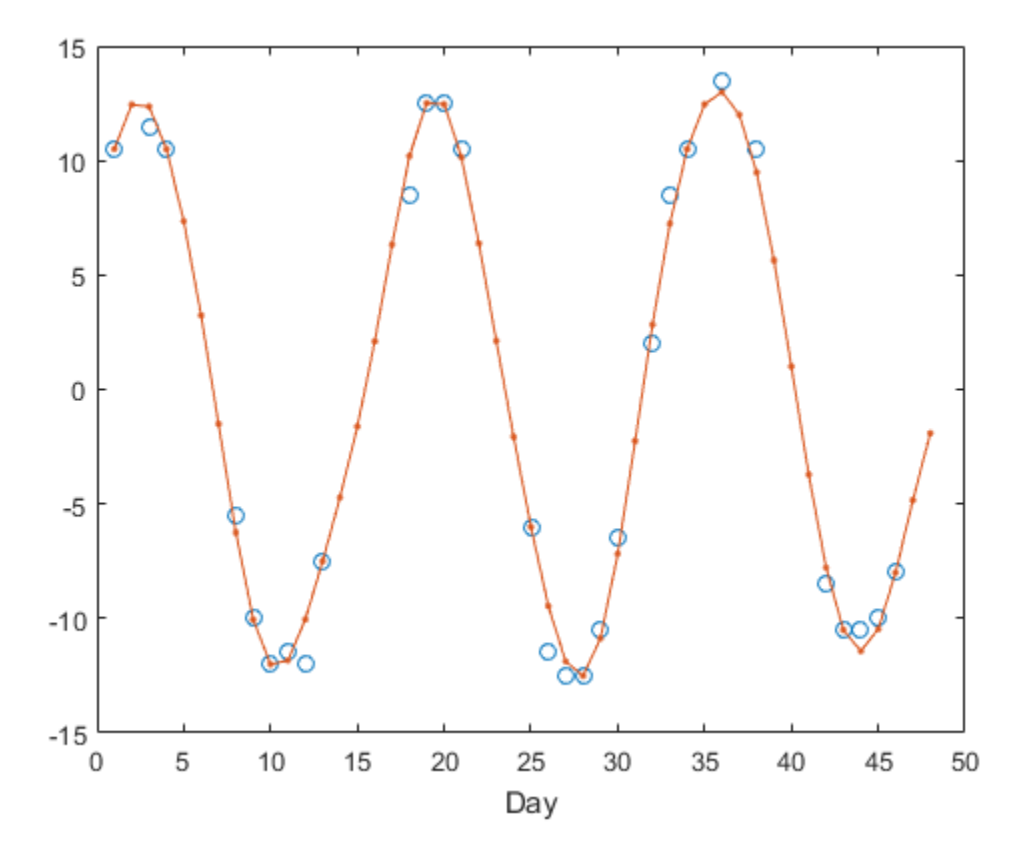

Repeat the procedure using spline interpolation and displaying the observation dates. Express the sample rate in inverse days.

```
fs = 1/86400;
[ys,tys] = resample(yg,obsv,fs,3,1,'spline');
plot(t,yg,'o')
hold on
plot(ys,'.-')
hold off
ax = gca;ax.XTick = t(1:9:end);ax.XTickLabel = char(obsv(1:9:end));
```
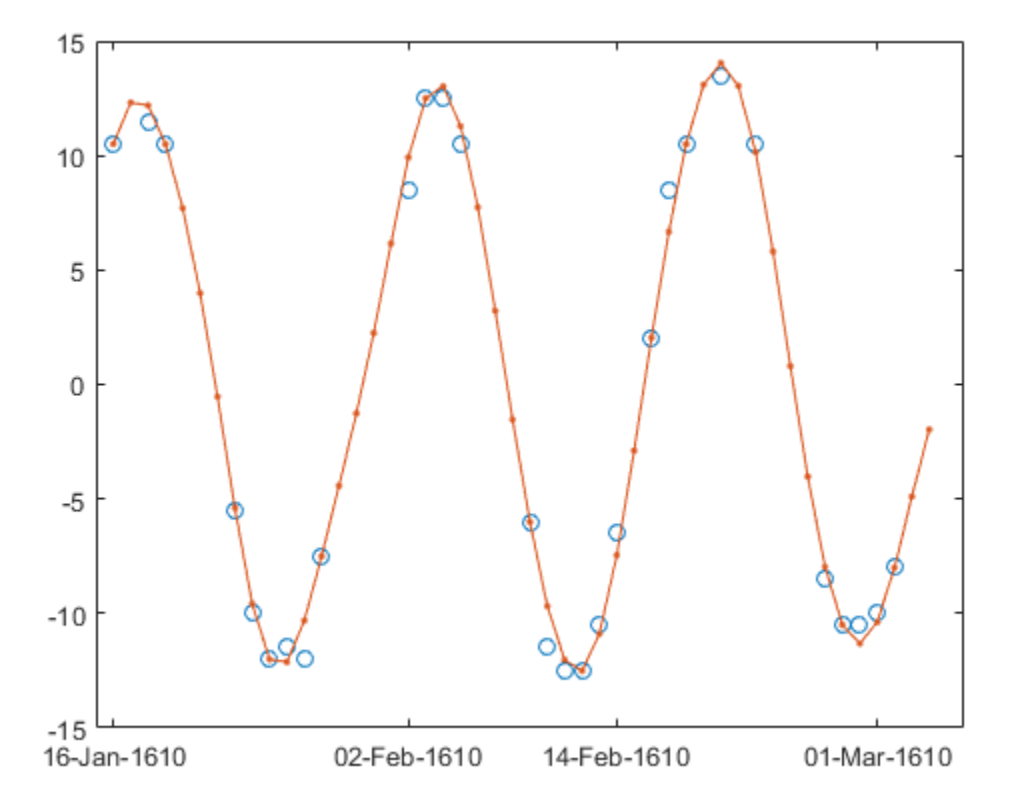

Compute the periodogram power spectrum estimate of the uniformly spaced, linearly interpolated data. Choose a DFT length of 1024. The signal peaks at the inverse of the orbital period.

```
[pxx,f] = periodogram(ys,[],1024,1,'power');[pk, i0] = max(pxx);f0 = f(i0);TO = 1/fOplot(f,pxx,f0,pk,'o')
xlabel('Frequency (day^{-1})')
```
 $TO =$ 

16.7869

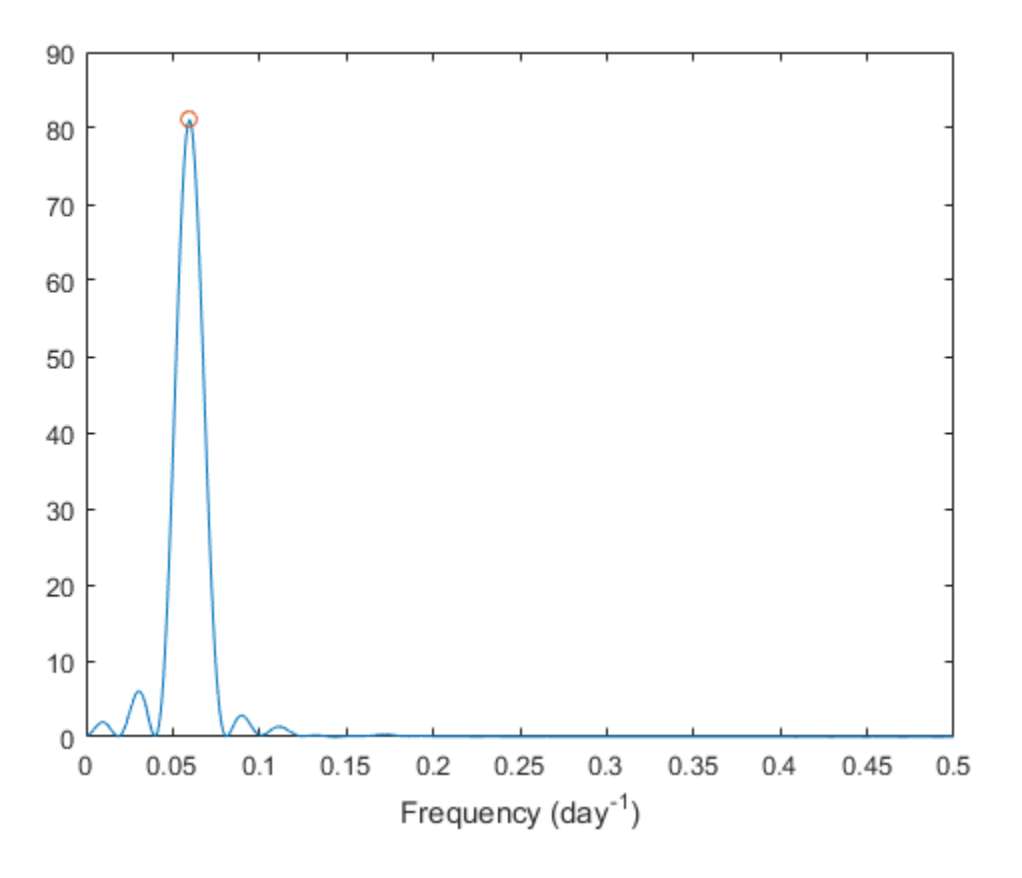

• "Reconstruct a Signal from Irregularly Sampled Data"

# Input Arguments

**x** — Input signal vector | matrix

Input signal, specified as a vector or matrix. If x is a matrix, then its columns are treated as independent channels. x can contain NaNs. NaNs are treated as missing data and are excluded from the resampling.

Example:  $cos(pi/4*(0:159))$ +randn(1,160) is a single-channel row-vector signal.

Example:  $cos(pi. / [4;2]^*(0:159))$  + randn(160,2) is a two-channel signal.

Data Types: single | double

#### **p,q** — Resampling factors

positive integers

Resampling factors, specified as positive integers.

Data Types: single | double

#### **n** — Neighbor term number

10 (default) | positive integer

Neighbor term number, specified as a positive integer. If  $n = 0$ , resample performs nearest-neighbor interpolation. The length of the antialiasing FIR filter is proportional to n. Larger values of n provide better accuracy at the expense of more computation time.

Data Types: single | double

#### **beta** — Shape parameter of Kaiser window

5 (default) | positive real scalar

Shape parameter of Kaiser window, specified as a positive real scalar. Increasing beta widens the mainlobe of the window used to design the antialiasing filter and decreases the amplitude of the window's sidelobes.

Data Types: single | double

#### **b** — FIR filter coefficients

vector

FIR filter coefficients, specified as a vector. By default, resample designs the filter using firls with a Kaiser window. When compensating for the delay, resample assumes b has odd length and linear phase.

Example: fir1(4,0.5) specifies a 4th-order lowpass filter with normalized cutoff frequency 0.5π rad/sample.

Data Types: single | double
### **tx** — Time instants

nonnegative real vector | datetime array

Time instants, specified as a nonnegative real vector or a datetime array. tx must increase monotonically but need not be uniformly spaced. tx can contain NaNs or NaTs. These values are treated as missing data and excluded from the resampling.

```
Data Types: single | double | datetime
```
### **fs** — Sample rate

positive scalar

Sample rate, specified as a positive scalar. The sample rate is the number of samples per unit time. If the unit of time is seconds, then the sample rate is in Hz.

```
Data Types: single | double
```
### **method** — Interpolation method

'linear' (default) | 'pchip' | 'spline'

Interpolation method, specified as one of 'linear', 'pchip', or 'spline':

- 'linear' Linear interpolation.
- 'pchip' Shape-preserving piecewise cubic interpolation.
- 'spline' Spline interpolation using not-a-knot end conditions.

See the interp1 reference page for more information.

Data Types: char

## Output Arguments

### **y** — Resampled signal

vector | matrix

Resampled signal, returned as a vector or matrix. If x is a signal of length *N* and you specify  $p$ , q, then  $\gamma$  is of length  $[N \times p/q]$ .

### **b** — FIR filter coefficients

vector

FIR filter coefficients, returned as a vector.

Data Types: single | double

**ty** — Output instants nonnegative real vector

Output instants, returned as a nonnegative real vector.

Data Types: single | double

## More About

### Algorithms

resample performs an FIR design using firls, normalizes the result to account for the processing gain of the window, and then implements a rate change using upfirdn.

## See Also

decimate | downsample | firls | interp | interp1 | intfilt | kaiser | spline | upfirdn | upsample

Introduced before R2006a

# residuez

Z-transform partial-fraction expansion

## **Syntax**

```
[r,p,k] = residuez(b,a)
[b,a] = residuez(r,p,k)
```
## **Description**

residuez converts a discrete time system, expressed as the ratio of two polynomials, to partial fraction expansion, or residue, form. It also converts the partial fraction expansion back to the original polynomial coefficients.

Note: Numerically, the partial fraction expansion of a ratio of polynomials is an illposed problem. If the denominator polynomial is near a polynomial with multiple roots, then small changes in the data, including round-off errors, can cause arbitrarily large changes in the resulting poles and residues. You should use state-space or pole-zero representations instead. *B z b b z b z b z* resident<br> **A z a**<br> **A z a**<br> **A z a**<br> **A z a**<br> **A**  $\mathbf{A}$  **A**<br> **A**  $\mathbf{A}$  **A**  $\mathbf{A}$  **A**  $\mathbf{A}$  **A**  $\mathbf{A}$  **A**  $\mathbf{A}$  **A**  $\mathbf{A}$  **A**  $\mathbf{A}$  **A**  $\mathbf{A}$  **A**  $\mathbf{A}$  **A**  $\mathbf{A}$  **A**  $\mathbf{A}$  are a discrete resident<br> **Controllering the Controllering Controllering (EXECUTE:**<br>
( $\epsilon = \text{residue}(0, a)$ <br>  $\epsilon = \text{residue}(0, a)$ <br>  $\epsilon = \text{residue}(0, a)$ <br>  $\epsilon = \text{residue}(0, a)$ <br>  $\epsilon = \text{residue}(0, a)$ <br>  $\epsilon = \text{residue}(0, a)$ <br>  $\epsilon = \text{residue}(0, a)$ <br>  $\epsilon = \text{residue}(0, a)$ <br>  $\epsilon = \text{$ resident<br> **Controllering the Controllering Controllering (EXECUTE:**<br>
( $\epsilon = \text{residue}(0, a)$ <br>  $\epsilon = \text{residue}(0, a)$ <br>  $\epsilon = \text{residue}(0, a)$ <br>  $\epsilon = \text{residue}(0, a)$ <br>  $\epsilon = \text{residue}(0, a)$ <br>  $\epsilon = \text{residue}(0, a)$ <br>  $\epsilon = \text{residue}(0, a)$ <br>  $\epsilon = \text{residue}(0, a)$ <br>  $\epsilon = \text{$ residuez<br>
m partial-fraction expansion<br>  $\mathbf{r}_1 = \mathbf{r}_1 + \mathbf{r}_2 = \mathbf{r}_2$ <br>  $\mathbf{r}_2 = \mathbf{r}_1 + \mathbf{r}_2 = \mathbf{r}_2$ <br>  $\mathbf{r}_1 = \mathbf{r}_2$ <br>  $\mathbf{r}_2 = \mathbf{r}_1 + \mathbf{r}_2$ <br>  $\mathbf{r}_2 = \mathbf{r}_2$ <br>  $\mathbf{r}_2 = \mathbf{r}_2 + \mathbf{r}_2$ <br>  $\mathbf{r}_2 = \mathbf{r}_2 + \math$ residuez<br> **EZ**<br>
m partial-fraction expansion<br>  $\frac{1}{2}$  m partial-fraction expansion<br>  $\frac{1}{2}$  m partial  $\frac{1}{2}$  m and  $\frac{1}{2}$  m and  $\frac{1}{2}$  m and  $\frac{1}{2}$  m and  $\frac{1}{2}$  m and  $\frac{1}{2}$  m and  $\frac{1}{2}$  m and  $\frac$ residue<br>
1-fraction expansion<br>
1-fraction expansion<br>
22 (r, p, k)<br>
3 a discrete time system, expressed as the ratio of two polynomials,<br>
3 a discrete time system, expressed as the ratio of two polynomials,<br>
22 (r, p, k)<br> **residuez**<br>  $\text{residue} \times \text{Foisson}$ <br>  $\text{Fraction expansion}$ <br>  $\text{F}(\mathbf{r}, \mathbf{p}, \mathbf{k})$ <br>
a discrete time system, expressed as the ratio of two polynomials,<br>
syspassion, or residue, form. If also converts the partial fraction<br>
the original pol resident<br> **Z**<br>
partial-fraction expansion<br>
residuez ( $r, \rho, k$ )<br> **Official**<br>
statuez ( $r, \rho, k$ )<br> **Official**<br>
statuez ( $r, \rho, k$ )<br> **Official**<br>
statuez ( $r, \rho, k$ )<br>
where a discrete time system, expressed as the ratio of two p resident<br> **Z**<br>
partial-fraction expansion<br>
or  $\text{e}$ <br>
partial-fraction expansion<br>
or  $\text{e}$ <br>  $\text{f}$ <br>  $\text{f}$ <br>  $\text{f}$ <br>  $\text{f}$ <br>  $\text{f}$ <br>  $\text{f}$ <br>  $\text{f}$ <br>  $\text{f}$ <br>  $\text{f}$ <br>  $\text{f}$ <br>  $\text{f}$ <br>  $\text{f}$   $\text{f}$ <br>  $\text{f}$   $\$ *B z A z* realcher comparison<br> **p**<br> **z** *p p p z z <i>z z z z z z z z z z z z z z z z z z z z z z z z z z z z* residuez<br>residuez<br>massion<br>mass and the ratio of two polynomials,<br>residue. from the absolute corrects the partial fraction<br>phyromial enefficients converts the partial fraction<br>protons,<br>including round off errors can cause residuez<br>
me system, expressed as the ratio of two polynomials,<br>
projection. Grant, It also converts the partial fraction<br>
phyromial coefficients converts the partial fraction<br>
pretoments are a polynomial with multiple ro *k form gardinit-fraction as particular comparison***<br>
<b>comparison**<br>  $\mathbf{z} = \mathbf{r} \cdot \mathbf{r} \cdot \$ resident<br> **(a)**<br> **(b)**<br> **(b)**<br> **(b)**<br> **(c)**<br> **(c)**<br> residesz<br>
residesz<br>
ind-fraction expansion<br>
iduez (p, a)<br>
tex  $(r, p, k)$ <br>
tex a discrete time system, expressed as the ratio of two polynomials,<br>
the paralial problem is the converted of a ratio of polynomials is an ill.<br>
y residesz<br>
residesz<br>
ind-fraction expansion<br>
iduez (p, a)<br>
tex  $(r, p, k)$ <br>
tex a discrete time system, expressed as the ratio of two polynomials,<br>
the paralial problem is the converted of a ratio of polynomials is an ill.<br>
y residuez<br>
nesystem, expressed as the ratio of two polynomials,<br>
esidue, form, It also converts the partial fraction<br>
hynomial coefficients.<br>
action expansion of a ratio of polynomials is an ill-<br>
ne polynomial is near a p residuez<br>
nesystem, expressed as the ratio of two polynomials,<br>
esidue, form, It also converts the partial fraction<br>
hynomial coefficients.<br>
action expansion of a ratio of polynomials is an ill-<br>
ne polynomial is near a p recident<br> **CF2**<br>
m partial-fraction expansion<br>  $\text{residue} z(r, p, k)$ <br>  $\text{residue} z(r, p, k)$ <br>  $\text{residue} z(r, p, k)$ <br>  $\text{residue} z(r, p, k)$ <br>  $\text{residue} z(r, p, k)$ <br>  $\text{residue} z(r, p, k)$ <br>  $\text{has } k$  is the original properties form it also converts the partial fr residuez<br>
(b, a)<br>  $(\rho, \hat{a})$ <br>
isorete time system, expressed as the ratio of two polynomials,<br>
isono, or residue, form. It also converts the partial fraction<br>
priginal polynomial coefficients.<br>
partial fraction expansion residuez<br>residuez<br>residuez<br>m, expressed as the ratio of two polynomials,<br>form. It also converts the partial fraction<br>al coefficients.<br>al coefficients.<br>and is near a palynomial with multiple roots,<br>responsion of a ratio of residues<br>
residues<br>  $\cos(1\theta, a)$ <br>  $\sin(1\theta, b)$ <br>
a discrete time system, expressed as the ratio of two polynomials,<br>
then partial polynomial coefficients.<br>
the original polynomial coefficients.<br>
the partial fraction expansio residuez<br> **Example 12**<br>
partial-fraction expansion<br>
residuez (b, a)<br> **iON**<br>
controls a discretic Linux system, or pressed as the ratio of two polynomials,<br>
controls a discretic Linux system, to pressed as the ratio of res residence<br>
residence <br>
responsion<br>  $\mathcal{L}(\mathbf{r}, \mathbf{a})$ <br>
discrete time western, captrossed as the ratio of two polynomials,<br>
manifor, ne restricts, form, halacometric free partial fraction<br>
original polynomial is an an po residuez<br>
residuez<br>
tial fraction<br>
mials is an ill-<br>
iith multiple roots,<br>
arbitrarily large<br>
ee or pole-zero<br>
ms of a partial<br>
rs b and a specify<br>
in descending<br>  $1)z^{-(m-n)}$ <br>
1-1509

 $[r, p, k] =$  residuez(b, a) finds the residues, poles, and direct terms of a partial fraction expansion of the ratio of two polynomials,  $b(z)$  and  $a(z)$ . Vectors **b** and **a** specify the coefficients of the polynomials of the discrete-time system  $b(z)/a(z)$  in descending powers of *z*.

$$
B(z) = b_0 + b_1 z^{-1} + b_2 z^{-2} + \dots + b_m z^{-m}
$$
  

$$
A(z) = a_0 + a_1 z^{-1} + a_2 z^{-2} + \dots + a_n z^{-n}
$$

If there are no multiple roots and  $a > n-1$ ,

$$
\frac{B(z)}{A(z)} = \frac{r(1)}{1 - p(1)z^{-1}} + \dots + \frac{r(n)}{1 - p(n)z^{-1}} + k(1) + k(2)z^{-1} + \dots + k(m - n + 1)z^{-(m-n)}
$$

The returned column vector r contains the residues, column vector p contains the pole locations, and row vector k contains the direct terms. The number of poles is bontains the residues, column vector **p** contains the pole<br>
ains the direct terms. The number of poles is<br>
= length(p)<br>
or k is empty if length(b) is less than length(a);<br>
gth(a) + 1<br>
a pole of multiplicity s, then the ex e residues, column vector **p** contains the pole<br>rect terms. The number of poles is<br> $I(p)$ <br>ty if length (b) is less than length (a);<br>1<br>multiplicity **s**, then the expansion includes<br>+s\_-1) al List<br>
column vector r contains the residues, column vector p contains the pole<br>
row vector k contains the direct terms. The number of poles is<br>
a) -1 = length(r) = length(p)<br>
m coefficient vector k is empty if length(b

```
n = length(a) - 1 = length(r) = length(p)
```
The direct term coefficient vector  $k$  is empty if  $length(b)$  is less than length(a); otherwise:

```
length(k) = length(b) - length(a) + 1
```
If  $p(j) = \ldots = p(j+s-1)$  is a pole of multiplicity s, then the expansion includes terms of the form

$$
\frac{r(j)}{1 - p(j)z^{-1}} + \frac{r(j+1)}{(1 - p(j)z^{-1})^2} + \dots + \frac{r(j+s_r - 1)}{(1 - p(j)z^{-1})^s}
$$

 $[b, a] =$  residuez(r,p,k) with three input arguments and two output arguments, converts the partial fraction expansion back to polynomials with coefficients in row vectors b and a.

shoricallist<br>
rmod column vector if contains the residues, enhann vector  $P$  contains the pole<br>  $p_1$ nth *ri*  $p_2$  - Length  $(p)$  - Length  $(p)$  - Length  $(p)$  is less than Length $(a)$ ;<br>  $(c)$  - Length $(b)$  - Length $(a) + i$ <br>  $(c$ shorical list<br>
and column vector if contains the residues, enhann vector  $p$  contains the pole<br>  $p_1$ nth *non* vector constants the diversions, then matter is positive to<br>  $p_2$ the the monoficient vector k is empty if len vector r contrains the derivatives, column vector p contains the pole<br>
stor k contains the direct terms. The number of poles is<br>
length(r) = length(p)<br>
cient vector k is empty if length(b) is less than length(a);<br>
(b)  $\cdot$ *p j z* **r** the residues, column vector  $p$  contains the pole<br>
coliced terms. The number of poles is<br>
gth(p)<br> *rmpty* if length(b) is less than length(a);<br>
+ 1<br>
of multiplicity s, then the expansion includes<br>  $r(j + s_r - 1)$ <br>  $1-p(j)x^{-1$ *p* residues, olumn vector **p** contains the pole<br> **p** residues, olumn vector **p** contains the pole<br> **incert terms.** The number of poles is<br> **p** (**p**)<br> **y** yi **1 length** (**b**) is less than **length** (**a**);<br> **p**<br> **p**<br> **p**<br> period list<br>
and row vector K contains the residues, column vector p contains the pole<br>
and row vector K contains the direct terms. The number of poles is<br>  $\ln(i_4) - 1 = \text{length}(r) = \text{length}(p)$ <br>  $\therefore$   $\ln(i_4) - 1 = \text{length}(r) = \text{length}(a) + 1$ seical List<br>
and column vector  $r$  contains the residues, column vector  $p$  contains the pole<br>
and www vector  $k$  contains the direct terms. The number of poles is<br>  $\ln(a) - 1 = \text{length}(r) = \text{length}(a)$ <br>  $\therefore = p(1 + s) - 1$ <br>  $\therefore = p(1 + s)$ rector  $\Gamma$  contains the residues, column vector  $\rho$  contains the pole<br>cor K contains the direct terms. The number of poles is<br>ength( $r$ ) = length( $\rho$ )<br>cient vector  $k$  is empty if length( $b$ ) is loss than length( $a$ );<br> mm vector  $\Gamma$  contains the residues, column vector  $P$  contains the pole<br>vector  $K$  contains the direct terms. The number of poles is<br> $= \text{length}(r) = \text{length}(p)$ <br> $= \text{length}(r) = \text{length}(p)$ <br> $= \text{length}(r)$   $\Gamma(r) = \text{length}(r) + \Gamma(r)$ <br> $\Gamma(r) = \text{length}(r) + \Gamma(r$ the residues, column vector **p** contains the pole<br>direct terms. The number of poles is<br>th(p)<br>phyty if length(b) is less than length(a);<br>+ 1<br>of multiplicity s, then the expansion includes<br> $\frac{(j+s_p-1)}{p(j)z^{-1}y}$ <br>ree input ar sphalesical tist<br>
vehaves do born vector  $r$  contains the residues, only<br>mm vector  $p$  contains the point of some streament terms. The number of posts in the point<br>
then the vertex term coefficient vector k is empty if le Usi<br>
using move tector  $r$  contains the residues, column vector  $p$  contains the pole<br>
now vector  $k$  contains the direct terms. The number of poles is<br>  $p-1 = \text{length}(r) = \text{length}(p)$ <br>  $n \text{ coefficient vector}$  is a poly if  $\text{length}(b)$  is less than The residue function in the standard MATLAB language is very similar to residuez. It computes the partial fraction expansion of continuous-time systems in the Laplace domain (see reference [1]), rather than discrete-time systems in the *z*-domain as does residuez.

## Examples

### Partial-Fraction Expansion of IIR Lowpass Filter

Compute the partial-fraction expansion corresponding to the third-order IIR lowpass filter described by the transfer function

$$
H(z) = \frac{0.05634(1+z^{-1})(1-1.0166z^{-1}+z^{-2})}{(1-0.683z^{-1})(1-1.4461z^{-1}+0.7957z^{-2})}.
$$

Express the numerator and denominator as polynomial convolutions.

 $b0 = 0.05634;$ 

 $b1 = [1 \ 1];$  $b2 = [1 -1.0166 1];$  $a1 = [1 -0.683];$  $a2 = [1 -1.4461 0.7957];$  $b = b0*conv(b1,b2);$  $a = \text{conv}(a1, a2)$ ;

Compute the residues, poles, and direct terms of the partial-fraction expansion.

 $[r,p,k]$  = residuez(b,a)  $r =$  -0.1153 - 0.0182i -0.1153 + 0.0182i 0.3905 + 0.0000i  $p =$  0.7230 + 0.5224i 0.7230 - 0.5224i 0.6830 + 0.0000i  $k =$ -0.1037

Plot the poles and zeros of the transfer function and overlay the poles you just found.

zplane(b,a) hold on plot(p,'^r') hold off

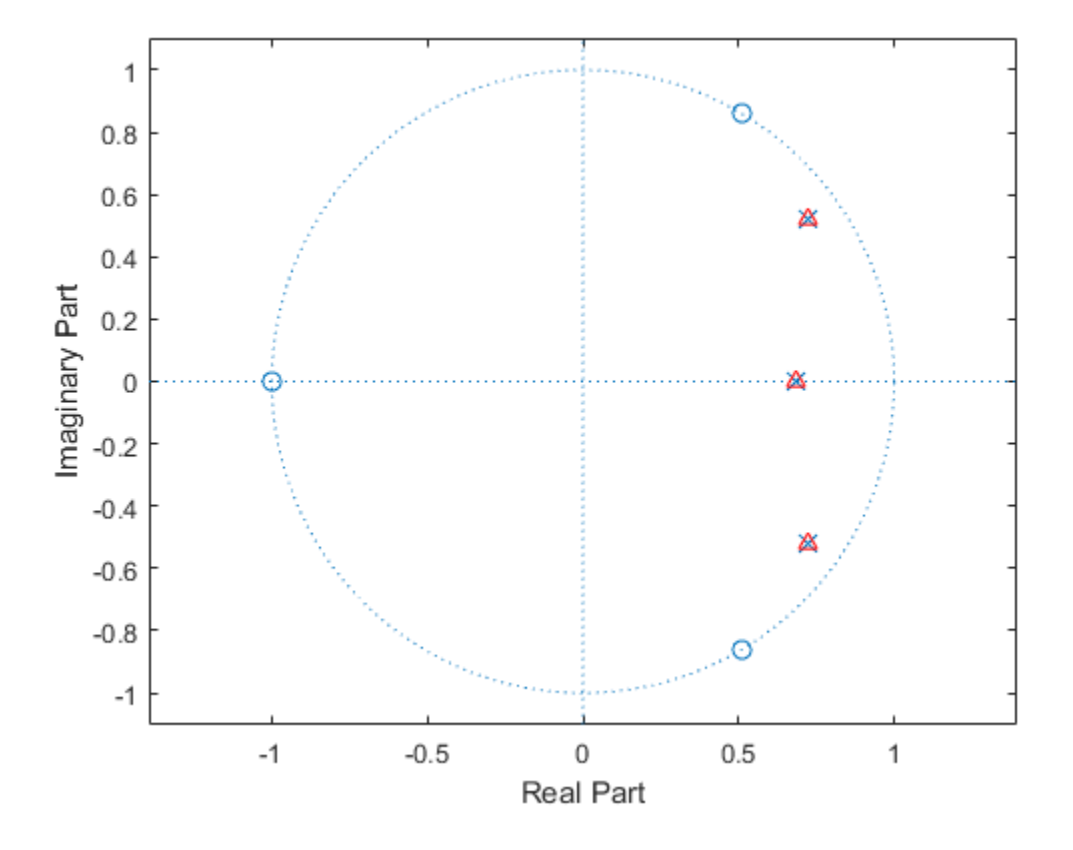

Use residuez again to reconstruct the transfer function.

```
[bn, an] = residuez(r, p, k)
```
 $bn =$  0.0563 -0.0009 -0.0009 0.0563 an =

1.0000 -2.1291 1.7834 -0.5435

## More About

### **Algorithms**

residuez applies standard MATLAB functions and partial fraction techniques to find r, p, and k from b and a. It finds

- The direct terms a using deconv (polynomial long division) when  $length(b) > length(a) - 1.$
- The poles using  $p = roots(a)$ .
- Any repeated poles, reordering the poles according to their multiplicities.
- The residue for each nonrepeating pole  $p_j$  by multiplying  $b(z)/a(z)$  by  $1/(1 p_jz^{-1})$  and evaluating the resulting rational function at  $z = p_j$ .
- The residues for the repeated poles by solving

 $S2*r2 = h - S1*r1$ 

for r2 using \, h is the impulse response of the reduced  $b(z)/a(z)$ , S1 is a matrix whose columns are impulse responses of the first-order systems made up of the nonrepeating roots, and r1 is a column containing the residues for the nonrepeating roots. Each column of matrix S2 is an impulse response. For each root  $p_j$  of multiplicity  $s_j$ , S2 contains *s<sup>j</sup>* columns representing the impulse responses of each of the following systems. **Example 31** - **Considers**<br> **Example 31** -  $\frac{1}{2}$  -  $\frac{1}{2}$  -  $\frac{1}{2}$  -  $\frac{1}{2}$  -  $\frac{1}{2}$  -  $\frac{1}{2}$  -  $\frac{1}{2}$  -  $\frac{1}{2}$  -  $\frac{1}{2}$  -  $\frac{1}{2}$  -  $\frac{1}{2}$  -  $\frac{1}{2}$  -  $\frac{1}{2}$  -  $\frac{1}{2}$  -  $\frac{1}{2}$  **About**<br> **About**<br> **Abouth**<br> **EV** graphles standard MATLAB functions and partial fraction techniques to find r,<br> *z*<sub>y</sub> *p* (*p*) by and a 1. It finds<br> **Elect terms a unitary deconverse in all properties where the set of t noidear**<br>**s**<br>**s** and a lt finds<br>**s** and a lt finds<br>**s** and a lt finds<br>**s** and a lt finds<br>**s** are an alternical band the strength of the strength of  $\cos \theta$ <br>**s**  $\cos \theta$  ( $\cos \theta$ ),  $\cos \theta$  ( $\cos \theta$ ),  $\cos \theta$  ( $\sin \theta$ ) ( $\sin \theta$ ) (residuent endotions and partial fraction techniques to find r,<br>
residuent conditions and partial fraction techniques to find r,<br>
deconv (polynomial long division) when<br>  $33 \cdot 1 \cdot 1$ ,<br>  $45 \cdot (3)$ ,<br>  $43 \cdot 1 \cdot 1$ ,<br>  $45 \cdot (3)$ , residuez<br>residuez<br>residuez<br>mov (polynomial long division) when<br>conv (polynomial long division) when<br>a).<br> $\frac{1}{100}$ <br> $\frac{1}{100}$ <br> $\frac{1}{100}$ <br> $\frac{1}{100}$ <br> $\frac{1}{100}$   $\frac{1}{100}$   $\frac{1}{100}$   $\frac{1}{100}$   $\frac{1}{100}$   $\frac{1}{100$ 

$$
\frac{1}{1-p_jz^{-1}}, \frac{1}{(1-p_jz^{-1})^2}, \cdots, \frac{1}{(1-p_jz^{-1})^{s_j}}
$$

The vector h and matrices S1 and S2 have  $n + x$ tra rows, where n is the total number of roots and the internal parameter xtra, set to 1 by default, determines the degree of over-determination of the system of equations.

## References

<span id="page-1518-0"></span>[1] Oppenheim, Alan V., Ronald W. Schafer, and John R. Buck. *Discrete-Time Signal Processing*. 2nd Ed. Upper Saddle River, NJ: Prentice Hall, 1999.

## See Also

convmtx | roots | ss2tf | tf2ss | tf2zp | tf2zpk | zp2ss | deconv | poly | prony | residue

Introduced before R2006a

# risetime

Rise time of positive-going bilevel waveform transitions

## **Syntax**

```
R = risetime(X)
R = risetime(X,FS)
R = risetime(X,T)
[R, LT, UT] = risetime( \dots )[R, LT, UT, LL, UL] = risetime(...)[...] = risetime(...,Name,Value)
risetime(...)
```
# **Description**

 $R =$  risetime  $(X)$  returns a vector, R, containing the time each transition of the input bilevel waveform, X, takes to cross from the 10% to 90% reference levels. To determine the transitions, risetime estimates the state levels of the input waveform by a histogram method. risetime identifies all regions that cross the upper-state boundary of the low state and the lower-state boundary of the high state. The low-state and high-state boundaries are expressed as the state level plus or minus a multiple of the difference between the state levels. See ["State-Level Tolerances" on page 1-1523](#page-1528-0). Because risetime uses interpolation, R may contain values that do not correspond to sampling instants of the bilevel waveform, X.

 $R =$  risetime  $(X, FS)$  specifies the sampling frequency in hertz. The sampling frequency determines the sample instants corresponding to the elements in X. The first sample instant in X corresponds to  $t=0$ . Because risetime uses interpolation, R may contain values that do not correspond to sampling instants of the bilevel waveform, X.

 $R =$  risetime( $X, T$ ) specifies the sample instants, T, as a vector with the same number of elements as X.

[R,LT,UT] = risetime(...) returns vectors, LT and UT, whose elements correspond to the time instants where X crosses the lower- and upper-percent reference levels.

 $[R,LT,UT,LL,UL] = \text{risetime}(\dots)$  returns the levels, LL and UL, that correspond to the lower- and upper-percent reference levels.

[...] = risetime(...,Name,Value) returns the rise times with additional options specified by one or more Name, Value pair arguments.

 $r$ **isetime(...)** plots the signal and darkens the regions of each transition where rise time is computed. The plot marks the lower and upper crossings and the associated reference levels. The state levels and the corresponding associated lower- and upper-state boundaries are also plotted.

## Input Arguments

### **X**

Bilevel waveform. X is a real-valued row or column vector.

### **FS**

Sample rate in hertz.

### **T**

Vector of sample instants. The length of T must equal the length of the bilevel waveform, X.

## Name-Value Pair Arguments

### **'PercentReferenceLevels'**

Reference levels as a percentage of the waveform amplitude. The low-state level is defined to be 0 percent. The high-state level is defined to be 100 percent. The value of 'PercentReferenceLevels' is a two-element real row vector whose elements correspond to the lower and upper percent reference levels.

**Default:** [10 90]

### **'StateLevels'**

Low- and high-state levels. Specifies the levels to use for the low- and high-state levels as a 2-element real row vector. The first element is the low-state level. The second element is the high-state level.

### **'Tolerance'**

Tolerance levels (lower- and upper-state boundaries) expressed as a percentage. See ["State-Level Tolerances" on page 1-1523.](#page-1528-0)

### **Default:** 2

## Output Arguments

### **R**

Rise times. R is a vector containing the duration of each positive-going transition. If you specify the sampling rate, FS, or the sampling instants, T, rise times are in seconds. If you do not specify a sampling rate, or sampling instants, rise times are in samples.

### **LT**

Instants when positive-going transition crosses the lower-reference level. By default, the lower reference level is the 10% reference level. The upper reference level is the 90% reference level. You can change the default reference levels by specifying the 'PercentReferenceLevels' name-value pair.

### **UT**

Instants when positive-going transition crosses the upper-reference level. By default, the lower reference level is the 10% reference level. The upper reference level is the 90% reference level. You can change the default reference levels by specifying the 'PercentReferenceLevels' name-value pair.

### **LL**

Lower reference level in waveform amplitude units.LL is a vector containing the waveform value corresponding to the lower reference level in each positive-going transition. By default, the lower reference level is the 10% reference level. You can change the default reference levels by specifying the 'PercentReferenceLevels' name-value pair.

### **UL**

Upper reference level in waveform amplitude units. LL is a vector containing the waveform value corresponding to the upper reference level in each positive-going

transition. By default, the upper reference level is the 90% reference level. You can change the default reference levels by specifying the 'PercentReferenceLevels' name-value pair.

## Examples

#### Rise Time in Bilevel Waveform

Determine the rise time in samples for a 2.3 V clock waveform.

Load the 2.3 V clock data. Determine the rise time in samples. Use the default 10% and 90% percent reference levels.

```
load('transitionex.mat','x');
R = risetime(x)
R = 0.7120
```
The rise time is less than 1, indicating that the transition occurred in a fraction of a sample. Plot the data and annotate the rise time.

```
risetime(x);
```
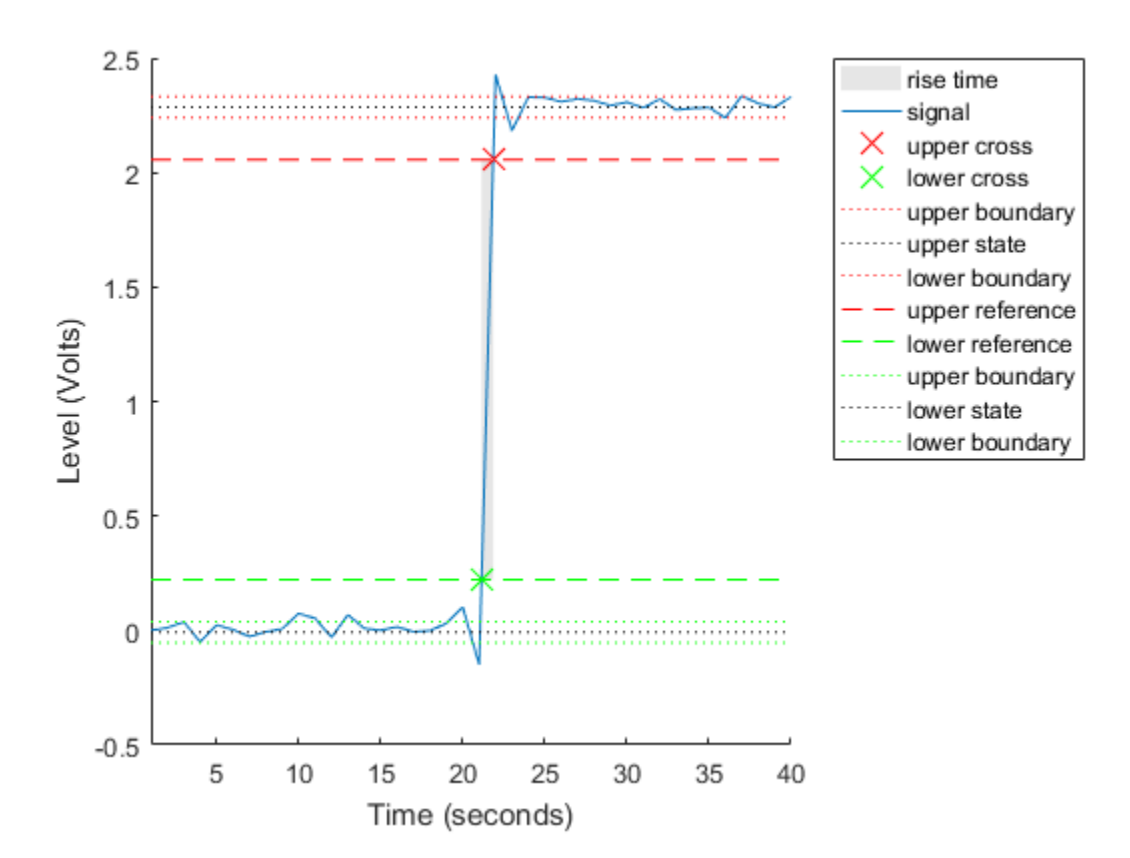

Rise Time with 20% and 80% Reference Levels

Determine the rise time in a 2.3 V clock waveform sampled at 4 MHz. Compute the rise time using the 20% and 80% reference levels.

Load the 2.3 V clock data with sampling instants. Determine the rise time using the 20% and 80% reference levels. Plot the annotated waveform.

```
load('transitionex.mat','x','t');
risetime(x,'PercentReferenceLevels',[20 80])
```
ans  $=$ 

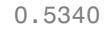

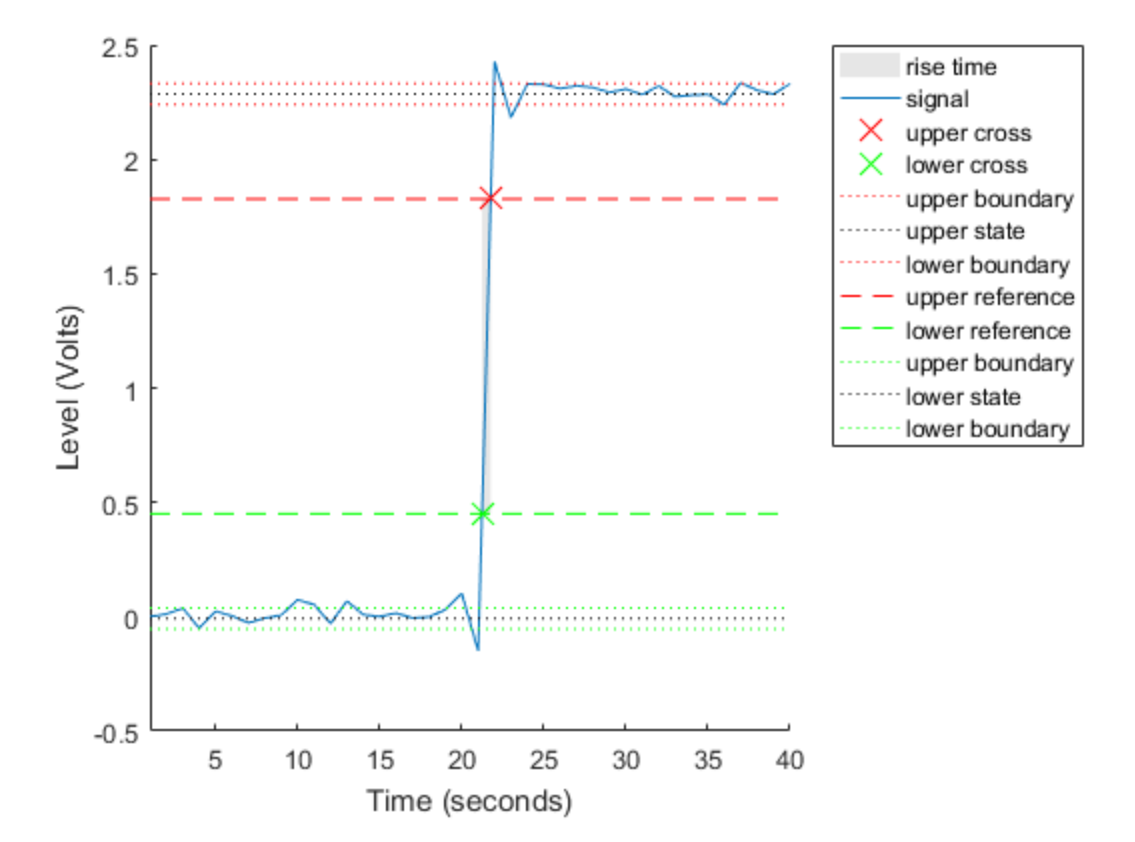

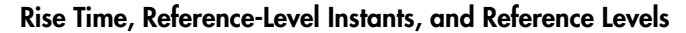

Determine the rise time, reference-level instants, and reference levels in a 2.3 V clock waveform sampled at 4 MHz.

Load the 2.3 V clock waveform along with the sampling instants.

```
load('transitionex.mat','x','t')
```
Determine the rise time, reference-level instants, and reference levels.

 $[R,lt,ut,ll,ul] = risetime(x,t);$ 

Plot the waveform with the lower- and upper-reference levels and reference-level instants. Show that the rise time is the difference between the upper- and lowerreference level instants.

```
plot(t,x)
xlabel('seconds')
ylabel('Volts')
hold on
plot([lt ut],[ll ul],'o')
hold off
fprintf('Rise time is %g seconds.',ut-lt)
Rise time is 1.78e-07 seconds.
```
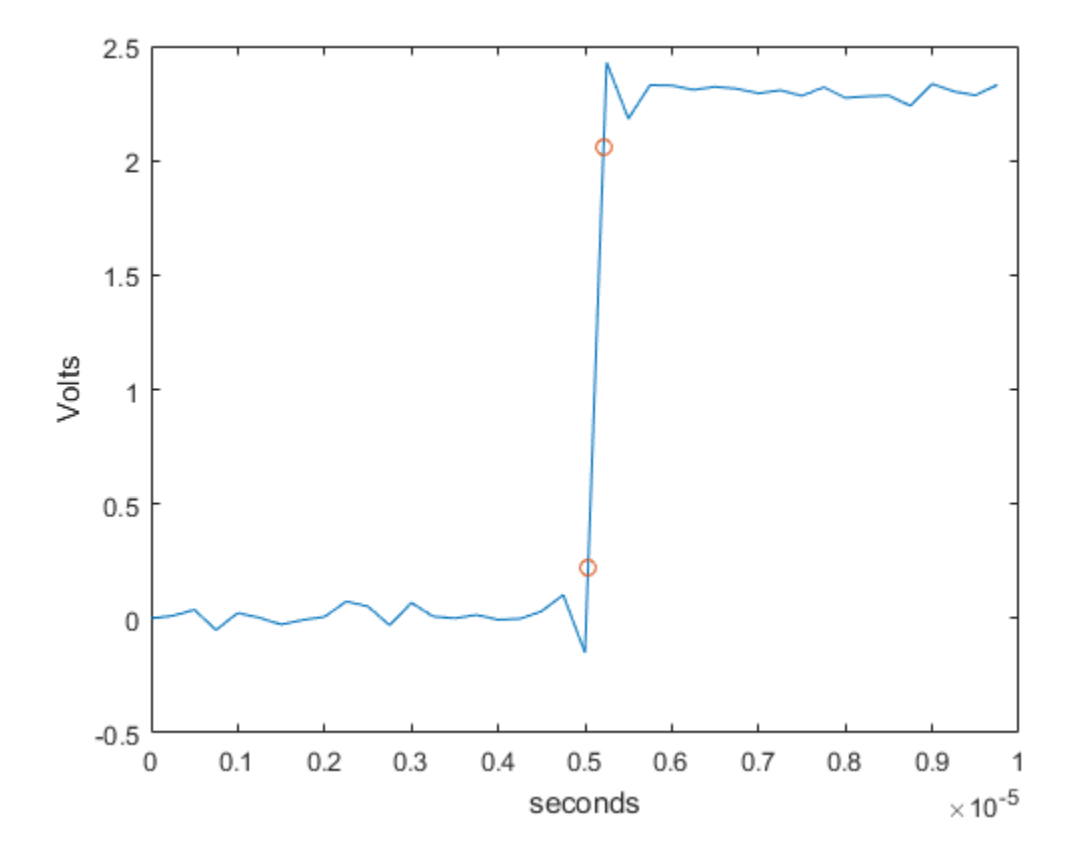

## More About

### Positive-Going Transition

A *positive-going transition* in a bilevel waveform is a transition from the low-state level to the high-state level. A positive-polarity (positive-going) pulse has a terminating state more positive than the originating state. If the waveform is differentiable in the neighborhood of the transition, an equivalent definition is a transition with a positive first derivative. The following figure shows a positive-going transition.

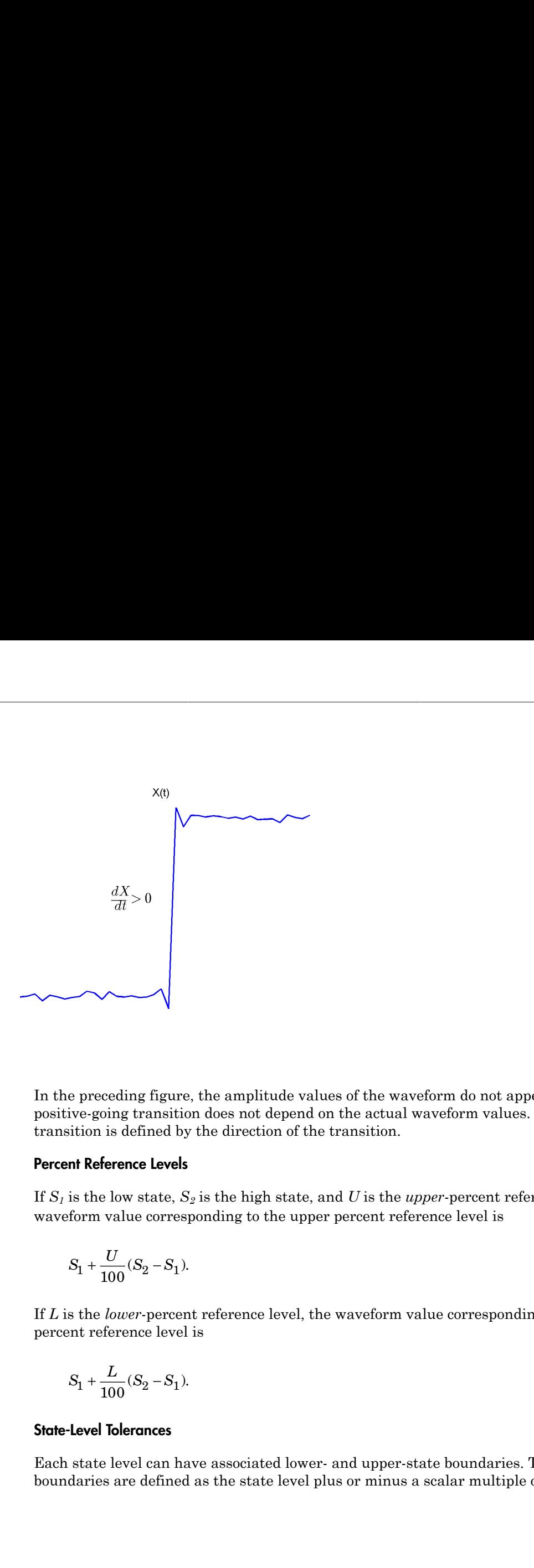

In the preceding figure, the amplitude values of the waveform do not appear because a positive-going transition does not depend on the actual waveform values. A positive-going transition is defined by the direction of the transition.

#### Percent Reference Levels

If  $S<sub>1</sub>$  is the low state,  $S<sub>2</sub>$  is the high state, and *U* is the *upper*-percent reference level. The waveform value corresponding to the upper percent reference level is

$$
S_1 + \frac{U}{100}(S_2 - S_1).
$$

If *L* is the *lower*-percent reference level, the waveform value corresponding to the lower percent reference level is

$$
S_1 + \frac{L}{100}(S_2 - S_1).
$$

#### <span id="page-1528-0"></span>State-Level Tolerances

Each state level can have associated lower- and upper-state boundaries. These state boundaries are defined as the state level plus or minus a scalar multiple of the difference between the high state and low state. To provide a useful tolerance region, the scalar is typically a small number such as 2/100 or 3/100. In general, the α% tolerance region for the low state is defined as

where  $S_I$  is the low-state level and  $S_2$  is the high-state level. Replace the first term in the equation with  $S_2$  to obtain the  $\alpha$ % tolerance region for the high state.

*S*<br>
seen the high state and low state. To provide a useful tolerance<br>
seen the high state and low state. To provide a useful tolerance<br>
slow state is defined as<br>  $S_1 \pm \frac{\alpha}{100}(S_2 - S_1)$ <br>
e  $S_i$  is the low-state level an e high state and low state. To provide a useful tolerance re<br>small number such as 2/100 or 3/100. In general, the  $a$ % to<br>te is defined as<br>state level and  $S_2$  is the high-state level. Replace<br>ith  $S_2$  to obtain the  $a$ The following figure illustrates lower and upper 2% state boundaries (tolerance regions) for a positive-polarity bilevel waveform. The red dashed lines indicate the estimated state levels.

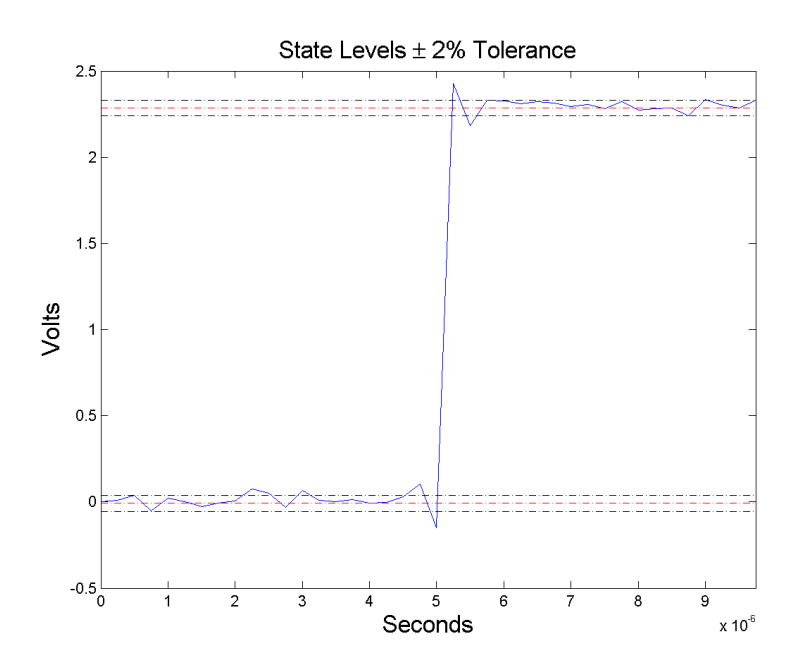

## References

[1] *IEEE Standard on Transitions, Pulses, and Related Waveforms*, IEEE Standard 181, 2003, pp. 15–17.

## See Also

falltime | slewrate | statelevels

Introduced in R2012a

# rlevinson

Reverse Levinson-Durbin recursion

## **Syntax**

```
r = rlevinson(a,efinal)
[r,u] = rlevinson(a,efinal)[r, u, k] = rlevinson(a, efinal)
[r, u, k, e] = rlevinson(a, efinal
```
# **Description**

The reverse Levinson-Durbin recursion implements the step-down algorithm for solving the following symmetric Toeplitz system of linear equations for *r*, where  $r = [r(1) \dots r(p + 1)]$  and  $r(i)^*$  denotes the complex conjugate of  $r(i)$ . M M

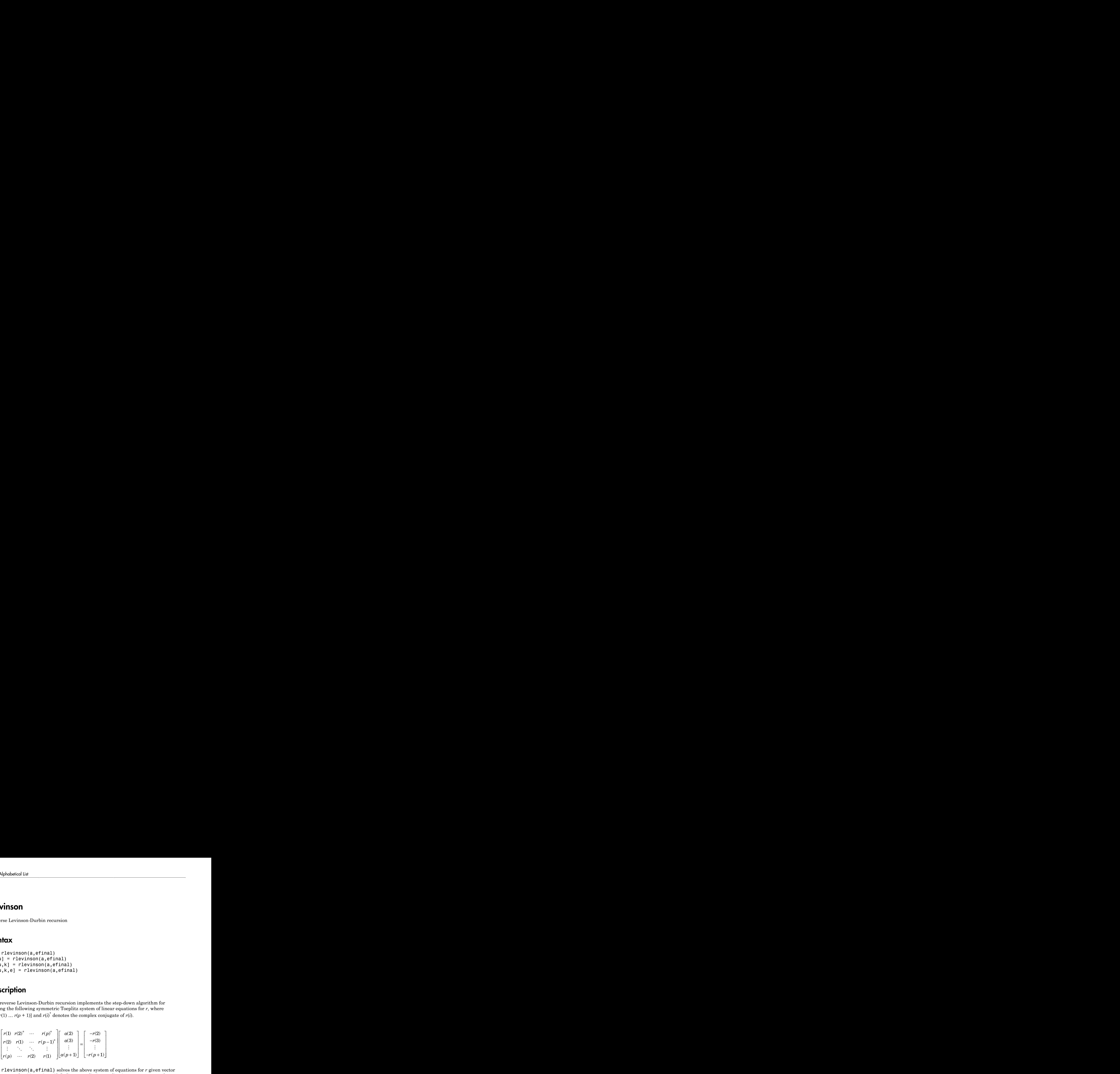

**rings On**<br> **r r** *r r r r r <i>r r r r <i>r r <i>r r r r <i>r <i>r r <i>r r <i>r r <i>r <i>r <i>r <i>r <i>r <i>r <i>r <i>r <i>r <i>* **ring On**<br> **r** revinsor Durbin recursion<br> **r** revinsor (a, ef final)<br>  $\bullet$  r r provinsor (a, ef final)<br>  $\bullet$  r r provinsor (a, ef final)<br>  $\bullet$  r  $\bullet$  r r provinsor (a, ef final)<br>  $\bullet$  r  $\bullet$  r r r provinsor (a, ef final)<br> **rinsOn**<br> **rinsOn**<br> **ringson**<br> **ringson**<br> **ringson**<br> **ringson**<br> **ringson**<br> **ringson**<br> **r**  $\mathbf{r} = \mathbf{r} \times \mathbf{r} \times \mathbf{r} \times \mathbf{r} \times \mathbf{r} \times \mathbf{r} \times \mathbf{r} \times \mathbf{r} \times \mathbf{r} \times \mathbf{r} \times \mathbf{r} \times \mathbf{r} \times \mathbf{r} \times \mathbf{r} \times \mathbf{r} \times \mathbf$ **heliotal liz**<br> **(a)**<br> **(b)**<br> **(b)** Levinson (a), efinal)<br>  $\frac{1}{2}$  P Levinson (a), efinal)<br>  $\frac{1}{2}$  P Levinson (a), efinal)<br>  $\frac{1}{2}$  P Levinson (a), efinal)<br> **(b)**<br>  $\frac{1}{2}$  P P Levinson (a), efinal)<br> **(b)**<br> **(c)**<br> **heliotal liz**<br> **(a)**<br> **(b)**<br> **(b)** Levinson (a), efinal)<br>  $\frac{1}{2}$  P Levinson (a), efinal)<br>  $\frac{1}{2}$  P Levinson (a), efinal)<br>  $\frac{1}{2}$  P Levinson (a), efinal)<br> **(b)**<br>  $\frac{1}{2}$  P P Levinson (a), efinal)<br> **(b)**<br> **(c)**<br> **helioted List**<br> **CEO CONSTANTS**<br> **Example 12** Levingon (a, eff and 1)<br>  $\mathbf{r} = \mathbf{1} \times \mathbf{V} \times \mathbf{S} \times \mathbf{S} \times \mathbf{S} \times \mathbf{S} \times \mathbf{S} \times \mathbf{S} \times \mathbf{S} \times \mathbf{S} \times \mathbf{S} \times \mathbf{S} \times \mathbf{S} \times \mathbf{S} \times \mathbf{S} \times \mathbf{S} \times \mathbf{S} \times \mathbf{S$ checked list<br>
1500<br>
Lavinous-Durbin rocursion<br>
17<br>
extrason (a, ef Inal.)<br>  $=$  120 v.1600(a, a, ef Inal.)<br>  $\phi$  1 = 120 v.1600(a, a, ef Inal.)<br>  $\phi$  1 = 120 v.1600(a, a, ef Inal.)<br>  $\phi$  1 = 120 v.1600(a, a, ef Inal.)<br> **pr** checked list<br>
1SON<br>
Lavinnon-Durbin rocursion<br>
1<br>
2 = 1 is expansion (a, e f 1 anal.)<br>  $\theta = -\frac{1}{2}$  (e 1 is expansion (a, e f 1 anal.)<br>  $\theta = -\frac{1}{2}$  (e 1 is expansion (a, e f 1 anal.)<br>  $\theta = -\frac{1}{2}$  (e is expansion (a, 0.<br>
a final.)<br>
anon(a, effinal.)<br>
anon(a, effinal.)<br>
con-Durbin recursion implements the step-dewn algorithm for<br>
a gymmetric Tosplitz system of linear equations for r, where<br>
and r(i) denotes the complex cat<br>ugate of r(i \* \* cal list<br>
theson-Durbin recursion<br>
(a, of final.)<br>
(a)  $\mathbf{H} = \mathbf{H}[\mathbf{H}[\mathbf{H}[\mathbf{H}[\mathbf{H}[\mathbf{H}[\mathbf{H}[\mathbf{H}[\mathbf{H}[\mathbf{H}[\mathbf{H}[\mathbf{H}[\mathbf{H}[\mathbf{H}[\mathbf{H}[\mathbf{H}[\mathbf{H}[\mathbf{H}[\mathbf{H}[\mathbf{H}[\mathbf{H}[\mathbf{H}[\mathbf{H}[\mathbf{H}[\mathbf{H}[\mathbf{H}[\math$ dements the step-down algorithm for<br>tem of linear equations for r, where<br>plex conjugate of  $r(i)$ .<br> $-r(2)$ <br> $\vdots$ <br> $\vdots$ <br> $\vdots$ <br> $\vdots$ <br> $\vdots$ <br> $\vdots$ <br> $\vdots$ <br> $\vdots$ <br> $\vdots$ <br> $\vdots$   $\vdots$ <br> $\vdots$   $\vdots$ <br> $\vdots$   $\vdots$ <br> $\vdots$   $\vdots$   $\vdots$   $\vdots$   $\$ *a p* ments the step-down algorithm for<br>
mem of linear equations for r, where<br>  $-r(2)$ <br>  $-r(3)$ <br>  $\vdots$ <br>  $r(p+1)$ <br>  $\vdots$ <br>  $r(p+1)$ <br>  $\vdots$ <br>  $r$  exptem of equations for r given vector<br>
erediction applications, r represents the<br>
cypica 1)<br>
ision implements the step-down algorithm for<br>
politz system of linear equations for r, where<br>
the complex conjugate of  $r(s)$ .<br>
(2)<br>
(2)<br>  $\begin{bmatrix}\n(T-1/2) \\
-r(2) \\
-r(p+1)\n\end{bmatrix}$ <br>  $\begin{bmatrix}\n-r(2) \\
-r(2) \\
-r(p+1)\n\end{bmatrix}$ <br>
is the abo 1)<br>
ision implements the step-down algorithm for<br>
politz system of linear equations for r, where<br>
the complex conjugate of  $r(s)$ .<br>
(2)<br>
(2)<br>  $\begin{bmatrix}\n(T-1/2) \\
-r(2) \\
-r(p+1)\n\end{bmatrix}$ <br>  $\begin{bmatrix}\n-r(2) \\
-r(2) \\
-r(p+1)\n\end{bmatrix}$ <br>
is the abo ( ) The step-down algorithm for<br>of linear equations for  $r$ , where<br>x conjugate of  $r(i)$ .<br>(2)<br> $(2)$ <br> $\vdots$ <br> $\vdots$ <br> $\vdots$ <br> $\vdots$ <br> $\vdots$ <br> $\vdots$ <br> $\vdots$ <br> $\vdots$ <br> $\vdots$   $\vdots$ <br> $\vdots$   $\vdots$   $\vdots$   $\vdots$   $\vdots$   $\vdots$   $\vdots$   $\vdots$   $\vdots$   $\vdots$   $\vdots$  The step-down algorithm for<br>of linear equations for  $r$ , where<br>x conjugate of  $r(i)$ .<br>(2)<br> $(2)$ <br> $\vdots$ <br> $\vdots$ <br> $\vdots$ <br> $\vdots$ <br> $\vdots$ <br> $\vdots$ <br> $\vdots$ <br> $\vdots$ <br> $\vdots$   $\vdots$ <br> $\vdots$   $\vdots$   $\vdots$   $\vdots$   $\vdots$   $\vdots$   $\vdots$   $\vdots$   $\vdots$   $\vdots$   $\vdots$  ments the step-down algorithm for<br>m of linear equations for r, where<br>ex conjugate of  $r(i)$ .<br> $\frac{r(2)}{r(3)}$ <br> $\vdots$ <br>system of equations for r given vector<br>eiction applications, r represents the<br>ediction error filter, where r = rlevinson(a,efinal) solves the above system of equations for *r* given vector *a*, where  $a = [1 \ a(2) \ ... \ a(p + 1)]$ . In linear prediction applications, r represents the autocorrelation sequence of the input to the prediction error filter, where *r*(1) is the zero-lag element. The figure below shows the typical filter of this type, where  $H(z)$  is the The reverse Levinson-Durbin recursion implements the step-down algorithm for<br>solving the following symmetric Toeplitz system of linear equations for *r*, where<br> $r = [r(1) ... r(p + 1)]$  and  $r(i)$ <sup>\*</sup> denotes the complex conjugate o the prediction error.

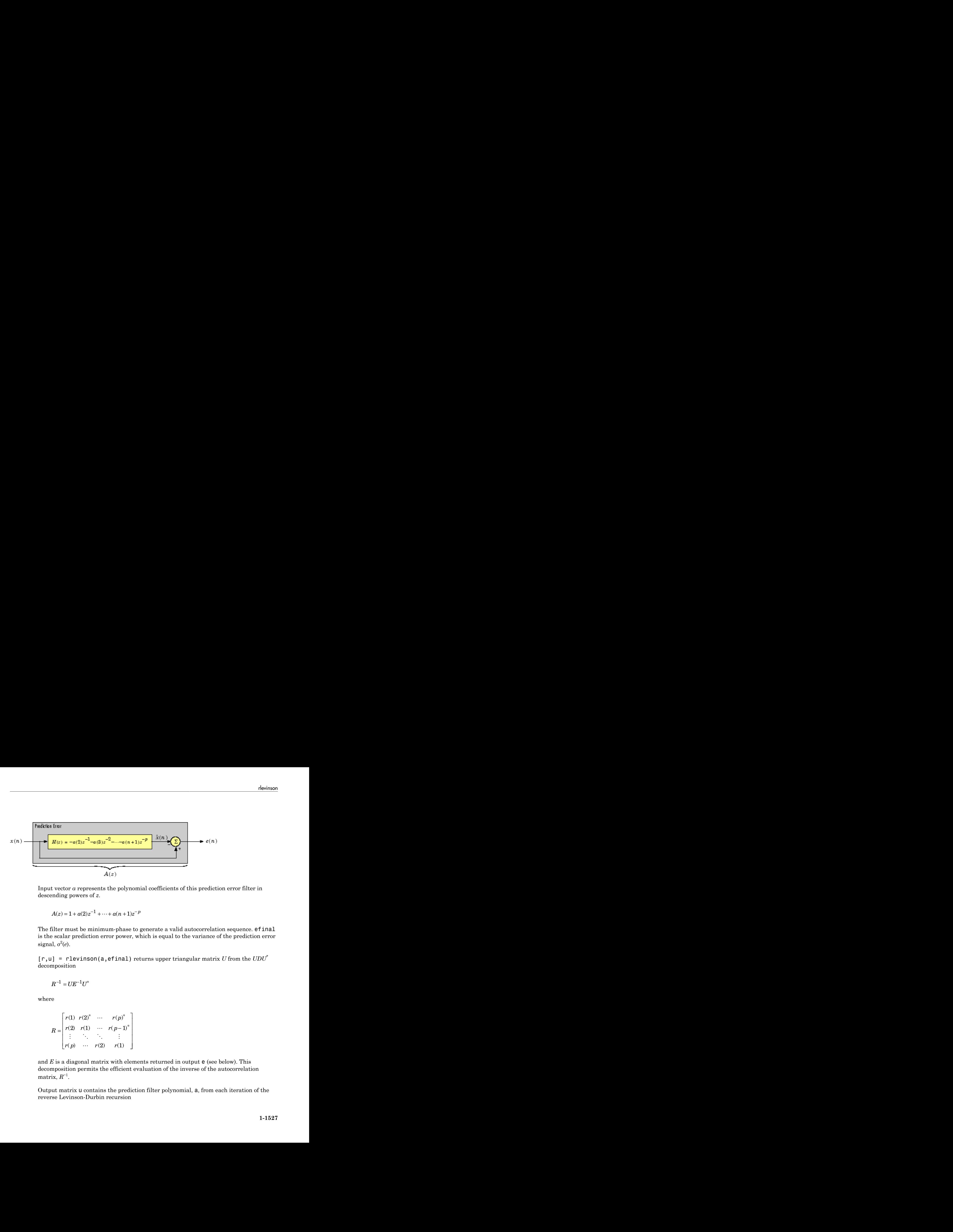

Input vector *a* represents the polynomial coefficients of this prediction error filter in descending powers of *z*.

$$
A(z) = 1 + a(2)z^{-1} + \dots + a(n+1)z^{-p}
$$

The filter must be minimum-phase to generate a valid autocorrelation sequence. efinal is the scalar prediction error power, which is equal to the variance of the prediction error signal,  $\sigma^2(e)$ .

 $[r, u] =$  rlevinson(a, efinal) returns upper triangular matrix *U* from the *UDU*<sup>\*</sup> decomposition

$$
R^{-1} = U E^{-1} U^*
$$

where

$$
R = \begin{bmatrix} r(1) & r(2)^* & \cdots & r(p)^* \\ r(2) & r(1) & \cdots & r(p-1)^* \\ \vdots & \ddots & \ddots & \vdots \\ r(p) & \cdots & r(2) & r(1) \end{bmatrix}
$$

and *E* is a diagonal matrix with elements returned in output **e** (see below). This decomposition permits the efficient evaluation of the inverse of the autocorrelation  $matrix, R^{-1}.$ 

Output matrix u contains the prediction filter polynomial, a, from each iteration of the reverse Levinson-Durbin recursion

Alphobetical List

\n
$$
U = \begin{bmatrix}\na_1(1)^* & a_2(2)^* & \cdots & a_{p+1}(p+1)^* \\
0 & a_2(1)^* & \ddots & a_{p+1}(p)^* \\
0 & 0 & \ddots & a_{p+1}(p-1)^* \\
\vdots & \ddots & \ddots & \vdots \\
0 & \cdots & 0 & a_{p+1}(1)^* \\
\vdots & \ddots & \ddots & \vdots \\
0 & \cdots & 0 & a_{p+1}(1)^* \\
\end{bmatrix}
$$
\nce  $a_i(i)$  is the *j*th coefficient of the *i*th order prediction filter polynomial (i.e., step *i* in the equation of the *i*th order prediction filter polynomial is  $a_i(i)$ .

\nLet  $a_i(i)$  is the function of the *i*th order prediction filter polynomial is  $a_i(i)$ .

\nLet  $a_i$  is the function of the *i*th order relation. The reflection coefficients are the conjugates of the values in the two of *u*.

\nand  $a_i$  is the function of the *i*th term, *i* and *i*th term, *i* and *i*th term, *i* and *i*th term, *i* and *i*th term, *i* and *i*th term, *i* and *i*th term, *i* and *i*th term, *i*th term, <

where  $a_i(i)$  is the *j*th coefficient of the *i*th order prediction filter polynomial (i.e., step *i* in the recursion). For example, the 5th order prediction filter polynomial is

 $a5 = u(5:-1:1,5)$ 

Note that  $u(p+1:-1:1,p+1)$  ' is the input polynomial coefficient vector a.

 $\begin{array}{l} \left. \begin{array}{l} \mathbf{2} (2)^a \quad \cdots \quad a_{p+1}(p+1)^a \\ \mathbf{2} (1)^b \quad \ddots \quad a_{p+1}(p)^c \end{array} \right| \\ \begin{array}{l} \mathbf{2} (1)^a \quad \cdots \quad a_{p+1}(p-1)^b \\ \vdots \\ \mathbf{2} (1)^a \quad \cdots \quad \vdots \\ \mathbf{2} (1)^b \quad \cdots \quad \mathbf{2} (1)^b \end{array} \end{array}$ 1)<sup>\*</sup>  $a_2(2^* \cdots a_{p+1}(p+1)^*$ <br>  $a_2(1^* \cdots a_{p+1}(p^2))$ <br>  $\vdots \cdots a_{p+1}(p-1)^*$ <br>  $\vdots \cdots a_{p+1}(p-1)^*$ <br>  $\vdots \cdots a_{p+1}(1)^*$ <br>  $\qquad \qquad \vdots \qquad \qquad \vdots \qquad \qquad \vdots \qquad \qquad \vdots \qquad \qquad \vdots \qquad \qquad \vdots \qquad \qquad \vdots \qquad \qquad \vdots \qquad \qquad \vdots \qquad \qquad \vdots \qquad \qquad \vdots \qquad \q$ col List<br>
(1)<sup>\*</sup>  $a_2(2)^s$   $\cdots$   $a_{p+1}(p+1)^s$ <br>  $0$   $a_2(1)^s$   $\cdots$   $a_{p+1}(p)$ <sup>\*</sup><br>  $\vdots$ <br>  $\vdots$ <br>  $0$   $\cdots$   $0$   $a_{p+1}(1)^s$ <br>  $\vdots$ <br>  $\vdots$ <br>  $0$   $\cdots$   $0$   $a_{p+1}(1)^s$ <br>  $\vdots$ <br>  $0$   $\cdots$   $0$   $a_{p+1}(1)^s$ <br>  $\vdots$ <br>  $0$   $\cdots$   $0$  (1)<sup>\*</sup>  $a_2(2)^*$   $\cdots$   $a_{p+1}(p+1)^*$ <br>  $0$   $a_2(1)^*$   $\cdots$   $a_{p+1}(p)^*$ <br>  $\vdots$   $\cdots$   $a_{p+1}(p)$ <sup>+</sup><br>  $\vdots$   $\cdots$   $0$   $a_{p+1}(1)^*$ <br>  $\vdots$   $\cdots$   $0$   $a_{p+1}(1)^*$ <br>  $\vdots$   $\vdots$   $\vdots$   $\vdots$   $\vdots$   $\vdots$   $\vdots$   $\vdots$   $\vdots$   $\vdots$   $\vdots$ (2)<sup>\*</sup> ...  $a_{p+1}(p+1)^*$ <br>
(1)<sup>\*</sup> ...  $a_{p+1}(p)^*$ <br>  $\cdots a_{p+1}(p-1)^*$ <br>  $\cdots$   $\cdots$  ::<br>  $\cdots$  ::<br>  $\cdots$  ::<br>  $\cdots$  ::<br>  $\cdots$  ::<br>  $\cdots$  ::<br>  $\cdots$  ::<br>  $\cdots$  ::<br>  $\cdots$  ::<br>  $\cdots$  ::<br>  $\cdots$  ::<br>  $\cdots$  ::<br>  $\cdots$  ::<br>  $\cdots$  ::<br>  $\cdots$  :  $[r, u, k] =$  rlevinson(a, efinal) returns a vector k of length  $p + 1$  containing the reflection coefficients. The reflection coefficients are the conjugates of the values in the first row of u.

 $k = conj(u(1,2:end))$ 

erical List<br>  $a_1(1)^x a_2(2)^b \cdots a_{pn1}(p+1)^x$ <br>  $0 \quad a_2(1)^b \cdots a_{p11}(p)^b$ <br>  $0 \quad 0 \cdots a_{p11}(p)^b$ <br>  $\vdots \ddots a_{p11}(p)^a$ <br>  $\vdots \ddots \ddots \vdots$ <br>  $\vdots$ <br>  $0 \quad \cdots \quad 0 \quad a_{p11}(1)^s$ <br>  $\vdots \ddots \ddots \vdots$ <br>  $1 \quad \vdots \quad \ddots \quad \vdots$ <br>  $0 \quad \cdots \quad 0 \quad a_{p11}(1)^s$ <br>  $\$ *a*<sub>2</sub>(2<sup>\*</sup> ...  $a_{p+1}(p+1)^2$ <br>  $a_2(1)^k$  ...  $a_{p+1}(p)^1$ <br>  $0$  ...  $a_{p+1}(p)^1$ <br>  $\cdots$   $0$   $a_{p+1}(1)^1$ <br>  $\cdots$   $0$   $a_{p+1}(1)^1$ <br>  $\cdots$   $0$   $a_{p+1}(1)^1$ <br>  $\cdots$   $0$   $a_{p+1}(1)^1$ <br>  $\cdots$   $a_{p+1}(1)^1$ <br>  $\cdots$   $a_{p+1}(1)^2$ <br>  $\cdots$   $a_1$   $a_{p+1}(p+1)^s$ <br>  $a_{p+1}(p)^s$ <br>  $a_{p+1}(p)$ <br>  $\vdots$ <br>  $a_{p+1}(1)^s$ <br>  $\vdots$ <br>  $a_{p+1}(1)^s$ <br>  $\vdots$ <br>
the 5th order prediction filter polynomial is<br>
() is the input polynomial coefficient vector **a**.<br> **efinal**) returns a vector **k** of l col List<br>  $(1)^a$   $a_2(2)^a$   $\cdots$   $a_{p+1}(p+1)^a$ <br>  $0$   $a_2(1)^b$   $\cdots$   $a_{p+1}(p-1)^b$ <br>  $\vdots$   $\ddots$   $\ddots$   $\vdots$ <br>  $0$   $\cdots$   $0$   $a_{p+1}(1)^b$ <br>  $a_{p+1}(p-1)^b$ <br>  $\cdots$   $0$   $a_{p+1}(1)^b$ <br>  $\cdots$   $0$   $a_{p+1}(1)^b$ <br>  $\cdots$   $0$   $\cdots$   $0$   $\cdots$  $(p+1)^2$ <br>  $(p-1)^*$ <br>  $(p-1)^*$ <br>  $(p-1)^*$ <br>  $(p+1)^*$ <br>  $(p+1)^$ col list<br>  $(0)^{\dagger}$   $\alpha_2(2)^{\dagger}$   $\cdots$   $\alpha_{p+1}(p+1)^{\dagger}$ <br>  $0$   $\alpha_2(1)^{\dagger}$   $\cdots$   $\alpha_{p+1}(p-1)^{\dagger}$ <br>  $\vdots$   $\ddots$   $\vdots$   $\vdots$ <br>  $0$   $\cdots$   $0$   $\alpha_{p+1}(1)^{\dagger}$ <br>  $\vdots$   $\vdots$   $\vdots$   $\vdots$   $\vdots$   $\vdots$   $\vdots$   $\vdots$   $\vdots$   $\vdots$   $\vd$  $(1)^s$ <br>  $(-1)^s$ <br>  $(1)^s$ <br>  $(1)^s$  $[r, u, k, e] =$  rlevinson(a, efinal) returns a vector of length  $p + 1$  containing the prediction errors from each iteration of the reverse Levinson-Durbin recursion: e(1) is the prediction error from the first-order model,  $e(2)$  is the prediction error from the second-order model, and so on.

These prediction error values form the diagonal of the matrix *E* in the *UDU\** decomposition of  $R^{-1}$ .

$$
R^{-1} = U E^{-1} U^*
$$

## Examples

### Optimum Autoregressive Model Order

Estimate the spectrum of two sine waves in noise using an autoregressive model. Choose the best model order from a group of models returned by the reverse Levinson-Durbin recursion.

Generate the signal. Specify a sample rate of 1 kHz and a signal duration of 50 seconds. The sinusoids have frequencies of 50 Hz and 55 Hz. The noise has a variance of 0.2<sup>2</sup>.

```
Fs = 1000;
t = (0:50e3-1)'/Fs;
x = sin(2*pi*50*t) + sin(2*pi*55*t) + 0.2*randn(50e3,1);
```
Estimate the autoregressive model parameters.

 $[a,e] = \text{arcov}(x,100)$ ;  $[r, u, k] =$  rlevinson(a,e);

Estimate the power spectral density for orders 1, 5, 25, 50, and 100.

```
N = [1 5 25 50 100];nFFT = 8096;
P = zeros(nFFT, 5);
for idx = 1:numel(N)order = N(idx);
    ARtest = flipud(u(:,order));
    P(:,idx) = 1./abs(fft(ARtest,nFFT)). ^2;
end
```
Plot the PSD estimates.

```
F = (0:1/nFFT:1/2-1/nFFT)*Fs;plot(F, 10*log10(P(1:length(P)/2,:)))
grid
legend([repm("Order = ', [5 1]) num2str(N'))xlabel('Frequency (Hz)')
ylabel('dB')
xlim([35 70])
```
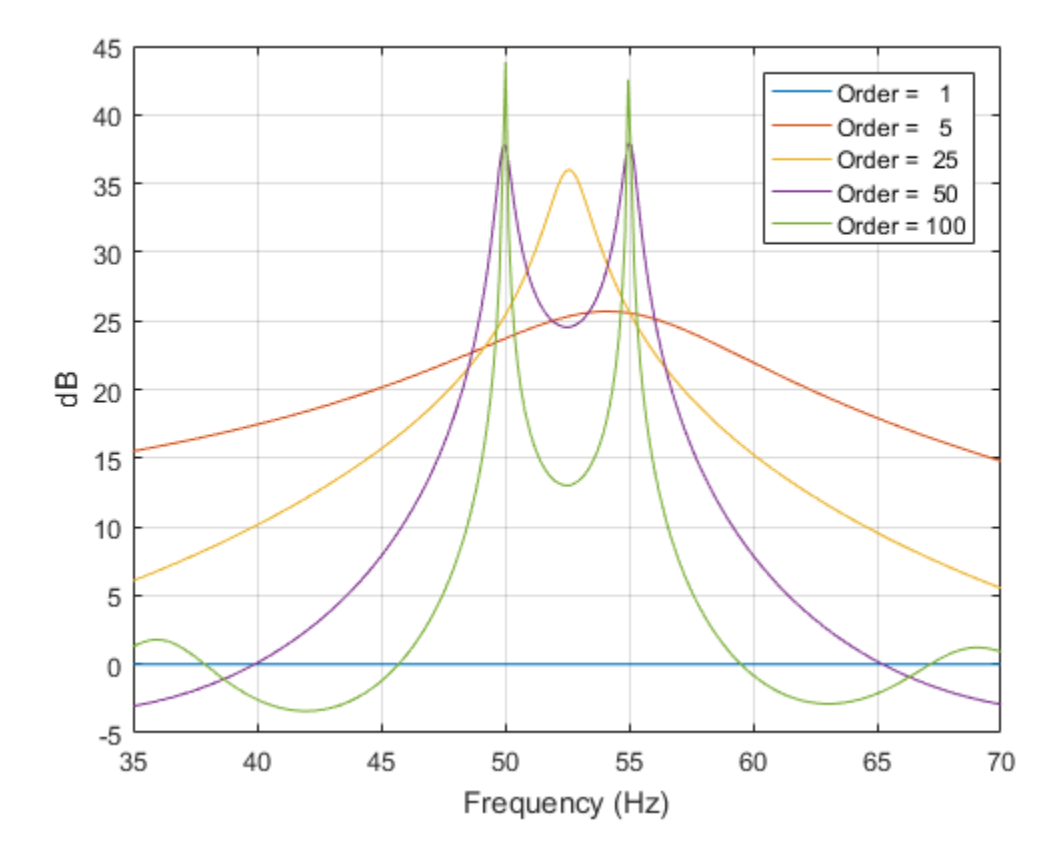

# References

[1] Kay, Steven M. *Modern Spectral Estimation: Theory and Application*. Englewood Cliffs, NJ: Prentice-Hall, 1988.

## See Also

levinson | lpc | prony | stmcb

## Introduced before R2006a

## rms

Root-mean-square level

# **Syntax**

 $Y = rms(X)$  $Y = rms(X, DIM)$ 

# **Description**

 $Y = rms(X)$  returns the root-mean-square (RMS) level of the input, X. If X is a row or column vector, Y is a real-valued scalar. For matrices, Y contains the RMS levels computed along the first nonsingleton dimension. For example, if X is an *N*-by-*M* matrix with  $N > 1$ , Y is a 1-by-*M* row vector containing the RMS levels of the columns of X.

 $Y = rms(X, DIM)$  computes the RMS level of X along the dimension, DIM.

# Input Arguments

## **X**

Real or complex-valued input vector or matrix. By default, rms acts along the first nonsingleton dimension of X.

## **DIM**

Dimension for RMS levels. The optional DIM input argument specifies the dimension along which to compute the RMS levels.

**Default:** First nonsingleton dimension

# Output Arguments

### **Y**

Root-mean-square level. For vectors, Y is a real-valued scalar. For matrices, Y contains the RMS levels computed along the specified dimension DIM. By default, DIM is the first nonsingleton dimension.

## Examples

### RMS Level of Sinusoid

Compute the RMS level of a 100 Hz sinusoid sampled at 1 kHz.

```
t = 0:0.001:1-0.001;x = cos(2*pi*100*t);y = rms(x)y = 0.7071
```
### RMS Levels of 2-D Matrix

Create a matrix where each column is a 100 Hz sinusoid sampled at 1 kHz with a different amplitude. The amplitude is equal to the column index.

Compute the RMS levels of the columns.

```
t = 0:0.001:1-0.001;x = cos(2*pi*100*t)'*(1:4);y = rms(x)V = 0.7071 1.4142 2.1213 2.8284
```
### RMS Levels of 2-D Matrix Along Specified Dimension

Create a matrix where each row is a 100 Hz sinusoid sampled at 1 kHz with a different amplitude. The amplitude is equal to the row index.

Compute the RMS levels of the rows specifying the dimension equal to 2 with the DIM argument.

 $t = 0:0.001:1-0.001;$  $x = (1:4)$  \*cos(2\*pi\*100\*t);  $y = rms(x, 2)$  $V =$  0.7071 1.4142 2.1213 2.8284

## More About

### Root-Mean-Square Level

The root-mean-square level of a vector, *X*, is

$$
X_{\text{RMS}} = \sqrt{\frac{1}{N} \sum_{n=1}^{N} |X_n|^2},
$$

with the summation performed along the specified dimension.

# **References**

[1] *IEEE Standard on Transitions, Pulses, and Related Waveforms*, IEEE Std 181, 2003.

## See Also

mean | peak2peak | peak2rms | rssq | std

Introduced in R2012a

# rooteig

Frequency and power content using eigenvector method

# **Syntax**

```
[w,pow] = rooteig(x,p)[f,pow] = rooteig(...,fs)[w,pow] = rooteig(..., 'corr')
```
# **Description**

 $[w,pow] = rooteig(x, p)$  estimates the frequency content in the time samples of a signal x, and returns w, a vector of frequencies in rad/sample, and the corresponding signal power in the vector pow in units of power, such as volts  $\alpha$ . The input signal x is specified either as:

- A row or column vector representing one observation of the signal
- A rectangular array for which each row of x represents a separate observation of the signal (for example, each row is one output of an array of sensors, as in array processing), such that  $x' * x$  is an estimate of the correlation matrix

Note You can use the output of corrmix to generate such an array x.

You can specify the second input argument **p** as either:

- A scalar integer. In this case, the signal subspace dimension is p.
- A two-element vector. In this case,  $p(2)$ , the second element of p, represents a threshold that is multiplied by  $\lambda_{\min}$ , the smallest estimated eigenvalue of the signal's correlation matrix. Eigenvalues below the threshold  $\lambda_{\min}$ \*p(2) are assigned to the noise subspace. In this case,  $p(1)$  specifies the maximum dimension of the signal subspace.

The extra threshold parameter in the second entry in p provides you more flexibility and control in assigning the noise and signal subspaces.

The length of the vector w is the computed dimension of the signal subspace. For realvalued input data x, the length of the corresponding power vector pow is given by

```
length(pow) = 0.5*length(w)
```
For complex-valued input data x, pow and w have the same length.

[f,pow] = rooteig(...,fs) returns the vector of frequencies f calculated in Hz. You supply the sampling frequency fs in Hz. If you specify fs with the empty vector [], the sampling frequency defaults to 1 Hz.

 $[w,pow] = rootedig(...,'corr')$  forces the input argument x to be interpreted as a correlation matrix rather than a matrix of signal data. For this syntax, you must supply a square matrix for x, and all of its eigenvalues must be nonnegative.

Note You can place the string 'corr' anywhere after p.

## Examples

#### Frequency Content of Complex Exponentials

Find the frequency content in a signal composed of three complex exponentials in noise. Use the modified covariance method to estimate the correlation matrix used by the eigenvector method. Reset the random number generator for reproducible results.

```
rng default
n = 0:99:
s = exp(1i *pi/2 * n) + 2 * exp(1i *pi/4 * n) + exp(1i *pi/3 * n) + randn(1, 100);X = \text{corrmtx}(s, 12 \text{ 'mod'});[W, P] = rooteig(X, 3)W = 0.7883
      1.5674
      1.0429
P =
```
 4.1748 1.0572 1.2419

# More About

## Algorithms

The eigenvector method used by rooteig is the same as that used by peig. The algorithm performs eigenspace analysis of the signal's correlation matrix in order to estimate the signal's frequency content.

The difference between peig and rooteig is:

- peig returns the pseudospectrum at all frequency samples.
- rooteig returns the estimated discrete frequency spectrum, along with the corresponding signal power estimates.

rooteig is most useful for frequency estimation of signals made up of a sum of sinusoids embedded in additive white Gaussian noise.

## See Also

corrmtx | peig | pmusic | rootmusic

### Introduced before R2006a

## rootmusic

Root MUSIC algorithm

## **Syntax**

```
W = rootmusic(X,P)
[W, POW] = rootMusic(X, P)[F, POW] = rootmusic(...,Fs)
[W,POW] = rootmusic(...,'corr')
```
# **Description**

*W* = rootmusic(*X*,*P*) returns the frequencies in radians/sample for the *P* complex exponentials (sinusoids) that make up the signal X.

The input X is specified either as:

- A row or column vector representing one realization of signal
- A rectangular array for which each row of X represents a separate observation of the signal (for example, each row is one output of an array of sensors, as in array processing), such that  $X' * X$  is an estimate of the correlation matrix

[*W*,*POW*] = rootmusic(*X*,*P*) returns the estimated absolute value squared amplitudes of the sinusoids at the frequencies W.

The second input argument, P is the number of complex sinusoids in X. You can specify P as either:

- A positive integer. In this case, the signal subspace dimension is P.
- A two-element vector. In this case,  $P(2)$ , the second element of P, represents a threshold that is multiplied by  $\lambda_{\min}$ , the smallest estimated eigenvalue of the signal's correlation matrix. Eigenvalues below the threshold  $\lambda_{\min}$ \*P(2) are assigned to the noise subspace. In this case,  $P(1)$  specifies the maximum dimension of the signal subspace.

The extra threshold parameter in the second entry in P provides you more flexibility and control in assigning the noise and signal subspaces.

The length of the vector W is the computed dimension of the signal subspace. For realvalued input data X, the length of the corresponding power vector POW is given by

 $length(POW) = 0.5*length(W)$ 

For complex-valued input data X, POW and W have the same length.

[*F*, *POW*] = rootmusic(...,*Fs*) returns the vector of frequencies F calculated in Hz. You supply the sampling frequency Fs in Hz. If you specify Fs with the empty vector [], the sampling frequency defaults to 1 Hz.

[*W*,*POW*] = rootmusic(...,'corr') forces the input argument X to be interpreted as a correlation matrix rather than a matrix of signal data. For this syntax, you must supply a square matrix for X, and all of its eigenvalues must be nonnegative. You can place the 'corr' string anywhere after the *P* input argument.

Note You can use the output of corrmix to generate such an array X.

## Examples

### Sinusoid Amplitudes

Estimate the amplitudes for two sinusoids in noise. The separation between the sinusoids is less than the resolution of the periodogram,  $2\pi/N$  radians/sample. Use the autocorrelation matrix as the input to rootmusic.

```
rng default
n = (0:99)';
frqs = pi/4 pi/4+0.06];
s = 2*exp(1i*frgs(1)*n)+1.5*exp(1i*frgs(2)*n)+... 0.5*randn(100,1)+1j*0.5*randn(100,1);
[-,R] = corrmtx(s,12, 'mod');
[W, P] = rootmusic(R, 2, 'corr')W = 0.7946
```

```
 0.8917
P = 4.1535
     0.7797
```
# **Diagnostics**

If the input signal, x is real and an odd number of sinusoids, p is specified, the following error message is displayed:

Real signals require an even number p of complex sinusoids.

# More About

### Algorithms

The MUSIC algorithm used by rootmusic is the same as that used by pmusic. The algorithm performs eigenspace analysis of the signal's correlation matrix in order to estimate the signal's frequency content.

The difference between pmusic and rootmusic is:

- pmusic returns the pseudospectrum at all frequency samples.
- rootmusic returns the estimated discrete frequency spectrum, along with the corresponding signal power estimates.

rootmusic is most useful for frequency estimation of signals made up of a sum of sinusoids embedded in additive white Gaussian noise.

## See Also

corrmtx | peig | pmusic | rooteig

### Introduced before R2006a

# rpmfreqmap

Frequency-RPM map for order analysis

## **Syntax**

```
map = rpmfreqmap(x,fs,rpm)
map = rpmfreqmap(x, fs, rpm, res)map = rpmfreqmap( ____, Name, Value)
[map, freq, rpm, time, res] = rpmfreqmap(rpmfreqmap( ___ )
```
# **Description**

map = rpmfreqmap( $x$ , fs, rpm) returns the frequency-RPM map matrix, map, that results from performing frequency analysis on the input vector, x. x is measured at a set rpm of rotational speeds expressed in revolutions per minute. fs is the sample rate in Hz. Each column of map contains root-mean-square (RMS) amplitude estimates of the spectral content present at each value of rpm. rpmfreqmap uses the short-time Fourier transform to analyze the spectral content of x.

map = rpmfreqmap( $x$ , fs, rpm, res) specifies the resolution bandwidth of the map in Hz.

map = rpmfreqmap( \_\_\_ , Name, Value) specifies options using Name, Value pairs in addition to the input arguments in previous syntaxes.

 $[map, freq, rpm, time, res] = rpmfreqmap($  [map, freq, rpm, time, res] = rpmfreqmap(  $\qquad$  ) returns vectors with the frequencies, rotational speeds, and time instants at which the frequency map is computed. It also returns the resolution bandwidth used.

rpmfreqmap( \_\_\_ ) with no output arguments plots the frequency map as a function of rotational speed and time on an interactive figure.

# Examples

### Frequency-RPM Map of Chirp with 4 Orders

Create a simulated signal sampled at 600 Hz for 5 seconds. The system that is being tested increases its rotational speed from 10 to 40 revolutions per second during the observation period.

Generate the tachometer readings.

```
fs = 600;t1 = 5;
t = 0:1/fs: t1;f0 = 10;f1 = 40;
rpm = 60*linespace(f0,f1,length(t));
```
The signal consists of four harmonically related chirps with orders 1, 0.5, 4, and 6. The order-4 chirp has twice the amplitude of the others. To generate the chirps, use the trapezoidal rule to express the phase as the integral of the rotational speed.

 $01 = 1;$  $02 = 0.5$ ;  $03 = 4;$  $04 = 6;$  $ph = 2*pi*cumtrapz(rpm/60)/fs;$  $x = [1 \ 1 \ 2 \ 1]^* \cos([01 \ 02 \ 03 \ 04]^* \phi h);$ 

Visualize the frequency-RPM map of the signal.

rpmfreqmap(x,fs,rpm)
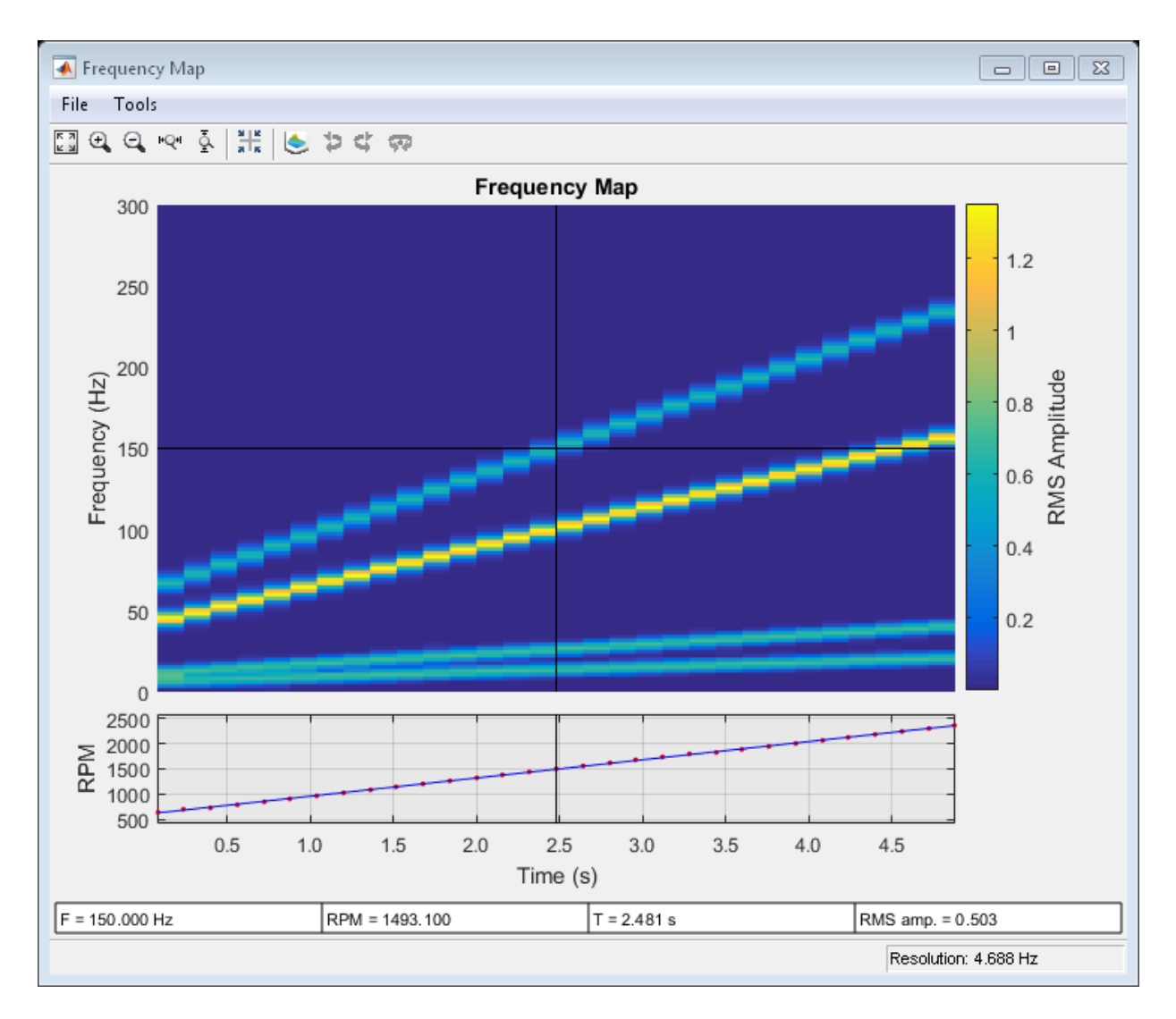

## Frequency-RPM Map of Helicopter Vibration Data

Analyze simulated data from an accelerometer placed in the cockpit of a helicopter.

Load the helicopter data. The vibrational measurements,  $v$  ib, are sampled at a rate of 500 Hz for 10 seconds. Inspection of the data reveals that it has a linear trend. Remove the trend to prevent it from degrading the quality of the frequency estimation.

```
load('helidata.mat')
```
 $vib = detrend(vib)$ ;

Plot the nonlinear RPM profile. The rotor runs up until it reaches a maximum rotational speed of about 27,600 revolutions per minute and then coasts down.

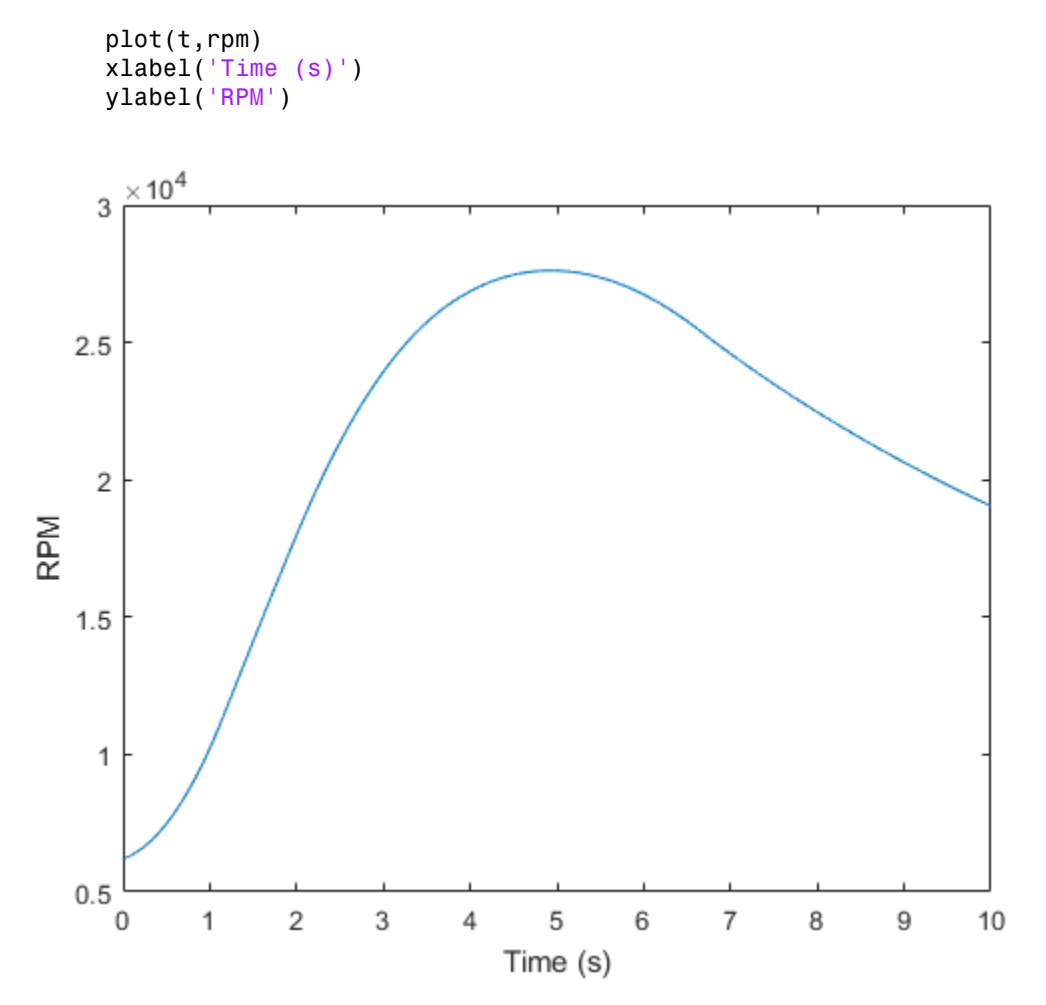

Compute the frequency-RPM map. Specify a resolution bandwidth of 2.5 Hz.

[map,freq,rpmOut,time] = rpmfreqmap(vib,fs,rpm,2.5);

Visualize the map.

```
imagesc(time,freq,map)
ax = qca;ax.YDir = 'normal';
xlabel('Time (s)')
ylabel('Frequency (Hz)')
```
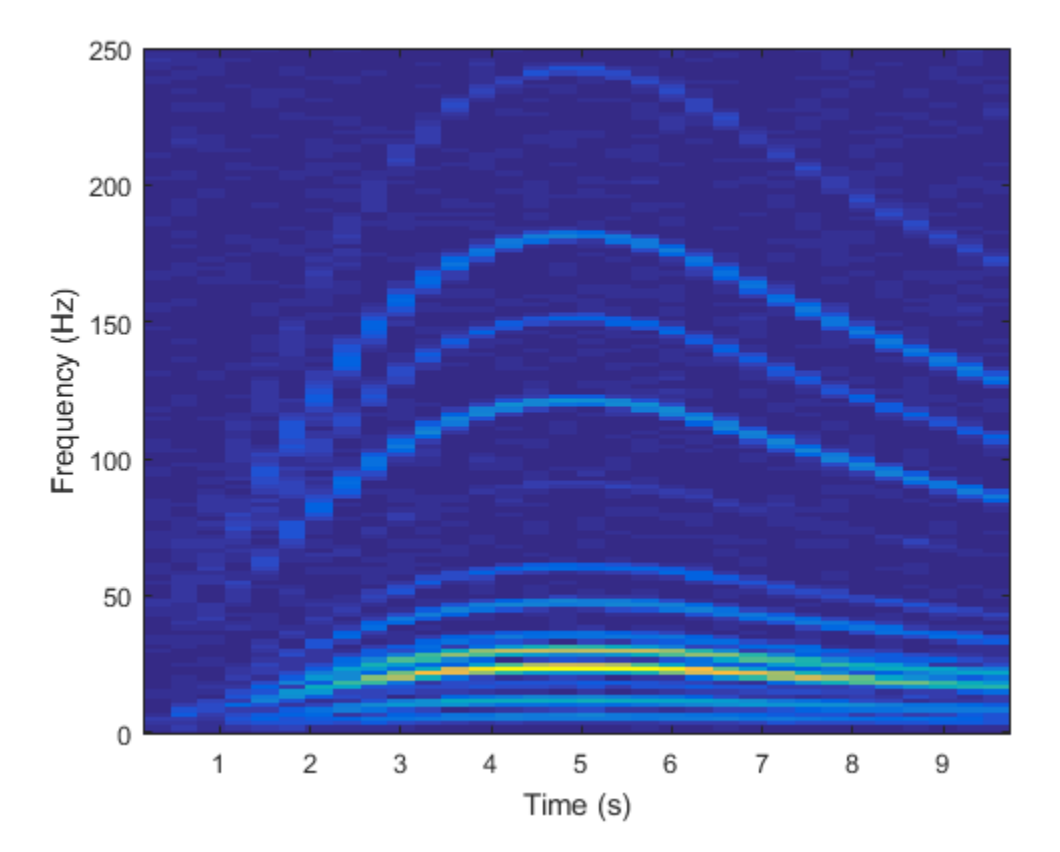

Repeat the computation using a finer resolution bandwidth. Plot the map using the builtin functionality of rpmfreqmap. The gain in frequency resolution comes at the expense of time resolution.

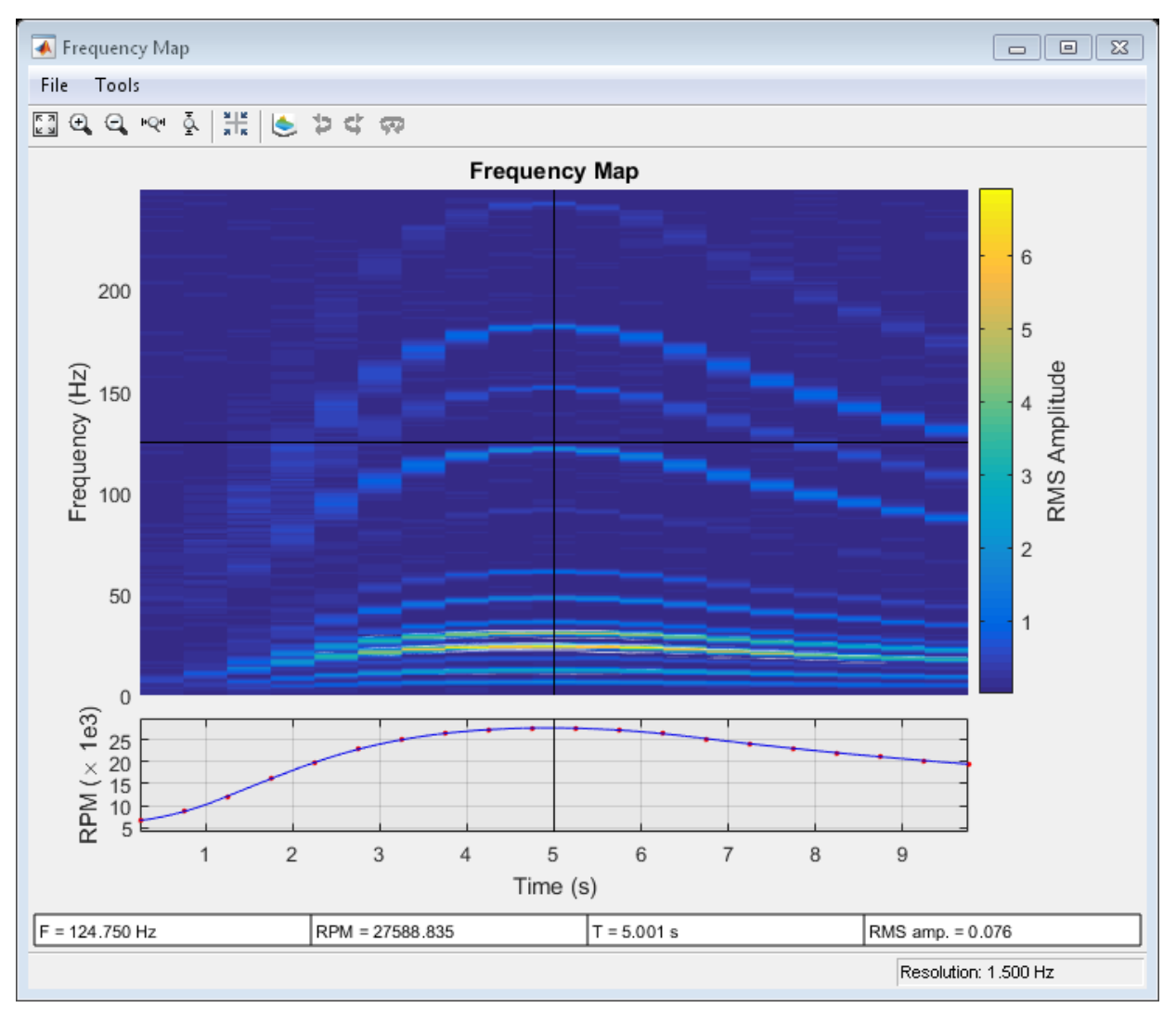

rpmfreqmap(vib,fs,rpm,1.5);

### Waterfall Plot of Frequency-RPM Map

Generate a signal that consists of two linear chirps and a quadratic chirp, all sampled at 600 Hz for 15 seconds. The system that produces the signal increases its rotational speed from 10 to 40 revolutions per second during the testing period.

Generate the tachometer readings.

```
fs = 600;
t1 = 15;
t = 0:1/fs: t1;f0 = 10;
f1 = 40;rpm = 60*linespace(f0,f1,length(t));
```
The linear chirps have orders 1 and 2.5. The component with order 1 has half the amplitude of the other. The quadratic chirp starts at order 6 and returns to this order at the end of the measurement. Its amplitude is 0.8. Create the signal using this information.

```
o1 = 1;02 = 2.5;
06 = 6;
x = 0.5*chirp(t,01*f0,t1,01*f1)+chirp(t,02*f0,t1,02*f1) + ... 0.8*chirp(t,o6*f0,t1,o6*f1,'quadratic');
```
Compute the frequency-RPM map of the signal. Use the peak amplitude at each measurement cell. Specify a resolution of 6 Hz. Window the data with a flat top window.

```
[\text{map}, \text{fr}, \text{rp}] = rpmfreqmap(x,fs,rpm,6, ...
      'Amplitude','peak','Window','flattopwin');
```
Draw the frequency-RPM map as a waterfall plot.

```
[FR, RP] = meshgrid(fr, rp);waterfall(FR,RP,map')
view(-6,60)
xlabel('Frequency (Hz)')
ylabel('RPM')
zlabel('Amplitude')
```
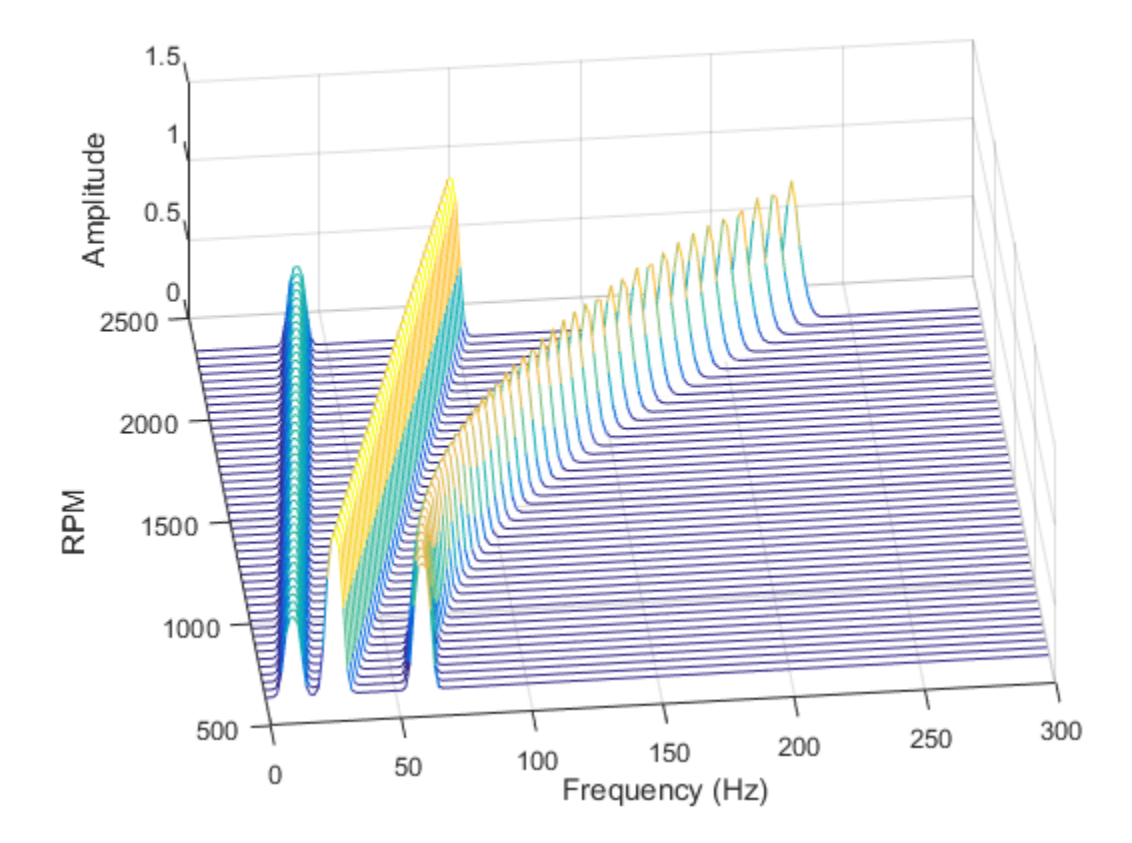

### Interactive Frequency-RPM Map

Plot an interactive frequency-RPM map by calling rpmfreqmap without output arguments.

Load a file containing simulated vibrational data from an accelerometer placed in the cockpit of a helicopter. The data are sampled at a rate of 500 Hz for 10 seconds. Remove the linear trend in the data. Call rpmfreqmap to generate an interactive plot of the frequency-RPM map. Specify a frequency resolution of 2 Hz.

```
load('helidata.mat')
rpmfreqmap(detrend(vib),fs,rpm,2)
```
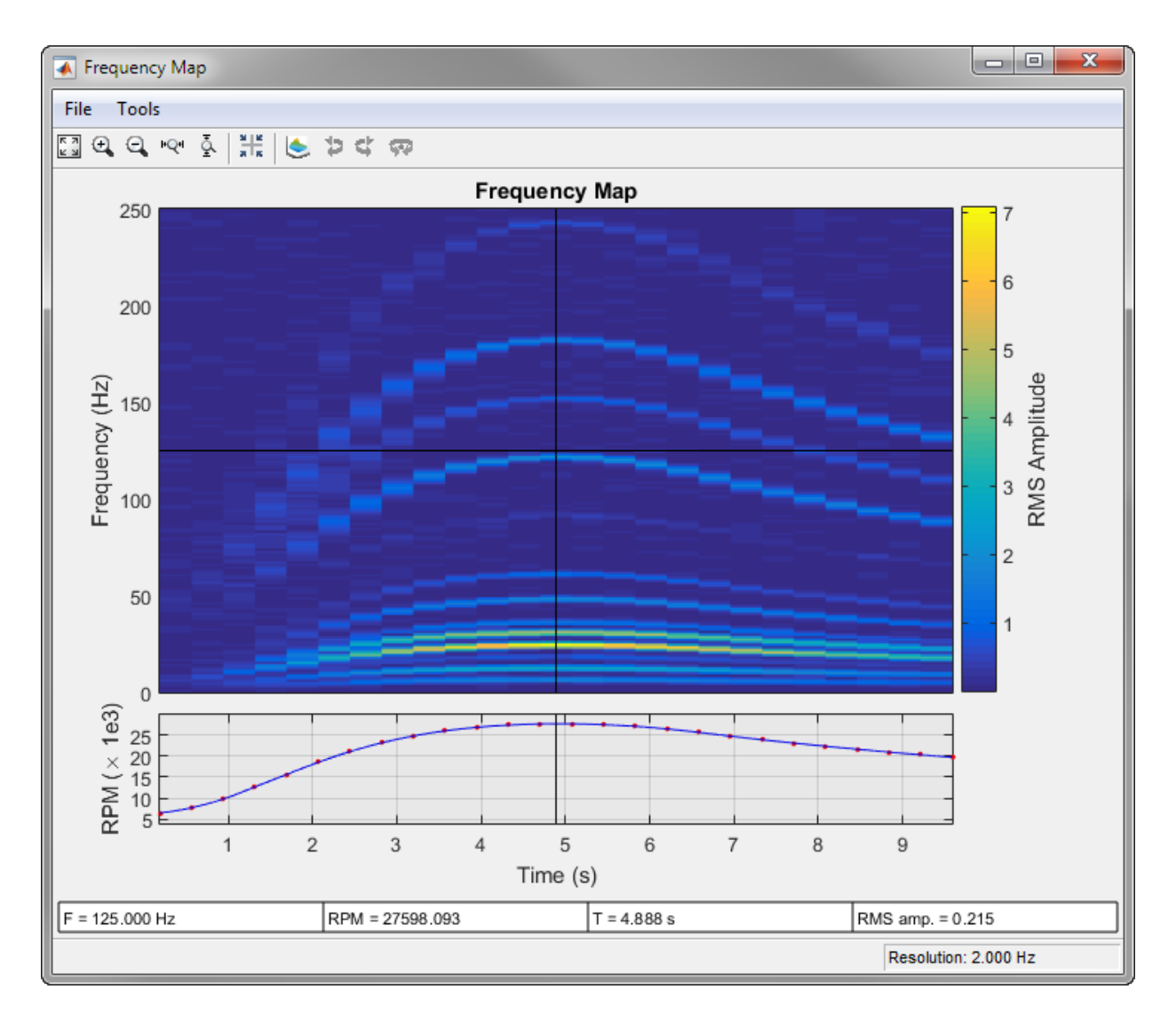

Move the crosshair cursors in the figure to determine the RPM and the RMS amplitude at a frequency of 25 Hz after 5 seconds.

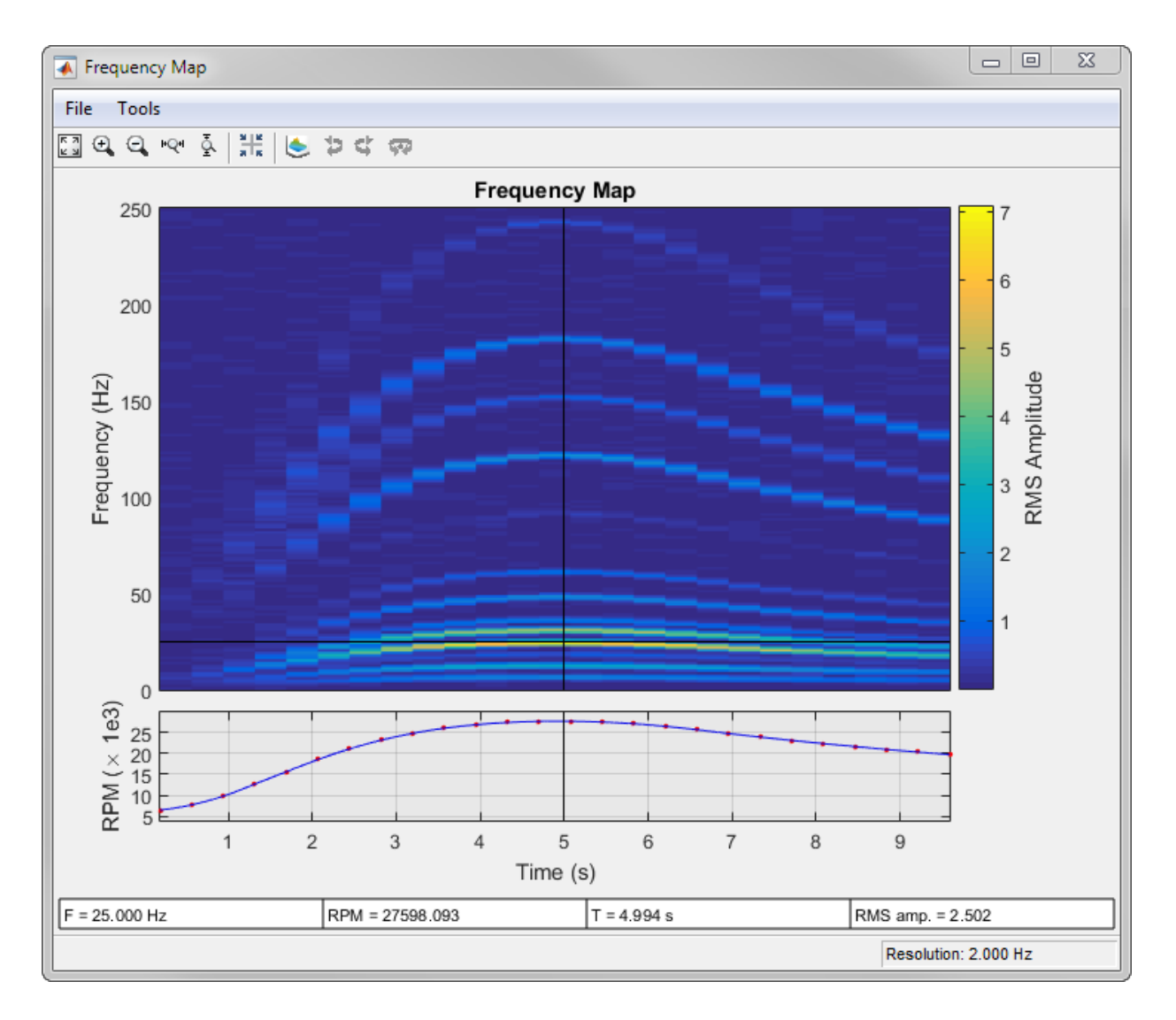

Click the **Zoom X** button  $\mathbb{R}^d$  in the toolbar to zoom into the time region between 2 and 4 seconds. A panner appears in the bottom plot.

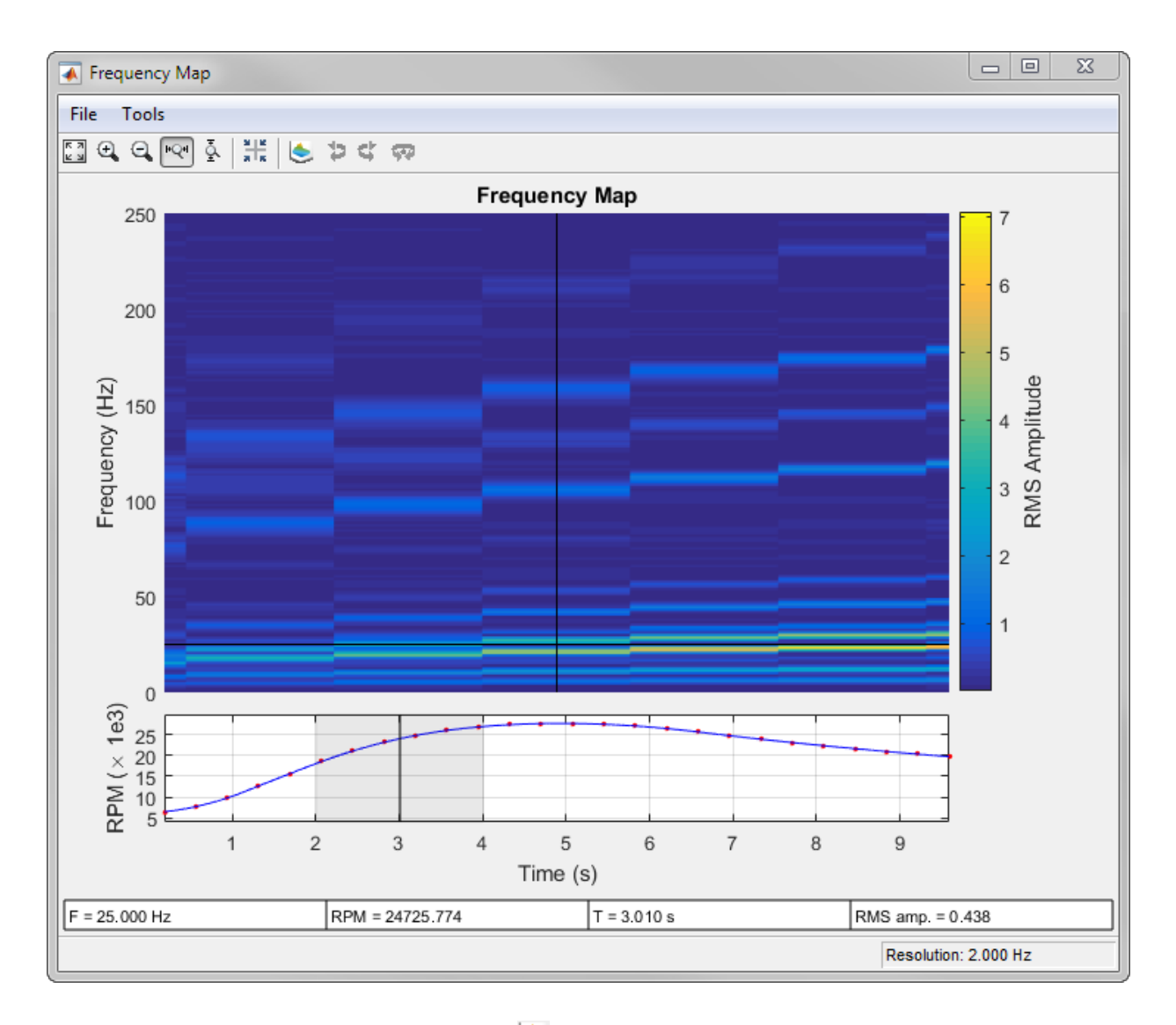

Click the **Waterfall Plot** button in the toolbar to display the frequency-RPM map as a waterfall plot. For improved visibility, rotate the plot clockwise using the **Rotate Left** button  $\bullet$  three times. Move the panner to the interval between 4 and 6 seconds.

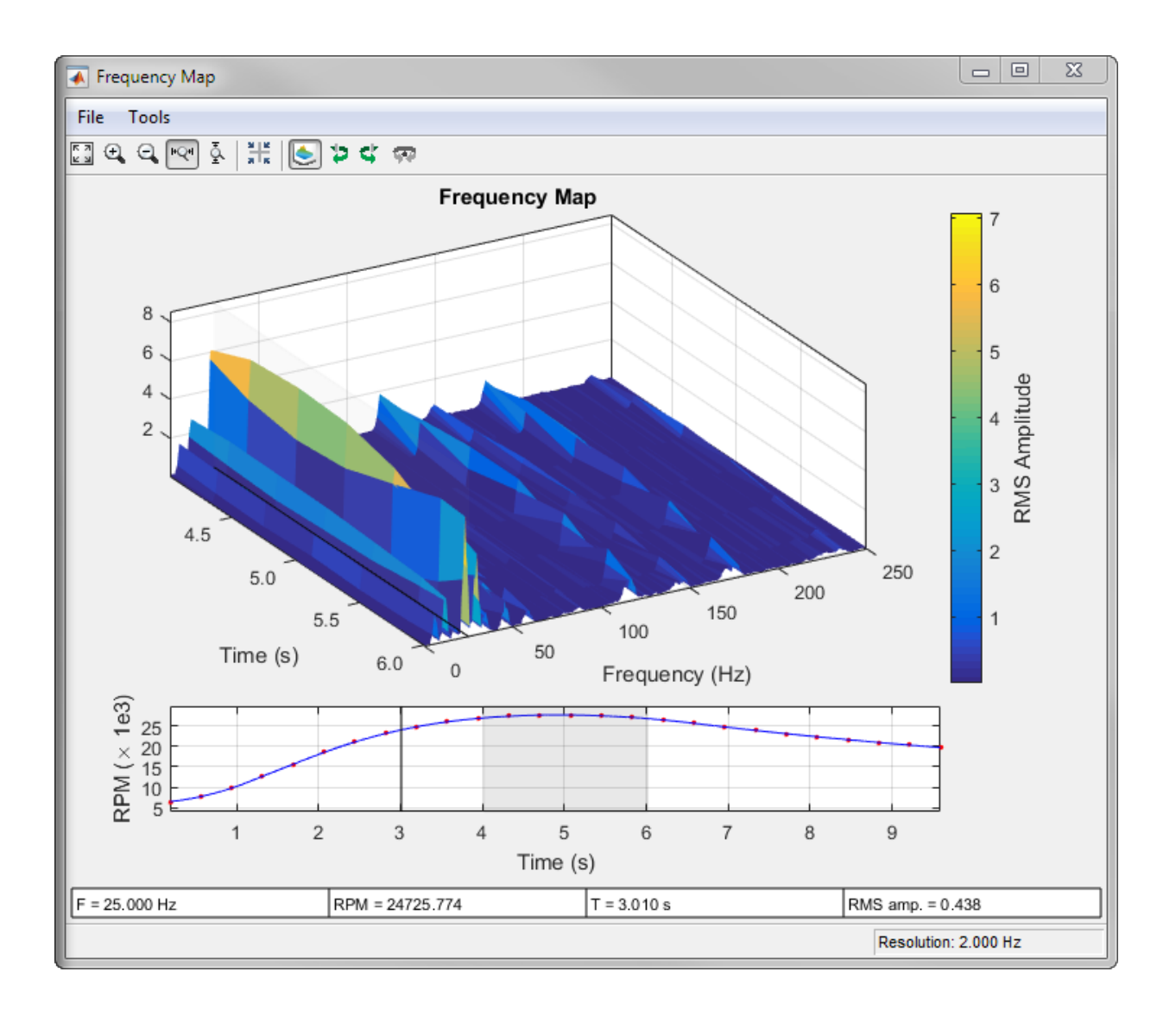

# Input Arguments

**x** — Input signal vector

### Input signal, specified as a row or column vector.

Example:  $cos(pi/4*(0:159))$ +randn(1,160) specifies a sinusoid embedded in white Gaussian noise.

Data Types: double | single

### **fs** — Sample rate

positive scalar

Sample rate, specified as a positive scalar. The sample rate is the number of samples per unit time. If the unit of time is seconds, then the sample rate is in Hz.

Data Types: double | single

### **rpm** — Rotational speeds

vector of positive values

Rotational speeds, specified as a vector of positive values expressed in revolutions per minute. rpm must have the same length as x

Example: 100:10:3000 specifies that a property of a system is measured when the system rotates initially at 100 revolutions per minute and runs up to 3000 revolutions per minute in increments of 10.

Data Types: single | double

### **res** — Resolution bandwidth

fs/128 (default) | positive scalar

Resolution bandwidth of the frequency-RPM map, specified as a positive scalar. If res is not specified, then rpmfreqmap sets it to the sample rate divided by 128. If the signal is not long enough, then the function uses the entire signal length to compute a single frequency estimate.

Data Types: single | double

## Name-Value Pair Arguments

Specify optional comma-separated pairs of Name,Value arguments. Name is the argument name and Value is the corresponding value. Name must appear inside single quotes (' '). You can specify several name and value pair arguments in any order as Name1,Value1,...,NameN,ValueN.

Example: 'Scale','dB','Window','hann' specifies that the frequency map estimates are to be scaled in decibels and determined using a Hann window.

#### **'Amplitude'** — Frequency-RPM map amplitudes

'rms' (default) | 'peak' | 'power'

Frequency-RPM map amplitudes, specified as the comma-separated pair consisting of 'Amplitude' and a string.

- 'rms' Returns the root-mean-square amplitude for each estimated frequency.
- 'peak' Returns the peak amplitude for each estimated frequency.
- 'power' Returns the power level for each estimated frequency.

Data Types: char

#### **'Scale'** — Frequency-RPM map scaling

'linear' (default) | 'dB'

Frequency-RPM map scaling, specified as the comma-separated pair consisting of 'Scale' and either 'linear' or 'dB'.

- 'linear' Returns a linearly scaled map.
- 'dB' Returns a logarithmic map with values expressed in decibels.

Data Types: char

#### **'Window'** — Analysis window

```
'hann' (default) | 'chebwin' | 'flattopwin' | 'hamming' | 'kaiser' |
'rectwin'
```
Analysis window, specified as the comma-separated pair consisting of 'Window' and one of these values:

- 'hann' specifies a Hann window. See hann for more details.
- 'chebwin' specifies a Chebyshev window. Use a cell array to specify a sidelobe attenuation in decibels. The sidelobe attenuation must be greater than 45 dB. If not specified, it defaults to 100 dB. See chebwin for more details.
- 'flattopwin' specifies a flat top window. See flattopwin for more details.
- 'hamming' specifies a Hamming window. See hamming for more details.
- 'kaiser' specifies a Kaiser window. Use a cell array to specify a shape parameter, *β*. The shape parameter must be a positive scalar. If not specified, it defaults to 0.5. See kaiser for more details.
- 'rectwin' specifies a rectangular window. See rectwin for more details.

Example: 'Window','chebwin' specifies a Chebyshev window with a sidelobe attenuation of 100 dB.

Example: 'Window',{'chebwin',60} specifies a Chebyshev window with a sidelobe attenuation of 60 dB.

Example: 'Window','kaiser' specifies a Kaiser window with a shape parameter of 0.5.

Example: 'Window',{'kaiser',1} specifies a Kaiser window with a shape parameter of 1.

Data Types: char | cell

# Output Arguments

#### **map** — Frequency-RPM map matrix

Frequency-RPM map, returned as a matrix.

#### **freq** — Frequencies

vector

Frequencies, returned as a vector.

## **rpm** — Rotational speeds

vector

Rotational speeds, returned as a vector.

#### **time** — Time instants vector

Time instants, returned as a vector.

#### **res** — Resolution bandwidth scalar

**1-1555**

Resolution bandwidth, returned as a scalar.

# References

[1] Brandt, Anders. *Noise and Vibration Analysis: Signal Analysis and Experimental Procedures*. Chichester, UK: John Wiley & Sons, 2011.

## See Also

rpmordermap | spectrogram

Introduced in R2015b

# rpmordermap

Order-RPM map for order analysis

# **Syntax**

```
map = rpmordermap(x, fs, rpm)map = rpmordermap(x, fs, rpm, res)map = rpmordermap , Name, Value)
[\text{map}, \text{order}, \text{rpm}, \text{time}, \text{res}] = \text{rpmore}rpmordermap( ___ )
```
# **Description**

map  $=$  rpmordermap(x,fs,rpm) returns the order-RPM map matrix, map, that results from performing order analysis on the input vector, x. x is measured at a set rpm of rotational speeds expressed in revolutions per minute. fs is the measurement sample rate in Hz. Each column of map contains root-mean-square (RMS) amplitude estimates of the orders present at each rpm value. rpmordermap resamples x to a constant samplesper-cycle rate and uses the short-time Fourier transform to analyze the spectral content of the resampled signal.

map = rpmordermap( $x$ , fs, rpm, res) specifies the order resolution of the map in units of orders.

map = rpmordermap( ,Name,Value) specifies options using Name,Value pairs in addition to the input arguments in previous syntaxes.

[map,order,rpm,time,res] = rpmordermap( \_\_\_ ) returns vectors with the orders, rotational speeds, and time instants at which the order map is computed. It also returns the order resolution used.

rpmordermap( \_\_\_ ) with no output arguments plots the order map as a function of rotational speed and time on an interactive figure.

# Examples

## Order-RPM Map of Chirp with 4 Orders

Create a simulated signal sampled at 600 Hz for 5 seconds. The system that is being tested increases its rotational speed from 10 to 40 revolutions per second during the observation period.

Generate the tachometer readings.

```
fs = 600;t1 = 5;
t = 0:1/fs: t1;f0 = 10;f1 = 40;
rpm = 60*linespace(f0,f1,length(t));
```
The signal consists of four harmonically related chirps with orders 1, 0.5, 4, and 6. The order-4 chirp has twice the amplitude of the others. To generate the chirps, use the trapezoidal rule to express the phase as the integral of the rotational speed.

 $01 = 1;$  $02 = 0.5$ ;  $03 = 4;$  $04 = 6;$  $ph = 2*pi*cumtrapz(rpm/60)/fs;$  $x = [1 \ 1 \ 2 \ 1]^* \cos([01 \ 02 \ 03 \ 04]^* \phi h);$ 

Visualize the order-RPM map of the signal.

rpmordermap(x,fs,rpm)

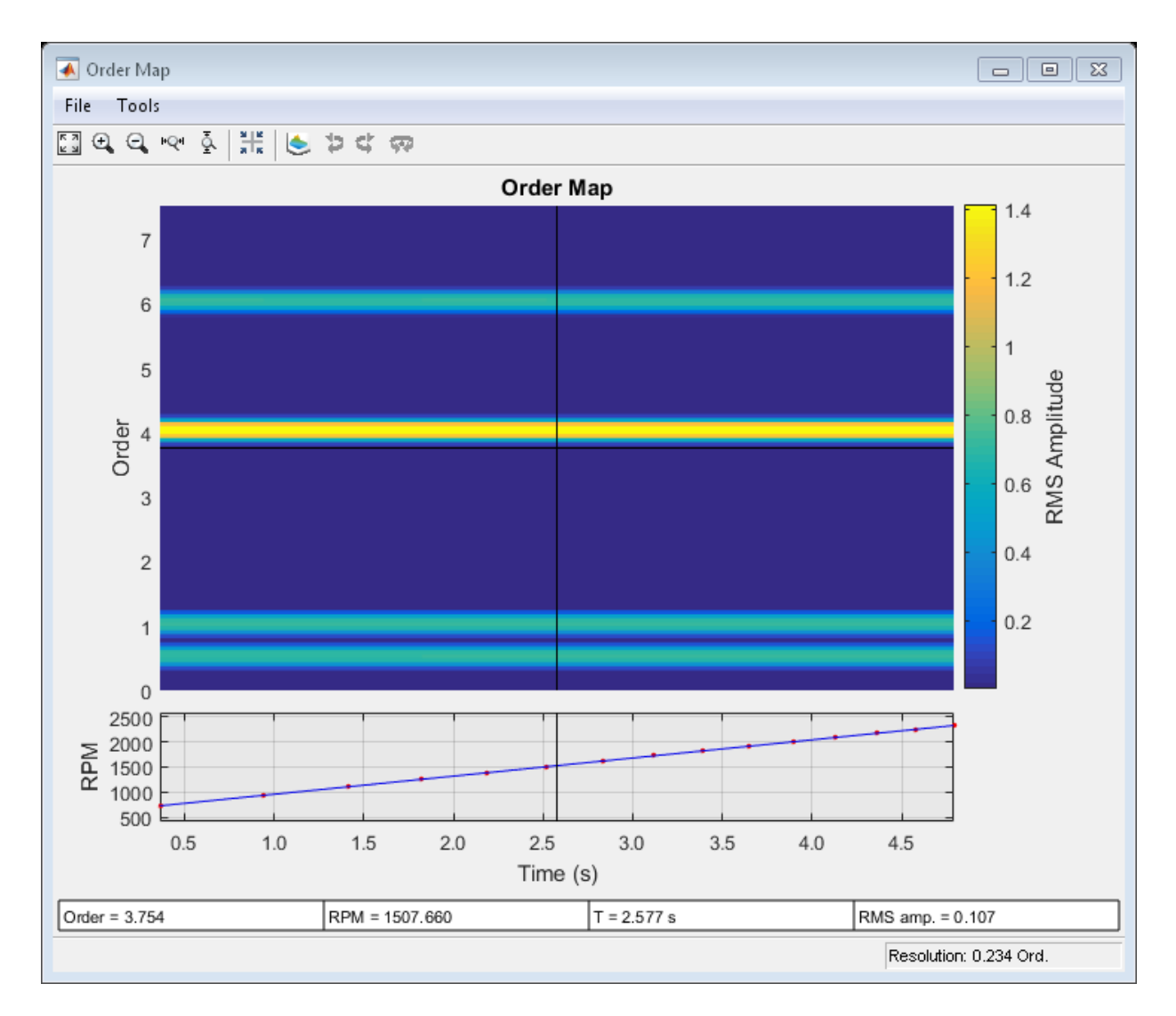

## Order-RPM Map of Helicopter Vibration Data

Analyze simulated data from an accelerometer placed in the cockpit of a helicopter.

Load the helicopter data. The vibrational measurements, vib, are sampled at a rate of 500 Hz for 10 seconds. Inspection of the data reveals that it has a linear trend. Remove the trend to prevent it from degrading the quality of the order estimation.

```
load('helidata.mat')
```
 $vib = detrend(vib)$ ;

Plot the nonlinear RPM profile. The rotor runs up until it reaches a maximum rotational speed of about 27,600 revolutions per minute and then coasts down.

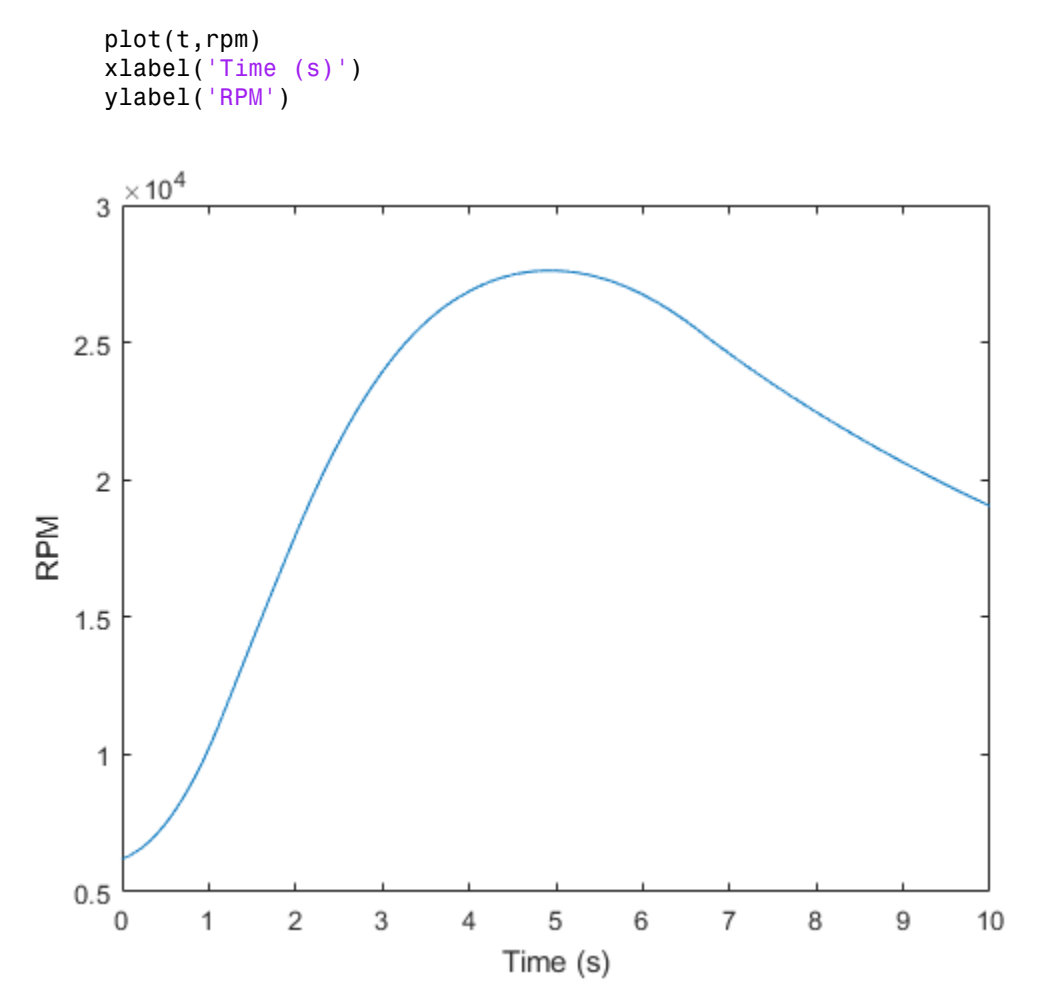

Compute the order-RPM map. Specify an order resolution of 0.015.

 $[map,order,rpmOut,time] = rpmordermap(vib,fs,rpm,0.015);$ 

Visualize the map.

```
imagesc(time,order,map)
ax = gca;ax.YDir = 'normal';xlabel('Time (s)')
ylabel('Order')
```
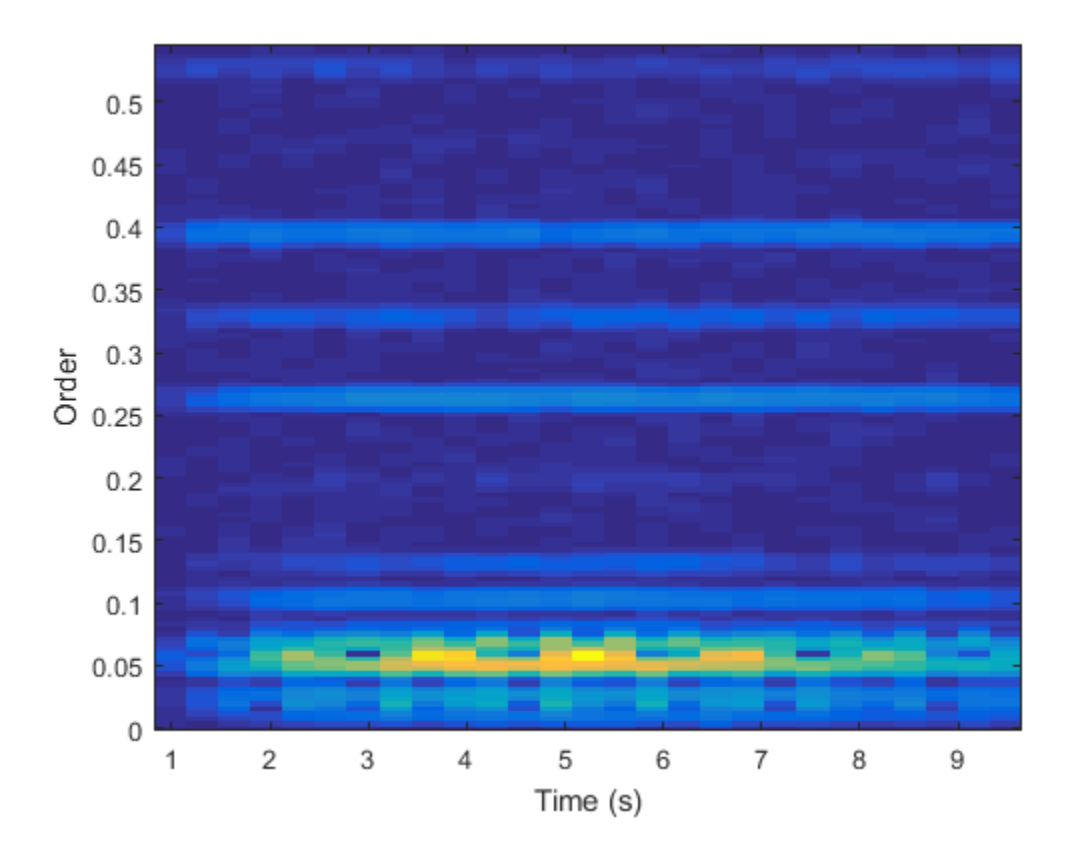

Repeat the computation using a finer order resolution. Plot the map using the built-in functionality of rpmordermap. The lower orders are resolved more clearly.

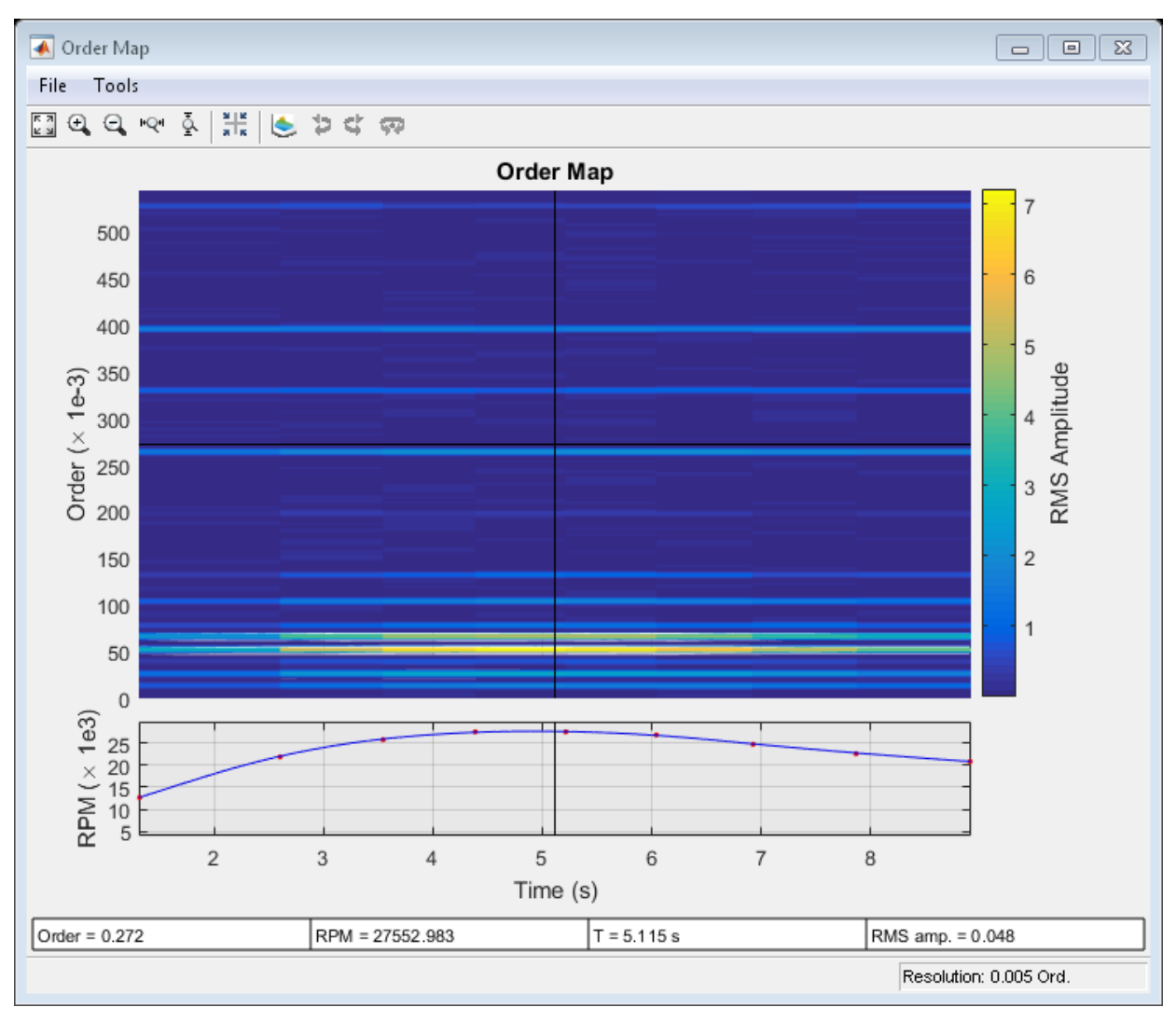

rpmordermap(vib,fs,rpm,0.005);

## Waterfall Plot of Order-RPM Map

Generate a signal that consists of two linear chirps and a quadratic chirp, all sampled at 600 Hz for 5 seconds. The system that produces the signal increases its rotational speed from 10 to 40 revolutions per second during the testing period.

Generate the tachometer readings.

```
fs = 600;
t1 = 5;
t = 0:1/fs: t1;f0 = 10;f1 = 40;rpm = 60*linespace(f0,f1,length(t));
```
The linear chirps have orders 1 and 2.5. The component with order 1 has twice the amplitude of the other. The quadratic chirp starts at order 6 and returns to this order at the end of the measurement. Its amplitude is 0.8. Create the signal using this information.

```
o1 = 1;02 = 2.5;
06 = 6;
x = 2*chirp(t,01*f0,t1,01*f1)+chirp(t,02*f0,t1,02*f1) + ... 0.8*chirp(t,o6*f0,t1,o6*f1,'quadratic');
```
Compute the order-RPM map of the signal. Use the peak amplitude at each measurement cell. Specify a resolution of 0.25 orders. Window the data with a Chebyshev window whose sidelobe attenuation is 80 dB.

```
[\text{map}, \text{or}, \text{rp}] = \text{rpmore}(\text{x}, \text{fs}, \text{rpm}, 0.25, \ldots) 'Amplitude','peak','Window',{'chebwin',80});
```
Draw the order-RPM map as a waterfall plot.

```
[OR, RP] = meshgrid(or, rp);waterfall(OR,RP,map')
view(-15,45)
xlabel('Order')
ylabel('RPM')
zlabel('Amplitude')
```
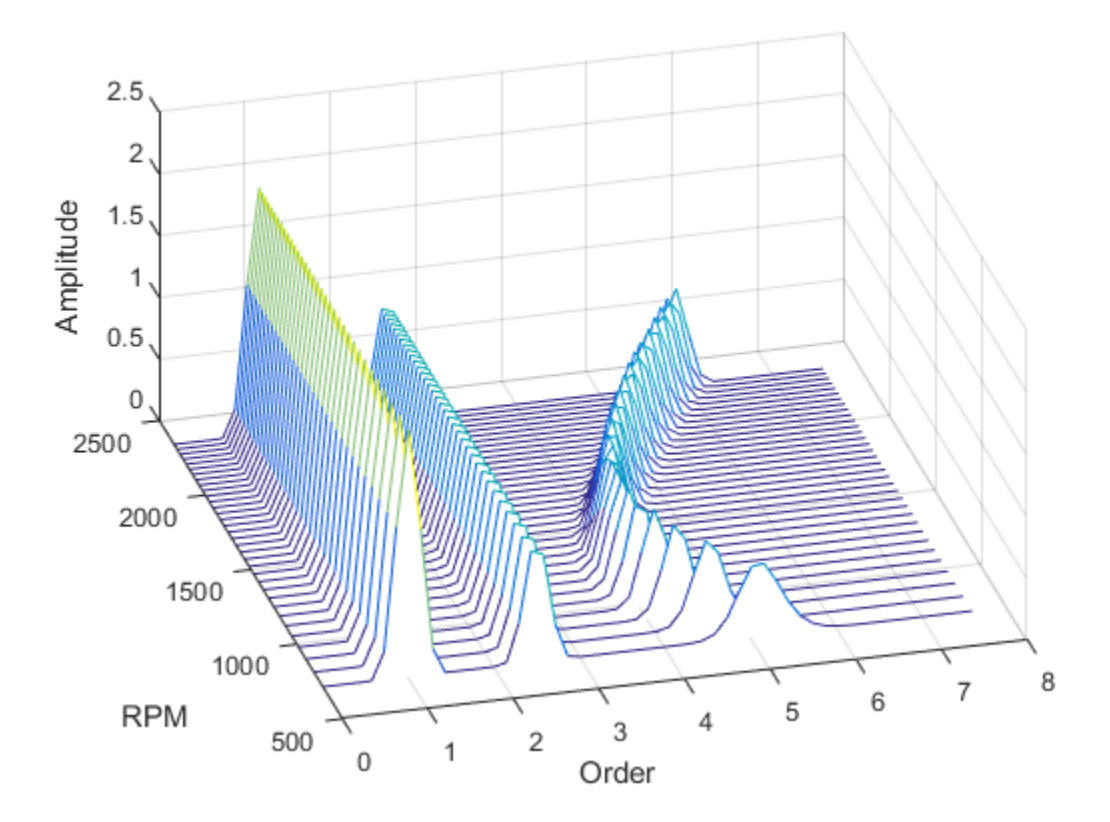

### Interactive Order-RPM Map

Plot an interactive order-RPM map by calling rpmordermap without output arguments.

Load the file 'helidata.mat', which contains simulated vibrational data from an accelerometer placed in the cockpit of a helicopter. The data are sampled at a rate of 500 Hz for 10 seconds. Remove the linear trend in the data. Call rpmordermap to generate an interactive plot of the order-RPM map. Specify an order resolution of 0.005 orders.

```
load('helidata.mat')
rpmordermap(detrend(vib),fs,rpm,0.005)
```
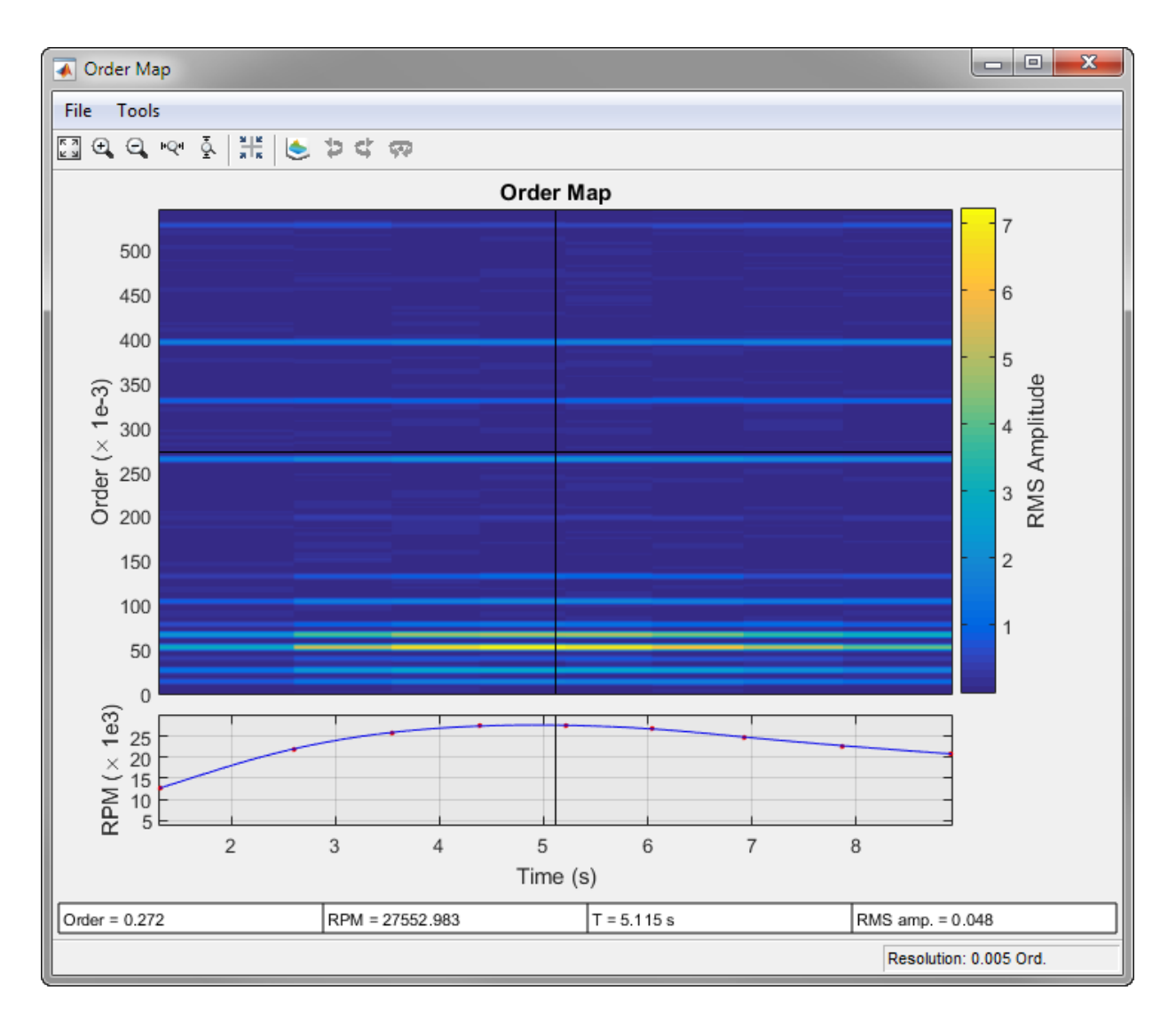

See ["Algorithms" on page 1-1572](#page-1577-0) for a more detailed description of the RPM-vs.-time plot at the bottom of the figure.

Move the crosshair cursors in the figure to determine the RPM and the RMS amplitude at order 0.053 after 6 seconds.

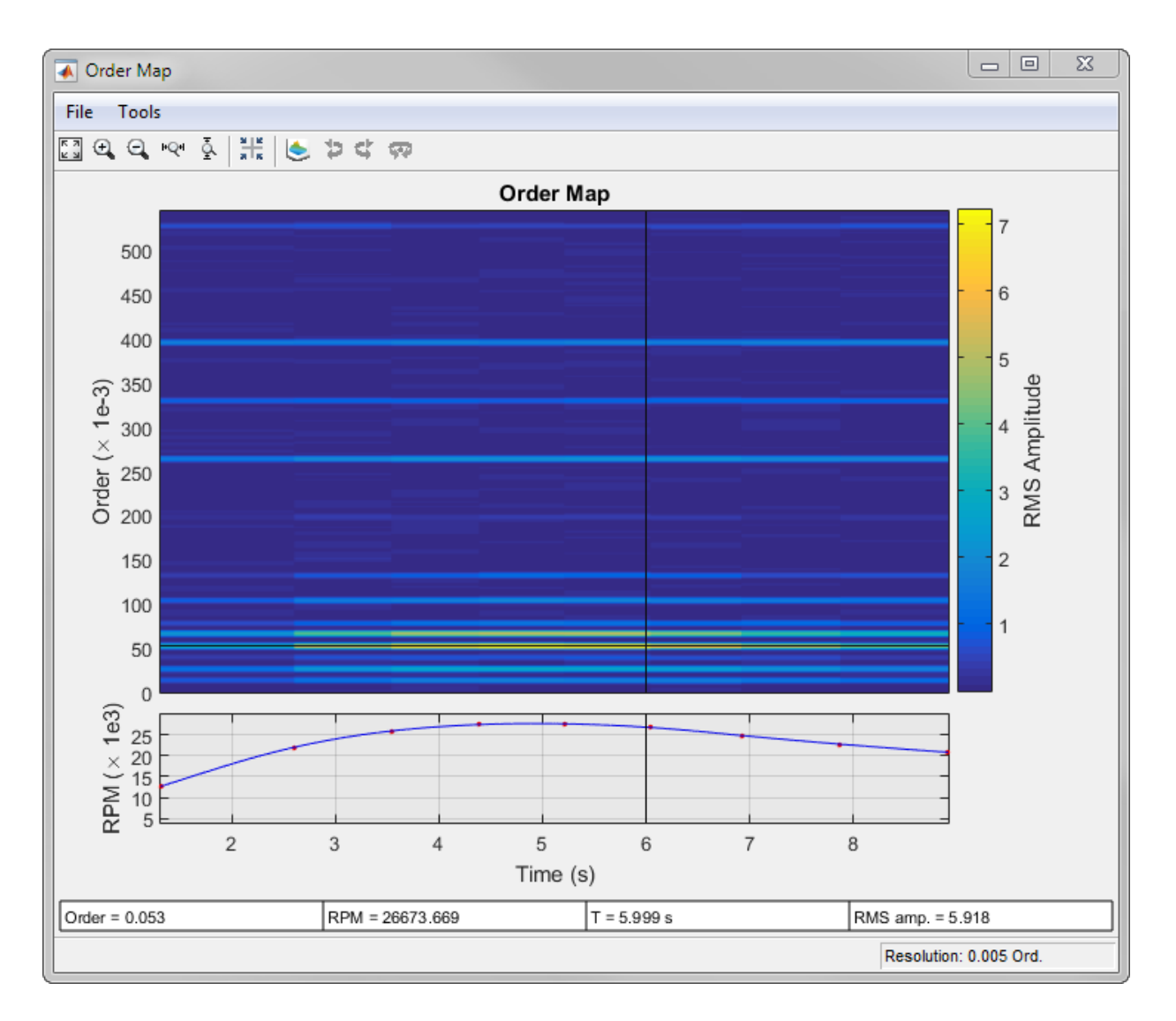

Click the **Zoom X** button  $\mathbb{R}^d$  in the toolbar to zoom into the time region between 2 and 4 seconds. The gray rectangle in the RPM-vs.-time plot shows the region of interest. You can slide this region to pan through time.

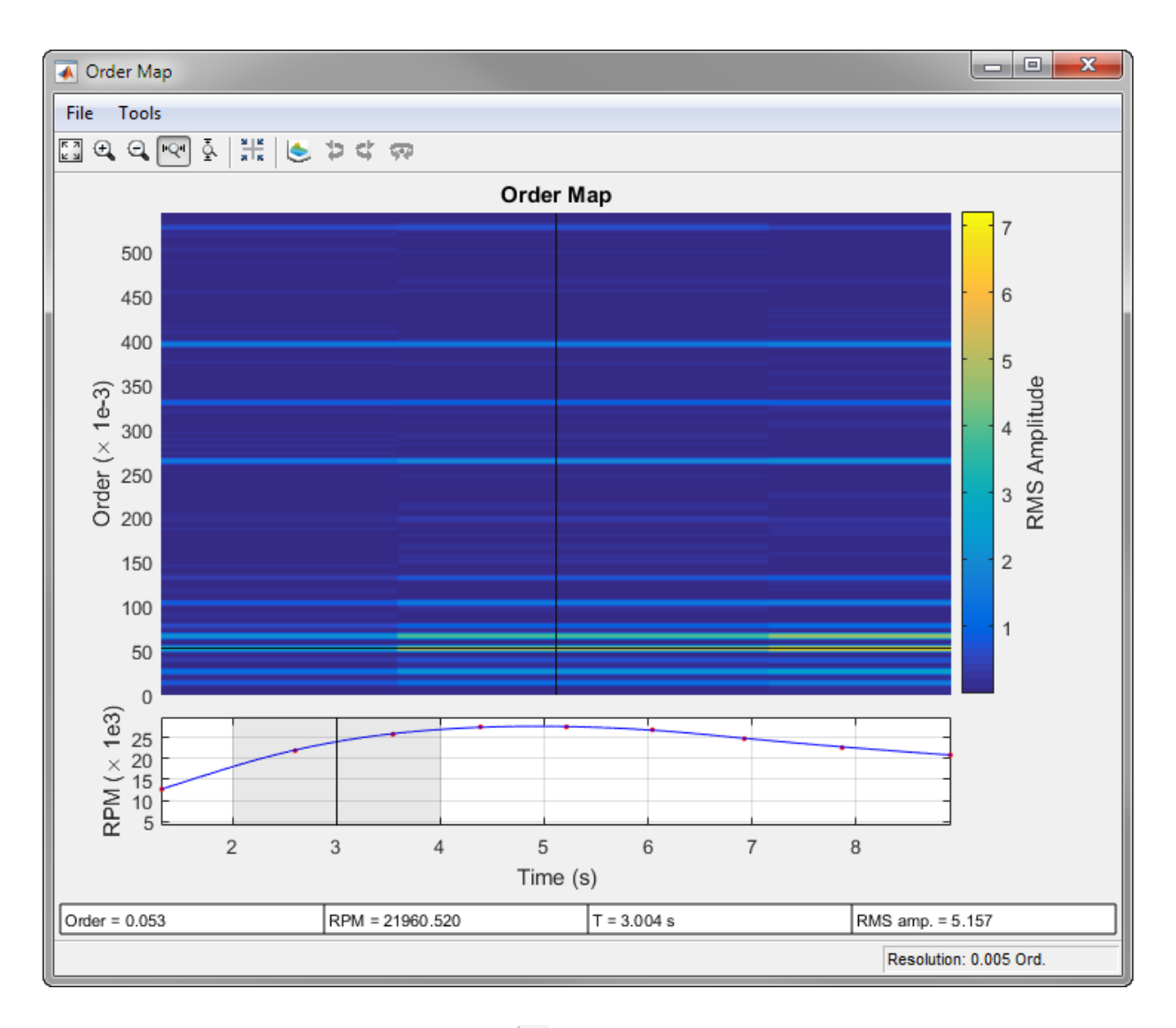

Click the **Waterfall Plot** button to display the order-RPM map as a waterfall plot. For improved visibility, rotate the plot clockwise using the **Rotate Left** button  $\bullet$  three times. Move the panner to the interval between 5 and 7 seconds.

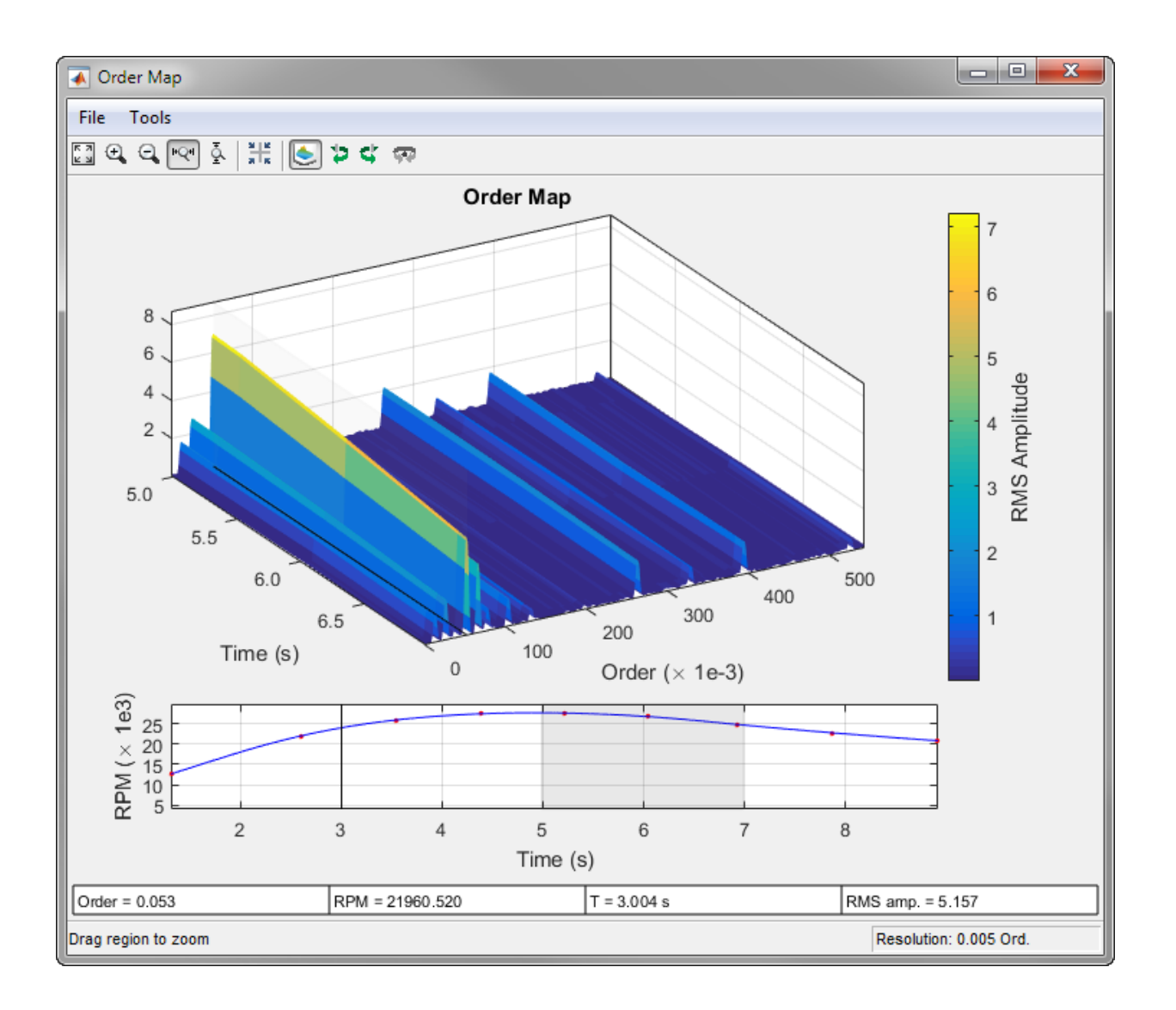

# Input Arguments

**x** — Input signal vector

#### Input signal, specified as a row or column vector.

Example:  $cos(pi/4*(0:159))$ +randn(1,160) specifies a sinusoid embedded in white Gaussian noise.

Data Types: double | single

### **fs** — Sample rate

positive scalar

Sample rate, specified as a positive scalar. The sample rate is the number of samples per unit time. If the unit of time is seconds, then the sample rate is in Hz.

Data Types: double | single

### **rpm** — Rotational speeds

vector of positive values

Rotational speeds, specified as a vector of positive values expressed in revolutions per minute. rpm must have the same length as x.

Example: 100:10:3000 specifies that a property of a system is measured when the system rotates initially at 100 revolutions per minute and runs up to 3000 revolutions per minute in increments of 10.

Data Types: single | double

### **res** — Order resolution

 $(15 \times f\text{s})/(16 \times \text{max(rpm)})$  (default) | positive scalar

Order resolution of the order-RPM map, specified as a positive scalar. If res is not specified, then rpmordermap sets it to the sample rate of the constant-samples-per-cycle signal divided by 256. If the resampled input signal is not long enough, then the function uses the entire resampled signal length to compute a single order estimate.

Data Types: single | double

## Name-Value Pair Arguments

Specify optional comma-separated pairs of Name,Value arguments. Name is the argument name and Value is the corresponding value. Name must appear inside single quotes (' '). You can specify several name and value pair arguments in any order as Name1,Value1,...,NameN,ValueN.

Example: 'Scale','dB','Window','hann' specifies that the order map estimates are to be scaled in decibels and determined using a Hann window.

#### **'Amplitude'** — Order-RPM map amplitudes

'rms' (default) | 'peak' | 'power'

Order-RPM map amplitudes, specified as the comma-separated pair consisting of 'Amplitude' and a string.

- 'rms' Returns the root-mean-square amplitude for each estimated order.
- 'peak' Returns the peak amplitude for each estimated order.
- 'power' Returns the power level for each estimated order.

Data Types: char

#### **'Scale'** — Order-RPM map scaling

'linear' (default) | 'dB'

Order-RPM map scaling, specified as the comma-separated pair consisting of 'Scale' and either 'linear' or 'dB'.

- 'linear' Returns a linearly scaled map.
- 'dB' Returns a logarithmic map with values expressed in decibels.

Data Types: char

#### **'Window'** — Analysis window

```
'flattopwin' (default) | 'chebwin' | 'hamming' | 'hann' | 'kaiser' |
'rectwin'
```
Analysis window, specified as the comma-separated pair consisting of 'Window' and one of these values:

- 'flattopwin' specifies a flat top window. See flattopwin for more details.
- 'chebwin' specifies a Chebyshev window. Use a cell array to specify a sidelobe attenuation in decibels. The sidelobe attenuation must be greater than 45 dB. If not specified, it defaults to 100 dB. See chebwin for more details.
- 'hamming' specifies a Hamming window. See hamming for more details.
- 'hann' specifies a Hann window. See hann for more details.
- 'kaiser' specifies a Kaiser window. Use a cell array to specify a shape parameter, *β*. The shape parameter must be a positive scalar. If not specified, it defaults to 0.5. See kaiser for more details.
- 'rectwin' specifies a rectangular window. See rectwin for more details.

Example: 'Window','chebwin' specifies a Chebyshev window with a sidelobe attenuation of 100 dB.

Example: 'Window',{'chebwin',60} specifies a Chebyshev window with a sidelobe attenuation of 60 dB.

Example: 'Window','kaiser' specifies a Kaiser window with a shape parameter of 0.5.

Example: 'Window',{'kaiser',1} specifies a Kaiser window with a shape parameter of 1.

Data Types: char | cell

# Output Arguments

#### **map** — Order-RPM map matrix

Order-RPM map, returned as a matrix.

### **order** — Orders

vector

Orders, returned as a vector.

# **rpm** — Rotational speeds

vector

Rotational speeds, returned as a vector.

#### **time** — Time instants vector

Time instants, returned as a vector.

#### **res** — Order resolution scalar

Order resolution, returned as a scalar.

# More About

### <span id="page-1577-0"></span>Algorithms

Order analysis is the study of vibrations in rotating systems that result from the rotation itself. The frequencies of these vibrations are often proportional to the rotational speed. The constants of proportionality are the *orders*.

The rotational speed is usually measured independently and changes with time under most experimental conditions. Proper analysis of rotation-induced vibrations requires resampling and interpolating the measured signal to achieve a constant number of samples per cycle. Through this process, the signal components whose frequencies are constant multiples of the rotational speed transform into constant tones. The transformation reduces the smearing of spectral components that occurs when frequency changes rapidly with time. resolution, returned as a scalar.<br> **EALOOT**<br> **EALOOT**<br> **EALOOT**<br> **EALOOT**<br> **EALOOT**<br> **EALOOT**<br> **EALOOT**<br> **EALOOT**<br> **EALOOT**<br> **EALOOT**<br> **EALOOT**<br> **EALOOT**<br> **EALOOT**<br> **EALOOT**<br> **EALOOT**<br> **EALOOT**<br> **EALOOT**<br> **EALOOT**<br> **EALOO** besieved that<br> **RADOUT**<br> **RADOUT**<br> **RADOUT**<br> **RADOUT**<br> **RADOUTE ACTION CONSUMERATION** IS IN ORDER SYSTEMS that result from the retation be<br>
between the sequence of these vibrations are often proportional to the rotational

The rpmordermap function performs these steps:

1 Uses cumtrapz to estimate the phase angle as the time integral of the rotational speed:

$$
\phi(t) = \int_0^t \frac{\text{RPM}(\tau)}{60} d\tau
$$

- 2 Uses resample to upsample and lowpass-filter the signal. This step enables the function to interpolate the signal at nonsampled time points without aliasing of the high-frequency components. rpmordermap upsamples the signal by a factor of 15.
- 3 Uses interp1 to interpolate the upsampled signal linearly onto a uniform grid in the phase domain. The highest accessible order in a measurement is fixed by the sample rate and the highest rotational speed reached by the system:

$$
O_{\max} = \frac{f_s/2}{\max\left(\frac{\text{RPM}}{60}\right)}.
$$

To capture this highest order accurately, it is necessary to sample the signal at twice  $O_{\text{max}}$  at least. For better results, rpmordermap oversamples by an extra factor of 4. The resulting phase-domain sample rate,  $f_p$ , is promodermap<br>pture this highest order accurately, it is necessary to sample the signal at twice<br>at least. For better results, rpmordermap oversamples by an extra factor of 4.<br>esulting phase-domain sample rate,  $f_p$ , is<br> $4 \$ 

$$
f_p = 4 \times 2O_{\text{max}} = 4 \times 2 \frac{f_s/2}{\text{max} \left(\frac{\text{RPM}}{60}\right)}.
$$

The default order resolution, *r*, is

$$
r = \frac{f_p}{256} = \frac{4 \times 60}{256} \frac{2 \times f_s/2}{\text{max(RPM)}} = \frac{15}{16} \frac{f_s}{\text{max(RPM)}}.
$$

**Example 10**<br> *f*  $f_{\text{max}}$  at least. For better results, penometering oversamples by an extra factor of 4.<br> *f* are seathing phase-domain sample rate,  $f_{\text{p}}$ , is accessary to sample the signal at twice<br>
the resulting **s**<br> **s** and the highest order accurately, it is necessary to sample the signal at twice<br>  $\kappa$  the tast, for better reading phonoderango rewrately is an<br>
reading phase domain sample rate,  $f_n$  is<br>  $\kappa$  resulting phase d *f* and the relation of  $\frac{M_{\rm g}}{L}$  *f s*  $\frac{1}{2}$  *f s s*  $\frac{1}{2}$  *<i>s*  $\frac{1}{2}$  *s*  $\frac{1}{2}$  *s*  $\frac{1}{2}$  *f*  $\frac{1}{2}$  *f*  $\frac{1}{2}$  *f*  $\frac{1}{2}$  *f s*  $\frac{1}{2}$  *<i>s*  $\frac{1}{2}$ 4 60 more derivatively, it is necessary to sample the signal at twice<br>their credits, rpmorderinap oversamples by an extra factor of 4.<br>edemain sample rate,  $f_p$  is  $\times 2 \frac{f_g/2}{\max\{\frac{\text{RFM}}{\text{60}}\}}$ , is<br> $\times 2 \frac{f_g/2}{\max\{\frac{\text{RFM}}$ more then a convertely, it is necessary to sample the signal at twice<br>better results, rpmorter ang oversamples by an extra factor of 4.<br>see domain sample rate,  $f_p$ , is<br> $4 \times 2 \frac{f_s/2}{\max\left(\frac{RPM}{60}\right)}$ <br> $\frac{15}{\max\left(\frac{RPM}{60}\right$ 4 Uses spectrogram to compute the short-time Fourier transform (STFT) of the interpolated signal. By default, the function divides the signal into *L*-sample segments with 50% overlap and windowed with a flat top window. The DFT length is set to *L*. The resolution is related to the sample rate and segment length through

$$
r=\frac{k f_p}{L},
$$

where *k* is the equivalent noise bandwidth of the window, as implemented in enbw. Adjust the resolution to differentiate closely spaced orders. Smaller *r* values require larger segment lengths. If you need to attain a given resolution, make sure that your signal has enough samples.

The red dots in the RPM-vs.-time plot at the bottom of the interactive rpmordermap window correspond to the right edge of each windowed segment. The blue line in the plot is the RPM signal drawn as a function of time:

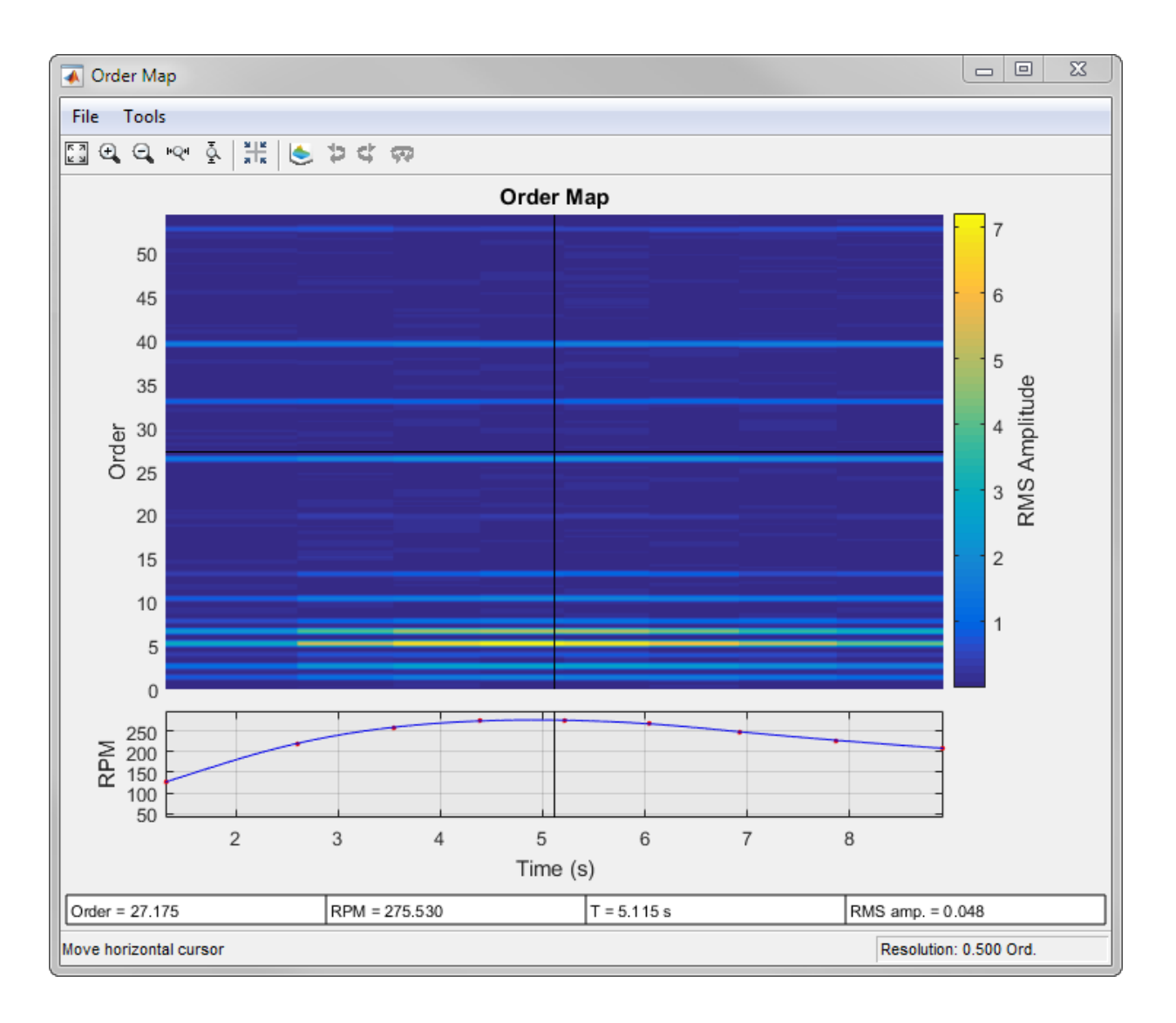

# References

[1] Brandt, Anders. *Noise and Vibration Analysis: Signal Analysis and Experimental Procedures*. Chichester, UK: John Wiley & Sons, 2011.

# See Also

rpmfreqmap | spectrogram

Introduced in R2015b

# rssq

Root-sum-of-squares level

# **Syntax**

 $Y = rssq(X)$  $Y = rssq(X,DIM)$ 

# **Description**

 $Y = rssq(X)$  returns the root-sum-of-squares (RSS) level, Y, of the input, X. If X is a row or column vector, Y is a real-valued scalar. For matrices, Y contains the RSS levels computed along the first nonsingleton dimension. For example, if Y is an *N*-by-*M* matrix with  $N > 1$ , Y is a 1-by-*M* row vector containing the RSS levels of the columns of Y.

 $Y = rssq(X,DIM)$  computes the RSS level of X along the dimension, DIM.

# Input Arguments

## **X**

Real- or complex-valued input vector or matrix. By default, rssq acts along the first nonsingleton dimension of X.

## **DIM**

Dimension for root-sum-of-squares (RSS) level. The optional DIM input argument specifies the dimension along which to compute the RSS level.

**Default:** First nonsingleton dimension

# Output Arguments

### **Y**

Root-sum-of-squares level. For vectors, Y is a real-valued scalar. For matrices, Y contains the RSS levels computed along the specified dimension, DIM. By default, DIM is the first nonsingleton dimension.

# Examples

### RSS Level of Sinusoid

Compute the RSS level of a 100 Hz sinusoid sampled at 1 kHz.

```
t = 0:0.001:1-0.001;x = cos(2*pi*100*t);y = rssq(x)y = 22.3607
```
### RSS Levels of 2-D Matrix

Create a matrix where each column is a 100 Hz sinusoid sampled at 1 kHz with a different amplitude. The amplitude is equal to the column index.

Compute the RSS levels of the columns.

 $t = 0:0.001:1-0.001;$  $x = cos(2*pi*100*t)'*(1:4);$  $y = rssq(x)$  $V =$ 22.3607 44.7214 67.0820 89.4427

### RSS Levels of 2-D Matrix Along Specified Dimension

Create a matrix where each row is a 100 Hz sinusoid sampled at 1 kHz with a different amplitude. The amplitude is equal to the row index.

Compute the RSS levels of the rows specifying the dimension equal to 2 with the DIM argument.

```
t = 0:0.001:1-0.001;x = (1:4) *cos(2*pi*100*t);
y = rssq(x,2)V = 22.3607
       44.7214
       67.0820
       89.4427
          bphobetical List<br>
Xevels of 2-D Matrix Along Specified Dimension<br>
Xe a matrix where each row is a 100 Hz sinusoid sampled at 1 kHz<br>
tutte the RSS levels of the rows specifying the dimension equal to 2<br>
Xencent.<br>
X
```
# More About

#### Root-Sum-of-Squares Level

The root-sum-of-squares (RSS) level of a vector, *X*, is

$$
X_{\text{RSS}} = \sqrt{\sum_{n=1}^{N} |X_n|^2},
$$

with the summation performed along the specified dimension. The RSS is also referred to as the  $\ell^2$  norm.

# References

[1] *IEEE Standard on Transitions, Pulses, and Related Waveforms*, IEEE Standard 181, 2003.
### See Also

mean | peak2peak | peak2rms | rms | std

Introduced in R2012a

# sawtooth

Sawtooth or triangle wave

## **Syntax**

```
sawtooth(t)
sawtooth(t,width)
```
# **Description**

sawtooth(t) generates a sawtooth wave with period 2*π* for the elements of time vector t. sawtooth(t) is similar to  $sin(t)$ , but creates a sawtooth wave with peaks of  $-1$  and 1 instead of a sine wave. The sawtooth wave is defined to be –1 at multiples of 2*π* and to increase linearly with time with a slope of 1/*π* at all other times.

sawtooth(t, width) generates a modified triangle wave where width, a scalar parameter between 0 and 1, determines the point between 0 and 2*π* at which the maximum occurs. The function increases from  $-1$  to 1 on the interval 0 to  $2n \times$  width, then decreases linearly from 1 to –1 on the interval  $2n \times$  width to  $2n$ . Thus a parameter of 0.5 specifies a standard triangle wave, symmetric about time instant *π* with peak-topeak amplitude of 1. sawtooth $(t,1)$  is equivalent to sawtooth $(t)$ .

# Examples

### 50 Hz Sawtooth Waveform

Generate 10 periods of a sawtooth wave with a fundamental frequency of 50 Hz. The sample rate is 1 kHz.

```
T = 10*(1/50);Fs = 1000;dt = 1/Fs;
t = 0:dt:T-dt;
x =sawtooth(2*pi*50*t);
```
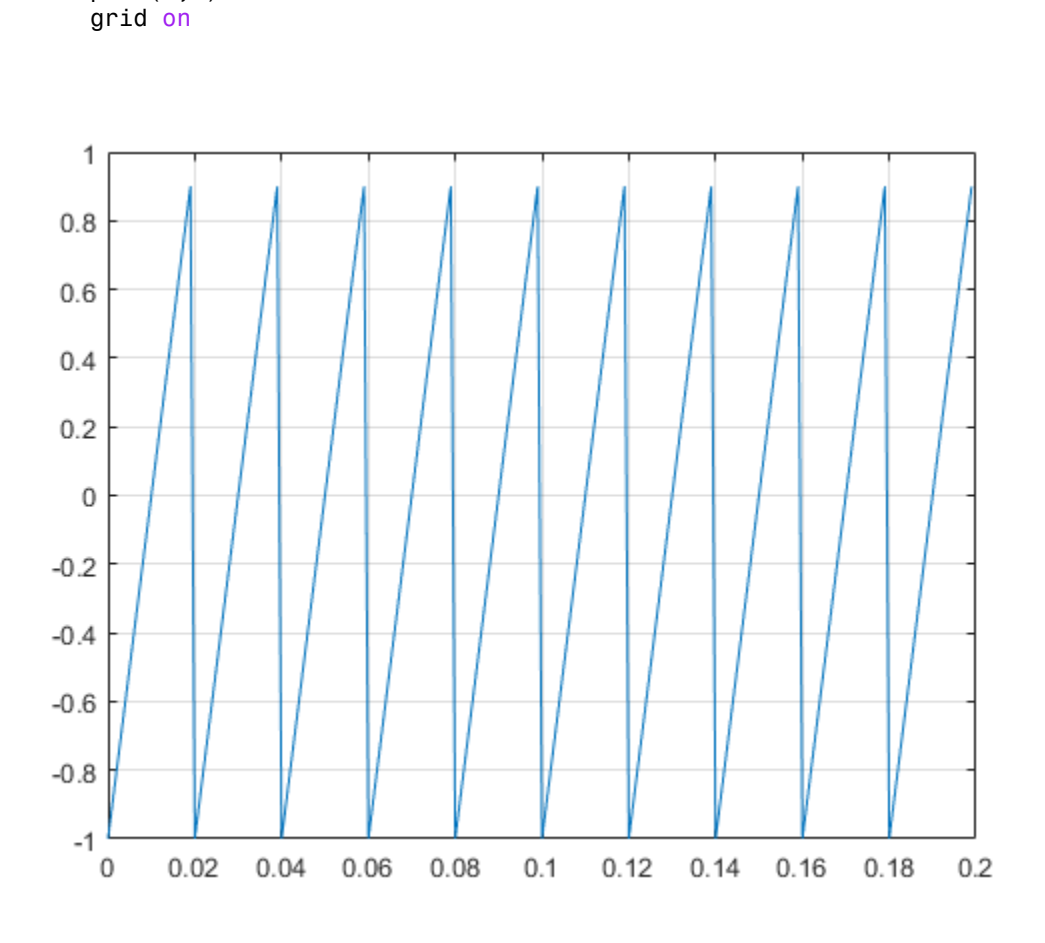

Plot the power spectrum.

plot(t,x)

periodogram(x,[],length(x),Fs,'power')

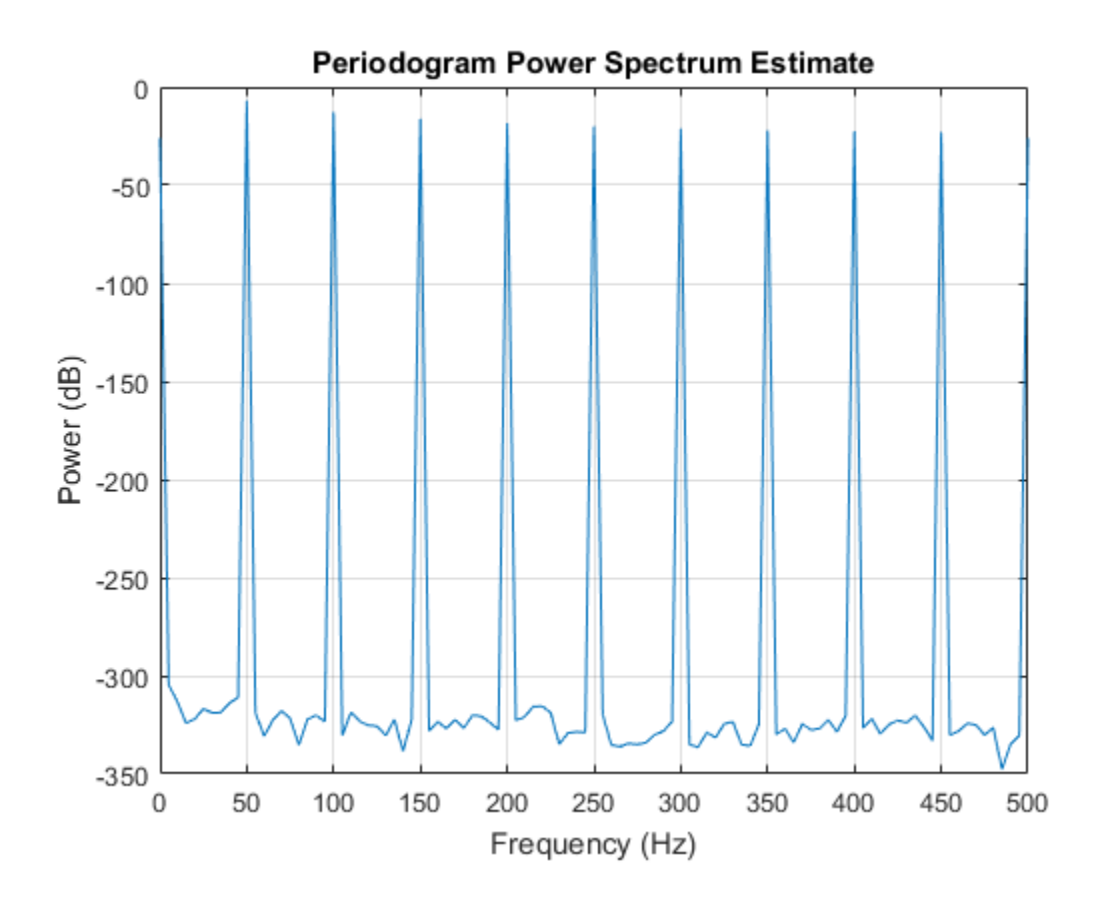

### See Also

chirp | cos | diric | gauspuls | pulstran | rectpuls | sin | sinc | square | tripuls

Introduced before R2006a

# schurrc

Compute reflection coefficients from autocorrelation sequence

# **Syntax**

```
k = schurrc(r)
[k,e] = schurrc(r)
```
# **Description**

 $k = s$ churrc(r) uses the Schur algorithm to compute a vector k of reflection coefficients from a vector  $\mathbf r$  representing an autocorrelation sequence. K and  $\mathbf r$  are the same size. The reflection coefficients represent the lattice parameters of a prediction filter for a signal with the given autocorrelation sequence,  $\mathsf{r}$ . When  $\mathsf{r}$  is a matrix, schurrc treats each column of r as an independent autocorrelation sequence, and produces a matrix k, the same size as r. Each column of k represents the reflection coefficients for the lattice filter for predicting the process with the corresponding autocorrelation sequence r.

 $[k, e] =$  schurrc(r) also computes the scalar e, the prediction error variance. When  $\mathbf r$  is a matrix,  $\mathbf e$  is a column vector. The number of rows of  $\mathbf e$  is the same as the number of columns of r.

# Examples

### Reflection Coefficients of Speech Autocorrelation Sequence

Create an autocorrelation sequence from the MATLAB® speech signal contained in mtlb.mat. Use the Schur algorithm to compute the reflection coefficients of a lattice prediction filter for the sequence.

```
load mtlb
r = xcorr(mt1b(1:5), 'unbiased');
k = schurrc(r(5:end))
```
 $k =$ 

 -0.7583 0.1384 0.7042 -0.3699

# **References**

[1] Proakis, John G., and Dimitris G. Manolakis. *Digital Signal Processing: Principles, Algorithms, and Applications*. 3rd Edition. Upper Saddle River, NJ: Prentice-Hall, 1996, pp.868–873.

### See Also

levinson

Introduced before R2006a

# settlingtime

Settling time for bilevel waveform

## **Syntax**

```
S = setlingtime(X,D)
S = settlingtime(X,FS,D)
S = setlingtime(X, T, D)[S, SLEV, SINST] = settingtime(...)[S,SLEV,SINST] = settlingtime(...,Name,Value)
settlingtime(...)
```
# **Description**

 $S =$  settlingtime  $(X, D)$  returns the time, S, from the mid-reference level instant to the time instant each transition enters and remains within a 2% tolerance region of the final state over the duration, D. D is a positive scalar. Because settlingtime uses interpolation to determine the mid-reference level instant, S may contain values that do not correspond to sampling instants. The length of S is equal to the number of detected transitions in the input signal, X. If for any transition, the level of the waveform does not remain within the lower and upper tolerance boundaries, the requested duration is not present, or an intervening transition is detected, settlingtime marks the corresponding element in S as NaN. See ["Settle Seek Duration" on page 1-1592](#page-1597-0) for cases in which settlingtime returns a NaN. To determine the transitions, settlingtime estimates the state levels of the input waveform by a histogram method. settlingtime identifies all regions that cross the upper-state boundary of the low state and the lowerstate boundary of the high state. The low-state and high-state boundaries are expressed as the state level plus or minus a multiple of the difference between the state levels. See ["State-Level Tolerances" on page 1-1591.](#page-1596-0)

S = settlingtime(X,FS,D) specifies the sampling rate for the bilevel waveform, X in hertz. The first sample instant in  $X$  is equal to  $t = 0$ . Because settlingtime uses interpolation to determine the mid-reference level instant, S may contain values that do not correspond to sampling instants.

S = settlingtime  $(X, T, D)$  specifies the sample instants, T, as a vector with the same number of elements as X.

[S,SLEV,SINST] = settlingtime(...) returns vectors, SLEV, and SINST, whose elements correspond to the levels and sample instants of the settling points for each transition.

[S,SLEV,SINST] = settlingtime(...,Name,Value) returns the settling times, levels, and corresponding sample instants with additional options specified by one or more Name, Value pair arguments.

settlingtime(...) plots the signal and darkens the regions of each transition where settling time is computed. The plot marks the location of the settling time of each transition, the mid-crossings, and the associated reference levels. The plot also displays the state levels with the corresponding lower and upper tolerance boundaries.

## Input Arguments

### **X**

Bilevel waveform. X is a real-valued row or column vector.

### **D**

Settle-seek duration. D is a positive scalar, which defines the duration after the midreference level instant that settlingtime looks for a settling time. If no settling time occurs in D seconds after the mid-reference level instant, settlingtime returns a NaN. See ["Settling Time" on page 1-1589](#page-1594-0) and ["Settle Seek Duration" on page 1-1592](#page-1597-0).

### **FS**

Sample rate in hertz.

### **T**

Vector of sample instants. The length of T must equal the length of the bilevel waveform, X.

### Name-Value Pair Arguments

### **'MidPercentReferenceLevel'**

Mid-reference level as a percentage of the waveform amplitude. See ["Mid-Reference](#page-1595-0) [Level" on page 1-1590](#page-1595-0).

### **Default:** 50

### **'StateLevels'**

Low and high-state levels. StateLevels is a 1-by-2 real-valued vector. The first element is the low-state level. The second element is the high-state level. If you do not specify low and high-state levels, settlingtime estimates the state levels from the input waveform using the histogram method.

### **'Tolerance'**

Tolerance levels (lower and upper state boundaries) expressed as a percentage. See ["State-Level Tolerances" on page 1-1591.](#page-1596-0)

### **Default:** 2

### Output Arguments

### **S**

The time from the mid-reference level instant to the time instant each transition enters and remains within a 2% tolerance region of the final state over duration, D.

### **SLEV**

Waveform values at the settling points.

### **SINST**

Time instants of the settling points.

### Examples

### Determine Settling Point and Settling Level

Determine the settling point and corresponding waveform value for a bilevel waveform. Specify a settle-seek duration of 10 seconds.

```
load('transitionex.mat', 'x');
[s, slev, sinst] = settlingtime(x, 10);
```
Plot the waveform and annotate the settling point.

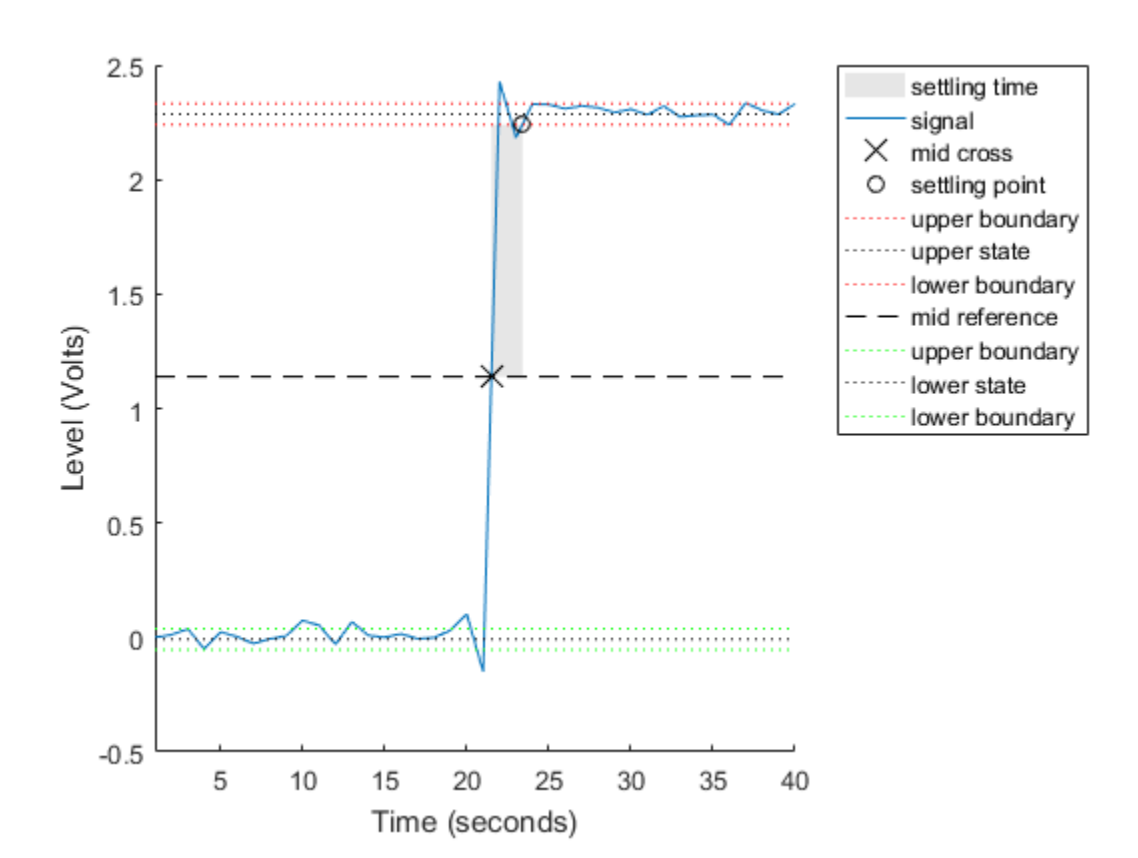

settlingtime(x,10);

### Determine Settling Points of Three-Transition Bilevel Waveform

Determine the settling points for a three-transition bilevel waveform. The data are sampled at 4 MHz. Specify a settle-seek duration of one microsecond.

```
load('transitionex.mat','x')
y = [x; fliplr(x)];
fs = 4e6;t = 0:1/fs: (length(y)*1/fs)-1/fs;
```
[s,slev,sinst] = settlingtime(y,fs,1e-6);

Plot the waveform and annotate the settling points.

```
settlingtime(y,fs,1e-6);
```
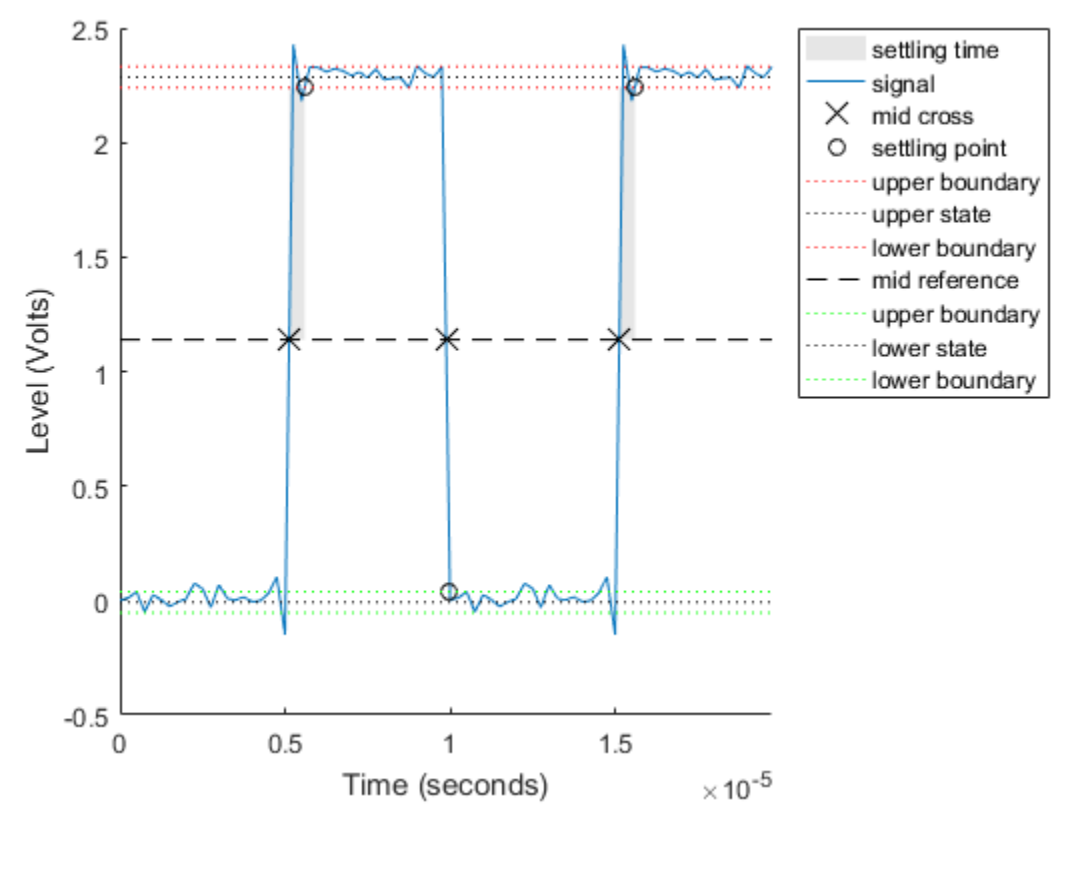

### More About

### <span id="page-1594-0"></span>**Settling Time**

The settling time is the time after the mid-reference level instant when the signal crosses into and remains in the 2%-tolerance region around the state level. The settling time is illustrated in the following figure. The low- and high-state levels are the dashed black

lines. The 2% tolerances above and below the state levels are shown by the red dashed lines and the settling time is indicated by the yellow circle.

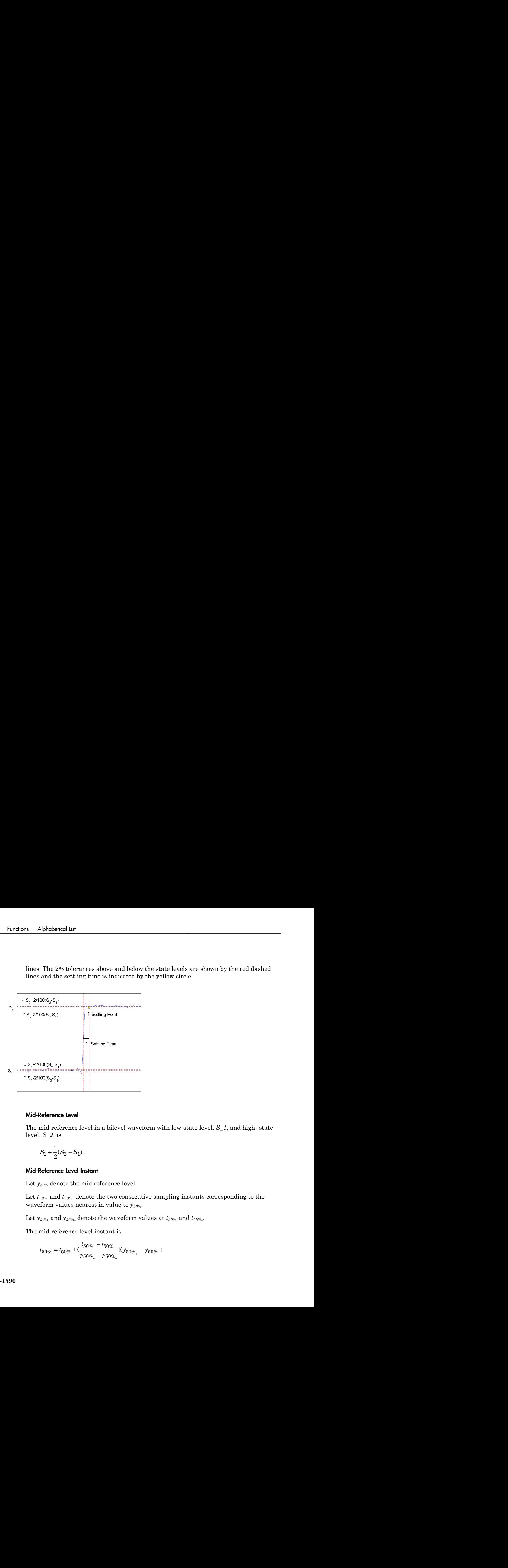

### <span id="page-1595-0"></span>Mid-Reference Level

The mid-reference level in a bilevel waveform with low-state level, *S\_1*, and high- state level, *S\_2*, is + -

$$
S_1 + \frac{1}{2}(S_2 - S_1)
$$

### Mid-Reference Level Instant

Let *y50%* denote the mid reference level.

Let  $t_{50\%}$  and  $t_{50\%}$  denote the two consecutive sampling instants corresponding to the waveform values nearest in value to *y50%*.

Let  $y_{50\%}$  and  $y_{50\%}$  denote the waveform values at  $t_{50\%}$  and  $t_{50\%}$ .

The mid-reference level instant is

$$
t_{50\%}=t_{50\%}+(\frac{t_{50\%_{+}}-t_{50\%_{-}}}{y_{50\%_{+}}-y_{50\%_{-}}})(y_{50\%_{+}}-y_{50\%_{-}})
$$

### <span id="page-1596-0"></span>State-Level Tolerances

Each state level can have associated lower- and upper-state boundaries. These state boundaries are defined as the state level plus or minus a scalar multiple of the difference between the high state and low state. To provide a useful tolerance region, the scalar is typically a small number such as 2/100 or 3/100. In general, the α% tolerance region for the low state is defined as **Level Tolerances**<br>
state level can have associated lower- and upper-state bounds<br>
daries are defined as the state level plus or minus a scalar mu<br>
seen the high state and low state. To provide a useful tolerance<br>
ally a **Tolerances**<br>level can have associated lower- and upper-state boundari<br>a are defined as the state level plus or minus a scalar multi<br>le high state and low state. To provide a useful tolerance re<br>small number such as 2/100

$$
S_1 \pm \frac{\alpha}{100}(S_2 - S_1)
$$

where  $S_I$  is the low-state level and  $S_2$  is the high-state level. Replace the first term in the equation with  $S_2$  to obtain the  $a\%$  tolerance region for the high state.

The following figure illustrates lower and upper 2% state boundaries (tolerance regions) for a positive-polarity bilevel waveform. The estimated state levels are indicated by a dashed red line.

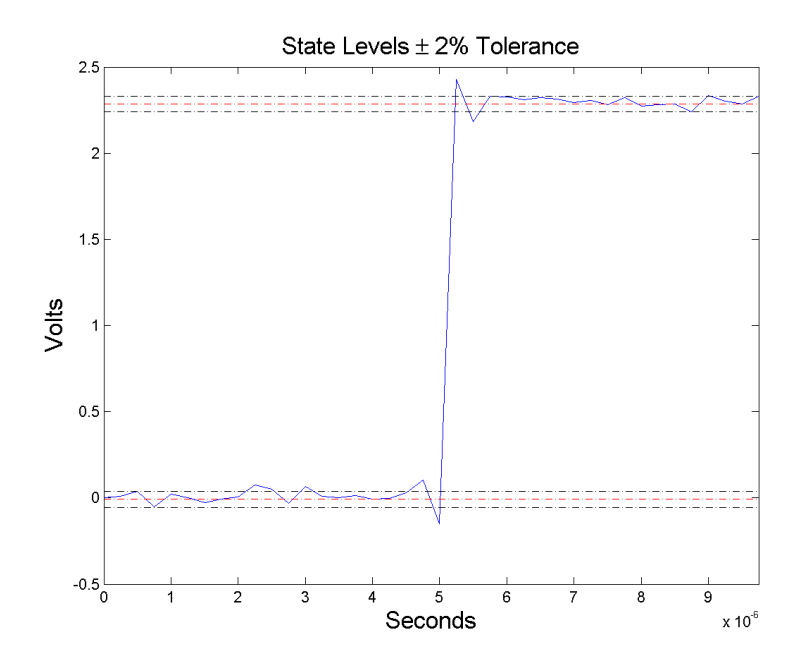

### <span id="page-1597-0"></span>Settle Seek Duration

The settle seek duration defines the interval of time after the mid-reference level instant that settlingtime looks for a settling point. If settlingtime does not find a settling point within the settle seek duration, settlingtime returns NaN for the settling time. The following figure illustrates a settle seek duration of 10 samples.

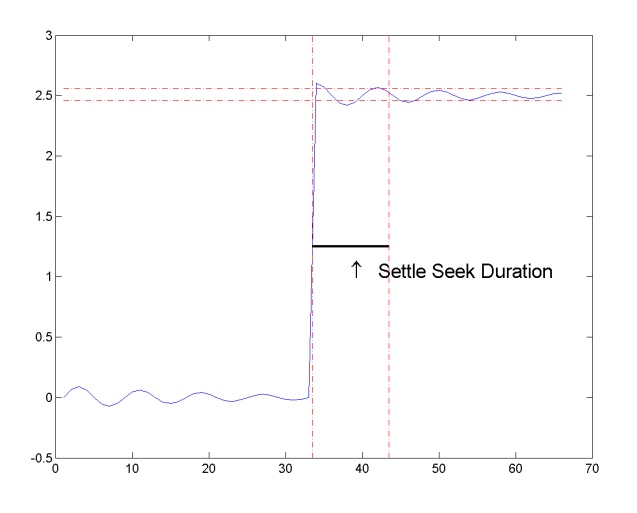

settlingtime may fail to find a settling point in the specified settle seek duration if any one of the following conditions occurs:

• The last waveform value in the settle seek interval is not within the upper- and lower-state boundaries determined by the specified tolerance. The following figure illustrates this condition for a settle seek duration of 8 samples and a 2% tolerance region.

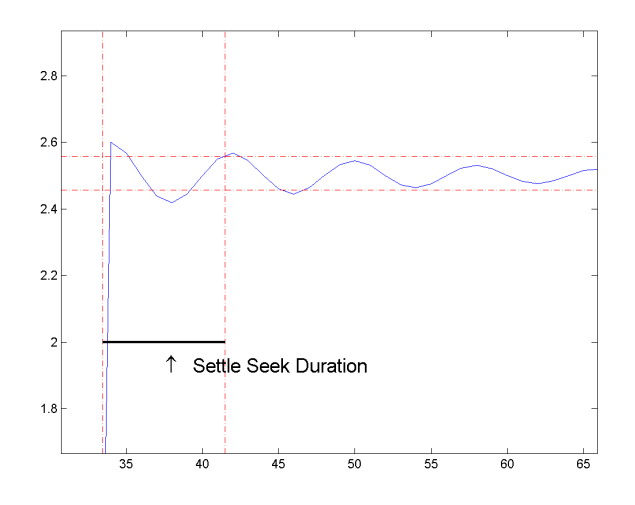

In the preceding figure, you see that the last sample in the settle seek interval exceeds the upper state boundary. In this example, reducing or increasing the settle seek duration can result in a valid settling time.

• There is an insufficient number of waveform samples for the specified settle seek duration. The following figure illustrates this condition for a settle seek duration of 20 samples. The settle seek duration extends beyond the final sample of the waveform.

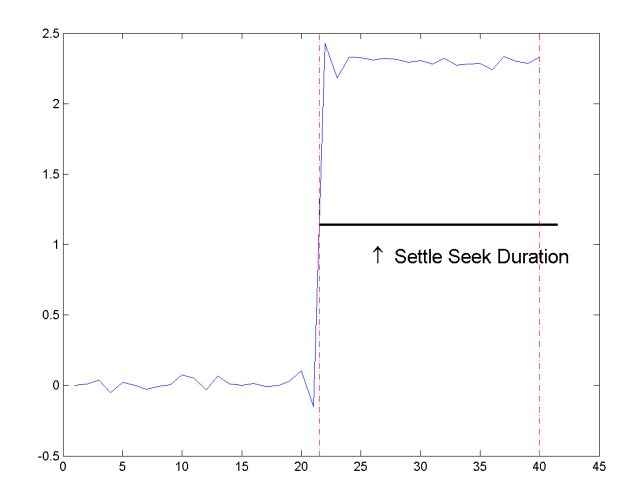

• An intervening transition is detected before the end of the specified settle seek duration. The following figure illustrates this condition for a settle seek duration of 22 samples. An intervening transition is detected before the end of the 22–sample settle seek duration.

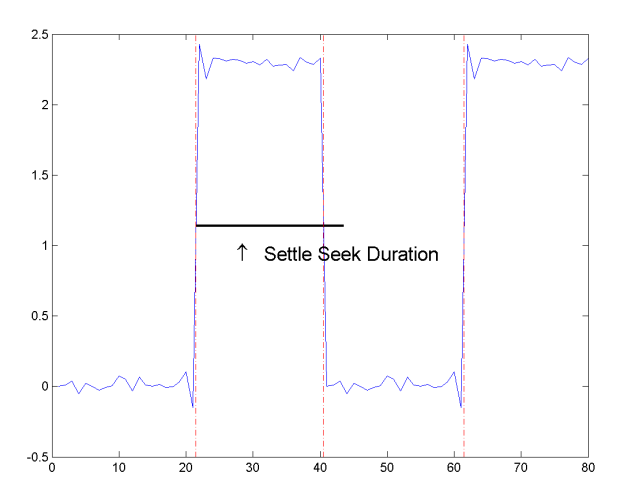

# References

[1] *IEEE Standard on Transitions, Pulses, and Related Waveforms*, IEEE Standard 181, 2003, pp. 23–24.

### See Also

falltime | midcross | pulsewidth | risetime | statelevels

### Introduced in R2012a

# seqperiod

Compute period of sequence

## **Syntax**

```
p = seqperiod(x)
[p, num] = segmentod(x)
```
# **Description**

 $p =$  sequence  $(x)$  returns the integer p that corresponds to the period of the sequence in a vector **x**. The period **p** is computed as the minimum length of a subsequence  $x(1:p)$ of x that repeats itself continuously every p samples in x. The length of x does not have to be a multiple of p, so that an incomplete repetition is permitted at the end of x. If the sequence  $x$  is not periodic, then  $p = length(x)$ .

- If x is a matrix, then seqperiod checks for periodicity along each column of x. The resulting output p is a row vector with the same number of columns as x.
- If x is a multidimensional array, then seqperiod checks for periodicity along the first nonsingleton dimension of x. In this case:
	- p is a multidimensional array of integers with a leading singleton dimension.
	- The lengths of the remaining dimensions of p correspond to those of the dimensions of x after the first nonsingleton one.

 $[p, num] = \text{seqperiod}(x)$  also returns the number num of repetitions of  $x(1:p)$  in x. num might not be an integer.

# Examples

### Multichannel Signal Periods

Generate a multichannel signal and determine the period of each column.

 $x = [4 \ 0 \ 1 \ 6;$ 

 2 0 2 7; 4 0 1 5; 2 0 5 6];  $p = \text{seaperiod}(x)$  $p =$ 2 1 4 3

The first column of x has period 2. The second column of x has period 1. The third column of  $x$  is not periodic, so  $p(3)$  is just the number of rows of  $x$ . The fourth column of  $x$  has period 3, although the second repetition of the periodic sequence is incomplete.

### Introduced before R2006a

### setspecs

Specifications for filter specification object

## **Syntax**

```
setspecs(D,specvalue1,specvalue2,...)
setspecs(D,Specification,specvalue1,specvalue2,...)
setspecs(...Fs)
setspecs(...,MAGUNITS)
```
# **Description**

setspecs(D,specvalue1,specvalue2,...) sets the specifications in filter specification object, D, in the same order they appear in the Specification property.

setspecs(D,Specification,specvalue1,specvalue2,...) changes the specifications for an existing filter specification object and sets values for the new Specification property.

setspecs(...Fs) specifies the sampling frequency, Fs, in Hz. The sampling frequency must be a scalar trailing all other specifications. Entering a sampling frequency causes all other frequency specifications to be in Hz.

setspecs(..., MAGUNITS) specifies the units for any magnitude specifications. MAGUNITS can be one of the following: 'linear', 'dB', or 'squared'. The default is 'dB'. The magnitude specifications are always converted and stored in dB regardless of how the units are specified.

Use  $SET(D, 'SPECTFICATION')$  to get the list of all available specification types for the filter specification object, D.

# Examples

Construct a lowpass filter with specifications for the filter order and cutoff frequency (-6 dB). Use setspecs after construction to set the values of the filter order and cutoff frequency. Display the values in the MATLAB command window.

```
D = fdesign.lowpass('N,Fc');
setspecs(D,10,0.2);
D.FilterOrder
D.Fcutoff
```
Construct a highpass filter with specifications for the numerator order, denominator order, and 3-dB frequency. Assume the sampling frequency is 1 kHz. Use setspecs to set the numerator and denominator orders to 6. Set the 3-dB frequency to 250 Hz. In order to use frequency specifications in Hz, specify the sampling frequency as a trailing scalar.

```
D = fdesign.highpass('Nb,Na,F3dB');
setspecs(D,6,6,250,1000);
```
### See Also

design | designmethods | designopts | fdesign

Introduced in R2011b

# sfdr

Spurious free dynamic range

# **Syntax**

```
r = \text{sfdr}(x)r = \text{sfdr}(x, fs)r = \text{sfdr}(x, fs, msd)r = \text{sfdr}(\text{sxx}, f, \text{pwrflag})r = \text{sfdr}(\text{sxx}, f, \text{msd}, \text{pwrflag})[r, spurpow, spurfreq] = sfdr( )sfdr( ___ )
```
# **Description**

 $r = \text{sfdr}(x)$  returns the spurious free dynamic range (SFDR), r, in dB of the real sinusoidal signal, x. sfdr computes the power spectrum using a modified periodogram and a Kaiser window with  $\beta$  = 38. The mean is subtracted from x before computing the power spectrum. The number of points used in the computation of the discrete Fourier transform (DFT) is the same as the length of the signal, x.

 $r = \text{sfdr}(x, fs)$  returns the SFDR of the time-domain input signal, x, when the sampling rate, fs, is specified. The default value of fs is 1 Hz.

 $r = \text{sfdr}(x, fs, \text{msd})$  returns the SFDR considering only spurs that are separated from the fundamental (carrier) frequency by the minimum spur distance, msd, specified in cycles/unit time. The sampling frequency is fs. If the carrier frequency is Fc, then all spurs in the interval (Fc-msd, Fc+msd) are ignored.

 $r = \text{sfdr}(\text{sxx}, f, \text{pwrflag})$  returns the SFDR of the one-sided power spectrum of a real-valued signal, sxx. f is the vector of frequencies corresponding to the power estimates in sxx. The first element of f must equal 0. The algorithm removes all the power that decreases monotonically away from the DC bin.

 $r = \text{sfdr}(\text{sxx},\text{f},\text{msd},\text{pwrflag})$  returns the SFDR considering only spurs that are separated from the fundamental (carrier) frequency by the minimum spur distance, msd. If the carrier frequency is Fc, then all spurs in the interval (Fc-msd, Fc+msd) are ignored. When the input to sfdr is a power spectrum, specifying msd can prevent high sidelobe levels from being identified as spurs.

 $[r, s$ purpow, spurfreq] = sfdr( ) returns the power and frequency of the largest spur.

sfdr( ) with no output arguments plots the spectrum of the signal in the current figure window. It uses different colors to draw the fundamental component, the DC value, and the rest of the spectrum. It shades the SFDR and displays its value above the plot. It also labels the fundamental and the largest spur.

# Examples

### SFDR of Sinusoid

Obtain the SFDR for a 10 MHz tone with amplitude 1 sampled at 100 MHz. There is a spur at the 1st harmonic (20 MHz) with an amplitude of  $3.16 \times 10^{-4}$ .

```
deltat = 1e-8;
fs = 1/deltat;
t = 0: deltat: 1e-5-deltat;
x = cos(2*pi*10e6*t)*3.16e-4*cos(2*pi*20e6*t);r = \text{sfdr}(x, fs)r = 70.0063
```
Display the spectrum of the signal. Annotate the fundamental, the DC value, the spur, and the SFDR.

sfdr(x,fs);

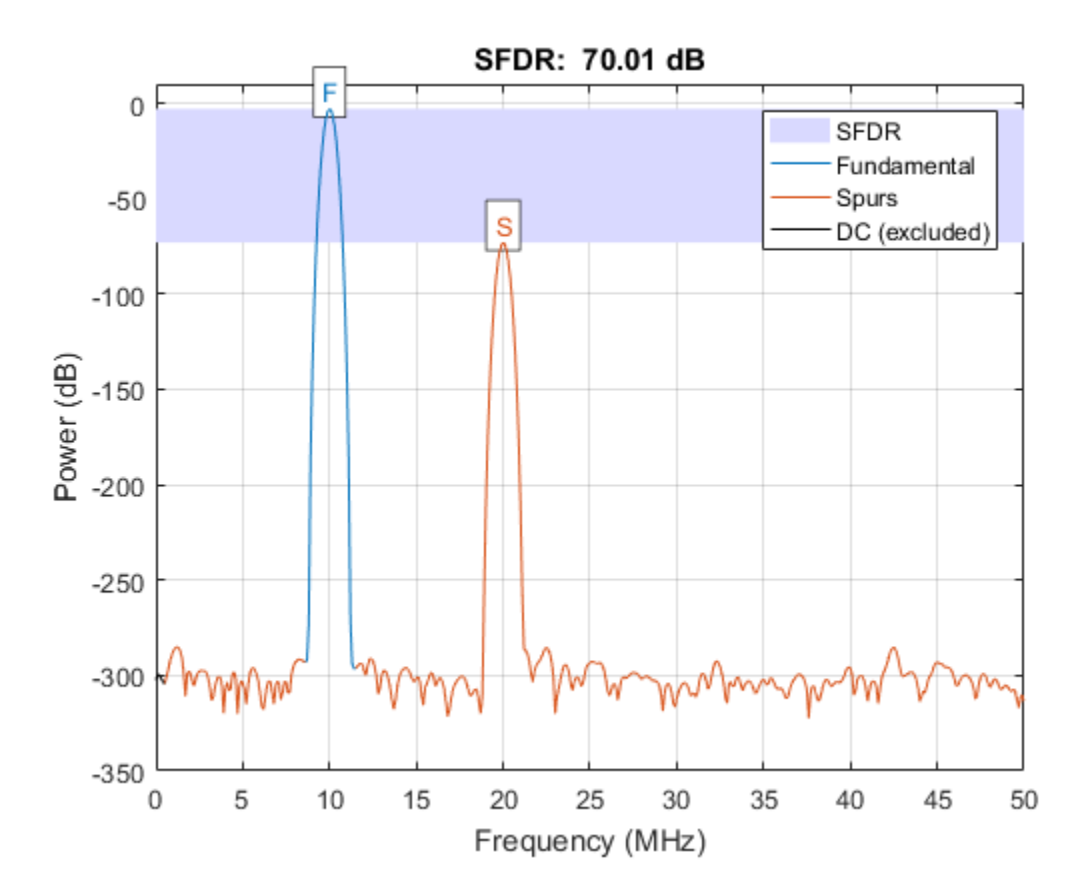

Minimum Spur Distance

Obtain the SFDR for a 10 MHz tone with amplitude 1 sampled at 100 MHz. There is a spur at the 1st harmonic (20 MHz) with an amplitude of  $3.16 \times 10^{-4}$  and another spur at 25 MHz with an amplitude of  $10^{-5}$ . Skip the first harmonic by using a minimum spur distance of 11 MHz.

```
delta = 1e-8;
fs = 1/deltat;
t = 0: deltat: 1e-5-deltat;
x = \cos(2*pi*10e6*t)*3.16e-4*cos(2*pi*20e6*t)+... 0.1e-5*cos(2*pi*25e6*t);
r = \text{sfdr}(x, fs, 11e6)
```
 $r =$ 

120.0000

Display the spectrum of the signal. Annotate the fundamental, the DC value, the spurs, and the SFDR.

sfdr(x,fs,11e6);

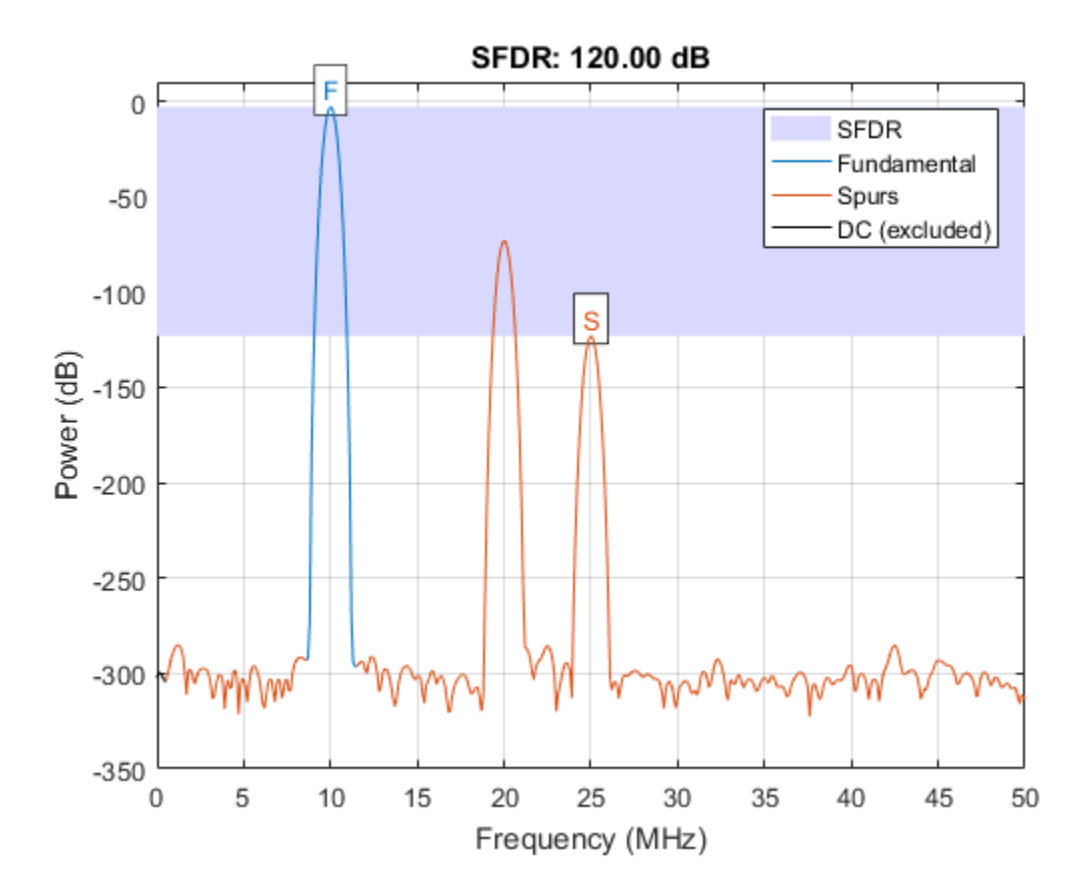

SFDR from Periodogram

Obtain the power spectrum of a 10 MHz tone with amplitude 1 sampled at 100 MHz. There is a spur at the 1st harmonic (20 MHz) with an amplitude of  $3.16 \times 10^{-4}$ . Use the one-sided power spectrum and a vector of corresponding frequencies in Hz to compute the SFDR.

```
delta = 1e-8;fs = 1/delta:
t = 0: deltat: 1e-6-deltat;
x = cos(2*pi*10e6*t)*3.16e-4*cos(2*pi*20e6*t);[sxx,f] = periodogram(x,rectwin(length(x)), length(x), fs, 'power');r = \text{sfdr}(\text{sxx}, f, 'power');
```
Display the spectrum of the signal. Annotate the fundamental, the DC value, the first spur, and the SFDR.

sfdr(sxx,f,'power');

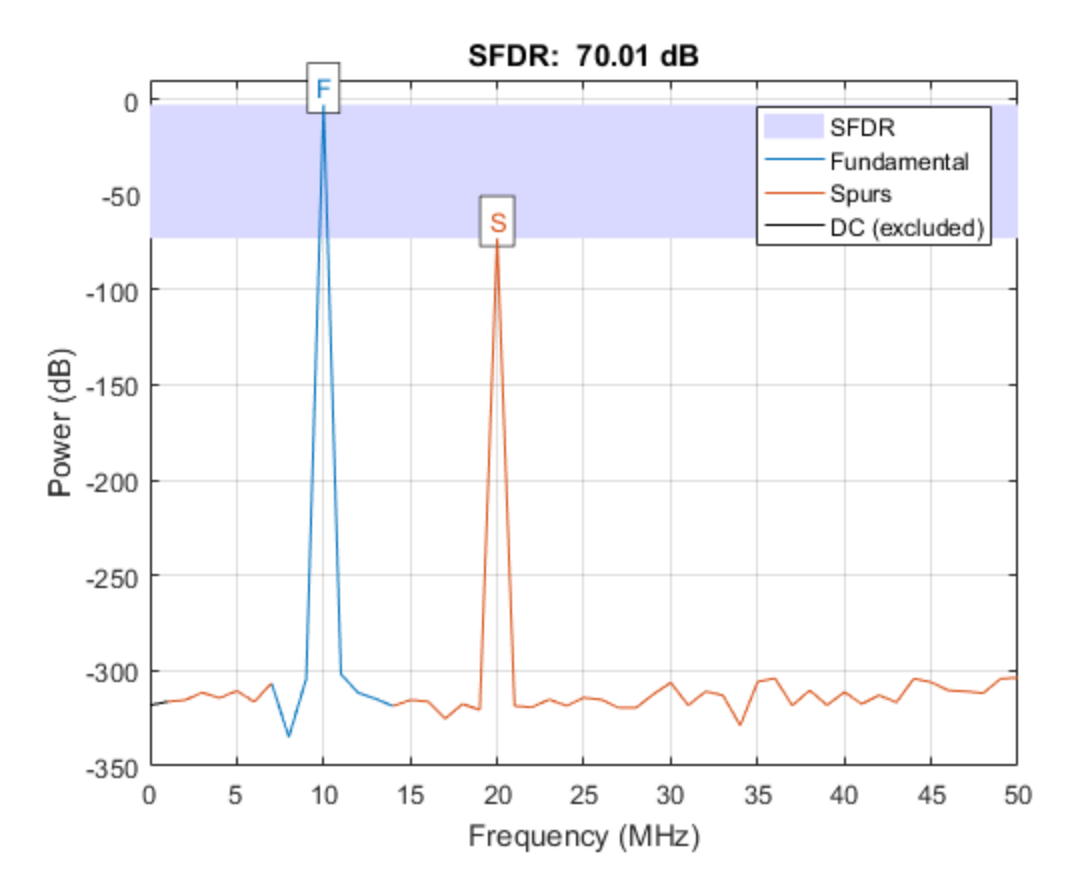

#### Frequency and Power of Largest Spur

Determine the frequency in MHz for the largest spur. The input signal is a 10 MHz tone with amplitude 1 sampled at 100 MHz. There is a spur at the first harmonic (20 MHz) with an amplitude of  $3.16 \times 10^{-4}$ .

 $delta = 1e-8$ ; t = 0:deltat:1e-6-deltat;

```
x = cos(2*pi*10e6*t)*3.16e-4*cos(2*pi*20e6*t);[r, spurpow, spurfreq] = sfdr(x, 1/deltat);spur MHz = spurfreq/1e6spur MHz = 20
```
### SFDR from Time Series

Create a superposition of three sinusoids, with frequencies of 9.8, 14.7, and 19.6 kHz, in white Gaussian additive noise. The signal is sampled at 44.1 kHz. The 9.8 kHz sine wave has an amplitude of 1 volt, the 14.7 kHz wave has an amplitude of 100 microvolts, and the 19.6 kHz signal has amplitude 30 microvolts. The noise has 0 mean and a variance of 0.01 microvolt. Additionally, the signal has a DC shift of 0.1 volt.

rng default

```
Fs = 44.1e3;f1 = 9.8e3;f2 = 14.7e3;f3 = 19.6e3;N = 900;nT = (0:N-1)/Fs;x = 0.1 + \sin(2 \cdot \pi i + \pi T) + 100e - 6 \cdot \sin(2 \cdot \pi i + \pi T) ...
      +30e-6*sin(2*pi*f3*nT)+sqrt(1e-8)*randn(1,N);
```
Plot the spectrum and SFDR of the signal. Display its fundamental and its largest spur. The DC level is excluded from the SFDR computation.

sfdr(x,Fs);

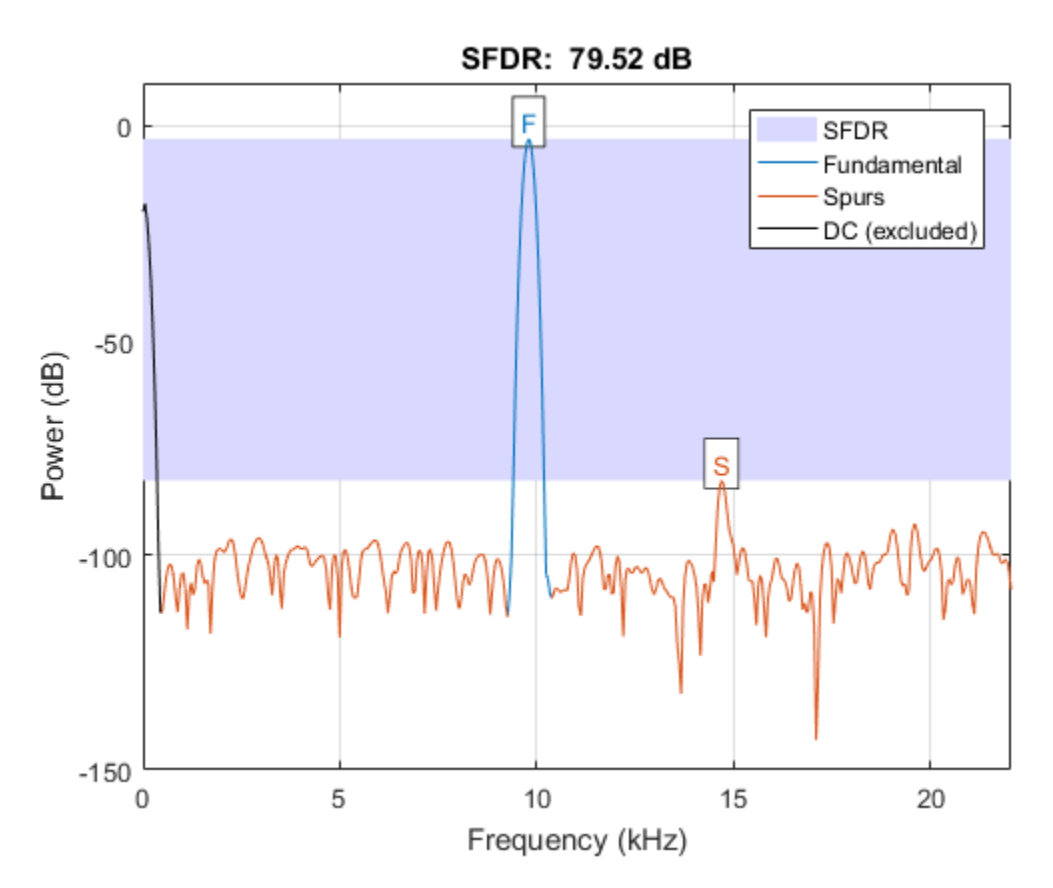

• "Spurious-Free Dynamic Range (SFDR) Measurement"

## Input Arguments

### **x** — Real-valued sinusoidal signal

row vector | column vector

Real-valued sinusoidal signal, specified as a row or column vector. The mean is subtracted from x prior to obtaining the power spectrum for SFDR computation.

Example:  $x = cos(pi/4*(0:79)) + 1e-4*cos(pi/2*(0:79));$ 

Data Types: double

### **fs** — Sampling rate

1 (default) | positive scalar

Sampling rate of the signal in cycles/unit time, specified as a positive scalar. When the unit of time is seconds, fs is in Hz.

Data Types: double

#### **msd** — Minimum spur distance

0 (default) | positive scalar

Minimum number of discrete Fourier transform (DFT) bins to ignore in the SFDR computation, specified as a positive scalar. You can use this argument to ignore spurs or sidelobes that occur in close proximity to the fundamental frequency. For example, if the carrier frequency is Fc, then all spurs in the range (Fc-msd, Fc+msd) are ignored.

Data Types: double

### **sxx** — One-sided power spectrum

row or column vector of positive numbers

One-sided power spectrum to use in the SFDR computation, specified as row or column vector.

Data Types: double

### **f** — Vector of frequencies

row or column vector of nonnegative numbers

Vector of frequencies corresponding to the power estimates in sxx, specified as a row or column vector.

### **pwrflag** — Power spectrum input flag

'power'

Flag indicating that the input is a one-sided power spectrum, sxx, specified as the string 'power'.

## Output Arguments

**r** — Spurious free dynamic range real-valued scalar

Spurious free dynamic range in dB, specified as a real-valued scalar. The spurious free dynamic range is the difference in dB between the power at the peak frequency and the power at the next largest frequency (spur). If the input is time series data, the power estimates are obtained from a modified periodogram using a Hamming window. The length of the DFT used in the periodogram is equal to the length of the input signal, x. If you want to use a different power spectrum as the basis for the SFDR measurement, you can input your power spectrum using the 'power' flag.

Data Types: double

**spurpow** — power of largest spur

real-valued scalar

Power in dB of the largest spur, specified as a real-valued scalar.

Data Types: double

### **spurfreq** — frequency of largest spur

real-valued scalar

Frequency in Hz of the largest spur, specified as a real-valued scalar. If you do not supply the sampling frequency as an input argument, sfdr assumes a sampling frequency of 1 Hz.

Data Types: double

# More About

### Distortion Measurement Functions

The functions thd, sfdr, sinad, and snr measure the response of a weakly nonlinear system stimulated by a sinusoid.

When given time-domain input, sfdr performs a periodogram using a Kaiser window with large sidelobe attenuation. To find the fundamental frequency, the algorithm searches the periodogram for the largest nonzero spectral component. It then computes the central moment of all adjacent bins that decrease monotonically away from the maximum. To be detectable, the fundamental should be at least in the second frequency bin. If a harmonic lies within the monotonically decreasing region in the neighborhood of another, its power is considered to belong to the larger harmonic. This larger harmonic may or may not be the fundamental. The algorithm ignores all the power that decreases monotonically away from the DC bin.

sfdr fails if the fundamental is not the highest spectral component in the signal.

Ensure that the frequency components are far enough apart to accommodate for the sidelobe width of the Kaiser window. If this is not feasible, you can use the 'power' flag and compute a periodogram with a different window.

### See Also

bandpower | enbw | periodogram

Introduced in R2013a

# sgolay

Savitzky-Golay filter design

# **Syntax**

 $b =$ sgolay( $k, f$ )  $b = \text{sqolav}(k, f, w)$  $[b,g] = sgolay(...)$ 

# **Description**

 $b = \text{sgolay}(k, f)$  designs a Savitzky-Golay FIR smoothing filter b. The polynomial order k must be less than the frame size, f, which must be odd. If  $k = f - 1$ , the designed filter produces no smoothing. The output, b, is an f-by-f matrix whose rows represent the time-varying FIR filter coefficients. In a smoothing filter implementation (for example,  $sgolayfilt$ , the last  $(f-1)/2$  rows (each an FIR filter) are applied to the signal during the startup transient, and the first  $(1)$  /2 rows are applied to the signal during the terminal transient. The center row is applied to the signal in the steady state.

 $b = \text{sgolay}(k, f, w)$  specifies a weighting vector w with length f, which contains the real, positive-valued weights to be used during the least-squares minimization.

 $[b, g] =$  sgolay(...) returns the matrix g of differentiation filters. Each column of g is a differentiation filter for derivatives of order p-1 where p is the column index. Given a signal **x** of length **f**, you can find an estimate of the  $p^{\text{th}}$  order derivative, **xp**, of its middle value from:

 $xp((f+1)/2) = (factorial(p)) * g(:,p+1)' * x$ 

# Examples

### Savitzky-Golay Smoothing of Noisy Sinusoid

Use sqolay to smooth a noisy sinusoid. Compute the resulting first and second derivatives.

```
N = 4; N = 4;
F = 21; \frac{1}{2} % Window length
[b,g] = sgolay(N,F); % Calculate S-G coefficients
dx = 0.2;
xLim = 200;
x = 0:dx:xLim-1;y = 5*sin(0.4*pi*x) + randn(size(x)); % Sinusoid with noiseHalfWin = ((F+1)/2) -1;for n = (F+1)/2:996-(F+1)/2,
  % Zeroth derivative (smoothing only)
 SGO(n) = dot(g(:,1), y(n - HalfWin:n + HalfWin)); % 1st differential
 SG1(n) = dot(q(:,2), y(n - \text{HalfWin:n + \text{HalfWin})); % 2nd differential
 SG2(n) = 2*dot(g(:,3)';y(n - HalfWin:n + HalfWin));
end
SG1 = SG1/dx; % Turn differential into derivative
SG2 = SG2/(dx*dx); % and into 2nd derivative
```
Find the first and second derivatives using diff. Compare the results.

```
DiffD1 = diff(y(1:length(SGO)+1))/dx;DiffD2 = diff(diff(y(1:length(SGO)+2)))/(dx*dx);
subplot(3,1,1)
plot([y(1:length(SG0))', SG0'])
legend('Noisy','S-G Smoothed')
legend boxoff
ylabel('Sinusoid')
subplot(3,1,2)
plot([DiffD1',SG1'])
legend('Diff','S-G')
legend boxoff
ylabel('1st derivative')
subplot(3,1,3)
plot([DiffD2',SG2'])
```
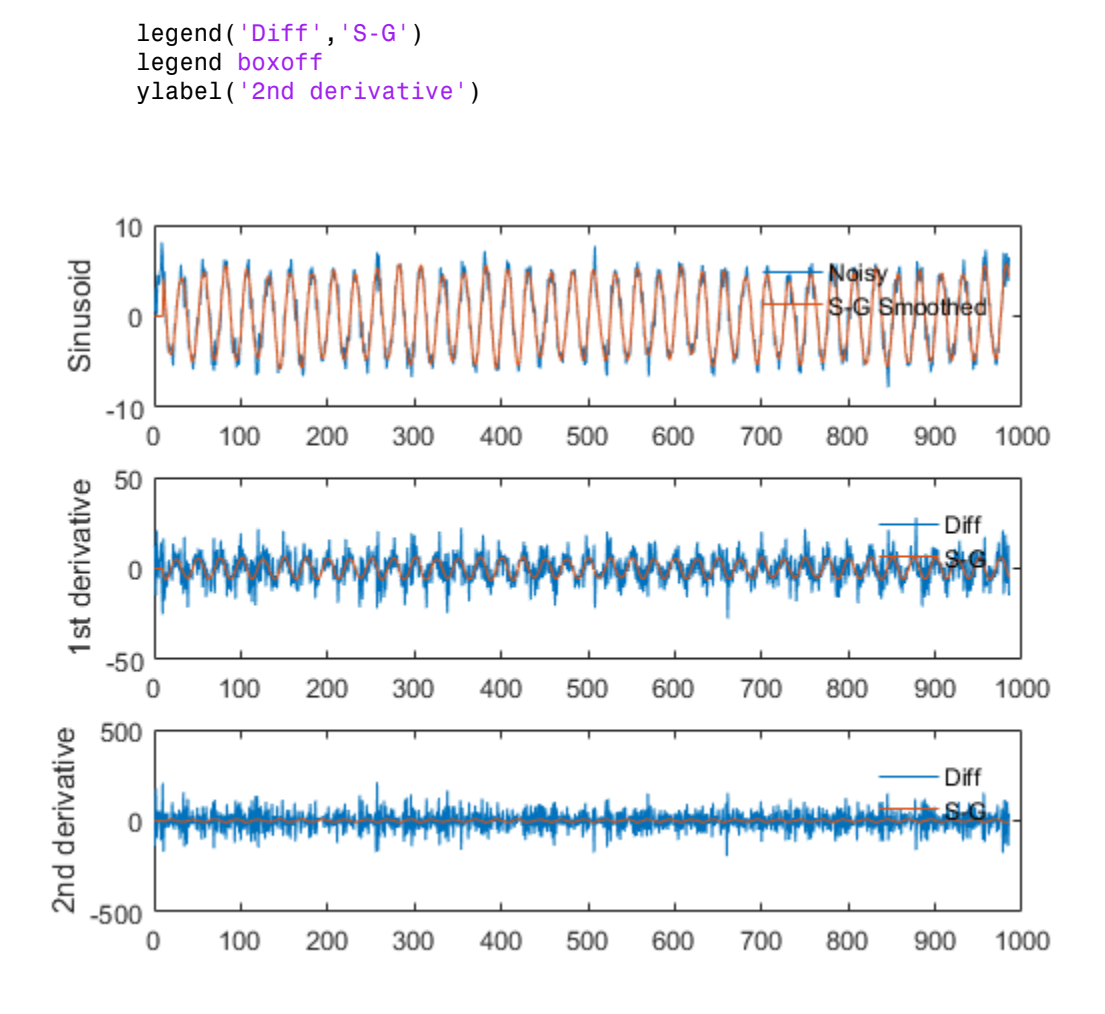

Zoom in to see more detail. Note how diff amplifies the noise and generates useless results.

```
for kj = 1:3 subplot(3,1,kj)
     axis([400 500 -Inf Inf])
end
```
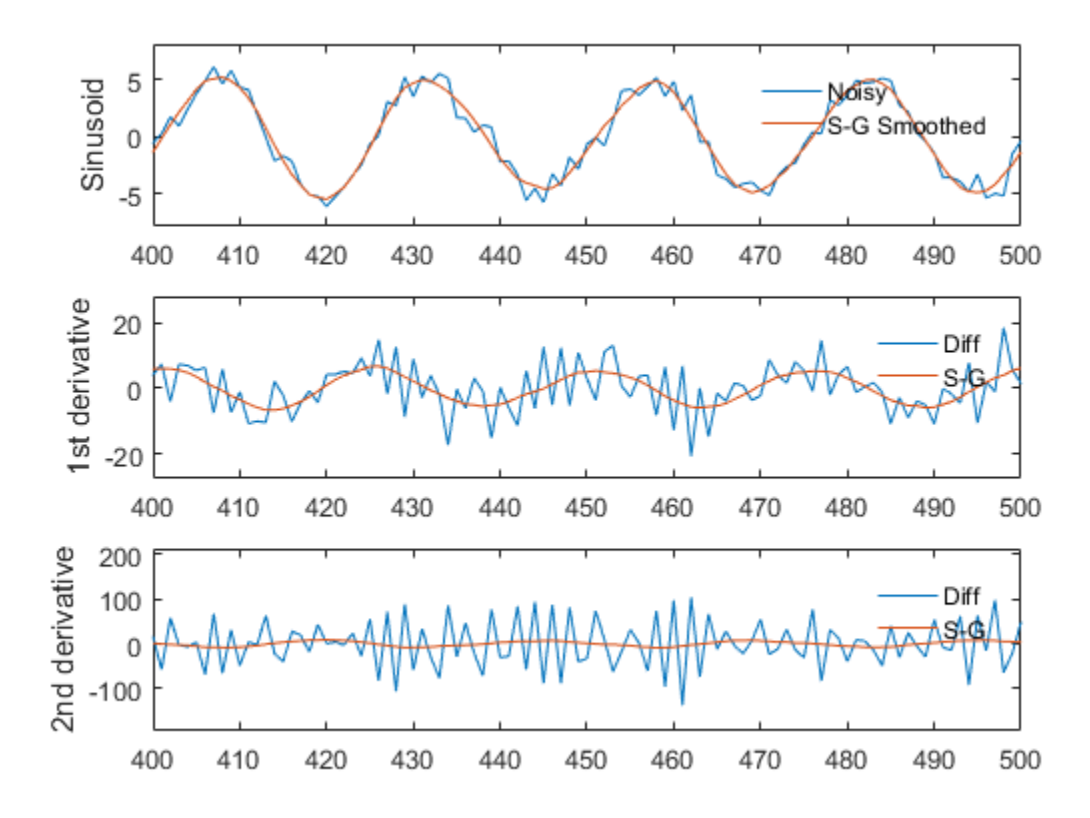

### More About

### Tips

Savitzky-Golay smoothing filters (also called digital smoothing polynomial filters or least squares smoothing filters) are typically used to "smooth out" a noisy signal whose frequency span (without noise) is large. In this type of application, Savitzky-Golay smoothing filters perform much better than standard averaging FIR filters, which tend to filter out a significant portion of the signal's high frequency content along with the noise. Although Savitzky-Golay filters are more effective at preserving the pertinent high frequency components of the signal, they are less successful than standard averaging
FIR filters at rejecting noise when noise levels are particularly high. The particular formulation of Savitzky-Golay filters preserves various moment orders better than other smoothing methods, which tend to preserve peak widths and heights better than Savitzky-Golay.

Savitzky-Golay filters are optimal in the sense that they minimize the least-squares error in fitting a polynomial to each frame of noisy data.

#### References

[1] Orfanidis, Sophocles J. *Introduction to Signal Processing*. Englewood Cliffs, NJ: Prentice Hall, 1996.

#### See Also

fir1 | firls | filter | sgolayfilt

Introduced before R2006a

# sgolayfilt

Savitzky-Golay filtering

#### **Syntax**

```
y =sgolayfilt(x, k, f)y =sgolayfilt(x,k,f,w)
y =sgolayfilt(x,k,f,w,dim)
```
### **Description**

 $y =$  sgolayfilt(x,k,f) applies a Savitzky-Golay FIR smoothing filter to the data in vector x. If x is a matrix, sgolayfilt operates on each column. The polynomial order k must be less than the frame size,  $f$ , which must be odd. If  $k = f - 1$ , the filter produces no smoothing.

 $y =$  sgolayfilt(x,k,f,w) specifies a weighting vector w with length f, which contains the real, positive-valued weights to be used during the least-squares minimization. If w is not specified or if it is specified as empty, [], w defaults to an identity matrix.

 $y =$  sgolayfilt(x,k,f,w,dim) specifies the dimension, dim, along which the filter operates. If dim is not specified, sgolayfilt operates along the first non-singleton dimension; that is, dimension 1 for column vectors and nontrivial matrices, and dimension 2 for row vectors.

# Examples

#### Savitzky-Golay Filtering of a Speech Signal

Smooth the mtlb signal by applying a cubic Savitzky-Golay filter to data frames of length 41.

```
load mtlb
smtlb = sgolayfilt(mtlb,3,41);
subplot(2,1,1)
```

```
plot(1:2000, mtlb(1:2000))
axis([0 2000 -4 4])
title('mtlb')
grid
subplot(2,1,2)
plot(1:2000,smtlb(1:2000))
axis([0 2000 -4 4])title('smtlb')
grid
```
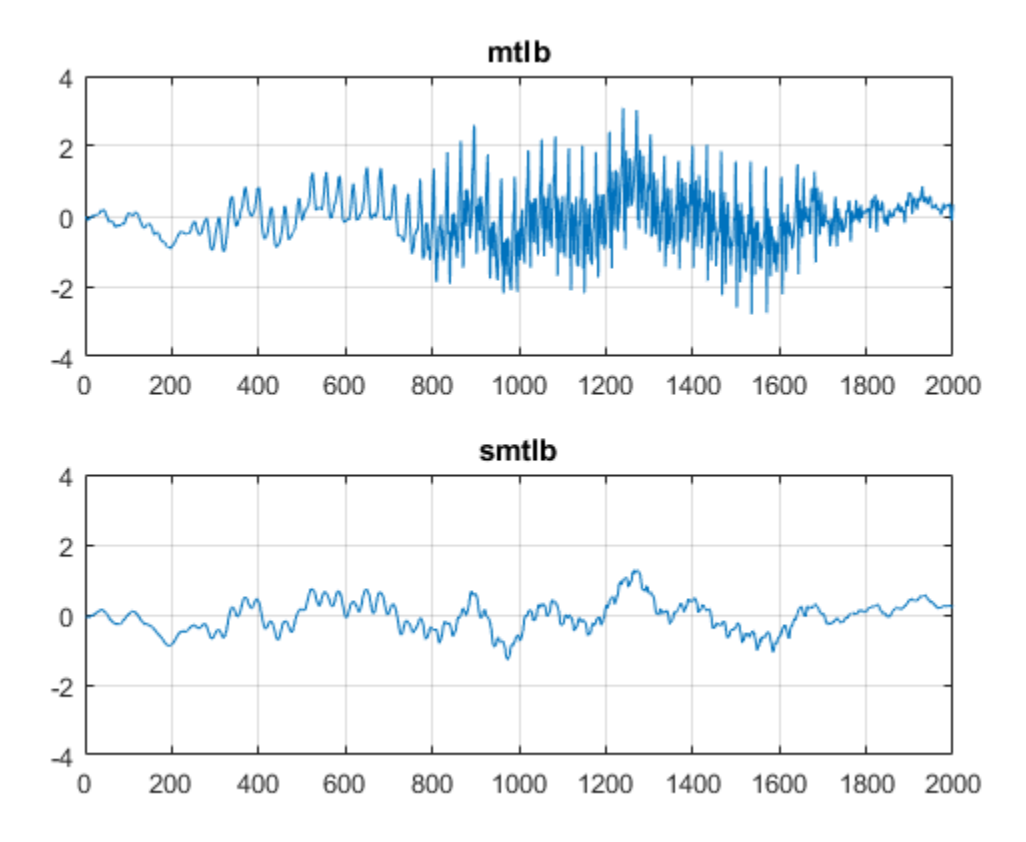

# More About

#### Tips

Savitzky-Golay smoothing filters (also called digital smoothing polynomial filters or least-squares smoothing filters) are typically used to "smooth out" a noisy signal whose frequency span (without noise) is large. In this type of application, Savitzky-Golay smoothing filters perform much better than standard averaging FIR filters, which tend to filter out a significant portion of the signal's high frequency content along with the noise. Although Savitzky-Golay filters are more effective at preserving the pertinent high frequency components of the signal, they are less successful than standard averaging FIR filters at rejecting noise.

Savitzky-Golay filters are optimal in the sense that they minimize the least-squares error in fitting a polynomial to frames of noisy data.

#### **References**

[1] Orfanidis, Sophocles J. *Introduction to Signal Processing*. Englewood Cliffs, NJ: Prentice-Hall, 1996.

#### See Also

medfilt1 | filter | sgolay | sosfilt

Introduced before R2006a

# shiftdata

Shift data to operate on specified dimension

#### **Syntax**

```
[x,perm,nshifts] = shiftdata(x,dim)
```
### **Description**

 $[x,perm,nshifts] = shiftdata(x,dim) shifts data x to permute dimension dim to$ the first column using the same permutation as the built-in filter function. The vector perm returns the permutation vector that is used.

If dim is missing or empty, then the first nonsingleton dimension is shifted to the first column, and the number of shifts is returned in nshifts.

shiftdata is meant to be used in tandem with unshiftdata, which shifts the data back to its original shape. These functions are useful for creating functions that work along a certain dimension, like filter, goertzel, sgolayfilt, and sosfilt.

# Examples

#### Permute Dimensions of a Magic Square

This example shifts x, a 3-by-3 magic square, permuting dimension 2 to the first column. unshiftdata shifts x back to its original shape.

Create a 3-by-3 magic square.

```
x = magic(3)x = 8 1 6
 3 5 7
 4 9 2
```
Shift the matrix x to work along the second dimension. The permutation vector, perm, and the number of shifts, nshifts, are returned along with the shifted matrix.

```
[x,perm,nshifts] = shiftdata(x,2)x = 8 3 4
      \begin{array}{cccc} 1 & 5 & 9 \\ 6 & 7 & 2 \end{array}7
perm =
       2 1
nshifts =
        []
```
Shift the matrix back to its original shape.

 $y =$  unshiftdata(x, perm, nshifts)

 $y =$ 

 8 1 6 3 5 7 4 9 2

#### Rearrange Array to Operate on First Nonsigleton Dimension

This example shows how shiftdata and unshiftdata work when you define dim as empty.

Define x as a row vector.

 $x = 1:5$ 

```
x = 1 2 3 4 5
```
Define dim as empty to shift the first non-singleton dimension of x to the first column. shiftdata returns x as a column vector, along with perm, the permutation vector, and nshifts, the number of shifts.

```
[x,perm,nshifts] = shiftdata(x, [])x = 1
       2
       3
       4
       5
perm =
       []
nshifts =
       1
Using unshiftdata, restore x to its original shape.
```

```
y = unshiftdata(x, perm, nshifts)
V = 1 2 3 4 5
```
#### See Also

permute | shiftdim | unshiftdata

Introduced in R2012b

# Signal Analyzer

Visualize and compare multiple signals

#### **Description**

The **Signal Analyzer** app is an interactive tool for visualizing, measuring, analyzing, and comparing signals. Using the app, you can:

- Easily access all the signals in the MATLAB workspace
- Interact with data during analysis
- Visualize and compare multiple signals at once

The **Signal Analyzer** app provides a way to work with many signals of varying durations at the same time and in the same view.

A typical workflow for inspecting and comparing signals using the app is:

- 1 Select signals to analyze Select any signal available in the MATLAB workspace.
- 2 Explore signals Plot, measure, and compare data, looking for features and patterns.
- 3 Edit time information and link displays Specify sample times or sample rates of signals and visualize them on a common time axis.
- 4 Customize the **Signal Analyzer** interface Enhance and control the analysis process.
- 5 Share analysis Send displays from the app to the clipboard or to a MATLAB figure.
- 6 Save and load **Signal Analyzer** sessions Resume your analysis later or in another machine.

#### **For a video demonstration of the app, click more.**

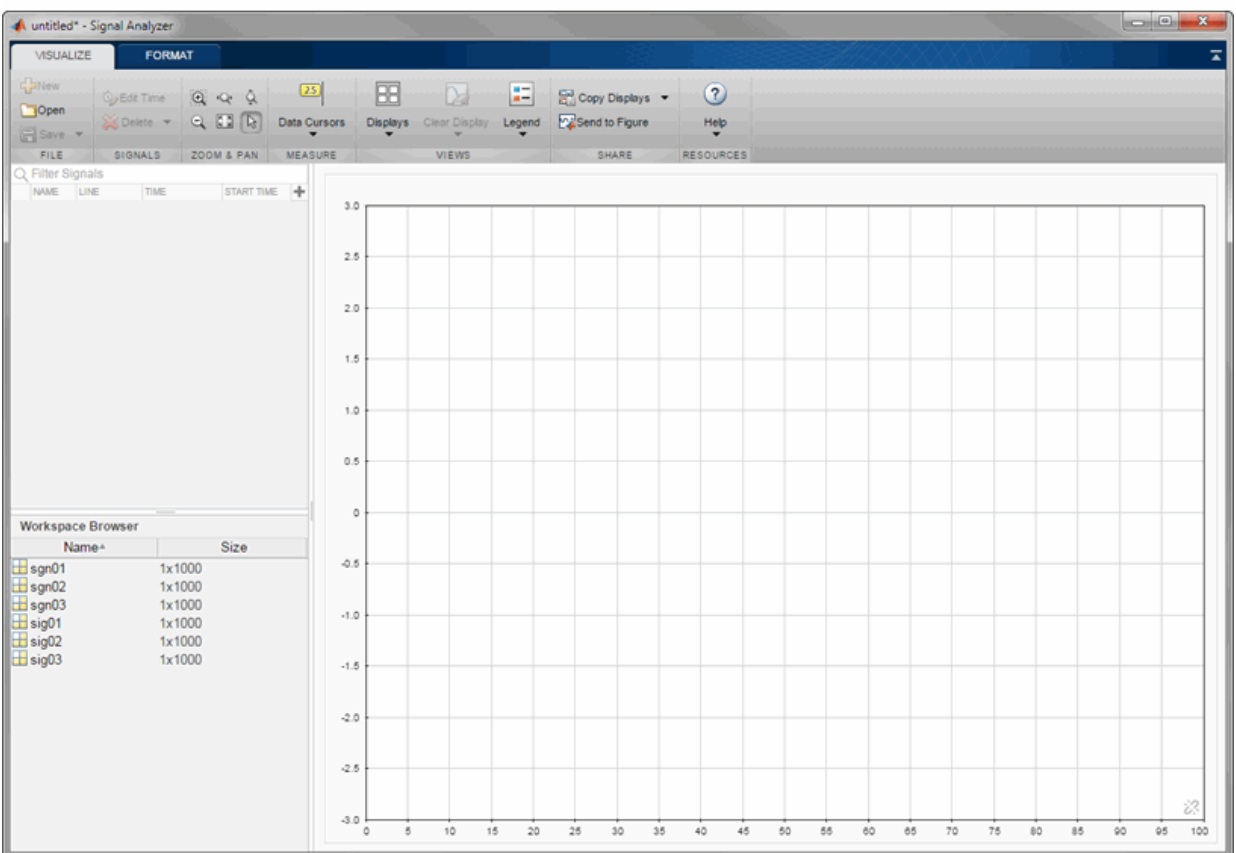

# Open the Signal Analyzer App

MATLAB command prompt: Enter signalAnalyzer.

#### Examples

- Getting Started with Signal Analyzer App
- "Find Delay Between Correlated Signals"

#### More About

- "Edit Sample Rate and Other Time Information"
- "Keyboard Shortcuts for the Signal Analyzer App"

#### See Also

fdatool

Introduced in R2016a

# sigwin

Signal processing window object

#### **Syntax**

w = sigwin.*window*

### **Description**

Note: The use of sigwin.*window* is not recommended. Use the corresponding function instead. See ["Windows" on page 1-1627](#page-1632-0) for the functional forms.

w = sigwin.*window* returns a window object, w, of type *window*. Each window type takes one or more inputs. If you specify a sigwin.*window* with no inputs, a default window of length 64 is created.

Note You must specify a *window* type with sigwin.

#### <span id="page-1632-0"></span>Windows

*window* for sigwin specifies the type of window. The following table lists the supported window functions with links to the corresponding class reference page for the window object.

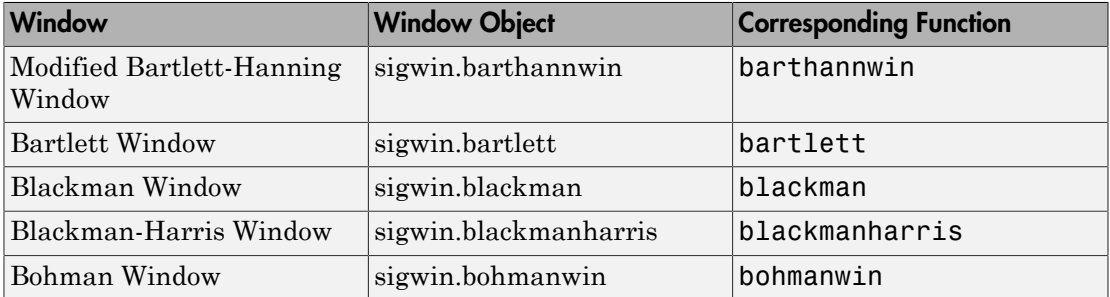

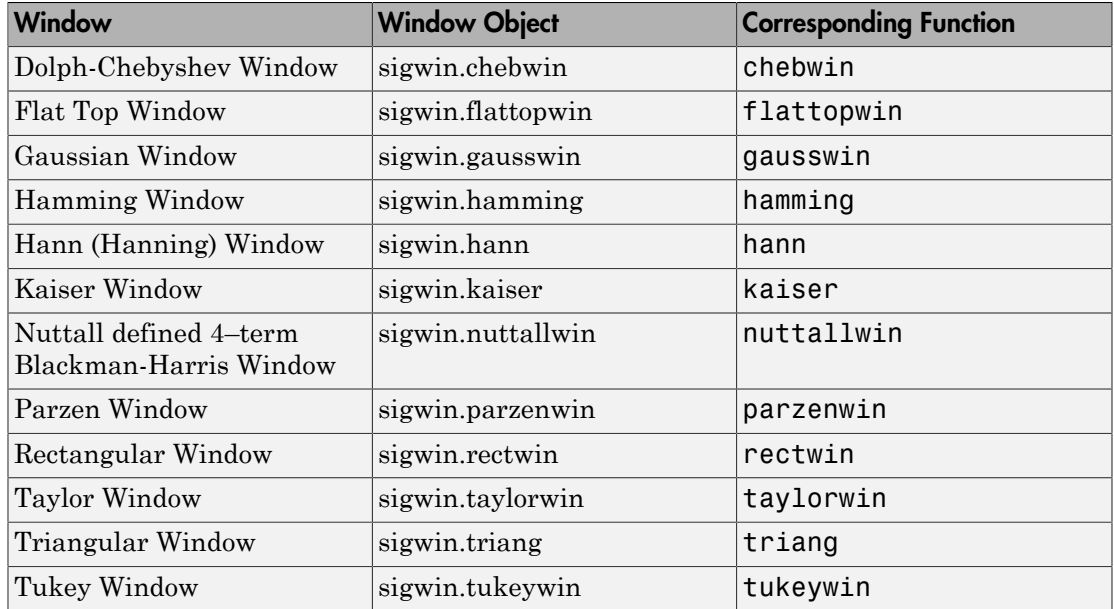

#### **Methods**

Methods provide ways of performing functions directly on your sigwin object without having to specify the window parameters again. You can apply this method directly on the variable you assigned to your sigwin object.

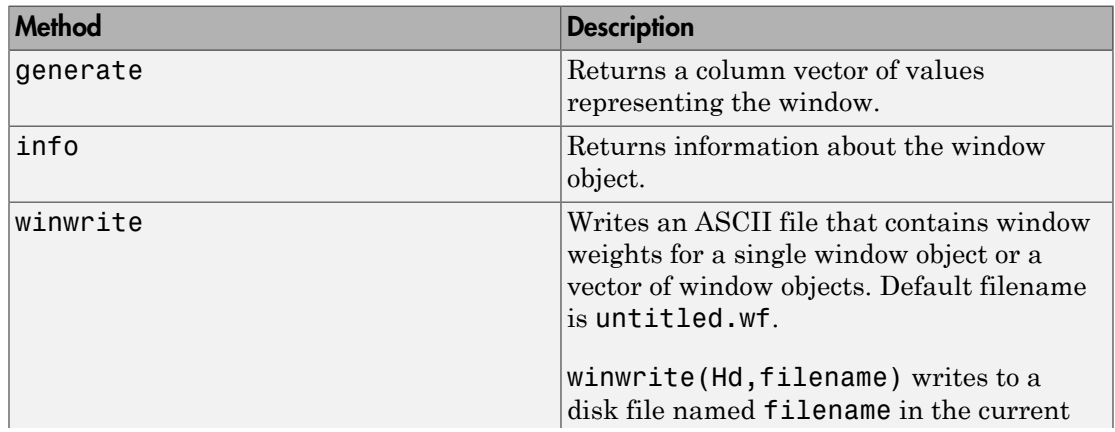

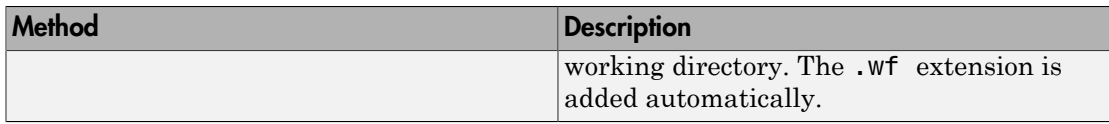

#### Viewing Object Parameters

As with any object, you can use get to view a sigwin object's parameters. To see a specific parameter,

```
 get(w,'parameter')
```
or to see all parameters for an object,

get(w)

#### Changing Object Parameters

To set specific parameters,

```
set(w,'parameter1',value,'parameter2',value,...)
```
Note that you must use single quotation marks around the parameter name.

#### Examples

Create a default Bartlett window and view the results in the Window Visualization Tool (wvtool). See bartlett for information on Bartlett windows:

```
w=sigwin.bartlett
wvtool(w)
W = Length: 64
       Name: 'Bartlett'
```
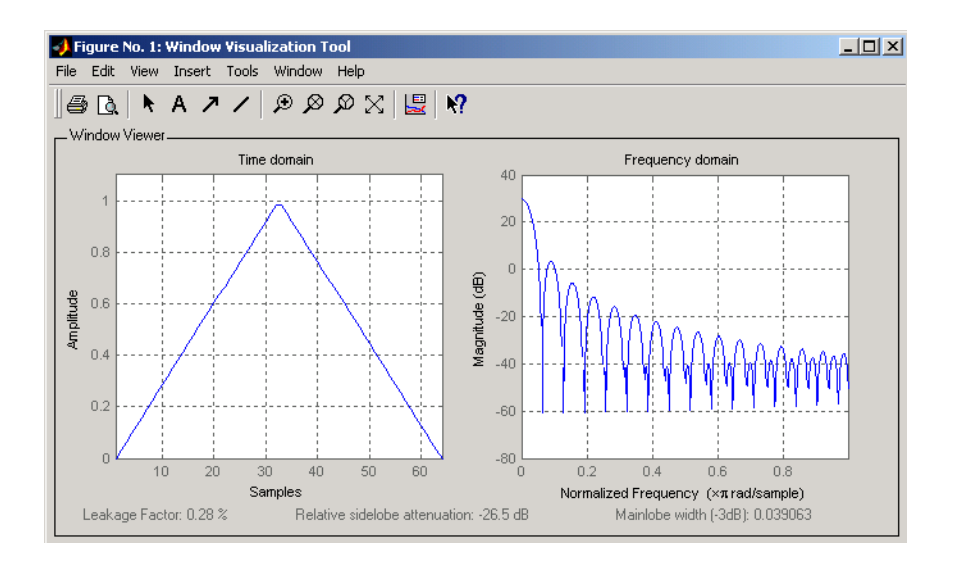

Create a 128-point Chebyshev window with 100 dB of sidelobe attenuation. (See chebwin for information on Chebyshev windows.) View the results of this and the above Bartlett window in the Window Design and Analysis Tool (wintool):

```
w1=sigwin.chebwin(128,100)
wintool(w,w1)
w1 = Length: 128
```
 Name: 'Chebyshev' SidelobeAtten: 100

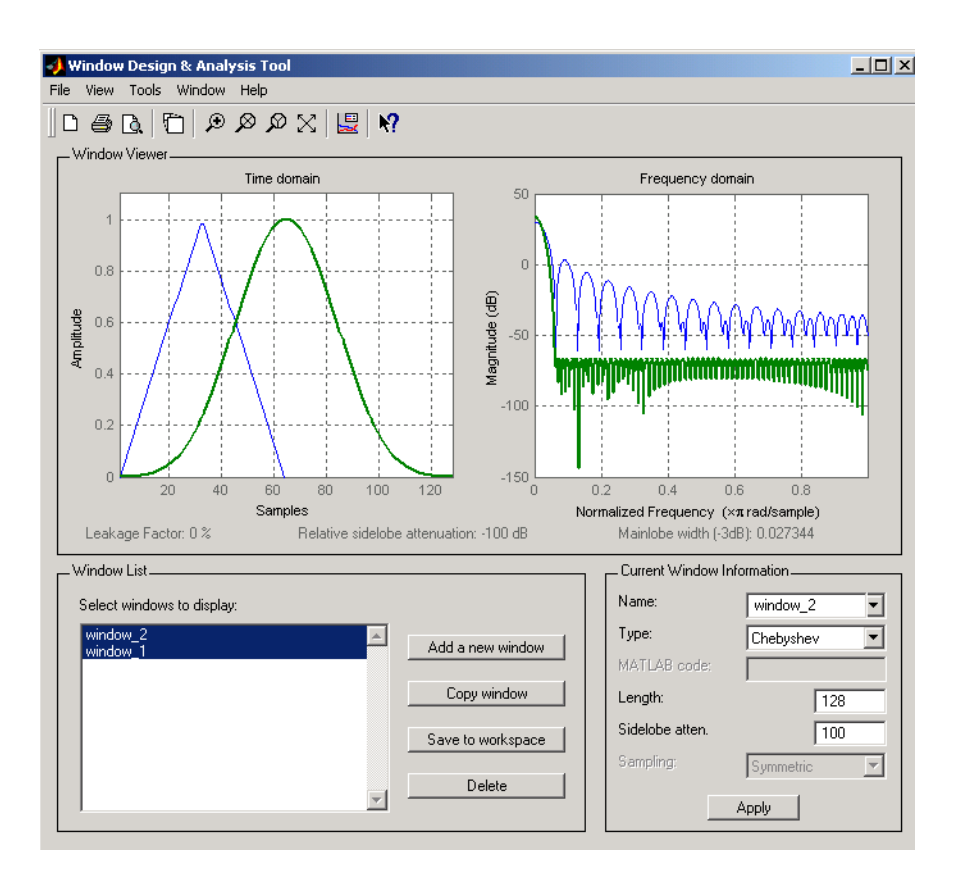

To save the window values in a vector, use:

 $d =$  generate(w);

#### See Also

window | wintool | wvtool

#### Introduced before R2006a

# sigwin.barthannwin class

**Package:** sigwin

Construct Bartlett-Hanning window object

## **Description**

Note: The use of sigwin.barthannwin is not recommended. Use barthannwin instead.

sigwin.barthannwin creates a handle to a Bartlett-Hanning window object for use in spectral analysis and FIR filtering by the window method. Object methods enable workspace import and ASCII file export of the window values.

The following equation defines a modified Bartlett-Hanning window of length *N*:

$$
w(x) = 0.62 - 0.48|x| + 0.38 \cos 2\pi x, \quad -\frac{1}{2} \le x \le \frac{1}{2}
$$

where  $\boldsymbol{x}$  is an  $\boldsymbol{N}$ -point linearly spaced vector over the interval [1/2, 1/2].

#### Construction

H = sigwin.barthannwin returns a modified Bartlett-Hanning window object H of length 64.

*x*<br> **win.barthannyin class**<br>
range signaring<br>
range signaring window object<br> **cription**<br>
Thuse of signarin.barthannwin is not recommended. Use barthannwin<br>
ran, barthannwin creates a handle to a Bartlett-Hanning window ob H = sigwin.barthannwin(*Length*) returns a modified Bartlett-Hanning window object H of length *Length*. *Length* requires a positive integer. Entering a positive noninteger value for *Length* rounds the length to the nearest integer. Entering a 1 for *Length* results in a window with a single value of 1.

#### **Properties**

#### **Length**

Modified Bartlett-Hanning window length. The window length requires a positive integer. Entering a positive noninteger value for *Length* rounds the length to the nearest integer. Entering a 1 for *Length* results in a window with a single value of 1.

#### **Methods**

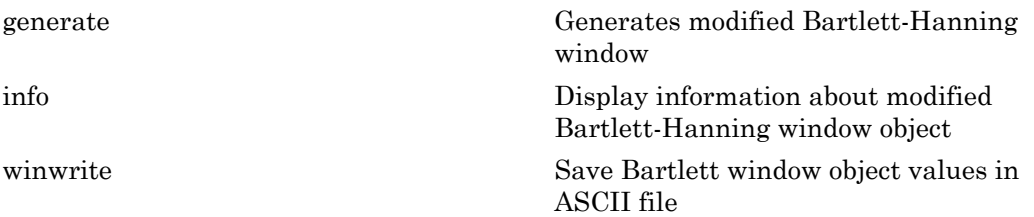

#### Copy Semantics

Handle. To learn how copy semantics affect your use of the class, see Copying Objects in the MATLAB Programming Fundamentals documentation.

## Examples

Default length  $N = 64$  modified Bartlett-Hanning window:

```
H = sigwin.barthannwin;
wvtool(H)
```
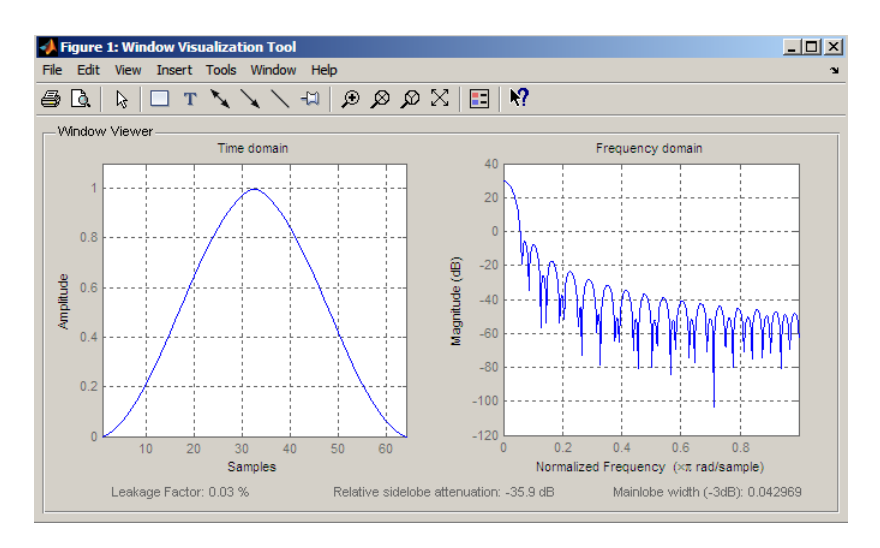

Generate length  $N = 128$  modified Bartlett-Hanning window, return values, and write ASCII file with window values:

```
H = sigwin.barthannwin(128);
% Return window with generate
win = generate(H);
% Write ASCII file in current directory
% with window values
winwrite(H, 'barthannwin 128')
```
# **References**

Yeong, H. H., and Pearce, J. A. "A New Window and Comparison to Standard Windows." *IEEE Transactions on Acoustics, Speech and Signal Processing*, Vol. 37, 1989, pp. 298– 301.

#### See Also

barthannwin | window | wvtool

#### How To

- Class Attributes
- Property Attributes

#### <span id="page-1640-0"></span>generate

**Class:** sigwin.barthannwin **Package:** sigwin

Generates modified Bartlett-Hanning window

#### **Syntax**

 $win = generate(H)$ 

#### **Description**

win = generate(H) returns the values of the modified Bartlett-Hanning window object H as a double-precision column vector.

### Examples

Extract values from modified Bartlett-Hanning window object:

```
H=sigwin.barthannwin(128);
% Extract window values as column vector
win=generate(H);
```
# <span id="page-1641-0"></span>info

**Class:** sigwin.barthannwin **Package:** sigwin

Display information about modified Bartlett-Hanning window object

## **Syntax**

info(H) info win = info(H)

# **Description**

info(H) displays length information for the modified Bartlett-Hanning window object H.

 $info\_win = info(H)$  returns length information for the modified Bartlett-Hanning window object H in the character array info\_win.

# Examples

Return information about a modified Bartlett-Hanning window object:

```
H =sigwin.barthannwin(256);
info\_win = info(H);
```
#### <span id="page-1642-0"></span>winwrite

**Class:** sigwin.barthannwin **Package:** sigwin

Save Bartlett window object values in ASCII file

#### **Syntax**

```
winwrite(H)
winwrite(H,'filename')
```
#### **Description**

winwrite(H) opens a dialog box that enables you to export the values of the modified Bartlett-Hanning window object H to an ASCII file with filename extension wf .

winwrite(H,'filename') saves the values of the modified Bartlett-Hanning window object H in the current folder as a column vector in the ASCII file 'filename'. The filename extension is wf.

### Examples

Write modified Bartlett-Hanning window values to ASCII file:

```
H = sigwin.barthannwin;
% Open dialog box for ASCII file
winwrite(H);
```
# sigwin.bartlett class

**Package:** sigwin

Construct Bartlett window object

#### **Description**

Note: The use of sigwin.bartlett is not recommended. Use bartlett instead.

sigwin.bartlett creates a handle to a Bartlett window object for use in spectral analysis and filtering by the window method. Object methods enable workspace import and ASCII file export of the window values. **k**phabetical List<br> **win.barrilett class**<br> **age:** sigwin<br> **cription**<br>
The use of sigwin.barrilett is not recommended. Use barrilett instead.<br>
<br> **in.barrilett** creates a handle to a Barrilett window object for use in spect **and the set of the set of the set of the set of the set of the set of the set of the set of the set of the set of the set of the set of the set of the set of the set of the set of the set of the set of the set of the set class**<br> **n**. bartlett is not recommended. Use bartlett instead.<br>
ttes a handle to a Bartlett window object for use in spectral<br>
the window method. Object methods enable workspace import<br>
the window values.<br>  $0 \le n \le N/2 - 1$ blooksical Lit<br>
vin . bourflett class<br>
see signin<br>
tus: Barriet window object<br>
Tription<br>
The use of signin. barriet is not recommended. Use barriet is necessarily<br>
as an different by the window method. Object methods enab **class**<br>
w object<br>
bartlett is not recommended. Use bartlett instead.<br>
se a handle to a Bartlett window object for use in spectral<br>
the window radues.<br>
equation defines the Bartlett window:<br>  $\le n \le N/2 - 1$ <br>  $\le n \le N - 1$ <br>  $\$ £ £ **class**<br>
an . bartlett is not recommended. Use bartlett instead.<br>
thes a handle to a Bartlett window object for use in spectral<br>
the window windea. Object methods enable workspace import<br>
the window values.<br>
gequation def **and the community of the Community of the Constant Conduct of the Community of the Community of the set of the symmetry window when<br>the window whence. Object methods enable workspace import<br>window whates.<br>** $n \le N/2 - 1$ **<br>n \ win.borrileft class**<br> **win.borrileft class**<br> **win.borrileft class**<br> **cription**<br>
The use of signin.bartlett is not recommended. Use bartlett instead.<br>
The use of signin.bartlett is not recommended. Use bartlett instead.<br> **and the set of the set of the set of the set of the set of the set of the set of the set of the set of the set of the set of the set of the set of the set of the set of the set of the set of the set of the set of the set class**<br> *N* note that is not recommended. Use bartlett instead.<br>
tes a handle to a Bartlett window object for use in spectral<br>
the window values.<br> *N* new window values.<br>  $P(X) = \sum_{n=1}^{N} P(X)P(n)P(n)P(n)P(n)P(n)P(n)P(n)P(n)P(n)P(n)P$ simistral List<br>
signs signs in<br>
get signs in<br>
the therefore with the content of the community of the first of the content<br>
The time of signs in , barrier term of the content of the content of the content<br>
is and filtering 1.1ett is not recommended. Use bart1.1ett instead.<br>
andle to a Bartlett window object for use in spectral<br>
mdow method. Object methods enable workspace import<br>
notow method.<br>  $N/2-1$ <br>  $n \le N-1$ <br>
Bartlett window is:<br>  $N/2-1$ **c closs**<br>
tow ubject<br>
n. bart lett is not recommended. Use bart lett instead.<br>
thes a handle to a Bartlett window why is a spectral<br>
the window window allows.<br>
for the virtuo walles.<br>
if equation defines the Bartlett w **class**<br>
we object<br>
we object<br>
we are therefore the not recommended. Use bartlett instead.<br>
se a handle to a Bartlett window object for use in spectral<br>
be window values.<br>
See Sav 10-1<br>  $\leq n \leq N/2 - 1$ <br>  $\leq 2 \leq n \leq N - 1$ **LOSS**<br>
beject<br>  $\frac{1}{2}$ <br>  $\frac{1}{2}$ <br>  $\frac{1}{2$ **c closs**<br>
tow ubject<br>
n. bart lett is not recommended. Use bart lett instead.<br>
thes a handle to a Bartlett window why is a spectral<br>
the window waters.<br>
the window and Object methods enable workspace import<br>
in evideow **ISSS**<br>
hiject<br>
trilett is not recommended. Use bartlett instead.<br>
handle to a Bartlett window object for use in spectral<br>
window werked. Object methods enable workspace import<br>
attion defines the Bartlett window:<br>  $\leq N/$ 

For *N* even, the following equation defines the Bartlett window:

$$
w(n) = \begin{cases} \frac{2n}{N-1} & 0 \le n \le N/2 - 1 \\ 2 - \frac{2n}{N-1} & N/2 \le n \le N - 1 \end{cases}
$$

For *N* odd, the equation for the Bartlett window is:

$$
w(n) = \begin{cases} \frac{2n}{N-1} & 0 \le n \le (N-1)/2 \\ 2 - \frac{2n}{N-1} & (N-1)/2 + 1 \le n \le N-1 \end{cases}
$$

#### **Construction**

H = sigwin.bartlett returns a Bartlett window object H of length 64.

H = sigwin.bartlett(*Length*) returns a Bartlett window object H of length *Length*. *Length* must be a positive integer. Entering a positive noninteger value for *Length*

rounds the length to the nearest integer. Entering a 1 for *Length* results in a window with a single value of 1.

#### **Properties**

#### **Length**

Bartlett window length. The length requires a positive integer. Entering a positive noninteger value for *Length* rounds the length to the nearest integer. Entering a 1 for *Length* results in a window with a single value of 1.

#### **Methods**

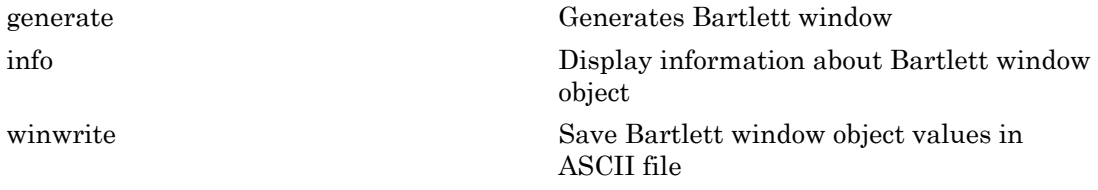

#### Copy Semantics

Handle. To learn how this affects your use of the class, see Copying Objects in the MATLAB Programming Fundamentals documentation.

### Examples

Create default length  $N = 64$  Bartlett window:

```
H = sigwin.bartlett;
wvtool(H)
```
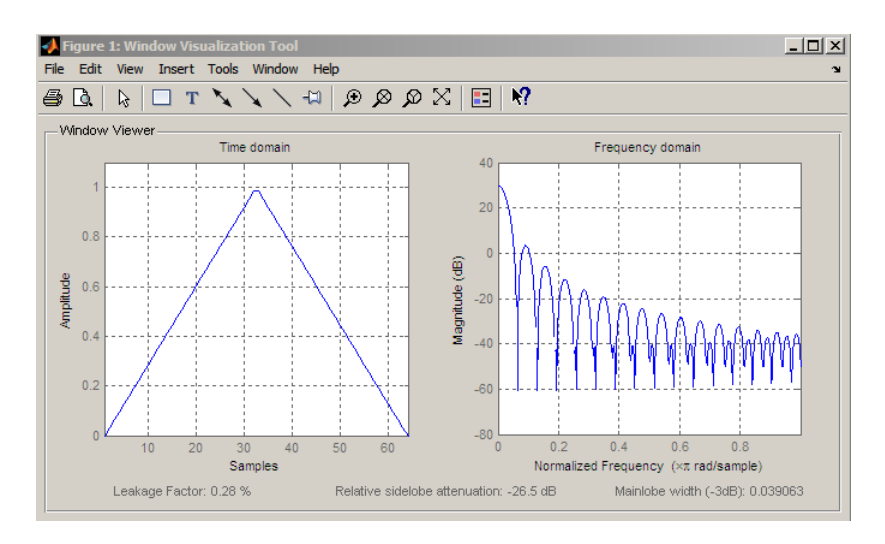

Generate length  $N = 128$  Bartlett window, return values, and write an ASCII file with window values:

```
H = sigwin.bartlett(128);
% Return window with generate
win = generate(H);
% Write ASCII file in current directory
% with window values
winwrite(H,'bartlett_128')
```
# **References**

Oppenheim, Alan V., and Ronald W. Schafer. *Discrete-Time Signal Processing*. Upper Saddle River, NJ: Prentice Hall, 1989.

#### See Also

bartlett | window | wvtool

#### How To

- Class Attributes
- Property Attributes

#### <span id="page-1646-0"></span>generate

**Class:** sigwin.bartlett **Package:** sigwin

Generates Bartlett window

#### **Syntax**

 $win = generate(H)$ 

### **Description**

win = generate(H) returns the values of the Bartlett window object H as a doubleprecision column vector.

## Examples

Extract values from Bartlett window object:

```
H = sigwin.bartlett(128);
% Extract window values as column vector
win=generate(H);
```
# <span id="page-1647-0"></span>info

**Class:** sigwin.bartlett **Package:** sigwin

Display information about Bartlett window object

## **Syntax**

info(H)  $info\_win = info(H)$ 

## **Description**

info(H) displays length information for the Bartlett window object H.

 $info\_win = info(H)$  returns length information for the Bartlett window object H in the character array info\_win.

# Examples

Return information about a Bartlett window object:

 $H =$  sigwin.bartlett(256);  $info\_win = info(H);$ 

#### <span id="page-1648-0"></span>winwrite

**Class:** sigwin.bartlett **Package:** sigwin

Save Bartlett window object values in ASCII file

#### **Syntax**

```
winwrite(H)
winwrite(H,'filename')
```
#### **Description**

winwrite(H) opens a dialog box that enables you to export the values of the Bartlett window object H to an ASCII file with filename extension wf.

winwrite(H,'filename') saves the values of the Bartlett window object H in the current folder as a column vector in the ASCII file 'filename'. The filename extension is wf.

# Examples

Write Bartlett window values to ASCII file:

```
H=sigwin.bartlett;
% Open dialog box for ASCII file
winwrite(H);
```
# sigwin.blackman class

**Package:** sigwin

Construct Blackman window object

#### **Description**

Note: The use of sigwin.blackman is not recommended. Use blackman instead.

sigwin.blackman creates a handle to a Blackman window object for use in spectral analysis and FIR filtering by the window method. Object methods enable workspace import and ASCII file export of the window values. **Win.blackman class**<br> **win.blackman** window object<br>
The use of sigwin.blackman is not recommended. Use blackman instead.<br>
The use of sigwin.blackman is not recommended. Use blackman instead.<br>
The use of sigwin.blackman is **Sigwin.blackman class**<br> **Sigwin.blackman** window object<br> **Description**<br> **Note:** The use of sigwin.blackman is not recommended. Use blackman instead.<br> **Sigwin.blackman** creates a handle to a Blackman window object for use

The following equation defines the Blackman window of length *N*:

*n N n*  $-1$ <sup> $\cdots$ </sup> $\cdots$  $N$ +  $1 \t_{0.000} \t_{0.000} N - 1$ 

where *M* is *N/2* for *N* even and *(N+1)/2* for *N* odd.

obtained by flipping the first half around the midpoint. The symmetric option is the preferred method when using a Blackman window in FIR filter design.

**since the cost of the cost of the cost of the cost of the cost of the cost of the cost of the cost of the cost of the cost of the cost of the cost of the cost of the cost of the cost of the cost of the cost of the cost o** ical tie<br>
blackman a chass<br>
igasin<br>
igasin<br>
ilackman window object.<br> **ion**<br>
so of stigwin. Diackman is not recommended. Use blackman instead<br>
ackman cerators a hunde to a Bluedman window object for use in spectral<br>
aRCII **COSS**<br>
eiet<br>
eiet<br>
eiet<br>
eiet<br>
andle to a Blackman window object for use in spectral<br>
by window are<br>
by window are also the property of the property of the Plackman window of length<br>
the Plackman window of length  $k$ .<br> **n class**<br>
blackman is not recommended. Use blackman instead.<br>
as handle to a Blackman window whiset for use in spectral<br>
by the window method. Object methods enable workspace<br>
or of the window values.<br>
The window values. The periodic Blackman window is constructed by extending the desired window length by one sample to *N+1*, constructing a symmetric window, and removing the last sample. The periodic version is the preferred method when using a Blackman window in spectral analysis because the discrete Fourier transform assumes periodic extension of the input vector.

#### **Construction**

H = sigwin.blackman returns a Blackman window object H of length 64 with symmetric sampling.

H = sigwin.blackman(*Length*) returns a Blackman window object H of length *Length* with symmetric sampling. *Length* requires a positive integer. Entering a positive noninteger value for *Length* rounds the length to the nearest integer. Entering a 1 for *Length* results in a window with a single value of 1.

H = sigwin.blackman(*Length*,*SamplingFlag*) returns a Blackman window object H with sampling *Sampling\_Flag*. The *Sampling\_Flag* can be either 'symmetric' or 'periodic'.

#### **Properties**

#### **Length**

Blackman window length. Must be a positive integer. Entering a positive noninteger value for *Length* rounds the length to the nearest integer. Entering a 1 for *Length* results in a window with a single value of 1.

#### **SamplingFlag**

'symmetric' is the default and forces exact symmetry between the first and second halves of the Blackman window. A symmetric window is preferred in FIR filter design by the window method.

'periodic' designs a symmetric Blackman window of length *Length+1* and truncates the window to length *Length*. This design is preferred in spectral analysis where the window is treated as one period of a *Length*-point periodic sequence.

#### **Methods**

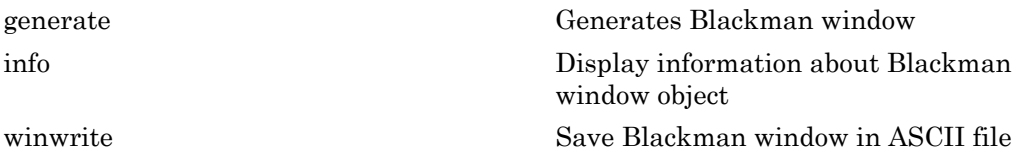

#### Copy Semantics

Handle. To learn how this affects your use of the class, see Copying Objects in the MATLAB Programming Fundamentals documentation.

#### Examples

Default length  $N = 64$  symmetric Blackman window:

```
H = sigwin.blackman;
wvtool(H)
```
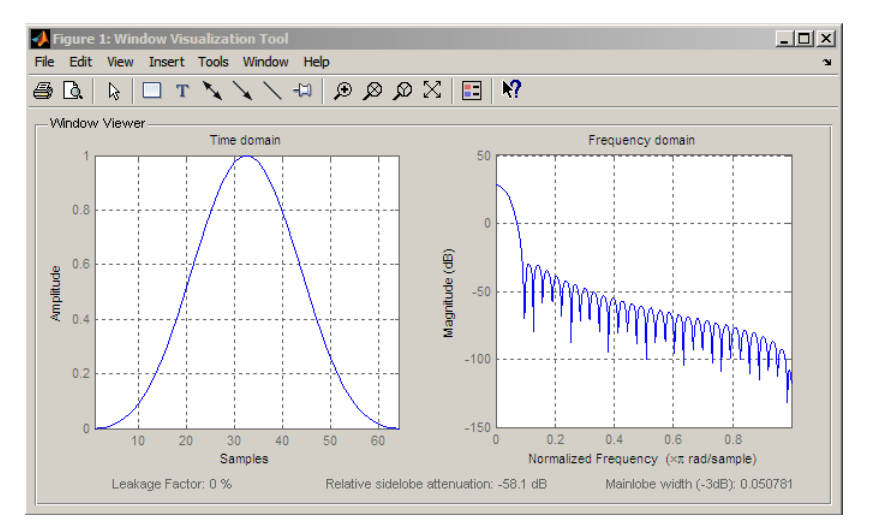

Generate length  $N = 128$  periodic Blackman window, return values, and write ASCII file:

```
H = sigwin.blackman(128,'periodic');
% Return window with generate
win = generate(H);% Write ASCII file in current directory
% with window values
winwrite(H, 'blackman 128')
```
### **References**

Oppenheim, Alan V., and Ronald W. Schafer. *Discrete-Time Signal Processing*. Upper Saddle River, NJ: Prentice Hall, 1989.

#### See Also

window | wytool | blackman

#### How To

- Class Attributes
- Property Attributes

#### <span id="page-1653-0"></span>generate

**Class:** sigwin.blackman **Package:** sigwin

Generates Blackman window

#### **Syntax**

 $win = generate(H)$ 

### **Description**

win = generate(H) returns the values of the Blackman window object H as a doubleprecision column vector.

## Examples

Extract values from Blackman window object:

```
H = sigwin.blackman(128);
% Extract window values as column vector
win = generate(H);
```
# <span id="page-1654-0"></span>info

**Class:** sigwin.blackman **Package:** sigwin

Display information about Blackman window object

# **Syntax**

info(H) info win = info(H)

# **Description**

info(H) displays length and sampling information about the Blackman window object H.

 $info\_win = info(H)$  returns length and sampling information about the Blackman window object H in the character array info\_win.

# Examples

Return information about a Blackman window object:

 $H =$ sigwin.blackman(256);  $info\_win = info(H);$ 

### <span id="page-1655-0"></span>winwrite

**Class:** sigwin.blackman **Package:** sigwin

Save Blackman window in ASCII file

### **Syntax**

```
winwrite(H)
winwrite(H,'filename')
```
### **Description**

winwrite(H) opens a dialog box that enables you to export the values of the Blackman window object H to an ASCII file with filename extension wf .

winwrite(H,'filename') saves the values of the Blackman window object H in the current folder as a column vector in the ASCII file 'filename' with filename extension wf.

# Examples

Write Blackman window values to ASCII file:

```
H=sigwin.blackman;
% Open dialog box for ASCII file
winwrite(H);
```
# sigwin.blackmanharris class

**Package:** sigwin

<span id="page-1656-0"></span>Construct Blackman-Harris window object

### **Description**

Note: The use of sigwin.blackmanharris is not recommended. Use blackmanharris instead.

sigwin.blackmanharris creates a handle to a Blackman-Harris window object for use in spectral analysis and FIR filtering by the window method. Object methods enable workspace import and ASCII file export of the window values. *w n a a a a n N n* sigwin.blockmanharris class<br> **win.blockmanharris class**<br> **win.blockman Harris window** object<br> **cription**<br>
The use of sigwin.blackmanharris is not recommended. Use blackmanharris<br>
The use of sigwin.blackmanharris is not re

The following equation defines the **symmetric** Blackman-Harris window of length *N*:

$$
w(n) = a_0 - a_1 \cos\left(\frac{2\pi n}{N-1}\right) + a_2 \cos\left(\frac{4\pi n}{N-1}\right) - a_3 \cos\left(\frac{6\pi n}{N-1}\right), \quad 0 \le n \le N-1
$$

The following equation defines the **periodic** Blackman-Harris window of length *N*:

$$
w(n) = a_0 - a_1 \cos \frac{2\pi n}{N} + a_2 \cos \frac{4\pi n}{N} - a_3 \cos \frac{6\pi n}{N}, \quad 0 \le n \le N - 1
$$

The following table lists the coefficients:

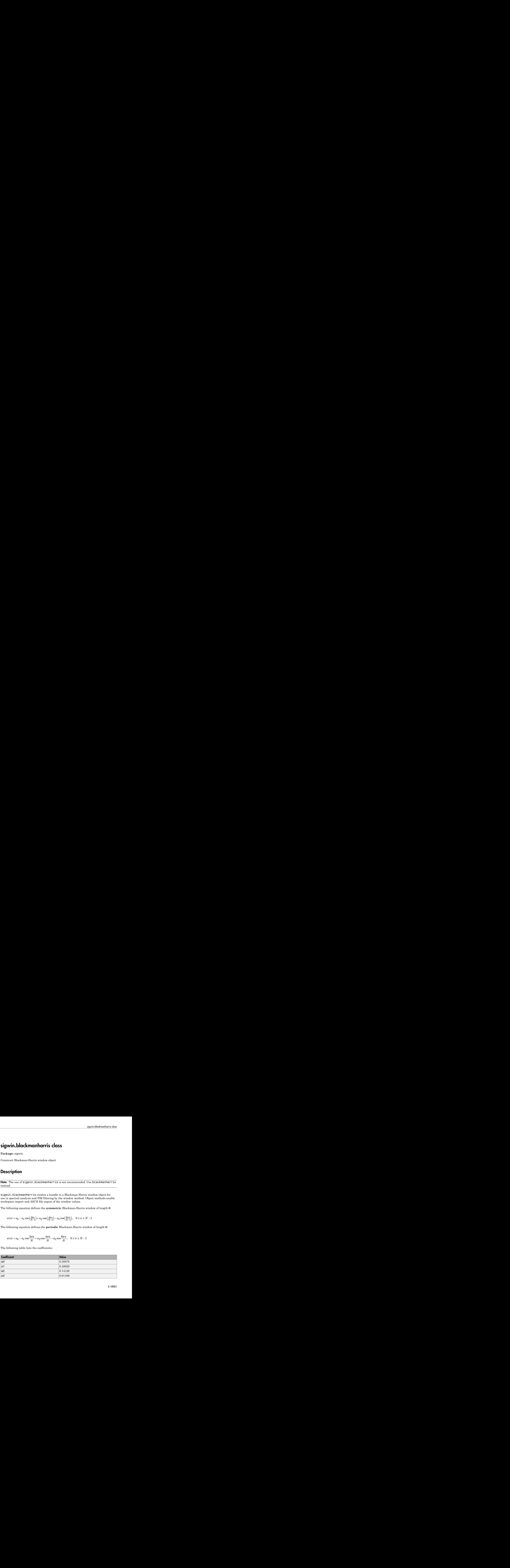

### **Construction**

H = sigwin.blackmanharris returns a Blackman-Harris window object H of length 64.

H = sigwin.blackmanharris(Length) returns a Blackman-Harris window object H of length Length. Length must be a positive integer. Entering a positive noninteger value for Length rounds the length to the nearest integer. Entering a 1 for Length results in a window with a single value of 1.

### **Properties**

#### **Length**

Blackman-Harris window length. The window length requires a positive integer. Entering a positive noninteger value for Length rounds the length to the nearest integer. Entering a 1 for Length results in a window with a single value of 1.

#### **SamplingFlag**

The type of window returned as one of 'symmetric' or 'periodic'. The default is 'symmetric'. A symmetric window exhibits perfect symmetry between halves of the window. Setting the SamplingFlag property to 'periodic' results in a N-periodic window. The equations for the Blackman-Harris window differ slightly based on the value of the SamplingFlag property. See ["Description" on page 1-1651](#page-1656-0) for details.

### **Methods**

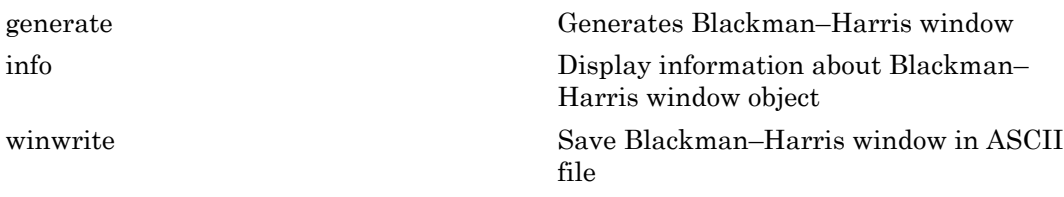

## Copy Semantics

Handle. To learn how copy semantics affect your use of the class, see Copying Objects in the MATLAB Programming Fundamentals documentation.

### Examples

Default length  $N = 64$  Blackman-Harris window:

H = sigwin.blackmanharris; wvtool(H)

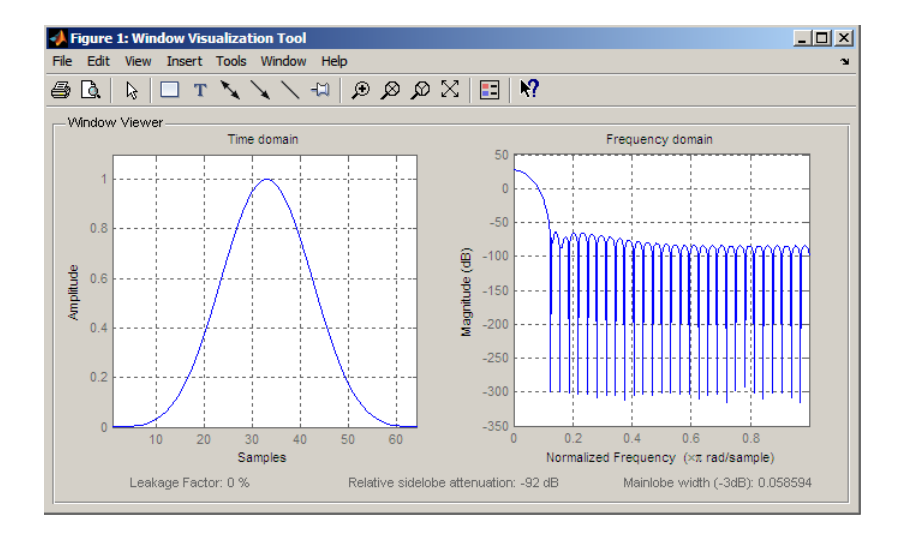

Generate length  $N = 128$  periodic Blackman-Harris window, return values, and write ASCII file:

```
H = sigwin.blackmanharris(128);
H.SamplingFlag = 'periodic';
% Return window with generate
win = generate(H);
% Write ASCII file in current directory
% with window values
winwrite(H, 'blackmanharris 128')
```
### **References**

Harris, Fredric J. "On the Use of Windows for Harmonic Analysis with the Discrete Fourier Transform." *Proceedings of the IEEE*. Vol. 66, January 1978, pp. 51–83.

### See Also

blackmanharris | window | wvtool

### How To

- Class Attributes
- Property Attributes

### <span id="page-1660-0"></span>generate

**Class:** sigwin.blackmanharris **Package:** sigwin

Generates Blackman–Harris window

### **Syntax**

 $win = generate(H)$ 

### **Description**

win = generate(H) returns the values of the Blackman–Harris window object H as a double-precision column vector.

### Examples

Extract values from Blackman–Harris window object:

```
H=sigwin.blackmanharris(128);
% Extract window values as column vector
win=generate(H);
```
# <span id="page-1661-0"></span>info

**Class:** sigwin.blackmanharris **Package:** sigwin

Display information about Blackman–Harris window object

### **Syntax**

info(H) info win = info(H)

### **Description**

info(H) displays length information for the Blackman–Harris window object H.

 $info\_win = info(H)$  returns length information for the Blackman–Harris window object H in the character array info\_win.

## Examples

Return information about a Blackman–Harris window object:

```
H = sigwin.blackmanharris(256);
info\_win = info(H);
```
### <span id="page-1662-0"></span>winwrite

**Class:** sigwin.blackmanharris **Package:** sigwin

Save Blackman–Harris window in ASCII file

### **Syntax**

```
winwrite(H)
winwrite(H,'filename')
```
### **Description**

winwrite(H) opens a dialog box that enables you to export the values of the Blackman– Harris window object H to an ASCII file with filename extension wf.

winwrite(H,'filename') saves the values of the Blackman–Harris window object H in the current folder as a column vector in the ASCII file 'filename' with filename extension wf.

## Examples

Write Blackman–Harris window values to ASCII file:

```
H=sigwin.blackmanharris;
% Open dialog box for ASCII file
winwrite(H);
```
# sigwin.bohmanwin class

**Package:** sigwin

Construct Bohman window object

### **Description**

Note: The use of sigwin.bohmanwin is not recommended. Use bohmanwin instead.

sigwin.bohmanwin creates a handle to a Bohman window object for use in spectral analysis and FIR filtering by the window method. Object methods enable workspace import and ASCII file export of the window values.

The following equation defines the Bohman window of length *N*:

$$
w(x) = (1 - |x|) \cos(\pi |x|) + \frac{1}{\pi} \sin(\pi |x|), -1 \le x \le 1
$$

where *x* is a length *N* vector of linearly spaced values generated using linspace. The first and last elements of the Bohman window are forced to be identically zero.

### **Construction**

H = sigwin.bohmanwin returns a Bohman window object H of length 64.

*xlyholenical lan*<br> **win. bohmannwin class**<br>
ranges signain<br>
ranges signain<br>
The une of signain. bohmannath is out evant<br>
range and it costs a handle to a lebitant window object for use in spectral<br>
rais and SRCH fite com **IDENTIFY CONSTRANT II** is not recommended. Use both annuation instead<br>notice a handle to a bohman window object for use in spectral<br>rates a handle to a bohman window object for use in spectral<br>rapid of the window method. H = sigwin.bohmanwin(*Length*) returns a Bohman window object H of length *Length*. *Length* is a positive integer. Entering a positive noninteger value for *Length* rounds the length to the nearest integer. Entering a 1 for *Length* results in a window with a single value of 1.

### **Properties**

#### **Length**

Bohman window length. Must be a positive integer. Entering a positive noninteger value for *Length* rounds the length to the nearest integer. Entering a 1 for *Length* results in a window with a single value of 1.

### **Methods**

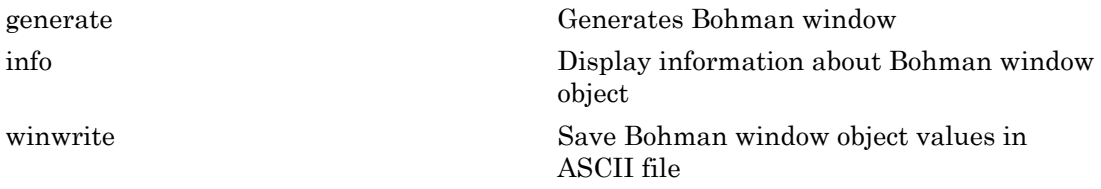

### Copy Semantics

Handle. To learn how copy semantics affect your use of the class, see Copying Objects in the MATLAB Programming Fundamentals documentation.

### Examples

Default length  $N = 64$  Bohman window:

```
H = sigwin.bohmanwin;
wvtool(H)
```
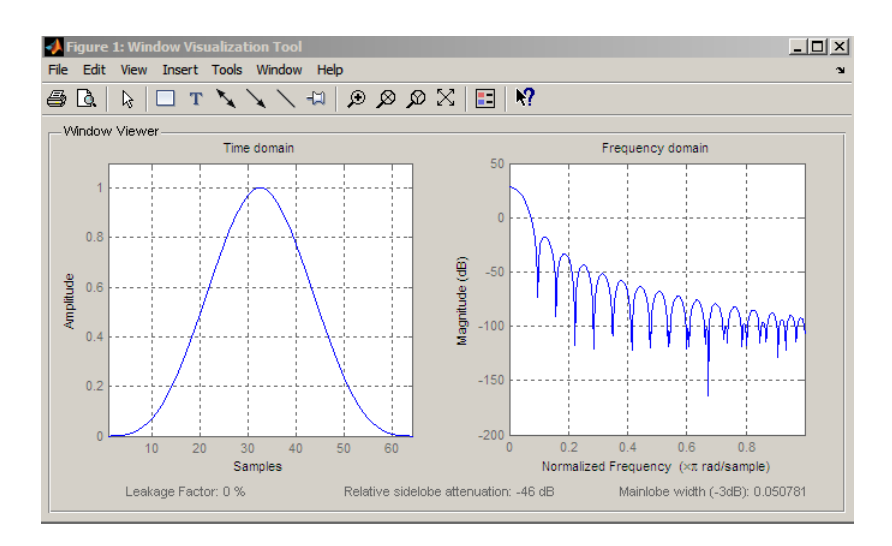

Generate length N = 128 Bohman window, return values, and write ASCII file:

```
H = sigwin.bohmanwin(128);
% Return window with generate
win = generate(H);
% Write ASCII file in current directory
% with window values
winwrite(H, 'bohmanwin 128')
```
### **References**

Harris, Fredric J. "On the Use of Windows for Harmonic Analysis with the Discrete Fourier Transform." *Proceedings of the IEEE*. Vol. 66, January 1978, pp. 51–83.

### See Also

bohmanwin | window | wvtool

### How To

- Class Attributes
- Property Attributes

### <span id="page-1666-0"></span>generate

**Class:** sigwin.bohmanwin **Package:** sigwin

Generates Bohman window

### **Syntax**

 $win = generate(H)$ 

### **Description**

win =  $generate(H)$  returns the values of the Bohman window object as a doubleprecision column vector.

### Examples

Extract values from Bohman window object:

```
H=sigwin.bohmanwin(128);
% Extract window values as column vector
win=generate(H);
```
# <span id="page-1667-0"></span>info

**Class:** sigwin.bohmanwin **Package:** sigwin

Display information about Bohman window object

### **Syntax**

info(H)  $info\_win = info(H)$ 

### **Description**

info(H) displays length information for the Bohman window object H.

 $info\_win = info(H)$  returns length information for the Bohman window object H in the character array info\_win.

### Examples

Return information for a Bohman window object:

```
H=sigwin.bohmanwin(256);
info_win=info(H);
```
### <span id="page-1668-0"></span>winwrite

**Class:** sigwin.bohmanwin **Package:** sigwin

Save Bohman window object values in ASCII file

### **Syntax**

```
winwrite(H)
winwrite(H,'filename')
```
### **Description**

winwrite(H) opens a dialog to export the values of the Bohman window object H to an ASCII file. The file extension .wf is automatically appended.

winwrite(H,'filename') saves the values of the Bohman window object H in the current folder as a column vector in the ASCII file 'filename'. The file extension .wf is automatically appended to filename.

### Examples

Write Bohman window values to ASCII file:

```
H=sigwin.bohmanwin;
% Open dialog box for ASCII file
winwrite(H);
```
# sigwin.chebwin class

**Package:** sigwin

Construct Dolph-Chebyshev window object

### **Description**

Note: The use of sigwin.chebwin is not recommended. Use chebwin instead.

sigwin.chebwin creates a handle to a Dolph-Chebyshev window object for use in spectral analysis and FIR filtering by the window method. Object methods enable workspace import and ASCII file export of the window values. **hindred List**<br> **costably and Costably and Costably and Costably and Costably and Costably and Costably and Costably and Costably and Costably and Costably and Costably and Costably and Costably and Costably and Costably vin class**<br>
example window object.<br>
rin. chetwin is not recommended. Use chetwin instead.<br>
ates a handle to a Dulph-Chelyskev vindow object for use in<br>
FIR filtering by the window realted. Object methods evable<br>  $\Delta SC(1$ **Win.chebwin class**<br> **Win.chebwin class**<br> **When the Character State of Signal Constant of the USE of Signal Constant Constant Constant<br>
<b>The use of Signal characters** a handle to a Dolph-Chebyshev window object for use in **k Ebwin class**<br> **h**<br> **k**<br> **h**<br> **k**<br> **h**<br> **h**<br> **f sigwin chebwin is not recommended. Use chebwin instead.<br>
<b>in creates a handle to a Dolph-Chebyshev window object for use in<br>
<b>in and PIR filtering by the window method.** wisel List<br>
and Lebelyvin **closs**<br>
sigwin<br>
alogh-Chebysheve window object<br>
alogh-Chebysheve window object<br> **blood**<br>
use of 5.1gwin chebeuth is not recommended. Use oblet in instead,<br>
may in a resete a handle to a lologh-C **Itis:**<br> **Incherior Clubs**<br> **Incherior Clubs**<br> **Incherior System** window object<br> **In the Styarin . chelpsein** is not recommended. Use chelpsein instead.<br> **With erective a handle to a Dolph-Chebyshev window object for use CISS**<br>
strindow object<br>
strindow object<br>
anale to a Dolph-Chebyshov visito worked of the sine and<br>
anale to a Dolph-Chebyshov visito which wise methods enable<br>
file export of the window method. Object methods enable<br>
fil **control is**<br> **complexity**<br> **costably and the summer of the summer of the summer of the summer of the summer of the summer of the summer of the summer of the summer of the summer of the summer of the summer of the summer Sigwin.** chebwin creates a handle to a Dolph-Chebyspectral analysis and FIR filtering by the window met<br>workspace import and ASCII file export of the window<br>The Dolph-Chebyshev window is constructed in the from<br>of the wi

The Dolph-Chebyshev window is constructed in the frequency domain by taking samples of the window's Fourier transform:

$$
\hat{W}(k) = (-1)^k \frac{\cos[N\cos^{-1}[\beta\cos(\pi k/N)]]}{\cosh[N\cosh^{-1}(\beta)]}, \quad 0 \le k \le N - 1
$$

where

 $\beta$  = cos[1 / N  $\cosh^{-1}(10^\alpha$ 

 $\alpha$  determines the level of the sidelobe attenuation. The level of the sidelobe attenuation is equal to  $-20\alpha$ . For example, 100 dB of attenuation results from setting  $\alpha = 5$ 

The discrete-time Dolph-Chebyshev window is obtained by taking the inverse DFT of

### **Construction**

H = sigwin.chebwin returns a Dolph-Chebyshev window object H of length 64 with relative sidelobe attenuation of 100 dB.

H = sigwin.chebwin(*Length*) returns a Dolph-Chebyshev window object H of length *Length* with relative sidelobe attenuation of 100 dB. *Length* requires a positive integer. Entering a positive noninteger value for *Length* rounds the length to the nearest integer. A window length of 1 results in a window with a single value equal to 1.

H = sigwin.chebwin(*Length*,*SidelobeAtten*) returns a Dolph-Chebyshev window object with relative sidelobe attenuation of *atten\_param* dB.

### **Properties**

#### **Length**

Dolph-Chebyshev window length.

#### **SidelobeAtten**

The attenuation parameter in dB. The attenuation parameter is a positive real number that determines the relative sidelobe attenuation of the window.

## **Methods**

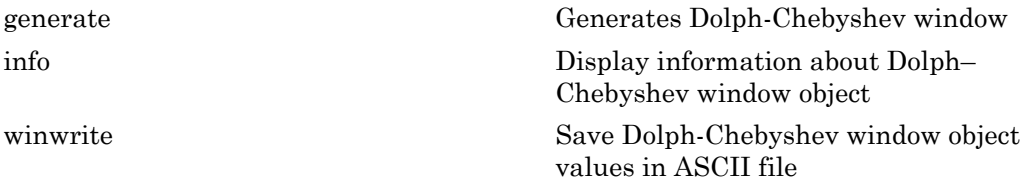

## Copy Semantics

Handle. To learn how copy semantics affect your use of the class, see Copying Objects in the MATLAB Programming Fundamentals documentation.

### Examples

Default length  $N = 64$  Dolph-Chebyshev window with 100 dB relative sidelobe attenuation:

#### $H =$  sigwin.chebwin; wvtool(H)

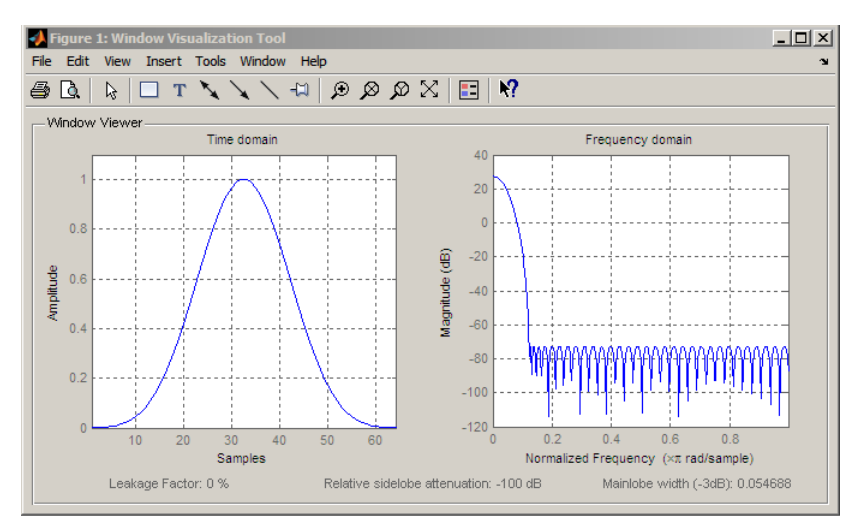

Generate length  $N = 128$  Chebyshev window with 120 dB attenuation, return values, and write ASCII file:

```
H = sigwin.chebwin(128,120);
% Return window with generate
win = generate(H);% Write ASCII file in current directory
% with window values
winwrite(H, 'chebwin 128 100')
```
### **References**

Harris, Fredric J. "On the Use of Windows for Harmonic Analysis with the Discrete Fourier Transform." *Proceedings of the IEEE*. Vol. 66, January 1978, pp. 51–83.

### See Also

chebwin | window | wvtool

### How To

• Class Attributes

• Property Attributes

### <span id="page-1673-0"></span>generate

**Class:** sigwin.chebwin **Package:** sigwin

Generates Dolph-Chebyshev window

### **Syntax**

 $win = generate(H)$ 

### **Description**

win = generate(H) returns the values of the Dolph-Chebyshev window object H as a double-precision column vector.

### Examples

Extract values from Dolph-Chebyshev window object:

```
H=sigwin.chebwin(128);
% Extract window values as column vector
win=generate(H);
```
# <span id="page-1674-0"></span>info

**Class:** sigwin.chebwin **Package:** sigwin

Display information about Dolph–Chebyshev window object

# **Syntax**

info(H) info win = info(H)

# **Description**

info(H) displays length and relative sidelobe attenuation information for the Dolph-Chebyshev window object H.

info\_win = info(H) returns length information for the Dolph-Chebyshev window object H in the character array info\_win.

# Examples

Return information about a Dolph-Chebyshev window object:

```
H=sigwin.chebwin(256);
info_win=info(H);
```
### <span id="page-1675-0"></span>winwrite

**Class:** sigwin.chebwin **Package:** sigwin

Save Dolph-Chebyshev window object values in ASCII file

### **Syntax**

```
winwrite(H)
winwrite(H,'filename')
```
### **Description**

winwrite(H) opens a dialog to export the values of the Dolph-Chebyshev window object H to an ASCII file. The file extension .wf is automatically appended.

winwrite(H,'filename') saves the values of the Dolph-Chebyshev window object H in the current folder as a column vector in the ASCII file 'filename'. The file extension .wf is automatically appended to filename.

## Examples

Write Dolph-Chebyshev window values to ASCII file:

```
H=sigwin.chebwin;
% Open dialog box for ASCII file
winwrite(H);
```
# sigwin.flattopwin class

**Package:** sigwin

Construct flat top window object

### **Description**

Note: The use of sigwin.flattopwin is not recommended. Use flattopwin instead.

sigwin.flattopwin creates a handle to a flat top window object for use in spectral analysis and FIR filtering by the window method. Object methods enable workspace import and ASCII file export of the window values.

### **Construction**

H = sigwin.flattopwin returns a flat top window object H of length 64 with symmetric sampling.

H = sigwin.flattopwin(*Length*) returns a flat top window object of length *Length* with symmetric sampling. *Length* must be a positive integer. Entering a positive noninteger value for *Length* rounds the length to the nearest integer. Entering a 1 for *Length* results in a window with a single value of 1.

H = sigwin.flattopwin(*Length*,*SamplingFlag*) returns a flat top window object H of length *Length* with sampling *SamplingFlag*. The *SamplingFlag* can be either 'symmetric' or 'periodic'.

## **Properties**

#### **Length**

Flat top window length. Must be a positive integer. Entering a positive noninteger value for *Length* rounds the length to the nearest integer. Entering a 1 for *Length* results in a window with a single value of 1.

#### **SamplingFlag**

'symmetric' is the default and forces exact symmetry between the first and second halves of the flat top window. A symmetric window is preferred in FIR filter design.

'periodic' designs a symmetric flat top window of length *Length+1* and truncates the window to length *Length*. This design is preferred in spectral analysis where the window is treated as one period of a *Length*-point periodic sequence.

### **Methods**

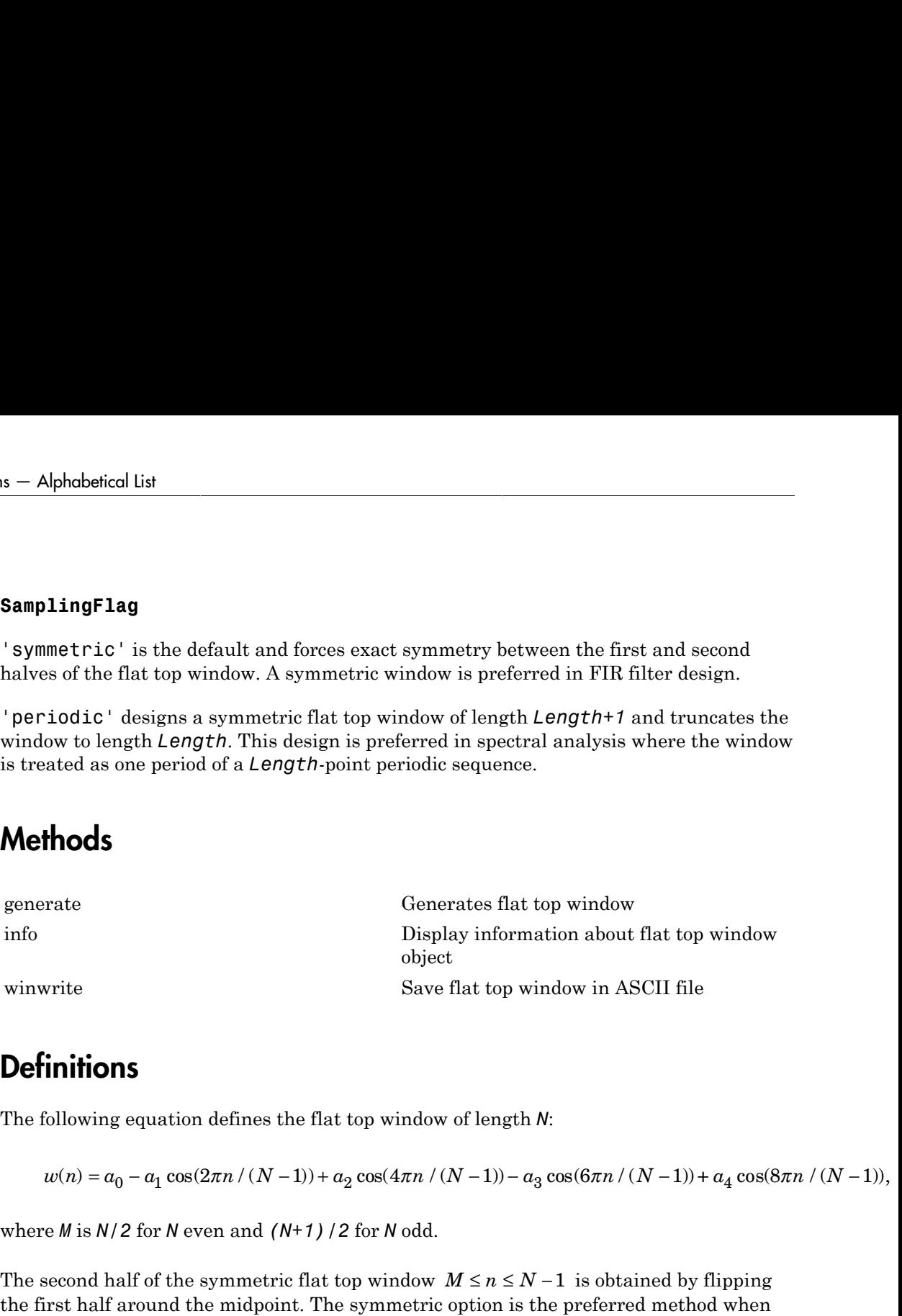

### **Definitions**

The following equation defines the flat top window of length *N*:

where *M* is *N/2* for *N* even and *(N+1)/2* for *N* odd.

the first half around the midpoint. The symmetric option is the preferred method when using a flat top window in FIR filter design by the window method.

**standing the standard standard of the standard of the standard of the standard of the line of the line of the line of the standard of the standard of the standard of the standard of the standard of the standard of the st** The periodic flat top window is constructed by extending the desired window length by one sample, constructing a symmetric window, and removing the last sample. The periodic version is the preferred method when using a flat top window in spectral analysis because the discrete Fourier transform assumes periodic extension of the input vector.

The coefficients are listed in the following table:

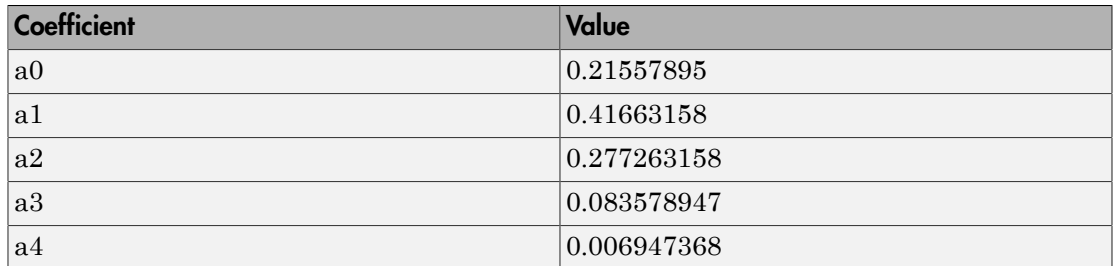

### Copy Semantics

Handle. To learn how copy semantics affect your use of the class, see Copying Objects in the MATLAB Programming Fundamentals documentation.

### Examples

Default length  $N = 64$  symmetric flat top window:

```
H = sigwin.flattopwin;
wvtool(H)
```
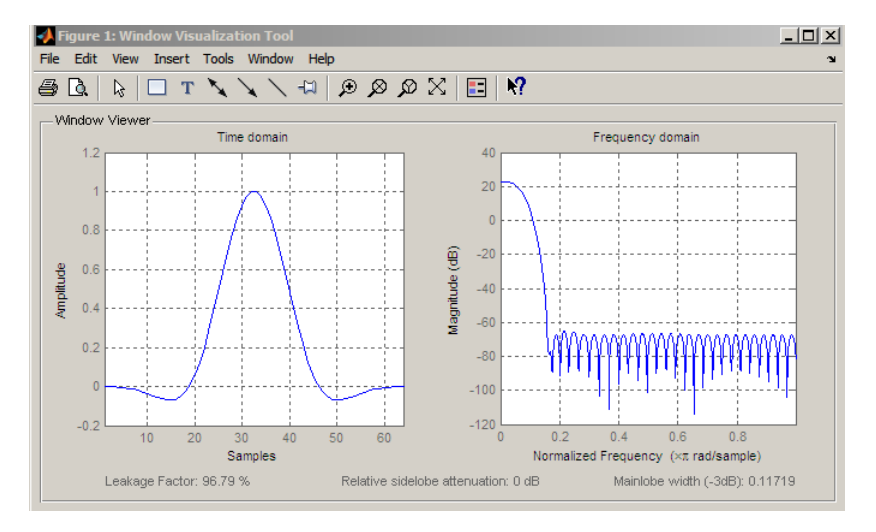

Generate length  $N = 128$  periodic flat top window, return values, and write ASCII file:

```
H = sigwin.flattopwin(128,'periodic');
% Return window with generate
win = generate(H);% Write ascii file in current directory
% with window values
winwrite(H, 'flattopwin 128')
```
## **References**

Oppenheim, Alan V., and Ronald W. Schafer. *Discrete-Time Signal Processing*. Upper Saddle River, NJ: Prentice Hall, 1989.

### See Also

flattopwin | window | wvtool

### How To

- Class Attributes
- Property Attributes

### <span id="page-1680-0"></span>generate

**Class:** sigwin.flattopwin **Package:** sigwin

Generates flat top window

### **Syntax**

 $win = generate(H)$ 

### **Description**

win = generate(H) returns the values of the flat top window object as a doubleprecision column vector.

### Examples

Extract values from flat top window object:

```
H=sigwin.flattopwin(128);
% Extract window values as column vector
win=generate(H);
```
# <span id="page-1681-0"></span>info

**Class:** sigwin.flattopwin **Package:** sigwin

Display information about flat top window object

### **Syntax**

info(H) info win = info(H)

## **Description**

info(H) displays length and sampling information for the flat top window object H.

 $info\_win = info(H)$  returns length and sampling information for the flat top window object H in the character array info\_win.

## Examples

Return information about a flat top window object:

```
H=sigwin.flattopwin(256);
info_win=info(H);
```
### <span id="page-1682-0"></span>winwrite

**Class:** sigwin.flattopwin **Package:** sigwin

Save flat top window in ASCII file

### **Syntax**

```
winwrite(H)
winwrite(H,'filename')
```
### **Description**

winwrite(H) opens a dialog to export the flat top window values to an ASCII file. The file extension .wf is automatically appended.

winwrite(H,'filename') saves the values of the flat top window object H in the current folder as a column vector in the ASCII file 'filename'. The file extension .wf is automatically appended to filename.

### Examples

Write flat top window values to ASCII file:

```
H=sigwin.flattopwin;
% Open dialog for ASCII file
winwrite(H);
```
## sigwin.gausswin class

**Package:** sigwin

Construct Gaussian window object

### **Description**

Note: The use of sigwin.gausswin is not recommended. Use gausswin instead.

sigwin.gausswin creates a handle to a Gaussian window object for use in spectral analysis and FIR filtering by the window method. Object methods enable workspace import and ASCII file export of the window values. **Later State State of Contains (COSTACT)**<br>
2 2 and Microsian window object<br>
2 and State Microsian is not recommended. Use gauss<br>
2 and State Microsian window object for<br>
2 and State Microsian window values.<br>
2 and X is a **n.gausswin class**<br>  $\therefore$  sigwin<br>  $\therefore$  sigwin<br>  $\therefore$  Gaussian window object<br> **ption**<br> **e** use of sigwin.gausswin is not reco<br> **gausswin** creates a handle to a Gauss<br>
and FIR filtering by the window method ASCII file expo

The following equation defines the Gaussian window of length *N*:

$$
w(x) = e^{-\frac{1}{2}(\alpha^2 x^2/M^2)}, \quad -M \le x \le M
$$

where *M=(N-1)/2* and *x* is a linearly spaced vector of length *N*.

Equating  $\alpha$  with the usual standard deviation of a Gaussian value,  $\sigma$ , note:

$$
\alpha = \frac{(N-1)}{2\sigma}
$$

### **Construction**

H = sigwin.gausswin returns a Gaussian window object H of length 64 and dispersion parameter *alpha* of 2.5.

*x*<br>**by in .gousswin class**<br>**age:** sigwin<br>**cription**<br>**cription**<br>**cription**<br>*m n z a <i>x* **i** *s <i>n n n n x n n x n x n x n n <i>n <i>n*</del> *<i>n <i>n*</del> H = sigwin.gausswin(*Length*) returns a Gaussian window object H of length *Length* and dispersion parameter *alpha* of 2.5. *Length* requires a positive integer. Entering a positive noninteger value for *Length* rounds the length to the nearest integer. Entering a 1 for *Length* results in a window with a single value of 1.

H = sigwin.gausswin(*Length*,*Alpha*) returns a Gaussian window object with dispersion parameter *alpha*. *alpha* requires a nonnegative real number and is inversely proportional to the standard deviation of a Gaussian value.

### **Properties**

#### **Length**

Gaussian window length. The window length requires a positive integer. Entering a positive noninteger value for *Length* rounds the length to the nearest integer. Entering a 1 for *Length* results in a window with a single value of 1.

#### **Alpha**

Width of Gaussian window. Alpha is inversely proportional to the standard deviation of a Gaussian. Larger values of Alpha produce Gaussian windows with inflection points closer to the peak value, or narrower windows. In the frequency domain, larger values of Alpha produce a Gaussian window with increased spread of the main lobe in frequency but decreased sidelobe energy.

### **Methods**

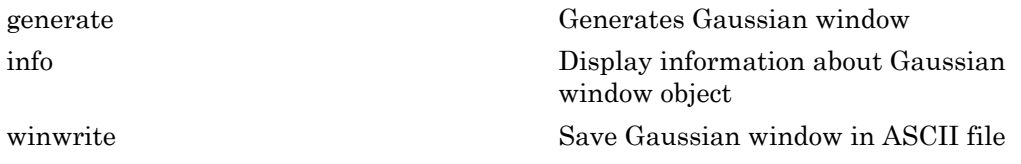

### Copy Semantics

Handle. To learn how copy semantics affect your use of the class, see Copying Objects in the MATLAB Programming Fundamentals documentation.

### Examples

Compare two Gaussian windows with different alpha values:

```
H = sigwin.gausswin(64,4);
H1 = sigwin.gausswin(64,2.5);
% Plot comparison
fwvt = wvtool(H,H1);legend(get(fwvt,'currentaxes'),'\alpha=4','\alpha=2.5');
```
The main lobe is wider for alpha =  $4$  but the window, with alpha =  $4$ , demonstrates reduced sidelobe energy.

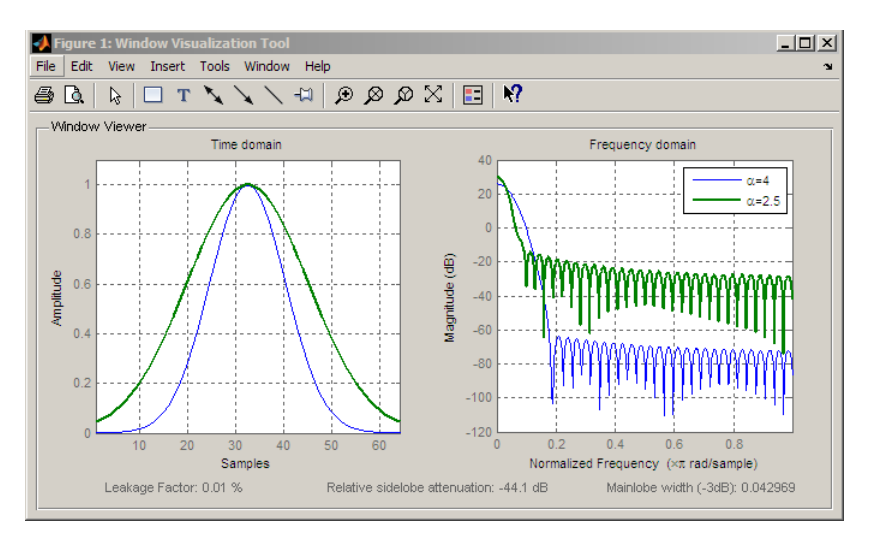

### References

Harris, Fredric J. "On the Use of Windows for Harmonic Analysis with the Discrete Fourier Transform." *Proceedings of the IEEE*. Vol. 66, January 1978, pp. 51–83.

### See Also

gausswin | window | wvtool

### How To

- Class Attributes
- Property Attributes

### <span id="page-1686-0"></span>generate

**Class:** sigwin.gausswin **Package:** sigwin

Generates Gaussian window

### **Syntax**

 $win = generate(H)$ 

### **Description**

win = generate(H) returns the values of the Gaussian window object H as a doubleprecision column vector.

### Examples

Extract values from Gaussian window object:

```
H=sigwin.gausswin(128,4);
% Extract window values as column vector
win=generate(H);
```
# <span id="page-1687-0"></span>info

**Class:** sigwin.gausswin **Package:** sigwin

Display information about Gaussian window object

### **Syntax**

info(H) info win = info(H)

### **Description**

info(H) displays length and dispersion information for the Gaussian window object H.

 $info\_win = info(H)$  returns length and dispersion information for the Gaussian window object H in the character array info\_win.

## Examples

Return information about a Gaussian window object:

```
H=sigwin.gausswin(256);
info_win=info(H);
```
### <span id="page-1688-0"></span>winwrite

**Class:** sigwin.gausswin **Package:** sigwin

Save Gaussian window in ASCII file

### **Syntax**

```
winwrite(H)
winwrite(H,'filename')
```
### **Description**

winwrite(H) opens a dialog to export the values of Gaussian window object H to an ASCII file. The file extension .wf is automatically appended.

winwrite(H,'filename') saves the values of the Gaussian window object H in the current folder as a column vector in the ASCII file 'filename'. The file extension .wf is automatically appended to filename.

### Examples

Write Gaussian window values to ASCII file:

```
H=sigwin.gausswin;
% Open dialog for ASCII file
winwrite(H);
```
# sigwin.hamming class

**Package:** sigwin

Construct Hamming window object

## **Description**

Note: The use of sigwin.hamming is not recommended. Use hamming instead.

sigwin.hamming creates a handle to a Hamming window object for use in spectral analysis and FIR filtering by the window method. Object methods enable workspace import and ASCII file export of the window values. *Nphabetical List*<br> **win.hamming window object**<br> **reception**<br> **The use of sigwin.hamming is not recommended. Use hamming instead.**<br> **The use of sigwin.hamming is not recommended. Use hamming instead.**<br> **in.hamming creates Sigwin, hamming class**<br> **Package:** sigwin<br> **Description**<br> **Description**<br> **Note:** The use of sigwin. hamming is not recommended. Use hamming instead.<br>
<br> **Sigwin. hamming creates a handle to a Hamming window object for use** 

The following equation defines the Hamming window of length *N*:

$$
w(n) = 0.54 - 0.46 \cos \frac{2\pi n}{N - 1}, \quad 0 \le n \le M - 1
$$

where *M* is *N/2* for *N* even and *(N+1)/2* for *N* odd.

flipping the first half around the midpoint. The symmetric option is the preferred method when using a Hamming window in FIR filter design.

**sinketed Liab**<br> **yin: homoming** chaots object<br> **get signs in Theorem and Signstin hamming** is not recommended. Use hamming invisad.<br>
The passe of signstin hamming is not recommended. Use hamming invisad.<br> **n**. hamming field the<br> **community of the control of the Control** of the manima spin state of the state of the state of the state of the state of the state of the state of the state of the state of the state of the state of the state **Class**<br>
we object<br>
we object<br>
whendle to a Hamming window object for use in spectral<br>
the window method. Object methods enable workspace<br>
of of the window values.<br>
Hamming window of length  $h$ :<br>  $\frac{\pi}{\pi}$ <br>  $\frac{\pi}{\pi}$ <br> The periodic Hamming window is constructed by extending the desired window length by one sample, constructing a symmetric window, and removing the last sample. The periodic version is the preferred method when using a Hamming window in spectral analysis because the discrete Fourier transform assumes periodic extension of the input vector.

### **Construction**

H = sigwin.hamming returns a symmetric Hamming window object H of length 64.

H = sigwin.hamming(*Length*) returns a symmetric Hamming window object with length *Length* . *Length* must be a positive integer. Entering a positive noninteger value for *Length* rounds the length to the nearest integer. Entering a 1 for *Length* results in a window with a single value of 1.

H = sigwin.hamming(*Length*,*SamplingFlag*) returns a Hamming window with sampling *Sampling Flag*. The *SamplingFlag* can be either 'symmetric' or 'periodic'.

### **Properties**

#### **Length**

Hamming window length. The window length must be a positive integer. Entering a positive noninteger value for *Length* rounds the length to the nearest integer. Entering a 1 for *Length* results in a window with a single value of 1.

#### **SamplingFlag**

'symmetric' is the default and forces exact symmetry between the first and second halves of the Hamming window. A symmetric window is preferred in FIR filter design by the window method.

'periodic' designs a symmetric Hamming window of length *Length+1* and truncates the window to length *Length*. This design is preferred in spectral analysis where the window is treated as one period of a *Length*-point periodic sequence.

### **Methods**

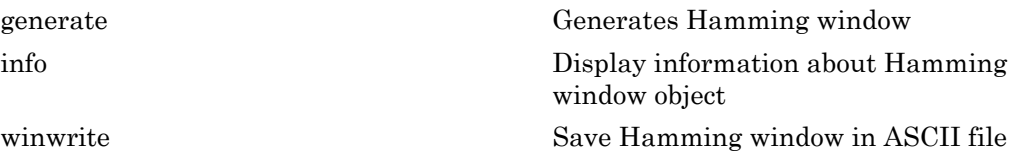

### Copy Semantics

Handle. To learn how copy semantics affect your use of the class, see Copying Objects in the MATLAB Programming Fundamentals documentation.

### Examples

Default length  $N = 64$  symmetric Hamming window:

```
H = sigwin.hamming;
wvtool(H)
```
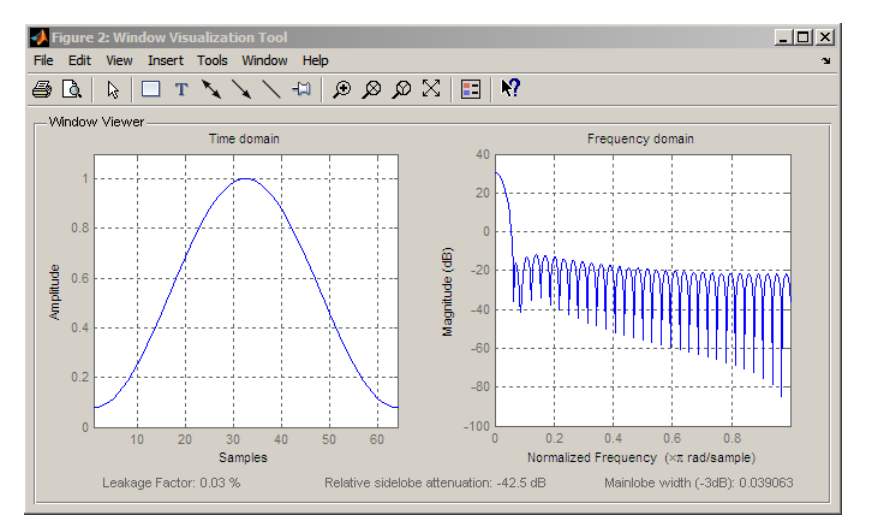

Generate a length  $N = 128$  periodic Hamming window, return the values, and write ASCII file:

```
H = sigwin.hamming(128, 'periodic');
% Return window values with generate
win = generate(H);
% Write ASCII file in current directory
% with window values
winwrite(H, 'hamming 128')
```
### **References**

Oppenheim, Alan V., and Ronald W. Schafer. *Discrete-Time Signal Processing*. Upper Saddle River, NJ: Prentice Hall, 1989.

### See Also

hamming | window | wvtool
### How To

- Class Attributes
- Property Attributes

### generate

**Class:** sigwin.hamming **Package:** sigwin

Generates Hamming window

### **Syntax**

 $win = generate(H)$ 

### **Description**

win = generate(H) returns the values of the Hamming window object as a doubleprecision column vector.

### Examples

Extract values from Hamming window object:

```
H=sigwin.hamming(128);
% Extract window values as column vector
win=generate(H);
```
# info

**Class:** sigwin.hamming **Package:** sigwin

Display information about Hamming window object

## **Syntax**

info(H) info win = info(H)

## **Description**

info(H) displays length and sampling information for the Hamming window object H.

 $info\_win = info(H)$  returns length and sampling information for the Hamming window object H in the character array info\_win.

## Examples

Return information about a Hamming window object:

```
H=sigwin.hamming(256);
info_win=info(H);
```
### winwrite

**Class:** sigwin.hamming **Package:** sigwin

Save Hamming window in ASCII file

### **Syntax**

```
winwrite(H)
winwrite(H,'filename')
```
### **Description**

winwrite(H) opens a dialog to export the Hamming window values to an ASCII file. The file extension .wf is automatically appended.

winwrite(H,'filename') saves the values of the Hamming window object H in the current folder as a column vector in the ASCII file 'filename'. The file extension .wf is automatically appended to filename.

## Examples

Write Hamming window values to ASCII file:

```
H=sigwin.hamming;
% Open dialog box for ASCII file
winwrite(H);
```
## sigwin.hann class

**Package:** sigwin

Construct Hann (Hanning) window object

### **Description**

Note: The use of sigwin.hann is not recommended. Use hann instead.

sigwin.hann creates a handle to a Hann window object for use in spectral analysis and FIR filtering by the window method. Object methods enable workspace import and ASCII file export of the window values. sigwin honn class<br> **win .hann** class<br> **win**<br> **window** object<br> **cription**<br>
The use of sigwin .hann is not recommended. Use hann instead.<br>
<br> **in .hann** creates a handle to a Hann window object for use in spectral analysis a **Sigwin.hann class**<br> **Sigwin.hann (Ianning)** window object<br> **Description**<br> **Note:** The use of sigwin.hann is not recommended. Use hann instead.<br> **Sigwin.hann** erastes a handle to a Hann window object for use in spectral a

The symmetric Hann window of length *N* is defined as:

$$
w(n) = \frac{1}{2} \left( 1 - \cos \frac{2\pi n}{N - 1} \right), \quad 0 \le n \le M - 1
$$

where *M* is *N/2* for *N* even and *(N+1)/2* for *N* odd.

first half around the midpoint. The symmetric option is the preferred method when using a Hann window in FIR filter design.

(*i*)**n. honn closs**<br>
(*i*)<br>
(*i*) cos ,  $\mathbf{r}_{\text{d}}$  (*i*) and  $\mathbf{r}_{\text{d}}$  (*i*) and  $\mathbf{r}_{\text{d}}$  (*cos* ,  $\mathbf{r}_{\text{d}}$  (*i*) and  $\mathbf{r}_{\text{d}}$  (*i*) and (*i*) and (*i*) and (*i*) and (*i*) and (*i*) and (*i*) and ( signeria hannot designerials and the matter of the matterial and the matter of the numeric state of the matterial and the matterial and the matterial and the matterial and the matterial and the matterial and the matterial sigwin-bann close<br>
ing) window object<br>
inn, nann is not recommended. Use hann instead.<br>
In .hann is not recommended. Use hann instead.<br>
we know method. Object methods enable workspace import and ASCII<br>
inview method. Obje The periodic Hann window is constructed by extending the desired window length by one sample, constructing a symmetric window, and removing the last sample. The periodic version is the preferred method when using a Hann window in spectral analysis because the discrete Fourier transform assumes periodic extension of the input vector.

### **Construction**

H = sigwin.hann returns a symmetric Hann window object H of length 64.

H = sigwin.hann(*Length)* returns a symmetric Hann window object with length *Length*. *Length* requires a positive integer. Entering a positive noninteger value for *Length* rounds the length to the nearest integer. Entering a 1 for *Length* results in a window with a single value of 1.

H = sigwin.hann(*Length*,*SamplingFlag*) returns a Hann window object with sampling *Sampling\_Flag*. The *SamplingFlag* can be either 'symmetric' or 'periodic'.

### **Properties**

#### **Length**

Hann window length. Must be a positive integer. Entering a positive noninteger value for *Length* rounds the length to the nearest integer. Entering a 1 for *Length* results in a window with a single value of 1.

#### **SamplingFlag**

'symmetric' is the default and forces exact symmetry between the first and second halves of the Hann window. A symmetric window is preferred in FIR filter design by the window method.

'periodic' designs a symmetric Hann window of length *Length+1* and truncates the window to length *Length*. This design is preferred in spectral analysis where the window is treated as one period of a *Length*-point periodic sequence.

### **Methods**

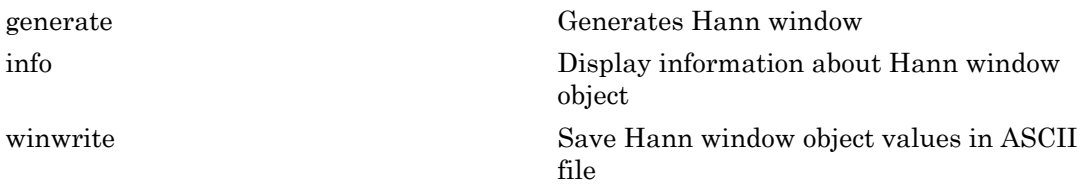

### Copy Semantics

Handle. To learn how copy semantics affect your use of the class, see Copying Objects in the MATLAB Programming Fundamentals documentation.

### Examples

Default length  $N = 64$  symmetric Hann window:

 $H =$  sigwin.hann; wvtool(H)

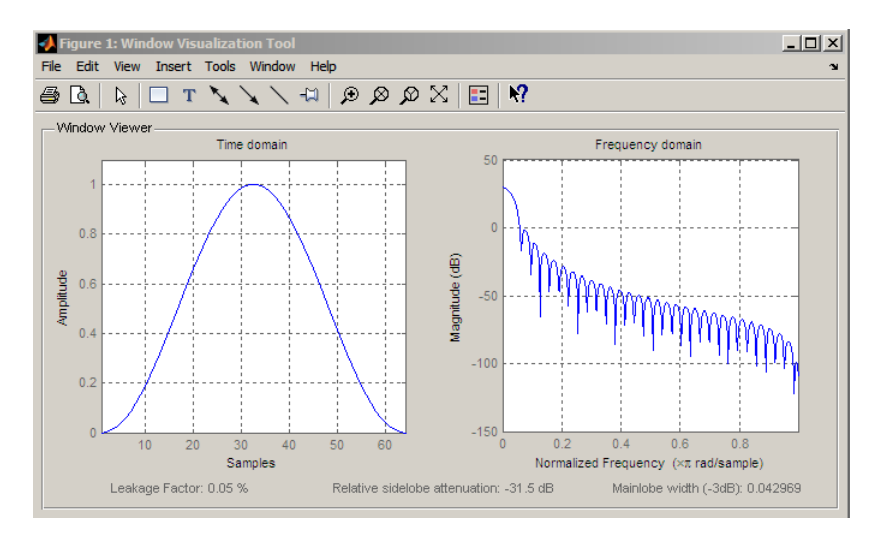

Generate length N=128 periodic Hann window, return values, and write ASCII file:

```
H =sigwin.hann(128, 'periodic');
% Return window with generate
win = generate(H);
% Write ASCII file in current directory
% with window values
winwrite(H, 'hann 128')
```
### **References**

Oppenheim, Alan V., and Ronald W. Schafer. *Discrete-Time Signal Processing*. Upper Saddle River, NJ: Prentice Hall, 1989.

### See Also

hann | window | wvtool

### How To

- Class Attributes
- Property Attributes

### <span id="page-1700-0"></span>generate

**Class:** sigwin.hann **Package:** sigwin

Generates Hann window

### **Syntax**

 $win = generate(H)$ 

### **Description**

win = generate(H) returns the values of the Hann window object H as a doubleprecision column vector.

### Examples

Extract values from Hann window object:

```
H=sigwin.hann(128);
% Extract window values as column vector
win=generate(H);
```
# <span id="page-1701-0"></span>info

**Class:** sigwin.hann **Package:** sigwin

Display information about Hann window object

## **Syntax**

info(H) info win = info(H)

## **Description**

info(H) displays length and sampling information for the Hann window object H.

 $info\_win = info(H)$  returns length and sampling information for the Hann window object H in the character array info\_win.

## Examples

Return information about a Hann window object:

```
H=sigwin.hann(256);
info_win=info(H);
```
### <span id="page-1702-0"></span>winwrite

**Class:** sigwin.hann **Package:** sigwin

Save Hann window object values in ASCII file

### **Syntax**

```
winwrite(H)
winwrite(H,'filename')
```
### **Description**

winwrite(H) opens a dialog to export the values of the Hann window object H to an ASCII file. The file extension .wf is automatically appended.

winwrite(H,'filename') saves the values of the Hann window object H in the current folder as a column vector in the ASCII file 'filename'. The file extension .wf is automatically appended to filename.

## Examples

Write Hann window values to ASCII file:

```
H=sigwin.hann;
% Open dialog box for ASCII file
winwrite(H);
```
## sigwin.kaiser class

**Package:** sigwin

Construct Kaiser window object

### **Description**

Note: The use of sigwin.kaiser is not recommended. Use kaiser instead.

sigwin.kaiser creates a handle to a Kaiser window object for use in spectral analysis and FIR filtering by the window method. Object methods enable workspace import and ASCII file export of the window values. **win.kaiser class**<br> **win.kaiser** window object<br> **reception**<br> **The use of sigwin.kaiser is not recommended. Use kaiser instead.**<br> **in.kaiser** creates a handle to a Kaiser window object for use in spectral analysis<br> **in.kai** 

The following equation defines the Kaiser window of length *N*:

$$
w(x) = I_0 \left( \beta \sqrt{1 - \frac{4x^2}{(N-1)^2}} \right) / I_0(\beta), \quad -(N-1)/2 \le x \le (N-1)/2
$$

where  $x$  is linearly spaced  $N$ -point vector and  $I_0()$  is the modified zero-th order Bessel function of the first kind.  $\beta$  is the attenuation parameter.

### Construction

H = sigwin.kaiser returns a Kaiser window object H of length 64 and attenuation parameter *beta* of 0.5.

**sinch control is a**<br>
get signal in <br>
get signal in the Kaiser vindow object<br>
Triplinon<br>
The use of  $\sin(90.1)$ ,  $R\sin\theta f$  is not recommended. Use  $R\sin\theta f$  introd.<br>
In Ansister creates a bundle to a Kuiser window of the use **r class**<br>
dow abject<br>
dow these in not recommended. Use kaiser instead.<br>
thes a handle to a Kniser window object for two in spectral analysis<br>
be window method. Object methods enable workspace import and<br>
ne window val seize is seize that the content of the distance of the seize of the seize of the seize of the seize of the seize of the seize of the seize of the seize of the seize of the seize of the seize of the seize of the seize of t b b 1 1 2 1 2 H = sigwin.kaiser(*Length*) returns a Kaiser window object H of length *Length* and attenuation parameter *beta* of 0.5. *Length* requires a positive integer. Entering a positive noninteger value for *Length* rounds the length to the nearest integer. Entering a 1 for *Length* results in a window with a single value of 1.

H = sigwin.kaiser(*Length*,*Beta*) returns a Kaiser window object with real-valued attenuation parameter *beta*.

### **Properties**

#### **Length**

Kaiser window length. The window length requires a positive integer. Entering a positive noninteger value for *Length* rounds the length to the nearest integer. Entering a 1 for *Length* results in a window with a single value of 1.

#### **Beta**

Attenuation parameter. Beta requires a real number. Larger absolute values of Beta result in greater stopband attenuation, or equivalently greater attenuation between the main lobe and first side lobe.

### **Methods**

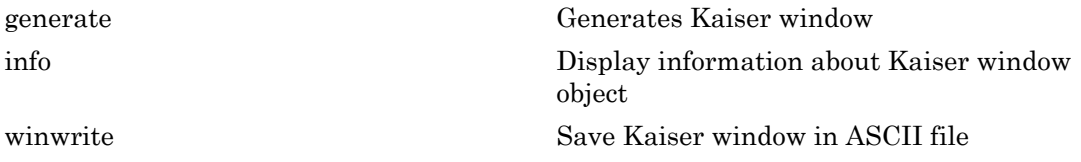

### Copy Semantics

Handle. To learn how copy semantics affect your use of the class, see Copying Objects in the MATLAB Programming Fundamentals documentation.

### Examples

Compare two Kaiser windows with different Beta values:

```
H = sigwin.kaiser(128,1.5);
% Kaiser window with Beta=4.5
H1 = sigwin.kaiser(128,4.5);
% Plot comparison
fwvt = wvtool(H,H1);legend(get(fwvt,'currentaxes'),'\beta=1.5','\beta=4.5');
```
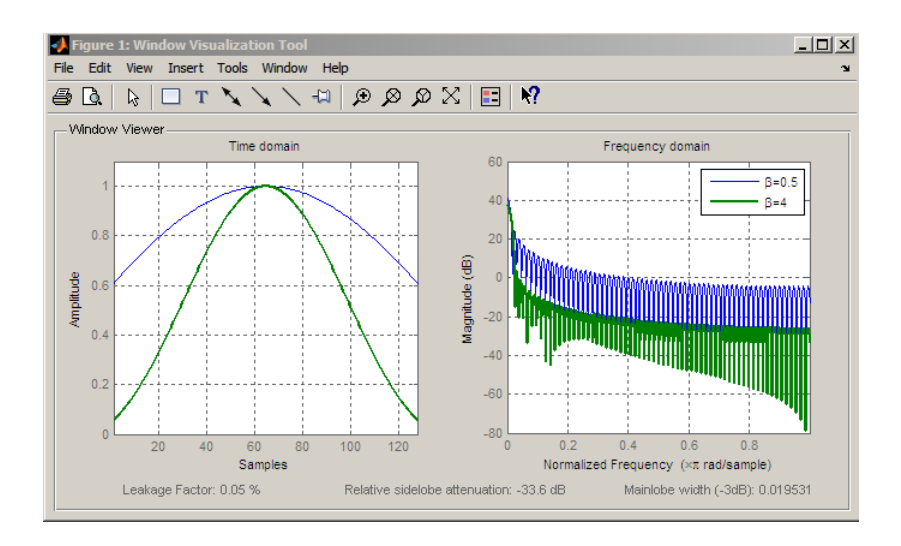

## References

Oppenheim, Alan V., and Ronald W. Schafer. *Discrete-Time Signal Processing*. Upper Saddle River, NJ: Prentice Hall, 1989.

### See Also

besseli | kaiser | window | wvtool |

### How To

- Class Attributes
- Property Attributes

### <span id="page-1706-0"></span>generate

**Class:** sigwin.kaiser **Package:** sigwin

Generates Kaiser window

### **Syntax**

 $win = generate(H)$ 

### **Description**

win = generate(H) returns the values of the Kaiser window object as a doubleprecision column vector.

### Examples

Extract values from Kaiser window object:

```
H=sigwin.kaiser(128,4);
% Extract window values as column vector
win=generate(H);
```
# <span id="page-1707-0"></span>info

**Class:** sigwin.kaiser **Package:** sigwin

Display information about Kaiser window object

## **Syntax**

info(H) info win = info(H)

## **Description**

info(H) displays length and attenuation information for the Kaiser window object H.

 $info\_win = info(H)$  returns length and attenuation information for the Kaiser window object H in the character array info\_win.

## Examples

Return information about a Kaiser window object:

```
H=sigwin.kaiser(256);
info_win=info(H);
```
### <span id="page-1708-0"></span>winwrite

**Class:** sigwin.kaiser **Package:** sigwin

Save Kaiser window in ASCII file

### **Syntax**

```
winwrite(H)
winwrite(H,'filename')
```
### **Description**

winwrite(H) opens a dialog to export the Kaiser window values to an ASCII file. The file extension .wf is automatically appended.

winwrite(H,'filename') saves the values of the Kaiser window object H in the current folder as a column vector in the ASCII file 'filename'. The file extension .wf is automatically appended to filename.

### Examples

Write Kaiser window values to ASCII file:

```
H=sigwin.kaiser;
% Open dialog box for ASCII file
winwrite(H);
```
## sigwin.nuttallwin class

**Package:** sigwin

Construct Nuttall defined 4–term Blackman-Harris window object

## **Description**

Note: The use of sigwin.nuttallwin is not recommended. Use nuttallwin instead.

sigwin.nuttallwin creates a handle to a Nuttall defined 4–term Blackman-Harris window object for use in spectral analysis and FIR filtering by the window method. Object methods enable workspace import and ASCII file export of the window values.

### **Construction**

H = sigwin.nuttallwin returns a Nuttall defined 4–term Blackman-Harris window object window object H of length 64.

H = sigwin.nuttallwin(Length) returns a Nuttall defined 4–term Blackman-Harris window object H of length Length. Entering a positive noninteger value for Length rounds the length to the nearest integer. Entering a 1 for Length results in a window with a single value of 1. The SamplingFlag property defaults to 'symmetric'.

## **Properties**

#### **Length**

Nuttall defined 4–term Blackman-Harris window length. The window length must be a positive integer. Entering a positive noninteger value for Length rounds the length to the nearest integer. Entering a 1 for Length results in a window with a single value of 1.

#### **SamplingFlag**

The type of window returned as one of 'symmetric' or 'periodic'. The default is 'symmetric'. A symmetric window exhibits perfect symmetry between halves of the window. Setting the SamplingFlag property to 'periodic' results in a N-periodic window. The equations for the Nuttall defined 4–term Blackman-Harris window differ slightly based on the value of the SamplingFlag property. See "Definitions" on page [1-1705](#page-1710-0) for details.

### **Methods**

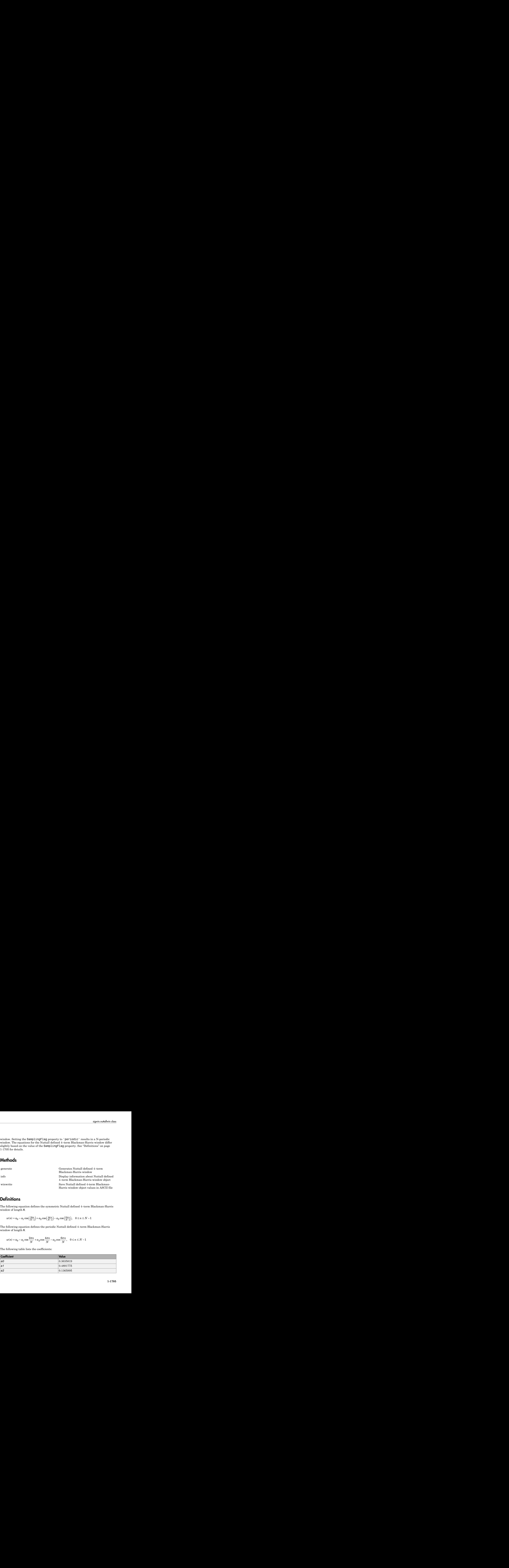

### <span id="page-1710-0"></span>**Definitions**

The following equation defines the symmetric Nuttall defined 4–term Blackman-Harris window of length *N*.

$$
w(n) = a_0 - a_1 \cos\left(\frac{2\pi n}{N-1}\right) + a_2 \cos\left(\frac{4\pi n}{N-1}\right) - a_3 \cos\left(\frac{6\pi n}{N-1}\right), \quad 0 \le n \le N-1
$$

The following equation defines the periodic Nuttall defined 4–term Blackman-Harris window of length *N*.

$$
w(n) = a_0 - a_1 \cos \frac{2\pi n}{N} + a_2 \cos \frac{4\pi n}{N} - a_3 \cos \frac{6\pi n}{N}, \quad 0 \le n \le N - 1
$$

The following table lists the coefficients:

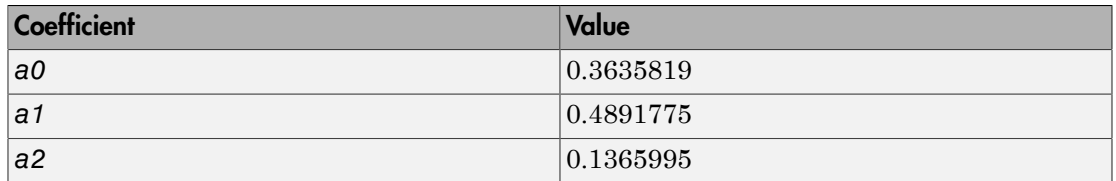

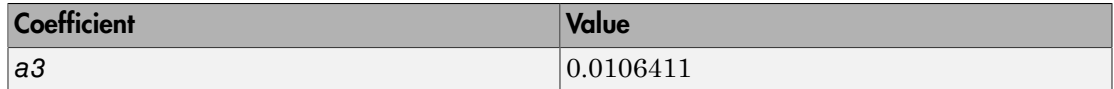

### Copy Semantics

Handle. To learn how copy semantics affect your use of the class, see Copying Objects in the MATLAB Programming Fundamentals documentation.

### Examples

Construct a length  $N = 64$  symmetric Nuttall defined 4-term Blackman-Harris window:

```
H = sigwin.nuttallwin;
wvtool(H)
```
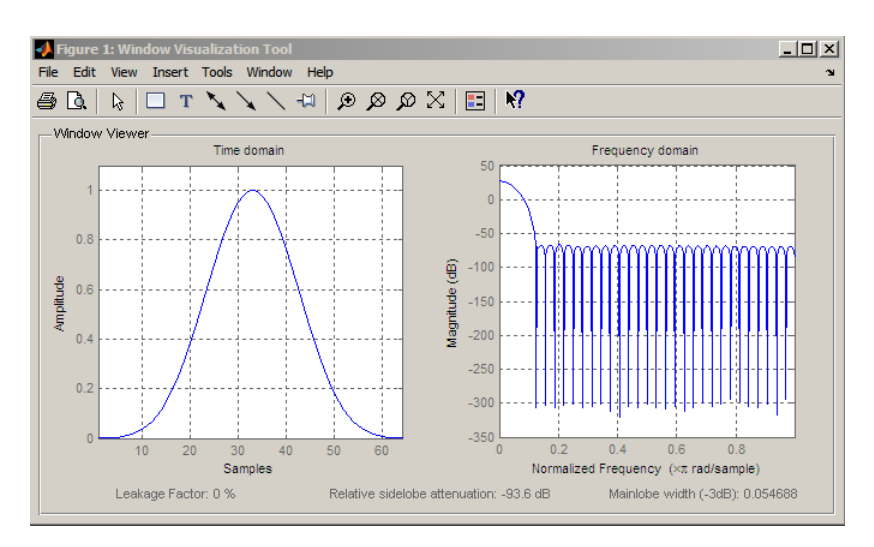

Generate a length N = 128 periodic Nuttall defined 4-term Blackman-Harris window, return values, and write ASCII file:

```
H = sigwin.nuttallwin(128);
H.SamplingFlag = 'periodic';
% Return window with generate
```

```
win = generate(H);
% Write ASCII file in current directory
% with window values
winwrite(H, 'nuttallwin 128')
```
### **References**

Nuttall, A. H. "Some Windows with Very Good Sidelobe Behavior." *IEEE Transactions on Acoustics, Speech, and Signal Processing*. Vol. 29, 1981, pp. 84–91.

### See Also

nuttallwin | window | wvtool

#### How To

- Class Attributes
- Property Attributes

### <span id="page-1713-0"></span>generate

**Class:** sigwin.nuttallwin **Package:** sigwin

Generates Nuttall defined 4–term Blackman-Harris window

### **Syntax**

 $win = generate(H)$ 

### **Description**

win = generate(H) returns the values of the Nuttall defined 4-term Blackman-Harris window object as a double-precision column vector.

### Examples

Extract values from Nuttall defined 4–term Blackman-Harris window object:

```
H=sigwin.nuttallwin(128);
% Extract window values as column vector
win=generate(H);
```
# <span id="page-1714-0"></span>info

**Class:** sigwin.nuttallwin **Package:** sigwin

Display information about Nuttall defined 4–term Blackman-Harris window object

## **Syntax**

info(H) info win = info(H)

## **Description**

info(H) displays length information about the Nuttall defined 4–term Blackman-Harris window object H.

info\_win = info(H) returns length information about the Nuttall defined 4–term Blackman-Harris window object H in the character array info\_win.

# Examples

Return information about Nuttall defined 4–term Blackman-Harris window object:

```
H=sigwin.nuttallwin(256);
info_win=info(H);
```
### <span id="page-1715-0"></span>winwrite

**Class:** sigwin.nuttallwin **Package:** sigwin

Save Nuttall defined 4-term Blackman-Harris window object values in ASCII file

### **Syntax**

```
winwrite(H)
winwrite(H,'filename')
```
### **Description**

winwrite(H) opens a dialog to export the values of the Nuttall defined 4-term Blackman-Harris window object H to an ASCII file. The file extension .wf is automatically appended.

winwrite(H,'filename') saves the values of the Nuttall defined 4-term Blackman-Harris window object H in the current folder as a column vector in the ASCII file 'filename'. The file extension .wf is automatically appended to filename.

### Examples

Write Nuttall defined 4-term Blackman-Harris window values to ASCII file:

```
H=sigwin.nuttallwin;
% Open dialog box for ASCII file
winwrite(H);
```
## sigwin.parzenwin class

**Package:** sigwin

Construct Parzen window object

### **Description**

Note: The use of sigwin.parzenwin is not recommended. Use parzenwin instead.

sigwin.parzenwin creates a handle to a Parzen window object for use in spectral analysis and FIR filtering by the window method. Object methods enable workspace import and ASCII file export of the window values.

The following equation defines the *N*-point Parzen window over the interval

1 2 1 2 :

- £ £ ( ) ( ) *N N* - - *n w n n N n N n N n N* = - Ê Ë ˆ ¯ + Ê Ë ˆ ¯ - Ê Ë ˆ ¯ 2 2 2 3 2 3

### **Construction**

H = sigwin.parzenwin returns a Parzen window object H of length 64.

signing parameterization and the same of the same of the signing parameterization of the signing parameterization of the signing parameterization of the signing of the signing parameterization of the signing of the signin sigwin parametin dass<br>
and the value of the commentation of the parametic distinct of the context of the context of the value of the value of the value of the value of the value of the value of the value of the value of t sigwin.parzenwin class<br>
sigwin.parzenwin instead.<br>
<br>
a Parzen window object for use in spectral<br>
menthod. Object methods enable workspace<br>
<br>
method. Object methods enable workspace<br>
<br>
entergal passive noninteger value for **Signin parameterior and Signin parameters** description of the parameterior simulation of the state of the state of the state of the state of the state of the state of the state of the state of the state of the state of t **Signin parameterior and Signin parameters** due<br>
2 1972 **Control** and the set of the set of the set of the set of the set of the set of the set of the set of the set of the set of the set of the set of the set of the set signoin parameterial and the space of the space of the space of the space of the space of the space of the space of the space of the window method. Object methods enable workspace point if we window with<br>the space of the H = sigwin.parzenwin(*Length*) returns a Parzen window object H of length *Length*. *Length* requires a positive integer. Entering a positive noninteger value for *Length* rounds the length to the nearest integer. Entering a 1 for *Length* results in a window with a single value of 1.

### **Properties**

#### **Length**

*Length* requires a positive integer. Entering a positive noninteger value for *Length* rounds the length to the nearest integer. Entering a 1 for *Length* results in a window with a single value of 1.

### **Methods**

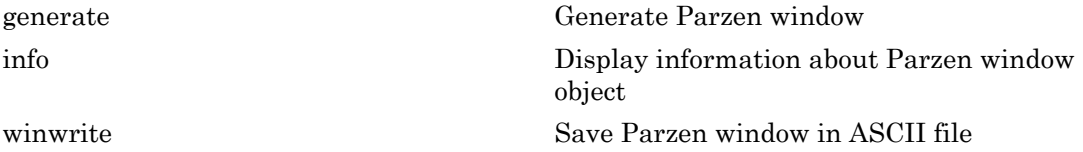

### Copy Semantics

Handle. To learn how copy semantics affect your use of the class, see Copying Objects in the MATLAB Programming Fundamentals documentation.

### Examples

Default length  $N = 64$  Parzen window:

```
H = sigwin.parzenwin;
wvtool(H)
```
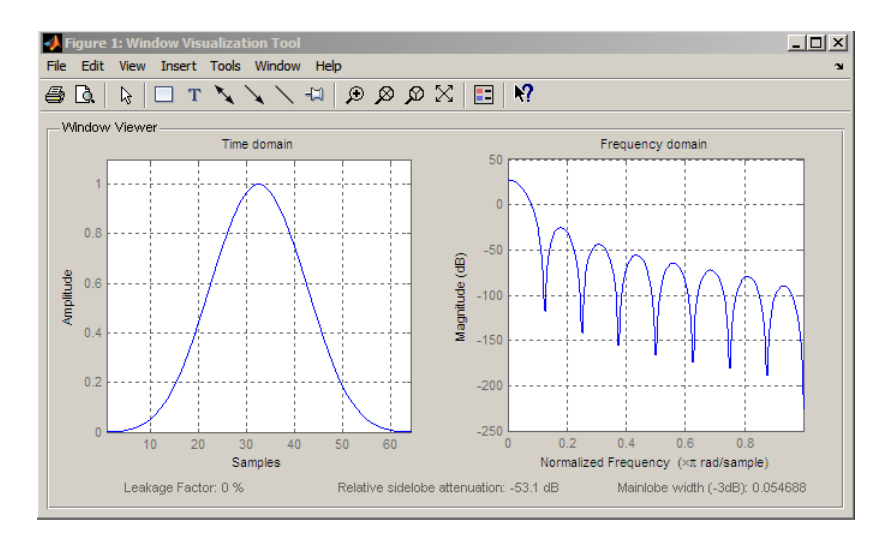

Generate length  $N = 128$  Parzen window object, return values, and write ASCII file:

```
H = sigwin.parzenwin(128);
% Return window with generate
win = generate(H);
% Write ascii file in current directory
% with window values
winwrite(H, 'parzenwin 128')
```
### **References**

Harris, Fredric J. "On the Use of Windows for Harmonic Analysis with the Discrete Fourier Transform." *Proceedings of the IEEE*. Vol. 66, January 1978, pp. 51–83.

### See Also

parzenwin | window | wvtool

### How To

- Class Attributes
- Property Attributes

### <span id="page-1719-0"></span>generate

**Class:** sigwin.parzenwin **Package:** sigwin

Generate Parzen window

### **Syntax**

 $win = generate(H)$ 

### **Description**

win = generate(H) returns the values of the Parzen window object as a doubleprecision column vector.

### Examples

Extract values from Parzen window object:

```
H=sigwin.parzenwin(128);
% Extract window values as column vector
win=generate(H);
```
# <span id="page-1720-0"></span>info

**Class:** sigwin.parzenwin **Package:** sigwin

Display information about Parzen window object

## **Syntax**

info(H) info\_win=info(H)

## **Description**

info(H) displays length information about the Parzen window object H.

info\_win=info(H) returns length information about the Parzen window object H in the character array info\_win.

# Examples

Return information about a Parzen window object:

```
% 256-point Parzen window
H=sigwin.parzenwin(256);
info_win=info(H);
```
### <span id="page-1721-0"></span>winwrite

**Class:** sigwin.parzenwin **Package:** sigwin

Save Parzen window in ASCII file

### **Syntax**

```
winwrite(H)
winwrite(H,'filename')
```
### **Description**

winwrite(H) opens a dialog to export the values of the Parzen window object H to an ASCII file. The file extension .wf is automatically appended.

winwrite(H,'filename') saves the values of the Parzen window object H in the current folder as a column vector in the ASCII file 'filename'. The file extension .wf is automatically appended to filename.

## Examples

Write Parzen window values to ASCII file:

```
H=sigwin.parzenwin;
% Open dialog box for ASCII file
winwrite(H);
```
### sigwin.rectwin class

**Package:** sigwin

Construct rectangular window object

### **Description**

Note: The use of sigwin.rectwin is not recommended. Use rectwin instead.

sigwin. rectwin creates a handle to a rectangular window object for use in spectral analysis and FIR filtering by the window method. Object methods enable workspace import and ASCII file export of the window values.

The following equation defines the rectangular window of length *N*:

### **Construction**

 $H =$  sigwin. rectwin returns a rectangular window object H of length 64.

*signin.rectwin* class<br> *signin.rectwin*<br> **where the same of signal reverse and the same of the same of signal reverse and Figure 1.0 and Figure 1.1.<br>
The use of signal restriction is not recommended. Use root win instead.** H = sigwin.rectwin(*Length*) returns a rectangular window object H of length *Length*. *Length* requires a positive integer. Entering a positive noninteger value for *Length* rounds the length to the nearest integer. Entering a 1 for *Length* results in a window with a single value of 1.

### **Properties**

#### **Length**

Rectangular window length. The window length requires a positive integer. Entering a positive noninteger value for *Length* rounds the length to the nearest integer. Entering a 1 for *Length* results in a window with a single value of 1.

### **Methods**

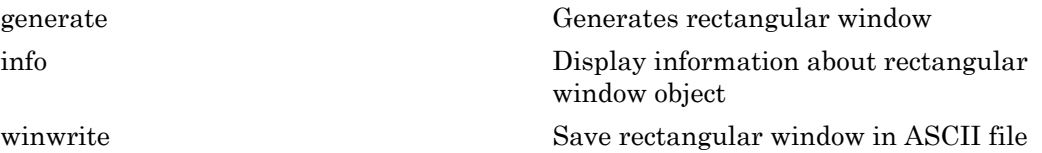

### Copy Semantics

Handle. To learn how copy semantics affect your use of the class, see Copying Objects in the MATLAB Programming Fundamentals documentation.

### Examples

Create default length  $N = 64$  rectangular window:

```
H = sigwin.rectwin;
wvtool(H)
```
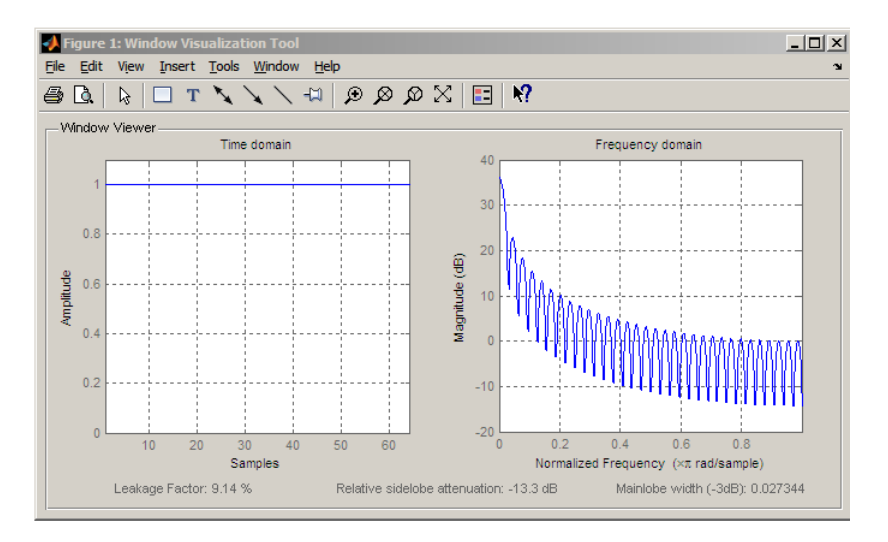

Generate length  $N = 128$  rectangular window, return values, and write ASCII file:

```
H = sigwin.rectwin(128);
% Return window with generate
win = generate(H);
% Write ascii file in current directory
% with window values
winwrite(H, 'rectwin 128')
```
### References

Oppenheim, Alan V., and Ronald W. Schafer. *Discrete-Time Signal Processing*. Upper Saddle River, NJ: Prentice Hall, 1989.

### See Also

rectwin | window | wvtool

### How To

- Class Attributes
- Property Attributes

### <span id="page-1725-0"></span>generate

**Class:** sigwin.rectwin **Package:** sigwin

Generates rectangular window

### **Syntax**

 $win = generate(H)$ 

### **Description**

win = generate(H) returns the values of the rectangular window object H as a doubleprecision column vector.

### Examples

Extract values from rectangular window object:

```
H=sigwin.rectwin(128);
% Extract window values as column vector
win=generate(H);
```
# <span id="page-1726-0"></span>info

**Class:** sigwin.rectwin **Package:** sigwin

Display information about rectangular window object

## **Syntax**

info(H) info win = info(H)

## **Description**

info(H) displays length information for the rectangular window object H.

info\_win = info(H) returns length information for the rectangular window object H in the character array info\_win.

# Examples

Return information about a rectangular window object:

```
H=sigwin.rectangular(256);
info_win=info(H);
```
### <span id="page-1727-0"></span>winwrite

**Class:** sigwin.rectwin **Package:** sigwin

Save rectangular window in ASCII file

### **Syntax**

```
winwrite(H)
winwrite(H,'filename')
```
### **Description**

winwrite(H) opens a dialog to export the values of the rectangular window object H to an ASCII file. The file extension .wf is automatically appended.

winwrite(H,'filename') saves the values of the rectangular window object H in the current folder as a column vector in the ASCII file 'filename'. The file extension .wf is automatically appended to filename.

## Examples

Write rectangular window values to ASCII file:

```
H=sigwin.rectwin;
% Open dialog box for ASCII file
winwrite(H);
```
# sigwin.taylorwin class

**Package:** sigwin

Construct Taylor window object

#### **Description**

Note: The use of sigwin.taylorwin is not recommended. Use taylorwin instead.

sigwin.taylorwin creates a handle to a Taylor window object for use in spectral analysis and FIR filtering by the window method. Object methods enable workspace import and ASCII file export of the window values.

Taylor windows are similar to Dolph-Chebyshev windows. The Taylor window approximates the minimization of the main lobe width in the Dolph-Chebyshev window, but allows the sidelobe levels to decrease beyond a certain frequency. Taylor windows are typically used in radar applications, such as weighting synthetic aperature radar images and antenna design.

#### **Construction**

 $H =$  sigwin.taylorwin returns a Taylor window object H of length 64, with a maximum sidelobe level of 30 dB and 4 constant-level sidelobes adjacent to the main lobe.

H = sigwin.taylorwin(*Length*) returns a Taylor window object H of length *Length* with a maximum sidelobe level of 30 dB and 4 constant-level sidelobes adjacent to the main lobe. *Length* must be a positive integer. Entering a positive noninteger value for *Length* rounds the length to the nearest integer. Entering a 1 for *Length* results in a window with a single value of 1.

H = sigwin.taylorwin(*Length*,*Nbar*) returns a Taylor window object with *Nbar* nearly constant-level sidelobes adjacent to the main lobe. *Nbar* must be a positive integer.

H = sigwin.taylorwin(*Length*,*Nbar*,*SidelobeLevel*) returns a Taylor window object with a maximum sidelobe level *SidelobeLevel* dB below the main lobe level.

### **Properties**

#### **Length**

Taylor window length. The window length must be a positive integer. Entering a positive noninteger value for *Length* rounds the length to the nearest integer. Entering a 1 for *Length* results in a window with a single value of 1.

#### **Nbar**

Number of nearly constant-level sidelobes. Must be a positive integer.

#### **SidelobeLevel**

Maximum sidelobe level relative to the main lobe peak. The maximum sidelobe level is a nonnegative number which gives side lobes SidelobeLevel dB down from the main lobe peak.

### **Methods**

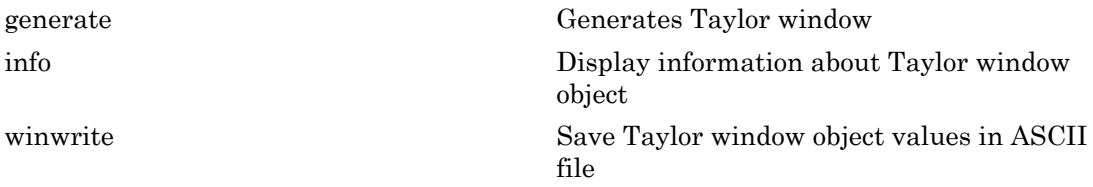

### Copy Semantics

Handle. To learn how copy semantics affect your use of the class, see Copying Objects in the MATLAB Programming Fundamentals documentation.

#### Examples

Default length  $N = 64$  Taylor window:

```
H = sigwin.taylorwin;
wvtool(H)
```
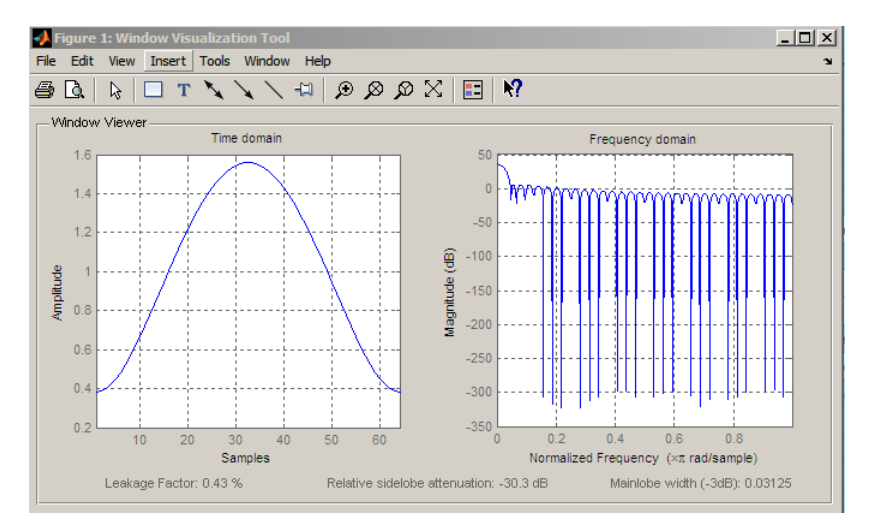

Generate length  $N = 128$  Taylor window, return values, and write ASCII file with window values:

```
H = sigwin.taylorwin(128);
% Return window with generate
win = generate(H);
% Write ASCII file in current directory
% with window values
winwrite(H, 'taylorwin 128')
```
### References

Carrara, W. G., R. M. Majewski, and R. S. Goodman. *Spotlight Synthetic Aperture Radar: Signal Processing Algorithms*. Artech House Publishers, Boston, 1995, Appendix D.2.

#### See Also

taylorwin | window | wvtool

#### How To

• Class Attributes

• Property Attributes

#### <span id="page-1732-0"></span>generate

**Class:** sigwin.taylorwin **Package:** sigwin

Generates Taylor window

### **Syntax**

 $win = generate(H)$ 

### **Description**

win = generate(H) returns the values of the Taylor window object H as a doubleprecision column vector.

### Examples

Extract values from Taylor window object:

```
H=sigwin.taylorwin(128);
% Extract window values as column vector
win=generate(H);
```
# <span id="page-1733-0"></span>info

**Class:** sigwin.taylorwin **Package:** sigwin

Display information about Taylor window object

## **Syntax**

info(H) info win = info(H)

## **Description**

info(H) displays length and sidelobe information for the Taylor window object H.

 $info\_win = info(H)$  returns length and sidelobe information for the Taylor window object H in the character array info\_win.

# Examples

Return information about a Taylor window object:

```
H=sigwin.taylorwin(256);
info_win=info(H);
```
### <span id="page-1734-0"></span>winwrite

**Class:** sigwin.taylorwin **Package:** sigwin

Save Taylor window object values in ASCII file

### **Syntax**

```
winwrite(H)
winwrite(H,'filename')
```
### **Description**

winwrite(H) opens a dialog to export the values of the Taylor window object H to an ASCII file. The file extension .wf is automatically appended.

winwrite(H,'filename') saves the values of the Taylor window object H in the current folder as a column vector in the ASCII file 'filename'. The file extension .wf is automatically appended to filename.

### Examples

Write Taylor window values to ASCII file:

```
H=sigwin.taylorwin;
% Open dialog box for ASCII file
winwrite(H);
```
# sigwin.triang class

**Package:** sigwin

Construct triangular window object

### **Description**

Note: The use of sigwin.triang is not recommended. Use triang instead.

sigwin.triang is a triangular window object.

sigwin.triang creates a handle to a triangular window object for use in spectral analysis and FIR filtering by the window method. Object methods enable workspace import and ASCII file export of the window values. Win.triang class<br> **win.triangelexe and the set of state of the set of state of state and the set of state of state of state and the set of state and the set of state and the set of state and the set of state and the set o 155**<br> **composity**<br> **composity**<br> **composity**<br> **composity**<br> **composity**<br> **composity**<br> **composity**<br> **composity**<br> **composity**<br> **composity**<br> **composity**<br> **composity**<br> **composity**<br> **composity**<br> **composity**<br> **composity**<br> **compo class**<br> **n**<br> **n**, **triang** is not recommended. Use **triang** instead.<br> **angular window object.**<br> **a** handle to a triangular window object for use in spectral<br> **y** by the window method. Object methods enable workspace<br>
por **since the set of the set of the set of the set of the set of the set of the set of the set of the set of the set of the set of the set of the set of the set of the set of the set of the set of the set of the set of the s** S<br>
S<br>
ang is not recommended. Use triang instead.<br>
ar window object.<br>
and to to triangular window object for use in spectral<br>
the window welved. Object methods enable workspace<br>
for the window values.<br>  $(L+1)/2$ <br>  $2 + 1 \le n \le$ **class**<br>
indow object<br>
in triang is not recommended. Use triang instead.<br>
in triang by window object<br>
see handle to a triangular window biject for use in spectral<br>
me by the window method. Object methods can<br>
but workspac £ £ + **CISS**<br>
the object<br>
triang is not recommended. Use triang instead.<br>
agular window object.<br>
handle to a triangular window wispet for use in spectral<br>
by the window method. Object methods enable workspace<br>
ort of the window **class**<br>
indow object<br>
in . It is an trecommended. Use triang instead.<br>
sea handle to a triangular window object<br>
experimely window well as triangular window whence<br>
separate window well as:<br>  $1 \le n \le (L+1)/2$ <br>  $(L+1)/2$ <br>  $(L+1$ **155**<br>
w object<br>
riang is not recommended. Use triang instead.<br>
ular window object.<br>
handle to a triangular window object for use in spectral<br>
v the window window. Object methods enable workspace<br>
and to discuss window va **win. Irriang class**<br> **win. The use of sigmin.**<br> **The use of sigmin. Triang is not recommended. Use triang instead.**<br> **The use of sigmin. Triang is not recommended. Use triang instead.**<br> **In 1. Triang erastes handle** *n L* **COSS**<br> **COSS**<br> **Letter the summer of the summer of the summer of the summer of the summer of the summer of the window when<br>** *L* **is the minimum of the window method. Object methods enable workspace<br>
window is defined as:<br>** sin strain and the strain of the strain of the strain of the strain of the strain of the strain  $\mu$  and  $\mu$  and  $\mu$  and  $\mu$  and  $\mu$  and  $\mu$  and  $\mu$  and  $\mu$  and  $\mu$  and  $\mu$  and  $\mu$  and  $\mu$  and  $\mu$  and  $\mu$  and ollist<br>
original and the velocity of the state of the state of the state of the state of the state of the state of the state of the state of the state of the state of the state of the velocity of the state of the velocity and<br>
and<br>
a<br>
contribution of the structure of the structure of the structure of the structure<br>
1<br>
is a string in structure of the structure of the structure of the structure<br>
different phy the window windows method of the 155<br>
we object<br>  $\Gamma$  iang is not recommended. Use  $\Gamma$  iang instead.<br>
splar window object.<br>
handle to a triangular window object for use in spectral<br>
it of the window values.<br>
indow is defined as:<br>  $n \leq (L+1)/2$ <br>  $\Gamma / 2 + 1$ S<br>
S<br>
S<br>
Angle is not recommended. Use triang instead.<br>
It window object.<br>
Alle to a triangular window biject for use in spectral<br>
the window walues.<br>
The window walues.<br>  $(L+1)/2$ <br>  $2+1 \le n \le L$ <br>
Adow is defined as:<br>  $\le L/2$ **i** diet<br>
win<br>
win<br>
windiversity where the state and the state of the state of the state of the state and<br>
the state and the state and the state of the window visites.<br>
EVI the state and the contractor window where the wi 2 1 2 1

For *L* odd, the triangular window is defined as:

$$
w(n) = \begin{cases} \frac{2n}{L+1} & 1 \le n \le (L+1)/2 \\ 2 - \frac{2n}{L+1} & (L+1)/2 + 1 \le n \le L \end{cases}
$$

For *L* even, the triangular window is defined as:

$$
w(n) = \begin{cases} \frac{(2n-1)}{L} & 1 \le n \le L/2\\ 2 - \frac{(2n-1)}{L} & L/2 + 1 \le n \le L \end{cases}
$$

### **Construction**

 $H =$  sigwin.triang returns a triangular window object  $H$  of length 64.

H = sigwin.triang(*Length*) returns a triangular window object H of length *Length*. Entering a positive non-integer value for *Length* rounds the length to the nearest integer. Entering a 1 for *Length* results in a window with a single value of 1.

#### **Properties**

#### **Length**

Triangular window length. The window length requires a positive integer. Entering a positive non-integer value for *Length* rounds the length to the nearest integer. Entering a 1 for *Length* results in a window with a single value of 1.

### **Methods**

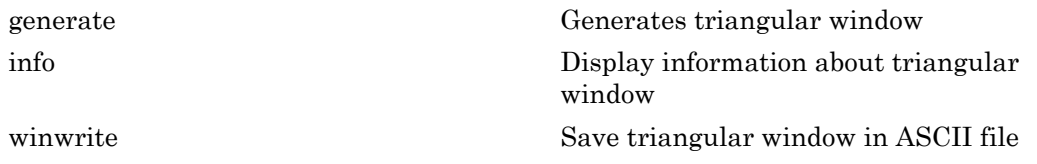

### Copy Semantics

Handle. To learn how copy semantics affect your use of the class, see Copying Objects in the MATLAB Programming Fundamentals documentation.

### Examples

Default length  $L = 64$  triangular window:

```
H = sigwin.triang;
wvtool(H)
```
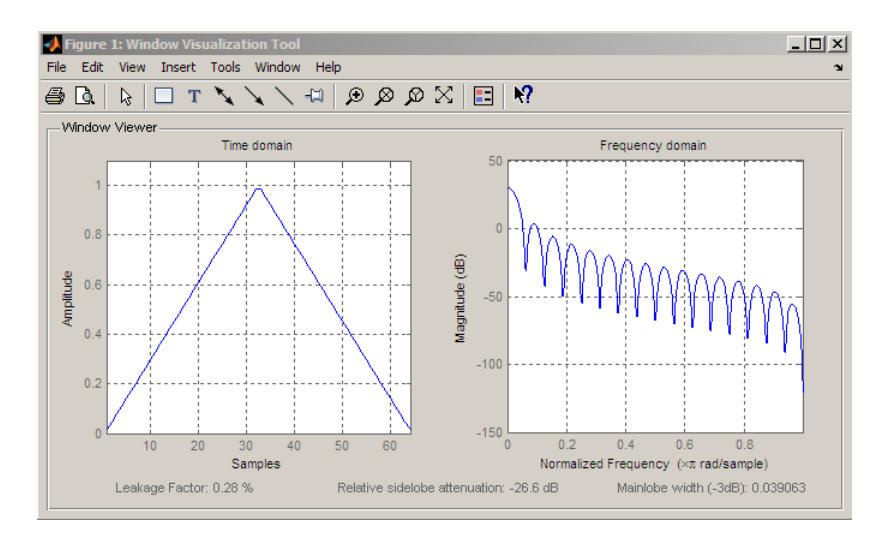

Generate length  $L = 128$  triangular window, return values, and write ASCII file:

```
H = sigwin.triang(128);
% Return window with generate
win = generate(H);
% Write ascii file in current directory
% with window values
winwrite(H, 'triang 128')
```
### **References**

Oppenheim, Alan V., and Ronald W. Schafer. *Discrete-Time Signal Processing*. Upper Saddle River, NJ: Prentice Hall, 1989.

#### See Also

triang | window | wvtool

#### How To

- Class Attributes
- Property Attributes

#### <span id="page-1738-0"></span>generate

**Class:** sigwin.triang **Package:** sigwin

Generates triangular window

### **Syntax**

 $win = generate(H)$ 

### **Description**

win = generate(H) returns the values of the triangular window object H as a doubleprecision column vector.

## Examples

Extract values from triangular window object:

```
H=sigwin.triang(128);
% Extract window values as column vector
win=generate(H);
```
# <span id="page-1739-0"></span>info

**Class:** sigwin.triang **Package:** sigwin

Display information about triangular window

## **Syntax**

info(H)  $info_array = info(H)$ 

# **Description**

info(H) displays length information for the triangular window object H.

info\_array = info(H) returns length information for the triangular window object H in the character array info\_array.

# Examples

Return information about a triangular window object:

```
H=sigwin.triangular(256);
info_win=info(H);
```
### <span id="page-1740-0"></span>winwrite

**Class:** sigwin.triang **Package:** sigwin

Save triangular window in ASCII file

### **Syntax**

```
winwrite(H)
winwrite(H,'filename')
```
### **Description**

winwrite(H) opens a dialog to export the values of the triangular window object H to an ASCII file. The file extension .wf is automatically appended.

winwrite(H,'filename') saves the values of the triangular window object H as a column vector in the ASCII file 'filename' in the current folder. The file extension .wf is automatically appended to filename.

### Examples

Write triangular window values to ASCII file:

```
H=sigwin.triang;
% Open dialog box for ASCII file
winwrite(H);
```
# sigwin.tukeywin class

**Package:** sigwin

Construct Tukey window object

### **Description**

Note: The use of sigwin.tukeywin is not recommended. Use tukeywin instead.

sigwin.tukeywin creates a handle to a Tukey window object for use in spectral analysis and FIR filtering by the window method. Object methods enable workspace import and ASCII file export of the window values. *x x*

The following equation defines the *N*–point Tukey window:

*w x x x* = 1 2 1 2 1 1 2 2 2 2 2 p p a a a a Ï Ì Ó <sup>a</sup> a 2 1 *x* 1

sinketical Lite<br>
since signals and the state of the state of the state of the state of the state of the state of the state of the state of the state of the state of the state of the state of the state of the state of the Est<br>
via  $\alpha$ <br>
(e) window object<br>
win<br>
or signal in tuke yaria is not recommended. Use tuke yaria instead.<br>
yaria creates a handle to a Tukey window object for use in spectral<br>
R Filtering by the window well-os. Object me Est<br>
via  $\alpha$ <br>
(e) window object<br>
win<br>
or signal in tuke yarin is not recommended. Use tuke yarin instead.<br>
yarin creates a handle to a Tukey window object for use in spectral<br>
R Filtering by the window well-os. Object me **EVWIN ClOSS**<br> **EVWIN ClOSS**<br> **EXECUTE TO THE CONDUCT CONDUCT**<br> **EXECUTE TO THE CONDUCT CONDUCT**<br> **EXECUTE TO THE CONDUCT**<br> **EXECUTE TO THE CONDUCT**<br> **EXECUTE CONDUCT**<br> **EXECUTE CONDUCT**<br> **EXECUTE CONDUCT**<br> **EXECUTE CONDU** recommended. Use tukeywin instead.<br>
Tukey window object for use in spectral<br>
enethod. Object methods enable workspace<br>
values.<br>  $f$  Tukey window:<br>  $f x < \frac{\alpha}{2}$ <br>  $\leq x < 1 - \frac{\alpha}{2}$ <br>  $\frac{\alpha}{2} \leq x \leq 1$ <br>  $\frac{\alpha}{2}$  enerated us **EQUATION CONSET CONSET AT A CONSET CONSET AND A CONSET CONSET AND A CONSET CONSET AND A CONSET AND A CONSET AND A CONSET AND A CONSET AND A CONSET AND A CONSET AND A CONSET AND A CONSET AND A CONSET AND A CONSET AND A CO** 1 2 0 1 1 not recommended. Use tukeywin instead.<br>
Theley window object for use in spectral<br>  $\alpha$  method. Object methods enable workspace<br>
ow values.<br>
of  $\alpha \leq \frac{\alpha}{2}$ <br>  $\alpha \leq x < \frac{\alpha}{2}$ <br>  $\frac{\alpha}{2} \leq x < 1 - \frac{\alpha}{2}$ <br>  $\frac{\alpha}{2} \leq x \leq 1$ **Lass**<br>
eyvin is not recommended. Use tukeywin instead.<br>
thandle to a Tukey window object for use in spectral<br>
the window method. Object methods enable workspace<br>
of the window welves.<br>
the N-point Tukey window:<br>  $\frac{a}{2}$ **SS**<br> **SS**<br> **Constant of the commended. Use tukeywith instead.**<br> **Constant of the commended of the constant of the constant of the value of the value of the N-point Tukey window.<br>
Point Tukey window.<br>
Point Tukey window.<br>** where *x* is a *N*-point linearly spaced vector generated using **linspace**. The parameter α is the ratio of cosine-tapered section length to the entire window length with  $0 \leq \alpha \leq 1$ . For example, setting  $\alpha=0.5$  produces a Tukey window where 1/2 of the entire window length consists of segments of a phase-shifted cosine with period *2α=1*. If you specify α≤0, an *N*-point rectangular window is returned. If you specify α≥1, a von Hann window (sigwin.hann) is returned.

### **Construction**

H = sigwin.tukeywin returns a Tukey or cosine-tapered window object H of length 64 with *Alpha* parameter equal to 0.5.

H = sigwin.tukeywin(*Length*) returns a Tukey window object H of length *Length* with *Alpha* parameter equal to 0.5. *Length* requires a positive integer. Entering a positive noninteger value for *Length* rounds the length to the nearest integer.

H = sigwin.tukeywin(*Length*,*Alpha*) returns a Tukey window object with the ratio of the tapered section length to the entire window length *Alpha*. *Alpha* defaults to 0.5. As *Alpha* approaches zero, the Tukey window approaches a rectangular window. As *Alpha* approaches one, the Tukey window approaches a Hann window. sigwin.tukeywin (*Length*) returns a Tukey window object H of length *Lengt*<br>with *ALpha* parameter equal to 0.5. *Length* requires a positive integer. Entering a<br>positive noninteger value for *Length n* vands the lengt

#### **Properties**

#### **Length**

Tukey window length. The window length must be a positive integer. Entering a positive noninteger value for *Length* rounds the length to the nearest integer. Entering a 1 for *Length* results in a window with a single value of 1.

#### **Alpha**

The ratio of tapered window section to constant section. As a ratio, Alpha satisfies rectangular window. As *Alpha* approaches one, the Tukey window approaches a Hann window. Specifying *Alpha* less than zero or greater than one replaces *Alpha* with 0 and 1 respectively.

### **Methods**

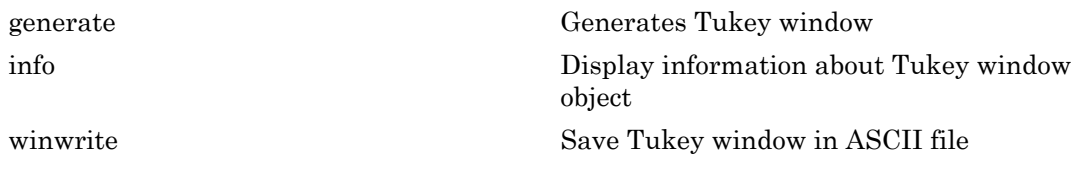

### Copy Semantics

Handle. To learn how copy semantics affect your use of the class, see Copying Objects in the MATLAB Programming Fundamentals documentation.

### Examples

Default length  $N = 64$  Tukey window:

H=sigwin.tukeywin; wvtool(H);

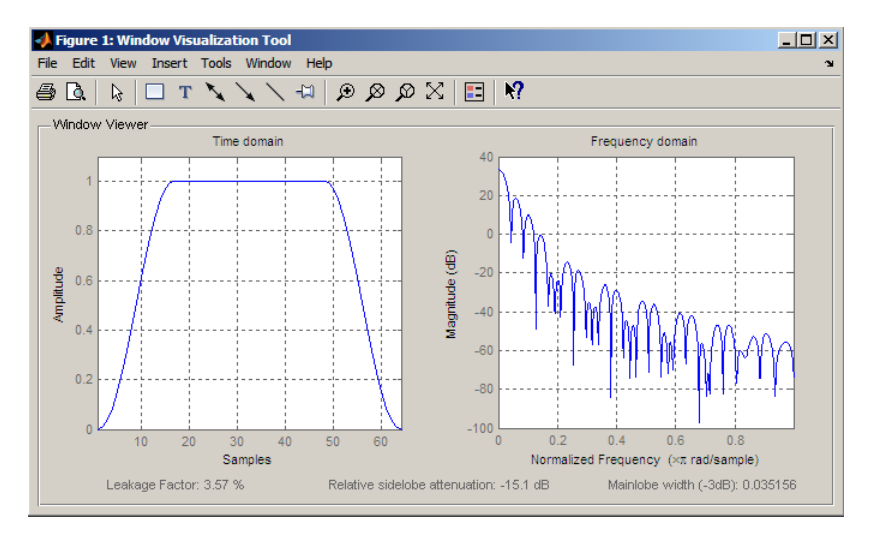

Generate length  $N = 128$  Tukey window, return values, and write ASCII file:

```
H=sigwin.tukeywin(128,1/4);
% Return window with generate
win=generate(H);
% Write ascii file in current directory
% with window values
winwrite(H, 'tukeywin 128')
```
### **References**

[1] Bloomfield, P. *Fourier Analysis of Time Series: An Introduction*. New York: Wiley-Interscience, 2000, p.69.

#### See Also

tukeywin | window | wvtool

#### How To

- Class Attributes
- Property Attributes

#### <span id="page-1745-0"></span>generate

**Class:** sigwin.tukeywin **Package:** sigwin

Generates Tukey window

### **Syntax**

 $win = generate(H)$ 

### **Description**

win = generate(H) returns the values of the Tukey window object H as a doubleprecision column vector.

### Examples

Extract values from Tukey window object:

```
H=sigwin.tukeywin(128);
% Extract window values as column vector
win=generate(H);
```
# <span id="page-1746-0"></span>info

**Class:** sigwin.tukeywin **Package:** sigwin

Display information about Tukey window object

# **Syntax**

info(H) info win = info(H)

# **Description**

info(H) displays length and tapered–to–constant section ratio information for the Tukey window object H.

info\_win = info(H) returns length and tapered–to–constant section ratio information for the Tukey window object H in the character array info\_win.

# Examples

Return information about a Tukey window object:

```
H=sigwin.tukey(256);
info_win=info(H);
```
### <span id="page-1747-0"></span>winwrite

**Class:** sigwin.tukeywin **Package:** sigwin

Save Tukey window in ASCII file

### **Syntax**

```
winwrite(H)
winwrite(H,'filename')
```
### **Description**

winwrite(H) opens a dialog to export the values of the Tukey window object to an ASCII file. The file extension .wf is automatically appended.

winwrite(H,'filename') saves the values of the Tukey window object H in the current folder as a column vector in the ASCII file 'filename'. The file extension .wf is automatically appended to filename.

# Examples

Write Tukey window values to ASCII file:

```
H=sigwin.tukeywin;
% Open dialog box for ASCII file
winwrite(H);
```
# sinad

Signal to noise and distortion ratio

# **Syntax**

```
r =sinad(x)
r =sinad(x,fs)
r =sinad(pxx,f,'psd')
r =sinad(sxx,f,rbw,'power')
[r, totdistpow] = sinad( )
sinad(__ )
```
# **Description**

 $r =$  sinad(x) returns the signal to noise and distortion ratio (SINAD) in dBc of the real-valued sinusoidal signal x. The SINAD is determined using a modified periodogram of the same length as the input signal. The modified periodogram uses a Kaiser window with  $\beta$  = 38.

 $r =$  sinad(x, fs) specifies the sampling frequency fs of the input signal x. If you do not specify fs, the sampling frequency defaults to 1.

 $r =$  sinad( $pxx, f, 'psd'$ ) specifies the input  $pxx$  as a one-sided power spectral density (PSD) estimate. f is a vector of frequencies corresponding to the PSD estimates in pxx.

 $r =$  sinad(sxx, f, rbw, 'power') specifies the input as a one-sided power spectrum. rbw is the resolution bandwidth over which each power estimate is integrated.

[r,totdistpow] = sinad( \_\_\_ ) returns the total noise and harmonic distortion power of the signal.

sinad( \_\_\_ ) with no output arguments plots the spectrum of the signal in the current figure window and labels its fundamental component. It uses different colors to draw the fundamental component, the DC value, and the noise. The SINAD appears above the plot.

#### Examples

#### SINAD for Signal with One Harmonic or One Harmonic Plus Noise

Create two signals. Both signals have a fundamental frequency of  $\pi/4$  rad/sample with amplitude 1 and the first harmonic of frequency  $\pi/2$  rad/sample with amplitude 0.025. One of the signals additionally has additive white Gaussian noise with variance  $0.05<sup>2</sup>$ .

Create the two signals. Set the random number generator to the default settings for reproducible results. Determine the SINAD for the signal without additive noise and compare the result to the theoretical SINAD.

```
n = 0:159;x = cos(pi/4*n) + 0.025*sin(pi/2*n);rng default
y = cos(pi/4*n) + 0.025*sin(pi/2*n) + 0.05*randn(size(n));r =sinad(x)
powfund = 1;
powharm = 0.025^2;
thSINAD = 10*log10(powfund/powharm)
r = 32.0412
thSINAD =
    32.0412
```
Determine the SINAD for the sinusoidal signal with additive noise. Show how including the theoretical variance of the additive noise approximates the SINAD.

```
r =sinad(y)
varnoise = 0.05^2;
thSINAD = 10*log10(powfund/(powharm+varnoise))
```
sinad

 $r =$  22.8085  $thSIMAD =$ 25.0515

#### SINAD for Signal with Sample Rate

Create a signal with a fundamental frequency of 1 kHz and unit amplitude, sampled at 480 kHz. The signal additionally consists of the first harmonic with amplitude 0.02 and additive white Gaussian noise with variance  $0.01<sup>2</sup>$ .

Determine the SINAD and compare the result with the theoretical SINAD.

```
fs = 48e4;t = 0:1/fs:1-1/fs;rng default
x = cos(2*pi*1000*t)+0.02*sin(2*pi*2000*t)+0.01*randn(size(t));r =sinad(x,fs)
powfund = 1;
powharm = 0.02^2;
varnoise = 0.01^2;
thSINAD = 10*log10(powfund/(powharm+varnoise*(1/fs)))
r = 32.2058
thSIMAD = 33.9794
```
#### SINAD from Periodogram

Create a signal with a fundamental frequency of 1 kHz and unit amplitude, sampled at 480 kHz. The signal additionally consists of the first harmonic with amplitude 0.02 and additive white Gaussian noise with standard deviation 0.01. Set the random number generator to the default settings for reproducible results.

Obtain the periodogram of the signal and use the periodogram as the input to sinad.

```
fs = 48e4;
t = 0:1/fs:1-1/fs;rng default
x = cos(2*pi*1000*t)+0.02*sin(2*pi*2000*t)+0.01*randn(size(t));[pxx,f] = periodogram(x, rectwin(length(x)), length(x), fs);r =sinad(pxx,f,'psd')
r = 32.2109
```
#### SINAD of Amplified Signal

Generate a sinusoid of frequency 2.5 kHz sampled at 50 kHz. Reset the random number generator. Add Gaussian white noise with standard deviation 0.00005 to the signal. Pass the result through a weakly nonlinear amplifier. Plot the SINAD.

```
rng default
fs = 5e4; f0 = 2.5e3;
N = 1024; t = (0:N-1)/fs;
ct = cos(2*pi*f0*t);cd = ct + 0.00005*randn(size(ct));amp = [1e-5 5e-6 -1e-3 6e-5 1 25e-3];
sgn = polyval(amp, cd);sinad(sgn,fs);
```
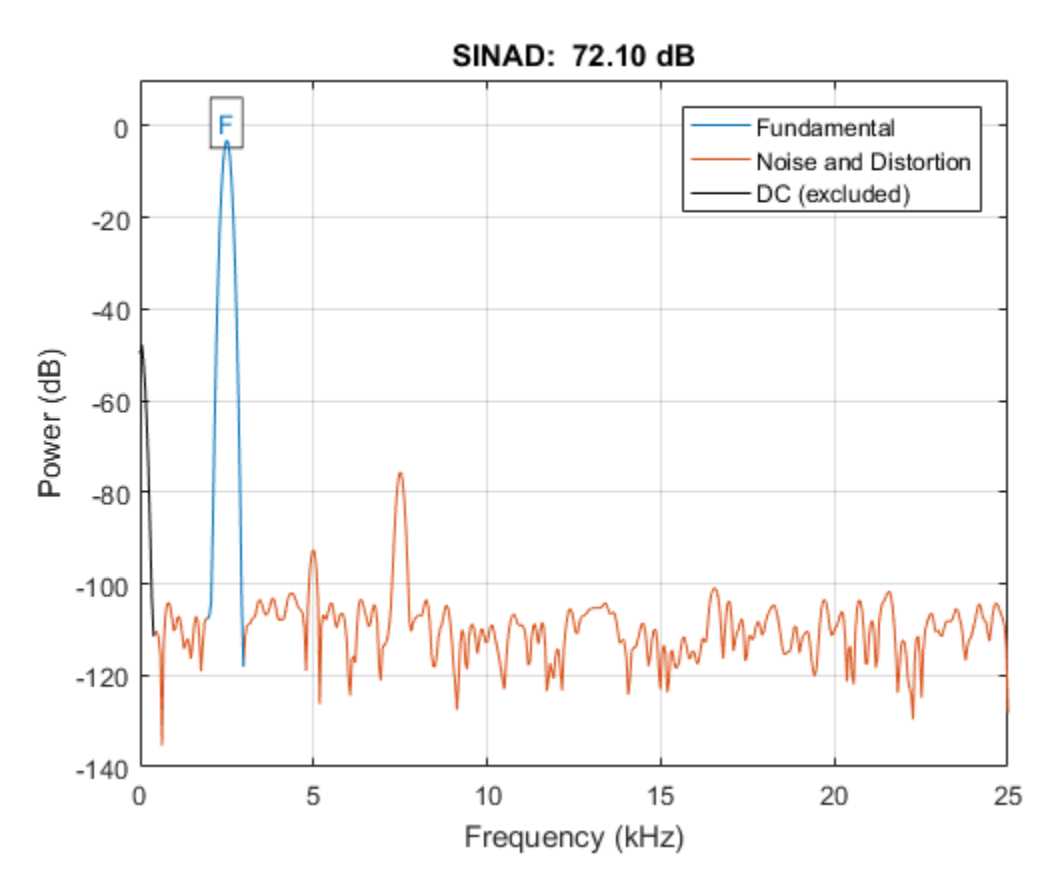

The plot shows the spectrum used to compute the ratio and the region treated as noise. The DC level and the fundamental are excluded from the noise computation. The fundamental is labeled.

• "Analyzing Harmonic Distortion"

# Input Arguments

#### **x** — Real-valued sinusoidal input signal

vector

Real-valued sinusoidal input signal specified as a row or column vector.

Example: cos(pi/4\*(0:159))+cos(pi/2\*(0:159))

Data Types: single | double

#### **fs** — Sampling frequency

positive scalar

Sampling frequency, specified as a positive scalar. The sampling frequency is the number of samples per unit time. If the unit of time is seconds, the sampling frequency has units of hertz.

#### **pxx** — One-sided PSD estimate

vector

One-sided PSD estimate specified as a real-valued, nonnegative column vector.

Data Types: single | double

#### **f** — Cyclical frequencies

vector

Cyclical frequencies corresponding to the one-sided PSD estimate, pxx, specified as a row or column vector. The first element of f must be 0.

Data Types: double | single

#### **sxx** — Power spectrum

nonnegative real-valued row or column vector

Power spectrum specified as a real-valued nonnegative row or column vector.

#### **rbw** — Resolution bandwidth

positive scalar

Resolution bandwidth specified as a positive scalar. The resolution bandwidth is the product of the frequency resolution of the discrete Fourier transform and the equivalent noise bandwidth of the window.

#### Output Arguments

**r** — Signal to noise and distortion ratio in dBc real-valued scalar

Signal to noise and distortion ratio in dBc specified as a real-valued scalar.

#### **totdistpow** — Total noise and harmonic distortion power of the signal

nonnegative scalar

Total noise and harmonic distortion power of the signal specified as a nonnegative scalar.

### More About

#### Distortion Measurement Functions

The functions thd, sfdr, sinad, and snr measure the response of a weakly nonlinear system stimulated by a sinusoid.

When given time-domain input, sinad performs a periodogram using a Kaiser window with large sidelobe attenuation. To find the fundamental frequency, the algorithm searches the periodogram for the largest nonzero spectral component. It then computes the central moment of all adjacent bins that decrease monotonically away from the maximum. To be detectable, the fundamental should be at least in the second frequency bin. Higher harmonics are at integer multiples of the fundamental frequency. If a harmonic lies within the monotonically decreasing region in the neighborhood of another, its power is considered to belong to the larger harmonic. This larger harmonic may or may not be the fundamental.

The function estimates a noise level using the median power in the regions containing only noise and distortion. The DC component is excluded from the calculation. The noise at each point is the estimated level or the ordinate of the point, whichever is smaller. The noise is then subtracted from the values of the signal and the harmonics.

sinad fails if the fundamental is not the highest spectral component in the signal.

Ensure that the frequency components are far enough apart to accommodate for the sidelobe width of the Kaiser window. If this is not feasible, you can use the 'power' flag and compute a periodogram with a different window.

See Also sfdr | snr | thd | toi

Introduced in R2013b

### sinc

Sinc function

## **Syntax**

 $y = sinc(x)$ 

# **Description**

 $y = \text{sinc}(x)$  returns an array, y, whose elements are the ["sinc" on page 1-1752](#page-1757-0) of the elements of the input, x. y is the same size as x.

## Input Arguments

**x** — Input array scalar value | vector | matrix | N-D array

Input array, specified as a real-valued or complex-valued scalar, vector, matrix, or N-D array. When x is nonscalar, sinc is an element-wise operation.

Data Types: single | double Complex Number Support: Yes

# Output Arguments

**y** — Sinc of input scalar value | vector | matrix | N-D array

Sinc of the input array, x, returned as a real-valued or complex-valued scalar, vector, matrix, or N-D array of the same size as x.

### Examples

#### Ideal Bandlimited Interpolation

Perform ideal bandlimited interpolation of a random signal sampled at integer spacings.

Assume that the signal to interpolate, x, is 0 outside of the given time interval and has been sampled at the Nyquist frequency. Reset the random number generator for reproducibility.

```
rng default
t = 1:10;x = randn(size(t))';
ts = 1inspace(-5, 15, 600);
[Ts,T] = ndgrid(ts,t);y = sinc(Ts - T)*x;plot(t, x, 'o', ts, y)xlabel Time, ylabel Signal
legend('Sampled','Interpolated','Location','SouthWest')
legend boxoff
```
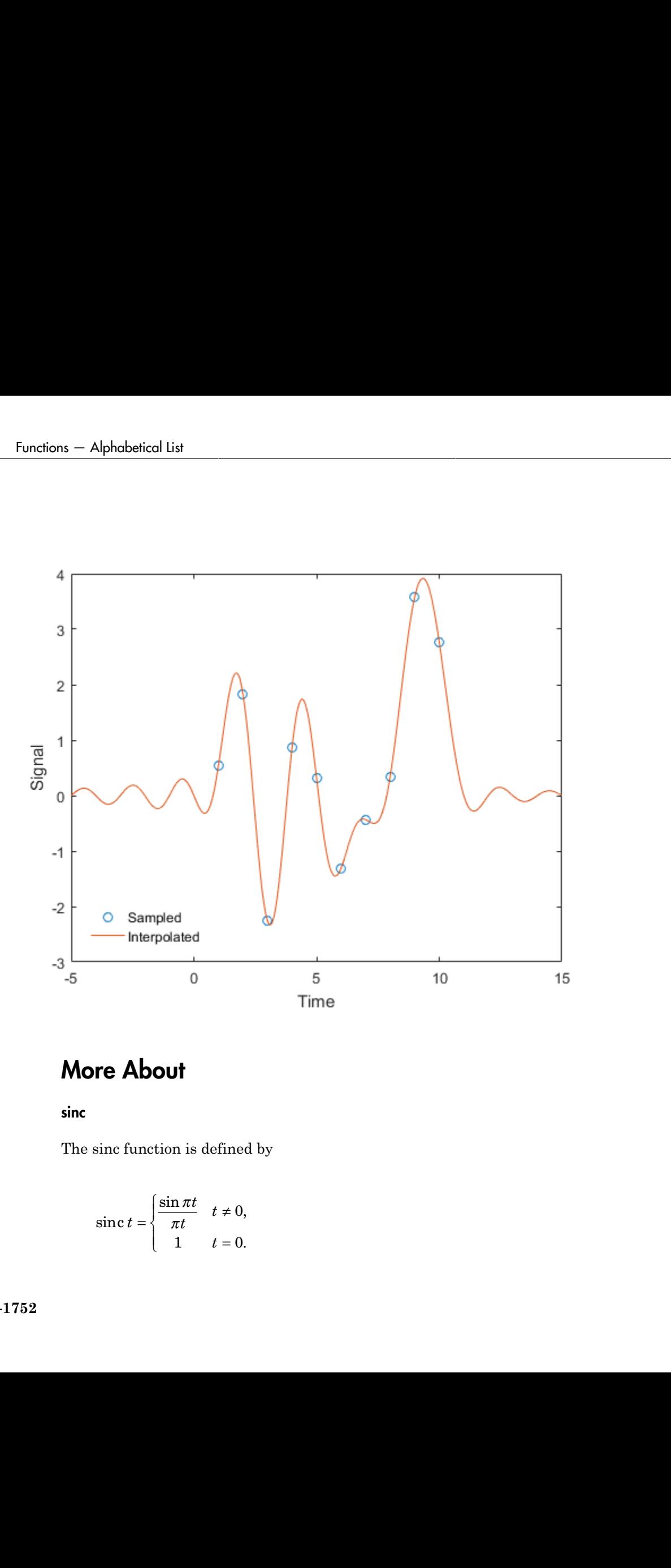

### More About

<span id="page-1757-0"></span>sinc

The sinc function is defined by

$$
\operatorname{sinc} t = \begin{cases} \frac{\sin \pi t}{\pi t} & t \neq 0, \\ 1 & t = 0. \end{cases}
$$

This analytic expression corresponds to the continuous inverse Fourier transform of a rectangular pulse of width 2*π* and height 1:

$$
\operatorname{sinc} t = \frac{1}{2\pi} \int_{-\pi}^{\pi} e^{j\omega t} d\omega.
$$

sinc<br>
analytic expression corresponds to the continuous inverse Fourier transform of a<br>
figular pulse of width 2*ri* and height 1:<br>
sinc  $t = \frac{1}{2\pi} \int_{-\pi}^{\pi} e^{j\omega t} d\omega$ .<br>
sinc  $t = \frac{1}{2\pi} \int_{-\pi}^{\pi} e^{j\omega t} d\omega$ .<br>
space o This analytic expression corresponds to the continuous inverse Fourier transform of a<br>rectangular pulse of width 2*n* and height 1:<br> $\sin ct = \frac{1}{2\pi} \int_{-\pi}^{\pi} e^{j\omega t} d\omega$ .<br>The space of functions bandlimited in the frequency countably infinite set of sinc functions shifted by integers. Thus, you can reconstruct any such bandlimited function *g*(*t*) from its samples at integer spacings: since<br>
analytic expression corresponds to the continuous inverse Pourier transform of a<br>
giant pulse of width 2*ri* and height 1:<br>  $\sin ct = \frac{1}{2\pi} \int_{-\pi}^{\pi} e^{i\theta t} d\theta$ .<br>
pace of functions bandlimited in the frequency range sinc<br>
malytic expression corresponds to the continuous inverse l'ourier transform of a<br>
sigular pulse of width  $2\pi$  and height 1:<br>  $\ln e \, t = \frac{1}{2\pi} \int_{-\pi}^{\pi} e^{i\omega t} \, d\omega$ .<br>
see of functions bandlimited in the frequency

$$
g(t) = \sum_{n=-\infty}^{\infty} g(n) \operatorname{sinc}(t - n).
$$

#### See Also

chirp | cos | diric | gauspuls | pulstran | rectpuls | sawtooth | sin | square | tripuls

#### Introduced before R2006a

# single

Cast coefficients of digital filter to single precision

# **Syntax**

 $f2 = single(f1)$ 

# **Description**

 $f2 = single(f1)$  casts coefficients in a digital filter,  $f1$ , to single precision and returns a new digital filter, f2, that contains these coefficients. This is the only way that you can create single-precision digitalFilter objects.

### Examples

#### Lowpass FIR Filter in Double and Single Precision

Use designfilt to design a 5th-order FIR lowpass filter. Specify a normalized passband frequency of  $0.2\pi$  rad/sample and a normalized stopband frequency of  $0.55\pi$  rad/sample. Cast the filter coefficients to single precision.

```
format long
d = designfilt('lowpassfir','FilterOrder',5, ...
                'PassbandFrequency',0.2,'StopbandFrequency', 0.55);
e = single(d);classd = class(d.Coefficients)
classe = class(e.Coefficients)
classd =
double
classe =
single
```
### Input Arguments

**f1** — Digital filter digitalFilter object

Digital filter, specified as a digitalFilter object. Use designfilt to generate f1 based on frequency-response specifications.

```
Example: d =designfilt('lowpassiir','FilterOrder',3,'HalfPowerFrequency',0.5)
specifies a third-order Butterworth filter with
normalized 3-dB frequency 0.5π rad/sample.
```
### Output Arguments

**f2** — Single-precision digital filter

digitalFilter object

Single-precision digital filter, returned as a digitalFilter object.

#### See Also

designfilt | digitalFilter | double | isdouble | issingle

Introduced in R2014a

# slewrate

Slew rate of bilevel waveform

#### **Syntax**

```
S = slewrate(X)S = slewrate(X,Fs)
S = slewrate(X,T)[S, LT, UT] = slewrate(...)[S, LT, UT, LL, UL] = slewrate(...)S = slewrate(...,Name,Value)
slewrate(...)
```
### **Description**

 $S =$  slewrate(X) returns the slew rate for all transitions found in the bilevel waveform, X. The slew rate is the slope of the line connecting the 10% and 90% reference levels. The sample instants of X are the indices of the vector. To determine the transitions, slewrate estimates the state levels of the input waveform by a histogram method. slewrate identifies all regions that cross the upper-state boundary of the low state and the lower-state boundary of the high state. The low-state and high-state boundaries are expressed as the state level plus or minus a multiple of the difference between the state levels. See ["State-Level Tolerances" on page 1-1766](#page-1771-0).

 $S = s$  lewrate  $(X, FS)$  specifies the sample rate, Fs, in hertz. The first time instant in X corresponds to t=0.

 $S = s$  lewrate  $(X, T)$  specifies the sample instants in the vector, T. The length of T must equal the length of X.

 $[S,LT,UT] = s$  lewrate  $(...)$  returns the time instants when the waveform crosses the lower-percent reference level, LT, and upper-percent reference level, UT. If you do not specify lower- and upper-percent reference levels, the levels default to 10% and 90%.

[S,LT,UT,LL,UL] = slewrate(...) returns the waveform values that correspond to the lower-reference levels, LL, and upper-reference levels, UL.

S = slewrate(...,Name,Value) returns the slew rate for all transitions with additional options specified by one or more Name,Value pair arguments.

slewrate(...) plots the bilevel waveform and darkens the regions of each transition where the slew rate is computed. The plot marks the lower- and upper-reference level crossings and associated reference levels. The plot indicates the state levels and associated lower and upper tolerances.

#### Input Arguments

#### **X**

Bilevel waveform as a real-valued column or row vector. If the input waveform does not have at least one transition, slewrate returns an empty matrix.

#### **Fs**

Sampling rate in hertz.

#### **T**

Vector of sample instants. The length of T must equal the length of the bilevel waveform, X.

#### Name-Value Pair Arguments

#### **'PercentReferenceLevels'**

Percent reference levels. See ["Percent Reference Levels" on page 1-1765](#page-1770-0) for a definition.

**Default:** [10,90]

#### **'StateLevels'**

Low- and high-state levels. StateLevels is a 1-by-2 real-valued vector. The first element is the low-state level. The second element is the high-state level. If you do not specify low- and high-state levels, slewrate estimates the state levels from the input waveform using the histogram method.

#### **'Tolerance'**

Tolerance levels (lower and upper state boundaries) expressed as a percentage. See ["State-Level Tolerances" on page 1-1766.](#page-1771-0)

**Default:** 2

### Output Arguments

#### **S**

Slew rates as real-valued scalars. A positive slew rate indicates that the upper-percent reference level occurs later than the lower-percent reference level. A negative slew rate indicates that the upper-percent reference level occurs before the lower-percent reference level.

#### **LT**

Time instants when signal crosses the lower percent reference level. If you do not specify the lower percent reference levels with the 'PercentReferenceLevels' name-value pair, the lower percent reference level is 10%.

#### **UT**

Time instants when signal crosses the upper-percent reference level. If you do not specify the upper-percent reference levels with the 'PercentReferenceLevels' name-value pair, the upper-percent reference level is 90%.

#### **LL**

Waveform values at the lower-reference level.

#### **UL**

Waveform values at the upper-reference level.

#### Examples

#### Slew Rate For One-Transition Waveform

Use slewrate with no output arguments to plot the slew rate information for a step waveform sampled at 4 MHz.

Load the transitionex.mat file and compute the slew rate. Annotate the slew rate in a plot of the waveform.
```
load('transitionex.mat','x','t')
slewrate(x,t)
```
ans  $=$ 

1.0310e+07

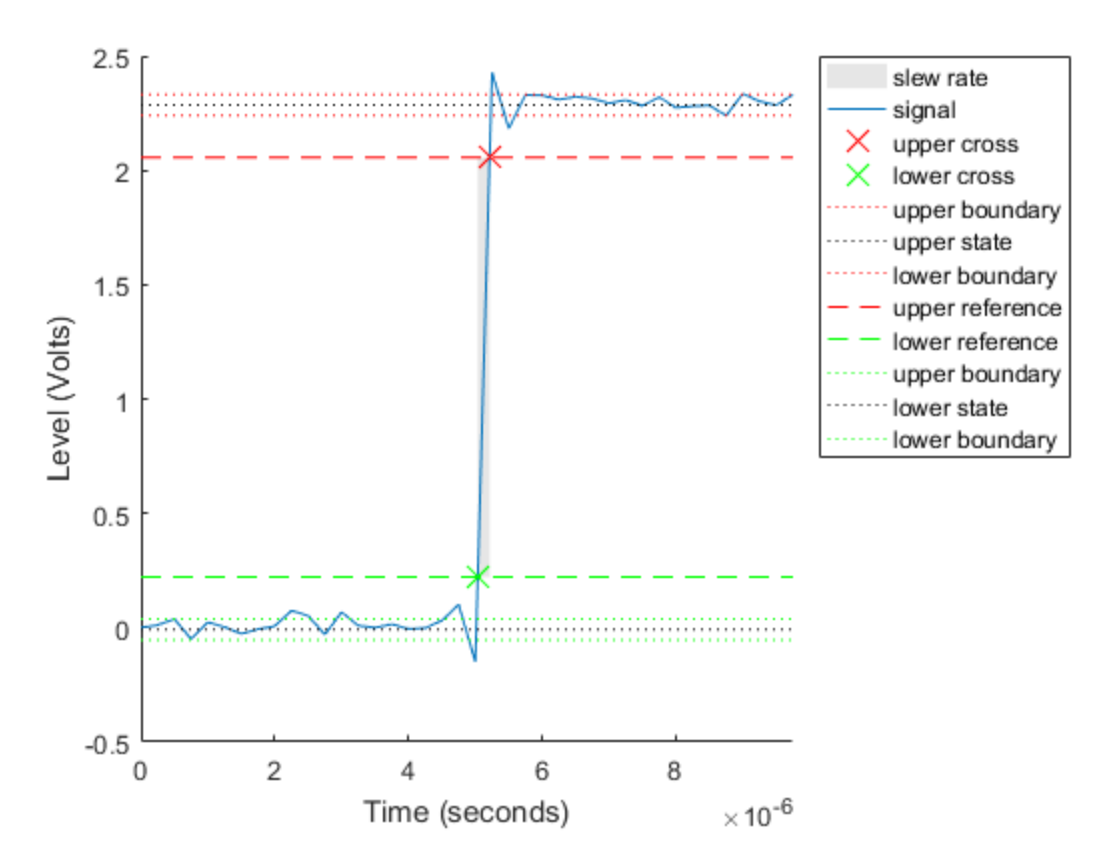

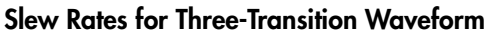

Create a bilevel waveform with three transitions, two positive and one negative. The sample rate is 4 MHz. Obtain the slew rates for the three transitions.

```
load('transitionex.mat','x')
fs = 4e6;y = [x; fliplr(x)];t = (0:length(y) - 1)/4e6;S = slewrate(y,t)S = 1.0e+07 *
    1.0310
    -0.9320
    1.0310
```
Annotate the result on a plot of the waveform.

slewrate(y,t);

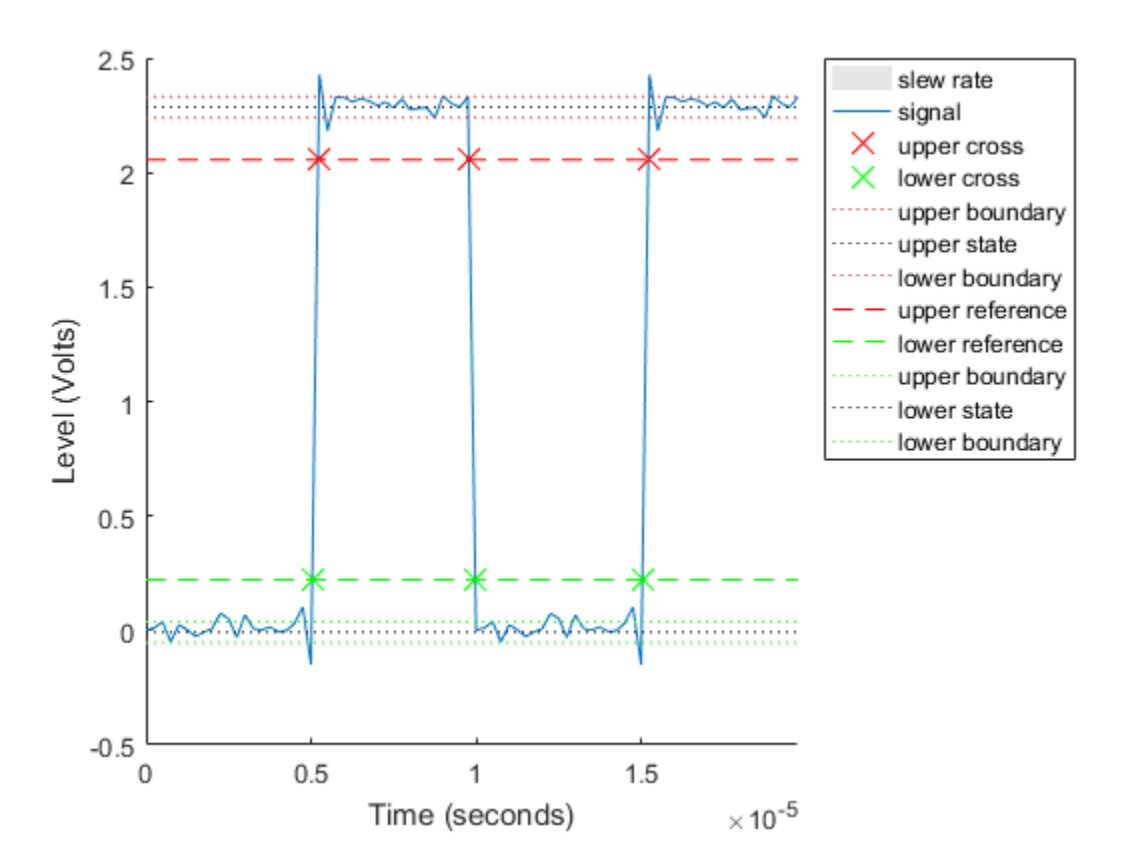

#### Lower and Upper Transition Times

Return the lower- and upper-transition times for a three-transition waveform sampled at 4 MHz.

```
load('transitionex.mat','x')
fs = 4e6;y = [x; \text{fliplr}(x)];t = (0:length(y) - 1)/fs;[-,LT,UT] = slewrate(y,t)
```

```
LT = 1.0e-04 *
     0.0504
     0.0998
     0.1504
UT = 1.0e-04 *
     0.0521
     0.0978
     0.1521
```
Repeat using the sample rate instead of the time vector.

```
[-,LT, UT] = slewrate(y, fs)LT = 1.0e-04 *
     0.0504
     0.0998
     0.1504
UT = 1.0e-04 *
     0.0521
     0.0978
     0.1521
```
Annotate the result on a plot of the waveform.

```
slewrate(y,fs);
```
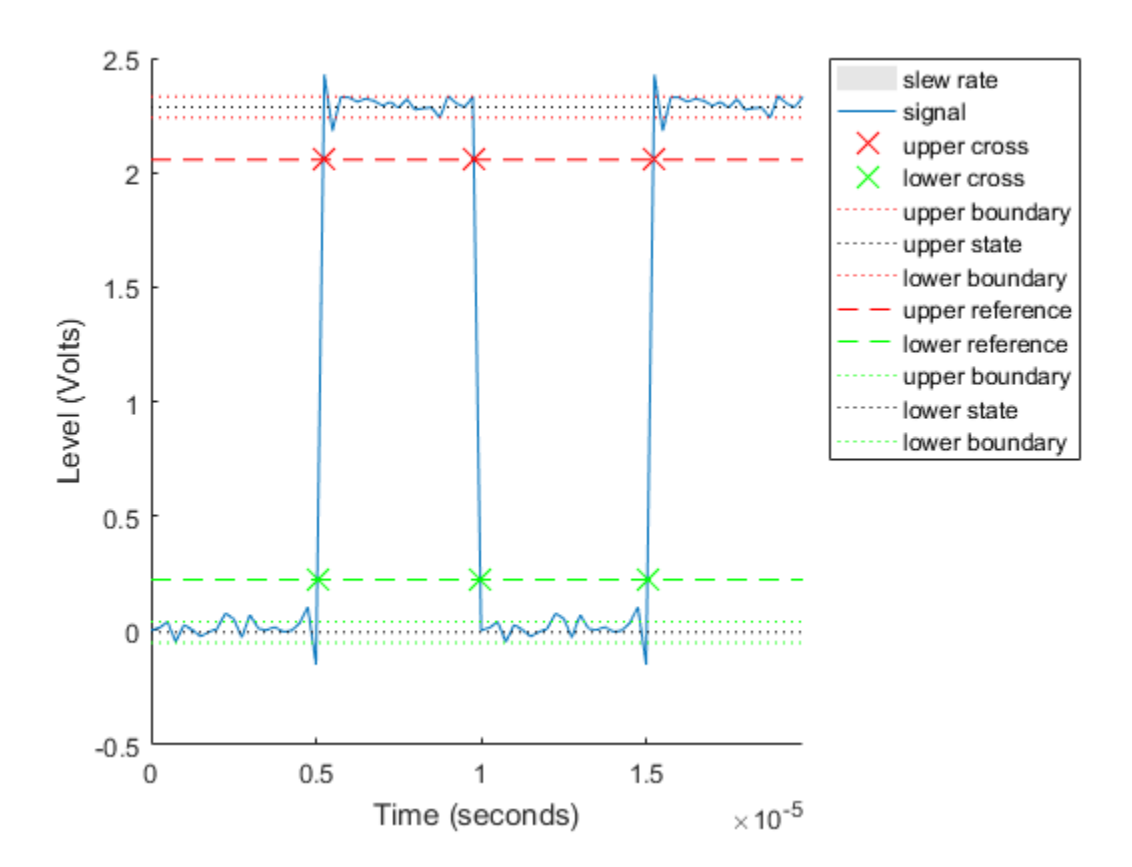

#### Lower and Upper Reference Levels

Return the waveform values corresponding to the lower- and upper-reference levels for a three-transition waveform sampled at 4 MHz. Compute these values for 10% and 90%, the default levels.

```
load('transitionex.mat','x')
fs = 4e6;y = [x;fillpr(x)];t = (0:length(y) - 1)/fs;[-,-,-,LL,UL] = slewrate(y,t)
```
 $LL =$  0.2212  $UL =$ 

2.0564

Repeat the calculation for 20% and 80%. Annotate the result on a plot of the waveform slewrate(y,t,'PercentReferenceLevels',[20 80]);

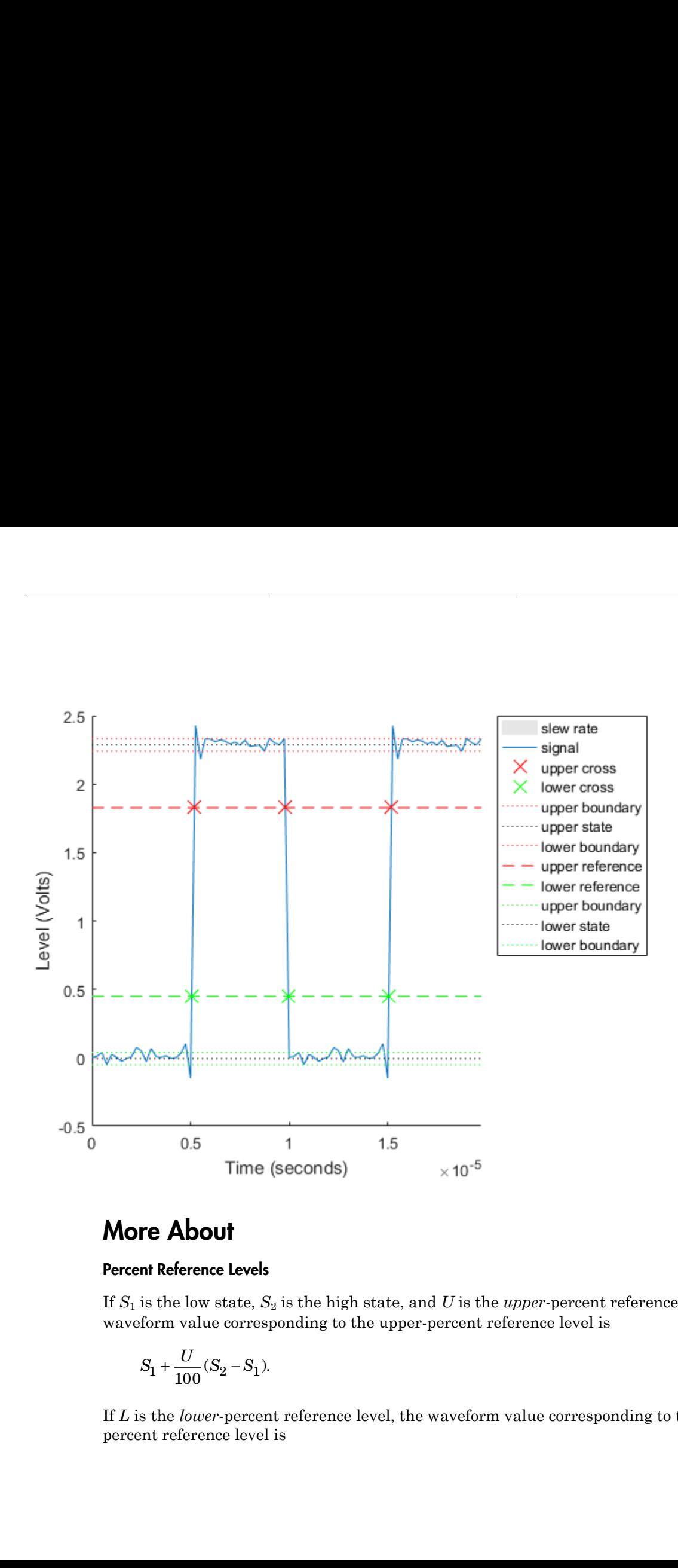

### More About

#### <span id="page-1770-0"></span>Percent Reference Levels

If *S*1 is the low state, *S*2 is the high state, and *U* is the *upper*-percent reference level. The waveform value corresponding to the upper-percent reference level is

$$
S_1 + \frac{U}{100}(S_2 - S_1).
$$

If *L* is the *lower*-percent reference level, the waveform value corresponding to the lower percent reference level is

$$
S_1 + \frac{L}{100}(S_2 - S_1).
$$

#### Slew Rate

bhabetical List<br>  $I_1 + \frac{L}{100}(S_2 - S_1).$ <br> **ate**<br>
ew rate is the slope of a line connecting the upper- and lower-per-<br>
Let  $t_L$  denote the time instant when the waveform crosses the lo<br>
denote the time instant when the wav  $\frac{L}{100}(S_2 - S_1).$ <br>  $\pm \frac{L}{100}(S_2 - S_1).$ <br>
we rate is the slope of a line connecting the upper- and lower-percent  $t_L$  denote the time instant when the waveform crosses the lower being the definitions for the upper and l The slew rate is the slope of a line connecting the upper- and lower-percent reference levels. Let *tL* denote the time instant when the waveform crosses the lower reference level and  $t_U$  denote the time instant when the waveform crosses the upper percent reference level. Using the definitions for the upper and lower percent reference levels given in ["Percent Reference Levels" on page 1-1765](#page-1770-0), the slew rate is bphobetical list<br>  $S_1 + \frac{L}{100}(S_2 - S_1)$ .<br> **Rate**<br> **Rate**<br>
lew rate is the slope of a line connecting the upper- and lower-percent reference<br> *s*. Let  $t_L$  denote the time instant when the waveform crosses the lower refe *th*<sup>*t*</sup><sub>1</sub>).<br>
slope of a line connecting the upper- and lower-percent reference<br>
the time instant when the waveform crosses the lower reference level<br>
me instant when the waveform crosses the upper percent reference<br>
mi g the upper- and lower-percent reference<br>the waveform crosses the lower reference level<br>reform crosses the upper percent reference level<br>lower percent reference levels given in<br>the slew rate is<br> $\frac{U - L}{t_U - t_L}$ .<br>is positiv **the parameter of the set of the set of the set of the set of the set of the set of the set of the set of the set of the set of the set of the set of the set of the set of the set of the set of the set of the set of the s** <sup>1</sup>).<br> **Example 10** a line connecting the upper- and lower-percent reference<br>
the time instant when the waveform crosses the lower reference level<br>
in timations for the upper and lower percent reference levels<br>
itimations shekeired list<br>  $1 + \frac{L}{100}(S_g - S_1).$ <br>
The  $\frac{L}{100}(S_g - S_1).$ <br>
Except which is the slope of a line connecting the upper- and lower-persent reference<br>
Lot  $L$  dunote the time instant when the waveform crosses the lower redu dobetical List<br>  $+\frac{L}{100}(S_2 - S_1).$ <br>  $+\frac{L}{100}(S_2 - S_1).$ <br>  $+\frac{L}{100}(S_2 - S_1).$ <br>  $+\frac{L}{100}(S_2 - S_1).$ <br>  $+\frac{L}{100}(S_2 - S_1).$ <br>  $+\frac{L}{100}(S_2 - S_1).$ <br>  $+\frac{L}{100}(S_2 - S_1).$ <br>  $+\frac{L}{100}(S_2 - S_1).$ <br>  $+\frac{L}{100}(S_2 - S_1).$ <br>  $+\frac{L}{100}(S_2 - S_$ he upper- and lower-percent reference<br>waveform crosses the lower reference level<br>orm crosses the upper percent reference level<br>ower percent reference levels given in<br>slew rate is<br> $-L S_2 - S_3$ d Lia<br>  $(S_2 - S_1)$ .<br>
is the alops of a line connecting the upper- and lower-percent reference<br>
denote the time instant when the waveform consess the lower reference level<br>
the time instant when the waveform crosses the upo *S*<sub>1</sub> +  $\frac{L}{100}$  ( $S_2 - S_1$ ).<br> **Rote**<br> **Rote**<br> **Rote**<br> **Rote**<br> **Rote**<br> **Rote**<br> **Rote**<br> **Rote**<br> **Rote**<br> *Let L*, denote the time instant when the waveform crosses the upper<br> *L* denote the time instant when the wave  $\frac{L}{00}(S_2 - S_1)$ .<br>
ate is the slope of a line connecting the upper- and lower-per-<br>
the slope to the time instant when the waveform crosses the other the time instant when the waveform crosses the operator<br>
get the defi

$$
\frac{S_1 + \frac{U}{100}(S_2 - S_1) - \{S_1 + \frac{L}{100}(S_2 - S_1)\}}{t_U - t_L} = \frac{U - L}{100} \frac{S_2 - S_1}{t_U - t_L}
$$

When  $t_L$  occurs earlier than  $t_U$ , the slew rate is positive. When  $t_U$  occurs earlier than  $t_L$ , the slew rate is negative.

#### State-Level Tolerances

Each state level can have associated lower- and upper-state boundaries. These state boundaries are defined as the state level plus or minus a scalar multiple of the difference between the high state and low state. To provide a useful tolerance region, the scalar is typically a small number such as 2/100 or 3/100. In general, the *α*% tolerance region for the low state is defined as

$$
S_1 \pm \frac{\alpha}{100}(S_2 - S_1)
$$

where  $S_1$  is the low-state level and  $S_2$  is the high-state level. Replace the first term in the equation with  $S_2$  to obtain the  $a\%$  tolerance region for the high state.

The following figure illustrates lower and upper 2% state boundaries (tolerance regions) for a positive-polarity bilevel waveform. The red dashed lines indicate the estimated state levels.

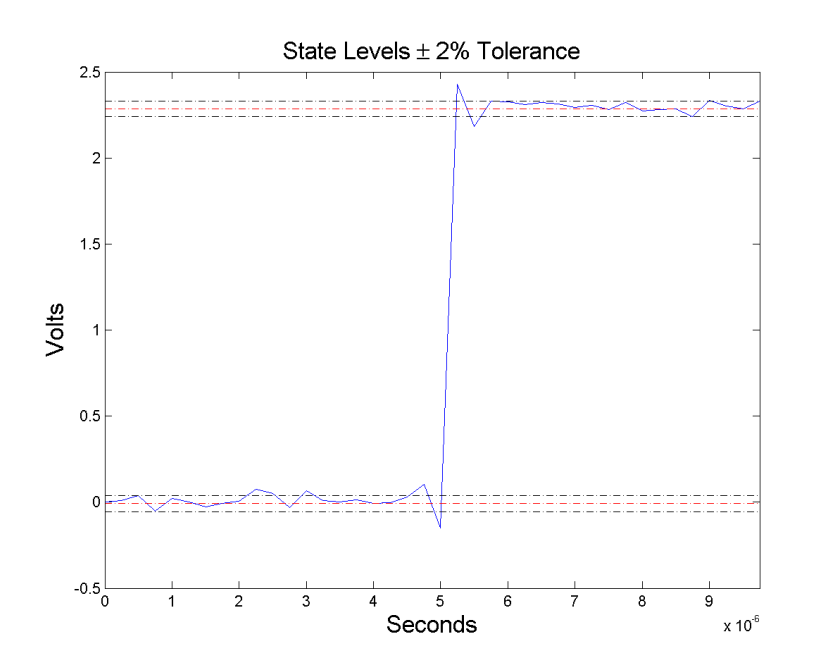

### **References**

[1] *IEEE Standard on Transitions, Pulses, and Related Waveforms*, IEEE Standard 181, 2003.

### See Also

falltime | midcross | pulsewidth | risetime | settlingtime | statelevels

Introduced in R2012a

### snr

Signal-to-noise ratio

### **Syntax**

```
r = snr(x, y)r = snr(x)r = snr(x, fs, n)r = snr(pxx, f, 'psd')r = snr(pxx, f, n, 'psd')r = snr(sxx, f, rbw, 'power')r = snr(sxx,f,rbw,n,'power')[r,noisepow] = snr( )snr( )
```
### **Description**

 $r = \text{snr}(x, y)$  returns the signal-to-noise ratio (SNR) in decibels of a signal, x, by computing the ratio of its summed squared magnitude to that of the noise, y. y must have the same dimensions as x. Use this form when the input signal is not necessarily sinusoidal and you have an estimate of the noise.

 $r = \text{snr}(x)$  returns the SNR in decibels relative to the carrier (dBc) of a real-valued sinusoidal input signal, x. The SNR is determined using a modified periodogram of the same length as the input. The modified periodogram uses a Kaiser window with  $\beta$  = 38. The result excludes the power of the first six harmonics, including the fundamental.

 $r = \text{snr}(x, fs, n)$  returns the SNR in dBc of a real sinusoidal input signal, x, sampled at a rate fs. The computation excludes the power contained in the lowest n harmonics, including the fundamental. The default value of  $\tau s$  is 1. The default value of n is 6.

 $r = \text{snr}(\text{pxx}, f, \text{psd})$  specifies the input pxx as a one-sided power spectral density (PSD) estimate. The argument f is a vector of the frequencies at which the estimates

of pxx occur. The computation of noise excludes the power of the first six harmonics, including the fundamental.

 $r = \text{snr}(pxx, f, n, 'psd')$  specifies the number of harmonics, n, to exclude when computing the SNR. The default value of n is 6 and includes the fundamental.

 $r = \text{snr}(\text{sx}, f, \text{rbw}, \text{'power'})$  specifies the input as a one-sided power spectrum, sxx, of a real signal. The input rbw is the resolution bandwidth over which each power estimate is integrated.

 $r = \text{snr}(\text{sx}, f, rbw, n, 'power')$  specifies the number of harmonics, n, to exclude when computing the SNR. The default value of  $n$  is 6 and includes the fundamental.

[r,noisepow] = snr( \_\_\_ ) also returns the total noise power of the nonharmonic components of the signal.

snr( \_\_\_ ) with no output arguments plots the spectrum of the signal in the current figure window and labels its main features. It uses different colors to draw the fundamental component, the DC value and the harmonics, and the noise. The SNR appears above the plot. This functionality works for all syntaxes listed above except  $snr(x,y)$ .

### Examples

#### Signal-to-Noise Ratio for Rectangular Pulse with Gaussian Noise

Compute the signal-to-noise ratio (SNR) of a 20 ms rectangular pulse sampled for 2 s at 10 kHz in the presence of Gaussian noise. Set the random number generator to the default settings for reproducible results.

```
rng default
Tpulse = 20e-3;Fs = 10e3;t = -1:1/Fs:1;x = rectpuls(t, Tpulse);
y = 0.00001*randn(size(x));
s = x + y;
pulsesNR = snr(x,s-x)
```
pulseSNR =

80.0818

#### Compare SNR with THD and SINAD

Compute and compare the signal-to-noise ratio (SNR), the total harmonic distortion (THD), and the signal to noise and distortion ratio (SINAD) of a signal.

Create a sinusoidal signal sampled at 48 kHz. The signal has a fundamental of frequency 1 kHz and unit amplitude. It additionally contains a 2 kHz harmonic with half the amplitude and additive noise with variance  $0.1<sup>2</sup>$ . Set the random number generator to the default settings for reproducible results.

```
rng default
fs = 48e3:
t = 0:1/fs:1-1/fs;A = 1.0; powfund = A^2/2;
a = 0.4; powharm = a^2/2;
s = 0.1; varnoise = s^2;
x = A * cos(2 * pi * 1000 * t) + ... a*sin(2*pi*2000*t) + s*randn(size(t));
```
Verify that SNR, THD, and SINAD agree with their definitions.

```
SNR = snr(x);
defSNR = 10*log10(powfund/varnoise);
SN = [SNR defSNR]
THD = thd(x);
defTHD = 10*log10(powharm/powfund);TH = [THD defTHD]
SINAD = sinad(x);
defSINAD = 10*log10(powfund/(powharm+varnoise));
SI = [SINAD defSINAD]
SN = 17.0178 16.9897
TH =
```
 -7.9546 -7.9588  $ST =$ 7.4571 7.4473

#### Noise Power

Compute the noise power in the sinusoid from the preceding example. Verify that it agrees with the definition. Set the random number generator to the default settings for reproducible results.

```
rng default
fs = 48e3;t = 0:1/fs:1-1/fs;A = 1.0; powfund = A^2/2;
a = 0.4; powharm = a^2/2;
s = 0.1; varnoise = s^2;
x = A * cos(2 * pi * 1000 * t) + ...a*sin(2*pi*2000*t) + s*randn(size(t));[SNR,npow]=snr(x,fs);
compare = [10*log10(powfund) - npow SNR]compare =
```
#### Signal-to-Noise Ratio of Sinusoid

17.0281 17.0178

Compute the SNR of a 2.5 kHz sinusoid sampled at 48 kHz. Add white noise with standard deviation 0.001. Set the random number generator to the default settings for reproducible results.

```
rng default
Fi = 2500; Fs = 48e3; N = 1024;x = sin(2 * pi * Fi /Fs * (1:N)) + 0.001 * randn(1,N);SNR = snr(x, Fs)
```
57.7103

#### SNR of Sinusoid Using PSD

Obtain the periodogram power spectral density (PSD) estimate of a 2.5 kHz sinusoid sampled at 48 kHz. Add white noise with standard deviation 0.00001. Use this value as input to determine the SNR. Set the random number generator to the default settings for reproducible results.

```
rng default
Fi = 2500;Fs = 48e3;N = 1024;
x = sin(2 * pi * Fi/Fs * (1:N)) + 0.00001 * randn(1,N);w = kaiser(numel(x),38);
[Pxx, F] = periodogram(x, w, numel(x), Fs);SNR = snr(Pxx, F, 'psd')SNR = 97.7446
```
#### SNR of Sinusoid Using Power Spectrum

Using the power spectrum, compute the SNR of a 2.5 kHz sinusoid sampled at 48 kHz and embedded in white noise with a standard deviation of 0.00001. Reset the random number generator for reproducible results.

```
rng default
Fi = 2500;Fs = 48e3:
N = 1024;
x = \sin(2\pi\pi + 1/\sqrt{5})(1:N) + 0.00001*\text{randn}(1,N);w = kaiser(numel(x),38);
[Sxx, F] = periodogram(x,w,numel(x),Fs, 'power');rbw = enhw(w,Fs);
SNR = snr(Sxx,F,rbw,'power')
```
 $SNR =$ 97.7446

Plot the spectrum of the signal and annotate the SNR.

```
snr(Sxx,F,rbw,'power');
```
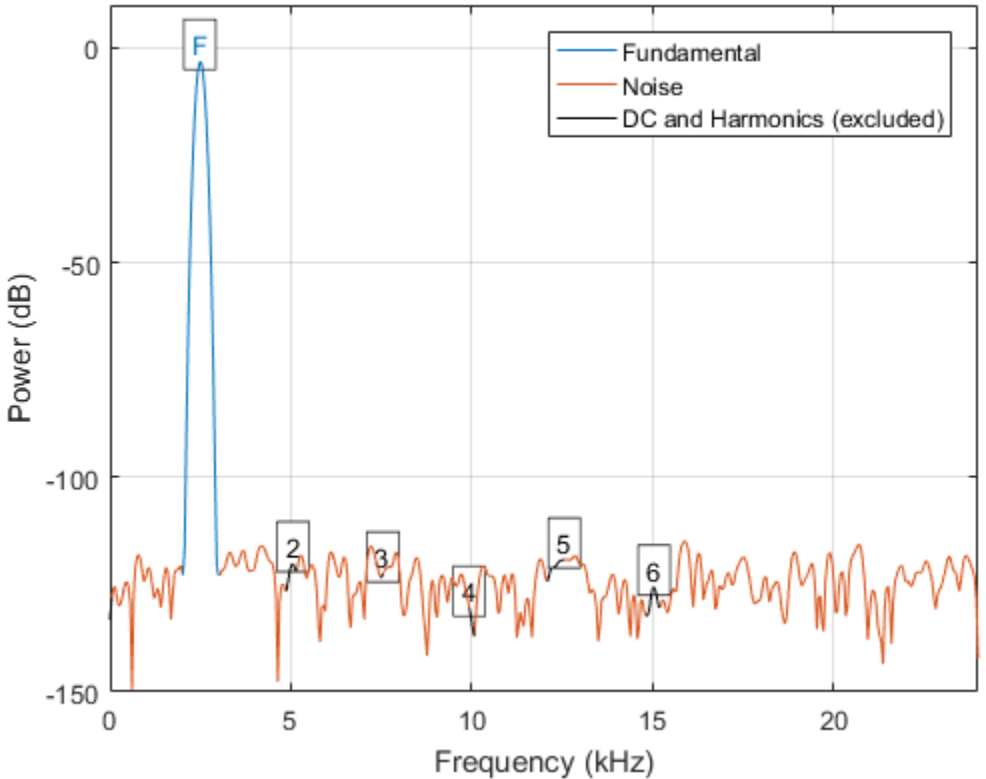

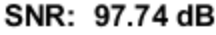

#### SNR of Amplified Signal

Generate a sinusoid of frequency 2.5 kHz sampled at 50 kHz. Reset the random number generator. Add Gaussian white noise with standard deviation 0.00005 to the signal. Pass the result through a weakly nonlinear amplifier. Plot the SNR.

```
rng default
fs = 5e4;
f0 = 2.5e3;N = 1024;t = (0:N-1)/fs;ct = cos(2*pi*f0*t);cd = ct + 0.00005*randn(size(ct));amp = [1e-5 5e-6 -1e-3 6e-5 1 25e-3];
sgn = polyval(amp, cd);
```
snr(sgn,fs);

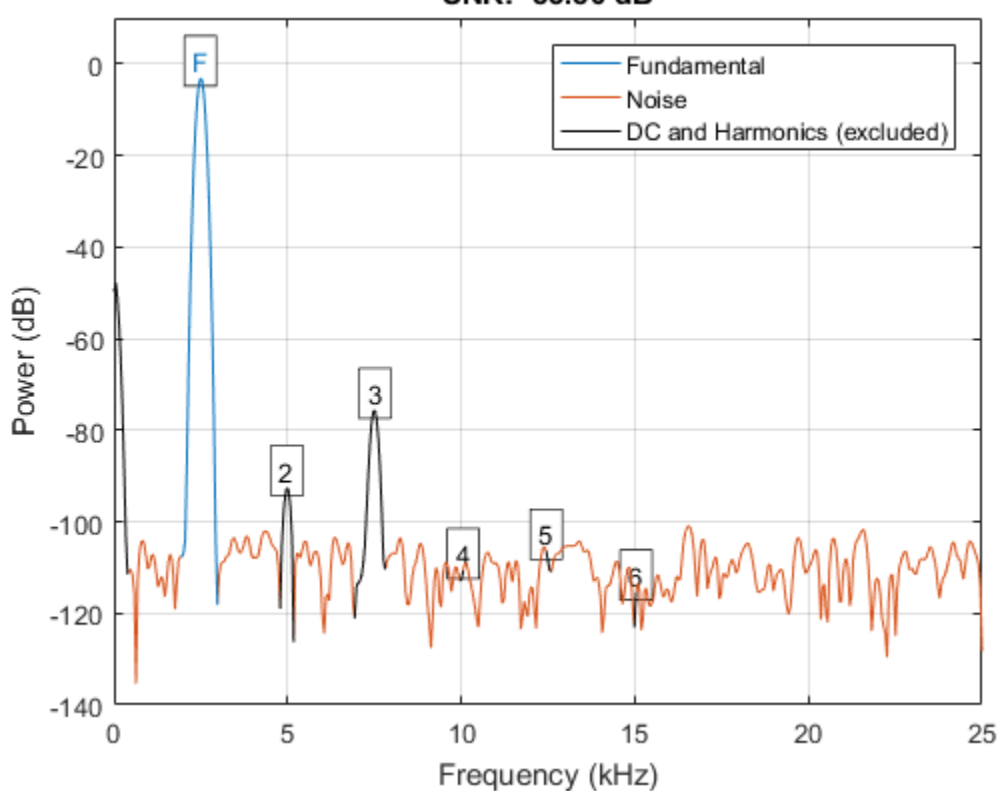

SNR: 83.80 dB

The DC component and all harmonics, including the fundamental, are excluded from the noise measurement. The fundamental and harmonics are labeled.

• "Analyzing Harmonic Distortion"

## Input Arguments

#### **x** — Real-valued input signal

real vector

Real-valued input signal, specified as a row or column vector.

```
Data Types: double | single
```
**y** — Noise estimate

real vector

Estimate of the noise in the input signal, specified as a real-valued row or column vector. It must have the same dimensions as x.

Data Types: double | single

#### **fs** — Sampling frequency

1 (default) | positive real scalar

Sampling frequency, specified as a positive scalar. The sampling frequency is the number of samples per unit time. If the unit of time is seconds, the sampling frequency has units of hertz.

Data Types: double | single

#### **n** — Number of harmonics

6 (default) | positive integer scalar

Number of harmonics to exclude from the SNR computation, specified as a positive integer scalar. The default value of n is 6.

#### **pxx** — One-sided PSD estimate

vector

One-sided power spectral density estimate, specified as a real-valued, nonnegative column vector.

```
Data Types: double | single
```
#### **f** — Cyclical frequencies

real-valued row or column vector

Cyclical frequencies of the one-sided PSD estimate, pxx, specified as a row or column vector. The first element of f must be 0.

Data Types: double | single

#### **sxx** — Power spectrum

nonnegative real-valued row or column vector

Power spectrum, specified as a real-valued nonnegative row or column vector.

```
Data Types: double | single
```
#### **rbw** — Resolution bandwidth

positive scalar

Resolution bandwidth, specified as a positive scalar. The resolution bandwidth is the product of the frequency resolution of the discrete Fourier transform and the equivalent noise bandwidth of the window.

Data Types: double | single

### Output Arguments

**r** — Signal-to-noise ratio real-valued scalar

Signal-to-noise ratio, expressed in decibels relative to the carrier (dBc), returned as a real-valued scalar. The SNR is returned in decibels (dB) if the input signal is not sinusoidal.

Data Types: double | single

#### **noisepow** — Total noise power

real-valued scalar

Total noise power of the nonharmonic components of the input signal, returned as a realvalued scalar.

Data Types: double | single

## More About

#### Distortion Measurement Functions

The functions thd, sfdr, sinad, and snr measure the response of a weakly nonlinear system stimulated by a sinusoid.

When given time-domain input, snr performs a periodogram using a Kaiser window with large sidelobe attenuation. To find the fundamental frequency, the algorithm searches the periodogram for the largest nonzero spectral component. It then computes the central moment of all adjacent bins that decrease monotonically away from the maximum. To be detectable, the fundamental should be at least in the second frequency bin. Higher harmonics are at integer multiples of the fundamental frequency. If a harmonic lies within the monotonically decreasing region in the neighborhood of another, its power is considered to belong to the larger harmonic. This larger harmonic may or may not be the fundamental.

The function estimates a noise level using the median power in the regions containing only noise. The DC component is excluded from the calculation. The noise at each point is the estimated level or the ordinate of the point, whichever is smaller. The noise is then subtracted from the values of the signal and the harmonics.

snr fails if the fundamental is not the highest spectral component in the signal.

Ensure that the frequency components are far enough apart to accommodate for the sidelobe width of the Kaiser window. If this is not feasible, you can use the 'power' flag and compute a periodogram with a different window.

See Also sfdr | sinad | thd | toi

Introduced in R2013b

# sos2cell

Convert second-order sections matrix to cell array

### **Syntax**

 $c =$  sos2cell(m)  $c = s$ os $2$ cell $(m, g)$ 

## **Description**

c = sos2cell(m) changes an *L*-by-6 second-order section matrix m generated by tf2sos into a 1-by-*L* cell array of 1-by-2 cell arrays, c. You can use c to specify a quantized filter with *L* cascaded second-order sections.

The matrix m should have the form

 $m = [b1 a1; b2 a2; ...; bL aL]$ 

where both **bi** and **ai**, with  $i = 1, ..., L$ , are 1-by-3 row vectors. The resulting **c** is a 1-by-L cell array of cells of the form

c = {  $\{b1 \text{ a}1\}$   $\{b2 \text{ a}2\}$  ...  $\{bL \text{ a}L\}$  }

 $c =$  sos2cell( $m, g$ ) with the optional gain term g, prepends the constant value g to c. When you use the added gain term in the command, c is a 1-by-*L* cell array of cells of the form

c =  $\{g,1\}$  {b1,a1} {b2,a2}...{bL,aL} }

## Examples

#### Second-Order-Section Cell Array of Elliptic Filter

Generate a lowpass elliptic filter of order 4 with 0.5 dB of passband ripple and 20 dB of stopband attenuation. The passband edge is 0.6 times the Nyquist frequency. Convert the transfer function to a matrix of second-order sections.

 $[b,a] =$  ellip(4,0.5,20,0.6);  $m = tf2sos(b, a);$ 

Use sos2cell to convert the 2-by-6 matrix produced by tf2sos into a 1-by-2 cell array, c, of cells. Display the second entry in the first cell of c. Verify that it contains the denominator coefficients of the first second-order section of m.

```
c = sos2cell(m);compare = [c{1}{2};m(1,4:6)]compare =
    1.0000 0.1677 0.2575
    1.0000 0.1677 0.2575
```
### See Also

tf2sos | cell2sos

Introduced before R2006a

# sos2ss

Convert digital filter second-order section parameters to state-space form

### **Syntax**

```
[A,B,C,D] = sos2ss(sos)
[A,B,C,D] = sos2ss(sos,g)
```
# **Description**

sos2ss converts a second-order section representation of a digital filter to an equivalent state-space representation. betical list<br>
S<br>
digital filter second-order section parameters to state-space form<br>  $\mathbf{x}$ <br>
D] = sos2ss(sos, g)<br>
D<br>
D] = sos2ss(sos, g)<br>
converts a second-order section representation of a digital filter to an equivalen al filter second-order section parameters to state-space form<br>
=  $\texttt{sos2ss}(\texttt{sos}, 9)$ <br>
=  $\texttt{sos2ss}(\texttt{sos}, 9)$ <br> **ON**<br>
errs a second-order section representation of a digital filter to an equivalent<br>
=  $\texttt{os2ss}(\texttt{sos})$  conve **255**<br> **255**<br> **267**<br> **267** *a z a z k k k k k k* ital filter second-order section parameters to state-space form<br>
= sos2ss (sos)<br>
= sos2ss (sos)<br>
= sos2ss (sos)<br>
= sos2ss (sos)<br> **iOOD**<br>
vorts a second-order section representation of a digital filter to an equivalent<br>
ve ital filter second-order section parameters to state-space form<br>
=  $\cos 2s s (sos)$ <br>
=  $\cos 2s s (sos, g)$ <br>
=  $\cos 2s s (sos, g)$ <br> **iON**<br>
verts a second-order section representation of a digital filter to an equivalent<br>
representation. **ical Europeon detection** parameters to state-space form<br>
= sos2ss (sos)<br>
= sos2ss (sos)<br>
= sos2ss (sos, g)<br> **iON**<br>
worts a second-order section representation of a digital filter to an equivalent<br> *precessalation*.<br>
= so fall filter second-order section parameters to state-space form<br>
= sos2ss (sos)<br>
= sos2ss (sos)<br>
= sos2ss (sos)<br> **ON**<br>
orta a second-order section representation of a digital filter to an equivalent<br>
erpresentation.<br>
= so cal list<br>
and list<br>
and lifter second-order section parameters to state-space form<br>
= sos2ss (sos)<br>
= sos2ss (sos)<br>
01<br>
01<br>
01<br>
01<br>
02 22 12 22 22 12 22 22<br>
= sos2ss (sos) converts sos, a system expressed in second-order 0 1 2 1 2 cal filter second-order section parameters to state-space form<br>
= sos285(505)<br>
= sos285(505, g)<br>
= sos285(505, g)<br>
= sos285(505, g)<br>
= sos285(505, g)<br>
= sos285(505) converts sos, a system expressed in second-order section

[A,B,C,D] = sos2ss(sos) converts sos, a system expressed in second-order section form, to a single-input, single-output state-space representation:

$$
x(n+1) = Ax(n) + Bu(n),
$$
  

$$
y(n) = Cx(n) + Du(n).
$$

The discrete transfer function in second-order section form is given by

$$
H(z)=\prod_{k=1}^{L}H_k(z)=\prod_{k=1}^{L}\frac{b_{0k}+b_{1k}z^{-1}+b_{2k}z^{-2}}{1+a_{1k}z^{-1}+a_{2k}z^{-2}}.
$$

sos is a *L* × 6 matrix organized as

$$
\cos = \begin{bmatrix} b_{01} & b_{11} & b_{21} & 1 & a_{11} & a_{21} \\ b_{02} & b_{12} & b_{22} & 1 & a_{12} & a_{22} \\ \vdots & \vdots & \vdots & \vdots & \vdots & \vdots \\ b_{0L} & b_{1L} & b_{2L} & 1 & a_{1L} & a_{2L} \end{bmatrix}
$$

Aphabetical List<br> **2.55**<br> **2.65**<br> **conditional Example 2.6 (a)**<br> **conditional Example 2.6 (a)**<br> **conditional Example 2.6 (a)**<br> **conditional Example 2.6 (a)**<br> **conditional Example 2.6 (a)**<br> **conditional Example 2.6 (a)**<br> **255<br>
255**<br> **y** or digital filter second-order section parameters to state-space form<br>  $\overline{f}(x,0) = 808288(808,9)$ <br>  $\overline{f}(0,0) = 808288(808,9)$ <br> **cription**<br>
systemetrial associated order section representation of a digita **EXALC (1)**<br> **EXALC (1)**<br> **EXALC (1)** = sone section and order section parameters to state space form<br>
(2, 0) = sone sections<br>
(1) = sone sections are section representation of a digital filter to an equivalent<br>
second-or **EXECUTE:**<br> **EXECUTE:**<br> **EXEC SS**<br>
(algrist) alter second-order section parameters to state-space form<br>  $\overrightarrow{X}$ ,  $D_1D_1 =$  sos 2ss (sos)<br>  $D_2D_1 =$  sos 2ss (sos)<br>  $D_3D_2 =$  sos 2ss (sos)<br>  $D_4D_3 =$  sos 2ss (sos)<br>  $D_5D_1 =$  sos 2ss (sos)<br>  $D_6D_2 =$  s rder section parameters to state-space form<br>
a)<br>
9)<br>
a)<br>
er section representation of a digital filter to an equivalent<br>
converts s0s, a system expressed in second-order section<br>
couput state-space representation:<br>
in sec order section parameters to state-space form<br>
)<br>
)<br>
(g)<br>
der section representation of a digital filter to an equivalent<br>
) converts sos, a system expressed in second-order section<br>
-nutput state-space representation:<br>
n ection parameters to state-space form<br>
ion representation of a digital filter to an equivalent<br>
rets sos, a system expressed in second-order section<br>
state-space representation:<br>
cond-order section form is given by<br>  $\frac{-1$ escriben parameters to state-space form<br>
etion representation of a digital filter to an equivalent<br>
etis sos, a system expressed in second-order section<br>
ut state-space representation:<br>
econd-order section form is given b Border section parameters to state-space form<br>
s)<br>
s, g)<br>
s, g)<br>
s, g)<br>
d<br>
d<br>
state-space form expressed in second order section<br>
s) converts sos, a system expressed in second order section<br>
b.<br>
h<br>
h<br>
on in second order s The entries of sos must be real for proper conversion to state space. The returned matrix A is of size  $2L \times 2L$ , B is a  $2L \times 1$  column vector, C is a  $1 \times 2L$  row vector, and D is a  $1 \times 1$ scalar.

 $[A, B, C, D] =$  sos2ss(sos, g) converts to state space a system sos in second-order section form with gain g: Consider the space asystem sos in s<br>
form with gain g:<br>
(z) =  $g \prod_{k=1}^{L} H_k(z)$ .<br>
(z) =  $g \prod_{k=1}^{L} H_k(z)$ .<br> **nples**<br>
sace Representation of a Second-Order Section System<br>
te the state-space representation of a simple seco

$$
H(z)=g\prod_{k=1}^L H_k(z).
$$

### Examples

#### State-Space Representation of a Second-Order Section System

Compute the state-space representation of a simple second-order section system with a gain of 2.

*,* C, D] = sos2ss (sos, g) converts to state space a system sos in<br>
in form with gain g:<br>  $H(z) = g \prod_{k=1}^{L} H_k(z)$ .<br> **IMPIES**<br>
Space Representation of a Second-Order Section System<br>
sute the state-space representation of a  $sos = [1 \ 1 \ 1 \ 1 \ 0 \ -1 ;$  -2 3 1 1 10 1];  $[A,B,C,D] =$  sos2ss(sos,2)  $A =$ 

-10 0 10 1

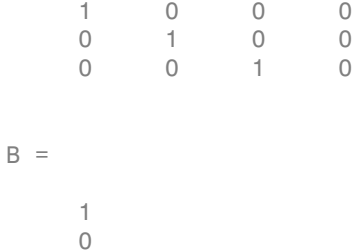

- 0 0
- $C =$

42 4 -32 -2

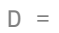

-4

# More About

#### **Algorithms**

sos2ss first converts from second-order sections to transfer function using sos2tf, and then from transfer function to state-space using tf2ss.

### See Also

sos2tf | sos2zp | ss2sos | tf2ss | zp2ss

Introduced before R2006a

## sos2tf

Convert digital filter second-order section data to transfer function form

### **Syntax**

 $[b,a] = sos2tf(sos)$  $[b,a] =$ sos2tf(sos,g)

# **Description**

sos2tf converts a second-order section representation of a given digital filter to an equivalent transfer function representation.

[b,a] = sos2tf(sos) returns the numerator coefficients b and denominator coefficients a of the transfer function that describes a discrete-time system given by sos in second-order section form. The second-order section format of  $H(z)$  is given by **21f**<br> **21f**<br> **Positive Algebra 2016**<br> **Positive Algebra 2016**<br> **Positive Algebra 2021f (sos, g)**<br> **21**<br> **Positive Algebra 2021f (sos, g)**<br> **Cription**<br> **Positive Algebra 2021f (sos, g)**<br> **Cription**<br> **Positive Algebra 2021** sos2ff<br>sos2ff<br>der section data to transfer function form<br>presentation.<br><br><br><br> $\frac{1}{2}$ <br> $\frac{1}{2}$ <br>**a** a the numerator coefficients **b** and denominator<br><br><br><br>
The second-order section format of  $H(z)$  is given by sos<br><br>  $\frac{1}{2}h_hz$ sos2ff<br>
order section data to transfer function form<br>
der esction representation of a given digital filter to an<br>
representation.<br>
urns the numerator coefficients **b** and denominator<br>
function that describes a discrete-ti *k k k* solid<br>
follow second-order vection data to transfer function form<br>  $\mathbf{X}$ <br>
= sos2tf (sos, q)<br>
= sos2tf (sos, q)<br>
= sos2tf (sos, q)<br>
converts a second-order vection representation of a given digital filter to an<br>
cut tur solid<br>
solid<br>
redor section data to transfer function form<br>
presentation<br>
er section representation of a given digital filter to an<br>
presentation.<br>
ms the numerator coefficients **b** and denominator<br>
the second-order secti so 2<br>
so 2<br>
for section data to transfer function form<br>
there is extended in the sum expressed<br>
der section representation.<br>
The sum extended by a discrete time system given by so s<br>
The second-order section format of  $H(x$  $\frac{1}{2}$ <br>
sos2#<br>
eetion data to transfer function form<br>
tion representation of a given digital filter to an<br>
numerator coefficients b and denominator<br>
numerator coefficients b and denominator<br>
comd-order section format o sos2ff<br>
sos2ff<br>
sos2ff<br>
sos2ff<br>
soscion data to transfer function form<br>
tention.<br>
he numerator coefficients **b** and denominator<br>
no that describes a discrete-time system given by sos<br>
second-order section format of  $H(z)$   $\begin{array}{c} \text{so2f} \\ \text{border section} \text{ section data to transfer function form} \\ \end{array}$ <br>  $\begin{array}{c} \text{order section representation of a given digital filter to an representation.} \\ \text{turns the numerator coefficient is to an denominator} \\ \text{function that describes a discrete-time system given by } \text{s} \text{os} \\ \text{function that describes a discrete-time system given by } \text{s} \text{os} \\ \text{The second-order section formed of } H(x) \text{ is given by} \\ \\ \text{in} \begin{array}{c} \frac{x+b_1x^{-1}+b_2x^{-2}}{1+a_{11}x^{-2}} \\ \vdots \\ \frac{a_{12}}{a_{12}} & \frac{a_{22}}{a$ *b b b a a b b b a a b b b a a L L L L L* sos2fr<br>
sos2fr<br>
ala filter second-order section data to transfer function form<br>
sextf (sos)<br>
sextf (sos, g)<br> **OD**<br> **OD**<br> **OD**<br>
corder a second-order section representation of a given digital filter to an<br>
suse function re solid<br>
stal filter second-order section data to transfer function form<br>
sect (sos)<br>
sect (sos)<br>
on<br>
orts a second-order section representation of a given digital filter to an<br>
sect (sos) returns the numerator coefficients so.2<sup>1</sup><br>so.2<sup>1</sup><br>solar linear section data to transfer function form<br>set f (sos, g)<br>set f (sos, g)<br>**(on)**<br>formal and the section representation of a given digital filter to an<br>example f (sos) cutures the numerator coeffici so.2f<br>
set all filter second-order section data to transfer function form<br>
set (sos)<br>
set (sos)<br>
set (sos)<br>
order sa second-order section representation of a given digital filter to an<br>
set f (sos) roturns the numerator c **21f**<br> **22f**<br> **h** and the second order section data to transfer function form<br>  $\mathbf{R} \cdot \mathbf{D} \cdot \mathbf{D} \cdot \mathbf{D} \cdot \mathbf{D} \cdot \mathbf{D} \cdot \mathbf{D} \cdot \mathbf{D} \cdot \mathbf{D} \cdot \mathbf{D} \cdot \mathbf{D} \cdot \mathbf{D} \cdot \mathbf{D} \cdot \mathbf{D} \cdot \mathbf{D} \cdot \mathbf{D} \cdot \mathbf{D} \cdot \mathbf{D$ seal<sup>4</sup><br>
seal<sup>4</sup><br>
1<br>
a zail filter second-order section data to transfer function form<br>  $\frac{1}{2}$ <br>  $\frac{1}{2}$ <br>  $\frac{1}{2}$ <br>  $\frac{1}{2}$ <br>  $\frac{1}{2}$ <br>  $\frac{1}{2}$ <br>  $\frac{1}{2}$ <br>  $\frac{1}{2}$ <br>  $\frac{1}{2}$ <br>  $\frac{1}{2}$ <br>  $\frac{1}{2}$ <br>  $\frac{1}{2}$ <br> *b b z b z*  $\begin{array}{l} \text{co2f6}\\ \text{a} \end{array}$  are second-order section data to transfer function form<br>
second-order section representation. The second order section representation of a given digital filter to an<br>
function representation. T 1602<br>
1602<br>
1614<br>
161 digital filter second-order section data to transfer function form<br>
161<br>
161<br>
162 digital filter to an<br>
1620 digital filter to an<br>
161 digital filter to an<br>
161 digital filter to an<br>
161 digital filt so<br>
and the second-order soction data to transfer function form<br>  $25f(505)$ <br>  $221f(505,9)$ <br>  $221f(505,9)$ <br>  $221f(505,9)$ <br>  $221f(505,9)$ <br>  $221f(505,9)$ <br>  $221f(505,9)$ <br>  $221f(505,9)$ <br>  $221f(505)$ <br>  $221f(505)$ <br>  $221f(505)$ <br> solarity fitted filter second-order section data to transfer function form<br>  $\frac{\cos 2t}{2}$  (see  $\frac{\sin 2t}{2}$  (see  $\frac{\sin 2t}{2}$  (see  $\frac{\sin 2t}{2}$  (see  $\frac{\sin 2t}{2}$  (see  $\frac{\sin 2t}{2}$  (see  $\frac{\sin 2t}{2}$  (see  $\frac{\sin 2t}{2}$  (see so.24<br>
so.24<br>
so.24<br>
so.24<br>
so.4<br>
cond-order section representation of a given digital filter to an<br>
s, 9)<br>
s, 9)<br>
s, 9)<br>
s, 9)<br>
s, 1<br>
s, 1<br>
s, 1<br>
s, 1<br>
s, 2<br>
f (b) the numerator coefficients b and denominator<br>
system giv son2fr<br>
second-order section data to transfer function form<br>
s,  $s, g$ )<br>
s)<br>
s)<br>
s)<br>
s) reluns the numerator coefficients and denominator of a<br>
s) reluns the numerator coefficients and denominator<br>
s) reluns the model of t second order section data to transfer function form<br>  $\cos 2\theta$ <br>  $\cos_1 \theta$ <br>  $\cos_2 \theta$ <br>  $\cos_3 \theta$ <br>  $\cos_4 \theta$ <br>  $\cos_5 \theta$ <br>  $\cos_6 \theta$ <br>  $\cos_7 \theta$ <br>  $\cos_7 \theta$ <br>  $\cos_7 \theta$ <br>  $\cos_7 \theta$ <br>  $\cos_7 \theta$ <br>  $\cos_7 \theta$ <br>  $\cos_7 \theta$ <br>  $\cos_7 \theta$ <br>  $\cos_7 \theta$ <br>  $\cos_7 \theta$ solution<br>
second order section representation of a given digital filter to an<br>
second order section representation<br>
function representation.<br>
1008 (a)<br>
1008 (a)<br>
1008 (a)<br>
1008 (a)<br>
1008 (a)<br>
1008 (a)<br>
1008 (a)<br>
1008 (a)<br>

$$
H(z)=\prod_{k=1}^{L}H_k(z)=\prod_{k=1}^{L}\frac{b_{0k}+b_{1k}z^{-1}+b_{2k}z^{-2}}{1+a_{1k}z^{-1}+a_{2k}z^{-2}}.
$$

sos is an *L*-by-6 matrix that contains the coefficients of each second-order section stored in its rows.

$$
\cos = \begin{bmatrix} b_{01} & b_{11} & b_{21} & 1 & a_{11} & a_{21} \\ b_{02} & b_{12} & b_{22} & 1 & a_{12} & a_{22} \\ \vdots & \vdots & \vdots & \vdots & \vdots & \vdots \\ b_{0L} & b_{1L} & b_{2L} & 1 & a_{1L} & a_{2L} \end{bmatrix}.
$$

Row vectors b and a contain the numerator and denominator coefficients of *H*(*z*) stored in descending powers of *z*.

$$
H(z) = \frac{B(z)}{A(z)} = \frac{b_1 + b_2 z^{-1} + \dots + b_{n+1} z^{-n}}{a_1 + a_2 z^{-1} + \dots + a_{m+1} z^{-m}}
$$

 $[b,a] = \text{sos2tf}(\text{sos}, g)$  returns the transfer function that describes a discrete-time system given by sos in second-order section form with gain g. Anaderical List<br>
= sos2tf(sos, g) returns the transfer function that describes a<br>
given by sos in second-order section form with gain g.<br>  $(z) = g \prod_{k=1}^{L} H_k(z)$ .<br>
<br> **PDIES**<br>
Function Representation of a Second-Order Section

$$
H(z)=g\displaystyle\prod_{k=1}^{L}H_{k}(z).
$$

### Examples

#### Transfer Function Representation of a Second-Order Section System

Compute the transfer function representation of a simple second-order section system.

```
Aphabetical List<br>
1 = sos2tf (sos, g) returns the transfer function that describes in<br>
given by sos in second-order section form with gain g.<br>
H(z) = g \prod_{k=1}^{L} H_k(z).<br>
IMPIES<br>
for Function Representation of a Second-Orde
sos = [1 1 1 1 0 -1; -2 3 1 1 10 1];
[b,a] = sos2tf(sos)b =-2 1 2 4 1
a = 1 10 0 -10 -1
```
### More About

#### **Algorithms**

sos2tf uses the conv function to multiply all of the numerator and denominator secondorder polynomials together. For higher order filters (possibly starting as low as order 8), numerical problems due to roundoff errors may occur when forming the transfer function.

#### See Also

latc2tf | sos2ss | sos2zp | ss2tf | tf2sos | zp2tf

Introduced before R2006a

# sos2zp

Convert digital filter second-order section parameters to zero-pole-gain form

### **Syntax**

 $[z,p,k] =$  sos2zp(sos)  $[z,p,k] =$  sos2zp(sos,g)

## **Description**

sos2zp converts a second-order section representation of a given digital filter to an equivalent zero-pole-gain representation.

 $[z,p,k] =$  sos2zp(sos) returns the zeros z, poles p, and gain k of the system given by sos in second-order section form. The second-order section format of *H*(*z*) is given by **22p**<br> **22p**<br> **22p**<br> **22p**<br> **22p**<br> **22p**<br> **22p**<br> **23p**<br> **24p**<br> **24p**<br> **24p**<br> **24p**<br> **24p**<br> **24p**<br> **24p**<br> **24p**<br> **24p**<br> **24p**<br> **24p**<br> **24p**<br> **24p**<br> **24p**<br> **24p**<br> **24p**<br> **24p**<br> **24p**<br> **24p**<br> **24p**<br> **24p**<br> **24p**<br> **24p**<br> **24p sos2zp**<br>
der section parameters to zero-pole-gain form<br> *are section representation of a given digital filter to an*<br>
assentation.<br> *x*eros z, poles p, and gain k of the system given<br>
form. The second-order section forma sos2zp<br>
order section parameters to zero-pole-gain form<br>
(a)<br>
der section representation of a given digital filter to an<br>
presentation.<br>
returns the zeros z, poles  $p$ , and gain k of the system given<br>
in form. The second*k k k* sos2zp<br>
sos2zp<br>
eder section parameters to zero-pole-gain form<br>
terms the zeros z, poles p, and gain k of the system given<br>
terms the zeros z, poles p, and gain k of the system given<br>
form. The second-order section format sos<sup>2</sup>zp<br>
sos<sup>2</sup>zp<br>
ection parameters to zero-pole-gain form<br>
tion<br>
tion representation of a given digital filter to an<br>
the zeros z, poles p, and gain k of the system given<br>
The second-order section format of  $H(z)$  is gi sos2zp<br>
section parameters to zero-pole-gain form<br>
section representation of a given digital filter to an<br>
tation.<br>
the zeros z, poles p, and gain k of the system given<br>
a. The second-order section format of  $H(z)$  is give sol2rg<br>
1-order section parameters to zero-pole-gain form<br>
1-order section representation of a given digital filter to an<br>
representation.<br>
returns the zeros Z, poles p, and gain k of the system given<br>
no form. The second *b b b a a* **b** b  $\frac{1}{2}$ <br> **b**  $\frac{1}{2}$ <br> **b**  $\frac{1}{2}$ <br> **b**  $\frac{1}{2}$ <br> **b**  $\frac{1}{2}$ <br> **b**  $\frac{1}{2}$ <br> **b**  $\frac{1}{2}$ <br> **b**  $\frac{1}{2}$ <br> **b**  $\frac{1}{2}$ <br> **b**  $\frac{1}{2}$ <br> **b**  $\frac{1}{2}$ <br> **b**  $\frac{1}{2}$ <br> **b**  $\frac{1}{2}$ <br> **b**  $\frac{1}{2}$ <br> **b**  $\frac{1$ *b b b a a L L L L L* **1012**<br> **1012**<br> **1012**<br> **1012**<br> **1013**<br> **1013**<br> **1013**<br> **1013**<br> **1013**<br> **1013**<br> **1013**<br> **1013**<br> **1014**<br> **1014**<br> **1014**<br> **1014**<br> **1014**<br> **1014**<br> **1014**<br> **114**<br> **1014**<br> **114**<br> **1014**<br> **114**<br> **114**<br> **114**<br> **114**<br> **114**<br> **114** sos2zp<br>
sos2zp<br>
tal filter second-order section parameters to zero-pole-gain form<br>
sos2zp(sos)<br>
sos2zp(sos)<br>
00<br>
OD<br>
OD<br>
OD<br>
Sos2zp(sos)<br>
sexterns the zeros z, poles p, and gain k of the system given<br>
sos2zp(sos)<br>
retras sos2zp<br>
sos2zp<br>
tal filter second-order section parameters to zero-pole-gain form<br>
sos2zp(sos)<br>
sos2zp(sos)<br>
60<br> **iOn**<br> **iOn**<br> **iOn**<br>  $\cos 2\pi p(\cos \theta)$ <br>  $\cos 2\pi p(\cos \theta)$ <br>  $\cos 2\pi p(\cos \theta)$ <br>  $\cos 2\pi p(\cos \theta)$ <br>  $\cos 2\pi p(\cos \theta)$ <br>  $\cos 2\pi$ sos2zp<br>
and filter second-order section parameters to zero-pole gain form<br>
sos2zp (sos, g)<br>
sos2zp (sos, g)<br>
sos2zp (sos, g)<br>
On<br>
erts a second-order section representation of a given digital filter to an<br>
ero-pole-gain r sos2zp<br>
sos2zp<br>
tleter second-order section parameters to zero-pole-gain form<br>
2zp(sos, g)<br>
2zp(sos, g)<br>
a second-order section representation of a given digital filter to an<br>
ole-gain representation.<br>
corder section form so<br>
solving the second order section parameters to zero-pole-gain form<br>
section<br>
sections (see S22p(808)<br>
sections (see S2p(808)<br>
section for the system representation of a given digital filter to an<br>
pole-gain representa

$$
H(z)=\prod_{k=1}^{L}H_k(z)=\prod_{k=1}^{L}\frac{b_{0k}+b_{1k}z^{-1}+b_{2k}z^{-2}}{1+a_{1k}z^{-1}+a_{2k}z^{-2}}.
$$

sos is an *L*-by-6 matrix that contains the coefficients of each second-order section in its rows.

$$
\cos = \begin{bmatrix} b_{01} & b_{11} & b_{21} & 1 & a_{11} & a_{21} \\ b_{02} & b_{12} & b_{22} & 1 & a_{12} & a_{22} \\ \vdots & \vdots & \vdots & \vdots & \vdots & \vdots \\ b_{0L} & b_{1L} & b_{2L} & 1 & a_{1L} & a_{2L} \end{bmatrix}.
$$

Column vectors  $\bar{z}$  and  $\bar{p}$  contain the zeros and poles of the transfer function  $H(z)$ .

$$
H(z) = k \frac{(z - z_1)(z - z_2) \cdots (z - z_n)}{(p - p_1)(p - p_2) \cdots (p - p_m)}
$$

where the orders *n* and *m* are determined by the matrix **sos**.

**EXP**<br>
(algital filter second-order section parameters to zero-pole-gain form<br>
(1) =  $\frac{1}{2}$  so  $\frac{1}{2}$  (1) =  $\frac{1}{2}$  so  $\frac{1}{2}$  (1) =  $\frac{1}{2}$  so  $\frac{1}{2}$  (1) =  $\frac{1}{2}$  so  $\frac{1}{2}$  (1) =  $\frac{1}{2}$  so  $\frac{1}{2$ sos2xp<br>
sos2xp<br>
order section parameters to zero-pole-gain form<br>
(a)<br>
ther section representation of a given digital filter to an<br>
order section.<br>
contains the zoros z, poles p, and gain k of the system given<br>
in form. Th *H z k z z z z z z p p p p p p* **EXP**<br>
(aligital filter second-order section parameters to zero-pole-gain form<br>
(a)  $\frac{1}{2}$  =  $\frac{1}{3}$  esse2zp(sos)<br>
( $\frac{1}{2}$  =  $\frac{1}{3}$  esse2zp(sos)<br>
( $\frac{1}{2}$  =  $\frac{1}{3}$  esse2zp(sos)<br>
(a)<br>
(a)  $\frac{1}{3}$  esse2zp( son2ge<br>
(a) If ther second order section parameters to zero-pole gain form<br>
cos22p (sos)<br>
(box32p (sos)<br>
(box32p (sos)<br>
(box32p (sos)<br>
(cos32p (sos)<br>
(cos32p (sos)<br>
(cos32p (sos)<br>
(cos32p (sos)<br>
(cos32p (sos)<br>
(cos32p (so sol $2\pi p$ <br>
1 second-order section parameters to zero-pole-gain form<br>
1 (second)<br>  $p(366, g)$ <br>
1 (second)<br>  $p(366, g)$ <br>
1 representation. The second order section for a given digital filter to an<br>  $p(369, g)$  we<br>
1 parameters sm2zp<br>
sm2zp<br>
p(sos)<br>
p(sos)<br>
p(sos)<br>
p(sos)<br>
p(sos)<br>
p(sos)<br>
p(sos)<br>
p(sos)<br>
p(sos)<br>
p(sos)<br>
p(sos)<br>
p(sos)<br>
p(sos)<br>
p(sos)<br>
p(sos)<br>
p(sos)<br>
p(sos)<br>
p(sos)<br>
p(sos)<br>
p(sos)<br>
p(sos)<br>
p(sos)<br>
p(sos)<br>
p(sos)<br>
p(sos)<br>
p(sos)<br>  $[z,p,k] = sos2zp(sos,g)$  returns the zeros z, poles p, and gain k of the system given by sos in second-order section form with gain g.

$$
H(z)=g\prod_{k=1}^L H_k(z).
$$

### Examples

#### Zeros, Poles, and Gain of a System

habetical List<br>
(z) =  $g \prod_{k=1}^{L} H_k(z)$ .<br> **nples**<br> **nples**<br>
te the zeros, poles, and gain of a simple system in second-order sec<br>
[1 1 1 1 1 0 -1; -2 3 1 1 10 1]; Compute the zeros, poles, and gain of a simple system in second-order section form.

Aphabetical List<br> *H(z)* =  $g \prod_{k=1}^{L} H_k(z)$ .<br> **Imples**<br> **Poles, and Gain of a System**<br>
pute the zeros, poles, and gain of a simple system in second-order se<br>  $= \begin{bmatrix} 1 & 1 & 1 & 1 & 0 & -1 \\ 1 & 1 & 1 & 0 & -1 \\ 1 & 1 & 1 & 0 & 1 \end{bmatrix}$ sos =  $[1 \t1 \t1 \t1 \t0 \t-1; -2 \t3 \t1 \t1 \t10 \t1];$  $[z, p, k] =$  sos2zp(sos)  $Z =$  -0.5000 + 0.8660i -0.5000 - 0.8660i 1.7808 + 0.0000i -0.2808 + 0.0000i  $p =$  -1.0000 1.0000 -9.8990 -0.1010  $k =$ -2

## More About

#### **Algorithms**

sos2zp finds the poles and zeros of each second-order section by repeatedly calling tf2zp.

### See Also

sos2ss | sos2tf | ss2zp | tf2zp | tf2zpk | zp2sos

Introduced before R2006a

# sosfilt

Second-order (biquadratic) IIR digital filtering

## **Syntax**

 $y =$  sosfilt(sos,x)  $y =$ sosfilt(sos,x,dim)

## **Description**

 $y =$  sosfilt(sos, x) applies the second-order section digital filter sos to the vector x. The output,  $y$ , is the same length as  $x$ . **fillt**<br> **fillt**<br> **fillt**<br> **d** -order (biquadratic) IIR digital filtering<br>
sostilt (sos, x, dim)<br>
sostilt (sos, x, dim)<br>
sostilt (sos, x, dim)<br>
sostilt (sos, x, dim)<br>
sostilt (sos, x, dim)<br>
sostilt (sos, x, dim)<br>
If with digital filtering<br>
as the second-order section digital filter sos to the vector **x**,<br>  $x + y + z = 0$ <br>  $x + z = 0$ <br>  $y = 0$ <br>  $y = 0$ <br>  $y = 0$ <br>  $y = 0$ <br>  $y = 0$ <br>  $y = 0$ <br>  $y = 0$ <br>  $y = 0$ <br>  $y = 0$ <br>  $y = 0$ <br>  $y = 0$ <br>  $y = 0$ <br>  $y = 0$ <br>  $y = 0$ <br> IR digital filtering<br>
ies the second-order section digital filter sos to the vector **x**.<br> **ilt** is single precision, filtering is implemented using<br>
the output, **y**, is single precision.<br>
rder section digital filter  $H(z)$ tie) IIR digital filtering<br>
dim)<br>
applies the second-order section digital filter sos to the vector x.<br>
me length as x.<br>
sosfilt is single precision, filtering is implemented using<br>
etic. The output, y, is single precisio ical List<br> **b** (biquadratic) IIR digital filtering<br> **d b c** (big b a second order section digital filter sos to the vector x.<br> **b b c** (b  $\cos x$ , x, d im)<br>  $\sin x$  (b  $\sin x$ ), is the same length as x.<br>  $\sin x$  (be same ical tist<br> **b**  $\mathbf{b}$  (biquadratic) IIR digital filtering<br> **h**  $\mathbf{b}$  (t (sos, x, dim)<br> **ion**<br> **h b b**  $\mathbf{b}$  (t (sos, x, a pplies the second-order section digital filter sos to the vector x.<br>
y, is the same len **b** b a formula in the section of the section of the section of the section of the section of the section of the section of the section of the section of  $\frac{1}{2}$  (sos, x) applies the second-order section digital filter s control of the section of the section of the section of the section of the section of the section of the section of the section of the section of the section of the section of the section of the section of the section of 02 12 22 12 22 coluist<br>
coluist<br>
coluist (isos, x)<br>
(isos, x), dim <br>
(isos, x), applies the second-order section digital filter sos to the vector x,<br>
y, is the same length as x.<br>
er input to sos filt is single precision, filtering is im d lia<br>
(biquadratio) IIR digital filtering<br>
(1(sos, x)<br>
(1(sos, x) applies the second order section digital filter sos to the vector x,<br>
(is the same length as x,<br>
(is in the same length as x,<br>
(is in the second order sec

Note: If either input to sosfilt is single precision, filtering is implemented using single-precision arithmetic. The output, y, is single precision.

sos represents the second-order section digital filter *H*(*z*)

$$
H(z) = \prod_{k=1}^{L} H_k(z) = \prod_{k=1}^{L} \frac{b_{0k} + b_{1k}z^{-1} + b_{2k}z^{-2}}{1 + a_{1k}z^{-1} + a_{2k}z^{-2}}
$$

by an *L*-by-6 matrix containing the coefficients of each second-order section in its rows.

$$
\text{sos} = \begin{bmatrix} b_{01} & b_{11} & b_{21} & 1 & a_{11} & a_{21} \\ b_{02} & b_{12} & b_{22} & 1 & a_{12} & a_{22} \\ \vdots & \vdots & \vdots & \vdots & \vdots & \vdots \\ b_{0L} & b_{1L} & b_{2L} & 1 & a_{1L} & a_{2L} \end{bmatrix}
$$

For  $\left\{\text{display that } \left\{\text{display that } \left\{\text{display that }$ digital filtering<br>
as the second-order section digital filter sos to the vector x.<br>
<br>
11 is single precision, filtering is implemented using<br>  $\alpha$  cotoput, y, is single precision.<br>
<br>
or section digital filter  $H(z)$ <br>  $\frac{h$ R digital filtering<br>
ies the second order section digital filter \$05 to the vector x,<br>
right as x.<br>
il t is single precision, filtering is implemented using<br>
the output, y, is single precision.<br>
<br>
der section digital filt al filtering<br>
second-order section digital filter sos to the vector x.<br>
x.<br>
single precision, filtering is implemented using<br>
unt, y, is single precision.<br>
<br>
tion digital filter  $H(z)$ <br>  $\frac{1 + b_{2k} z^{-2}}{1 + a_{2k} z^{-2}}$ <br>
coeffi tal filtering<br>
second-order section digital filter sos to the vector x.<br>
s x.<br>
single precision, filtering is implemented using<br>
tput, y, is single precision.<br>
<br>
ection digital filter  $H(z)$ <br>  $z^{-1} + b_{2k}z^{-2}$ <br>  $z^{-1} + a_{2k}z$ IIR digital filtering<br>
(blues the second-order section digital filter \$08 to the vector x.<br>
ength as x.<br>
filt is single precision, filtering is implemented using<br>
The output, y, is single precision.<br>
order section digital If x is a matrix, sosfilt applies the filter to each column of x independently. The output y is a matrix of the same size, containing the filtered data corresponding to each column of x.

If x is a multidimensional array, sosfilt filters along the first nonsingleton dimension. The output y is a multidimensional array of the same size as x, containing the filtered data corresponding to each row and column of x.

The second order sections matrix, sos, the input signal, x, or both can be double or single precision. If at least one input is single precision, filtering is done with single precision arithmetic.

 $y =$  sosfilt(sos, x, dim) operates along the dimension dim.

### Examples

#### Second-Order Section Filtering

Load chirp.mat. The file contains a signal,  $\gamma$ , that has most of its power above  $FS/4$ , or half the Nyquist frequency. The sample rate is 8192 Hz.

load chirp

 $t = (0:length(y) - 1)/Fs;$ 

Design a 7th-order Butterworth highpass filter to attenuate the components of the signal below Fs/4. Use a normalized cutoff frequency of 0.48π rad/sample. Express the filter coefficients in terms of second-order sections.

```
[zhi,phi,khi] = butter(7,0.48,'high');soshi = zp2sos(zhi,phi,khi);
```
freqz(soshi)

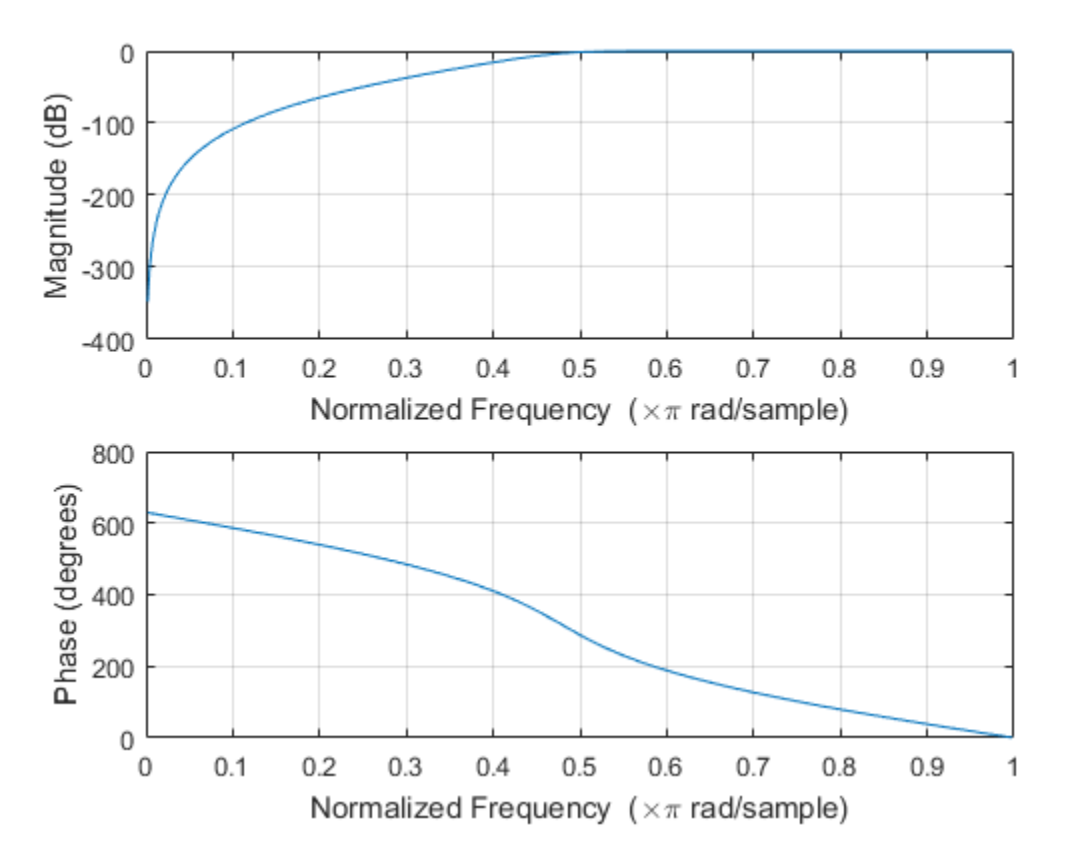

Filter the signal. Display the original and highpass-filtered signals. Use the same *y*-axis scale for both plots.

```
outhi = sostilt(soshi,y);subplot(2,1,1)
plot(t,y)
title('Original Signal')
ys = ylim;subplot(2,1,2)
plot(t,outhi)
title('Highpass-Filtered Signal')
xlabel('Time (s)')
```
ylim(ys)

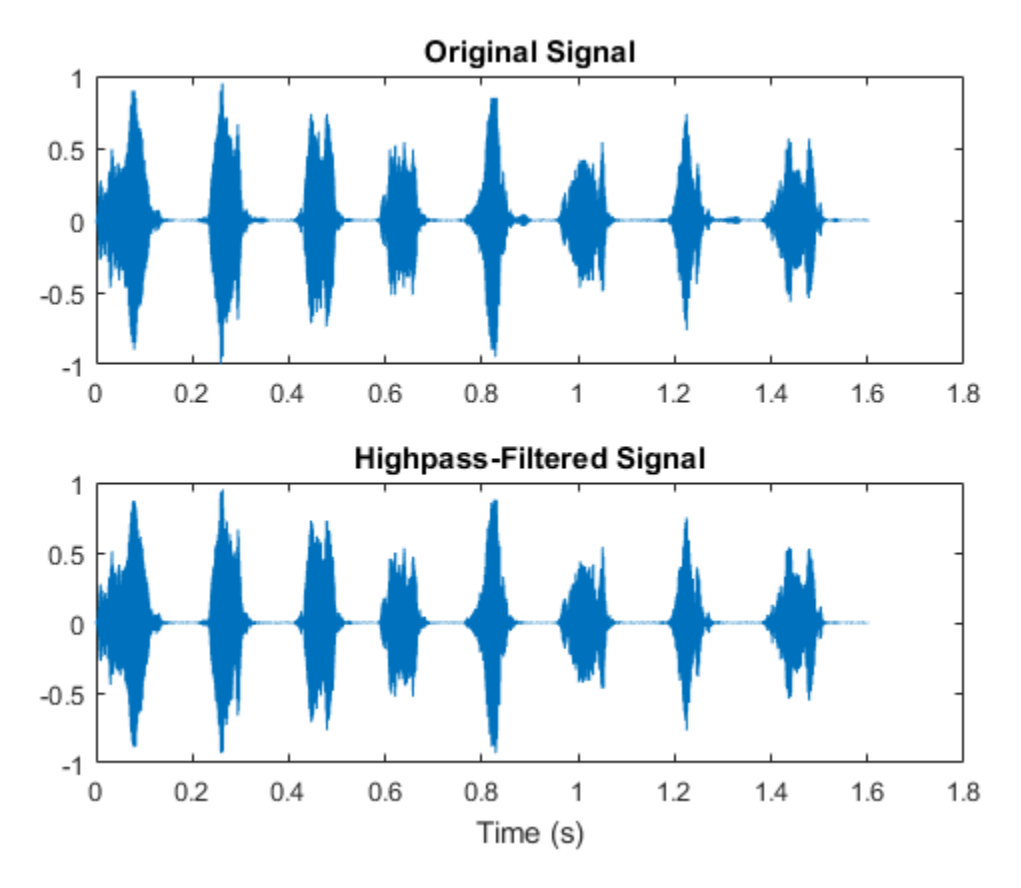

Design a lowpass filter with the same specifications. Filter the signal and compare the result to the original. Use the same *y*-axis scale for both plots. The result is mostly noise.

```
[z10, p10, k10] = butter(7, 0.48);soslo = zp2sos(zlo,plo,klo);
outlo = sosfilt(soslo,y);
subplot(2,1,1)
plot(t,y)
title('Original Signal')
ys = ylim;
```

```
subplot(2,1,2)
plot(t,outlo)
title('Lowpass-Filtered Signal')
xlabel('Time (s)')
ylim(ys)
```
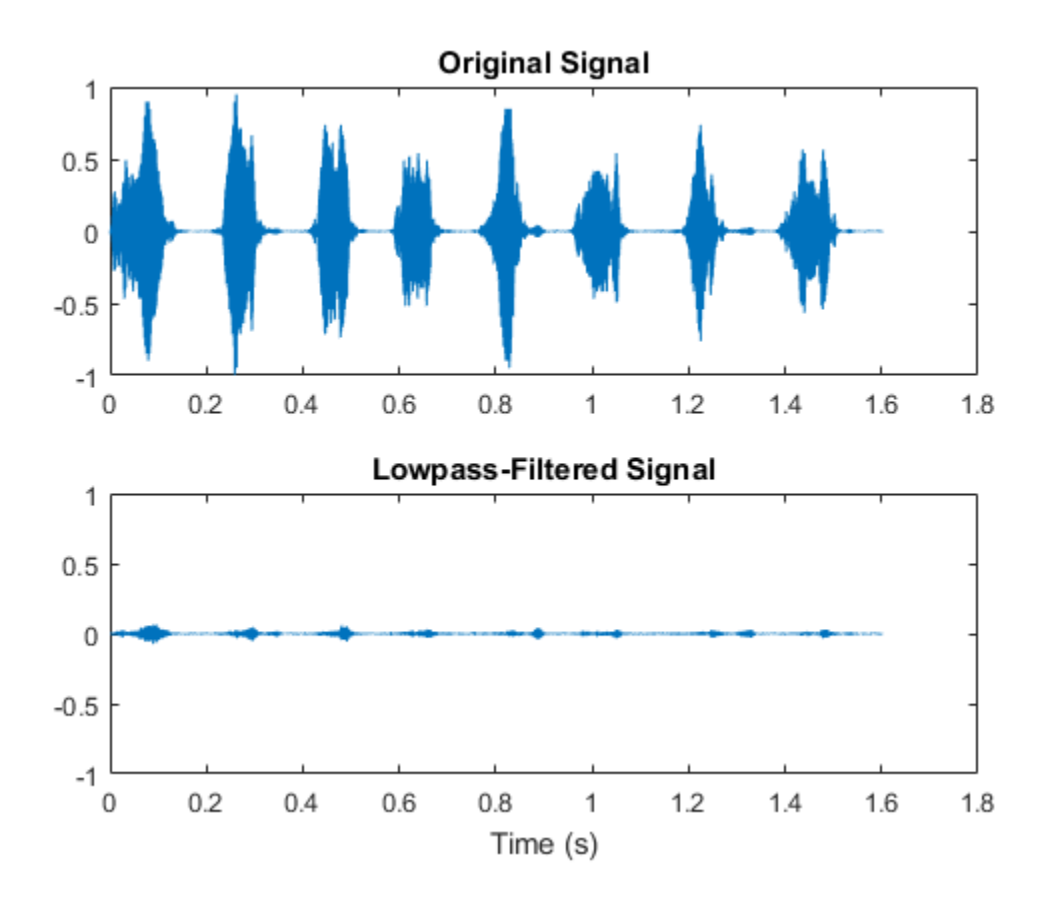

# **References**

[1] Orfanidis, S.J., *Introduction to Signal Processing*, Prentice-Hall, Englewood Cliffs, NJ, 1996.

### See Also

filter | medfilt1 | sgolayfilt

Introduced before R2006a

### spectrogram

Spectrogram using short-time Fourier transform

### **Syntax**

```
s = spectrum(x)s = spectrum(x, window)s = spectrogram(x,window,noverlap)
s = spectrogram(x,window,noverlap,nfft)
[s, w, t] = spectrum(\_\_)[s, f, t] = spectrum(, fs)
[s, w, t] = spectrum(x, window, noverlap, w)[s, f, t] = spectrum(x, window, noverlap, f, fs)[p_1, p_2] = spectrogram( )[\underline{\hspace{1cm}}] = spectrogram(\underline{\hspace{1cm}}), reassigned')
[\_\_\,ps,fc,tc] = spectrogram(\_\_\_\)
[\underline{\hspace{1cm}}] = spectrogram(\underline{\hspace{1cm}}), freqrange)
[\underline{\hspace{1cm}}] = spectrogram(\underline{\hspace{1cm}}, spectrumtype)
[\underline{\hspace{1cm}}] = spectrogram(\underline{\hspace{1cm}}), 'MinThreshold', thresh)
spectrogram( ___ )
spectrogram( ___ ,freqloc)
```
### **Description**

 $s = spectrogram(x)$  returns the short-time Fourier transform of the input signal, x. Each column of s contains an estimate of the short-term, time-localized frequency content of x.

s = spectrogram(x,window) uses window to divide the signal into sections and perform windowing.
s = spectrogram(x,window,noverlap) uses noverlap samples of overlap between adjoining sections.

s = spectrogram(x,window,noverlap,nfft) uses nfft sampling points to calculate the discrete Fourier transform.

[s,w,t] = spectrogram( \_\_\_ ) returns a vector of normalized frequencies, w, and a vector of time instants, t, at which the spectrogram is computed. This syntax can include any combination of input arguments from previous syntaxes.

 $[s, f, t] =$  spectrogram( $\_\_\_\,$ , fs) returns a vector of cyclical frequencies, f, expressed in terms of the sample rate, fs.

 $[s, w, t] =$  spectrogram $(x, w$ indow, noverlap, w) returns the spectrogram at the normalized frequencies specified in w.

 $[s, f, t] =$  spectrogram $(x, w$ indow, noverlap, f, fs) returns the spectrogram at the cyclical frequencies specified in f.

 $[p_1, p_2] =$  spectrogram(  $\Box$ ) also returns a matrix, ps, containing an estimate of the power spectral density (PSD) or the power spectrum of each section.

[  $\Box$  ] = spectrogram( , 'reassigned') reassigns each PSD or power spectrum estimate to the location of its center of energy. If your signal contains well-localized temporal or spectral components, then this option generates a sharper spectrogram.

[  $, ps, fc, tc] = spectrum($  ] also returns two matrices, fc and tc, containing the frequency and time of the center of energy of each PSD or power spectrum estimate.

 $\begin{bmatrix} \quad & \quad \end{bmatrix}$  = spectrogram( , freqrange) returns the PSD or power spectrum estimate over the frequency range specified by freqrange. Valid options for freqrange are 'onesided', 'twosided', and 'centered'.

[  $\Box$  ] = spectrogram( \_\_\_ , spectrumtype) returns PSD estimates if spectrumtype is specified as 'psd' and returns power spectrum estimates if spectrumtype is specified as 'power'.

 $[$  ] = spectrogram(, 'MinThreshold', thresh) sets to zero those elements of ps such that 10  $log_{10}(ps) \leq$  thresh. Specify thresh in decibels.

spectrogram( \_\_\_ ) with no output arguments plots the spectrogram in the current figure window.

spectrogram( \_\_\_\_ , freqloc) specifies the axis on which to plot the frequency.

# Examples

#### Default Values of Spectrogram

Generate  $N_x = 1024$  samples of a signal that consists of a sum of sinusoids. The normalized frequencies of the sinusoids are  $2\pi/5$  rad/sample and  $4\pi/5$  rad/sample. The higher frequency sinusoid has 10 times the amplitude of the other sinusoid.

```
N = 1024;
n = 0:N-1;w0 = 2*pi/5;x = sin(w0*n) + 10*sin(2*w0*n);
```
Compute the short-time Fourier transform using the function defaults. Plot the spectrogram.

```
s = spectrum(x);spectrogram(x,'yaxis')
```
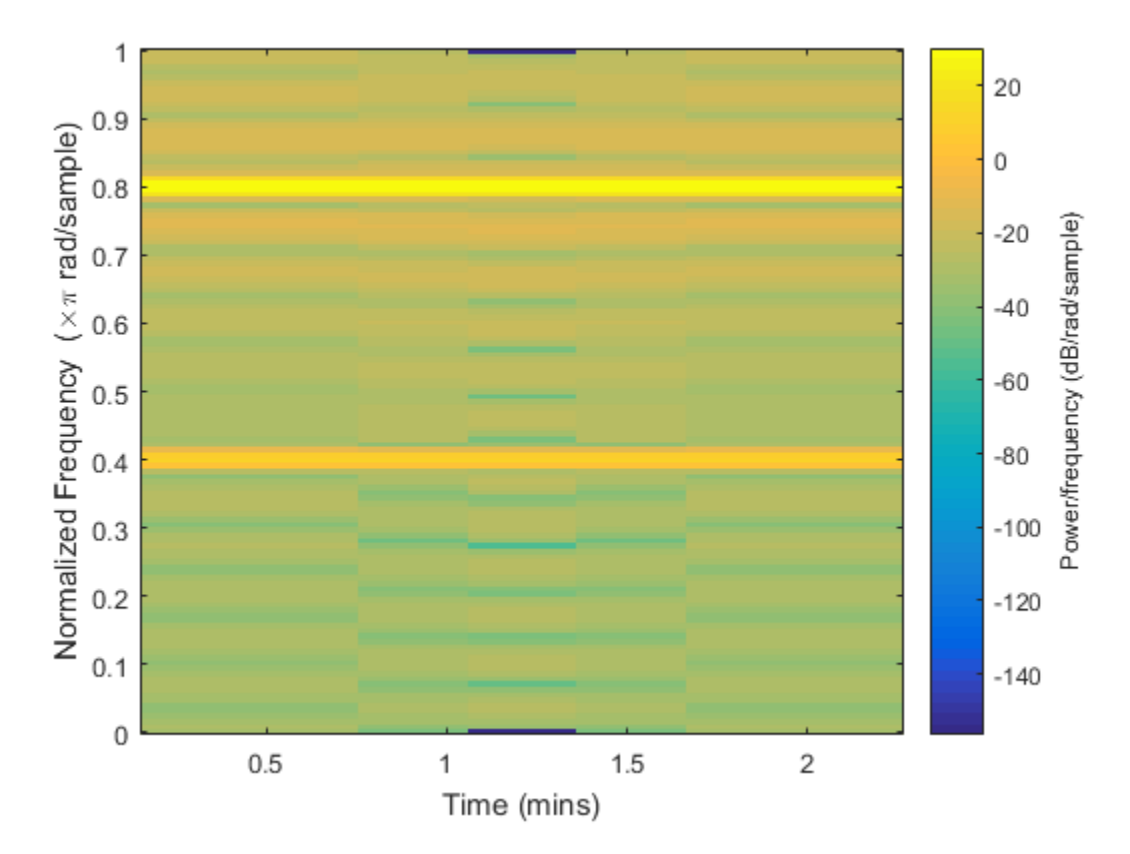

Repeat the computation.

- Divide the signal into sections of length  $\texttt{ nsc} = \lfloor N_x/4.5 \rfloor$ .
- Window the sections using a Hamming window.
- Specify 50% overlap between contiguous sections.
- To compute the FFT, use  $\max(256, 2^p)$  points, where  $p = \lceil \log_2 N_x \rceil$ .

Verify that the two approaches give identical results.

```
Nx = length(x);nsc = floor(Nx/4.5);
nov = floor(nsc/2);
```

```
nff = max(256, 2^{\circ}nextpow2(nsc));
t = spectrogram(x,hamming(nsc),nov,nff);maxerr = max(abs(abs(t(:)) - abs(s(:)))maxerr = 0
```
Divide the signal into 8 sections of equal length, with 50% overlap between sections. Specify the same FFT length as in the preceding step. Compute the short-time Fourier transform and verify that it gives the same result as the previous two procedures.

```
ns = 8;
ov = 0.5;lsc = floor(Nx/(ns-(ns-1)*ov));t = spectrum(x, lsc, floor(ov*lsc),nff);maxerr = max(abs(abs(t(:)) - abs(s(:)))maxerr = 0
```
#### Frequency Along *x*-Axis

Generate a quadratic chirp, x, sampled at 1 kHz for 2 seconds. The frequency of the chirp is 100 Hz initially and crosses 200 Hz at  $t = 1$  s.

 $t = 0:0.001:2$ ;  $x = \text{chirp}(t, 100, 1, 200, 'quadratic')$ ;

Compute and display the spectrogram of x.

- Divide the signal into sections of length 128, windowed with a Hamming window.
- Specify 120 samples of overlap between adjoining sections.
- Evaluate the spectrum at  $\lfloor 128/2 + 1 \rfloor = 65$  frequencies and  $[(\text{length}(x) - 120) / (128 - 120)] = 235$  time bins.

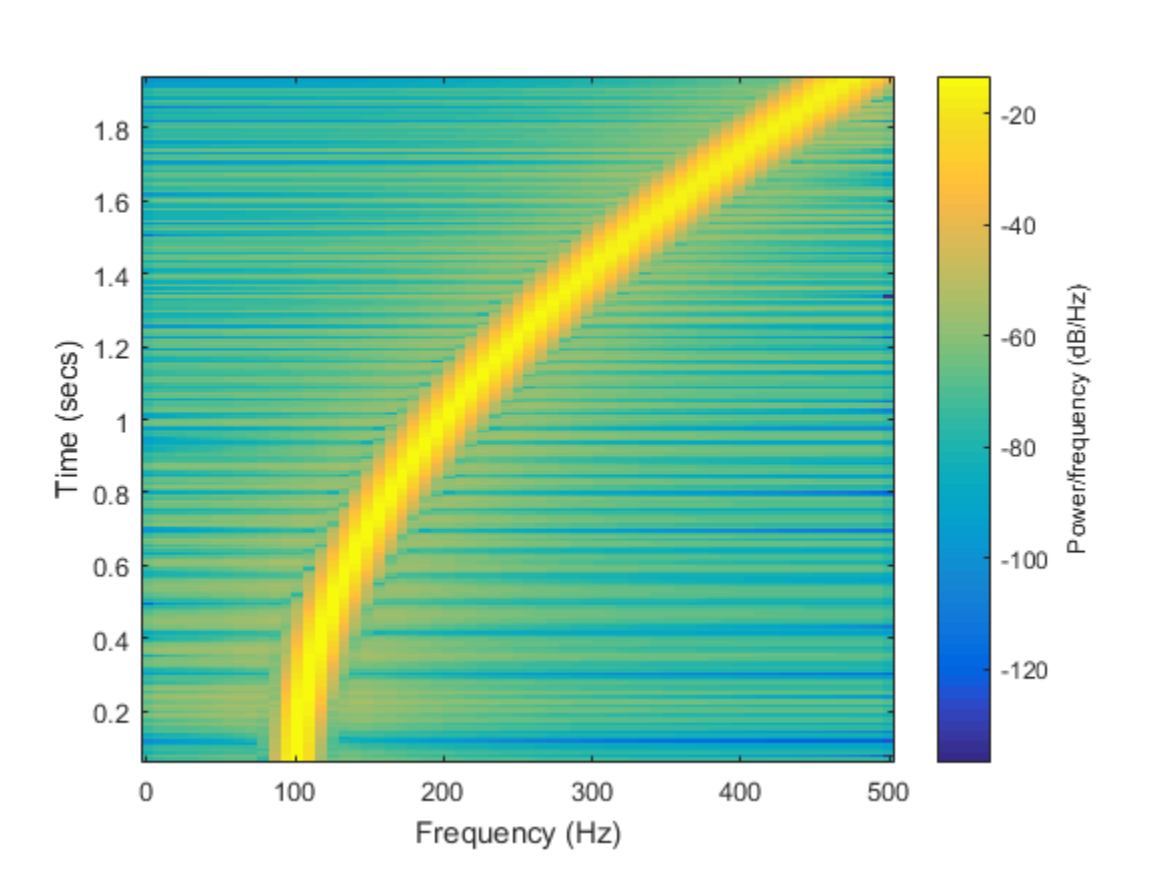

spectrogram(x,128,120,128,1e3)

Replace the Hamming window with a Blackman window. Decrease the overlap to 60 samples. Plot the time axis so that its values increase from top to bottom.

```
spectrogram(x,blackman(128),60,128,1e3)
ax = gca;ax.YDir = 'reverse';
```
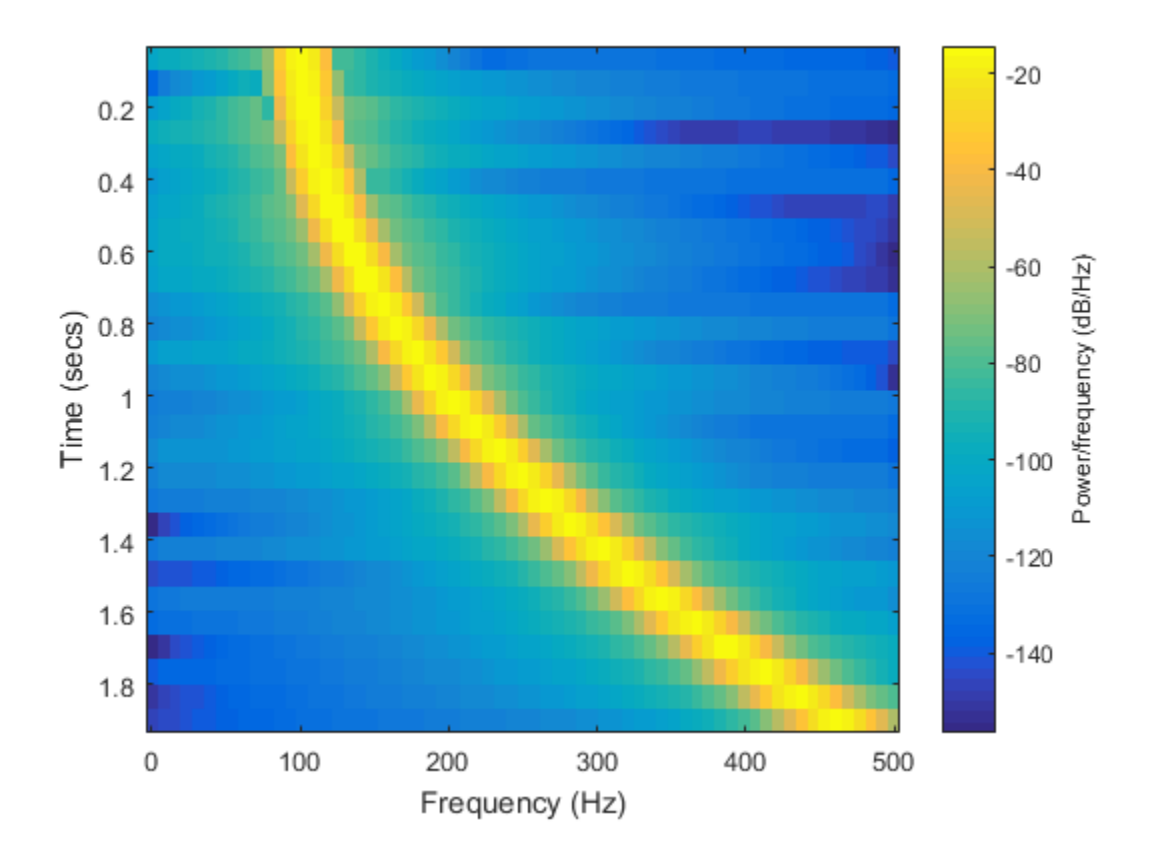

#### Power Spectral Densities of Chirps

Compute and display the PSD of each segment of a quadratic chirp that starts at 100 Hz and crosses 200 Hz at *t* = 1 s. Specify a sample rate of 1 kHz, a segment length of 128 samples, and an overlap of 120 samples. Use 128 DFT points and the default Hamming window.

```
t = 0:0.001:2;
x = \text{chirp}(t, 100, 1, 200, 'quadratic');
spectrogram(x,128,120,128,1e3,'yaxis')
title('Quadratic Chirp')
```
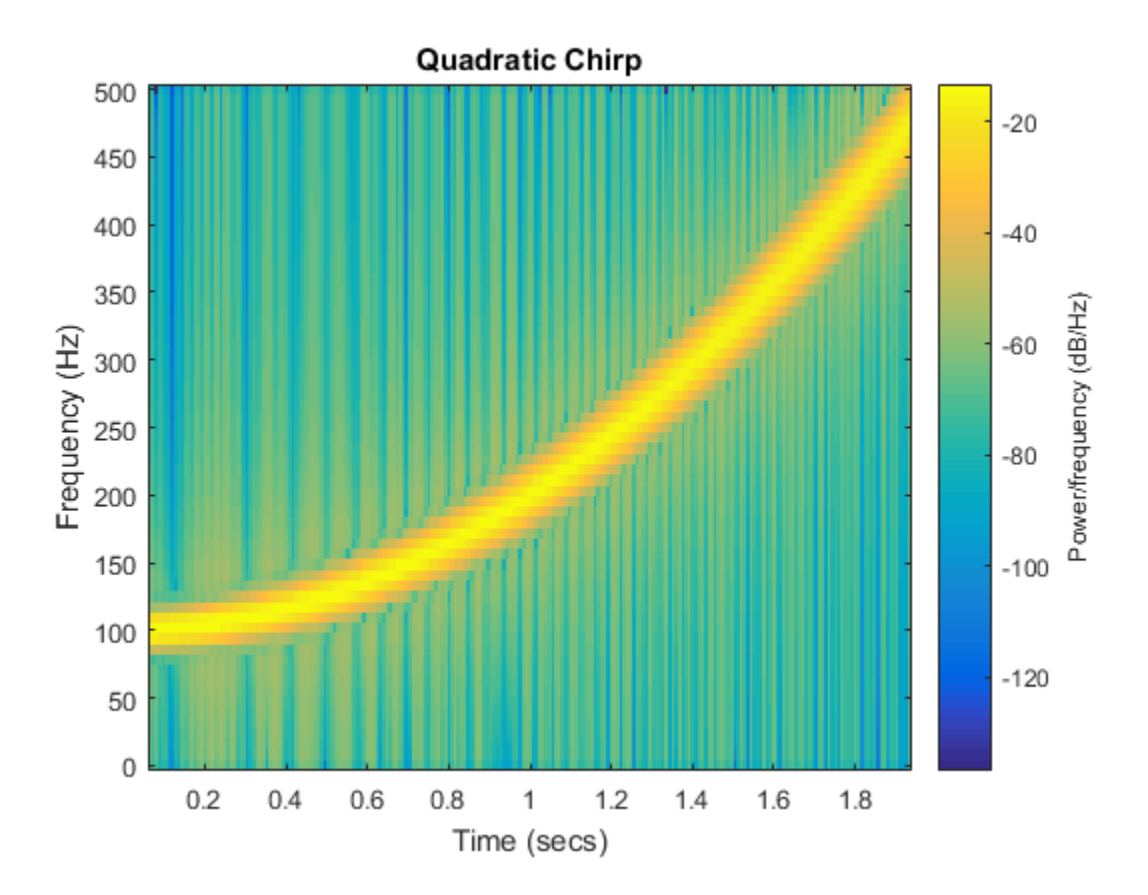

Compute and display the PSD of each segment of a linear chirp that starts at DC and crosses 150 Hz at  $t = 1$  s. Specify a sample rate of 1 kHz, a segment length of 256 samples, and an overlap of 250 samples. Use the default Hamming window and 256 DFT points.

```
t = 0:0.001:2;x = \text{chirp}(t, 0, 1, 150);
spectrogram(x,256,250,256,1e3,'yaxis')
title('Linear Chirp')
```
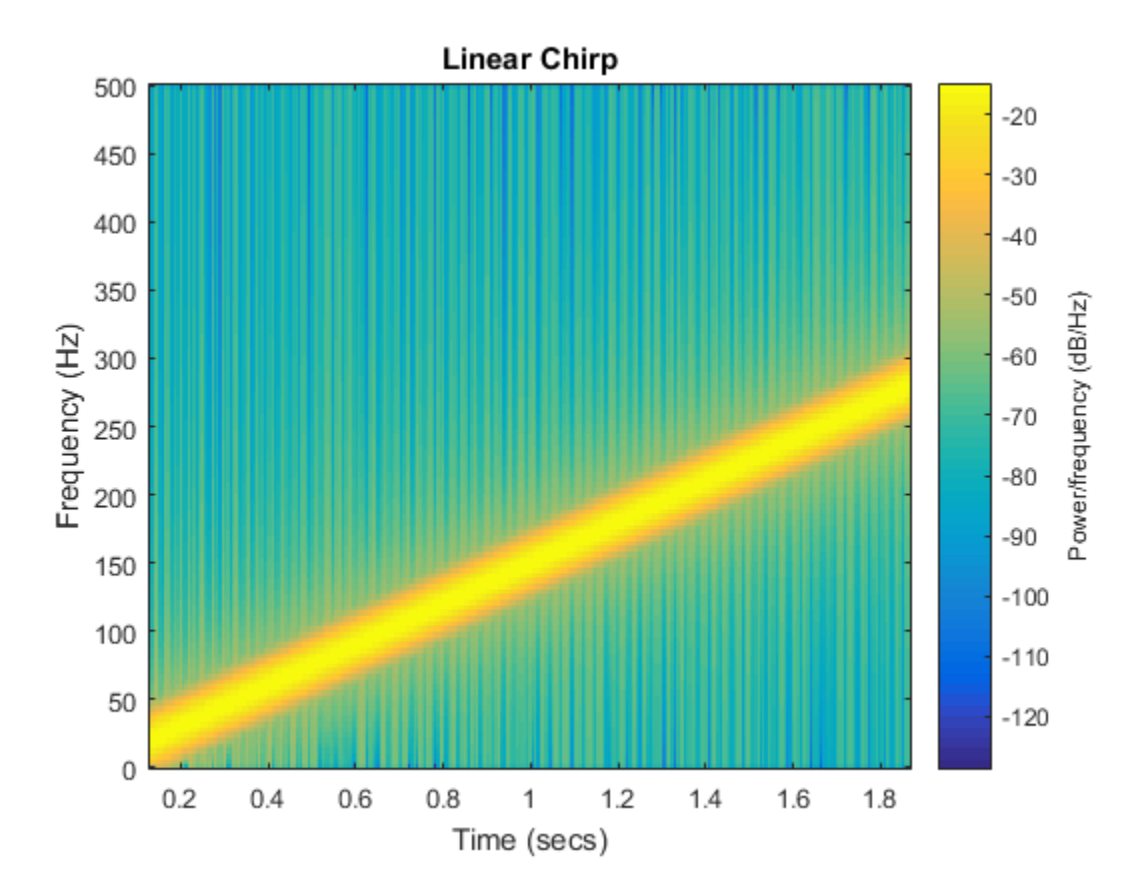

Compute and display the PSD of each segment of a logarithmic chirp sampled at 1 kHz that starts at 20 Hz and crosses 60 Hz at *t* = 1 s. Specify a segment length of 256 samples and an overlap of 250 samples. Use the default Hamming window and 256 DFT points.

```
t = 0:0.001:2;x = \text{chirp}(t, 20, 1, 60, \text{ 'logarithmic'});spectrogram(x,256,250,[],1e3,'yaxis')
title('Logarithmic Chirp')
```
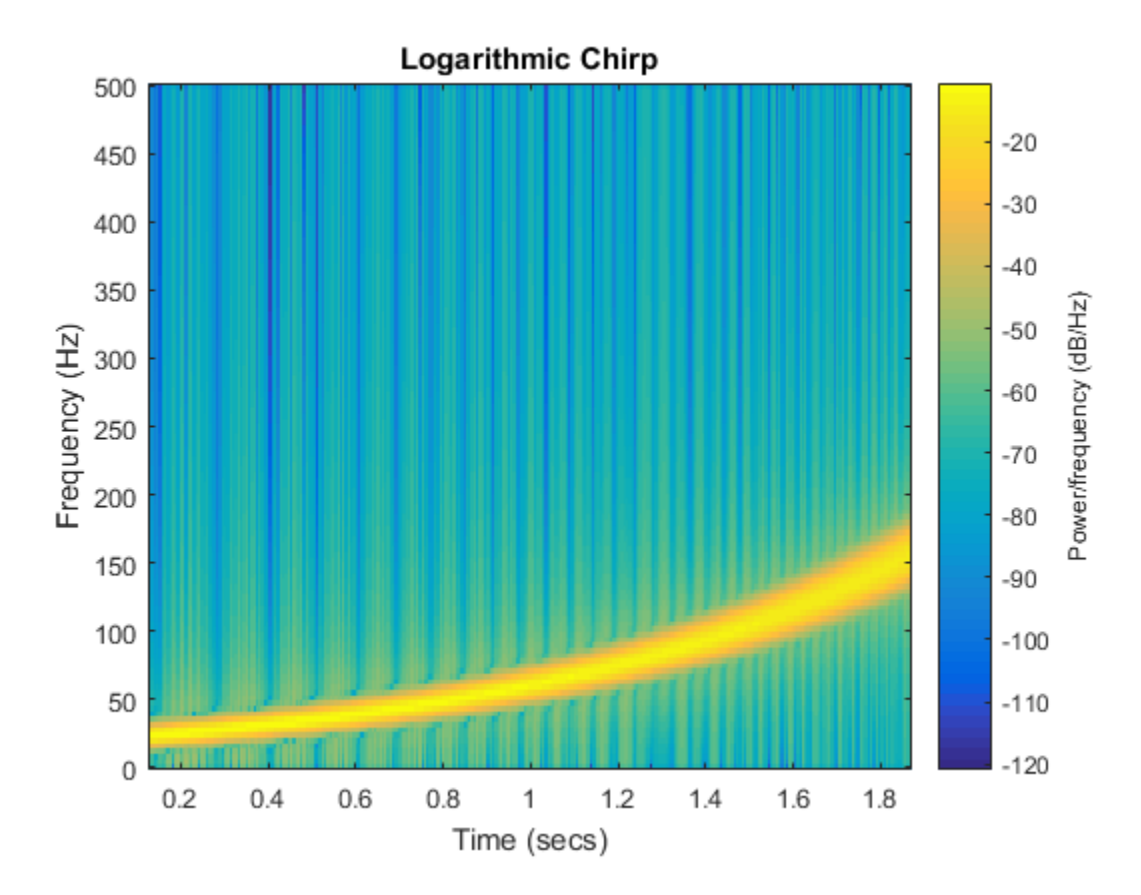

Use a logarithmic scale for the frequency axis. The spectrogram becomes a line.

 $ax = gca;$  $ax.YScale = 'log';$ 

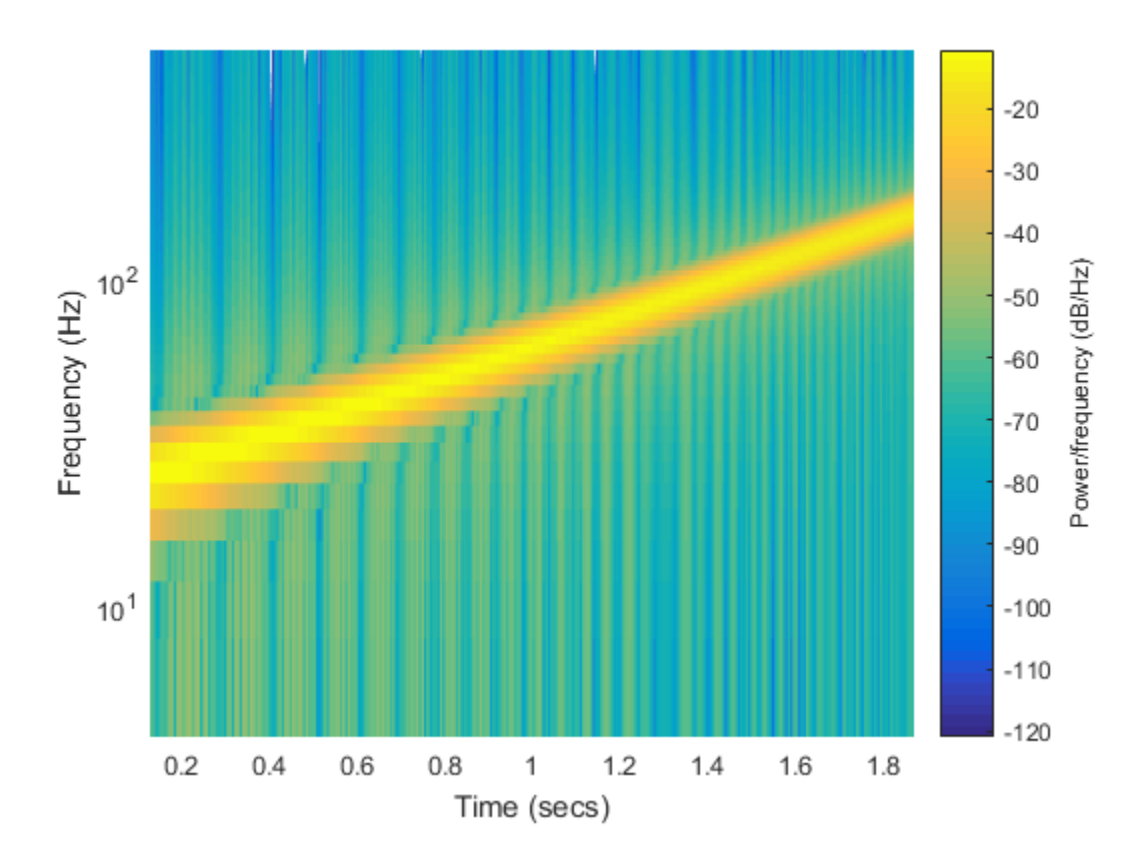

#### Spectrogram and Instantaneous Frequency

Use the spectrogram function to measure and track the instantaneous frequency of a signal.

Generate a quadratic chirp sampled at 1 kHz for two seconds. Specify the chirp so that its frequency is initially 100 Hz and increases to 200 Hz after one second.

```
Fs = 1000;
t = 0:1/Fs:2-1/Fs;y = \text{chirp}(t, 100, 1, 200, \text{'}quadratic');
```
Estimate the spectrum of the chirp using the short-time Fourier transform implemented in the spectrogram function. Divide the signal into sections of length 100, windowed

with a Hamming window. Specify 80 samples of overlap between adjoining sections and evaluate the spectrum at  $\lfloor 100/2 + 1 \rfloor = 51$  frequencies. Suppress the default color bar.

```
spectrogram(y,100,80,100,Fs,'yaxis')
view(-77,72)
shading interp
colorbar off
```
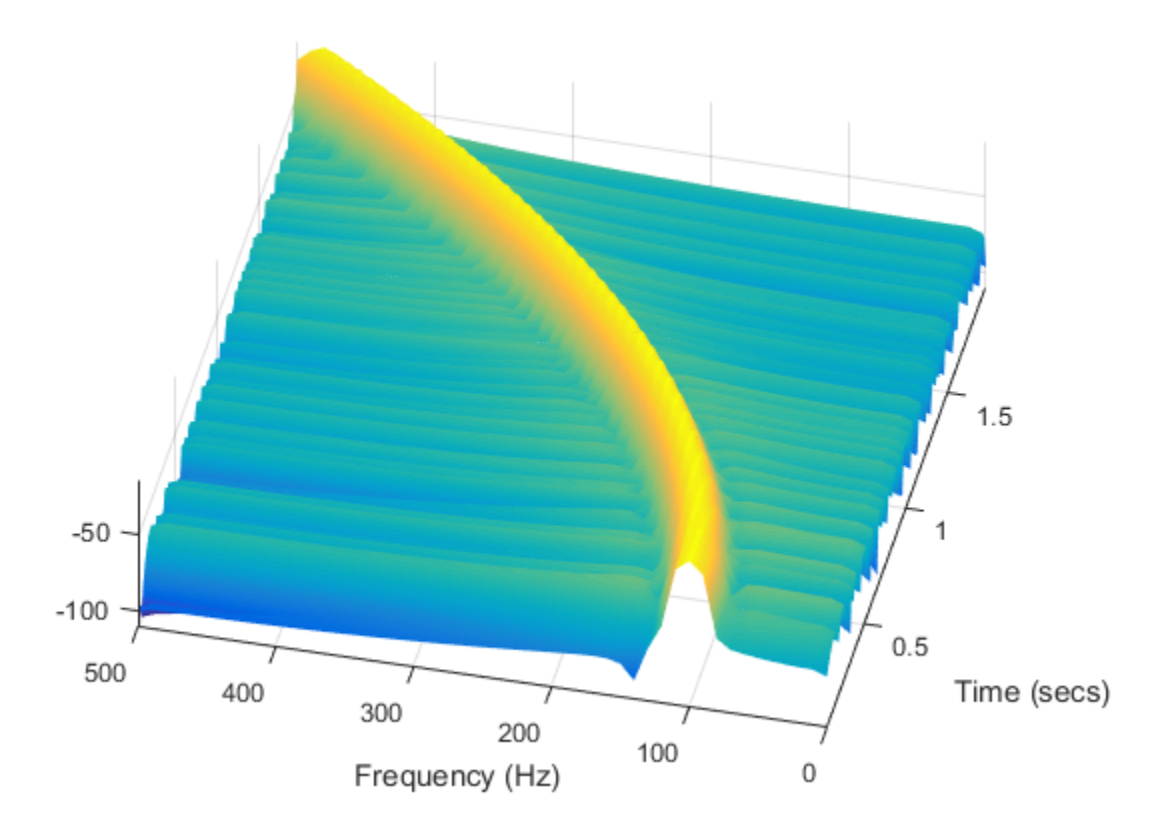

Track the chirp frequency by finding the maximum of the power spectral density at each of the  $\lfloor (2000 - 80)/(100 - 80) \rfloor = 96$  time points. View the spectrogram as a twodimensional graphic. Restore the color bar.

 $[s, f, t, p] = spectrum(y, 100, 80, 100, Fs);$ 

```
[q,nd] = max(10*log10(p));hold on
plot3(t,f(nd),q,'r','linewidth',4)
hold off
colorbar
view(2)
```
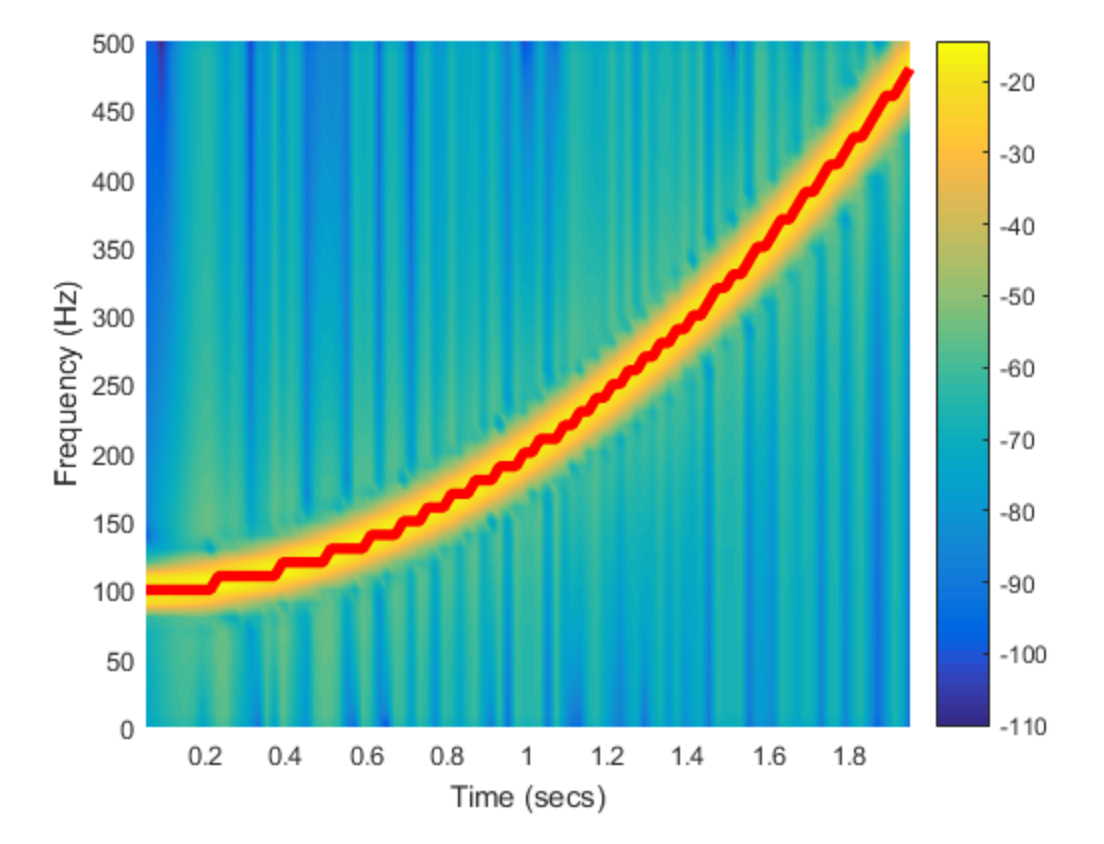

#### Reassigned Spectrogram of Quadratic Chirp

Generate a chirp signal sampled for 2 seconds at 1 kHz. Specify the chirp so that its frequency is initially 100 Hz and increases to 200 Hz after 1 second.

 $Fs = 1000;$  $t = 0:1/Fs:2;$  $y = \text{chirp}(t, 100, 1, 200, \text{'quadratic'})$ ;

Estimate the reassigned spectrogram of the signal.

- Divide the signal into sections of length 128, windowed with a Kaiser window with shape parameter  $\beta = 18$ .
- Specify 120 samples of overlap between adjoining sections.
- Evaluate the spectrum at  $\lfloor 128/2 \rfloor = 65$  frequencies and  $[(\text{length}(x) - 120) / (128 - 120)] = 235$  time bins.

spectrogram(y,kaiser(128,18),120,128,Fs,'reassigned','yaxis')

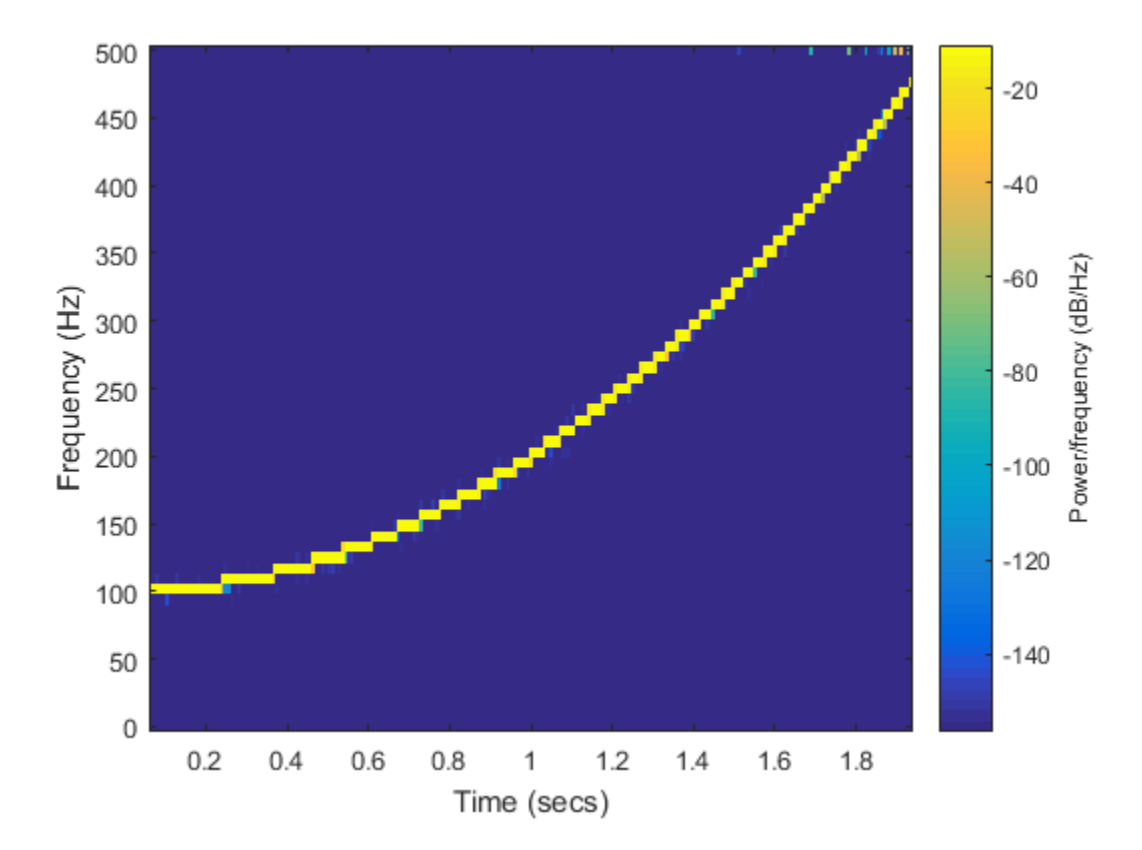

#### Spectrogram with Threshold

Generate a chirp signal sampled for 2 seconds at 1 kHz. Specify the chirp so that its frequency is initially 100 Hz and increases to 200 Hz after 1 second.

```
Fs = 1000;
t = 0:1/Fs:2;
y = \text{chirp}(t, 100, 1, 200, \text{'}quadratic');
```
Estimate the time-dependent power spectral density (PSD) of the signal.

• Divide the signal into sections of length 128, windowed with a Kaiser window with shape parameter  $\beta = 18$ .

- Specify 120 samples of overlap between adjoining sections.
- Evaluate the spectrum at  $\lfloor 128/2 \rfloor = 65$  frequencies and  $[(\text{length}(x) - 120) / (128 - 120)] = 235$  time bins.

Output the frequency and time of the center of gravity of each PSD estimate. Set to zero those elements of the PSD smaller than  $-30$  dB.

```
[-,-,-,pxx,fc,tc] = spectrogram(y,kaiser(128,18),120,128,Fs, \ldots 'MinThreshold',-30);
```
Plot the nonzero elements as functions of the center-of-gravity frequencies and times.

```
plot(tc(pxx>0),fc(pxx>0),'.')
```
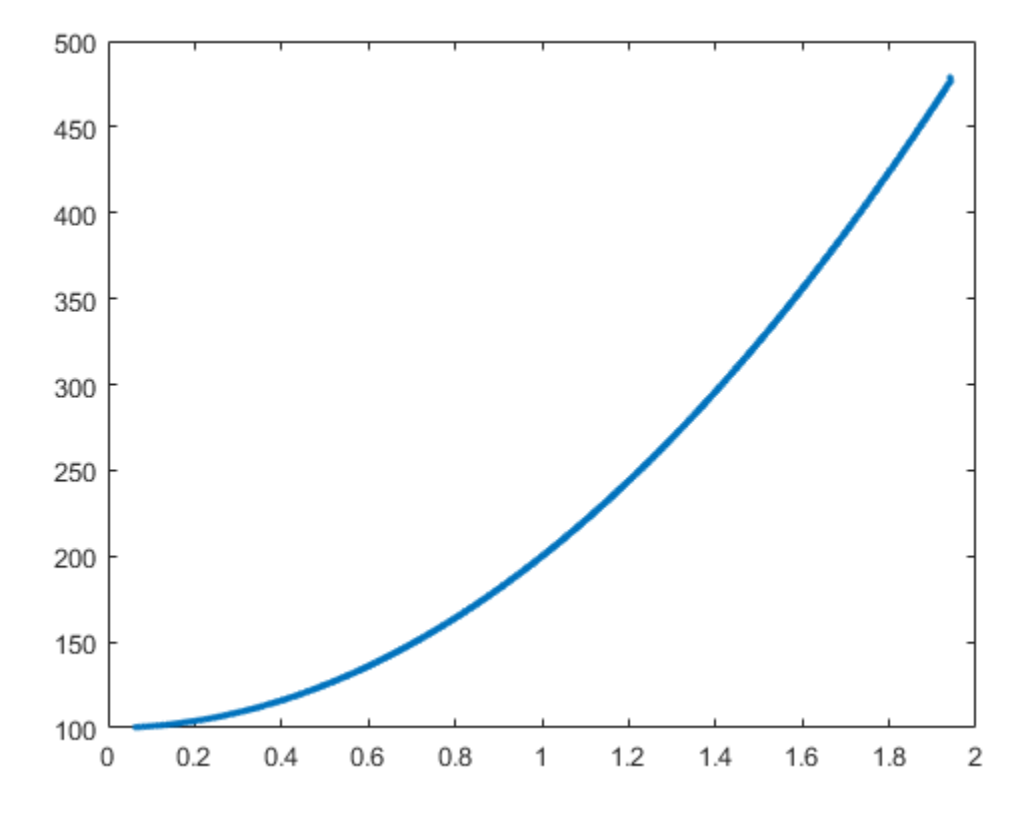

#### Spectrogram Reassignment and Thresholding

Generate a signal sampled at 1024 Hz for 2 seconds.

```
nSamp = 2048;
Fs = 1024;
t = (0: nSamp - 1)' / Fs;
```
During the first second, the signal consists of a 400 Hz sinusoid and a concave quadratic chirp. Specify the chirp so that it is symmetric about the interval midpoint, starting and ending at a frequency of 250 Hz and attaining a minimum of 150 Hz.

 $t1 = t(1:nSamp/2);$ 

```
x11 = \sin(2*pi*400*t1);x12 = \text{chirp(t1-t1(nSamp/4),150,nSamp/Fs,1750,'quadratic');}x1 = x11+x12;
```
The rest of the signal consists of two linear chirps of decreasing frequency. One chirp has an initial frequency of 250 Hz that decreases to 100 Hz. The other chirp has an initial frequency of 400 Hz that decreases to 250 Hz.

```
t2 = t(nSamp/2+1:nSamp);x21 = \text{chirp}(t2,400,\text{nSamp/Fs},100);x22 = \text{chirp}(t2,550, nSamp/Fs, 250);x2 = x21 + x22;
```
Add white Gaussian noise to the signal. Specify a signal-to-noise ratio of 20 dB. Reset the random number generator for reproducible results.

```
SNR = 20;
rng('default')
sig = [x1; x2];sig = sig + randn(size(sig))*std(sig)/db2mag(SNR);
```
Compute and plot the spectrogram of the signal. Specify a Kaiser window of length 63 with a shape parameter  $\beta = 17$ , 10 fewer samples of overlap between adjacent segments, and an FFT length of 256.

```
nwin = 63;wind = kaiser(numin, 17);
nlap = nwin-10;nfft = 256;spectrogram(sig,wind,nlap,nfft,Fs,'yaxis')
```
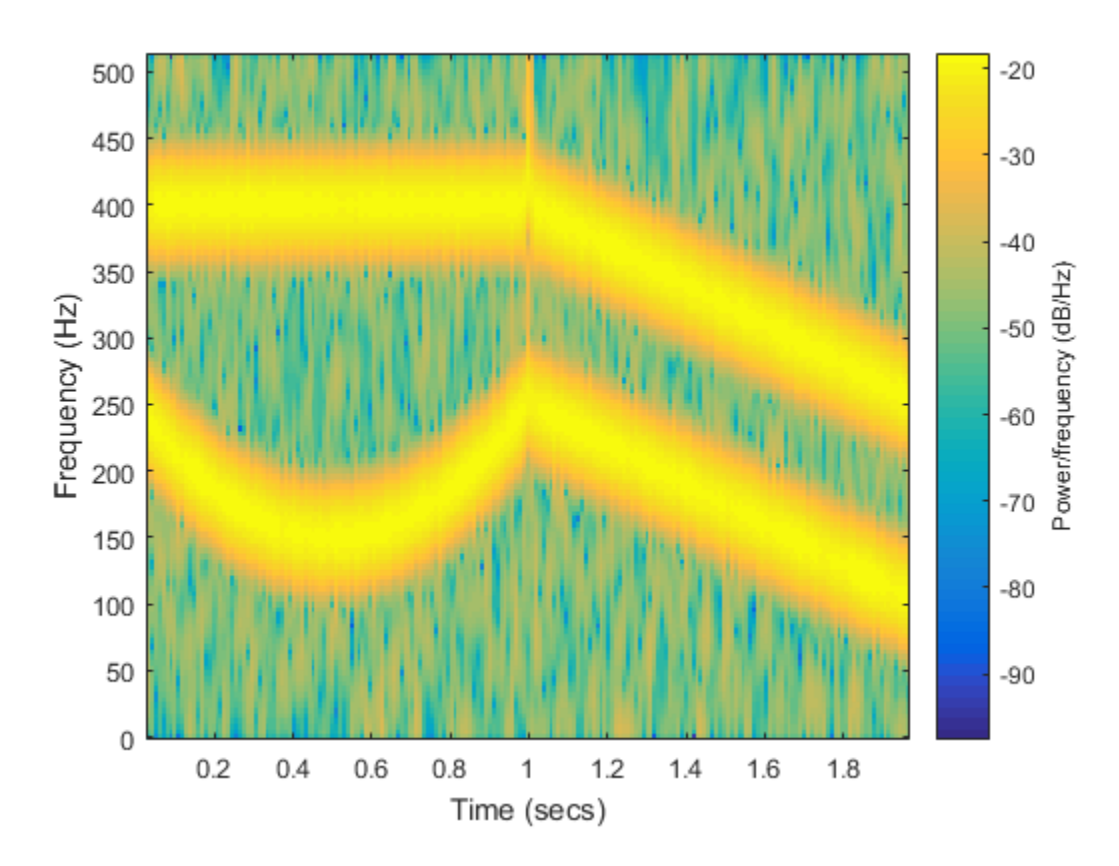

Threshold the spectrogram so that any elements with values smaller than the SNR are set to zero.

spectrogram(sig,wind,nlap,nfft,Fs,'MinThreshold',-SNR,'yaxis')

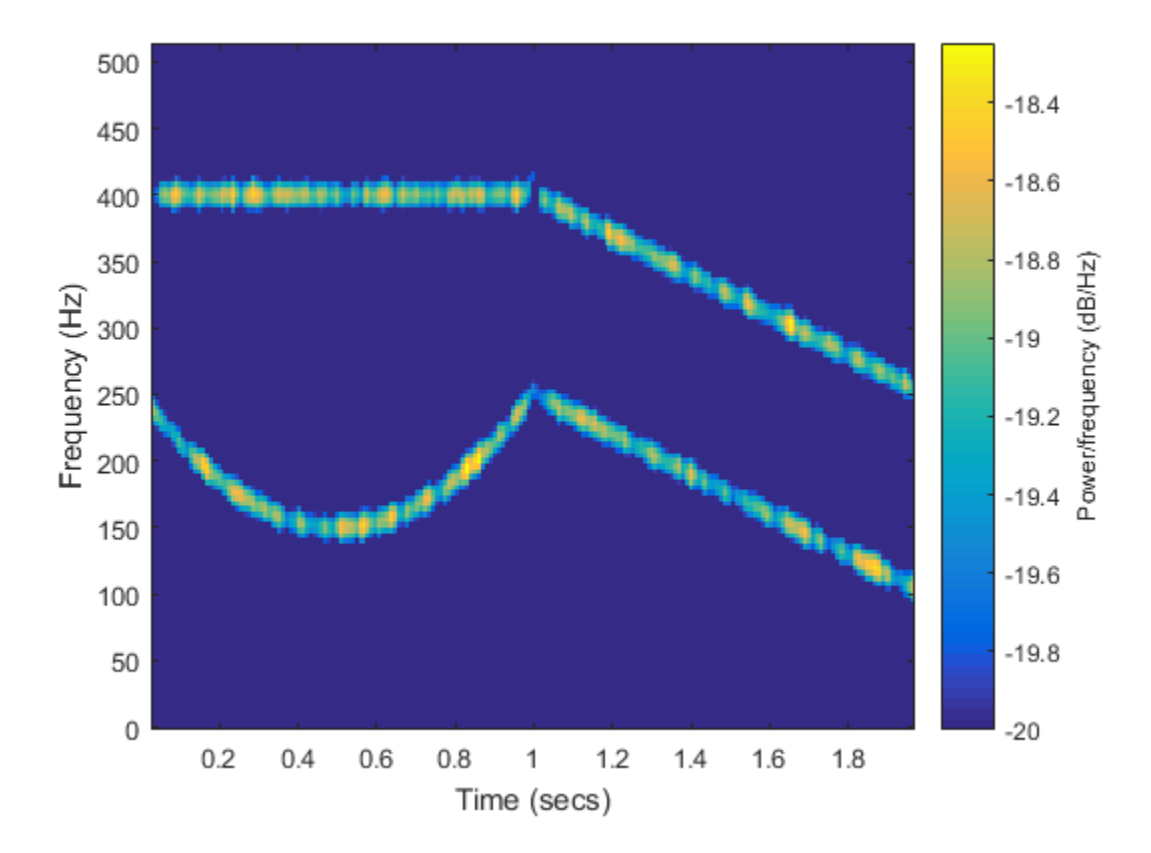

Reassign each PSD estimate to the location of its center of energy. spectrogram(sig,wind,nlap,nfft,Fs,'reassign','yaxis')

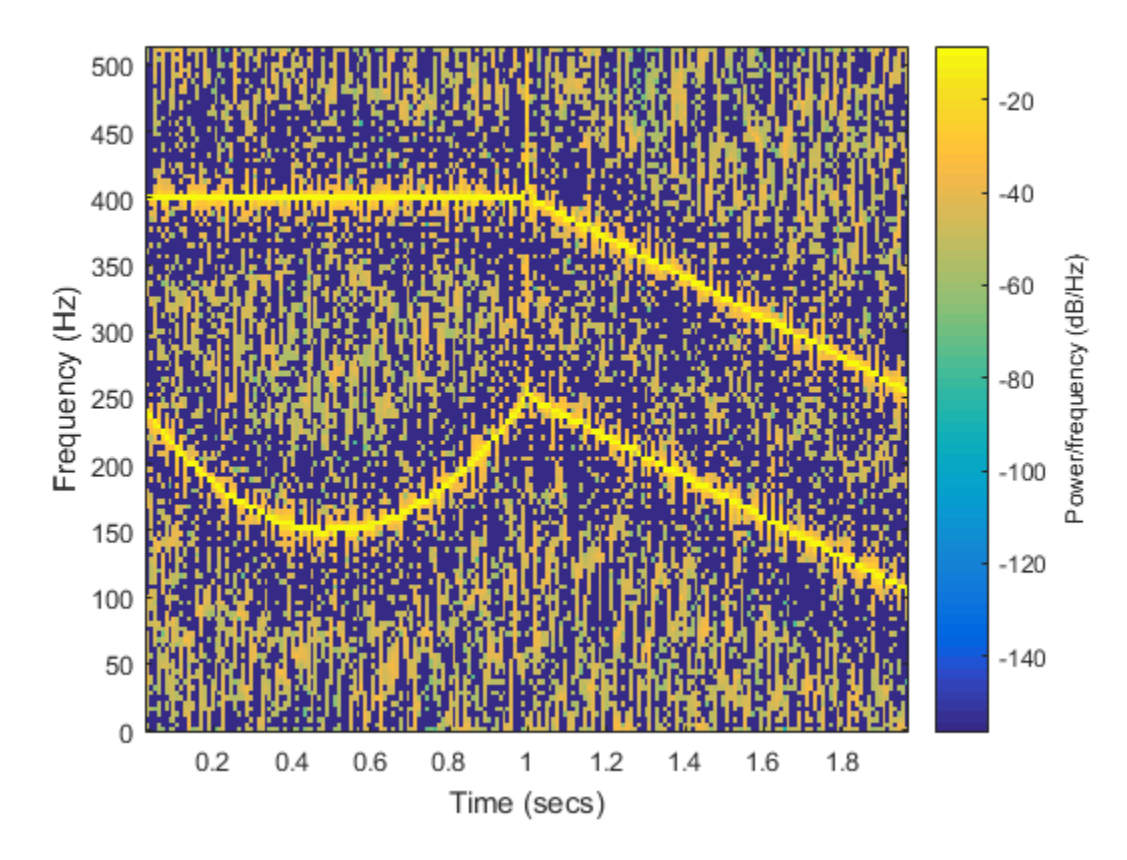

Threshold the reassigned spectrogram so that any elements with values smaller than the SNR are set to zero.

spectrogram(sig,wind,nlap,nfft,Fs,'reassign','MinThreshold',-SNR,'yaxis')

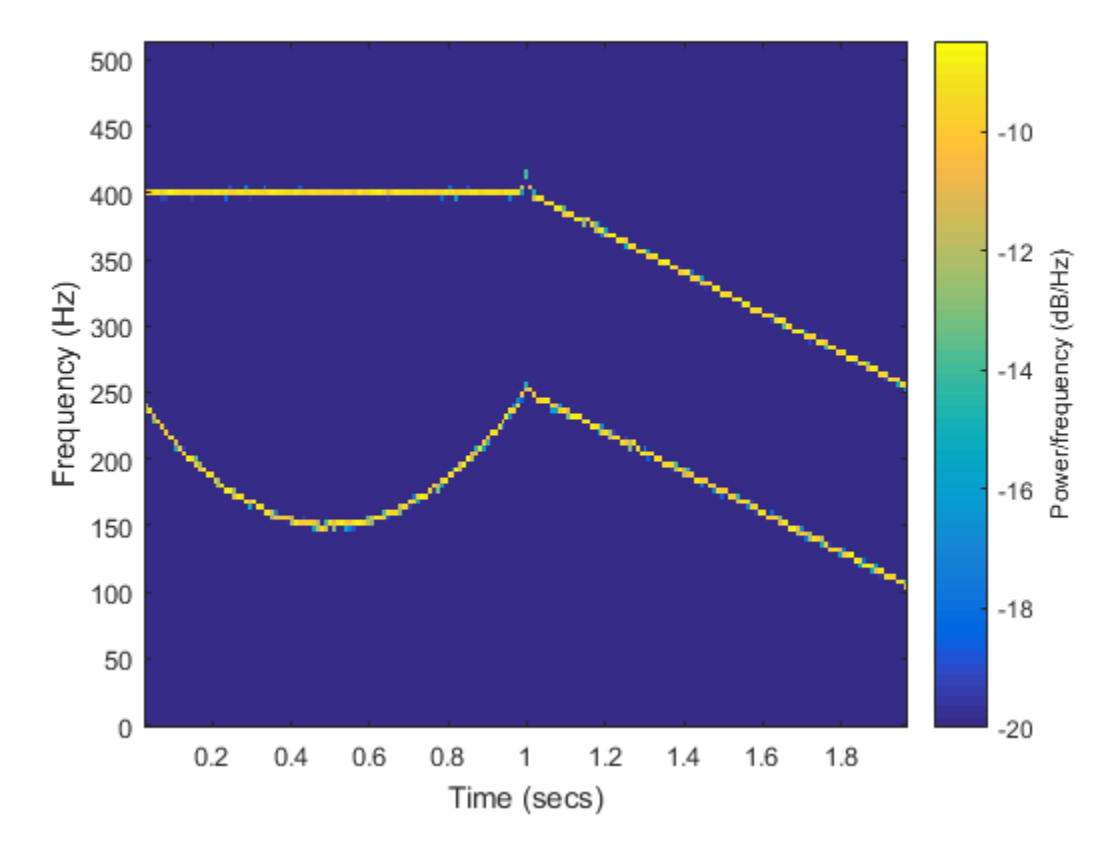

Track Chirps in Audio Signal

Load an audio signal that contains two decreasing chirps and a wideband splatter sound. Compute the short-time Fourier transform. Divide the waveform into 400-sample segments with 300-sample overlap. Plot the spectrogram.

load splat % To hear, type soundsc(y,Fs)  $sg = 400;$  $ov = 300;$ spectrogram(y,sg,ov,[],Fs,'yaxis')

#### colormap bone

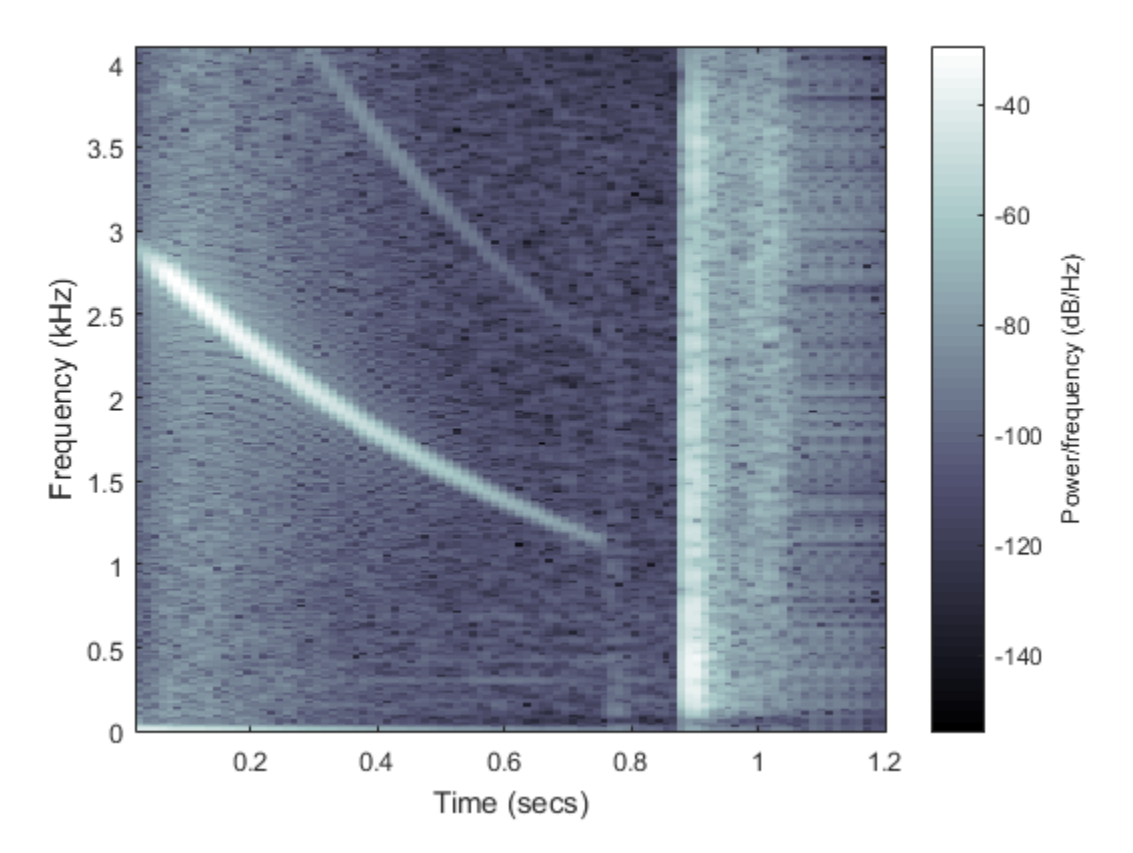

Use the spectrogram function to output the power spectral density (PSD) of the signal.

 $[s, f, t, p] = spectrum(y, sg, ov, [], Fs);$ 

Track the two chirps using the medfreq function. To find the stronger, low-frequency chirp, restrict the search to frequencies above 100 Hz and to times before the start of the wideband sound.

```
f1 = f > 100;
t1 = t < 0.75;
m1 = medfreq(p(f1, t1), f(f1));
```
To find the faint high-frequency chirp, restrict the search to frequencies above 2500 Hz and to times between 0.3 seconds and 0.65 seconds.

 $f2 = f > 2500$ ;  $t2 = t > 0.3$  &  $t < 0.65$ ;  $m2 = medfreq(p(f2, t2), f(f2));$ 

Overlay the result on the spectrogram. Divide the frequency values by 1000 to express them in kHz.

```
hold on
plot(t(t1),m1/1000,'linewidth',4)
plot(t(t2),m2/1000, 'linewidth', 4)hold off
```
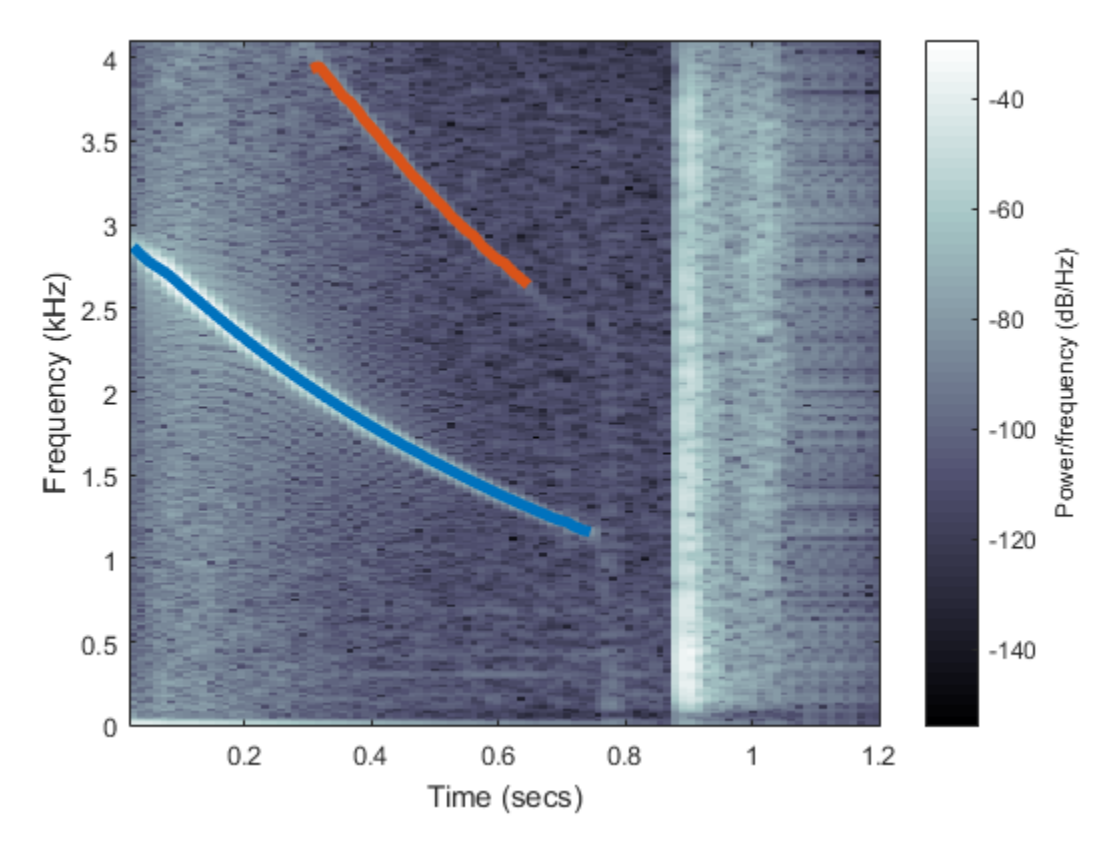

#### 3D Spectrogram Visualization

Generate two seconds of a signal sampled at 10 kHz. Specify the instantaneous frequency of the signal as a triangular function of time.

```
fs = 10e3;t = 0:1/fs:2;x1 = vco(sawtooth(2*pi*t, 0.5), [0.1 0.4]*fs, fs);
```
Compute and plot the spectrogram of the signal. Use a Kaiser window of length 256 and shape parameter  $\beta = 5$ . Specify 220 samples of section-to-section overlap and 512 DFT points. Plot the frequency on the *y*-axis. Use the default colormap and view.

```
spectrogram(x1,kaiser(256,5),220,512,fs,'yaxis')
```
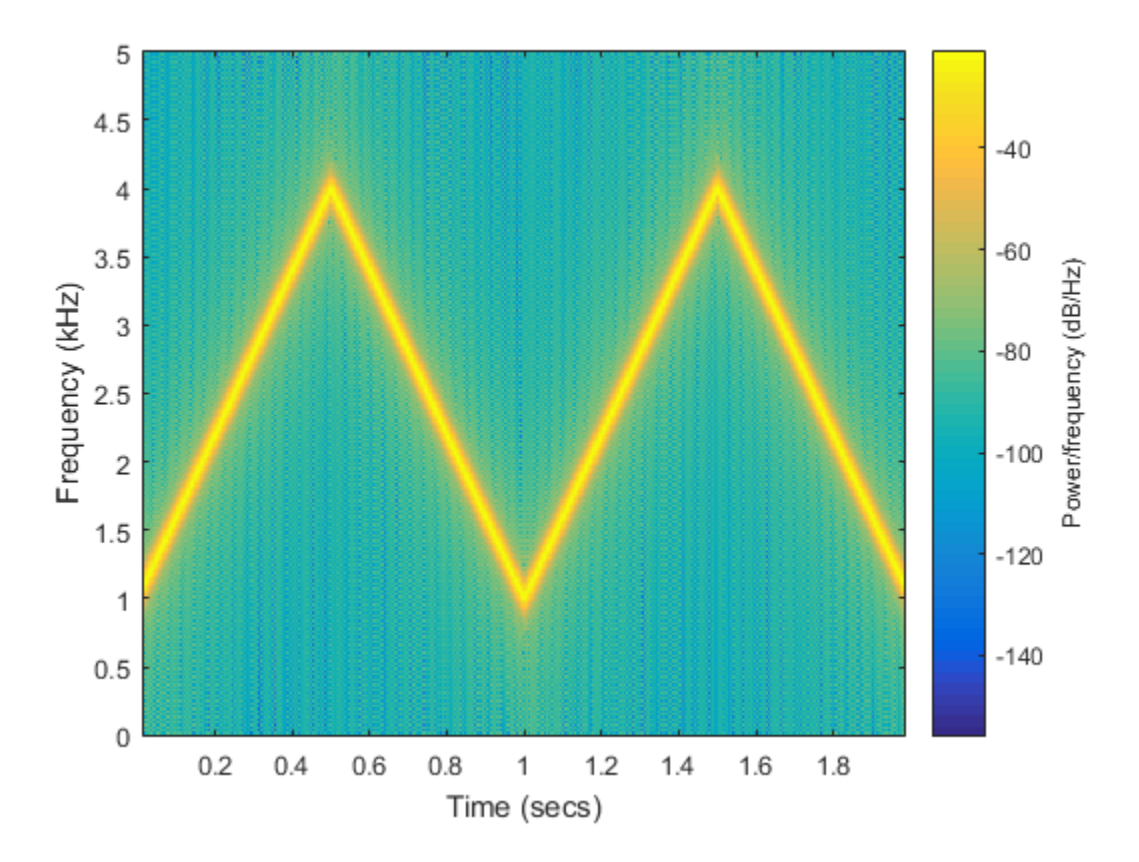

Change the view to display the spectrogram as a waterfall plot. Set the colormap to bone.

colormap bone view(-45,65)

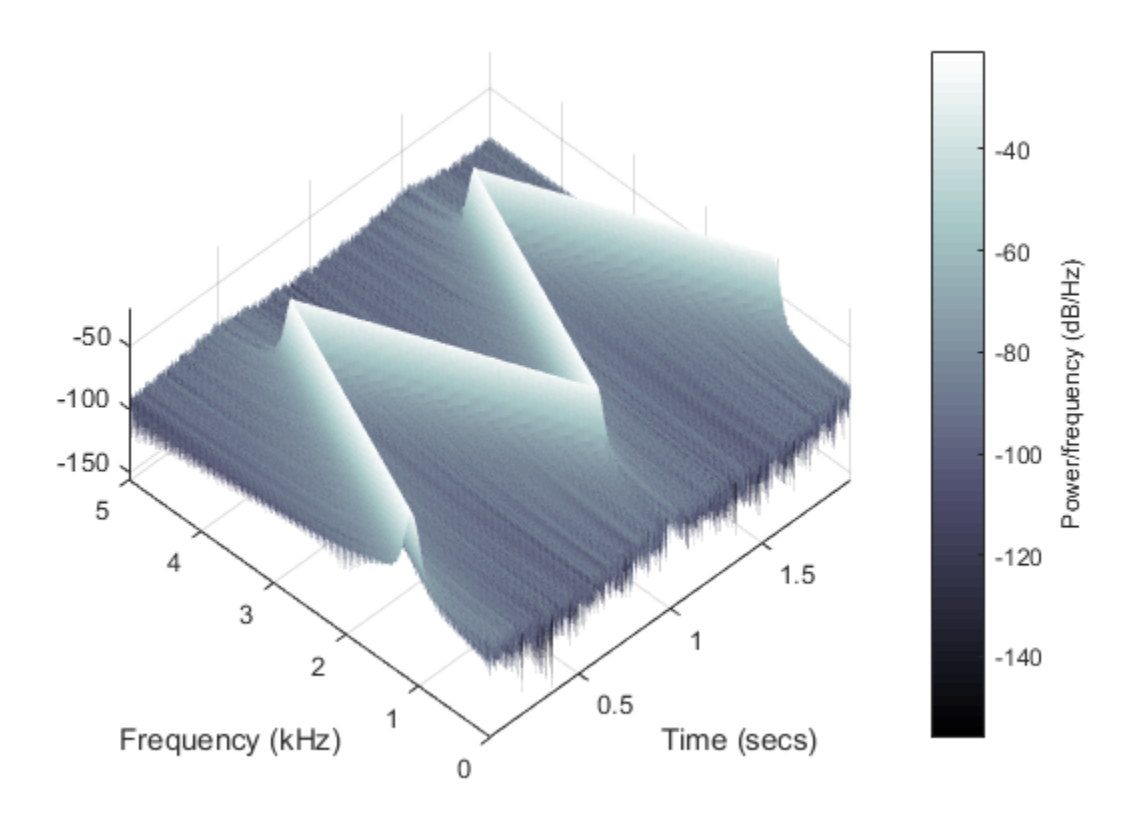

• "Formant Estimation with LPC Coefficients"

# Input Arguments

### $x -$  Input signal

vector

#### Input signal, specified as a row or column vector.

Example:  $cos(pi/4*(0:159))$ +randn(1,160) specifies a sinusoid embedded in white Gaussian noise.

Data Types: single | double

Complex Number Support: Yes

```
window — Window
integer | vector | []
```
Window, specified as an integer or as a row or column vector. Use window to divide the signal into sections:

- If window is an integer, then spectrogram divides x into sections of length window and windows each section with a Hamming window of that length.
- If window is a vector, then spectrogram divides x into sections of the same length as the vector and windows each section using window.

If the length of x cannot be divided exactly into an integer number of sections with noverlap overlapping samples, then x is truncated accordingly.

If you specify window as empty, then spectrogram uses a Hamming window such that x is divided into eight sections with noverlapping samples.

For a list of available windows, see "Windows".

```
Example: hann(N+1) and (1-cos(2*pi*(0:N)^+/N))/2 both specify a Hann window of
length N + 1.
```
Data Types: single | double

#### **noverlap** — Number of overlapped samples

positive integer | []

Number of overlapped samples, specified as a positive integer.

- If window is scalar, then noverlap must be smaller than window.
- If window is a vector, then noverlap must be smaller than the length of window.

If you specify noverlap as empty, then spectrogram uses a number that produces 50% overlap between sections. If the section length is unspecified, the function sets noverlap to  $[N_x/4.5]$ , where  $N_x$  is the length of the input signal.

Data Types: double | single

#### **nfft** — Number of DFT points

```
positive integer scalar | []
```
Number of DFT points, specified as a positive integer scalar. If you specify nfft as empty, then  $\mathsf{spectrogram}$  sets the parameter to  $\max(256,2^p)$ , where  $p = \lceil \log_2 N_x \rceil$  for an input signal of length *Nx*.

Data Types: single | double

#### **w** — Normalized frequencies

vector

Normalized frequencies, specified as a vector. w must have at least two elements. Normalized frequencies are in rad/sample.

```
Example: pi. / [2 4]Data Types: double | single
```
#### **f** — Cyclical frequencies

vector

Cyclical frequencies, specified as a vector. f must have at least two elements. The units of f are specified by the sample rate, fs.

Data Types: double | single

#### **fs** — Sample rate

1 Hz (default) | positive scalar

Sample rate, specified as a positive scalar. The sample rate is the number of samples per unit time. If the unit of time is seconds, then the sampling frequency is in Hz.

Data Types: double | single

#### **freqrange** — Frequency range for PSD estimate

'onesided' | 'twosided' | 'centered'

Frequency range for the PSD estimate, specified as 'onesided', 'twosided', or 'centered'. For real-valued signals, the default is 'onesided'. For complex-valued signals, the default is 'twosided', and specifying 'onesided' results in an error.

• 'onesided' — returns the one-sided spectrogram of a real input signal. If nfft is even, then ps has length  $n$ fft/2 + 1 and is computed over the interval [0, *π*] rad/ sample. If nfft is odd, then ps has length (nfft + 1)/2 and the interval is [0, *π*) rad/ sample. If you specify fs, then the intervals are respectively [0, fs/2] cycles/unit time and [0, fs/2) cycles/unit time.

- 'twosided' returns the two-sided spectrogram of a real or complex signal. ps has length nfft and is computed over the interval [0, 2*π*) rad/sample. If you specify fs, then the interval is [0, fs) cycles/unit time.
- 'centered' returns the centered two-sided spectrogram for a real or complex signal. ps has length nfft. If nfft is even, then ps is computed over the interval (–*π*, *π*] rad/sample. If nfft is odd, then ps is computed over (–*π*, *π*) rad/sample. If you specify fs, then the intervals are respectively (–fs/2, fs/2] cycles/unit time and (–fs/2, fs/2) cycles/unit time.

Data Types: char

#### **spectrumtype** — Power spectrum scaling

'psd' (default) | 'power'

Power spectrum scaling, specified as 'psd' or 'power'.

- Omitting spectrumtype, or specifying 'psd', returns the power spectral density.
- Specifying 'power' scales each estimate of the PSD by the equivalent noise bandwidth of the window. The result is an estimate of the power at each frequency. If the 'reassigned' option is on, the function integrates the PSD over the width of each frequency bin before reassigning.

Data Types: char

#### **thresh** — Threshold

-Inf (default) | real scalar

Threshold, specified as a real scalar expressed in decibels. spectrogram sets to zero those elements of ps such that  $10 \log_{10}(ps) \leq th$ resh.

#### **freqloc** — Frequency display axis

'xaxis' (default) | 'yaxis'

Frequency display axis, specified as 'xaxis' or 'yaxis'.

- 'xaxis' displays frequency on the *x*-axis and time on the *y*-axis.
- 'yaxis' displays frequency on the *y*-axis and time on the *x*-axis.

This argument is ignored if you call spectrogram with output arguments.

Data Types: char

# Output Arguments

### **s** — Short-time Fourier transform

matrix

Short-time Fourier transform, returned as a matrix. Time increases across the columns of s and frequency increases down the rows, starting from zero.

- If **x** is a signal of length  $N_x$ , then **s** has *k* columns, where
	- $k = [(N_x \text{noverlap})/(\text{window} \text{noverlap})]$  if window is a scalar
	- $\cdot$   $k = \lfloor (N_x \text{noverlap}) / (\text{length}(\text{window}) \text{noverlap}) \rfloor$  if window is a vector.
- If x is real and nfft is even, then s has  $(nfft/2 + 1)$  rows.
- If x is real and nfft is odd, then s has  $(nfft + 1)/2$  rows.
- If x is complex, then s has nfft rows.

Data Types: double | single

#### **w** — Normalized frequencies

vector

Normalized frequencies, returned as a vector. w has a length equal to the number of rows of s.

Data Types: double | single

#### **t** — Time instants

vector

Time instants, returned as a vector. The time values in t correspond to the midpoint of each section.

Data Types: double | single

### **f** — Cyclical frequencies

vector

Cyclical frequencies, returned as a vector. f has a length equal to the number of rows of s.

Data Types: double | single

#### **ps** — Power spectral density or power spectrum matrix

Power spectral density (PSD) or power spectrum, returned as a matrix.

- If x is real, then ps contains the one-sided modified periodogram estimate of the PSD or power spectrum of each section.
- If x is complex, or if you specify a vector of frequencies, then ps contains the two-sided modified periodogram estimate of the PSD or power spectrum of each section.

Data Types: double | single

### **fc,tc** — Center-of-energy frequencies and times

matrices

Center-of-energy frequencies and times, returned as matrices of the same size as the short-time Fourier transform. If you do not specify a sample rate, then the elements of fc are returned as normalized frequencies.

# More About

#### Tips

If a short-time Fourier transform has zeros, its conversion to decibels results in negative infinities that cannot be plotted. To avoid this potential difficulty, spectrogram adds eps to the short-time Fourier transform when you call it with no output arguments.

### References

- [1] Oppenheim, Alan V., Ronald W. Schafer, and John R. Buck. *Discrete-Time Signal Processing*. 2nd Ed. Upper Saddle River, NJ: Prentice Hall, 1999.
- [2] Rabiner, Lawrence R., and Ronald W. Schafer. *Digital Processing of Speech Signals*. Englewood Cliffs, NJ: Prentice-Hall, 1978.
- [3] Chassande-Motin, Éric, François Auger, and Patrick Flandrin. "Reassignment." In *Time-Frequency Analysis: Concepts and Methods*. Edited by Franz Hlawatsch and François Auger. London: ISTE/John Wiley and Sons, 2008.
- [4] Fulop, Sean A., and Kelly Fitz. "Algorithms for computing the time-corrected instantaneous frequency (reassigned) spectrogram, with applications." *Journal of the Acoustical Society of America*. Vol.119, January 2006, pp.360–371.

## See Also

goertzel | periodogram | pwelch

Introduced before R2006a

# spectrum

Spectral estimation

# **Syntax**

Hs = spectrum.*estmethod*(input1,...)

# **Description**

Note: The use of spectrum.*estmethod* is not recommended. Use the corresponding function instead. See [Spectrum Estimation Methods](#page-1832-0) for the functional forms.

Hs = spectrum.*estmethod*(input1,...) returns a spectral estimation object Hs of type *estmethod*. This object contains all the parameter information needed for the specified estimation method. Each estimation method takes one or more inputs, which are described on the individual reference pages.

## Estimation Methods

Estimation methods for spectrum specify the type of spectral estimation method to use. Available estimation methods for spectrum are listed below.

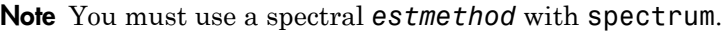

#### <span id="page-1832-0"></span>Spectrum Estimation Methods

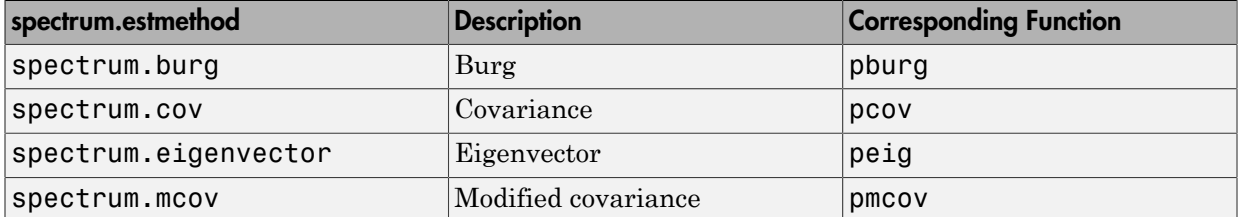

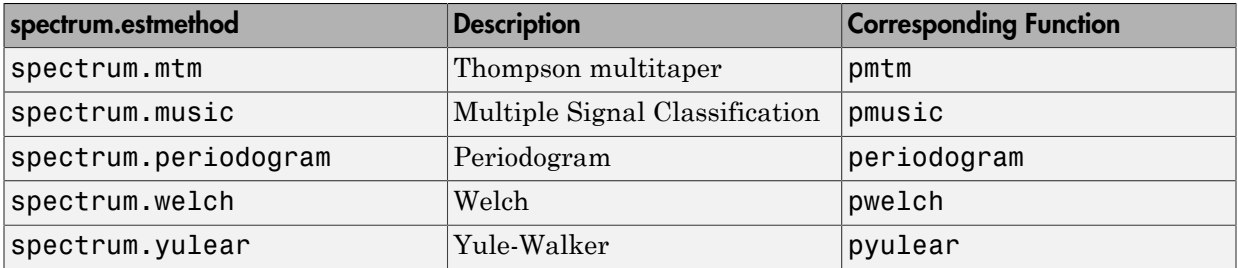

For more information on each estimation method, use the syntax help spectrum.*estmethod* at the MATLAB prompt or refer to its reference page.

**Note** For estimation methods that use overlap and window length inputs, you specify the number of overlap samples as a percent overlap and you specify the segment length instead of the window length.

For estimation methods that use windows, if the window uses an additional parameter, a property is dynamically added to the spectrum object for that parameter. You can change that property using set (see ["Changing Object Properties" on page 1-1836](#page-1841-0)).

## **Methods**

Methods provide ways of performing functions directly on your spectrum object without having to specify the spectral estimation parameters again. You can apply these methods directly on the variable you assigned to your spectrum object. For more information on any of these methods, use the syntax help spectrum/*method* at the MATLAB prompt or refer to the table below.

### Spectrum Methods

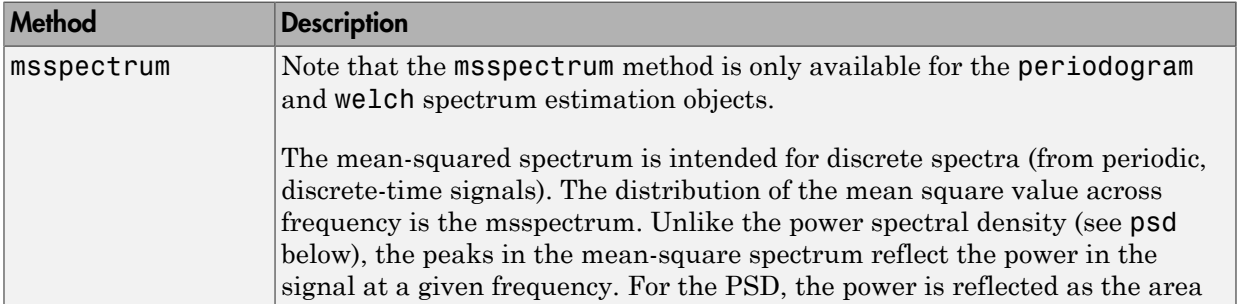

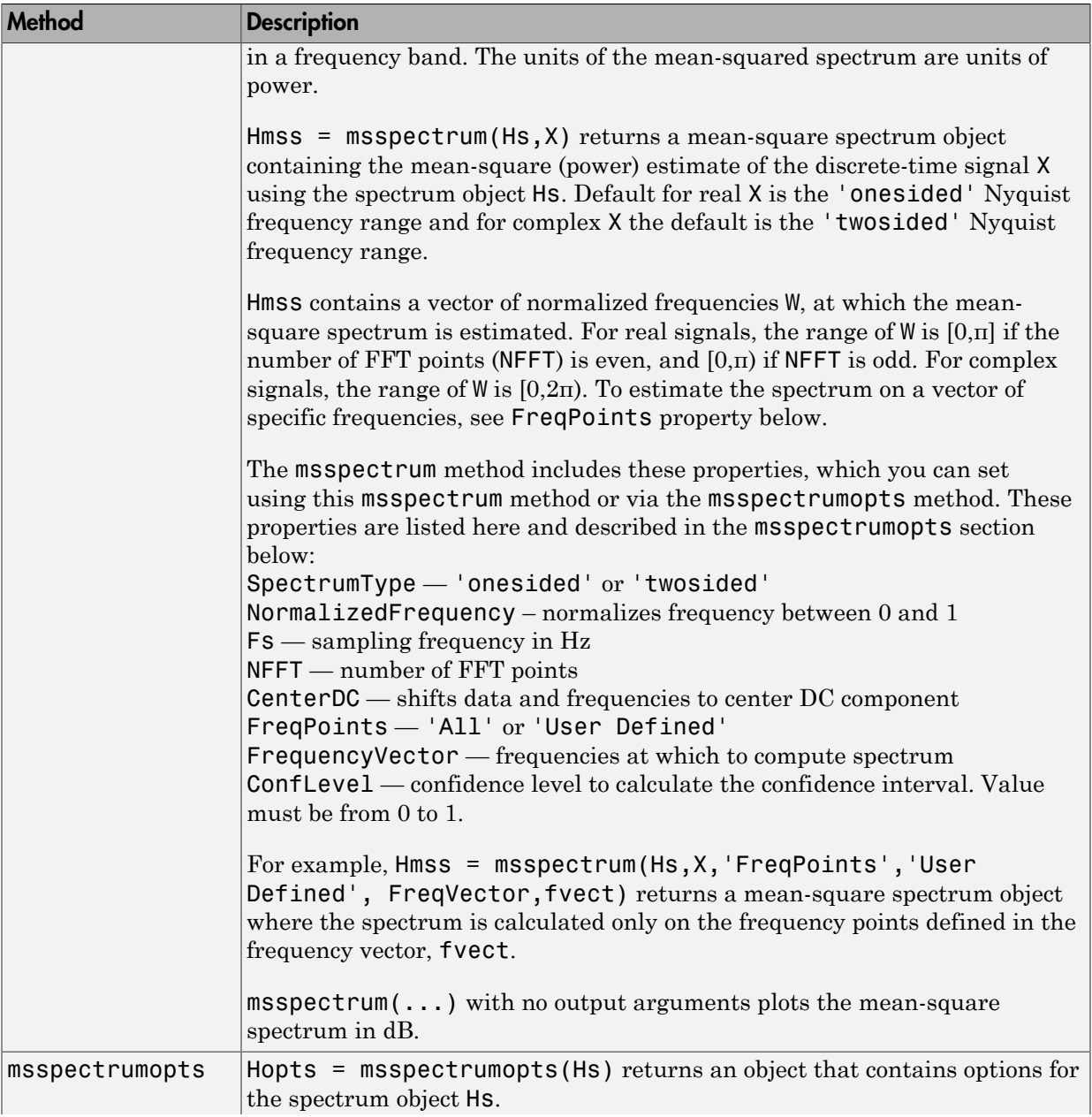

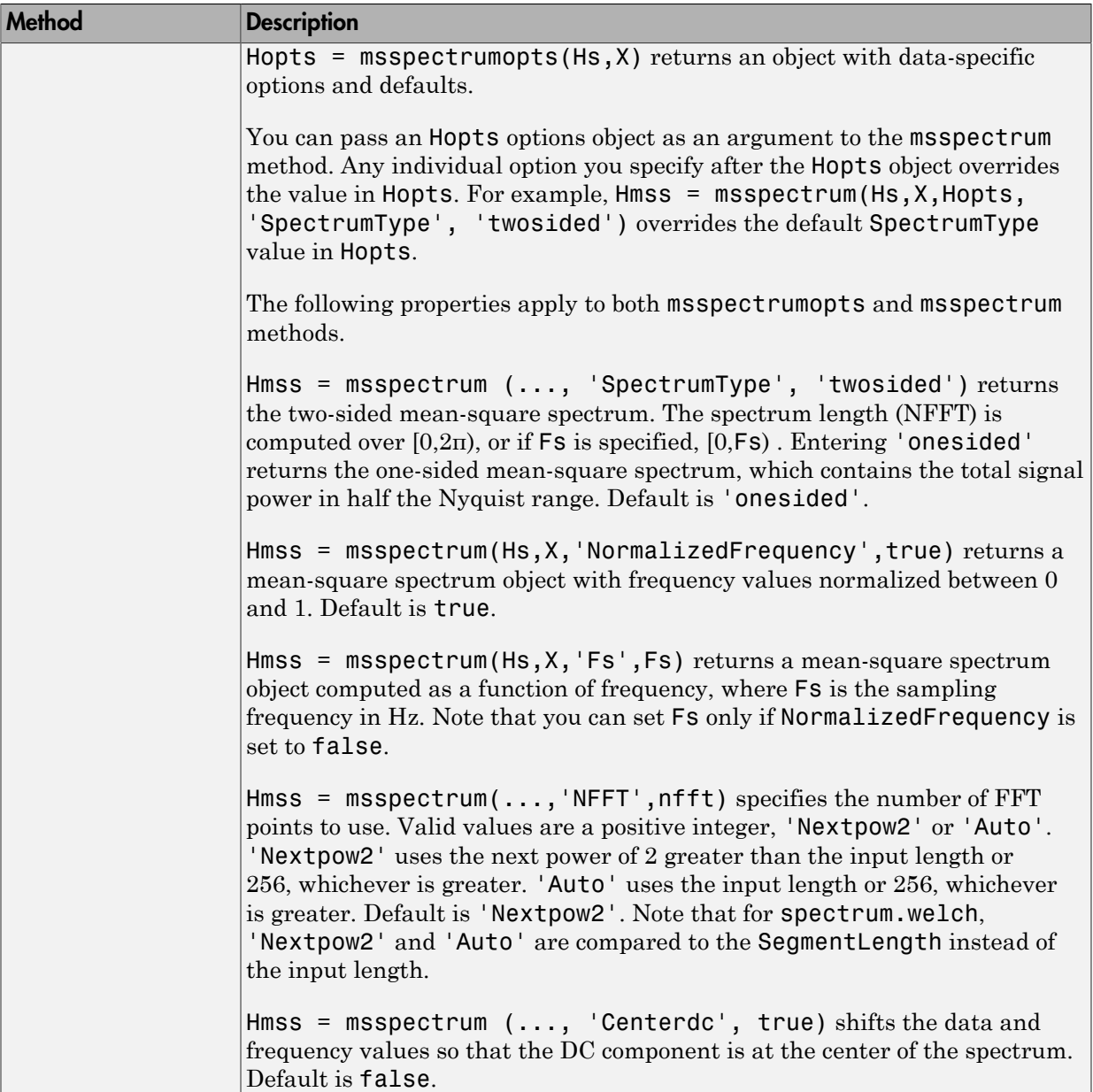
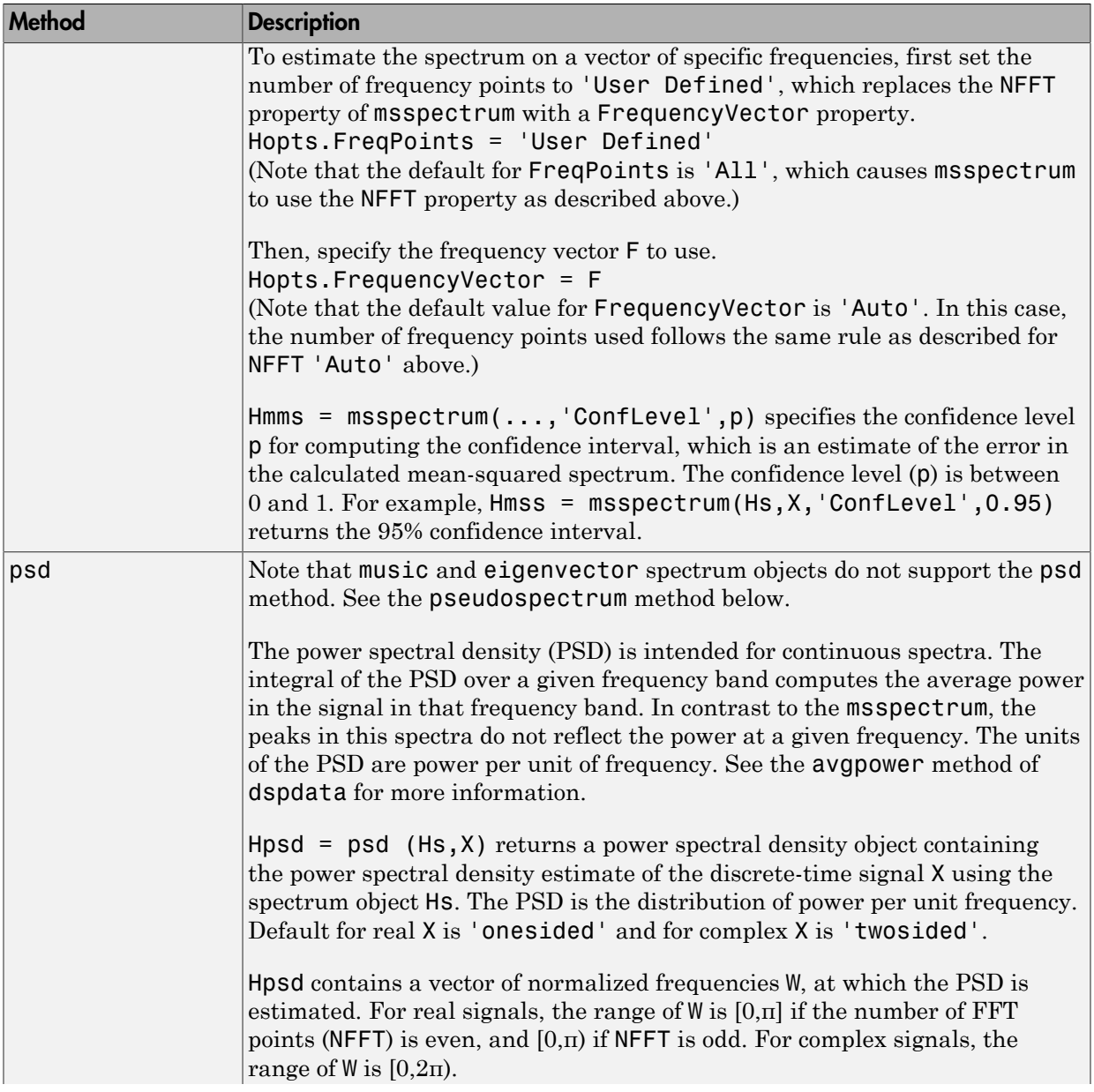

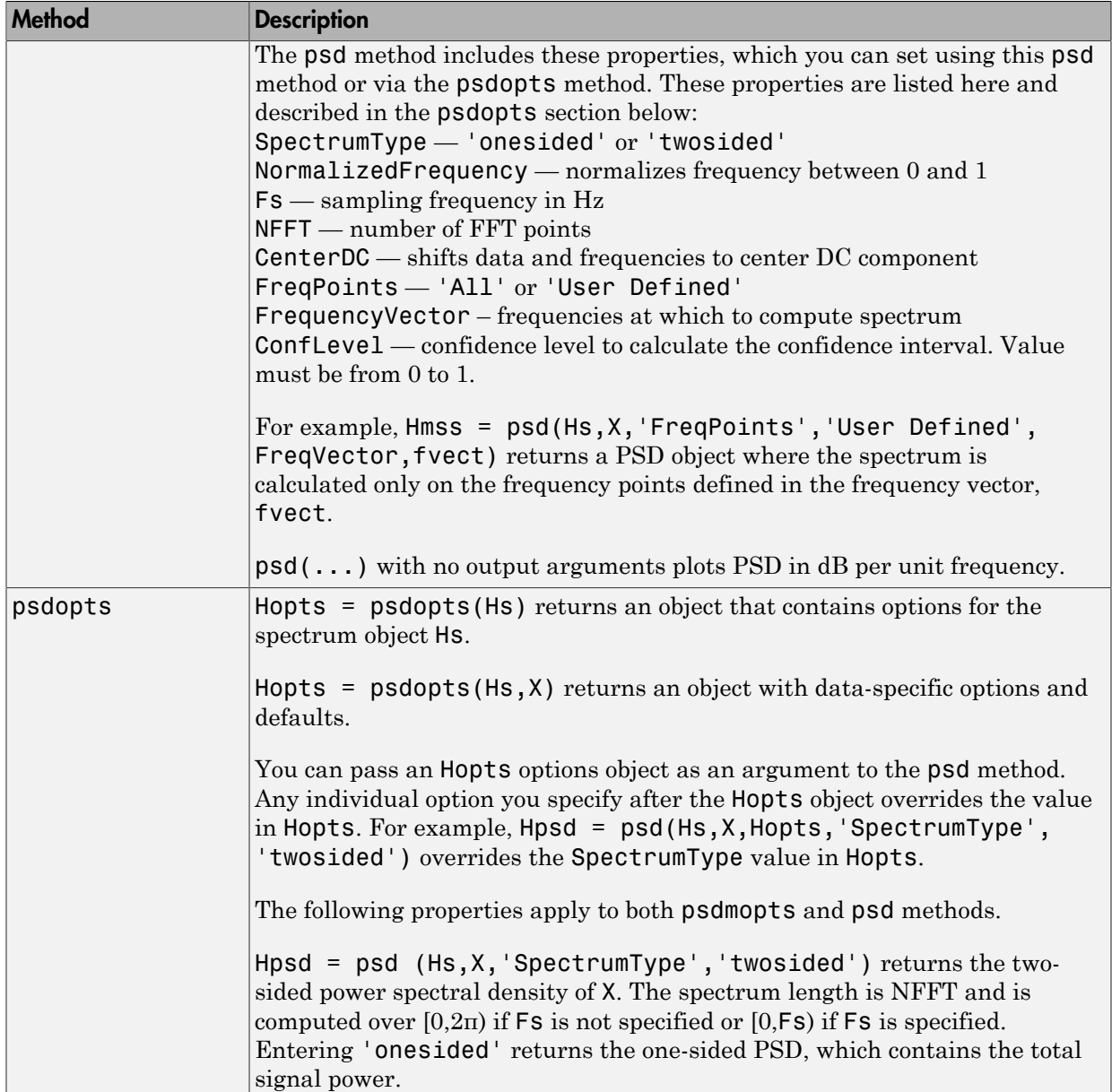

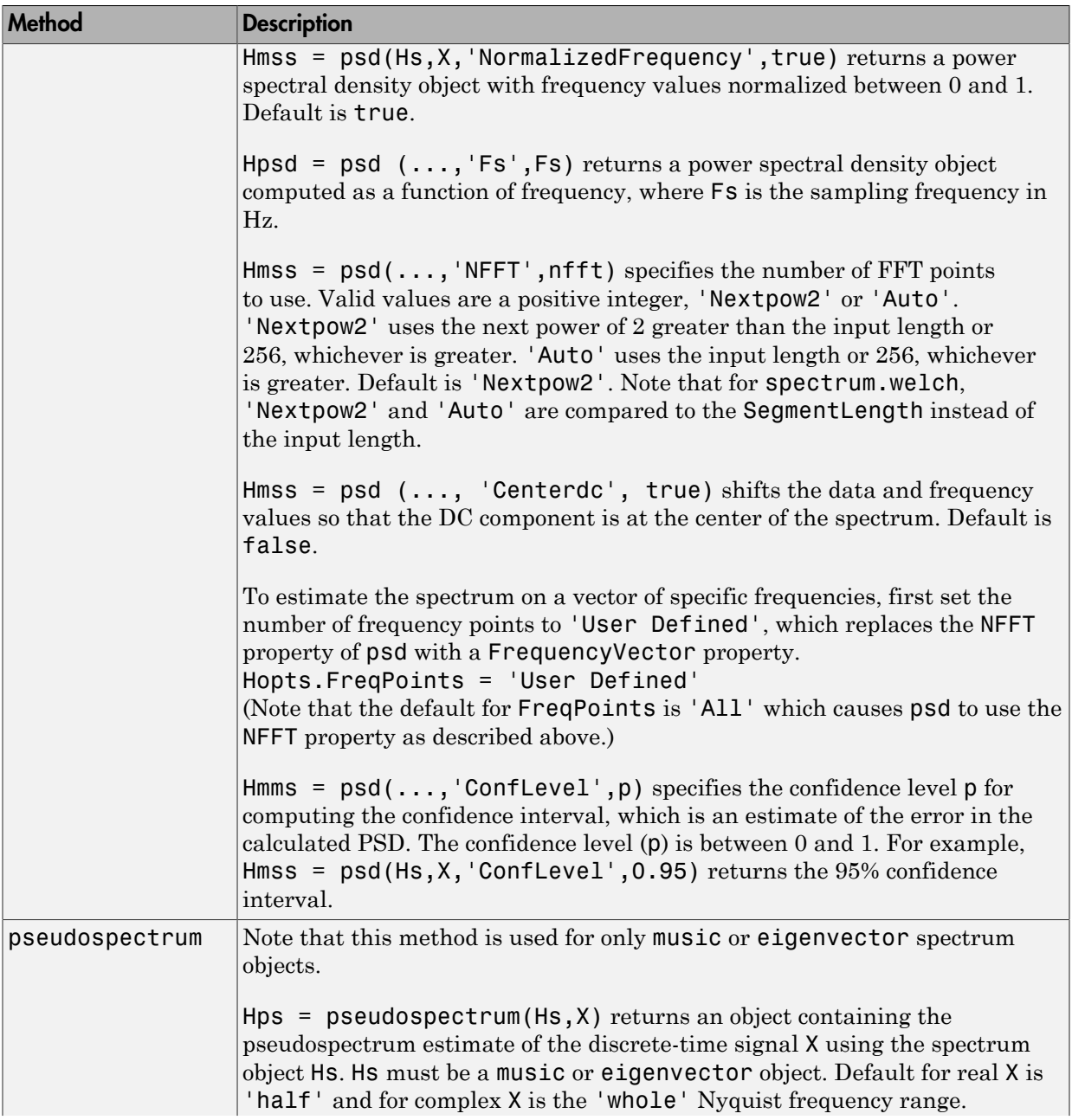

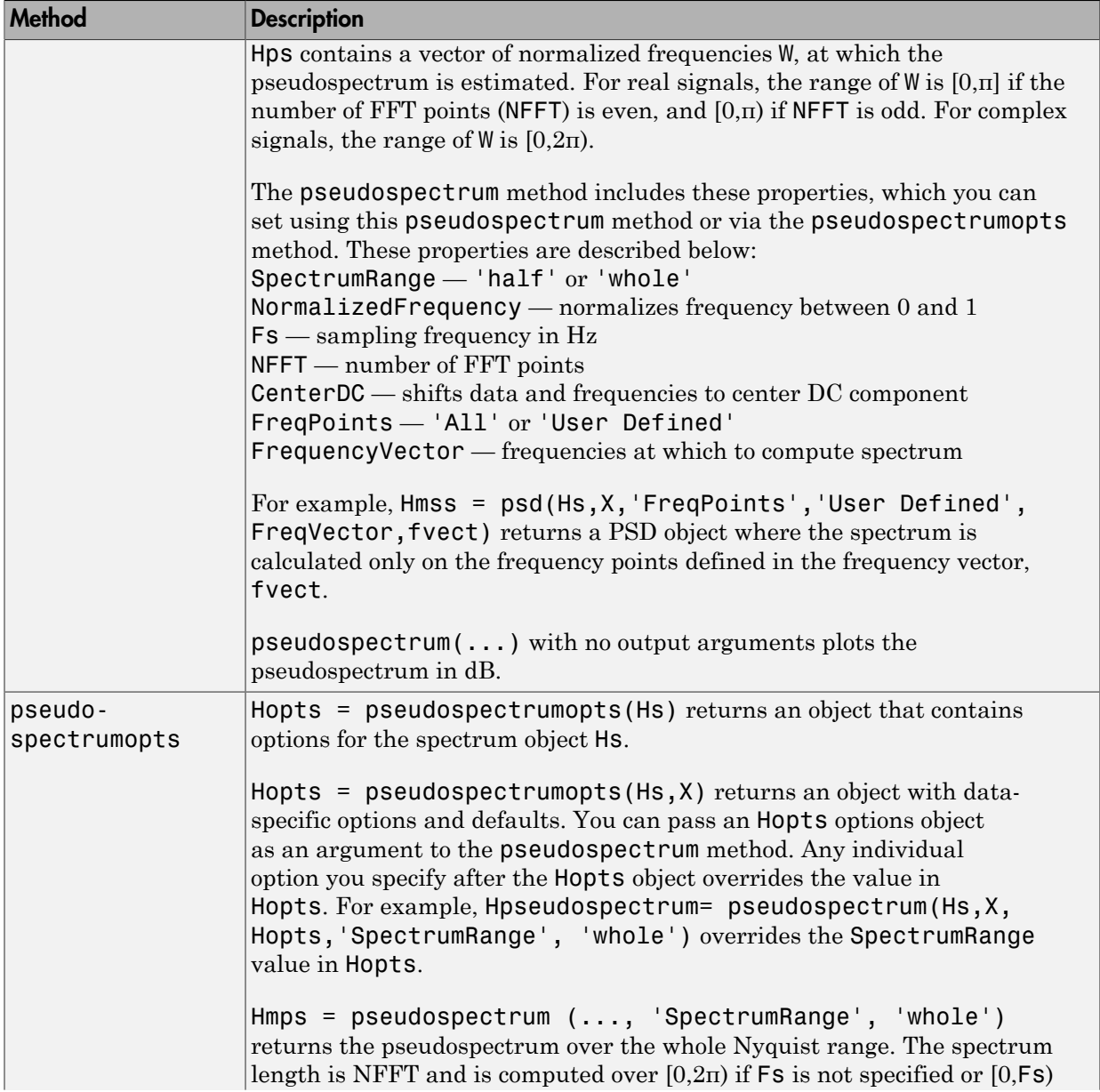

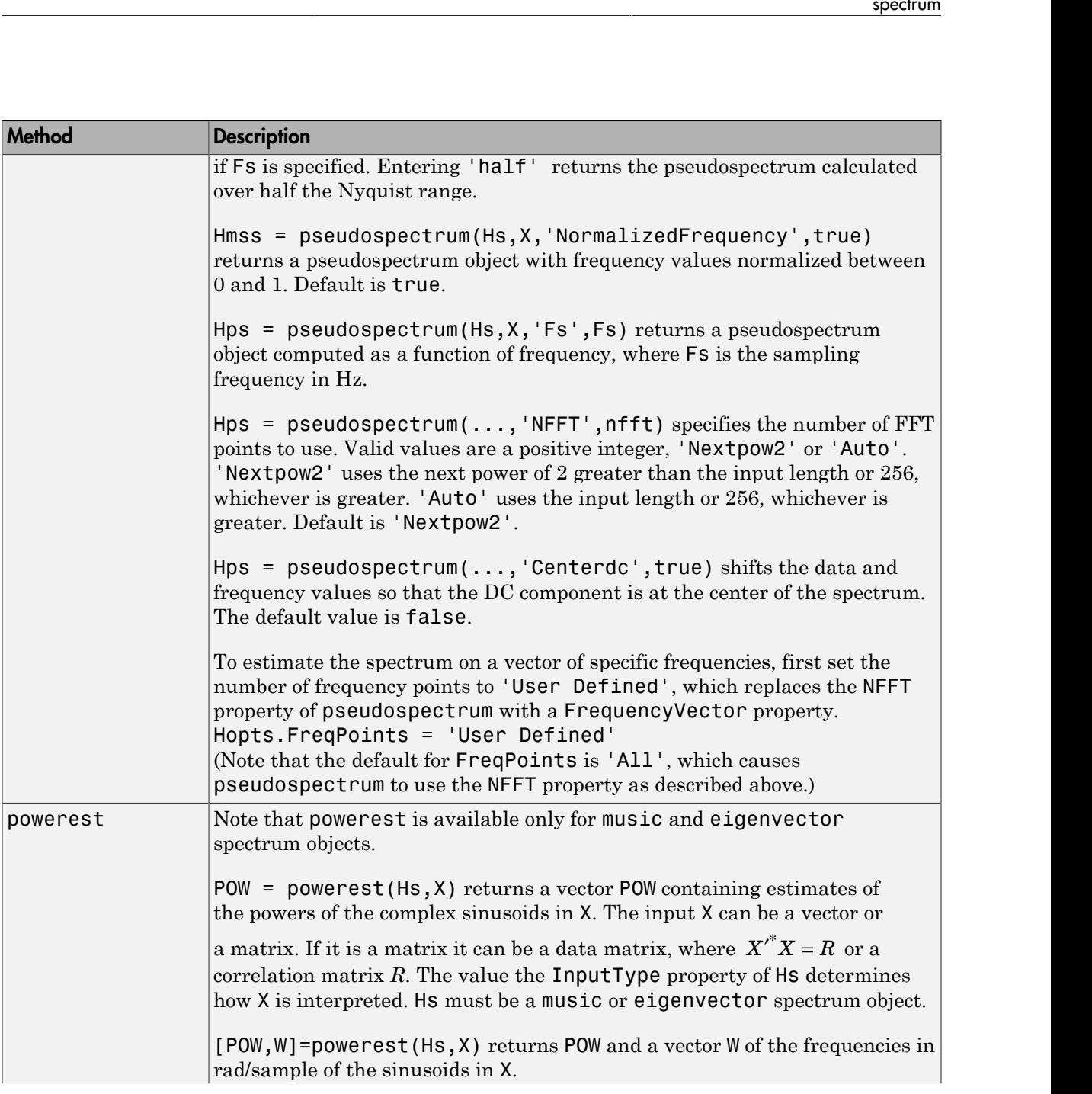

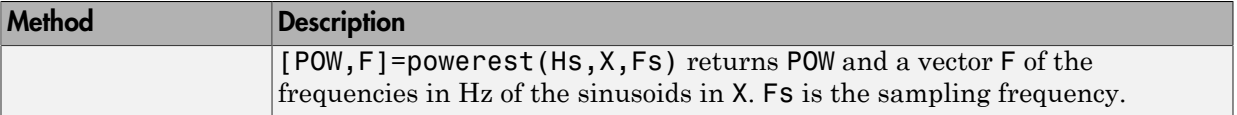

#### Viewing Object Properties

As with any object, you can use get to view a spectrum object's properties. To see a specific property, use

get(Hs,'property')

where 'property' is the specific property name.

To see all properties for an object, use

get(Hs)

#### Changing Object Properties

To set specific properties, use

```
set(Hs,'property1',value, 'property2',value,...)
```
where 'property1', 'property2', etc. are the specific property names.

To view the options for a property use set without specifying a value

set(Hs,'property')

Note that you must use single quotation marks around the property name. For example, to change the order of a Burg spectrum object Hs to 6, use

```
set(Hs,'order',6)
```
Another example of using set to change an object's properties is this example of changing the dynamically created window property of a periodogram spectrum object.

```
Hs=spectrum.periodogram % Create periodogram object
```
 $Hs =$ 

```
 EstimationMethod: 'Periodogram'
         WindowName: 'Rectangular'
set(Hs,'WindowName','Chebyshev') % Change window type
Hs \frac{1}{2} Hs
Hs = EstimationMethod: 'Periodogram'
         WindowName: 'Chebyshev' % Note changed property
       SidelobeAtten: 100
set(Hs,'SidelobeAtten',150) % Change dynamic property
Hs \sim 8 View changed object
Hs = EstimationMethod: 'Periodogram'
         WindowName: 'Chebyshev'
       SidelobeAtten: 150
```
All spectrum object properties can be changed using the set command, except for the EstimationMethod property.

Another way to change an object's properties is by using the inspect command which opens the Property Inspector window where you can edit any property, except dynamic properties, such as those used with windows.

inspect(Hs)

#### Copying an Object

To create a copy of an object, use the copy method.

```
H2 = copy(Hs)
```
**Note** Using the syntax  $H2 = Hs$  copies only the object handle and does not create a new object.

# Examples

#### PSD via Periodogram

Generate a cosine of frequency 200 Hz sampled at 1 kHz for 300 ms. Add Gaussian white noise. View its power spectral density estimate generated with the periodogram algorithm.

```
Fs = 1000;t = 0:1/Fs:0.3;x = cos(2*pi*t*200) + randn(size(t));Hs = spectrum.periodogram;
```

```
psd(Hs,x,'Fs',Fs)
```
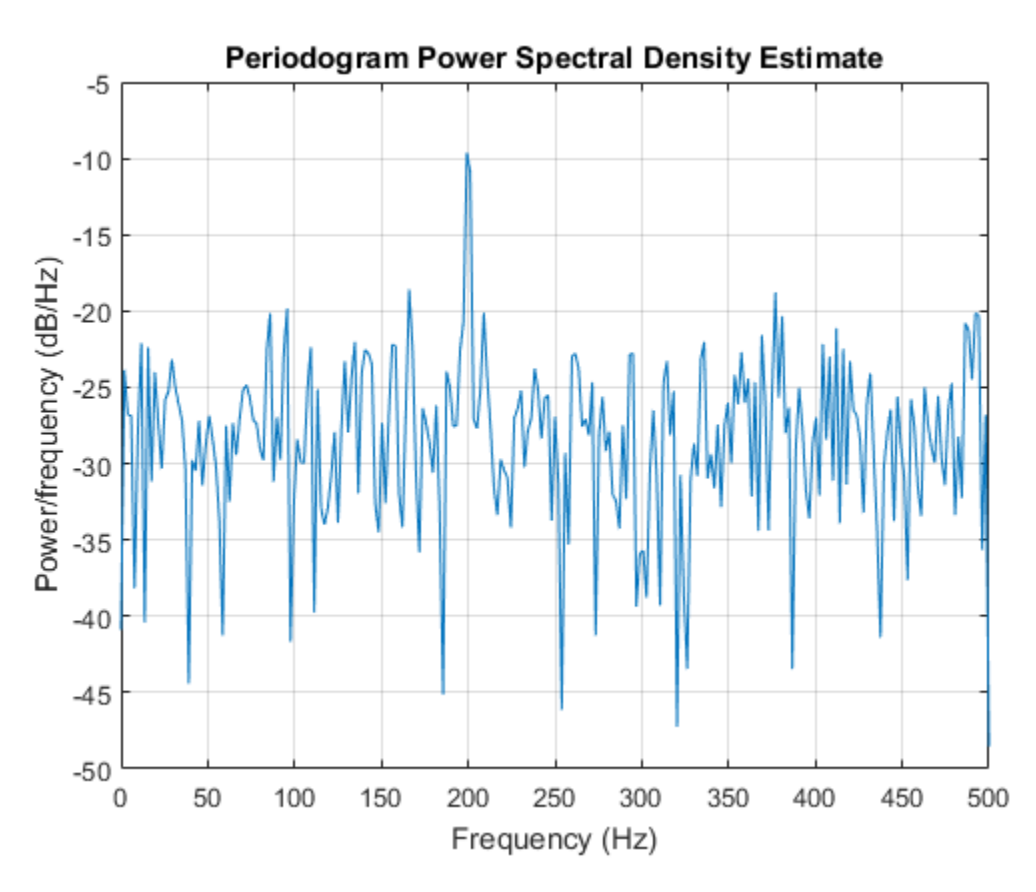

Refer to the reference pages for each estimation method for more examples.

# spectrum.burg

Burg spectrum

## **Syntax**

Hs = spectrum.burg Hs = spectrum.burg(order)

## **Description**

Note: The use of spectrum.burg is not recommended. Use pburg instead.

Hs = spectrum.burg returns a default Burg spectrum object, Hs, that defines the parameters for the Burg parametric spectral estimation algorithm. The Burg algorithm estimates the spectral content by fitting an autoregressive (AR) linear prediction filter model of a given order to the signal.

Hs = spectrum.burg(order) returns a spectrum object, Hs with the specified order. The default value for order is 4.

Note See pburg for more information on the Burg algorithm.

# Examples

Define a fourth order autoregressive model and view its power spectral density using the Burg algorithm.

```
x =randn(100, 1);
x=filter(1,[1 1/2 1/3 1/4 1/5],x); % 4th order AR filter
Hs=spectrum.burg; % 4th order AR model
psd(Hs,x,'NFFT',512)
```
#### See Also

pburg | pcov | pmcov | pyulear

#### spectrum.cov

Covariance spectrum

## **Syntax**

Hs = spectrum.cov Hs = spectrum.cov(order)

## **Description**

Note: The use of spectrum.cov is not recommended. Use pcov instead.

Hs = spectrum.cov returns a default covariance spectrum object, Hs, that defines the parameters for the covariance spectral estimation algorithm. The covariance algorithm estimates the spectral content by fitting an autoregressive (AR) linear prediction model of a given order to the signal.

Hs = spectrum.cov(order) returns a spectrum object, Hs with the specified order. The default value for order is 4.

**Note** See pcov for more information on the covariance algorithm.

# Examples

Define a fourth order autoregressive model and view its power spectral density using the covariance algorithm.

```
x =randn(100, 1);
x=filter(1,[1 1/2 1/3 1/4 1/5],x); % 4th order AR filter
Hs=spectrum.cov; % 4th order AR model
psd(Hs,x,'NFFT',512)
```
#### See Also

pburg | pcov | pmcov | pyulear

## spectrum.eigenvector

Eigenvector spectrum

## **Syntax**

```
Hs = spectrum.eigenvector
Hs = spectrum.eigenvector(NSinusoids)
Hs = spectrum.eigenvector(NSinusoids,SegmentLength)
Hs = spectrum.eigenvector(NSinusoids,SegmentLength,...OverlapPercent)
Hs = spectrum.eigenvector(NSinusoids,SegmentLength,...OverlapPercent,WindowNam
Hs = spectrum.eigenvector(NSinusoids,SegmentLength,...OverlapPercent,WindowNam
Hs = spectrum.eigenvector(NSinusoids,SegmentLength,...OverlapPercent,WindowNam
```
# **Description**

Note: The use of spectrum.eigenvector is not recommended. Use peig instead.

Hs = spectrum.eigenvector returns a default eigenvector spectrum object, Hs, that defines the parameters for an eigenanalysis spectral estimation method. This object uses the following default values:

#### Default Values

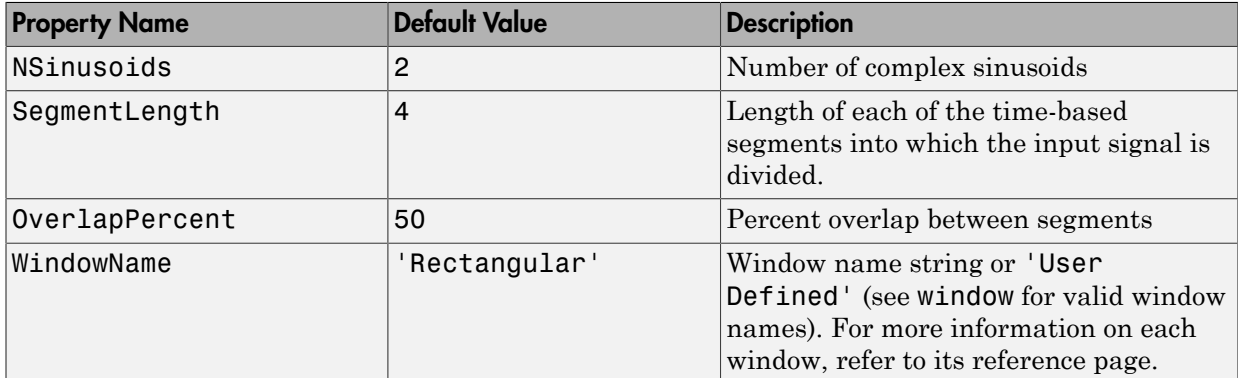

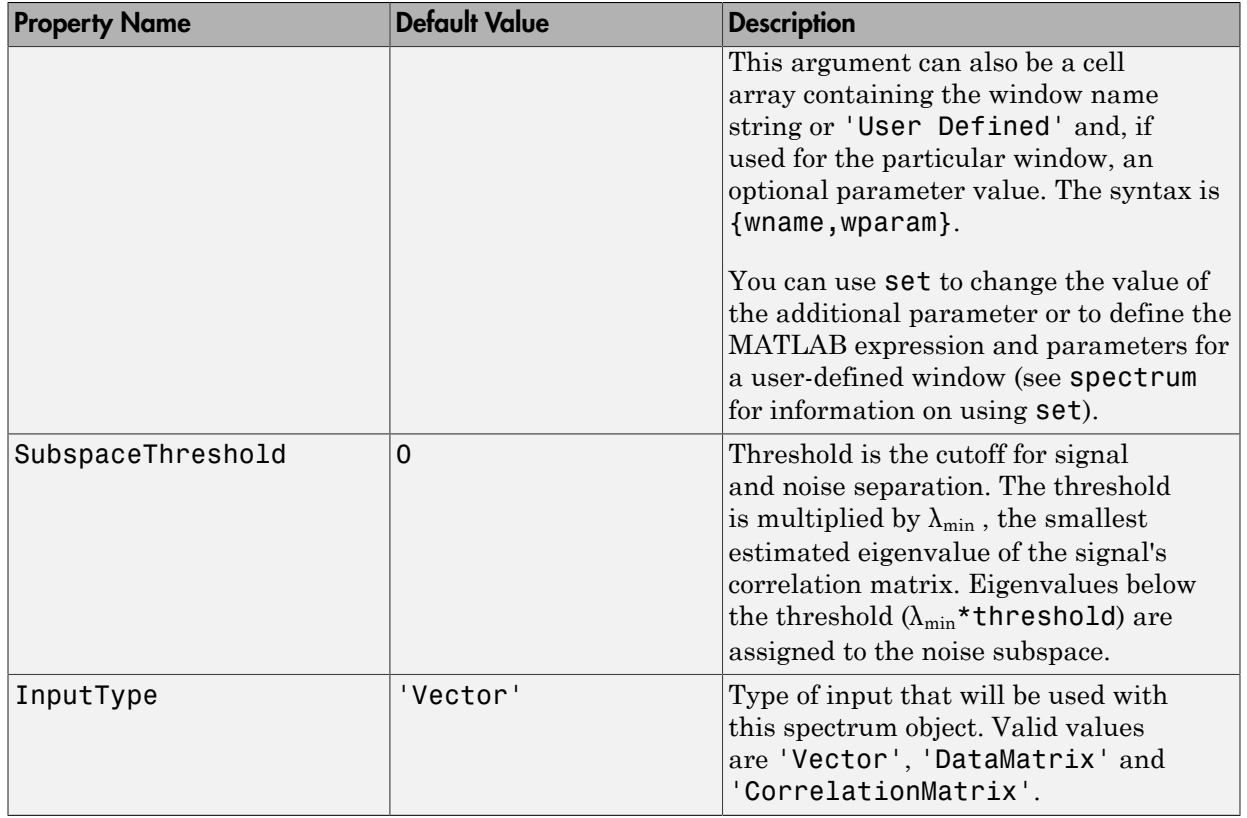

Hs = spectrum.eigenvector(NSinusoids) returns a spectrum object, Hs, with the specified number of sinusoids and default values for all other properties. Refer to the table above for default values.

Hs = spectrum.eigenvector(NSinusoids,SegmentLength) returns a spectrum object, Hs, with the specified segment length.

Hs = spectrum.eigenvector(NSinusoids,SegmentLength,...OverlapPercent) returns a spectrum object, Hs, with the specified overlap between segments.

Hs = spectrum.eigenvector(NSinusoids,SegmentLength,...OverlapPercent,WindowNam returns a spectrum object, Hs, with the specified window.

Note Window names must be enclosed in single quotes, such as spectrum.eigenvector(3,32,50,'chebyshev') or spectrum.eigenvector(3,32,50,{'chebyshev',60}).

Hs = spectrum.eigenvector(NSinusoids,SegmentLength,...OverlapPercent,WindowNam returns a spectrum object, Hs, with the specified subspace threshold.

Hs = spectrum.eigenvector(NSinusoids,SegmentLength,...OverlapPercent,WindowNam returns a spectrum object, Hs, with the specified input type.

**Note** See peig for more information on the eigenanalysis algorithm.

#### Examples

Define a complex signal with three sinusoids, add noise, and view its pseudospectrum using eigenanalysis. Set the FFT length to 128.

```
n=0:99;
s=exp(i*pi/2*n)+2*exp(i*pi/4*n)+exp(i*pi/3*n)+randn(1,100);
Hs=spectrum.eigenvector(3,32,95,'rectangular',5);
pseudospectrum(Hs,s,'NFFT',128)
```
# References

[1] Harris, F. J. "On the Use of Windows for Harmonic Analysis with the Discrete Fourier Transform." *Proceedings of the IEEE*. Vol. 66 (January 1978).

#### See Also

peig | pmusic

#### spectrum.mcov

Modified covariance spectrum

### **Syntax**

```
Hs = spectrum.mcov
Hs = spectrum.mcov(order)
```
### **Description**

Note: The use of spectrum.mcov is not recommended. Use pmcov instead.

Hs = spectrum.mcov returns a default modified covariance spectrum object, Hs, that defines the parameters for the modified covariance spectral estimation algorithm. The modified covariance algorithm estimates the spectral content by fitting an autoregressive (AR) linear prediction filter model of a given order to the signal.

Hs = spectrum.mcov(order) returns a spectrum object, Hs with the specified order. The default value for order is 4.

Note See pmcov for more information on the modified covariance algorithm.

# Examples

Define a fourth order autoregressive model and view its power spectral density using the modified covariance algorithm.

```
x =randn(100, 1);
x=filter(1,[1 1/2 1/3 1/4 1/5],x); % 4th order AR filter
Hs=spectrum.mcov; % 4th order AR model
psd(Hs,x,'NFFT',512)
```
#### See Also

pburg | pcov | pmcov | pyulear

#### spectrum.mtm

Thomson multitaper spectrum

### **Syntax**

```
Hs = spectrum.mtm
Hs = spectrum.mtm(TimeBW)
Hs = spectrum.mtm(DPSS,Concentrations)
Hs = spectrum.mtm(...,CombineMethod)
```
## **Description**

Note: The use of spectrum. mtm is not recommended. Use pmtm instead.

Hs = spectrum.mtm returns a default Thomson multitaper spectrum object, Hs that defines the parameters for the Thomson multitaper spectral estimation algorithm, which uses a linear or nonlinear combination of modified periodograms. The periodograms are computed using a sequence of orthogonal tapers (windows in the frequency domain) specified from discrete prolate spheroidal sequences (dpss). This object uses the following default values:

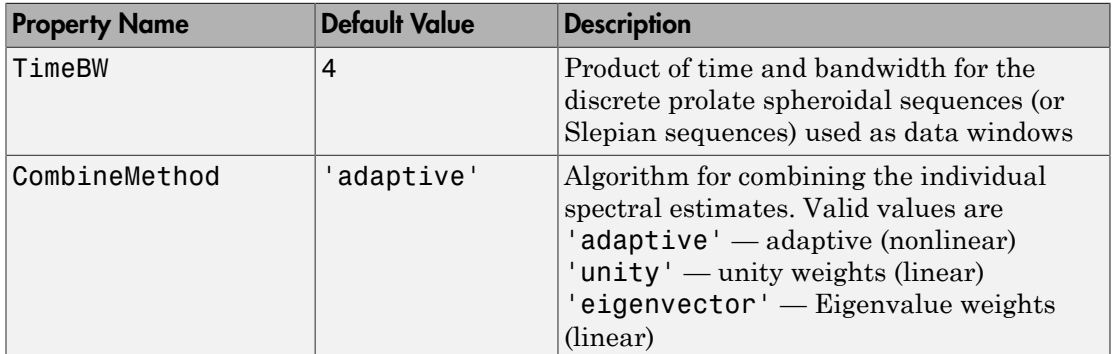

Hs = spectrum.mtm(TimeBW) returns a spectrum object, Hs with the specified timebandwidth product.

Hs = spectrum.mtm(DPSS,Concentrations) returns a spectrum object, Hs with the specified dpss data tapers and their concentrations.

Note You can either specify the time-bandwidth product (TimeBW) or the DPSS data tapers and their Concentrations. See dpss and pmtm for more information.

Hs = spectrum.mtm(...,CombineMethod) returns a spectrum object, Hs, with the specified method for combining the spectral estimates. Refer to the table above for valid CombineMethod values.

## Examples

Define a cosine of 200 Hz, add noise and view its power spectral density using the Thomson multitaper algorithm with a time-bandwidth product of 3.5.

```
Fs=1000;
t=0:1/Fs:.3;
x = cos(2*pi*t*200) + randn(size(t));Hs=spectrum.mtm(3.5);
psd(Hs,x,'Fs',Fs)
```
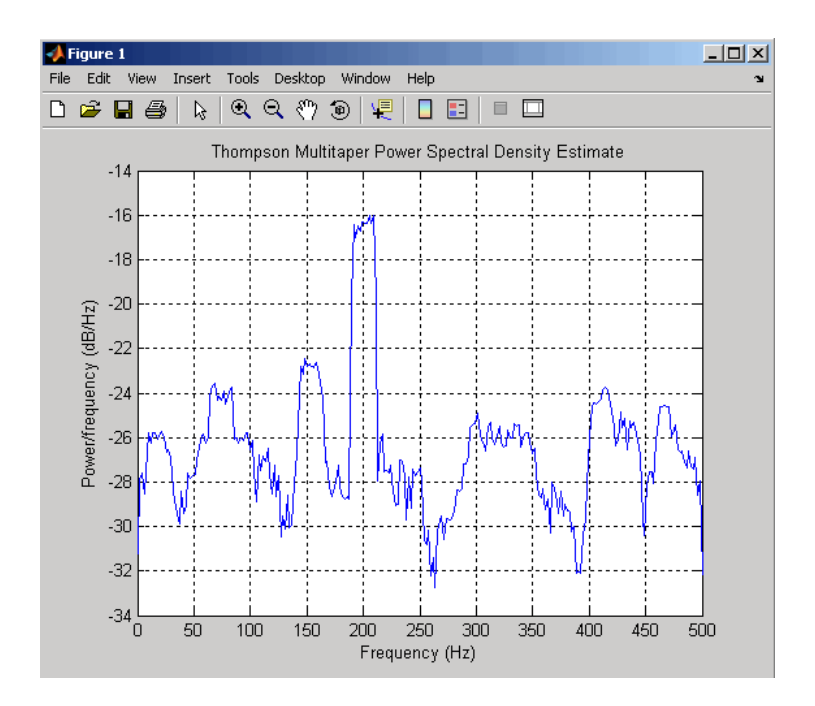

The above example could be done by specifying the data tapers and concentrations instead of the time-bandwidth product.

```
Fs=1000;
t=0:1/Fs:.3;
x = cos(2*pi*t*200) + randn(size(t));[e, v] =dpss(length(x),3.5);
Hs=spectrum.mtm(e,v);
psd(Hs,x,'Fs',Fs)
```
#### See Also

periodogram | pmtm | pwelch

### spectrum.music

Multiple signal classification spectrum

## **Syntax**

```
Hs = spectrum.music
Hs = spectrum.music(NSinusoids)
Hs = spectrum.music(NSinusoids,SegmentLength)
Hs = spectrum.music(NSinusoids,SegmentLength,...OverlapPercent)
Hs = spectrum.music(NSinusoids,SegmentLength,...OverlapPercent,WindowName)
Hs = spectrum.music(NSinusoids,SegmentLength,...OverlapPercent,WindowName,Subs
Hs = spectrum.music(NSinusoids,SegmentLength,...OverlapPercent,WindowName,Subs
```
## **Description**

Note: The use of spectrum.music is not recommended. Use pmusic instead.

Hs = spectrum.music returns a default multiple signal classification (MUSIC) spectrum object, Hs, that defines the parameters for the MUSIC spectral estimation algorithm, which uses Schmidt's eigenspace analysis algorithm. This object uses the following default values.

#### Default Values

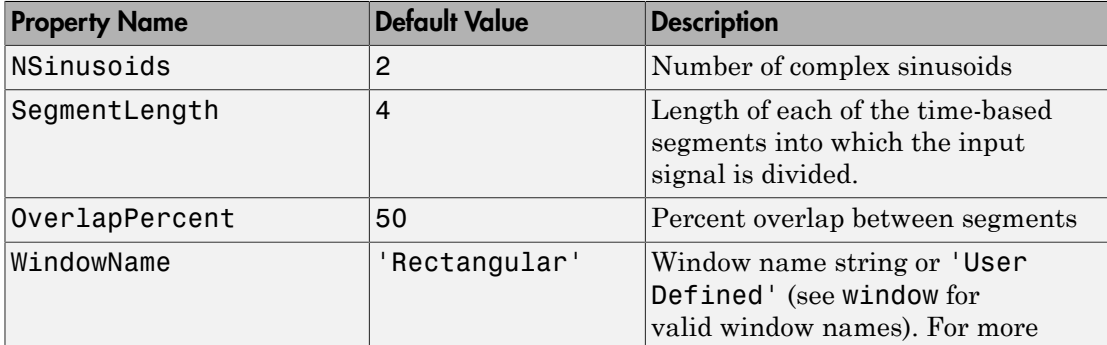

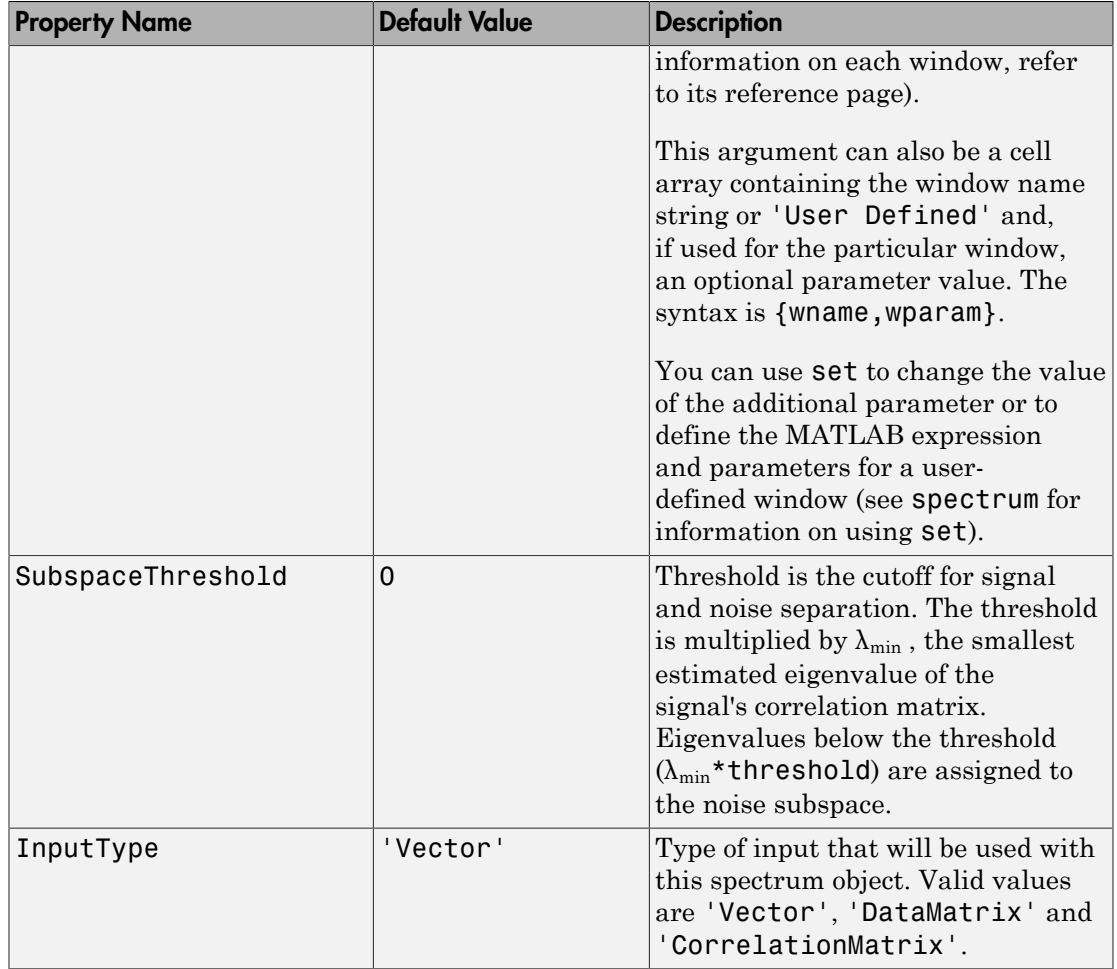

Hs = spectrum.music(NSinusoids) returns a spectrum object, Hs, with the specified number of sinusoids and default values for all other properties. Refer to the table above for default values.

Hs = spectrum.music(NSinusoids,SegmentLength) returns a spectrum object, Hs, with the specified segment length.

Hs = spectrum.music(NSinusoids,SegmentLength,...OverlapPercent) returns a spectrum object, Hs, with the specified overlap between segments.

Hs = spectrum.music(NSinusoids,SegmentLength,...OverlapPercent,WindowName) returns a spectrum object, Hs, with the specified window.

```
Note Window names must be enclosed in single quotes, such as
spectrum.music(3,32,50,'chebyshev') or spectrum.music(3,32,50,
{'chebyshev',60})
```
Hs = spectrum.music(NSinusoids,SegmentLength,...OverlapPercent,WindowName,Subs returns a spectrum object, Hs, with the specified subspace threshold.

Hs = spectrum.music(NSinusoids,SegmentLength,...OverlapPercent,WindowName,Subs returns a spectrum object, Hs, with the specified input type.

Note See pmusic for more information on the MUSIC algorithm.

# Examples

#### MUSIC Pseudospectrum of a Sinusoidal Signal

Define a complex signal with three sinusoids, add noise, and estimate its pseudospectrum using the MUSIC algorithm.

```
n = 0:99;s = \exp(1i * \pi/2 * n) + 2 * \exp(1i * \pi/4 * n) + \exp(1i * \pi/3 * n) + \text{randn}(1, 100);Hs = spectrum.music(3,20);pseudospectrum(Hs,s)
```
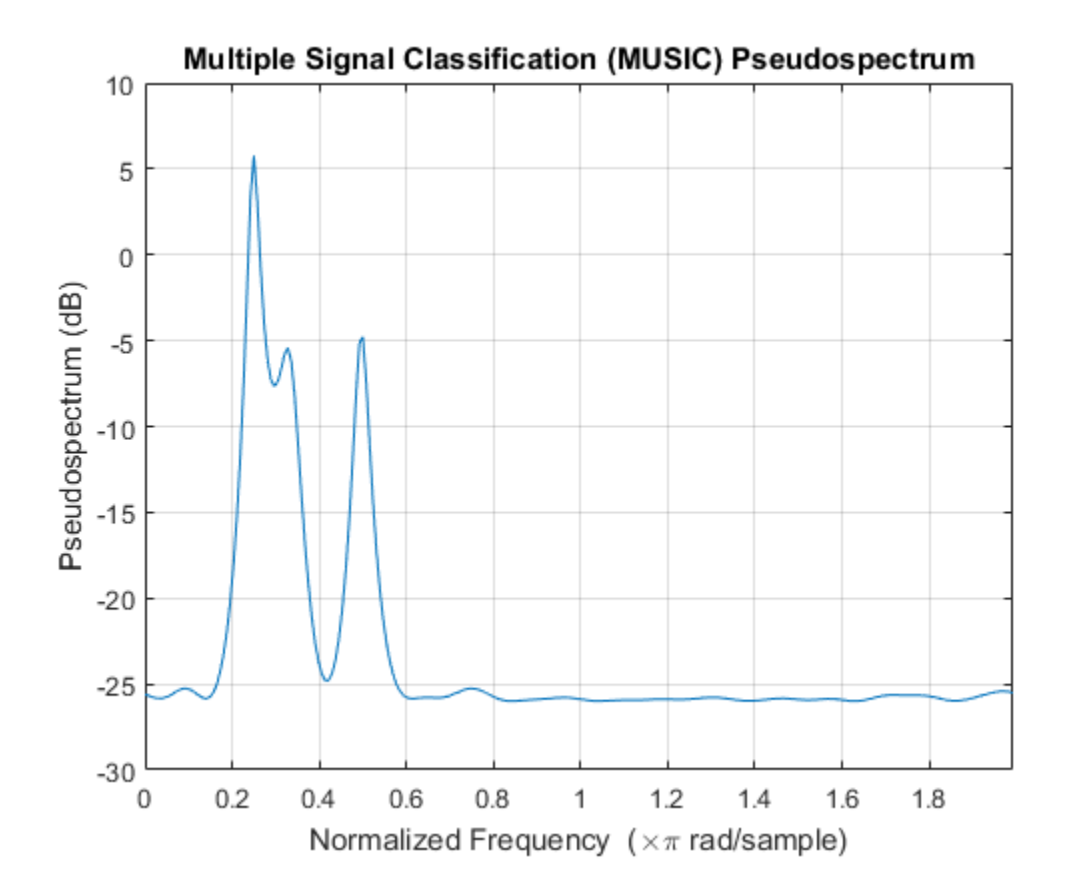

#### **References**

[1] Harris, Fredric. J. "On the Use of Windows for Harmonic Analysis with the Discrete Fourier Transform." *Proceedings of the IEEE*. Vol. 66, January 1978, pp.51–83.

#### See Also

peig | pmusic

# spectrum.periodogram

Periodogram spectrum

### **Syntax**

- Hs = spectrum.periodogram
- Hs = spectrum.periodogram(winname)
- Hs = spectrum.periodogram({winname,winparameter})

#### **Description**

Note: The use of spectrum.periodogram is not recommended. Use periodogram instead.

Hs = spectrum.periodogram returns a default periodogram spectrum object, Hs, that defines the parameters for the periodogram spectral estimation method. This default object uses a rectangular window and a default FFT length equal to the next power of 2 (NextPow2) that is greater than the input length.

Hs = spectrum.periodogram(winname) returns a spectrum object, Hs, that uses the specified window. If the window uses an optional associated window parameter, it is set to the default value. This object uses the default FFT length.

Hs = spectrum.periodogram({winname,winparameter}) returns a spectrum object, Hs, that uses the specified window and optional associated window parameter, if any. You specify the window and window parameter in a cell array with a windowname string and the parameter value. This object uses the default FFT length.

Valid windowname strings are:

```
'Bartlett'
'Bartlett-Hanning'
'Blackman'
'Blackman-Harris'
```
'Bohman' 'Chebyshev' 'Flat Top' 'Gaussian' 'Hamming' 'Hann' 'Kaiser' 'Nuttall' 'Parzen' 'Rectangular' 'Triangular' 'Tukey' 'User Defined'

See window and the corresponding window function page for window parameter information.

You can use set to change the value of the additional parameter or to define the MATLAB expression and parameters for a user-defined window (see spectrum for information on using set).

Note Window names must be enclosed in single quotes, such as spectrum.periodogram('tukey') or spectrum.periodogram({'tukey',0.7}).

Note See periodogram for more information on the periodogram algorithm.

# Examples

Define a cosine of 200 Hz, add noise and view its spectral content using the periodogram spectral estimation technique.

```
Fs=1000;
t=0:1/Fs:.3;
x = cos(2*pi*t*200) + randn(size(t));Hs=spectrum.periodogram; % Use default values
psd(Hs,x,'Fs',Fs)
```
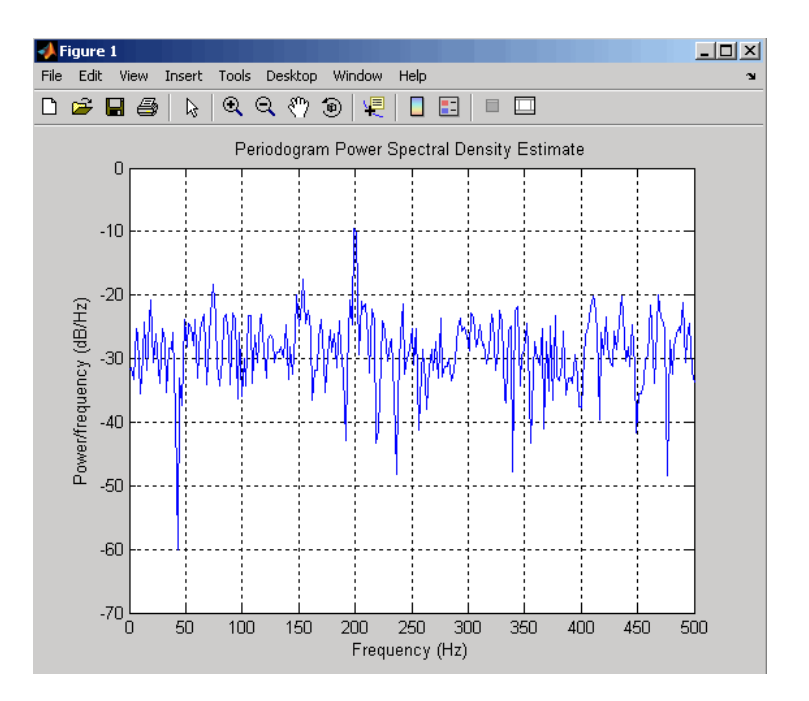

# References

[1] Harris, Fredric J. "On the Use of Windows for Harmonic Analysis with the Discrete Fourier Transform." *Proceedings of the IEEE*. Vol. 66, January 1978, pp.51–83.

#### See Also

periodogram | pmtm | pwelch

# spectrum.welch

Welch spectrum

## **Syntax**

```
Hs = spectrum.welch
```
- Hs = spectrum.welch(WindowName)
- Hs = spectrum.welch(WindowName,SegmentLength)
- Hs = spectrum.welch(WindowName,SegmentLength,OverlapPercent)

### **Description**

Note: The use of spectrum.welch is not recommended. Use pwelch instead.

Hs = spectrum.welch returns a default Welch spectrum object, Hs, that defines the parameters for Welch's averaged, modified periodogram spectral estimation method. The object uses these default values.

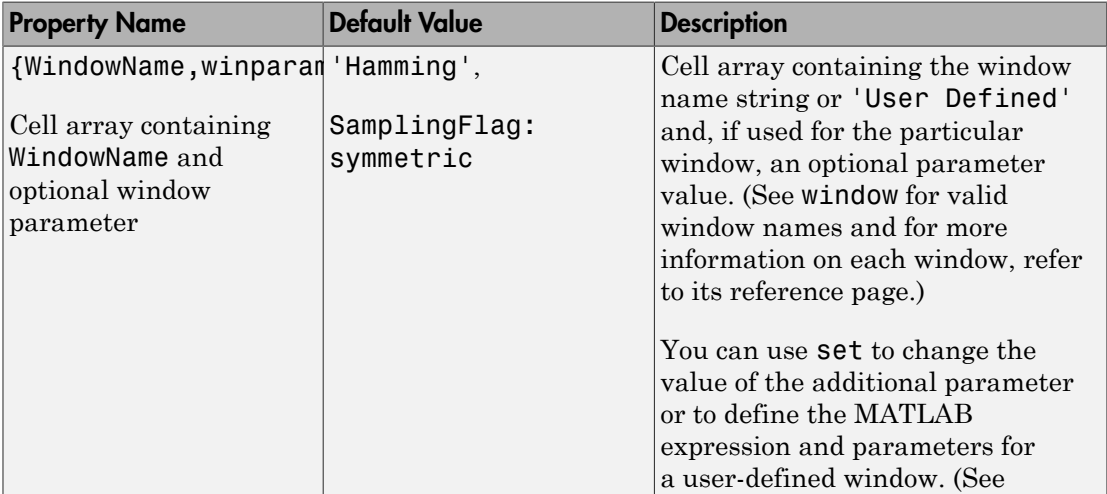

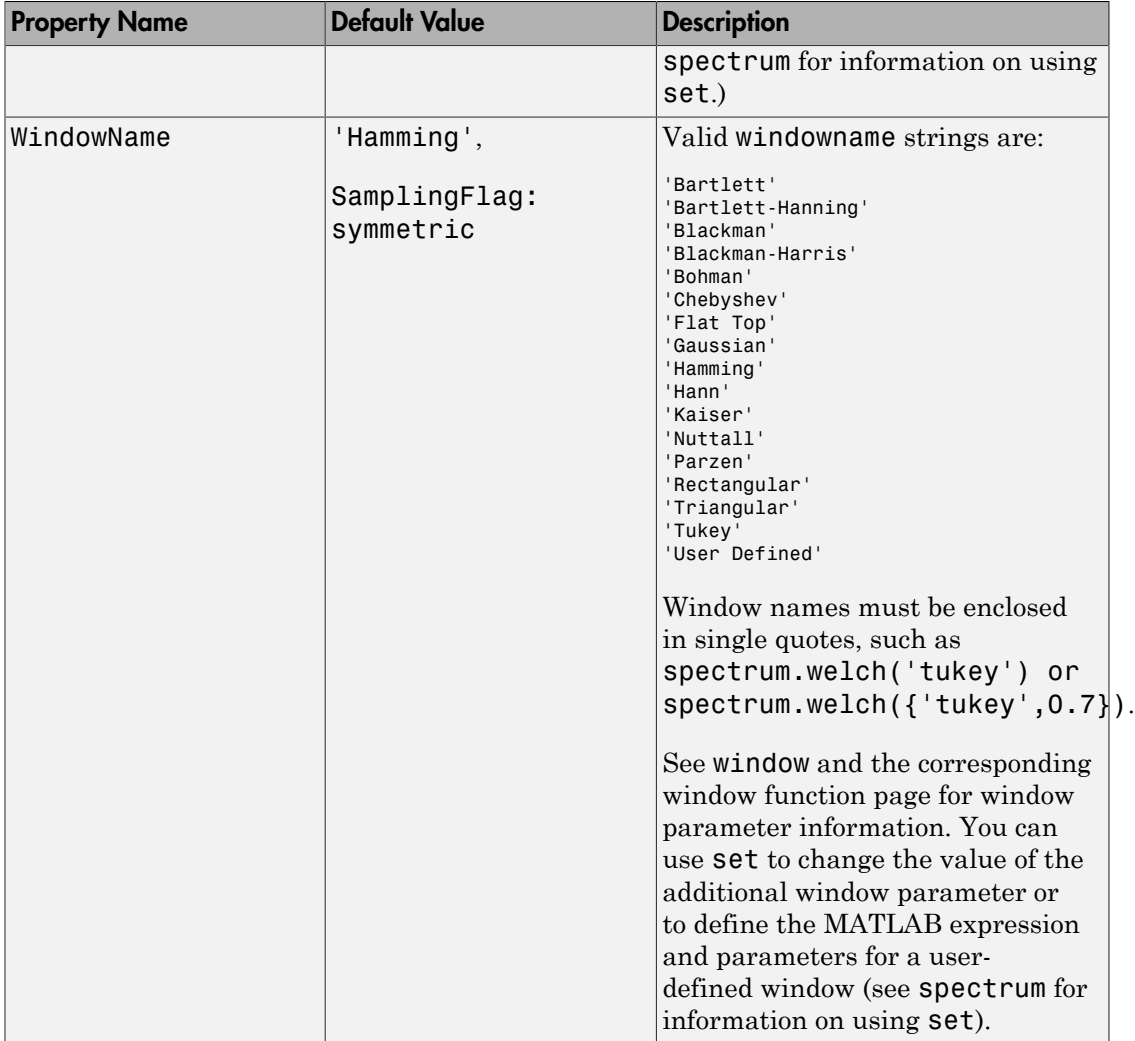

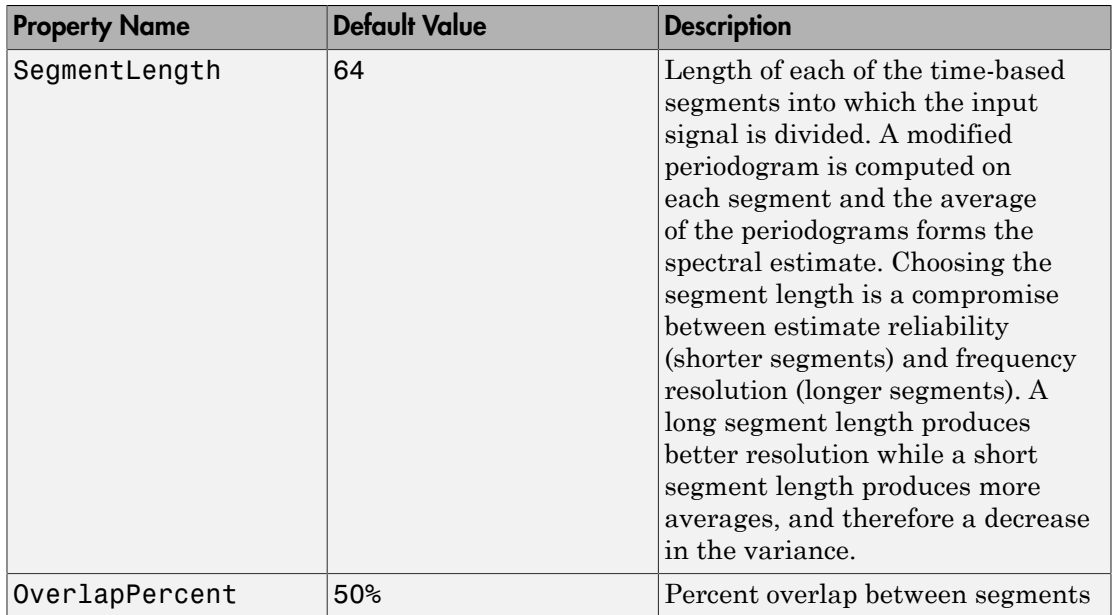

Hs = spectrum.welch(WindowName) returns a spectrum object, Hs, using Welch's method with the specified window and the default values for all other parameters. To specify parameters for a window, use a cell array formatted as spectrum.welch({WindowName,winparam}).

Hs = spectrum.welch(WindowName,SegmentLength) returns a spectrum object, Hs with the specified segment length.

Hs = spectrum.welch(WindowName,SegmentLength,OverlapPercent) returns a spectrum object, Hs with the specified percentage overlap between segments.

Note See pwelch for more information on the Welch algorithm.

# Examples

Define a cosine of 200 Hz, add noise and view its spectral content using the Welch algorithm.

Fs=1000;

```
t=0:1/Fs:.3;
x = cos(2*pi*t*200) + randn(size(t));Hs=spectrum.welch;
psd(Hs,x,'Fs',Fs)
```
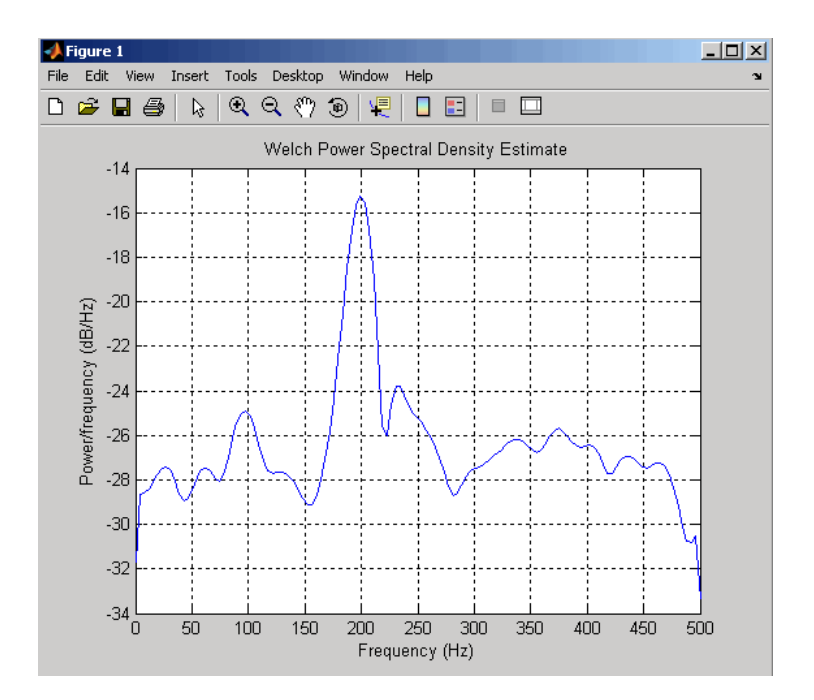

The following example produces a result similar to the obsoleted spectrum function, which used a Hann window as the default.

```
Fs = 1000;
t = 0:1/Fs: .3;x = cos(2*pi*t*200) + randn(size(t));window=33;
noverlap=32;
nfft=4097;
h = spectrum.welch('Hann',window,100*noverlap/window);
hpsd = psd(h, x, 'NFFT', nfft, 'Fs', FS);Pw = hpsd.Data; 
Fw = hpsd.Frequencies;
```
# References

[1] Harris, F. J. "On the Use of Windows for Harmonic Analysis with the Discrete Fourier Transform." *Proceedings of the IEEE*. Vol. 66 (January 1978).

#### See Also

periodogram | pmtm | pwelch

# spectrum.yulear

Yule-Walker spectrum object

## **Syntax**

```
Hs = spectrum.yulear
Hs = spectrum.yulear(order)
```
## **Description**

Note: The use of spectrum.yulear is not recommended. Use pyulear instead.

Hs = spectrum.yulear returns a default Yule-Walker spectrum object, Hs, that defines the parameters for the Yule-Walker spectral estimation algorithm. This method is also called the auto-correlation or windowed method. The Yule-Walker algorithm estimates the spectral content by fitting an autoregressive (AR) linear prediction filter model of a given order to the signal. This leads to a set of Yule-Walker equations, which are solved using Levinson-Durbin recursion.

Hs = spectrum.yulear(order) returns a spectrum object, Hs, with the specified order. The default value for order is 4.

Note See pyulear for more information on the Yule-Walker algorithm.

### Examples

Define a fourth order autoregressive model and view its spectral content using the Yule-Walker algorithm.

```
x =randn(100, 1);
x=filter(1,[1 1/2 1/3 1/4 1/5],x); % 4th order AR filter
Hs=spectrum.yulear; % 4th order AR model
psd(Hs,x,'NFFT',512)
```
#### See Also

pburg | pcov | pmcov | pyulear

# sptool

Open interactive digital signal processing tool

# **Syntax**

sptool

# **Description**

The command, sptool, opens SPTool, a suite of four tools: Signal Browser, Filter Design and Analysis Tool, FVTool, and Spectrum Viewer. These tools provide access to many of the signal, filter, and spectral analysis functions in the toolbox. When you type sptool at the command line, the SPTool suite opens.
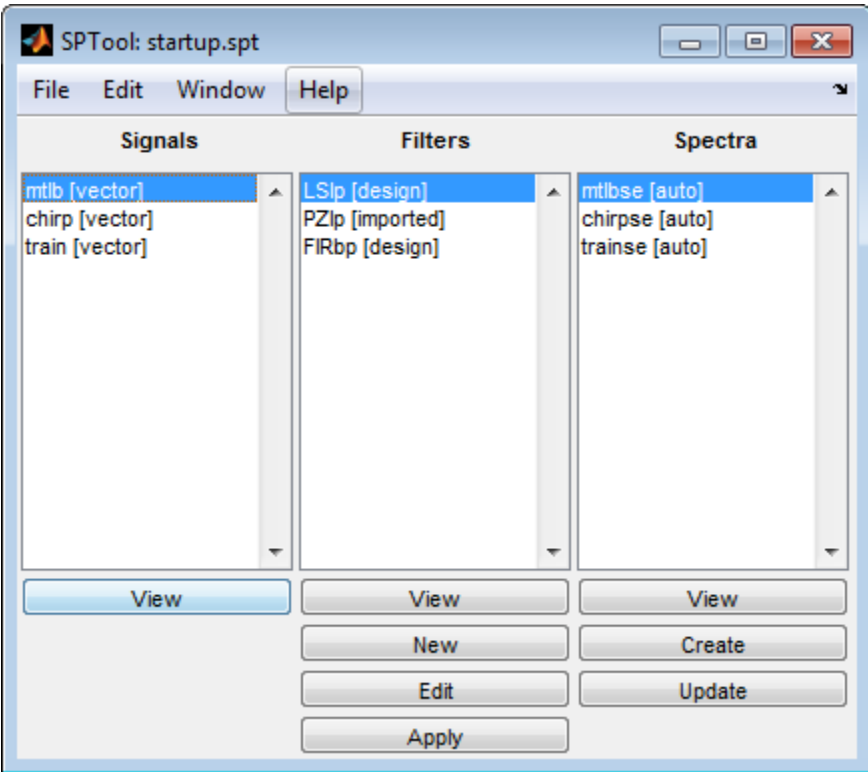

Using SPTool, you can:

- Analyze signals listed in the **Signals** list box with the Signal Browser.
- Design or edit filters with the Filter Design and Analysis Tool (includes a Pole/Zero Editor).
- Analyze filter responses for filters listed in the **Filters** list box with FVTool.
- Apply filters in the **Filters** list box to signals in the **Signals** list box.
- Create and analyze signal spectra with the Spectrum Viewer.
- Print the Signal Browser, Filter Design and Analysis Tool, and Spectrum Viewer.

You can activate all four integrated signal processing tools from SPTool.

- ["Signal Browser" on page 1-1868](#page-1873-0)
- ["Filter Design and Analysis Tool" on page 1-1902](#page-1907-0)
- ["Filter Visualization Tool" on page 1-1903](#page-1908-0)
- <span id="page-1873-0"></span>• ["Spectrum Viewer" on page 1-1904](#page-1909-0)

# Signal Browser

The Signal Browser, hereafter referred to as the scope, allows you to view, measure, and analyze the time-domain information of one or more signals. To activate the Signal Browser, press the **View** button under the **Signals** list box in SPTool.

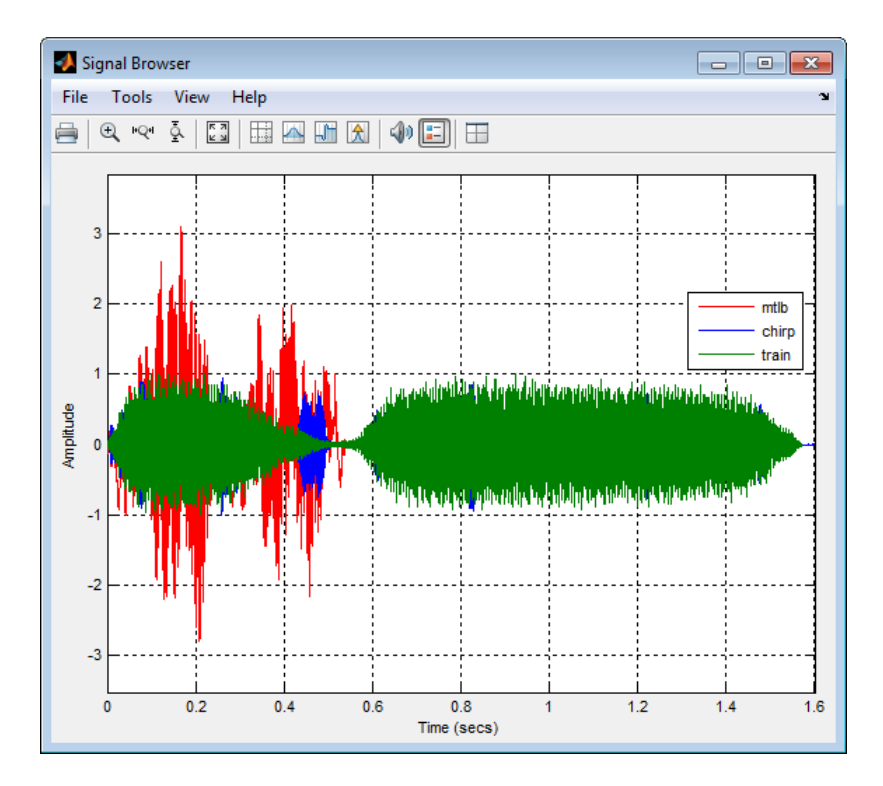

See the following sections for more information on the Signal Browser:

- ["Displaying Multiple Signals" on page 1-1869](#page-1874-0)
- ["Signal Display" on page 1-1872](#page-1877-0)
- ["Toolbar" on page 1-1874](#page-1879-0)
- ["Measurements Panels" on page 1-1879](#page-1884-0)
- ["Visuals Time Domain Options" on page 1-1894](#page-1899-0)
- <span id="page-1874-0"></span>• ["Style Dialog Box" on page 1-1900](#page-1905-0)

# Displaying Multiple Signals

# Multiple Signal Input

Select more than one signal in the **Signals** list box to show multiple signals within the same display or on separate displays. By default, the signals appear as different-colored lines on the same display. The signals can have different dimensions, sample rates, and data types. Each signal can be either real or complex valued.

### Multiple Signal Colors

By default, Signal Browser has a white axes background and chooses line colors for each channel in a manner similar to the MATLAB plot function. Signal Browser considers each of the real and imaginary components of the input signals to be a channel, and assigns each channel a line color in the following order:

- 1 Blue
- 2 Dark Green
- 3 Red
- 4 Cyan
- 5 Purple
- 6 Dark Yellow
- 7 Black

If there are more than 7 channels, the scope repeats this order to assign line colors to the remaining channels. For example, if you select 4 complex-valued input signals, the following legend appears in the display.

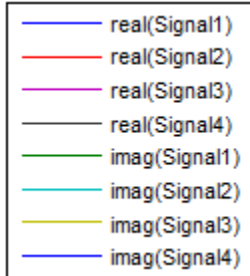

If all the input signals are real-valued, Signal Browser skips the line colors that would be associated with their imaginary components. For example, if you select 4 real-valued input signals, the following legend appears in the display.

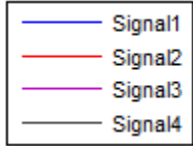

To manually modify any line color, select **View** > **Style** to open the Style dialog box. Next to **Properties for line**, select the signal name whose color you want to change. Then,

next to **Line**, click the Line color button  $\left( \begin{matrix} \mathcal{M} \\ \mathcal{M} \end{matrix} \right)$  and select any color from the palette. To

change the axes background color, click the Axes background color button ( $\mathbb{R}^+$ ), and select any color from the palette.

# <span id="page-1875-0"></span>Multiple Displays

You can display multiple channels of data on different displays in the scope window. In the scope toolbar, select **View** > **Layout**, or select the Layout button  $($  $\Box$  $)$ .

Note: The **Layout** menu item and button are not available when the scope is in snapshot mode.

This feature allows you to tile the window into a number of separate displays, up to a grid of 4 rows and 4 columns. For example, if there are three inputs to the scope, you can display the signals in separate displays by selecting row 3, column 1, as shown in the following figure.

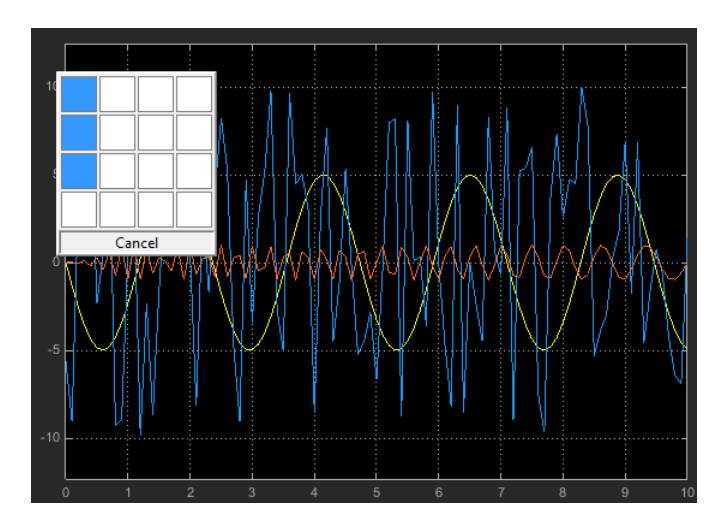

After you select row 3, column 1, the scope window is partitioned into three separate displays, as shown in the following figure.

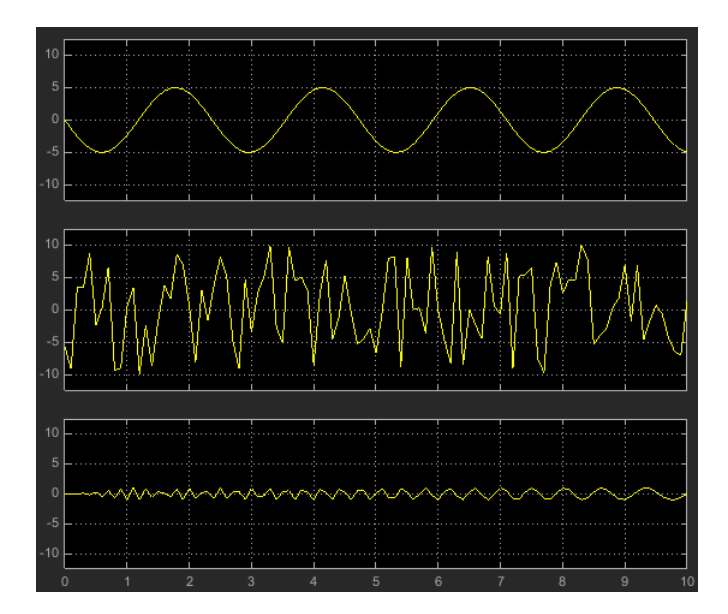

When you use the Layout option to tile the window into multiple displays, the display highlighted in blue is referred to as the *active display*. The scope dialog boxes reference the active display.

# <span id="page-1877-0"></span>Signal Display

The Signal Browser uses the longest time length of all the input signals selected in the **Signals** list box for the time range. To communicate the array of times that corresponds to the current display, the scope uses the **Minimum time-axis limit**, **Time units**, and **Maximum time-axis limit** indicators on the scope window. The following figure highlights these aspects of the Signal Browser window.

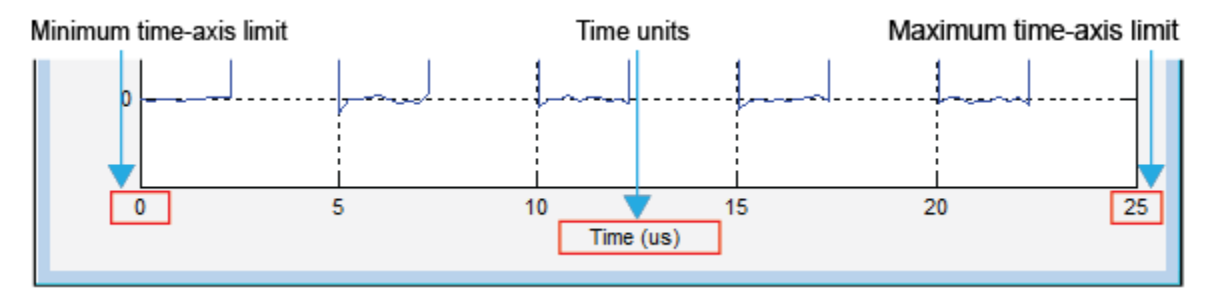

- **Minimum time-axis limit** The Signal Browser sets the minimum *time*-axis limit to 0.
- **Maximum time-axis limit** The Signal Browser sets the maximum *time*-axis limit to the final time step of the longest input signal.
- **Time units** The units used to describe the *time*-axis. The Signal Browser sets the time units using the value of the **Time Units** parameter on the **Main** tab of the Visuals:Time Domain Options dialog box. By default, this parameter is set to Metric (based on Time Span) and displays in metric units such as microseconds, milliseconds, minutes, days, etc. You can change the unit of measure to Seconds to always display the *time*-axis values in units of seconds. You can change it to None to suppress the display of units of measure on the *time*-axis. When you set this parameter to None, then the Signal Browser shows only the word Time on the *time*axis.

To hide both the word Time and the values on the *time*-axis, set the **Show timeaxis labels** parameter to None. To hide both the word Time and the values on the *time*-axis in all displays except the bottom ones in each column of displays, set this parameter to Bottom Displays Only. This behavior differs from that of the Simulink Scope block, which always shows the values but never shows a label on the *x*-axis.

# Signal Names and Legend Strings

Signal Browser uses the names of the signals in the SPTool as the strings displayed in the legends. If you change the name of any selected signal in the **Signals** list box, its corresponding legend string in Signal Browser changes immediately. To change the name of any selected signal, from the SPTool menu, select **Edit** > **Name**. Signal Browser automatically updates the legend string to reflect the new signal name you entered. Similarly, if you modify any string in a legend in Signal Browser, SPTool updates the corresponding signal name in the **Signals** list box.

# Axes Maximization

You can specify whether to display the Signal Browser in maximized axes mode. In this mode, the axes are expanded to fill the entire display. In each display, there is no space to show titles or axis labels. The minimum and maximum *time*-axis limits are located at the far-left and far-right edges of the display. The values at the axis tick marks appear as grid lines on top of the axes. The following figure highlights how three displays appear in maximized axes mode in the Signal Browser window.

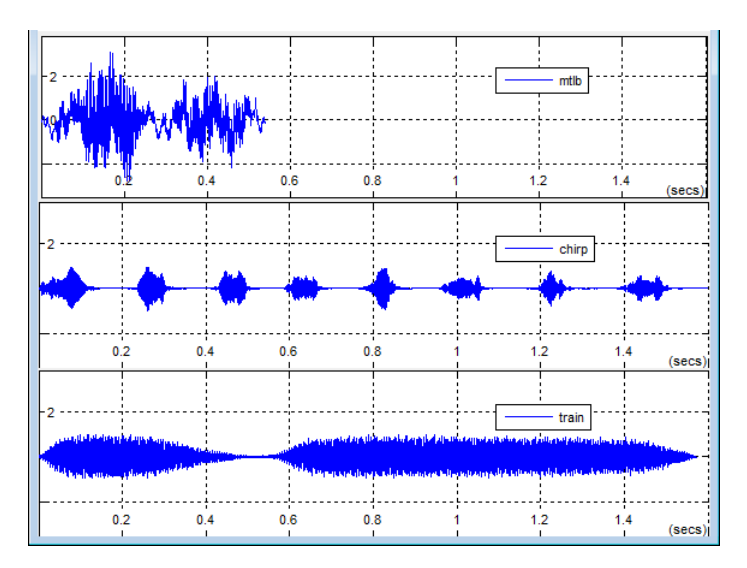

To enable or disable this mode, in the Signal Browser menu, select **View** > **Properties** to bring up the Visuals:Time Domain Options dialog box. In the **Main** pane, you can set the **Maximize axes** parameter to one of the following options:

- Auto In this mode, the axes appear maximized in all displays only if the **Title** and **Y-Axis label** parameters are empty for every display. If you enter any value in any display for either of these parameters, the axes are not maximized.
- On In this mode, the axes appear maximized in all displays. Any values entered into the **Title** and **Y-Axis label** parameters are hidden.
- Off In this mode, none of the axes appear maximized.

<span id="page-1879-0"></span>See the ["Visuals — Time Domain Options" on page 1-1894](#page-1899-0) section for more information.

# Toolbar

The Signal Browser toolbar contains the following buttons.

# Print Button

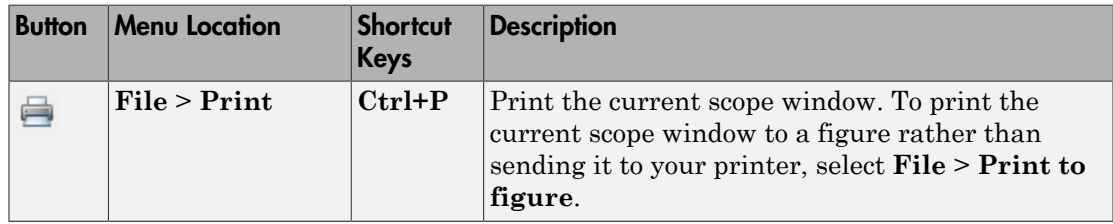

## Zoom and Axes Control Buttons

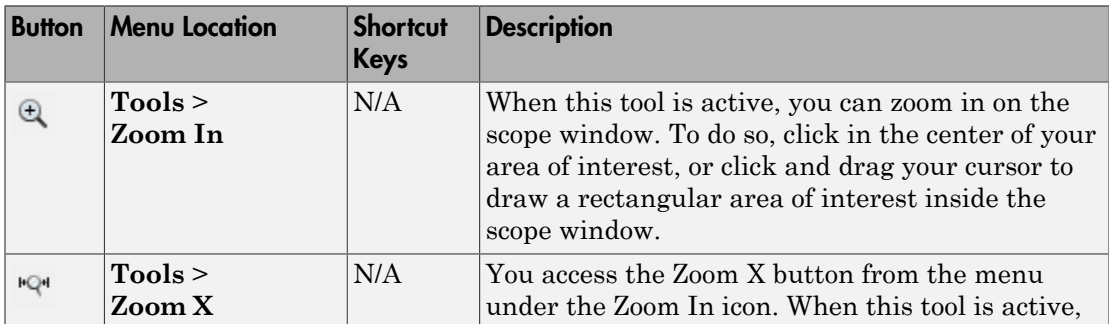

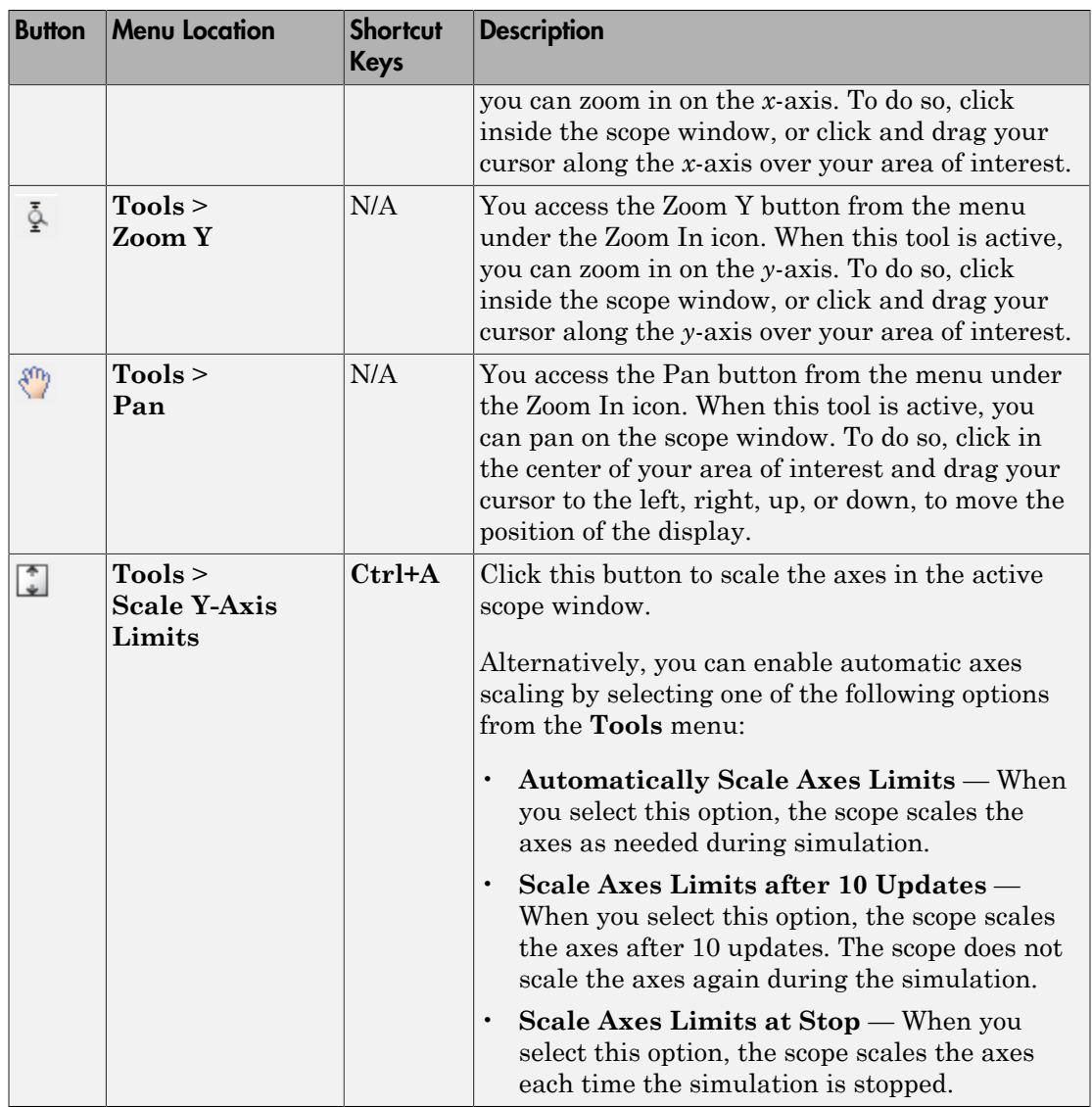

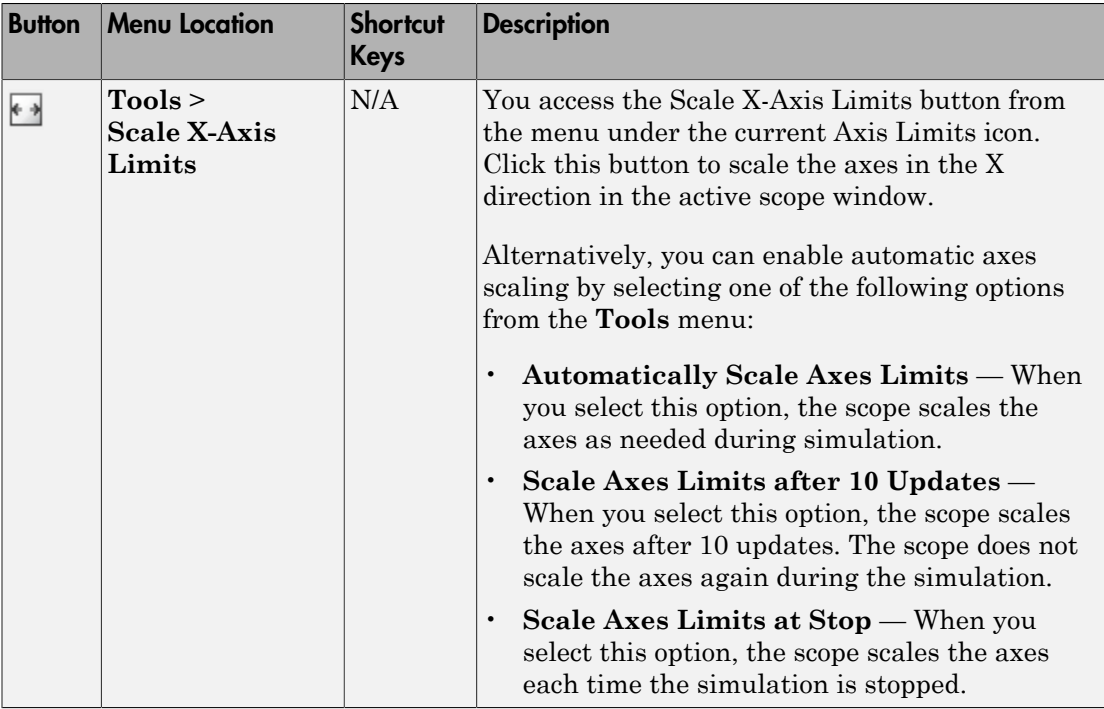

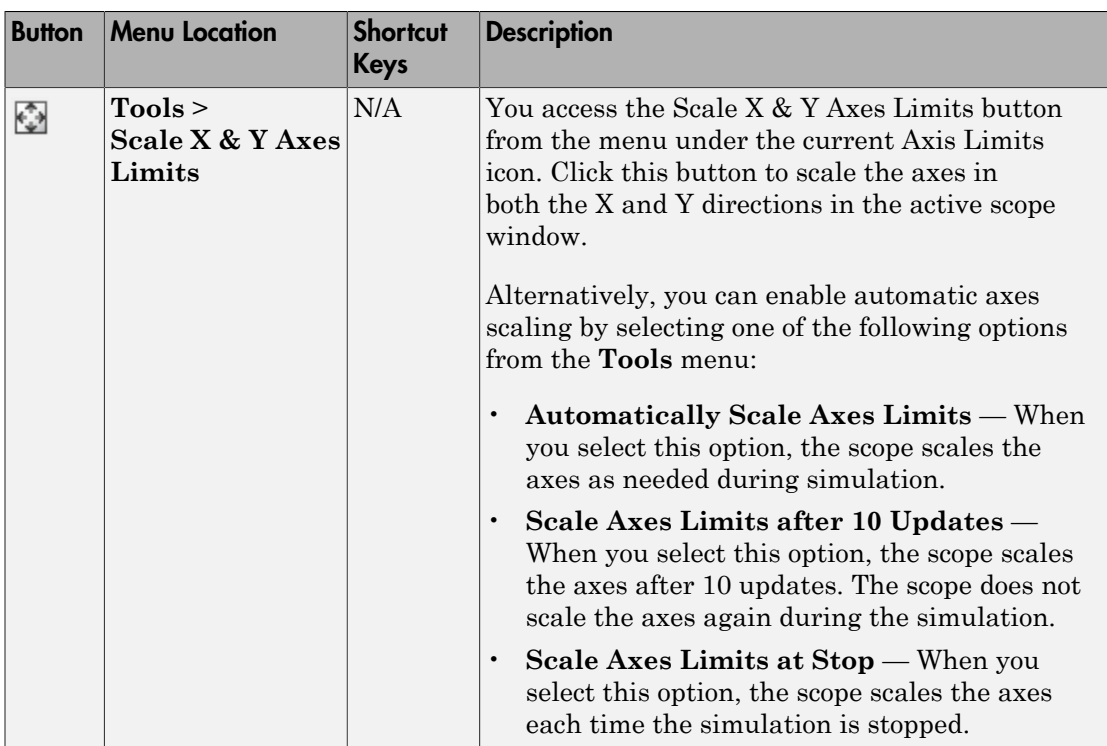

# Measurements Buttons

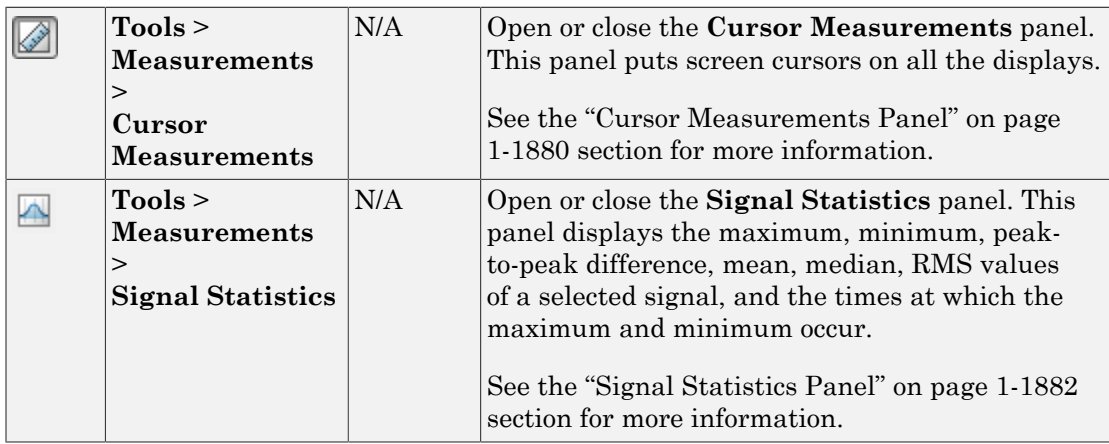

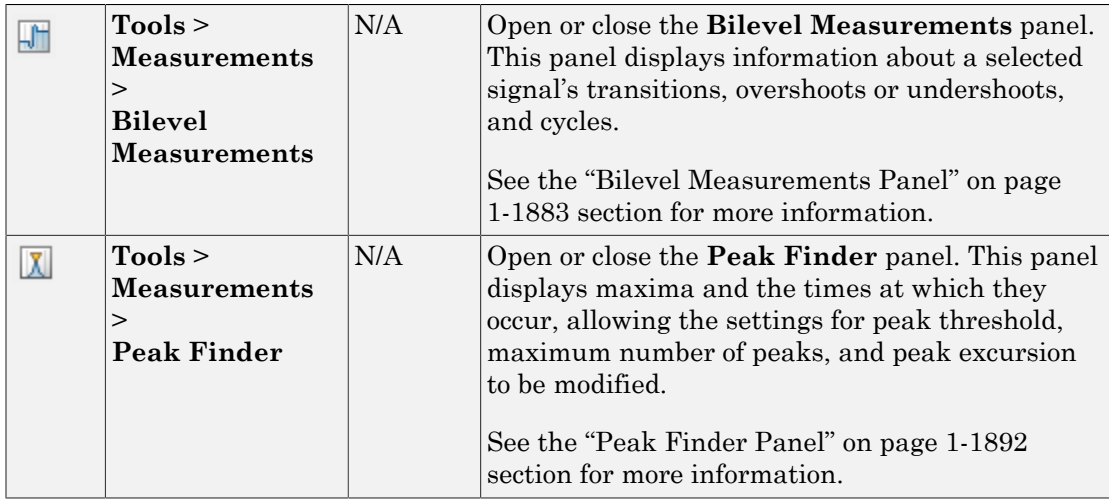

# **Other Buttons**

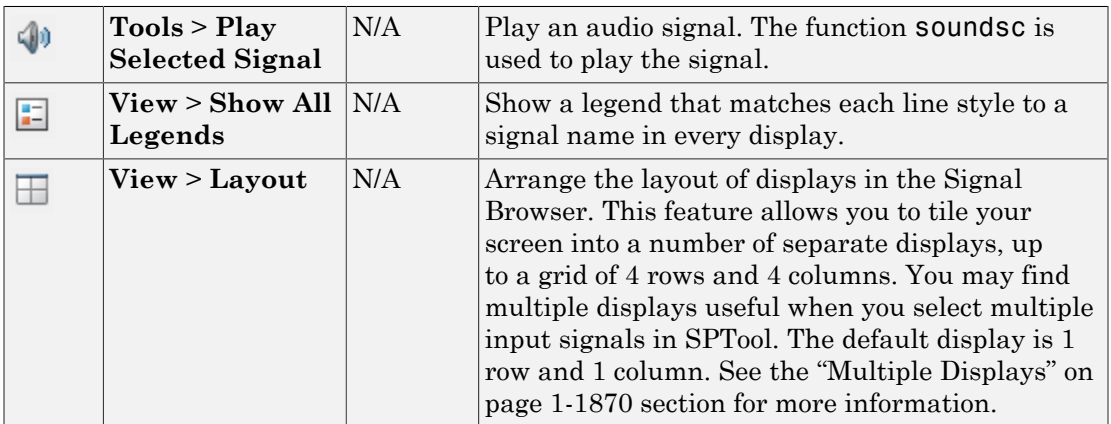

You can control whether this toolbar appears in the Signal Browser window. From the Signal Browser menu, select **View** > **Toolbar**.

# <span id="page-1884-0"></span>Measurements Panels

The Measurements panels are the five panels that appear at the right side of the Signal Browser. These panels are labeled **Trace selection**, **Cursor measurements**, **Signal statistics**, **Bilevel measurements**, and **Peak finder**.

## Measurements Panel Buttons

Each of the Measurements panels contains the following buttons that enable you to modify the appearance of the current panel.

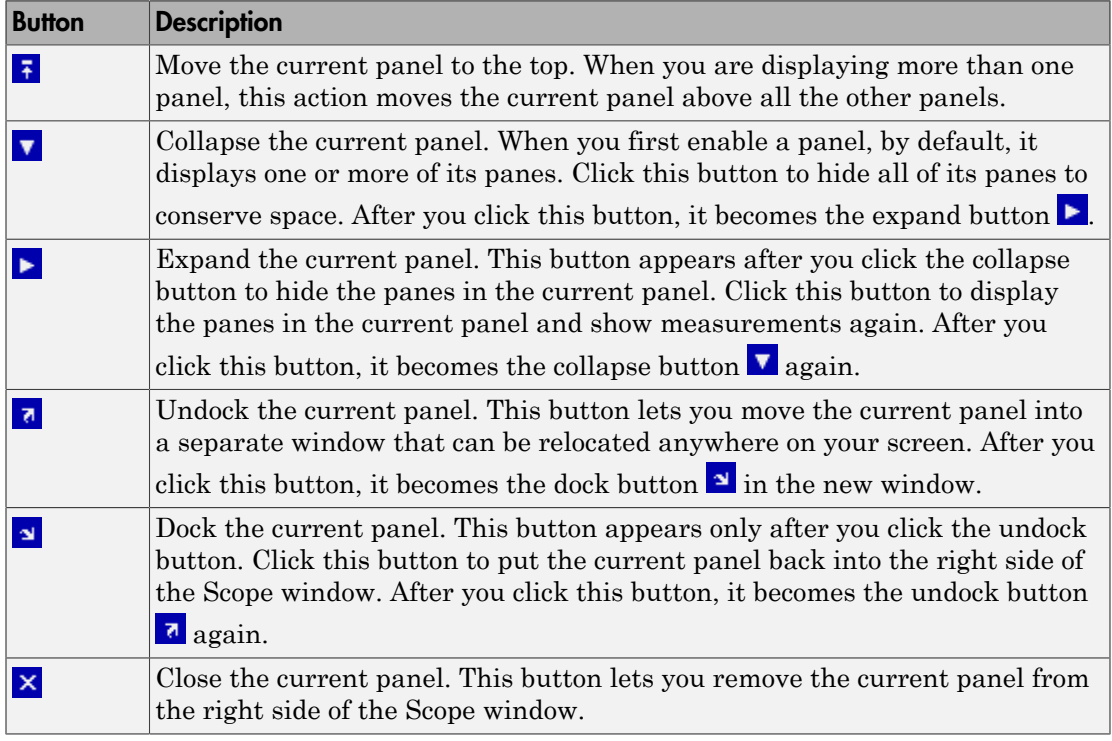

Some panels have their measurements separated by category into a number of panes. Click the pane expand button  $\blacktriangleright$  to show each pane that is hidden in the current panel. Click the pane collapse button  $\blacktriangledown$  to hide each pane that is shown in the current panel.

# Trace Selection Panel

When you use the scope to view multiple signals, the Trace Selection panel appears if you have more than one signal displayed and you click any of the other Measurements panels. The Measurements panels display information about only the signal chosen in this panel. Choose the signal name for which you would like to display time domain measurements. See the following figure.

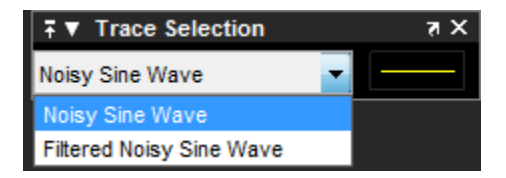

You can choose to hide or display the **Trace Selection** panel. In the Scope menu, select **Tools** > **Measurements** > **Trace Selection**.

## <span id="page-1885-0"></span>Cursor Measurements Panel

The **Cursor Measurements** panel displays screen cursors. The panel provides two types of cursors for measuring signals. Waveform cursors are vertical cursors that track along the signal. Screen cursors are both horizontal and vertical cursors that you can place anywhere in the display.

**Note:** If a data point in your signal has more than one value, the cursor measurement at that point is undefined and no cursor value is displayed.

In the Scope menu, select **Tools** > **Measurements** > **Cursor Measurements**.

Alternatively, in the Scope toolbar, click the Cursor Measurements  $\Box$  button.

The **Settings** pane enables you to modify the type of screen cursors used for calculating measurements. When more than one signal is displayed, you can assign cursors to each trace individually.

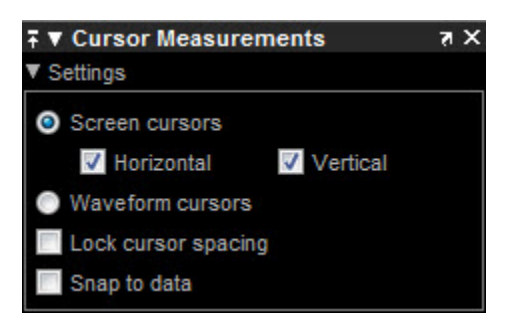

- **Screen Cursors** Shows screen cursors (for power and power density spectra only).
- **Horizontal** Shows horizontal screen cursors (for power and power density spectra only).
- **Vertical** Shows vertical screen cursors (for power and power density spectra only).
- **Waveform Cursors** Shows cursors that attach to the input signals (for power and power density spectra only).
- **Lock Cursor Spacing** Locks the frequency difference between the two cursors.
- **Snap to Data** Positions the cursors on signal data points.

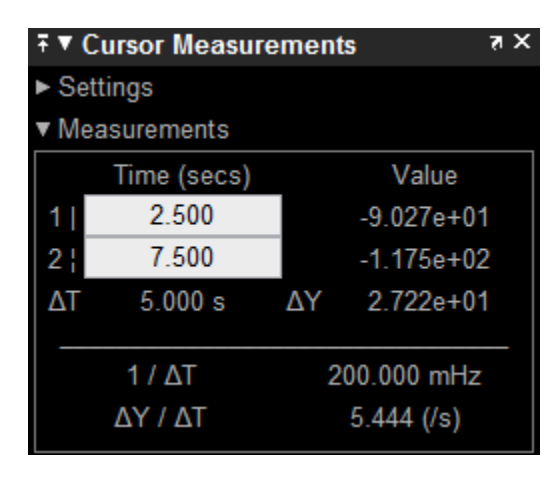

You can use the mouse or the left and right arrow keys to move vertical or waveform cursors and the up and down arrow keys for horizontal cursors.

The **Measurements** pane shows the time and value measurements.

- **1 |** Shows or enables you to modify the time or value at cursor number one, or both.
- **2 :** Shows or enables you to modify the time or value at cursor number two, or both.
- **Δt** Shows the absolute value of the difference in the times between cursor number one and cursor number two.
- **ΔV** Shows the absolute value of the difference in signal amplitudes between cursor number one and cursor number two.
- **1/Δt** Shows the rate, the reciprocal of the absolute value of the difference in the times between cursor number one and cursor number two.
- **ΔV/Δt** Shows the scope, the ratio of the absolute value of the difference in signal amplitudes between cursors to the absolute value of the difference in the times between cursors.

## <span id="page-1887-0"></span>Signal Statistics Panel

Note: The **Signal Statistics** panel requires a DSP System Toolbox or Simscape™ license.

The **Signal Statistics** panel displays the maximum, minimum, peak-to-peak difference, mean, median, and RMS values of a selected signal. It also shows the *x*-axis indices at which the maximum and minimum values occur. In the Scope menu, select **Tools** > **Measurements** > **Signal Statistics**. Alternatively, in the scope toolbar, click the Signal

Statistics  $\blacksquare$  button.

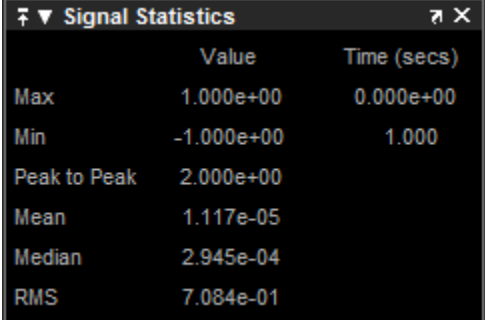

The statistics shown are:

- **Max** The maximum or largest value within the displayed portion of the input signal. For more information on the algorithm this measurement uses, see the MATLAB max function reference.
- **Min** The minimum or smallest value within the displayed portion of the input signal. For more information on the algorithm this measurement uses, see the MATLAB min function reference.
- **Peak to Peak** The difference between the maximum and minimum values within the displayed portion of the input signal. For more information on the algorithm this measurement uses, see the Signal Processing Toolbox peak2peak function reference.
- **Mean** —The average or mean of all the values within the displayed portion of the input signal. For more information on the algorithm this measurement uses, see the MATLAB mean function reference.
- **Median** The median value within the displayed portion of the input signal. For more information on the algorithm this measurement uses, see the MATLAB median function reference.
- **RMS** Shows the difference between the maximum and minimum values within the displayed portion of the input signal. For more information on the algorithm this measurement uses, see the Signal Processing Toolbox rms function reference.

When you use the zoom options in the Scope, the Signal Statistics measurements automatically adjust to the time range shown in the display. For example, you can zoom in on one pulse to make the **Signal Statistics** panel display information about only that particular pulse.

The Signal Statistics measurements are valid for any units of the input signal. The letter after the value associated with each measurement represents the appropriate International System of Units (SI) prefix, such as *m* for *milli-*. For example, if the input signal is measured in volts, an *m* next to a measurement value indicates that this value is in units of millivolts.

## <span id="page-1888-0"></span>Bilevel Measurements Panel

Note: The **Bilevel Measurements** panel requires a DSP System Toolbox or Simscape license.

The **Bilevel Measurements** panel shows information about transitions, overshoots, undershoots, and cycles for a selected signal. You can choose to hide or display the

**Bilevel Measurements** panel. In the scope menu, select **Tools** > **Measurements** > **Bilevel Measurements**. Alternatively, in the scope toolbar, you can select the Bilevel

Measurements **button**.

When you use the zoom options in the Scope, the bilevel measurements automatically adjust to the time range shown in the display. For example, you can zoom in on one rising edge to make the **Bilevel Measurements** panel display information about only that particular rising edge. This feature does not apply to the **High** and **Low** measurements.

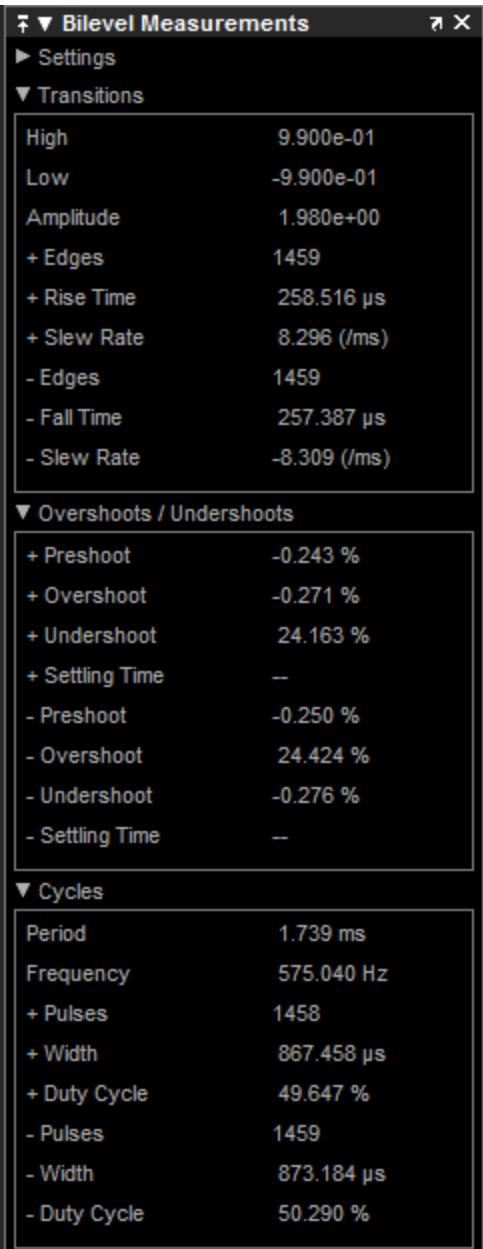

The **Bilevel Measurements** panel is separated into four panes, labeled **Settings**, **Transitions**, **Overshoots / Undershoots**, and **Cycles**. You can expand each pane to see the available options.

The **Settings** pane enables you to modify the properties used to calculate various measurements involving transitions, overshoots, undershoots, and cycles. You can modify the high-state level, low-state level, state-level tolerance, upper-reference level, midreference level, and lower-reference level, as shown in the following figure.

#### Bilevel Measurements Plot

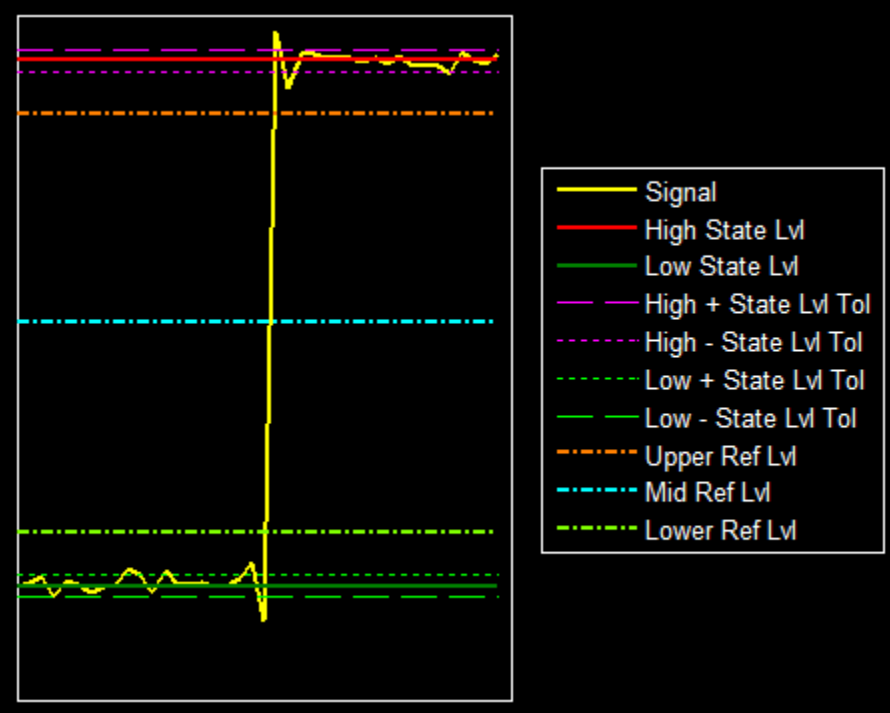

• **Auto State Level** — When this check box is selected, the Bilevel measurements panel autodetects the high- and low- state levels of a bilevel waveform. For more information on the algorithm this option uses, see the Signal Processing Toolbox statelevels function reference. When this check box is cleared, you can enter in values for the high- and low- state levels manually.

- **High** Manually specify the value for a positive polarity or high-state level.
- **Low** Manually specify the value for a negative polarity or low-state level.
- **State Level Tolerance** Tolerance within which the initial and final levels of each transition must be within their respective state levels. This value is expressed as a percentage of the difference between the high- and low-state levels.
- **Upper Ref Level** Used to compute the end of the rise-time measurement or the start of the fall time measurement. This value is expressed as a percentage of the difference between the high- and low-state levels.
- **Mid Ref Level** Used to determine when a transition occurs. This value is expressed as a percentage of the difference between the high- and low- state levels. The mid-reference level is shown as a horizontal line, and its corresponding midreference level instant is shown as a vertical line.
- **Lower Ref Level** Used to compute the end of the fall-time measurement or the start of the rise-time measurement. This value is expressed as a percentage of the difference between the high- and low-state levels.
- **Settle Seek** The duration after the mid-reference level instant when each transition occurs used for computing a valid settling time. This value is equivalent to the input parameter, D, which you can set when you run the settlingtime function. The settling time is displayed in the **Overshoots/Undershoots** pane.

The **Transitions** pane displays calculated measurements associated with the input signal changing between its two possible state level values, high and low. The Transition measurements assume that the amplitude of the input signal is in units of volts. Convert all input signals to volts for the Transition measurements to be valid.

A positive-going transition, or *rising edge*, in a bilevel waveform is a transition from the low-state level to the high-state level. A positive-going transition has a slope value greater than zero. Whenever there is a plus sign (+) next to a text label, this symbol refers to measurement associated with a rising edge, a transition from a low-state level to a high-state level.

A negative-going transition, or falling edge, in a bilevel waveform is a transition from the high-state level to the low-state level. A negative-going transition has a slope value less than zero. Whenever there is a minus sign (–) next to a text label, this symbol refers to measurement associated with a falling edge, a transition from a high-state level to a lowstate level.

• **High** — The high-amplitude state level of the input signal over the duration of the **Time Span** parameter. You can set **Time Span** in the **Main** or**Time** tab of the

Visuals—Time Domain Properties dialog box. For more information on the algorithm this measurement uses, see the Signal Processing Toolbox statelevels function reference.

- **Low** The low-amplitude state level of the input signal over the duration of the **Time Span** parameter. You can set **Time Span** in the **Main** or **Time** tab of the Visuals—Time Domain Properties dialog box. The tab in which **Time Span** appears depends on whether you launched the scope from a from a MATLAB System object or from a Simulink block, respectively. For more information on the algorithm this measurement uses, see the Signal Processing Toolbox statelevels function reference.
- **Amplitude** Difference in amplitude between the high-state level and the low-state level.
- **+ Edges** Total number of positive-polarity, or rising, edges counted within the displayed portion of the input signal.
- **+ Rise Time** Average amount of time required for each rising edge to cross from the lower-reference level to the upper-reference level. For more information on the algorithm this measurement uses, see the Signal Processing Toolbox risetime function reference.
- **+ Slew Rate** Average slope of each rising-edge transition line within the upperand lower-percent reference levels in the displayed portion of the input signal. The region in which the slew rate is calculated appears in gray.

For more information on the algorithm this measurement uses, see the Signal Processing Toolbox slewrate function reference.

- **Edges** Total number of negative-polarity or falling edges counted within the displayed portion of the input signal.
- **Fall Time** Average amount of time required for each falling edge to cross from the upper-reference level to the lower-reference level. For more information on the algorithm this measurement uses, see the Signal Processing Toolbox falltime function reference.
- **Slew Rate** Average slope of each falling edge transition line within the upperand lower-percent reference levels in the displayed portion of the input signal. For more information on the algorithm this measurement uses, see the Signal Processing Toolbox slewrate function reference.

The **Overshoots/Undershoots** pane displays calculated measurements involving the distortion and damping of the input signal. *Overshoot* and *undershoot* refer to the amount that a signal, respectively, exceeds and falls below its final steady-state value. *Preshoot*

refers to the amount before a transition that a signal varies from its initial steady-state value. This figure shows preshoot, overshoot, and undershoot for a rising-edge transition.

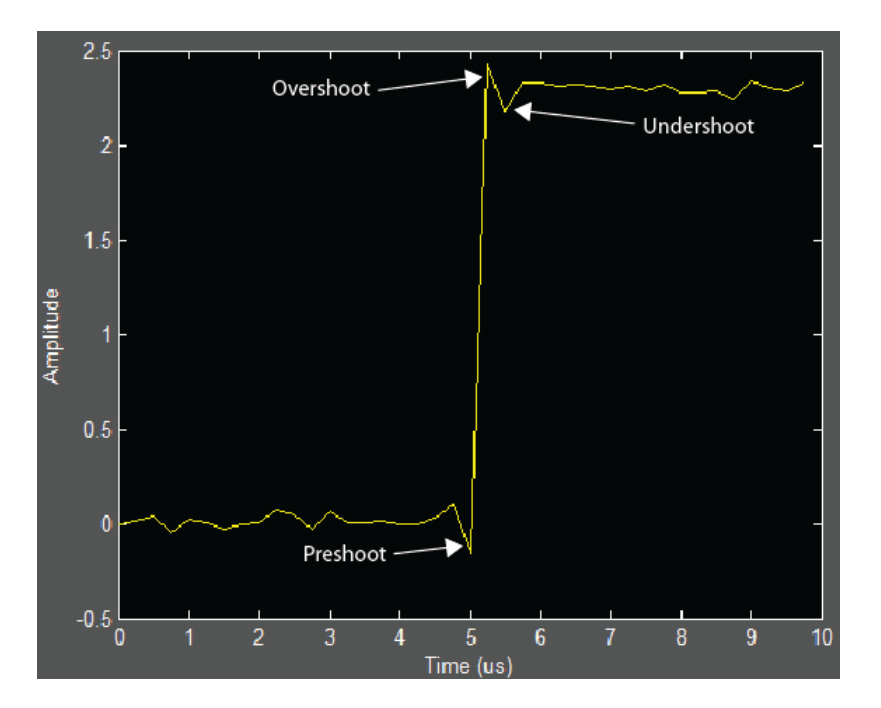

### Overshoot/Undershoot Plot

- *+ Preshoot* Average lowest aberration in the region immediately preceding each rising transition.
- *+ Overshoot* Average highest aberration in the region immediately following each rising transition. For more information on the algorithm this measurement uses, see the Signal Processing Toolbox overshoot function reference.
- *+ Undershoot* Average lowest aberration in the region immediately following each rising transition. For more information on the algorithm this measurement uses, see the Signal Processing Toolbox undershoot function reference.
- *+ Settling Time* Average time required for each rising edge to enter and remain within the tolerance of the high-state level for the remainder of the settle seek duration. The settling time is the time after the mid-reference level instant when the signal crosses into and remains in the tolerance region around the high-state level. This crossing is illustrated in the following figure.

#### Settling Time Plot

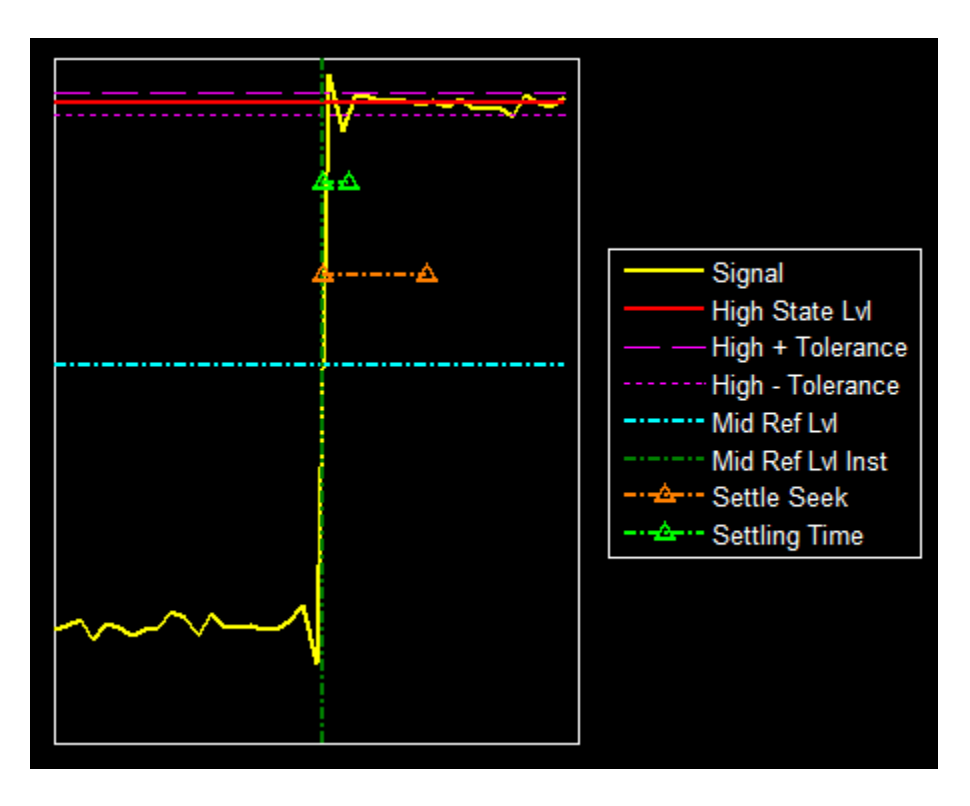

You can modify the settle seek duration parameter in the **Settings** pane. For more information on the algorithm this measurement uses, see the Signal Processing Toolbox settlingtime function reference.

- *Preshoot* Average highest aberration in the region immediately preceding each falling transition.
- *Overshoot* Average highest aberration in the region immediately following each falling transition. For more information on the algorithm this measurement uses, see the Signal Processing Toolbox overshoot function reference.
- *Undershoot* Average lowest aberration in the region immediately following each falling transition. For more information on the algorithm this measurement uses, see the Signal Processing Toolbox undershoot function reference.

• *– Settling Time* — Average time required for each falling edge to enter and remain within the tolerance of the low-state level for the remainder of the settle seek duration. The settling time is the time after the mid-reference level instant when the signal crosses into and remains in the tolerance region around the low-state level. You can modify the settle seek duration parameter in the **Settings** pane. For more information on the algorithm this measurement uses, see the Signal Processing Toolbox settlingtime function reference.

The **Cycles** pane displays calculated measurements of to repetitions or trends in the displayed portion of the input signal.

• **Period** — Average duration between adjacent edges of identical polarity within the displayed portion of the input signal. The Bilevel measurements panel calculates period as follows. It takes the difference between the mid-reference level instants of the initial transition of each positive-polarity pulse and the next positive-going transition. These mid-reference level instants appear as red dots.

For more information on the algorithm this measurement uses, see the Signal Processing Toolbox pulseperiod function reference.

- **Frequency** Reciprocal of the average period. Whereas period is typically measured in some metric form of seconds, or seconds per cycle, frequency is typically measured in hertz or cycles per second.
- **+ Pulses** Number of positive-polarity pulses counted.
- **+ Width** Average duration between rising and falling edges of each positivepolarity pulse within the displayed portion of the input signal. For more information on the algorithm this measurement uses, see the Signal Processing Toolbox pulsewidth function reference.
- **+ Duty Cycle** Average ratio of pulse width to pulse period for each positivepolarity pulse within the displayed portion of the input signal. For more information on the algorithm this measurement uses, see the Signal Processing Toolbox dutycycle function reference.
- **Pulses** Number of negative-polarity pulses counted.
- **Width** Average duration between rising and falling edges of each negativepolarity pulse within the displayed portion of the input signal. For more information on the algorithm this measurement uses, see the Signal Processing Toolbox pulsewidth function reference.
- **Duty Cycle** Average ratio of pulse width to pulse period for each negativepolarity pulse within the displayed portion of the input signal. For more information

on the algorithm this measurement uses, see the Signal Processing Toolbox dutycycle function reference.

## <span id="page-1897-0"></span>Peak Finder Panel

Note: The **Peak Finder** panel requires a DSP System Toolbox or Simscape license.

The **Peak Finder** panel displays the maxima, showing the *x*-axis values at which they occur. Peaks are defined as a local maximum where lower values are present on both sides of a peak. Endpoints are not considered to be peaks. This panel allows you to modify the settings for peak threshold, maximum number of peaks, and peak excursion. You can choose to hide or display the **Peak Finder** panel. In the scope menu, select **Tools** > **Measurements** > **Peak Finder**. Alternatively, in the scope toolbar, select the

Peak Finder  $\boxed{\lambda}$  button.

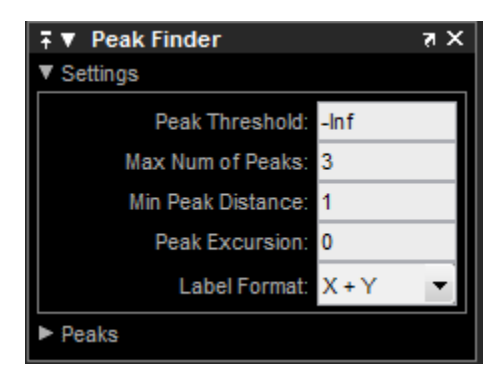

The **Peak finder** panel is separated into two panes, labeled **Settings** and **Peaks**. You can expand each pane to see the available options.

The **Settings** pane enables you to modify the parameters used to calculate the peak values within the displayed portion of the input signal. For more information on the algorithms this pane uses, see the Signal Processing Toolbox findpeaks function reference.

• **Peak Threshold** — The level above which peaks are detected. This setting is equivalent to the MINPEAKHEIGHT parameter, which you can set when you run the findpeaks function.

sptool

- **Max Num of Peaks** The maximum number of peaks to show. The value you enter must be a scalar integer from 1 through 99. This setting is equivalent to the NPEAKS parameter, which you can set when you run the findpeaks function.
- **Min Peaks Distance** The minimum number of samples between adjacent peaks. This setting is equivalent to the MINPEAKDISTANCE parameter, which you can set when you run the findpeaks function.
- **Peak Excursion** The minimum height difference between a peak and its neighboring samples The peak excursion setting is equivalent to the THRESHOLD parameter, which you can set when you run the findpeaks function.
- **Label Format** The coordinates to display next to the calculated peak values on the plot. To see peak values, expand the **Peaks** pane and select the check boxes associated with individual peaks of interest. By default, both *x*-axis and *y*-axis values are displayed on the plot. Select which axes values you want to display next to each peak symbol on the display.
	- X+Y Display both *x*-axis and *y*-axis values.
	- X Display only *x*-axis values.
	- Y Display only *y*-axis values.

The **Peaks** pane displays all of the largest calculated peak values. It also shows the coordinates at which the peaks occur, using the parameters you define in the **Settings** pane. You set the **Max Num of Peaks** parameter to specify the number of peaks shown in the list.

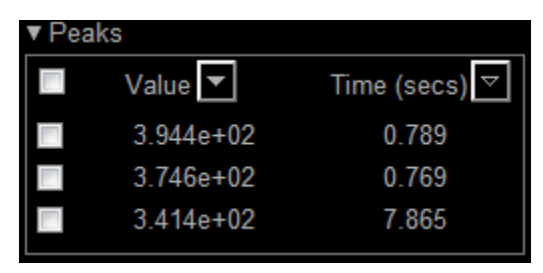

The numerical values displayed in the **Value** column are equivalent to the pks output argument returned when you run the findpeaks function. The numerical values displayed in the second column are similar to the locs output argument returned when you run the findpeaks function.

The Peak Finder displays the peak values in the **Peaks** pane. By default, the **Peak Finder** panel displays the largest calculated peak values in the **Peaks** pane in

decreasing order of peak height. Use the sort descending button  $($  $\blacktriangledown)$  to rearrange the category and order by which Peak Finder displays peak values. Click this button again to sort the peaks in ascending order instead. When you do so, the arrow changes direction to become the sort ascending button  $($   $\bullet$  $)$ . A filled sort button indicates that the peak values are currently sorted in the direction of the button arrow. If the sort button is not filled  $\leq$ ), then the peak values are sorted in the opposite direction of the button arrow. The **Max Num of Peaks** parameter still controls the number of peaks listed.

Use the check boxes to control which peak values are shown on the display. By default, all check boxes are cleared and the **Peak Finder** panel hides all the peak values. To show all the peak values on the display, select the check box in the top-left corner of the **Peaks** pane. To hide all the peak values on the display, clear this check box. To show an individual peak, select the check box directly to the left of its **Value** listing. To hide an individual peak, clear the check box directly to the left of its **Value** listing.

The Peaks are valid for any units of the input signal. The letter after the value associated with each measurement indicates the abbreviation for the appropriate International System of Units (SI) prefix, such as *m* for *milli-*. For example, if the input signal is measured in volts, an *m* next to a measurement value indicates that this value is in units of millivolts.

# <span id="page-1899-0"></span>Visuals — Time Domain Options

The Visuals — Time Domain Properties dialog box controls the visual configuration settings of the Signal Browser display. From the menu, select **View** > **Configuration Properties** to open this dialog box.

### Main Pane

The **Main** pane of the Visuals — Time Domain Properties dialog box appears as follows.

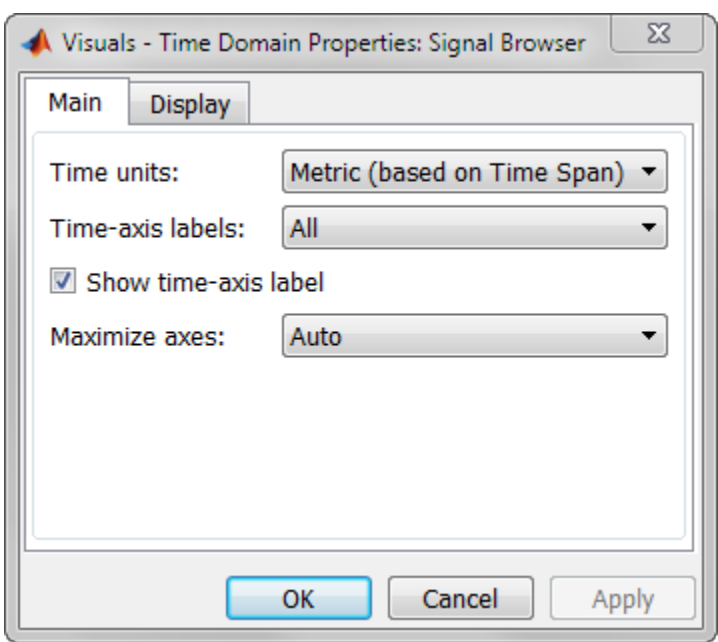

#### Time units

Specify the units used to describe the *time*-axis. The default setting is Metric. You can select one of the following options.

- Metric In this mode, the Signal Browser converts the times on the *time*-axis to some metric units such as milliseconds, microseconds, days, etc. The Signal Browser chooses the appropriate metric units, based on the minimum *time*-axis limit and the maximum *time*-axis limit of the window.
- Seconds In this mode, the Signal Browser always displays the units on the *time*axis as seconds.
- None In this mode, the Signal Browser displays no units on the *time*-axis. The Signal Browser shows only the word Time on the *time*-axis.

#### Time-axis labels

Specify how to display the time units used to describe the *time*-axis. The default setting is All. You can select one of the following options.

• All — In this mode, the *time*-axis labels appear in all displays.

- None In this mode, the *time*-axis labels do not appear in the displays.
- Bottom Displays Only In this mode, the *time*-axis labels appear only in the bottom row of the displays.

#### Show time-axis label

Select to turn on *time*-axis label display.

#### Maximize axes

Specify whether to display the Signal Browser in maximized axes mode. In this mode, each of the axes is expanded to fit into the entire display. In each display, there is no space to show labels. Tick mark values are shown on top of the plotted data. The default setting is Auto. You can select one of the following options:

- Auto In this mode, the axes appear maximized in all displays only if the **Title** and **Y-Axis label** parameters are empty for every display. If you enter any value in any display for either of these parameters, the axes are not maximized.
- On In this mode, the axes appear maximized in all displays. Any values entered into the **Title** and **Y-Axis label** parameters are hidden.
- Off In this mode, none of the axes appear maximized.

# Display Pane

The **Display** pane of the Visuals — Time Domain Properties dialog box appears as follows.

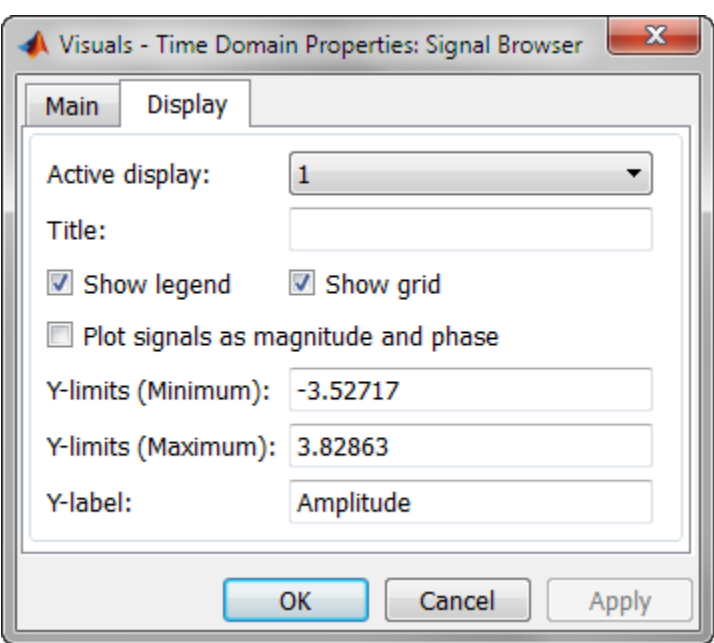

### Active display

Specify the active display as an integer to get and set relevant properties. The number of a display corresponds to its column-wise placement index. Set this property to control which display has its axes colors, line properties, marker properties, and visibility changed.

When you use the Layout option to tile the window into multiple displays, the display highlighted in blue is referred to as the *active display*. The default setting is 1.

### Title

Specify the active display title as a string. By default, the active display has no title.

### Show legend

Select this check box to show the legend in the display. The channel legend displays a name for each channel of each input signal. When the legend appears, you can place it anywhere inside of the scope window. To turn off the legend, clear the **Show legend** check box. This parameter applies only when the Spectrum **Type** is Power or Power density.

You can edit the name of any channel in the legend. To do so, double-click the current name, and enter a new channel name. By default, if the signal has multiple channels, the scope uses an index number to identify each channel of that signal. To change the appearance of any channel of any input signal in the scope window, from the scope menu, select **View** > **Style**.

### Show grid

When you select this check box, a grid appears in the display of the scope figure. To hide the grid, clear this check box.

### Plot signals as magnitude and phase

When you select this check box, the scope splits the display into a magnitude plot and a phase plot. By default, this check box is cleared. If the input signal has complex values, the scope plots the real and imaginary portions on the same axes. These real and imaginary portions appear as different-colored lines on the same axes, as shown in the following figure.

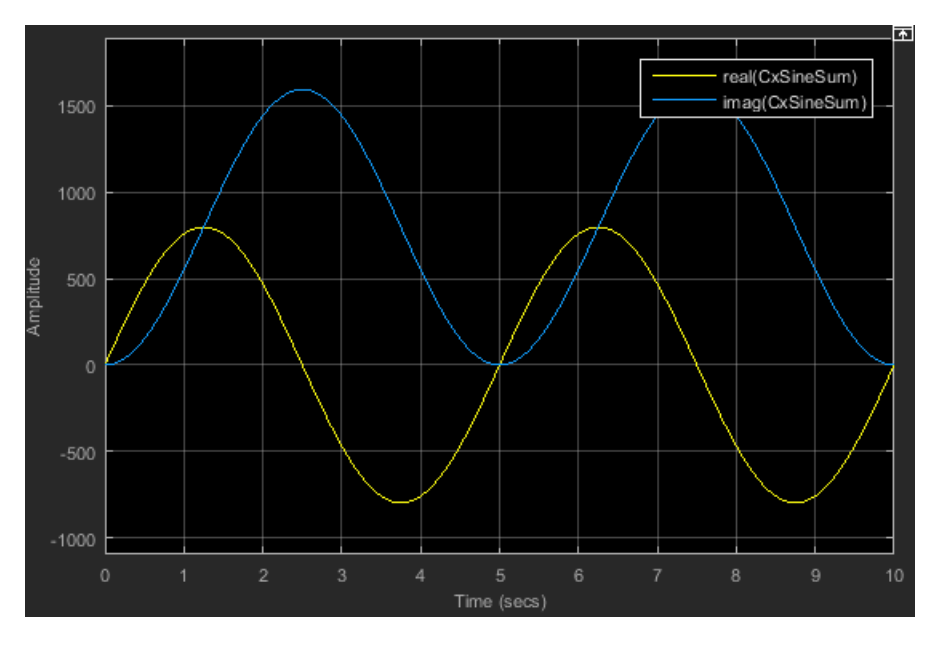

Selecting this check box and clicking the **Apply** or **OK** button changes the display. The magnitude of the input signal appears on the top axes and its phase, in degrees, appears on the bottom axes. See the following figure.

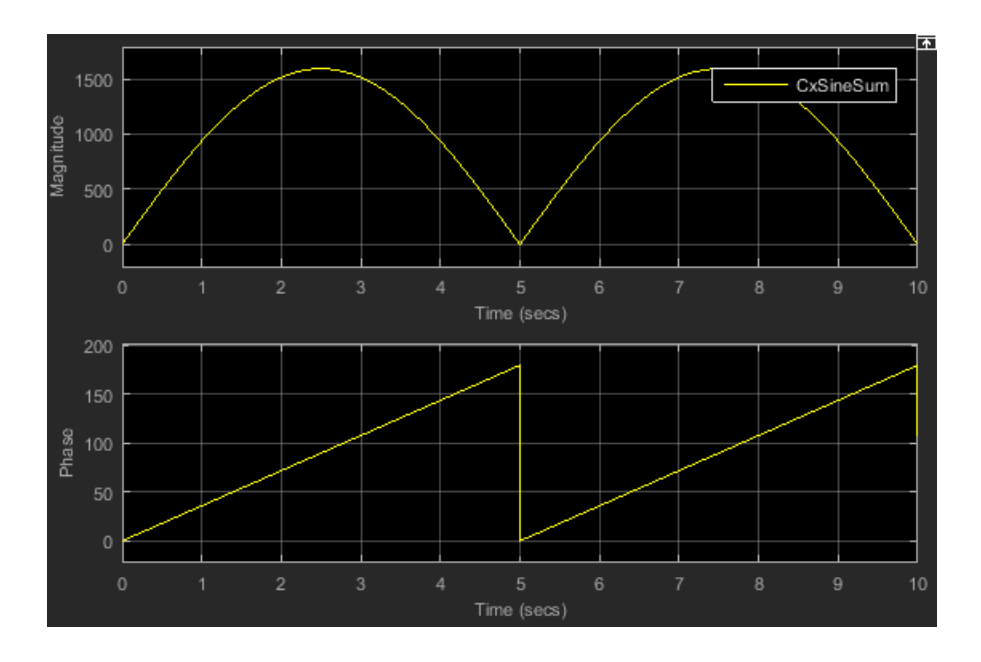

This feature is useful for complex-valued input signals. If the input is a real-valued signal, selecting this check box returns the absolute value of the signal for the magnitude. The phase is 0 degrees for nonnegative input and 180 degrees for negative input.

#### Y-limits (Minimum)

Specify the minimum value of the *y*-axis.

When you select the **Plot signal(s) as magnitude and phase** check box, the value of this property always applies to the magnitude plot on the top axes. The phase plot on the bottom axes is always limited to a minimum value of -180 degrees.

### Y-limits (Maximum)

Specify the maximum value of the *y*-axis.

When you select the **Plot signal(s) as magnitude and phase** check box, the value of this property always applies to the magnitude plot on the top axes. The phase plot on the bottom axes is always limited to a maximum value of 180 degrees.

### Y-label

Specify as a string the text for the scope to display to the left of the *y*-axis.

This property becomes invisible when you select the **Plot signal(s) as magnitude and phase** check box. When you enable that property, the *y*-axis label always appears as Magnitude on the top axes and Phase on the bottom axes.

# <span id="page-1905-0"></span>Style Dialog Box

In the **Style** dialog box, you can customize the style of displays. You can change the color of the figure containing the displays, the background and foreground colors of display axes, and properties of lines in a display. From the Signal Browser menu, select **View** > **Style** to open this dialog box.

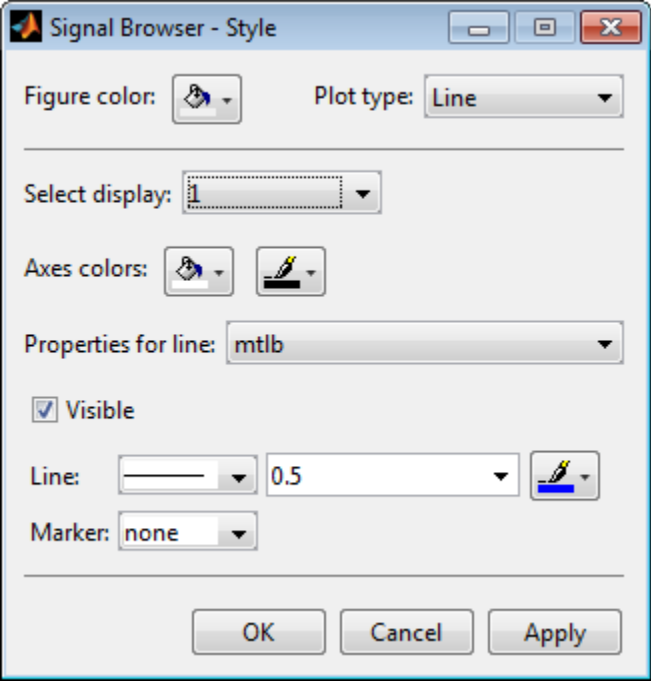

# **Properties**

The **Style** dialog box allows you to modify the following properties of the Signal Browser:

### Figure color

Specify the color that you want to apply to the background of the Signal Browser. By default, the figure color is gray.

### Plot type

Specify the type of plot to use. The default setting is Line. Valid values for **Plot type** are:

- Line Displays input signal as lines connecting each of the sampled values. This approach is similar to the functionality of the MATLAB line or plot function.
- Stairs Displays input signal as a *stairstep* graph. A stairstep graph is made up of only horizontal lines and vertical lines. Each horizontal line represents the signal value for a discrete sample period and is connected to two vertical lines. Each vertical line represents a change in values occurring at a sample. This approach is equivalent to the MATLAB stairs function. Stairstep graphs are useful for drawing time history graphs of digitally sampled data.

### Select display

Specify the active display as a number, where a display number corresponds to the index of the input signal. The number of a display corresponds to its column-wise placement index. The default setting is 1. Set this parameter to control which display should have its axes colors, line properties, marker properties, and visibility changed.

### Axes colors

Specify the color that you want to apply to the background of the axes for the active display.

### Properties for line

Specify the signal for which you want to modify the visibility, line properties, and marker properties.

### Visible

Specify whether the selected signal on the active display should be visible. If you clear this check box, the line disappears.

#### Line

Specify the line style, line width, and line color for the selected signal on the active display.

#### **Marker**

Specify marks for the selected signal on the active display to show at data points. This parameter is similar to the Marker property for the MATLAB Handle Graphics plot objects. You can choose any of the marker symbols from the following table.

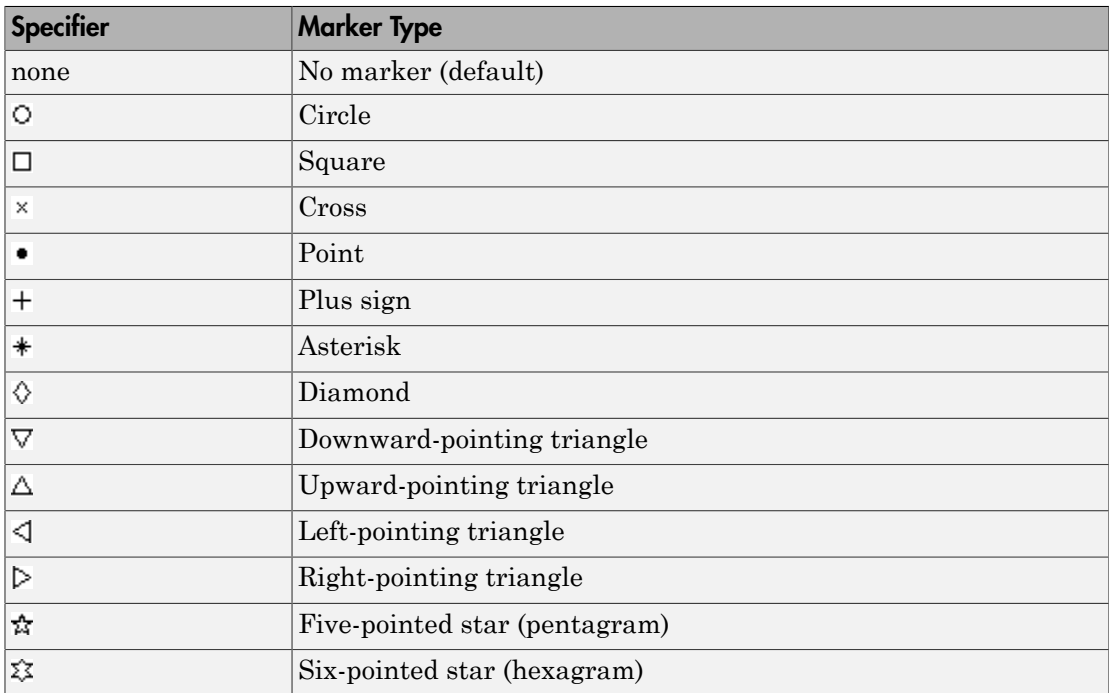

# <span id="page-1907-0"></span>Filter Design and Analysis Tool

The Filter Design and Analysis Tool fdatool allows you to design and edit FIR and IIR filters. To launch fdatool, press either the **New** button or the **Edit** button under the **Filters** list box in SPTool.
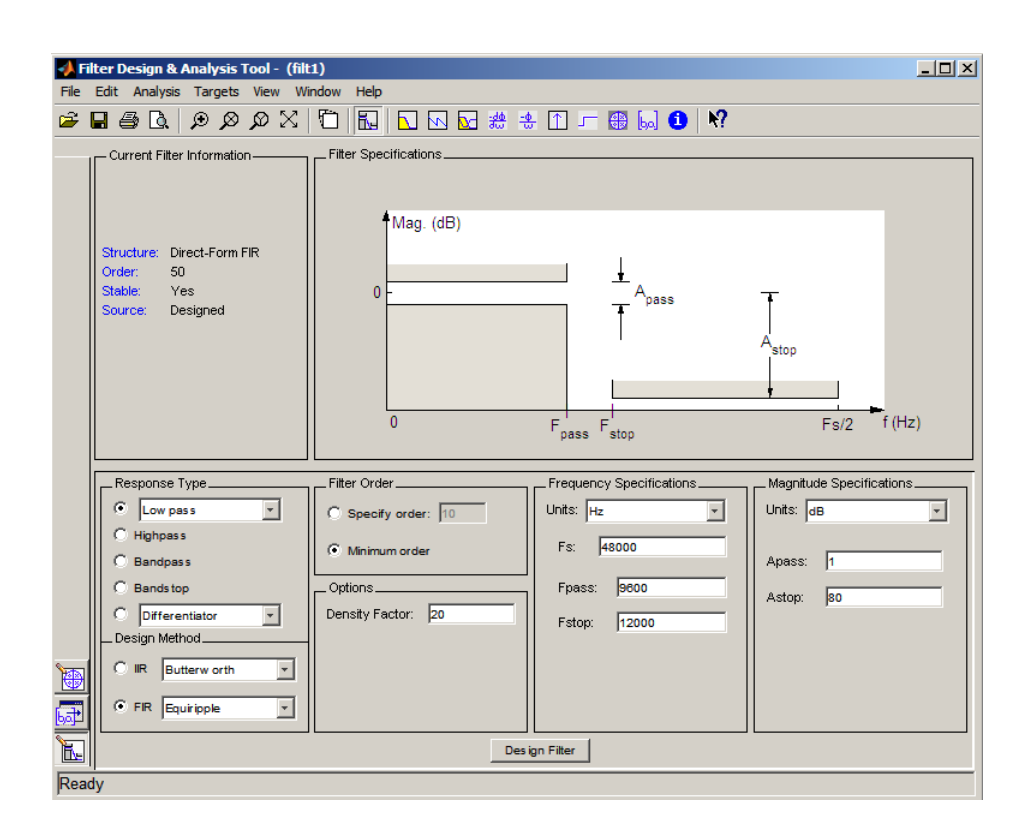

Note When you open FDATool from SPTool, a reduced version of FDATool that is compatible with SPTool opens.

The Filter Design and Analysis Tool has a Pole/Zero Editor you can access by selecting

the  $\frac{1}{\sqrt{2}}$  icon in the left column of FDATool.

## Filter Visualization Tool

The Filter Visualization Tool (fvtool) allows you to view the characteristics of a designed or imported filter, including its magnitude response, phase response, group delay, phase delay, pole-zero plot, impulse response, and step response. To activate FVTool, click the **View** button under the **Filters** list box in SPTool.

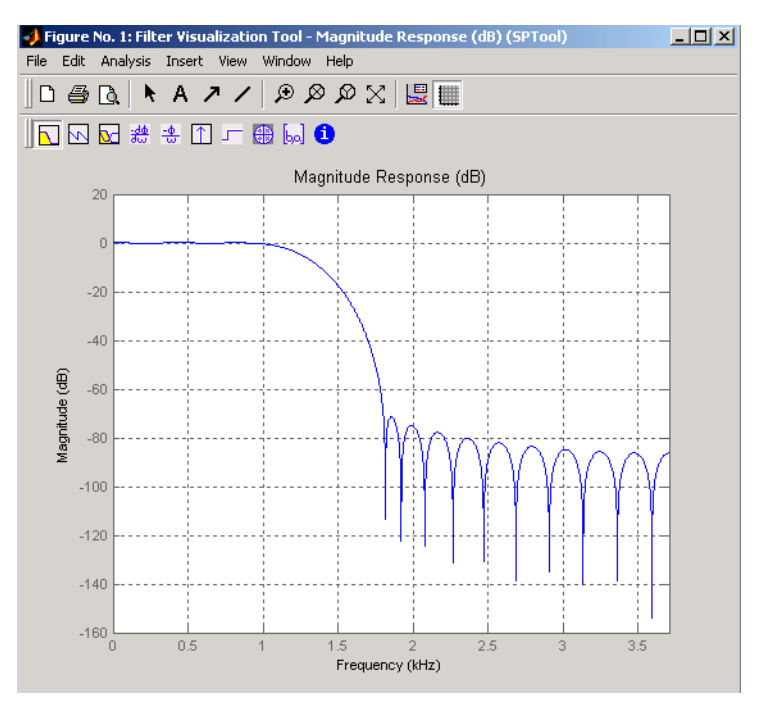

# Spectrum Viewer

The Spectrum Viewer allows you to analyze frequency-domain data graphically using a variety of methods of spectral density estimation, including the Burg method, the FFT method, the multitaper method, the MUSIC eigenvector method, Welch's method, and the Yule-Walker autoregressive method. To activate the Spectrum Viewer:

- Click the **Create** button under the **Spectra** list box to compute the power spectral density for a signal selected in the **Signals** list box in SPTool. You may need to click **Apply** to view the spectra.
- Click the **View** button to analyze spectra selected under the **Spectra** list box in SPTool.
- Click the **Update** button under the **Spectra** list box in SPTool to modify a selected power spectral density signal.

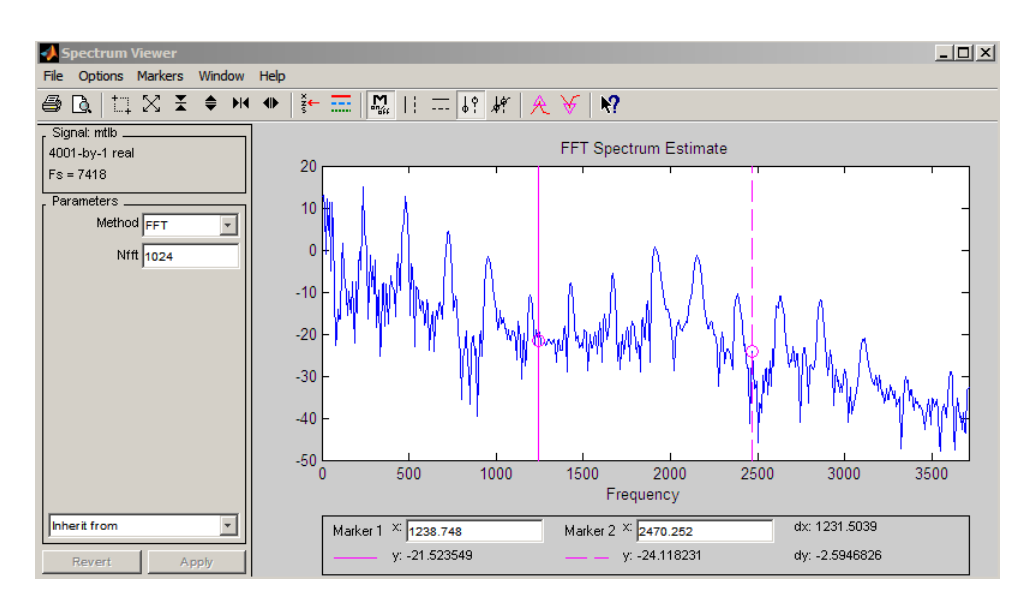

In addition, you can right-click in any plot display area to modify signal properties.

### See Also fdatool | fvtool | findpeaks

Introduced before R2006a

### square

Square wave

## **Syntax**

```
x = square(t)x = square(t, duty)
```
# **Description**

x = square(t) generates a square wave with period 2*π* for the elements of time vector t. square(t) is similar to  $sin(t)$ , but creates a square wave with peaks of  $\pm 1$  instead of a sine wave.

 $x = square(t, duty)$  generates a square wave with specified duty cycle, duty, which is a number between 0 and 100. The *duty cycle* is the percent of the period in which the signal is positive.

# Examples

#### Generate Square Waves

Create a vector of 100 equally spaced numbers from 0 to  $3\pi$ . Generate a square wave with a period of  $2\pi$ .

```
t = 1inspace(0,3*pi)';
x = square(t);
```
Plot the square wave and overlay a sine. Normalize the *x*-axis by  $\pi$ . The generated square wave has a value of 1 at even multiples of  $\pi$  and a value of  $-1$  at odd multiples of  $\pi$ . It is never 0.

```
plot(t/pi,x,'.-',t/pi,sin(t))
xlabel('t / \pi i')grid on
```
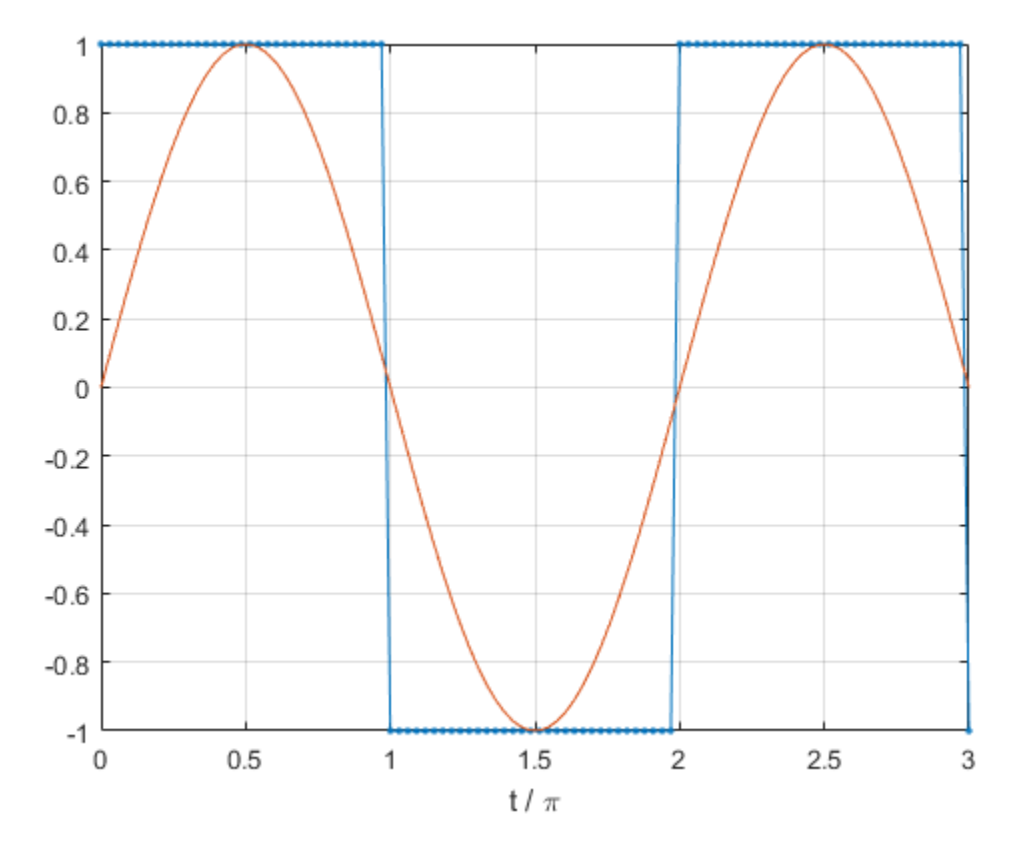

Repeat the calculation, but now evaluate square(2\*t) at 121 equally spaced numbers between  $-\pi$  and  $2\pi$ . Change the amplitude to 1.15. Plot the wave and overlay a sine with the same parameters. This new wave is negative at  $t=0$  and positive at the endpoints.

```
t = 1inspace(-pi,2*pi,121);
x = 1.15*square(2*t);plot(t/pi,x,'.-',t/pi,1.15*sin(2*t))
xlabel('t / \pi')grid on
```
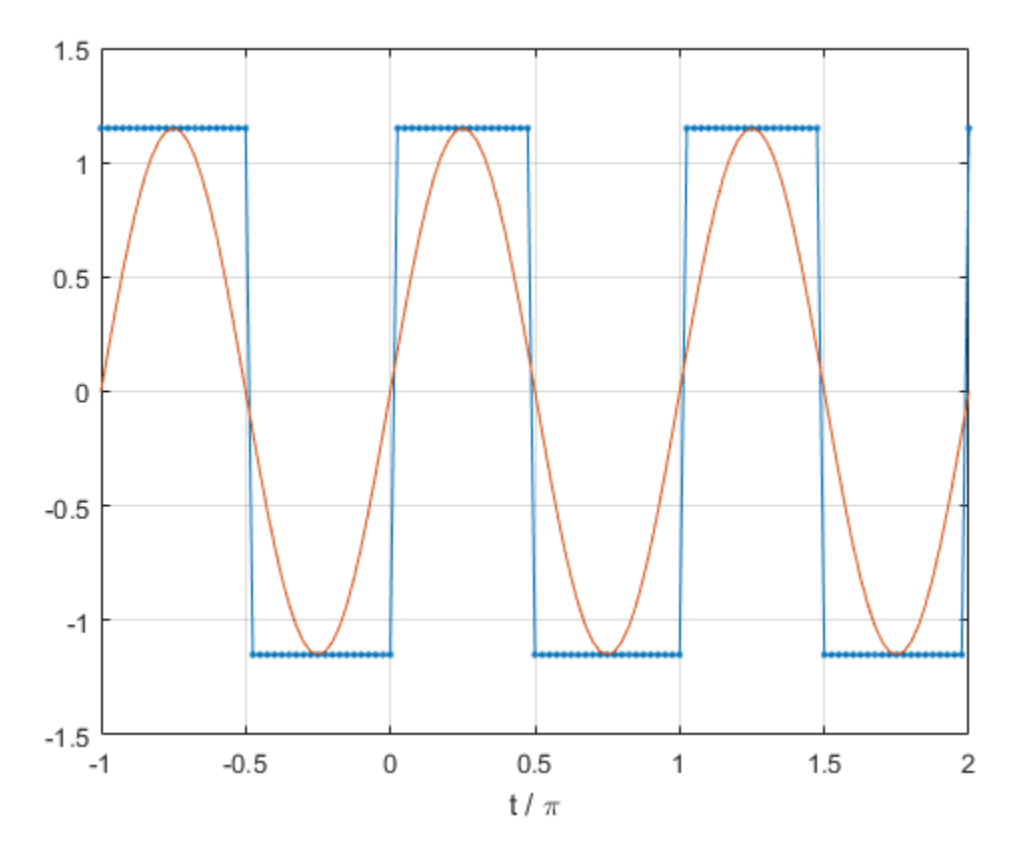

#### Duty Cycle of Square Wave

Generate a 30 Hz square wave sampled at 1 kHz for 70 ms. Specify a duty cycle of 37%. Add white Gaussian noise with a variance of 1/100.

 $t = 0:1/1e3:0.07;$  $y = square(2*pi*30*t,37)+randn(size(t))/10;$ 

Compute the duty cycle of the wave. Plot the waveform and annotate the duty cycle.

dutycycle(y,t)

ans  $=$ 

0.3639

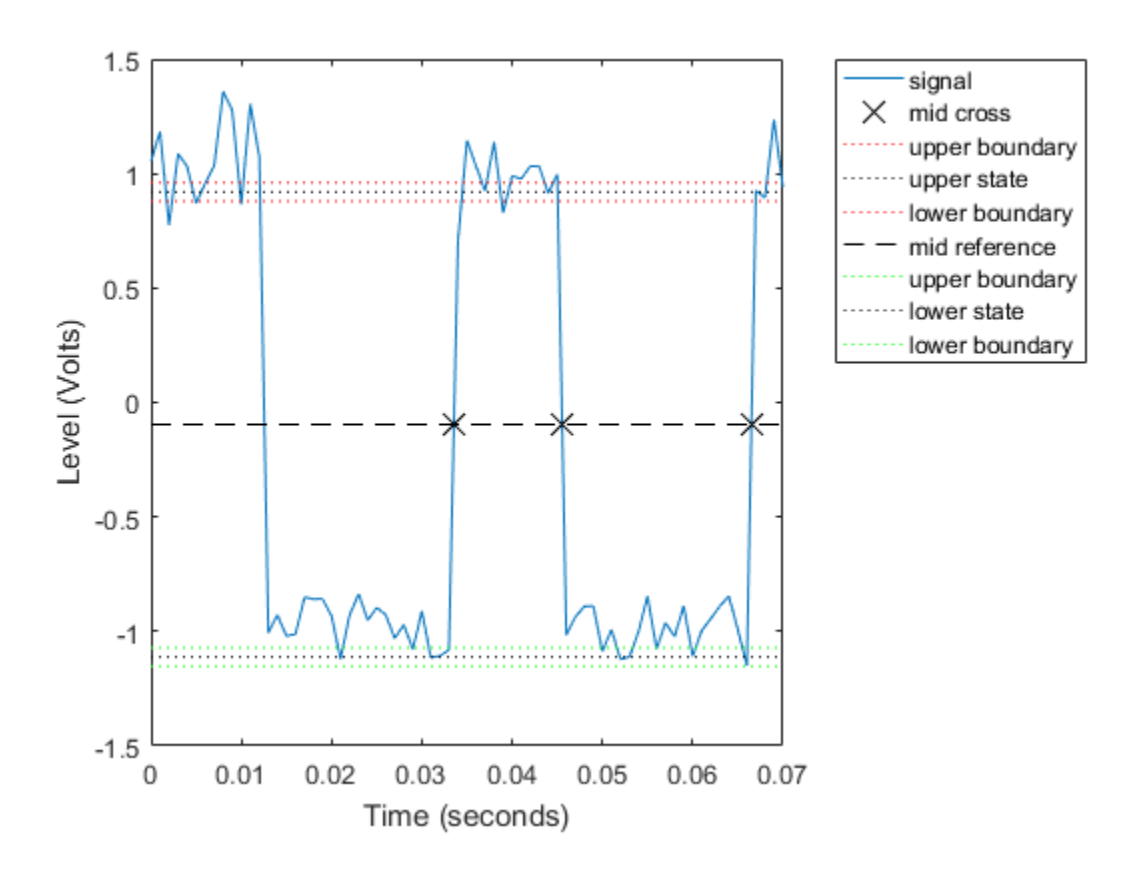

### See Also

chirp | cos | diric | gauspuls | pulstran | rectpuls | sawtooth | sin | tripuls

Introduced before R2006a

### ss

Convert digital filter to state-space representation

### **Syntax**

 $[A,B,C,D] = ss(d)$ 

### **Description**

 $[A, B, C, D] = ss(d)$  converts a digital filter, d, to its state-space representation. betical list<br>
digital filter to state-space representation<br>  $\mathbf{X}$ <br>
D] = ss(d)<br>  $\mathbf{P}$ <br>  $\mathbf{D}$  = ss(d) converts a digital filter, d, to its state-space representation.<br>  $\mathbf{P} = \mathbf{S}(\mathbf{S})$  converts a digital filte cal list<br>
tal filter to state-space representation<br>
=  $\text{ss}(\text{d})$ <br> **on**<br>
=  $\text{ss}(\text{d})$  converts a digital filter, d, to its state-space representation.<br>
ace representation of a filter is given by<br>
=  $Ax(k) + Bu(k)$ ,<br>
=  $Cx(k) + Du$ 

The state-space representation of a filter is given by

 $x(k+1) = Ax(k) + Bu(k),$ 

where *x* is the state vector, *u* is the input vector, and *y* is the output vector.

### Examples

#### State-Space Representation of a Lowpass IIR Filter

*x***/**<br>*x***/<b>x**<br>*x*<br>*x*<br>*z*,  $c_1$ ,  $D$ ] = **ss** (d)<br>*x*<br>*z*,  $c_2$ ,  $D$ ] = **ss** (d) converts a digital filter, d, to its state-space representation.<br>*x*<br> $x(k+1) = Ax(k) + Bu(k)$ ,<br> $y(k) = Cx(k) + Du(k)$ ,<br> $y(k) = Cx(k) + Du(k)$ ,<br> $x$  is blacketical List<br>
(**C**) = ss(d)<br>
(**C**) = ss(d)<br>
(**C**) = ss(d)<br>
(**C**) = ss(d)<br>
(**A**) converts a digital filter, d, to its state-space representation.<br>
(**A**: the state space representation of a filter is given by<br>  $y(k) = Cx(k)$ batical List<br>  $\text{Bul}(\text{d})$ <br>  $\text{D1} = \text{ss}(\text{d})$ <br>  $\text{D2} = \text{ss}(\text{d})$ <br>  $\text{D3} = \text{ss}(\text{d})$ <br>  $\text{D4} = \text{ss}(\text{d})$ <br>  $\text{D5} = \text{ss}(\text{d})$ <br>  $\text{D6} = \text{ss}(\text{d})$ <br>  $\text{D6} = \text{cs}(\text{d}) + \text{Bu}(\text{d})$ ,<br>  $\text{D6} = \text{cs}(\text{d}) + \text{Bu}(\text{d})$ , Design a lowpass IIR filter of order 6. Specify a normalized passband frequency of  $0.2\pi$ rad/sample. Compute the state-space representation of the filter.

d = designfilt('lowpassiir','FilterOrder',6,'PassbandFrequency',0.2);  $[A,B,C,D] = ss(d)$ 

 $A =$ 

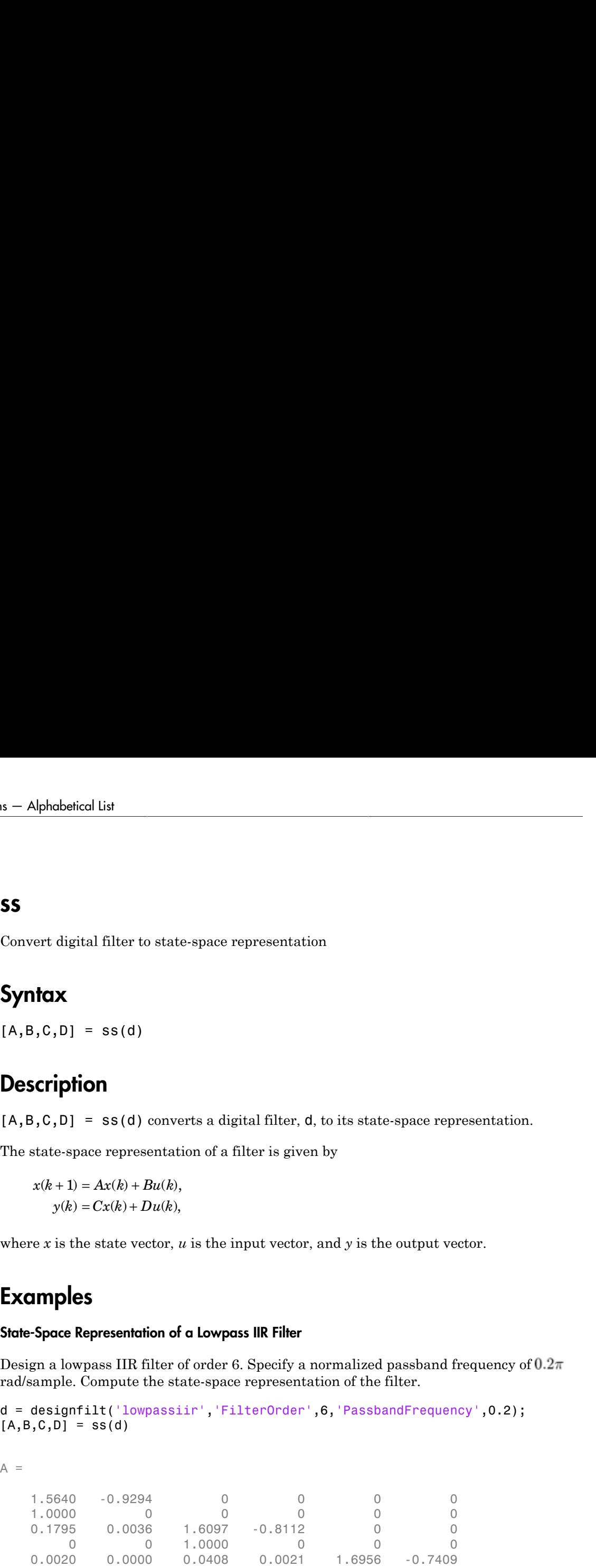

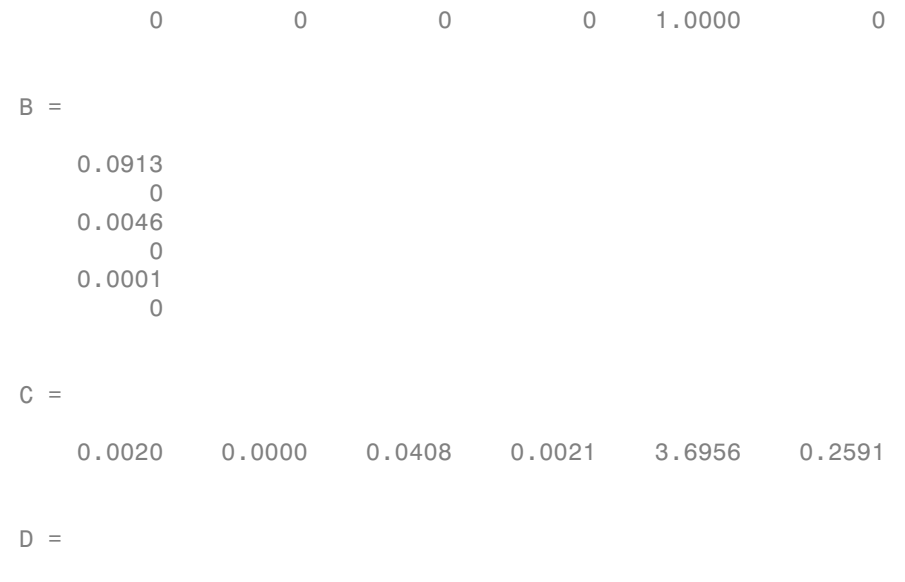

5.2030e-05

### Input Arguments

**d** — Digital filter digitalFilter object

Digital filter, specified as a digitalFilter object. Use designfilt to generate a digital filter based on frequency-response specifications.

```
Example: d =designfilt('lowpassiir','FilterOrder',3,'HalfPowerFrequency',0.5)
specifies a third-order Butterworth filter with
normalized 3-dB frequency 0.5π rad/sample.
```
## **Output Arguments**

**A** — State matrix matrix

#### State matrix, returned as a matrix.

Data Types: double

#### **B** — Input-to-state matrix

matrix

#### Input-to-state matrix, returned as a matrix.

Data Types: double

**C** — State-to-output matrix

matrix

#### State-to-output matrix, returned as a matrix.

Data Types: double

### **D** — Feedthrough matrix

matrix

#### Feedthrough matrix, returned as a matrix.

Data Types: double

### See Also

designfilt | digitalFilter | tf | zpk

#### Introduced in R2014a

## ss2sos

Convert digital filter state-space parameters to second-order sections form

## **Syntax**

```
[ sos,g] = ss2sos(A,B,C,D)
[ sos,g] = ss2sos(A,B,C,D,iu)
[sos,g] = ss2sos(A,B,C,D,'order')
[sos,g] = ss2sos(A,B,C,D,iu,'order')
[sos,g] = ss2sos(A,B,C,D,iu,'order','scale')
sos = ss2sos(...)b<br>
b \frac{6206}{1000}<br>
b \frac{6206}{10000}<br>
b \frac{6206}{10000}<br>
b \frac{6206}{10000}<br>
b \frac{6206}{10000}<br>
b \frac{6206}{10000}<br>
b \frac{6206}{10000}<br>
b \frac{6206}{10000}<br>
b \frac{6206}{10000}<br>
correction repres
              b b b a a
             b<br>
b b a \frac{1}{2}<br>
c \left(\mathbf{A}, \mathbf{B}, \mathbf{C}, \mathbf{D}\right)<br>
b \mathbf{S}^{22608}<br>
c \left(\mathbf{A}, \mathbf{B}, \mathbf{C}, \mathbf{D}\right)<br>
s \mathbf{S}^{2608} (\mathbf{A}, \mathbf{B}, \mathbf{C}, \mathbf{D}, \mathbf{D})<br>
s \mathbf{S}^{2608} (\mathbf{A}, \mathbf{B}, \mathbf{C}, \mathbf{D}, \math01 11 21 11 21
               02 12 22 12 22
               sizes<br>
tal filter state-space parameters to second-order sections form<br>
sazzos (A, B, C, D)<br>
sazzos (A, B, C, D, 1<br>
sazzos (A, B, C, D, 1<br>
sazzos (A, B, C, D, 1<br>
sazzos (A, B, C, D, 1<br>
sazzos (A, B, C, D, 1<br>
sazzos (A, B,
               ss2os<br>
sal filter state-space parameters to second-order sections form<br>
ss2sos (A, B, C, D)<br>
ss2sos (A, B, C, D, iu)<br>
ss2sos (A, B, C, D, iu)<br>
ss2sos (A, B, C, D, iu), 'order')<br>
ss2sos (A, B, C, D, iu), 'order')<br>
ss2sos (
      HOS<br>
Hota<br>
Hose<br>
Hose<br>
Hose<br>
Hose<br>
Hose<br>
Hose<br>
Hose<br>
Hose<br>
Hose<br>
Hose<br>
Hose<br>
Hose<br>
Hose<br>
Hose<br>
Hose<br>
Hose<br>
Hose<br>
Hose<br>
Hose<br>
Hose<br>
Hose<br>
Hose<br>
Hose<br>
Hose<br>
Hose<br>
Hose
        COS<br>
Cost<br>
digital filter state-space parameters to second-order sections form<br>
\mathbf{X}<br>
\mathbf{X}<br>
\mathbf{X}<br>
\mathbf{X}<br>
\mathbf{X}<br>
\mathbf{X}<br>
\mathbf{X}<br>
\mathbf{X}<br>
\mathbf{X}<br>
\mathbf{X}<br>
\mathbf{X}<br>
\mathbf{X}<br>
\mathbf{X}<br>
\mathbf{X}
```
# **Description**

ss2sos converts a state-space representation of a given digital filter to an equivalent second-order section representation.

 $[$  sos,g] = ss2sos( $(A, B, C, D)$  finds a matrix sos in second-order section form with gain g that is equivalent to the state-space system represented by input arguments A, B, C, and D. The input system must be single output and real. sos is an *L*-by-6 matrix **a**<br> **a** *a a a a <i>a a a a <i>a a a a a a a a a a a a a a a a a a a a a a a a a a a a a a* **k**<br> **k** parameters to second-order sections form<br> **k**  $\mu$ <br> **k**  $\mu$ <br> space parameters to assond-order sections form<br>  $\binom{c,0}{c,0}$ <br>  $\binom{c,0}{c,0}$ ,  $i(u)$ <br>  $\binom{c,0}{c,0}$ ,  $i(v)dv'$ <br>  $\binom{c,0}{c,0}$ ,  $iv(vdv')$ <br>  $\binom{c,0}{c,0}$ ,  $ju, 'order'$ , 'scale')<br>
pace representation of a given digital filter to a ss<sup>22</sup>cos<br>
ss<sup>22</sup>cos<br>
parameters to second-order sections form<br>
i.u.)<br>
i.u.)<br>
i.u., 'order' ', 'scale' ')<br>
presentation of a given digital filter to an equivalent<br>
on.<br>
finds a matrix sos in second-order section form with  $$^{52}$ <br>
sparameters to second-order sections form<br>
)<br>
)<br>
()<br>
, 'order')<br>
, i.u., 'order')<br>
, i.u., 'order')<br>
, i.u., 'order')<br>
, i.u., 'order', 'scale')<br>
<br>
sparameters of the space of the space of the second-order sectio  $\begin{array}{c} \texttt{is2} \texttt{cos} \\ \texttt{is2} \texttt{cos} \\ \texttt{in2} \texttt{cos} \\ \texttt{in3} \texttt{cos} \\ \texttt{in4} \texttt{cos} \\ \texttt{in5} \texttt{cos} \\ \texttt{in6} \texttt{cos} \\ \texttt{in7} \texttt{cos} \\ \texttt{in8} \texttt{sin} \\ \texttt{in8} \texttt{sin} \\ \texttt{in8} \texttt{sin} \\ \texttt{in9} \texttt{sin} \\ \texttt{in9} \texttt{sin} \\ \texttt{in9} \texttt{sin} \\ \texttt{in9} \texttt{sin} \\ \texttt$ ss2os<br>
ss2os<br>
ss2os<br>
ss2os<br>
ss2os<br>
ss2os<br>
ss2os<br>
der')<br>
order')<br>
order')<br>
order', 'scale')<br>
entation of a given digital filter to an equivalent<br>
a a matrix sos in second order section form with<br>
page output and real, sos  $\frac{62205}{1000}$ <br>
(a)  $\frac{1}{2}$ <br>
(b)  $\frac{1}{2}$ <br>
(b)  $\frac{1}{2}$ <br>
(c)  $\frac{1}{2}$ <br>
(c)  $\frac{1}{2}$ <br>
(c)  $\frac{1}{2}$ <br>
(c)  $\frac{1}{2}$ <br>
(c)  $\frac{1}{2}$ <br>
(c)  $\frac{1}{2}$ <br>
(c)  $\frac{1}{2}$ <br>
(c)  $\frac{1}{2}$ <br>
(c)  $\frac{1}{2}$ <br>
(c)  $\frac{1}{2}$ <br>
(c)  $\frac{$ 

$$
\cos = \begin{bmatrix} b_{01} & b_{11} & b_{21} & 1 & a_{11} & a_{21} \\ b_{02} & b_{12} & b_{22} & 1 & a_{12} & a_{22} \\ \vdots & \vdots & \vdots & \vdots & \vdots & \vdots \\ b_{0L} & b_{1L} & b_{2L} & 1 & a_{1L} & a_{2L} \end{bmatrix}
$$

whose rows contain the numerator and denominator coefficients  $b_{ik}$  and  $a_{ik}$  of the secondorder sections of *H*(*z*).

$$
H(z)=g\displaystyle\prod_{k=1}^{L}H_k(z)=g\displaystyle\prod_{k=1}^{L}\frac{b_{0k}+b_{1k}z^{-1}+b_{2k}z^{-2}}{1+a_{1k}z^{-1}+a_{2k}z^{-2}}
$$

 $[$  sos, g] = ss2sos(A,B,C,D, iu) specifies a scalar iu that determines which input of the state-space system A, B, C, D is used in the conversion. The default for iu is 1.

[sos,g] = ss2sos(A,B,C,D,*'order'*) and

[sos,g] = ss2sos(A,B,C,D,iu,*'order'*) specify the order of the rows in sos, where *'order'* is

- 'down', to order the sections so the first row of sos contains the poles closest to the unit circle
- 'up', to order the sections so the first row of sos contains the poles farthest from the unit circle (default)

The zeros are always paired with the poles closest to them.

[sos,g] = ss2sos(A,B,C,D,iu,*'order'*,*'scale'*) specifies the desired scaling of the gain and the numerator coefficients of all second-order sections, where *'scale'* is

- 'none', to apply no scaling (default)
- 'inf', to apply infinity-norm scaling
- 'two', to apply 2-norm scaling

Using infinity-norm scaling in conjunction with up-ordering minimizes the probability of overflow in the realization. Using 2-norm scaling in conjunction with down-ordering minimizes the peak round-off noise. *A*phobetical List<br> *A* **g**] = ss2sos (A, B, C, D, 'order') and<br> *A* **g**] = ss2sos (A, B, C, D, iu, 'order') specify the order c<br>
e'order' is<br>
down', to order the sections so the first row of sos contains the<br>
pr', to ord

Note Infinity-norm and 2-norm scaling are appropriate only for direct-form II implementations.

 $sos = ss2sos(...)$  embeds the overall system gain, g, in the first section,  $H_1(z)$ , so that

$$
H(z)=\prod_{k=1}^L H_k(z)
$$

(a)  $\left(\frac{1}{2} + \frac{1}{2} \right)$  = ss2sos (A, B, C, D, 'order') and<br>
(a) = ss2sos (A, B, C, D, iu, 'order') and<br>
(order' is<br>
(order' is<br>
(order' is<br>
", to order the sections so the first row of sos contains the right).<br>
", to o Note Embedding the gain in the first section when scaling a direct-form II structure is not recommended and may result in erratic scaling. To avoid embedding the gain, use ss2sos with two outputs.

### Examples

### Second-Order Section Form of a Filter

Design a 5th-order Butterworth lowpass filter using the butter function. Specify a cutoff frequency of  $0.2\pi$  rad/sample. Express the output in state-space form. Convert the statespace result to second-order sections. Visualize the frequency response of the filter.

```
[A,B,C,D] = butter(5,0.2);
sos = ss2sos(A,B,C,D)freqz(sos)
```
 $sos =$ 

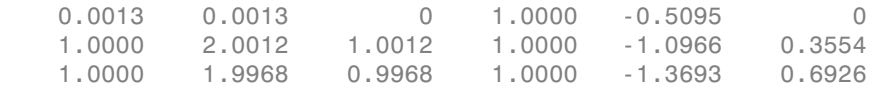

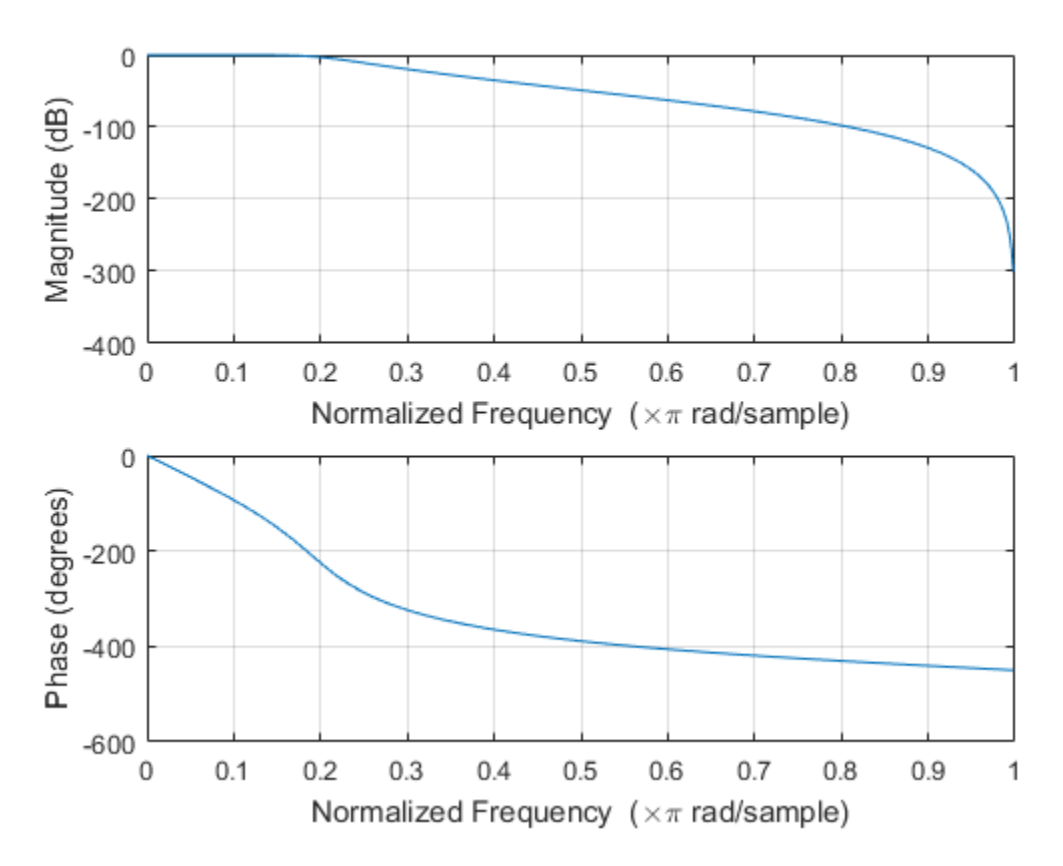

#### Mass-Spring System

A one-dimensional discrete-time oscillating system consists of a unit mass,  $m$ , attached to a wall by a spring of unit elastic constant. A sensor measures the acceleration,  $a$ , of the mass.

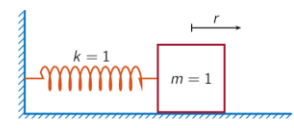

The system is sampled at  $F_s = 5$  Hz. Generate 50 time samples. Define the sampling interval  $\Delta t = 1/F_s$ .

 $Fs = 5;$  $dt = 1/Fs$ ;  $N = 50$ ;  $t = dt * (0:N-1);$ 

The oscillator can be described by the state-space equations

$$
x(k+1) = Ax(k) + Bu(k),
$$
  

$$
y(k) = Cx(k) + Du(k),
$$

where  $x = (r - v)^T$  is the state vector,  $r$  and  $v$  are respectively the position and velocity of the mass, and the matrices

$$
A = \begin{pmatrix} \cos \Delta t & \sin \Delta t \\ -\sin \Delta t & \cos \Delta t \end{pmatrix}, \quad B = \begin{pmatrix} 1 - \cos \Delta t \\ \sin \Delta t \end{pmatrix}, \quad C = \begin{pmatrix} -1 & 0 \end{pmatrix}, \quad D = \begin{pmatrix} 1 \end{pmatrix}.
$$

```
A = [cos(dt) sin(dt); -sin(dt) cos(dt)];B = [1-cos(dt); sin(dt)];
C = [-1 \ 0];D = 1;
```
The system is excited with a unit impulse in the positive direction. Use the state-space model to compute the time evolution of the system starting from an all-zero initial state.

```
u = [1 \tzeros(1, N-1)];
x = [0;0];for k = 1:Ny(k) = C^*x + D^*u(k);x = A^*x + B^*u(k);end
```
Plot the acceleration of the mass as a function of time.

```
stem(t,y,'filled')
```
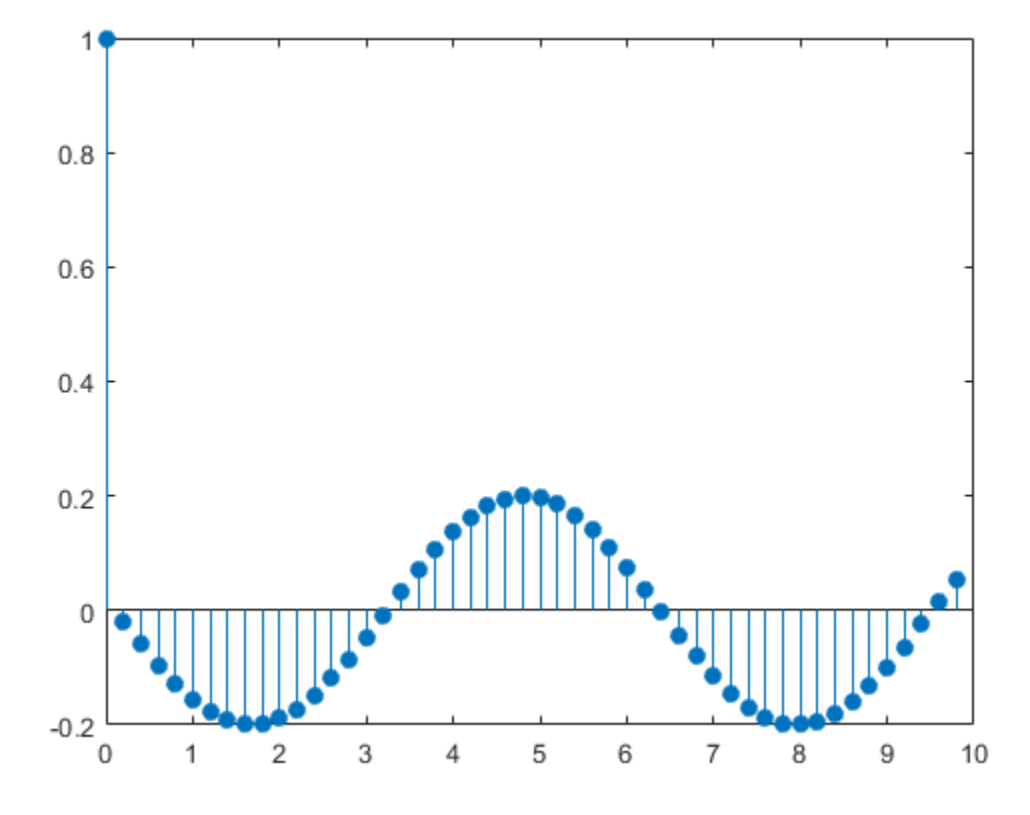

Compute the time-dependent acceleration using the transfer function to filter the input. Express the transfer function as second-order sections. Plot the result.

 $sos = ss2sos(A,B,C,D);$  $yt = sostilt(sos,u);$ stem(t,yt, 'filled')

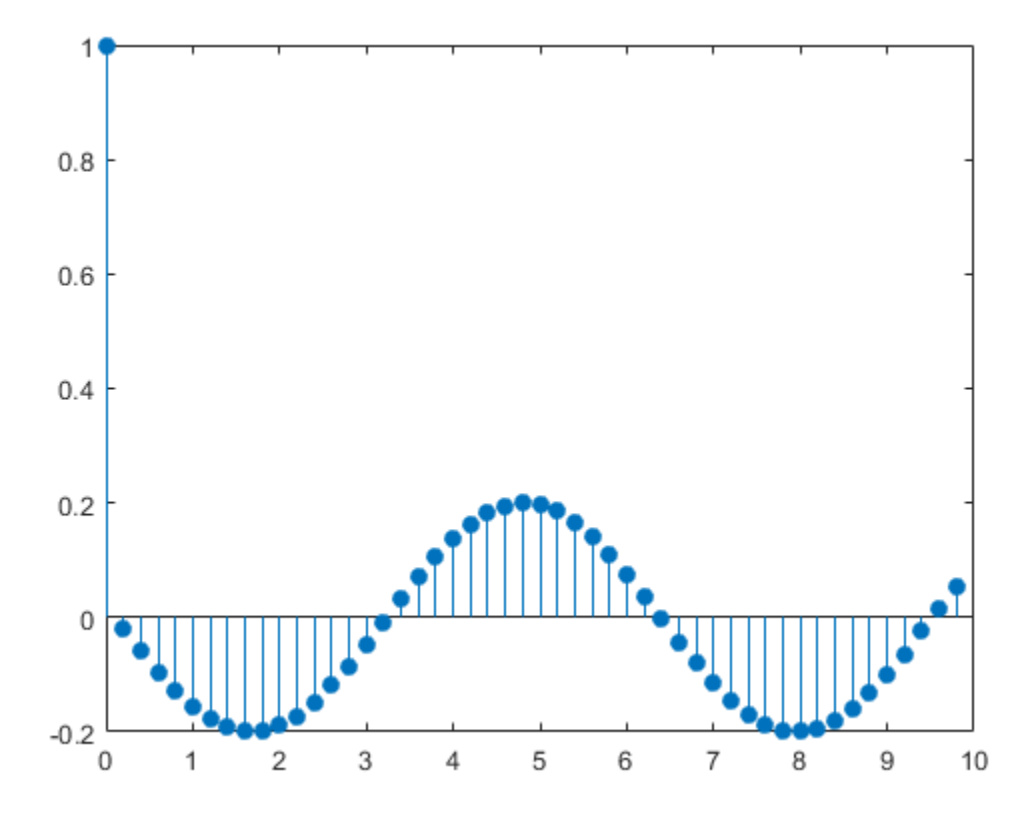

The result is the same in both cases.

# **Diagnostics**

If there is more than one input to the system, ss2sos gives the following error message: State-space system must have only one input.

## More About

#### Algorithms

ss2sos uses a four-step algorithm to determine the second-order section representation for an input state-space system:

- 1 It finds the poles and zeros of the system given by A, B, C, and D.
- 2 It uses the function zp2sos, which first groups the zeros and poles into complex conjugate pairs using the cplxpair function. zp2sos then forms the second-order sections by matching the pole and zero pairs according to the following rules:
	- a Match the poles closest to the unit circle with the zeros closest to those poles.
	- **b** Match the poles next closest to the unit circle with the zeros closest to those poles.
	- c Continue until all of the poles and zeros are matched.

ss2sos groups real poles into sections with the real poles closest to them in absolute value. The same rule holds for real zeros.

- 3 It orders the sections according to the proximity of the pole pairs to the unit circle. ss2sos normally orders the sections with poles closest to the unit circle last in the cascade. You can tell ss2sos to order the sections in the reverse order by specifying the 'down' flag. **Exchange the Solution of the Solution Controller and the Solution of the Solution Controller Controller Controller Controller Controller Controller Controller Controller Controller Controller Controller Controller Contro** ep algorithm to determine the second-order section representation<br>or  $\theta$  system:<br>not  $\theta$  system:<br>not  $\theta$  system wiven by A, B, C, and D.<br>not  $27250$  s, which first ground the sores and reles interesting the complex<br>ing top algorithm to determine the second-order section representation<br>or experient:<br>and zeros of the expleme piven by A, B, C, and D.<br>and zeros as which first grouns the zeros and radios into complex<br>imig the polytocal r fun
- 4 ss2sos scales the sections by the norm specified in the '*scale*' argument. For arbitrary  $H(\omega)$ , the scaling is defined by

$$
||H||_p = \left[\frac{1}{2\pi} \int\limits_{0}^{2\pi} |H(\omega)|^p d\omega\right]^{1/p}
$$

where *p* can be either  $\infty$  or 2. See the references for details. This scaling is an attempt to minimize overflow or peak round-off noise in fixed point filter implementations.

### References

- [1] Jackson, L. B. *Digital Filters and Signal Processing*. 3rd Ed. Boston: Kluwer Academic Publishers, 1996, chap. 11.
- [2] Mitra, S. K. *Digital Signal Processing: A Computer-Based Approach*. New York: McGraw-Hill, 1998, chap. 9.
- [3] Vaidyanathan, P. P. "Robust Digital Filter Structures." *Handbook for Digital Signal Processing* (S. K. Mitra and J. F. Kaiser, eds.). New York: John Wiley & Sons, 1993, chap. 7.

### See Also

cplxpair | sos2ss | ss2tf | ss2zp | tf2sos | zp2sos

#### Introduced before R2006a

# ss2zp

Convert state-space filter parameters to zero-pole-gain form

# **Syntax**

 $[z, p, k] = ss2zp(A, B, C, D, i)$ 

# **Description**

ss2zp converts a state-space representation of a given system to an equivalent zeropole-gain representation. The zeros, poles, and gains of state-space systems represent the transfer function in factored form. efical list<br>
state-space filter parameters to zero-pole-gain form<br>
<br>  $\frac{1}{2}$  = ss2zp(A,B,C,D,i)<br>
<br> **bion**<br>
nverts a state-space representation of a given system to an equivalent zero-<br>
representation. The zeros, poles, **Example 18 All Concerns to zero-pole-gain form**<br> **a**, **B**, **C**, **D**, **i**)<br> **a**, **B**, **c**, **D**, **i**)<br> **o**, **n**, **The zeros, poles, and gains of state-space systems represent the<br>
<b>a**, **B**, **C**, **D**, **i**) calculates the tr lter parameters to zero-pole-gain form<br>  $(A, B, C, D, i)$ <br>  $A = -$ space representation of a given system to an equivalent zero-<br>
ion. The zeros, poles, and gains of state-space systems represent the<br>  $(A, B, C, D, i)$  calculates the Anabetical List<br>  $\mathbf{p}$ <br>  $\mathbf{y}$ <br>  $\mathbf{z}$ <br>  $\mathbf{z}$ <br>  $\mathbf$ Andelical List<br>  $\mathbf{P}$ <br>
t state-space filter parameters to zero-p<br>  $\mathbf{Q} \times$ <br>  $\mathbf{X}$ <br>  $\mathbf{X}$ <br>  $\mathbf{Y}$  =  $\mathbf{s} 2 \mathbf{z} p(A, B, C, D, i)$ <br>  $\mathbf{P} \mathbf{P}$ <br>
from converts a state-space representation of<br>  $\mathbf{X}$  =  $\mathbf{Y}$ 

 $[z, p, k] = s s 2 z p(A, B, C, D, i)$  calculates the transfer function in factored form

$$
H(s) - \frac{Z(s)}{P(s)} - k \frac{(s-z_1)(s-z_2)\cdots(s-z_n)}{(s-p_1)(s-p_2)\cdots(s-p_n)}
$$

of the continuous-time system

$$
\dot{x} = Ax + Bu
$$

$$
y = Cx + Du
$$

**Example 12**<br> **H** shocked that the space filter parameters to zero-polo-gain form<br>  $\mathbf{H} = \mathbf{s} \otimes 2\pi p(\mathbf{A}, \mathbf{B}, \mathbf{C}, \mathbf{D}, \mathbf{L})$ <br> **Cription**<br>  $\mathbf{p}$  converts a statio-space removes tation of a given system to an *En-space filter parameters to zero-pole gain form*<br> **SS22P(A, B, C, D, i)**<br> **PON**<br> **P** state-space representation of a given system to an equivalent zero-<br> *Procediation.* The zeros, poles, and gains of state-space syste **Example 20** and  $\mathbf{z} \propto \mathbf{z} \propto \mathbf{z} \mathbf{z}$  and  $\mathbf{z} \sim \mathbf{z} \mathbf{z} \mathbf{z}$  and  $\mathbf{z} \sim \mathbf{z} \mathbf{z} \mathbf{z} \mathbf{z}$  and  $\mathbf{z} \sim \mathbf{z} \mathbf{z} \mathbf{z} \mathbf{z} \mathbf{z} \mathbf{z} \mathbf{z} \mathbf{z} \mathbf{z} \mathbf{z} \mathbf{z} \mathbf{z} \mathbf{z} \mathbf{z} \math$ *s p s p s p* ( ) ( ) -space filter parameters to zero-pole-spain form<br>
sazzp (A, B, C, D, 1)<br> **Solution**<br>
sazzp (A, B, C, D, 1)<br> **Solution**<br>
sazzp (A, B, C, D, 1)<br>
corresponded to the zero-pole signifies of state-space systems represent the<br> filter purameters to zero-pole-gain form<br>
(A,B,C,D,1)<br>
(te-space representation of a given system to an equivalent zero-<br>
tion. The zeros, poles, and gains of state-space systems represent the<br>
tion. The zeros, poles, and filter parameters to zero-polo-gain form<br>
(A,B,C,D,1)<br>
(A,B,C,D,1)<br>
atte space representation of a given system to an equivalent zero-<br>
intion. The zeros, poles, and gains of state-space systems represent the<br>
factocrd fo r parameters to zero-pole-gain form<br>  $f, G, D, i$ <br>
pace representation of a given system to an equivalent zero-<br>
The zeros, poles, and gains of state-space systems represent the<br>
red form<br>  $f, G, D, i$  ) calculates the transfer r parameters to zero-pole-gain form<br>  $\binom{1}{2}, \binom{1}{2}, \binom{1}{2}$ <br>
pace representation of a given system to an equivalent zero-<br>
The zeros, poles, and gains of state-space systems represent the<br>
red form.<br>  $\binom{1}{3}$   $\binom{3$ **Example 19**<br> **Example 19**<br> **Example 19**<br> **Example 19**<br> **Example 19**<br> **Example 19**<br> **Example 19**<br> **Example 19**<br> **Example 19**<br> **Example 19**<br> **Example 19**<br> **Example 19**<br> **Example 19**<br> **Example 19**<br> **Example 19**<br> **Example 19 zp**<br> **zp**<br> **zp**<br> **right**<br> **zp**<br> **cription**<br> **p** converts a state-space representation of a<br> **g**<br> **p** converts a state-space representation of a<br>
gian representation. The zeros, poles, and g<br>
fer function in factored form from the ith input (using the ith columns of B and D). The column vector p contains the pole locations of the denominator coefficients of the transfer function. The matrix z contains the numerator zeros in its columns, with as many columns as there are outputs  $\gamma$  (rows in C). The column vector k contains the gains for each numerator transfer function.

ss2zp also works for discrete time systems. The input state-space system must be real.

The ss2zp function is part of the standard MATLAB language.

### Examples

#### Zeros, Poles, and Gain of a Discrete-Time System

Consider a discrete-time system defined by the transfer function

$$
H(z) = \frac{2 + 3z^{-1}}{1 + 0.4z^{-1} + z^{-2}}.
$$

Determine its zeros, poles, and gain directly from the transfer function. Pad the numerator with zeros so it has the same length as the denominator.

```
b = [2 \ 3 \ 0];a = [1 \ 0.4 \ 1];[z, p, k] = tf2zp(b, a)Z = 0
    -1.5000
p = -0.2000 + 0.9798i
   -0.2000 - 0.9798i
k = 2
```
Express the system in state-space form and determine the zeros, poles, and gain using ss2zp.

 $[A, B, C, D] = tf2ss(b, a);$  $[z, p, k] = ss2zp(A, B, C, D, 1)$ 

 $Z =$ 

```
 0
    -1.5000
p = -0.2000 + 0.9798i
   -0.2000 - 0.9798i
k = 2
```
## More About

### **Algorithms**

ss2zp finds the poles from the eigenvalues of the A array. The zeros are the finite solutions to a generalized eigenvalue problem:

 $z = eig([A B; C D], diag([ones(1, n) 0]);$ 

In many situations this algorithm produces spurious large, but finite, zeros. ss2zp interprets these large zeros as infinite.

ss2zp finds the gains by solving for the first nonzero Markov parameters.

# References

[1] Laub, A. J., and B. C. Moore. "Calculation of Transmission Zeros Using QZ Techniques." *Automatica*. Vol. 14, 1978, p. 557.

### See Also

sos2zp | ss2sos | ss2tf | tf2zp | tf2zpk | zp2ss

### Introduced before R2006a

# statelevels

State-level estimation for bilevel waveform with histogram method

### **Syntax**

```
LEVELS = statelevels(X)LEVELS = statelevels(X, NBINS)LEVELS = statelevels(X,NBINS,METHOD)
[LEVELS,HISTOGRAM] = statelevels(...)
[LEVELS,HISTOGRAM,BINLEVELS] = statelevels(...)
statelevels(...)
```
## **Description**

LEVELS = statelevels(X) estimates the low- and high-state levels in the bilevel waveform, X, using the histogram method. See ["Algorithms" on page 1-1933](#page-1938-0).

LEVELS = statelevels( $X$ , NBINS) specifies the number of bins to use in the histogram as a positive scalar. If unspecified, NBINS defaults to 100.

LEVELS = statelevels(X,NBINS,METHOD) estimates state levels using the mean or mode of the subhistograms. Valid entries for METHOD are 'mean' or 'mode'. METHOD defaults to 'mode'. See ["Algorithms" on page 1-1933](#page-1938-0).

[LEVELS,HISTOGRAM] = statelevels(...) returns the histogram, HISTOGRAM, of the values in X.

[LEVELS,HISTOGRAM,BINLEVELS] = statelevels(...) returns the centers of the histogram bins.

statelevels(...) displays a plot of the signal and the corresponding computed histogram.

## Input Arguments

**X**

Bilevel waveform. X is a real-valued row or column vector.

#### **NBINS**

Number of histogram bins

**Default:** 100

#### **METHOD**

State-level estimation method in the subhistograms. METHOD is a string indicating the statistic to use for the estimation of the low- and high-state levels. Valid entries for METHOD are 'mode' or 'mean'. See ["Algorithms" on page 1-1933](#page-1938-0).

**Default:** 'mode'

### Output Arguments

#### **LEVELS**

Levels of low and high states. LEVELS is a 1-by-2 row vector of state levels estimated by the histogram method. The first element of LEVELS is the low-state level. The second element of LEVELS is the high-state level.

#### **HISTOGRAM**

Histogram counts (frequencies). HISTOGRAM is a column vector with NBINS elements containing the number of data values in each histogram bin.

#### **BINLEVELS**

Histogram bin centers. BINLEVELS is a column vector containing the bin centers for the histogram counts in HISTOGRAM.

# Examples

### Display State Levels and Subhistograms

Estimate the low- and high-state levels of 2.3 V underdamped clock data. Plot the data with the estimated state levels and subhistograms.

```
load('clockex.mat','x')
```
statelevels(x);

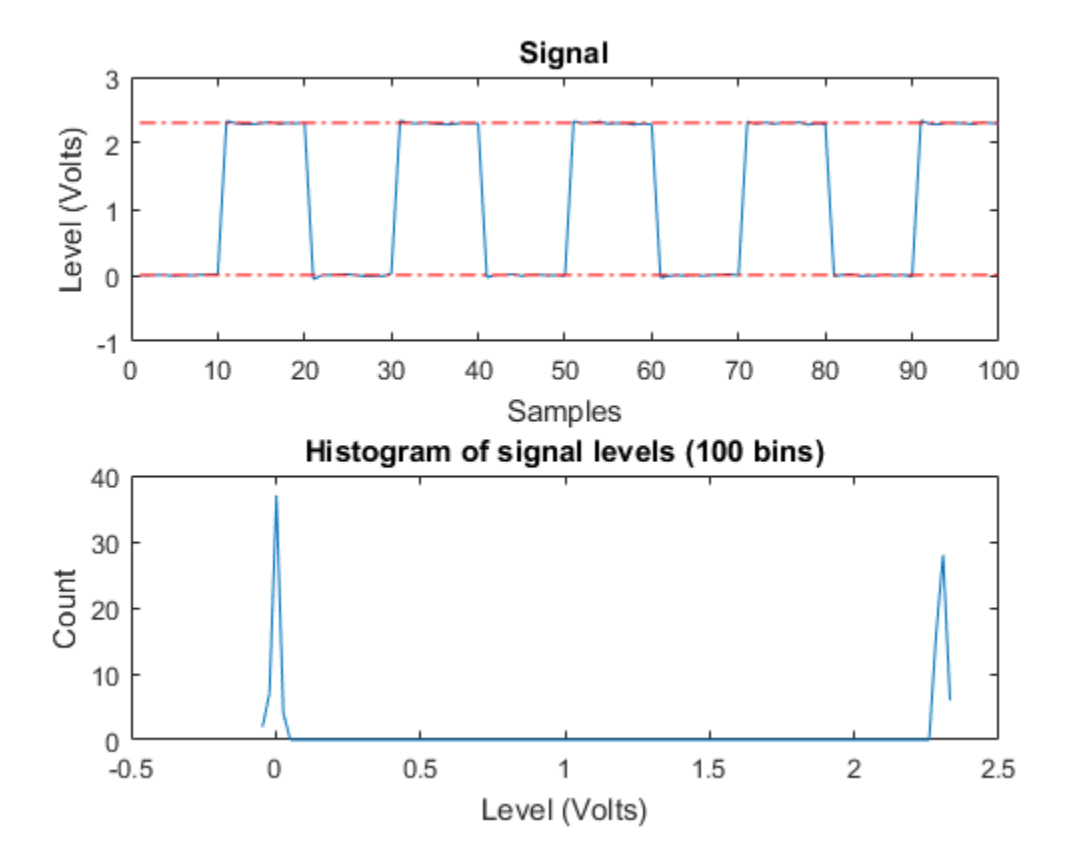

#### State Levels with 100 Bins and Modes of Subhistograms

Estimate the low and high-state levels of 2.3 V underdamped clock data sampled at 4 MHz.

Use the default number of bins and modes of the subhistograms to estimate the state levels.

load('clockex.mat','x','t')  $levs = statelevels(x);$ 

Plot the clock data with the lines indicating the estimated low and high-state levels.

```
statelevels(x)
```
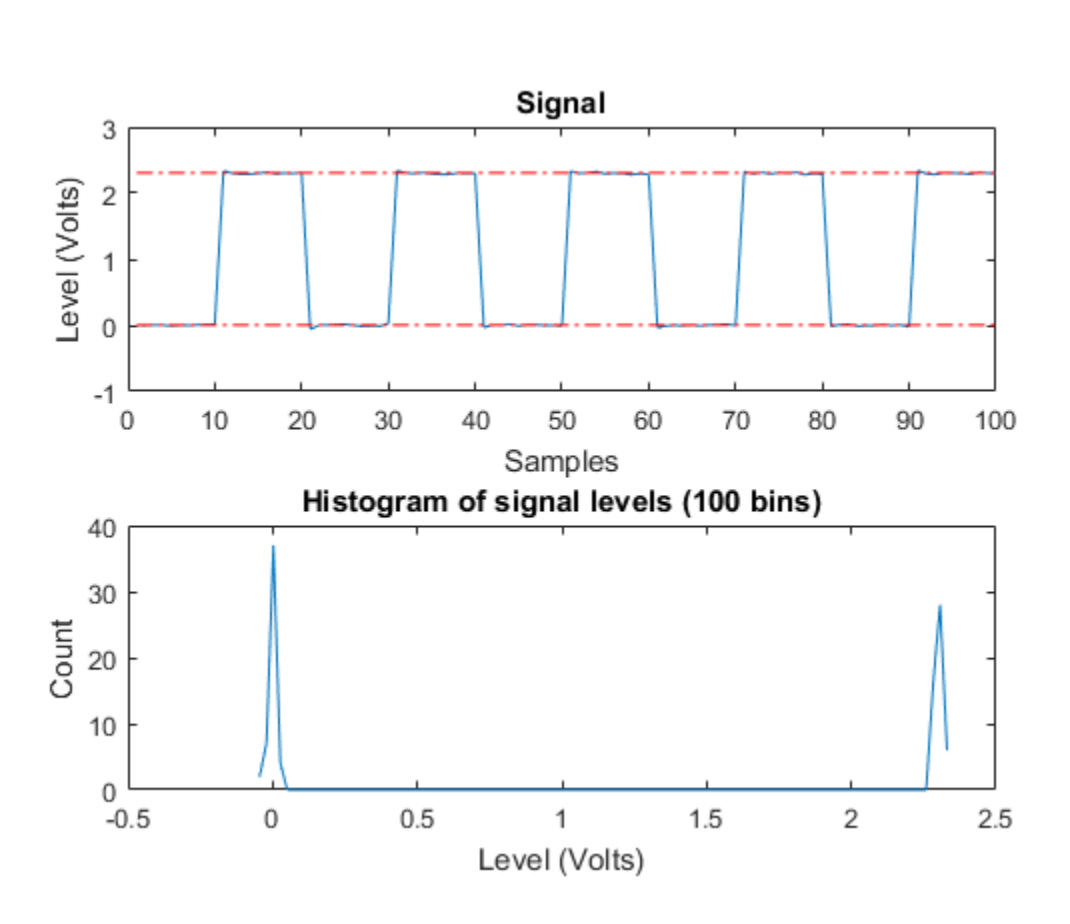

#### State Levels Using Means of Subhistograms

ans  $=$ 

0.0027 2.3068

Estimate the low and high-state levels of 2.3 V underdamped clock data sampled at 4 MHz.

Use the default number of bins and means of the subhistograms to estimate the state levels. Plot the clock data with the lines indicating the estimated low and high-state levels.

```
load('clockex.mat','x','t')
statelevels(x,1e3,'mean')
ans =
```
-0.0014 2.3014

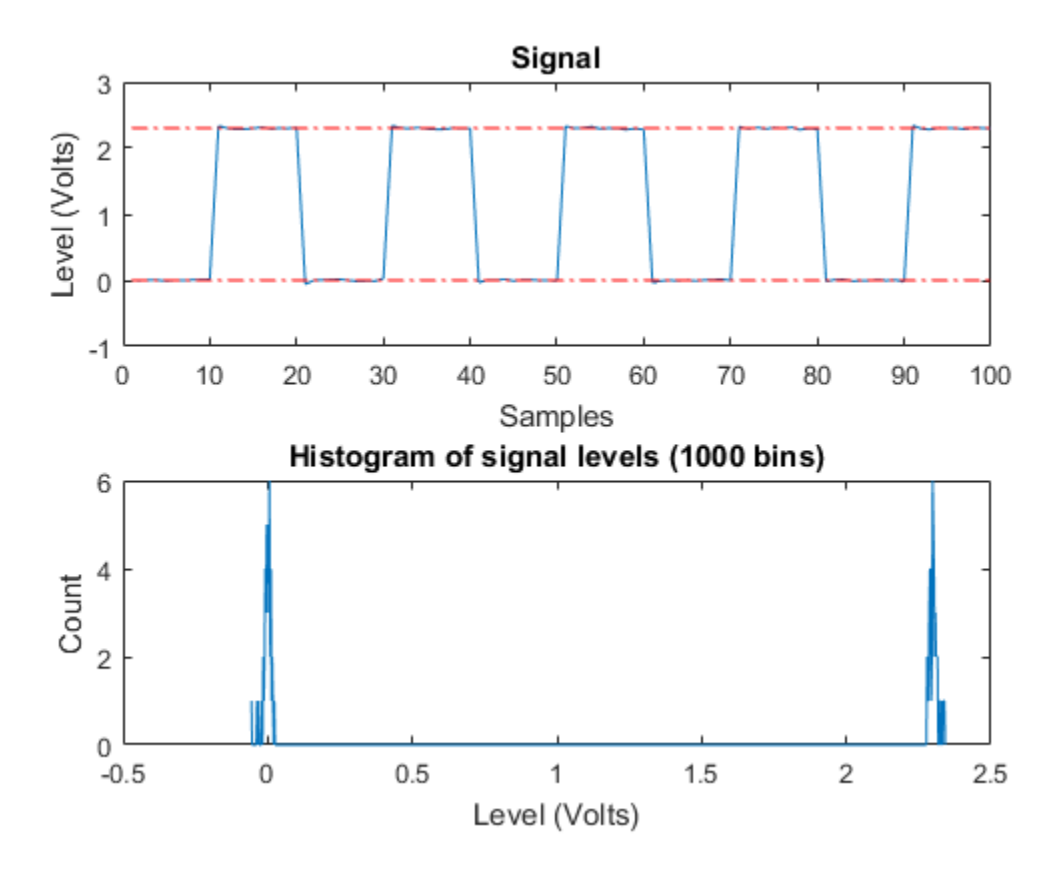

#### Histogram Counts and Histogram Bin Centers

Estimate the low- and high-state levels of 2.3 V underdamped clock data sampled at 4 MHz. Return the histogram counts and histogram bin centers used in the histogram method. Use four bins.

```
load('clockex.mat','x','t')
[levs, histog, bilevs] = statelevels(x, 4)
levs = 0.2427 2.0428
histog =
     50
      0
      0
     50
bilevs =
     0.2427
     0.8427
     1.4428
     2.0428
```
Plot the waveform and annotate the levels.

statelevels(x,4);

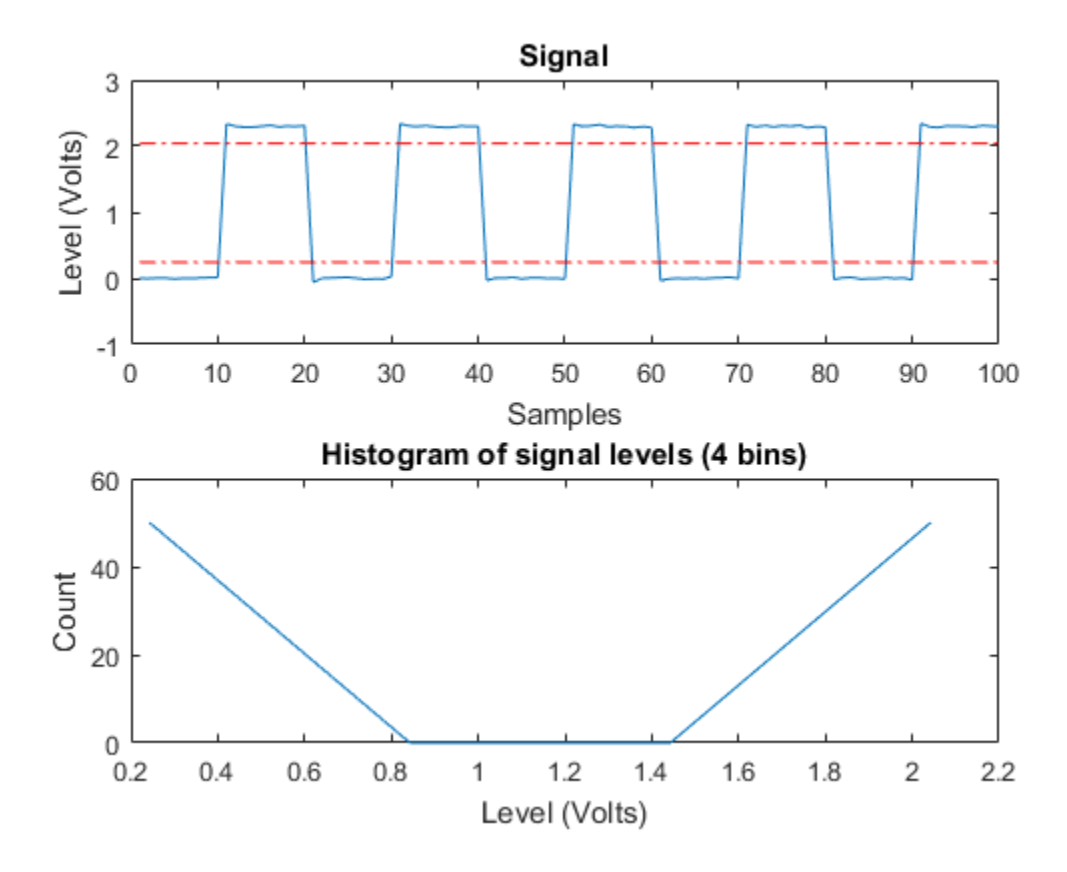

# More About

#### **State**

A particular level, which can be associated with an upper- and lower-state boundary. States are ordered from the most negative to the most positive. In a bilevel waveform, the most negative state is the low state. The most positive state is the high state.

#### State-Level Tolerances

Each state level can have associated lower- and upper-state boundaries. These state boundaries are defined as the state level plus or minus a scalar multiple of the difference between the high state and low state. To provide a useful tolerance region, the scalar is typically a small number such as 2/100 or 3/100. In general, the α% tolerance region for the low state is defined as

$$
S_1 \pm \frac{\alpha}{100} (S_2 - S_1)
$$

where  $S_I$  is the low-state level and  $S_2$  is the high-state level. Replace the first term in the equation with  $S_2$  to obtain the  $a\%$  tolerance region for the high state.

Exercise the high state and low state. To provide a useful tolerance<br>ally a small number such as  $2/100$  or  $3/100$ . In general, the  $a\%$ <br>w state is defined as<br> $S_1 \pm \frac{\alpha}{100}(S_2 - S_1)$ <br>e  $S_1$  is the low-state level and a high state and low state. To provide a useful tolerance re<br>small number such as 2/100 or 3/100. In general, the  $a$ % to<br>te is defined as<br> $\frac{a}{00}(S_2 - S_1)$ <br>s the low-state level and  $S_2$  is the high-state level. Replac The following figure illustrates lower and upper 2% state boundaries (tolerance regions) for a positive-polarity bilevel waveform. The red dashed lines indicate the estimated state levels.

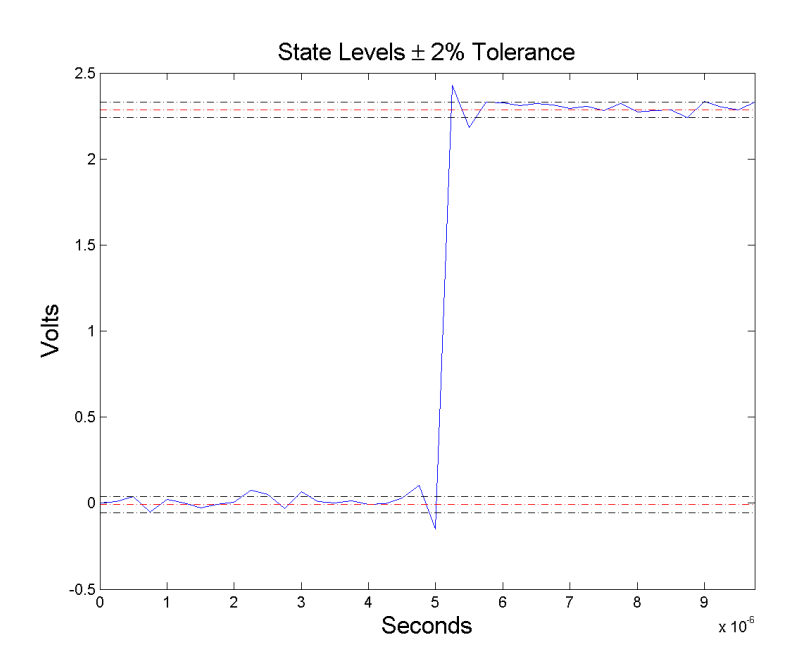

#### <span id="page-1938-0"></span>**Algorithms**

statelevels uses the histogram method to estimate the states of a bilevel waveform. The histogram method is described in [\[1\].](#page-1939-0) To summarize the method:

1 Determine the maximum and minimum amplitudes and amplitude range of the data.

- 2 For the specified number of histogram bins, determine the bin width as the ratio of the amplitude range to the number of bins.
- 3 Sort the data values into the histogram bins.
- 4 Identify the lowest-indexed histogram bin, *ilow*, and highest-indexed histogram bin, *ihigh*, with nonzero counts.
- 5 Divide the histogram into two subhistograms.

The indices of the lower histogram bins are  $i_{low} \le i \le 1/2(i_{high} - i_{low})$ .

The indices of the upper histogram bins are  $i_{low} + 1/2(i_{high} - i_{low}) \le i \le i_{high}$ .

6 Compute the state levels by determining the mode or mean of the lower and upper histograms.

## References

<span id="page-1939-0"></span>[1] *IEEE Standard on Transitions, Pulses, and Related Waveforms*, IEEE Standard 181, 2003, pp. 15–17.

### See Also

midcross | overshoot | risetime | undershoot

#### Introduced in R2012a

### stepz

Step response of digital filter

# **Syntax**

```
[h, t] = stepz(b, a)[h,t] = stepz (sos)[h,t] = stepz(d)[h,t] = stepz ( \ldots, n)[h,t] = stepz(...,n,fs)stepz(...)
```
# **Description**

 $[h, t] = stepz(b, a)$  returns the step response of the filter with numerator coefficients, b, and denominator coefficients, a. stepz chooses the number of samples and returns the response in the column vector h and sample times in the column vector t (where  $t = [0:n-1]'$ , and  $n = length(t)$  is computed automatically).

 $[h, t] = stepz$  (sos) returns the step response of the second order sections matrix, sos. sos is a *K*-by-6 matrix, where the number of sections, *K*, must be greater than or equal to 2. If the number of sections is less than 2, stepz considers the input to be the numerator vector, b. Each row of sos corresponds to the coefficients of a second-order (biquad) filter. The *i*th row of the sos matrix corresponds to [bi(1) bi(2) bi(3) ai(1) ai(2) ai(3)].

[h,t] = stepz(d) returns the step response of the digital filter, d. Use designfilt to generate d based on frequency-response specifications.

 $[h, t] = stepz(..., n)$  computes the first n samples of the step response when n is an integer  $(t = [0:n-1]')$ . If n is a vector of integers, the step response is computed only at those integer values with 0 denoting the time origin.

 $[h, t] = stepz(..., n, fs)$  computes n samples and produces a vector t of length n so that the samples are spaced 1/fs units apart. fs is assumed to be in Hz.

 $stepz$ ,...) with no output arguments plots the step response of the filter. If you input the filter coefficients or second order sections matrix, the current figure window is used. If you input a digitalFilter, the step response is displayed in fvtool.

Note: If the input to stepz is single precision, the step response is calculated using single-precision arithmetic. The output, h, is single precision.

## Examples

#### Step Response of a Butterworth Filter

Create a third-order Butterworth filter with normalized half-power frequency  $0.4\pi$  rad/ sample. Display its step response.

```
[b,a] = butter(3,0.4);stepz(b,a)
grid
```
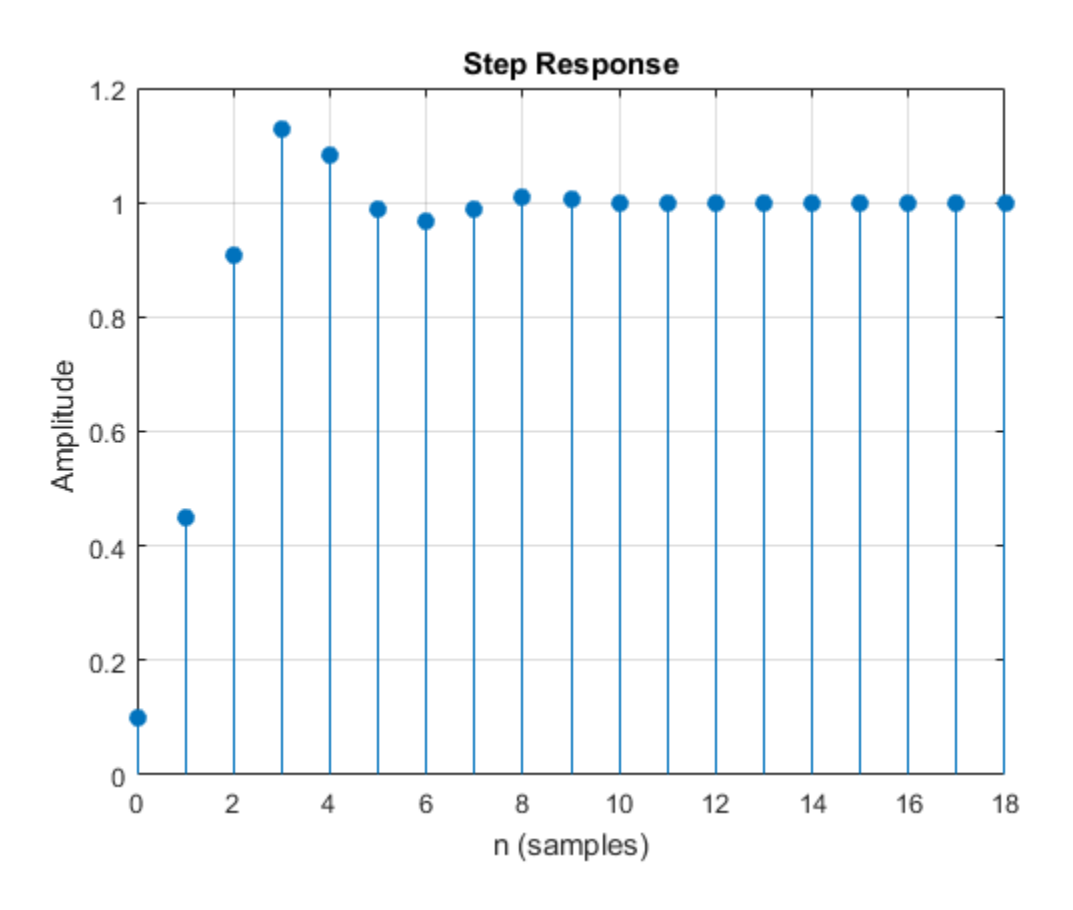

Create an identical filter using designfilt and display its step response using fvtool.

d = designfilt('lowpassiir','FilterOrder',3,'HalfPowerFrequency',0.4); stepz(d)

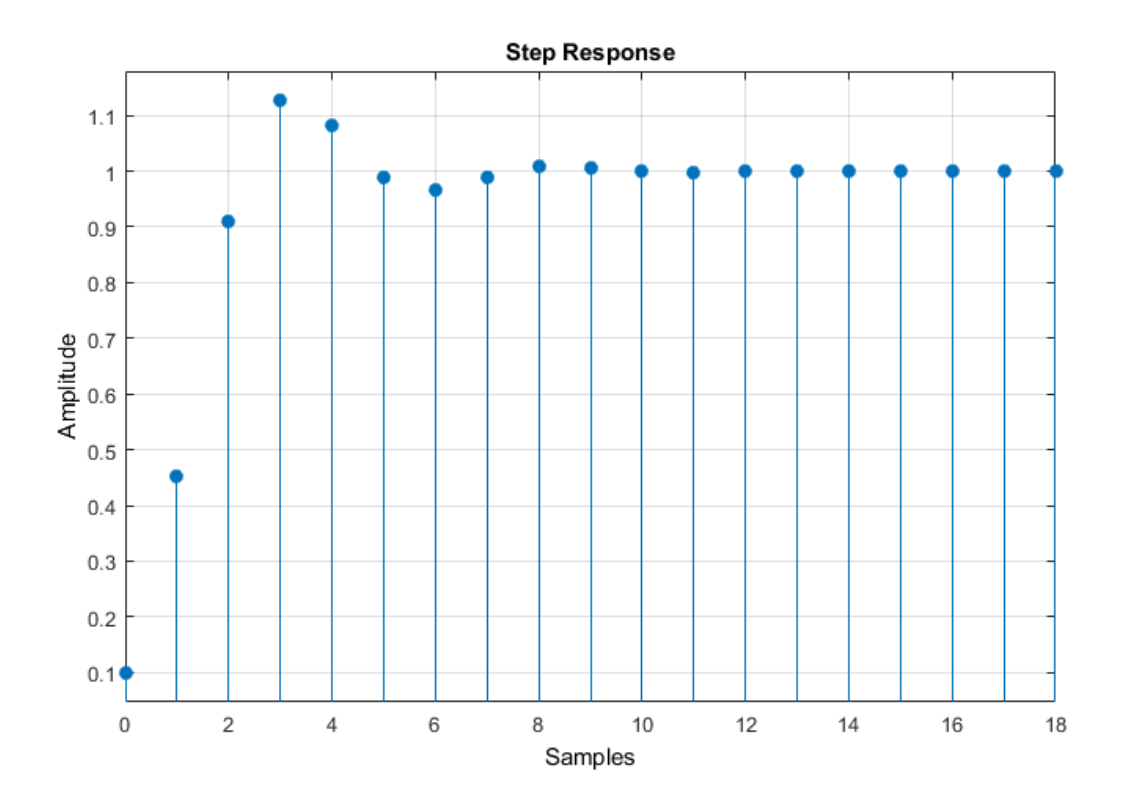

#### Step Response of an Elliptic Filter

Design a fourth-order lowpass elliptic filter with normalized passband frequency  $0.4\pi$ rad/sample. Specify a passband ripple of 0.5 dB and a stopband attenuation of 20 dB. Plot the first 50 samples of the filter's step response.

 $[b,a] =$  ellip(4,0.5,20,0.4); stepz(b,a,50) grid
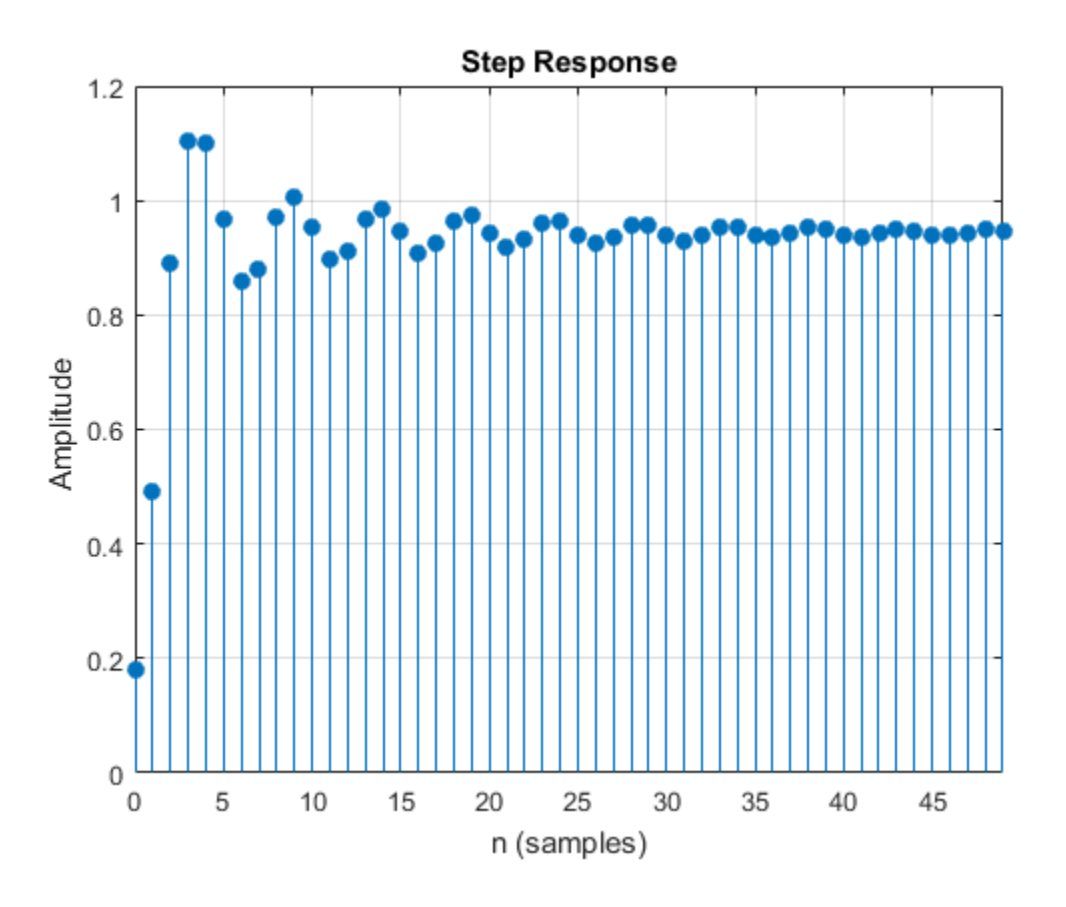

Create the same filter using designfilt and display its step response using fvtool.

```
d = designfilt('lowpassiir','FilterOrder',4,'PassbandFrequency',0.4, ...
                'PassbandRipple',0.5,'StopbandAttenuation',20, ...
                'DesignMethod','ellip');
```

```
stepz(d,50)
```
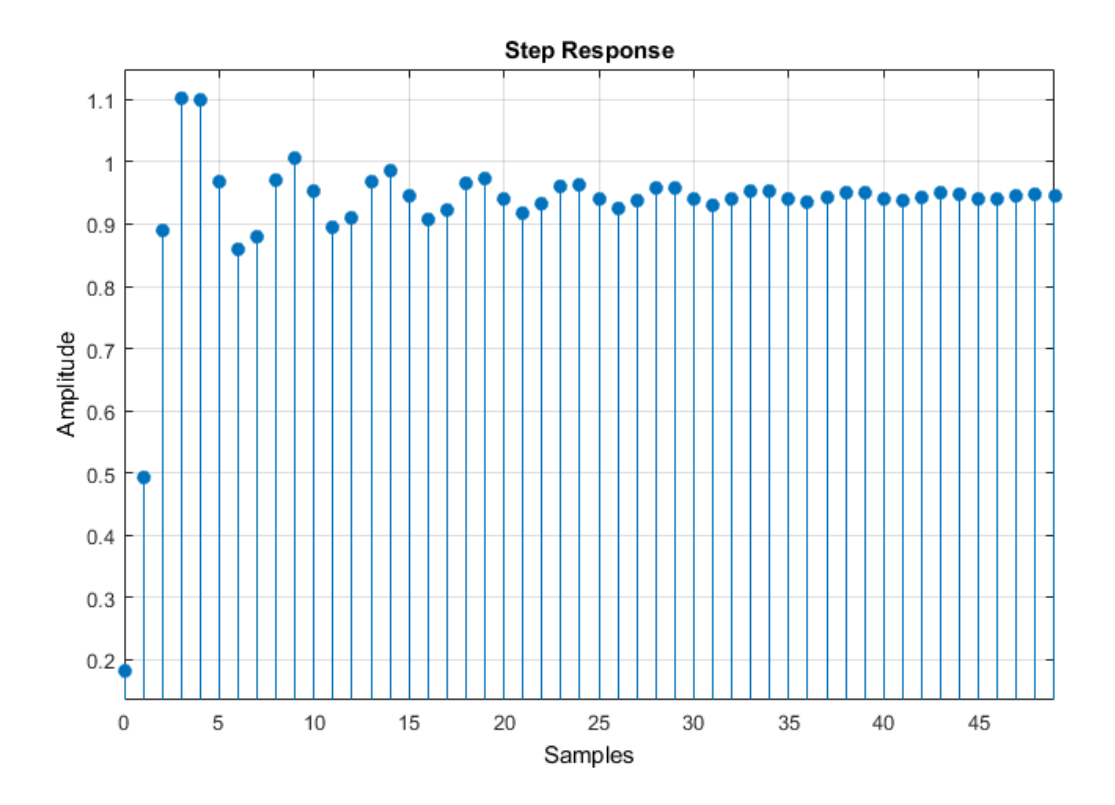

# More About

#### **Algorithms**

stepz filters a length n step sequence using

filter(b,a,ones(1,n))

and plots the results using stem.

To compute n in the auto-length case,  $stepz$  either uses  $n = length(b)$  for the FIR case or first finds the poles using  $p = roots(a)$ , if length(a) is greater than 1.

If the filter is unstable, n is chosen to be the point at which the term from the largest pole reaches  $10^6$  times its original value.

If the filter is stable, n is chosen to be the point at which the term due to the largest amplitude pole is  $5 \times 10^{-5}$  of its original amplitude.

If the filter is oscillatory (poles on the unit circle only), stepz computes five periods of the slowest oscillation.

If the filter has both oscillatory and damped terms, n is chosen to equal five periods of the slowest oscillation or the point at which the term due to the pole of largest nonunit amplitude is  $5 \times 10^{-5}$  times its original amplitude, whichever is greater.

stepz also allows for delays in the numerator polynomial. The number of delays is incorporated into the computation for the number of samples.

### See Also

designfilt | digitalFilter | freqz | grpdelay | impz | phasez | zplane

# stmcb

Compute linear model using Steiglitz-McBride iteration

### **Syntax**

```
[b,a] =stmcb(h, nb, na)[b,a] =stmcb(y,x,nb,na)[b,a] =stmcb(h, nb, na, niter)[b,a] =stmcb(y,x,nb,na,niter)[b,a] =stmcb(h, nb, na, niter, ai)[b,a] =stmcb(v,x,nb,na,niter,ai)
```
# **Description**

Steiglitz-McBride iteration is an algorithm for finding an IIR filter with a prescribed time-domain impulse response. It has applications in both filter design and system identification (parametric modeling).

 $[b, a] =$  stmcb(h,nb,na) finds the coefficients b and a of the system  $b(z)/a(z)$  with approximate impulse response h, exactly nb zeros, and exactly na poles.

 $[b,a] =$  stmcb(y,x,nb,na) finds the system coefficients b and a of the system that, given  $x$  as input, has  $y$  as output.  $x$  and  $y$  must be the same length.

 $[b,a] =$ stmcb $(h, nb, na, niter)$  and

 $[b,a] =$  stmcb( $y,x,nb,na,niter$ ) use niter iterations. The default for niter is 5.

 $[b,a] =$ stmcb $(h, nb, na, niter, ai)$  and

 $[b,a]$  = stmcb(y,x,nb,na,niter,ai) use the vector ai as the initial estimate of the denominator coefficients. If ai is not specified, stmcb uses the output argument from  $[b, ai] = prony(h, 0, na)$  as the vector ai.

stmcb returns the IIR filter coefficients in length nb+1 and na+1 row vectors b and a. The filter coefficients are ordered in descending powers of *z*.

\n
$$
H(z) = \frac{B(z)}{A(z)} = \frac{b(1) + b(2)z^{-1} + \dots + b(nb + 1)z^{-nb}}{a(1) + a(2)z^{-1} + \dots + a(na + 1)z^{-na}}
$$
\n

\n\n**implles**\n

\n\n
$$
H(z) = \frac{b(1) + b(2)z^{-1} + \dots + b(nb + 1)z^{-nb}}{a(1) + a(2)z^{-1} + \dots + a(na + 1)z^{-na}}
$$
\n

\n\n**implles**\n

\n\n
$$
H(z) = \frac{b(1) + b(2)z^{-1} + \dots + b(nb + 1)z^{-nb}}{b(1) + b(2) + \dots + b(nb + 1)z^{-na}}
$$
\n

\n\n**implles**\n

\n\n
$$
H(z) = \frac{b(1) + b(2)z^{-1} + \dots + b(nb + 1)z^{-nb}}{b(1) + b(1) + \dots + b(nb + 1)z^{-na}}
$$
\n

\n\n
$$
H(z) = \frac{b(1) + b(2)z^{-1} + \dots + b(nb + 1)z^{-nb}}{b(1) + b(1) + \dots + b(nb + 1)z^{-na}}
$$
\n

\n\n
$$
H(z) = \frac{b(1) + b(2)z^{-1} + \dots + b(nb + 1)z^{-nb}}{b(1) + b(1) + b(1) + \dots + b(nb + 1)z^{-nb}}
$$
\n

\n\n
$$
H(z) = \frac{b(1) + b(2)z^{-1} + \dots + b(nb + 1)z^{-nb}}{b(1) + b(1) + b(1) + \dots + b(nb + 1)z^{-nb}}
$$
\n

\n\n
$$
H(z) = \frac{b(1) + b(2)z^{-1} + \dots + b(nb + 1)z^{-nb}}{b(1) + b(1) + b(1) + \dots + b(nb + 1)z^{-na}}
$$
\n

\n\n
$$
H(z) = \frac{b(1) + b(2)z^{-1} + \dots + b(nb + 1)z^{-nb}}{b(1) + b(2) + \dots + b(nb + 1)z^{-na}}
$$
\n

\n\n

### Examples

#### Steiglitz-McBride Approximation of a Filter

Approximate the impulse response of an IIR filter with a system of lower order.

Specify a 6th-order Butterworth filter with normalized 3-dB frequency  $0.2\pi$  rad/sample.

```
( )
                                  shock<br>
(1) + b(2)z^{-1} + \cdots + b(nb+1)z^{-nb}<br>
(1) + a(2)z^{-1} + \cdots + a(na+1)z^{-na}<br>
<br>
coximation of a Filter<br>
coximation of a Filter<br>
\alpha<br>
\alpha is the computation of the system of lower order.<br>
\alpha<br>
\alpha<br>
\alpha<br>
\alpha<br>
\alpha<br>
\alpha<br>
\alpha<br>

                                  simeb(1) + b(2)z^{-1} + \cdots + b(nb+1)z^{-nb}<br>
(1) + a(2)z^{-1} + \cdots + a(na+1)z^{-na}<br>
\cdots (1) + a(2)z^{-1} + \cdots + a(na+1)z^{-na}<br>
\cdots (1) + a(2)z^{-1} + \cdots + a(na+1)z^{-na})<br>
\cdots (1) + a(2)z^{-n} + \cdots + a(na+1)z^{-n} + \cdots + a(na+1)z^{-n})<br>
\cdots (1) + a(2)z^{-n} + \cdots + a(naslmcb<br>
1)+b(2)z^{-1}+\cdots+b(nb+1)z^{-nb}<br>
1)+a(2)z^{-1}+\cdots+a(na+1)z^{-na}<br>
\sim<br>
\sim<br>
\sim<br>
\sim<br>
\sim<br>
\sim<br>
\sim<br>
\sim<br>
\sim<br>
\sim<br>
\sim<br>
\sim<br>
\sim<br>
\sim<br>
\sim<br>
\sim<br>
\sim<br>
\sim<br>
\sim<br>
\sim<br>
\sim<br>
\sim<br>
\sim<br>
\sim<br>
\sim<br>
\sim<br>
\sim<br>
                                   simch<br>
1 + b(2)z^{-1} + \cdots + b(nb+1)z^{-nb}<br>
1 + a(2)z^{-1} + \cdots + a(na+1)z^{-na}<br>
\sim<br>
\sim<br>
\sim<br>
\sim<br>
\sim<br>
\sim<br>
\sim<br>
\sim<br>
\sim<br>
\sim \sim \sim \sim<br>
\sim<br>
\sim<br>
\sim<br>
\sim<br>
\sim<br>
\sim<br>
\sim<br>
\sim<br>
\sim<br>
\sim<br>
\sim<br>
\sim<br>
\sim<br>
\simd = designfilt('lowpassiir','FilterOrder',6, ...
         'HalfPowerFrequency',0.2,'DesignMethod','butter');
```
Use the Steiglitz-McBride iteration to approximate the filter with a 4th-order system.

 $h = \text{impz}(d)$ ;  $[b,aa] = \text{stmcb}(h,4,4);$ 

Plot the frequency responses of the two systems.

```
hfvt = fvtool(d,bb,aa,'Analysis','freq');
legend(hfvt,'Butterworth','Steiglitz-McBride')
```
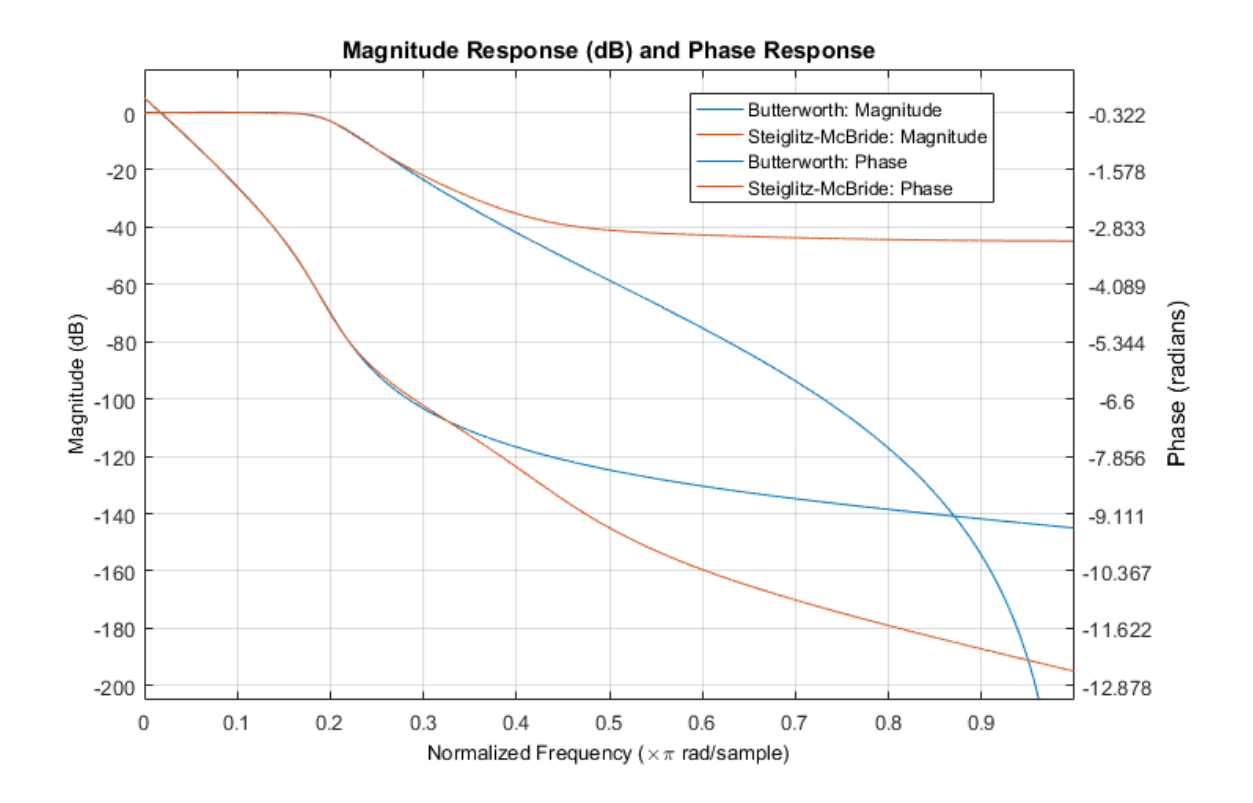

## **Diagnostics**

If x and y have different lengths, stmcb produces this error message:

Input signal X and output signal Y must have the same length.

# More About

#### **Algorithms**

stmcb attempts to minimize the squared error between the impulse response *h* of  $b(z)$ *a*(*z*) and the input signal *x*.

$$
\min_{a,b} \sum_{i=0}^{\infty} |x(i) - h(i)|^2
$$

stmcb iterates using two steps:

- 1 It prefilters h and **x** using  $1/a(z)$ .
- 2 It solves a system of linear equations for b and a using  $\setminus$ .

stmcb repeats this process niter times. No checking is done to see if the b and a coefficients have converged in fewer than niter iterations.

### References

- $\sum_{a,b}^{\infty} |x(i) h(i)|^2$ <br>
b iterates using two steps:<br>
t prefilters h and x using  $1/a(z)$ .<br>
t solves a system of linear equations for b and a using \.<br>
b repeats this process niter times. No checking is done to see if the b [1] Steiglitz, K., and L. E. McBride. "A Technique for the Identification of Linear Systems." *IEEE Transactions on Automatic Control*. Vol. AC-10, 1965, pp.461– 464.
- [2] Ljung, Lennart. *System Identification: Theory for the User*. 2nd Edition. Upper Saddle River, NJ: Prentice Hall, 1999, p.354.

### See Also

levinson | lpc | aryule | prony

# strips

Strip plot

# **Syntax**

```
strips(x)
strips(x,n)
strips(x,sd,fs)
strips(x,sd,fs,scale)
```
## **Description**

strips(x) plots vector x in horizontal strips of length 250. If x is a matrix, strips(x) plots each column of x. The left-most column (column 1) is the top horizontal strip.

strips( $x, n$ ) plots vector  $x$  in strips that are each  $n$  samples long.

strips( $x$ , sd, fs) plots vector  $x$  in strips of duration sd seconds, given a sampling frequency of fs samples per second.

 $string(x, sd, fs, scale)$  scales the vertical axes.

If x is a matrix,  $string(x, n)$ ,  $strip(s(x, sd, fs)$ , and  $strip(s(x, sd, fs, scale)$  plot the different columns of x on the same strip plot.

strips ignores the imaginary part of complex-valued x.

### Examples

#### Strip Plot of Frequency-Modulated Sinusoid

Plot two seconds of a frequency-modulated sinusoid in 0.25 second strips. Specify a sample rate of 1 kHz.

 $fs = 1000$ ;  $t = 0:1/fs:2;$ 

```
x = vco(sin(2*pi*t), [10 490], fs);strips(x,0.25,fs)
```
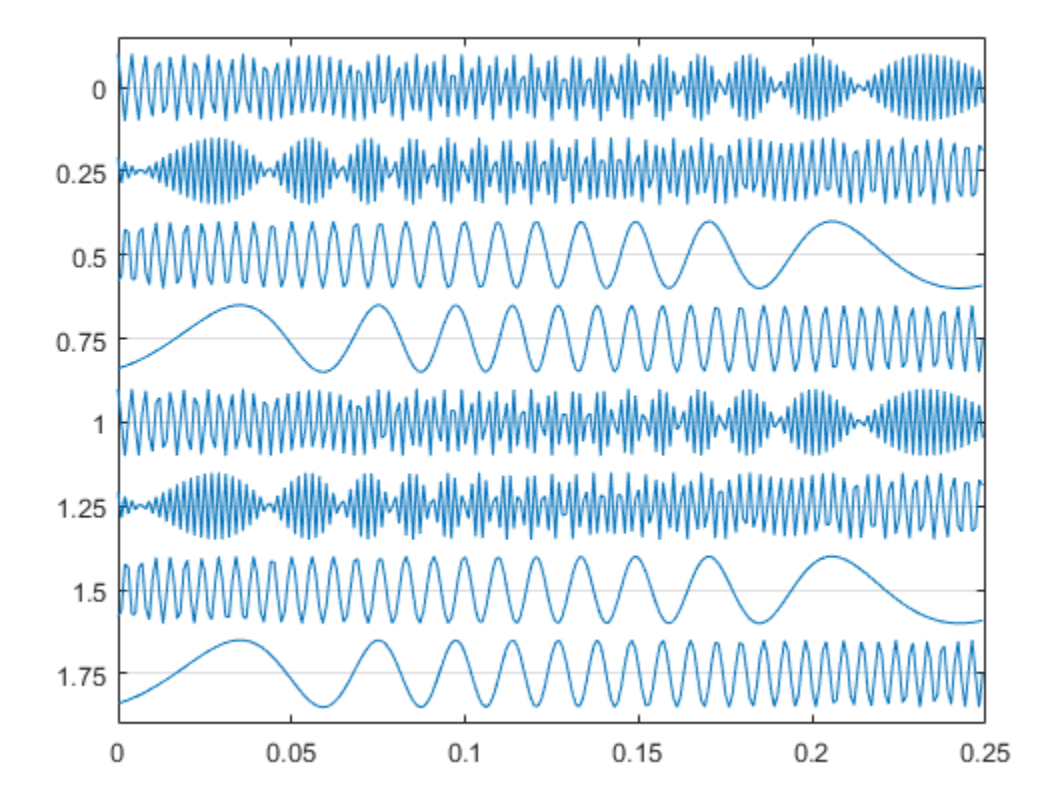

#### Strip Plot of Speech Signal

Load a speech signal sampled at  $F_s = 7418 \text{ Hz}$ . The file contains a recording of a female voice saying the word "MATLAB®."

load mtlb

Plot the signal in 0.18 second long strips.

strips(mtlb,0.18,Fs)

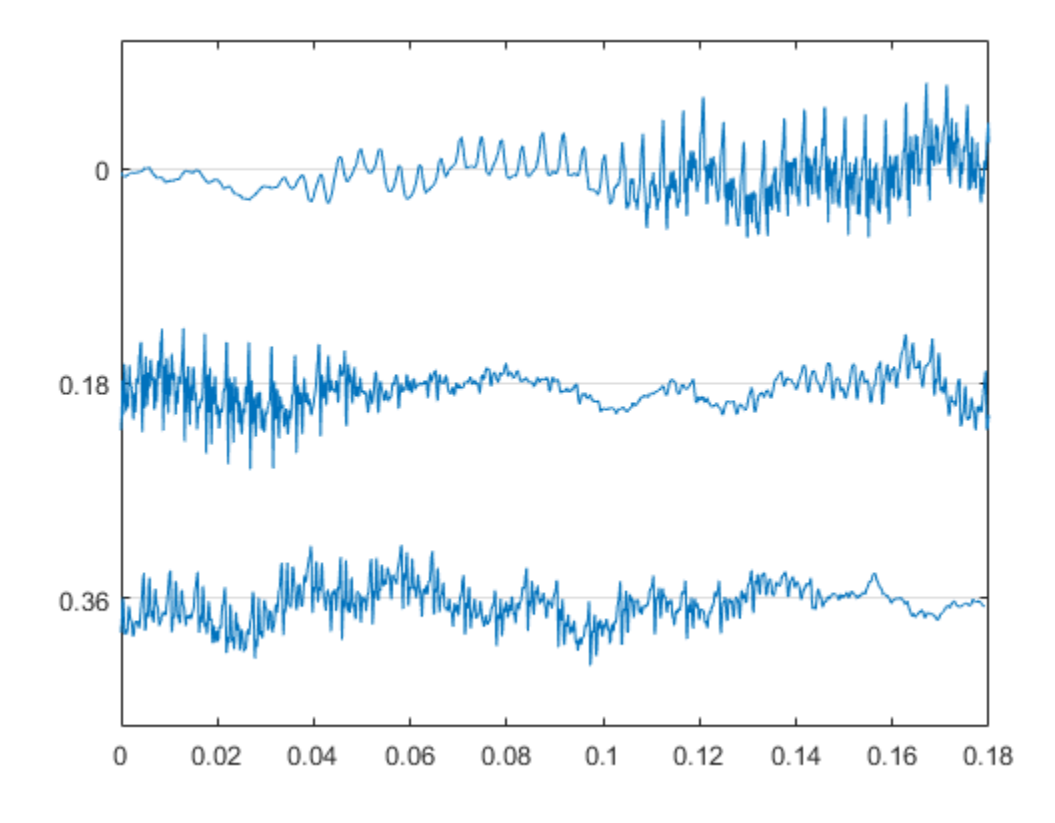

See Also plot | stem

# taylorwin

Taylor window

## **Syntax**

```
w = taylorwin(n)w = taylorwin(n,nbar)
w = taylorwin(n,nbar,sll)
```
### **Description**

Taylor windows are similar to Chebyshev windows. Whereas a Chebyshev window has the narrowest possible mainlobe for a specified sidelobe level, a Taylor window allows you to make tradeoffs between the mainlobe width and the sidelobe level. The Taylor distribution avoids edge discontinuities, so Taylor window sidelobes decrease monotonically. Taylor window coefficients are not normalized. Taylor windows are typically used in radar applications, such as weighting synthetic aperture radar images and antenna design.

 $w = t$ aylorwin(n) returns an n-point Taylor window in a column vector, w. The values in this vector are the window weights or coefficients.

 $w = t$ aylorwin(n,nbar) returns an n-point Taylor window with nbar nearly constantlevel sidelobes adjacent to the mainlobe. These sidelobes are "nearly constant-level" because some decay occurs in the transition region. nbar must be a positive integer. Its default value is 4.

 $w = t$ aylorwin(n,nbar,sll) returns an n-point Taylor window with a maximum sidelobe level of sll dB relative to the mainlobe peak. sll must be negative. Its default value is –30, which produces sidelobes with peaks 30 dB down from the mainlobe peak.

# Examples

#### Taylor Window

Generate a 64-point Taylor window with four nearly constant-level sidelobes and a peak sidelobe level of -35 dB relative to the mainlobe peak. Visualize the result with wvtool.

#### $w = taylorwin(64, 4, -35);$ wvtool(w)

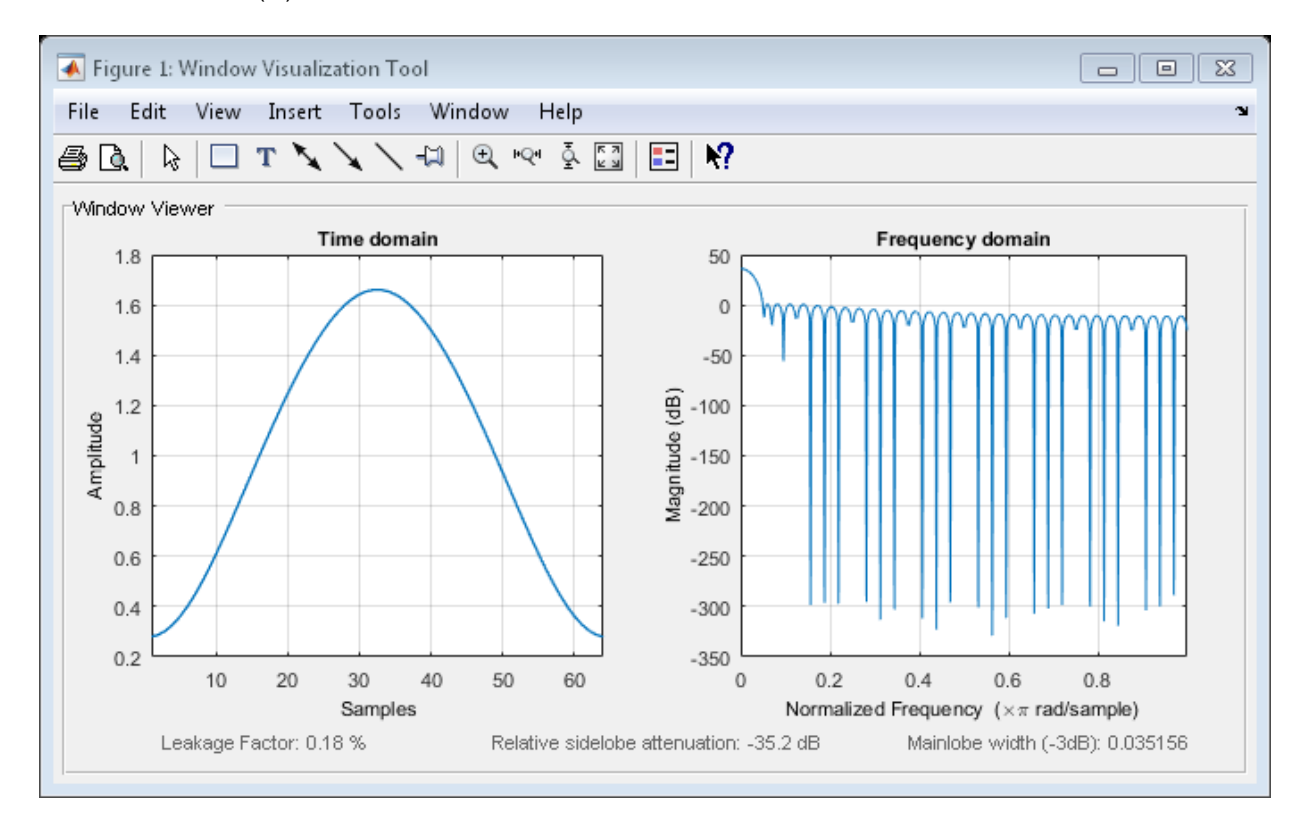

### **References**

[1] Carrara, Walter G., Ronald M. Majewski, and Ron S. Goodman. *Spotlight Synthetic Aperture Radar: Signal Processing Algorithms*. Boston: Artech House, 1995, Appendix D.2.

[2] Brookner, Eli. *Practical Phased Array Antenna Systems*. Boston: Artech House, 1991.

#### Introduced in R2006a

# tf

Convert digital filter to transfer function

### **Syntax**

 $[num, den] = tf(d)$ 

### **Description**

[num,den] = tf(d) converts a digital filter, d, to numerator and denominator vectors.

### Examples

#### Highpass Filter Transfer Function

Design a 6th-order highpass FIR filter with a passband frequency of 75 kHz and a passband ripple of 0.2 dB. Specify a sample rate of 200 kHz. Compute the coefficients of the equivalent transfer function.

```
hpFilt = designfilt('highpassiir','FilterOrder',6, ...
         'PassbandFrequency',75e3,'PassbandRipple',0.2, ...
         'SampleRate',200e3);
[b,a] = tf(hpfilt)b = 0.0003 -0.0019 0.0048 -0.0064 0.0048 -0.0019 0.0003
a = 1.0000 4.0580 7.5656 8.1243 5.2561 1.9348 0.3164
```
# Input Arguments

**d** — Digital filter digitalFilter object

Digital filter, specified as a digitalFilter object. Use designfilt to generate a digital filter based on frequency-response specifications.

```
Example: d =designfilt('lowpassiir','FilterOrder',3,'HalfPowerFrequency',0.5)
specifies a third-order Butterworth filter with
normalized 3-dB frequency 0.5π rad/sample.
```
### Output Arguments

**num** — Numerator coefficients row vector

Numerator coefficients, returned as a row vector.

Data Types: double

#### **den** — Denominator coefficients

row vector

Denominator coefficients, returned as a row vector.

Data Types: double

See Also designfilt | digitalFilter | ss | zpk

#### Introduced in R2014a

# tf2latc

Convert transfer function filter parameters to lattice filter form

# **Syntax**

```
[k, v] = tf2latc(b, a)k = tf2latc(1,a)[k, v] = tf2late(1, a)k = tf2latc(b)
k = tf2latc(b,'phase')
```
# **Description**

 $[k, v] = tf2$ latc(b, a) finds the lattice parameters k and the ladder parameters v for an IIR (ARMA) lattice-ladder filter, normalized by a(1). Note that an error is generated if one or more of the lattice parameters are exactly equal to 1.

 $k = t$  f2latc(1,a) finds the lattice parameters k for an IIR all-pole (AR) lattice filter.

 $[k, v] = tf2$  late  $(1, a)$  returns the scalar ladder coefficient at the correct position in vector v. All other elements of v are zero.

 $k = t$  f2latc(b) finds the lattice parameters k for an FIR (MA) lattice filter, normalized by b(1).

```
k = tf2latc(b,'phase') specifies the type of FIR (MA) lattice filter, where 'phase'
is
```
- 'max', for a maximum phase filter.
- 'min', for a minimum phase filter.

### See Also

latc2tf | tf2sos | tf2ss | tf2zp | tf2zpk | latcfilt

# tf2sos

Convert digital filter transfer function data to second-order sections form

### **Syntax**

```
[sos,g] = tf2sos(b,a)
[sos,g] = tf2sos(b,a,'order')
[sos,g] = tf2sos(b,a,'order','scale')
sos = tf2sos(...)
```
# **Description**

tf2sos converts a transfer function representation of a given digital filter to an equivalent second-order section representation.

[sos,g] = tf2sos(b,a) finds a matrix sos in second-order section form with gain g that is equivalent to the digital filter represented by transfer function coefficient vectors a and b. **SOS**<br> **Homology**<br> **Herefore**<br> **Herefore**<br> **Herefore**<br> **Herefore**<br> **Herefore**<br> **Herefore**<br> **Herefore**<br> **Herefore**<br> **Herefore**<br> **Herefore**<br> **CIP is the conduct of the state of the state of the state of the state of the sta** col List<br>
ttal filter transfer function data to second-order sections form<br>
ff2sos(b, a)<br>
ff2sos(b, a, '*order*', 'scale')<br>
ff2sos(b, a, '*order'*, 'scale')<br>  $\overline{1}$ <br>  $\overline{1}$ <br>  $\overline{2}$ <br>  $\overline{2}$ <br>  $\overline{2}$ <br>  $\overline{2}$ <br>  $\over$ *b b b b b a , order b c b b a <i>, order b c b a , order b s* (*b*, *a , order b s* (*b*) *a , order b s* (*b*) *a a f y are <i>k b a f y are <i>b a f* **a** a transfer function data to second-order sections form<br>  $a \in (b, a)$ <br>  $a \in (b, a, 'order', 'scale')$ <br>  $a \in (a, a, 'order', 'scale')$ <br>  $a \in (a, a, 'order', 'scale')$ <br>  $a \in (a, a, 'order', 'scale')$ <br>  $a \in (a, a, a, 'area', 'base', 'base', 'base', 'base')$ <br>  $a \in (a, a, a, 'area', 'base', 'base', 'base', 'base')$ <br>  $a \in (a, a, a, 'area', 'base', 'base$ **beliefs and the transfer function data to second-order sections form<br>
(a) <br>
(a)**  $\frac{1}{2}$  **= transfer function data to second-order sections form<br>
(a) <br>
(b) = transfer (a, a) order ', 'scale ')<br>
(f**  $\frac{1}{2}$  **(a)**  $\frac{1}{2}$ **d** there transfer function data to second-order sections form<br>  $f2sos(1), a)$ <br>  $f2sos(1), a)$ <br>  $f2sos(1), a)$ <br>  $f2sos(1), a)$ <br>  $f2sos(1), a)$ <br>  $f2sos(1), a)$ <br>  $f2sos(1), a)$ <br>  $f2sos(1), a)$  finds a matrix sos in accord-order section form with g esical list<br>
esical filter transfer function data to second-order sections form<br>  $\begin{aligned}\n&= \texttt{tf2sos}(b, a) \\
&= \texttt{tf2sos}(b, a, 'order') \\
&= \texttt{tf2sos}(b, a, 'order', 'scale') \\
&= \texttt{tf2sos}(b, a, 'order', 'scale') \\
&= \texttt{tf2sos}(b, a) \text{ find } s \text{ a matrix so } s \text{ in } \texttt{e} \text{ is a matrix of } s \text{ in }$ passer function data to second-order sections form<br>  $(0, 0, a, \cdot)$  order'  $)$ <br>  $(0, a, \cdot)$  order'  $, \cdot)$  scale'  $)$ <br>  $(0, a, \cdot)$  order'  $, \cdot)$  scale'  $)$ <br>  $(0, a, a)$  finds a matrix sos in second-order section form with gain Framsfer function data to second-order sections form<br>
b, a, 'order')<br>
b, a, 'order', 'scale')<br>
h, a, 'order', 'scale')<br>
the matrix some digital filter to an<br>
er section representation.<br>
b, a) finds a matrix sos in second-1 2 transfer function data to second order sections form<br>  $(6, a)$ <br>  $(10, a)$ <br>  $(10, a)$ <br>  $(10, a)$ <br>  $(20, a)$ <br>  $(20, a)$ <br>  $(20, a)$ <br>  $(20, a)$ <br>  $(20, a)$ <br>  $(20, a)$ <br>  $(20, a)$ <br>  $(20, a)$ <br>  $(20, a)$ <br>  $(20, a)$ <br>  $(20, a)$ <br>  $(20, a)$ <br>  $(20, a)$ ital filter transfer function data to second-order sections form<br>
tr2sos (b, a)<br>
tr2sos (b, a)<br>
tr2sos (b, a)<br>
tr2sos (b, a)<br>
order', 'scale')<br>
sos(...)<br>
sos(...)<br> **b b b a** a matrix sos in second-order section form with ital filter transfer function data to second-order sections form<br> **b** *b b b b b b b b b d b b b b b b b b b c b c b c b* **b** it<br>ital filter transfer function data to second-order sections form<br>  $\mathbf{t}$   $\mathbf{t}$   $\mathbf{f}$   $\mathbf{z}$   $\mathbf{z} \mathbf{y} \mathbf{b}$ ,  $\mathbf{b}$ ,  $\mathbf{c}$   $\mathbf{r}$   $\mathbf{f}$   $\mathbf{z} \mathbf{z} \mathbf{y} \mathbf{b}$ ,  $\mathbf{a}$ ,  $\mathbf{c}$   $\mathbf{r$ cal list<br>
tal filter transfer function data to second order sections form<br>
f  $f22605(b,a, 'order')$ <br>
f  $f22605(b,a, 'order')$ , 'scale')<br>
os(...)<br>
os(...)<br>
on<br>
order section representation.<br>  $f2605(b,a, 'order')$ , 'scale')<br>
on<br>
order section repr tal filter transfer function data to second-order sections form<br>
t f 2205 (b, a)<br>
t f 2205 (b, a)<br>
t f 2205 (b, a)<br>
order', 'scale')<br>
03 (...)<br> **On**<br>
erts<br>
a transfer function representation of a given digital filter to a cal tilter transfer function data to second-order sections form<br>
t f2sos (b, a)<br>
t f2sos (b, a) (order ')<br>
t f2sos (b, a) (order ')<br>
t f2sos (b, a) (order ', 'scale ')<br>
oster, a tameler (inction representation of a given ral liter transfer function data to second order sections form<br>
f f 2508 (b, a)<br>
f f 2508 (b, a)<br>
f f 2508 (b, a)<br>
order ', 'scale')<br>
os(...)<br>
on<br>
order st transfer function representation of a given digital filter to an<br>

$$
H(z) = \frac{B(z)}{A(z)} = \frac{b_1 + b_2 z^{-1} + \dots + b_{n+1} z^{-n}}{a_1 + a_2 z^{-1} + \dots + a_{m+1} z^{-m}}
$$

sos is an *L*-by-6 matrix

$$
\cos = \begin{bmatrix} b_{01} & b_{11} & b_{21} & 1 & a_{11} & a_{21} \\ b_{02} & b_{12} & b_{22} & 1 & a_{12} & a_{22} \\ \vdots & \vdots & \vdots & \vdots & \vdots \\ b_{0L} & b_{1L} & b_{2L} & 1 & a_{1L} & a_{2L} \end{bmatrix}
$$

whose rows contain the numerator and denominator coefficients  $b_{ik}$  and  $a_{ik}$  of the secondorder sections of *H*(*z*).

$$
f_{\rm{max}}
$$

tf2sos

$$
H(z)=g\prod_{k=1}^{L}H_k(z)=g\prod_{k=1}^{L}\frac{b_{0k}+b_{1k}z^{-1}+b_{2k}z^{-2}}{1+a_{1k}z^{-1}+a_{2k}z^{-2}}
$$

[sos,g] = tf2sos(b,a,*'order'*) specifies the order of the rows in sos, where *'order'* is

- 'down', to order the sections so the first row of sos contains the poles closest to the unit circle
- $+ b_{1k}z^{-1} + b_{2k}z^{-2}$ <br>  $a_{1k}z^{-1} + a_{2k}z^{-2}$ <br>  $e^{2k}$ <br>  $a_{1k}z^{-1} + a_{2k}z^{-2}$ <br>  $e^{2k}$ <br>  $e^{2k}$ <br>  $e^{2k}$ <br>  $e^{2k}$ <br>  $e^{2k}$ <br>  $e^{2k}$ <br>  $e^{2k}$ <br>  $e^{2k}$ <br>  $e^{2k}$ <br>  $e^{2k}$ <br>  $e^{2k}$ <br>  $e^{2k}$ <br>  $e^{2k}$ <br>  $e^{2k}$ <br>  $e^{2k}$ <br>  $e^{2k}$  $+2\cos$ <br>  $+2\cos$ <br>  $+4\cos^2$ <br>  $+4\cos^2$ <br>
specifies the order of the rows in SOS, where<br>
first row of SOS contains the poles closest to the<br>
strow of SOS contains the poles farthest from the<br>
scale') specifies the desired scali  $x^2$ <br> $\frac{x^{-1} + b_{2k}z^{-2}}{1 + a_{2k}z^{-2}}$ <br>specifies the order of the rows in SOS, where<br>the first row of SOS contains the poles closest to the<br>first row of SOS contains the poles farthest from the<br>'scale') specifies the desire  $+b_{1k}z^{-1} + b_{2k}z^{-2}$ <br>  $1 + a_{1k}z^{-1} + a_{2k}z^{-2}$ <br>  $1 + a_{1k}z^{-1} + a_{2k}z^{-2}$ <br>  $rder'$ ) specifies the order of the rows in SOS, where<br>
ms so the first row of SOS contains the poles closest to the<br>
so the first row of SOS contain • 'up', to order the sections so the first row of sos contains the poles farthest from the unit circle (default)

[sos,g] = tf2sos(b,a,*'order'*,*'scale'*) specifies the desired scaling of the gain and numerator coefficients of all second-order sections, where *'scale'* is:

- 'none', to apply no scaling (default)
- 'inf', to apply infinity-norm scaling
- 'two', to apply 2-norm scaling

**H2co**<br>  $H(e) = g \prod_{k=1}^{i} H_k(x) = g \prod_{k=1}^{i} \frac{b_{0k} + b_{0k}x^{-2} + b_{0k}x^{-2}}{1 + a_{1k}x + a_{2k}x^{-2}}$ <br>  $g$   $g$   $g$   $h$  = **t**  $f2808 (b, a, 'order')$  specifies the order of the rows in 808, where<br>  $\theta e^{i\theta}$  is  $h$ <br>  $\theta$  in order the sections  $+ b_{1k}z^{-1} + b_{2k}z^{-2}$ <br>  $a_{1k}z^{-1} + a_{2k}z^{-2}$ <br>  $a_{1k}z^{-1} + a_{2k}z^{-2}$ <br>  $a_{1k}z^{-1} + a_{2k}z^{-2}$ <br>  $a_{2k}z^{-2}$ <br>  $a_{2k}z^{-2}$ <br>  $a_{2k}z^{-2}$ <br>  $a_{2k}z^{-2}$ <br>  $a_{2k}z^{-2}$ <br>  $a_{2k}z^{-2}$ <br>  $a_{2k}z^{-2}$ <br>  $a_{2k}z^{-2}$ <br>  $a_{2k}z^{-2}$ <br>  $a_{2k}z^{-2}$  $k + b_{1k}z^{-1} + b_{2k}z^{-2}$ <br>  $+a_{1k}z^{-1} + a_{2k}z^{-2}$ <br>  $+ a_{1k}z^{-1} + a_{2k}z^{-2}$ <br> **der'**) specifies the order of the rows in sos, where<br>
s so the first row of sos contains the poles closest to the<br>
or the first row of sos contains  $\frac{h}{k} \frac{b_{0k} + b_{0k}z^{-1} + b_{2k}z^{-2}}{1 + a_{1k}z^{-1} + a_{2k}z^{-2}}$ <br>  $k = 1$ <br>  $\frac{h}{1 + a_{1k}z^{-1} + a_{2k}z^{-2}}$ <br>  $k$ , 'order') specifies the order of the rows in sos, where<br>
ections so the first row of sos contains the poles farthest f  $f(z) = g \prod_{k=1}^{L} H_k(z) = g \prod_{k=1}^{L} \frac{b_{0k} + b_{1k}z^{-1} + b_{2k}z^{-2}}{1 + a_{1k}z^{-1} + a_{2k}z^{-2}}$ <br>  $1] = t$  (2806 (b, a, '*order*') specifies the order of the rows in 808, where<br>  $w^n$ , 'to order the sections so the first row of 808 conta f2sos<br>  $\frac{L}{14}H_k(z) = g \prod_{k=1}^{L} \frac{b_{0k} + b_{1k}z^{-1} + b_{2k}z^{-2}}{1 + a_{1k}z^{-1} + a_{2k}z^{-2}}$ <br>
f2sos (b, a, 'order') specifies the order of the rows in sos, where<br>
order the sections so the first row of sos contains the poles close  $\frac{L}{k_2}H_k(z) = g \prod_{k=1}^L \frac{h_{0k} + h_{1k}z^{-1} + h_{2k}z^{-2}}{1 + a_{1k}z^{-1} + a_{2k}z^{-2}}$ <br>  $\int_{k=1}^{\infty} H_k(z) = g \prod_{k=1}^L \frac{h_{0k} + h_{1k}z^{-1} + a_{2k}z^{-2}}{1 + a_{1k}z^{-1} + a_{2k}z^{-2}}$ <br>  $\int_{k=1}^{\infty} H_k(z) = 0$  or  $\int_{k=1}^{\infty} \int_{k=1}^{\infty} \int_{k=1}^{\infty}$ Using infinity-norm scaling in conjunction with up-ordering minimizes the probability of overflow in the realization. Using 2-norm scaling in conjunction with down-ordering minimizes the peak round-off noise.  $H(z) = g \prod_{k=1}^{L} H_k(z) = g \prod_{k=1}^{L} \frac{b_{0k} + b_{1k}z^{-1} + b_{2k}z^{-2}}{1 + a_{1k}z^{-1} + a_{2k}z^{-2}}$ <br>  $, g$ ] = tf2sos (b, a, '*order'*) specifies the order of the ro<br>  $e^{r'}$  is<br>  $b$ own', to order the sections so the first row of sos contai (*z*) =  $g\prod_{k=1}^{L} H_k(z) = g\prod_{k=1}^{L} \frac{h_{0k} + h_{hk}z^{-1} + h_{bk}z^{-2}}{1 + a_{1k}z^{-1} + a_{2k}z^{-2}}$ <br>
1] = tf2sos (b, a, 'order') specifies the order of the rov<br>
" is<br>
wn', to order the sections so the first row of sos contains the ri

Note Infinity-norm and 2-norm scaling are appropriate only for direct-form II implementations.

sos =  $tf2sos(...)$  embeds the overall system gain, g, in the first section,  $H<sub>I</sub>(z)$ , so that

$$
H(z)=\prod_{k=1}^L H_k(z
$$

Note Embedding the gain in the first section when scaling a direct-form II structure is not recommended and may result in erratic scaling. To avoid embedding the gain, use ss2sos with two outputs.

### Examples

#### Second-Order Section Implementation of a Butterworth Filter

Design a Butterworth 4th-order lowpass filter using the function butter. Specify the cutoff frequency as half the Nyquist frequency. Implement the filter as second-order sections. Verify that the two representations are identical by comparing their numerators and denominators.

```
[nm, dn] = butter(4, 0.5);[ss,gn] = tf2sos(nm, dn);numers = [conv(ss(1,1:3), ss(2,1:3)) * gn; nm]denoms = [conv(s(s(1,4:6), ss(2,4:6)); dn]
numers =
    0.0940 0.3759 0.5639 0.3759 0.0940
    0.0940 0.3759 0.5639 0.3759 0.0940
denoms =
    1.0000 -0.0000 0.4860 -0.0000 0.0177
    1.0000 -0.0000 0.4860 -0.0000 0.0177
```
## More About

#### **Algorithms**

tf2sos uses a four-step algorithm to determine the second-order section representation for an input transfer function system:

- 1 It finds the poles and zeros of the system given by b and a.
- 2 It uses the function zp2sos, which first groups the zeros and poles into complex conjugate pairs using the cplxpair function. zp2sos then forms the second-order sections by matching the pole and zero pairs according to the following rules:
	- a Match the poles closest to the unit circle with the zeros closest to those poles.
- **b** Match the poles next closest to the unit circle with the zeros closest to those poles.
- c Continue until all of the poles and zeros are matched.

tf2sos groups real poles into sections with the real poles closest to them in absolute value. The same rule holds for real zeros.

- 3 It orders the sections according to the proximity of the pole pairs to the unit circle. tf2sos normally orders the sections with poles closest to the unit circle last in the cascade. You can tell tf2sos to order the sections in the reverse order by specifying the 'down' flag. **H2oo**<br>**Model**, the poles next closest to the unit circle with the zeros closest to these<br>poles.<br>Continue until all of the poles and zeros are matched.<br> **H2ooo groups real poles into sections with the real poles closest t** <sup>92</sup>2023<br>
Hes next closest to the unit circle with the zeros closest to those<br>
il all of the poles and zeros are matched.<br>
all poles into sections with the real poles closest to them in absolute<br>
one according to the prox **Example 12**<br>
ales next closest to the unit circle with the zeros closest to those<br>
til all of the poles and zeros are matched.<br>
cal poles into sections with the real poles closest to them in absolute<br>
rule holds for real
- 4 tf2sos scales the sections by the norm specified in the *'scale'* argument. For arbitrary  $H(\omega)$ , the scaling is defined by

$$
\left\|H\right\|_p = \left[\frac{1}{2\pi} \int\limits_{0}^{2\pi} \left|H(\omega)\right|^p d\omega\right]^{1/p}
$$

where *p* can be either  $\infty$  or 2. See the references for details on the scaling. This scaling is an attempt to minimize overflow or peak round-off noise in fixed point filter implementations.

### References

- [1] Jackson, L. B. *Digital Filters and Signal Processing*. 3rd ed. Boston: Kluwer Academic Publishers, 1996, chap. 11.
- [2] Mitra, S. K. *Digital Signal Processing: A Computer-Based Approach*. New York: McGraw-Hill, 1998, chap. 9.
- [3] Vaidyanathan, P. P. "Robust Digital Filter Structures." *Handbook for Digital Signal Processing* (S. K. Mitra and J. F. Kaiser, eds.). New York: John Wiley & Sons, 1993, chap. 7.

### See Also

cplxpair | sos2tf | ss2sos | tf2ss | tf2zp | tf2zpk | zp2sos

# tf2ss

Convert transfer function filter parameters to state-space form

### **Syntax**

 $[A, B, C, D] = tf2ss(b, a)$ 

# **Description**

tf2ss converts the parameters of a transfer function representation of a given system to those of an equivalent state-space representation. **ESS**<br> **Example 1**<br> **Herefore Example 1**<br> **Herefore Example 1**<br> **Herefore Example 1**<br> **EXALCONTERT:**<br> **EXALCONTERT:**<br> **EXALCONTERT:**<br> **EXALCONTERT:**<br> **EXALCONTERT:**<br> **EXALCONTERT:**<br> **EXALCONTERT:**<br> **EXALCONTERT:**<br> **EXALCO** For function filter parameters to state-space form<br>  $=$  **+f** 2ss (**b**, **a**)<br>  $\frac{1}{2}$ <br>  $\frac{1}{2}$ <br>  $\frac{1}{2}$ <br>  $\frac{1}{2}$   $\frac{1}{2}$   $\frac{1}{2}$   $\frac{1}{2}$ <br>  $\frac{1}{2}$   $\frac{1}{2}$   $\frac{1}{2}$   $\frac{1}{2}$   $\frac{1}{2}$   $\frac{1}{2}$   $\frac{1}{2}$  **h** state-space form<br> **b** s  $\mathbf{b} \cdot \mathbf{a}$  s b s factor space form<br> **b** s  $\mathbf{b} \cdot \mathbf{a}$  s  $\mathbf{b} \cdot \mathbf{a}$  s  $\mathbf{b} \cdot \mathbf{a}$ <br> **b** s  $\mathbf{b} \cdot \mathbf{a}$  s  $\mathbf{b} \cdot \mathbf{a}$  s  $\mathbf{b} \cdot \mathbf{a}$  s  $\mathbf{b} \cdot \mathbf{a}$  is  $\mathbf{b$ **a** a state-space form<br> **a** set of a transfer function representation of a given system to<br> **a** space representation.<br> **a** state-space representation.<br> **a** state space representation.<br> **b** s<sup>n</sup> + .... + b<sub>n</sub> -18 + b<sub>n</sub> = o state-space form<br>
function representation of a given system to<br> **C** can allow matrices of a state space<br>  $C(sI - A)^{-1}B + D$ arameters to state-space form<br> *n* a transfer function representation of a given system to<br>
representation.<br> *nrms* the A, B, C, and D matrices of a state space<br>  $n + 1s + b_n = C(sI - A)^{-1}B + D$ <br>  $n-1s + a_m = C(sI - A)^{-1}B + D$ arameters to state-space form<br> *f* a transfer function representation of a given system to<br>
representation.<br> *m* is the A, B, C, and D matrices of a state space<br>  $\frac{h-18+b_n}{m-18+b_n} = C(sI-A)^{-1}B+D$ filter parameters to state-space form<br>
a)<br>
a)<br>
deters of a transfer function representation of a given system to<br>
a) returns the A, B, C, and D matrices of a state space<br>
ele-input transfer function<br>  $+\cdots+b_{n-1}s+b_n = C(sI-A)^{-1}$ to state-space form<br>
r function representation of a given system to<br>
tation.<br>
B, C, and D matrices of a state space<br>
function<br>
=  $C(sI - A)^{-1}B + D$ e form<br> **B** + *D*<br> **B** + *D* 

 $[A,B,C,D] = tf2ss(b,a)$  returns the A, B, C, and D matrices of a state space representation for the single-input transfer function

Alphabetical List

\nSet the parameter 
$$
S
$$
 is the number of vertices of the number  $B, C, D$  and  $C$ ,  $D$  is the number of vertices of the number  $B, C, D$ .

\nSet the parameters of a transfer function representation.

\nSet the parameter  $B$  is the number of  $B$ ,  $C$ , and  $D$  is the number of  $B$ , and  $C$ , and  $D$  is the number of  $A$  and  $D$  is the number of  $B$  and  $C$  is the number of  $B$  and  $C$  is the number of  $B$  and  $C$  is the number of  $B$  and  $D$  is the number of  $B$  and  $D$  is the number of  $B$  and  $$ 

in controller canonical form

$$
\dot{x} = Ax + Bu
$$

$$
y = Cx + Du
$$

**heletical List**<br> **(a)**<br> **(a)**<br> If  $x^2$ <br>
for function filter parameters in state-space form<br>  $x^2 + 1288 (b, a)$ <br>  $x^2 + 1288 (b, a)$ <br>  $x^2 + 1288 (b, a)$ <br>  $x^2 + 1288 (b, a)$ <br>  $x^2 + 1288 (b, a)$ <br>  $x^2 + 1288 (b, a)$ <br>  $x^2 + 1288 (b, a)$ <br>  $x^2 + 1288 (b, a)$ <br>  $x^2 + 1288 (b, a)$ ensier function filter parameters to state-space form<br>  $\mathbf{r} = \pm \mathbf{r}^2 \mathbf{r} \mathbf{s} \mathbf{s} \mathbf{t} \mathbf{t}$ ,  $\mathbf{b}$ ,  $\mathbf{b}$ <br>  $\mathbf{b} = \pm \mathbf{r}^2 \mathbf{s} \mathbf{s} \mathbf{s} \mathbf{t}$ ,  $\mathbf{b}$ ,  $\mathbf{b}$ <br>  $\mathbf{c} = \pm \mathbf{r}^2 \mathbf{s} \mathbf{s} \mathbf{s} \math$ *x Ax Bu* & *y Cx Du* The input vector a contains the denominator coefficients in descending powers of *s*. The rows of the matrix b contain the vectors of numerator coefficients (each row corresponds to an output). In the discrete-time case, you must supply b and a to correspond to the numerator and denominator polynomials with coefficients in descending powers of *z*.

For discrete-time systems you must make b have the same number of columns as the length of a. You can do this by padding each numerator represented in b (and possibly the denominator represented in the vector a) with trailing zeros. You can use the function eqtflength to accomplish this if b and a are vectors of unequal lengths.

The tf2ss function is part of the standard MATLAB language.

Note There is disagreement in the literature on naming conventions for the canonical forms. It is easy, however, to generate similarity transformations that convert these results to other forms.

### Examples

#### State-Space Representation of Transfer Function

Consider the system described by the transfer function

$$
H(s) = \frac{\left[\begin{array}{c} 2s+3\\ s^2+2s+1 \end{array}\right]}{s^2+0.4s+1}.
$$

Convert it to state-space form using tf2ss.

```
b = [0 2 3; 1 2 1];a = [1 \ 0.4 \ 1];[A,B,C,D] = tf2ss(b,a)A = -0.4000 -1.0000
    1.0000 0
B = 1
     0
C = 2.0000 3.0000
    1.6000 0
```
 $D =$  0 1

#### Mass-Spring System

A one-dimensional discrete-time oscillating system consists of a unit mass,  $m$ , attached to a wall by a spring of unit elastic constant. A sensor samples the acceleration,  $a$ , of the mass at  $F_s = 5$  Hz.

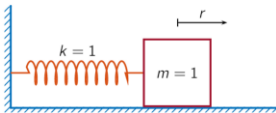

Generate 50 time samples. Define the sampling interval  $\Delta t = 1/F_s$ .

```
Fs = 5;dt = 1/Fs;
N = 50;t = dt * (0:N-1);u = [1 \text{ zeros}(1, N-1)];
```
The transfer function of the system has an analytic expression:

$$
H(z) = \frac{1 - z^{-1}(1 + \cos \Delta t) + z^{-2} \cos \Delta t}{1 - 2z^{-1} \cos \Delta t + z^{-2}}.
$$

The system is excited with a unit impulse in the positive direction. Compute the time evolution of the system using the transfer function. Plot the response.

```
bf = [1 - (1 + cos(dt)) cos(dt)];
af = [1 -2 * cos(dt) 1];yf = filter(bf, af, u);stem(t,yf,'o')
xlabel('t')
```
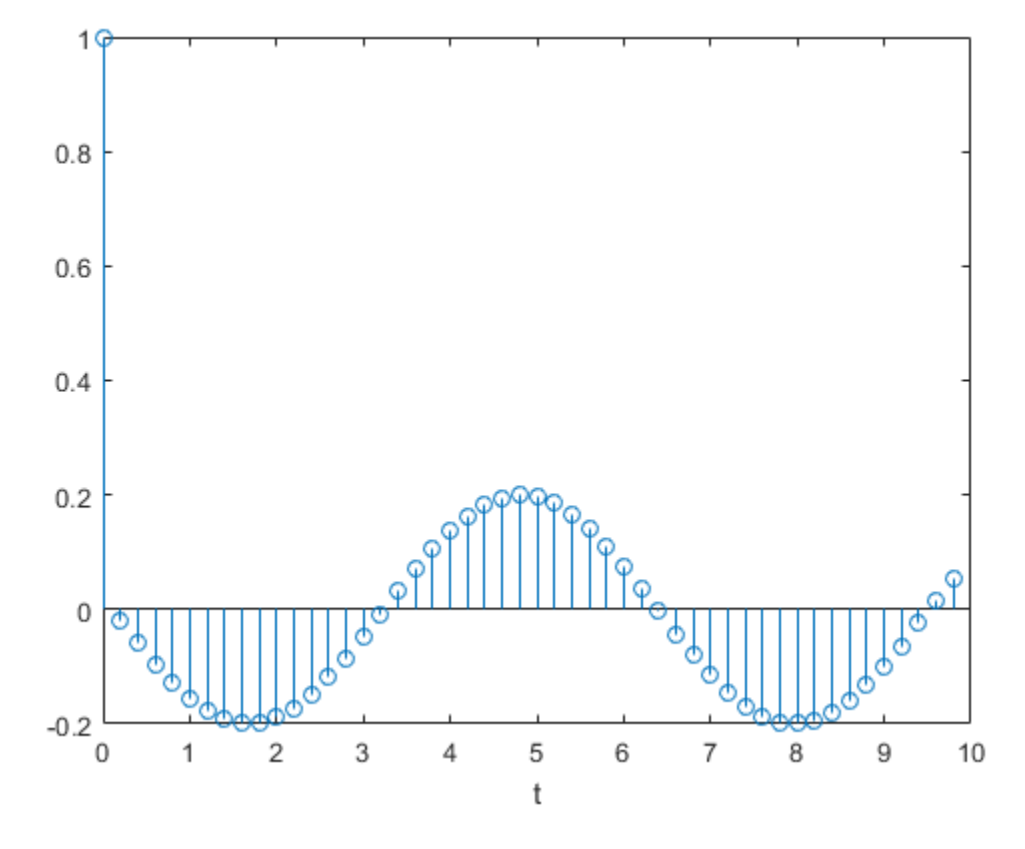

Find the state-space representation of the system. Compute the time evolution starting from an all-zero initial state. Compare it to the transfer-function prediction.

```
[A,B,C,D] = tf2ss(bf,af);x = [0;0];for k = 1:Ny(k) = C*x + D*u(k);x = A^*x + B^*u(k);end
hold on
stem(t,y,'*')
hold off
```
legend('tf','ss')

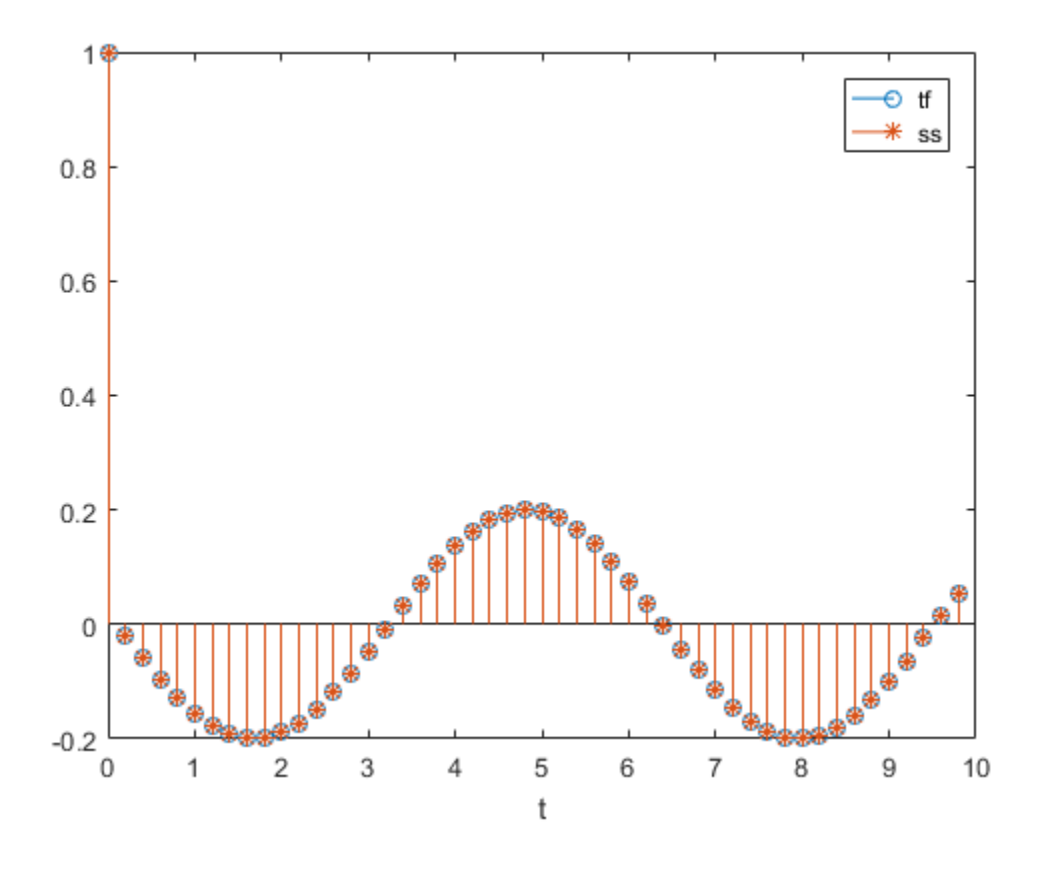

See Also sos2ss | ss2tf | tf2sos | tf2zp | tf2zpk | zp2ss

# tf2zp

Convert transfer function filter parameters to zero-pole-gain form

### **Syntax**

 $[z, p, k] = tf2zp(b, a)$ 

### **Description**

tf2zp finds the zeros, poles, and gains of a continuous-time transfer function.

**Note** You should use <code>tf2zp</code> when working with positive powers ( $s^2 + s + 1$ ), such as in continuous-time transfer functions. A similar function, tf2zpk, is more useful when working with transfer functions expressed in inverse powers  $(1 + z<sup>1</sup> + z<sup>2</sup>)$ , which is how transfer functions are usually expressed in DSP. **F2p**<br> **H2p**<br> **H2p** *A s b s b s b* **a** shown indicary parameters to zero-polo-gain form<br> **a** set  $f(2z)$  when working with positive powers  $(s^2 + s + 1)$ , such as in<br>
a set  $f(2z)$  when working with positive powers  $(s^2 + s + 1)$ , such as in<br>
analize functions. *n n m m* **Example To the United State of the Controller State of the United State of the United State of the United State of the United State of the United State of the United State of the United State of the United State of the U** fize<br>
for function filter parameters to zero-pole gain form<br>  $f(2xy)(b, a)$ <br>
be zeros, poles, and gains of a continuous-time transfer function.<br>
and transfer functions. A similar hencetic pole is a measure of  $e^2 + a + 1$ , suc **EXAMPLE 1988**<br> **EXAMPLE 18 AND THE PERIMENT IS A SET UP:**  $B(\mathbf{x}) = \frac{1}{2} \mathbf{I}(\mathbf{x}) \mathbf{I}(\mathbf{b}, \mathbf{a})$ <br> **EXAMPLE 18 AND THE 18 AND THE UP:**  $\mathbf{I}(\mathbf{x}) = \mathbf{I}(\mathbf{x}) \mathbf{I}(\mathbf{x})$  and  $\mathbf{I}(\mathbf{x}) = \mathbf{I}(\mathbf{x}) \mathbf{I}(\mathbf{x})$  a  $#2zp$ <br>
filter parameters to zero-pole-gain form<br>
s, and gains of a continuous-time transfer function.<br>
p when working with positive powers  $(s^2 + s + 1)$ , such as in<br>
mentions. A similar function,  $t f 22pk$ , is more useful wh <sup>1</sup><br>
<sup>1</sup><br> **Example 1**<br> **Example 12**<br> **Example 12**<br> **Example 12**<br> **Example 12**<br> **Example 12**<br> **Example 12**<br> **Example 12**<br> **Example 12**<br> **Example 12**<br> **Example 12**<br> **Example 12**<br> **Example 12**<br> **Example 12**<br> **Example 12**<br> **ED**<br> **H2**<br> **H2**<br> **H2**<br> **H2**<br> **H2**<br> **H2** i +  $t$   $t$   $2zp(t), a$ )<br>  $k$  i =  $t$   $t$   $2zp(t), a$ )<br> **C1**<br> **DEOS**<br> **C1**<br> **DEOS**<br> **C1**<br> **C1**<br> **C1**<br> **C1**<br> **C1**<br> **C1**<br> **C1**<br> **C1**<br> **C1**<br> **C1**<br> **C1**<br> **C1**<br> **C1**<br> **C1**<br> **C1**<br> **C1**<br> **C1**<br> *P s s z s z s z s p s p s p* **Example To the United State of the Controller State of the United State of the United State of the United State of the United State of the United State of the United State of the United State of the United State of the U** fize<br>
for function filter parameters to zero-pole gain form<br>  $f(2xy)(b, a)$ <br>
be zeros, poles, and gains of a continuous-time transfer function.<br>
and transfer functions. A similar hencetic pole is a measure of  $e^2 + a + 1$ , suc **E2p**<br>
(**E2p**<br>
(**E2p**<br>
(**E2p** when working with positive powers  $(e^2 + s + 1)$ , such as in<br>
(**F2P**) when working with positive powers  $(e^2 + s + 1)$  such as in<br>
fore functions. A similar function,  $f(22pk, is move useful when$ <br>
from the transf **Example 12**<br>
(**b**),  $\mathbf{B}_1$ <br>
(**b**),  $\mathbf{B}_2$ <br>
(**b**),  $\mathbf{B}_3$ <br>
(**b**),  $\mathbf{B}_4$ <br>
(**b**),  $\mathbf{B}_5$ <br>
(**c**),  $\mathbf{B}_6$ <br>
(**metions**,  $\mathbf{A}_7$  simular function,  $\mathbf{t}$ ,  $\mathbf{f}$ ,  $\mathbf{f}$ ,  $\mathbf{f}$ ,  $\mathbf{f}$ ,  $\mathbf{f}$ , **EVALUATION**<br> **EVALUATION**<br> **EXECUTE:**  $\mathbf{F}(220(\mathbf{b}, \mathbf{a}))$ <br> **EVALUATION**<br> **EVALUATION**<br> **EVALUATION**<br> **EVALUATION**<br> **EVALUATION**<br> **EVALUATION**<br> **EVALUATION**<br> **EVALUATION**<br> **EVALUATION**<br> **EVALUATION**<br> **EVALUATION**<br> **E**  $\frac{h2x_p}{h2x_p}$ <br>
(i) a)<br>
(i) a)<br>
(i) a)<br>
(i) a)<br>
(i) a)<br>
(i) a)<br>
(i) a)<br>
(i) a)<br>
(i) when working with positive powers  $(s^2+s+1)$ , such as in<br>  $\frac{h2x_p}{h2x_p}$  when working with positive powers  $(s^2+s+1)$ , such as in<br>
the fu of<br>  $f(2x)$ <br>
(i) the parameters to zero-pole-gain form<br>
<br>
poles, and gains of a continuous-time transfer function.<br>
<br>  $f(2x)$  when working with positive powers  $(s^2 + s + 1)$ , such as in<br>
the functions  $s$  proposed in invers f2zp<br>
filter parameters to zero-pole-gain form<br>
1922<br>
1933<br>
Hels, and gains of a continuous-time transfer function.<br>
22 when working with positive pawers  $(s^2 + s + 1)$ , such as in<br>
functions. A similar function,  $\mathbf{t}f(2z$ f2zp<br>
filter parameters to zero-pole-gain form<br>
1922<br>
1933<br>
Hels, and gains of a continuous-time transfer function.<br>
22 when working with positive pawers  $(s^2 + s + 1)$ , such as in<br>
functions. A similar function,  $\mathbf{t}f(2z$ 

 $[z,p,k] = tf2zp(b,a)$  finds the matrix of zeros z, the vector of poles p, and the associated vector of gains k from the transfer function parameters b and a:

- The numerator polynomials are represented as columns of the matrix b.
- The denominator polynomial is represented in the vector a.

Given a SIMO continuous-time system in polynomial transfer function form

$$
H(s) = \frac{B(s)}{A(s)} = \frac{b_1 s^{n-1} + \dots + b_{n-1} s + b_n}{a_1 s^{n-1} + \dots + a_{m-1} s + a_m}
$$

you can use the output of tf2zp to produce the single-input, multi-output (SIMO) factored transfer function form

$$
H(s)=\frac{Z(s)}{P(s)}=k\,\frac{(s-z_1)(s-z_2)\cdots(s-z_m)}{(s-p_1)(s-p_2)\cdots(s-p_n)}
$$

The following describes the input and output arguments for tf2zp:

- The vector **a** specifies the coefficients of the denominator polynomial  $A(s)$  (or  $A(z)$ ) in descending powers of  $s(z<sup>-1</sup>)$ .
- The *i*th row of the matrix b represents the coefficients of the *i*th numerator polynomial (the *i*th row of *B*(*s*) or *B*(*z*)). Specify as many rows of b as there are outputs.
- For continuous-time systems, choose the number *nb* of columns of b to be less than or equal to the length *na* of the vector a.
- For discrete-time systems, choose the number *nb* of columns of b to be equal to the length *na* of the vector a. You can use the function eqtflength to provide equal length vectors in the case that b and a are vectors of unequal lengths. Otherwise, pad the numerators in the matrix b (and, possibly, the denominator vector a) with zeros.
- The zero locations are returned in the columns of the matrix z, with as many columns as there are rows in b.
- The pole locations are returned in the column vector **p** and the gains for each numerator transfer function in the vector k.

The tf2zp function is part of the standard MATLAB language.

### Examples

#### Zeros, Poles, and Gain of a Continuous-Time System

Generate a system with the following transfer function.

$$
H(s) = \frac{2s^2 + 3s}{s^2 + \frac{1}{\sqrt{2}}s + \frac{1}{4}} = \frac{2(s-0)(s-(-\frac{3}{2}))}{(s - \frac{-1}{2\sqrt{2}}(1-j))(s - \frac{-1}{2\sqrt{2}}(1+j))}
$$

Find the zeros, poles, and gain of the system. Use eqtflength to ensure the numerator and denominator have the same length. Plot the poles and zeros to verify that they are in the expected locations.

 $b = [2 \ 3]$ :  $a = \{1\}$  1/sqrt $(2)$  1/4]; fvtool(b,a,'polezero')

```
[b,a] = eqtflength(b,a);[z, p, k] = tf2zp(b, a)text(real(z)+.1,imag(z),'Zero')
text(real(p)+.1,imag(p),'Pole')
Z = 0
    -1.5000
p = -0.3536 + 0.3536i
   -0.3536 - 0.3536i
k =
```
2

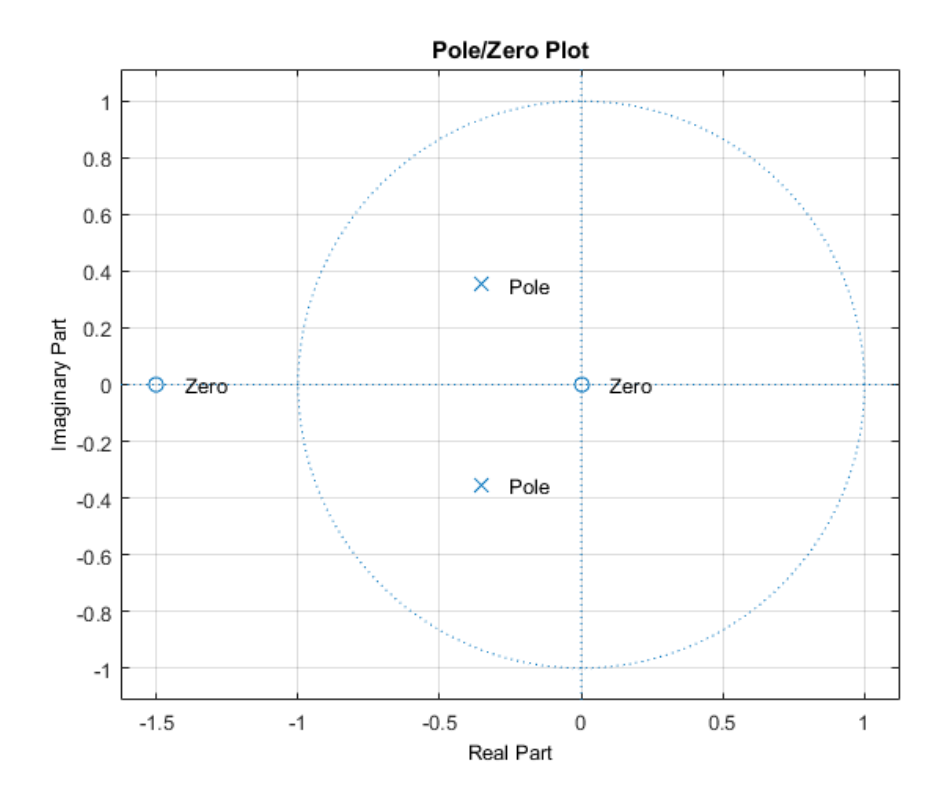

See Also sos2zp | ss2zp | tf2sos | tf2ss | tf2zpk | zp2tf

# tf2zpk

Convert transfer function filter parameters to zero-pole-gain form

### **Syntax**

 $[z,p,k] = tf2zpk(b,a)$ 

### **Description**

tf2zpk finds the zeros, poles, and gains of a discrete-time transfer function.

Note You should use tf2zpk when working with transfer functions expressed in inverse powers  $(1 + z<sup>1</sup> + z<sup>2</sup>)$ , which is how transfer functions are usually expressed in DSP. A similar function, tf2zp, is more useful for working with positive powers  $(s^2 + s + 1)$ , such as in continuous-time transfer functions. **EDK**<br> **H** zepk<br> **H**  $\mathbf{H} = \text{H22pk}(\mathbf{b}, \mathbf{a})$ <br>  $\mathbf{H} = \text{H22pk}(\mathbf{b}, \mathbf{a})$ <br>  $\mathbf{H} = \text{H22pk}(\mathbf{b}, \mathbf{a})$ <br>  $\mathbf{H} = \text{H22pk}(\mathbf{b}, \mathbf{a})$ <br>  $\mathbf{H} = \text{H22pk}(\mathbf{b}, \mathbf{a})$ <br>  $\mathbf{H} = \text{H22pk}(\mathbf{b}, \mathbf{a})$ <br>  $\mathbf{H} = \text{H22$ *A z b b z b z b z* **a**<br>**a** a fixed point of the parameters to zero-pole-gain form<br>**a** a discrete-time transfer function.<br>**a**  $\mathbf{r}(2z\mathbf{p})$  when working with transfer functions expressed in inverse<br>**a** a  $\mathbf{r}(2z\mathbf{p})$  is more usually c **Example 16**<br> **Constant**<br> **Constant Constant Constant Constant Constant Constant Constant Constant Constant Constant Constant Constant Constant Constant Constant Constant Constant Constant Constant Constant Constant Const** f2xpk<br>
for function filter parameters to zero-solo-gain form<br>
122pk (b, a)<br>
11<br>
the zeros, poles, and gains of a discrete-time transfer function.<br>
id use 1722pk when working with transfer functions expressed in inverse<br>
i f/2zpk<br>
f/2zpk<br>
ansfor function filter parameters to zero-polo-gain form<br>
<br>  $\frac{1}{2}$  = tf2zpk(b, a)<br>
<br>
<br> **bion**<br>
<br>
and the zeros, poles, and gains of a discrete-time transfor function.<br>
<br>  $\frac{1}{2}$  = the star of the star  $^{+22}$ <br>
in the parameters to zero-pole-gain form<br>
1, a), a)<br>
1, a)<br>
1, poles, and gains of a discrete-time transfer function.<br>
1, a more useful for variance functions are usually expressed in inverse<br>
1, is more useful f  $\frac{4}{2xpk}$ <br>
tion filter parameters to zero-pole-gain form<br>
b, a)<br>
b, a)<br>
s, poles, and gains of a discrete-time transfer function.<br>
the show transfer functions are usually expressed in DSP. A<br>
p, is more useful for worki  $#2zpk$ <br>
ters to zero-pole-gain form<br>
so f a discrete-time transfer function.<br>
king with transfer functions expressed in inverse<br>
fer functions are usually expressed in DSP. A<br>
for working with positive powers ( $s^2 + s + 1$ ) 1 2 **Exploration**<br> **Exploration**<br> **Exploration**<br> **Exploration**<br> **Exploration**<br> **EXPLORATION**<br> **EXPLORATION**<br> **EXPLORATION**<br> **EXPLORATION**<br> **EXPLORATION**<br> **EXPLORATION**<br> **EXPLORATION**<br> **EXPLORATION**<br> **EXPLORATION**<br> **EXPLORATIO**  $#2zpk$ <br>
fi-2zpk<br>
errete-time transfer function.<br>
a transfer functions expressed in inverse<br>
ions are usually expressed in DSP. A<br>
ing with positive powers  $(s^2 + s + 1)$ , such<br>
erretes 2, the vector of poles p, and the<br>
enct **EDK**<br> **H** zerves function filter parameters to zero-pole-gain form<br> **Hz** <br> **H**  $\mathbf{X} = \mathbf{t}$  **F229K(b, a)**<br> **A**  $\mathbf{t} = \mathbf{t}$  **F229K(b, a)**<br> **A**  $\mathbf{t} = \mathbf{t}$  **F229K(b, a)**<br> **W**  $\mathbf{t} = \mathbf{t}$  **F229K(b, a)**<br> **W Example 12**<br> **P** *P P P P C C <i>P C P <i>P P P P P P P P P P P P P P P P P P P P P P P P P P P z z z z z z z***<sub>22</sub>**, and the parameters to zero-polo-gain form<br> **z**<br> **z** *z*<sub>2</sub> p, when working with transfer functions expressed in inverse<br> **z** *p*, b and gains of a discrete-time transfer functions.<br> **z** *p*, *i n x n z* **Example 16**<br> **Constant**<br> **Constant Constant Constant Constant Constant Constant Constant Constant Constant Constant Constant Constant Constant Constant Constant Constant Constant Constant Constant Constant Constant Const** fized<br>
for function filter parameters to zero pube gain form<br>  $f(2\pi p k)$ <br>  $f(2\pi p k)$ <br>  $f(3\pi p k)$ <br>  $f(5\pi p k)$ <br>  $f(6\pi p k)$ <br>  $f(7\pi p k)$ <br>  $f(8\pi p k)$ <br>  $f(9\pi p k)$ <br>  $f(1\pi p k)$ <br>  $f(1\pi p k)$ <br>  $f(2\pi p k)$ <br>  $f(3\pi p k)$ <br>  $f(5\pi p k)$ <br>  $f($ f<br>
(229k<br>
(229k<br>
(b, a)<br>
(c), a)<br>
(c), a)<br>
(c), a)<br>
(c), a)<br>
(c), a)<br>
(c), a)<br>
(c), a)<br>
(c), a)<br>
(c), a)<br>
(c), a)<br>
(c), a)<br>
(c), a)<br>
(c), a)<br>
(c), a)<br>
(c), a)<br>
(c), a)<br>
(c), a)<br>
(c), a)<br>
(c), a) fracts (c) in the much par **E2pk**<br> **E2pk**<br> **E2pk**<br> **C3pk**<br> **C4pk**<br> **C4pk**<br> **C4pk**<br> **C4pk**<br> **C4pk**<br> **C4pk**<br> **C4pk**<br> **C4pk**<br> **C4pk**<br> **C4pk**<br> **C4pk**<br> **C4pt**<br> **C4pt**<br> **C4pt**<br> **C4pt**<br> **C4pt**<br> **C4pt**<br> **C4pt**<br> **C4pt**<br> **C4pt**<br> **C4pt**<br> **C4pt**<br> **C4pt**<br> **C4pt**  $s = \frac{1}{2}$ <br>
Similar function filter parameters to zero-polo-guin form<br>  $\frac{1}{2}$  =  $\frac{1}{2}$  =  $\frac{1}{2}$  =  $\frac{1}{2}$  (b, a)<br>  $\frac{1}{2}$  =  $\frac{1}{2}$  =  $\frac{1}{2}$  (b, a)<br>  $\frac{1}{2}$  =  $\frac{1}{2}$  which is how transfer functions **Ezgsk**<br> **Ezgsk**<br> **on** filter parameters to zero pole-gain form<br> **a**, a), a)<br> **a**, a)<br> **a**, a)<br> **a**, a)<br> **a**, a)<br> **a**, a)<br> **a**, a)<br> **a**, and gains of a discrete-time transfer function.<br> **f**  $(27pk$  when working with trans f2zpk<br>
f2zpk<br>
f2zpk<br>
f2zpk<br>
on filter parameters to zero-pole-gain form<br>  $\theta$ , a)<br>
a), a)<br>
a), a)<br>
b), a)<br>
a)<br>
s), and gains of a discrete-time transfer function.<br>
fixely the in bow transfer functions are usually expresse 1 2 fi<br/>2zok $\label{eq:2.1}$  filter parameters to zero pole-gain form  $\begin{aligned} \text{if 2zpk} \\ \text{if 2zpk} \end{aligned}$  <br/> $\begin{aligned} \text{if 2zpk} \\ \text{when we wish to find the transfer function.} \\ \text{if 2zpk} \end{aligned}$  when working with transfer functions expressed in inverse is in the<br/>n

 $[z,p,k] = tf2zpk(b,a)$  finds the matrix of zeros z, the vector of poles p, and the associated vector of gains k from the transfer function parameters b and a:

- The numerator polynomials are represented as columns of the matrix b.
- The denominator polynomial is represented in the vector a.

Given a single-input, multiple output (SIMO) discrete-time system in polynomial transfer function form

$$
H(z) = \frac{B(z)}{A(z)} = \frac{b_1 + b_2 z^{-1} \cdots + b_{n-1} z^{-n} + b_n z^{-n-1}}{a_1 + a_2 z^{-1} \cdots + a_{m-1} z^{-m} + a_m z^{-m-1}}
$$

you can use the output of tf2zpk to produce the single-input, multioutput (SIMO) factored transfer function form

$$
H(z) = \frac{Z(z)}{P(z)} = k \frac{(z-z_1)(z-z_2)\cdots(z-z_m)}{(z-p_1)(z-p_2)\cdots(z-p_n)}
$$

The following describes the input and output arguments for tf2zpk:

- The vector a specifies the coefficients of the denominator polynomial  $A(z)$  in descending powers of *z*.
- The ith row of the matrix b represents the coefficients of the ith numerator polynomial (the ith row of *B*(*s*) or *B*(*z*)). Specify as many rows of b as there are outputs.
- The zero locations are returned in the columns of the matrix z, with as many columns as there are rows in b.
- The pole locations are returned in the column vector p and the gains for each numerator transfer function in the vector k.

### Examples

#### Poles, Zeros, and Gain of an IIR Filter

Design a 3rd-order Butterworth filter with normalized cutoff frequency  $0.4\pi$  rad/sample. Find the poles, zeros, and gain of the filter. Plot them to verify that they are where expected.

```
[b,a] = butter(3, .4);fvtool(b,a,'polezero')
[z,p,k] = tf2zpk(b,a)text(real(z)-0.1,imag(z)-0.1,'\bfZeros','color',[0 0.4 0])
text(real(p)-0.1,imag(p)-0.1,'\bfPoles','color',[0.6 0 0])
Z = -1.0000 + 0.0000i
   -1.0000 + 0.0000i
   -1.0000 - 0.0000i
p = 0.2094 + 0.5582i
    0.2094 - 0.5582i
    0.1584 + 0.0000i
```
tf2zpk

 $k =$ 

0.0985

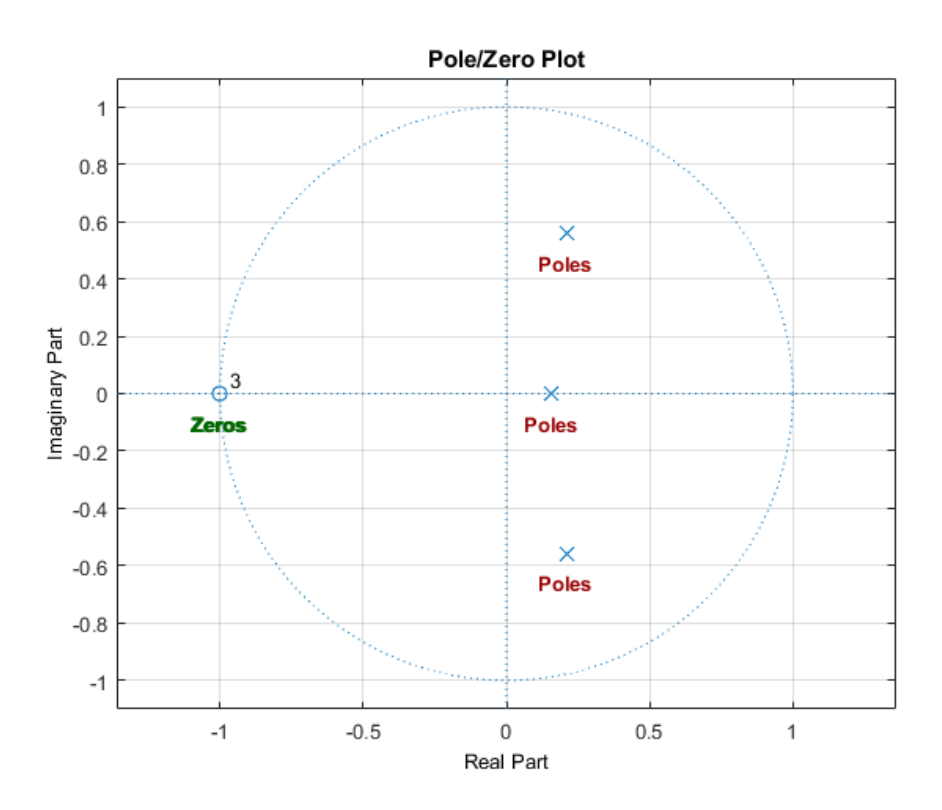

See Also sos2zp | ss2zp | tf2sos | tf2ss | tf2zp | zp2tf

# tfestimate

Transfer function estimate

### **Syntax**

```
Txy = tfestimate(x, y)Txy = tfestimate(x,y,window)Txy = tfestimate(x, y, window, noverlap)[Txy,W] = tfestimate(x,y,window,noverlap,nfft)
[Txy,F] = tfestimate(x,y,window,noverlap,nfft,fs)[...] = tfestimate(x,y,...,'twosided')tfestimate(...)
```
# **Description**

Txy = tfestimate( $x, y$ ) finds a transfer function estimate, Txy, given an input signal, x, and an output signal, y.

The signals may be either vectors or two-dimensional matrices. If both are vectors, they must have the same length. If both are matrices, they must have the same size, and tfestimate operates columnwise:  $Txy$ (:,n) = tfestimate(x(:,n),y(:,n)). If one is a matrix and the other is a vector, then the vector is converted to a column vector and internally expanded so both inputs have the same number of columns.

If x is real, tfestimate estimates the transfer function at positive frequencies only; in this case, the output  $Txy$  is a column vector of length  $nft/2+1$  for  $nft$  even and  $(nfft+1)/2$  for nfft odd. If x or y is complex, tfestimate estimates the transfer function for both positive and negative frequencies and Txy has length nfft.

tfestimate uses the following default values.

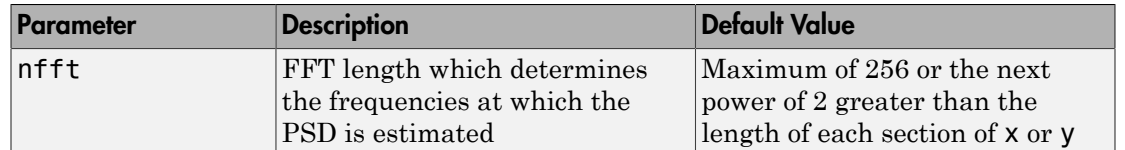

#### Default Values

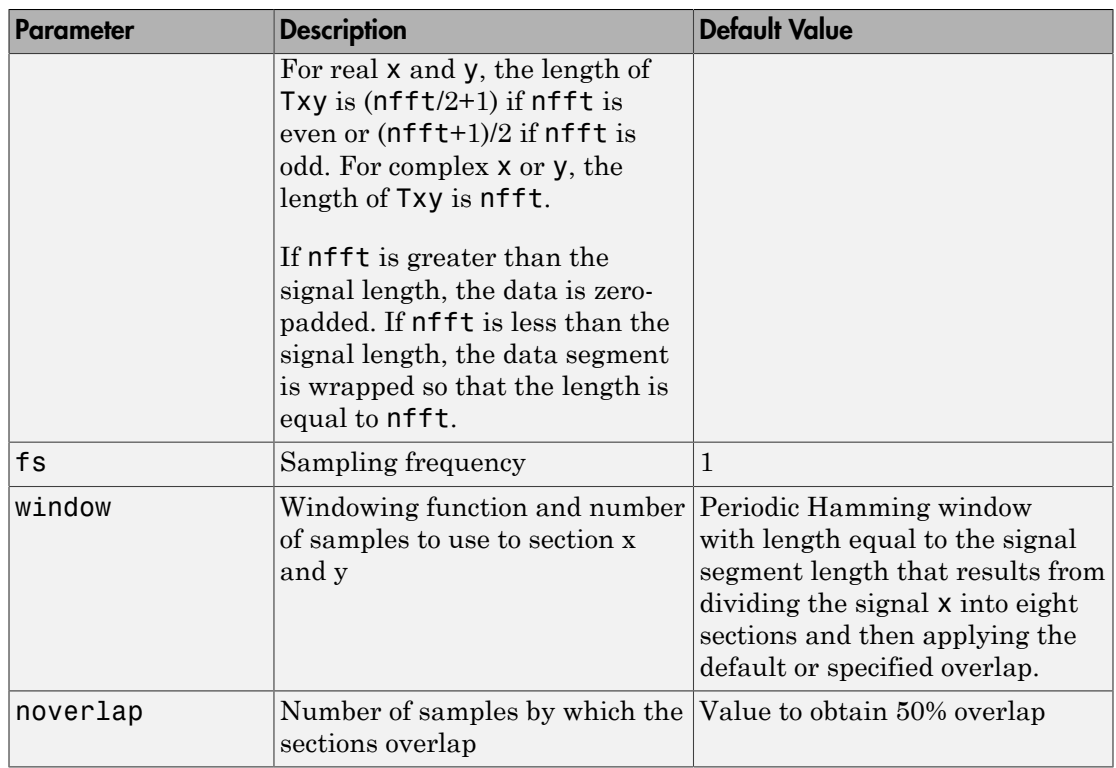

**Note** You can use the empty matrix [ ] to specify the default value for any input argument except x or y. For example,  $Txy = t$  festimate  $(x, y, [ ], [ ], 128)$  uses a Hamming window with default length, as described above, default noverlap to obtain 50% overlap, and the specified 128 nfft.

Txy = tfestimate(x,y,window) specifies a windowing function, divides x and y into overlapping sections of the specified window length, and windows each section using the specified window function. If you supply a scalar for window, then Txy uses a Hamming window of that length.

Txy = tfestimate( $x, y,$ window,noverlap) overlaps the sections of  $x$  by noverlap samples. noverlap must be an integer smaller than the length of window.

 $[Txy, W] = \text{t}$  festimate(x,y,window,noverlap,nfft) uses the specified FFT length nfft in estimating the PSD and CPSD estimates for the transfer function. It also returns W, which is the vector of normalized frequencies (in rad/sample) at which the tfestimate is estimated. For real signals, the range of W is [0, *π*] when nfft is even and [0, *π*) when nfft is odd. For complex signals, the range of W is [0, 2*π*).

 $[Txy,F] = \text{t}$ festimate(x,y,window,noverlap,nfft,fs) returns Txy as a function of frequency and a vector F of frequencies at which tfestimate estimates the transfer function. fs is the sampling frequency in Hz. F is the same size as Txy, so plot(F,Txy) plots the transfer function estimate versus properly scaled frequency. For real signals, the range of F is  $[0, 58/2]$  when nfft is even and  $[0, 58/2)$  when nfft is odd. For complex signals, the range of F is [0, fs).

 $[\dots]$  = tfestimate(x,y,...,'twosided') returns a transfer function estimate with frequencies that range over the entire interval from 0 to the sampling frequency, [0, fs). Specifying 'onesided' uses from 0 to the Nyquist frequency.

tfestimate(...) with no output arguments plots the transfer function estimate in the current figure window.

### Examples

#### Transfer Function Between Two Sequences

Compute and plot the transfer function estimate between two sequences, x and y. x consists of white Gaussian noise. y results from filtering x with a 30-th order lowpass filter with normalized cutoff frequency  $0.2\pi$  rad/sample. Use a rectangular window to design the filter. Specify a sample rate of 500 Hz and a Hamming window of length 1024 for the transfer function estimate.

```
h = \text{fit1}(30, 0.2, \text{rectwin}(31));
x = randn(16384,1);
y = filter(h,1,x);
fs = 500:
tfestimate(x,y,1024,[],[],fs)
```
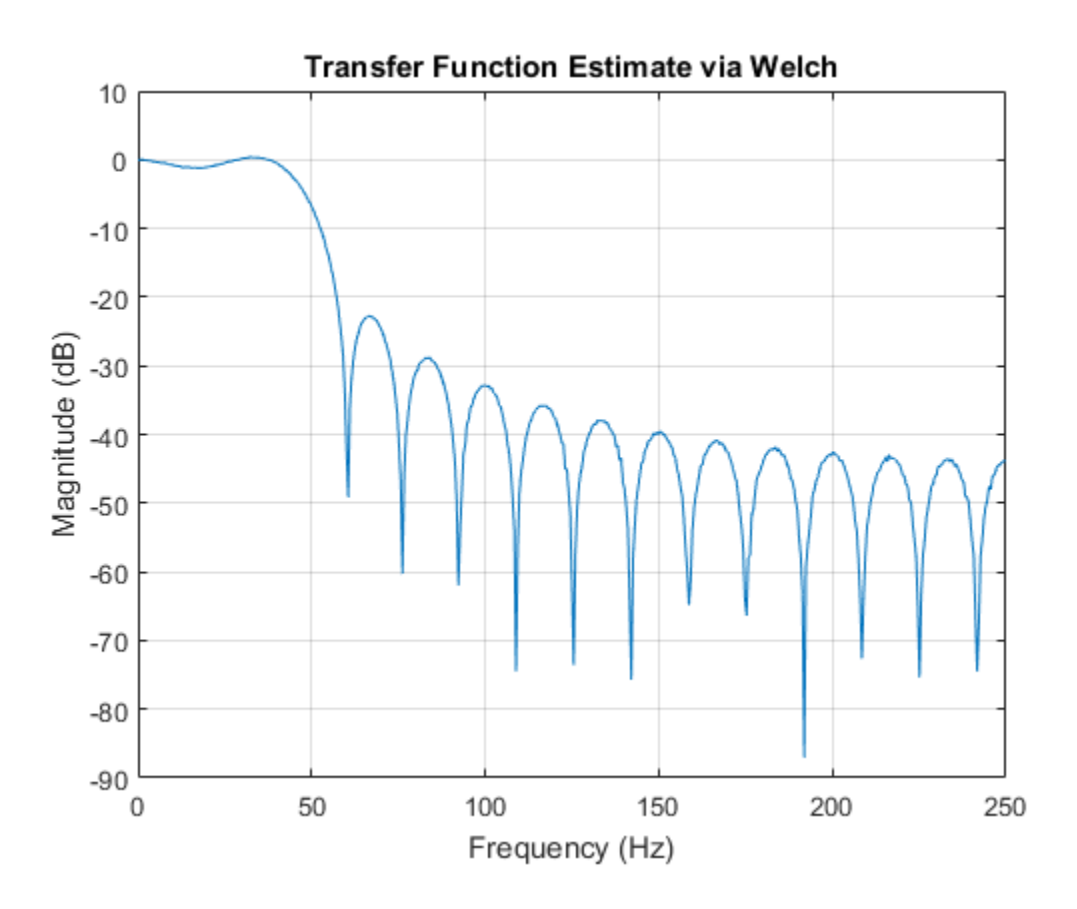

Use fvtool to verify that the transfer function approximates the frequency response of the filter.

fvtool(h,1,'Fs',fs)

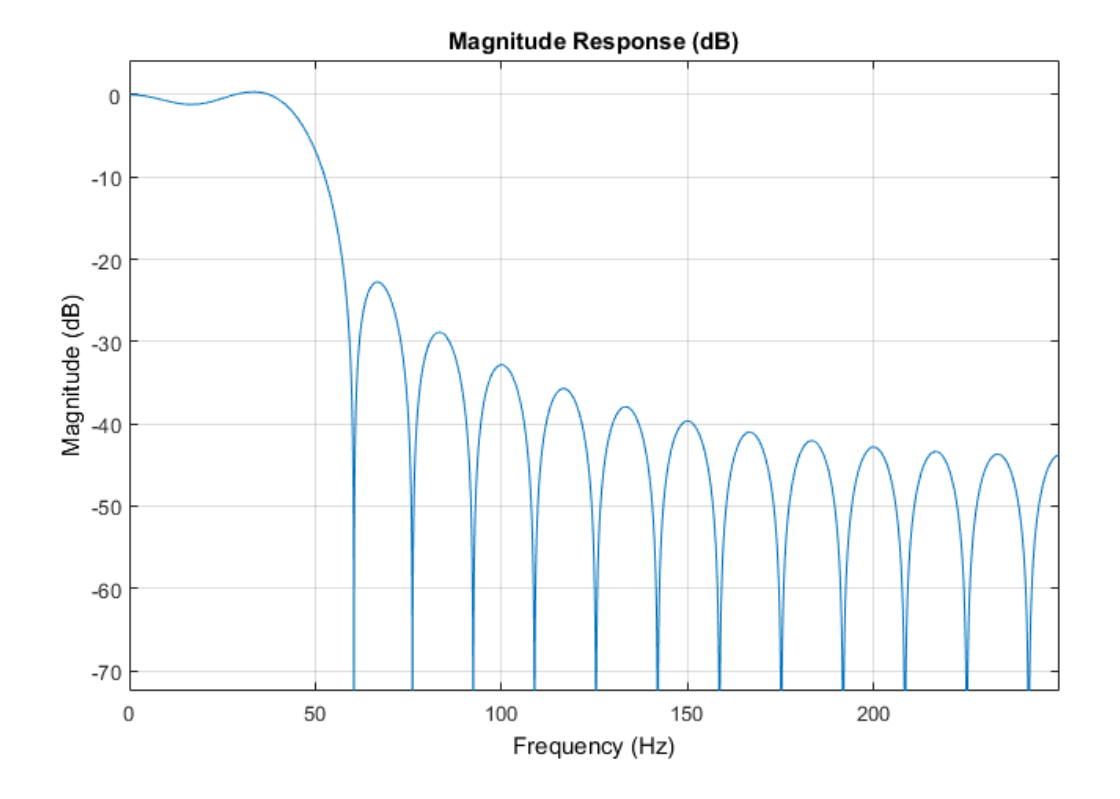

Obtain the same result by returning the transfer function estimate in a variable and plotting its absolute value in decibels.

 $[Txy, f] = tfestimate(x, y, 1024, [] , [] , fs);$ 

plot(f,mag2db(abs(Txy)))
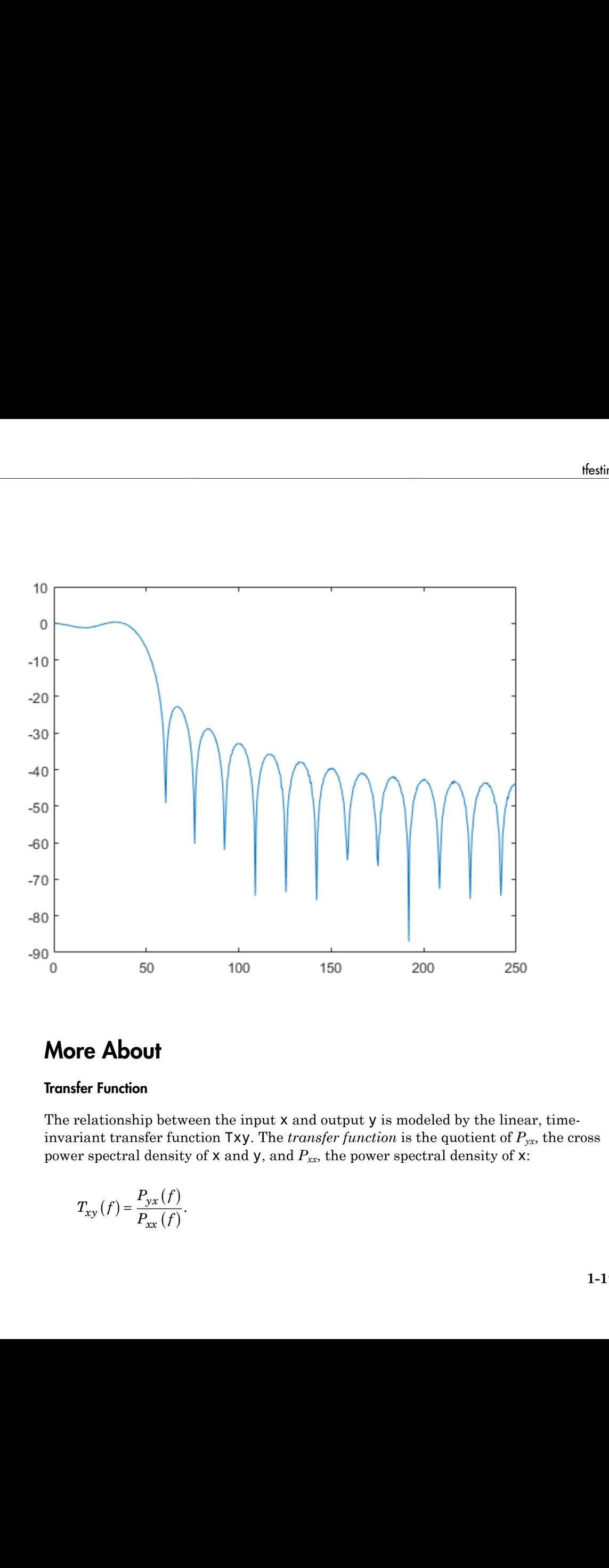

### More About

#### Transfer Function

The relationship between the input x and output y is modeled by the linear, timeinvariant transfer function Txy. The *transfer function* is the quotient of  $P_{yx}$ , the cross power spectral density of x and y, and *Pxx*, the power spectral density of x:

$$
T_{xy}\left(f\right) = \frac{P_{yx}\left(f\right)}{P_{xx}\left(f\right)}
$$

#### **Algorithms**

tfestimate uses Welch's averaged periodogram method. See pwelch for details.

### See Also

cpsd | mscohere | pwelch | periodogram

#### Introduced before R2006a

# thd

Total harmonic distortion

# **Syntax**

```
r = thd(x)r = thd(x, fs, n)r = thd(pxx, f, 'psd')r = thd(pxx, f, n, 'psd')r = thd(sxx, f, rbw, 'power')r = thd(sxx,f,rbw,n,'power')[r,harmpow,harmfreq] = thd(\underline{\hspace{2cm}})thd( )
```
# **Description**

 $r = \text{thd}(x)$  returns the total harmonic distortion (THD) in dBc of the real-valued sinusoidal signal x. The total harmonic distortion is determined from the fundamental frequency and the first five harmonics using a modified periodogram of the same length as the input signal. The modified periodogram uses a Kaiser window with  $\beta$  = 38.

 $r = \text{thd}(x, fs, n)$  specifies the sampling rate fs and the number of harmonics (including the fundamental) to use in the THD calculation.

 $r = \text{thd}(pxx, f, 'psd')$  specifies the input pxx as a one-sided power spectral density (PSD) estimate. f is a vector of frequencies corresponding to the PSD estimates in pxx.

 $r = \text{thd}(pxx, f, n, 'psd')$  specifies the number of harmonics (including the fundamental) to use in the THD calculation.

 $r = thd(sxx, f, rbw, 'power')$  specifies the input as a one-sided power spectrum. rbw is the resolution bandwidth over which each power estimate is integrated.

 $r = \text{thd}(sxx, f, rbw, n, 'power')$  specifies the number of harmonics (including the fundamental) to use in the THD calculation.

 $[r,harmpow,harmfreq] = thd(\underline{\hspace{2cm}})$  returns the powers and frequencies of the harmonics (including the fundamental).

thd( \_\_\_ ) with no output arguments plots the spectrum of the signal and annotates the harmonics in the current figure window. It uses different colors to draw the fundamental component, the harmonics, and the DC level and noise. The THD appears above the plot. The fundamental and harmonics are labeled. The DC term is excluded from the measurement and is not labeled.

### Examples

#### Determine THD for a Signal with Two Harmonics

This example shows explicitly how to calculate the total harmonic distortion in dBc for a signal consisting of the fundamental and two harmonics. The explicit calculation is checked against the result returned by thd.

Create a signal sampled at 1 kHz. The signal consists of a 100 Hz fundamental with amplitude 2 and two harmonics at 200 and 300 Hz with amplitudes 0.01 and 0.005. Obtain the total harmonic distortion explicitly and using thd.

```
t = 0:0.001:1-0.001;x = 2*cos(2*pi*100*t)+0.01*cos(2*pi*200*t)+0.005*cos(2*pi*300*t);tharmdist = 10*log10( (0.01^2+0.005^2)/2^2)
r = thd(x)tharmdist = -45.0515
r = -45.0515
```
#### Specify Number of Harmonics

Create a signal sampled at 1 kHz. The signal consists of a 100 Hz fundamental with amplitude 2 and three harmonics at 200, 300, and 400 Hz with amplitudes 0.01, 0.005, and 0.0025.

Set the number of harmonics to 3. This includes the fundamental. Accordingly, the power at 100, 200, and 300 Hz is used in the THD calculation.

```
t = 0:0.001:1-0.001;x = 2*cos(2*pi*100*t)+0.01*cos(2*pi*200*t)+... 0.005*cos(2*pi*300*t)+0.0025*sin(2*pi*400*t);
r = thd(x, 1000, 3)r = -45.0515
```
Specifying the number of harmonics equal to 3 ignores the power at 400 Hz in the THD calculation.

#### Specify Number of Harmonics (PSD Input)

Create a signal sampled at 1 kHz. The signal consists of a 100 Hz fundamental with amplitude 2 and three harmonics at 200, 300, and 400 Hz with amplitudes 0.01, 0.005, and 0.0025.

Obtain the periodogram PSD estimate of the signal and use the PSD estimate as the input to thd. Set the number of harmonics to 3. This includes the fundamental. Accordingly, the power at 100, 200, and 300 Hz is used in the THD calculation.

```
t = 0:0.001:1-0.001;fs = 1000;
x = 2*cos(2*pi*100*t)+0.01*cos(2*pi*200*t)+... 0.005*cos(2*pi*300*t)+0.0025*sin(2*pi*400*t);
[pxx,f] = periodogram(x,rectwin(length(x)),length(x),fs);r = thd(pxx, f, 3, 'psd')r = -45.0515
```
#### THD from Power Spectrum

Determine the THD by inputting the power spectrum obtained with a Hamming window and the resolution bandwidth of the window.

Create a signal sampled at 10 kHz. The signal consists of a 100 Hz fundamental with amplitude 2 and three odd-numbered harmonics at 300, 500, and 700 Hz with amplitudes 0.01, 0.005, and 0.0025. Specify the number of harmonics to 7. Determine the THD.

```
fs = 10000;
t = 0:1/fs:1-1/fs;x = 2*cos(2*pi*100*t)+0.01*cos(2*pi*300*t)+... 0.005*cos(2*pi*500*t)+0.0025*sin(2*pi*700*t);
[sxx,f] = periodogram(x,hamming(length(x)),length(x),fs,'power');rbw = enbw(hamming(length(x)), fs);r = thd(sxx, f, rbw, 7, 'power')r = -44.8396
```
#### Harmonic Powers and Corresponding Frequencies

Create a signal sampled at 10 kHz. The signal consists of a 100 Hz fundamental with amplitude 2 and three odd-numbered harmonics at 300, 500, and 700 Hz with amplitudes 0.01, 0.005, and 0.0025. Specify the number of harmonics to 7. Determine the THD, the power at the harmonics, and the corresponding frequencies.

```
fs = 10000;t = 0:1/fs:1-1/fs;x = 2*cos(2*pi*100*t)+0.01*cos(2*pi*300*t)+... 0.005*cos(2*pi*500*t)+0.0025*sin(2*pi*700*t);
[r,harmpow,harmfreq] = thd(x, 10000, 7);[harmfreq harmpow]
ans = 100.0000 3.0103
   201.0000 -320.4988
   300.0000 -43.0103
   399.0000 -281.9553
   500.0000 -49.0309
   599.0000 -282.0726
   700.0000 -55.0515
```
The powers at the even-numbered harmonics are on the order of  $-300$  dB, which corresponds to an amplitude of  $10^{-15}$ .

#### THD of an Amplified Signal

Generate a sinusoid of frequency 2.5 kHz sampled at 50 kHz. Reset the random number generator. Add Gaussian white noise with standard deviation 0.00005 to the signal. Pass the result through a weakly nonlinear amplifier. Plot the THD.

```
rng default
fs = 5e4; f0 = 2.5e3;
N = 1024; t = (0:N-1)/fs;
ct = cos(2*pi*f0*t);cd = ct + 0.00005*randn(size(ct));amp = [1e-5 5e-6 -1e-3 6e-5 1 25e-3];
sgn = polyval(amp,cd);
thd(sgn,fs);
```
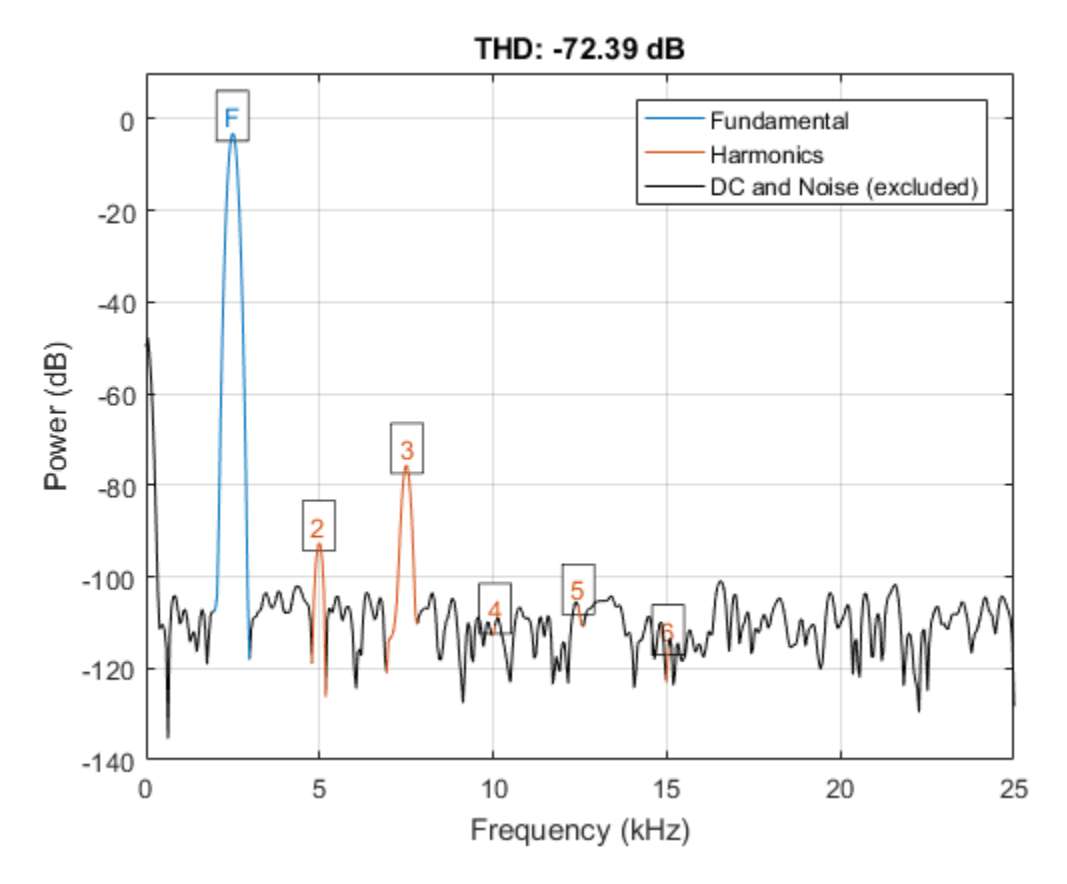

The plot shows the spectrum used to compute the ratio and the region treated as noise. The DC level is excluded from the computation. The fundamental and harmonics are labeled.

• "Analyzing Harmonic Distortion"

### Input Arguments

### **x** — Real-valued sinusoidal input signal

vector

Real-valued sinusoidal input signal specified as a row or column vector.

Example: cos(pi/4\*(0:159))+cos(pi/2\*(0:159))

Data Types: single | double

#### **fs** — Sampling frequency

positive scalar

Sampling frequency, specified as a positive scalar. The sampling frequency is the number of samples per unit time. If the unit of time is seconds, the sampling frequency has units of hertz.

**n** — Number of harmonics

positive integer

Number of harmonics specified as a positive integer.

#### **pxx** — One-sided PSD estimate

vector

One-sided PSD estimate specified as a real-valued, nonnegative column vector.

Data Types: single | double

#### **f** — Cyclical frequencies

vector

Cyclical frequencies corresponding to the one-sided PSD estimate, pxx, specified as a row or column vector. The first element of f must be 0.

Data Types: double | single

#### **sxx** — Power spectrum

nonnegative real-valued row or column vector

Power spectrum specified as a real-valued nonnegative row or column vector.

#### **rbw** — Resolution bandwidth

positive scalar

Resolution bandwidth specified as a positive scalar. The resolution bandwidth is the product of the frequency resolution of the discrete Fourier transform and the equivalent noise bandwidth of the window.

### Output Arguments

#### **r** — Total harmonic distortion in dBc

real-valued scalar

Total harmonic distortion in dBc specified as a real-valued scalar.

#### **harmpow** — Power of the harmonics

nonnegative scalar or vector

Power of the harmonics specified as a nonnegative scalar or vector. Whether harmpow is a scalar or a vector depends on the number of harmonics you specify as the input argument n.

#### **harmfreq** — Frequencies of the harmonics

nonnegative scalar or vector

Frequencies of the harmonics specified as a nonnegative scalar or vector. Whether harmfreq is a scalar or a vector depends on the number of harmonics you specify as the input argument n.

### More About

#### Distortion Measurement Functions

The functions thd, sfdr, sinad, and snr measure the response of a weakly nonlinear system stimulated by a sinusoid.

When given time-domain input, thd performs a periodogram using a Kaiser window with large sidelobe attenuation. To find the fundamental frequency, the algorithm searches the periodogram for the largest nonzero spectral component. It then computes the central moment of all adjacent bins that decrease monotonically away from the maximum. To be detectable, the fundamental should be at least in the second frequency bin. Higher harmonics are at integer multiples of the fundamental frequency. If a harmonic lies within the monotonically decreasing region in the neighborhood of another, its power is considered to belong to the larger harmonic. This larger harmonic may or may not be the fundamental.

thd fails if the fundamental is not the highest spectral component in the signal.

Ensure that the frequency components are far enough apart to accommodate for the sidelobe width of the Kaiser window. If this is not feasible, you can use the 'power' flag and compute a periodogram with a different window.

### See Also

sfdr | sinad | snr | toi

Introduced in R2013b

## toi

Third-order intercept point

### **Syntax**

```
oip3 = toi(x)oip3 = toi(x, fs)oip3 = toi(pxx, f, 'psd')oip3 = toi(sxx,f,rbw,'power')[oip3, fundpow, fundfreq, imodpow, imodfreq] = \text{toi}(toi( )
```
## **Description**

 $q$  = toi(x) returns the output third-order intercept (TOI) point, in decibels (dB), of a real sinusoidal two-tone input signal, x. The computation is performed over a periodogram of the same length as the input using a Kaiser window with *β* = 38.

 $q$  = toi(x, fs) specifies the sampling rate, fs. The default value of fs is 1.

 $q$ ip3 = toi(pxx, f, 'psd') specifies the input as a one-sided power spectral density (PSD), pxx, of a real signal. f is a vector of frequencies that corresponds to the vector of pxx estimates.

 $q$ ip3 = toi(sxx, f, rbw, 'power') specifies the input as a one-sided power spectrum, sxx, of a real signal. rbw is the resolution bandwidth over which each power estimate is integrated.

 $[oip3, fundpow, fundfreq,imodpow,imodfreq] = \text{toi}(\_\_\_\)$  also returns the power, fundpow, and frequencies, fundfreq, of the two fundamental sinusoids. It also returns the power, imodpow, and frequencies, imodfreq, of the lower and upper intermodulation products. This syntax can use any of the input arguments in the preceding syntaxes.

toi( \_\_\_ ) with no output arguments plots the spectrum of the signal and annotates the lower and upper fundamentals  $(f_1, f_2)$  and intermodulation products  $(2f_1 - f_2, 2f_2 - f_1)$ . Higher harmonics and intermodulation products are not labeled. The TOI appears above the plot.

### Examples

#### Third-Order Intercept Point of a Two-Tone Nonlinear Signal with Noise

Create a two-tone sinusoid with frequencies  $f_1 = 5$  kHz and  $f_2 = 6$  kHz, sampled at 48 kHz. Make the signal nonlinear by feeding it to a polynomial. Add noise. Set the random number generator to the default settings for reproducible results. Compute the thirdorder intercept point. Verify that the intermodulation products occur at  $2f_2 - f_1 = 4$  kHz and  $2f_1 - f_2 = 7$  kHz.

```
rng default
fi1 = 5e3;f_{12} = 6e3;Fs = 48e3;
N = 1000:
x = sin(2*pi*fi1/Fs*(1:N)) + sin(2*pi*fi2/Fs*(1:N));y = polyval([0.5e-3 1e-7 0.1 3e-3], x) + 1e-5*randn(1,N);[myTOI,Pfund,Ffund,Pim3,Fim3] = \text{toi}(y,Fs);myTOI,Fim3
myTOI = 1.3844
Fim3 = 1.0e+03 *
     4.0002 6.9998
```
#### Third-Order Intercept Point from Power Spectral Density

Create a two-tone sinusoid with frequencies 5 kHz and 6 kHz, sampled at 48 kHz. Make the signal nonlinear by evaluating a polynomial. Add noise. Set the random number generator to the default settings for reproducible results.

```
rng default
fi1 = 5e3;
f_{12} = 6e3;Fs = 48e3;N = 1000;x = sin(2*pi*fi1/Fs*(1:N)) + sin(2*pi*fi2/Fs*(1:N));y = polyval([0.5e-3 1e-7 0.1 3e-3], x)+1e-5*randn(1,N);
```
Evaluate the periodogram of the signal using a Kaiser window. Compute the TOI using the power spectral density. Plot the result.

```
w = kaiser(numel(y),38);
[Sxx, F] = periodogram(y,w,N,Fs,'psd');[myTOI,Pfund,Ffund,Pim3,Fim3] = toi(Sxx,F,'psd')
toi(Sxx,F,'psd');
myTOI = 1.3843
Pfund = -22.9133 -22.9132
Ffund = 1.0e+03 *
     5.0000 6.0000
Pim3 =
   -71.4868 -71.5299
Fim3 = 1.0e+03 *
```
4.0002 6.9998

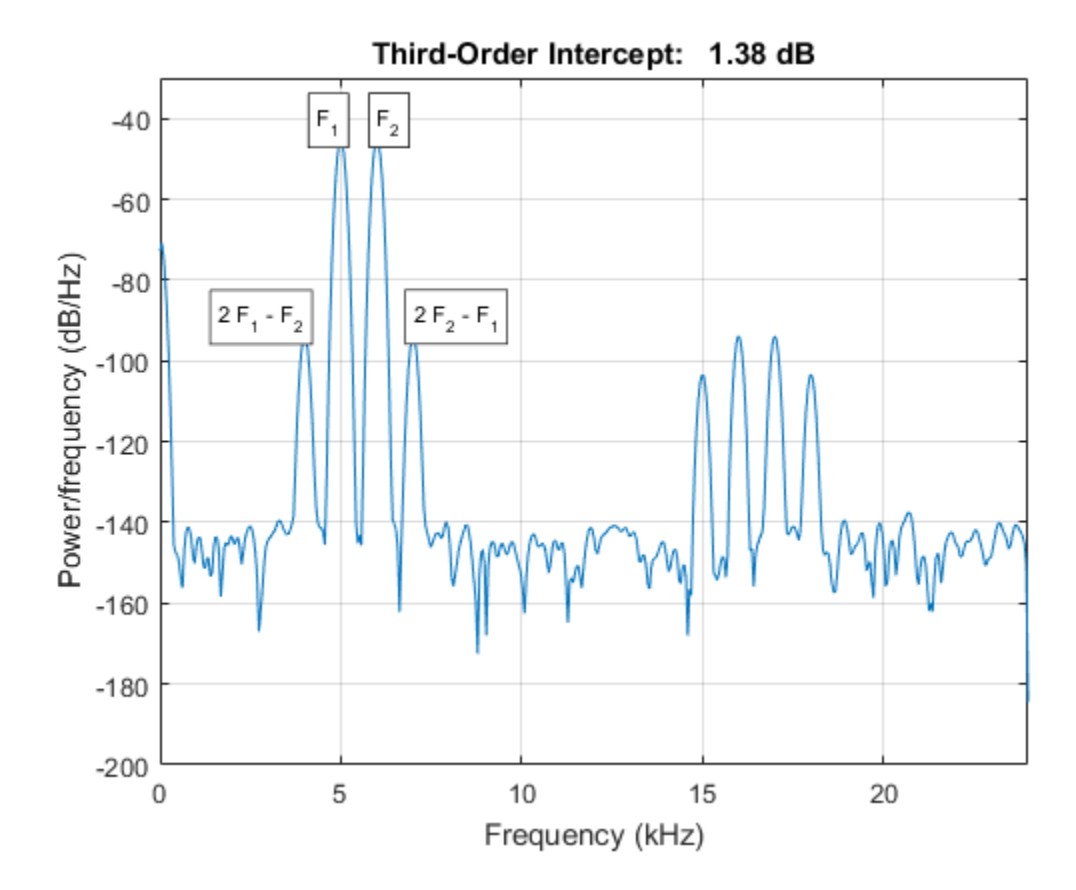

#### Third-Order Intercept Point from Power Spectrum

Create a two-tone sinusoid with frequencies 5 kHz and 6 kHz, sampled at 48 kHz. Make the signal nonlinear by evaluating a polynomial. Add noise. Set the random number generator to the default settings for reproducible results.

rng default

 $f_{11} = 5e3;$  $f12 = 6e3$ ;  $Fs = 48e3;$   $N = 1000;$  $x = sin(2*pi*fi1/Fs*(1:N)) + sin(2*pi*fi2/Fs*(1:N));$  $y = polyval([0.5e-3 1e-7 0.1 3e-3], x) + 1e-5*randn(1,N);$ 

Evaluate the periodogram of the signal using a Kaiser window. Compute the TOI using the power spectrum. Plot the result.

```
w = kaiser(numel(y),38);
[Sxx,F] = periodogram(y,w,N,Fs,'power');toi(Sxx,F,enbw(w,Fs),'power')
```
ans  $=$ 

1.3844

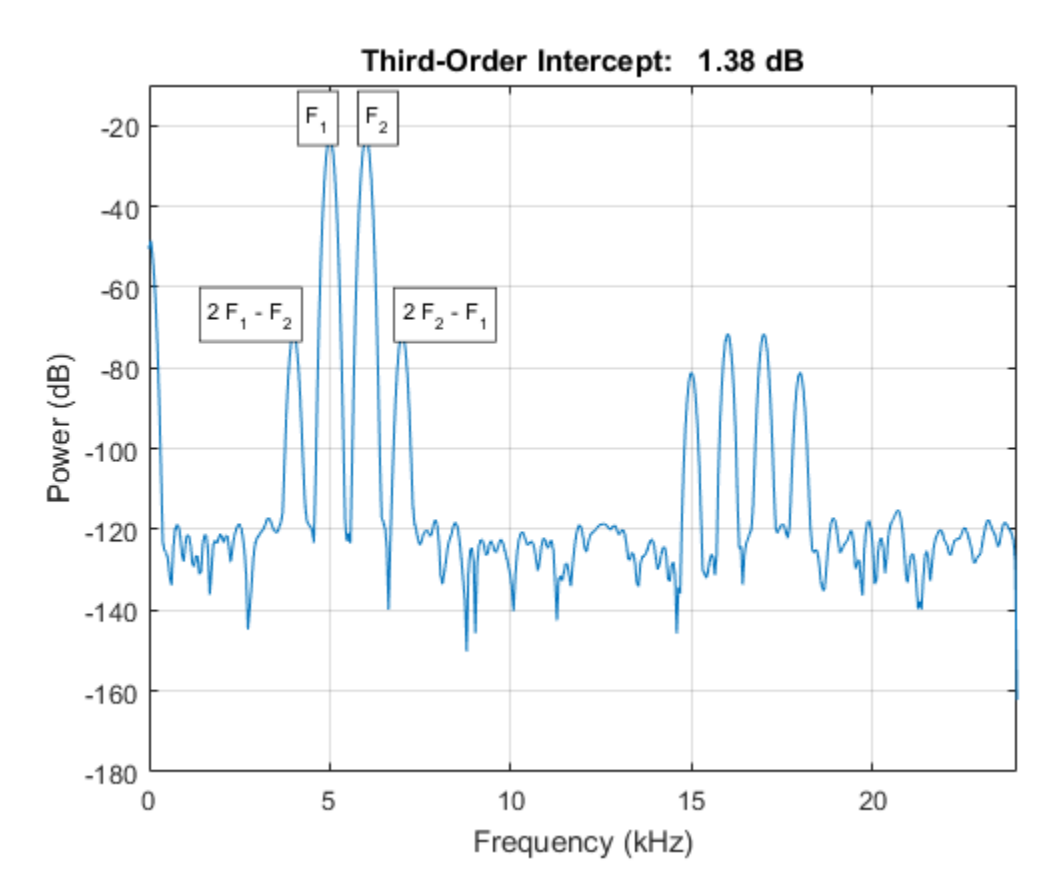

#### Intermodulation Distortion Products

Generate 640 samples of a two-tone sinusoid with frequencies 5 Hz and 7 Hz, sampled at 32 Hz. Make the signal nonlinear by evaluating a polynomial. Add noise with standard deviation 0.01. Set the random number generator to the default settings for reproducible results. Compute the third-order intercept point. Verify that the intermodulation products occur at  $2f_2 - f_1 = 9$  Hz and  $2f_1 - f_2 = 3$  Hz

```
rng default
x = sin(2*pi*5/32*(1:640)) + cos(2*pi*7/32*(1:640));q = x + 0.01*x.^3 + 1e-2*randn(size(x));[myTOI,Pfund,Ffund,Pim3,Fim3] = toi(q,32)
```
 $myTOI =$  17.4230 Pfund = -2.8350 -2.8201  $Ffund =$  5.0000 7.0001 Pim3 = -43.1362 -43.5211  $Fim3 =$ 3.0015 8.9744

#### TOI Plot

Generate 640 samples of a two-tone sinusoid with frequencies 5 Hz and 7 Hz, sampled at 32 Hz. Make the signal nonlinear by evaluating a polynomial. Add noise with standard deviation 0.01. Set the random number generator to the default settings. Plot the spectrum of the signal. Display the fundamentals and the intermodulation products. Verify that the latter occur at 9 Hz and 3 Hz.

```
rng default
x = sin(2*pi*5/32*(1:640)) + cos(2*pi*7/32*(1:640));q = x + 0.01*x.^3 + 1e-2*randn(size(x));toi(q,32)
ans = 17.4230
```
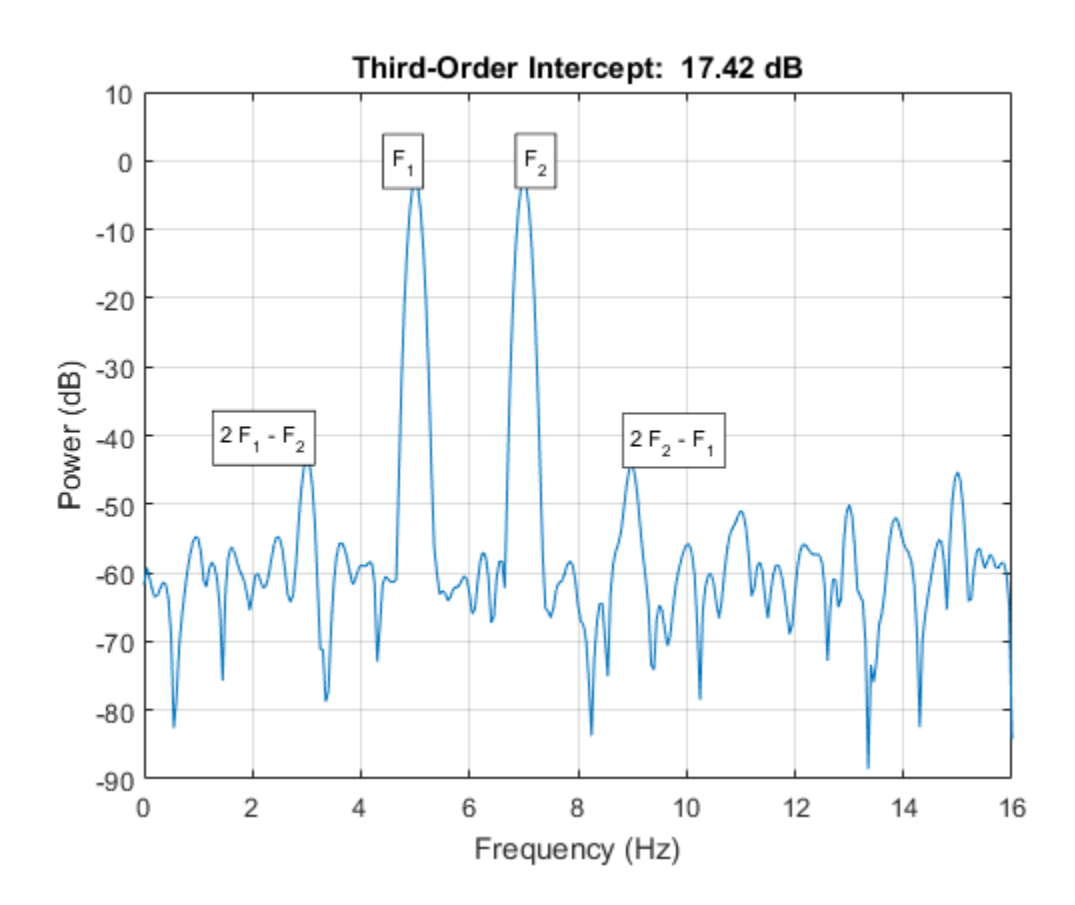

### Input Arguments

#### **x** — Real-valued sinusoidal two-tone signal

vector

Real-valued sinusoidal two-tone signal, specified as a row or column vector.

Example:  $polyval([0.01 0 1 0], sum(sin(2*pi*[5 7] **1.640)/32))) +$ 0.01\*randn([1 640])

Data Types: double | single

#### **fs** — Sampling frequency

1 (default) | positive real scalar

Sampling frequency, specified as a positive real scalar. The sampling frequency is the number of samples per unit time. If the unit of time is seconds, the sampling frequency has units of hertz.

Data Types: double | single

#### **pxx** — One-sided PSD estimate

vector

One-sided power spectral density estimate, specified as a real-valued, nonnegative row or column vector.

Data Types: double | single

#### **f** — Cyclical frequencies

vector

Cyclical frequencies corresponding to the one-sided PSD estimate, pxx, specified as a row or column vector. The first element of f must be 0.

Data Types: double | single

#### **sxx** — Power spectrum

nonnegative real-valued row or column vector

Power spectrum, specified as a real-valued nonnegative row or column vector.

Data Types: double | single

#### **rbw** — Resolution bandwidth

positive scalar

Resolution bandwidth, specified as a positive scalar. The resolution bandwidth is the product of the frequency resolution of the discrete Fourier transform and the equivalent noise bandwidth of the window.

Data Types: double | single

### Output Arguments

#### **oip3** — Third-order intercept point

scalar

Output third-order intercept point of a sinusoidal two-tone signal, returned as a realvalued scalar expressed in decibels. If the second primary tone is the second harmonic of the first primary tone, then the lower intermodulation product is at zero frequency. The function returns NaN in those cases.

Data Types: double | single

#### **fundpow** — Power of fundamental sinusoids

two-element real row vector

Power contained in the two fundamental sinusoids of the input signal, returned as a realvalued two-element row vector.

Data Types: double | single

#### **fundfreq** — Frequencies of fundamental sinusoids

two-element real row vector

Frequencies of the two fundamental sinusoids of the input signal, returned as a realvalued two-element row vector.

Data Types: double | single

#### **imodpow** — Power of intermodulation products

two-element real row vector

Power contained in the lower and upper intermodulation products of the input signal, returned as a real-valued two-element row vector.

Data Types: double | single

#### **imodfreq** — Frequencies of intermodulation products

two-element real row vector

Frequencies of the lower and upper intermodulation products of the input signal, returned as a real-valued two-element row vector.

Data Types: double | single

### **References**

[1] Kundert, Kenneth S. "Accurate and Rapid Measurement of  $IP_2$  and  $IP_3$ ." May, 2002. [http://www.designers-guide.org/Analysis/intercept-point.pdf.](http://www.designers-guide.org/Analysis/intercept-point.pdf)

### See Also

sfdr | sinad | snr | thd

Introduced in R2013b

# triang

Triangular window

## **Syntax**

 $w = \text{triangle}(L)$ 

# **Description**

 $w = \text{triangle}(L)$  returns an L-point triangular window in the column vector, w.

See ["Definitions" on page 1-1998](#page-2003-0) for the equations that define the triangular window. The triangular window is very similar to a Bartlett window. The Bartlett window always ends with zeros at samples 1 and L, while the triangular window is nonzero at those points. For  $\sf L$  odd, the center  $\sf L$ -2 points of  $\sf triangle L$ -2) are equivalent to bartlett(L).

## Examples

#### Triangular Window

Create a 200-point triangular window. Display the result using wvtool.

```
L = 200;w = \text{triangle}(L);
wvtool(w)
```
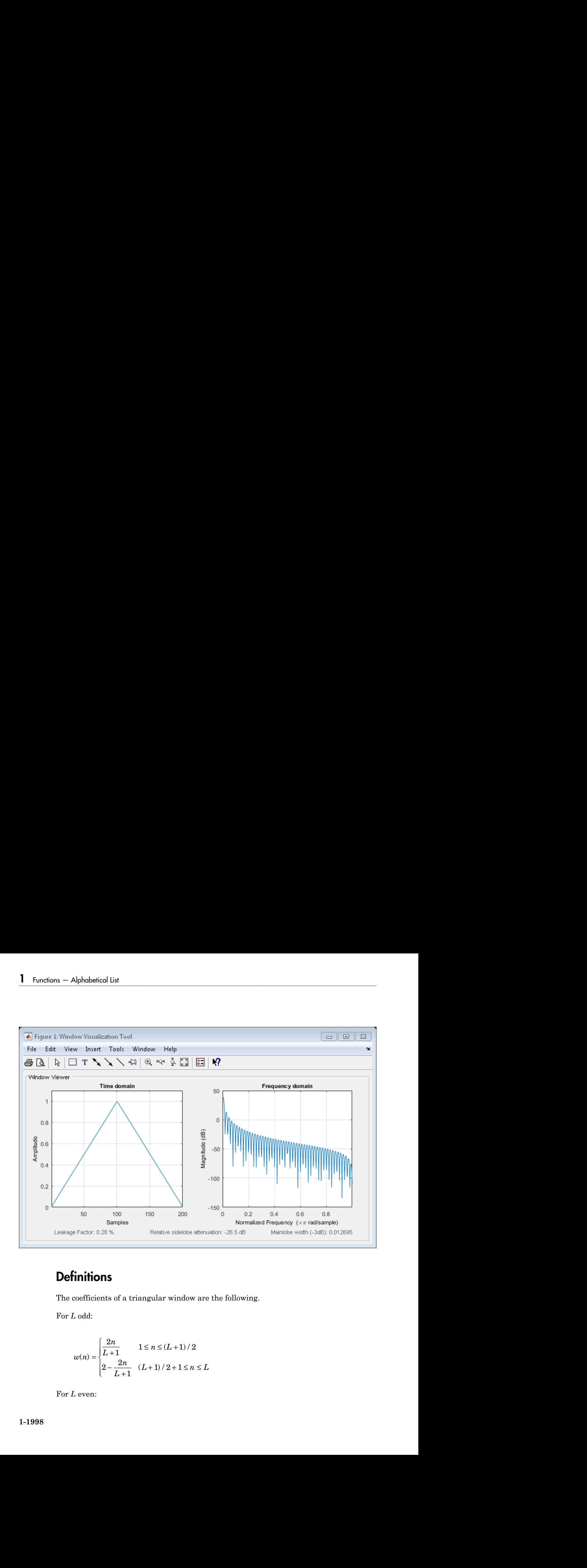

## <span id="page-2003-0"></span>**Definitions**

The coefficients of a triangular window are the following.

For *L* odd:

$$
w(n) = \begin{cases} \frac{2n}{L+1} & 1 \leq n \leq (L+1)/2 \\ 2 - \frac{2n}{L+1} & (L+1)/2 + 1 \leq n \leq L \end{cases}
$$

For *L* even:

triangle  
\n
$$
w(n) = \begin{cases} \frac{(2n-1)}{L} & 1 \le n \le L/2 \\ 2 - \frac{(2n-1)}{L} & L/2+1 \le n \le L \end{cases}
$$

### References

( )  $\begin{array}{lll} \hbox{triangle} & \hbox{triangle} \\ \hline L & 1 \leq n \leq L/2 \\ \hline L & L/2+1 \leq n \leq L \\ \hline \end{array}$ <br> **eSS**<br> **eSS**<br>
m. Alan V., Ronald W. Schafer, and John R. Buck. *Discrete-Time Signal*<br>
ss*ing*. Upper Saddle River, NJ: Prentice Hall, 1999.<br>
n | bart  $\begin{array}{lll} \text{trions} & \text{trions} \\ \hline \hline L & 1 \leq n \leq L/2 \\ \hline L & L/2+1 \leq n \leq L \\ \end{array}$ <br>
Alan V., Ronald W. Schafer, and John R. Buck. *Discrete-Time Signal*<br>
gg. Upper Saddle River, NJ: Prentice Hall, 1999.<br>
bart1ett | blackmanharris | bo  $\label{eq:2.1} \begin{array}{l} \mbox{triang} \\ \\ \mbox{$\angle$} \leq n \leq L/2 \\ \\ \mbox{$\angle$} \end{array}$  <br> $\label{eq:2.1}$  <br> $\label{eq:2.1}$  <br> Anald W. Schafer, and John R. Buck. Discrete-Time Signal <br> Saddle River, NJ: Prentice Hall, 1999.  $\label{eq:2.1} \begin{split} &\frac{\mathsf{triang}}{2} \\ \le L/2 \\ \end{split}$ <br> $\begin{split} \mathsf{Id} \ \mathsf{W}.\ \mathsf{Schafer},\ \mathsf{and\ John\ R.\} \mathsf{Buck}.\ \mathit{Discrete-Time\ Signal} \\ \end{split}$  $\frac{2n-1}{L}$ 1  $\leq n \leq L/2$ <br>  $L - \frac{(2n-1)}{L}$ <br>  $L/2 + 1 \leq n \leq L$ <br>
<br> **SS**<br> **SS**<br> **n**, Alan V., Ronald W. Schafer, and John R. Buck. *Discrete-Time Signal*<br>
sing. Upper Saddle River, NJ: Prentice Hall, 1999.<br>
1 | bartlett |  $\begin{array}{l} \mbox{frong} \\ \hline \\ \hline \\ \hline \\ \end{array} \begin{array}{ll} 1 \leq n \leq L/2 \end{array}$ <br>  $\begin{array}{ll} 2n-1) & L/2+1 \leq n \leq L \end{array}$ <br>  $\begin{array}{ll} \mbox{Alan V., Ronald W. Schafer, and John R. Buck. Discrete-Time Signal \\ \hline \\ \hline \\ \hline \\ \end{array} \end{array}$   $\begin{array}{ll} \mbox{barHedle River, NJ: Prentice Hall, 1999. \end{array}$ [1] Oppenheim, Alan V., Ronald W. Schafer, and John R. Buck. *Discrete-Time Signal Processing*. Upper Saddle River, NJ: Prentice Hall, 1999.

### See Also

barthannwin | bartlett | blackmanharris | bohmanwin | nuttallwin | parzenwin | rectwin | window | wintool | wvtool

#### Introduced before R2006a

# tripuls

Sampled aperiodic triangle

### **Syntax**

 $y = \text{tripuls}(T)$  $y = \text{tripuls}(T, w)$  $y = \text{tripuls}(T, w, s)$ 

### **Description**

y = tripuls(T) returns a continuous, aperiodic, symmetric, unity-height triangular pulse at the times indicated in array T, centered about T=0 and with a default width of 1.

y = tripuls(T,w) generates a triangular pulse of width w.

 $y = \text{tripuls}(T, w, s)$  generates a triangular pulse with skew s, where  $-1 \leq s \leq 1$ . When **s** is 0, a symmetric triangular pulse is generated.

## Examples

#### Generate and Displace Triangular Pulse

Generate 200 ms of a symmetric triangular pulse with a sample rate of 10 kHz and a width of 40 ms.

```
fs = 10e3;t = -0.1:1/fs:0.1;w = 40e-3;
x = \text{tripuls}(t, w);
```
Generate two variations of the same pulse:

• One displaced 45 ms into the past and skewed 45% to the left.

```
tpast = -45e-3;{\text{spast}} = -0.45;
xpast = tripuls(t-tpast,w,spast);
```
• One displaced 60 ms into the future, half as wide, and skewed completely to the right.

```
tfutr = 60e-3;
start = 1;xfutr = tripuls(t-tfutr,w/2,sfutr);
```
Plot the original pulse and the two copies on the same axes.

```
plot(t,x,t,xpast,t,xfutr)
ylim([-0.2 1.2])
```
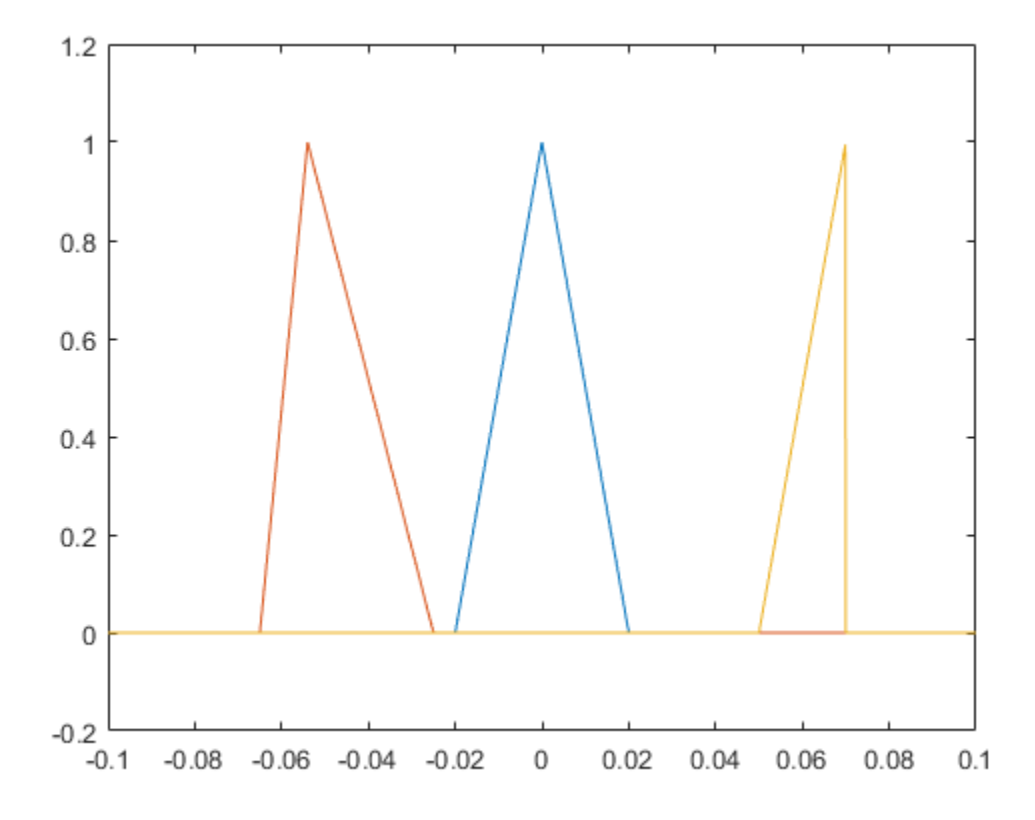

### See Also

chirp | cos | diric | gauspuls | pulstran | rectpuls | sawtooth | sin | square

Introduced before R2006a

# tukeywin

Tukey (tapered cosine) window

### **Syntax**

```
w = tukeywin(L,r)
```
### **Description**

 $w =$  tukeywin(L,r) returns an L-point Tukey window in the column vector, w. A Tukey window is a rectangular window with the first and last r/2 percent of the samples equal to parts of a cosine. See ["Definitions" on page 1-2004](#page-2009-0) for the equation that defines the Tukey window. r is a real number between 0 and 1. If you input  $r \le 0$ , you obtain a rectwin window. If you input  $r \geq 1$ , you obtain a hann window. r defaults to 0.5.

### Examples

#### Tukey Windows

Compute 128-point Tukey windows with five different values of r, or "tapers." Display the results using wvtool.

```
L = 128;
t0 = tukeywin(L,0); % Equivalent to a rectangular window
t25 = tukeywin(L,0.25);
t5 = tukeywin(L); \% r = 0.5t75 = tukeywin(L,0.75);
t1 = tukeywin(L,1); \frac{1}{2} % Equivalent to a Hann window
wvtool(t0,t25,t5,t75,t1)
```
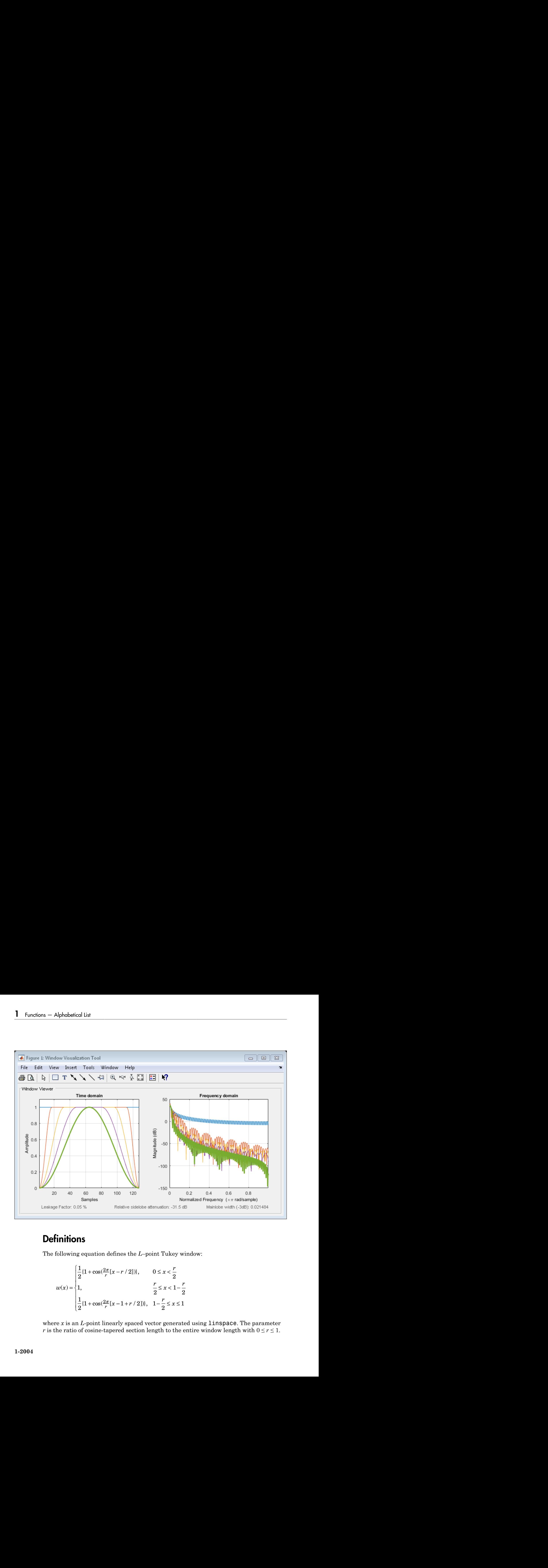

### <span id="page-2009-0"></span>**Definitions**

The following equation defines the *L*–point Tukey window:

$$
w(x) = \begin{cases} \frac{1}{2} \{1 + \cos(\frac{2\pi}{r}[x - r/2])\}, & 0 \le x < \frac{r}{2} \\ 1, & \frac{r}{2} \le x < 1 - \frac{r}{2} \\ \frac{1}{2} \{1 + \cos(\frac{2\pi}{r}[x - 1 + r/2])\}, & 1 - \frac{r}{2} \le x \le 1 \end{cases}
$$

where *x* is an *L*-point linearly spaced vector generated using **linspace**. The parameter *r* is the ratio of cosine-tapered section length to the entire window length with  $0 \le r \le 1$ .

For example, setting *r* = 0.5 produces a Tukey window where 1/2 of the entire window length consists of segments of a phase-shifted cosine with period  $2r = 1$ . If you specify  $r \leq 0$ , an *L*-point rectangular window is returned. If you specify  $r \geq 1$ , an *L*-point von Hann window is returned.

### **References**

[1] Bloomfield, P. *Fourier Analysis of Time Series: An Introduction*. New York: Wiley-Interscience, 2000.

### See Also

chebwin | kaiser | window | gausswin | wintool | wvtool

Introduced before R2006a

# udecode

Decode 2<sup>n</sup>-level quantized integer inputs to floating-point outputs

### **Syntax**

```
y = udecode(u, n)y = udecode(u, n, v)y = udecode(u,n,v,'SaturateMode')
```
### **Description**

 $y = udecode(u, n)$  inverts the operation of **uencode** and reconstructs quantized floating-point values from an encoded multidimensional array of integers u. The input argument n must be an integer between 2 and 32. The integer n specifies that there are  $2<sup>n</sup>$  quantization levels for the inputs, so that entries in  $\mu$  must be either:

- Signed integers in the range  $[-2<sup>n</sup>/2, (2<sup>n</sup>/2) 1]$
- Unsigned integers in the range  $[0, 2<sup>n</sup> 1]$

Inputs can be real or complex values of any integer data type (uint8, uint16, uint32, int8, int16, int32). Overflows (entries in u outside of the ranges specified above) are saturated to the endpoints of the range interval. The output y has the same dimensions as u. Its entries have values in the range [-1,1].

 $y = u$ decode(u,n,v) decodes u such that the output y has values in the range [-v,v], where the default value for  $v$  is 1.

y = udecode(u,n,v,*'SaturateMode'*) decodes u and treats input overflows (entries in u outside of [-v,v]) according to the string *'saturatemode'*, which can be one of the following:

- 'saturate': Saturate overflows. This is the default method for treating overflows.
	- Entries in signed inputs  $\mathsf{u}$  whose values are outside of the range  $[-2^n/2, (2^n/2) 1]$ are assigned the value determined by the closest endpoint of this interval.
- Entries in unsigned inputs  $\mathsf{u}$  whose values are outside of the range  $[0, 2^n]$  are assigned the value determined by the closest endpoint of this interval.
- 'wrap': Wrap all overflows according to the following:
	- Entries in signed inputs  $\mathsf{u}$  whose values are outside of the range  $[-2^n/2, (2^n/2) 1]$ are wrapped back into that range using modulo  $2<sup>n</sup>$  arithmetic (calculated using  $u = mod(u+2^n/2,2^n) - (2^n/2)$ .
	- Entries in unsigned inputs  $\mathsf U$  whose values are outside of the range  $[0, 2^n 1]$  are wrapped back into the required range before decoding using modulo  $2<sup>n</sup>$  arithmetic (calculated using  $u = mod(u, 2^n)$ ).

### Examples

#### Use udecode to Decode Integers

Create a signed eight-bit integer string. Decode with three bits.

```
u = int8([-1 1 2 -5]);
ysat = udecode(u,3)ysat =
   -0.2500 0.2500 0.5000 -1.0000
```
Notice the last entry in u saturates to 1, the default peak input magnitude. Change the peak input magnitude to 6.

```
ysatv = udecode(u,3,6)ysatv =
   -1.5000 1.5000 3.0000 -6.0000
```
The last input entry still saturates. Wrap the overflows.

```
ywrap = udecode(u, 3, 6, 'wrap')
```

```
ywrap =
    -1.5000 1.5000 3.0000 4.5000
Add more quantization levels.
yprec = udecode(u, 5)vprec =
   -0.0625 0.0625 0.1250 -0.3125
```
## More About

#### Algorithms

The algorithm adheres to the definition for uniform decoding specified in ITU-T Recommendation G.701. Integer input values are uniquely mapped (decoded) from one of  $2<sup>n</sup>$  uniformly spaced integer values to quantized floating-point values in the range [v,v]. The smallest integer input value allowed is mapped to -v and the largest integer input value allowed is mapped to v. Values outside of the allowable input range are either saturated or wrapped, according to specification.

The real and imaginary components of complex inputs are decoded independently.

### **References**

[1] International Telecommunication Union. *General Aspects of Digital Transmission Systems: Vocabulary of Digital Transmission and Multiplexing, and Pulse Code Modulation (PCM) Terms*. ITU-T Recommendation G.701. March, 1993.

### See Also

uencode

#### Introduced before R2006a

## uencode

Quantize and encode floating-point inputs to integer outputs

### **Syntax**

```
y =uencode(u, n)y =uencode(u, n, v)y = uencode(u,n,v,'SignFlag')
```
## **Description**

 $y =$  uencode  $(u, n)$  quantizes the entries in a multidimensional array of floatingpoint numbers  $\mathsf{u}$  and encodes them as integers using  $2^n$ -level quantization. n must be an integer between 2 and 32 (inclusive). Inputs can be real or complex, double- or singleprecision. The output y and the input u are arrays of the same size. The elements of the output y are unsigned integers with magnitudes in the range  $[0, 2<sup>n</sup>-1]$ . Elements of the input u outside of the range [-1,1] are treated as overflows and are saturated.

- For entries in the input u that are less than -1, the value of the output of uencode is  $\Omega$ .
- For entries in the input u that are greater than 1, the value of the output of uencode is  $2<sup>n</sup>$ -1.

 $y =$  uencode(u,n,v) allows the input u to have entries with floating-point values in the range  $[-v, v]$  before saturating them (the default value for v is 1). Elements of the input u outside of the range  $[-v, v]$  are treated as overflows and are saturated:

- For input entries less than -v, the value of the output of uencode is 0.
- For input entries greater than  $v$ , the value of the output of **uencode** is  $2^n$ -1.

y = uencode(u,n,v,*'SignFlag'*) maps entries in a multidimensional array of floating-point numbers u whose entries have values in the range  $[-v, v]$  to an integer output y. Input entries outside this range are saturated. The integer type of the output depends on the string 'SignFlag' and the number of quantization levels  $2^n$ . The string *'SignFlag'* can be one of the following:

- 'signed': Outputs are signed integers with magnitudes in the range  $[-2<sup>n</sup>/2, (2<sup>n</sup>/2) - 1].$
- 'unsigned' (default): Outputs are unsigned integers with magnitudes in the range  $[0, 2<sup>n</sup>-1]$ .

The output data types are optimized for the number of bits as shown in the table below.

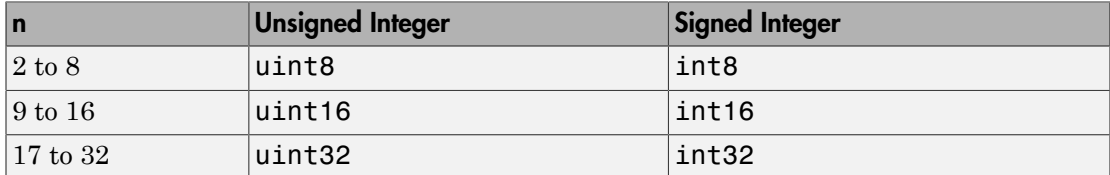

### Examples

#### Map Floating-Point Scalars to Integers

Map floating-point scalars in [-1, 1] to uint8 (unsigned) integers. Produce a staircase plot. The horizontal axis ranges from -1 to 1 and the vertical axis from 0 to 7 (i.e.,  $2^3 - 1$ ).

```
u = -1:0.01:1;
y =uencode(u,3);
plot(u,y,'.'')
```
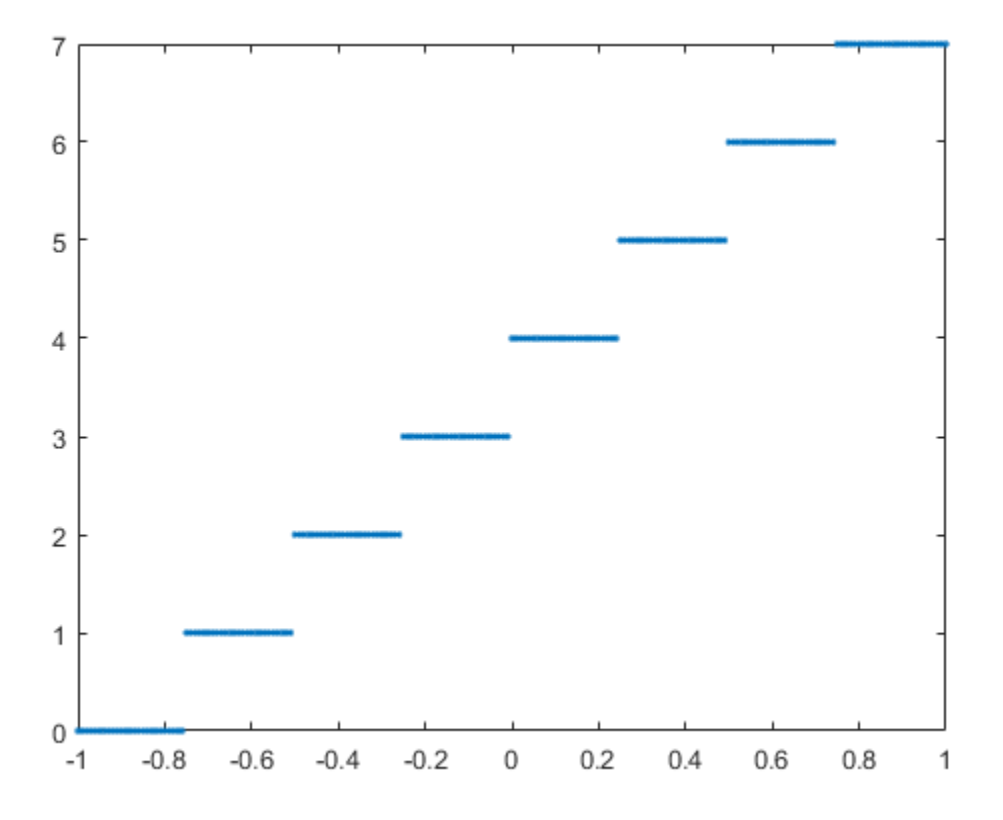

Look at saturation effects when you underspecify the peak value for the input.

 $u = -2:0.5:2;$  $y =$ uencode(u,5,1)  $y =$ 0 0 0 8 16 24 31 31 31

Specify you want signed output.

 $u = -2:0.5:2;$ 

```
y =uencode(u,5,2, 'signed')
V = -16 -12 -8 -4 0 4 8 12 15
```
## More About

### Algorithms

uencode maps the floating-point input value to an integer value determined by the requirement for  $2^n$  levels of quantization. This encoding adheres to the definition for uniform encoding specified in ITU-T Recommendation G.701. The input range  $[-v, v]$ is divided into  $2^n$  evenly spaced intervals. Input entries in the range  $[-v, v]$  are first quantized according to this subdivision of the input range, and then mapped to one of  $2<sup>n</sup>$ integers. The range of the output depends on whether or not you specify that you want signed integers.

## References

[1] International Telecommunication Union. *General Aspects of Digital Transmission Systems: Vocabulary of Digital Transmission and Multiplexing, and Pulse Code Modulation (PCM) Terms*. ITU-T Recommendation G.701. March, 1993.

#### See Also udecode

Introduced before R2006a

# unshiftdata

Inverse of shiftdata

## **Syntax**

```
y = unshiftdata(x, perm, nshifts)
```
## **Description**

 $y =$  unshiftdata(x, perm, nshifts) restores the orientation of the data that was shifted with shiftdata. The permutation vector is given by perm, and nshifts is the number of shifts that was returned from shiftdata.

unshiftdata is meant to be used in tandem with shiftdata. These functions are useful for creating functions that work along a certain dimension, like filter, goertzel, sgolayfilt, and sosfilt.

## Examples

### Permute Dimensions of a Magic Square

This example shifts x, a 3-by-3 magic square, permuting dimension 2 to the first column. unshiftdata shifts x back to its original shape.

Create a 3-by-3 magic square.

```
x = \text{magic}(3)x = 8 1 6
 3 5 7
 4 9 2
```
Shift the matrix x to work along the second dimension. The permutation vector, perm, and the number of shifts, nshifts, are returned along with the shifted matrix.

```
[x,perm,nshifts] = shiftdata(x,2)x =8 3 4<br>1 5 9
      \begin{array}{cccc} 1 & 5 & 9 \\ 6 & 7 & 2 \end{array}7
perm =
        2 1
nshifts = []
```
Shift the matrix back to its original shape.

```
y = unshiftdata(x,perm,nshifts)
y =8 1 6<br>3 5 7
 3 5 7
 4 9 2
```
#### Rearrange Array to Operate on First Nonsigleton Dimension

This example shows how shiftdata and unshiftdata work when you define dim as empty.

Define x as a row vector.

 $x = 1:5$  $x =$ 1 2 3 4 5

Define dim as empty to shift the first non-singleton dimension of x to the first column. shiftdata returns x as a column vector, along with perm, the permutation vector, and nshifts, the number of shifts.

```
[x,perm,nshifts] = shiftdata(x, [])x = 1
       2
       3
       4
       5
perm =
       []
nshifts =
       1
```
Using unshiftdata, restore x to its original shape.

```
y = unshiftdata(x,perm,nshifts)
y = 1 2 3 4 5
```
### See Also

ipermute | shiftdata | shiftdim

Introduced in R2012b

# upfirdn

Upsample, apply FIR filter, and downsample

## **Syntax**

```
yout = upfirdn(xin,h)
yout = upfirdn(xin,h,p)
yout = upfirdn(xin,h,p,q)
```
## **Description**

upfirdn performs a cascade of three operations:

- 1 Upsampling the input data in the matrix xin by a factor of the integer p (inserting zeros)
- 2 FIR filtering the upsampled signal data with the impulse response sequence given in the vector or matrix h
- 3 Downsampling the result by a factor of the integer q (throwing away samples)

upfirdn has been implemented as a MEX-file for maximum speed, so only the outputs actually needed are computed. The FIR filter is usually a lowpass filter, which you must design using another function such as firpm or fir1.

Note The function resample performs an FIR design using firls, followed by rate changing implemented with upfirdn.

*yout* = upfirdn(*xin*,*h*) filters the input signal xin with the FIR filter having impulse response h. If xin is a row or column vector, then it represents a single signal. If xin is a matrix, then each column is filtered independently. If h is a row or column vector, then it represents one FIR filter. If h is a matrix, then each column is a separate FIR impulse response sequence. If yout is a row or column vector, then it represents one signal. If yout is a matrix, then each column is a separate output. No upsampling or downsampling is implemented with this syntax.

*yout* = upfirdn( $x$ *in*,*h*,*p*) specifies the integer upsampling factor p, where p has a default value of 1.

*yout* = upfirdn(*xin*,*h*,*p*,*q*) specifies the integer downsampling factor q, where q has a default value of 1. The length of the output, *yout*, is ceil(((length(xin)-1)\*p +length(h))/q)

Note Since upfird performs convolution and rate changing, the yout signals have a different length than  $x$  in. The number of rows of yout is approximately  $p/q$  times the number of rows of xin.

### Examples

### Convert from DAT Rate to CD Sampling Rate

Change the sampling rate of a 1 kHz sinusoid by a factor of 147/160. This factor is used to convert from 48 kHz (DAT rate) to 44.1 kHz (CD sampling rate).

```
Fs = 48e3; % Original sampling frequency-48kHz
L = 147; % Interpolation/decimation factors
M = 160;
N = 24 * L;
h = \text{fin1}(N-1,1/M,kaiser(N,7.8562));
h = L*h; % Passband gain is L
n = 0:10239; % 10240 samples, 0.213 seconds long
x = \sin(2\pi\pi) + 1e3/Fs*n); % Original signal
y = upfirdn(x, h, L, M); % 9430 samples, still 0.213 seconds
```
Plot the first millisecond of the original signal and overlay the resampled version.

```
stem(n(1:49)/Fs,x(1:49))
hold on
stem(n(2:45)/(Fs*L/M),y(13:56),'*')
hold off
xlabel('Time (s)')
ylabel('Signal')
legend('Original','Resampled')
```
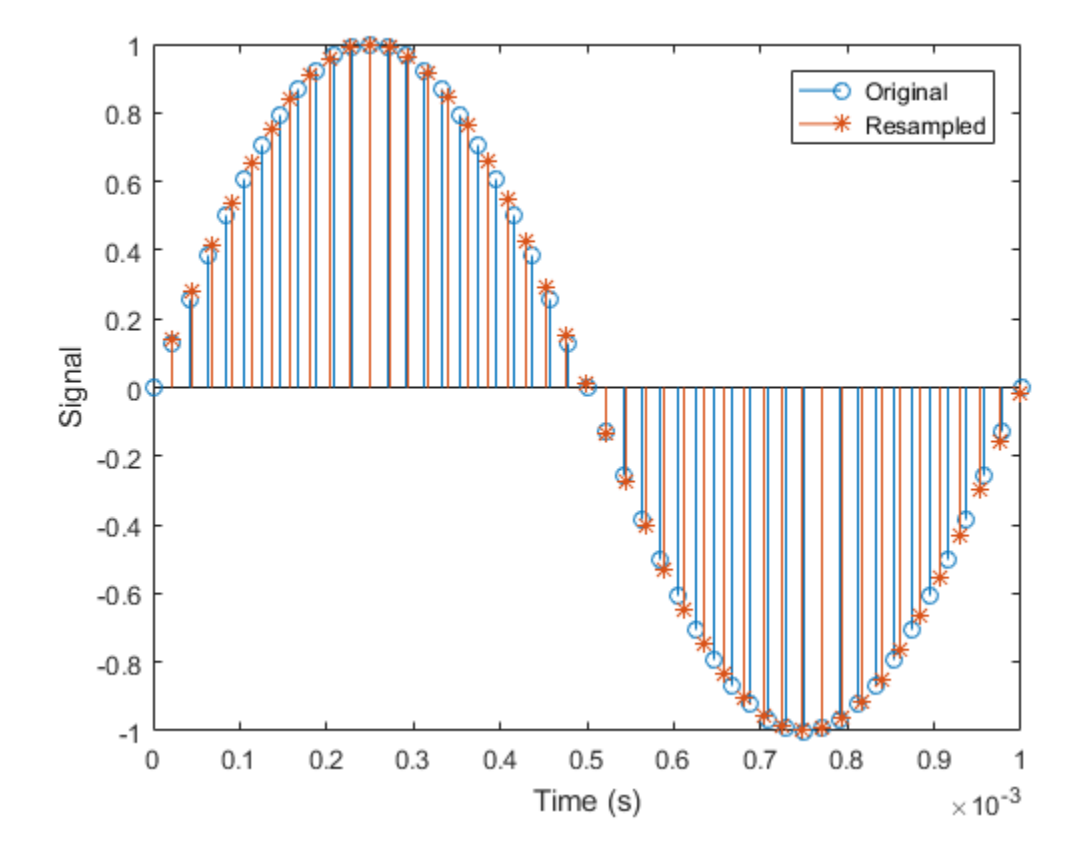

### **Diagnostics**

If p and q are large and do not have many common factors, you may see this message:

Filter length is too large - reduce problem complexity.

Instead, you should use an interpolation function, such as interp1, to perform the resampling and then filter the input.

## More About

### Tips

Usually the inputs xin and the filter h are vectors, in which case only one output signal is produced. However, when these arguments are arrays, each column is treated as a separate signal or filter. Valid combinations are:

1 xin is a vector and h is a vector.

There is one filter and one signal, so the function convolves xin with h. The output signal yout is a row vector if xin is a row; otherwise, yout is a column vector.

2 xin is a matrix and h is a vector.

There is one filter and many signals, so the function convolves h with each column of xin. The resulting yout will be an matrix with the same number of columns as xin.

3 xin is a vector and h is a matrix.

There are many filters and one signal, so the function convolves each column of h with xin. The resulting yout will be an matrix with the same number of columns as h.

4 xin is a matrix and h is a matrix, both with the same number of columns.

There are many filters and many signals, so the function convolves corresponding columns of xin and h. The resulting yout is an matrix with the same number of columns as xin and h.

### Algorithms

upfirdn uses a polyphase interpolation structure. The number of multiply-add operations in the polyphase structure is approximately  $(L_h L_x - p L_x)/q$  where  $L_h$  and  $L_x$  are the lengths of  $h(n)$  and  $x(n)$ , respectively.

A more accurate flops count is computed in the program, but the actual count is still approximate. For long signals *x*(*n*), the formula is often exact.

## References

[1] Crochiere, R. E., and Lawrence R. Rabiner. *Multirate Digital Signal Processing*. Englewood Cliffs, NJ: Prentice-Hall, 1983, pp.88–91.

[2] Crochiere, R. E. "A General Program to Perform Sampling Rate Conversion of Data by Rational Ratios." *Programs for Digital Signal Processing* (Digital Signal Processing Committee of the IEEE Acoustics, Speech, and Signal Processing Society, eds.). New York: IEEE Press, 1979, Programs8.2-1–8.2-7.

### See Also

conv | decimate | filter | interp | downsample | intfilt | resample | upsample

Introduced before R2006a

## upsample

Increase sampling rate by integer factor

## **Syntax**

```
y = upsample(x, n)y = upsample(x, n, phase)
```
## **Description**

 $y =$  upsample(x,n) increases the sampling rate of x by inserting  $n - 1$  zeros between samples.  $x$  can be a vector or a matrix. If  $x$  is a matrix, each column is considered a separate sequence. The upsampled y has x\*n samples.

 $y = upsample(x, n, phase)$  specifies the number of samples by which to offset the upsampled sequence. phase must be an integer from  $0$  to  $n - 1$ .

## Examples

### Increase Sampling Rates

```
Increase the sampling rate of a sequence by 3.
x = [1 2 3 4];y = upsample(x, 3)y = 1 0 0 2 0 0 3 0 0 4 0 0
```
Increase the sampling rate of the sequence by 3 and add a phase offset of 2.

 $x = [1 2 3 4];$  $y = upsample(x, 3, 2)$   $y =$ 0 0 1 0 0 2 0 0 3 0 0 4

Increase the sampling rate of a matrix by 3.

```
x = [1 2; 3 4;
       5 6];
y = upsample(x, 3)y = 1 2
       0 0
       0 0
      \begin{array}{ccc} 3 & & 4 \\ 0 & & 0 \end{array}\overline{O} 0 0
       5 6
       0 0
       0 0
```
### See Also

decimate | interp | downsample | interp1 | resample | spline | upfirdn

Introduced before R2006a

## undershoot

Undershoot metrics of bilevel waveform transitions

### **Syntax**

```
US = undershoot(X)US = undershoot(X,FS)
US = undershoot(X, T)[US,USLEV,USINST] = undershoot(...)
[\ldots] = undershoot(\ldots,Name, Value)
undershoot(...)
```
## **Description**

 $US =$  undershoot  $(X)$  returns the greatest deviations below the final state levels of each transition in the bilevel waveform, X. The undershoots, US, are expressed as a percentage of the difference between the state levels. See ["Undershoot" on page 1-2031.](#page-2036-0) The length of US corresponds to the number of transitions detected in the input signal. The sample instants in X correspond to the vector indices. To determine the transitions, undershoot estimates the state levels of the input waveform by a histogram method. undershoot identifies all regions that cross the upper-state boundary of the low state and the lower-state boundary of the high state. The low-state and high-state boundaries are expressed as the state level plus or minus a multiple of the difference between the state levels. See ["State-Level Tolerances" on page 1-2032](#page-2037-0).

US = undershoot( $X$ ,FS) specifies the sampling frequency, FS, in hertz. The sampling frequency determines the sample instants corresponding to the elements in X. The first sample instant in X corresponds to t=0.

US = undershoot( $X, T$ ) specifies the sample instants, T, as a vector with the same number of elements as X.

 $[US, USEV, USINST] = undershoot(...) returns the levels, USEV, and sample$ instants, USINST, of the undershoots for each transition.

[...] = undershoot(...,Name,Value) returns the greatest deviations below the final state level with additional options specified by one or more Name,Value pair arguments.

undershoot $(\ldots)$  plots the bilevel waveform and marks the location of the undershoot of each transition as well as the lower- and upper reference-level instants and the associated reference levels. undershoot also plots the state levels and associated lowerand upper-state boundaries.

### Input Arguments

### **X**

Bilevel waveform. X is a real-valued row or column vector.

#### **FS**

Sample rate in hertz.

### **T**

Vector of sample instants. The length of T must equal the length of the bilevel waveform, X.

### Name-Value Pair Arguments

#### **'PercentReferenceLevels'**

Reference levels as a percentage of the waveform amplitude. The lower-state level is defined to be 0 percent. The upper-state level is defined to be 100 percent. The value of 'PercentReferenceLevels' is a 2-element real row vector whose elements correspond to the lower and upper percent reference levels.

**Default:** [10 90]

### **'Region'**

Specify the region over which to perform the undershoot computation. Valid values for 'Region' are 'Preshoot' or 'Postshoot'. If you specify 'Preshoot', the end of the pretransition aberration region is defined as the last instant when the signal exits the first state. If you specify 'Postshoot', the start of the posttransition aberration region is defined as the instant when the signal enters the second state.

### **Default:** 'Postshoot'

#### **'SeekFactor'**

Aberration region duration. Specifies the duration of the region over which to compute the undershoot for each transition as a multiple of the corresponding transition duration. The edge of the waveform may be reached, or a complete intervening transition may be detected, before the duration aberration region duration elapses. In such cases, the duration is truncated to the edge of the waveform or the start of the intervening transition.

#### **Default:** 3

#### **'StateLevels'**

Lower- and upper-state levels. Specify the levels to use for the lower- and upper-state levels as a 2-element real row vector whose first and second elements correspond to the lower- and upper-state levels of the input waveform.

#### **'Tolerance'**

Specify the tolerance that the initial and final levels of each transition must be within the respective state levels. The 'Tolerance' value is a scalar expressing a percentage of the difference between the upper- and lower-state levels. See ["State-Level Tolerances" on](#page-2037-0) [page 1-2032.](#page-2037-0)

### **Default:** 2

### Output Arguments

#### **US**

Undershoots expressed as a percentage of the state levels. The undershoot percentages are computed based on the greatest deviation from the final state level in each transition. By default undershoots are computed for posttransition aberration regions. See ["Undershoot" on page 1-2031](#page-2036-0).

#### **USLEV**

Level of the pretransition or posttransition undershoot.

#### **USINST**

Sample instants of pretransition or posttransition undershoots. If you specify the sampling frequency or sampling instants, the undershoot instants are in seconds. If you do not specify the sampling frequency or sampling instants, the undershoot instants are the indices of the input vector.

### Examples

#### Undershoot Percentage in Posttransition Aberration Region

Determine the maximum percent undershoot relative to the high-state level in a 2.3 V clock waveform.

Load the 2.3 V clock data. Determine the maximum percent undershoot of the transition. Determine also the level and sample instant of the undershoot. In this example, the maximum undershoot in the posttransition region occurs near index 23.

```
load('transitionex.mat','x')
[uu,lv,nst] = undershoot(x)uu =
     4.5012
\exists v = 2.1826
nst =
     23
```
Plot the waveform. Annotate the overshoot and the corresponding sample instant. undershoot(x);

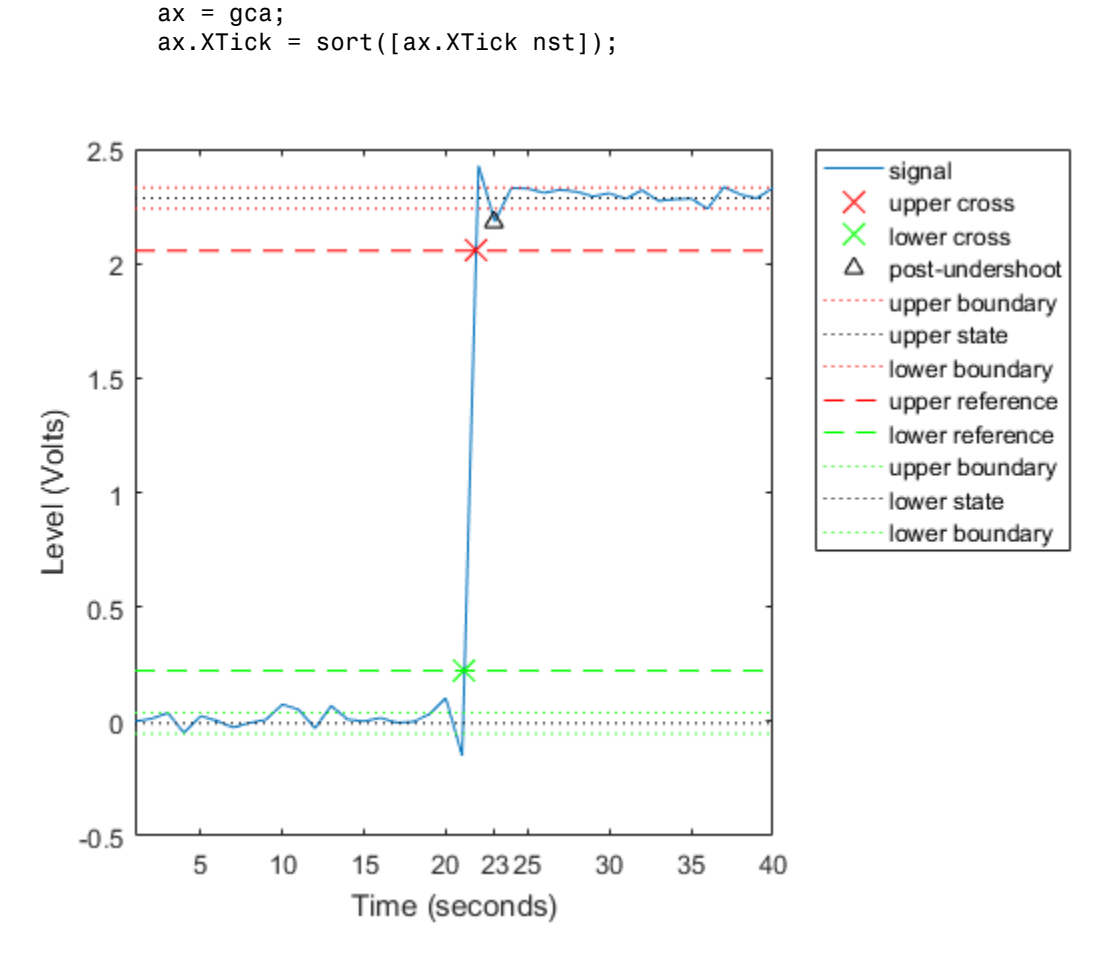

#### Undershoot Percentage, Levels, and Time Instant in Posttransition Aberration Region

Determine the maximum percent undershoot relative to the high-state level, the level of the undershoot, and the sample instant in a 2.3 V clock waveform.

Load the 2.3 V clock data with sampling instants. The clock data are sampled at 4 MHz.

```
load('transitionex.mat','x','t')
```
Determine the maximum percent undershoot, the level of the undershoot in volts, and the time instant where the maximum undershoot occurs. Plot the result.

```
[us,uslev,usinst] = undershoot(x,t)undershoot(x,t);
us = 4.5012
uslev =
    2.1826
usinst =
    5.5000e-06
```
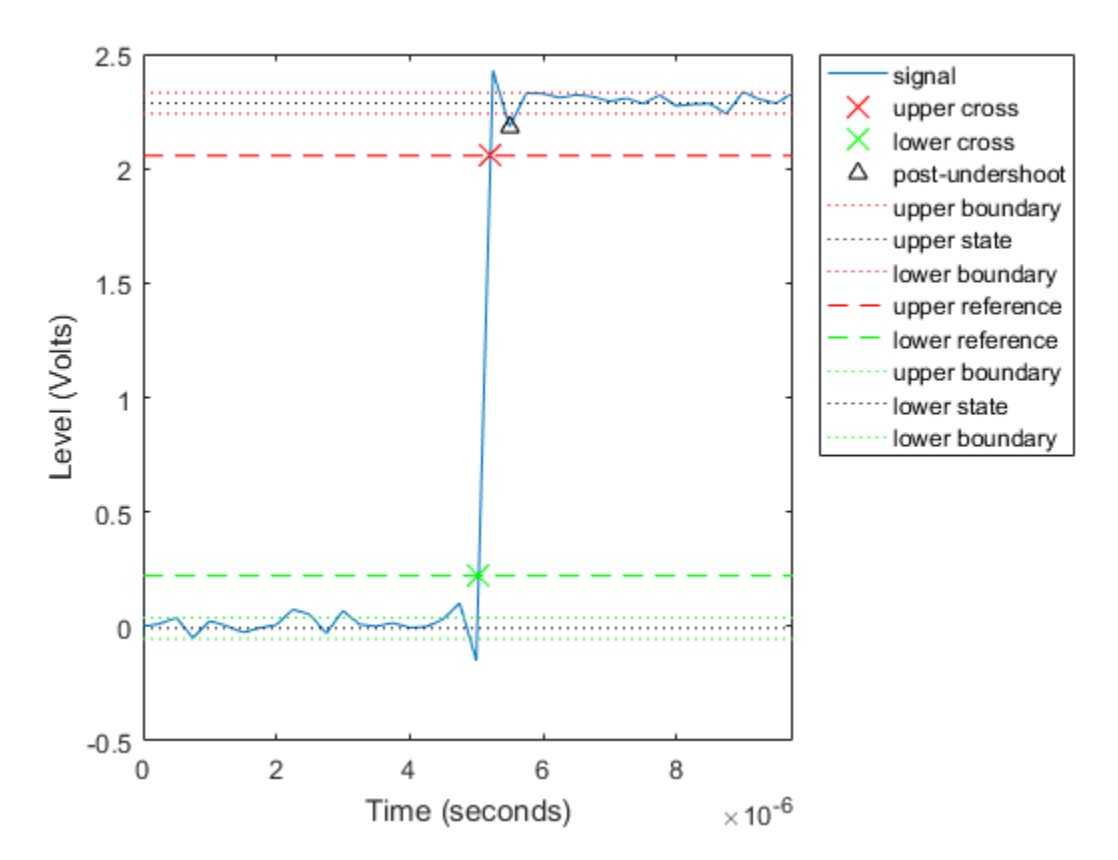

#### Undershoot Percentage, Levels, and Time Instant in Pretransition Aberration Region

Determine the maximum percent undershoot relative to the low-state level, the level of the undershoot, and the sample instant in a 2.3 V clock waveform. Specify the 'Region' as 'Preshoot' to output pretransition metrics.

Load the 2.3 V clock data with sampling instants. The clock data are sampled at 4 MHz.

```
load('transitionex.mat','x','t')
```
Determine the maximum percent undershoot, the level of the undershoot in volts, and the sampling instant where the maximum undershoot occurs. Plot the result.

```
[us,uslev,usinst] = undershoot(x,t,'Region','Preshoot')
```
undershoot(x,t,'Region','Preshoot');  $us =$  6.1798 uslev = -0.1500 usinst =

5.0000e-06

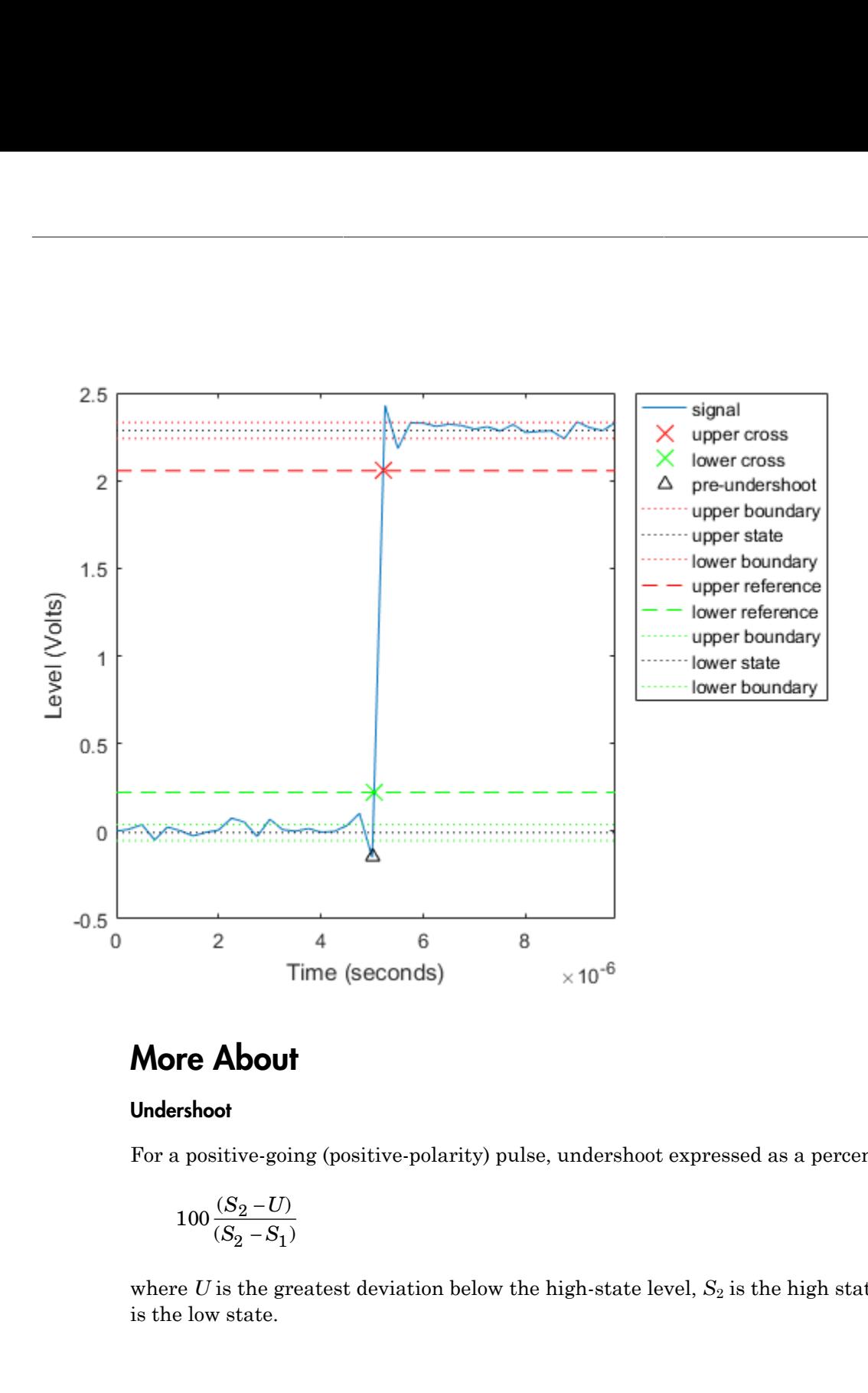

### More About

### <span id="page-2036-0"></span>Undershoot

For a positive-going (positive-polarity) pulse, undershoot expressed as a percentage is

$$
100\frac{(S_2 - U)}{(S_2 - S_1)}
$$

where  $U$  is the greatest deviation below the high-state level,  $S_2$  is the high state, and  $S_1$ is the low state.

For a negative-going (negative-polarity) pulse, undershoot expressed as a percentage is petical List<br>ative-going (negative-polarity) pulse, unde<br> $\frac{(S_1-U)}{S_2-S_1)}$ 

$$
100\frac{(S_1-U)}{(S_2-S_1)}
$$

tical List<br>
tive-going (negative-polarity) pulse<br>  $\frac{S_1 - U}{2 - S_1}$ <br>
ng figure illustrates the calculation betical List<br>
ative-going (negative-polarity) pulse, unders<br>  $(S_1 - U)$ <br>  $(S_2 - S_1)$ <br>
wing figure illustrates the calculation of under The following figure illustrates the calculation of undershoot for a positive-going transition.

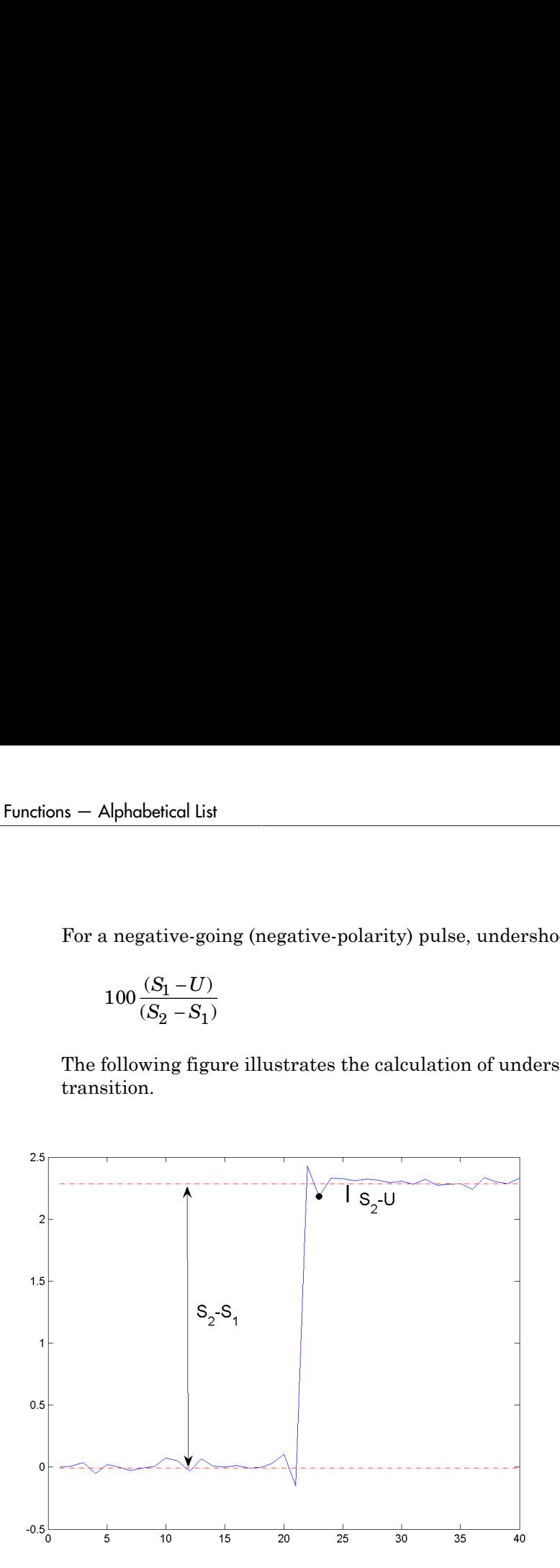

The red dashed lines indicate the estimated state levels. The double-sided black arrow depicts the difference between the high- and low-state levels. The solid black line indicates the difference between the high-state level and the undershoot value.

#### <span id="page-2037-0"></span>State-Level Tolerances

Each state level can have associated lower- and upper-state boundaries. These state boundaries are defined as the state level plus or minus a scalar multiple of the difference between the high state and low state. To provide a useful tolerance region, the scalar is typically a small number such as 2/100 or 3/100. In general, the *α*% tolerance region for the low state is defined as

$$
S_1 \pm \frac{\alpha}{100} (S_2 - S_1)
$$

where  $S_1$  is the low-state level and  $S_2$  is the high-state level. Replace the first term in the equation with  $S_2$  to obtain the  $a\%$  tolerance region for the high state.

 $S_1 \pm \frac{\alpha}{100}(S_2 - S_1)$ <br>*S*<sub>1</sub> is the low-state level and  $S_2$  is the high-state level. Replation with  $S_2$  to obtain the *a*% tolerance region for the high state boundari positive-polarity bilevel waveform. The red da  $\frac{\alpha}{00}(S_2 - S_1)$ <br>s the low-state level and  $S_2$  is the high-state level. Replace<br>ith  $S_2$  to obtain the  $a\%$  tolerance region for the high state.<br>ing figure illustrates lower and upper 2% state boundaries<br>ve-polarity The following figure illustrates lower and upper 2% state boundaries (tolerance regions) for a positive-polarity bilevel waveform. The red dashed lines indicate the estimated state levels.

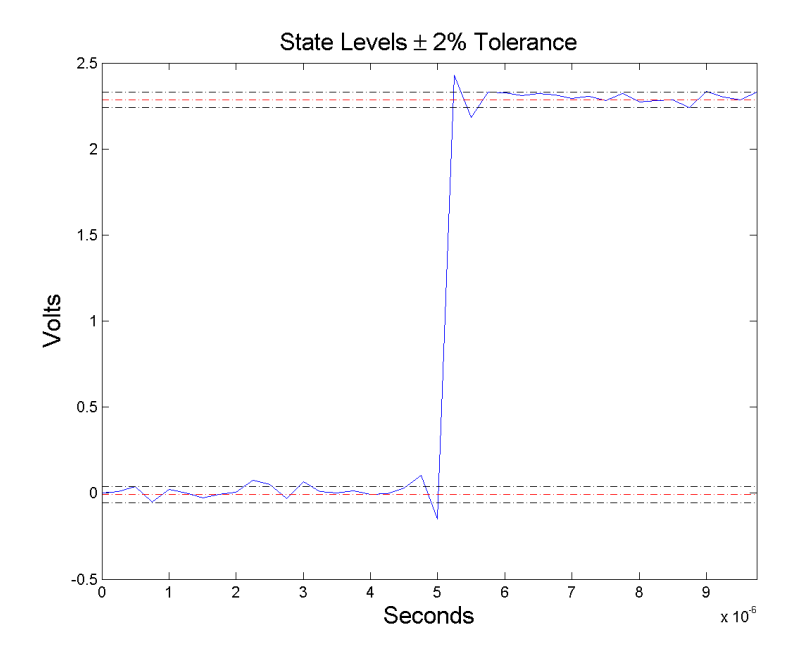

### **References**

[1] *IEEE Standard on Transitions, Pulses, and Related Waveforms*, IEEE Standard 181, 2003, pp. 15–17.

### See Also

overshoot | settlingtime | statelevels

Introduced in R2012a

## validstructures

Structures for specification object with design method

### **Syntax**

```
filteruct = validstructures(D)C = validstructures(D, METHOD)
Cs = validstructures(D,...,'SystemObject',sysobjflag)
```
### **Description**

filtstruct = validstructures(D) returns a structure array containing all valid filter structures for the filter specification object, D, organized by design method. Each design method is a field in the structure array, filtstruct. The fields contain a cell array of strings.

 $C =$  validstructures (D, METHOD) returns the valid structures for the filter specification object, D, and the design method, METHOD, in a cell array of strings.

Cs = validstructures(D,...,'SystemObject',*sysobjflag*) returns the valid structures for designing a filter System object when *sysobjflag* is true. To use System objects, you must have the DSP System Toolbox product installed. When *sysobjflag* is false, the function returns valid structures for designing dfilt objects. Design methods and design options for filter System objects are not necessarily the same as those for dfilt objects.

## Examples

Design a default lowpass filter specification object. Return all valid design methods and structures in a structure array. Display the fieldnames to see all valid design methods. Display the valid filter structures for the equiripple field.

```
D = fdesign.lowpass:
filtstruct = validstructures(D);fieldnames(filtstruct)
```
#### filtstruct.equiripple

Create a highpass filter of order 50 with a 3-dB frequency of 0.2. Obtain the available structures for a Butterworth design.

```
D = fdesign.highpass('N,F3dB',50,0.2);
C = validstructures(D, 'butter');
```
If you have DSP System Toolbox software installed, use the 'SystemObject',*sysobjflag* syntax to return valid structures for a filter System object:

```
Cs = validstructures(D,'butter','SystemObject',true);
```
### See Also

design | designmethods | designopts | fdesign

#### Introduced in R2009a

### vco

Voltage controlled oscillator

### **Syntax**

```
y = vco(x, fc, fs)y = vco(x, [Fmin Fmax], fs)
```
## **Description**

 $y = v \text{co}(x, f \text{c}, f s)$  creates a signal that oscillates at a frequency determined by the real input vector or array x with sampling frequency fs. fc is the carrier or reference frequency; when x is 0, y is an fc Hz cosine with amplitude 1 sampled at fs Hz. x ranges from  $-1$  to 1, where  $x = -1$  corresponds to 0 frequency output,  $x = 0$  corresponds to fc. and  $x = 1$  corresponds to  $2*$  fc. Output  $y$  is the same size as  $x$ .

 $y = v \text{co}(x, \text{[Fmin Fmax],fs)}$  scales the frequency modulation range so that  $\pm 1$  values of x yield oscillations of Fmin Hz and Fmax Hz respectively. For best results, Fmin and Fmax should be in the range 0 to fs/2.

By default, fs is 1 and fc is fs/4.

If x is a matrix, vco produces a matrix whose columns oscillate according to the columns of x.

## Examples

### Spectrogram of Sawtooth Signal

Generate two seconds of a signal sampled at 10 kHz whose instantaneous frequency is a triangle function of time.

 $fs = 10000$ ;  $t = 0:1/fs:2;$   $x = vco(sawtooth(2*pi*t, 0.75), [0.1 0.4]*fs, fs);$ 

Plot the spectrogram of the generated signal.

spectrogram(x,kaiser(256,5),220,512,fs,'yaxis')

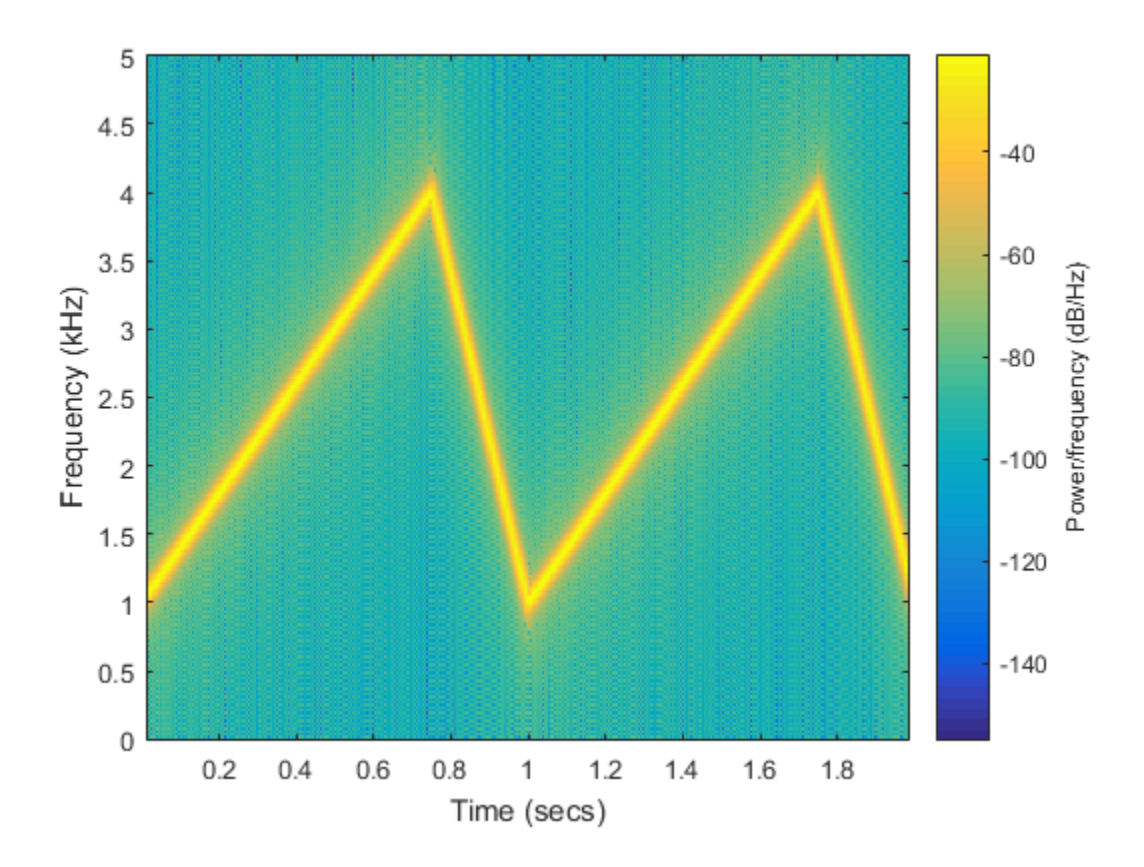

### **Diagnostics**

If any values of x lie outside [–1, 1], vco gives the following error message: X outside of range [-1,1].

### More About

### Algorithms

vco performs FM modulation using the modulate function.

### See Also

demod | modulate

Introduced before R2006a

## window

Window function gateway

## **Syntax**

```
window
w = window(fhandle,n)
w = window(fhandle,n,winopt)
```
## **Description**

window opens the Window Design and Analysis Tool (wintool).

 $w =$  window(fhandle, n) returns the n-point window, specified by its function handle, fhandle, in column vector w. Function handles are window function names preceded by an @.

```
@barthannwin
@bartlett
@blackman
@blackmanharris
@bohmanwin
@chebwin
@flattopwin
@gausswin
@hamming
@hann
@kaiser
@nuttallwin
@parzenwin
@rectwin
@taylorwin
@triang
@tukeywin
```
Note For chebwin, kaiser, and tukeywin, you must use include a window parameter using the syntax below.

For more information on each window function and its option(s), refer to its reference page.

w = window(fhandle,n,*winopt*) returns the window specified by its function handle, fhandle, and its *winopt* value or sampling flag string. For chebwin, kaiser, and tukeywin, you must enter a *winopt* value. For the other windows listed below, *winopt* values are optional.

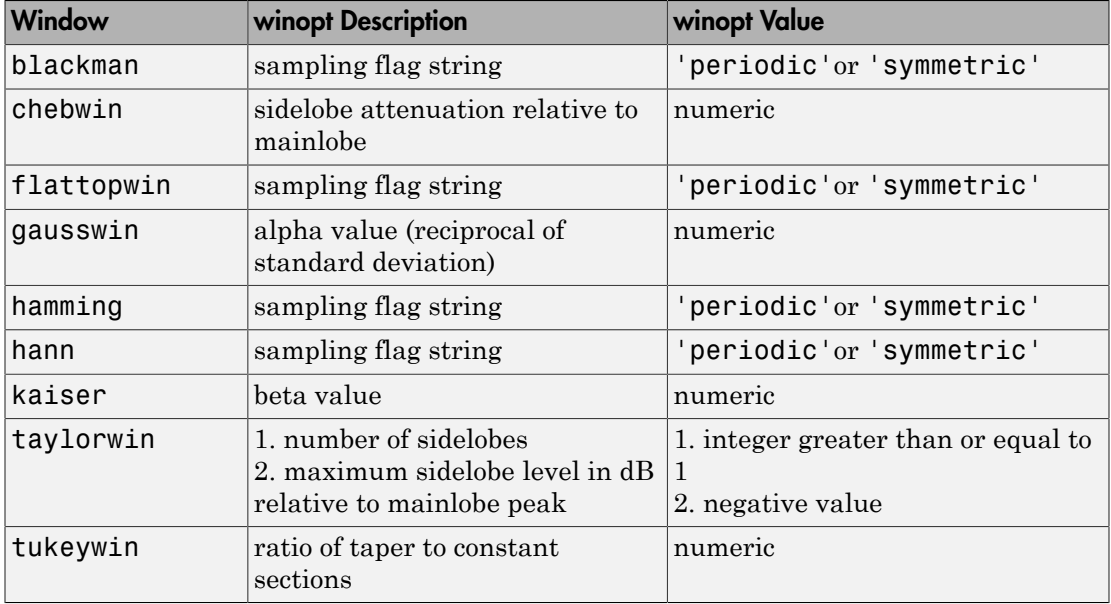

## Examples

Create Blackman Harris, Hamming, and Gaussian windows and plot them in the same WVTool.

```
N = 65:
w = window(@blackmanharris, N);
w1 = window(@hamming, N);
```

```
w2 = window(@gausswin, N, 2.5);
wvtool(w,w1,w2)
```
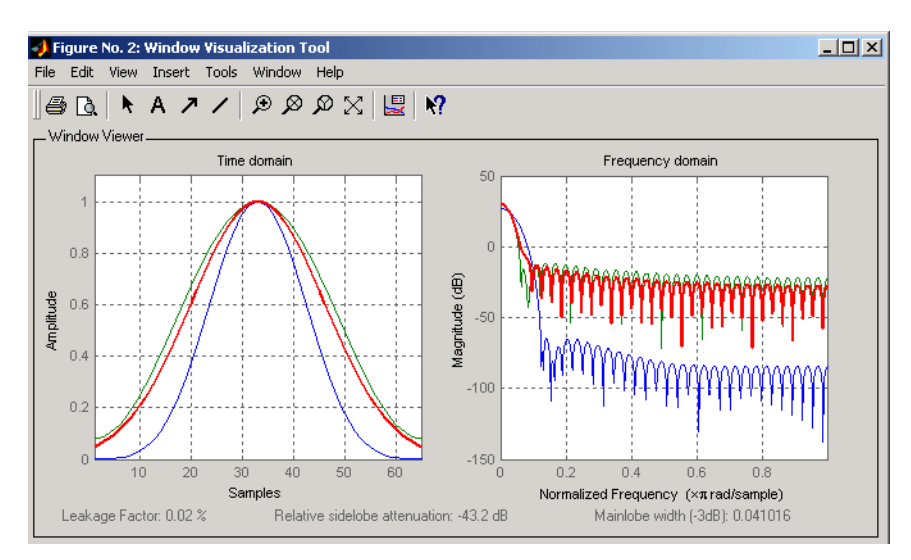

### See Also

barthannwin | bartlett | blackman | blackmanharris | bohmanwin | chebwin | flattopwin | gausswin | hamming | hann | kaiser | nuttallwin | parzenwin | rectwin | triang | taylorwin | tukeywin

### Introduced before R2006a

# window (filter design method)

FIR filter using windowed impulse response

### **Syntax**

```
h = window(d,'window',fcnhndl)
h = window(d, win)
```
### **Description**

Note: This is a description of the overloaded method used in conjunction with fdesign to design a filter from a filter specification object. To access the window function gateway see window.

 $h =$  window(d, 'window', forthndl) designs an FIR filter using the specifications in filter specification object d.

fcnhndl is a handle to a filter design function that returns a window vector, such as the hamming or blackman functions. fcnarg is an optional argument that returns a window. You pass the function to window. Refer to example 1 in the following section to see the function argument used to design the filter.

 $h =$  window(d, win) designs a filter using the vector you supply in win. The length of vector win must be the same as the impulse response of the filter, which is equal to the filter order plus one.

## Examples

### Lowpass Filter Window Design

Construct a lowpass filter specification object of order 10 with a cutoff frequency of 12 kHz. Use a sample rate of 48 kHz. Use a function handle to the kaiser function to provide the window.

```
d = fdesign.lowpass('n,fc',10,12000,48000);
Hd = window(d,'window',@kaiser);
fvtool(Hd)
```
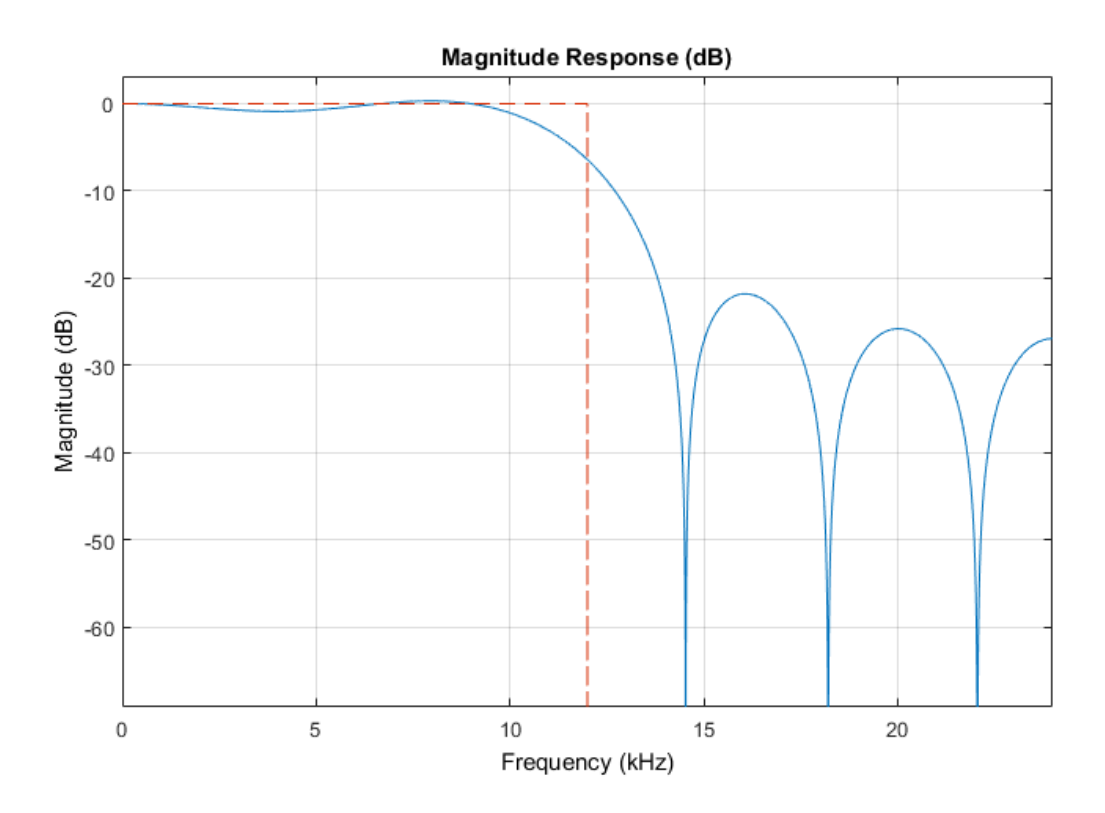

See Also design | designmethods | fdesign

Introduced in R2009a

# wintool

Open Window Design and Analysis Tool

# **Syntax**

wintool

# **Description**

wintool opens the Window Design and Analysis Tool (WinTool), a graphical user interface (GUI) for designing and analyzing spectral windows. It opens with a default 64 point Hamming window.

Note A related tool, wvtool, is available for displaying, annotating, or printing windows.

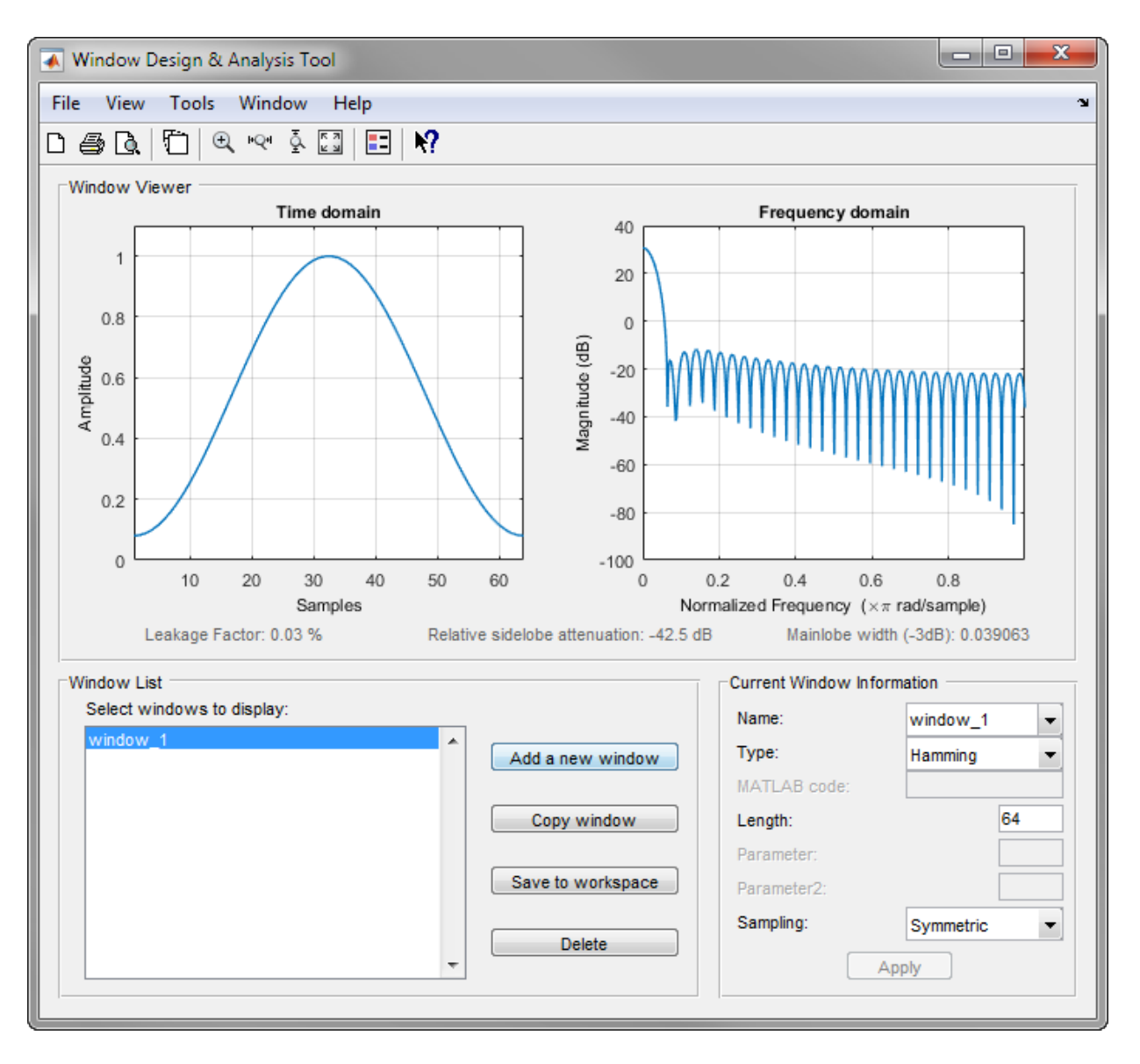

### wintool has three panels:
- Window Viewer displays the time domain and frequency domain representations of the selected window(s). The currently active window is shown in bold. Three window measurements are shown below the plots.
	- Leakage factor ratio of power in the sidelobes to the total window power
	- Relative sidelobe attenuation difference in height from the mainlobe peak to the highest sidelobe peak
	- Mainlobe width  $(-3dB)$  width of the mainlobe at 3 dB below the mainlobe peak
- Window List lists the windows available for display in the Window Viewer. Highlight one or more windows to display them. The Window List buttons are:
	- **Add a new window** Adds a default Hamming window with length 64 and symmetric sampling. You can change the information for this window by applying changes made in the **Current Window Information** panel.
	- **Copy window** Copies the selected window(s).
	- **Save to workspace** Saves the selected window(s) as vector(s) to the MATLAB workspace. The name of the window in wintool is used as the vector name.
	- **Delete** Removes the selected window(s) from the window list.
- *Current Window Information* displays information about the currently active window. The active window name is shown in the Name field. To make another window active, select its name from the **Name** menu.

## Window Parameters

Each window is defined by the parameters in the Current Window Information panel. You can change the current window's characteristics by changing its parameters and clicking **Apply**. The parameters of the current window are

- **Name** Name of the window. The name is used for the legend in the Window Viewer, in the Window List, and for the vector saved to the workspace. You can either select a name from the menu or type the desired name in the edit box.
- **Type** Algorithm for the window. Select the type from the menu. All Signal Processing Toolbox windows are available.
- **MATLAB code** Any valid MATLAB expression that returns a vector defining the window if Type = User Defined.
- **Length** Number of samples.
- **Parameter** Additional parameter for windows that require it, such as Chebyshev, which requires you to specify the sidelobe attenuation. Note that the title "Parameter" changes to the appropriate parameter name.
- **Sampling** Type of sampling to use for generalized cosine windows (Hamming, Hann, and Blackman) — Periodic or Symmetric. Periodic computes a length n +1 window and returns the first n points, and Symmetric computes and returns the n points specified in Length.

## WinTool Menus

In addition to the usual menu items, wintool contains these wintool-specific menu commands:

**File** menu:

• **Export** — Exports window coefficient vectors to the MATLAB workspace, a text file, or a MAT-file.

In the **Window List** in WinTool, highlight the window(s) you want to export and then select **File** > **Export**. For exporting to the workspace or a MAT-file, specify the variable name for each set of window coefficients. To overwrite variables in the workspace, select the Overwrite variables check box.

• **Full View Analysis** — Copies the windows shown in both plots to a separate wvtool figure window. This is useful for printing and annotating. This option is also available with the Full View Analysis toolbar button.

**View** menu:

- **Time domain** Select to show the time domain plot in the Window Viewer panel.
- **Frequency domain** Select to show the frequency domain plot in the Window Viewer panel.
- **Legend** Toggles the window name legend on and off. This option is also available with the Legend toolbar button.
- **Analysis Parameters** Controls the response plot parameters, including number of points, range, *x*- and *y*-axis units, sampling frequency, and normalized magnitude.

You can also access the Analysis Parameters by right-clicking the *x*-axis label of a plot in the Window Viewer panel. The *x*-axis units for the time domain plot depend on the selected Sampling Frequency units.

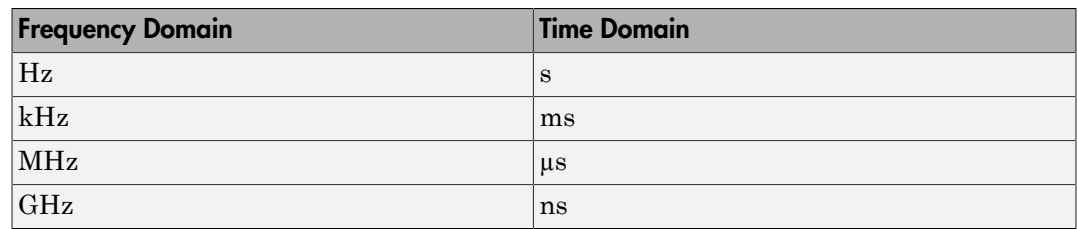

**Tools** menu:

- **Zoom In** Zooms in along both *x* and *y*-axes.
- **Zoom X** Zooms in along the *x*-axis only. Drag the mouse in the *x* direction to select the zoom area.
- **Zoom Y** Zooms in along the y-axis only. Drag the mouse in the *y* direction to select the zoom area.
- **Full View** Returns to full view.

## Examples

#### Bohman Window

Use WinTool to specify a Bohman window of length 128 and export it to the workspace.

- 1 Create a Bohman window.
	- From the **Type** list, select Bohman.
	- Under **Length**, enter 128.
	- Under **Name**, enter bohwin.
- 2 Click **Apply**. The **Window Viewer** box shows the window in the time and frequency domains.

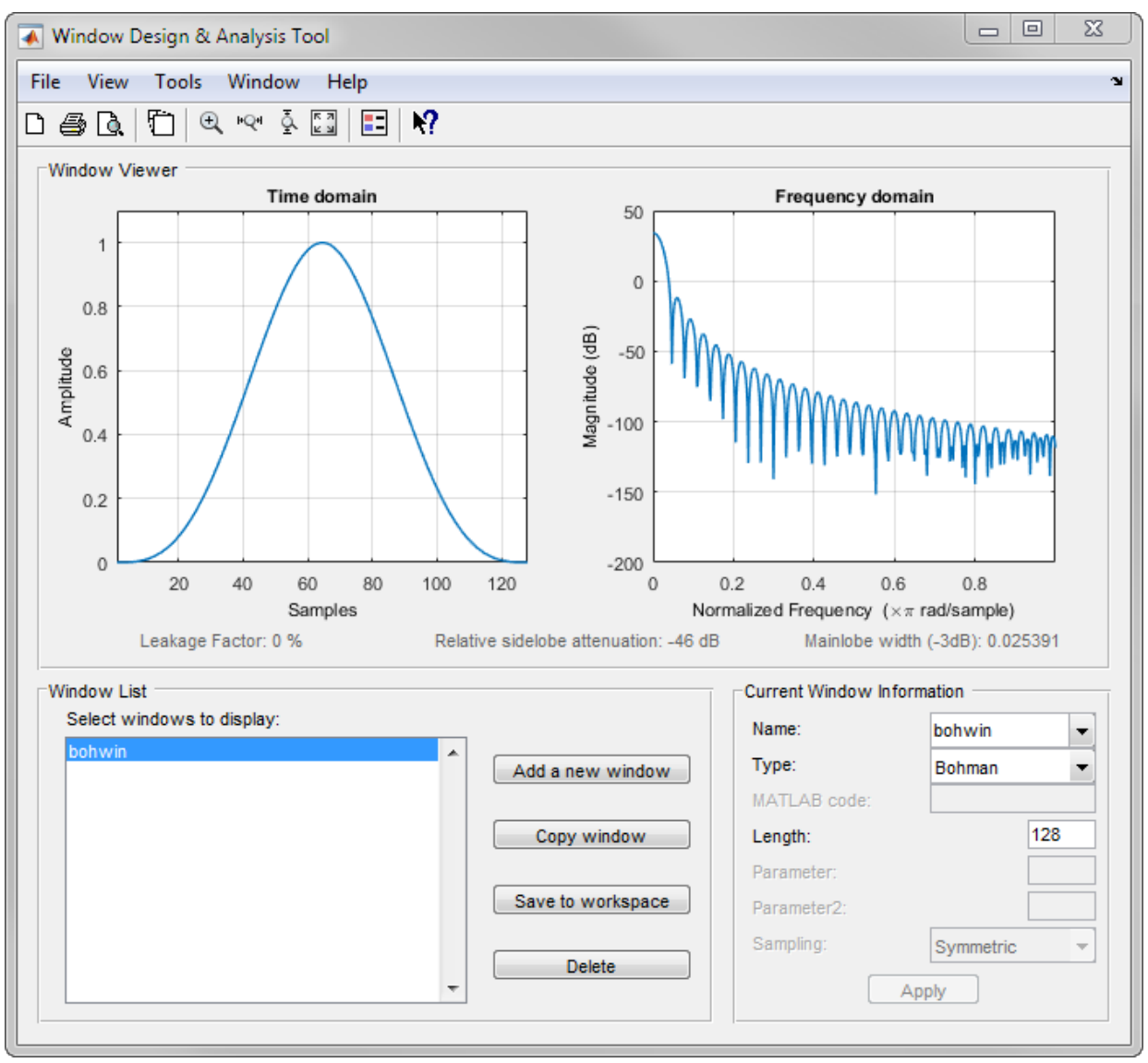

#### 3 Click **Save to workspace**. In the command line, you see this message:

bohwin has been exported to the workspace.

4 Verify that the new window is present in the workspace.

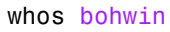

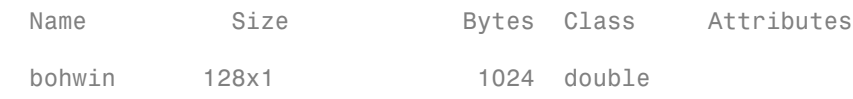

#### Kaiser Windows

Use WinTool to see how the behavior of a Kaiser window depends on the window length and the shape parameter, *β*.

- 1 Create a Kaiser window.
	- From the **Type** list, select Kaiser.
	- Under **Length**, enter 20.
	- Under **Beta**, enter 0.
	- Under **Name**, enter kaiser0.
- 2 Click **Apply**. The **Window Viewer** box shows the window in the time and frequency domains.
- 3 Click **Add a new window**. Create a Kaiser window of length 20 with **Beta** equal to 3. Name the window kaiser3 and click **Apply**.
- 4 Click **Copy window** to create a third Kaiser window, kaiser6, with **Beta** equal to 6. Click **Apply**.
- 5 Under **Window List** select the three windows.

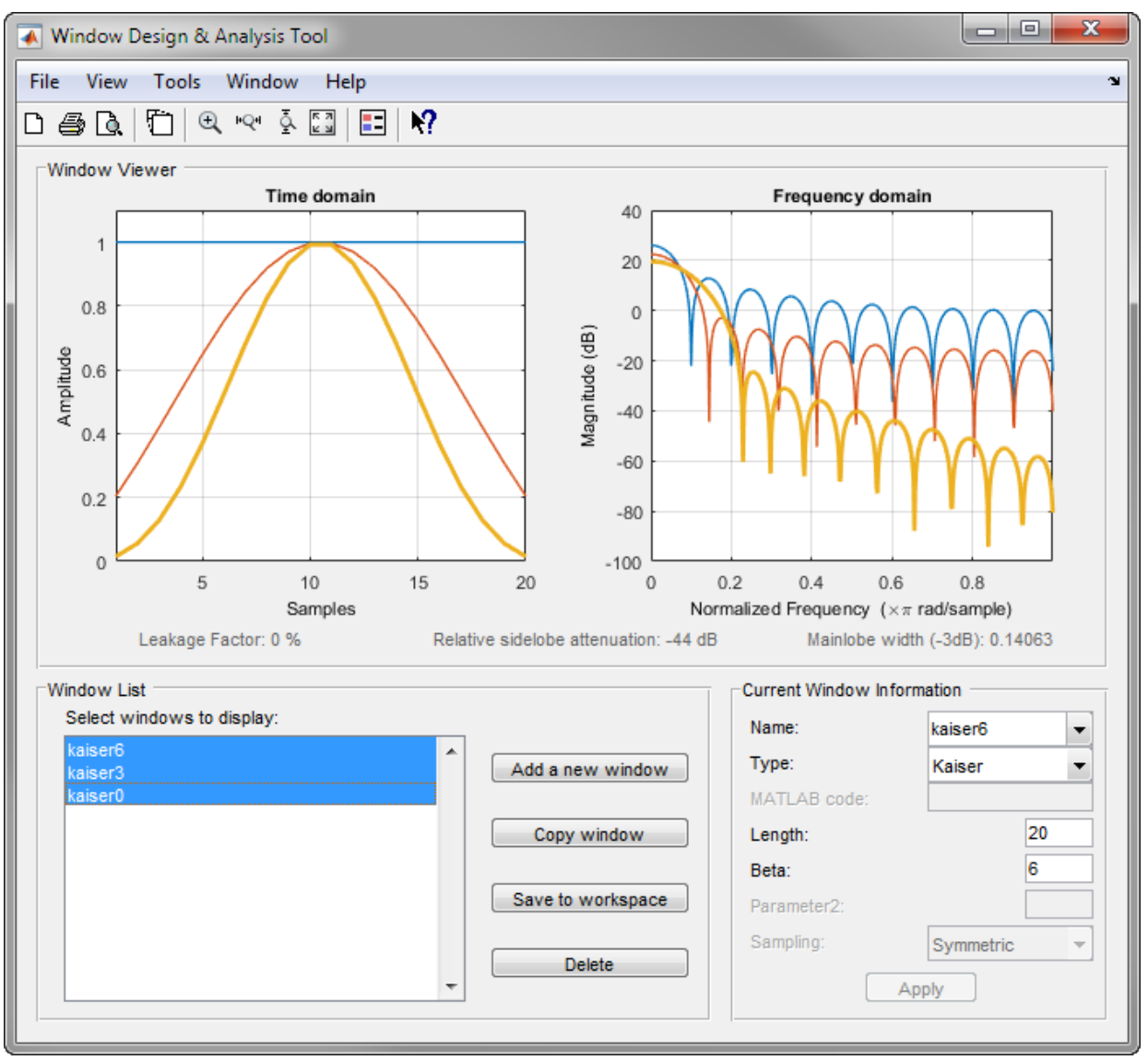

6 Select kaiser0 from the **Name** list to emphasize it in the **Window Viewer** plots. Set **Length** to 10 and **Beta** to 6. Click **Apply**.

- 7 Select kaiser3 from the **Name** list. Leave **Length** set to 20 and set **Beta** to 6. Click **Apply**.
- 8 Select kaiser6 from the **Name** list. Leave **Beta** set to 6 and set **Length** to 40. Click **Apply**.
- 9 Select kaiser3 from the **Name** list. Click the **Turn Legend On** button  $\boxed{2}$ .

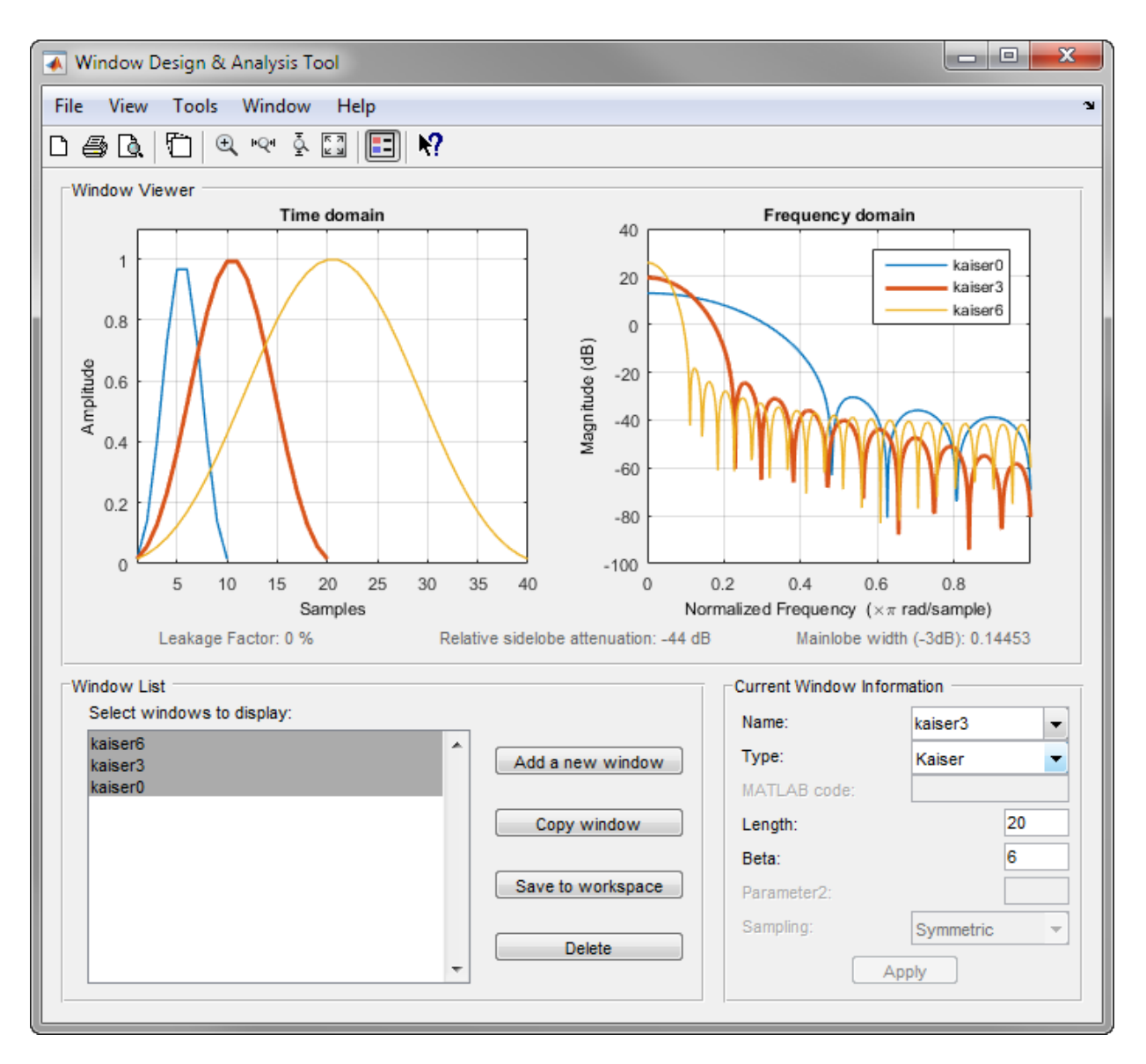

### Hamming Window Sidelobes

Use WinTool to visualize the sidelobes of the default 64-sample Hamming window.

- 1 In the **View** menu, clear **Time domain** and click **Analysis Parameters**.
- 2 In the dialog box, specify these parameters:
	- Under **Number of points**, enter 8192.
	- Set **Frequency Units** to Hz.

•

- Set **Sampling Frequency** to 500 Hz
- Select **Normalize Magnitude**.

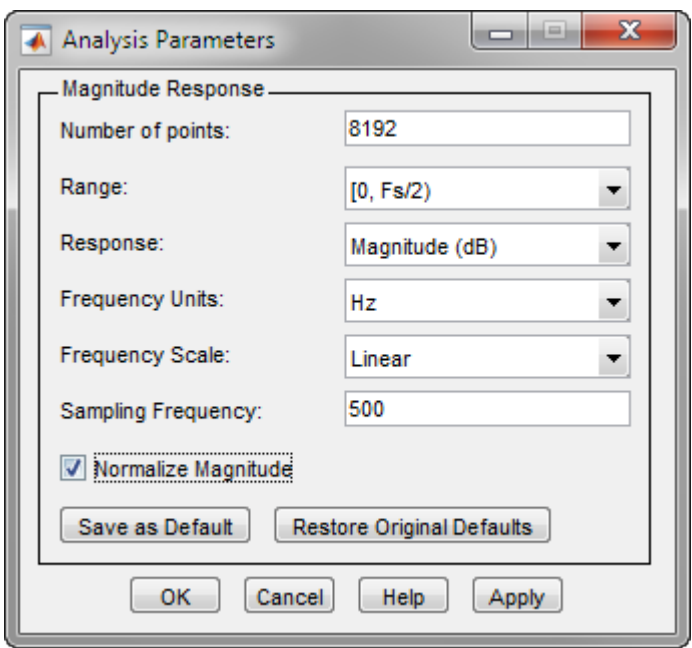

3 Click OK to close the dialog box. Click the **Zoom X-Axis** button  $\mathbb{R}^d$ . Zoom into the region between 10 Hz and 35 Hz to view the window's first two sidelobes in detail.

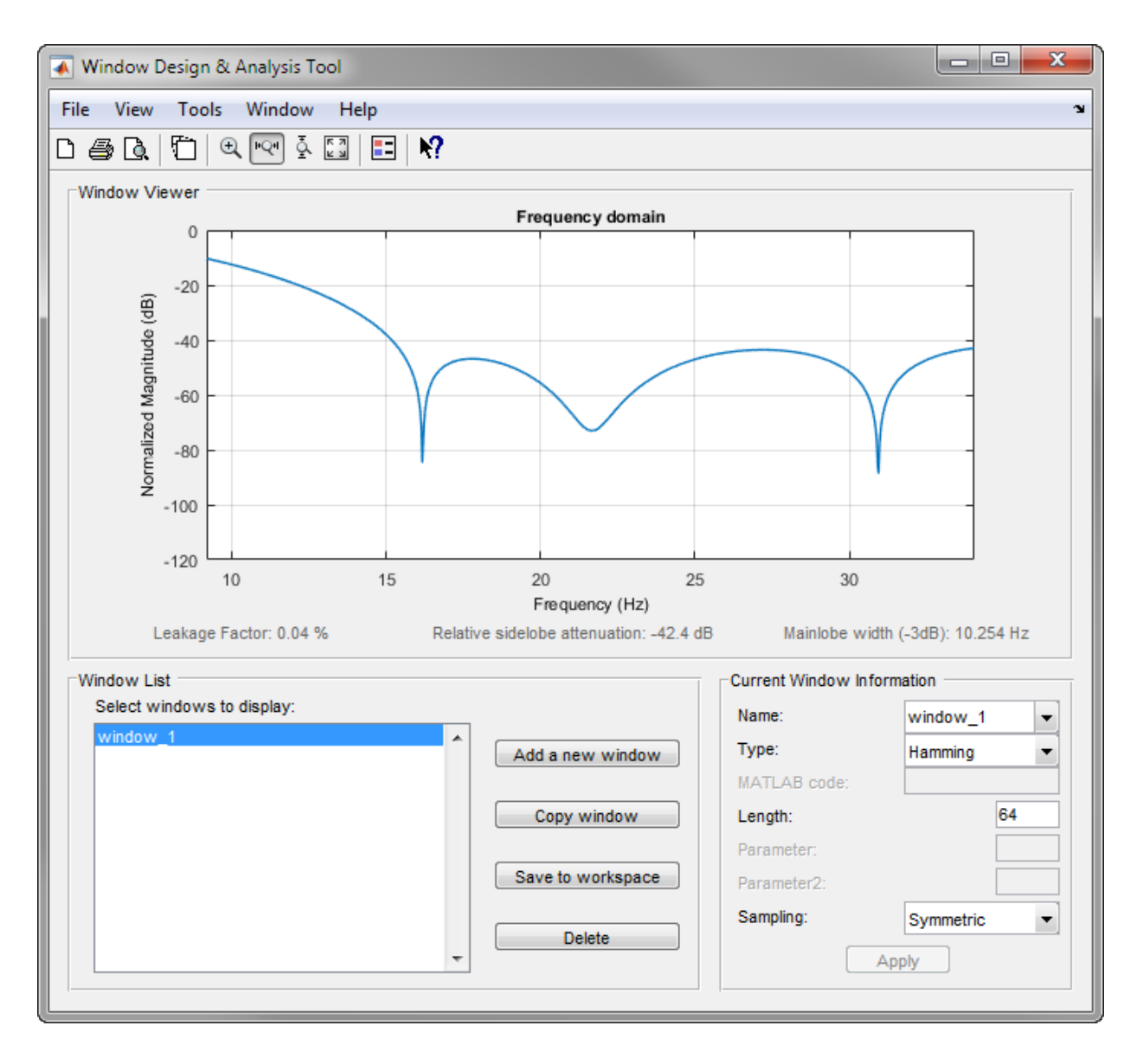

### See Also

window | wvtool

Introduced before R2006a

# wvtool

Open Window Visualization Tool

# **Syntax**

```
wvtool(WindowVector)
wvtool(WindowVector1,...,WindowVectorN)
H = wvtool(...)
```
# **Description**

wvtool(WindowVector) opens the Window Visualization Tool (WVTool) with time and frequency domain plots of the window vector specified in WindowVector. WindowVector must be a real-valued row or column vector. By default, the frequency domain plot is the magnitude squared of the Fourier transform of the window vector in decibels (dB). You can generate window vectors for a number of common window functions using the Signal Processing Toolbox software. See window for a list of supported window functions.

wvtool(WindowVector1,...,WindowVectorN) opens WVTool with time and frequency domain plots of the window vectors specified in WindowVector1, …, WindowVectorN.

 $H = wvtool(....)$  returns the figure handle, H.

Note A related tool, wintool, is available for designing and analyzing windows.

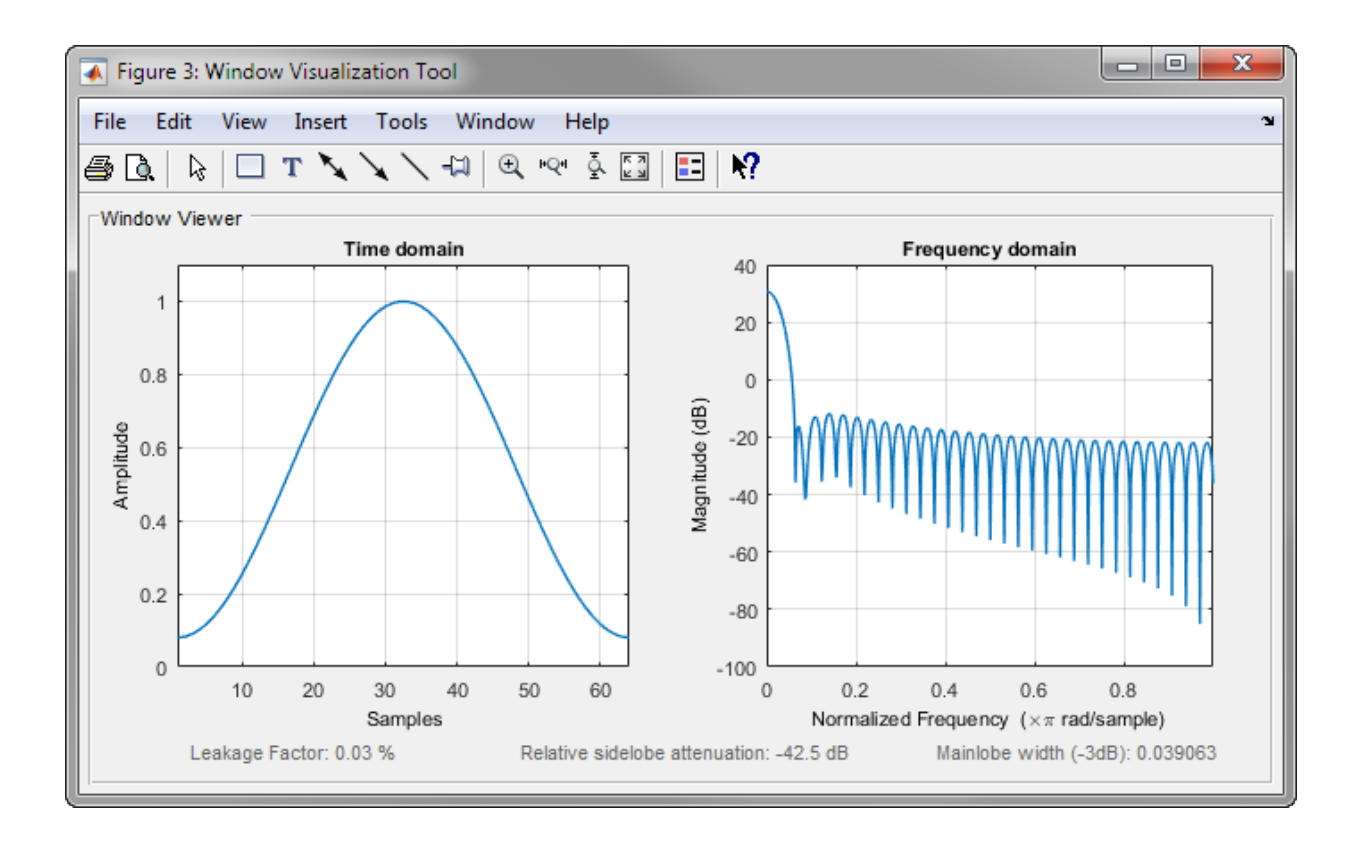

Note If you launch WVTool from FDATool, an **Add/Replace** icon, which controls how new windows are added from FDATool, appears on the toolbar.

## WVTool Menus

In addition to the usual menus items, wvtool contains these wvtool-specific menu commands:

**File** menu:

• **Export** — Exports the displayed plot(s) to a graphic file.

**Edit** menu:

- **Copy figure** Copies the displayed plot(s) to the clipboard (available only on Windows platforms).
- **Copy options** Displays the Preferences dialog box (available only on Windows platforms).
- **Figure**, **Axes**, and **Current Object Properties** Displays the Property Editor.

**View** menu:

- **Time domain** Check to show the time domain plot.
- **Frequency domain** Check to show the frequency domain plot.
- **Legend** Toggles the window name legend on and off. This option is also available with the **Legend** toolbar button.
- *Analysis Parameters* Controls the response plot parameters, including number of points, range, *x*- and *y*-axis units, sampling frequency, and normalized magnitude.

You can also access the Analysis Parameters by right-clicking the *x*-axis label of a plot in the Window Viewer panel.

• **Insert** menu:

You use the **Insert** menu to add labels, titles, arrows, lines, text, and axes to your plots.

**Tools** menu:

- **Edit Plot** Turns on plot editing mode
- **Zoom In** Zooms in along both *x* and *y*-axes.
- **Zoom X** Zooms in along the *x*-axis only. Drag the mouse in the *x* direction to select the zoom area.
- **Zoom Y** Zooms in along the y-axis only. Drag the mouse in the *y* direction to select the zoom area.
- **Full View** Returns to full view.

## Examples

#### Display and Compare Windows

Use wvtool to display and compare 64-point Hamming, Hann, and Gaussian windows.

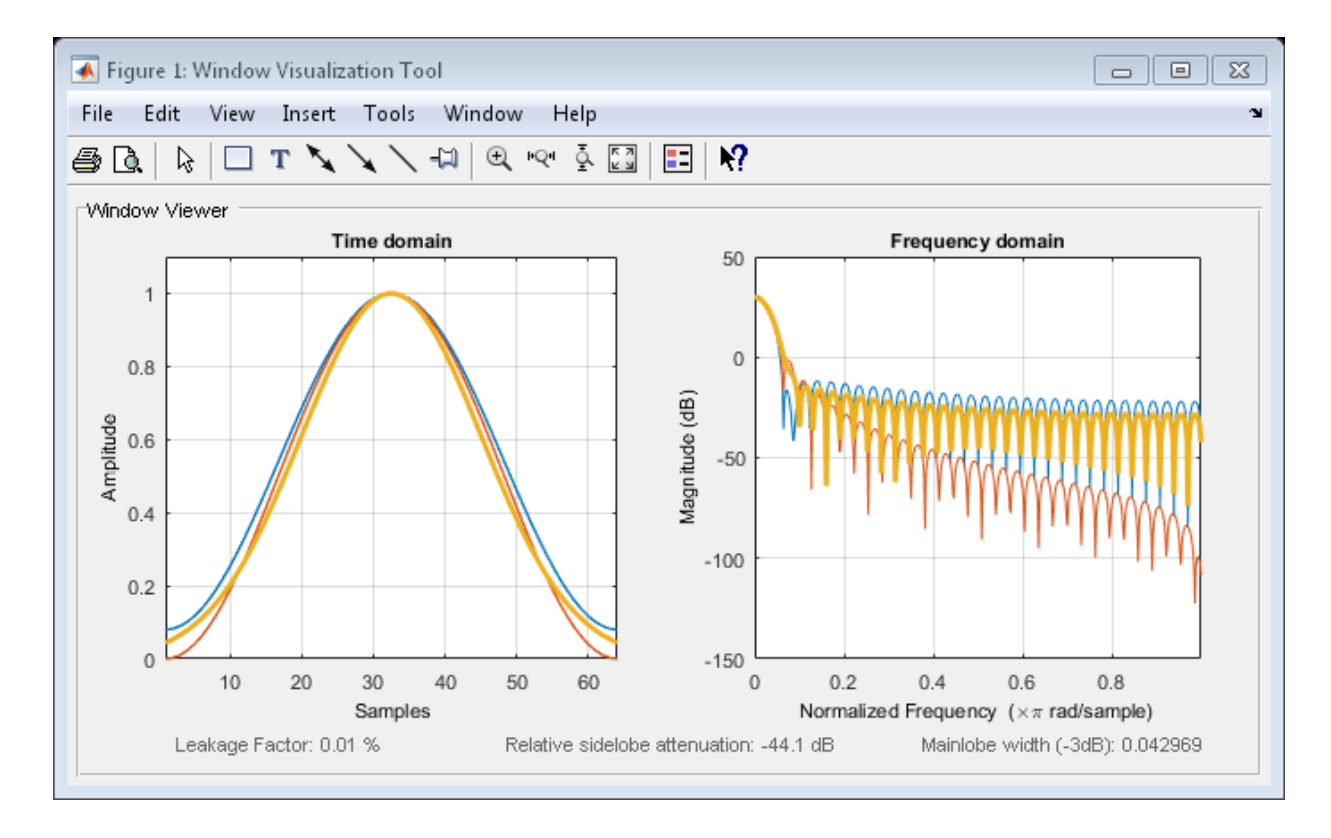

#### wvtool(hamming(64),hann(64),gausswin(64))

Compare 128-point Kaiser windows with different values of  $\beta$ .

wvtool(kaiser(128,1.5),kaiser(128,4.5))

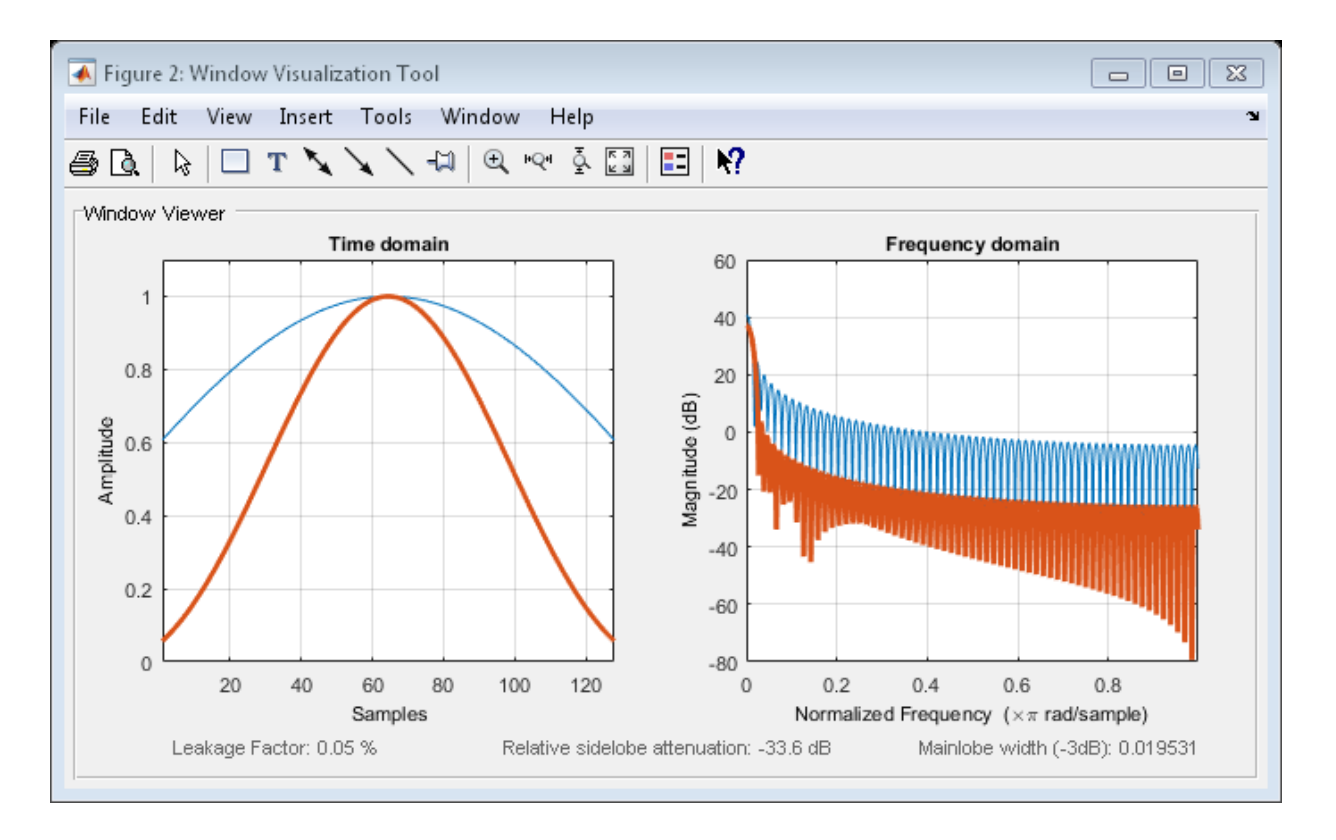

## See Also

fdatool | window | wintool

### Introduced before R2006a

## xcorr

Cross-correlation

# **Syntax**

```
r = xcorr(x, y)r = xcorr(x)r = xcorr( ,maxlag)
r = xcorr( ___ ,scaleopt)
[r, lags] = xcorr( )
```
# **Description**

 $r = xcorr(x, y)$  returns the cross-correlation of two discrete-time sequences, x and y. Cross-correlation measures the similarity between  $x$  and shifted (lagged) copies of  $y$  as a function of the lag. If x and y have different lengths, the function appends zeros at the end of the shorter vector so it has the same length, *N*, as the other.

 $r = xcorr(x)$  returns the autocorrelation sequence of x. If x is a matrix, then r is a matrix whose columns contain the autocorrelation and cross-correlation sequences for all combinations of the columns of x.

 $r = xcorr($  \_\_\_\_, maxlag) limits the lag range from  $-maxlag$  to maxlag. This syntax accepts one or two input sequences. maxlag defaults to  $N-1$ .

 $r = xcorr$  , scaleopt) additionally specifies a normalization option for the crosscorrelation or autocorrelation. Any option other than 'none' (the default) requires x and y to have the same length.

 $[r,lags] = xcorr($  also returns a vector with the lags at which the correlations are computed.

# Examples

### Delay Between Two Correlated Signals

Two sensors at different locations measure vibrations caused by a car as it crosses a bridge.

Load the signals and the sample rate,  $F_s = 11025$  Hz. Create time vectors and plot the signals. The signal from Sensor 2 arrives at an earlier time than the signal from Sensor 1.

```
load sensorData
```

```
t1 = (0:length(s1) - 1)/Fs;t2 = (0:length(s2) - 1)/Fs;subplot(2,1,1)
plot(t1,s1)
title('s_1')subplot(2,1,2)
plot(t2,s2)
title('s_2')
xlabel('Time (s)')
```
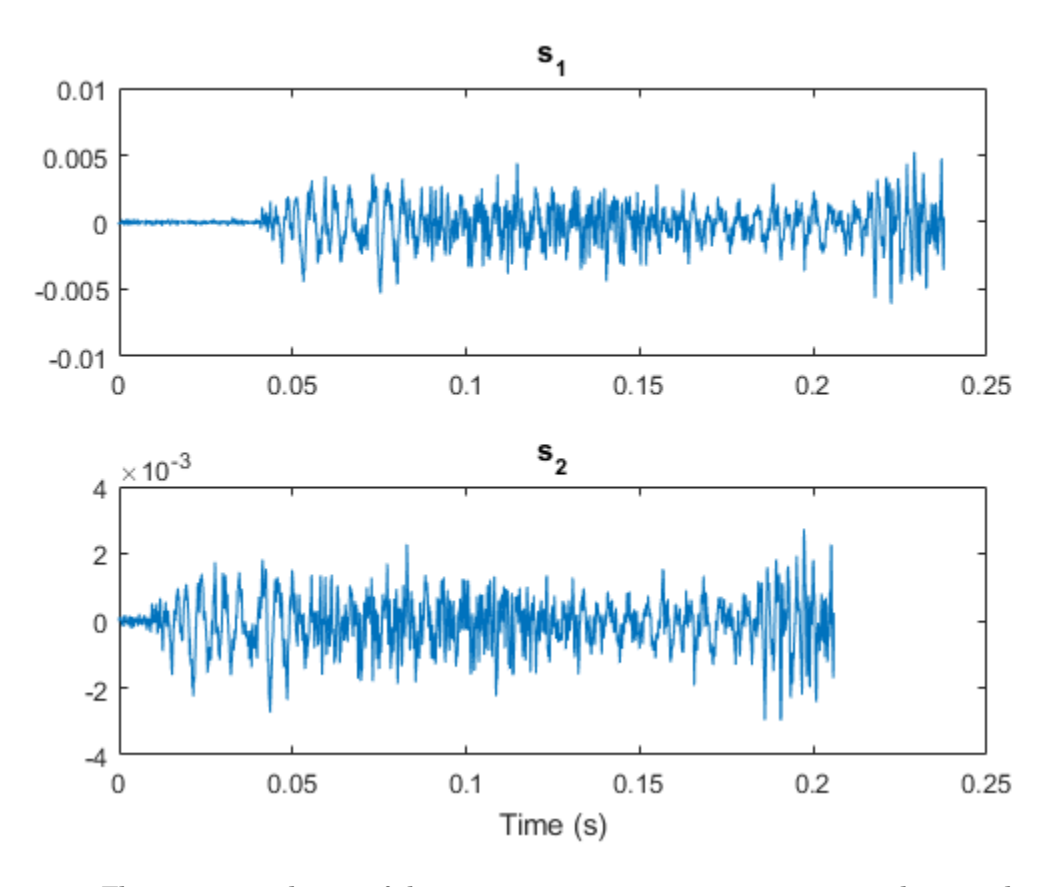

The cross-correlation of the two measurements is maximum at a lag equal to the delay.

Plot the cross-correlation. Express the delay as a number of samples and in seconds.

```
[acor, lag] = xcorr(s2,s1);[-,I] = max(abs(acor));lagDiff = lag(I)timeDiff = lagDiff/Fsfigure
plot(lag,acor)
a3 = gca;a3.XTick = sort([-3000:1000:3000 lagDiff]);
```
 $lagDiff =$ 

-350

timeDiff =

-0.0317

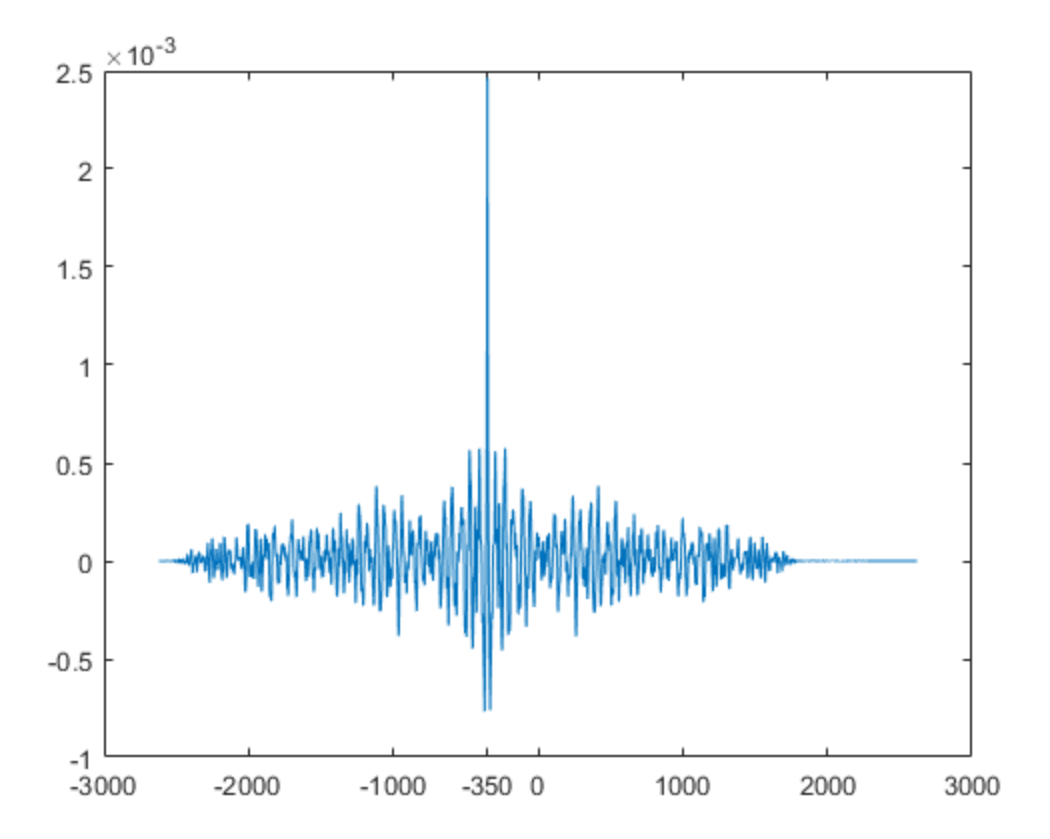

Align the two signals and replot them.

 $slal = sl(-lagDiff:end);$ t1al =  $(0:length(s1a1)-1)/Fs;$ 

```
subplot(2,1,1)
plot(t1al,s1al)
title('s_1, aligned')
subplot(2,1,2)
plot(t2,s2)
title('s 2')
xlabel('Time (s)')
```
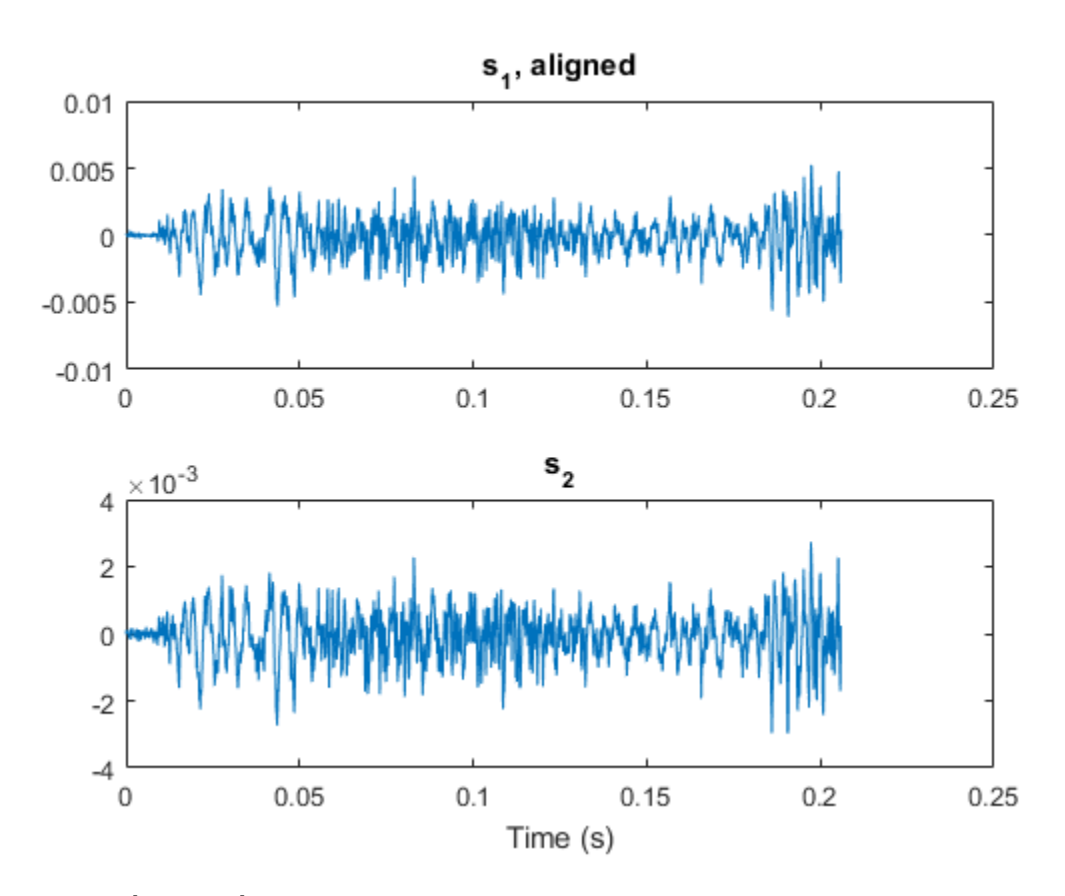

### Echo Cancelation

A speech recording includes an echo caused by reflection off a wall. Use autocorrelation to filter it out.

In the recording, a person says the word MATLAB®. Load the data and the sample rate,  $F_s = 7418 \text{ Hz}$ 

```
load mtlb
```
% To hear, type soundsc(mtlb,Fs)

Model the echo by adding to the recording a copy of the signal delayed by  $\Delta$  samples and attenuated by a known factor  $\alpha$ :  $y(n) = x(n) + \alpha x(n - \Delta)$ . Specify a time lag of 0.23 s and an attenuation factor of 0.5.

```
timelag = 0.23;
delta = round(Fs * time lag);alpha = 0.5;
orig = [mtlb; zeros(delta, 1)];echo = [zeros(delta,1);mtlb]*alpha;
mtEcho = orig + echo;
```
Plot the original, the echo, and the resulting signal.

```
t = (0:length(mtEcho) - 1)/Fs;subplot(2,1,1)
plot(t,[orig echo])
legend('Original','Echo')
subplot(2,1,2)
plot(t,mtEcho)
legend('Total')
xlabel('Time (s)')
% To hear, type soundsc(mtEcho,Fs)
```
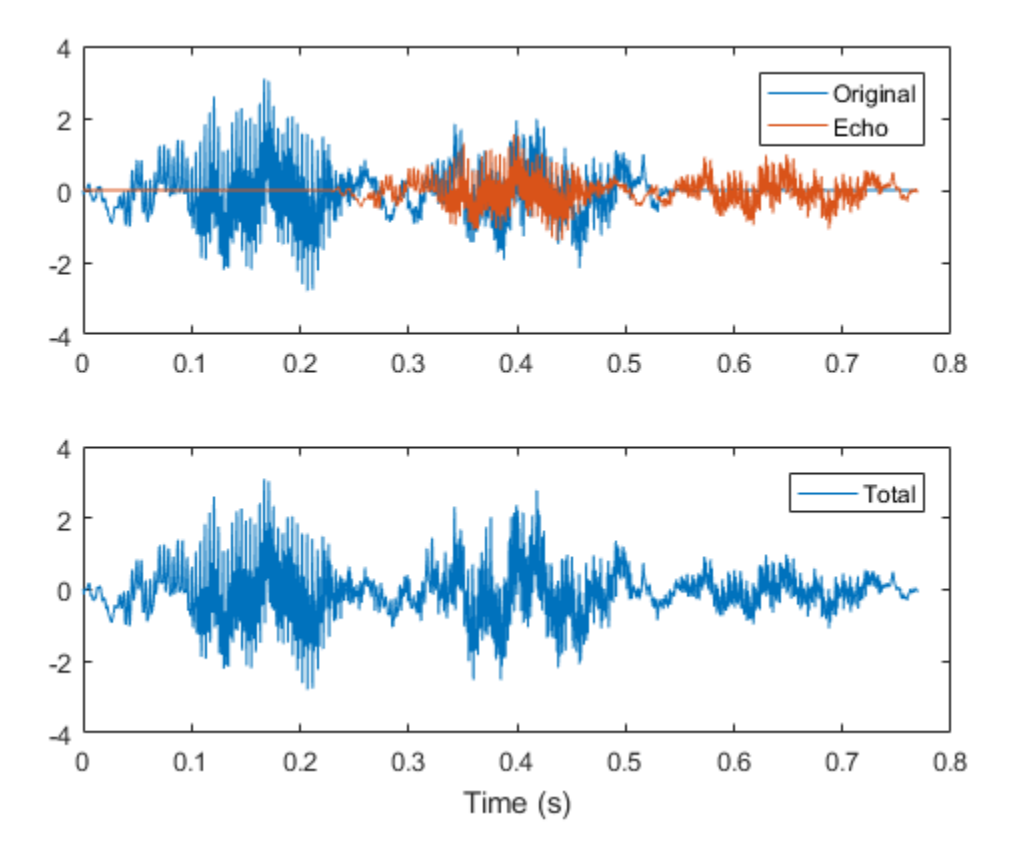

Compute an unbiased estimate of the signal autocorrelation. Select and plot the section that corresponds to lags greater than zero.

```
[Rmm,lags] = xcorr(mtEcho,'unbiased');
Rmm = Rmm(lags>0);lags = lags(lags>0);figure
plot(lags/Fs,Rmm)
xlabel('Lag (s)')
```
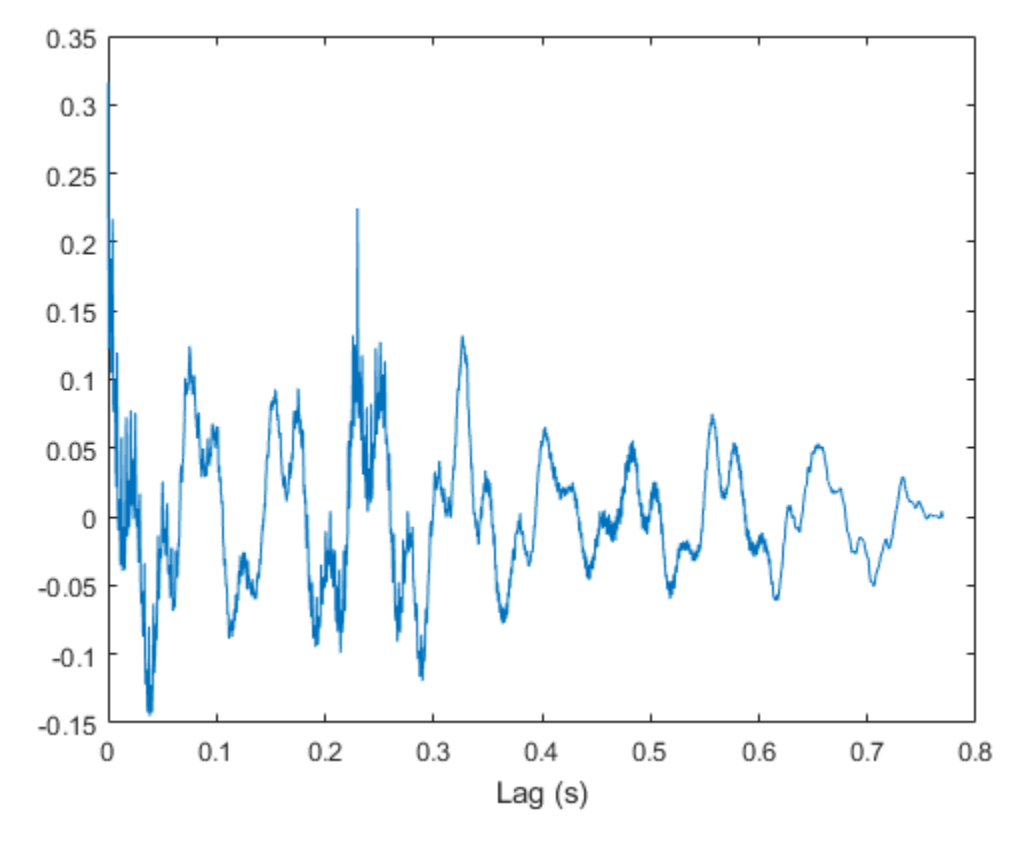

The autocorrelation has a sharp peak at the lag at which the echo arrives. Cancel the echo by filtering the signal through an IIR system whose output,  $w$ , obeys  $w(n) + \alpha w(n - \Delta) = y(n)$ 

[~,dl] = findpeaks(Rmm,lags,'MinPeakHeight',0.22);

```
mtNew = filter(1,[1 zeros(1,dl-1) alpha],mtEcho);
```
Plot the filtered signal and compare to the original.

```
subplot(2,1,1)
plot(t,orig)
legend('Original')
```
subplot(2,1,2) plot(t,mtNew) legend('Filtered') xlabel('Time (s)')

% To hear, type soundsc(mtNew,Fs)

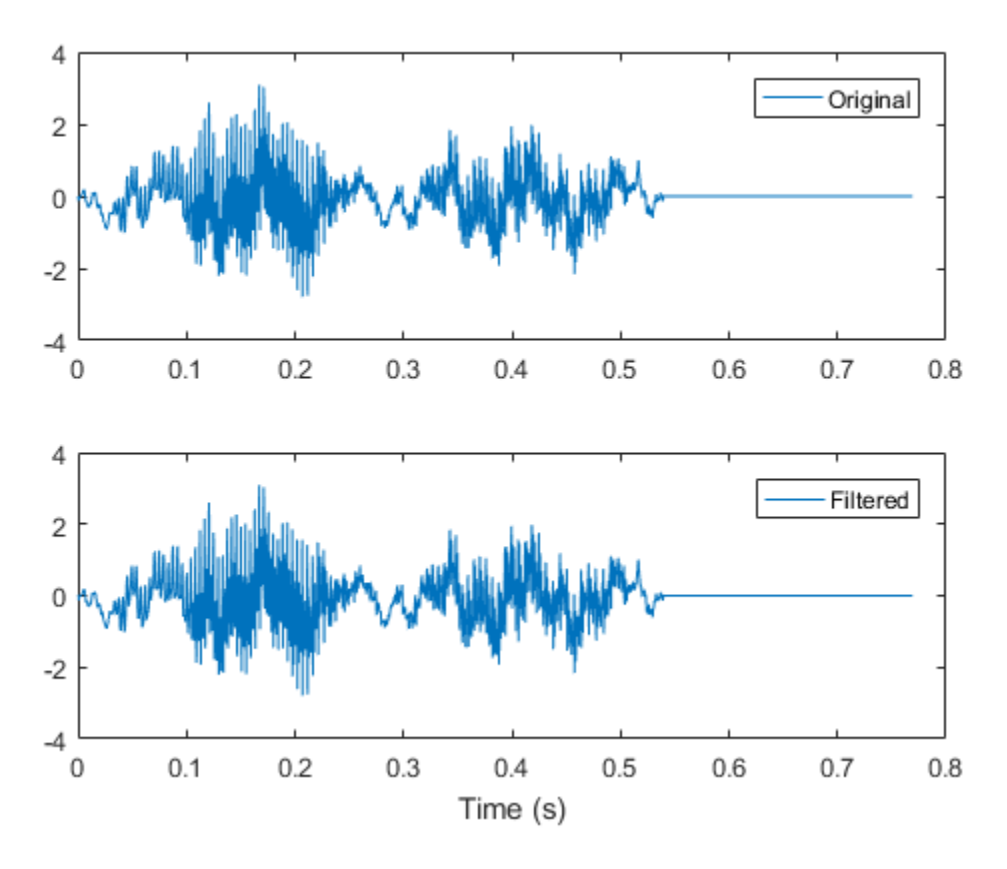

### Cross-Correlation with Multichannel Input

Generate three 11-sample exponential sequences given by  $0.4^n$ ,  $0.7^n$ , and  $0.999^n$ , with  $n \geq 0$ . Use stem3 to plot the sequences side by side.

$$
N = 11;
$$

 $n = (0:N-1)$ ;  $a = 0.4;$  $b = 0.7$ ;  $c = 0.999;$  $xabc = [a.^n b.^n c.^n];$ stem3(n,1:3,xabc','filled')  $ax = gca;$  $ax.YTick = 1:3;$ view(37.5,30)

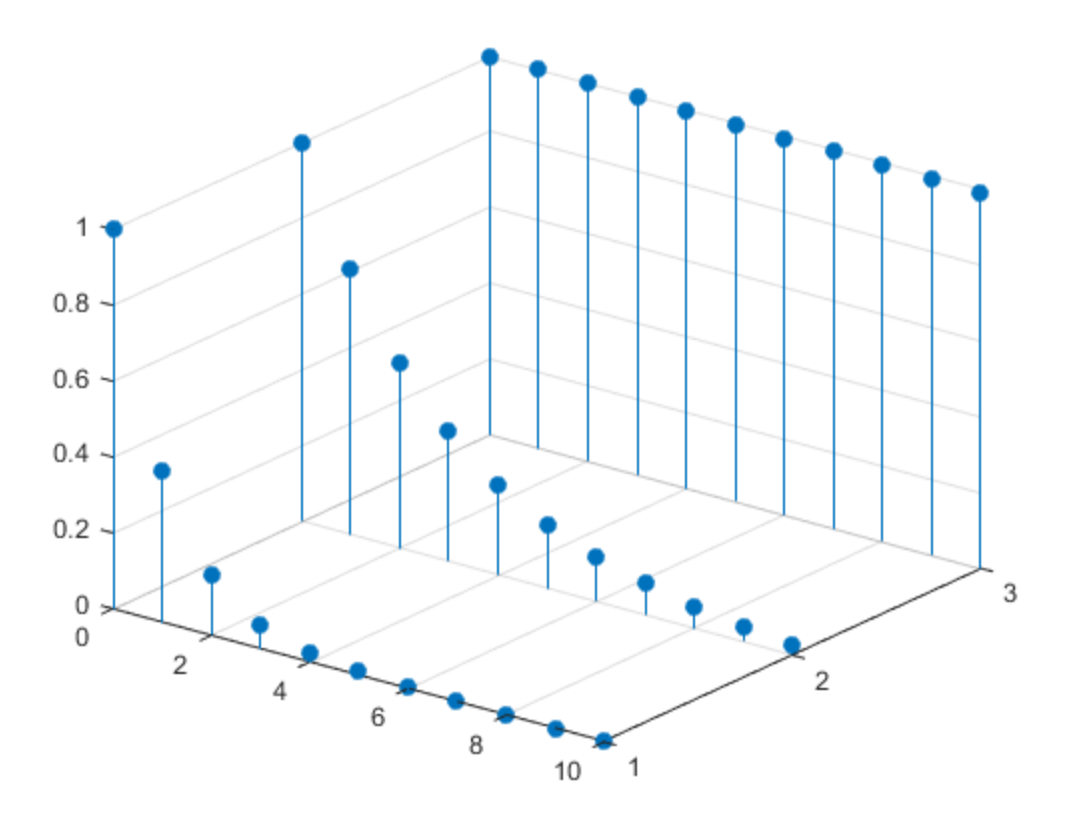

Compute the autocorrelations and mutual cross-correlations of the sequences. Output the lags so you do not have to keep track of them. Normalize the result so the autocorrelations have unit value at zero lag.

```
[cr, lgs] = xcorr(xabc, 'coeff');
for row = 1:3for col = 1:3nm = 3*(row-1)+col; subplot(3,3,nm)
         stem(lgs,cr(:,nm),'.')
        title(sprintf('c {%d%d}',row,col))
         ylim([0 1])
     end
end
```
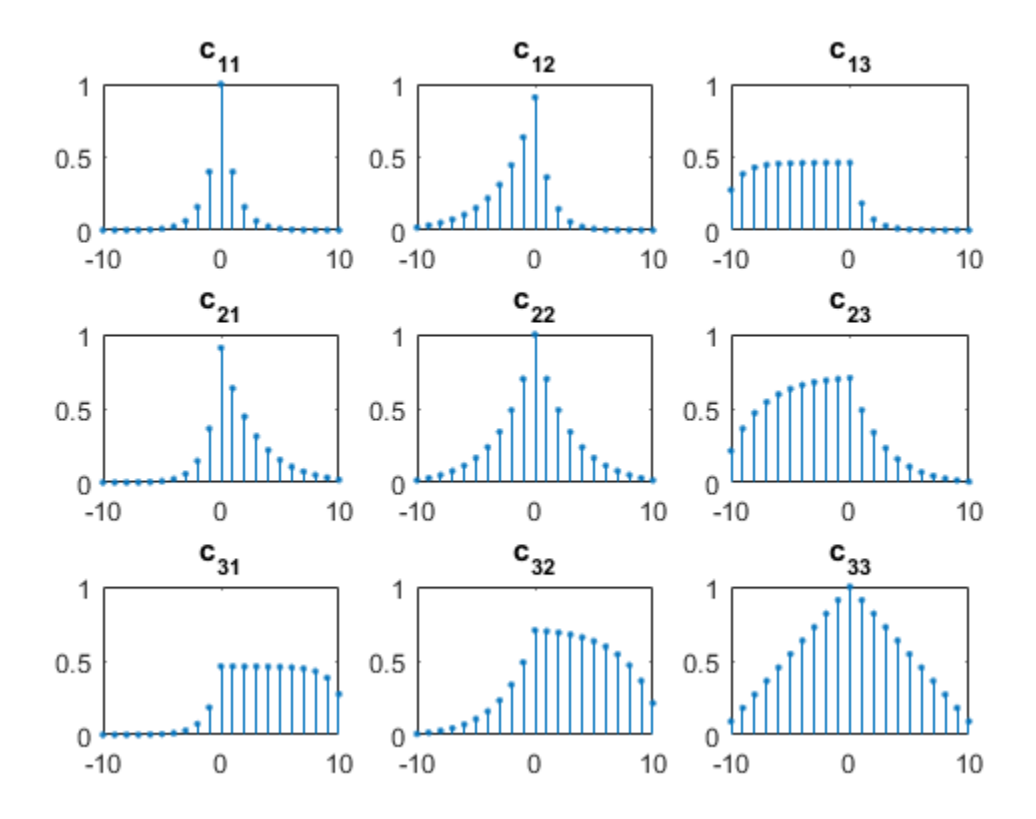

Restrict the calculation to lags between  $-5$  and 5.

```
[cr, lgs] = xcorr(xabc, 5, 'coeff');
for row = 1:3for col = 1:3nm = 3*(row-1)+col; subplot(3,3,nm)
         stem(lgs,cr(:,nm),'.')
         title(sprintf('c_{%d%d}',row,col))
         ylim([0 1])
     end
end
```
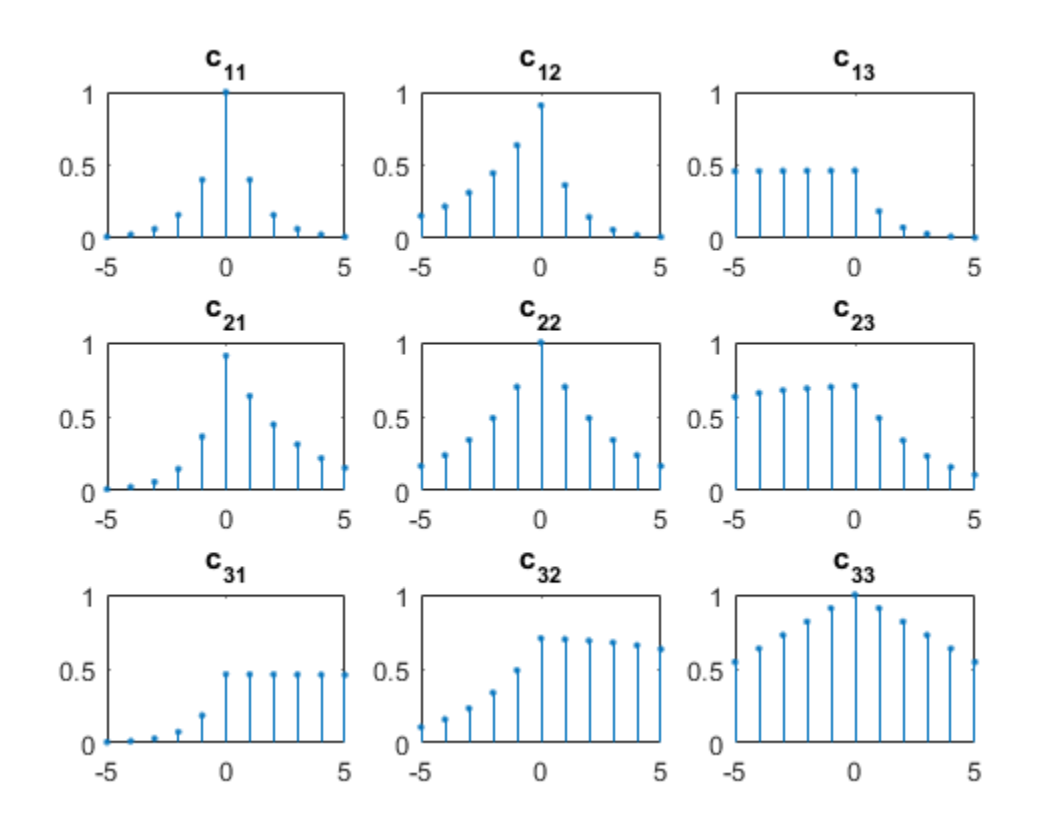

Compute unbiased estimates of the autocorrelations and mutual cross-correlations. By default, the lags run between  $-(N-1)$  and  $N-1$ .

```
cu = xcorr(xabc,'unbiased');
for row = 1:3for col = 1:3nm = 3*(row-1)+col; subplot(3,3,nm)
         stem(-(N-1):(N-1),cu(:,nm),'.')
         title(sprintf('c_{%d%d}',row,col))
     end
end
```
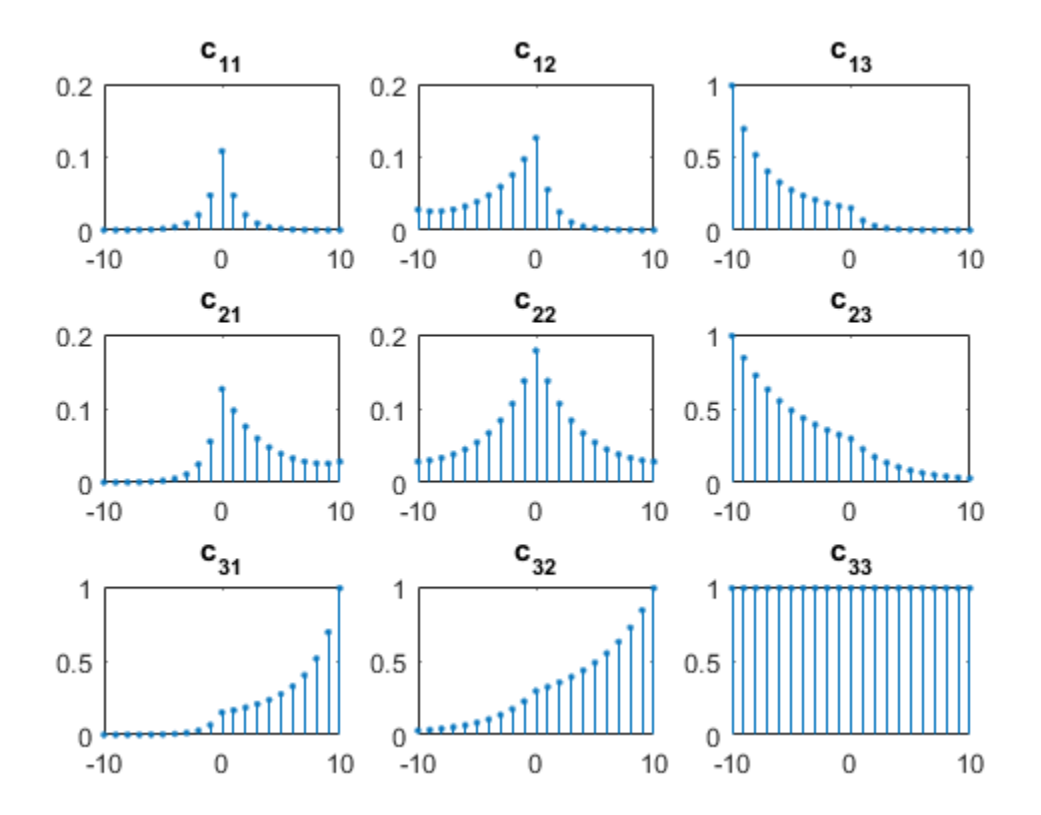

#### Autocorrelation Function of Exponential Sequence

Compute the autocorrelation function of a 28-sample exponential sequence,  $x = 0.95^n$  for  $n\geq 0$ 

```
a = 0.95;N = 28;n = 0:N-1;lags = -(N-1):(N-1);x = a.^n;c = xcorr(x);
```
Determine  $c$  analytically to check the correctness of the result. Use a larger sample rate to simulate a continuous situation. The autocorrelation function of the sequence  $x(n) = a^n$  for  $n \geq 0$ , with  $|a| < 1$ , is

$$
c(n) = \frac{1 - a^{2(N-|n|)}}{1 - a^2} \times a^{|n|}.
$$

$$
fs = 10;\nn = -(N-1): 1/fs:(N-1);\ncc = a.^abs(nn)/(1-a^2);
$$

dd =  $(1-a.^(2*(N-abs(nn))))/(1-a^2).*a.^abs(nn);$ 

Plot the sequences on the same figure.

```
stem(lags,c);
hold on
plot(nn,dd)
xlabel('Lag')
legend('xcorr','Analytic')
hold off
```
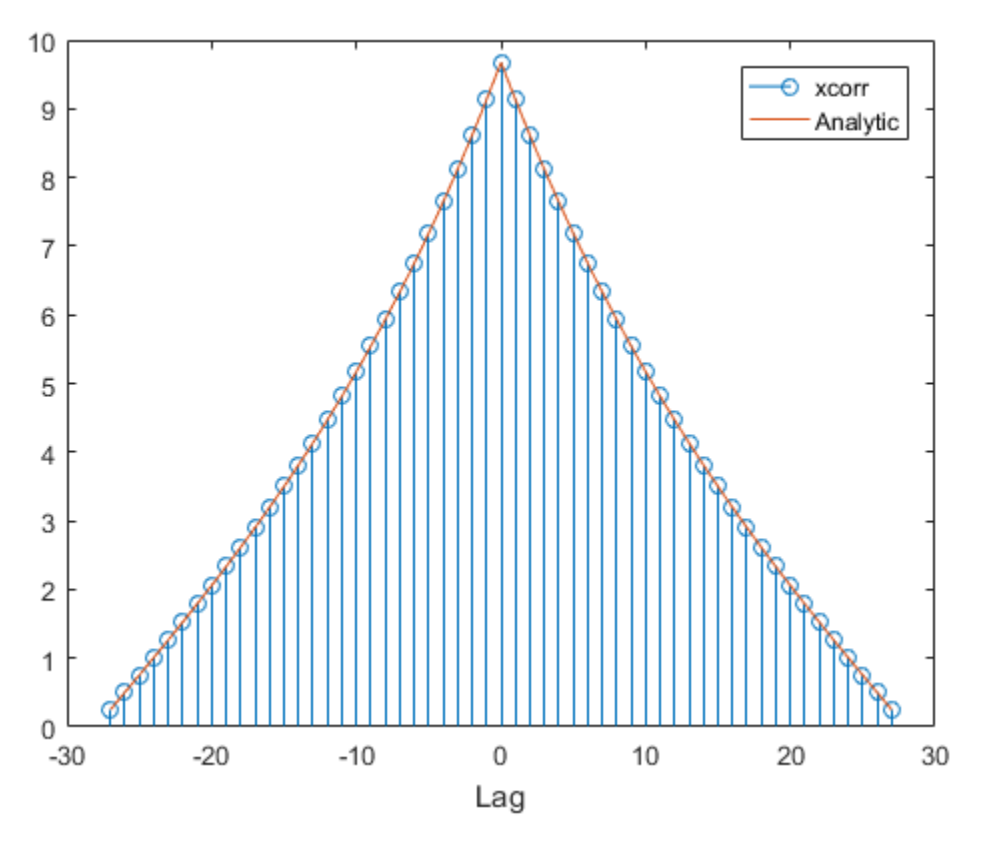

Repeat the calculation, but now find an *unbiased* estimate of the autocorrelation. Verify that the unbiased estimate is given by  $c_u(n)=c(n)/(N-|n|)$ 

```
cu = xcorr(x, 'unbiased');
du = dd./(N-abs(nn);
stem(lags,cu);
hold on
plot(nn,du)
xlabel('Lag')
legend('xcorr','Analytic')
hold off
```
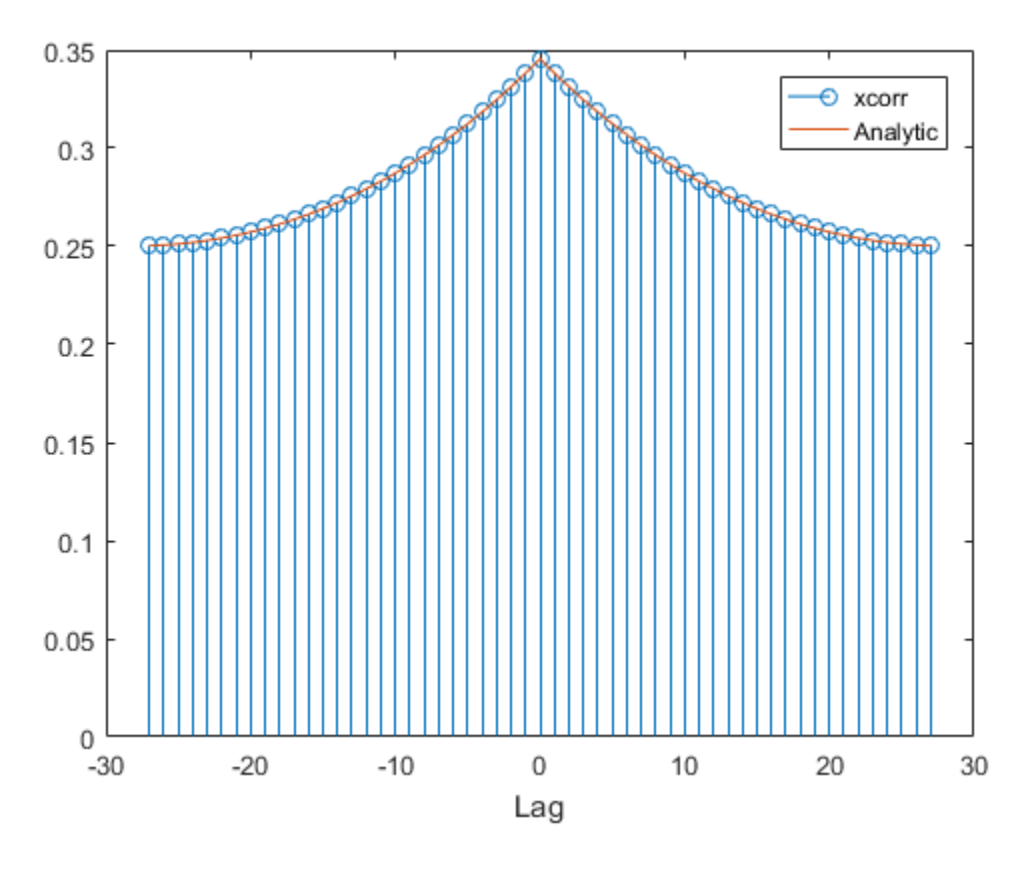

Repeat the calculation, but now find a *biased* estimate of the autocorrelation. Verify that the biased estimate is given by  $c_b(n) = c(n)/N$ .

```
cb = xcorr(x, 'biased');
db = dd/N;stem(lags,cb);
hold on
plot(nn,db)
xlabel('Lag')
legend('xcorr','Analytic')
hold off
```
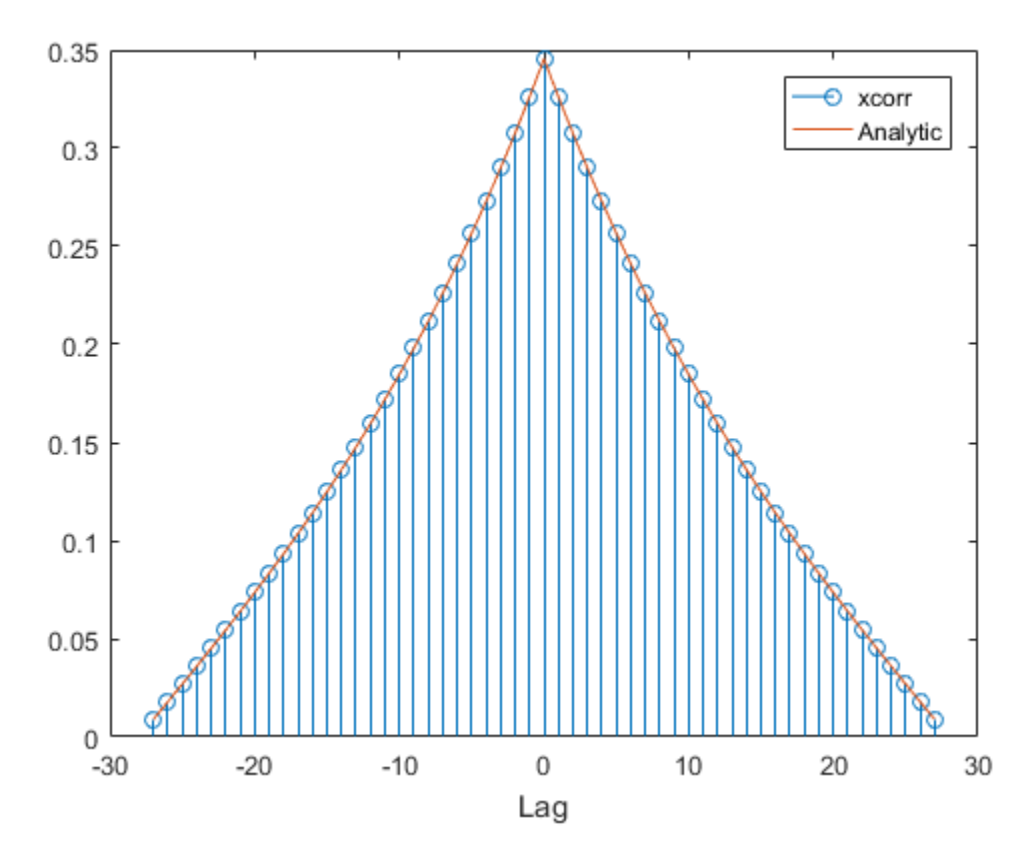

Find an estimate of the autocorrelation whose value at zero lag is unity.

```
cz = xcorr(x, 'coeff');
dz = dd/max(dd);stem(lags,cz);
hold on
plot(nn,dz)
xlabel('Lag')
legend('xcorr','Analytic')
hold off
```
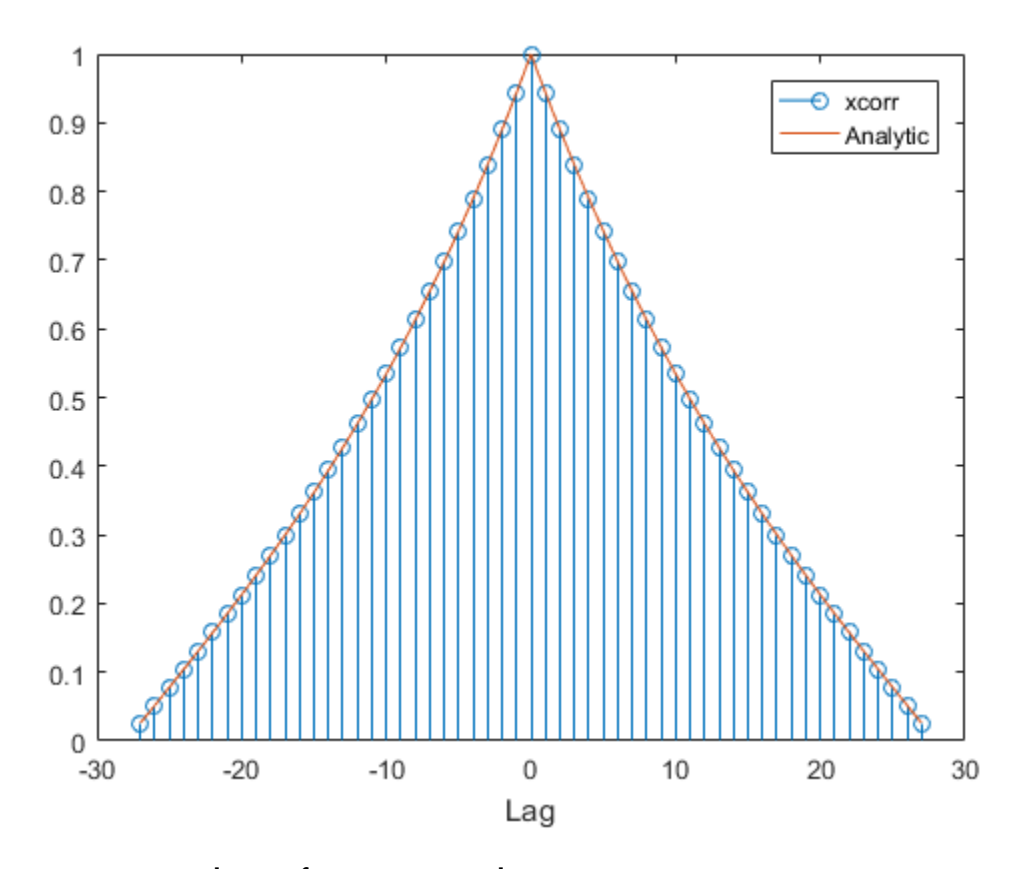

### Cross-Correlation of Two Exponential Sequences

Compute and plot the cross-correlation of two 16-sample exponential sequences, and  $x_b = 0.92$ ", with  $n \geq 0$ .

 $N = 16;$  $n = 0:N-1;$  $a = 0.84;$  $b = 0.92$ ;  $xa = a.^n;$  $xb = b.^n;$ 

 $r = xcorr(xa, xb)$ ; stem(-(N-1):(N-1),r)

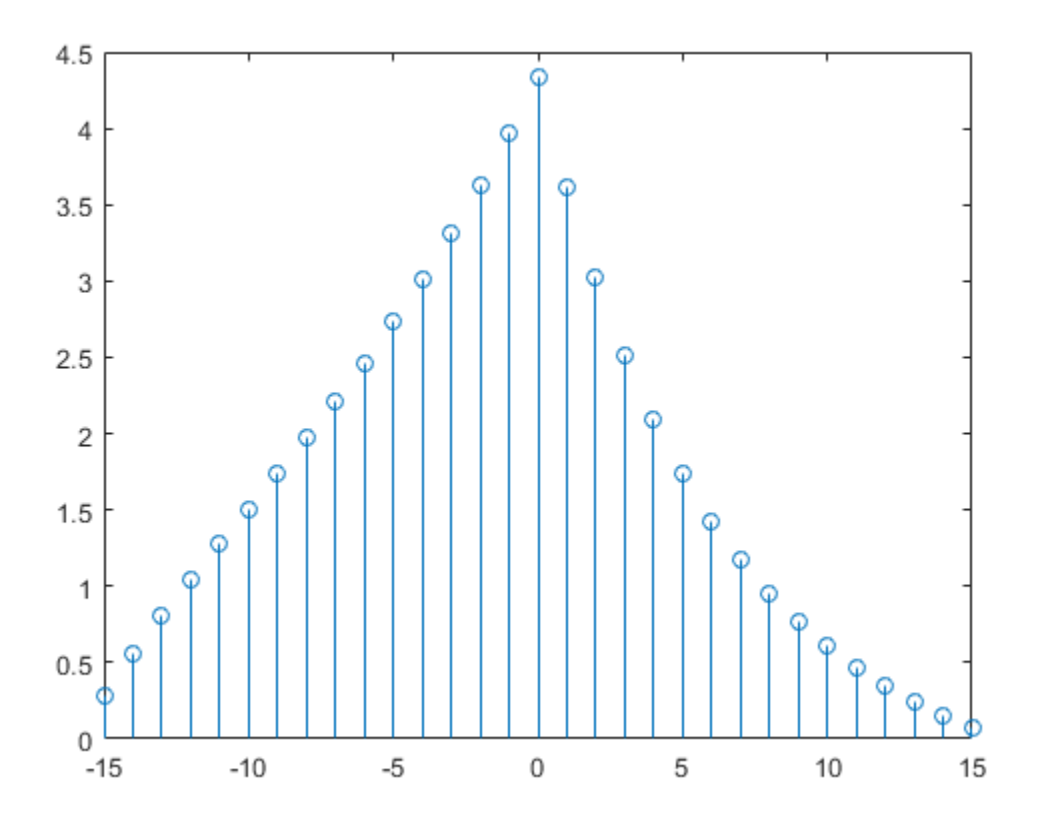

Determine analytically to check the correctness of the result. Use a larger sample rate to simulate a continuous situation. The cross-correlation function of the sequences  $x_a(n)=a^n$  and  $x_b(n)=b^n$  for  $n\geq 0,$  with  $0< a,b< 1,$  is

$$
c_{ab}(n) = \frac{1 - (ab)^{N-|n|}}{1 - ab} \times \begin{cases} a^n, & n > 0, \\ 1, & n = 0, \\ b^{-n}, & n < 0. \end{cases}
$$
  
fs = 10;

 $nn = -(N-1):1/fs:(N-1);$
```
cn = (1 - (a*b) \cdot (N-abs(nn)))/(1 - a*b) .* ...
     (a.\n\hat{mn}.*(nn>0) + (nn==0) + b.^(-(nn).*(nn<0));
```
Plot the sequences on the same figure.

```
hold on
plot(nn,cn)
xlabel('Lag')
legend('xcorr','Analytic')
```
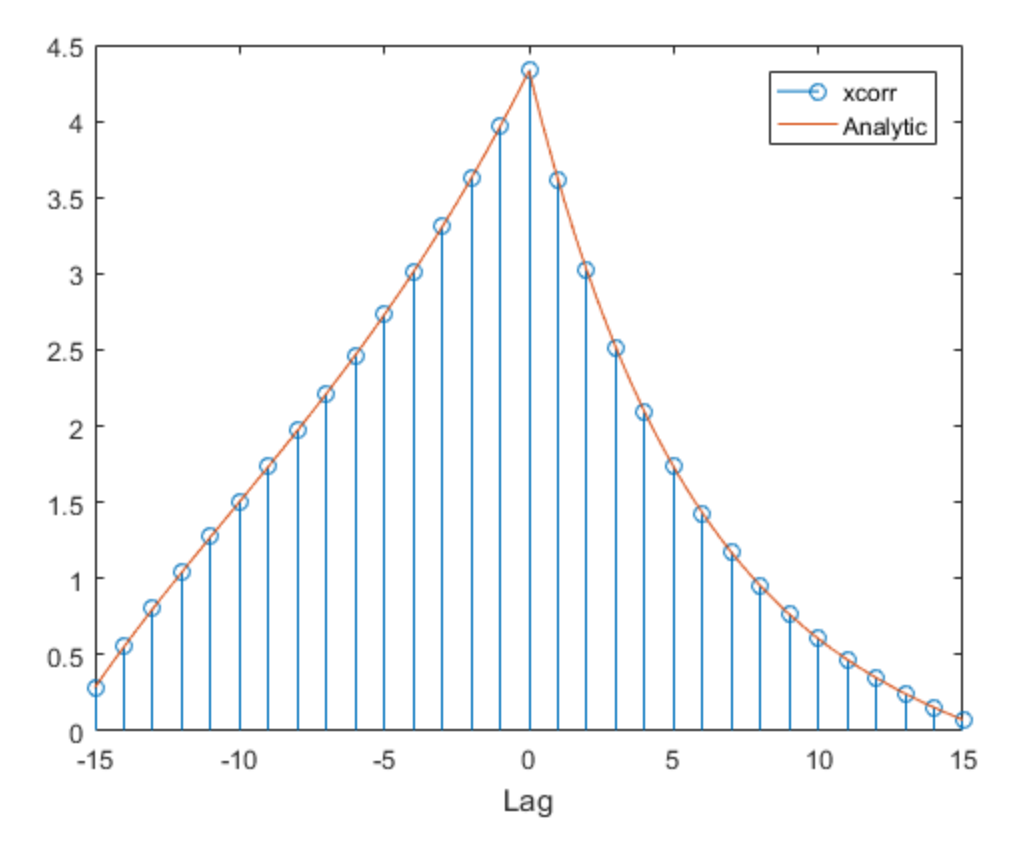

Verify that switching the order of the operands reverses the sequence. figure

```
stem(-(N-1):(N-1),xcorr(xb,xa))
hold on
stem(-(N-1):(N-1), fliplr(r), '--*')
xlabel('Lag')
legend('xcorr(x_b,x_a)','fliplr(xcorr(x_a,x_b))')
```
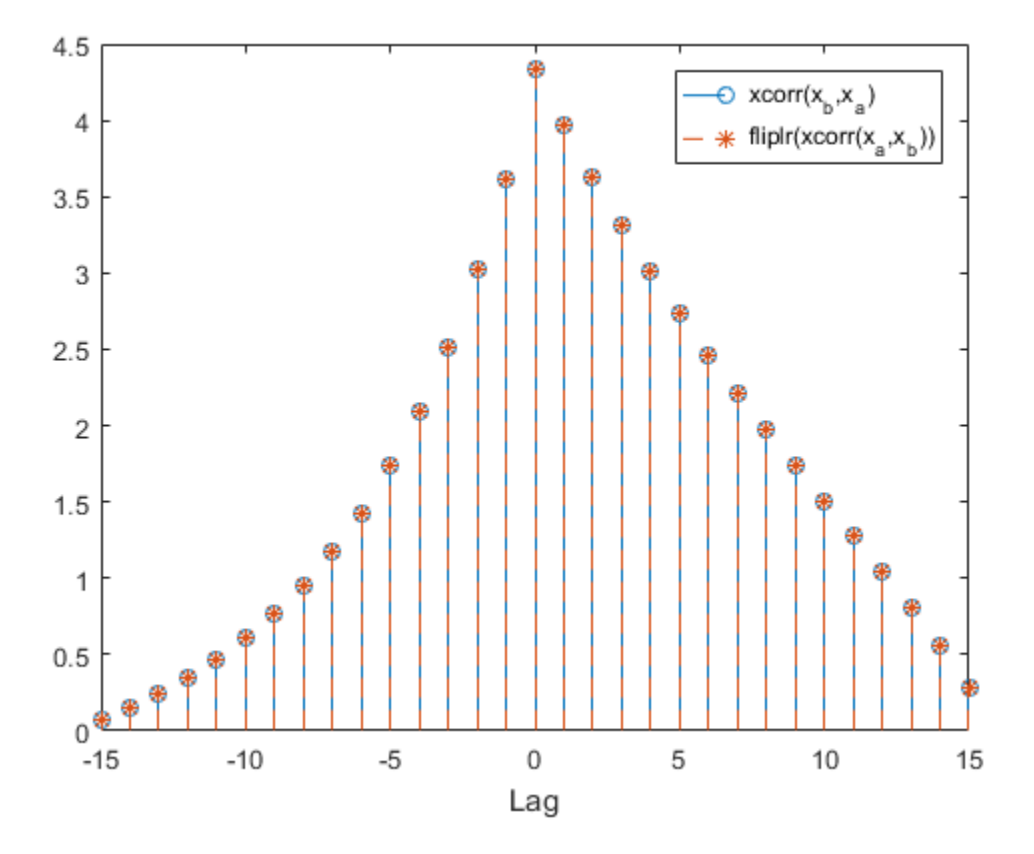

Generate the 20-sample exponential sequence  $x_c = 0.77^n$ . Compute and plot its crosscorrelations with  $x_a$  and  $x_b$ . Output the lags to make the plotting easier. xcorr appends zeros at the end of the shorter sequence to match the length of the longer one.

 $xc = 0.77.^{\wedge}(0:20-1);$ 

```
[xca, la] = xcorr(xa, xc);[xcb,1b] = xcorr(xb,xc);figure
subplot(2,1,1)
stem(la,xca)
subplot(2,1,2)stem(lb,xcb)
xlabel('Lag')
```
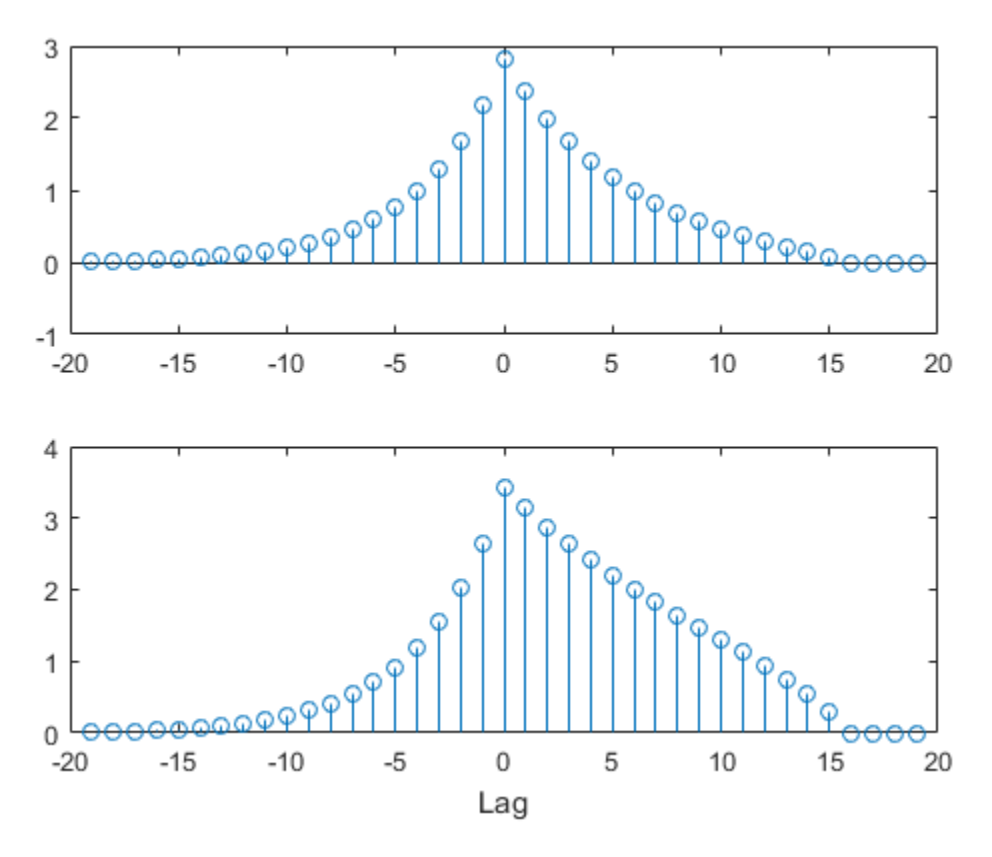

GPU Acceleration for Autocorrelation Sequence Estimation

This example requires Parallel Computing Toolbox software and a CUDA-enabled NVIDIA GPU with compute capability 1.3 or above. See [GPU System Requirements](http://www.mathworks.com/products/parallel-computing/requirements.html) for details.

Create a signal consisting of a 10 Hz sine wave in additive noise, sampled at 1 kHz. Use gpuArray to create a gpuArray object stored on your computer's GPU.

```
t = 0:0.001:10-0.001;x = cos(2*pi*10*t) + randn(size(t));X = gpuArray(x);
```
Compute the normalized autocorrelation sequence to lag 200.

 $[xc, lags] = xcorr(X, 200, 'coeff')$ ;

The output, xc, is a gpuArray object.

Use gather to transfer the data from the GPU to the MATLAB workspace as a doubleprecision vector.

```
xc = gather(xc);
```
- "Find a Signal in a Measurement"
- "Align Two Simple Signals"
- "Measuring Signal Similarities"
- "Accelerating Correlation with GPUs"

### Input Arguments

**x** — Input array vector | matrix | gpuArray object

Input array, specified as a vector, a matrix, or a gpuArray object.

See "GPU Computing" and [GPU System Requirements](http://www.mathworks.com/products/parallel-computing/requirements.html) for details on using xcorr with gpuArray objects.

Example:  $sin(2*pi*(0:9)/10) + randn([1 10])/10 specifies a noisy sinusoid as a$ row vector.

Example:  $sin(2*pi*(0.1;0.3)*(0:39))$  + randn([40 2])/10 specifies a twochannel noisy sinusoid.

Example: gpuArray(sin(2\*pi\*(0:9)/10) + randn( $\lceil 1 \tbinom{10}{1} \rceil$  = 0) specifies a noisy sinusoid as a gpuArray object.

Data Types: single | double Complex Number Support: Yes

#### **y** — Input array

vector | gpuArray object

Input array, specified as a vector or a gpuArray object.

Data Types: single | double Complex Number Support: Yes

#### **maxlag** — Maximum lag

integer scalar

Maximum lag, specified as an integer scalar. If you specify maxlag, the returned crosscorrelation sequence ranges from –maxlag to maxlag. If you do not specify maxlag, the lag range equals  $2N-1$ , where *N* is the greater of the lengths of **x** and **y**. **simum log**<br>
specified as an integer scalar. If you specify maxlag, the returned cross-<br>
uence vanges from -maxlag to maxlag. If you do not specify maxlag, the<br>
is 2N<sup>-</sup> 1, where N is the greater of the lengths of X and y

Data Types: single | double

#### **scaleopt** — Normalization option

'none' (default) | 'biased' | 'unbiased' | 'coeff'

Normalization option, specified as one of these strings:

- 'none' Raw, unscaled cross-correlation. This is the only allowed option when  $x$ and y have different lengths.
- 'biased' Biased estimate of the cross-correlation:

$$
\hat{R}_{xy, \text{biased}}(m) = \frac{1}{N} \hat{R}_{xy}(m).
$$

• 'unbiased' — Unbiased estimate of the cross-correlation:

$$
\hat{R}_{xy,\text{unbiased}}(m) = \frac{1}{N - |m|} \hat{R}_{xy}(m).
$$

• 'coeff' — Normalizes the sequence so that the autocorrelations at zero lag equal 1.

Data Types: char

### Output Arguments

#### **r** — Cross-correlation or autocorrelation sequence

vector | matrix | gpuArray object

Cross-correlation sequence, returned as a vector, a matrix, or a gpuArray object.

is/inderical Eir<br>
and  $\sim$  Maximum log<br>
en scalar<br>
en same compare range from a maxima parameteristic flux of a realistic flux<br>
intermediction requires  $2X - 1$ , where  $N$  is the greater of the lengths of  $X$  and  $y$ ,<br>  $\Delta$ *xy secularity*<br> *xy secularity*<br> *xy secularity*<br> *xy and in graphied as an integer scalar. If you specify find alg, the returned cross-<br>
<b>xy expande 2N-1. where N is the greater of the lengths of N and y.<br> y p* spheheted list<br>
ag — Maximum log<br>  $\arctan \frac{1}{2}$ <br>  $\arctan \frac{1}{2}$ <br>  $\arctan \frac{1}{2}$ <br>  $\arctan \frac{1}{2}$ <br>  $\arctan \frac{1}{2}$ <br>  $\arctan \frac{1}{2}$ <br>  $\arctan \frac{1}{2}$ <br>  $\arctan \frac{1}{2}$ <br>  $\arctan \frac{1}{2}$ <br>  $\arctan \frac{1}{2}$ <br>  $\arctan \frac{1}{2}$ <br>  $\arctan \frac{1}{2}$ <br>  $\arctan \frac$ **Notional is:**<br> **Notional is:**<br>  $\mathbf{A} = \mathbf{A} \mathbf{B}$ <br>  $\mathbf{A} = \mathbf{A} \mathbf{B}$ <br>  $\mathbf{A} = \mathbf{A} \mathbf{B}$ <br>  $\mathbf{A} = \mathbf{A} \mathbf{B}$ <br>  $\mathbf{A} = \mathbf{A} \mathbf{B}$ <br>  $\mathbf{A} = \mathbf{A} \mathbf{B}$ <br>  $\mathbf{A} = \mathbf{A} \mathbf{B}$ <br>  $\mathbf{A} = \mathbf{A} \mathbf{B} \mathbf{B}$ <br> If x is an  $M \times N$  signal matrix representing N channels in its columns, then  $xcorr(x)$ returns a  $(2M-1) \times N^2$  matrix with the autocorrelations and mutual cross-correlations of the channels of **x**. If you specify <code>maxlag</code>, then <code>r</code> has size (2  $\times$  <code>maxlag</code>  $-$  1)  $\times$   $N^2$ .

**For example, if S** is a three-channel signal,  $S = (x_1 \ x_2 \ x_3)$ , then the result of R =<br>  $\kappa = (R_{x_1x_1} \ R_{x_1x_2} \ R_{x_1x_3} \ R_{x_2x_4} \ R_{x_2x_4} \ R_{x_2x_4} \ R_{x_2x_4} \ R_{x_3x_4} \ R_{x_3x_4} \ R_{x_3x_4} \}$ .<br> **Lag indices**<br> **Lag** For example, if S is a three-channel signal,  $S = (x_1, x_2, x_3)$ , then the result of R = xcorr(S) is organized as xample, if S is a three-channel signal,  $S = (x_1 \ x_2 \ x_3)$ , then the result of R =<br>  $r(S)$  is organized as<br>  $R = (R_{x_1x_1} \ R_{x_1x_2} \ R_{x_1x_3} \ R_{x_2x_1} \ R_{x_2x_2} \ R_{x_2x_3} \ R_{x_3x_1} \ R_{x_3x_2} \ R_{x_3x_3}).$ <br>  $\vdots$  **Log indices** , if S is a three-channel signal,  $s = (x_1 - x_2 - x_3)$ , then the result of R =<br>organized as<br> $x_i - R_{x_ix_i} - R_{x_ix_i} - R_{x_ix_i} - R_{x_ix_i} - R_{x_ix_i} - R_{x_ix_i} - R_{x_ix_j}$ .<br> **indices**<br> **returned as a vector.**<br> **OUIT**<br> **ivector can be interpreted as a** 

$$
\mathbf{R} = \begin{pmatrix} R_{x_1 x_1} & R_{x_1 x_2} & R_{x_1 x_3} & R_{x_2 x_1} & R_{x_2 x_2} & R_{x_2 x_3} & R_{x_3 x_1} & R_{x_3 x_2} & R_{x_3 x_3} \end{pmatrix}
$$

#### **lags** — Lag indices

vector

Lag indices, returned as a vector.

### More About

#### Cross-Correlation and Autocorrelation

The result of xcorr can be interpreted as an estimate of the correlation between two random sequences or as the deterministic correlation between two deterministic signals.

The true cross-correlation sequence of two jointly stationary random processes,  $x_n$  and  $y_n$ , is given by

$$
R_{xy}(m) = E\{x_{n+m}y_n^*\} = E\{x_ny_{n-m}^*\},\
$$

xample, if S is a three-channel signal,  $z = (x_1 - x_2 - x_3)$ , then the result of R =<br>  $R = \{R_{x_1}, R_{x_2}, R_{x_3}, R_{x_4}, R_{x_5}, R_{x_6}, R_{x_7}, R_{x_8}, R_{x_9}, R_{x_1}, R_{x_2}, R_{x_3}, R_{x_4}, R_{x_5}, R_{x_6}, R_{x_7}, R_{x_7}, R_{x_8}, R_{x_9}, R_{x_1}, R_{x_2}, R_{x_3}, R$ where  $-\infty < i < \infty$ , the asterisk denotes complex conjugation, and *E* is the expected value operator. xcorr can only estimate the sequence because, in practice, only a finite segment of one realization of the infinite-length random process is available. some<br>
some plate if S is a three-channel signal.  $\hat{z} = \{x_1 \mid x_2 \mid x_3\}$ . then the recult of  $\hat{R} =$ <br>
( $R_{i,x_i}$ ,  $R_{i,x_i}$ ,  $R_{i,x_i}$ ,  $R_{i,x_i}$ ,  $R_{i,x_i}$ ,  $R_{i,x_i}$ ,  $R_{i,x_i}$ ,  $R_{i,x_i}$ ,  $R_{i,x_i}$ ,  $R_{i,x_i}$ ,  $R_{i,x_i}$ ,  $R_{i,x$ xeom<br>
xeom<br>
xeom<br>
xeom<br>
xeom<br>
xeom<br>
xeom<br>
xeom<br>
xeom<br>
xeom<br>
xeom<br>
xeom<br>
xeom<br>
xeom<br>
xeom<br>
xeom<br>
xeom<br>
xeom<br>
xeom<br>
xeom<br>
xeom<br>
xeom<br>
xeom<br>
xeom<br>
xeom<br>
xeom<br>
xeom<br>
xeom<br>
xeom<br>
xeom<br>
xeom<br>
xeom<br>
xeom<br>
xeom<br>
xeom<br>
xeom<br>
xeom<br> xcorr $\label{eq:10} \begin{array}{l} \mbox{\bf zero} \\ \mbox{\bf is a three-channel signal, } \ \mathcal{D}=\{x_1-x_2-x_3\}\,, \mbox{ then the result of } \mathsf{R}=\mbox{\bf middle} \\ \mbox{\bf no} \\ \mbox{\bf s}_{x_1x_2}-R_{x_2x_1}-R_{x_2x_1}-R_{x_2x_2}-R_{x_2x_2}-R_{x_3x_3}-R_{x_3x_2}-R_{x_3x_2}\} \\ \mbox{\bf 35} \\ \mbox{\bf 36} \\ \mbox{\bf 37} \\ \mbox{\bf 38} \\ \mbox{\bf 39}$ scarp (*R* is in a three-channel signal,  $z = (x_1 - x_2 - x_3)$ , then the result of  $R =$ <br>  $R = \left(R_{a_1}, R_{a_2}, R_{a_3}, R_{a_4}, R_{a_5}, R_{a_6}, R_{a_7}, R_{a_8}, R_{a_9}, R_{a_9}, R_{a_9}, R_{a_9}, R_{a_1}, R_{a_2}, R_{a_3}, R_{a_4}, R_{a_5}, R_{a_6}, R_{a_7}, R_{a_8}, R_{a_9}, R_{a_9$ xcert<br>
where channel signal,  $\pi = (x_1 - x_2 - x_3)$ , then the result of  $R =$ <br>
it as<br>  $R_{x_i x_j} - R_{x_j x_i} - R_{x_j x_j} - R_{x_j x_j} - R_{x_j x_j} - R_{x_j x_j} - R_{x_j x_j}$ ).<br>
as a vector:<br> **axis a** vector:<br> **axis a vector:**<br> **axis a vector:**<br> **axis a vec Example 3**<br> **R** is a three-channel sigmal,  $z = (x_1 - x_2 - x_3)$ , then the result of R =<br>  $R_{x,x_1} - R_{x,x_1} - R_{x,x_1} - R_{x,x_1} - R_{x,x_1} - R_{x,x_1} - R_{x,x_1} - R_{x,x_1} - R_{x,x_1}$ ).<br> **Properties:**<br> **References**<br> **R** and  $R_{x,x_1} - R_{x,x_1} - R_{x$ **xcar**<br>*n***<sub>n/s</sub>**<br>*n***<sub>n</sub><sub>n</sub><sub>n</sub><sub>n</sub>,**  $R_{x_1x_1}$  $R_{x_2x_2}$  $R_{x_3x_3}$  $R_{x_4x_5}$  $R_{x_5x_6}$  $R_{x_6x_7}$  $R_{x_7x_8}$  $R_{x_8x_9}$  $R_{x_9x_9}$  $R_{x_9x_9}$  $R_{x_9x_9}$  $R_{x_9x_9}$  $R_{x_9x_9}$  $R_{x_9x_9}$  $R_{x_9x_9}$  **R\_{x** S is a three-channel signal,  $S = (x_1 - x_2 - x_3)$ , then the result of  $R = R_{x_1x_1} - R_{x_1x_2} - R_{x_2x_1} - R_{x_2x_2} - R_{x_3x_3} - R_{x_3x_4} - R_{x_3x_4} - R_{x_3x_4}$ ).<br> **N**<br> **IN and Autocorrelation**<br> **IT**<br> **IT**<br> **IT**<br> **IT**<br> **IT**<br> **ITER** score and the set of the minimal  $\mathcal{E} = (x_1 - x_2 - x_3)$ , then the result of  $\mathbf{R} =$ <br>solid as  $\mathbb{R}_2$ ,  $R_{x_1x_2} - R_{x_2x_3} - R_{x_3x_4} - R_{x_2x_5} - R_{x_3x_4} - R_{x_3x_5}$   $\mathbb{R}_{x_1x_2} - R_{x_3x_4}$   $\mathbb{R}_{x_2x_3} - R_{x_3x_4}$  search and three-channel signal,  $S = (x_1 - x_2 - x_3)$ , then the result of R =<br>
is a three-channel signal,  $S = (x_1 - x_2 - x_3)$ , then the result of R =<br>  $T_{x_1x_2} = R_{x_1x_3} = R_{x_2x_1} = R_{x_1x_2} = R_{x_1x_3} = R_{x_1x_4} = R_{x_1x_5} = R_{x_$ xample, if S is a three-channel signal,  $z = (x_1 - x_2 - x_3)$ , then the result of R =<br>  $r = (R_{x_1x_1} - R_{x_2x_2} - R_{x_3x_1} - R_{x_4x_1} - R_{x_5x_2} - R_{x_6x_3} - R_{x_7x_4} - R_{x_7x_5} - R_{x_7x_7} - R_{x_7x_8})$ .<br>  $-$  Leg indices<br>  $\cdots$ <br>  $\cdots$ <br>

By default, xcorr computes raw correlations with no normalization:

$$
\hat{R}_{xy}(m) = \begin{cases} \sum_{n=0}^{N-m-1} x_{n+m} y_n^*, & m \ge 0, \\ \hat{R}_{yx}^*(-m), & m < 0. \end{cases}
$$

The output vector, c, has elements given by

$$
c(m) = R_{xy}(m-N)
$$
,  $m = 1,2,...,2N-1$ .

In general, the correlation function requires normalization to produce an accurate estimate. You can control the normalization of the correlation by using the input argument scaleopt.

### **References**

- [1] Buck, John R., Michael M. Daniel, and Andrew C. Singer. *Computer Explorations in Signals and Systems Using MATLAB*. 2nd Edition. Upper Saddle River, NJ: Prentice Hall, 2002.
- [2] Stoica, Petre, and Randolph Moses. *Spectral Analysis of Signals*. Upper Saddle River, NJ: Prentice Hall, 2005.

### See Also

conv | corrcoef | cov | gather | gpuArray | xcorr2 | xcov

#### Introduced before R2006a

## xcorr2

2-D cross-correlation

## **Syntax**

```
C = xcorr2(A, B)C = xcorr2(A)C = xcorr2(gpuArrayA,gpuArrayB)
```
## **Description**

 $C = xcorr2(A, B)$  returns the cross-correlation of matrices A and B with no scaling. xcorr2 is the two-dimensional version of xcorr.

 $C = xcorr2(A)$  is the autocorrelation matrix of input matrix A. It is identical to xcorr2(A,A).

 $C = xcorr2(gputArrayA,gputArrayB)$  returns the cross-correlation of two matrices of class gpuArray. The output cross-correlation matrix, C, is also a gpuArray object. See "Establish Arrays on a GPU" for details on gpuArray objects.

**Note:** Using xcorr2 with gpuArray objects requires Parallel Computing Toolbox software and a CUDA-enabled NVIDIA GPU with compute capability 1.3 or above. See [System Requirements](http://www.mathworks.com/products/parallel-computing/requirements.html) for details.

## Examples

#### Output Matrix Size and Element Computation

Create two matrices, M1 and M2.

 $M1 = [17 24 1 8 15;$ 23 5 7 14 16;

 4 6 13 20 22; 10 12 19 21 3; 11 18 25 2 9];  $M2 = [8 \ 1 \ 6;$  3 5 7; 4 9 2];

M1 is 5-by-5 and M2 is 3-by-3, so their cross-correlation has size (5+3-1)-by-(5+3-1) or 7 by-7. In terms of lags, the resulting matrix is

$$
C = \left( \begin{array}{cccccc} c_{-4,-4} & c_{-4,-3} & c_{-4,-2} & c_{-4,-1} & c_{-4,0} & c_{-4,1} & c_{-4,2} \\ c_{-3,-4} & c_{-3,-3} & c_{-3,-2} & c_{-3,-1} & c_{-3,0} & c_{-3,1} & c_{-3,2} \\ c_{-2,-4} & c_{-2,-3} & c_{-2,-2} & c_{-2,-1} & c_{-2,0} & c_{-2,1} & c_{-2,2} \\ c_{-1,-4} & c_{-1,-3} & c_{-1,-2} & c_{-1,-1} & c_{-1,0} & c_{-1,1} & c_{-1,2} \\ c_{0,-4} & c_{0,-3} & c_{0,-2} & c_{0,-1} & c_{0,0} & c_{0,1} & c_{0,2} \\ c_{1,-4} & c_{1,-3} & c_{1,-2} & c_{1,-1} & c_{1,0} & c_{1,1} & c_{1,2} \\ c_{2,-4} & c_{2,-3} & c_{2,-2} & c_{2,-1} & c_{2,0} & c_{2,1} & c_{2,2} \end{array} \right).
$$

As an example, compute the element  $C^{-2,0}$  (or  $C(3,5)$ ) in MATLAB®). Line up the two matrices so their (1,1) elements coincide. Because M2 is 3-by-3, the sum of the elementby-element products corresponds to  $C_{-2,-2}$ . To find  $C_{-2,0}$ , slide M2 two rows to the right.

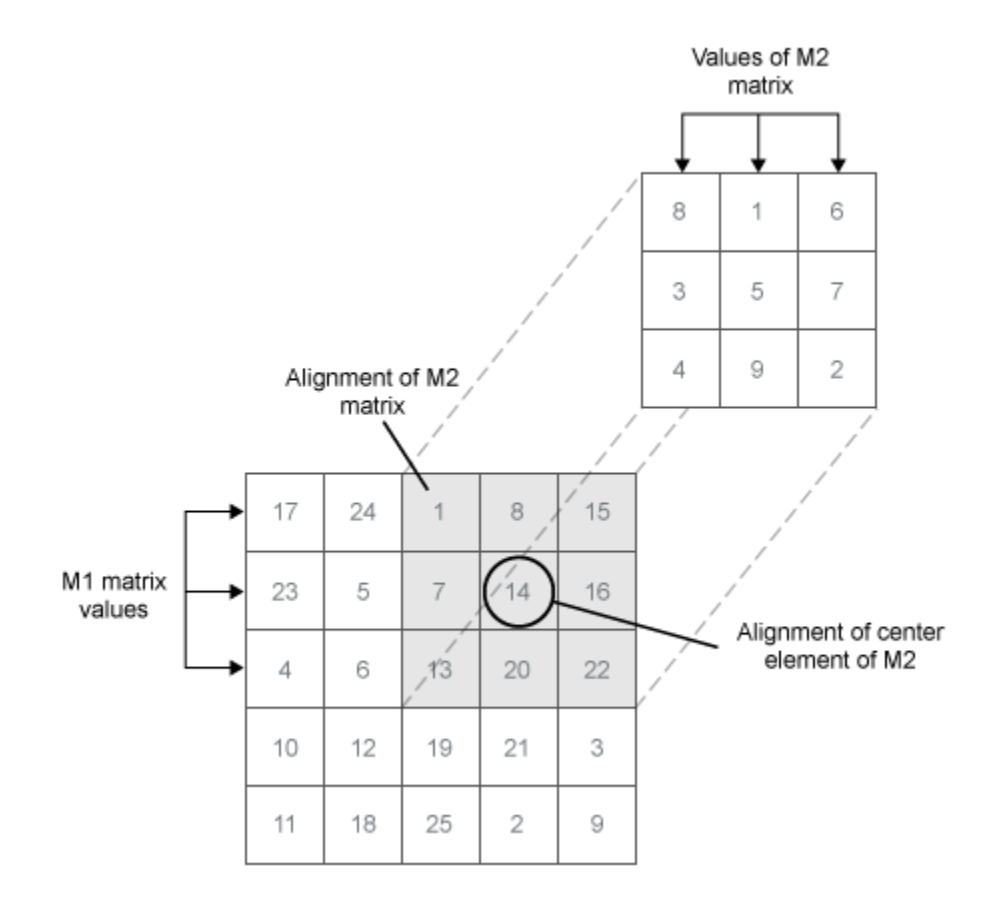

Now M2 is on top of the matrix M1(1:3,3:5). Compute the element-by-element products and sum them. The answer should be

 $1 \times 8 + 7 \times 3 + 13 \times 4 + 8 \times 1 + 14 \times 5 + 20 \times 9 + 15 \times 6 + 16 \times 7 + 22 \times 2 = 585.$  $[r2, c2] = size(M2);$  $CC = sum(sum(M1(-2+r2+(0:r2-1),0+c2+(0:c2-1)).*M2))$  $CC =$ 

585

Verify the result using xcorr2.

 $D = xcorr2(M1, M2)$ ;  $[r1, c1] = size(M1);$  $DD = D(-2 + r1, 0 + c1)$  $DD =$ 585

#### Two-Dimensional Cross-Correlation of Arbitrary Complex Matrices

Given a matrix X of size  $M \times N$  and a matrix H of size  $P \times Q$ , their two-dimensional cross-correlation,  $C = \mathcal{X} \star \mathcal{H}$ , is a matrix of size  $(M + P - 1) \times (N + Q - 1)$  with elements

$$
\mathcal{C}(k,l) = \text{Tr}\left\{\tilde{\mathcal{X}}\tilde{\mathcal{H}}_{kl}^{\dagger}\right\} \qquad \begin{array}{c} 1 \leq k \leq M+P-1, \\ 1 \leq l \leq N+Q-1. \end{array}
$$

Tr is the trace and the dagger denotes Hermitian conjugation. The matrices  $\tilde{\mathcal{X}}$  and  $\tilde{\mathcal{H}}_{kl}$ have size  $(M+2(P-1)) \times (N+2(Q-1))$  and nonzero elements given by

$$
\widetilde{\mathcal{X}}(m,n) = \mathcal{X}(m-P+1,n-Q+1), \quad \begin{array}{c} P \leq m \leq M+P-1, \\ Q \leq n \leq N+Q-1 \end{array}
$$

and

$$
\widetilde{\mathcal{H}}_{kl}(p,q)=\mathcal{H}(p-k+1,q-l+1),\quad \begin{array}{c} k\leq p\leq P+k-1,\\ l\leq q\leq Q+l-1.\end{array}
$$

Calling xcorr2 is equivalent to this procedure for general complex matrices of arbitrary size.

Create two complex matrices,  $\chi$  of size  $7 \times 22$  and  $\mathcal{H}$  of size  $6 \times 17$ .

```
X = \text{randn}([7 22]) + 1j* \text{randn}([7 22]);H = randn([6 17]) + 1j*randn([6 17]);[M,N] = size(X);
```

```
m = 1:M;n = 1:N;
[P,Q] = size(H);p = 1:P;q = 1:Q;Initialize \tilde{\mathcal{X}} and \mathcal{C}.
```

```
Xt = zeros([M+2*(P-1) N+2*(Q-1)]);Xt(m+P-1, n+Q-1) = X;C = zeros([M+P-1 N+Q-1]);
```
Compute the elements of C by looping over k and l. Reset  $\mathcal{H}_{kl}$  to zero at each step. Save time and memory by summing element products instead of multiplying and taking the trace.

```
for k = 1:M+P-1for 1 = 1:N+Q-1Hk1 = zeros([M+2*(P-1) N+2*(Q-1)]);Hk1(p+k-1,q+1-1) = H;C(k,1) = sum(sum(Xt.*conj(Hk1)));
     end
end
max(max(abs(C-xcorr2(X,H)))ans = 2.9192e-14
```
The answer coincides to machine precision with the output of xcorr2.

#### Align Two Images Using Cross-Correlation

Use cross-correlation to find where a section of an image fits in the whole. Crosscorrelation enables you to find the regions in which two signals most resemble each other. For two-dimensional signals, like images, use xcorr2.

Load a black-and-white test image into the workspace. Display it with imagesc.

```
load durer
img = X;
```

```
White = max(max(img));
```
imagesc(img) axis image off colormap gray title('Original')

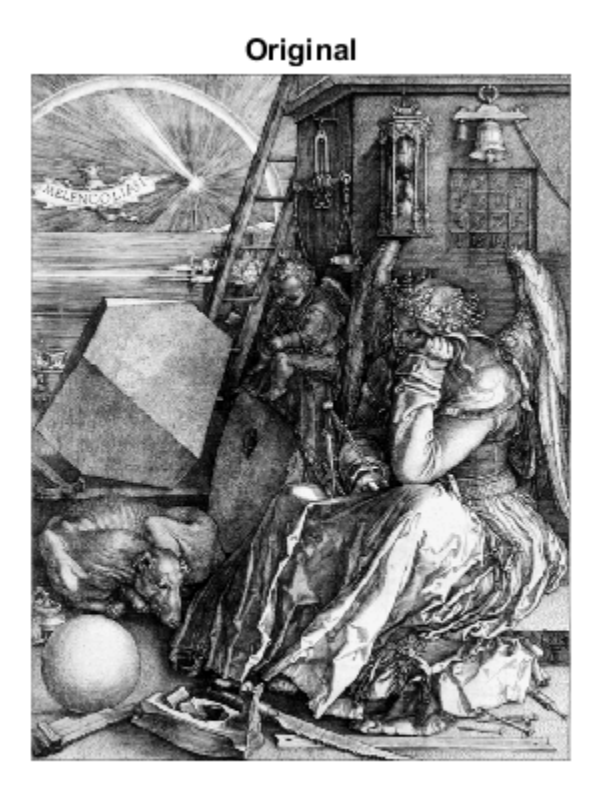

Select a rectangular section of the image. Display the larger image with the section missing.

 $x = 435;$  $X = 535;$  $szx = x:X;$ 

```
y = 62;Y = 182;szy = y:Y;Sect = img(szx,szy);king = img;kimg(szx,szy) = White;
kumg = White*ones(size(img));
kumg(szx,szy) = Sect;
subplot(1,2,1)
imagesc(kimg)
axis image off
colormap gray
title('Image')
subplot(1,2,2)
imagesc(kumg)
axis image off
colormap gray
title('Section')
```
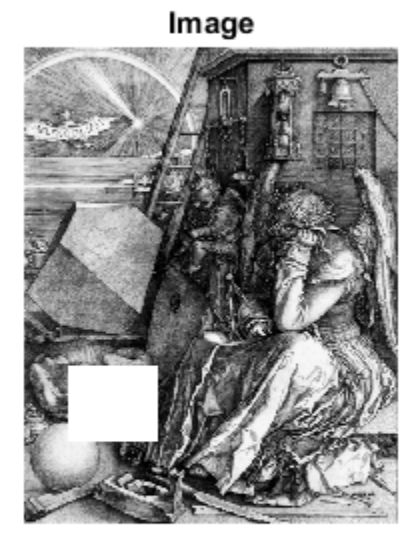

**Section** 

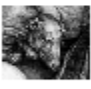

Use xcorr2 to find where the small image fits in the larger image. Subtract the mean value so that there are roughly equal numbers of negative and positive values.

```
nimg = img -mean(mean(img));nSec = nimg(szx,szy);
```
 $crr = xcorr2(nimg, nSec);$ 

The maximum of the cross-correlation corresponds to the estimated location of the lowerright corner of the section. Use ind2sub to convert the one-dimensional location of the maximum to two-dimensional coordinates.

```
[ssr,snd] = max(crr(:));
[ij,ji] = ind2sub(size(crr),snd);
```

```
figure
plot(crr(:))
title('Cross-Correlation')
hold on
plot(snd,ssr,'or')
hold off
text(snd*1.05,ssr,'Maximum')
```
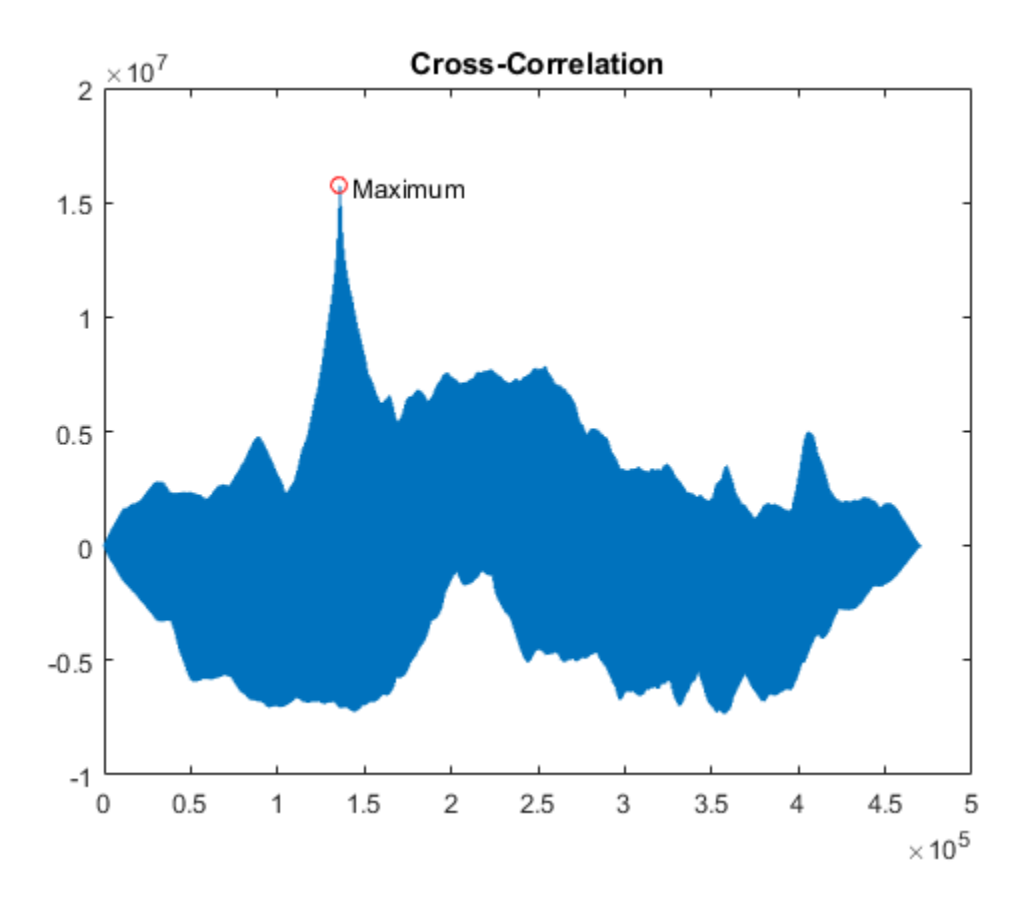

Place the smaller image inside the larger image. Rotate the smaller image to comply with the convention that MATLAB® uses to display images. Draw a rectangle around it.

 $img(ij:-1:ij-size(Sect,1)+1,ji:-1:ji-size(Sect,2)+1) = rot90(Sect,2);$ 

```
imagesc(img)
axis image off
colormap gray
title('Reconstructed')
hold on
plot([y y Y Y y],[x X X x x],'r')
hold off
```
#### Reconstructed

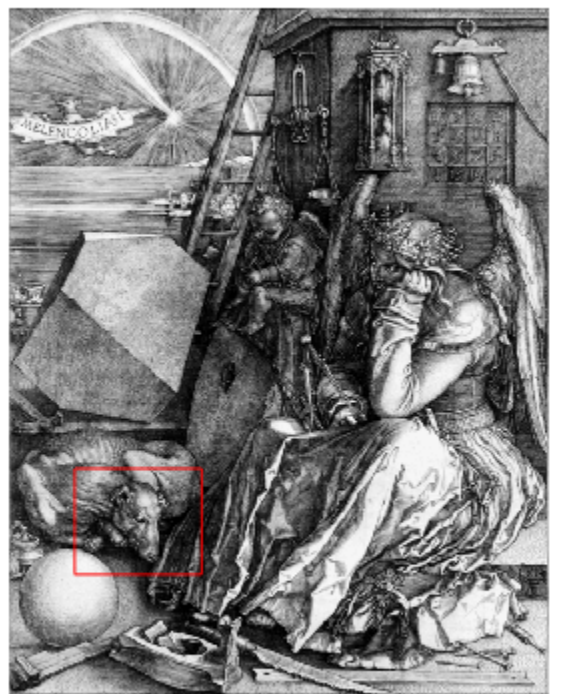

#### Recovery of Template Shift with Cross-Correlation

Shift a template by a known amount and recover the shift using cross-correlation.

Create a template in an 11-by-11 matrix. Create a 22-by-22 matrix and shift the original template by 8 along the row dimension and 6 along the column dimension.

```
template = 0.2*ones(11);template(6, 3:9) = 0.6;template(3:9,6) = 0.6;offsetTemplate = 0.2*ones(22);offset = [8 6];offsetTemplate((1:size(template,1))+offset(1), ...
    (1:size(template, 2)) + offset(2)) = template;
```
Plot the original and shifted templates.

```
imagesc(offsetTemplate)
colormap gray
hold on
imagesc(template)
axis equal
```
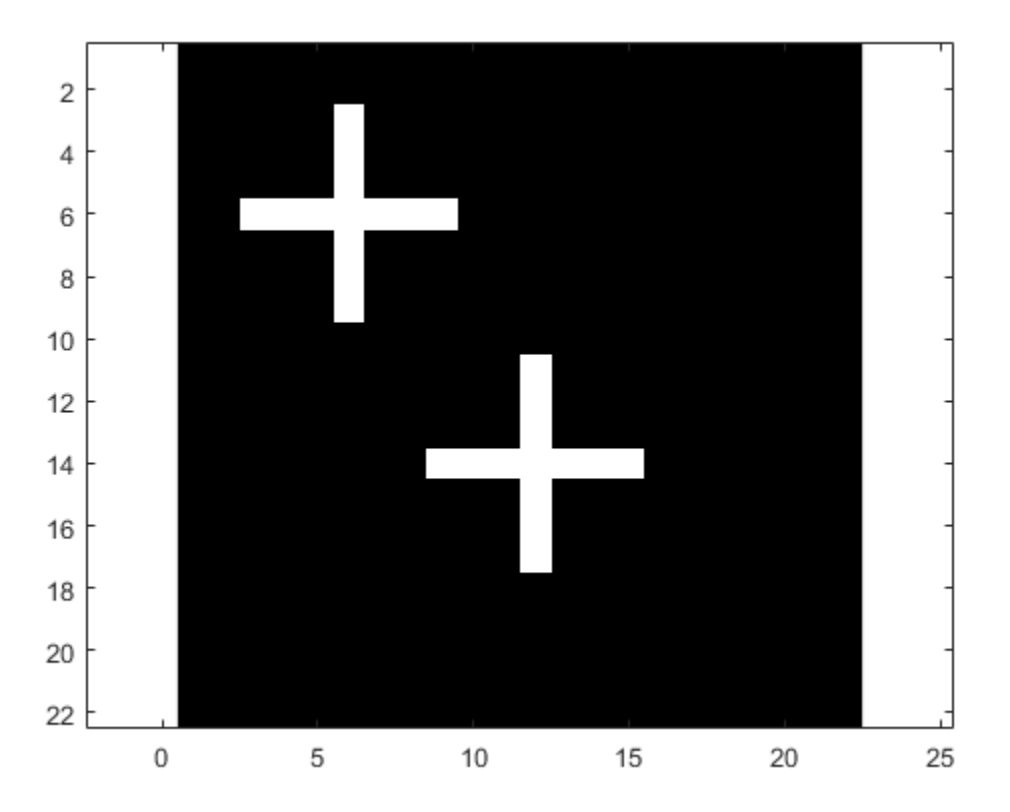

Cross-correlate the two matrices and find the maximum absolute value of the crosscorrelation. Use the position of the maximum absolute value to determine the shift in the template. Check the result against the known shift.

```
cc = xcorr2(offsetTemplate,template);
[\text{max cc}, \text{imax}] = \text{max}(abs(cc(:)));
[ypeak, xpeak] = ind2sub(size(cc), imax(1));corr_offset = [(ypeak-size(template,1)) (xpeak-size(template,2))];
isequal(corr_offset,offset)
ans = 1
```
The shift obtained from the cross-correlation equals the known template shift in the row and column dimensions.

#### GPU Acceleration for Cross-Correlation Matrix Computation

This example requires Parallel Computing Toolbox software and a CUDA-enabled NVIDIA GPU with compute capability 1.3 or above.

Shift a template by a known amount and recover the shift using cross-correlation.

Create a template in an 11-by-11 matrix. Create a 22-by-22 matrix and shift the original template by 8 along the row dimension and 6 along the column dimension.

```
template = 0.2*ones(11);template(6, 3:9) = 0.6;template(3:9,6) = 0.6;
offsetTemplate = 0.2*ones(22);offset = [8 6];offsetTemplate((1:size(template,1))+offset(1),...
    (1:size(template,2))+offset(2)) = template;
```
Put the original and shifted template matrices on your GPU using gpuArray objects.

```
template = gpuArray(template);
offsetTemplate = gpuArray(offsetTemplate);
```
Compute the cross-correlation on the GPU.

```
cc = xcorr2(offsetTemplate,template);
```
Return the result to the MATLAB workspace using gather. Use the maximum absolute value of the cross-correlation to determine the shift, and compare the result with the known shift.

```
cc = qather(cc);[\text{max cc}, \text{imax}] = \text{max}(abs(cc(:)));
[ypeak, xpeak] = ind2sub(size(cc), imax(1));corr offset = [ (ypeak-size(template,1)) (xpeak-size(template,2)) ];
isequal(corr_offset,offset) 
      xcorr<sup>2</sup>(forfsortTem) late, template);<br>
Example The Marticle Constrained Example 10 and the maximum absolute<br>
C in the result of the MATLAM sometime the shift, and compare the result with the<br>
C sample = and C_1 m
                                                              xcort2<br>
gather. Use the maximum absolute<br>
and compare the result with the<br>
eak-size (template, 2)) ];<br>
<br>
pda R-by-Q matrix, H, is a matrix, C,<br>
R-1) \le k \le M - 1,<br>
<br>
Q-1) \le l \le N - 1,<br>
<br>
row and column indices
        score<br>
the result to the MATLAN bowkspace using gather. Use the maximum absolute<br>
the result to the MATLAN bowkspace using gather. Use the maximum absolute<br>
dufit of the consecorrelation to derivate using a latter, the en
                                                             xcorr2<br>
gather. Use the maximum absolute<br>
a, and compare the result with the<br>
beak-size (template, 2)) ];<br>
and a P-by-Q matrix, H, is a matrix, C,<br>
(P-1) \le k \le M-1,<br>
(Q-1) \le l \le N-1,<br>
arow and column indices.<br>
shift of the 
                                                             xcort2<br>
gather. Use the maximum absolute<br>
and compare the result with the<br>
eak-size (template, 2)) ];<br>
<br>
md a P-by-Q matrix, H, is a matrix, C,<br>
(P-1) \le k \le M - 1,<br>
(Q-1) \le l \le N - 1,<br>
<br>
row and column indices.<br>
shift o
             xcorr?<br>
\chi<br>
\chi (contract the MATLAD workspace using gather. Use the maximum absolute<br>
remes-correlation to determine the shift, and compare the result with the<br>
remession relation (i.e.) i.e.,<br>
\chi (\chi) = - and (an
                                                            xcorr2<br>
g gather. Use the maximum absolute<br>
ft, and compare the result with the<br>
greak - size (template, 2)) ];<br>
and a P-by-Q matrix, H, is a matrix, C,<br>
y<br>
-(P-1) \le k \le M - 1,<br>
-(Q-1) \le l \le N - 1,<br>
i.<br>
i.<br>
are row and column
                                                            xcorr2<br>
xcorr2<br>
g gather. Use the maximum absolute<br>
1, and compare the result with the<br>
peak-size (template, 2)) ];<br>
and a P-by-Q matrix, II, is a matrix, C,<br>
y<br>
\left\{-(P-1) \leq k \leq M-1,<br>
\left\{-(Q-1) \leq l \leq N-1, \right.\right.<br>
..<br>
..
                   steries and the MXTLAB workenese using gather. Use the maximum absolute<br>
\alpha correlation to determine the shift, and compare the result with the<br>
\alpha correlation to determine the shift, and compare the result with the<br>

                                                                   xcorr2<br>
her. Use the maximum absolute<br>
compare the result with the<br>
size (template, 2) 1;<br>
<br>
P-by-Q matrix, H, is a matrix, C,<br>
P-by-Q matrix, H, is a matrix, C,<br>
P-by-Q matrix, H, is a matrix, C,<br>
P-by-Q matrix
```
### More About

#### 2-D Cross-Correlation

The 2-D cross-correlation of an *M*-by-*N* matrix, *X*, and a *P*-by-*Q* matrix, *H*, is a matrix, *C*, of size *M*+*P*–1 by *N*+*Q*–1. Its elements are given by

$$
C(k,l)=\sum_{m=0}^{M-1}\sum_{n=0}^{N-1}X(m,n)\bar{H}(m-k,n-l),\hspace{1cm}-(P-1)\leq k\leq M-1,\\ -(Q-1)\leq l\leq N-1,
$$

where the bar over *H* denotes complex conjugation.

The output matrix, *C*(*k,l*), has negative and positive row and column indices.

- A negative row index corresponds to an upward shift of the rows of *H*.
- A negative column index corresponds to a leftward shift of the columns of *H*.
- A positive row index corresponds to a downward shift of the rows of *H*.
- A positive column index corresponds to a rightward shift of the columns of *H*.

To cast the indices in MATLAB form, add the size of *H*: the element *C*(*k*,*l*) corresponds to  $C(k+P, 1+Q)$  in the workspace.

For example, consider this 2-D cross-correlation:

```
X = ones(2,3);
H = [1 2; 3 4; 5 6]; % H is 3 by 2
C = xcorr2(X,H)
```
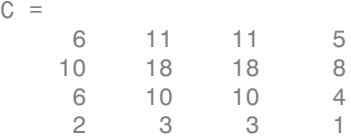

The  $C(1, 1)$  element in the output corresponds to  $C(1-3, 1-2) = C(-2,-1)$  in the defining equation, which uses zero-based indexing. To compute the C(1,1) element, shift H two rows up and one column to the left. Accordingly, the only product in the cross-correlation sum is  $X(1,1)*H(3,2) = 6$ . Using the defining equation, you obtain Alphabetical List<br>  $\frac{6}{2}$ <br>  $\frac{11}{2}$ <br>  $\frac{11}{2}$ <br> (  $\frac{1}{2}$  )  $\frac{1}{2}$  (  $\frac{1}{3}$  )  $\frac{1}{6}$  ) (  $\frac{1}{2}$  )  $\frac{1}{3}$  ) (  $\frac{1}{2}$  )  $\frac{1}{3}$  ) (  $\frac{1}{2}$  )  $\frac{1}{3}$  ) (  $\frac{1}{3}$  ) (  $\frac{1}{3}$  ) (  $\frac{1}{3}$  ) (  $\frac{1}{3}$  ) (  $\frac{1}{3}$  ) (  $\frac{1}{3}$  ) (  $\frac{1}{3$ shoted list<br>  $\frac{11}{10}$  1 1 6<br>  $\frac{6}{10}$  1 1 6<br>  $\frac{6}{10}$  1 0  $\frac{6}{10}$ <br>  $\frac{1}{10}$  1 0  $\frac{1}{2}$ <br>  $\frac{1}{10}$ <br>  $\frac{1}{10}$  the output corresponds to  $C(1-3,1-2) = C(-2,-1)$  in the defining<br>  $x_1$ , which uses zoro-based ind

$$
C(-2,-1) = \sum_{m=0}^{1} \sum_{n=0}^{2} X(m,n) \overline{H}(m+2,n+1) = X(0,0) \overline{H}(2,1) = 1 \times 6 = 6,
$$

with all other terms in the double sum equal to zero.

#### See Also

conv2 | filter2 | xcorr

Introduced before R2006a

### **XCOV**

Cross-covariance

### **Syntax**

```
c = xcov(x, y)c = xcov(x)c = xcov(\underline{\hspace{2cm}},maxlag)c = xcov(\underline{\hspace{1cm}}, scaleopt)[c, lags] = xcov( )
```
## **Description**

 $c = x \text{cov}(x, y)$  returns the cross-covariance of two discrete-time sequences, x and y. Cross-covariance measures the similarity between x and shifted (lagged) copies of y as a function of the lag. If x and y have different lengths, the function appends zeros at the end of the shorter vector so it has the same length as the other.

 $c = x \text{cov}(x)$  returns the autocovariance sequence of x. If x is a matrix, then c is a matrix whose columns contain the autocovariance and cross-covariance sequences for all combinations of the columns of x.

 $c = xcov(\_\_\_\$ , maxlag) limits the lag range from  $-maxlag$  to maxlag. This syntax accepts one or two input sequences. maxlag defaults to  $N-1$ .

 $c = xcov($  scaleopt) additionally specifies a normalization option for the crosscovariance or autocovariance. Any option other than 'none' (the default) requires x and y to have the same length.

 $[c, lags] = xcov($  also outputs a vector with the lags at which the covariances are computed.

### Examples

#### Cross-Covariance of Two Shifted Signals

Create  $s$ , a two-channel 150-sample signal consisting of  $s<sub>1</sub>$ , a uniform random sequence, and  $s_2$ , a copy of  $s_1$  shifted circularly by 50 samples. Reset the random number generator for reproducible results. Plot the sequences.

```
rng default
shift = 50;s1 = rand(150, 1);s2 = circshift(s1,[shift 0]);s = [s1 s2];subplot(2,1,1)
plot(s1)
title('s 1')
subplot(2,1,2)
plot(s2)
title('s 2')
hold on
plot([shft shft],[0 1])
```
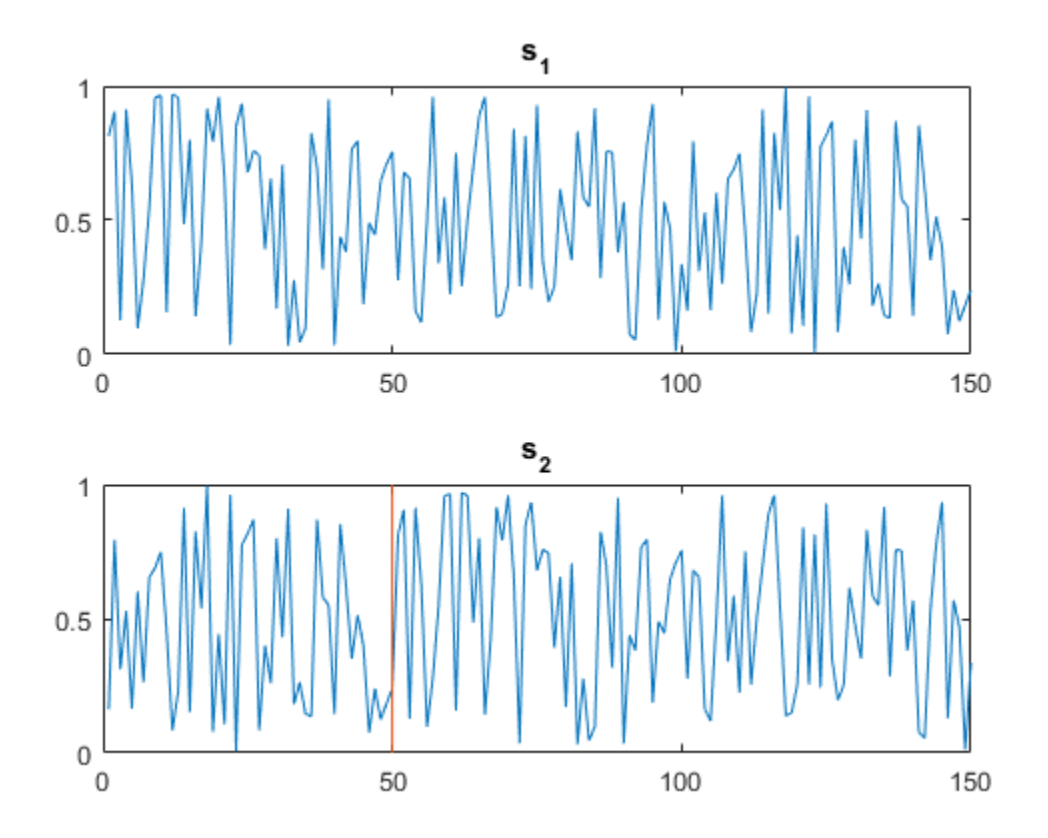

Compute biased estimates of the autocovariance and mutual cross-covariance sequences. The output array is organized as  $c = (c_{s_1s_1} \quad c_{s_1s_2} \quad c_{s_2s_1} \quad c_{s_2s_2})$ . Plot the result. The maxima at  $\pm 50$  and  $\pm 100$  are a result of the circular shift.

```
[c,lg] = xcov(s,'biased');figure
plot(lg,c)
legend('c_{s_1s_1}','c_{s_1s_2}','c_{s_2s_1}','c_{s_2s_2}')
```
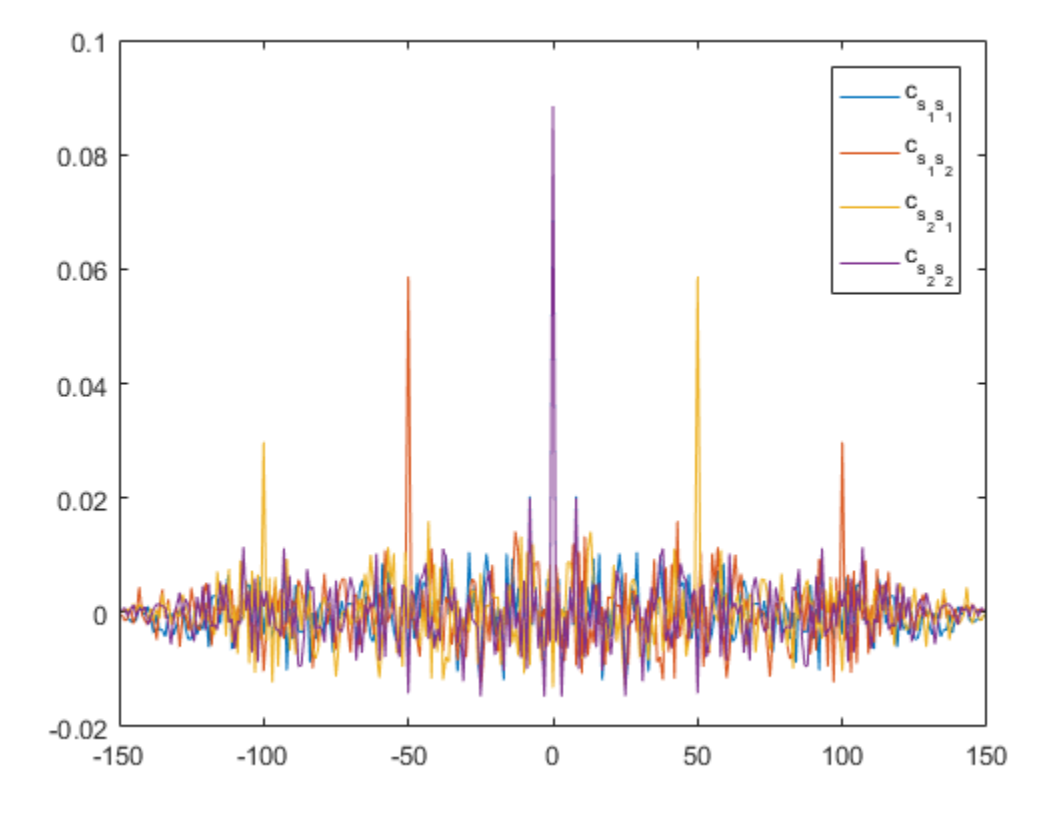

Change the normalization so that the autocovariance sequences are unity at zero lag. Plot each sequence in its own subplot.

```
[c,lg] = xcov(s, 'coeff');
for a = 1:2for b = 1:2nm = 2*(a-1)+b;
         subplot(2,2,nm)
         plot(lg,c(:,nm))
         title(sprintf('c_{s_%ds_%d}',a,b))
         axis([-150 150 -0.2 1])
     end
end
```
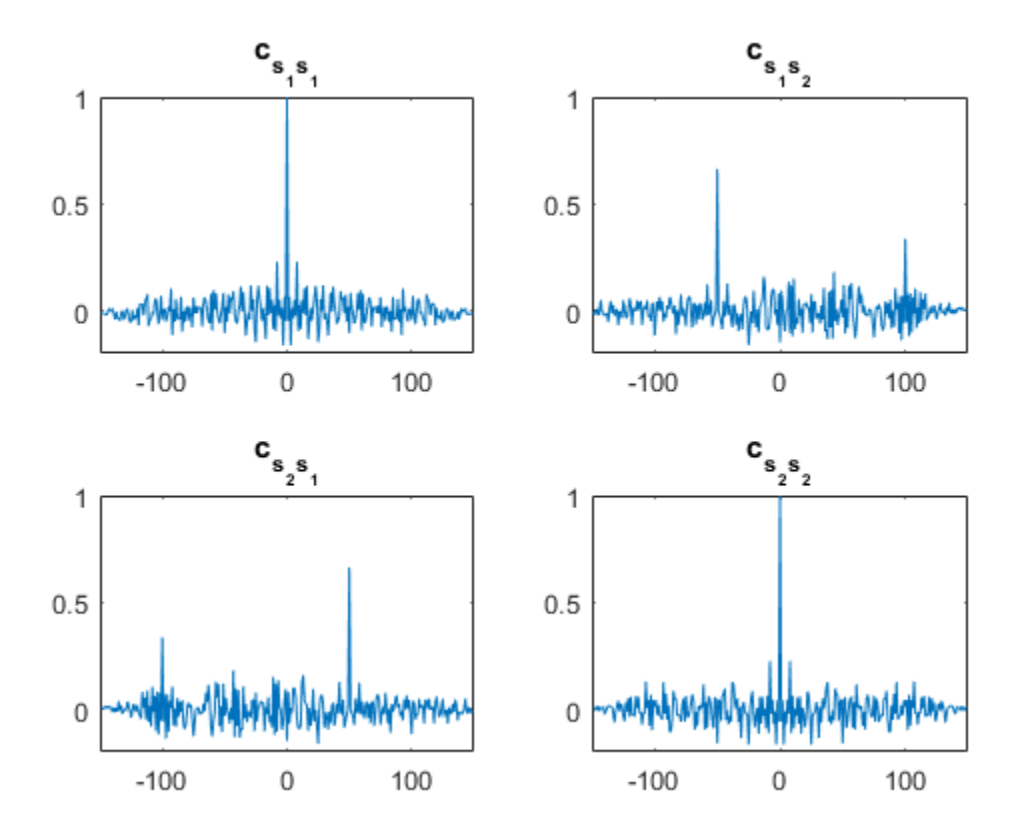

#### Autocovariance of White Gaussian Noise

Display the estimated autocovariance of white Gaussian noise,  $c_{ww}(m)$ , for  $-10 \le m \le 10$ . Reset the random number generator for reproducible results. Normalize the sequence so that it is unity at zero lag.

rng default

```
ww = randn(1000, 1);[cov_{ww}, \text{lags}] = xcov(ww, 10, 'coeff');
stem(lags,cov_ww)
```
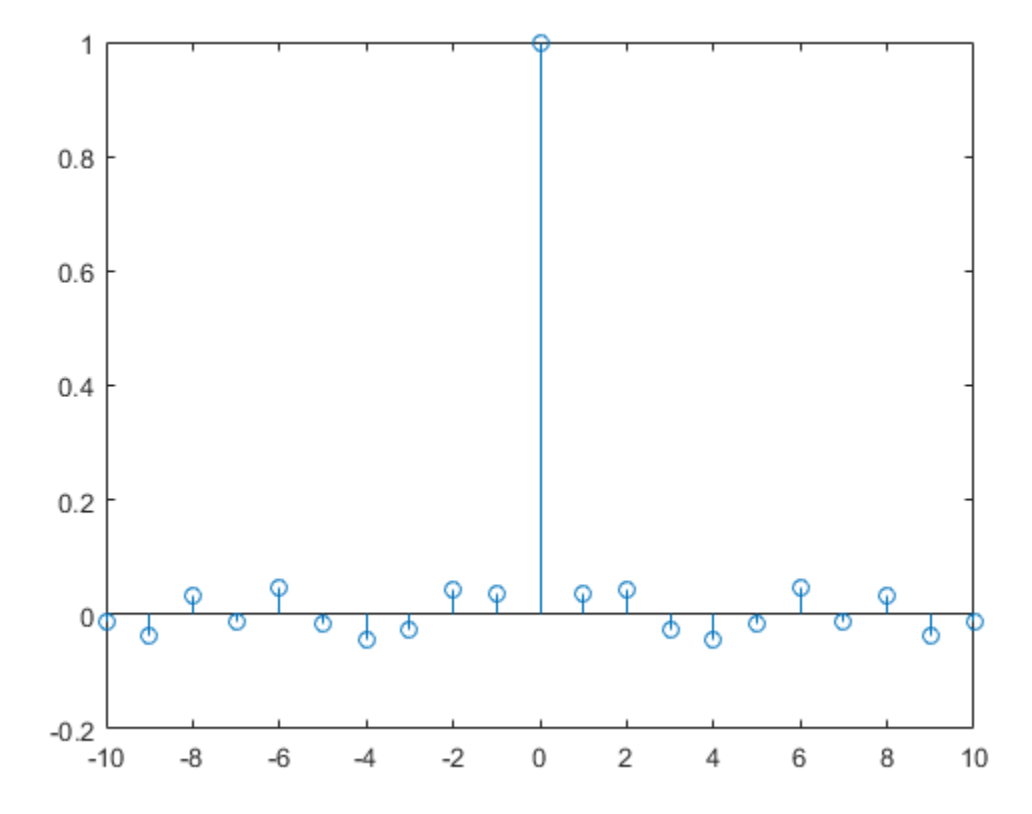

#### GPU Acceleration for Autocovariance Sequence Estimation

This example requires Parallel Computing Toolbox software and a CUDA-enabled NVIDIA GPU with compute capability 1.3 or above. See [GPU System Requirements](http://www.mathworks.com/products/parallel-computing/requirements.html) for details.

Create a signal consisting of a 10 Hz sine wave in additive noise, sampled at 1 kHz. Use gpuArray to create a gpuArray object stored on your computer's GPU.

```
t = 0:0.001:10-0.001;x = cos(2*pi*10*t) + randn(size(t));X = gpuArray(x);
```
Compute the autocovariance sequence to lag 200.

xcov

 $[xc, lags] = xcov(X, 200);$ 

The output, xc, is a gpuArray object.

Use gather to transfer the data from the GPU to the MATLAB workspace as a doubleprecision vector.

```
xc = gather(xc);
```
- "Measuring Signal Similarities"
- "Accelerating Correlation with GPUs"

## Input Arguments

**x** — Input array vector | matrix | gpuArray object

Input array, specified as a vector, a matrix, or a gpuArray object.

See "GPU Computing" and [GPU System Requirements](http://www.mathworks.com/products/parallel-computing/requirements.html) for details on using xcov with gpuArray objects.

Example:  $sin(2*pi*(0:9)/10) + randn([1 10])/10 specifies a noisy sinusoid as a$ row vector.

Example:  $sin(2*pi*[0.1;0.3]*(0:39))$  + randn([40 2])/10 specifies a twochannel noisy sinusoid.

Example: gpuArray(sin(2\*pi\*(0:9)/10) + randn( $[1 10]$ )/10) specifies a noisy sinusoid as a gpuArray object.

Data Types: single | double Complex Number Support: Yes

#### **y** — Input array

vector | gpuArray object

#### Input array, specified as a vector or a gpuArray object.

Data Types: single | double Complex Number Support: Yes

#### **maxlag** — Maximum lag

integer scalar

Maximum lag, specified as an integer scalar. If you specify maxlag, the returned crosscovariance sequence ranges from –maxlag to maxlag. If you do not specify maxlag, the lag range equals  $2N-1$ , where *N* is the greater of the lengths of **x** and **y**.

Data Types: single | double

#### **scaleopt** — Normalization option

```
'none' (default) | 'biased' | 'unbiased' | 'coeff'
```
Normalization option, specified as one of these strings:

- 'none' Raw, unscaled cross-covariance. This is the only allowed option when x and y have different lengths.
- 'biased' Biased estimate of the cross-covariance.
- 'unbiased' Unbiased estimate of the cross-covariance.
- 'coeff' Normalizes the sequence so that the autocovariances at zero lag equal 1.

Data Types: char

### Output Arguments

#### **c** — Cross-covariance or autocovariance sequence

vector | matrix | gpuArray object

Cross-covariance or autocovariance sequence, returned as a vector, a matrix, or a gpuArray object.

If x is an  $M \times N$  signal matrix representing N channels in its columns, then  $XCov(X)$ returns a  $(2M-1)\times N^2$  matrix with the autocovariances and mutual cross-covariances of the channels of **x**. If you specify <code>maxlag</code>, then <code>c</code> has size (2  $\times$  <code>maxlag  $-$  1)  $\times$   $N^2$ .</code> B – Alphobesical List<br>
Maximum hag, specified as an integer scalar. If you specify finiting, the example conservation<br>
conventionce supposes maps from **maxing** to maxing the substantine area of<br>
Data Tyres:  $\sin(1x) = 1$  wh Aphobeical tist<br>mum lag, specified as an integer scalar. If you specify first leg, the returned cross-<br>mum lag, specified as an integer scalar group and  $\mathbf{r}_1$  is  $\mathbf{r}_2$  and  $\mathbf{r}_3$ .<br>then any counter  $2X$  in , whe

For example, if S is a three-channel signal,  $S = (x_1, x_2, x_3)$ , then the result of C = xcov(S) is organized as

$$
c = \begin{pmatrix} c_{x_1 x_1} & c_{x_1 x_2} & c_{x_1 x_3} & c_{x_2 x_1} & c_{x_2 x_2} & c_{x_2 x_3} & c_{x_3 x_1} & c_{x_3 x_2} & c_{x_3 x_3} \end{pmatrix}.
$$

**lags** — Lag indices vector

Lag indices, returned as a vector.

### More About

#### Cross-Covariance and Autocovariance

xcov computes the mean of its inputs, subtracts the mean, and then calls xcorr. xcov does not check for any errors other than the correct number of input arguments. Instead, it relies on the error checking in xcorr.

The result of xcov can be interpreted as an estimate of the covariance between two random sequences or as the deterministic covariance between two deterministic signals.

The true cross-covariance sequence of two jointly stationary random processes,  $x_n$  and  $y_n$ , is the cross-correlation of mean-removed sequences,

$$
\phi_{xy}(m) = E\{(x_{n+m} - \mu_x)(y_n - \mu_y)^*\},
$$

**FORD ACTION CONTROVER CONTROVER CONTROVER (CONTROVER)**<br> **FC** ABOUT<br> **CONTROVER CONTROVER CONTROVER CONTROVER CONTROVER CONTROVER CONTROVER CONTROVER CONTROVER CONTROVER CONTROVER CONTROVER CONTROVER CONTROVER CONTROVER C** where  $\mu_x$  and  $\mu_y$  are the mean values of the two stationary random processes, the asterisk denotes complex conjugation, and *E* is the expected value operator. xcov can only estimate the sequence because, in practice, only a finite segment of one realization of the infinite-length random process is available. matrices. returned as a vector.<br> **coverience and Autocoverience**<br>
computes the mean of its impate, subtracts the mean, and then calls x60cc, x60v<br>
considers for any return above. The means of its impact a unit of input a *xcom*<br>
xcom<br>
xian the correct number of input arguments. Instead,<br>
than the correct number of the covariance between two<br>
orient covariance between two deterministic signals.<br>
xian different we between two deterministic save a vector.<br> **n** of is inputs, subtracts the mean, and then calls xoore. xoov<br>
not in is inputs, subtracts the mean, and then calls xoore. xoov<br>
review obside than the verved number of input arguments. Instead,<br>
the de *n*<br>*n*<br>*n* in the mean, and then calls xoor. xoov<br>accorrect number of input arguments. Instead,<br>n ostimate between two deterministic signals,<br>jointly stationary random processes,  $x_n$  and  $y_n$ ,<br>equences,<br>two stationary r sex, returned as a vector.<br> **About**<br> **About**<br> **About**<br> **About**<br> **About**<br> **About**<br> **About**<br> **About**<br> **About**<br> **About**<br> **About**<br> **About**<br> **About**<br> **About**<br> **About**<br> **About**<br> **About**<br> **About**<br> **Aboutive COME INTERVIENT IN NO** stracts the mean, and then calls xcor r. xcov<br>se correct number of input arguments. Instead,<br>n estimate of the covariance between two<br>covariance between two deterministic signals.<br>jointly stationary random processes,  $x_n$ sometimes<br>
inputs, subtracts the mean, and then calls xcorr. xcov<br>
inputs, subtracts the mean, and then calls xcorr. xcov<br>
in Xcorr.<br>
in Noter that the corrient and the covariance between two<br>
inversed as an estimate of t armed as a vector.<br> **Of e and Autocovariance**<br> **Now the mean of sis inputs, subtracts the mean, and then calls xcorr, xcov**<br>
for any error checking in xcorr.<br> **Now the interpreted as an estimate of the covariance between c** and **Autocoverions**<br> **c** and **Autocoverions**<br> **c** the muon of its injusts, subtracts the muon, and then culls xcorr, xcov<br>
for any errors other than the correct number of input arguments. Instead,<br>
cover an be interpr **and Autocovariance**<br>
the man of its insuls, subtracts the mean, and then calls xcorr, xcov<br>
the mean of its insuls, subtracts the mean, and then calls xcorr, xcov<br>
ran error ender than the correct number of input argumen somewhere the state of the matrix subtracts the mean, and then cells XCOPP. XCOV<br>
any corrected as an estimate of the covariance between two<br>
are the interpreted as an estimate of the covariance between two<br>
or checking i model and Material and Material and Material and Material and Material Andre Theorem (and Material Andre Theorem (and Material Andre Theorem (and New York (2008) and the mean of its impuls, subtracts the mean, and then ca

By default, xcov computes raw covariances with no normalization:

$$
c_{xy}(m) = \begin{cases} \displaystyle\sum_{n=0}^{N-m-1} \left(x_{n+m} - \frac{1}{N}\sum_{i=0}^{N-1}x_i\right)\left(y_n^* - \frac{1}{N}\sum_{i=0}^{N-1}y_i^*\right), & m \geq 0, \\ \displaystyle c_{yx}^*(-m), & m < 0. \end{cases}
$$

The output vector, c, has elements given by

c (m) = 
$$
c_{xy}(m-N)
$$
,  $m = 1,..., 2N-1$ .

The covariance function requires normalization to estimate the function properly. You can control the normalization of the correlation by using the input argument scaleopt.

### References

- [1] Orfanidis, Sophocles J. *Optimum Signal Processing: An Introduction*. 2nd Edition. New York: McGraw-Hill, 1996.
- [2] Larsen, Jan. "Correlation Functions and Power Spectra." November, 2009. [http://](http://www2.imm.dtu.dk/pubdb/views/edoc_download.php/4932/pdf/imm4932.pdf) [www2.imm.dtu.dk/pubdb/views/edoc\\_download.php/4932/pdf/imm4932.pdf](http://www2.imm.dtu.dk/pubdb/views/edoc_download.php/4932/pdf/imm4932.pdf)

### See Also

conv | corrcoef | cov | gather | gpuArray | xcorr | xcorr2

Introduced before R2006a

# yulewalk

Recursive digital filter design

## **Syntax**

 $[b,a] = valuewalk(n,f,m)$ 

## **Description**

yulewalk designs recursive IIR digital filters using a least-squares fit to a specified frequency response.

 $[b,a] =$  yulewalk $(n, f, m)$  returns row vectors, b and a, containing the n+1 coefficients of the order n IIR filter whose frequency-magnitude characteristics approximately match those given in vectors f and m:

- f is a vector of frequency points, specified in the range between 0 and 1, where 1 corresponds to half the sample frequency (the Nyquist frequency). The first point of f must be 0 and the last point 1. All intermediate points must be in increasing order. Duplicate frequency points are allowed, corresponding to steps in the frequency response. yokwolk<br> **EVVOLK**<br> **FOX**<br> **FOX**<br> yalewelk<br> **A z**<br> **A z**<br> **A z**<br> **A z**<br> **A** z yalewelk (n, f, m)<br> **A A** z yalewelk (n, f, m)<br> **A**  $\mathbf{A}$  is the design counting the design of the simple and the simple of the conserved of the conserved in<br>  $\mathbf{A}^*$  is  $\label{eq:22}$  **iExample 18.4**<br> **iExample 18.4**<br> **iExample 18.4**<br> **iExample 18.4**<br> **iExample 18.4**<br> **iExample 18.4**<br> **b**  $\mathbf{F}(\mathbf{n}, \mathbf{f}, \mathbf{m})$  **reference if Reference in the start of a specified**<br> **b**  $\mathbf{F}(\mathbf{n}, \mathbf{f}, \math$  $\begin{array}{l} \textbf{y} & \textbf{y} & \textbf{y} \\ \textbf{y} & \textbf{y} & \textbf{y} \\ \textbf{z} & \textbf{z} & \textbf{z} \\ \textbf{z} & \textbf{z} & \textbf{z} \\ \textbf{z} & \textbf{z} & \textbf{z} \\ \textbf{z} & \textbf{z} & \textbf{z} \\ \textbf{z} & \textbf{z} & \textbf{z} \\ \textbf{z} & \textbf{z} & \textbf{z} \\ \textbf{z} & \textbf{z} & \textbf{z} \\ \textbf{z} & \textbf{z} & \textbf{z} \\ \textbf$ yelewelk<br>
ive digital filter design<br>
ive digital filter design<br>
covalidation of the filtra of the set of the set of the set of the control<br>
in the set of the set of the set of the set of the set of the set of the<br>
covaria yelewelk<br>
ive digital filter design<br>
ive digital filter design<br>
covalidation of the filtra of the set of the set of the set of the control<br>
in the set of the set of the set of the set of the set of the set of the<br>
covaria where<br>  $\mathbf{k}$ <br>
tital filter design<br>
tensity,  $(\mathbf{r}, \mathbf{f}, \mathbf{n})$ <br>
tital filter design<br>
tensity,  $(\mathbf{r}, \mathbf{f}, \mathbf{n})$ <br>  $\mathbf{t}$  (because to ER digital filters using a least-squares fit to a specified<br>
tensity match these g yokwealk<br> **k**<br> **i** mindlifere dosign<br>
tienalk  $(n, \hat{\tau}, n)$ <br> **bon**<br>
figma recurvive IIR digital filters using a least-requares fit to a apecified<br>
presents  $k(n, \hat{\tau}, n)$  returns one vectors, b and a containing the n+1<br>
the o yolewalk<br>
walk(n, f, m)<br>
walk(n, f, m)<br>
walk(n, f, m)<br>
as recursive IIR digital filtors using a loast-squares fit to a specified<br>
ase.<br>
walk(n, f, m) returns row vectors, b and a, containing the n+1<br>
en order n IIR filter yalewalk<br>yalewalk<br>walk (n, f, m)<br>as recursive IIR digital filters using a least-squares fit to a specified<br>exerse.<br> $\text{break}(n, f, m)$  returns row vectors, b and a, containing the n+1<br>exert in IIR filter whose frequency-magnitu yukwalk<br>
design<br>
a, f, m)<br>
trive IIR digital filters using a least-squares fit to a specified<br>
1, f, m) returns row vectors, b and a, containing the n+1<br>
r HIR filter whose frequency-magnitude characteristics<br>
the specifi yulewelk<br>
design<br>  $\mathbf{r}, \mathbf{f}, \mathbf{m}$ )<br>
design<br>
design<br>  $\mathbf{r}, \mathbf{f}, \mathbf{m}$ )<br>
trains a filter susing a least-squares fit to a specified<br>  $\mathbf{r}, \mathbf{f}, \mathbf{m}$ ) returns row vectors, b and a, containing the  $\mathbf{n}+1$ <br>  $\mathbf$ poles<br>wells<br>
1 Initiane density<br>
1 10 Inter-density<br>
1 10 Inter-density<br>
1 10 Inter-density<br>
1 2 10 Inter-density of Regional Inter-stating a boast square<br>
1 20 10 Inter-density of Repuber 1 inter-density and a containing poles<br>wells<br>
1 Initiane density<br>
1 10 Inter-density<br>
1 10 Inter-density<br>
1 10 Inter-density<br>
1 2 10 Inter-density of Regional Inter-stating a boast square<br>
1 20 10 Inter-density of Repuber 1 inter-density and a containing
- m is a vector containing the desired magnitude response at the points specified in f.
- f and m must be the same length.
- plot(f,m) displays the filter shape.

The output filter coefficients are ordered in descending powers of *z*.

$$
\frac{B(z)}{A(z)} = \frac{b(1) + b(2)z^{-1} + \dots + b(n+1)z^{-n}}{a(1) + a(2)z^{-1} + \dots + a(n+1)z^{-n}}
$$

When specifying the frequency response, avoid excessively sharp transitions from passband to stopband. You may need to experiment with the slope of the transition region to get the best filter design.

### Examples

#### Yule-Walker Design of Lowpass Filter

Design an 8th-order lowpass filter with normalized cutoff frequency 0.6. Plot its frequency response and overlay the response of the corresponding ideal filter.

```
f = [0 0.6 0.6 1];m = [1 1 0 0];[b,a] = yulewalk(8,f,m);
[h, w] = freqz(b, a, 128);plot(w/pi,abs(h),f,m,'--')
xlabel 'Radian frequency (\omega/\pi)', ylabel Magnitude
legend('Yule-Walker','Ideal'), legend boxoff
```
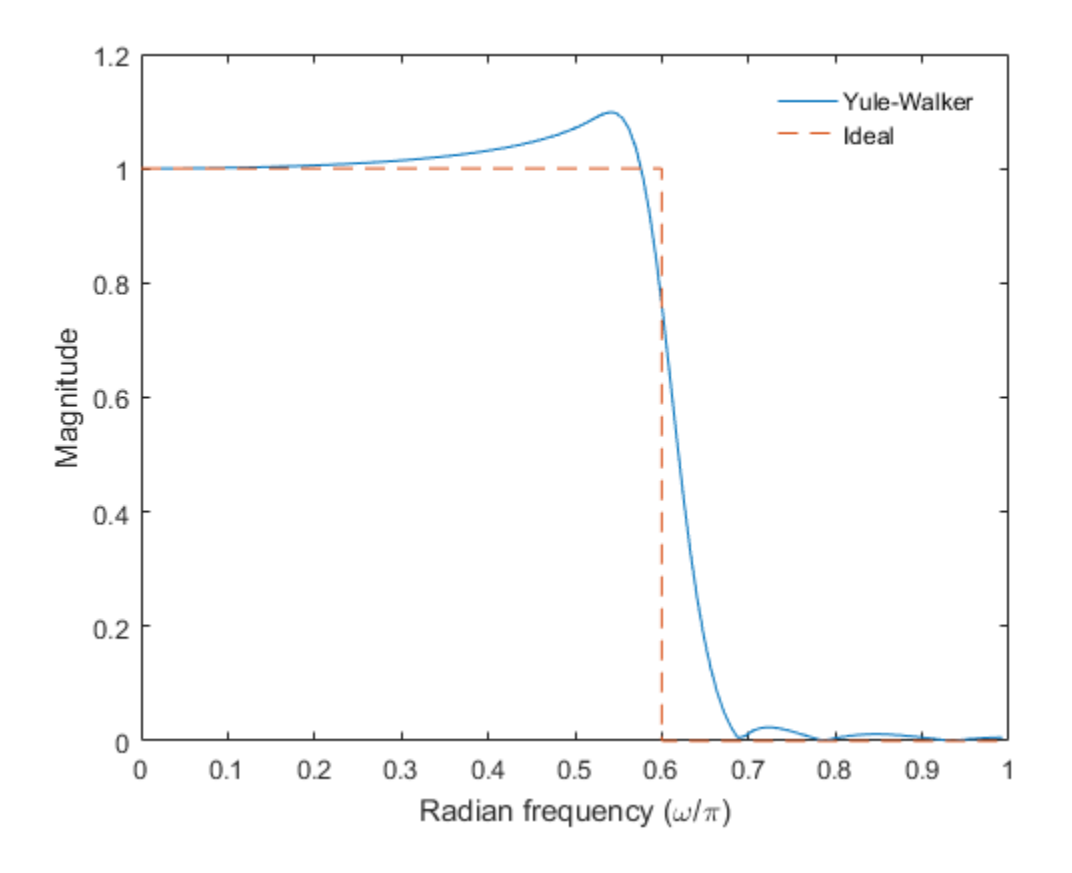

### More About

#### **Algorithms**

yulewalk performs a least-squares fit in the time domain. It computes the denominator coefficients using modified Yule-Walker equations, with correlation coefficients computed by inverse Fourier transformation of the specified frequency response. To compute the numerator, yulewalk takes the following steps:

1 Computes a numerator polynomial corresponding to an additive decomposition of the power frequency response.

- 2 Evaluates the complete frequency response corresponding to the numerator and denominator polynomials.
- 3 Uses a spectral factorization technique to obtain the impulse response of the filter.
- 4 Obtains the numerator polynomial by a least-squares fit to this impulse response.

## References

[1] Friedlander, B., and Boaz Porat. "The Modified Yule-Walker Method of ARMA Spectral Estimation." *IEEE Transactions on Aerospace Electronic Systems*. Vol. AES-20, Number 2, 1984, pp.158–173.

### See Also

butter | cheby1 | cheby2 | ellip | fir2 | firls | maxflat | firpm

#### Introduced before R2006a
# zerophase

Zero-phase response of digital filter

# **Syntax**

```
[Hr,w] = zerophase(b,a)[<b>H</b>r, w] = zerophase(sos)[Hr,w] = zerophase(d)[Hr,w] = zerophase(...,nfft)[Hr,w] = zerophase(...,nfft,'whole')
[Hr,w] = zerophase(...,w)[Hr,f] = zerophase(...,f,fs)[Hr,w,phi] = zerophase...)
zerophase(...)
```
# **Description**

 $[Hr,w] = \text{zerophase}(b,a)$  returns the zero-phase response  $Hr$ , and the frequency vector w (in radians/sample) at which Hr is computed, given a filter defined by numerator b and denominator a. For FIR filters where a=1, you can omit the value a from the command. The zero-phase response is evaluated at 512 equally spaced points on the upper half of the unit circle. **phone**<br> **h**ase response of digital filter<br>  $\mathbf{H} = \mathbf{F} \times \mathbf{F}$  and  $\mathbf{F} = \mathbf{F} \times \mathbf{F} \times \mathbf{F}$  and  $\mathbf{F} = \mathbf{F} \times \mathbf{F} \times \mathbf{F}$  and  $\mathbf{F} = \mathbf{F} \times \mathbf{F} \times \mathbf{F}$  and  $\mathbf{F} = \mathbf{F} \times \mathbf{F} \times \mathbf{F} \times \mathbf{F} = \math$ zaropho<br> **COMBACE ACCONDITE:**<br>
THE TOP TO THE TOP THE TOP THE TOP THE TOP THE TOP THE TOP THE TOP THE TOP THE TOP THE TOP THE TOP THE TOP THAT ( $\mathbf{r}$ ) = TOP THE TOP THE TOP THE TOP THE TOP THE TOP THE TOP THE TOP THE T

The zero-phase response,  $H_r(\omega)$ , is related to the frequency response,  $H(e^{j\omega})$ , by

 $= H_r(\omega)e^{j\omega}$ 

where  $\varphi(\omega)$  is the continuous phase.

Note The zero-phase response is always real, but it is not the equivalent of the magnitude response. The former can be negative while the latter cannot be negative.

[Hr,w] = zerophase(sos) returns the zero-phase response for the second order sections matrix, sos. sos is a *K*-by-6 matrix, where the number of sections, *K*, must be

greater than or equal to 2. If the number of sections is less than 2, zerophase considers the input to be the numerator vector, b. Each row of sos corresponds to the coefficients of a second order (biquad) filter. The *i*th row of the sos matrix corresponds to [bi(1) bi(2) bi(3) ai(1) ai(2) ai(3)].

 $[Hr,w] = \text{zerophase}(d)$  returns the zero-phase response for the digital filter, d. Use designfilt to generate d based on frequency-response specifications.

 $[Hr,w] = \text{zerophase}(\ldots,nfft)$  returns the zero-phase response Hr and frequency vector w (radians/sample), using nfft frequency points on the upper half of the unit circle. For best results, set nfft to a value greater than the filter order.

[Hr,w] = zerophase(...,nfft,'whole') returns the zero-phase response Hr and frequency vector w (radians/sample), using nfft frequency points around the whole unit circle.

 $[Hr,w] = zerophase(...,w)$  returns the zero-phase response Hr and frequency vector w (radians/sample) at frequencies in vector w. The vector w must have at least two elements.

 $[Hr, f] = \text{zerophase}(\ldots, f, fs)$  returns the zero-phase response Hr and frequency vector f (Hz), using the sampling frequency fs (in Hz), to determine the frequency vector f (in Hz) at which Hr is computed. The vector f must have at least two elements.

 $[HF, w, phi] = zerophase(...)$  returns the zero-phase response  $Hr$ , frequency vector w (rad/sample), and the continuous phase component, phi. (Note that this quantity is not equivalent to the phase response of the filter when the zero-phase response is negative.)

zerophase( $\dots$ ) plots the zero-phase response versus frequency. If you input the filter coefficients or second order sections matrix, the current figure window is used. If you input a digitalFilter, the step response is displayed in fvtool.

**Note:** If the input to zerophase is single precision, the zero-phase response is calculated using single-precision arithmetic. The output, Hr, is single precision.

### Examples

#### Zero-Phase Response of FIR filter

Use designfilt to design a 54th-order FIR filter with a normalized cutoff frequency of 0.3π rad/sample, a passband ripple of 0.7 dB, and a stopband attenuation of 42 dB. Use the method of constrained least squares. Display the zero-phase response.

```
Nf = 54:
Fc = 0.3;Ap = 0.7;As = 42;
d = designfilt('lowpassfir','FilterOrder',Nf,'CutoffFrequency',Fc, ...
     'PassbandRipple',Ap,'StopbandAttenuation',As,'DesignMethod','cls');
zerophase(d)
```
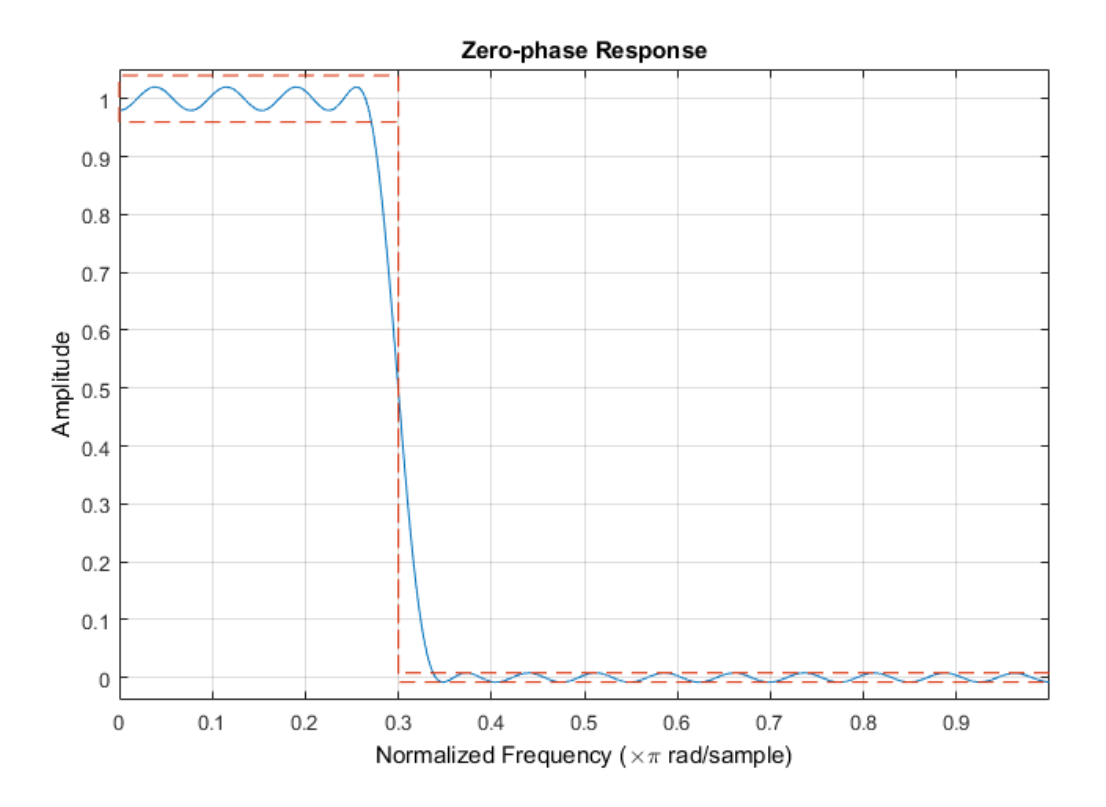

Design the same filter using fircls1, which uses linear units to measure the ripple and attenuation. Display the zero-phase response.

```
pAp = 10^(Ap/40);Apl = (pAp-1)/(pAp+1);
pAs = 10^(As/20);As1 = 1/pAs;b = fircls1(Nf,Fc,Apl,Asl);
zerophase(b)
```
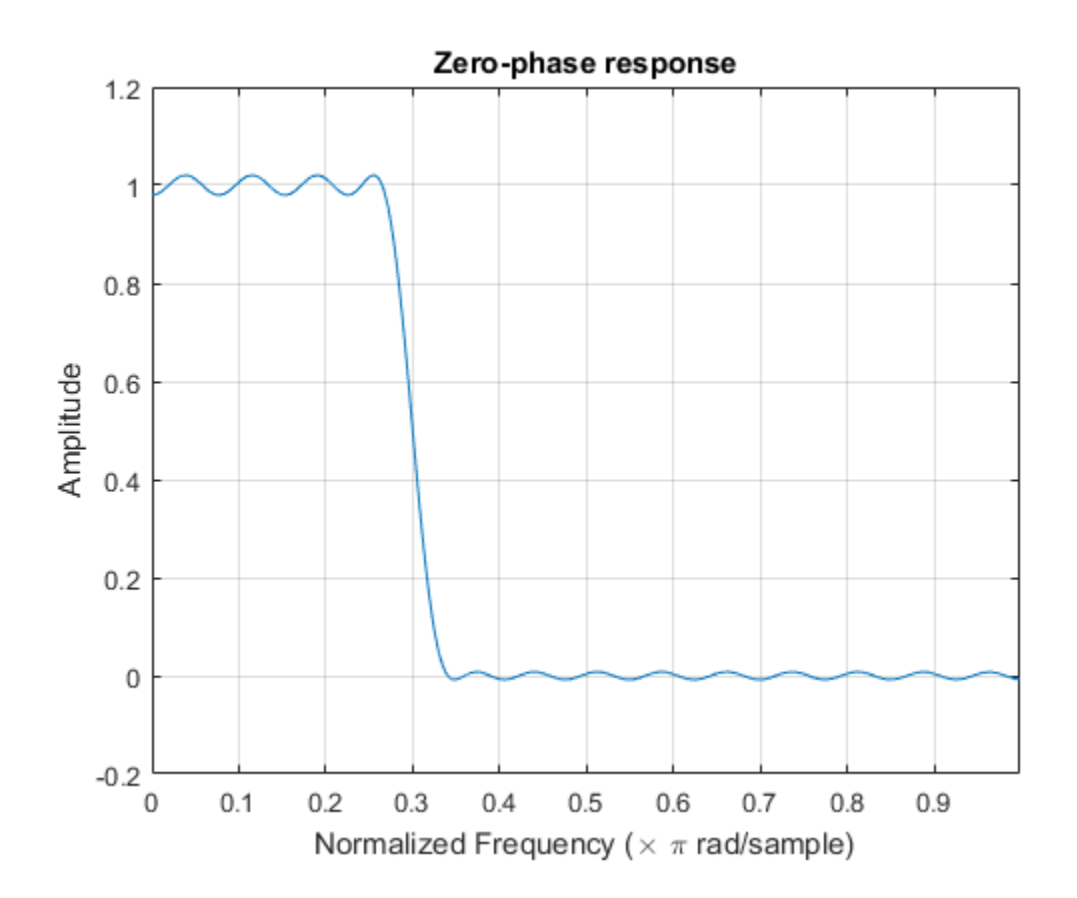

#### Zero-Phase Response of Elliptic Filter

Design a 10th-order elliptic lowpass IIR filter with a normalized passband frequency of 0.4π rad/sample, a passband ripple of 0.5 dB, and a stopband attenuation of 20 dB. Display the zero-phase response of the filter on 512 frequency points around the whole unit circle.

```
d = designfilt('lowpassiir','FilterOrder',10,'PassbandFrequency',0.4, ...
     'PassbandRipple',0.5,'StopbandAttenuation',20,'DesignMethod','ellip');
zerophase(d,512,'whole')
```
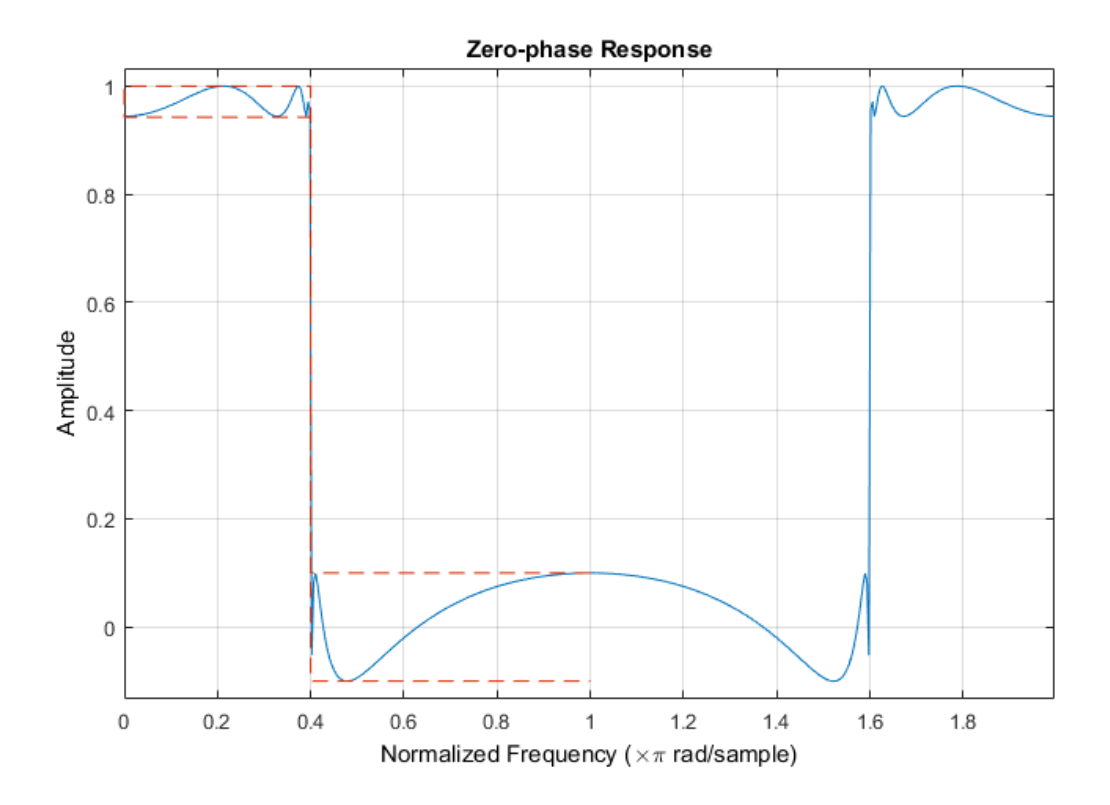

Create the same filter using ellip. Plot its zero-phase response.

 $[b,a] =$  ellip(10,0.5,20,0.4); zerophase(b,a,512,'whole')

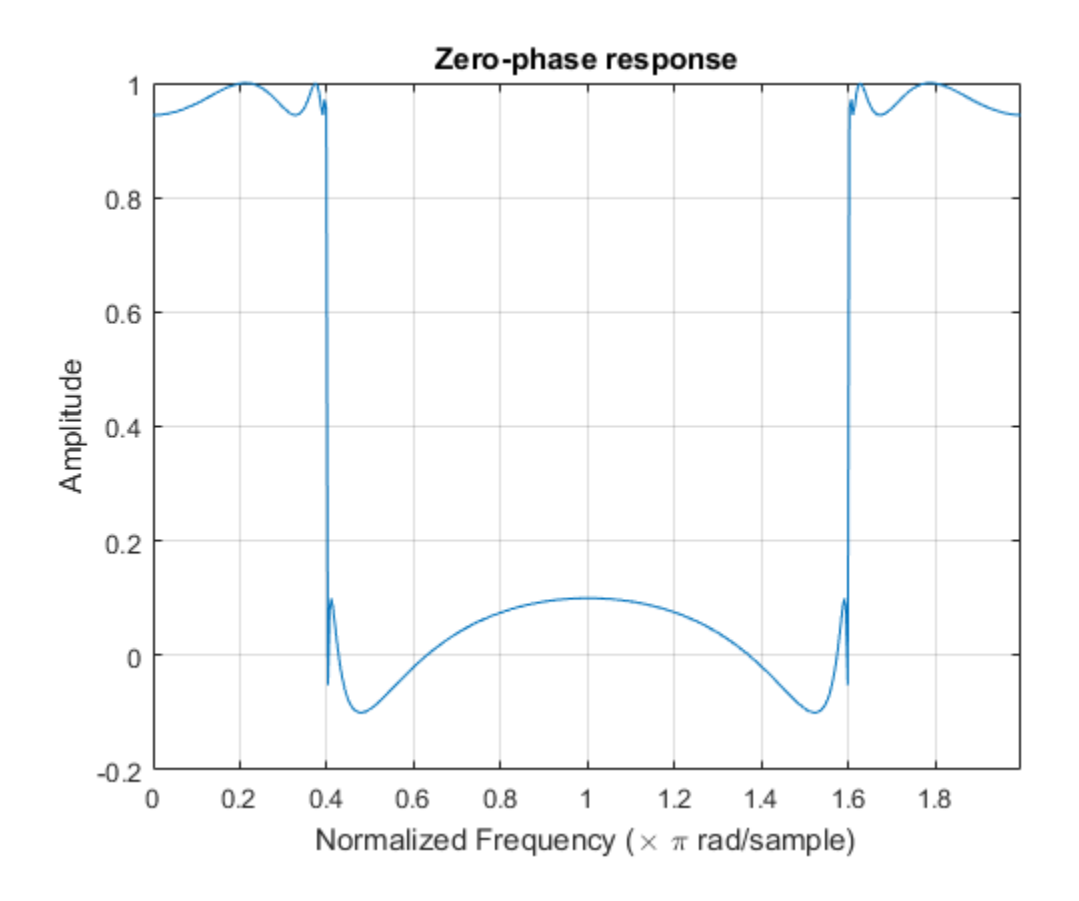

### See Also

designfilt | digitalFilter | freqs | freqz | fvtool | grpdelay | invfreqz | phasedelay | phasez

# zp2sos

Convert zero-pole-gain filter parameters to second-order sections form

### **Syntax**

```
[sos,g] = zp2sos(z, p, k)[sos,g] = zp2sos(z,p,k,'order')
[sos,g] = zp2sos(z,p,k,'order','scale')
[sos,g] = zp2sos(z,p,k,'order','scale',zeroflag)
sos = zp2sos(...))
```
# **Description**

zp2sos converts a discrete-time zero-pole-gain representation of a given digital filter to an equivalent second-order section representation.

 $[$  sos, g] = zp2sos(z, p, k) creates a matrix sos in second-order section form with gain g equivalent to the discrete-time zero-pole-gain filter represented by input arguments z, p, and k. Vectors z and p contain the zeros and poles of the filter's transfer function *H*(*z*), not necessarily in any particular order. *H*<br>**Hoteletol List<br>
<b>Hoteletol** and filter parameters to second-order sections form<br> **HOX**<br>  $\begin{pmatrix} 1 & -2p2608 (Z, p, k, 'order') \\ 1 & 1 & -2p2608 (Z, p, k, 'order') \\ 1 & 1 & -2p2608 (Z, p, k, 'order', 'scale') \\ 1 & 1 & -2p2608 (Z, p, k, 'order', 'scale') \\ 1 & 1 & -2p2608 (Z, p, k, 'order$ Eir<br>
whe spin filter parameters to second order sections form<br>  $p2808(2, p, k)$ <br>  $p2808(2, p, k)$ <br>  $p2808(2, p, k)$ <br>  $p2808(2, p, k)$ <br>  $p2808(2, p, k)$ <br>  $p2808(2, p, k)$ <br>  $p2808(2, p, k)$ <br>  $p2808(2, p, k)$ <br>  $p2808(2, p, k)$ <br>  $p2808(2, p, k)$ **SOS**<br>
(**i** accreptible gain filter parameters to second-order sections form<br>
(**ii** accreptible gain filter parameters to second-order sections form<br>
(**ii**)] =  $z\Omega\otimes0.8(2, p, k)$ ,  $\text{order'}$ ,  $\text{'scale'}$ <br>
(**ii**) =  $z\Omega\otimes0.8(2, p$ pole-gain filter parameters to second-order sections form<br>
epole-gain filter parameters to second-order sections form<br>
epoles  $(z_1, p, k_1 \cdot \text{order}^{(n)})$ <br>
epoles  $(z_1, p, k_1 \cdot \text{order}^{(n)})$ <br>
section  $(z_1, p, k_1 \cdot \text{order}^{(n)})$ <br>
section  $\mathbf{F}^{\text{max}}$ <br>  $\mathbf{F}^{\text{max}}$  and filter parameters to second-order sections form<br>  $\mathbf{F}^{\text{max}}$ <br>  $\mathbf{F}^{\text{max}}$ <br>  $\mathbf{F}^{\text{max}}$ <br>  $\mathbf{F}^{\text{max}}$ <br>  $\mathbf{F}^{\text{max}}$ <br>  $\mathbf{F}^{\text{max}}$ <br>  $\mathbf{F}^{\text{max}}$ <br>  $\mathbf{F}^{\text{max}}$ <br>  $\mathbf{F}^{\$ ist<br>
le-gain filter parameters to second-order sections form<br>
2sos(z,p,k,'order')<br>
2sos(z,p,k,'order','scale')<br>
2sos(z,p,k,'order','scale')<br>
2sos(z,p,k,'order','scale')<br>
3sos(z,p,k,'order','scale')<br>
3sos(z,p,k,'order','sc given filter parameters to second-order sections form<br>  $s(z, p, k)$ <br>  $s(z, p, k, 'order', 'scale')$ <br>  $s(z, p, k, 'order', 'scale')$ <br>  $s(z, p, k, 'order', 'scale', zeroflag)$ <br>  $s(z, p, k, 'order', 'scale', zeroflag)$ <br>  $\frac{d}{dt}$ <br>  $\frac{d}{dt}$ <br>  $\frac{d}{dt}$ <br>  $\frac{d}{dt}$ <br>  $\frac{d}{dt}$ <br>  $\frac{d}{dt}$ <br>  $\frac{d}{dt}$ <br>  $\frac{$ gain filter parameters to second-order sections form<br>  $0.8(2, p, k, 'order', 'scale')$ <br>  $0.8(2, p, k, 'order', 'scale')$ <br>  $0.8(2, p, k, 'order', 'scale')$ <br>  $0.8(2, p, k, 'order', 'scale', zeroflag)$ <br>  $(1, 0, k, 'order', 'scale', zeroflag)$ <br>  $(1, 0, k, 'order', 'scale', zeroflag)$ <br>  $(1, 0, k, 'order', 'scale', zerofold)$ <br>  $(1, 0, k, 'order', zeroabcd)$ <br>  $(1$ **b** b pole-gain filter parameters to second-order sections form<br>  $z$ D2808  $(z, p, k)$ <br>  $z$ D2808  $(z, p, k)$ ,  $order'$ <br>  $z$ D2808  $(z, p, k)$ ,  $order'$ ,  $s$ Cade')<br>  $z$ D2808  $(z, p, k)$ ,  $order'$ ,  $s$ Cade',  $z$ Carothiag)<br>  $z$ D2808  $(z, p, k)$ ,  $order'$ , **b** b and the parameters to second-order sections form<br>  $b^2$  b  $b^2$  and filter parameters to second-order sections form<br>  $\sum_{n=1}^{\infty}$   $\sum_{n=1}^{\infty}$   $\sum_{n=1}^{\infty}$   $\sum_{n=1}^{\infty}$   $\sum_{n=1}^{\infty}$   $\sum_{n=1}^{\infty}$   $\sum_{n=1}$ **b** a final filter parameters to second-order sections form<br>  $\alpha$  *p*  $\beta$   $\alpha$  *p*  $\beta$  *l*,  $\beta$ ,  $\gamma$  *coder* <sup>1</sup>,  $\alpha$  **cade** <sup>1</sup>,<br>  $\alpha$   $\beta$   $\alpha$  *l*,  $\beta$ ,  $\beta$ ,  $\gamma$  *coder* <sup>1</sup>,  $\alpha$  **cade** <sup>1</sup>,<br>  $\alpha$   $\beta$   $\beta$   $\$ polarization filter parameters to second-order sections form<br>  $\mathbf{z}^{(2)}$  so  $\mathbf{z}^{(2)}, \mathbf{p}, \mathbf{k}$ , 'order')<br>  $\mathbf{z}^{(2)}$  so  $(\mathbf{z}, \mathbf{p}, \mathbf{k}, \text{'} \text{order'}),$ <br>  $\mathbf{z}^{(2)}$  so  $(\mathbf{z}, \mathbf{p}, \mathbf{k}, \text{'} \text{order'}), \text{ } \text{ } \text{ } \text{ } \$ pole gain filter parameters to second-order sections form<br>  $\text{rp2250S}(2, p, k)$ <br>  $\text{rp2250S}(2, p, k, 'order', ' scale')$ <br>  $\text{rp2250S}(2, p, k, 'order', ' scale')$ <br>  $\text{rp250S}(2, p, k, 'order', ' scale')$ <br>  $\text{rp250S}(2, p, k, 'order', ' scale', 'zeroflag)$ <br>  $\text{OPT}(2, 2)$ <br>  $\text{OPT}(2, 2)$ <br>  $\text{OPT}(2,$ religions filter parameters to second-order sections form<br>  $z \propto 25088 (z, p, k)$ <br>  $z \propto 25088 (z, p, k, 'order')$ <br>  $z \propto 25088 (z, p, k, 'order')$ <br>  $z \propto 25088 (z, p, k, 'order')$ <br>  $z \propto 2508 (z, p, k, 'order')$ <br>  $z \propto 2508 (z, p, k, 'order')$ <br>  $z \propto 2508 (z, p, k, 'order')$ <br> pole-gain filter parameters to second order sections form<br>
zp2sos (z, p, k, )<br>
zp2sos (z, p, k, ) order')<br>
zp2sos (z, p, k, ) order')<br>
zp2sos (z, p, k, ) order')<br>
zp2sos (z, p, k, ) order', 'scale', zerof1ag)<br>
os (...)<br>

$$
H(z) = k \frac{(z - z_1)(z - z_2) \cdots (z - z_n)}{(z - p_1)(z - p_2) \cdots (z - p_m)}
$$

where *n* and *m* are the lengths of **z** and **p**, respectively, and **k** is a scalar gain. The zeros and poles must be real or complex conjugate pairs. sos is an *L*-by-6 matrix

$$
\cos = \begin{bmatrix} b_{01} & b_{11} & b_{21} & 1 & a_{11} & a_{21} \\ b_{02} & b_{12} & b_{22} & 1 & a_{12} & a_{22} \\ \vdots & \vdots & \vdots & \vdots & \vdots & \vdots \\ b_{0L} & b_{1L} & b_{2L} & 1 & a_{1L} & a_{2L} \end{bmatrix}
$$

whose rows contain the numerator and denominator coefficients  $b_{ik}$  and  $a_{ik}$  of the secondorder sections of *H*(*z*).

$$
H(z)=g\displaystyle\prod_{k=1}^{L}H_k(z)=g\displaystyle\prod_{k=1}^{L}\frac{b_{0k}+b_{1k}z^{-1}+b_{2k}z^{-2}}{1+a_{1k}z^{-1}+a_{2k}z^{-2}}
$$

The number *L* of rows of the matrix sos is the closest integer greater than or equal to the maximum of *n*/2 and *m*/2.

[sos,g] = zp2sos(z,p,k,*'order'*) specifies the order of the rows in sos, where *'order'* is

- 'down', to order the sections so the first row of sos contains the poles closest to the unit circle
- + +  $\frac{x_1x_2}{x_1x_2x_3}$ <br>  $\frac{x_2x_3}{x_1x_2x_3}$ <br>
trix sos is the closest integer greater than or equal to the<br>
order') specifies the order of the rows in sos, where<br>
so the first row of sos contains the poles closest to the<br>  $\frac{1}{2} + b_{2k}z^{-2}}{1 + a_{2k}z^{-2}}$ <br>
S is the closest integer greater than or equal to the<br>
) specifies the order of the rows in sos, where<br>
first row of sos contains the poles closest to the<br>
rst row of sos contains the pole  $z^{-1} + b_{2k}z^{-2}$ <br>  $z^{-1} + a_{2k}z^{-2}$ <br>
OS is the closest integer greater than or equal to the<br>  $\cdot$ ) specifies the order of the rows in SOS, where<br>
the first row of SOS contains the poles closest to the<br>
directions of SOS co  $x_0$ <br>  $y_0$   $x + b_1$ ,  $z^{-1} + b_2$ ,  $z^{-2}$ <br>  $x^2 + a_2$ ,  $z^{-2}$ <br>  $y^2 - a_1$ <br>  $y^2 - a_2$ <br>  $y^2 - a_2$ <br>  $y^2 - a_1$ <br>  $y^2 - a_2$ <br>  $y^2 - a_1$ <br>  $y^2 - a_2$ <br>  $y^2 - a_1$ <br>  $y^2 - a_1$ <br>  $y^2 - a_1$ <br>  $y^2 - a_1$ <br>  $y^2 - a_1$ <br>  $y^2 - a_1$ <br>  $y^2 - a_1$ <br>  $y^2 - a$ • 'up', to order the sections so the first row of sos contains the poles farthest from the unit circle (default)

[sos,g] = zp2sos(z,p,k,*'order'*,*'scale'*) specifies the desired scaling of the gain and the numerator coefficients of all second-order sections, where *'scale'* is

- 'none', to apply no scaling (default)
- 'inf', to apply infinity-norm scaling
- 'two', to apply 2-norm scaling

 $x + b_0k^2e^{-1} + b_2k^2e^{-2}$ <br>  $k + b_1k^2e^{-1} + a_2k^2e^{-2}$ <br> *k*  $x^2 + a_1k^2e^{-2}$ <br> *k*  $x^2 + a_2k^2e^{-2}$ <br> *k*  $x^2 + a_1k^2e^{-2}$ <br> *korder'* ) specifies the order of the rows in sos, where<br> *s* so the first row of sos contains the p  $\frac{L_1}{L_1} \frac{b_{0k} + b_{0k}z^{-1} + b_{2k}z^{-2}}{1 + a_{1k}z^{-1} + a_{2k}z^{-2}}$ <br> **k**  $\frac{h_1}{2} \frac{1 + a_{1k}z^{-1} + a_{2k}z^{-2}}{1 + a_{2k}z^{-2}}$ <br>
the matrix sos is the closest integer greater than or equal to the<br>  $k$ ,  $k$ ,  $' \circ \text{r} \circ \text{r} \circ \text{r}$ ,  $\label{eq:2.1} \begin{array}{l} \text{sp} 2\text{cos} \\ (x) = E \displaystyle \int\limits_{k=1}^{L} H_k(x) = E \displaystyle \int\limits_{k=1}^{L} \frac{h_{0k} + b_{1k}x^{-1} + b_{2k}x^{-2}}{1 + a_{1k}x^{-1} + a_{2k}x^{-2}} \\ \text{mber } L \text{ of rows of the matrix } \text{SOs is the closest integer greater than or equal to the}\\ \text{um of } n/2 \text{ and } m/2. \end{array}$ <br> $\begin{array}{l} \text{pl} = z \text{p} 2\text{Sos } (\text{z}, \text{p}, \text{k},$ Using infinity-norm scaling in conjunction with up-ordering minimizes the probability of overflow in the realization. Using 2-norm scaling in conjunction with down-ordering minimizes the peak round-off noise.

Note Infinity-norm and 2-norm scaling are appropriate only for direct-form II implementations.

**H(c)** =  $g\int_{1}^{1} H_k(x) = g\int_{1}^{1} \frac{\kappa_{0k} + b_0 x^{-2}}{1 + \alpha_{1k} x + b_0 x^{-2}}$ <br>
number *L* of mass of the matrix sos is the closest integer greater than or equal to the<br>
number *L* of mass of the matrix sos is the closest integer *a**z***<sub>2</sub><sup>2</sup> a** *a***<sub>***z***<sub>4</sub><sup>2</sup> <sup>-1</sup> +** *a***<sub>2***k***</sub><sup>2</sub><sup>2</sup> a** *a***<sub>***z***</sub><sup>2</sup> <sup>-2</sup> +** *a***<sub>2***k***</sub><sup>2<sup>2</sup> cm<sub>***z***</sub><sup>2</sup> is so is the closest integer greater than or equal to the voter' ) specifies the order of the rows in sos, where**  $\forall$ *d</sub></sup></sup>* [sos,g] = zp2sos(z,p,k,*'order'*,*'scale'*,zeroflag) specifies whether to keep together real zeros that are the negatives of each other instead of ordering them according to proximity to poles. Setting zeroflag to true keeps the zeros together and results in a numerator with a middle coefficient equal to zero. The default for zeroflag is false.

 $sos = zp2sos(...)$  embeds the overall system gain, q, in the first section,  $H_1(z)$ , so that

Alphabetical List  

$$
H(z) = \prod_{k=1}^{L} H_k(z)
$$

habetical List<br>  $(z) = \prod_{k=1}^{L} H_k(z)$ <br>
mbedding the gain in the first section when scaling a direct<br>
ommended and may result in erratic scaling. To avoid embes<br>
s with two outputs. Note Embedding the gain in the first section when scaling a direct-form II structure is not recommended and may result in erratic scaling. To avoid embedding the gain, use ss2sos with two outputs.

# Examples

#### Second-Order Sections from Zero-Pole-Gain Parameters

Design a 5th-order Butterworth lowpass filter using the function butter with output expressed in zero-pole-gain form. Specify the cutoff frequency to be one-fifth of the Nyquist frequency. Convert the result to second-order sections. Visualize the magnitude response.

```
[z, p, k] = butter(5,0.2);
sos = zp2sos(z,p,k)fvtool(sos)
sos = 0.0013 0.0013 0 1.0000 -0.5095 0
    1.0000 2.0000 1.0000 1.0000 -1.0966 0.3554
 1.0000 2.0000 1.0000 1.0000 -1.3693 0.6926
```
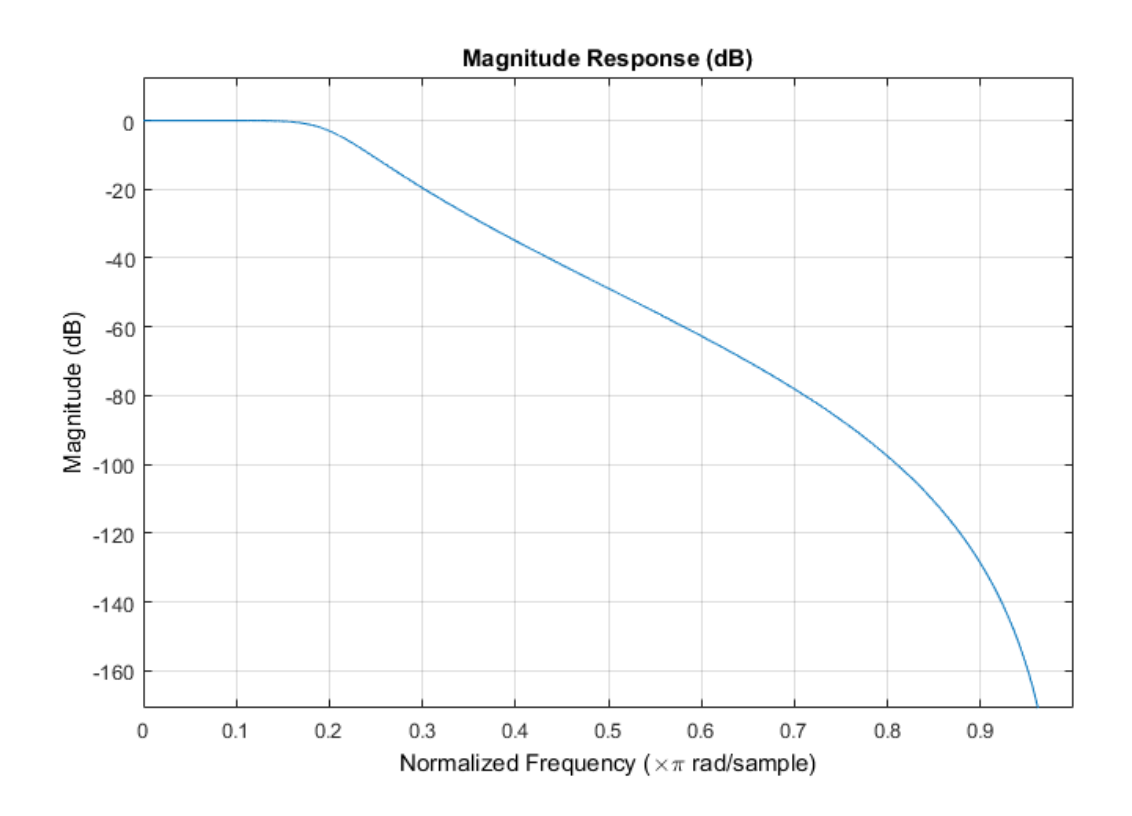

# More About

### **Algorithms**

zp2sos uses a four-step algorithm to determine the second-order section representation for an input zero-pole-gain system:

- 1 It groups the zeros and poles into complex conjugate pairs using the cplxpair function.
- 2 It forms the second-order section by matching the pole and zero pairs according to the following rules:
	- a Match the poles closest to the unit circle with the zeros closest to those poles.
- **b** Match the poles next closest to the unit circle with the zeros closest to those poles.
- c Continue until all of the poles and zeros are matched.

zp2sos groups real poles into sections with the real poles closest to them in absolute value. The same rule holds for real zeros.

- 3 It orders the sections according to the proximity of the pole pairs to the unit circle. zp2sos normally orders the sections with poles closest to the unit circle last in the cascade. You can tell zp2sos to order the sections in the reverse order by specifying the down flag. phobesical tist<br>
Mulch the pulses next closest to the unit circle with the zeros closest to these<br>
poles.<br>
Continue until all of the pulse and zeros are matched.<br>
Continue until all of the pulse and zeros are matched.<br>
co les next closest to the unit circle with the zeros closest to those<br>
il all of the poles and zeros are matched.<br>
all poles into sections with the real poles closest to them in absolute<br>
ule holds for real zeros.<br>
oma seco bles next closest to the unit circle with the zeros closest to those<br>
til all of the poles and zeros are matched.<br>
cal poles into sections with the real poles closest to them in absolute<br>
rule holds for real zeros.<br>
cal p
- 4 zp2sos scales the sections by the norm specified in the *'scale'* argument. For arbitrary  $H(\omega)$ , the scaling is defined by

$$
\left\|H\right\|_p=\left[\frac{1}{2\pi}\int\limits_{0}^{2\pi}\left|H(\omega)\right|^p\,d\omega\right]^{1/p}
$$

where *p* can be either  $\infty$  or 2. See the references for details on the scaling. This scaling is an attempt to minimize overflow or peak round-off noise in fixed point filter implementations.

### References

- [1] Jackson, L. B. *Digital Filters and Signal Processing*, 3rd Ed. Boston: Kluwer Academic Publishers, 1996, chap.11.
- [2] Mitra, S. K. *Digital Signal Processing: A Computer-Based Approach*. New York: McGraw-Hill, 1998, chap.9.
- [3] Vaidyanathan, P. P. "Robust Digital Filter Structures." *Handbook for Digital Signal Processing* (S. K. Mitra and J. F. Kaiser, eds.). New York: John Wiley & Sons, 1993, chap.7.

### See Also

cplxpair | sos2zp | ss2sos | tf2sos | zp2ss | zp2tf | filternorm

# zp2ss

Convert zero-pole-gain filter parameters to state-space form

# **Syntax**

 $[A,B,C,D] = zp2ss(z,p,k)$ 

# **Description**

zp2ss converts a zero-pole-gain representation of a given system to an equivalent statespace representation.  $\frac{1}{2}$ <br>
and  $\frac{1}{2}$  and  $\frac{1}{2}$  and  $\frac{1}{2}$  and  $\frac{1}{2}$  and  $\frac{1}{2}$  and  $\frac{1}{2}$  and  $\frac{1}{2}$  and  $\frac{1}{2}$  and  $\frac{1}{2}$  are<br>
second in  $\frac{1}{2}$  are  $\frac{1}{2}$  and  $\frac{1}{2}$  and  $\frac{1}{2}$  and  $\frac{1}{2}$  and zp2ss<br>
filter parameters to state-space form<br>  $z, p, k$ )<br>
pole-gain representation of a given system to an equivalent state-<br>  $(z, p, k)$  finds a single input, multiple output, state-space<br>
red transfer function form.<br>  $z_0$  zp2ss<br>
filter parameters to state-space form<br>
(z, p, k)<br>
pole-gain representation of a given system to an equivalent state-<br>  $(z, p, k)$  finds a single input, multiple output, state-space<br>
and transfer function form.<br>  $(z, p, k$ 

 $[A,B,C,D] = zp2ss(z,p,k)$  finds a single input, multiple output, state-space representation 55<br>
st zero-pole-gain filter parameters to sta<br>  $\alpha$ <br>  $\alpha$ <br>  $\alpha$ ,  $D$ ] = zp2ss(z, p, k)<br>
<br> **ription**<br>
converts a zero-pole-gain representation<br>
epresentation.<br>  $\alpha$ ,  $D$ ] = zp2ss(z, p, k) finds a single in matation<br>  $\alpha = Ax$ 55<br>
st zero-pole-gain filter parameters to sta<br>  $\alpha$ <br>  $\alpha$ <br>  $\alpha$ <br>  $\alpha$ <br>  $\alpha$ <br>  $\alpha$ <br>  $\alpha$ <br>  $\alpha$   $\beta$   $\alpha$ <br>  $\alpha$   $\beta$   $\alpha$ <br>  $\alpha$   $\beta$   $\alpha$ <br>  $\alpha$   $\beta$   $\alpha$   $\beta$   $\alpha$ <br>  $\beta$   $\alpha$   $\beta$   $\alpha$ <br>  $\alpha$   $\beta$   $\alpha$   $\beta$   $\alpha$ <br>  $\beta$   $\alpha$ 

$$
\dot{x} = Ax + Bu
$$

$$
y = Cx + Du
$$

given a system in factored transfer function form.

$$
H(s) = \frac{Z(s)}{P(s)} = k \frac{(s-z_1)(s-z_2)\cdots(s-z_n)}{(s-p_1)(s-p_2)\cdots(s-p_n)}
$$

**255**<br>
ert zero-pole-gain filter parameters to state<br> **idix**<br>  $f(x, 0) = zp2ss(z, p, k)$ <br> **cription**<br>
s converts a zero-pole-gain representation<br>  $f(x, 0) = zp2ss(z, p, k)$  finds a single in<br>
sentation<br>  $\dot{x} = Ax + Bu$ <br>  $y = Cx + Du$ <br>
a system i **255**<br> **g** ert zero-pole-gain filter parameters to state<br> **fox**<br>  $y, C, D$ ] = zp2ss(z,p,k)<br> **cription**<br>
s converts a zero-pole-gain representation<br>
representation.<br>  $y, C, D$ ] = zp2ss(z,p,k) finds a single in<br>
sentation<br>  $\dot{x$ *zp*<sup>26x</sup><br> **Example:**<br> **H** zero-pole-gain filter parameters to state-space form<br> **HOX**<br> **C**,  $\hat{\rho}, \mathbf{D} = 2P^{2s}$  ( $z, p, k$ )<br> **C**<br> **C** in  $\hat{\rho}$  **C** in  $\hat{\rho}$  **Example:**<br> **Example:**<br> **Example:**<br> **Example:**<br> **Example:**<br> *P s* **zp22s**<br> **s** ( $z$ ,  $p$ ,  $k$ )<br> **s** ( $z$ ,  $p$ ,  $k$ )<br> **b**-pole-gain representation of a given aystem to an equivalent state-<br>  $(z, p, k)$  finds a single input, multiple output, state-space<br>  $\csc(z, p, k)$  finds a single input, mul **s**<br>**s** (**z**, **p**, **k**)<br>**s** (**z**, **p**, **k**)<br>**s** (**z**, **p**, **k**)<br>**s** (**z**, **p**, **k**) finds a single input, multiple output, wtate-space<br>**s**<br>(**z**, **p**, **k**) finds a single input, multiple output, wtate-space<br>torod transfer ( ) ( )  $x\geq 2x$ <br>
pole-gain filter parameters to state-space form<br>
22288 (2, p, k)<br> **On**<br>
22288 (2, p, k) finds a single input, multiple output, state-space<br>
has *zero* pole-gain representation of a given system to an equivalent **2024**<br>
in filter parameters to state-space form<br>  $\mathbf{z}(z, p, k)$ <br>  $\mathbf{e}$ -pole-gain representation of a given system to an equivalent state-<br>  $\mathbf{z}(z, p, k)$  finds a single input, multiple output, state-space<br>  $\mathbf{z}(z, p,$ **EQAS**<br>
in filter parameters to state-space form<br>  $\frac{1}{2}$ <br>  $\frac{1}{2}$ <br>  $\frac{1}{$ **EQ25**<br> **EQ25**<br> **EQ26**<br> **EQ26**  $\frac{1}{2}$ <br>
for parameters to state-space form<br>  $\frac{1}{2}$ ,  $\frac{1}{2}$ ,  $\frac{1}{2}$ ,  $\frac{1}{2}$ ,  $\frac{1}{2}$ ,  $\frac{1}{2}$ ,  $\frac{1}{2}$ ,  $\frac{1}{2}$ ,  $\frac{1}{2}$ ,  $\frac{1}{2}$ ,  $\frac{1}{2}$ ,  $\frac{1}{2}$ ,  $\frac{1}{2}$ ,  $\frac{1}{2}$ ,  $\frac{1}{2}$ ,  $\frac{1}{2}$ Column vector p specifies the pole locations, and matrix z the zero locations with as many columns as there are outputs. The gains for each numerator transfer function are in vector k. The A, B, C, and D matrices are returned in controller canonical form.

Inf values may be used as place holders in z if some columns have fewer zeros than others.

# Examples

### State-Space Representation of Mass-Spring System

Generate the state-space representation of a damped mass-spring system that obeys the differential equation

 $\ddot{w} + 0.01\dot{w} + w = u(t).$ 

The measurable quantity is the acceleration,  $y = \ddot{w}$ , and  $u(t)$  is the driving force. In Laplace space, the system is represented by

$$
Y(s) = \frac{s^2 U(s)}{s^2 + 0.01s + 1}.
$$

The system has unit gain, a double zero at  $s = 0$ , and two complex-conjugate poles.

```
z = [0 \ 0];p = roots([1 0.01 1])
k = 1;p = -0.0050 + 1.0000i
   -0.0050 - 1.0000i
```
Use zp2ss to find the state-space matrices.

```
[A,B,C,D] = zp2ss(z,p,k)A = -0.0100 -1.0000
    1.0000 0
B = 1
     0
C = -0.0100 -1.0000
```
 $D =$ 

1

# More About

### **Algorithms**

zp2ss, for single-input systems, groups complex pairs together into two-by-two blocks down the diagonal of the A matrix. This requires the zeros and poles to be real or complex conjugate pairs.

### See Also

sos2ss | ss2zp | tf2ss | zp2sos | zp2tf

# zp2tf

Convert zero-pole-gain filter parameters to transfer function form

# **Syntax**

 $[b,a] = zp2tf(z,p,k)$ 

# **Description**

zp2tf forms transfer function polynomials from the zeros, poles, and gains of a system in factored form. **Example 3**<br> **B** spherical list<br> **B s**<br> **FOX**<br> **B s**<br> **EX**<br> **EX**<br> **EX**<br> **EXEL SEXEL SEXEL SEXEL SEXEL SPHERIMALES from the zeros, poles, and gains of a system in<br>
<b>EXEL SPHERIMALES**<br> **EXEL SPHERIMALES**<br> **B**  $\frac{B(s)}{a_1 s} =$ *A s b s b s b* Figure 1 ist<br> **a** space of the parameters to transfer function form<br>  $\frac{1}{2}$ <br>  $\frac{1}{2}$ <br>  $\frac{1}{2}$ <br>  $\frac{1}{2}$ <br>  $\frac{1}{2}$ <br>  $\frac{1}{2}$ <br>  $\frac{1}{2}$ <br>  $\frac{1}{2}$ <br>  $\frac{1}{2}$ <br>  $\frac{1}{2}$ <br>  $\frac{1}{2}$ <br>  $\frac{1}{2}$ <br>  $\frac{1}{2}$ <br>  $\frac{1}{2}$ parameters to transfer function form<br>
on polynomials from the zeros, poles, and gains of a system in<br>
mds a rational transfer function<br>  $\frac{n-1)^{s+b_n}}{m-1^{s+a_m}}$ Parameters to transfer function form<br>
on polynomials from the zeros, poles, and gains of a system in<br>
mds a rational transfer function<br>  $\frac{n-1}{6} s + a_m$ <br>
mensfer function from in filter parameters to transfer function form<br>  $p, k$ )<br>  $\binom{p}{k}$ <br>  $\binom{p}{k}$  function polynomials from the zeros, poles, and gains of a system in<br>  $\binom{p}{k}$ ,  $k$ ) finds a rational transfer function<br>  $+\cdots+b_{k-1}$ ,  $s+b_n$ + + + eical list<br>
enco-pole-gain filter parameters to transfer function form<br>
<br>  $\frac{1}{2}$ <br>  $\frac{1}{2}$ <br>  $\frac{1}{2}$ <br>  $\frac{1}{2}$ <br>  $\frac{1}{2}$ <br>  $\frac{1}{2}$ <br>  $\frac{1}{2}$ <br>  $\frac{1}{2}$ <br>  $\frac{1}{2}$ <br>  $\frac{1}{2}$ <br>  $\frac{1}{2}$ <br>  $\frac{1}{2}$ <br>  $\frac{1}{2}$ <br>  $\frac{$ filter parameters to transfer function form<br>
, k)<br>
, k)<br>
, http://www.interferences.poles, and gains of a system in<br>
, k) finds a rational transfer function<br>
.....+ $a_{(m-1)^S} + b_n$ <br>
...+ $a_{(m-1)^S} + a_m$ <br>
red transfer function filter parameters to transfer function form<br>
, k)<br>
, k)<br>
function polynomials from the zeros, poles, and gains of a system in<br>
, k) finds a rational transfer function<br>
....+  $b_{(n-1)}s + b_n$ <br>
ared transfer function form<br>  $-a_$ 

 $[b,a] = zp2tf(z,p,k)$  finds a rational transfer function

$$
\frac{B(s)}{A(s)} = \frac{b_1 s^{(n-1)} + \dots + b_{(n-1)} s + b_n}{a_1 s^{(m-1)} + \dots + a_{(m-1)} s + a_m}
$$

given a system in factored transfer function form

$$
H(s) = \frac{Z(s)}{P(s)} = k \frac{(s-z_1)(s-z_2)\cdots(s-z_m)}{(s-p_1)(s-p_2)\cdots(s-p_n)}
$$

Heberical Lie<br>  $\mathbf{r}$ <br>  $\mathbf{r}$  accre-pole-gain filter parameters to transfer function form<br>  $\mathbf{r} = z\rho 2t\mathbf{f}$  ( $z, \rho, k$ )<br>  $\mathbf{r}$ <br>  $\mathbf{r}$  from transfer function polynomials from the zeros, poles, and gains of a Hence the parameters to transfer function form<br>  $\mathbf{f}$ <br>  $\mathbf{f}$   $\mathbf$ is<br>  $\mathbf{f}(\mathbf{z}, \mathbf{p}, \mathbf{k})$ <br>  $\mathbf{f}(\mathbf{z}, \mathbf{p}, \mathbf{k})$ <br>  $\mathbf{f}(\mathbf{z}, \mathbf{p}, \mathbf{k})$ <br>  $\mathbf{f}(\mathbf{z}, \mathbf{p}, \mathbf{k})$  finds a rational transfer function<br>  $\mathbf{f}(\mathbf{z}, \mathbf{p}, \mathbf{k})$  finds a rational transfer function<br>  $\left(\frac{n+1}{2}, \$ r parameters to transfer function form<br>
ion polynomials from the zeros, poles, and gains of a system in<br>
inds a rational transfer function<br>  $\frac{(n-1)^8 + b_n}{(n-1)^8 + a_m}$ <br>  $\frac{(n-2)^{1-8} - b_n}{(n-1)^8 + a_m}$ <br>  $\frac{(n-2)^{1-8} - 2n}{(n-1)^8 +$ Let  $f(z, p, k)$ <br>
the gain filter parameters to transfer function form<br>  $f(z, p, k)$ <br> **n**<br> **n**<br>  $f(z, p, k)$  finds a rational transfer function<br>  $\int_{0}^{(n-1)} + \cdots + \partial_{(n-1)}s + \partial_{n}$ <br>  $\int_{0}^{(n-1)} + \cdots + \partial_{(n-1)}s + \partial_{n}$ <br>
in factored tra r parameters to transfer function form<br>
ion polynomials from the zeros, poles, and gains of a system in<br>
inds a rational transfer function<br>  $\frac{k_{\alpha}-1\beta+b_{\alpha}}{(m-1)^{8+\alpha}m}$ <br>  $(m-1)^{8+\alpha}m$ <br>
arasfer function form<br>  $(s-z_{2})\cdots(s-z_{m$ **EXECUTE:**<br> **H** set zero-pole-gain filter parameters to transfer function form<br>  $\mathbf{H} = \mathbf{z}p2\pi\mathbf{f}(\mathbf{z},\mathbf{p},\mathbf{k})$ <br>  $\mathbf{z} = \mathbf{z}p2\pi\mathbf{f}(\mathbf{z},\mathbf{p},\mathbf{k})$ <br>  $\mathbf{z} = \mathbf{z}p2\pi\mathbf{f}(\mathbf{z},\mathbf{p},\mathbf{k})$ <br>  $\mathbf{z} = \$ *P*  $\Phi$ -pole-gain filter parameters to transfer function form<br> **P**<br> **P** standard function polynomials from the zonos, pulse, and gains of a system in<br> **P**<br> **P** standard function polynomials from the zonos, pulse, and g **n** filter parameters to transfer function form<br> **2,**  $F$ ),  $F$ ),  $F$ <br>  $\alpha$ ,  $F$ ), finds a rational transfer function<br>  $\alpha$ ,  $F$ ) finds a rational transfer function<br>  $\alpha$ ,  $F$ ) finds a rational transfer function<br>  $\cdots + h_{($ in filter parameters to transfer function form<br> **p**, **k**)<br> **p**, **k**)<br> **p**, **k**) finds a rational bransfer function<br> **p**, **k**) finds a rational bransfer function<br>  $\frac{1}{2}$ ,  $\frac{1}{2}$ ,  $\frac{1}{2}$ ,  $\frac{1}{2}$ ,  $\frac{1}{2}$ ,  $\frac{$ **helioted List**<br> **f**<br> **f**<br> **f**<br> **c** zero-pole-gain filter parameters to transfer function form<br>  $\overline{z}$   $\overline{z}$   $\overline{z}$   $\overline{z}$   $\overline{z}$   $\overline{z}$   $\overline{z}$   $\overline{z}$   $\overline{z}$   $\overline{z}$   $\overline{z}$   $\overline{z}$   $\overline{z}$   $\overline{z}$ al tiet<br>
and the parameters to transfer function form<br>  $\mathbf{P}(t, \mathbf{r}, \mathbf{r}, \mathbf{k})$ <br>  $\mathbf{P}(t, \mathbf{r}, \mathbf{r}, \mathbf{k})$ <br>  $\mathbf{P}(t, \mathbf{r}, \mathbf{r}, \mathbf{k})$ <br>  $\mathbf{P}(t, \mathbf{r}, \mathbf{r}, \mathbf{r}, \mathbf{r})$ <br>  $\mathbf{P}(t, \mathbf{r}, \mathbf{r}, \mathbf{r}, \mathbf{r})$ <br>  $\mathbf{P}($ in filter parameters to transfer function form<br>  $p$ ,  $k$ )<br>  $p$ ,  $k$ )<br>  $p$ ,  $k$ )<br>  $f$  function polynomials from the zeros, poles, and gains of a system in<br>  $p$ ,  $k$ ) finds a rational transfer function<br>  $+ \cdots + h_{n-1} s - h_n$ <br> in filter parameters to transfer function form<br>
(p, k)<br>
(p, k)<br>
(p, k)<br>
(p, k) finds a rational transfer function<br>
(p, k) finds a rational transfer function<br>
(p, k) finds a rational transfer function<br>  $+\cdots + b_{(n-1)^S} + b_n$ <br> ter parameters to transfer function form<br>
(ition polynomials from the zeros, poles, and gains of a system in<br>
finds a rational transfer function<br>
( $h_{n-1}$ ) $s + b_n$ <br>
( $h_{n-1}$ ) $s + b_n$ <br>
( $\pi_{0n-1}s^2 + \theta_m$ <br>
( $\pi_{0n-1}s^2 + \theta_m$ )<br> ter parameters to transfer function form<br>
(i.e., notation polynomials from the zeros, poles, and gains of a system in<br>  $\hbar$  finds a varional transfer function<br>  $\hbar h_{n-1}$  is  $\hbar h_{n}$ <br>  $\hbar h_{n-1}$  is  $\hbar h_{n}$ <br>  $\hbar h_{n-$ Column vector p specifies the pole locations, and matrix z specifies the zero locations, with as many columns as there are outputs. The gains for each numerator transfer function are in vector k. The zeros and poles must be real or come in complex conjugate pairs. The polynomial denominator coefficients are returned in row vector a and the polynomial numerator coefficients are returned in matrix b, which has as many rows as there are columns of z.

Inf values can be used as place holders in z if some columns have fewer zeros than others.

### Examples

#### Transfer Function of Mass-Spring System

Compute the transfer function of a damped mass-spring system that obeys the differential equation

$$
\ddot{w} + 0.01\dot{w} + w = u(t).
$$

The measurable quantity is the acceleration,  $y = \ddot{w}$ , and  $u(t)$  is the driving force. In Laplace space, the system is represented by

$$
Y(s) = \frac{s^2 U(s)}{s^2 + 0.01s + 1}.
$$

The system has unit gain, a double zero at  $s = 0$ , and two complex-conjugate poles.

```
z = [0 \ 0]';
p = roots([1 0.01 1])k = 1;
p = -0.0050 + 1.0000i
   -0.0050 - 1.0000i
```
Use zp2tf to find the transfer function.

```
[b,a] = zp2tf(z,p,k)b = 1 0 0
a = 1.0000 0.0100 1.0000
```
# More About

### **Algorithms**

The system is converted to transfer function form using poly with p and the columns of z.

### See Also

sos2tf | ss2tf | tf2zp | tf2zpk | zp2sos | zp2ss

# zpk

Convert digital filter to zero-pole-gain representation

# **Syntax**

 $[z,p,k] = zpk(d)$ 

# **Description**

 $[z,p,k] = zpk(d)$  returns the zeros, poles, and gain corresponding to the digital filter, d, in vectors z and p, and scalar k, respectively.

# Examples

### Highpass Filter in Zero-Pole-Gain Form

Design a highpass FIR filter of order 8 with passband frequency 75 kHz and passband ripple 0.2 dB. Specify a sample rate of 200 kHz. Find the zeros, poles, and gain of the filter.

```
hpFilt = designfilt('highpassiir','FilterOrder',8, ...
          'PassbandFrequency',75e3,'PassbandRipple',0.2, ...
          'SampleRate',200e3);
[z, p, k] = zpk(hpFilt)
```
 $Z =$ 

 $p =$ 

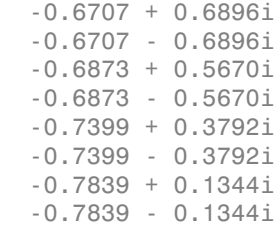

 $k =$ 

1.2797e-05

### Input Arguments

**d** — Digital filter digitalFilter object

Digital filter, specified as a digitalFilter object. Use designfilt to generate a digital filter based on frequency-response specifications.

```
Example: d =designfilt('lowpassiir','FilterOrder',3,'HalfPowerFrequency',0.5)
specifies a third-order Butterworth filter with
normalized 3-dB frequency 0.5π rad/sample.
```
# Output Arguments

**z** — Zeros column vector

Zeros of the filter, returned as a column vector.

Data Types: double

**p** — Poles column vector

#### Poles of the filter, returned as a column vector.

Data Types: double

#### **k** — Gain real scalar

Gain of the filter, returned as a real scalar.

Data Types: double

### See Also

designfilt | digitalFilter | ss | tf

### Introduced in R2014a

# zplane

Zero-pole plot

# **Syntax**

```
zplane(z,p)
zplane(b,a)
zplane(d)
[hz,hp,ht] = zplane(z,p)
```
# **Description**

This function displays the poles and zeros of discrete-time systems.

 $z$ plane( $z$ ,  $p$ ) plots the zeros specified in column vector  $z$  and the poles specified in column vector p in the current figure window. The symbol 'o' represents a zero and the symbol 'x' represents a pole. The plot includes the unit circle for reference. If z and p are arrays, zplane plots the poles and zeros in the columns of z and p in different colors. **CIDE**<br> **CIDE**<br> **H**  $\mathbf{B} = \begin{pmatrix} 1 & 0 & 0 \\ 0 & 1 & 0 \\ 0 & 0 & 1 \end{pmatrix}$ <br>  $\mathbf{B} = \begin{pmatrix} 2 & 0 & 0 \\ 0 & 1 & 0 \\ 0 & 0 & 1 \end{pmatrix}$ <br> **P**  $\mathbf{B} = \begin{pmatrix} 2 & 0 & 0 \\ 0 & 1 & 0 \\ 0 & 1 & 0 \end{pmatrix}$ <br> **PROPERENT ALCONS** (**EVALUATION ACTION ACTA)**<br> **EX** *A z* **l**ane (z, p)<br> **b** a b poles and zeros of discrete-time systems.<br>
the zeros specified in column vector z and the poles specified in<br>
the current figure window. The symbol 'o' represents a zero and the<br>
b a pole. The plot **1.** and  $(z, p)$ <br> **a** a degree and zeros of discrete-time systems.<br> **a** the zeros specified in column vector z and the poles specified in<br>
the current figure window. The symbol '0' represents a zero and the<br>
plots the pole **note that the set of the set of the set of the set of the set of the set of the set of the set of the set of the set of the set of the set of the set of the set of the set of the set of the set of the set of the set of t** ( ) and (  $z$ ,  $p$ )<br>
the poles and zeros of discrete-time systems.<br>
the zeros specified in column vector  $\bar{z}$  and the goles apecified in<br>
certral European streamed in the system of  $z$  and the served in the certral of the ane (z, p)<br>
as the poles and zeros of discrete time systems.<br>
the zeros apecified in column vector is and the poles apecified in<br>
the xeros apecified in column vectors z and the poles appecified in<br>
the vector of Three bo eical List<br>
1, 9)<br>
(1, 9)<br>
(1, 9)<br>
(1, 9)<br>
(1, 9)<br>
(1, 9)<br>
(1, 9)<br>
(1, 9)<br>
(1, 9)<br>
(1, 9)<br>
(1, 9)<br>
(1, 9)<br>
(1, 9)<br>
(1, 9)<br>
(1, 9)<br>
(1, 9)<br>
(1, 9)<br>
(1, 9)<br>
(1, 9)<br>
(1, 9)<br>
(1, 9)<br>
(1, 9)<br>
(1, 9)<br>
(1, 9)<br>
(1, 9)<br>
(1, 9)<br>
(1  $e(z, p)$ <br>the poles and zeros of discrete-time systems.<br>zeros specified in column vector z and the poles specified in<br>urrent figure window. The symbol ' o' represents a zero and the<br>pole. The plot includes the unit circle f e (z, p)<br>
the polos and zeros of discrete-time systems.<br>
zeros specified in column vector z and the poles specified in<br>
zurent figure window. The symbol  $\circ$  represents a zero and the<br>
a pole. The polot includes the unit s and zeros of discrete-time systems.<br>
specified in column vector z and the poles specified in<br>
figure window. The symbol '0' represents a zero and the<br>
The plot includes the unit circle for reference. If z and p<br>
oles an are over specified in columns vectors. The applied in the poles specified in the second form of the second the same of the second the same of the same of the same of the same of the same of the same of the same of the sam ano (z, p)<br>
as the poles and zeros of discrete-time systems.<br>
the zeros specified in column vector z and the geology angelefied in<br>
certral European and the system of zeros and the poles appelied in<br>
certral European and

zplane(b,a) where b and a are row vectors, first uses roots to find the zeros and poles of the transfer function represented by numerator coefficients b and denominator coefficients **a**. The transfer function is defined in terms of  $z^{-1}$ :

$$
H(z) = \frac{B(z)}{A(z)} = \frac{b(1) + b(2)z^{-1} + \dots + b(n+1)z^{-n}}{a(1) + a(2)z^{-1} + \dots + a(m+1)z^{-m}}
$$

zplane(d) finds the zeros and poles of the transfer function represented by the digital filter, d. Use designfilt to generate d based on frequency-response specifications. The pole-zero plot is displayed in fvtool.

 $[hz,hp,ht] = zplane(z,p)$  returns vectors of handles to the zero lines, hz, and the pole lines, hp. ht is a vector of handles to the axes/unit circle line and to text objects, which are present when there are multiple zeros or poles. If there are no zeros or no poles, hz or hp is the empty matrix [].

# Examples

### Poles and Zeros of an Elliptic Lowpass Filter

For data sampled at 1000 Hz, plot the poles and zeros of a 4th-order elliptic lowpass digital filter with cutoff frequency 200 Hz, 3 dB of ripple in the passband, and 30 dB of attenuation in the stopband.

```
[z, p, k] = ellip(4,3,30,200/500);
zplane(z,p)
grid
title('4th-Order Elliptic Lowpass Digital Filter')
```
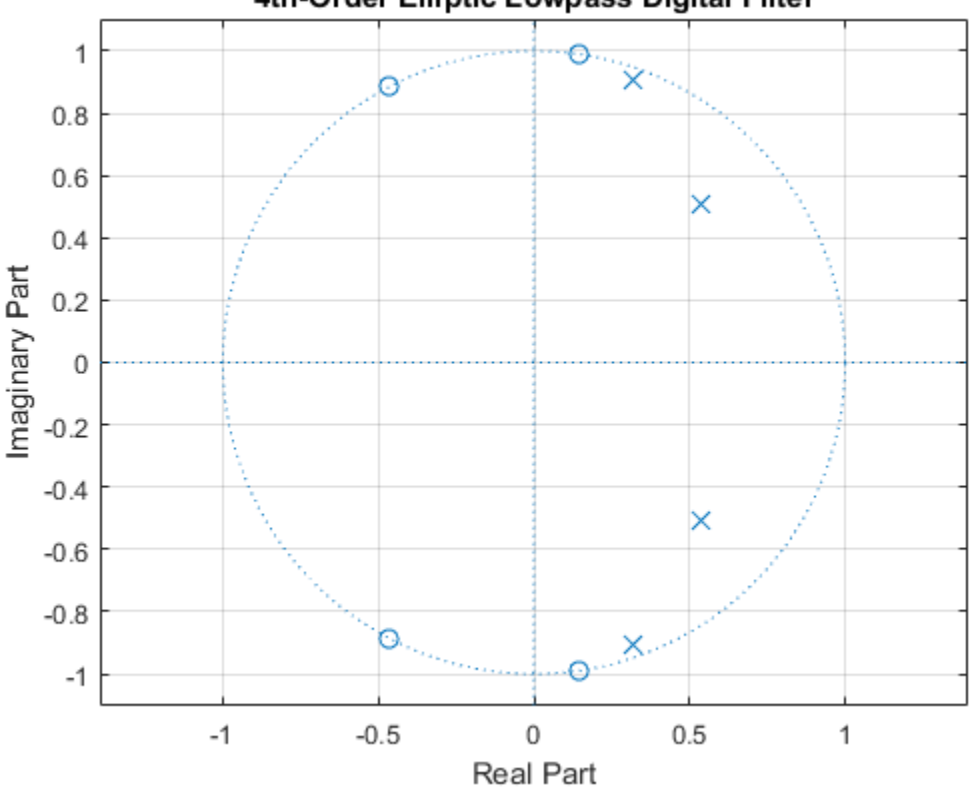

### 4th-Order Elliptic Lowpass Digital Filter

Create the same filter using designfilt. Use fvtool to plot its poles and zeros.

```
d = designfilt('lowpassiir','FilterOrder',4,'PassbandFrequency',200, ...
                'PassbandRipple',3,'StopbandAttenuation',30, ...
                'DesignMethod','ellip','SampleRate',1000);
zplane(d)
```
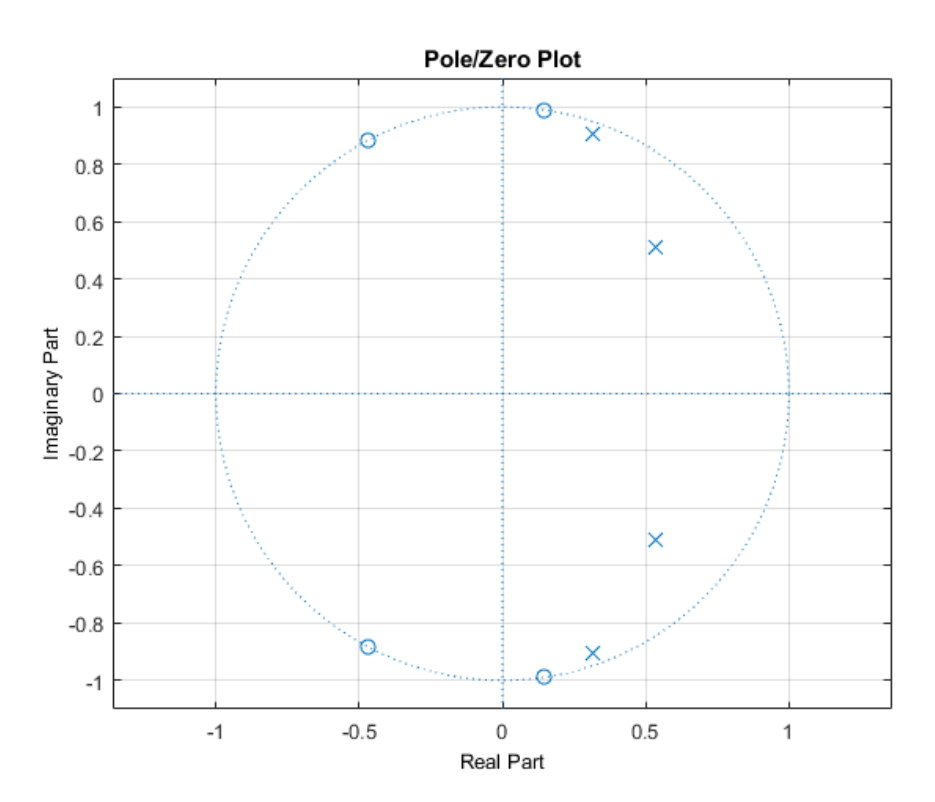

• "Speaker Crossover Filters"

# More About

**Tips** 

• You can override the automatic scaling of zplane using

```
axis([xmin xmax ymin ymax])
```
after calling zplane. This is useful in cases where one or more of the zeros or poles have such a large magnitude that the others are grouped tightly around the origin and are hard to distinguish.

### See Also

designfilt | digitalFilter | freqz